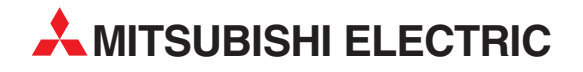

# **MELSEC A/Q series**

## Programmable Logic Controllers

Programming Manual

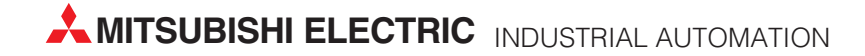

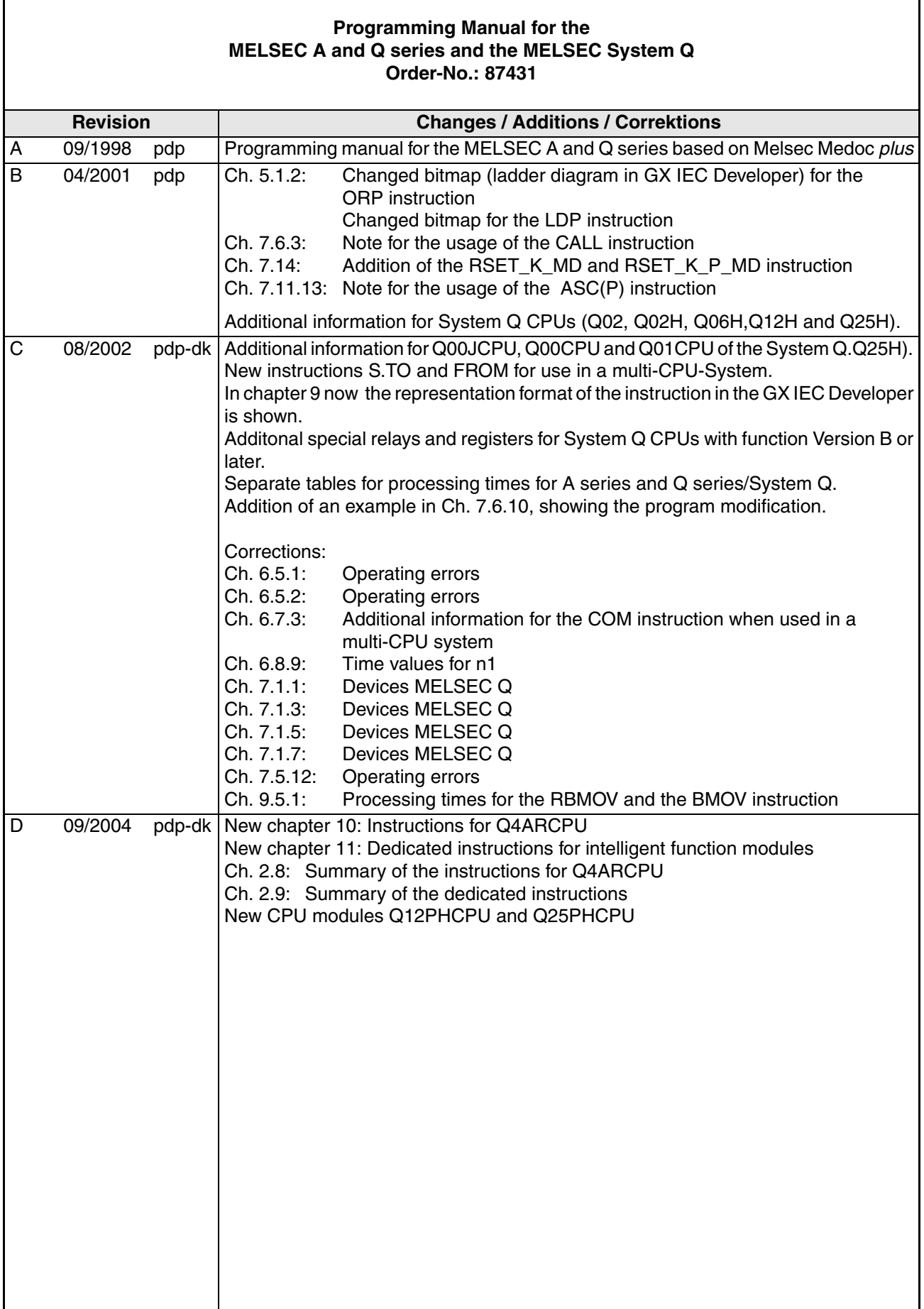

 $\overline{\phantom{0}}$ 

 $\mathbf{r}$ 

## **About this Manual**

The texts, illustrations, diagrams, and examples contained in this manual are intended exclusively as support material for the explanation, handling, programming, and operation of the programmable logic controllers of the MELSEC A and Q series and the MELSEC System Q.

If you have any questions concerning the programming and operation of the equipment described in this manual, please contact your relevant sales office or department (refer to back of cover).

Current information and answers to frequently asked questions are also available through the Internet (www.mitsubishi-automation.com)

MITSUBISHI ELECTRIC EUROPE B.V. reserves the right for technical changes and changes to this manual at any time without prior notice.

© 09/2004

## **Contents**

#### **1 Introduction**

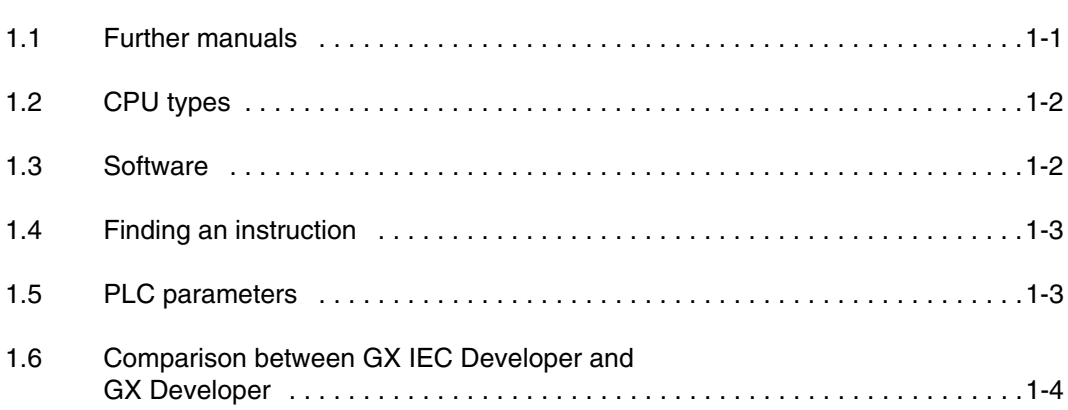

#### **2 Instruction Tables**

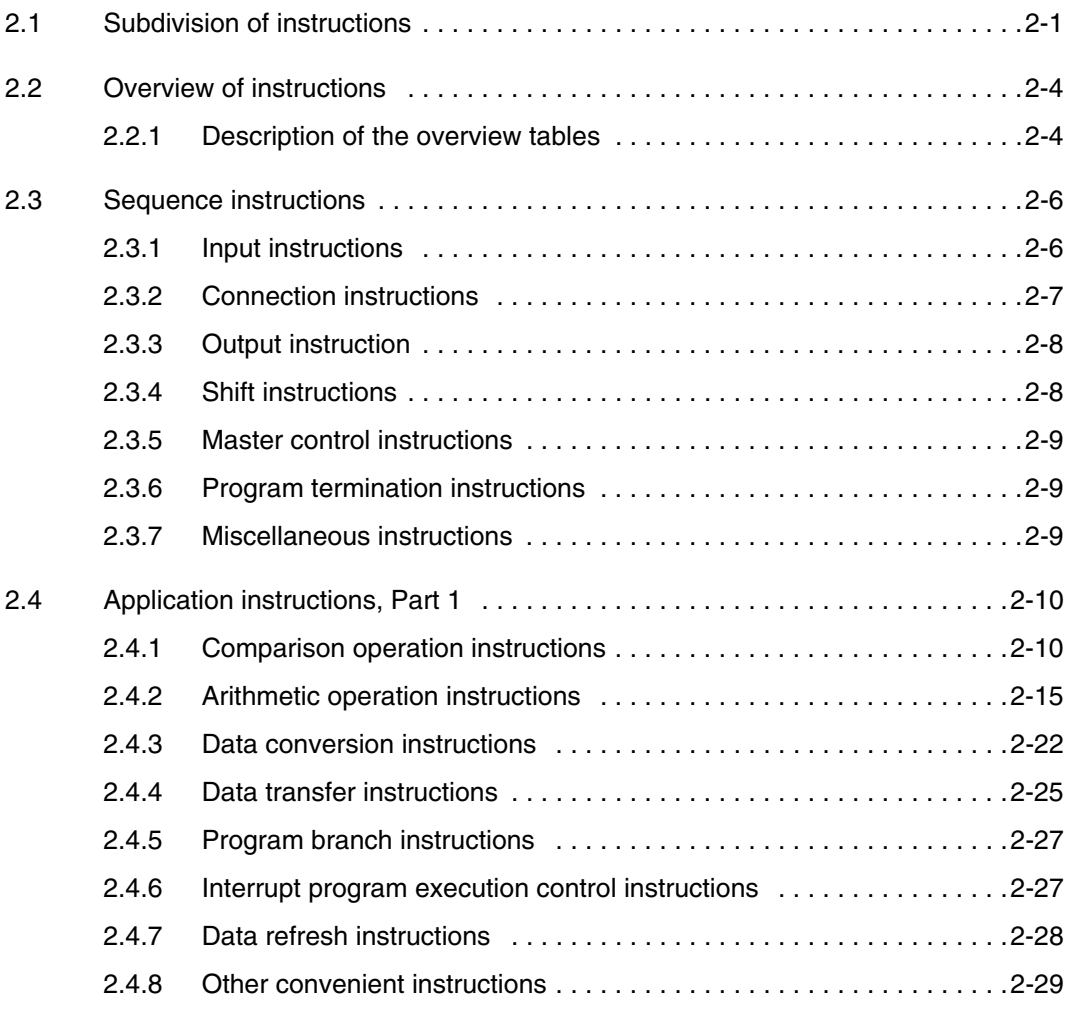

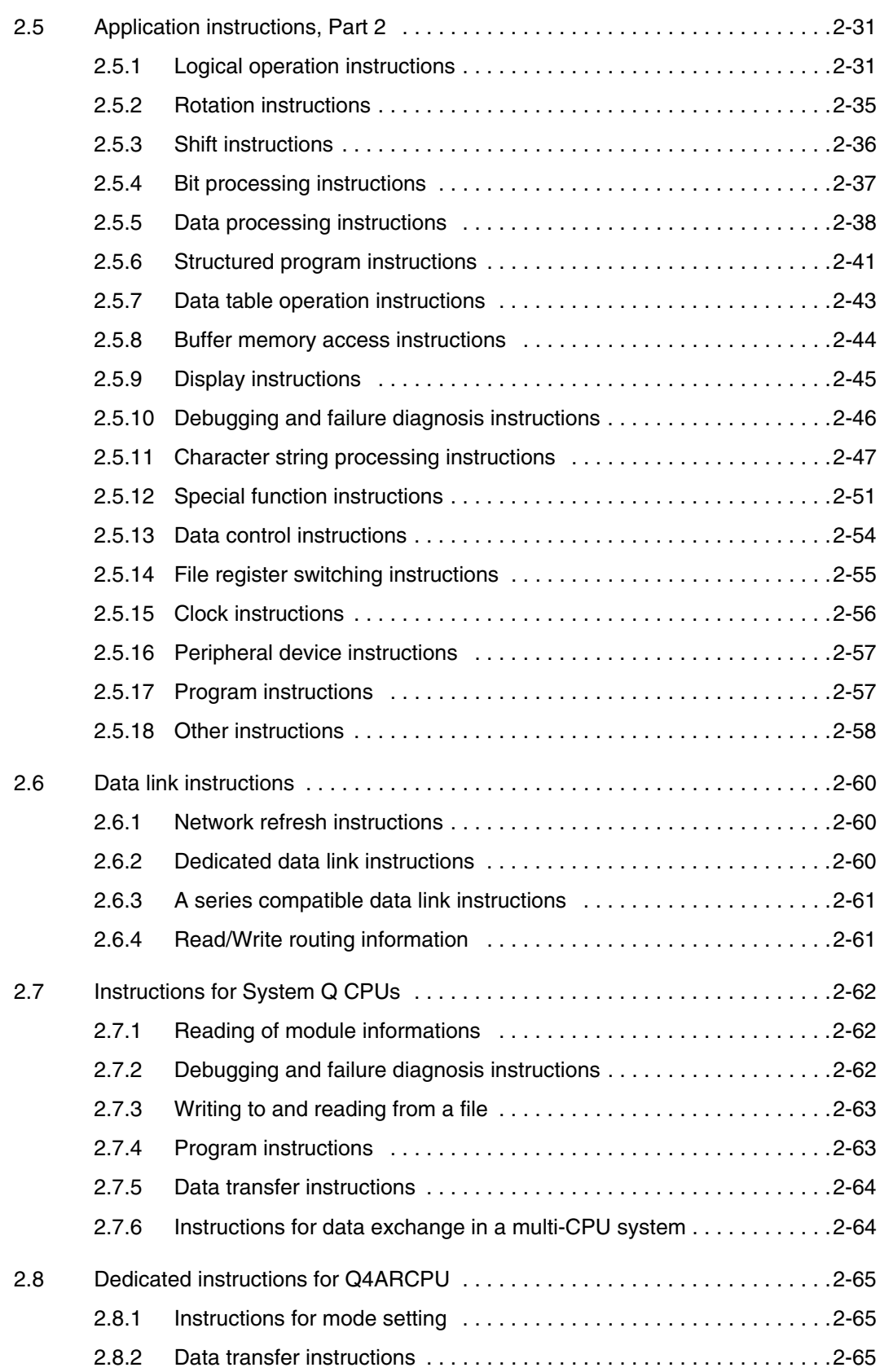

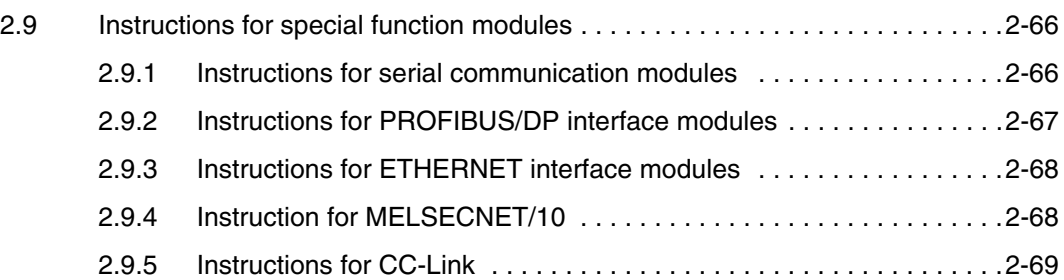

### **3 Configuration of Instructions**

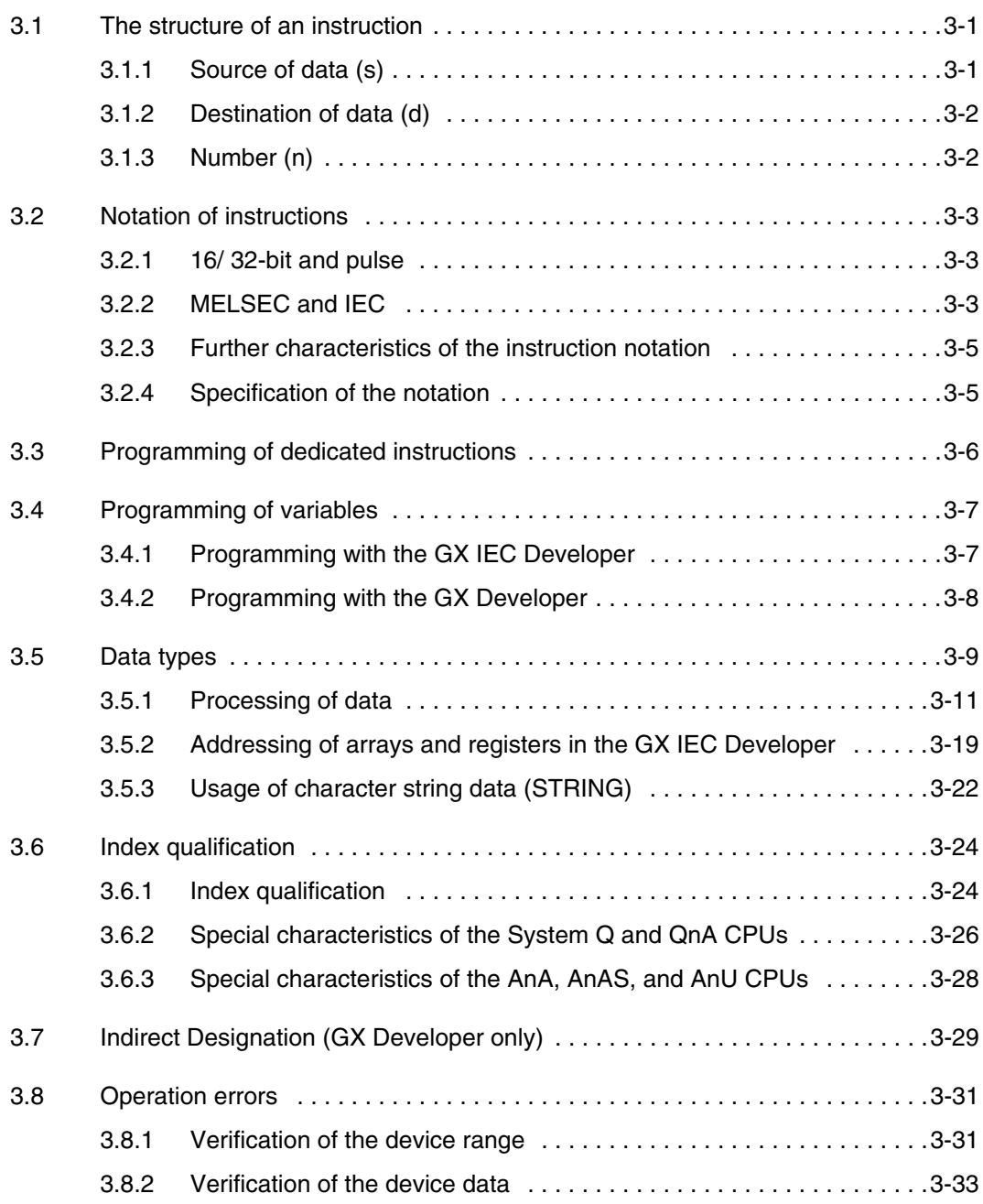

#### **Contents**

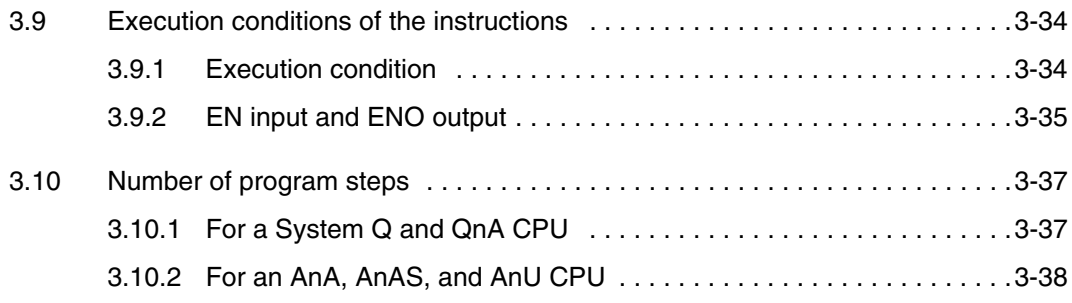

### **4 Layout and Structure of the Chapters**

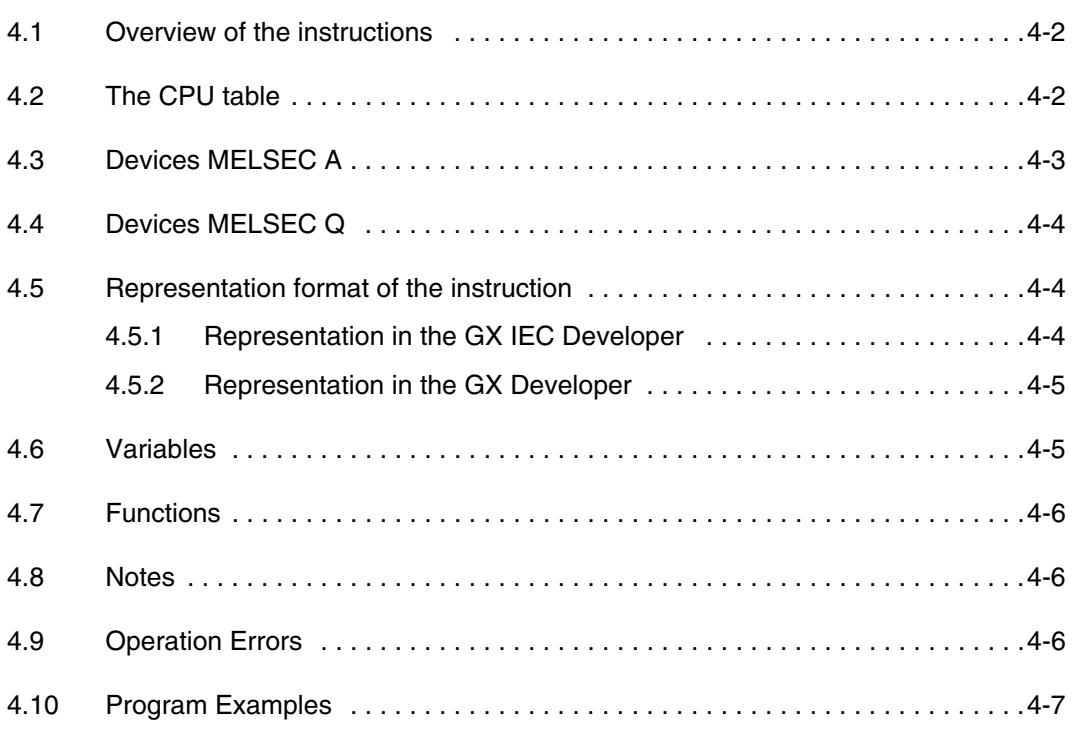

#### **5 Sequence Instructions**

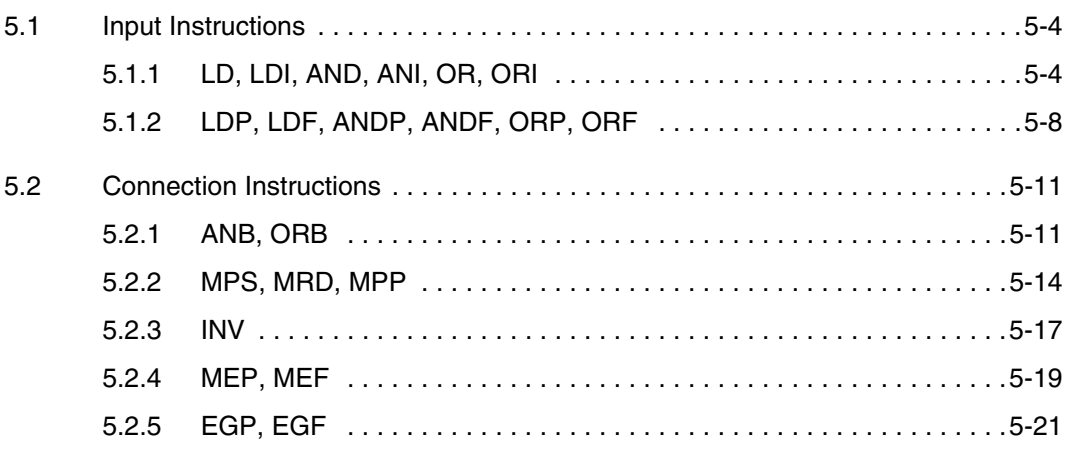

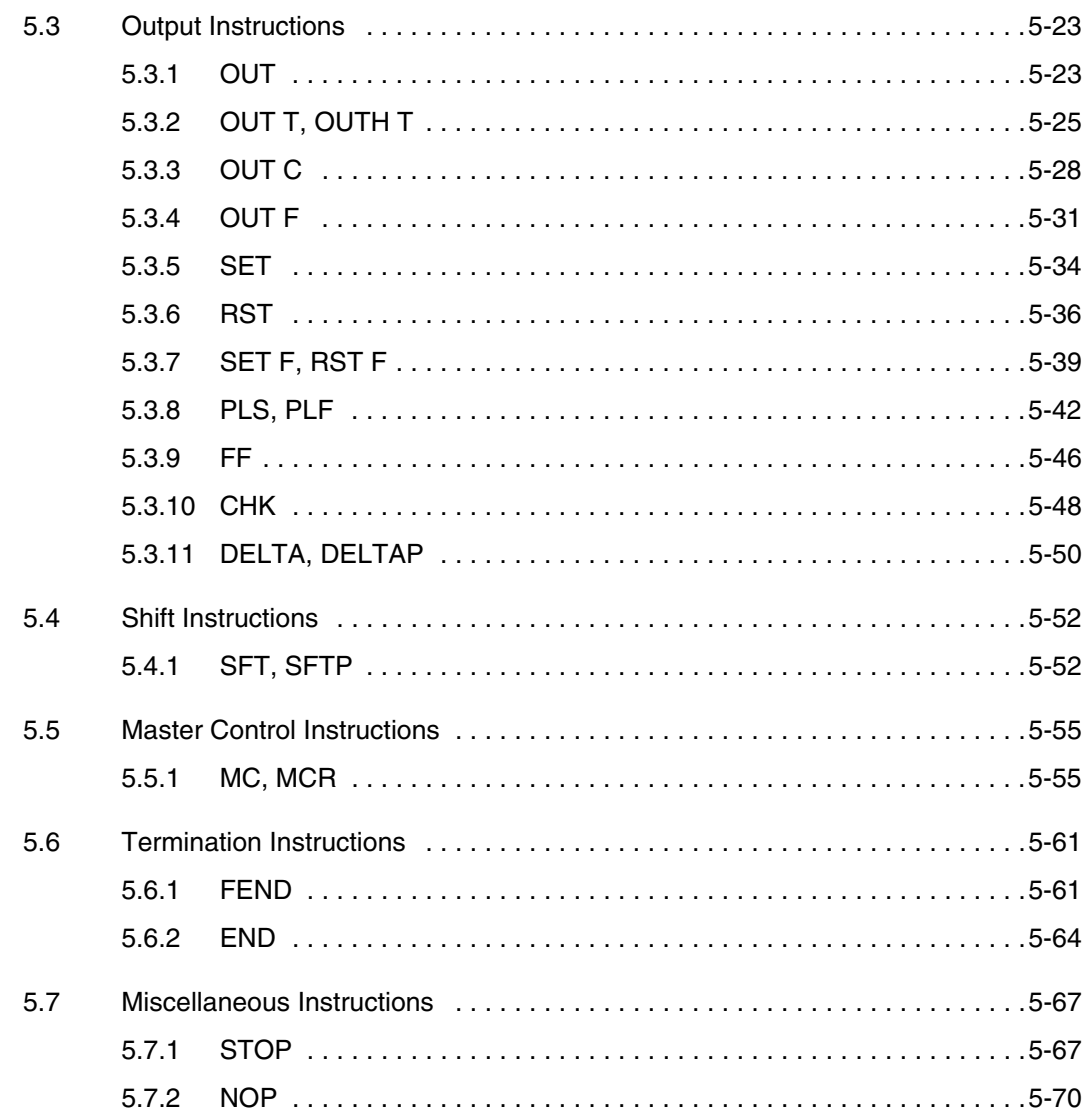

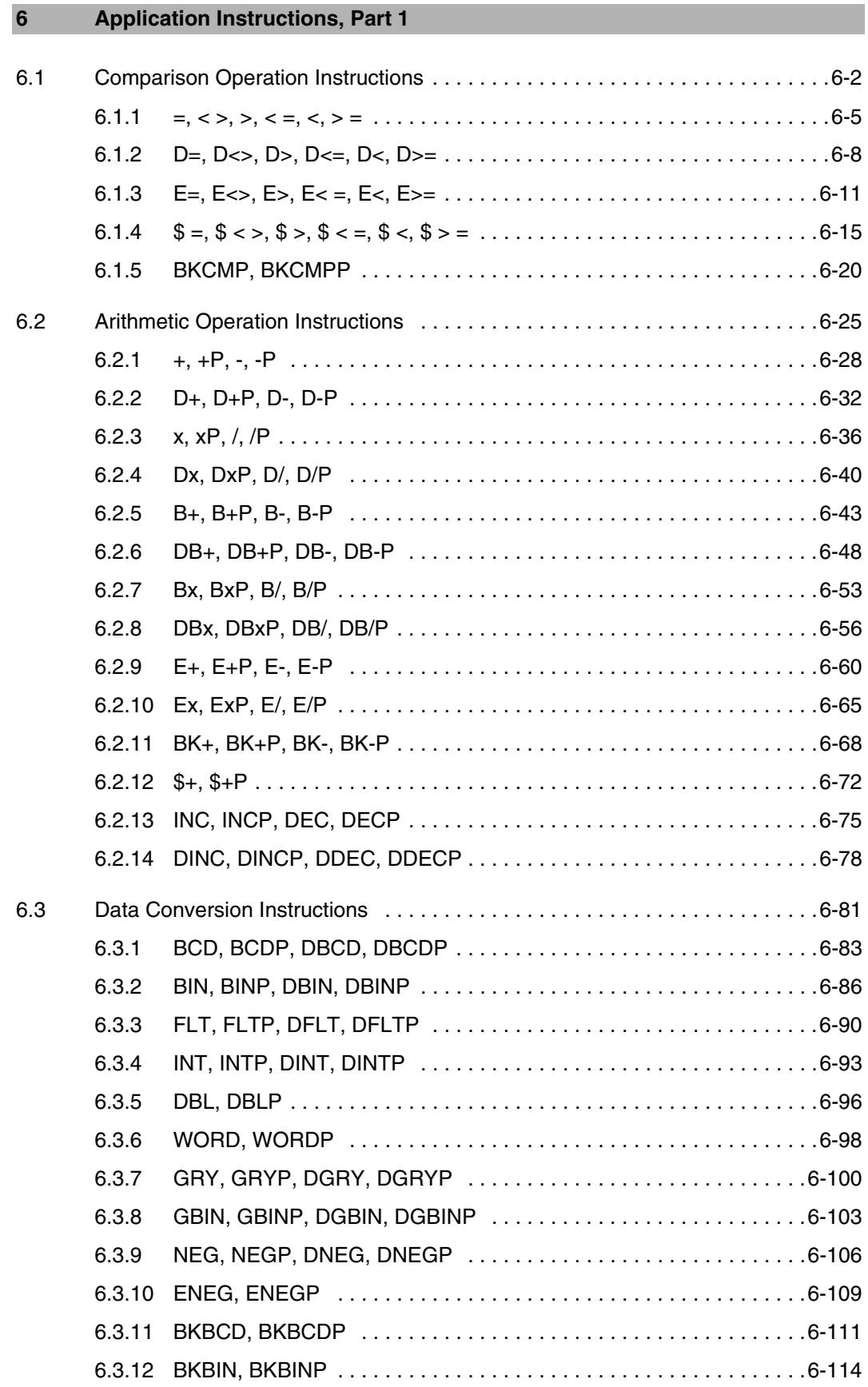

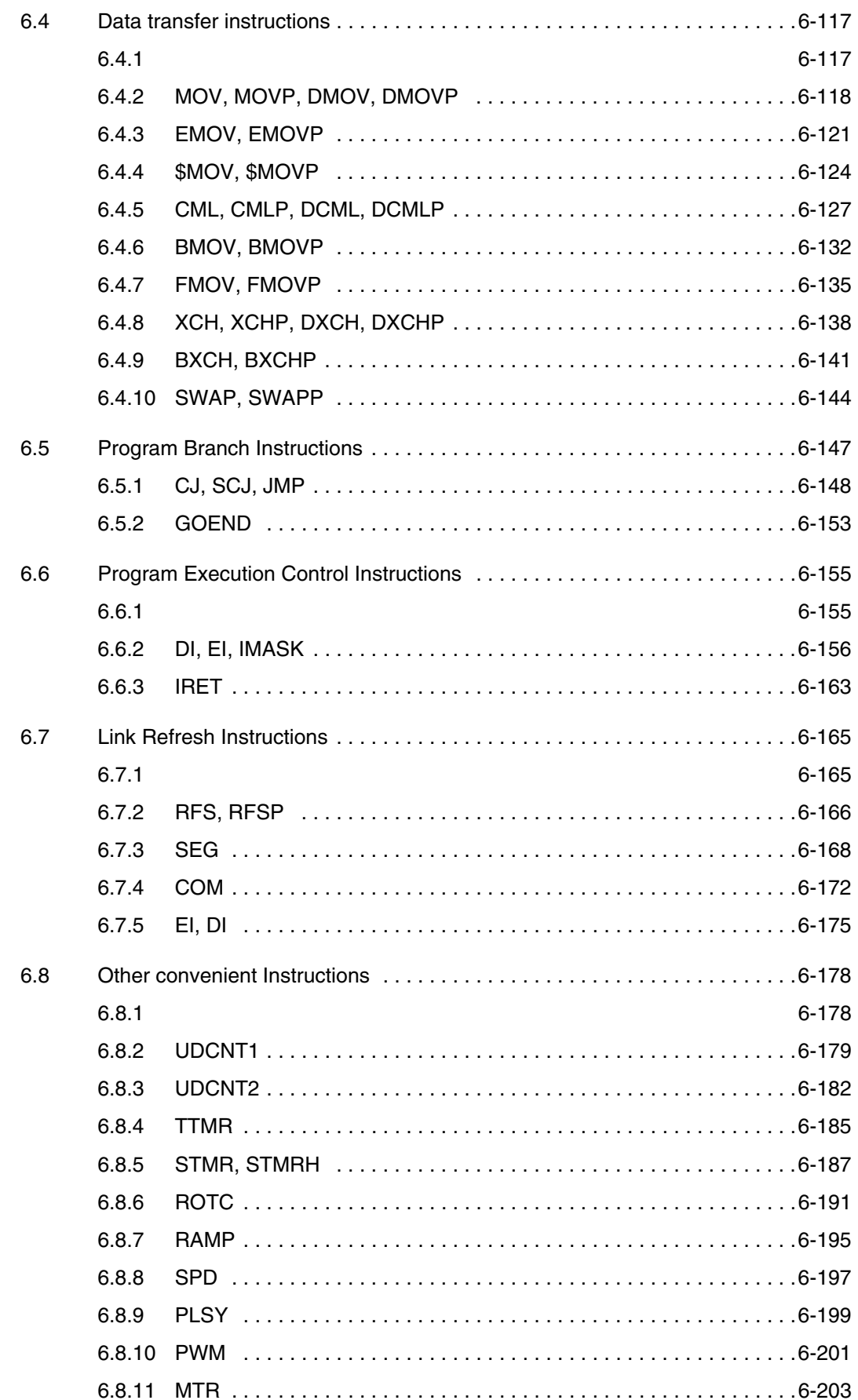

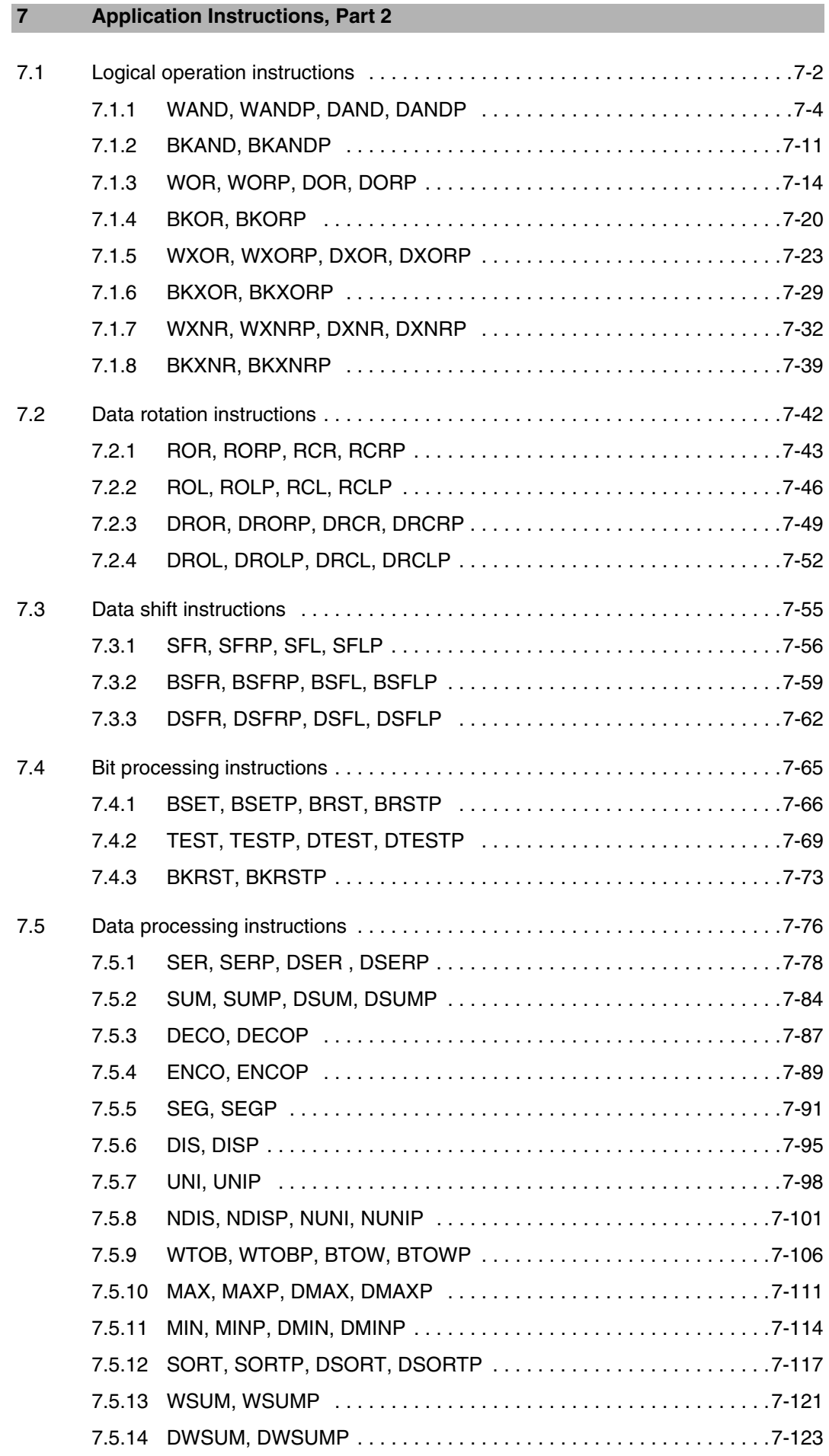

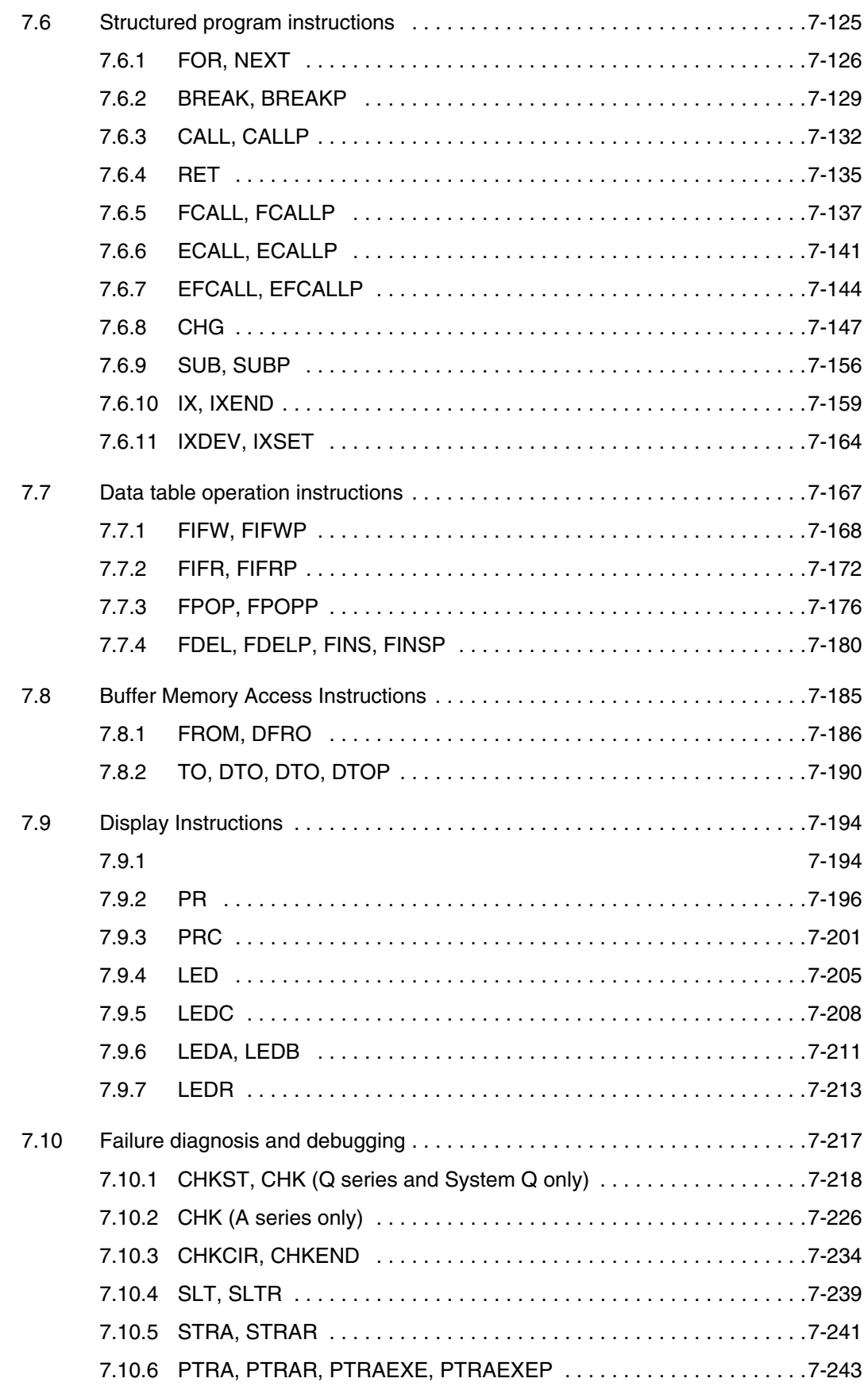

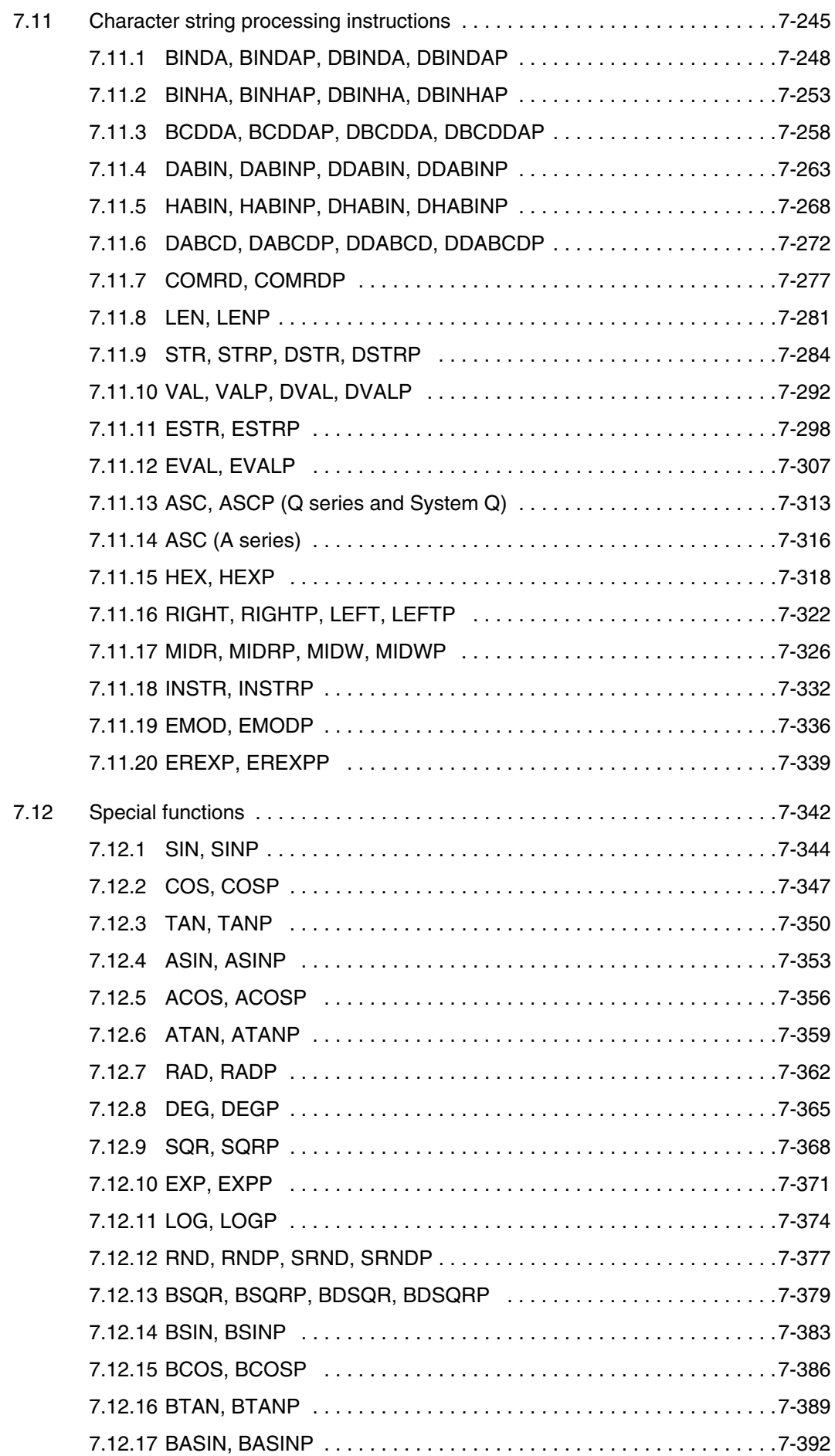

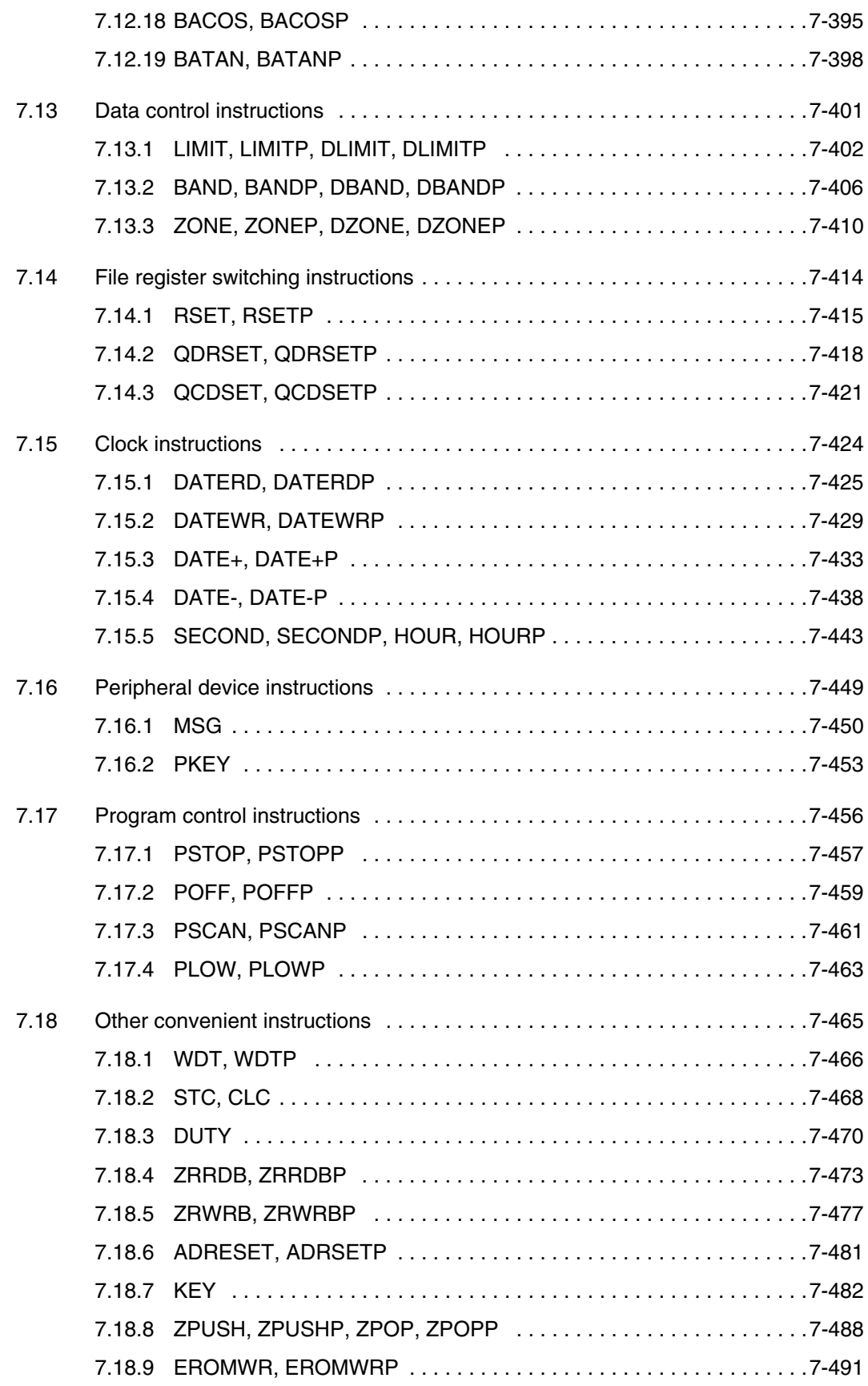

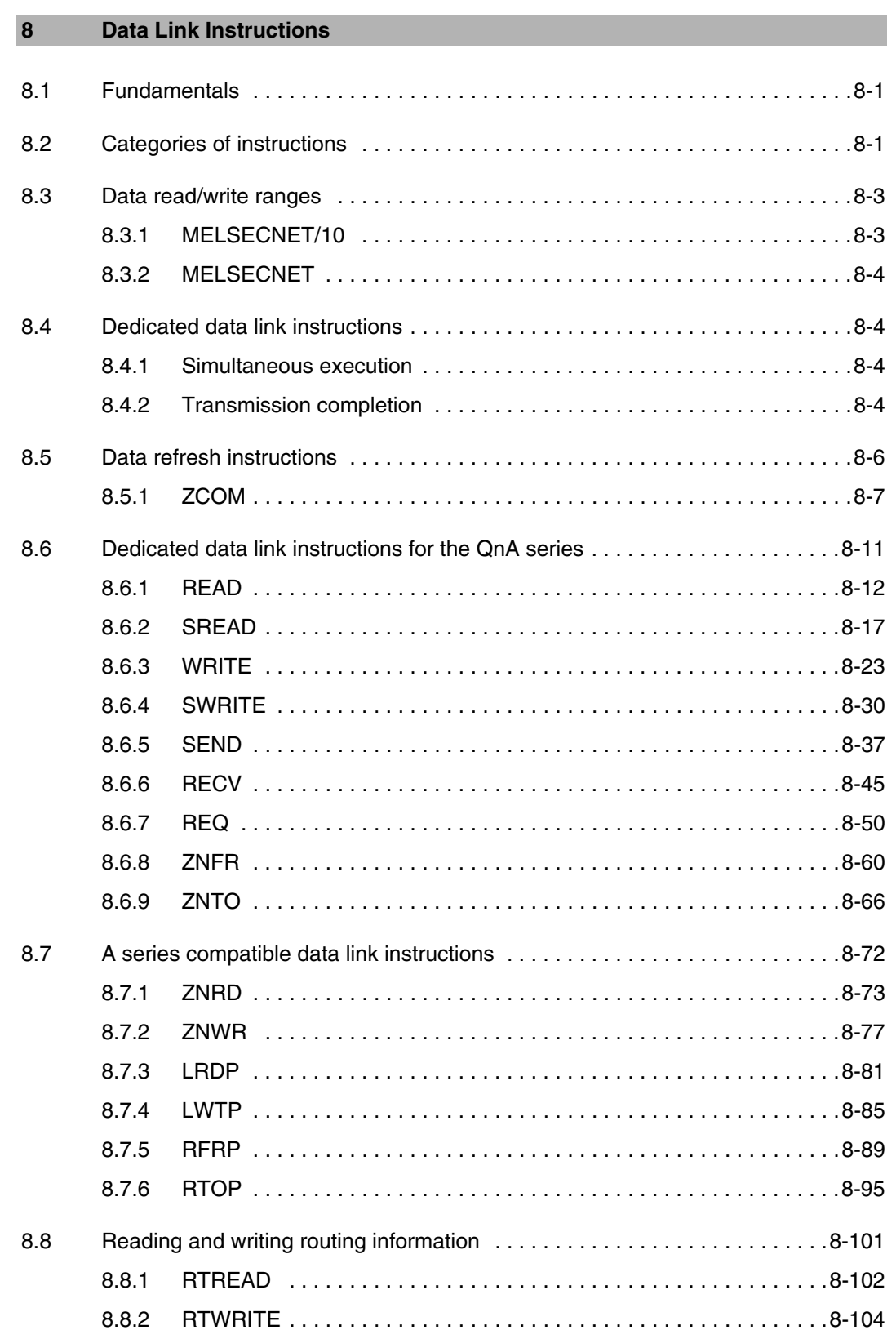

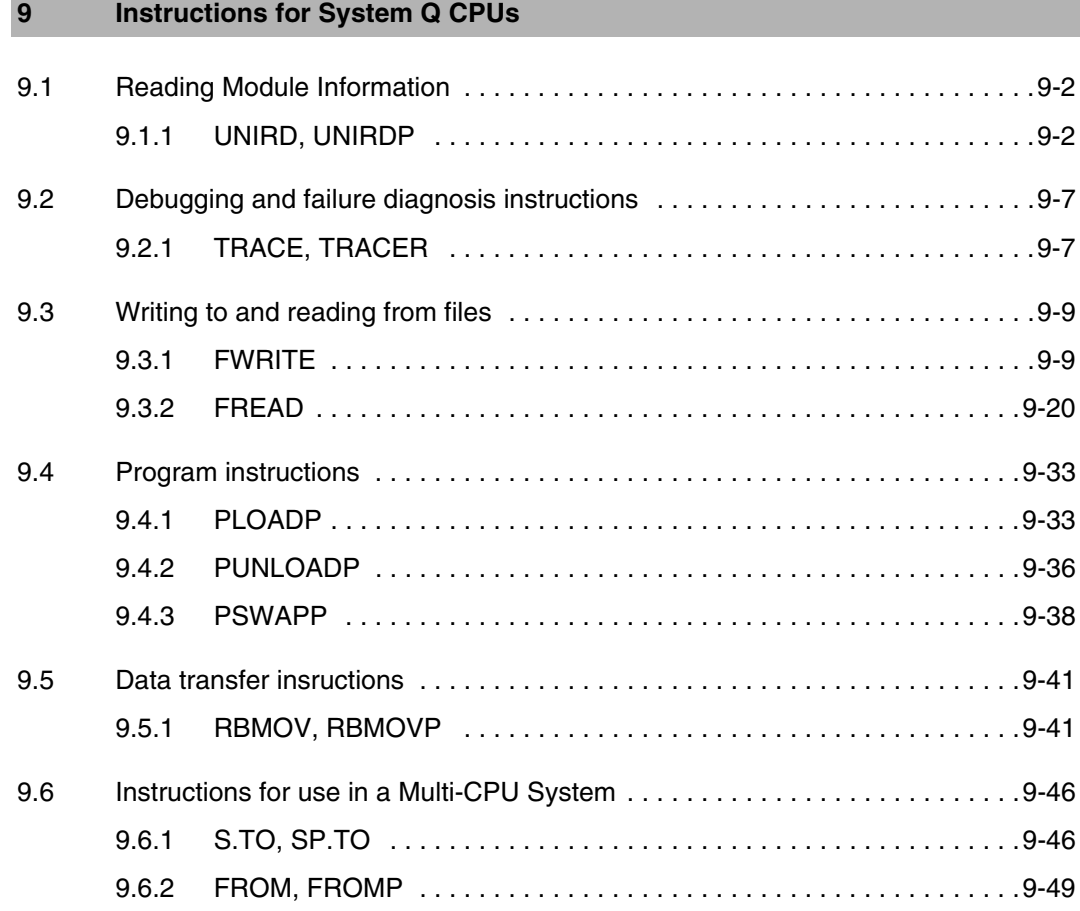

#### **10 Instructions for Q4ARCPU**

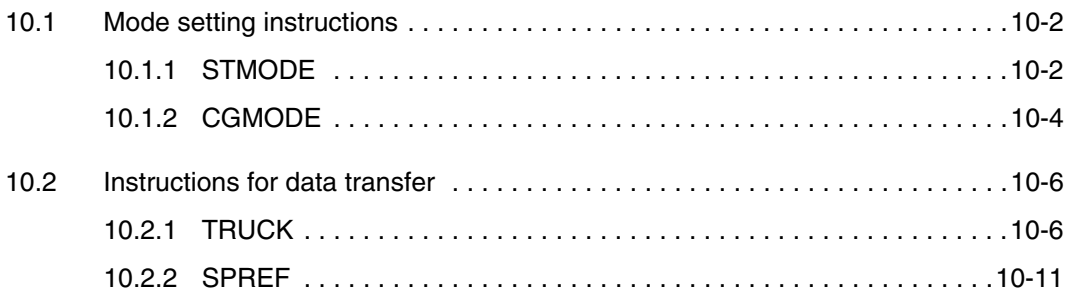

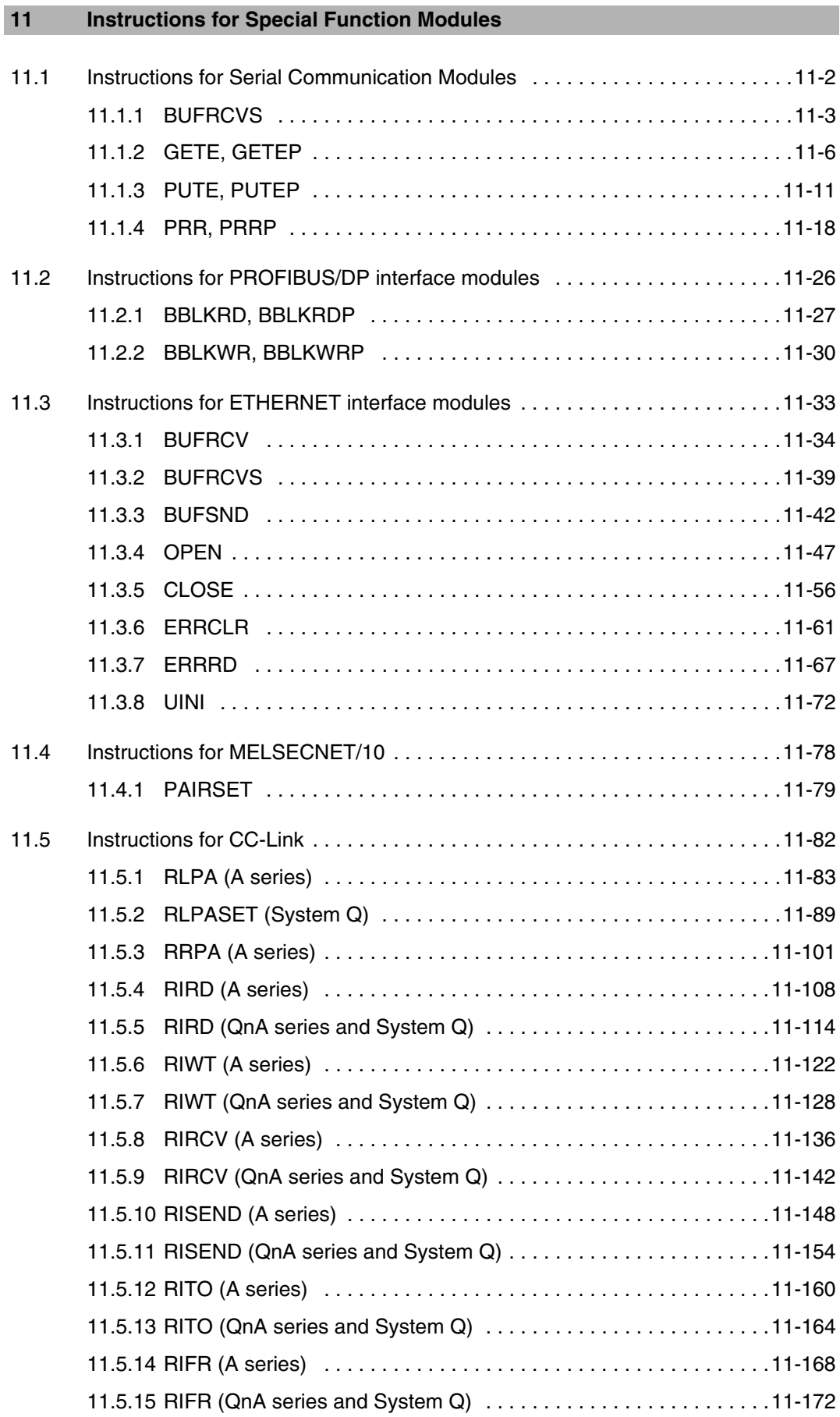

### **12 Microcomputer Mode (AnN(S))**

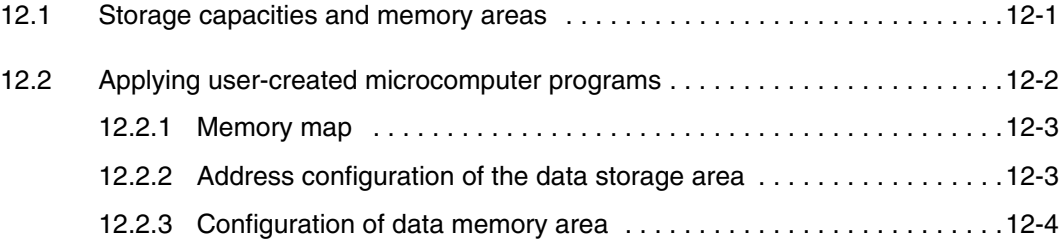

#### **13 Error Codes**

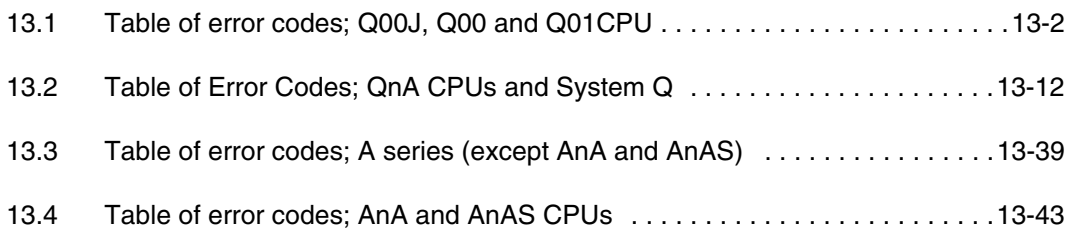

#### **A Appendix A**

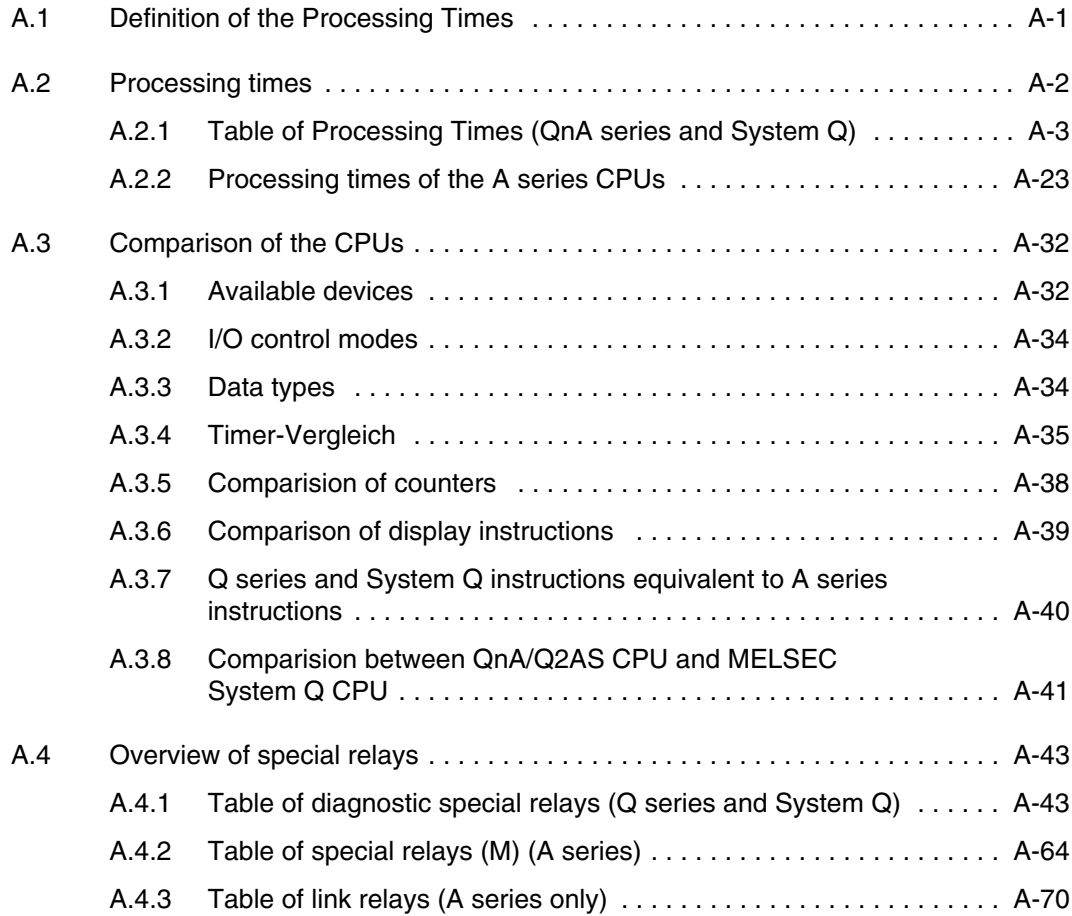

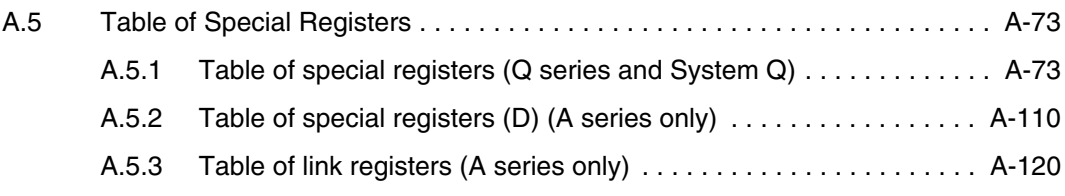

## <span id="page-24-0"></span>**1 Introduction**

This manual describes the programming and processing of the sequence and application instructions that are provided by the CPUs of the MELSEC A and Q series.

## **1.1 Further manuals**

QCPU/QnACPU Programming Manual (PID Instructions) - Description of the PID control instructions

QnPHCPU Programming Manual (Process Control Instructions) - Description of the PID control instructions

Programming Manual (AD57/58) - Description of specific instructions for the special function modules AD57/58

QCPU/QnACPU Programming Manual (SFC) - Description of the instructions for sequential function charts

GX Developer Operation Manuals

- Fundamentals of programming in GX Developer

GX IEC Developer Beginner's Manual - Fundamentals of programming in GX IEC Developer

GX IEC Developer Reference Manual

- Detailed description of programming in GX IEC Developer
- Description of the IEC instructions (IEC standard library)

**NOTE** All manuals are listed in our current PLC price list. You can also download all manuals as PDF from the MITSUBISHI ELETRIC homepage (www.mitsubishi-automation.com).

## <span id="page-25-0"></span>**1.2 CPU types**

The functions described in this manual can be transferred to all CPU types by the current versions of the GX Developer and the GX IEC Developer provided that the according CPU supports the instructions.

The different PLC types with their specific CPU are listed below in detail:

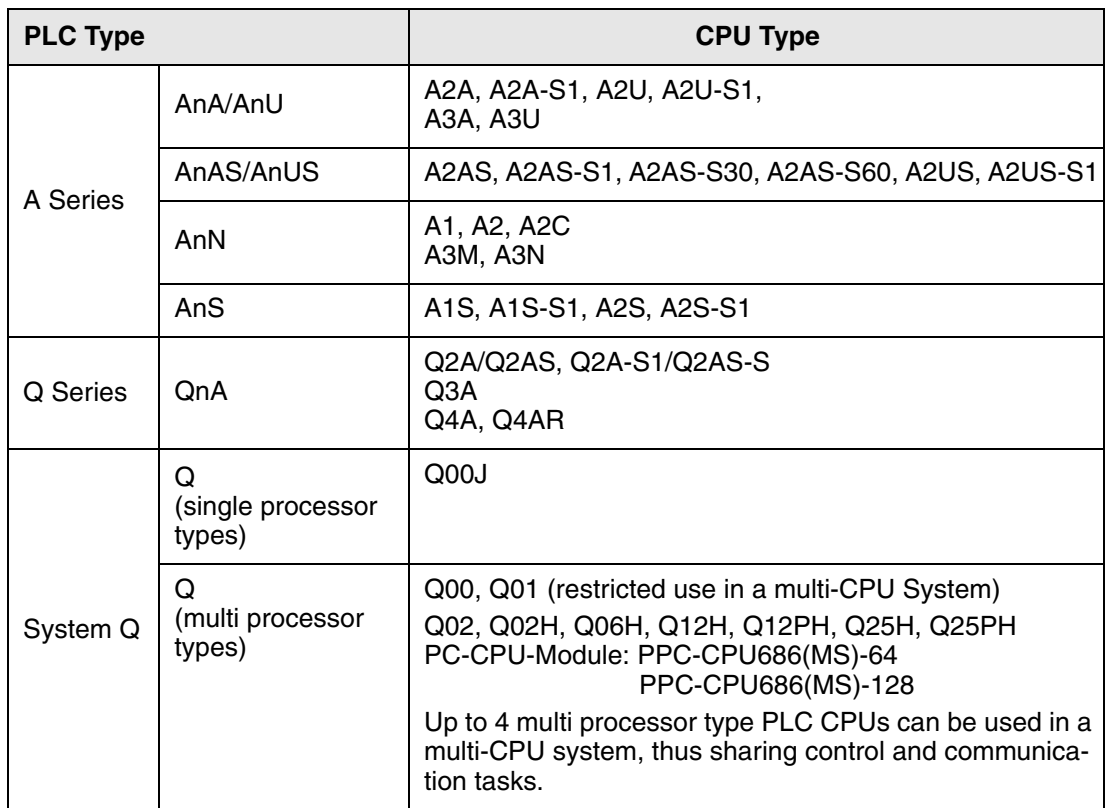

If, e.g. in tables, A and Q is mentioned, all CPU types of the A series and the Q series/ System Q are included. Exceptions are marked separately.

## **1.3 Software**

All the described instructions, with few exceptions, can be applied with the available software packages:

- GX Developer
- GX IEC Developer

The program examples contained in this manual were created with the GX IEC Developer. The representation of the MELSEC Instruction List (IL) generally corresponds to that of the GX Developer.

All the instructions described in this manual are included within the standard library of the GX IEC Developer.

Corresponding to the selected CPU only those instructions are available within the GX IEC Developer dialog box that can actually be processed by the CPU.

## <span id="page-26-0"></span>**1.4 Finding an instruction**

#### **Advanced**

If you are already familiar with the programming of instructions for the MELSEC A and Q series as well as the System Q, look up the instruction chapters 5 through 9. The header line contains the name of the instruction as it is applied within GX Developer and the MELSEC editor of the GX IEC Developer.

#### **Beginners**

If you are not really familiar with the handling of the instructions, proceed as follows:

- Read through chapter 3 regarding the differing representation of instructions within the MELSEC and the IEC editor.
- Read through chapter 4 regarding the consistent layout and structure of each description of instruction.
- Use
	- the tabular overview of instruction categories with brief descriptions in chapter 2
	- the index containing the entire instructions

**NOTE** All the instructions contained in this manual are also included within the online help of the GX IEC Developer as detailed as here.

## **1.5 PLC parameters**

Via parameters several functions, device ranges, etc. are set up. For the programming of the functions described in this manual, the parameter settings can remain preset or customised to the user´s needs. Refer to the according hardware manuals of the CPUs and programming manuals for detailed descriptions of the PLC parameter settings.

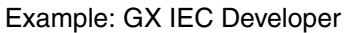

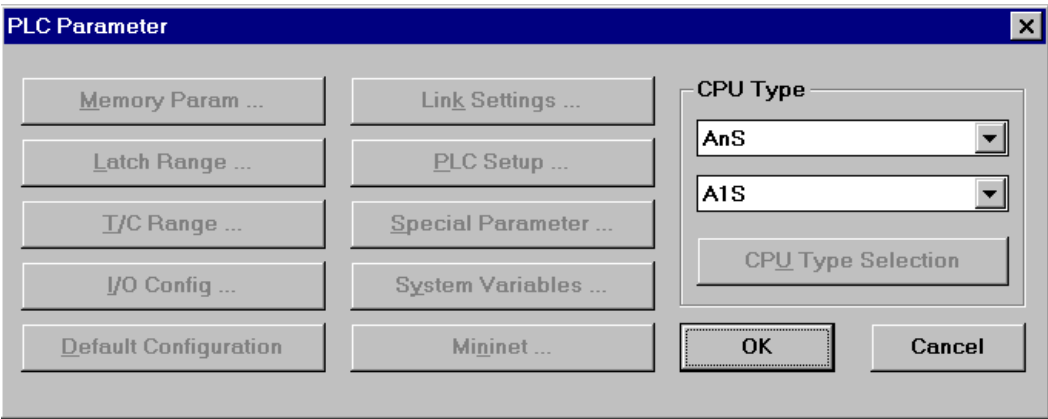

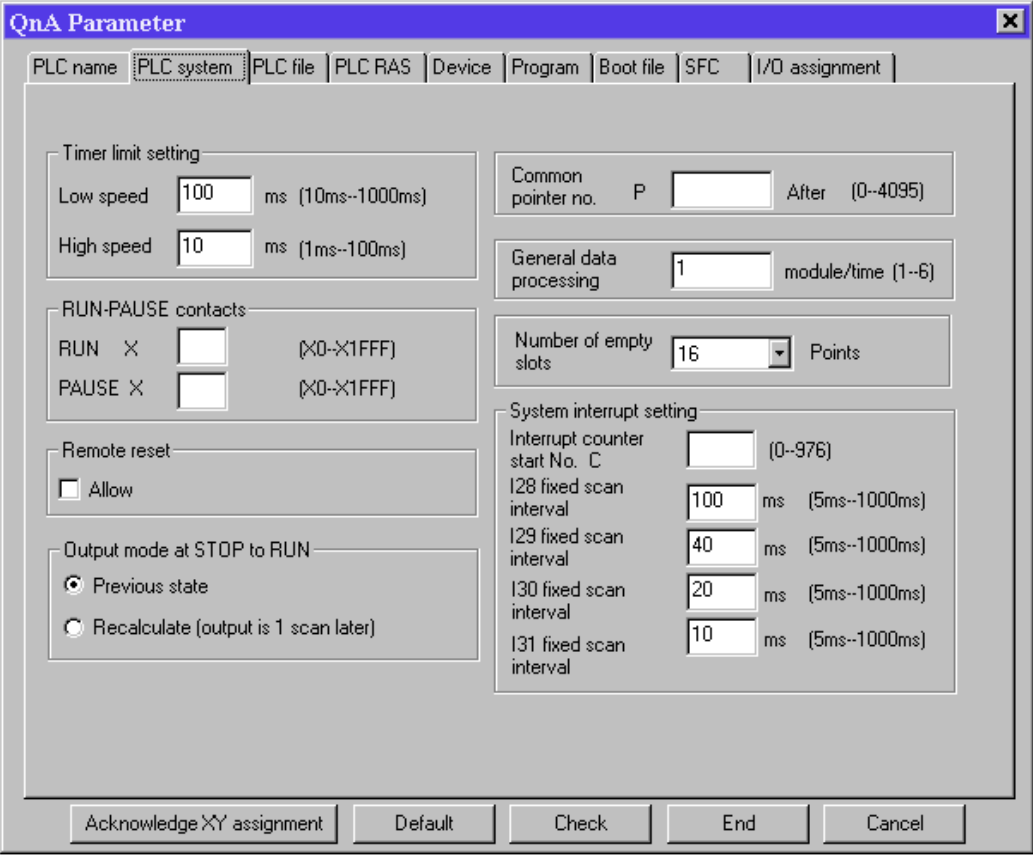

<span id="page-27-0"></span>Example: GX Developer, GX IEC Developer 6.0

## **1.6 Comparison between GX IEC Developer and GX Developer**

The most important features of the GX IEC Developer and the GX Developer are listed in the following table:

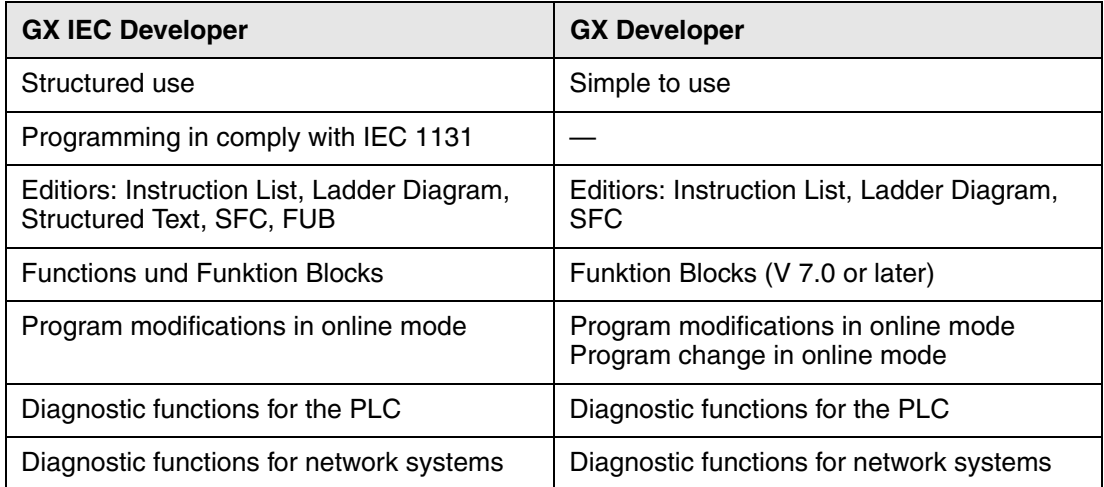

## <span id="page-28-0"></span>**2 Instruction Tables**

## **2.1 Subdivision of instructions**

The instructions are subdivided into four major categories:

- Sequence instructions
- Application instructions, Part 1
- Application instructions, Part 2
- Data link instructions

The categories of instructions are described more detailed in the following table:

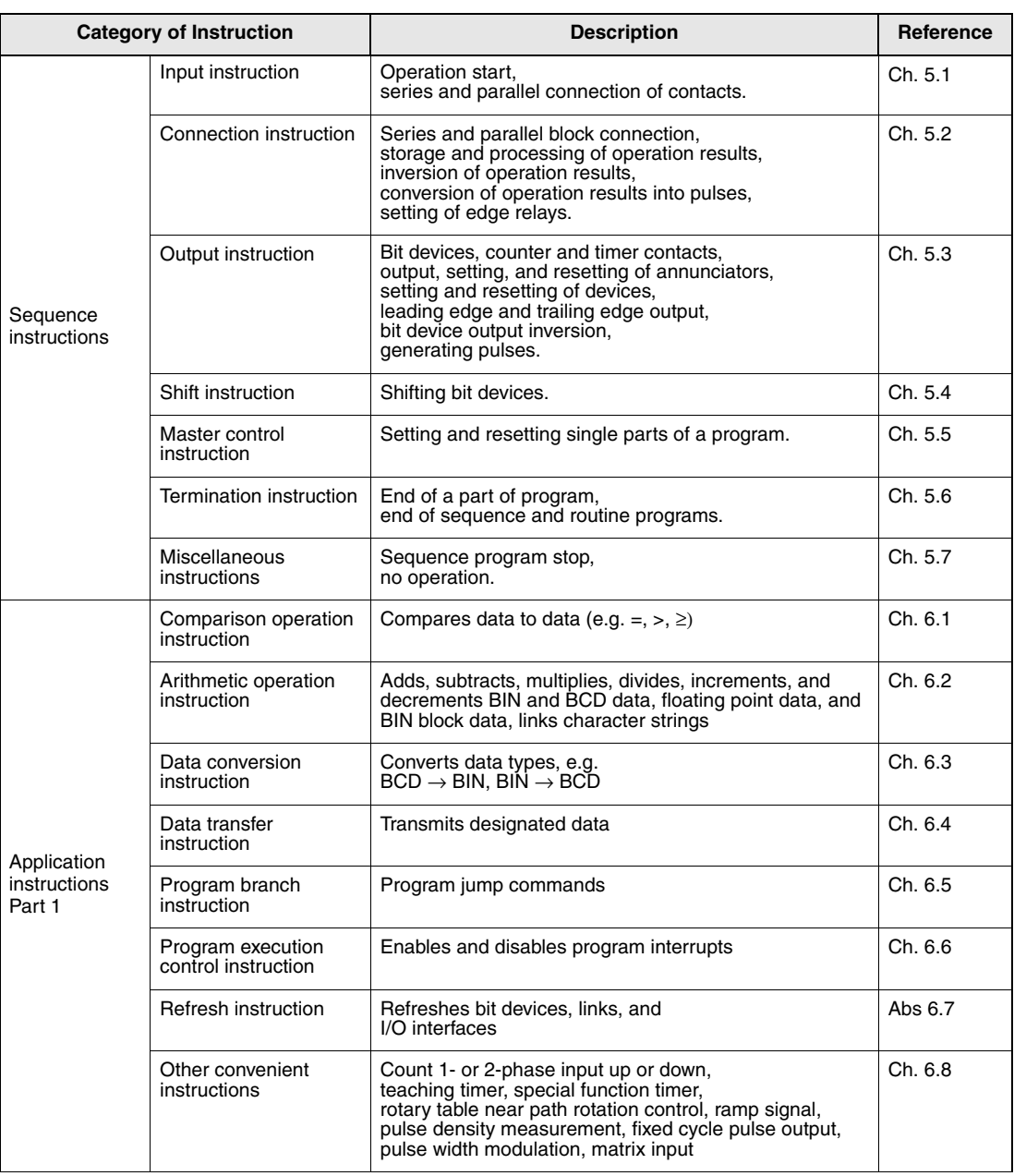

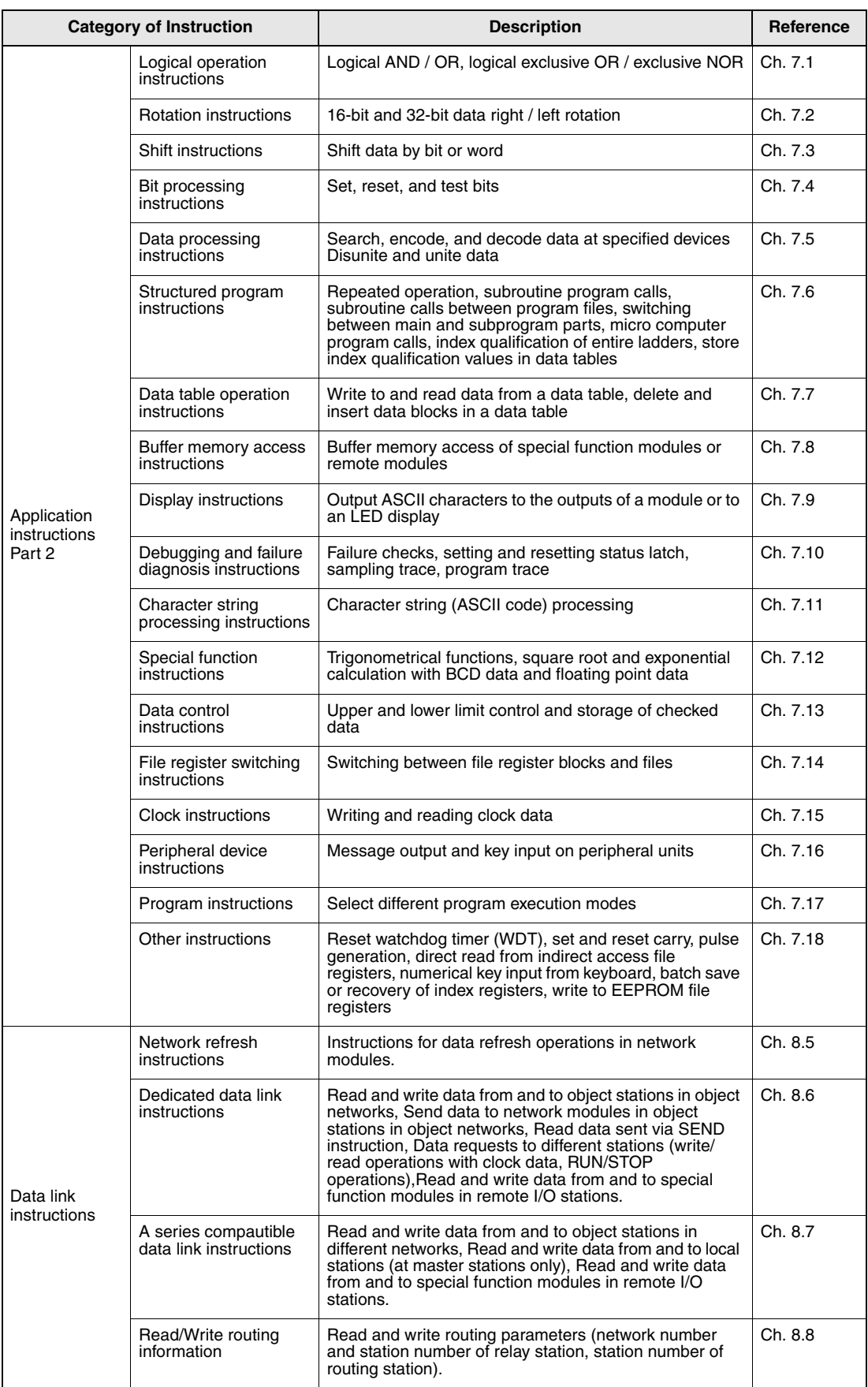

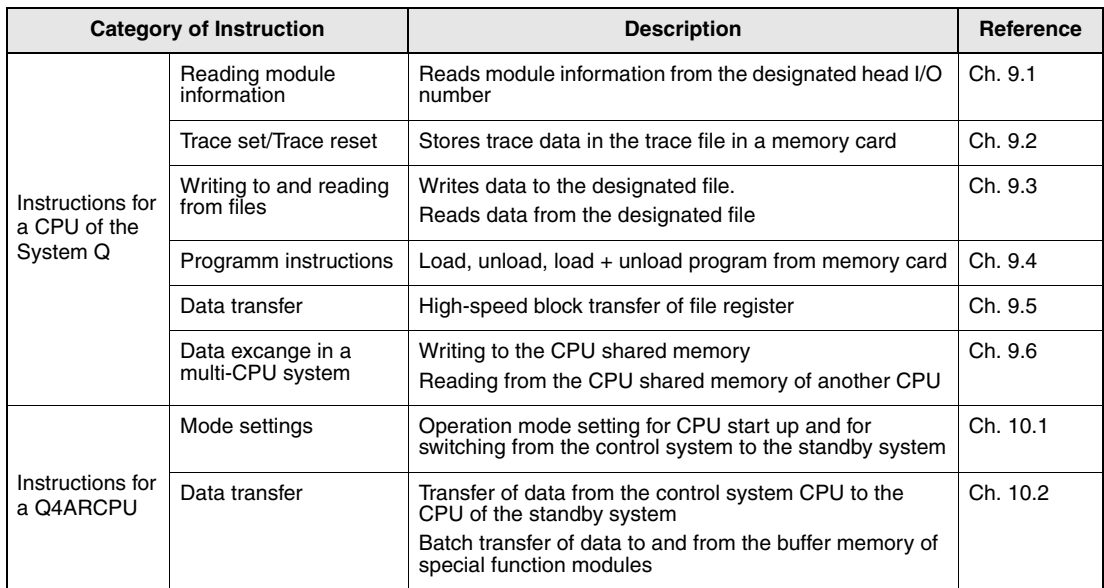

## <span id="page-31-0"></span>**2.2 Overview of instructions**

#### **2.2.1 Description of the overview tables**

The following sections 2.3 through 2.6 include an overview of all instructions described in this manual.

In the following the layout of the overview table is described in detail:

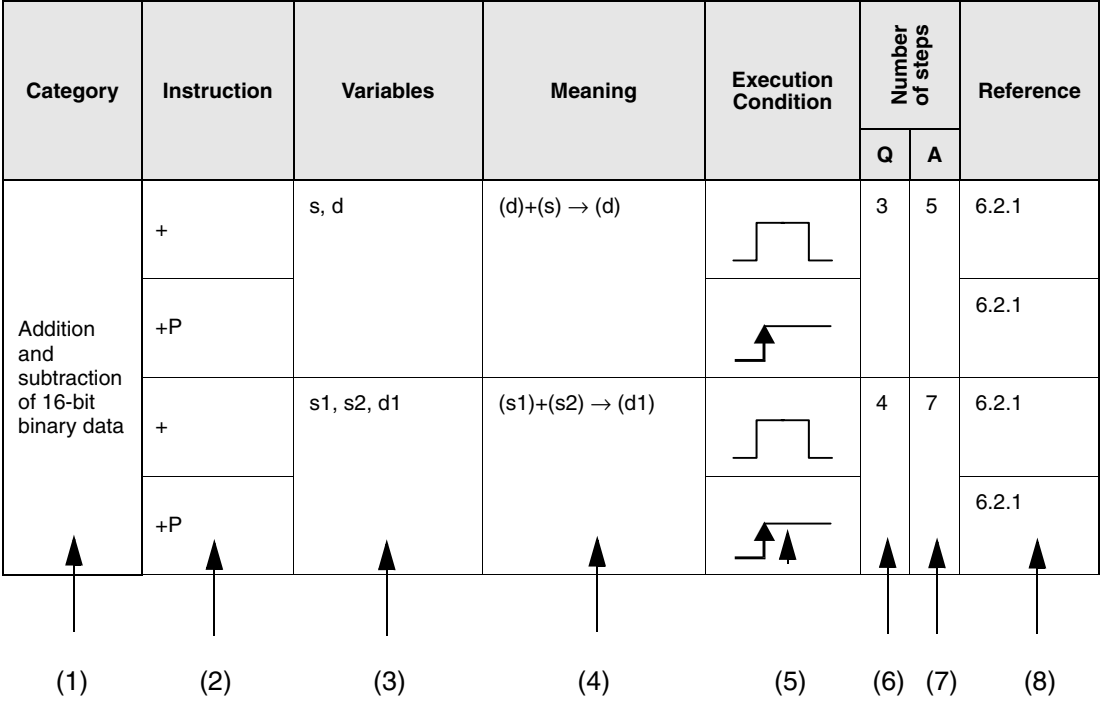

Explanation of the different columns:

(1) Category of instruction

(2) Specification of instruction name ("command") for the programming

The instruction names are represented in MELSEC notation (refer to section 3.2 for explanation of the notation).

In general, 16-bit instructions are represented. All 32-bit instructions are indicated by a leading "D".

Example:- 16-bit instruction: + - 32-bit instruction: D+

Pulse instructions, i.e. instructions that are only executed at leading edge of a signal are indicated by an appended "P".

Example:- Execution when ON: +

- Execution at leading edge: +P

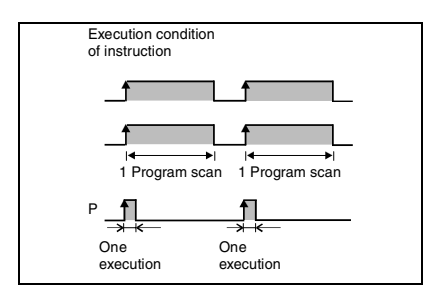

Instructions, processing character strings are indicated by a leading "\$" Example: - standard instructions: - character string instruction:+P

(3) Specification of variables

Here, the variables to be used are specified. The data source is represented by an "s", the data destination is represented by a "d".

Example:  $s = if$  there is only one data source  $s1. s2 = if there are several data sources$  $s+0$ ,  $s+1$ ,  $(s1)+0$ ,  $(s1)+1 =$  for 32-bit instructions e.g.  $s1$  = data register D0,  $(s1)+1$  = data register D1  $s+0$ ,  $s+1$ ,  $s+2$ ,  $s+3 = 4$  successive devices, e.g. for an array

(4) Meaning and processing of the entire control instruction

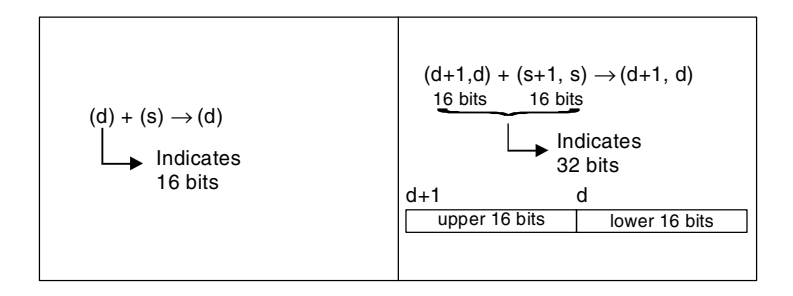

(5) Indication of the execution condition according to the following table

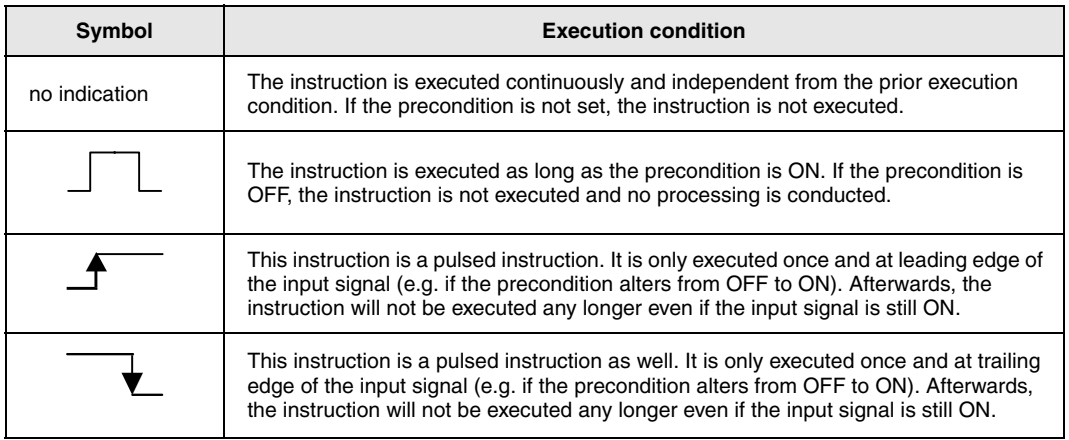

(6+7) Indication of the number of program steps

Indicated is the number of steps that are required for the entire execution of the instruction. A distinction is drawn between the MELSEC A and Q series/System Q. Refer to section 3.9 for details.

(8) Indication of the reference chapter

Indicates the chapter and section of this manual where the instruction is described in detail.

## <span id="page-33-0"></span>**2.3 Sequence instructions**

### **2.3.1 Input instructions**

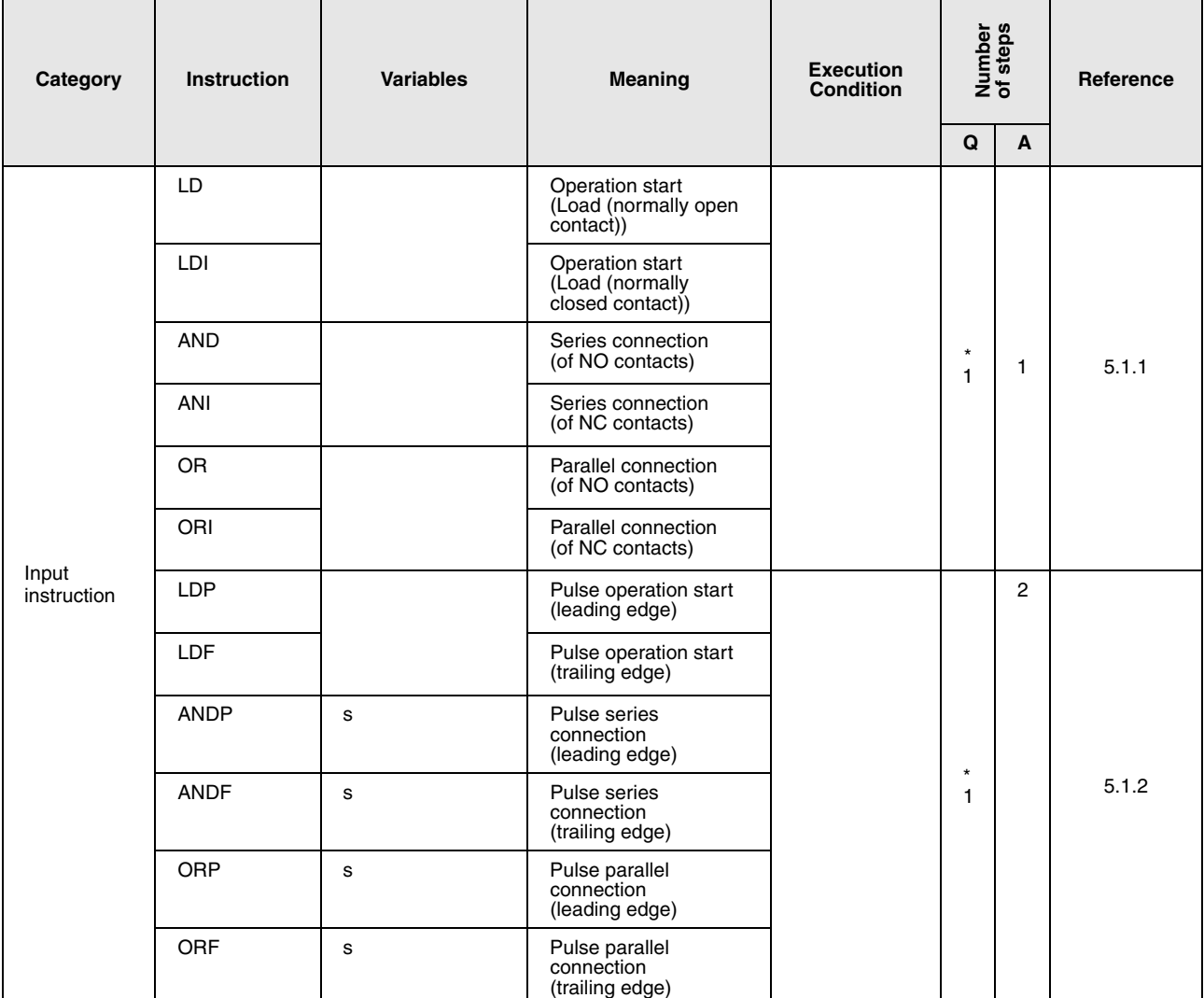

\*: The number of program steps depends on the devices used.

• For the use of internal devices or file registers (R0 through R32767) : 1<br>• For the use of a direct access input (DX) : 2

• For the use of a direct access input  $(DX)$ <br>• For the use of other devices : 3

 $\bullet$  For the use of other devices

NOTE: The number of program steps can double if file registers 2R on a memory card are used.

## <span id="page-34-0"></span>**2.3.2 Connection instructions**

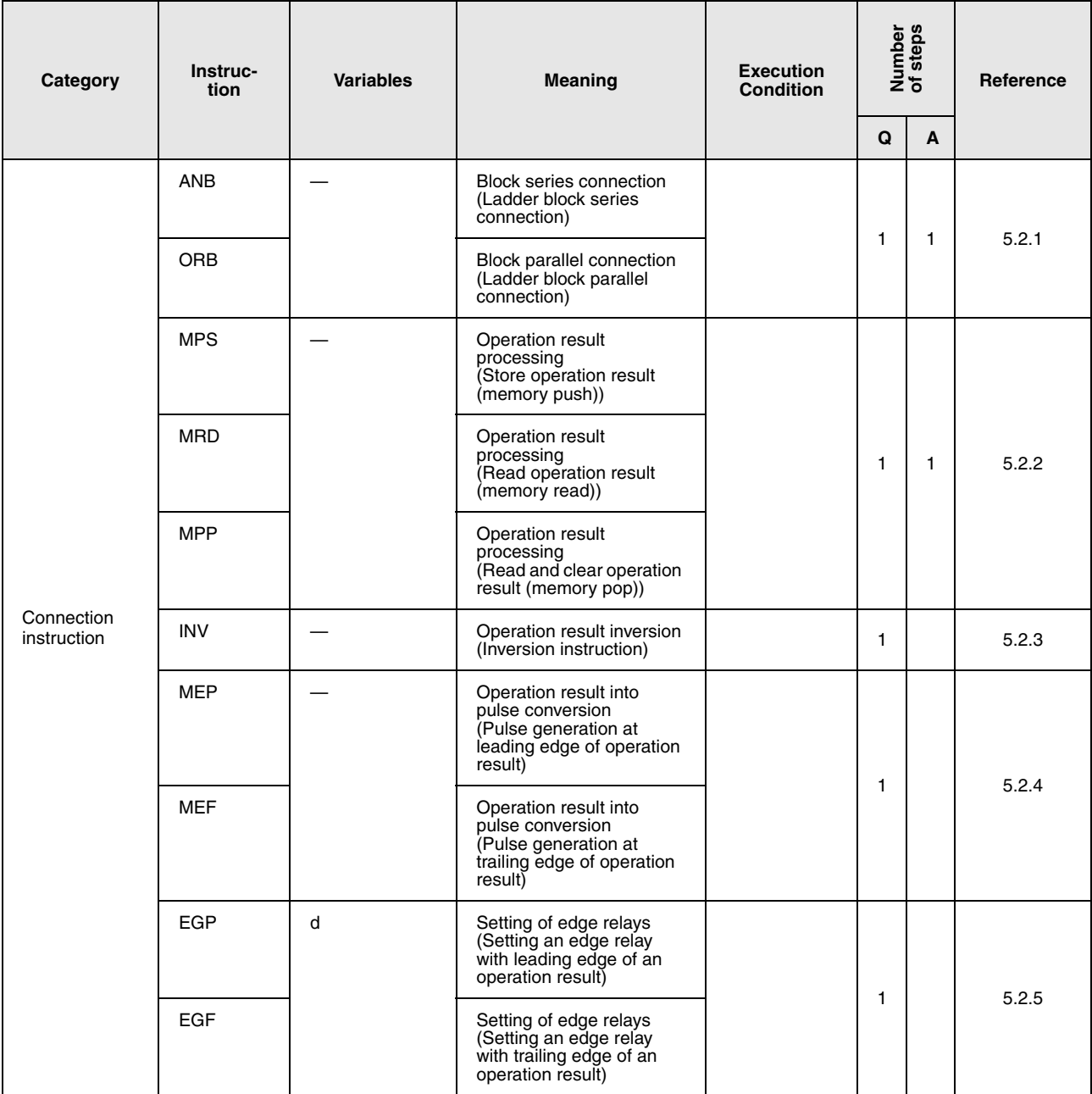

### <span id="page-35-0"></span>**2.3.3 Output instruction**

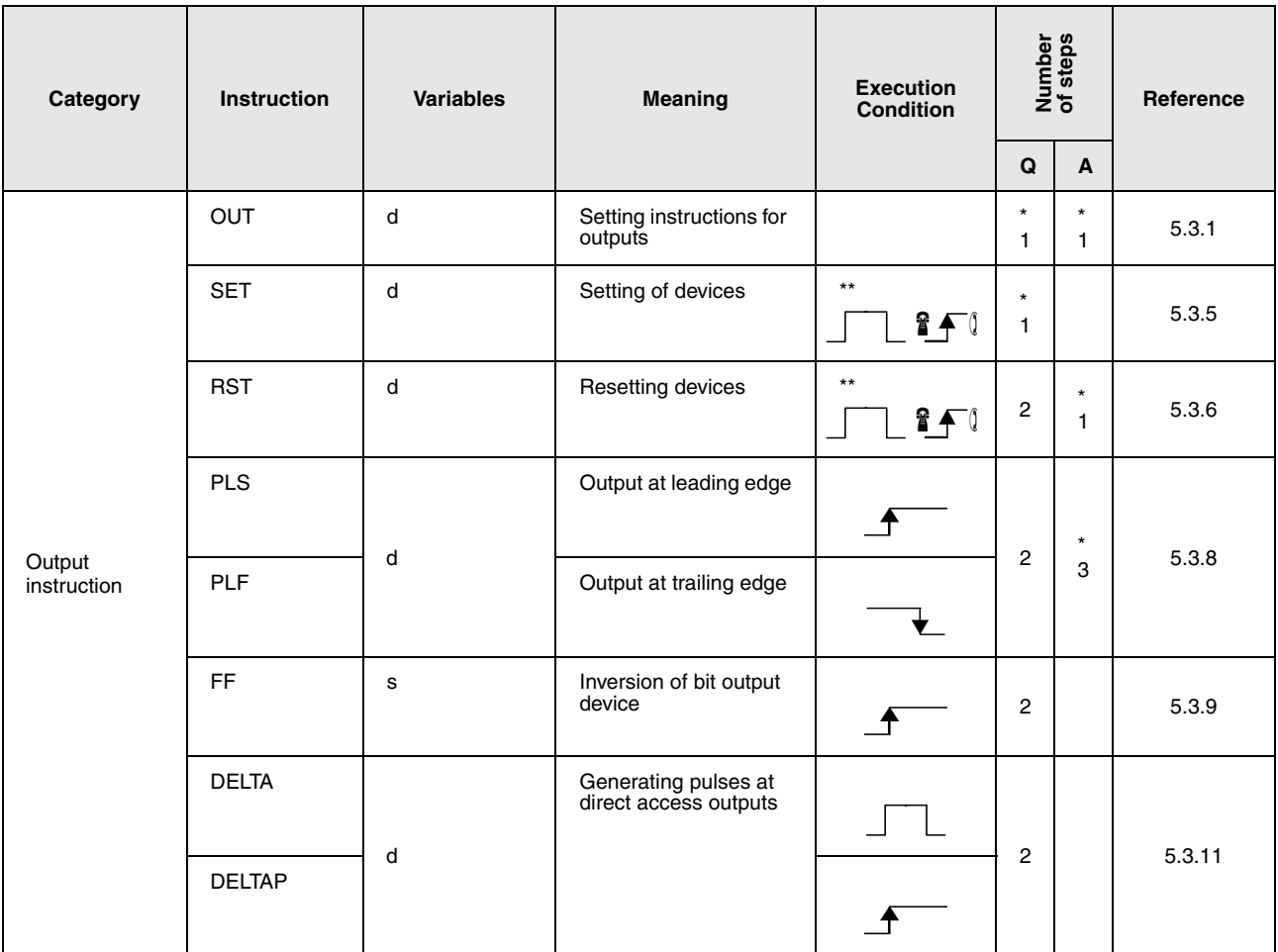

\*: The number of program steps depends on the devices used. Refer to the reference chapter for the accurate number of steps.

\*\*: This  $\overline{\mathbf{f}}$  execution condition is only applied, if the annunciator (F) is used.

### **2.3.4 Shift instructions**

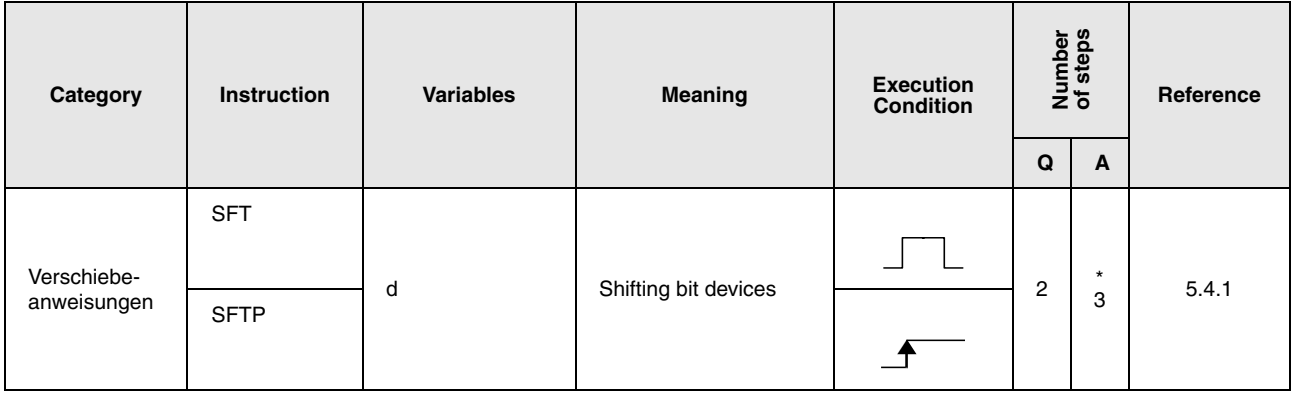

\*: Refer to chapter 3.9.2 "For an AnA, AnAS, and AnU CPU" for the according number of steps.
### **2.3.5 Master control instructions**

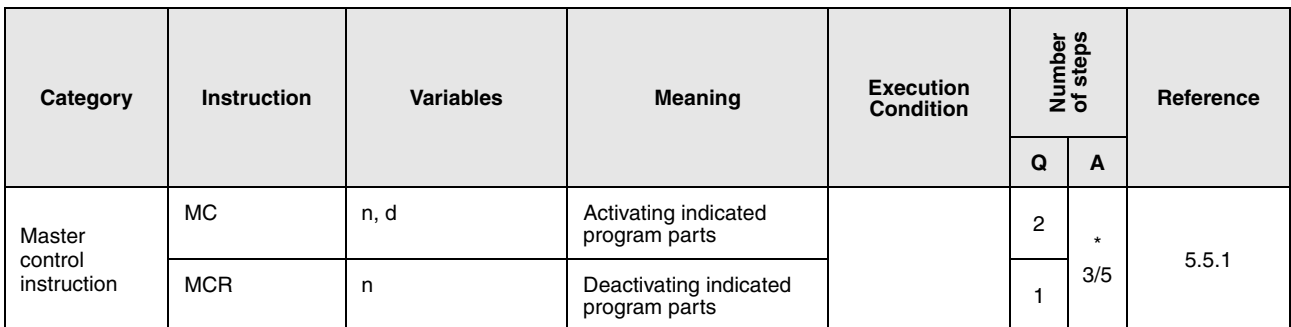

\*: The according number of steps is 5 for all MC instructions and 3 for the MCR instruction. Refer to chapter 3.9.2 "For an AnA, AnAS, and AnU CPU" for the according number of steps.

### **2.3.6 Program termination instructions**

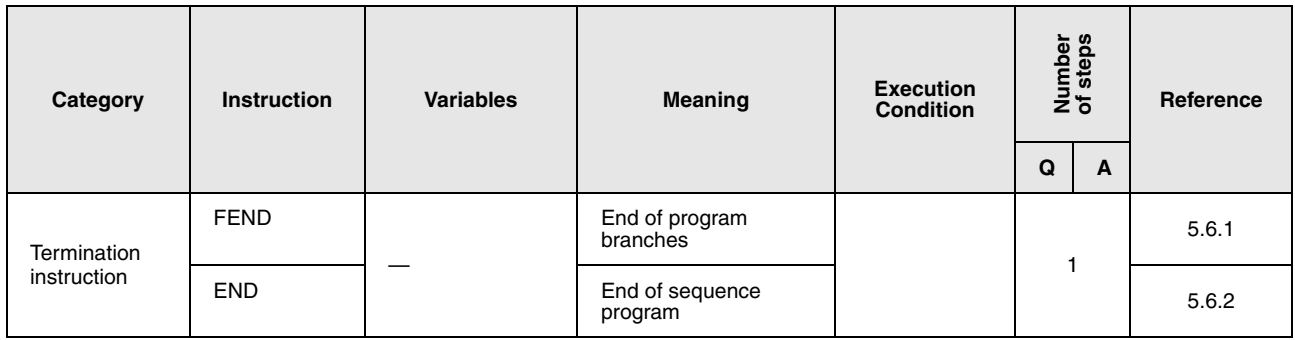

#### **2.3.7 Miscellaneous instructions**

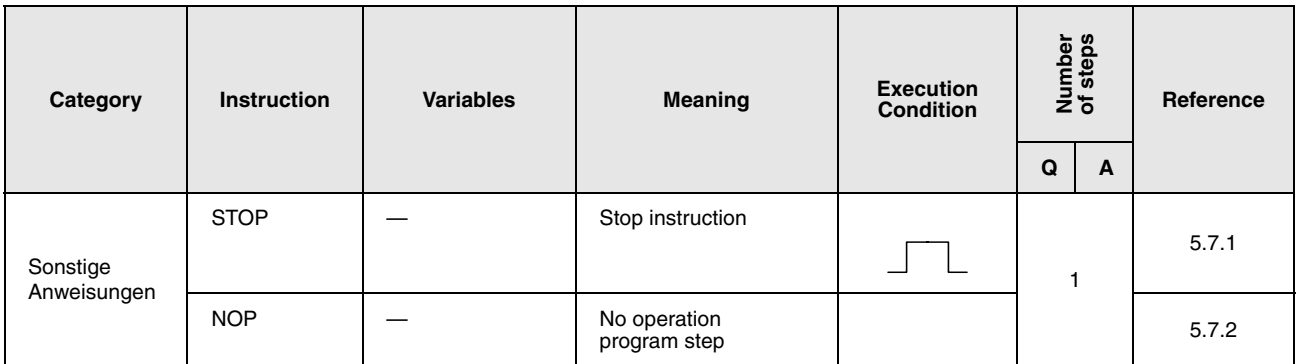

# **2.4 Application instructions, Part 1**

# **2.4.1 Comparison operation instructions**

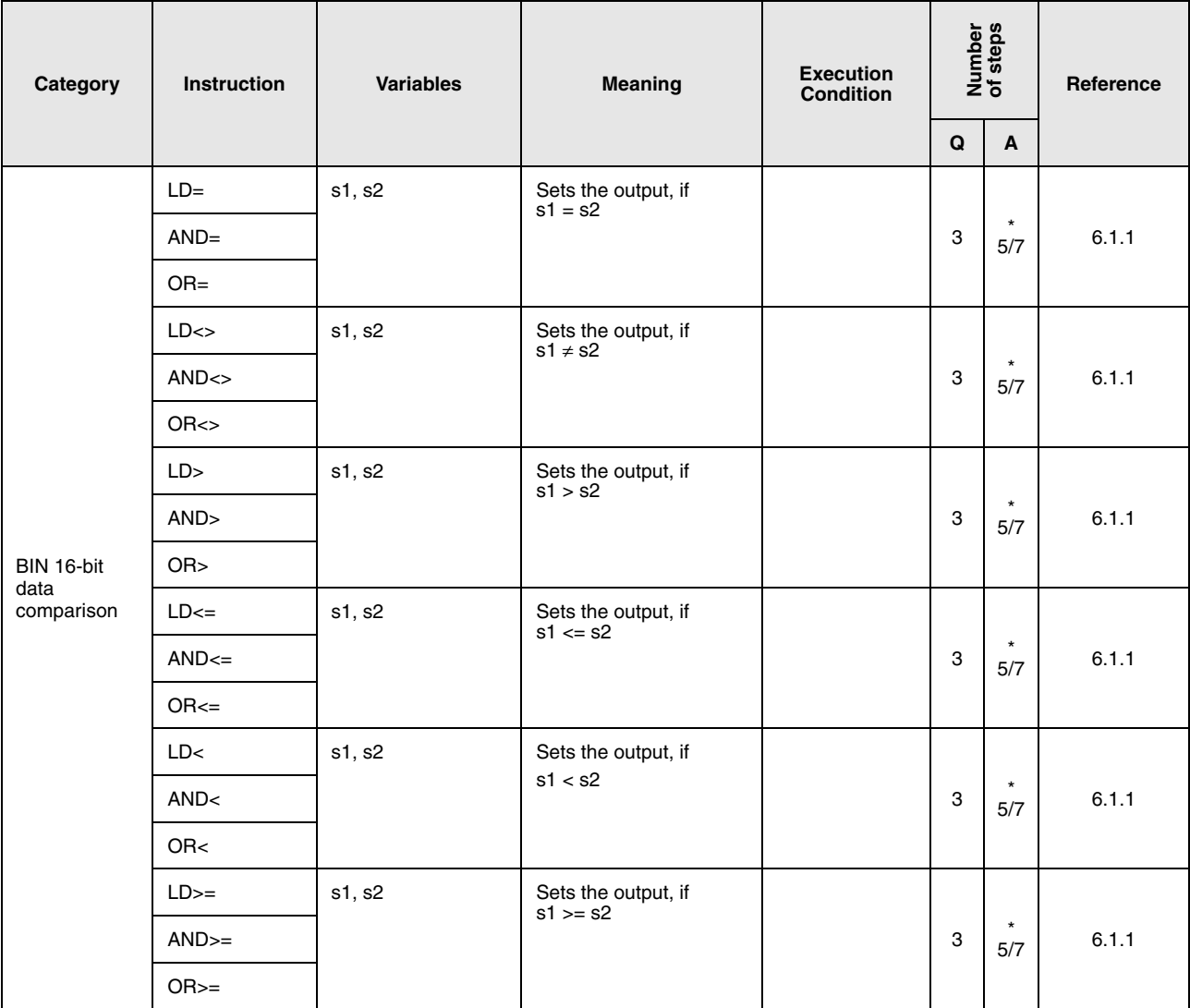

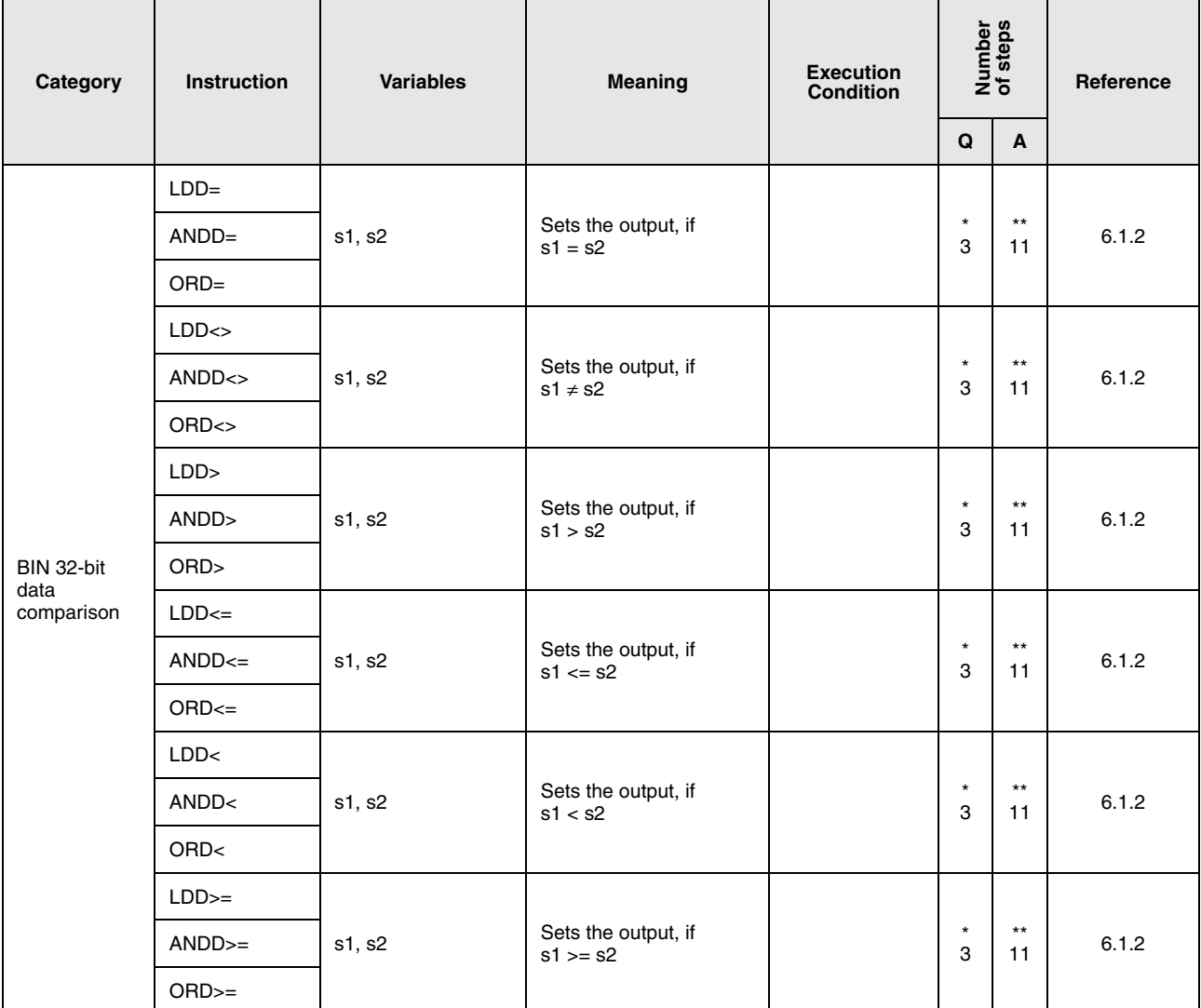

• If a QnA CPU or a single processor CPU of the System Q is used: 3

- If a System Q multi processor CPU is used with internal word devices (except for file register ZR): 5 constants: 5 Bit Devices, whose device numbers are multiplies of 16, whose digit designation is K8, and which use no index qualification: 5
- If a System Q multi processor CPU is used with devices other than above mentioned: 5

The processing speed is faster with a System Q CPU althought the number of steps is increased.

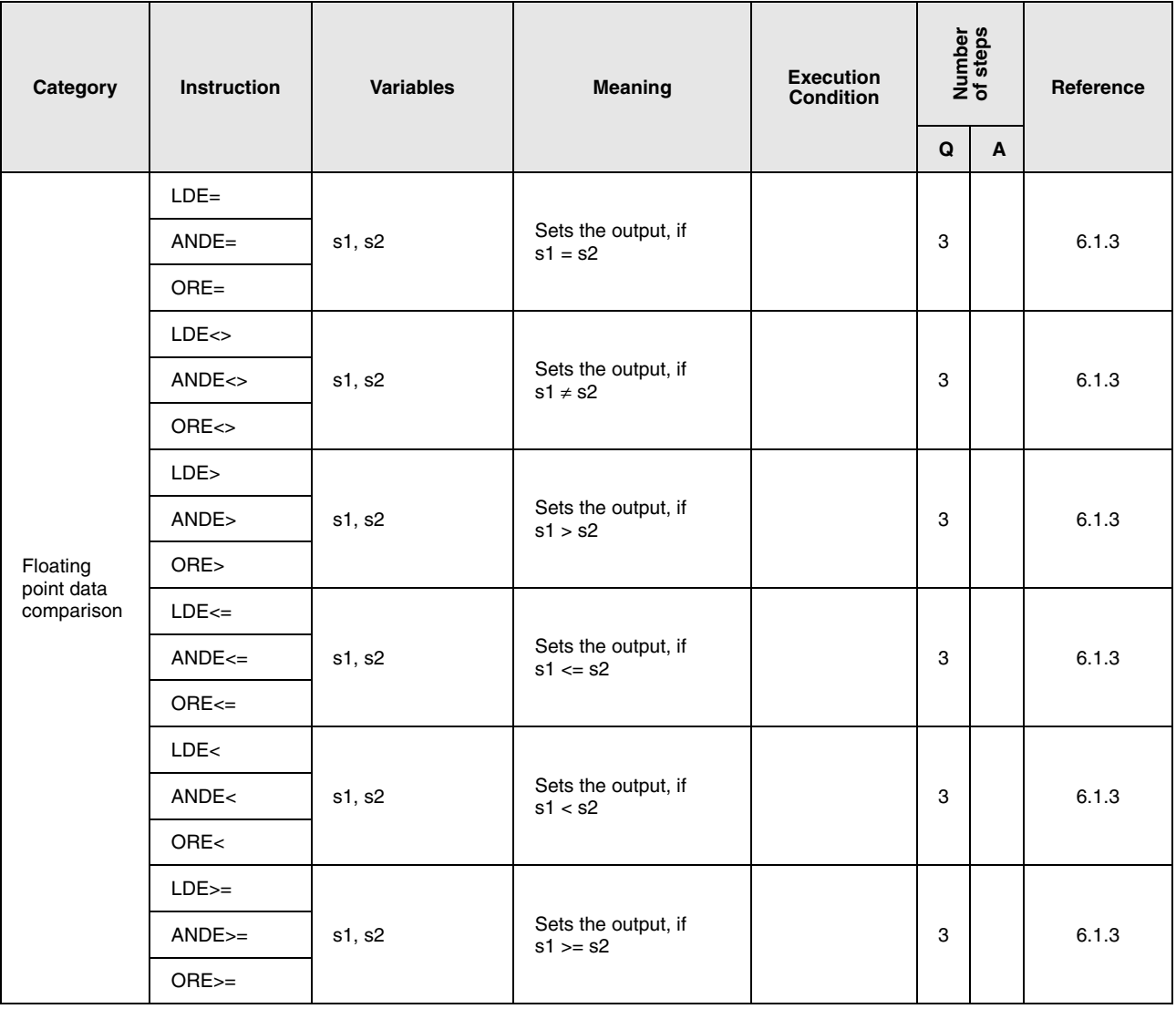

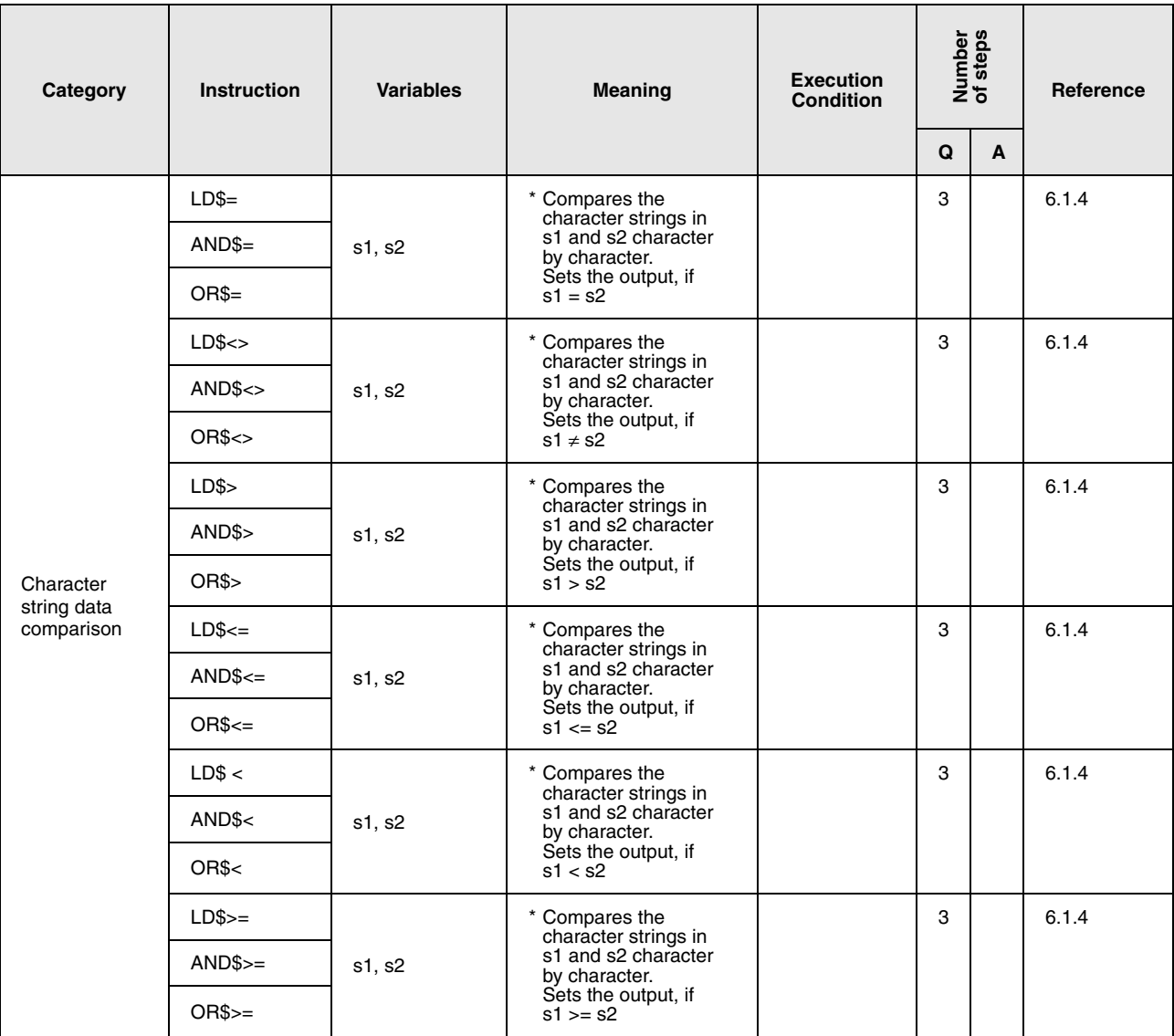

\*: Conditions under which the character string comparison is processed:

• Match: **All characters in the string must match.** 

- Larger string: If the character strings differ, the larger string is determined.
- Smaller string: If the character strings differ, the smaller string is determined.

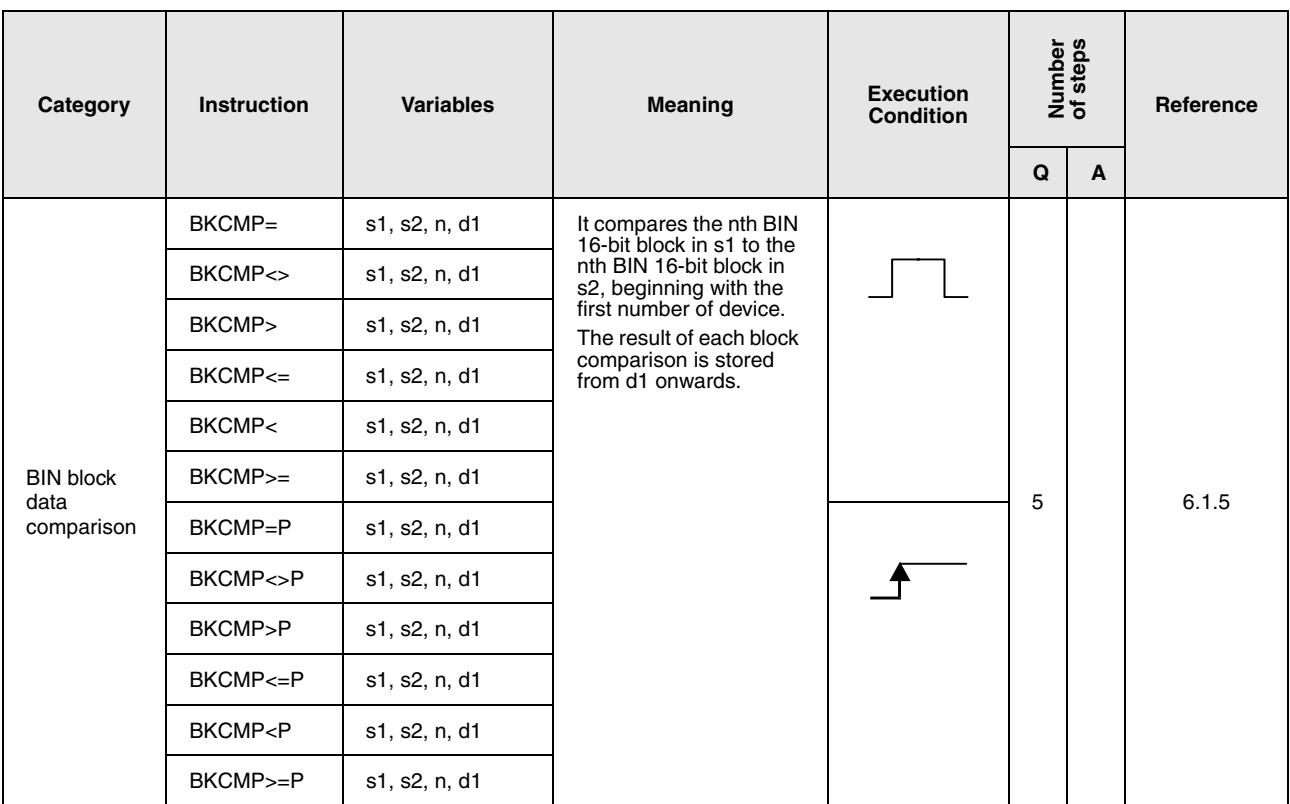

# **2.4.2 Arithmetic operation instructions**

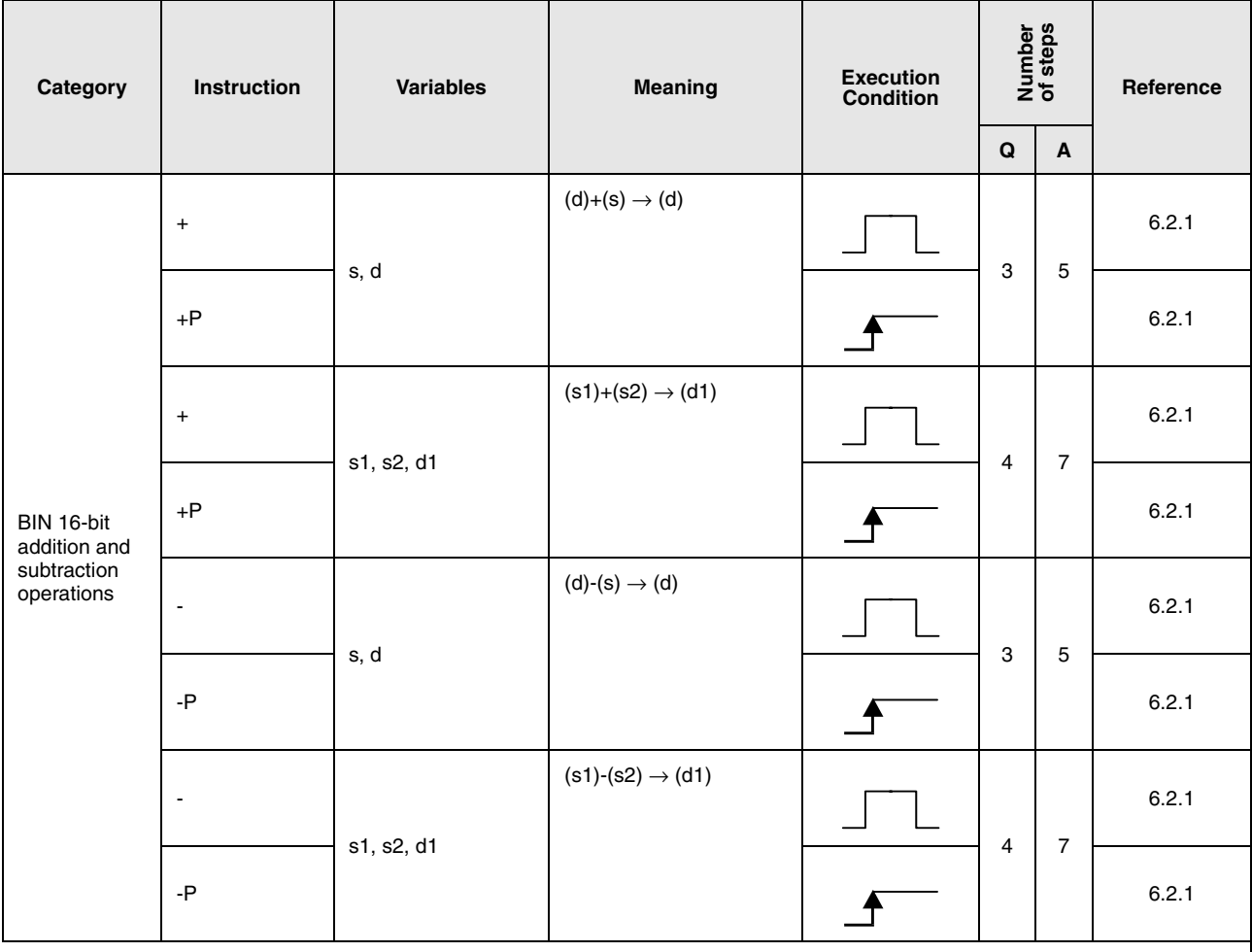

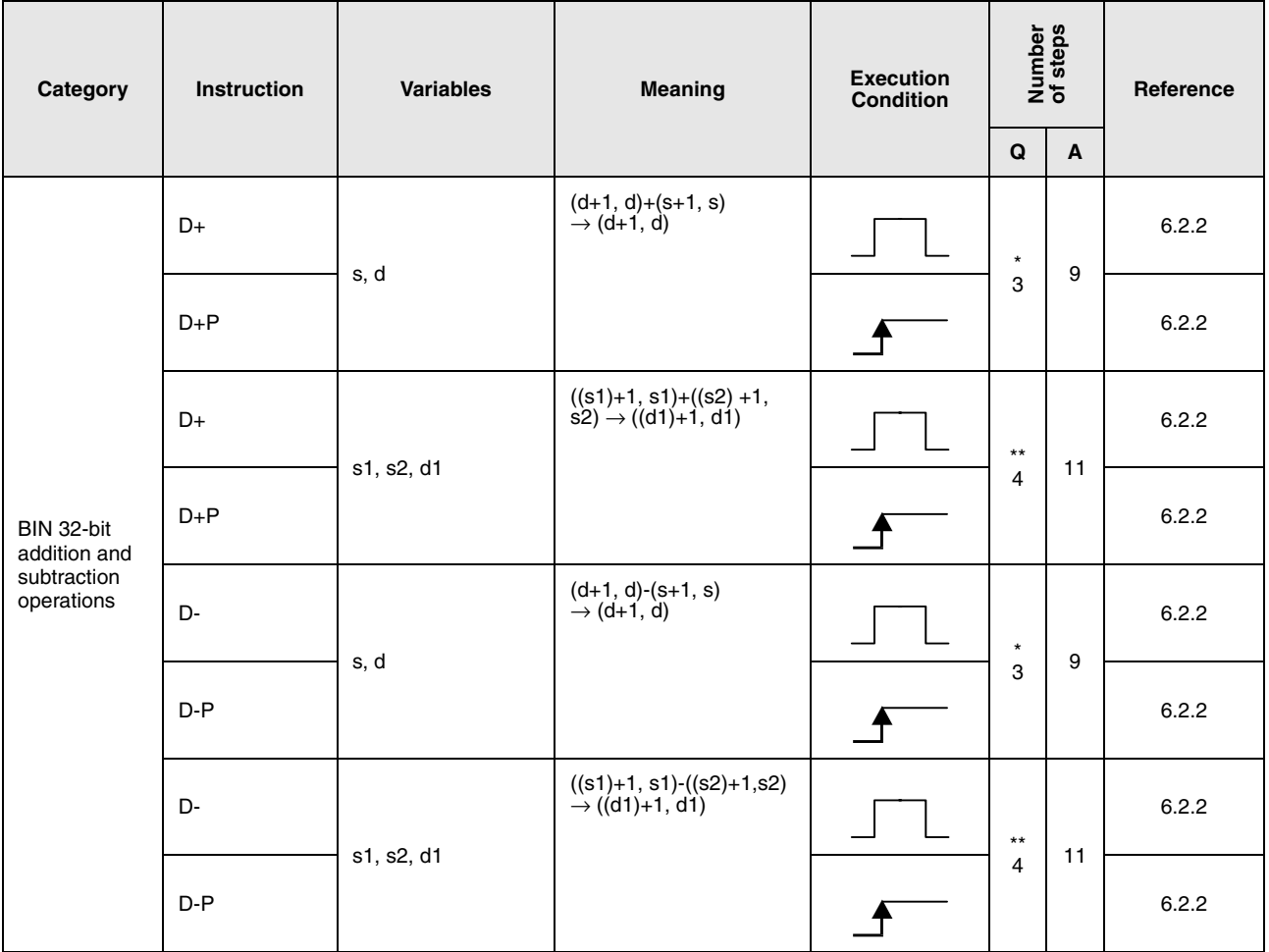

• If a QnA CPU or single processor CPU of the System Q is used: 3

• If a System Q multi processor CPU is used with

internal word devices (except for file register ZR): 5 constants: 5

Bit Devices, whose device numbers are multiplies of 16,

whose digit designation is K8, and which use no index qualification: 5

• If a System Q multi processor CPU is used with devices other than above mentioned: 3

\*\*: The number of program steps depends on the devices used and the type of CPU.

- If a QnA CPU single processor CPU of the System Q is used: 4
- If a System Q multi processor CPU is used with internal word devices (except for file register ZR): 6 constants: 6

Bit Devices, whose device numbers are multiplies of 16,

- whose digit designation is K8, and which use no index qualification: 6
- If a System Q multi processor CPU is used with devices other than above mentioned: 4

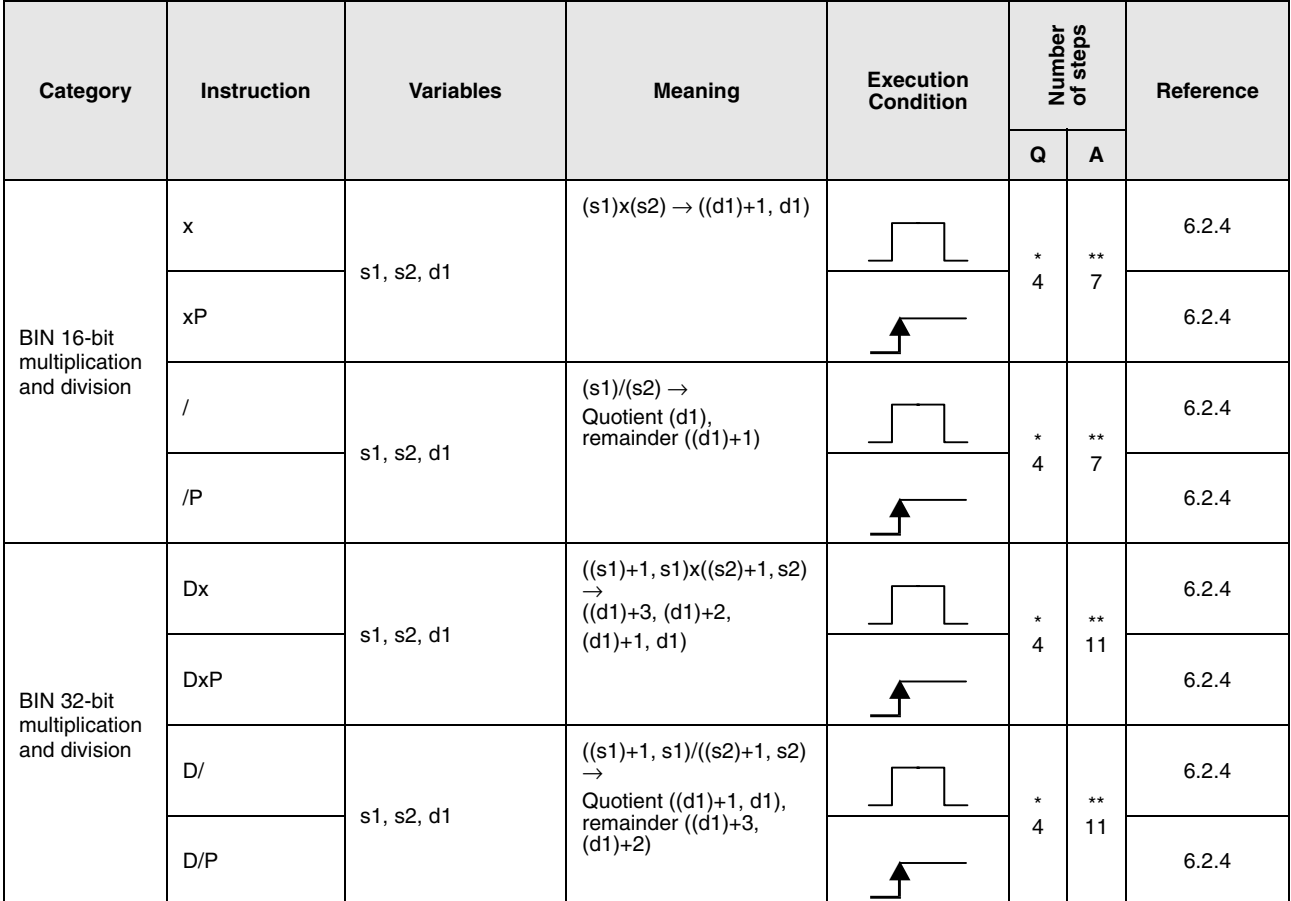

- If a QnA CPU or System Q single processor CPU is used: 4 • If a System Q multi processor CPU is used with
- internal word devices (except for file register ZR): 3 constants: 3

Bit Devices, whose device numbers are multiplies of 16,

- whose digit designation is K8, and which use no index qualification: 3
- If a System Q multi processor CPU is used with devices other than above mentioned: 4
- \*\*: The number of program steps depends on the devices used.

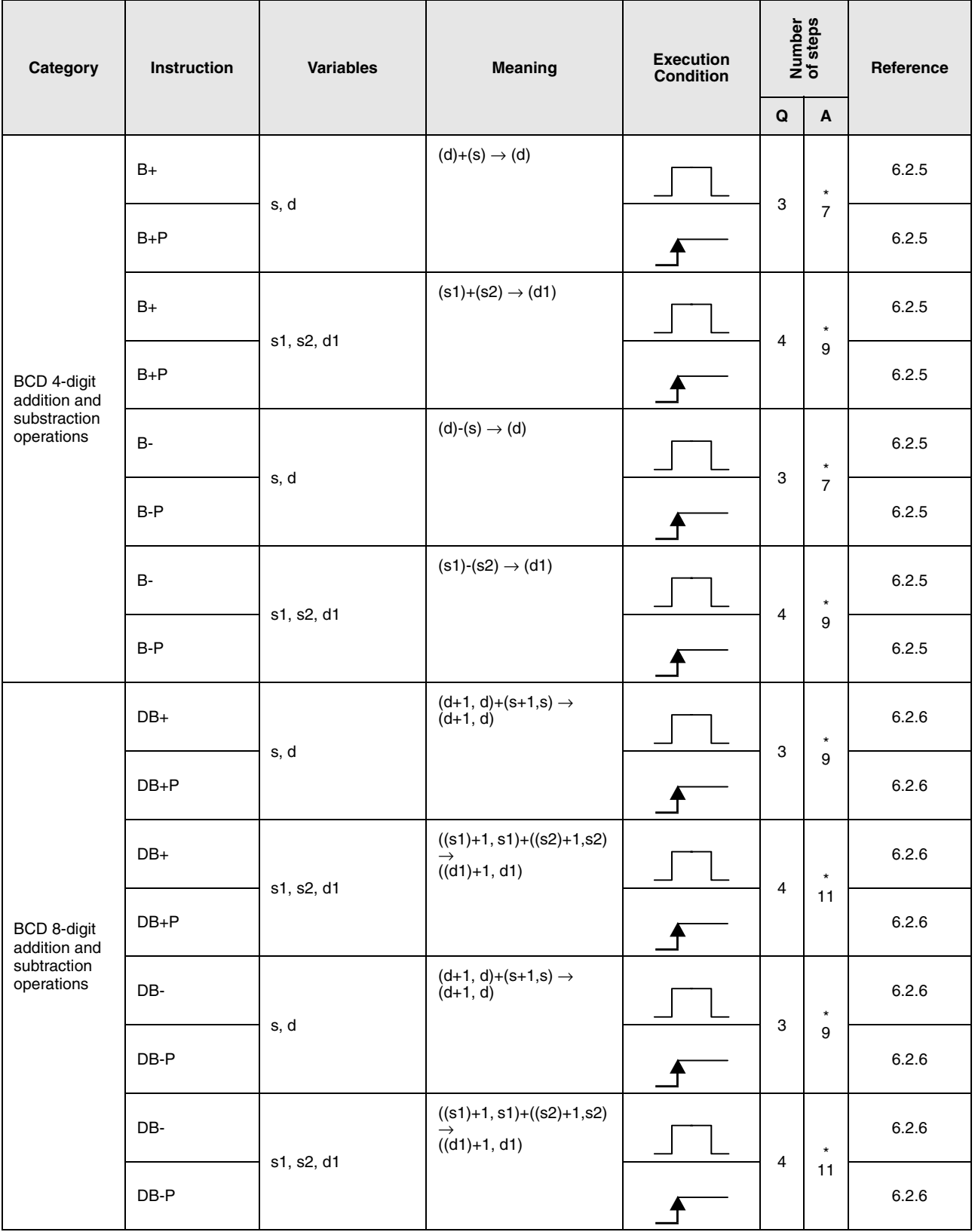

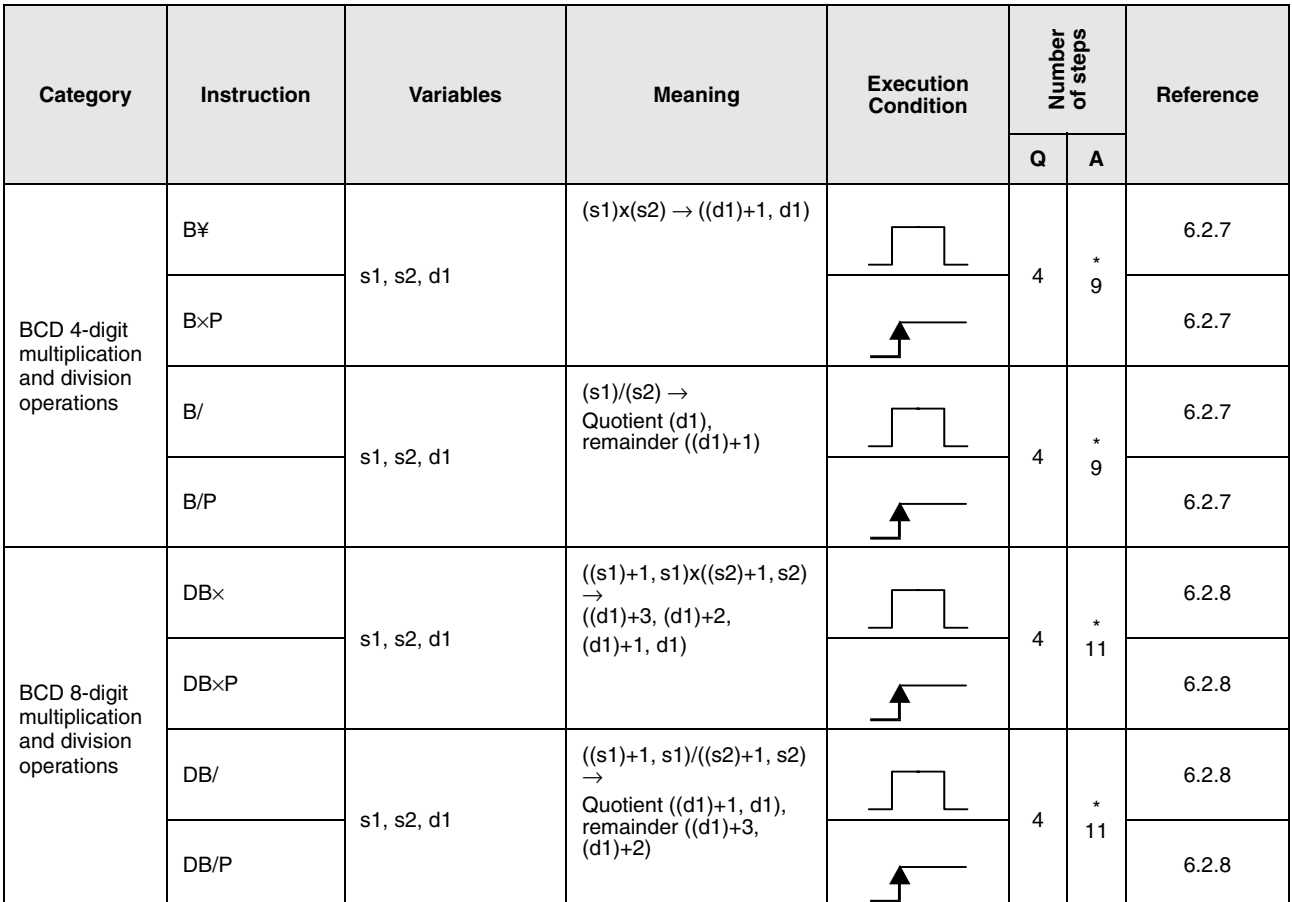

\*: The number of program steps depends on the devices used.

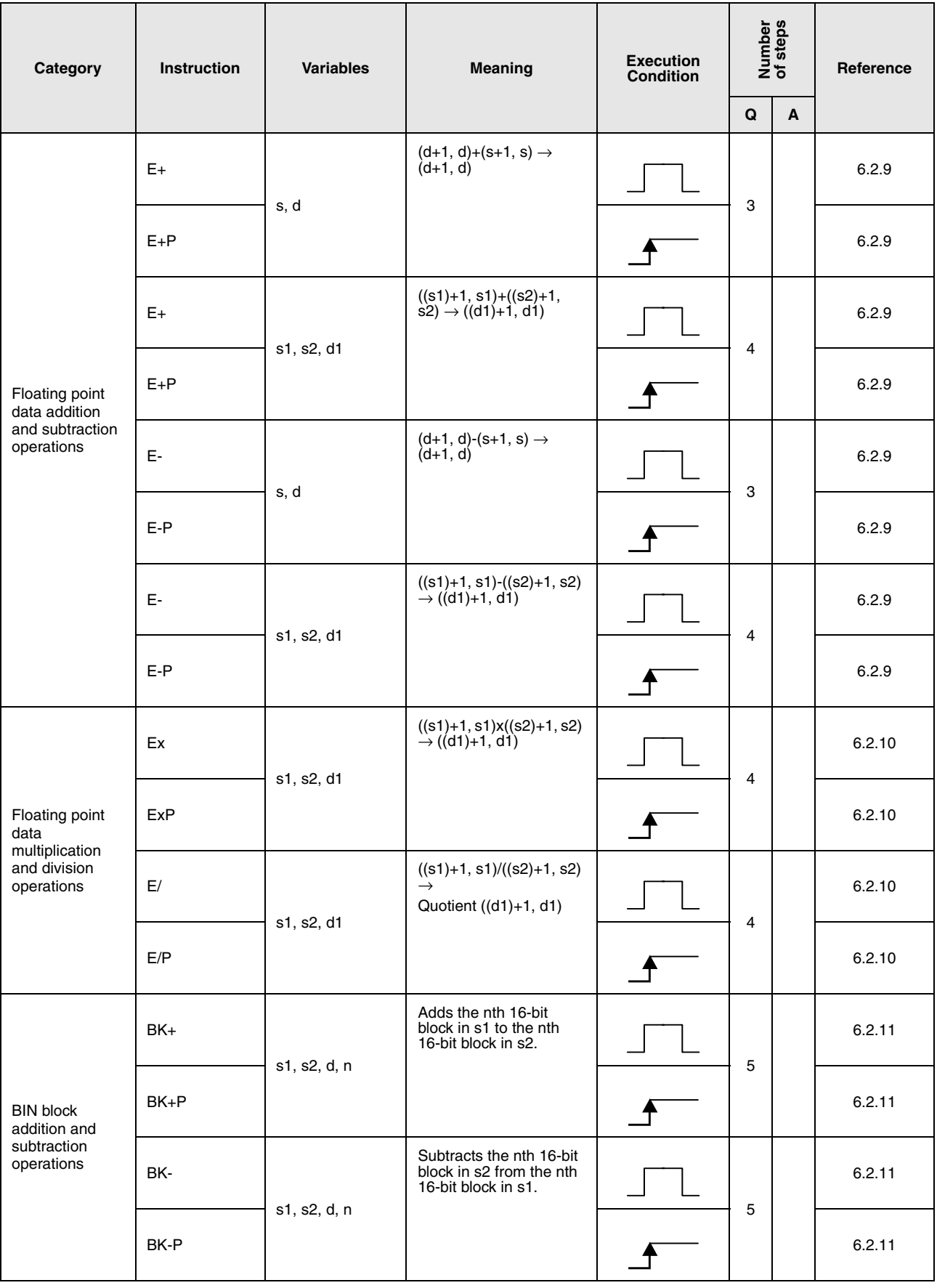

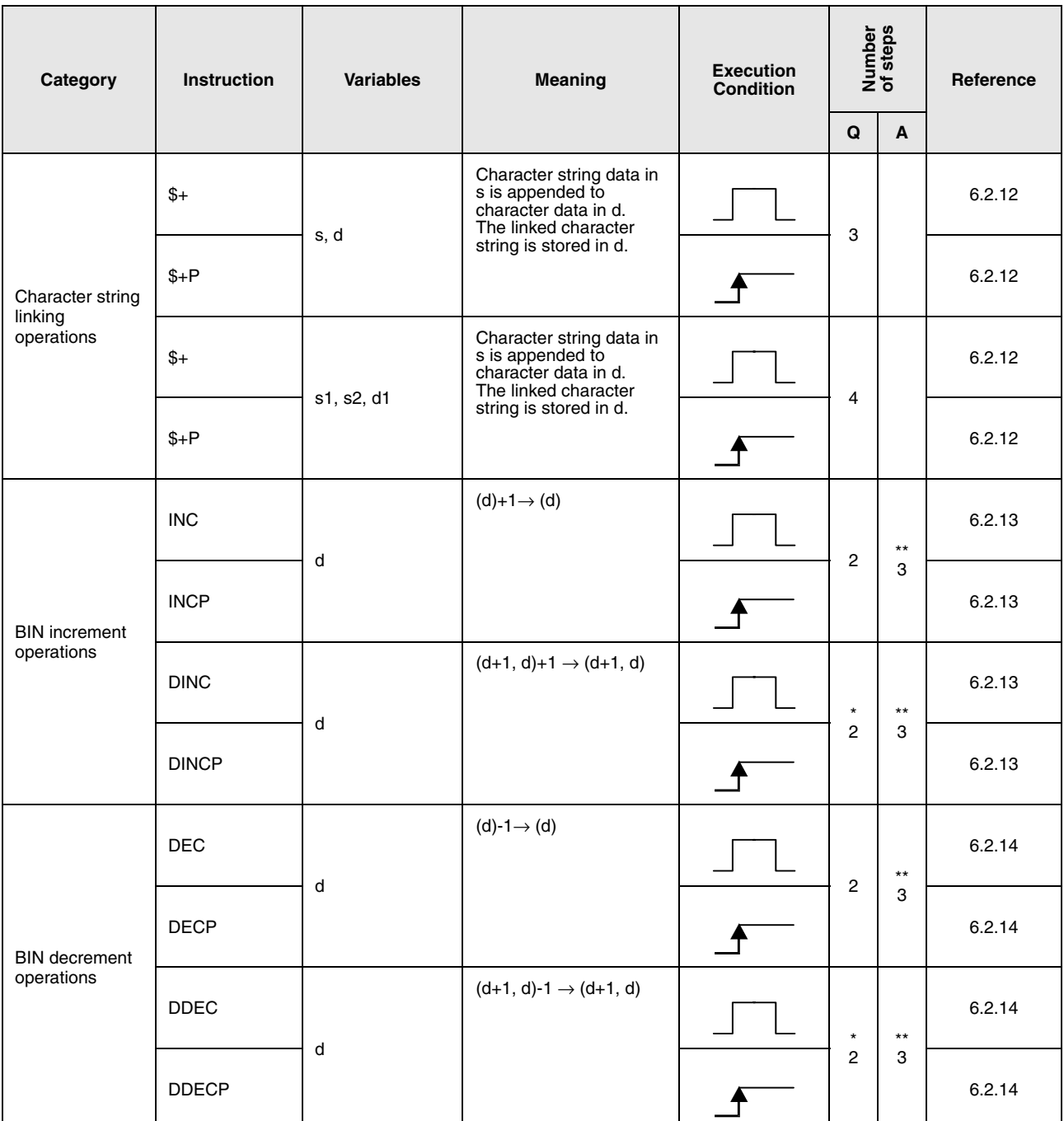

• If a QnA CPU or System Q single processor CPU is used: 2

• If a Q multi processor CPU is used with internal word devices (except for file register ZR): 3 constants: 3 Bit Devices, whose device numbers are multiplies of 16, whose digit designation is K8, and which use no index qualification: 3

• If a System Q multi processor CPU is used with devices other than above mentioned: 2

### **2.4.3 Data conversion instructions**

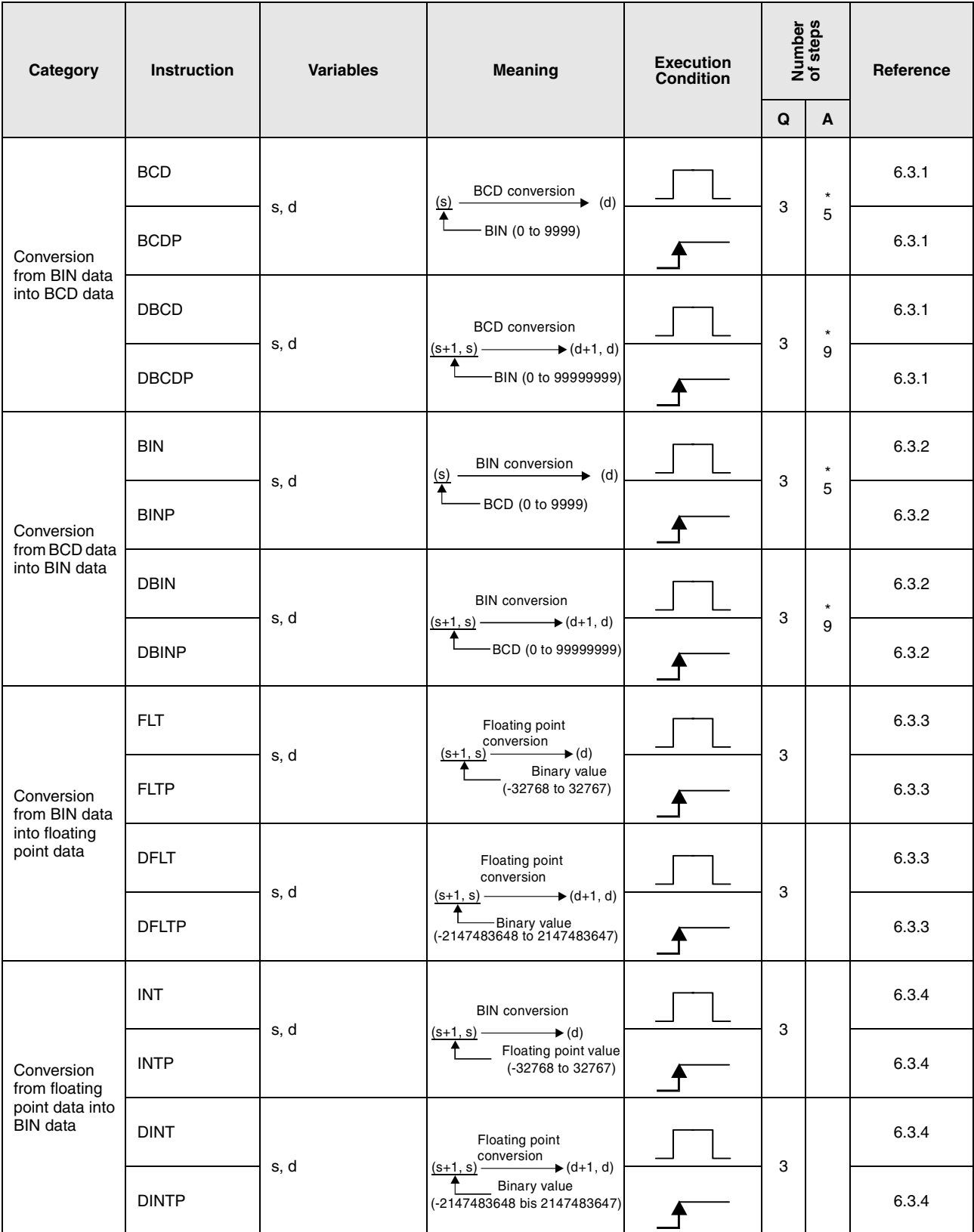

\*: The number of program steps depends on the devices used.

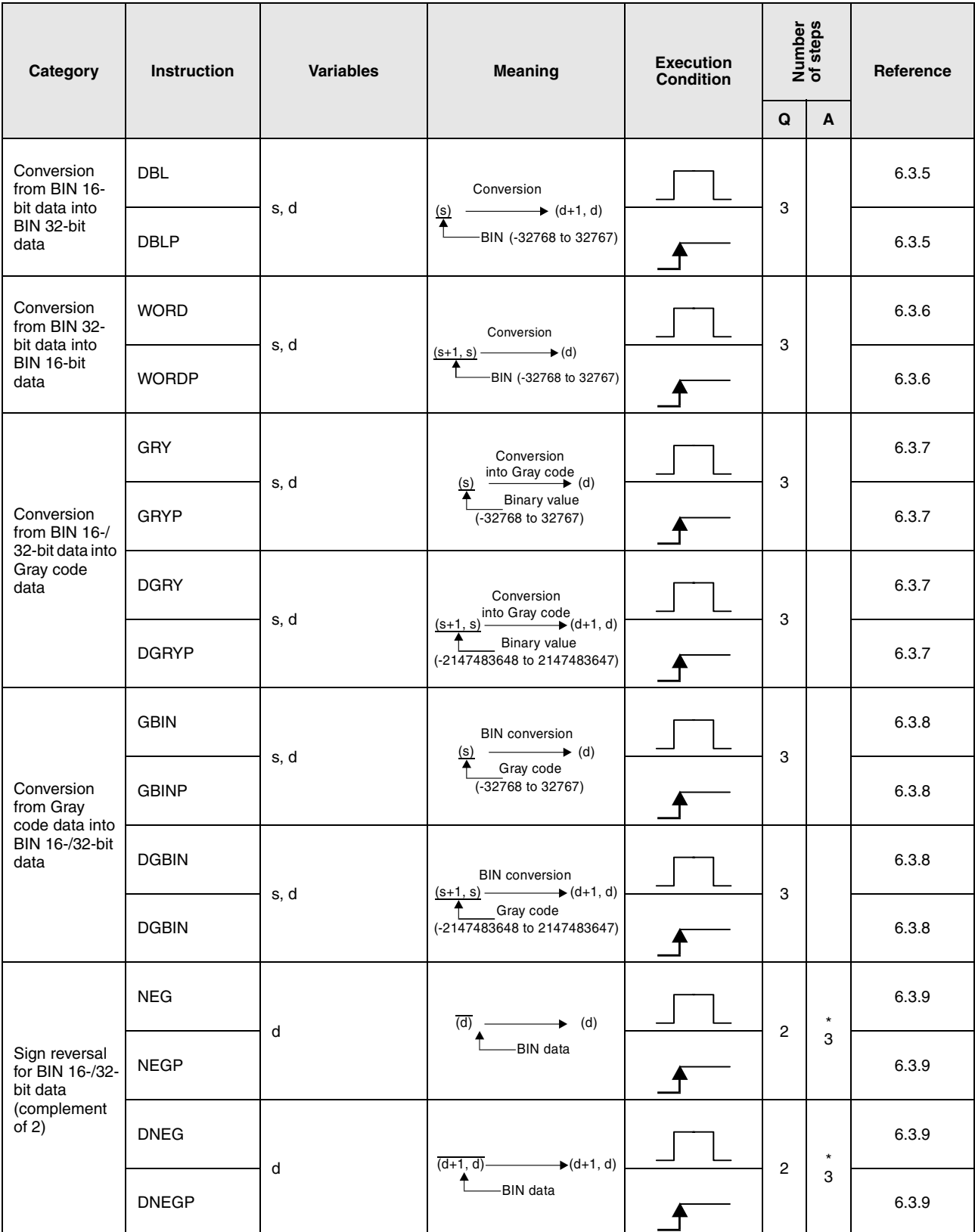

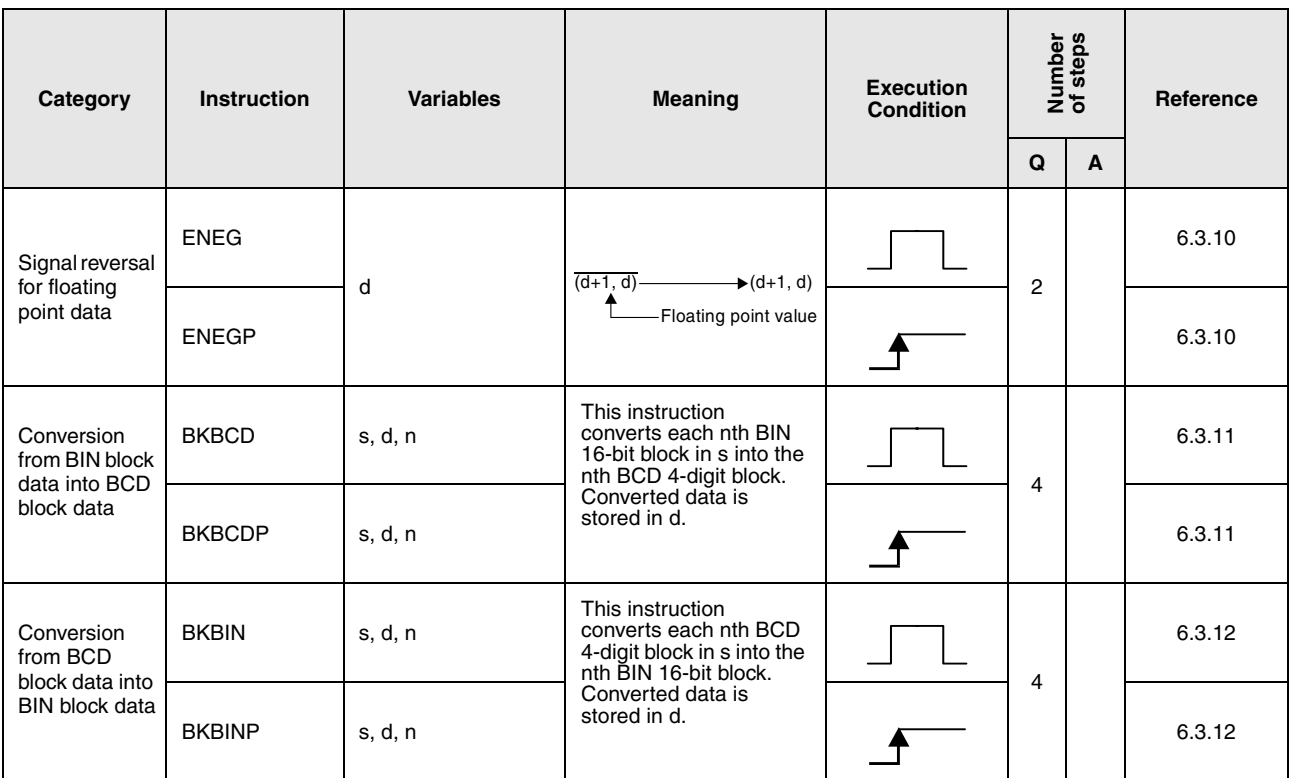

### **2.4.4 Data transfer instructions**

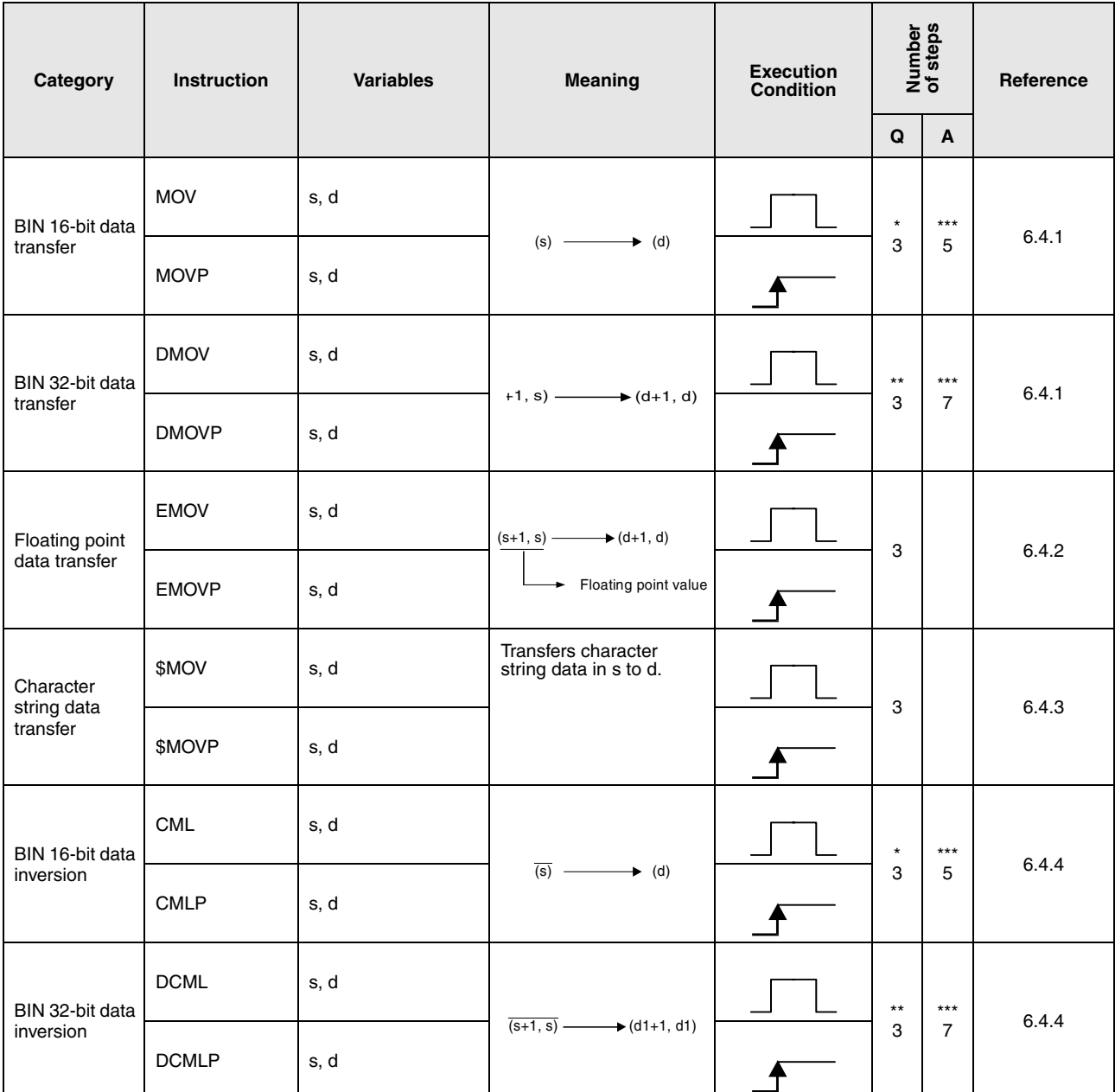

\*: The number of program steps depends on the devices used and the type of CPU.

• If a QnA CPU or System Q single processor CPU is used: 3

• If a System Q multi processor CPU is used with internal word devices (except for file register ZR): 2

constants: 2

Bit Devices, whose device numbers are multiplies of 16,

whose digit designation is K8, and which use no index qualification: 2

• If a System Q multi processor CPU is used with devices other than above mentioned: 3

\*: The number of program steps depends on the devices used and the type of CPU.

- If a System Q single processor CPU is used: 2
- If a QnA CPU or a System Q multi processor CPU is used: 3

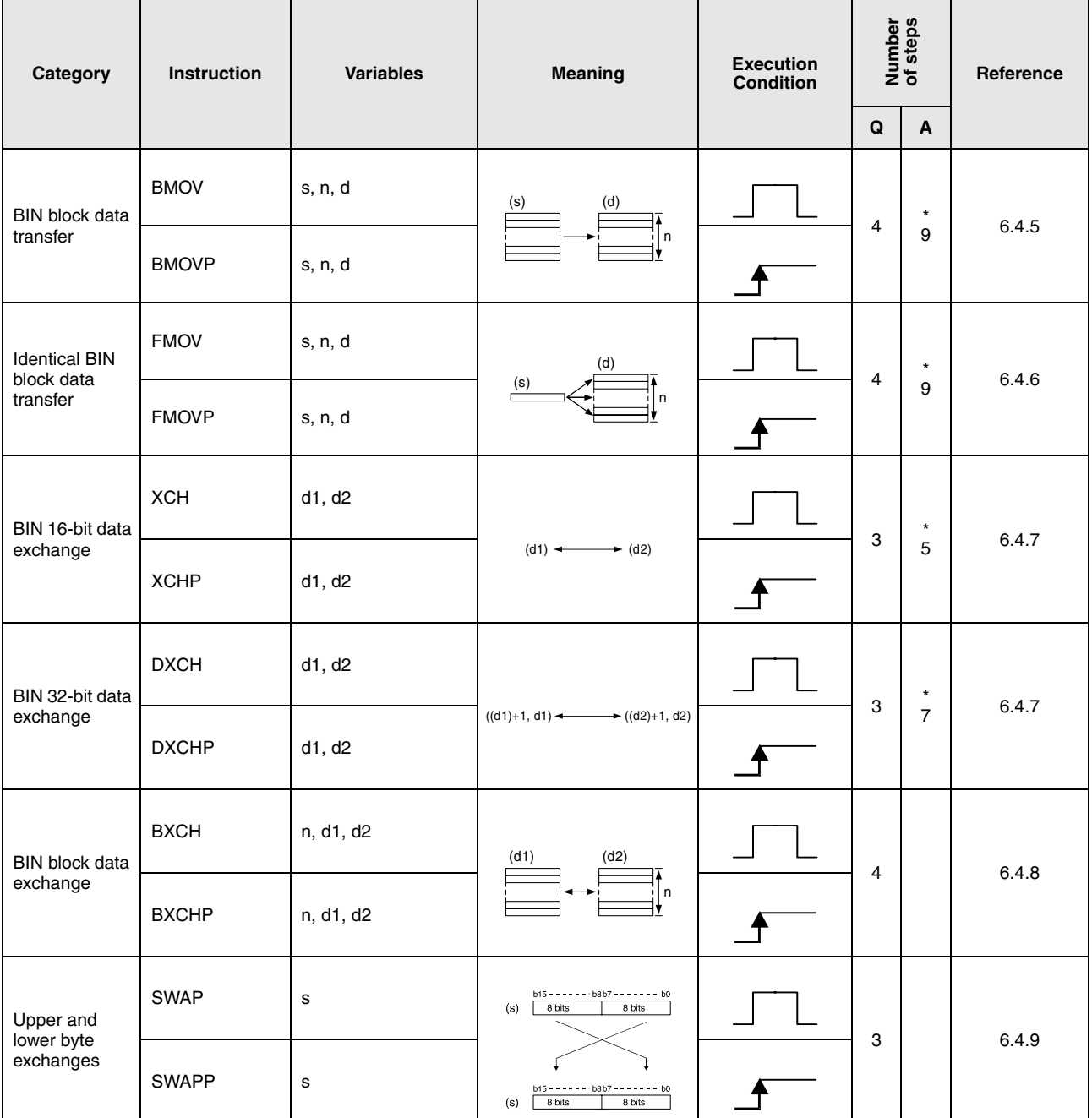

\*: The number of program steps depends on the devices used.

### **2.4.5 Program branch instructions**

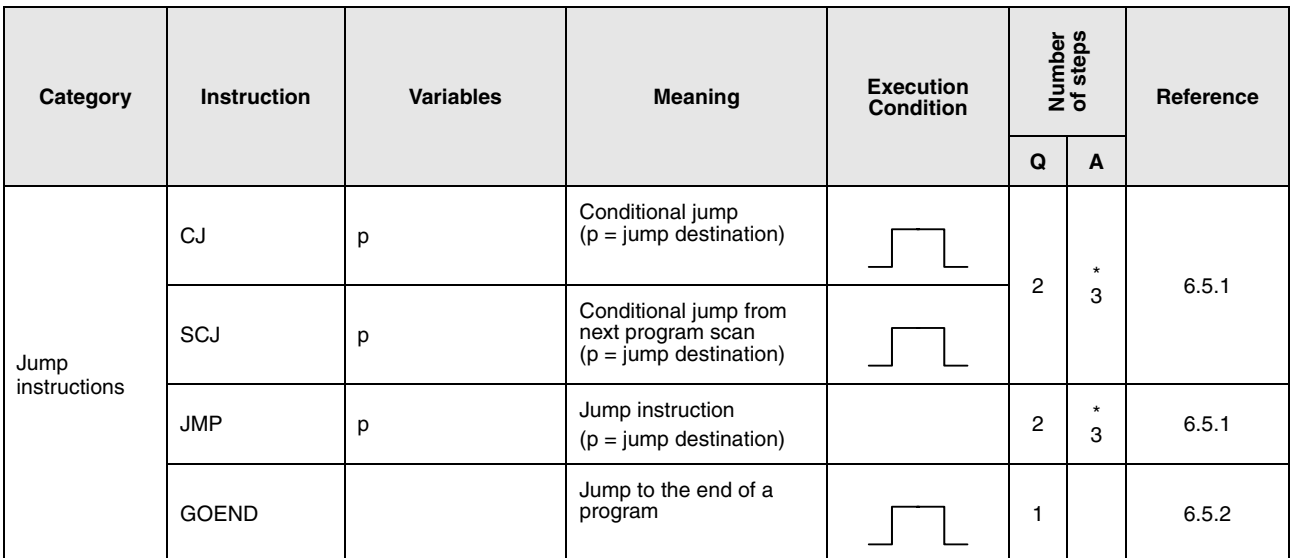

\*: The number of program steps depends on the devices used.

Refer to the reference chapter for the accurate number of steps.

#### **2.4.6 Interrupt program execution control instructions**

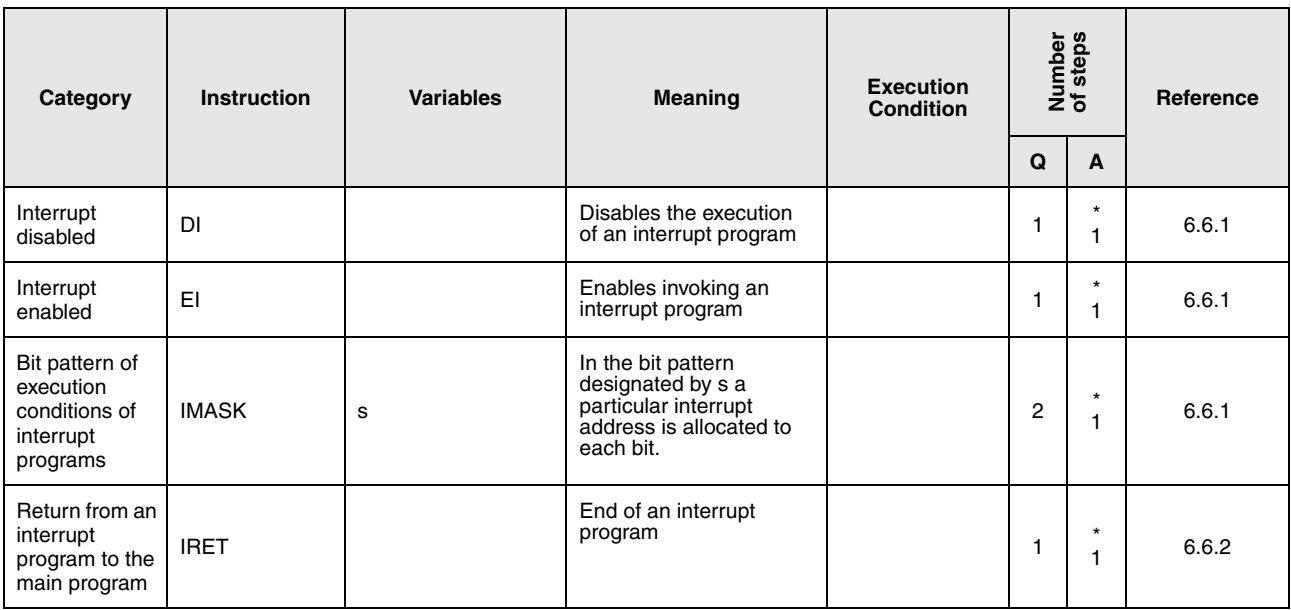

### **2.4.7 Data refresh instructions**

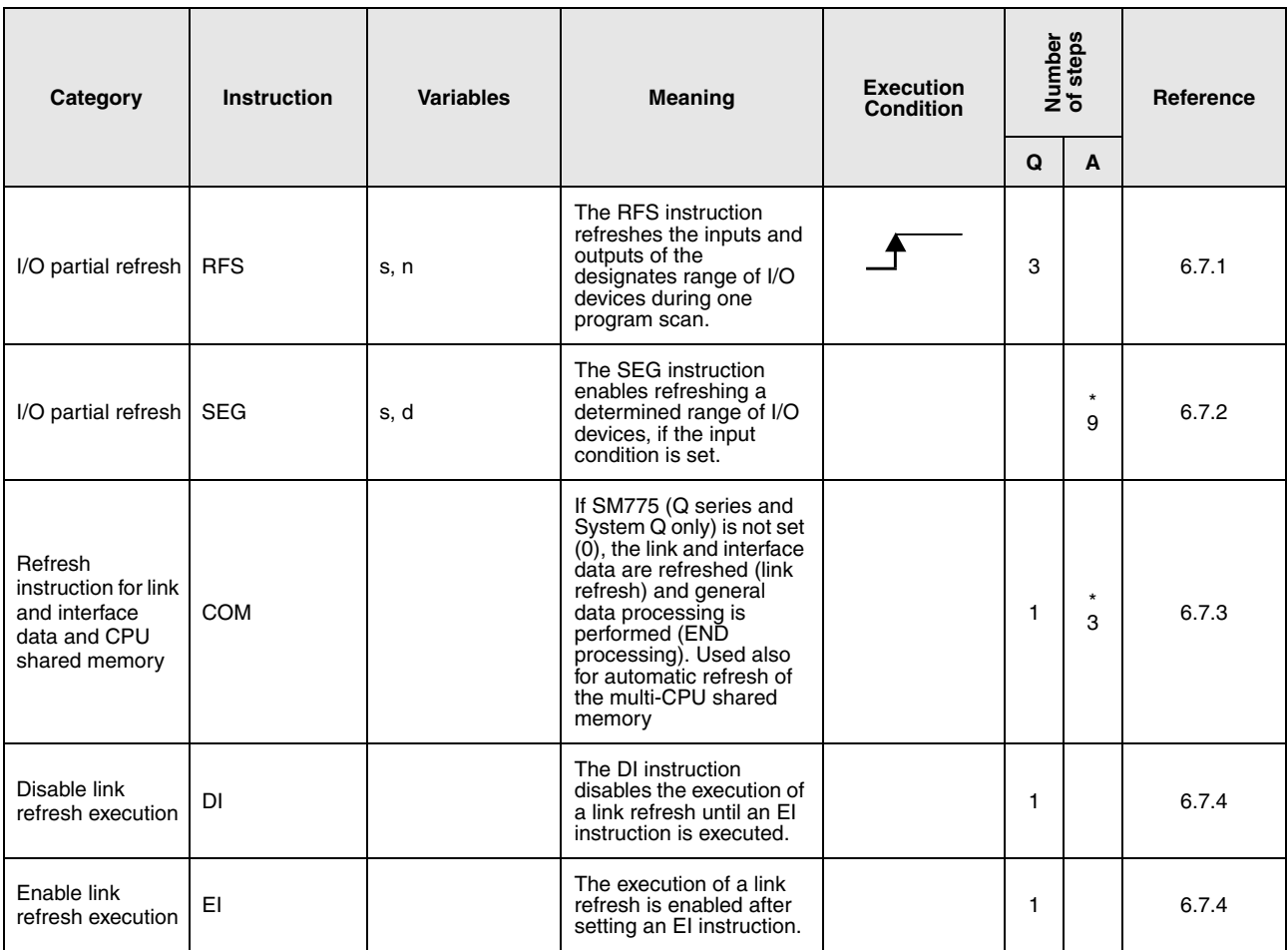

# **2.4.8 Other convenient instructions**

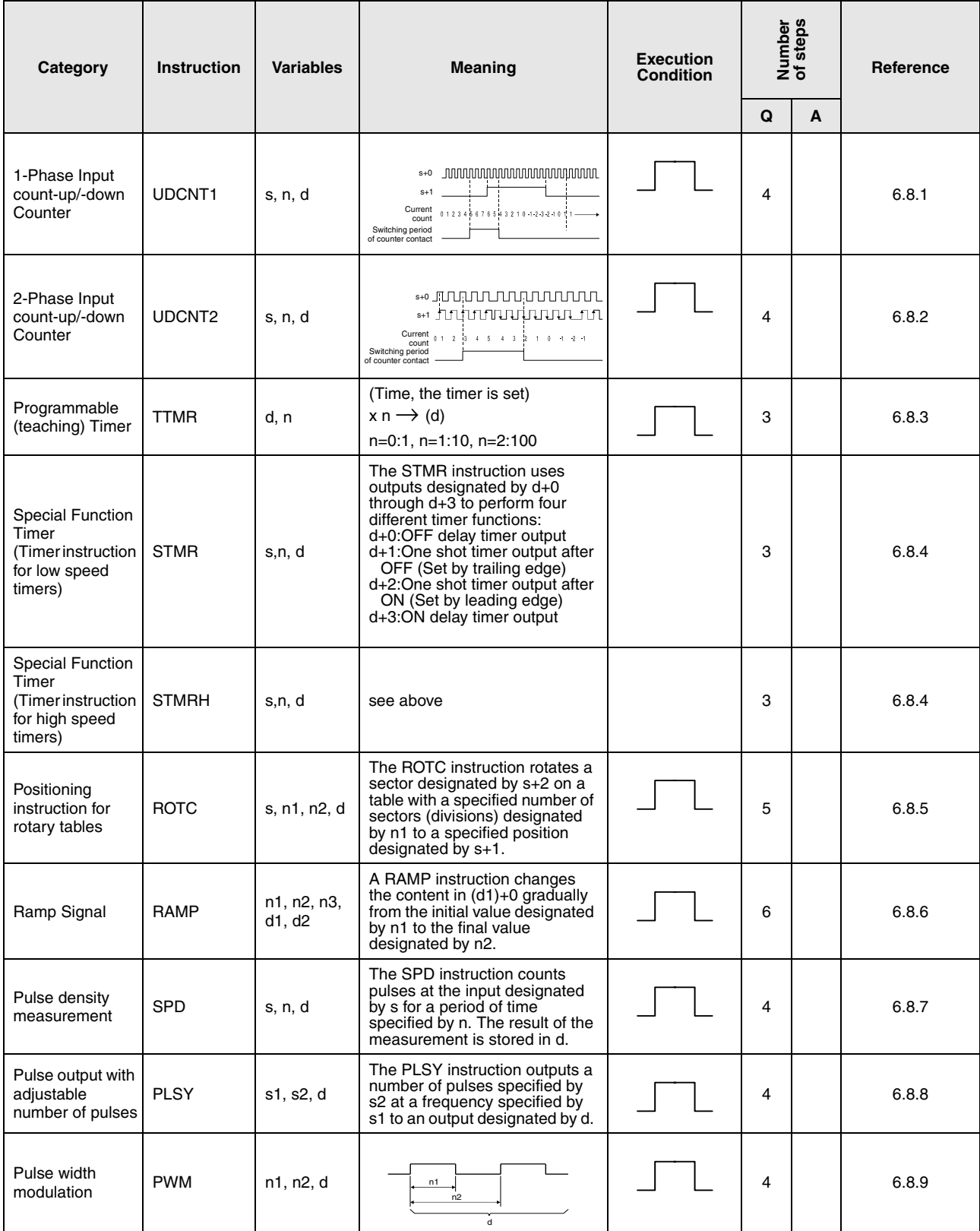

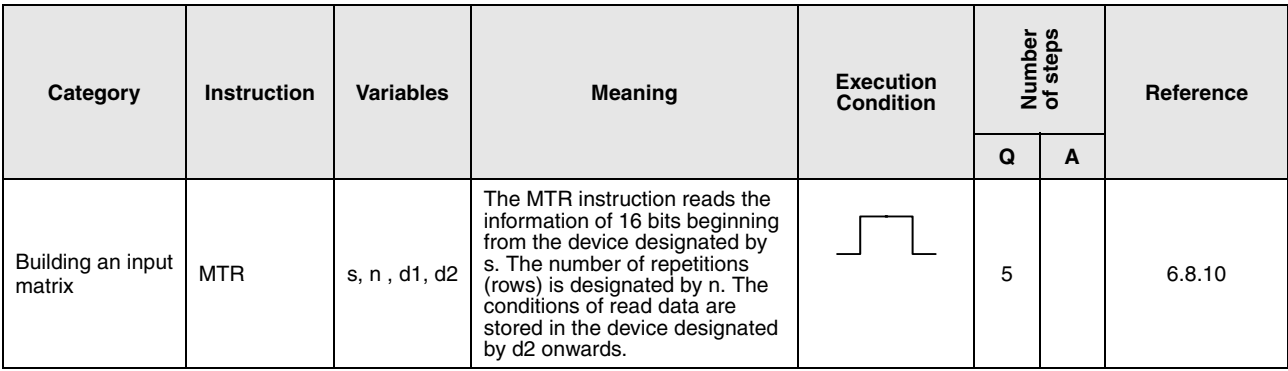

# **2.5 Application instructions, Part 2**

## **2.5.1 Logical operation instructions**

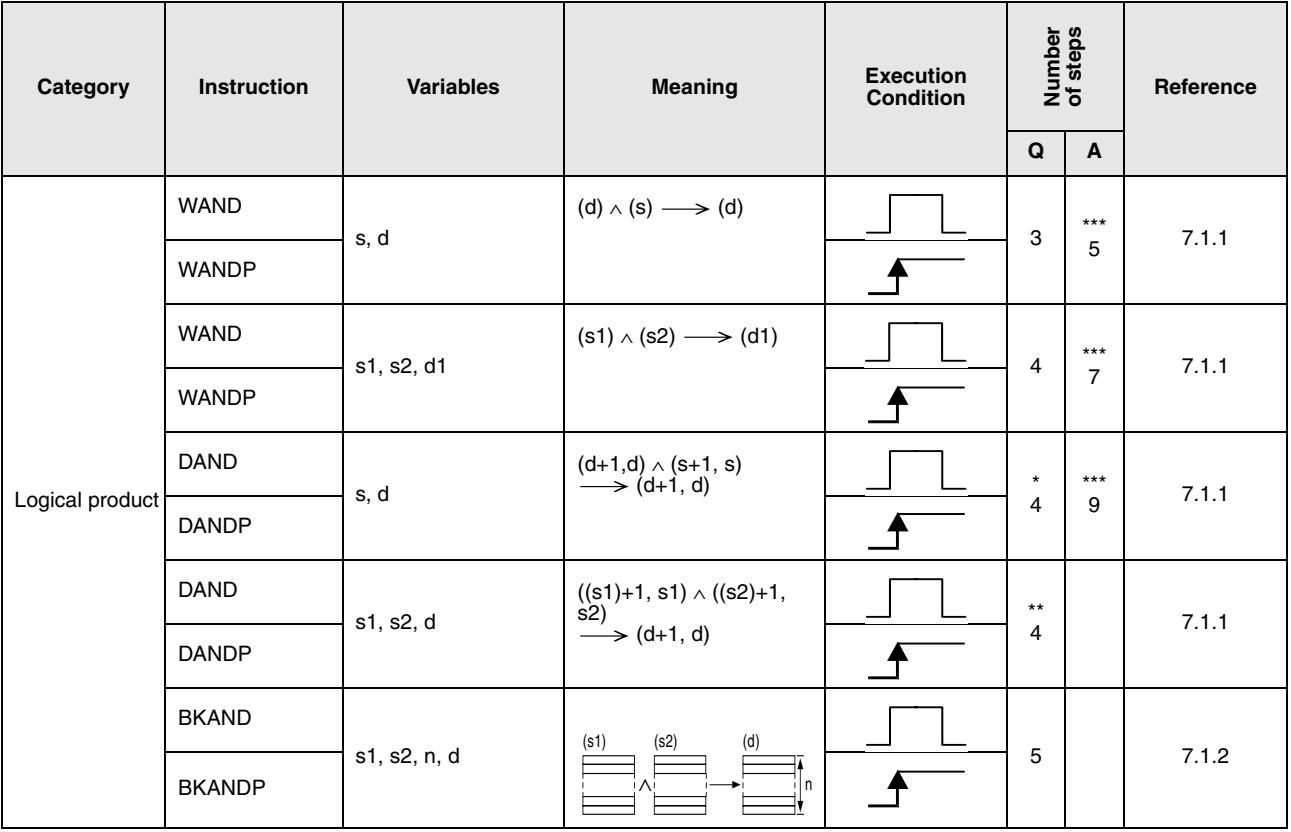

\*: The number of program steps depends on the devices used and the type of CPU.

- If a QnA CPU is used: 4
- If a System Q single processor CPU is used: 3
- If a System Q multi processor CPU is used with internal word devices (except for file register ZR): 6 constants: 6 Bit Devices, whose device numbers are multiplies of 16, whose digit designation is K8, and which use no index qualification: 6
- If a System Q multi processor CPU is used with devices other than above mentioned: 4
- \*\*: The number of program steps depends on the devices used and the type of CPU.
	- If a QnA CPU is used: 4
	- If a System Q CPU is used with internal word devices (except for file register ZR): 6 constants: 6 Bit Devices, whose device numbers are multiplies of 16, whose digit designation is K8, and which use no index qualification: 6
	- If a System Q CPU is used with devices other than above mentioned: 4
- \*\*\*: The number of program steps depends on the devices used. Refer to the reference chapter for the accurate number of steps.

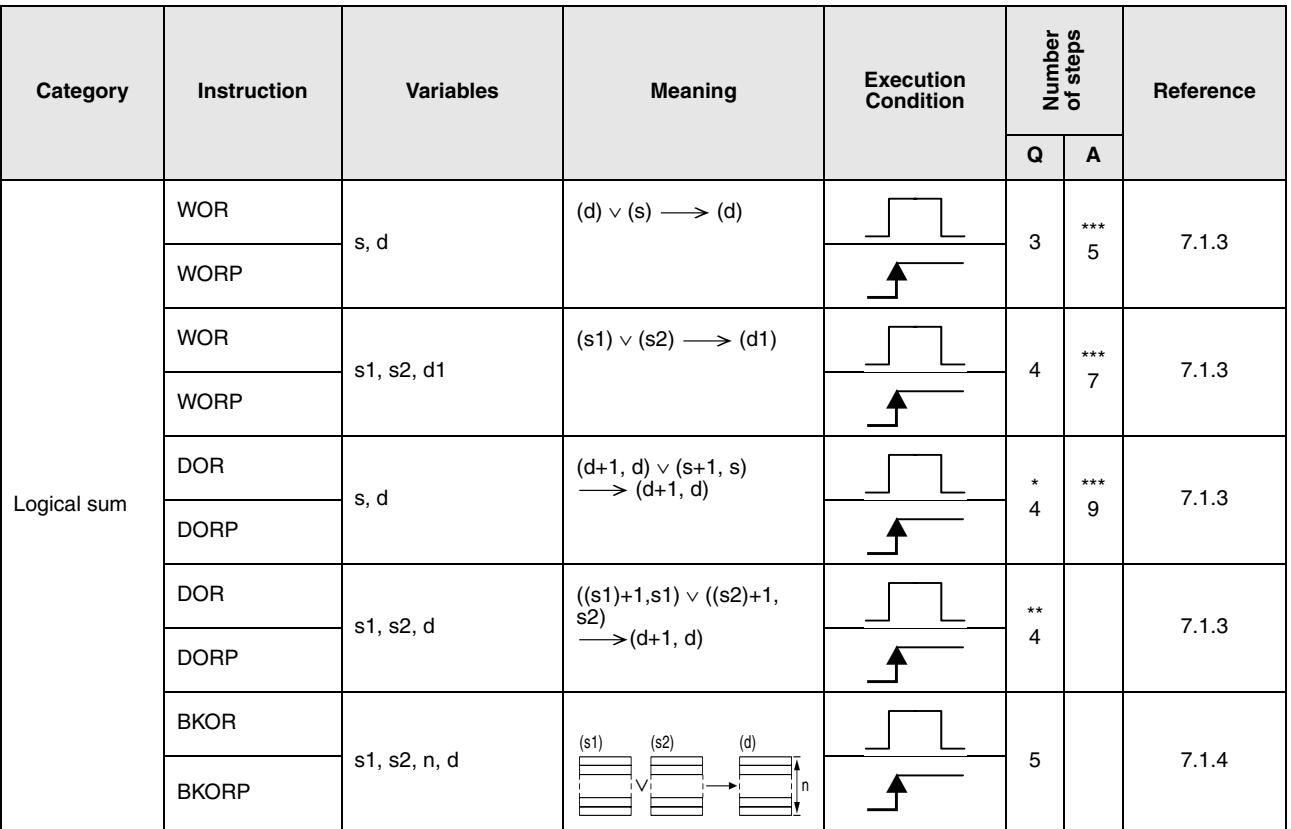

- If a QnA CPU is used: 4
- If a System Q single processor CPU is used: 3
- If a System Q multi processor CPU is used with internal word devices (except for file register ZR): 6 constants: 6 Bit Devices, whose device numbers are multiplies of 16, whose digit designation is K8, and which use no index qualification: 6
- If a System Q multi processor CPU is used with devices other than above mentioned: 4
- \*\*: The number of program steps depends on the devices used and the type of CPU.
	- If a QnA CPU is used: 4
	- If a System Q CPU is used with internal word devices (except for file register ZR): 6 constants: 6 Bit Devices, whose device numbers are multiplies of 16, whose digit designation is K8, and which use no index qualification: 6
	- If a System Q CPU is used with devices other than above mentioned: 4
- \*\*\*: The number of program steps depends on the devices used. Refer to the reference chapter for the accurate number of steps.

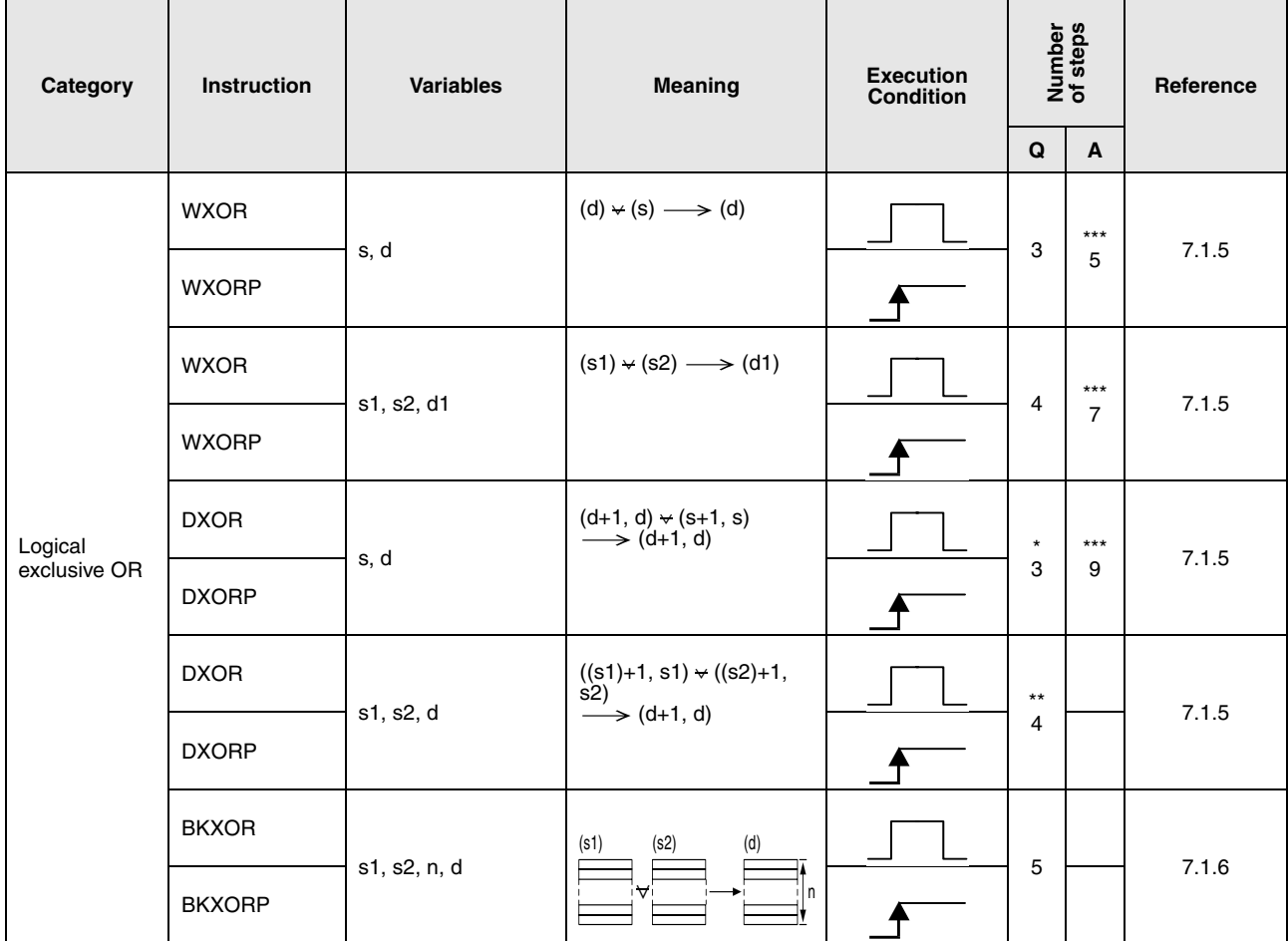

- If a QnA CPU is used: 4
- If a System Q single processor CPU is used: 3
- If a System Q multi processor CPU is used with internal word devices (except for file register ZR): 6 constants: 6 Bit Devices, whose device numbers are multiplies of 16, whose digit designation is K8, and which use no index qualification: 6
- If a System Q multi processor CPU is used with devices other than above mentioned: 4
- \*\*: The number of program steps depends on the devices used and the type of CPU.
	- If a QnA CPU is used: 4
	- If a System Q CPU is used with internal word devices (except for file register ZR): 6 constants: 6
		- Bit Devices, whose device numbers are multiplies of 16,
		- whose digit designation is K8, and which use no index qualification: 6
	- If a System Q CPU is used with devices other than above mentioned: 4
- \*\*\*: The number of program steps depends on the devices used. Refer to the reference chapter for the accurate number of steps.

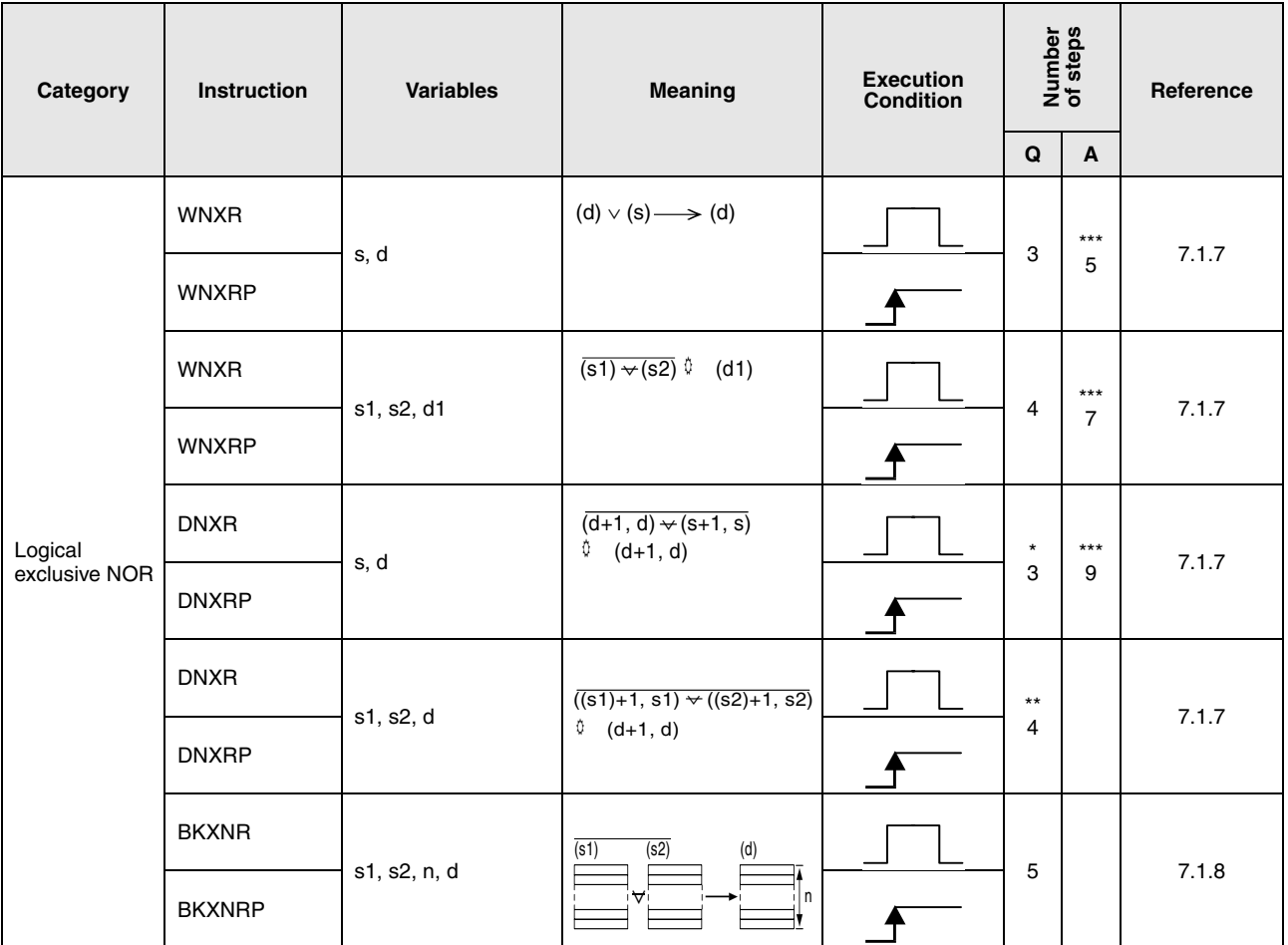

- If a QnA CPU is used: 4
- If a System Q single processor CPU is used: 3
- If a System Q multi processor CPU is used with internal word devices (except for file register ZR): 6 constants: 6 Bit Devices, whose device numbers are multiplies of 16,
- whose digit designation is K8, and which use no index qualification: 6
- If a System Q multi processor CPU is used with devices other than above mentioned: 4
- \*\*: The number of program steps depends on the devices used and the type of CPU.
	- If a QnA CPU is used: 4
	- If a System Q CPU is used with internal word devices (except for file register ZR): 6 constants: 6

Bit Devices, whose device numbers are multiplies of 16,

- whose digit designation is K8, and which use no index qualification: 6
- If a System Q CPU is used with devices other than above mentioned: 4
- \*\*\*: The number of program steps depends on the devices used. Refer to the reference chapter for the accurate number of steps.

# **2.5.2 Rotation instructions**

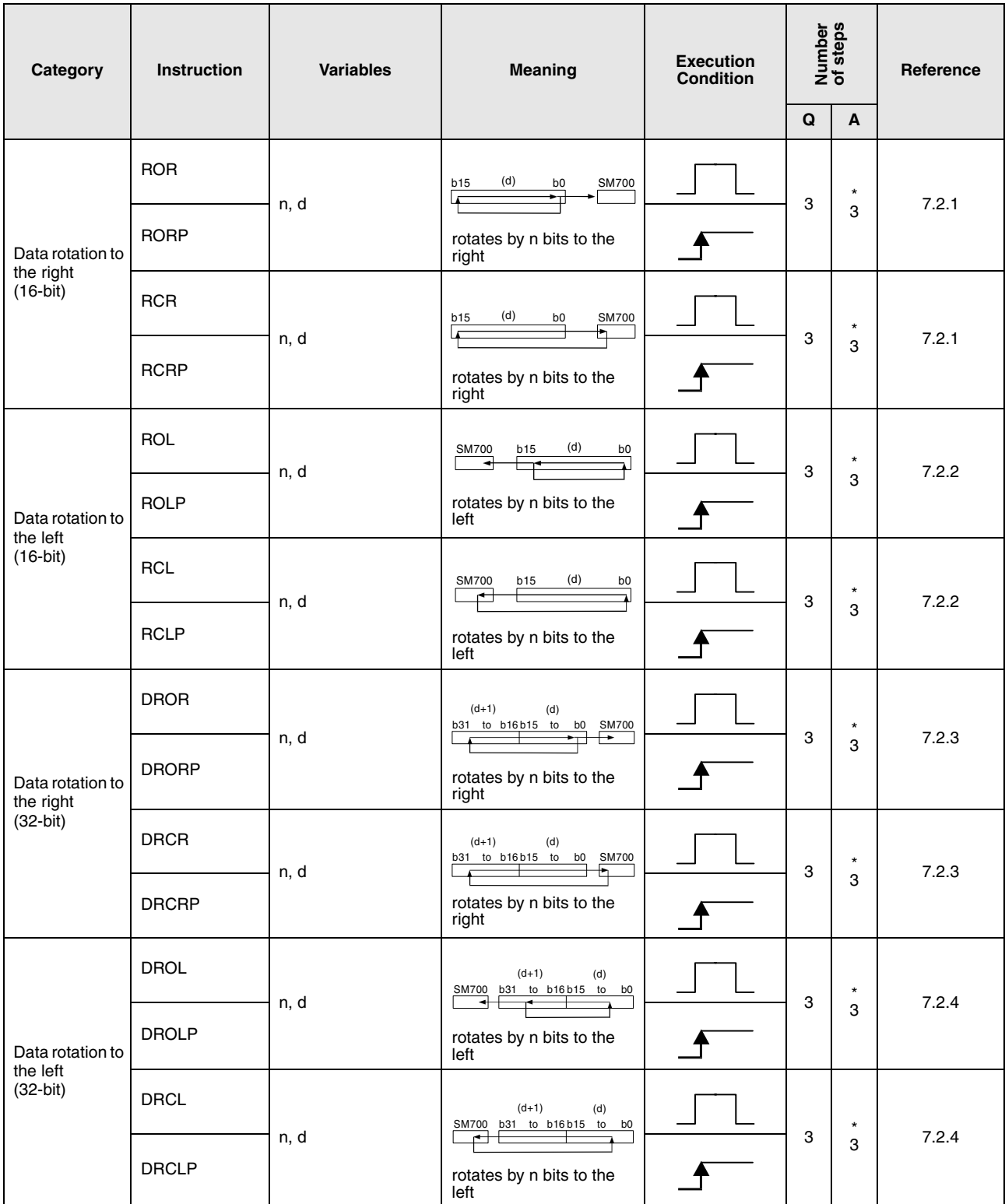

\*: The number of program steps depends on the devices used.

### **2.5.3 Shift instructions**

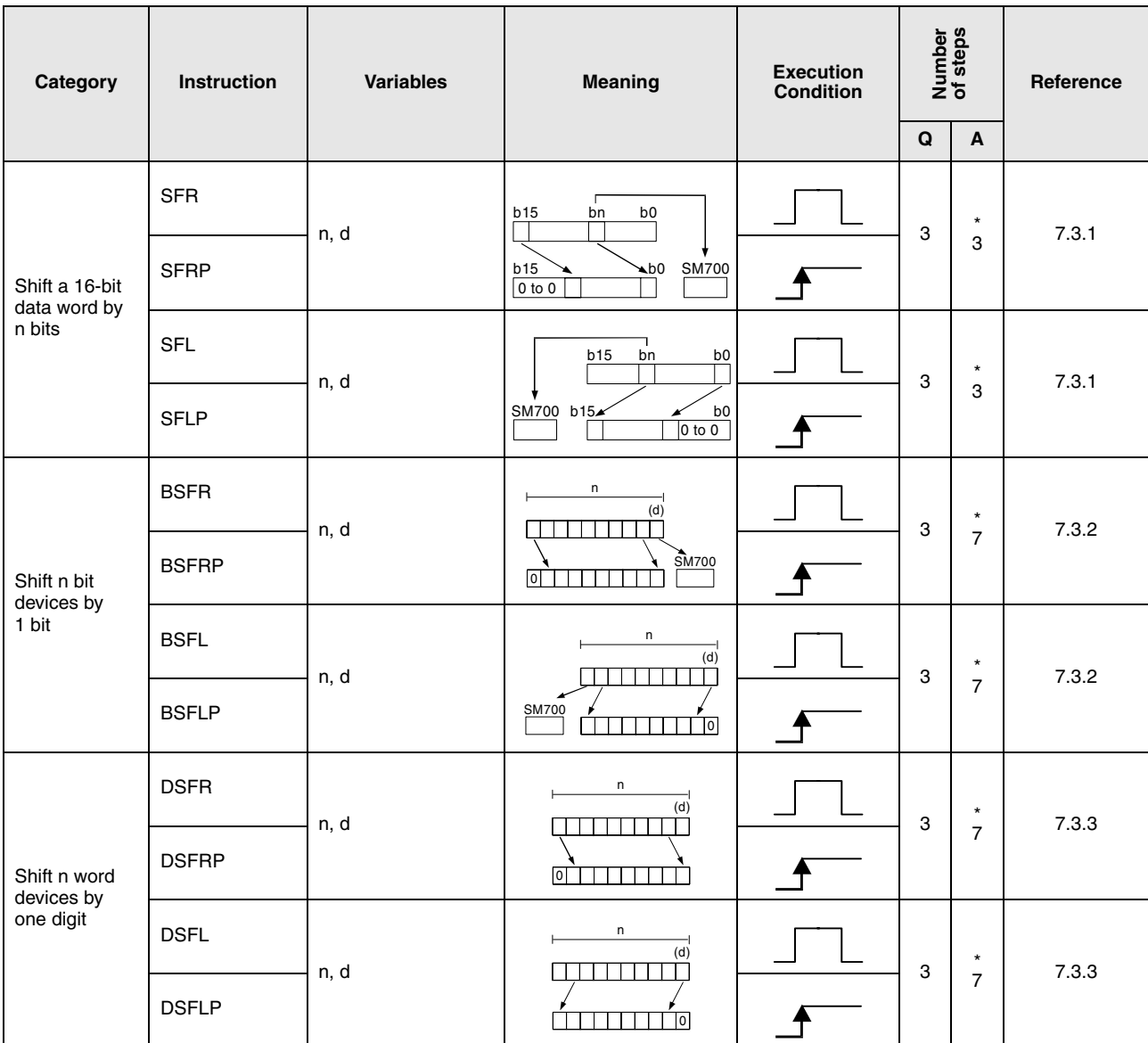

# **2.5.4 Bit processing instructions**

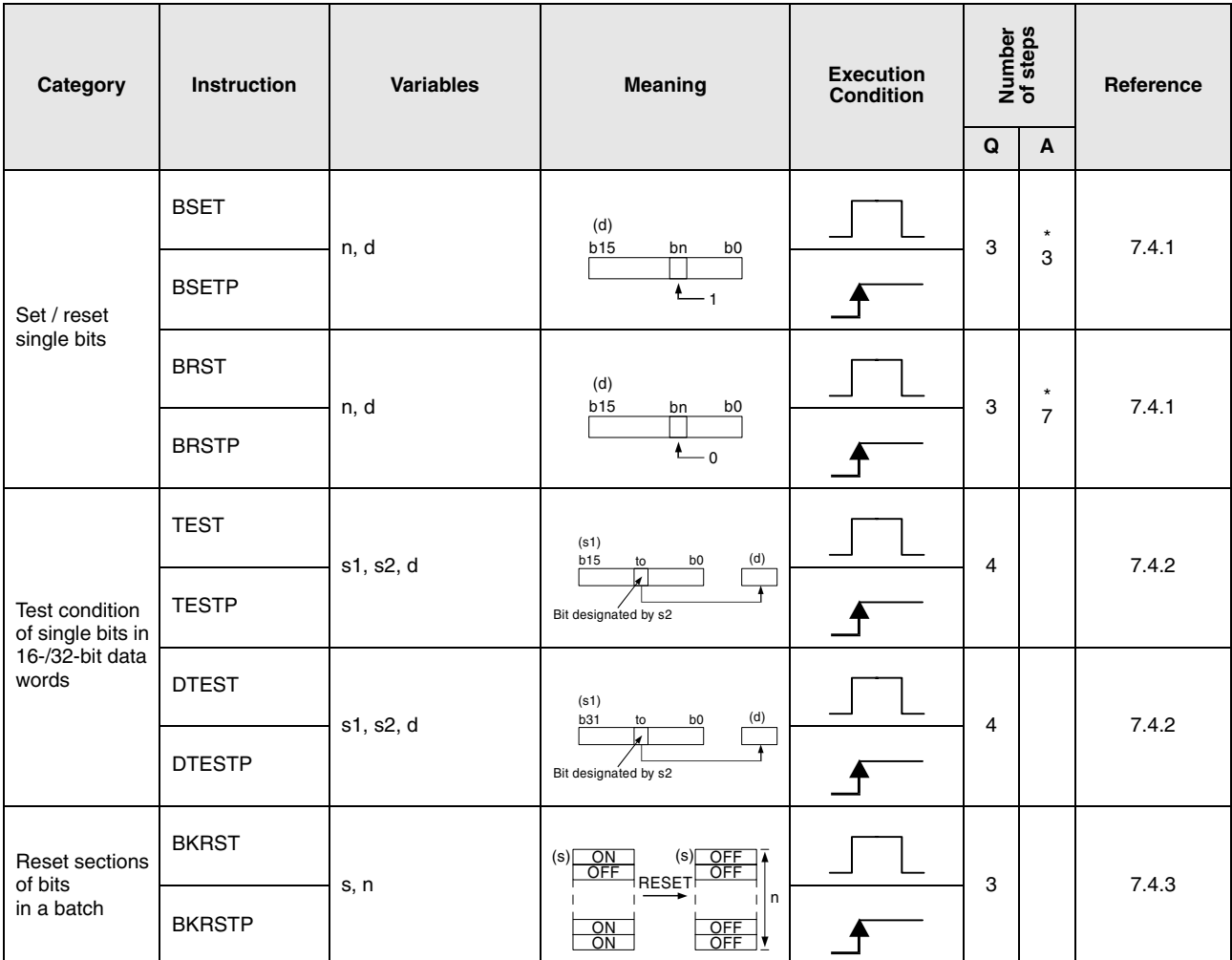

### **2.5.5 Data processing instructions**

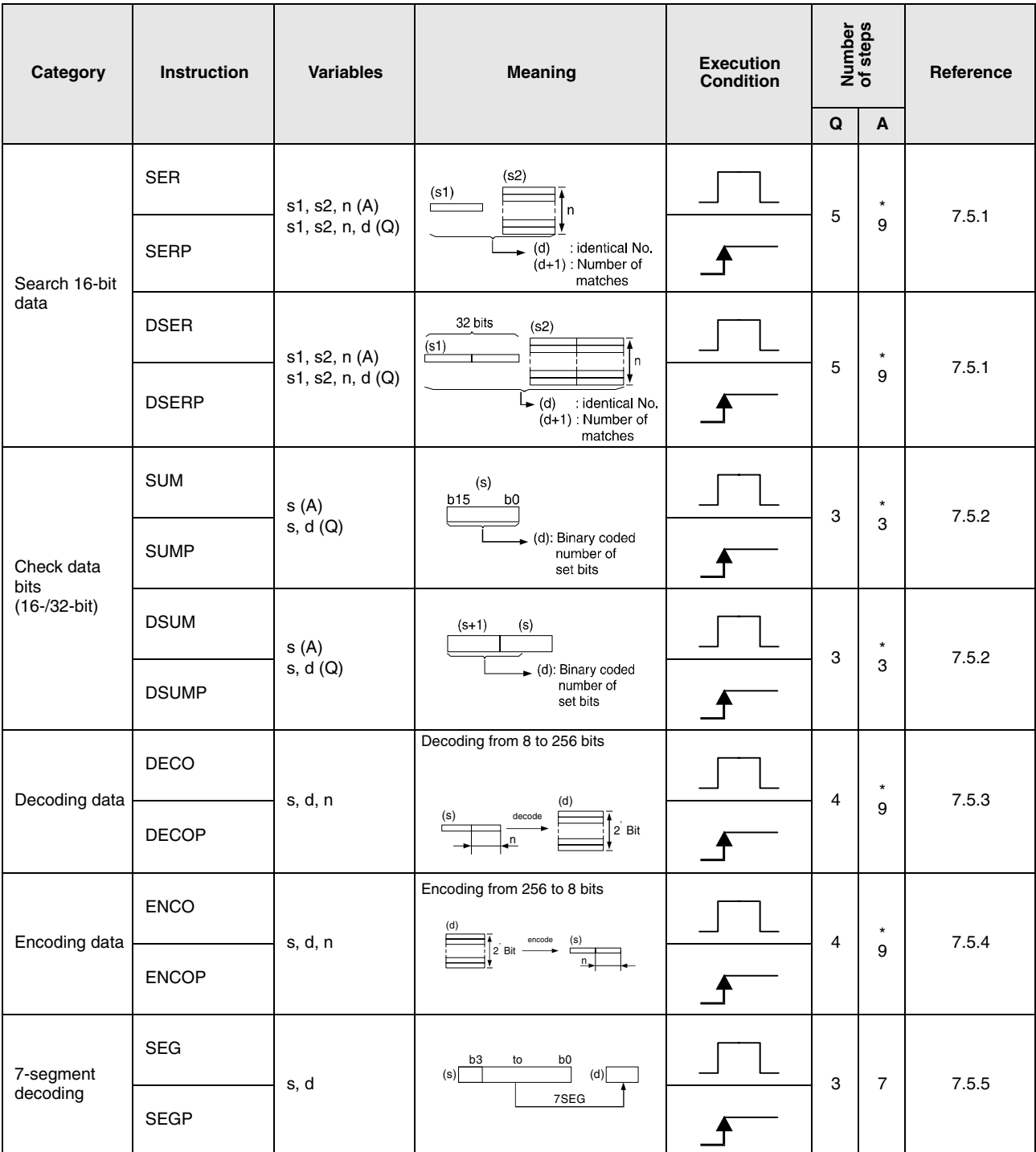

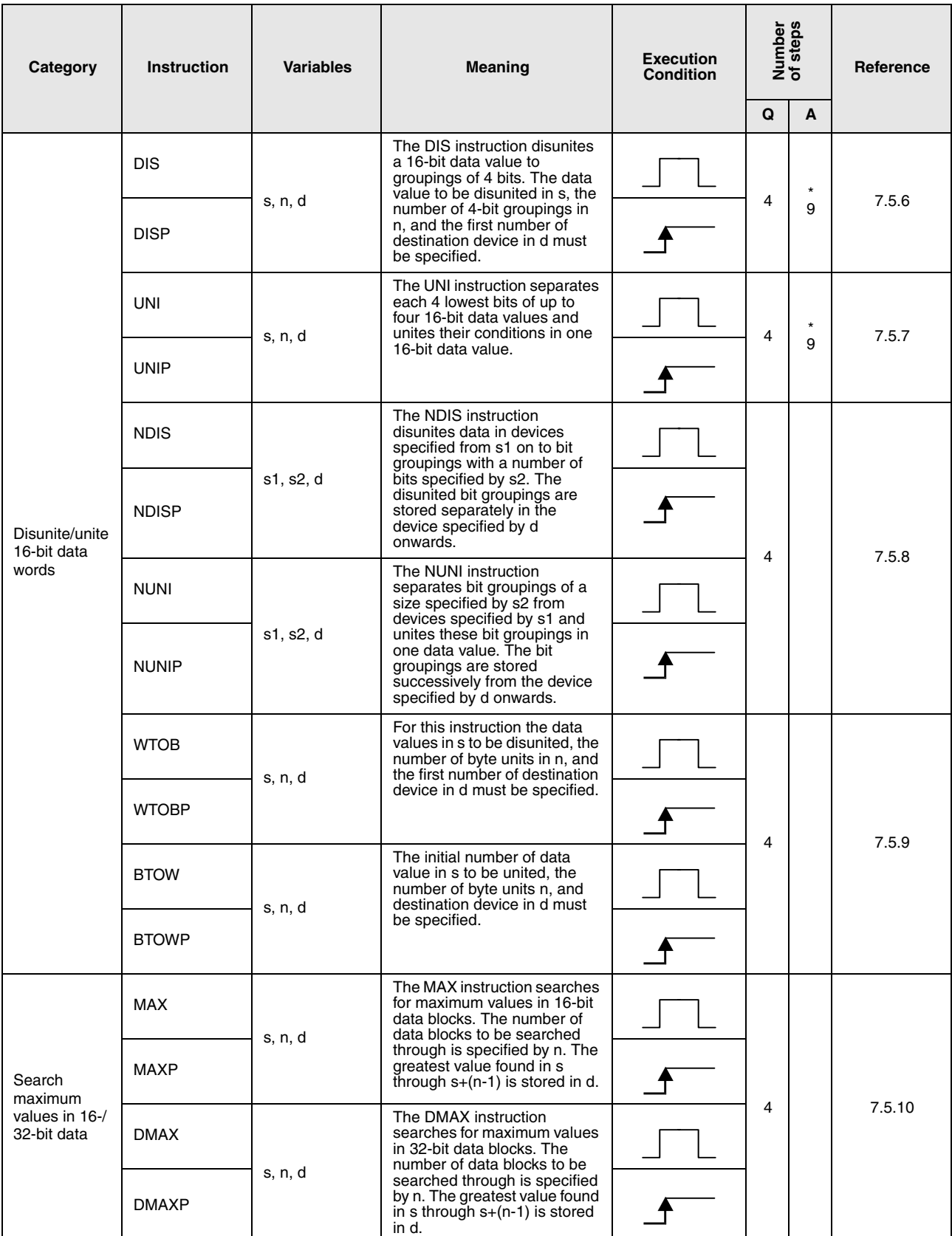

\*: The number of program steps depends on the devices used.

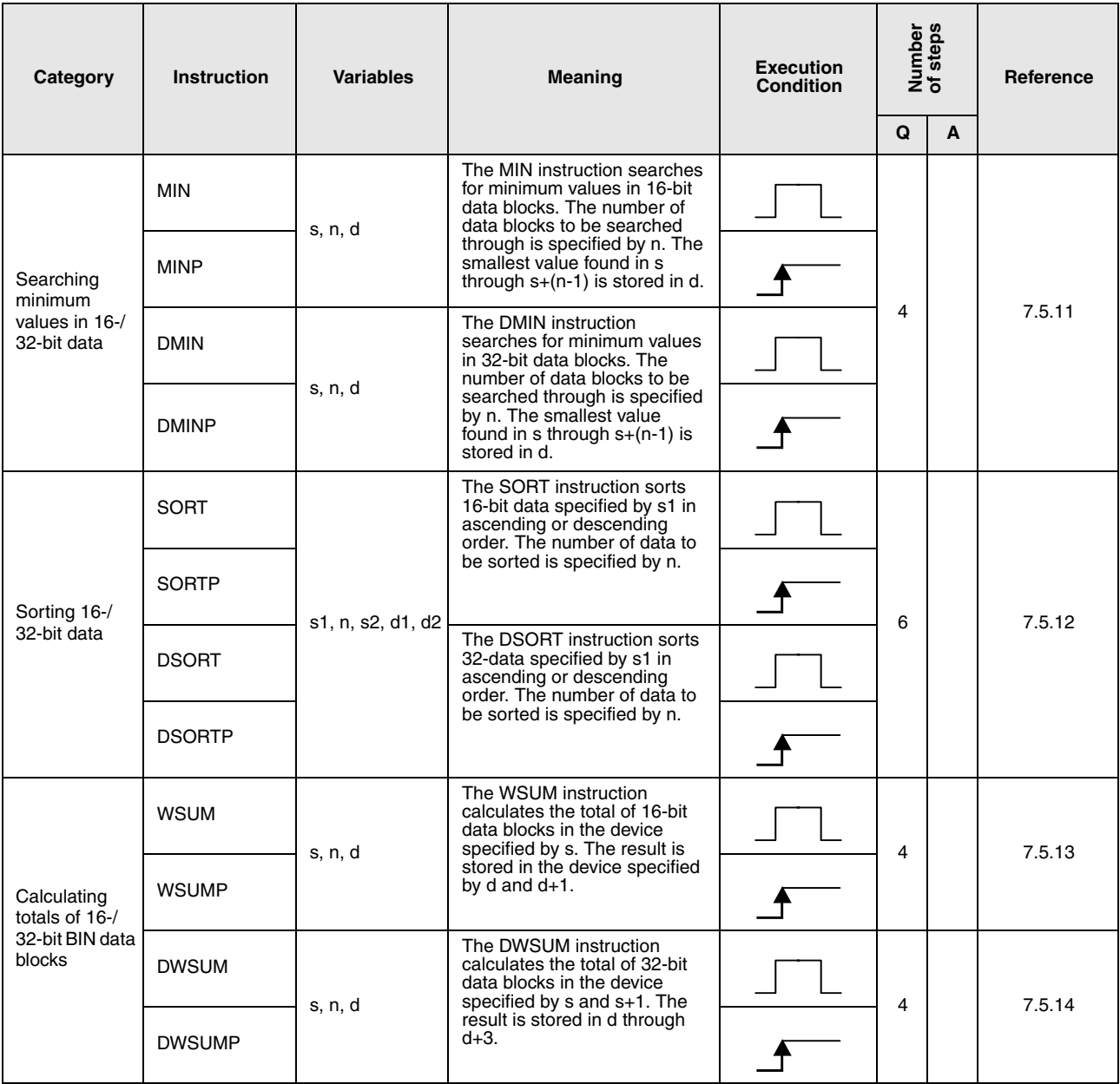

# **2.5.6 Structured program instructions**

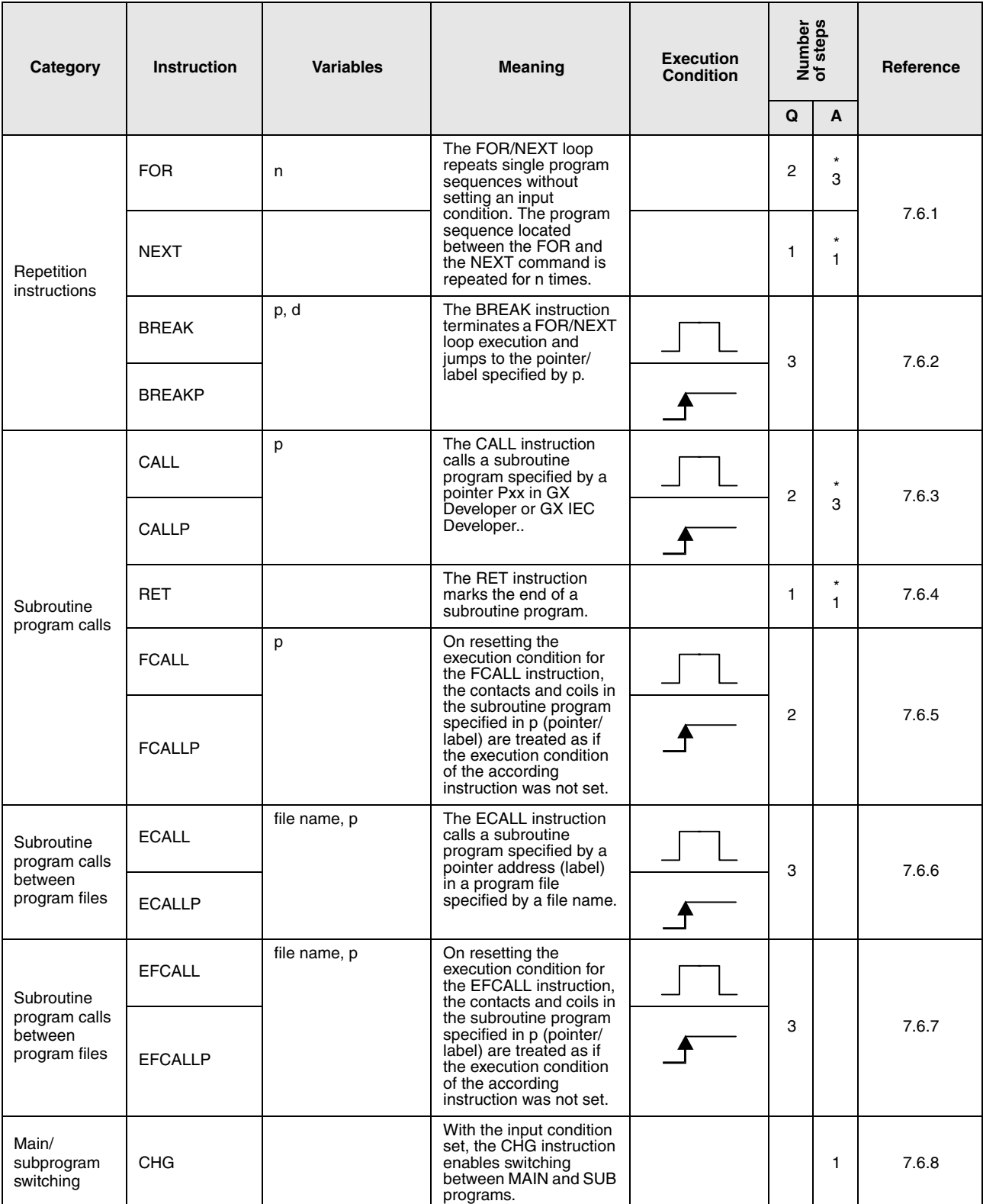

\*: The number of program steps depends on the devices used.

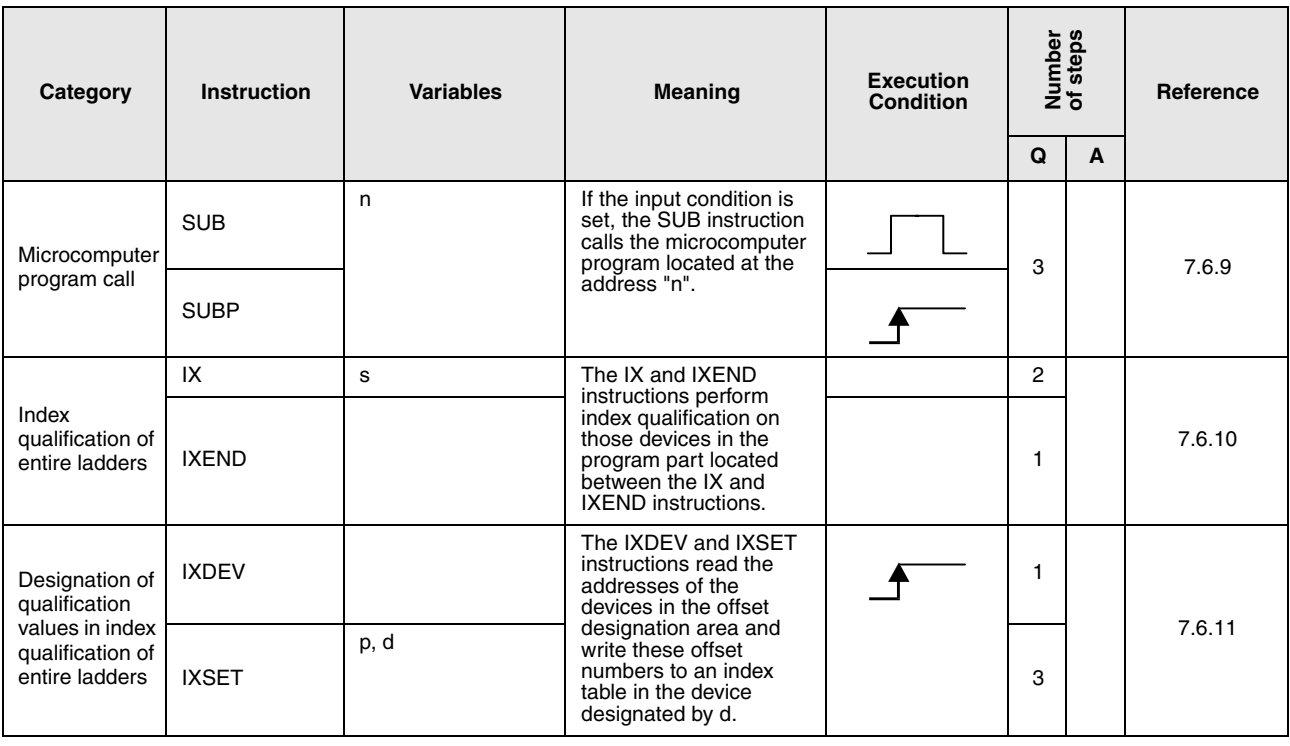

# **2.5.7 Data table operation instructions**

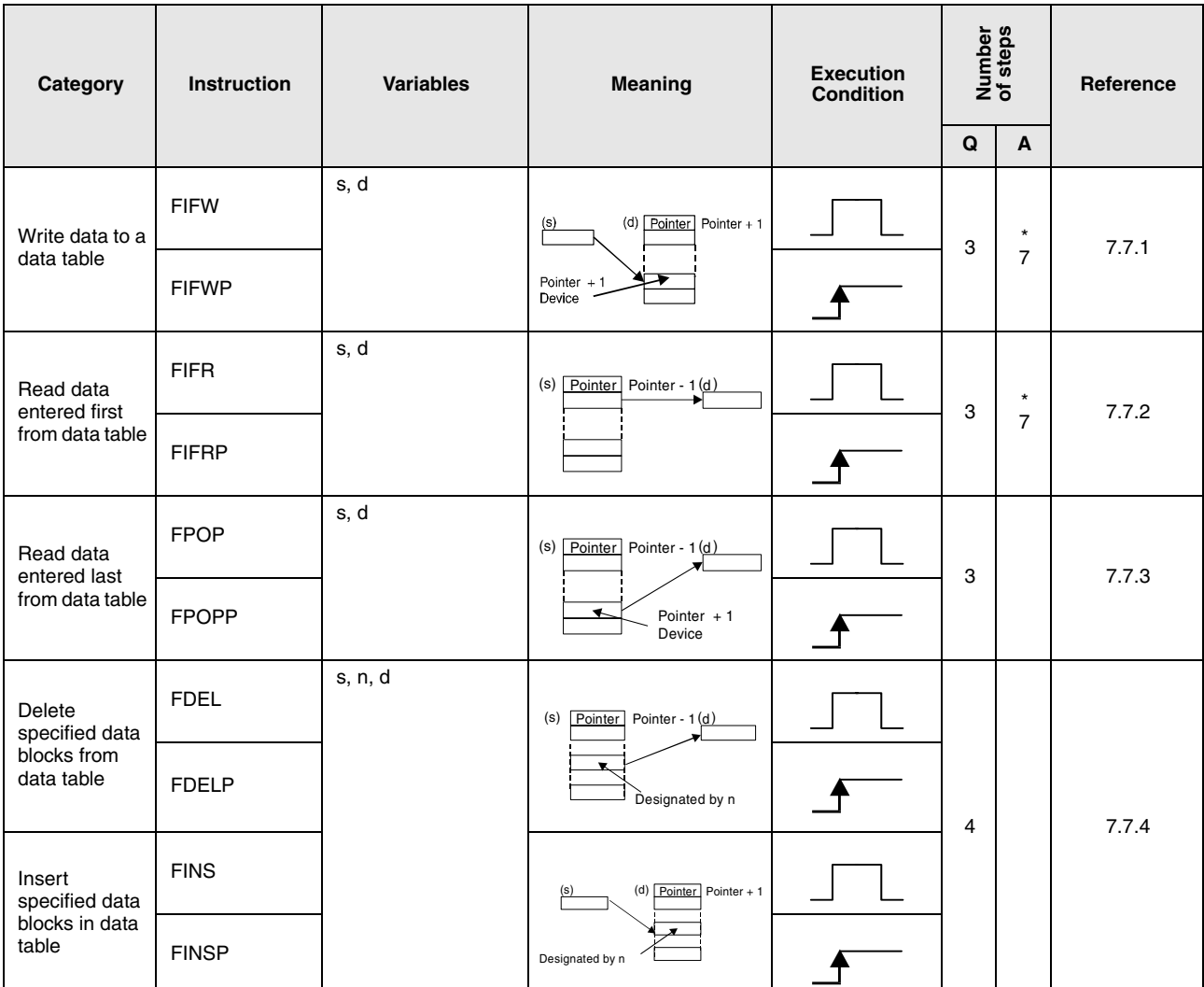

#### **2.5.8 Buffer memory access instructions**

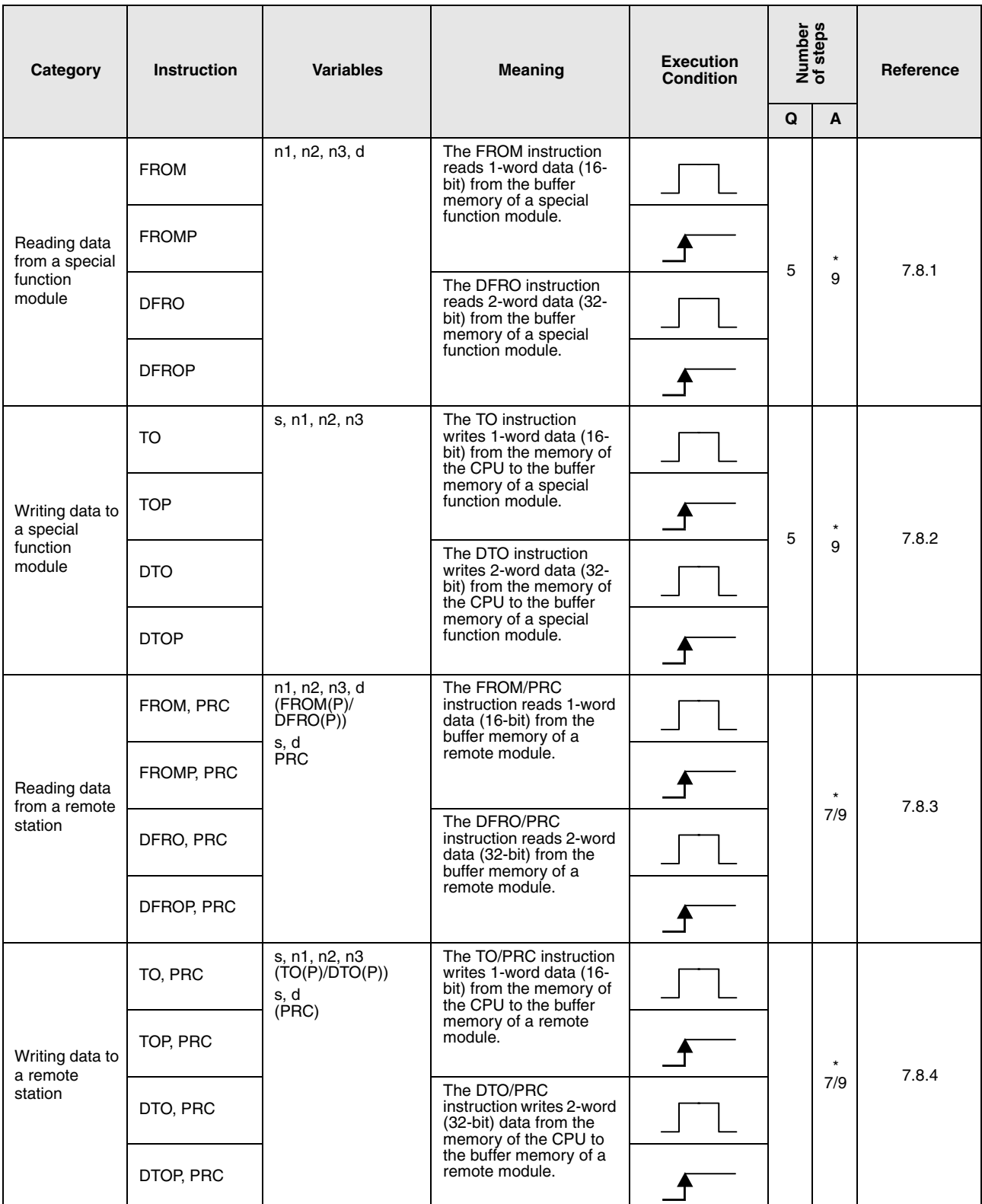

\*: The number of program steps depends on the devices used.
# **2.5.9 Display instructions**

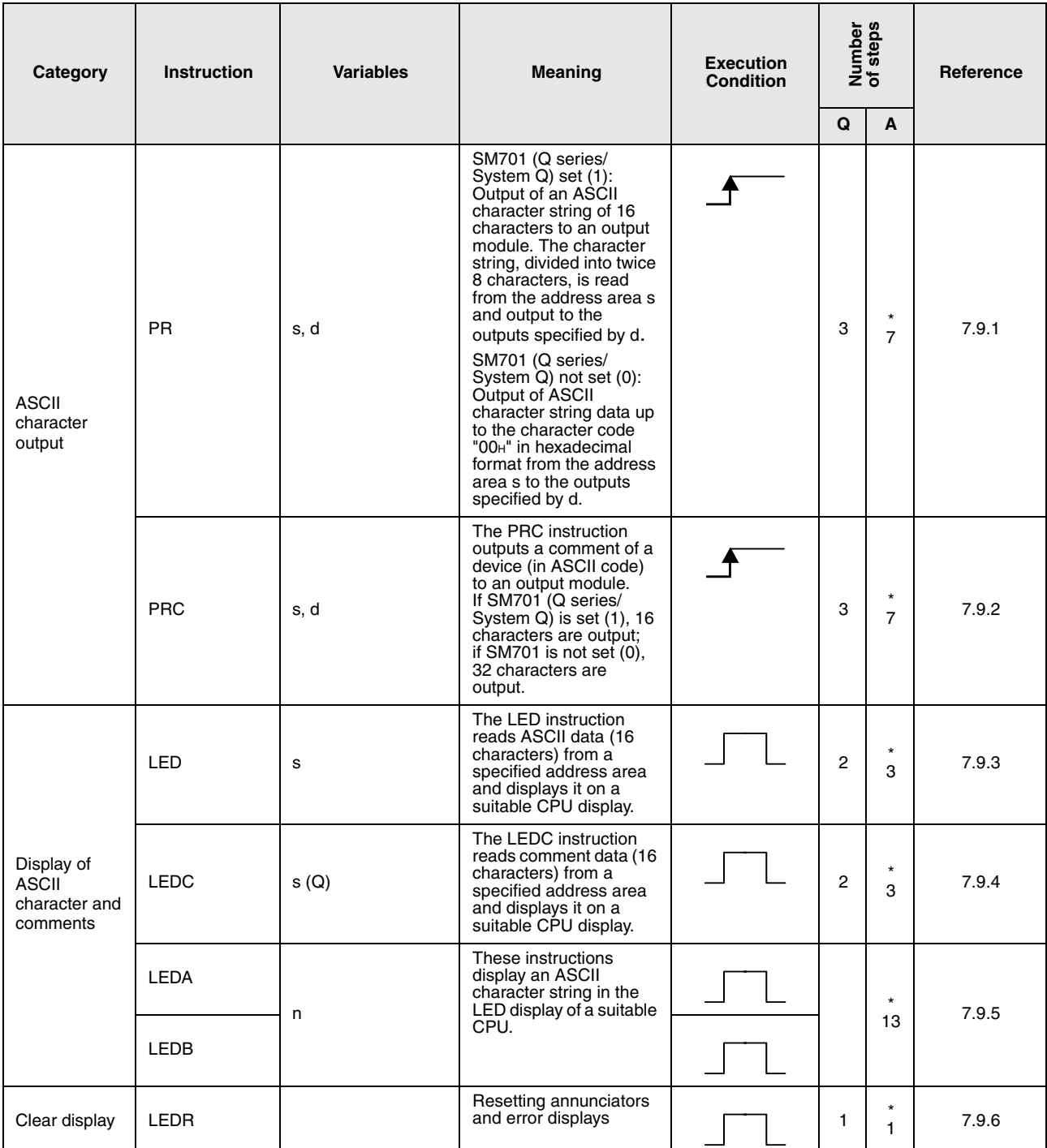

\*: The number of program steps depends on the devices used. Refer to the reference chapter for the accurate number of steps.

# **2.5.10 Debugging and failure diagnosis instructions**

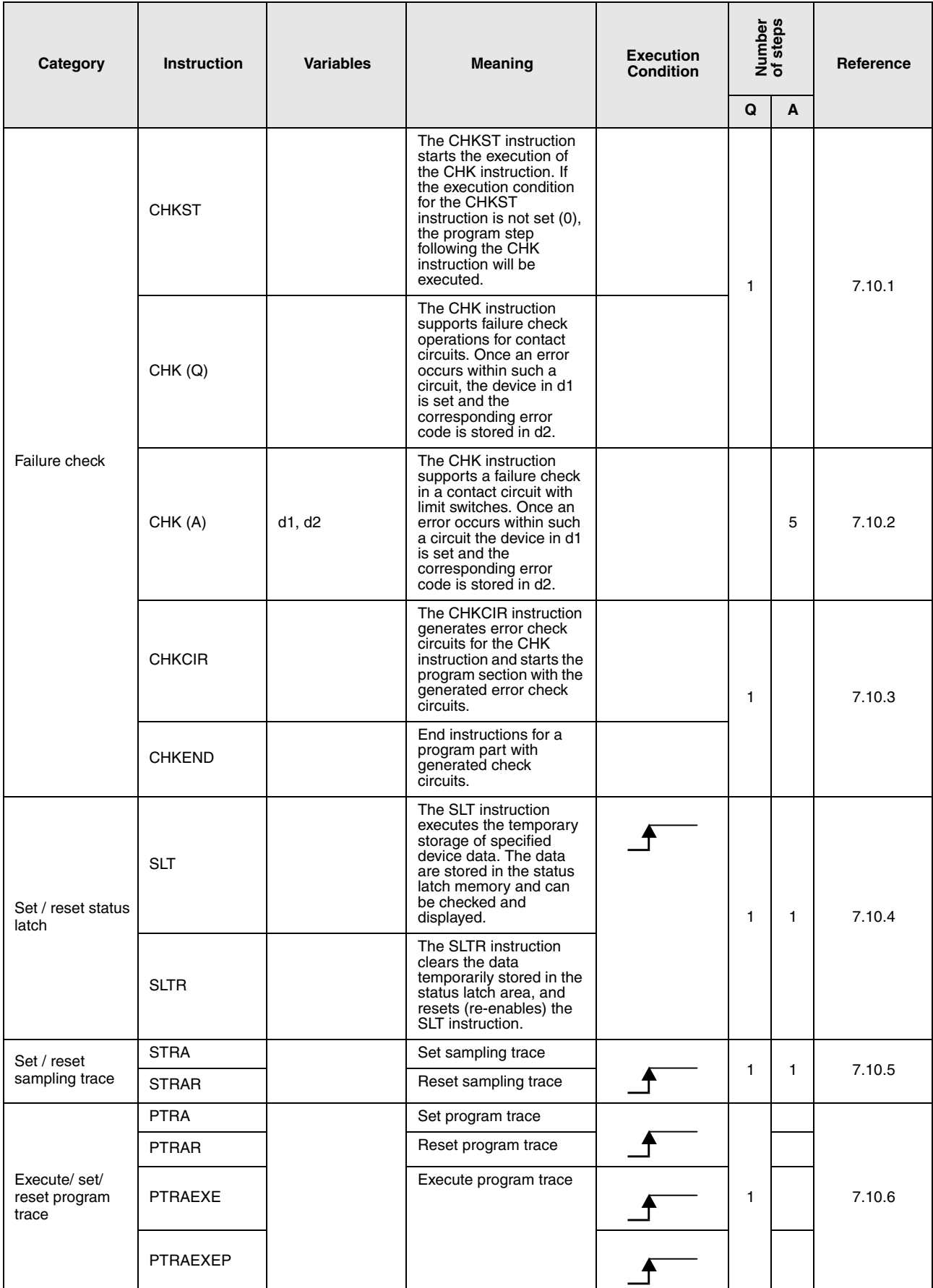

# **2.5.11 Character string processing instructions**

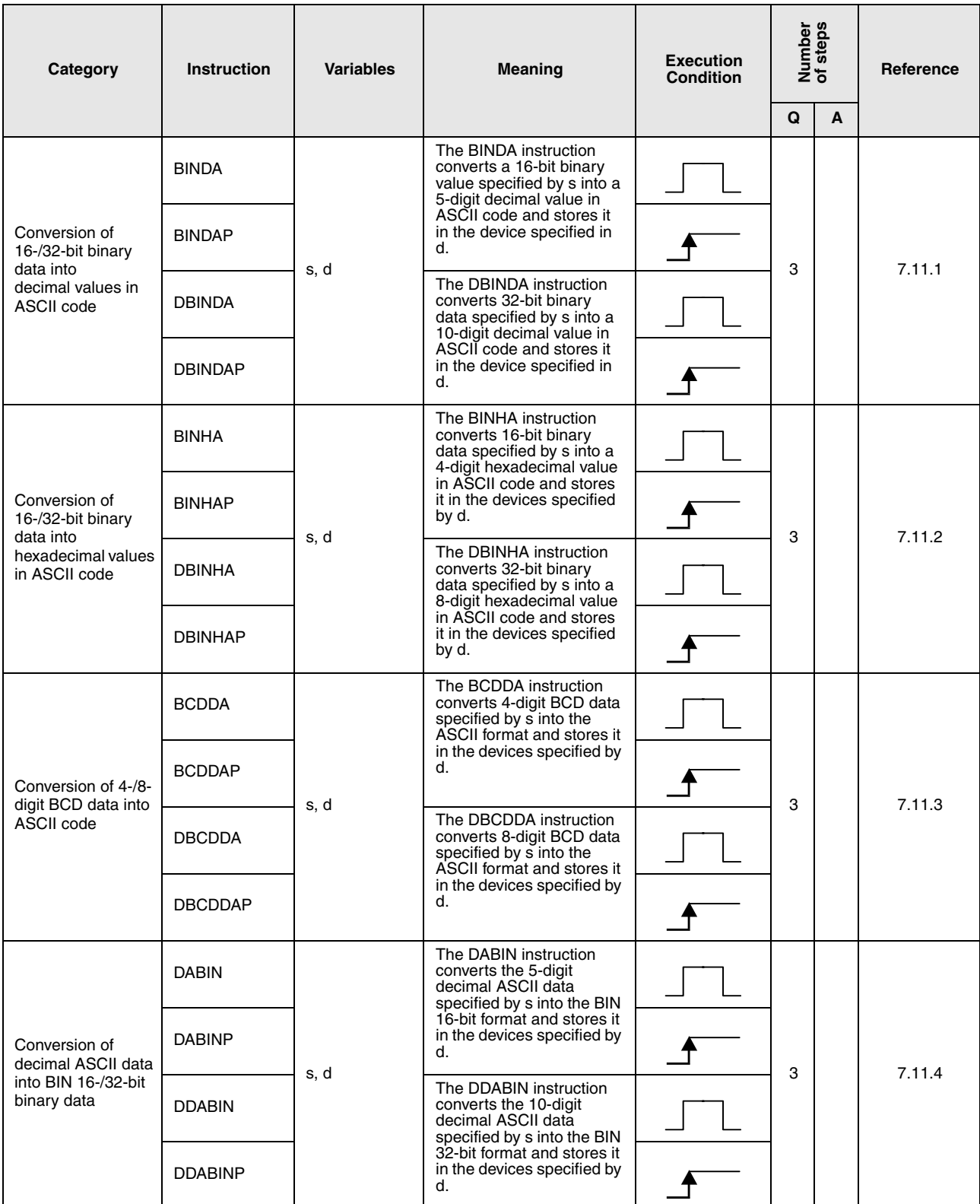

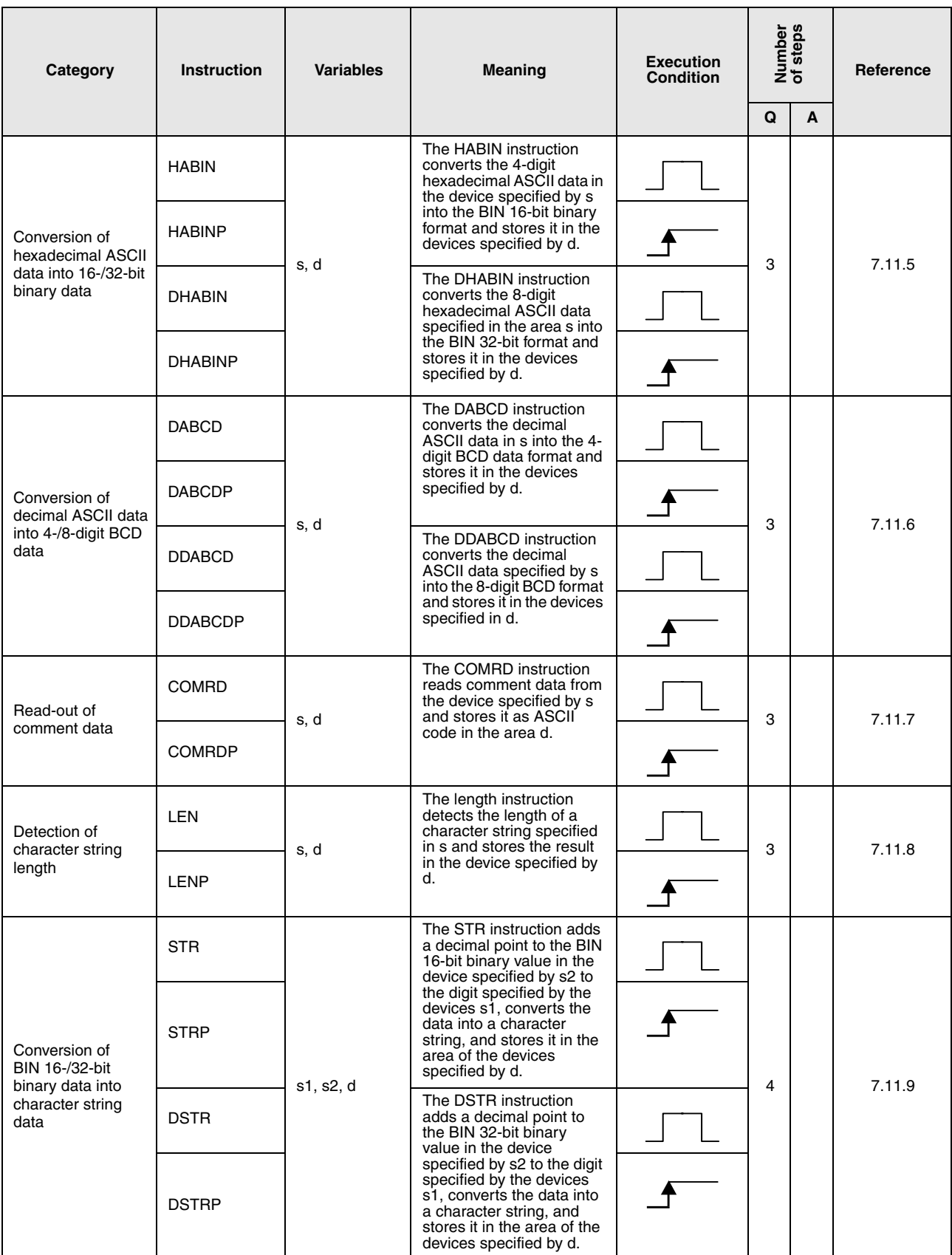

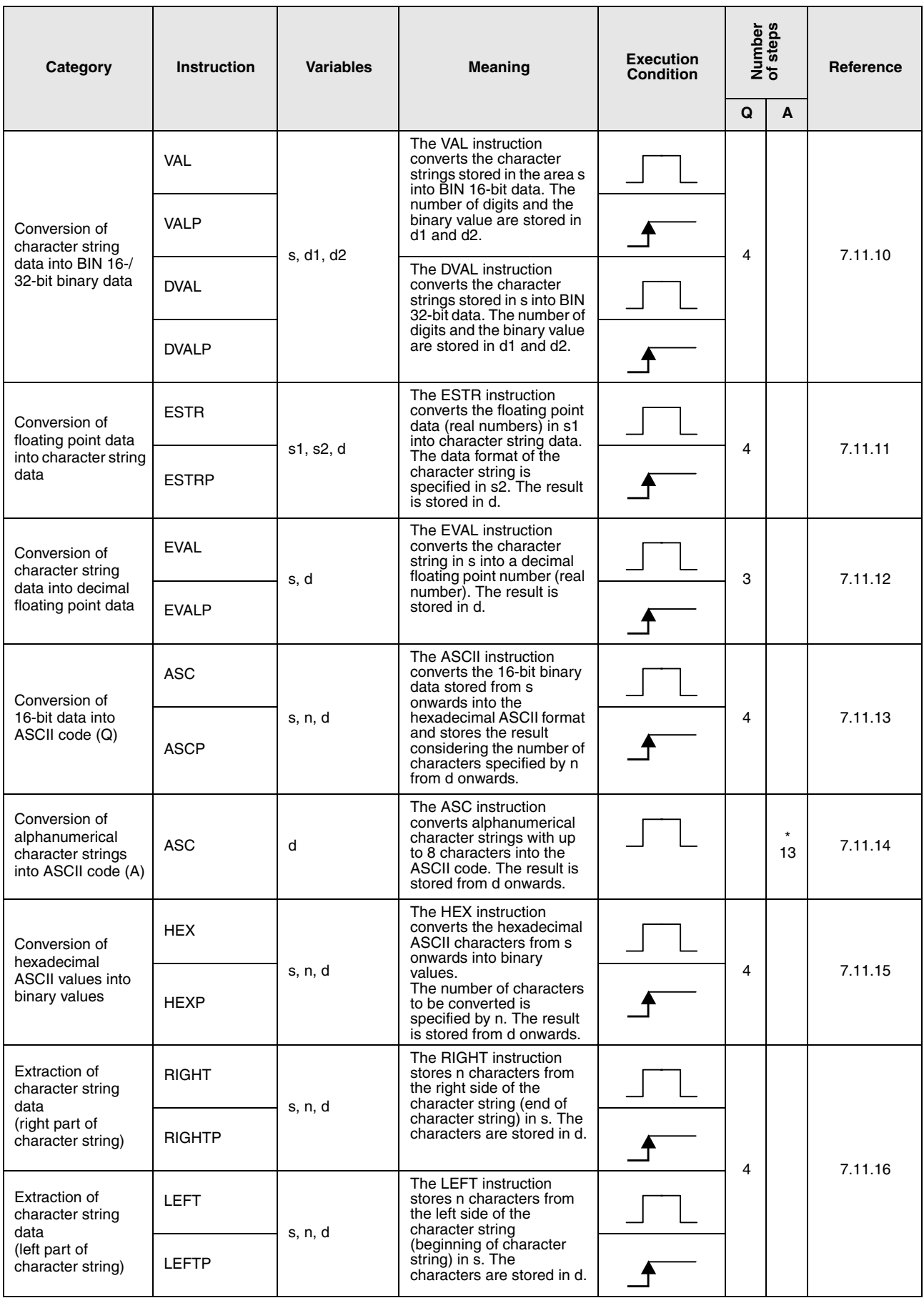

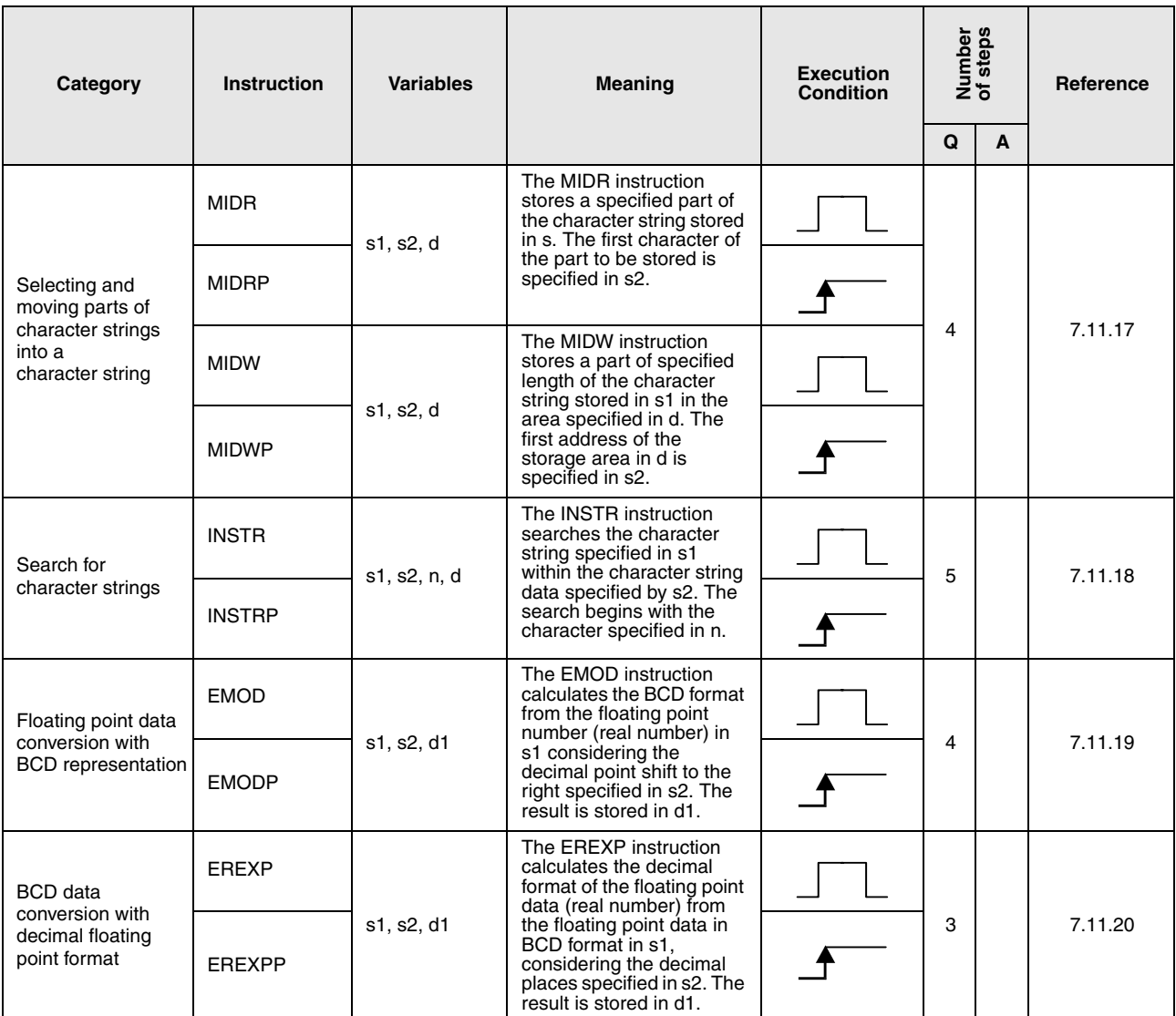

\*: The number of program steps depends on the devices used. Refer to the reference chapter for the accurate number of steps.

# **2.5.12 Special function instructions**

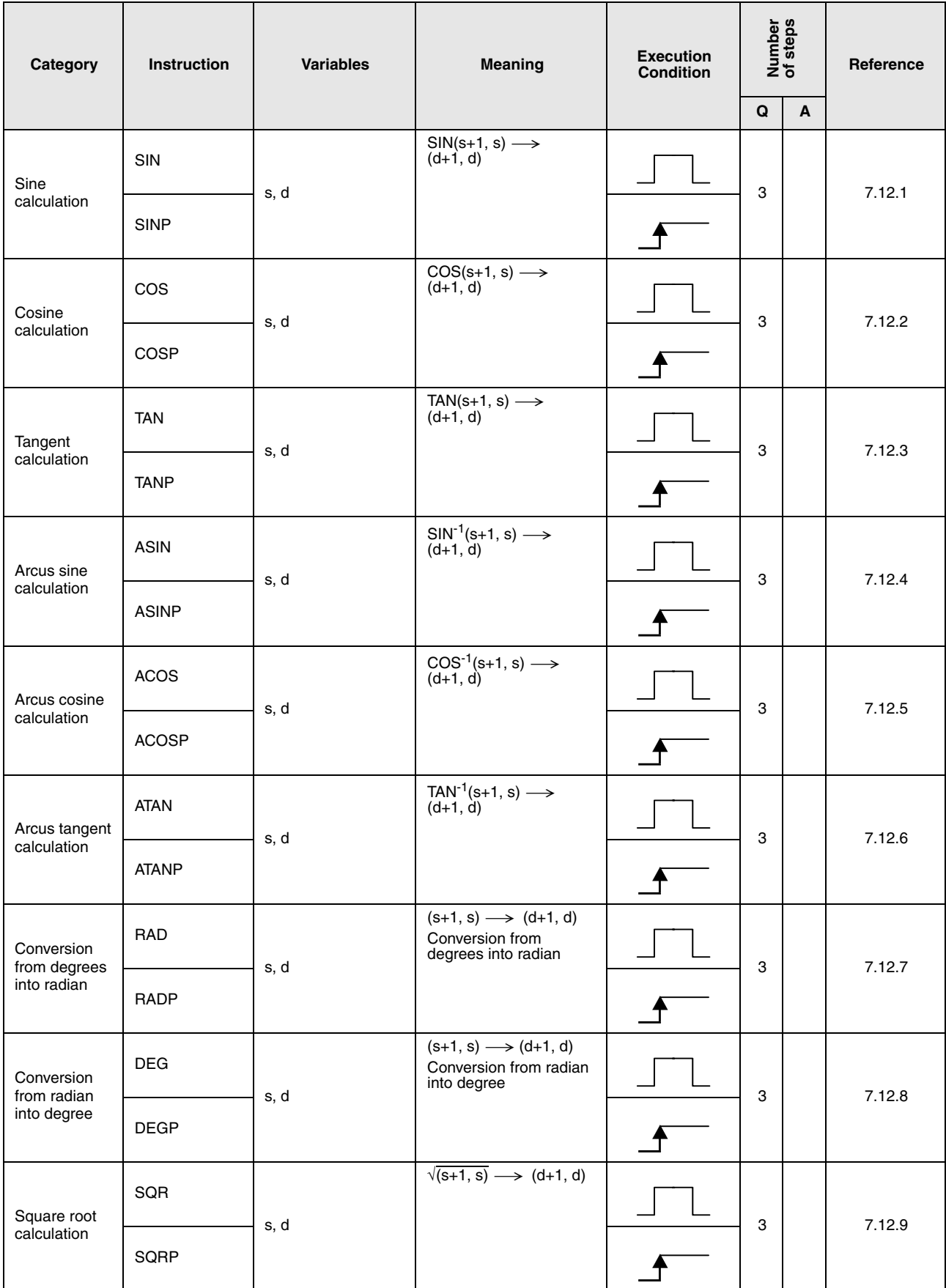

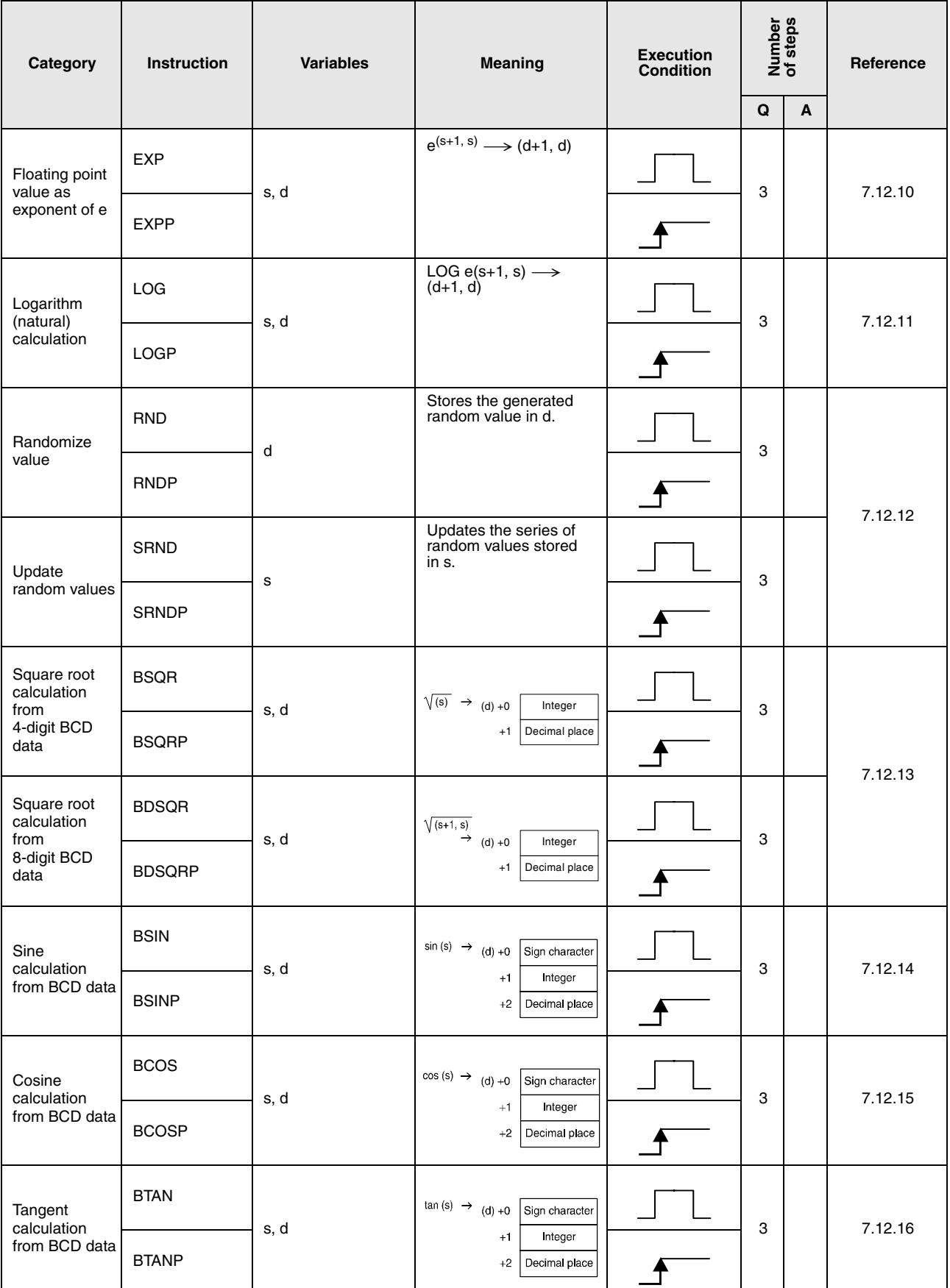

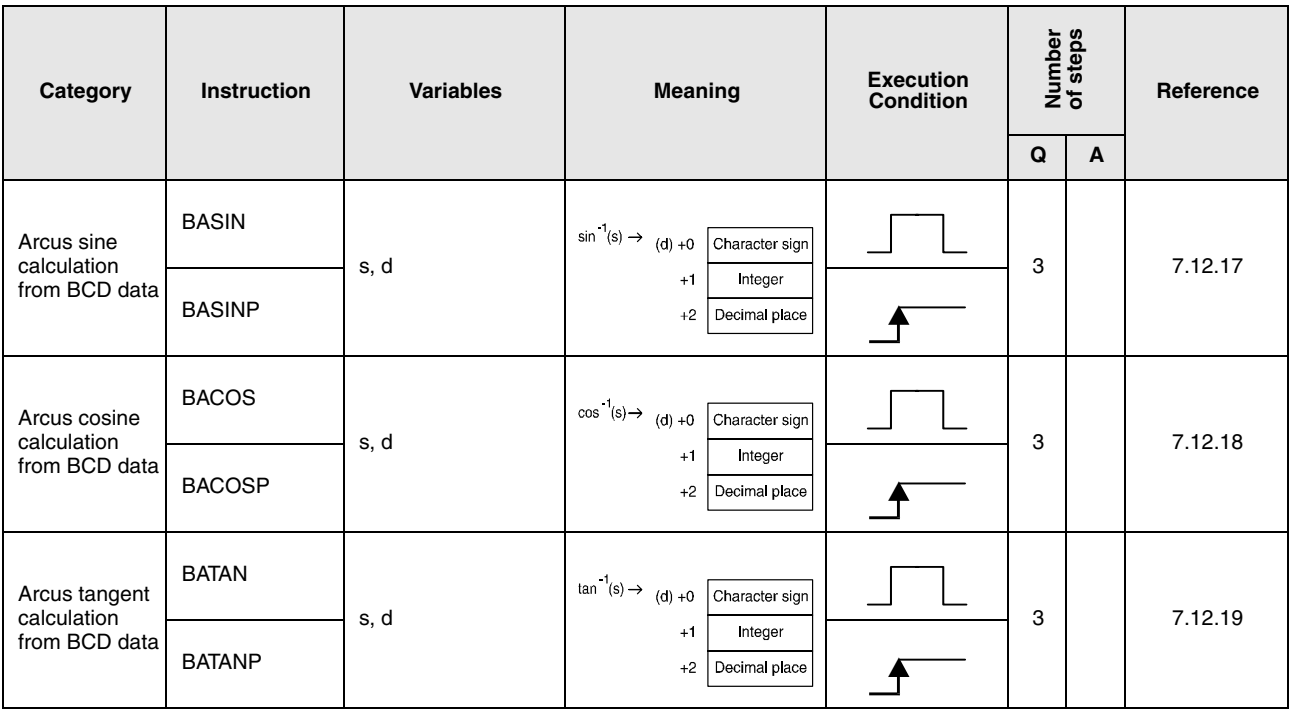

## **2.5.13 Data control instructions**

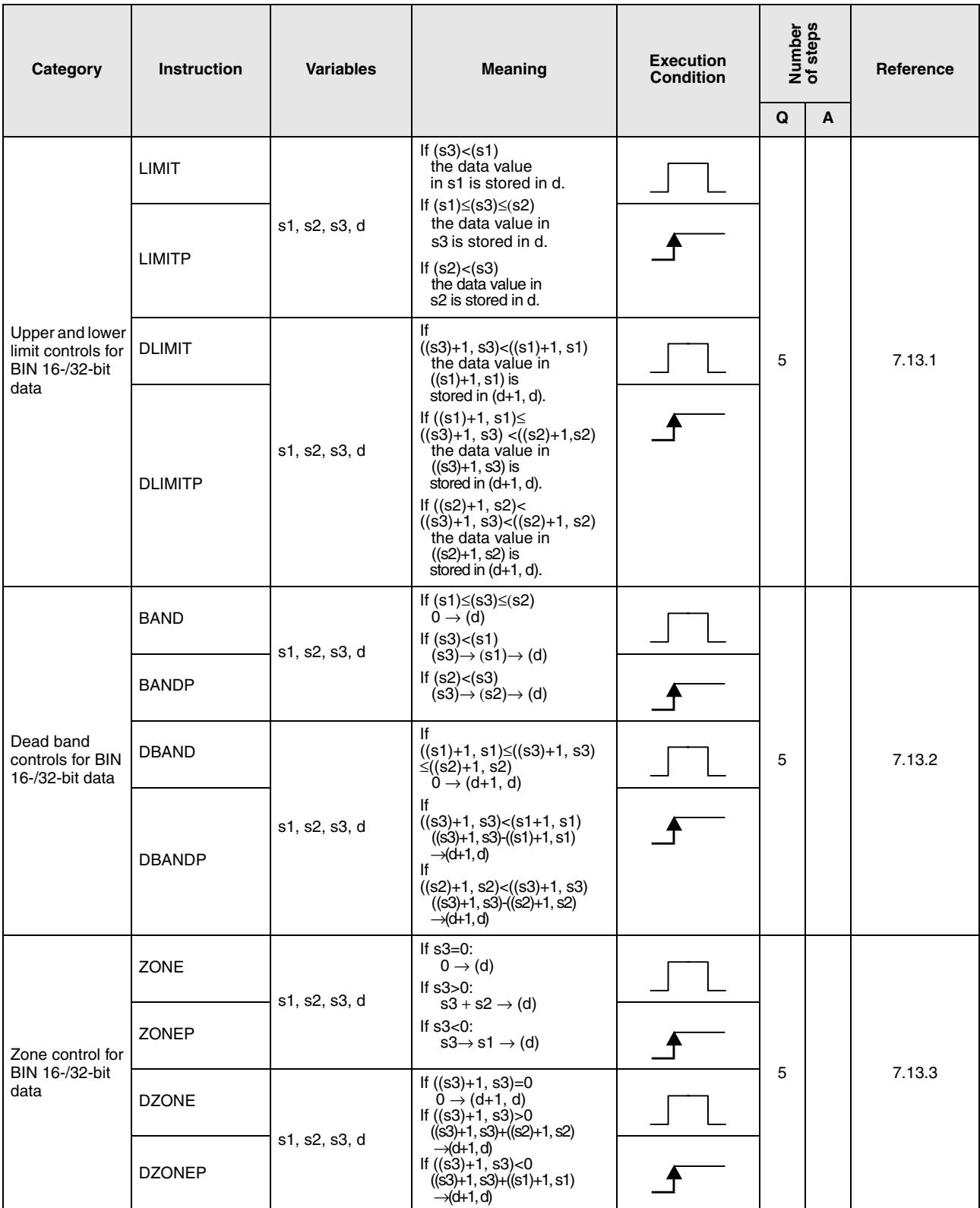

# **2.5.14 File register switching instructions**

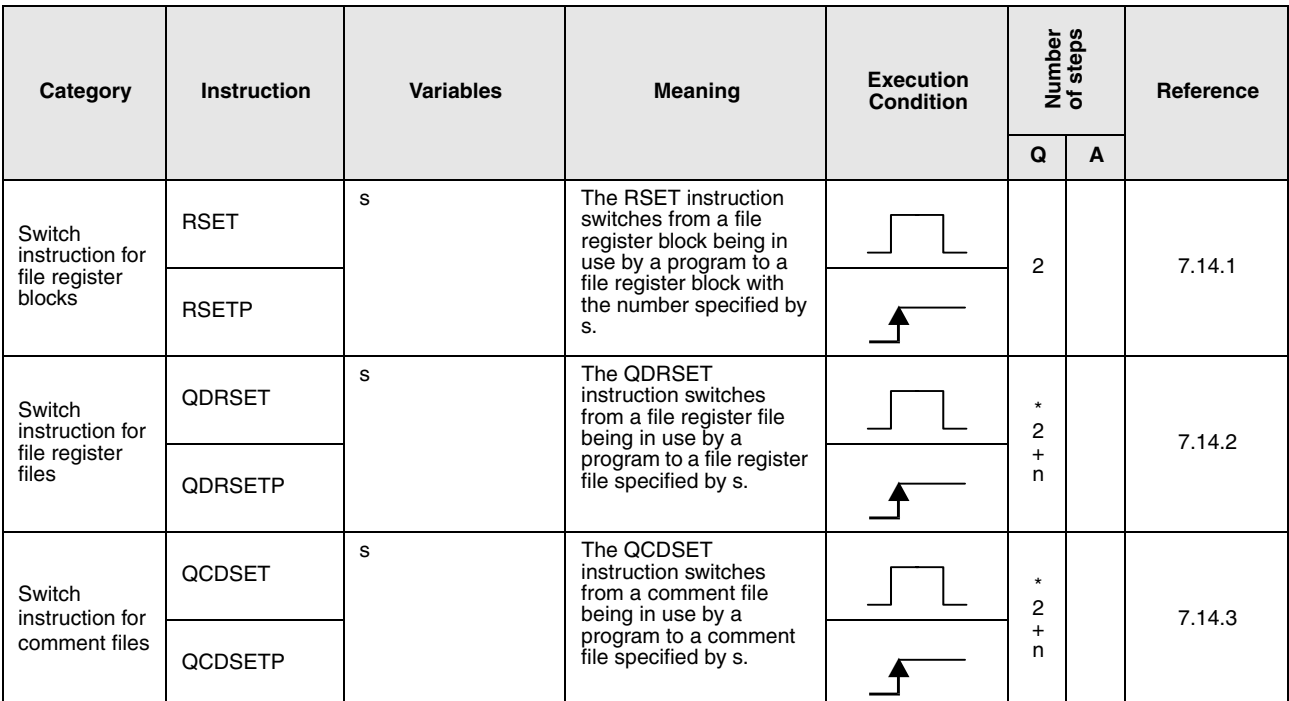

 $\overline{\cdot}$ : n = (number of program name characters)/2 = Number of additional steps (Decimal fractions are rounded up)

# **2.5.15 Clock instructions**

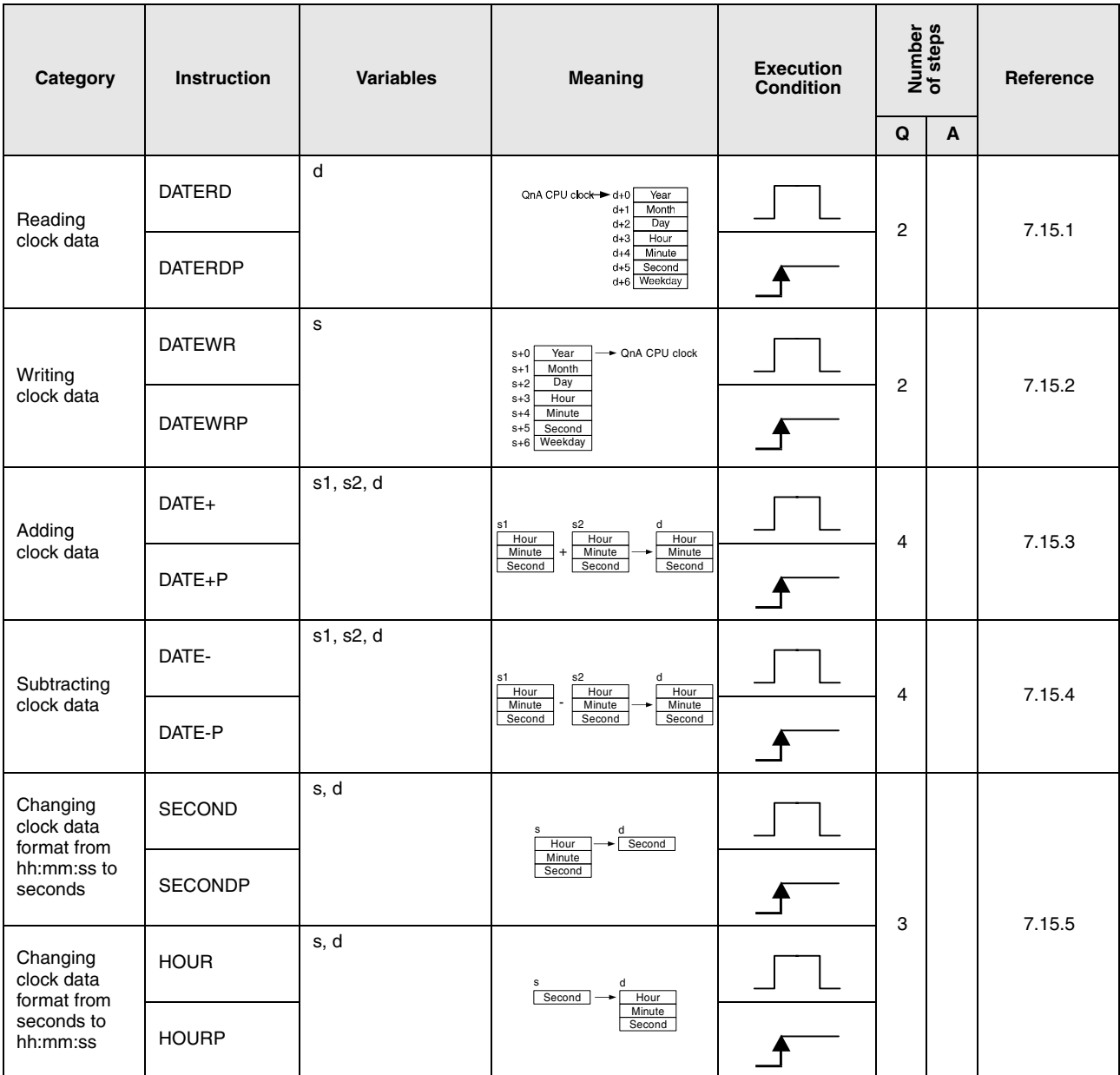

## **2.5.16 Peripheral device instructions**

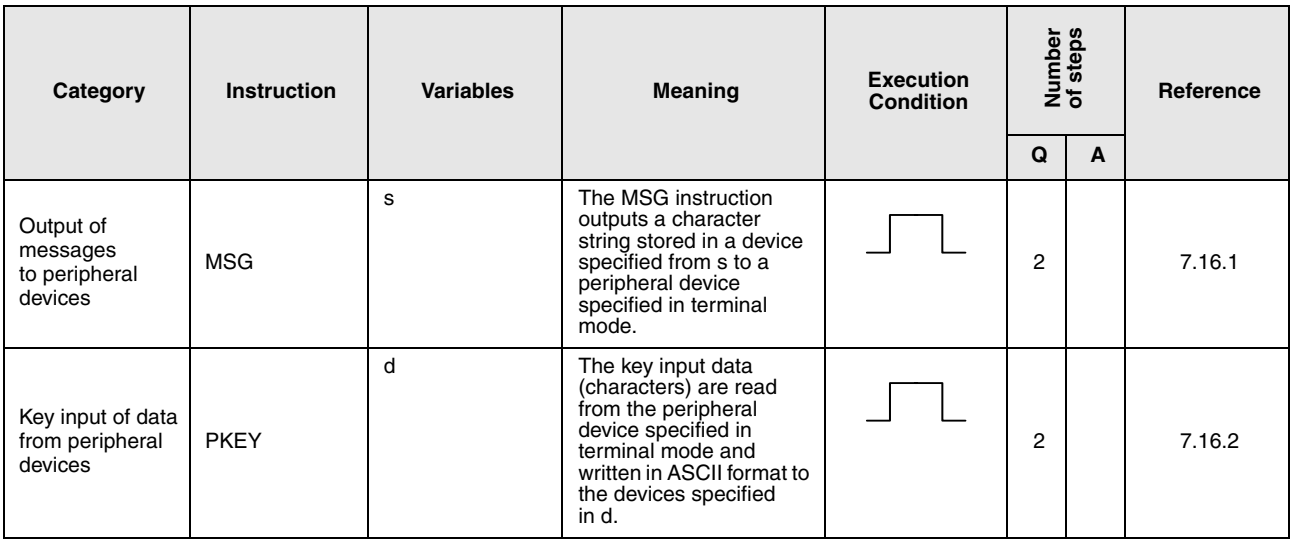

# **2.5.17 Program instructions**

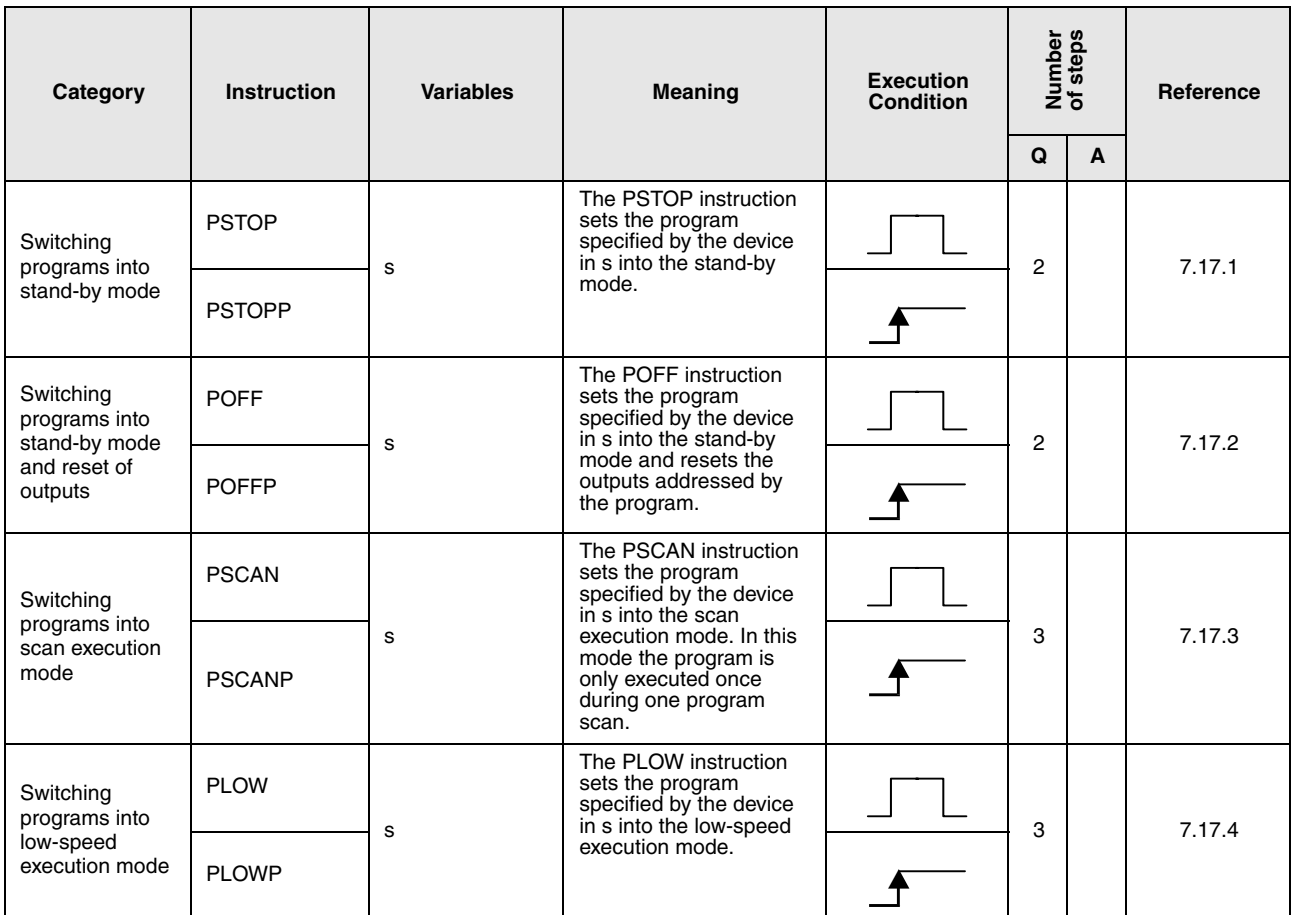

\*: n = (number of program name characters)/2 = Number of additional steps (Decimal fractions are rounded up)

## **2.5.18 Other instructions**

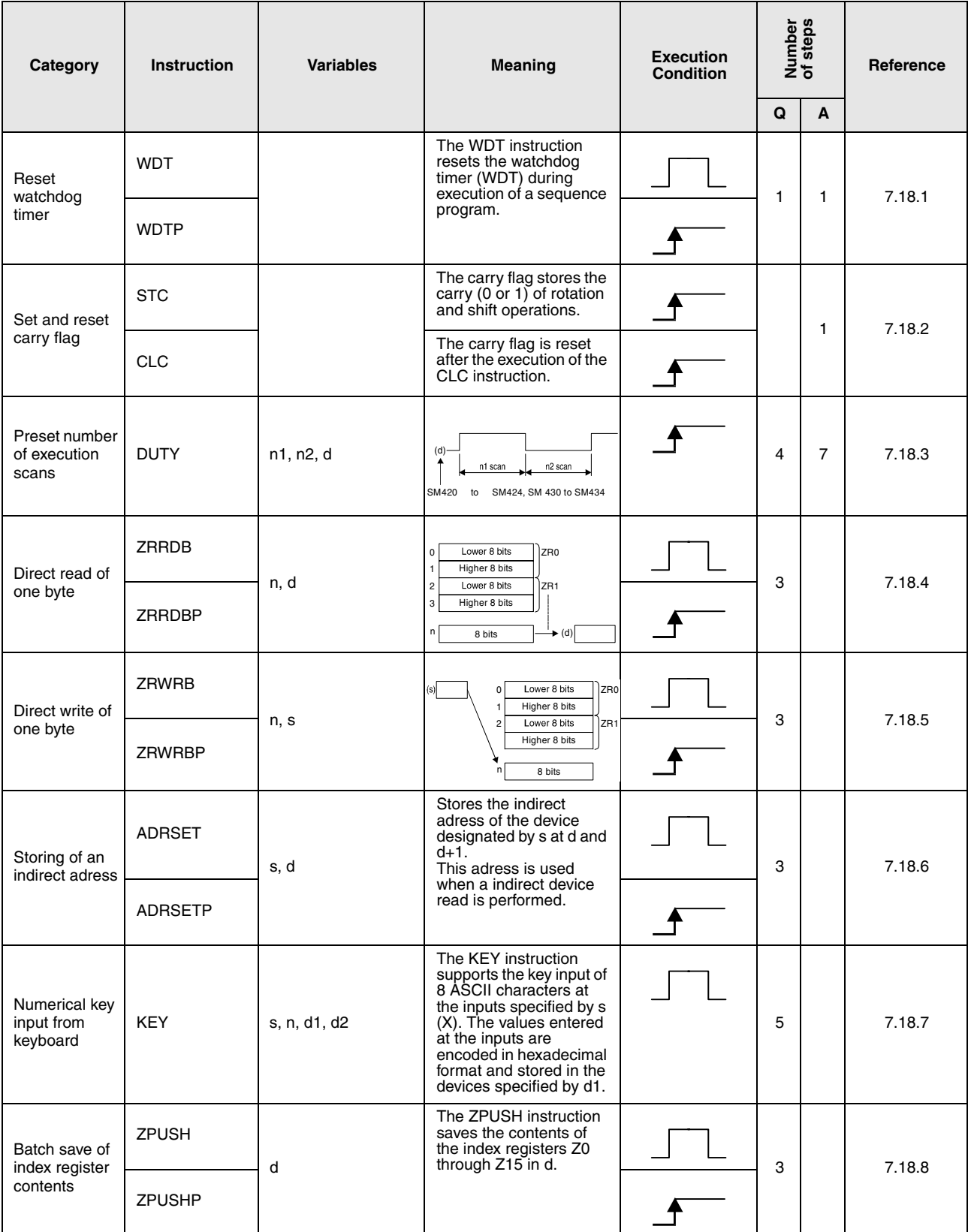

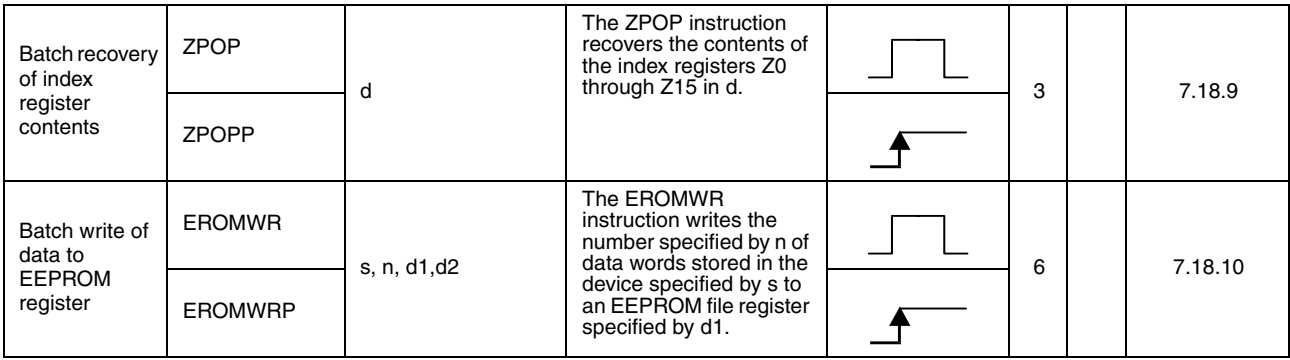

# **2.6 Data link instructions**

## **2.6.1 Network refresh instructions**

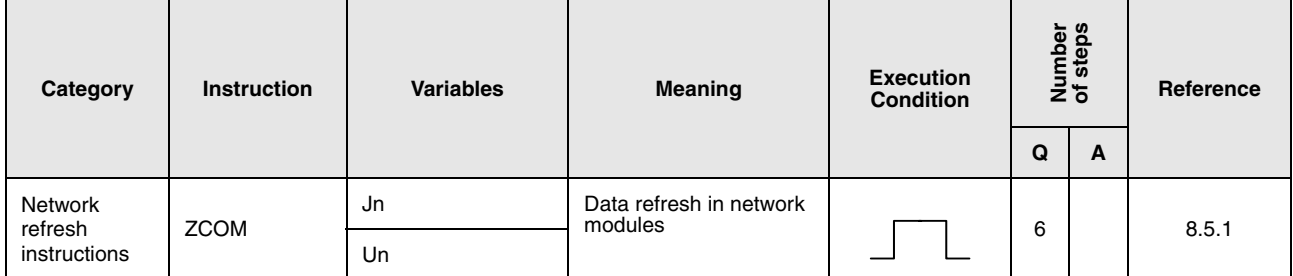

## **2.6.2 Dedicated data link instructions**

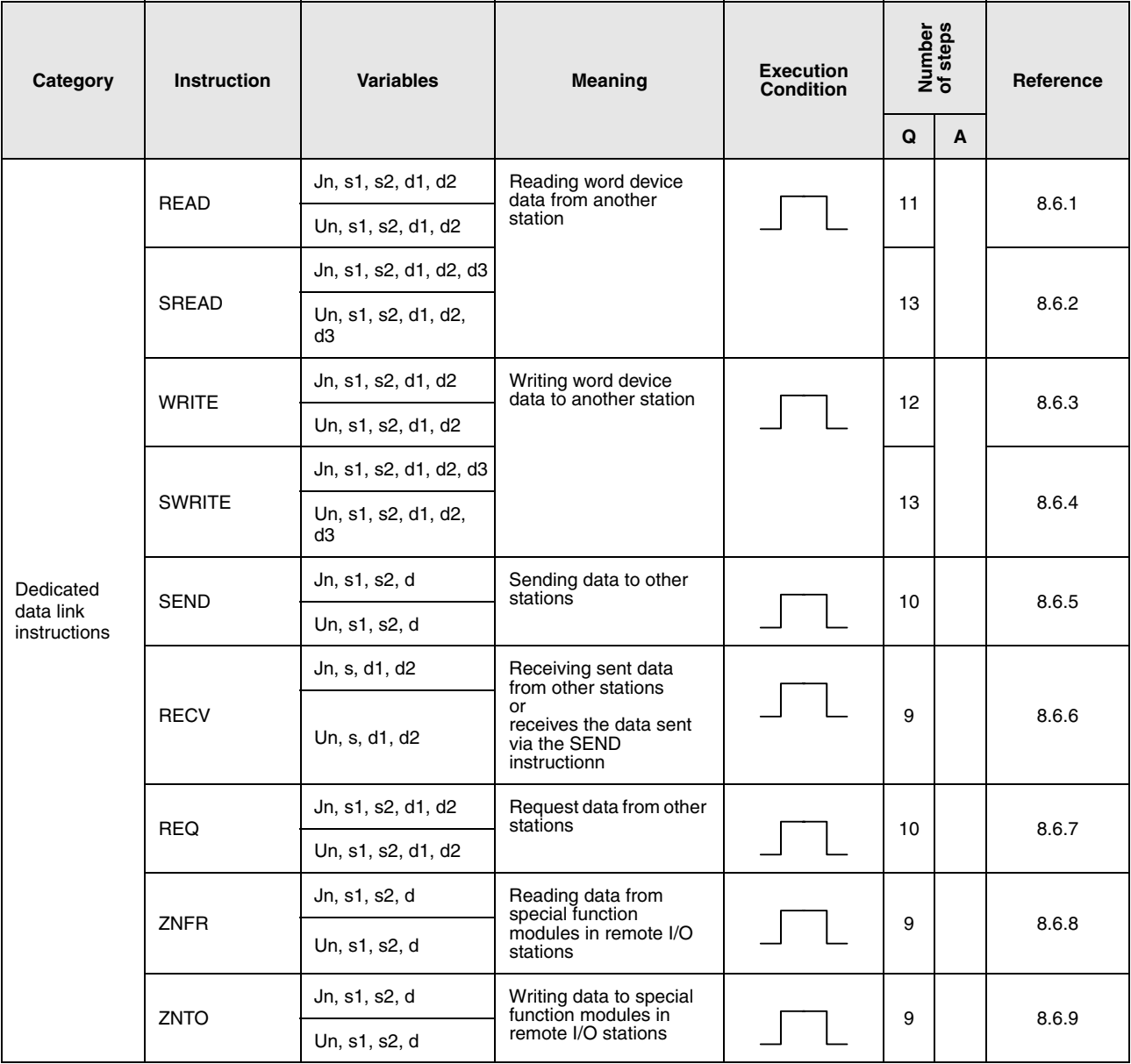

2 – 60 Programming the MELSEC A and Q

# **2.6.3 A series compatible data link instructions**

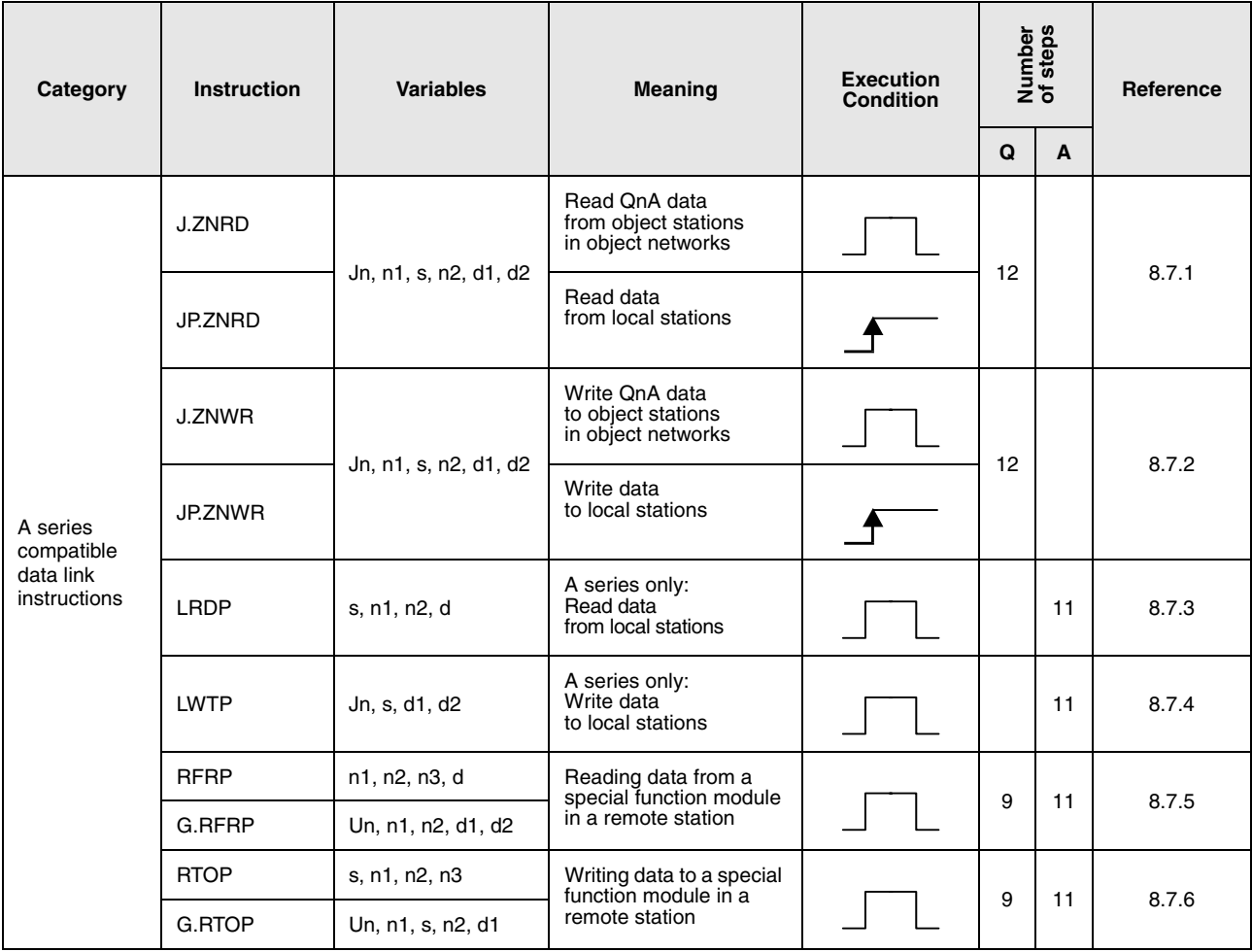

## **2.6.4 Read/Write routing information**

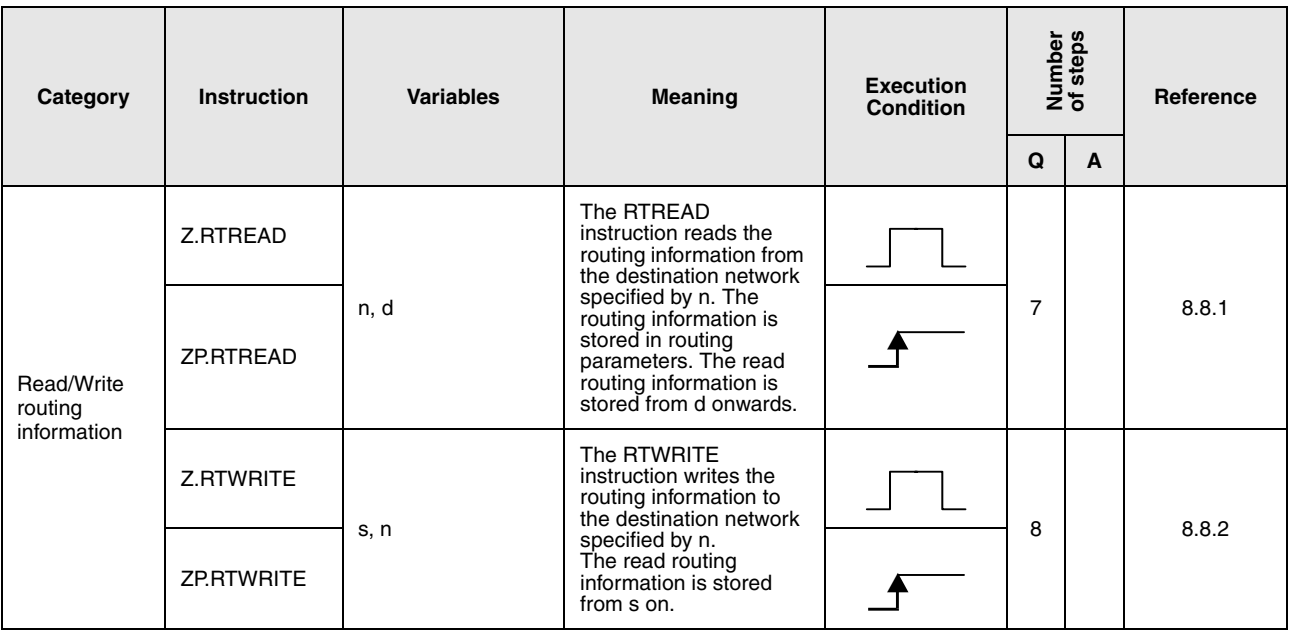

# **2.7 Instructions for System Q CPUs**

# **2.7.1 Reading of module informations**

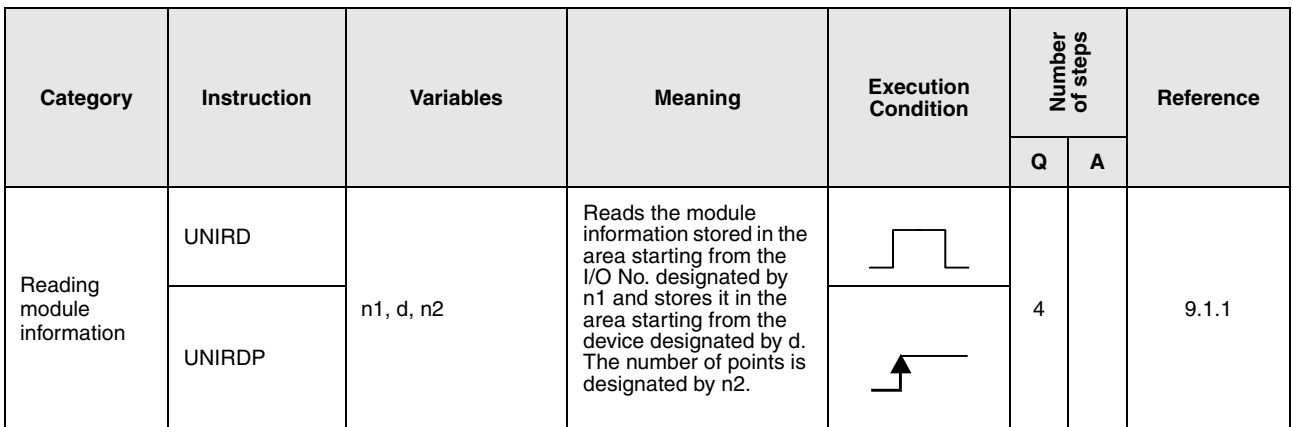

## **2.7.2 Debugging and failure diagnosis instructions**

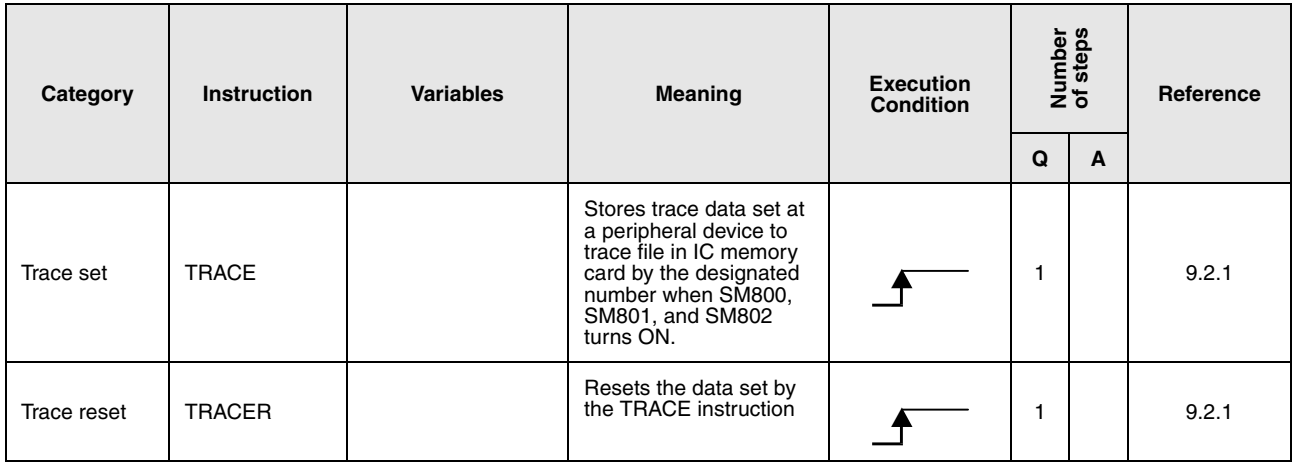

# **2.7.3 Writing to and reading from a file**

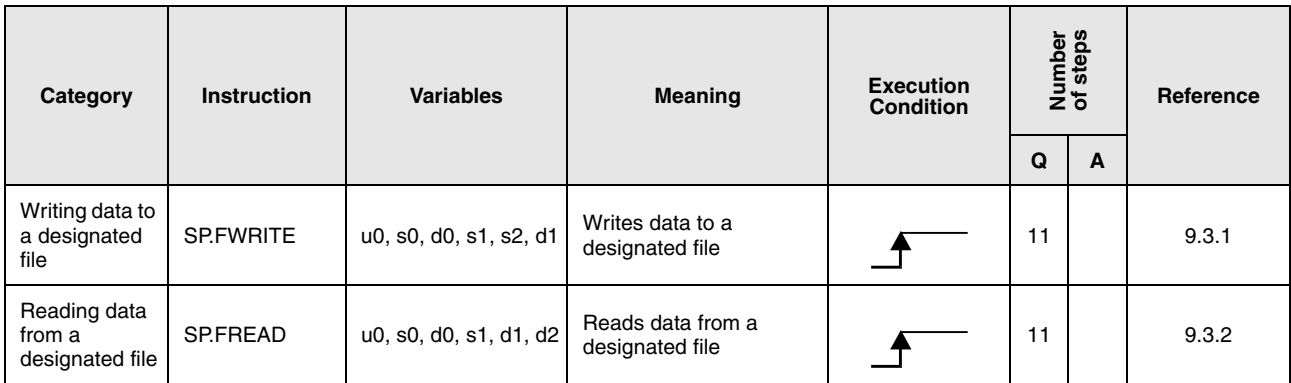

# **2.7.4 Program instructions**

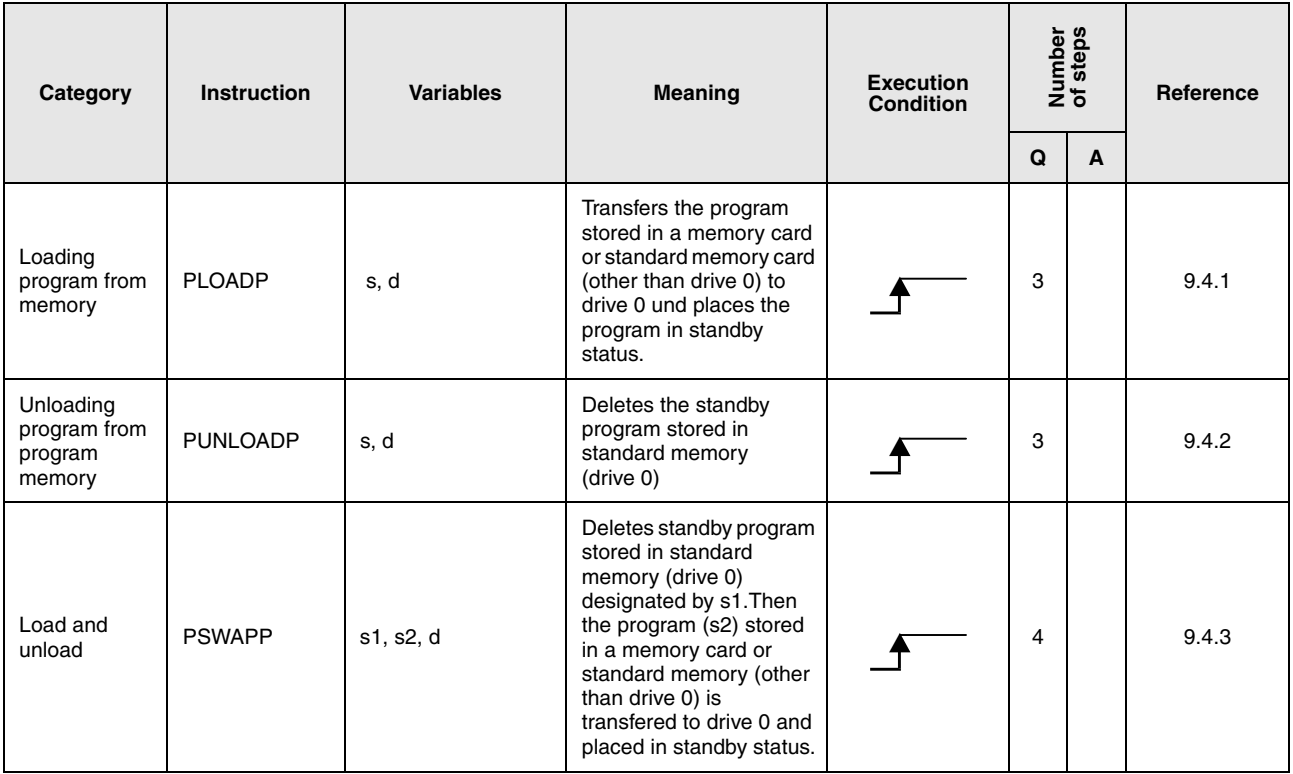

The instructions are only available within the GX Developer. The GX IEC Deveoper does not support the file system.

## **2.7.5 Data transfer instructions**

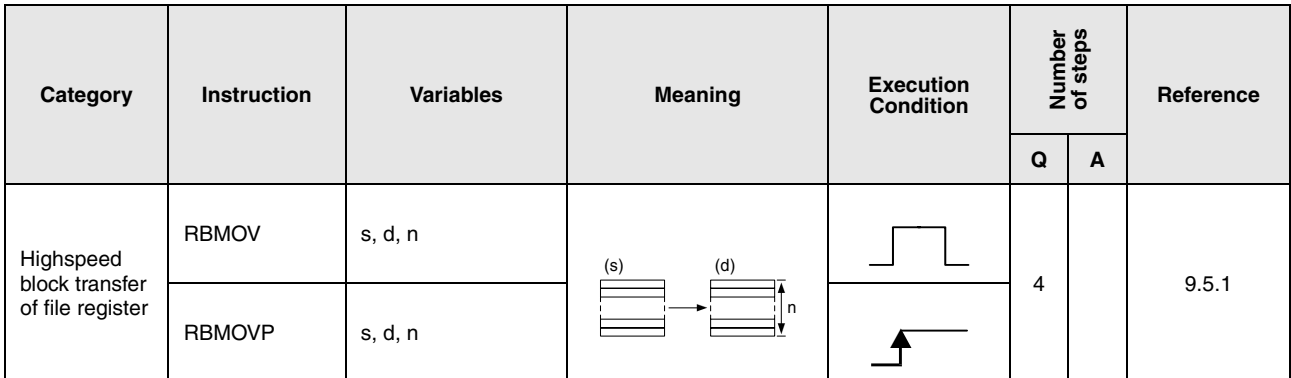

# **2.7.6 Instructions for data exchange in a multi-CPU system**

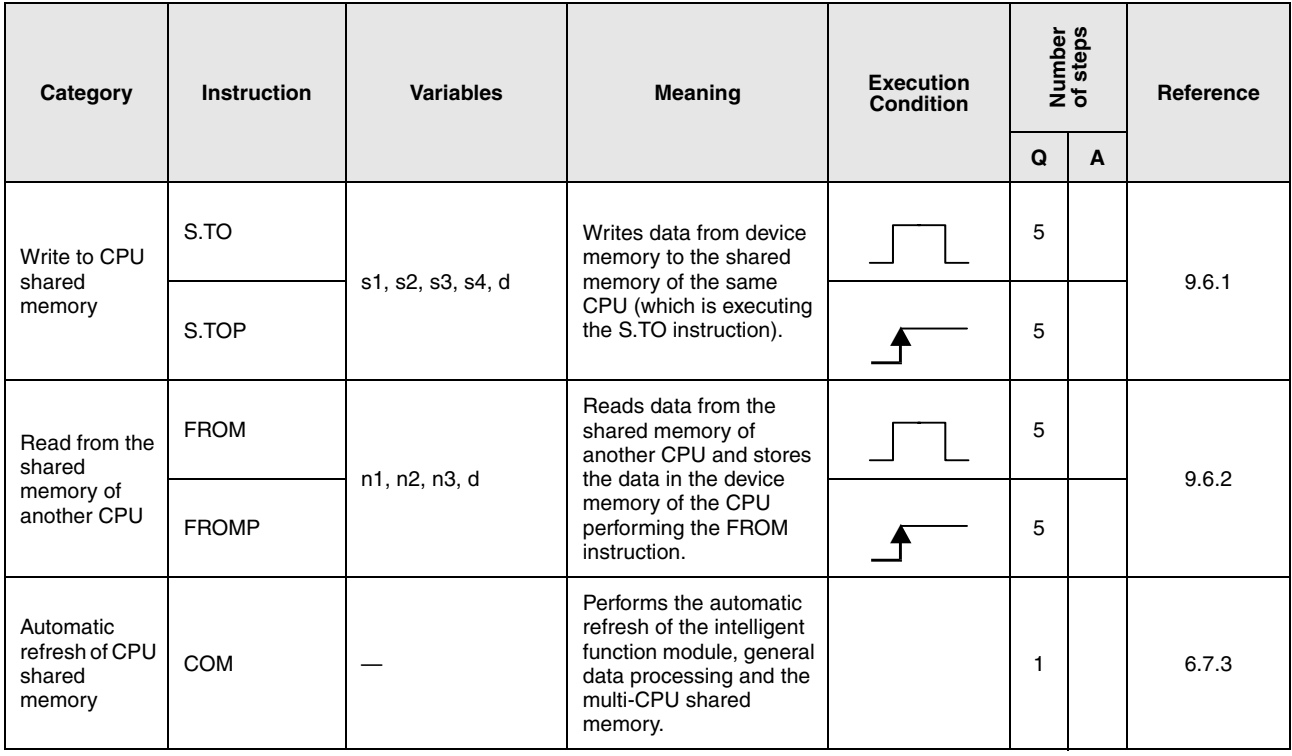

# **2.8 Dedicated instructions for Q4ARCPU**

## **2.8.1 Instructions for mode setting**

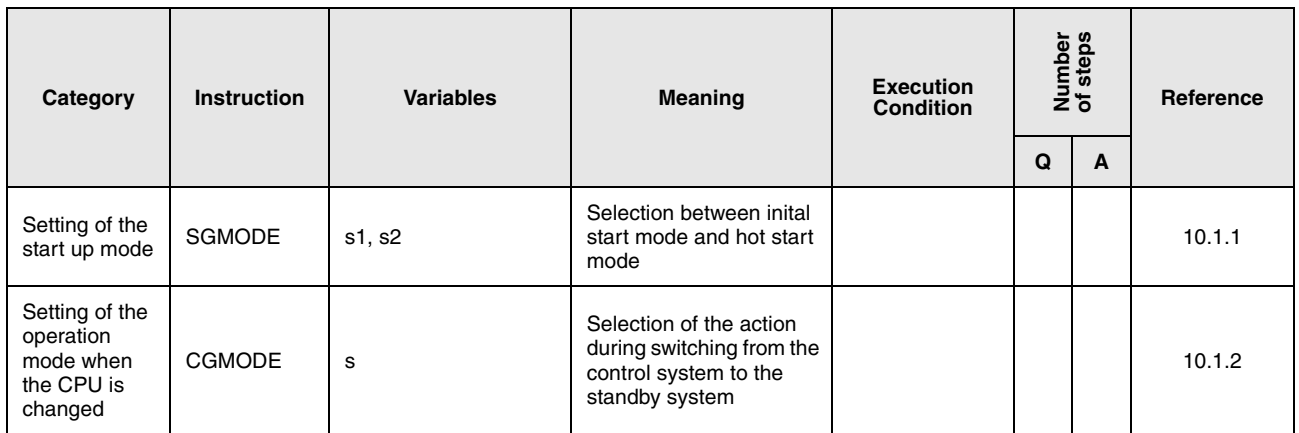

## **2.8.2 Data transfer instructions**

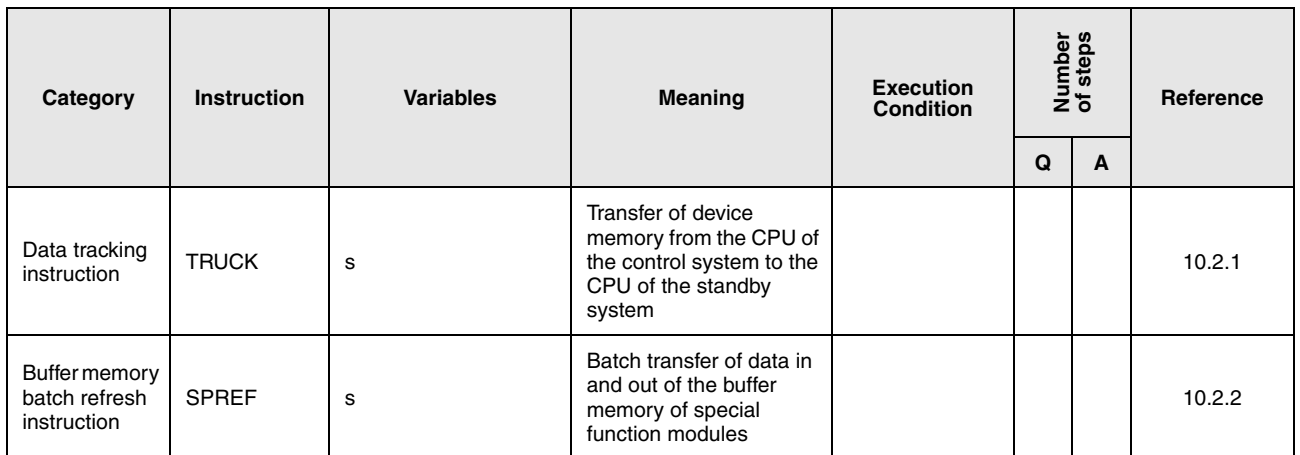

# **2.9 Instructions for special function modules**

## **2.9.1 Instructions for serial communication modules**

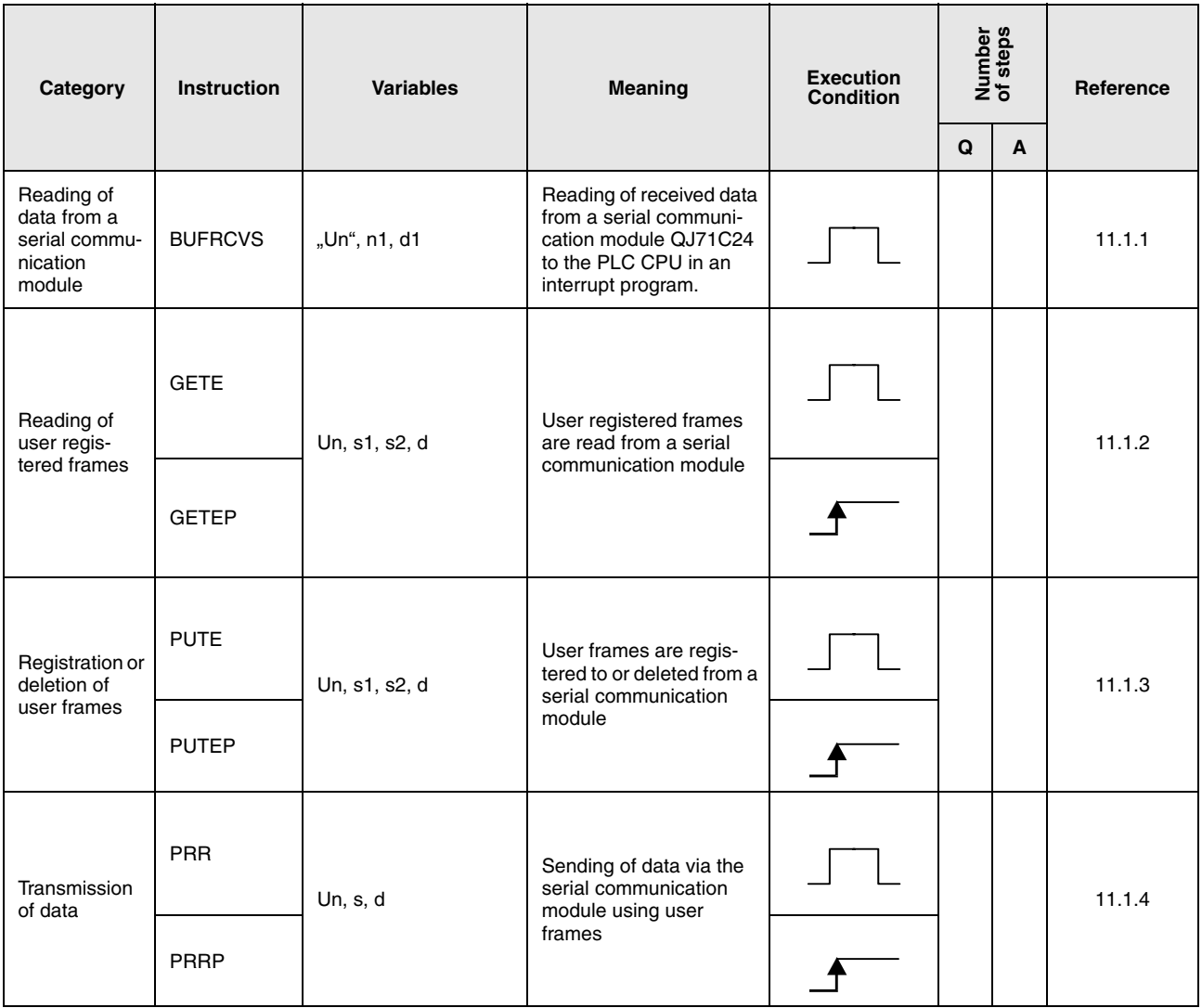

# **2.9.2 Instructions for PROFIBUS/DP interface modules**

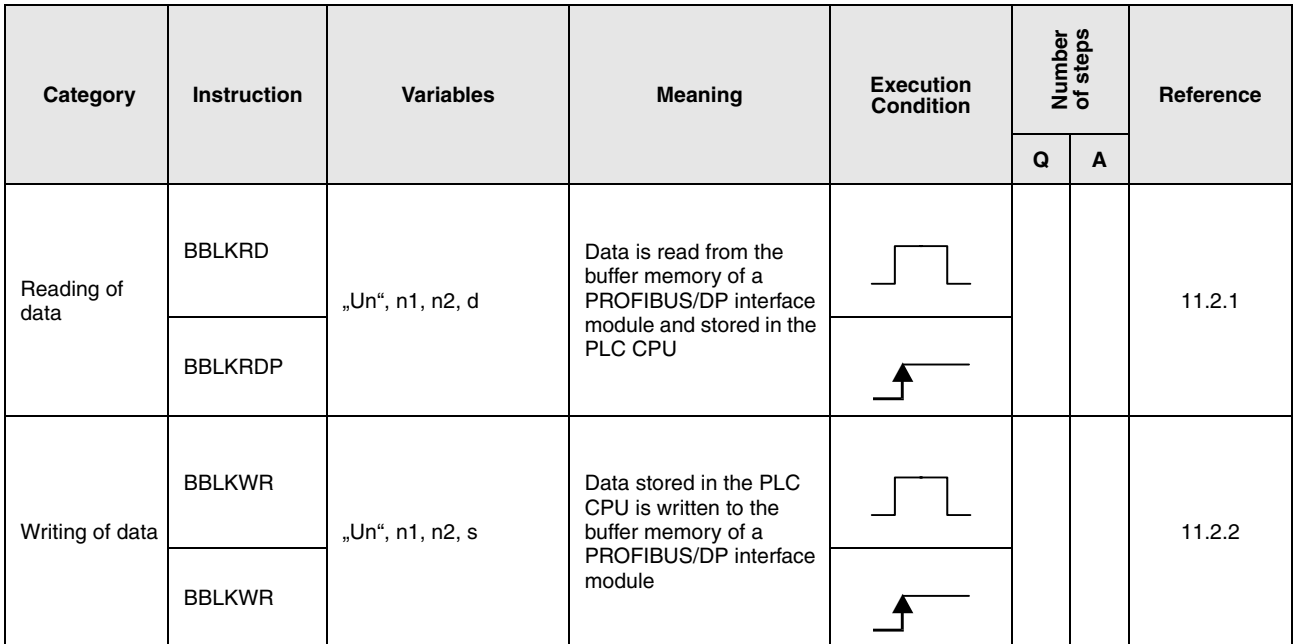

# **2.9.3 Instructions for ETHERNET interface modules**

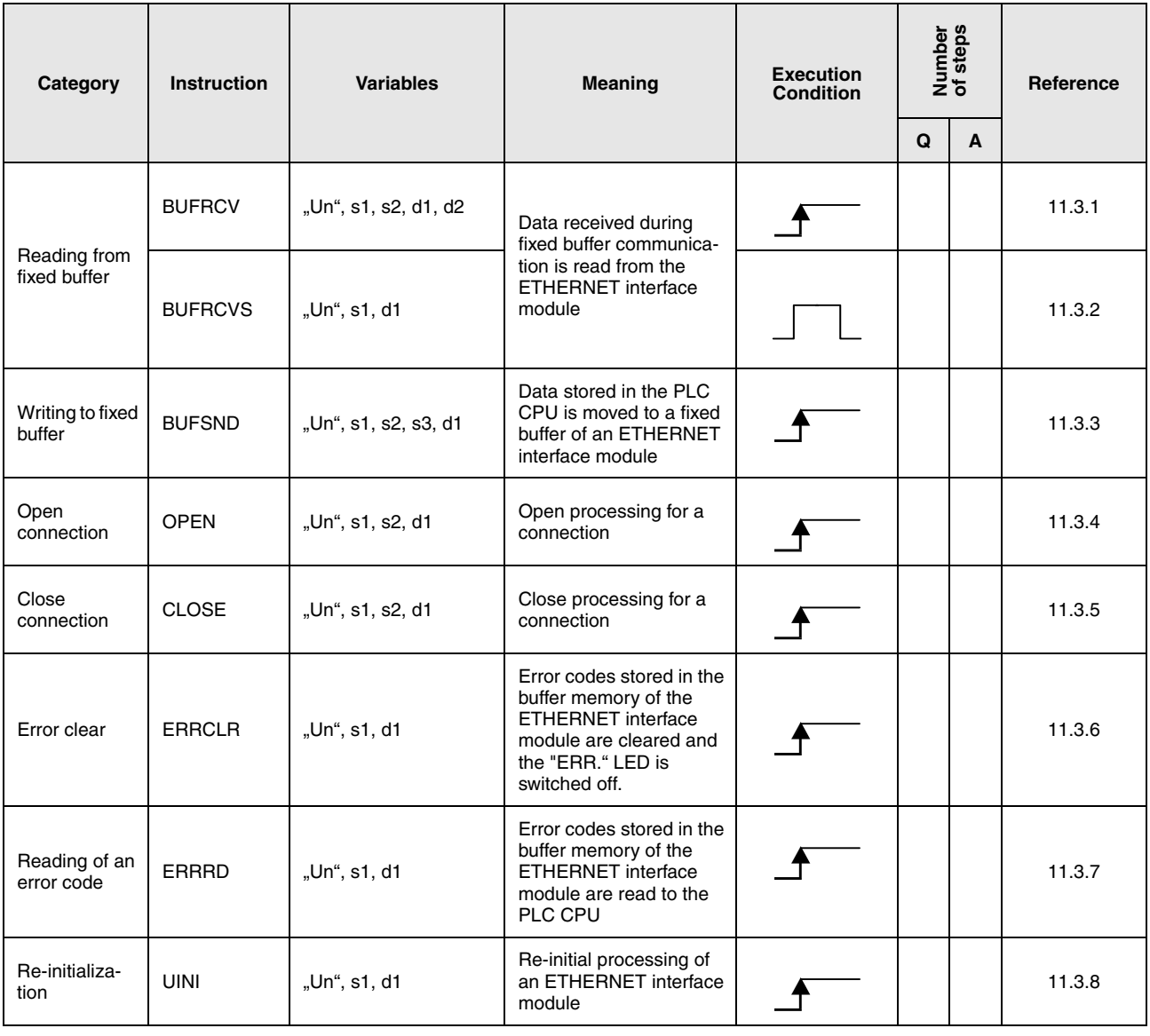

# **2.9.4 Instruction for MELSECNET/10**

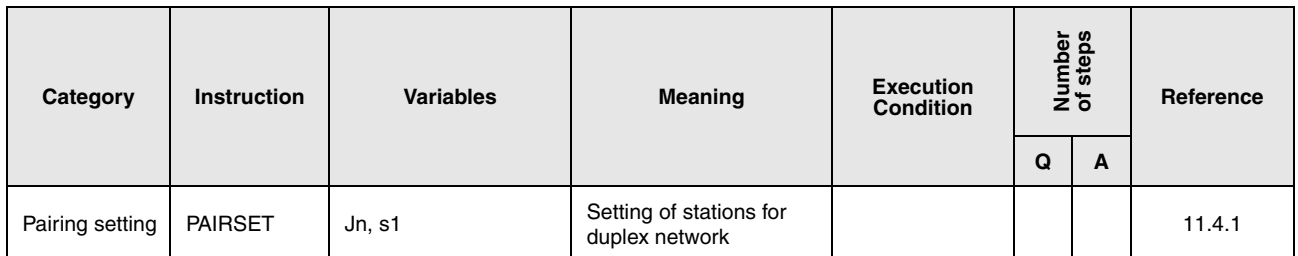

# **2.9.5 Instructions for CC-Link**

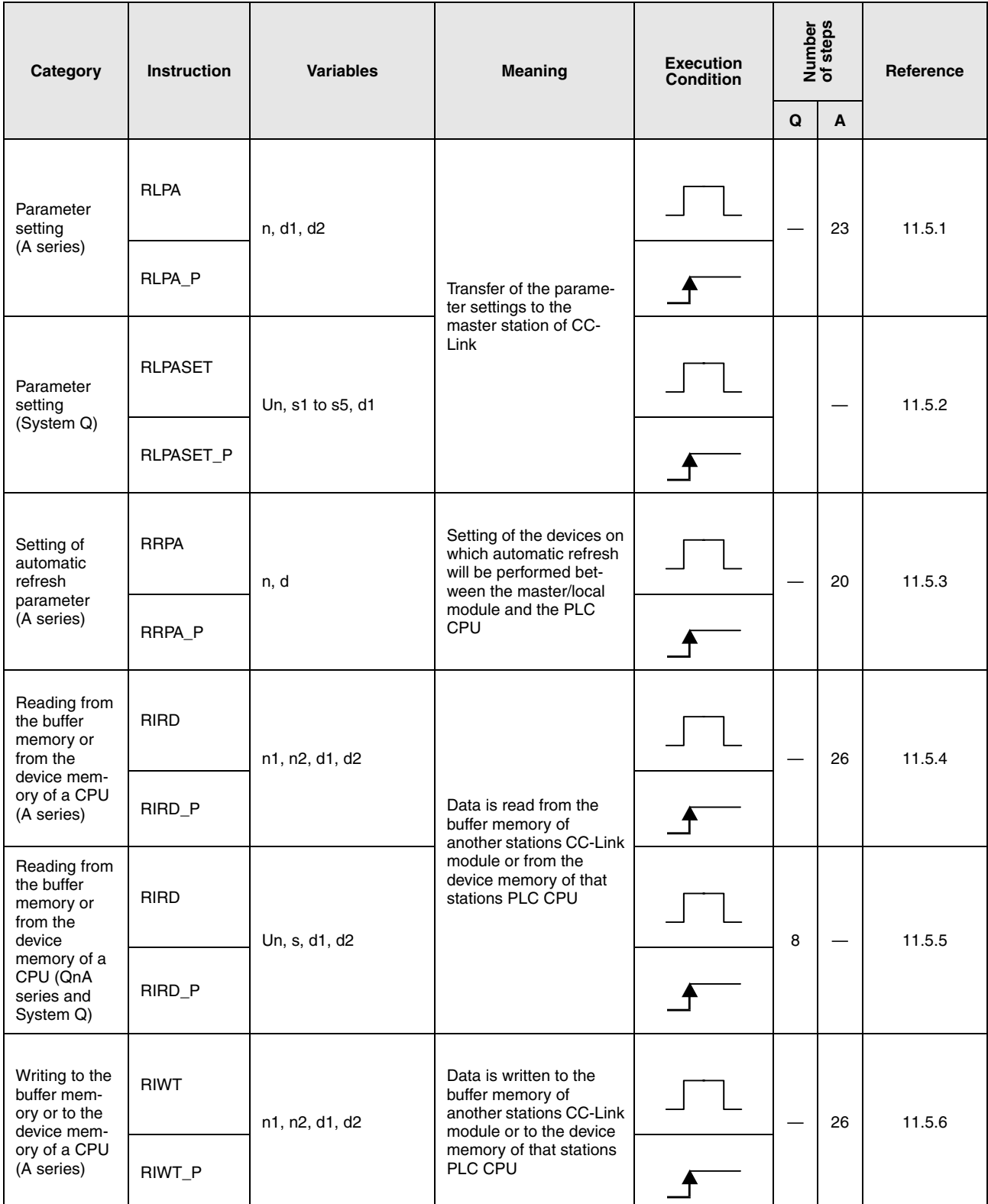

# **Instructions for special function modules Instruction Tables Instruction Tables**

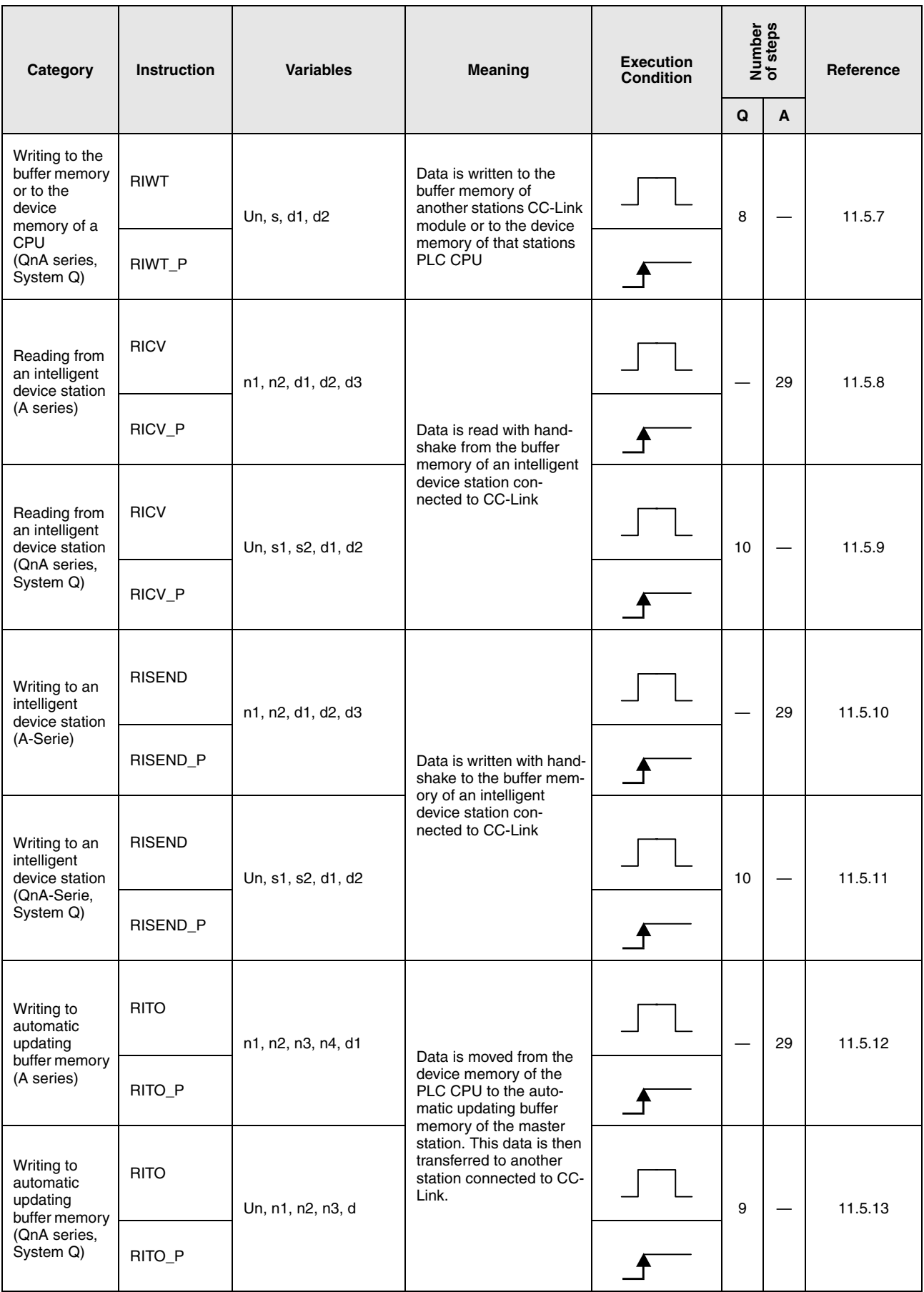

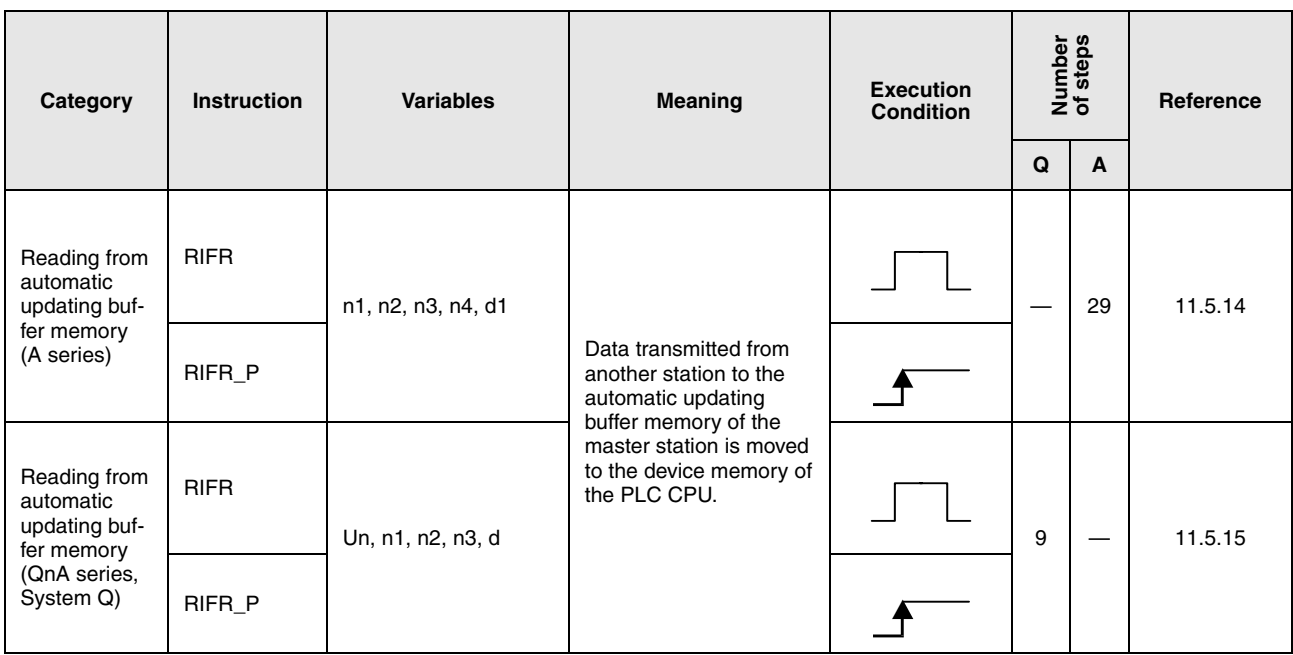

# **3 Configuration of Instructions**

# **3.1 The structure of an instruction**

Most of the instructions consist of an instruction part and a device part. Other instructions do not require a device part and thus only consist of the instruction part.

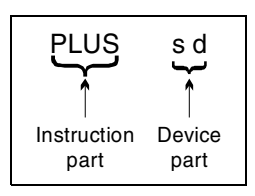

### **Instruction part**

The instruction part describes the functions of the instruction.

PLUS  $\triangleq$  Addition

### **Device part**

The device part describes the constants or variables to be specified. The device part can comprise three items: the source of data (s), the destination of data (d), and the number (n).

### **3.1.1 Source of data (s)**

- The data source designates the devices to be processed by the instruction. For 16-bit instructions the notation of the data source is s. For 32-bit instructions its notation is s+1 and s.
- Within the data source constants or variables can be specified.

### **Constants**

Constants specify a constant numerical value to be processed by the instruction. This value is constantly set by the user written program and cannot be altered during program execution. It is recommended to index qualify each variable to be used as constant.

### **Variables**

Variables specify a device storing data to be processed by the instruction (also refer to chapter 3.4).

Before an instruction is executed, the data must be stored in the device. The data stored in variables can be altered during program execution.

### **3.1.2 Destination of data (d)**

 The data destination designates the devices to store the data after being processed by the instruction.

For 16-bit instructions the notation of the data destination is d.

For 32-bit instructions its notation is d+1 and d.

However, some instructions with 2 devices require a value to be processed stored in the data destination d before the instruction is executed. In this case, the result of the operation will be stored in the same device as well.

### Example:

The addition instruction for BIN 16-bit data. Here, d first stores data for the operation and then the operation result:

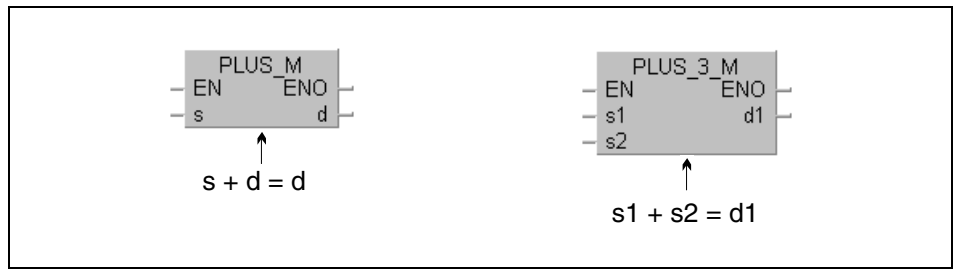

A device for the storage of data has always to be set as data destination.

### **3.1.3 Number (n)**

 The number n specifies how many devices are to be used or how often an instruction is to be executed.

Example:

The BMOV instruction for block data transfer:

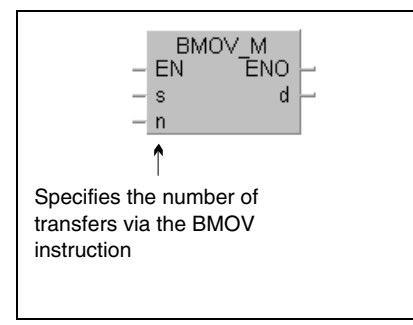

The value n may range from 0 to 32767. If n is specified 0, the instruction will not be executed.

# **3.2 Notation of instructions**

From the notation certain characteristics of the instructions can be derived.

### **3.2.1 16/ 32-bit and pulse**

- SORT 16 bit processing SORTP 16 bit processing with pulse
- DSORT 32 bit processing
- DSORTP 32 bit processing with pulse

### **3.2.2 MELSEC and IEC**

The GX IEC Developer includes several editors for the instructions:

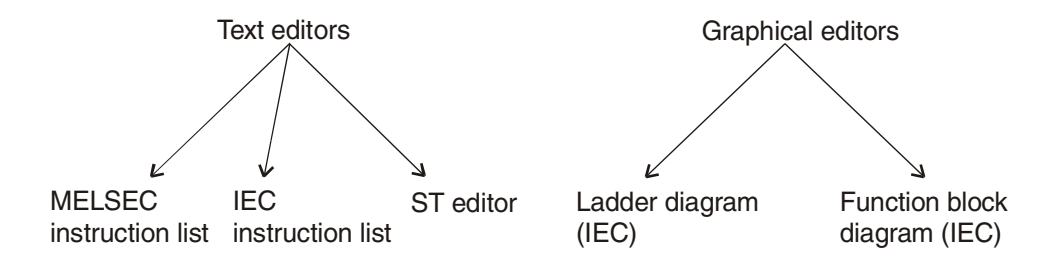

Within these editors the instructions are represented in different notations.

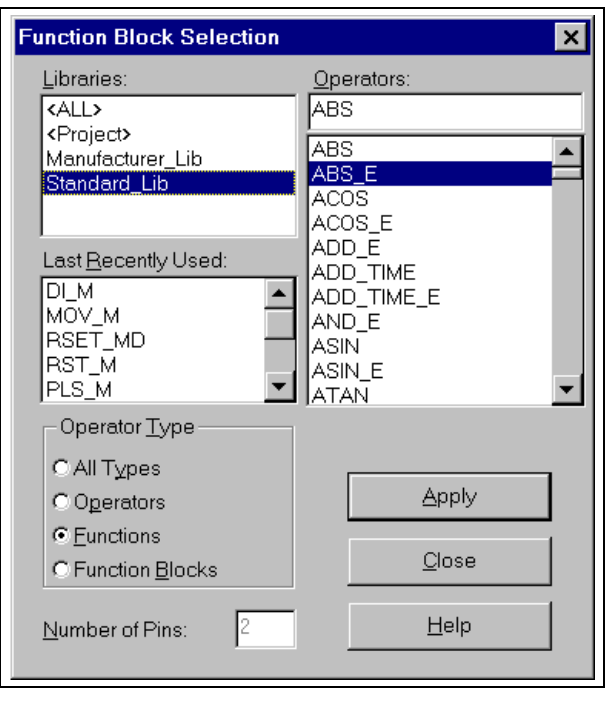

For the selection of an instruction in the GX IEC Developer this dialog box will appear. Depening on the selected library different instructions can be chosen: ALL: MELSEC and IEC instructions Project: Functions and Function Blocks created by the user Manufacturer: MELSEC instructions Standard: IEC instructions

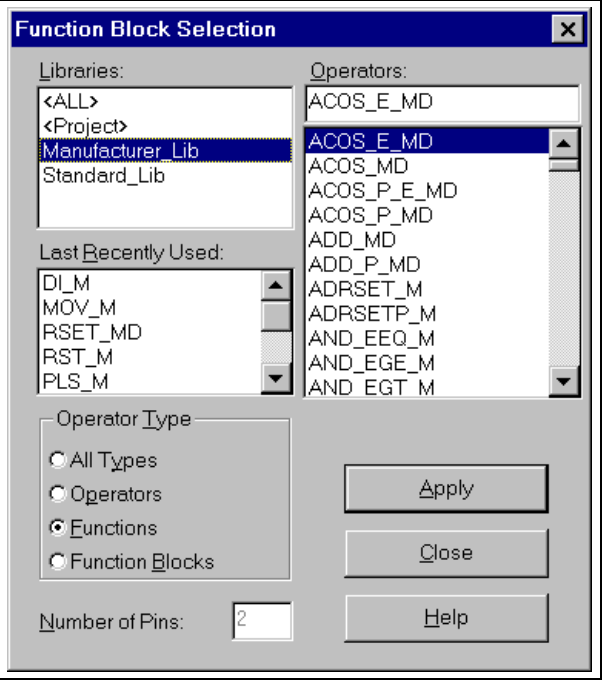

For example, this dialog box will appear when the the manufacter library is selected. This listing contains the "adapted" MELSEC instructions.

The functions of the "pure" and "adapted" instructions are identical. Only their notation differs.

### **Legend of the extensions within the IEC editor:**

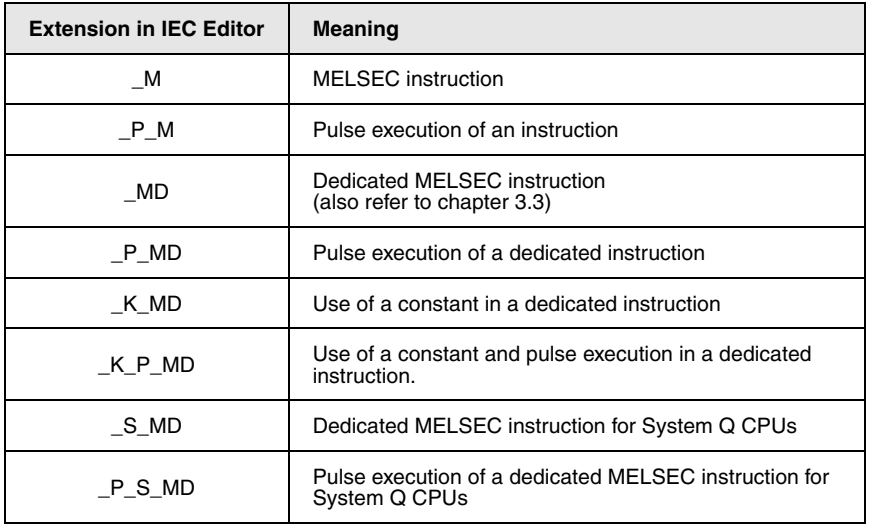

### **3.2.3 Further characteristics of the instruction notation**

The table below contains the symbols that represent several functions within the MELSEC editor. The column on the right shows the according instruction names within the IEC editor.

Example:

MELSEC editorIEC editor

LD\$>LD\_STRING\_GT\_M

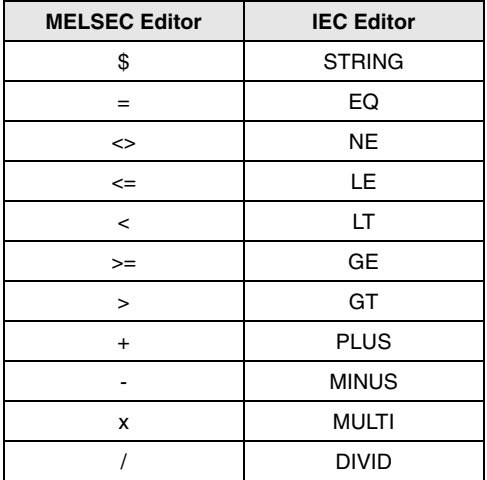

### **3.2.4 Specification of the notation**

The chapters 5 through 8 that give a detailed description of the instructions contain illustrations of both editors, i.e. both notations. The header line contains the "pure" MELSEC instruction as it occurs in the MELSEC instruction list.

**NOTE** The tabular overview at the beginning of each instruction category always represents both notations.

# **3.3 Programming of dedicated instructions**

The dedicated instructions are customised instructions that do not only differ in notation from the pure MELSEC instructions. They also require a particular programming technique for the different CPUs.

In order to obtain the functions of the FLOAT\_MD instruction as well in the MELSEC editor of an A series CPU a certain procedure is required. In the MELSEC editor the FLOAT\_MD instruction has to be programmed in combination with the LEDA, LEDC, LEDR instructions. In the IEC editors the dedicated instructions can be programmed as usual.

Example:

Programming of the FLOAT\_MD instruction (common execution 16-bit)

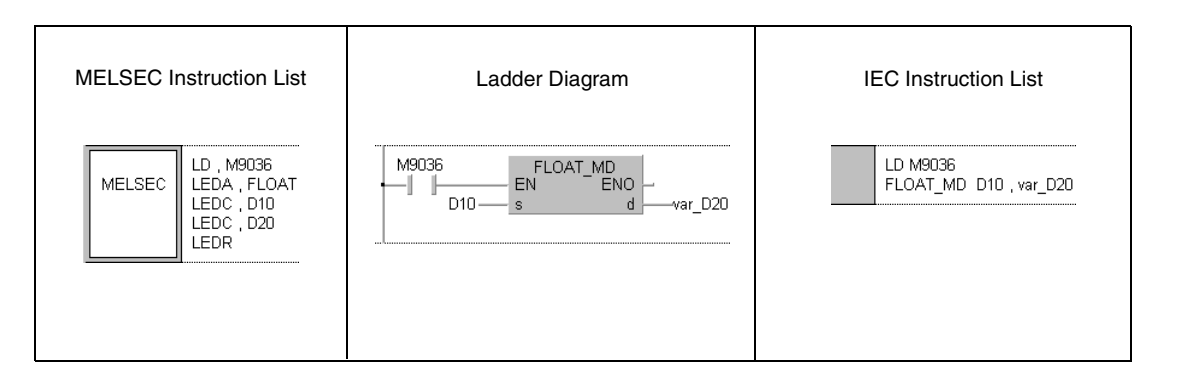

Example:

Programming of the FLOAT\_P\_MD instruction (pulse execution 16-bit, use of a constant in device s)

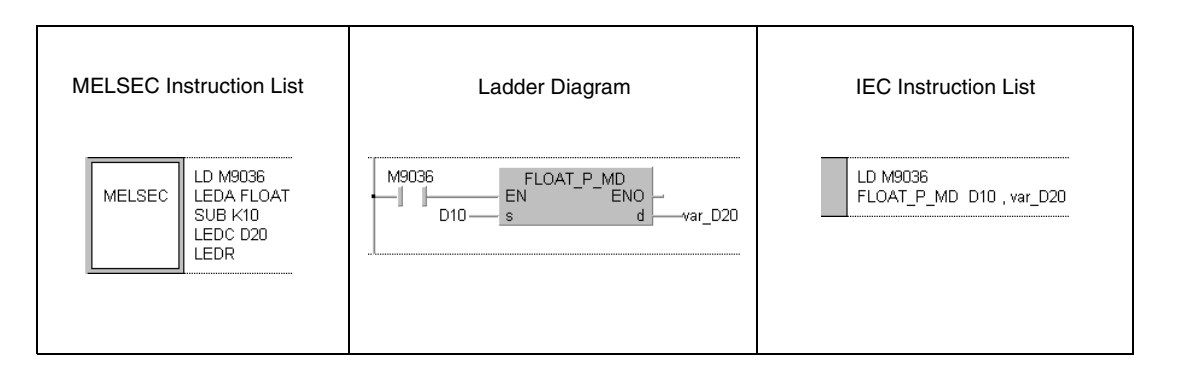

Refer to the following manuals for further information on the programming of dedicated instructions:

- GX IEC Developer Reference Manual
- Programming Manual (Dedicated Instructions)

# **3.4 Programming of variables**

### **3.4.1 Programming with the GX IEC Developer**

The majority of instructions besides the instruction part also require a device part with specified variables. These variables contain the values for the execution of the instruction.

According to the selected editor in the GX IEC Developer a different method of programming of the variables is required.

#### **In the MELSEC editor:**

The data registers D100 and D10 can be assigned directly to the variable designation D100 and D10.

The connected PLC automatically detects that the following devices are designated:

D100=D100 and D101 D10=D10, D11, D12, D13

### **In the IEC editor:**

In the IEC editor direct devices can only be entered, if actually only this device is to be designated.

#### Example: AND D10

Before a DWSUMP\_M instruction can be processed, the variables have to be defined in the header of the program organisation unit (POU).

Example**:** Header of the IEC AWL

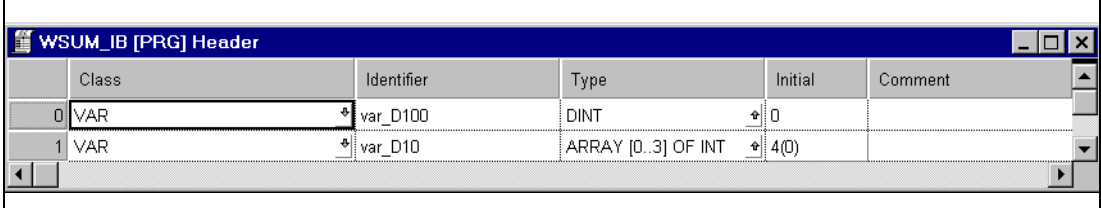

var\_D100 and var\_D10 are entered here as identifiers. The PLC actually does not assign the devices D100 and D10 but inernally allocates free register areas for the variables.

### Example: DWSUMP

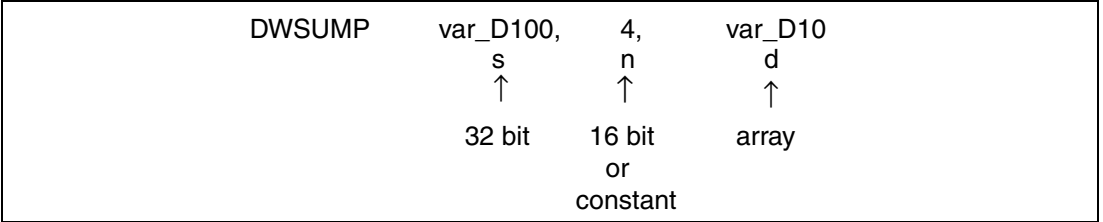

The variable var\_D100 is of type DINT (32-bit). The variable var\_D10 is of type ARRAY. The array contains four 16-bit registers of type INT (also refer to chapter 3.5.2 "Adressing of arrays and registers in the GX IEC Developer").

#### **Specification of the notation**

The designation var\_D100 or var\_D10 in the screenshots indicate that not direct devices are designated but identifiers. In these cases the variable definition is compulsory! If an instruction can only be programmed over a variable definition this is explicitely noted.

**NOTE** As identifier any name can be entered (e.g. Motor 1, Indicator). The names var\_D100 or var\_D10 were selected here for a clear comparison to the programming in the MELSEC editor.

> The table of variables at the beginning of any instruction gives an overview of the data types of the devices for each instruction (the example shows the DWSUM instruction 7.5.14).

#### **Variables**

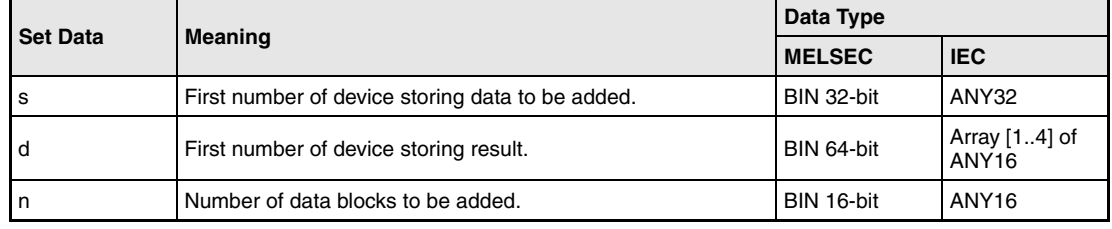

### **3.4.2 Programming with the GX Developer**

The data registers D100 and D10 can be assigned directly to the variable designation D100 and D10.

The connected PLC automatically detects that the following devices are designated:

D100= D100 and D101 D10 = D10, D11, D12, D13

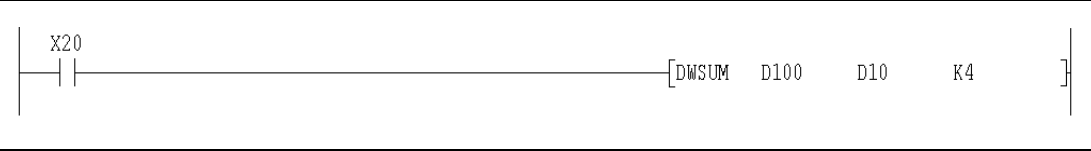
## **3.5 Data types**

The data type determines the number and processing of bits as well as the value range of the variables.

The following data types exist:

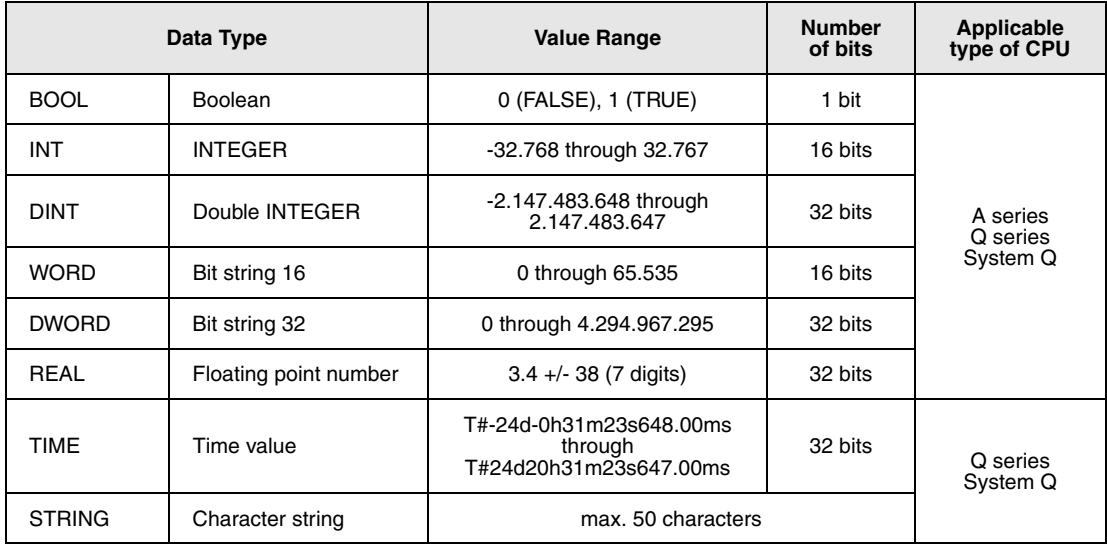

### **Hierarchy of data types ANY**

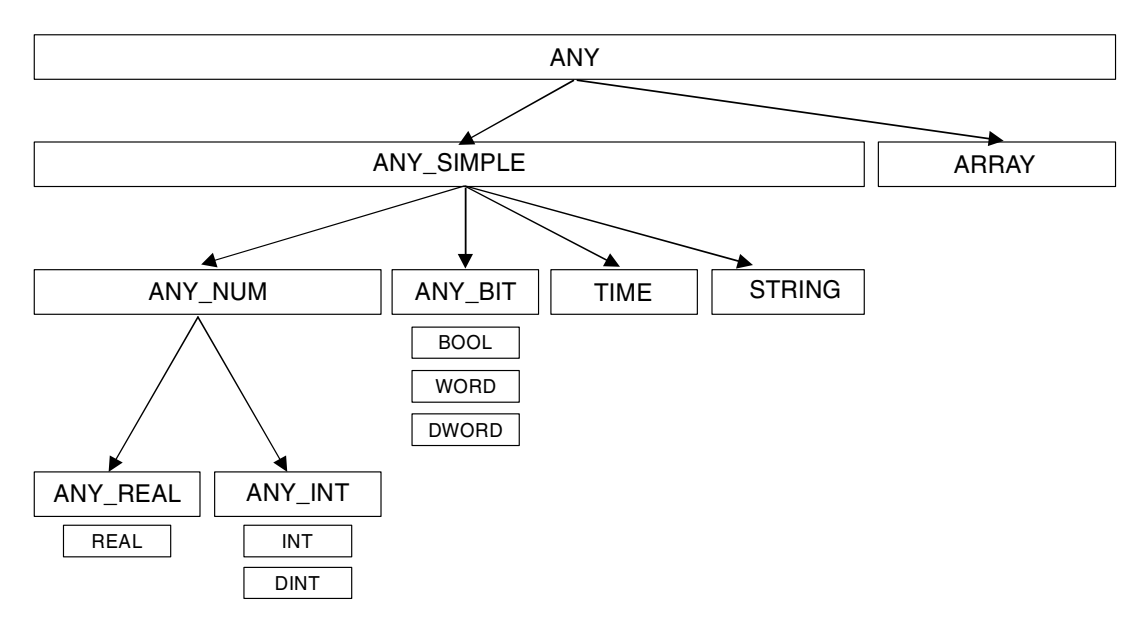

### **Hierarchy of data types ANY16 and ANY32**

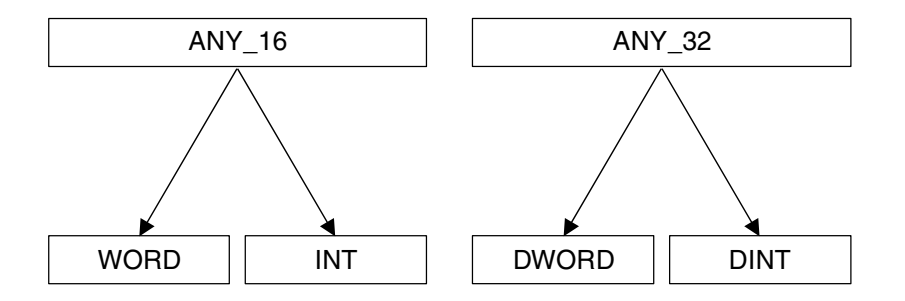

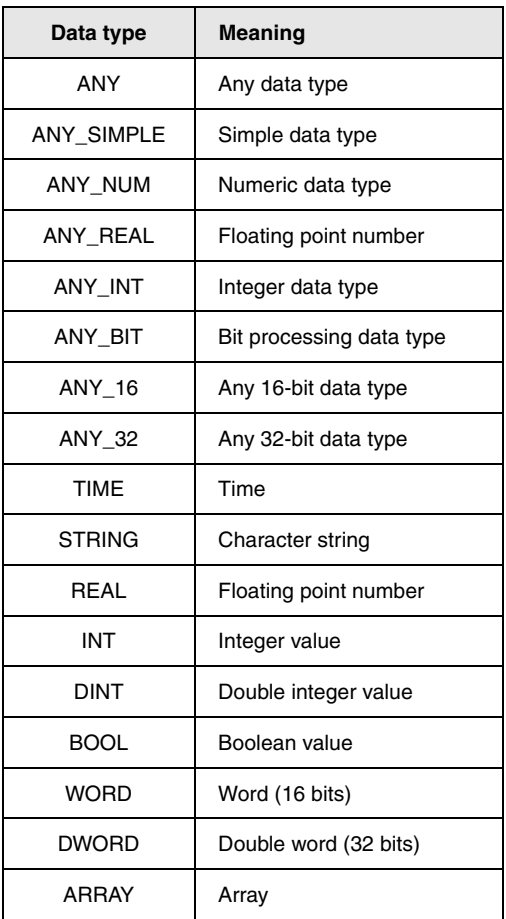

### **3.5.1 Processing of data**

#### **Processing of bit data**

A bit device (X, Y, M, K, S, B or F) can obtain two states (ON=1 or OFF=0). Its status therefore can be represented by one bit (1 or 0). Bit processing is always performed, if a specified bit device is addressed by the program. For the processing of 16-bit or 32-bit instructions several bit devices are grouped in blocks of 16 or 32 device numbers (i.e. 16 or 32 addresses).

Usage of bit devices

A bit device (e.g. inputs, outputs, relays) consists of one bit.

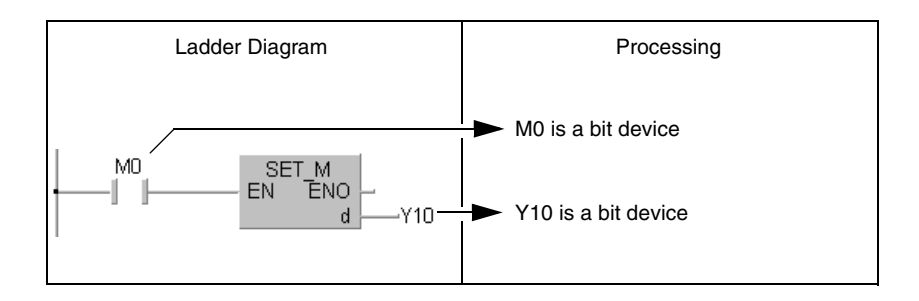

Usage of word devices

The CPUs of the MELSEC A and Q series as well as the system Q support the addressing of each single bit in a word device.

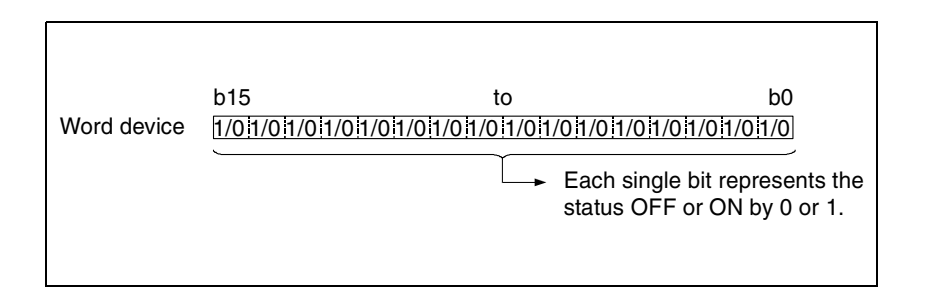

The bits have to be addressed in hexadecimal format. For example, the bit 5 (b5) in D0 is addressed D0.5. Bit 10 in D0 is addressed D0.A.

Single bits of timers, counters, and retentive timers can not be addressed.

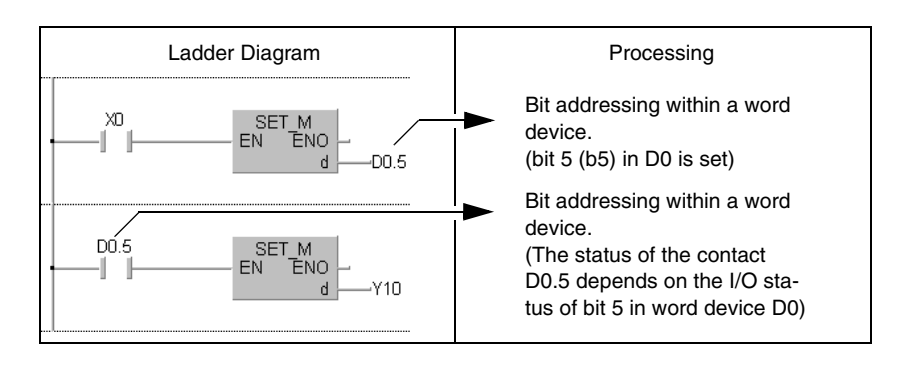

Usage of bit blocks

Single bits can be grouped in blocks of four and thus process word data. The detailed description is given in the following sections, "Processing of word data (16/ 32 bits)".

#### **Processing of word data (16 bits)**

Usage of bit devices

Bit devices are capable of processing word data provided that the number of bit devices (addresses) is determined. Up to 16 bits can be processed in blocks of 4 bits each. The length of each block (i.e. the digit designation) is determined by K1 to K4.

- K1X0 4 addresses from X0 through X3
- K2X0 8 addresses from X0 through X7

K3X0 12 addresses from X0 through XB

K4X0 16 addresses from X0 through XF

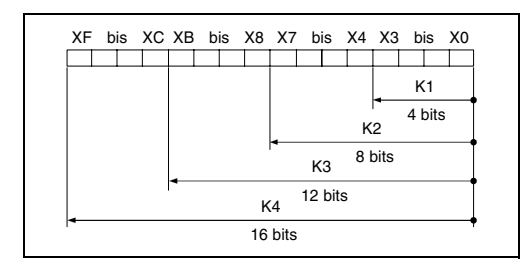

Designation of bit blocks for s

The table below shows the range of values processed as source data for the digit designation of source data (s)

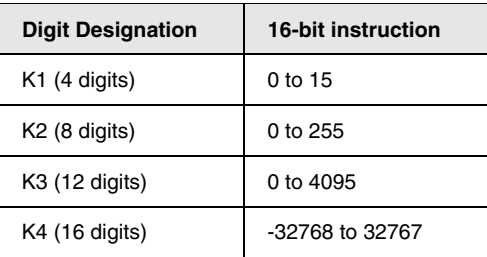

The bit addresses not used are set to 0.

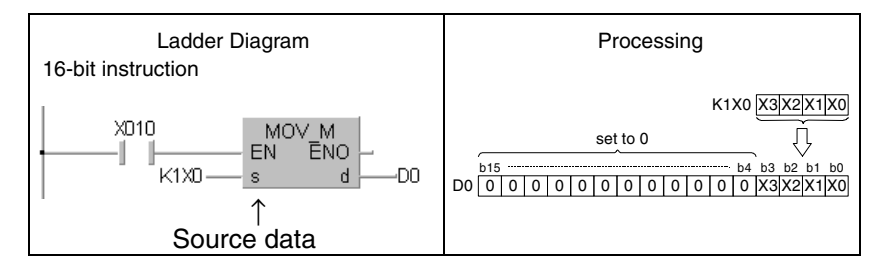

### **NOTE** For the block by block addressing of bit devices the number of the first bit device (initial device number) can be designated at any random value.

Designation of bit blocks for d

The digit designation for the destination data (d) determines the address range the data is to be written to. The bit addresses exceeding the determined address range remain ignored.

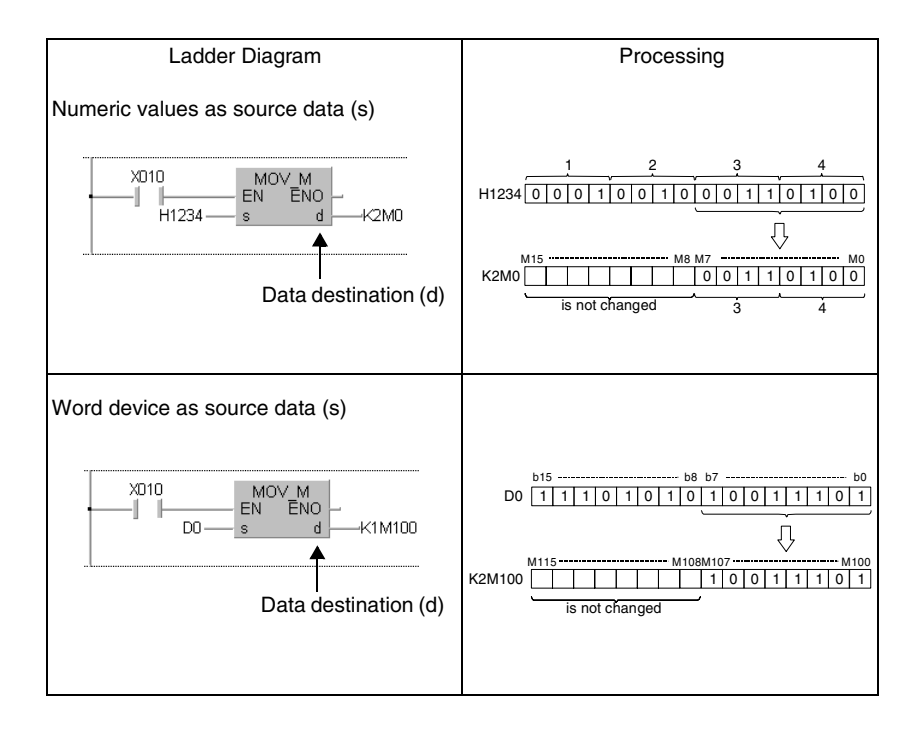

Usage of word devices

Word devices are determined by an address. This address comprises 16 bits.

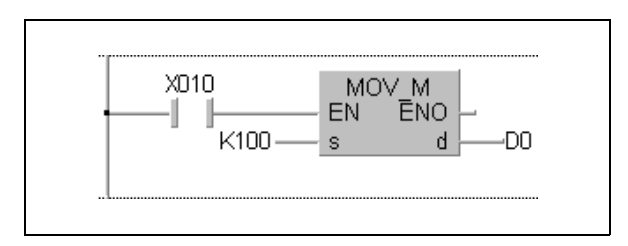

### **Processing of double word data (32 bits)**

Usage of bit devices

Bit devices are capable of processing word data provided that the number of bit devices (addresses) is determined. Up to 32 bits can be processed in blocks of 4 bits each. The length of each block (i.e. the digit designation) is determined by K1 to K8.

- K1X0 4 addresses from X0 through X3
- K2X0 8 addresses from X0 through X7
- K3X0 12 addresses from X0 through XB
- K4X0 16 addresses from X0 through XF
- K5X0 20 addresses from X0 through X13
- K6X0 24 addresses from X0 through X17
- K7X0 28 addresses from X0 through X1B
- K8X0 32 addresses from X0 through X1F

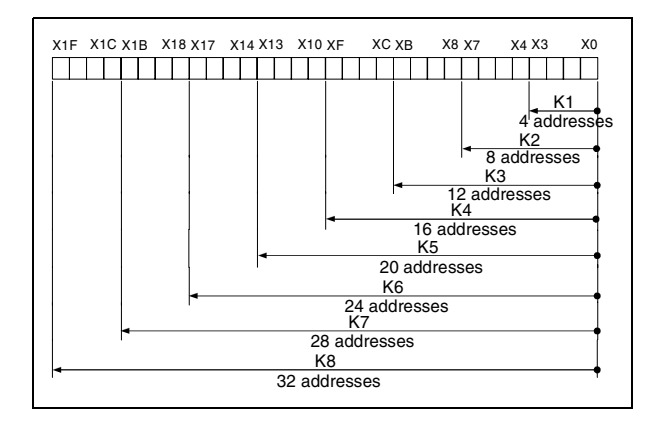

Designation of bit blocks for s

For a specification of the digit designation the range of the values processed as source data is listed in the table below:

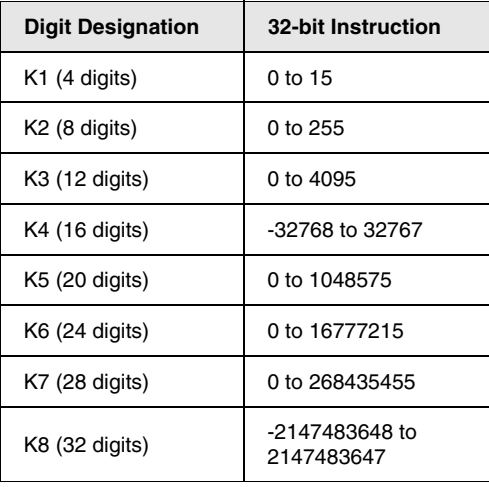

The bit addresses not used are set to 0.

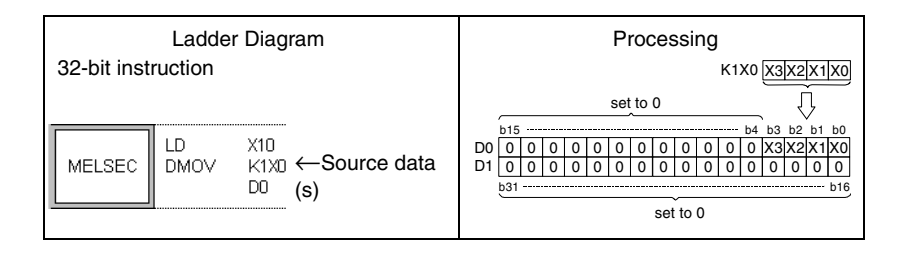

**NOTE** For the block by block addressing of bit devices the number of the first bit device (initial device number) can be designated at any random value.

Designation of bit blocks for d

The digit designation for the destination data (d) determines the address range the data is to be written to. The bit addresses exceeding the determined address range remain ignored.

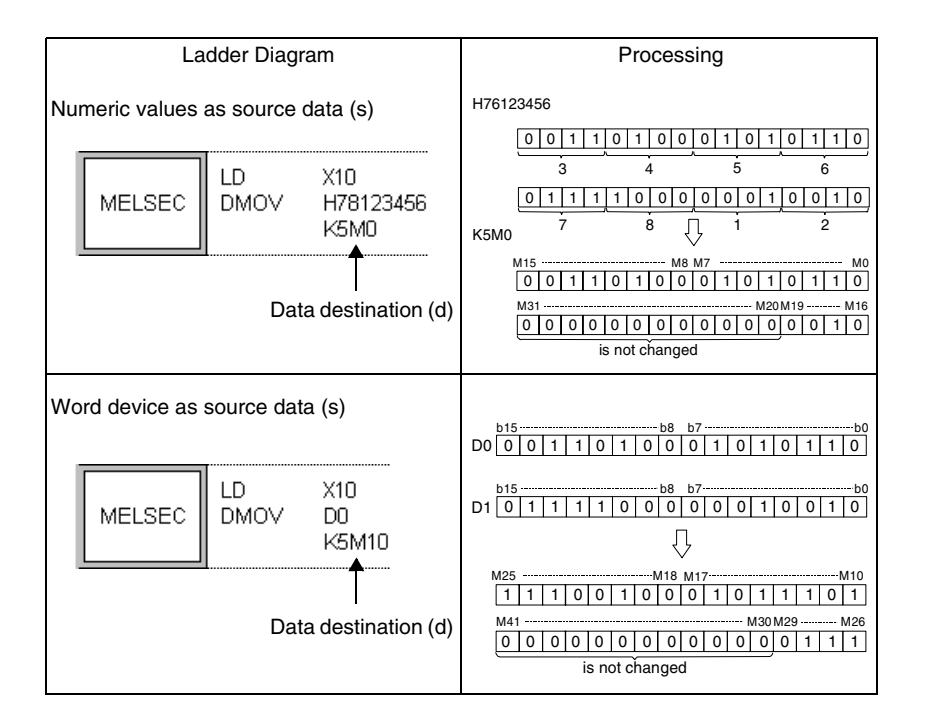

Usage of word devices

Double word devices comprise two 16-bit devices. According to the programming software and selected editor double word devices are programmed differently.

 $\bullet$  In the MM, and MELSEC editor of the GX IEC Developer

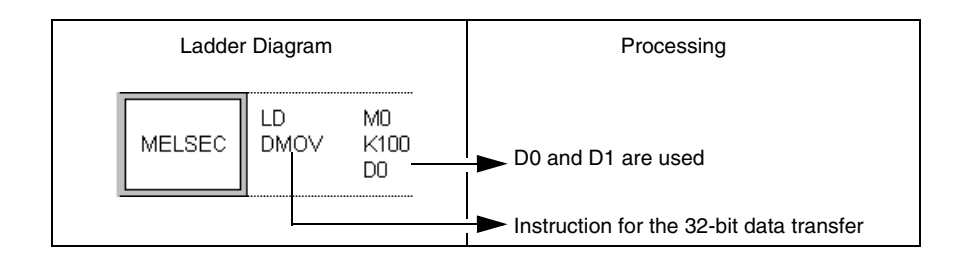

 $\bullet$  In the IEC editor of the GX IEC Developer

Before a 32-bit device can be programmed in the IEC editor of the GX IEC Developer, the variables have to be defined in the header of the program organisation unit (POU). The data types DWORD and DINT are of the 32-bit type.

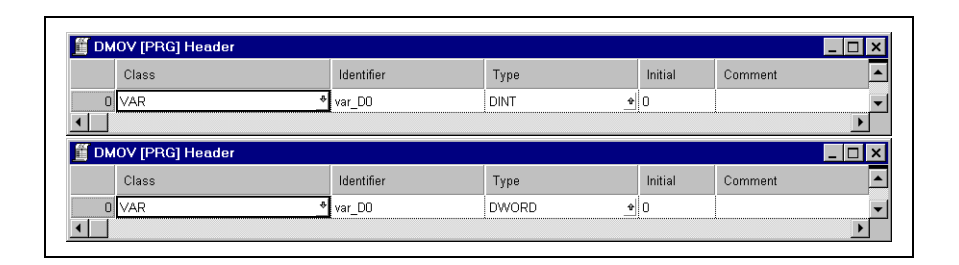

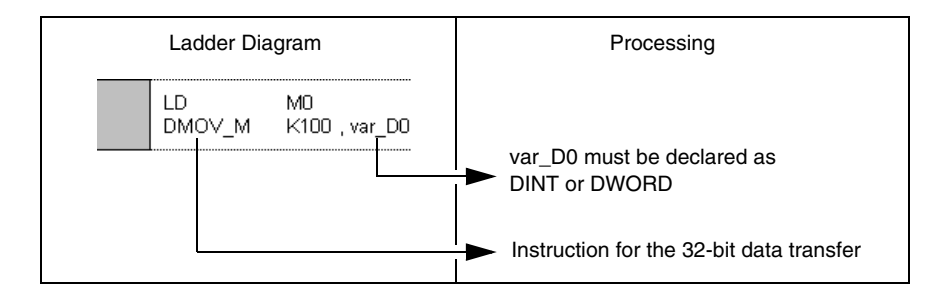

• In the editor of the GX Developer

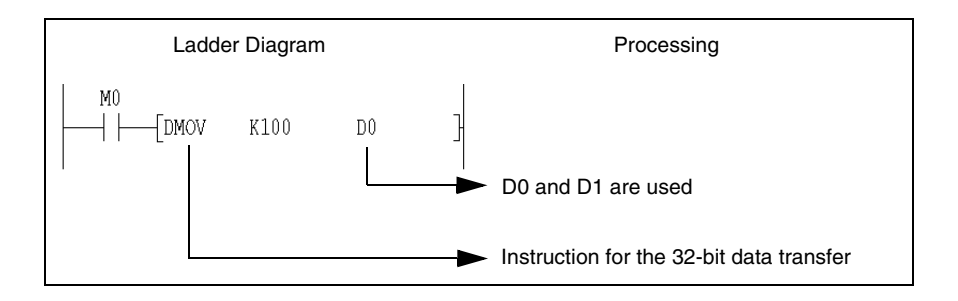

#### **Processing of data of the data type REAL**

Data of the REAL type are 32-bit floating point numbers. Only word devices are capable of storing floating point numbers. Devices that process floating point numbers in instructions are addressed by the lower 16 bits. The 32-bit floating point number is stored in two successive 16-bit registers. If an AnA/AnU CPU is intended to process the data type REAL, the corresponding dedicated instructions must be applied (refer to chapter 3.3, "Programming of dedicated instructions").

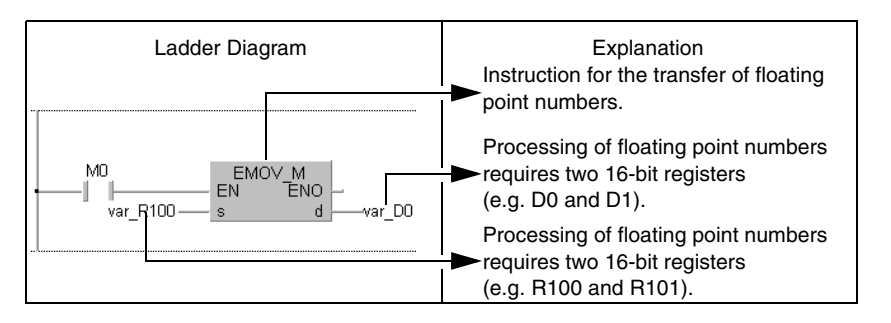

**NOTE** The GX IEC Developer designates the floating point number E $\Box$ . Instructions processing floating point numbers begin with an E.

> Two word devices are required for storing a floating point number. Therefore, it is divided into the following components:

Sign character; 2<sup>[Exponent]</sup> ; [Mantissa]

The bit configuration of the registers and their contents are shown in the figure below:

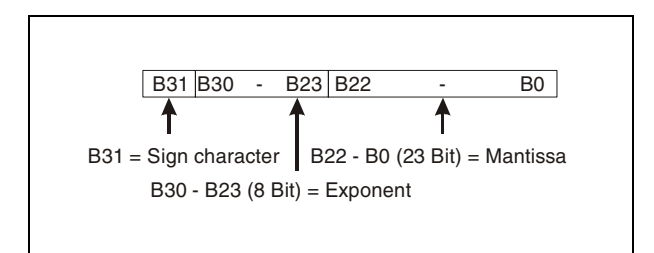

- Sign of the floating point number:The sign is stored in b31.
	- $0 =$  Positive
- $1$  = Negative
- Exponent: The n from  $2^n$  is binary stored from b23 through b30. The meaning of the binary value n is shown in the following figure.

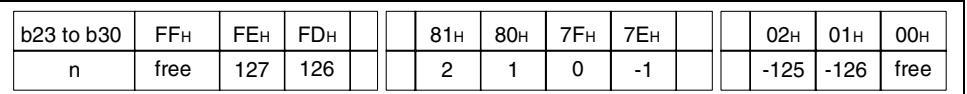

Example: If the binary coded value 81H is stored in b23 to b30, then n=2.

• Mantissa:With the 23 bits from b0 through b22 7 digits can be represented binary (XXXXXX or 1,XXXXXX).

Since the REAL IEC function uses the data type REAL as input/output but the MELSEC instructions use the data type DINT, the following functions are provided to compensate this difference:

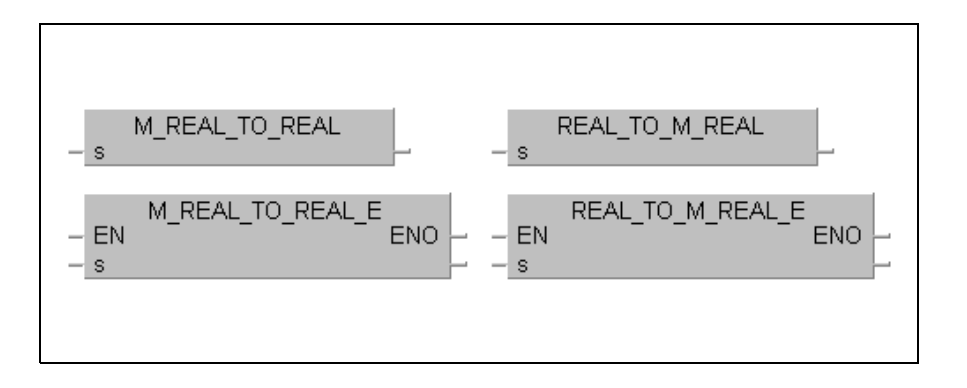

The conversion from the IEC data type REAL into the MELSEC data type is performed by the instruction REAL\_TO\_M\_REAL (REAL\_TO\_M\_REAL\_E).

The conversion from the MELSEC data type into the IEC data type is performed by the instruction M\_REAL\_TO\_REAL (M\_REAL\_TO\_REAL\_E).

Example:For the application of dedicated instructions that process the data type REAL and for IEC instructions the REAL to REAL conversion ist required.

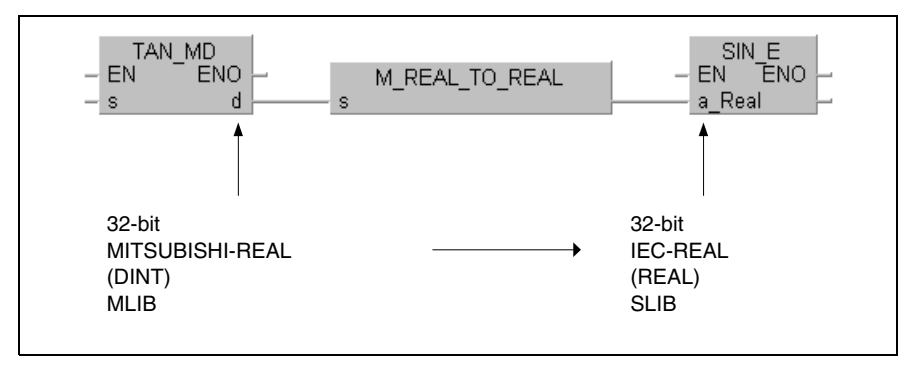

When programming in in GX IEC Developer the BMOV\_E instruction can be used to switch off the variable check. No additional code is created.

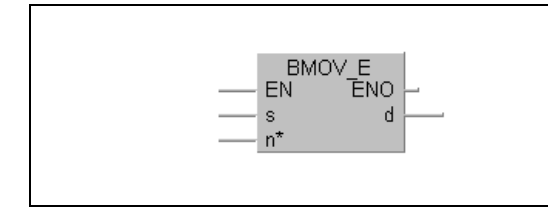

Any type of data can be specified in s, even arrays are possible. n holds the number of 16 bit data to copy.

### **3.5.2 Addressing of arrays and registers in the GX IEC Developer**

#### **Addressing of 32-bit registers**

The addressing of 32-bit registers (data type DINT, DWORD) requires a variable definition in the header of the program organisation unit (POU).

In the following example the DMOV instruction requires two 16-bit registers for moving one 32-bit data word. For the addressing in the MELSEC editor of the GX IEC Developer only the initial registers (here D10, D20) are designated. Each required second 16-bit register (D11, D21) is addressed automatically by the compiler.

In the IEC editor of the GX IEC Developer instead of the initial register a variable (here var\_D10, var\_D20) with a specific data type (here DINT (32 bits)) has to be defined in the header of the program organisation unit according to the header of the instruction. For these variables the compiler assigns corresponding addresses internally.

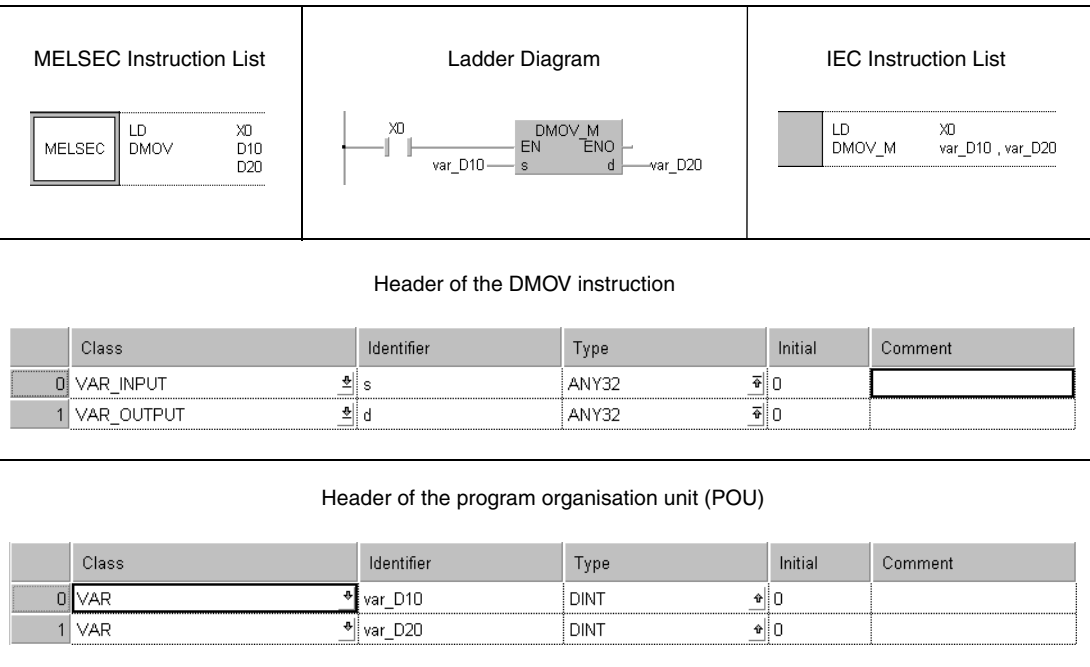

### **Addressing of arrays**

For the programming of instructions that use an array with array elements as input or output devices (16-bit registers) the variables in the header of the program organisation unit have to be defined according to the header of the instruction.

The individual array elements are addressed by specifying the array and the array element in square parentheses (var\_xx[x]).

The figures below show the addressing via arrays for the positioning instruction for rotary tables (ROTC):

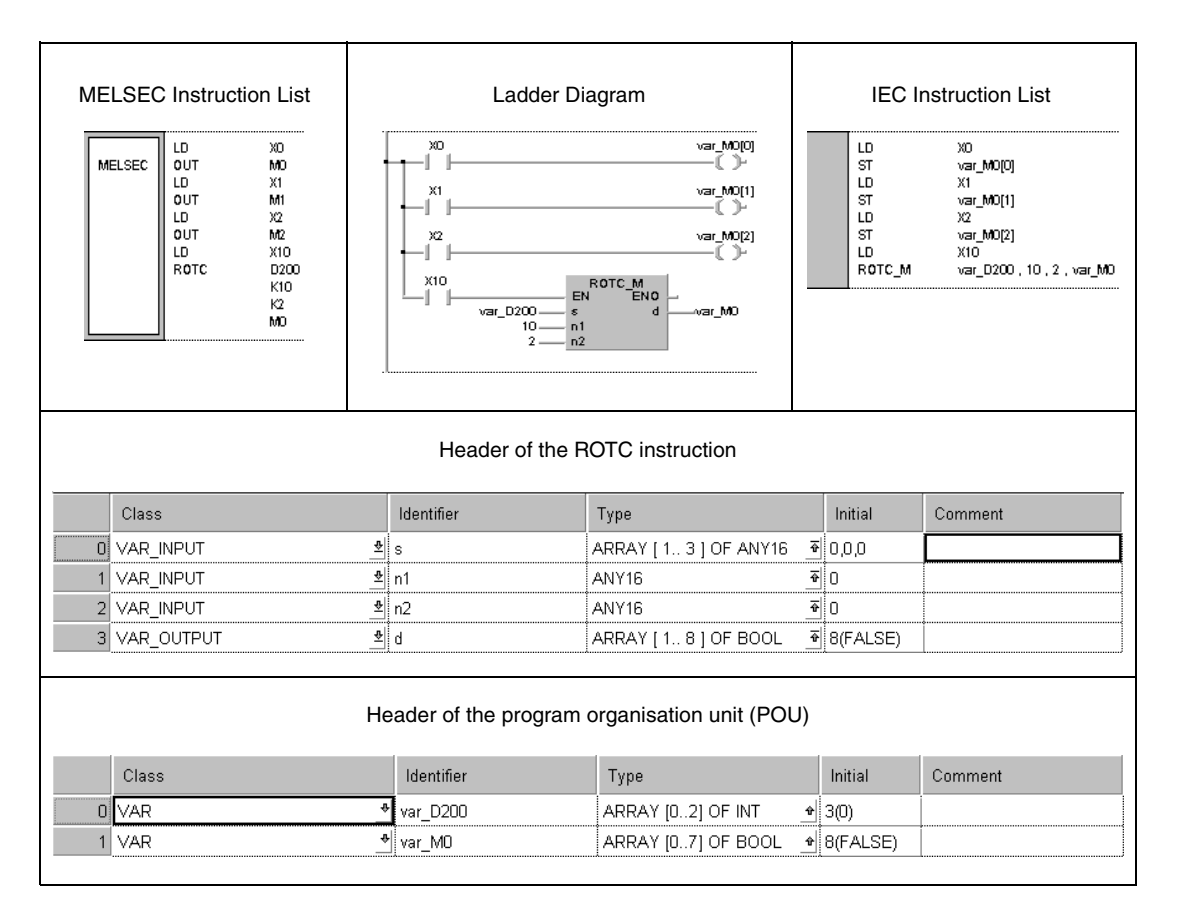

You can infer from the header of the ROTC instruction that the input device range s consists of 3 array elements of the type ANY16 and the output device range consists of 8 array elements of the type BOOL.

In the GX Developer and in the MELSEC editor of the GX IEC Developer for the input/output device ranges s and d only each of the initial devices D200 and M0 is specified. The compiler addresses the registers D200 through D202 for s and M0 through M7 for d.

In the IEC editors arrays must be defined for s and d. The input array s is defined as var\_D200. It consists of 3 array elements (var\_D200[0] – var\_D200[2]) of the type INT (16-bit integer). The output array d is defined as var\_M0. It consists of 8 array elements (var\_M0[0] – var\_M0[7]) of the type BOOL (bit). For these variables the compiler assigns corresponding addresses internally.

**NOTE** Arrays can also be addressed variably. In this case instead of the array element number in square brackets any identifier for example [Number] is entered. "Number" must be declared in the header of the program organisation unit. Then a value corresponding to the according array element can be moved to the register "Number".

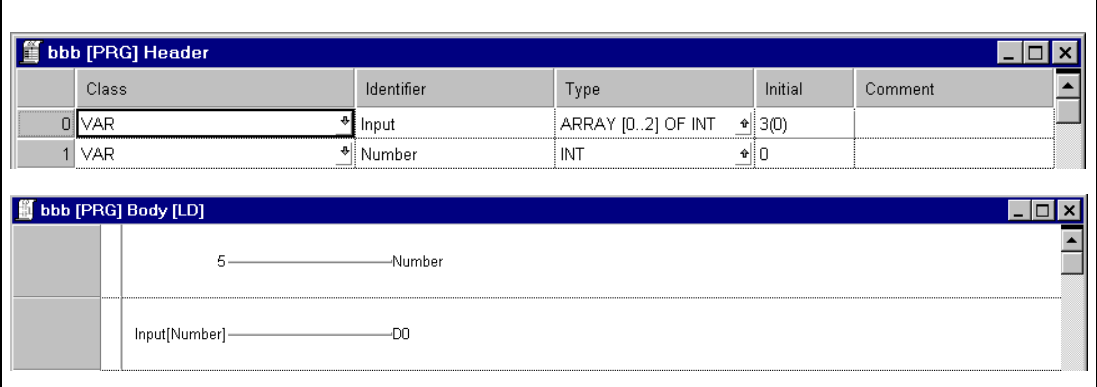

#### **Instructions for the array address/ initial address conversion**

The instruction set for the conversion of an output array into an initial address of a device range comprises three instructions.

The instruction GET\_INT\_ADDR converts an output array with array elements of the type INT (16-bit integer) into an initial address of a device range.

The instruction GET\_WORD\_ADDR converts an output array with array elements of the type WORD (16-bit word) into an initial address of a device range.

The instruction GET\_BOOL\_ADDR converts an output array with array elements of the type BOOL (bit) into an initial address of a device range.

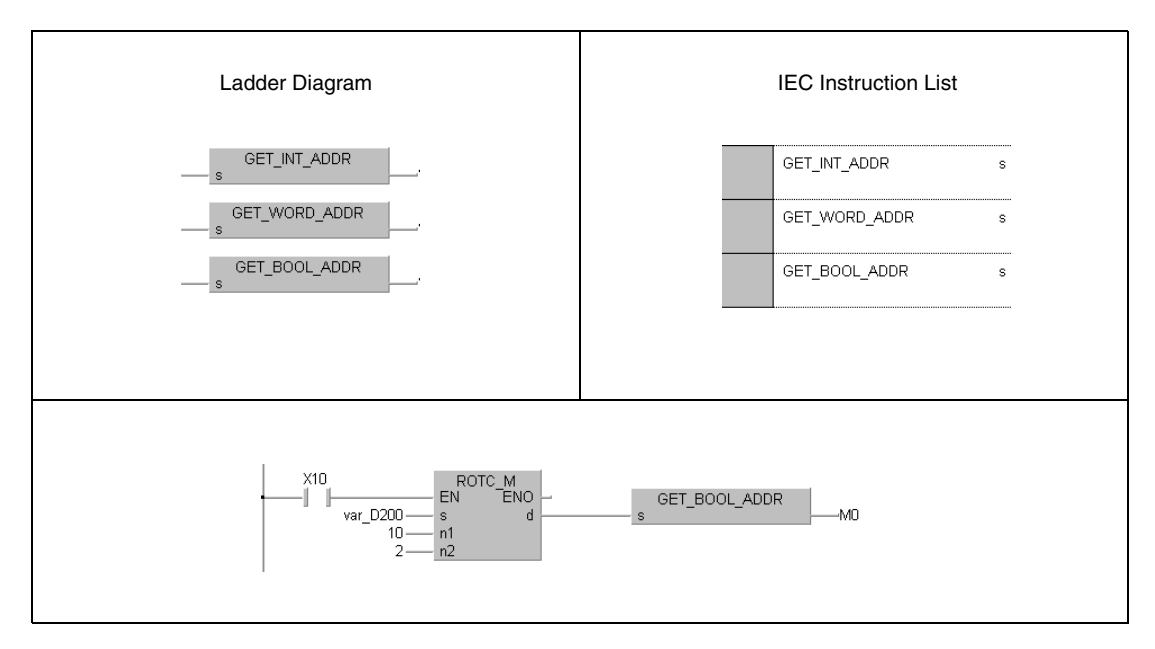

After the conversion the array elements can be processed as individual devices. Therefore, the variable definition in the header of the program organisation unit is not required.

In the program with the ROTC instruction shown above instead of the array elements var\_M0[0] – var\_M0[7] the relays M0 through M7 can be used.

The methods of addressing devices in GX Developer and the GX IEC Developer are identical.

These instructions only convert output arrays. Input arrays must be addressed and declared as previously described.

### **3.5.3 Usage of character string data (STRING)**

The data string STRING (\$) processes character strings. Character strings are all entered characters (max. 50 characters) up to the NULL code (00H).

 $\bullet$  If the entered character is the NULL code (00H)

For the storage of the NULL code a data word (register) is required.

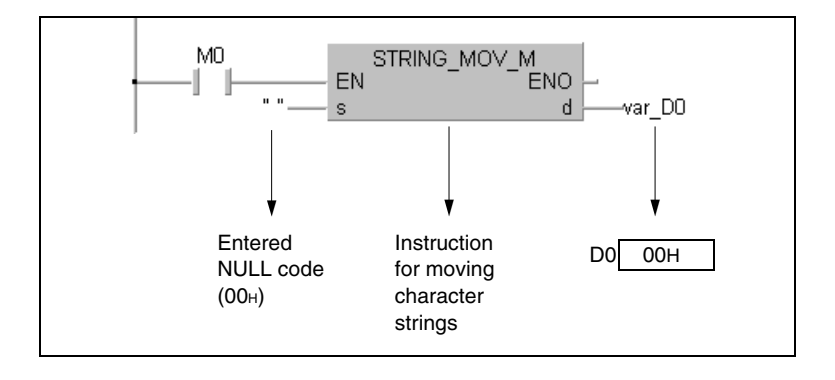

• If the number of characters contained in the string is even

The storage of character strings with an even number of characters requires a number of data words calculated by the following formula:

(Number of characters  $/ 2$ ) + 1

If for example the character string "ABCD" is to be moved to D0, the registers D0 through D1 are required for the string and the register D2 is required for the NULL code indicating the end of string.

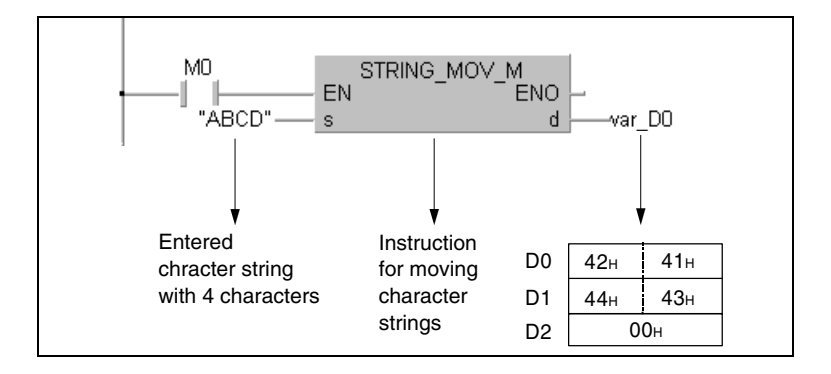

• If the number of characters contained in the character string is odd

The storage of character strings with an uneven number of characters requires a number of data words calculated by the following formula:

(Number of characters / 2)

If for example the character string "ABCD" is to be moved to D0, the registers D0 through D2 are required for the character string. The NULL code indicating the end of string is written to the upper byte of D2.

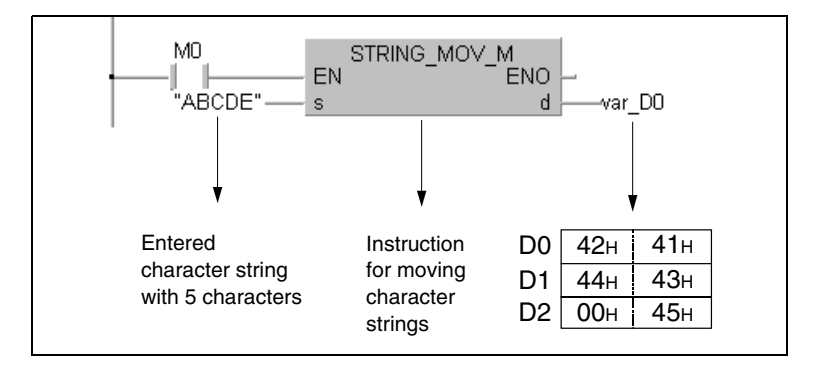

### **3.6 Index qualification**

Since the System Q and the Q series differ differ in index qualification from the A series, the characteristics of the CPU types are described separately in chapters 3.6.1 and 3.6.2.

Index qualification is an indirect addressing method of a device through an index register. For the index qualification within a program the device obtains the directly entered device number plus the contents of the index register as adress.

### **Usage of the index qualification in the program**

The program shown below gives an example of the index qualification. In the first program line the value 1 is assigned to the index register Z0. This register serves as index for D10 in the second program line. Therefore, D0 stores the value of D11 ( $D10Z = D(10+1) = D11$ ).

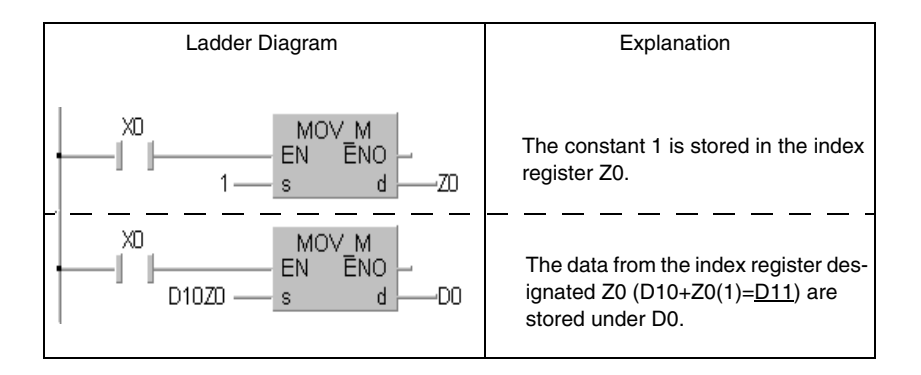

The following diagram shows another example for the index qualification clarifying the processing of devices (Z0=20, Z1=5).

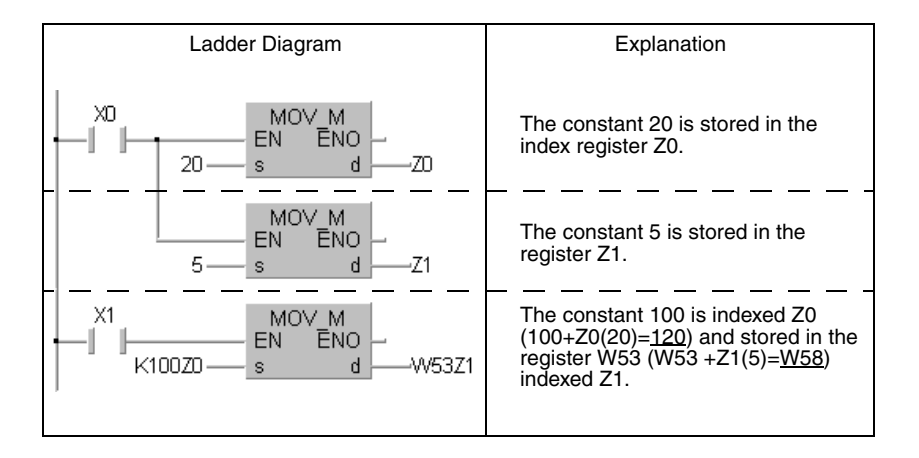

#### **Devices that can be designated by index qualification.**

The index qualification can be applied to devices, contacts, and coils. The index registers serve for the indirect addressing of a device and contain a numeric value from -32768 to 32767.

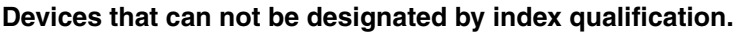

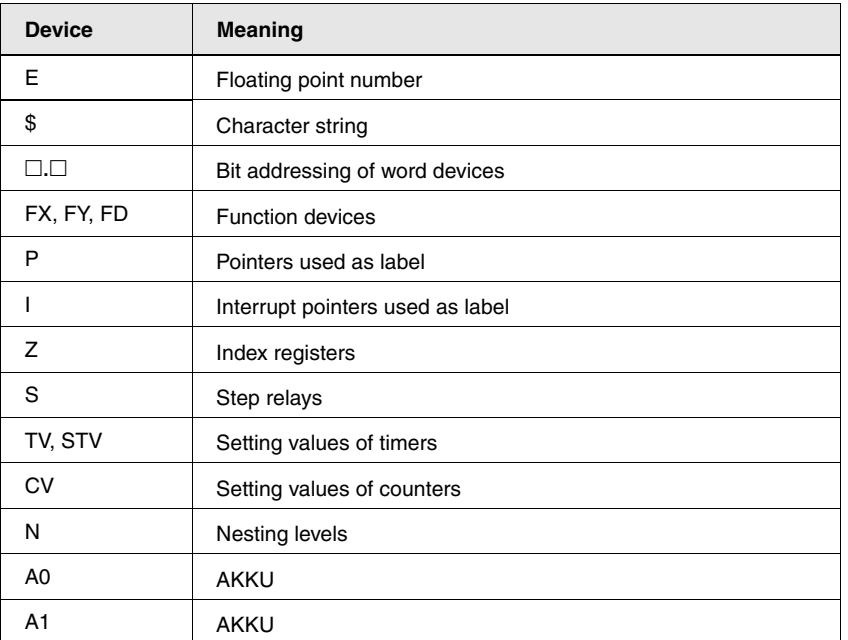

### **Bit data (except AnN)**

Devices can as well be index qualified for the digit designation. The block length of the digit designation can not be affected.

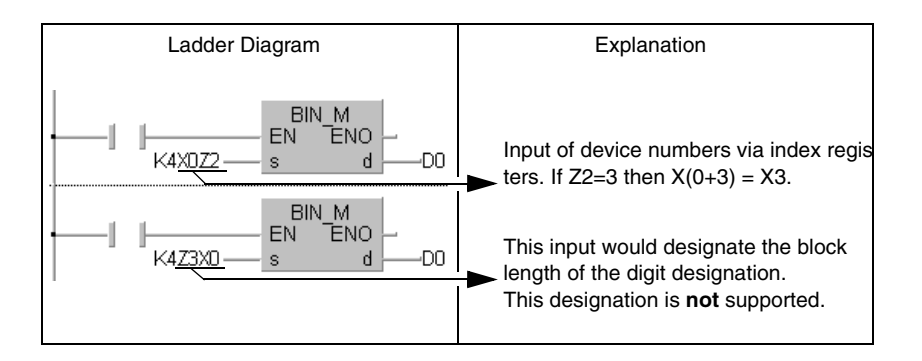

### **3.6.1 Special characteristics of the System Q and QnA CPUs**

A CPU of the System Q and CPU of the QnA series provides 16 index registers (Z0 – Z15). The following table shows the value ranges of timers and counters that can be designated by index qualification:

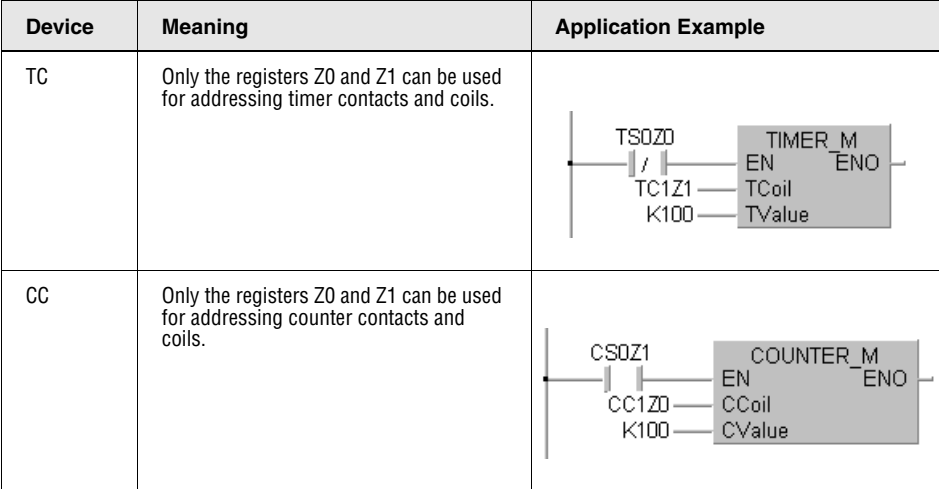

**NOTE** There are no restrictions on the addressing of current values of timers and counters.

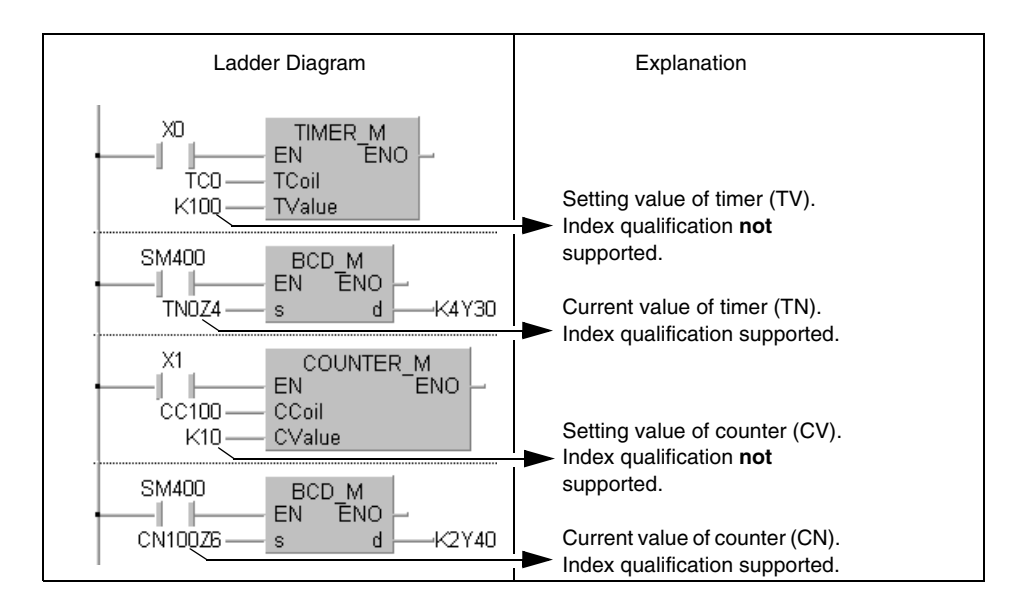

Another difference to the A CPUs is the support of index qualification for I/O numbers, buffer memory addresses, network numbers, and device numbers of network modules.

The diagram below shows the designation of I/O numbers and buffer memory addresses in special function modules.

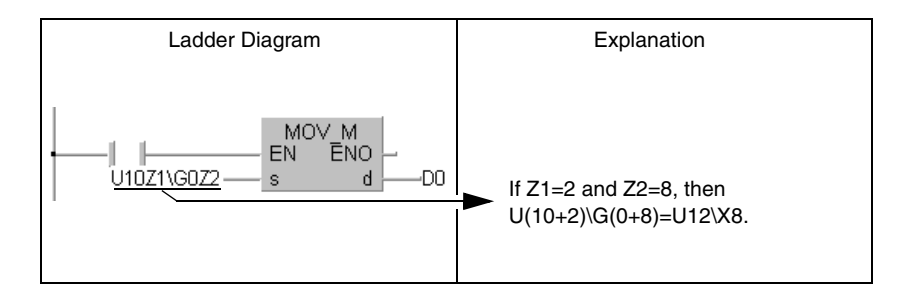

The diagram below shows the designation of network numbers and device numbers of network modules.

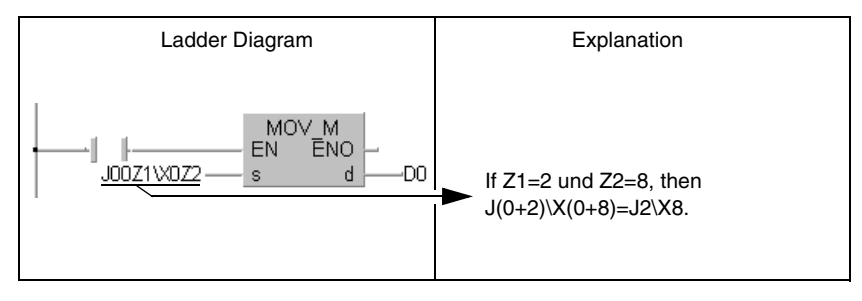

**NOTE** Refer to the "QnA CPU Programming Manual (Fundamentals)", the "Q CPU (Q mode) User's Manual (Functions/programming fundamentals) and the manuals of the corresponding modules for further information on special function modules or network modules.

.

### **3.6.2 Special characteristics of the AnA, AnAS, and AnU CPUs**

Device numbers within a program can be designated by an index (Z or V).

In the following cases an operation error occurs when processing instructions.

- The address range of the devices is exceeded during index qualification. The constants K and H in this case are omitted.
- The initial address of a device range exceeds the relevant device range during index qualification.

NOTE In order to reduce the processing times, the AnA, AnAS, and AnU CPUs do not verify the device numbers during index qualification. For this reason errors occurring due to index qualification are not acknoledged as processing errors.

If an error occurs due to index qualification device data might be changed unintendedly.

Programs that contain an index qualification therefore must be written with the greatest care!

In combination with an AnA, AnAS or AnU CPU index qualification can also be performed with bit devices used with an LD, OUT or similar instruction.

### **Storage of 32-bit data in index registers**

32-bit data can be stored in the extended index registers (Z1 through Z6 and V1 through V6) of an AnA or AnU CPU. The following index registers then must be used in pairs of two:

- Z1 and V1
- Z2 and V2
- Z3 and V3
- Z4 and V4
- Z5 and V5
- Z6 and V6

Zn contains the lower 16 bits, Vn contains the higher 16 bits. In a 32-bit instruction only the device Z must be designated. If the device V is specified, the program cannot be processed.

32-bit instructions can only be stored in the register pairs listed above. Other combinations are not allowed. If a device in a register pair is used for the index qualification of an instruction, the data in this register are processed as 16-bit data for the index qualification.

### **3.7 Indirect Designation (GX Developer only)**

With indirect designation, a device address is stored in a word device. In the sequence program the device address is not directly designated. For operations concerning this device address the word device is used instead.

This method can be used when the index register is insufficient.

The device which contains the device address for indirect designation has the prefix "@". For example, designation of @D100 will make the contents of D100 and D101 the device Address

The address of the device performing indirect designation can be stored in the word device with the ADRSET instruction.

### **NOTE** The ADRSET instruction is not supported by the GX IEC Developer.

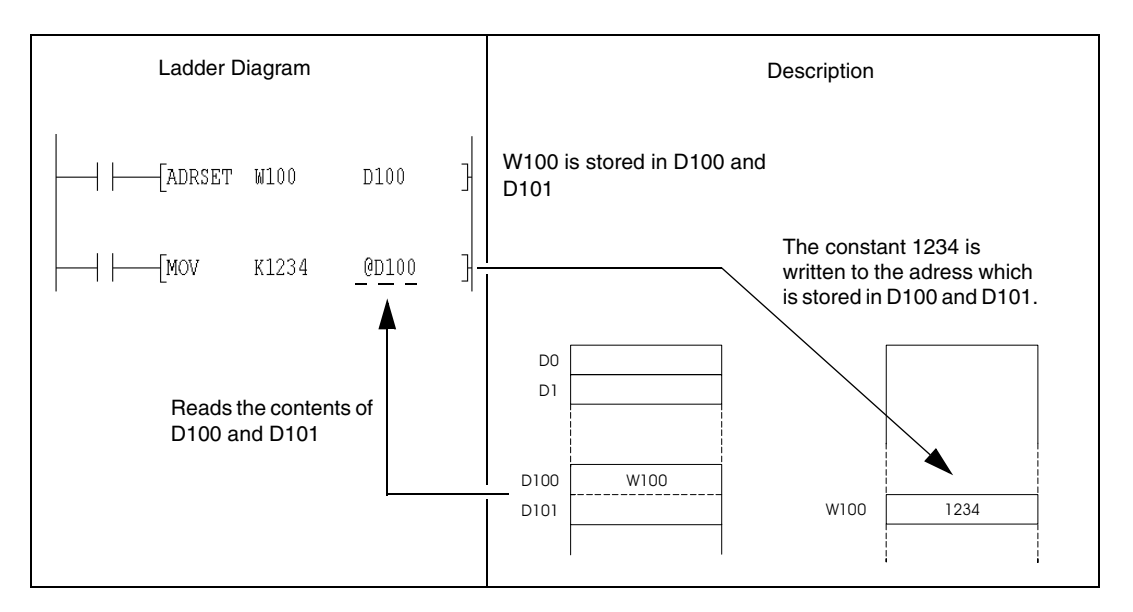

A list of devices which are capable of indirect designation is shown below.

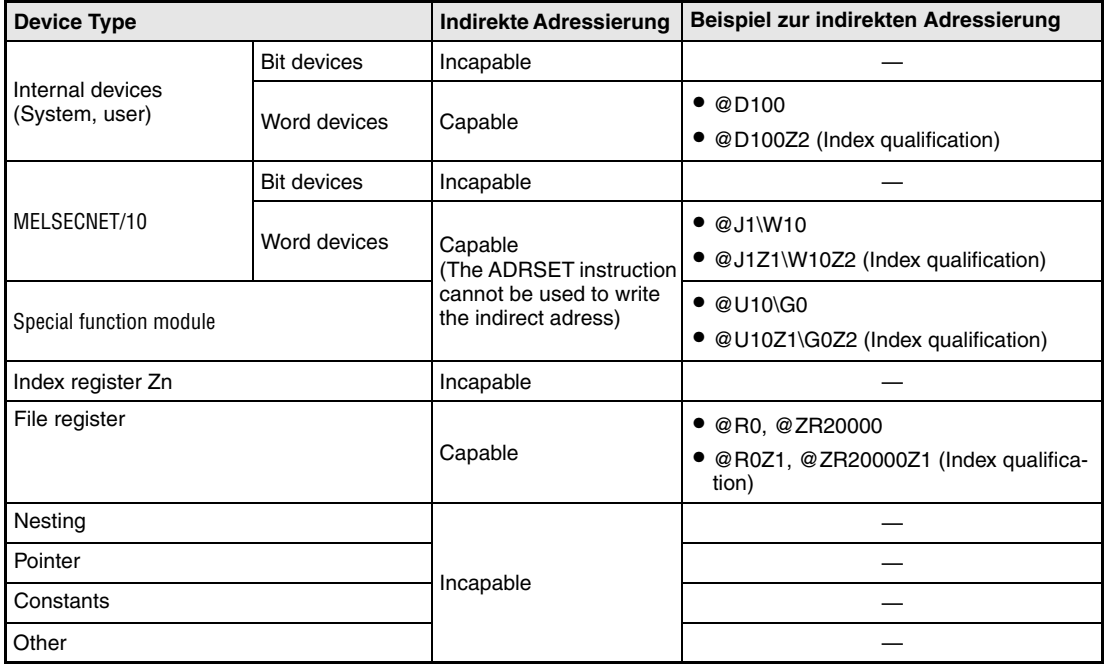

Programming the MELSEC A and Q 3 – 29

- NOTE Refer to the "QnA CPU Programming Manual (Fundamentals)" or the "Q CPU (Q mode) User's Manual (Functions/programming fundamentals) for further information on device names.
- **NOTE** To store an address for indirect designation, two words are used. Therefore, to decrease or increase a stored adress for indirect designation by arithmetic instructions, the addition or subtraction of 32-Bit data is required.

In the following program examples the device which stores the device for indirect designation is incremented and decremented by 32-Bit instructions. By doing so, the address of the device for indirect designation is increased resp. decreased by 1.

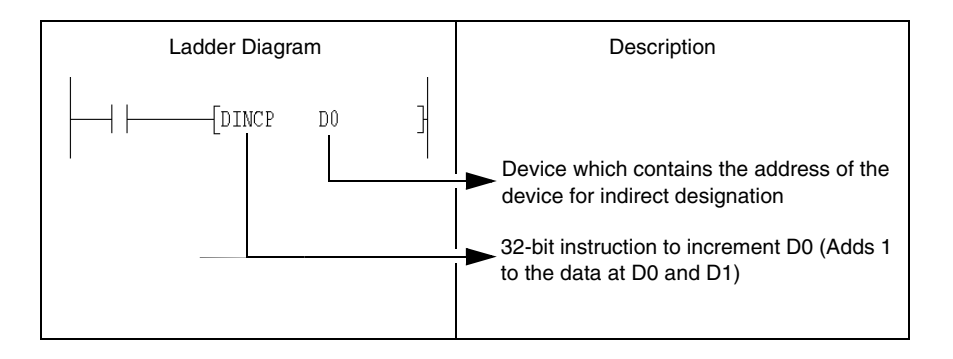

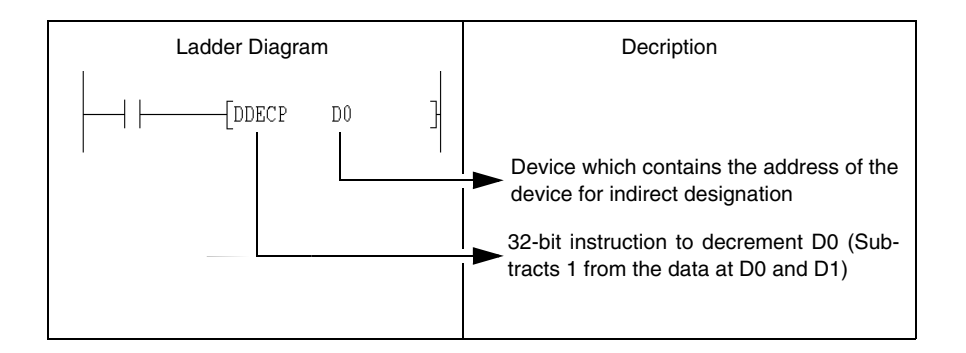

### **3.8 Operation errors**

In the following cases operation errors occur:

- If the error conditions described under the topic "Operation Errors" for the individual instructions match, an error code is returned.
- If a buffer register is used, but there is no special function module connected to the specified I/O number.
- If a link device is used, but the corresponding network does not exist.
- If a link device is used, but there is no network module connected to the specified I/O number.

**NOTE** If a file register is specified in the parameters but no memory card (System Q and Q series CPUs only) installed, an error code is returned (2401 = File Set Error). If a file register is accessed although there are no file registers specified in the parameters, an error code is returned. If the file register is read out, the code "FFFFH" is returned.

### **3.8.1 Verification of the device range**

 If instructions use devices with fixed length (MOV, DMOV, etc.), the device range will not be verified.

In those cases where the relevant address range is exceeded the data to be written is written to a vacant register.

If for example, 12k addresses are designated, there will no error code be returned until the register address D12287 is exceeded.

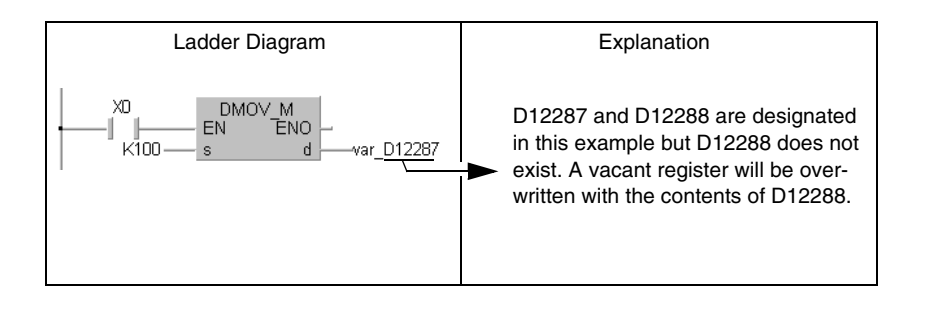

For an index qualification the device range is not verified either.

 If instructions use devices with variable length, the device range is verified (BMOV, FMOV, and other instructions that designate initial addresses).

In those cases where the relevant address range is exceeded an error code is returned. If for example, 12k addresses are designated, the error code is only returned after the register address D12287 is exceeded.

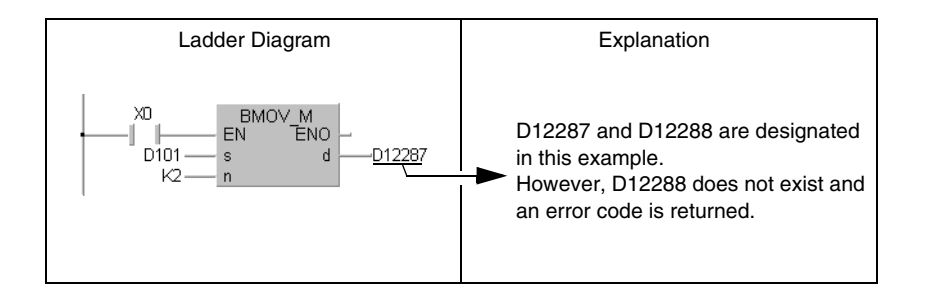

The device range is verified for an index qualification too.

There is no error code returned, if the initial device number exceeds the address range.

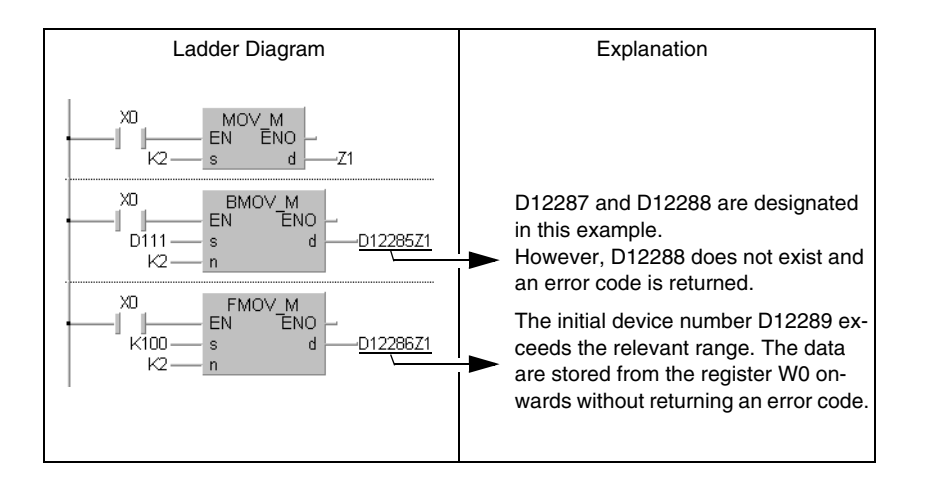

Since character strings are of variable lengths the device range is verified. In cases where the corresponding device range is exceeded, an error code is returned. If for example, 12k addresses are designated, there will no error code be returned until the register address D12287 is exceeded.

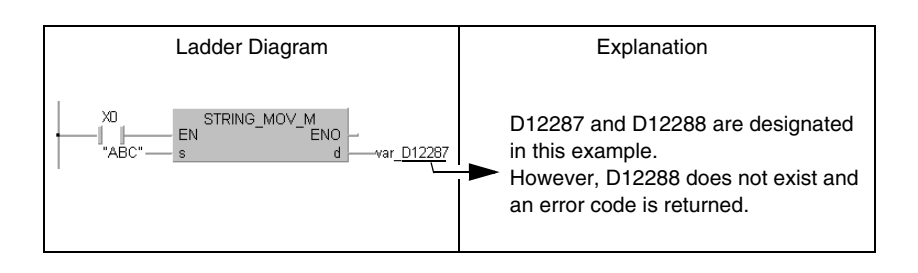

The device range is verified for an index qualification of the direct output (DY).

### **3.8.2 Verification of the device data**

#### **Verification of binary data**

 If the operation result exceeds the value range, no error code is returned. The carry flag in this case is not set.

### **Verification of BCD data**

- Each digit of the BCD values (0 to 9) is verified. If one individual digit exceeds the range of 0 to 9 (A to F), an error code is returned.
- If the operation result exceeds the value range, no error code is returned. The carry flag in this case is not set.

### **Verification of floating point numbers**

Operation errors occur in the following cases:

- The value of the floating point number becomes 0.
- $\bullet$  The absolute value of the floating point number falls below the value 1.0 x 2<sup>-127</sup>
- $\bullet$  The absolute value of the floating point number exceeds the value 1.0 x  $2^{129}$

### **Verification of character strings**

The device data are not verified.

### **3.9 Execution conditions of the instructions**

### **3.9.1 Execution condition**

There are 4 different types of execution conditions for the instructions:

Non-conditional execution

The instructions are executed regardless of the signal status of the devices. Example: LD X0, OUT Y10

Execution at ON

The instructions are executed as long as the execution instruction is set. Example: MOV, FROM

Execution at leading edge

The instructions are executed at leading edge (signal status changes from 0 to 1) from the execution condition. Example: PLS, MOVP

Execution at trailing edge

The instructions are executed at trailing edge (signal status changes from 1 to 0) from the execution condition.

Example: PLF

The vast majority of instructions are of the following two types:

- Execution at ON
- Execution at leading edge from the execution condition

The instruction is executed as long as the execution instruction is set. Such instructions are not particularly indicated.

Example: MOV\_M/ MOV

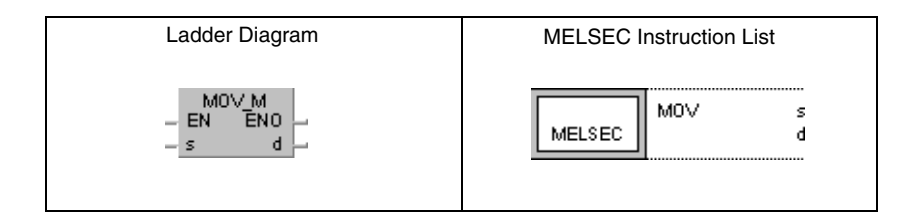

When judging the leading edge from the execution condition the instruction is executed only if the signal state changes from 0 to 1.

Example: MOVP\_M/ MOVP

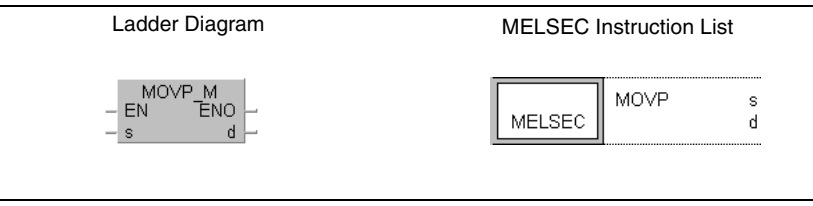

The following example shows the execution of the MOV instruction with the execution condition set ON and the execution at leading edge from the execution condition:

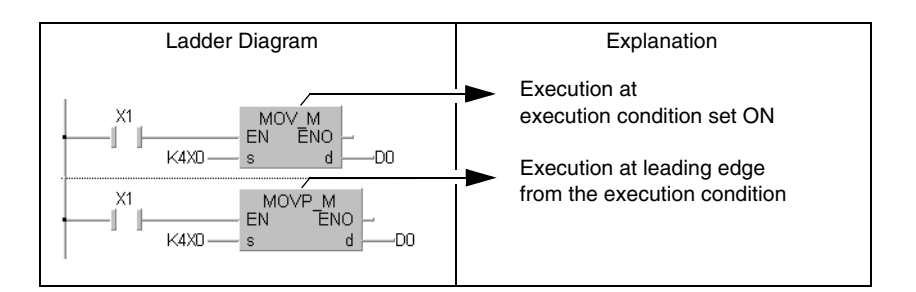

### **3.9.2 EN input and ENO output**

All instructions described in this manual are provided in the manufacturer library of the GX IEC Developer. These instructions in addition to the input and output variables provide an EN input and an ENO output.

The figure below shows several MELSEC instructions from the GX IEC Developer manufacturer library:

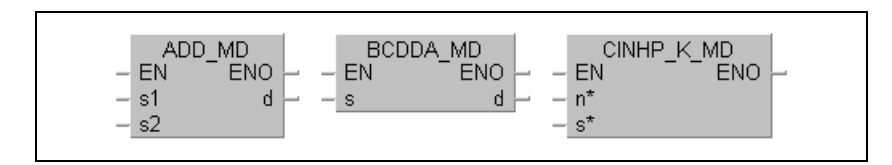

In the IEC standard library nearly all instructions appear twice. They just differ in the suffix  $"E"$ . These instructions provide an EN input and an ENO output.

The figure below shows two IEC instructions from the standard library of the GX IEC Developer:

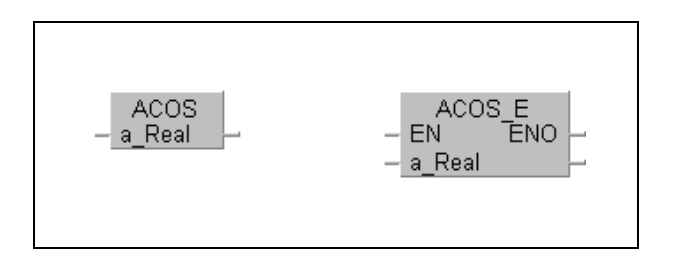

The following examples show the differing execution of the instruction with and without EN inputs and ENO outputs.

Example 1: Without additional connection

Without additional connection the execution condition of the instruction is permanently set.

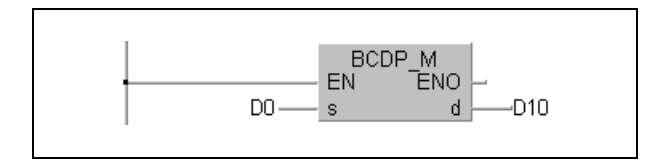

Example 2: Connection with a contact

If the EN input is connected with a contact, the instruction is executed if the condition is matched.

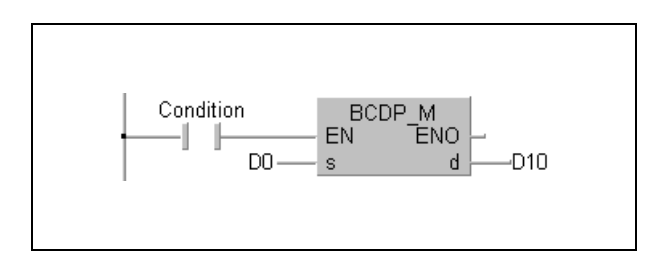

Example 3: Connection with an operation result

If the boolean result of an arithmetic operation is connected to the EN input, the instruction is only executed, if the result of the arithmetic operation is TRUE.

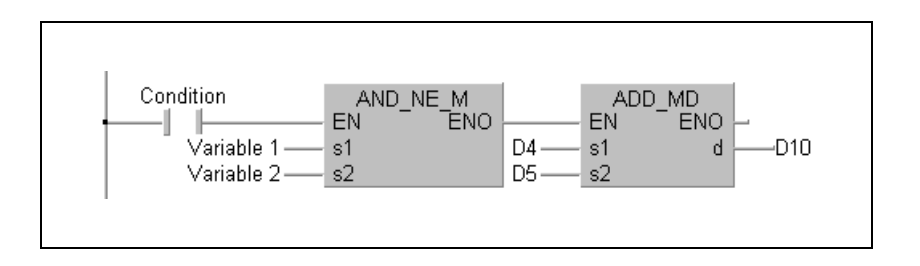

Example 4: Connection with the preceding instruction

If the EN input is connected to the ENO output of the preceding instruction, the instructions are only executed, if the condition is matched.

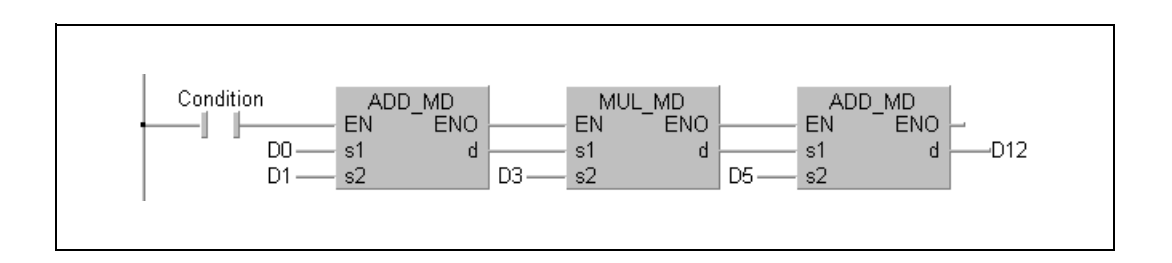

**NOTE** The ENO output must not compulsorily be connected. The signal at the EN input is loopedthrough to the ENO output. If the EN input is "TRUE", the ENO output is "TRUE" as well.

### **3.10 Number of program steps**

In order not to exceed the required memory capacity in the internal memory and ROM or RAM memory of the memory cards and memory cartridges a calculation of the total number of steps in a program is required. In the following sections the calculation of steps for the instructions of the System Q, QnA and A CPUs is described.

### **3.10.1 For a System Q and QnA CPU**

The number of steps for an instruction depends on the number of basic steps. Most of the instructions for their execution only require a number of basic steps. The number of basic steps depends on the number of used devices plus 1.

The example below shows the calculation of the number of basic steps for the PLUS instruction:

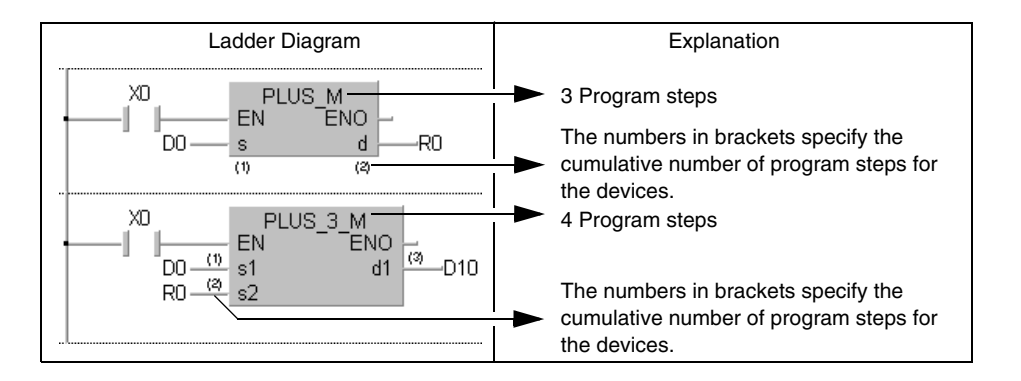

The number of program steps for the application of input and output instructions:

The number of program steps for input instructions (LD, LDI, AND, ANI, OR, ORI) depends on the devices used.

If internal devices or file registers (R0 through R32767) are used, the number of steps is 1. If direct access inputs (DX) are used, the number of steps is 3.

The number of program steps for output instructions (LDP, LDF, ANDP, ANDF, ORP, ORF) depends on the devices used.

If internal devices or file registers (R0 through R32767) are used, the number of steps is 2. If other devices are used the number of steps is 4.

The number of program steps for several transfer instructions:

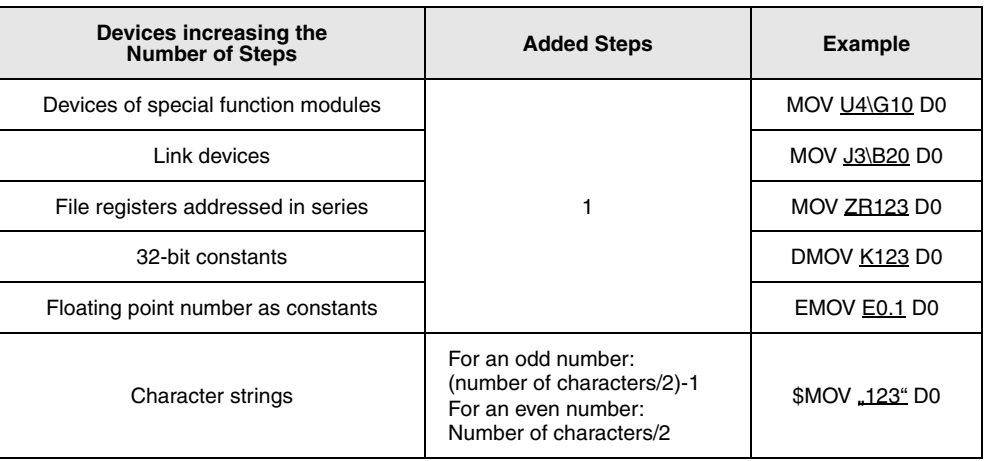

In cases where several of these factors apply the number of steps sums up. If for example, MOV U1\G10 ZR123 is programmed, 1 step is added for the buffer memory and 1 step for the file register addressed in series, resulting in a total of 2 steps.

### **3.10.2 For an AnA, AnAS, and AnU CPU**

In combination with an AnA, AnAS or AnU CPU a number of peculiarities has to be considered described in the following section.

The number of steps increases by 1, if one of the following device numbers listed in the table below (extended range of AnA series) is designated by an instruction.

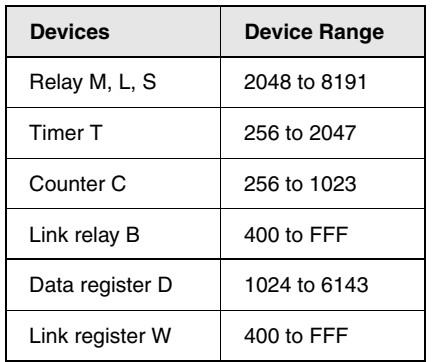

If any device from the extended address range is index qualified by an extended index register, the number of steps also increases by 1.

The figure below shows several examples for the calculation of program steps. The first example shows the configuration of steps for the programming of instructions from the normal address range.

The succeeding examples show the configuration of program steps for the usage of devices from the extended address area.

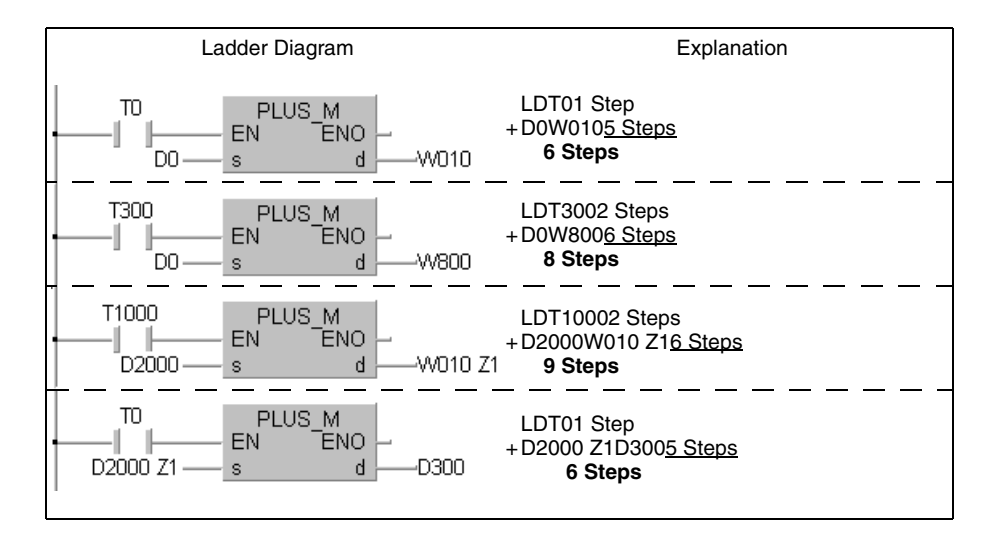

For an index qualification in a 1 step instruction (e.g. LD or OUT) the number of steps increases by 1.

The examples below show the difference of the programming with or without index qualification. The number of steps even increases by 1 only, if the index qualification is applied with an extended index register (Z1 through Z6, V1 through V6).

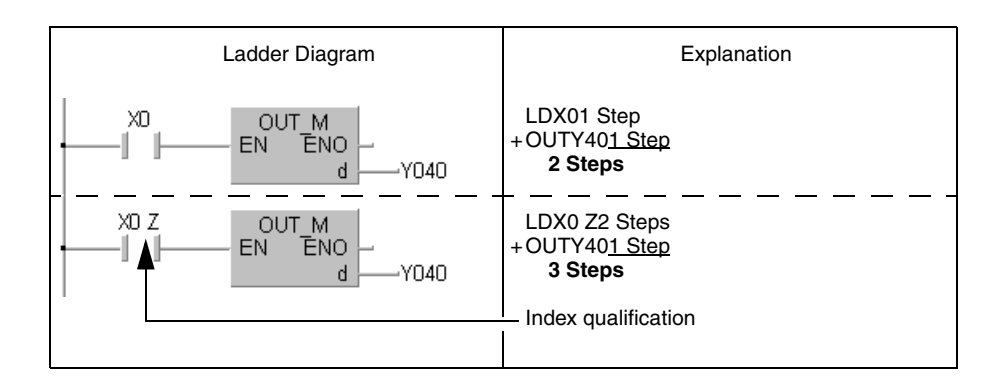

# **4 Layout and Structure of the Chapters**

This chapter gives an introduction to the chapters 5 through 9 and describes the layout and structure of the explanations to the instructions for the MELSEC A and Q series and the System Q.

The figure below shows that each of the these chapters starts with a table that lists and comments the structure and subdivision of the instructions described in that chapter.

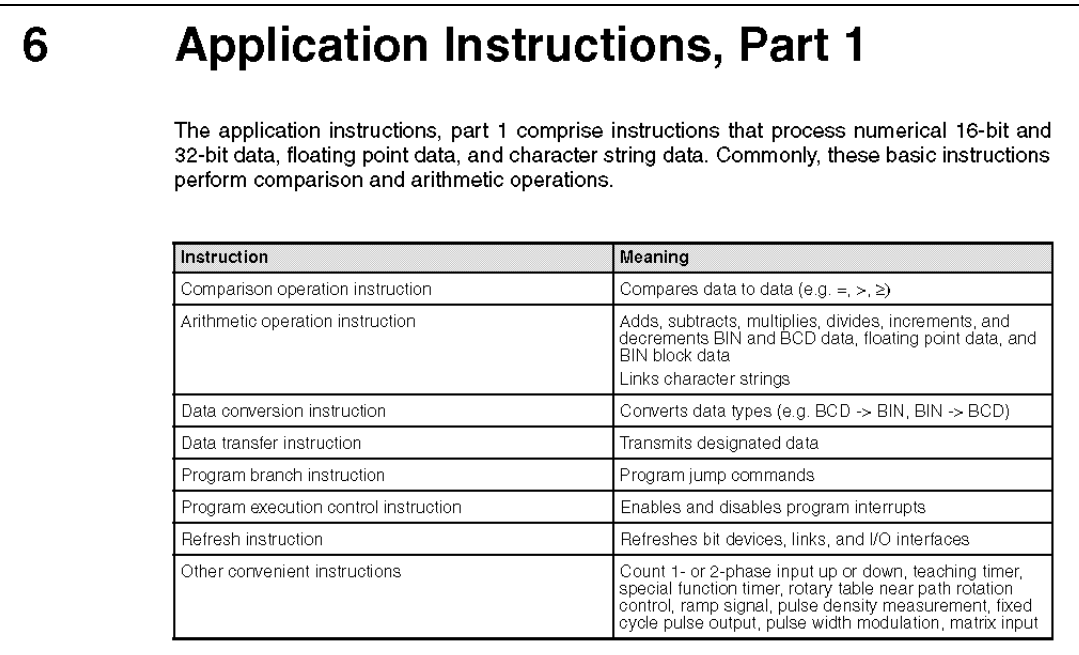

Each subdivided topic is described in the following according chapter and illustrated by program examples.

### **4.1 Overview of the instructions**

Each subdivided topic starts with a table that lists all individual instructions described in this section. As the figure below shows, all variations of the instructions are represented in MELSEC and IEC editor notation.

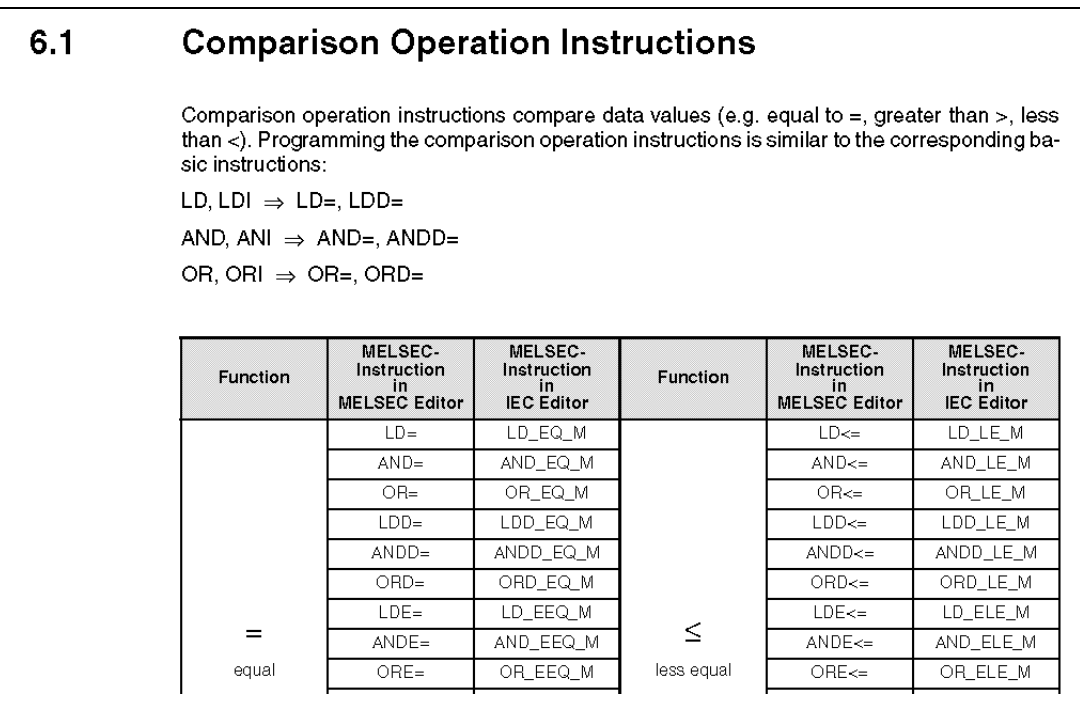

When using the GX IEC Developer, always choose the IEC instruction when different notations are offered.

### **4.2 The CPU table**

The sections describing the instructions start with a table that indicates each CPU (AnS, AnN, AnA, AnAS, AnU, QnA, QnAS, Q4AR, System Q) capable of processing the respective instruction. The capable CPUs are indicated by a black spot.

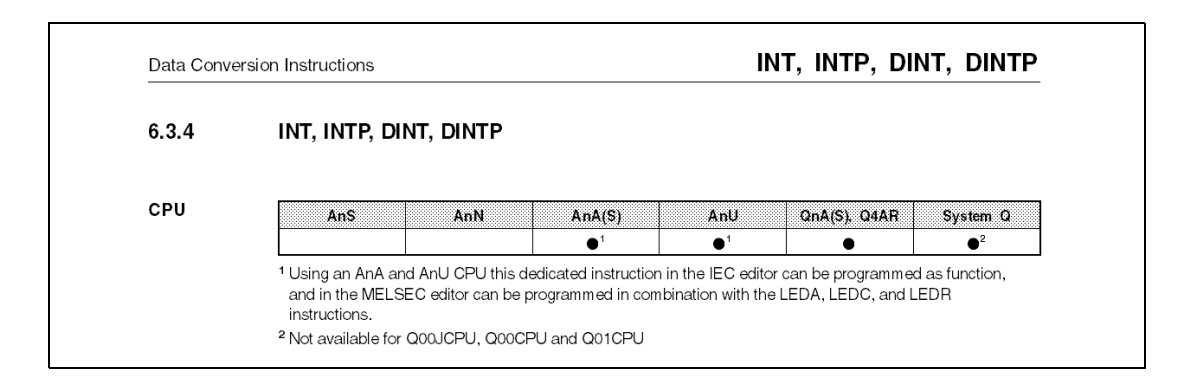

Any particular processing details of a certain CPU are commented in a footnote (e.g. extended instructions, refer to "3.3 Programming of the extended instructions").

### **4.3 Devices MELSEC A**

The table "Devices MELSEC A" lists all usable devices that can be used for the internal variables (e.g. s1, s2, d).

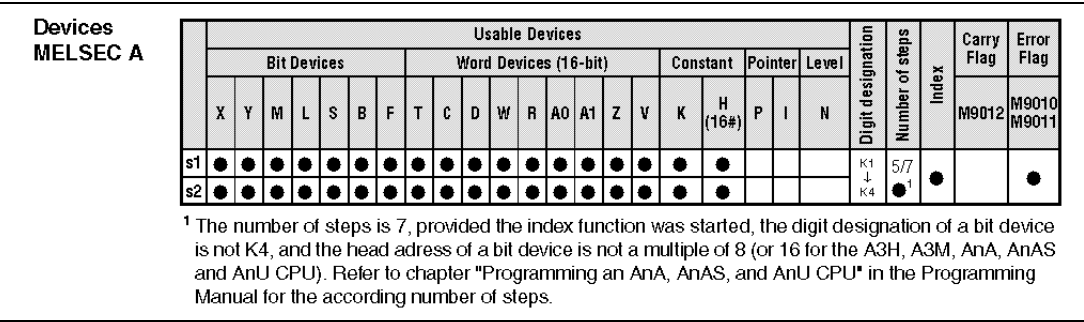

The usable bit and word devices are listed separately. Only the devices indicated by a black spot can be used.

Whether decimal (K) or hexadecimal (H, 16#) constants can be processed by the instruction is indicated in the column "Constant".

The column "Pointer" indicates whether the instruction can use pointers (P) and/or interrupt pointers (I).

Whether the instruction can be executed in nesting levels is indicated in the column "Level". The digit designation (block length) for bit devices available for the instruction is listed in the column "Digit designation". The sample above shows that the instruction can address digit designations from (K1 to K4) 4 to 16 bits.

The number of program steps used is listed in the column "Number of steps".

Whether the instruction can apply an index qualification is indicated in the column "Index". Whether the instruction can set the carry flag is indicated in the column "Carry Flag". Whether the instruction can set the error flag is indicated in the column "Error Flag".

Any particular details are commented in footnotes below the table.

### **4.4 Devices MELSEC Q**

Under the term "MELSEC Q" all CPUs of the System Q and the QnA, QnAS and Q4AR CPUs are grouped together.

The table "Devices MELSEC Q" lists all usable devices that can be used for the internal variables (e.g. s1, s2, d).

The devices are not listed separately; only a distinction is drawn whether the instruction is capable of designating bit and/or word devices.

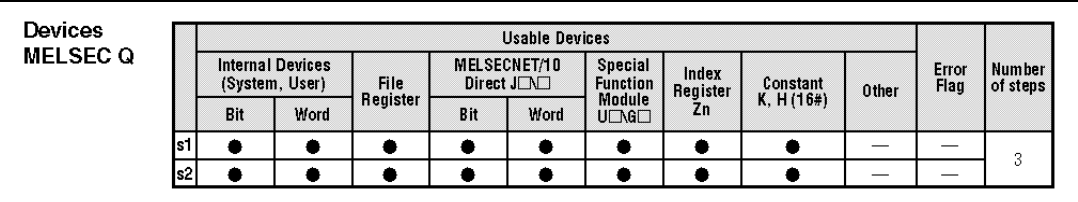

Whether the instruction supports file register access is indicated in the column "File Register". The column "MELSECNET/10 Direct **J** $\Box\Box$ " specifies whether the instruction supports read/ write operations of bit and/or word data from/to stations connected to the MELSECNET/10. " $J\Box$ " specifies the station number and " $\Box$ " the device number.

The column "Special Function Module U $\Box$ G $\Box$ " specifies whether the instruction supports read/ write operations of data from/to the buffer memory of an installed special function module. "U $\square$ " specifies the head address of the special function module and "G $\square$ " the buffer memory address.

Whether the instruction can apply an index qualification is indicated in the column "Index Register Zn".

Whether decimal (K) or hexadecimal (H, 16#) constants can be processed by the instruction is indicated in the column "Constant K, H (16#)".

The column "Other" specifies whether the instruction uses any other devices and constants. Whether the instruction can set the error flag is indicated in the column "Error Flag".

The number of program steps used is listed in the column "Number of steps".

Any particular details are commented in footnotes below the table.

### **4.5 Representation format of the instruction**

### **4.5.1 Representation in the GX IEC Developer**

The device tables are followed by the representation format of the instruction in the GX IEC Developer.

The figure below from the left to the right shows the representation of the instruction LD\_EQ\_M in the MELSEC editor (MELSEC instruction list) and in the IEC editor (ladder diagram and IEC instruction list).

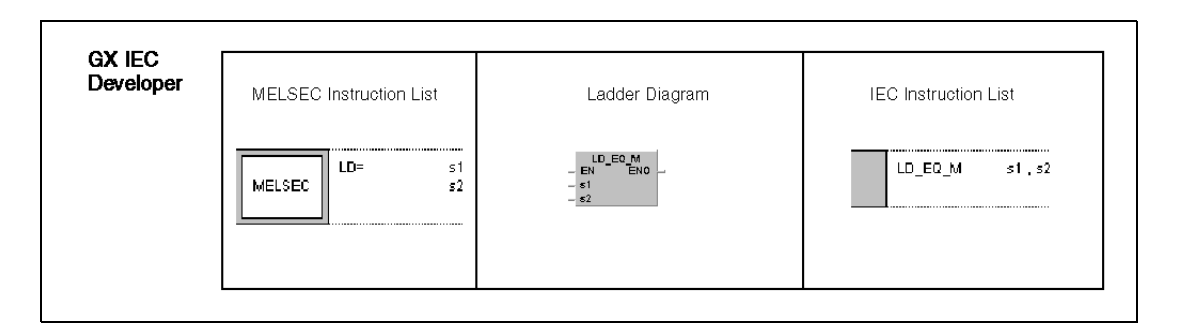
### **4.5.2 Representation in the GX Developer**

The representation format for the instruction in the GX IEC Developer is followed by the representation format of the instruction in the GX Developer.

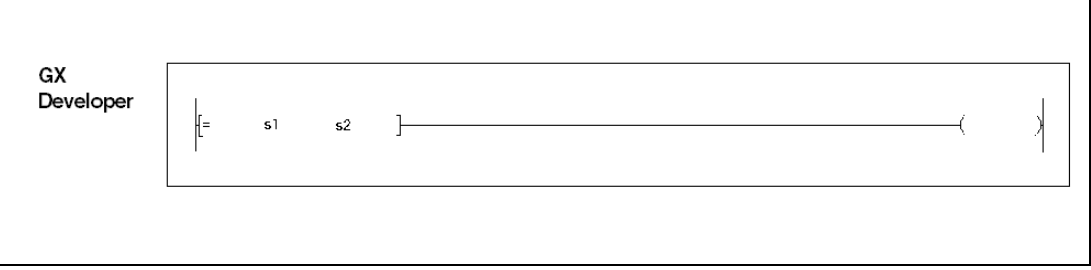

## **4.6 Variables**

 $\overline{\Gamma}$ 

The table of variables lists all internal variables of the instruction.

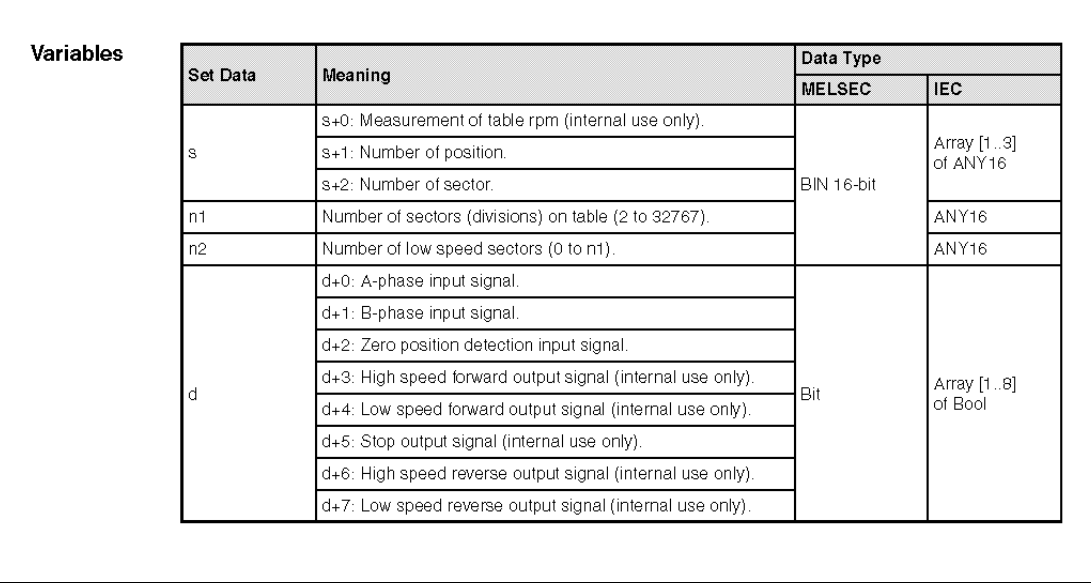

The column "Meaning" describes the functions of the devices and device elements. The column "Data Type" lists the data types of the devices. Provided that there are differences between the data types of the MELSEC and the IEC editor, these are listed as well. Refer to the chapters "3.4 Programming of variables" and "3.5 Data types" for further details on variables.

# **4.7 Functions**

The section "Functions" describes the functions of the instruction in detail.

The figure below shows the description of the functions of the LDF/LDP instruction.

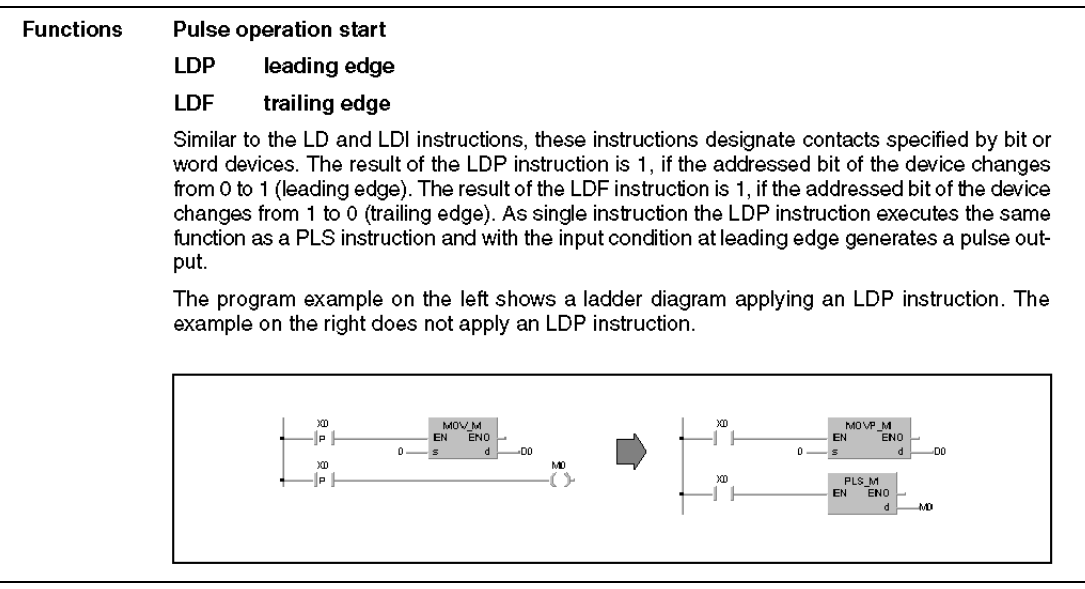

## **4.8 Notes**

The section "NOTE" points out particular details, errors, and sources of malfunction in the programming of the instruction.

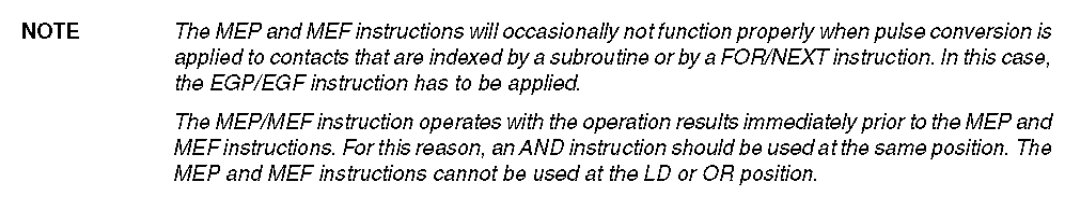

# **4.9 Operation Errors**

The description of the operation errors mainly refers to the error codes of the Q series and the System Q (see "11.1 Table of error codes; Q00J, Q00 and Q01CPU and "11.2 Table of error codes; Q series and System Q"). For information on the error codes of the A series refer to the chapters "11.3 Table of error codes; A series (except AnA and AnAS)" and "11.4 Table or error codes; AnA and AnAS CPUs".

The figure below shows the operation errors of the DELTA-/DELTAP instruction.

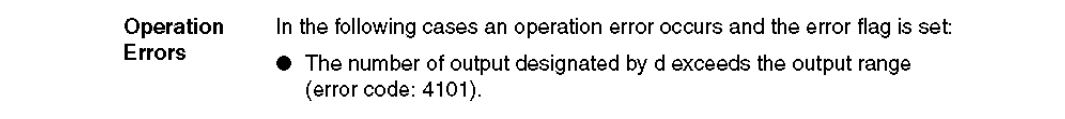

# **4.10 Program Examples**

The program examples given at the end of each section primarily contain programs for the Q series and the System Q.

The program examples are programmed in the representation format of the MELSEC instruction list, the ladder diagram and the IEC instruction list. For a clearer description in many cases graphical illustrations were added.

The figure below shows a program example of the instructions LD, AND, OR, and ORI.

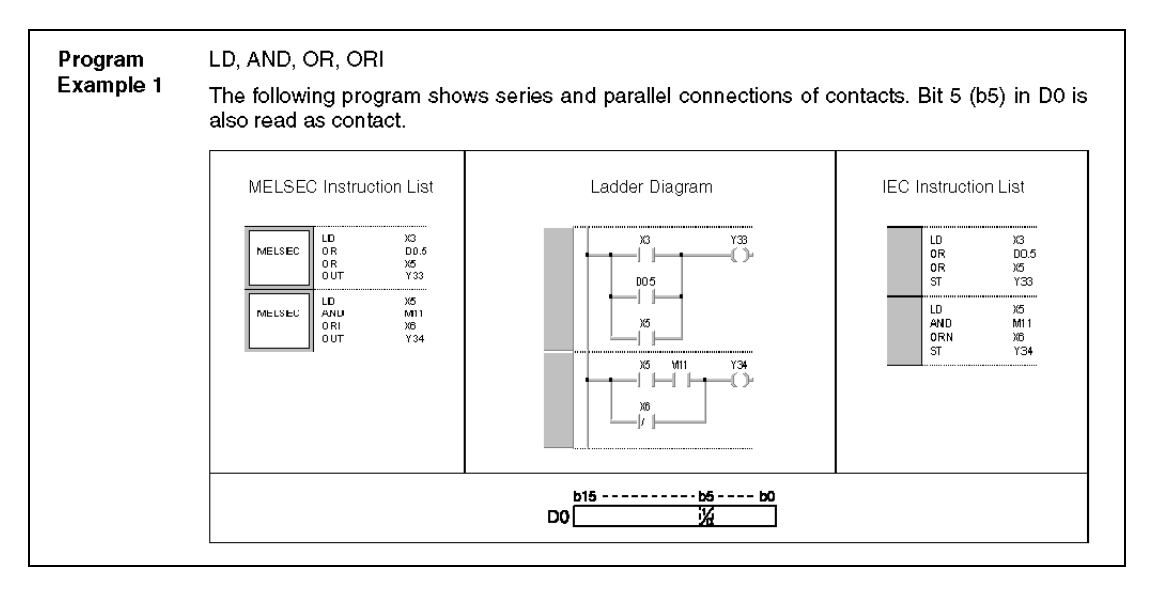

In the following figure a program example for the RBMOVP instruction is shown. The representation of the instructions is that of the GX Developer.

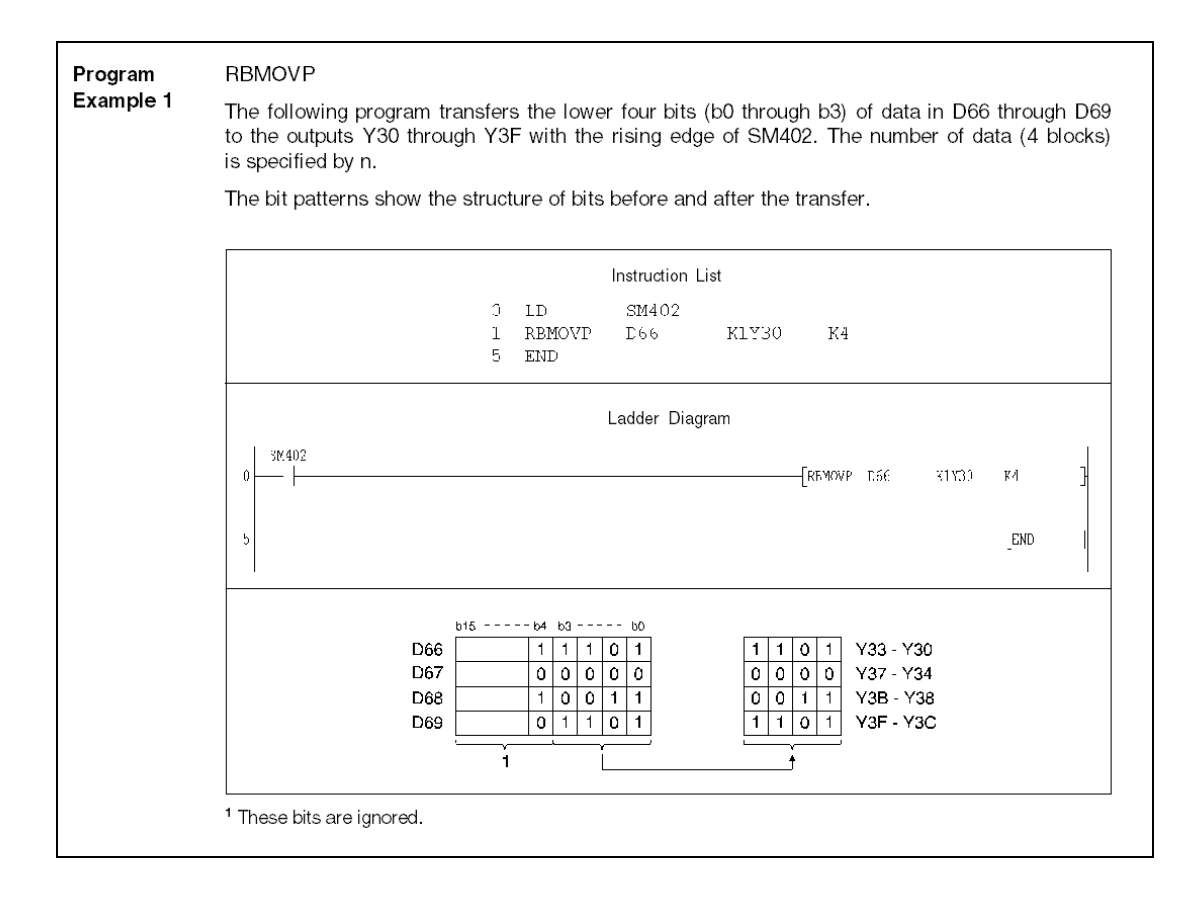

# **5 Sequence Instructions**

Sequence instructions, besides conventional instructions to program input and output contacts, also include program jump commands, block connection instructions and bit shift instructions, master control, program termination and other instructions. These are the fundamental instructions for programming the MELSEC series.

The following table shows the division of the fundamental instruction set:

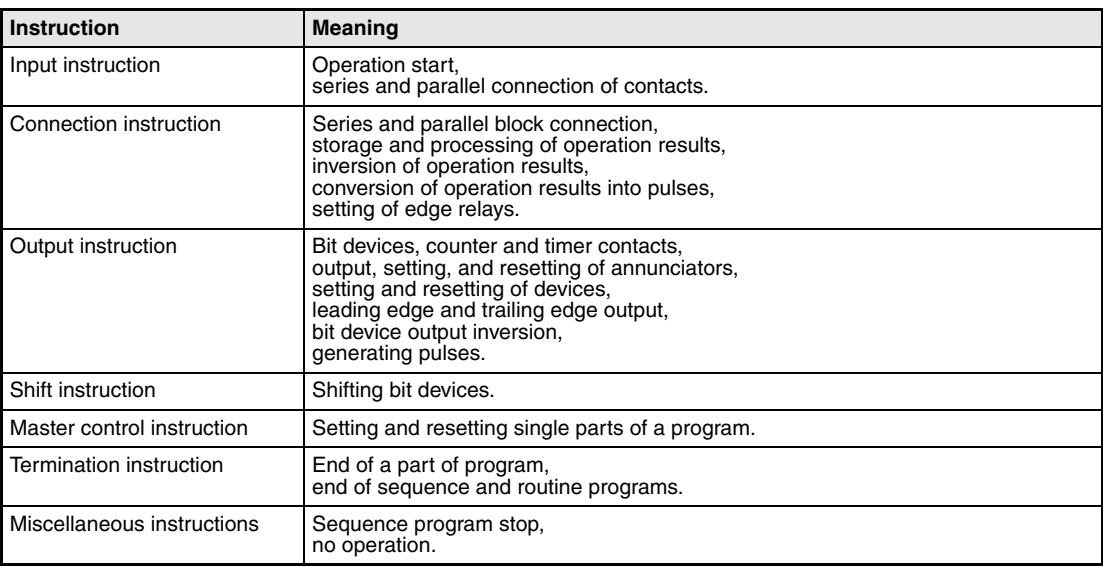

**NOTE** The following table, besides the MELSEC instructions in the different editors, also contains the according IEC instructions:

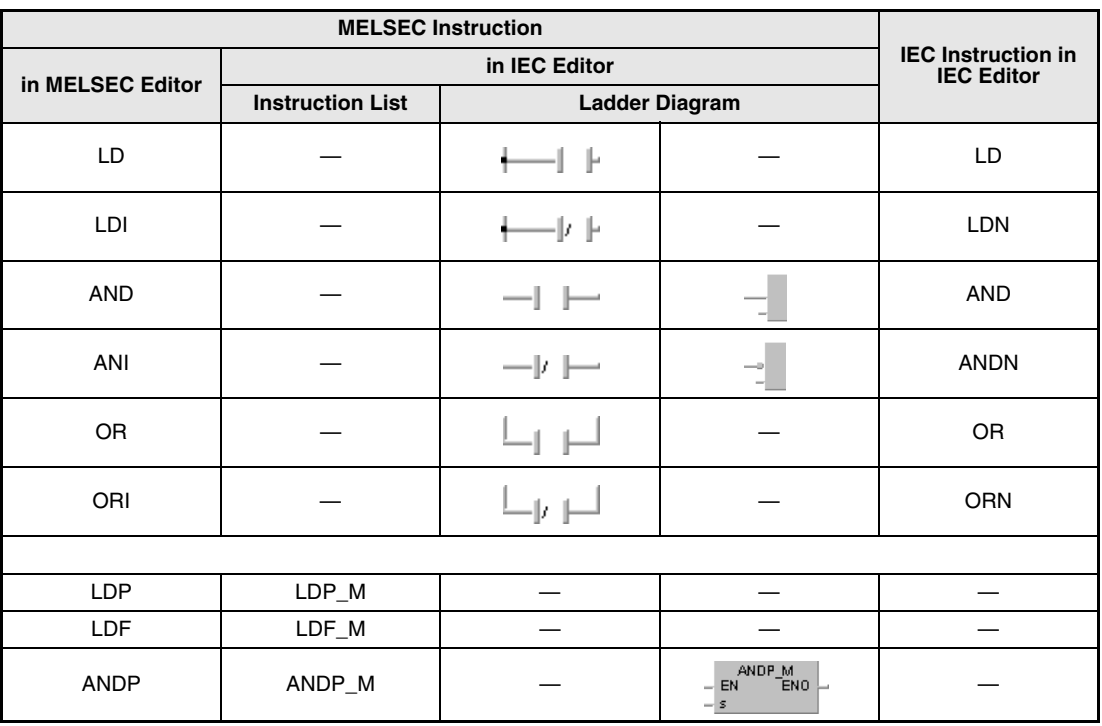

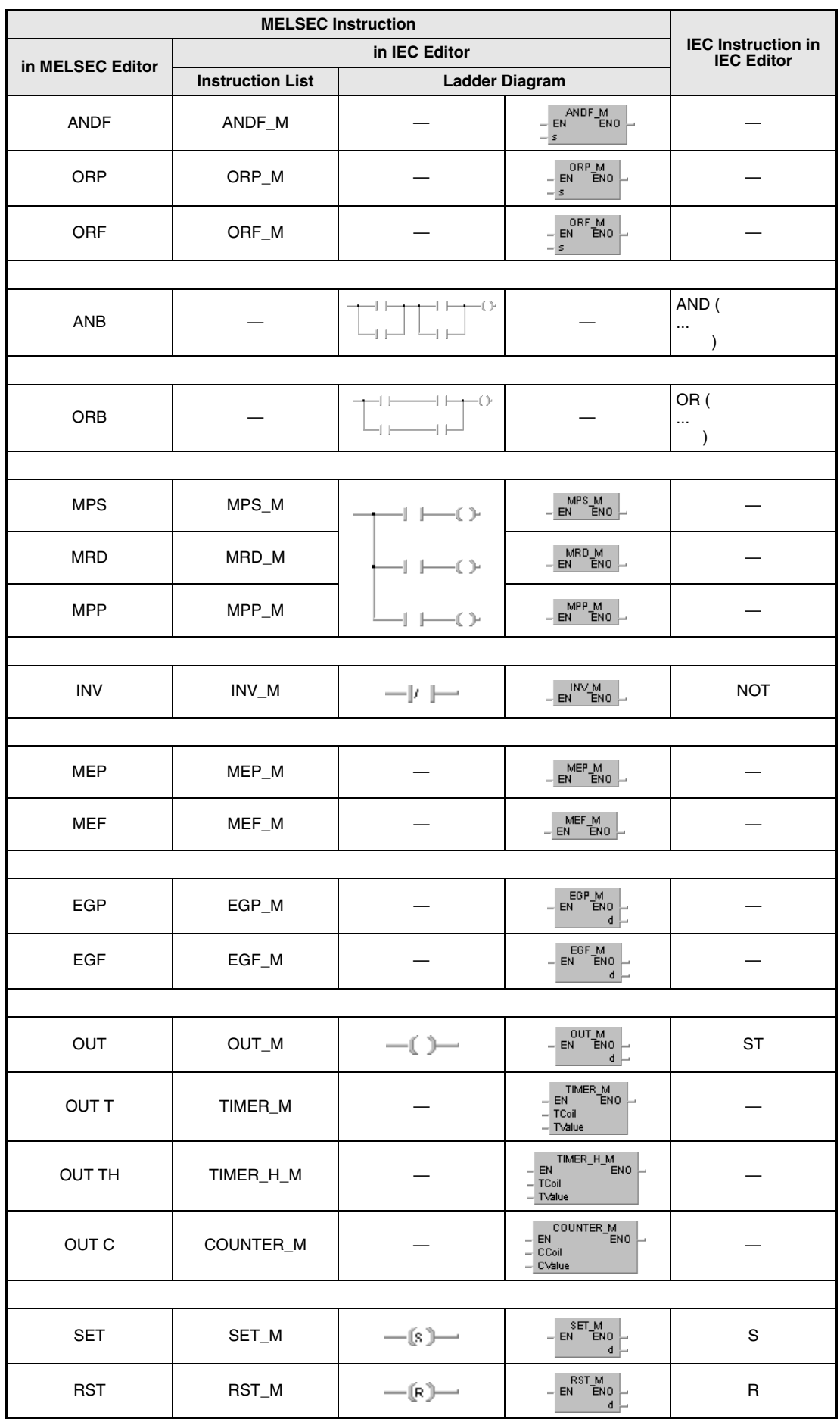

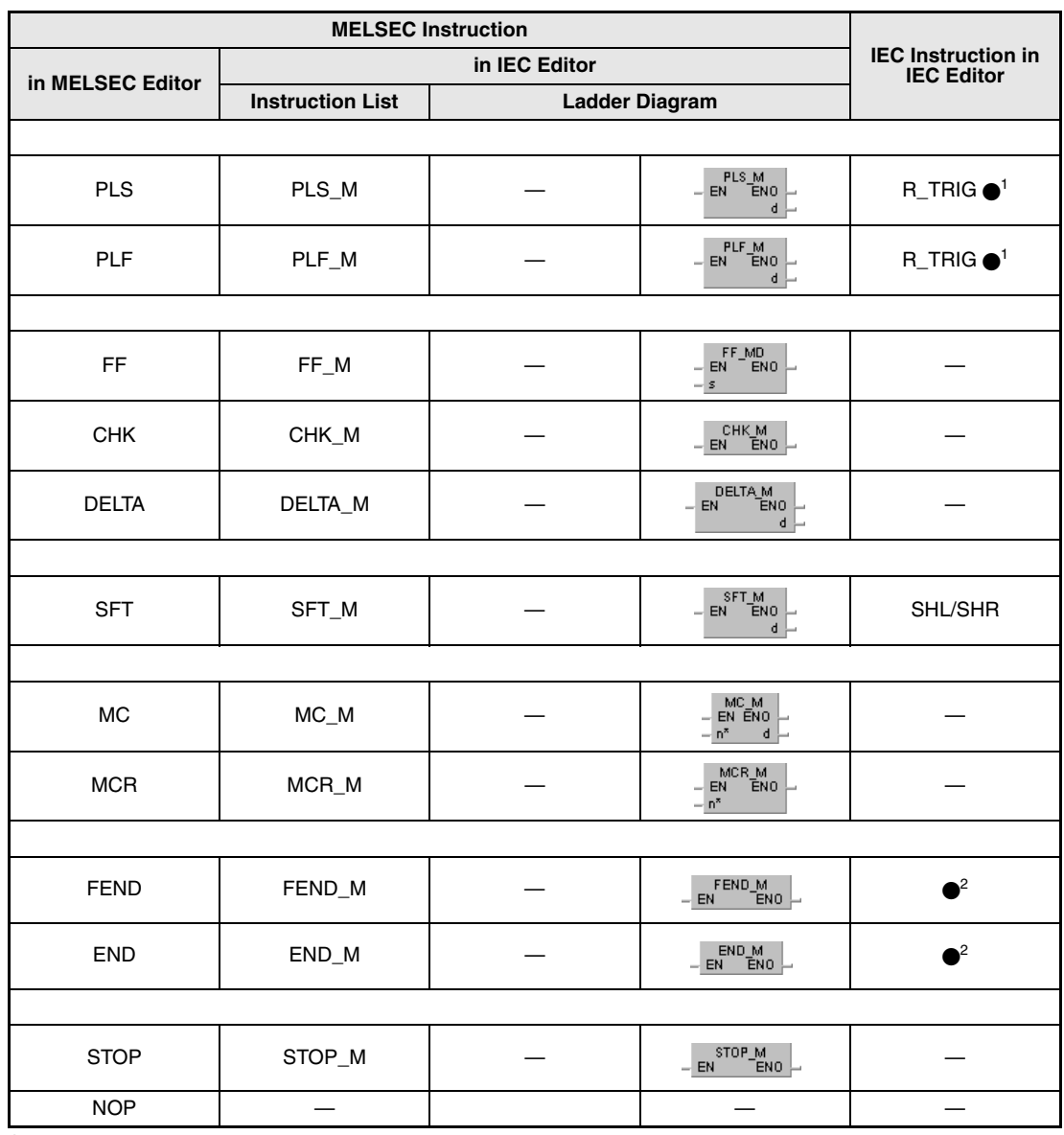

**<sup>1</sup>** These are IEC function blocks.

**<sup>2</sup>** FEND and END are set automatically by the GX Developer and the GX IEC Developer.

**(16#) <sup>P</sup> <sup>I</sup> <sup>N</sup> M9012 M9010 M9011**

 $\overline{\phantom{0}}$ 

## **5.1 Input Instructions**

## **5.1.1 LD, LDI, AND, ANI, OR, ORI**

**Devices MELSEC A**

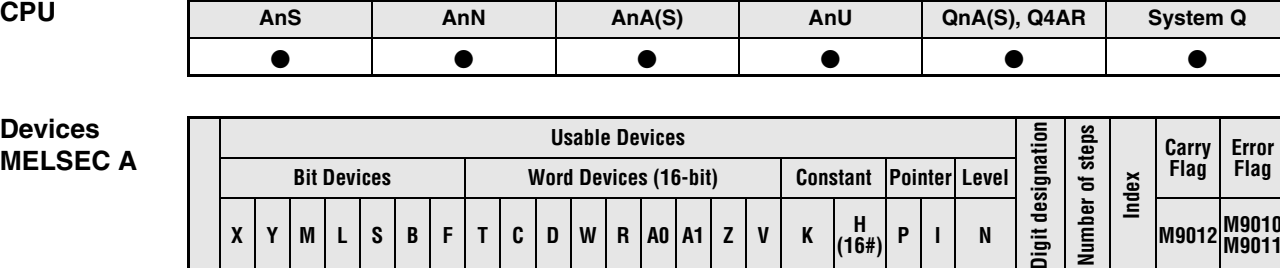

**<sup>1</sup>** Refer to section "Programming an AnA, AnAS, and AnU CPU" in the Programming Manual for the according number of steps.

<sup>1</sup>

### **Devices MELSEC Q**

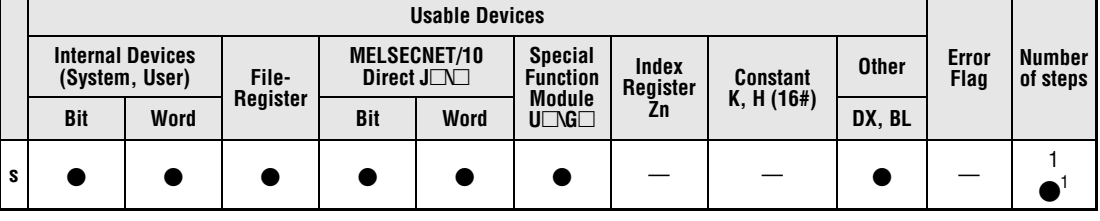

**<sup>1</sup>** The number of steps varies:

- Using an internal device or using file registers R0 to R32767: 1 step

**X**  $\vert$  **Y**  $\vert$  **M**  $\vert$  **L**  $\vert$  **S**  $\vert$  **B**  $\vert$  **F**  $\vert$  **T**  $\vert$  **C**  $\vert$  **D**  $\vert$  **W**  $\vert$  **R**  $\vert$  **A0**  $\vert$  **A1**  $\vert$  **Z**  $\vert$  **V**  $\vert$  **K**  $\vert$   $\vert$   $\vert$  **C**  $\vert$ 

- Using direct access inputs (DX): 2 steps

- Using other devices: 3 steps

### **GX IEC Developer**

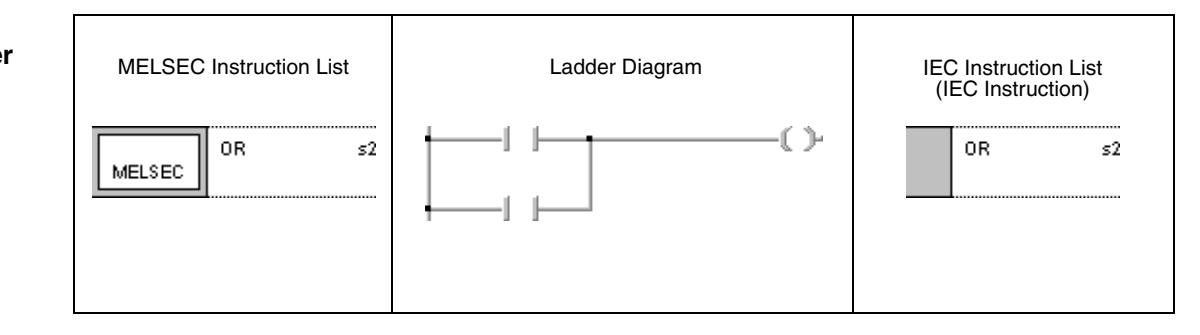

### **GX Developer**

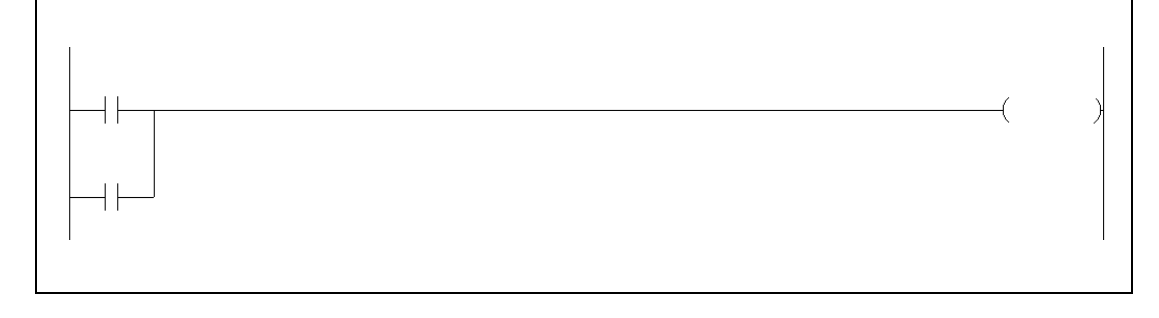

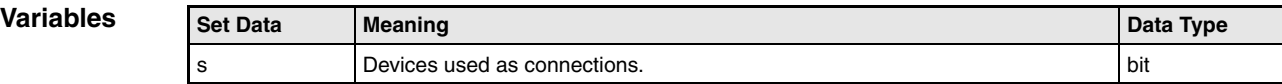

### **Functions Operation start**

### **LD Load (normally open contact)**

### **LDI Load inverse (normally closed contact)**

Every operation starts with an LD (**L**oa**D**) or an LDI ((**L**oa**D I**nverse) instruction. The LD instruction specifies an NO contact (normally open) and the LDI instruction specifies an NC contact (normally closed). The device designated by the instruction is the input condition (operation result) for the following instruction.

### **Series connection**

#### **AND of NO contacts**

### **ANI of NC contacts**

Contacts are connected in series via an AND instruction as NO contact or via an ANI instruction as NC contact.

Both commands are logical connections and must not be programmed at the beginning of an operation.

#### **Parallel connection**

### **OR of NO contacts**

### **ORI of NC contacts**

Parallel connection of contacts is established via an OR instruction as NO contact or via an ORI instruction as NC contact. The device designated by the instruction sets the operation condition for the following instruction.

Both commands are logical connections and must not be programmed at the beginning of an operation.

**NOTE** The devices designated by the instructions can also be word devices. In this case, the condition of a specified bit is read as contact (Q series and System Q only).

> Word devices are designated in hexadecimal code. Bit b11 in D0 for example is designated as D0.0B (Q series and System Q only).

> For further information on addressing bits in word devices refer to chapter "Configuration of Instructions" (Q series and System Q only).

**Program Example 1**

### LD, AND, OR, ORI

### The following program shows series and parallel connections of contacts. Bit 5 (b5) in D0 is also read as contact.

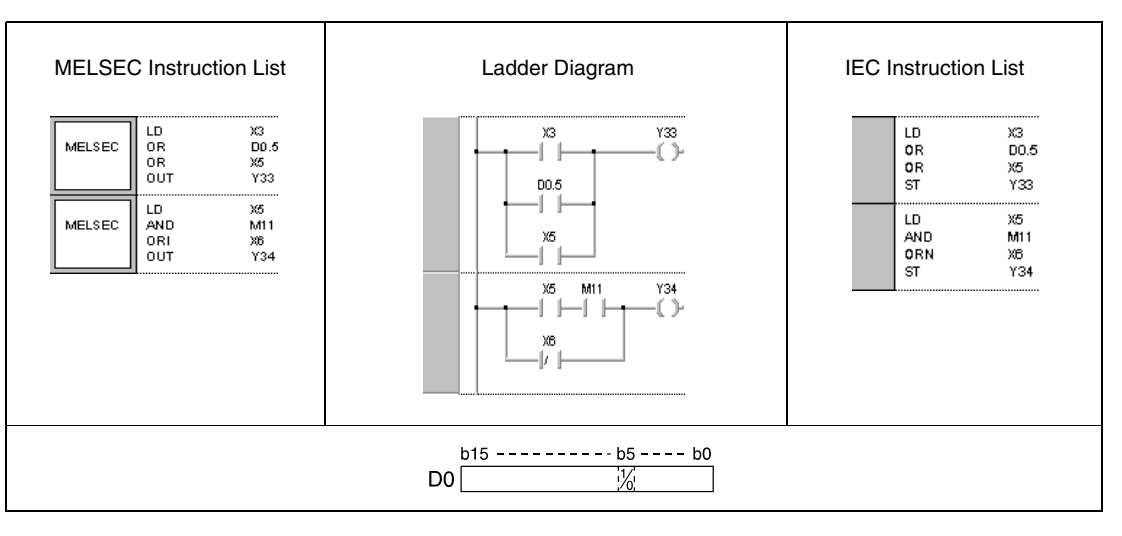

#### **Program**  LD, LDI, AND, ANI, OR

#### **Example 2** The following program shows combined connections. Some contact points are connected via ORB and ANB instructions. Bits (b1 and b4) in D6 are read as contacts.

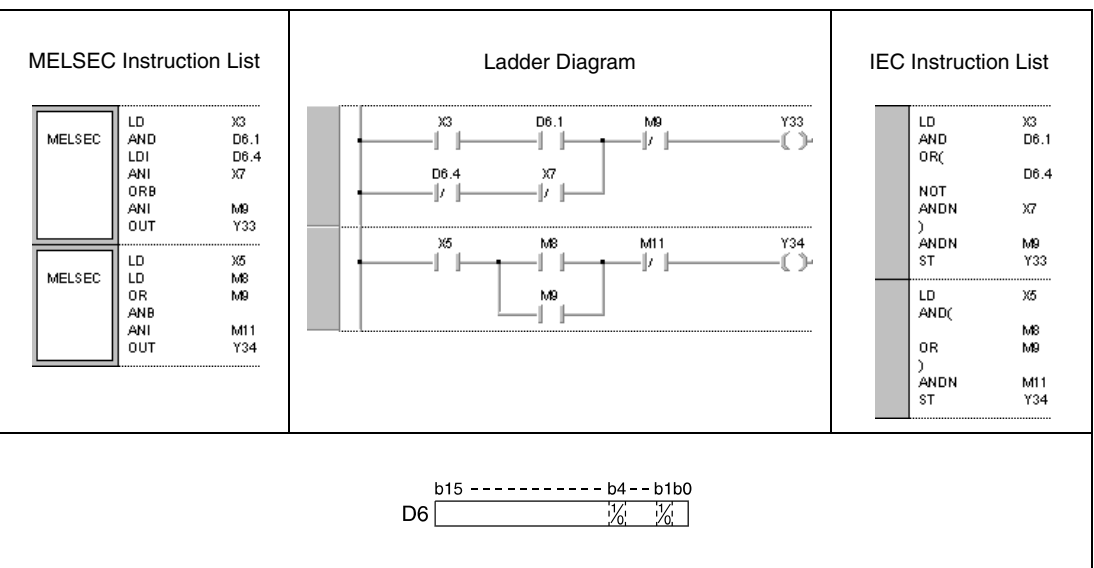

#### **Program**  LD, AND, ANI

**Example 3** The following program outputs operation results of devices at Y35 through Y37.

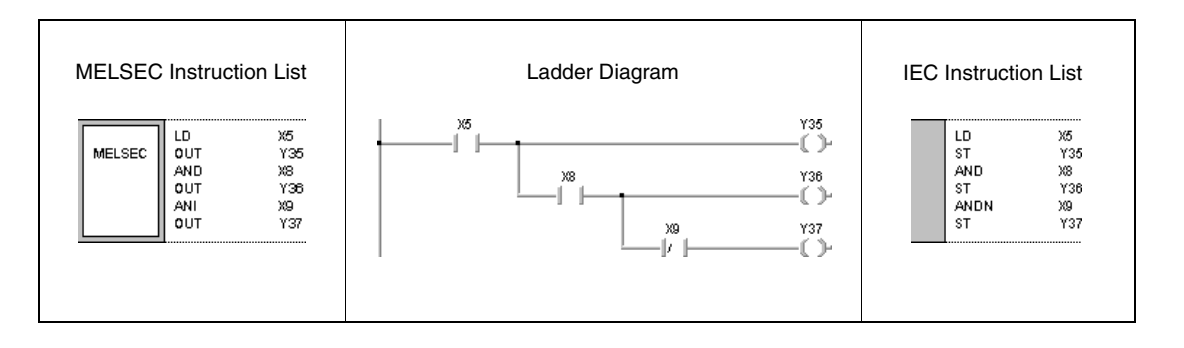

## **5.1.2 LDP, LDF, ANDP, ANDF, ORP, ORF**

**Devices** 

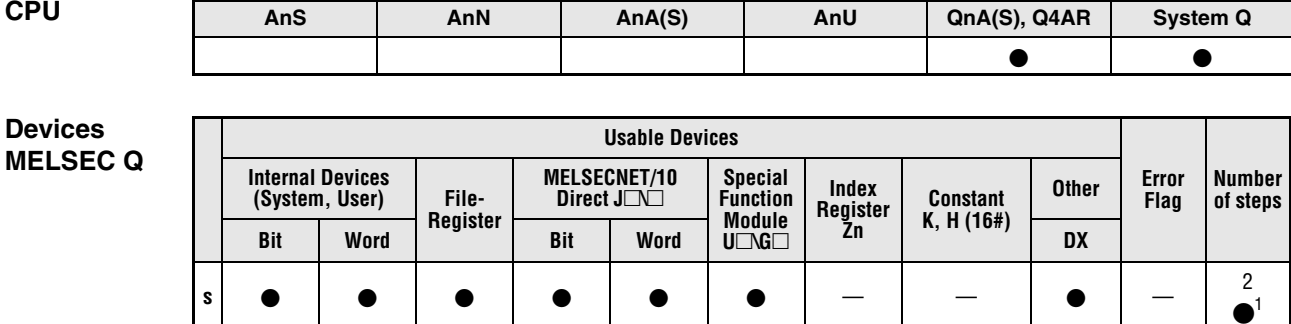

**<sup>1</sup>** The number of steps varies:

- Using an internal device or using file registers R0 to R32767: 2 steps

- Using direct access inputs (DX): 3 steps

- Using other devices: 4 steps

**GX IEC Developer**

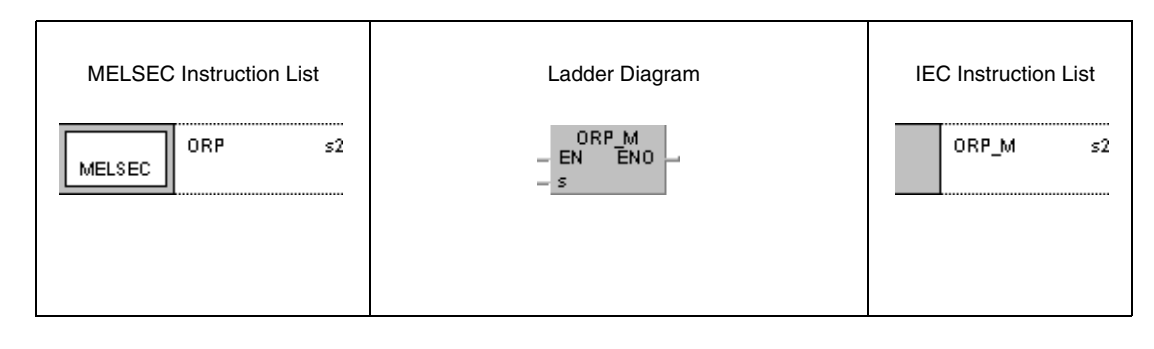

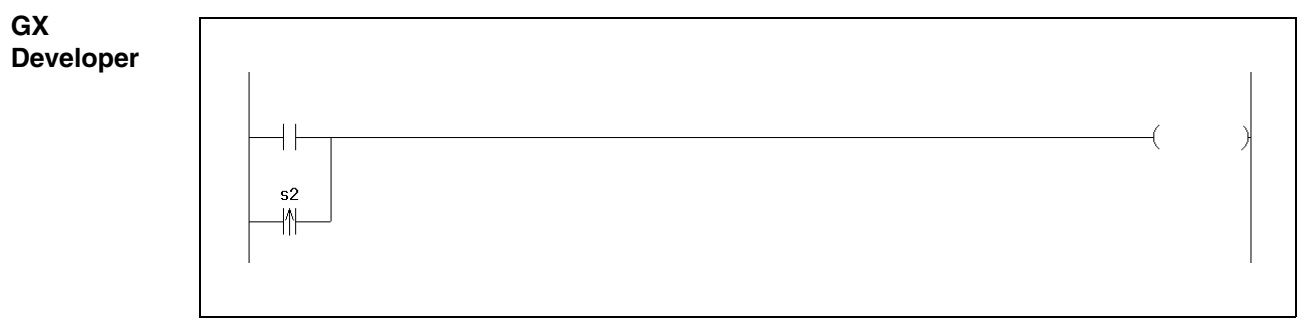

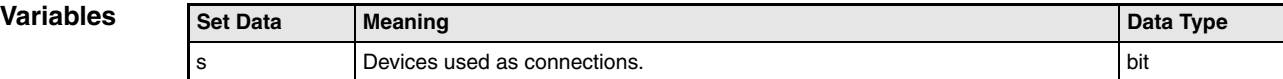

### **Functions Pulse operation start**

### **LDP leading edge**

### **LDF trailing edge**

Similar to the LD and LDI instructions, these instructions designate contacts specified by bit or word devices. The result of the LDP instruction is 1, if the addressed bit of the device changes from 0 to 1 (leading edge). The result of the LDF instruction is 1, if the addressed bit of the device changes from 1 to 0 (trailing edge). As single instruction the LDP instruction executes the same function as a PLS instruction and with the input condition at leading edge generates a pulse output.

The program example on the left shows a ladder diagram applying an LDP instruction. The example on the right does not apply an LDP instruction.

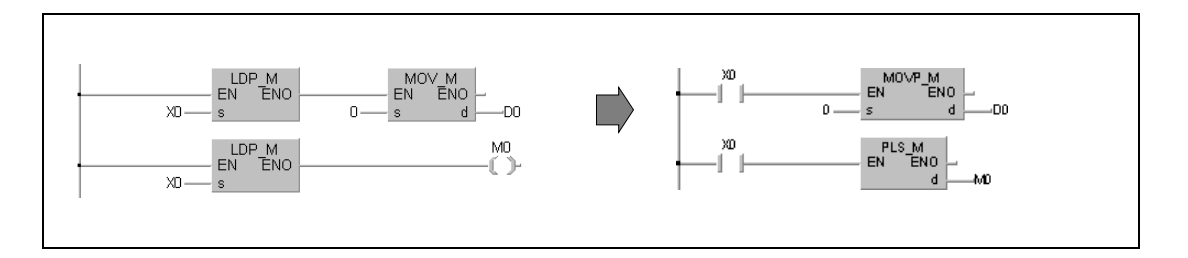

### **Pulse series connection**

### **ANDP leading edge**

### **ANDF trailing edge**

The ANDP instruction connects a contact in series with a contact specified by a bit or word device. This contact has the condition 1, if the addressed bit of a device changes from 0 to 1.

Using an ANDF instruction the specified contact has the condition 1, if the addressed bit of a device changes from 1 to 0.

### **Pulse parallel connection**

### **ORP leading edge**

### **ORF trailing edge**

The ORP instruction connects a contact in parallel to a contact specified by a bit or word device. This contact has the condition 1, if the addressed bit of a device changes from 0 to 1.

Using an ORF instruction the specified contact has the condition 1, if the addressed bit of a device changes from 1 to 0.

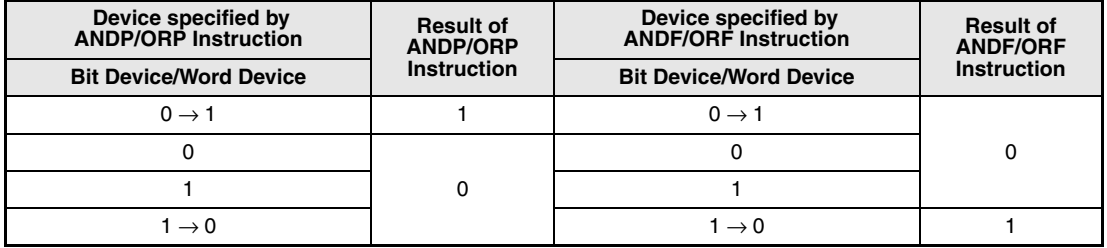

**NOTE** Word devices are designated in hexadecimal code. Bit b11 in D0 for example is designated as D0.0B.

#### **Program ORP**

**Example**

With leading edge from X0 or by setting (leading edge) bit 10 (b10) in data register D0, the following program executes a MOV instruction.

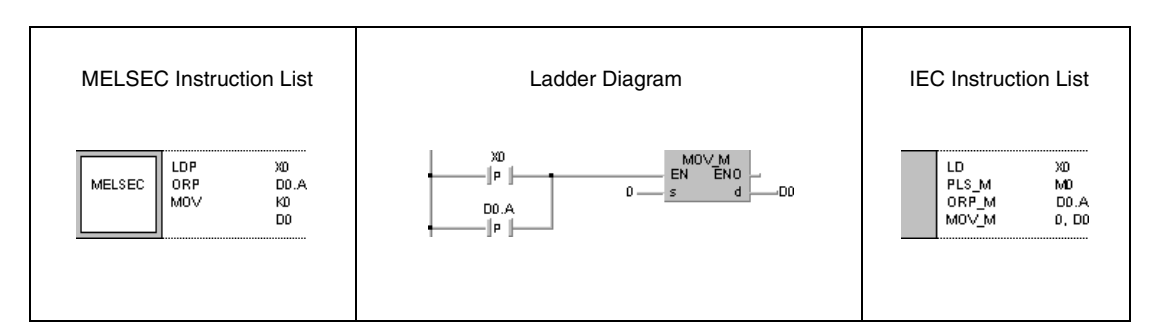

# **5.2 Connection Instructions**

## **5.2.1 ANB, ORB**

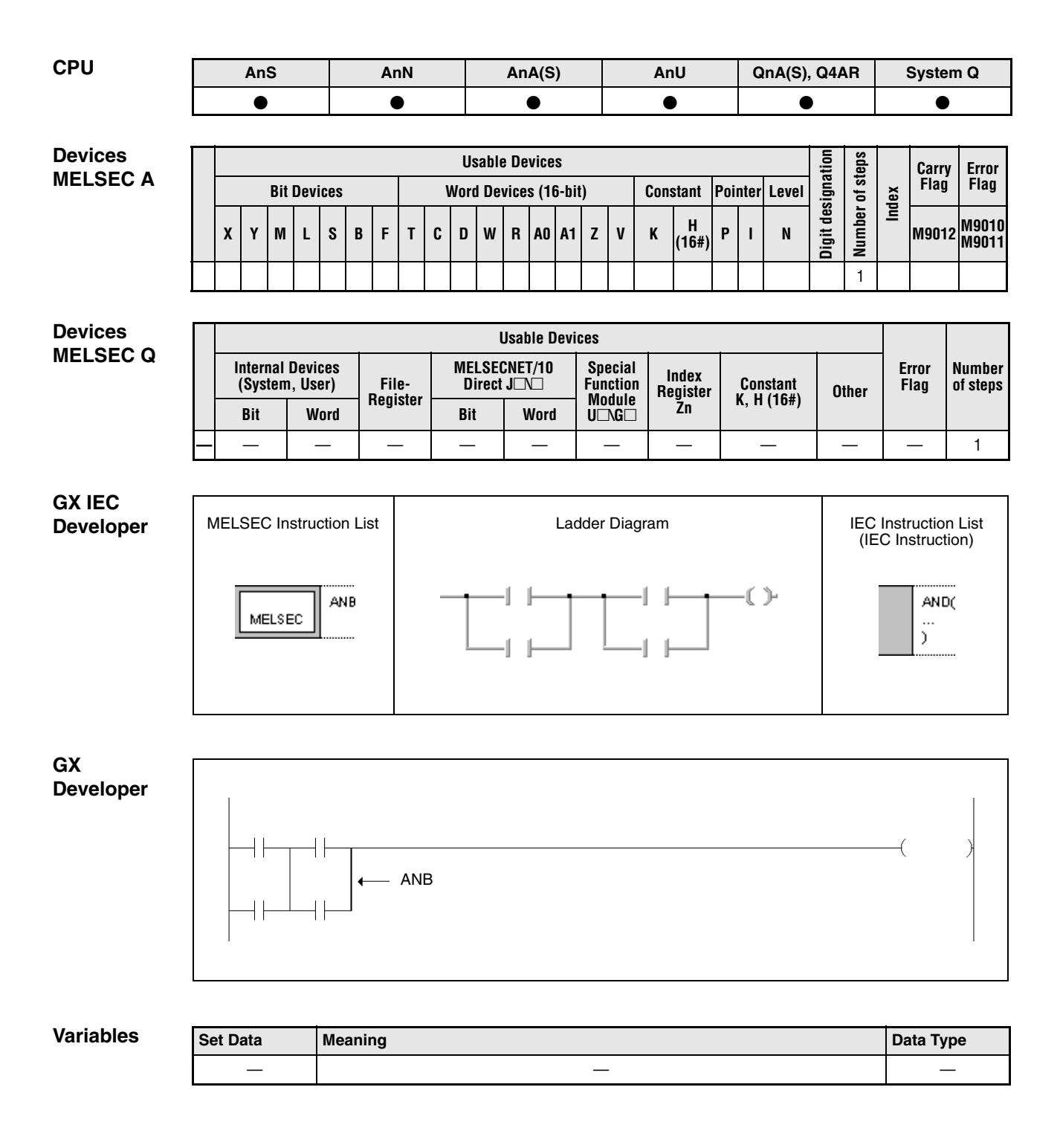

### **Functions Ladder block series connection**

### **ANB Block series connection**

The ANB instruction (AND block) connects two or more parallel connection blocks in series and supplies an operation result for the following operations.

If more than two blocks are connected in series, after each parallel block an ANB instruction has to be programmed.

The ANB connection is an independent instruction and does not require any device.

Within one program the ANB instruction can be applied any number of times.

If more than two blocks are connected consecutively, the number of ANB instructions is limited to 15 ( $=$  16 blocks) with a QnA, AnA, AnAS or AnU CPU and to 7 ( $=$  8 blocks) with all other CPUs. Exceeding these limits results in malfunction.

### **Ladder block parallel connection**

#### **ORB Block parallel connection**

The ORB instruction (OR block) connects two or more series connection blocks in parallel and supplies an operation result for the following operations.

If more than two blocks are connected in parallel, after each series block an ORB instruction has to be programmed.

For block parallel connections designating one contact only an OR or ORI instruction has to be set.

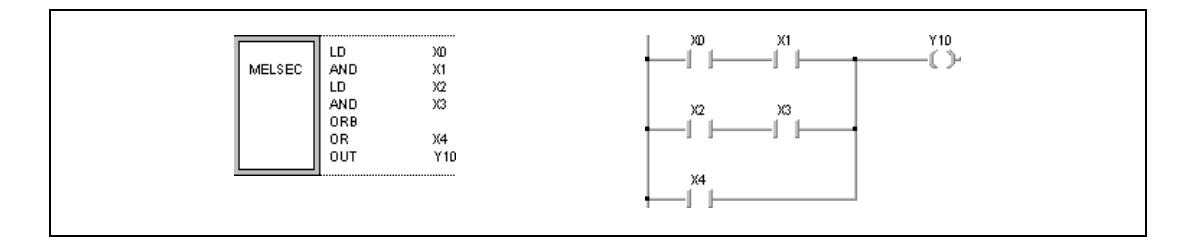

The ORB connection is an independent instruction and does not require any device.

Within one program the ORB instruction can be applied any number of times.

If more than two blocks are connected consecutively, the number of ANB instructions is limited to 15 (= 16 blocks) with a QnA, AnA, AnAS or AnU CPU and to  $7$  (= 8 blocks) with all other CPUs. Exceeding these limits results in malfunction.

**Program Example**

### ANB, ORB

The following program connects the parallel connection block of X0 and X2 in series with the parallel connection block of X1 and X3. The result is connected in parallel with the series connection of X4 an X5.

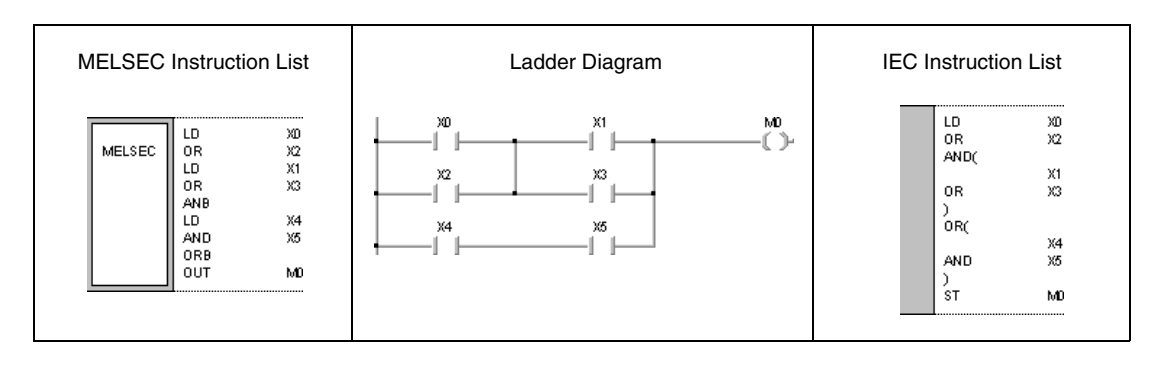

### **5.2.2 MPS, MRD, MPP**

**NOTE** These instructions should not be used within the IEC editors.

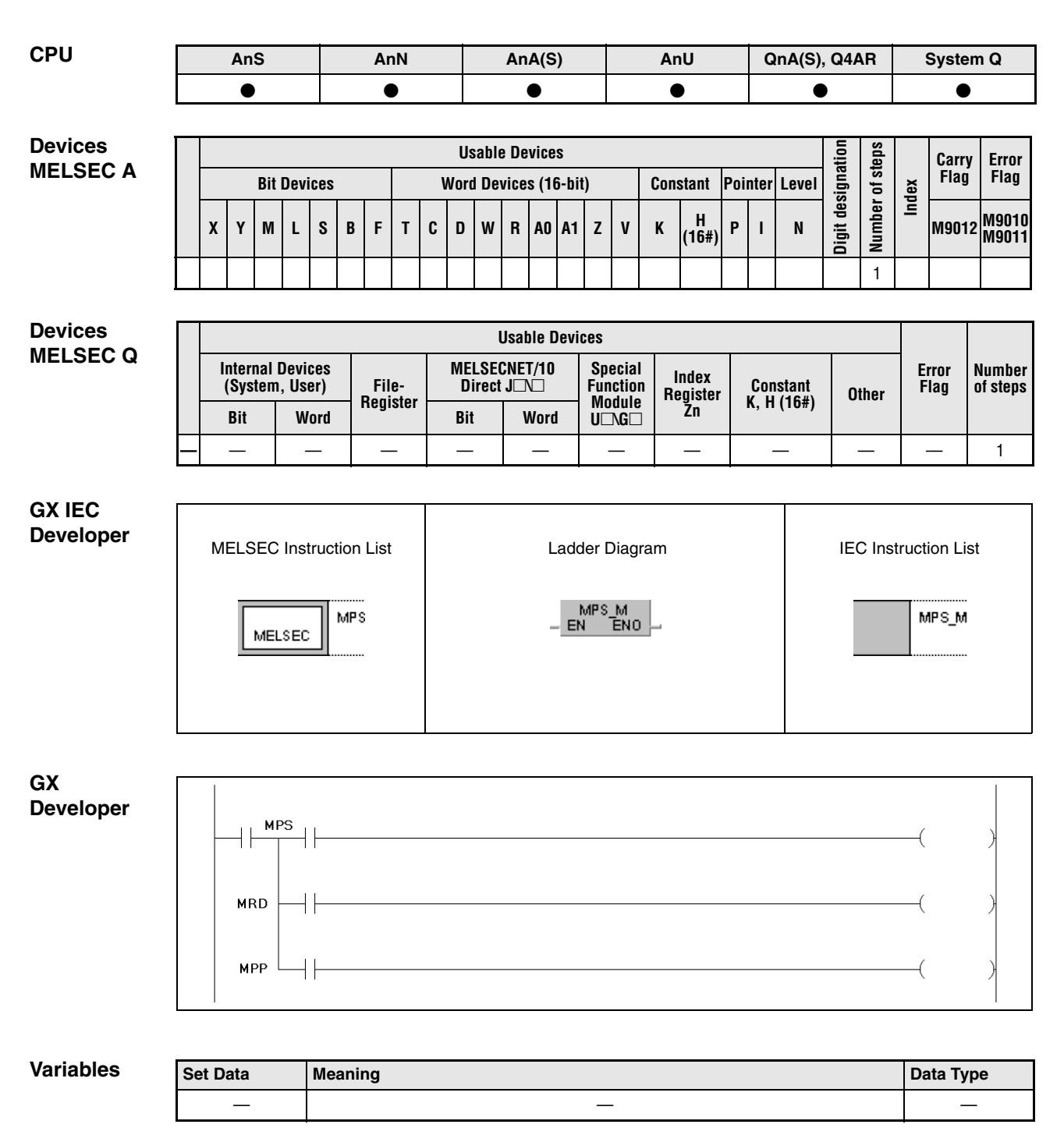

### **Functions Operation result processing**

### **MPS Store operation result (memory push)**

The MPS instruction stores the operation result preceding the MPS instruction.

Using a QnA, AnA, AnAS or AnU CPU, up to 16 consecutive MPS instructions per network can be programmed. With all other CPUs this limit is 12 instructions. If an MPP instruction is set between two MPS instructions, this limit is reduced by one.

### **MRD Read operation result (memory read)**

The MRD instruction reads stored operation results via an MPS instruction. The following operation executed depends on the reading result.

### **MPP Read and clear operation result (memory pop)**

The MRD instruction reads stored operation results via an MPS instruction. The following operation executed depends on the reading result. Then the result is cleared.

The MPS, MRP and MPP instructions are independent instructions and do not require any device.

In ladder programming mode the MPS, MRD and MPP instructions are not displayed explicitly. Whether connections are of the MPS, MRD or MPP type depends on the structure of the ladder diagram.

The example on the left shows a ladder diagram applying MPS, MRD or MPP instructions. The example on the right shows a ladder diagram without MPS, MRD or MPP instructions.

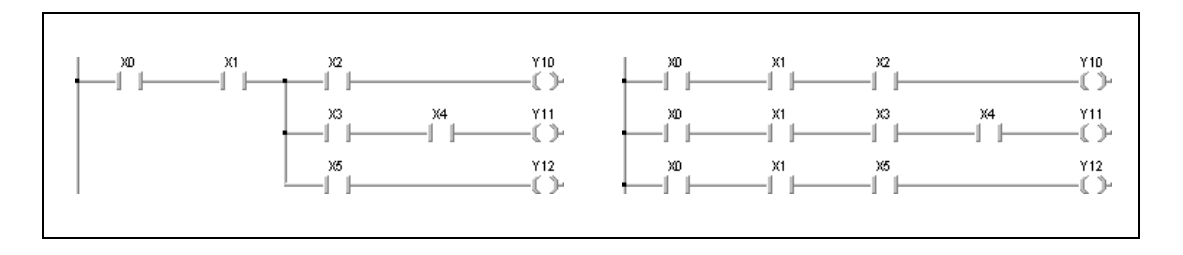

The number of MPS instructions in a program must equal the number of MPP instructions.

If the number of MPS instructions exceeds the number of MPP instruction a NOP instruction is set instead of the MPP instruction and the course of the program is changed accordingly.

If the number of MPP instructions exceeds the number of MPS instructions the logical sequence of the program is suspended. In this case, the program execution is not proceeded and the CPU returns an error message.

#### **Program**  MPS, MRD, MPP

**Example 1** The following program illustrates the use of instructions for programming combined connections.

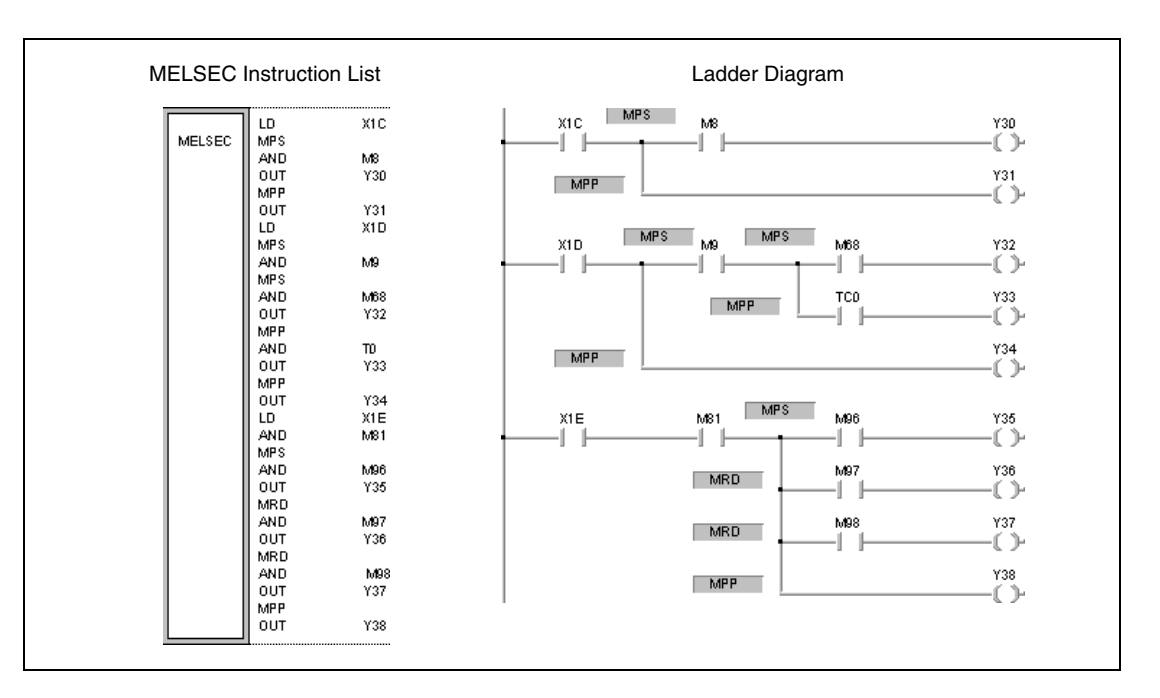

### MPS, MRD, MPP

**Program Example 2**

The following program illustrates the programming of instructions that output interim results in a series connection.

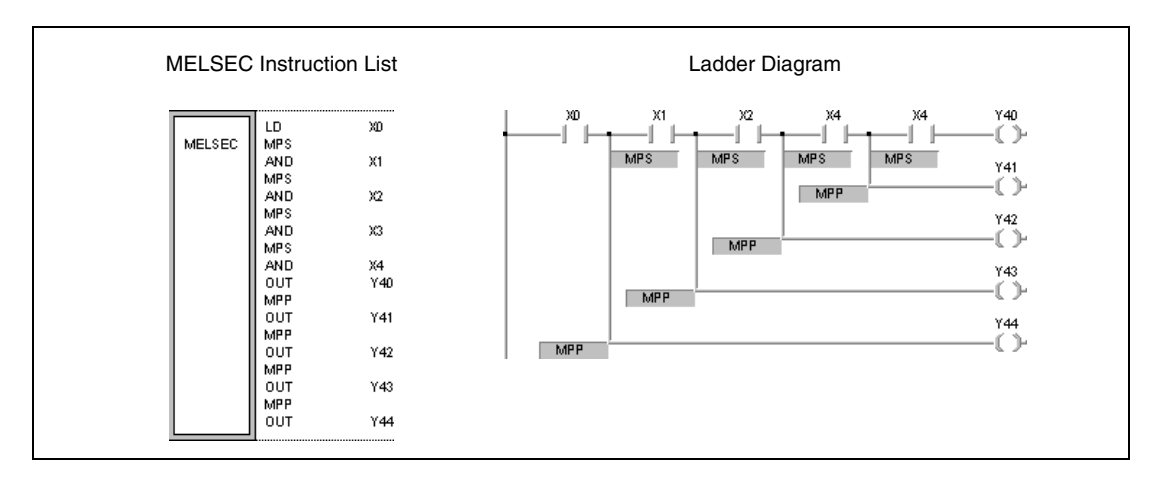

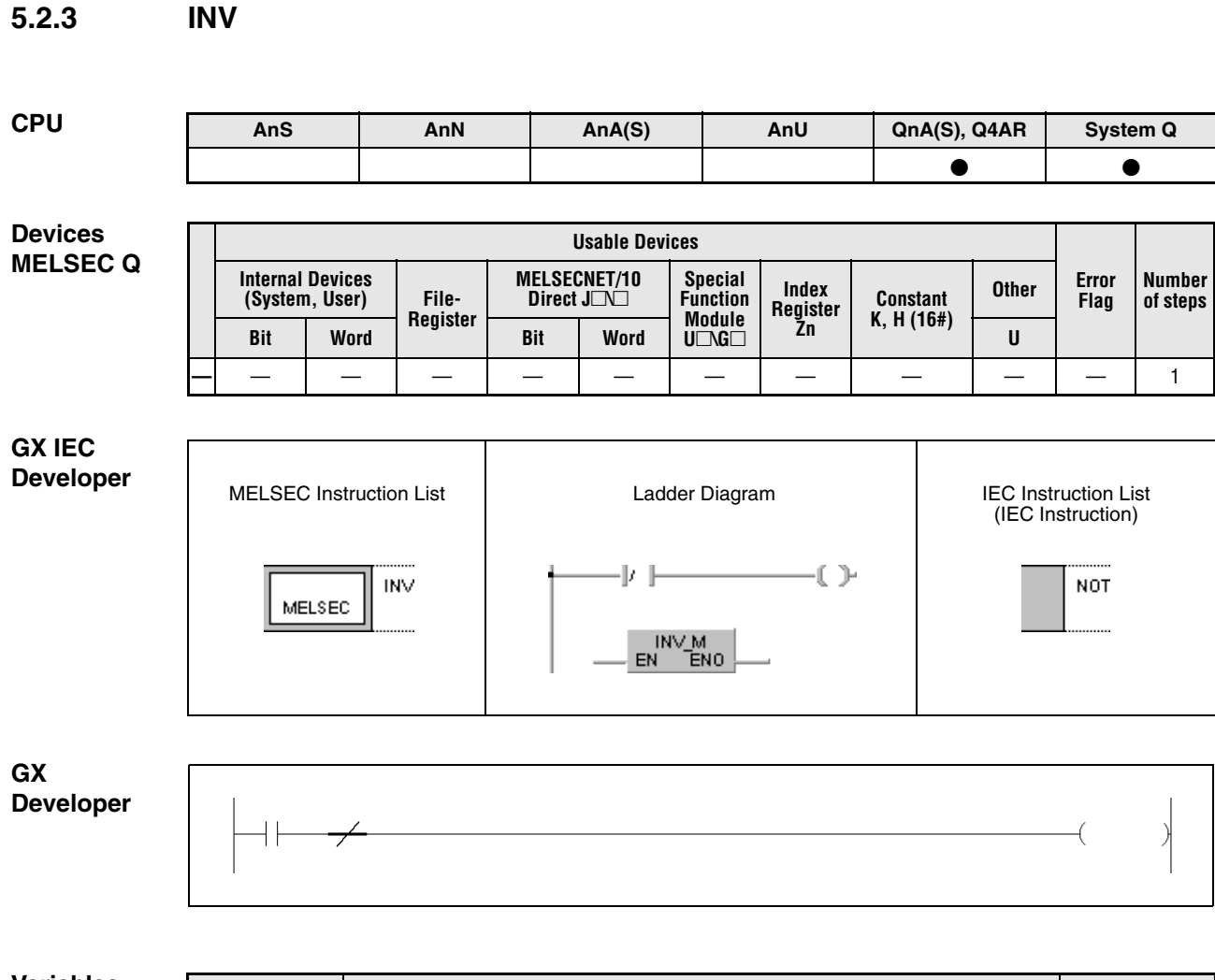

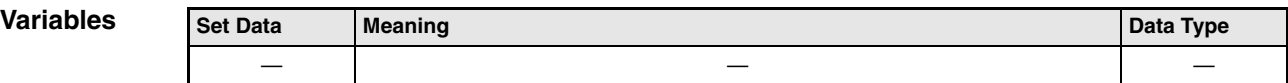

## **Functions Operation result inversion**

### **INV Inversion instruction**

The INV instruction inverts the operation result preceding the INV instruction. If the result is 1 before the operation it will be 0 afterwards. If the result is 0 before the operation it will be 1 afterwards.

**Program**  The following program inverts the status of X0 and outputs the inverted signal at Y10.

### **Example**

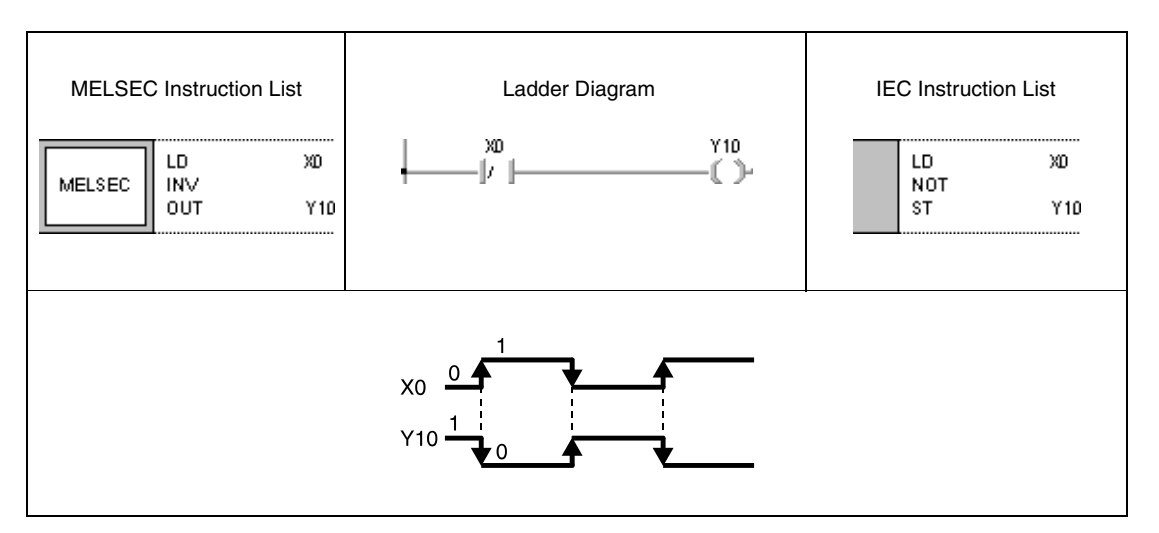

## **5.2.4 MEP, MEF**

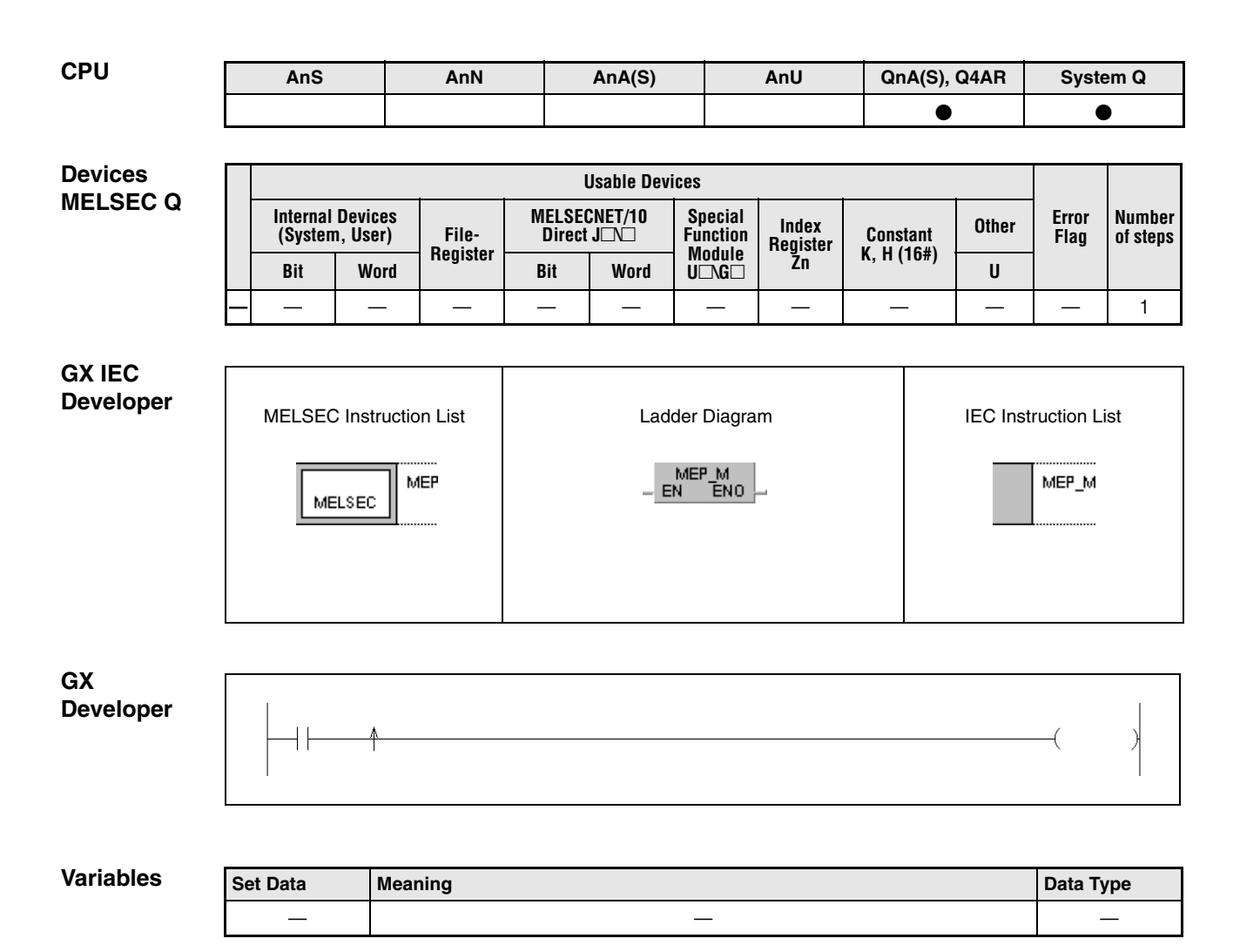

### **Functions Operation result into pulse conversion**

### **MEP Pulse generation at leading edge of operation result**

The MEP instruction is used in cases where the applied instructions cannot output operation results as specified pulse output. The MEP instruction is set after the according instruction and generates one output pulse, when the input signal changes from 0 to 1 (at leading edge). The next pulse is generated when the input is at leading edge once again.

### **MEF Pulse generation at trailing edge of operation result**

The MEF instruction is used in cases where the applied instructions cannot output operation results as specified pulse output. The MEF instruction is set after the according instruction and generates one output pulse, when the input signal changes from 1 to 0 (at trailing edge). The next pulse is generated when the input is at trailing edge once again.

These two instructions are especially suitable for multiple contacts connections. For example, multiple NO contacts (normally open contacts) connected in series would maintain the operation result 1 if they were all closed. If a relay was set by this operation result, it could not be reset. With a MEP instruction connected in series with these NO contacts the relay could be reset because the instruction outputs one pulse only, if the series connection result of all con-

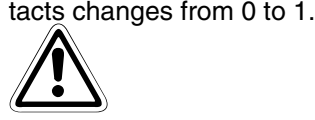

The MEP and MEF instructions will occasionally not function properly when pulse conversion is applied to contacts that are indexed by a subroutine or by a FOR/NEXT instruction. In this case, the EGP/EGF instruction has to be applied.

The MEP/MEF instruction operates with the operation results immediately prior to the MEP and MEF instructions. For this reason, an AND instruction should be used at the same position. The MEP and MEF instructions cannot be used at the LD or OR position.

#### **Program**  MEP

**Example**

With leading edge from the series connection result at X0 and X1, the following program sets the relay M0.

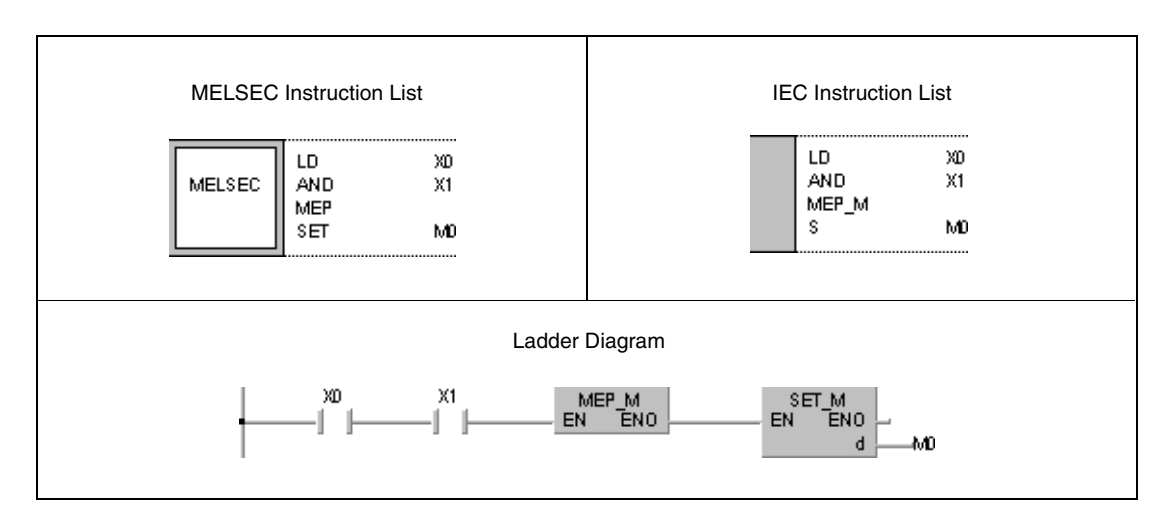

### **5.2.5 EGP, EGF**

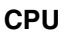

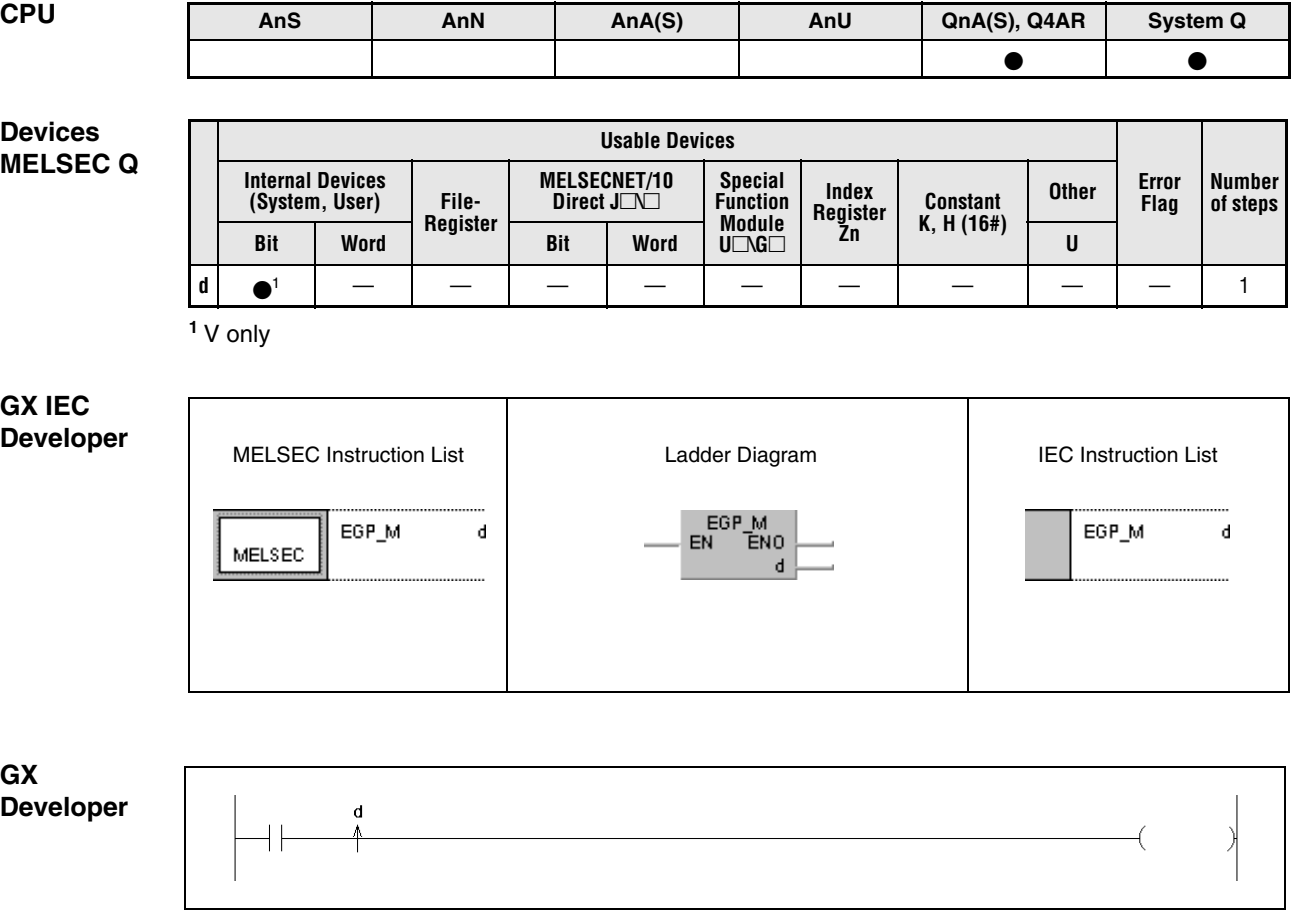

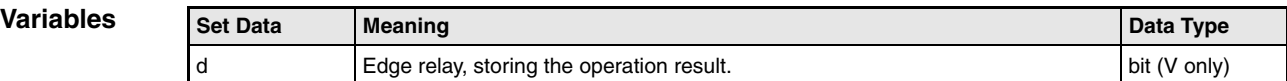

### **Functions Setting of edge relays**

### **EGP Setting an edge relay with leading edge of an operation result**

The EGP instruction sets the edge relay (V) depending on the operation result of the preceding instruction. If the result changes from 0 to 1, the edge relay is set. On all other conditions of the EGP instruction, for example, changing from 1 to 0 or remaining at condition 1 or 0 the edge relay is not set.

### **EGF Setting an edge relay with trailing edge of an operation result**

The EGP instruction sets the edge relay (V) depending on the operation result of the preceding instruction. If the result changes from 1 to 0, the edge relay is set. On all other conditions of the EGP instruction, for example, changing from 0 to 1 or remaining at condition 0 or 1 the edge relay is not set.

The EGP and EGF instructions are applied in subroutines or programs placed within FOR/NEXT instructions and operating with addressing via index registers (index qualification).

The EGP and EGF instructions can be used like an AND instruction.

#### **Program**  EGP

### **Example**

The following program first resets the index register Z0 to 0 and then calls the subroutine UP1 (1). With leading edge X0Z0 is set to X0 and V0Z0 is set to V0. Further, D0Z0 is set to D0 and incremented by 1.

After returning, the index register Z0 stores 1, and the subroutine is called again (2). With leading edge from X1, V1 is set and D1 is incremented.

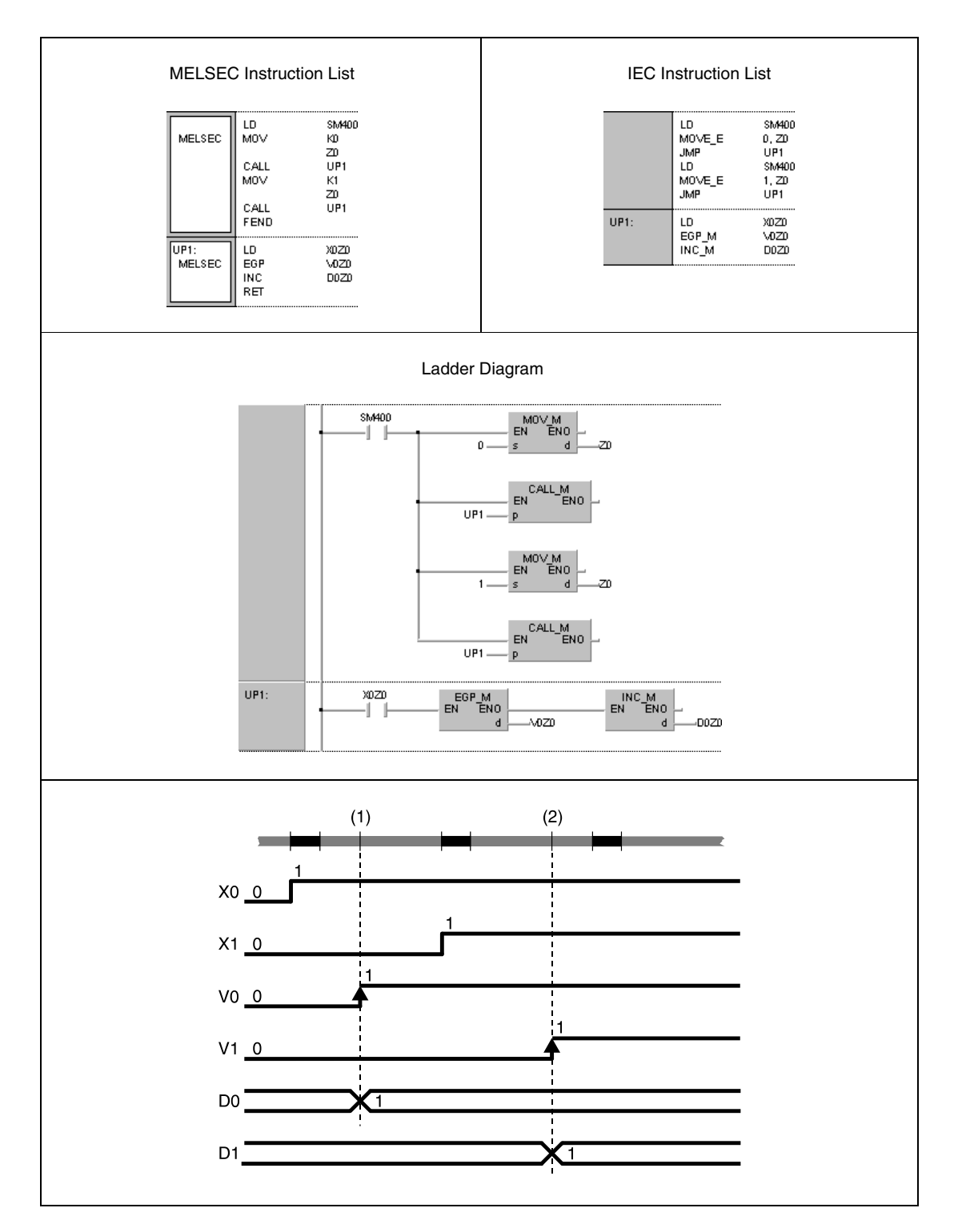

# **5.3 Output Instructions**

## **5.3.1 OUT**

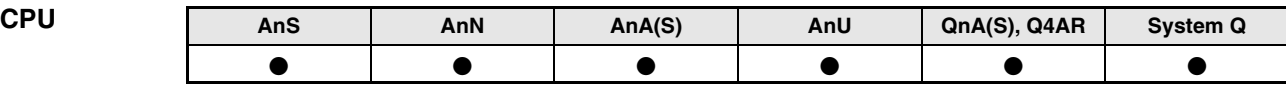

### **Devices MELSEC A**

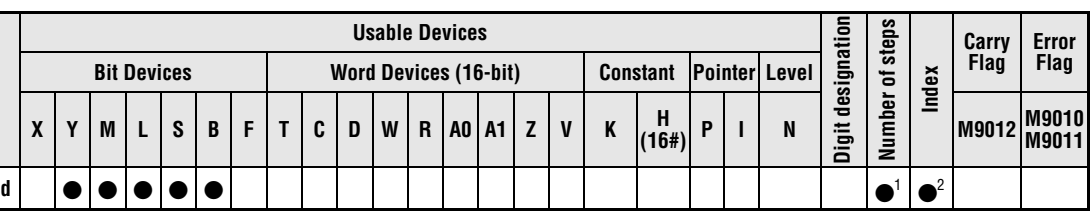

**<sup>1</sup>** In general, 1 step. Exception: 3 steps for programming internal relays or annunciators as a device for the OUT instruction. Refer to section "Programming an AnA, AnAS and AnU CPU" in the Programming Manual for the according number of steps.

**<sup>2</sup>** Index qualification only supplied with AnA, AnAS or AnU CPUs.

### **Devices MELSEC Q**

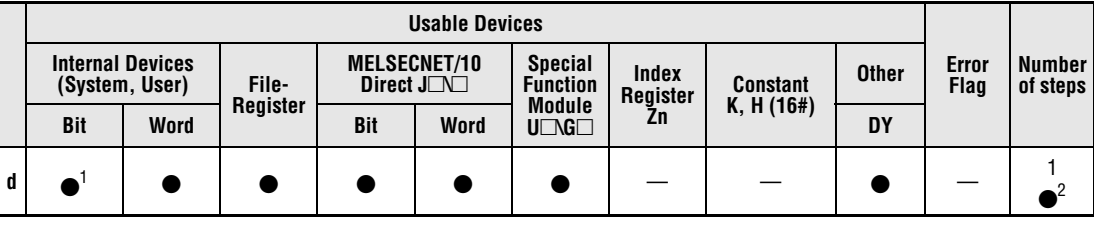

**<sup>1</sup>** Except T,C,F

**<sup>2</sup>** 1 step using internal devices, 2 steps using direct access outputs DY, 3 steps using any other devices (incl. serial number access file registers).

### **GX IEC Developer**

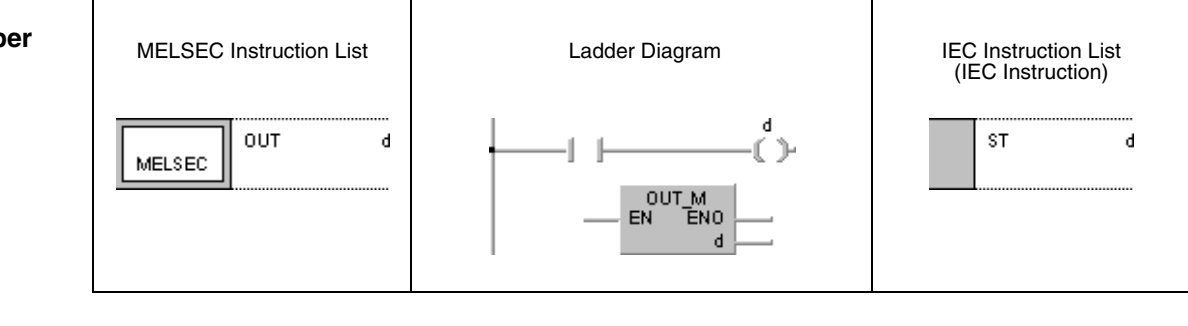

# **GX Developer** í d

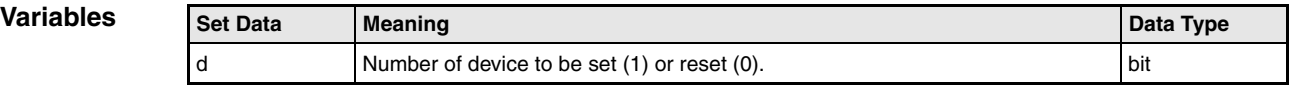

### **Functions Output instruction**

.

### **OUT Setting instructions for outputs**

An output is set depending on the preceding input condition.

Several OUT instructions can be programmed in parallel following an input condition.

The operation result of an OUT contact can be used as input condition for the following program steps as NO contact (normally open) or NC contact (normally closed).

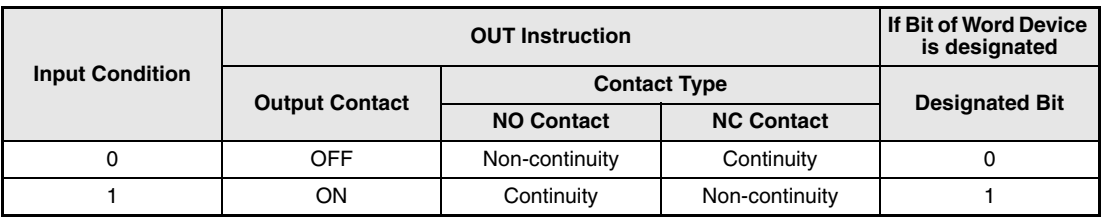

**Operation Errors** See Programming Manual, part 1.

#### **Program OUT**

**Example 1**

The following program shows the programming of an OUT instruction using bit devices as outputs (Y33 through Y35).

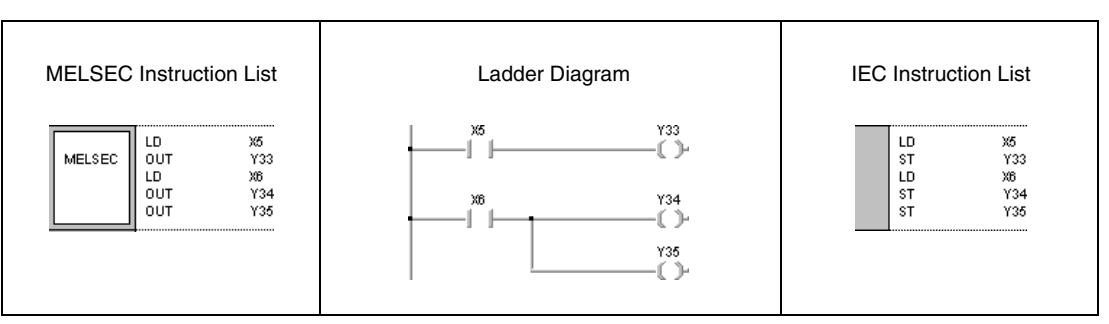

### **Program Example 2**

OUT

The following program shows the programming of an OUT instruction using bits of the word device D0 as outputs (bits b5 through b7).

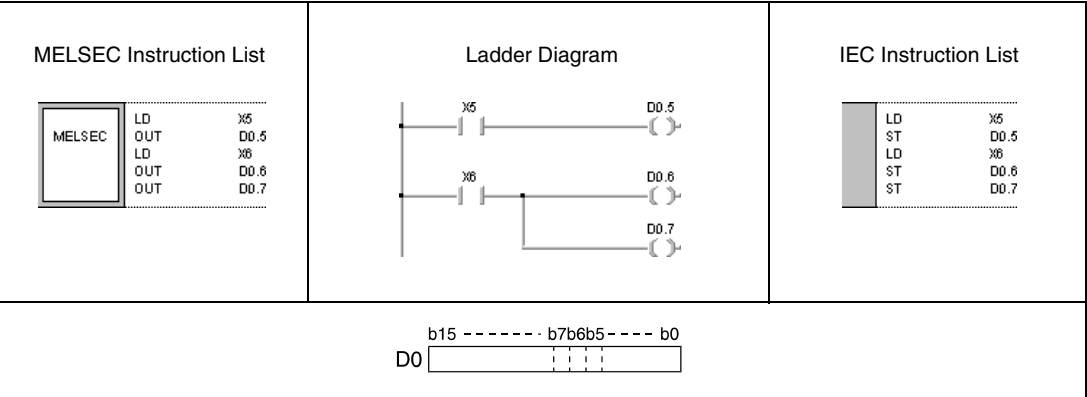

## **5.3.2 OUT T, OUTH T**

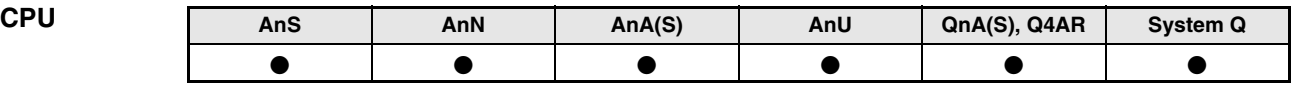

**Devices MELSEC A**

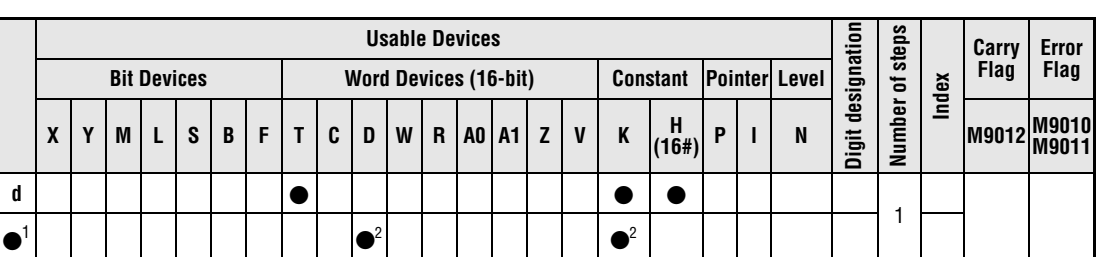

**<sup>1</sup>** Time setting

**<sup>2</sup>** Refer to section "Setting values of extension timers and counters" in the Programming Manual for an AnA, AnAS or AnU CPU.

**Devices MELSEC Q**

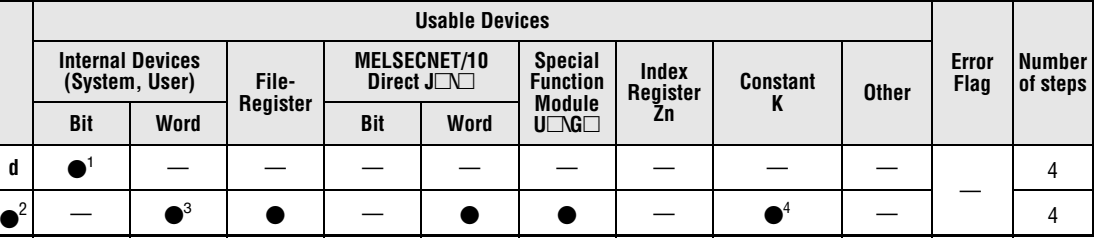

**<sup>1</sup>** T only

**<sup>2</sup>** Time setting

**<sup>3</sup>** Except T and C

**<sup>4</sup>** Specification of time settings by decimal constants (K) only. Hexadecimal constants cannot be read.

**GX IEC Developer**

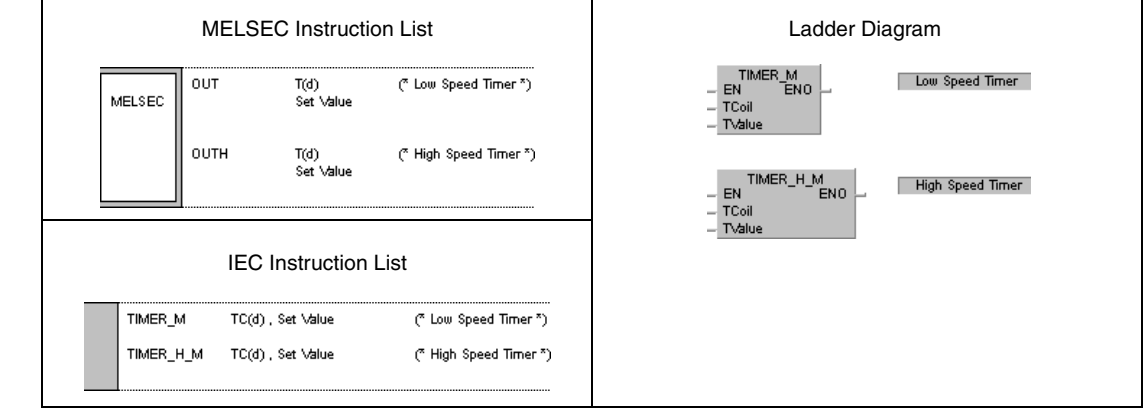

**GX Developer**

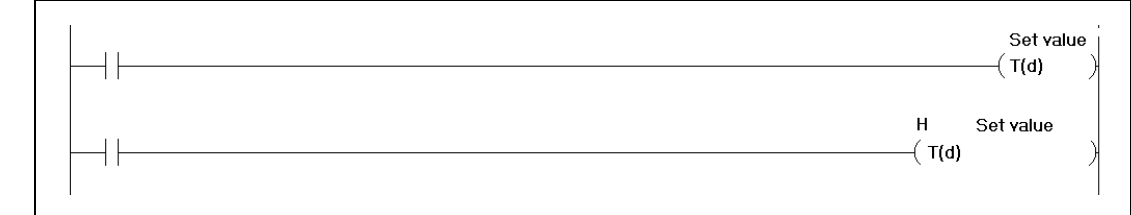

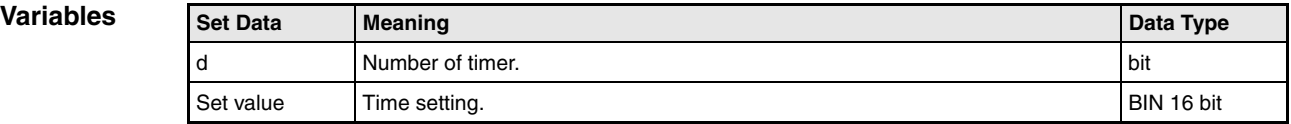

### **Functions Setting timers**

### **OUT T Low speed timer (100 ms)**

### **OUTH T High speed timer (10 ms)**

If the input condition of an OUT(H) T instruction is set, the timer contact is being set (1) and remains set for a specified time. This time is designated directly by a constant or variably by the value in a data register.

The operation result of the OUT(H) T contact is programmed as input condition in one (or several) following program step(s) like a common NO (normally open) or NC (normally closed) contact.

After the specified time has passed (actual value = setting value) the succeeding input contact is set.

Several OUT(H) T instructions can be programmed succeeding one single input condition.

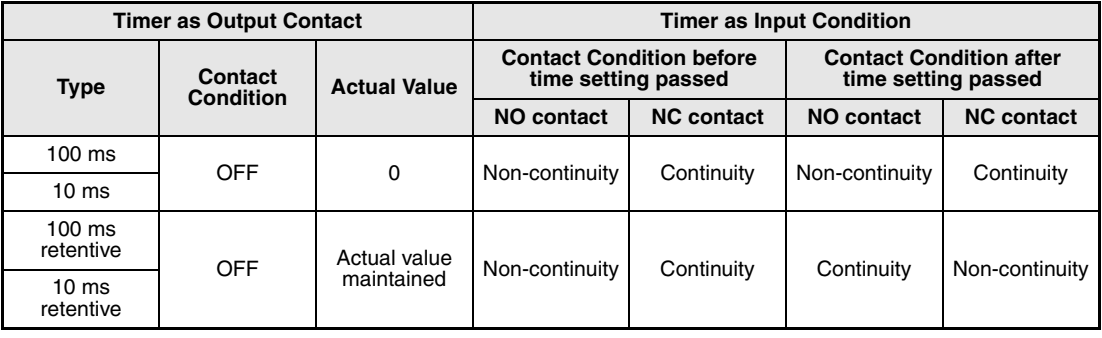

The operation result of a retentive timer is maintained until it is reset via an RST instruction.

A timer cannot process negative time settings (-32768 to -1). A time setting of 0 would be processed as 1.

The execution of the OUT(H) T instruction performs as follows:

The timer coil designated by d is set or reset.

The according timer contact is set or reset.

The time settings are refreshed.

If a program jumps to an OUT(H) T instruction while it is executed, the contact conditions and timer settings are maintained.

If one instruction is executed repeatedly within one cycle, the value of the repetitions is refreshed.

Designation of counter coils and contacts via index registers (index qualification) can only be achieved with the index registers Z0 and Z1.

**NOTE** The register for the timer setting must not be designated indirectly!

Please refer to chapter A.3.4 for more informations about timers.

**Example 1**

#### **Program**  OUT T

10 seconds after setting X0, the following program sets the outputs Y10 and Y14. A low speed timer (100 ms) is used.

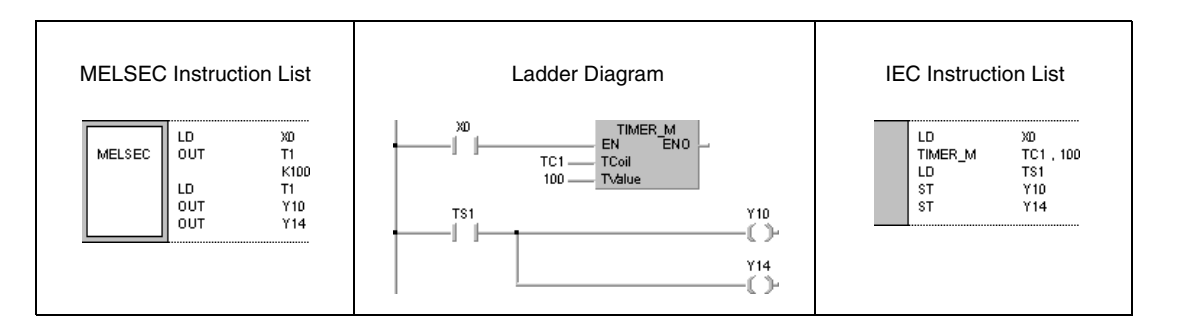

#### **Program Example 2**

## OUT T

OUTH T

The following program reads the time setting via the inputs X10 to X1F in BCD data format. With leading edge from X0 BCD data is converted into BIN data first and stored in D10. After setting X2 the time setting is read. After the set time has passed Y15 is set. A low speed timer (100 ms) is used.

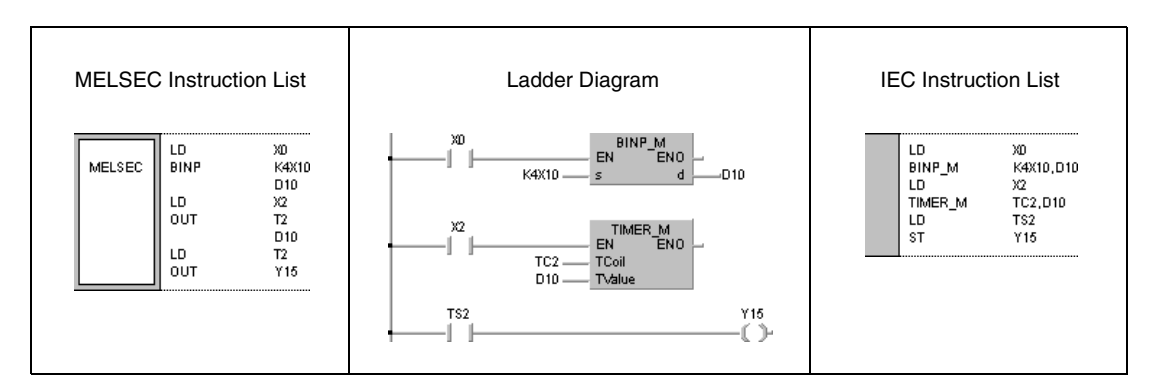

### **Program Example 3**

250 ms after setting X10 the following program sets the output Y10. A high speed timer (10 ms) is used.

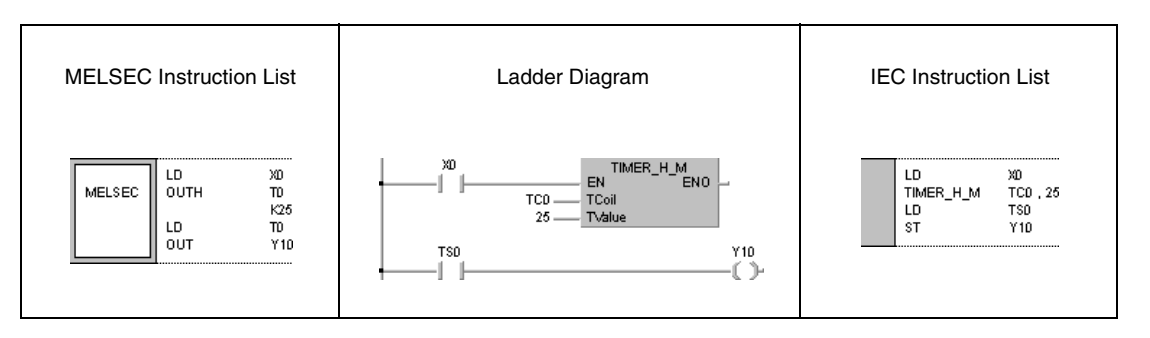

## **5.3.3 OUT C**

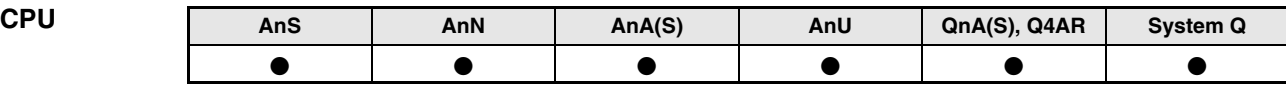

**Devices MELSEC A**

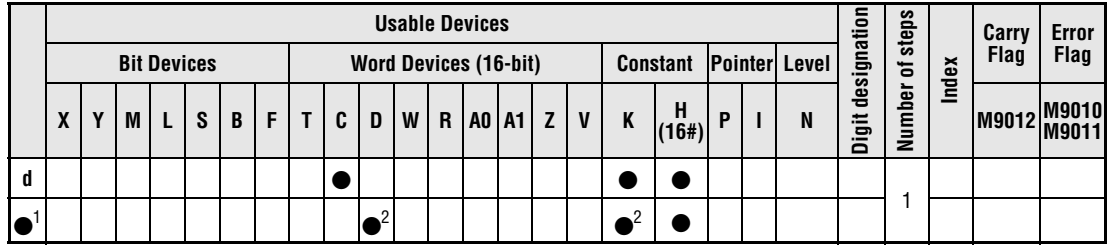

**<sup>1</sup>** Count setting

**<sup>2</sup>** Refer to section "Setting values of extension timers and counters" in the Programming Manual for an AnA, AnAS or AnU CPU.

**Devices MELSEC Q**

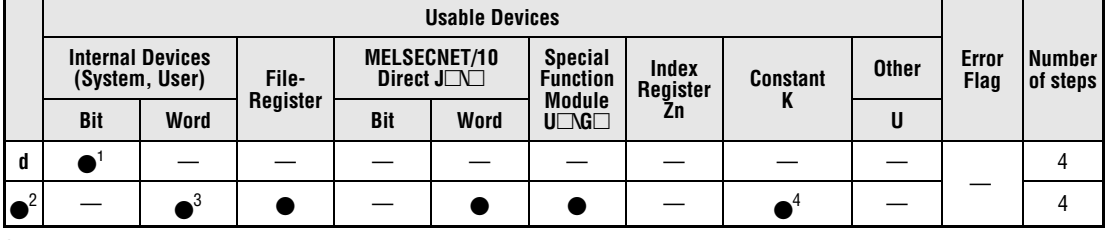

**<sup>1</sup>** C only

**<sup>2</sup>** Count setting

**<sup>3</sup>** Except T and C

**<sup>4</sup>** Specification of count settings by decimal constants (K) only. Hexadecimal constants cannot be read.

**GX IEC Developer**

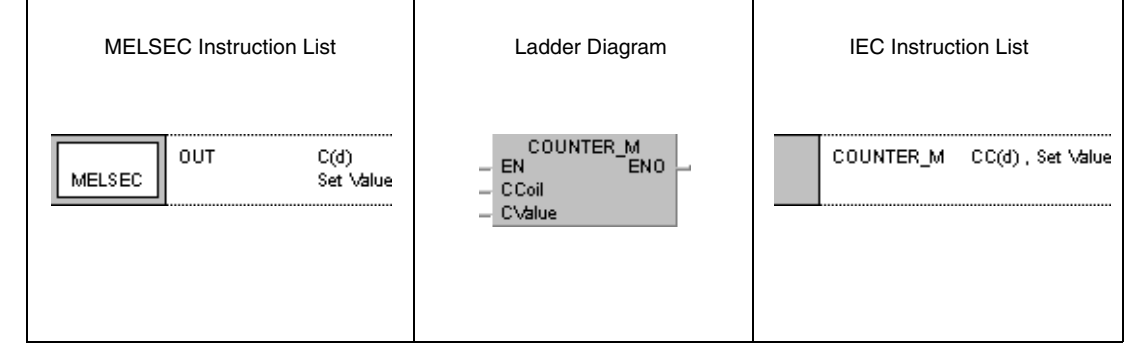

**GX Developer**

Set value  $(c(d))$ 

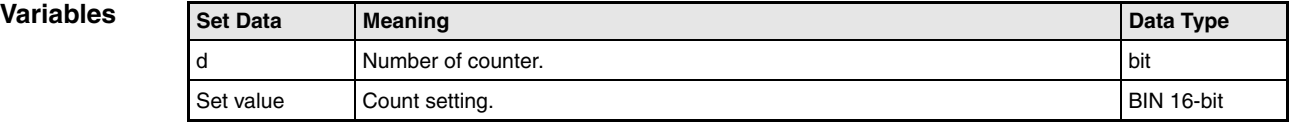

### **Functions Setting counters**

### **OUT C Counter**

If the input condition for an OUT C instruction is set, the actual value of the counter is increased by 1.

The operation result of the OUT C contact is programmed as input condition in one (or several) following program step(s) like a common NO (normally open) or NC (normally closed) contact.

After the counter has reached the setting value the succeeding input contact is set.

If the input condition of the OUT C instruction remains set, the counting operation is not proceded. Therefore, the counter does not require pulse input.

After completion of the counter operation the count setting and operation result can only be reset via an RST instruction.

If the extension counters C256 to C1023 are used with an AnA, AnAS or AnU CPU, refer to the section "Setting values of extension timers and counters" in this Programming Manual.

A counter cannot process negative count settings (-32768 to -1). A count setting of 0 would be processed as 1.

Designation of counter coils and contacts via index registers (index qualification) can only be achieved with the index registers Z0 and Z1.

NOTE The register for the count setting must not be designated indirectly! Please refer to chapter A.3.5 of this manual for more information about counters.

#### **Program**  OUT C

**Example 1** After X0 has been set for 10 times, the following program sets Y30 and if X1 is set resets Y30.

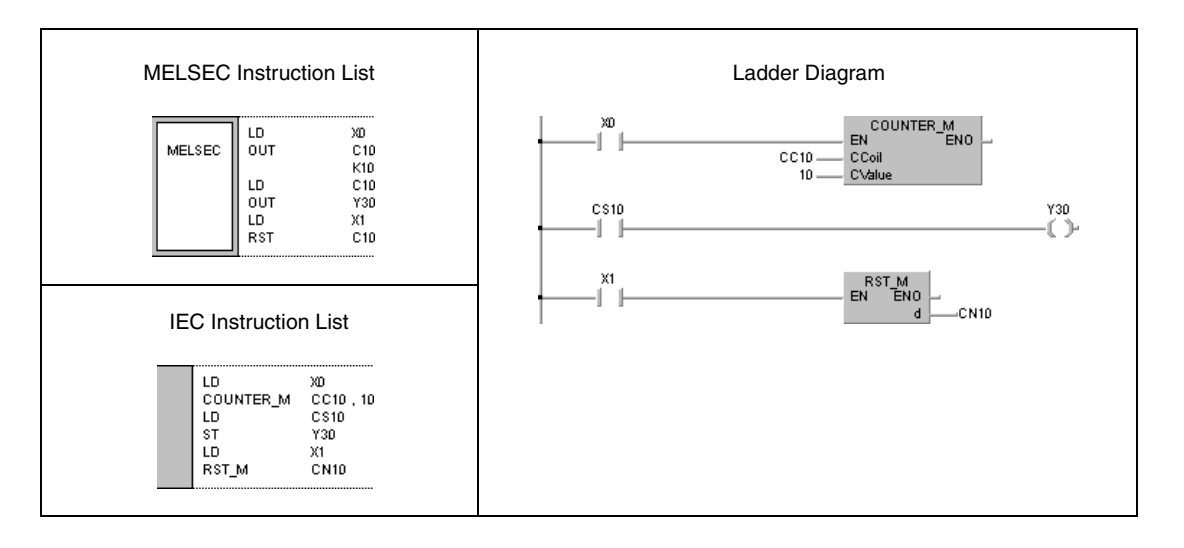

#### **Program Example 2** OUT C

The following program sets the setting value in C10 to 10 (D0 =10) with leading edge from X0, and to 20 (D0 =20) with leading edge from X1. If X3 is set, the counter starts counting and sets Y30 when it reaches the setting value in D0.

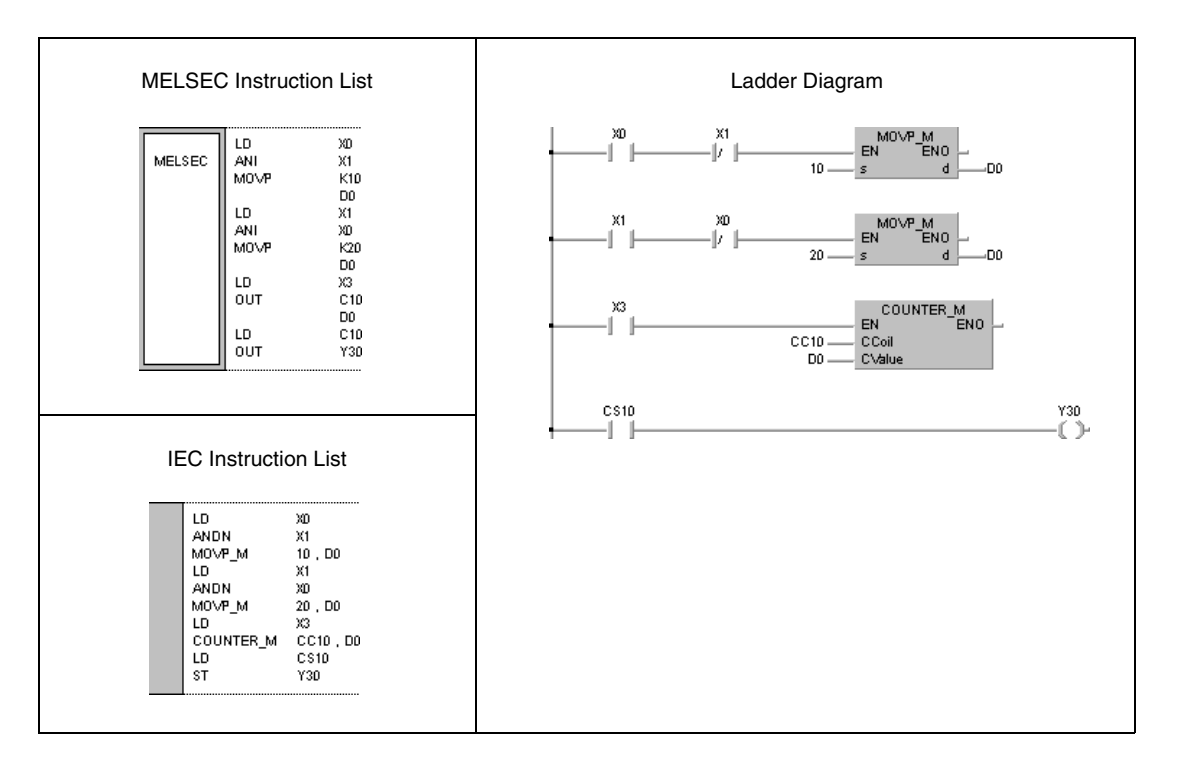

## **5.3.4 OUT F**

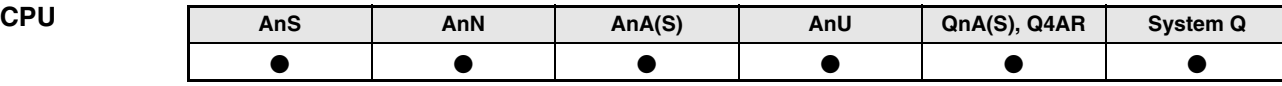

**Devices MELSEC A**

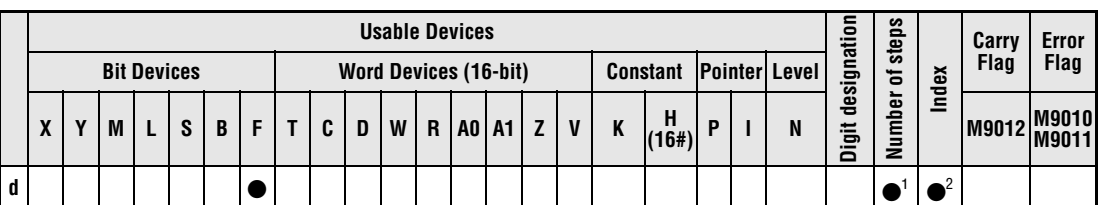

**<sup>1</sup>** In general, 1 step. Exception: 3 steps for programming internal relays or annunciators as device for the OUT instruction. Refer to section "Programming an AnA, AnAS, and AnU CPU" in the Programming Manual for the according number of steps.

**<sup>2</sup>** Index qualification only supplied with AnA, AnAS or AnU CPUs.

**Devices MELSEC Q**

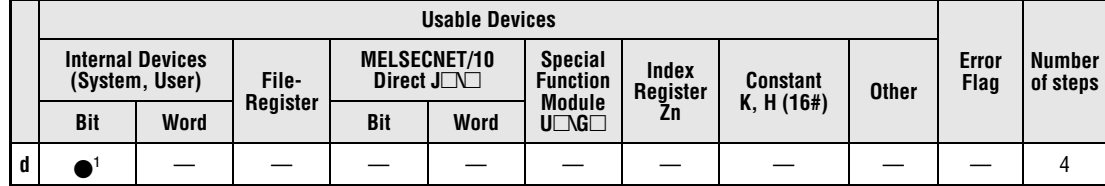

**<sup>1</sup>** F only

### **GX IEC Developer**

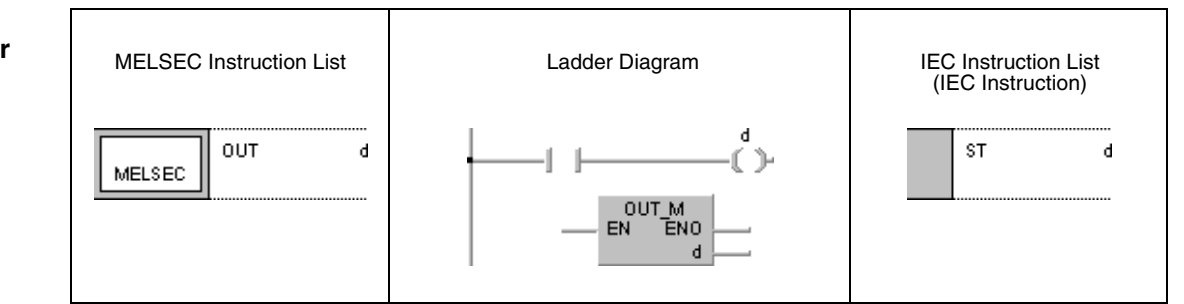

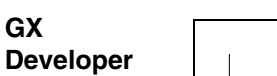

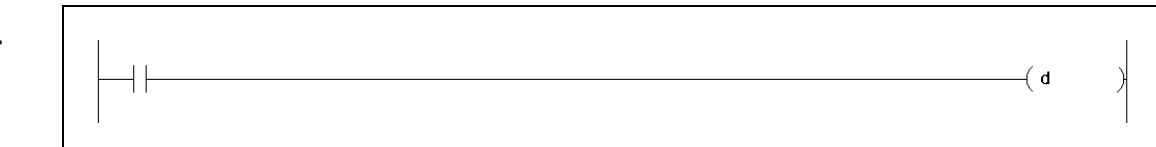

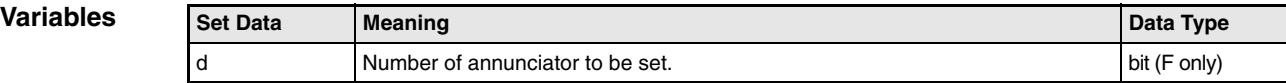

### **Functions Output of annunciators**

### **OUT F Annunciator (Q series and System Q)**

If the input condition of an OUT F instruction is set, the annunciator is set and the following operations are performed:

The number of annunciator is displayed on the LED display of the CPU (Q3A and Q4AR), and the "USER" LED lights up.

The numbers of set annunciators are stored in the special registers SD64 through SD79.

The value in SD63 is incremented by 1.

If special register SD63 stores the value 16, i.e. 16 numbers of set annunciators are stored, no further numbers are stored in the range of SD64 through SD79.

If an annunciator is reset via an OUT instruction, the reading on the LED display, the condition of the "USER" LED, and the content of the special registers SD63 through SD79 are maintained.

Annunciators, registers, and displays are cleared via the RST F instruction.

### **OUT F Annunciator (A series)**

If a program sets an annunciator (F), the ERROR LED and the according LED displays on the CPU module light up. The number of set annunciators is stored in a special register. Refer to the Programming Manual, part 1 for further details.

Annunciators must not be set via an OUT instruction, because in that case the LED error display does not correspond to the contact condition of the output instruction. To avoid this, an annunciator should be set via the SET instruction. Setting an annunciator via an OUT instruction also leads to a reset of the annunciator if the input condition is reset. The LED displays the condition of the ERROR LED, and the content of the special registers are maintained.
# OUT F

**Program Example**

**(Q series)**

If X0 is set, the following program sets the annunciator F7. The number 7 is stored in the registers SD64 through SD79. The value in register SD63 is incremented by 1 (i.e. 1 number of annunciator stored).

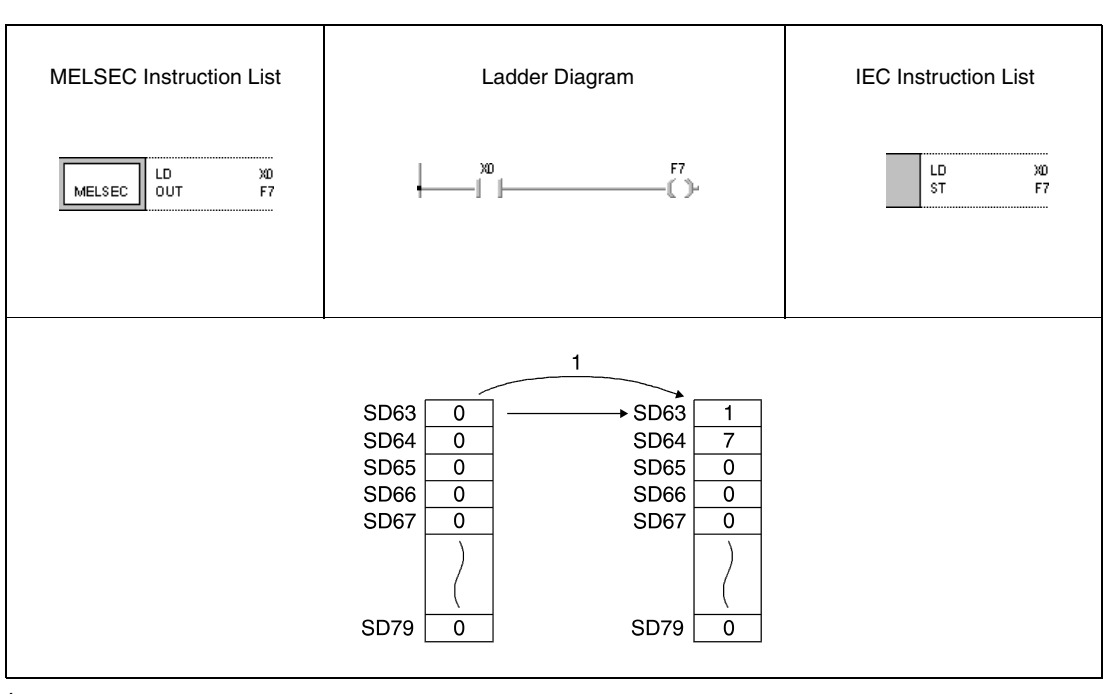

**<sup>1</sup>** X0 is set

# **5.3.5 SET**

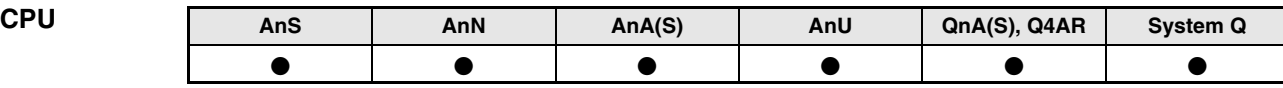

**Devices MELSEC A**

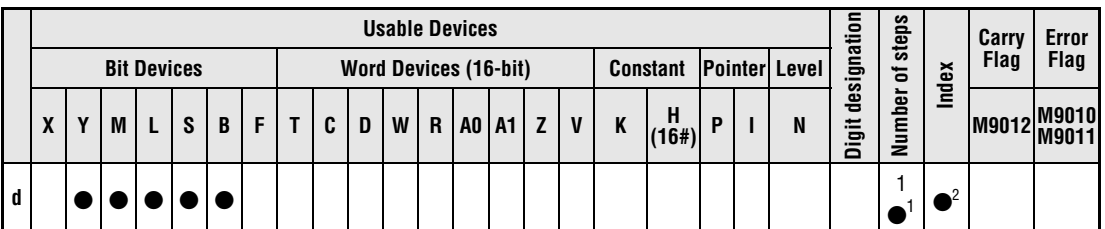

**<sup>1</sup>** The number of steps is 3, if internal relays, link relays, or annunciators (M, B, F) are set via the SET instruction, or if an internal relay or any word device is reset.

**<sup>2</sup>** Index qualification only supplied with AnA, AnAS, or AnU CPUs.

**Devices MELSEC Q**

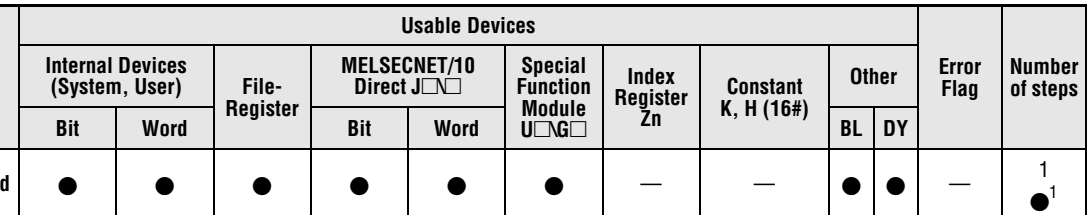

**<sup>1</sup>** 1 step using internal devices, 2 steps using direct access outputs DY or SFC blocks (BL), 3 steps using any other devices (incl. serial number access file registers), 4 steps using timers (T) or counters (C).

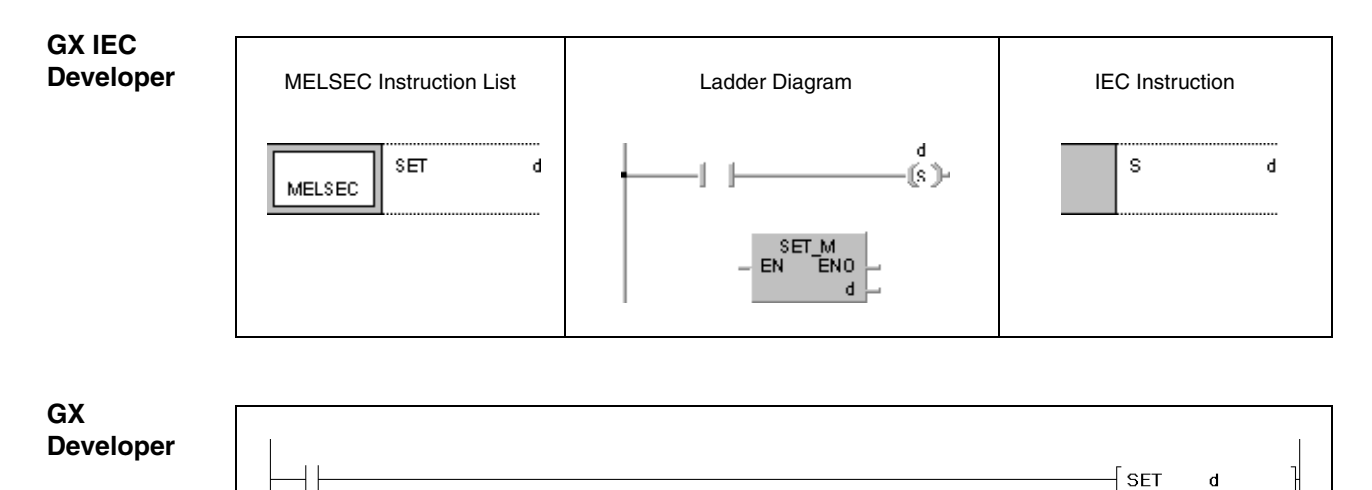

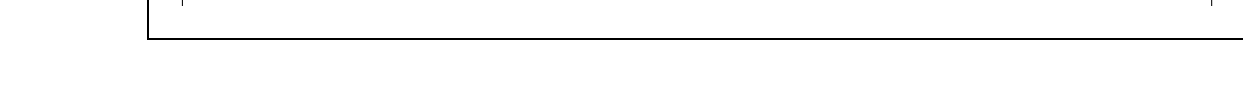

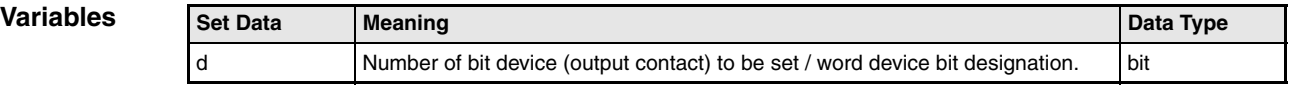

# **Functions Setting of devices**

# **SET Set instruction**

The SET instruction consists of a SET command followed by a number (address) of device d to be set.

After execution of the input condition the SET instruction and the number of device d are set or the designated bit of a word device is set to 1.

If the input condition is reset once again, the set device remains set. A device can be reset via the RST instruction.

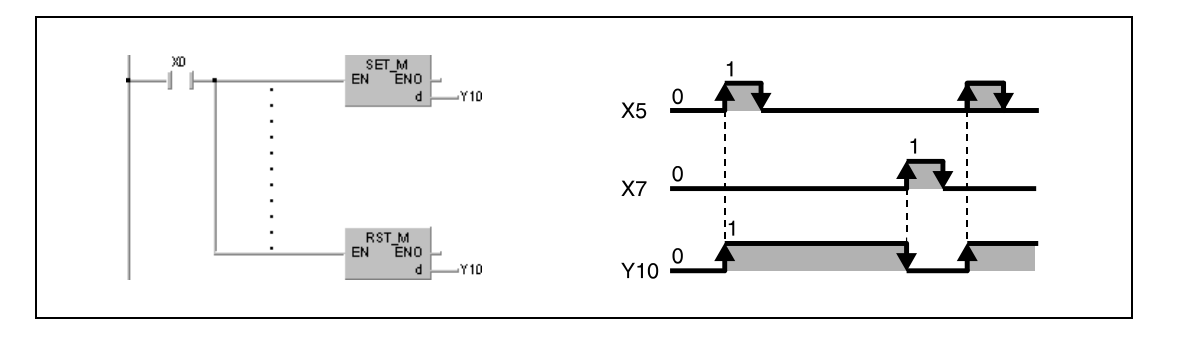

# **Program**

**SET** 

**SET** 

**Example 1**

If X8 is set, the following program sets the output Y8B. If X9 is set, Y8B is reset.

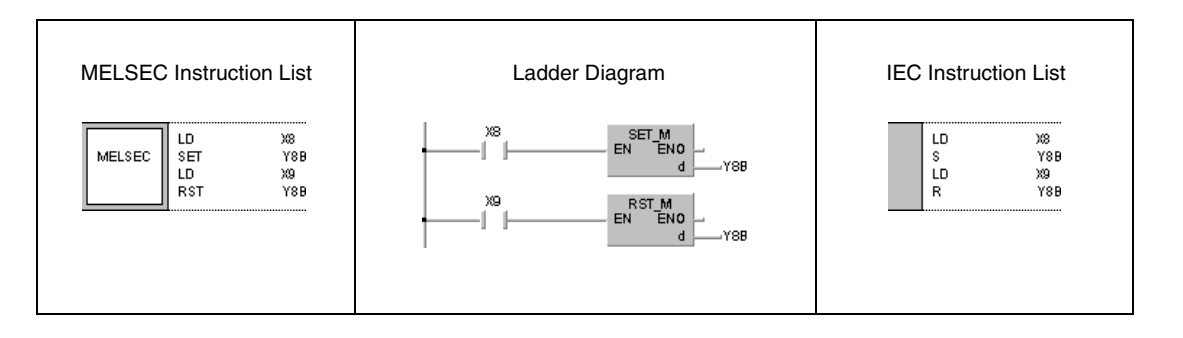

# **Program**

**Example 2**

If X8 is set, the following program sets bit 5 (b5) in D0 from 0 to 1. If X9 is set, this bit is reset.

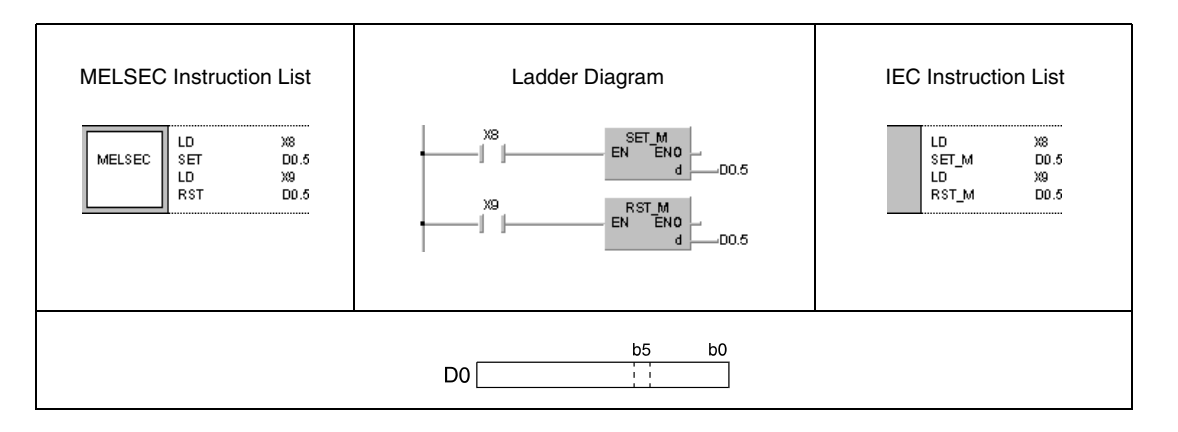

# **5.3.6 RST**

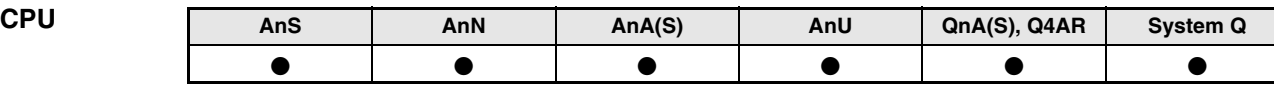

**Devices MELSEC A**

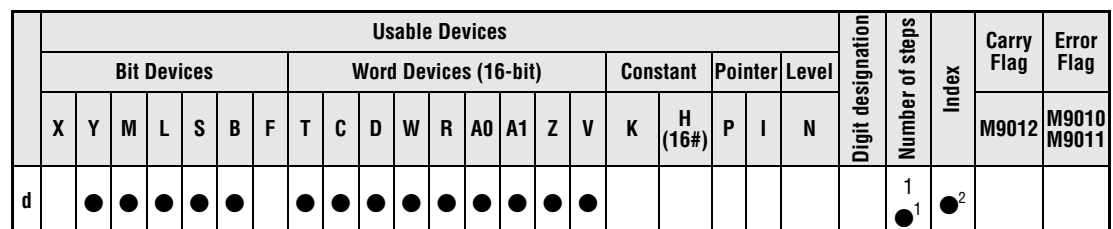

**<sup>1</sup>** The number of steps is 3, if internal relays, link relays, or annunciators (M, B, F) are set via the SET instruction, or if an internal relay or any word device is reset.

**<sup>2</sup>** Index qualification only supplied with AnA, AnAS, or AnU CPUs.

RST

MELSEC

 $\mathbf d$ 

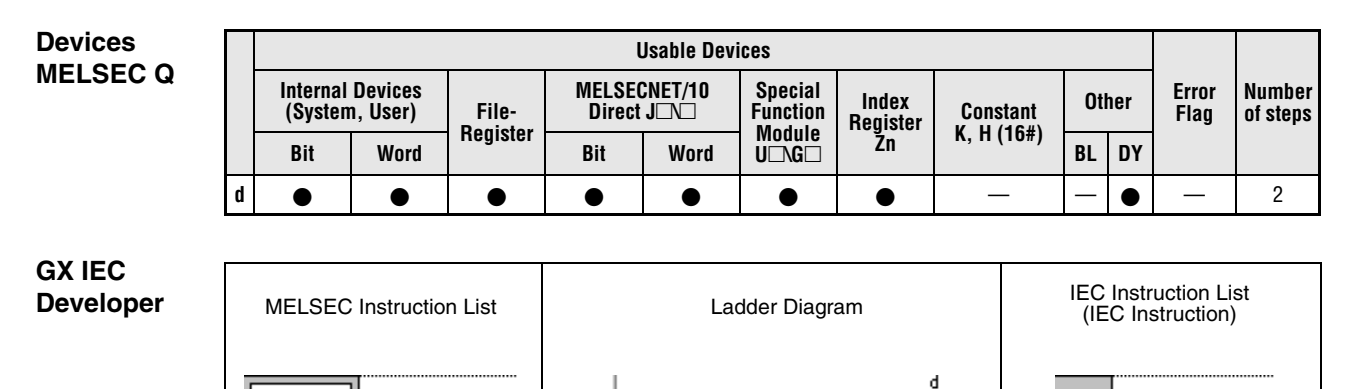

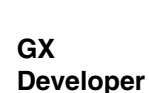

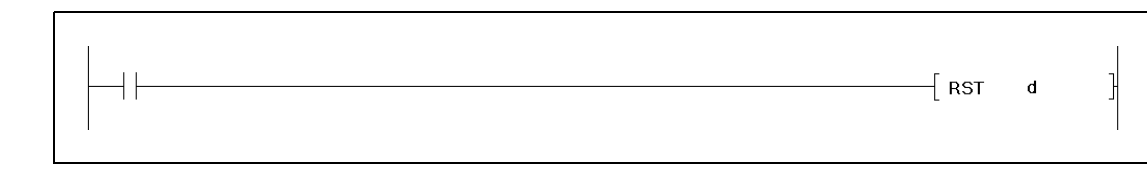

RST\_M<br>EN ENO

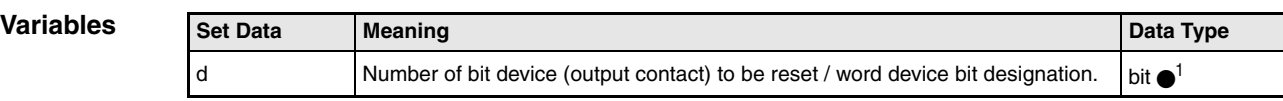

**<sup>1</sup>** A special function of the RST\_M instruction is the capability to reset entire word devices. Thus, less steps are required than using a MOV instruction with the constant K0.

 $\mathsf{R}$ 

(R)∼

d

# **Functions Resetting devices**

# **RST Reset instruction**

The RST instruction consists of an RST command followed by a number (address) of device d to be reset.

After execution of the RST instruction input and output contacts of bit devices are switched off (0), actual values of timers and counters (T, C) are reset to 0 and the according contacts are switched off, the designated bit of a word device is reset to 0, and the content of word devices is reset to 0.

In the following diagram the function of the RST instruction is identical to that of the MOV instruction on the right. X10 serves as RST input.

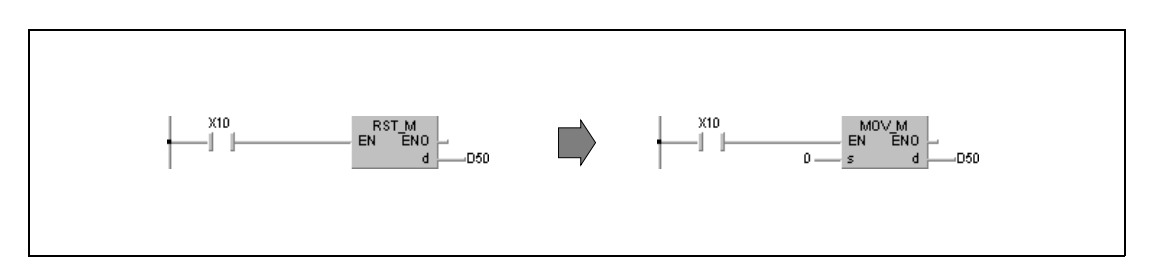

### **Program RST**

**Example 1**

With leading edge from X0, the following program stores the content at X10 through X1F in the data register D8. If X5 is set, the content of D8 is reset to 0.

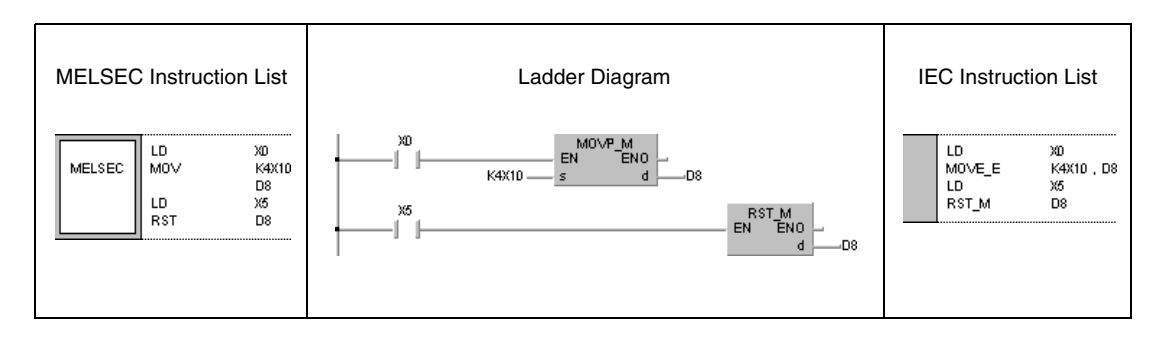

### **Program Example 2** RST T, C

The following program illustrates resetting of retentive timers and counters. In the first program step T225 is set, if X4 has been set for 30 minutes (18000 seconds). In the second program step C23 counts the number of times T225 is set. If this timer is set for 16 times (setting value of C23 = 16) the output Y55 is set. If X5 is set, the counter will be reset to 0.

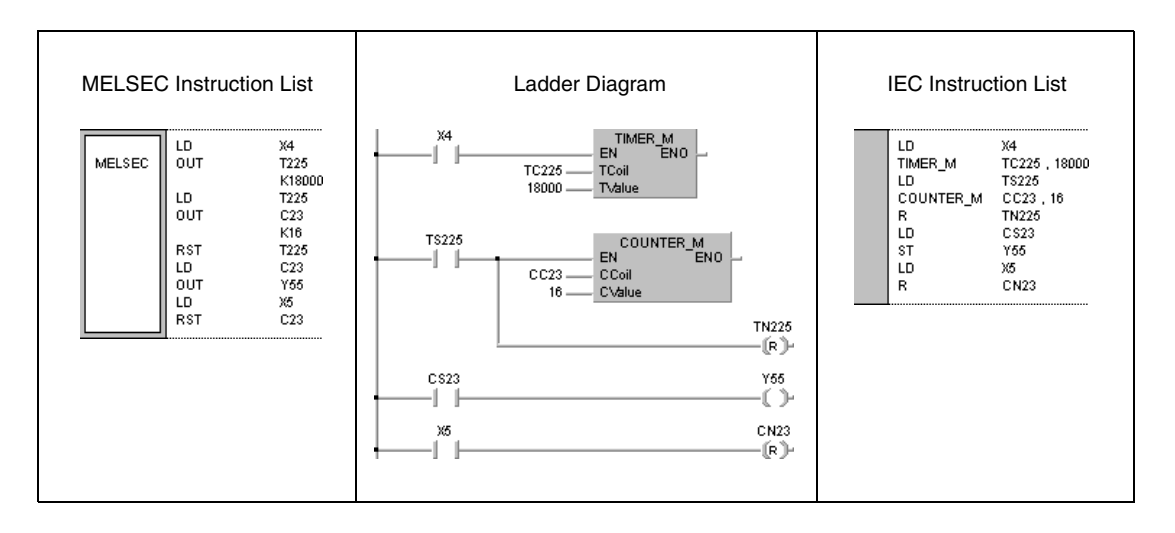

# **5.3.7 SET F, RST F**

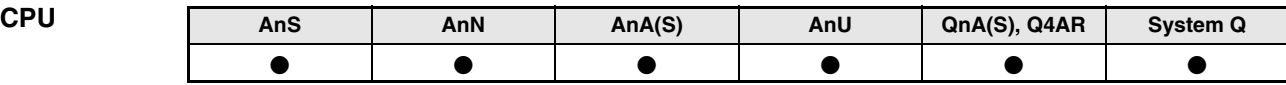

**Devices MELSEC A**

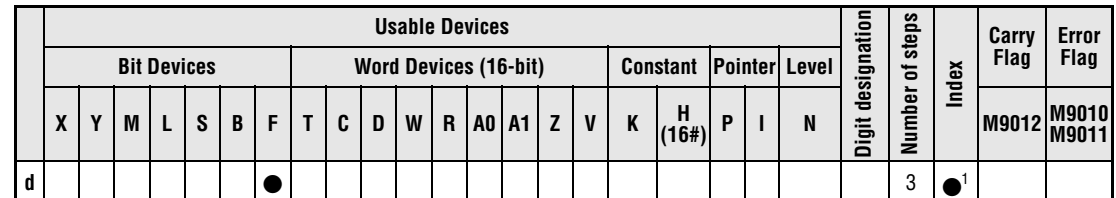

**<sup>1</sup>** Index qualification only supplied with AnA, AnAS, or AnU CPUs.

**Devices MELSEC Q**

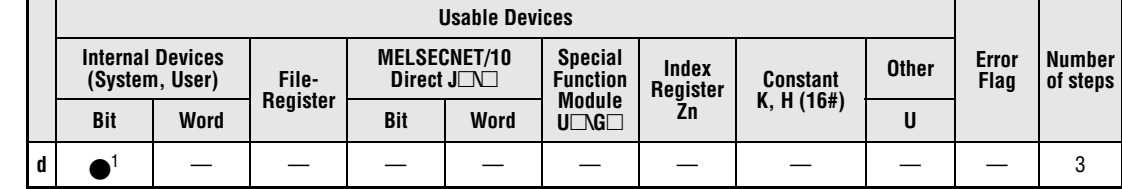

**<sup>1</sup>** F only.

# **GX IEC Developer**

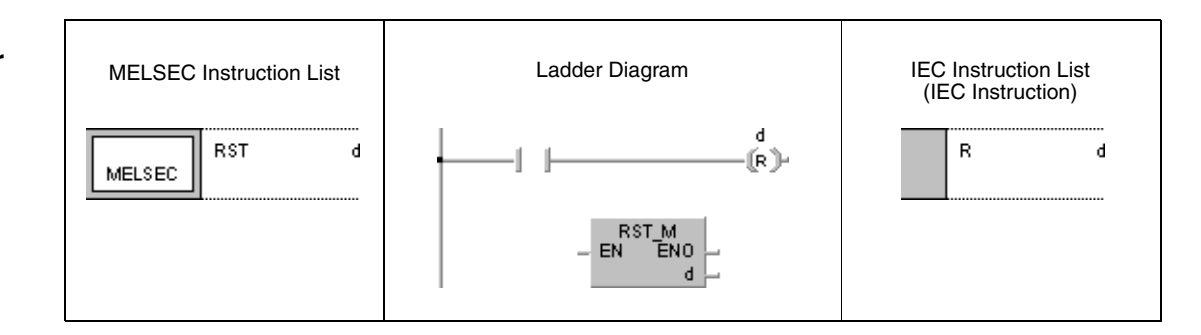

# **GX Developer**

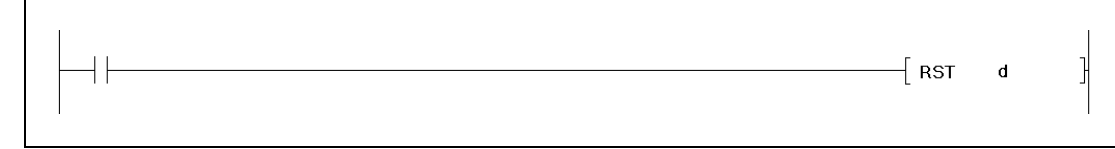

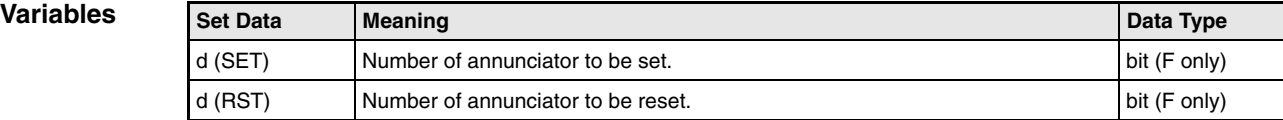

# **Functions Setting and resetting of annunciators (Q series and System Q)**

# **SET F Set instruction**

The SET F instruction consists of a SET command followed by a number (address) of device d to be set. After execution of the input condition, the SET instruction and the designated device number d are set. The SET instruction outputs a pulse to set an annunciator.

The following procedures are executed:

The number (address) of the annunciator is displayed on the LED display of the CPU (Q3A and Q4AR), and the "USER" LED lights up.

The numbers (addresses) of set annunciators are stored in the registers SD64 through SD79.

The value in SD63 is incremented by 1.

If special register SD63 stores the value 16, i.e. 16 numbers of set annunciators are stored, no further numbers are stored in the range of SD64 through SD79.

# **RST F Reset instruction**

The RST F instruction consists of an RST command followed by a number (address) of device d to be reset.

After execution of the input condition the RST instruction is set and the designated device number is reset. The output signal resetting an annunciator is a pulse.

The number of a reset annunciator is cleared from the registers SD64 through SD79 and the value in register SD63 is decremented by 1. If the value in the register SD63 was 16 and annunciators are cleared from this register via an RST F instruction then those annunciator numbers are stored that could not be stored before. These annunciator numbers are stored in the cleared registers within SD64 through SD79.

If the value in special register SD63 is decremented to 0 and all annunciators are reset, LED display and "USER" LED turn off.

In the diagram below F30 is set in a first step (1) but cannot be registered because there are 16 numbers already stored. In a second step (2) F90 is reset. Thus, in a third step (3) F30 can be stored in SD79 because the other stored annunciators are shifted up by one cleared register (SD65).

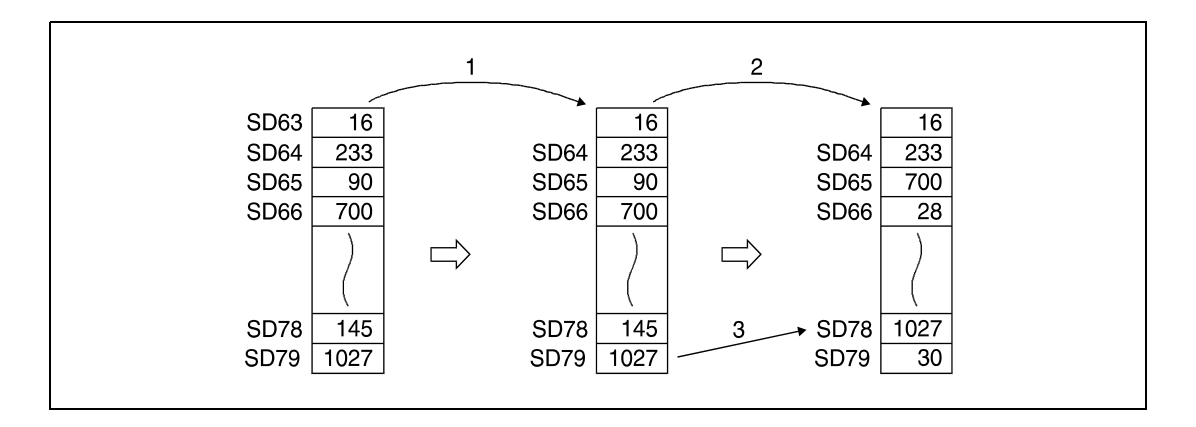

# **Setting and resetting of annunciators (A series)**

# **SET F/ RST F** Set / reset instruction

If an annunciator F is set or reset via the SET/RST instruction, the according LED displays, the condition of the error LED on the CPU, and the content of the according special register change. Annunciators are set or reset by pulse signals.

**Program**  SET F/ RST F (Q series and System Q)

**Example**

If X1 is set, the following program sets the annunciator F11. The number 11 is stored in the registers SD64 through SD79 and the value in SD63 is incremented by 1 (1). Then, if X2 is set, the annunciator F11 is reset. The number 11 is cleared from the special registers SD64 through SD79 and the value in SD63 is decremented by 1 (2).

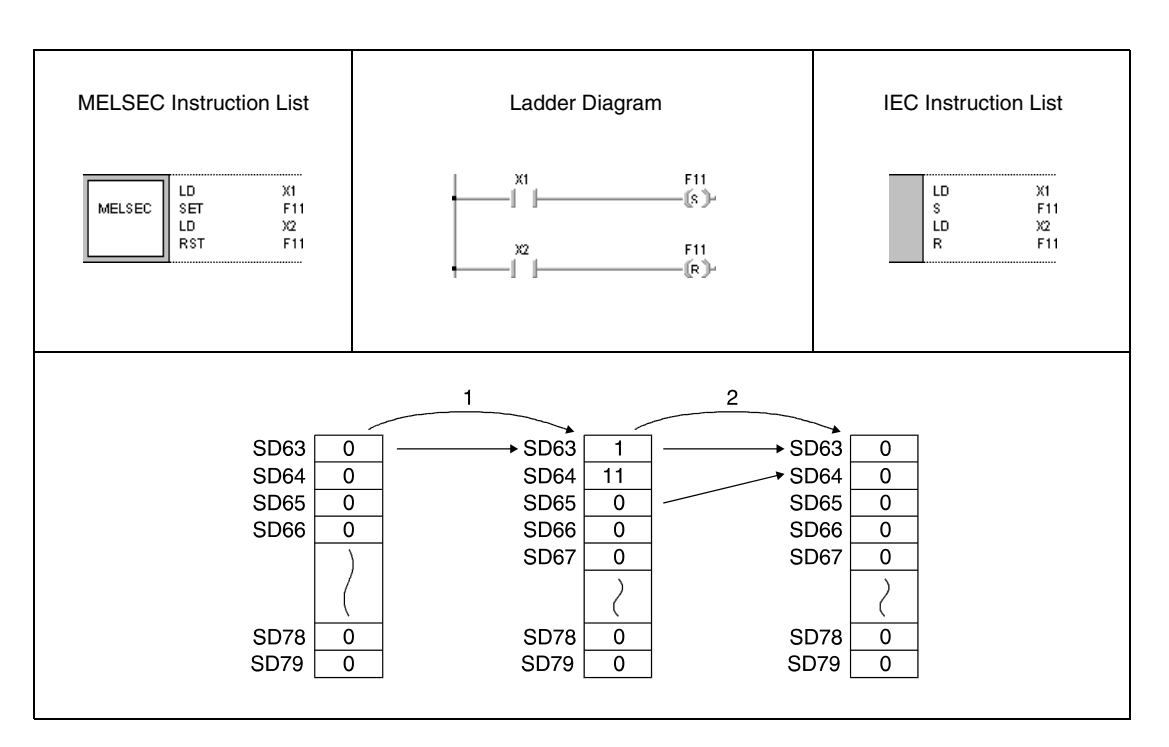

# **5.3.8 PLS, PLF**

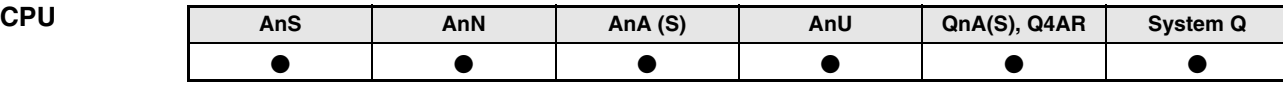

**Devices MELSEC A**

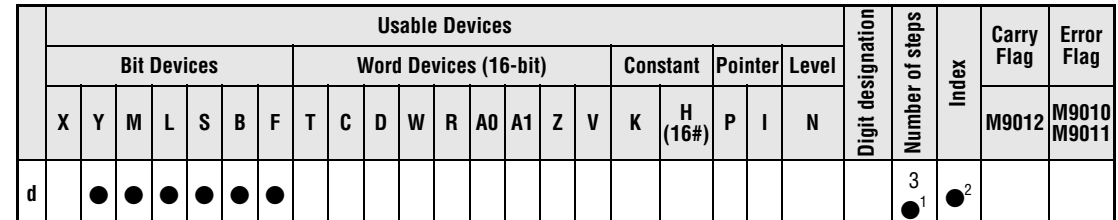

**<sup>1</sup>** Refer to section "Programming an AnA, AnAS, and AnU CPU" in the Programming Manual for the according number of steps.

**<sup>2</sup>** Index qualification only supplied with AnA, AnAS, or AnU CPUs.

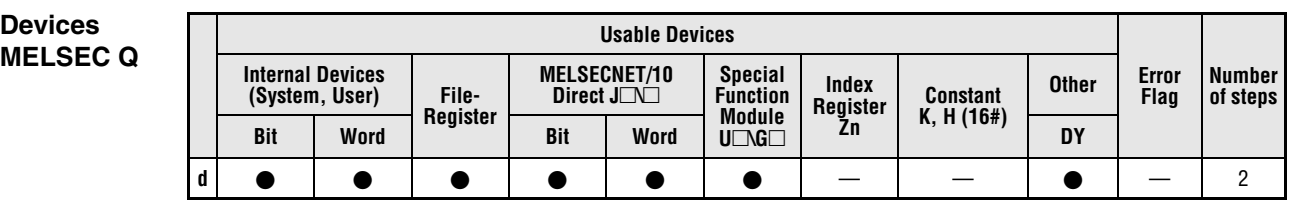

# **GX IEC Developer**

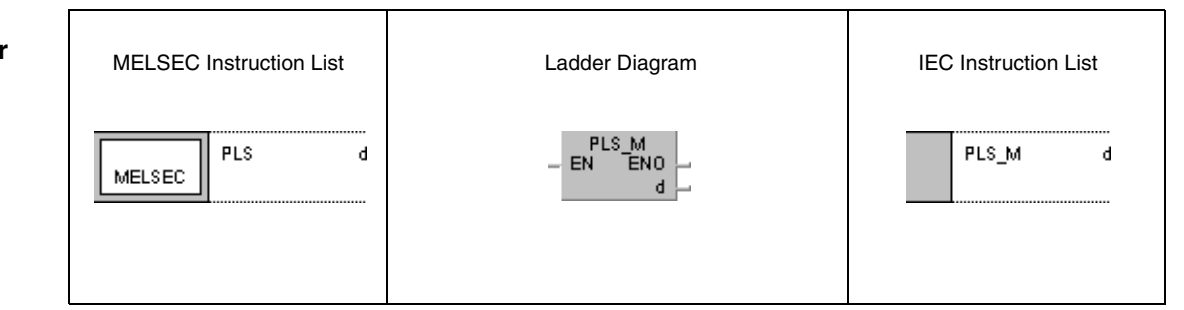

**GX Developer**

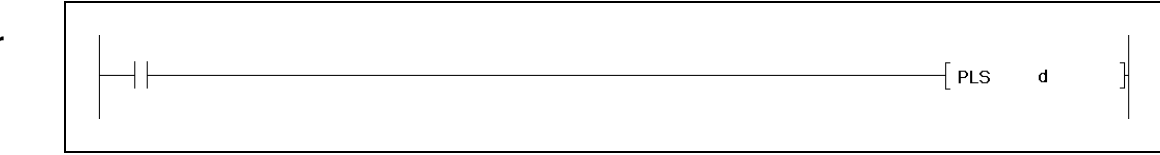

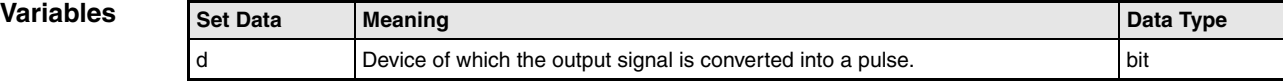

# **Functions Leading edge and trailing edge output**

# **PLS Output at leading edge**

The PLS instruction consists of the PLS command followed by the number of device d to be set.

The PLS instruction (pulse) with leading edge from the input condition sets a device for one program scan. If the designated device is already set, this device will be reset for one program scan.

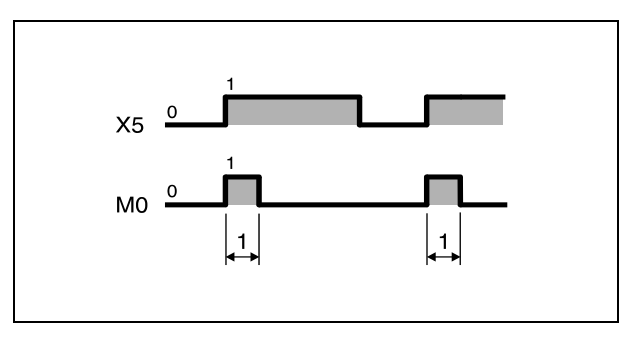

**<sup>1</sup>** One scan

If the RUN/STOP key switch on the CPU unit is set to STOP while a PLS instruction is executed, the PLS instruction will not be executed further on after the switch is set back to RUN even if the input condition is still set.

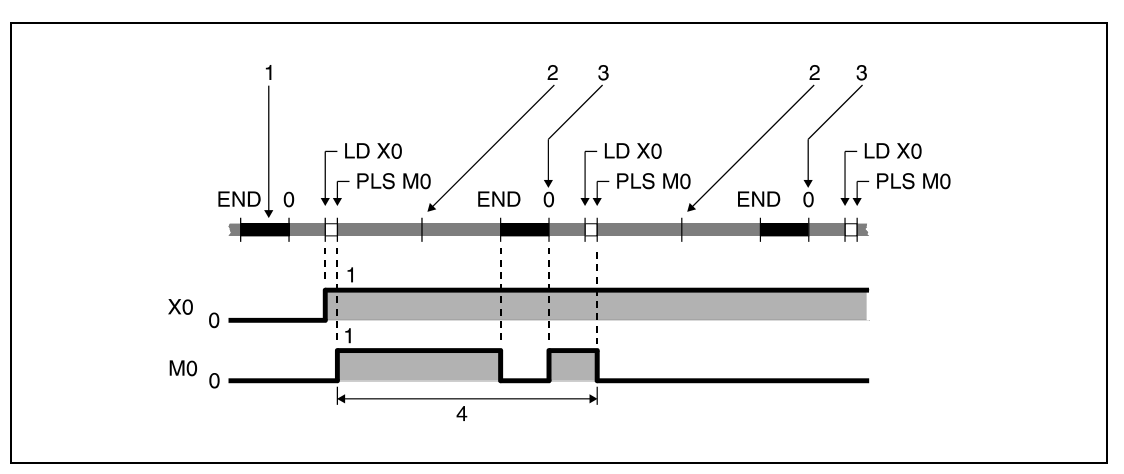

**<sup>1</sup>** END processing

**<sup>2</sup>** RUN/STOP switch of the CPU switched from RUN to STOP

**<sup>3</sup>** RUN/STOP switch of the CPU switched from STOP to RUN

**<sup>4</sup>** One scan of PLS M0

If a latch relay is designated by a PLS instruction, and the power is turned OFF while a latch relay is set, after turning ON the power again the designated latch relay is set for one scan.

# **PLF Output at trailing edge**

The PLF instruction consists of the PLF command followed by the number of device d to be set.

The PLF instruction with trailing edge from the input condition sets a device for one program scan. If the designated device is already set, this device will be reset for one program scan.

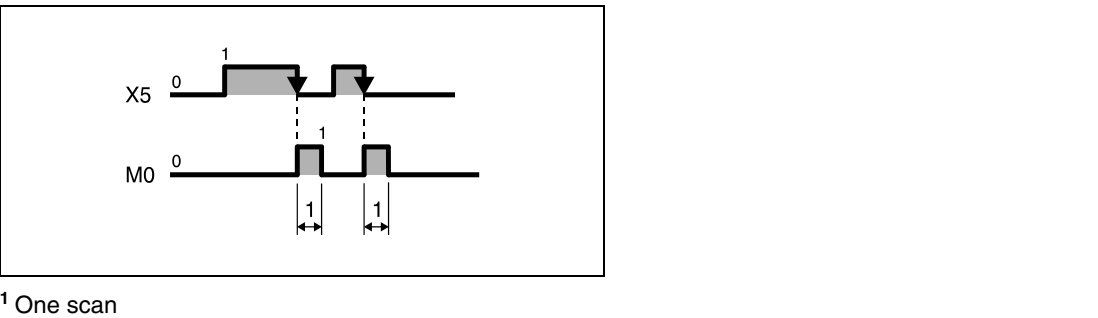

If the RUN/STOP switch of the CPU unit is set to STOP while a PLS instruction is executed, the PLS instruction will not be executed further on after the switch is set back to RUN even if the input condition is still set.

**NOTE** The device d designated by a PLS or PLF instruction remains set for more than one program scan if a CJ or similar instruction was applied to jump to the PLS or PLF instruction and the part of program was not executed.

### **Program Example 1** PLS

With leading edge from X9, the following program sets the internal relay M9 for one program scan.

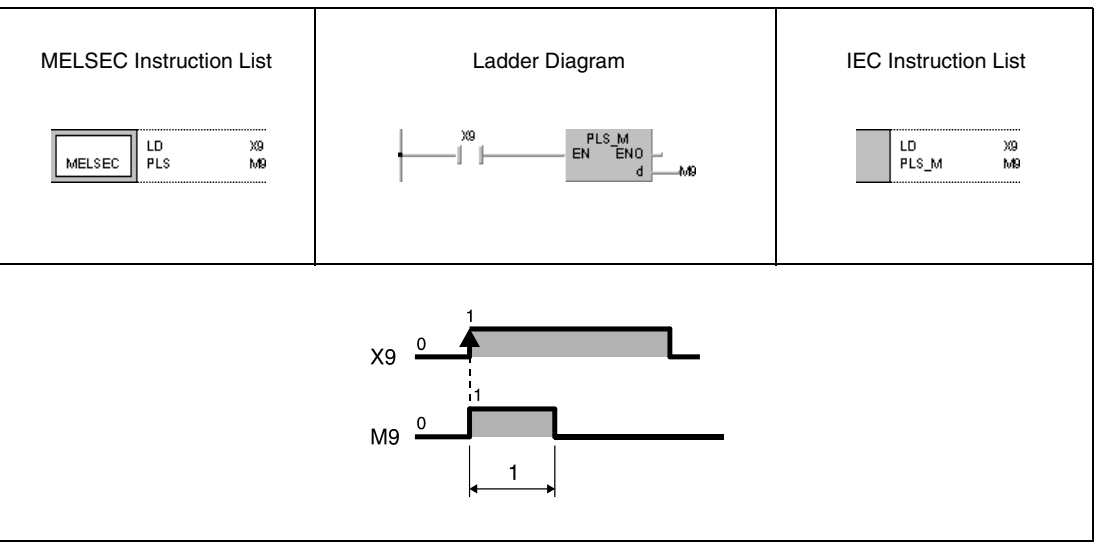

**<sup>1</sup>** One scan

### **Program Example2** PLF

With trailing edge from X9, the following program sets the internal relay M9 for one program scan.

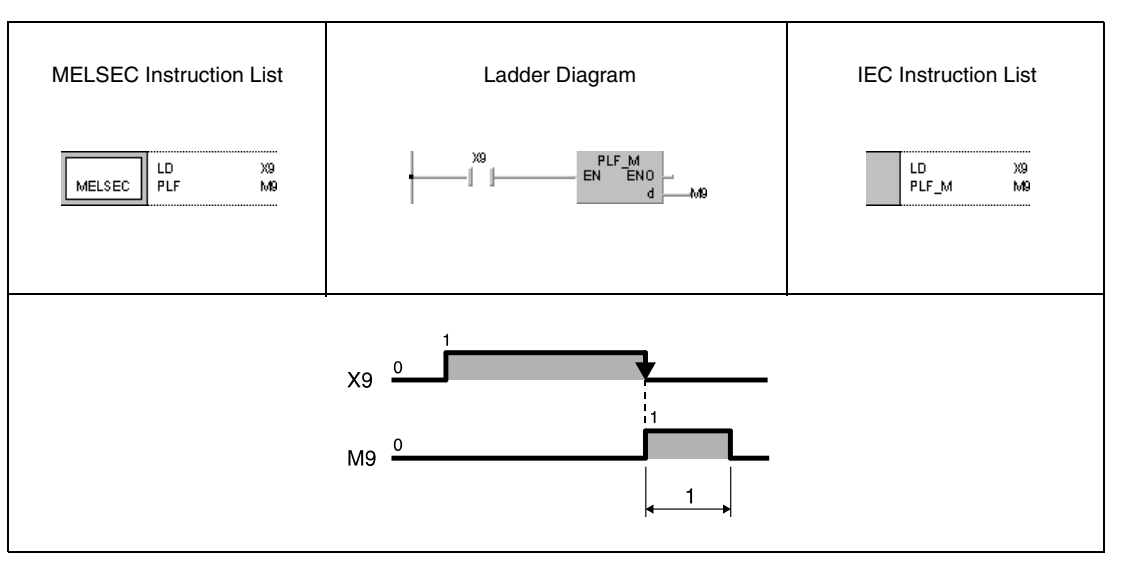

**<sup>1</sup>** One scan

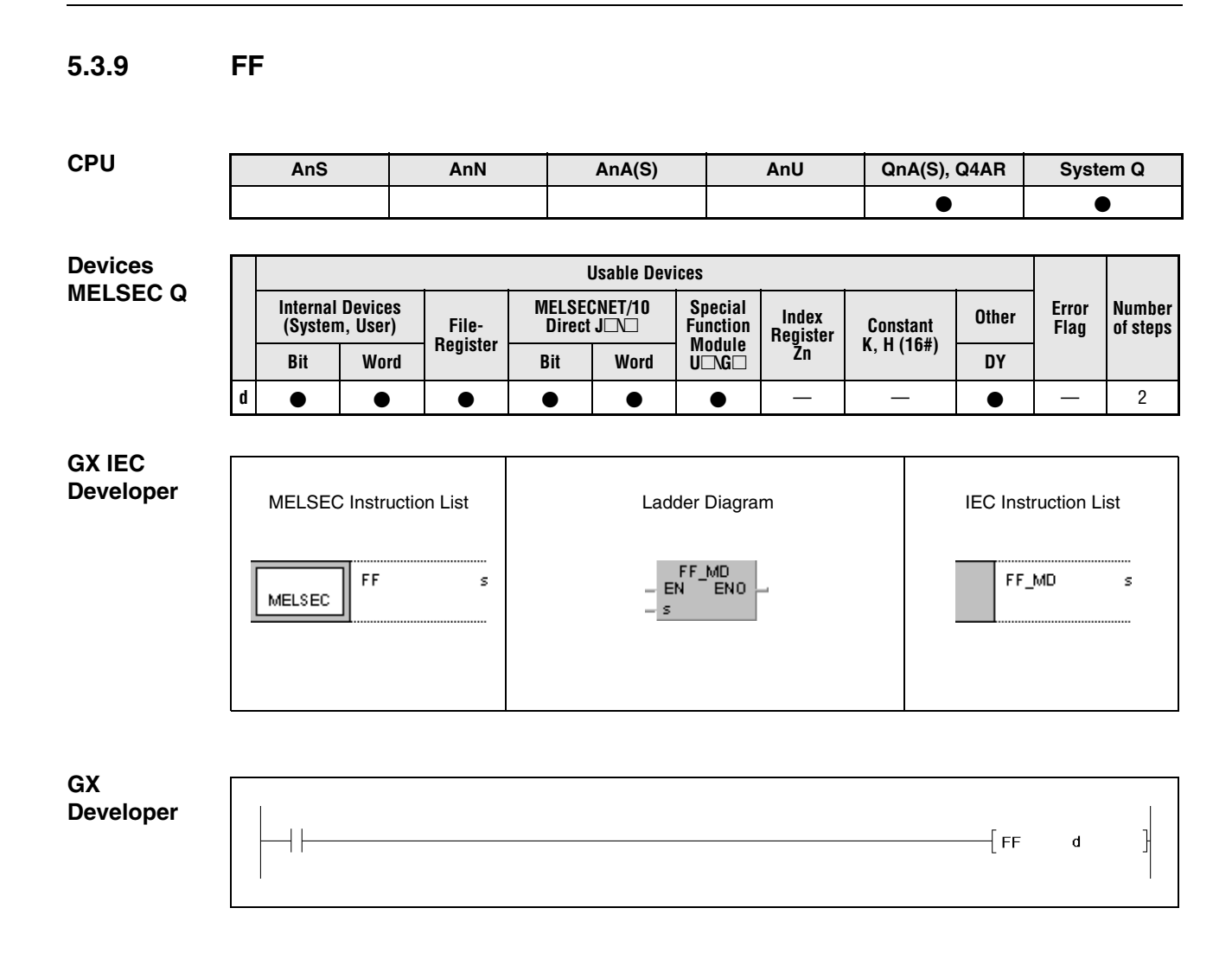

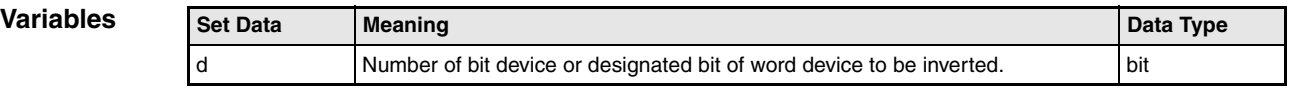

# **FF Inversion of bit output device**

The FF instruction inverts the operation condition of the device designated by d with leading edge at the input of the FF instruction. The device can be a bit device or a specified bit of a word device. If the condition of the output device is set (1) it will be reset (0) after inversion. If the condition of the output device is reset (0), it will be set (1) after inversion.

# **Program**

FF

**Example 1** With leading edge from X9, the following program inverts the output condition of Y10.

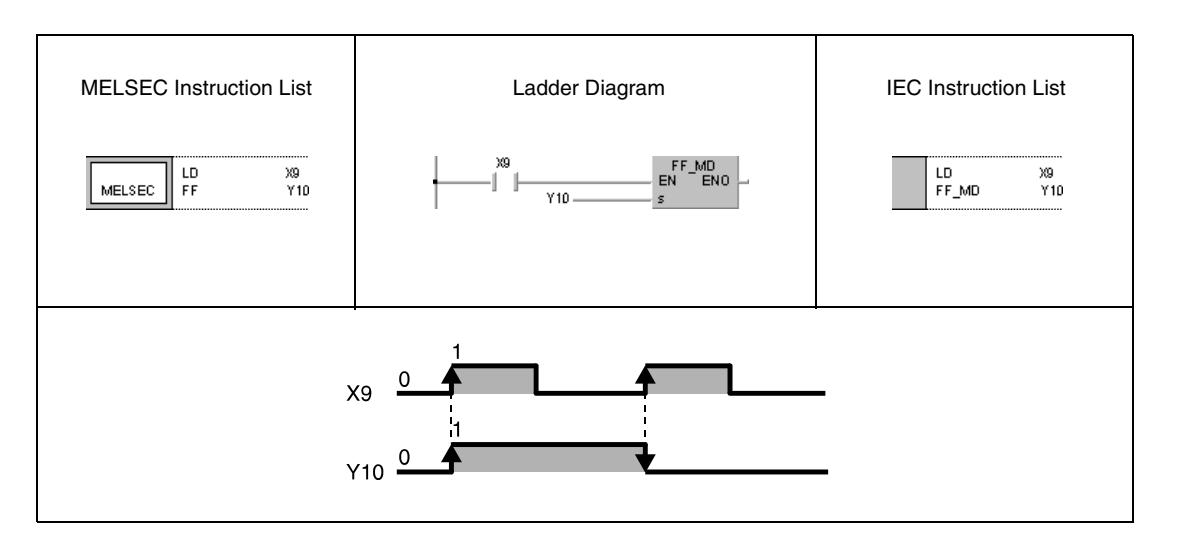

## **Program Example 2**

FF

With leading edge from X9, the following program inverts bit 10 (b10) of D10.

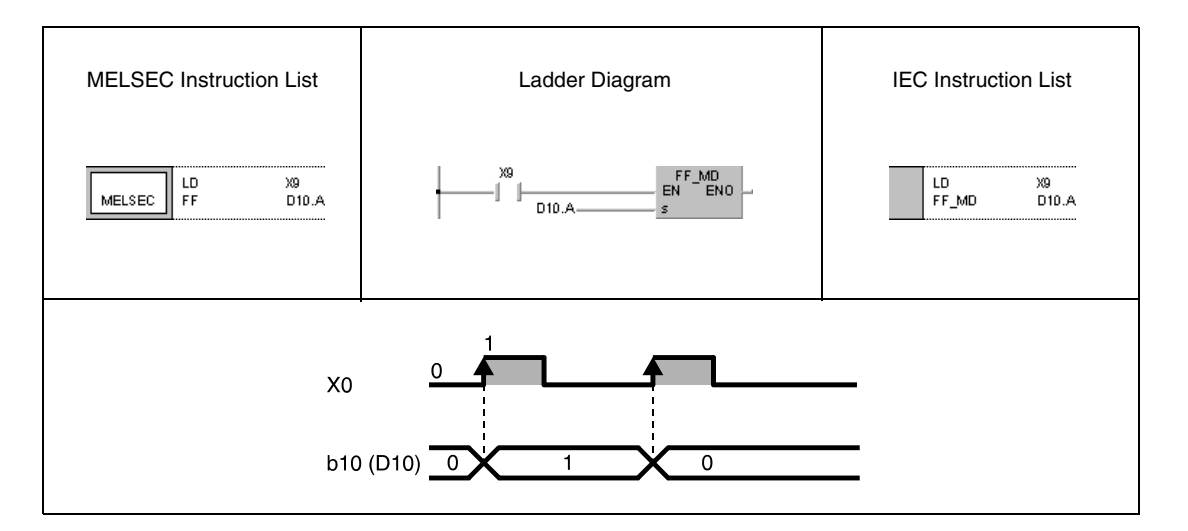

# **5.3.10 CHK**

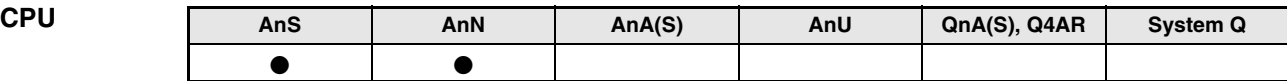

**Devices MELSEC A**

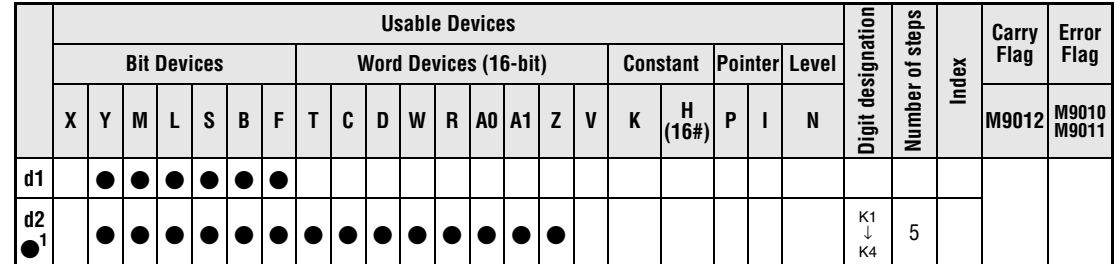

**<sup>1</sup>** Device d2 does not affect program execution (dummy device).

**GX IEC Developer** MELSEC Instruction List | Ladder Diagram | IEC Instruction List CHK\_M<br>EN ENO CHK  $d1$ снк\_м.  $d1$ ,  $d2$ MELSEC  $\overline{d}$  $d1$  $d2$ 

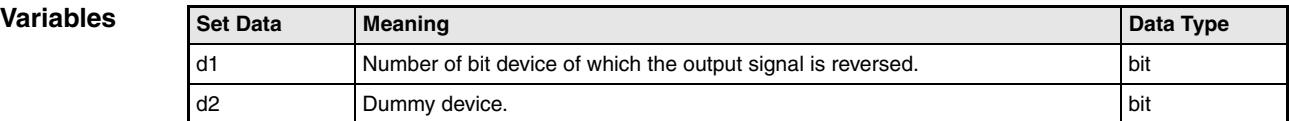

# **Functions Bit device output reverse (A series)**

# **General notes**

The CHK instruction varies in function depending on the operation mode. In direct I/O control mode (except AnA and A2C CPUs) the CHK instruction performs a failure check. Using an AnS or AnN CPU in refresh I/O control mode the CHK instruction reverses the operation condition of an output device (flip-flop).

# **CHK Bit device output reverse**

A complete CHK instruction consists of the CHK command, a device d1 of which the operation condition is to be reversed, and a dummy device d2.

If the input condition of the CHK instruction is set, the operation condition of the device designated by the CHK instruction is reversed. After resetting and setting the input condition once again the designated device is reset to its initial condition.

Although d2 is only a dummy device, it has to be specified (see table of usable devices). If a bit device is specified for d2, the digit has to be specified with K1 through K4. Any value can be specified because it is dummy data. The device d2 can be used freely for other purposes.

The CHK instruction described here, is only executed in refresh mode.

The reversal of the operation condition of an output device must maintain for at least one program scan time.

### **Program**  CHK

**Example**

With leading edge from X5, the following program reverses the output condition of Y10.

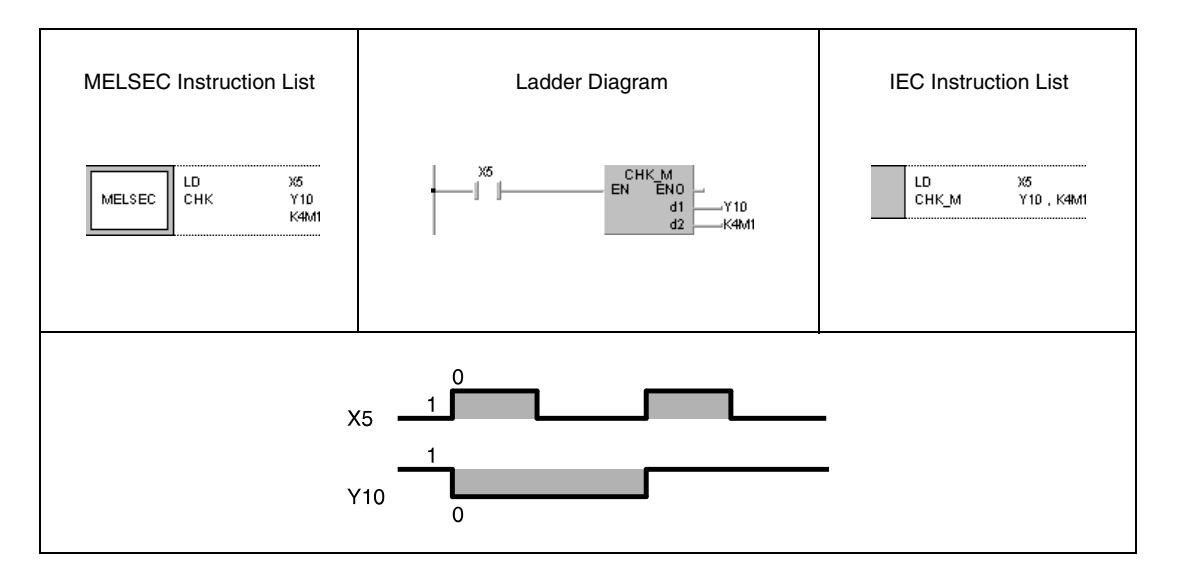

# **5.3.11 DELTA, DELTAP**

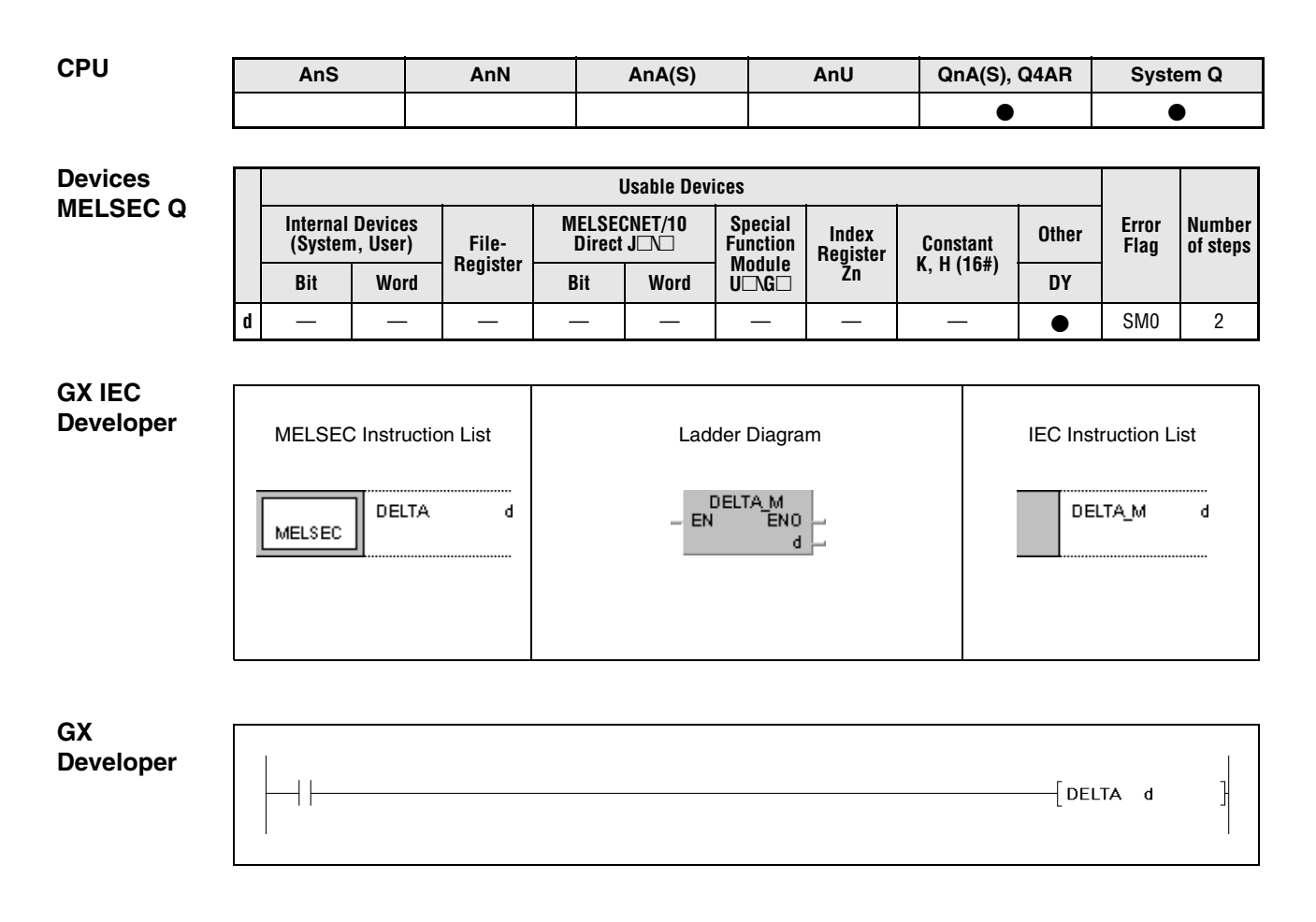

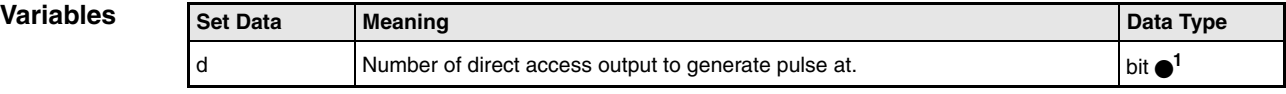

**<sup>1</sup>** direct access outputs only

# **Functions Generating pulses at direct access outputs**

## **DELTA Pulse conversion of contacts**

The DELTA instruction generates a pulse at a direct access output (DY) designated by d, i.e. the output is set for a certain time only.

If the output designated by the DELTA instruction is DY0, the executed function is identical to that of the SET/RST instruction (see diagram).

The DELTA(P) instruction is used by commands for leading edge execution in special function units.

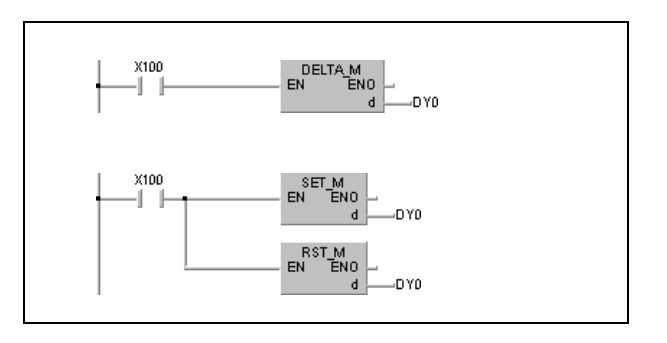

## **Operation Errors**

In the following cases an operation error occurs and the error flag is set:

● The number of output designated by d exceeds the output range (error code: 4101).

## **Program Example**

DELTAP With leading edge from X20, the following program presets CH1 of the AD61 output unit mounted at slot 0 of the main base unit. The preset value 0 is stored at addresses 1 and 2 of the AD61 buffer memory. The DELTAP instruction outputs the preset instruction at DY11.

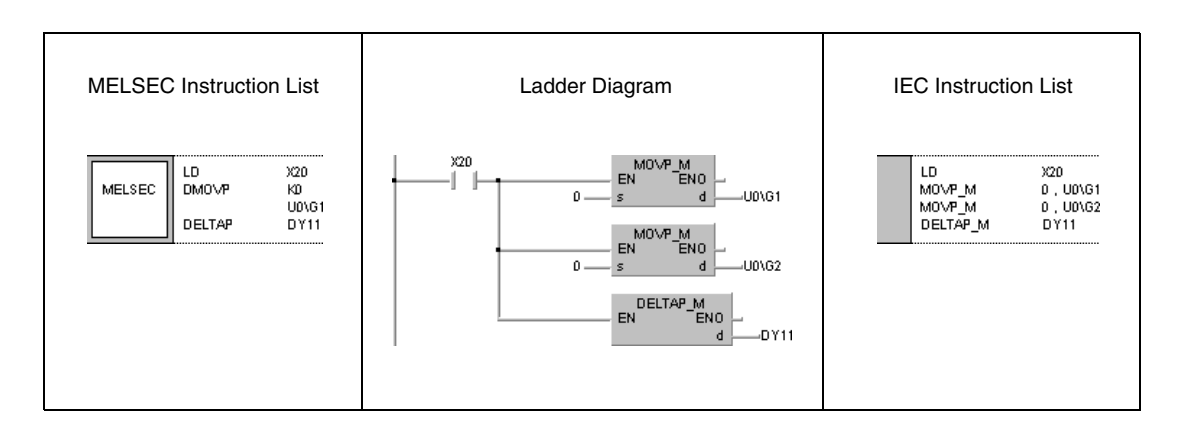

**Index**

 $\frac{3}{2}$   $\bullet$ <sup>2</sup>

**M9011**

**(16#) <sup>P</sup> <sup>I</sup> <sup>N</sup> M9012 M9010**

# **5.4 Shift Instructions**

# **5.4.1 SFT, SFTP**

**Devices MELSEC A**

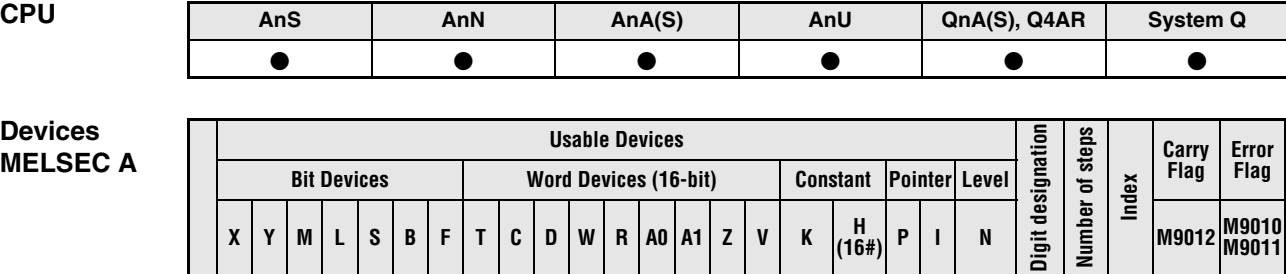

**<sup>1</sup>** Refer to section "Programming an AnA, AnAS, and AnU CPU" in the Programming Manual for the according number of steps.

**<sup>d</sup>** <sup>3</sup>

**<sup>2</sup>** Index qualification only supplied with AnA, AnAS, or AnU CPUs.

**<sup>X</sup> <sup>Y</sup> <sup>M</sup> <sup>L</sup> <sup>S</sup> <sup>B</sup> <sup>F</sup> <sup>T</sup> <sup>C</sup> <sup>D</sup> <sup>W</sup> <sup>R</sup> A0 A1 <sup>Z</sup> <sup>V</sup> <sup>K</sup> <sup>H</sup>**

# **Devices**

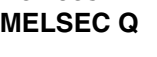

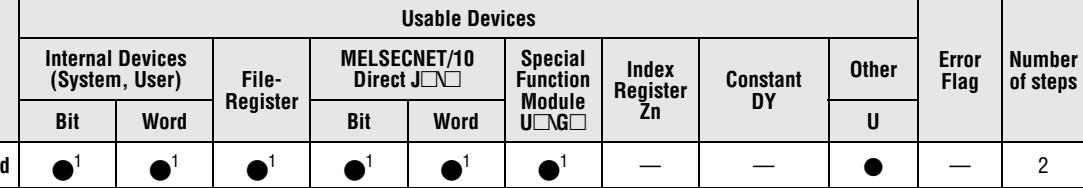

**<sup>1</sup>** Except T and C

# **GX IEC Developer**

MELSEC Instruction List | Ladder Diagram | IEC Instruction List SFT\_M<br>EN ENO SFT  $\mathbf d$ SFT\_M d MELSEC

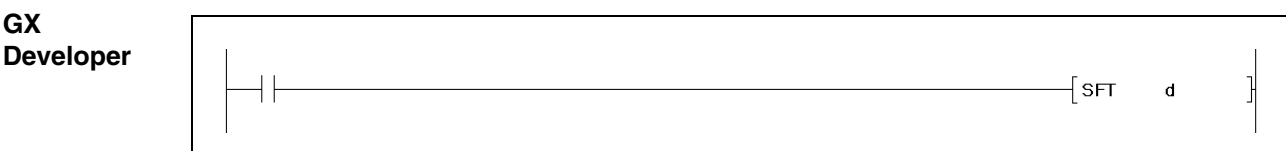

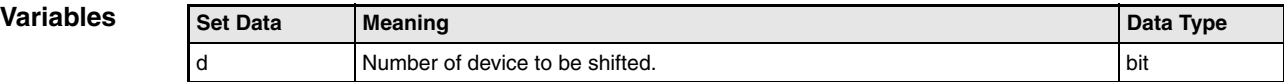

# **Functions Shift instruction**

# **SFT Shifting bit devices**

The SFT instruction shifts devices by one bit. Devices are only shifted via the SFT instruction, if the input condition is set (leading edge).

The instruction shifts the condition of a device (specified by d-1) to the destination address d. The condition of the device with the lower address d-1 is reset. The shifted number of device can be set via the SET instruction.

If several SFT instructions are applied consecutively, the program starts from the device with the higher number.

The program below sets the internal relay M10 if X2 is set (2,3). The condition of M10 (1) is shifted via the SFT P instruction within the shift range (1).

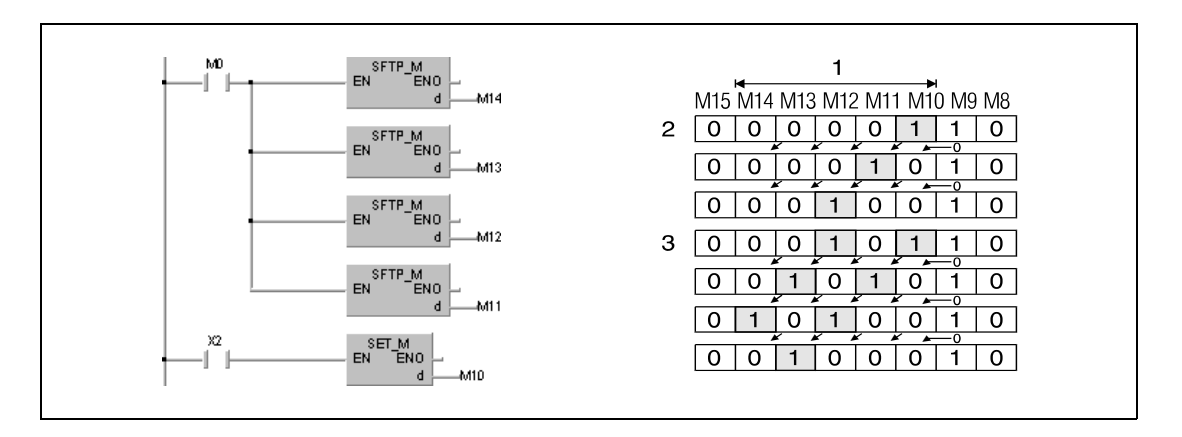

If bits in word devices are shifted, the condition (0/1) of the bit d-1 is shifted to d. The bit d-1 is reset after the SFT instruction. In the following illustration bit 5 (b5) in D0 is shifted. Bit 4 (b4) is reset after execution of the instruction.

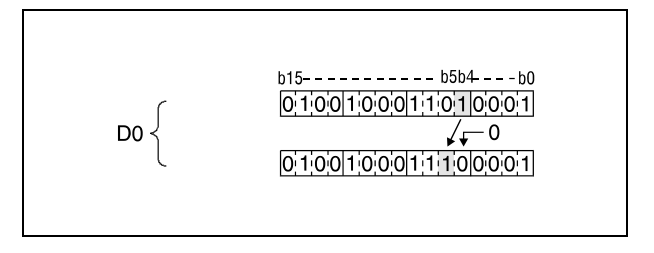

### **Program Example SFT**

# With leading edge from X8, the following program shifts the condition of Y57 to Y5B. With leading edge from X7, Y57 is set.

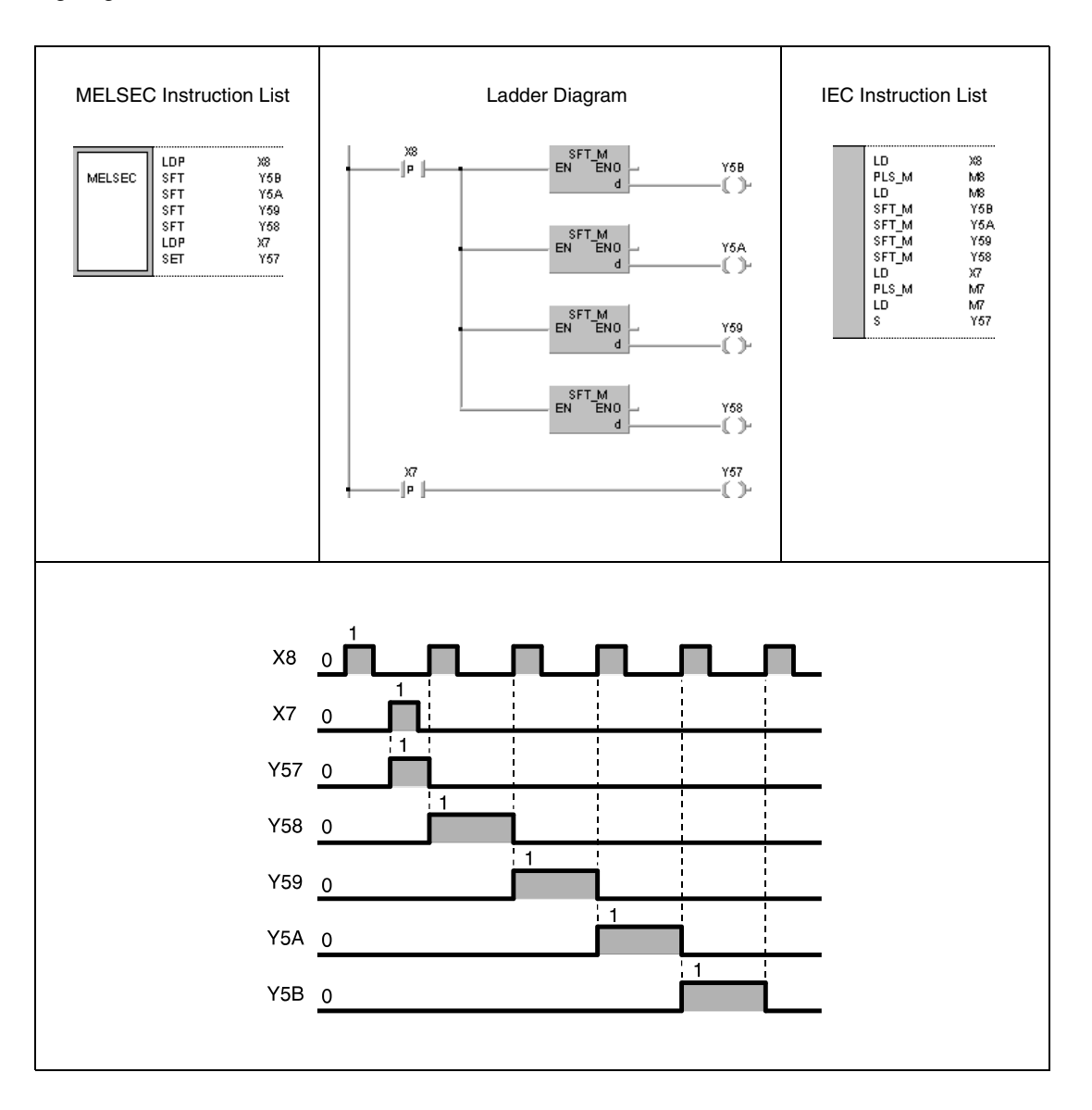

# **5.5 Master Control Instructions**

# **5.5.1 MC, MCR**

**NOTE** These instructions should not be used within the IEC editors.

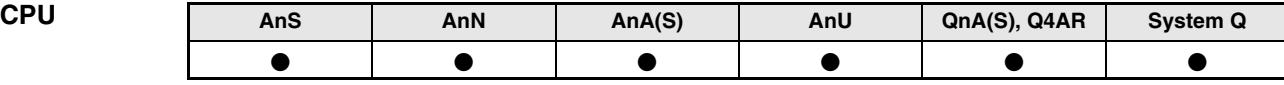

**Device MELSE** 

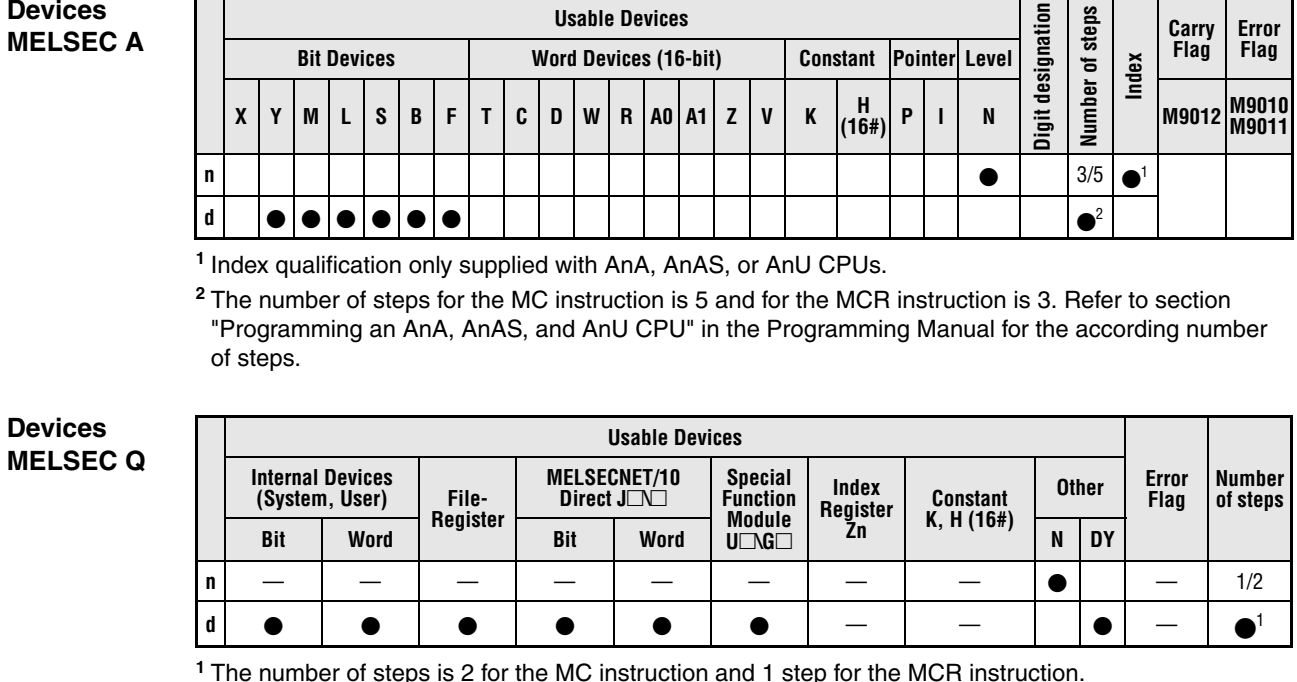

**<sup>1</sup>** The number of steps is 2 for the MC instruction and 1 step for the MCR instruction.

# **GX IEC Developer** MELSEC Instruction List | Ladder Diagram | IEC Instruction List MC MC\_M  $n, d$  $\bar{\mathbf{n}}$ EN ENO MELSEC  $\mathbf d$

# **GX Developer** ⊣́мс  $\mathbf d$  $\overline{\mathsf{n}}$

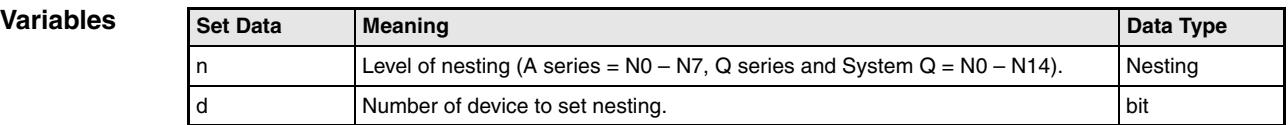

# **Functions Setting and resetting master control**

## **General notes**

The MC instruction is applied to create highly efficient ladder switching sequence programs. After setting the input condition, the program part between the destination d and the MCR instruction is executed. The master control regions are distinguished by nesting (N0 through N7 for the A series, and N0 through N14 for the Q series and the System Q).

Since the GX IEC Developer Software does not allow a vivid programming of the MC/MCR instruction, here the ladder diagrams of the GX Developer Software are shown as an illustration.

The ladder diagram illustrates the function of the MC instruction. If the input X0 is reset, the program part in level 1 (designated by N1) is skipped (1). If X0 is set, the program part from N1 to the MCR instruction is executed (2).

When programming in the ladder mode, it is not necessary to input MC contacts on the vertical bus. These are displayed automatically.

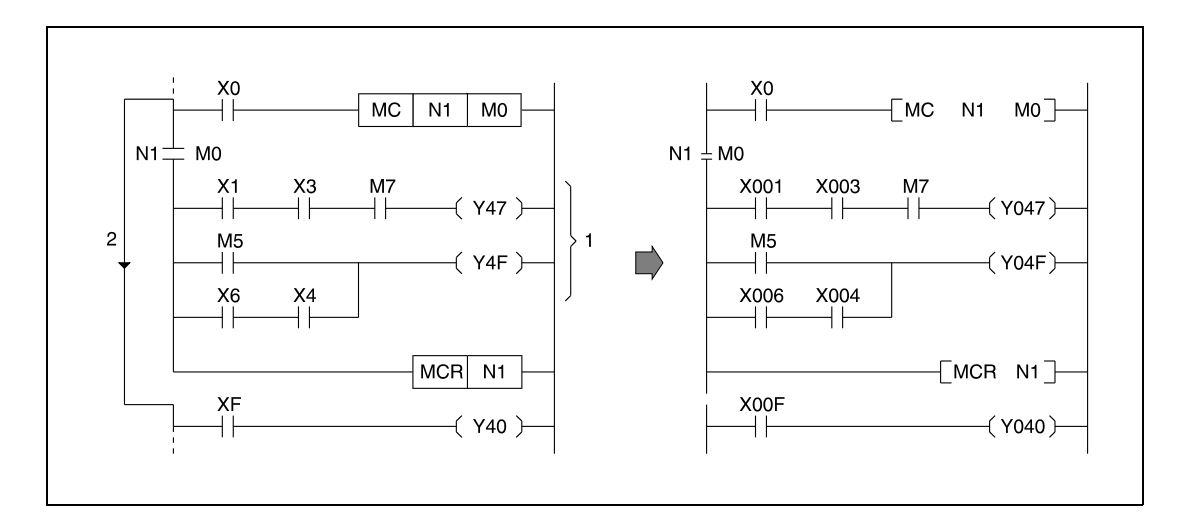

# **MC Activating indicated program parts**

The MC instruction is the start instruction for master control to process a specified program part. If the input condition of the MC instruction is set, the devices between the MC and the MCR instruction are processed regularly.

The devices between the MC and the MCR instruction are even processed after the input condition of the MC instruction is reset. Therefore, the program scan time in this case is not decreased. When the input condition is reset, the devices between the MC and the MCR instruction are processed as follows:

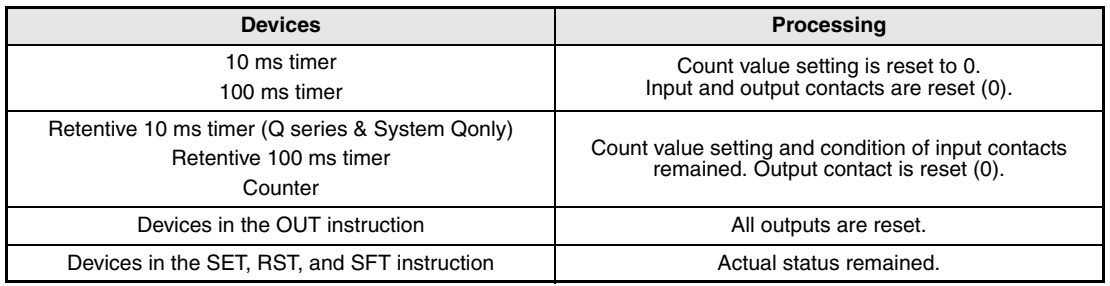

**NOTE** If an instruction that does not require any input condition (e.g. FOR/NEXT, EI, DI) is placed between the MC and MCR instructions, this instruction is executed by the PLC without regard to the input condition of the MC instruction.

> For one MC instruction, identical nesting levels n are allowed, provided that different numbers (addresses) of devices are set.

> After setting the MC instruction the device designated by d is set. If this device is designated as input condition elsewhere in the program, the contacts are processed as double contacts and set or reset in parallel. Therefore, the device designated by d should not be used within other instructions.

# **MCR Deactivating indicated program parts**

The MCR instruction resets the MC instruction and indicates the end of the program part for master control.

The MCR instruction must not be set via an input contact.

Notes on programming nesting numbers (addresses):

The Q series and the System Q provides 15 nesting levels from N0 to N14; the A series provides 8 nesting levels from N0 to N7. The first master control region designated by the MC instruction has to start with the lowest nesting address and the first MCR instruction has to start with the highest nesting address. If nesting addresses are designated in a different order, the nesting levels (1, 2) are not processed accurately by the PLC. The following diagram illustrates this case.

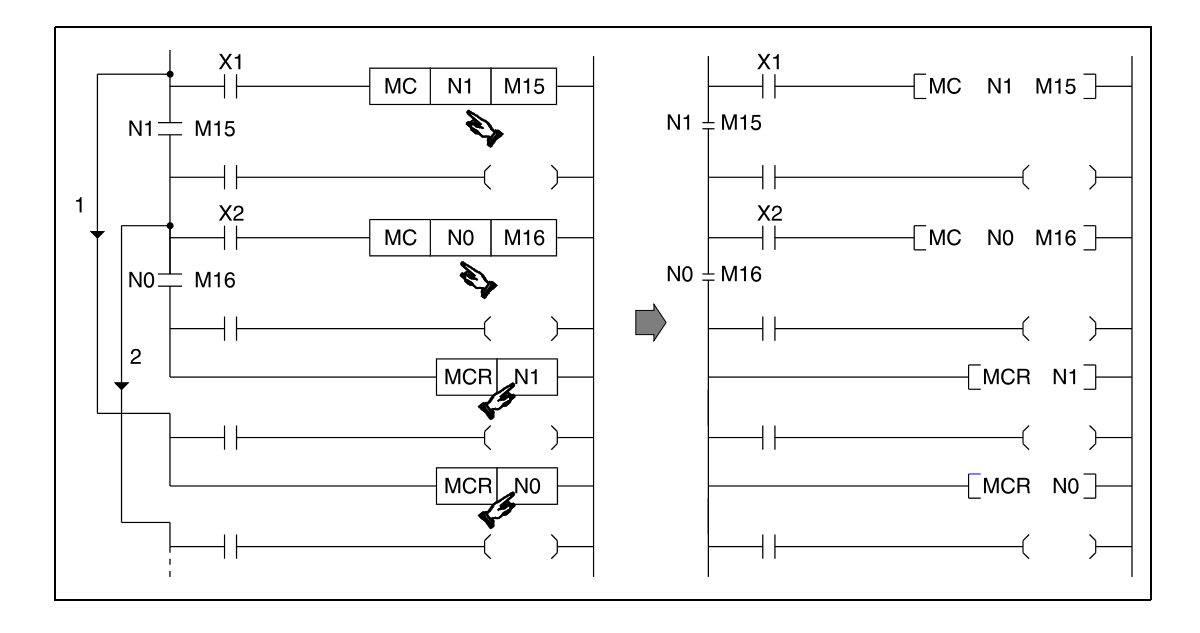

X001 X001  $+1$  $\sf MC$  $N<sub>0</sub>$ M15 **MC** N<sub>0</sub>  $M15$ ΗF  $NO<sup>+</sup>$  M15  $No<sup>\perp</sup>$ M<sub>15</sub>  $\ddagger$  $\mathcal{F}$  $++$  $\mathcal{A}$ X002 X002 **MC**  $N1$ M16 ┨┠ ΗF **MC**  $N1$ M16  $N1 +$ M16  $N1$ M16  $\pm$  $\big)$  $\pm$  $\rightarrow$ X003  $\Box$ X003  $\overline{MC}$  $N<sub>2</sub>$  $M17$ ┨┠  $\overline{MC}$  $N<sub>2</sub>$  $M17$ ΗF  $N2$  $M17$  $N2\pm$ M17  $\overline{A}$  $\mathcal{F}$ ┤╿  $++$ ſ  $\overline{ }$  $MCR$  $N2$  $MCR$  NO  $MCR$  $N1$ ┨╏  $MCR$  NO  $\epsilon$ 

If several MCR instructions are progammed consecutively, the program can be shortened by placing one MCR instruction only with the lowest nesting address to finish all MC program parts.

# MC, MCR

# **Program Example**

The MC instruction designates a nesting address N to specify the nesting level. Nesting addresses can be designated within N0 to N14 for the Q series and the System Q, or within N0 to N7 for the A series respectively.

The nesting addresses determine the execution sequence of MC program parts. The following program illustrates designation of different execution levels by nesting addresses. For better comprehensibility the GX Developer ladder diagram is shown:

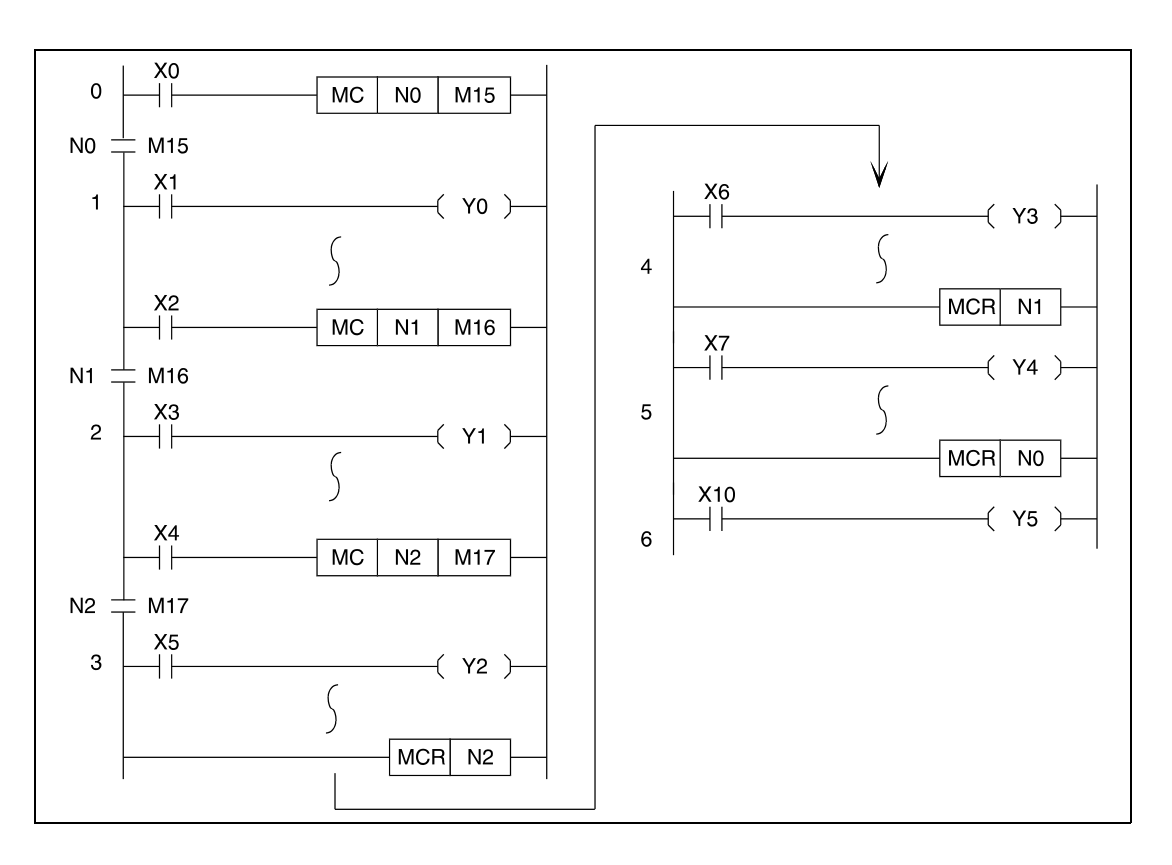

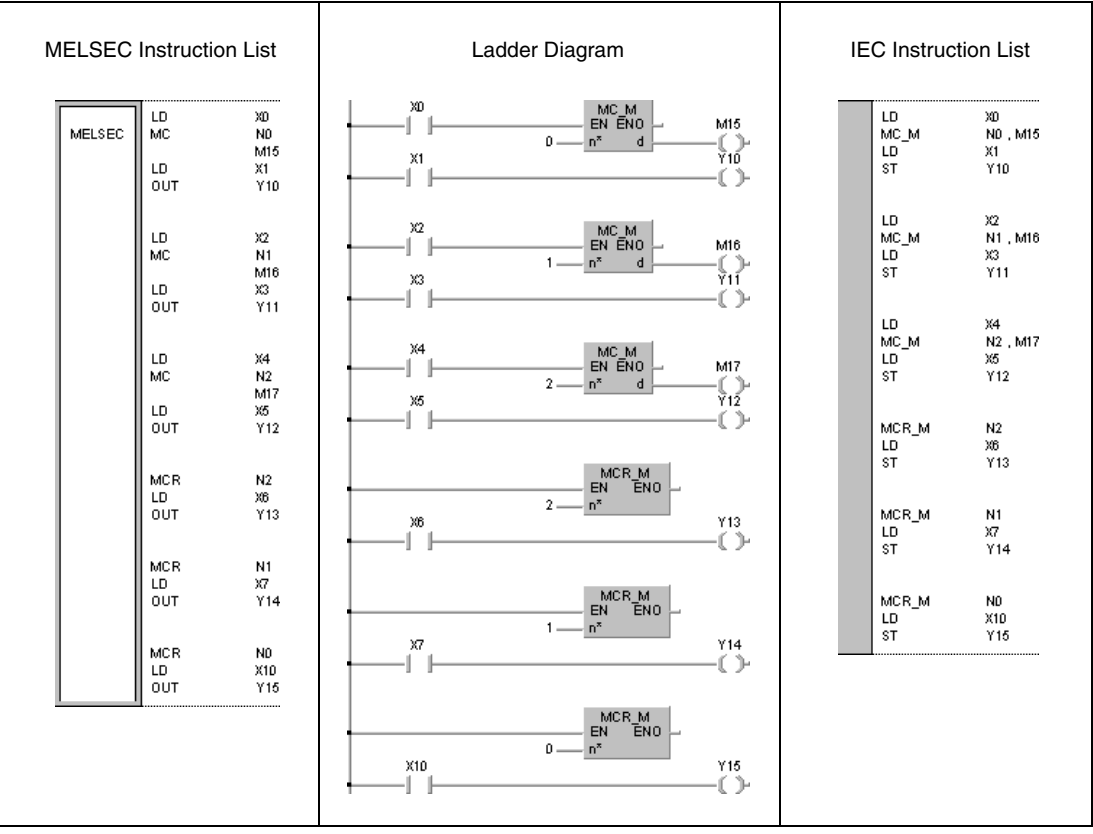

# In addition the GX IEC Developer ladder diagram is shown:

# **5.6 Termination Instructions**

# **5.6.1 FEND**

**NOTE** This instruction should not be used within the IEC editors.

**CPU AnS AnN AnA(S) AnU QnA(S), Q4AR System Q**

**Devices** 

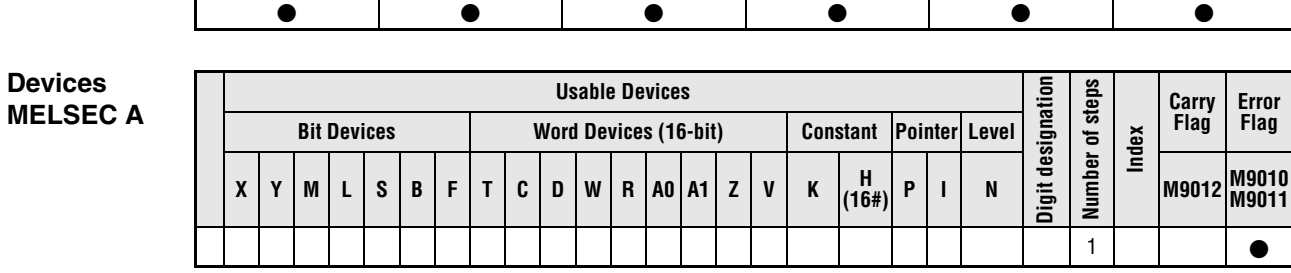

**Devices MELSEC Q**

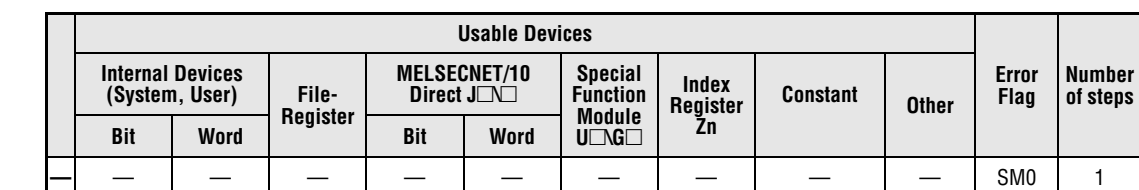

# **GX IEC Develop**

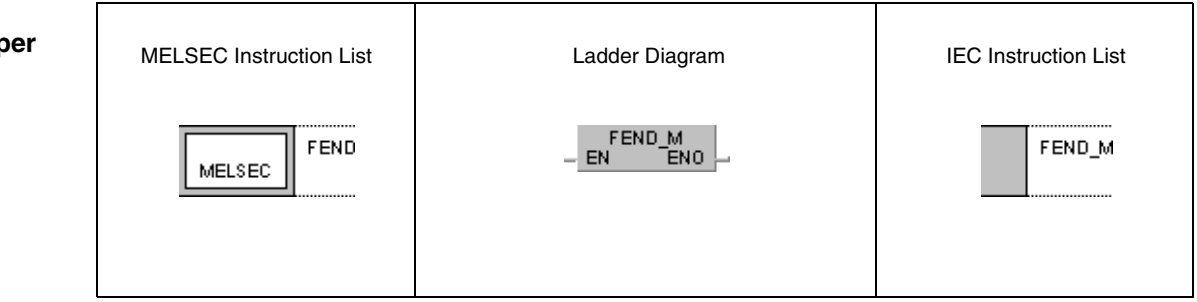

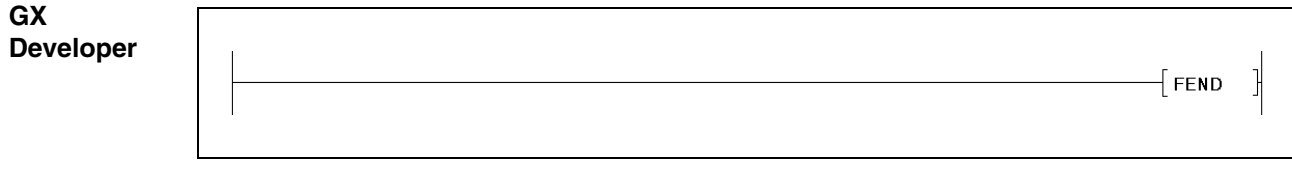

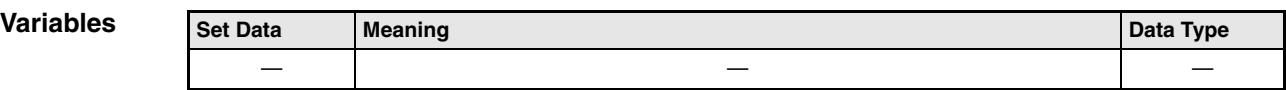

# **Functions End of main routine program**

## **FEND End of program branches**

The FEND instruction specifies the end of a program branch. This branch can either be a main routine program or a subroutine program.

After execution of the FEND instruction the program jumps to the END instruction. The execution of internal processes like timer/counter processing or CPU self-diagnostics check begin at program step 1 again.

The program example on the left shows the termination of program branches invoked via the CJ (conditional jump) instruction.

After execution of the CJ instruction the invoked program part is executed up to the next FEND instruction. Without execution of the CJ instruction the program jumps back to program step 0 after the next FEND instruction.

The program example on the right shows the execution of the FEND instruction in order to split a main routine program from a sub-routine or interrupt program.

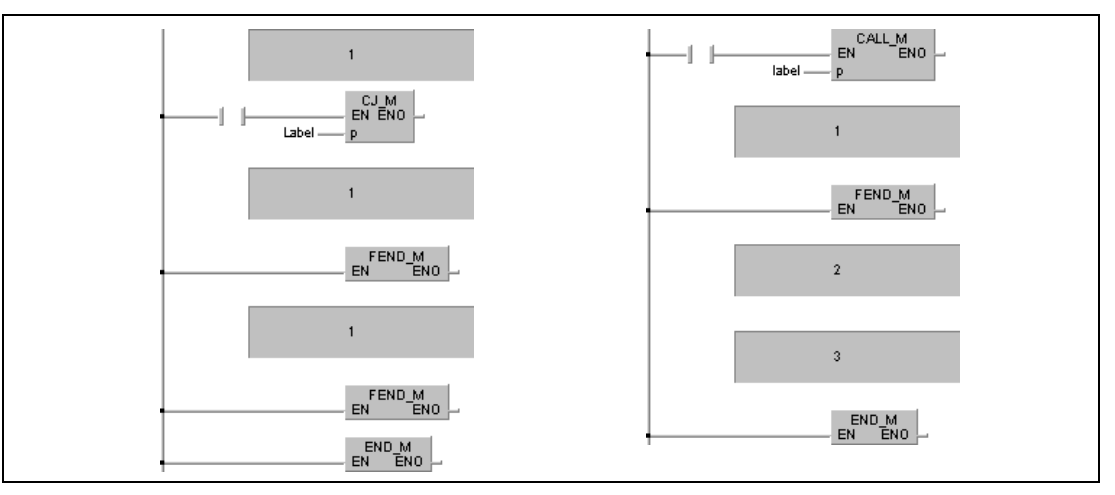

**<sup>1</sup>** Main routine program

**<sup>2</sup>** Subroutine program

**<sup>3</sup>** Interrupt program

**NOTE** In the instruction list of the GX Developer the FEND instruction has to be programmed by the user. After this program organization unit has been processed no further one will be executed because it would follow the FEND instruction.

> Alternatively to this programming the IEC editor can be used. In that case the FEND instruction would be set by the GX IEC Developer compiler automatically.

## **Operation Errors**

In the following cases an operation error occurs and the error flag is set:

- The FEND instruction is executed after a CALL, FCALL, ECALL, or EFCALL instruction and before a RET instruction (Q series and System  $Q =$  error code 4211).
- The FEND instruction is executed after a FOR instruction and before a NEXT instruction ( $Q$  series and System  $Q$  = error code 4200).
- The FEND instruction is executed during an interrupt program and before an IRET instruction (Q series and System  $Q =$  error code 4221).
- The FEND instruction is executed after a CHKCIR instruction and before a CHKEND instruction (Q series and System  $Q =$  error code 4230).
- The FEND instruction is executed after an IX instruction and before an IXEND instruction (Q series and System  $Q =$  error code 4231).

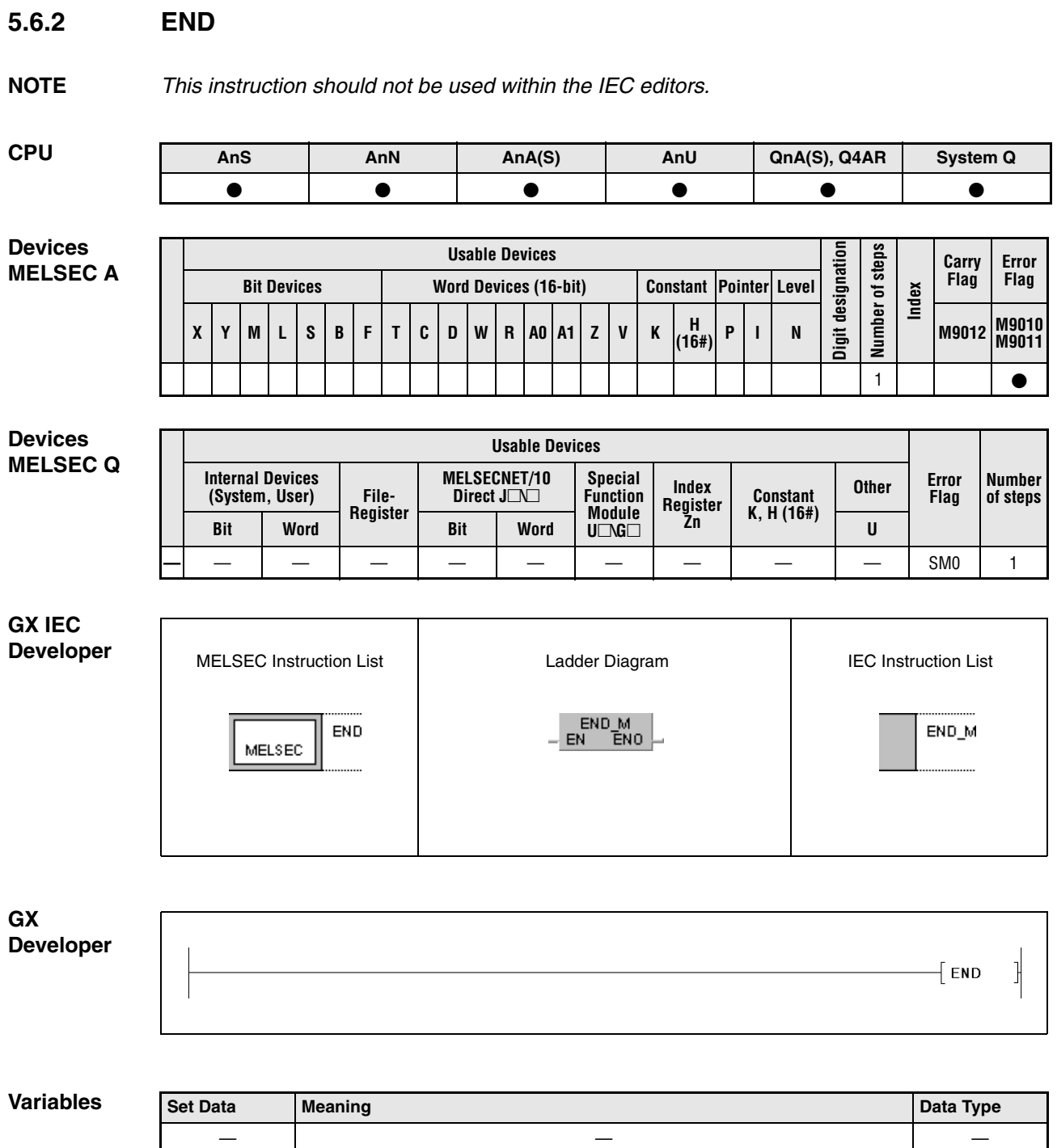

# **Functions End of sequence program**

# **END End of sequence program**

The END instruction specifies the end of a program. Executing the END instruction the program jumps back to program step 0.

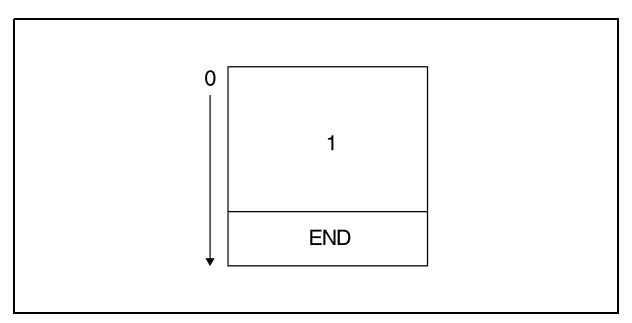

**<sup>1</sup>** Sequence program

The END instruction cannot be applied in a program routine. A program routine is terminated by the FEND instruction.

If the END instruction is missing in a program an error message is returned when starting the program, and the program execution is terminated by the PLC. Without the END instruction operation errors even occur, if the capacity of a subprogram is set by parameters.

The following diagram illustrates appropriate programming of the END and FEND instruction:

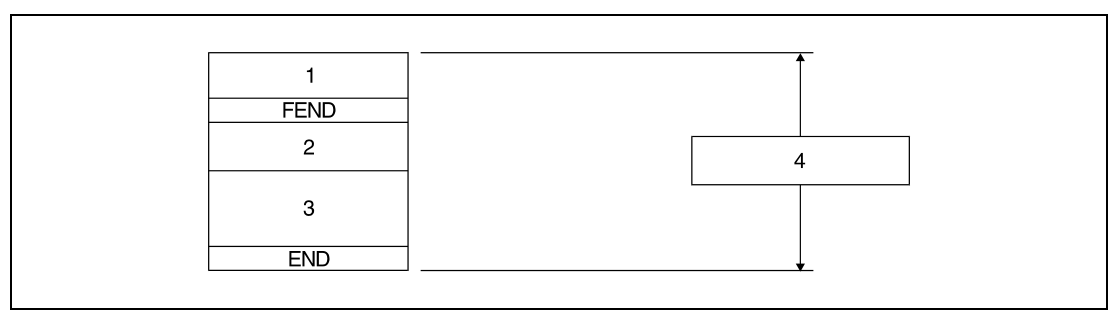

**<sup>1</sup>** Main routine program

**<sup>2</sup>** Subroutine program

**<sup>3</sup>** Interrupt program

**<sup>4</sup>** Sequence program

**NOTE** The FEND instruction will be set by both the GX IEC Developer and the GX Developer automatically.

**Operation Errors** In the following cases an operation error occurs and the error flag is set:

- The jump destination of a CJ, SCJ, or JMP instruction is allocated after the END instruction.
- A subprogram or interrupt routine allocated after the END instruction is called.
- The END instruction is executed after a CALL, FCALL, ECALL, or EFCALL instruction and before a RET instruction (Q series and System  $Q =$  error code 4211).
- The END instruction is executed after a FOR instruction and before a NEXT instruction  $(Q$  series and System  $Q$  = error code 4200).
- The END instruction is executed during an interrupt program and before an IRET instruction (Q series and System  $Q =$  error code 4221).
- The END instruction is executed after a CHKCIR instruction and before a CHKEND instruction ( $Q$  series and System  $Q$  = error code 4230).
- The END instruction is executed after an IX instruction and before an IXEND instruction  $(Q \text{ series and System } Q = \text{error code } 4231).$

# **5.7 Miscellaneous Instructions**

# **5.7.1 STOP**

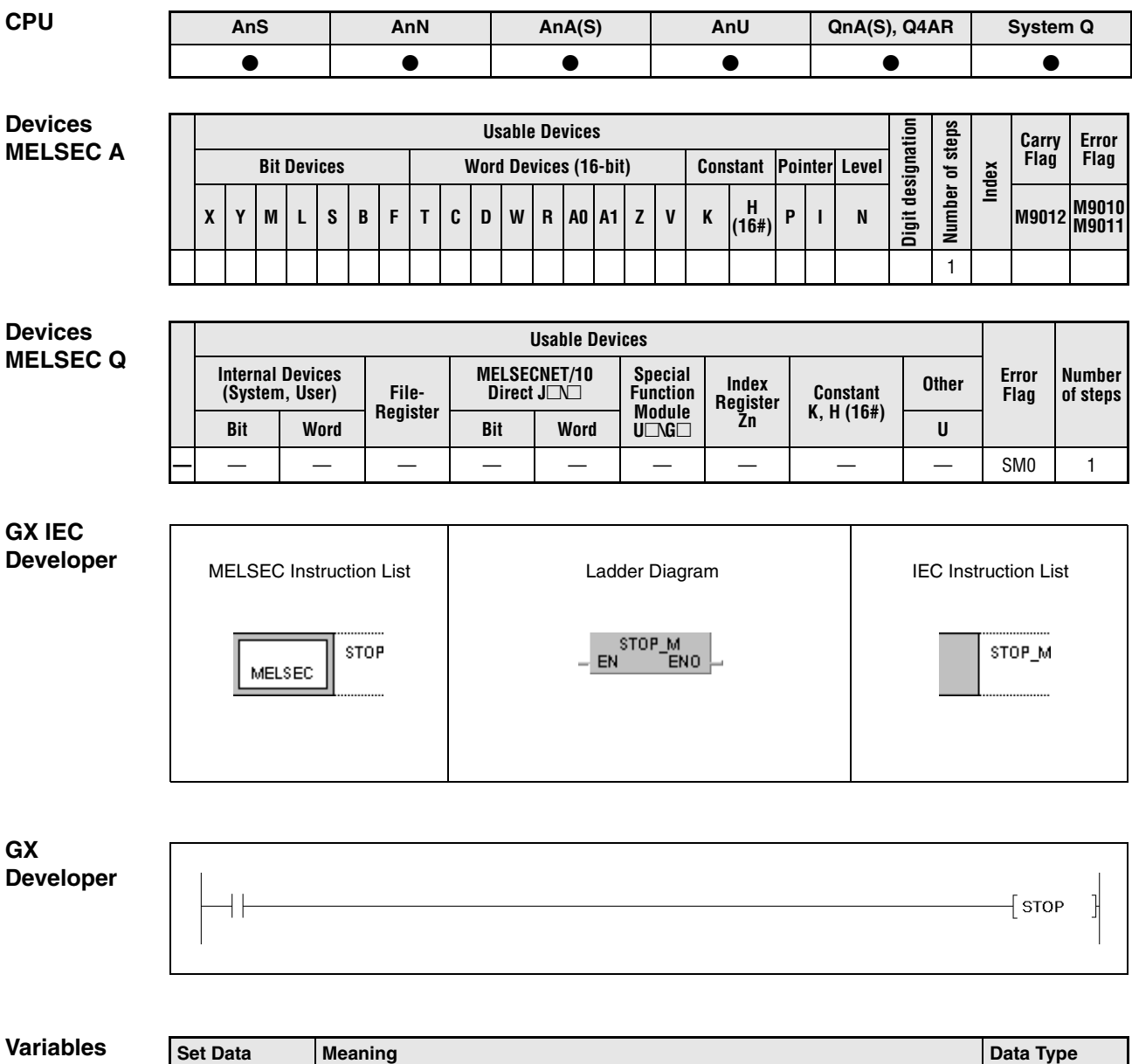

———

# **Functions Sequence program stop**

# **STOP Stop instruction**

If the input condition of the STOP instruction is set, all outputs (Y) are reset and all operations of the PLC are terminated. The STOP instruction has the same function as the STOP position of the RUN/STOP key switch on the CPU.

On execution of the STOP instruction by a Q series or System Q CPU the 5th through the 8th bit (b4 through b7) in special register SD203 store the binary value 3.

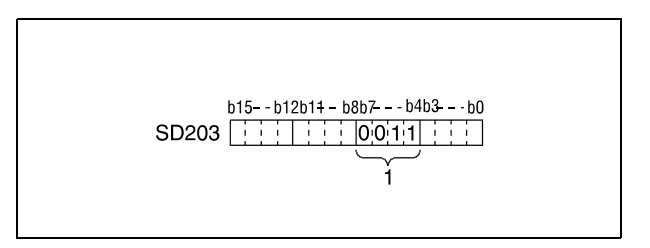

**<sup>1</sup>** Binary value 3

On execution of the STOP instruction by an A series CPU the 9th bit (b8) in special register D9015 is set (1).

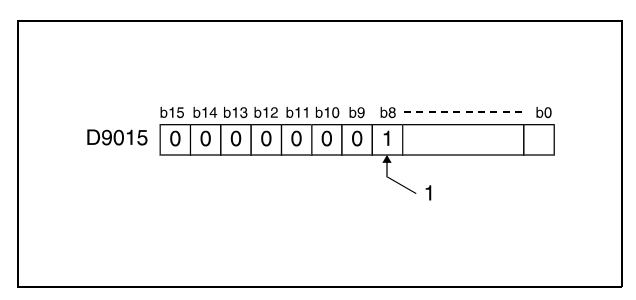

**<sup>1</sup>** Bit is set (1)

In order to restart the operation of the PLC the RUN/STOP switch has to be switched to STOP and then to RUN again.

Switching the RESET switch to LATCH CLEAR after execution of the STOP instruction does not affect the content of the buffer memory. In order to clear the buffer memory the RUN/STOP switch has to be switched to STOP first and then the RESET switch to L.CL. (LATCH CLEAR).
**Operation Errors**

In the following cases an operation error occurs and the error flag is set:

- The END instruction is executed after a CALL, FCALL, ECALL, or EFCALL instruction and before a RET instruction (Q series and System  $Q =$  error code 4211).
- The END instruction is executed after a FOR instruction and before a NEXT instruction ( $Q$  series and System  $Q$  = error code 4200).
- The END instruction is executed during an interrupt program and before an IRET instruction (Q series and System  $Q =$  error code 4221).
- The END instruction is executed after a CHKCIR instruction and before a CHKEND instruction ( $Q$  series and System  $Q$  = error code 4230).
- The END instruction is executed after an IX instruction and before an IXEND instruction (Q series and System  $Q =$  error code 4231).

### **Program STOP**

**Example**

If X8 is set the following program terminates operation. All following program steps are executed after switching the RUN/STOP switch to STOP and to RUN again.

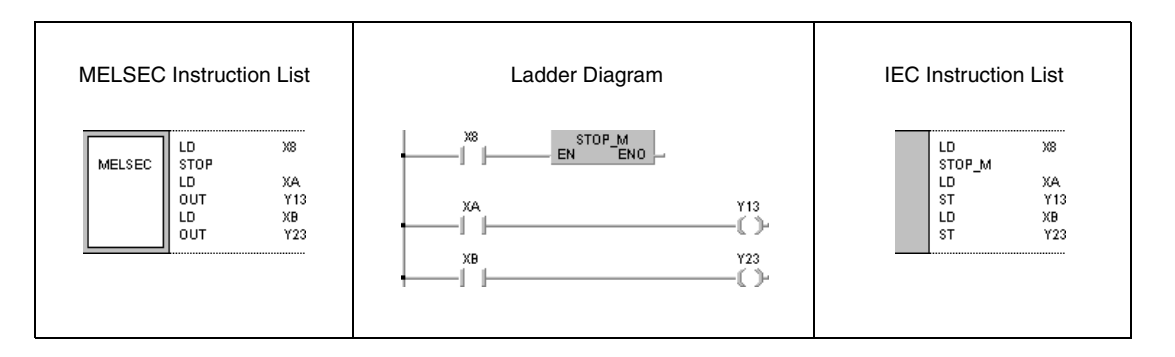

# **5.7.2 NOP**

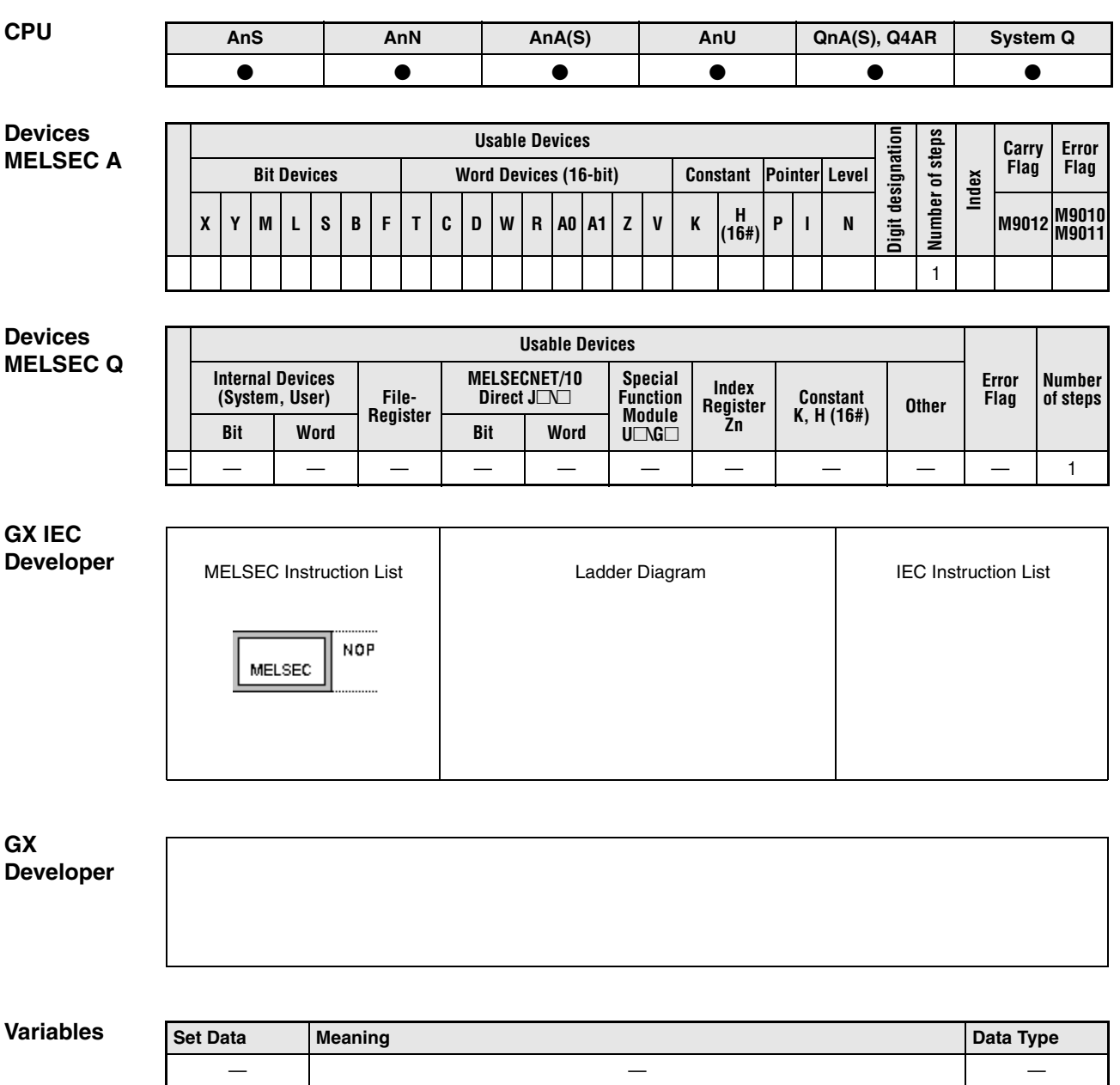

———

# **Functions No operation program step**

# **NOP No operation program step**

The NOP instruction is a no-operation instruction that does not affect any other operations or program parts. The NOP instruction creates an empty logical program step that can be replaced by other program instructions during the development of a new program.

The NOP instruction is especially suitable for the following cases:

To provide space for debugging sequence programs.

To delete an instruction (overwrite it) without changing the number of steps.

To delete an instruction temporarily for later editing.

**NOTE** After finishing program editing the NOP instructions should be deleted where possible in order to shorten program scan time.

### **Program NOP**

**Example 1** The following program contains a NOP instruction to replace the contact connection AND for debugging purposes.

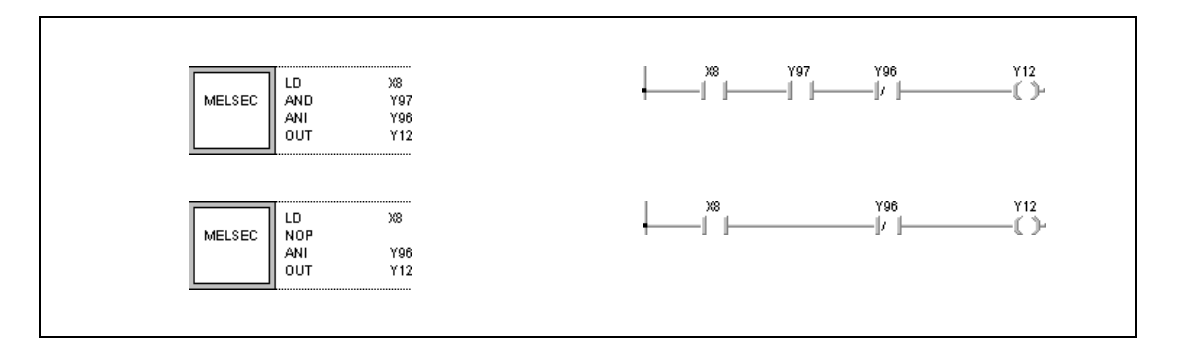

### **Program NOP**

**Example 2**

The following program example contains a NOP instruction to replace an LD instruction.

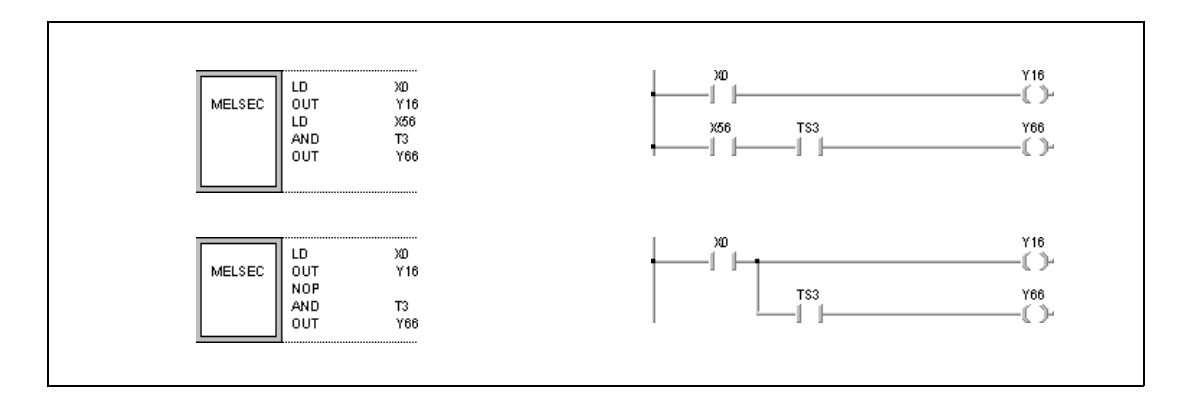

### **Program Example 3** NOP

The following program example contains a NOP instruction to replace an LD instruction.

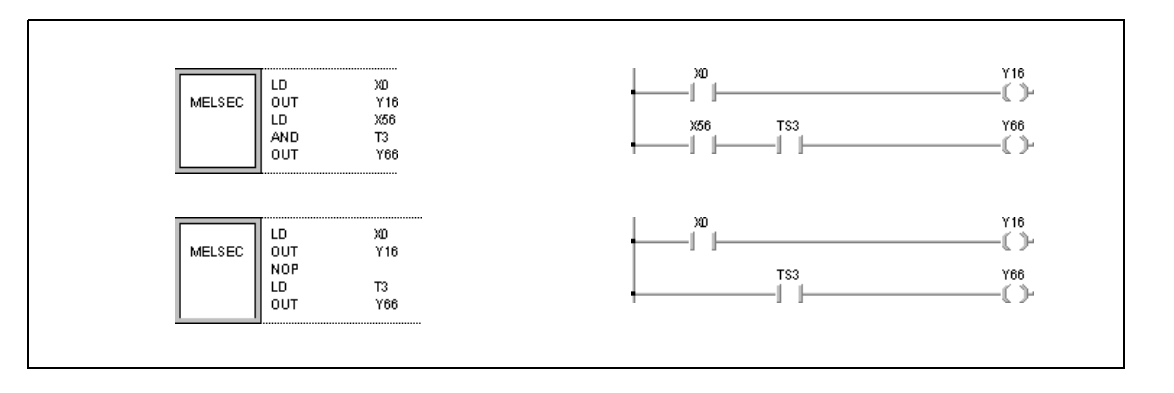

**NOTE** Input contacts (LD, LDI) should be replaced by a NOP instruction carefully, because the logical structure of the program is changed considerably.

# **6 Application Instructions, Part 1**

The application instructions, part 1 comprise instructions that process numerical 16-bit and 32-bit data, floating point data, and character string data. Commonly, these basic instructions perform comparison and arithmetic operations.

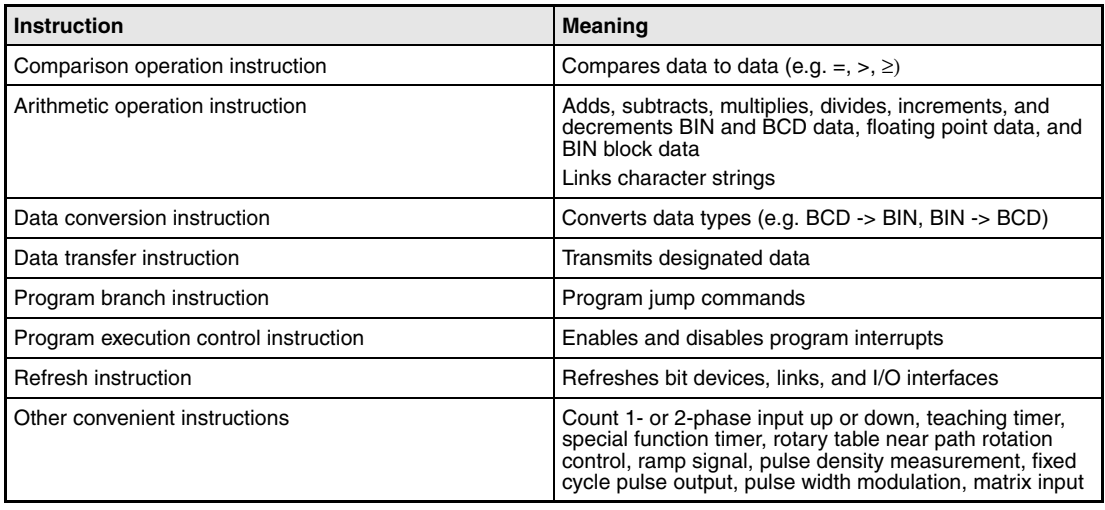

# **6.1 Comparison Operation Instructions**

Comparison operation instructions compare data values (e.g. equal to =, greater than >, less than <). Programming the comparison operation instructions is similar to the corresponding basic instructions:

LD, LDI  $\Rightarrow$  LD=, LDD=

AND, ANI  $\Rightarrow$  AND=, ANDD=

OR, ORI  $\Rightarrow$  OR=, ORD=

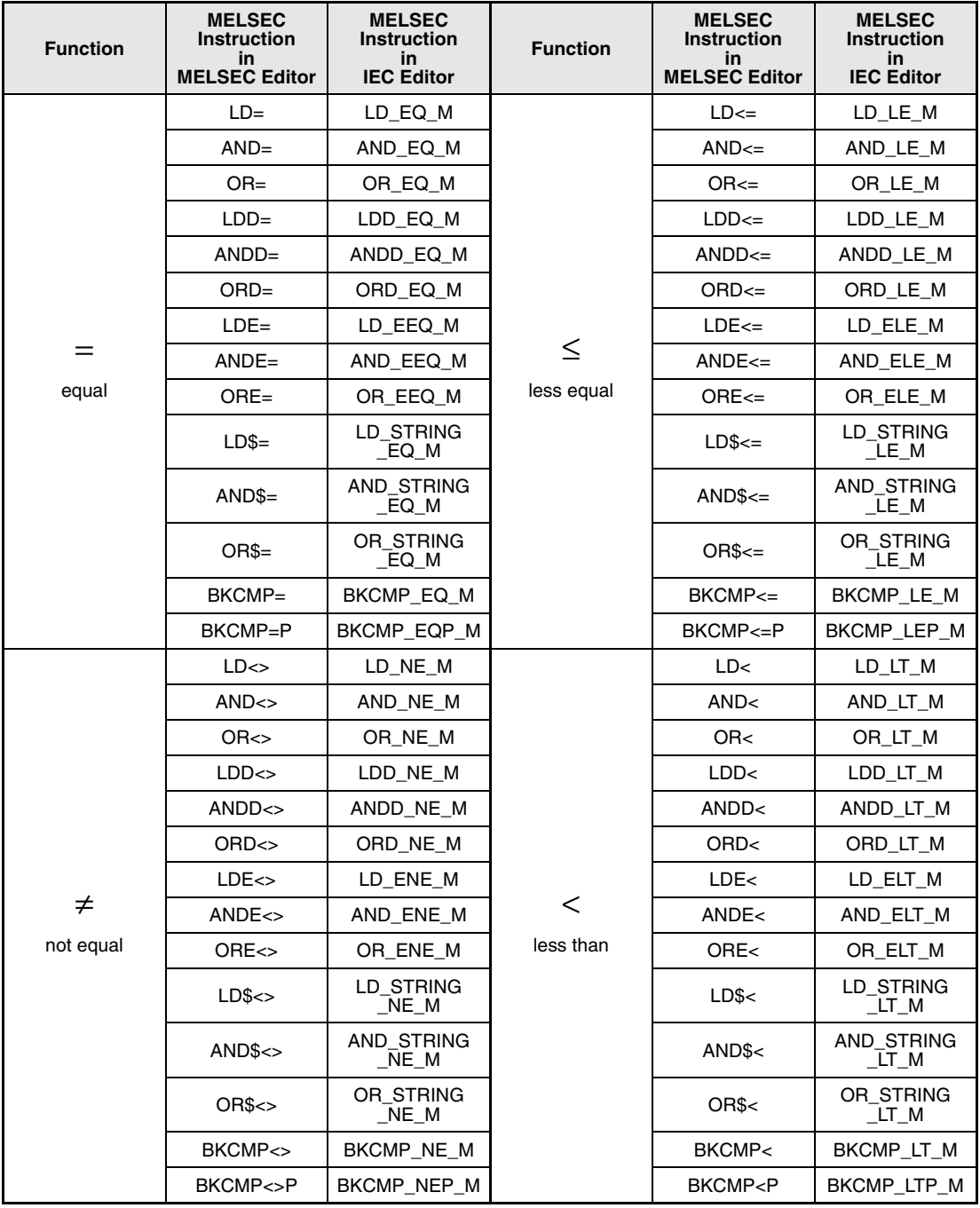

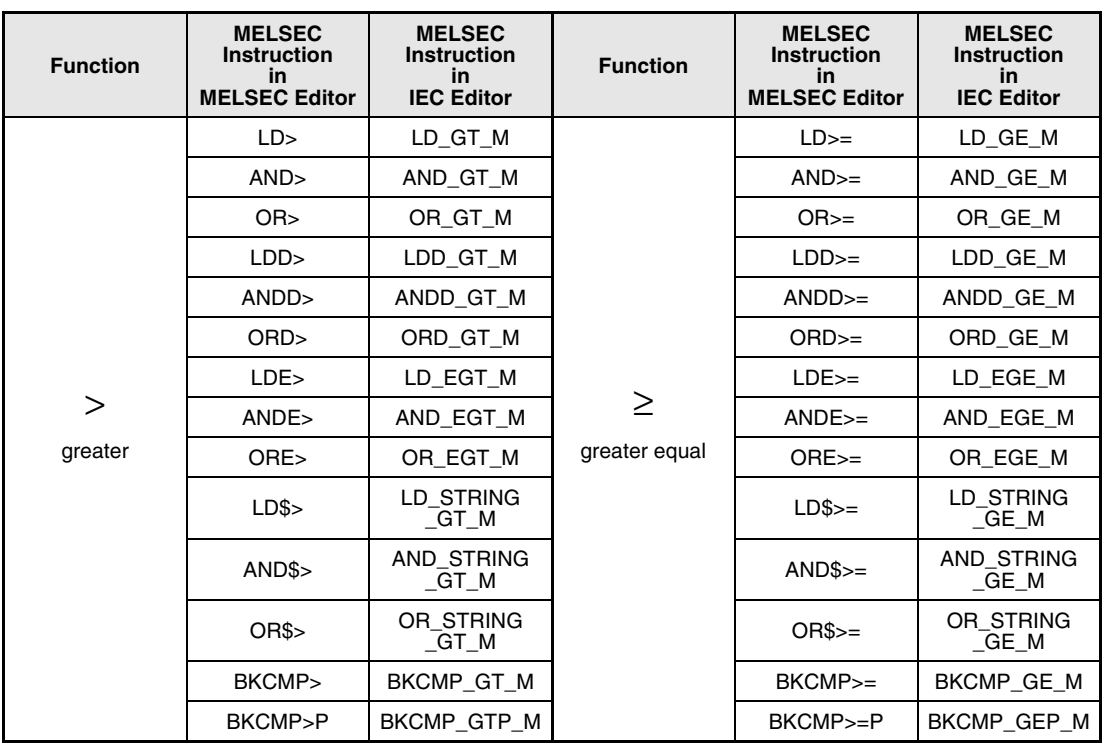

**NOTE** For the 16-bit comparison operation instructions, comparison commands with the same functional purpose are available in the IEC-standard library of the GX IEC Developer:

# **IEC Commands**

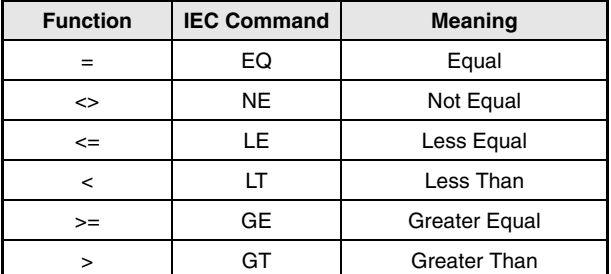

Within the IEC editors please use the IEC commands.

# **Execution Conditions**

The following illustration shows the execution conditions for the various comparison operation instructions.

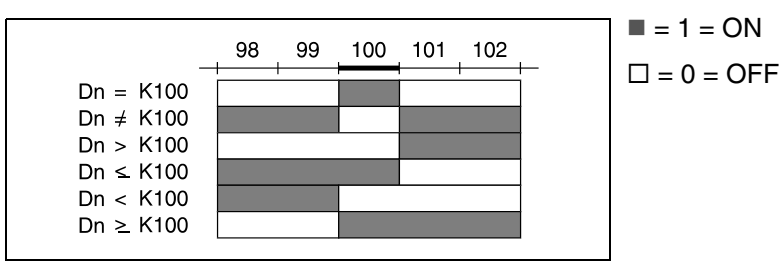

**NOTE** For comparison purposes, comparison operation instructions read all designated value types as negative BIN value numbers.

Comparison operation instructions process all designated data as binary data.

The result of the comparison operation 16#8000 > 16#7999 is FALSE (0), although TRUE (1) would be expected. The values are converted to BIN data and therefore bit 15 (b15) is set. If bit 15 is set, the value becomes negative.

**Program Example 1** Comparison of two-digit BCD values:

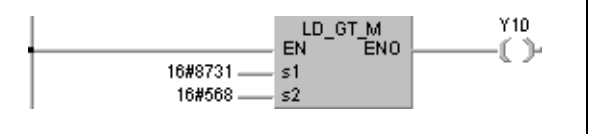

 $8731_H$  is processed as -30927 and 568 $H$  as 1384. The comparison operation then is -30927 > 1384 and Y10 is not set.

For comparison operation instructions with 32-bit data, the numerical input value has to be determined by a 32-bit instruction like DMOV. The instruction will not be carried out correctly, if the value was determined by a 16-bit instruction like MOV, because a 32-bit instruction always applies the n and (n+1) data value.

**Program**  Comparison instruction with 32-bit data:

# **Example 2**

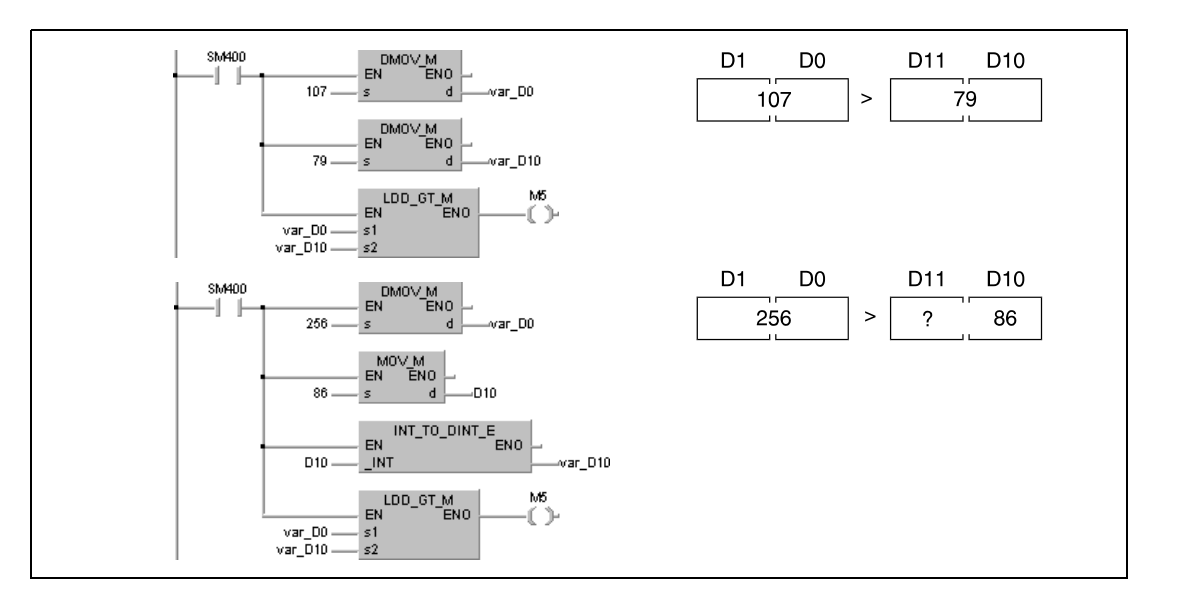

The example shows two comparison operations with 32-bit data. The first program sets M5, because both values are determined by the 32-bit instruction DMOV.

The second program has no definite result, because the value in the upper bytes is not defined definitely.

**NOTE** This program will not run without variable definition in the header of the program organization unit (POU). It would cause compiler or checker error messages. For details see chapter 3.5.2 "Addressing of arrays and registers in the GX IEC Developer" of this manual.

# 6.1.1  $=, \langle \rangle, \rangle, \langle \rangle, \langle \rangle, \rangle =$

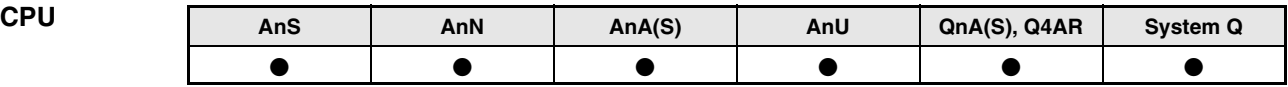

**Devices MELSEC A**

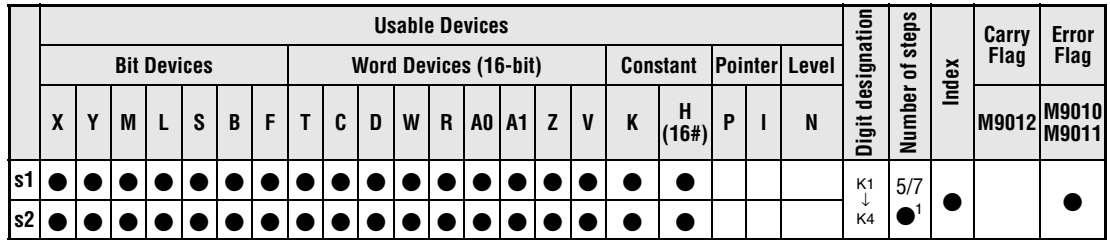

**<sup>1</sup>** The number of steps is 7, provided the index function was started, the digit designation of a bit device is not K4, and the head adress of a bit device is not a multiple of 8 (or 16 for the A3H, A3M, AnA, AnAS and AnU CPU). Refer to chapter "Programming an AnA, AnAS, and AnU CPU" in this Programming Manual for the according number of steps.

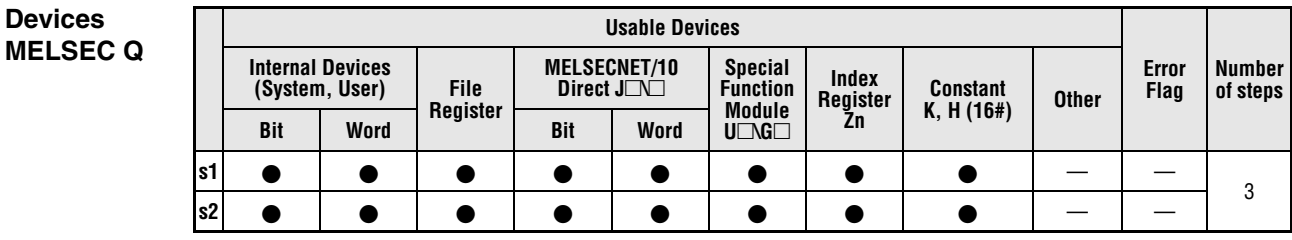

# **GX IEC Developer** MELSEC Instruction List | Ladder Diagram | IEC Instruction List  $\begin{array}{c} \text{LD\_EO\_M} \\ \text{ENO} \end{array}$  $LD =$ LD\_EQ\_M s1  $s1, s2$ MELSEC s2

**GX Developer**

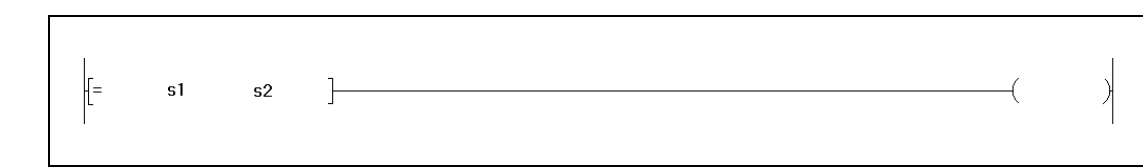

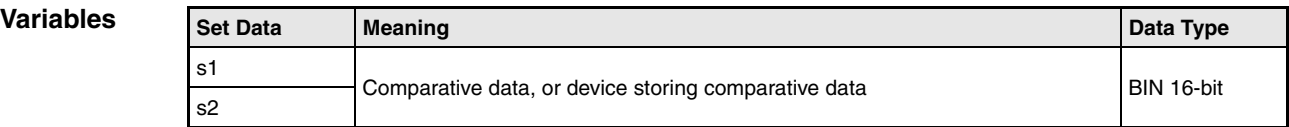

# **Functions BIN 16-bit data comparisons**

## **=, <>, >, <=, <, >= Comparison operation instructions**

A 16-bit comparison operation instruction consists of the instruction itself and two designated devices s1 and s2 to be compared.

The comparison operation result is treated as NO contact.

The results of the comparison operations for the individual instructions are as follows:

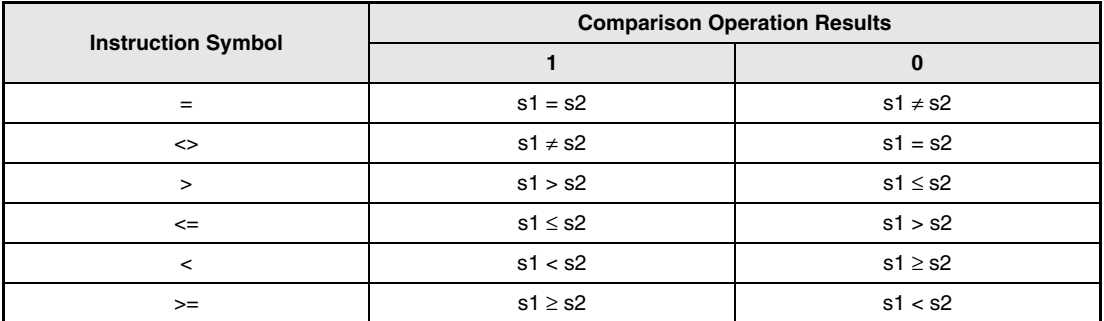

For comparison purposes comparison operation instructions read all designated value types as negative BIN value numbers.

The result of the comparison operation 16#8000 > 16#7999 is FALSE (0), although TRUE (1) would be expected. The values are converted to BIN data and therefore bit 15 (b15) is set. If bit 15 is set, the value becomes negative.

### **Program**  Comparison operation instruction =

**Example 1** The following program compares the data at X0 to XF with the data in D3. It sets Y33, if the data are equal.

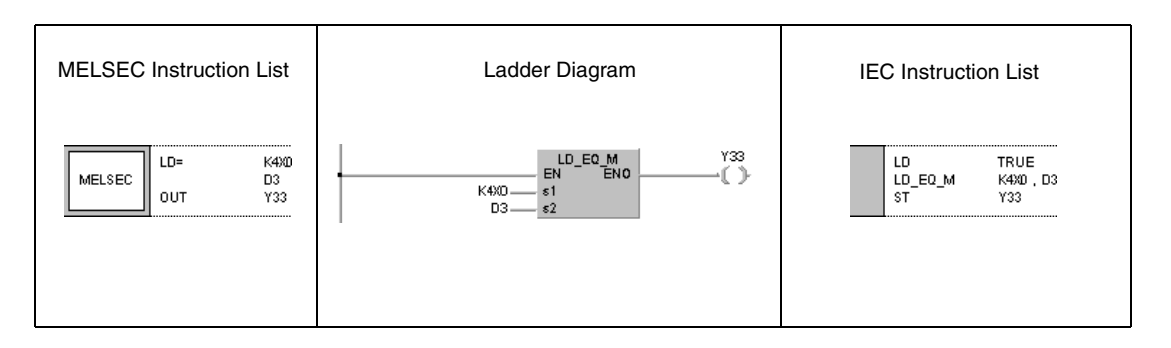

### **Program Example 2** Comparison operation instruction <>

The following program compares BIN value 100 to the data in D3. It sets Y33, if the data in D3 is not equal to 100.

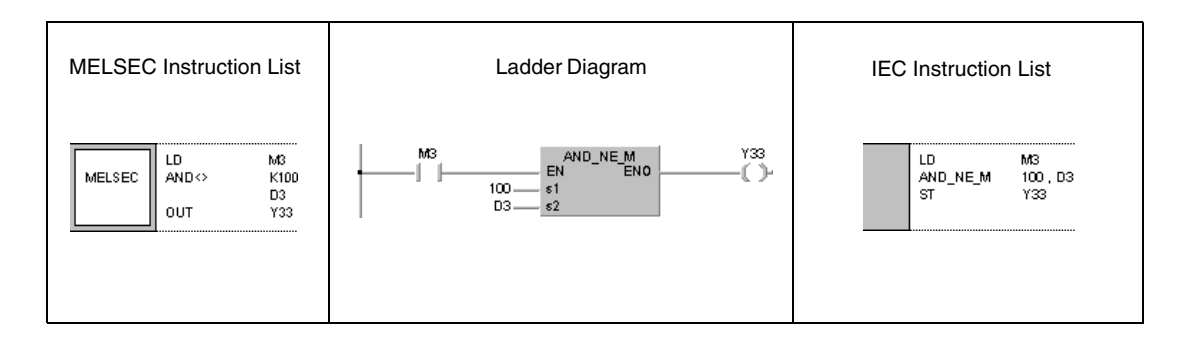

## **Program Example 3**

Comparison operation instruction >

The following program compares BIN value 100 to the data in D3. It sets Y33, if the data in D3 is less than 100 and M3 is set. Y33 is also set, if M8 and M3 are set.

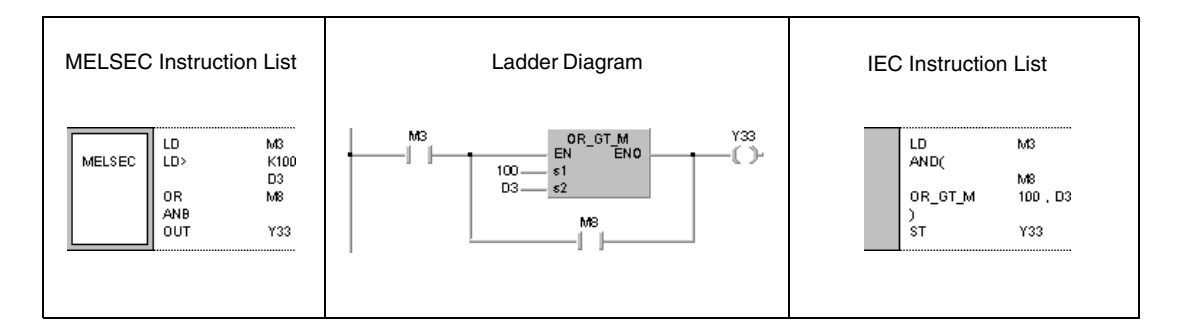

## **Program Example 4**

Comparison operation instruction <=

The following program compares the data in D0 to the data in D3. It sets Y33, if the data in D0 is less than or equal to D3. Y33 is also set, if M8 and M3 are set.

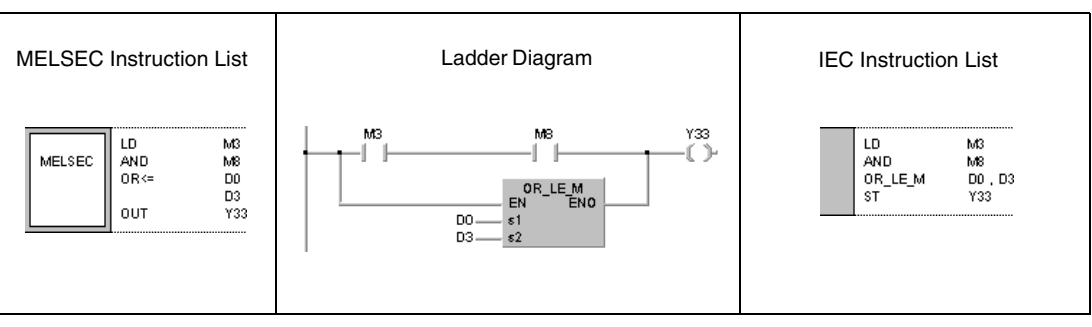

 $\overline{\phantom{a}}$ 

# **6.1.2 D=, D<>, D>, D<=, D<, D>=**

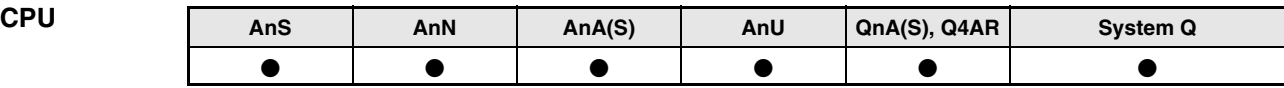

**Devices MELSEC A**

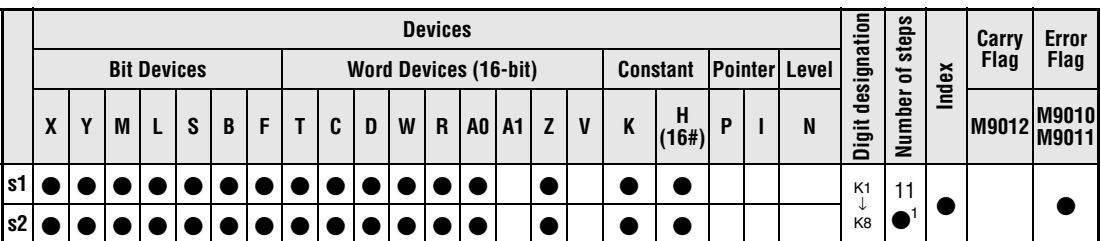

**<sup>1</sup>** Refer to chapter "Programming an AnA, AnAS, and AnU CPU" in this Programming Manual for the according number of steps.

**Devices**

**Devices MELSEC Q**

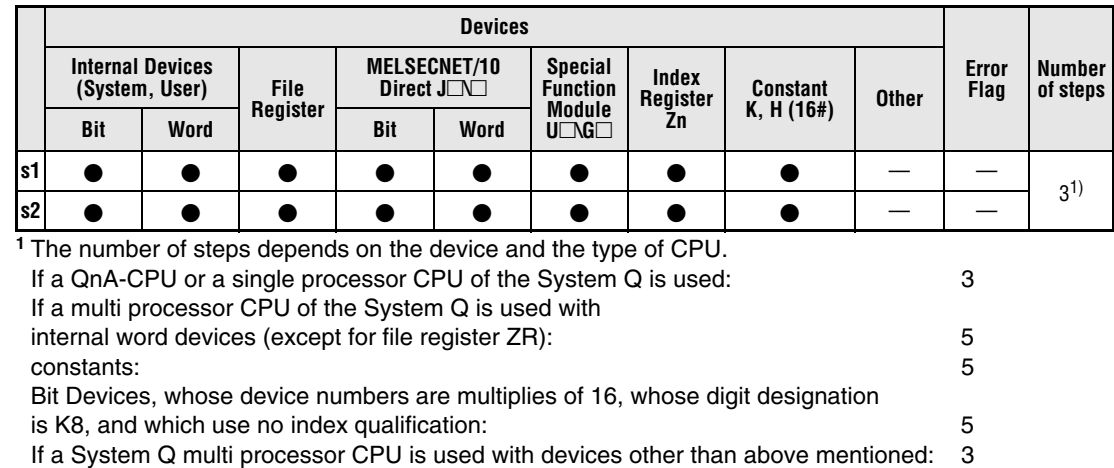

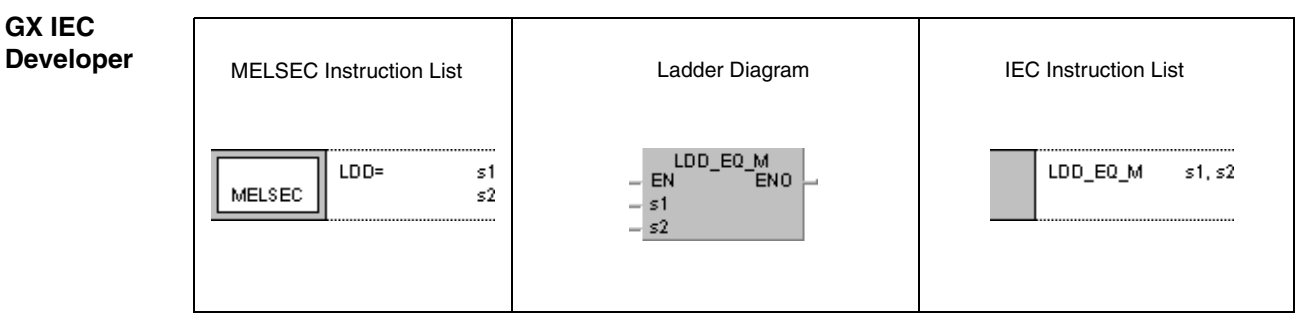

**GX Developer**

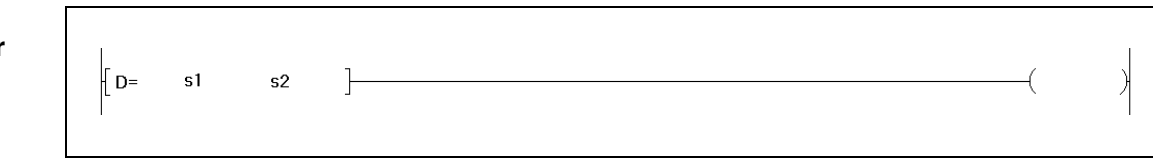

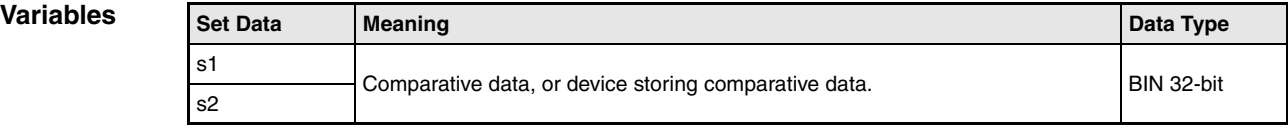

# **Functions BIN 32-bit data comparison**

# **D=, D<>, D>, D<=, D<, D>= Comparison operation instructions**

A 32-bit comparison operation instruction consists of the instruction itself and two designated devices s1 and s2 to be compared.

The comparison operation result is treated as NO contact. The comparison is performed with 32-bit data.

The results of the comparison operations for the individual instructions are as follows:

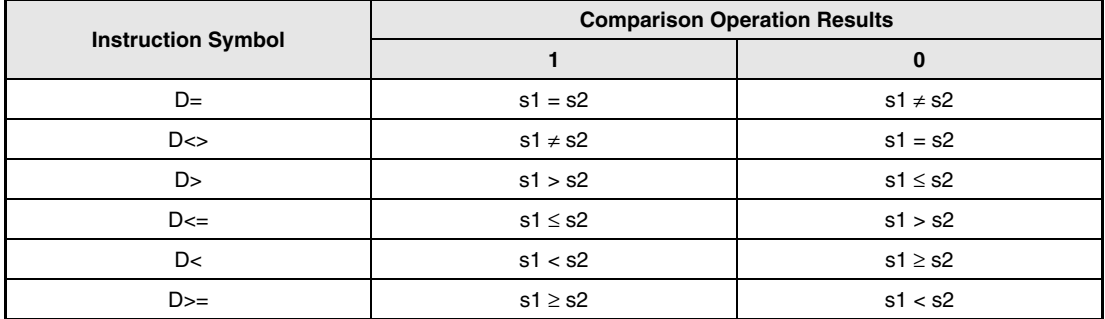

**NOTE** For comparison purposes, comparison operation instructions read all designated value types as negative BIN value numbers.

> The result of the comparison operation 16#8000 > 16#7999 is FALSE (0), although TRUE (1) would be expected. The values are converted to BIN data and therefore bit 15 (b15) is set. If bit 15 is set, the value becomes negative.

#### **Program**  Comparison operation instruction D=

**Example 1**

The following program compares the data at X0 to X1F with the data in D3 and D4. It sets Y33 if the data are equal.

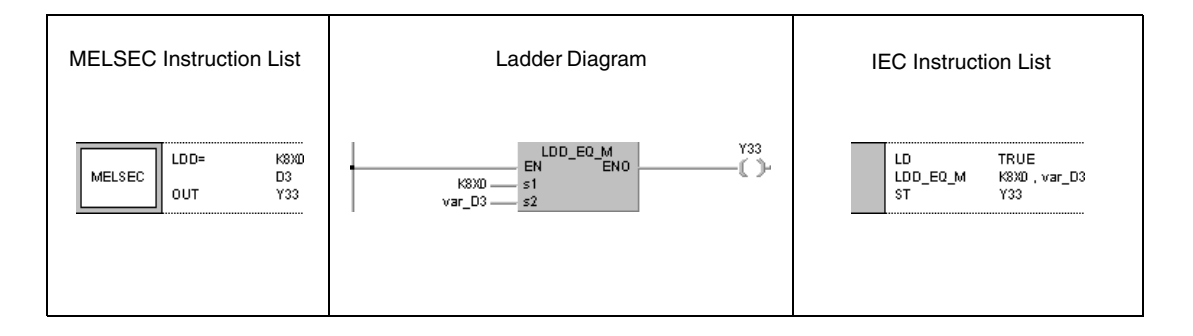

**Program**  Comparison operation instruction D<>

**Example 2** The following program compares BIN value 38000 to the data in D3 and D4. It sets Y33, if M3 is set and the data in D3 and D4 are not equal to 38000.

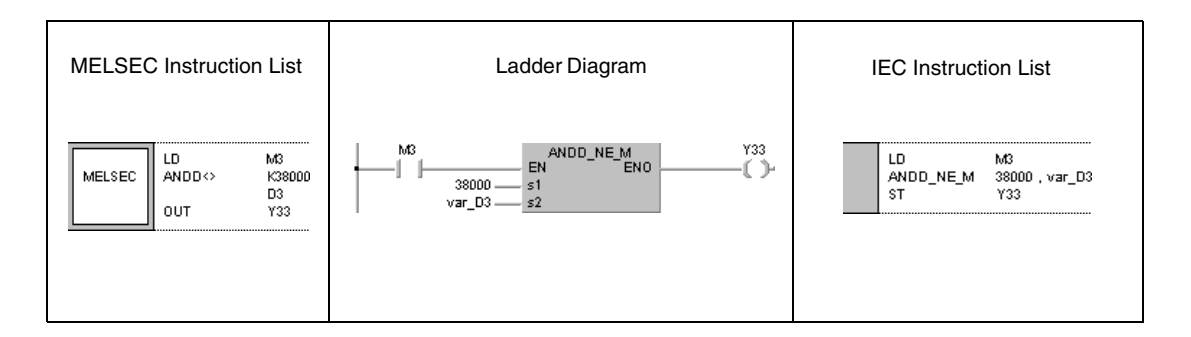

### **Program Example 3**

Comparison operation instruction D>

The following program compares BIN value -80000 to the data in D3 and D4. It sets Y33, if M3 is set and the data in D3 and D4 are less than -80000. Y33 is also set, if M3 and M8 are set.

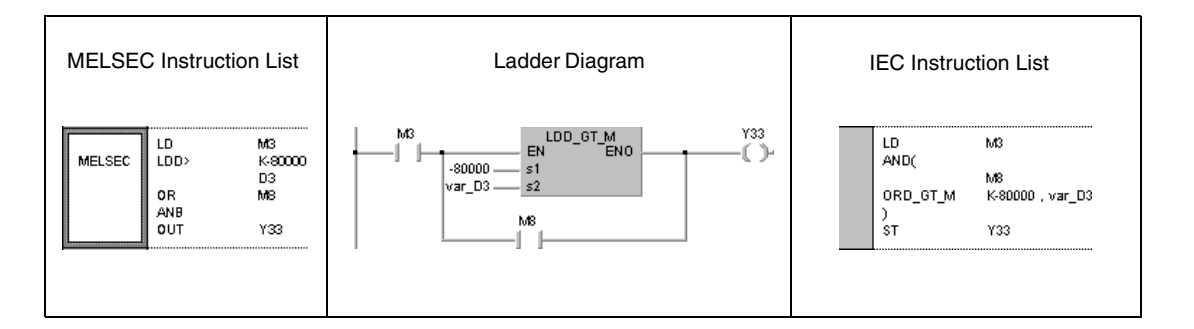

# **Program Example 4**

Comparison operation instruction D<=

The following program compares the data in D0 and D1 to the data in D3 and D4. Y33 is set, if the data in D3 and D4 are greater than or equal to D0 and D1. Y33 is also set if M3 and M8 are set.

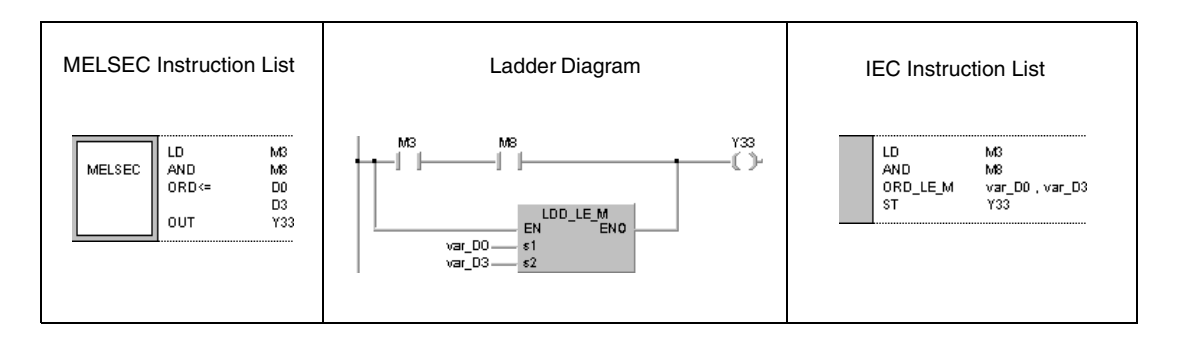

**NOTE** This program will not run without variable definition in the header of the program organization unit (POU). It would cause compiler or checker error messages. For more information see Chapter 3.5.2 of this manual..

# **6.1.3 E=, E<>, E>, E< =, E<, E>=**

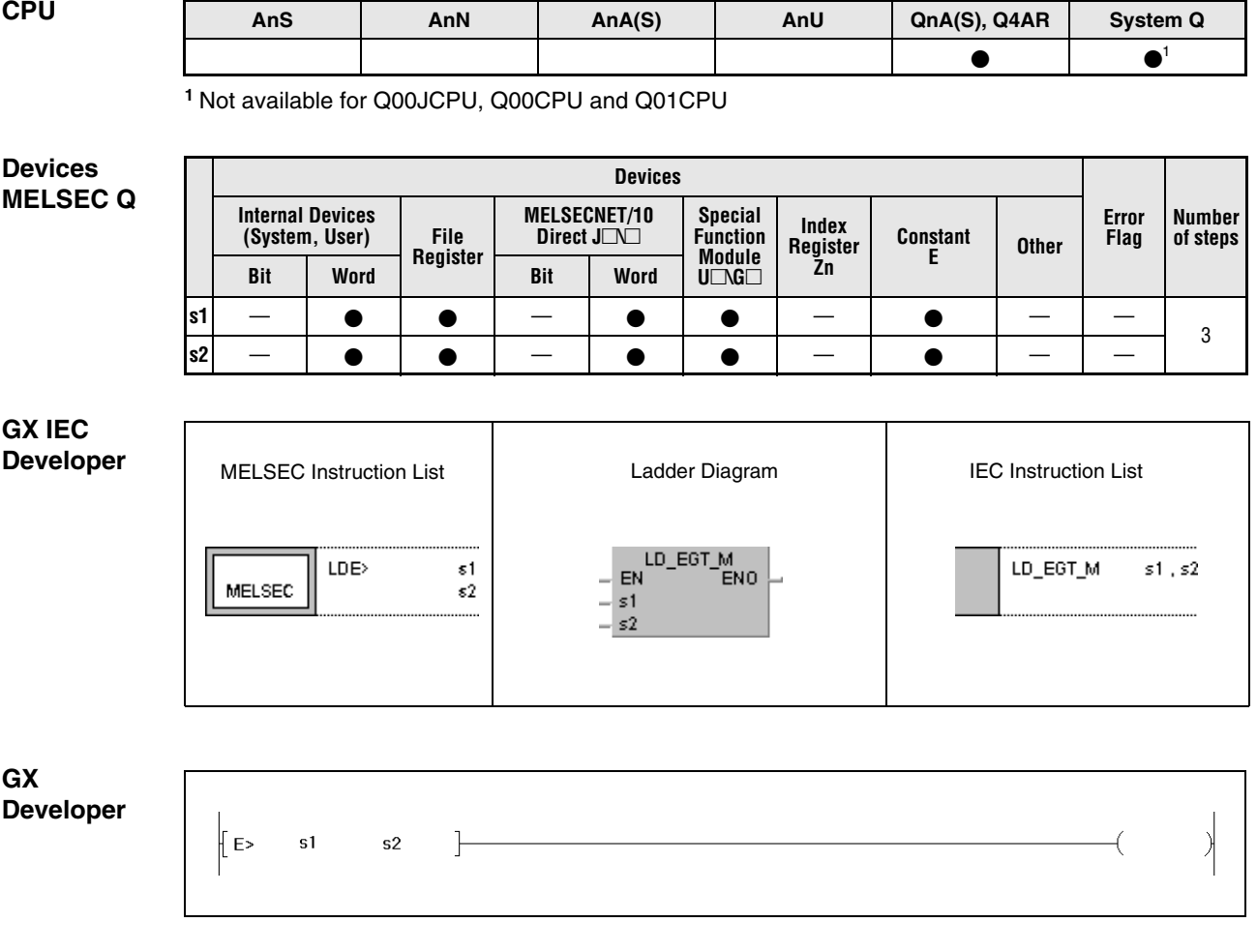

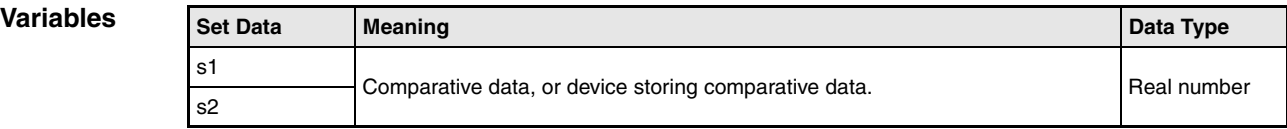

# **Functions Floating point data comparisons**

# **E=, E<>, E>, E<=, E<, E>= Comparison operation instructions**

A comparison operation instruction for floating point data consists of the instruction itself and two designated devices s1 and s2 to be compared.

The comparison operation result is treated as NO contact. The comparison is performed with floating point data.

The results of the comparison operations for the individual instructions are as follows:

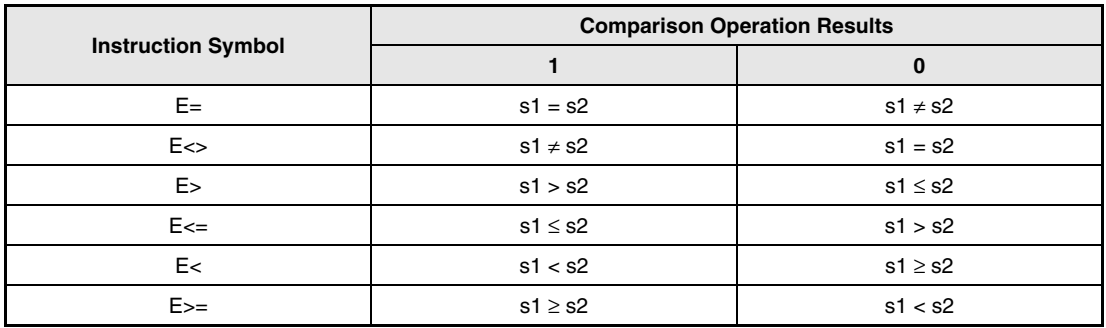

# **NOTE** In some cases, rounding errors appear and floating point values that were equal before the comparison operation are not equal afterwards. In the following example M0 is not set:

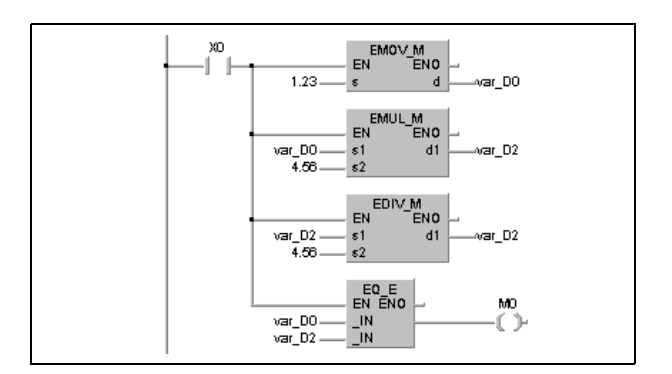

**NOTE** This program will not run without variable definition in the header of the program organization unit (POU). It would cause compiler or checker error messages. For more information see Chapter 3.5.2 of this manual.

**Program**  Comparison operation instruction E=

**Example 1** The following program compares floating point data in D0 and D1 to floating point data in D3 and D4. It sets Y33, if the data are equal.

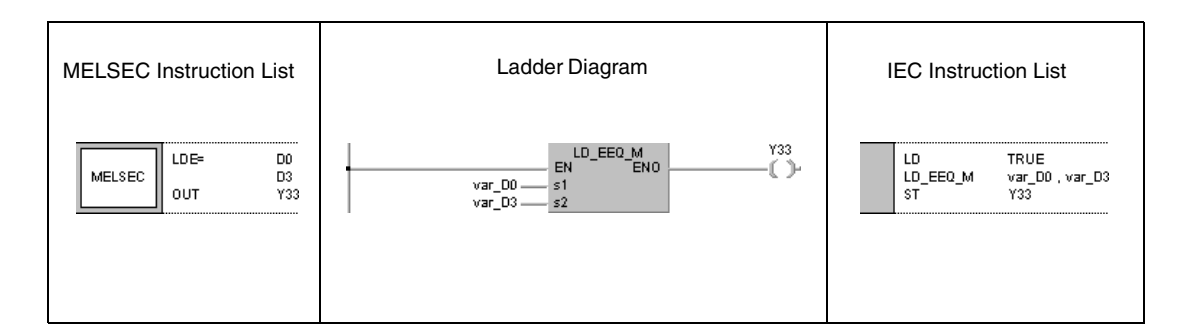

## **Program Example 2**

Comparison operation instruction E<>

The following program compares the floating point real number 1.23 to a floating point real number in D3 and D4. It sets Y33, if M3 is set and the data in D3 and D4 are not equal to 1.23.

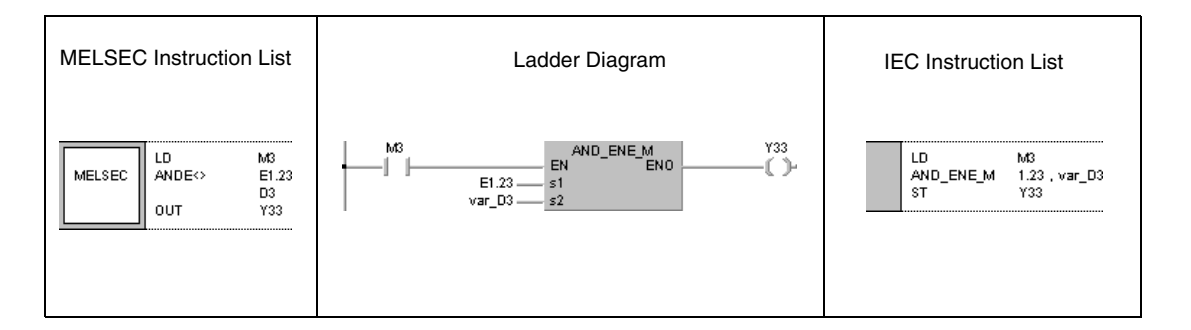

#### **Program**  Comparison operation instruction E>

**Example 3** The following program compares floating point data in D0 and D1 to floating point data in D3 and D4. It sets Y3, if M3 is set and the data in D3 and D4 are less than the data in D0 and D1.

Y3 is also set, if M3 and M8 are set.

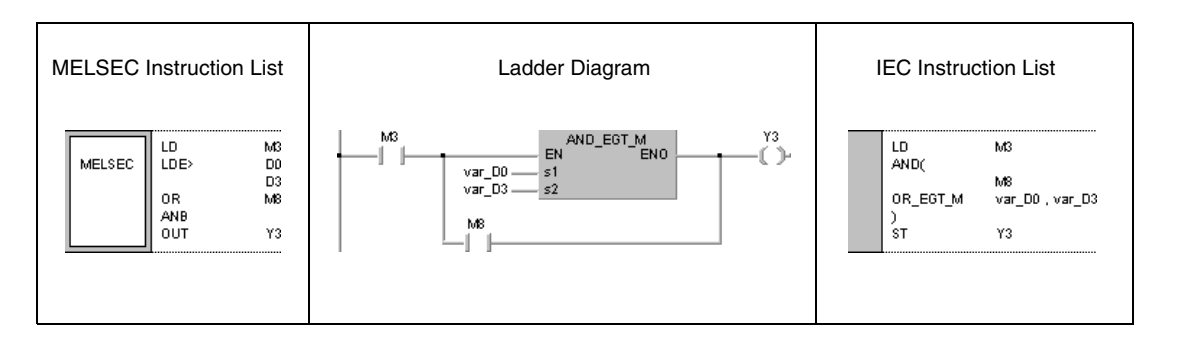

**Program**  Comparison operation instruction E<=

**Example 4** The following example compares a floating point number in D0 and D1 to the floating point number 1.23. It sets Y33, if the data in D0 and D1 are less than or equal to 1.23. Y33 is also set, if M3 and M8 are set.

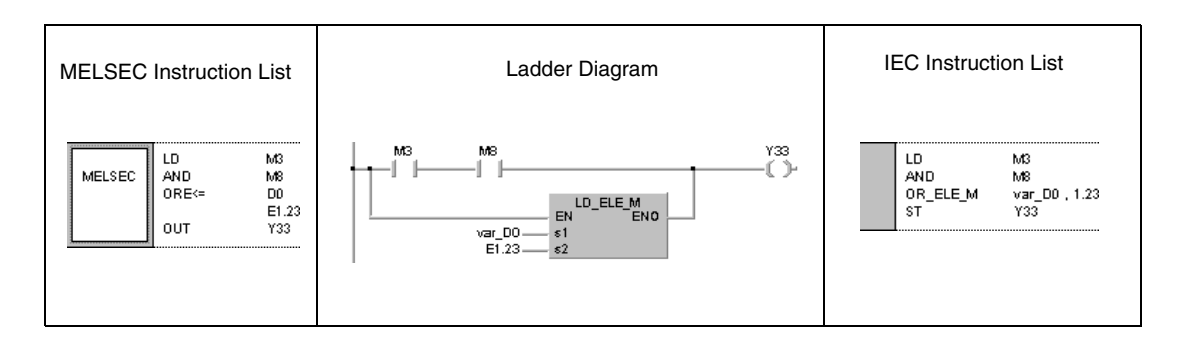

**NOTE** This program will not run without variable definition in the header of the program organization unit (POU). It would cause compiler or checker error messages. For details see Chapter 3.5.2 of this manual.

# 6.1.4  $$ =, $ < >$, $ >$, $ < =$, $ < =$, $ <$, $ > =$$

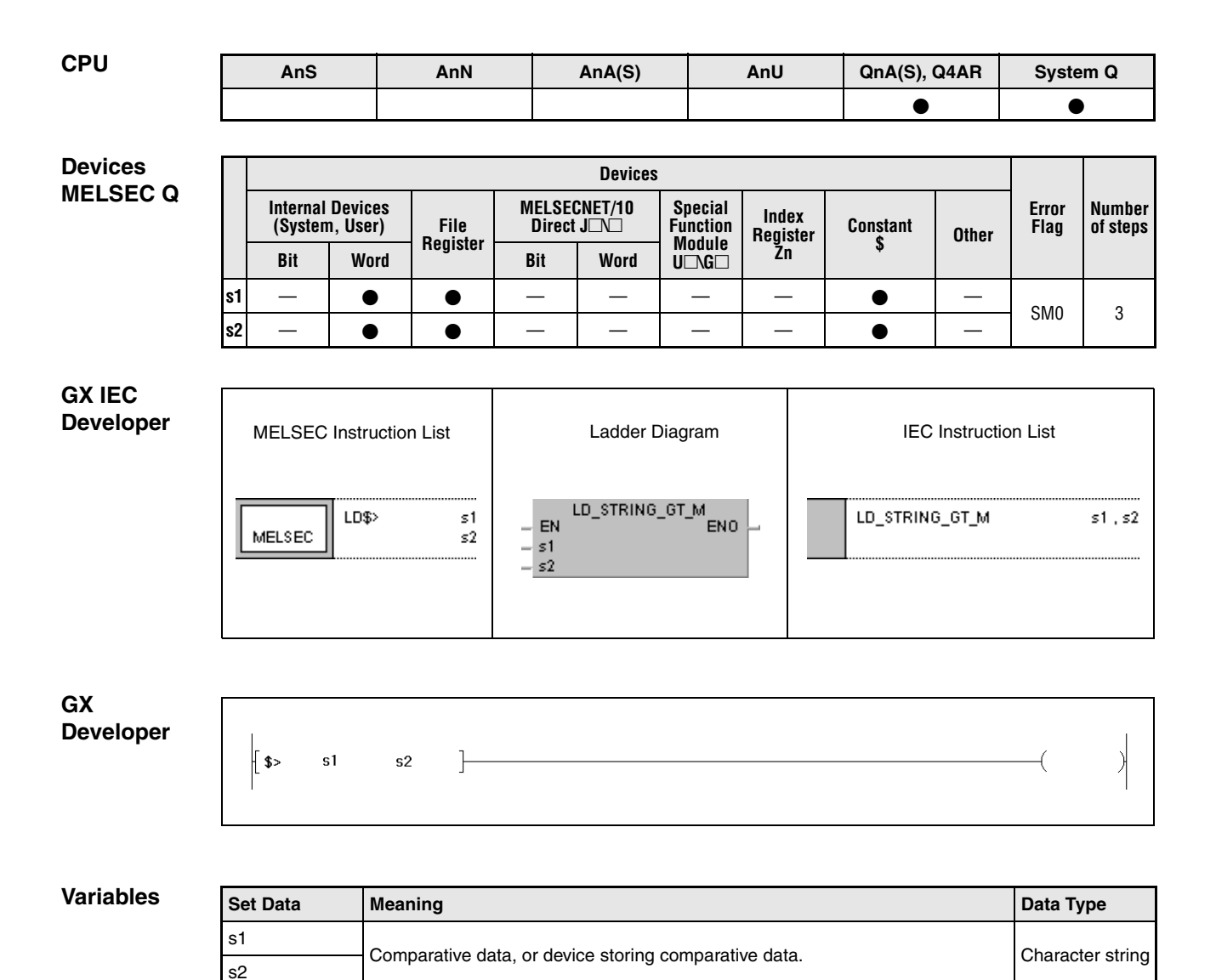

# **Functions Character string data comparison**

# **\$=, \$<>, \$>, \$<=, \$<, \$>= Comparison operation instructions**

A comparison operation instruction for character string data consists of the instruction itself and two designated devices s1 and s2 to be compared.

The comparison operation result is treated as NO contact.

The comparison is performed with character string data in ASCII code character by character, beginning with the first character in the string.

The s1 and s2 character strings include all characters from the designated device number up to the next device storing the code "00H".

If all character strings match, the comparison result for the operations  $\gamma = \gamma = -1$  is 1.

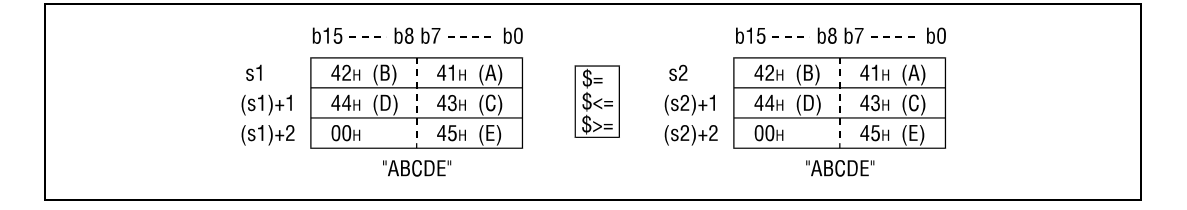

If the character strings are different, the character string with the larger character code will be the larger one.

Below, the comparison result for the operations  $\zeta$  =  $\zeta$ ,  $\zeta$  =  $\zeta$  = is 1.

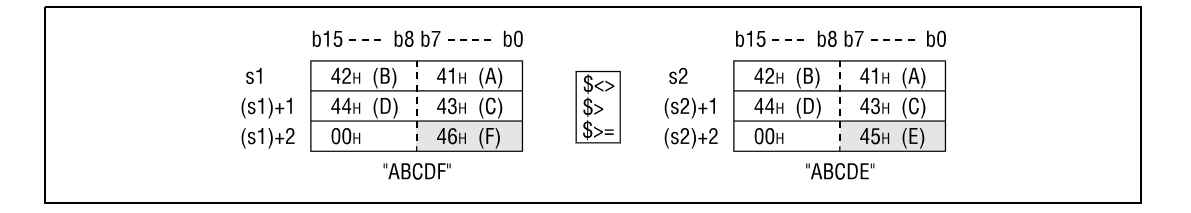

If the character strings are different, the first different sized character code determines whether the character string is larger or smaller.

Below, the comparison result for the operations  $s \ll 0$ ,  $s >$ ,  $s \ll 1$ .

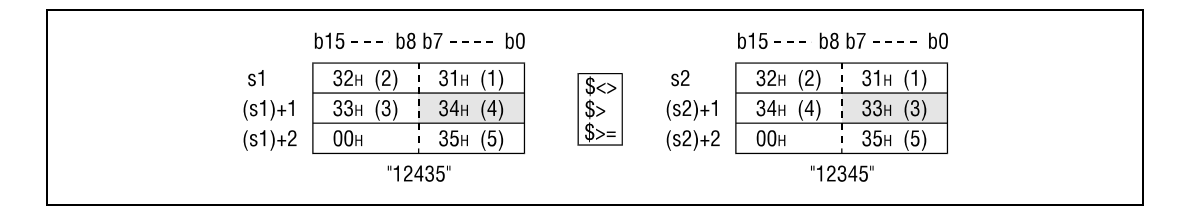

If the character strings are of different lengths, the data with the longer character string will be larger.

Below, the comparison result for the operations  $\xi \ll 0$ ,  $\xi \gg 0$ ,  $\xi \gg 1$ .

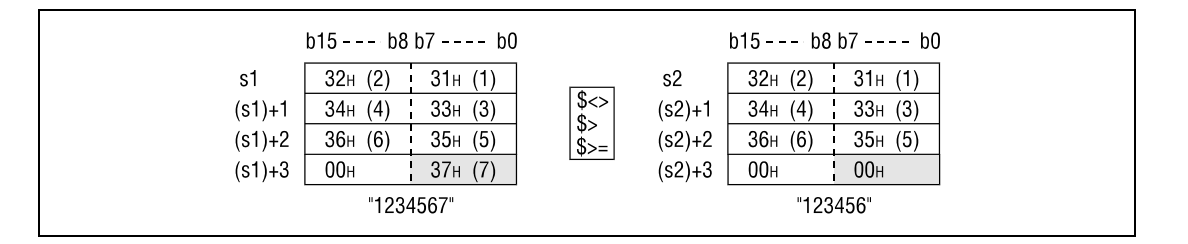

### **Operation Errors**

In the following cases an operation error occurs and the error flag is set:

● The code "00H" does not exist within the relevant device range of s1 and s2 (error code: 4101).

**NOTE** The character string data comparison instruction also checks the device range.

Even though, in cases where one character string exceeds the device range, character string data is being compared and non-matching characters within the device range are detected. The comparison operation results are output without returning an error code.

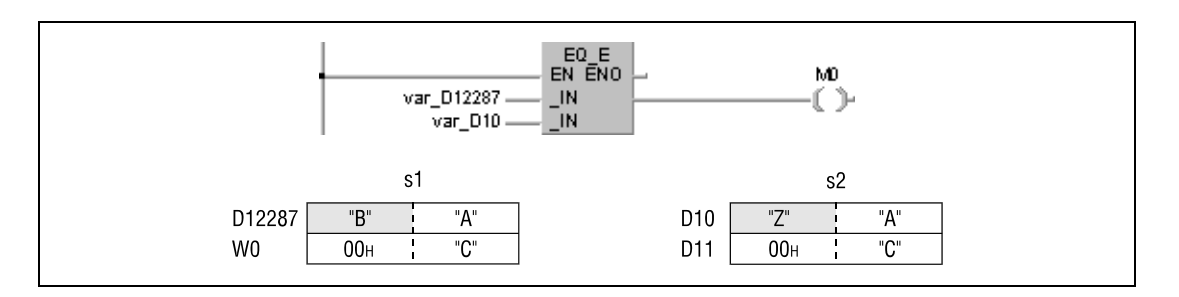

In the example shown above, the s1 character string exceeds the device range, and the most significant 16 bits (D12288) were renamed W0. Nevertheless, the comparison result is 0, because the second character in s1 is detected as different from that in s2. In this case no error code regarding the device range is returned.

This program will not run without variable definition in the header of the program organization unit (POU). It would cause compiler or checker error messages. For details see Chapter 3.5.2 "Addressing of arrays and registers in the GX IEC Developer"of this manual.

**Program**  Comparison operation instruction \$=

**Example 1** The following program compares character string data in D0 to character string data in D3. It sets Y33, if the data are equal.

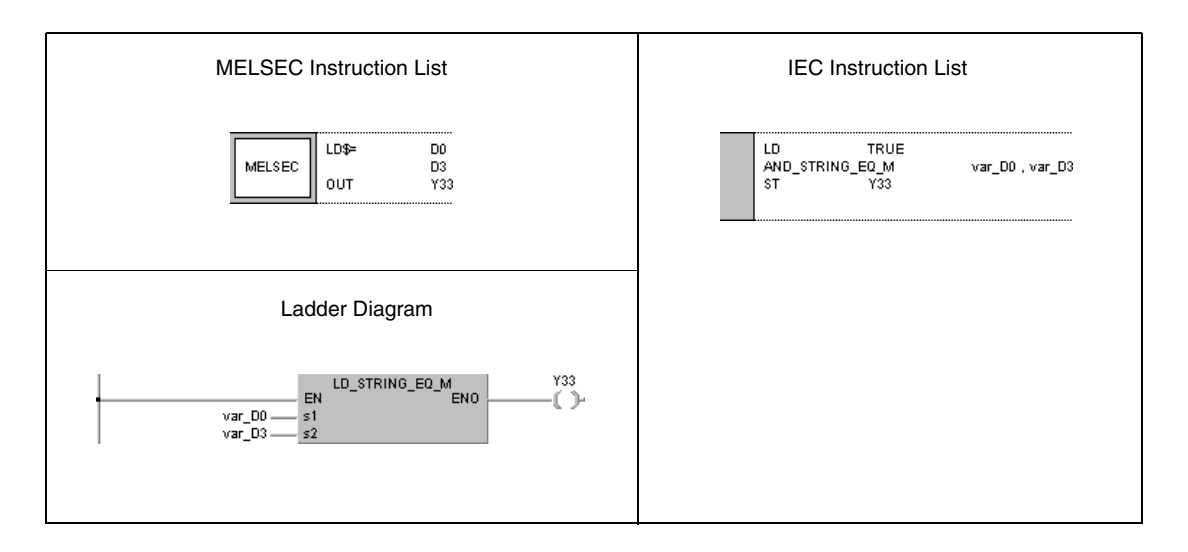

# **Program Example 2**

Comparison operation instruction \$<>

The following program compares the character string "ABCDEF" to character string data in D10. It sets Y33, if the data are not equal.

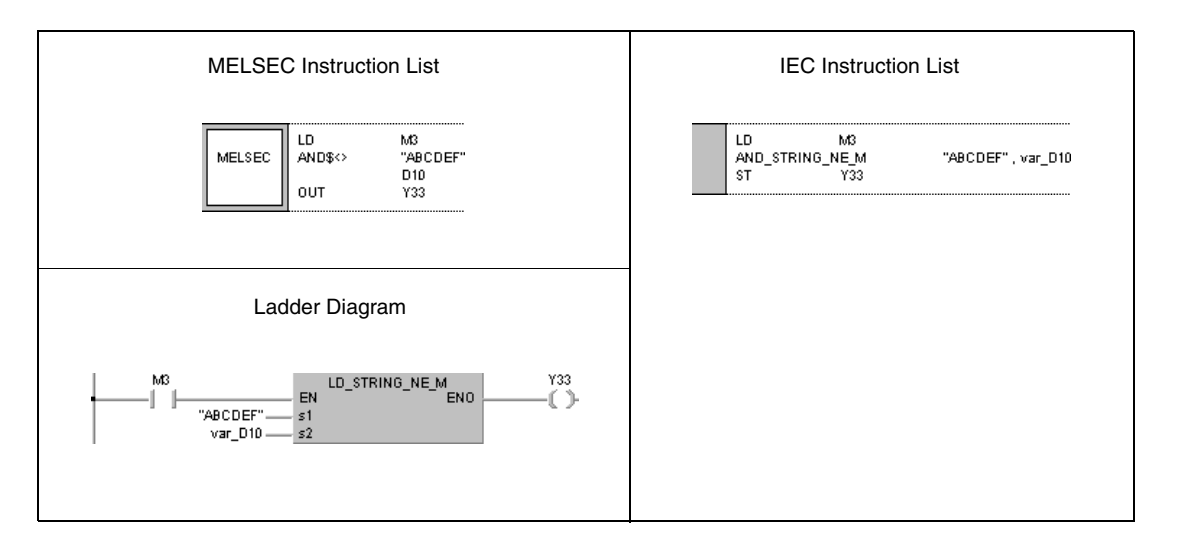

**Program**  Comparison operation instruction \$>

> The following program compares character string data in D10 to character string data in D100. It sets Y33, if character string data in D10 is greater.

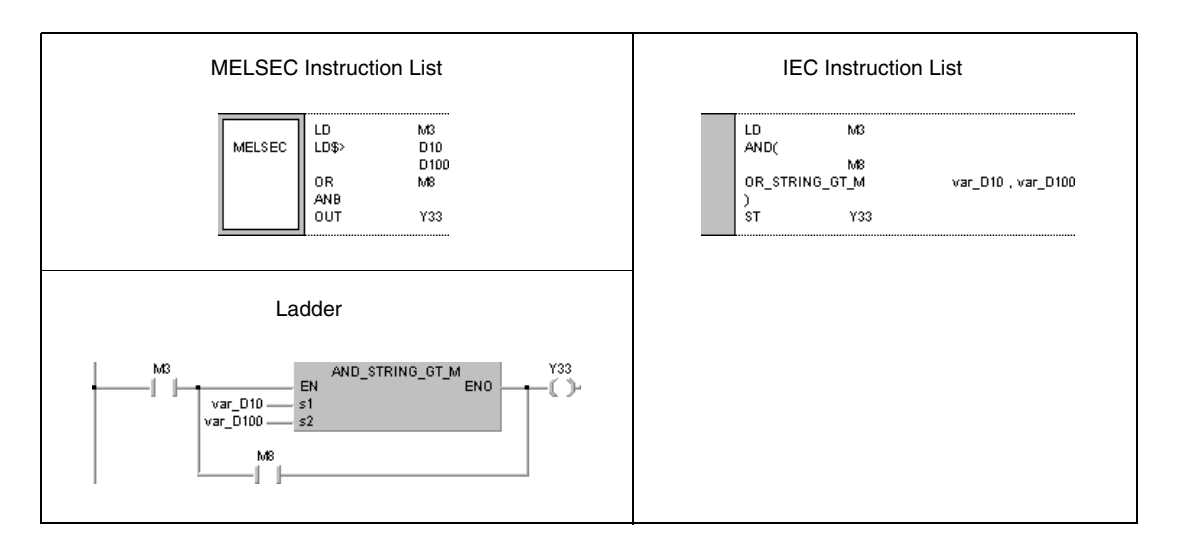

# **Program Example 4**

**Example 3**

Comparison operation instruction \$<=

The following program compares character string data in D0 to the character string "12345". Y33 is set, if character string data in D0 is less than or equal to "12345".

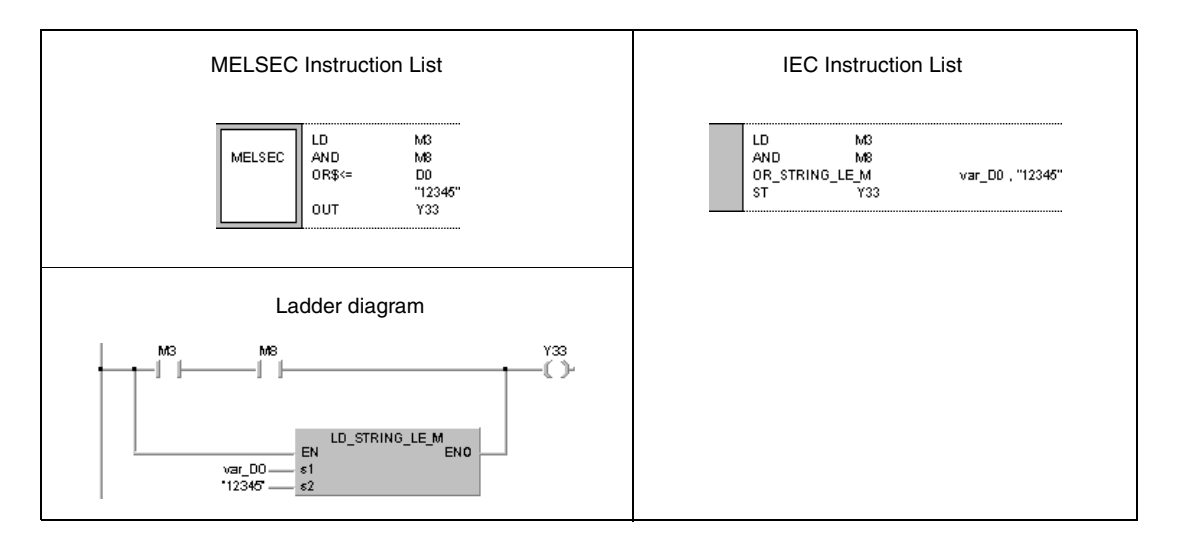

# **NOTE** This program will not run without variable definition in the header of the program organization unit (POU). It would cause compiler or checker error messages. For details see Chapter 3.5.2 "Addressing of arrays and registers in the GX IEC Developer" of this manual.

# **6.1.5 BKCMP, BKCMPP**

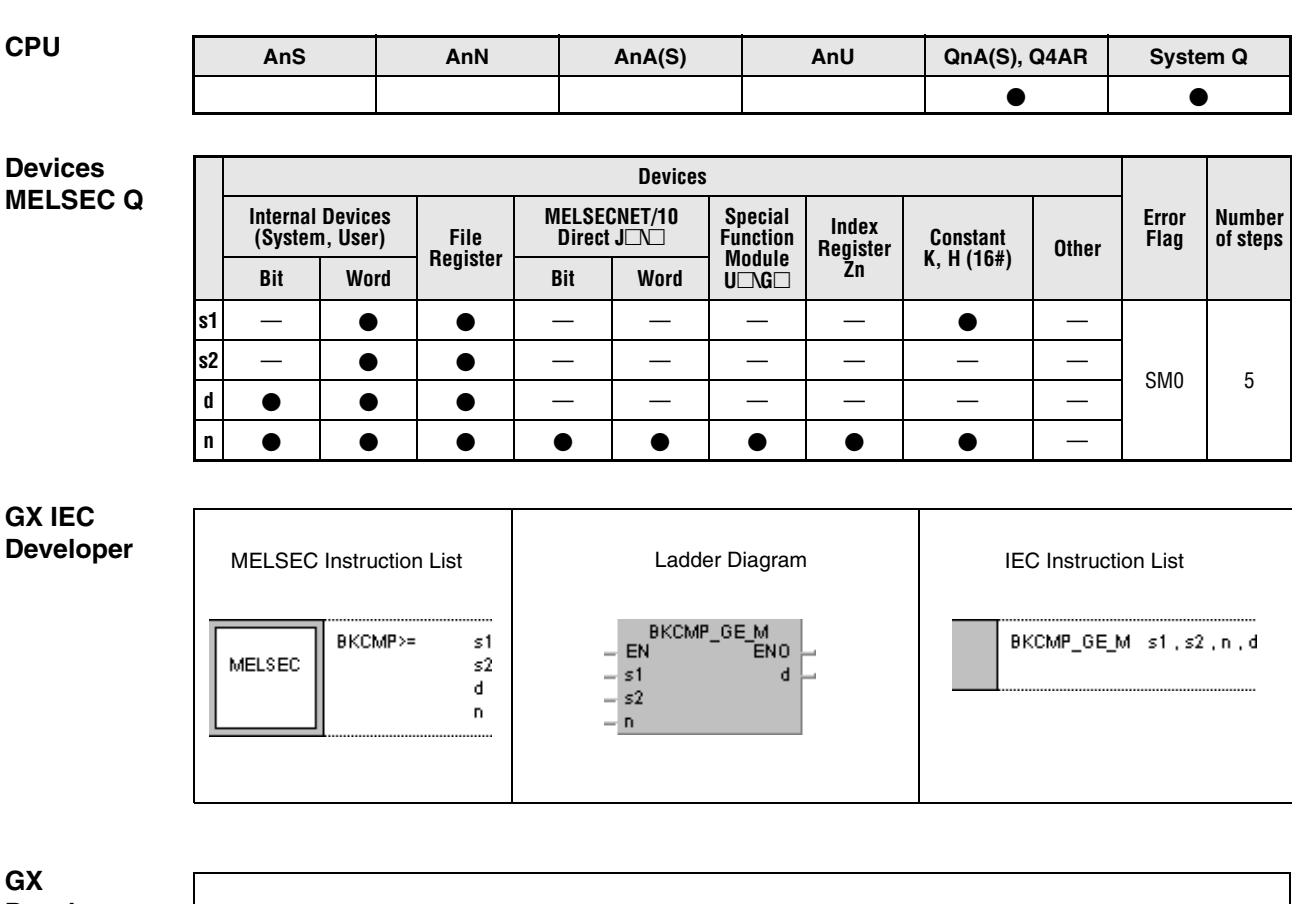

**Developer**

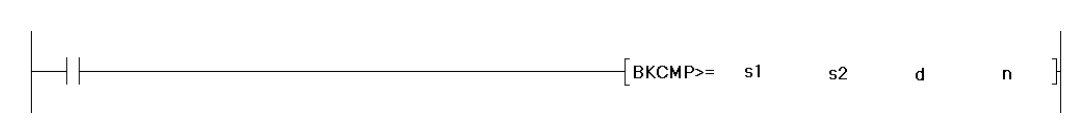

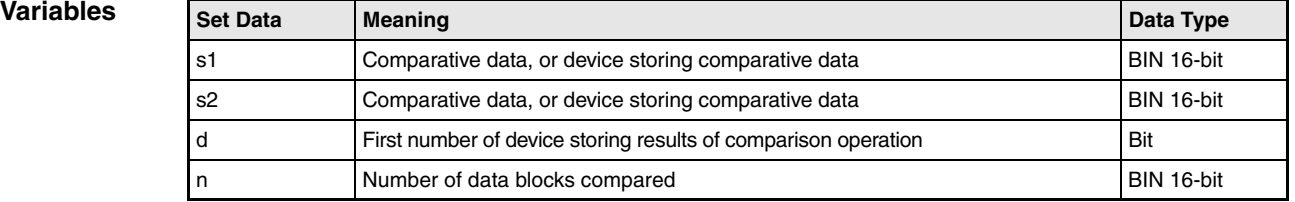

# **Functions BIN block data comparisons**

## **BKCMP Comparison operation instructions**

A comparison operation instruction for BIN block data consists of the instruction itself, two designated devices s1 and s2 to be compared, a device d to store the result, and the number of datablocks to be compared.

It compares the nth BIN 16-bit block in s1 to the nth BIN 16-bit block in s2, beginning with the first number of device. The result of each block comparison is stored in d.

If the block comparison result is 1, then 1 is stored in d.

If the block comparison result is 0, then 0 is stored in d.

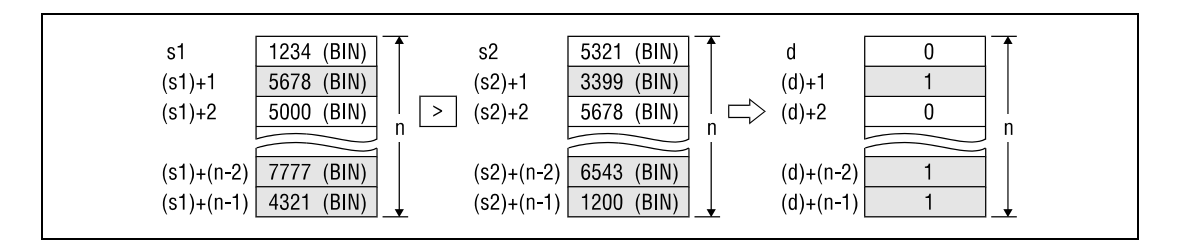

The comparison operation is conducted in 16-bit units.

The constant designated by s1 must be BIN 16-bit data ranging from -32768 to 32767.

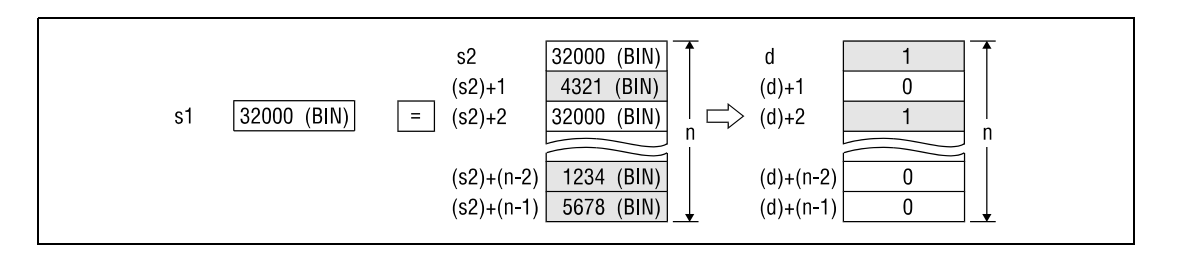

The results of the comparison operations for the individual instructions are as follows:

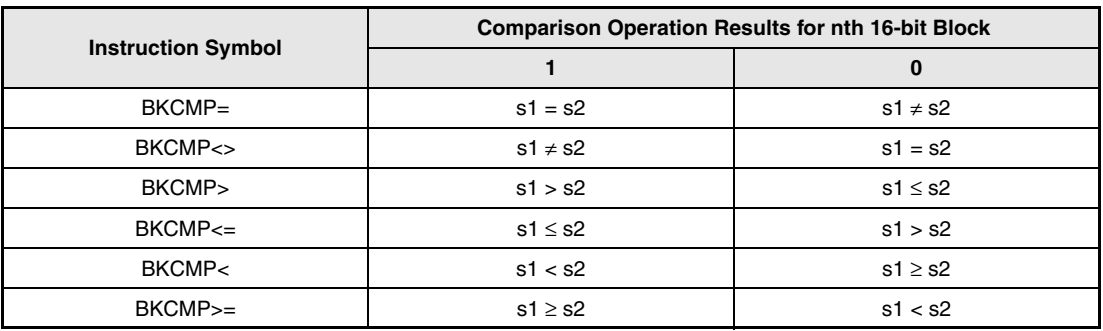

If all comparison results stored in d are 1, the block comparison signal SM704 is set.

If the device designated by d is already set (1), that device will not change. If the conditions designated by s1 and s2 are changed and the BKCMP\_P instruction is executed, the device designated by d should be reset (0) before.

**Operation** 

**Errors**

In following case an operation error occurs and the error flag is set:

- The BIN block data at s1, s2, or d exceeds the relevant device range (error code: 4101).
	- $\bullet$  The device range from [s1 to (s1) + (n-1)] overlaps with the device range [d to (d) + (n-1)] (error code: 4101).
	- $\bullet$  The device range from [s2 to (s2) + (n-1)] overlaps with the device range [d to (d) + (n-1)] (error code: 4101).
	- $\bullet$  The device range from [s1 to (s1) + (n-1)] overlaps with the device range [s2 to (s2) + (n-1)] (error code: 4101).

### **Program Example 1** Comparison operation instruction BKCMP=P

With leading edge from X20, the following program compares BIN block data in D100 to BIN block data in R0. The results of the comparison are stored from M10 onward. The number of blocks (4) to be compared is stored in D0

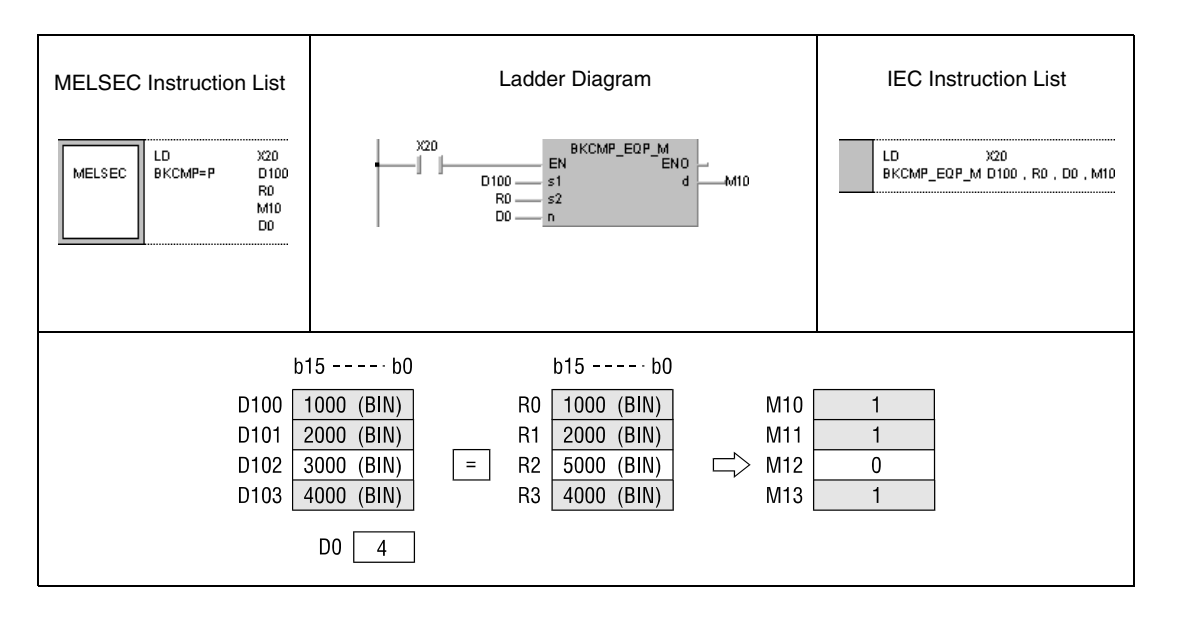

**Program**  Comparison operation instruction BKCMP<>P

**Example 2** With leading edge from X1C, the following program compares the constant K1000 to the block data beginning from D10. The number of blocks (4) to be compared is determined by the constant K4. The results of the comparison are stored in b4 through b7 of D0.

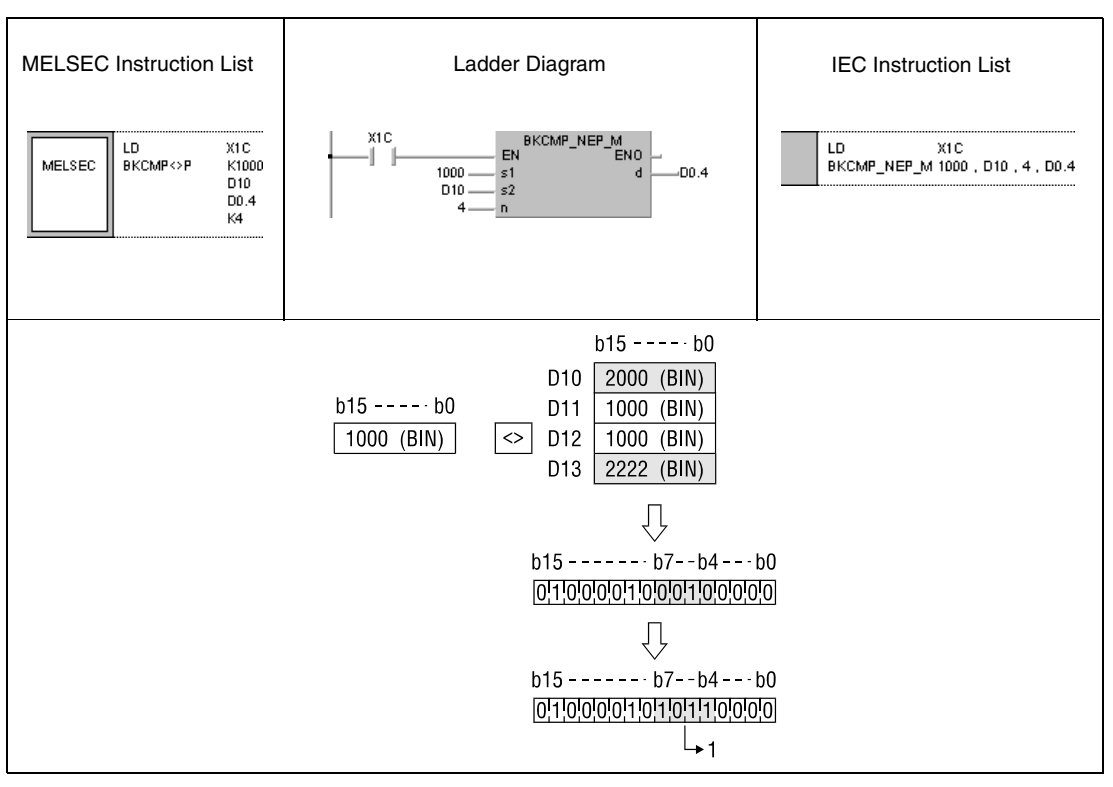

**<sup>1</sup>** Bits already in this state do not change (see function).

#### **Program**  Comparison operation instruction BKCMP<=

**Example 3** As long as X20 is set, the following program compares block data beginning from D10 to block data beginning from D30. The number of blocks (3) to be compared is determined by the constant K3. The results of the comparison are stored from M100 onward. When all comparison results stored in M100 are 1, the block comparison signal SM704 is set and the character string "ALL ON" is transferred to D100.

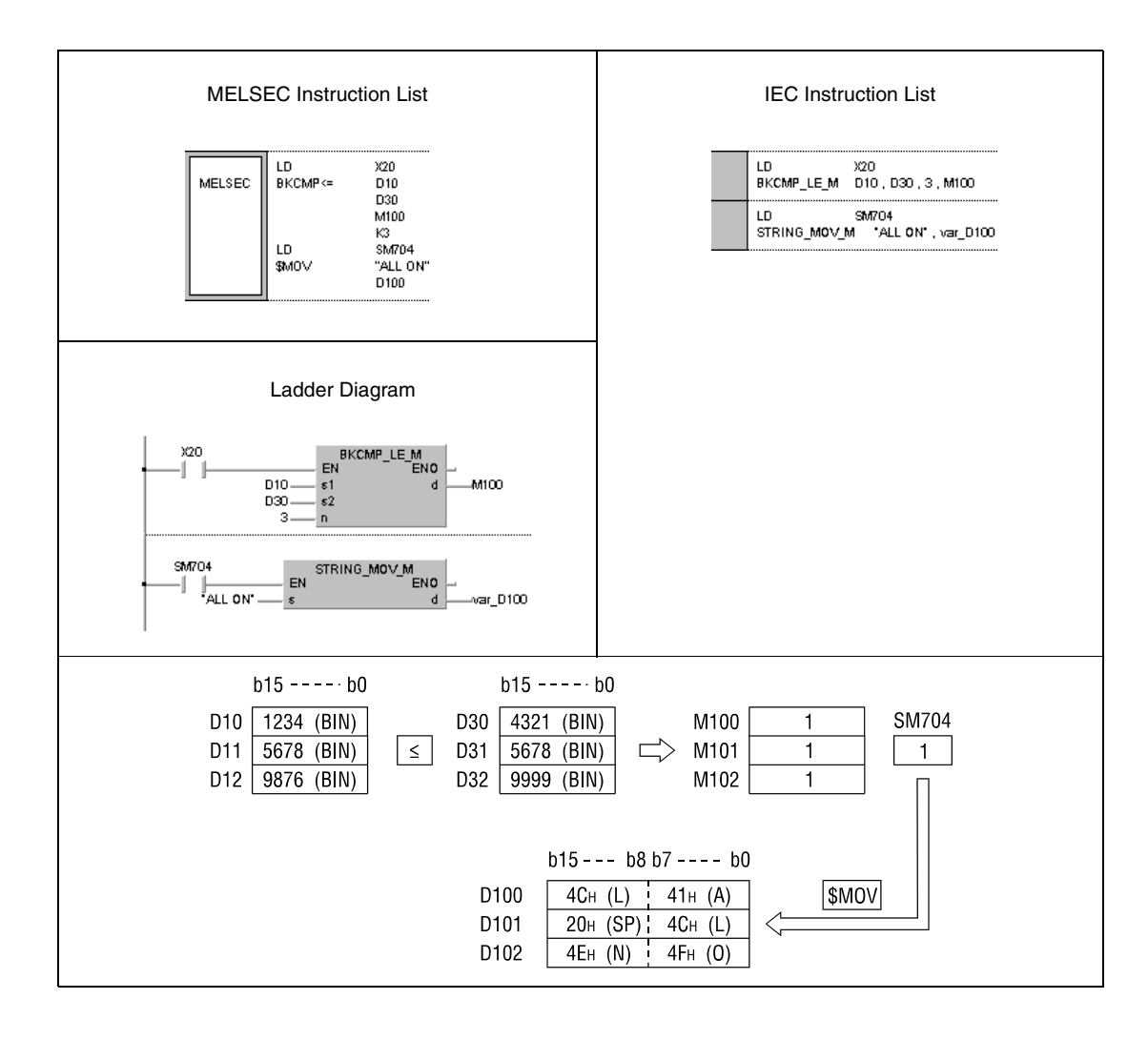

**NOTE** This program will not run without variable definition in the header of the program organization unit (POU). It would cause compiler or checker error messages. For details see Chapter 3.5.2 "Addressing of arrays and registers in the GX IEC Developer" of this manual.

# **6.2 Arithmetic Operation Instructions**

Arithmetic operation instructions perform simple calculations like addition, subtraction, multiplication, and division.

The total number of arithmetic operation instructions is 54 (Q series and System Q) and 40 (A series) respectively.

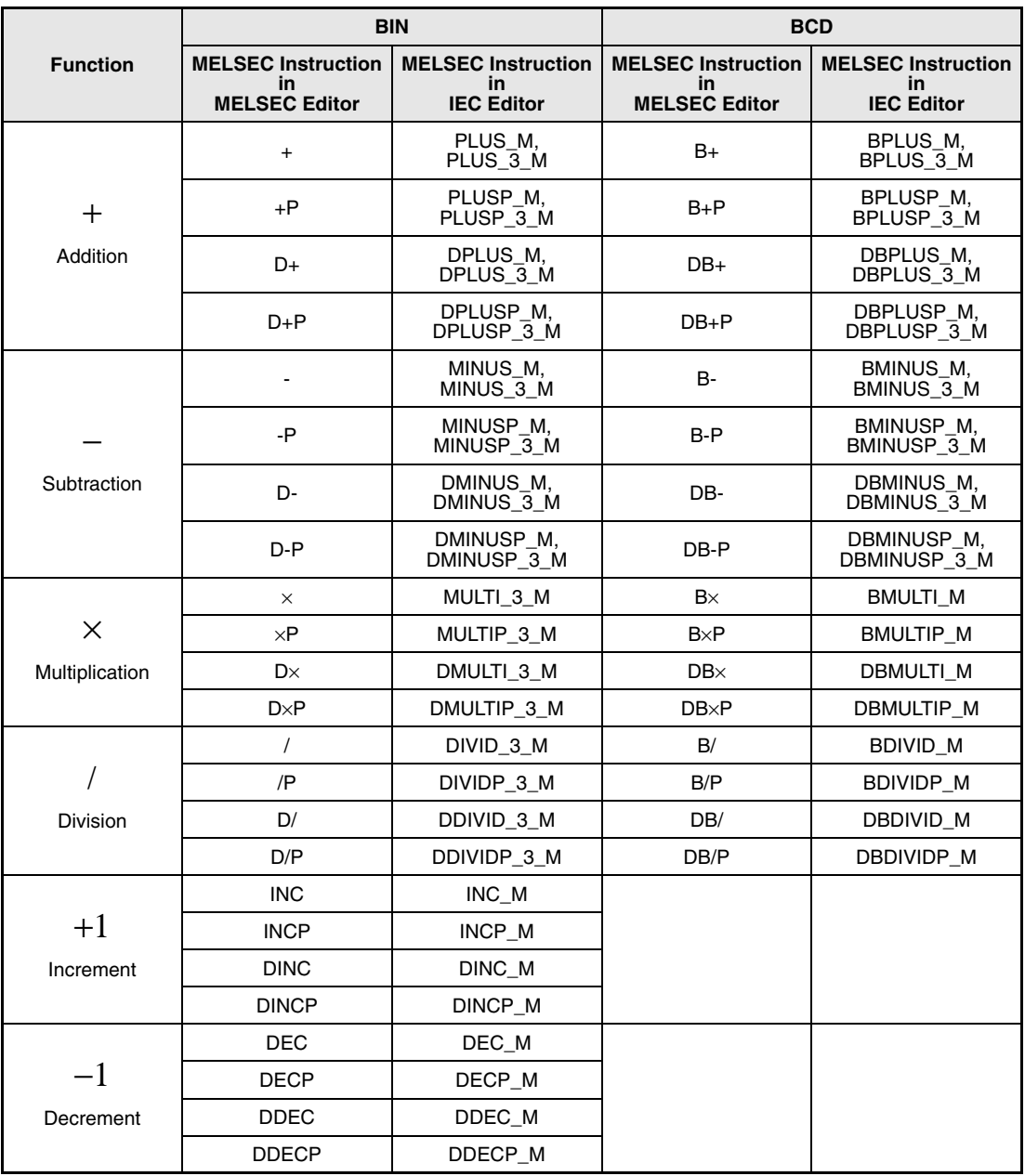

**NOTE** Within the IEC editors please use the IEC commands.

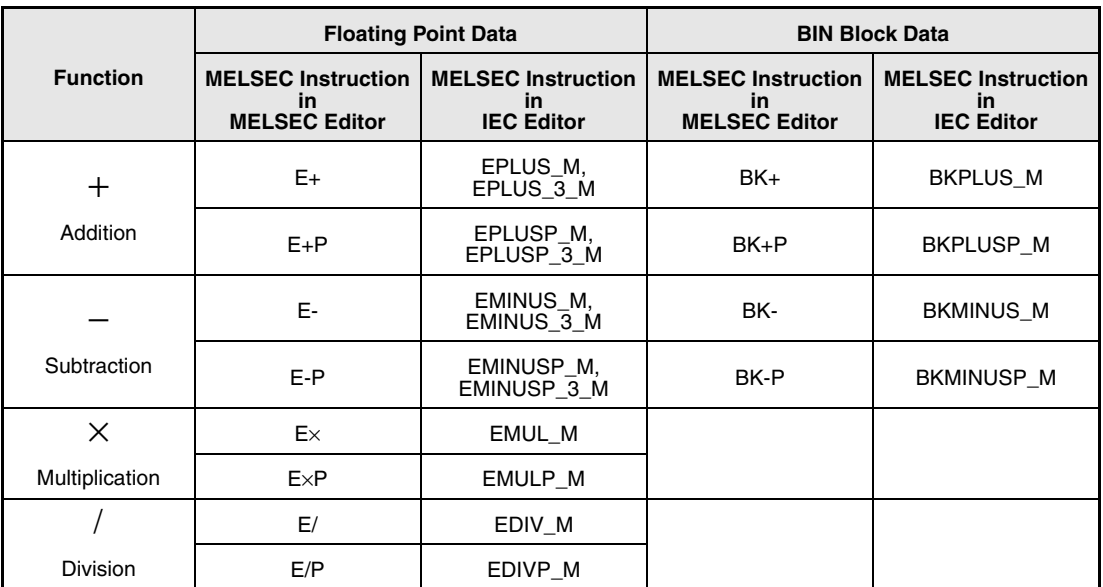

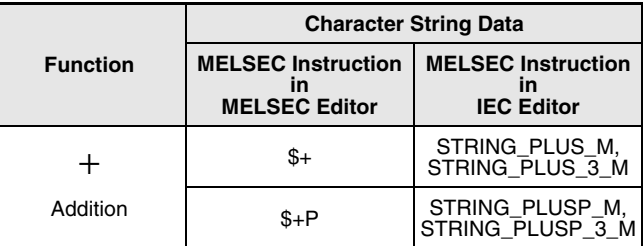

# **NOTE** Within the IEC editors please use the IEC commands.

The arithmetic operation instructions for floating point data, BIN block data, and character string data are only available with the Q series and the System Q.

# **BIN data arithmetic operation instructions**

If the result of the addition exceeds a BIN value 32767 (2147483647 for a 32-bit instruction), a negative value is generated (overflow).

If the result of the subtraction falls below a BIN value -32768 (-2147483647 for a 32-bit instruction), a positive value is generated (underflow).

The calculation of positive and negative values appears as follows:

 $5 + 8 = 13$  $5 - 8 = -3$  $5 \times 3 = 15$  $-5 \times 3 = -15$  $-5 \times (-3) = 15$  $5 / 3 = 1$  remainder 2<br> $-5 / 3 = -1$  remainder - $-5$  /  $3 = -1$  remainder  $-2$ <br> $5$  /  $(-3) = -1$  remainder 2  $= -1$  remainder 2  $-5$  /  $(-3) = 1$  remainder  $-2$ 

# **BCD data arithmetic operation instructions**

If the result of the addition exceeds 9999 (99999999 for a 32-bit instruction), the higher bits are ignored (overflow). The carry flag in this case is not set.

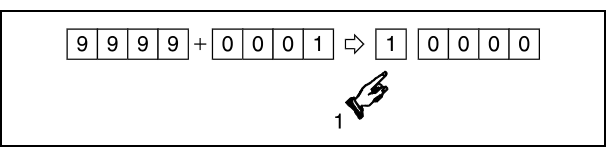

**<sup>1</sup>** Carry ignored

If the result of the subtraction falls below 0000 (underflow), the carry is processed as shown:

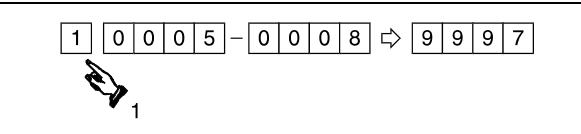

**<sup>2</sup>** Carry

# **6.2.1 +, +P, -, -P**

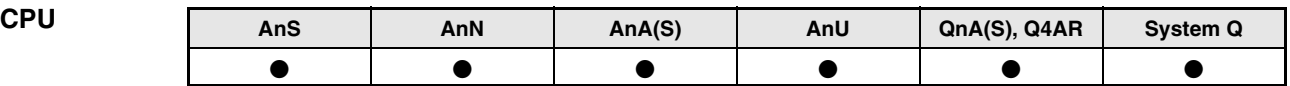

**Devices MELSEC A**

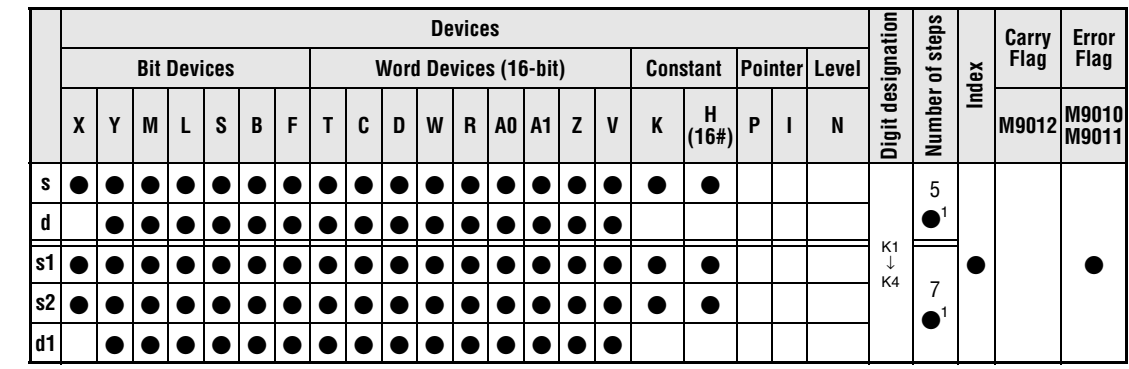

**<sup>1</sup>** Refer to chapter "Programming an AnA, AnAS, and AnU CPU" in the Programming Manual for the according number of steps.

# **Devices MELSEC Q**

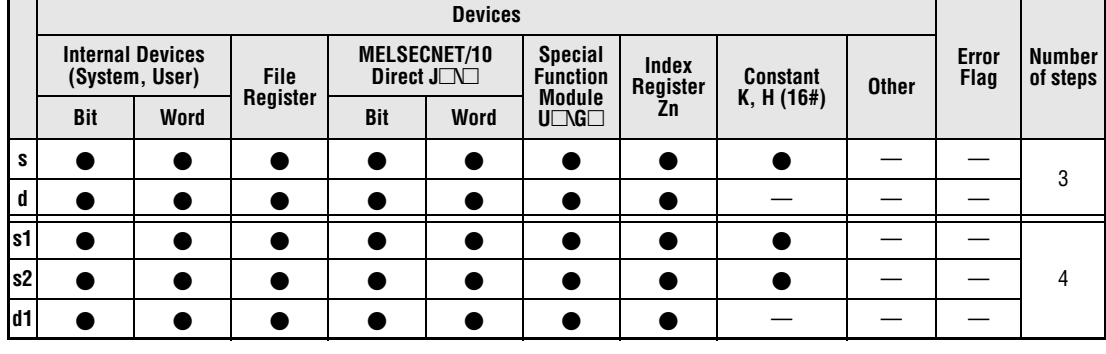

# **GX IEC Developer**

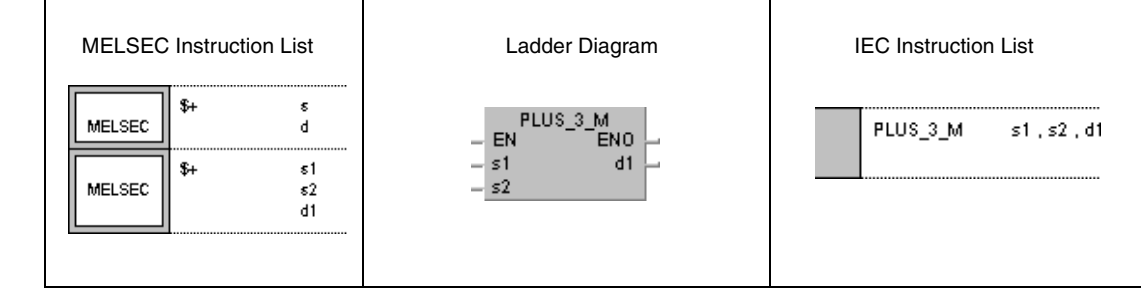

# **GX Develo**

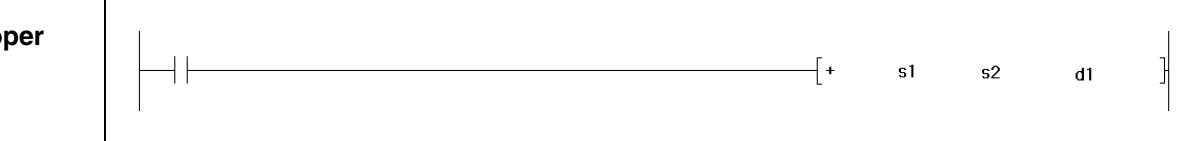

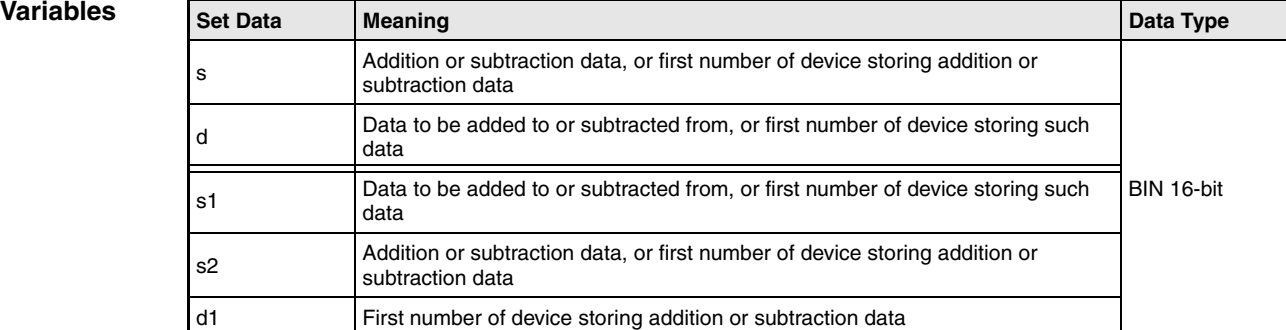

# **Functions BIN 16-bit addition and subtraction operations**

# **+ BIN addition (16-bit)**

# ● Variation 1:

BIN 16-bit data in d is added to BIN 16-bit data in s. The result of the addition is stored in d.

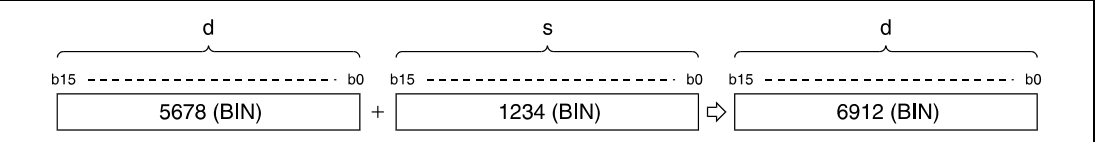

# ● Varation 2:

BIN 16-bit data in s1 is added to BIN 16-bit data in s2. The result of the addition is stored in d1.

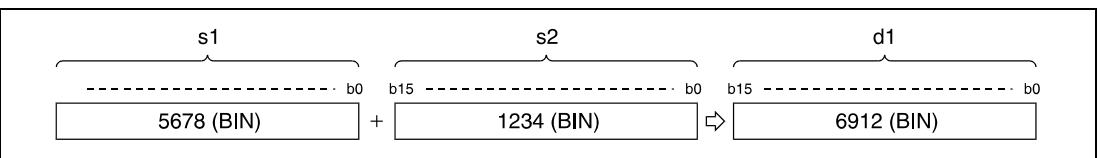

BIN 16-bit data designated by s, d, s1, s2, and d1 have to range within -32768 and 32767.

The most significant bit (b15) determines, whether data in s, d, s1, or d1 are positive (bit = 0) or negative (bit  $= 1$ ).

If the least significant bit (b0) is fallen below or the most significant bit (b15) is exceeded, the carry flag is not set.

# **- BIN subtraction (16-bit)**

# ● Variation 1:

BIN 16-bit data in s is subtracted from BIN 16-bit data in d. The result of the subtraction is stored in d.

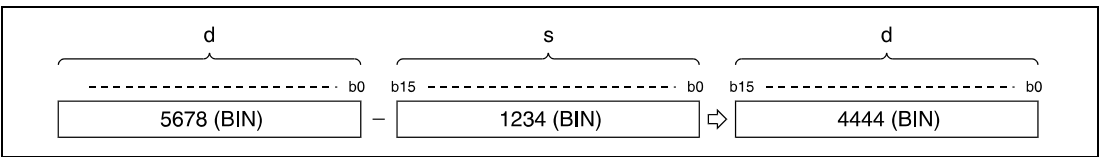

# ● Variation 2:

BIN 16-bit data in s2 is subtracted from BIN 16-bit data in s1. The result is stored in d1.

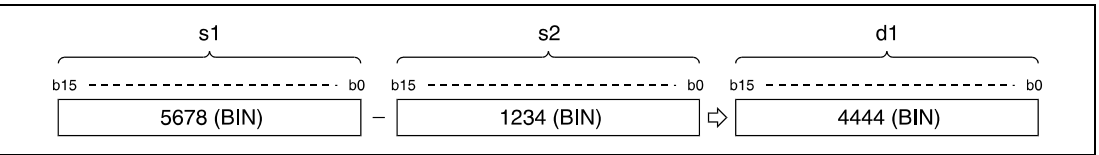

BIN 16-bit data designated by s, d, s1, s2, and d1 have to range within -32768 and 32767.

The most significant bit (b15) determines, whether data in s, d, s1, or d1 are positive (bit = 0) or negative (bit =  $1$ ).

If the least significant bit (b0) is fallen below or the most significant bit (b15) is exceeded, the carry flag is not set.

# **Program**

+P

# **Example 1**

WIth leading edge from X5, the following program adds data in D3 to data in D0. The result is stored from Y38 to Y3F.

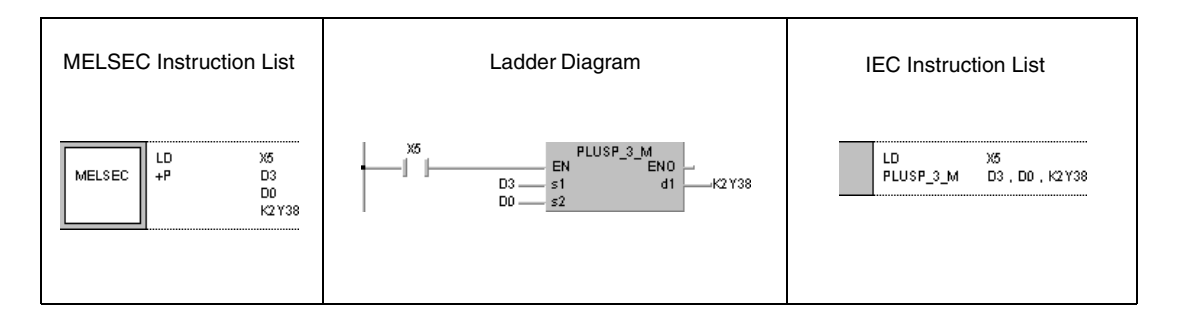

-

## **Program Example 2**

# The following program outputs the difference between the nominal and the actual value of timer T3 to Y40 through Y53 in BCD.

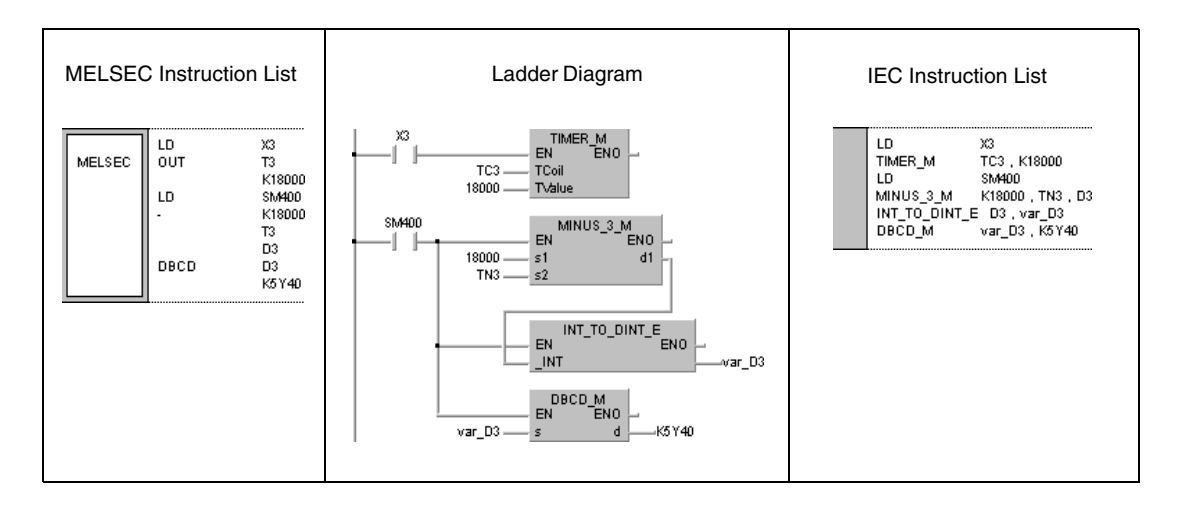

# **NOTE** This program will not run without variable definition in the header of the program organization unit (POU). It would cause compiler or checker error messages. For details see Chapter 3.5.2 "Addressing of arrays and registers in the GX IEC Developer" of this manual.

Π

# **6.2.2 D+, D+P, D-, D-P**

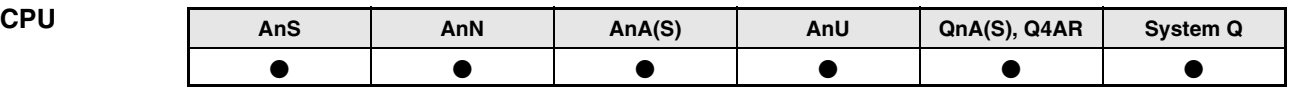

**Devices MELSEC A**

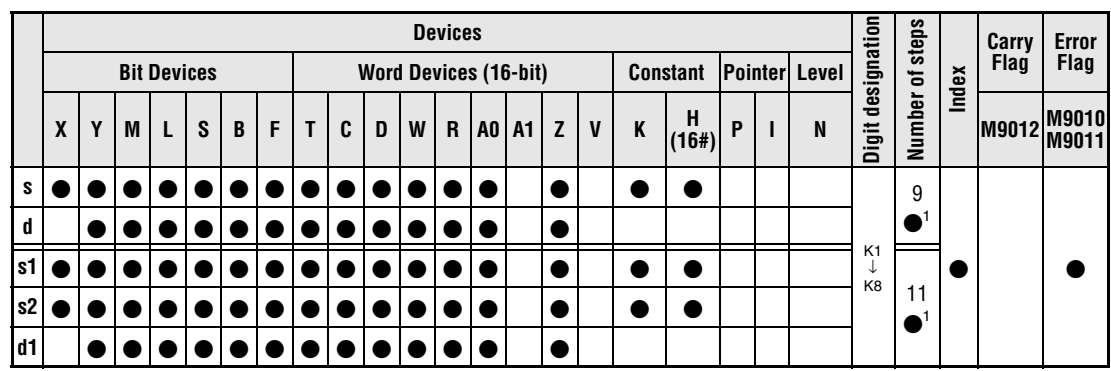

**<sup>1</sup>** Refer to chapter "Programming an AnA, AnAS, and AnU CPU" in the Programming Manual for the according number of steps

# **Devices MELSEC Q**

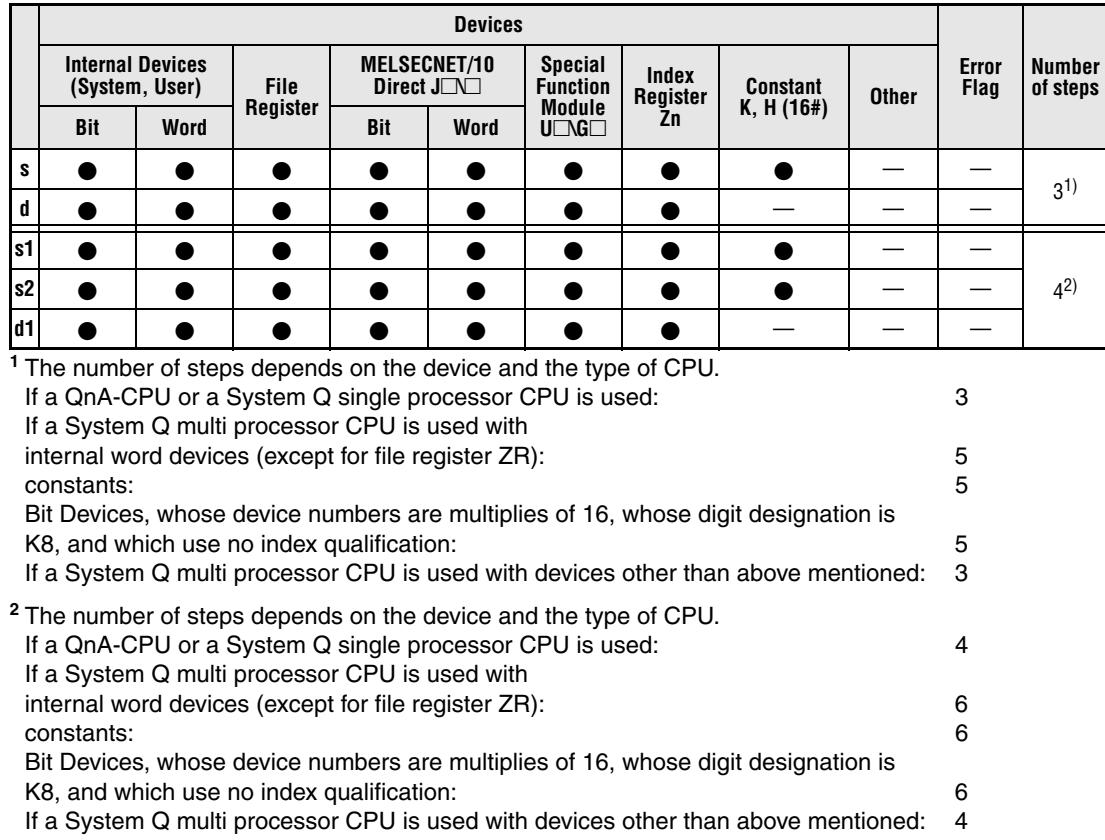
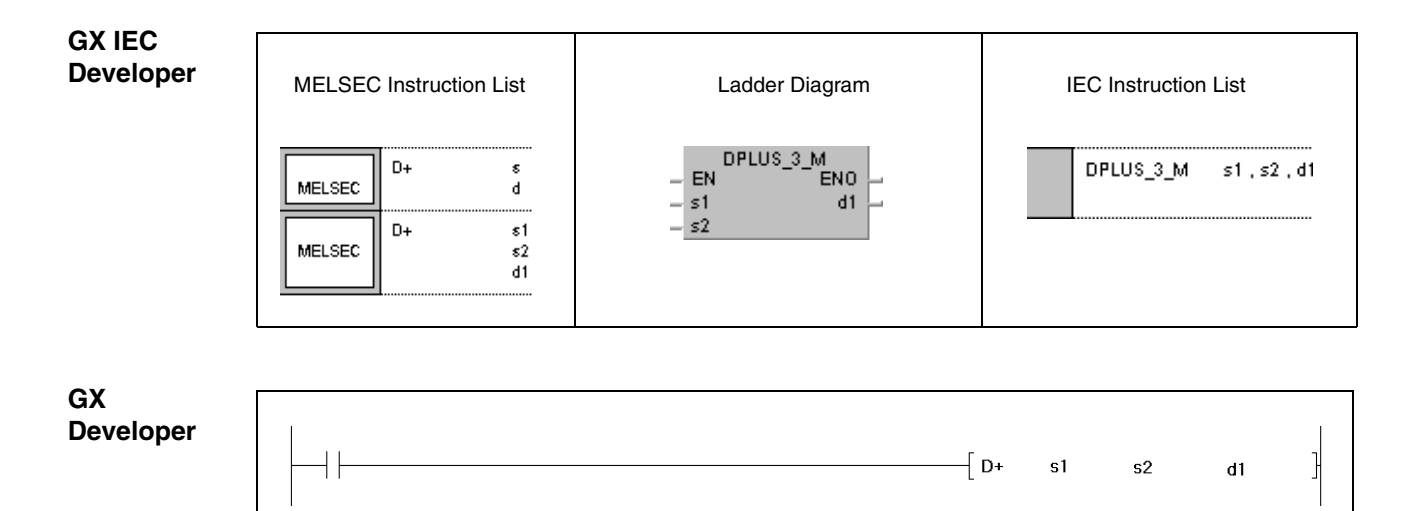

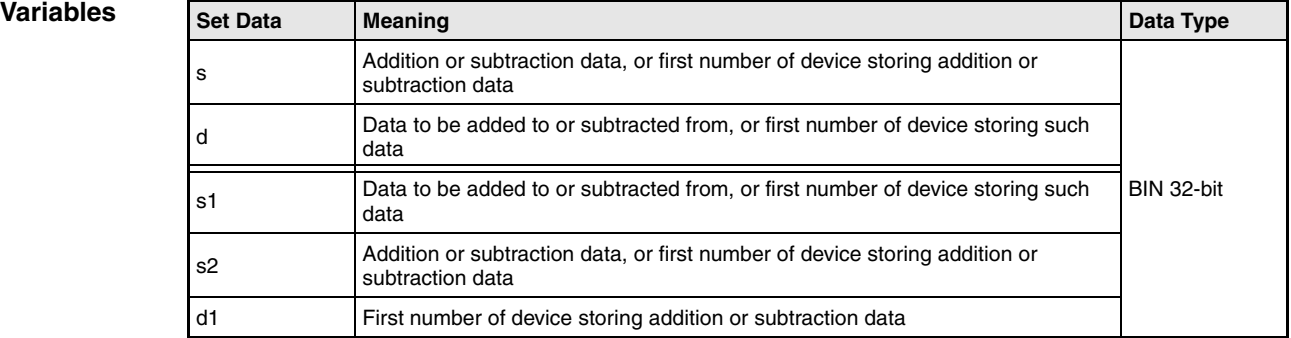

# **Functions BIN 32-bit addition and subtraction operations**

# **D+ BIN addition (32-bit)**

● Variation 1:

BIN 32-bit data in d is added to BIN 32-bit data in s. The result of the addition is stored in d.

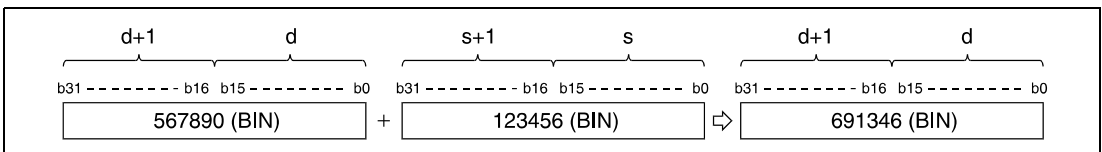

# ● Variation 2:

BIN 32-bit data in s1 is added to BIN 32-bit data in s2. The result of the addition is stored in d1.

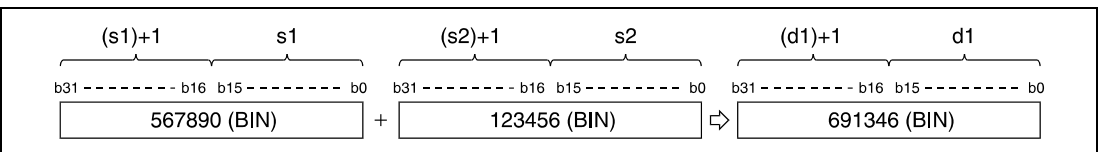

BIN 32-bit data designated by s, d, s1, s2, and d1 have to range within -2147483648 and 2147483647.

The most significant bit (b31) determines, whether data in s, d, s1, or d1 are positive (bit = 0) or negative (bit =  $1$ ).

If the least significant bit (b0) is fallen below or the most significant bit (b31) is exceeded, the carry flag is not set.

## **D- BIN subtraction (32-bit)**

## ● Varation 1:

BIN 32-bit data in s is subtracted from BIN 32-bit data in d. The result of the subtraction is stored in d.

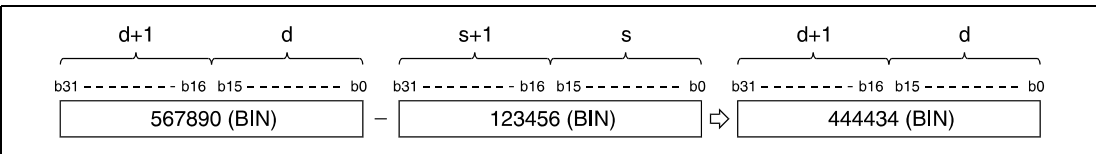

# ● Variation 2:

BIN 32-bit data in s2 is subtracted from BIN 32-bit data in s1. The result is stored in d1.

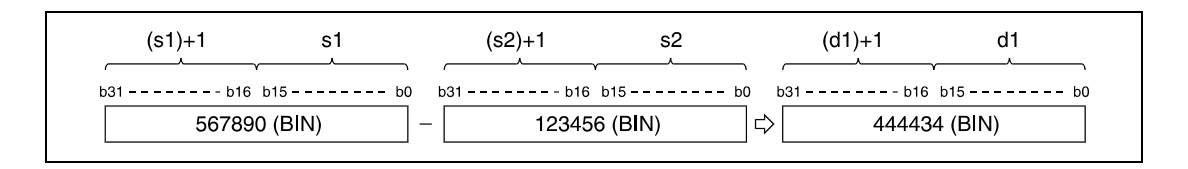

BIN 32-bit data designated by s, d, s1, s2, and d1 have to range within -2147483648 and 2147483647.

The most significant bit (b31) determines, whether data in s, d, s1, or d1 are positive (bit = 0) or negative (bit  $= 1$ ).

If the least significant bit (b0) is fallen below or the most significant bit (b31) is exceeded, the carry flag is not set.

#### **Program**   $D + P$

**Example 1**

With leading edge from X0, the following program adds data in X10 through X2B to D9 and D10. The result is stored in Y30 through Y4B.

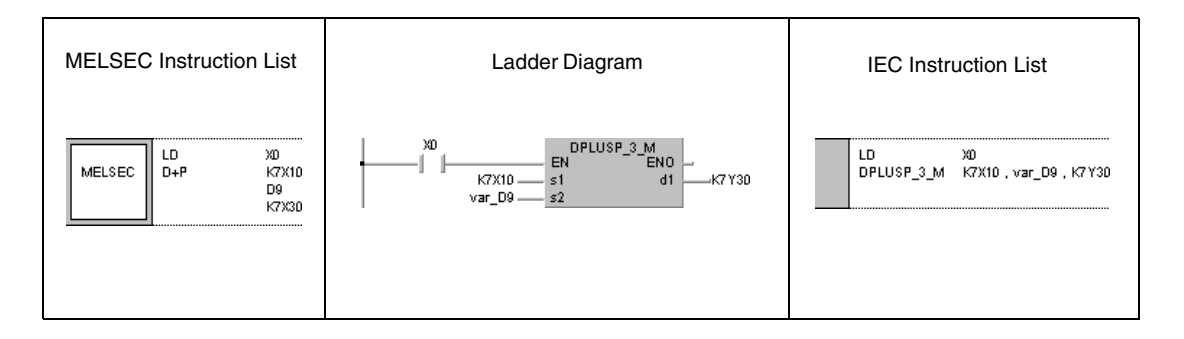

#### **Program**  D-P

**Example 2** With leading edge from XB, the following program subtracts data in M0 through M23 from data in D0 and D1. The result is stored in D10 and D11.

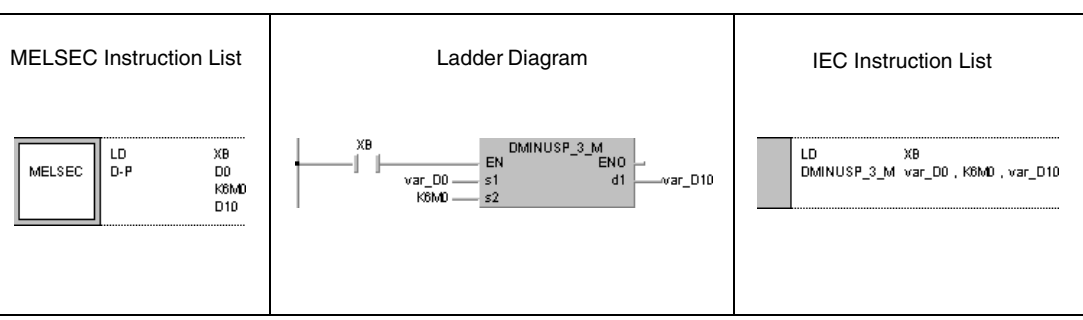

↓<br>K4

# **6.2.3 x, xP, /, /P**

**CPU AnS AnN AnA(S) AnU QnA(S), Q4AR System Q**

**Devices MELSEC A**

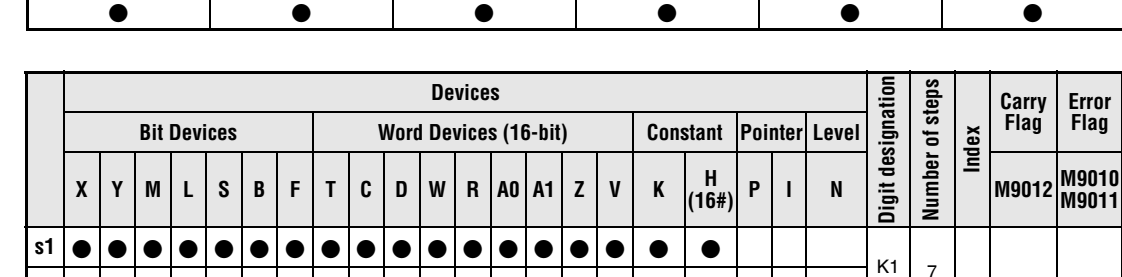

**<sup>1</sup>** Refer to chapter "Programming an AnA, AnAS, and AnU CPU" in the Programming Manual for the according number of steps.

**d1**

<sup>7</sup> **s2** <sup>1</sup>

**Devices MELSEC Q**  $\mathbf{r}$ 

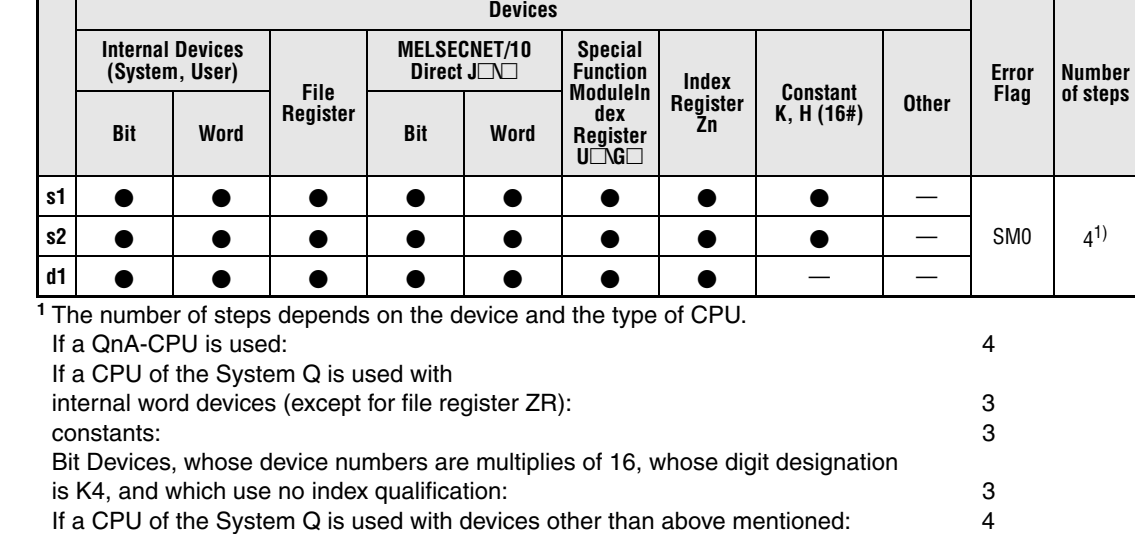

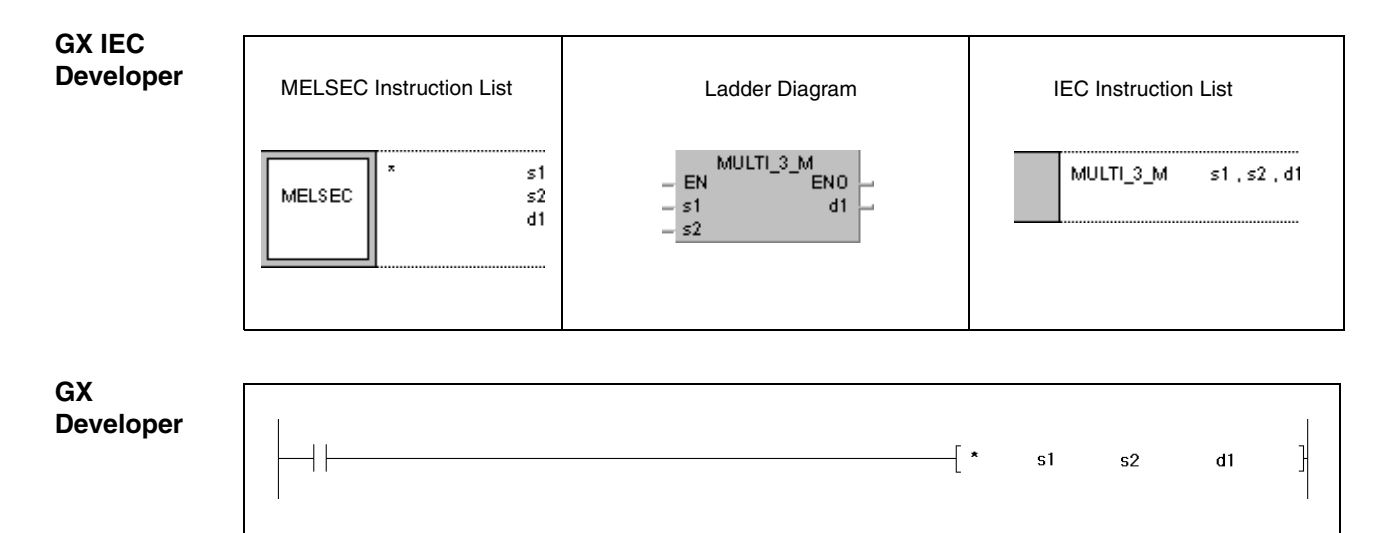

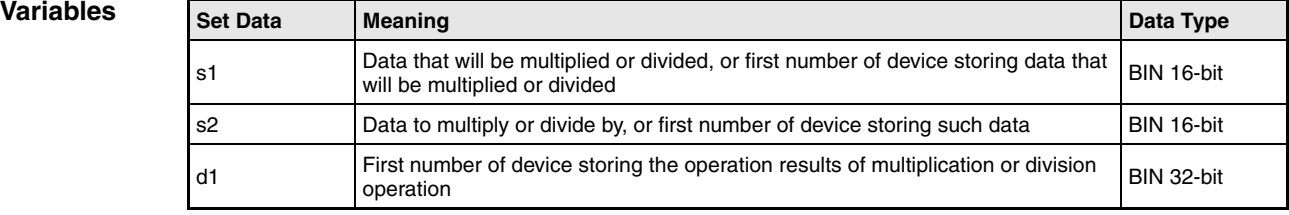

# **Functions BIN 16-bit multiplication and division**

# **x BIN multiplikation (16-bit)**

BIN 16-bit data in s1 is multiplied with BIN 16-bit data in s2. The result is stored in d1.

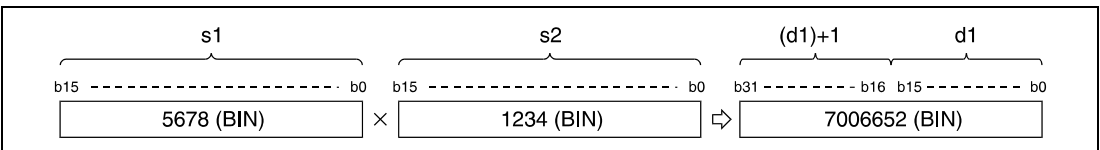

If the result in d1 is a bit device, designation is made from the lower bits.

Example:

- K1: lower 4 bits (b0 to b3)
- K4: lower 16 bits (b0 to b15)
- K8: 32 bits (b0 to b31)

BIN 16-bit data designated by s1 and s2 have to range within -32768 and 32767.

The most significant bit (b15 or b31) in d1 determines, whether data in s1, s2 or d1 are positive (bit = 0) or negative (bit = 1).

# **/ BIN division (16-bit)**

BIN 16-bit data in s1 is divided by BIN 16-bit data in s2. The result is stored in d1.

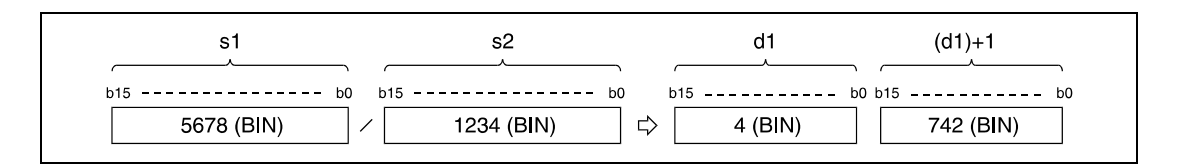

If a word device is used, the result of the operation is stored as 32-bits, and both, the quotient and remainder are stored. The quotient is stored in the least significant 16-bits. The remainder is stored in the most significant 16-bits.

If a bit device is used, 16-bits are used and only the quotient is stored.

BIN 16-bit data designated by s1 and s2 have to range within -32768 and 32767.

The most signigicant bit (b15) in d1 determines, whether data in s1, s2, d1 or (d1)+1 is positive (bit = 0) or negative (bit = 1).

**Operation Errors** In the following cases an operation error occurs and the error flag is set:

- A1 or V were designated by d1 (A Series).
- $\bullet$  Division by 0 (Q Series and System Q = error code 4100).

# **Program**

xP

x

**Example 1**

With leading edge from X5, the following program multiplies 5678 and 1234. The result is stored in D3 and D4.

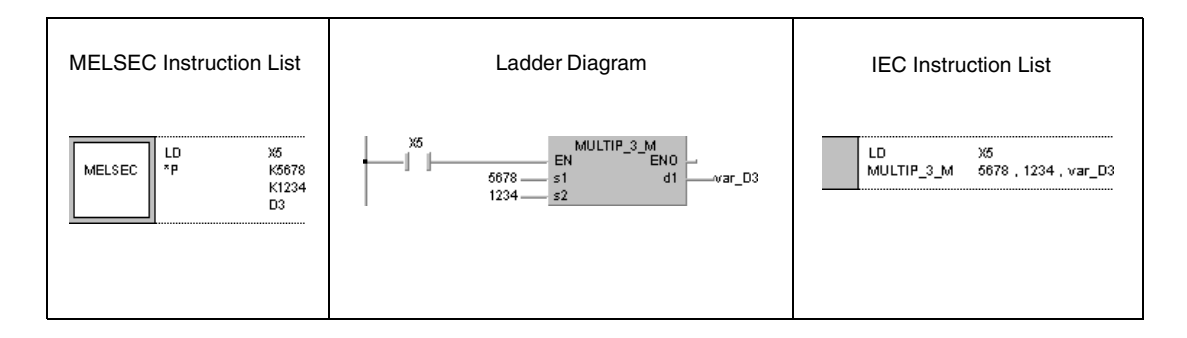

# **Program**

**Example 2**

The following program multiplies BIN data at X8 through XF and BIN data at X10 through X1B. The result is output at Y30 through Y3F.

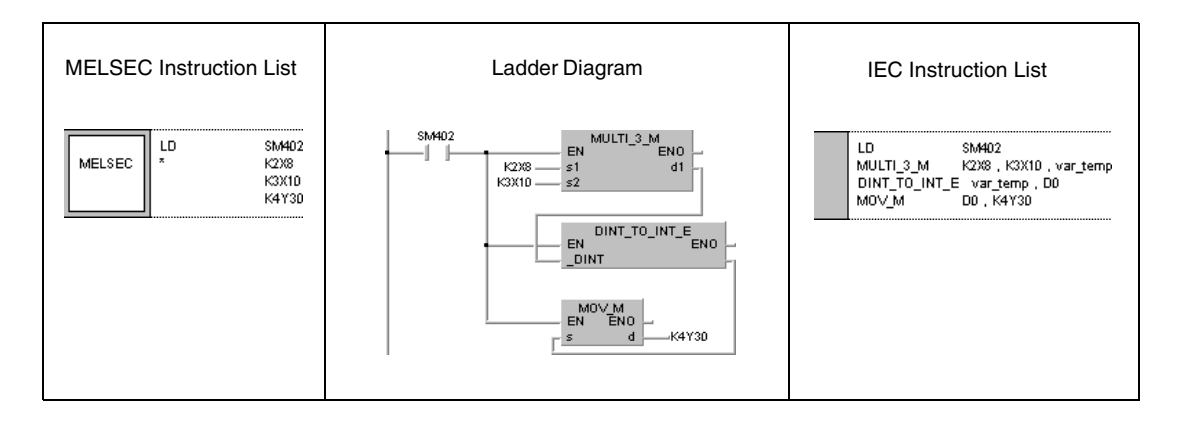

/P

### **Program Example 3**

With leading edge from X3, the following program divides data at X8 through XF by 3.14. The result is output at Y30 through Y3F.

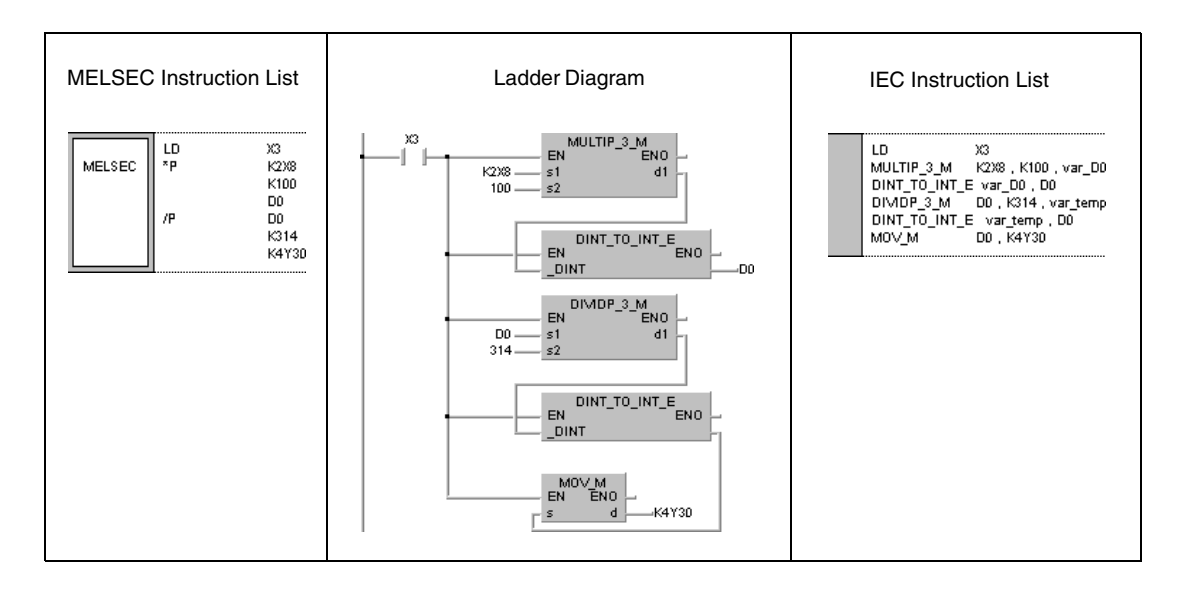

# **6.2.4 Dx, DxP, D/, D/P**

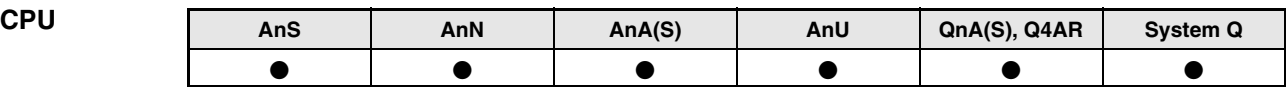

**Devices MELSEC A**

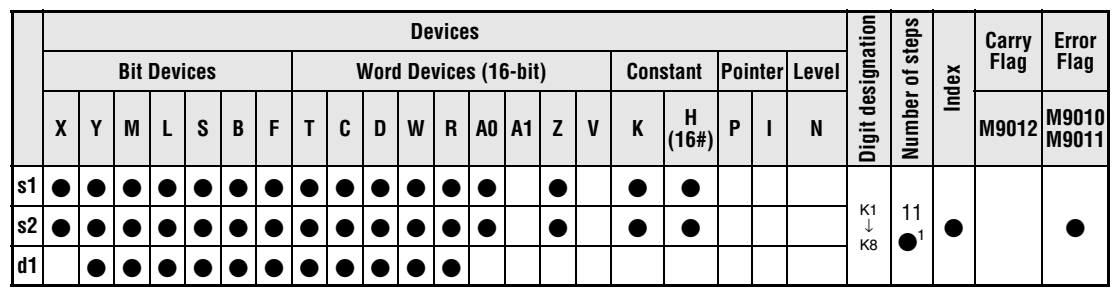

**<sup>1</sup>** Refer to chapter "Programming an AnA, AnAS, and AnU CPU" in the Programming Manual for the according number of steps.

**Devices MELSEC Q**

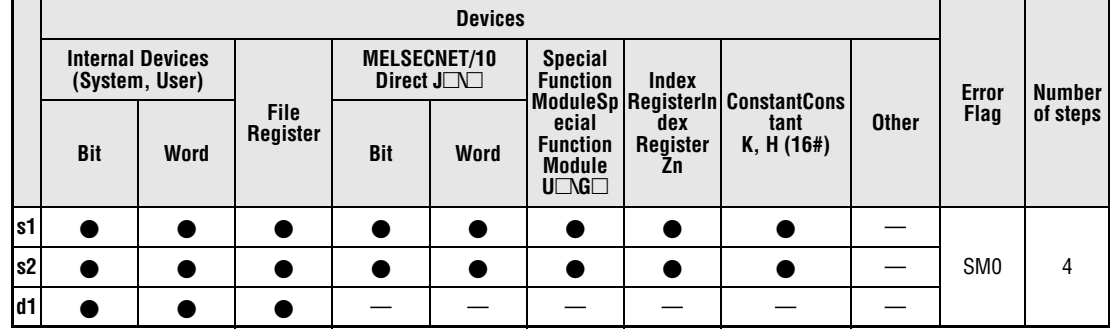

**GX IEC Developer**

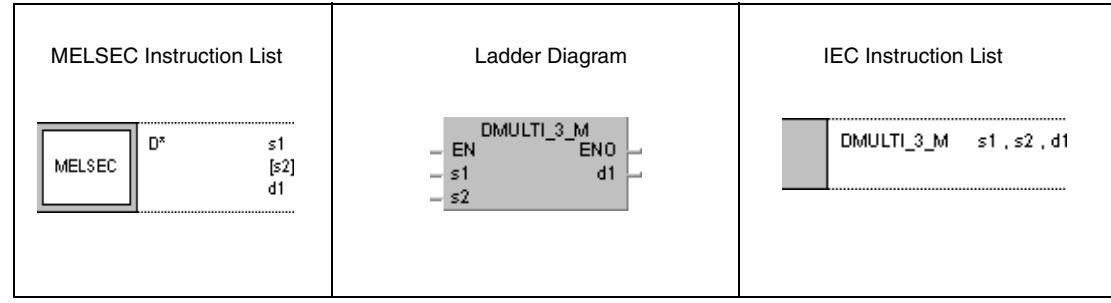

**GX Developer**

 $\overline{\mathsf{P}}$  $s1$  $s2$  $d1$ 

# **Variables**

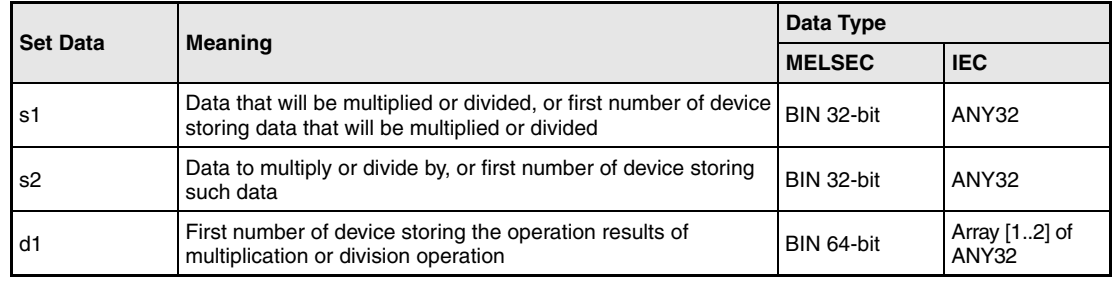

# **Functions BIN 32-bit multiplication and division**

# **Dx BIN multiplication (32-bit)**

BIN 32-bit data in s1 is multiplied with BIN 32-bit data in s2. The result is stored in d1.

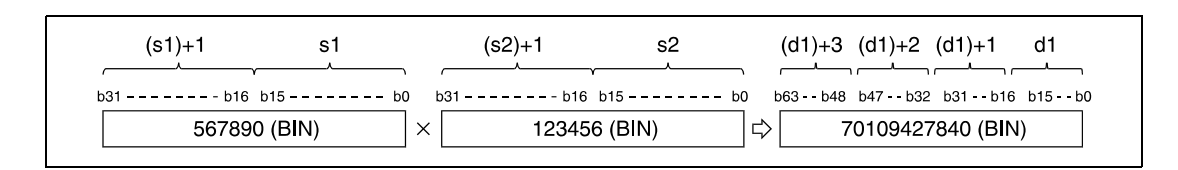

If the result in d1 is a bit device, designation is made from the lower bits.

Example:

K1: lower 4 bits (b0 to b3)

K4: lower 16 bits (b0 to b15)

K8: 32 bits (b0 to b31)

If the upper 32 bits of the bit device are required for the result of the multiplication operation, first temporarily store the data in a word device, then transfer the word device data to the bit device designated by (d1)+2 and (d1)+3.

BIN 32-bit data designated by s1 and s2 has to range within -2147483648 and 2147483647.

The most significant bit (b31 or b63) in d1 determines, whether data in s1, s2 or d1 is positive (bit = 0) or negative (bit = 1).

# **D/ BIN division (32-bit)**

BIN 32-bit data in s1 is divided by BIN 32-bit data in s2. The result is stored in d1.

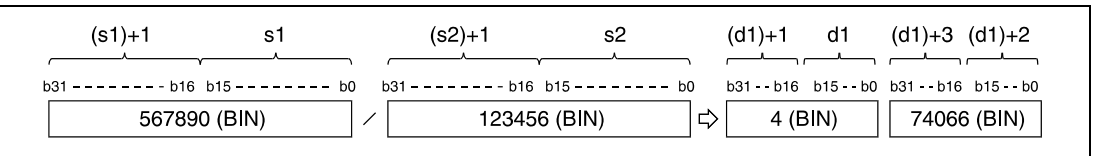

If a word device is used, the result of the division operation is stored as array of DINT (64-bit), and both the quotient and remainder are stored. The quotient is stored in the lower array elements (32-bit). The remainder is stored in the upper array elements (32-bit).

If a bit device is used, 32 bits are used and only the quotient is stored.

BIN 32-bit data designated by s1 and s2 has to range within -2147483648 and 2147483647.

The most significant bit (b31) in d1 determines, whether data in s1, s2, d1 or (d1)+2 is positive (bit = 0) or negative (bit = 1).

**Operation Errors**

In the following cases an operation error occurs and the error flag is set:

- A1 or V were designated by s1 or s2 and A0, A1, Z, and V were designated by d1 (A Series).
- $\bullet$  Division by 0 (Q Series and System Q = error code 4100).

#### **Program**  DxP

**Example 1**

With leading edge from X5, the following program multiplies BIN data in D7 and D8 with BIN data in D18 and D19. The result is stored in D1 through D4.

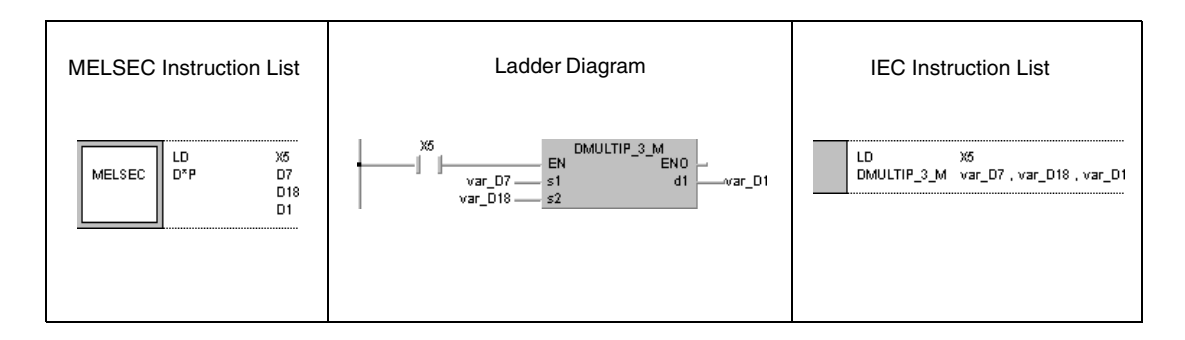

# **Program**

xP

**Example 2**

With leading edge from X3, the following program multiplies data at X8 through XF and 3.14. The result is output at Y30 through Y3F

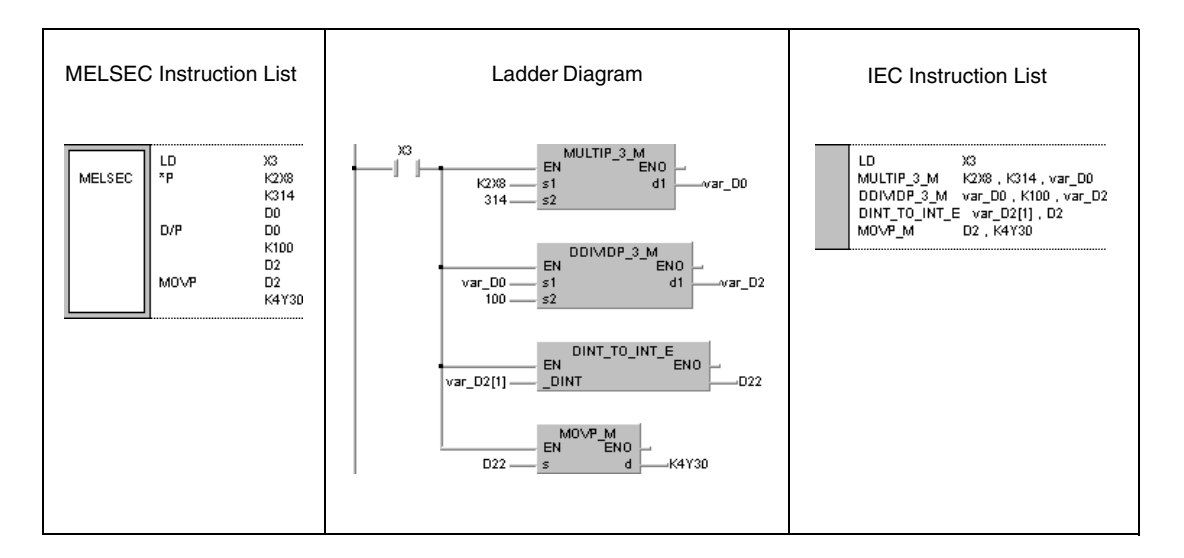

# **6.2.5 B+, B+P, B-, B-P**

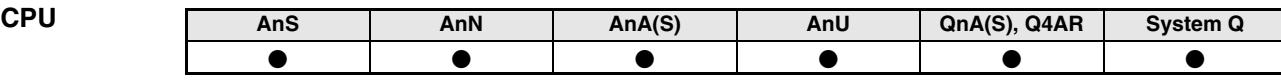

**Devices MELSEC A**

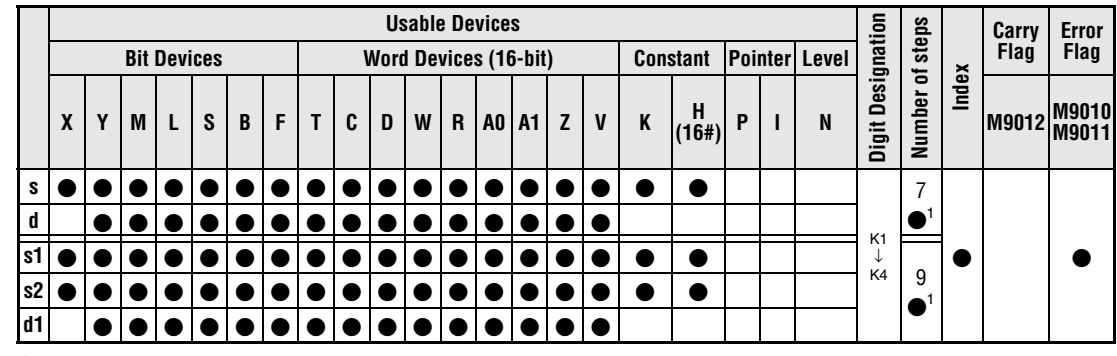

**<sup>1</sup>** Refer to chapter "Programming an AnA, AnAS, and AnU CPU" in the Programming Manual for the according number of steps.

**Devices MELSEC Q**

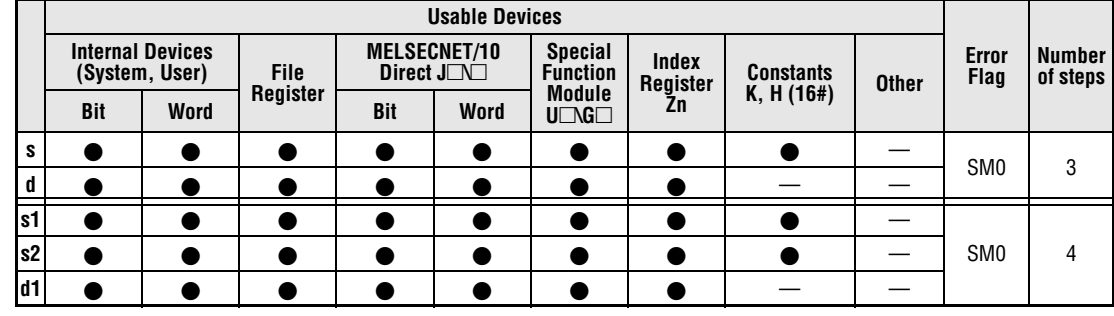

**GX IEC Developer**

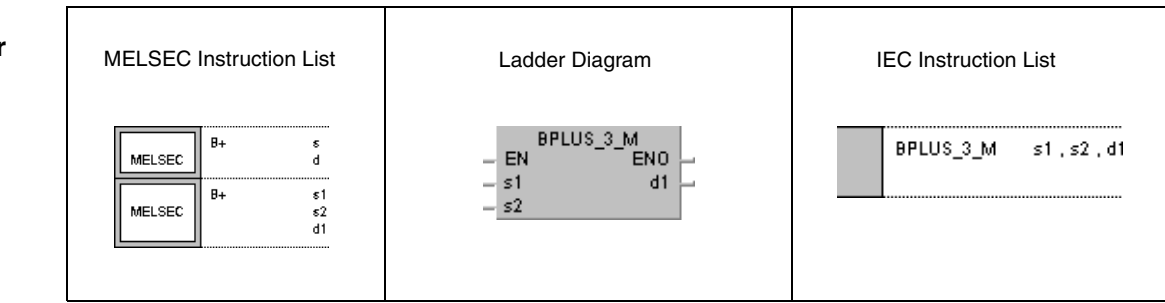

**GX Developer**

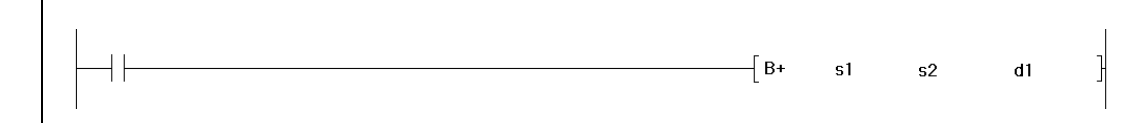

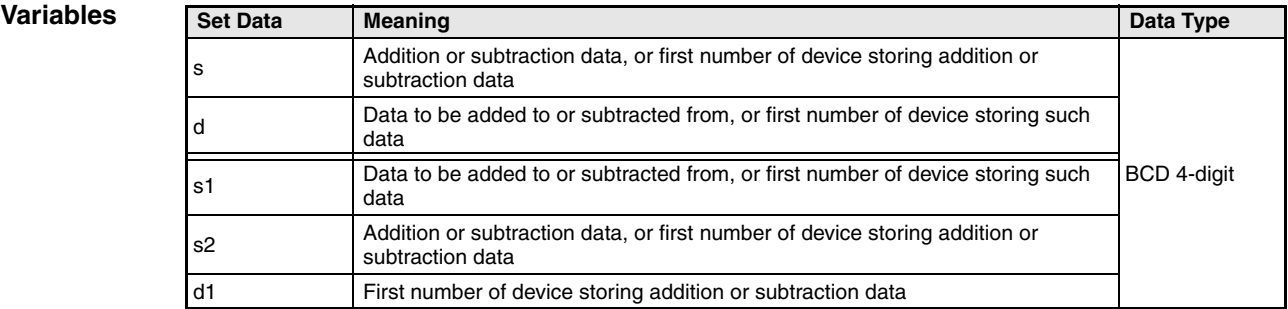

# **Functions BCD 4-digit addition and subtraction operations**

# **B+ BCD addition (4-digit)**

● Variation 1:

BCD 4-digit data in d is added to BCD 4-digit data in s. The result of the addition is stored in d.

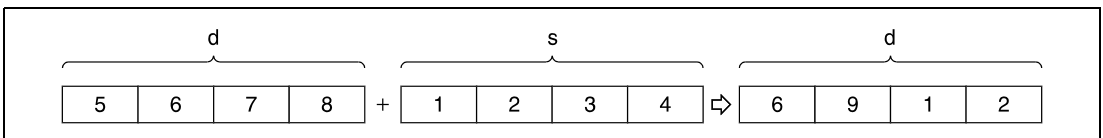

# ● Variation 2:

BCD 4-digit data in s1 is added to BCD 4-digit data in s2. The result is stored in d1.

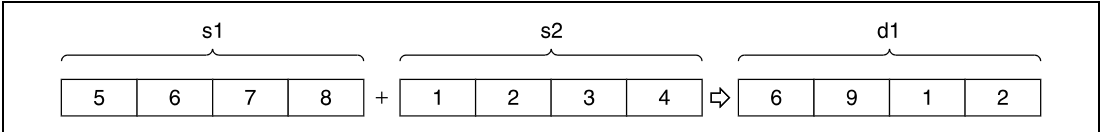

BCD 4-digit data designated by s, d, s1, s2, and d1 have to range within 0 and 9999. Undesignated digits are read as 0 (e.g.  $12 = 0012$ ).

If the result of the addition exceeds 9999, the higher bits are ignored (overflow). The carry flag in this case is not set.

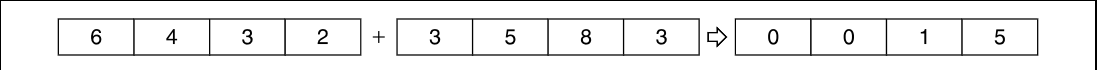

# **B- BCD subtraction (4-digit)**

● Variation 1:

BCD 4-digit data in s is subtracted from BCD 4-digit data in d. The result is stored in d.

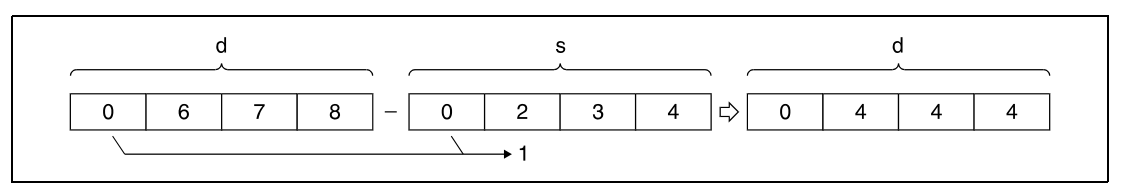

**<sup>1</sup>** Undesignated digits are read as 0.

● Variation 2:

BCD 4-digit data in s2 is subtracted from BCD 4-digit data in s1. The result is stored in d1.

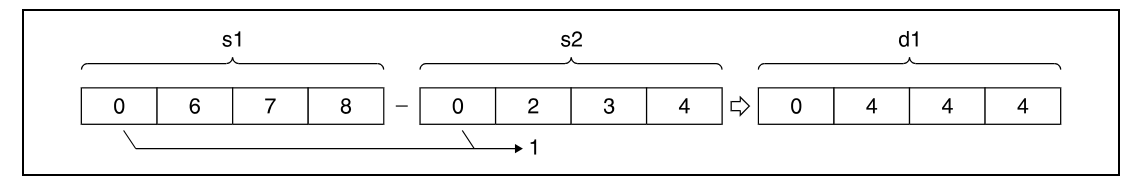

**<sup>1</sup>** Undesignated digits are read as 0.

BCD 4-digit data designated by s, d, s1, s2, and d1 have to range within 0 and 9999.

If the result of the subtraction operation is negative, the minuend is reduced by the number of steps determined by the subtrahend. The carry flag in this case is not set.

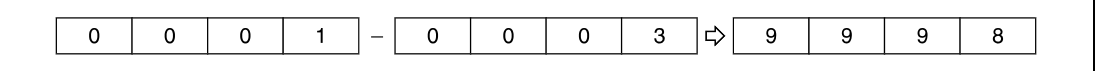

In the further course of a program, make sure that either positive or negative results are treated adequately.

**Operation Errors**

In the following cases an operation error occurs and the error flag is set:

● The BCD 4-digit data designated by s, d, s1, s2, or d1 exceed the relevant device range of 0 to 9999 (Q series and System  $Q =$  error code 4100).

**Example 1**

#### **Program**   $B+P$  (s, d)

# The following program adds BCD data 5678 to BCD data 1234. The result is stored in D993 and output at Y30 through Y3F.

The first line of the program, with leading edge from SM400 stores the value 5678 in D993.

The following program step adds BCD data 1234 to BCD data in D993.

The MOV instruction in the last program step outputs the result in D993 at Y30 through Y3F.

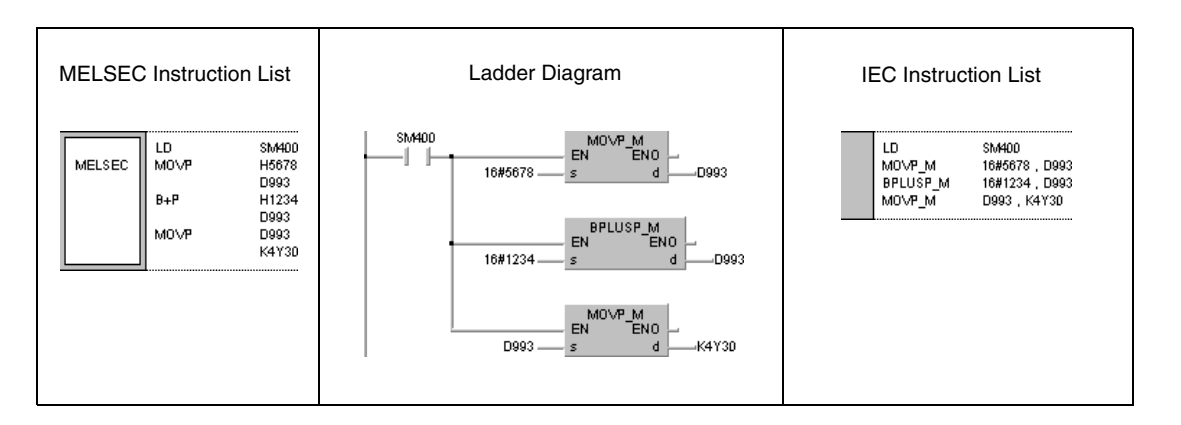

# B-P (s, d)

# **Example 2**

**Program** 

The following program subtracts BCD data 4321 from BCD data 7654. The result is stored in D10 and output at Y30 through Y3F.

The first line of the program, with leading edge from SM400 stores the value 7654 in D10.

The following program step subtracts BCD data 4321 from BCD data in D10.

The MOV instruction in the last program step outputs the result in D10 at Y30 through Y3F.

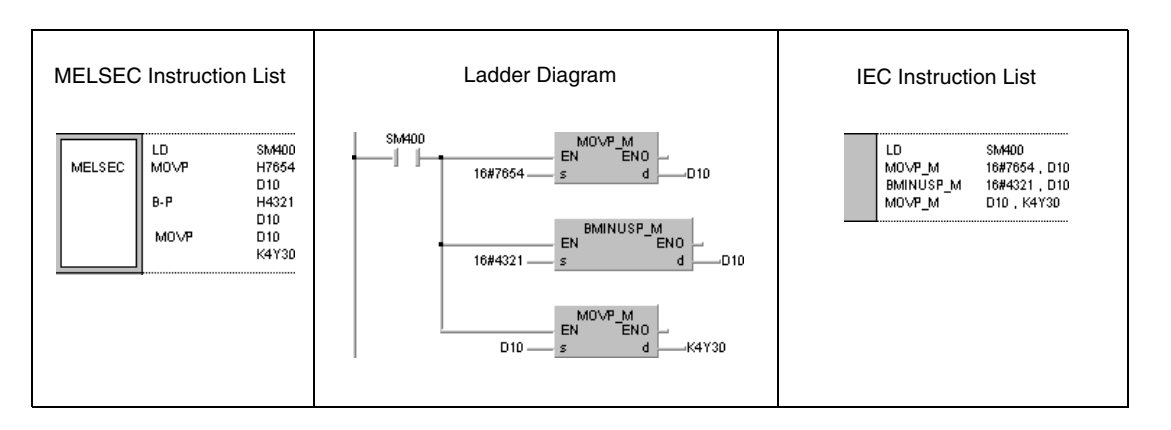

#### **Program**  B+P (s1, s2, d1)

**Example 3** With leading edge from X20, the following program adds BCD data in D3 to BCD data in Z1. The result is output at Y8 through Y17.

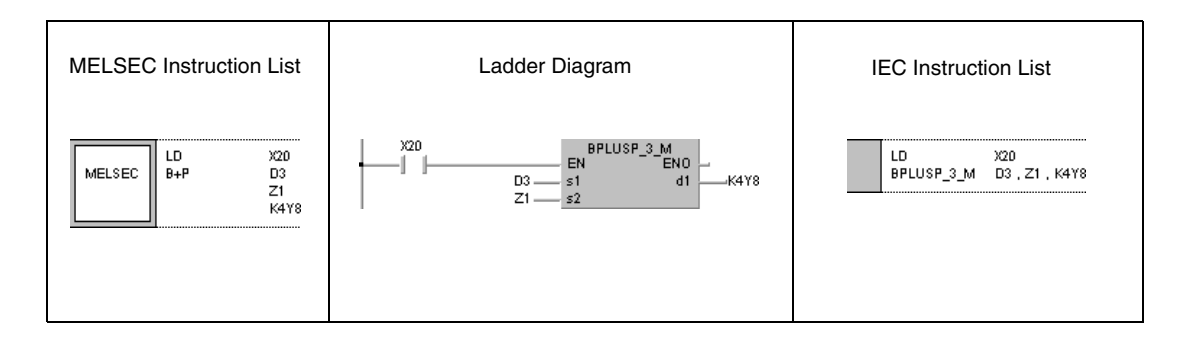

## **Program Example 4**

B-P (s1, s2, d1)

With leading edge from X20, the following program subtracts BCD data in D20 from BCD data in D10. The result is stored in R10.

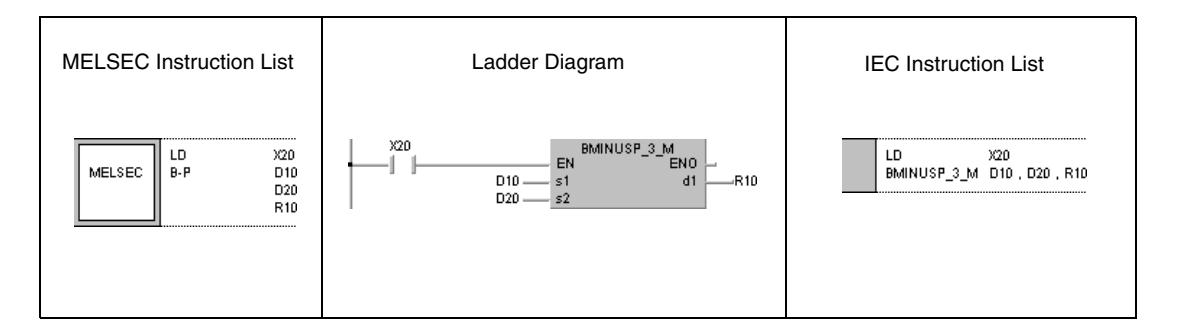

# **6.2.6 DB+, DB+P, DB-, DB-P**

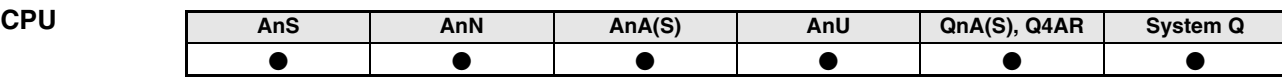

**Devices MELSEC A**

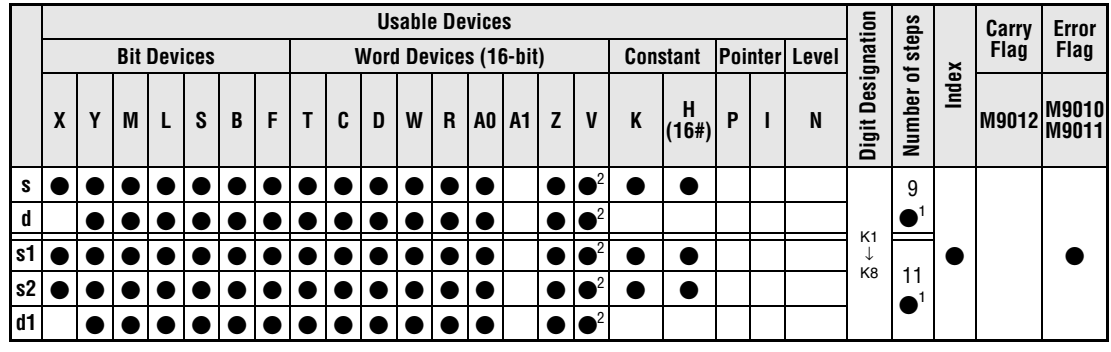

**<sup>1</sup>** Refer to chapter "Programming an AnA, AnAS, and AnU CPU" in the Programming Manual for the according number of steps.

**<sup>2</sup>** AnA, AnAS, and AnU CPUs only.

# **Devices MELSEC Q**

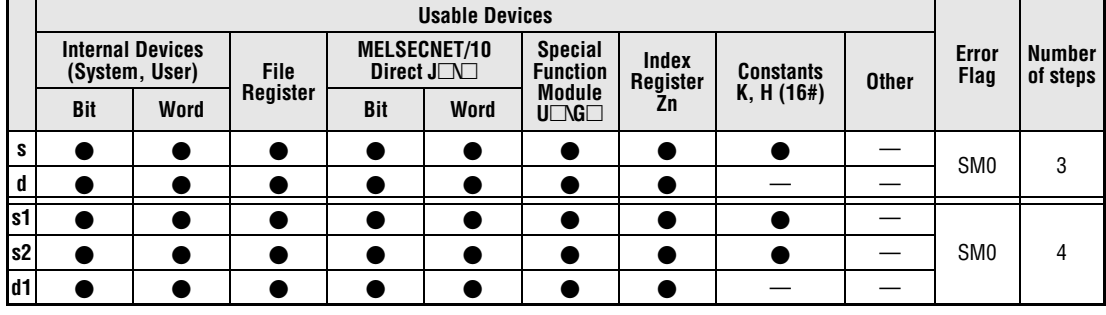

# **GX IEC Develop**

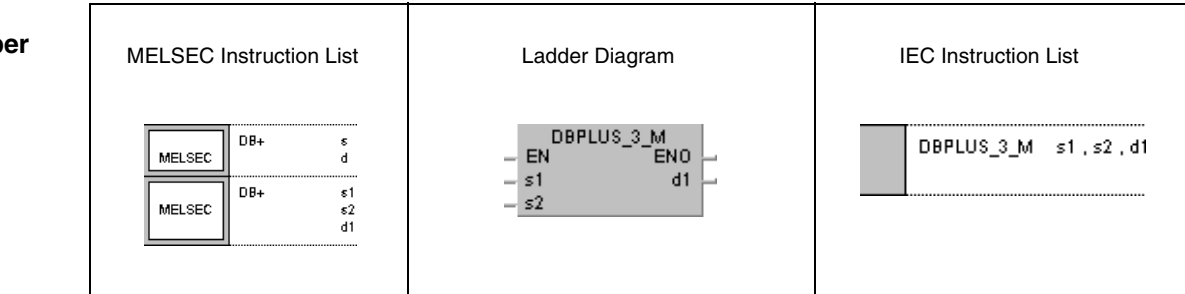

# **Develope**

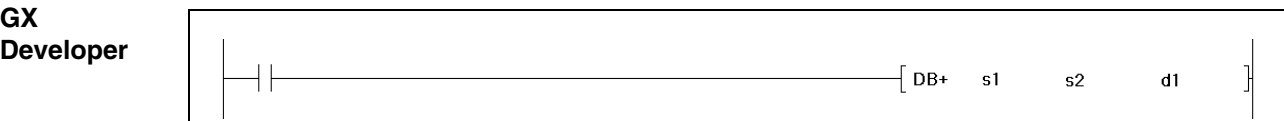

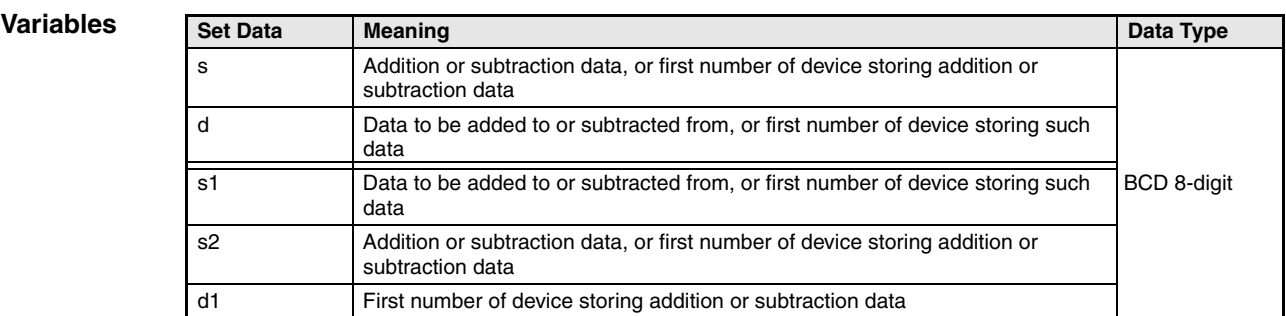

# **Functions BCD 8-digit addition and subtraction operations**

# **DB+ BCD addition (8-digit)**

● Variation 1:

BCD 8-digit data in d is added to BCD 8-digit data in s. The result is stored in d.

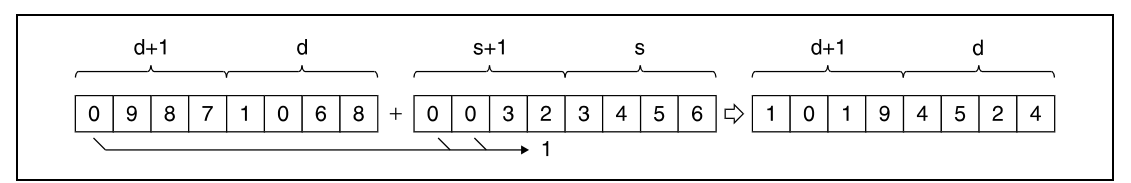

**<sup>1</sup>** Undesignated digits are read as 0.

# ● Variation 2:

BCD 8-digit data in s1 is added to BCD 8-digit data in s2. The result is stored in d1.

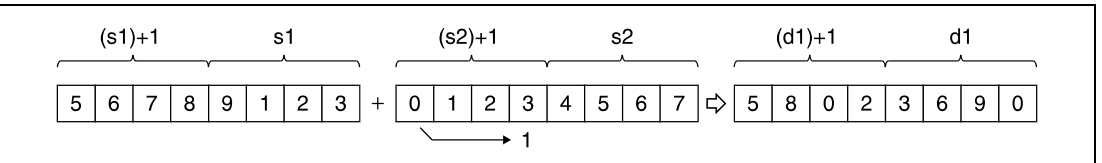

**<sup>1</sup>** Undesignated digits are read as 0.

BCD 8-digit data designated by s, d, s1, and d1 have to range within 0 and 99999999. Undesignated digits are read as 0 (e.g. 12345 = 00012345).

If the result of the addition exceeds 99999999, the higher bits are ignored (overflow). The carry flag in this case is not set.

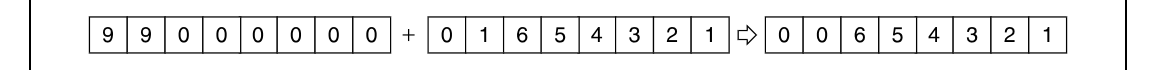

# **DB- BCD subtraction (8-digit)**

# ● Variation 1:

BCD 8-digit data in s is subtracted from BCD 8-digit data in d. The result is stored in d.

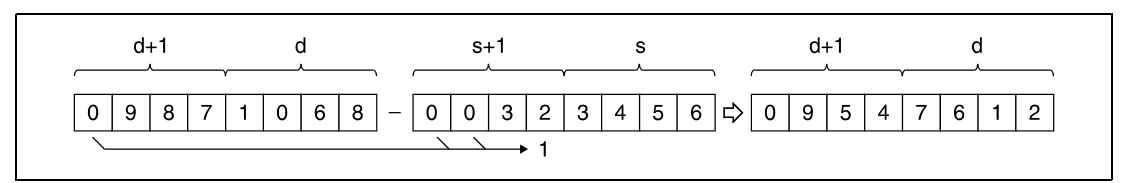

**<sup>1</sup>** Undesignated digits are read as 0

● Variation 2:

BCD 8-digit data in s2 is subtracted from BCD 8-digit data in s1. The result is stored in d1.

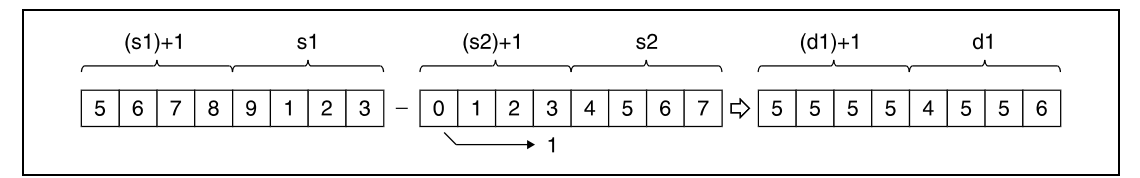

**<sup>1</sup>** Undesignated digits are read as 0

BCD 8-digit data designated by s, d, s1, and d1 have to range within 0 and 99999999. Undesignated digits are read as 0 (e.g. 12345 = 00012345).

If the result of the subtraction operation is negative, the minuend is reduced by the number of steps determined by the subtrahend. The carry flag in this case is not set.

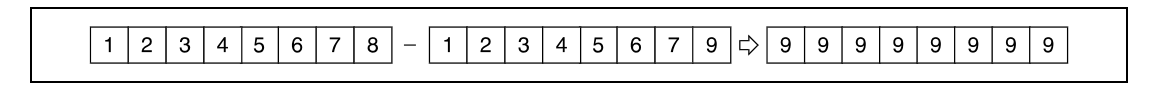

In the further course of a program, make sure that either positive or negative results are treated adequately.

**Operation Errors**

In the following cases an operation error occurs and the error flag is set:

● The BCD 8-digit data designated by s, d, s1, s2, or d1 exceed the relevant device range of 0 to 99999999 (Q series and System  $Q =$  error code 4100).

#### **Program Example 1**  $DB+P$  (s, d)

The following program adds BCD data 12345600 to BCD data 34567000. The result is stored in D887 and D888 and output at Y30 through Y4F.

The first line of the program, with leading edge from SM400 stores the value 12345600 in D887 and D888.

The following program step adds BCD data 34567000 to BCD data in D887 and D888.

The DMOVP instruction in the last program step outputs the result in D887 and D888 at Y30 through Y4F.

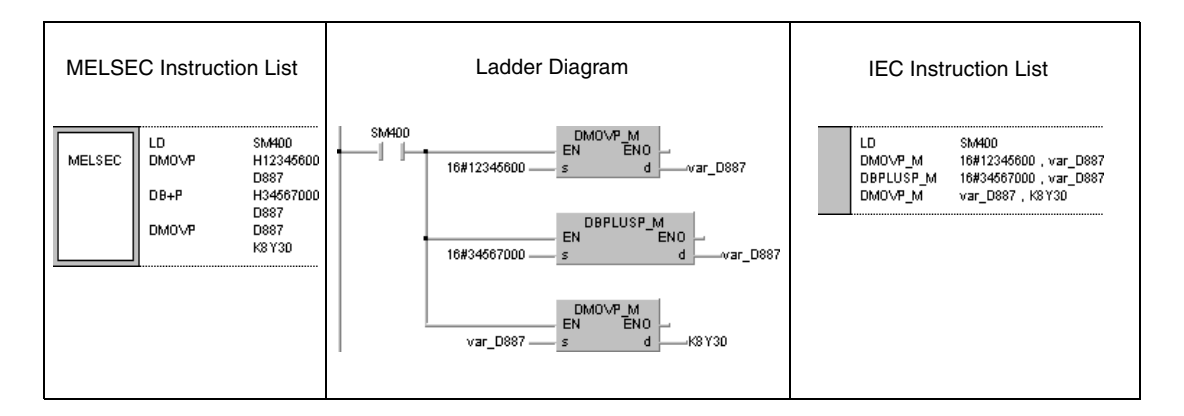

#### **Program**  DB-P (s, d)

**Example 2**

The following program subtracts BCD data 12345678 from BCD data 98765432. The result is stored in D100 and D101 and output at Y30 through Y4F.

The first line of the program, with leading edge from SM400 stores the value 98765432 in D100 and D101.

The following program step subtracts BCD data 12345678 from BCD data in D100 and D101.

The DMOVP instruction in the last program step outputs the result in D100 and D101 at Y30 through Y4F.

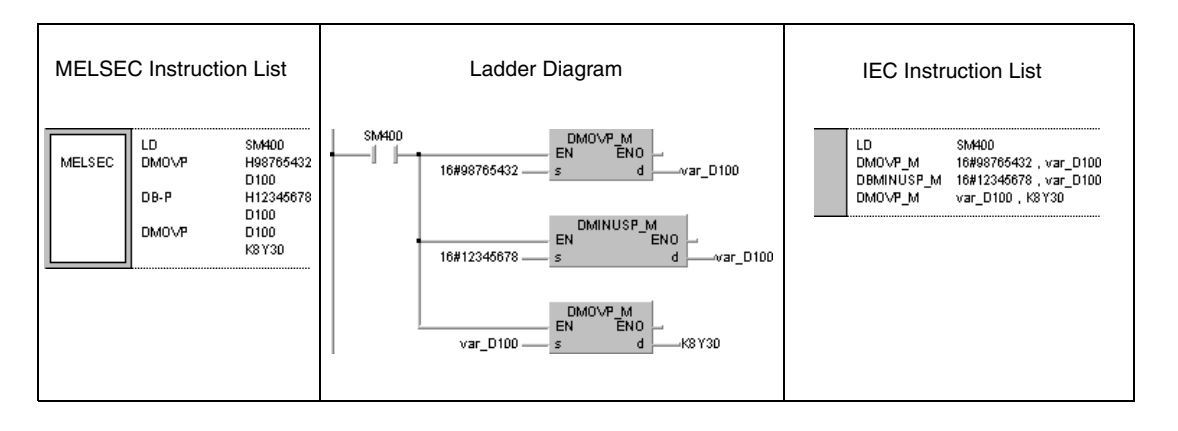

### **Program Example 3** DB+P (s1, s2, d1)

With leading edge from X20, the following program adds BCD data in D3 and D4 to BCD data in Z and V. The result is stored in R10 and R11.

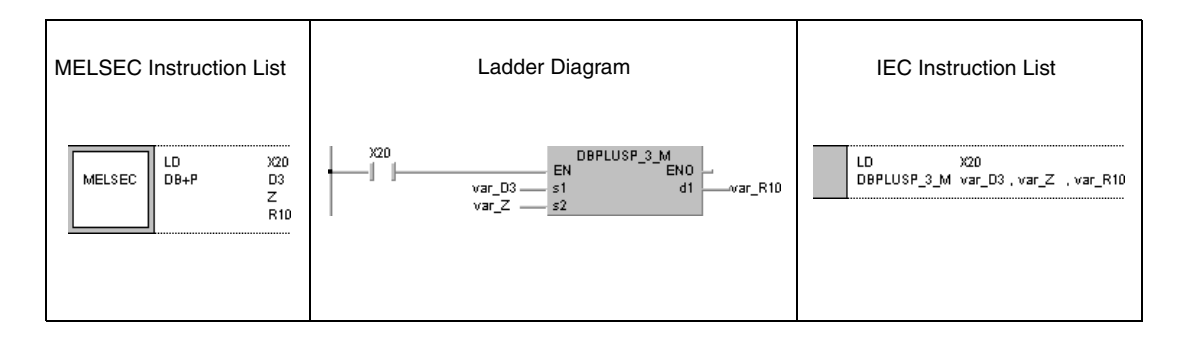

# **6.2.7 Bx, BxP, B/, B/P**

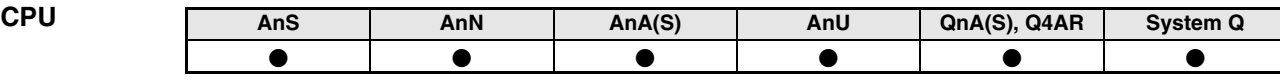

**Devices MELSEC A**

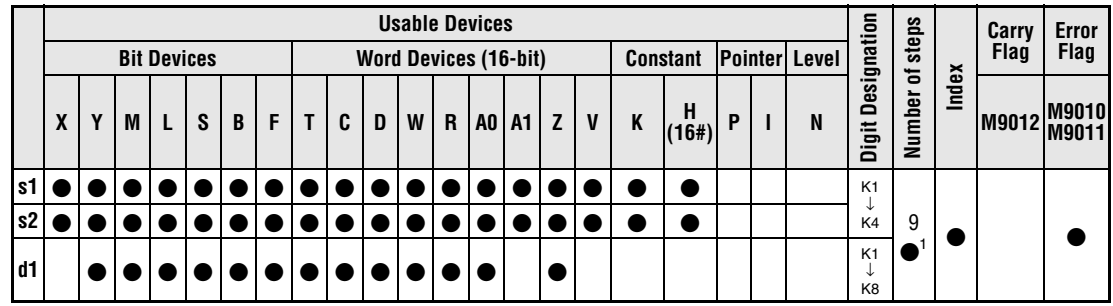

**<sup>1</sup>** Refer to chapter "Programming an AnA, AnAS, and AnU CPU" in the Programming Manual for the according number of steps.

**Devices MELSEC Q**

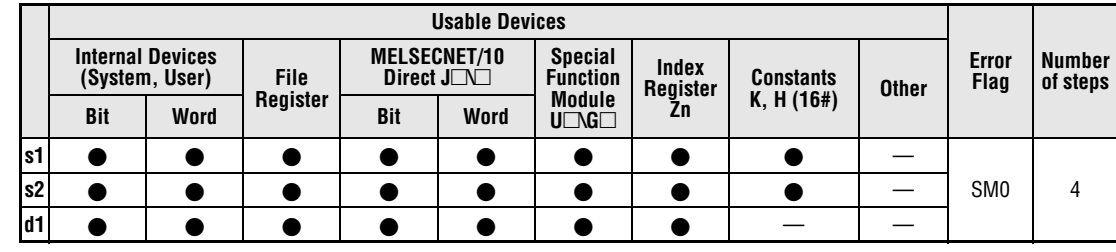

## **GX IEC Developer**

MELSEC Instruction List | Ladder Diagram | IEC Instruction List BMULTI\_M  $s1, s2, d1$  $B^*$  $51$ - EN MELSEC  $\mathsf{s}2$  $s1$  $d1$  $\overline{d}$  1  $s2$ 

**GX Developer**

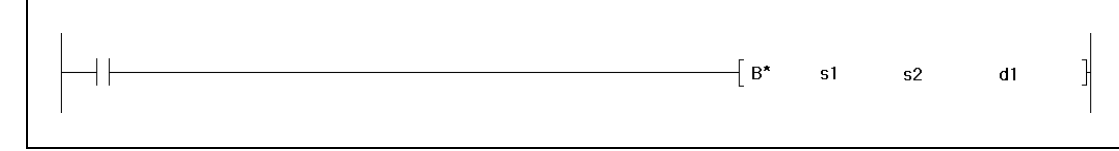

**Variables**

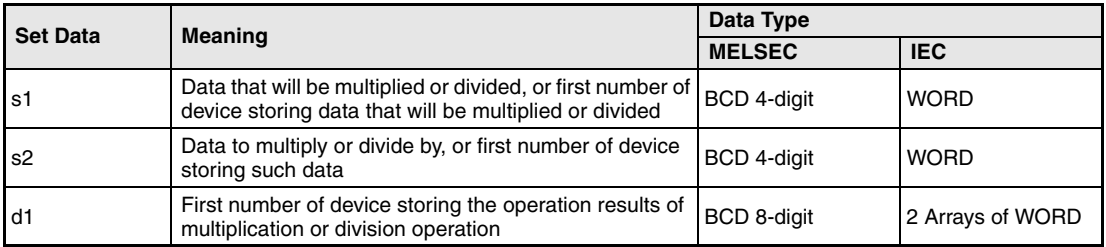

# **Functions BCD 4-digit multiplication and division operations**

# **Bx BCD multiplication (4-digit)**

BCD 4-digit data in s1 is multiplied with BCD 4-digit data in s2. The result is stored in d1.

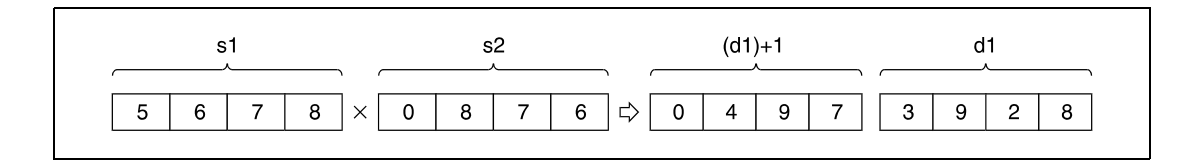

BCD 4-digit data designated by s1 and s2 have to range within 0 and 9999.

# **B/ BCD division (4-digit)**

BCD 4-digit data in s1 is divided by BCD 4-digit data in s2. The result is stored in d1.

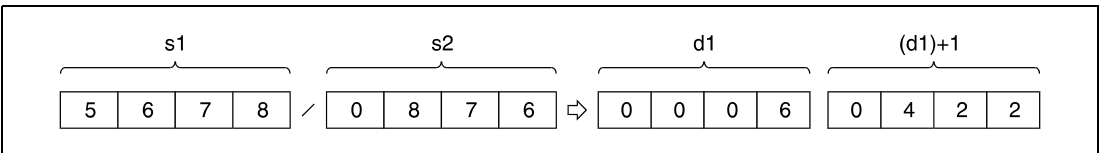

The result of the division is stored in two 16-bit WORD arrays. The lower array stores the quotient (BCD 4-digit) and the upper array stores the remainder (BCD 4-digit).

If d is a bit device, the remainder of the division is not stored.

**Operation Errors**

- In the following cases an operation error occurs and the error flag is set:
- The BCD 4-digit data at s1, s2, or d exceed the relevant device range (error code: 4101).
- $\bullet$  Division by 0 (Q series and System Q = error code 4100).

### **Program Example 1 B**<sub>x</sub>P

With leading edge from XB, the following program multiplies BCD data at X0 through XF with BCD data in D8. The result is stored in D0 and D1.

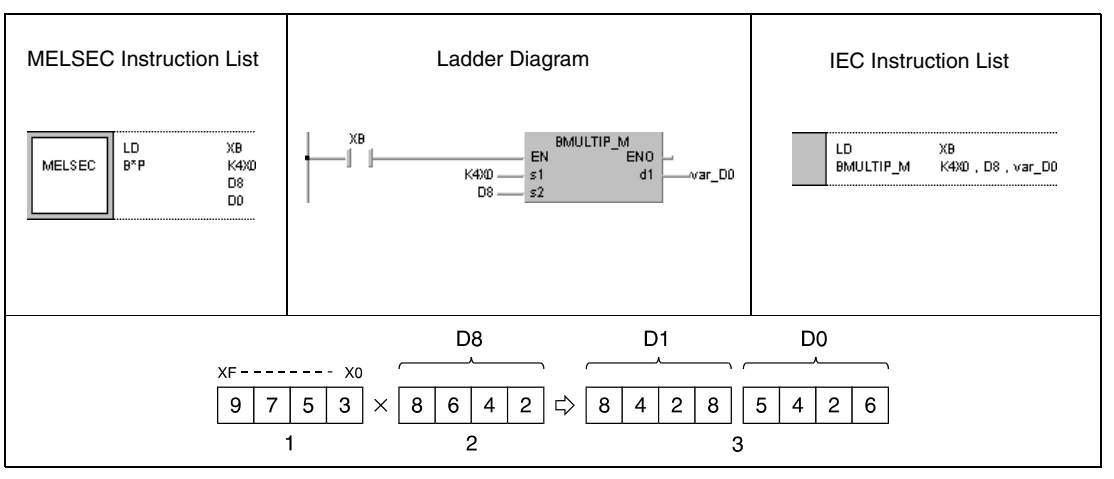

**<sup>1</sup>** Multiplicand

**<sup>2</sup>** Multiplier

B/P

**<sup>3</sup>** Result of multiplication

# **Program**

**Example 2**

With leading edge from SM400, the following program divides BCD data 5678 by BCD data 1234. The result is stored in D502 and the remainder is stored in D503. The last program step outputs the quotient in D502 at Y30 through Y3F.

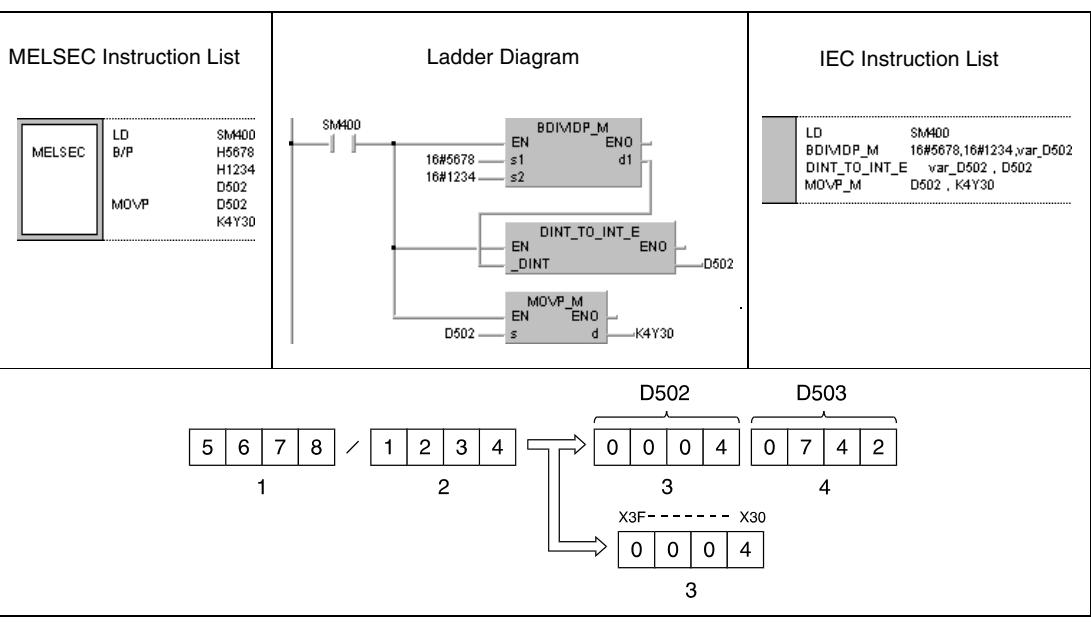

**<sup>1</sup>** Dividend

**<sup>2</sup>** Divisor

**<sup>3</sup>** Quotient

**<sup>4</sup>** Remainder

# **6.2.8 DBx, DBxP, DB/, DB/P**

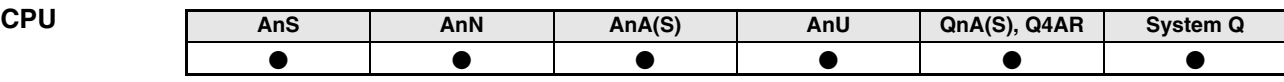

**Devices MELSEC A**

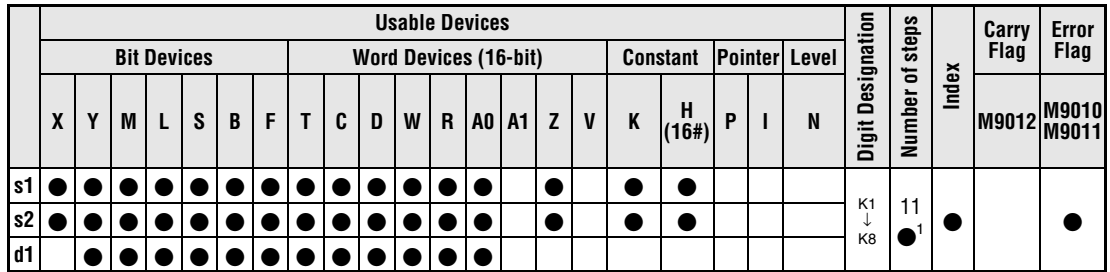

**<sup>1</sup>** Refer to chapter "Programming an AnA, AnAS, and AnU CPU" in the Programming Manual for the according number of steps.

**Devices MELSEC Q**

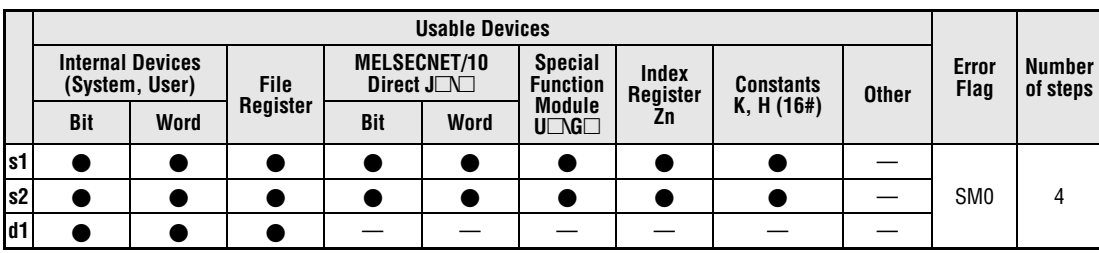

# **GX IEC Developer**

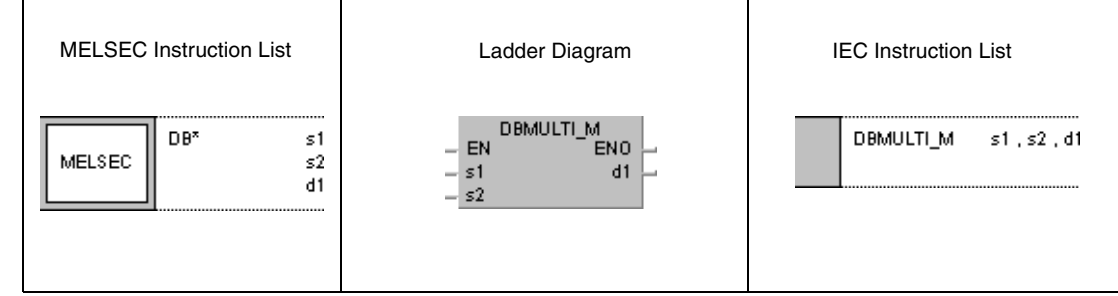

**GX Developer**

**r** 

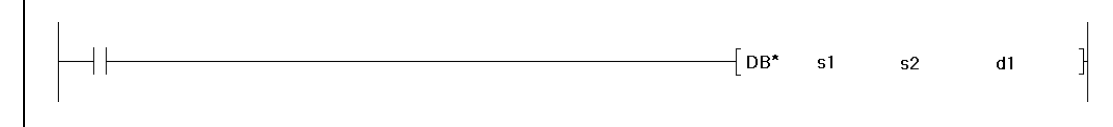

# **Variables**

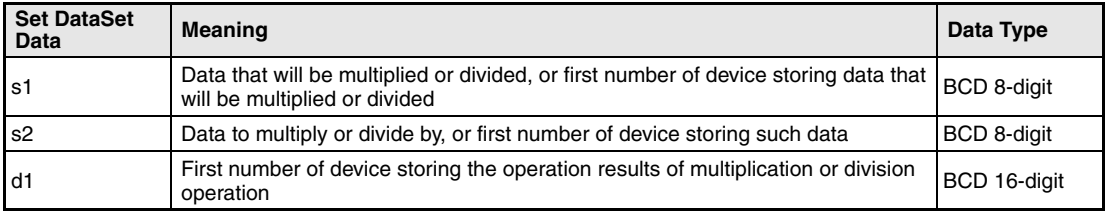

# **Functions BCD 8-digit multiplication and division operations**

# **DBx BCD multiplication (8-digit)**

BCD 8-digit data in s1 is multiplied with BCD 8-digit data in s2. The result is stored in d1.

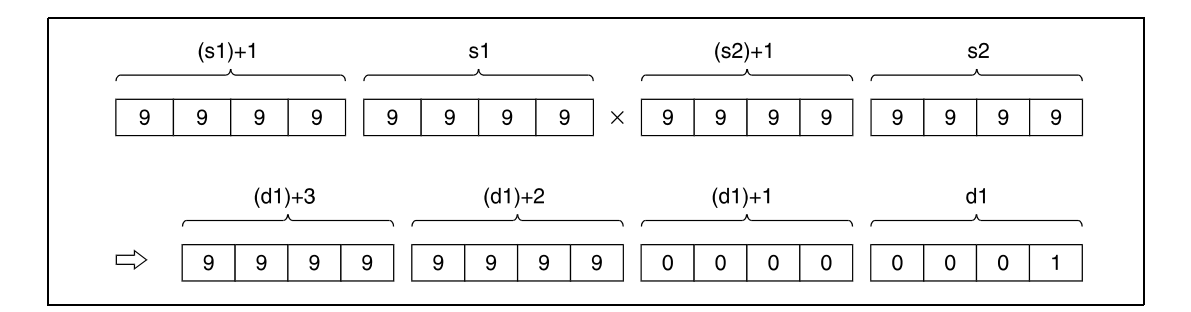

If the result in d1 is a bit device, designation is made from the lower bits.

Example:

K1: lower 4 bits (b0 to b3)

- K4: lower 16 bits (b0 to b15)
- K8: 32 bits (b0 to b31)

BCD 8-digit data designated by s1 and s2 have to range within 0 and 99999999. Undesignated digits are read as 0 (e.g. 12345 = 00012345).

# **DB/ BCD division (8-digit)**

BCD 8-digit data in s1 is divided by BCD 8-digit data in s2. The result is stored in d1.

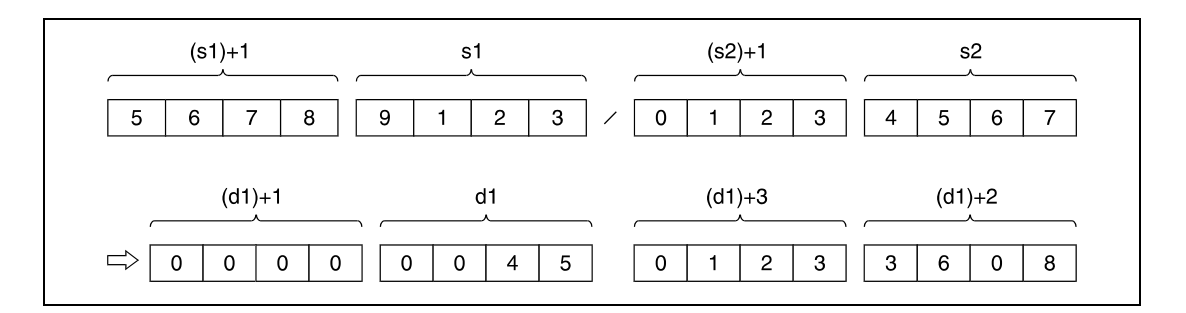

The result of the division is stored in two 32-bit WORD arrays. The lower array stores the quotient (BCD 8-digit) and the upper array stores the remainder (BCD 8-digit).

If d is a bit device, the remainder of the division is not stored.

**Operation Errors**

In the following cases an operation error occurs and the error flag is set:

- The BCD 8-digit data at s1, s2, or d exceed the relevant device range (error code: 4101).
- $\bullet$  Division by 0 (Q series and System Q = error code 4100).

DBxP

### **Program Example 1**

With leading edge from SM400, the following program multiplies BCD data 68347125 with BCD data 576682. The result is stored in D502 through D505. The following program step outputs the upper eight digits (D504, D505) at Y30 through Y4F.

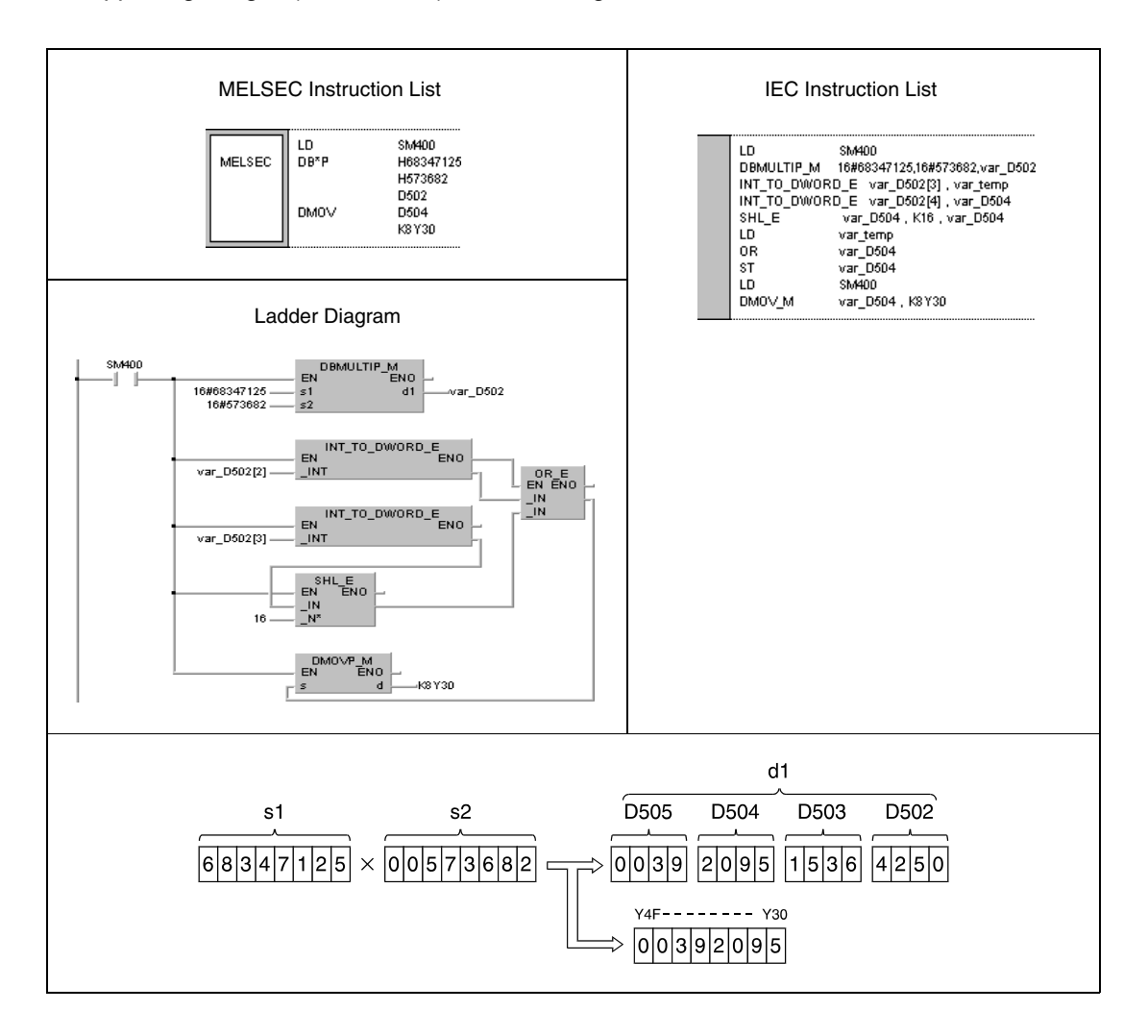

### **Program Example 2** DB/P

# With leading edge from XB, the following program divides BCD data at X20 through X3F by BCD data in D8 and D9. The result is stored in D765 through D768.

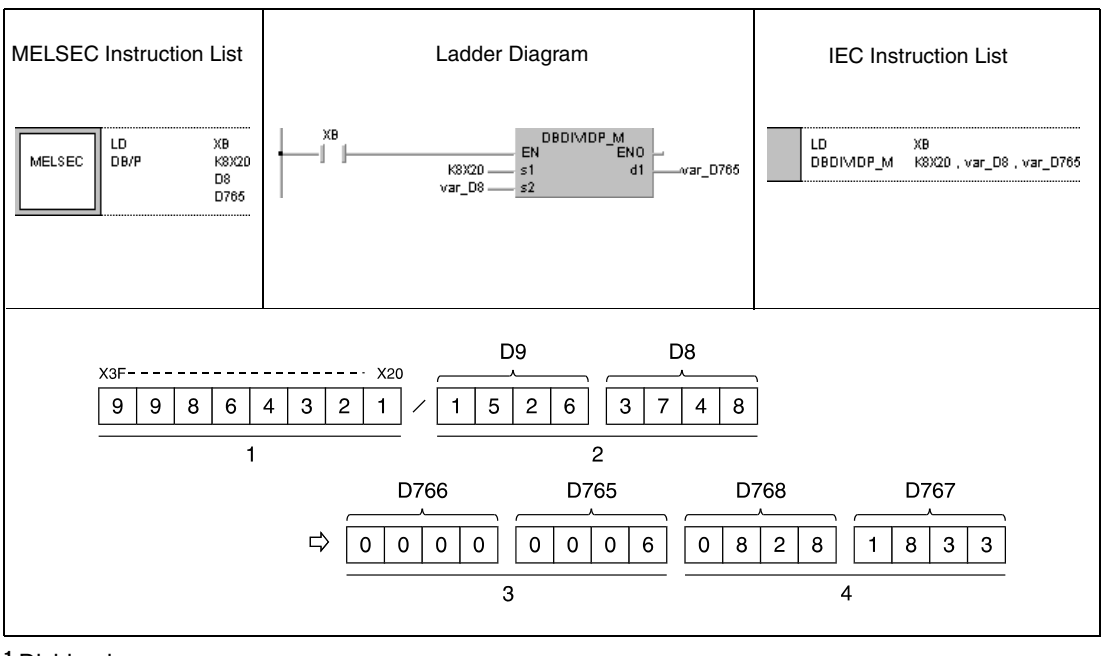

**<sup>1</sup>** Dividend

**<sup>2</sup>** Divisor

**<sup>3</sup>** Quotient

**<sup>4</sup>** Remainder

# **6.2.9 E+, E+P, E-, E-P**

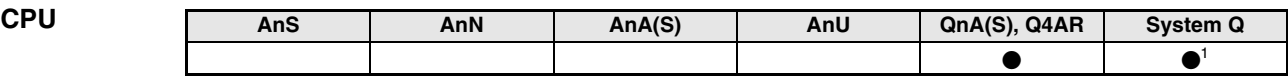

**<sup>1</sup>** Not available for Q00JCPU, Q00CPU and Q01CPU

**Devices MELSEC Q**

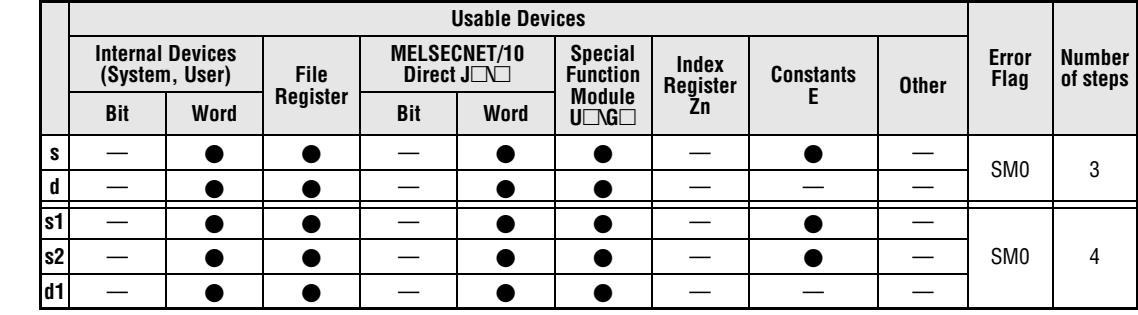

**GX IEC Developer**

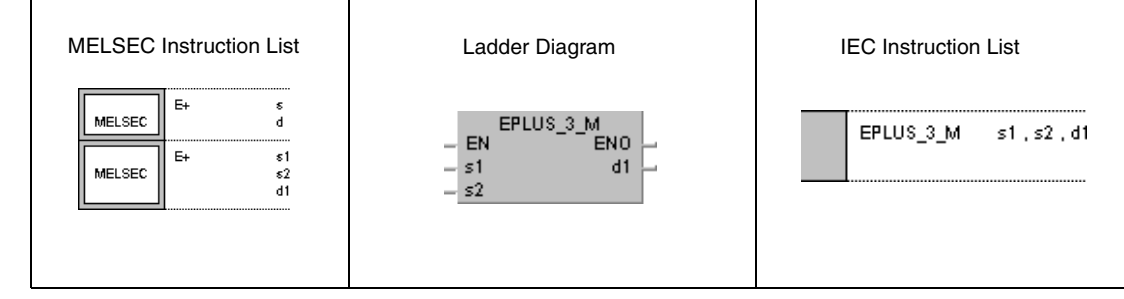

**GX Developer**  $-$ [E+  $s1$  $s2$  $d1$ 

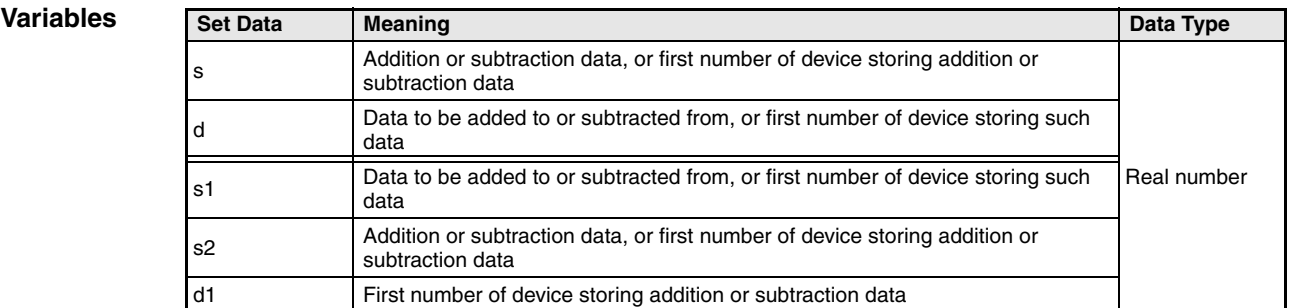

**NOTE** Within the IEC editors please use the IEC commands.

# **Functions Floating point data addition and subtraction operations**

# **E+ Floating point data addition**

● Variation 1:

Floating point data in d is added to floating point data in s. The result is stored in d.

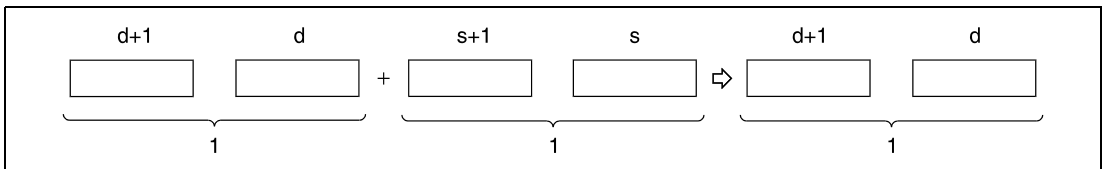

**<sup>1</sup>** Floating point data, data type real number

# ● Variation 2:

Floating point data in s1 is added to floating point data in s2. The result is stored in d1.

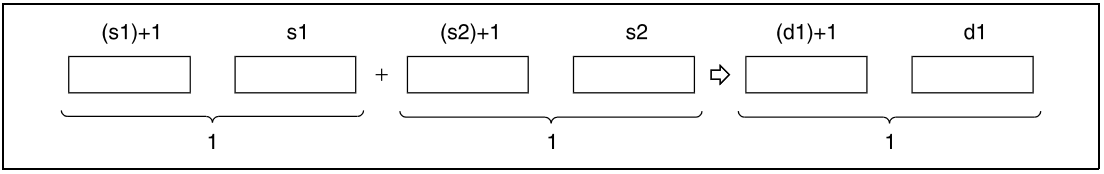

**<sup>1</sup>** Floating point data, data type real number

Floating point data designated by s, d, s1, s2, and d1 have to range within: 0,  $\pm 2^{-127} \le$  (s, d, s1, s2, d1)  $< \pm 2^{129}$ 

# **E- Floating point data subtraction**

# ● Variation 1:

Floating point data in s is subtracted from floating point data in d. The result is stored in d.

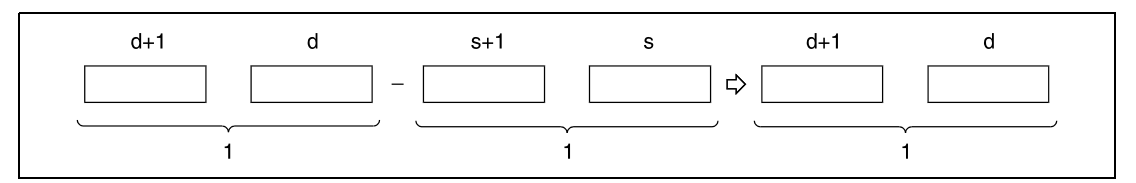

**<sup>1</sup>** Floating point data, data type real number

● Variation 2:

 $E+P$  (s, d)

Floating point data in s2 is subtracted from floating point data in s1. The result is stored in d1.

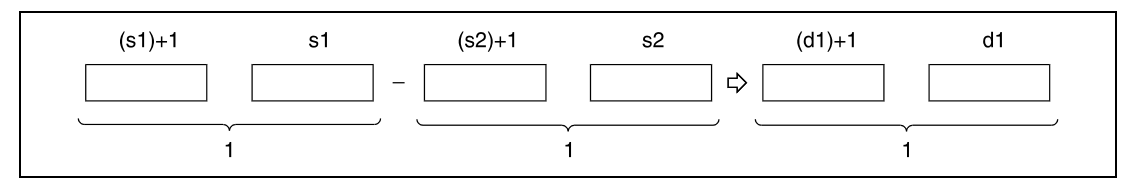

**<sup>1</sup>** Floating point data, data type real number

Floating point data designated by s, d, s1, s2, and d1 have to range within: 0,  $\pm 2^{-127} \le$  (s, d, s1, s2, d1)  $< \pm 2^{129}$ 

**Operation** 

In the following cases an operation error occurs and the error flag is set:

**Errors**

● The floating point data in s, d, s1, s2, or d1 exceed the relevant device range (error code 4100).

### **Program Example 1**

With leading edge from X20, the following program adds floating point data in D3 and D4 to floating point data in D10 and D11. The result is stored in D3 and D4.

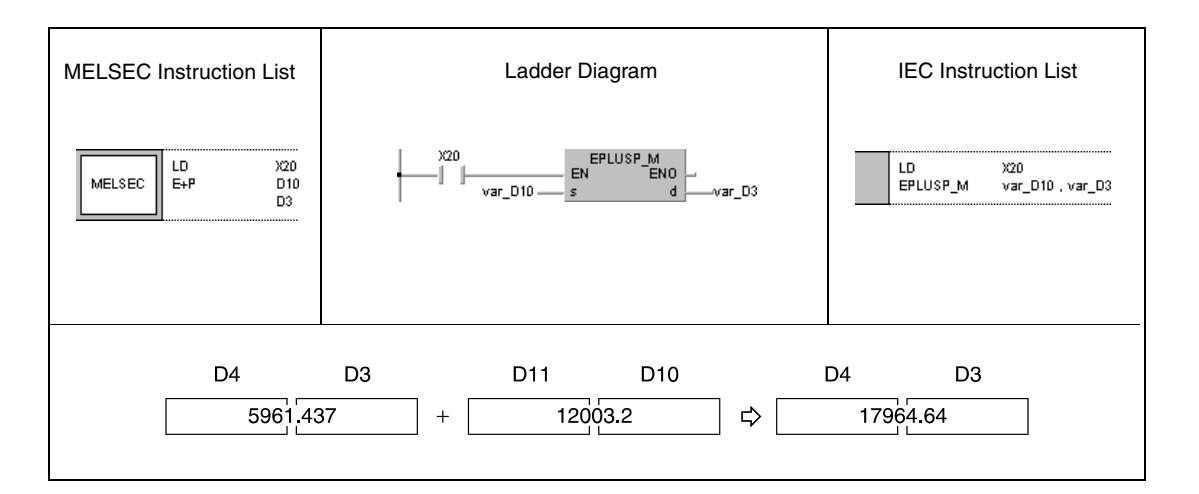

### **Program Example 2** E-P (s, d)

With leading edge from SM400, the following program subtracts floating point data in D10 and D11 from floating point data in D20 and D21. The result is stored in D20 and D21.

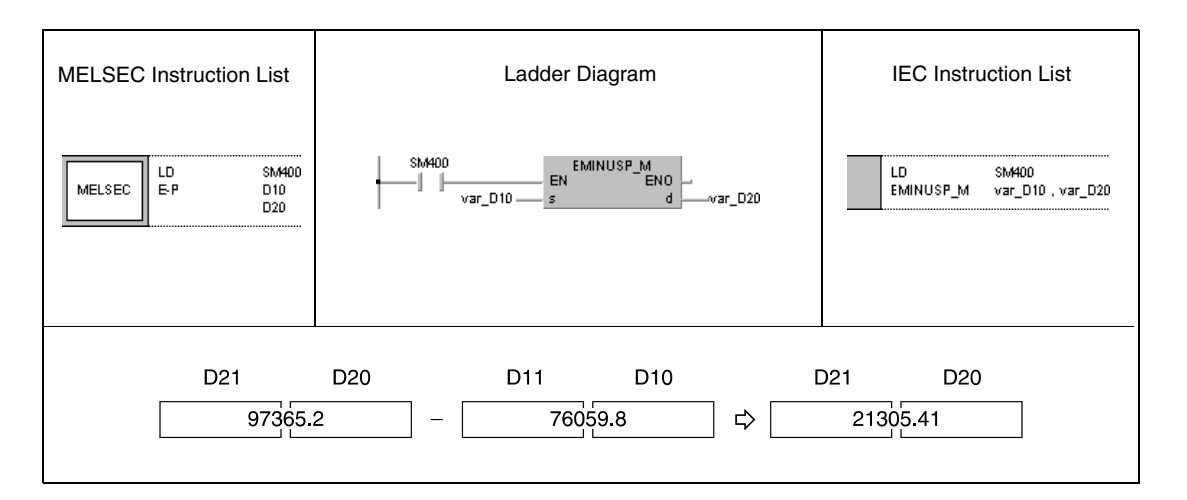

# **Program Example 3**

E+P (s1, s2, d)

With leading edge from X20, the following program adds floating point data in D3 and D4 to floating point data in D10 and D11. The result is stored in R0 and R1.

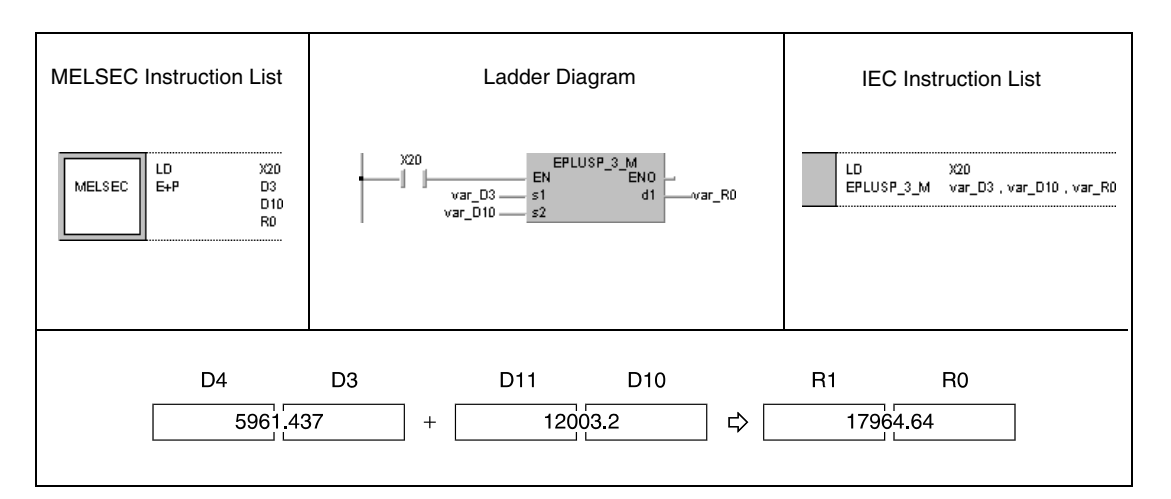

**Program** 

# E-P (s1, s2, d)

**Example 4** With leading edge from SM400, the following program subtracts floating point data in D20 and D21 from floating point data in D10 and D11. The result is stored in D30 and D31.

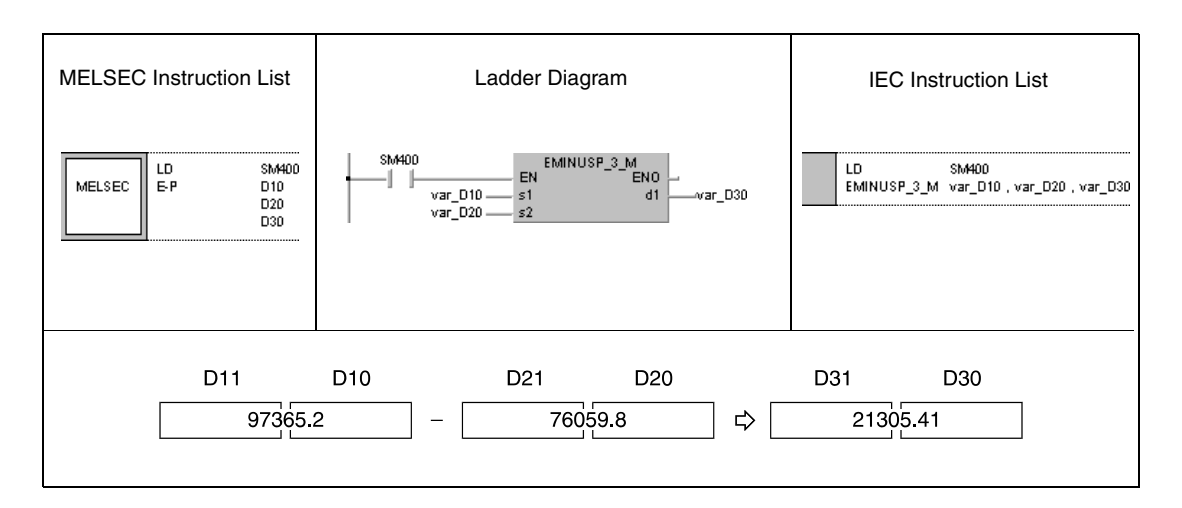

# **6.2.10 Ex, ExP, E/, E/P**

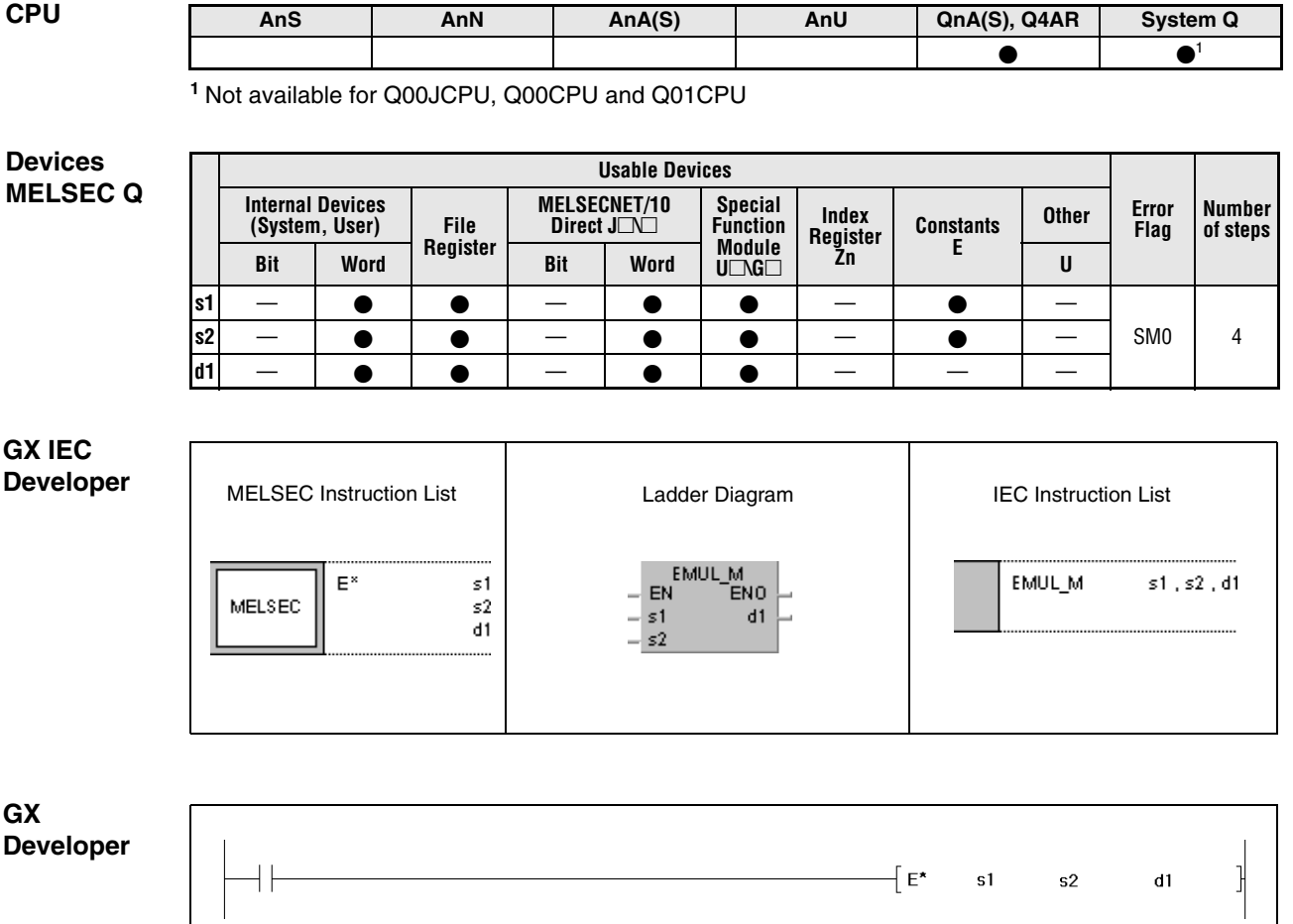

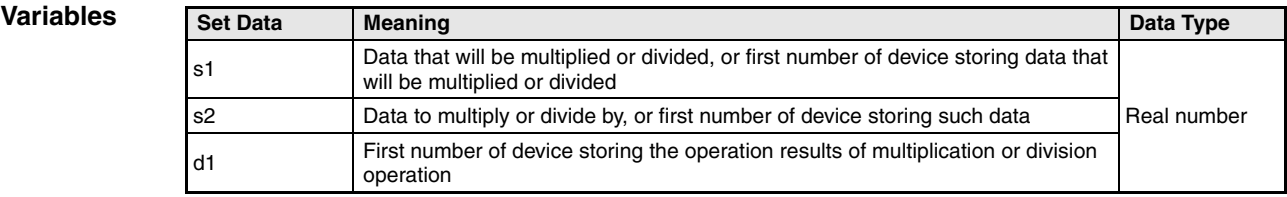

**NOTE** Within the IEC editors please use the IEC commands.

# **Functions Floating point data multiplication and division operations**

# **Ex Floating point data multiplication**

Floating point data in s1 is multiplied with floating point data in s2. The result is stored in d1.

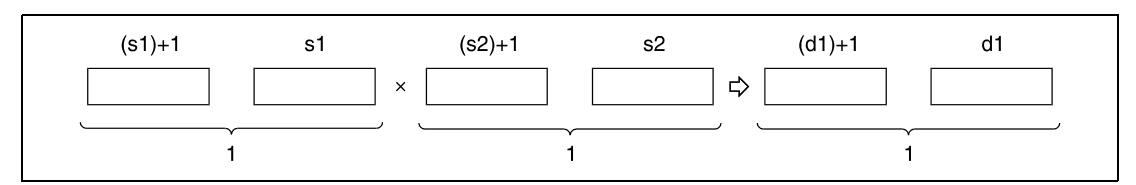

**<sup>1</sup>** Floating point data, data type real number

Floating point data designated by s1, s2, and d1 have to range within:

0,  $\pm 2^{-127} \leq (s1, s2, d1) < \pm 2^{129}$ 

# **E/ Floating point data division**

Floating point data in s1 is divided by floating point data in s2. The result is stored in d1.

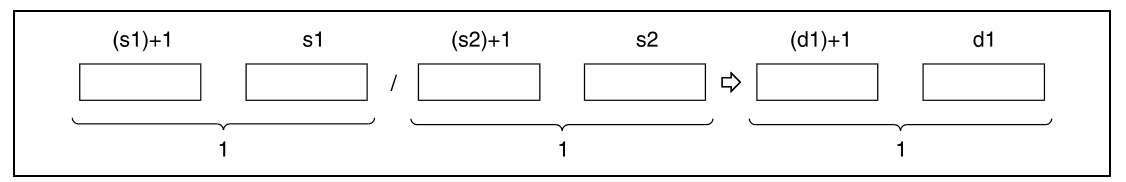

**<sup>1</sup>** Floating point data, data type real number

Floating point data designated by s1, s2, and d1 have to range within: 0,  $\pm 2^{-127} \leq (s1, s2, d1) < \pm 2^{129}$ 

### **Operation Errors**

In the following cases an operation error occurs and the error flag is set:

- The floating point data at s1, s2, or d1 exceed the relevant device range (error code 4100).
- Division by 0 (error code 4100).

### **Program Example 1** ExP

With leading edge from X20, the following program multiplies floating point data in D3 and D4 with floating point data in D10 and D11. The result is stored in R0 and R1.

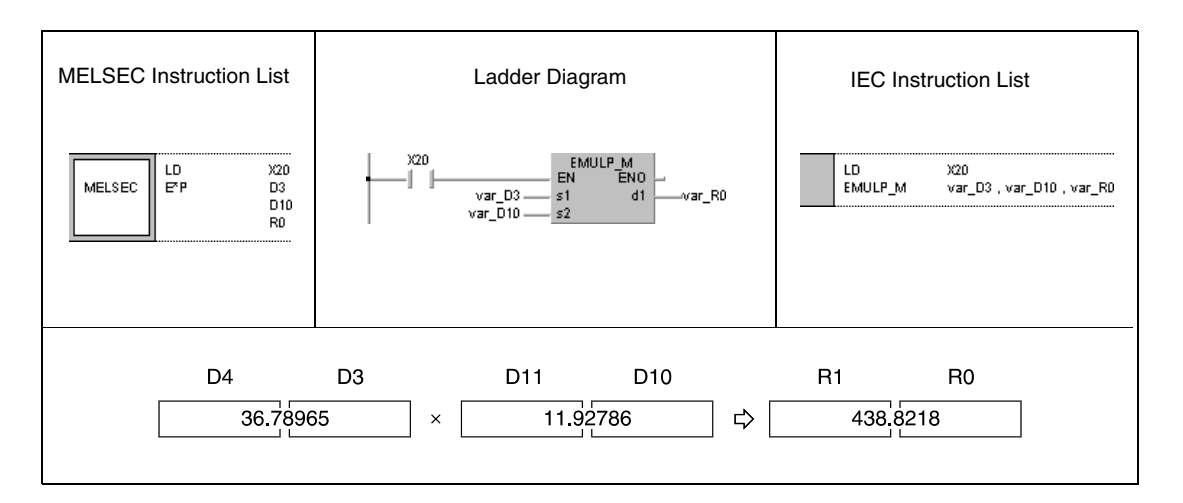

# **Program Example 2**

E/P

# With leading edge from SM400, the following program divides floating point data in D10 an D11 by floating point data in D20 and D21. The result is stored in D30 and D31.

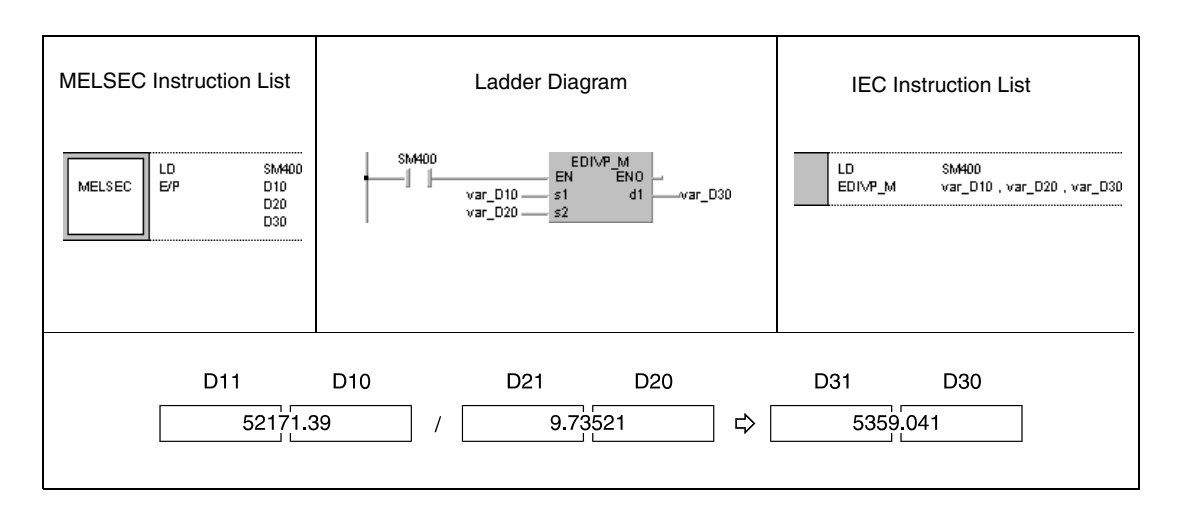

# **6.2.11 BK+, BK+P, BK-, BK-P**

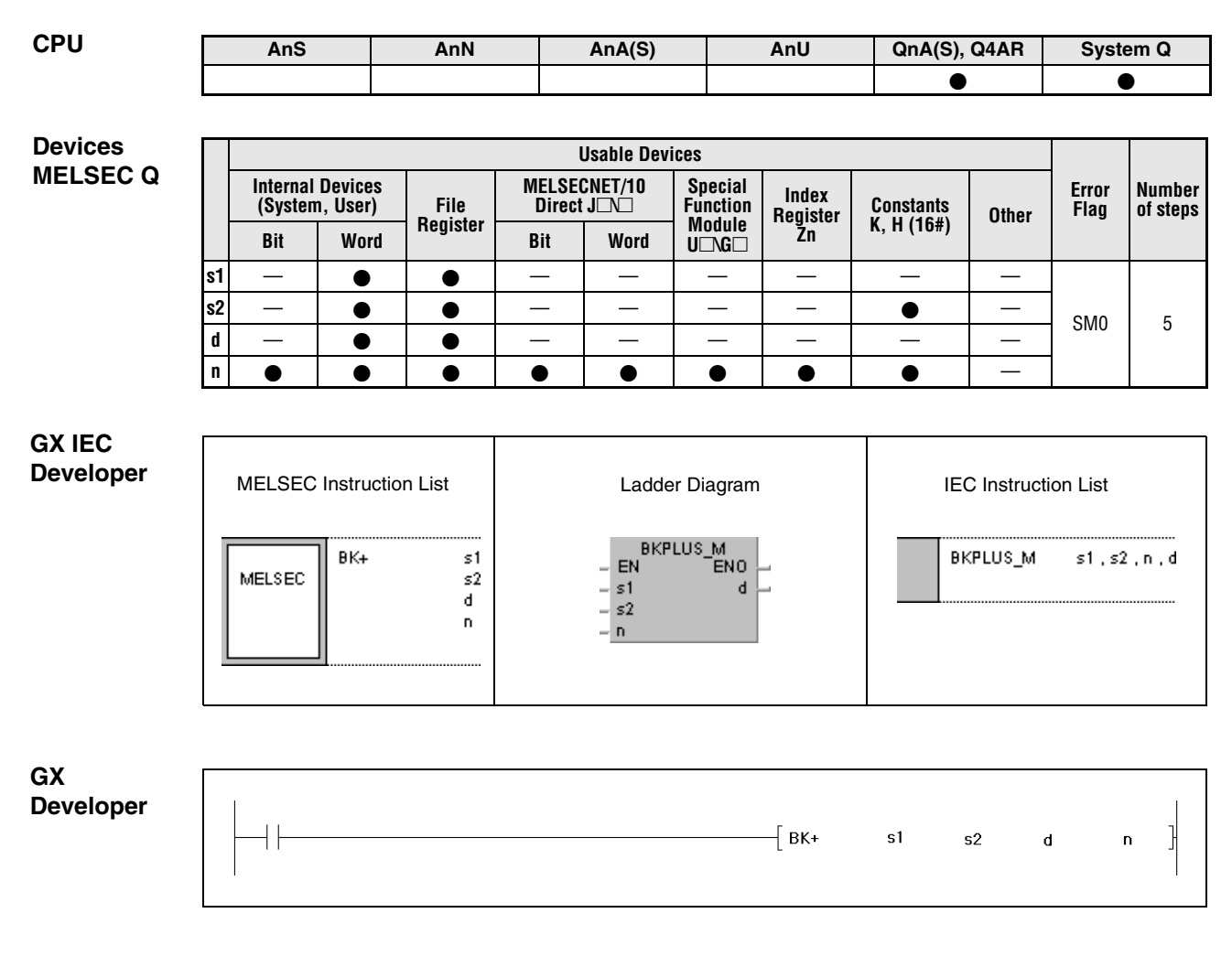

# **Variables** Set Data | Meaning **Data Type** | Data Type s1 Data to be added to or subtracted from, or first number of device storing such data s2 Addition or subtraction data, or first number of device storing addition or BIN 16-bit subtraction data d First number of device storing results of operation n Number of data blocks

**NOTE** Within the IEC editors please use the IEC commands.
#### **Functions BIN block addition and subtraction operations**

#### **BK+ BIN block addition**

An addition operation instruction for BIN block data consists of the instruction itself, two designated devices s1 and s2 to be added, a device d to store the result, and the number of data blocks to be added.

It adds the nth 16-bit block in s1 to the nth 16-bit block in s2, beginning with the first number of device. The result of each block addition is stored in d.

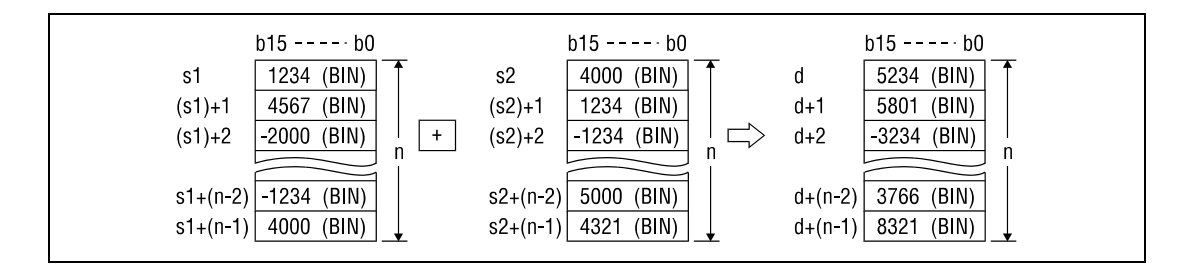

The addition operation is conducted in 16-bit units.

The constant designated by s1 must be BIN 16-bit data ranging from -32768 to 32767.

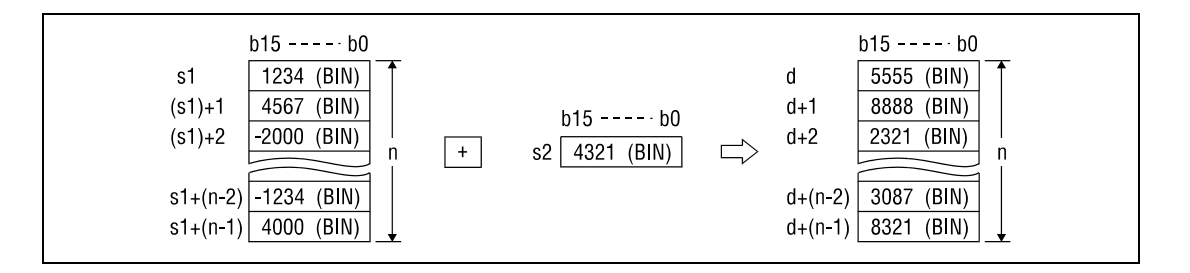

The most significant bit of each block determines, whether data in s1, s2 or d are positive  $(bit = 0)$  or negative (bit = 1).

If the least significant bit of a block is fallen below or the most significant bit of a block is exceeded, the carry flag is not set.

#### **BK- BIN block subtraction**

A subtraction operation instruction for BIN block data consists of the instruction itself, two designated devices s1 and s2 to be added, a device d to store the result, and the number of data blocks to be subtracted.

It subtracts the nth 16-bit block in s2 from the nth 16-bit block in s1, beginning with the first number of device. The result of each block addition is stored in d.

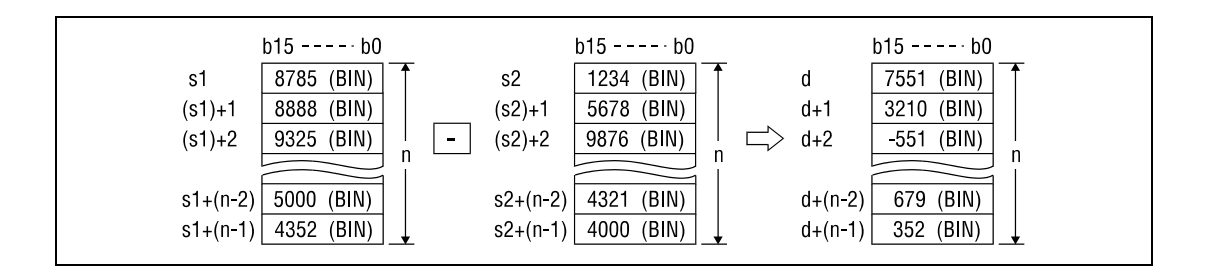

The subtraction operation is conducted in 16-bit units.

The constant designated by s2 must be BIN 16-bit data ranging from -32768 to 32767.

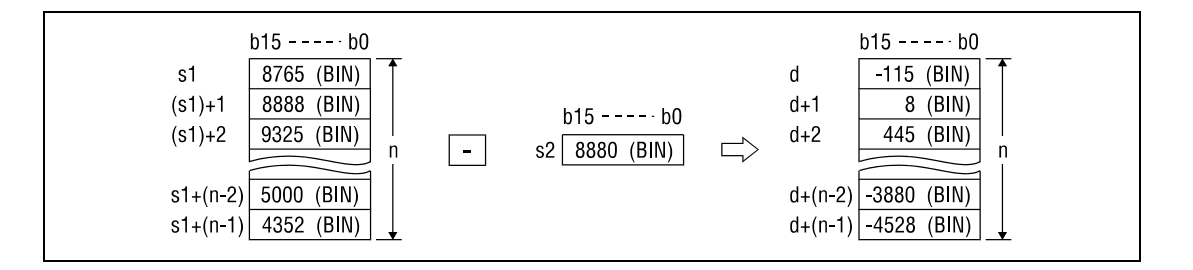

The most significant bit of each block determines, whether data in s1, s2 or d are positive  $(bit = 0)$  or negative (bit = 1).

If the least significant bit of a block is fallen below or the most significant bit of a block is exceeded, the carry flag is not set.

**Operation Errors**

In the following cases an operation error occurs and the error flag is set:

- - The number of data blocks in s1, s2 or d exceeds the relevant device range.
	- The device s1 overlaps with the devices s2 or d.

#### **Program Example 1** BK+P

With leading edge from X20, the following program adds BIN block data beginning from D100 to BIN block data beginning from R0. The result of the operation is stored beginning from D200. The number of blocks (4) added is stored in D0.

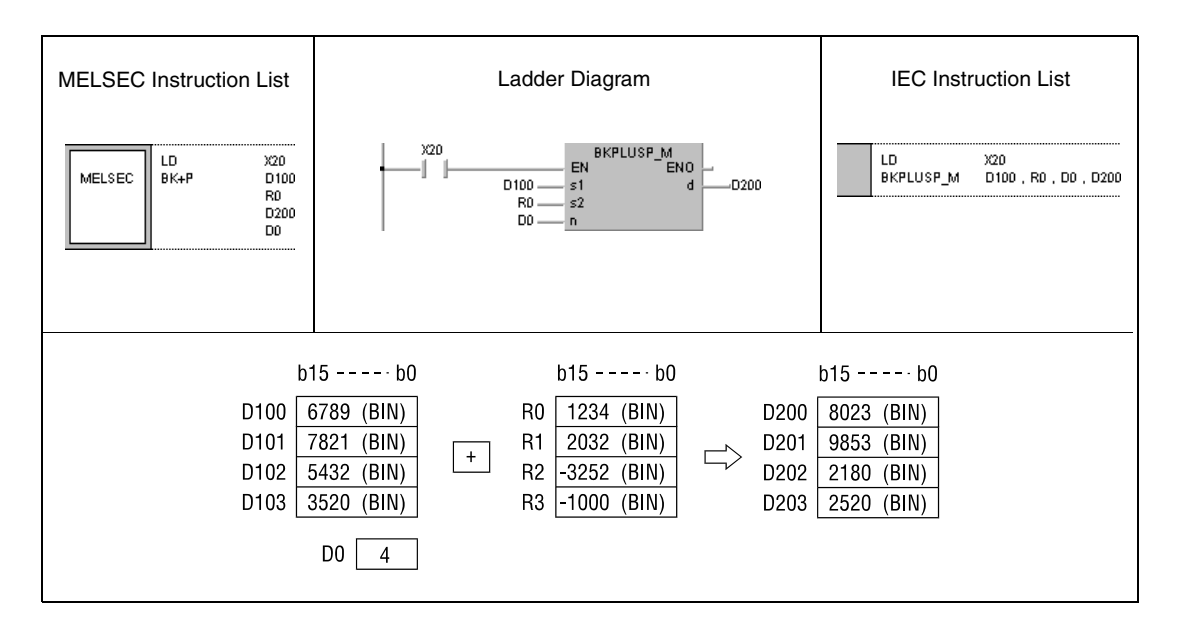

#### **Program Example 2** BK-P

With leading edge from X1C, the following program subtracts a constant 8765 from BIN block data beginning from D100. The result of the operation is stored beginning from R0. The number of data blocks (3) subtracted is designated by a constant K3.

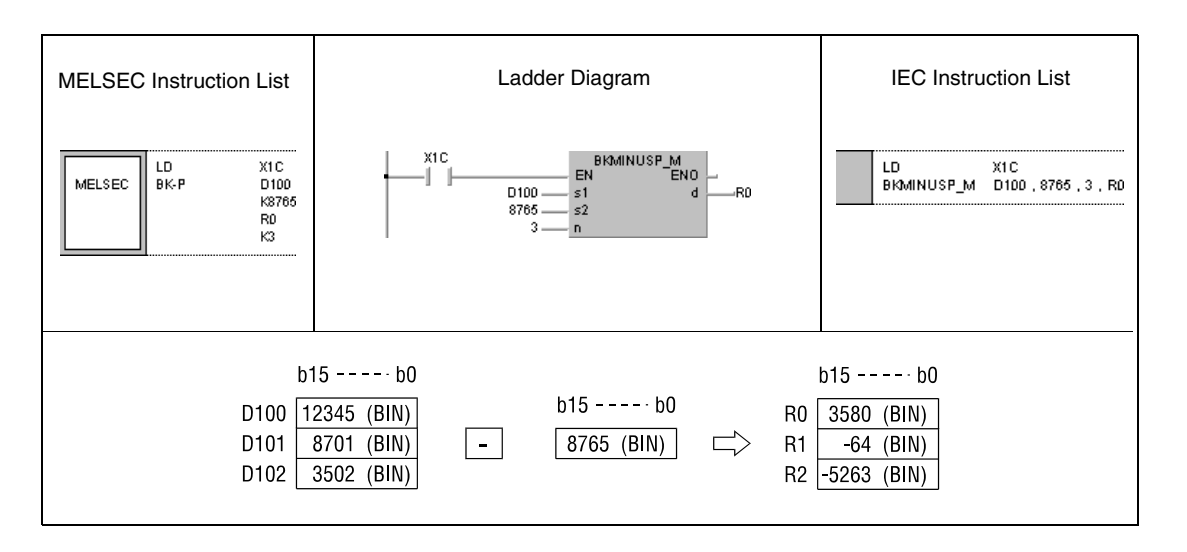

# **6.2.12 \$+, \$+P**

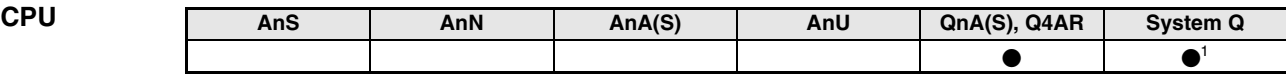

**<sup>1</sup>** Not available for Q00JCPU, Q00CPU and Q01CPU

**Devices MELSEC Q**

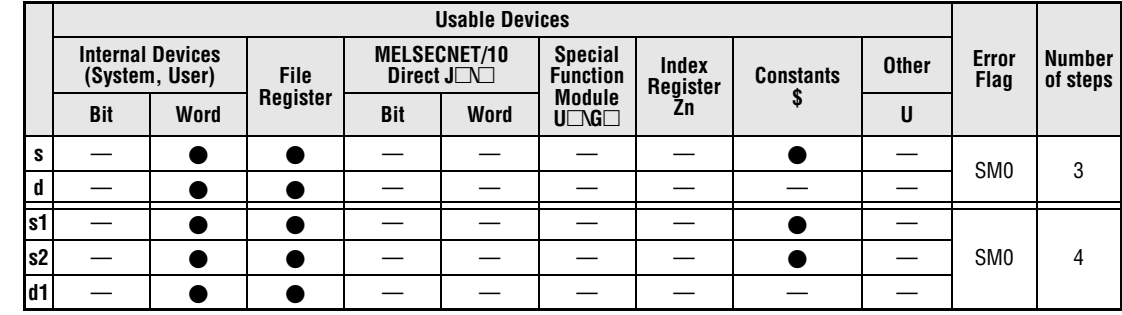

#### **GX IEC Developer**

'n

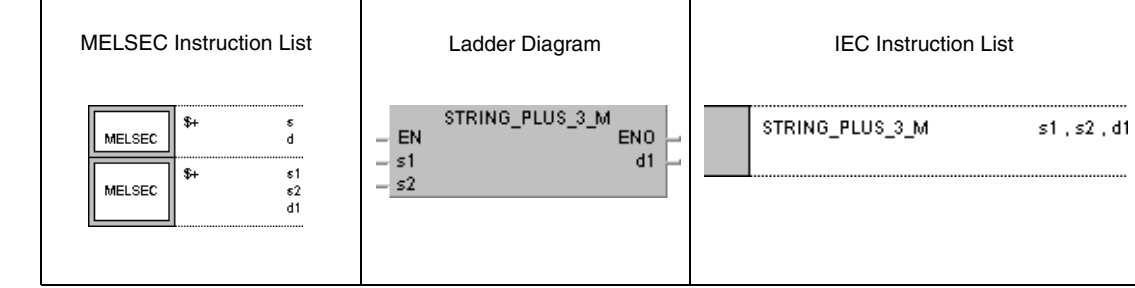

#### **GX Developer**

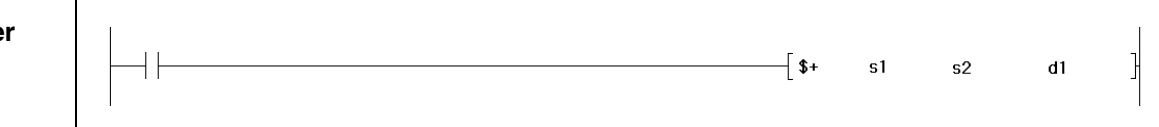

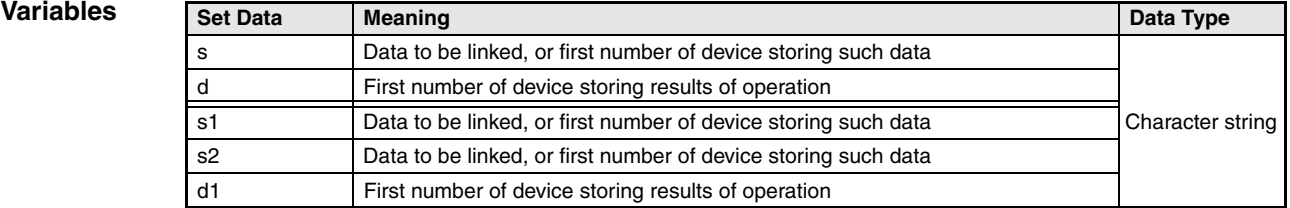

### **Functions Character string linking operations**

### **\$+ Character string linking**

● Variation 1:

Character string data in s is appended to character data in d. The linked character string is stored in d.

The linked character string begins with the character at the least significant byte in d and ends with the code "00<sub>H</sub>" in s.

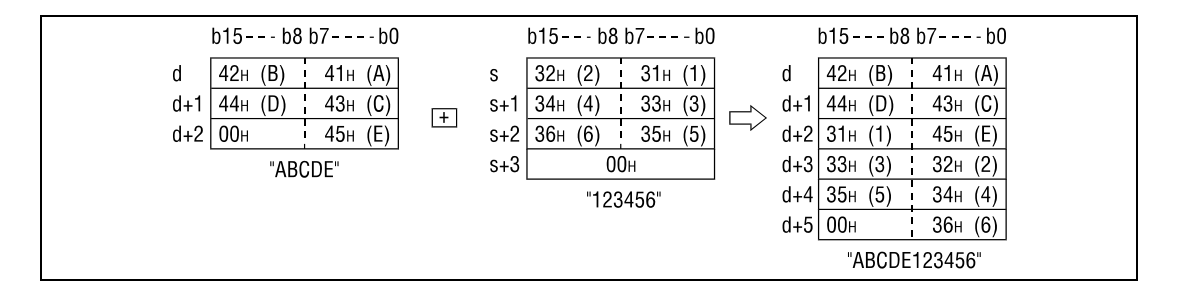

The code "00H" indicates the end of a character string. When two strings are linked, in the first string this code is ignored and the "00H" of the second string marks the end of the linked string.

#### ● Variation 2:

Character string data in s2 is appended to character string data in s1. The linked character string is stored in d1.

The linked character string begins with the character at the least significant byte in s1 and ends with the code "00<sub>H</sub>" in s2.

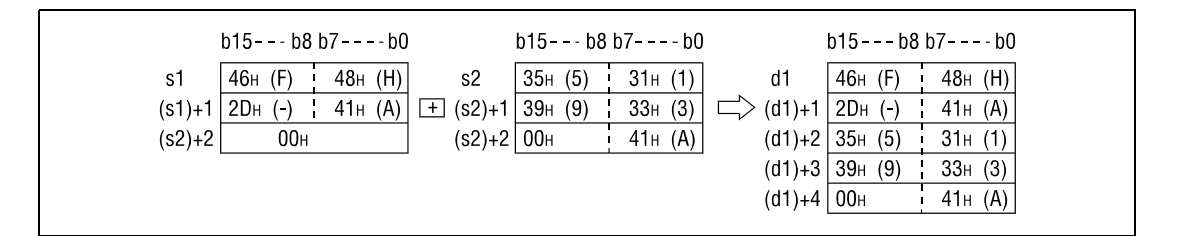

The code "00H" indicates the end of a character string. When two strings are linked, in the first string this code is ignored and the "00<sub>H</sub>" of the second string marks the end of the linked string.

#### **Operation Errors**

In the following cases an operation error occurs and the error flag is set:

- The linked character string cannot be stored (error code 4100).
- The storage device numbers designated by s, d, s1, s2, and d1 overlap (error code 4101).

**Example 1**

#### **Program**  S+P

### With leading edge from X0, the following program links character string data in D10 through D12 to the character string "ABCD". The linked character string is stored in D10 through D14.

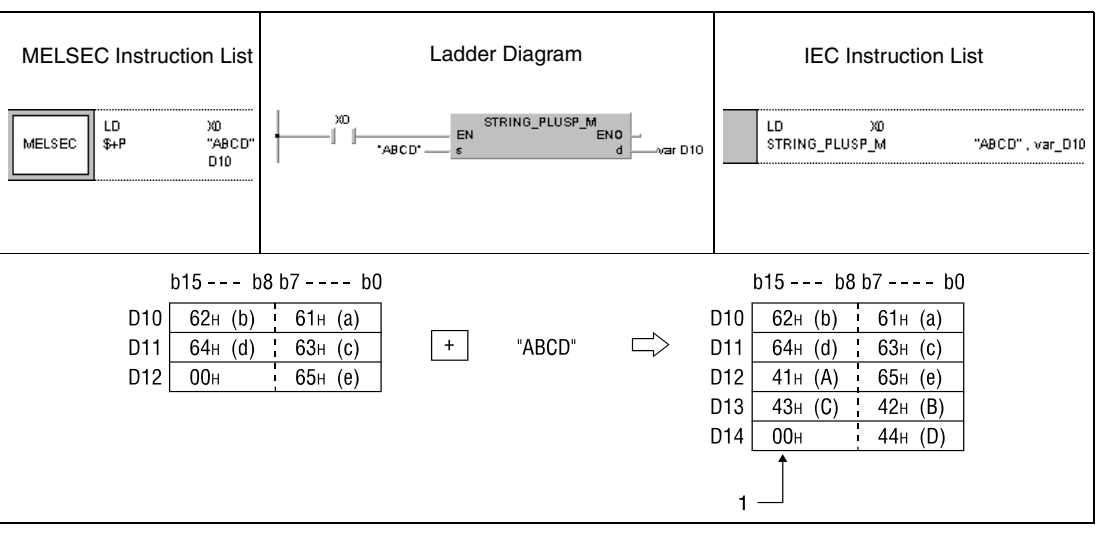

**<sup>1</sup>** "00H" indicates the end of character strings and is stored automatically.

#### **Program Example 2**

 $S+$ 

While X0 is set (1), the following program links character string data in D10 through D12 to a character string "ABCD". The linked character string is stored from D101 through D104.

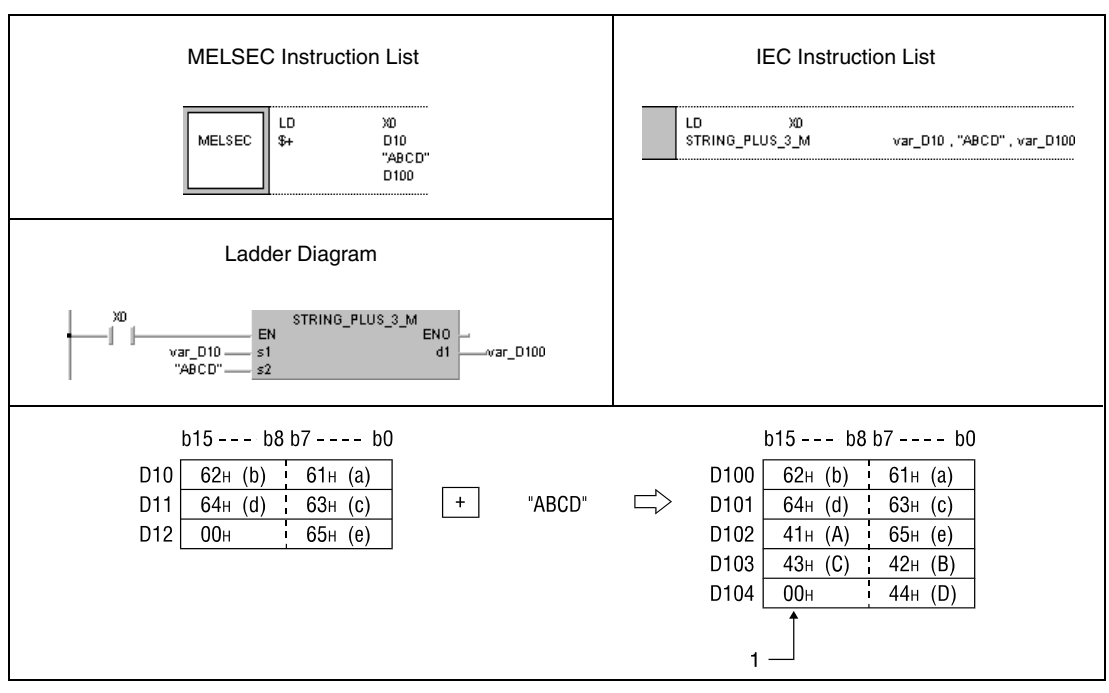

**<sup>1</sup>** "00H" indicates the end of character strings and is stored automatically.

**NOTE** This program will not run without variable definition in the header of the program organization unit (POU). It would cause compiler or checker error messages. For details see Chapter 3.5.2 "Addressing of arrays and registers in the GX IEC Developer" of this manual.

# **6.2.13 INC, INCP, DEC, DECP**

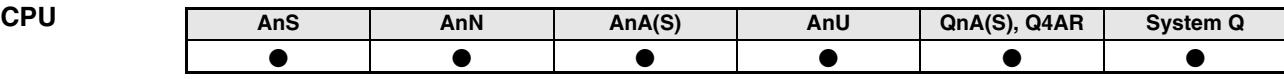

**Devices MELSEC A**

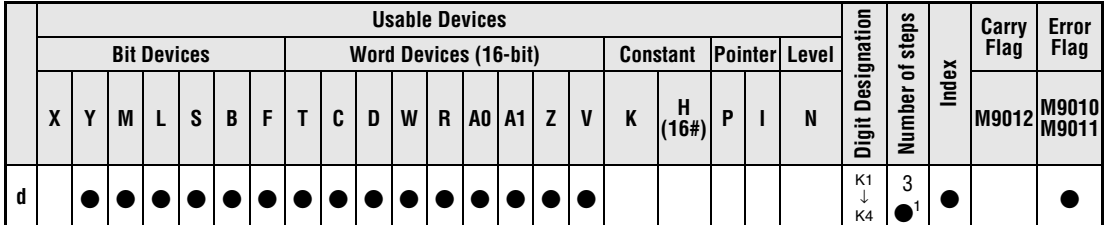

**<sup>1</sup>** Refer to chapter "Programming an AnA, AnAS, and AnU CPU" in the Programming Manual for the according number of steps.

**Devices MELSEC Q** 

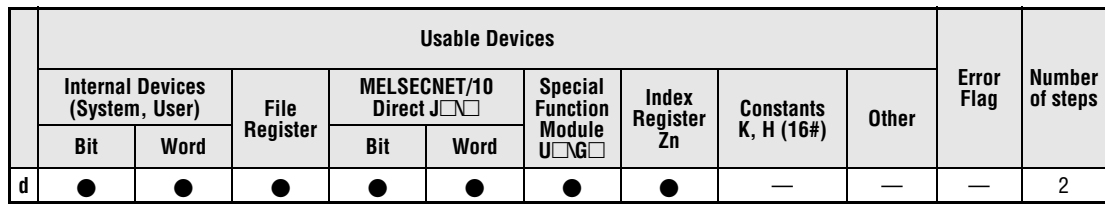

### **GX IEC Developer**

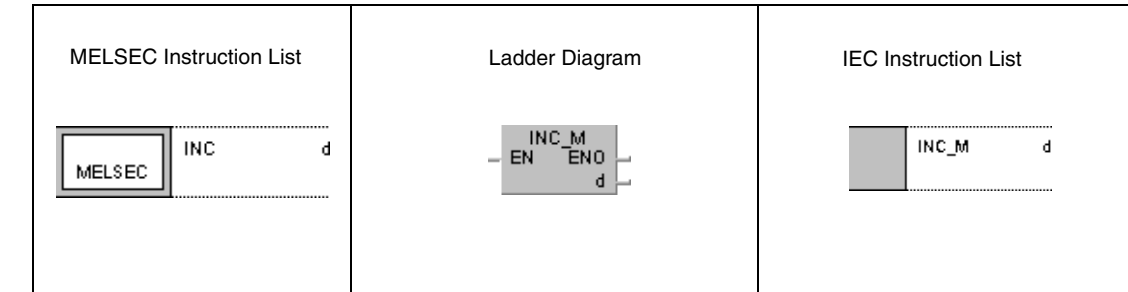

## **GX Developer**

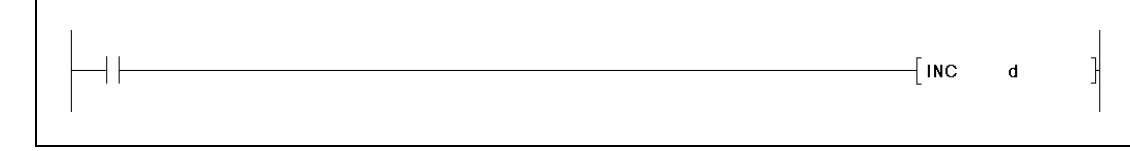

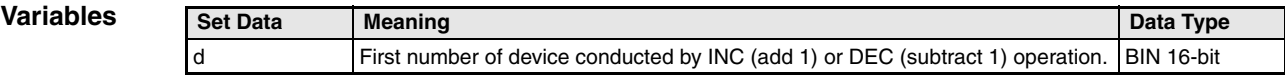

### **Functions BIN 16-bit increment and decrement operations**

#### **INC BIN 16-bit increment**

Adds 1 to device designated by d (16-bit).

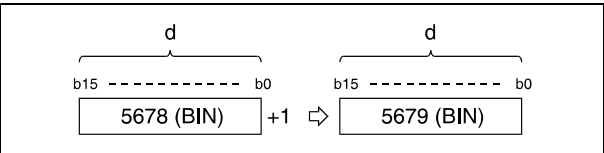

If the content of d is 32767, the result after incrementing is -32768.

### **DEC BIN 16-bit decrement**

Subtracts 1 from device designated by d (16-bit).

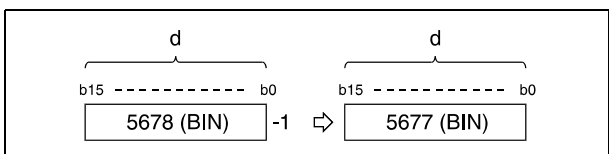

If the content of d is 0, the result after decrementing is -1.

If the content of d is -32768, the result after decrementing is 32767.

#### **Program Example 1** INCP

With leading edge from X8, the following program outputs the actual value of the counter (nominal value = 9999) C0 through C20 (C0 plus Z1) at Y30 through Y3F as BCD data. Z1 is reset (RST Z1), if Z1 is equal to 21 (LD = K21 Z1) or if the reset input X7 is set.

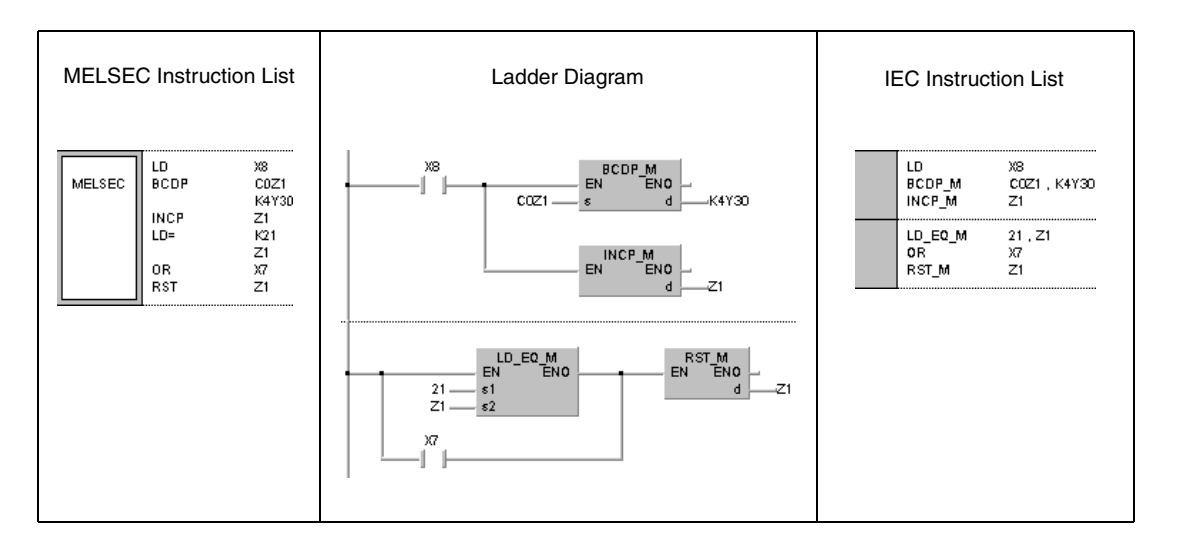

#### **Program Example 2** DECP

The following example shows a down counter program. With leading edge from X7, this program stores a value 100 in D8. While M38 is not set, data in D8 is decremented by 1 with leading edge from  $X8$ . At  $D8 = 0$ , M38 is set.

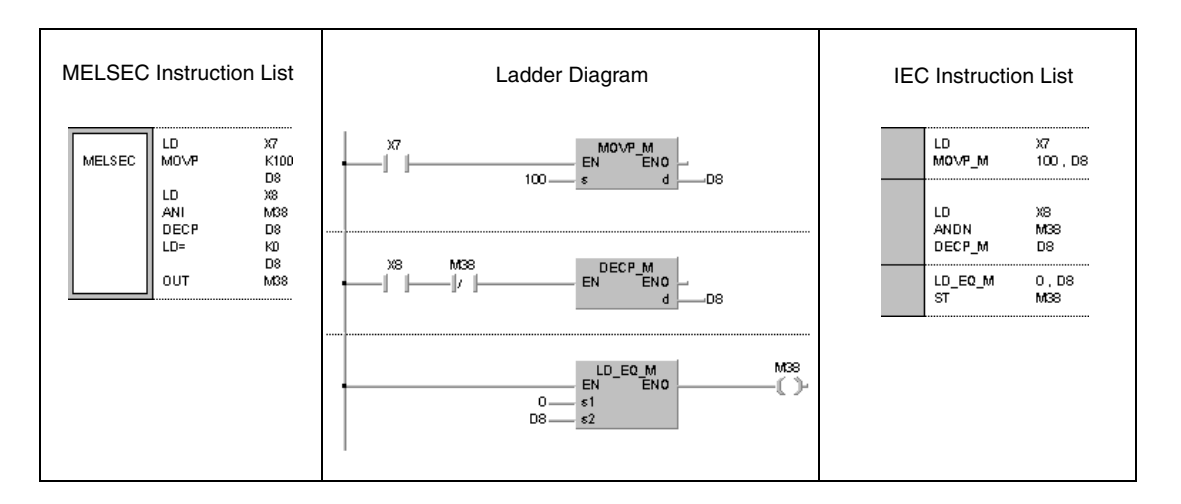

# **6.2.14 DINC, DINCP, DDEC, DDECP**

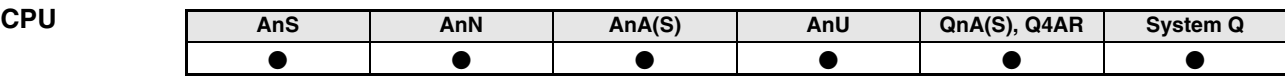

**Devices MELSEC A**

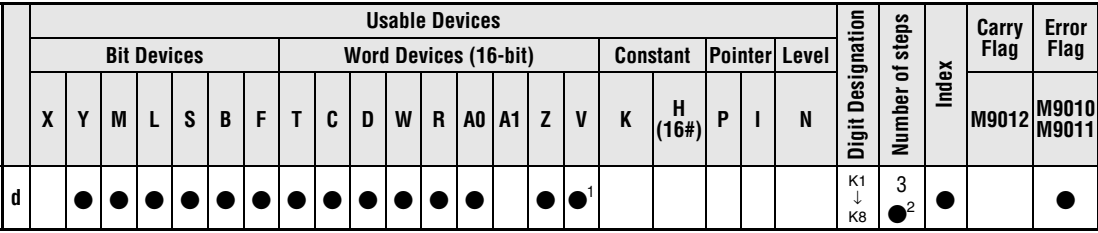

**<sup>1</sup>** Except for AnN CPU

**<sup>2</sup>** Refer to chapter "Programming an AnA, AnAS, and AnU CPU" in the Programming Manual for the according number of steps.

**Devices MELSEC Q** 

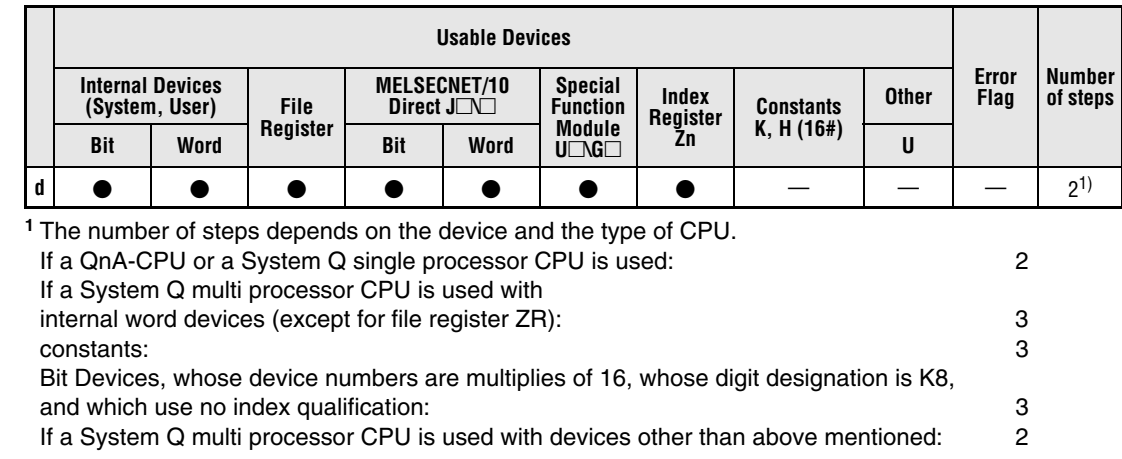

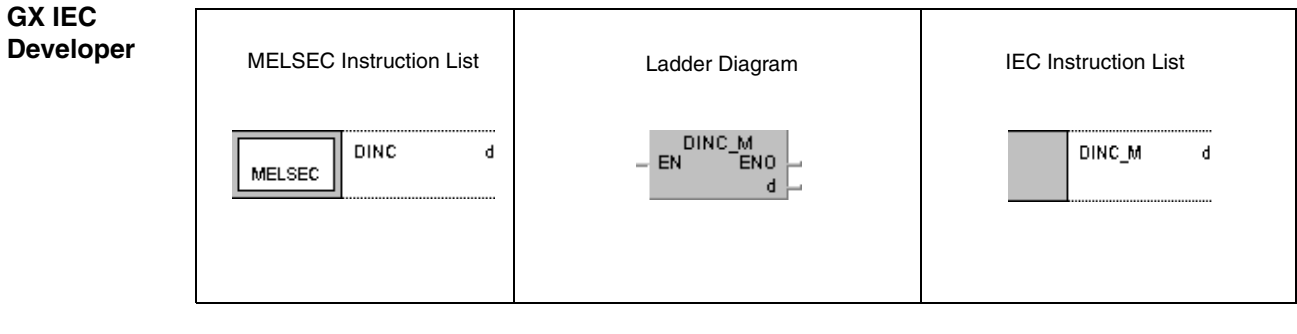

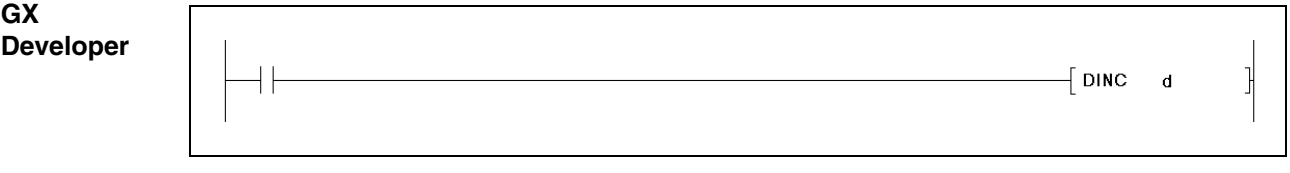

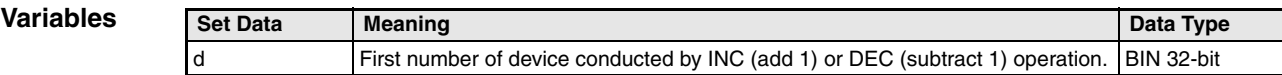

## **Functions BIN 32-bit increment and decrement operations DINC BIN 32-bit increment**

Adds 1 to device designated by d (32-bit).

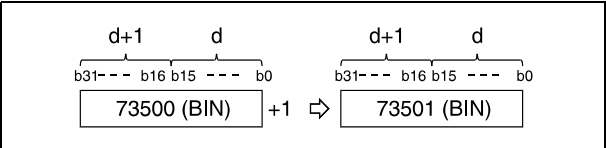

If the content of d is 2147483647, the result after incrementing is -2147483648.

### **DDEC BIN 32-bit decrement**

Subtracts 1 from device designated by d (16-bit).

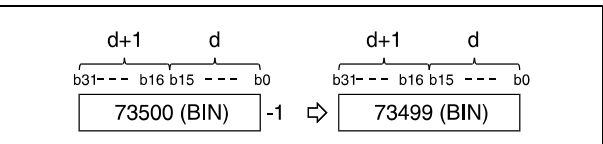

If the content of d is 0, the result after decrementing is -1.

If the content of d is -2147483647, the result after decrementing is 2147483647.

#### **Program**  DINCP

**Example 1** With leading edge from X0, the following program adds 1 to data in D0.

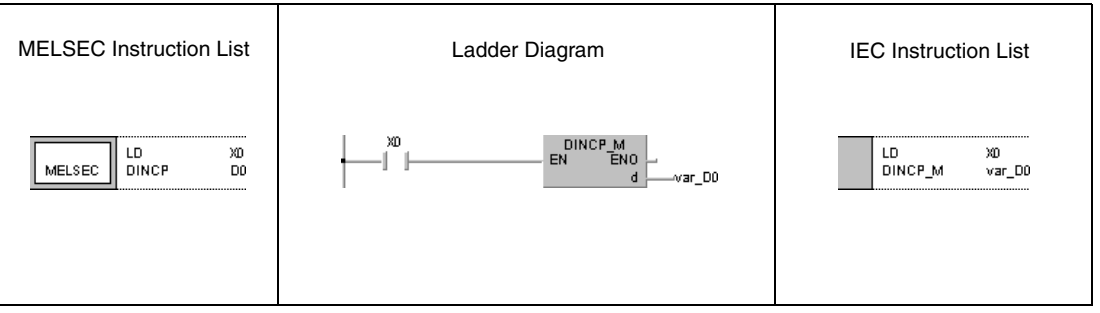

#### **Program**  DINCP

**Example 2** With leading edge from X0, the following program adds 1 to data at X10 through X27. The result is stored in D3 and D4.

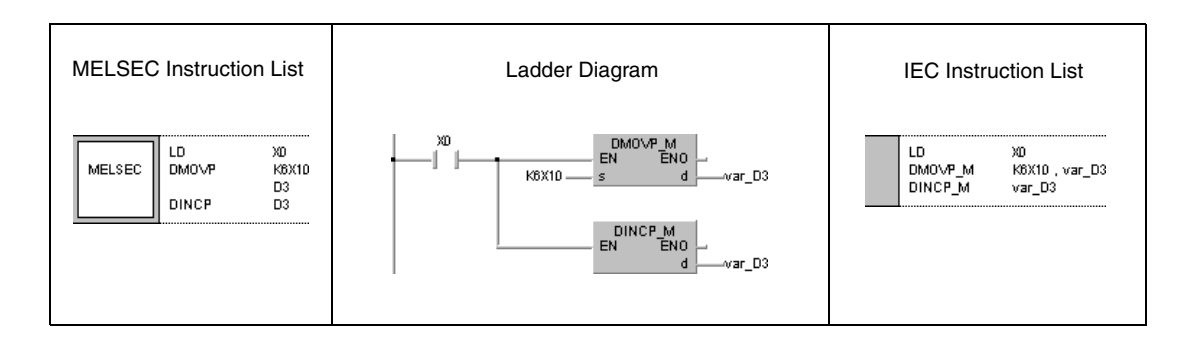

#### **Program Example 3**

## DDECP

With leading edge from X0, the following program subtracts 1 from data in D0.

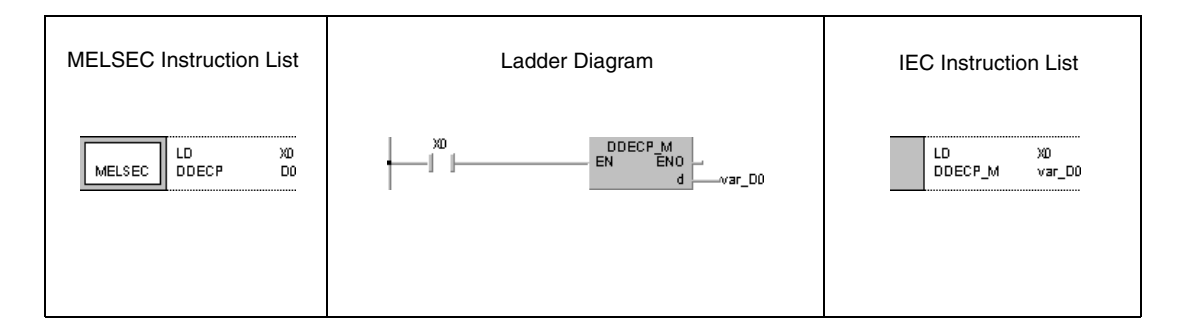

#### **Program Example 4** DDECP

With leading edge from X0, the following program subtracts 1 from data in X10 through X27. The result is stored in D3 and D4.

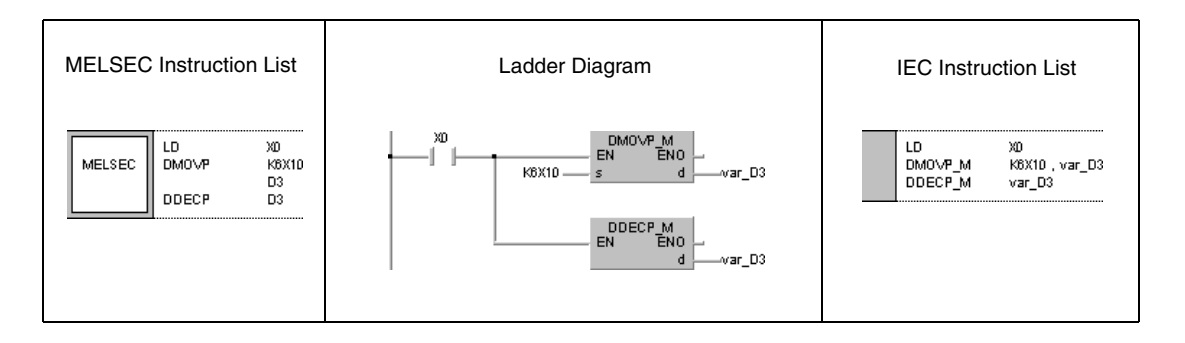

**NOTE** This program will not run without variable definition in the header of the program organization unit (POU). It would cause compiler or checker error messages. For details see Chapter 3.5.2 "Addressing of arrays and registers in the GX IEC Developer" of this manual.

# **6.3 Data Conversion Instructions**

The following instructions convert different data types:

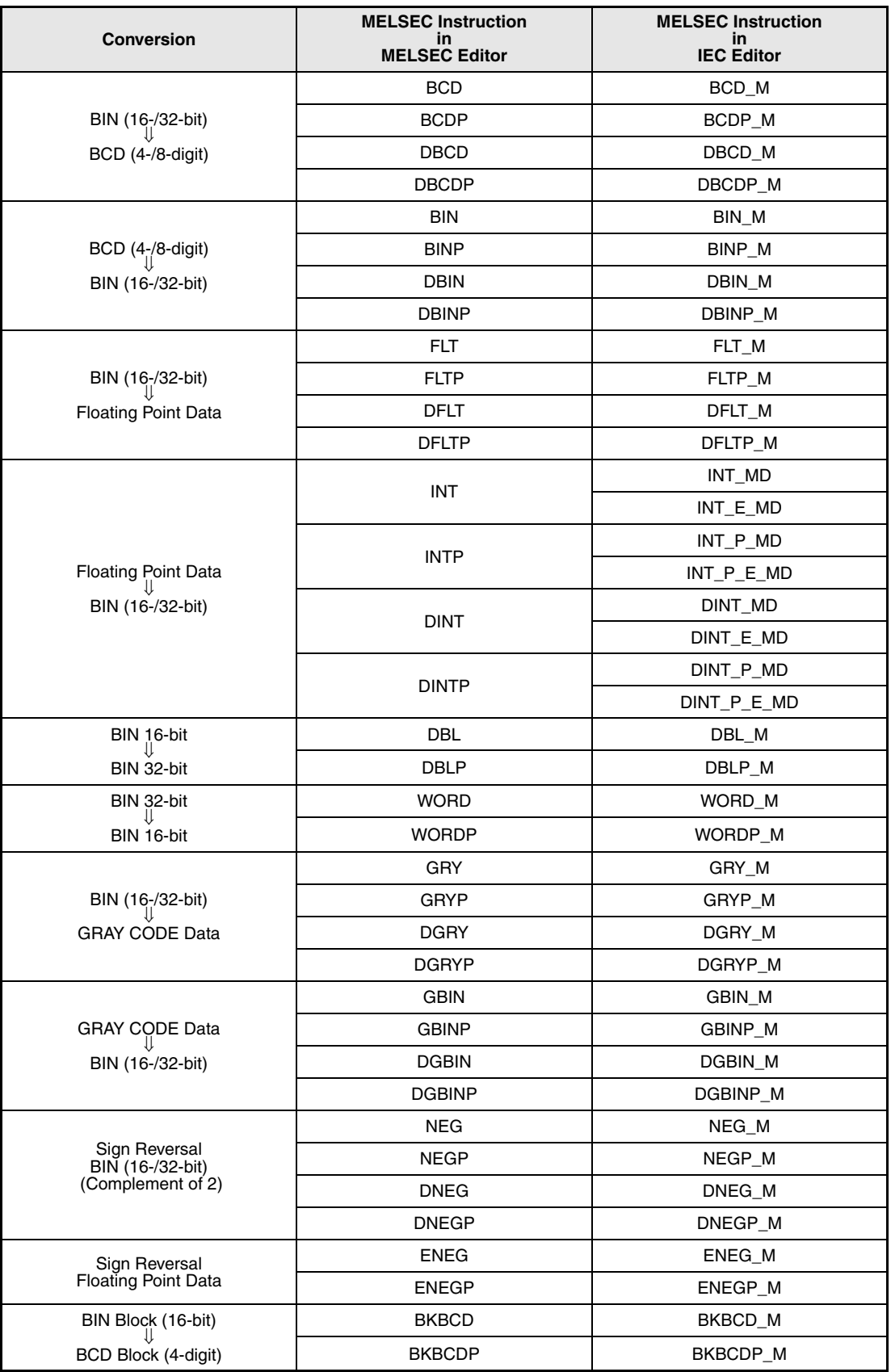

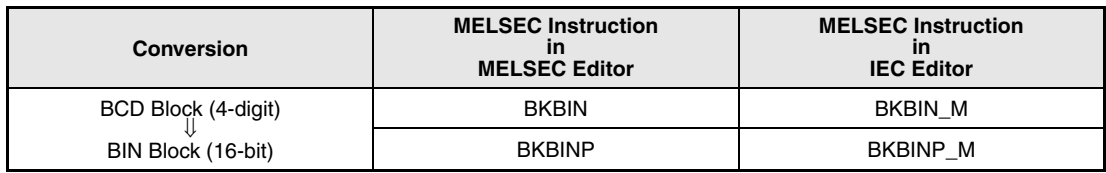

# **6.3.1 BCD, BCDP, DBCD, DBCDP**

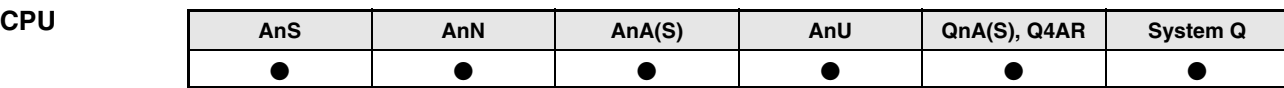

**Devices MELSEC A**

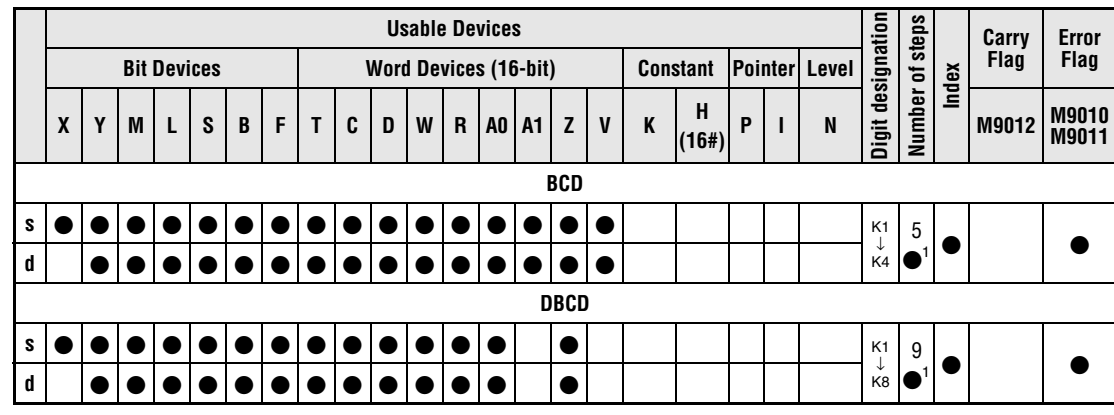

**<sup>1</sup>** Refer to chapter "Programming an AnA, AnAS, and AnU CPU" in this Programming Manual for the according number of steps.

#### **Devices MELSEC Q**

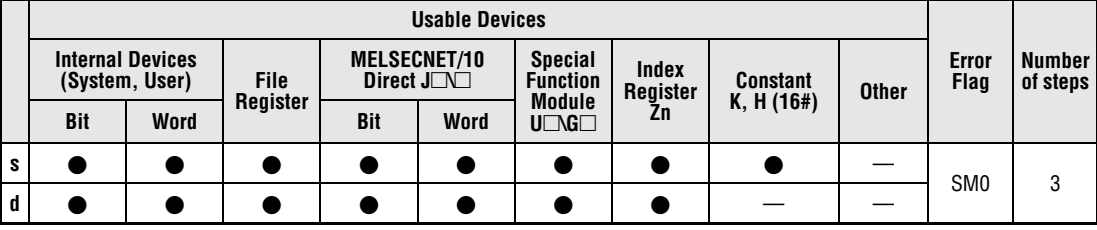

#### **GX IEC Developer**

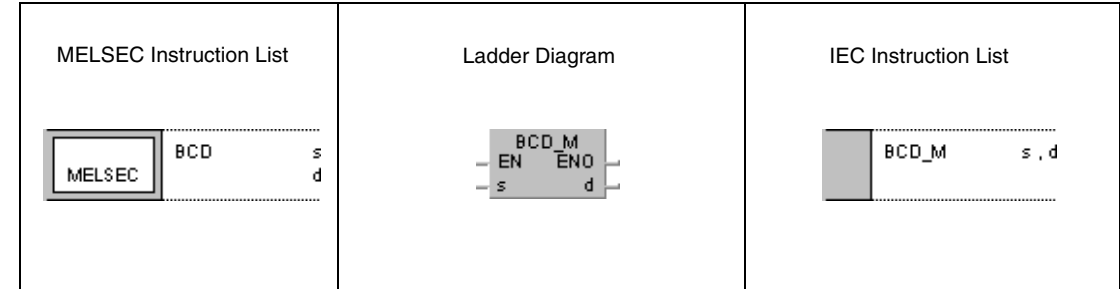

#### **GX Developer**  $-$  BCD  $\mathsf{s}$  $\mathbf d$

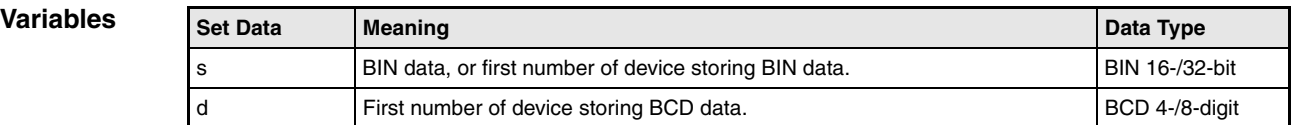

### **Functions Conversion from BIN data into BCD data**

### **BCD Conversion from BIN 16-bit data into BCD 4-digit data**

BIN data in s (0 to 9999) is converted into BCD data. The result is stored in d.

The most significant two bits of BIN data in s must be reset (0) when converted into BCD 4-digit data.

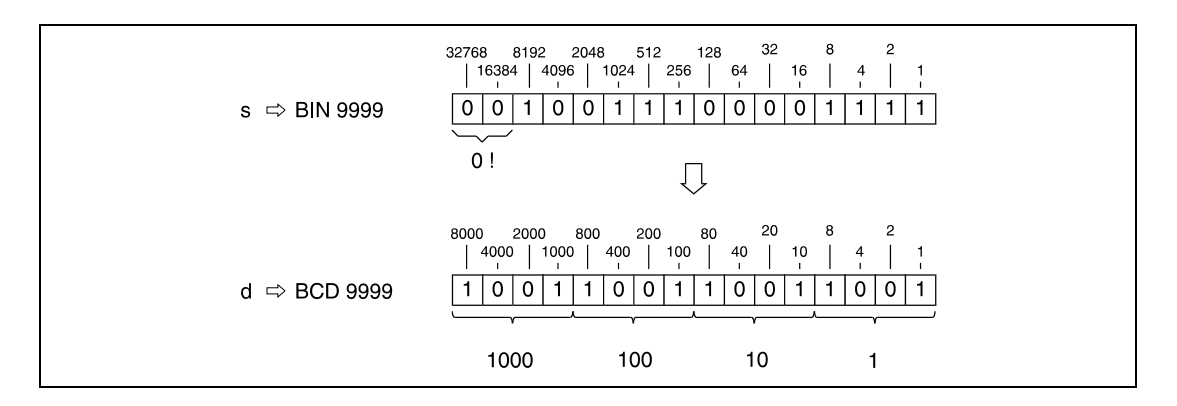

### **DBCD Conversion from BIN 32-bit data into BCD 8-digit data**

BIN data in s (0 to 99999999) is converted into BCD data. The result is stored in d.

The most significant five bits of BIN data in s must be reset (0) when converted to BCD 8-digit data.

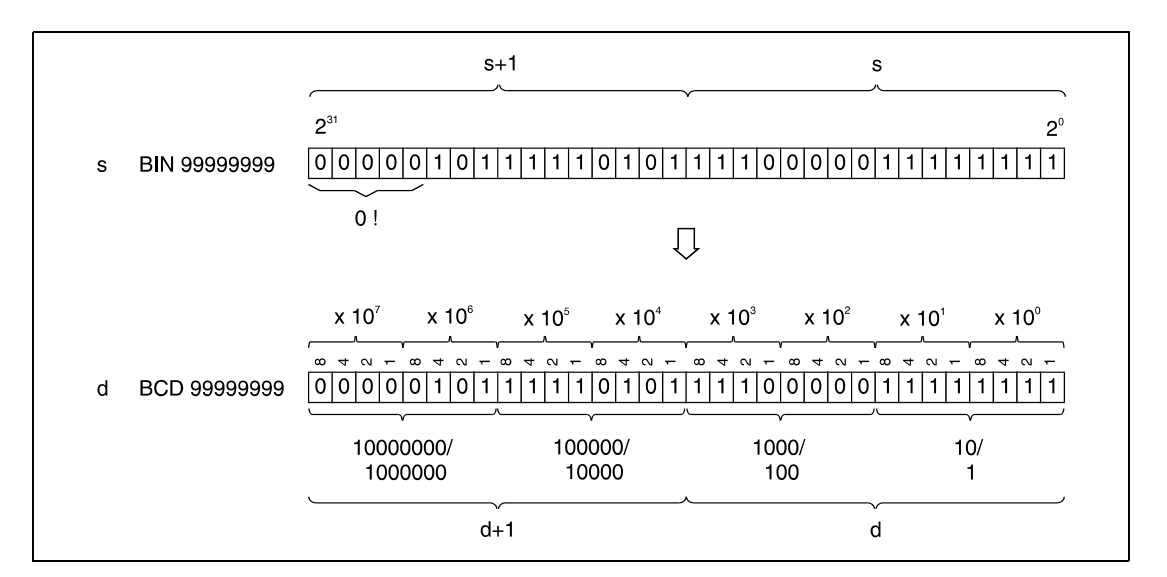

#### **Operation Errors** In the following cases an operation error occurs and the error flag is set:

- BIN 16-bit data in s exceeds the relevant device range of 0 to 9999 (Q series and System  $Q =$  error code 4100).
- BIN 32-bit data in s+1 or s exceed the relevant device range of 0 to 99999999 (Q series and System  $Q =$  error code 4100).

#### **Program**  BCDP

**Example**

With leading edge from SM400, the following program outputs the current value in C4 (5678) to Y20 through Y2F. The output module displays the value on the display unit.

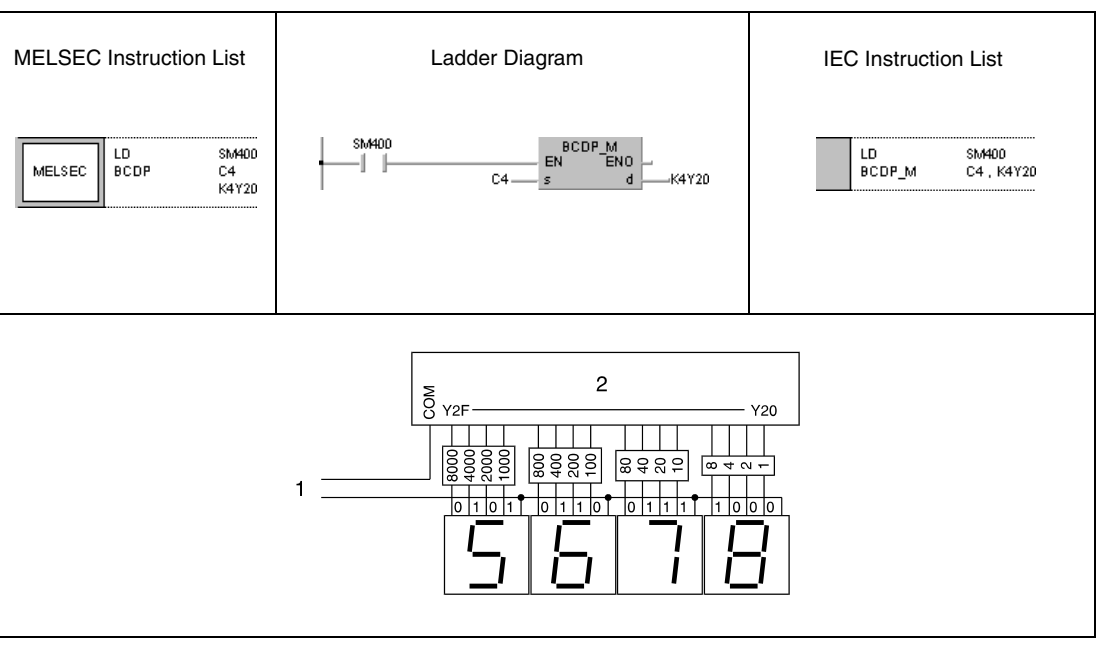

**<sup>1</sup>** Output power supply

**<sup>2</sup>** Output module

# **6.3.2 BIN, BINP, DBIN, DBINP**

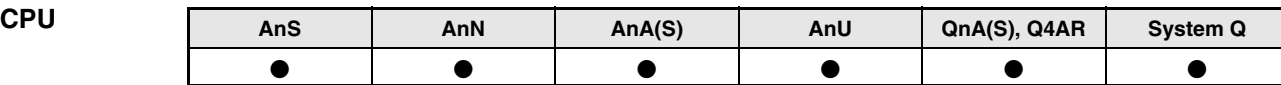

**Devices MELSEC A**

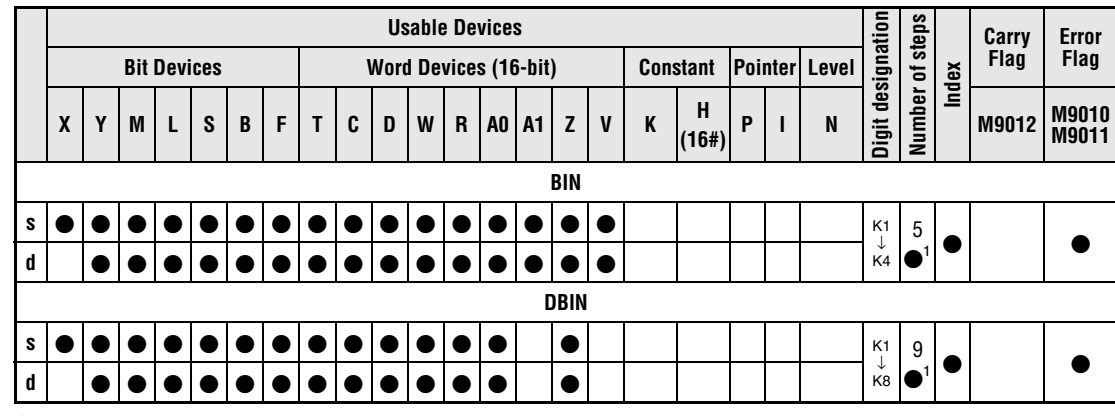

**<sup>1</sup>** Refer to chapter "Programming an AnA, AnAS, and AnU CPU" in this Programming Manual for the according number of steps.

#### **Devices MELSEC Q**

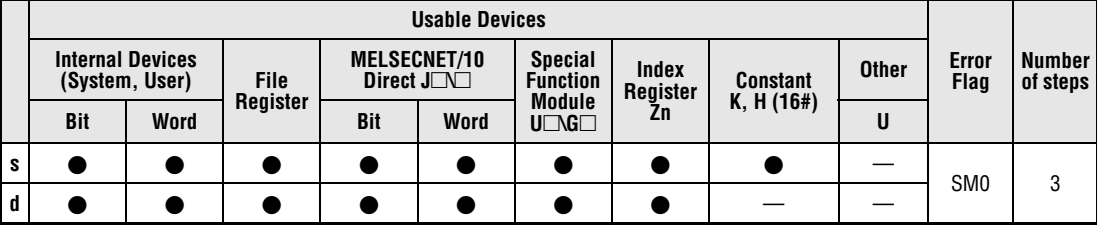

#### **GX IEC Developer**

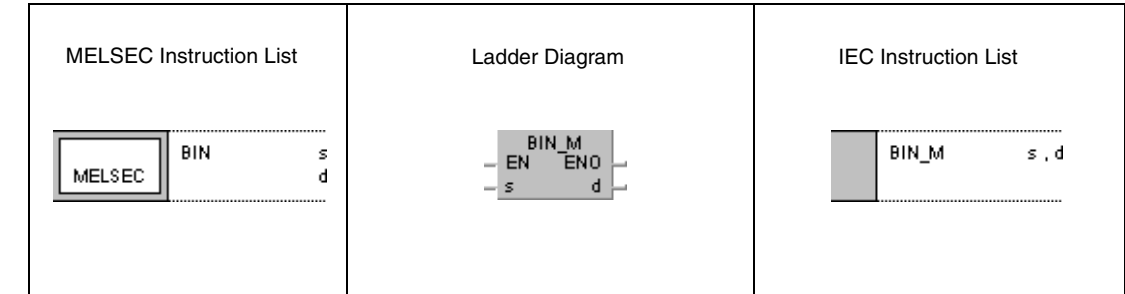

### **GX Developer**  $\overline{+}$  bin  $\mathbf{d}$  $\sf{s}$

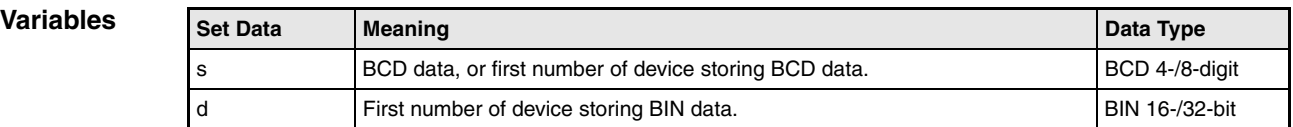

#### **Functions Conversion from BCD data into BIN data**

#### **BIN Conversion from BCD 4-digit data into BIN 16-bit data**

BCD data in s (0 to 9999) is converted into BIN data. The result is stored in d.

The most significant two bits of BIN data in d must be reset (0) when converted from BCD 4-digit it data.

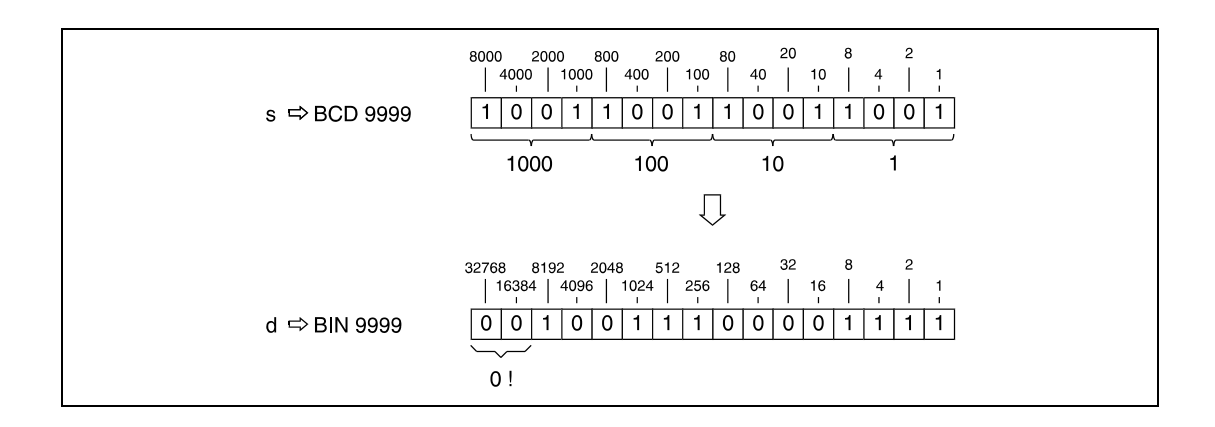

### **DBIN Conversion from BCD 8-digit data into BIN 32-bit data**

BCD data in s (0 to 99999999) is converted to BIN data. The result is stored in d.

The most significant five bits of BIN data in d must be reset (0) when converting from BCD 8-digit data.

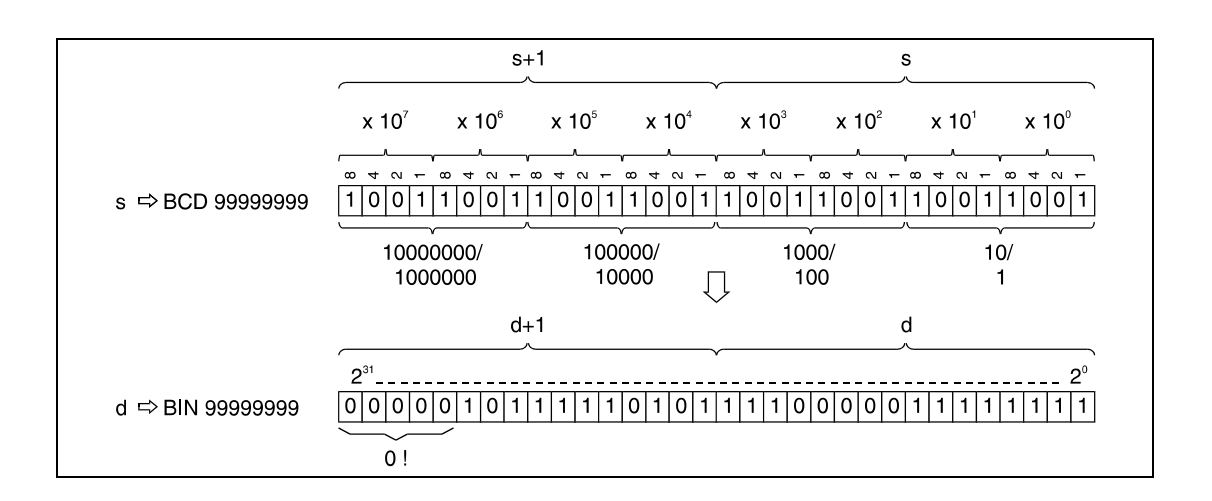

#### **Operation Errors**

In the following cases an operation error occurs and the error flag is set:

- The individual digits in s do not range within 0 to 9.
- When a Q series CPU or a CPU of the System Q is used, this error can be suppressed by turning SM722 ON. However, the instruction is not executed regardless of the status of SM722 if the specified value in s is out of range.

BINP

**NOTE** Due to the switching delay of BCD display units, errors in the program execution might occur with special relays M9036 or M9037 as input condition. In this case BCD data should first be set by a regular input device and then converted (A series only).

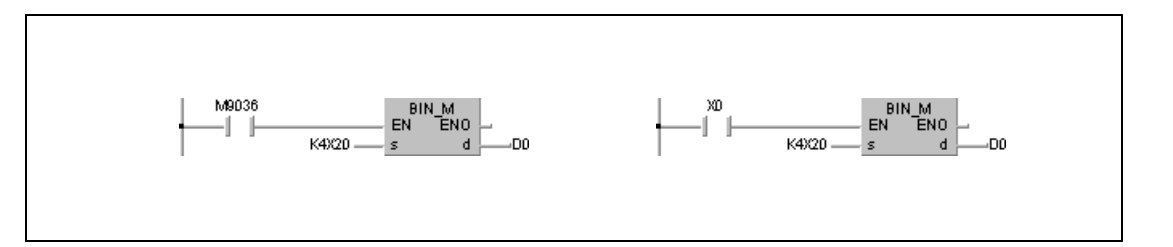

#### **Program Example 1**

With leading edge from SM400, the following program converts BCD data in X10 through X1B into BIN data. The result is stored in D8.

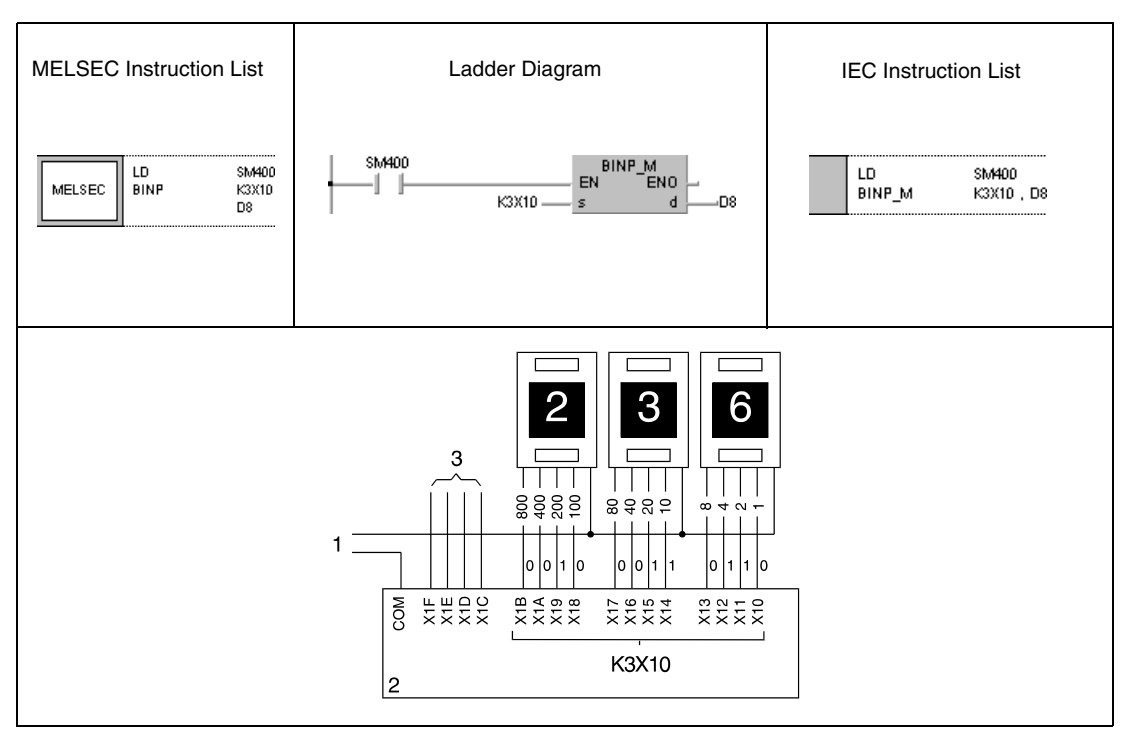

**<sup>1</sup>** Input power supply

**<sup>2</sup>** Input module

**<sup>3</sup>** Available inputs

#### **Program Example 2** DBINP

With leading edge from X8, the following program converts BCD data at X10 through X37 into BIN data. The result is stored in D0 through D1.

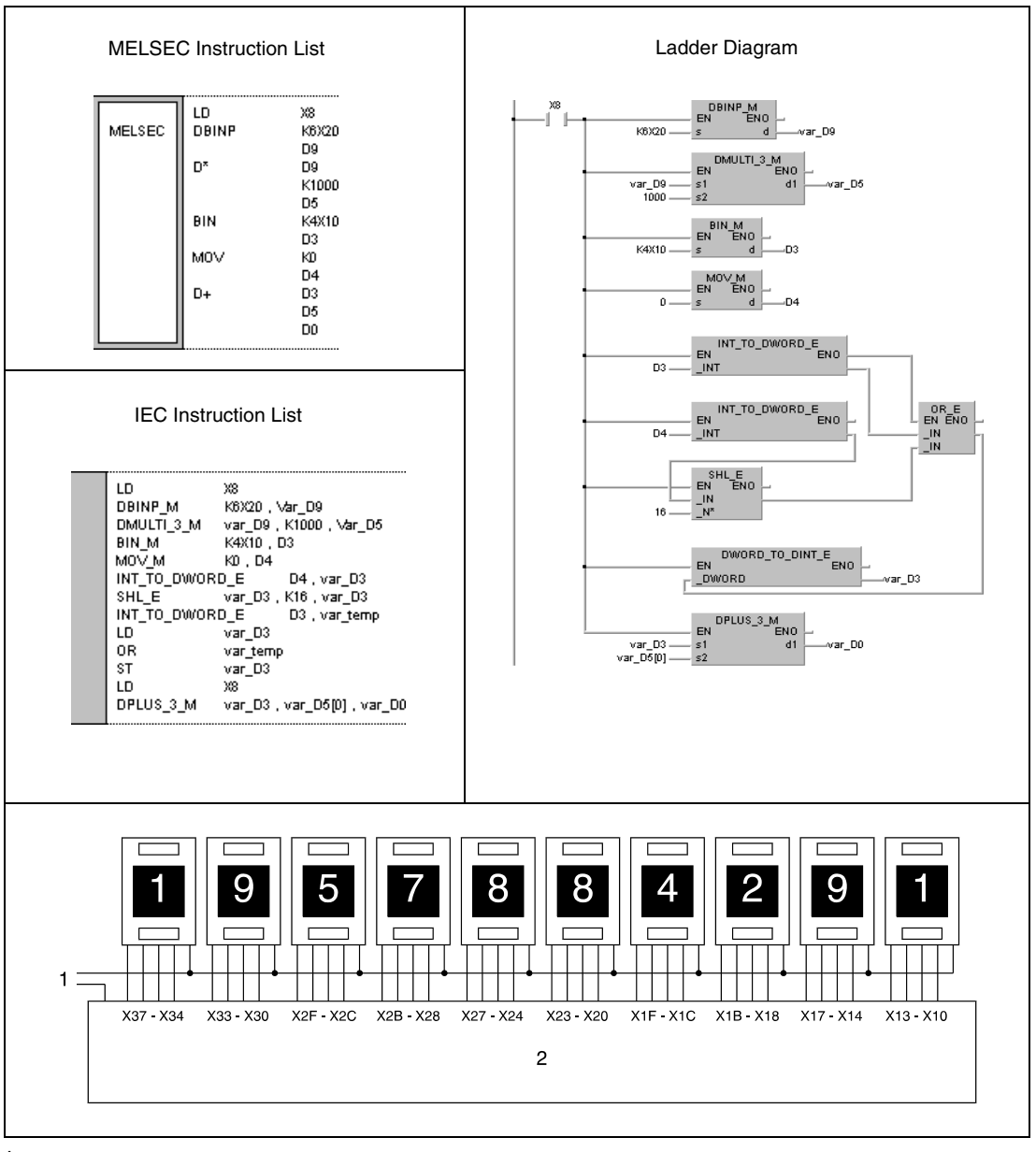

**<sup>1</sup>** Input power supply **<sup>2</sup>** Input module

**NOTE** BCD data at X10 through X37 exceeding the relevant device range of 2147483647 cannot be processed by 32-bit devices! In this case the values in D0 and D1 become negative. For further datails see chapter "Processing numerical data" in the Programming Manual.

> This program will not run without variable definition in the header of the program organization unit (POU). It would cause compiler or checker error messages. For details see Chapter 3.5.2 "Addressing of arrays and registers in the GX IEC Developer" of this manual..

# **6.3.3 FLT, FLTP, DFLT, DFLTP**

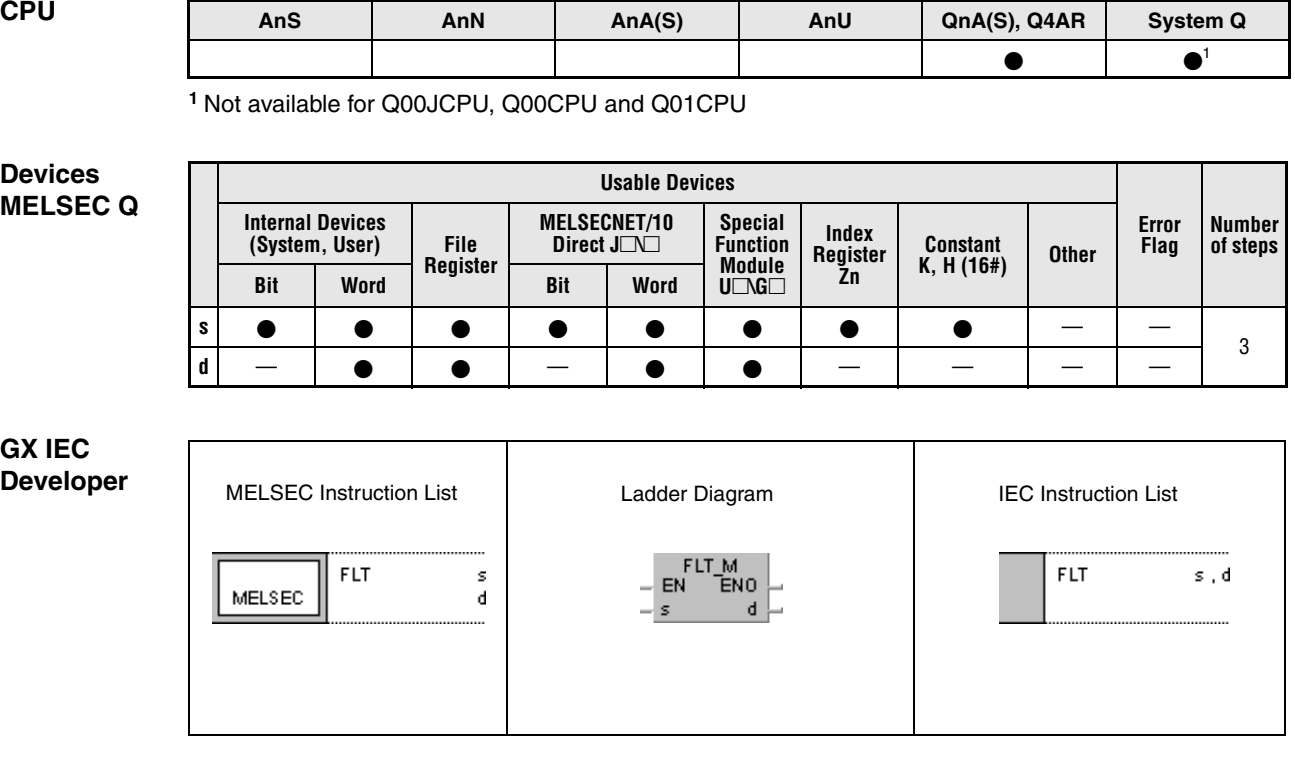

**GX Developer**

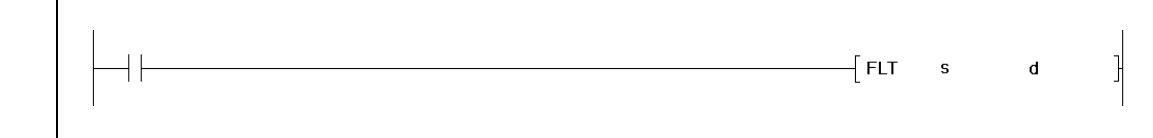

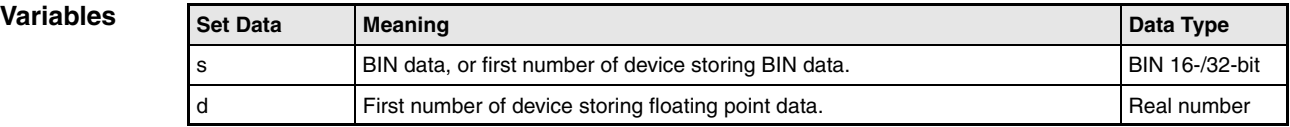

#### **Functions Conversion from BIN data into floating point data**

### **FLT Conversion from BIN 16-bit data into floating point data**

BIN 16-bit data in s is converted into floating point data. The result is stored in d.

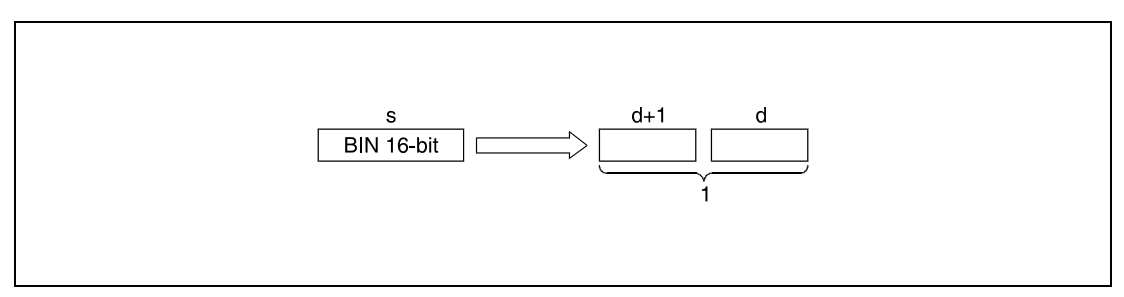

**<sup>1</sup>** Floating point data, data type real number

BIN 16-bit data designated by s has to range within -32768 and 32767.

## **DFLT Conversion from BIN-32 bit data into floating point data**

BIN 32-bit data in s is converted into floating point data. The result is stored in d.

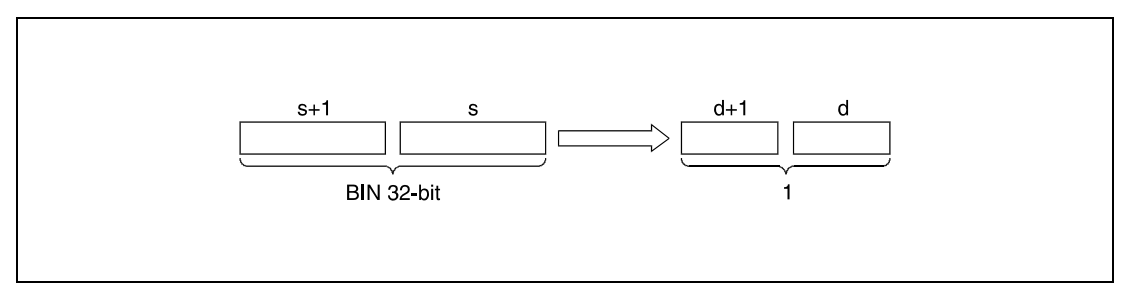

**<sup>1</sup>** Floating point data, data type real number

BIN 32-bit data designated by s and s+1 have to range within -2147483648 and 2147483647.

Due to the fact that floating point data (data type real number) is processed by simple 32-bit procedures, the number of significant bits is 24 for a binary display, or approx. 7 digits for a decimal display.

The result of the conversion is rounded off at the 25th bit. All higher bits are eliminated. For this reason, if the resulting integer exceeds a range of -16777216 to 16777215 (BIN 24-bit value), errors may occur in the conversion.

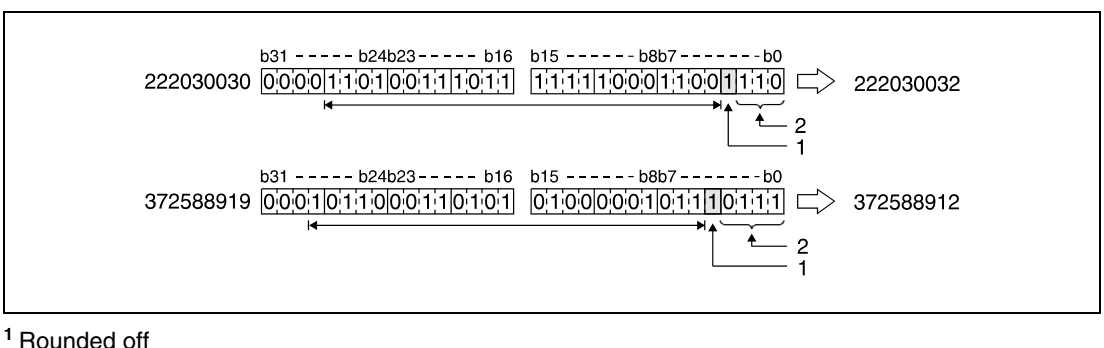

**<sup>2</sup>** Eliminated

#### **Program**  FLTP

**Example 1**

With leading edge from SM400, the following program converts BIN 16-bit data in D20 into floating point data. The result is stored in D0 and D1.

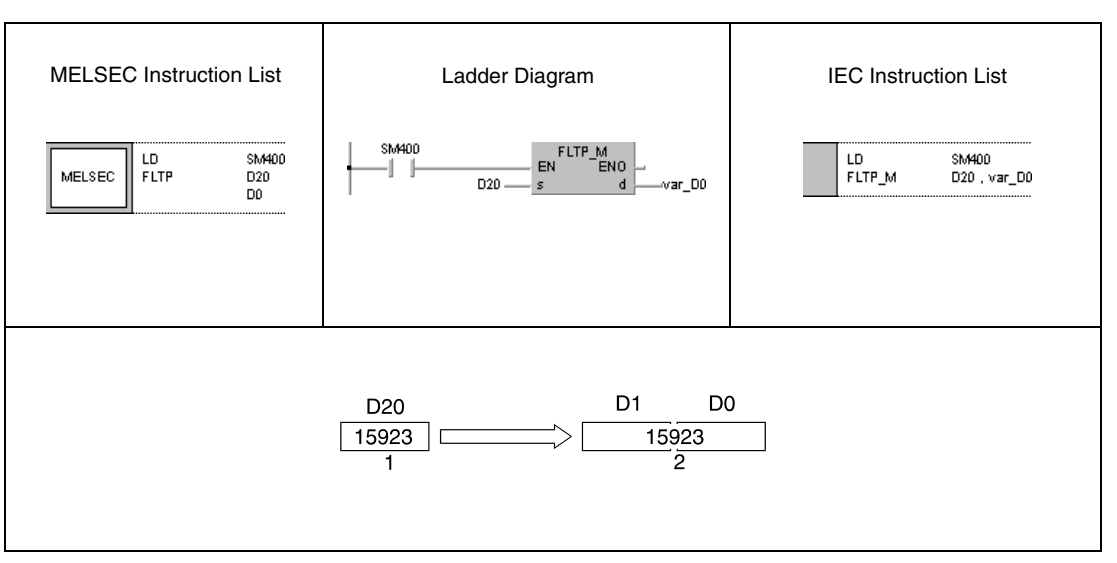

**<sup>1</sup>** BIN 16-bit data

**<sup>2</sup>** Floating point data, data type real number

#### **Program Example 2** DFLTP

With leading edge from SM400, the following program converts BIN 32-bit data in D20 and D21 into floating point data. The result is stored in D0 and D1.

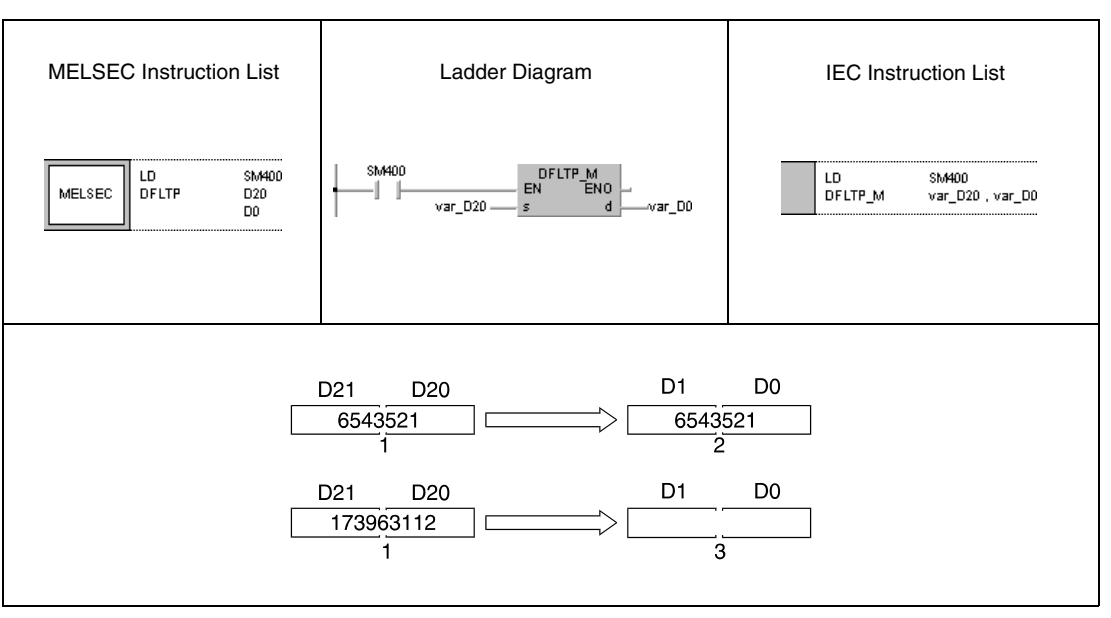

**<sup>1</sup>** BIN 32-bit data

**<sup>2</sup>** Floating point data, data type real number

**<sup>3</sup>** Conversion error, because there are 7 significant digits

**NOTE** These programs will not run without variable definition in the header of the program organization unit (POU). They would cause compiler or checker error messages. For details see Chapter 3.5.2 "Addressing of arrays and registers in the GX IEC Developer" of this manual.

# **6.3.4** INT, INTP, DINT, DINTP

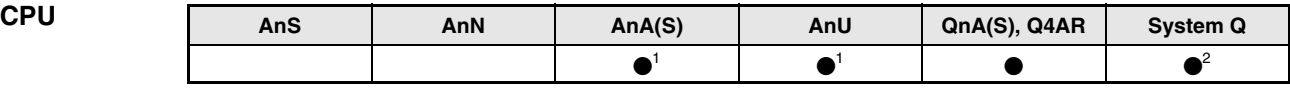

**<sup>1</sup>** Using an AnA and AnU CPU this dedicated instruction in the IEC editor can be programmed as function, and in the MELSEC editor can be programmed in combination with the LEDA, LEDC, and LEDR instructions.

**<sup>2</sup>** Not available for Q00JCPU, Q00CPU and Q01CPU

#### **Devices MELSEC Q**

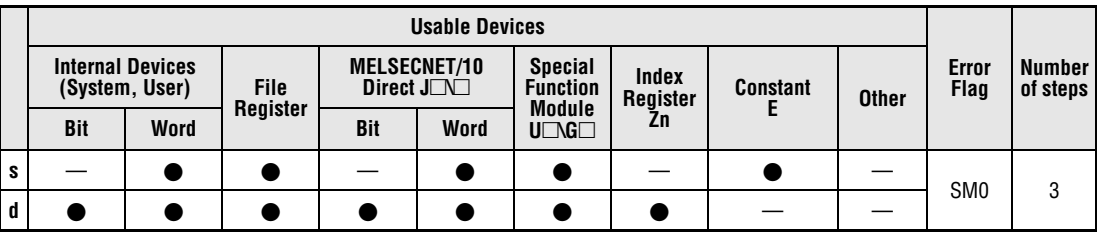

#### **GX IEC Developer**

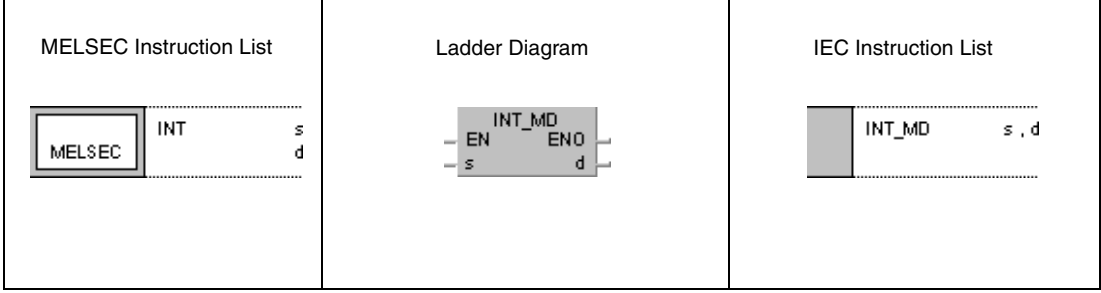

#### **GX Developer**  $\overline{\mathsf{I}}$  int  $\mathbf{s}$  $\mathbf d$

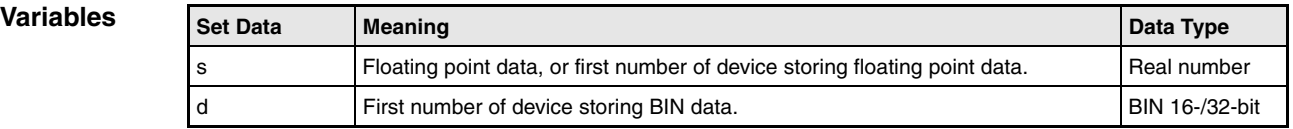

#### **Functions Conversion from floating point data into BIN data**

### **INT Conversion from floating point data into BIN 16-bit data**

Floating point data in s is converted into BIN 16-bit data. The result is stored in d.

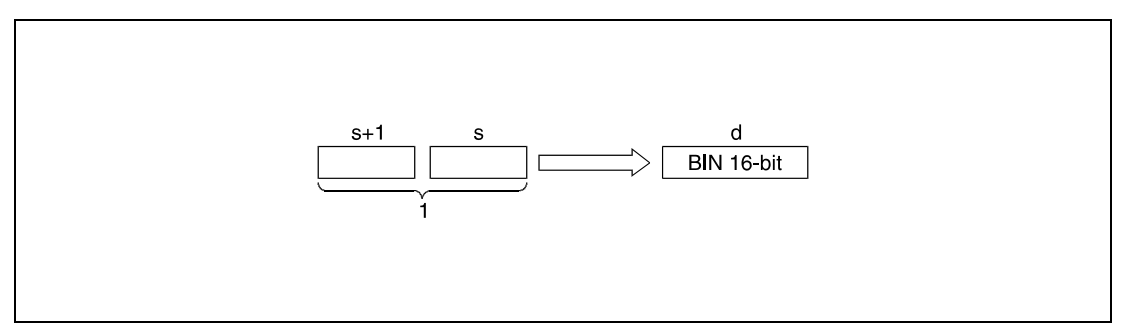

**<sup>1</sup>** Floating point data, data type real number

Floating point data in s and s+1 have to range within -32768 and 32767.

The converted integer value is stored as BIN 16-bit data.

The converted integer value is rounded off at the first digit after the decimal point.

## **DINT Conversion from floating point data into BIN 32-bit data**

Floating point data in s is converted to BIN 32-bit data. The result is stored in d.

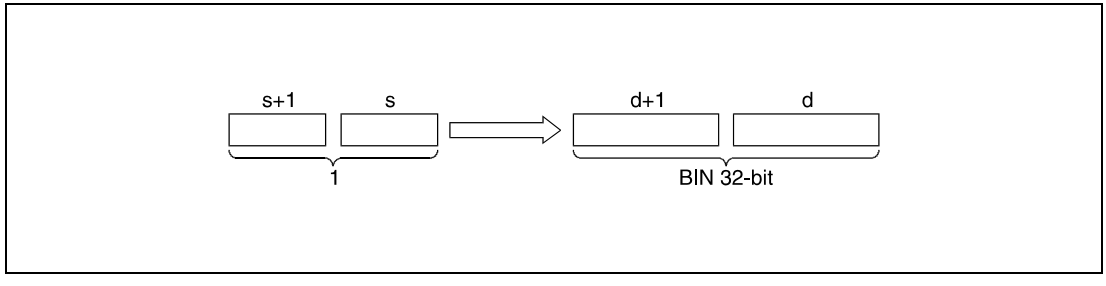

**<sup>1</sup>** Floating point data, data type real number

Floating point data in s and s+1 have to range within -2147483648 and 2147483647.

The converted integer value is stored as BIN 32-bit data.

The converted integer value is rounded off at the first digit after the decimal point.

**Operation Errors**

In the following cases an operation error occurs and the error flag is set:

- Performing an INT instruction, floating point data designated by s exceeds the relevant device range of -32768 to 32767.
- Performing a DINT instruction, floating point data designated by s exceeds the relevant device range of -2147483648 to 2147483647.

#### **Program**  INTP

**Example 1**

With leading edge from SM400, the following program converts floating point data in S20 and D21 into BIN 16-bit data. The result is stored in D0.

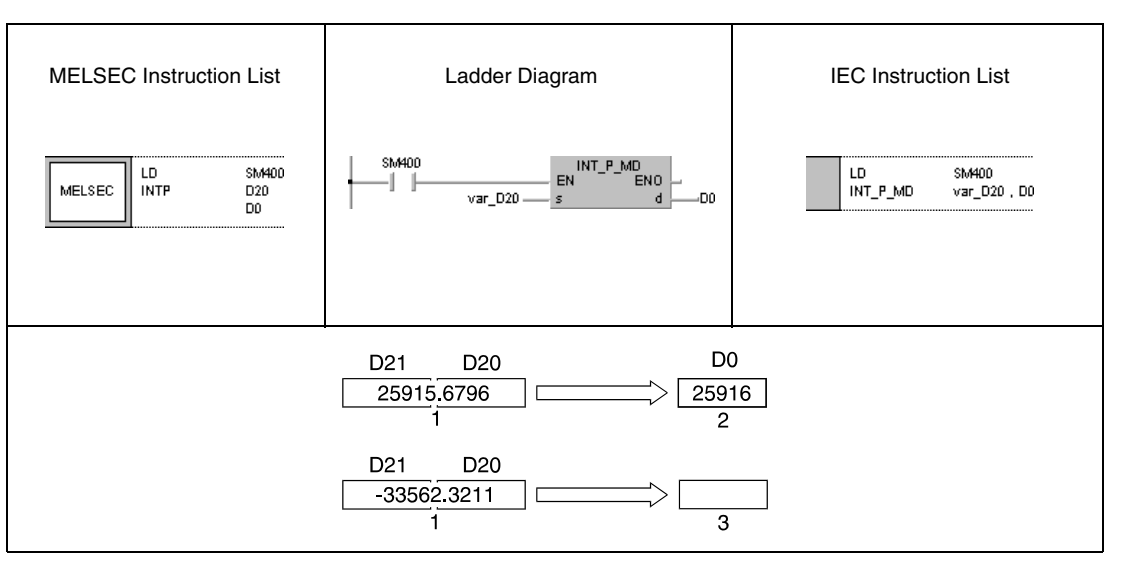

**<sup>1</sup>** Floating point data, data type real number

**<sup>2</sup>** BIN 16-bit data

**<sup>3</sup>** No result. Value exceeds relevant device range of INT instruction. Error code is returned.

#### **Program**  DINTP

**Example 2**

With leading edge from SM400, the following program converts floating point data in D20 and D21 into BIN 32-bit data. The result is stored in D0.

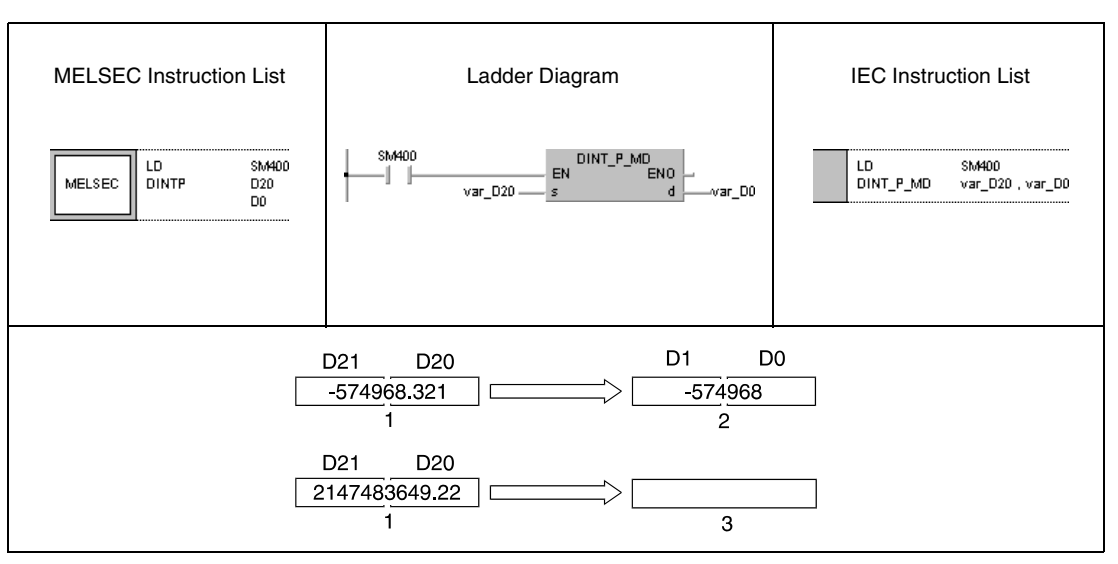

**<sup>1</sup>** Floating point data, data type real number

**<sup>2</sup>** BIN 32-bit data

**<sup>3</sup>** No result. Value exceeds relevant device range of DINT instruction. Error code is returned.

**NOTE** These programs will not run without variable definition in the header of the program organization unit (POU). They would cause compiler or checker error messages. For details see Chapter 3.5.2 "Addressing of arrays and registers in the GX IEC Developer" of this manual.

# **6.3.5 DBL, DBLP**

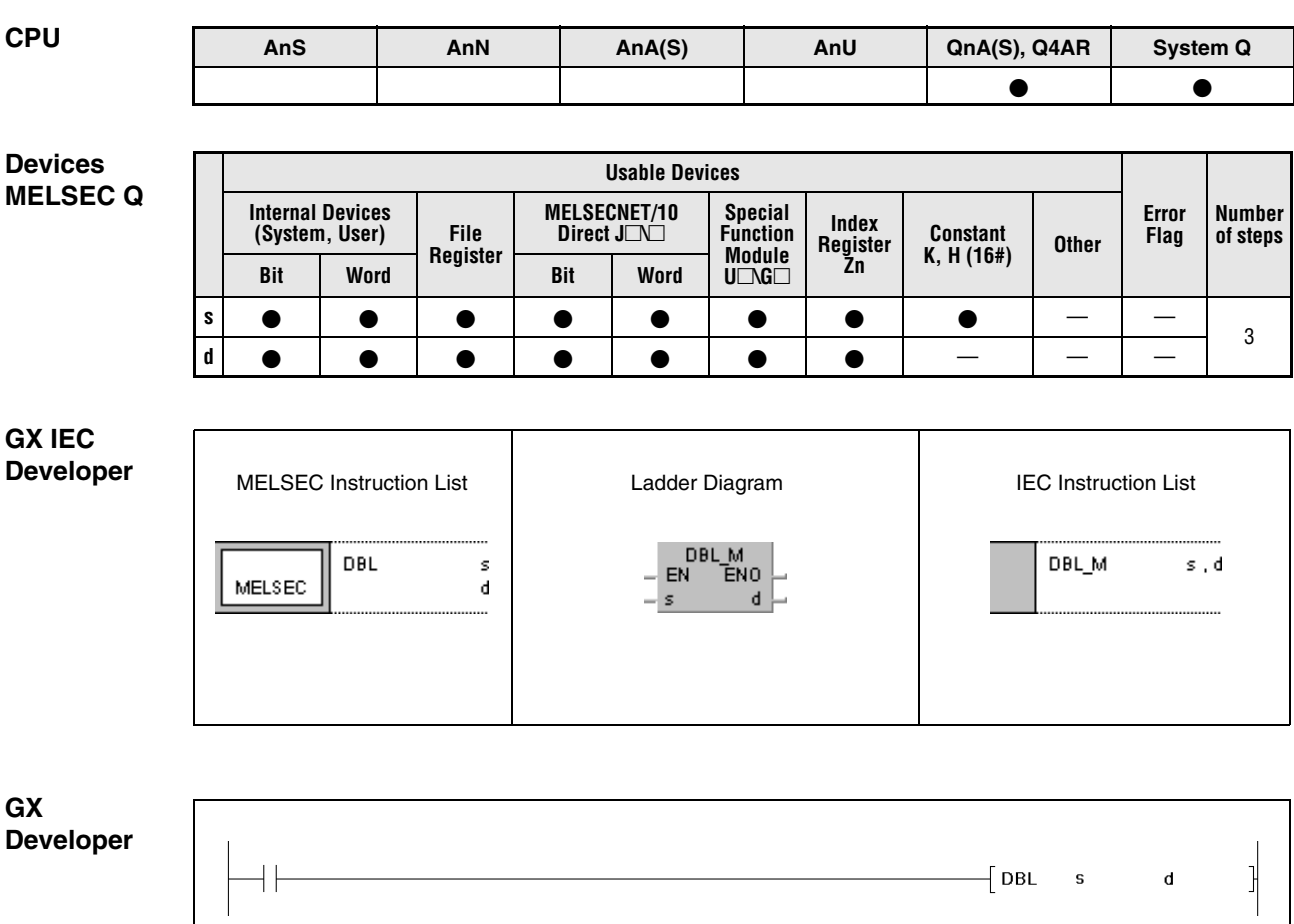

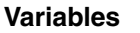

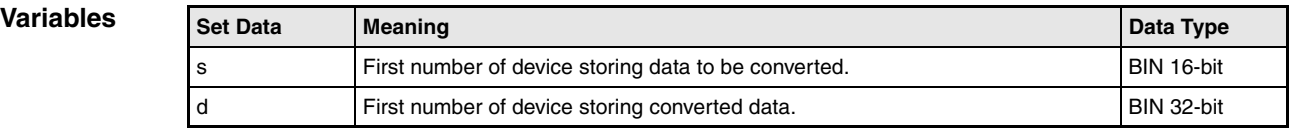

### **Functions Conversion from BIN 16-bit data into BIN 32-bit data**

## **DBL Conversion from BIN 16-bit data into BIN 32-bit data**

BIN 16-bit data in s is converted into BIN 32-bit data with sign. The result is stored in d.

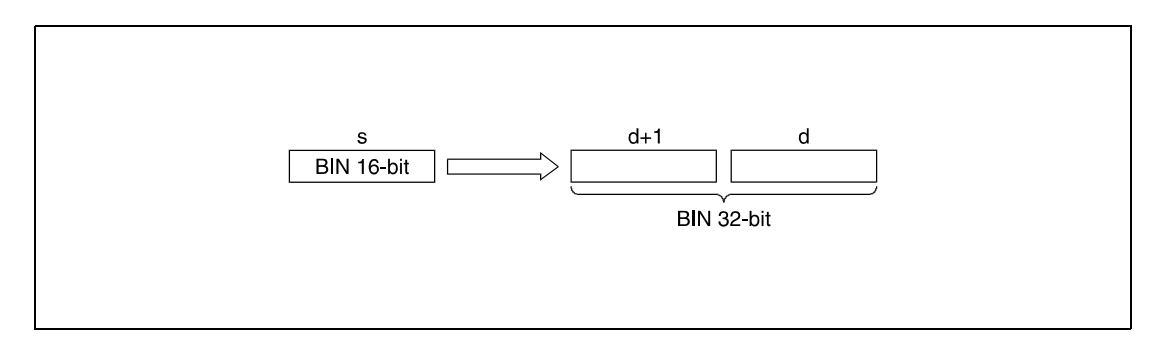

#### **Program Example**

DBLP

With leading edge from X20, the following program converts BIN 16-bit data in D100 into BIN 32-bit data. The result ist stored in R0 and R1.

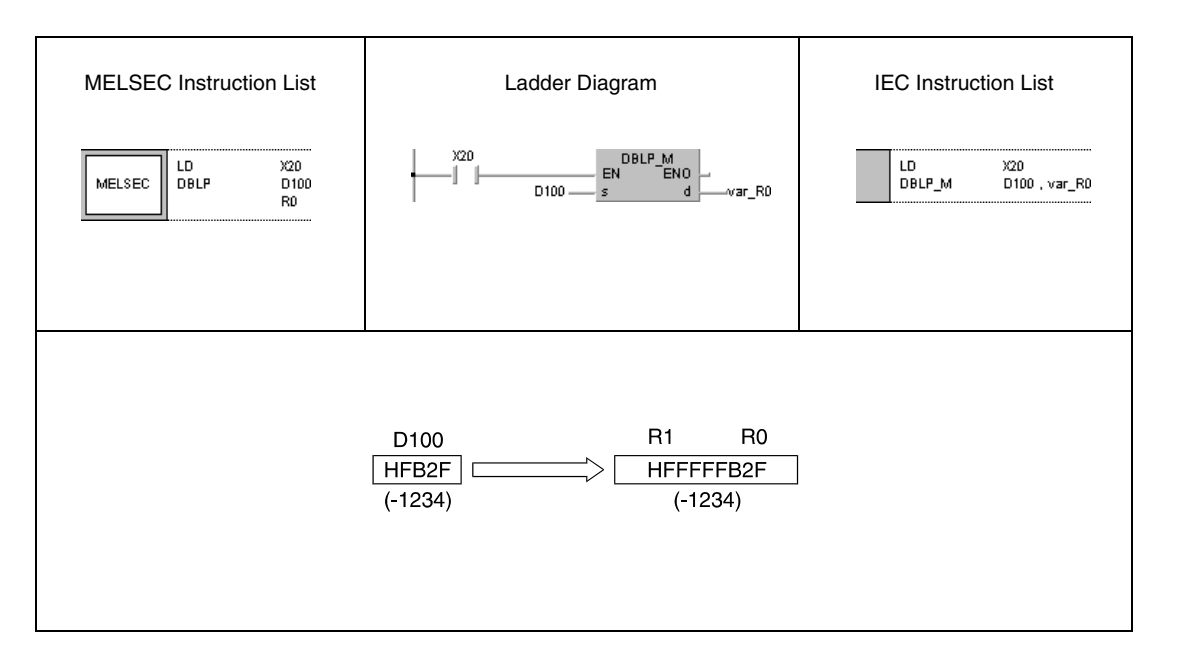

**NOTE** This program will not run without variable definition in the header of the program organization unit (POU). It would cause compiler or checker error messages. For details see Chapter 3.5.2 "Addressing of arrays and registers in the GX IEC Developer" of this manual.

# **6.3.6 WORD, WORDP**

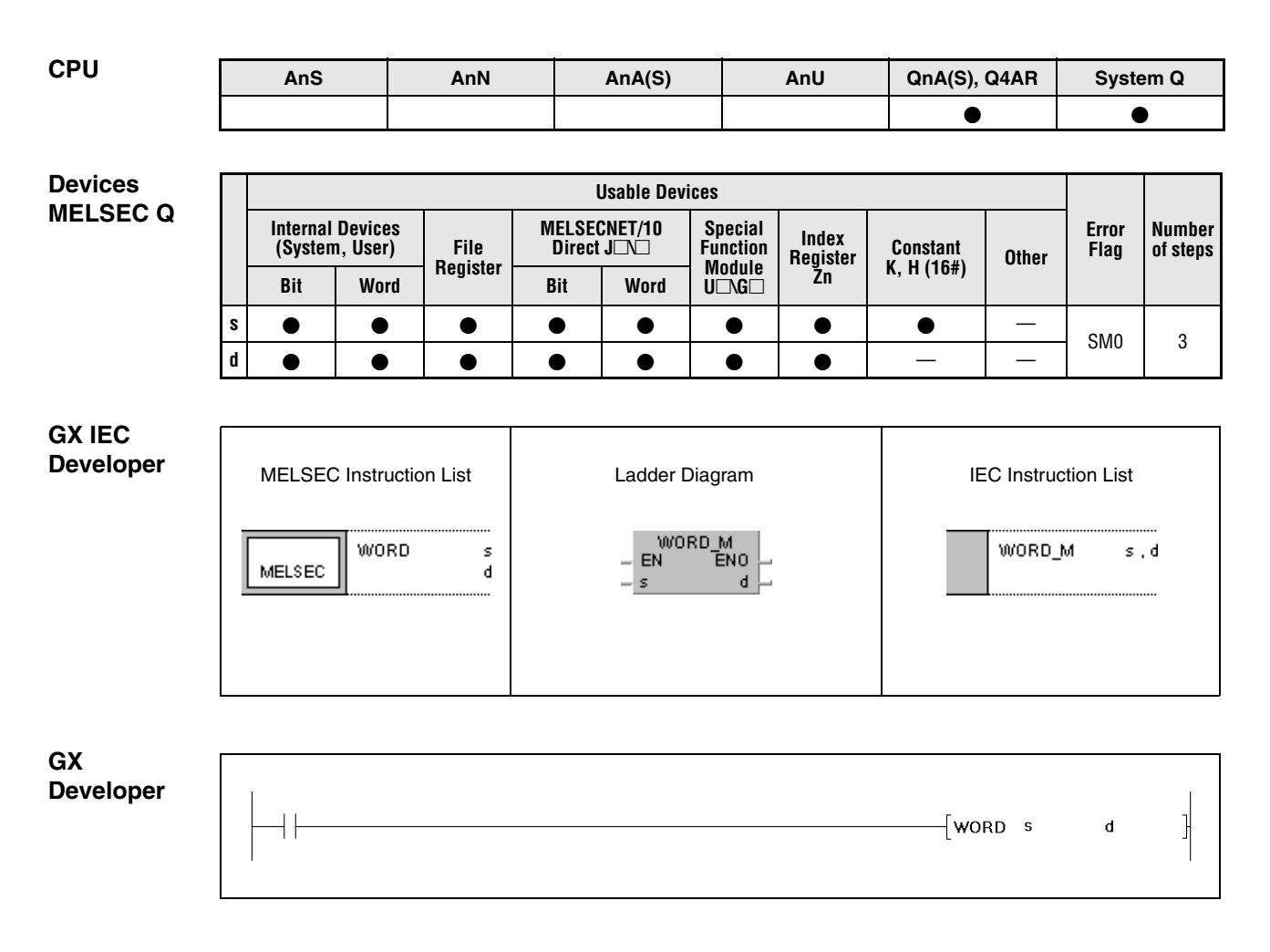

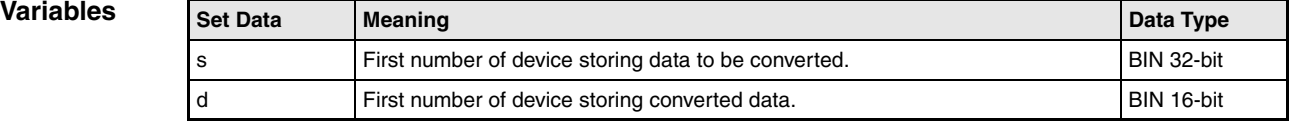

### **Functions Conversion from BIN 32-bit data into BIN 16-bit data**

### **WORD Conversion from BIN 32-bit data into BIN 16-bit data**

BIN 32-bit data in s is converted into BIN 16-bit data. The result is stored in d.

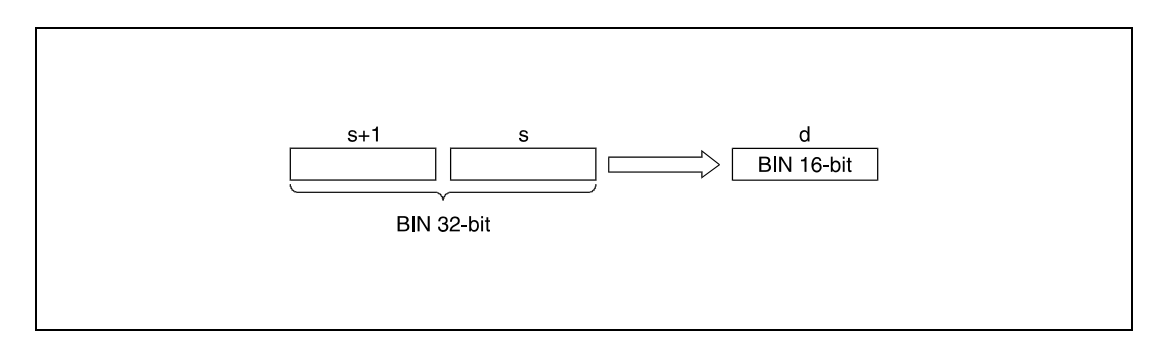

#### **Operation Errors**

In the following cases an operation error occurs and the error flag is set:

● The BIN data designated by s and s+1 exceed the relevant device range of -32768 to 32767 (error code: 4100).

#### **Program Example**

**WORDP** 

With leading edge from X20, the following program converts BIN 32-bit data in D100 and D101 into BIN 16-bit data. The result is stored in R0.

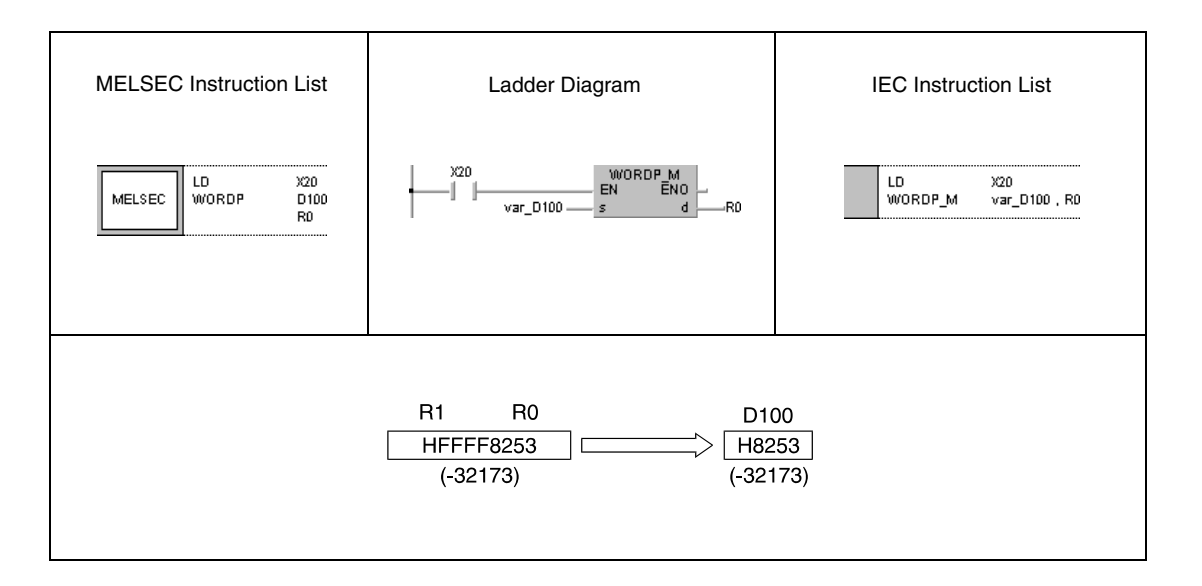

### **NOTE** This program will not run without variable definition in the header of the program organization unit (POU). It would cause compiler or checker error messages. For details see Chapter 3.5.2 "Addressing of arrays and registers in the GX IEC Developer" of this manual.

# **6.3.7 GRY, GRYP, DGRY, DGRYP**

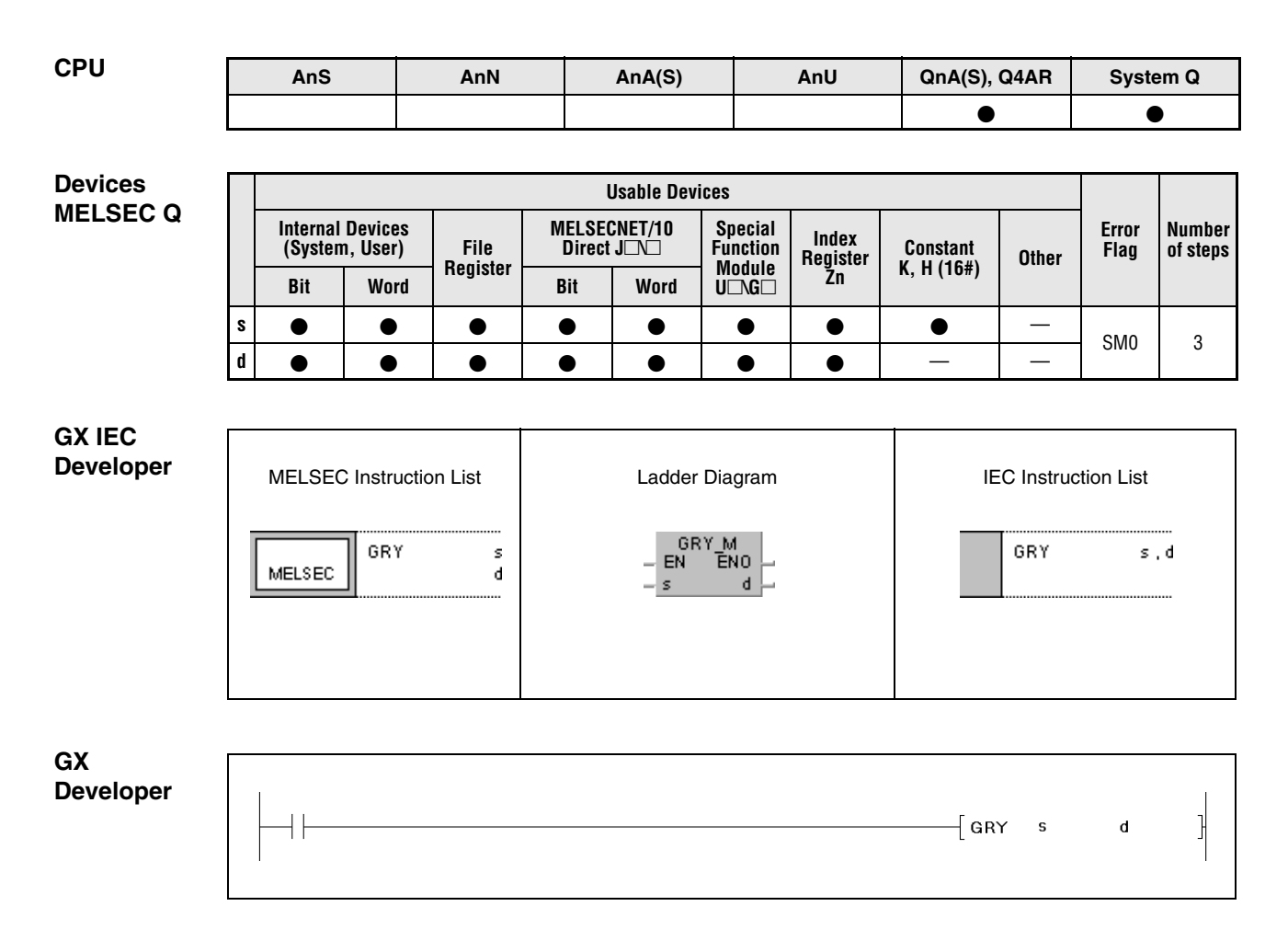

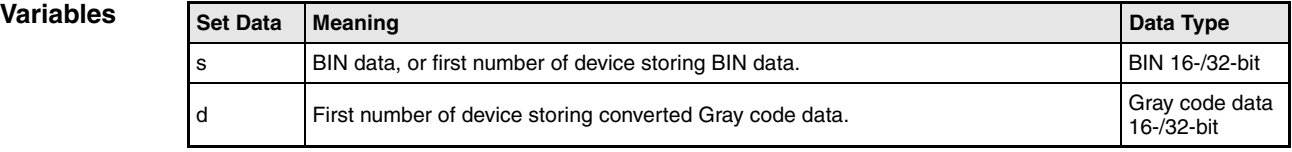

### **Functions Conversion from BIN data into Gray code data**

## **GRY Conversion from BIN 16-bit data into Gray code data**

BIN 16-bit data in s is converted into Gray code data. The result is stored in d.

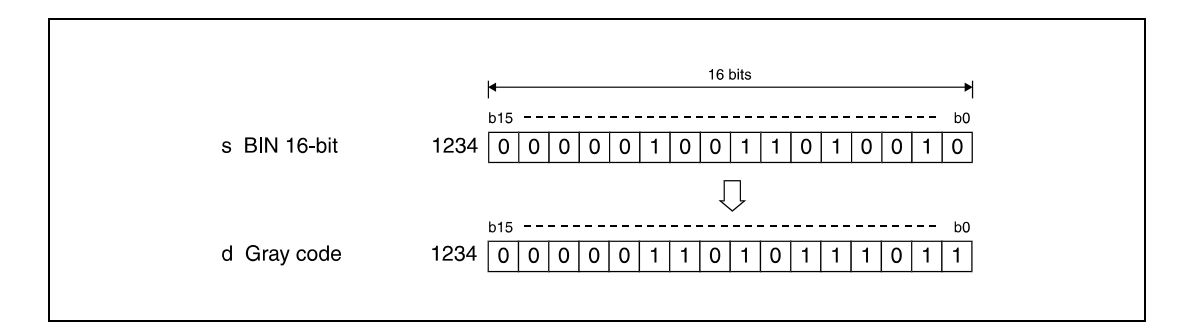

## **DGRY Conversion from BIN 32-bit data into Gray code data**

BIN 32-bit data in s is converted into Gray code data. The result is stored in d.

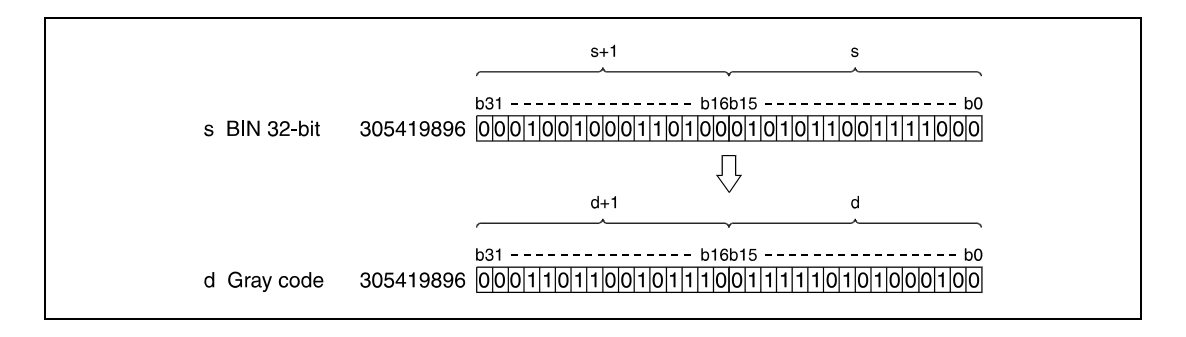

**Operation Errors**

In the following cases an operation error occurs and the error flag is set:

● Data in s is negative.

#### **Program**  GRYP

**Example 1**

With leading edge from X10, the following program converts BIN 16-bit data in D100 into Gray code data. The result is stored in D200.

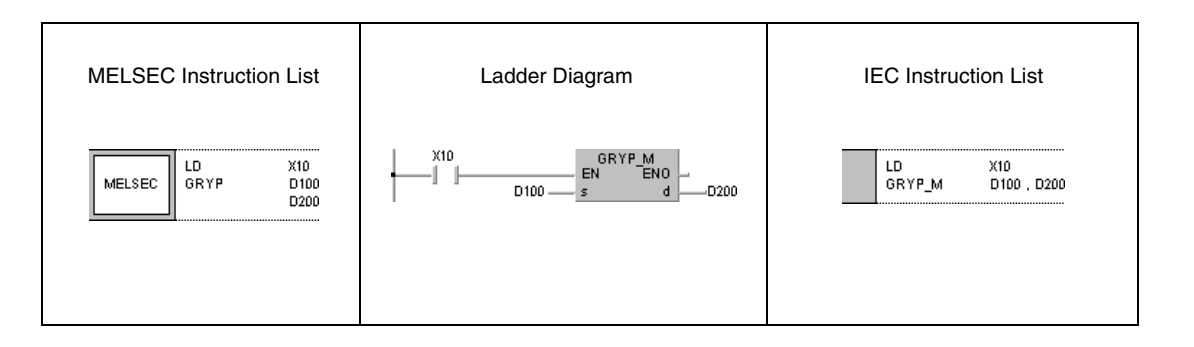

#### **Program**  DGRYP

#### **Example 2** With leading edge from X1C, the following program converts BIN 32-bit data in D10 and D11 into Gray code data. The result is stored in D100 and D101.

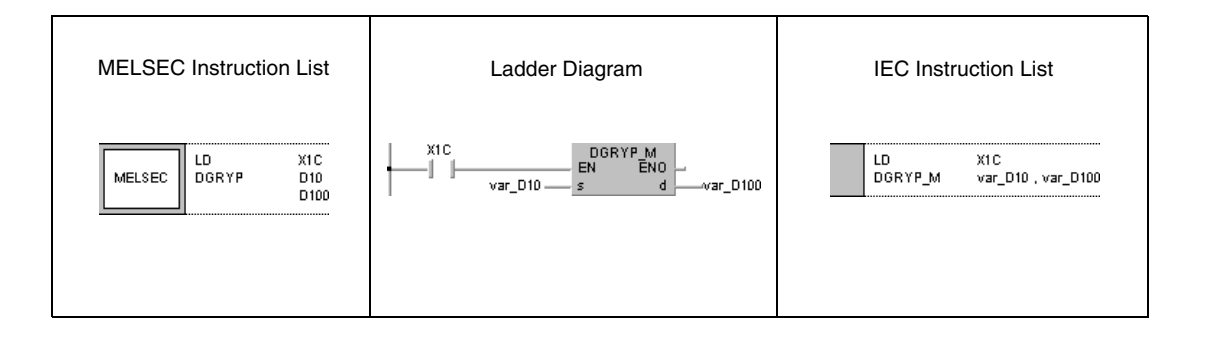

**NOTE** The program example 2 will not run without variable definition in the header of the program organization unit (POU). It would cause compiler or checker error messages. For details see Chapter 3.5.2 "Addressing of arrays and registers in the GX IEC Developer" of this manual.

# **6.3.8 GBIN, GBINP, DGBIN, DGBINP**

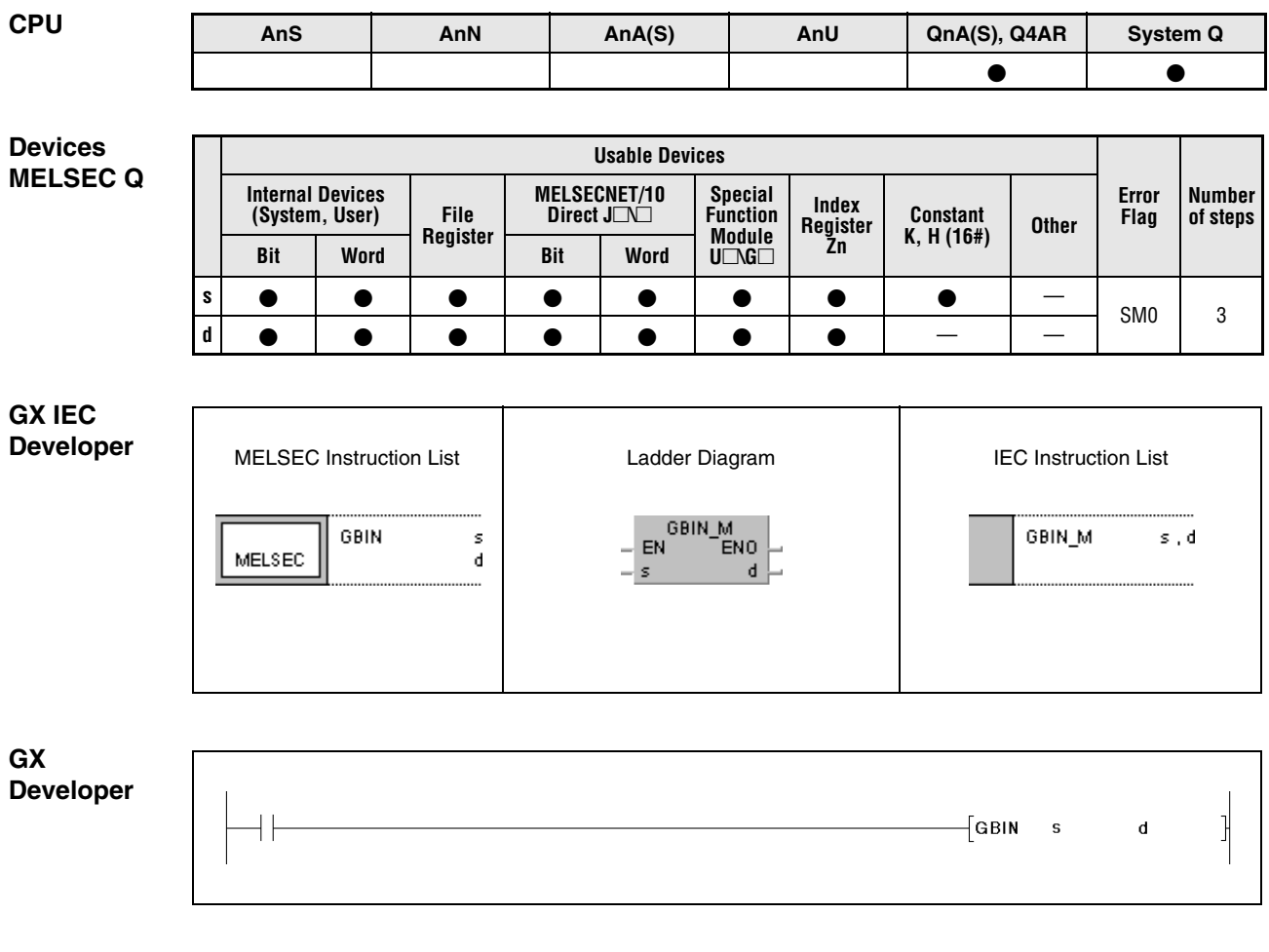

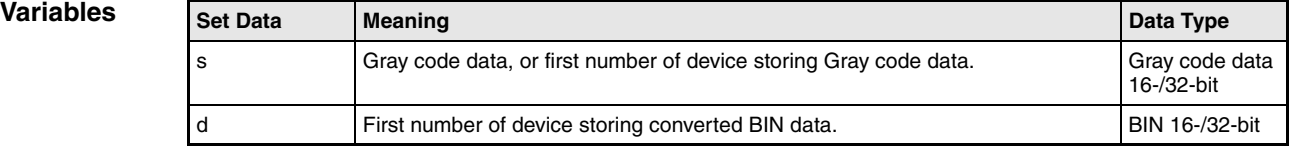

#### **Functions Conversion from Gray code data into BIN data**

#### **GBIN Conversion from Gray code data into BIN 16-bit data**

Gray code data in s is converted into BIN 16-bit data. The result is stored in d.

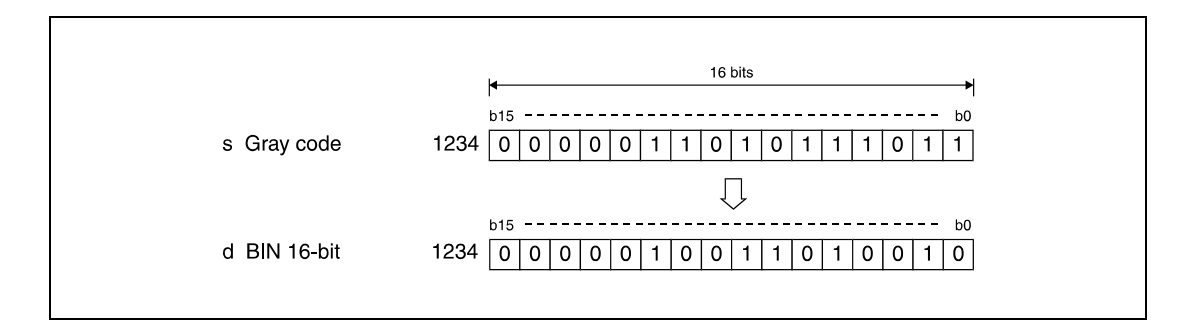

### **DGBIN Conversion from Gray code data into BIN 32-bit data**

Gray code data in s is converted into BIN 32-bit data. The result is stored in d.

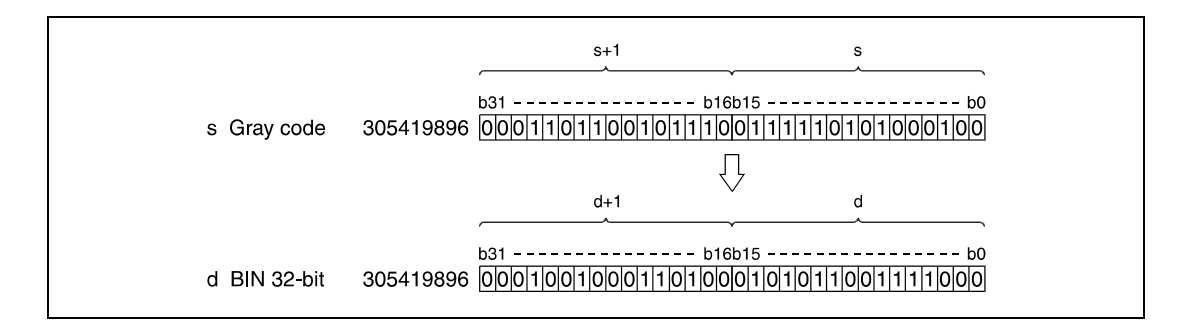

**Operation Errors**

In the following cases an operation error occurs and the error flag is set:

- Performing a GBIN instruction, data in s exceeds the relevant device range of 0 to 32767.
- Performing a DGBIN instruction, data in s exceeds the relevant device range of 0 to 2147483647.
### **Program**  GBINP

**Example 1**

With leading edge from X10, the following program converts Gray code data in D100 into BIN 16-bit data. The result is stored in D200.

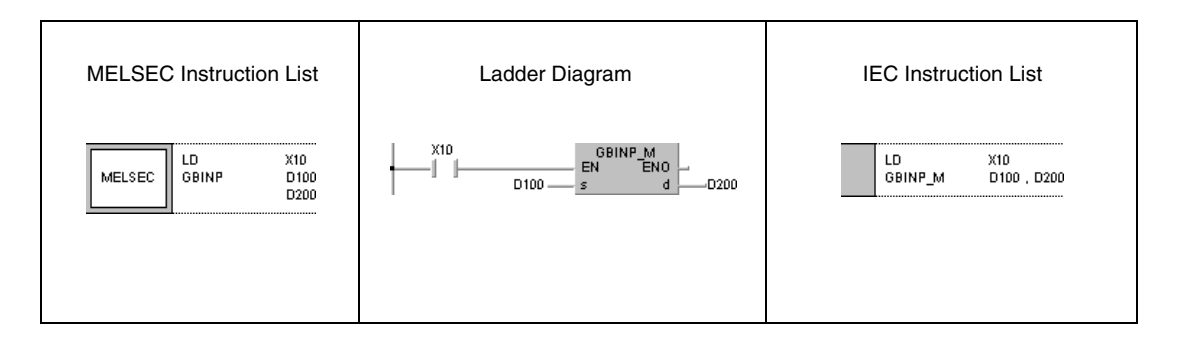

### **Program**  DGBINP

### **Example 2** With leading edge from X1C, the following program converts Gray code data in D10 and D11 into BIN 32-bit data. The result is stored in D0 and D1.

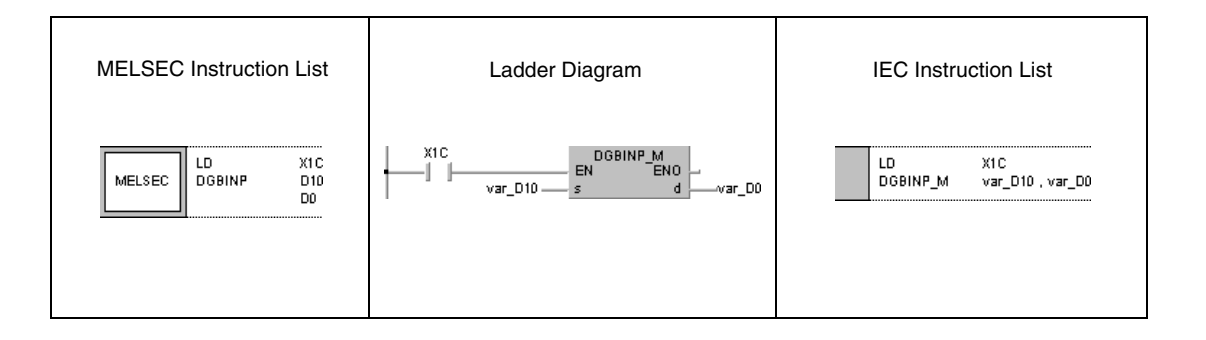

**NOTE** The program example 2 will not run without variable definition in the header of the program organization unit (POU). It would cause compiler or checker error messages. For details see Chapter 3.5.2 "Addressing of arrays and registers in the GX IEC Developer" of this manual.

# **6.3.9 NEG, NEGP, DNEG, DNEGP**

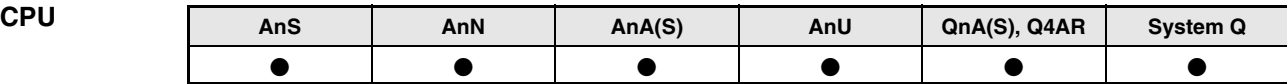

**Devices MELSEC A**

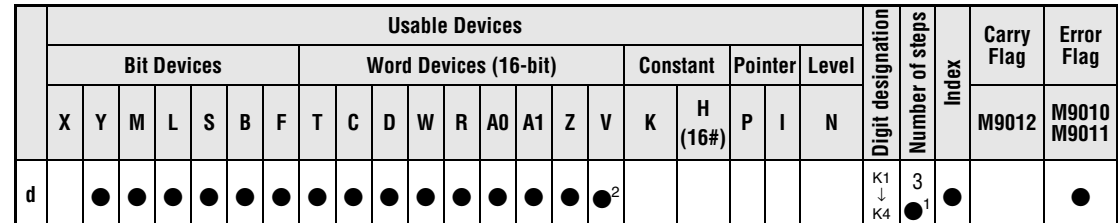

**<sup>1</sup>** Refer to chapter "Programming an AnA, AnAS, and AnU CPU" in this manual for the according number of steps.

**<sup>2</sup>** With DNEG and DNEGP not valid for AnN and AnS

**Devices** 

**MELSEC Q**

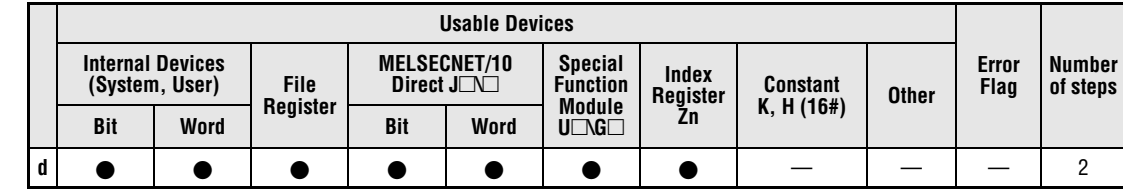

### **GX IEC Developer**

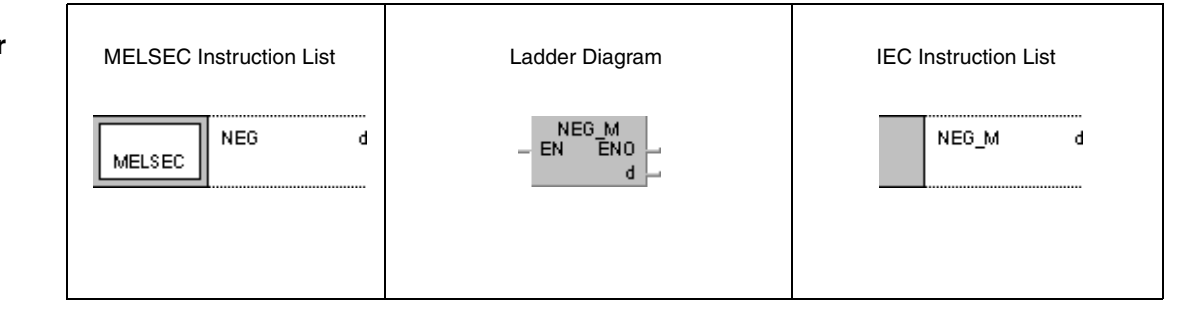

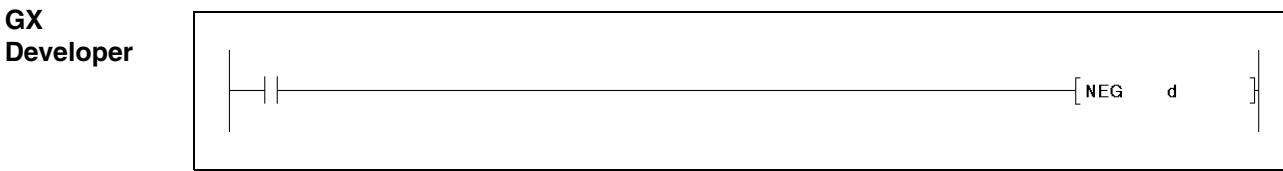

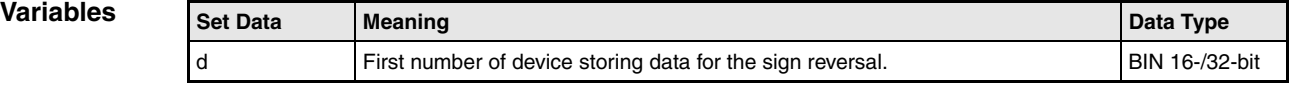

## **Functions Sign reversal for BIN data (complement of 2)**

## **NEG Negation of BIN 16-bit data**

The NEG instruction (complement of 2 / NOT operation) reverses the sign of BIN 16-bit data. BIN 16-bit data in d is inverted first and then the value "1" is added. The result is stored in d.

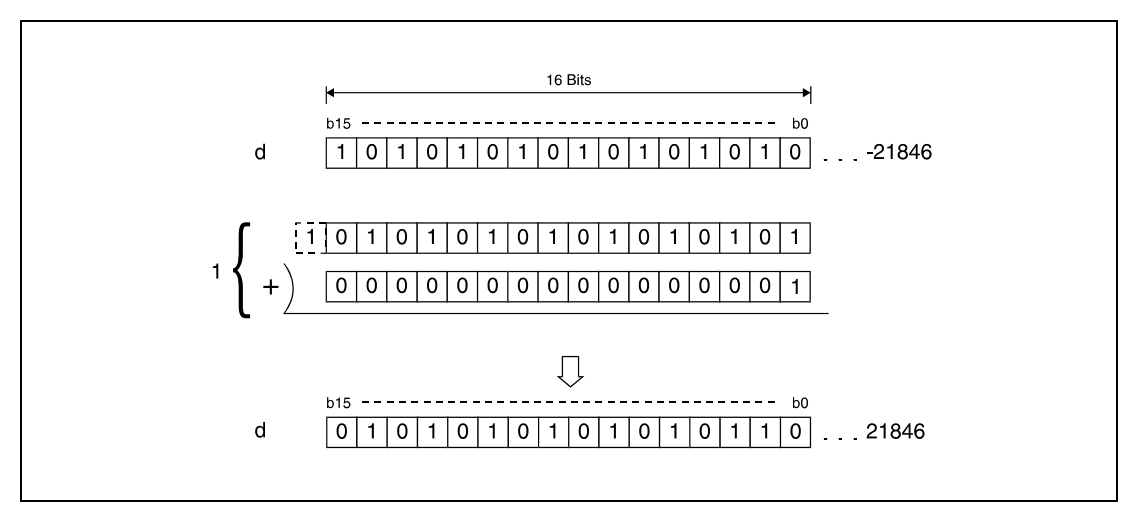

**<sup>1</sup>** Inversion with following addition

The function of this instruction is to change a negative sign into a positive one, or to change a positive sign into a negative one.

## **DNEG Negation of BIN 32-bit data (Q-series and System Q only)**

The DNEG instruction (complement of 2 / NOT operation) reverses the sign of BIN 32-bit data. BIN 32-bit data in d is inverted first and then the value "1" is added. The result is stored in d.

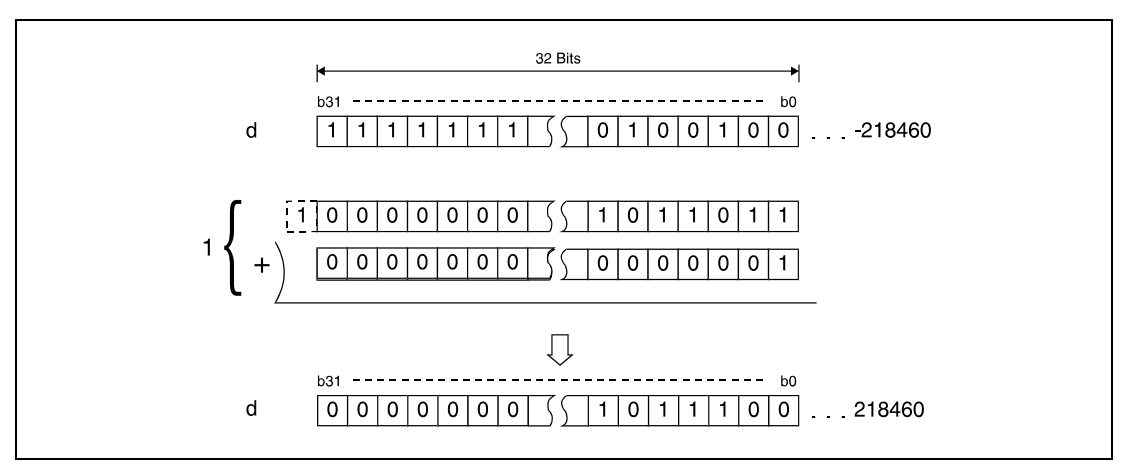

**<sup>1</sup>** Inversion with following addition

## **NEGP**

**Program Example** 

With leading edge from XA, the following program subtracts data in D10 from data in D20. M3 is set, if D10 is less than D20. If M3 is set, the result in D10 is the absolute value (complement of 2) and becomes positive.

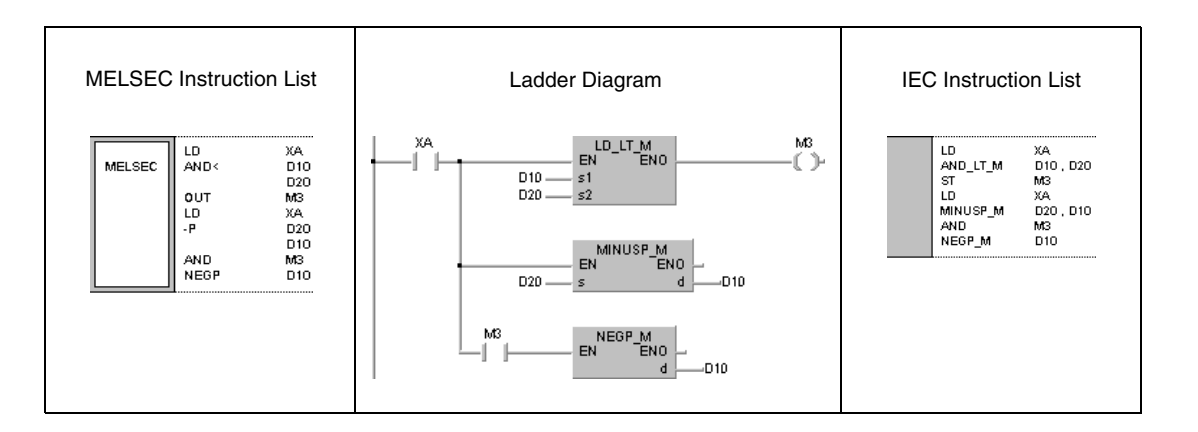

# **6.3.10 ENEG, ENEGP**

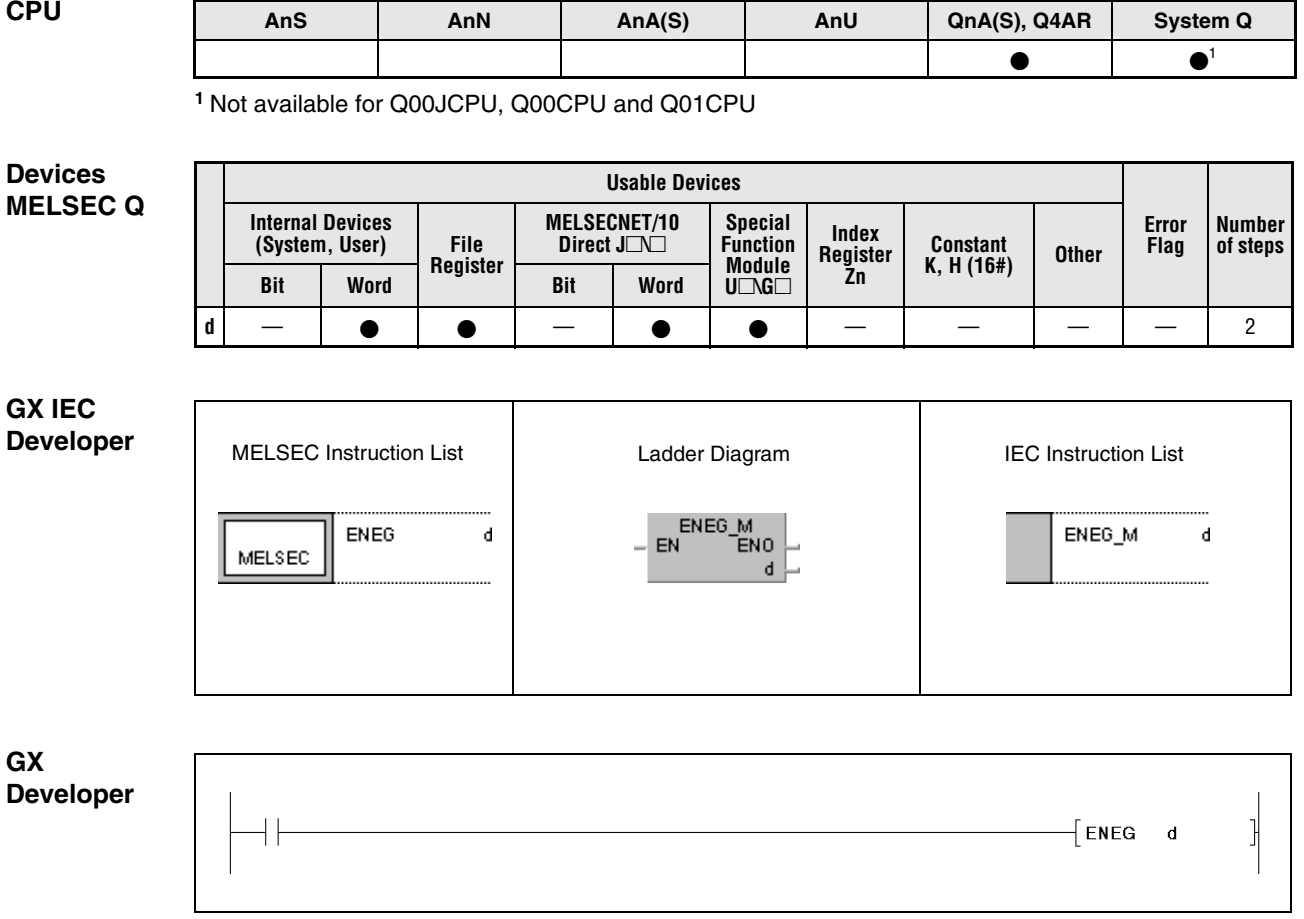

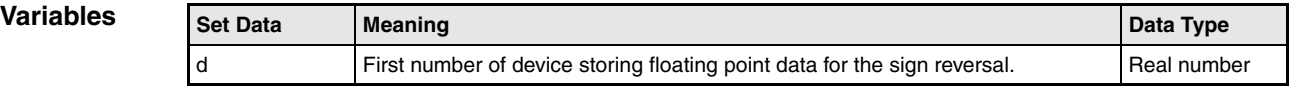

### **Functions Sign reversal for floating point data**

## **ENEG Negation of floating point data**

These instructions negate floating point data in d. The result is stored in d.

The function of these instructions is to change a negative sign into a positive one, or a positive sign into a negative one.

### **Program**  ENEGP

**Example** 

With leading edge from X20, the following program negates floating point data in D100 and D101. The result is stored in D100 and D101.

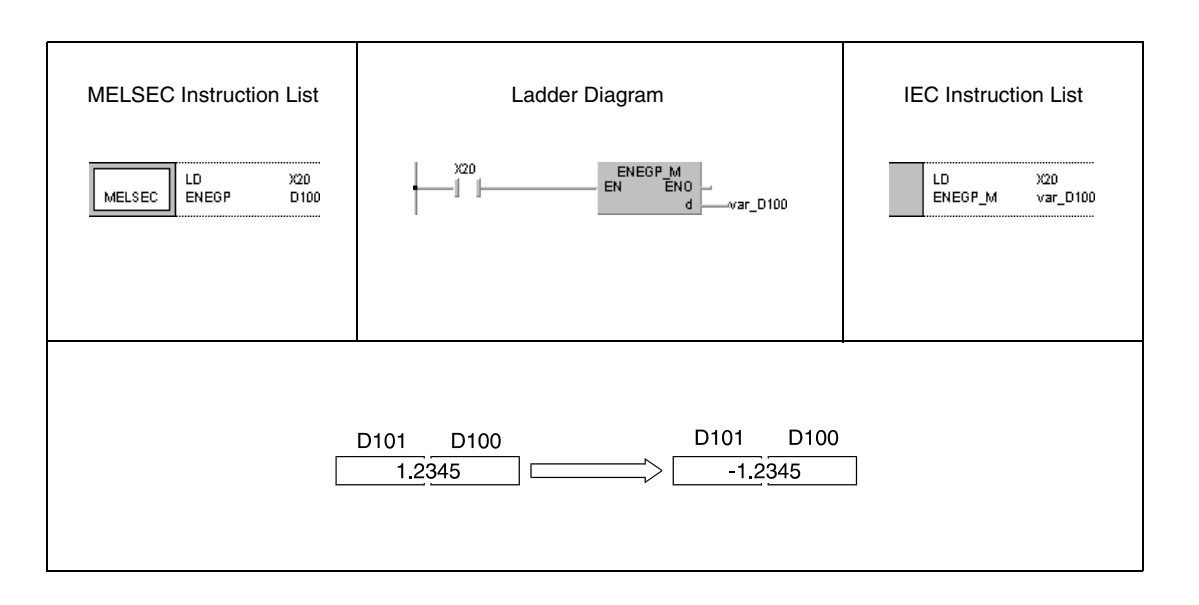

**NOTE** This program will not run without variable definition in the header of the program organization unit (POU). It would cause compiler or checker error messages. For details see Chapter 3.5.2 "Addressing of arrays and registers in the GX IEC Developer" of this manual.

## **6.3.11 BKBCD, BKBCDP**

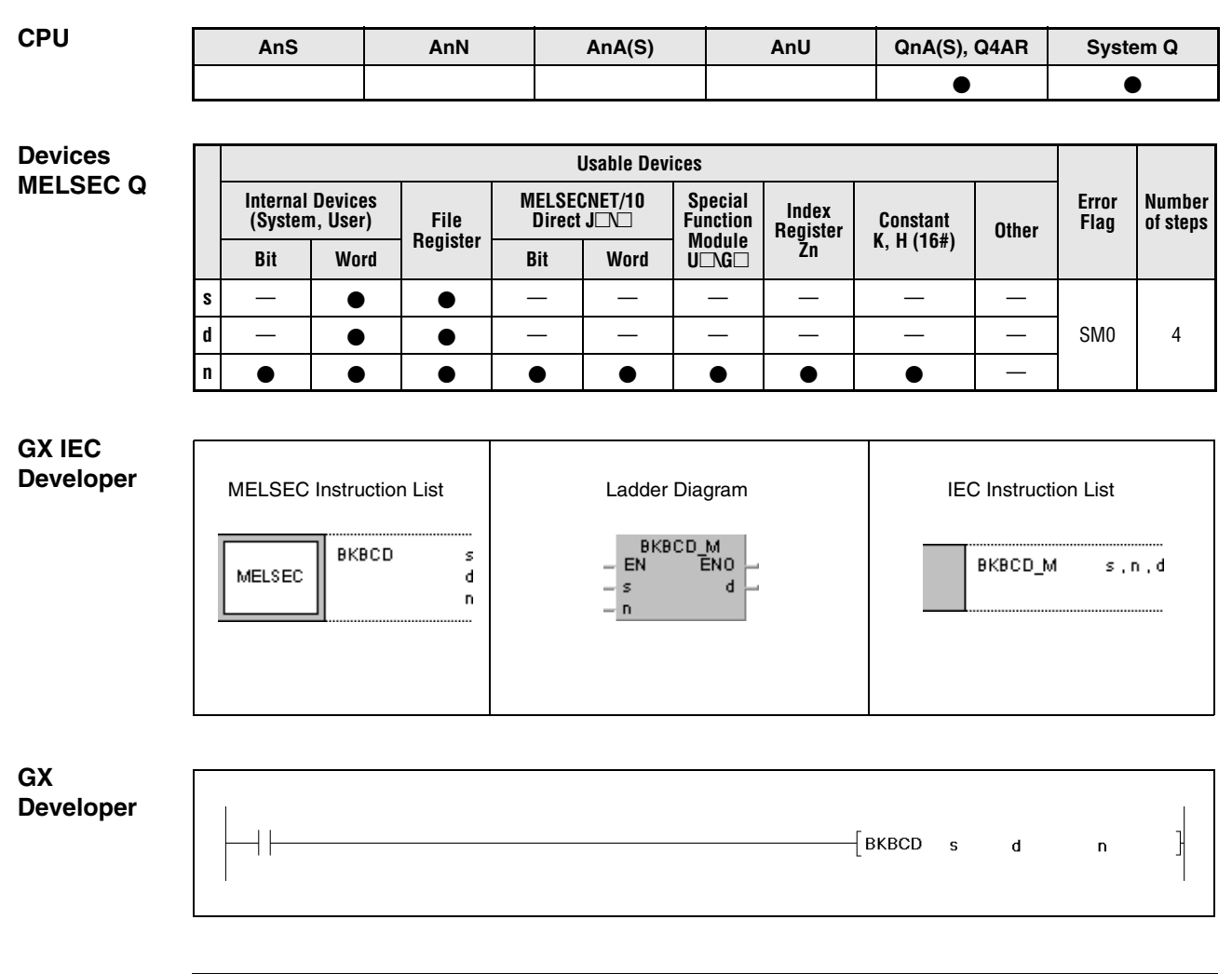

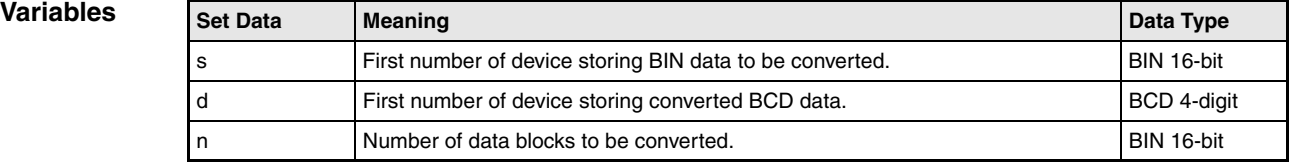

## **Functions Conversion from BIN block data into BCD block data**

### **BKBCD Conversion from BIN 16-bit block data into BCD 4-digit block data**

This instruction converts each nth BIN 16-bit block in s into the nth BCD 4-digit block. Converted data is stored in d.

BIN 16-bit block data in s has to range within 0 and 9999.

The most significant two bits of the BIN 16-bit data blocks in s must be reset (0).

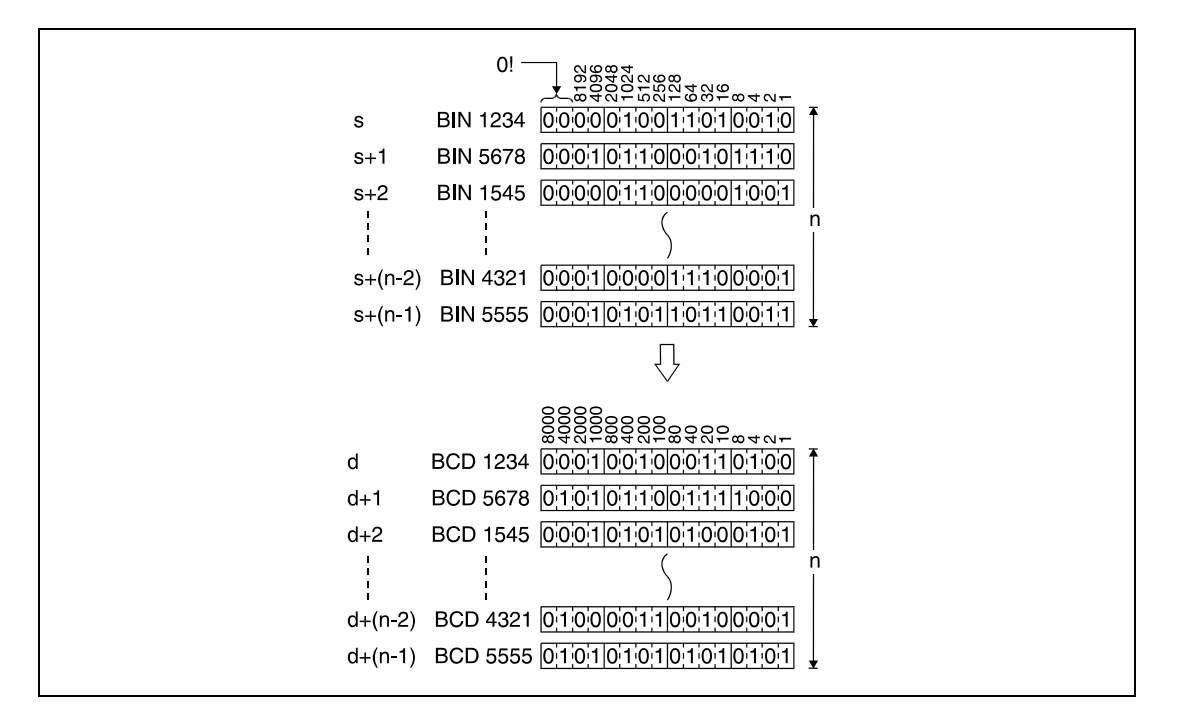

**Operation Errors**

In the following cases an operation error occurs and the error flag is set:

- The number of data blocks determined by n exceeds the storage device numbers designated by s and d (error code: 4101).
- BIN block data in s exceeds the relevant device range of 0 to 9999 (error code: 4100).
- The storage device numbers designated by s and d overlap (error code: 4101).

For details on index qualification refer to chapter 3.6.

### **Program Example**

**BKBCDP** 

With leading edge from X20, the following program converts BIN 16-bit block data in D100 into BCD 4-digit block data. Converted data is stored in D200. The number of data blocks (3) converted is stored in D0.

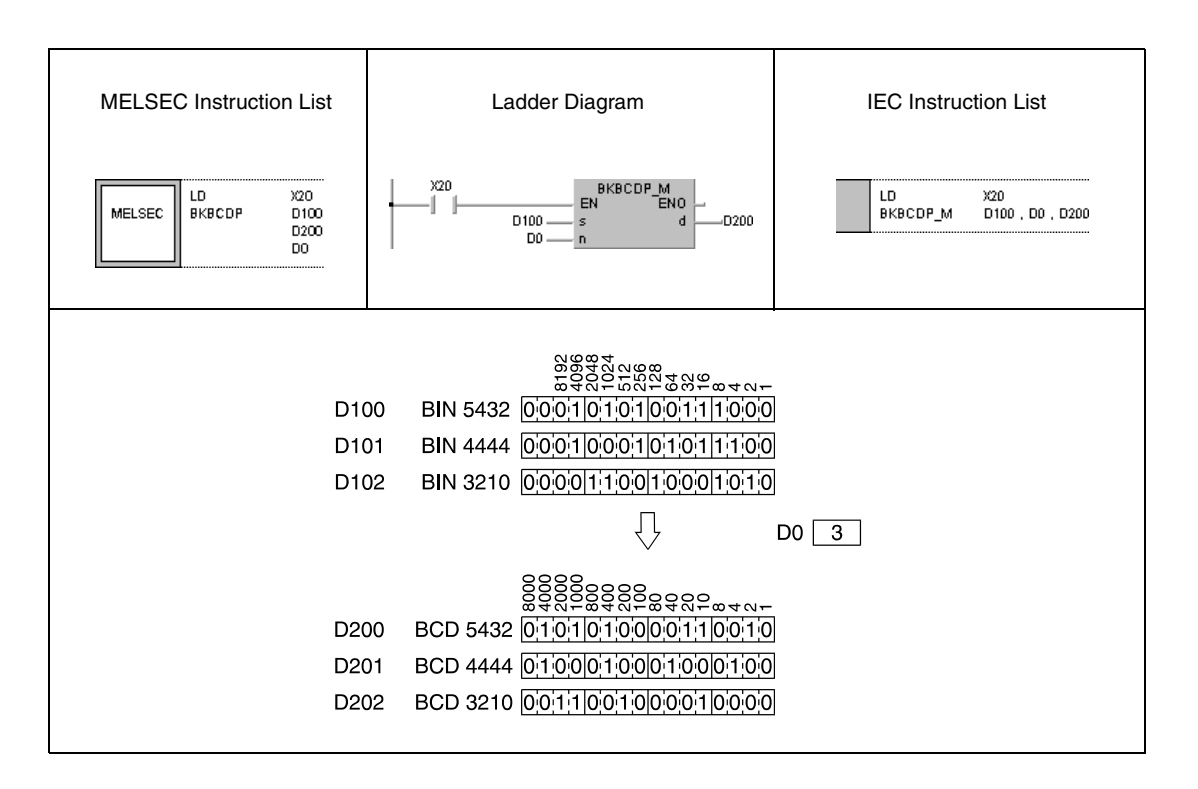

## **6.3.12 BKBIN, BKBINP**

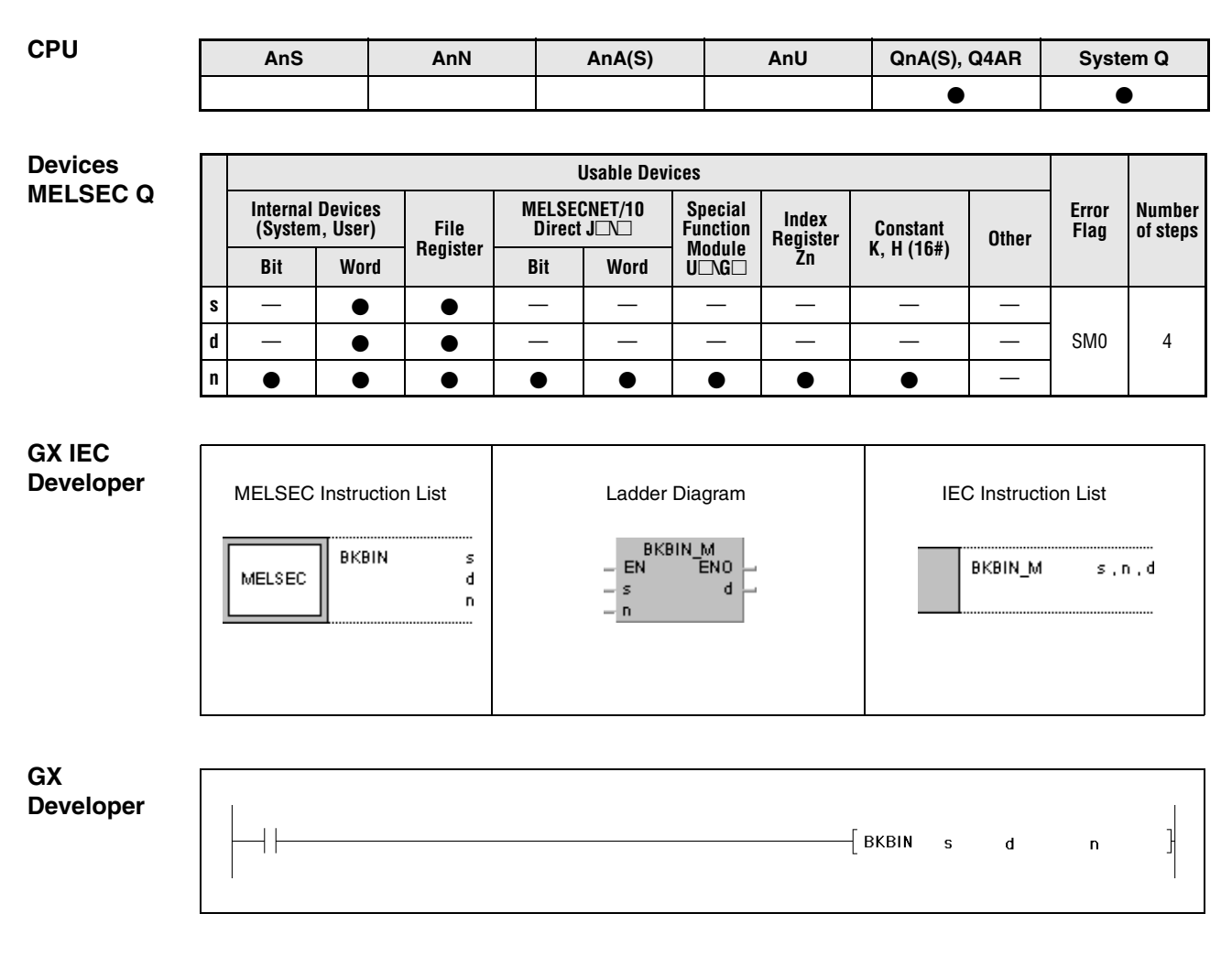

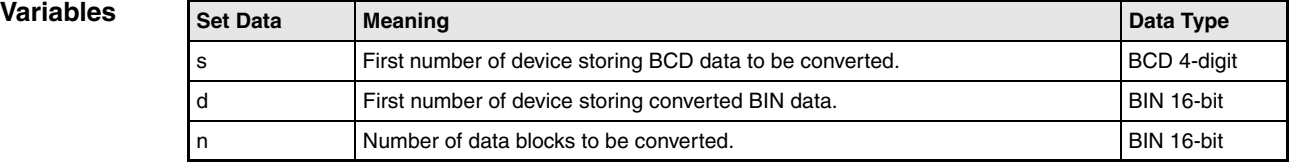

## **Functions Conversion from BCD block data into BIN block data**

## **BKBIN Conversion from BCD 4-digit block data into BIN 16-bit block data**

This instruction converts each nth BCD 4-digit block in s into the nth BIN 16-bit block. Converted data is stored in d.

BIN 16-bit block data in s has to range within 0 to 9999.

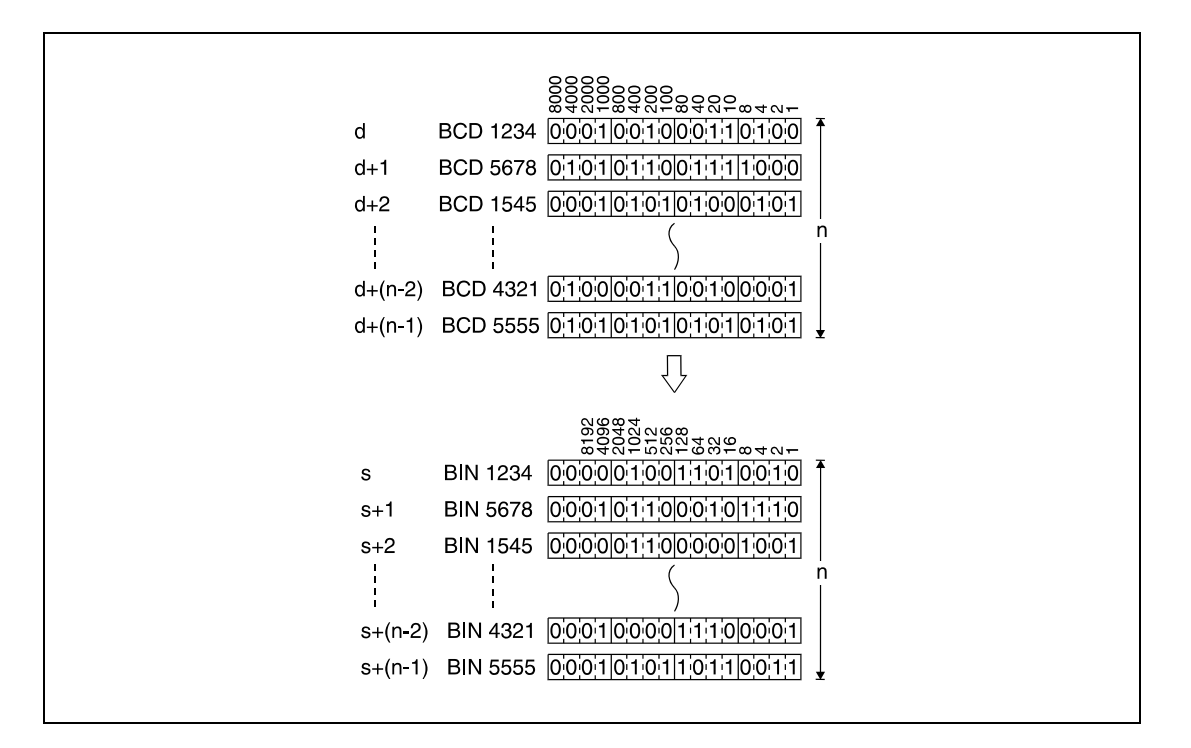

**Operation Errors**

In the following cases an operation error occurs and the error flag is set:

- The number of data blocks determined by n exceeds the storage device numbers designated by s and d.
- BCD block data in s exceeds the relevant device range of 0 to 9999.
- The storage device numbers designated by s and d overlap.

For details on index qualification refer to chapter 3.6.

**Example** 

### **Program BKBINP**

With leading edge from X20, the following program converts BCD 4-digit block data in D100 into BIN 16-bit block data. Converted data is stored in D200. The number of data blocks (3) converted is stored in D0.

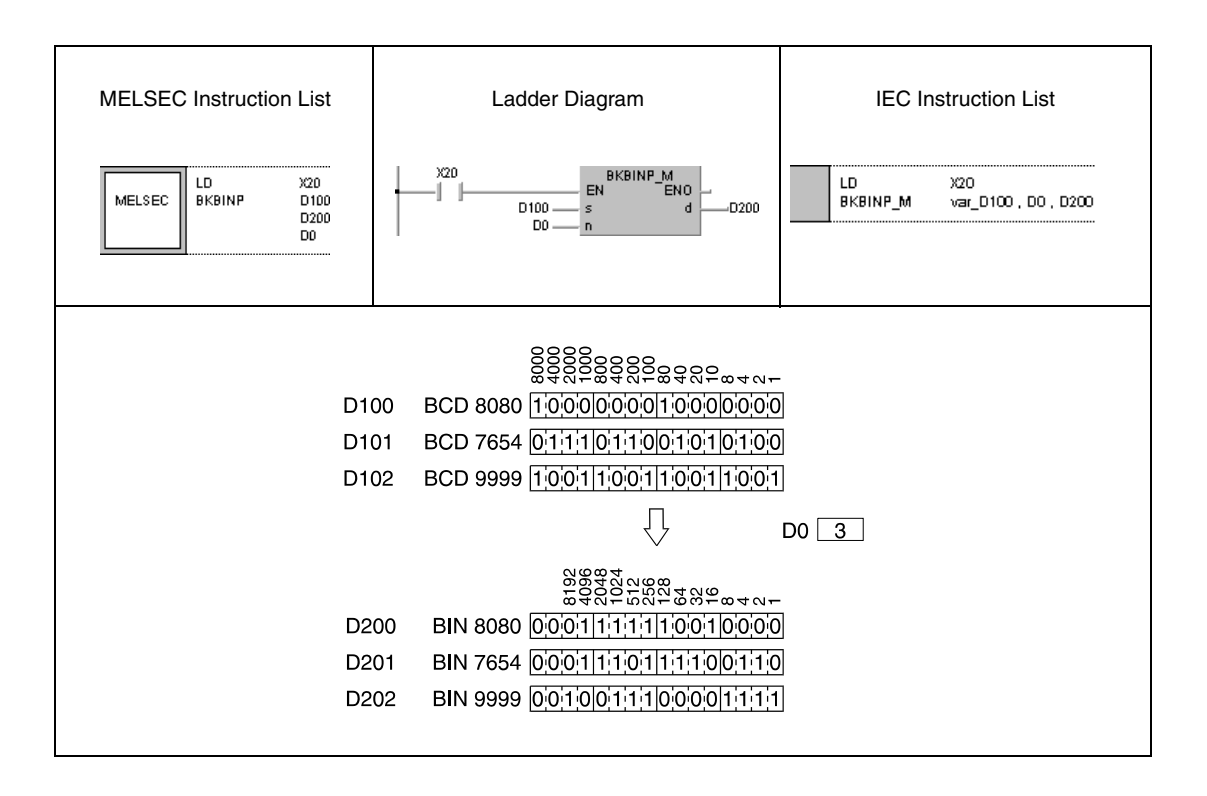

**NOTE** This program will not run without variable definition in the header of the program organization unit (POU). It would cause compiler or checker error messages. For details see Chapter 3.5.2 "Addressing of arrays and registers in the GX IEC Developer" of this manual.

# **6.4 Data transfer instructions**

These instructions transfer, invert, or exchange data. In total, 24 different instructions are supplied:

**NOTE** Transferred data remain stored until they are replaced. Therefore, data even remain stored if the input condition of the transfer instruction is reset.

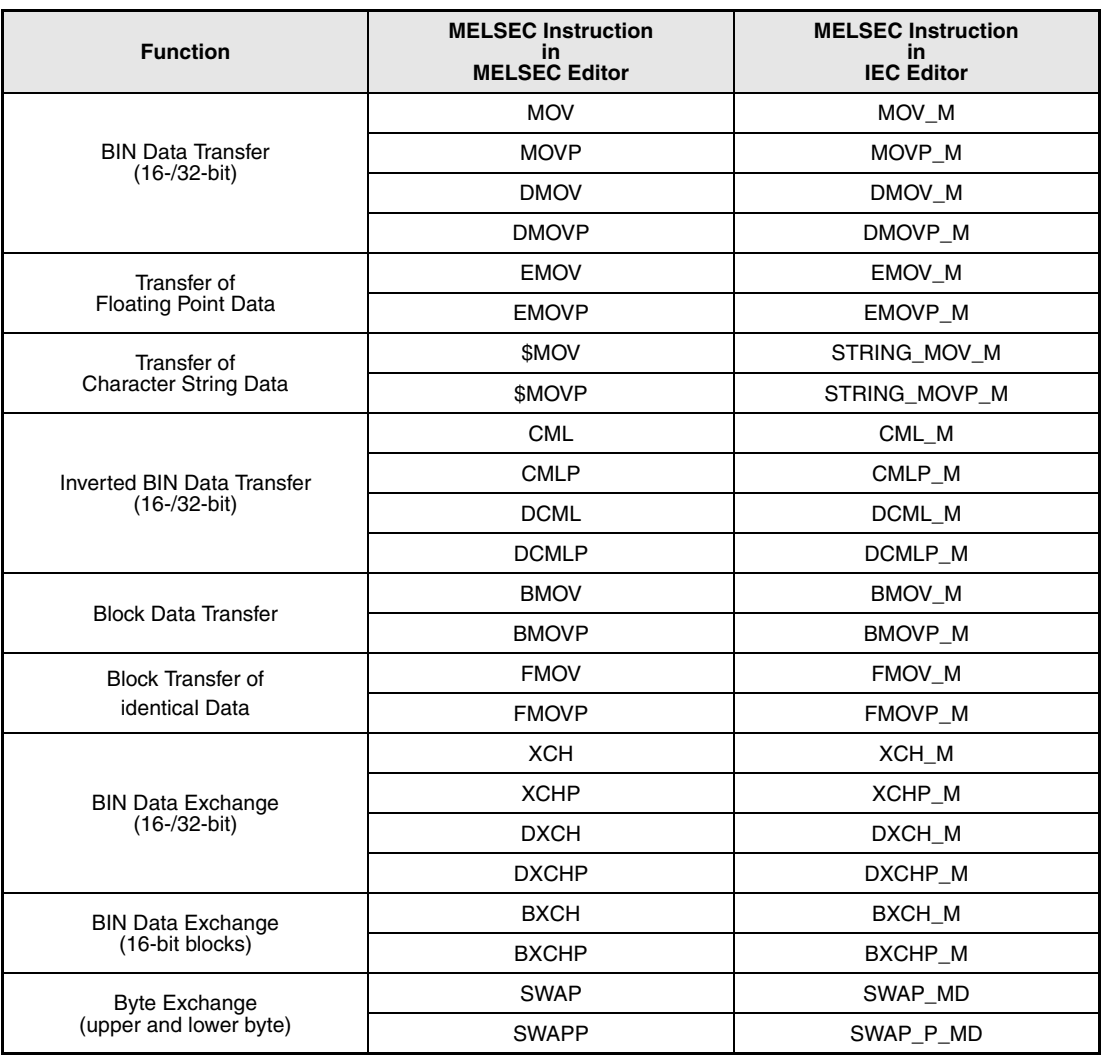

**NOTE** Within the IEC editors please use the IEC commands.

h

## **6.4.1 MOV, MOVP, DMOV, DMOVP**

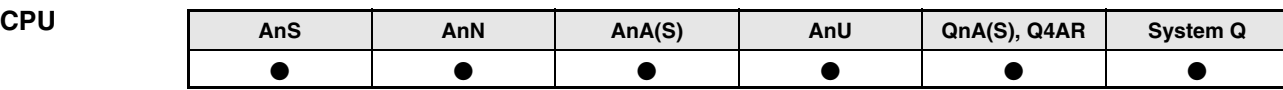

### **Devices MELSEC A**

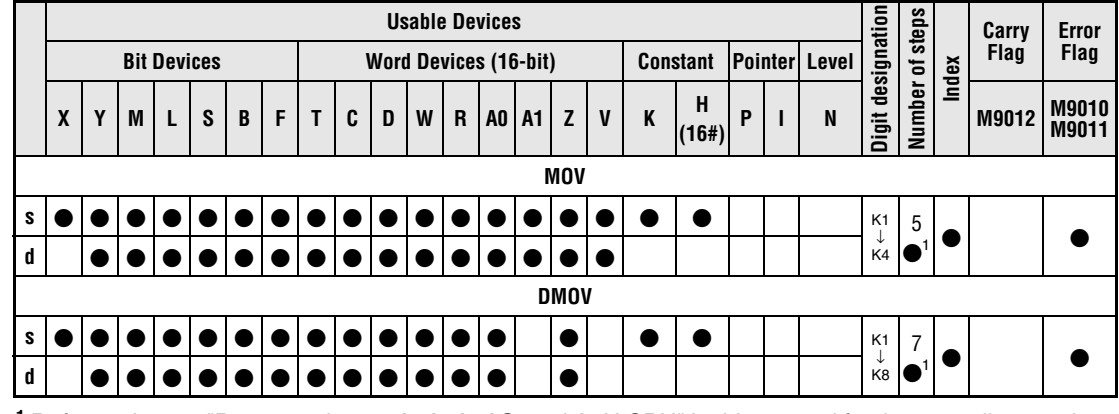

**<sup>1</sup>** Refer to chapter "Programming an AnA, AnAS, and AnU CPU" in this manual for the according number of steps.

### **Devices MELSEC Q**

**GX IEC**

**GX**

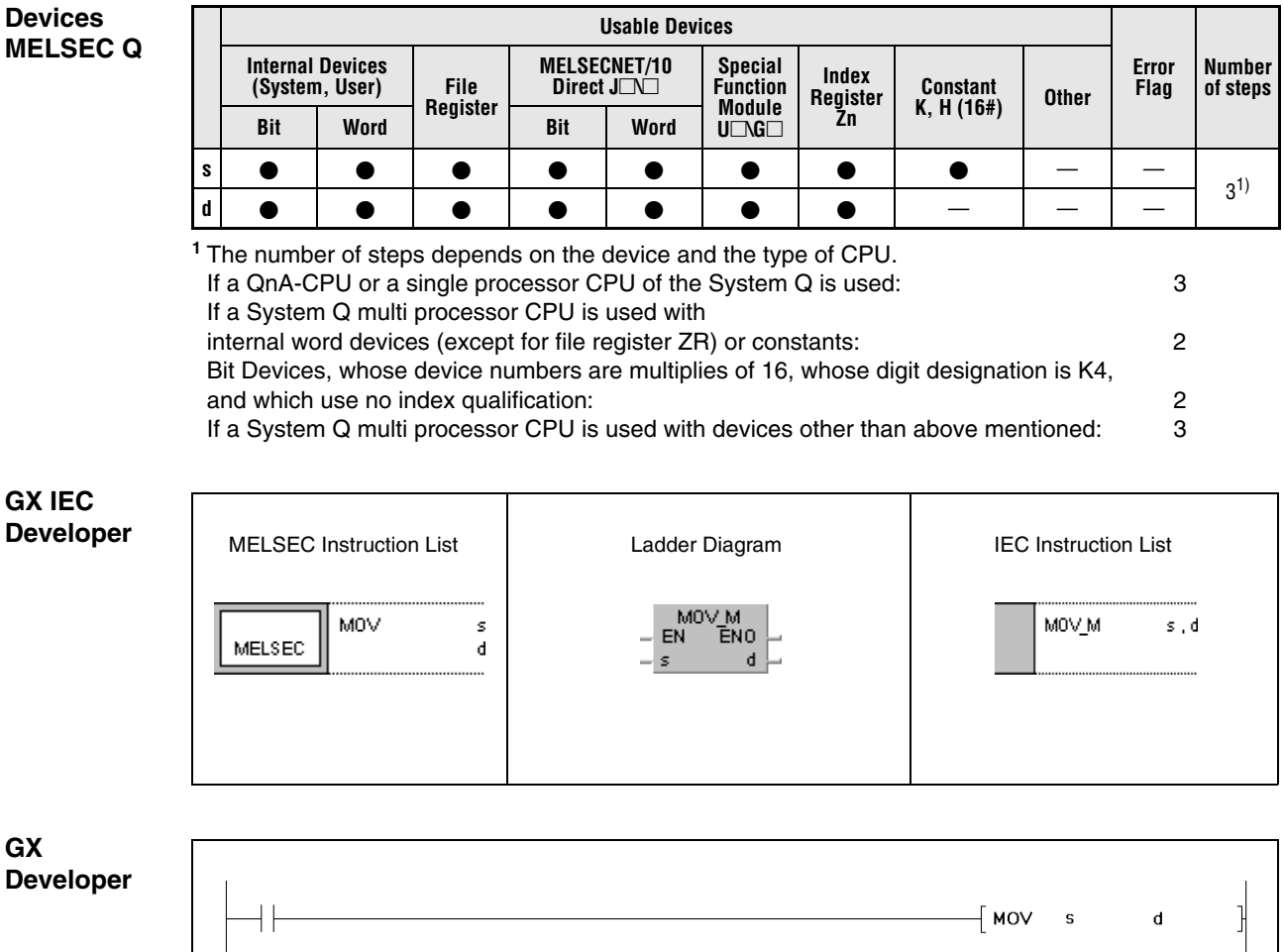

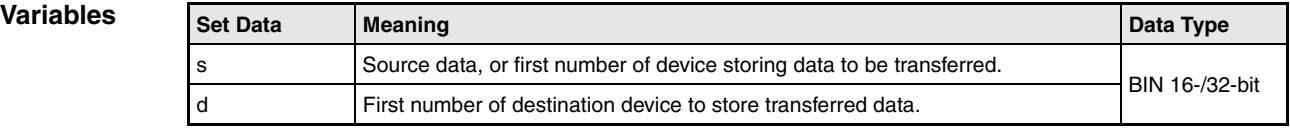

## **Functions BIN data transfer**

## **MOV BIN 16-bit data transfer**

The MOV instruction transfers BIN 16-bit data in s to the device designated by d.

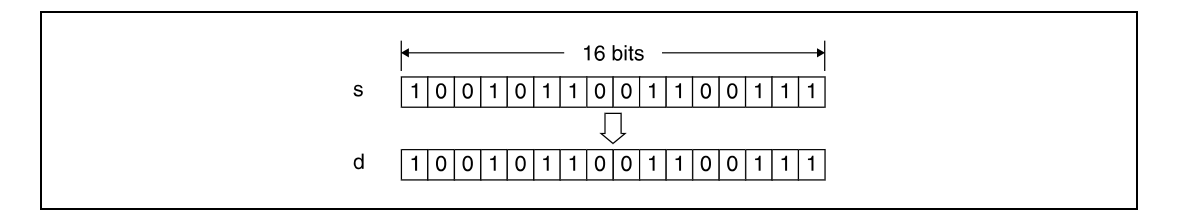

## **DMOV BIN 32-bit data transfer**

The DMOV instruction transfers BIN 32-bit data in s to the device designated by d.

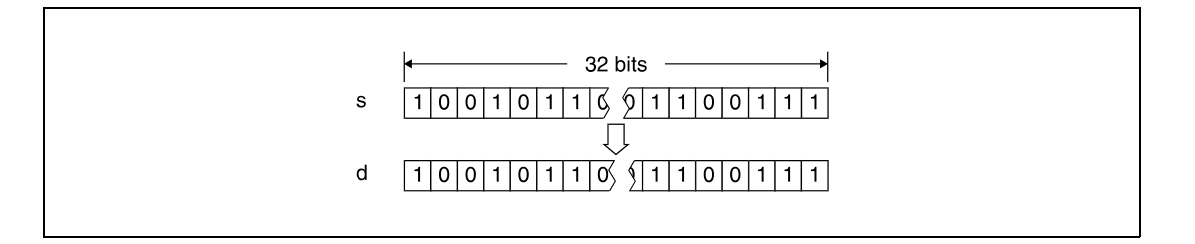

### **Program Example 1 MOVP**

With leading edge from SM400, this program transfers data at X0 through XB to D8.

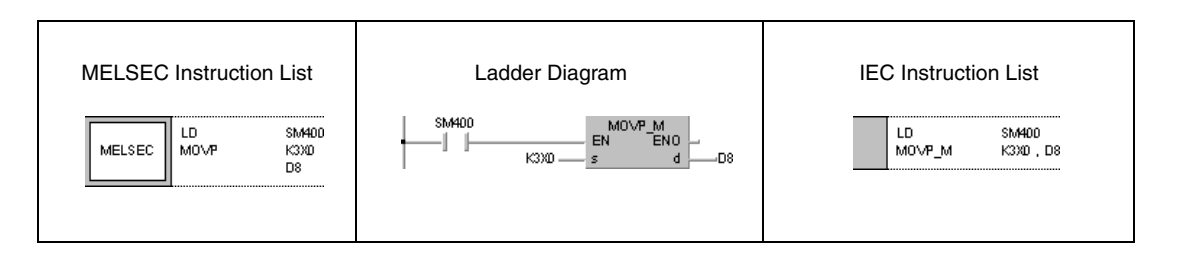

## **MOVP**

**Program Example 2**

With leading edge from X8, the following program transfers the constant 155 as BIN value to D8.

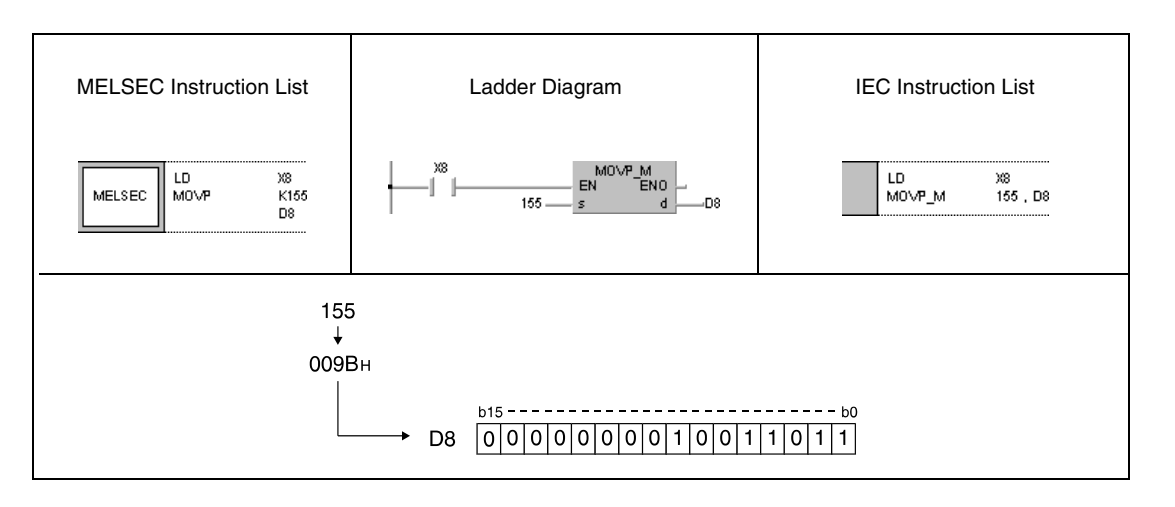

### **Program Example 3**

DMOVP

With leading edge from SM400, the following program transfers data in D0 and D1 to D7 and D8.

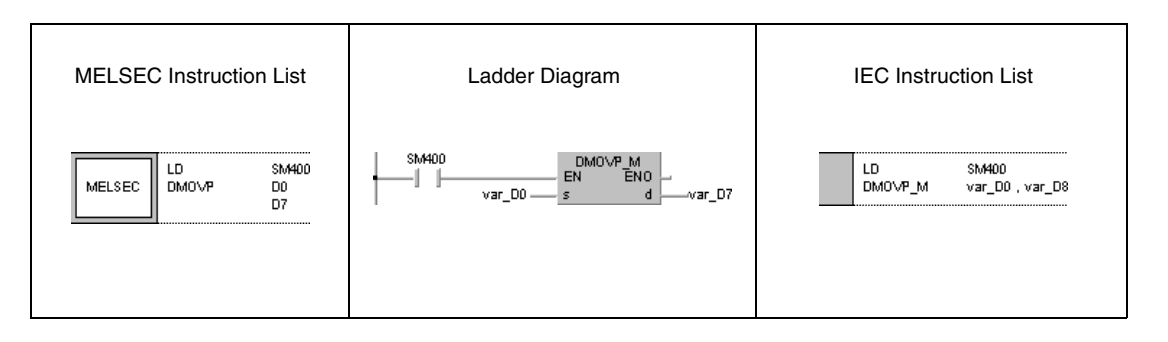

### **Program Example 4** DMOVP

With leading edge from SM400, the following program transfers data at X0 through X1F to D0 and D1.

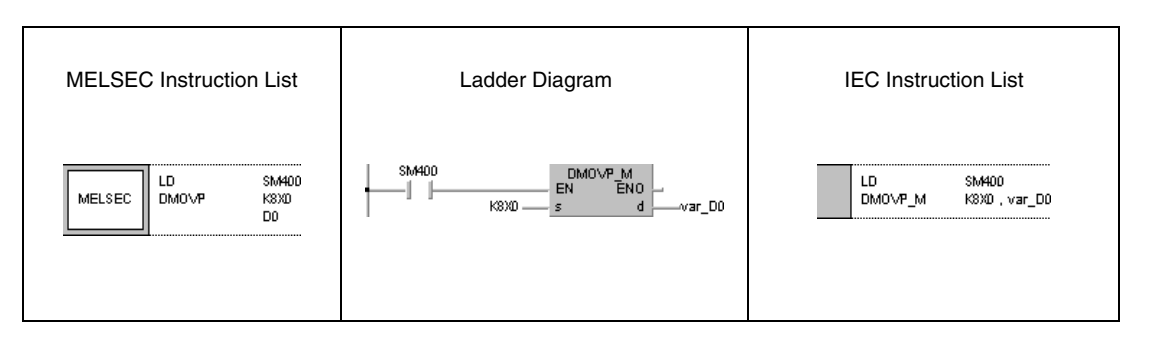

### **NOTE** The program examples 3 and 4 will not run without variable definition in the header of the program organization unit (POU). They would cause compiler or checker error messages. For details see Chapter 3.5.2 "Addressing of arrays and registers in the GX IEC Developer" of this manual.

# **6.4.2 EMOV, EMOVP**

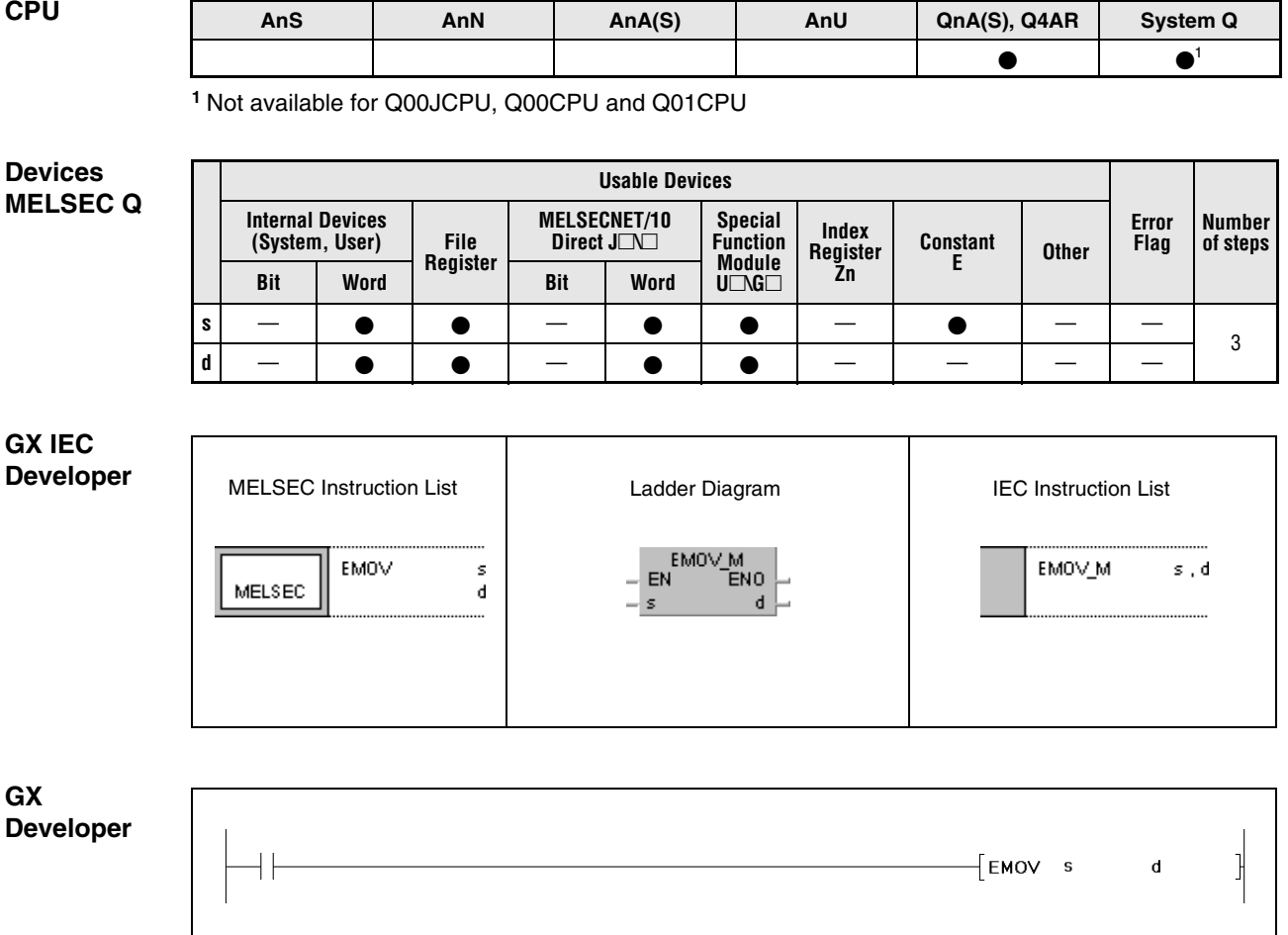

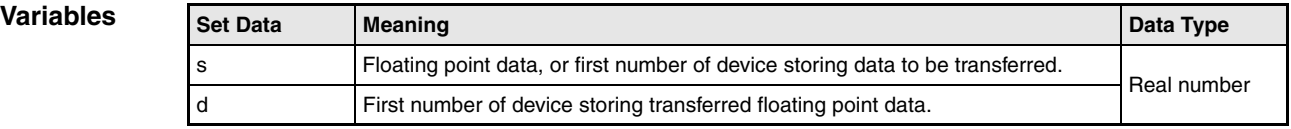

## **Functions Floating point data transfer**

## **EMOV Floating point data transfer**

The EMOV instruction transfers floating point data in s to the device designated by d.

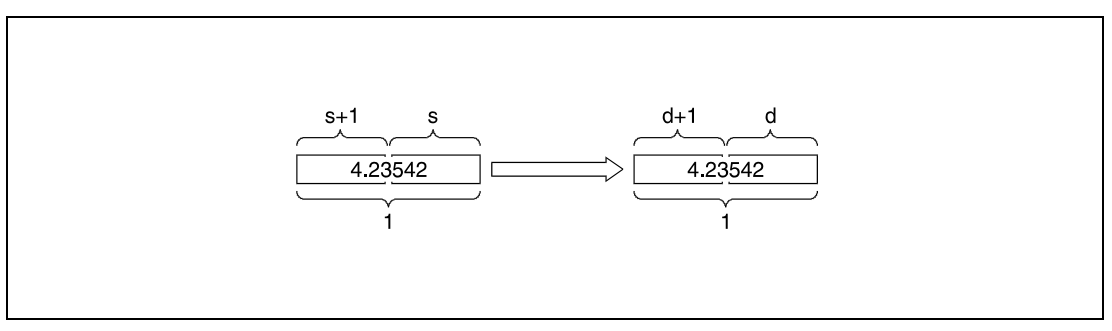

**<sup>1</sup>** Floating point number, data type real number

## EMOVP

**Program Example 1**

With leading edge from SM400, the following program transfers floating point data in D10 and D11 to D0 and D1.

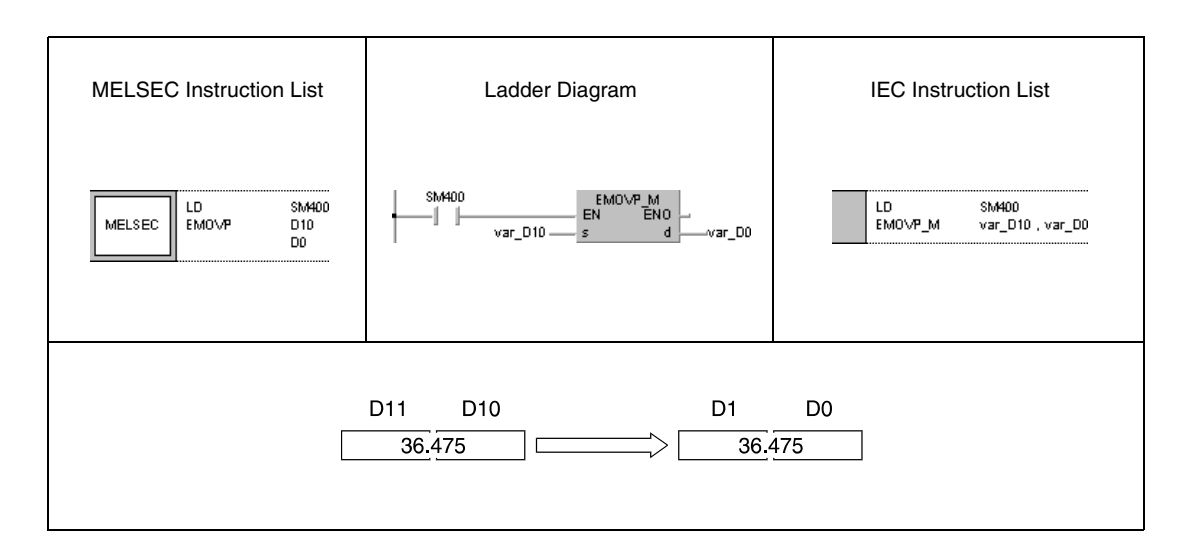

**Example 2**

### **Program**  EMOVP

With leading edge from X8, the following program transfers the real number 1,23 to D10 and D11.

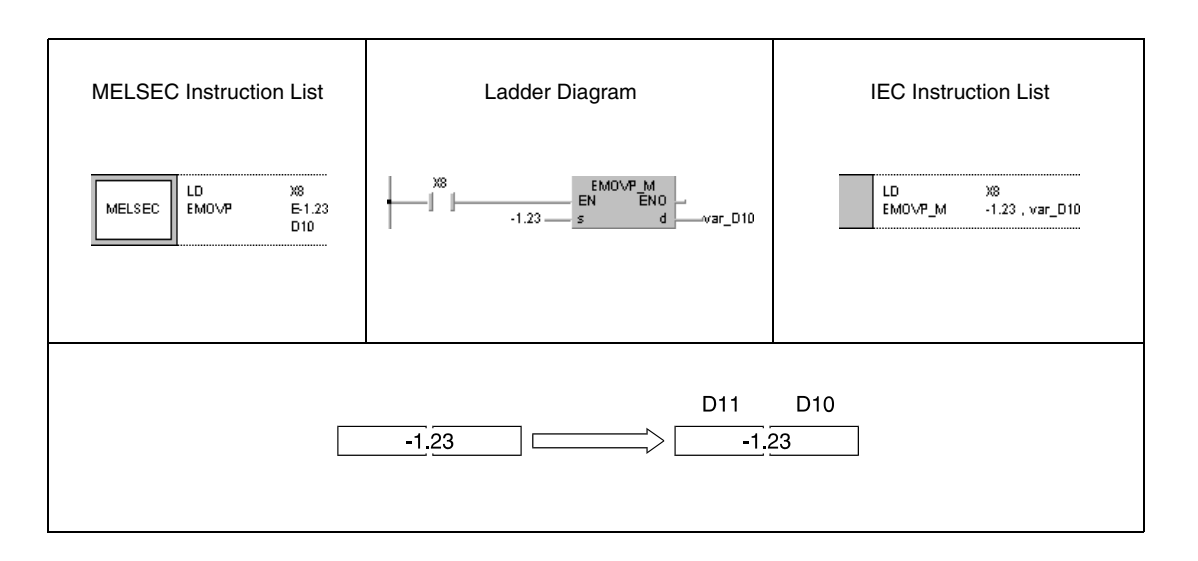

**NOTE** These programs will not run without variable definition in the header of the program organization unit (POU). They would cause compiler or checker error messages. For details see Chapter 3.5.2 "Addressing of arrays and registers in the GX IEC Developer" of this manual.

# **6.4.3 \$MOV, \$MOVP**

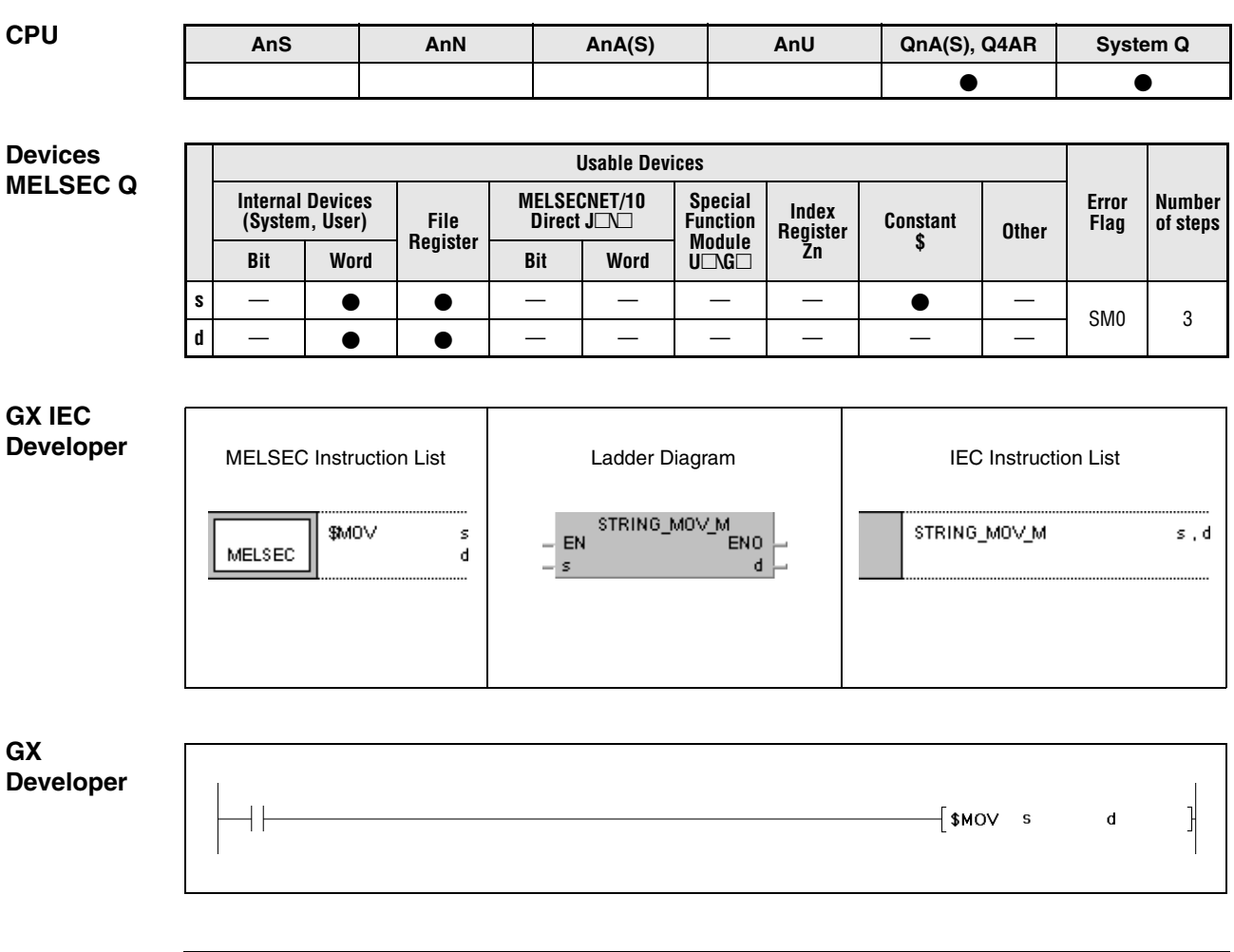

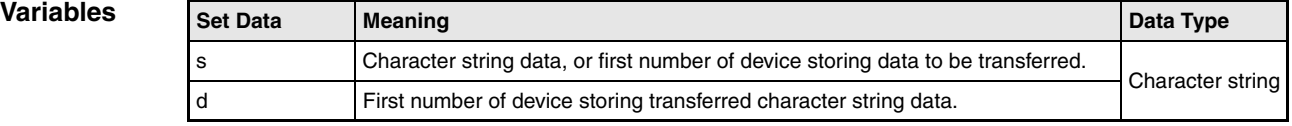

### **Functions Character string data transfer**

### **\$MOV Character string data transfer**

The \$MOV instruction transfers character string data in s to d. The instruction transfers character string data from the first number of device designated by s up to the number of device storing the code "00H" (end of string) in one operation.

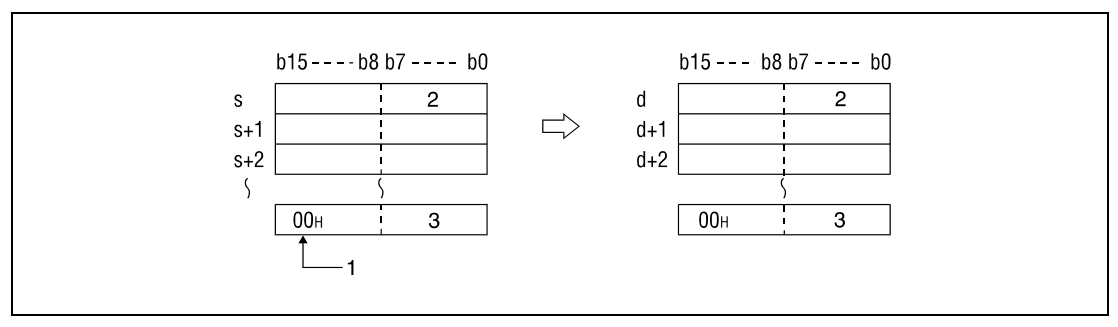

**<sup>1</sup>** Indicates end of character string

**<sup>2</sup>** 1st character

**<sup>3</sup>** nth character

The \$MOV instruction is even performed without error messages, if the range of devices storing character string data to be transferred (s through s+n) overlaps with the range of devices storing transferred data (d through d+n). The \$MOV instruction performs as follows, if character string data in D10 through D13 is transferred to D11 through D14:

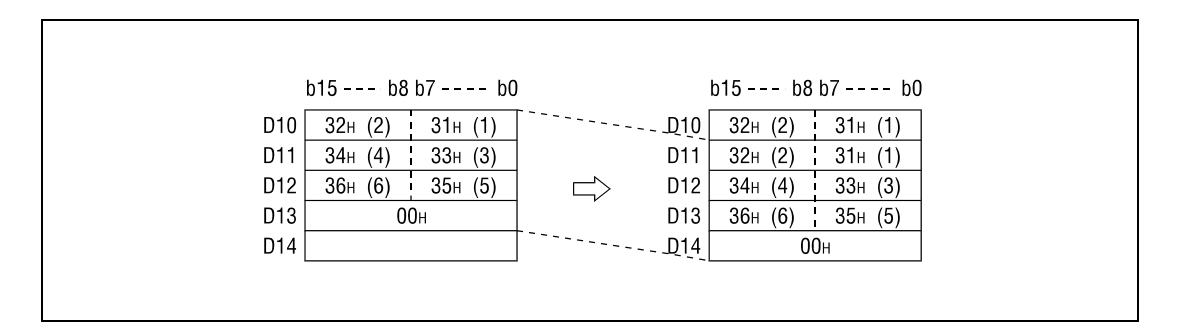

If the code "00H" is stored at lower bytes of s+n, the characters following at the higher bytes are omitted. In d+n, the transferred code "00H" will be stored at both, the higher bytes and the lower bytes:

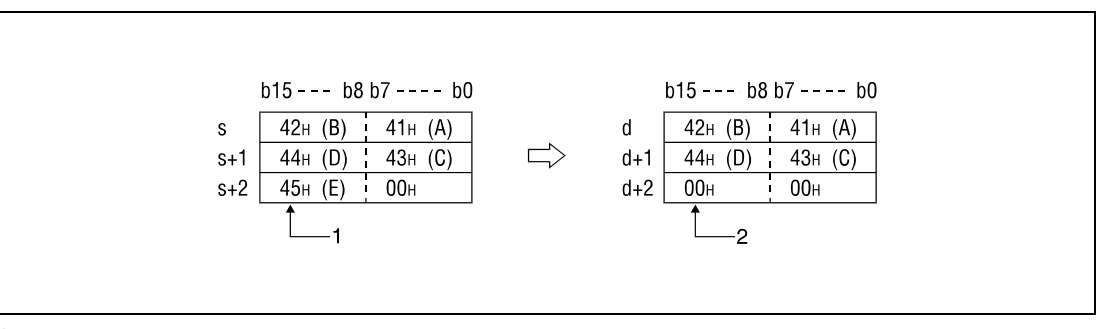

**<sup>1</sup>** Character is not transferred.

**<sup>2</sup>** "00H" is stored automatically.

**Operation** 

**Errors**

In the following cases an operation error occurs and the error flag is set:

- The code "00H" does not exist in character string data designated by s (error code: 4101).
- Character string data in s cannot be transferred completely to d.

**Program Example**  With leading edge from X0, the following program transfers character string data at D10 through D12 to D20 through D22.

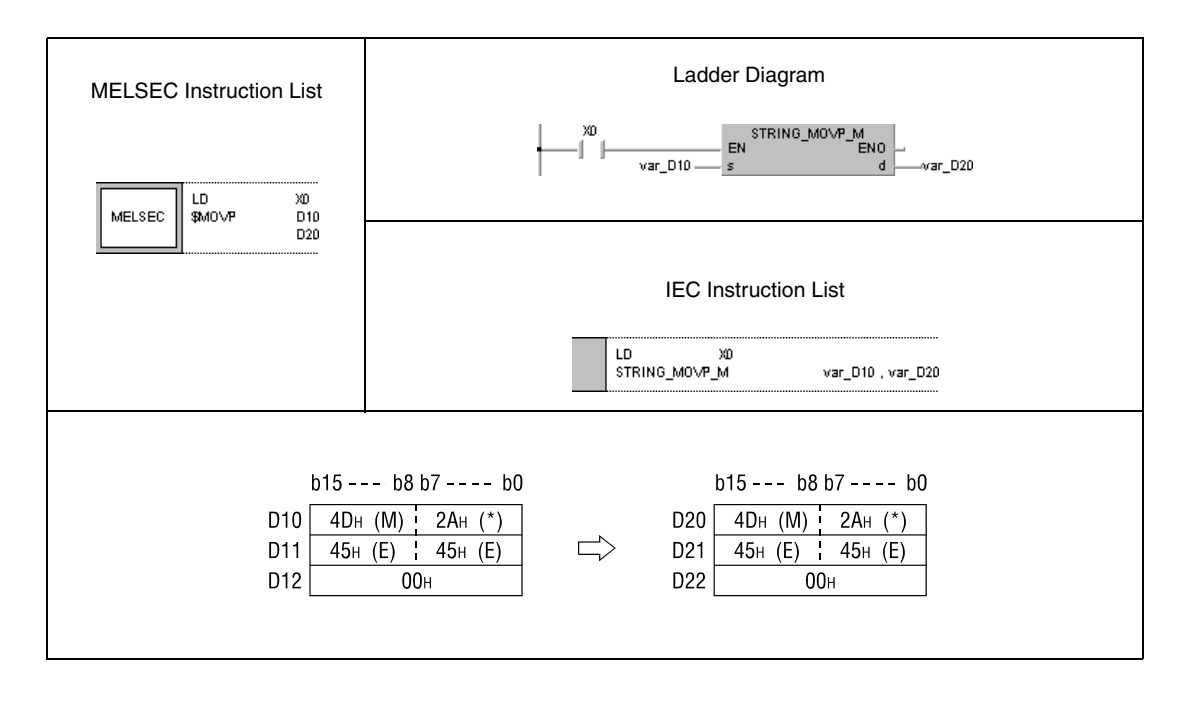

**NOTE** This program will not run without variable definition in the header of the program organization unit (POU). It would cause compiler or checker error messages. For details see Chapter 3.5.2 "Addressing of arrays and registers in the GX IEC Developer" of this manual.

# **6.4.4 CML, CMLP, DCML, DCMLP**

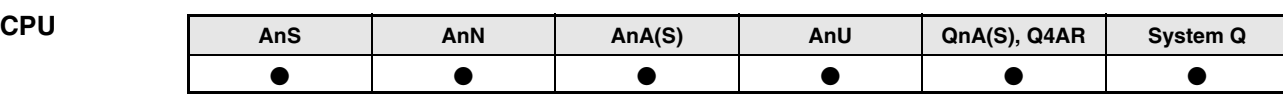

### **Devices MELSEC A**

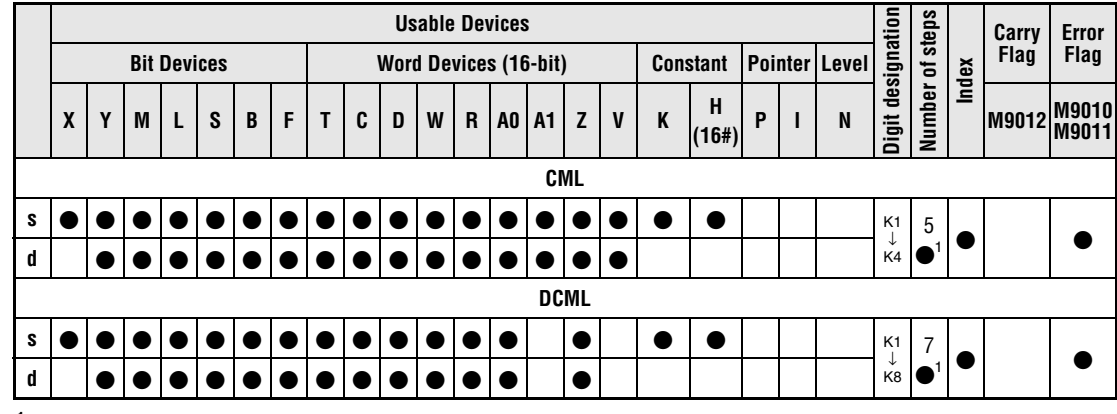

**<sup>1</sup>** Refer to chapter "Programming an AnA, AnAS, and AnU CPU" in this manual for the according number of steps.

### **Devices MELSEC Q**

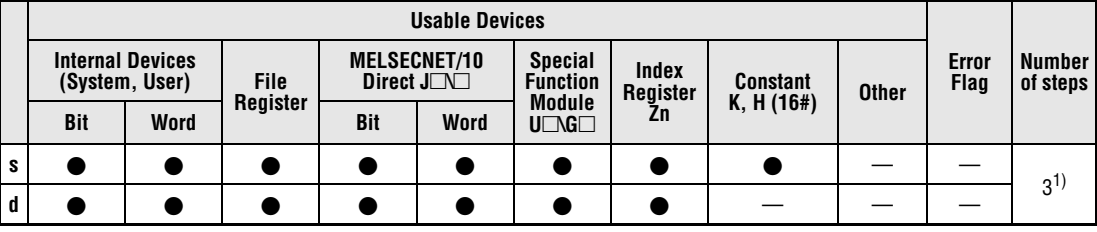

**<sup>1</sup>** The number of steps depends on the device and the type of CPU.

If a QnA-CPU or a System Q single processor CPU is used: 3

If a System Q multi processor CPU is used with internal word devices (except for file register ZR) or constants: 2

If a System Q multi processor CPU is used with Bit Devices, whose device numbers are multiplies of 16, whose digit designation is K4,and which use no index qualification: 2 If a System Q multi processor CPU is used with devices other than above mentioned: 3

# **GX IEC**

# **Developer**

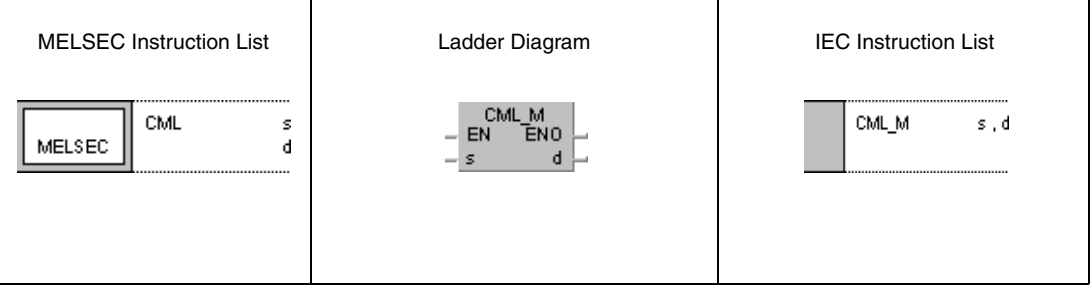

**Developer** 

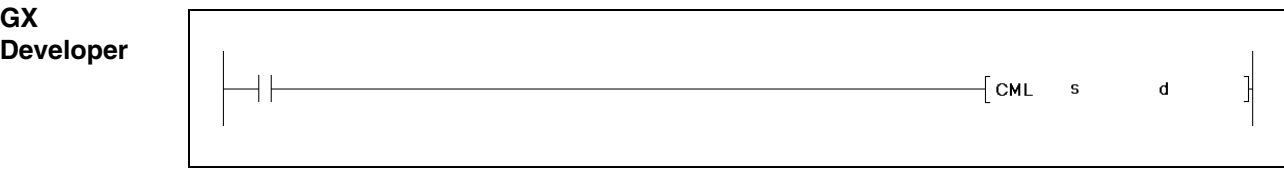

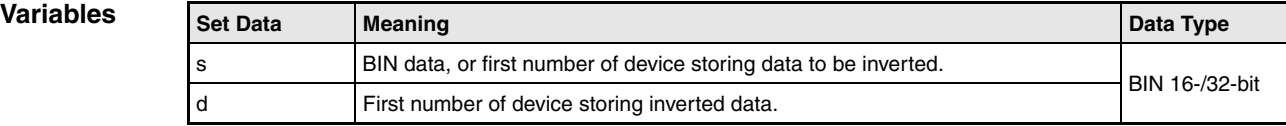

## **Functions BIN data inversion**

## **CML BIN 16-bit data inversion**

BIN 16-bit data in s is inverted bit by bit. The result is stored in d.

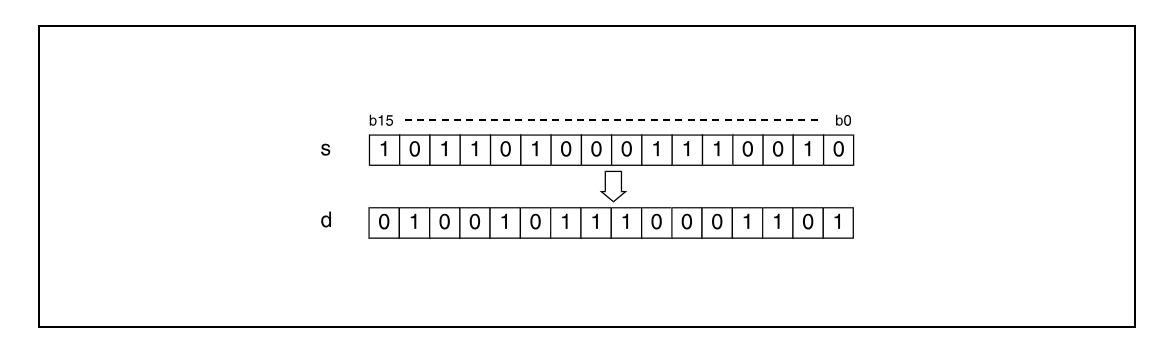

## **DCML BIN 32-bit data inversion**

BIN 32-bit data in s is inverted bit by bit. The result is stored in d.

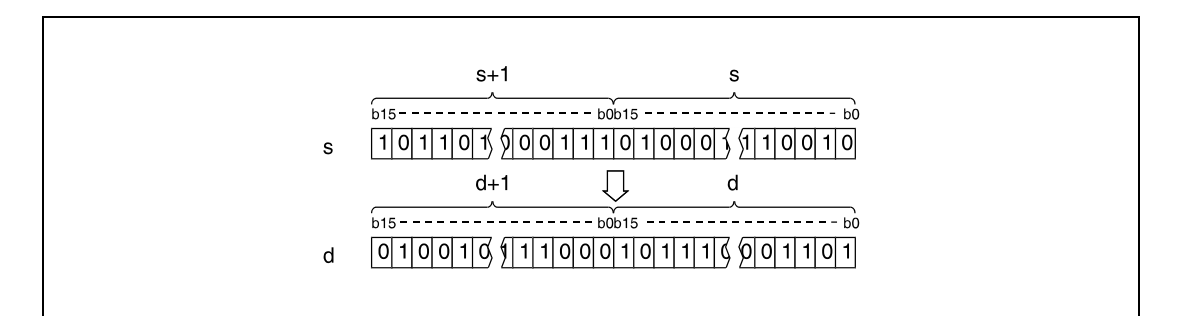

### **Program**  CML

**Example 1**

While SM402 is set, the following program transfers data at X0 through X7 inverted to D0.

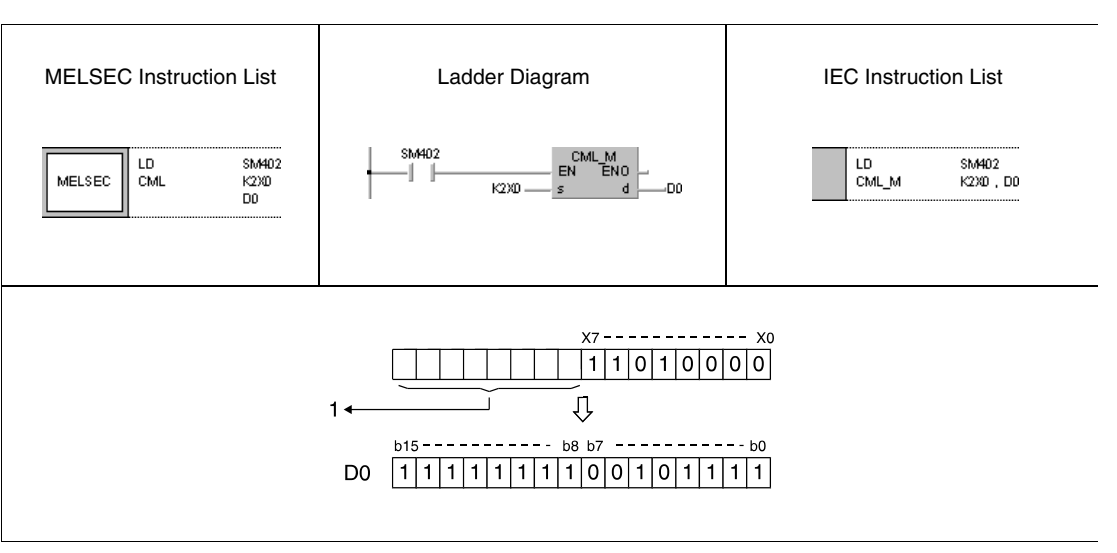

**<sup>1</sup>** Undesignated bits are read as 0.

The number of bits in s must be smaller than the number of bits in d.

### **Program Example 2 CML**

While SM402 is set, the following program transfers data in M16 through M23 inverted to K3 Y40 (Y40 through Y4F). Y48 through Y4B are all set (1), because they were read as 0.

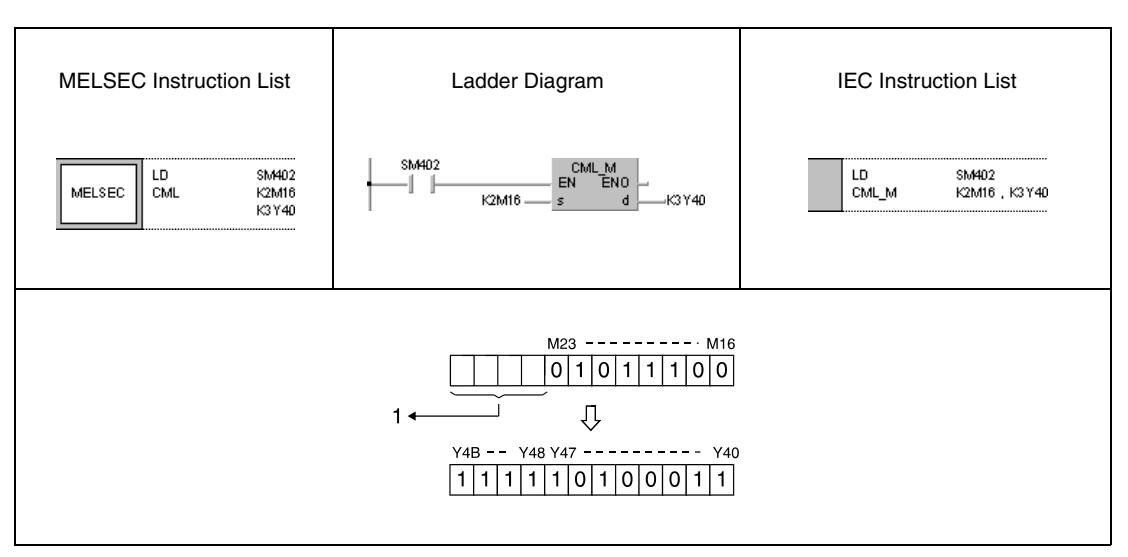

**<sup>1</sup>** Undesignated bits are read as 0.

The number of bits in s must be smaller than the number of bits in d.

### **Program CMLP**

**Example 3** With leading edge from X3, the following program transfers data in D0 inverted to D16.

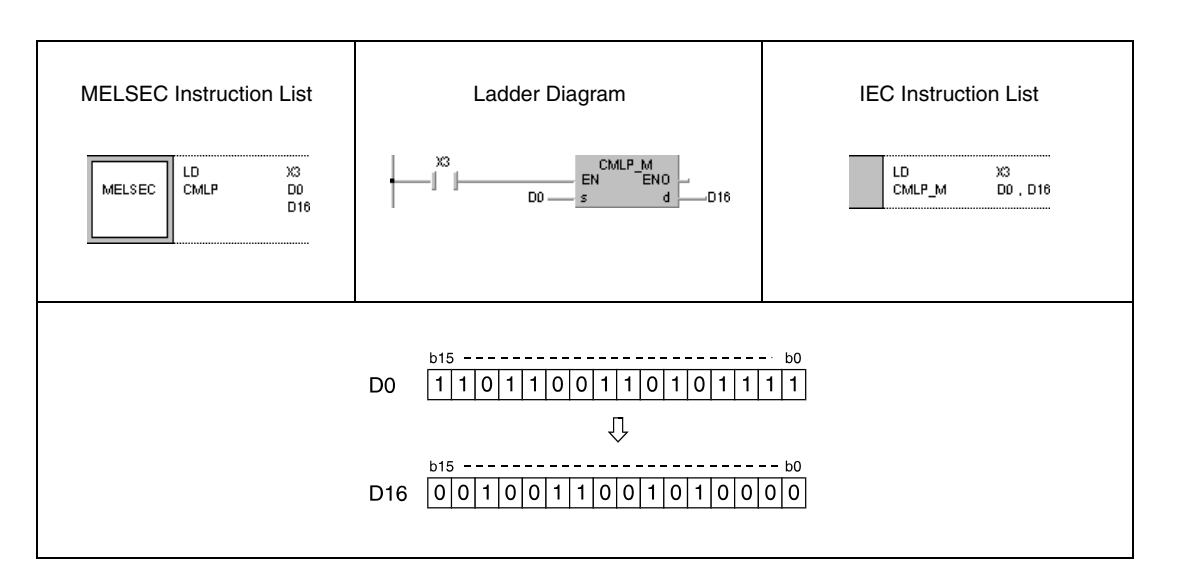

### **Program**  DCML

**Example 4**

While SM402 is set, the following program transfers data at X0 through X1F inverted to D0 and D<sub>1</sub>.

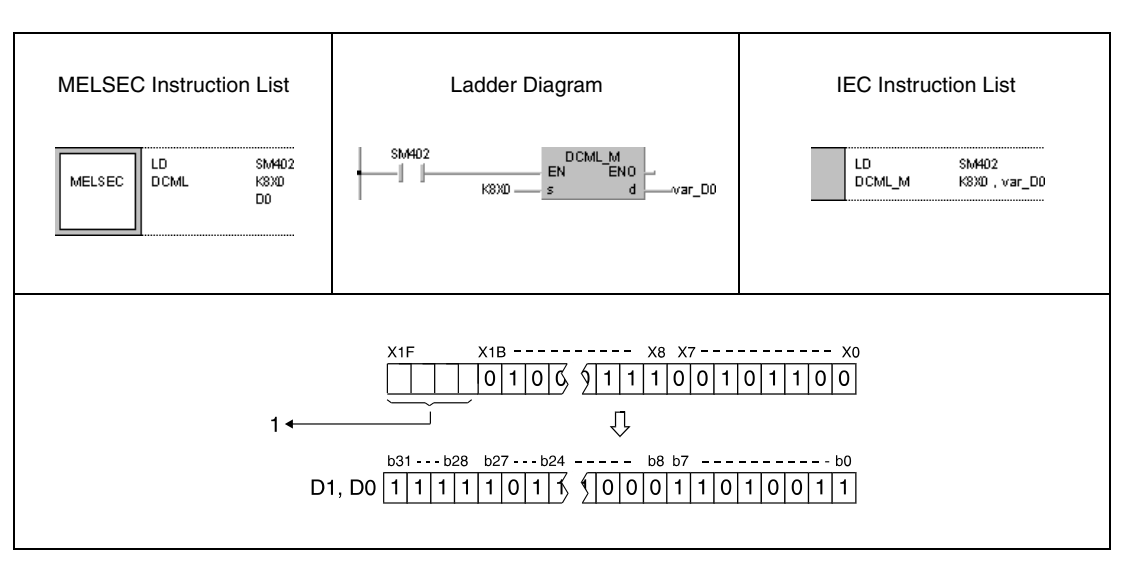

**<sup>1</sup>** Undesignated bits are read as 0.

The number of bits in s must be smaller than the number of bits in d.

**Example 5**

### **Program**  DCML

While SM402 is set, the following program transfers data in M16 through M35 inverted to Y40 and Y57.

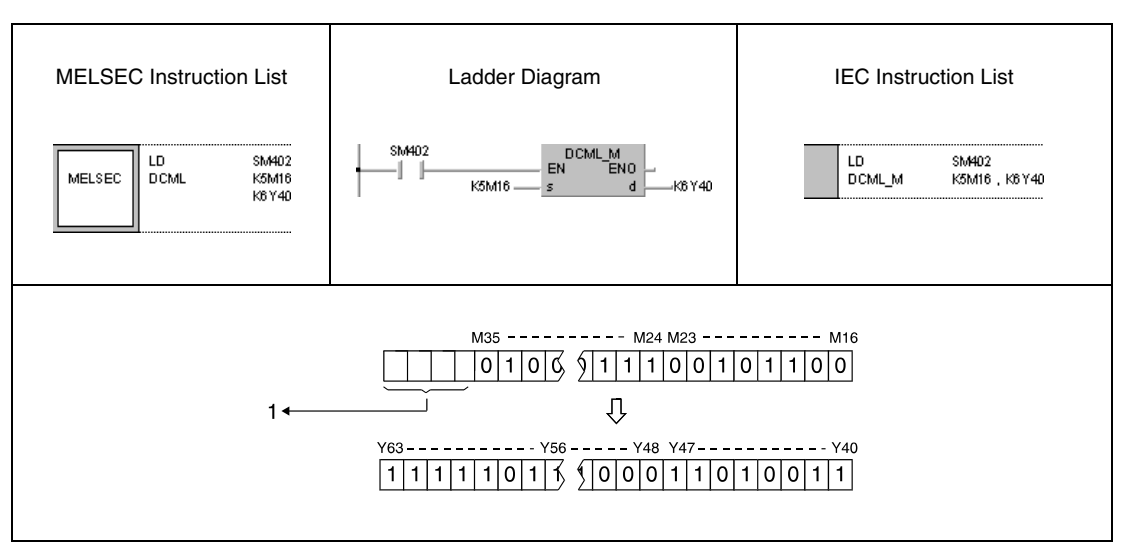

**<sup>1</sup>** Undesignated bits are read as 0.

### **Program Example 6** DCMLP

With leading edge from X3, the following program transfers data in D0 and D1 inverted to D16 and D17.

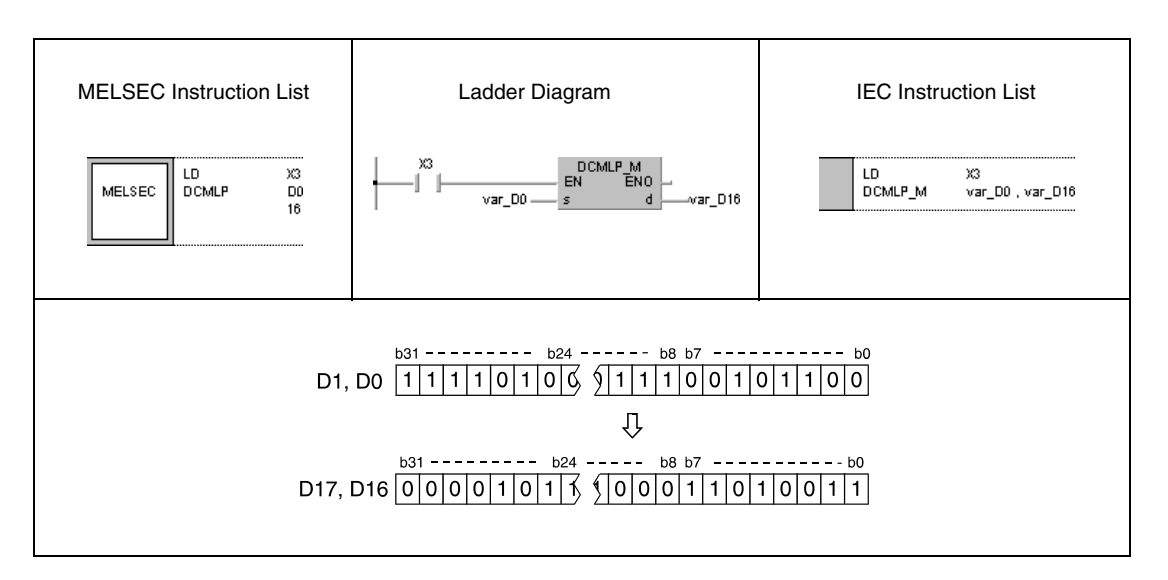

The number of bits in s must be smaller than the number of bits in d.

**NOTE** The program examples 4 and 6 will not run without variable definition in the header of the program organization unit (POU). They would cause compiler or checker error messages. For details see Chapter 3.5.2 "Addressing of arrays and registers in the GX IEC Developer" of this manual.

## **6.4.5 BMOV, BMOVP**

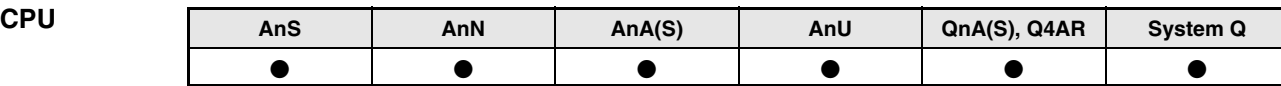

**Devices MELSEC A**

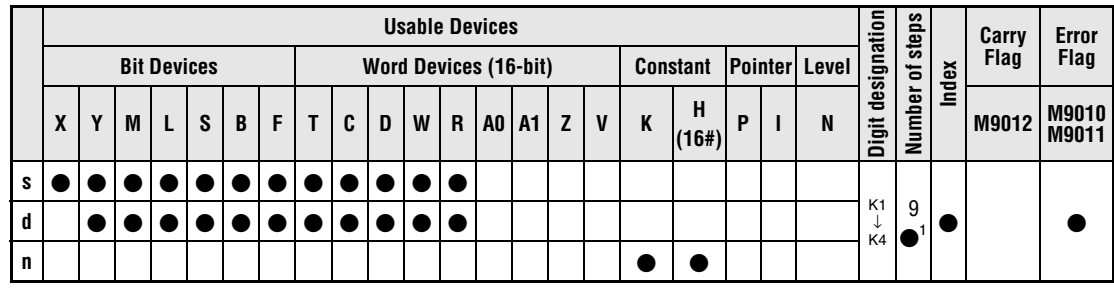

**<sup>1</sup>** Refer to chapter "Programming an AnA, AnAS, and AnU CPU" in this Programming Manual for the according number of steps.

**Devices MELSEC Q**

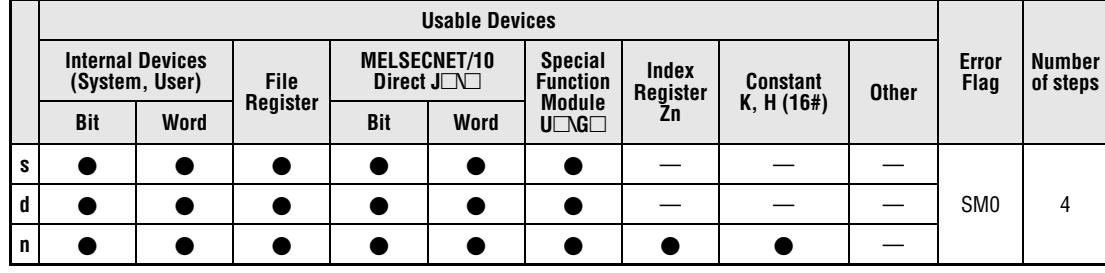

### **GX IEC Developer**

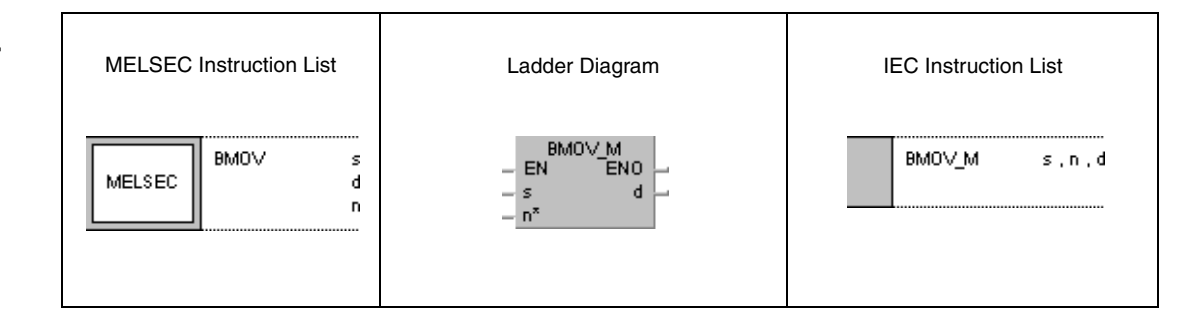

### **GX Developer**

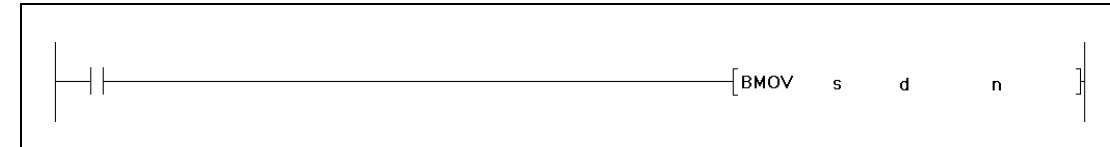

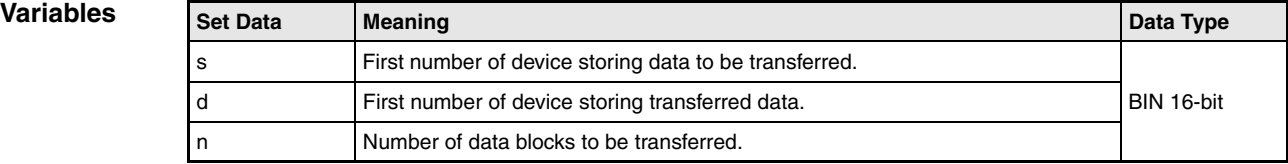

### **Functions BIN block data transfer**

### **BMOV BIN 16-bit block data transfer**

The BMOV instruction transfers successive data blocks in a batch. The first number of device storing block data is designated by s. The number of successive data blocks to be transferred is determined by n. The data are transferred to the device designated by d onwards.

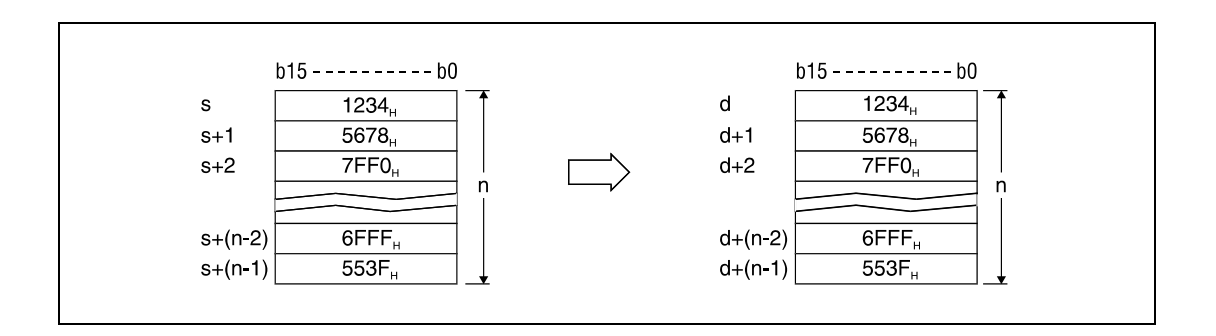

A transfer can even be performed without operation errors, if the source and the destination devices overlap. Transfer to the smaller device number begins from s. Transfer to the larger device number begins from s+(n-1).

If s is a word device and d is a bit device, the number of bits designated by digit designation for the bit device will be the object bits for the word device. If K1Y30 is designated by d, the object bits for the word device s are the lower 4 bits.

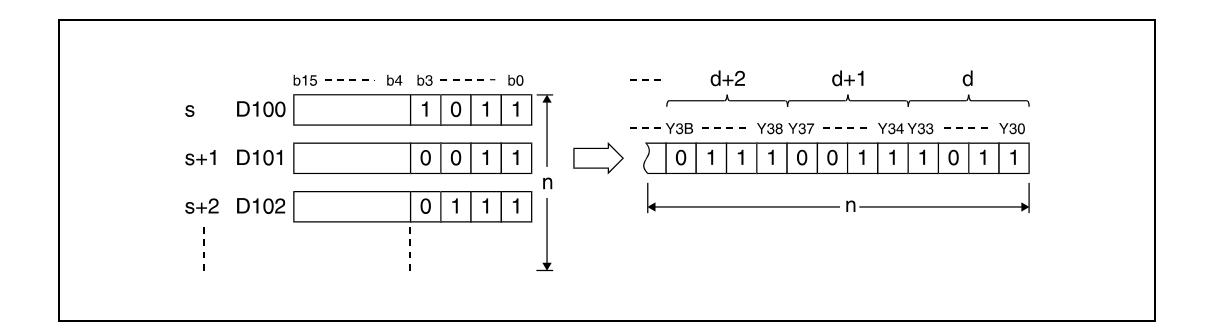

If s and d are bit devices, the number of bits in s and d must equal.

### **Operation Errors**

- In the following cases an operation error occurs and the error flag is set:
	- The number of data blocks determined by n exceeds the storage device numbers designated by s and d (Q series and System  $Q =$  error code 4101).

**Example 1**

### **Program**  BMOVP

With leading edge from SM402, the following program transfers the lower 4 bits of data (b0 through b3) in D66 through D69 to the outputs Y30 through Y3F. The number of blocks (4) to be transferred is determined by the constant K4.

The bit patterns show the structure of bits before and after the transfer.

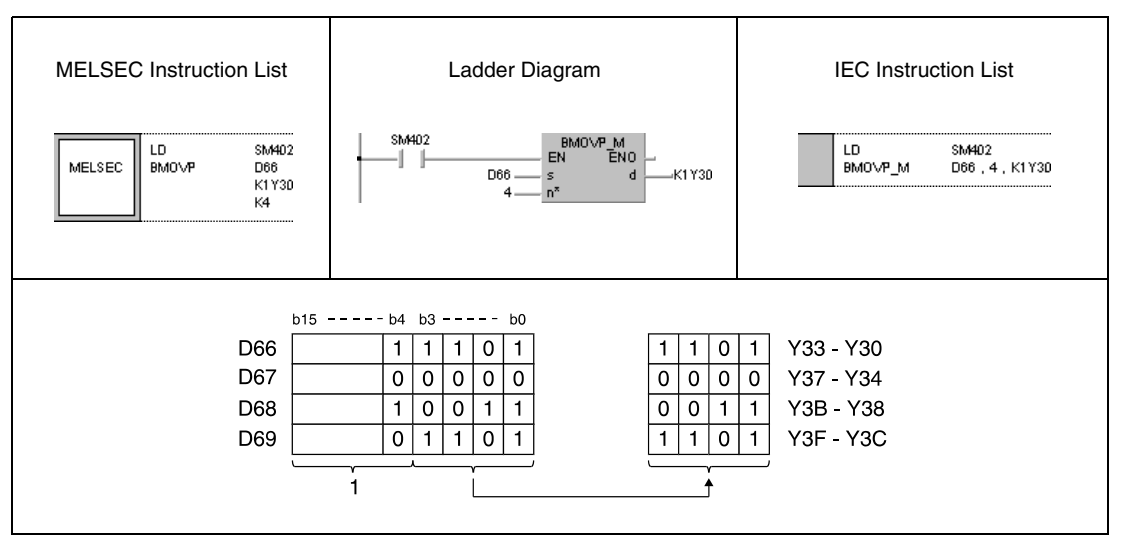

**<sup>1</sup>** These bits are ignored.

### **Program**  BMOVP

**Example 2**

With leading edge from SM402, the following program transfers data at X20 through X2F to D100 through 103. The number of blocks (4) to be transferred is determined by the constant K4.

The bit patterns show the structure of bits before and after the transfer.

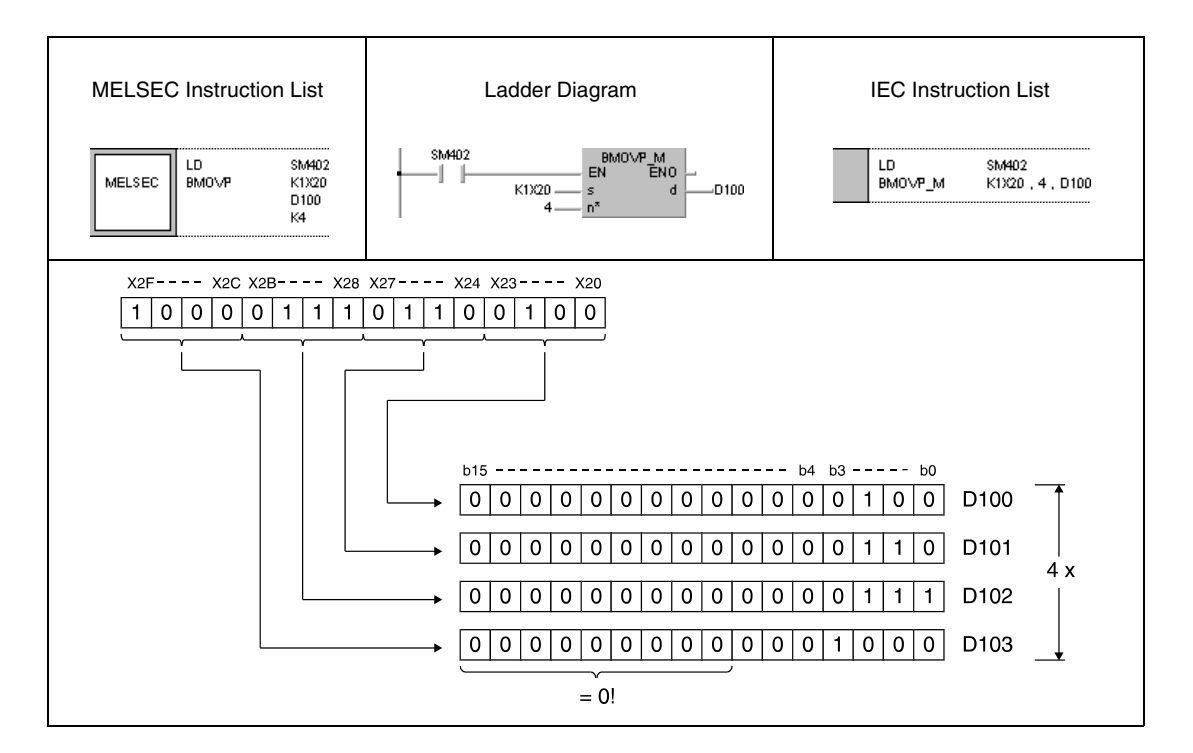

# **6.4.6 FMOV, FMOVP**

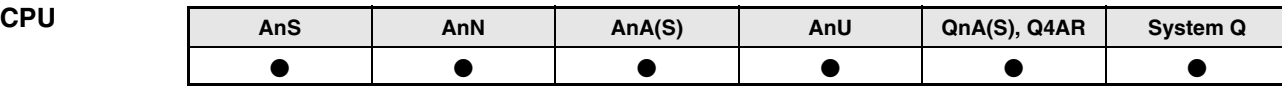

**Devices MELSEC A**

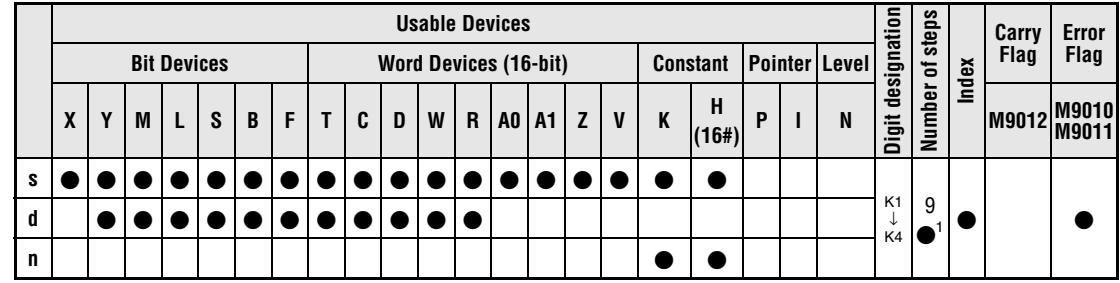

**<sup>1</sup>** Refer to chapter "Programming an AnA, AnAS, and AnU CPU" in this Programming Manual for the according number of steps.

**Devices MELSEC Q**

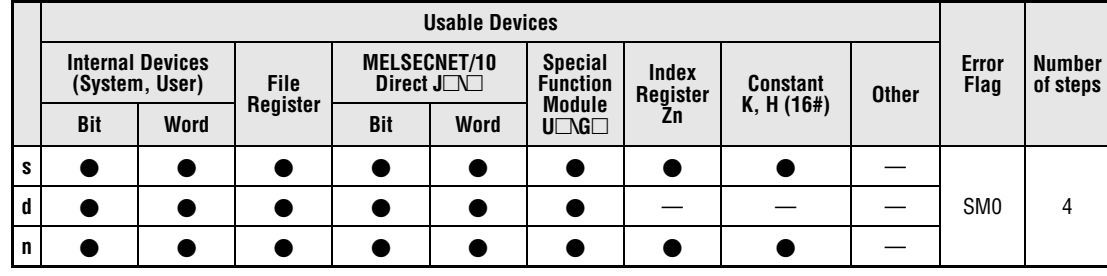

### **GX IEC Developer**

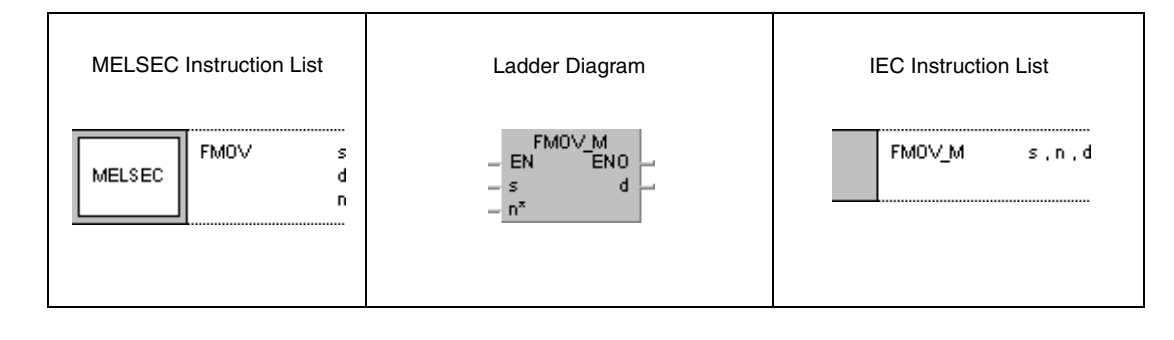

**GX Developer**

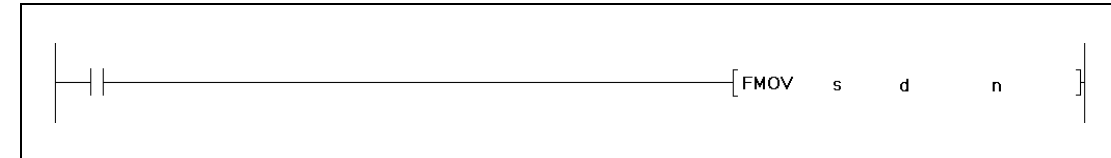

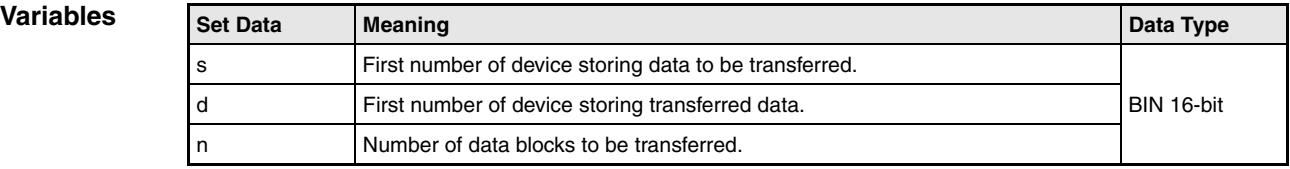

### **Functions Identical BIN block data transfer**

### **FMOV Identical BIN 16-bit block data transfer**

The FMOV instruction transfers data in s to d through  $d+(n-1)$ . Each device of the data block from d through d+(n-1) stores the value from s.

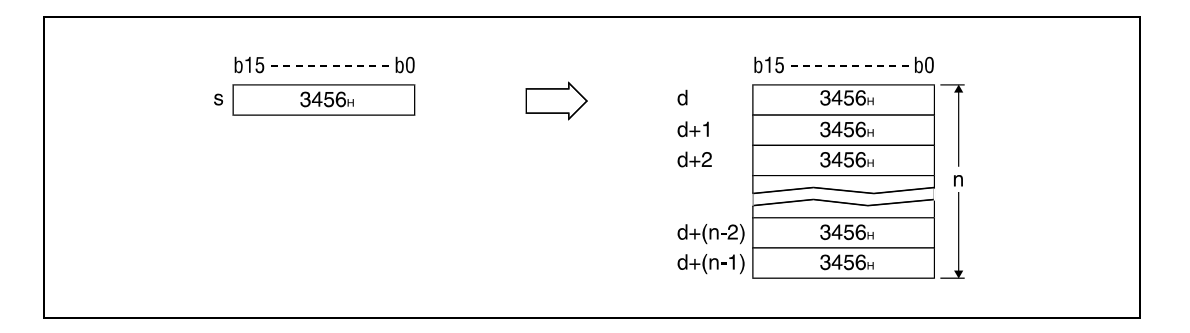

If s is a word device and d is a bit device, the number of bits designated by digit designation for the bit device will be the object bits for the word device.

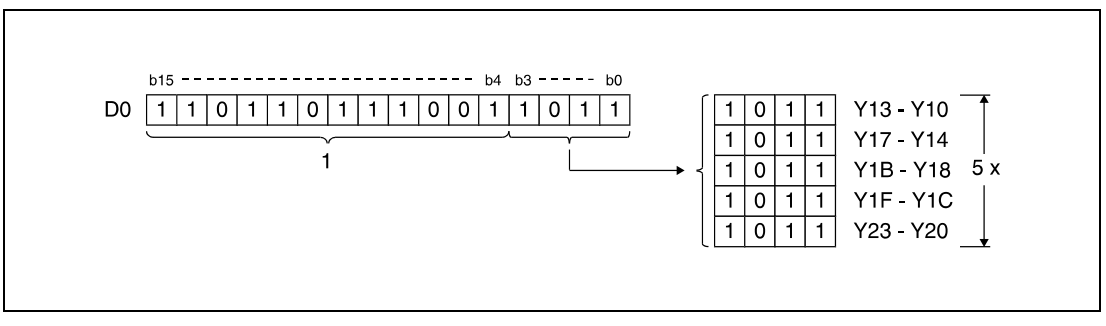

**<sup>1</sup>** These bits are ignored.

If s and d are bit devices, the number of bits in s and d must equal.

### **Operation Errors**

- In the following cases an operation error occurs and the error flag is set:
	- The number of data blocks determined by n exceeds the storage device numbers designated by s and d (Q series and System  $Q =$  error code 4101).

**Example 1**

### **Program**  FMOVP

### With leading edge from XA, the following program transfers the lower 4 bits of data (b0 through b3) in D0 to the outputs Y10 through Y23. The number of blocks (5) is determined by the constant K5.

The bit patterns show the structure of bits before and after the transfer.

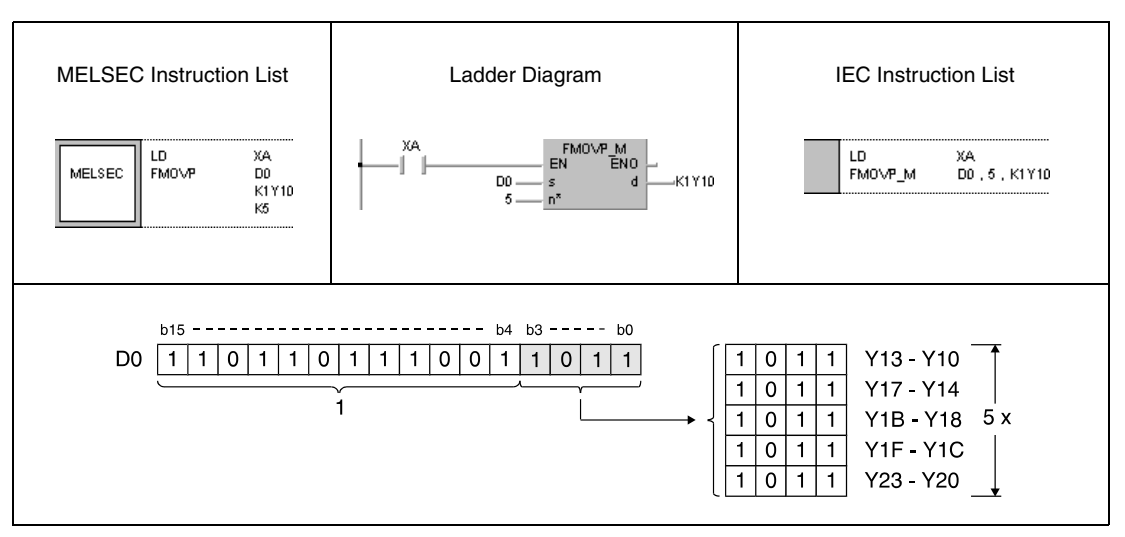

**<sup>1</sup>** These bits are ignored.

### **Program**  FMOVP

**Example 2**

With leading edge from XA, the following program transfers data at X20 through X23 to D100 through D103. The number of blocks (4) to be transferred is determined by the constant K4.

The bit patterns show the structure of bits before and after the transfer.

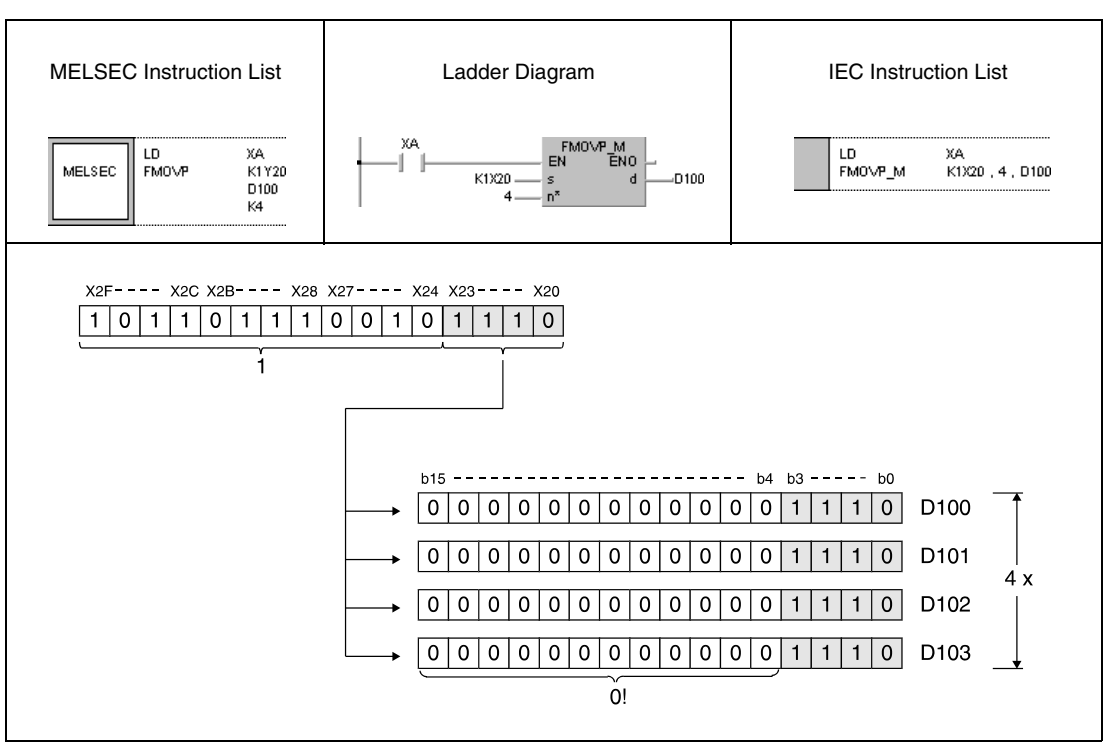

**<sup>1</sup>** These bits are ignored.

# **6.4.7 XCH, XCHP, DXCH, DXCHP**

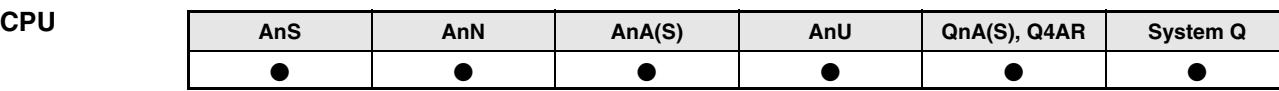

**Devices MELSEC A**

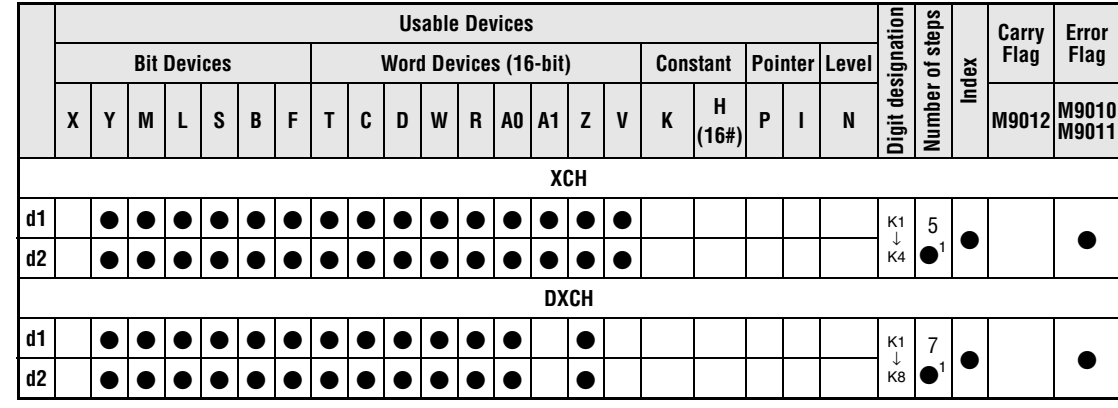

**<sup>1</sup>** Refer to chapter "Programming an AnA, AnAS, and AnU CPU" in this manual for the according number of steps.

### **Devices MELSEC Q**

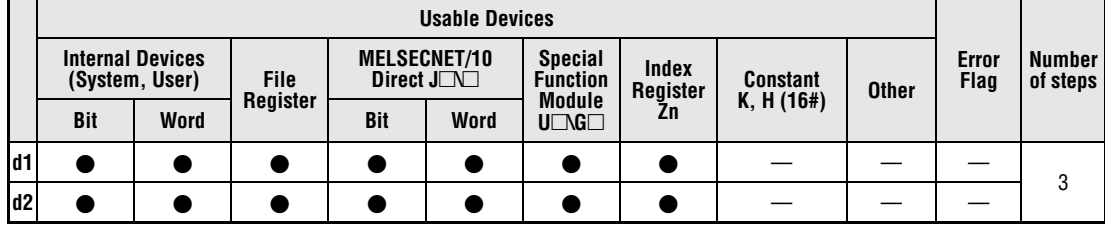

## **GX IEC Developer**

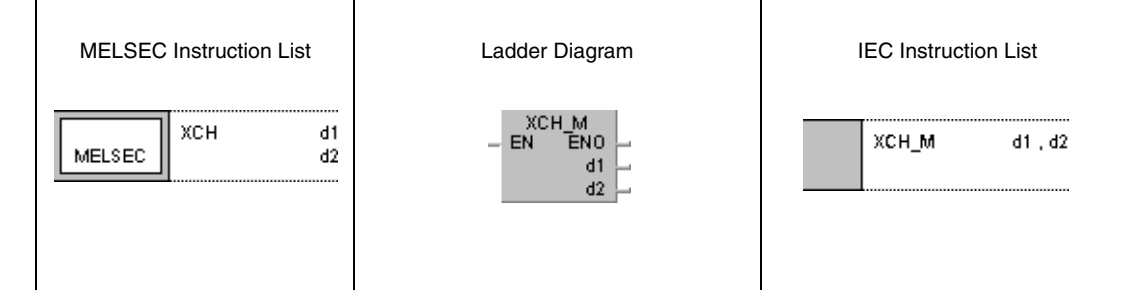

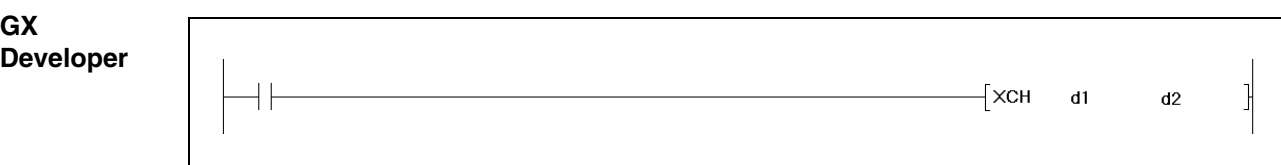

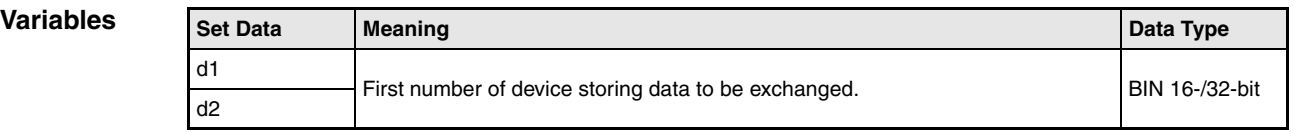

## **Functions BIN data exchange**

## **XCH BIN 16-bit data exchange**

The XCH instruction exchanges BIN 16-bit data in d1 and BIN 16-bit data in d2.

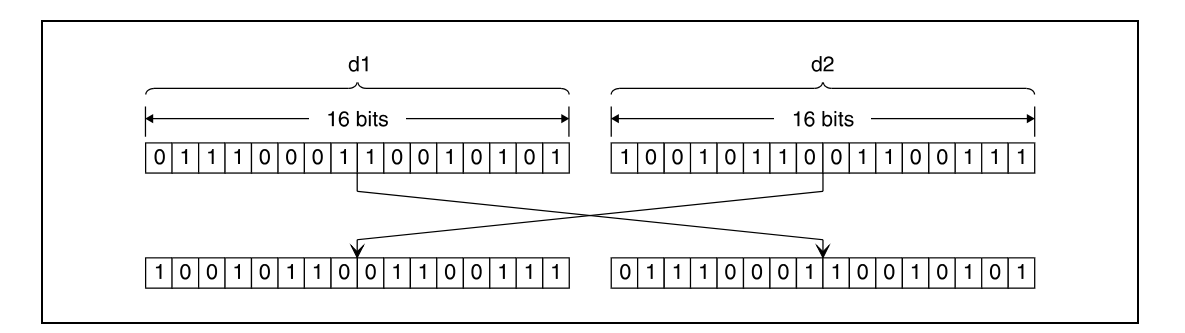

## **DXCH BIN 32-bit data exchange**

The DXCH instruction exchanges BIN 32-bit data in (d1)+1, d1 and BIN 32-bit data in(d2)+1, d2.

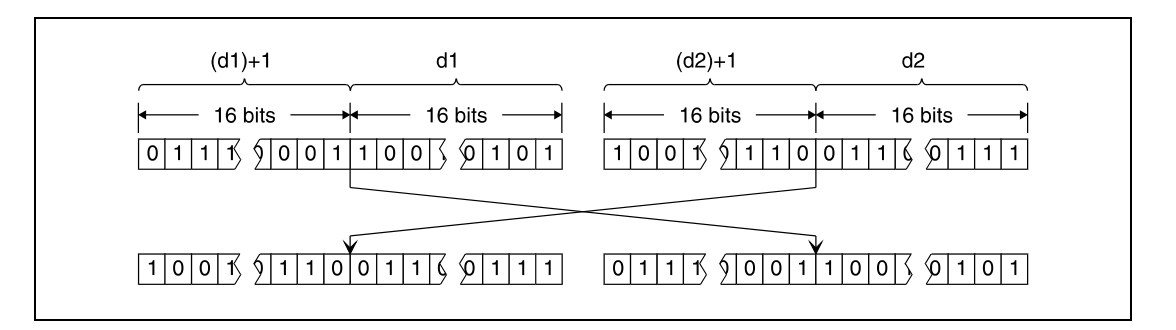

### **Program Example 1** XCHP

With leading edge from X8, the following program exchanges data in D0 and the actual value in T0.

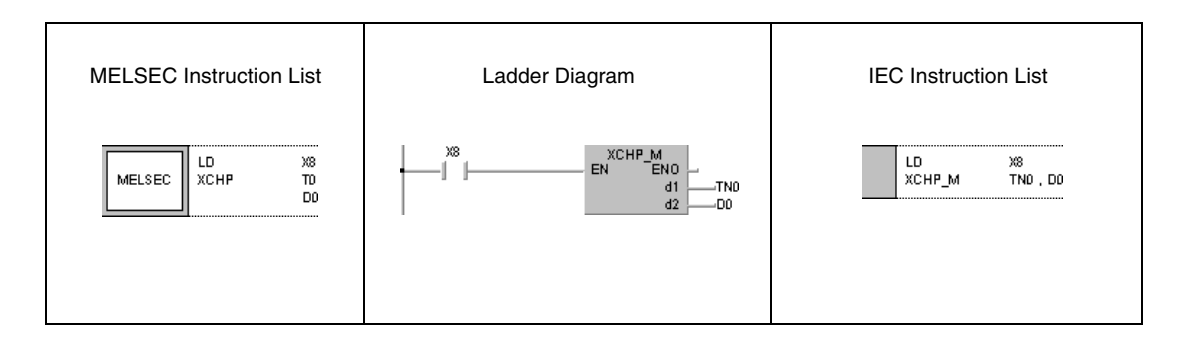

### **Program**  XCHP

**Example 2**

With leading edge from X10, the following program exchanges data in D0 and data in M16 through M31.

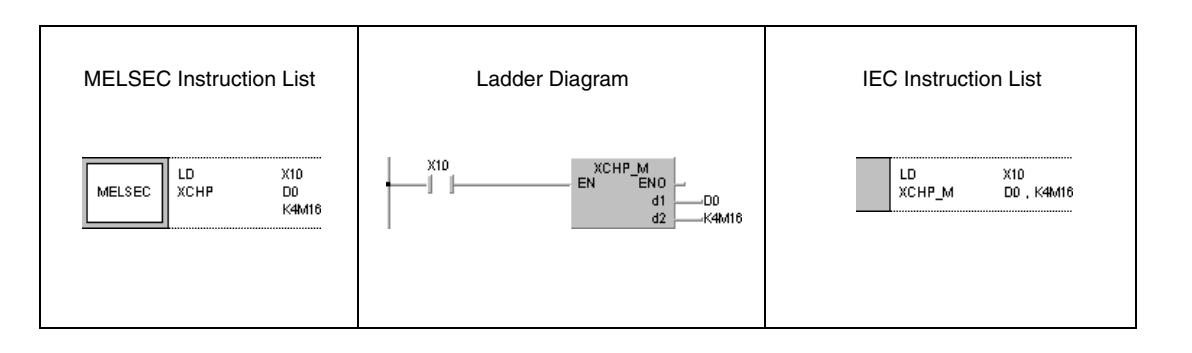

### **Program Example 3** DXCHP

With leading edge from X10, the following program exchanges data in D0 and D1 and data in M16 through M47.

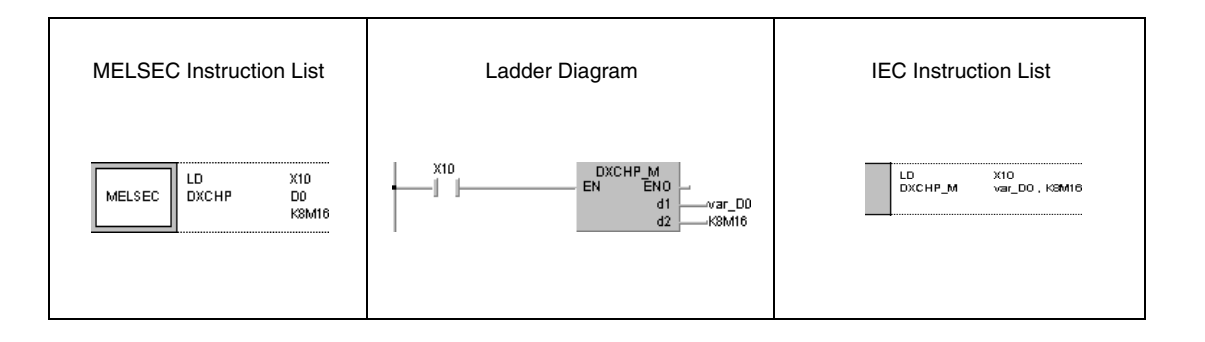

### **Program**  DXCHP

**Example 4**

## With leading edge from M0, the following program exchanges data in D0 and D1 and data in D9 and D10.

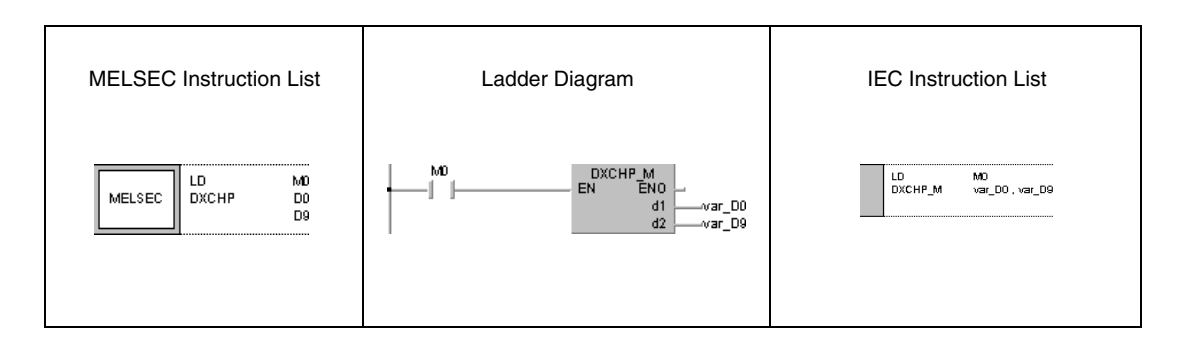

### **NOTE** The program examples 3 and 4 will not run without variable definition in the header of the program organization unit (POU). They would cause compiler or checker error messages. For details see Chapter 3.5.2 "Addressing of arrays and registers in the GX IEC Developer" of this manual.
## **6.4.8 BXCH, BXCHP**

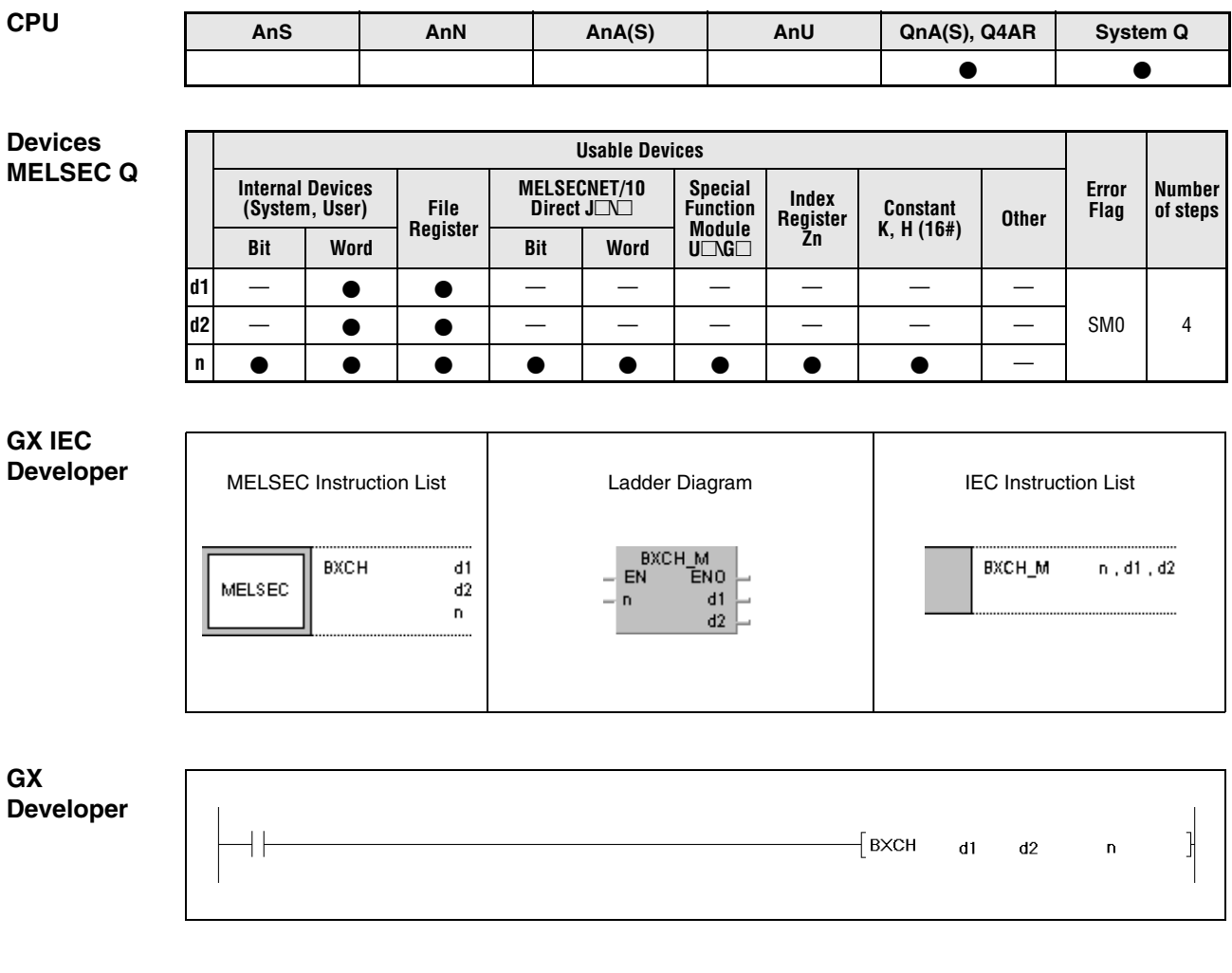

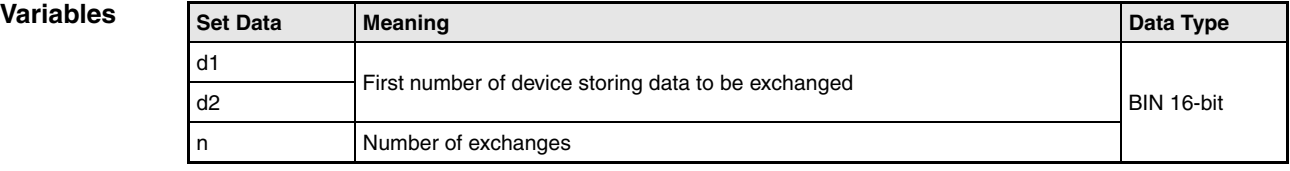

#### **Functions BIN block data exchange**

#### **BXCH BIN 16-bit block data exchange**

The BXCH instruction exchanges BIN 16-bit block data in d1 and BIN 16-bit block data in d2.

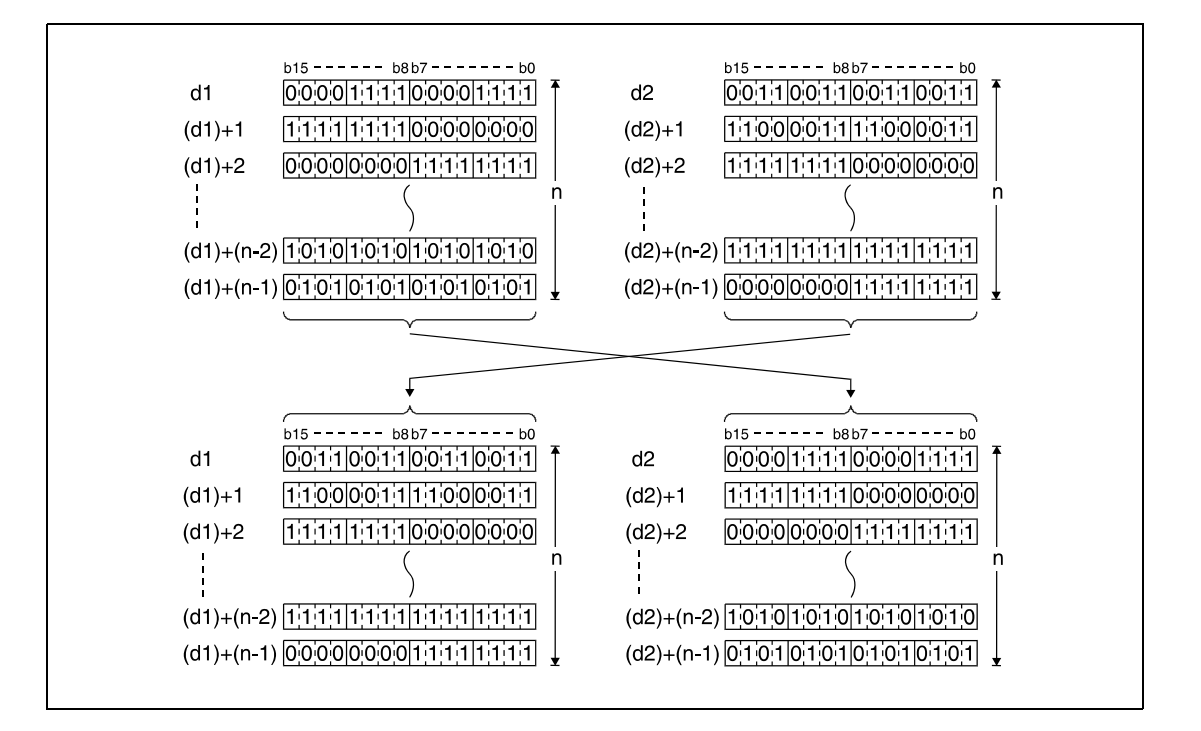

#### **Operation Errors**

In the following cases an operation error occurs and the error flag is set:

- The number of data blocks determined by n exceeds the storage device numbers designated by d1 and d2 (error code: 4101).
- The storage device numbers designated by d1and d2 overlap (error code: 4101)

**Program Example** 

#### **BXCHP**

With leading edge from X1C, the following program exchanges data blocks beginning from D200 and data blocks beginning from R0. The number of blocks (3) to be exchanged is determined by the constant K3.

The bit patterns show the structure of bits before and after the transfer.

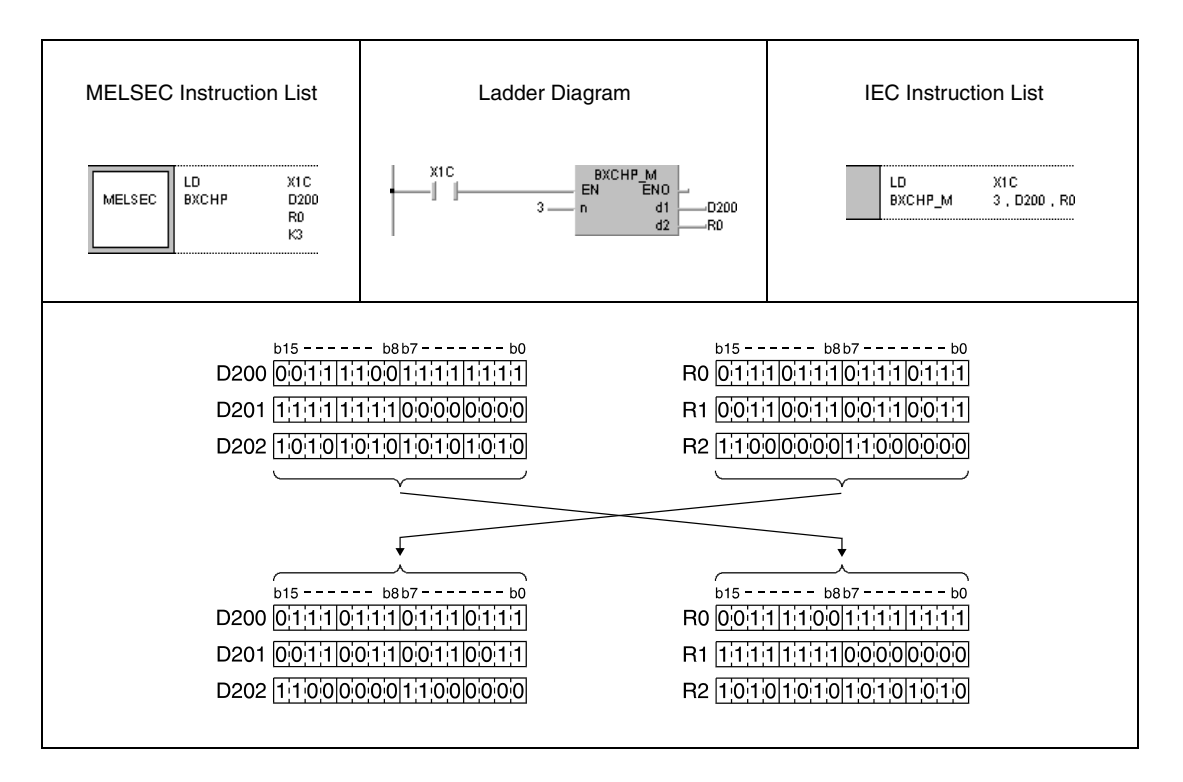

SWAP\_MD

 $\bar{\mathbf{s}}$ 

## **6.4.9 SWAP, SWAPP**

SWAP

MELSEC

 $\bar{\mathbf{s}}$ 

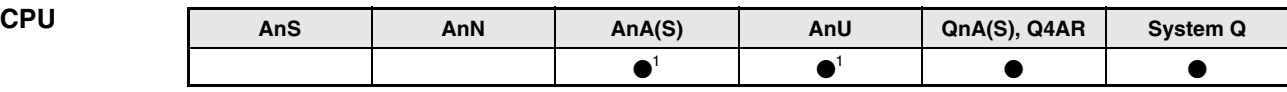

**<sup>1</sup>** Using an AnA and AnU CPU this dedicated instruction in the IEC editor can be programmed as function, and in the MELSEC editor can be programmed in combination with the LEDA, LEDC, and LEDR instructions.

## **Devices**

**MELSEC Q**

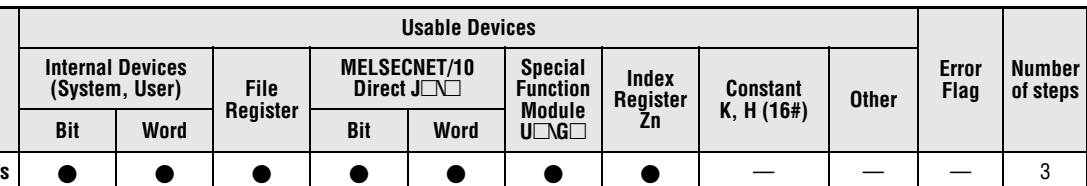

MELSEC Instruction List | Ladder Diagram | IEC Instruction List

**GX IEC Developer**

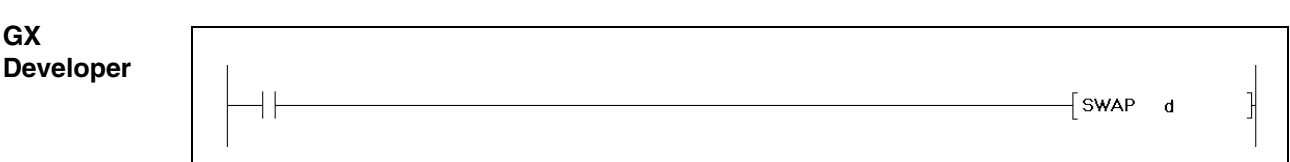

 $=$  s

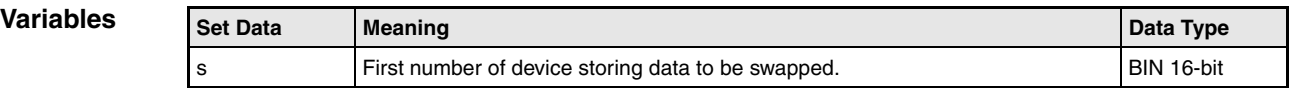

### **Functions Upper and lower byte exchanges**

#### **SWAP Upper and lower byte exchanges**

The swap instruction exchanges the upper and lower 8 bits (upper and lower byte) of BIN 16-bit data in s.

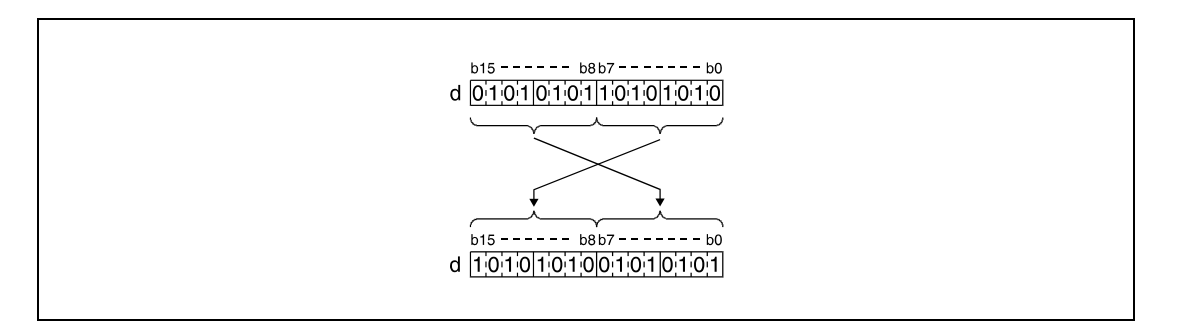

#### **Program Example**

## SWAPP

With leading edge from X10, the following program exchanges the upper and lower 8 bits in R10.

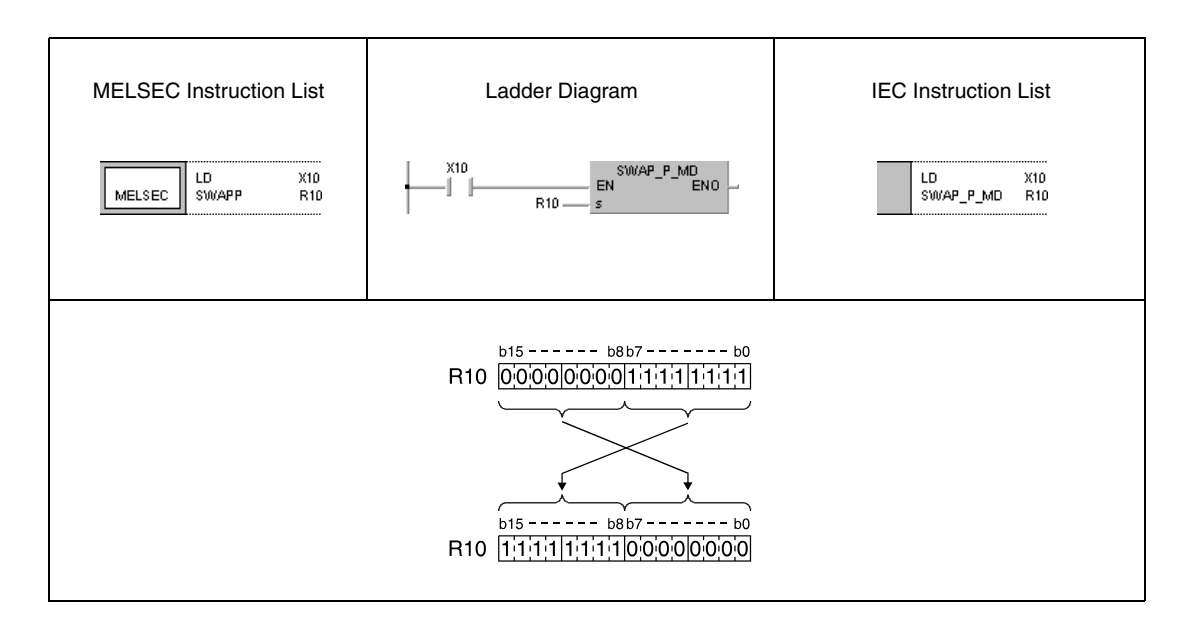

# **6.5 Program Branch Instructions**

Program branch instructions include a jump destination.

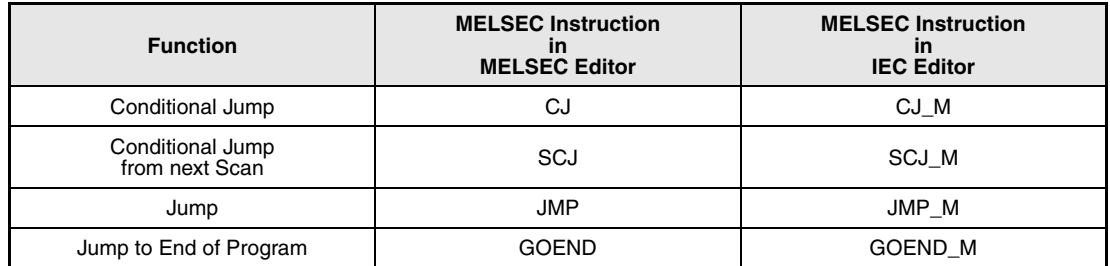

A jump destination is designated by a pointer P (GX Developer) or a label (GX IEC Developer). For details on programming a label in GX IEC Developer see the Programming Manual for the GX IEC Developer.

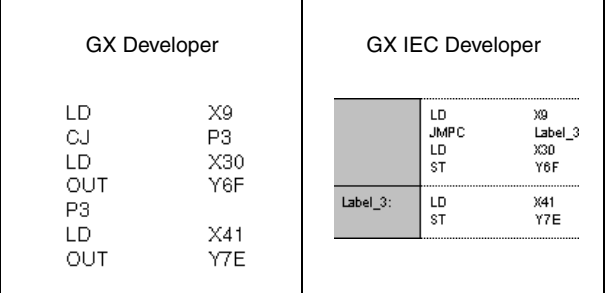

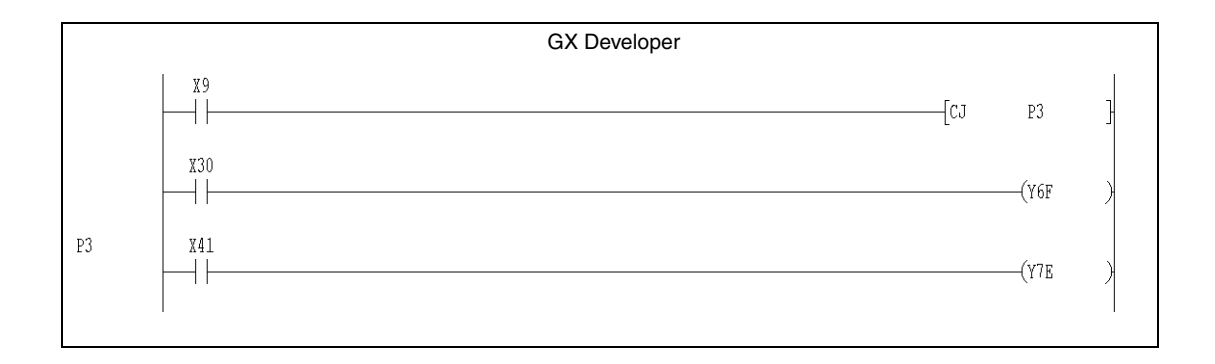

## **CJ, SCJ, JMP** Program Branch Instructions

## **6.5.1 CJ, SCJ, JMP**

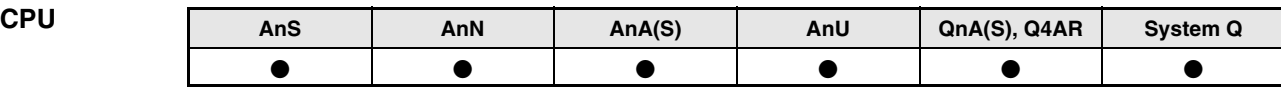

**Devices MELSEC A**

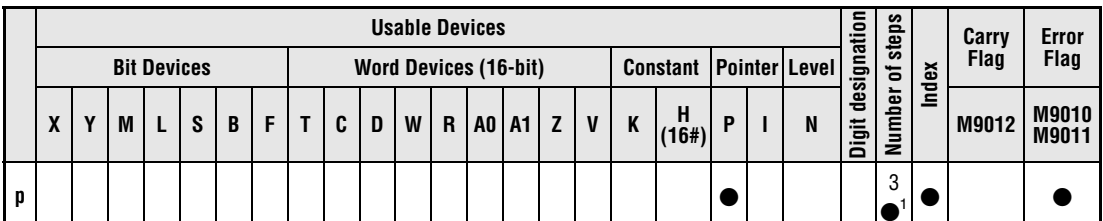

**<sup>1</sup>** Refer to chapter "Programming an AnA, AnAS, and AnU CPU" in the Programming Manual for the according number of steps.

**Devices MELSEC Q**

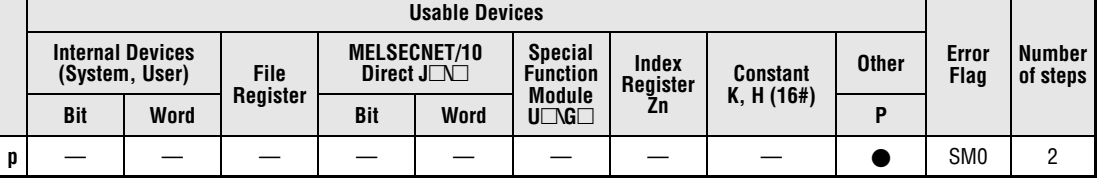

#### **GX IEC Developer**

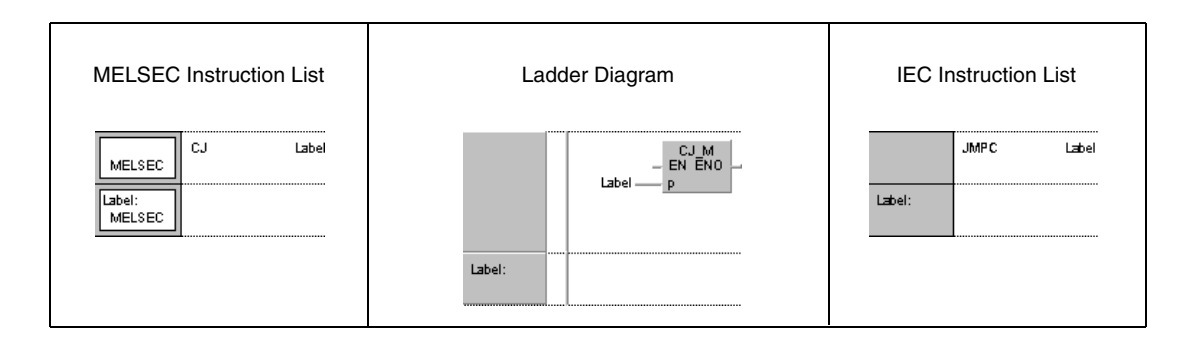

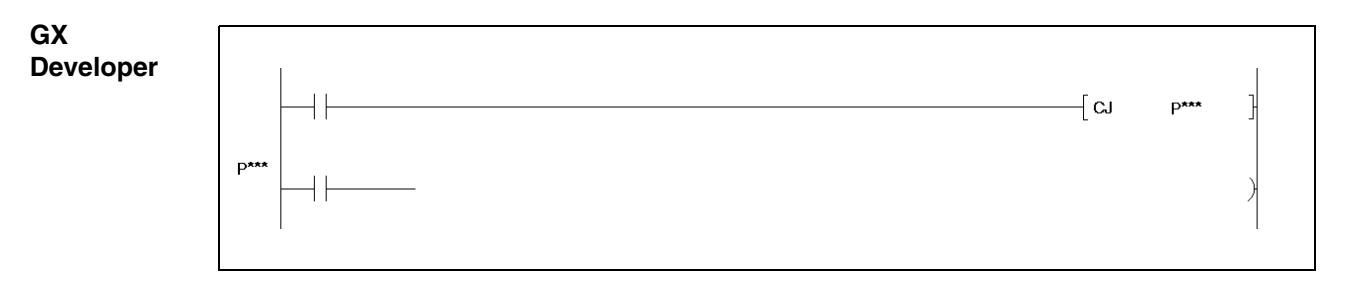

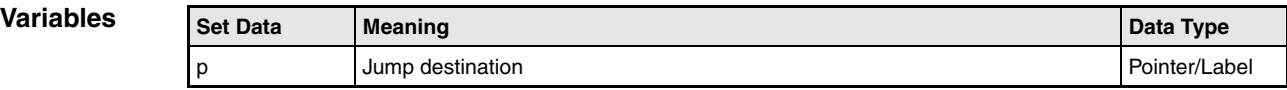

#### **Functions Jump instructions**

A jump instruction consists of a jump command CJ, SCJ, or JMP (**C**onditional **J**ump, **J**u**MP**) and a pointer (or label) P, designating the jump destination.

For the A series, the pointer (label) number has to range within P(Label)0 and P(Label)255. Here, P(Label)255 has the same meaning as an END instruction and cannot be used as jump destination.

For the Q series and the System Q, the pointer (label) number has to range within P(Label)0 and P(Label)4095. A jump destination P(Label)xx can be freely placed in a program.

### **CJ Conditional jump**

If the input condition is set, the CJ instruction executes the part of a program designated by the jump destination. If the input condition is not set, the next program step is executed.

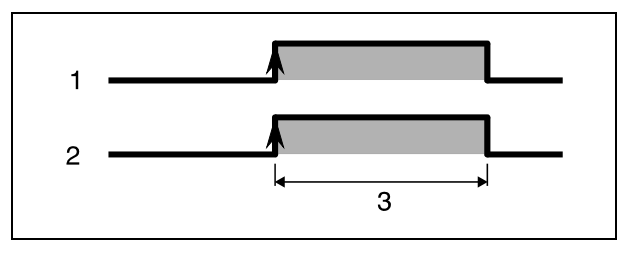

**<sup>1</sup>** Input condition

**<sup>2</sup>** CJ instruction

**<sup>3</sup>** Executed each scan

#### **SCJ Conditional jump from next program scan**

If the input condition is set, the SCJ instruction executes the part of a program designated by the jump destination from the next scan on. If the input condition is not set, the next program step is executed.

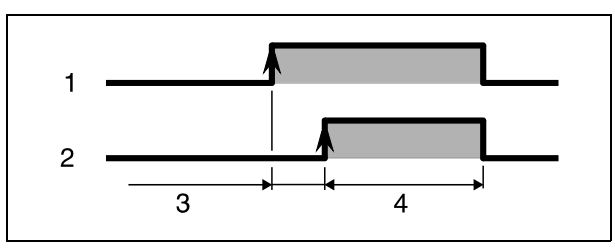

**<sup>1</sup>** Input condition

**<sup>2</sup>** SCJ instruction

**<sup>3</sup>** One scan

**<sup>4</sup>** Executed each scan

#### **JMP Jump instruction**

The jump instruction executes the part of a program designated by the jump destination without any input condition (unconditional jump).

**NOTE** If a set timer is skipped by a CJ, SCJ, or JMC instruction it will nevertheless keep its timing accurately.

> If an OUT instruction is skipped by a jump instruction, the condition of the output remains unchanged.

> Executing a jump instruction shortens the scan time of a program in relation to the skipped program steps (see tables in appendices).

> The CJ, SCJ, and JMP instruction can even jump back to a lower jump destination. However, a program must exit the program loop before the watchdog timer times out (the following program example exits the loop, when X7 is set).

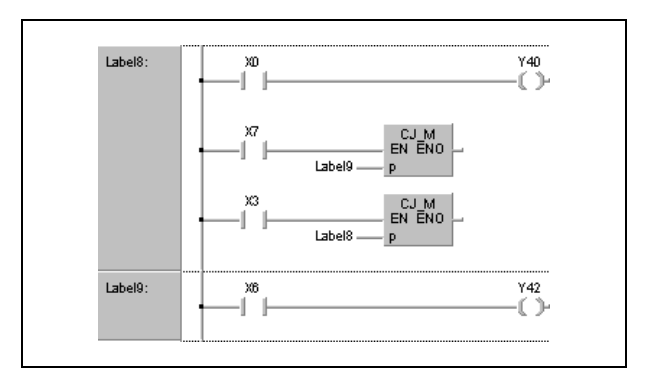

The condition of a device skipped by a jump instruction remains unchanged. This is illustrated by the following program example:

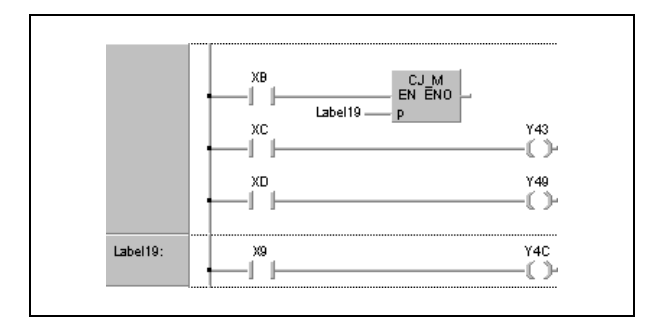

After XB is set, this program jumps to the jump destination Label19. The conditions of the outputs Y43 and Y49 even remain unchanged, if XC or XD are set or reset.

The jump destination Label9 occupies one program step.

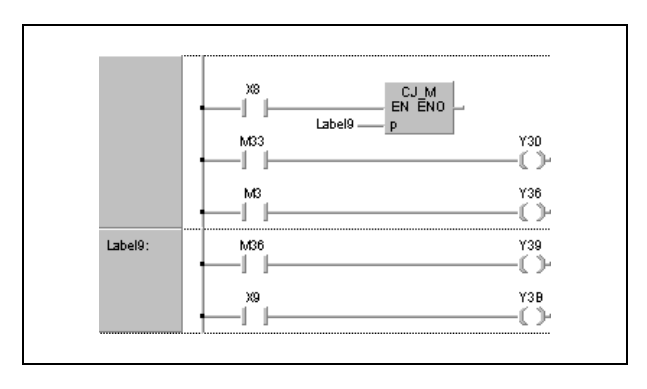

The CJ, SCJ, or JMP instruction only jumps to destinations within one single program.

If a jump destination is located within the skip range during a skip operation (operation skipping parts of a program), program execution proceeds from the first available address following the jump destination.

**Operation Errors** In the following cases an operation error occurs and the error flag is set: ● A common pointer has been designated. (Q series and System Q = error code 4210).

- The jump destination of the jump instruction is not defined in a program (jump destination or pointer is missing) (Q series and System  $Q =$  error code 4210).
- The jump destination is located after an END instruction. ( $Q$  series and System  $Q$  = error code 4210).

#### **Program Example 1**

CJ

**SCJ** 

The following program jumps to the destination Label\_3 when X9 is set.

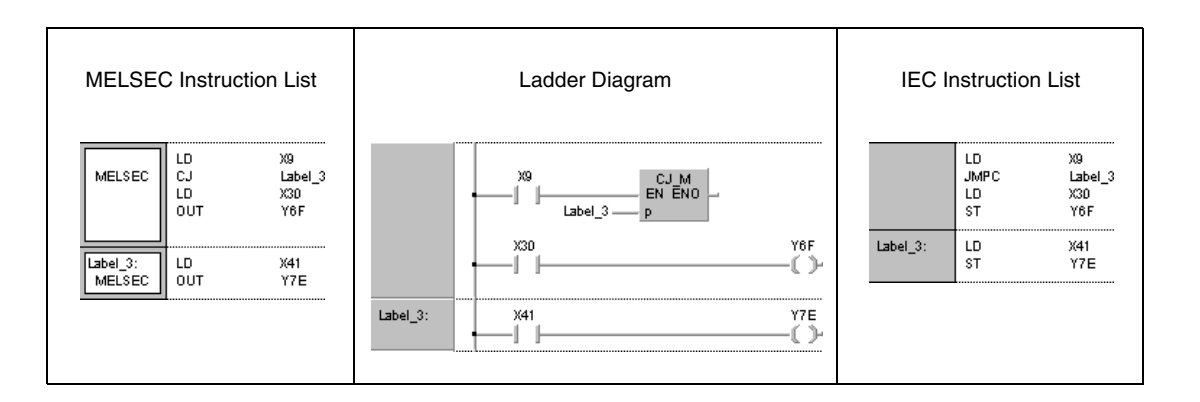

#### **Program Example 2**

The following program jumps to the destination Label\_3 from the next scan when XC is set.

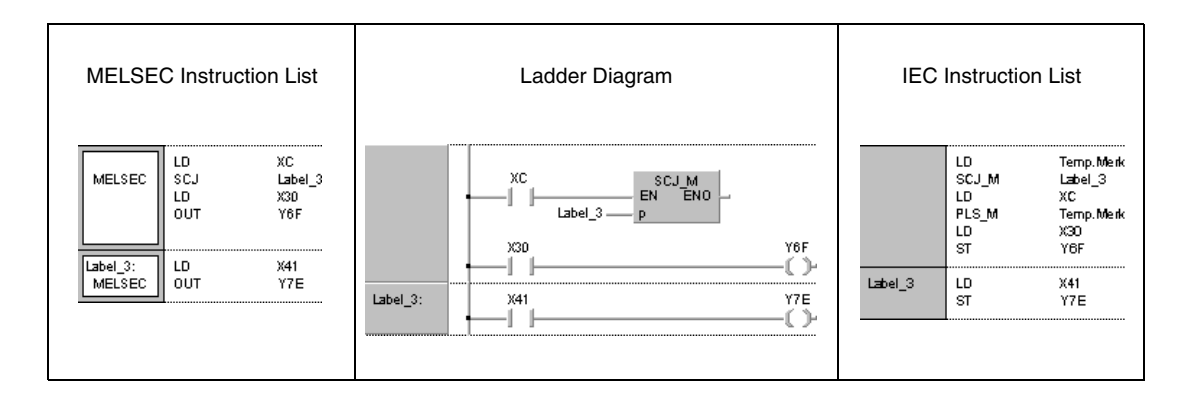

## **6.5.2 GOEND**

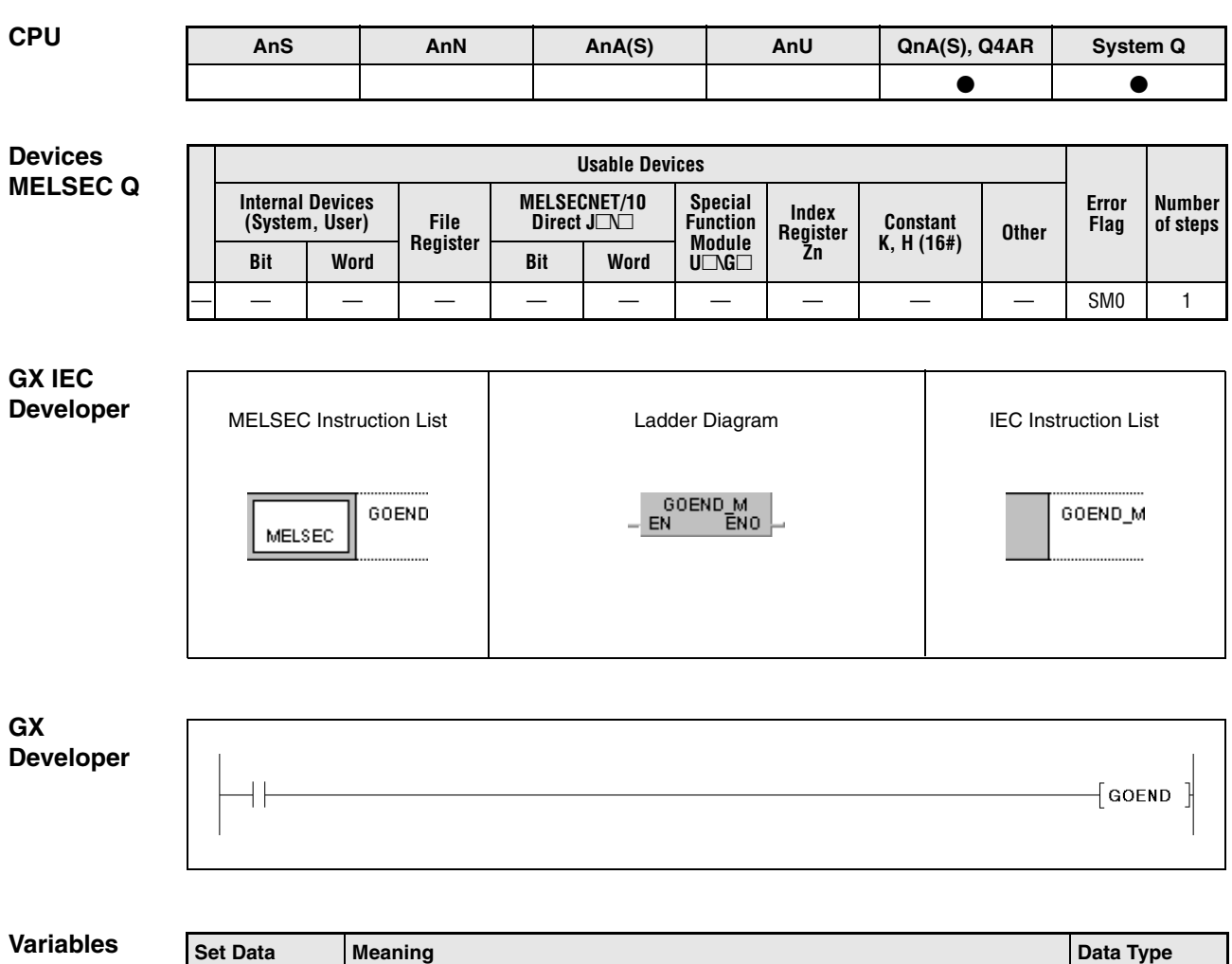

— — —

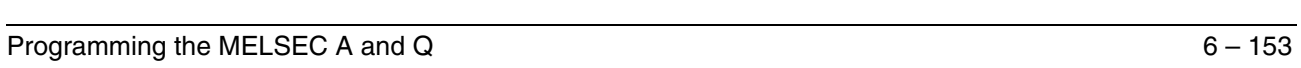

#### **Functions GOEND Jump to the end of a program**

The jump destination of the GOEND instruction is the FEND or END instruction of the program.

**Operation Errors**

In the following cases an operation error occurs and the error flag is set:

- A GOEND instruction was executed after a CALL or ECALL instruction and before a RET instruction (error code: 4211).
- A GOEND instruction was executed after a FOR instruction and before a NEXT instruction (error code: 4200).
- A GOEND instruction was executed during an interrupt program but before an IRET instruction (error code: 4221).
- A GOEND instruction was executed between a CHKCIR and a CHKEND instruction (error code: 4230).
- A GOEND instruction was executed between an IX and an IXEND instruction (error code: 4231).

#### **Program**  GOEND

**Example**

The following program jumps to the END instruction when data in D0 is negative.

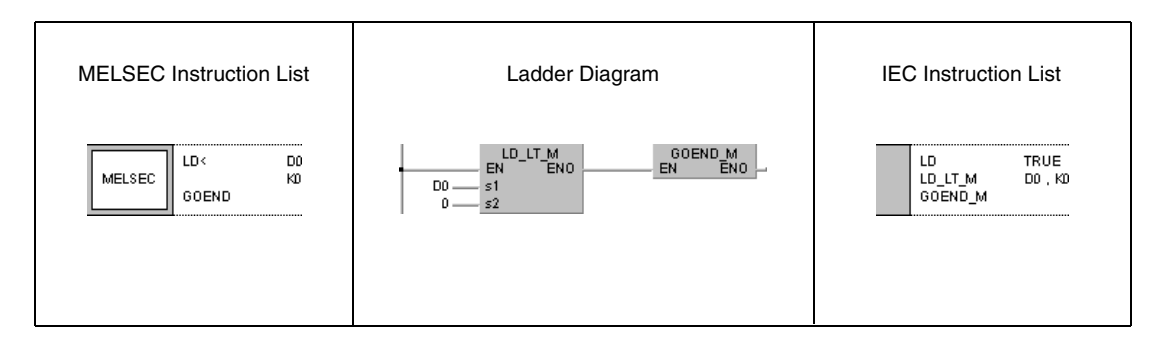

# **6.6 Program Execution Control Instructions**

Program execution control instructions invoke interrupt routines. The interrupts can be enabled or disabled individually or via bit patterns.

The following table gives an overview of these instructions:

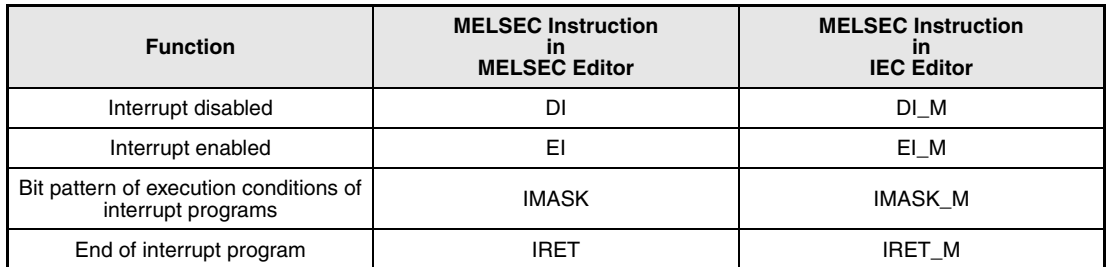

## **6.6.1 DI, EI, IMASK**

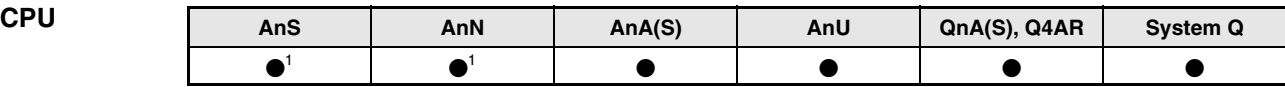

**<sup>1</sup>** Using an AnN or AnS CPU the DI/EI instruction is only executable, if the internal relay M9053 is not set.

**Devices MELSEC A**

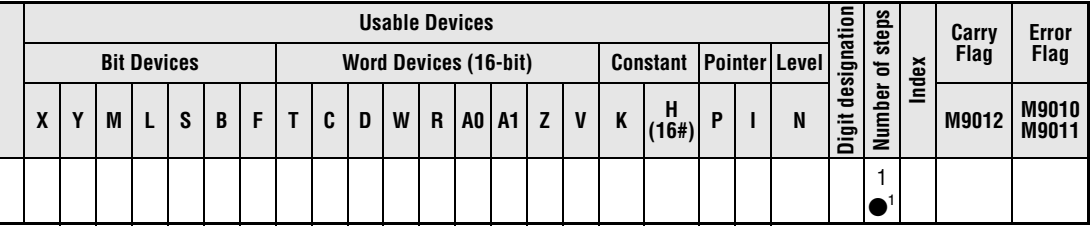

**<sup>1</sup>** DI and EI instruction only

**Devices MELSEC Q**

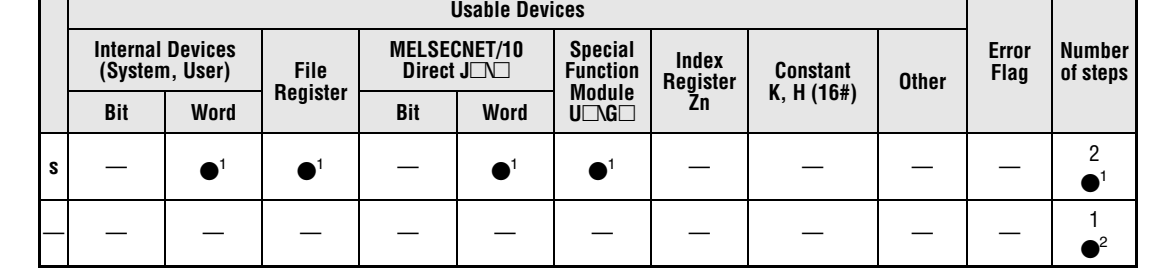

**<sup>1</sup>** IMASK instruction only

**<sup>2</sup>** DI and EI instruction only

**GX IEC Developer**

MELSEC Instruction List | Ladder Diagram | IEC Instruction List DI M<br>EN ENO DI DLM MELSEC  $\mathsf{E}$ EI\_M  $EN$   $ENO$ **IMASK** IMASK M s s IMASK\_M<br>N ENO EN

#### **GX Developer**

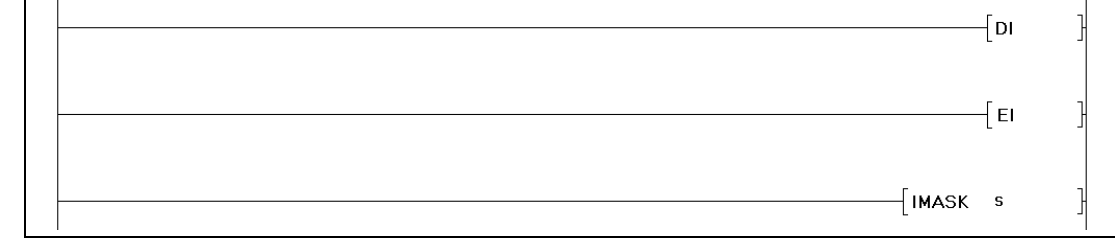

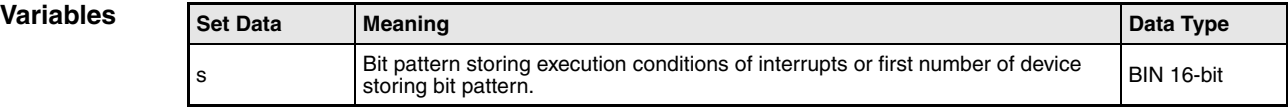

#### **Functions Interrupt instructions**

An interrupt program is an inserted part of program (designated by an interrupt address Ixx) that can be invoked by an external interrupt signal. The interrupt program is executed depending on the EI/DI instruction. Using an AnN CPU the meaning of the EI/DI instructions depends on the status of the internal relay M9053. Only if the relay is not set, the instructions serve as execution conditions for an interrupt program. If the internal relay M9053 is set, the instructions are used in conjunction with a link refresh (see "Refresh Instructions").

#### **DI Disable interrupt**

The DI instruction disables the execution of an interrupt program until an EI instruction is executed. The DI status after switching on or resetting the CPU is active.

#### **EI Enable interrupt**

The EI instruction enables invoking an interrupt program designated by an interrupt address Ixx, or enables the execution of an IMASK instruction.

Even though an interrupt condition might be generated between the DI and EI instructions, the interrupt program is suspended until the entire cycle from DI to EI has been processed. The following diagram illustrates the execution in the GX Developer:

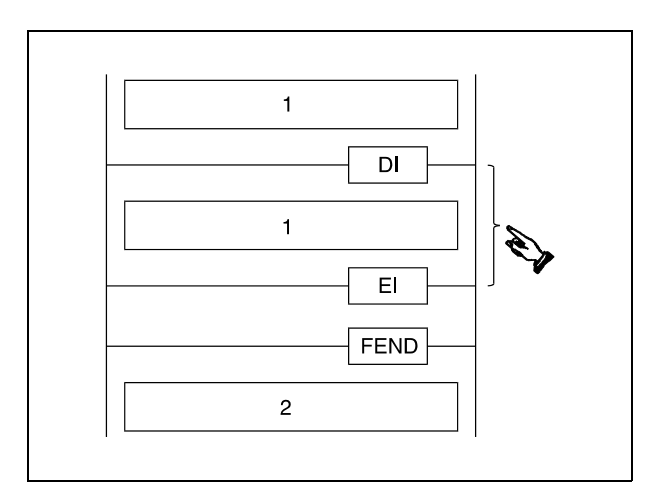

**<sup>1</sup>** Sequence program

**<sup>2</sup>** Interrupt program

**NOTE** The GX IEC Developer inserts the FEND instruction automatically. The event Ixx has to be allocated to a task.

#### **IMASK Bit pattern of execution conditions of interrupt programs (Q series and System Q)**

In the bit pattern designated by s a particular interrupt address is allocated to each bit. The condition of each bit determines whether the allocated interrupt can be executed. If the bit is reset (0), the interrupt program cannot be executed. If the bit is set (1), the interrupt program will be executed.

**QnACPU** The following table shows the allocation of bits in s through s+2 to the corresponding interrupt addresses:

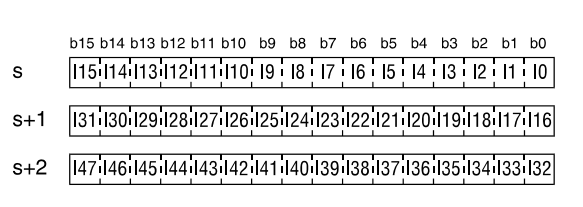

After switching on the CPU or resetting it with the RUN/STOP key switch the bits b0 to b31 (interrupt addresses I0 to I31) are set (1), i.e. these interrupt programs can be executed. The bits b32 to b47 (interrupt addresses I32 to I47) are reset (0), i.e. these interrupt programs cannot be executed.

The bit patterns designated by s through s+2 are stored in the special registers SD715 through SD717.

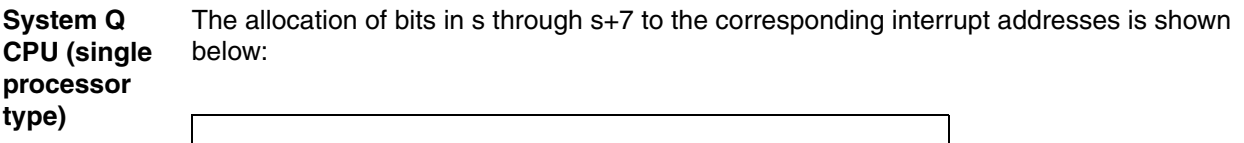

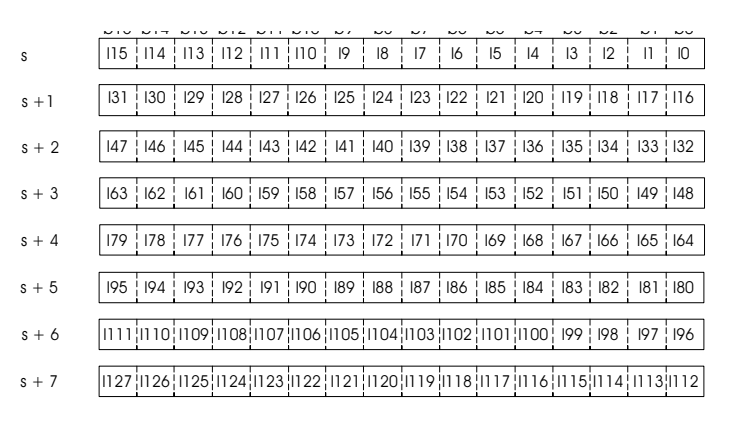

When the power supply of the CPu is switched on or when the CPU has been reset with the RUN/STOP switch, the execution of interrupt programs I0 through I31 is enabled.

The bit patterns designated by s through s+2 are stored in the special registers SD715 through SD717. The bit patterns designated by s+3 through s+7 are stored in the special registers SD781 through SD785.

The bit patterns are designated as s through s+7 successively although the special registers are separated (SD715 through SD717 and SD781 through SD785).

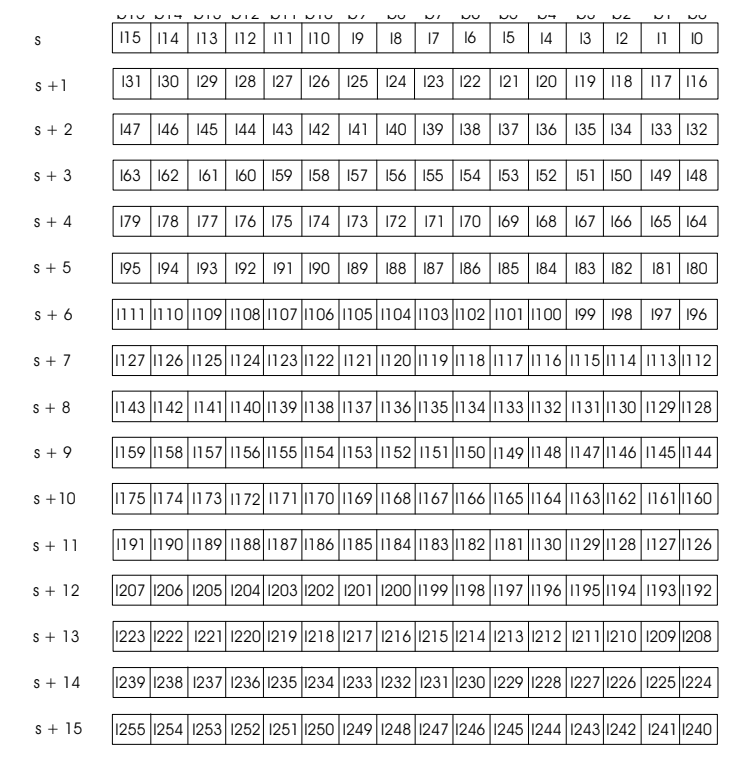

**System Q** The allocation of bits in s through s+15 to the corresponding interrupt addresses is shown below:

**CPU (multi processor type)**

> When the power supply of the CPu is switched on or when the CPU has been reset with the RUN/STOP switch, the execution of interrupt programs I0 through I31 is enabled. The execution of interrupt programs I32 through I255 is disabled.

> The bit patterns designated by s through s+2 are stored in the special registers SD715 through SD717. The bit patterns designated by s+3 through s+15 are stored in the special registers SD781 through SD793.

> Although the special registers are separated (SD715 through SD717 and SD781 through SD793), the bit patterns are designated as s through s+15 successively.

**NOTE** If a counter is needed within an interrupt program, there are special interrupt counters supplied for this purpose. The CPU types A3H, A3M, AnA, AnAS and AnU are not supplied with these special counters.

> The interrupt address (interrupt pointer) designating the interrupt program occupies one program step.

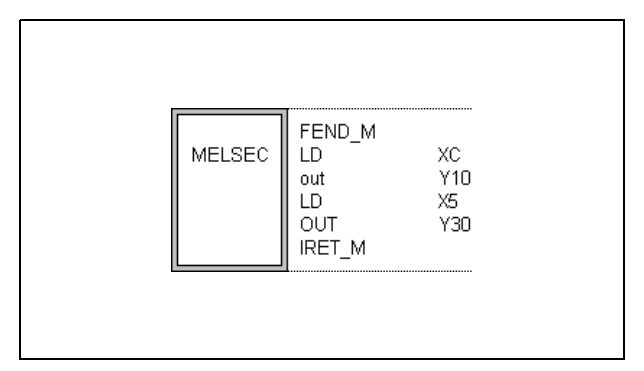

With the GX Developer or with the GX IEC Developer in MELSEC mode the instructions FEND and IRET have to be programmed by the user.

Alternatively to the MELSEC editor the IEC editor can be used. The interrupt is allocated to a task and the FEND and IRET instructions are placed automatically by the compiler of the GX IEC Developer MEDOC (see program example).

You will find a description of the interrupt conditions elsewhere in this manual.

During the execution of an interrupt program the DI status is internally set, so that no other interrupt program can be executed simultaneously. Another interrupt program can only be invoked after setting an EI instruction.

If an EI or DI instruction is placed within an MC instruction, the EI or DI instruction is executed without regard to the MC instruction.

Using an AnN or AnS CPU, the EI or DI is only executable, if the internal relay M9053 is not set. If the internal relay is set, the EI or DI instruction is the execution condition of a link refresh. With an AnN or AnS CPU the internal relay M9053 must be reset before an EI or DI instruction can be processed as a condition for an interrupt program call.

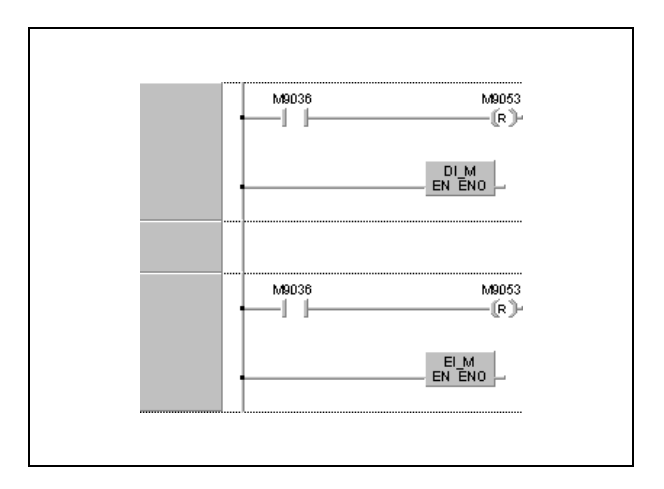

#### **Program**  EI, DI, IMASK (GX IEC Developer)

**Example**

The following program enables the execution of an interrupt program, if X0 is set (1). If X0 is reset (0), the execution of the interrupt program is disabled.

The lower diagram shows the tasks to be programmed in the IEC mode. These tasks invoke the interrupt programs I1 and I2.

Interrupt 1 (I1) and Interrupt 2 (I2) are interrupt programs. The IRET instruction does not need to be programmed because it is placed automatically by the compiler of the GX IEC Developer.

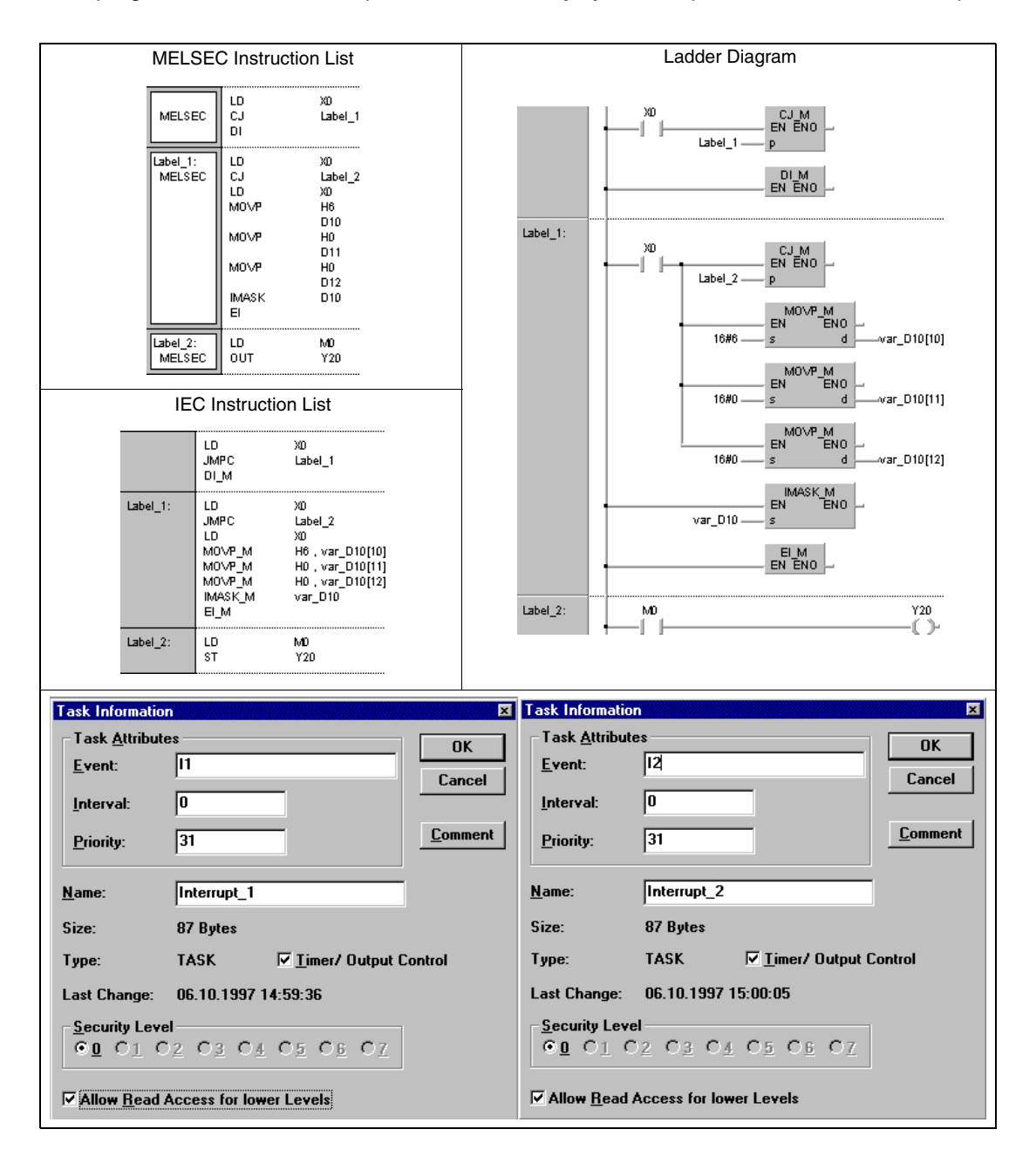

**NOTE** This program will not run without variable definition in the header of the program organization unit (POU). It would cause compiler or checker error messages. For details see Chapter 3.5.2 "Addressing of arrays and registers in the GX IEC Developer" of this manual.

**Example**

**Program**  EI, DI, IMASK (CPU of the System Q, GX Developer)

> In the following program, the execution of an interrupt program is enabled if X0 is set (1). When X0 is reset (0), the execution of the interrupt program is disabled.

I1 and I3 are interrupt programs.

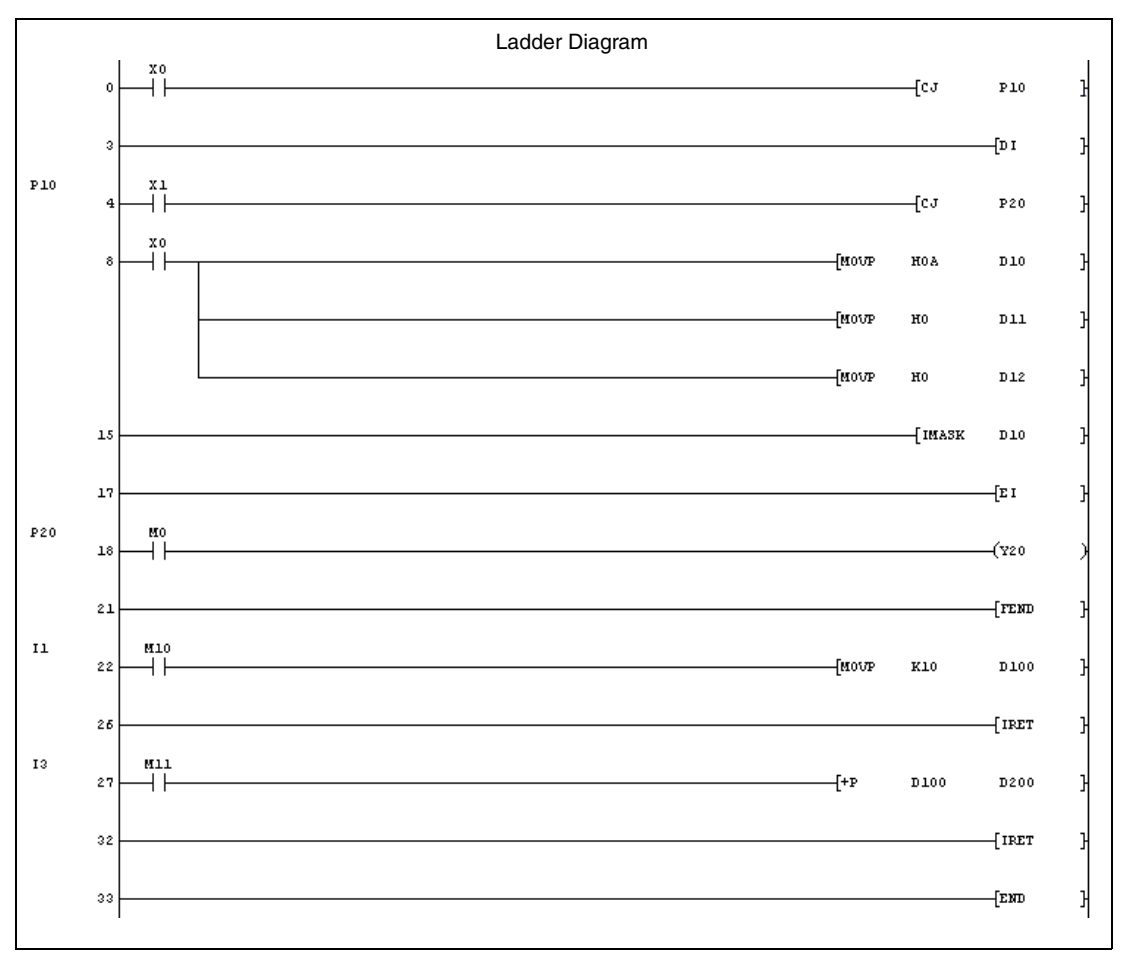

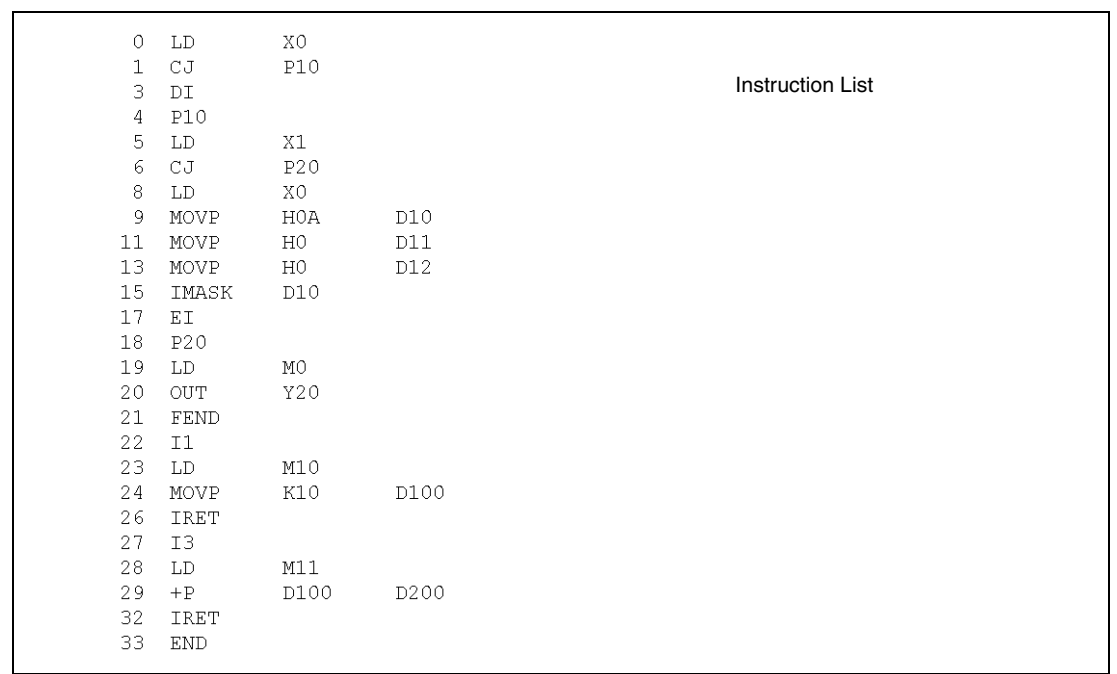

## **6.6.2 IRET**

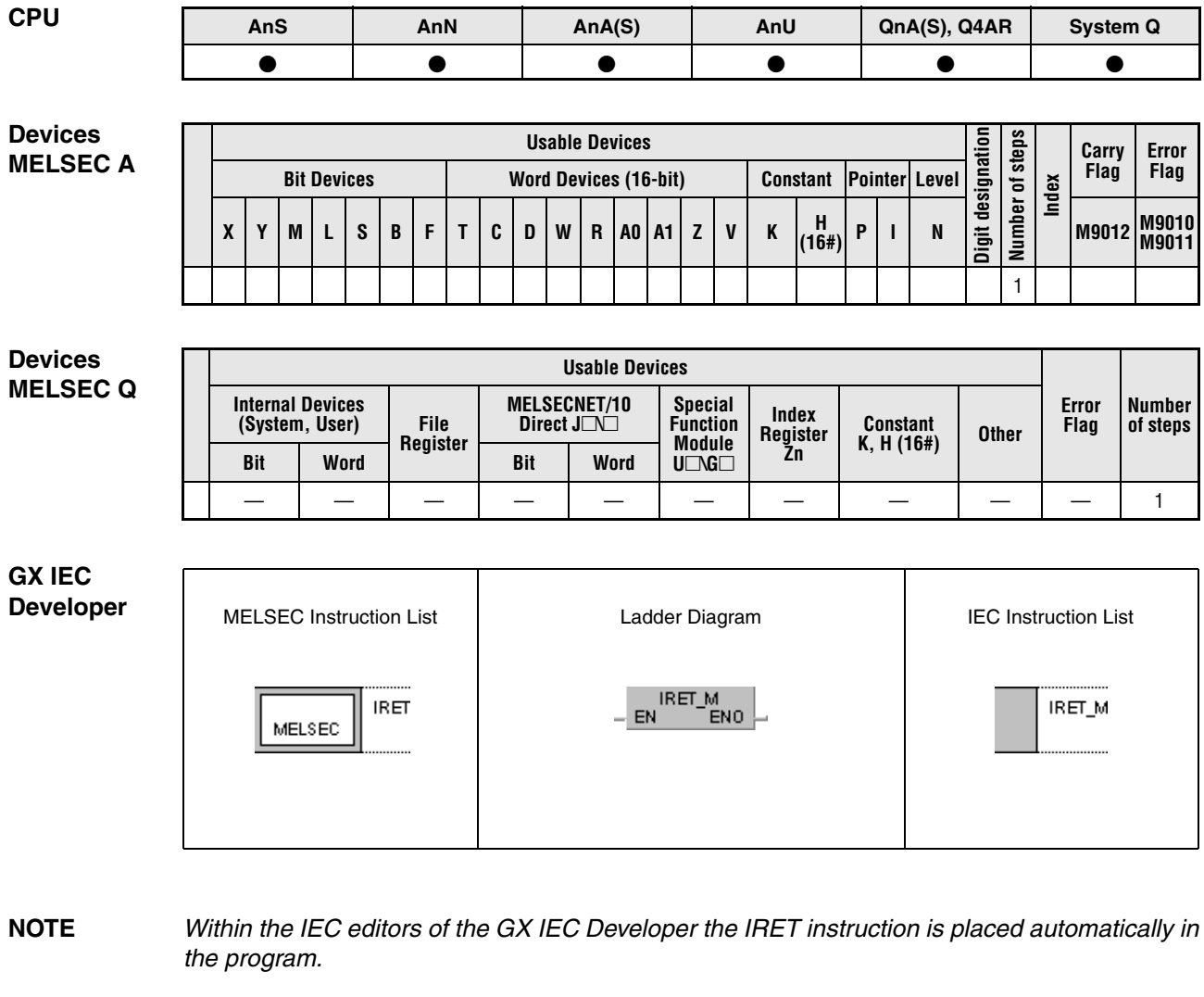

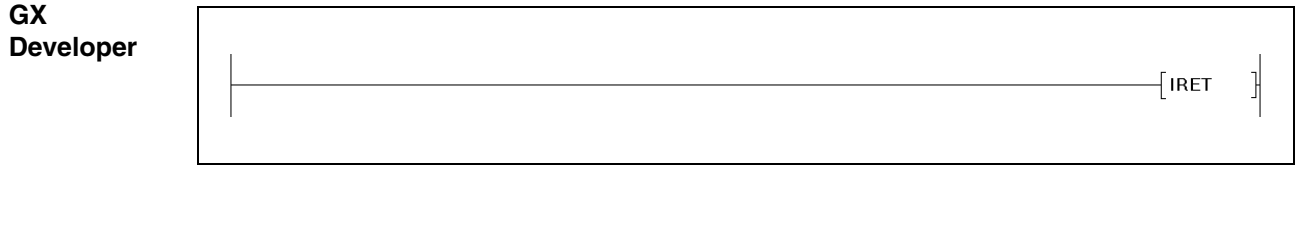

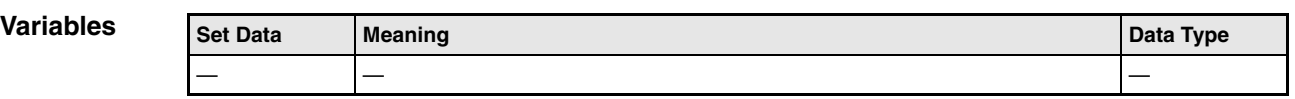

### **Functions Return from an interrupt program to the main program**

### **IRET End of an interrupt program**

The end of an interrupt program is indicated by an IRET instruction.

Counters are processed continuously during the interrupt.

The main program is returned to after execution of the IRET instruction.

The following CPU types do not process interrupt counters: A3H, A3M, AnA, AnAS, AnU.

**Operation Errors**

In the following cases an operation error occurs and the error flag is set:

- There is no corresponding interrupt address for the interrupt call (Q series and System  $Q =$  error code 4220).
- If the IRET instruction is placed prior to an interrupt program, the CPU quits processing at that point (Q series and System  $Q =$  error code 4223).
- An END, FEND, GOEND, or STOP instruction was placed between an interrupt call and an IRET instruction.

### **NOTE** The following example shows a programming error!

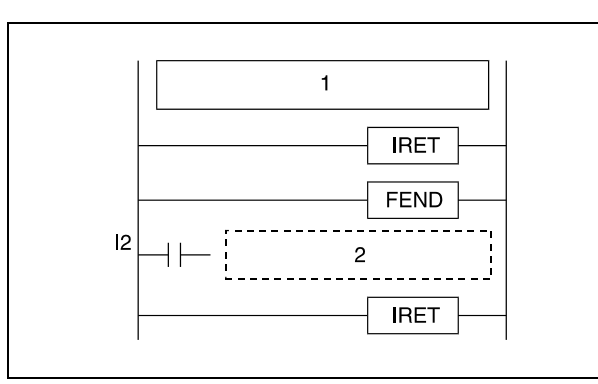

**<sup>1</sup>** Sequence program

**<sup>2</sup>** Interrupt program

**Program Example** For the application of an IRET instruction in a program refer to the program examples for the EI, DI, and IMASK instructions.

# **6.7 Link Refresh Instructions**

Link refresh instructions refresh data at input/output interfaces or data of transfer procedures. The following table gives an overview of these instructions:

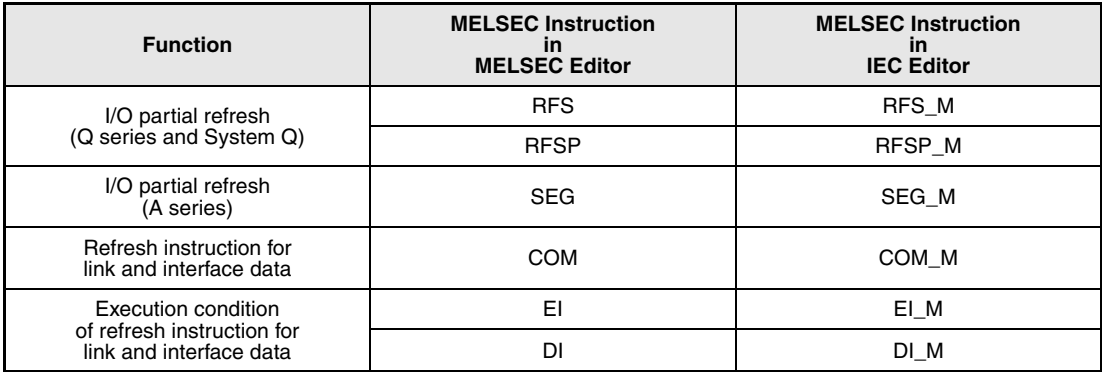

## **6.7.1 RFS, RFSP**

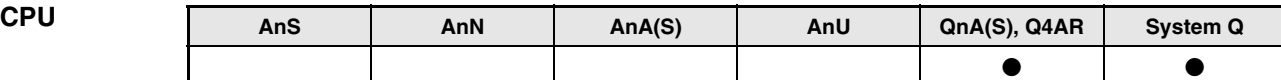

**Devices MELSEC Q**

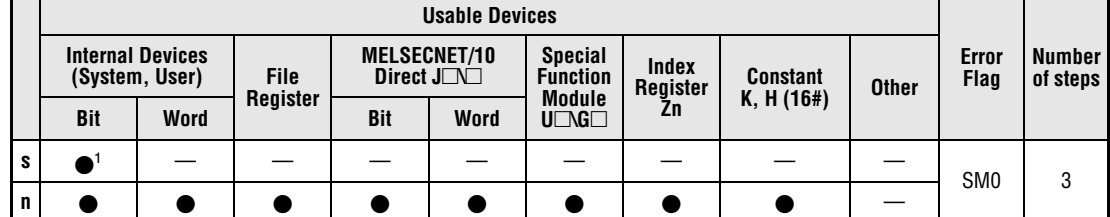

**<sup>1</sup>** X and Y only

**GX IEC Developer**

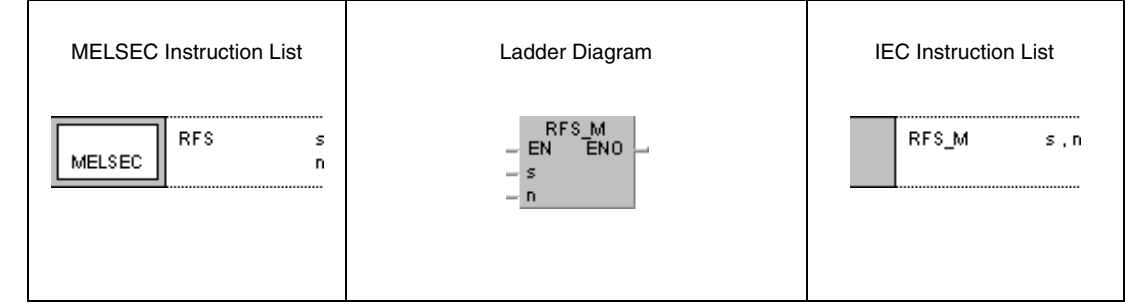

**GX Developer**

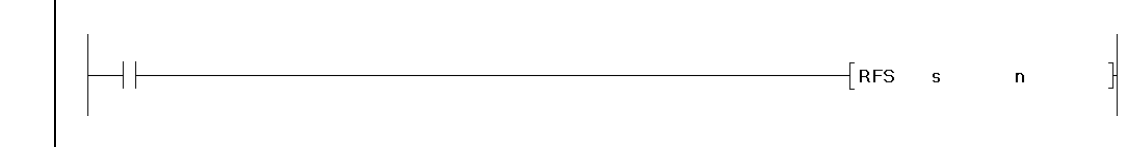

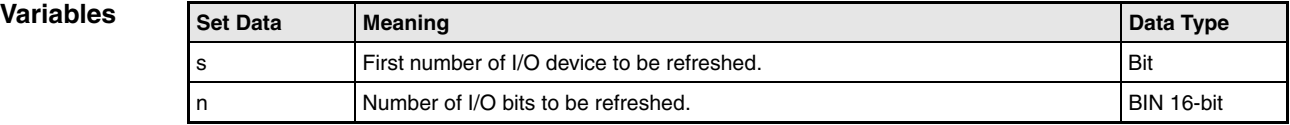

#### **Functions I/O partial refresh (Q series and System Q)**

#### **RFS Refresh instruction**

The RFS instruction refreshes the inputs and outputs of the designated range of I/O devices during one program scan. It reads data from an external source or writes data to an output module.

Data is read from an external source or written to an external output module in a batch after executing an END instruction. Therefore, a pulse signal cannot be output during one program scan.

Executing a SEG instruction, the designated I/O addresses of inputs (X) and outputs (Y) are refreshed separately. Thus, even pulse signals can be output.

If direct access inputs/outputs (DX/DY) are used, the inputs (X) and outputs (Y) are refreshed bit by bit.

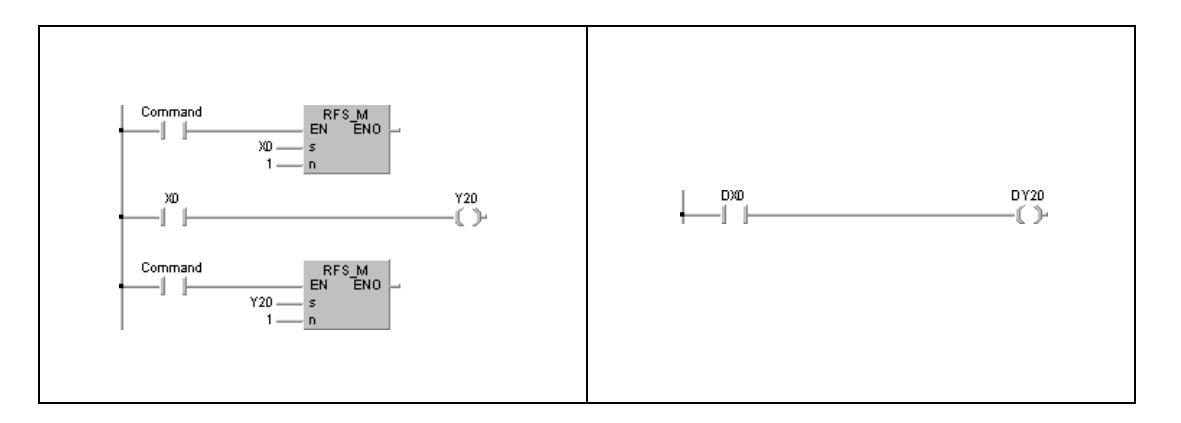

The program example on the left refreshes the input X0 and the output Y20 via an RFS instruction.

The program example on the right performs the same functions via DX and DY without a refresh instruction.

#### **Operation Errors**

In the following cases an operation error occurs and the error flag is set:

● The number of bits determined by n exceeds the input/output device range.

#### **Program**  RFSP

**Example 1**

With leading edge from M0, the following program refreshes the inputs X100 through X11F and the outputs Y200 through Y23F.

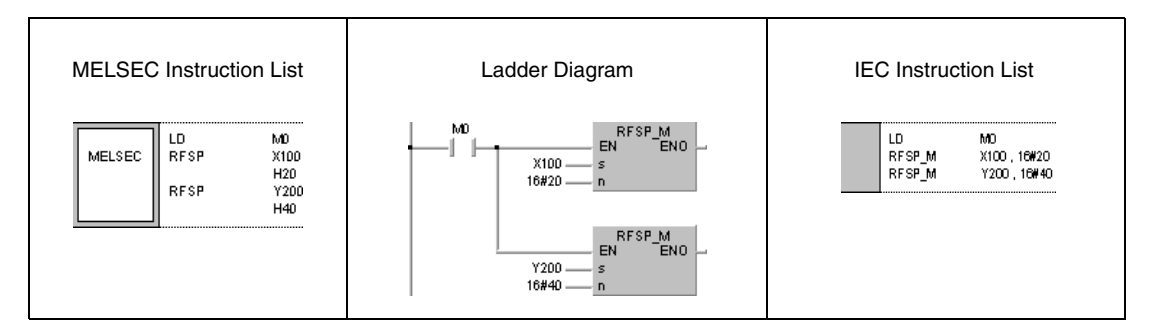

## **6.7.2 SEG**

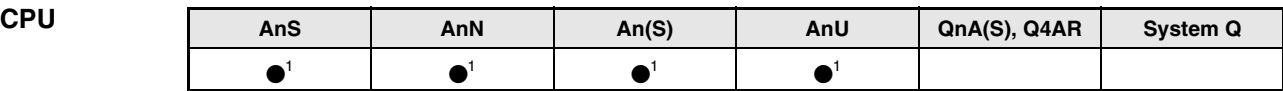

**<sup>1</sup>** A partial refresh is only executable, if the internal relay M9052 is set (1).

#### **Devices MELSEC A**

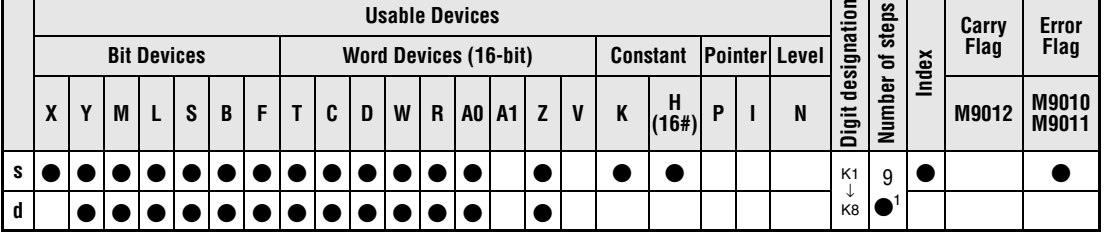

**<sup>1</sup>** Refer to chapter "Programming an AnA, AnAS, and AnU CPU" in the Programming Manual for the according number of steps.

#### **GX IEC Developer**

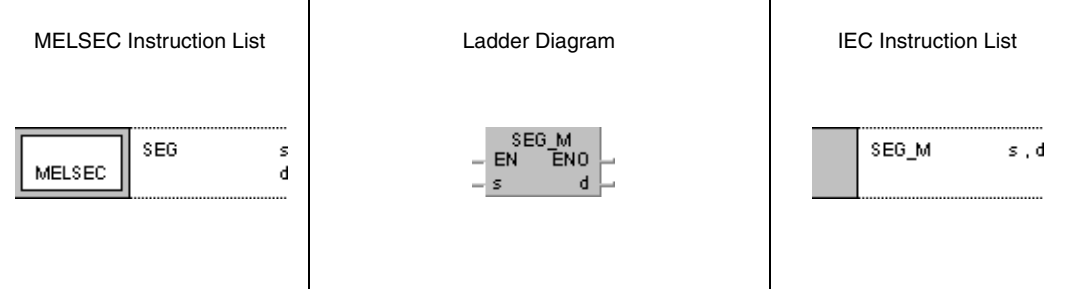

#### **GX Developer**

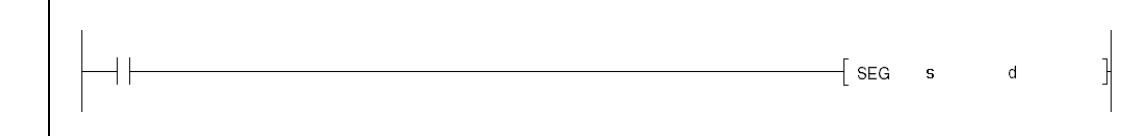

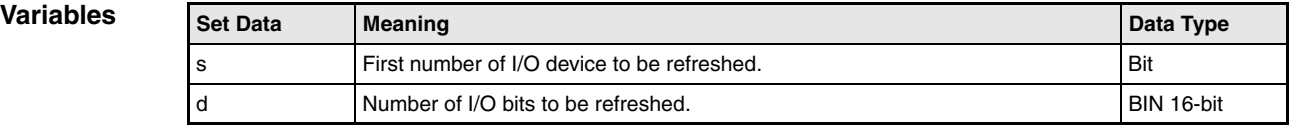

### **Functions I/O partial refresh (A series)**

#### **General notes**

A partial refresh is only executable, if the internal relay M9052 is set (1). If this internal relay is not set, a SEG instruction serves as 7-segment decoder.

### **SEG Partial refresh**

The SEG instruction enables refreshing a determined range of I/O devices, if the input condition is set.

Executing a partial refresh, the determined devices are refreshed during one program scan only. Input signals are still received and output signals are still passed on to output modules.

A partial refresh changes the operation condition of inputs (X) and outputs (Y) for one program scan during the I/O processing in normal refresh mode.

Applying a simple link refresh, the input and output signals are processed in a batch after execution of an END instruction. Therefore, during a program scan no pulse signals can be output. Applying a SEG instruction for a partial refresh however, the desiganted I/O devices at the inputs (X) and the outputs (Y) are refreshed separately. Thus, even pulse signals can be output.

**NOTE** Using an A2C CPU during a program scan, no pulse signals can be output while communicating with the I/O modules even if a partial refresh of the outputs (Y) via a SEG instruction is performed. For details, refer to the A2C CPU User Manual.

### **Execution conditions**

Program structure

First, the internal relay M9052 has to be set. The source data designation by s, following the SEG instruction determines the first number of device (inputs (X)/outputs (Y) only) to be refreshed. In addition, the number of I/O bits is determined in blocks of 8 I/O bits each.

The following diagram shows a programming pattern of the SEG instruction.

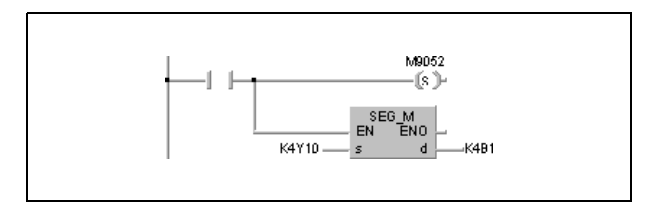

First number of device

The first number of device is always specified by the first device address of input or output devices (eg. X0, X10, Y20 etc.).

If a device address is set between Yn0 and Yn7 (Xn0 and Xn7), the refresh starts from address Yn0 (Xn0). If a device address is set between Yn8 and YnF (Xn8 and XnF), the refresh starts from address Yn8 (Xn8).

#### Number of I/O bits

The number of I/O bits available for a refresh can be set in a range of 8 to 2048. The allocation to blocks of 8 bits applies as follows:

 $B1 = 8$  I/O bits  $B2 = 16$  I/O bits …  $BA = 80$  I/O bits  $BB = 88$  I/O bits …

B10 = 128 I/O bits

… BFF = 2048 I/O bits

Setting B0 refreshes all I/O bits in the PLC from the first number of device on.

The partial refresh is still proceeded if the SEG instruction is executed in direct mode of the CPU. However, in this case the operation conditions of inputs/outputs are not changed.

Pulse output using the SET and RST instructions in direct mode should be changed as shown below when the I/O control is changed to refresh mode.

### **NOTE** The following program cannot be processed by an A2C CPU:

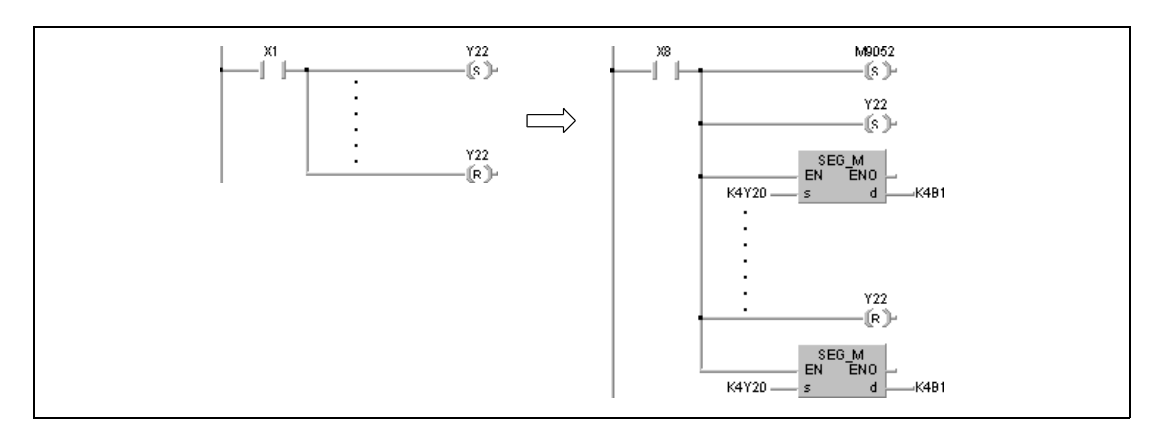

#### **NOTE** Using an AnA or AnU CPU, errors in the I/O refresh might occur, if all 2048 I/O bits are refreshed via a SEG instruction. Therefore, the execution of a refresh has to be split into  $2 \times 1024$  devices.

The following program example shows the splitting of a program refreshing 2048 devices in one program scan using an AnA or AnU CPU.

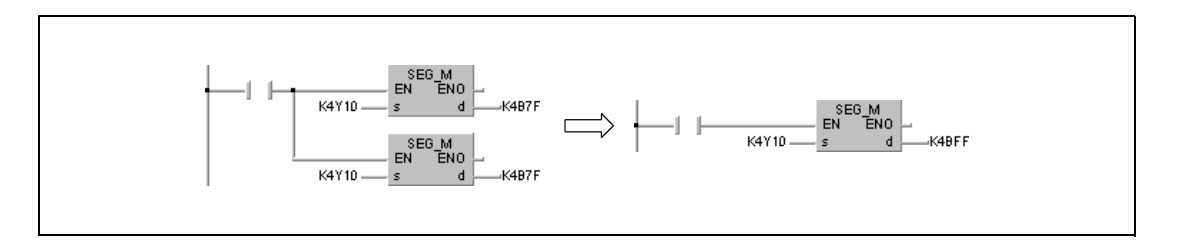

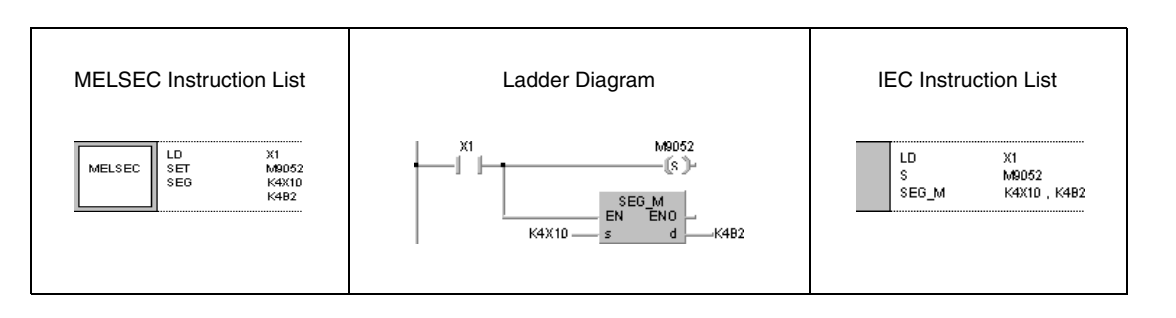

**6.7.3 COM**

#### **Devices MELS**

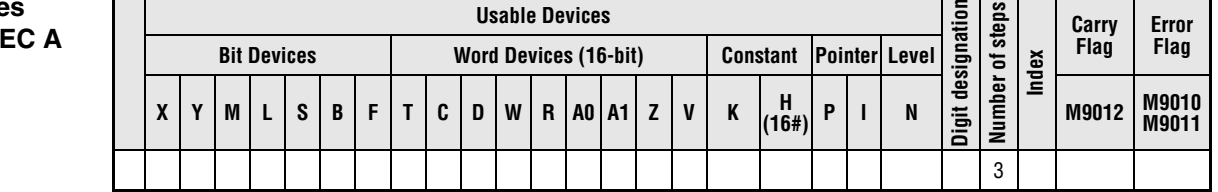

#### **Devices MELS**

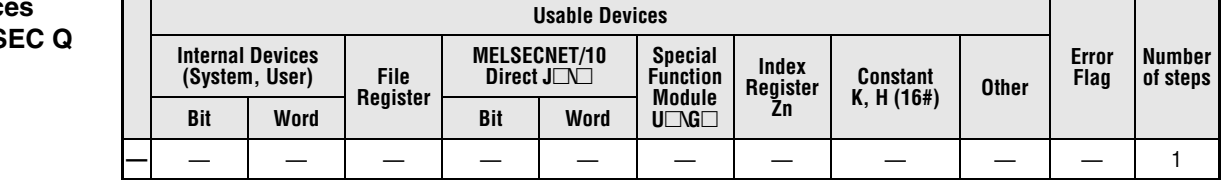

#### **GX IEC Devel**

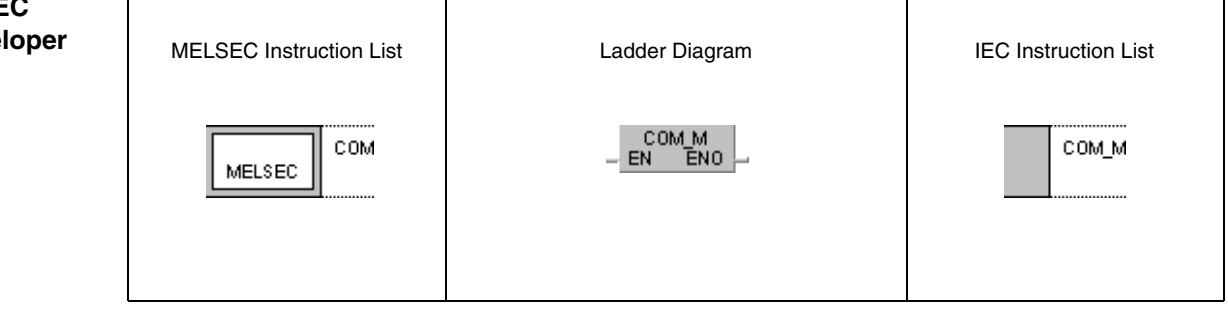

## **GX Developer**  $\frac{1}{2}$ ∤сом

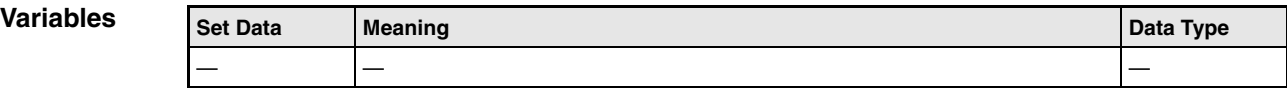

#### **Functions Link refresh**

#### **COM Refresh instruction for link and interface data**

With a CPU of the Q series or the System Q the executed function of the COM instruction depends on the operation condition of the special relay SM775:

- $\bullet$  If SM775 is not set (0), the link and interface data are refreshed (link refresh) and general data processing is performed (END processing).
- If SM775 is set (1), only general data processing is performed (END processing).

The following explanations apply to the Q series/System Q with SM775 not set (0) and to the A series:

A COM instruction is used to speed up data communication with a remote I/O station. If the scan time of a master station is longer than that of a local station, a COM instruction enables correct processing of received input and output data.

On execution of a COM instruction the CPU temporarily interrupts the sequence program, performs general data processing (END processing), and refreshes link and interface data (link refresh).

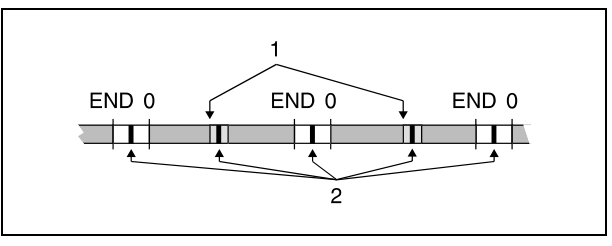

**<sup>1</sup>** COM instruction

**<sup>2</sup>** General data processing/link refresh

A COM instruction may be used any number of times in the sequence program. In this respect, note that the sequence program scan time is increased by the period of general data processing and link refresh times.

**NOTE** General data processing performs the following functions:

- Communication between PLC and peripheral devices.
- Monitoring of other stations.
- Reading of buffer memory of other special function modules via a computer link module.

Link refresh processing performs the following functions:

- Refresh of CC-Link
- Automatic refresh of intelligent function modules
- Refresh of MELSECNET/10 and MELSECNET/H
- Automatic refresh of multi-CPU shared memory (for multi processor type CPUs of the System Q with function version B or later only)

### **Execution conditions**

The upper diagram shows data communication events without a COM instruction. The lower diagram shows data communication events using a COM instruction.

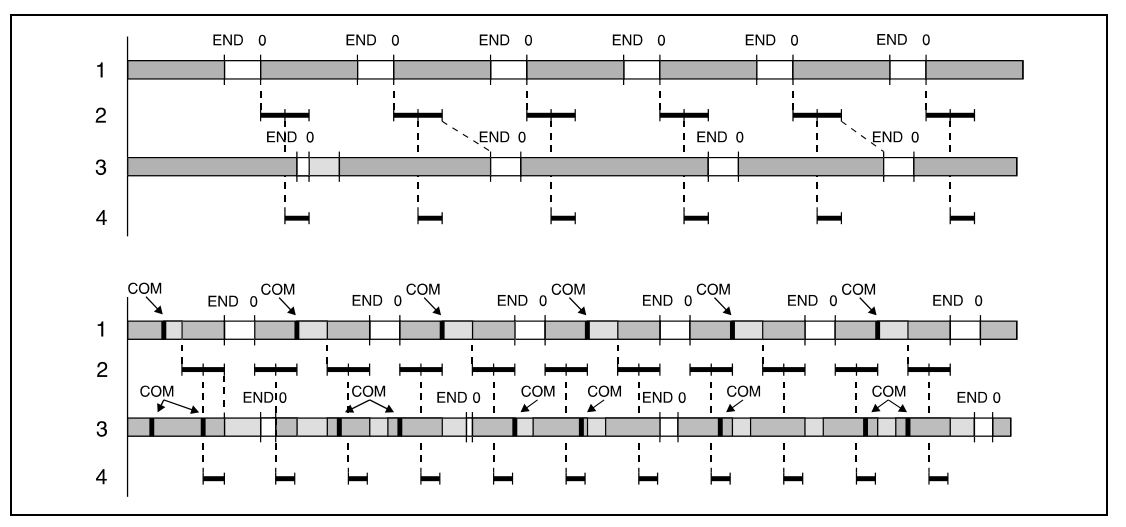

**<sup>1</sup>** Master station program

**<sup>2</sup>** Data communication

**<sup>3</sup>** Local station program

**<sup>4</sup>** Remote I/O station, I/O refresh

Data communication between links is speeded up in the sequence program of the master station via the COM instruction, because the number of communication events with the remote I/O station increases.

Data may not be received properly as shown above, if the scan time of the local station sequence program is longer than that of the master station. In this case, secure data communication is achieved with the COM instruction applied in the sequence program of the local station.

If a COM instruction is programmed in the sequence program of a local station, a link refresh is performed every time the local station receives the master station command between the following instructions:

- Step 0 and COM instruction
- COM instruction and COM instruction
- COM instruction and END instruction

If the link scan time of the link is longer than the sequence program scan time of the master station, data communication cannot be speeded up even if a COM instruction was programmed in the master station.

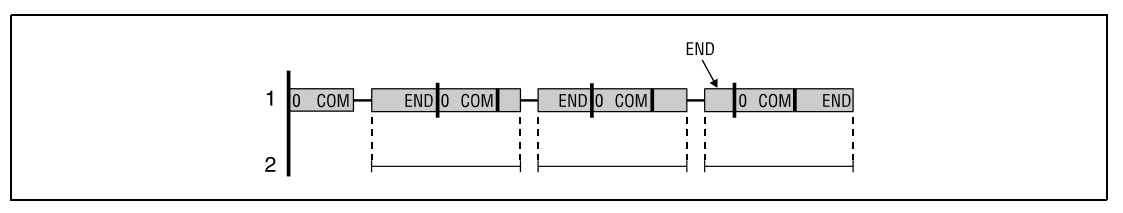

**<sup>1</sup>** Sequence program of the master station

**<sup>2</sup>** Link scan time in the slave station

## **6.7.4 EI, DI**

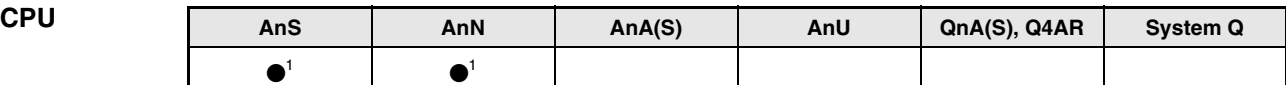

**<sup>1</sup>** A link refresh can only be executed, if M9053 is set.

**Devices MELSEC A**

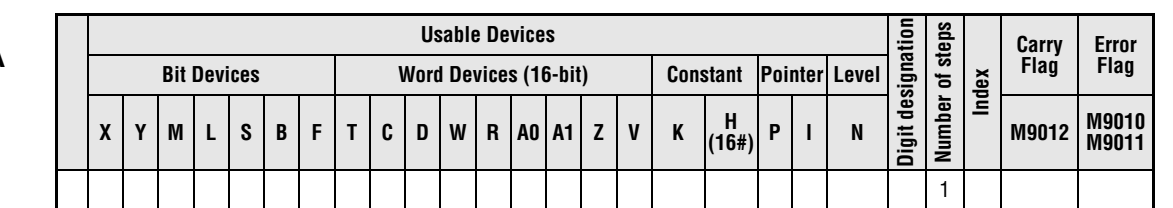

**GX IEC Developer**

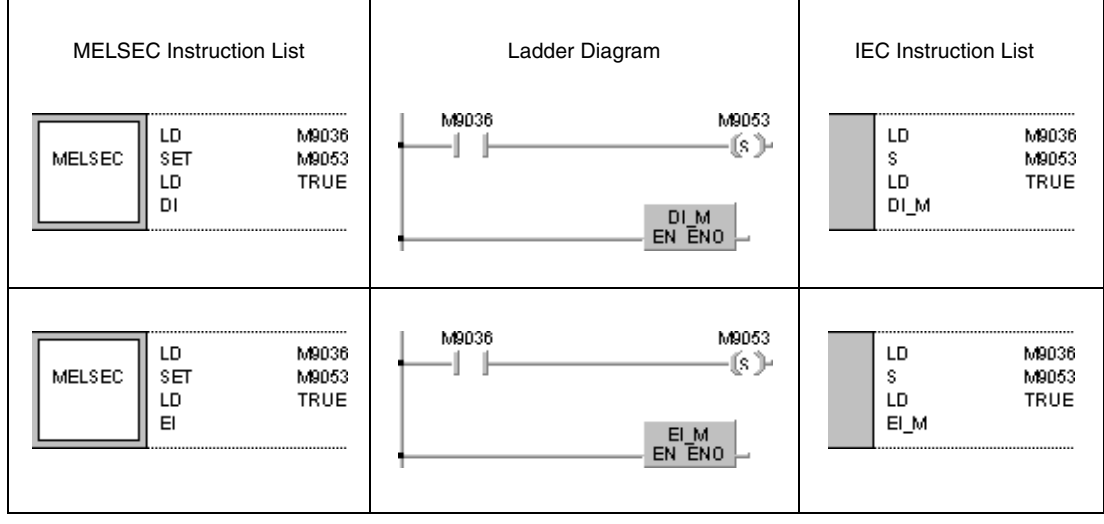

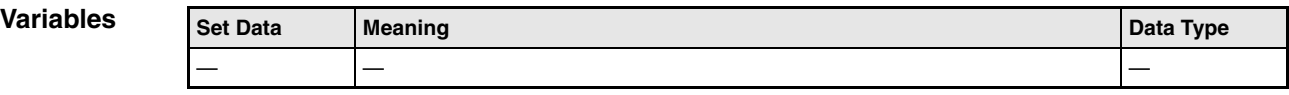

### **Functions Execution conditions for a link refresh**

#### **General notes**

The executed function of a link refresh (see COM instruction) depends on the EI/DI instruction. The function of the EI/DI instruction with an AnN or A2C CPU depends on the status of the internal relay M9053. Only if this relay is set, these instructions serve as execution conditions for a link refresh. If the internal relay M9053 is not set, these instructions serve as execution conditions for an interrupt program.

#### **DI Disable link refresh execution**

The DI instruction disables the execution of a link refresh until an EI instruction is executed. After switching on or resetting the CPU the link refresh status is enabled.

Link refresh is always enabled during END processing.

#### **EI Enable link refresh execution**

The execution of a link refresh is enabled after setting an EI instruction.

#### **Execution conditions**

The following diagram shows the execution conditions for the EI/DI instructions.

The markings indicate link data processing. There is no wait period for constant scan, if constant scan is not specified. In direct mode an I/O refresh is not possible.

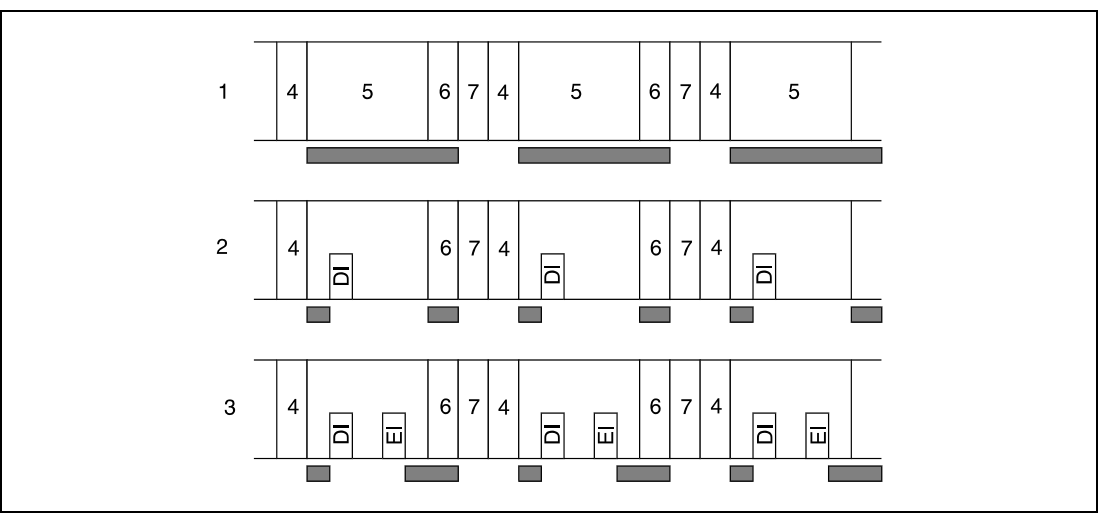

**<sup>1</sup>** Program execution without EI/DI instruction

**<sup>2</sup>** Program execution with DI instruction

**<sup>3</sup>** Program execution with EI/DI instruction

- **<sup>4</sup>** I/O refresh
- **<sup>5</sup>** Sequence processing

**<sup>6</sup>** END processing

**<sup>7</sup>** Wait period for constant scan

Processing is accomplished with fulfilled execution condition.

The function of the EI/DI instruction depends on the status of the internal relay M9053. After the execution of an EI/DI instruction, M9053 can be set (1) or reset (0).

If an EI or DI instruction is located within an MC instruction, it is processed independently of the execution of the MC instruction.
EI

#### **Program Example**

#### The following program disables a link refresh until the EI instruction is executed just before the FEND instruction. Invoking an interrupt program is supported at any time. The diagrams show the program execution over a period of time.

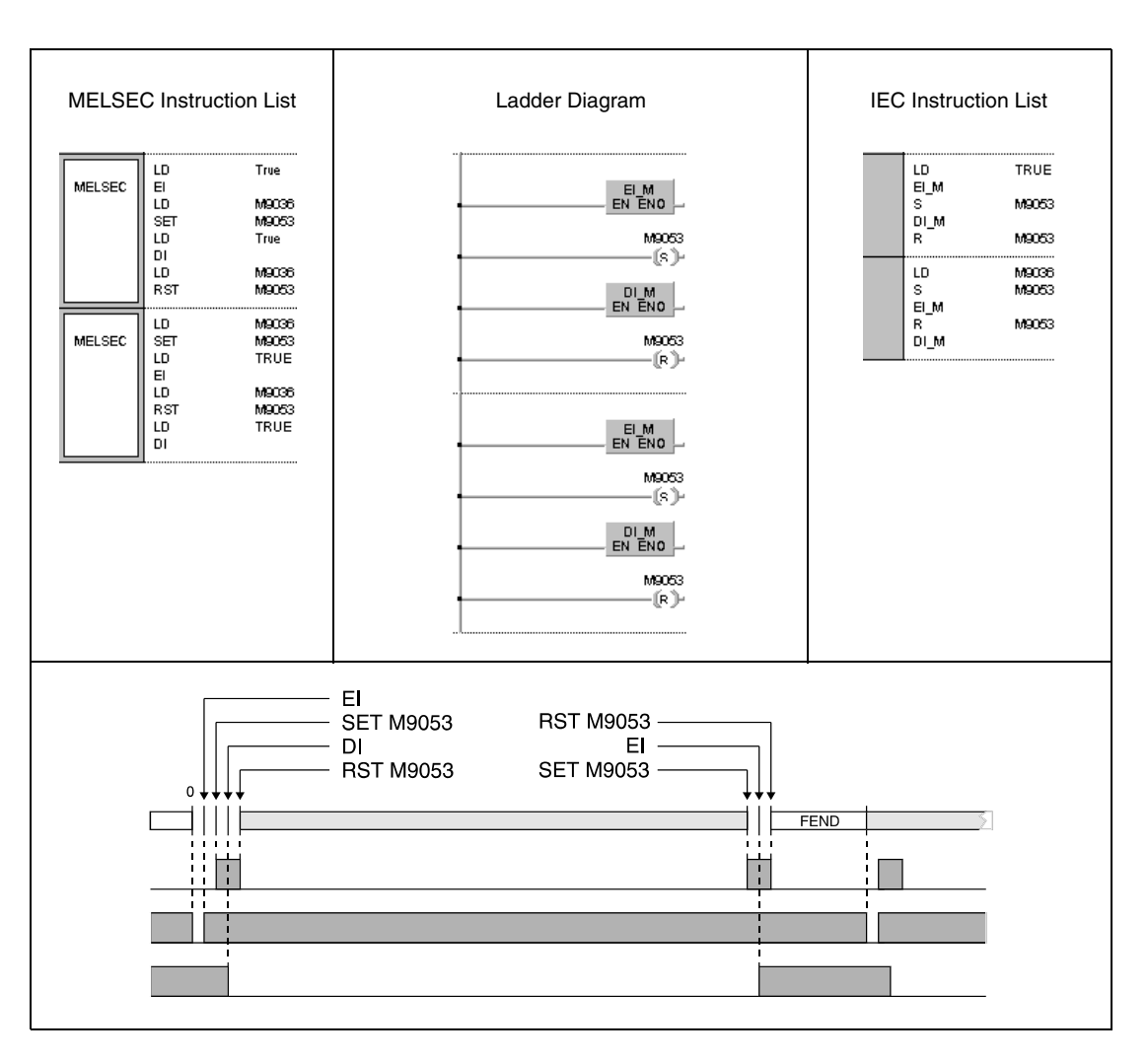

# **6.8 Other convenient Instructions**

The instructions in the following table support programming of special timers and special counters, pulse counters and pulse outputs. Also included are instructions for positioning rotary tables and for building input matrices.

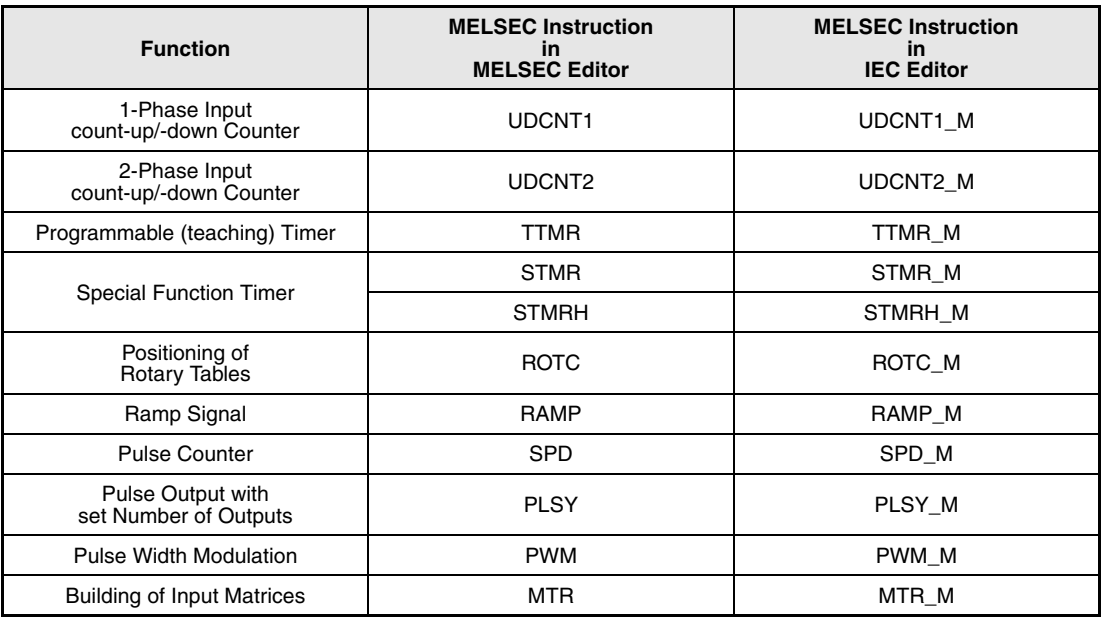

## **6.8.1 UDCNT1**

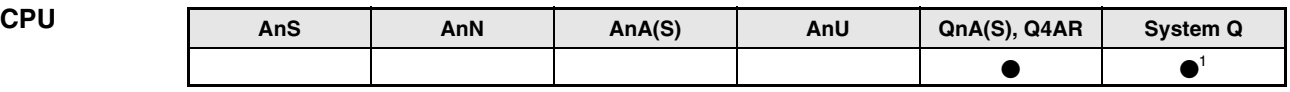

**<sup>1</sup>** Not available for Q00JCPU, Q00CPU and Q01CPU

# **Devices**

**MELSEC Q**

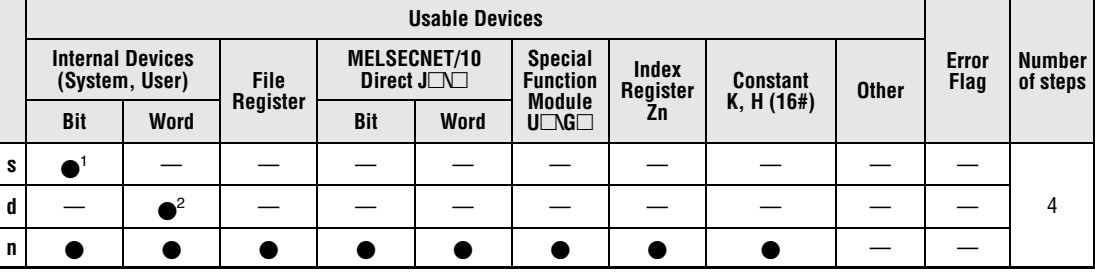

**<sup>1</sup>** X only

**<sup>2</sup>** C only

**GX IEC Developer**

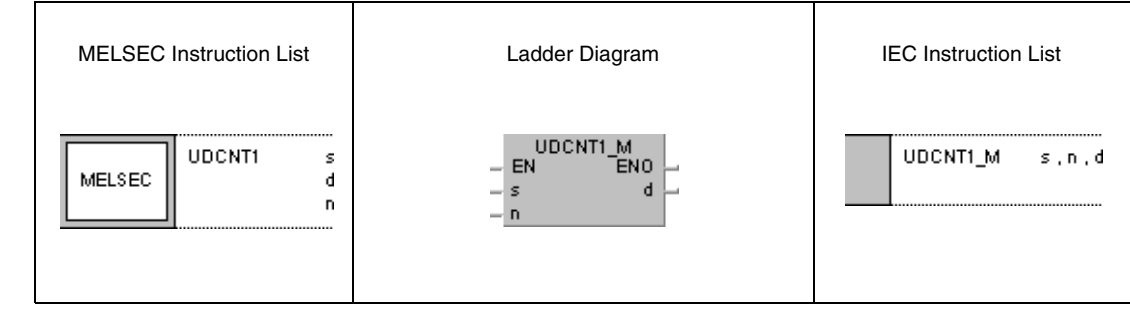

**GX Developer**

 $\overline{\mathcal{L}}$  UDCNT1 s  $\mathbf d$  $\overline{\mathsf{I}}$  $\overline{a}$ 

### **Variables**

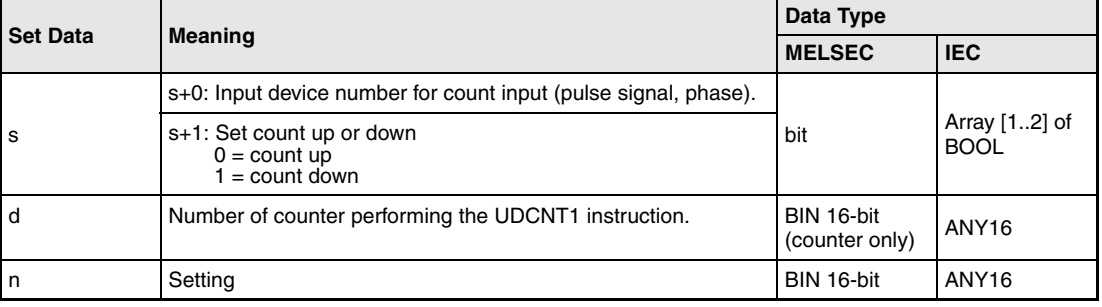

#### **Functions 1-phase count-up/-down counter**

#### **UDCNT1 Counter instruction**

When the input designated by  $s+0$  (array  $s$  [0]) changes from 0 to 1 the current count of the counter designated by d is updated. Consequently, only leading edges are counted.

The counting direction is determined by the status of the input designated by  $s+1$  (array  $\leq$  [1]):

If the input condition is 0, the pulses of the input designated by s+0 (Array\_s [0]) are added to the current count value.

If the input condition is 1, the pulses of the input designated by  $s+0$  (Array  $\,s$  [0]) are subtracted from the current count value.

The count processing performs as follows:

When counting up, the counter contact designated by d is set (1), if the current count value is identical to the setting value in n. The counting process continues while the counter contact is set (see program example).

When counting down, the counter contact is reset (0), if the current count value is identical to n-1 (see program example).

The counter designated by d is a ring counter. If the count reads 32767 and is increased by 1, the counter jumps to -32768. If the count reads -32768 and is decreased by 1, the counter jumps to 32767. The following diagram illustrates ring counting:

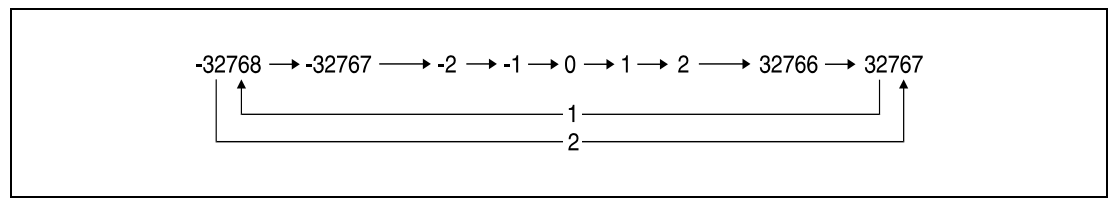

**<sup>1</sup>** Counting up

**<sup>2</sup>** Counting down

The UDCNT1 instruction is started when the execution condition is set and stopped when the execution condition is reset. If the counter is started once again, it counts on from the value before it was stopped.

An RST instruction resets the counter designated by d and the according counter contact.

**NOTE** The counting process of a UDCNT1 instruction is performed during a CPU interrupt (1 ms for a System Q multi processor CPU, 5 ms for a QnACPU). For this reason only pulses with set/reset times over 1ms resp. 5 ms can be counted accurately.

> The setting value cannot be changed during the counting process (-> the input designated by s+0 (Array\_s [0]) is set). In order to change the setting, the input designated by s+0 (Array\_s [0]) has to be reset.

> Counters designated by a UDCNT1 instruction cannot be used by other instructions at the same time. In this case they would not return an accurate count.

**Program Example**

#### UDCNT1

If X20 is set, the following program designates counter C0 (up/down counter) to count the number of leading edges from X0.

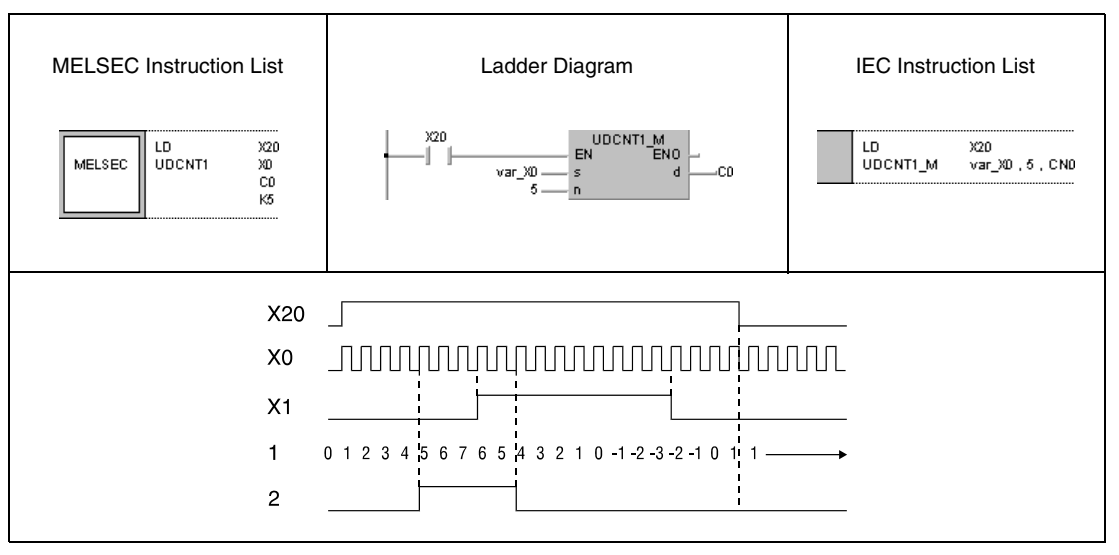

**<sup>1</sup>** Count

**<sup>2</sup>** Counter contact of counter C0

**NOTE** This program will not run without variable definition in the header of the program organization unit (POU). It would cause compiler or checker error messages. For details see Chapter 3.5.2 "Addressing of arrays and registers in the GX IEC Developer" of this manual.

## **6.8.2 UDCNT2**

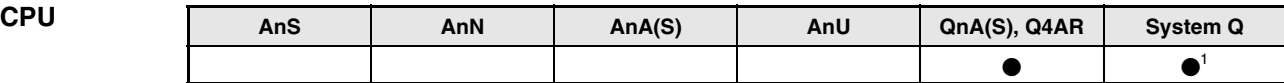

**<sup>1</sup>** Not available for Q00JCPU, Q00CPU and Q01CPU

**Devices MELSEC Q**

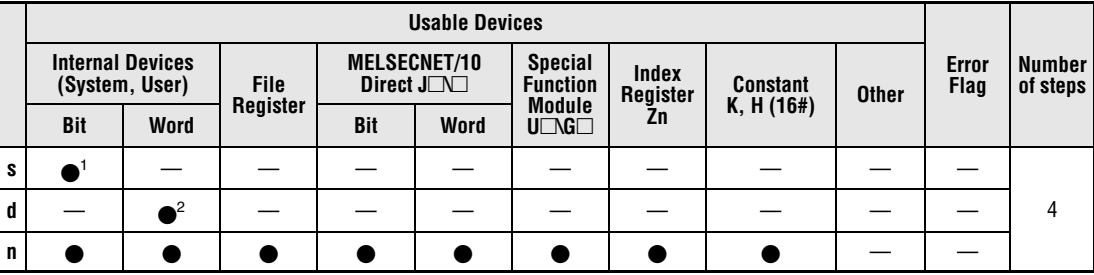

**<sup>1</sup>** X only

**<sup>2</sup>** C only

**GX IEC Developer**

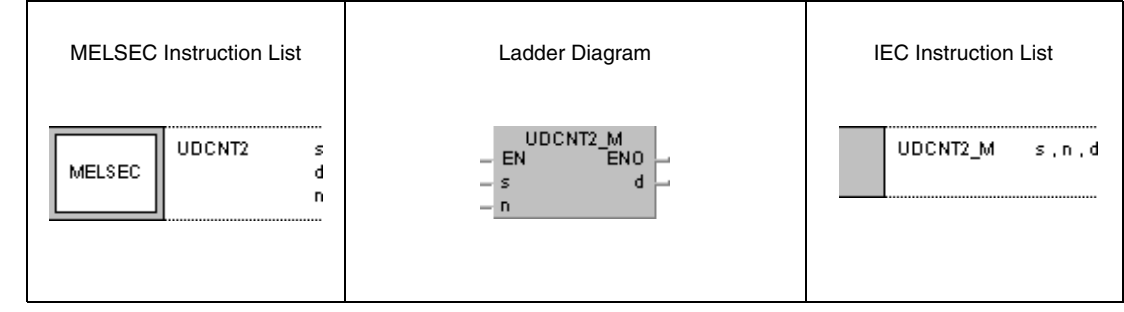

**GX Developer**

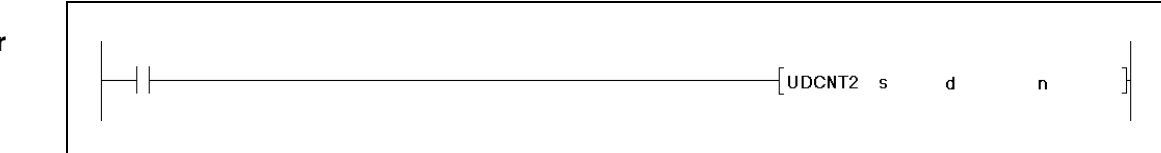

### **Variables**

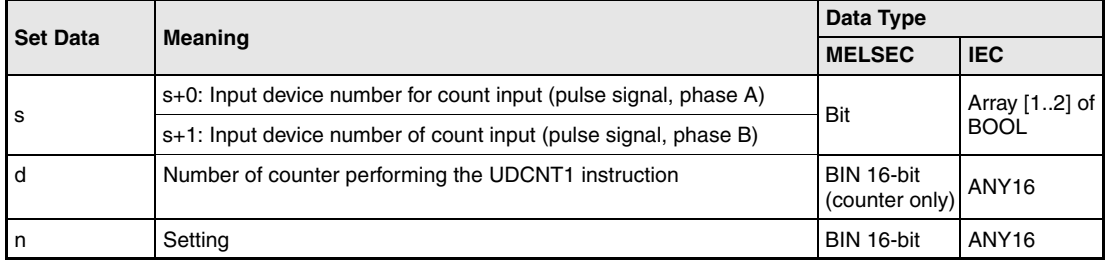

#### **Functions 2-phase count-up/-down counter**

#### **UDCNT2 Counter instruction**

The count of the counter designated by d is changed depending on the condition of the two inputs  $s+0$  (array\_s [0]) and  $s+1$  (array\_s [1]).

The direction of the count is determined as follows:

If the input s+0 (array\_s[0]) is set (1) and the input s+1 (array\_s[1]) changes from 0 to 1 the current count is increased by 1.

If the input s+0 (array  $s[0]$ ) is set (1) and the input s+1 (array  $s[1]$ ) changes from 1 to 0 the current count is decreased by 1.

If the input s+0 (array\_s[0]) is reset (0) no counting operation is executed.

The count processing performs as follows:

When counting up, the counter contact designated by d is set (1), if the current count value is identical to the setting value in n. The counting process continues while the counter contact is set (see program example).

When counting down, the counter contact is reset (0), if the current count value is identical to n-1 (see program example).

The counter designated by d is a ring counter. If the count reads 32767 and is increased by 1, the counter jumps to -32768. If the count reads -32768 and is decreased by 1, the counter jumps to 32767. The following diagram illustrates ring counting:

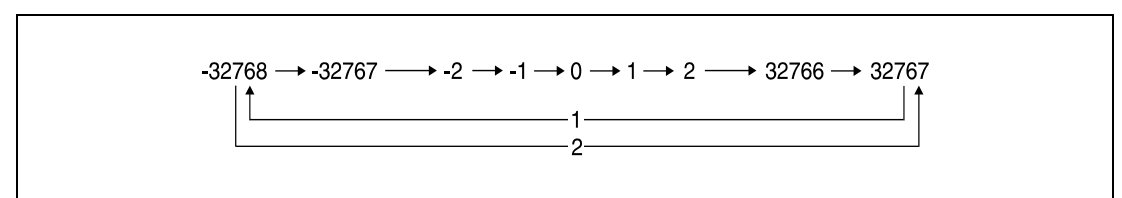

**<sup>1</sup>** Counting up

**<sup>2</sup>** Counting down

The UDCNT2 instruction is started when the execution condition is set and stopped when the execution condition is reset. If the counter is started once again, it counts on from the value before it was stopped.

An RST instruction resets the counter designated by d and the according counter contact.

**NOTE** The counting process of a UDCNT2 instruction is performed during a CPU interrupt (1 ms for a System Q multi processor CPU, 5 ms for a QnACPU). For this reason only pulses with set/reset times over 1ms resp. 5 ms can be counted accurately.

> The setting value cannot be changed during the counting process (-> the input designated by s+0 (Array  $s$  [0]) is set). In order to change the setting, the input designated by s+0 (Array  $s$  [0]) has to be reset.

> Counters designated by a UDCNT2 instruction cannot be used by other instructions at the same time. In this case they would not return an accurate count.

**Example**

#### **Program**  UDCNT2

If X20 is set, the following program designates counter C0. The count and the count direction (up/down) depend on the conditions of X0 and X1.

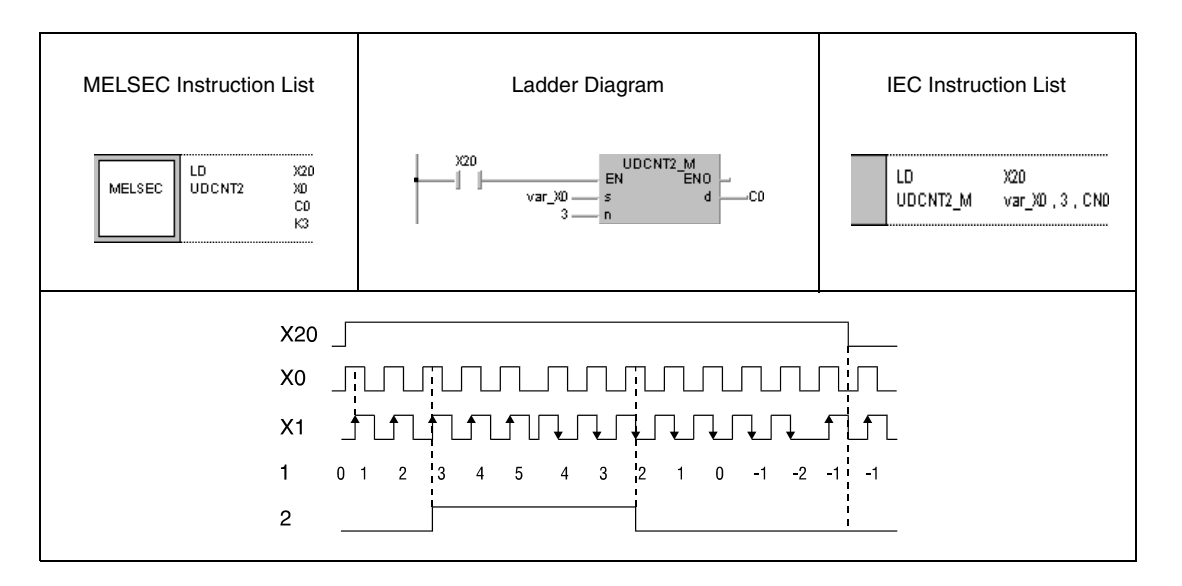

**NOTE** This program will not run without variable definition in the header of the program organization unit (POU). It would cause compiler or checker error messages. For details see Chapter 3.5.2 "Addressing of arrays and registers in the GX IEC Developer" of this manual.

## **6.8.3 TTMR**

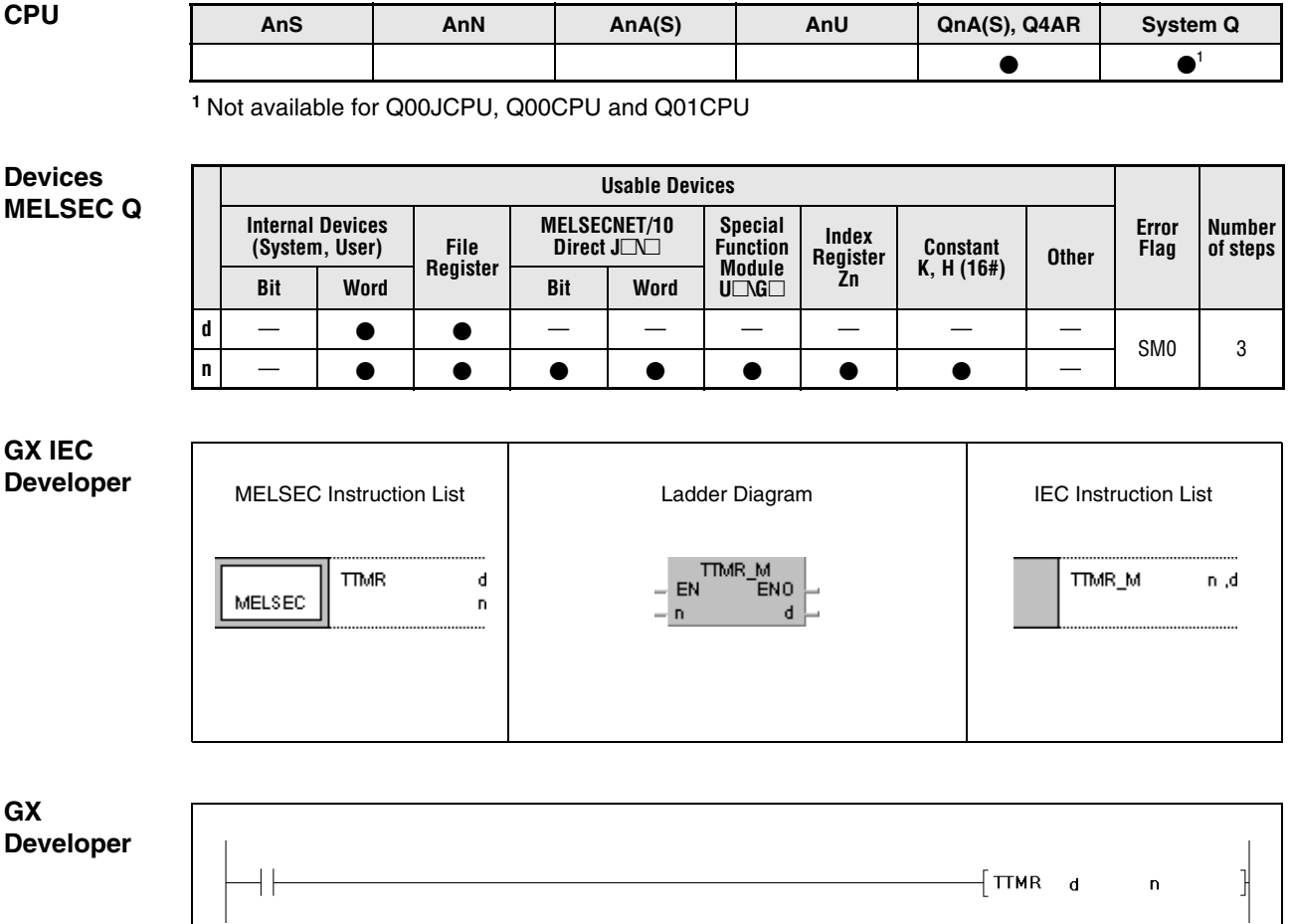

### **Variables**

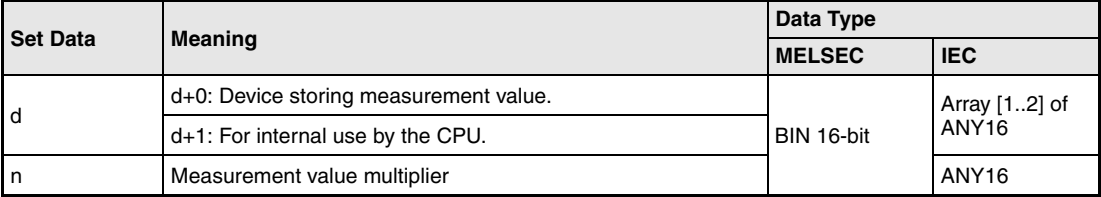

#### **Functions Programmable (teaching) Timer**

#### **TTMR Timer instruction**

A timer programmed via the TTMR instruction measures the time of an input signal in seconds. The measurement value is multiplied with n and stored in d (array\_d [0]+[1]).

With leading edge from the input the devices  $d+0$  (array d [0]) and  $d+1$  (array d [1]) are cleared.

The multipliers designated by n are as follows:

 $n = 0$ , multiplier 1

 $n = 1$ , multiplier 10

 $n = 2$ , multiplier 100

**NOTE** Time measurement is performed during the execution of a TTMR instruction. Applying a JMP instruction or a similar instruction to the TTMR instruction causes inaccurate time measurement.

> The multiplier n must not be changed during the execution of a TTMR instruction. A change would cause inaccurate measurement.

The TTMR instruction can also be used in low speed type programs.

The device designated by  $d+1$  (array\_d [1]) is used by the CPU. A change would cause inaccurate measurement.

#### **Operation**  In the following cases an operation error occurs and the error flag is set:

**Errors**

● The value designated by n exceeds the relevant device range of 0 to 2 (error code: 4100).

#### **Program Example** TTMR

If X0 is set, the following program measures the time in seconds (multiplier  $= 1$ ). The result is stored in D0.

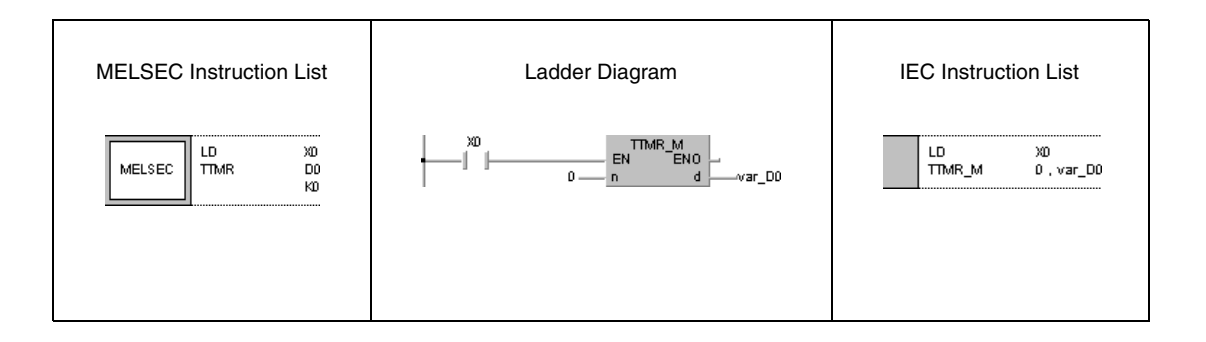

**NOTE** This program will not run without variable definition in the header of the program organization unit (POU). It would cause compiler or checker error messages. For details see Chapter 3.5.2 "Addressing of arrays and registers in the GX IEC Developer" of this manual.

## **6.8.4 STMR, STMRH**

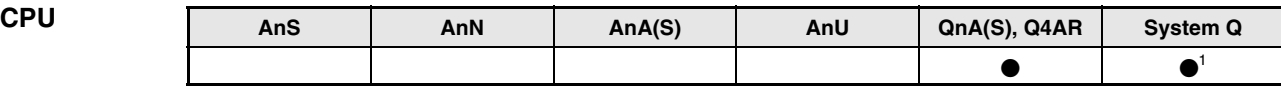

**<sup>1</sup>** Not available for Q00JCPU, Q00CPU and Q01CPU

**Devices MELSEC Q**

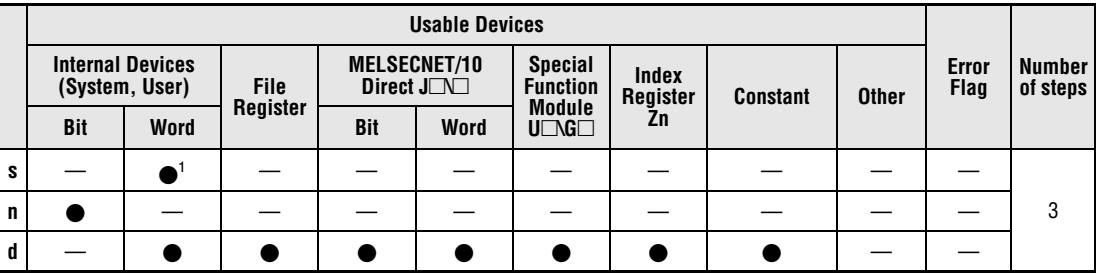

**<sup>1</sup>** Can only be used by timer (T) data.

**GX IEC Developer**

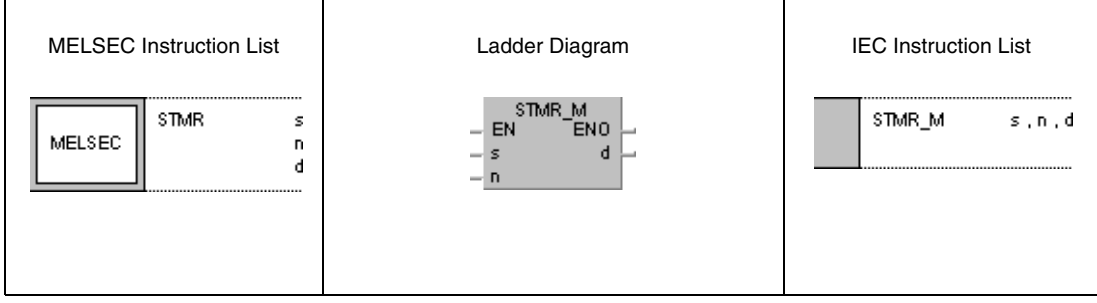

**GX Developer**

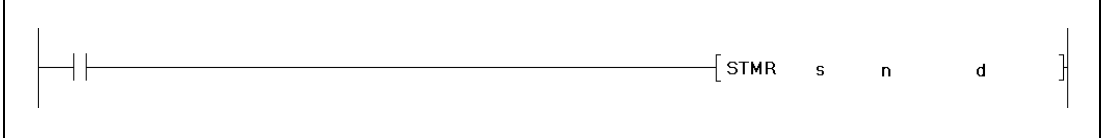

### **Variables**

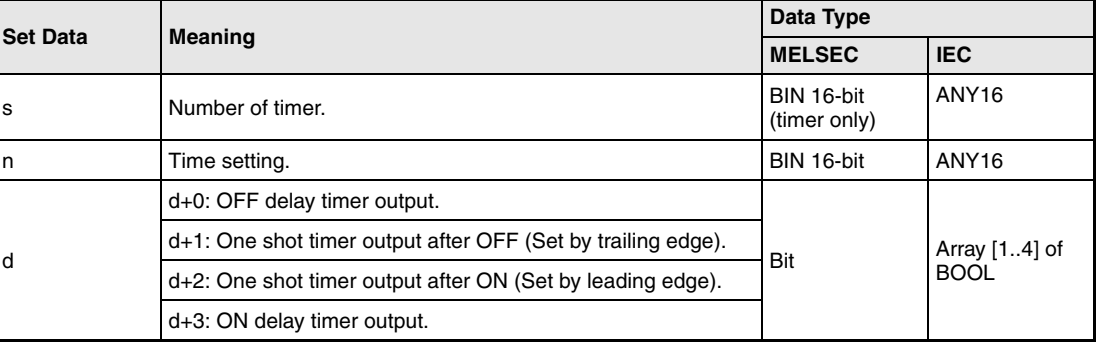

#### **Functions Special function timer**

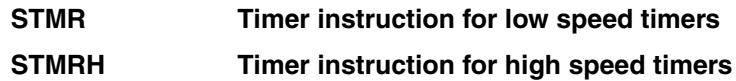

The STMR instruction uses outputs designated by d+0 through d+3 (array\_d [0] through array\_d [3]) to perform four different timer functions:

OFF delay timer output (d+0) (array\_d [0])

The output designated by  $d+0$  (array  $d$  [0]) is set (1) with leading edge from the execution condition. With trailing edge from the execution condition and after a period of time designated by n the output is reset (0) again.

One shot timer output after OFF (Set by trailing edge, d+1 (array\_d [1]))

The output designated by  $d+1$  (array d [1]) is set (1) with trailing edge from the execution condition. After a period of time designated by n or with leading edge from the execution condition the output is reset (0) again.

One shot timer output after ON (Set by leading edge, d+2 (array\_d [2]))

The output designated by  $d+2$  (array d  $[2]$ ) is set (1) with leading edge from the execution condition. After a period of time designated by n or with trailing edge from the execution condition the output is reset (0) again.

ON delay timer output (d+3 (Array [3]))

The output designated by d+3 (array\_d [3]) is set (1) with trailing edge from the timer coil. This corresponds to an ON delay time designated by n. The output d+3 is also set with trailing edge from the execution condition and then reset (0) after a period of time designated by n.

The timer coil of the timer designated by s is set (0) with leading edge from the execution condition and starts measuring the time designated by n.

The timer coil measures time until the measurement value matches the time setting n and then drops out.

If the execution condition is reset before the time setting n has passed, the timer coil remains set and time measurement is suspended at that point.

If the execution condition is set again the measurement value is cleared to 0 and time measurement starts again.

The timer contact designated by s is either set by trailing edge from the execution condition and set timer coil or by trailing edge from the timer coil and set execution condition. The timer contact is reset by trailing edge from the execution condition and reset timer coil. The timer contact is supplied for CPU internal use only.

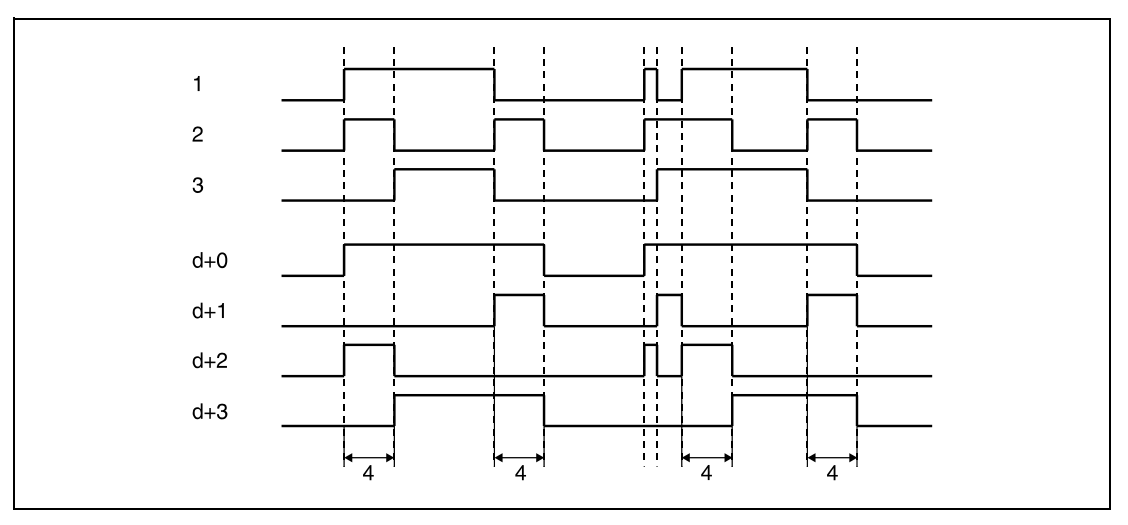

**<sup>1</sup>** Execution condition

**<sup>2</sup>** Timer coil designated by s

**<sup>3</sup>** Timer contact designated by s

**<sup>4</sup>** Time setting n

Time measurement is performed during the execution of an STMR instruction. Applying a JMP instruction or a similar instruction to the STMR instruction causes inaccurate time measurement.

The realtime designated by d can be calculated by multiplying the time setting n with the time unit for low speed timers (default value  $= 100$  ms).

The constant n has to range within 1 and 32767.

The timer designated by s cannot be used by an OUT instruction. If an OUT instruction and an STMR instruction use the same timer, the STMR instruction cannot be performed accurately.

#### **Program Example** STMR

If X20 is set, the following program alternately sets the outputs Y0 and Y1 for 1 second each. The used timer is a 100 ms timer. The time period of 1 second is calculated by multiplying K10 with 100 ms.

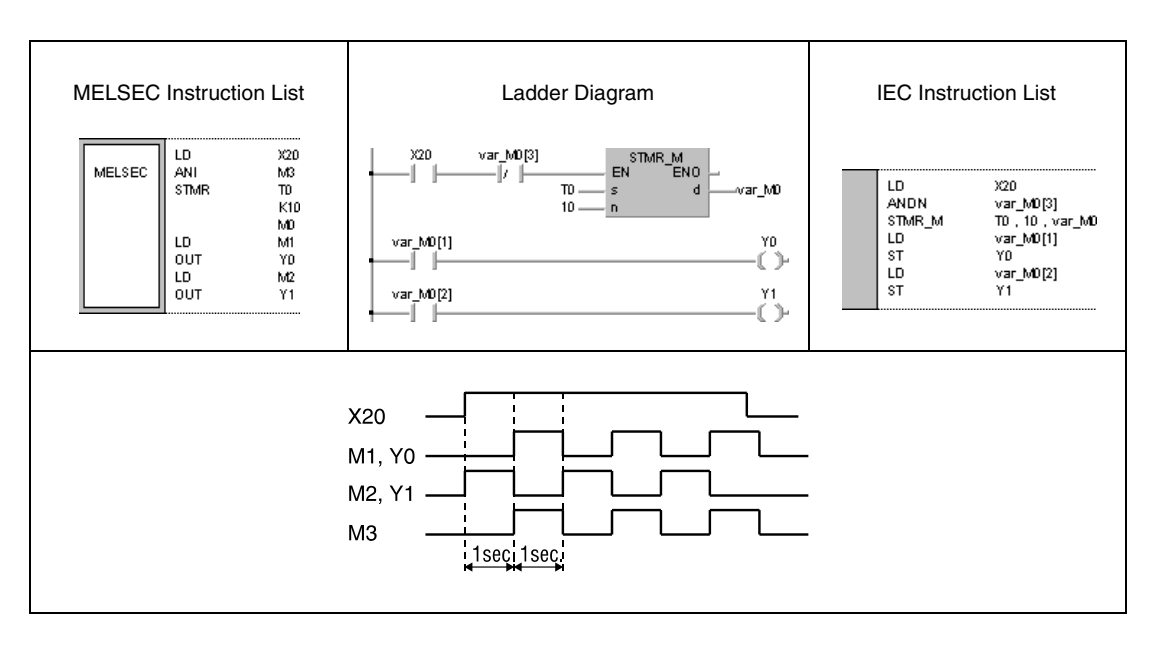

**NOTE** This program will not run without variable definition in the header of the program organization unit (POU). It would cause compiler or checker error messages. For details see Chapter 3.5.2 "Addressing of arrays and registers in the GX IEC Developer" of this manual.

## **6.8.5 ROTC**

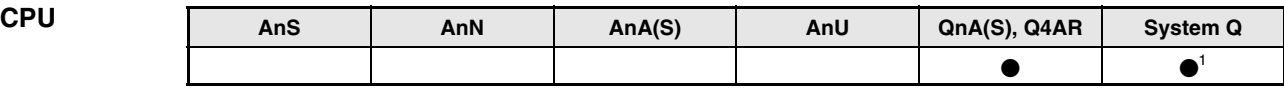

**<sup>1</sup>** Not available for Q00JCPU, Q00CPU and Q01CPU

# **Devices**

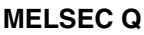

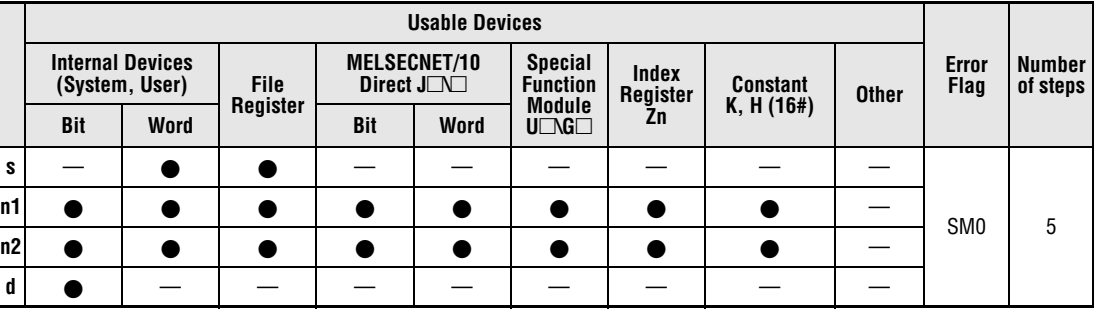

#### **GX IEC Developer**

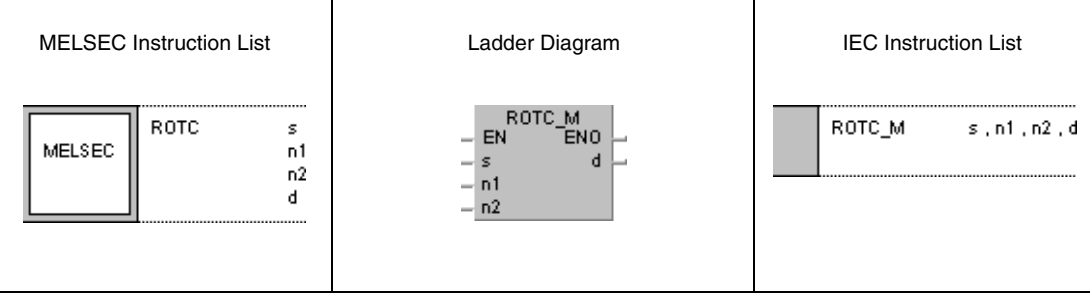

#### **GX Developer**

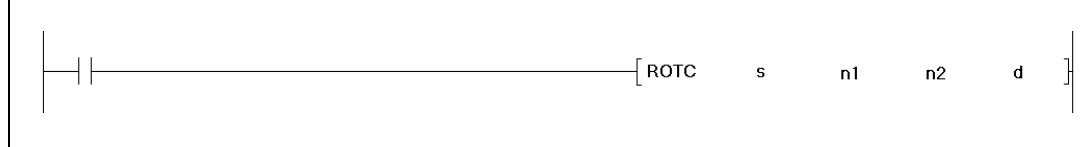

### **Variables**

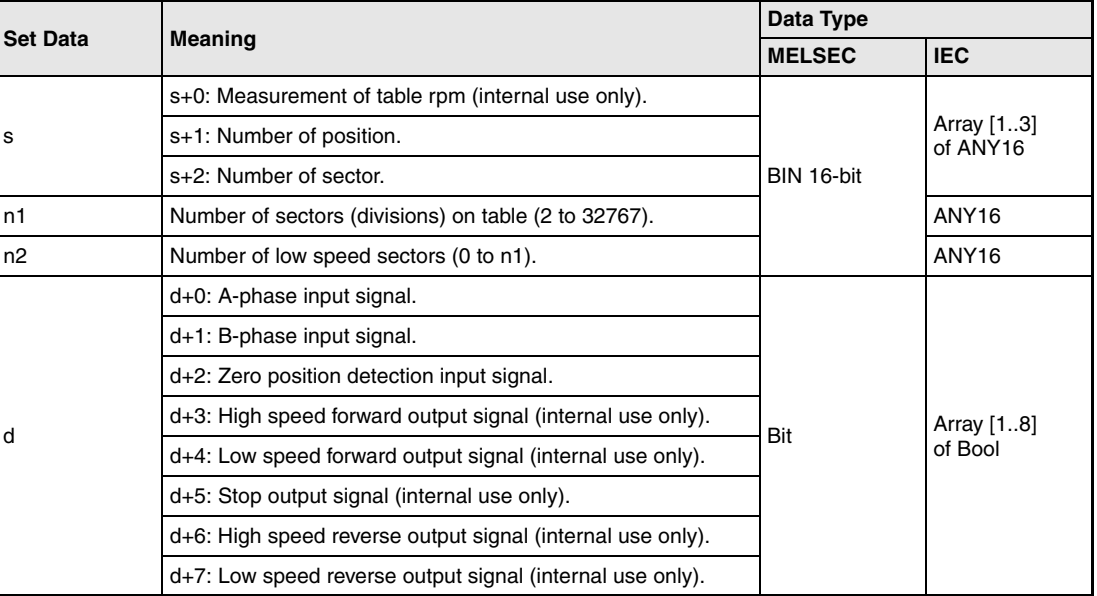

#### **Functions Positioning instruction for rotary tables**

#### **ROTC Positioning instruction**

The ROTC instruction rotates a sector designated by  $s+2$  (array  $\le$  [2]) on a table with a specified number of sectors (divisions) designated by n1 to a specified position designated by s+1 (array\_s [1]).

The positions and sectors on the rotary table are numbered counterclockwise.

The value in  $s+0$  (array  $s$  [0]) is internally used by the system to determine which sector is located where in relation to the zero position. This value must not be changed, otherwise the table will not be positioned accurately.

The value in n2 determines the number of sectors the table can be rotated by at low speed. This value must be less than that designated by n1.

The A/B-phase inputs designated by  $d+0$  (array  $d$  [0]) and  $d+1$  (array  $d$  [1]) detect the direction of the rotation. Both inputs receive pulses. If the A-phase input  $d+0$  (array d [0]) is set, the direction of the rotation is determined by the pulse edge of the B-phase input  $d+1$  (array  $d \cdot [1]$ ):

If the B-phase is at leading edge at that moment the table rotates clockwise (to the right).

If the B-phase is at trailing edge at that moment the table rotates counterclockwise (to the left).

The input designated by  $d+2$  (array  $d$  [2]) detects the zero position. This input is set, if sector 0 reaches position 0. If this input is set during the execution of a ROTC instruction, the value in s+0 (array s [0]) is reset. For accurate positioning this value in s+0 (array s [0]) should be reset before positioning via the ROTC instruction.

Data in d+3 (array  $d$  [3]) through d+7 (array  $d$  [7]) store output signals for operating the rotary table. Which output signal is set depends on the current operation result of the ROTC instruction.

If all operation results were 0 just before executing a ROTC instruction, the outputs designated by d+3 (array\_d [3]) through d+7 (array\_d [7]) are reset without positioning the table. After resetting the execution condition these outputs are reset either.

A ROTC instruction can only be executed once in a program. Repeated application within one program causes faulty operation of the instruction.

#### **Operation Errors**

In the following cases an operation error occurs and the error flag is set:

 $\bullet$  The value specified in s+0 (array\_s [0]) through s+2 (array\_s [2]) or in n2 is greater than that in n1 (error code: 4100).

#### **Program**  ROTC

(zero position detection).

#### **Example** In the following program the contacts X0, X1 (incremental encoder), and X2 address the internal relays for detection of the rotating direction and zero position M0 (var\_M0 array [0]) through M2 (var\_M0 array [2]). The contact X2 is activated, if sector 0 is located at position 0

The rotary table shown below is divided into 10 sectors.

Which item (sector) will be moved to which station (position) has to be specified in D201 (var\_D200 array [1]) and D202 (var\_D200 array [2]) before the execution of the ROTC instruction.

Due to the value  $n1=10$  the contact of the counter register outputs 10 pulses each rotation (division). The value n2=2 specifies the number of low speed divisions.

For example, if register D201 (var\_D200 array [1]) stores the value 0 and register D202 (var\_D200 [2]) stores the value 3, the rotary table moves item 3 (sector 3) to station 0 (position 0) travelling the shortest distance (clockwise). The sectors 1 through 3 rotate at low speed.

For an allocation of single registers and internal relays or array elements respectively to the corresponding functions see the table following the example.

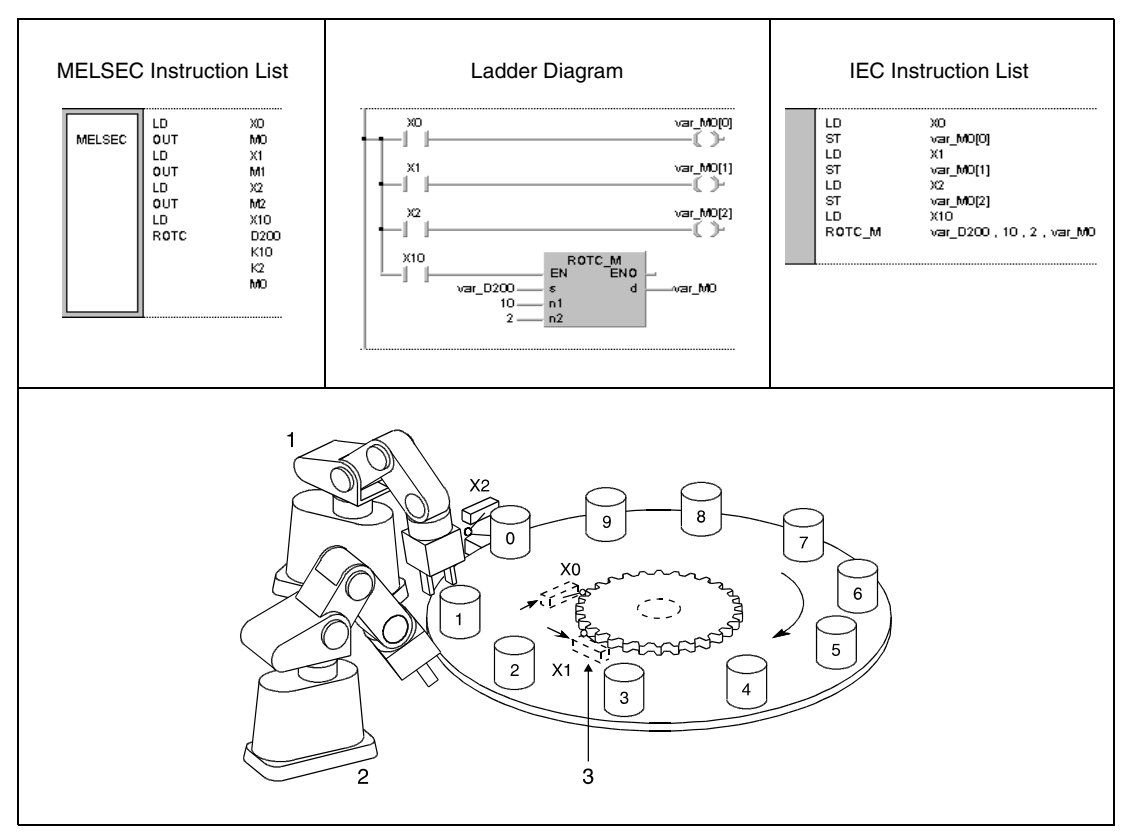

**<sup>1</sup>** Station 0 (position 0)

**<sup>2</sup>** Station 1 (position 1)

**<sup>3</sup>** Incremental encoder

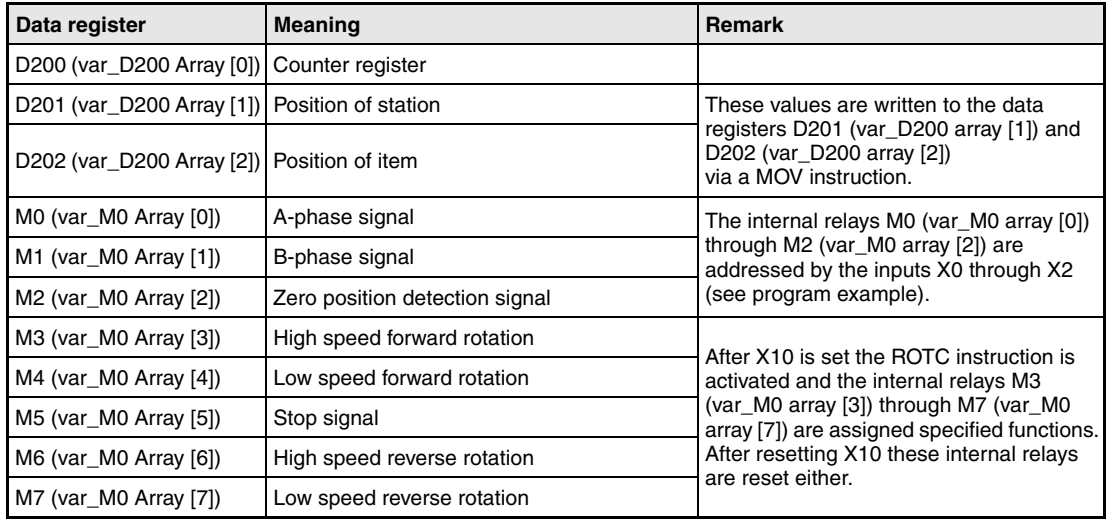

**NOTE** This program will not run without variable definition in the header of the program organization unit (POU). It would cause compiler or checker error messages. For details see Chapter 3.5.2 "Addressing of arrays and registers in the GX IEC Developer" of this manual.

# **6.8.6 RAMP**

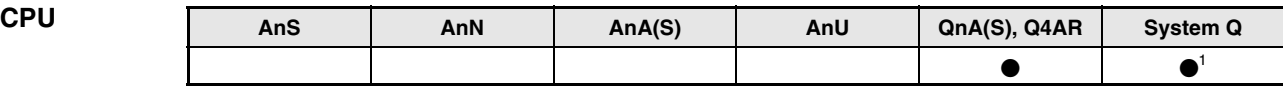

**<sup>1</sup>** Not available for Q00JCPU, Q00CPU and Q01CPU

# **Devices**

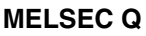

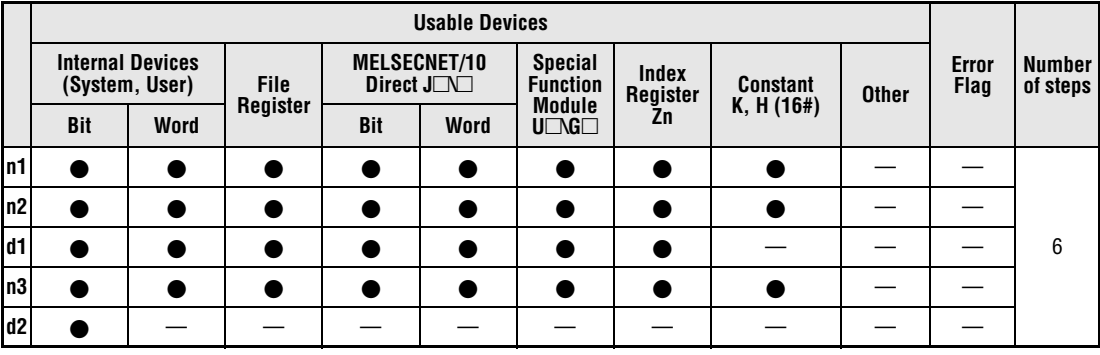

# **GX IEC**

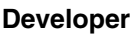

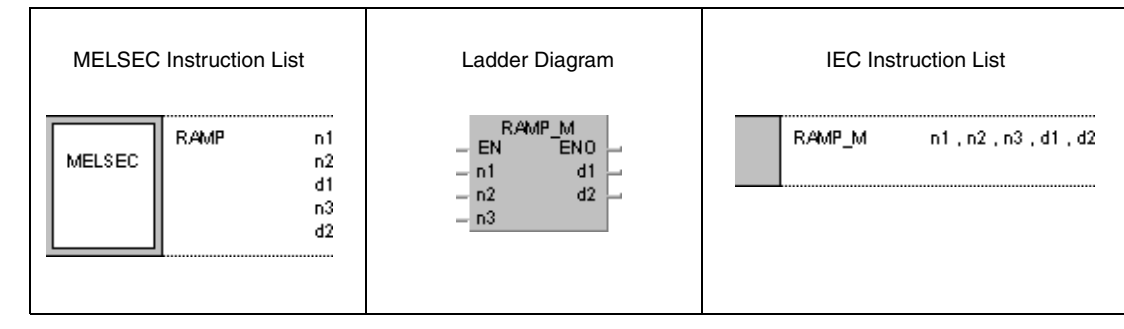

#### **GX Develo**

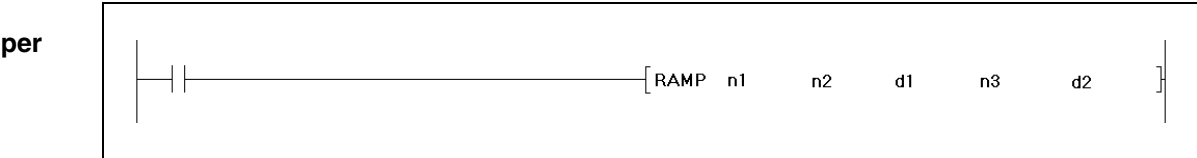

### **Variables**

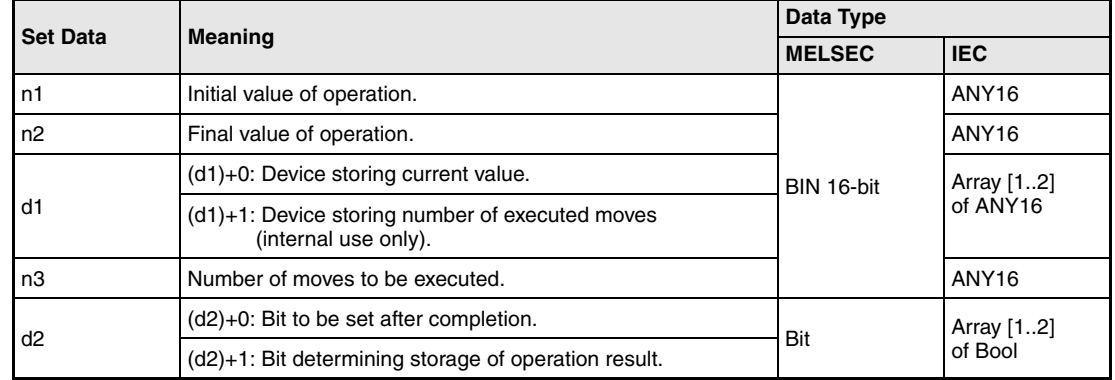

#### **Functions Ramp signal**

#### **RAMP Instruction for changing the content of a device gradually**

A RAMP instruction changes the content in (d1)+0 (array\_d1 [0]) gradually from the initial value designated by n1 to the final value designated by n2.

The number of moves performing the gradual changes is designated by n3.

The number of moves already executed is stored in  $(d1)+1$  (array\_d1 [1]) for internal system use.

When the operation is completed the device designated by  $(d2)+0$  (array  $d2$  [0]) is set.

The signal condition of the device  $(d2)+0$  (array d2 [0]) and the content of the device (d1)+0 (array\_d1 [0]) depend on the signal condition of the device (d2)+1 (array\_d2 [1]):

If the device (d2)+1 (array\_d2 [1]) is not set, the device (d2)+0 (array\_d2 [0]) will be reset during the next scan and the RAMP instruction will begin a new move operation from the value currently stored in (d1)+0 (array\_d1 [0]).

If the device (d2)+1 (array\_d2 [1]) is set, the device (d2)+0 (array\_d2 [0]) remains set and the value in (d1)+0 (array d1 [0]) is not changed (storage).

If the execution condition is reset during the operation, the content in  $(d1)+0$  (array  $d1$  [0]) does not change. If the execution condition is set once again, the RAMP instruction changes the current content in (d1)+0 (array\_d1 [0]) stored before the reset.

During the processing of the instruction the values in n1 and n2 must not be changed.

#### **Program**  RAMP

**Example**

The following program increases the content in D0 within 6 moves from 10 to 100 and stores the content in D0 when the operation is completed.

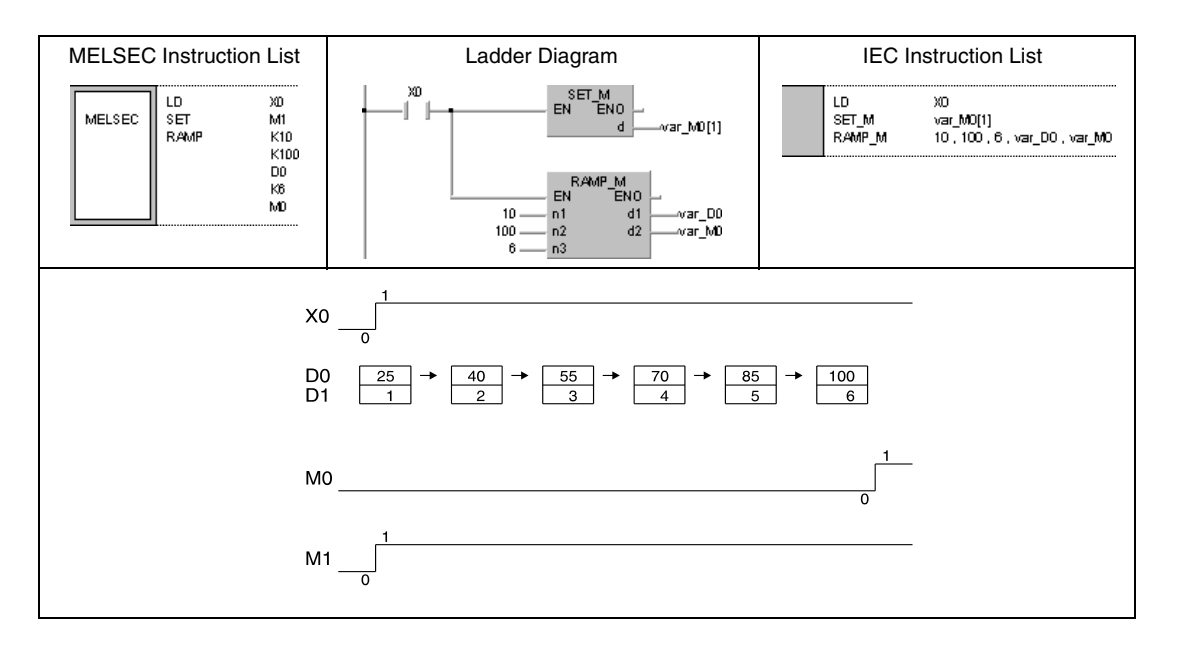

**NOTE** This program will not run without variable definition in the header of the program organization unit (POU). It would cause compiler or checker error messages. For details see Chapter 3.5.2 "Addressing of arrays and registers in the GX IEC Developer" of this manual.

## **6.8.7 SPD**

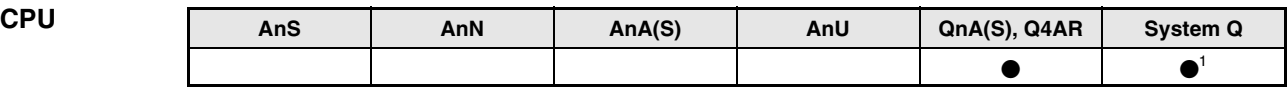

**<sup>1</sup>** Not available for Q00JCPU, Q00CPU and Q01CPU

#### **Devices MELSEC Q**

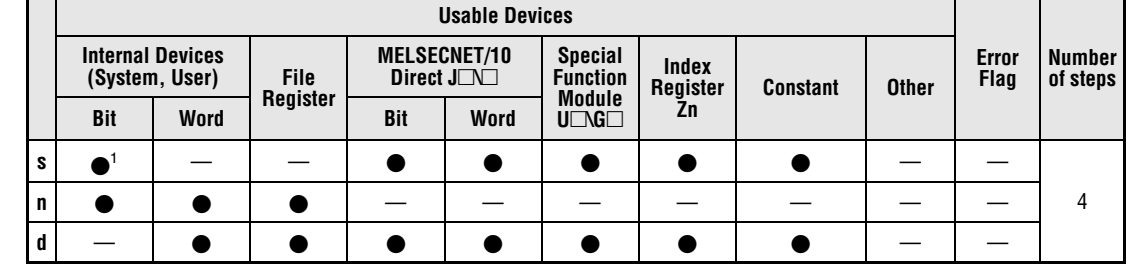

**<sup>1</sup>** Nur X

**GX IEC Developer**

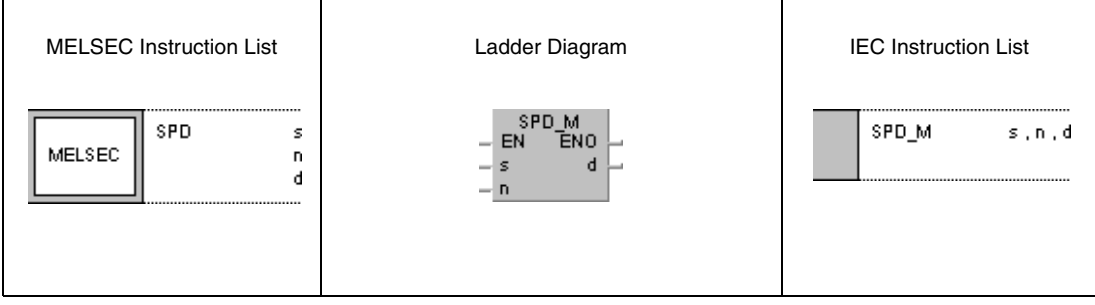

#### **GX Developer**

 $\sqrt{\text{SPD}}$  $\mathbf d$  $\mathbf{s}$  $\bar{\mathsf{n}}$ 

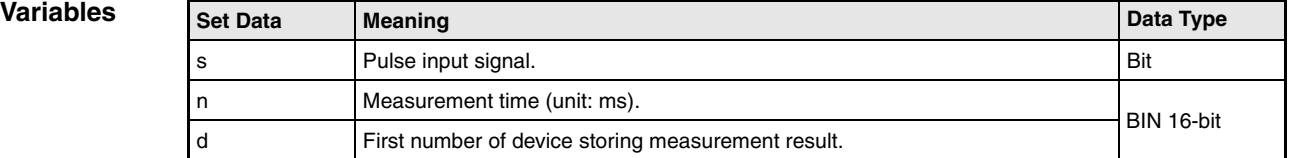

#### **Functions Pulse density measurement**

#### **SPD Pulse density measurement**

The SPD instruction counts pulses at the input designated by s for a period of time specified by n. The result of the measurement is stored in d.

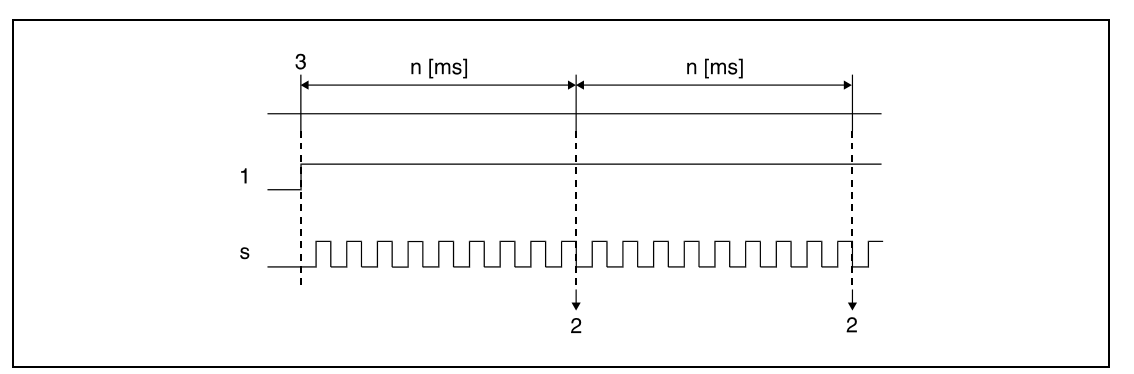

**<sup>1</sup>** Execution condition.

**<sup>2</sup>** The result of the measurement is stored in d.

**<sup>3</sup>** Begin of measurement.

While the execution condition is set, the measurement begins again from 0 after the measurement time has passed. In order to stop the SPD measurement the execution condition has to be reset.

The SPD instruction stores the data from the designated devices in the CPU work area, and performs the current count operation during a 5 ms system interrupt. For this reason, the number of times the instruction can be used is limited. The SPD instructions exceeding this limit are not processed.

**Note** The count processing for pulses used with the SPD instruction is conducted during a interrupt. Therefore, to count the pulses, it is necessary to provide their ON and OFF time as long as the interrupt time of the CPU or longer. The interrupt time is 1 ms for a System Q multi processor CPU and 5 ms for a QnA-CPU.

When a System Q CPU is used, the SPD instruction is not processed if n= 0.

When a QnA CPU is used, the SPD instruction is not processed if  $n=0$  or if n is not a multiple of 5.

The SPD instruction can be used as many as 6 times within all the programs being executed. The seventh and the subsequent SPD instructions are not processed.

#### **Program**  SPD

**Example**

If X10 is set, the following program counts the pulses at X0 during a period of time of 500 ms. The result is stored in D0.

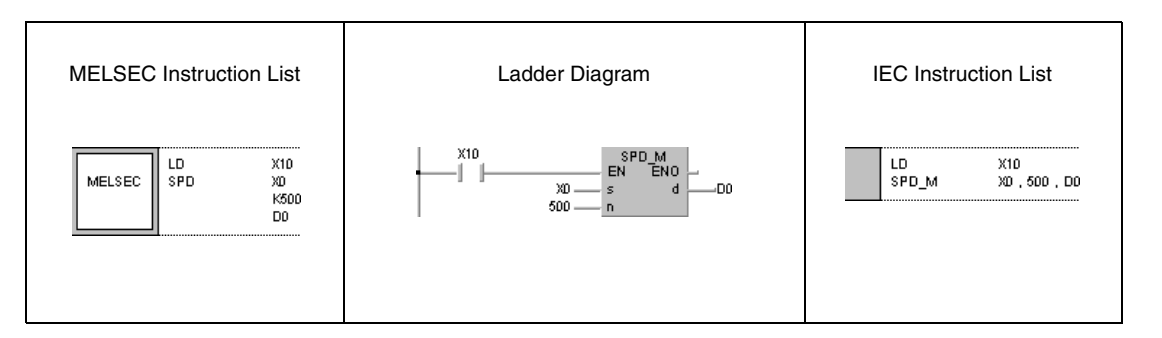

## **6.8.8 PLSY**

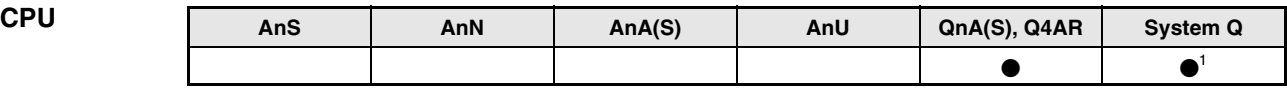

**<sup>1</sup>** Not available for Q00JCPU, Q00CPU and Q01CPU

#### **Devices MELSEC Q**

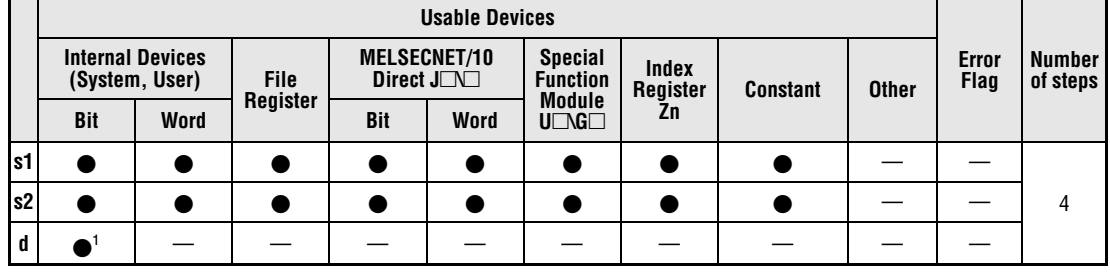

**<sup>1</sup>** Y only

**GX IEC Developer**

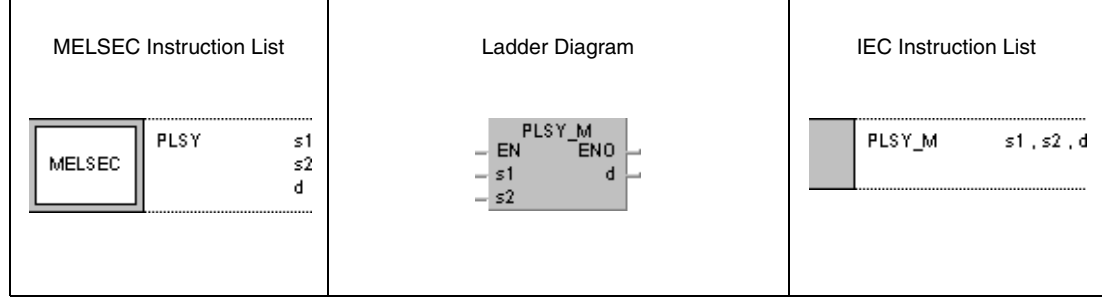

**GX Developer**

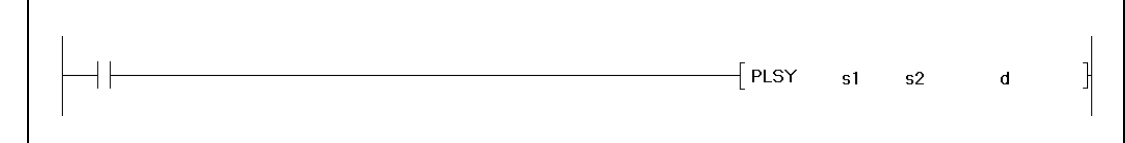

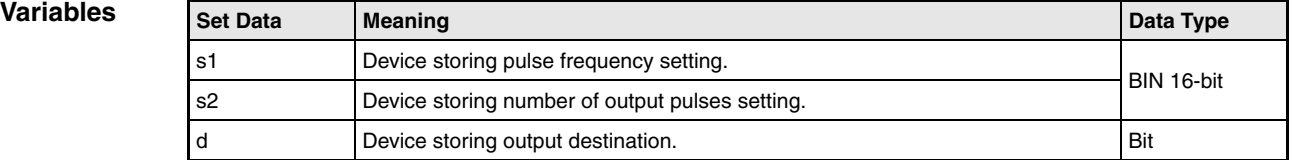

### **Functions Pulse output with adjustable number of pulses**

#### **PLSY Pulse output instruction**

The PLSY instruction outputs a number of pulses specified by s2 at a frequency specified by s1 to an output designated by d.

The frequency range in s1 can be specified from 1 to 100 Hz. If the value 0 is set in s1, the PLSY instruction outputs a continuous signal.

The number of output pulses in s2 can be specified from 1 to 32767.

Only outputs corresponding to the output module can be designated by d.

Pulse output begins with leading edge from the execution condition of the PLSY instruction. During pulse output the execution condition must not be reset. Resetting the execution condition suspends the pulse output.

The PLSY instruction stores the data from the designated devices in the CPU work area, and performs the current output operation during a system interrupt. For this reason, the PLSY instruction can only be used once in a program. The interrupt time is 1 ms for a System Q multi processor CPU and 5 ms for a QnA CPU.

#### **Program PLSY**

**Example**

If X0 is set, the following program outputs five 10 Hz pulses to Y20.

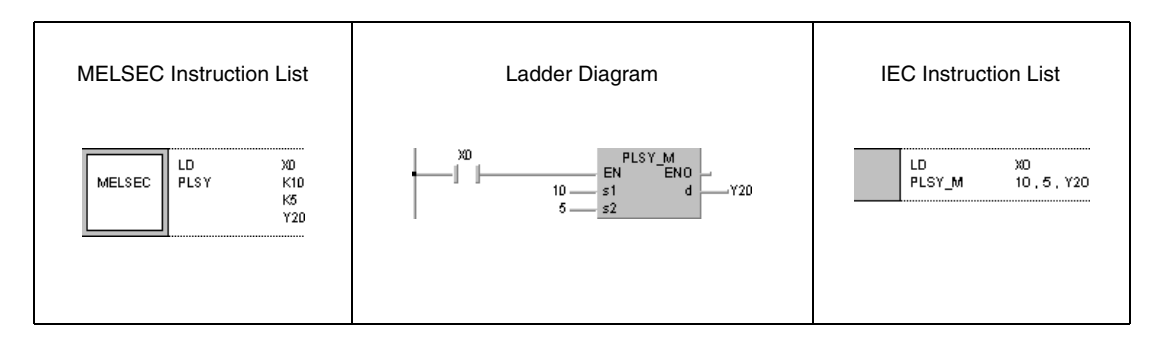

## **6.8.9 PWM**

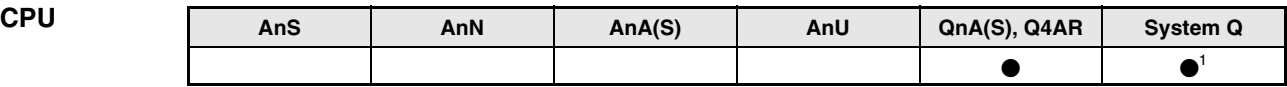

**<sup>1</sup>** Not available for Q00JCPU, Q00CPU and Q01CPU

#### **Devices MELSEC Q**

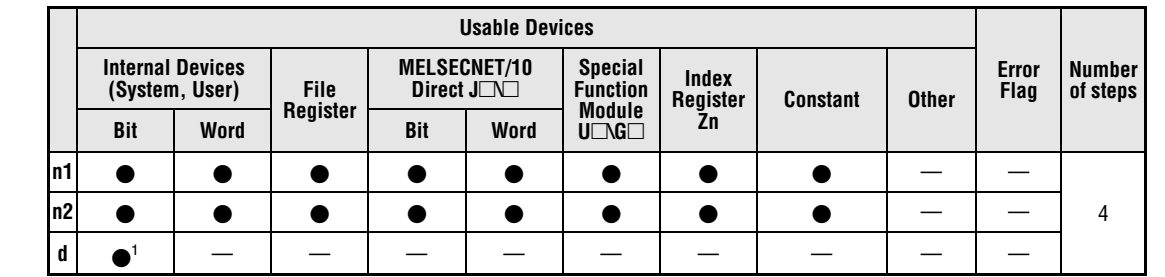

**<sup>1</sup>** Nur Y

#### **GX IEC Developer**

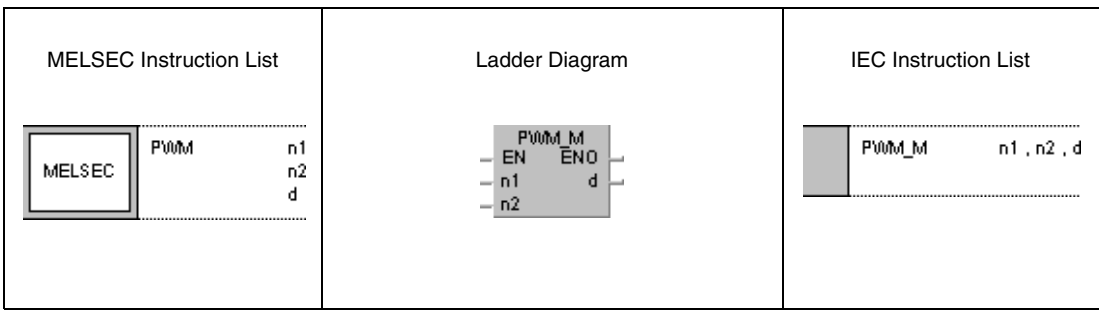

#### **GX Developer**

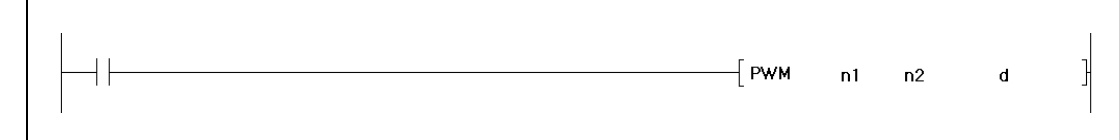

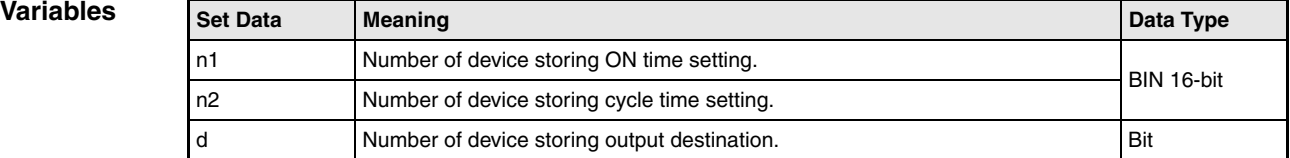

### **Functions Pulse width modulation**

#### **PWM Modulation instruction**

The PWM instruction outputs pulses at a cycle time specified by n2 and with an ON time specified by n1 to an output designated by d.

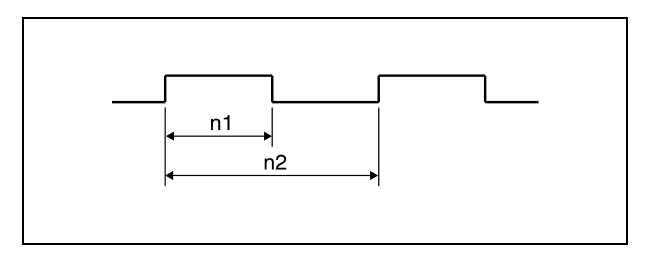

The times in n1and n2 can be specified from 1 to 65535 ms when a multi processor CPU of the System Q is used. When a QnA CPU is used, the range for the values in n1 and n2 goes from 5 ms to 65535 ms. The value set in n1 has to be less than that in n2.

**Notes** The PWM instruction registers the data from the designated devices in the work area of the CPU, and performs the current output operation during a system interrupt (1 ms for System Q CPUs, 5 ms for QnA CPUs). For this reason, the PWM instruction can only be used once in a program.

The instruction is not processed in the following cases:

- When both n1 and n2 are 0
- When n2 is smaller or equal to n1
- When n1 and n2 are not multiples of 5 (only when a QnA CPU is used)

#### **Program**  PWM

**Example**

If X0 is set, the following program outputs pulses at a cycle time of 1 second and with an ON time of 100 ms to Y20.

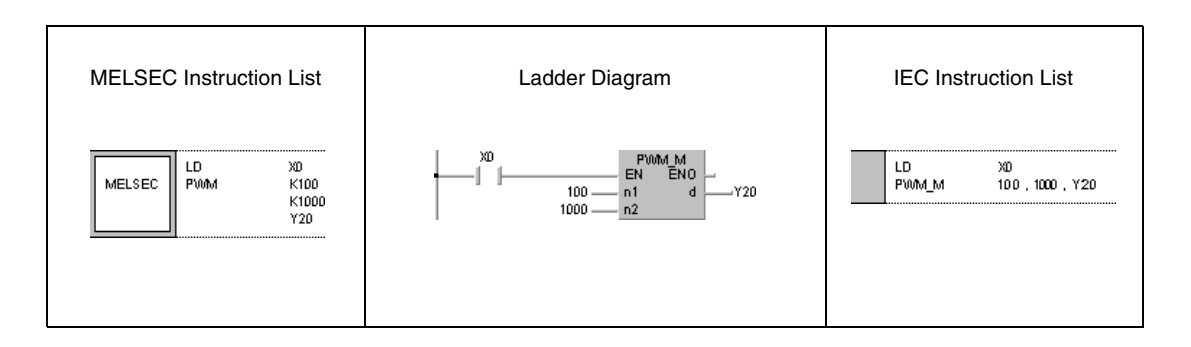

## **6.8.10 MTR**

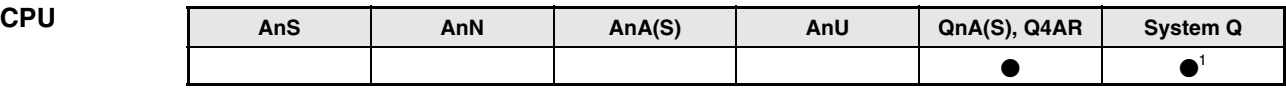

**<sup>1</sup>** Not available for Q00JCPU, Q00CPU and Q01CPU

# **Devices**

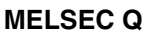

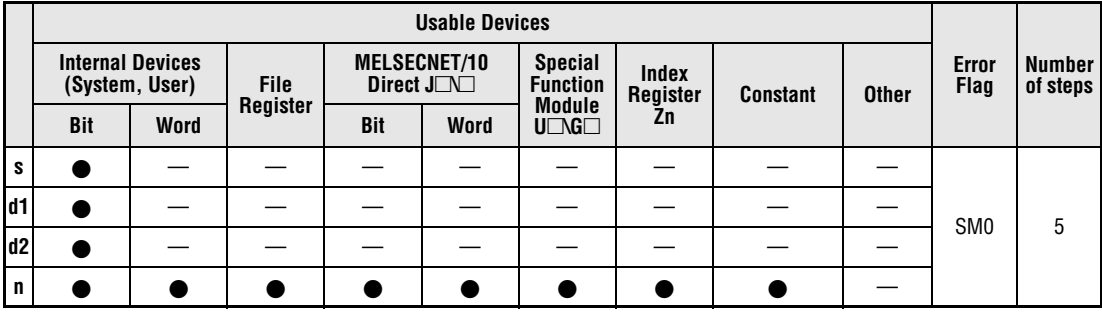

# **GX IEC**

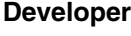

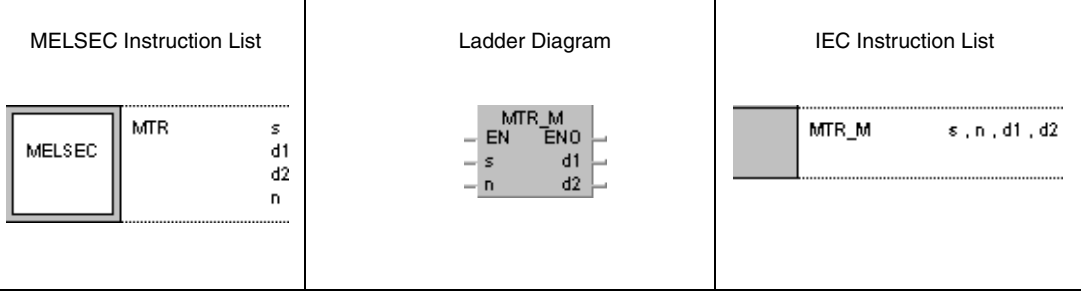

# **GX**

**Developer**

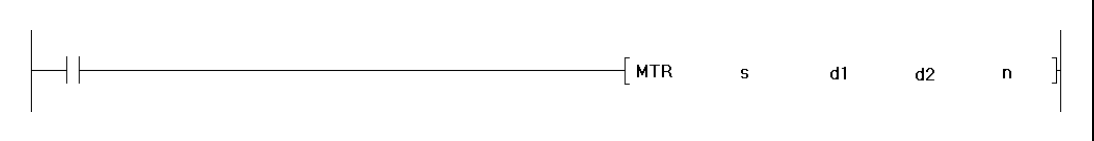

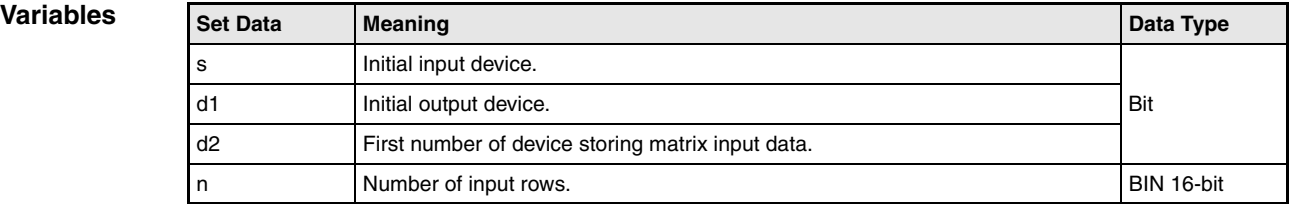

#### **Functions Building an input matrix**

#### **MTR Instruction for reading n data rows into an input matrix.**

The MTR instruction reads the information of 16 bits (0/1) beginning from the device designated by s. The number of repetitions (rows) is designated by n. The conditions of read data are stored in the device designated by d2 onwards. This way, a matrix of 16 bits and n rows is built.

One row (16 bits) can be read each scan.

The reading process is continuously repeated from the first to the nth row.

Due to the format of the input matrix (16 bits x n rows) the device designated by d2 has to supply space for 16 bits x n rows either to store the data.

Each row is selected beginning with the output designated by d1. The corresponding output for each row of 16 bits to be read is set or reset by the system automatically. The number of outputs is identical with the number of rows. Thus, each single row can be addressed accurately by the system

The device numbers designated by s, d1, and d2 must be divisible by 16.

The number of rows n can be designated from 2 to 8.

Note, that the MTR instruction directly operates on current input and output data.

**Operation** 

- **Errors**
- In the following cases an operation error occurs and the error flag is set:
- The device numbers designated by s, d1, and d2 are not divisible by 16 (error code: 4101).
- The device designated by s exceeds the current input range (error code: 4101).
- The device designated by s exceeds the current output range (error code: 4101).
- The matrix space 16 bits x n rows exceeds the relevant device range of d2 (error code: 4101).
- The value in n does not range within 2 and 8 (error code: 4100).

#### **Program Example** MTR

If X0 is set, the following program reads the inputs X10 through X1F three times and stores the results in M30 through M77. A matrix is built with 16 bits x 3 rows. The rows are addressed via the outputs Y20 through Y22.

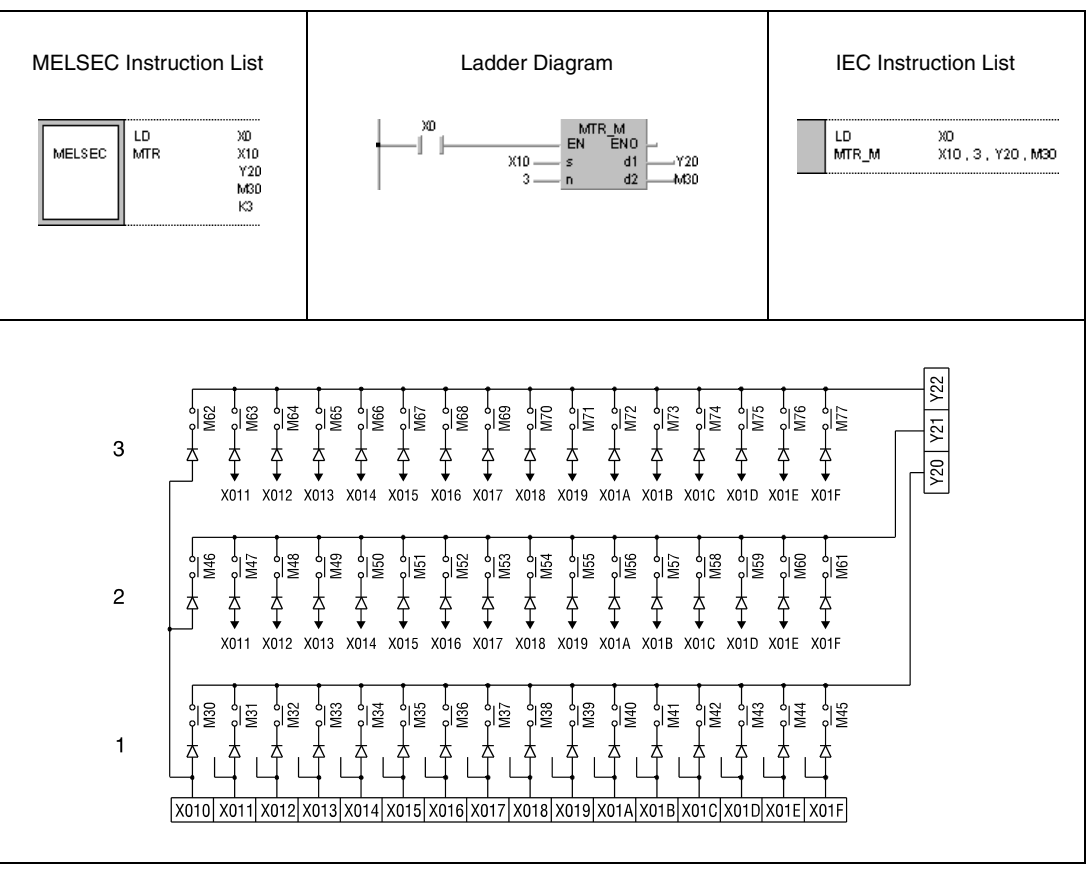

**<sup>1</sup>** 1st row

**<sup>2</sup>** 2nd row

**<sup>3</sup>** 3rd row

# **7 Application Instructions, Part 2**

The application instructions, part 2 are specific instructions for several special functions. The following table shows the division of these functions:

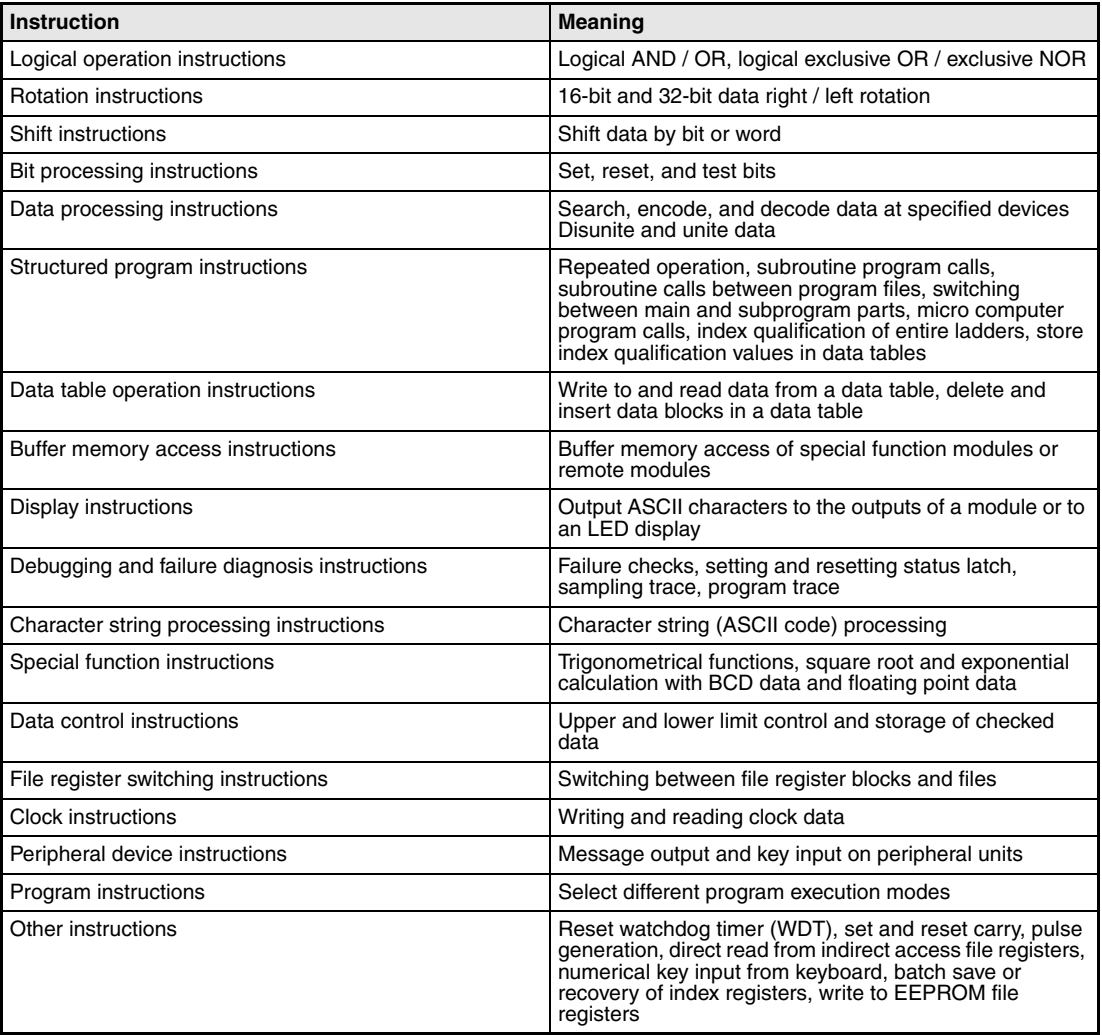

# **7.1 Logical operation instructions**

Via the logical operation instructions logical connections such as logical sum or logical product are programmed.

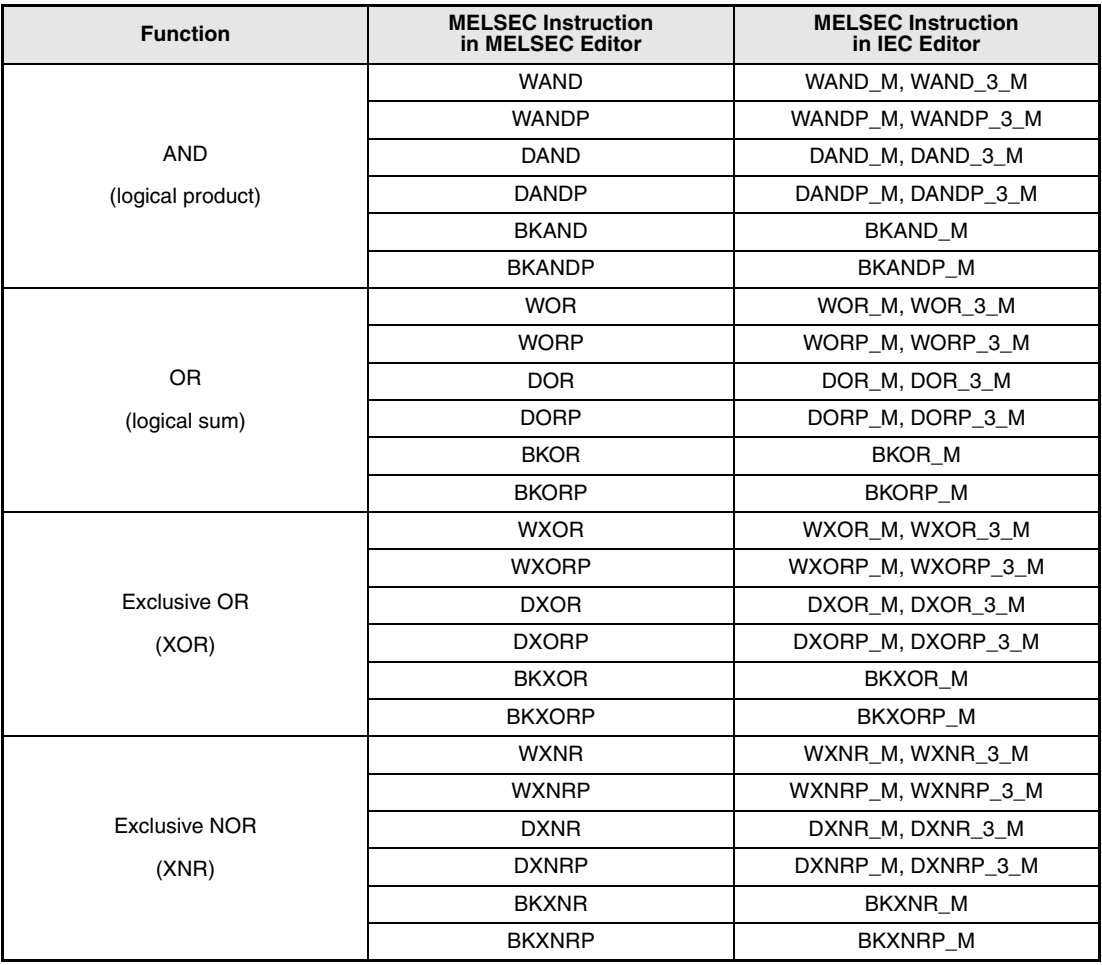

Logical instructions are processed bit by bit as binary data. The two conditions (0 and 1) are connected and the result of the connection is output to a destination address.

**NOTE** Within the IEC editors please use the IEC instructions.

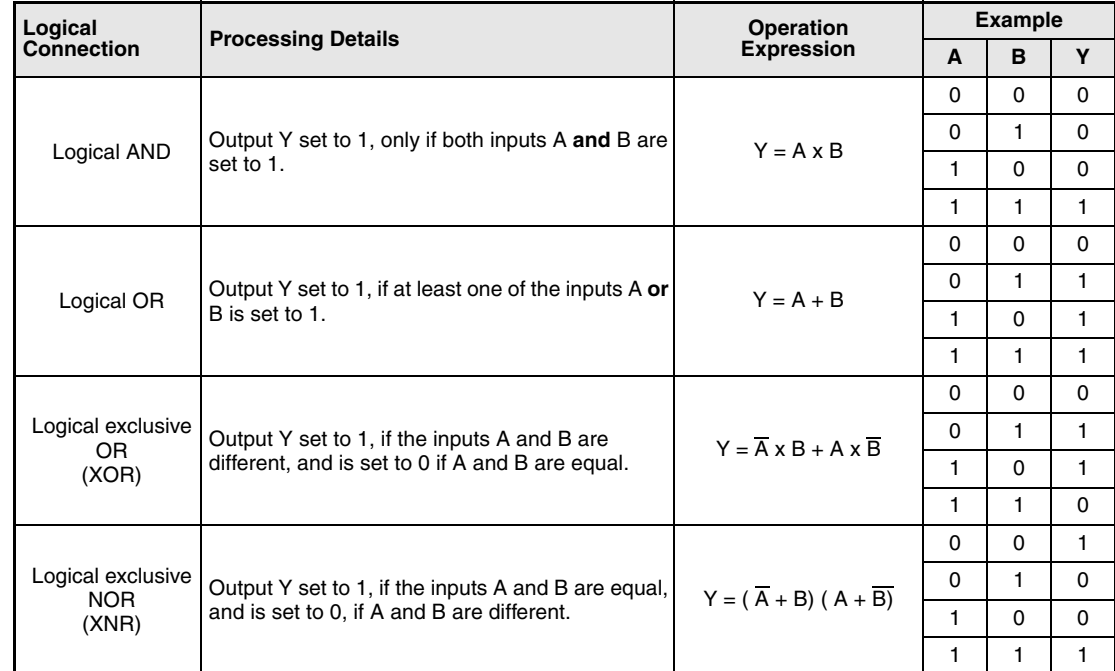

The following table shows the logical connection results of the conditions 0 and 1. A and B are input variables and Y is the output variable.

## **WAND, WANDP, DAND, DANDP** Logical operation instructions

## **7.1.1 WAND, WANDP, DAND, DANDP**

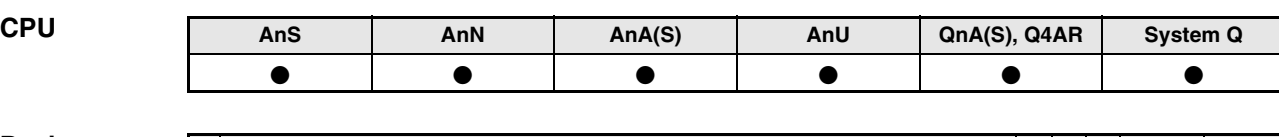

#### **Devices MELSEC A**

**Devices** 

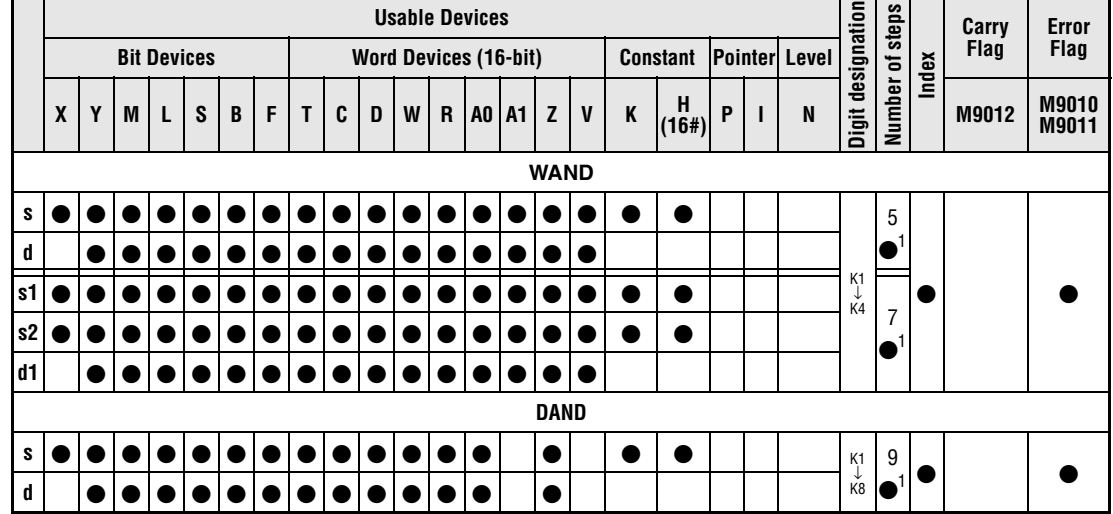

**<sup>1</sup>** Refer to section "Programming an AnA, AnAS, and AnU CPU" in this manual for the according number of steps.

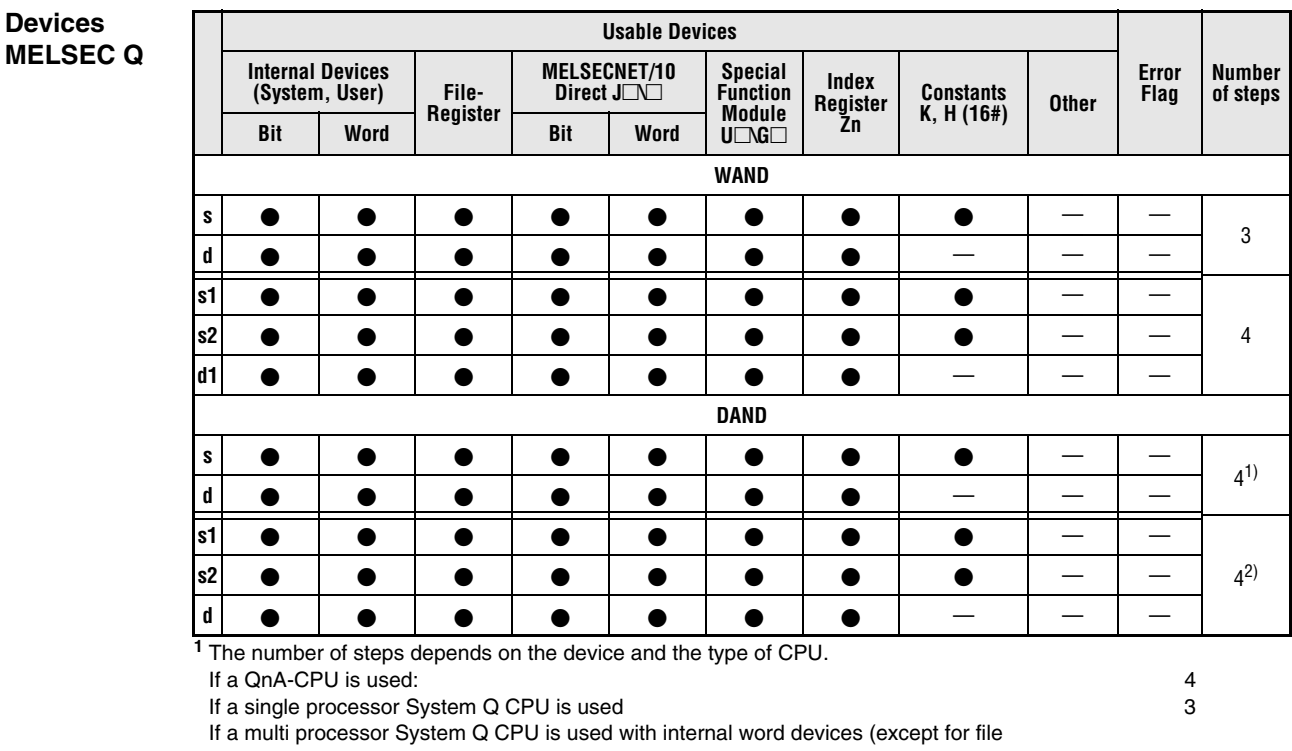

register ZR) or constants: 6 If a multi processor System Q CPU is used with Bit Devices, whose device numbers are multiplies of 16, whose digit designation is K4, and which use no index qualification: 6 If a multi processor System Q CPU is used with devices other than above mentioned: 4 **<sup>2</sup>** The number of steps depends on the device and the type of CPU. If a QnA-CPU is used: 4 If a System Q CPU is used with internal word devices (except for file register ZR) or constants: 6 If a System Q CPU is used with Bit Devices, whose device numbers are multiplies of 16, whose digit designation is K4, and which use no index qualification: 6<br>
If a System Q CPU is used with devices other than above mentioned: 4 If a System Q CPU is used with devices other than above mentioned:

#### **GX IEC Developer** MELSEC Instruction List | Ladder Diagram | IEC Instruction List WAND\_3\_M<br>N ENO **WAND** WAND\_3\_M  $$1, $2, d1$  $\epsilon$  $-$ EN MELSEC  $\tilde{\mathbf{d}}$  $\frac{1}{51}$  s1  $\frac{1}{10}$ **WAND**  $\mathop{\mathsf{51}}$ MELSEC  $\mathsf{s}2$  $\overline{d1}$

### **GX Developer**

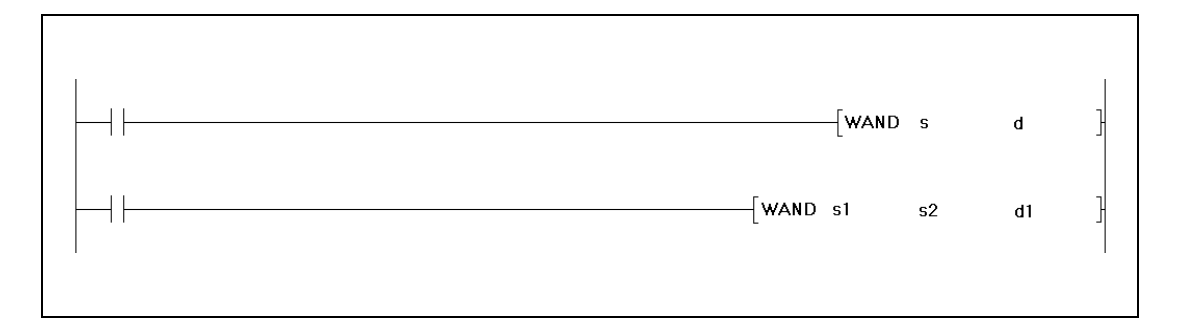

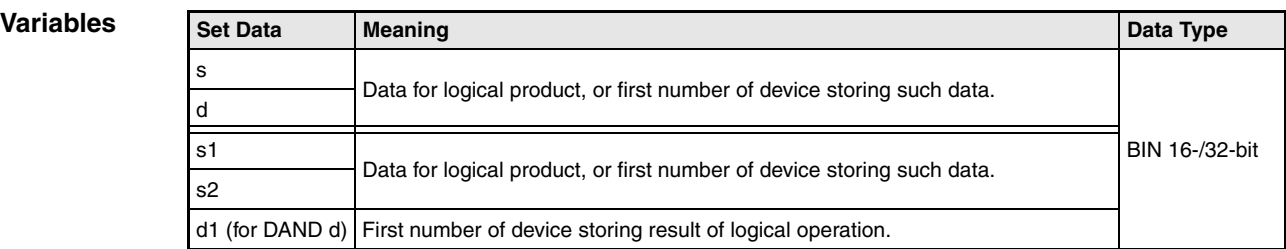

#### **Functions Logical AND**

#### **WAND 16-bit data**

The logical AND forms the logical product of two input variables.

● Variation 1:

16-bit data designated by s and d form the logical product bit by bit. The result is output to the device designated by d.

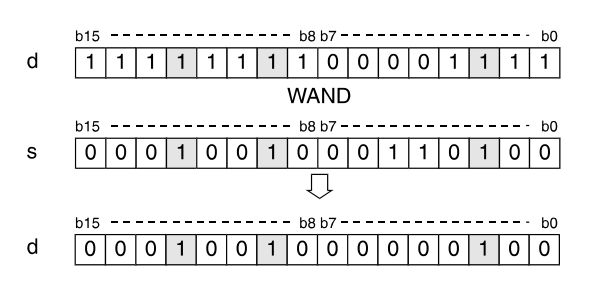

#### ● Variation 2:

16-bit data designated by s1 and s2 form the logical product bit by bit. The result is output to the device designated by d1.

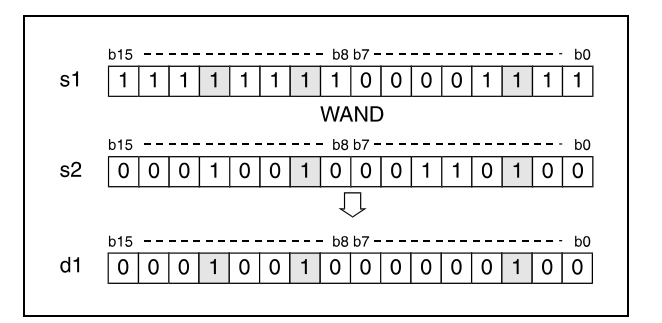

Bits exceeding the digit designation are set to 0. For example, if the digit designation is specified by K2, the higher 8 bits (b8 through b15) are processed as 0.
#### **DAND 32-bit data**

● Variation 1:

32-bit data designated by s and d form the logical product bit by bit. The result is output to the device designated by d.

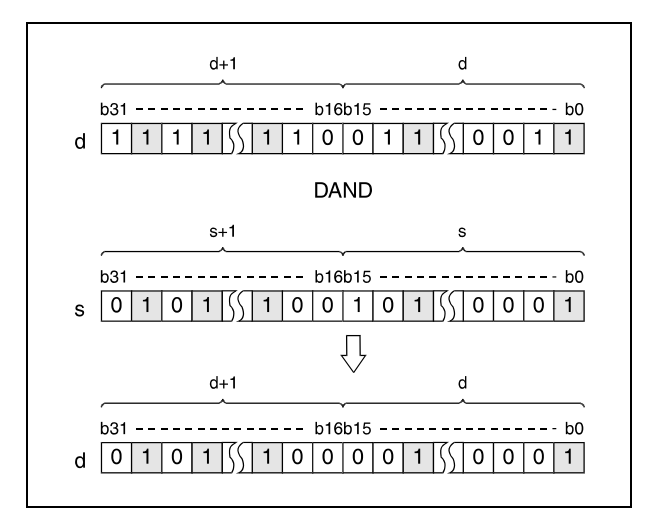

● Variation 2 (Q series and System Q):

32-bit data designated by s1 and s2 form the logical product bit by bit. The result is output to the device designated by d.

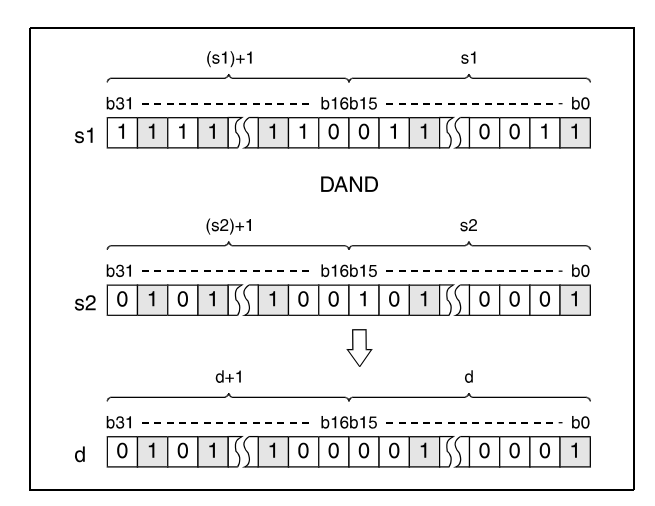

After executing the connection, all bits exceeding the digit designation are set to 0.

#### WANDP (s, d)

**Program** 

**Example 1** With leading edge from XA, the following program sets the digit of tens (b5-b7) in the BCD 4-digit value in D10 to 0. The result is stored again in D10.

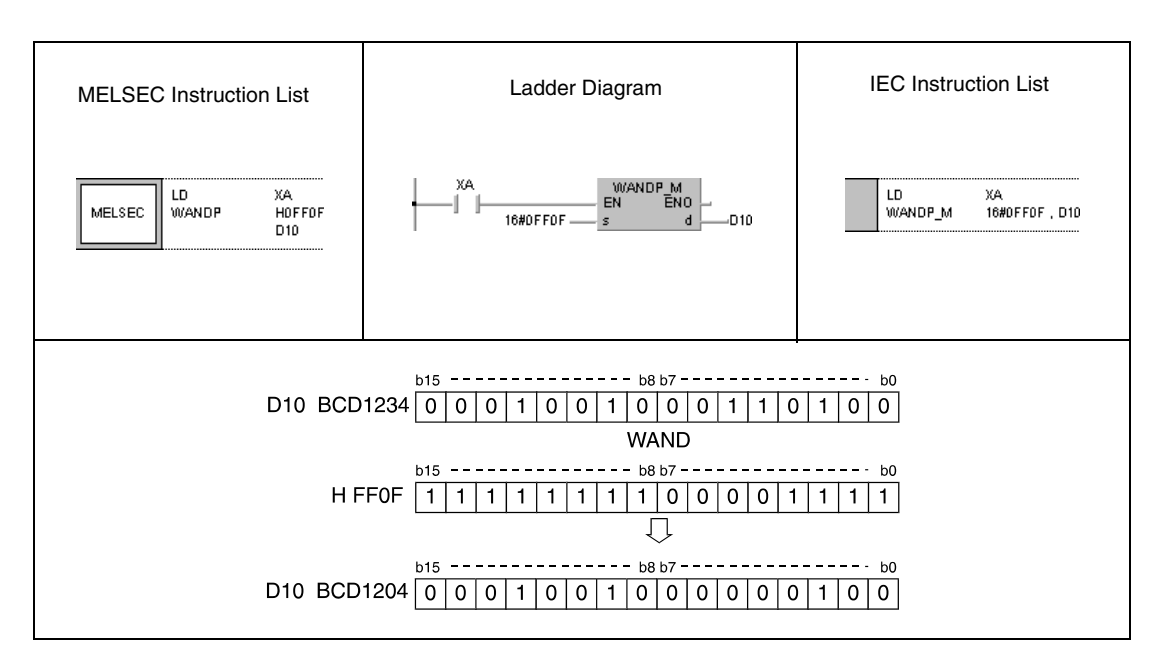

#### **Program**  DANDP (s, d)

**Example 2** With leading edge from X8, the following program forms the logical product of 32-bit data in D99 and D100 and 24-bit data at X30 through X47. The result is stored again in D99 and D100.

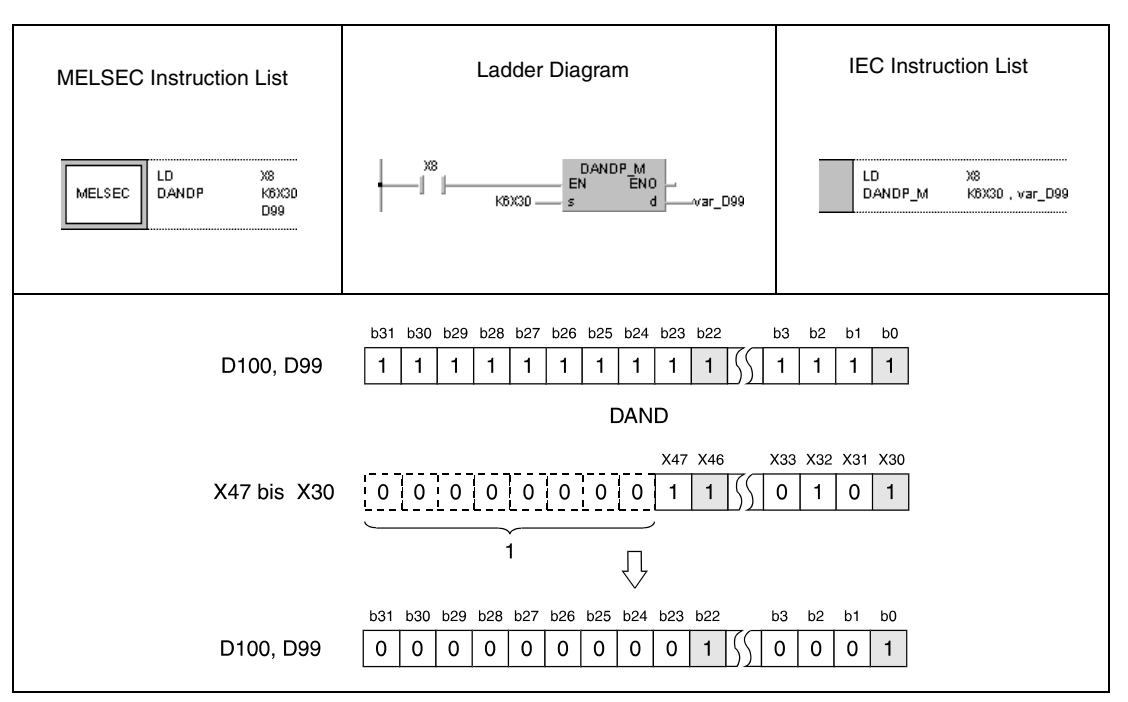

**<sup>1</sup>** These bits are set to 0.

**Program** 

WANDP (s1, s2, d1)

**Example 3** With leading edge from XA, the following program forms the logical product of data in X10 through X1B and data in D33. The result is stored in D40.

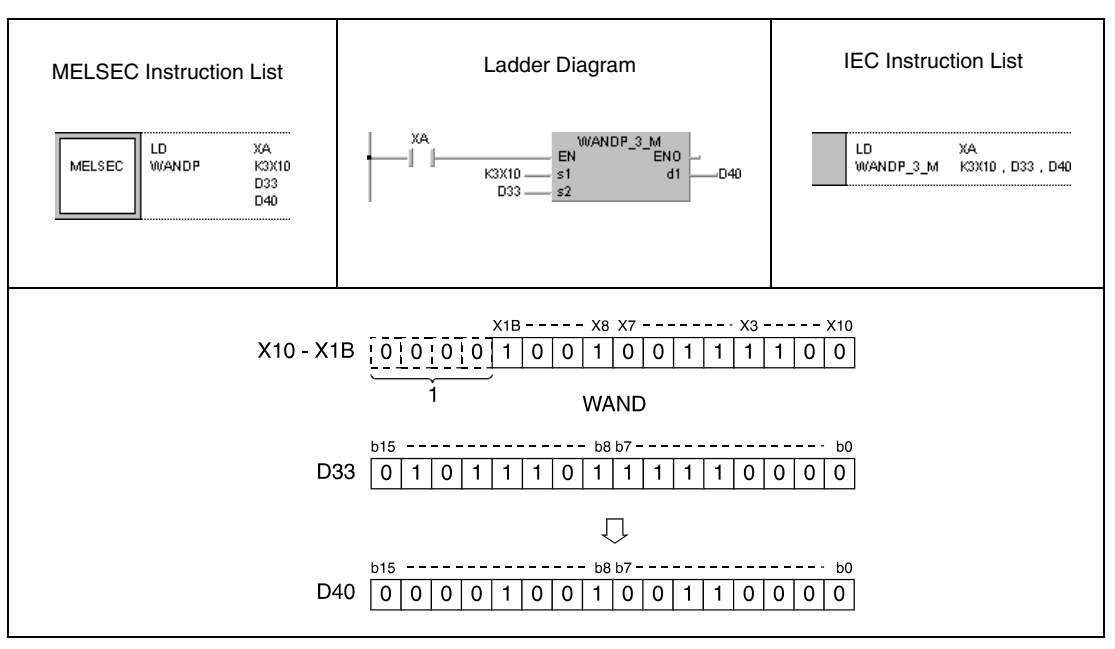

**<sup>1</sup>** These bits are set to 0.

**Program**  WANDP (s1, s2, d1)

**Example 4** With leading edge from X1C, the following program forms the logical product of data in D10 and D20. The result is stored in M0 through M11.

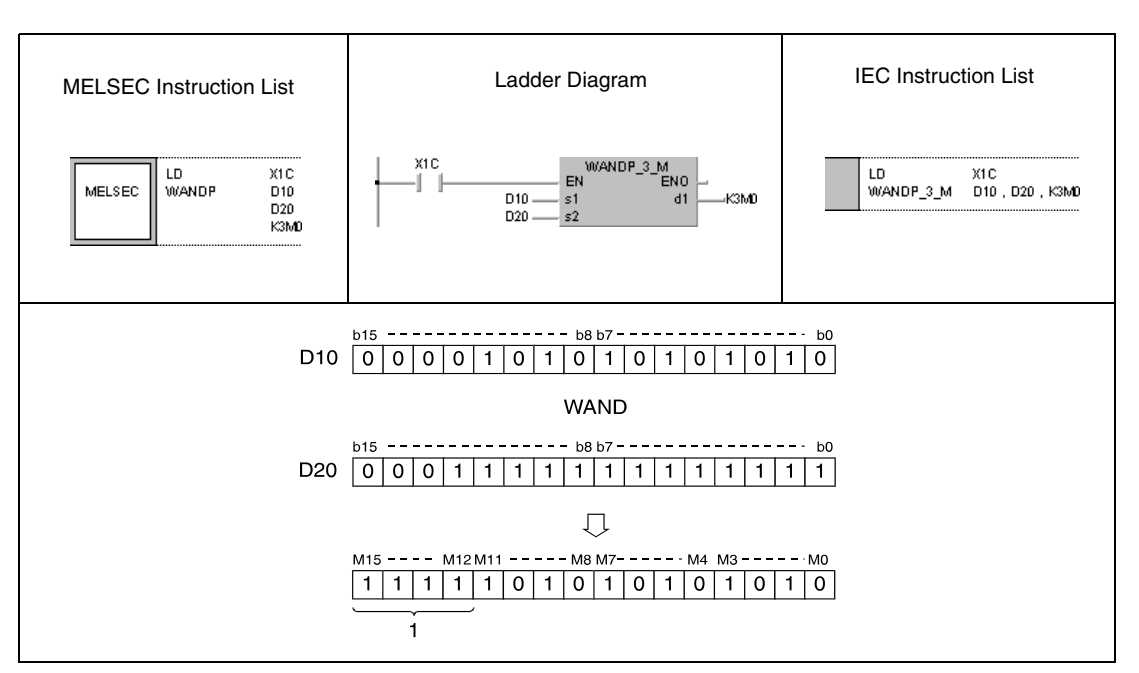

**<sup>1</sup>** These bits remain unchanged.

#### DANDP (s1, s2, d)

**Program** 

**Example 5** With leading edge from XA, the following program sets the digit of hundreds in the BCD 4-digit value in D10 and D11 to 0. The result is output at Y10 through Y2B.

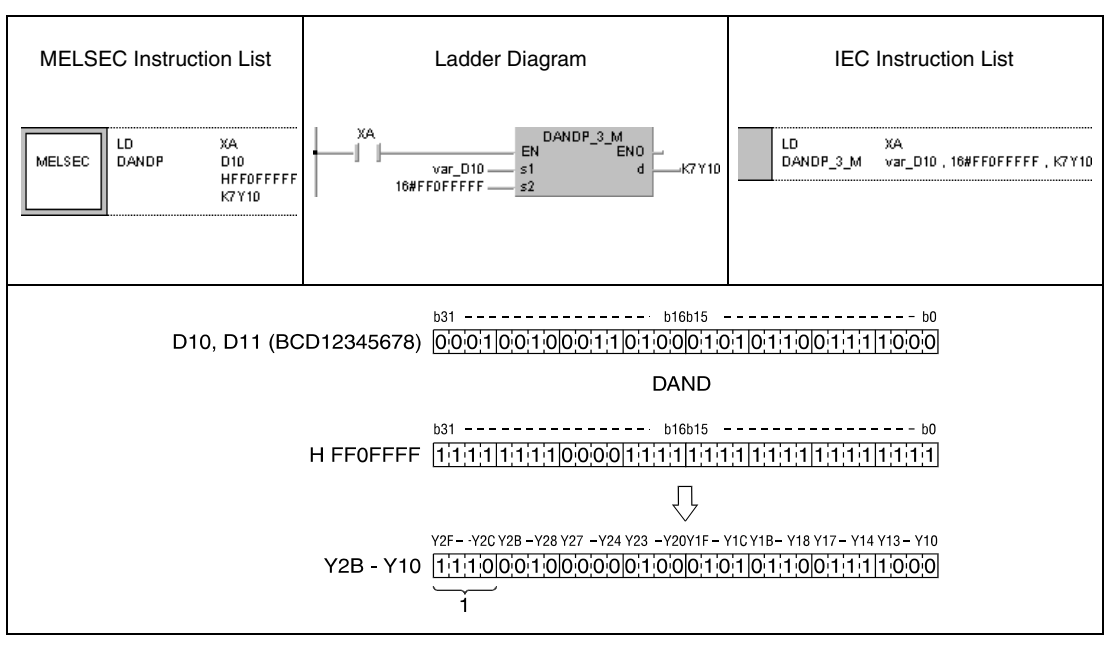

**<sup>1</sup>** These bits remain unchanged

**NOTE** The program examples 2 and 5 will not run without variable definition in the header of the program organization unit (POU). They would cause compiler or checker error messages. For details see Chapter 3.5.2 "Addressing of arrays and registers in the GX IEC Developer" of this manual.

## **7.1.2 BKAND, BKANDP**

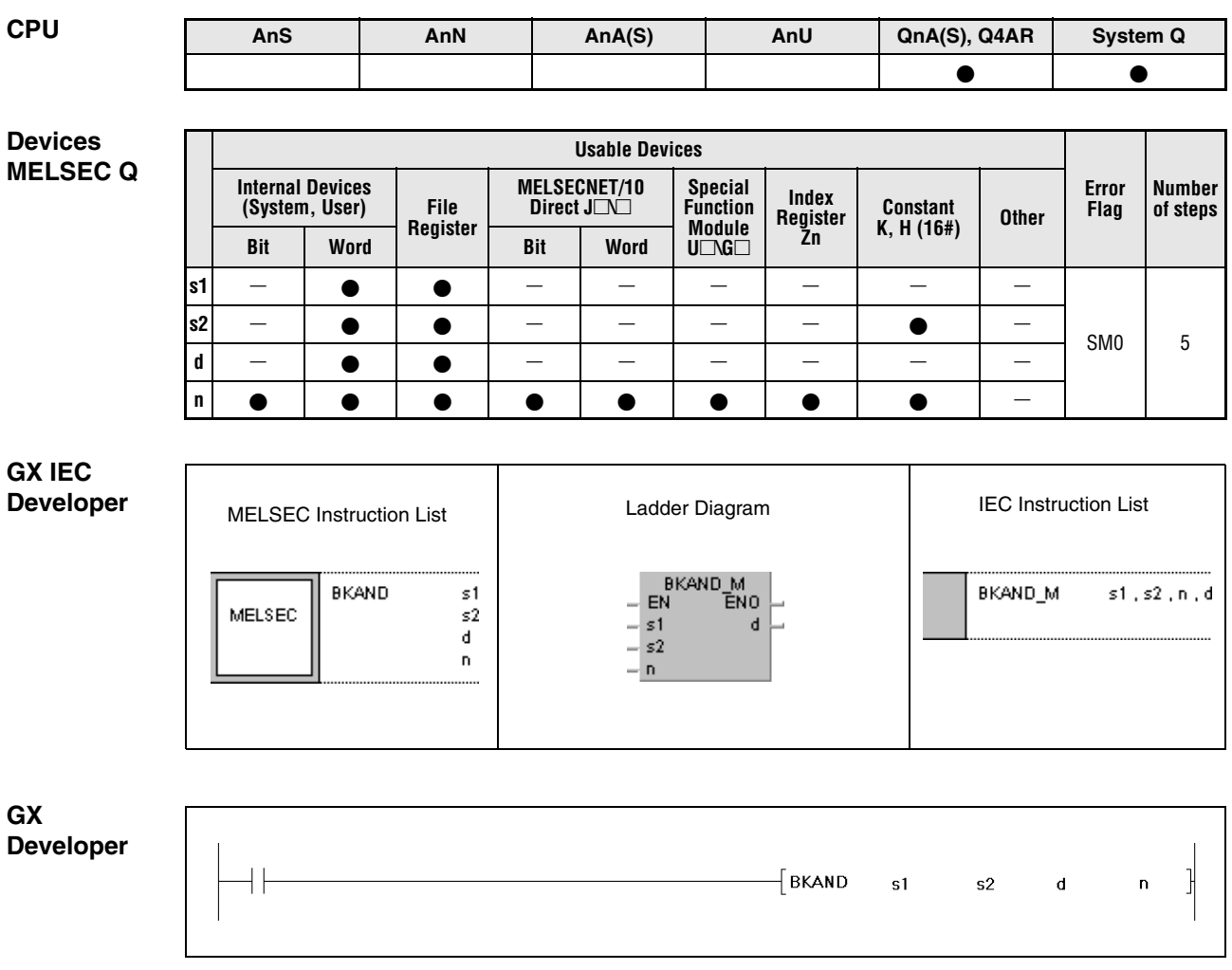

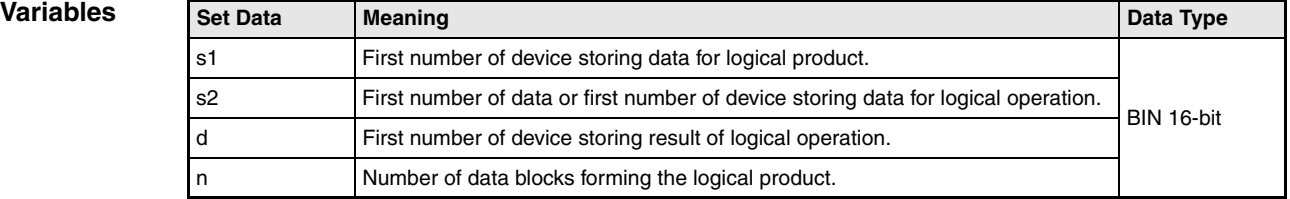

#### **Functions Forming a logical product with 16-bit data blocks**

#### **BKAND Forming a logical product with data blocks**

The BKAND instruction forms the logical product beginning with the nth 16-bit data block from s1 onwards and with the nth 16-bit data block from s2 onwards. The according 16-bit block of the result is stored beginning from device d onwards. The number of blocks to be processed is specified by n.

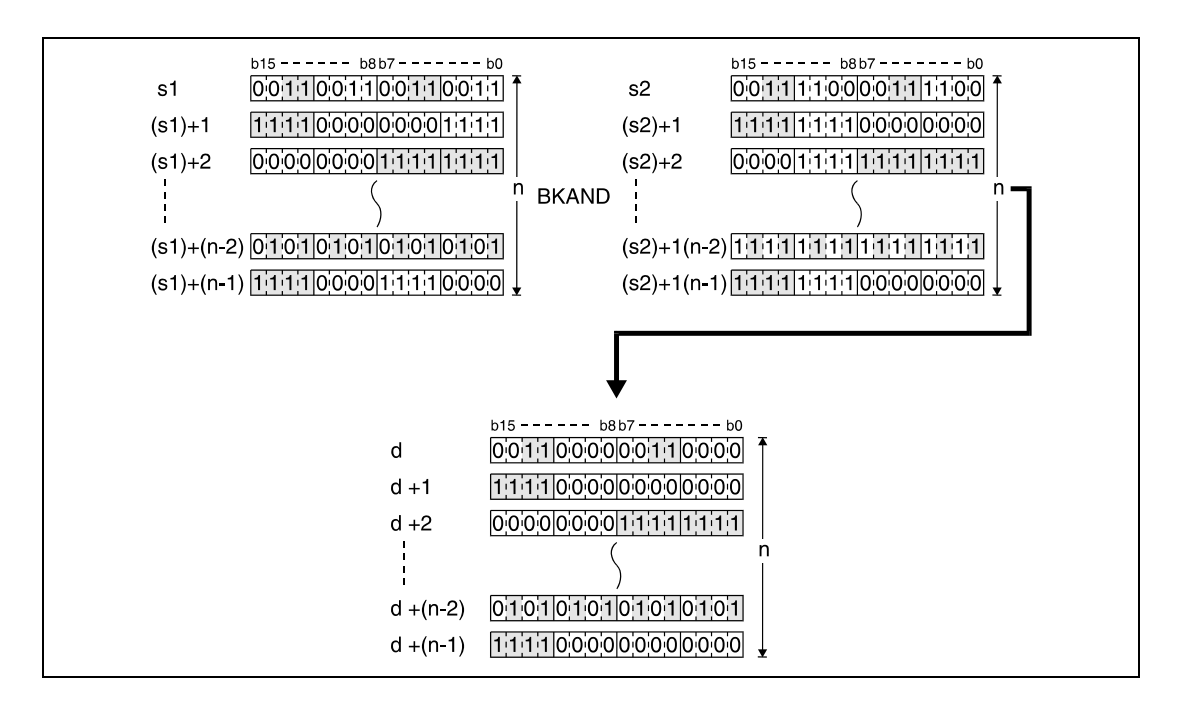

The constant in s2 must range within -32768 and 32767.

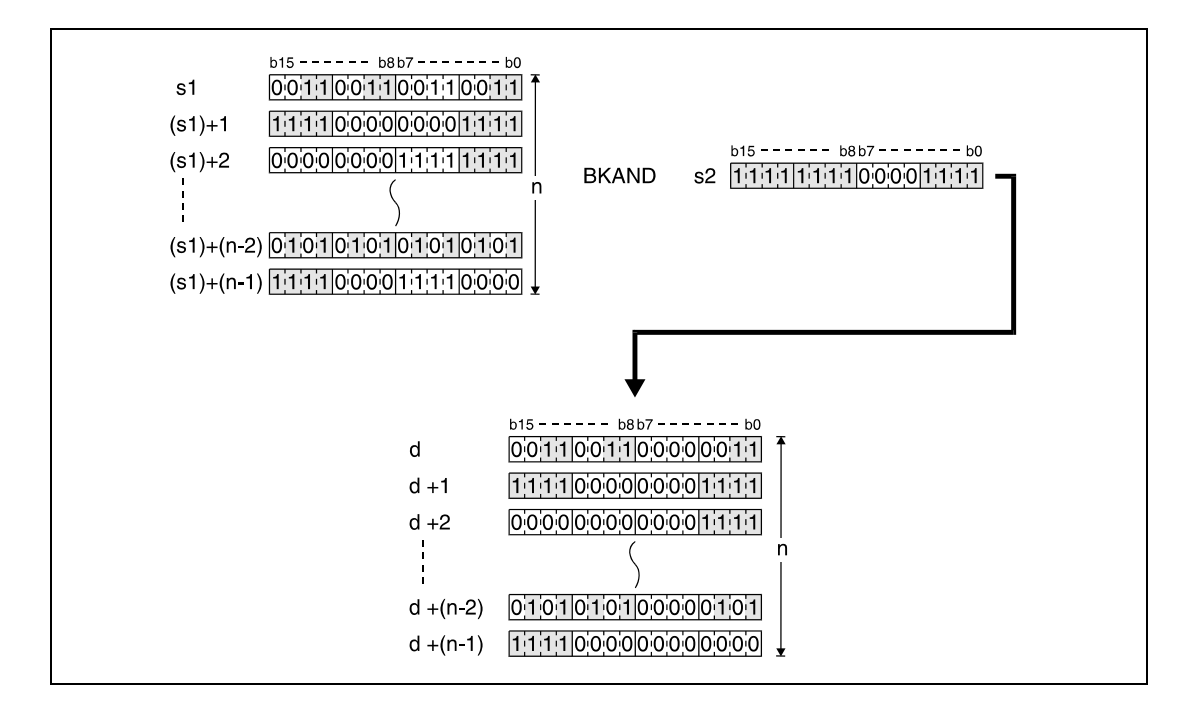

#### **Operation Errors**

In the following cases an operation error occurs and the error flag is set:

- The number of data blocks determined by n exceeds the storage device numbers designated by s1, s2, or d (error code: 4101).
- The storage device numbers designated by s1, s2, or d overlap (error code: 4101).

#### **Program**  BKANDP

**Example**

With leading edge from X20, the following program forms the logical product of data in registers D100 through D102 and data in registers R0 through R2. The result is stored in registers D200 through D202. The number of 16-bit data blocks (3) to be processed is stored in D0.

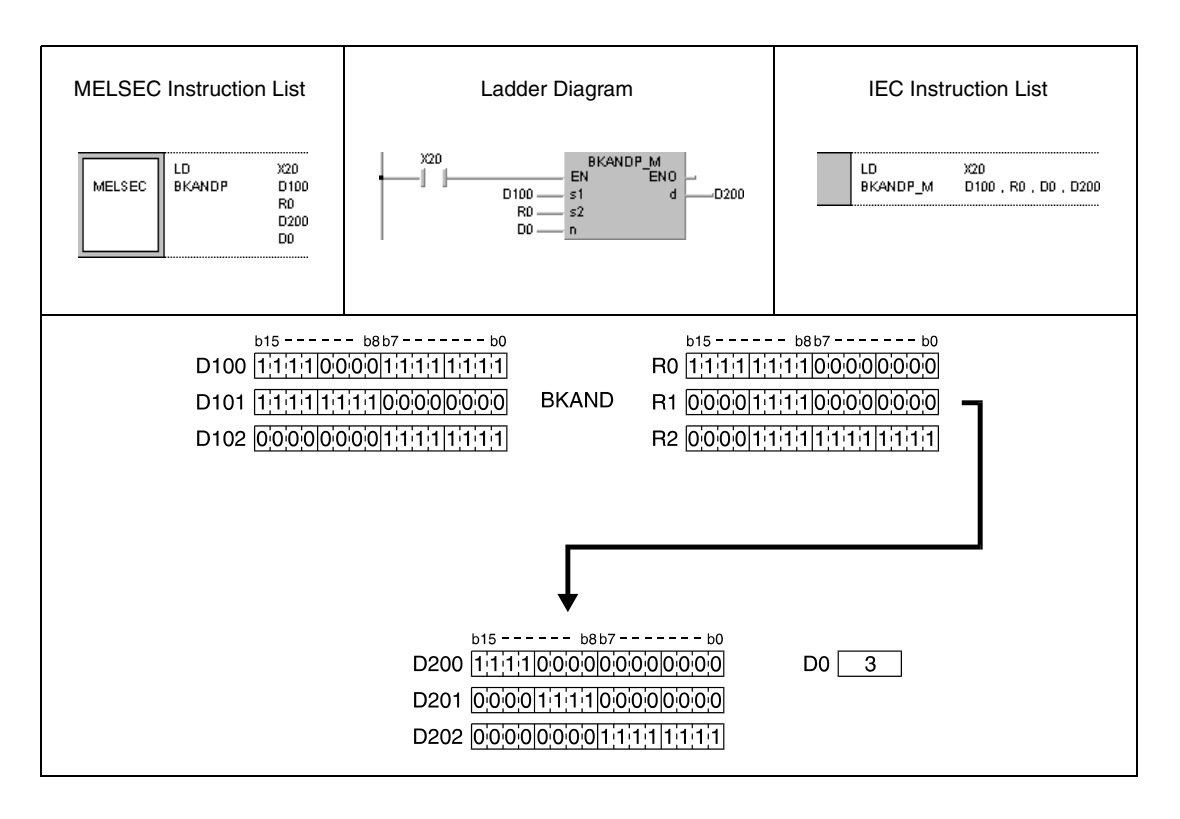

## **WOR, WORP, DOR, DORP** Logical operation instructions

### **7.1.3 WOR, WORP, DOR, DORP**

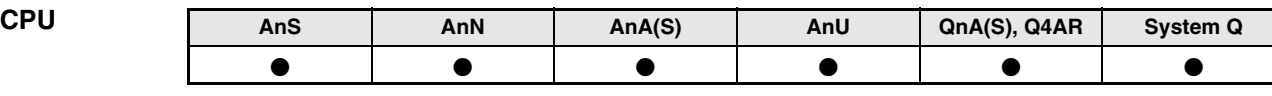

#### **Devices MELSEC A**

**Devices MELSEC Q**

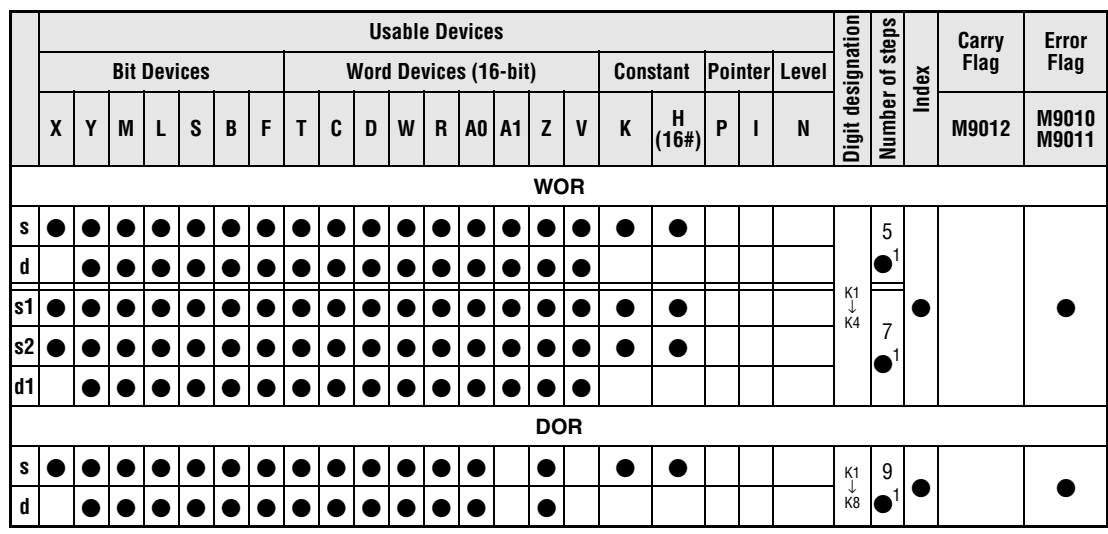

**<sup>1</sup>** Refer to section "Programming an AnA, AnAS, and AnU CPU" in the Programming Manual for the according number of steps.

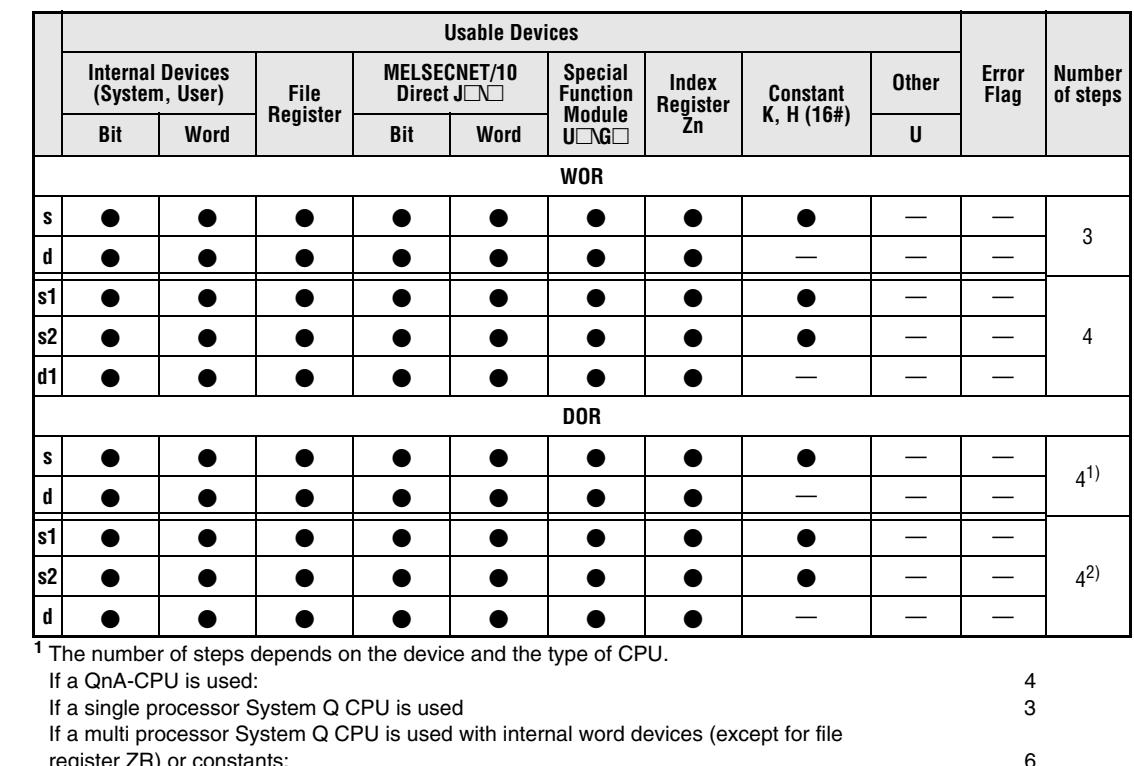

register ZR) or constants: 6 If a multi processor System Q CPU is used with Bit Devices, whose device numbers are multiplies of 16, whose digit designation is K4, and which use no index qualification: 6 If a multi processor System Q CPU is used with devices other than above mentioned: 4 **<sup>2</sup>** The number of steps depends on the device and the type of CPU. If a QnA-CPU is used: 4 If a System Q CPU is used with internal word devices (except for file register ZR) or constants: 6 If a System Q CPU is used with Bit Devices, whose device numbers are multiplies of 16, whose digit designation is K4, and which use no index qualification: 6<br>
If a System Q CPU is used with devices other than above mentioned: 4 If a System Q CPU is used with devices other than above mentioned:

#### **GX IEC Developer**

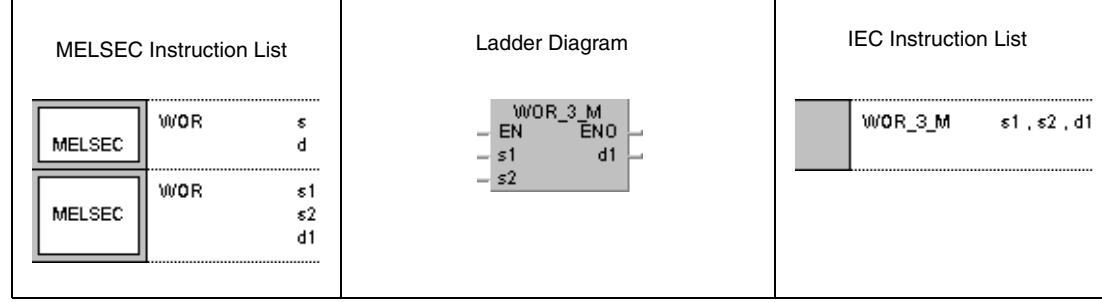

#### **GX Developer**

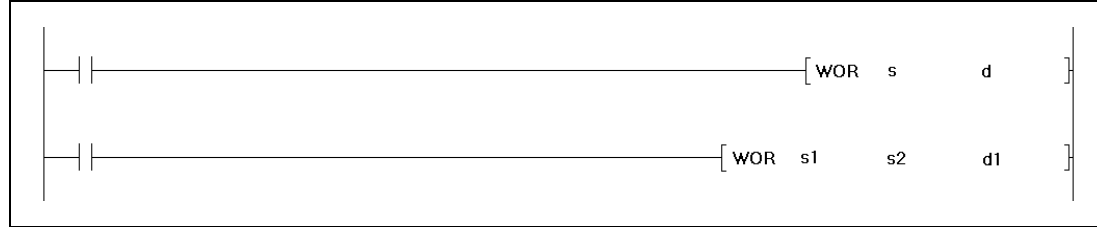

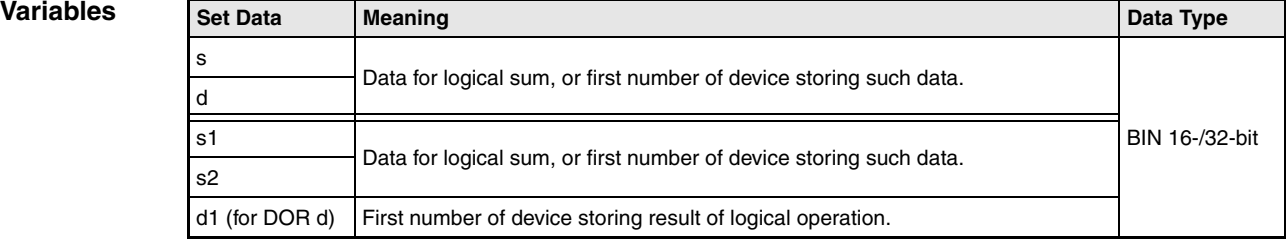

# **Functions Logical OR**

### **16-bit data**

The logical OR forms the logical sum of two input variables.

● Variation 1:

16-bit data designated by s and d are added bit by bit. The result is output to the device designated by d.

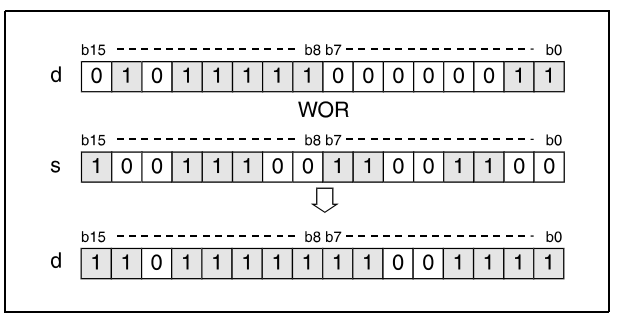

#### ● Variation 2:

16-bit data designated by s1 and s2 are added bit by bit. The result is output to the device designated by d1.

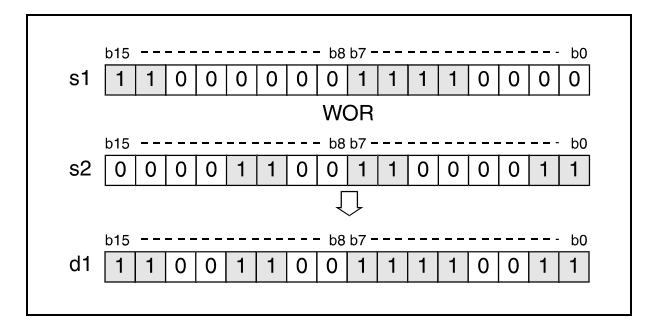

Bits exceeding the digit designation are set to 0. For example, if the digit designation is specified by K2, the higher 8 bits (b8 through b15) are processed as 0.

### **DOR 32-bit data**

● Variation 1:

32-bit data designated by s and d are added bit by bit. The result is output to the device designated by d.

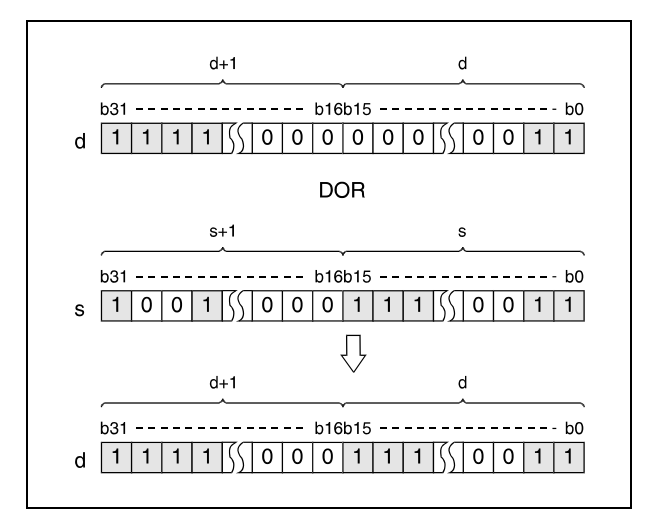

#### ● Variation 2 (Q series and System Q):

32-bit data designated by s1 and s2 are added bit by bit. The result is output to the device designated by d.

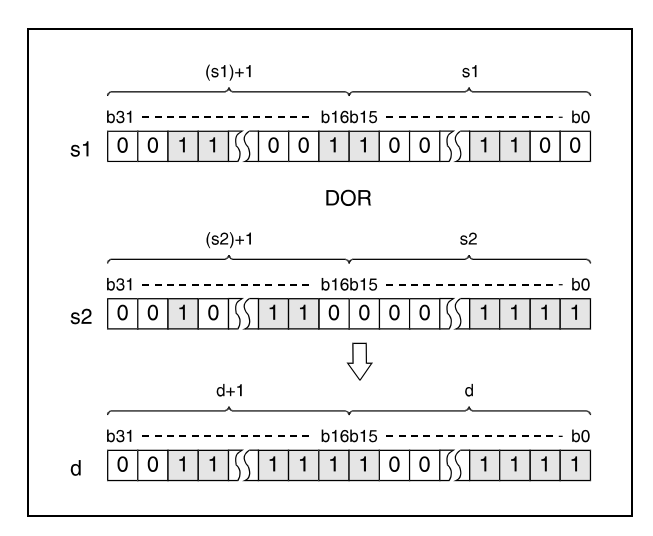

After executing the connection, all bits exceeding the digit designation are set to 0.

#### WORP (s, d)

**Program Example 1**

With leading edge from XA, the following program adds data in D10 to data in D20. The result is stored in D10.

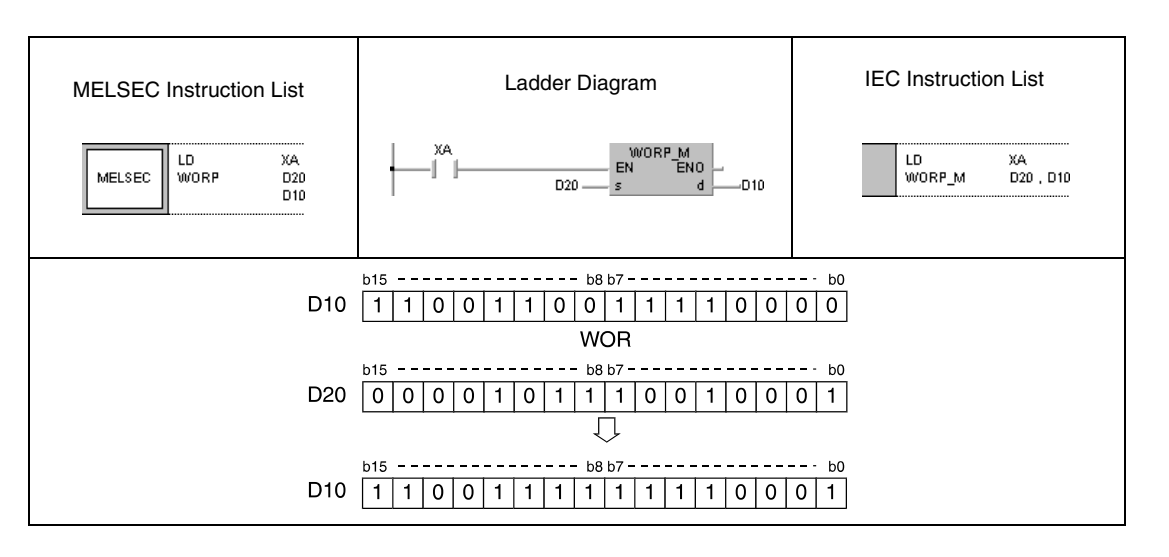

#### **Program Example 2**

#### DORP (s, d)

With leading edge from X2B, the following program adds data at the inputs X0 through X1F to a hexadecimal value FF00FF00. The result is stored in D66 and D67.

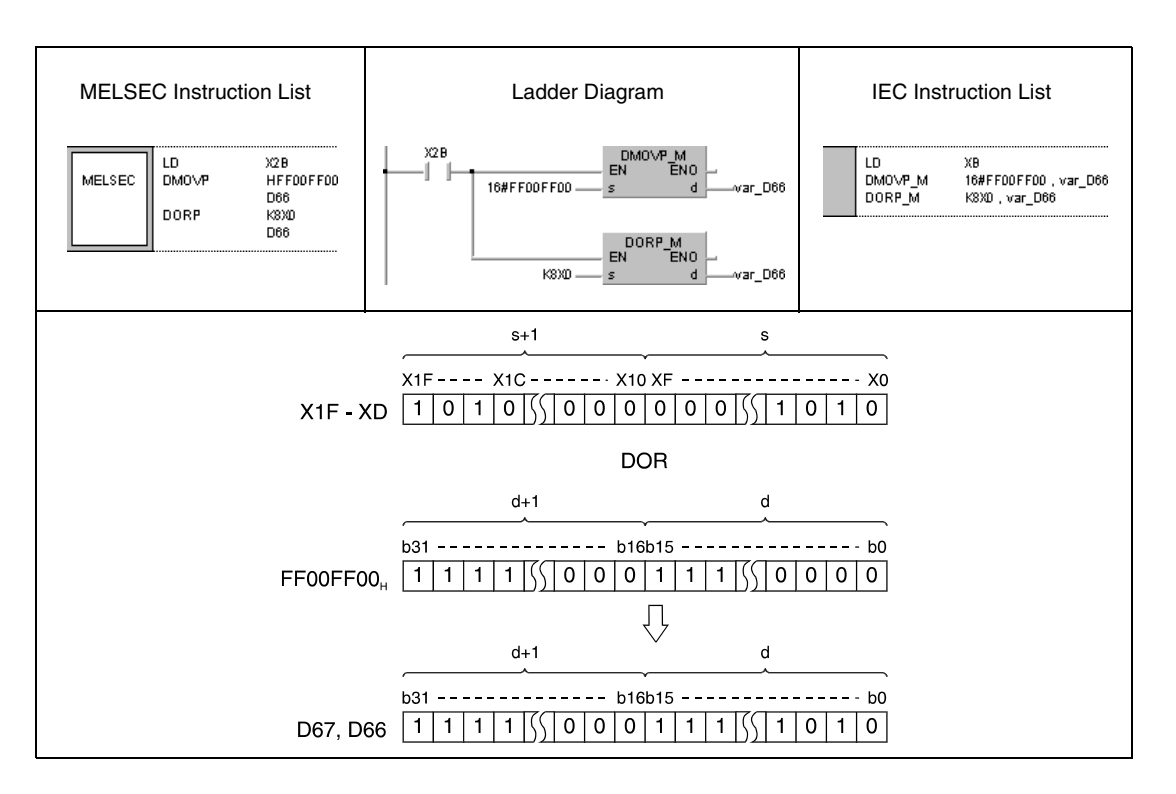

**Program** 

WORP (s1, s2, d1)

**Example 3** With leading edge from XA, the following program adds data at the inputs X10 through X1B to data in D33. The result is output to the outputs Y30 through Y3B.

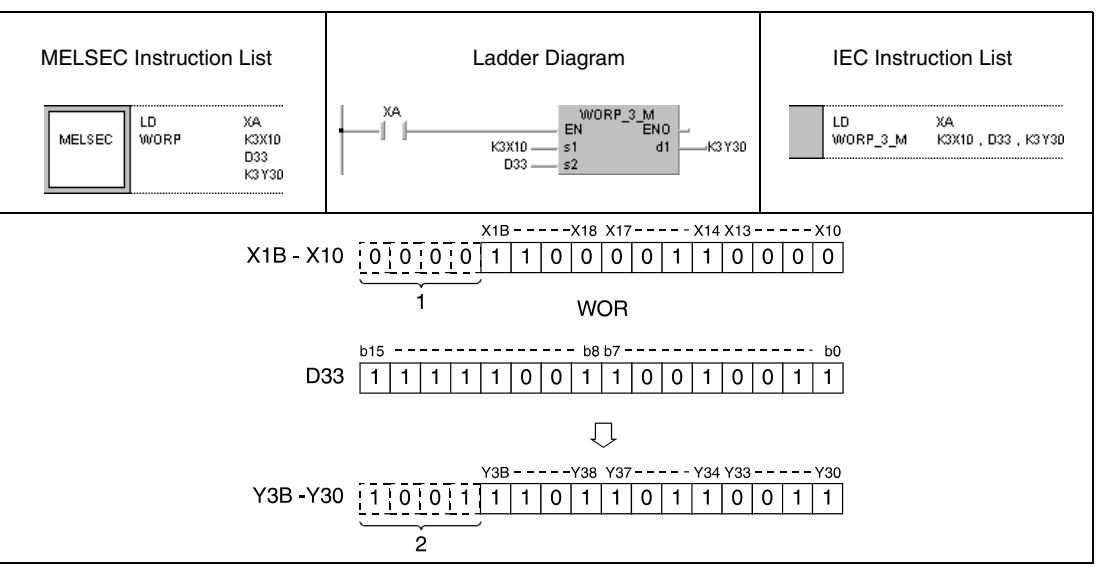

**<sup>1</sup>** These bits are set to 0

**<sup>2</sup>** These bits remain unchanged

#### **Program**  DORP (s1, s2, d)

**Example 4**

With leading edge from M8, the following program adds 32-bit data in D0 and D1 to 24-bit data at the inputs X20 through X37. The result is stored in D23 and D24.

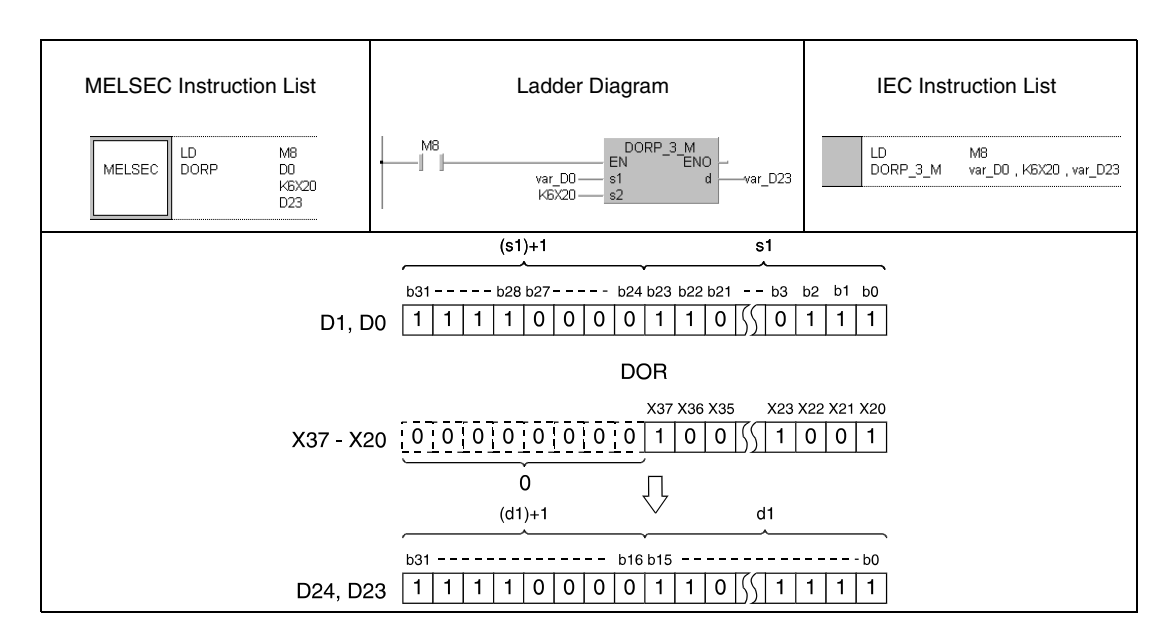

**NOTE** The program examples 2 and 4 will not run without variable definition in the header of the program organization unit (POU). They would cause compiler or checker error messages. For details see Chapter 3.5.2 "Addressing of arrays and registers in the GX IEC Developer" of this manual.

## **7.1.4 BKOR, BKORP**

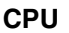

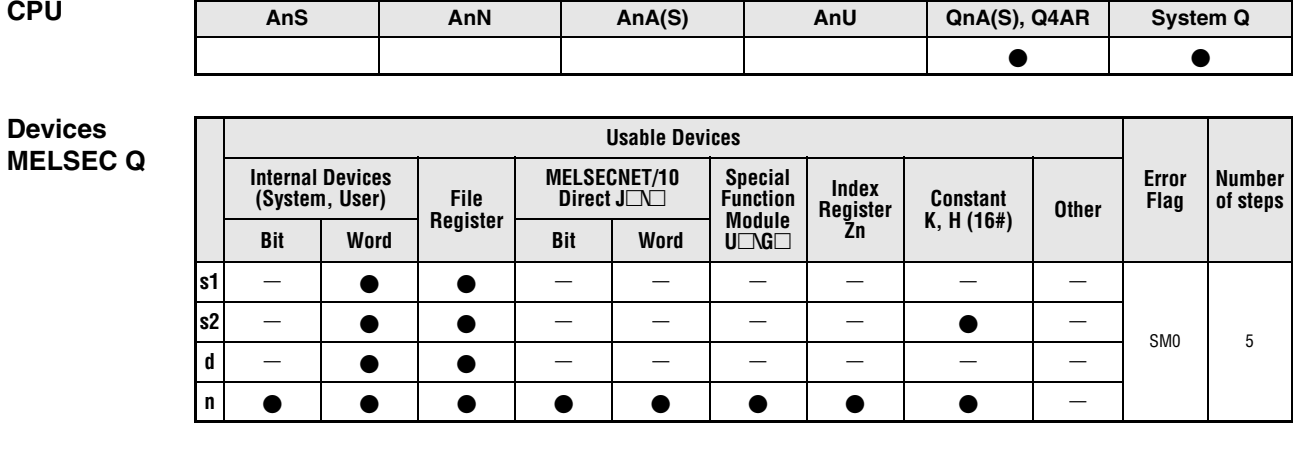

**GX IEC**

**Developer**

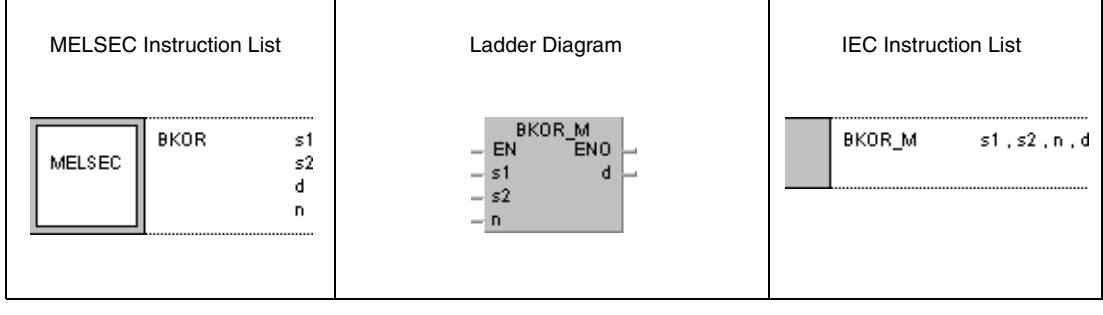

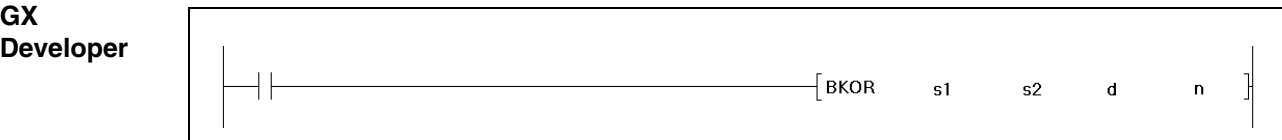

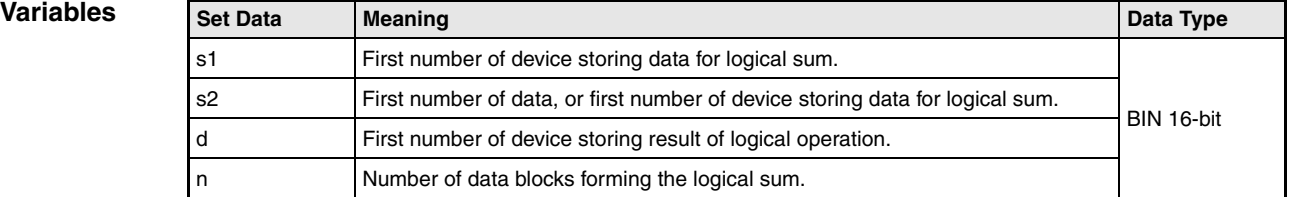

#### **Functions Forming a logical sum with 16-bit data blocks**

#### **BKOR Forming a logical sum with data blocks**

The BKOR instruction forms the logical sum beginning with the nth 16-bit data block from s1 onwards and with the nth 16-bit data block from s2 onwards. The according 16-bit block of the result is stored beginning from device d onwards. The number of blocks to be processed is specified by n.

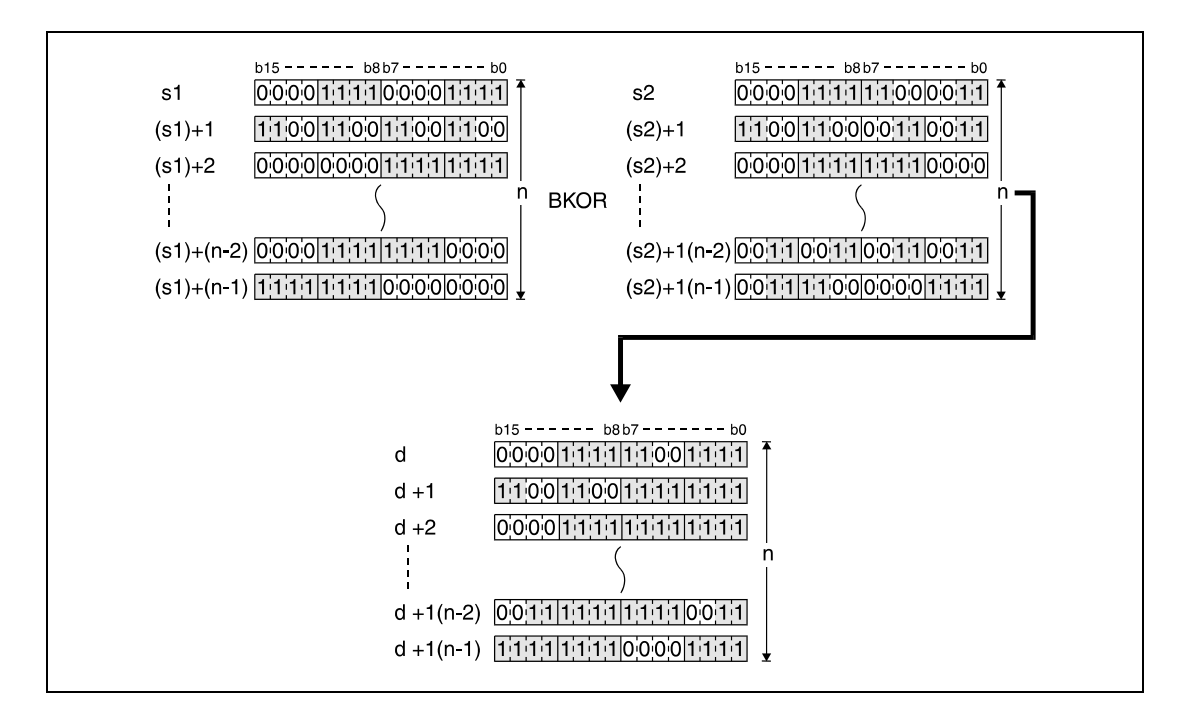

The constant in s2 must range within -32768 and 32767.

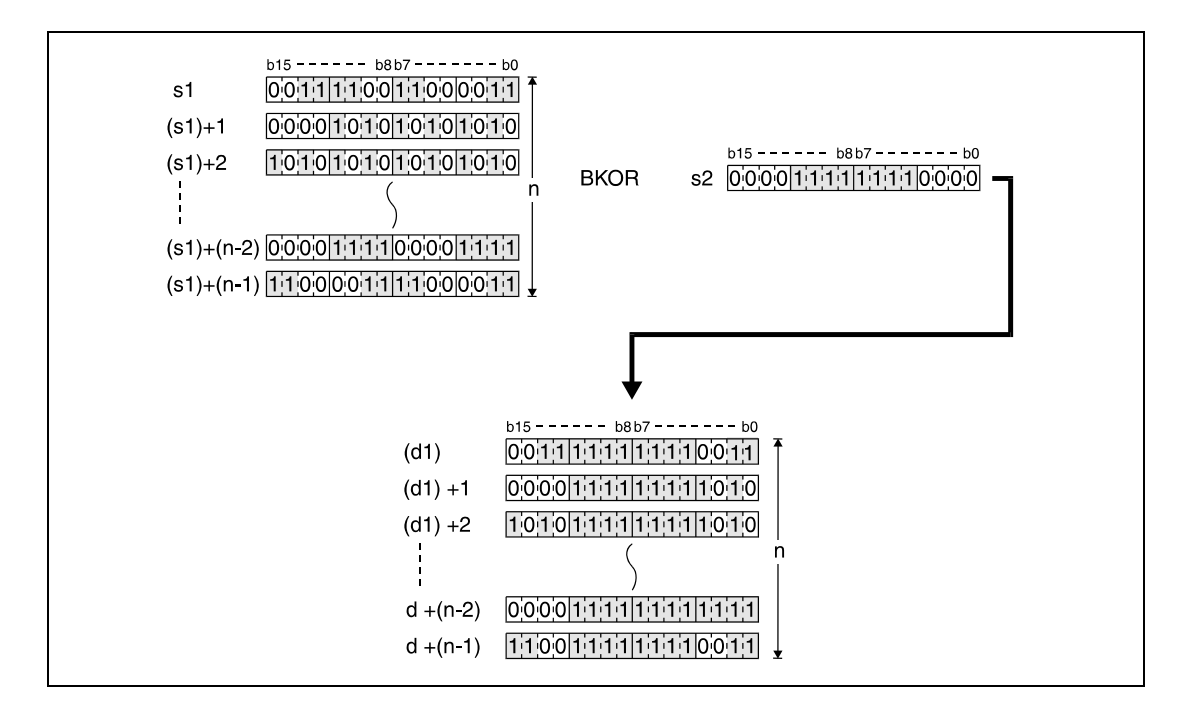

**Operation Errors**

In the following cases an operation error occurs and the error flag is set:

- The number of data blocks determined by n exceeds the storage device numbers designated by s1, s2, or d (error code: 4101).
- The storage device numbers designated by s1, s2, or d overlap (error code: 4101).

#### **Program BKORP**

**Example**

With leading edge from X20, the following program forms the logical sum of data in registers D100 through D102 and data in registers R0 through R2. The result is stored in registers D200 through D102. The number of 16-bit data blocks (3) to be processed is stored in D0.

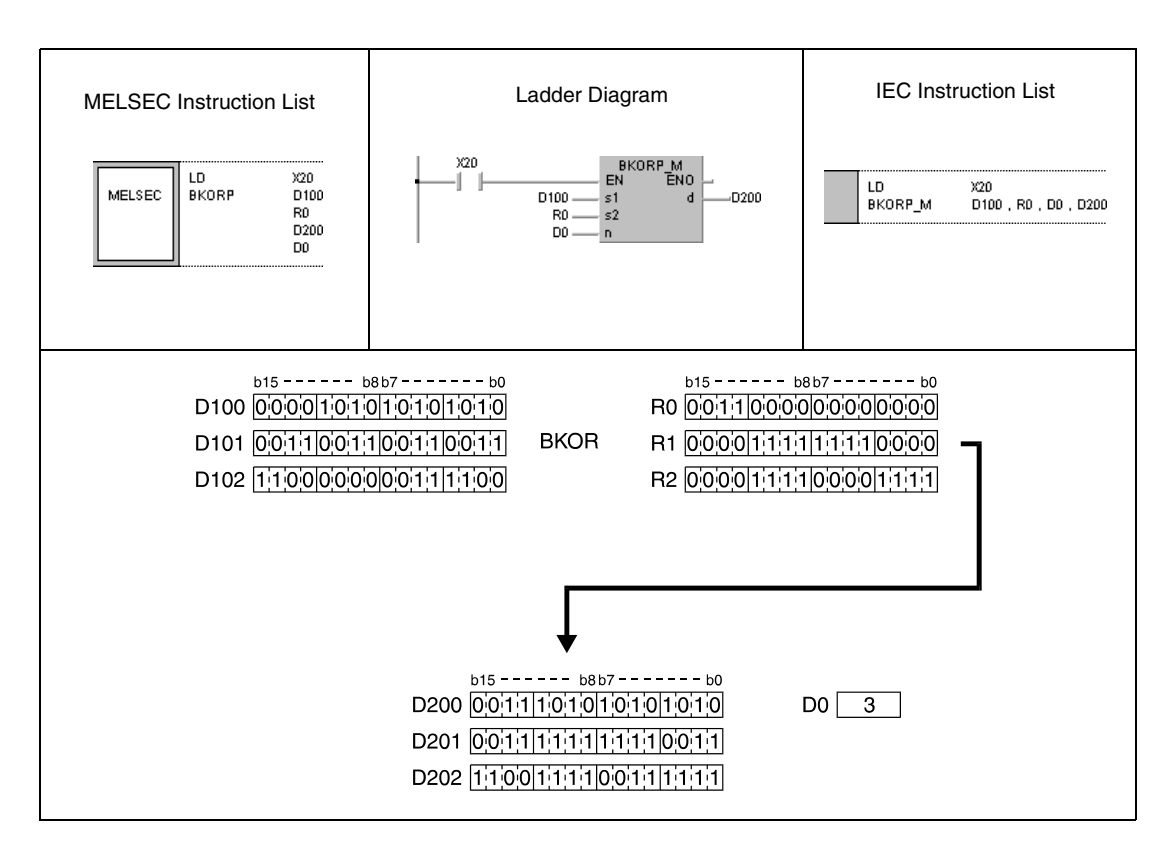

↓ K8

 $\bullet$ <sup>1</sup> $\bullet$  |  $\bullet$ 

### **7.1.5 WXOR, WXORP, DXOR, DXORP**

**Devices MELSEC A**

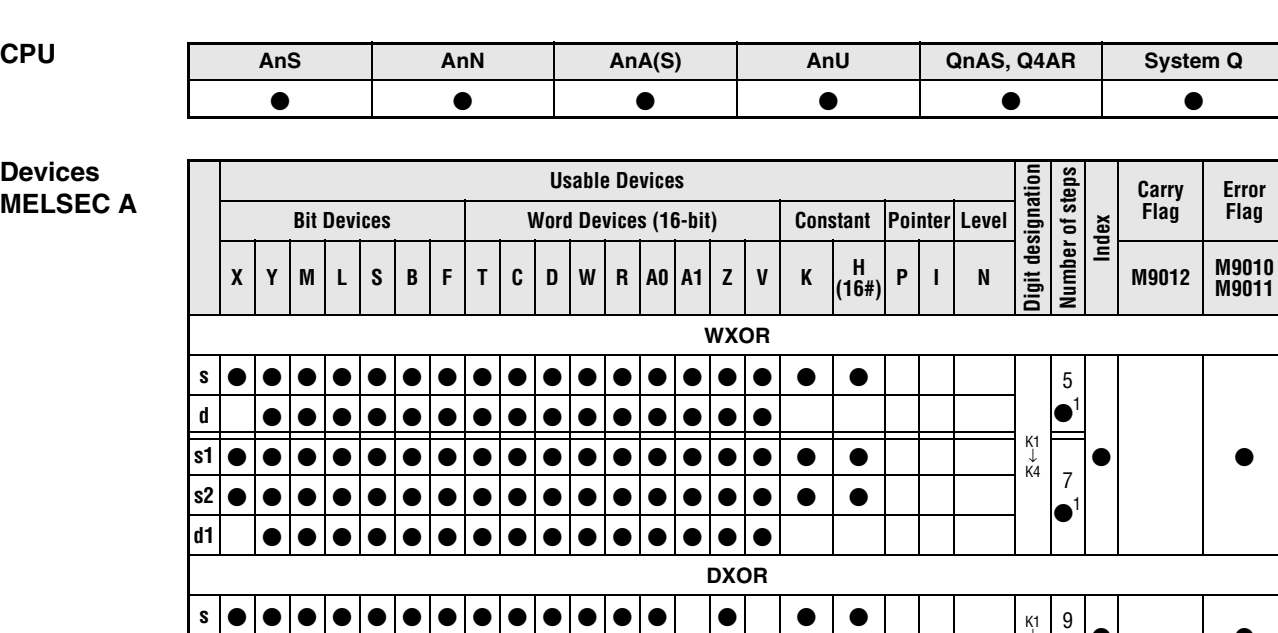

**<sup>1</sup>** Refer to section "Programming an AnA, AnAS, and AnU CPU" in the Programming Manual for the according number of steps.

**d**

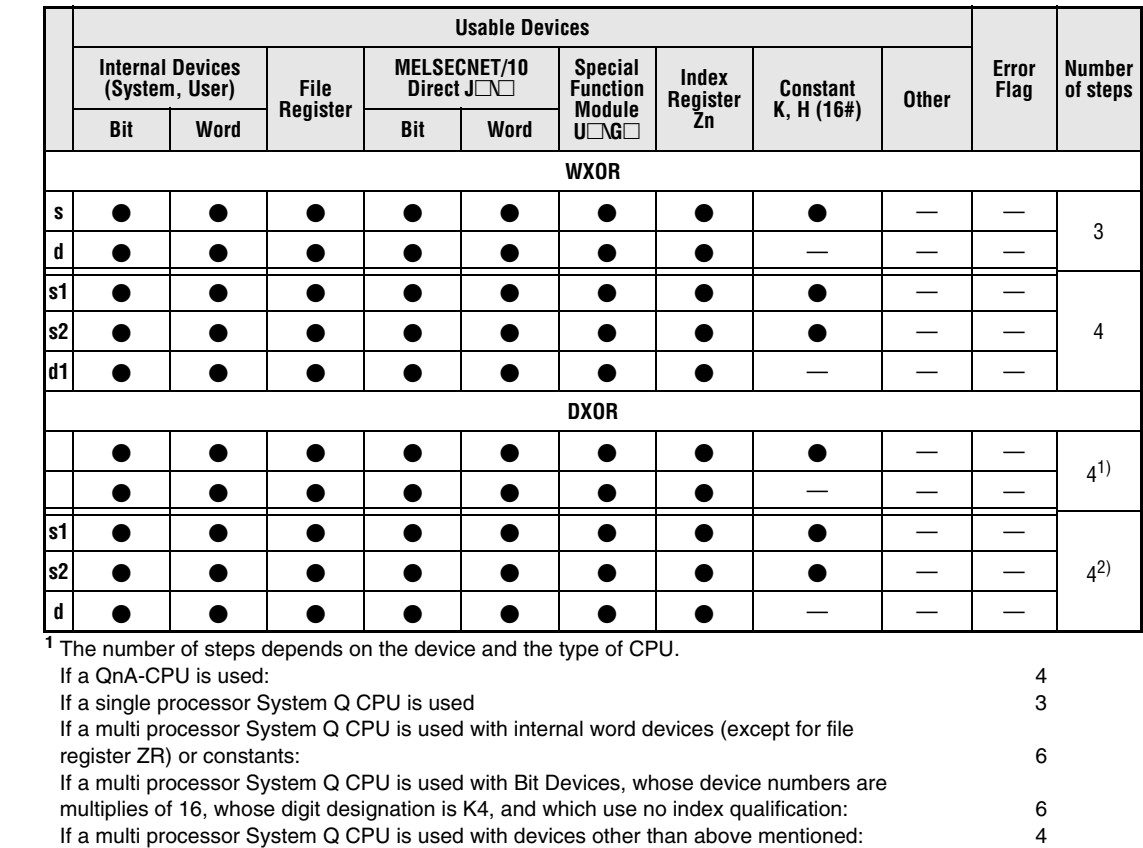

#### **<sup>2</sup>** The number of steps depends on the device and the type of CPU. If a QnA-CPU is used: 4 If a System Q CPU is used with internal word devices (except for file register ZR) or constants: 6 If a System Q CPU is used with Bit Devices, whose device numbers are multiplies of 16,

whose digit designation is K4, and which use no index qualification: 6<br>
If a System Q CPU is used with devices other than above mentioned: 4 If a System Q CPU is used with devices other than above mentioned:

**Devices MELSEC Q**

## **WXOR, WXORP, DXOR, DXORP** Logical operation instructions

#### **GX IEC Developer**

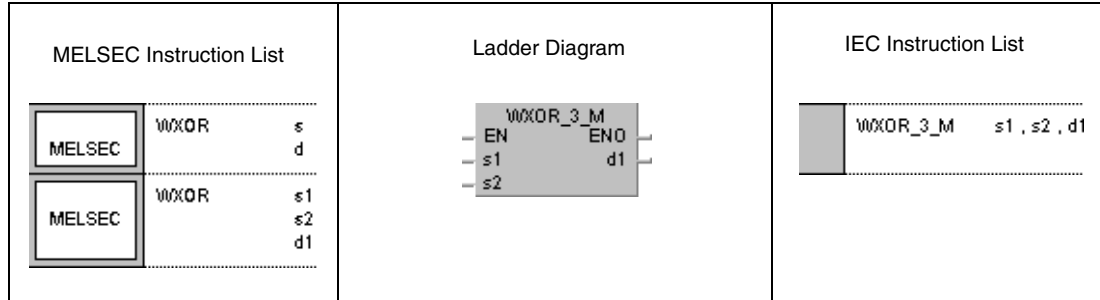

#### **GX Developer**

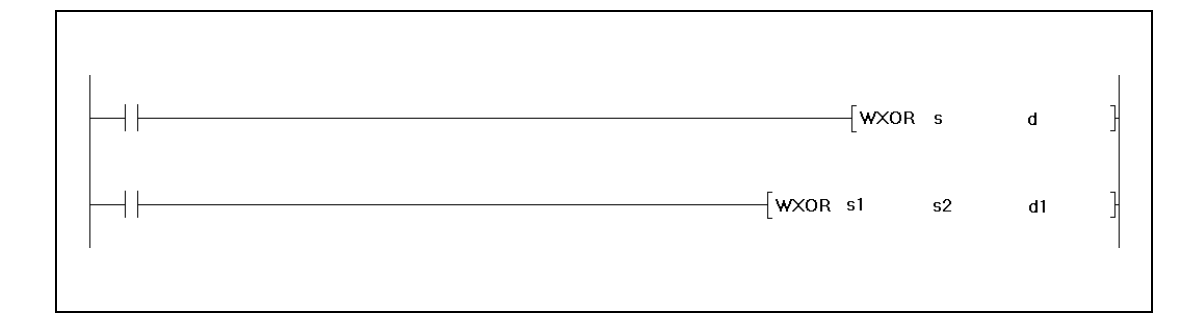

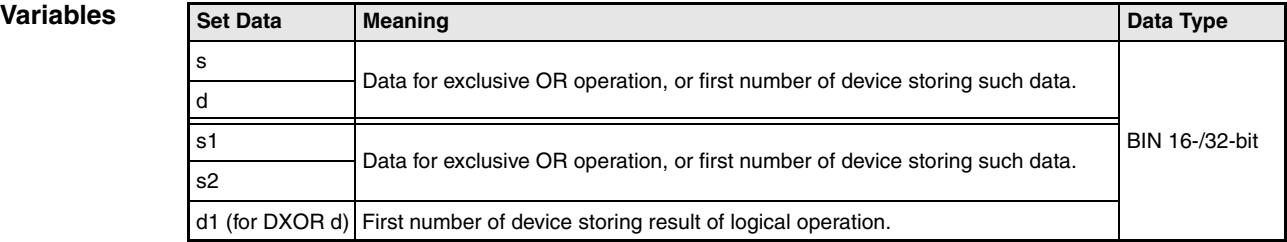

### **Functions Logical exclusive OR**

### **WXOR 16-bit data**

The logical exclusive OR forms the logical sum of two input variables ( $Y = (\overline{A}xB)+(Ax\overline{B})$ ).

● Variation 1:

16-bit data designated by s and d form a logical exclusive OR connection. The result is output to the device designated by d.

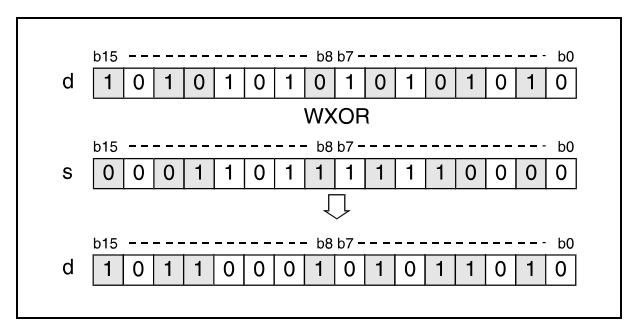

#### ● Variation 2:

16-bit data designated by s1 and s2 form a logical exclusive OR connection. The result is output to the device designated by d.

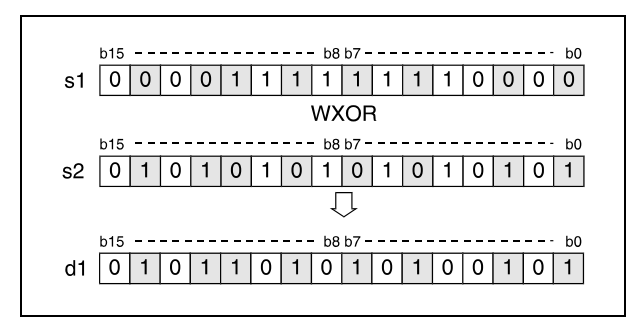

Bits exceeding the digit designation are set to 0. For example, if the digit designation is specified by K2, the higher 8 bits (b8 through b15) are processed as 0.

#### **DXOR 32-bit data**

● Variation 1:

32-bit data designated by s and d form a logical exclusive OR connection. The result is output to the device designated by d.

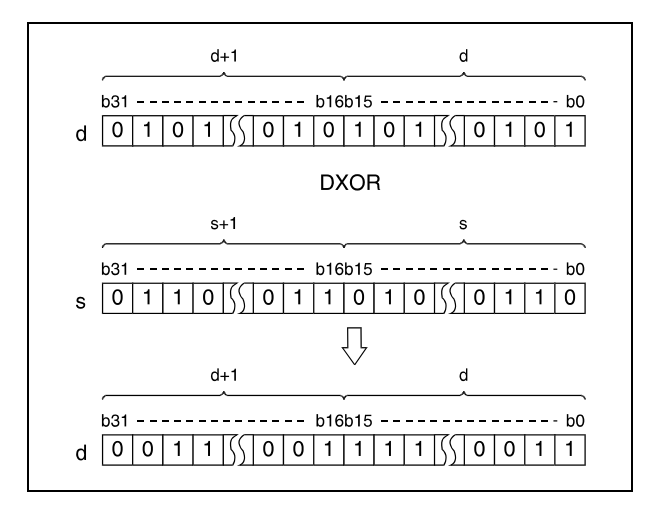

● Variation 2 (Q series and System Q):

32-bit data designated by s1 and s2 form a logical exclusive OR connection. The result is output to the device designated by d.

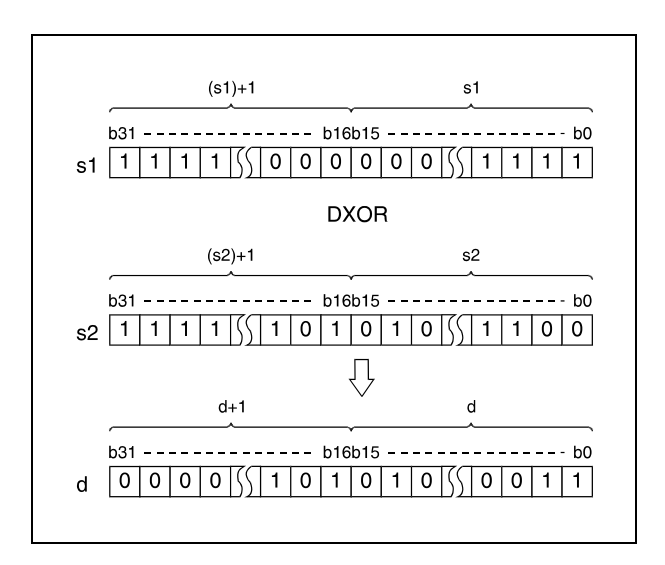

After executing the connection, all bits exceeding the digit designation are set to 0.

**NOTE** For variation 1 (s, d) no operation errors are associated with the WXOR, WXORP, DXOR, and DXORP instructions, provided that index qualification is not applied.

**Program** 

**Program** 

#### WXORP (s, d)

**Example 1** With leading edge from XA, the following program connects data in D10 with data in D20. The result is stored again in D10.

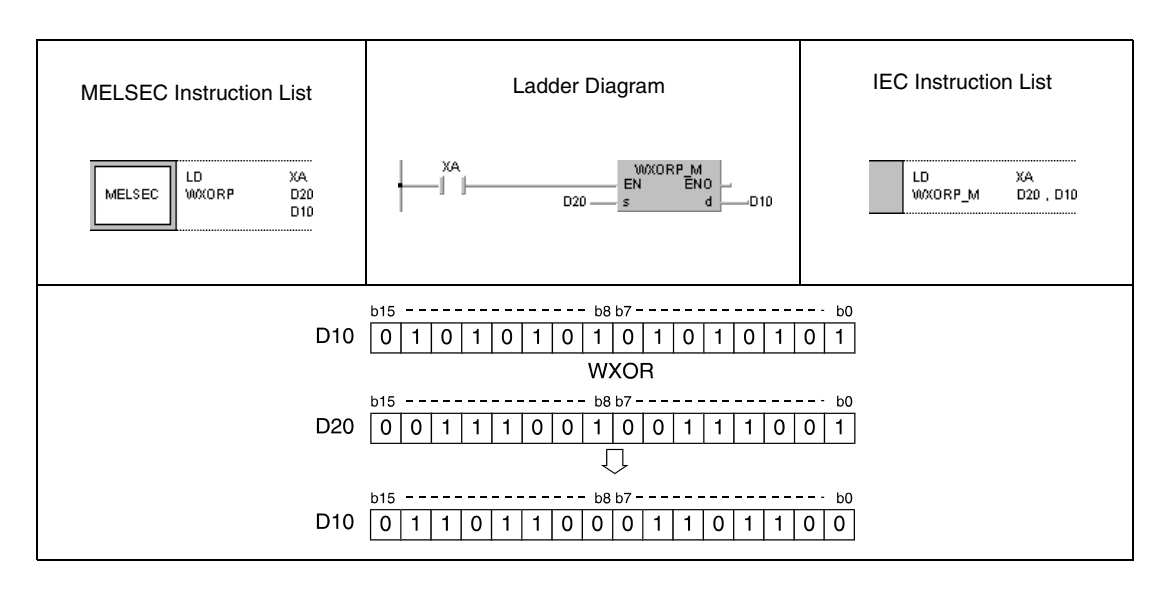

#### **Example 2** DXORP (s, d)

With leading edge from X6, the following program compares 32-bit data at the inputs X20 through X3F to the bit pattern in data registers D9 and D10. The result is stored again in D9 and D10. The number of set bits in D9 and D10 is stored in D16.

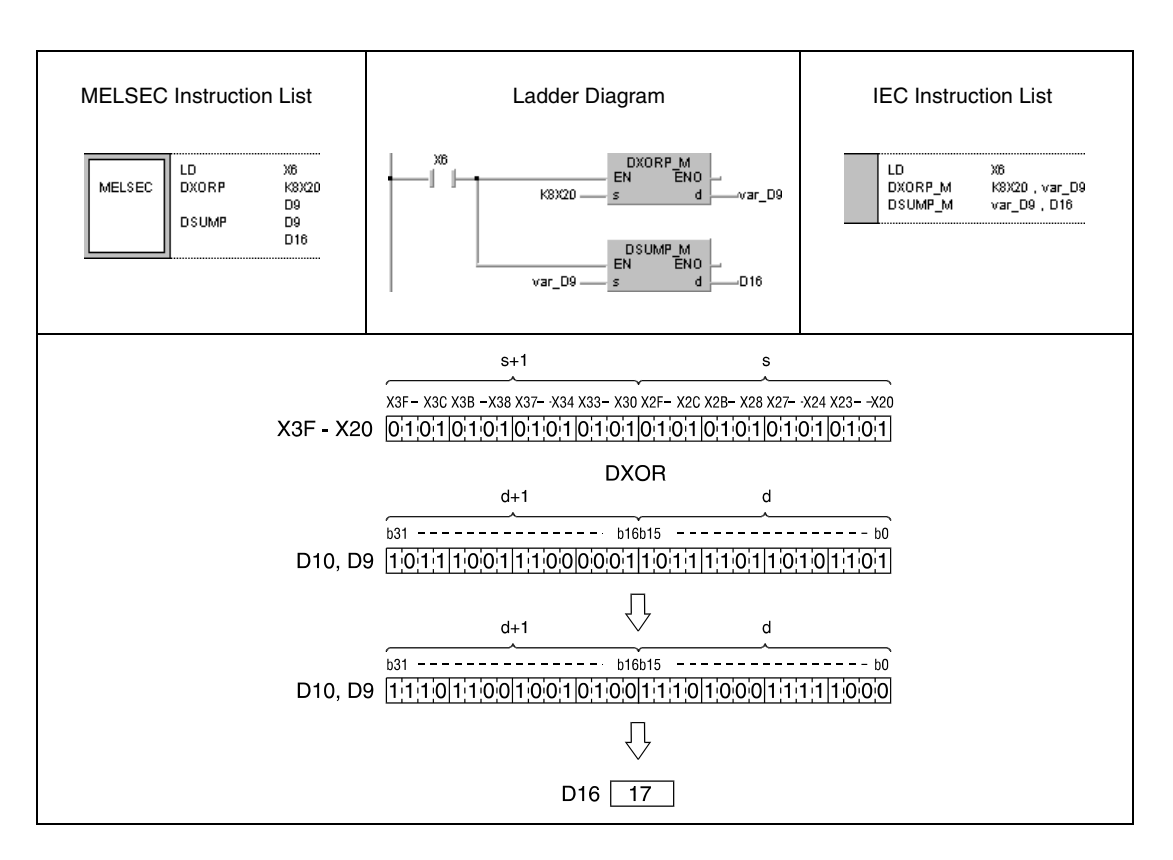

#### WXORP (s1, s2, d1)

With leading edge from X10, the following program forms an exclusive OR connection of input data X10 through X1B with data in D33. The result is stored in D33 and output to Y30 through Y3B.

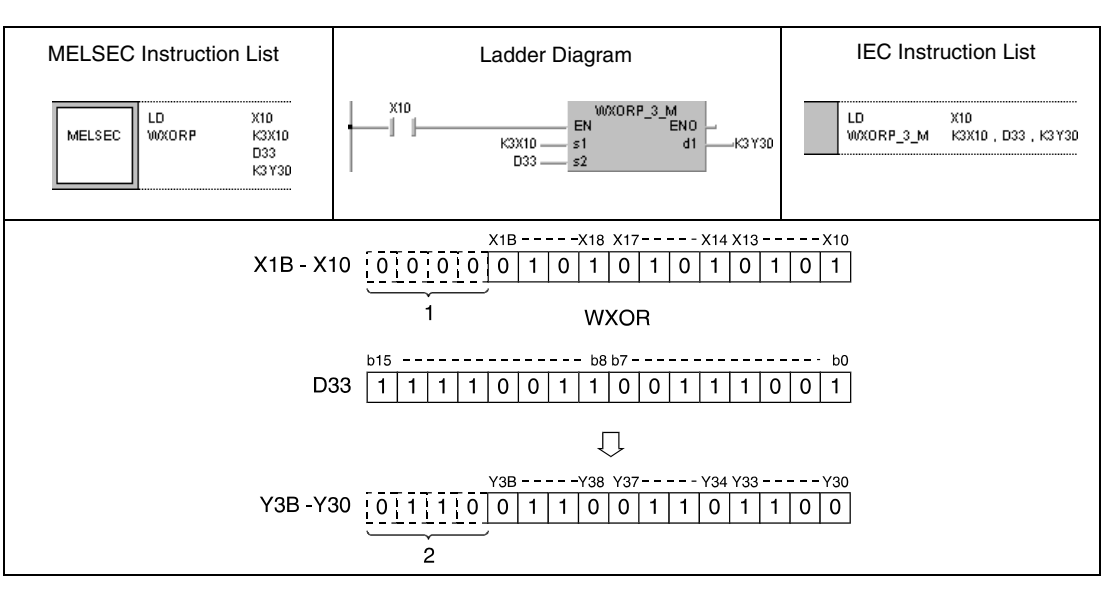

<sup>1</sup> These bits are set to 0

**<sup>2</sup>** These bits remain unchanged

#### **Program**  DXORP (s1, s2, d)

**Example 4**

**Program Example 3**

> With leading edge from X10, the following program forms an exclusive OR connection of data in D20 and D21 with data in D30 and D31. The result is stored in D40 and D41.

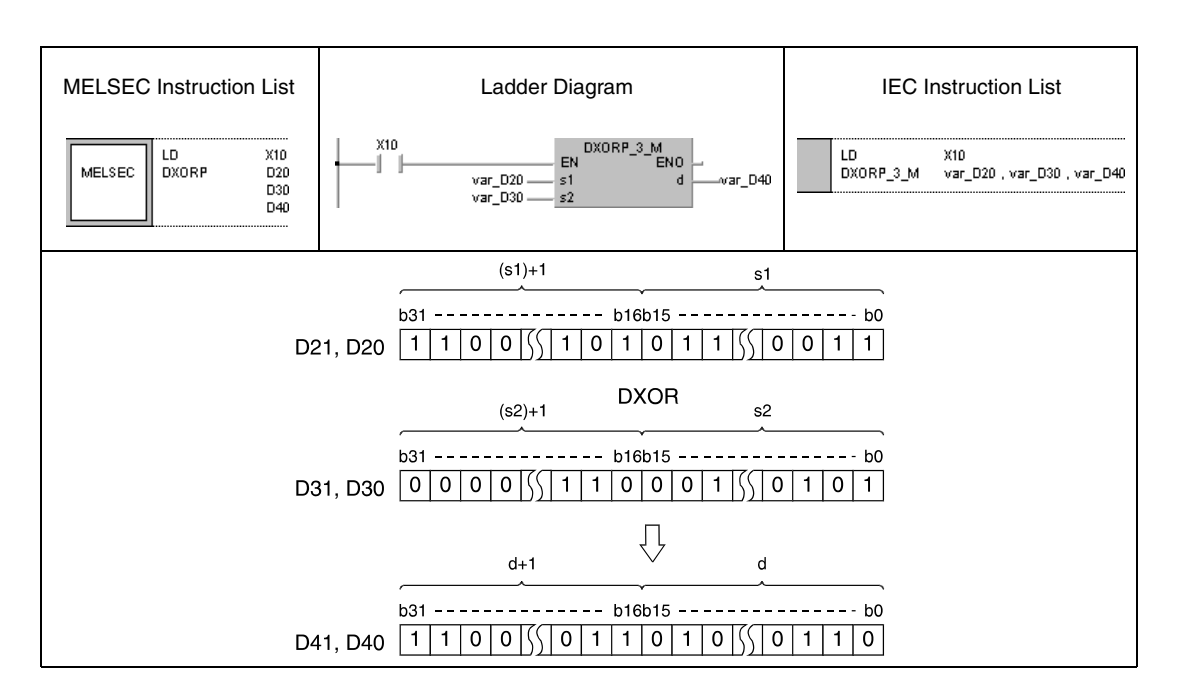

**NOTE** The program examples 2 and 4 will not run without variable definition in the header of the program organization unit (POU). They would cause compiler or checker error messages. For details see Chapter 3.5.2 "Addressing of arrays and registers in the GX IEC Developer" of this manual.

## **7.1.6 BKXOR, BKXORP**

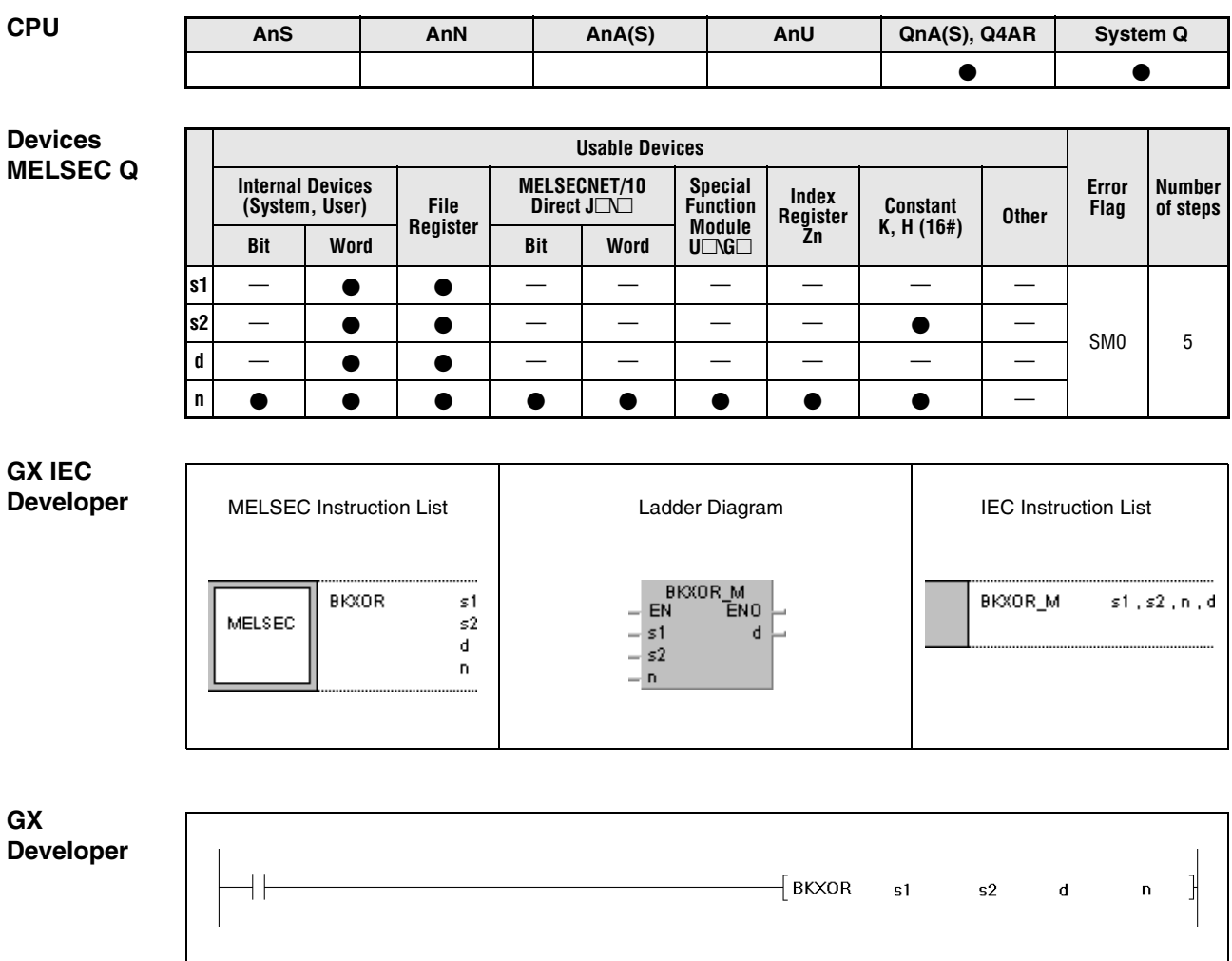

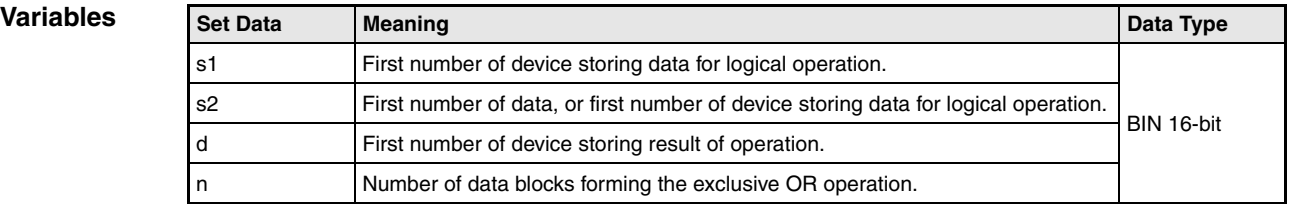

#### **Functions Exclusive OR operations with 16-bit data blocks**

#### **BKXOR Exclusive OR operations with data blocks**

The BKXOR instruction performs an exclusive OR operation beginning with the nth 16-bit data block from s1 onwards and with the nth 16-bit data block from s2 onwards. The according 16 bit block of the result is stored beginning from device d onwards. The number of blocks to be processed is specified by n.

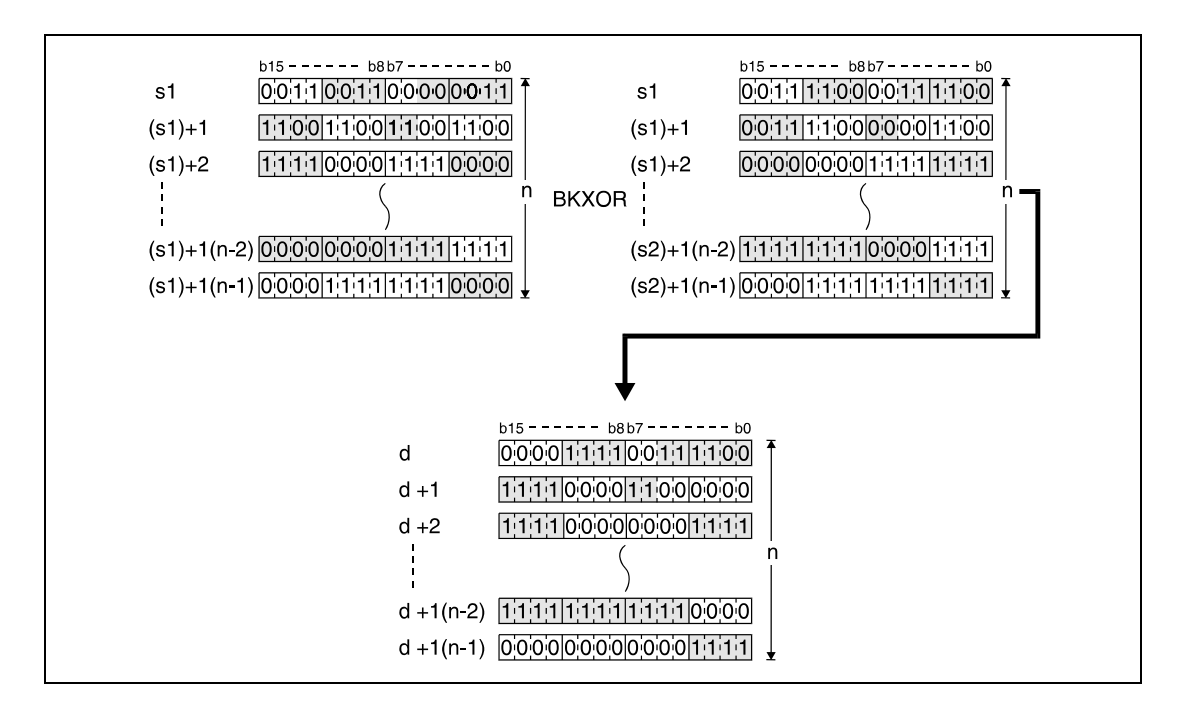

The constant in s2 must range within -32768 and 32767.

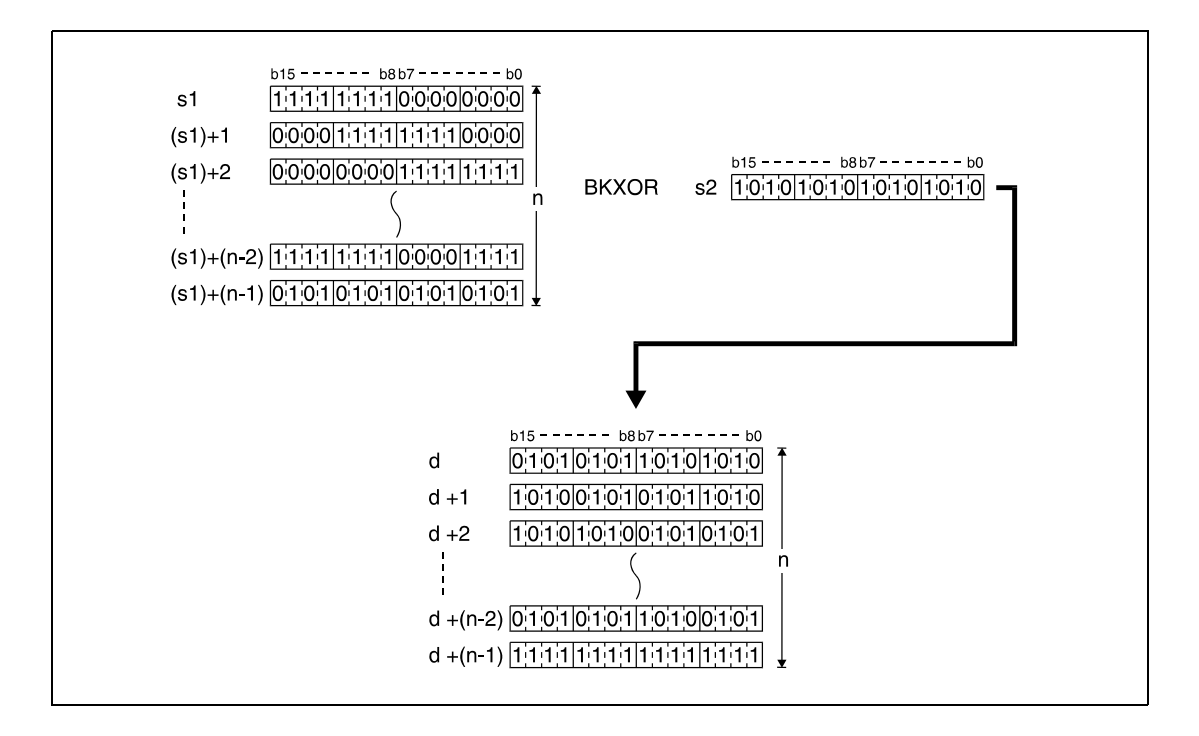

**Operation Errors**

In the following cases an operation error occurs and the error flag is set:

- The number of data blocks determined by n exceeds the storage device numbers designated by s1, s2, or d (error code: 4101).
- The storage device numbers designated by s1, s2, or d overlap (error code: 4101).

#### **Program**  BKXORP

**Example**

With leading edge from X20, the following program performs an exclusive OR operation with data in registers D100 through D102 and data in registers R0 through R2. The result is stored in registers D200 through D202. The number of 16-bit data blocks (3) to be processed is stored in D0.

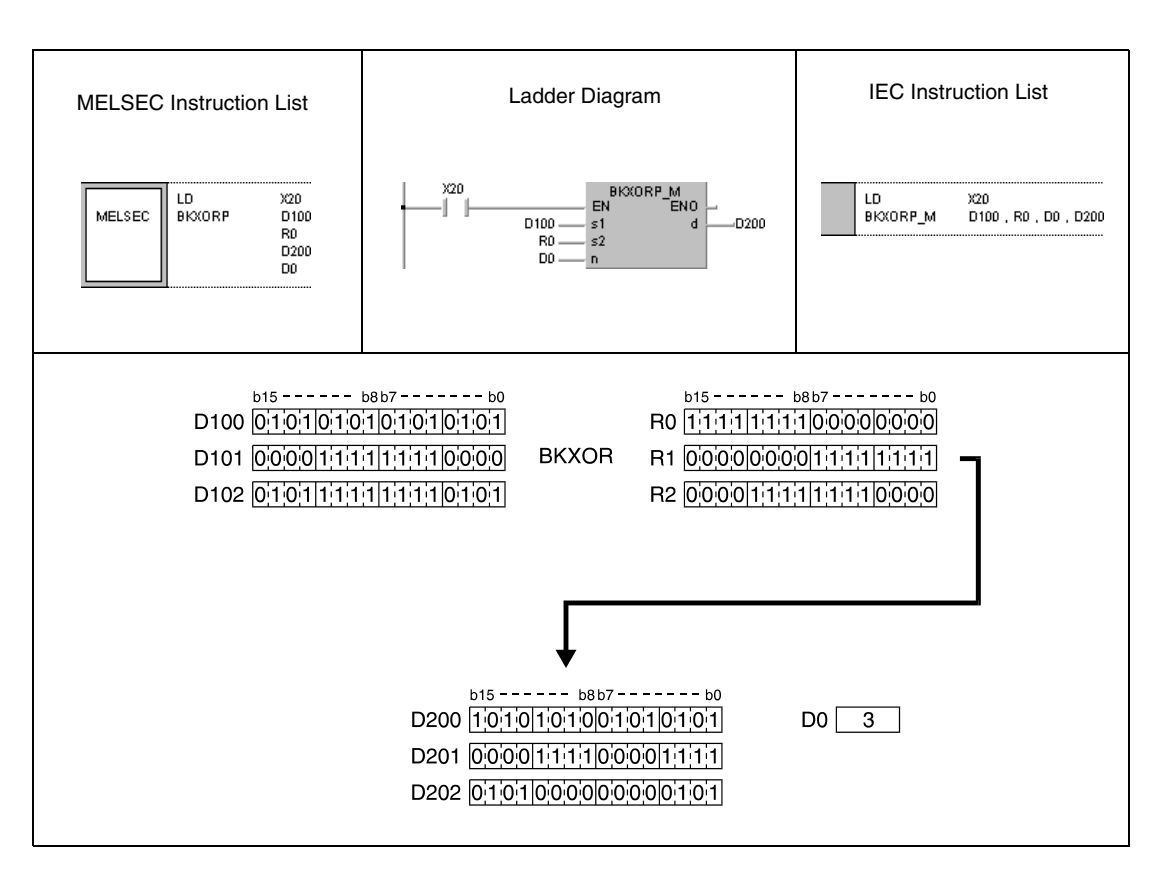

## **WXNR, WXNRP, DXNR, DXNRP** Logical operation instructions

### **7.1.7 WXNR, WXNRP, DXNR, DXNRP**

**Devices MELSEC A**

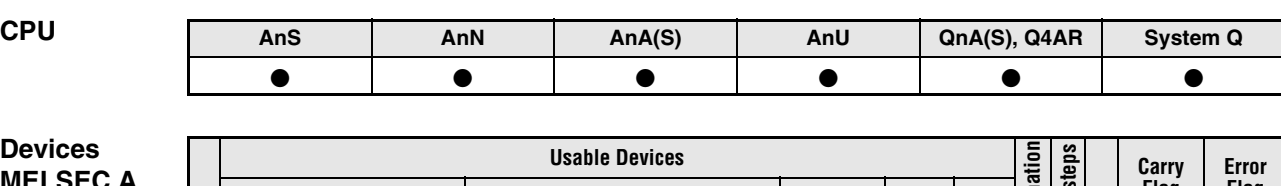

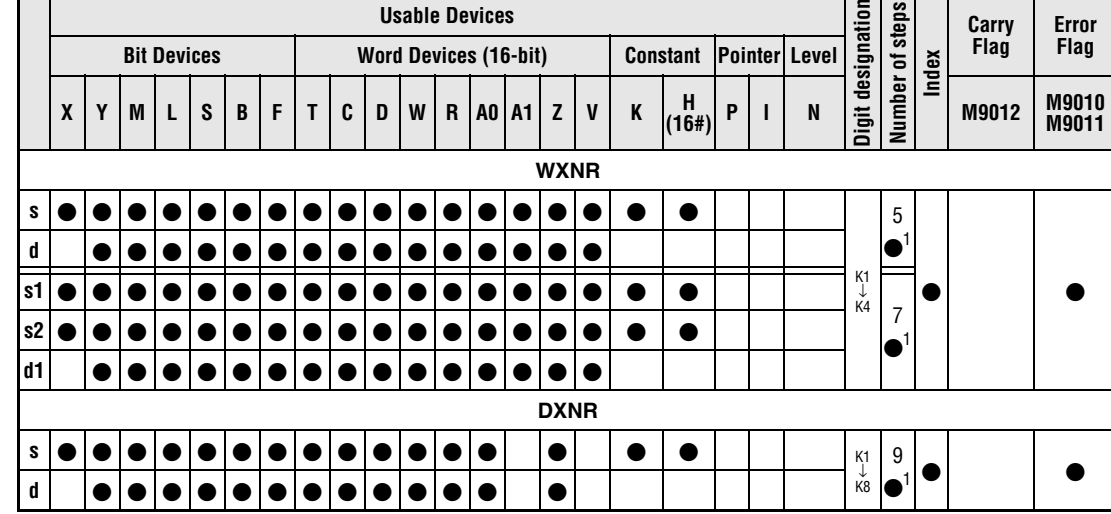

**<sup>1</sup>** Refer to section "Programming an AnA, AnAS, and AnU CPU" in the Programming Manual for the according number of steps.

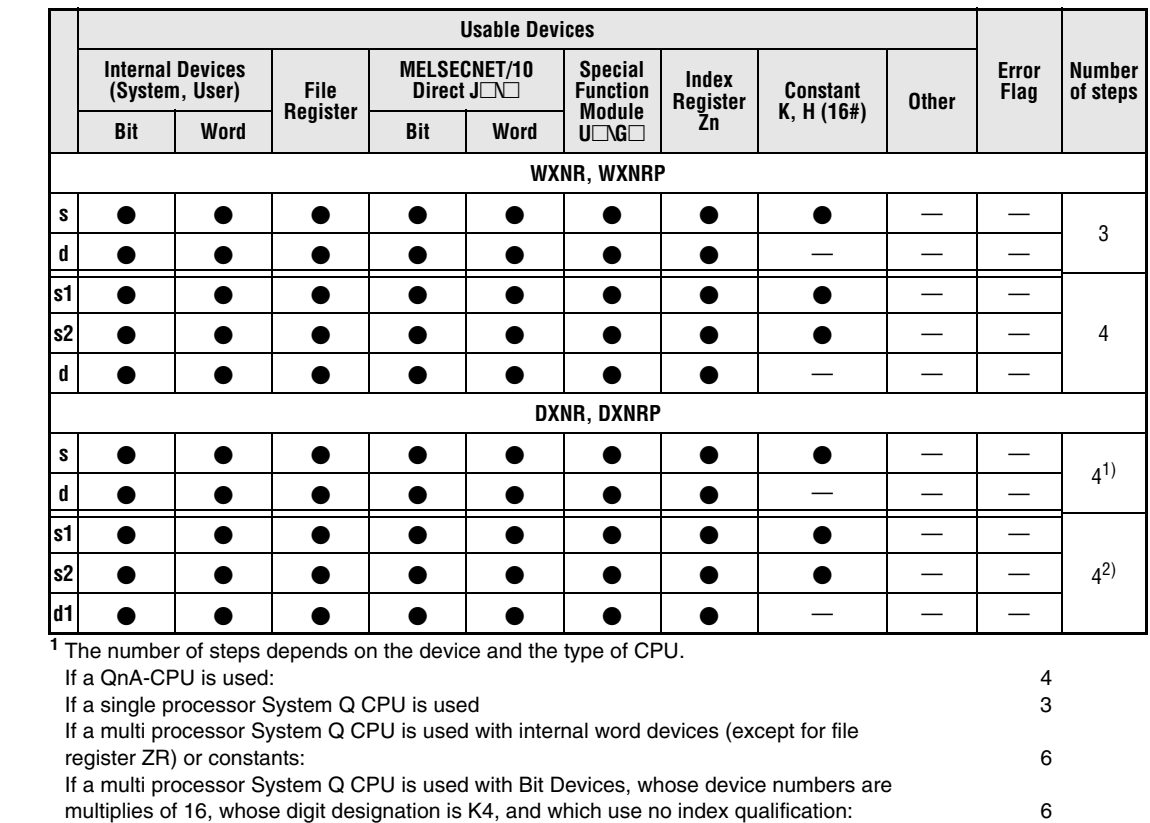

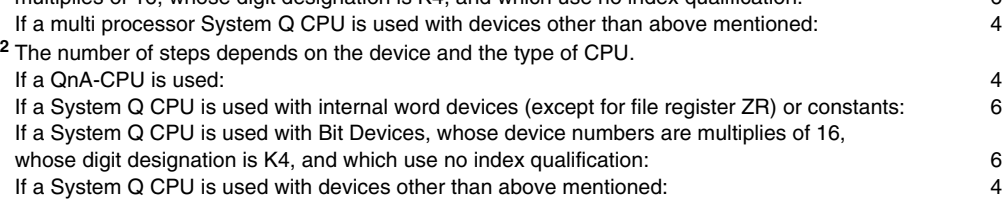

#### **Devices MELSEC Q**

#### **GX IEC Developer** MELSEC Instruction List | Ladder Diagram | IEC Instruction List **WXNR** WXNR 3 M  $s1, s2, d$  $\epsilon$ EN  $\frac{-}{51}$  s1<br> $\frac{-}{52}$ MELSEC d  $\overline{d}$ **WXNR** ε1 MELSEC  $\mathsf{s}2$ d

#### **GX Developer**

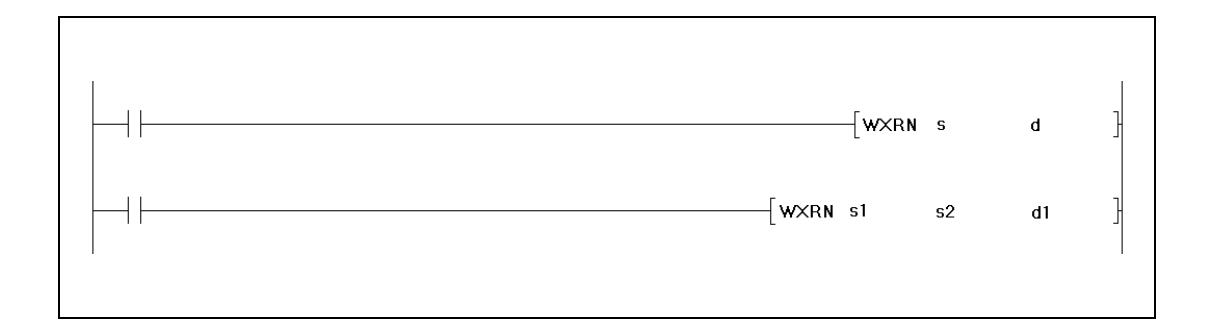

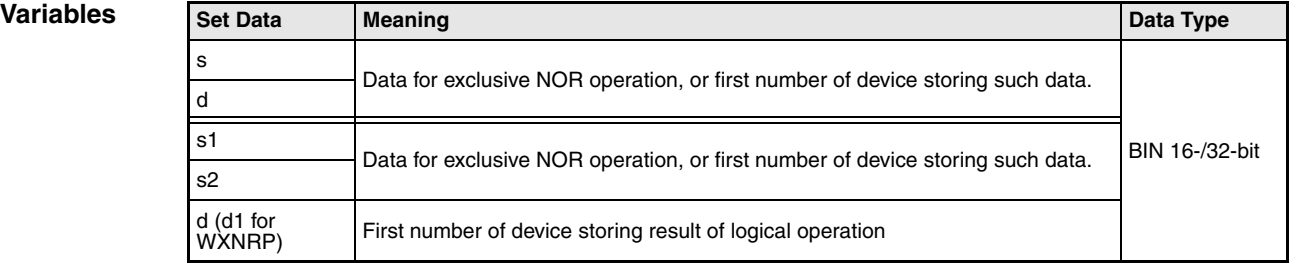

## **Functions Logical exclusive NOR**

### **WXNR 16-bit data**

The logical exclusive NOR forms the logical product of the logical sum of two input variables  $(Y=(\overline{A}+B) \times (A+\overline{B}))$ .

● Variation 1:

16-bit data designated by s and d form a logical exclusive NOR connection. The result is output to the device designated by d.

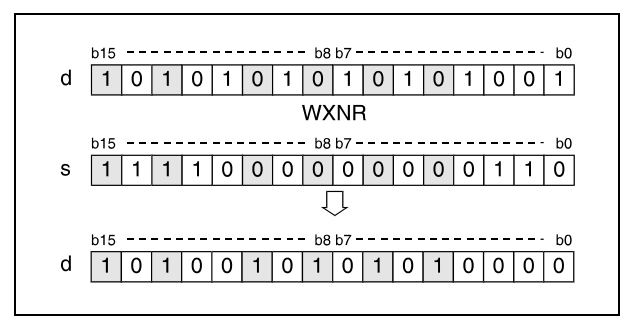

● Variation 2:

16-bit data designated by s1 and s2 form a logical exclusive NOR connection. The result is output to the device designated by d.

The WXNRP operation instruction outputs the result to the device designated by d1.

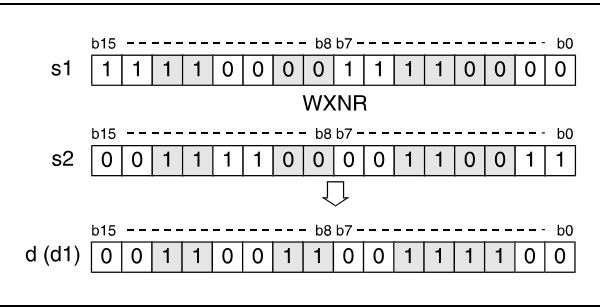

Bits exceeding the digit designation are set to 0. For example, if the digit designation is specified by K2, the higher 8 bits (b8 through b15) are processed as 0.

#### **DXNR 32-bit data**

● Variation 1:

32-bit data designated by s and d form a logical exclusive NOR connection. The result is output to the device designated by d.

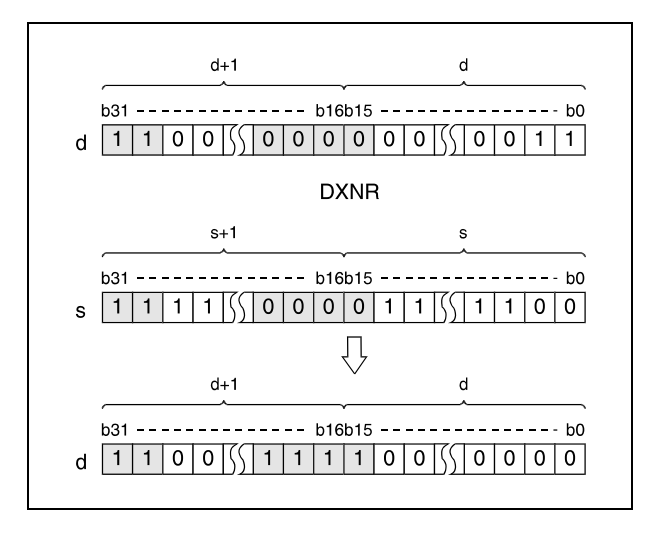

● Variation 2 (Q series and System Q):

16-bit data designated by s1 and s2 form a logical exclusive NOR connection. The result is output to the device designated by d.

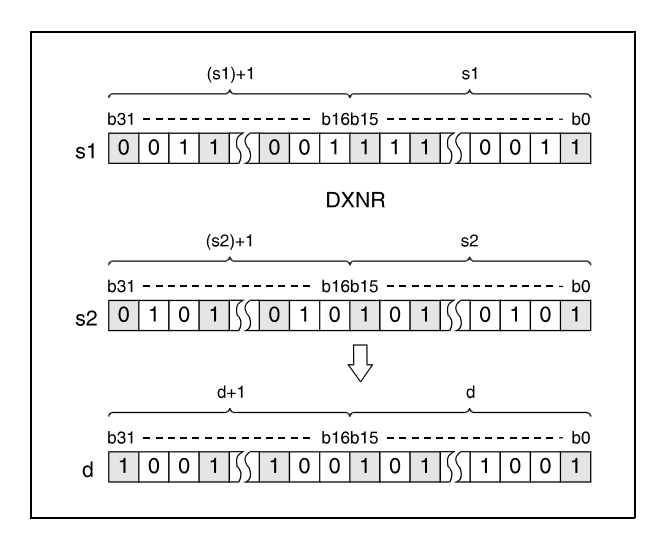

After executing the connection, all bits exceeding the digit designation are set to 0.

#### **Program Example 1** WXNRP (s, d)

With leading edge from XC, the following program compares the bit pattern of the 16-bit data value at the inputs X30 through X3F to the data value in D99. The result of the operation is stored again in D99. The number of set bits is stored in D7.

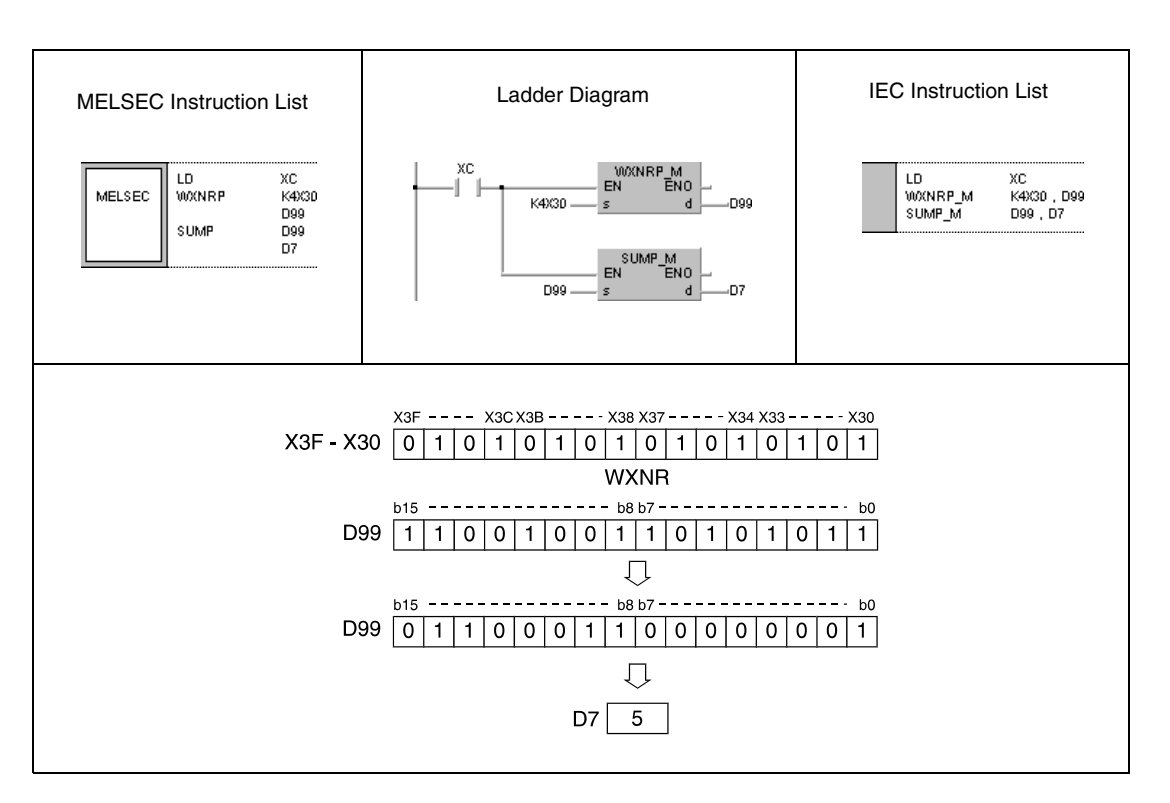

#### **Program Example 2** DXNRP (s, d)

With leading edge from X6, the following program compares the bit pattern of the 32-bit data value at the inputs X20 through X3F to data in D16 and D17. The result of the operation is stored again in D16 and D17. The number of set bits is stored in D18.

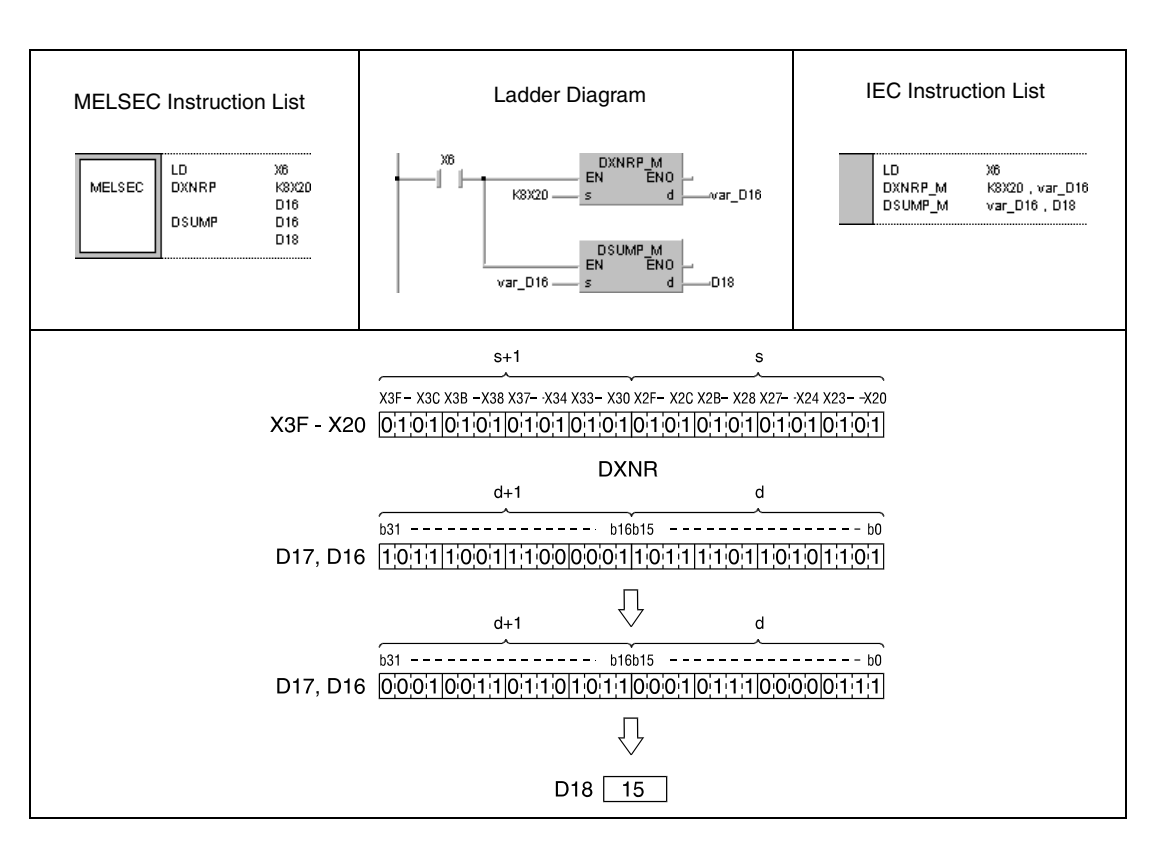

#### **Program Example 3**

WXNRP (s1, s2, d1)

With leading edge from X0, the following program performs an exclusive NOR operation with 16-bit data at the inputs X30 through X3F and data in D99. The result of the operation is stored in D7.

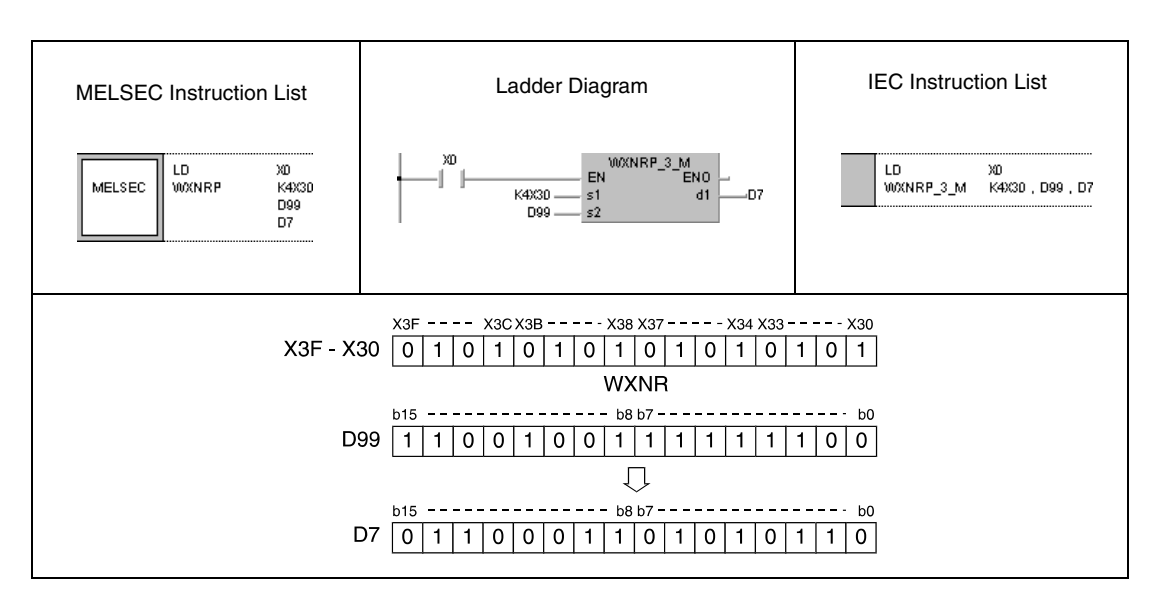

### DXNRP (s1, s2, d)

**Program** 

**Example 4** With leading edge from X10, the following program performs an exclusive NOR operation with 32-bit data in the registers D20 and D21 and with data in D10 and D11. The result of the operation is stored in D40 and D41.

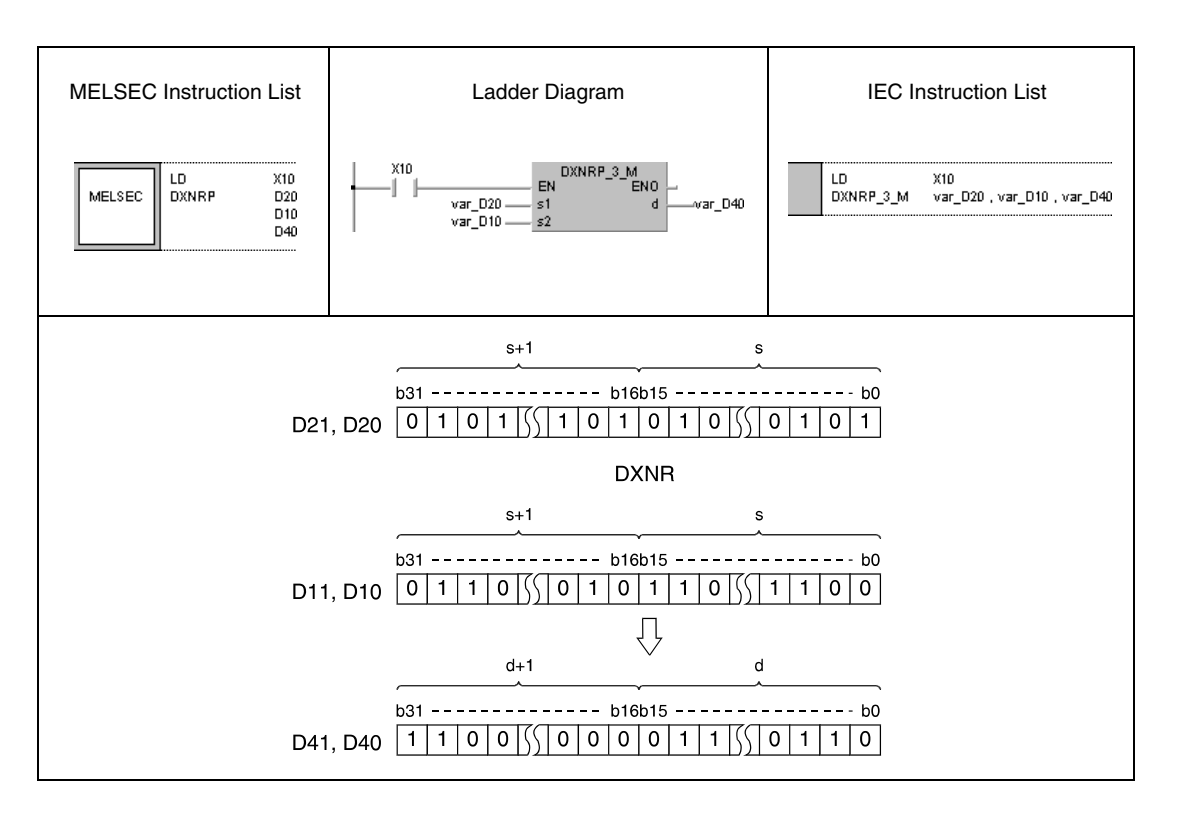

**NOTE** The program examples 2 and 4 will not run without variable definition in the header of the program organization unit (POU). They would cause compiler or checker error messages. For details see Chapter 3.5.2 "Addressing of arrays and registers in the GX IEC Developer" of this manual.

## **7.1.8 BKXNR, BKXNRP**

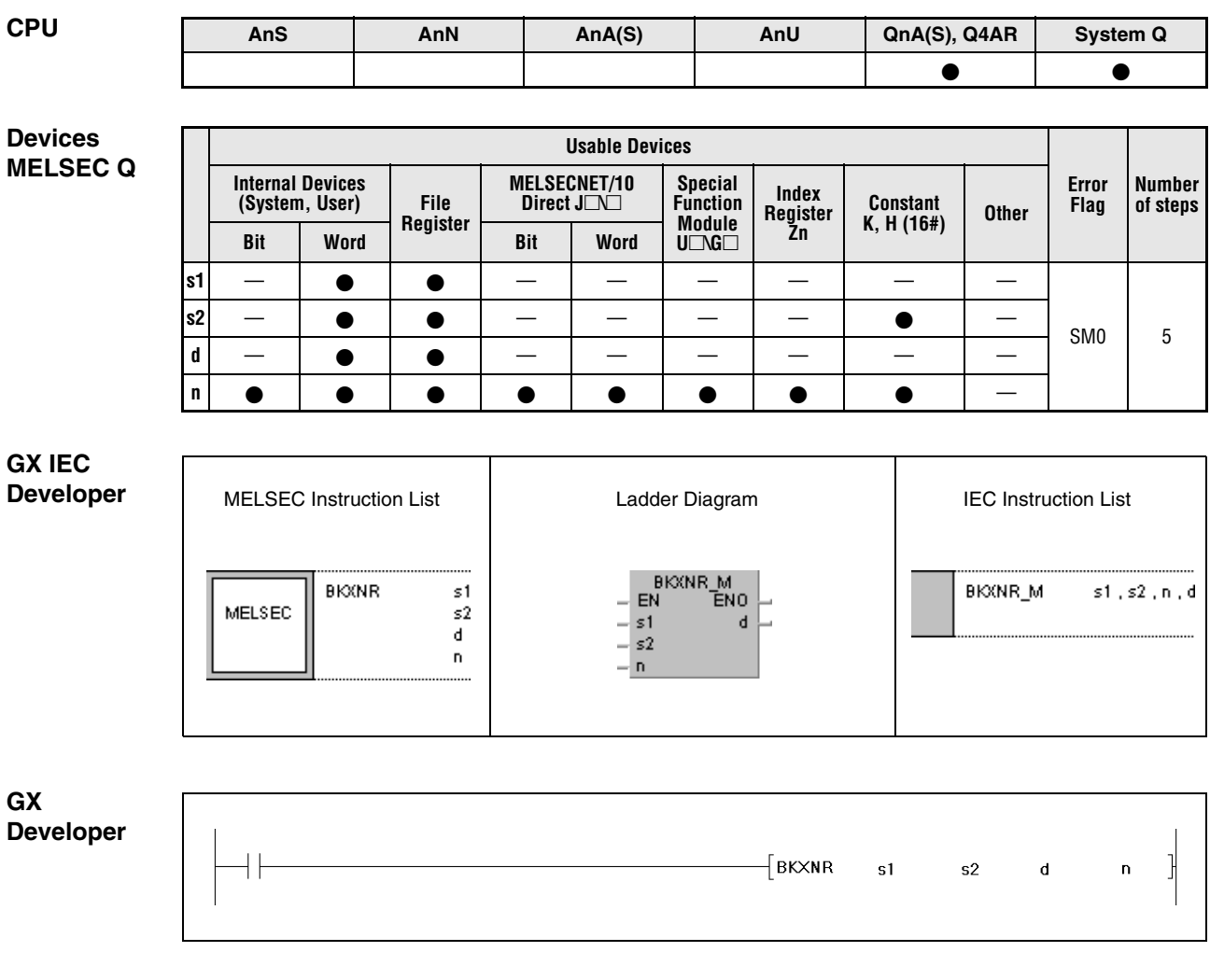

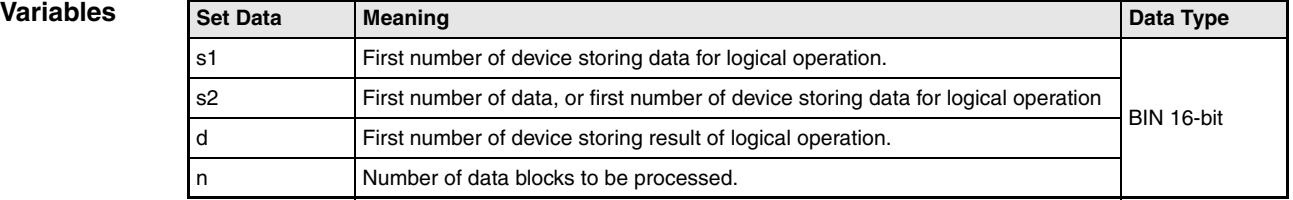

#### **Functions Exclusive NOR operations with 16-bit data blocks**

#### **BKXNR Exclusive NOR operations with data blocks**

The BKXNR instruction performs an exclusive NOR operation beginning with the nth 16-bit data block from s1 onwards and with the nth 16-bit data block from s2 onwards. The according 16-bit block of the result is stored beginning from device d onwards. The number of blocks to be processed is specified by n.

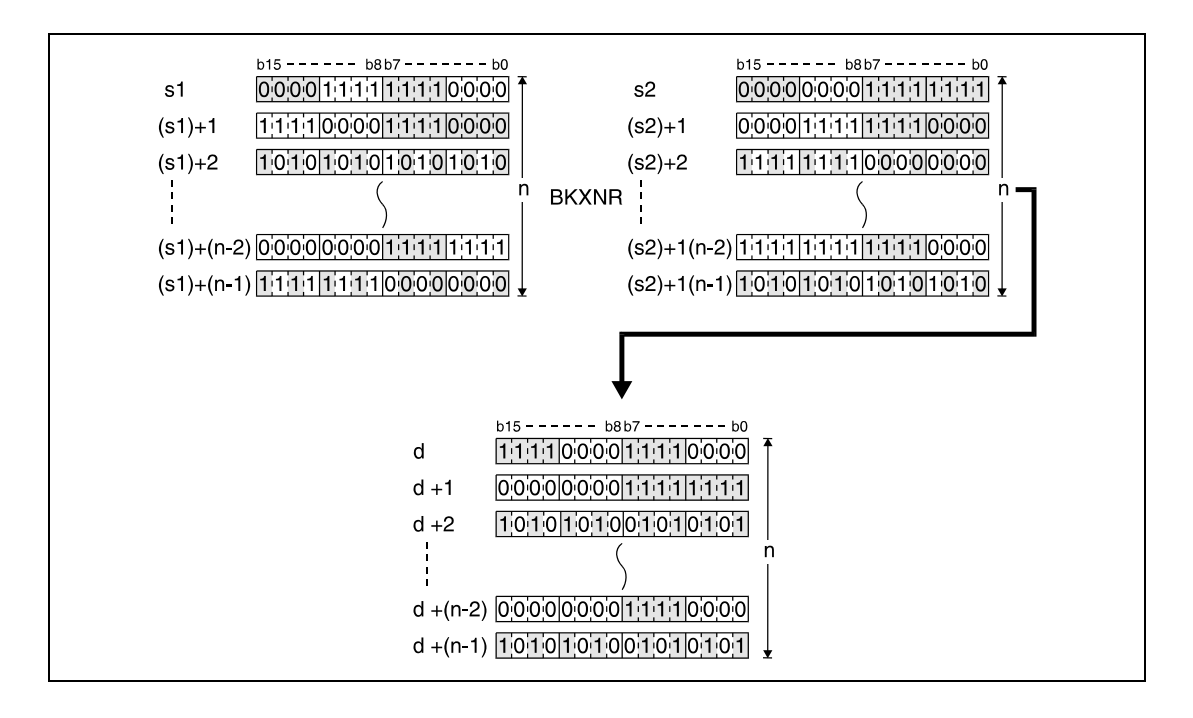

The constant in s2 must range within -32768 and 32767.

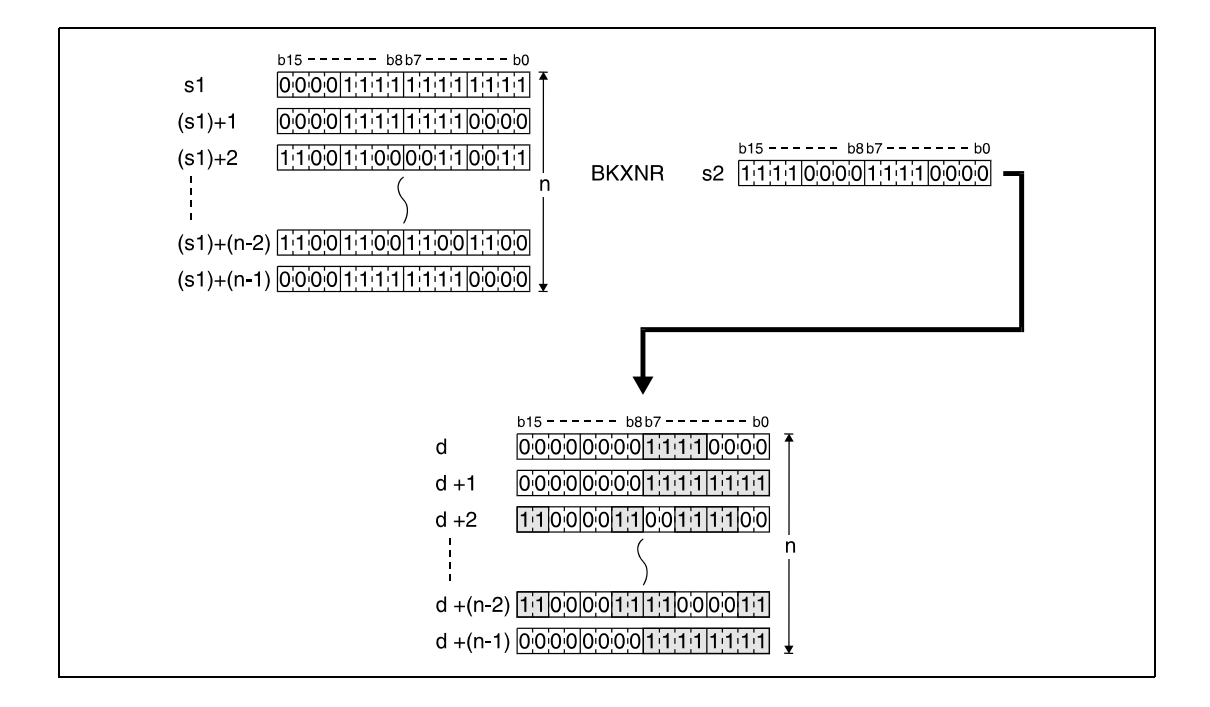

**Operation Errors**

In the following cases an operation error occurs and the error flag is set:

- The number of data blocks determined by n exceeds the storage device numbers designated by s1, s2, or d (error code: 4101).
- The storage device numbers designated by s1, s2, or d overlap (error code: 4101).

#### **Program BKXNRP**

**Example**

With leading edge from X20, the following program performs an exclusive NOR operation with data in registers D100 through D102 and with data in registers R0 through R2. The result of the operation is stored in the registers D200 through D202. The number of 16-bit blocks (3) to be processed is stored in D0.

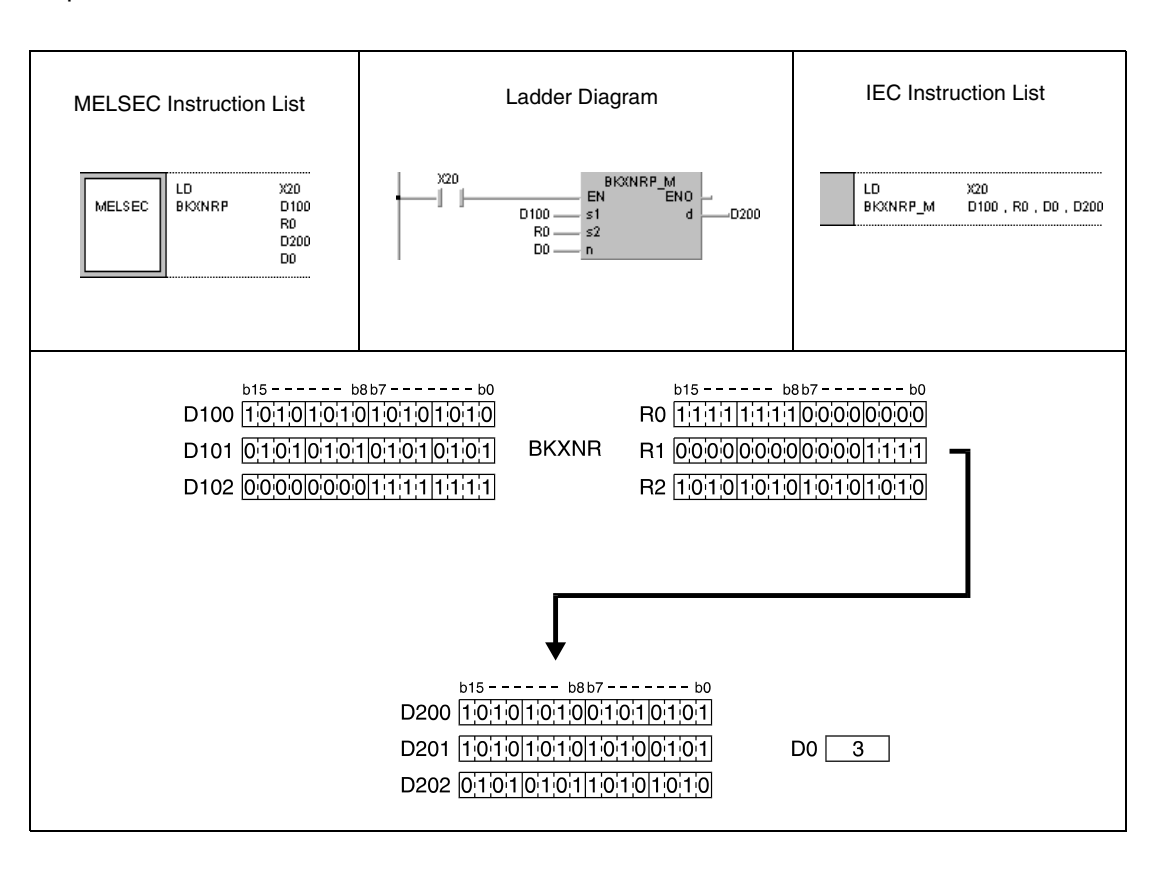

## **7.2 Data rotation instructions**

The following rotation instructions rotate data stored in accumulators and registers bit by bit. Data can be rotated to the right as well as to the left.

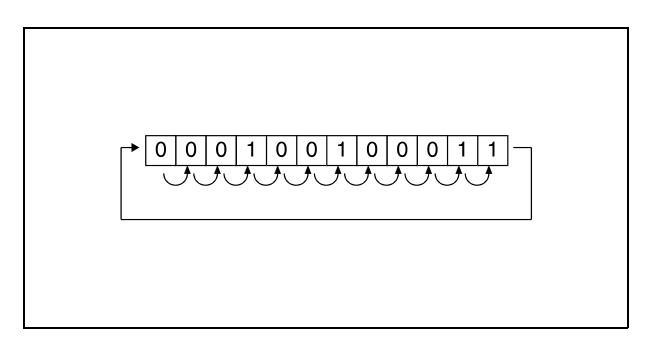

Rotation instructions can alternatively be applied with or without carry flag. The rotation instructions are suitable for 16-bit and 32-bit data. In total, 16 different rotation instructions are supplied:

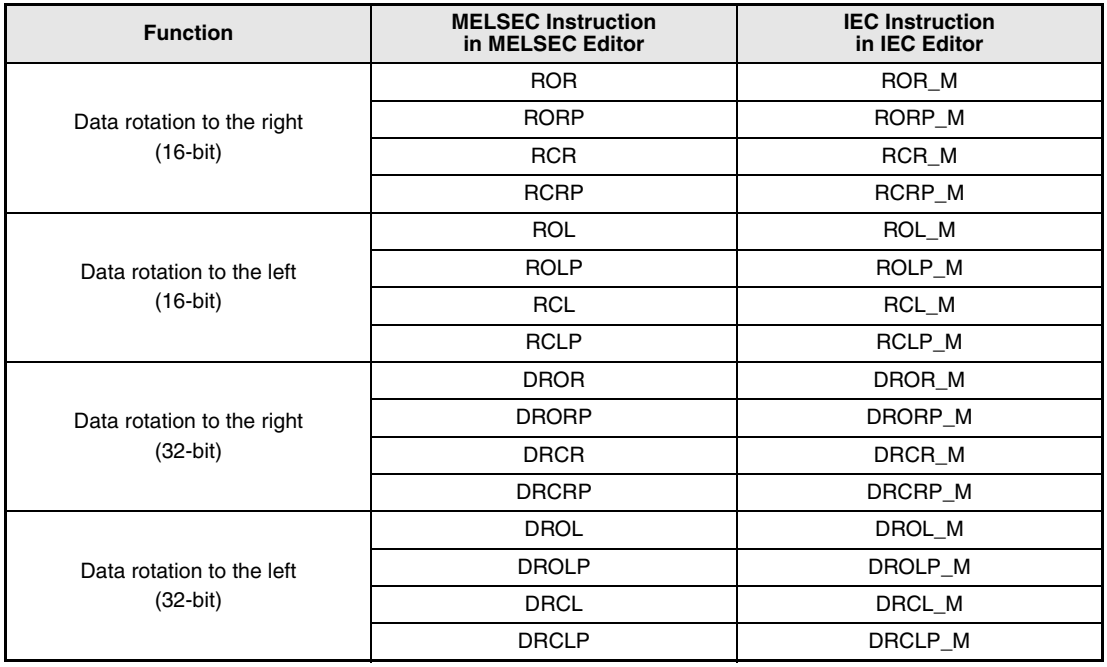

**NOTE** Within the IEC editors please use the IEC instructions.
# **7.2.1 ROR, RORP, RCR, RCRP**

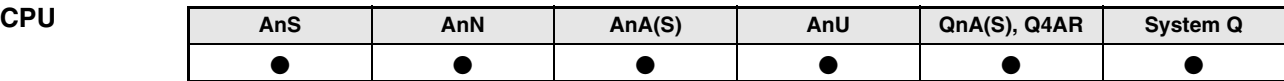

**Devices MELSEC A**

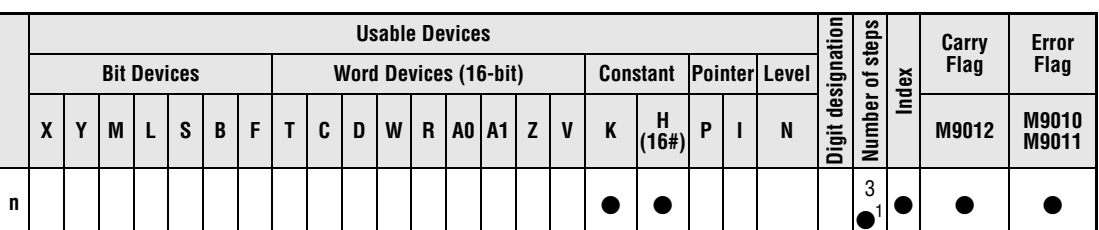

**<sup>1</sup>** Refer to section "Programming an AnA, AnAS, and AnU CPU" in this manual for the according number of steps.

**Devices MELSEC Q**

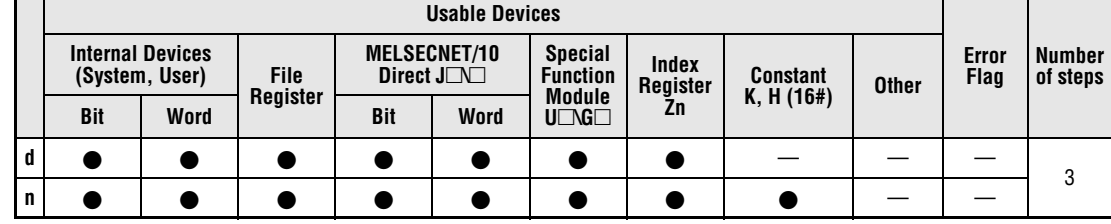

#### **GX IEC Developer**

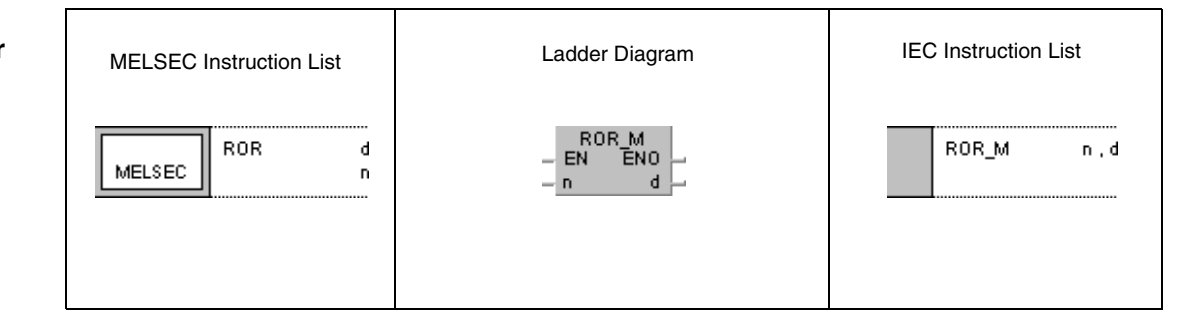

**GX Developer** ]| √ ROR  $\mathbf d$  $\bar{\mathsf{n}}$ 

**NOTE** The A series always rotates data in register A0. For this reason, there is no device d available when programming this operation instruction for the A series.

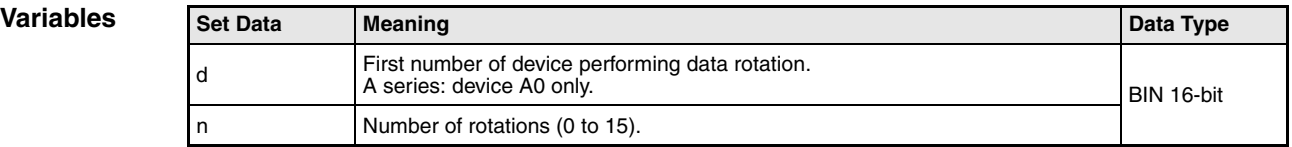

#### **Functions Data rotation to the right (16-bit)**

#### **ROR Rotation instruction without carry flag**

The ROR instruction rotates data bits in the device designated by d (A0) by n bits to the right. The carry flag (A series = M9012, Q series and System  $Q = SM700$ ) is not included. It retains the condition of the latest bit rotated from b0 to b15.

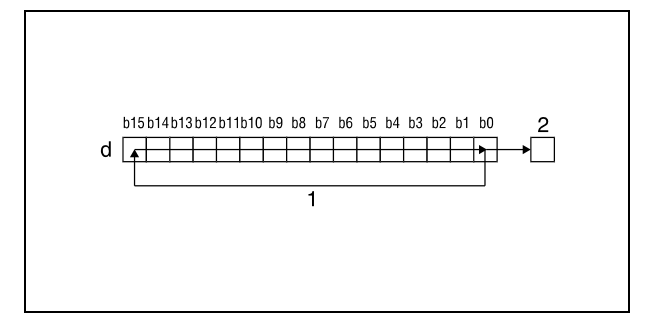

**<sup>1</sup>** Rotation by n bits

**<sup>2</sup>** Carry flag

#### **RCR Rotation instruction with carry flag**

The RCR instruction rotates data bits in the device designated by d (A0) by n bits to the right, including the carry flag. The carry flag (A series  $=$  M9012, Q series and System  $Q = SM700$ ) retains the condition of the bit rotated by n bits. The condition of the carry flag (0 or 1) prior to the rotation is moved to the right within d (A0) by n bits beginning from b15.

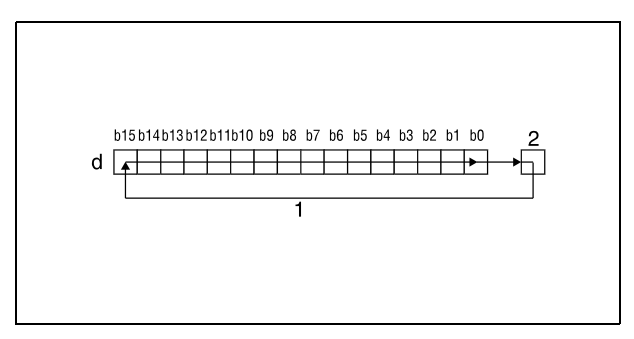

<sup>1</sup> Rotation by n bits **<sup>2</sup>** Carry flag

#### **NOTE** Q series and System Q only:

If a bit device is designated by d, the rotation operation is performed with a device supplying the specified number of digits. The number of digits the bits are rotated by is determined by the remainder of the following quotient:

Number of rotations n / number of bits

For example, 16 rotations of 12 bits correspond to a rotation by 4 bits, since the remainder of the quotient 16/12 equals 4. The reason for this is that a bit x in 12 bits after 12-fold rotation again reaches the same position prior to the rotation.

For this reason, specify a value in the range from 0 to 15 as n.

**Example 1**

#### **Program**  RORP (Q series and System Q)

With leading edge from XC, the following program rotates the contents of D0 by 3 bits to the right.

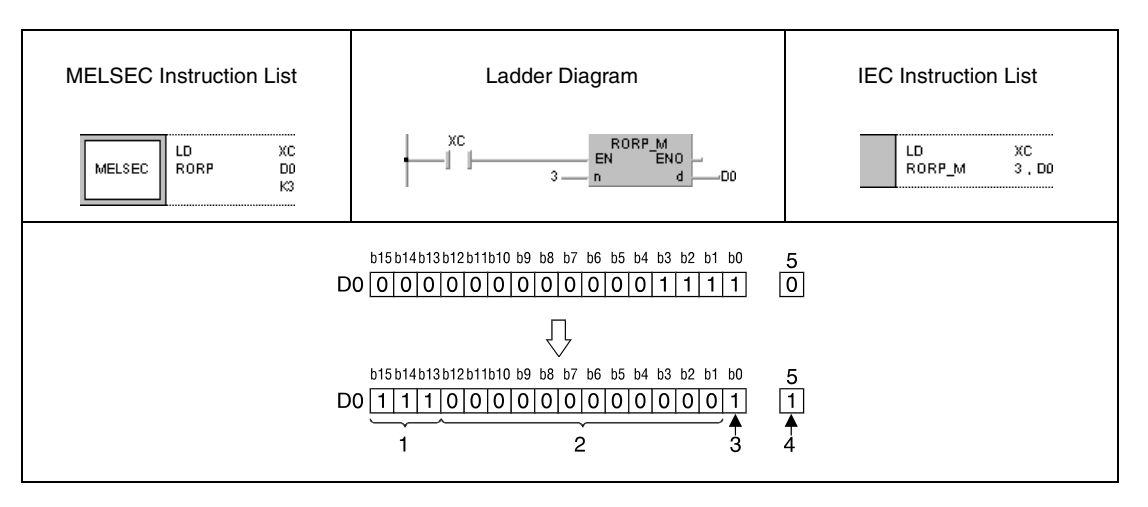

<sup>1</sup> Contents of bits b0 - b2 before the rotation

**<sup>2</sup>** Contents of bits b4 - b15 before the rotation

**<sup>3</sup>** Contents of bit b3 before the rotation

**<sup>4</sup>** Contents of bit b2 before the rotation

**<sup>5</sup>** Carry flag

#### **Program Example 2** RCRP (Q series and System Q)

With leading edge from XC, the following program rotates the contents of D0 by 3 bits to the right; the carry flag SM700 is included. The condition of SM700 (0/1) prior to the rotation is moved to the right by 3 digits.

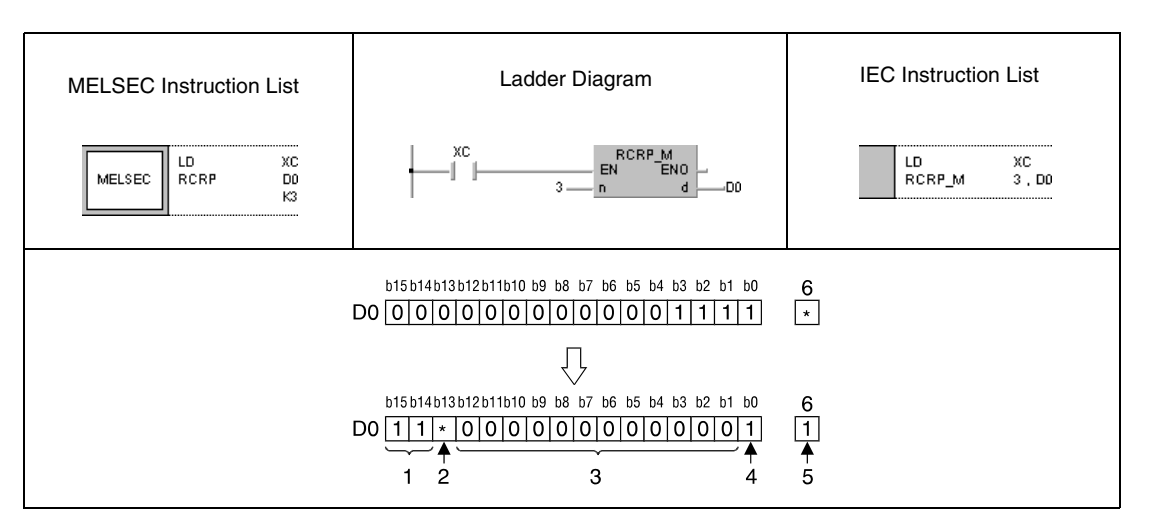

- <sup>1</sup> Contents of bits b1 and b0 before the rotation
- **<sup>2</sup>** Contents of carry flag before the rotation
- **<sup>3</sup>** Contents of bits b4 b15 before the rotation
- **<sup>4</sup>** Contents of bit b3 before the rotation
- **<sup>5</sup>** Contents of bit b2 before the rotation

**<sup>6</sup>** Carry flag

## **7.2.2 ROL, ROLP, RCL, RCLP**

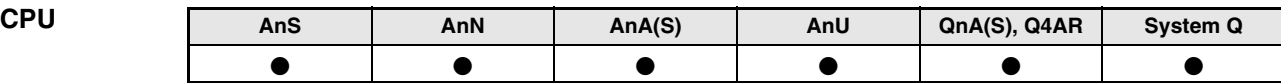

**Devices MELSEC A**

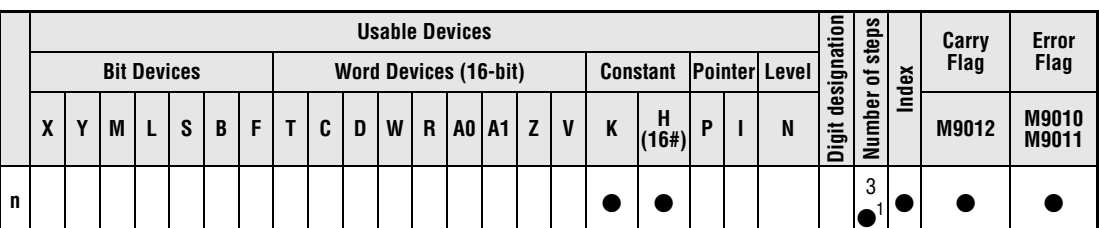

**<sup>1</sup>** Refer to section "Programming an AnA, AnAS, and AnU CPU" in this manual for the according number of steps.

**Devices MELSEC Q**

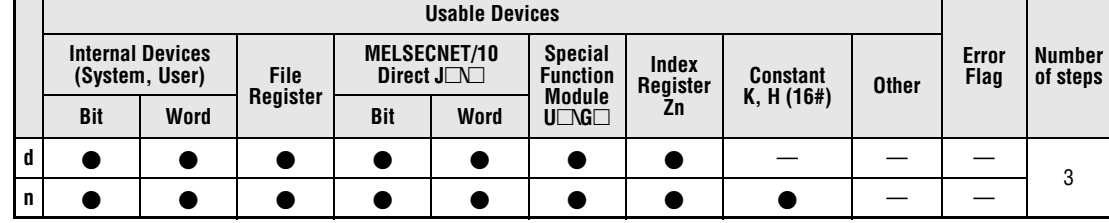

### **GX IEC Developer**

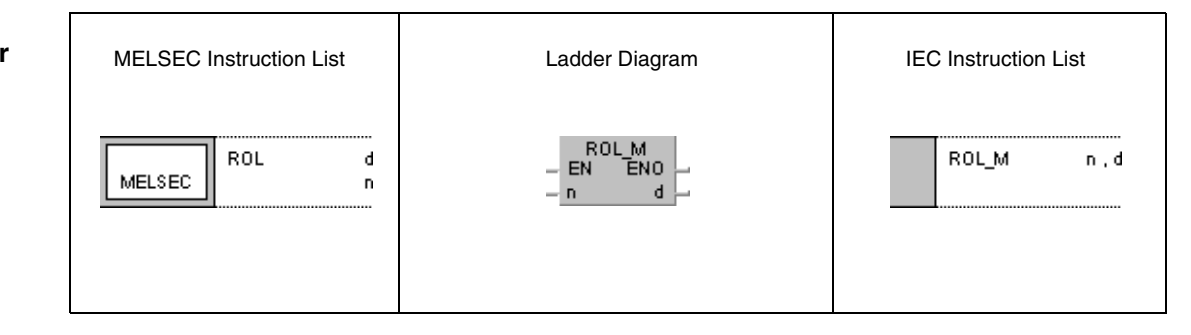

**GX Developer**  $\lceil$  ROL d  $\overline{\mathsf{n}}$ ]|<br>]

**NOTE** The A series always rotates data in register A0. For this reason, there is no device d available when programming this operation instruction for the A series.

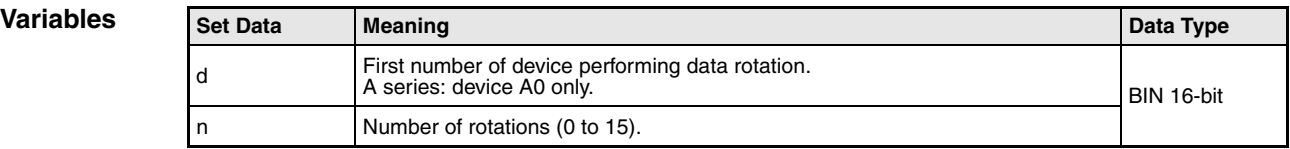

## **Functions Data rotation to the left (16-bit)**

#### **ROL Rotation instruction without carry flag**

The ROL instruction rotates data bits in the device designated by d (A0) by n bits to the left. The carry flag (A series = M9012, Q series and System  $\overline{Q}$  = SM700) is not included. It retains the condition of the latest bit rotated from b0 to b15.

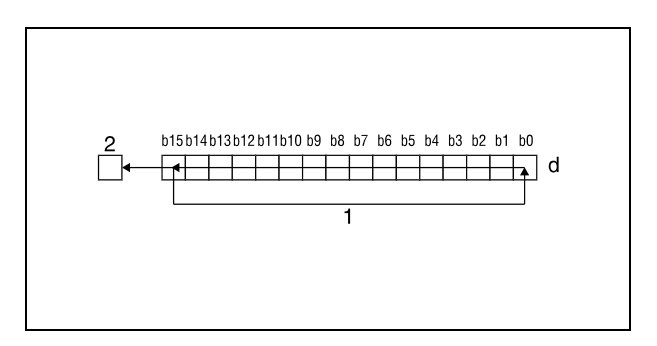

<sup>1</sup> Rotation by n bits

**<sup>2</sup>** Carry flag

#### **RCL Rotation instruction with carry flag**

The RCL instruction rotates data bits in the device designated by d (A0) by n bits to the left, including the carry flag. The carry flag  $(A \text{ series} = M9012, Q \text{ series}$  and System  $Q = SM700$ retains the condition of the bit rotated by n bits. The condition of the carry flag (0 or 1) prior to the rotation is moved to the left within d (A0) by n bits beginning from b15.

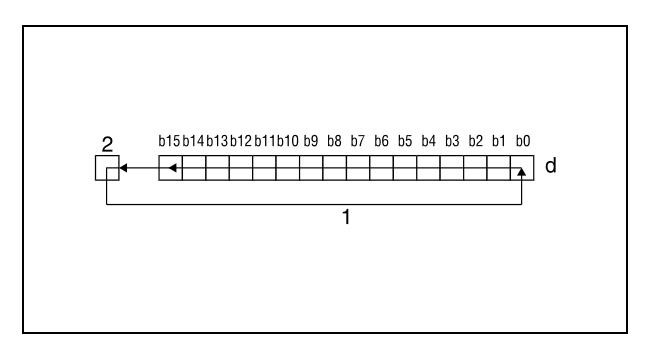

<sup>1</sup> Rotation by n bits **<sup>2</sup>** Carry flags

#### **NOTE** Q series and System Q only:

If a bit device is designated by d, the rotation operation is performed with a device supplying the specified number of digits. The number of digits the bits are rotated by is determined by the remainder of the following quotient:

#### Number of rotations n / number of bits

For example, 16 rotations of 12 bits correspond to a rotation by 4 bits, since the remainder of the quotient 16/12 equals 4. The reason for this is that a bit x in 12 bits after 12-fold rotation again reaches the same position prior to the rotation.

For this reason, specify a value in the range from 0 to 15 as n.

#### **Program**  ROLP (Q series and System Q)

**Example 1** With leading edge from XC, the following program rotates the contents of D0 by 3 bits to the left.

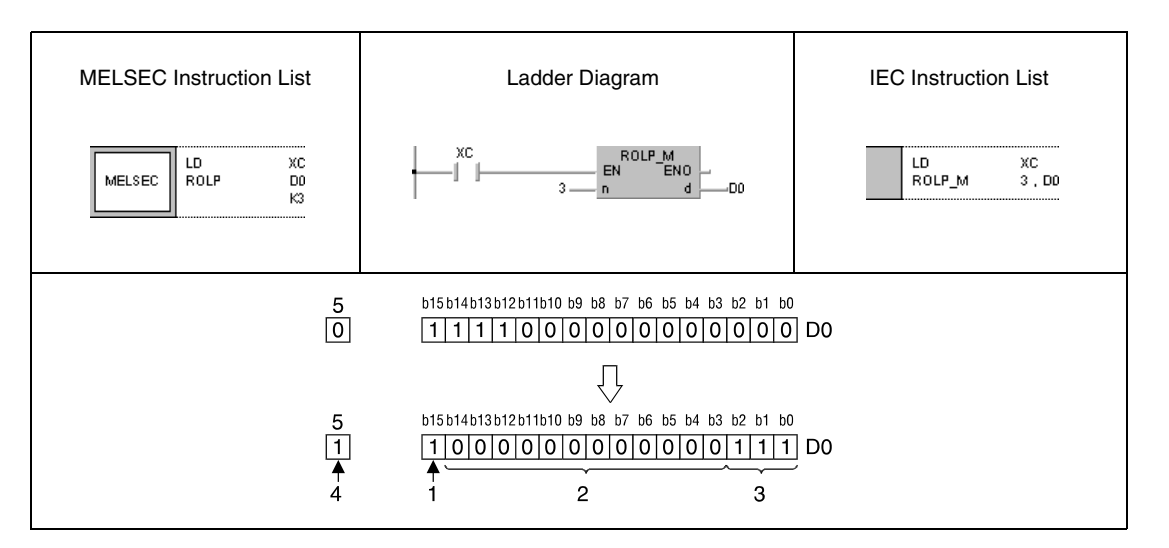

**<sup>1</sup>** Contents of bit b12 before the rotation

**<sup>2</sup>** Contents of bits b11-b0 before the rotation

- **<sup>3</sup>** Contents of bits b15-b13 before the rotation
- **<sup>4</sup>** Contents of bit b12 before the rotation

**<sup>5</sup>** Carry flag

#### **Program**  RCLP (Q series and System Q)

**Example 2** With leading edge from XC, the following program rotates the contents of D0 by 3 bits to the left; the carry flag SM700 is included. The condition of SM700 (0/1) prior to the rotation is moved to the left by 3 digits.

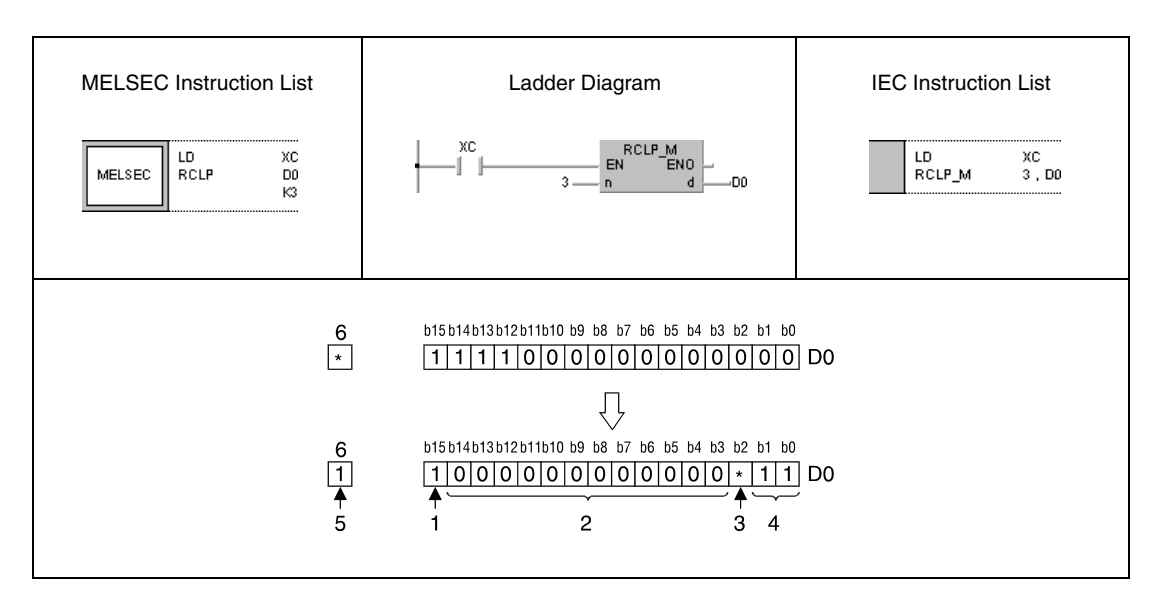

<sup>1</sup> Contents of bit b12 before the rotation

- **<sup>2</sup>** Contents of bits b11-b0 before the rotation
- **<sup>3</sup>** Contents of carry flag
- **<sup>4</sup>** Contents of bits b14 and b15 before the rotation
- **<sup>5</sup>** Contents of carry flag before the rotation

**<sup>6</sup>** Carry flag

# **7.2.3 DROR, DRORP, DRCR, DRCRP**

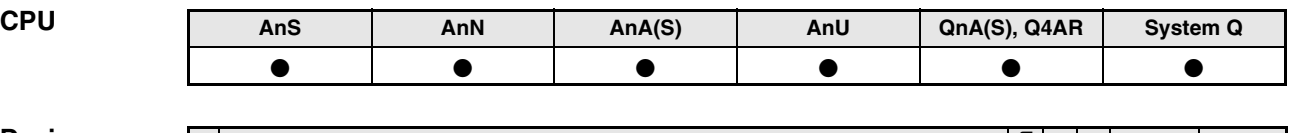

**Devices MELSEC A**

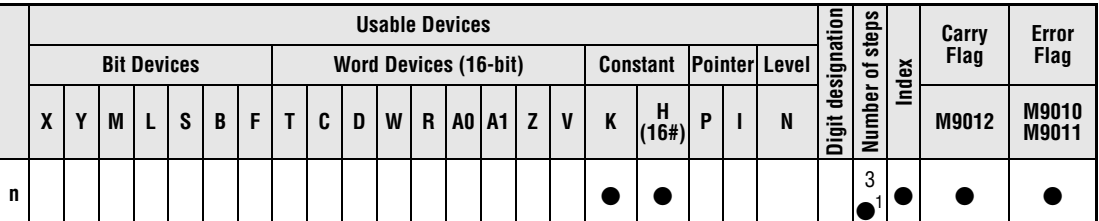

**<sup>1</sup>** Refer to section "Programming an AnA, AnAS, and AnU CPU" in this manual for the according number of steps.

**Devices MELSEC Q Usable Devices Error Flag Number of steps Internal Devices (System, User) File Register MELSECNET/10** Direct  $J\Box\Box$ **Special Function Module**  $U\Box G\Box$ **Index Register Zn Constant K, H (16#) Other Bit Word Bit Word <sup>d</sup>** — —— <sup>3</sup> **n** |  $\bullet$  |  $\bullet$  |  $\bullet$  |  $\bullet$  |  $\bullet$  |  $\bullet$  |  $\bullet$  |  $\bullet$  |  $-$  |  $-$ 

#### **GX IEC Developer**

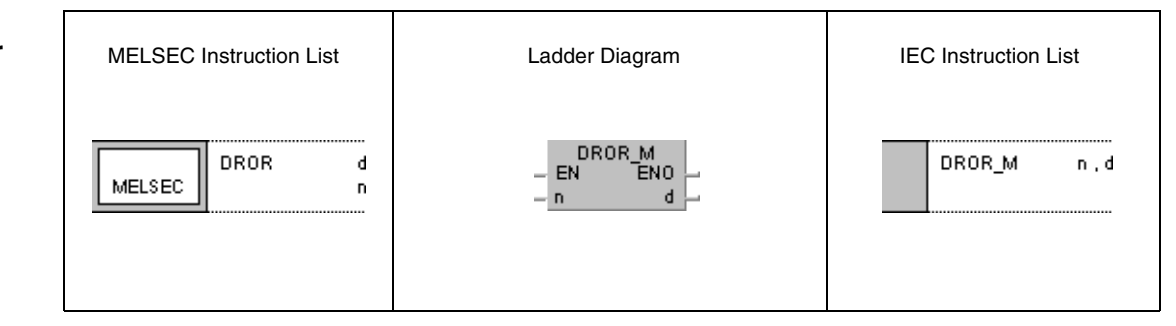

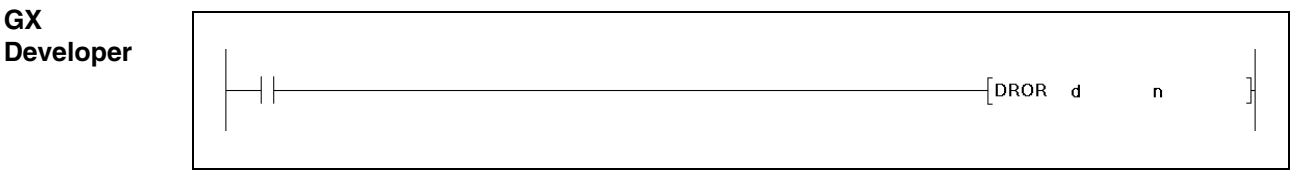

**NOTE** The A series always rotates data in registers A0 and A1. For this reason, there is no device d available when programming this operation instruction for the A series.

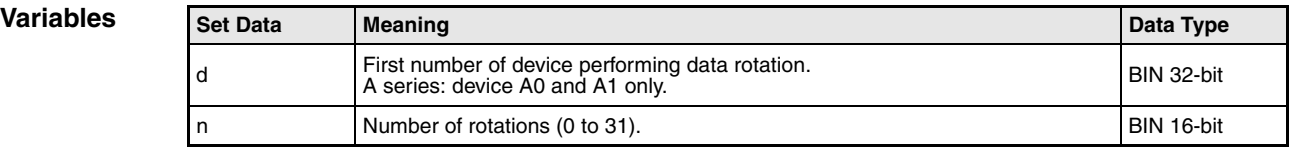

#### **Functions Data rotation to the right (32-bit)**

# **DROR Rotation instruction without carry flag**

The DROR instruction rotates data bits in the device designated by d (A0, A1) by n bits to the right. The carry flag (A series = M9012, Q series and System  $Q = SM700$ ) is not included. It retains the condition of the latest bit rotated from b0 to b31.

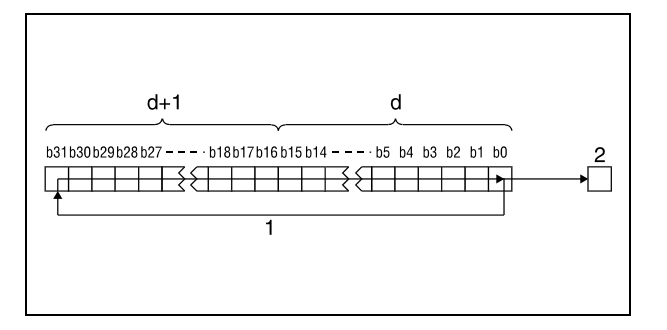

**<sup>1</sup>** Rotation by n bits

**<sup>2</sup>** Carry flag

## **DRCR Rotation instruction with carry flag**

The DRCR instruction rotates data bits in the device designated by d (A0, A1) by n bits to the right, including the carry flag. The carry flag (A series = M9012, Q series and System  $Q =$ SM700) retains the condition of the bit rotated by n bits. The condition of the carry flag (0 or 1) prior to the rotation is moved to the right within d (A0, A1) by n bits beginning from b31.

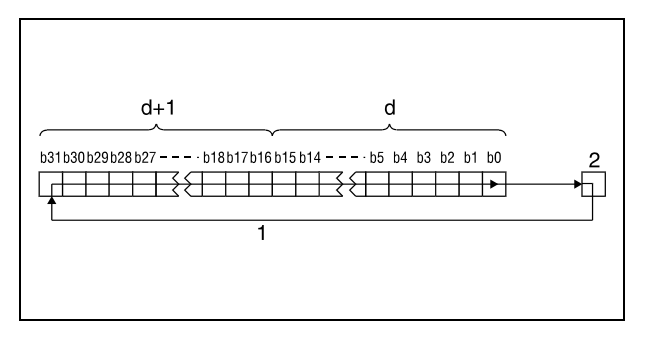

**<sup>1</sup>** Rotation by n bits **<sup>2</sup>** Carry flag

#### **NOTE** Q series and System Q only:

If a bit device is designated by d, the rotation operation is performed with a device supplying the specified number of digits. The number of digits the bits are rotated by is determined by the remainder of the following quotient:

Number of rotations n / number of bits

For example, 31 rotations of 24 bits correspond to a rotation by 7 bits, since the remainder of the quotient 31/24 equals 7. The reason for this is that a bit x in 24 bits after 24-fold rotation again reaches the same position prior to the rotation.

For this reason, specify a value in the range from 0 to 31 as n.

**Example 1**

#### **Program**  DRORP (Q series and System Q)

With leading edge from XC, the following program rotates the contents of D0 and D1 by 4 bits to the right.

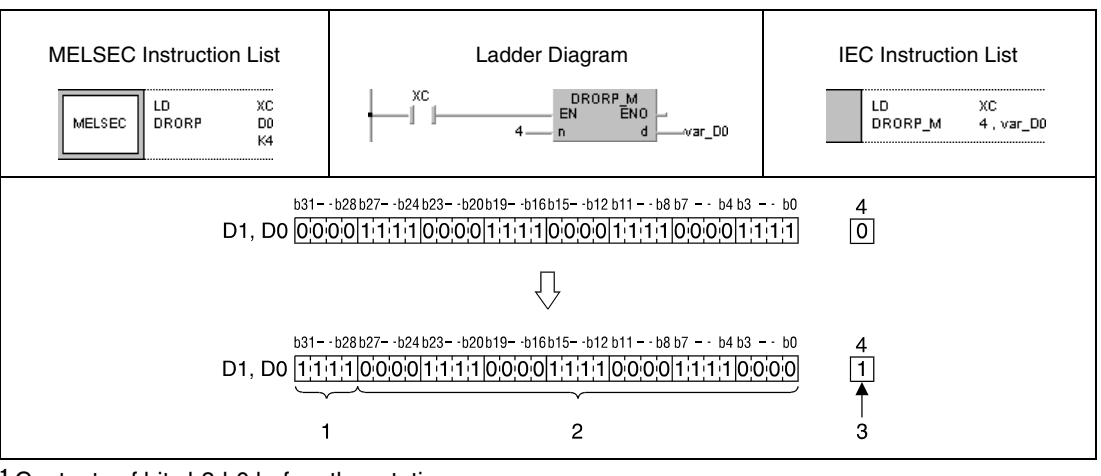

**<sup>1</sup>** Contents of bits b3-b0 before the rotation

**<sup>2</sup>** Contents of bits b31-b4 before the rotation

**<sup>3</sup>** Contents of bit b3 before the rotation

**<sup>4</sup>** Carry flag

#### **Program**  DRCRP (Q series and System Q)

**Example 2** With leading edge from XC, the following program rotates the contents of D0 and D1 by 4 bits to the right; the carry flag SM700 is included. The condition of SM700 (0/1) prior to the rotation is moved to the right by 4 digits.

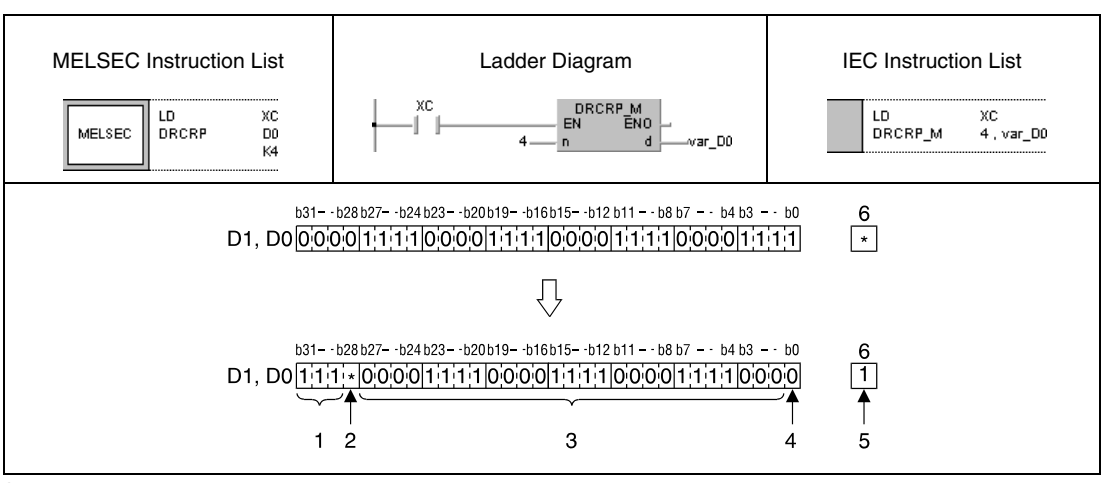

**<sup>1</sup>** Contents of bits b2-b0 before the rotation

- **<sup>2</sup>** Contents of carry flag before the rotation
- **<sup>3</sup>** Contents of bits b5-b31 before the rotation
- **<sup>4</sup>** Contents of bit b4 before the rotation
- **<sup>5</sup>** Contents of bit b3 before the rotation
- **<sup>6</sup>** Carry flag

**NOTE** These programs will not run without variable definition in the header of the program organization unit (POU). They would cause compiler or checker error messages. For details see Chapter 3.5.2 "Addressing of arrays and registers in the GX IEC Developer" of this manual.

## **7.2.4 DROL, DROLP, DRCL, DRCLP**

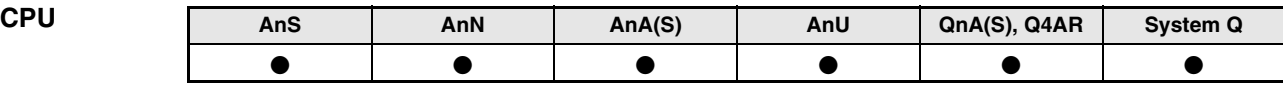

**Devices MELSEC A**

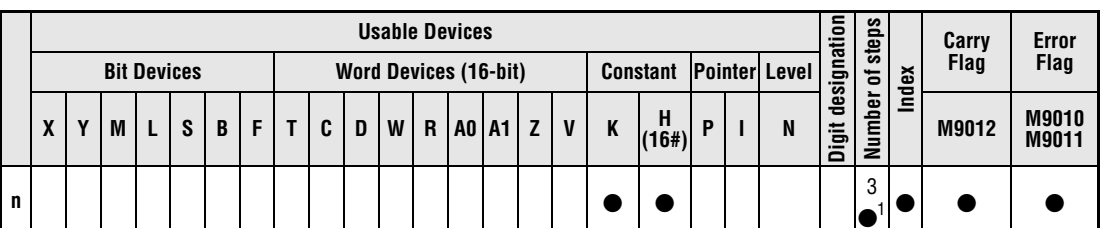

**<sup>1</sup>** Refer to section "Programming an AnA, AnAS, and AnU CPU" in this Programming Manual for the according number of steps.

**Devices MELSEC Q Usable Devices Error Flag Number of steps Internal Devices (System, User) File Register MELSECNET/10** Direct  $J\Box\Box$ **Special Function Module**  $U\Box G\Box$ **Index Register Zn Constant <sup>E</sup> Other Bit Word Bit Word <sup>d</sup>** — —— <sup>3</sup> **n** |  $\bullet$  |  $\bullet$  |  $\bullet$  |  $\bullet$  |  $\bullet$  |  $\bullet$  |  $\bullet$  |  $\bullet$  |  $-$  |  $-$ 

#### **GX IEC Developer**

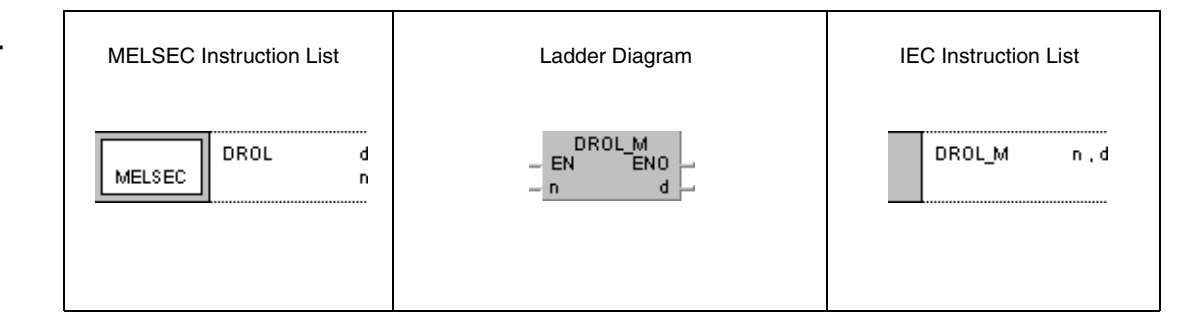

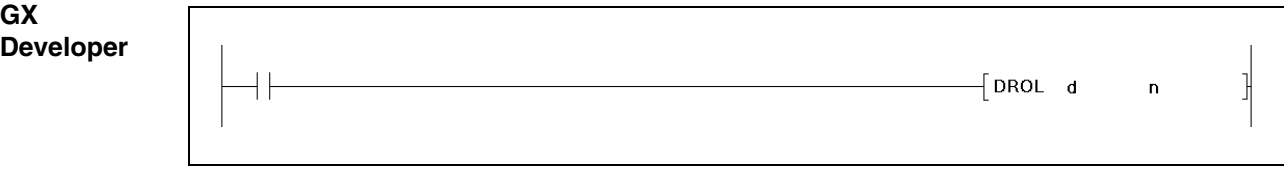

**NOTE** The A series always rotates data in registers A0 and A1. For this reason, there is no device d available when programming this operation instruction for the A series.

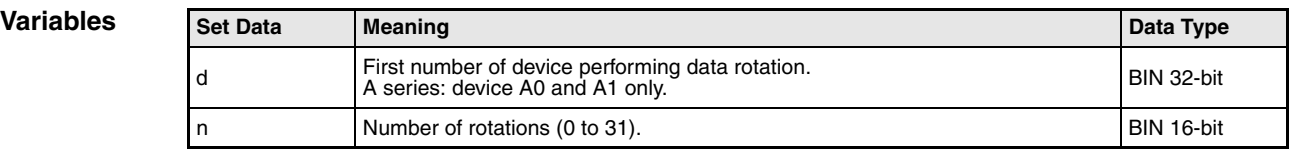

## **Functions Data rotation to the left (32-bit)**

#### **DROL Rotation instruction without carry flag**

The DROL instruction rotates data bits in the device designated by d (A0, A1) by n bits to the left. The carry flag (A series = M9012, Q series and System  $Q = SM700$ ) is not included. It retains the condition of the latest bit rotated from b31 to b0.

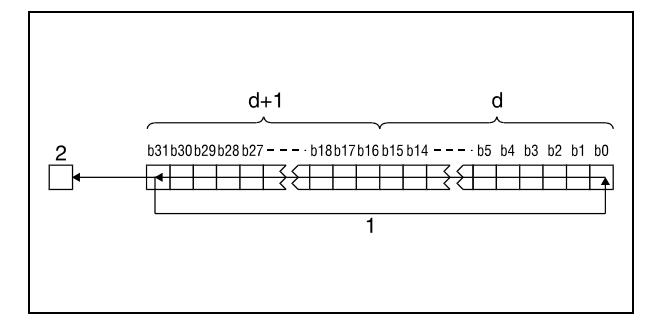

**<sup>1</sup>** Rotation by n bits

**<sup>2</sup>** Carry flag

## **DRCL Rotation instruction with carry flag**

The DRCR instruction rotates data bits in the device designated by d (A0, A1) by n bits to the left, including the carry flag. The carry flag (A series = M9012, Q series and System  $Q =$ SM700) retains the condition of the bit rotated by n bits. The condition of the carry flag (0 or 1) prior to the rotation is moved to the left within d (A0, A1) by n bits beginning from b31.

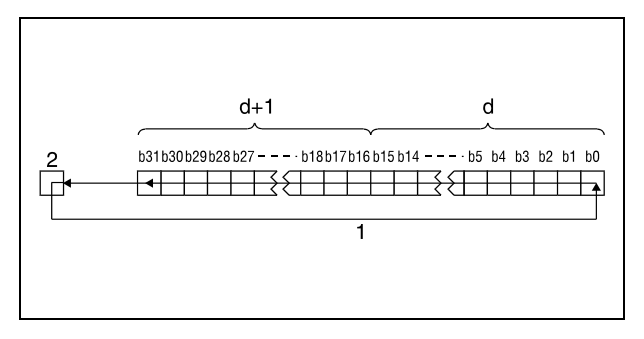

**<sup>1</sup>** Rotation by n bits **<sup>2</sup>** Carry flag

## **NOTE** Q series and System Q only:

If a bit device is designated by d, the rotation operation is performed with a device supplying the specified number of digits. The number of digits the bits are rotated by is determined by the remainder of the following quotient:

Number of rotations n / number of bits

For example, 31 rotations of 24 bits correspond to a rotation by 7 bits, since the remainder of the quotient 31/24 equals 7. The reason for this is that a bit x in 24 bits after 24-fold rotation again reaches the same position prior to the rotation.

For this reason, specify a value in the range from 0 to 31 as n.

**Example 1**

#### **Program**  DROLP (Q series and System Q)

With leading edge from XC, the following program rotates the contents of D0 and D1 by 4 bits to the left.

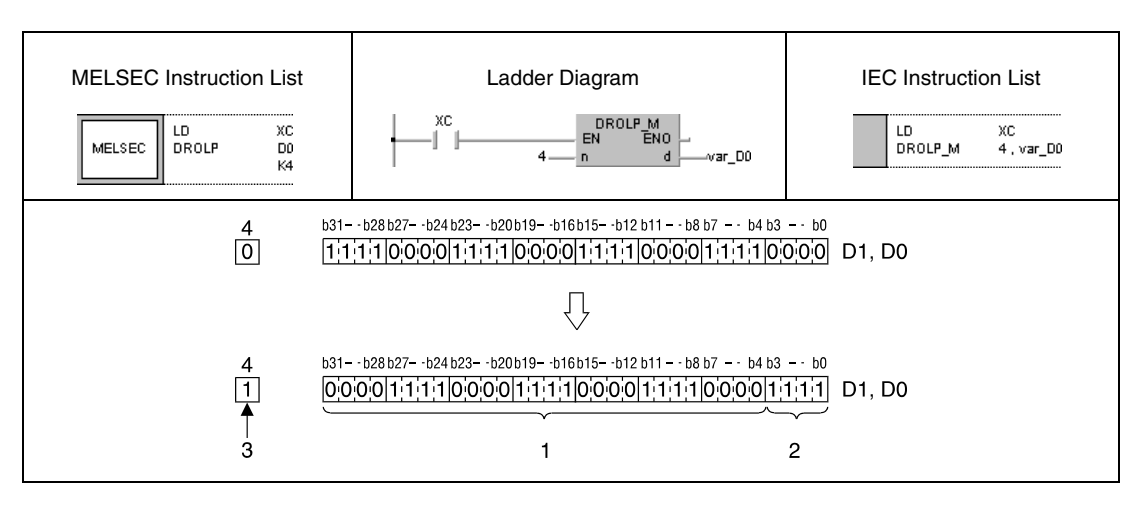

<sup>1</sup> Contents of bits b27-b0 before the rotation

**<sup>2</sup>** Contents of bits b31-b28 before the rotation

**<sup>3</sup>** Contents of bit b28 before the rotation

**<sup>4</sup>** Carry flag

#### **Program Example 2** DRCLP (Q series and System Q)

With leading edge from XC, the following program rotates the contents of D0 and D1 by 4 bits to the left; the carry flag (SM700) is included. The condition of SM700 (0/1) prior to the rotation is moved to the left by 4 digits.

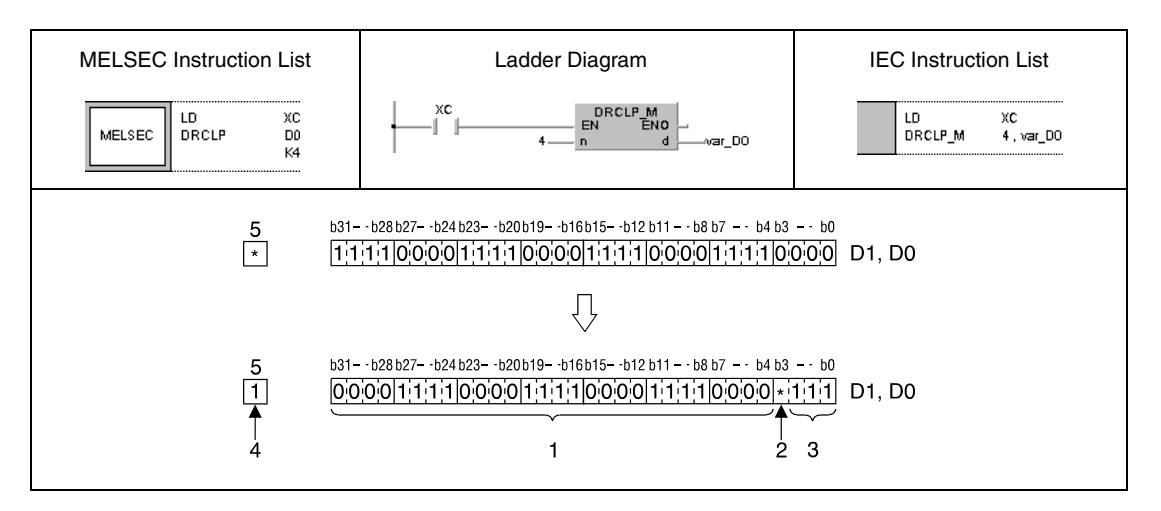

- <sup>1</sup> Contents of bits b27-b0 before the rotation
- **<sup>2</sup>** Contents of carry flag before the rotation
- **<sup>3</sup>** Contents of bits b31-b29 before the rotation
- **<sup>4</sup>** Contents of bit b28 before the rotation
- **<sup>5</sup>** Carry flag

**NOTE** These programs will not run without variable definition in the header of the program organization unit (POU). They would cause compiler or checker error messages. For details see Chapter 3.5.2 "Addressing of arrays and registers in the GX IEC Developer" of this manual.

# **7.3 Data shift instructions**

The shift instructions move data by bits or blocks of data within one data word. Data can be shifted to the right as well as to the left.

In total, 12 different shift instructions are supplied:

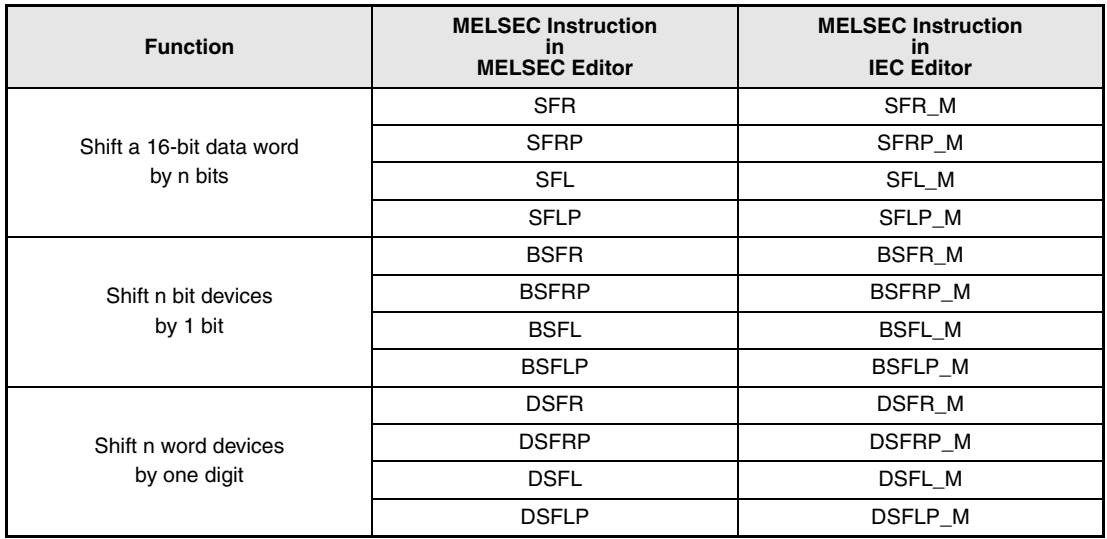

**NOTE** Within the IEC editors please use the IEC instructions.

# **SFR, SFRP, SFL, SFLP** Data shift instructions

## **7.3.1 SFR, SFRP, SFL, SFLP**

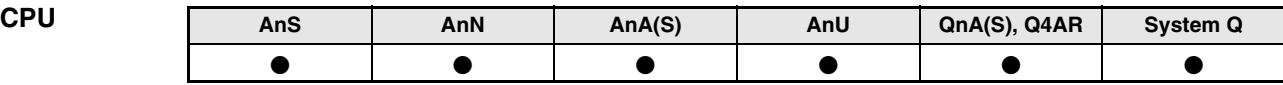

**Devices MELSEC A**

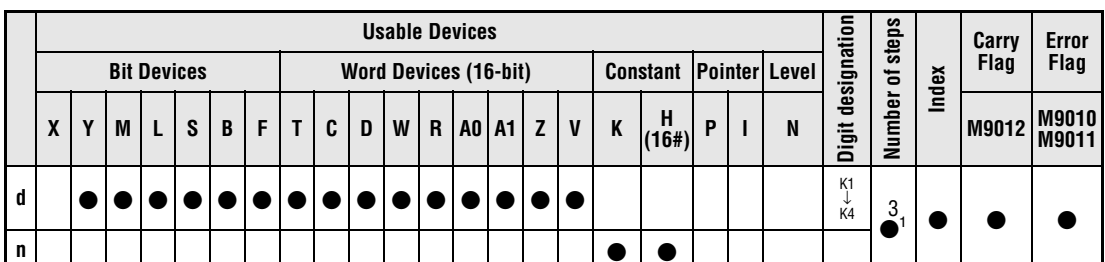

**<sup>1</sup>** Refer to section "Programming an AnA, AnAS, and AnU CPU" in this manual for the according number of steps.

**Devices MELSEC Q Usable Devices Error Flag Number of steps Internal Devices (System, User) File Register MELSECNET/10** Direct  $J\Box\Box$ **Special Function Module**  $U\Box G\Box$ **Index Register Zn Constant K, H (16#) Other Bit** | Word |  $\begin{array}{c} \n\text{Word} \\
\end{array}$  | Bit | Word **<sup>d</sup>** — —— <sup>3</sup> **n** |  $\bullet$  |  $\bullet$  |  $\bullet$  |  $\bullet$  |  $\bullet$  |  $\bullet$  |  $\bullet$  |  $\bullet$  |  $-$  |  $-$ 

#### **GX IEC Developer**

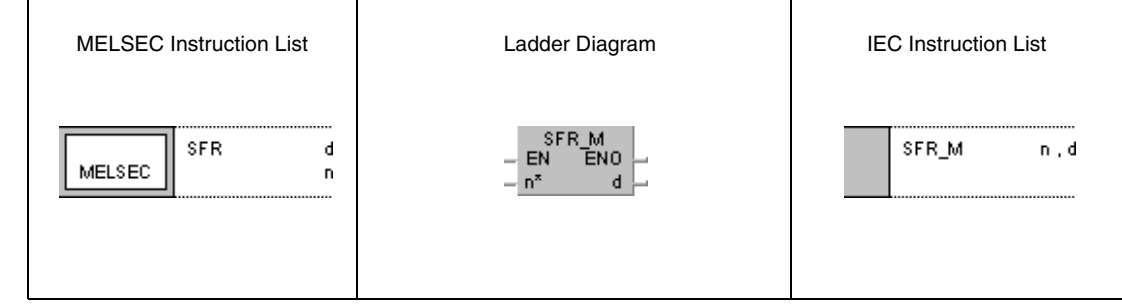

**GX Developer**

Г

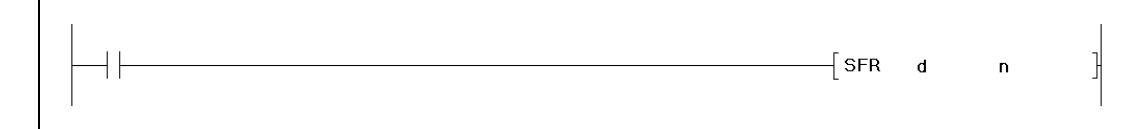

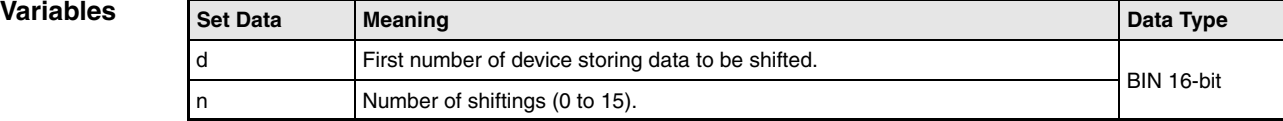

## **Functions Shifting a 16-bit data word by n bits**

## **SFR Shifting to the right**

The SFR instruction shifts the 16-bit data word designated by d by n bits to the right.

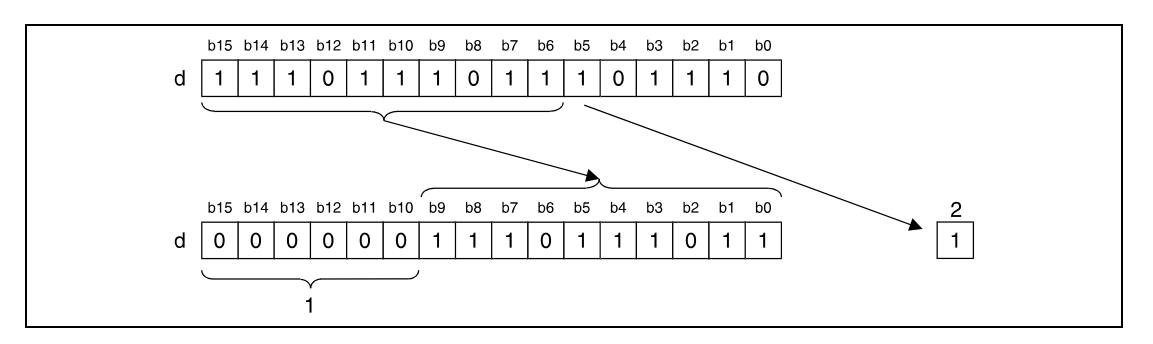

#### <sup>1</sup> These bits are set to 0

#### **<sup>2</sup>** Carry flag

The most significant n bits beginning from bit  $b15$  on are set to 0. The nth bit ( $b(n-1)$ ) to be shifted is moved to the carry flag (A series = M9012, Q series and System  $Q = SM700$ ).

For timers and counters, the actual value (count) is shifted. The setting value cannot be shifted.

For bit devices, shifting within a device with a specified number of bits is feasible (see program example 1).

## **SFL Shifting to the left**

The SFL instruction shifts the 16-bit data word designated by d by n bits to the left.

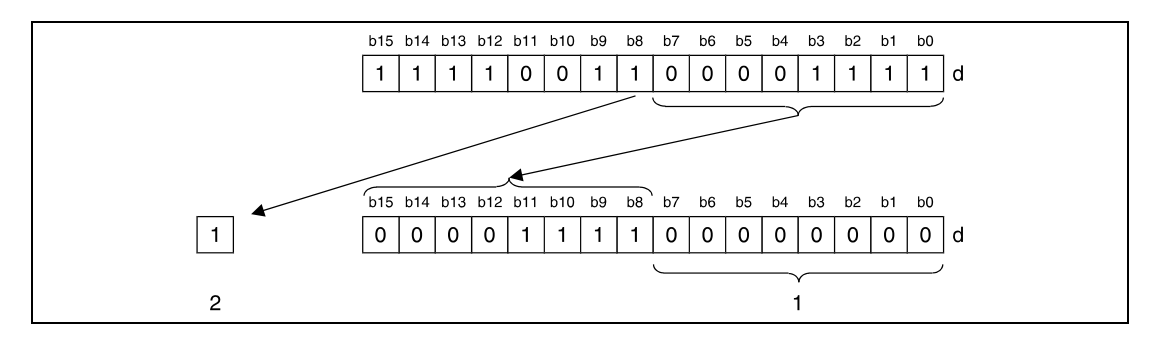

**<sup>1</sup>** These bits are set to 0

**<sup>2</sup>** Carry flag

The least significant n bits beginning from bit b0 on are set to 0. The nth bit  $(b(15-n))$  to be shifted is moved to the carry flag (A series  $=$  M9012, Q series and System Q  $=$  SM700).

For timers and counters, the actual value (count) is shifted. The setting value cannot be shifted.

For bit devices, shifting within a device with a specified number of bits is feasible (see program example 1).

#### **Program SFRP**

**Example 1** With leading edge from X20, the following program shifts the content of Y10 through Y1B by the number of bits specified by D0 to the right. The condition of bit Y13 is stored in the carry flag (A series = M9012, Q series and System  $Q = SM700$ ).

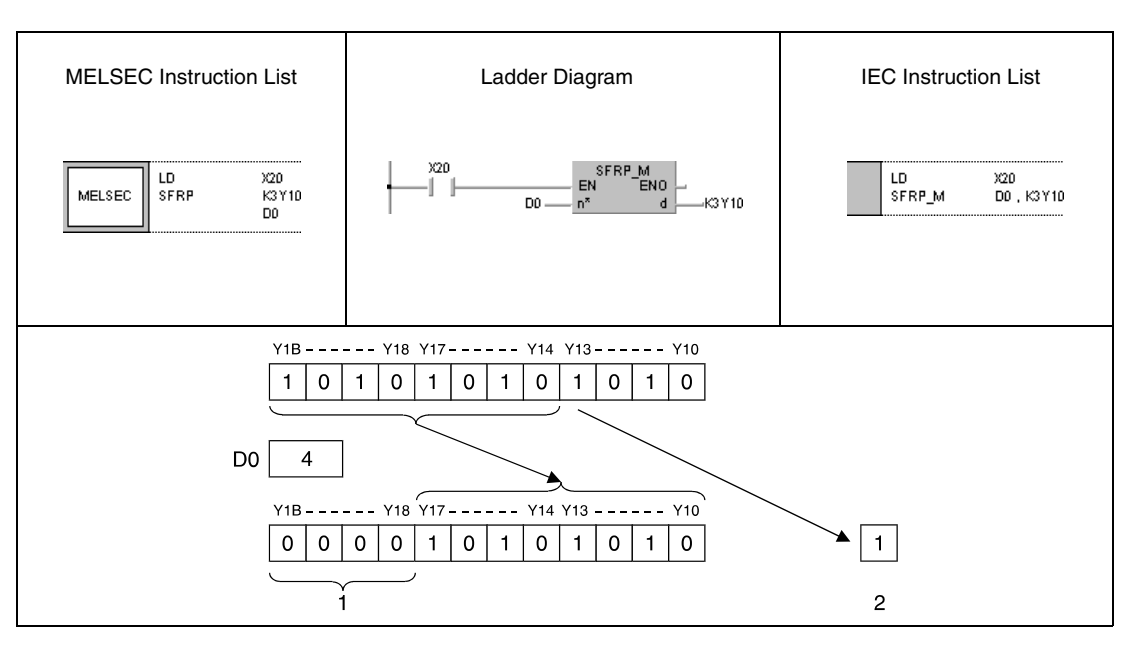

<sup>1</sup> These bits are set to 0

**<sup>2</sup>** Carry flag

#### **Program**  SFLP

**Example 2**

With leading edge from X1C, the following program shifts the content of Y10 through Y18 by 3 bits to the left. The condition of Y15 is stored in the carry flag (A series = M9012, Q series and System  $Q = SM700$ ).

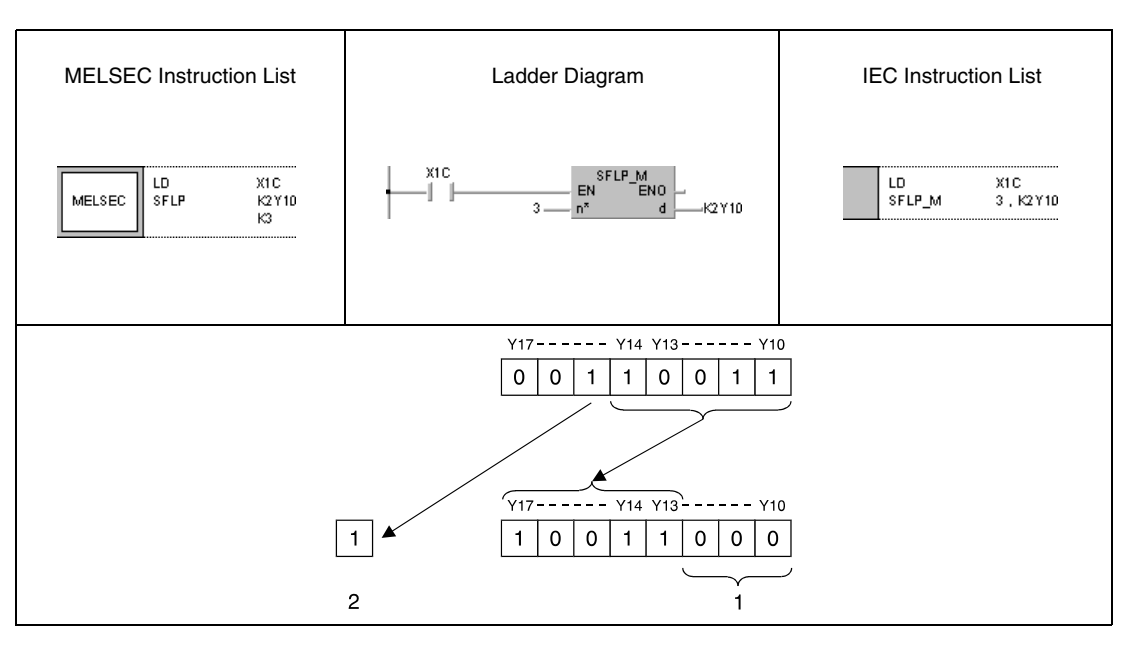

<sup>1</sup> These bits are set to 0

**<sup>2</sup>** Carry flag

# **7.3.2 BSFR, BSFRP, BSFL, BSFLP**

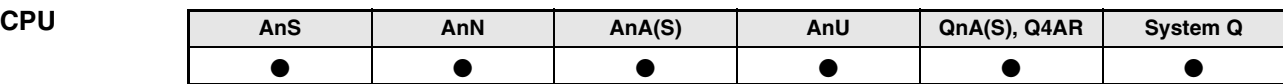

**Devices MELSEC A**

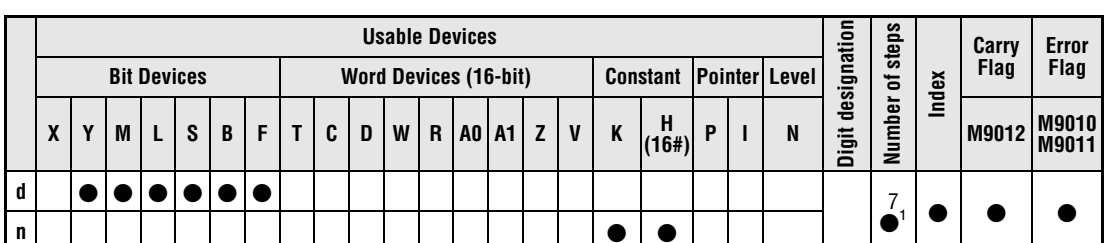

**<sup>1</sup>** Refer to section "Programming an AnA, AnAS, and AnU CPU" in this manual for the according number of steps.

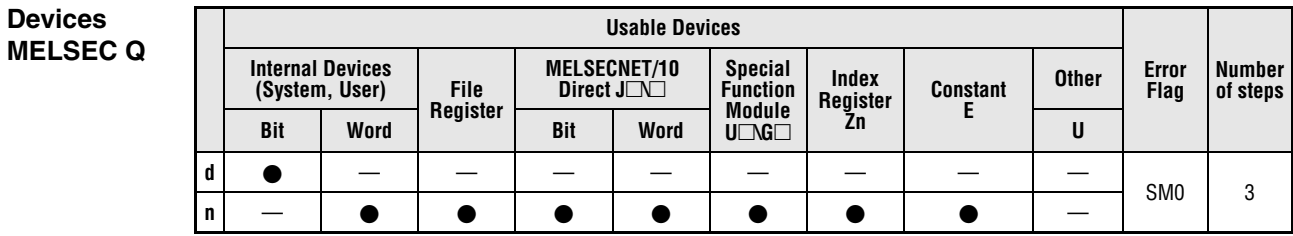

## **GX IEC Developer**

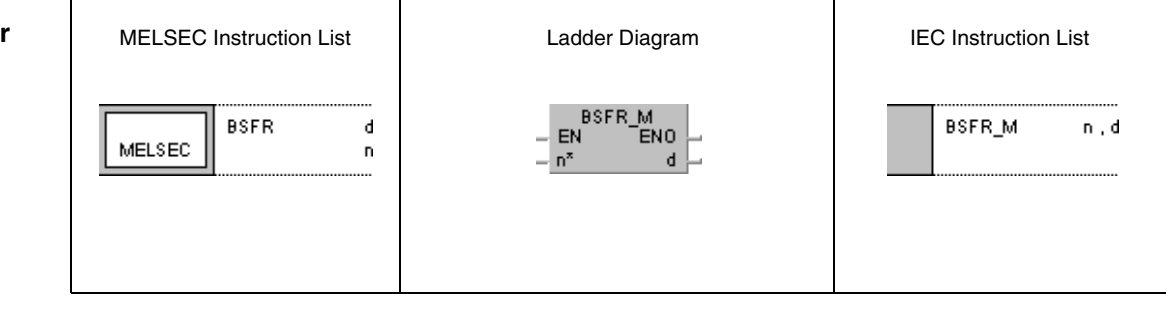

#### **GX Developer**

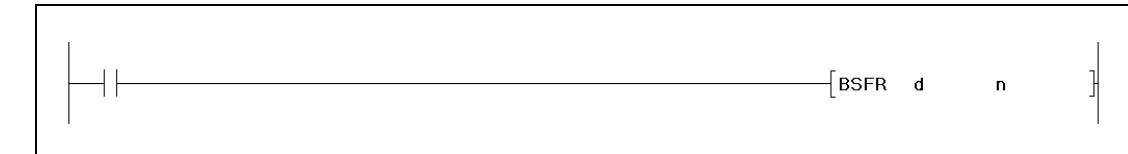

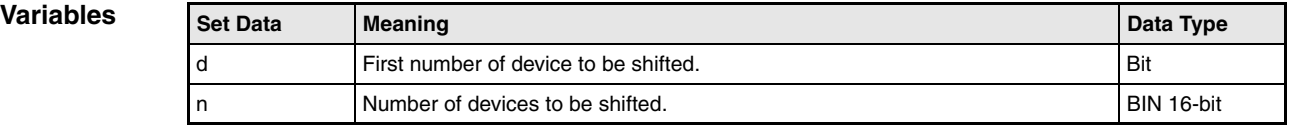

## **Functions Shifting n bit devices by 1 bit**

### **BSFR Shifting to the right**

The BSFR instruction shifts the contents of specified bit devices by 1 bit to the right. The shift operation starts from the address of the device designated by d and is proceeded for the following n addresses.

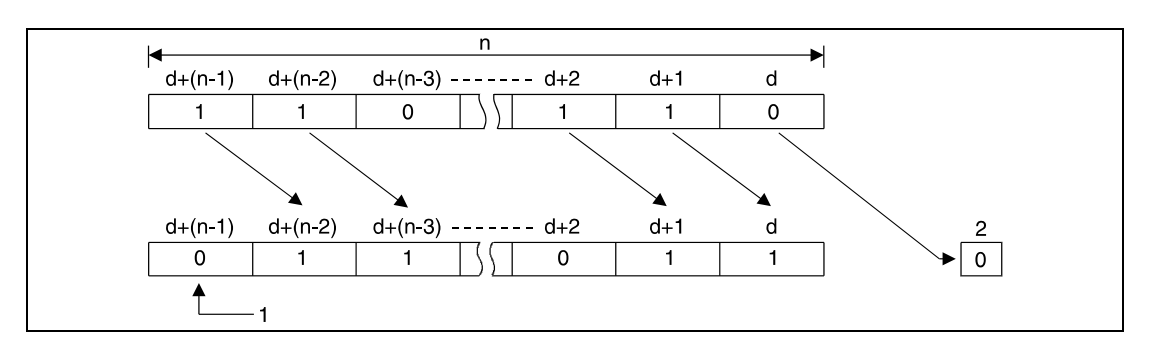

**<sup>1</sup>** This bit is set to 0

**<sup>2</sup>** Carry flag

## **BSFL Shifting to the left**

The BSFL instruction shifts the contents of specified bit devices by 1 bit to the left. The shift operation starts from the address of device designated by d and is proceeded for the following n addresses.

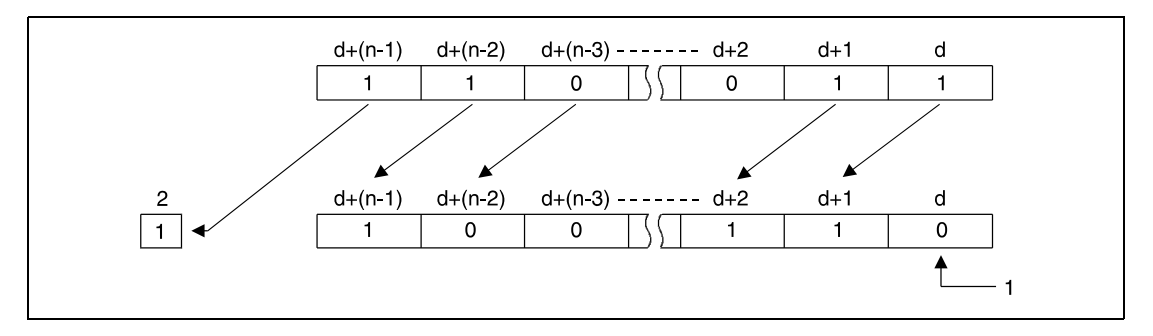

**<sup>1</sup>** This bit is set to 0

**<sup>2</sup>** Carry flag

#### **Operation Errors**

In the following cases an operation error occurs and the error flag is set:

- The value in n is negative.
- The value in n exceeds the available number of bits in the device designated by d (Q series and System  $Q =$  error code 4101).

#### **Program Example 1 BSFRP**

With leading edge from X8F, the following program shifts data of the internal relays M668 through M676 by one bit to the right. M668 retains the value of M669, M669 that of M670 etc. The contents of the first device (M668) is written to the carry flag (A series = M9012, Q series and System  $Q = SM700$ , and the last device (M676) retains the value 0.

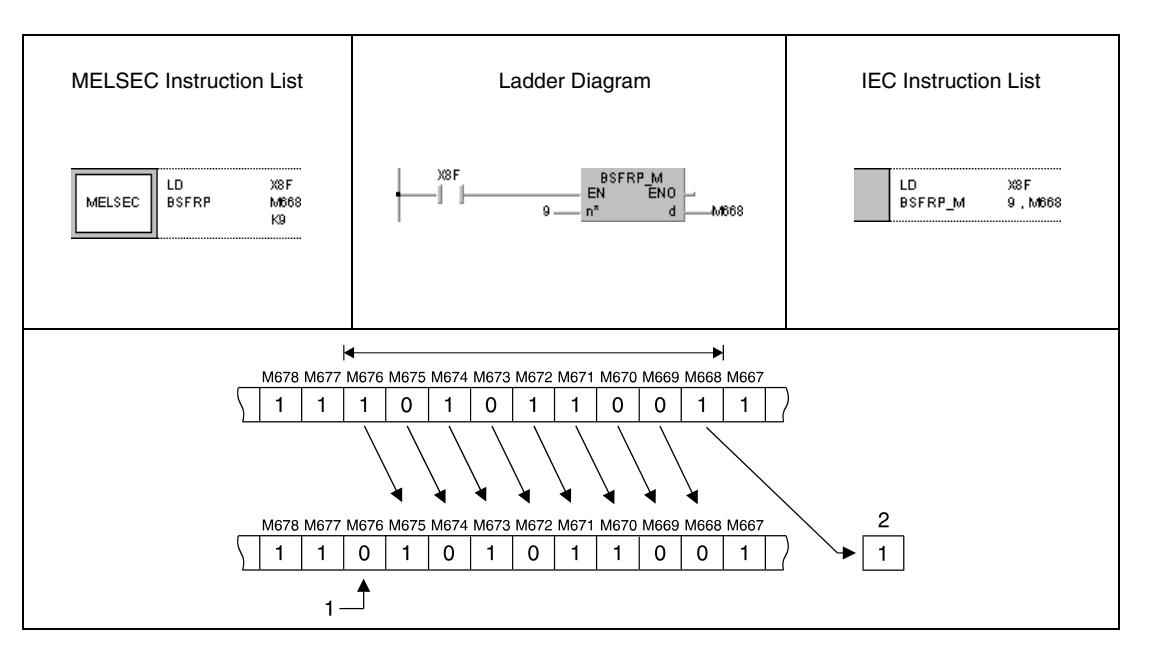

<sup>1</sup> This bit is set to 0

**<sup>2</sup>** Carry flag

#### **Program Example 2** BSFLP

With leading edge from X4, the following program shifts the contents of the outputs Y60 through Y6F by one device to the left. The contents of the last output (Y6F) is stored in the carry flag (A series = M9012, Q series and System  $Q = SM700$ ), and the first output (Y60) is reset to 0.

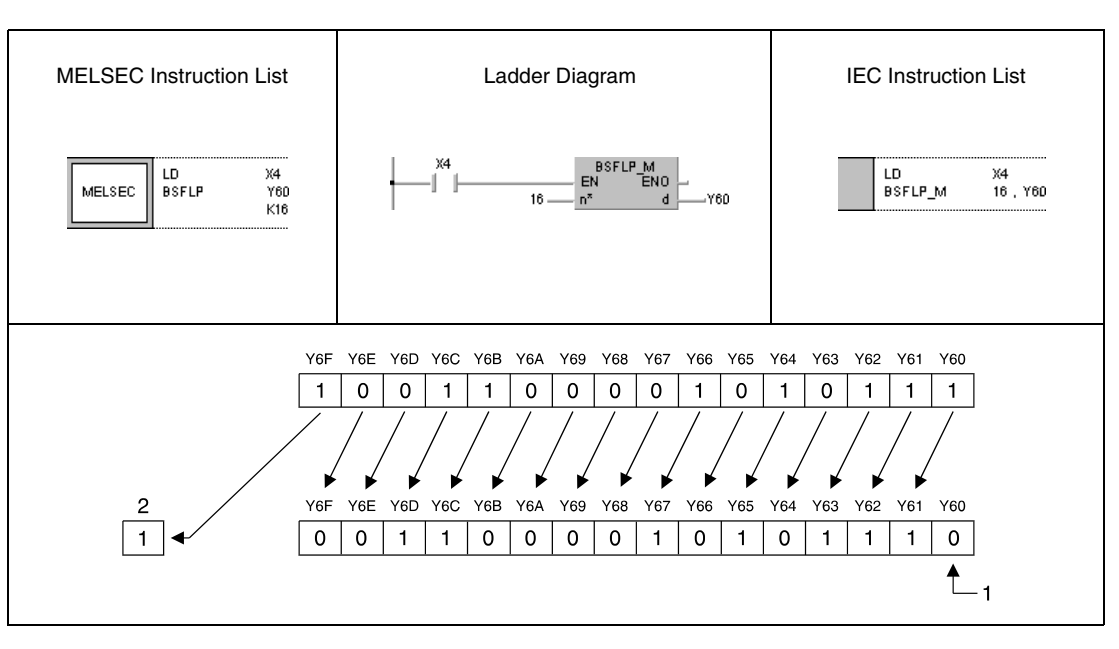

<sup>1</sup> This bit is set to 0

**<sup>2</sup>** Carry flag

# **7.3.3 DSFR, DSFRP, DSFL, DSFLP**

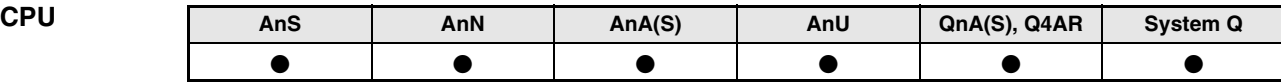

**Devices MELSEC A**

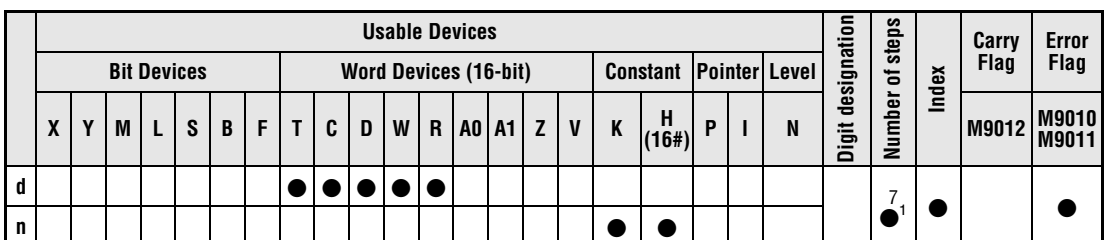

**<sup>1</sup>** Refer to section "Programming an AnA, AnAS, and AnU CPU" in this manual for the according number of steps.

**Devices MELSEC Q**

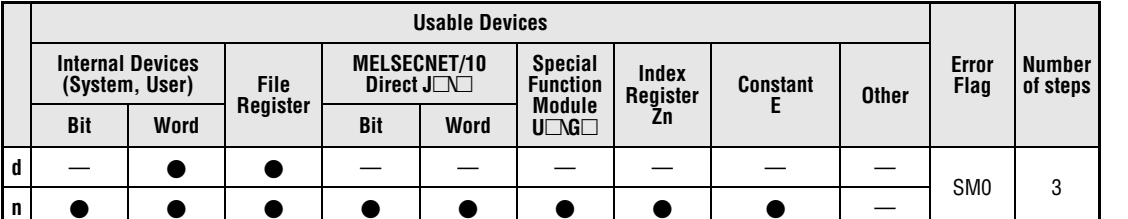

## **GX IEC Developer**

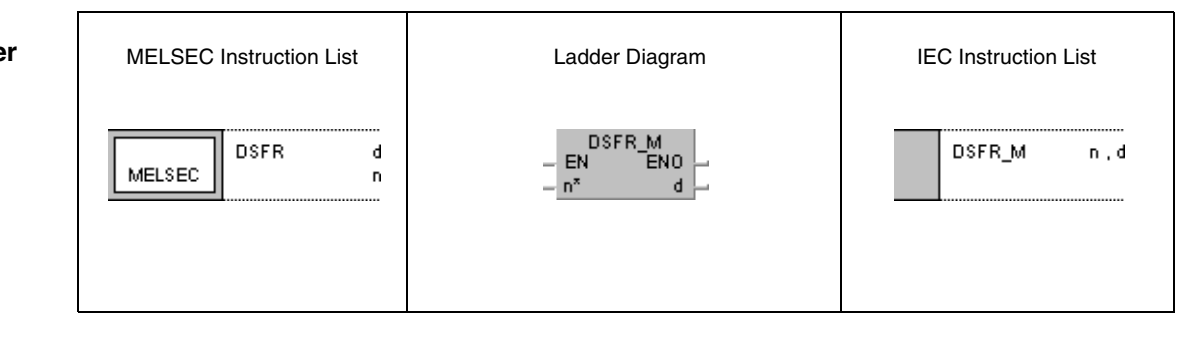

**GX**

**Developer**

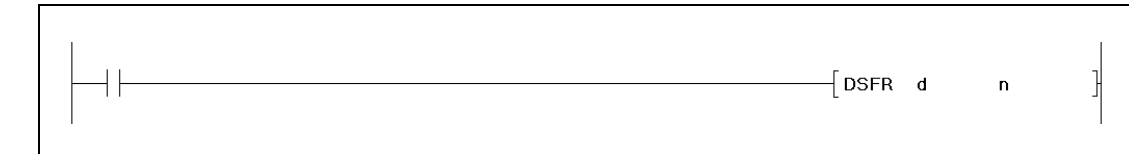

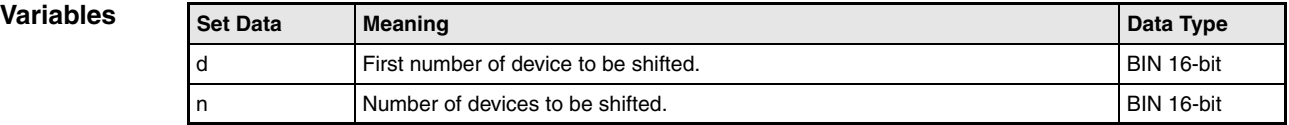

## **Functions Shifting n word devices by 1 address**

### **DSFR Shifting to the right**

The DSFR instruction shifts the contents of specified word devices by one address to the right. The shift operation starts from the address designated by d and is proceeded for the following n addresses.

The contents of the most significant device is reset to 0 after the shifting.

For timers and counters, the actual value (count) is shifted. The setting value cannot be shifted.

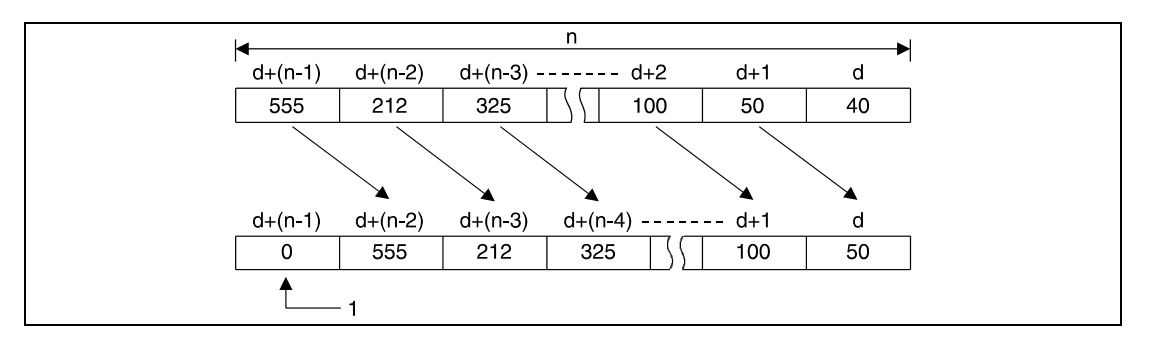

**<sup>1</sup>** This bit isset to 0

## **DSFL Shifting to the left**

The DSFR instruction shifts the contents of specified word devices by one address to the left. The shift operation starts from the address designated by d and is proceeded for the following n addresses.

The contents of the least significant device is reset to 0 after the shifting.

For timers and counters, the actual value (count) is shifted. The setting value cannot be shifted.

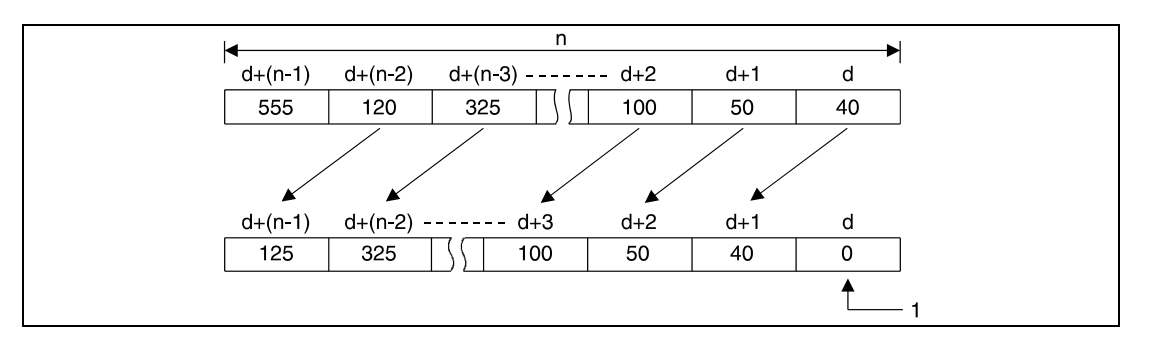

**<sup>1</sup>** This bit is set to 0

**Operation Errors**

In the following cases an operation error occurs and the error flag is set:

- The value in n is negative.
- The value in n exceeds the available number of bits in the device designated by d ( $Q$  series and System  $Q$  = error code 4101).

#### **Program Example 1** DSFRP

With leading edge from XB, the following program shifts data in the data registers D683 through D689 by one address to the right. D683 retains the value of D684, D684 that of D685 etc. The contents of the last data register (D689) retains the value 0.

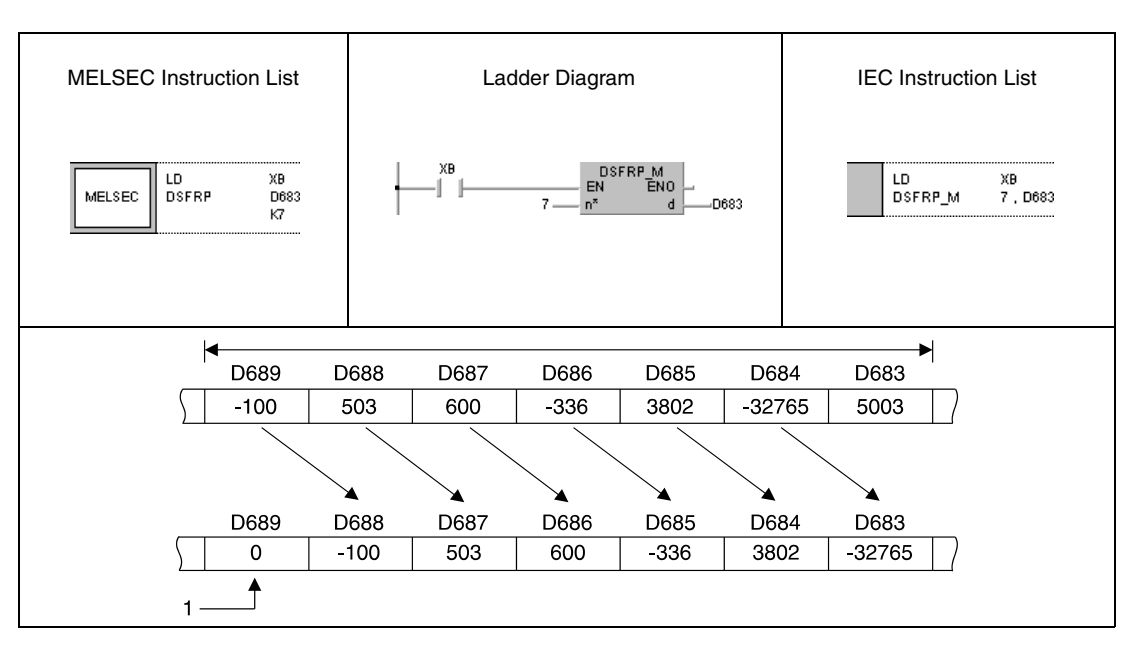

<sup>1</sup> This bit is set to 0

#### **Program Example 2**

DSFLP

With leading edge from XB, the following program shifts data in the data registers D683 through D689 by one address to the left. D689 retains the value of D688, D688 that of D687 etc. The contents of the first data registers (D683) retains the value 0.

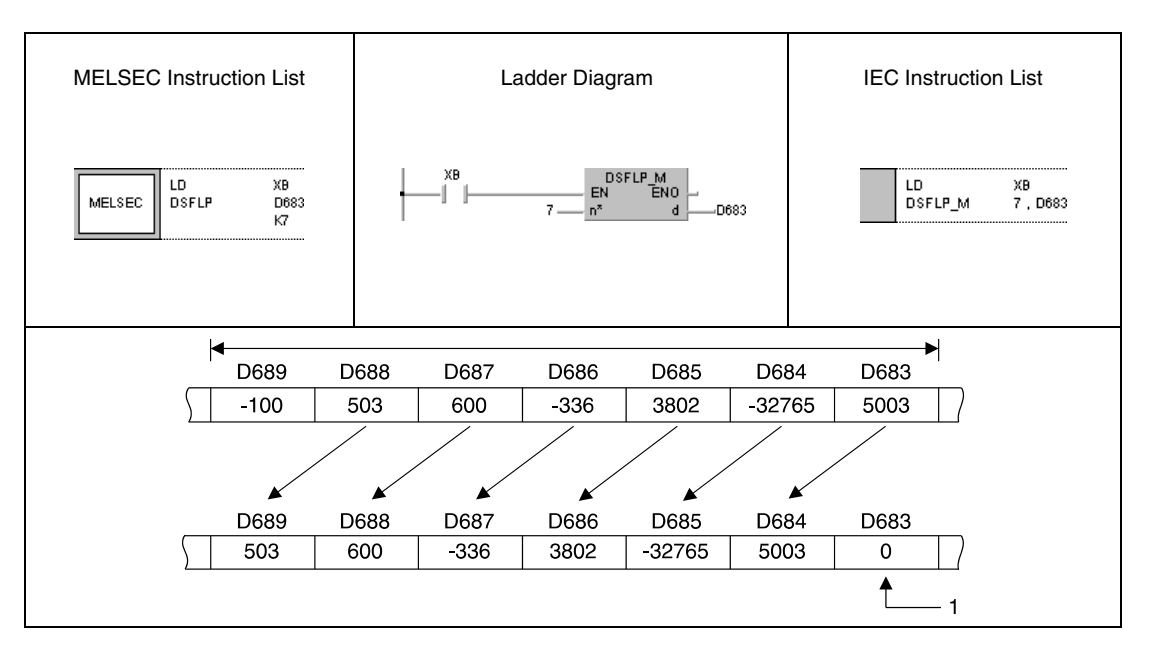

<sup>1</sup> This bit is set to 0

# **7.4 Bit processing instructions**

The bit processing instructions change the condition (set and reset) of single bits or entire sections of bits. The condition of bits in data words can as well be tested with the bit processing instructions.

In total, 10 bit processing instructions are supplied:

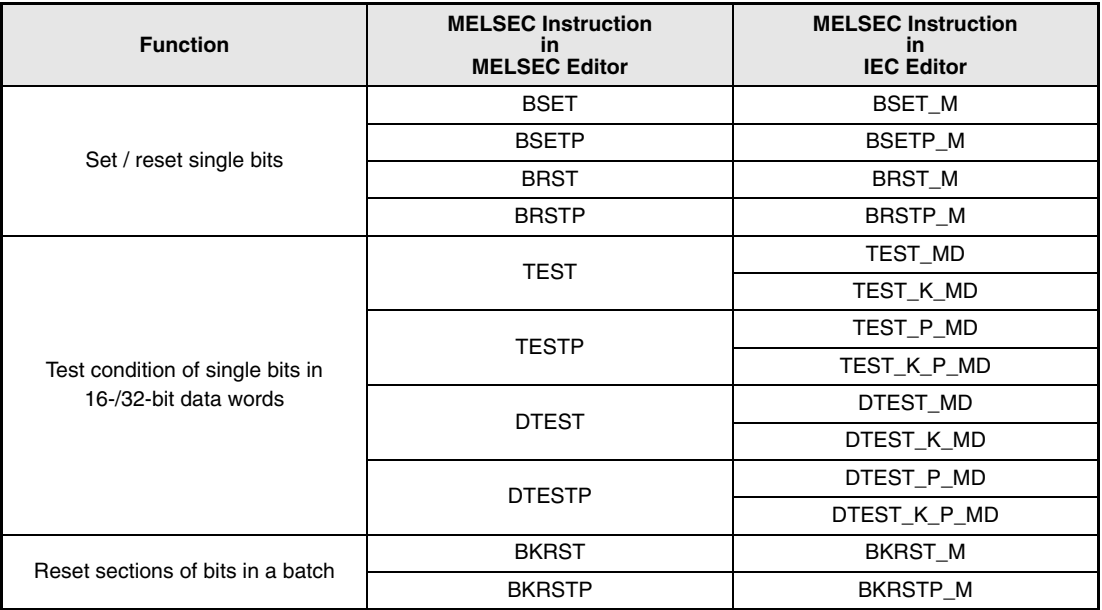

# **7.4.1 BSET, BSETP, BRST, BRSTP**

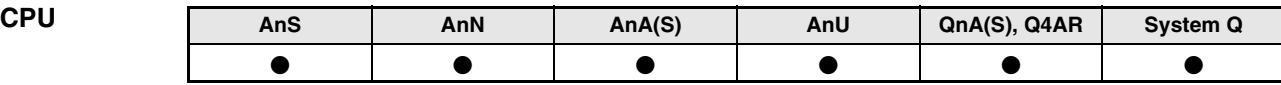

**Devices MELSEC A**

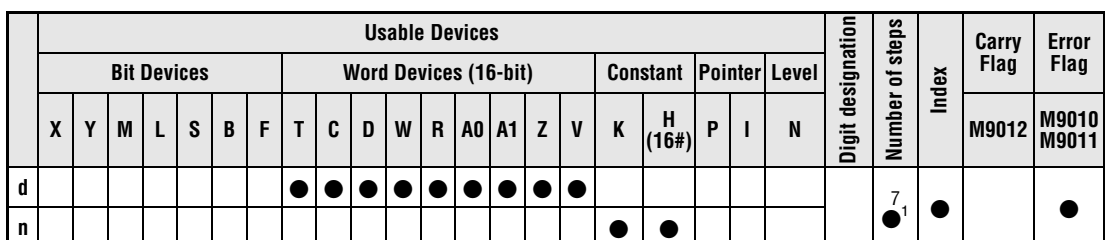

**<sup>1</sup>** Refer to section "Programming an AnA, AnAS, and AnU CPU" in this manual for the according number of steps.

**Devices MELSEC Q Usable Devices Error Flag Number of steps Internal Devices (System, User) File Register MELSECNET/10** Direct  $J\Box\Box$ **Special Function Module**  $U\Box G\Box$ **Index Register Zn Constant K, H (16#) Other Bit Word Bit Word <sup>d</sup>** — —— <sup>3</sup> **n** |  $\bullet$  |  $\bullet$  |  $\bullet$  |  $\bullet$  |  $\bullet$  |  $\bullet$  |  $\bullet$  |  $\bullet$  |  $-$  |  $-$ 

#### **GX IEC Developer**

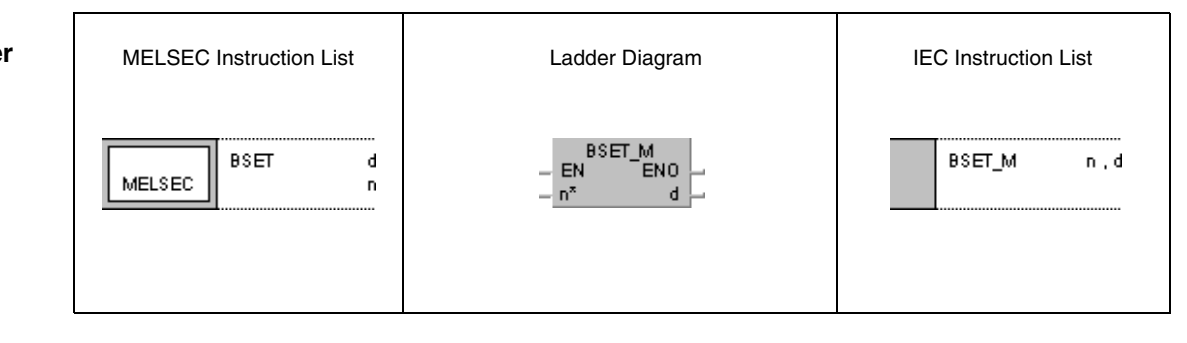

## **GX Developer**

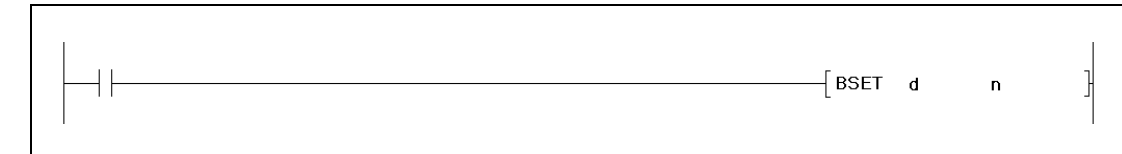

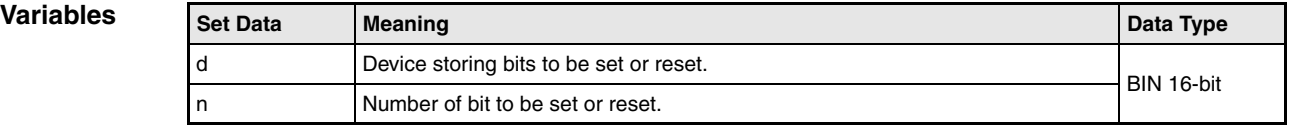

## **Functions Setting / resetting single bits**

#### **BSET Setting single bits of a word device**

The BSET instruction sets the nth bit of a word device to 1. For n, a value between 0 and 15 (b0 to b15) can be specified. The word device is designated by d. If the value in n exceeds 15, the BSET instruction is executed within the lower 4 bits (b0 to b3). In the following diagram n is set to 6, so bit b6 is set.

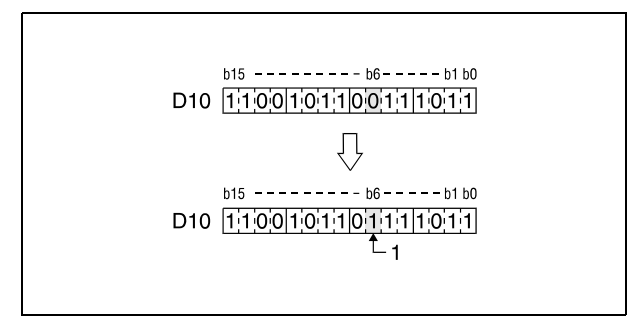

**<sup>1</sup>** This bit is set

## **BRST Resetting single bits in a word device**

The BRST instruction resets the nth bit of a word device to 0. For n, a value between 0 and 15 (b0 to b15) can be specified. The word device is designated by d. If the value in n exceeds 15, the BRST instruction is executed within the lower 4 bits (b0 to b3). In the following diagram n is set to 11, so bit b11 is reset.

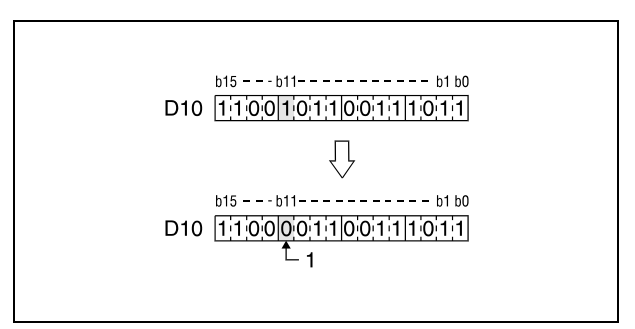

**<sup>1</sup>** This bit is reset

### BRSTP/BSETP

**Program Example**

With leading edge from XB, the following program sets the bit (b3) in D8 to 1. With leading edge from the NC contact XB, the bit (b8) is reset to 0.

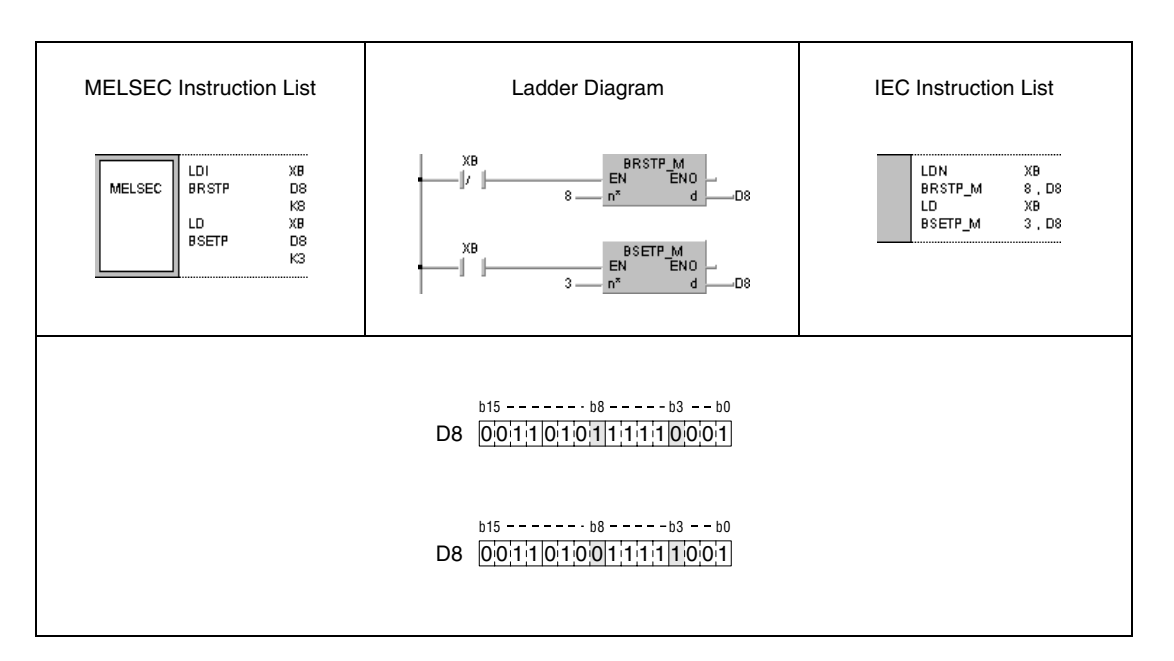

**NOTE** Single bits in bit devices can be set or reset via a SET or an RST instruction as well. In this case the bits in the data words must be specified for addressing the registers. For example, the bit (b8) in data word D8 is addressed as D8.8.

# **7.4.2 TEST, TESTP, DTEST, DTESTP**

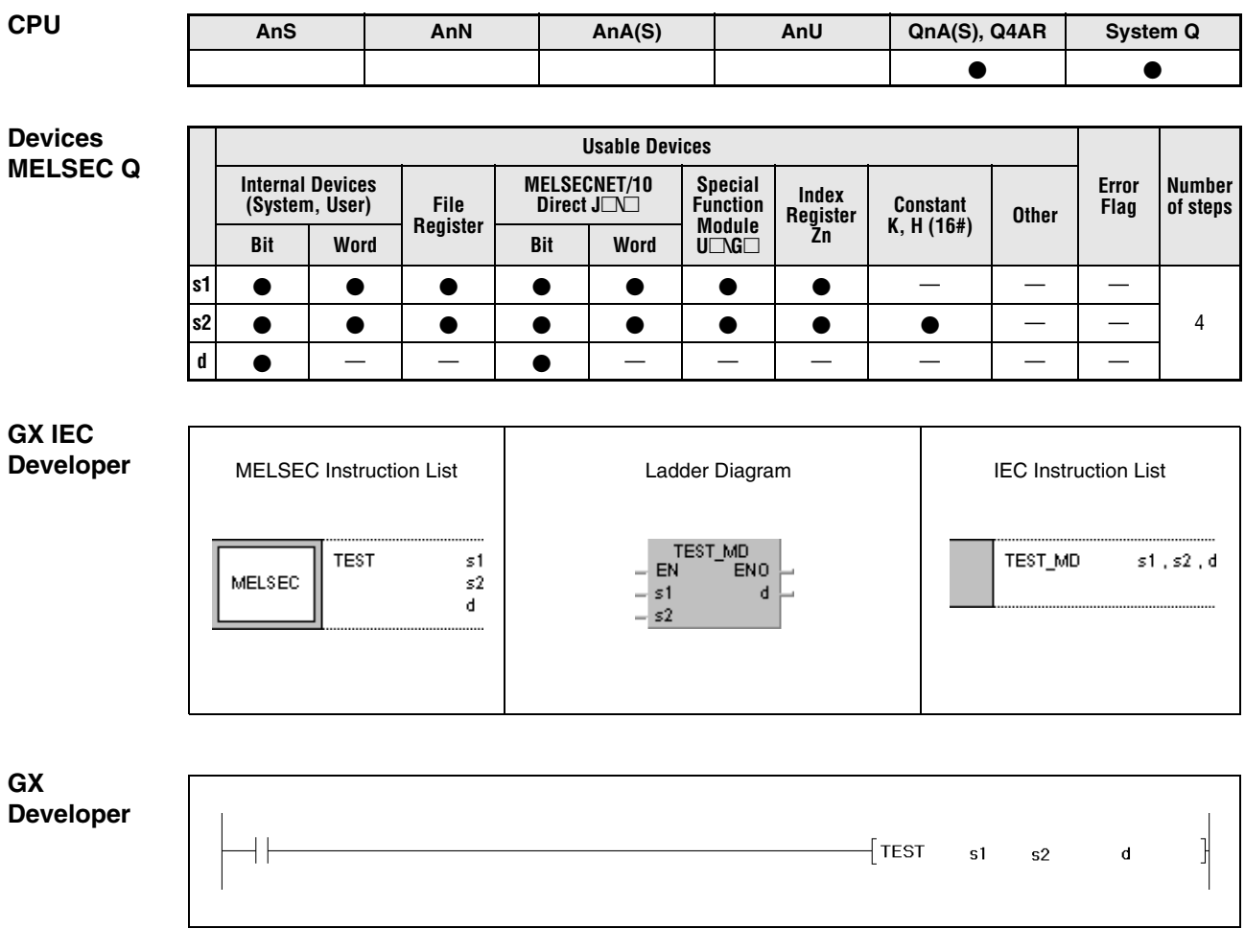

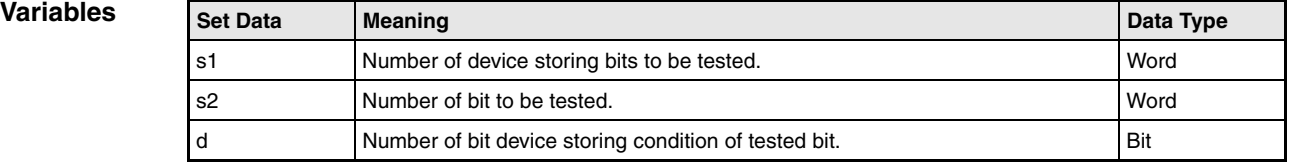

### **Functions Test of single bits in 16- / 32-bit data words**

#### **TEST Bit test 16-bit**

The TEST instruction checks the condition of a bit s2 in a word device s1. The test result is stored in a bit device designated by d.

The device designated by d is set, if the tested bit is in condition 1, and reset, if the tested bit is in condition 0.

The bit specified by s2 can be any bit between b0 and b15 in a 16-bit data word. In the following diagram s2 is set to 5, so the condition of bit b5 in s1 is tested.

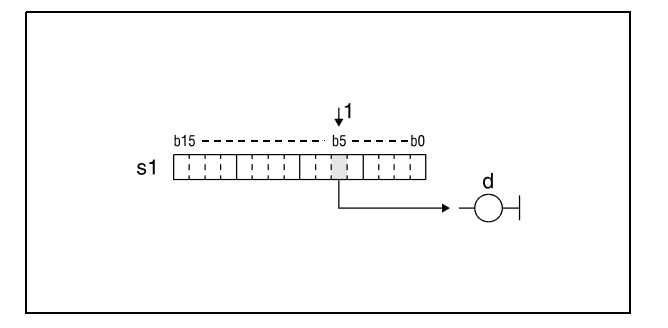

**<sup>1</sup>** Tested bit

#### **DTEST Bit test 32-bit**

The DTEST instruction checks the condition of a bit s2 in a word device s1 and (s1)+1. The test result is stored in a bit device designated by d.

The device designated by d is set, if the tested bit is in condition 1, and reset, if the tested bit is in condition 0.

The bit specified by s2 can be any bit between b0 and b31 in a 32-bit data word. In the following diagram s2 is set to 21, so the condition of bit b21 in s1 is tested.

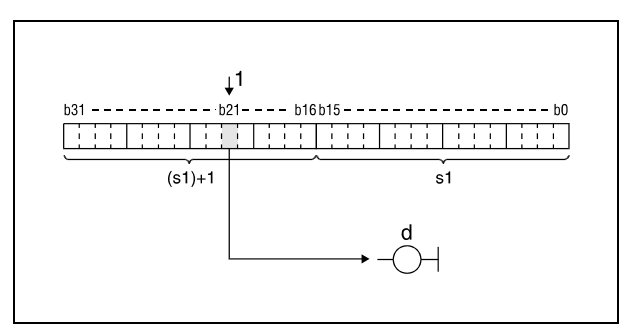

**<sup>1</sup>** Tested bit

#### **Program TESTP**

**Example 1**

With leading edge from SM400 and depending on the test result of the bit (b10) in the 16-bit data word in D0, the following program either resets or sets relay M0.

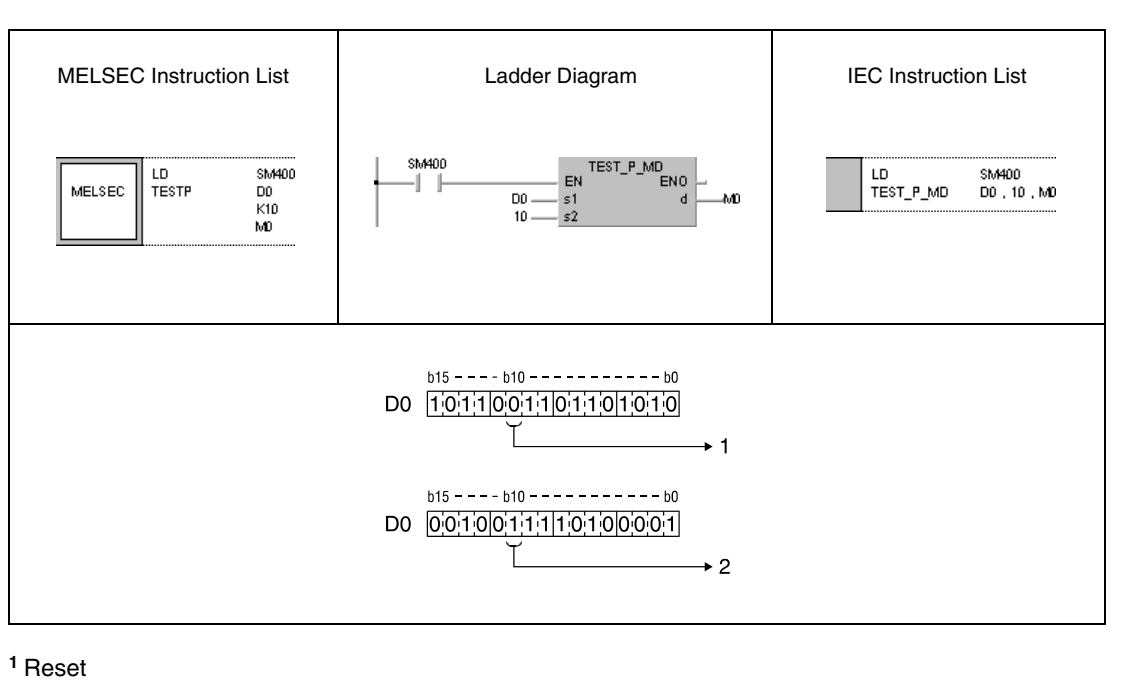

**<sup>2</sup>** Set

## **Program**

**Example 2**

## DTESTP

With leading edge from SM400 and depending on the test result of the bit (b19) in the 32-bit data word in W0 and W1, the following program either resets or sets output Y40.

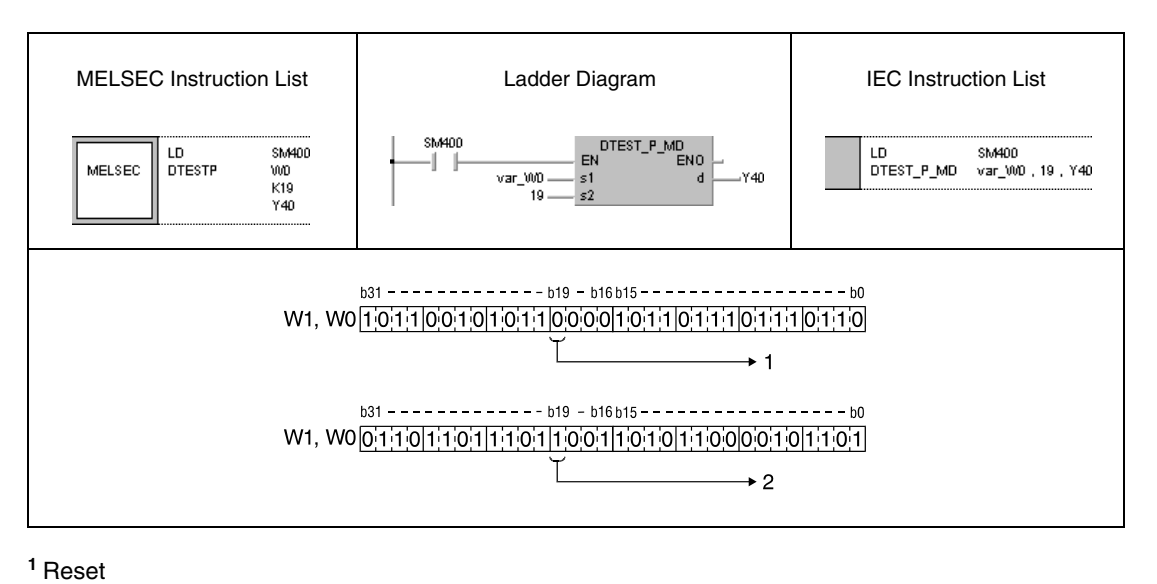

**<sup>2</sup>** Set

**NOTE** The program example 2 will not run without variable definition in the header of the program organization unit (POU). It would cause compiler or checker error messages. For details see Chapter 3.5.2 "Addressing of arrays and registers in the GX IEC Developer" of this manual.

> Instead of applying the TEST instruction, a bit to be tested can also be specified as an input contact (see diagram).

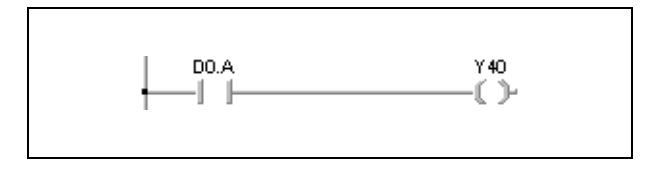

# **7.4.3 BKRST, BKRSTP**

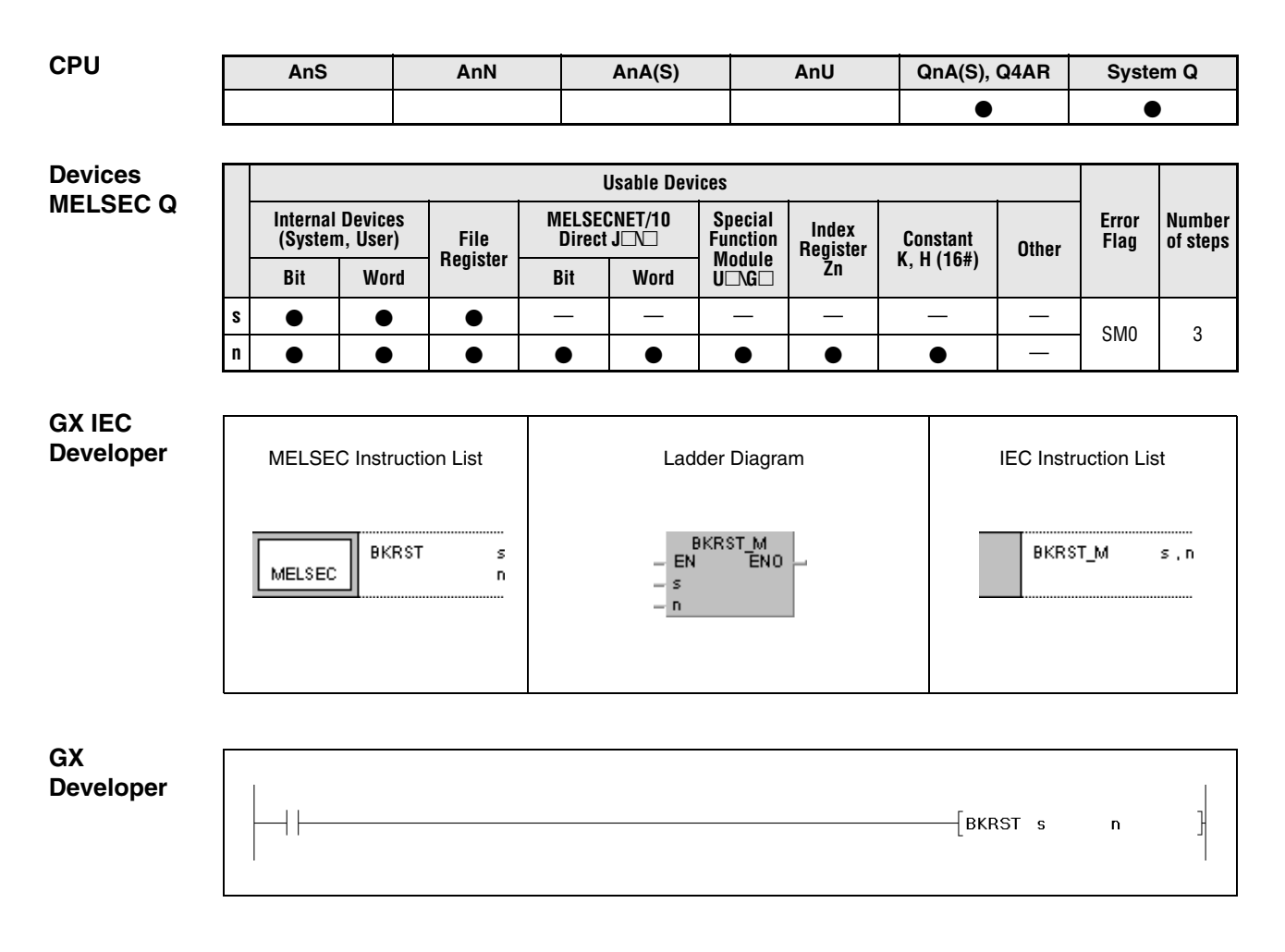

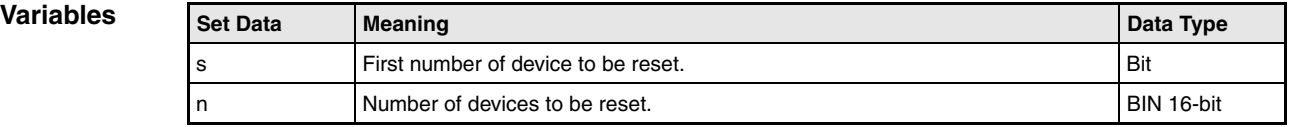

### **Functions Batch reset of bits**

#### **BKRST Reset instruction**

The BKRST instruction resets n bits in the device designated by s.

For annunciators (F), the number n of annunciators stored in s is reset and the contents of the registers SD64 through SD79 is cleared according to the reset annunciators. The remaining data are shifted forward. Moreover, the number of annunciator entries in registers SD64 through SD79 is stored in register SD63.

For timers (T) and counters (C), after the execution of this instruction the setting values of n timers and counters are reset to 0 and the coil contacts are reset.

For all other bit devices the number n of coils or contacts in the device designated by s are reset.

If the according device is already reset, its condition remains unchanged after execution of the instruction.

**Operation**  In the following cases an operation error occurs and the error flag is set:

**Errors**

● The value in n exceeds the number of bits of the devices designated by s (error code 4101).

# **Program**

**Example 1**

## **BKRSTP**

With leading edge from X0, the following program resets the relays M0 through M7.

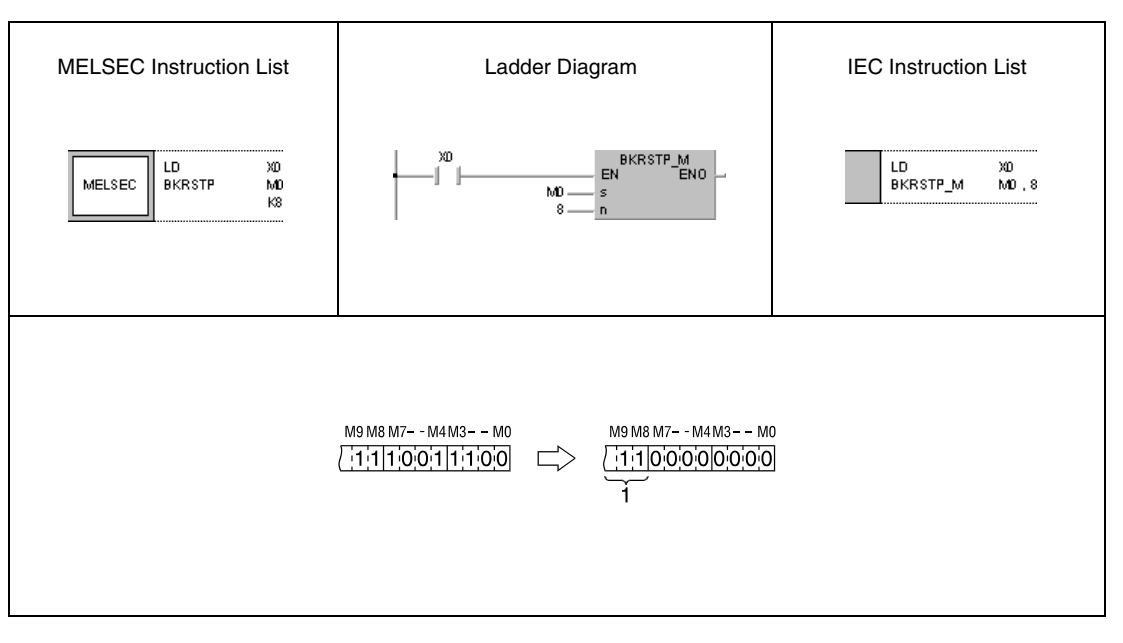

<sup>1</sup> These bits remain unchanged

**Example 2**

#### **Program BKRSTP**

With leading edge from X20, the following program resets bits from the bit (b2) in D10 to the bit (b1) in D11.

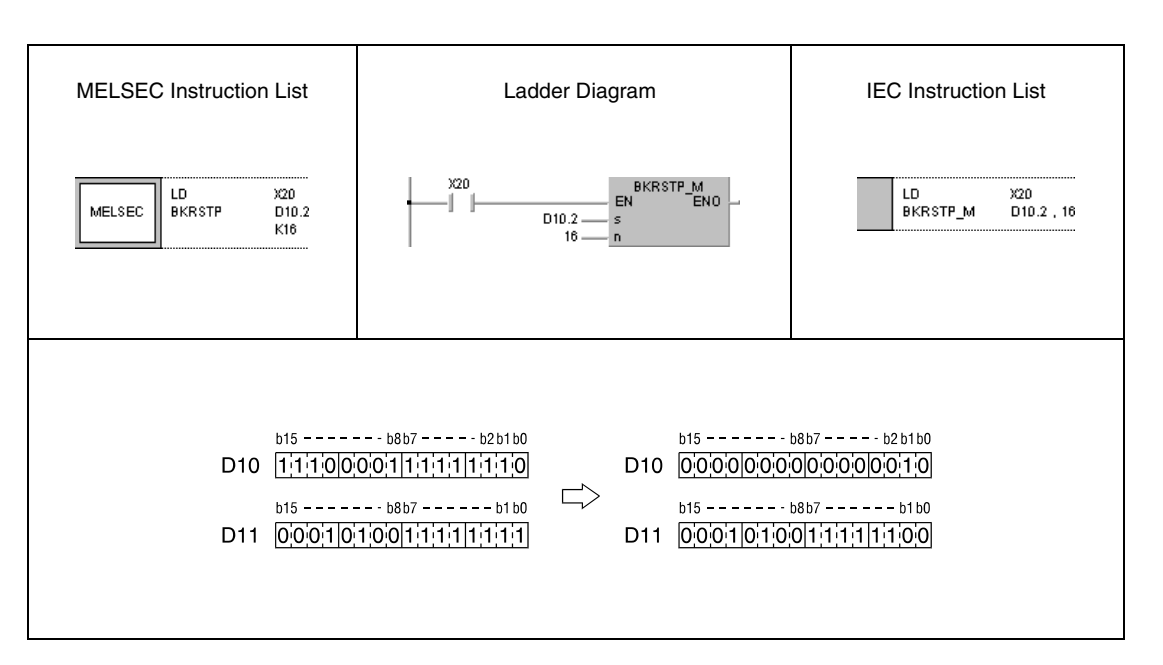

# **7.5 Data processing instructions**

Data processing instructions search data in specified devices, check the number of set bits, encode and decode data (e.g. for 7-segment displays), disunite and unite data, search maximum and minimum values, sort data, and calculate the totals of 16-/32-bit BIN data blocks.

In total, 41 different data processing instructions are supplied:

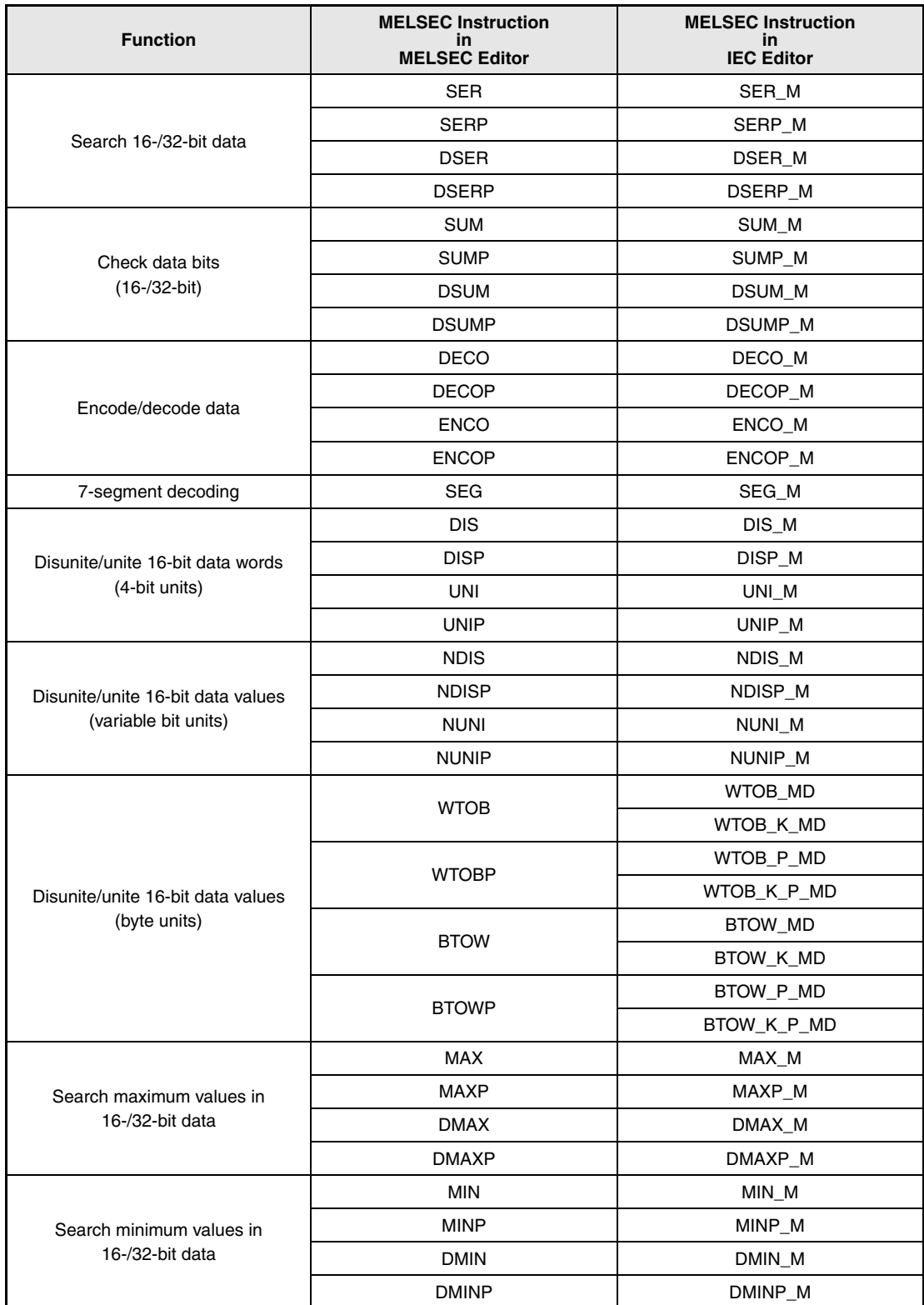

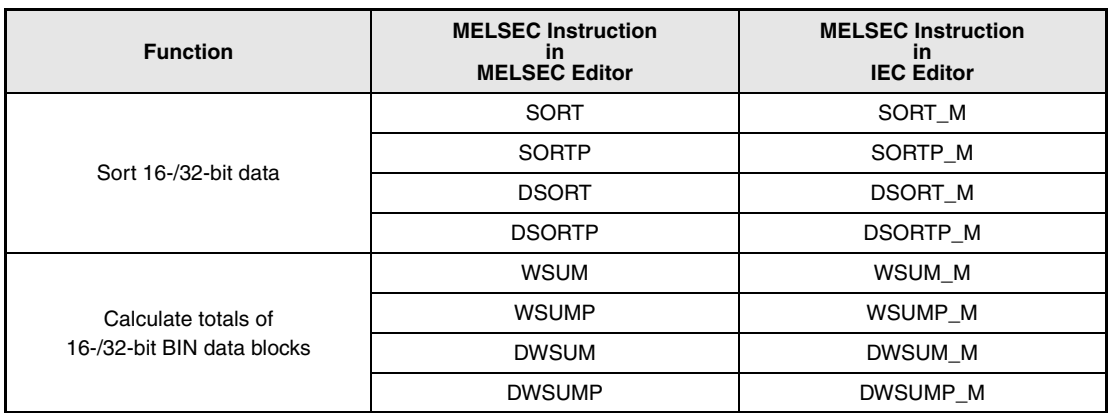

# **SER, SERP, DSER, DSERP** Data processing instructions

# **7.5.1 SER, SERP, DSER , DSERP**

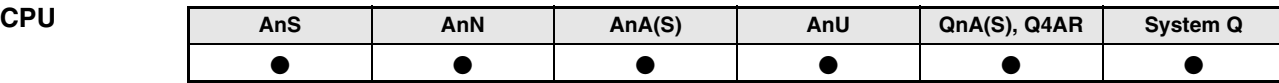

**Devices MELSEC A**

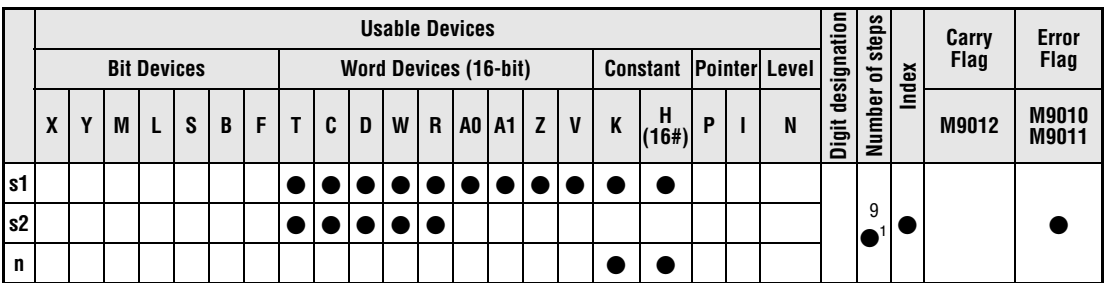

**<sup>1</sup>** Refer to section "Programming an AnA, AnAS, and AnU CPU" in this manual for the according number of steps.

**Devices** 

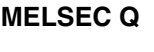

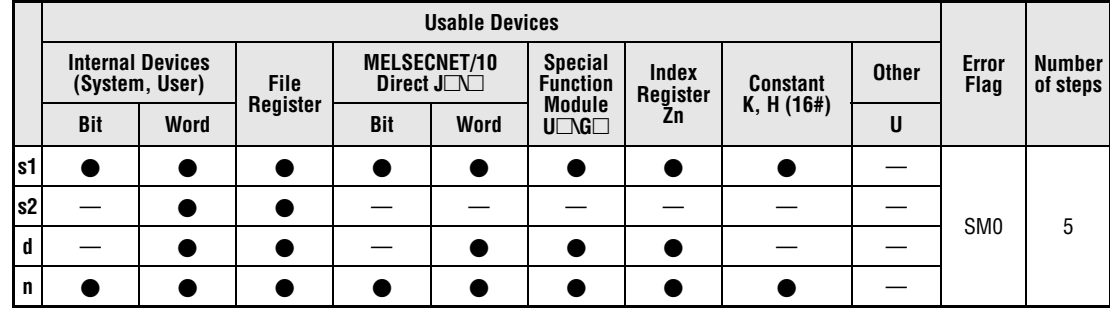

# **GX IEC**

**Developer**

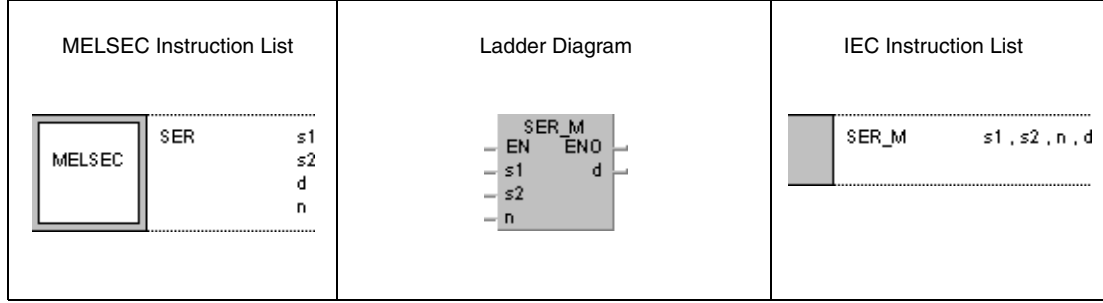

**GX Develope** 

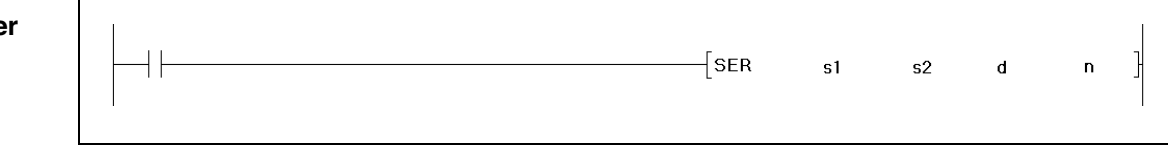
**NOTE** The A series always stores the search results in registers A0 and A1. For this reason, there is no device d available when programming this operation instruction for the A series.

## **Variables**

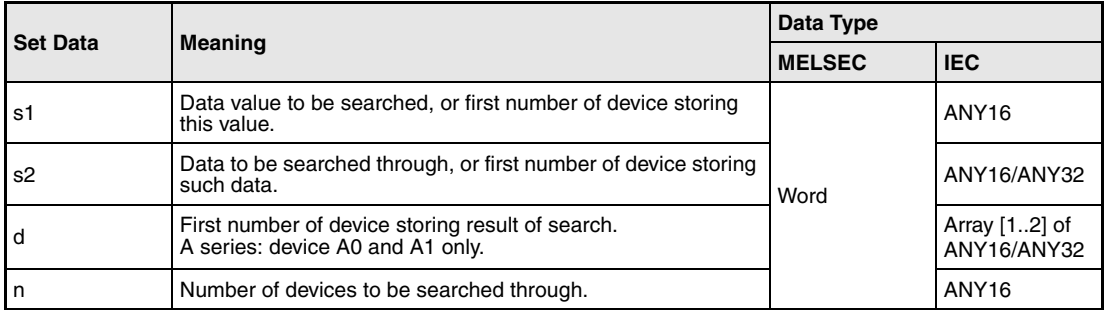

## **Functions Search data**

## **SER (A and Q series/System Q) / SERP (Q series and System Q)Search 16-bit data**

The SER instruction enables searching specified data in a specified search range. The search operation starts from the first number of device designated by s2. The entry code being searched for is specified by s1. The digit designation, i.e. the number of devices is specified by n.

A CPU of the Q series or the System Q stores the result of the search in d and d+1 as array [1..2] of ANY16.

After finishing the search operation the position of the first device storing the data value is stored in array[1] in d. Array[2] in d+1 stores the number of data values matching the entry code.

The A series stores the position of the first device storing the matching data value in register A0. The number of matches is stored in register A1.

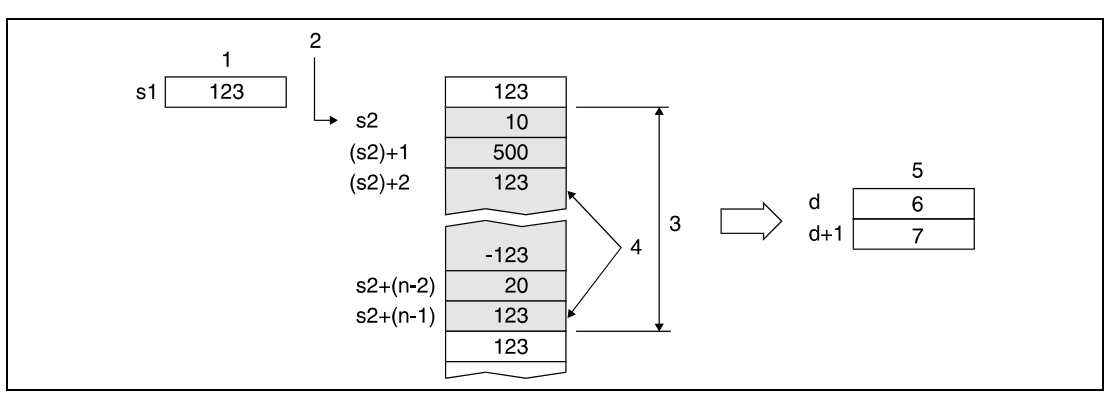

**<sup>1</sup>** Entry code

- **<sup>2</sup>** Start of search
- **<sup>3</sup>** Search range (n blocks)
- **<sup>4</sup>** Matching data
- **<sup>5</sup>** Search results
- **<sup>6</sup>** Position of match
- **<sup>7</sup>** Number of matches

If the value in n is less than or equal to 0, the search operation will not be executed. If no matching data is found, the content of d and  $d+1$  (A series = A0 and A1) is 0.

## **NOTE** Q series and System Q

Provided the data to be searched through is stored in ascending order, the searching time can be shortened by setting the special relay SM702.

SM702 ON:

The search range is halved and the size of the entry code determines in what half the code must be stored. This half is devided once again for another decision. This operation is proceeded until the matching value is found.

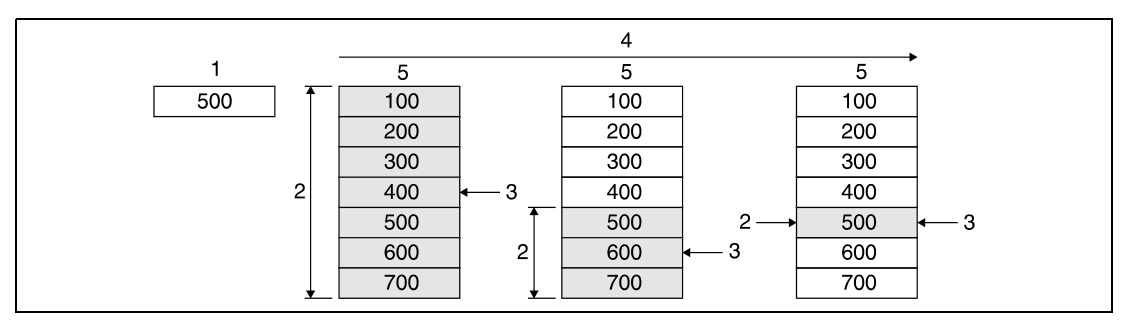

**<sup>1</sup>** Entry code

**<sup>2</sup>** Search range

**<sup>3</sup>** Comparison to entry code

**<sup>4</sup>** Processing sequence

**<sup>5</sup>** Search data

SM702 OFF:

The data search comparing the entry code to each data value starts from the beginning of the search range.

If the search range is not sorted in ascending order, there will be no accurate result with SM702 set.

## **DSER / DSERP (Q series and System Q) Search 32-bit data**

The DSER instruction enables searching specified data in a specified search range. The search operation starts from the first number of device designated by s2 (2 x n-devices). The entry code being searched for is specified by s1 and  $(s1) + 1$ . The digit designation, i.e. the number of devices is specified by n.

The result of the search is stored in d and d1 as array [1..2] of ANY16.

After finishing the search operation the position of the first device storing the data value is stored in the least significant array (d). The most significant array (d+1) stores the number of data values matching the entry code.

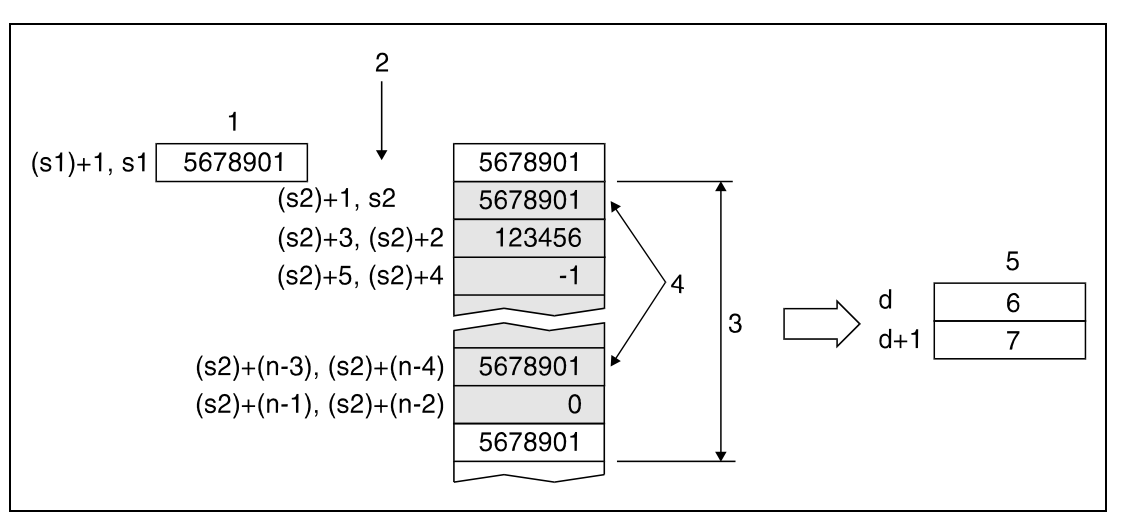

**<sup>1</sup>** Entry code

**<sup>2</sup>** Start of search

**<sup>3</sup>** Search range (2 x n)

**<sup>4</sup>** Matching data

**<sup>5</sup>** Search results

**<sup>6</sup>** Position of match

**<sup>7</sup>** Number of matches

If the value in n is less than or equal to 0, the search operation will not be executed. If no matching data is found, the content of d and d+1 is 0.

### **Operation Errors**

In the following cases an operation error occurs and the error flag is set:

● The search range designated by n beginning from s2 exceeds the relevant device range  $(Q \text{ series and System } Q = \text{error code } 4101)$ 

For details on index qualification refer to chapter 3.6.

### **Program Example 1** SERP (Q series and System Q)

With leading edge from X20, the following program compares data in D100 through D105 to the data value in D0. The first matching position is stored in W0. The number of matches is stored in W1.

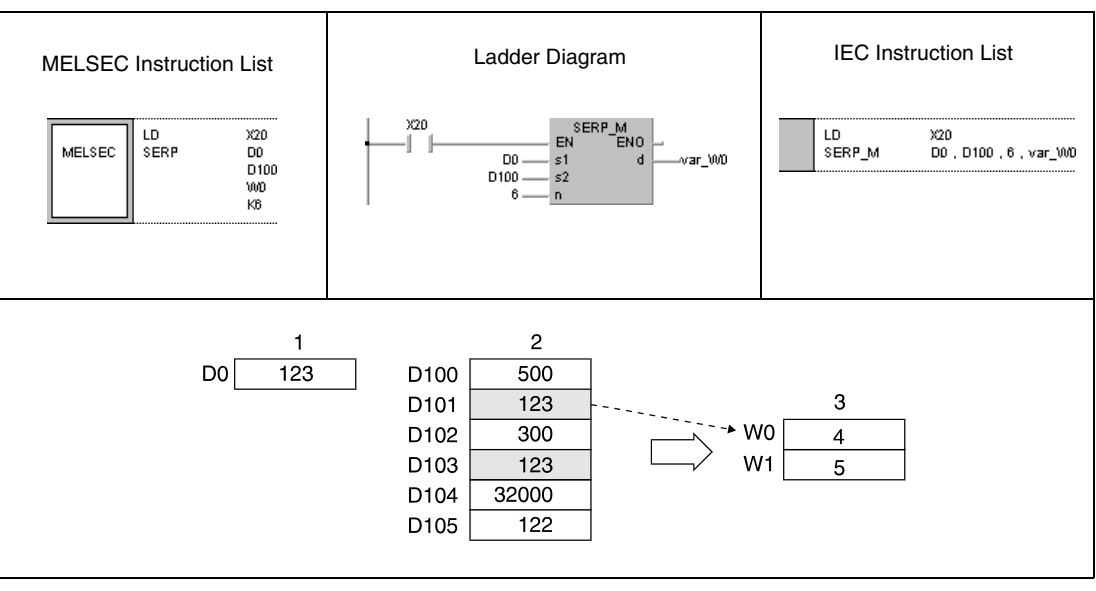

**<sup>1</sup>** Entry code

**<sup>2</sup>** Search range

**<sup>3</sup>** Search results

**<sup>4</sup>** Position of first match

**<sup>5</sup>** Number of matches

### **Program**  DSERP (Q series and System Q)

**Example 2** With leading edge from X20, the following program compares data in D100 through D111 to the data value in D11 and D10. The first matching position is stored in W0. The number of matches is stored in W1.

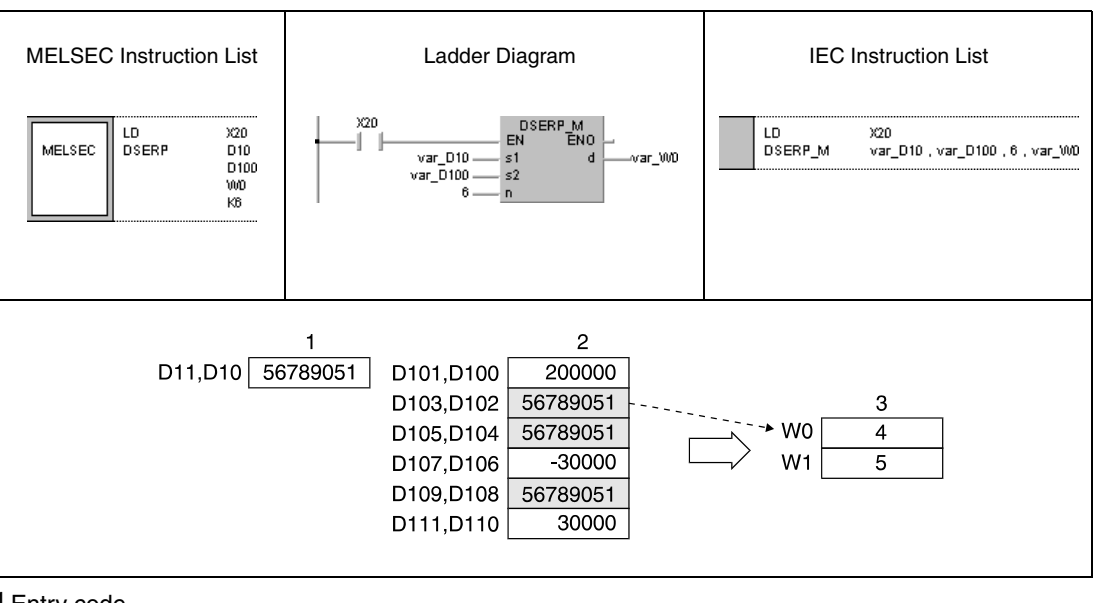

**<sup>1</sup>** Entry code

**<sup>2</sup>** Search range

**<sup>3</sup>** Search results

**<sup>4</sup>** Position of first match

**<sup>5</sup>** Number of matches

**NOTE** These programs will not run without variable definition in the header of the program organization unit (POU). They would cause compiler or checker error messages. For details see Chapter 3.5.2 "Addressing of arrays and registers in the GX IEC Developer" of this manual.

## **7.5.2 SUM, SUMP, DSUM, DSUMP**

**Devices** 

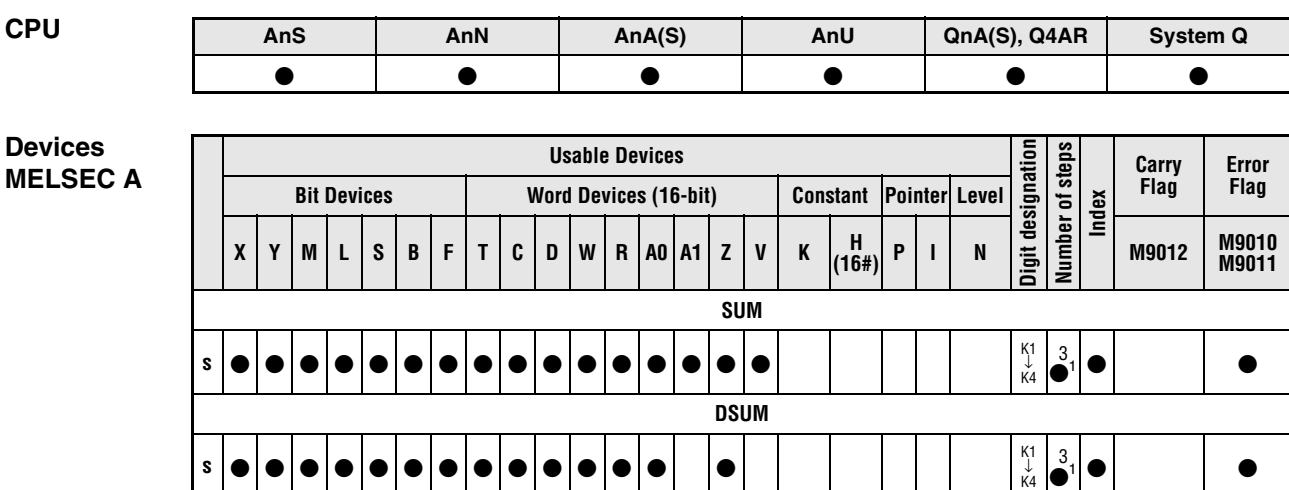

**<sup>1</sup>** Refer to section "Programming an AnA, AnAS, and AnU CPU" in this manual for the according number of steps.

**Devices** 

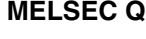

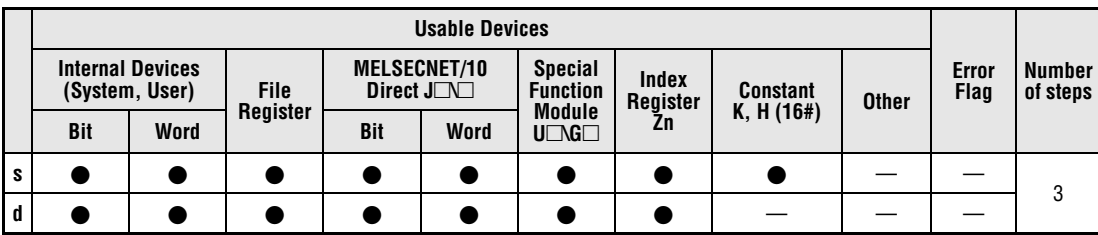

## **GX IEC Developer**

MELSEC Instruction List | Ladder Diagram | IEC Instruction List SUM\_M<br>EN ENO SUM  $\bar{\mathbf{s}}$ SUM\_M  $s$ , d MELSEC  $\mathbf{d}$ 

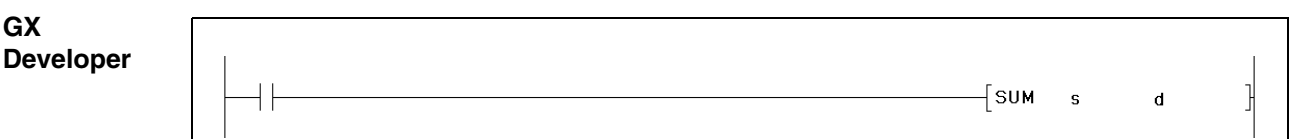

**NOTE** The A series always stores the number of set bits in register A0. For this reason, there is no device d available when programming this operation instruction for the A series.

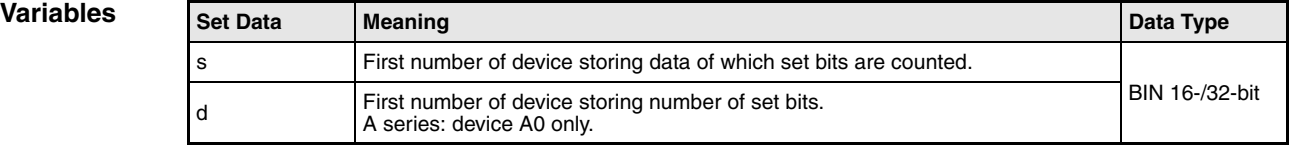

## **Functions Check data bits**

## **SUM 16-bit**

The SUM instruction determines the number of bits set in a 16-bit data word. The device range to be checked is specified by s. The number of set bits is stored in d (A0).

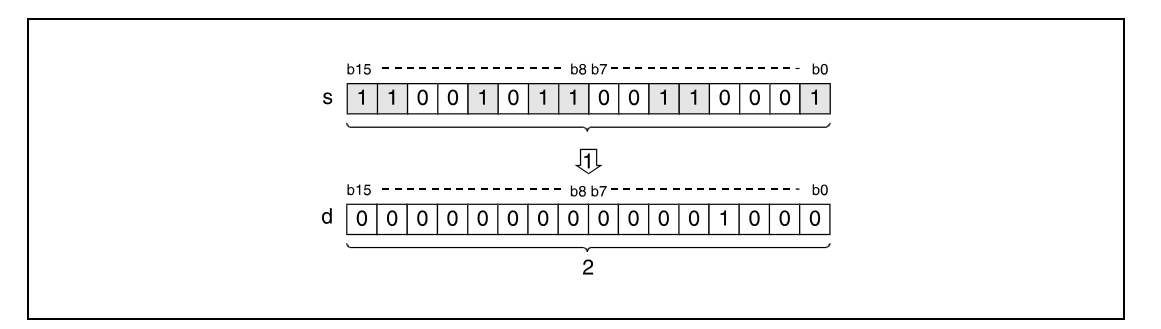

**<sup>1</sup>** Counting set bits

**<sup>2</sup>** Binary coded number of bits

## **DSUM 32-bit**

The DSUM instruction determines the number of bits set in a 32-bit data word. The device range to be checked is specified by s. The number of set bits is stored in d (A0).

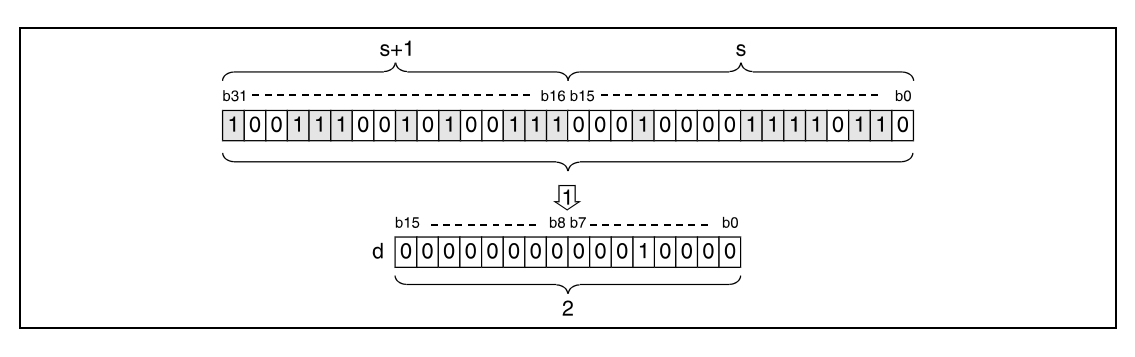

**<sup>1</sup>** Counting set bits

**<sup>2</sup>** Binary coded number of bits

### **Program**  SUMP (Q series and System Q)

**Example 1** With leading edge from X10, the following program determines the number of set inputs within X8 through X10. The result is stored in D0.

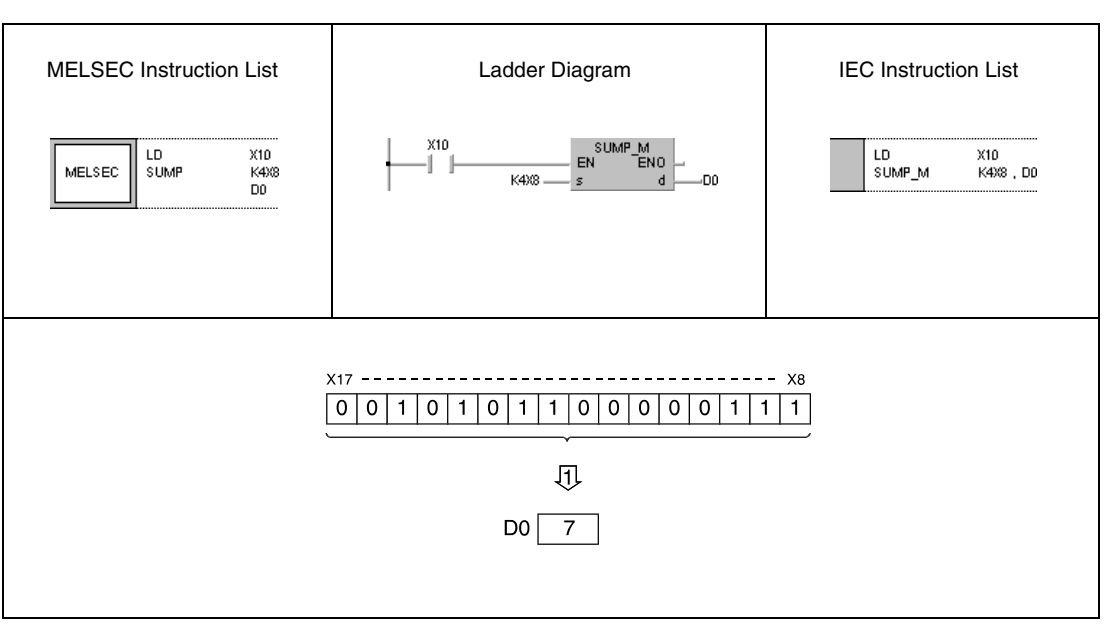

**<sup>1</sup>** Storing the number of set bits in D0

### **Program**  DSUMP (Q series and System Q)

**Example 2** With leading edge from X10, the following program determines the number of set bits in D100 and D101. The result is stored in D0.

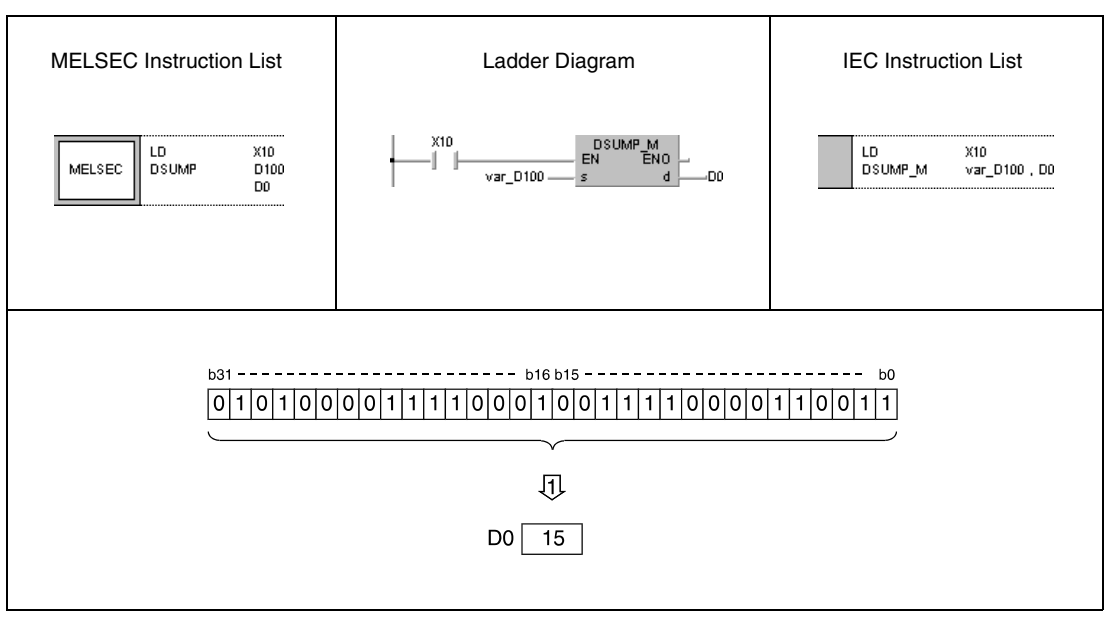

## **<sup>1</sup>** Storing the number of set bits in D0

**NOTE** The program example 2 will not run without variable definition in the header of the program organization unit (POU). It would cause compiler or checker error messages. For details see Chapter 3.5.2 "Addressing of arrays and registers in the GX IEC Developer" of this manual.

# **7.5.3 DECO, DECOP**

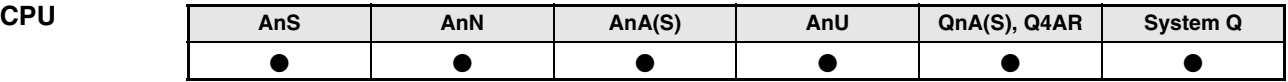

**Devices MELSEC A**

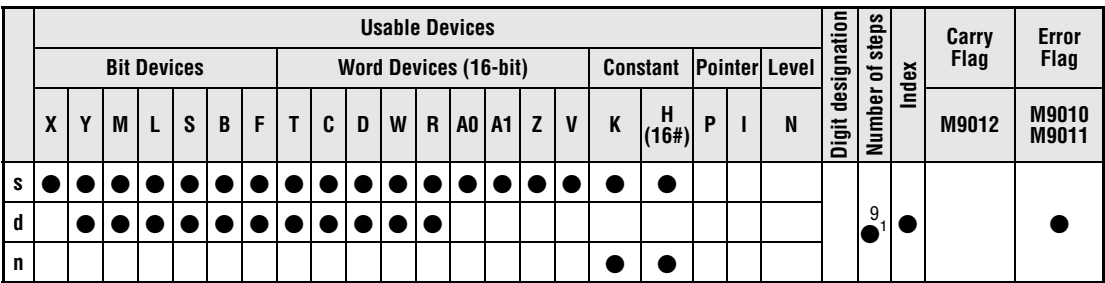

**<sup>1</sup>** Refer to section "Programming an AnA, AnAS, and AnU CPU" in this manual for the according number of steps.

**Devices MELSEC Q**

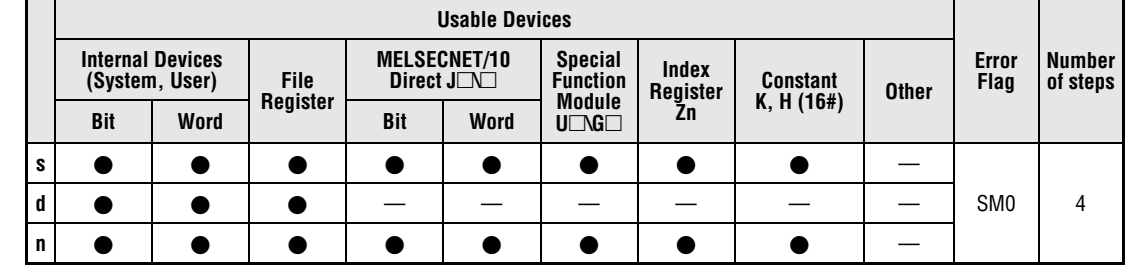

# **GX IEC**

**Developer**

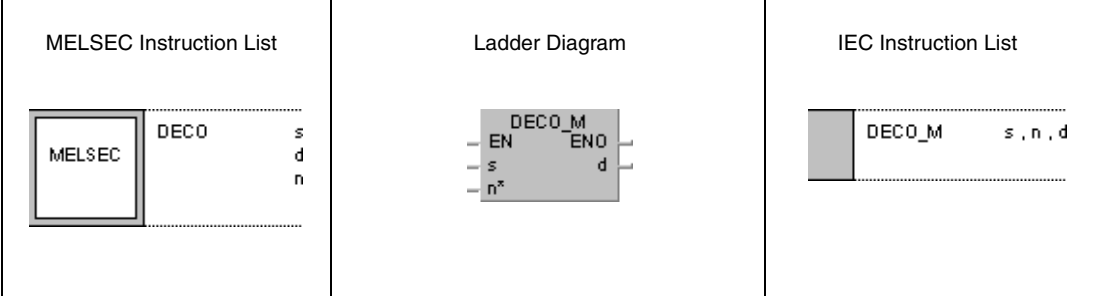

**GX Developer**

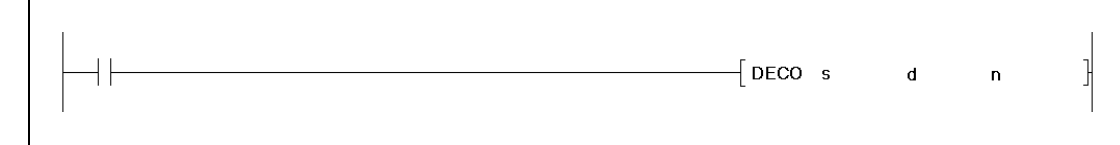

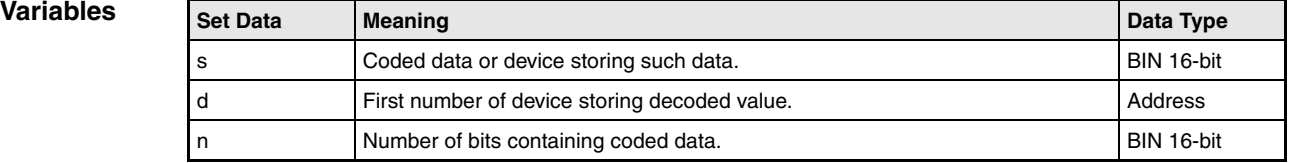

## **Functions Decoding from 8 to 256 bits**

## **DECO Decoding data**

The DECO instruction decodes data in a device specified by s. The binary coded data is decoded as decimal number. This decimal number (≤256) indicates bit x (bx), according to the  $2<sup>x</sup>$ -th bit to be set of a device specified by d. The number of device addresses in s containing the coded data is specified by n.

The variable n must be set between 0 and 8.

If  $n = 0$ , the instruction is not executed and the specified device addresses remain unchanged.

A bit device is processed as single bit and a word device as 16-bit data value.

**Operation Errors**

- In the following cases an operation error occurs and the error flag is set:
	- $\bullet$  The variable n is not set between 0 and 8 (Q series and System Q = error code 4100).
	- $\bullet$  The bit x exceeds the relevant device range (Q series and System Q = error code 4100).

#### **Program**  DECOP

**Example**

With leading edge from X20, the following program decodes data at X0 through X2. The result is stored in M10 through M17. The binary coded number 6 is contained in X0 through X2, so bit b6 (M16) in M10 through M17 is set.

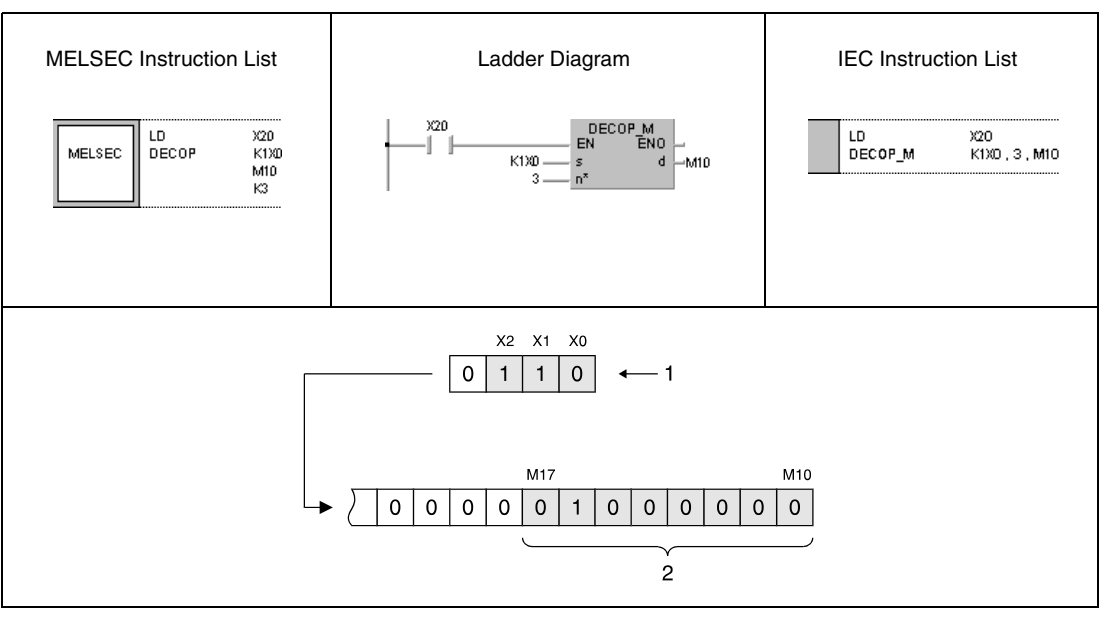

**<sup>1</sup>** Binary coded value 6

**<sup>2</sup>** If the binary coded value is specified 4 bits, 8 bits are occupied

**NOTE** This program will not run without variable definition in the header of the program organization unit (POU). It would cause compiler or checker error messages. For details see Chapter 3.5.2 "Addressing of arrays and registers in the GX IEC Developer" of this manual.

# **7.5.4 ENCO, ENCOP**

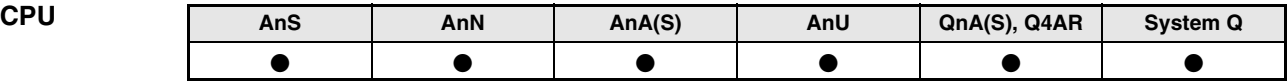

**Devices MELSEC A**

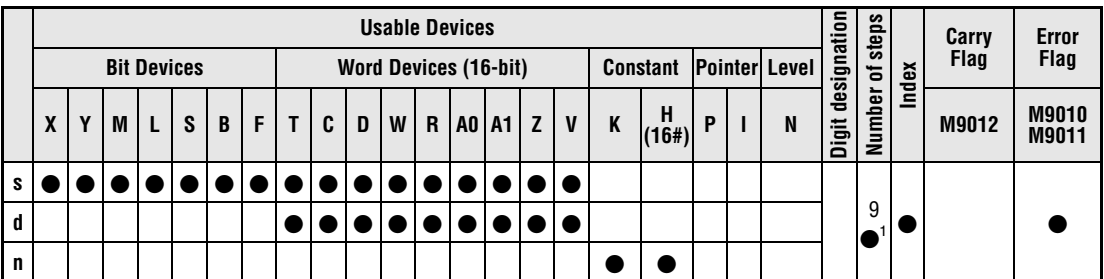

**<sup>1</sup>** Refer to section "Programming an AnA, AnAS, and AnU CPU" in this manual for the according number of steps.

**Devices** 

**MELSEC Q**

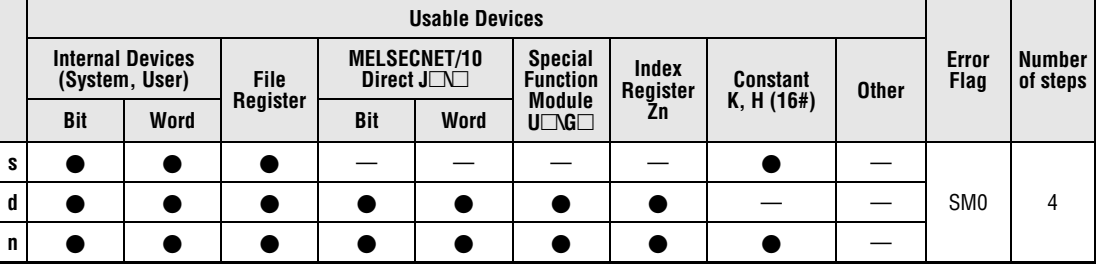

# **GX IEC**

**Developer**

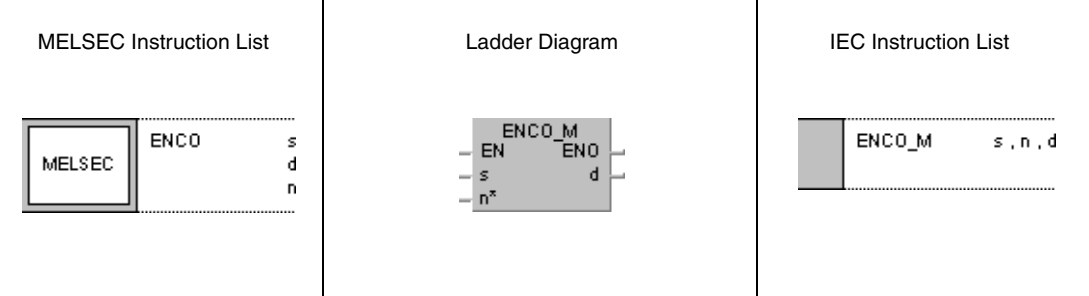

**GX Developer**

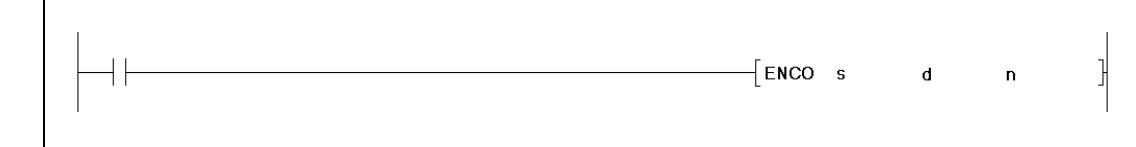

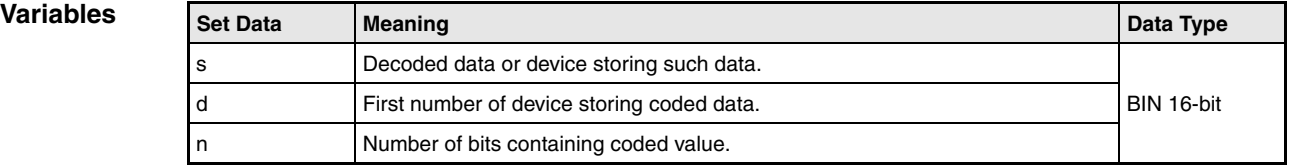

## **Functions Encoding from 256 to 8 bits**

## **ENCO Encoding data**

The ENCO instruction encodes data of a data record of up to 256 bits to a binary 8-bit data sequence. The initial number of device storing data to be encoded is specified by s. The bit x specified by s indicates the decimal value that will be stored binary encoded in d. The number of bits in d containing the encoded data is specified by n.

The variable n must be set between 0 and 8.

If  $n = 0$ , the instruction is not executed and the specified device addresses remain unchanged.

A bit device is processed as single bit and a word device as 16-bit data value.

If more than one bit is set processing starts with the highest bit.

**Operation Errors**

- In the following cases an operation error occurs and the error flag is set:
- $\bullet$  The variable n is not set between 0 and 8 (Q series and System Q = error code 4100).
- All bits in s up to bit x are 0 when executing the ENCO instruction.
- The value x of the set bit x in s exceeds the range that can be represented binary with 0 to 8 bits (Q series and System  $Q =$  error code 4101).
- $\bullet$  All bits in s up to bit x are identical to d (Q series and System Q = error code 4100).

### **Program ENCOP**

**Example**

With leading edge from X20, the following program reads data in M10 through M17 and stores it binary encoded in D8.

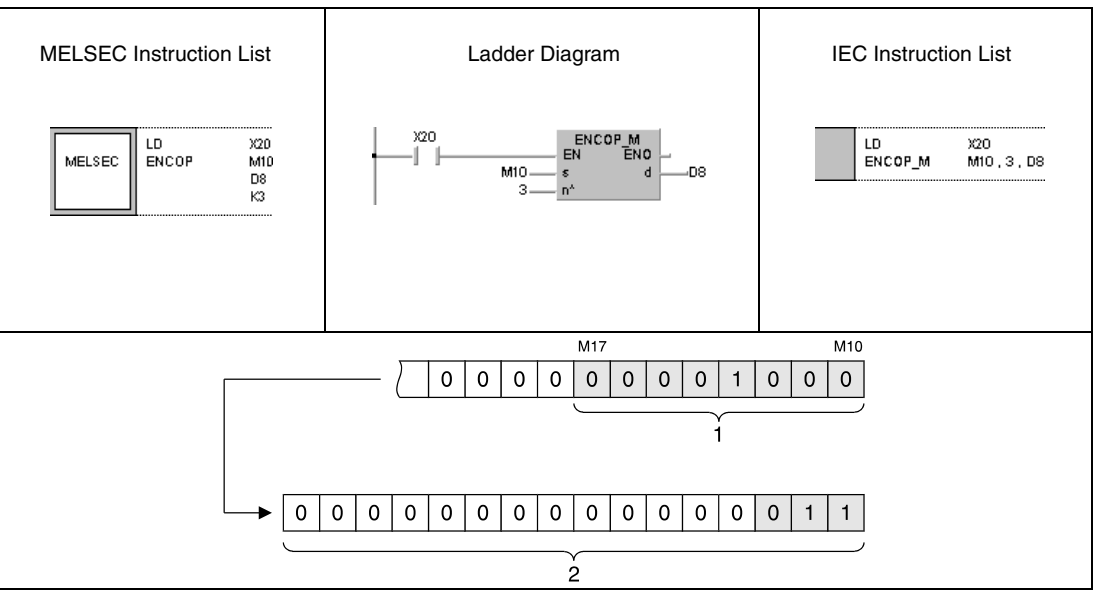

**<sup>1</sup>** If the set bit is binary encoded with 4 bits, a range of 8 bits can be represented **<sup>2</sup>** Binary encoded number 3 for set bit 3 (M13)

**NOTE** This program will not run without variable definition in the header of the program organization unit (POU). It would cause compiler or checker error messages. For details see Chapter 3.5.2 "Addressing of arrays and registers in the GX IEC Developer" of this manual.

# **7.5.5 SEG, SEGP**

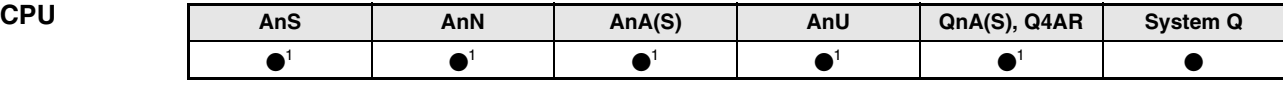

**<sup>1</sup>** The SEG instruction only serves for 7-segment decoding, if the internal relay M9052 is NOT set. If the internal relay M9052 is set, the SEG instruction serves for partial refresh.

# **Devices**

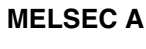

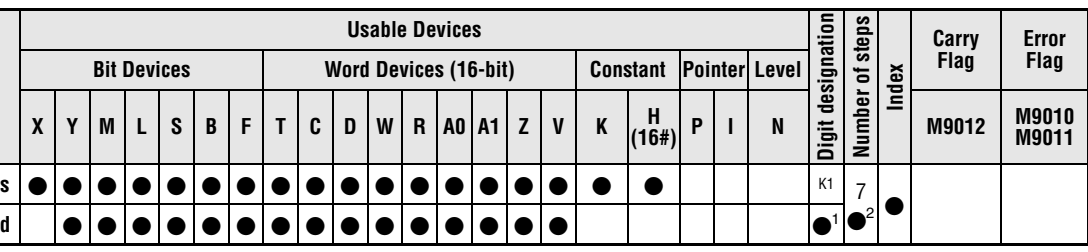

**<sup>1</sup>** With an A3H, A3M, or AnN CPU the digit designation can be set between K1 and K4. On all other CPUs the preset digit designation is ignored and K2 (8 bits) is processed automatically.

**<sup>2</sup>** Refer to section "Programming an AnA, AnAS, and AnU CPU" in this manual for the according number of steps.

**Devices MELSEC Q**

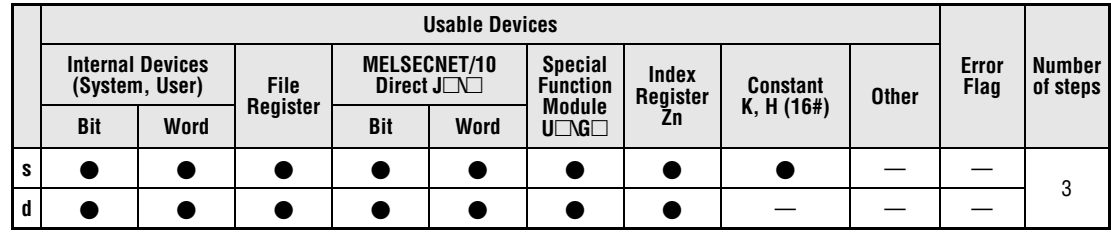

## **GX IEC Developer**

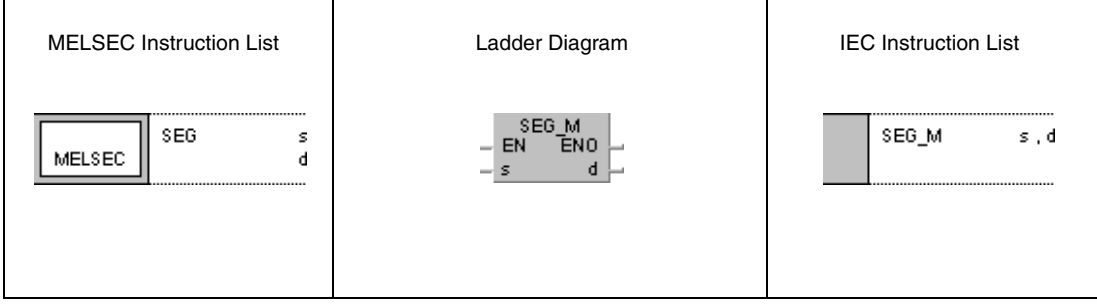

## **GX Developer**

 $\lceil$  SEG  $\sf{s}$  $\mathbf d$ H

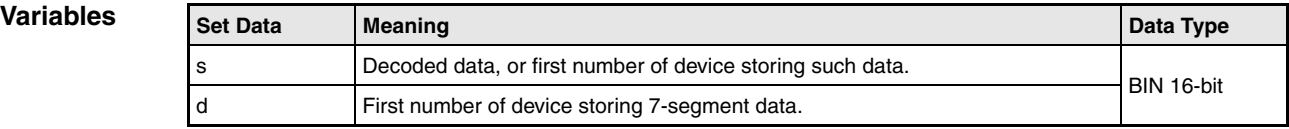

## **Functions 7-Segment decoding**

## **SEG (A and Q series/System Q) / SEGP (Q series and System Q) Decoding a 4-digit binary value**

The SEG instruction converts a 4-digit binary value into 7-segment code in order to display the values 0 to F. The data value or the initial number of data to be encoded is specified by s. The 7-segment data is stored in d.

If the encoded 7-segment data are output to bit devices, the initial device number and the digit designation must always be specified in d. If a word device is specified by d, only the device number is required.

Storage of data in several bit devices or in a word device applies to the following scheme:

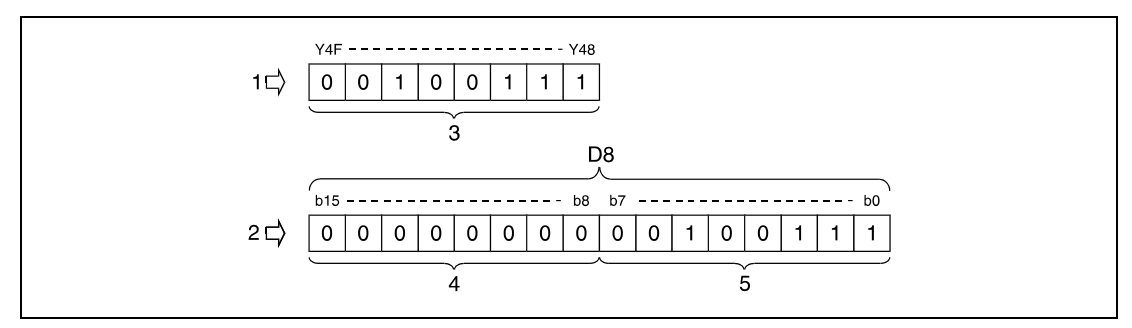

**<sup>1</sup>** Bit device

**<sup>2</sup>** Word device

**<sup>3</sup>** 8 bits

**<sup>4</sup>** These bits are always reset to 0

**<sup>5</sup>** 7-segment data

## **7-segment data**

The following table contains an overview of 7-segment data in relation to the bit pattern of the source data. The first bit (b0) of 7-segment data either represents the status of the first bit device or the status of the least significant bit in a word device respectively.

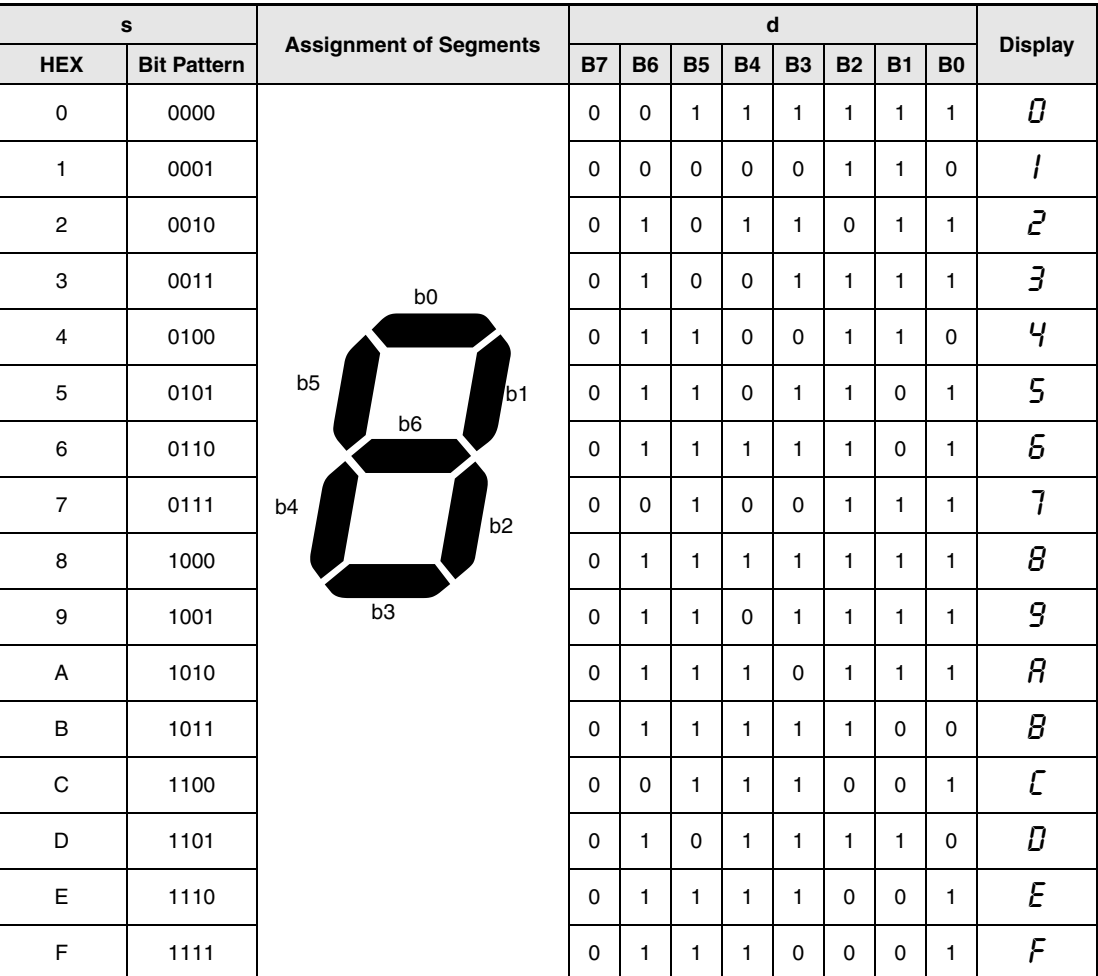

### **Program Example** SEGP (Q series and System Q)

With leading edge from X0, the following program outputs the condition of inputs XC through XF as 7-segment code to the outputs Y38 through Y3F. The conditions of outputs Y38 through Y3F are maintained until they are overwritten with new data.

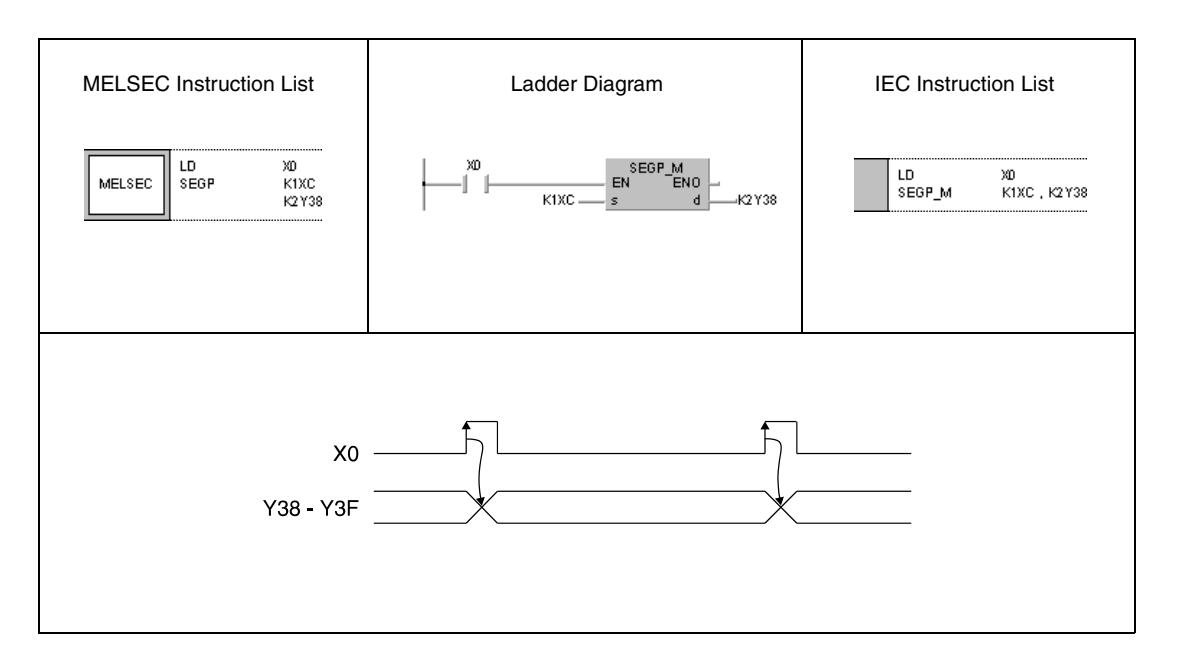

## **7.5.6 DIS, DISP**

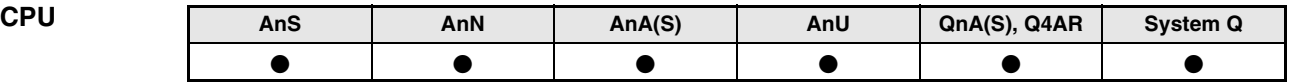

**Devices MELSEC A**

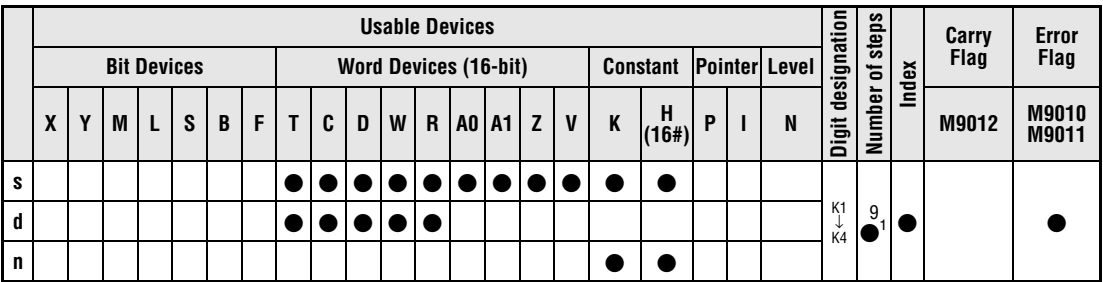

**<sup>1</sup>** Refer to section "Programming an AnA, AnAS, and AnU CPU" in this manual for the according number of steps.

**Devices** 

**MELSEC Q**

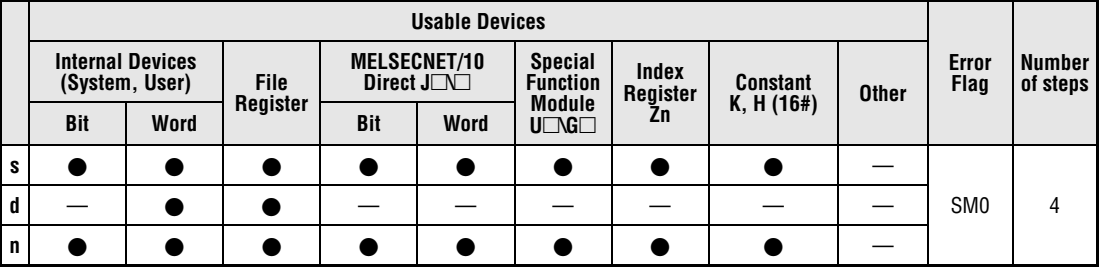

# **GX IEC**

**Developer**

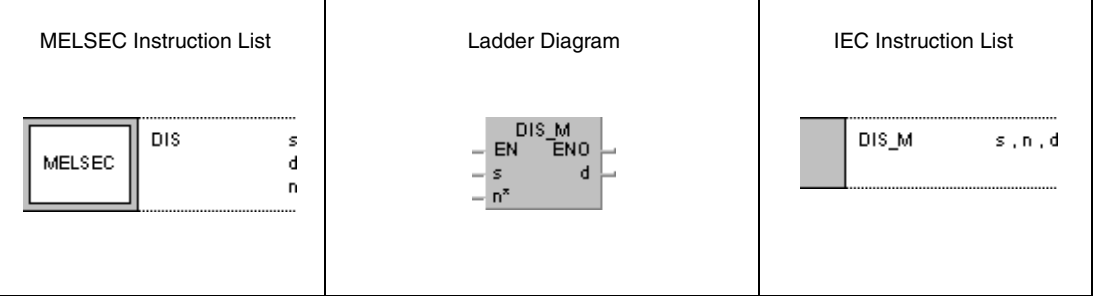

**GX Developer**

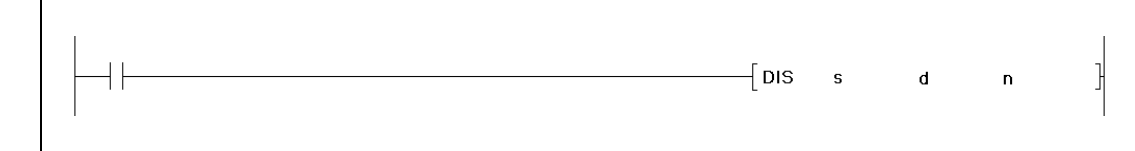

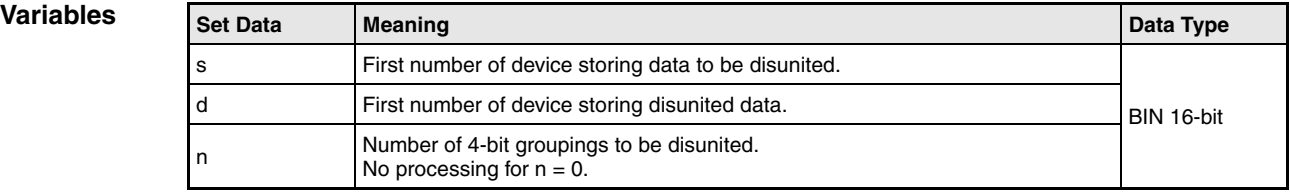

## **Functions Disuniting 16-bit data**

## **DIS Disuniting 16-bit data values**

The DIS instruction disunites a 16-bit data value to groupings of 4 bits and stores their conditions successively in up to 4 destination devices. For this instruction, the data value to be disunited in s, the number of 4-bit groupings in n, and the first number of destination device in d must be specified. Further 4-bit groupings are stored in d+n.

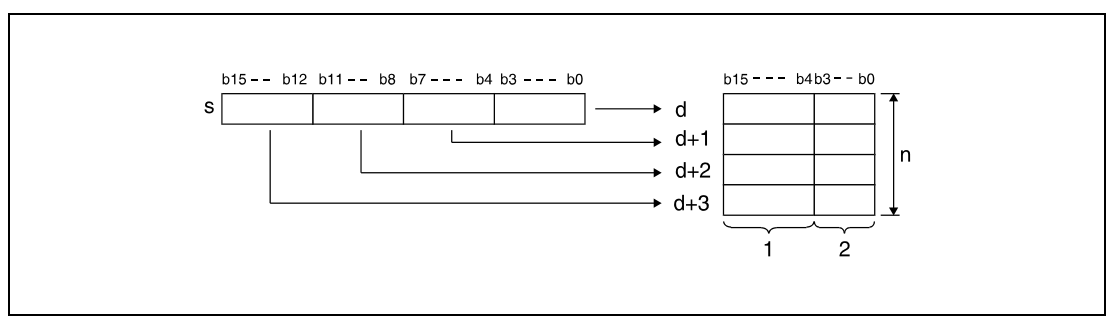

**<sup>1</sup>** These bits are reset to 0.

The upper 12 bits of the destination devices beginning from device number in d, are reset to 0. The variable n can be set from 1 to 4 (corresponding 4 to 16 bits).

For  $n = 0$  no operation is executed and the specified number of device remains unchanged.

**Operation Errors**

In the following cases an operation error occurs and the error flag is set:

- $\bullet$  The value in n is not set between 0 and 4 (Q series and System Q = error code 4100).
- The storage range d specified by n exceeds the relevant device range (Q series and System  $Q =$  error code 4101).

### **Program**  DISP

**Example**

With leading edge from X0, the following program disunites the 16-bit data value in D0 and stores the bit pattern in groupings of 4 bits in series in D10 through D13.

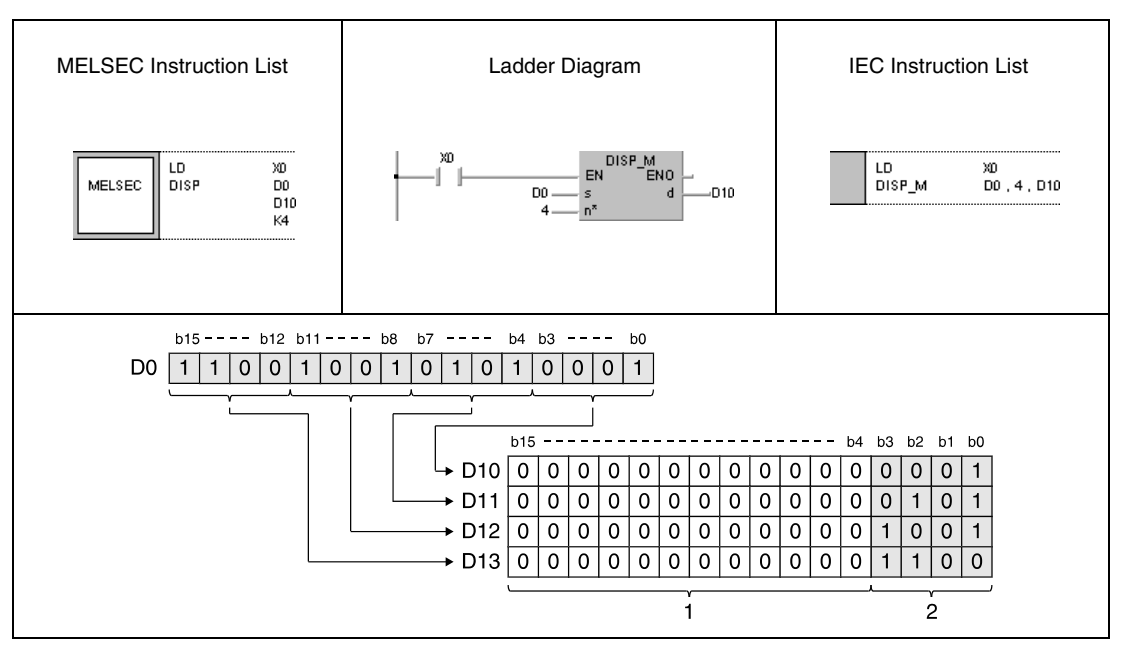

**<sup>1</sup>** These bits are reset to 0

**<sup>2</sup>** Storage range

## **7.5.7 UNI, UNIP**

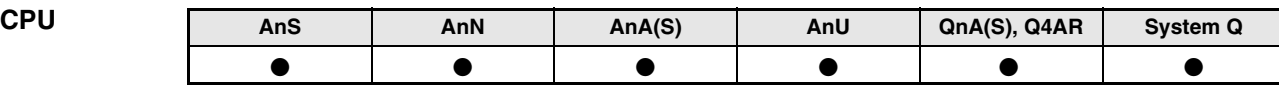

**Devices MELSEC A**

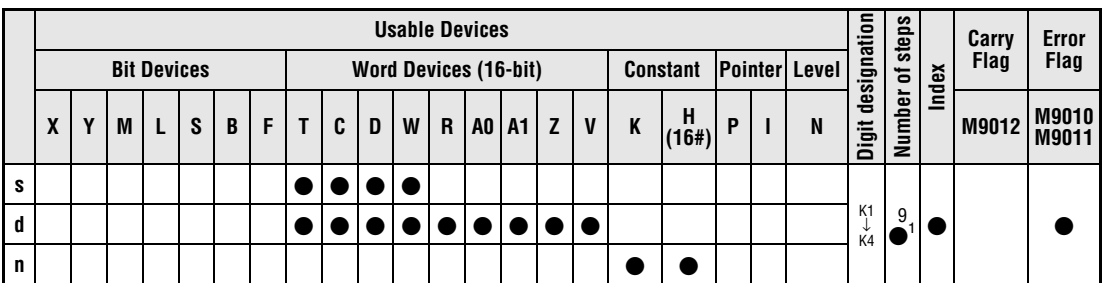

**<sup>1</sup>** Refer to section "Programming an AnA, AnAS, and AnU CPU" in this manual for the according number of steps.

**Devices** 

**MELSEC Q**

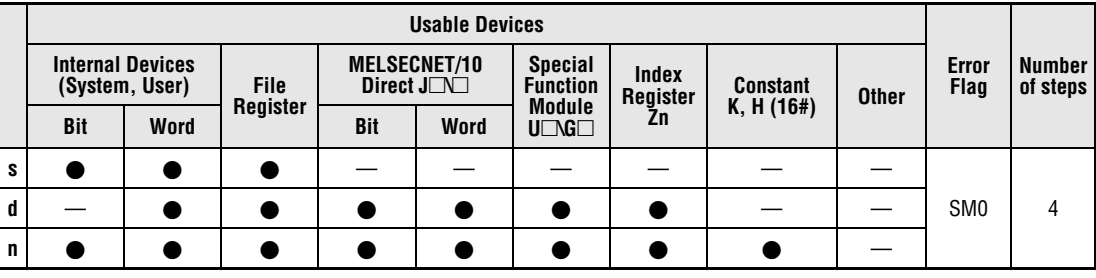

# **GX IEC**

**Developer**

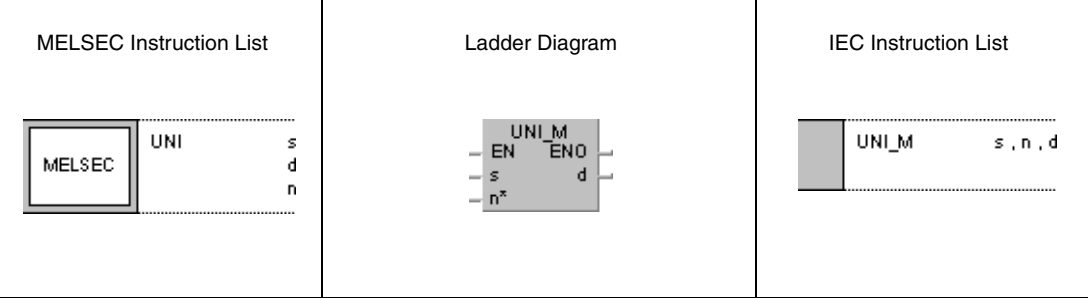

**GX Developer**

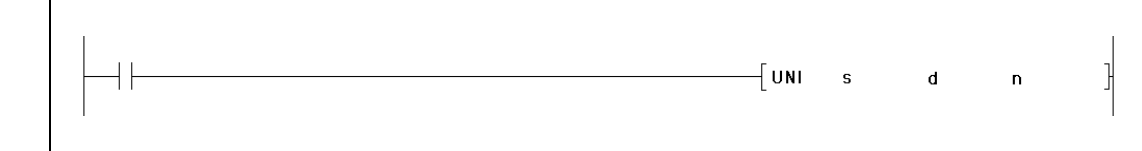

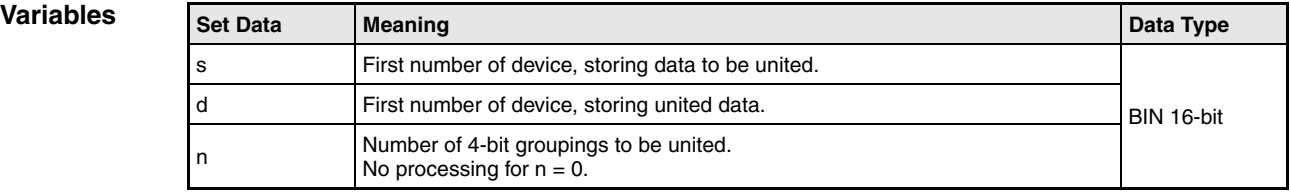

## **Functions Uniting 16-bit data**

## **UNI Uniting 16-bit data values**

The UNI instruction separates each 4 lowest bits of up to four 16-bit data values and unites their conditions in one 16-bit data value. For this instruction, the first number of device storing the data values in s to be united, the number of successive devices n, and the destination address in d must be specified.

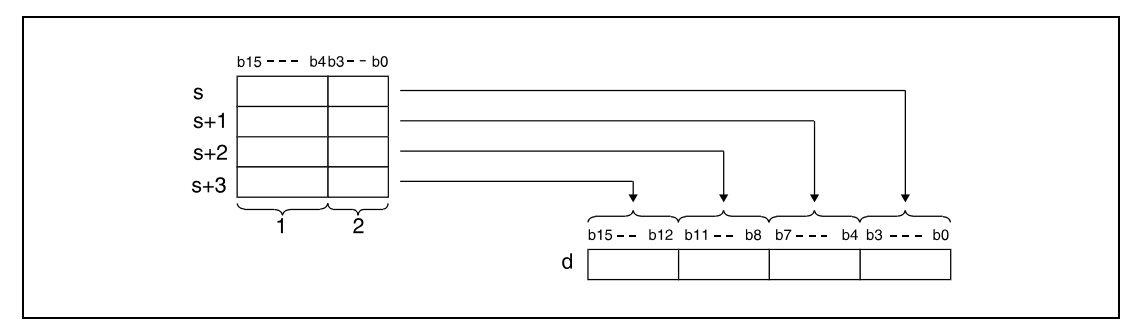

**<sup>1</sup>** These bits are ignored

**<sup>2</sup>** 4-bit groupings to be stored in d

The lower 4 bits of the source devices beginning from device number in d, are reset to 0. The variable n can be set from 1 to 4.

For  $n = 0$  no operation is executed and the specified number of device remains unchanged.

**Operation Errors**

In the following cases an operation error occurs and the error flag is set:

- $\bullet$  The value in n is not set within 0 and 4 (Q series and System Q = error code 4100).
- The storage range s specified by n exceeds the relevant device range (Q series and System  $Q =$  error code 4101).

**Example**

#### **Program**  UNIP

With leading edge from X0, the following program unites each lowest 4 bits (b0 through b3) of data registers D0 through D2 successively to one 16-bit data value (the highest 4 digits are "0") in D10.

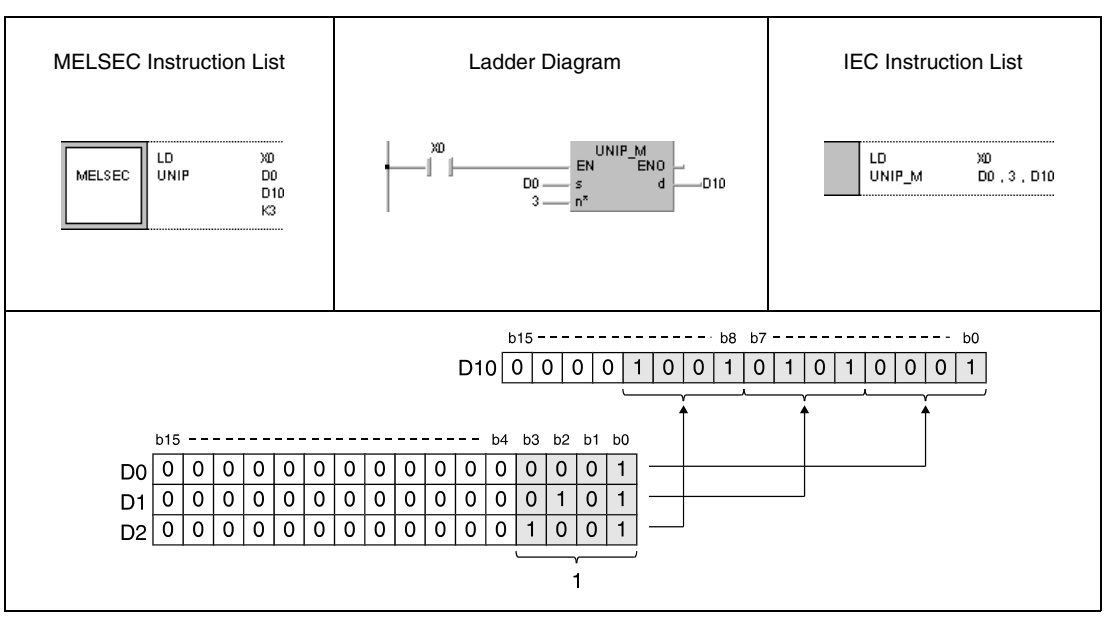

**<sup>1</sup>** 4-bit groupings to be stored in D10

# **7.5.8 NDIS, NDISP, NUNI, NUNIP**

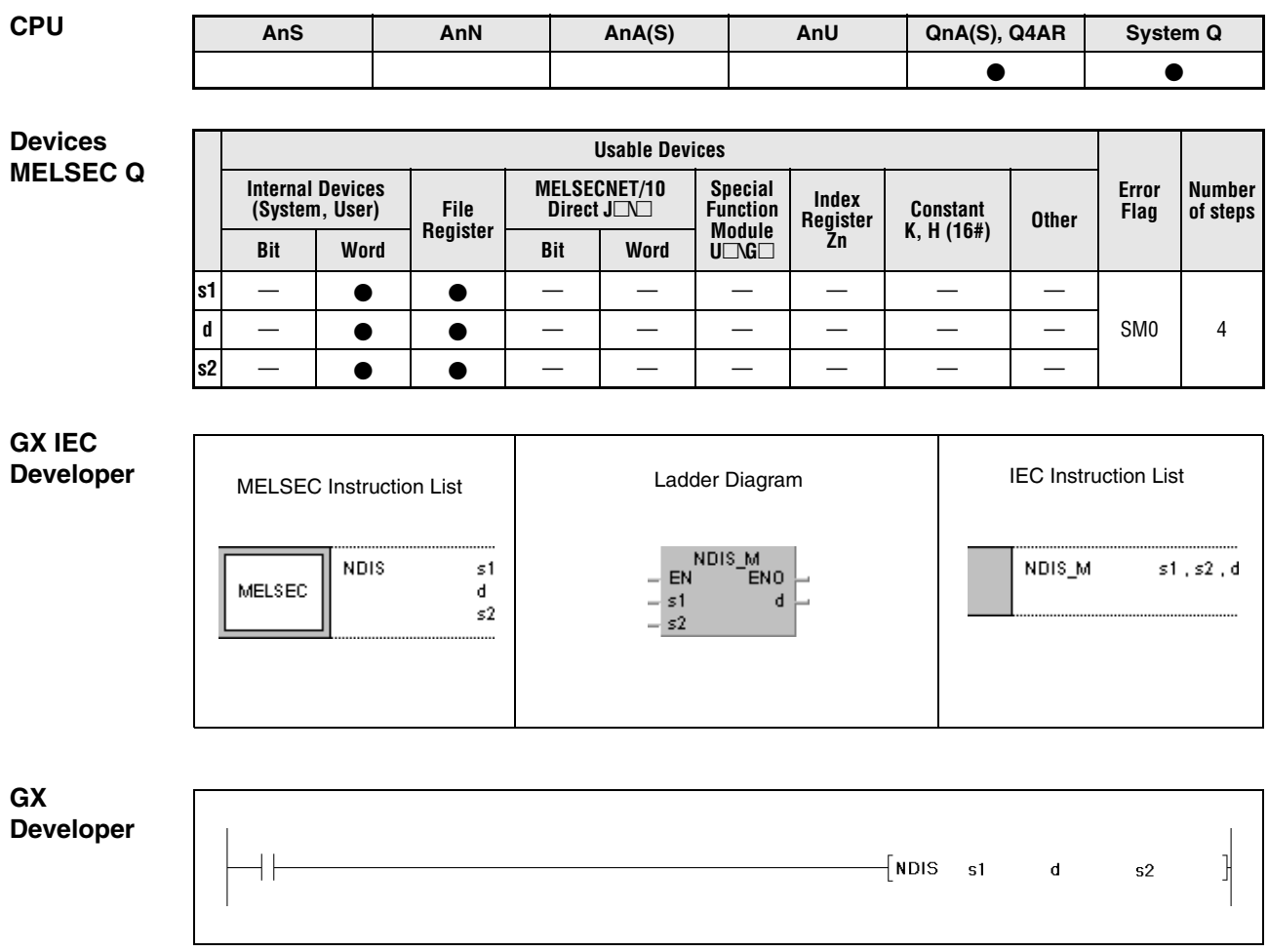

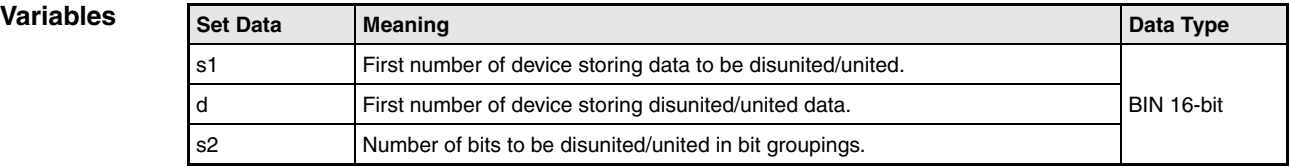

## **Functions Disuniting or uniting of data in random bit groupings**

## **NDIS Disuniting data**

The NDIS instruction disunites data in devices specified from s1 on to bit groupings with a number of bits specified by s2. The disunited bit groupings are stored separately in the device specified by d onwards.

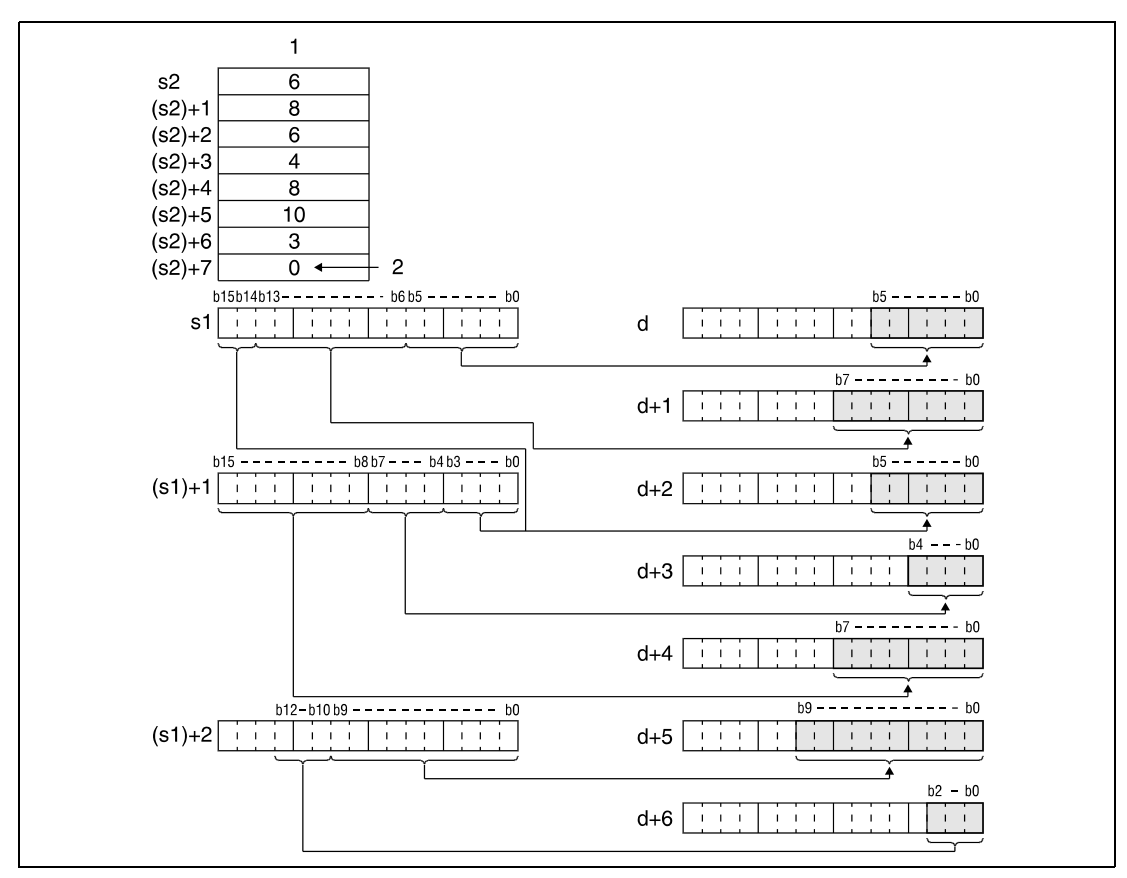

**<sup>1</sup>** Size of bit grouping

**<sup>2</sup>** The 0 indicates the end of processing

The size of bit groupings specified by s2 can be set within 1 and 16 bits.

Values in s2 are processed from the first device address in s2 on and up to the address with the entry 0.

## **NUNI Uniting data**

The NUNI instruction separates bit groupings of a size specified by s2 from devices specified by s1 and unites these bit groupings in one data value. The bit groupings are stored successively from the device specified by d on.

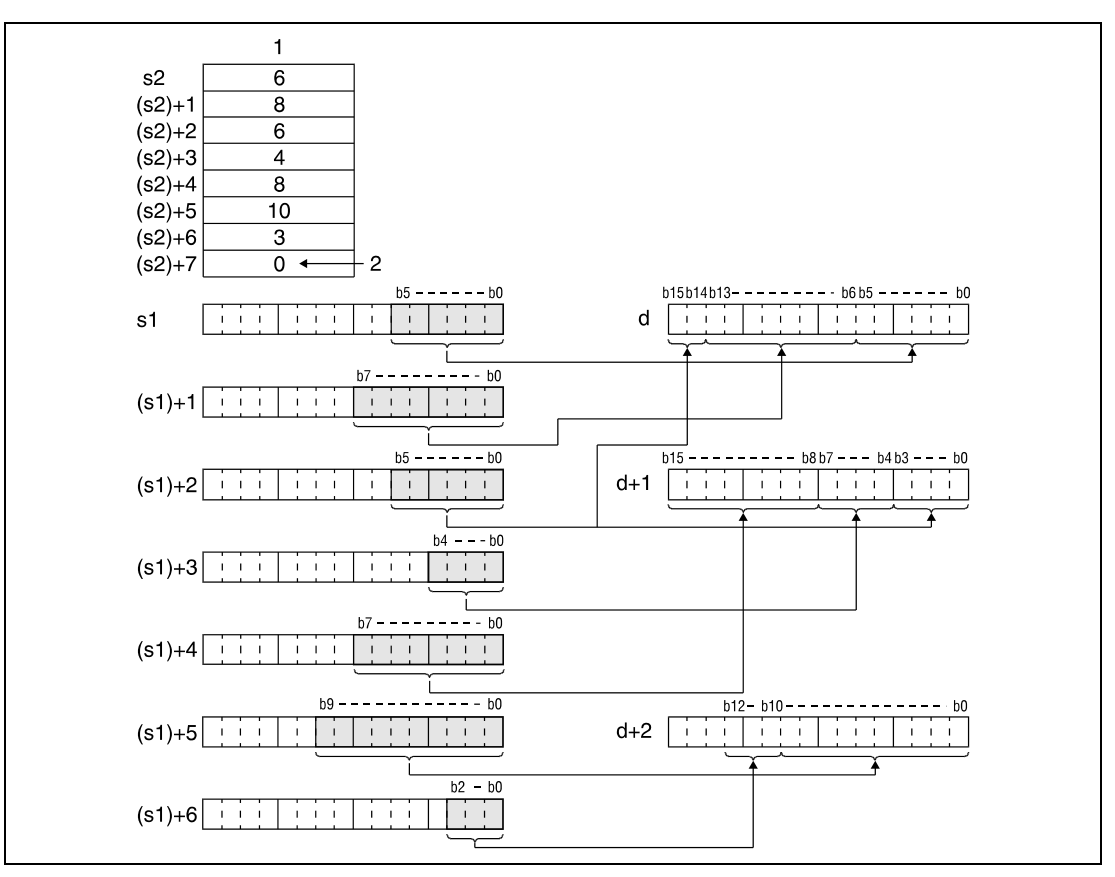

**<sup>1</sup>** Size of bit groupings

**<sup>2</sup>** The 0 indicates the end of processing

The size of bit groupings specified by s2 can be set within 1 and 16 bits.

Values in s2 are processed from the first device address in s2 on and up to the address with the entry 0.

### **Operation Errors**

In the following cases an operation error occurs and the error flag is set:

- The bit groupings of a size specified by s2 in the devices specified by s1 or d exceed the relevant storage device range (error code 4101).
- The size of bit groupings specified by s2 exceed the valid range of 1 to 16 bits (error code 4100).

### **Program NDISP**

**Example 1**

With leading edge from SM400, the following program separates the bit groupings b0 - b3 (4), b4 - b6 (3), and b 7- b12 (6) from D0 and stores each single bit grouping beginning from bit grouping b0 - b3 in D10 through D12. The values in brackets indicate the size of bit groupings in D20 through D22. D23 must store the value 0 (see functions).

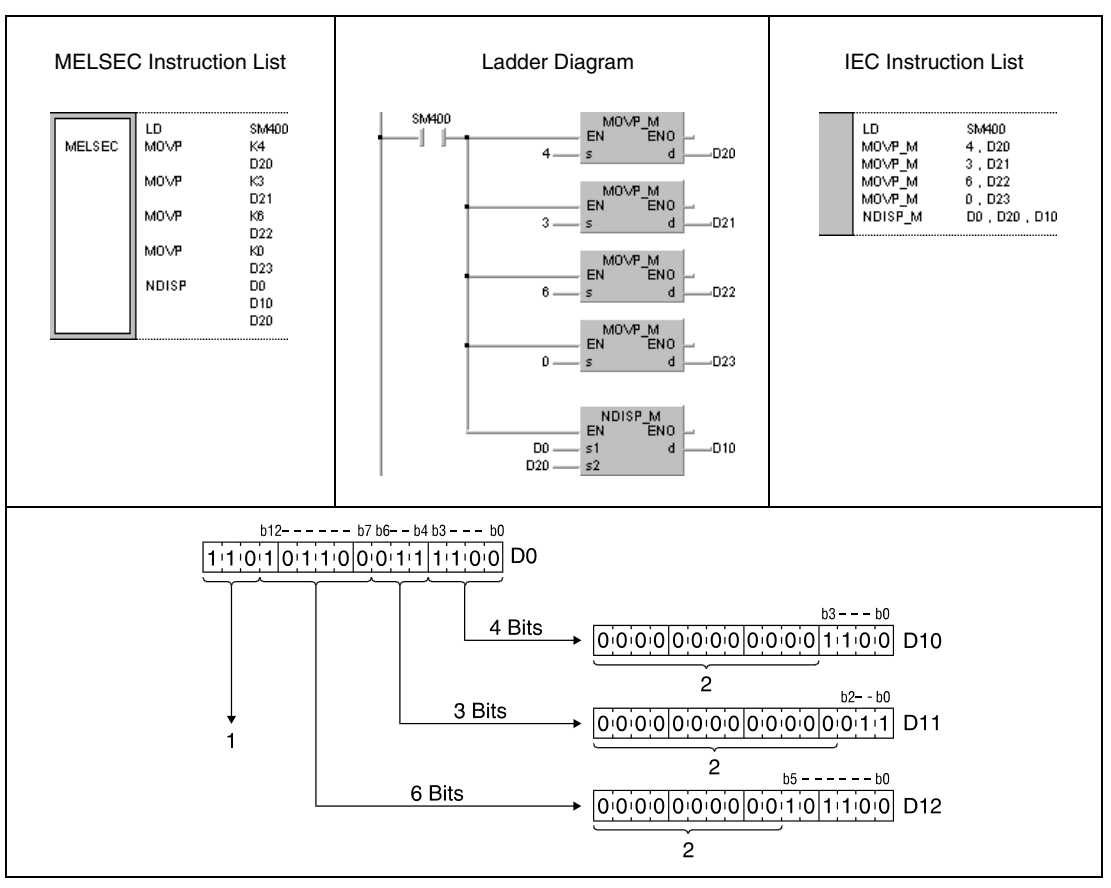

**<sup>1</sup>** These bits are ignored

**<sup>2</sup>** These bits are reset to 0

### **Program Example 2** NUNIP

With leading edge from SM400, the following program separates the bit groupings b0 - b3 (4), b0 - b2 (3), and b0 - b5 (6) from D10 through D12 and stores the bit groupings successively in D0 beginning from bit grouping b0 - b3. The values in brackets indicate the size of bit groupings in D20 through D22. D23 must store the value 0 (see functions).

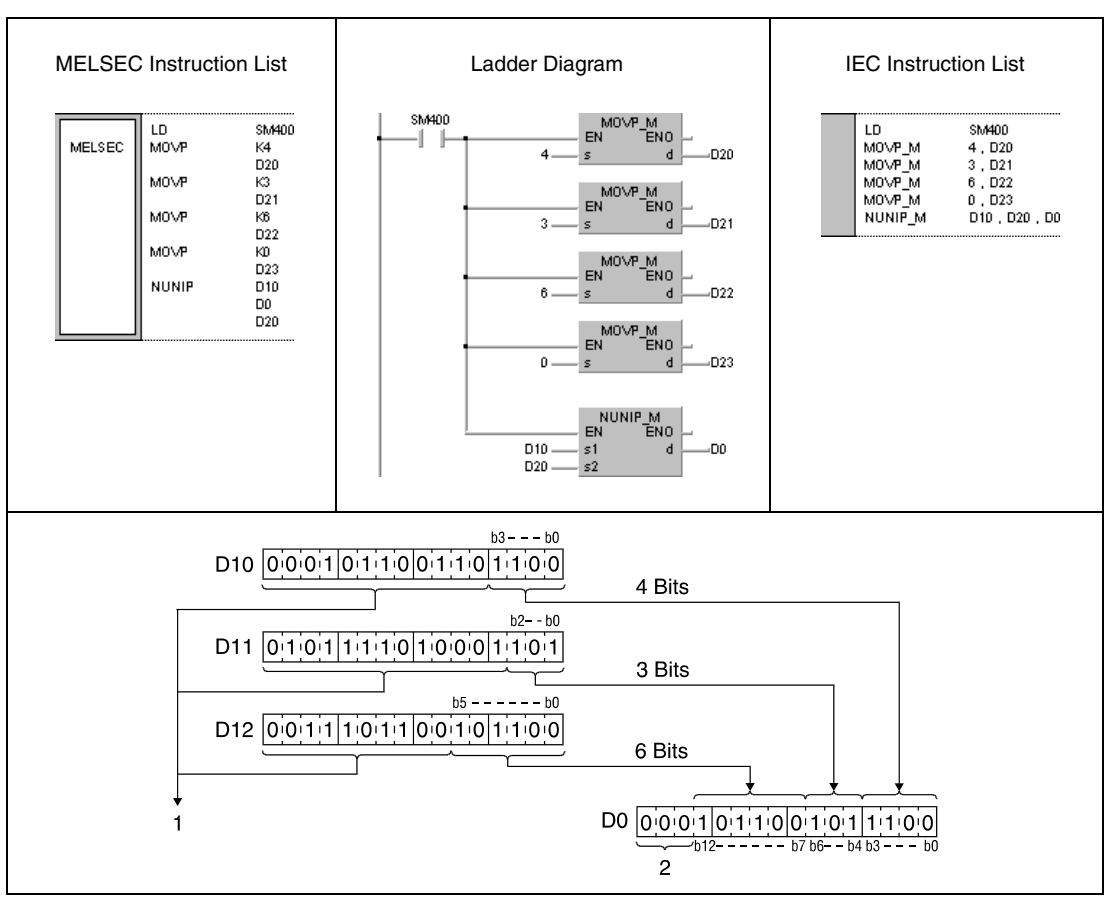

**<sup>1</sup>** These bits are ignored

**<sup>2</sup>** These bits are reset to 0

## **7.5.9 WTOB, WTOBP, BTOW, BTOWP**

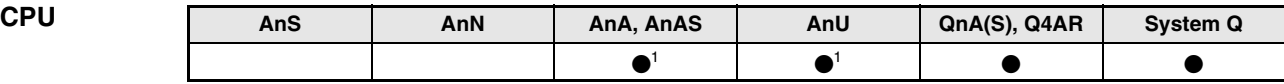

**<sup>1</sup>** Using an AnA and AnU CPU this dedicated instruction in the IEC editor can be programmed as function, and in the MELSEC editor can be programmed in combination with the LEDA, LEDC, and LEDR instructions.

# **Devices**

**MELSEC Q**

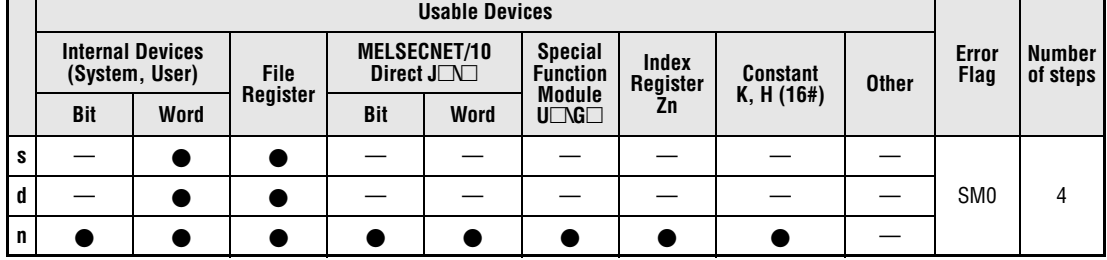

## **GX IEC Developer**

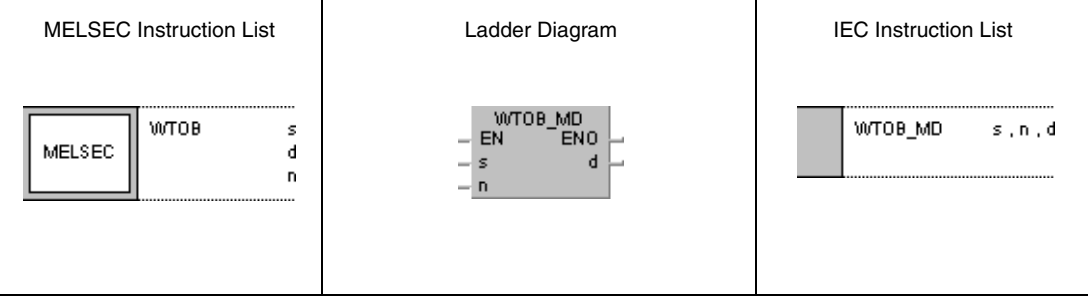

### **GX Developer** 1  $\frac{1}{2}$  wrops s  $\mathbf{d}$  $\overline{\mathsf{n}}$

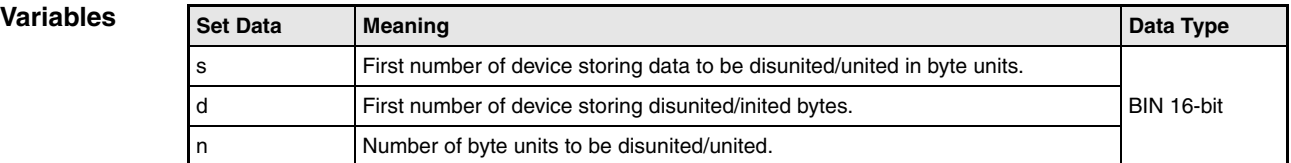

## **Functions Disuniting and uniting data in byte units**

## **WTOB Disuniting data**

The WTOB instruction disunites a 16-bit data value to byte units and stores their conditions successively in destination devices. For this instruction the data values in s to be disunited, the number of byte units in n, and the first number of destination device in d must be specified. Further byte units are stored in d+n. For storage only the lowest bytes of the devices specified by d are used.

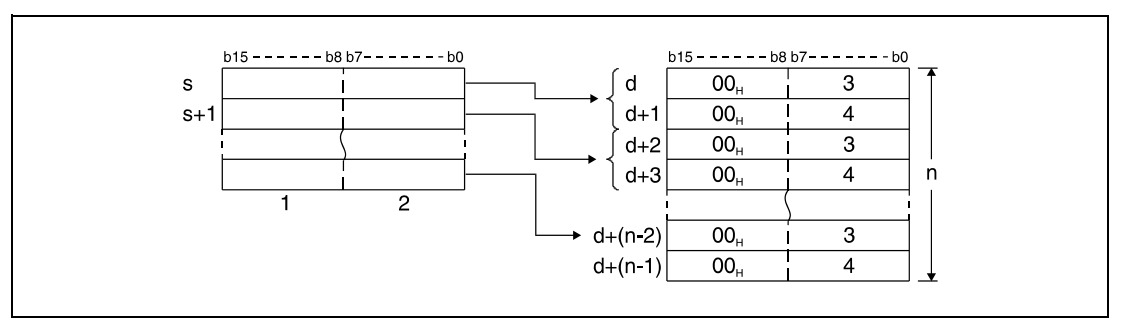

**<sup>1</sup>** Highest bytes

**<sup>2</sup>** Lowest bytes

**<sup>3</sup>** Data of the according lowest bytes

**<sup>4</sup>** Data of the according highest bytes

For example, if  $n = 5$ , 5 bytes are disunited from the device specified by s through  $s+2$  and stored successively in the lowest bytes of the devices specified by d through d+4.

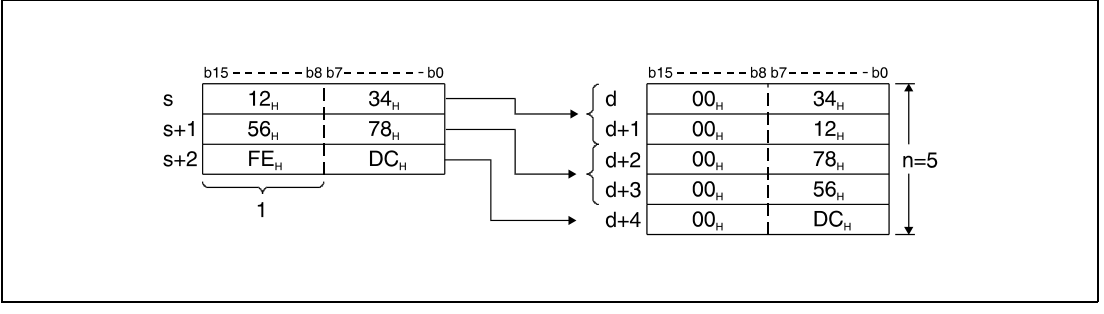

**<sup>1</sup>** These bytes are ignored

The number of byte units specified by n automatically determines the range of 16-bit data in s and the storage range of the byte units in d.

If  $n = 0$ , the instruction is not executed and the specified device addresses remain unchanged.

The highest bytes in the devices specified by d are set to the value "00H".

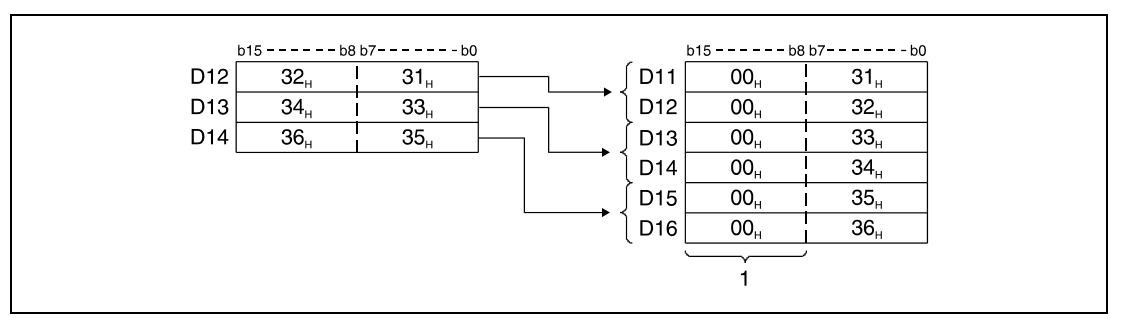

**<sup>1</sup>** These bytes are set to "00H"

## **BTOW Uniting data**

The BTOW instruction separates any lowest bytes of 16-bit data values and stores their conditions in 16-bit data values. For this instruction, the initial number of data value in s to be united, the number of byte units n, and destination device in d must be specified.

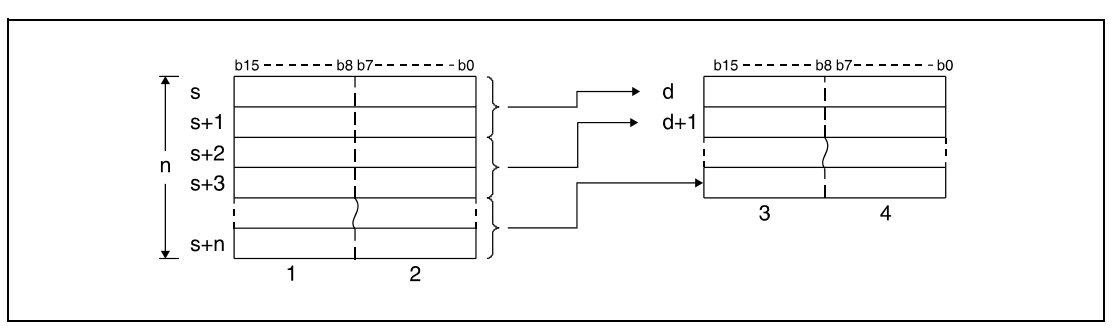

**<sup>1</sup>** These bytes are ignored

**<sup>2</sup>** Data of 1st through nth byte

**<sup>3</sup>** Data of 2nd, 4th, and nth byte

**<sup>4</sup>** Data of 1st, 3rd, and (n-1)th byte

For example, if  $n = 5$ , the 5 lowest bytes are disunited from the device specified by s through s+4 and stored successively in the devices specified by d through d+2.

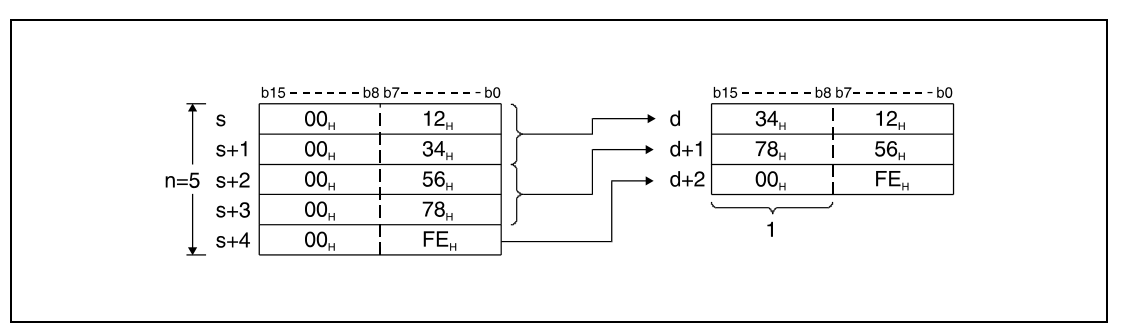

**<sup>1</sup>** This byte is set to "00H"

The number of byte units specified by n automatically determines the range of byte data in s and the storage range of the byte data in d.

If  $n = 0$ , the instruction is not executed and the specified device addresses remain unchanged.

The highest bytes in the devices specified by s are ignored on processing.

The operation is even processed correctly in cases where the storage ranges of s through s+n and d through d+n overlap.

The following diagram shows a case where the lowest bytes are separated from D11 through D16 and stored again succcessively in D12 through D14.

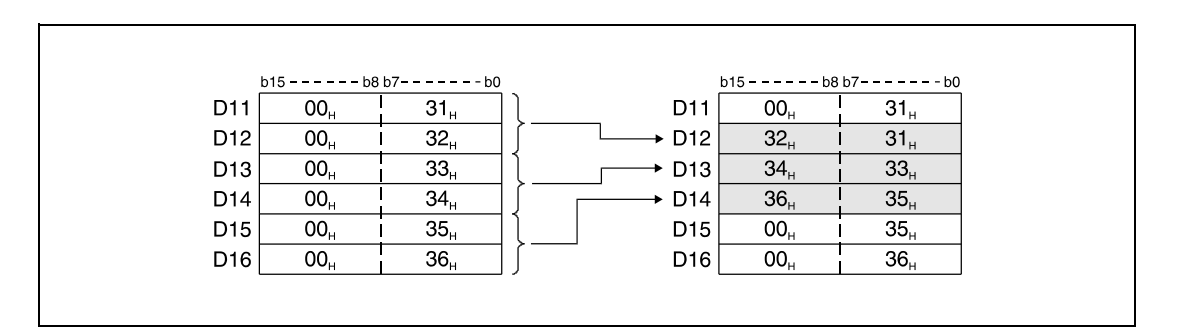

### **Operation Errors**

In the following cases an operation error occurs and the error flag is set:

- The number of byte units specified by n, that are stored in the device specified by s, exceeds the relevant storage device range (Q series and System  $Q =$  error code 4101).
- The number of byte units specified by n, that are stored in the device specified by d, exceeds the relevant storage device range (Q series and System  $Q =$  error code 4101).

## WTOBP

**Program Example 1**

With leading edge from X0, the following program separates 6 bytes in D10 through D12 successively and stores these bytes in the lowest bytes in D20 through D25.

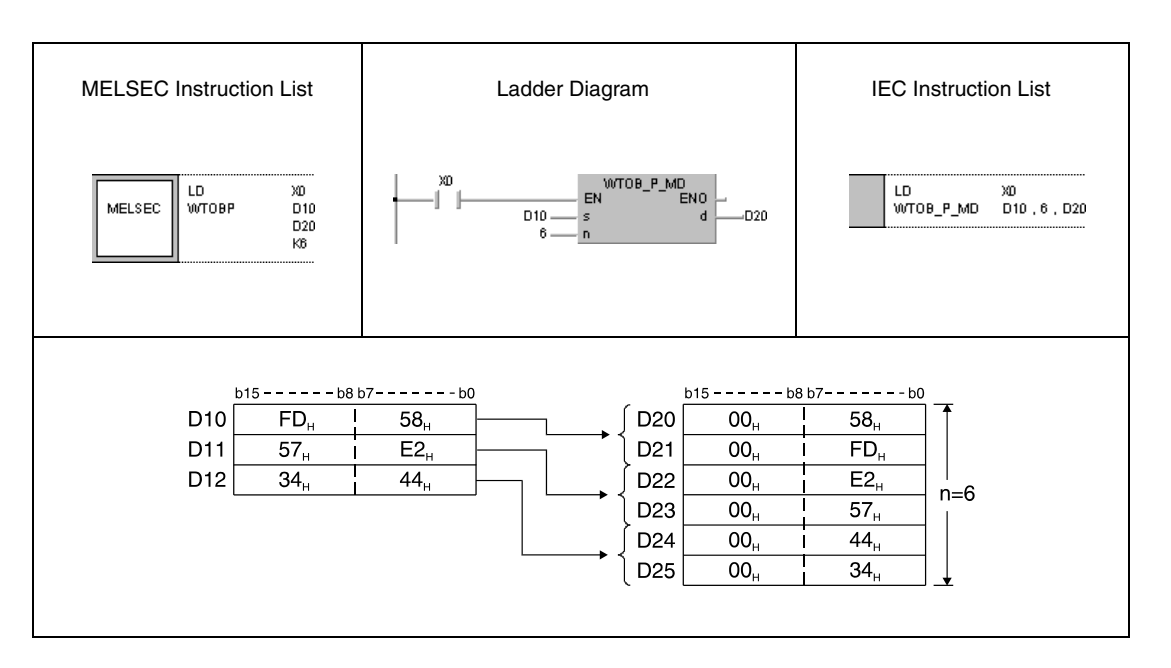

### **Program**  BTOWP

**Example 2** With leading edge from X0, the following program separates the 6 lowest bytes in registers D20 through D25 and unites these bytes successively in D10 through D12.

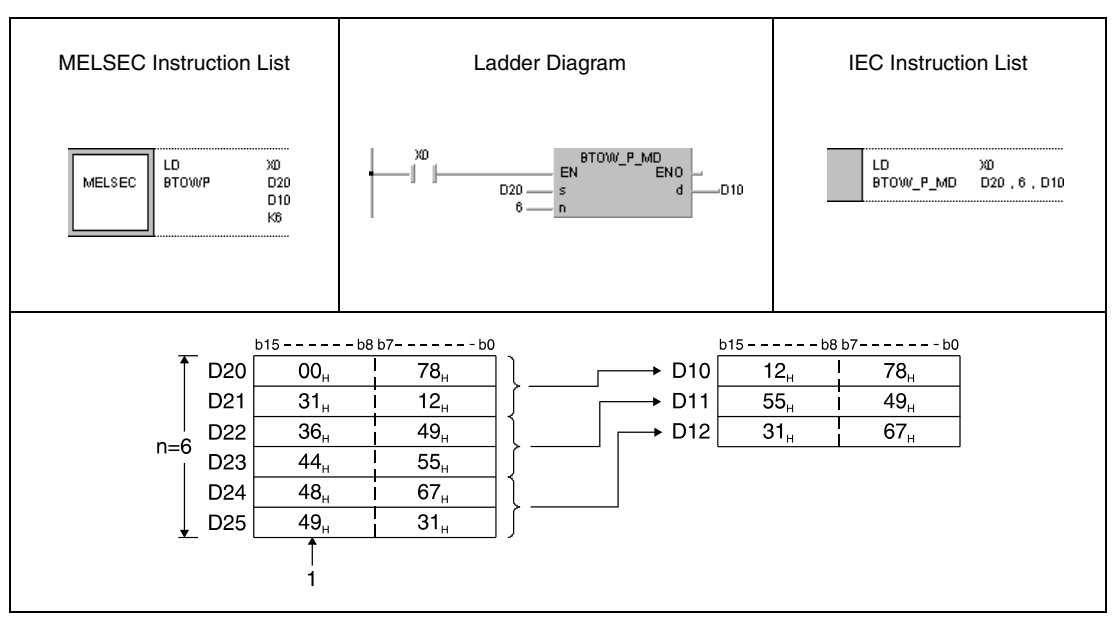

**<sup>1</sup>** These bytes are ignored

## **7.5.10 MAX, MAXP, DMAX, DMAXP**

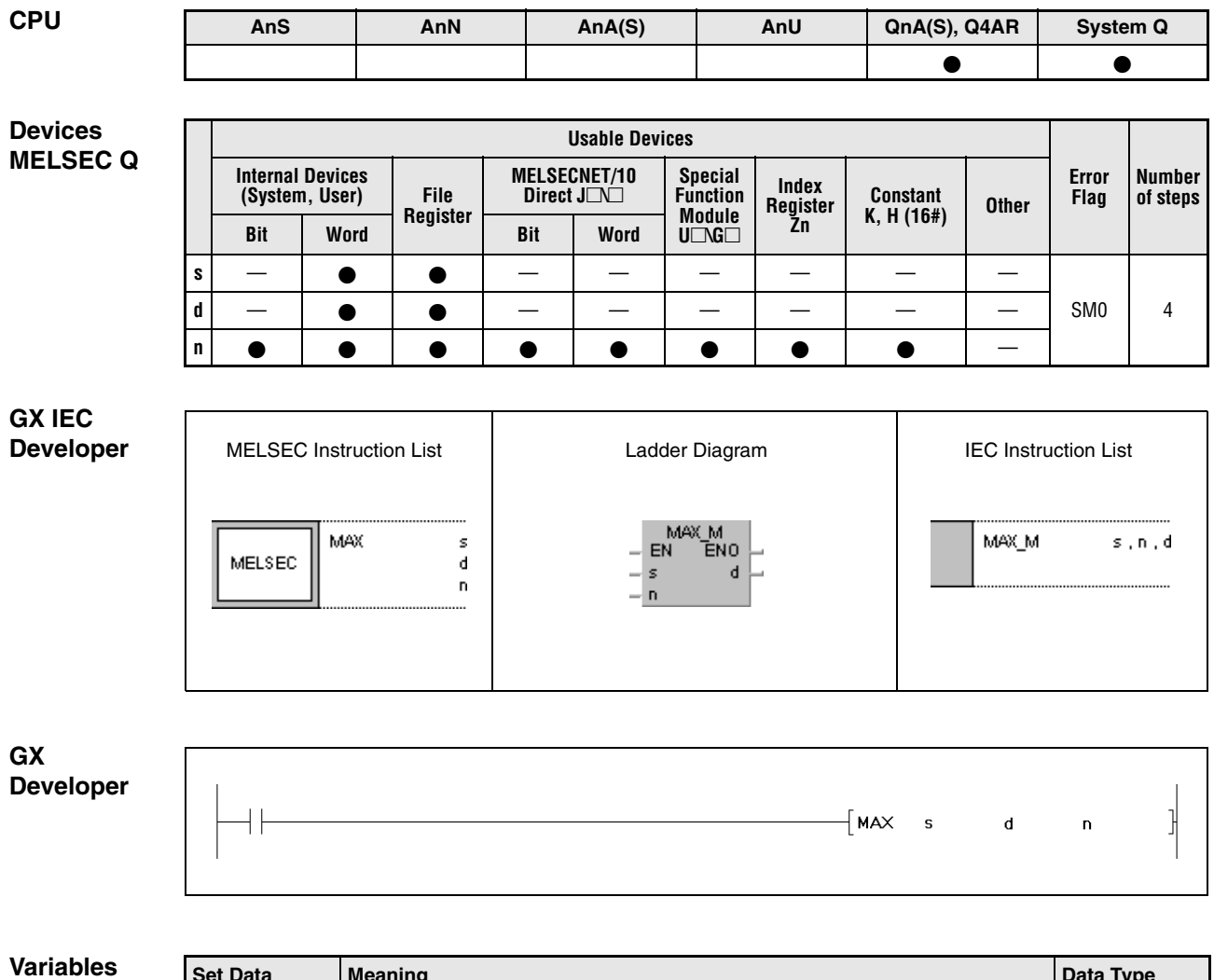

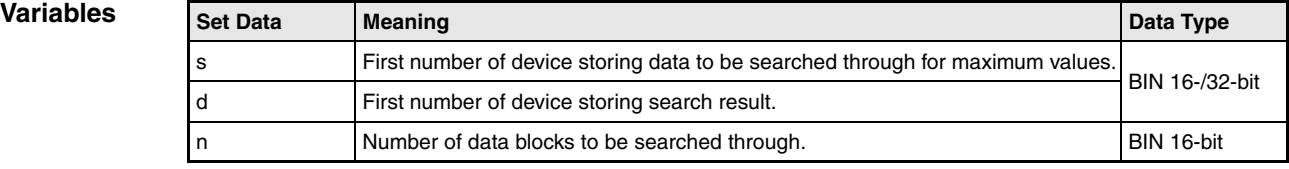

## **Functions Searching maximum values in 16-/32-bit data**

### **MAX Searching maximum values in 16-bit data**

The MAX instruction searches for maximum values in 16-bit data blocks. The number of data blocks to be searched through is specified by n. The greatest value found in s through s+(n-1) is stored in d.

The first position in s through  $s+(n-1)$  where the maximum value is found is counted beginning from  $s = 1$  and stored in d+1. The number of existing identical maximum values is stored in d+2.

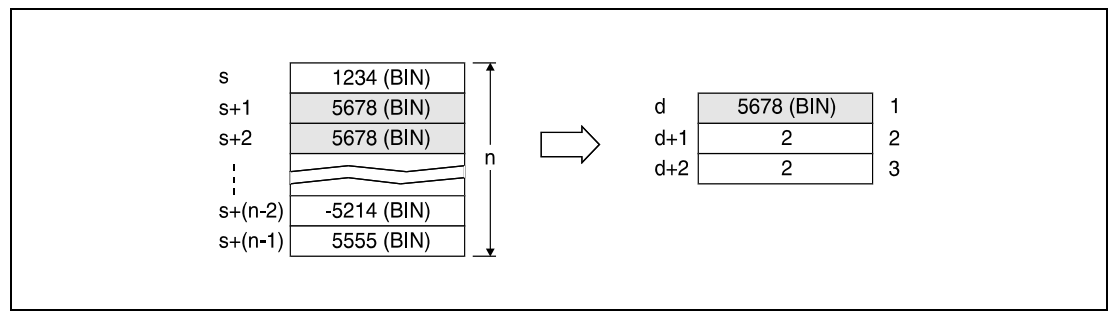

**<sup>1</sup>** Found maximum value

**<sup>2</sup>** First position the value has been found at

**<sup>3</sup>** Number of identical maximum values

## **DMAX Searching maximum values in 32-bit data**

The DMAX instruction searches for maximum values in 32-bit data blocks. The number of data blocks to be searched through is specified by n. The greatest value found in s through s+(n-1) is stored in d.

The first position in  $s$  through  $s+(n-1)$  where the maximum value is found is counted beginning from  $s = 1$  and stored in  $d+2$ . The number of existing identical maximum values is stored in  $d+3$ .

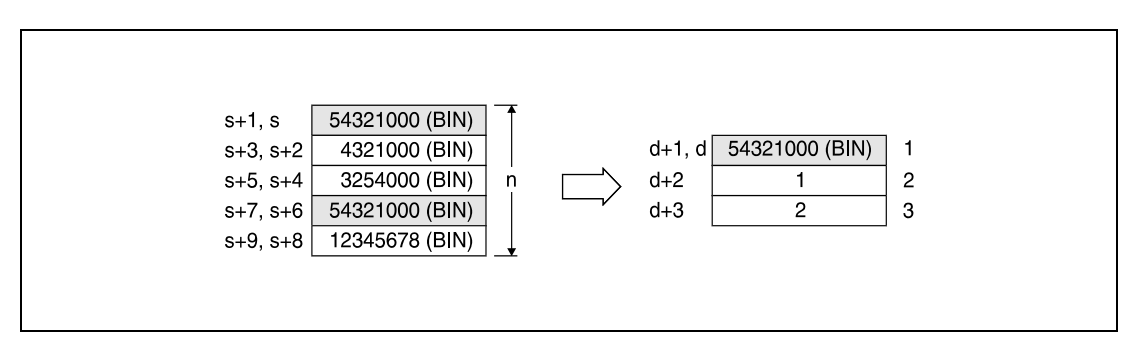

**<sup>1</sup>** Found maximum value

**<sup>2</sup>** First position the value has been found at

**<sup>3</sup>** Number of identical maximum values

## **Operation Errors**

In the following cases an operation error occurs and the error flag is set:

● The number of data blocks specified by n stored in the devices specified by s exceeds the relevant storage device range (error code 4101).

### **Program Example 1** MAXP

With leading edge from X1C, the following program subtracts data in R0 through R3 from data in D100 through D103 and stores the result in D150 through D153. The number of 16-bit data blocks (4) is specified in D0. In the following step, as well with leading edge from X1C, the registers D150 through D153 are searched through for the maximum value. The value found is stored in D200, its position is stored in D201, and the number of identical maximum values is stored in D202.

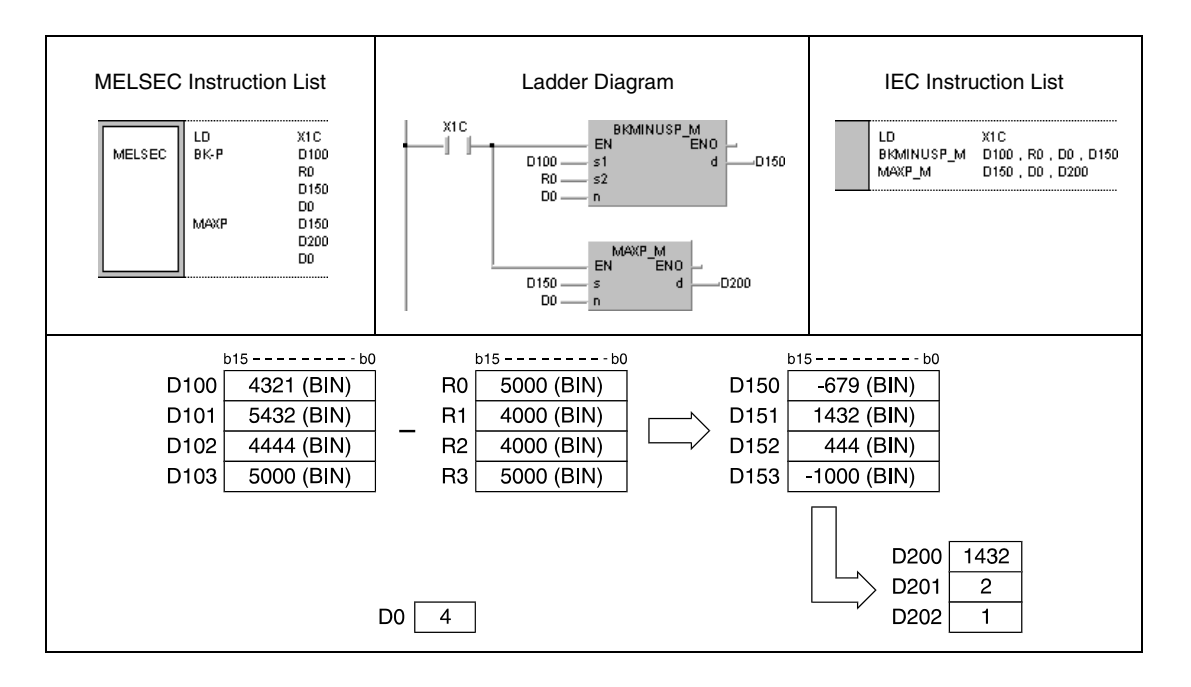

### **Program**  DMAXP

**Example 2** With leading edge from X20, the following program searches for the maximum value of 32-bit data in D100 and D101. The position of the value is stored in D102, the number of identical maximum values is stored in D103.

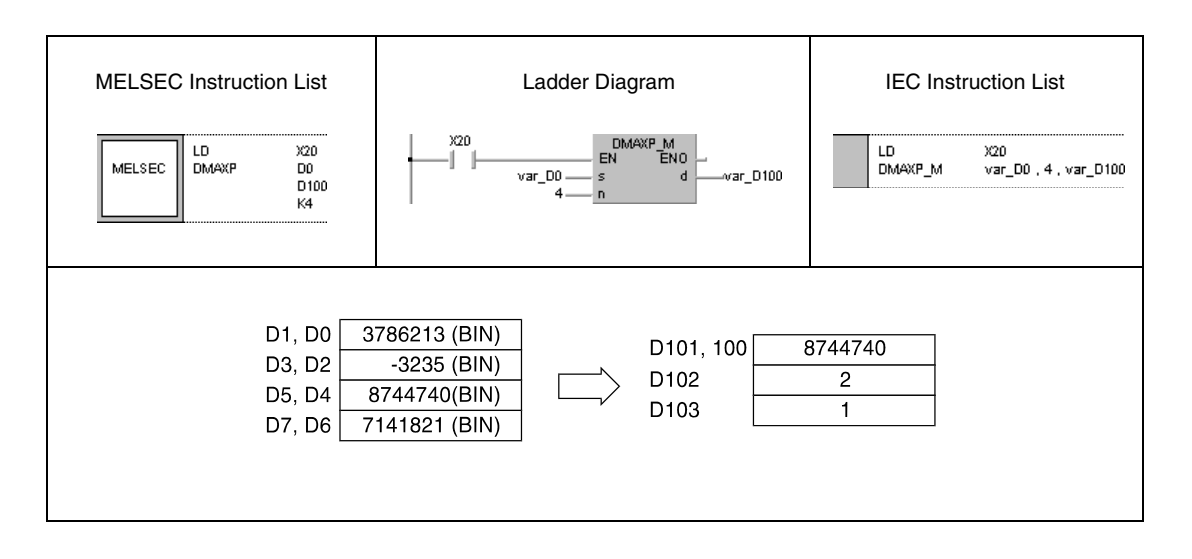

**NOTE** The program example 2 will not run without variable definition in the header of the program organization unit (POU). It would cause compiler or checker error messages. For details see Chapter 3.5.2 "Addressing of arrays and registers in the GX IEC Developer" of this manual.

## **7.5.11 MIN, MINP, DMIN, DMINP**

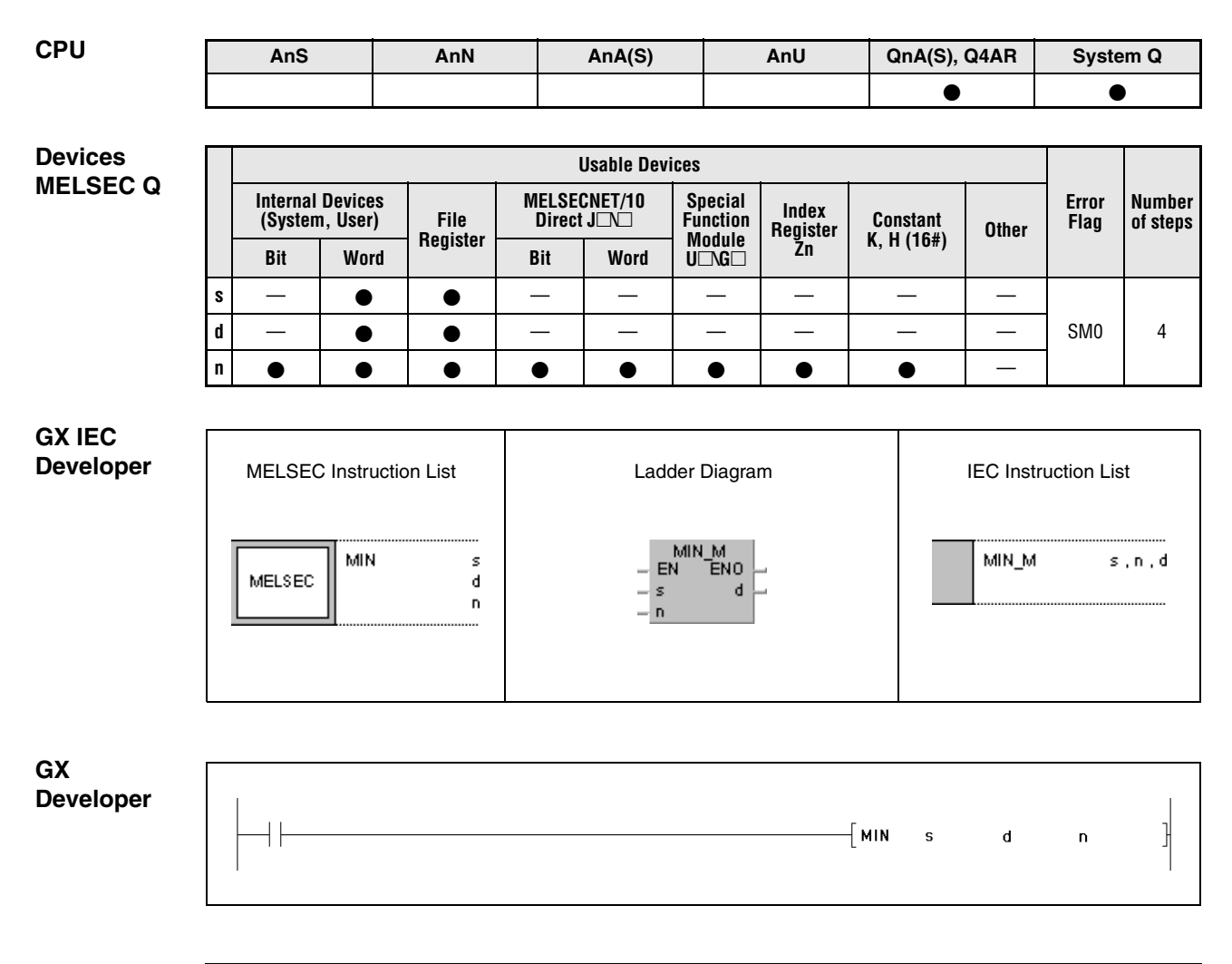

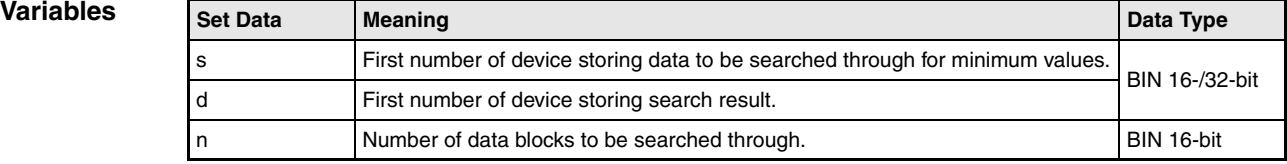
#### **Functions Searching minimum values in 16-/32-bit data**

#### **MIN Searching minimum values in 16-bit data**

The MIN instruction searches for minimum values in 16-bit data blocks. The number of data blocks to be searched through is specified by n. The smallest value found in s through s+(n-1) is stored in d.

The first position in s through  $s+(n-1)$  where the minimum value is found is counted beginning from  $s = 1$  and stored in  $d+1$ . The number of existing identical minimum values is stored in  $d+2$ .

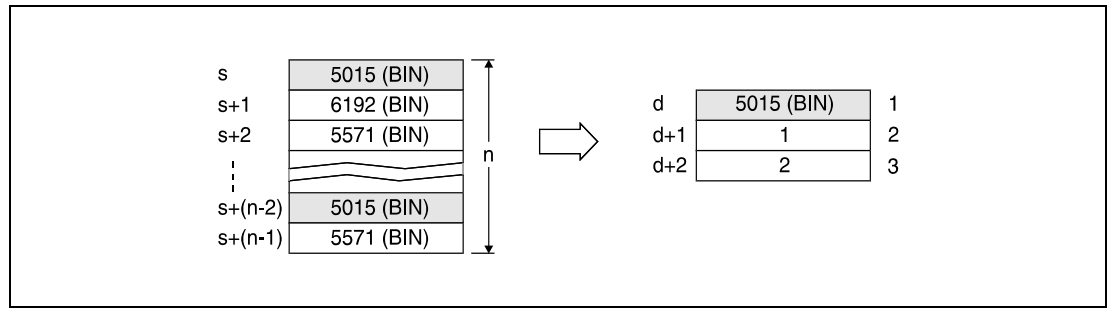

**<sup>1</sup>** Found minimum value

**<sup>2</sup>** First position the value has been found at

**<sup>3</sup>** Number of identical minimum values

#### **DMIN Searching minimum values in 32-bit data**

The DMIN instruction searches for minimum values in 32-bit data blocks. The number of data blocks to be searched through is specified by n. The smallest value found in s through s+(n-1) is stored in d and d+1.

The first position in s through  $s+(n-1)$  where the minimum value is found is stored in  $d+2$ . The number of existing identical minimum values is stored in d+3.

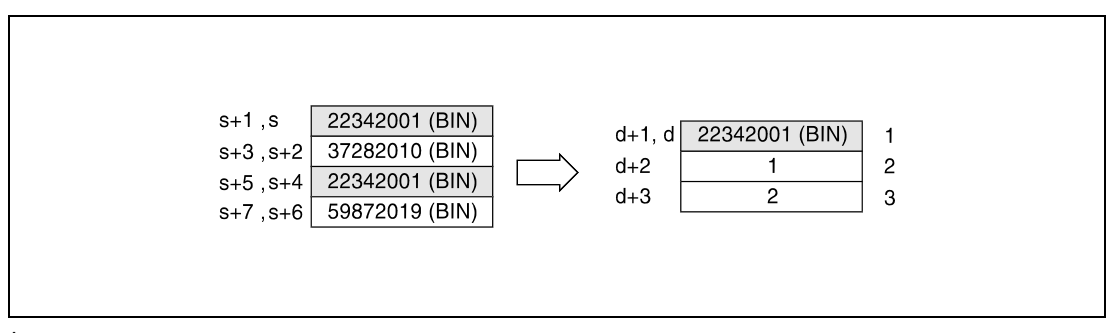

**<sup>1</sup>** Found minimum value

**<sup>2</sup>** First position the value has been found at

**<sup>3</sup>** Number of identical minimum values

#### **Operation Errors**

In the following cases an operation error occurs and the error flag is set:

● The number of data blocks specified by n stored in the devices specified by s exceeds the relevant storage device range (error code 4101).

#### **Program**  MINP

#### **Example 1**

With leading edge from X1C, the following program adds data in D100 through D103 to data in R0 through R3 and stores the result in D150 through D153. The number of 16-bit data blocks (4) is specified in D0. In the following step, as well with leading edge from X1C, the registers D150 through D153 is searched through for the minimum value. The value found is stored in D200, its position is stored in D201, and the number of identical minimum values is stored in D<sub>202</sub>

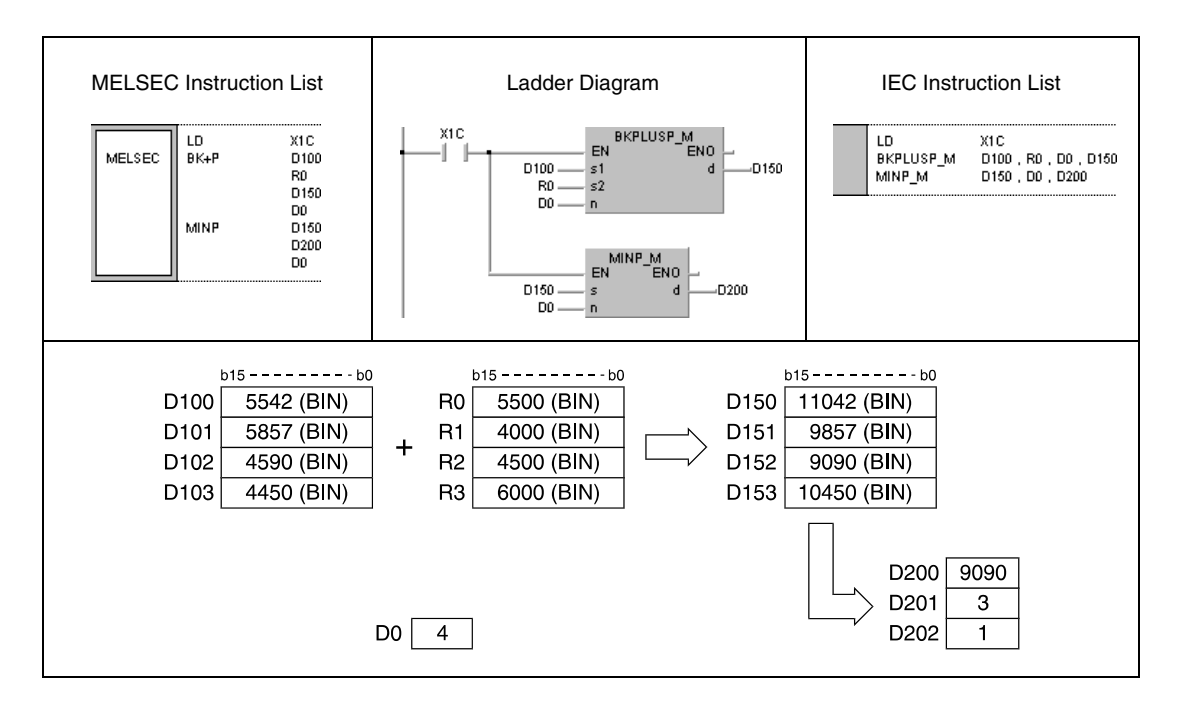

#### **Program Example 2**

## DMINP

With leading edge from X20, the following program searches for the minimum value of 32-bit data in D0 through D7 and stores the value in D100 and D101. The position of the value is stored in D102, the number of identical minimum values is stored in D103.

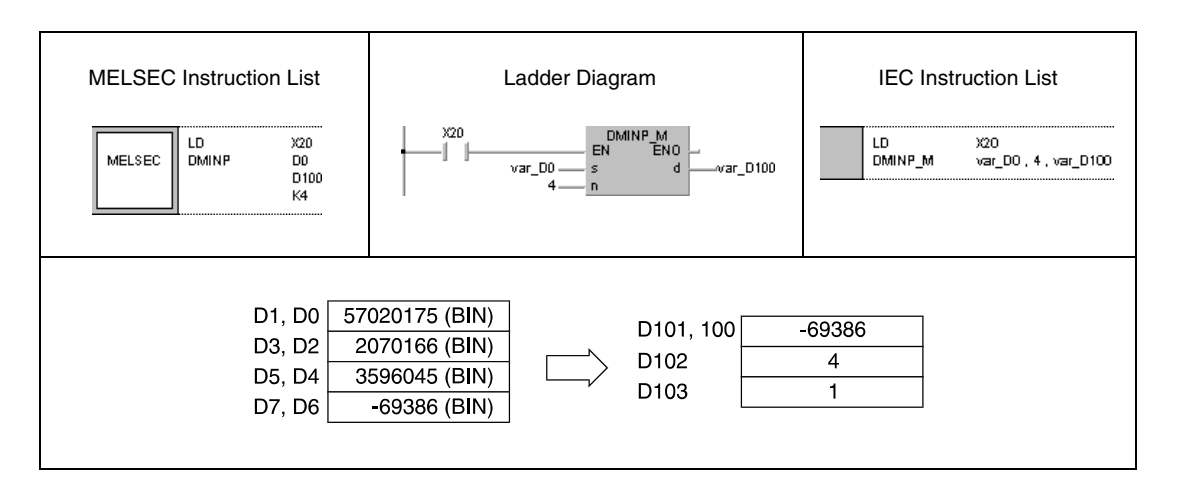

**NOTE** The program example 2 will not run without variable definition in the header of the program organization unit (POU). It would cause compiler or checker error messages. For details see Chapter 3.5.2 "Addressing of arrays and registers in the GX IEC Developer" of this manual.

# **7.5.12 SORT, SORTP, DSORT, DSORTP**

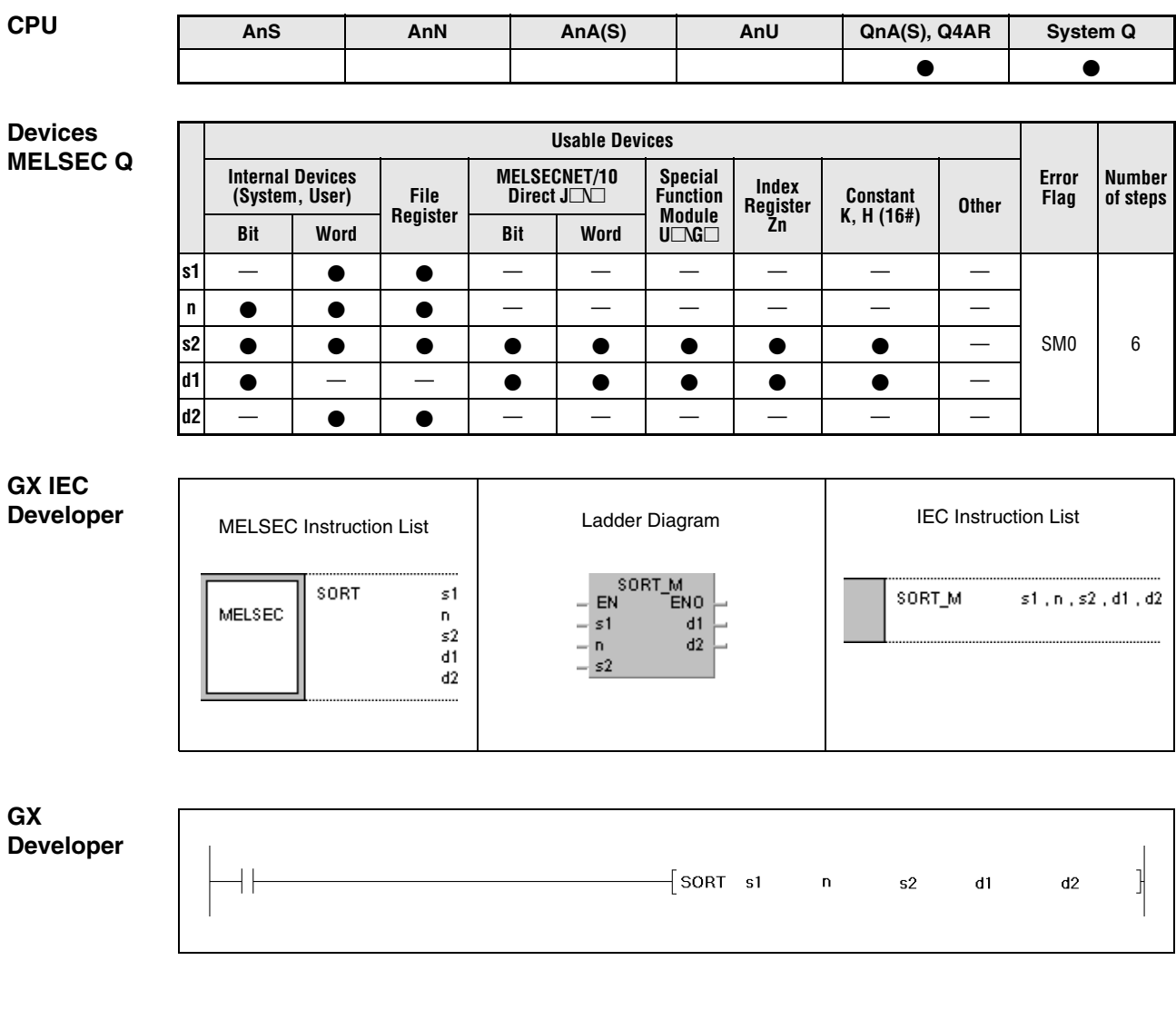

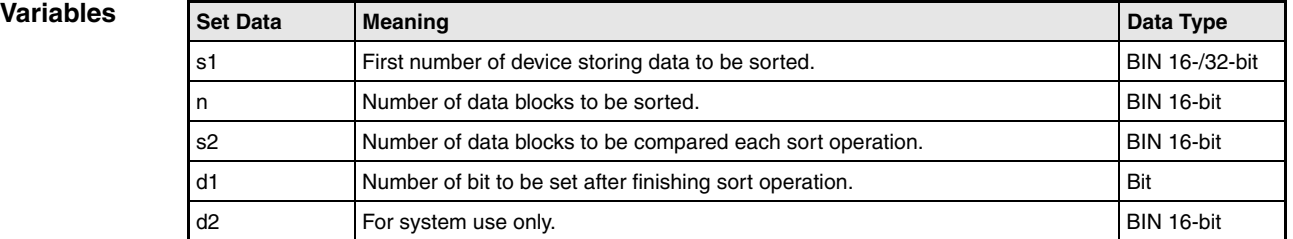

## **Functions Sorting 16-/32-bit data**

#### **SORT Sorting 16-bit data**

The SORT instruction sorts 16-bit data specified by s1 in ascending or descending order. The number of data to be sorted is specified by n.

The sorting order is set via the special relay SM703:

SM703 OFF: Ascending order

SM703 ON: Descending order

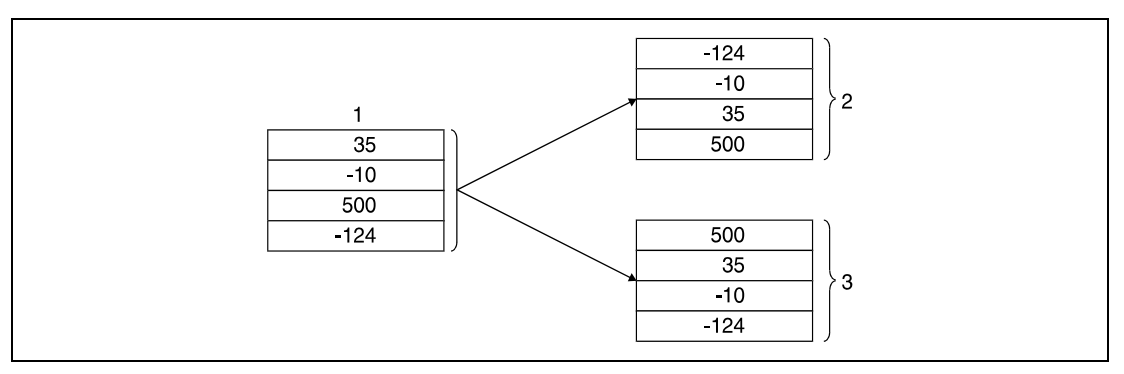

**<sup>1</sup>** Data to be sorted

**<sup>2</sup>** Data sorted in ascending order (SM703 = OFF)

**<sup>3</sup>** Data sorted in descending order (SM703 = ON)

For finishing the SORT instruction several scans are required. The number of required scans can be calculated by the division of the maximum number of scans by the number of 16-bit data specified in s2, to be compared each scan (decimal fractions are rounded up). Increasing the number of 16-bit data specified in s2 reduces the number of required scans for sorting but increases the processing time per scan.

The required number of sorting scans until finishing the sort operation is calculated via the following equation:

Required number of sorting scans =  $((n) \times (n-1)) / (2 \times (s2))$ 

For example, for  $n = 10$  and  $s2 = 1$  the result is 45 sort scans until finishing the sort operation.

For  $n = 10$  and  $s2 = 2$  the result is 22,5. Rounded up, 23 sort scans are required.

The bit specified in d1 is reset during the sort operation and will be set again when the sort operation is finished. This bit remains set and must be reset by appropriate programming.

The devices specified in  $d2$  and  $(d2)+1$  are used for internal system processing during the sort operation. So, these devices must not be changed by programming.

If the value in n is changed during the operation, the operation is processed with the currently set number of 16-bit data.

By resetting the execution condition, the operation will be terminated. Upon setting the execution condition again, the sort operation will be restarted.

## **DSORT Sorting 32-bit data**

The DSORT instruction sorts 32-data specified by s1 in ascending or descending order. The number of data to be sorted is specified by n.

The sorting order is set via the special relay SM703:

SM703 OFF: Ascending order

SM703 ON: Descending order

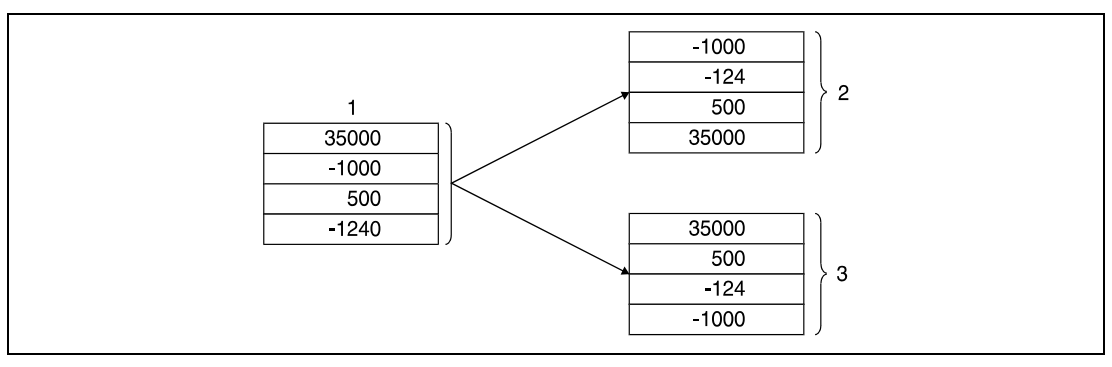

**<sup>1</sup>** Data to be sorted

**<sup>2</sup>** Data sorted in ascending order (SM703 = OFF)

**<sup>3</sup>** Data sorted in descending order (SM703 = ON)

For finishing the DSORT instruction several scans are required. The number of required scans can be calculated by the division of the maximum number of scans by the number of 32-bit data specified in s2, to be compared each scan (decimal fractions are rounded up). Increasing the number of 32-bit data specified in s2 reduces the number of required scans for sorting but increases the processing time per scan.

The required number of sorting scans until finishing the sort operation is calculated via the following equation:

Required number of sorting scans =  $((n)$  x  $(n-1)$ ) /  $(2 \times (s2))$ 

For example, for  $n = 10$  and  $s2 = 1$  the result is 45 sort scans until finishing the sort operation.

For  $n = 10$  and  $s2 = 2$  the result is 22,5. Rounded up, 23 sort scans are required.

The bit specified in d1 is reset during the sort operation and will be set again when the sort operation is finished. This bit remains set and must be reset by appropriate programming.

The devices specified in d2 and (d2)+1 are used for internal system processing during the sort operation. So, these devices must not be changed by programming.

If the value in n is changed during the operation, the operation is processed with the currently set number of 32-bit data.

By resetting the execution condition, the operation will be terminated. Upon setting the execution condition again, the sort operation will be restarted.

#### **Operation Errors**

In the following cases an operation occurs and the error flag is set:

- The range specified by n or 2 x n in the device specified by s1 exceeds the relevant storage device range (error code 4101).
- The value specified in s2 is equal to or less than 0 (error code 4100).
- The value in d2 is greater than that in n (error code 4101).
- The value in (d2)+1 is greater than that in d2 (error code 4101).

#### **Program**  SORT

**Example** 

While X3 is set, the following program sorts 16-bit data in D1 through D4. In a first step with leading edge from X2, the values 35, -10, 500, and -124 are written to the registers D1 through D4. Then sorting starts. The sorting order is determined via X0 (set SM703) and X1 (reset SM703). After finishing the sort operation the output Y10 is set.

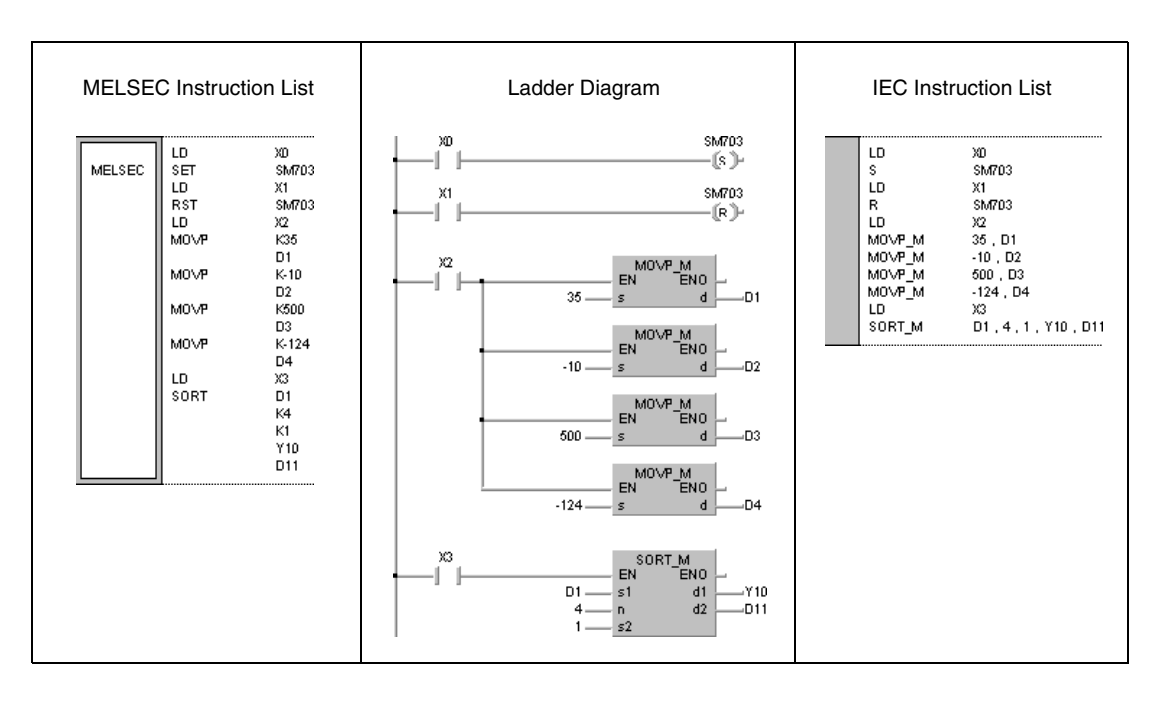

## **7.5.13 WSUM, WSUMP**

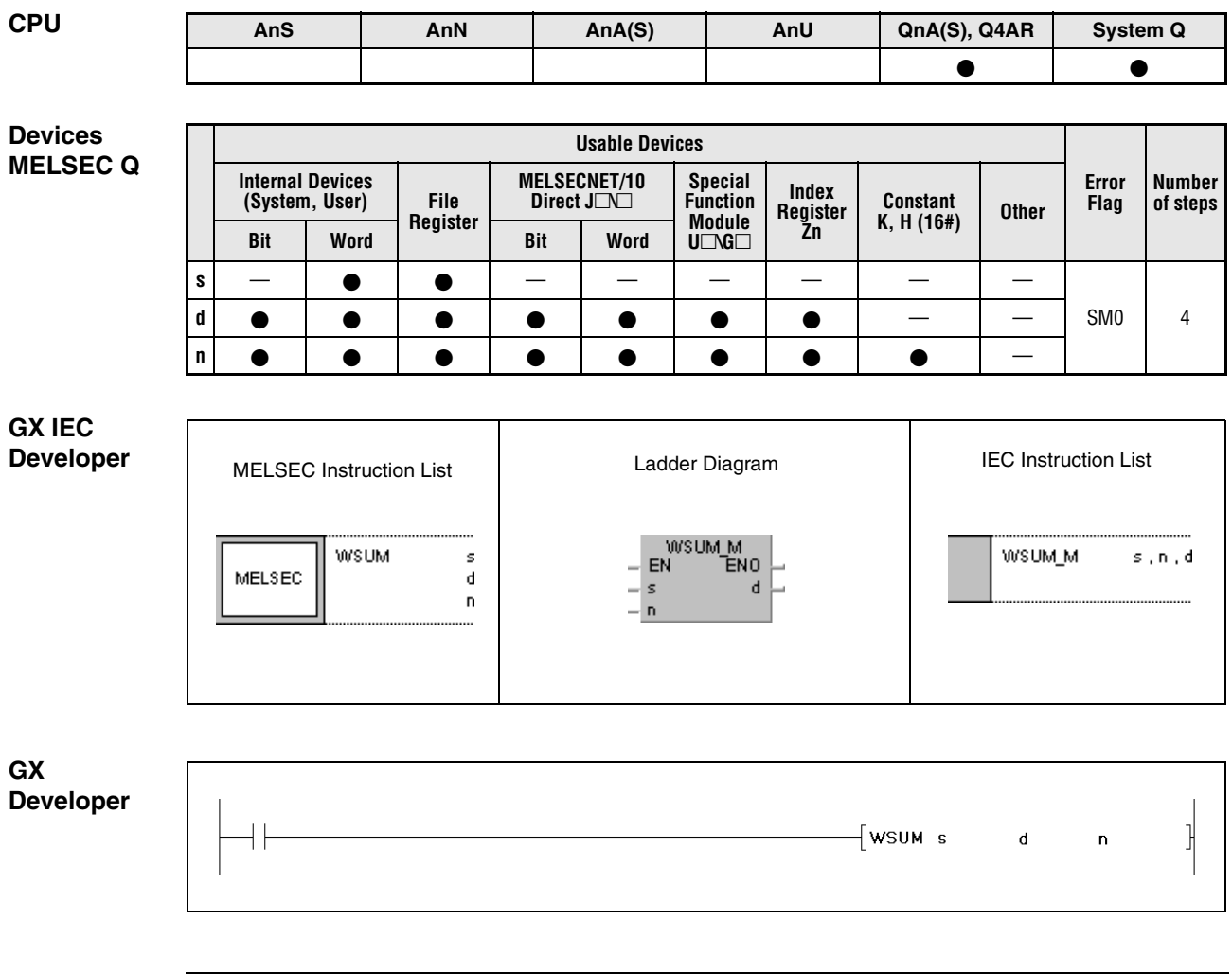

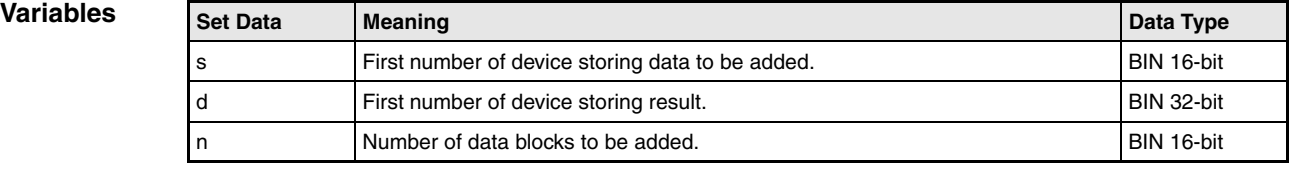

### **Functions Calculating totals of 16-bit BIN data blocks**

## **WSUM Calculation of totals**

The WSUM instruction calculates the total of 16-bit data blocks in the device specified by s. The number of data blocks to be summed up is specified by n. The result is stored in the device specified by d.

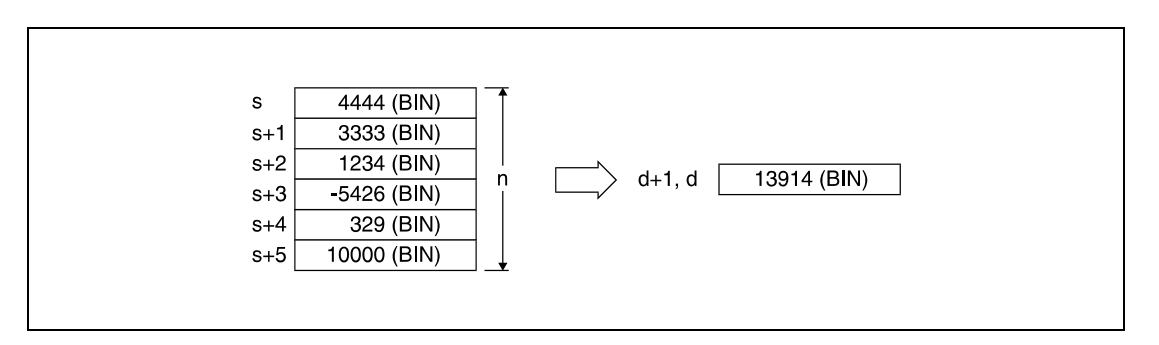

#### **Operation Errors**

In the following cases an operation error occurs and the error flag is set:

● The range specified by n in the device specified by s exceeds the relevant storage device range (error code 4101).

#### **Program Example** WSUMP

With leading edge from X1C, the following program adds BIN 16-bit data blocks in D10 through D14 and stores the result in D100 and D101.

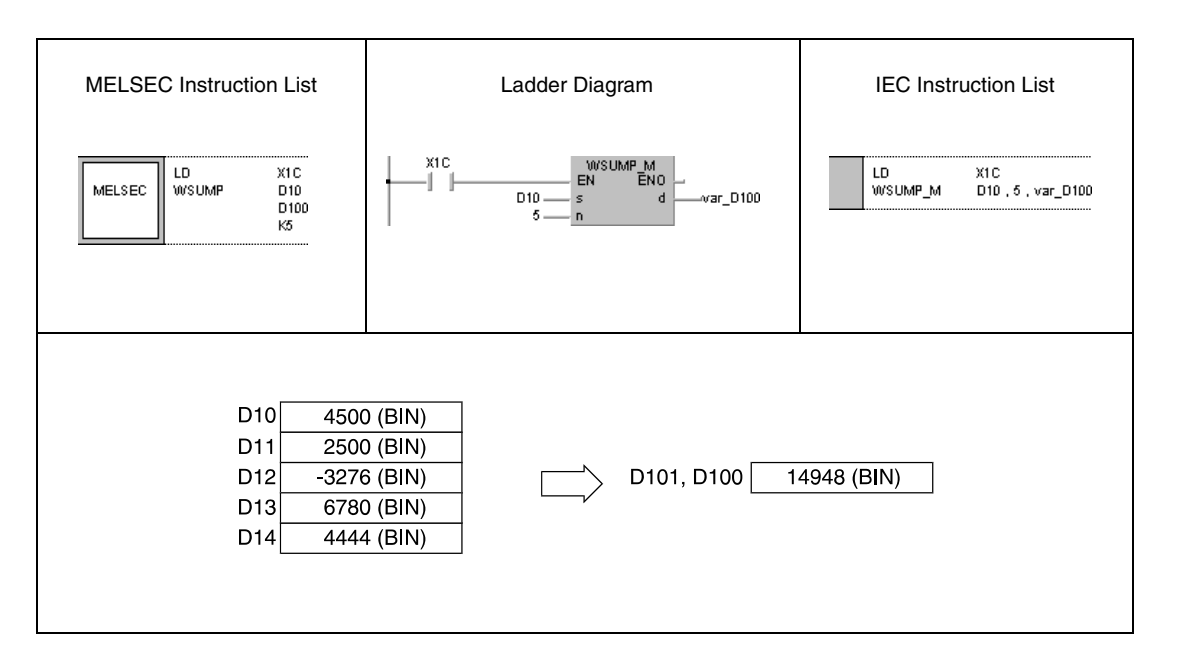

## **7.5.14 DWSUM, DWSUMP**

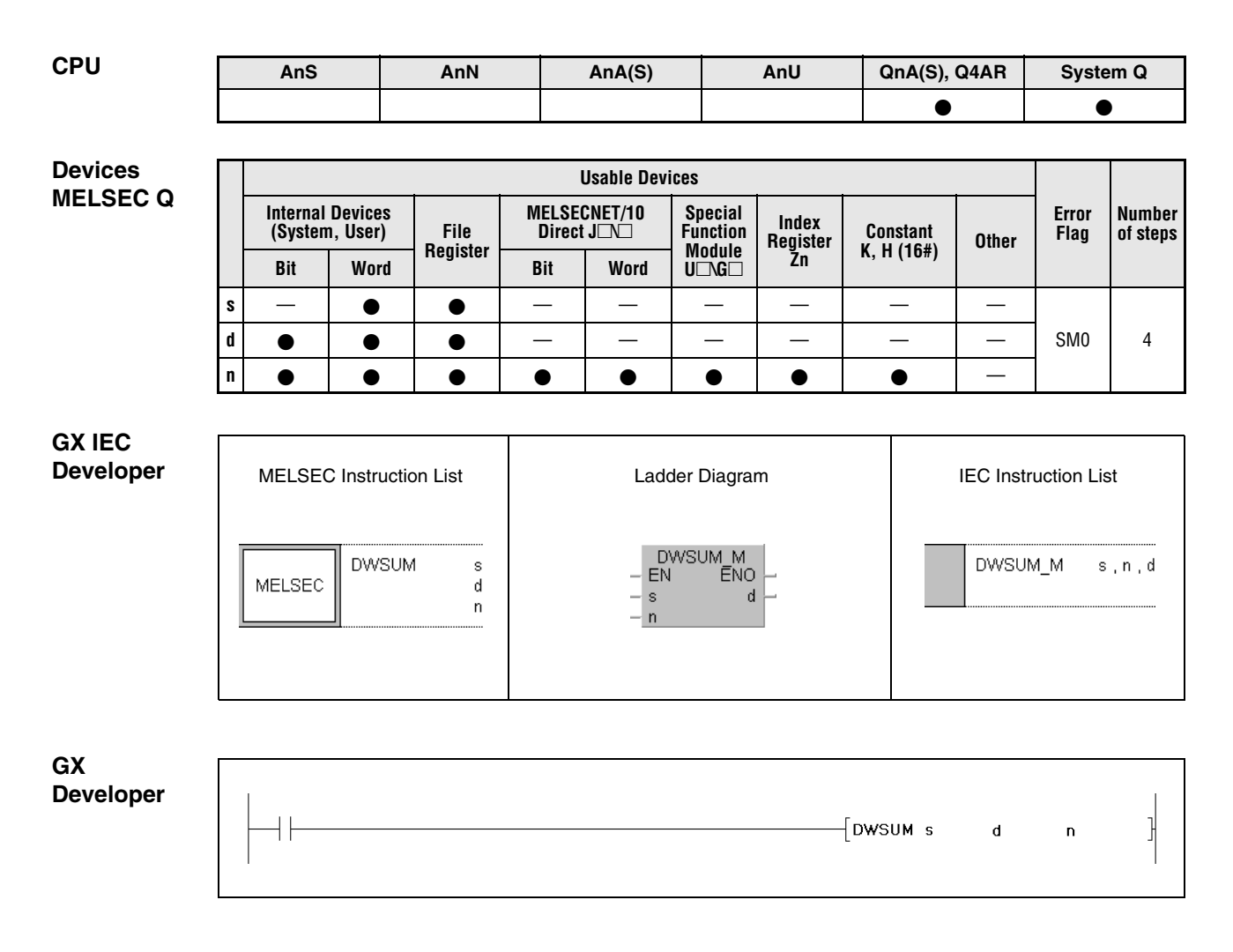

## **Variables**

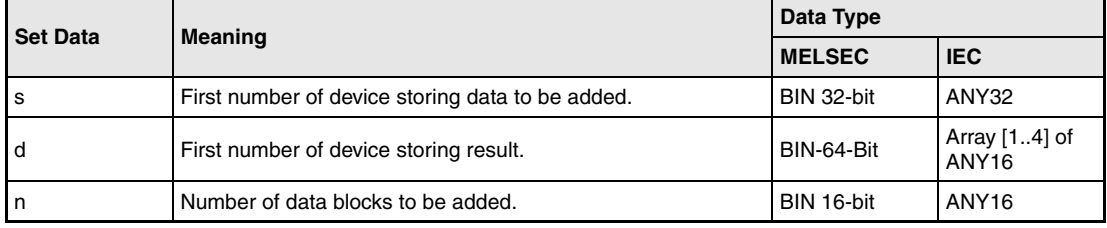

## **Functions Calculating totals of 32-bit BIN data blocks**

### **DWSUM Calculation of totals**

The DWSUM instruction calculates the total of 32-bit data blocks in the device specified by s. The number of data blocks to be summed up is specified by n. The result is stored in array[1] through array[4] in the device specified by d.

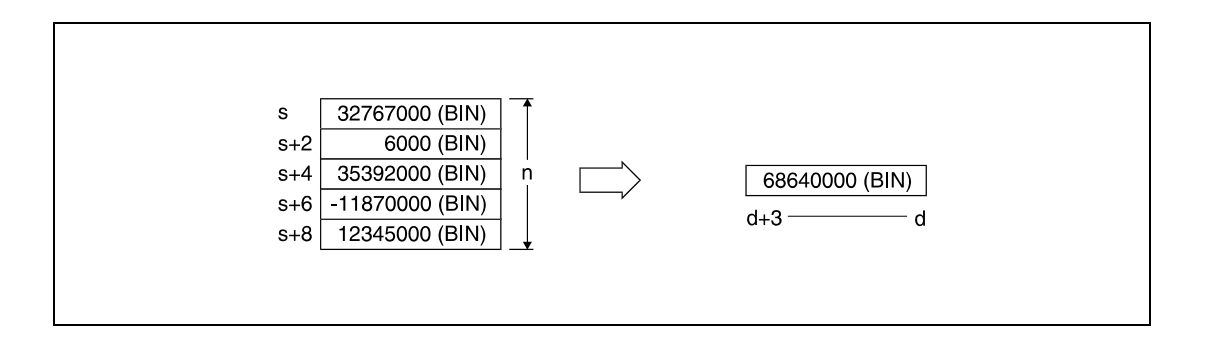

#### **Operation Errors**

In the following cases an operation error occurs and the error flag is set:

● The range specified by n in the device specified by s exceeds the relevant storage device range (error code 4101).

#### **Program Example** DWSUMP

With leading edge from X20, the following program adds 32-bit BIN data blocks in D100 through D107 and stores the result in D10 through D13.

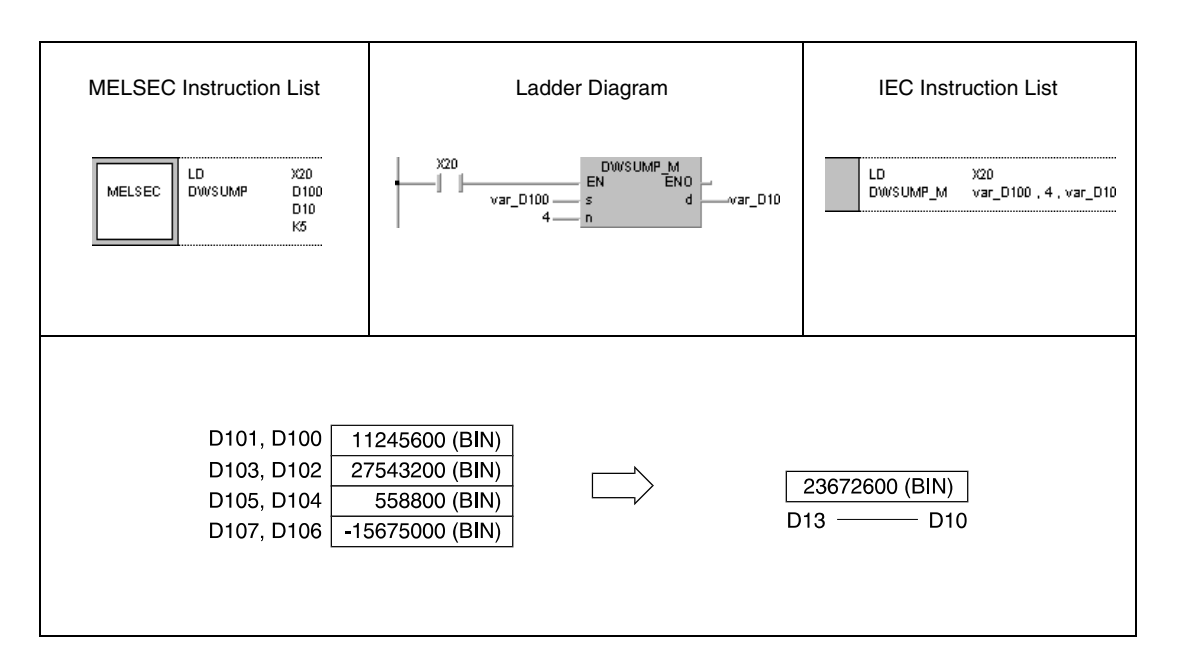

**NOTE** This program will not run without variable definition in the header of the program organization unit (POU). It would cause compiler or checker error messages. For details see Chapter 3.5.2 "Addressing of arrays and registers in the GX IEC Developer" of this manual.

# **7.6 Structured program instructions**

Structured program instructions call programs and parts of programs or switch over between them. In addition, instructions for index qualification and program repetitions (loops) are supplied.

The following table gives an overview of all instructions:

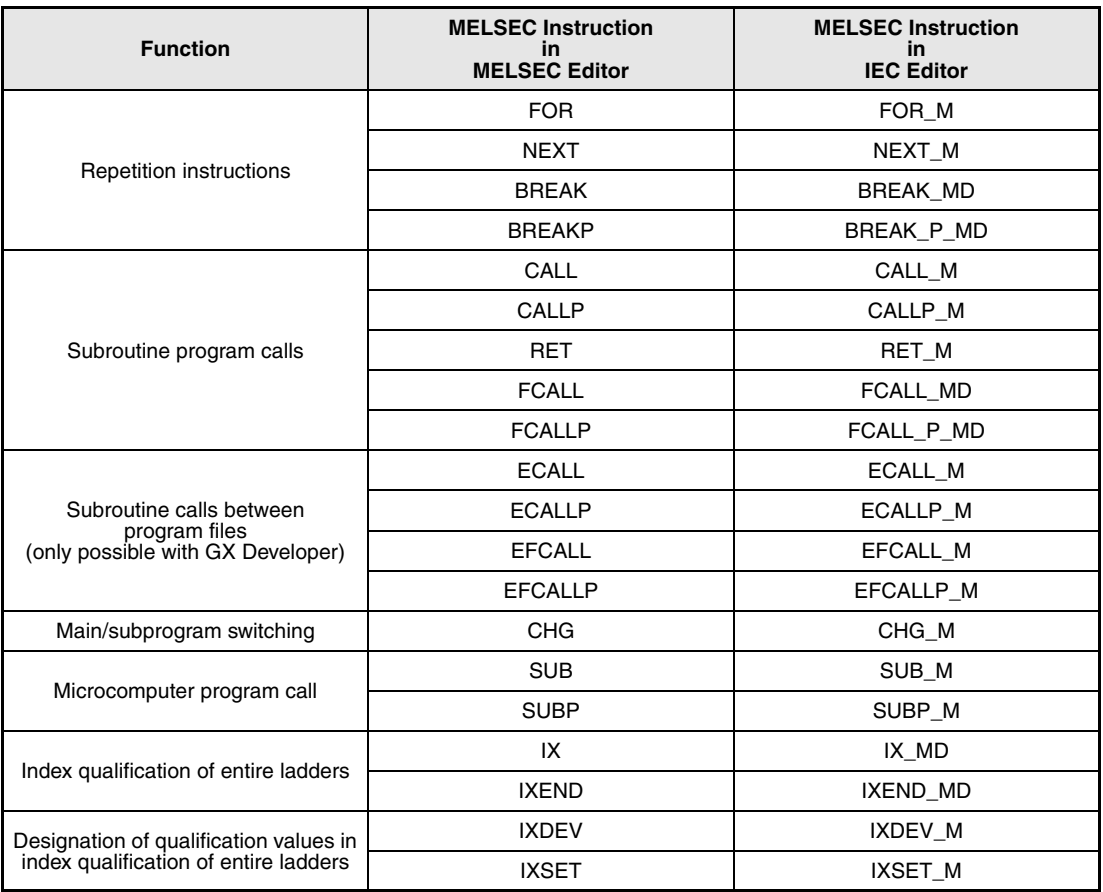

# **7.6.1 FOR, NEXT**

**CPU AnS AnN AnA(S) AnU QnA(S), Q4AR System Q**

**Devices** 

**MELSEC A**

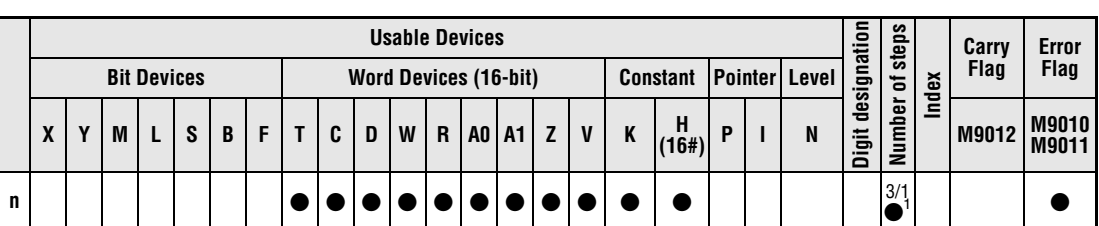

. . . . . . . . . .

**<sup>1</sup>** The FOR instruction requires three steps, the NEXT instruction requires one step. Refer to section "Programming an AnA, AnAS, and AnU CPU" in this manual for the according number of steps.

**Devices MELSEC Q**

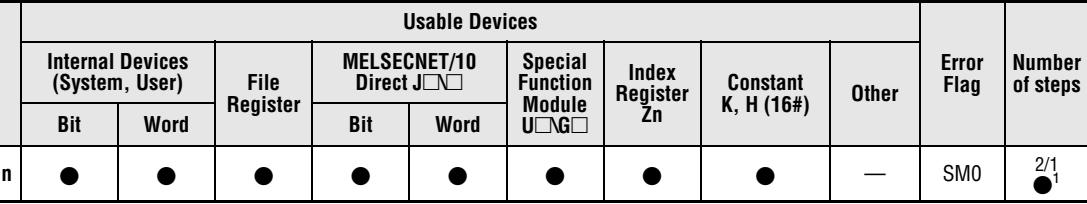

**<sup>1</sup>** The FOR instruction requires two steps, the NEXT instruction requires one step.

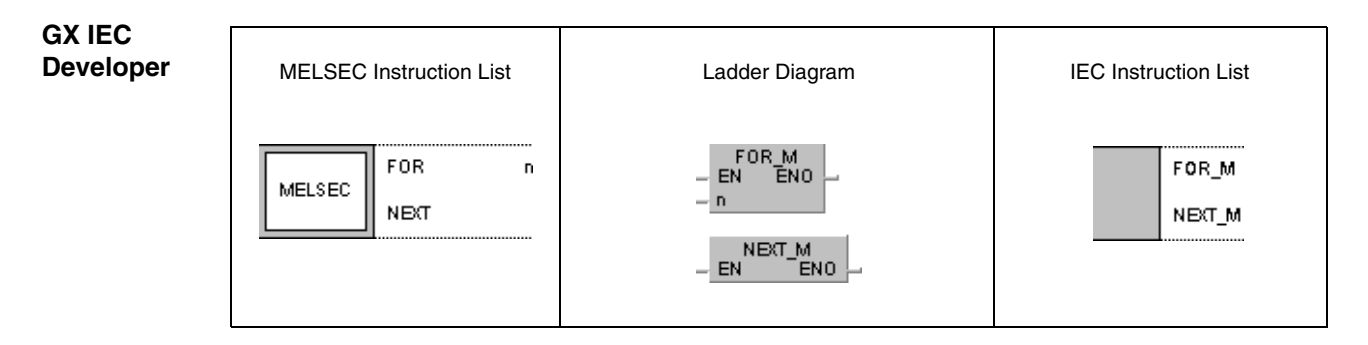

**GX Developer**

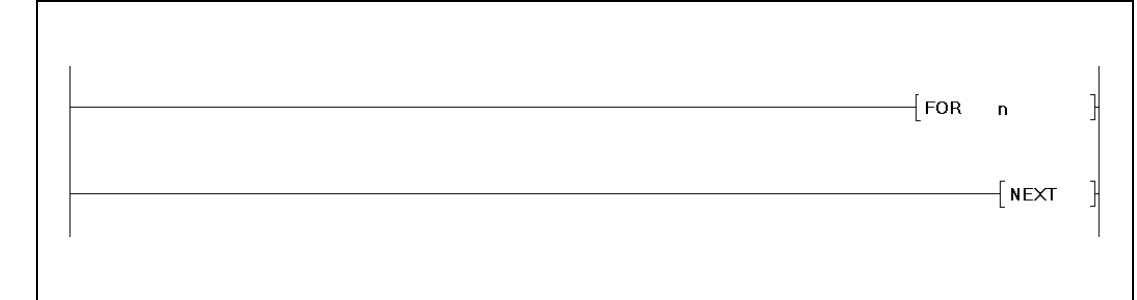

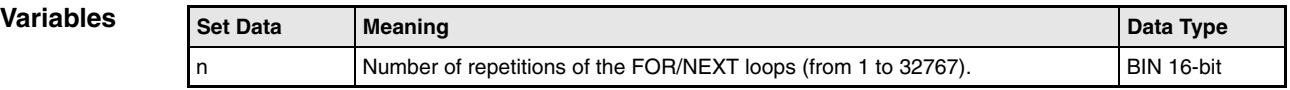

### **Functions FOR/NEXT loop instruction**

#### **FOR/NEXT Loop instruction**

The FOR/NEXT loop repeats single program sequences without setting an input condition. The program sequence located between the FOR and the NEXT command is repeated for n times.

After executing the FOR/NEXT loop for n times, the next program step following the NEXT command is executed.

The variable n can be specified from 1 to 32767. If n is less than or equal to 0, it is processed as 1. Thus, the FOR/NEXT loop will be executed at least once.

If a program sequence between the FOR/NEXT loop is not intended to be executed, it can be skipped by a jump instruction (CJ or SCJ).

In total, up to 16 levels (A series = 5 levels) of FOR/NEXT loops can be nested up. The following diagram illustrates the principle of nesting:

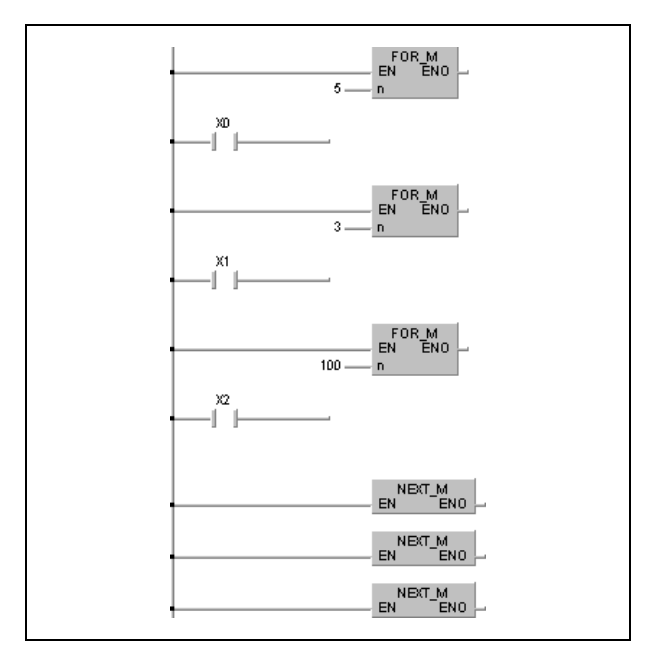

#### **Operation Errors**

In the following cases an operation error occurs and the error flag is set:

- The END/FEND instruction is executed after a FOR instruction and before the NEXT instruction. (Q series and System  $Q =$  error code 4200).
- The NEXT instruction is executed before the FOR instruction (Q series and System  $Q =$  error code 4201).
- The number of FOR instructions does not match the number of NEXT instructions.
- A JMP instruction with a jump destination outside the FOR/NEXT loop is executed within a FOR/NEXT loop.
- A STOP instruction is programmed within a FOR/NEXT loop ( $Q$  series and System  $Q$  = error code 4200).
- The maximum number of nesting levels is exceeded ( $Q$  series and System  $Q$  = error code 4202).

**NOTE** For Q series and System Q only:

In order to terminate the execution of a FOR/NEXT loop before it is finished, a BREAK instruction must be programmed.

Apply the EGP/EGF instruction, to connect a switch condition to the FOR/NEXT instruction.

**Program Example** The following program processes the program sequence between FOR and NEXT for four times, if X8 is not set. The FOR/NEXT loop is skipped, if X8 is set.

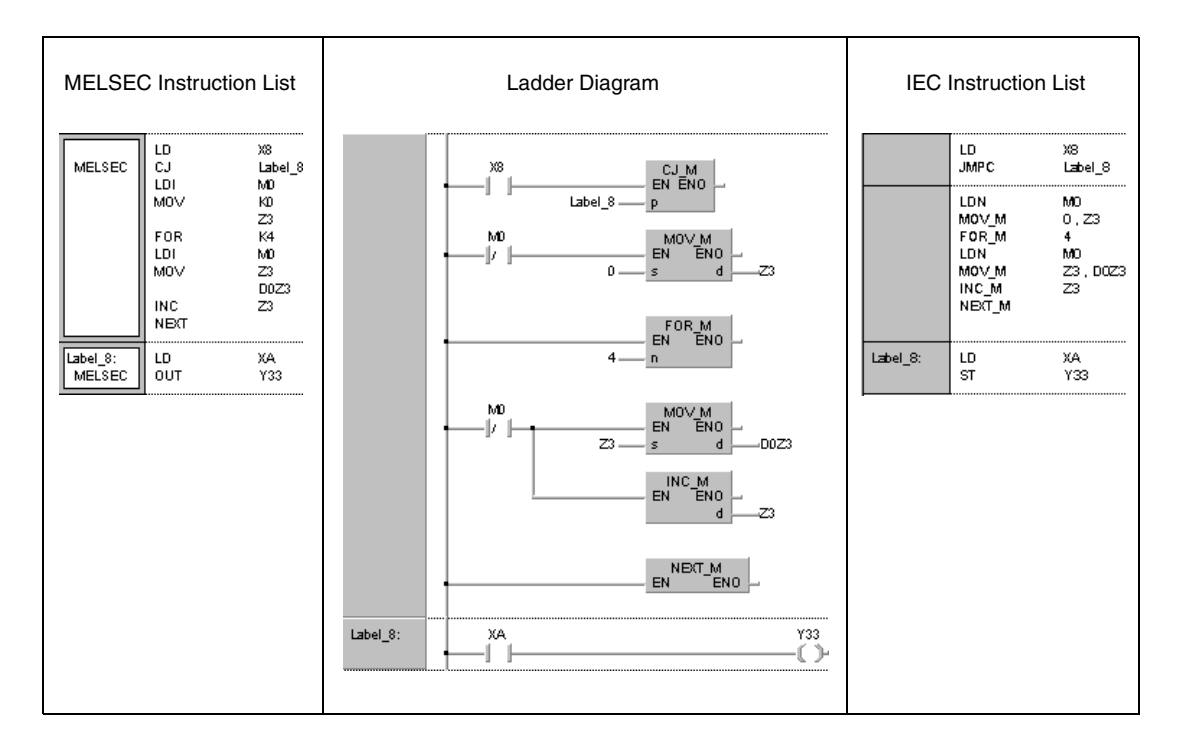

## **7.6.2 BREAK, BREAKP**

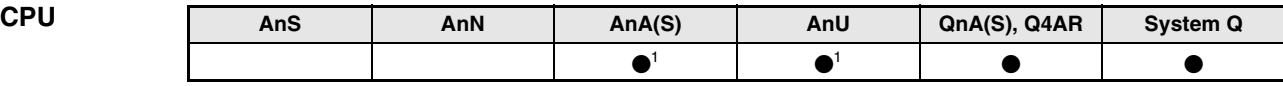

**<sup>1</sup>** Using an AnA and AnU CPU this dedicated instruction in the IEC editor can be programmed as function, and in the MELSEC editor can be programmed in combination with the LEDA, LEDC, and LEDR instructions.

# **Devices**

**MELSEC Q**

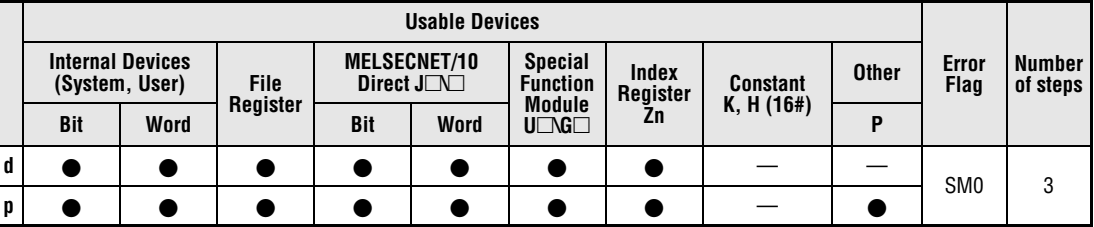

# **GX IEC**

**Developer**

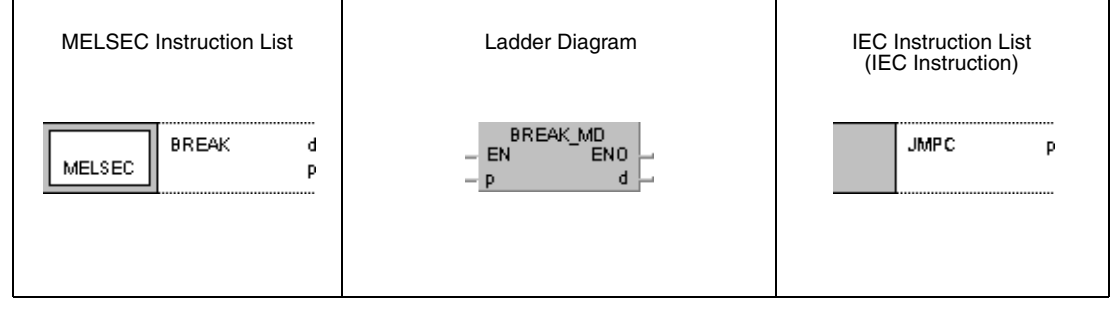

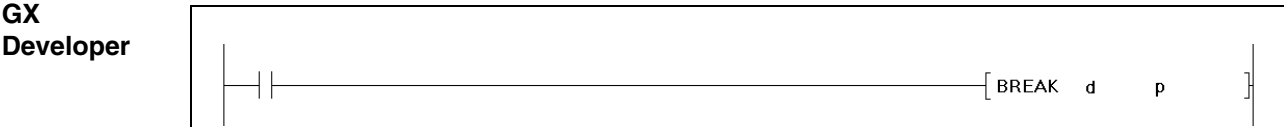

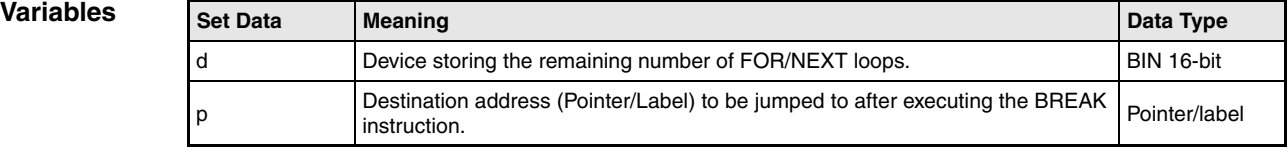

### **Functions Terminating a FOR/NEXT loop**

### **BREAK Terminating the FOR/NEXT execution**

The BREAK instruction terminates a FOR/NEXT loop execution and jumps to the pointer/label specified by p.

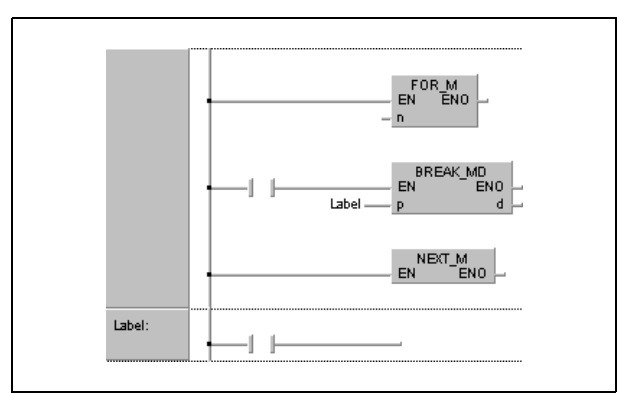

The number of remaining FOR/NEXT loops to be executed is stored in the device specified by d.

The BREAK instruction can only be applied during the execution of a FOR/NEXT loop.

The BREAK instruction can only be applied to one nesting level. For several nesting levels the appropriate number of BREAK instructions must be executed.

**Operation Errors**

- In the following cases an operation error occurs and the error flag is set:
- The BREAK instruction was executed without a FOR/NEXT loop (Q series and System  $Q =$  error code 4203).
- There is no subroutine program stored at the specified pointer/label ( $Q$  series and System  $Q$  = error code 4210).

#### **Program Example** BREAKP

The following program terminates the execution in the 30th FOR/NEXT loop and jumps to the program part specified with label\_0. The number of remaining FOR/NEXT loops (70) is stored in D1.

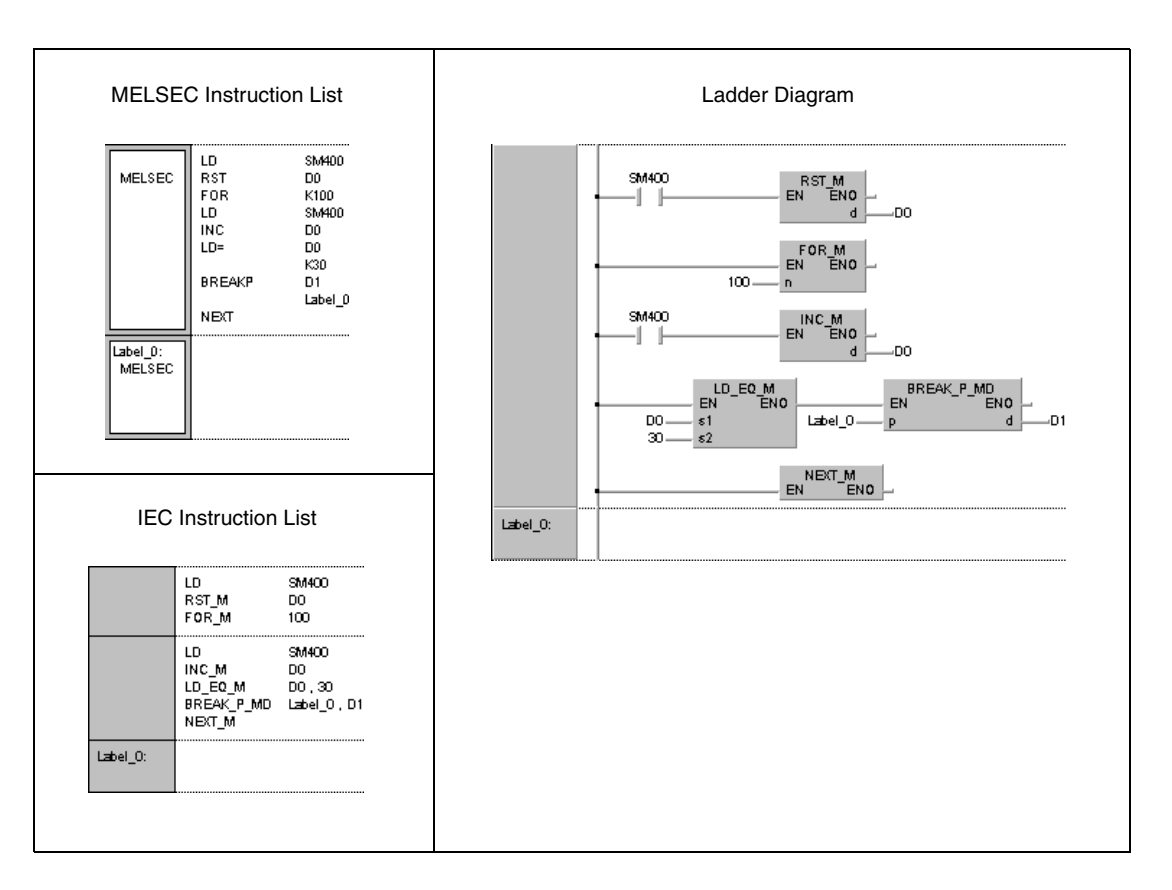

# **7.6.3 CALL, CALLP**

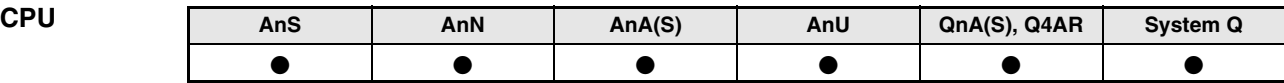

**Devices MELSEC A**

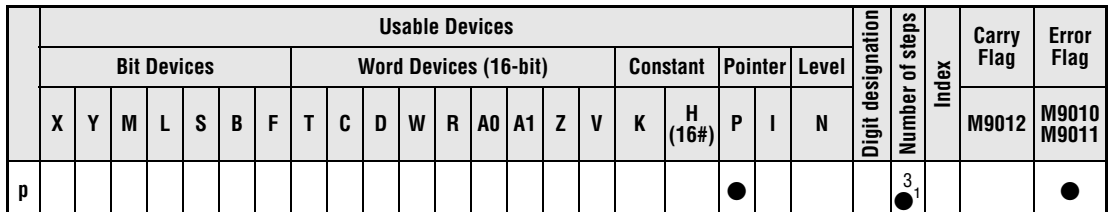

**<sup>1</sup>** Refer to section "Programming an AnA, AnAS, and AnU CPU" in this manual for the according number of steps.

**Devices MELSEC Q**

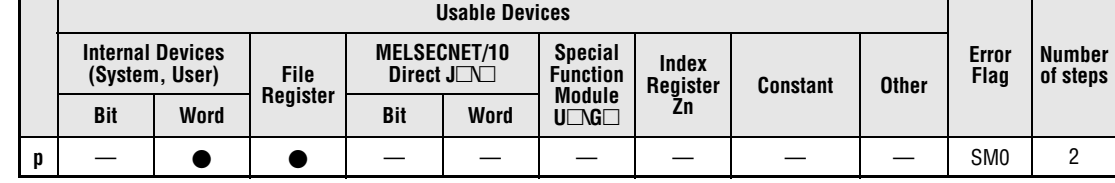

### **GX IEC Developer**

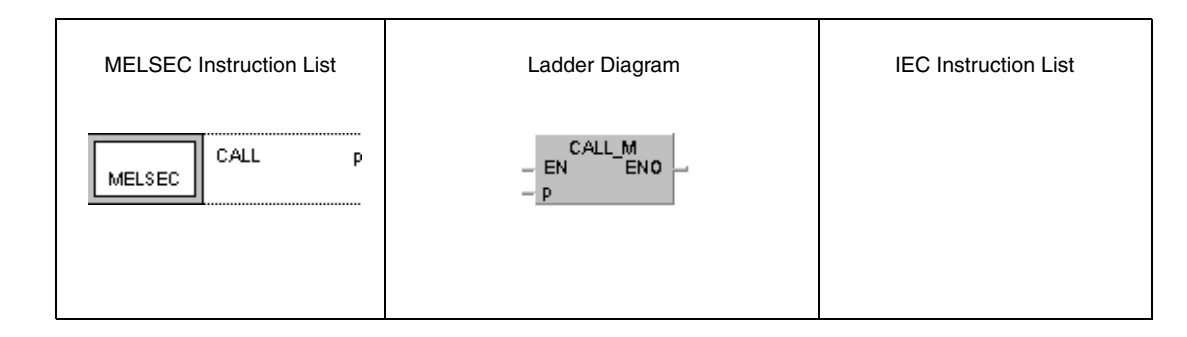

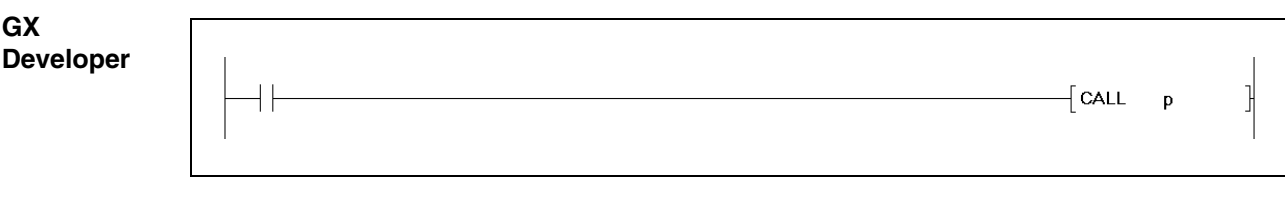

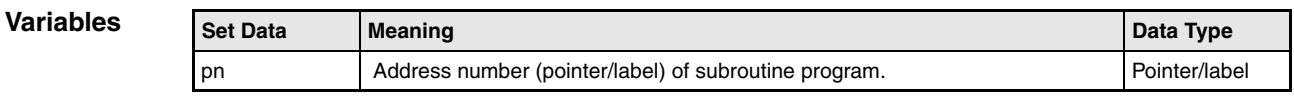

**NOTE** The CALL instruction should not be used with the IEC editor because the subroutine structur is generated bx the GX IEC Developer.

## **Functions Calling a subroutine program**

#### **CALL Subroutine program call**

The CALL instruction calls a subroutine program specified by a pointer Pxx in the GX Developer or by a label in the GX IEC Developer, respectively. The pointer (label) addresses of the A series range from P(label)0 to P(label)255. The pointer (label) addresses of the Q series and System Q range from P(label)0 to P(label)4095. Refer to the notes on programming pointer (label) addresses for the jump instructions (CJ, SCJ, JMP).

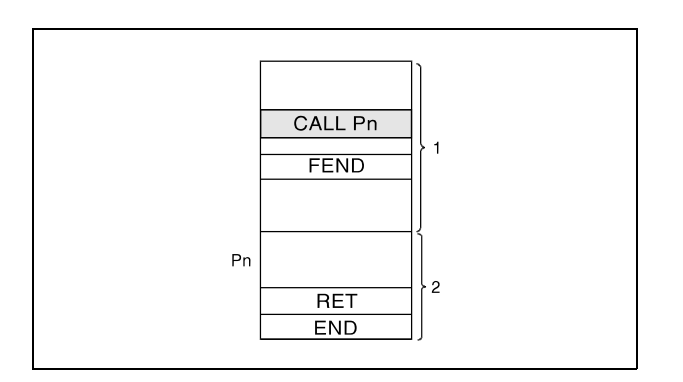

**<sup>1</sup>** Main routine program

**<sup>2</sup>** Subroutine program

The CALL instruction calls a subroutine program specified by pointer (label) addresses. In total, up to 5 subprogram nesting levels for the A series and 16 subprogram nesting levels for the Q series can be addressed.

Devices that were set during the execution of a subroutine program remain set, even if the routine is not executed any longer. In order to reset these devices the FCALL instruction has to be applied.

#### **Operation Errors**

In the following cases an operation error occurs and the error flag is set:

- After execution of a CALL instruction an END, FEND, GOEND, or STOP instruction is executed, without a prior RET instruction ( $Q$  series and System  $Q =$  error code 4211).
- A RET instruction is executed before a CALL instruction ( $Q$  series and System  $Q$  = error code 4212).
- More than 5 nesting levels (A series) or 16 nesting levels (Q series) are executed ( $Q$  series and System  $Q$  = error code 4210).
- There is no subroutine program stored at the specified pointer/label  $(Q$  series and System  $Q$  = error code 4210).
- A CALL instruction specifies a pointer (label) address beyond of P(label)255 (A series).
- The sub routine is exited via a JMP instruction before executing a RET instruction (A series).

#### **Program Example** CALL

While X20 is set, the following program executes the subroutine program at pointer/label P\_0.

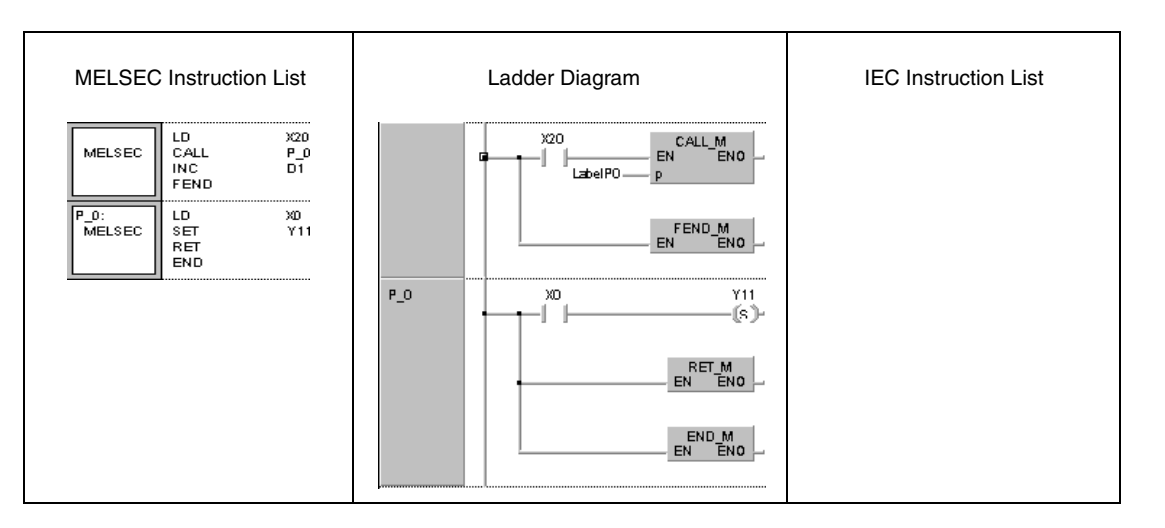

NOTE In MELSEC-mode, the FEND, END, and RET instructions have to be programmed by the user. After the program organization unit has been processed no further one will be executed because it would follow the FEND instruction.

> Alternatively to this programming, the IEC editor can be used. In that case the FEND instruction would be set by the compiler of the GX IEC Developer automatically.

#### **7.6.4 RET CPU AnS AnN AnA(S) AnU QnA(S), Q4AR System Q** . . . . . . . . . . **Devices FRAGE BIT Devices**<br> **FRAGE BIT CONSTANT**<br> **FRAGE BIT CONSTANT**<br> **FRAGE BIT CONSTANT**<br> **FRAGE BIT CONSTANT**<br> **FRAGE BIT CONSTANT**<br> **FRAGE BIT CONSTANTIES**<br> **FRAGE BIT CONSTANTIES**<br> **FRAGE BIT CONSTANTIES**<br> **FRAGE BIT CONST Usable Devices Digit designation Number of steps Error Carry MELSEC A Flag Index X**  $\begin{bmatrix} \mathbf{Y} \end{bmatrix} \begin{bmatrix} \mathbf{M} \end{bmatrix} \begin{bmatrix} \mathbf{L} \end{bmatrix} \begin{bmatrix} \mathbf{S} \end{bmatrix} \begin{bmatrix} \mathbf{B} \end{bmatrix} \begin{bmatrix} \mathbf{F} \end{bmatrix} \begin{bmatrix} \mathbf{T} \end{bmatrix} \begin{bmatrix} \mathbf{C} \end{bmatrix} \begin{bmatrix} \mathbf{D} \end{bmatrix} \begin{bmatrix} \mathbf{W} \end{bmatrix} \begin{bmatrix} \mathbf{R} \end{bmatrix} \begin{bmatrix} \mathbf{A} \end{bmatrix} \$ **(16#) <sup>P</sup> <sup>I</sup> <sup>N</sup> M9012 M9010 M9011** 1 61 | I **<sup>1</sup>** Refer to section "Programming an AnA, AnAS, and AnU CPU" in this manual for the according number of steps. **Devices Usable Devices MELSEC Q Number Error Internal Devices MELSECNET/10 Special Index of steps Flag (System, User) File** Direct  $J\Box\Box$ **Function Constant Other Register Register Module Zn Bit Word Bit Word**  $U\Box G\Box$ — | — | — | — | — | — | — | — | — | SM0 | 1 **GX IEC Developer** MELSEC Instruction List | Ladder Diagram | IEC Instruction List  $R = M$ <br> $R = M$ RET MELSEC **GX Developer**  $\sqrt{\mathsf{RET}}$ 1 **Variables** Set Data **Meaning Data Type Data Type Data Type Data Type** ———

## **Functions End of subroutine program**

## **RET Return to main program**

The RET instruction marks the end of a subroutine program. The program jumps back to the program step, that is specified after the CALL, FCALL, ECALL, or EFCALL instruction.

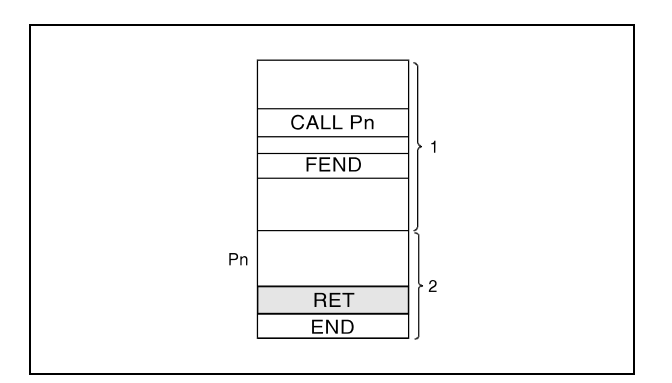

**<sup>1</sup>** Main routine program

**<sup>2</sup>** Subroutine program

**NOTE** Between a RET instruction in the subroutine program and the END instruction in the main routine program, a NOP instruction has to be programmed, because otherwise the CPU will not process the program properly (A series only).

> In the MELSEC-mode the FEND, END, and RET instructions have to be programmed by the user. After the program organization unit has been processed no further one will be executed because it would follow the FEND instruction.

> Alternatively to this programming, the IEC editor can be used. In that case the FEND instruction would be set by the compiler of the GX IEC Developer automatically.

**Operation Errors**

In the following cases an operation error occurs and the error flag is set:

- After execution of a CALL instruction an END, FEND, GOEND, or STOP instruction is executed, without a prior RET instruction (Q series and System  $Q =$  error code 4211).
- A RET instruction is executed before a CALL instruction (Q series and System  $Q =$  error code 4212).

## **7.6.5 FCALL, FCALLP**

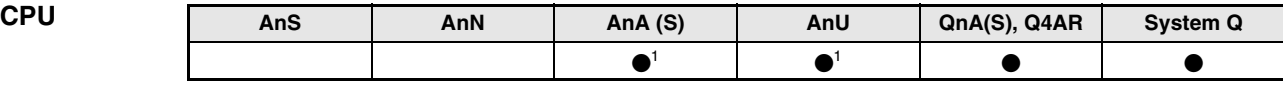

**<sup>1</sup>** Using an AnA and AnU CPU this dedicated instruction in the IEC editor can be programmed as function, and in the MELSEC editor can be programmed in combination with the LEDA, LEDC, and LEDR instructions.

# **Devices**

**MELSEC Q**

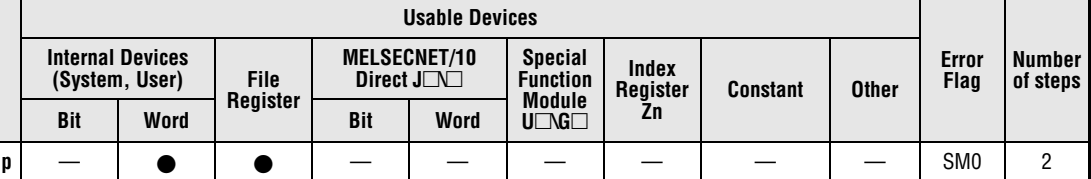

**GX IEC Developer**

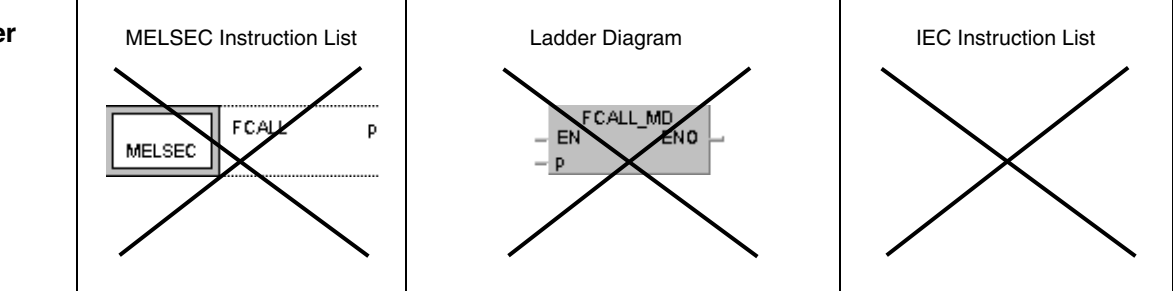

**NOTE** These instructions are not available in GX IEC Developer.

**GX Developer**

 $\sqrt{\mathsf{FCALL}}$  p ŀ

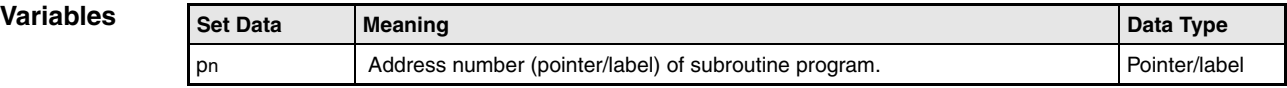

#### **Functions Resetting outputs in subroutine programs**

#### **FCALL Resetting outputs (in conjunction with CALL instruction)**

On resetting the execution condition for the FCALL instruction, the contacts and coils in the subroutine program specified in p (pointer/label) are treated as if the execution condition of the according instruction was not set.

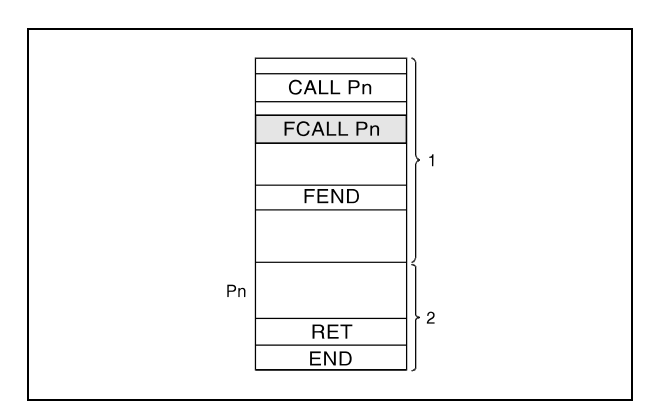

**<sup>1</sup>** Main routine program

**<sup>2</sup>** Subroutine program

The condition of coils and contacts after execution of the FCALL instruction or the respective condition of coils and contacts with the according execution condition not set is listed below:

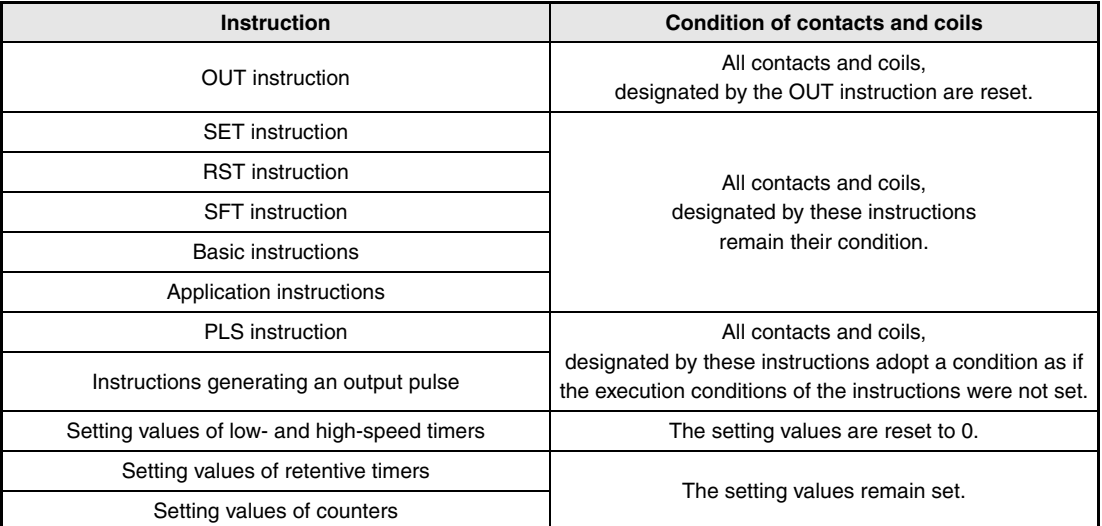

The FCALL instruction is used in conjunction with a CALL instruction.

The following diagrams show a program, applying the CALL and FCALL instructions. The diagrams on the right show the signal condition of several contacts designated by several several instructions. The diagram on the top right shows the contact conditions without applying an FCALL instruction. The diagram on the bottom right shows the contact conditions applying an FCALL instruction.

If only the CALL instruction is applied, the conditions of contacts and coils designated in a subroutine program are remained after resetting the execution condition of the CALL instruction (see diagram on top right).

If the FCALL instruction is applied, the conditions of contacts and coils designated in a subroutine program are reset after resetting the execution condition of the FCALL instruction (see diagram on bottom right). The same applies to coils and contacts designated by an OUT or PLS instruction, or by a pulse generating instruction.

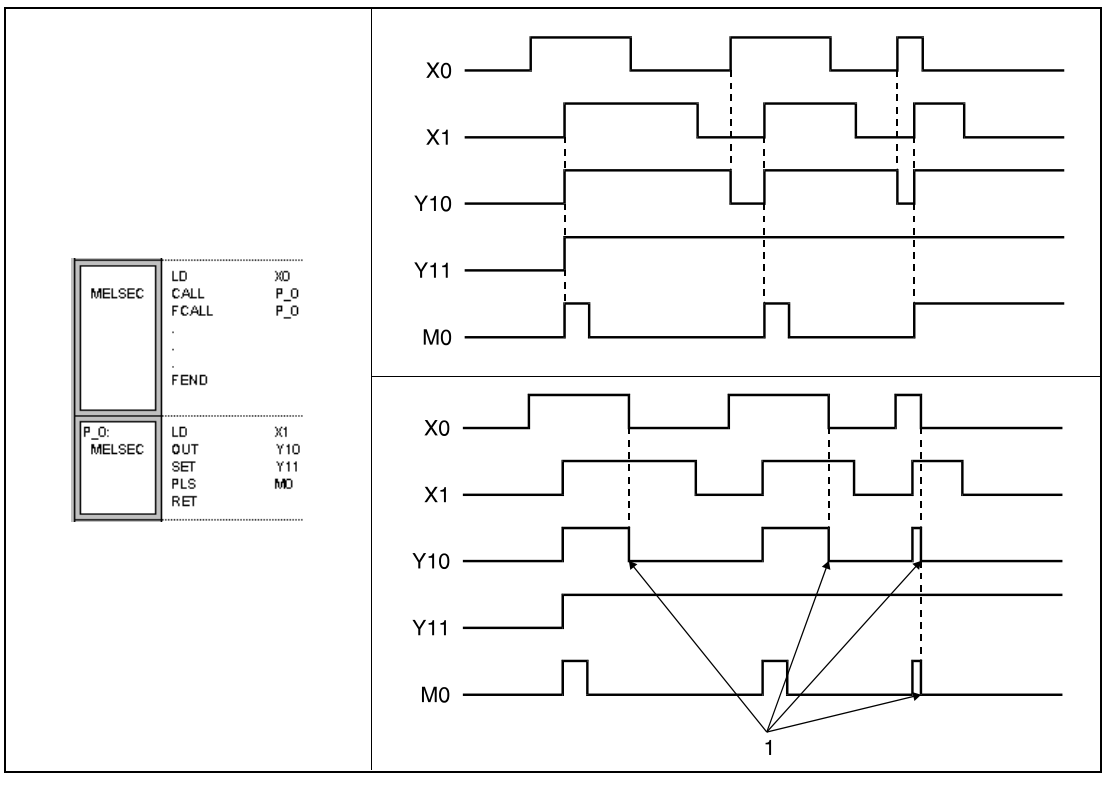

**<sup>1</sup>** Forced OFF by FCALL instruction

The FCALL instruction calls a subroutine program specified via the pointer address (label). In total up to 16 nesting levels can be programmed.

**Operation Errors**

In the following cases an operation error occurs and the error flag is set:

- After execution of an FCALL instruction an END, FEND, GOEND, or STOP instruction is executed, without a prior RET instruction (Q series and System  $Q =$  error code 4211).
- A RET instruction is executed before an FCALL instruction ( $Q$  series and System  $Q$  = error code 4212).
- $\bullet$  More than 16 nesting levels are executed (Q series and System Q = error code 4213).
- There is no subroutine program stored at the specified pointer/label ( $Q$  series and System  $Q$  = error code 4210).

**Program** 

#### **Example** FCALL

While X20 is set, the following program executes the subroutine program at pointer address (label) P\_0. If X20 is reset, the FCALL instruction resets the output Y11 as well (1).

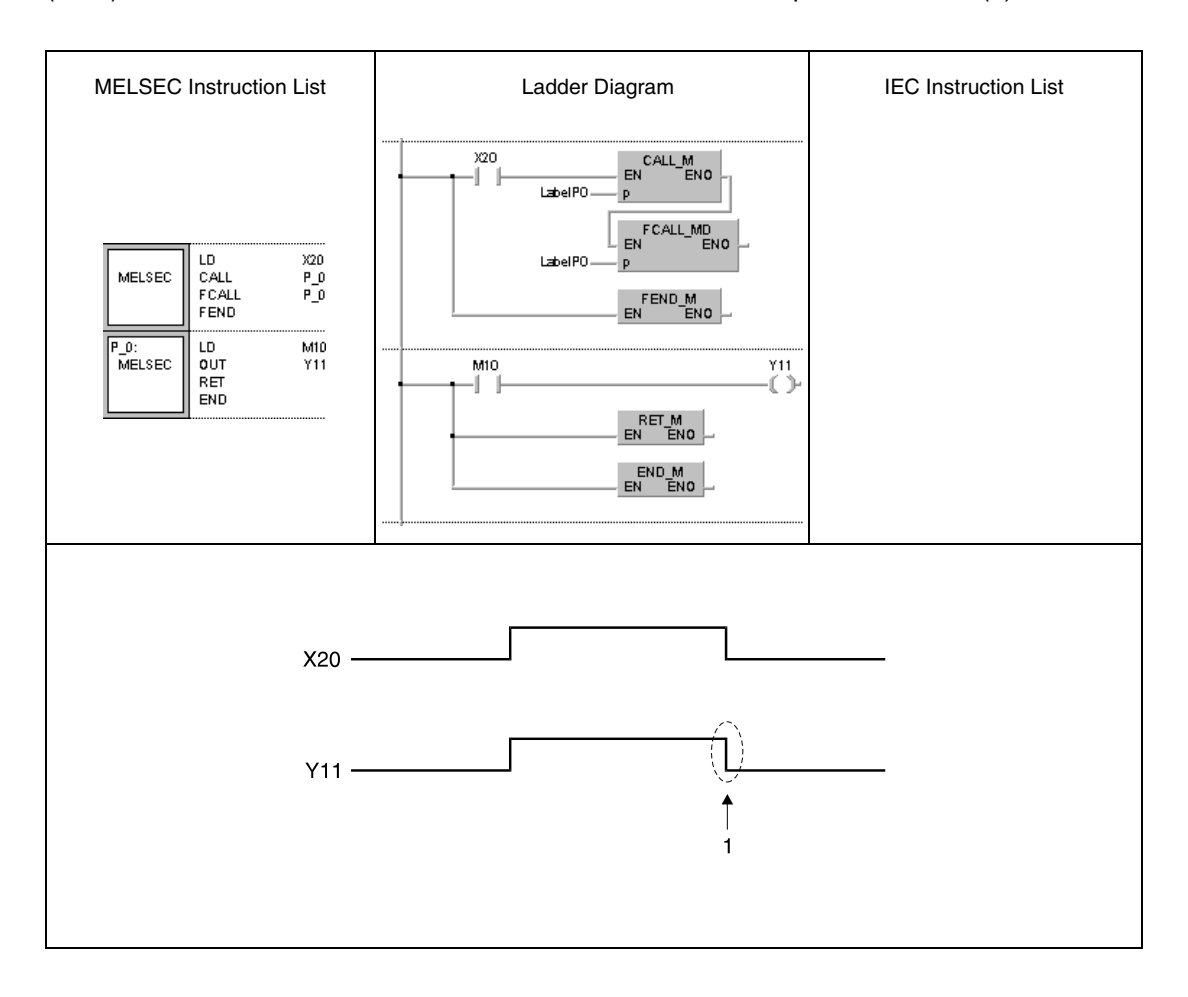

## **7.6.6 ECALL, ECALLP**

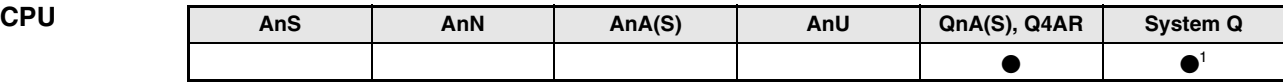

**<sup>1</sup>** Not available for Q00JCPU, Q00CPU and Q01CPU

#### **Devices MELSEC Q**

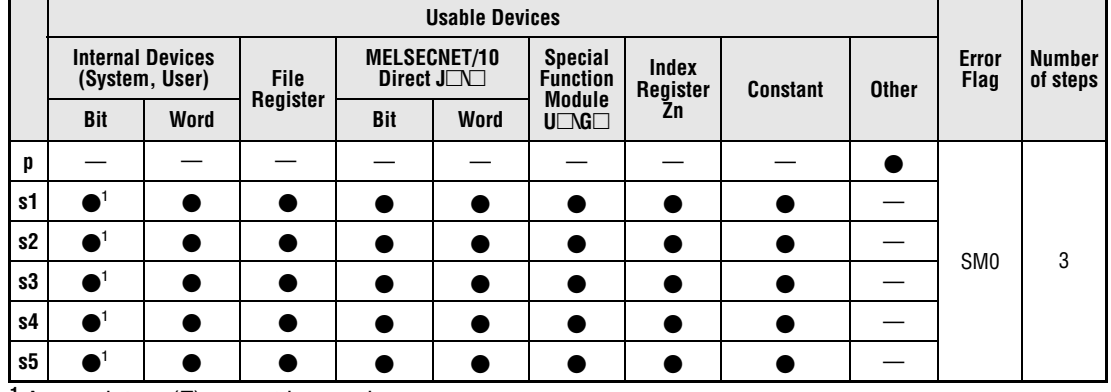

**<sup>1</sup>** Annunciators (F) cannot be used

#### **GX IEC Developer**

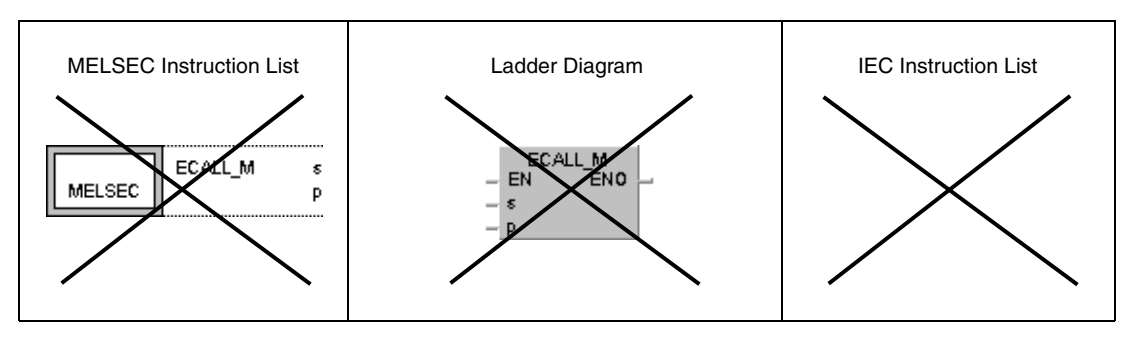

**NOTE** These instructions are not available in GX IEC Developer.

## **GX Developer**

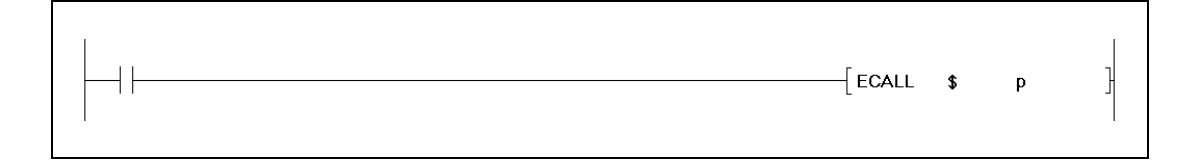

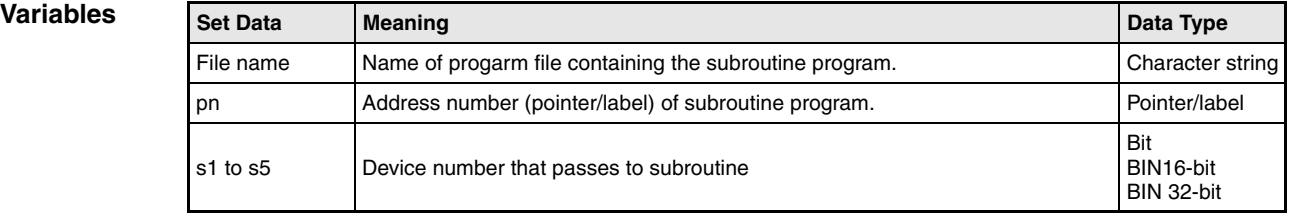

#### **Functions Calling a subroutine program in a program file**

#### **ECALL Subroutine program call**

The ECALL instruction calls a subroutine program specified by pointer address (label) in a program file specified by a file name. The pointer address (label) ranges from P(label)0 to P(label)4095. Refer to the notes on programming pointer (label) addresses for the jump instructions (CJ, SCJ, JMP).

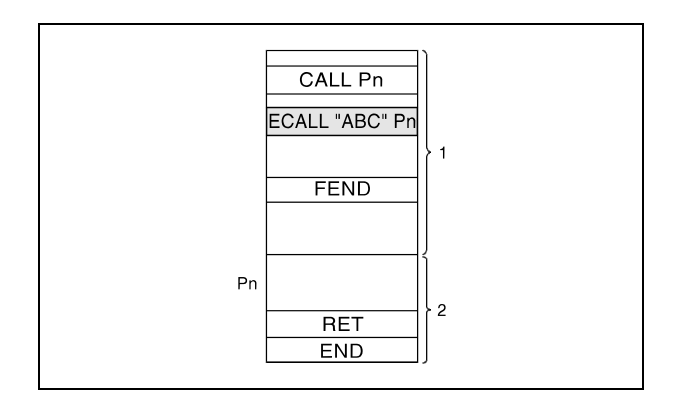

**<sup>1</sup>** Main routine program (file name: MAIN)

**<sup>2</sup>** Subroutine program (file name: ABC)

Only files stored in internal memory (drive 0) can be specified by the file name.

When calling program files no file extension is required.

The ECALL instruction calls a subroutine program specified via the pointer address (label). In total up to 16 nesting levels can be programmed. However, this 16 levels is the total number of levels in the CALL, FCALL, ECALL, and EFCALL instructions.

Devices that were set during the execution of a subroutine program remain set, even if the routine is not executed any longer. In order to reset these devices the EFCALL instruction has to be applied.

When function devices (FX, FY, FD) are used by a sub-routine program, specify a device with s1 through s5 corresponding to the function device. Prior to execution of the sub-routine program, bit data is transmitted to FX, and word data is transmitted to FD. After the execution of the sub-routine program, the contents of FY and FD are transmitted to the corresponding device.

The amount of data which can be moved to a function register FD depends on the devices specified in s1 through s5: Up to 2 words of constants, Index registers or digit designated bit devices or up to 4 words of word devices can be stored. For example, if the device D0 is designated in s2, the registers D0, D1, D2 and D3 will be stored in FD1.

The number of function devices used by sub-routine programs must be identical to the number of devices handed over by the ECALL instruction in s1 through s5.

The function devices must be identical to the types of devices handed over by the ECALL instruction.

The devices specified in s1 through s5 must not overlap.

**Operation Errors**

In the following cases an operation error occurs and the error flag is set:

- After execution of an ECALL instruction an END, FEND, GOEND, or STOP instruction is executed, without a prior RET instruction (error code 4211).
- A RET instruction is executed before an ECALL instruction (error code 4212).
- More than 16 nesting levels are executed (error code 4213).
- A function device (FX, FY, or FD) is specified in s1 to s5 (error code 4101)
- There is no subroutine program stored at the specified pointer/label (error code 4210).
- The specified program file does not exist (error code 4210).
- The specified program file cannot be executed (error code 2411).

#### **Program Example** ECALL

While X20 is set, the following program executes the subroutine program at pointer/label P\_0 in the program file "ABC".

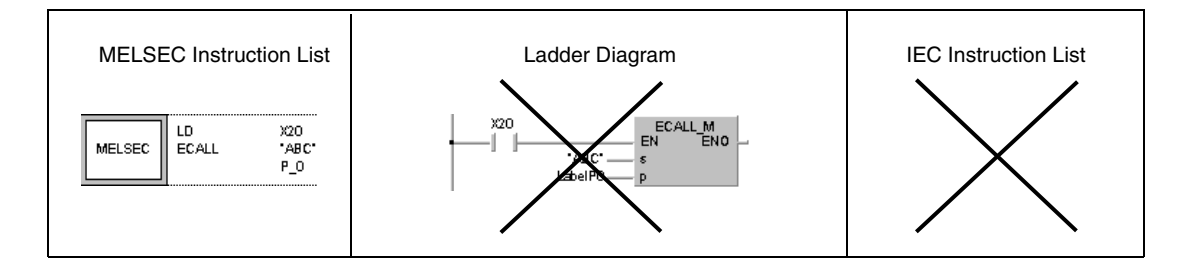

## **7.6.7 EFCALL, EFCALLP**

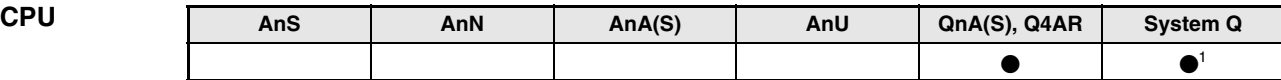

**<sup>1</sup>** Not available for Q00JCPU, Q00CPU and Q01CPU

**Devices MELSEC Q**

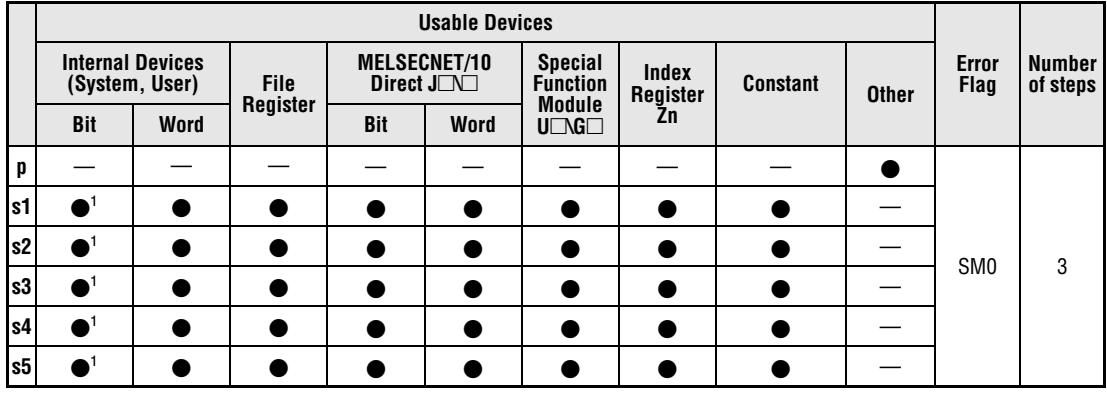

**<sup>1</sup>** Annunciators (F) cannot be used

#### **GX IEC Developer**

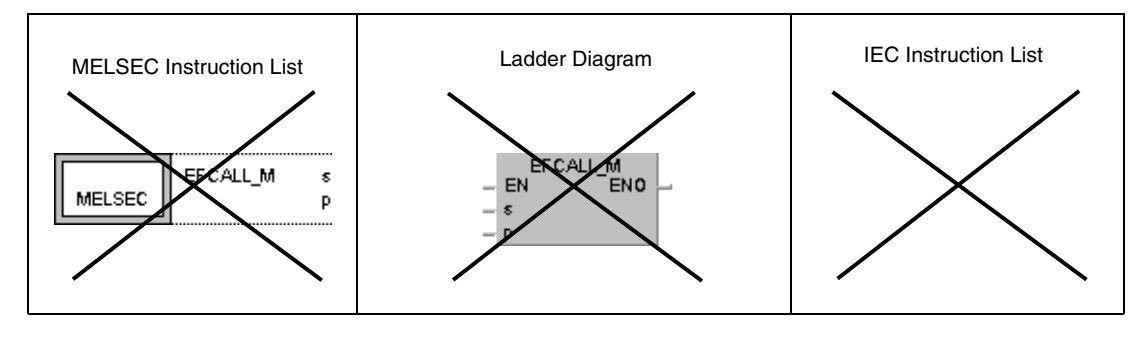

NOTE These instructions are not available in GX IEC Developer.

#### **GX Developer**

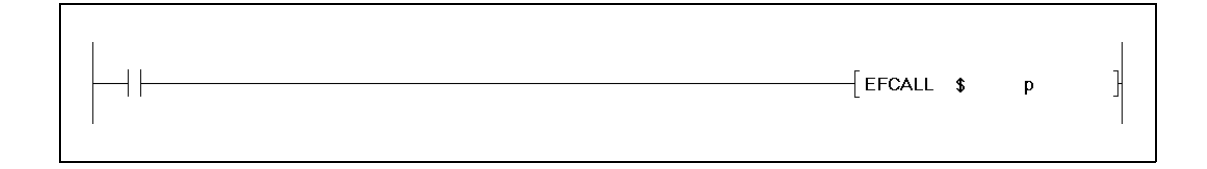

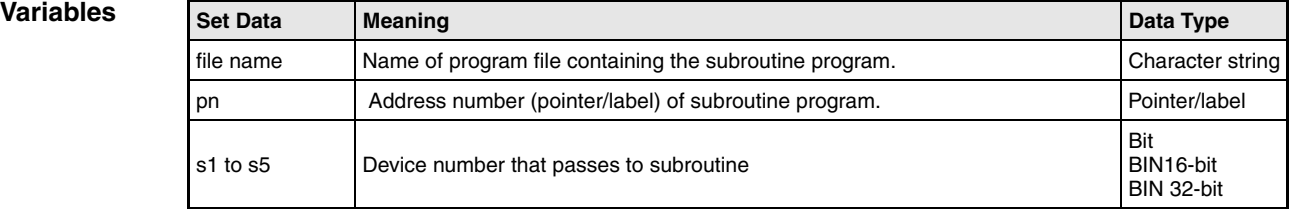

#### **Functions Resetting outputs in subroutine programs in program files**

#### **EFCALL Resetting outputs (in conjunction with ECALL)**

On resetting the execution condition for the EFCALL instruction, the contacts and coils in the subroutine program specified in p (pointer/label) are treated as if the execution condition of the according instruction was not set.

The EFCALL instruction executes subroutine programs, that are located within a different program file from that one calling them.

The condition of coils and contacts after execution of the EFCALL instruction or the respective condition of coils and contacts with the according execution condition not set is listed below:

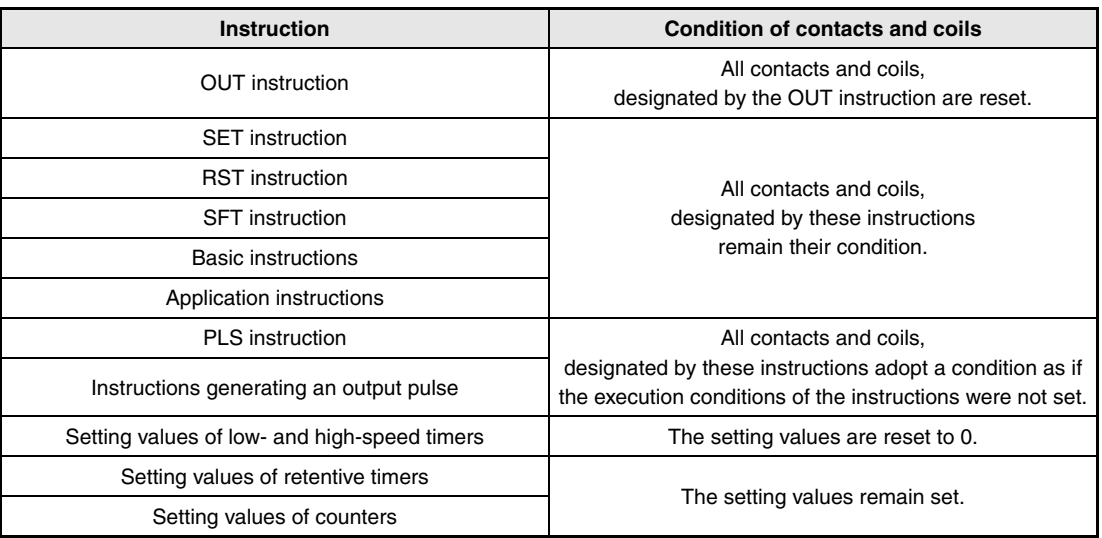

The EFCALL instruction is used in conjunction with a CALL instruction.

The following diagrams show a program applying the ECALL and EFCALL instructions.

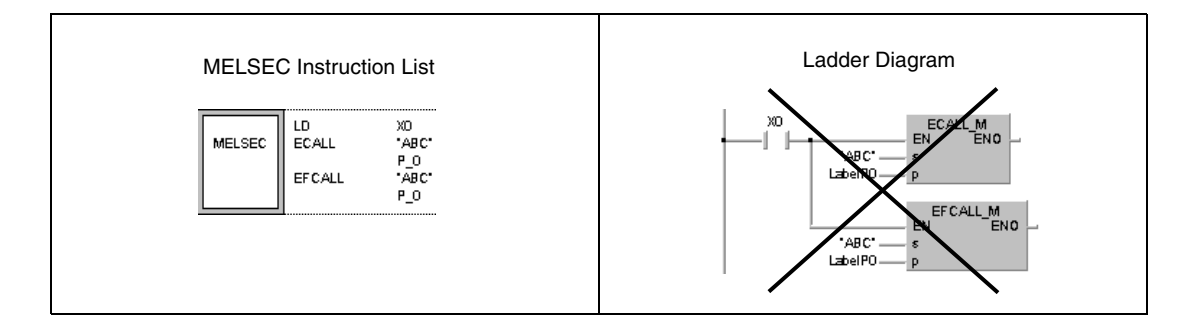

The EFCALL instruction calls a subroutine program specified via the pointer address (label). In total up to 16 nesting levels can be programmed. However, this 16 levels is the total number of levels in the CALL, FCALL, ECALL, and EFCALL instructions.

Devices that were set during the execution of a subroutine program remain set, even if the routine is not executed any longer. In order to reset these devices the EFCALL instruction has to be applied.

When function devices (FX, FY, FD) are used by a sub-routine program, specify a device with s1 through s5 corresponding to the function device. Prior to execution of the sub-routine program, bit data is transmitted to FX, and word data is transmitted to FD. After the execution of the sub-routine, the contents of FY and FD are transmitted to the corresponding device.

The amount of data which can be moved to a function register FD depends on the devices specified in s1 through s5: Up to 2 words of constants, Index registers or digit designated bit devices or up to 4 words of word devices can be stored. For example, if the device D0 is designated in s2, the registers D0, D1, D2 and D3 will be stored in FD1.

The number of function devices used by sub-routine programs must be identical to the number of devices handed over by the ECALL instruction in s1 through s5.

The function devices must be identical to the types of devices handed over by the ECALL instruction.

The devices specified in s1 through s5 must not overlap.

#### **Operation Errors**

In the following cases an operation error occurs and the error flag is set:

- After execution of an EFCALL instruction an END, FEND, GOEND, or STOP instruction is executed, without a prior RET instruction (error code 4211).
- A RET instruction is executed before an EFCALL instruction (error code 4212).
- More than 16 nesting levels are executed (error code 4213).
- There is no subroutine program stored at the specified pointer/label (error code 4210).
- A function device (FX, FY, or FD) is specified in s1 to s5 (error code 4101)
- The specified program file does not exist (error code 4210).
- The specified program file cannot be executed (error code 2411).

#### **Program Example** EFCALL

While X20 is set, the following program executes the subroutine program at pointer address (label) P\_0 in the program file "ABC". If X20 is reset, the EFCALL instruction resets the output Y11 as well (1).

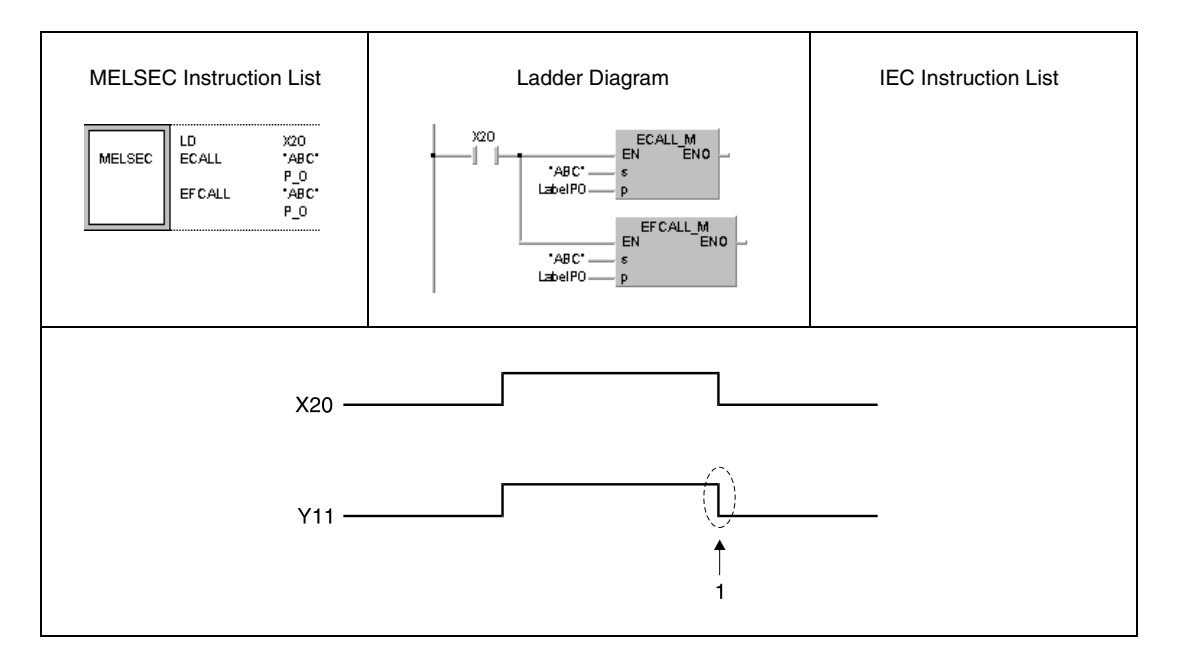

# **7.6.8 CHG**

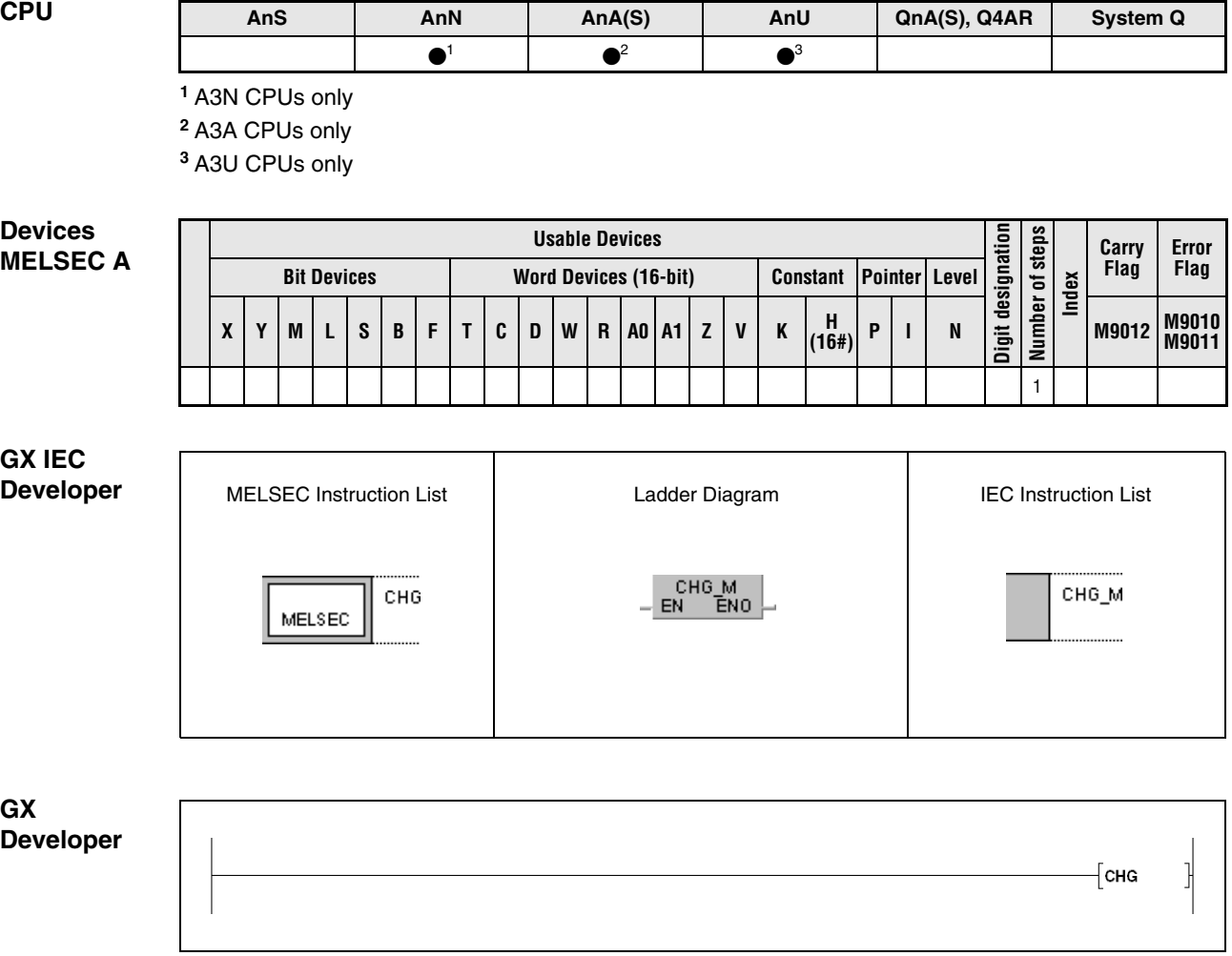

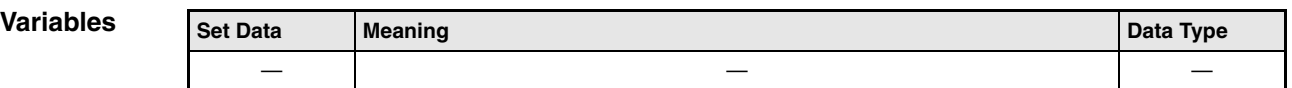

## **Functions Switching between MAIN and SUB program**

### **CHG Switch instruction**

With the input condition set, the CHG instruction enables switching between MAIN and SUB programs. Switching is performed after processing timers, counters, and self diagnostics.

Refer to chapter 7.6.9 of this manual for functions and application of the SUB program parts.

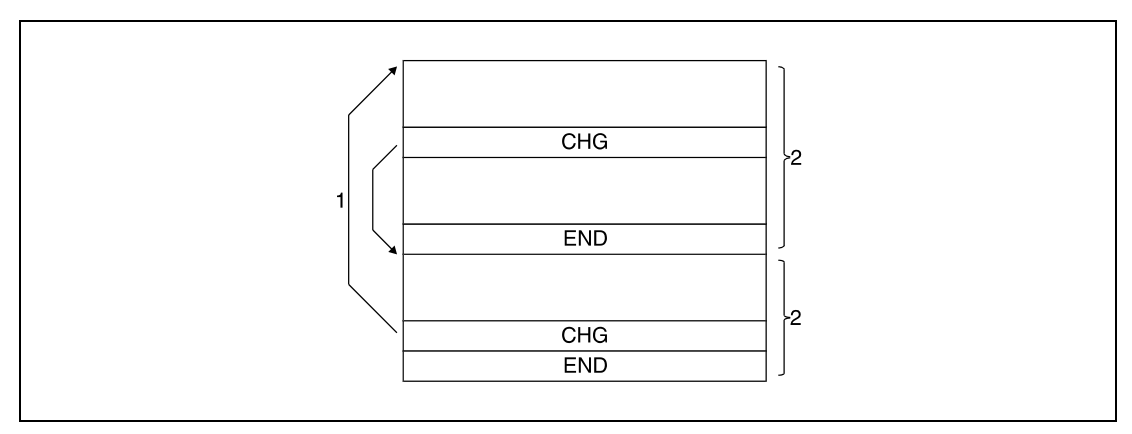

**<sup>1</sup>** Timer, counter processing, self diagnostics

**<sup>2</sup>** Sequence program

## **Switching between MAIN and SUB program part**

### **CHG** Using an A3□CPU

With an A3 $\Box$ CPU the CHG instruction is only executed with leading edge from the input condition. The operation result of the input condition depends on the status of the internal relay M9050. The function of the CHG instruction therefore changes depending on the status of M9050.

An A3 NCPU does not support the internal relay M9050. It processes data as if M9050 was set.

The following upper diagram shows a programmed CHG instruction. This program part is located prior to an END or FEND instruction within a MAIN or SUB program.

The bottom diagrams show the corresponding signal conditions. The signal conditions on the bottom left correspond to the internal relay M9050 not set. The signal conditions on the bottom right correspond to M9050 set. The following table shows processing depending on the operation status of X0.

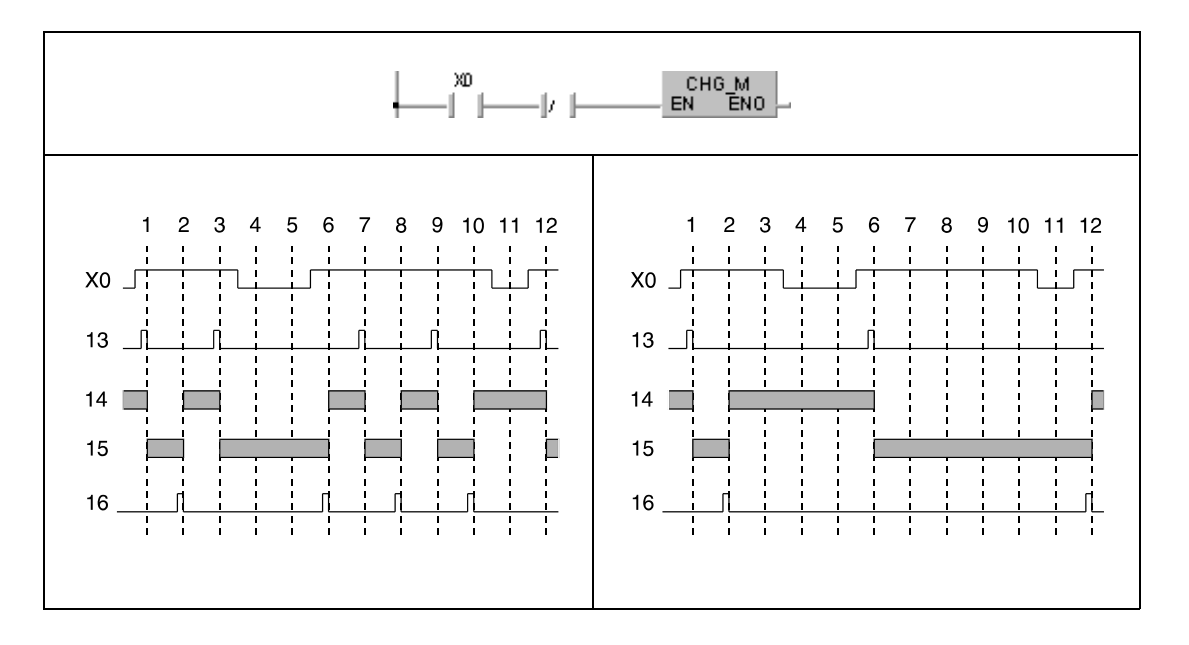

The execution of the CHG instruction in the MAIN sequence is indicated 13, the MAIN sequence is indicated 14, the subsequence is indicated 15, and the execution of the CHG instruction is indicated 16.

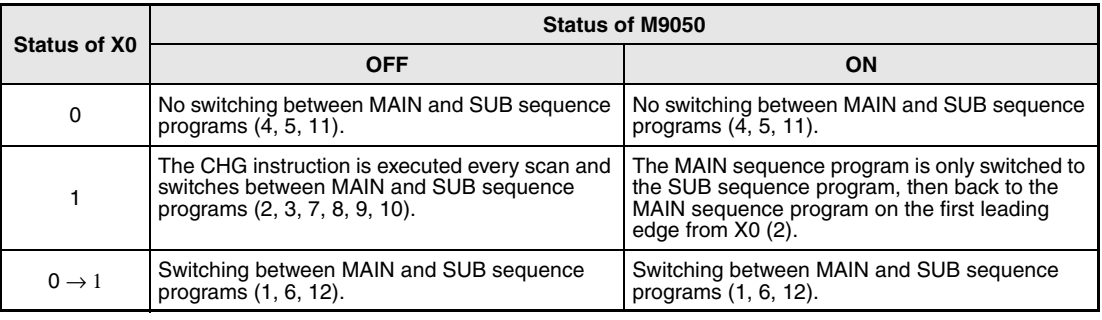

After execution of the CHG instruction END processing is performed for the current program. Processing starts from step 0 of the other program. The GX IEC Developer automatically switches over at the end of the MAIN or SUB sequence.

## **CHG instruction in conjunction with a PLS instruction**

### **CHG** Using an A3⊡CPU

With an A3 $\Box$ CPU the functions of the PLS instruction depends on the status of the internal relay M9050.

An A3 NCPU does not support the internal relay M9050. It processes data as if M9050 was set.

The following upper diagram shows a programmed PLS instruction. This program part is located at the beginning (step 0) of the MAIN or SUB sequence.

The bottom diagrams show the corresponding signal conditions. The signal conditions on the bottom left correspond to the internal relay M9050 not set. The signal conditions on the bottom right correspond to M9050 set. The following table shows processing depending on the operation status of X0.

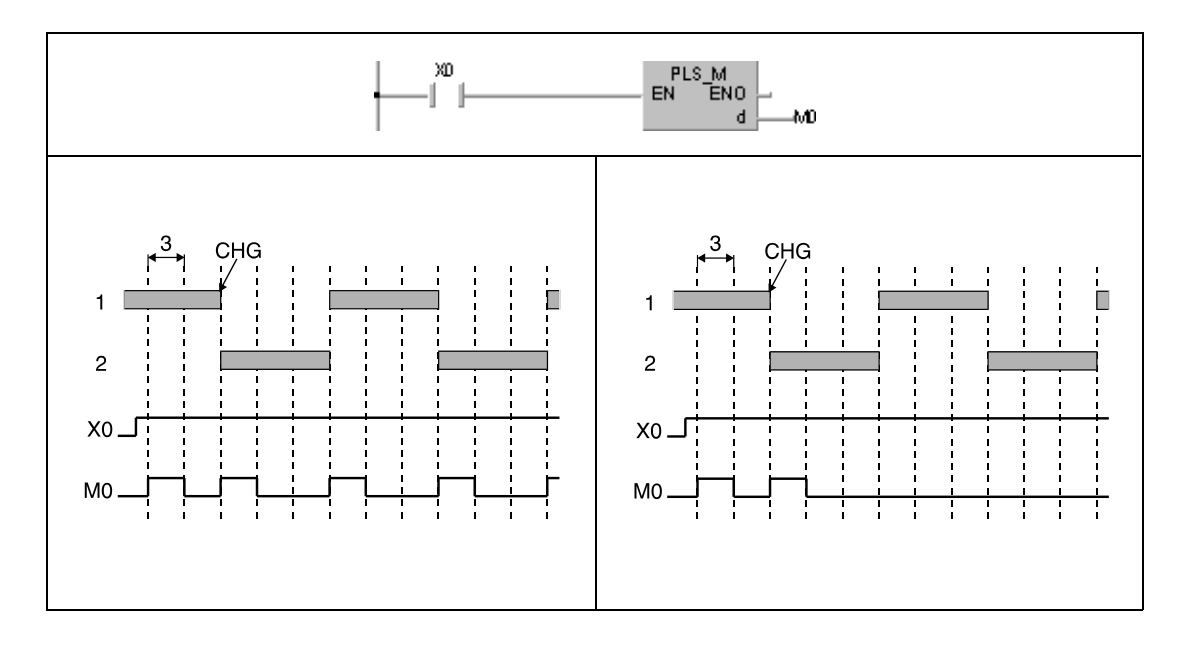

Processing of the MAIN sequence is indicated 1, processing of the SUB sequence is indicated 2, and one program scan is indicated 3.

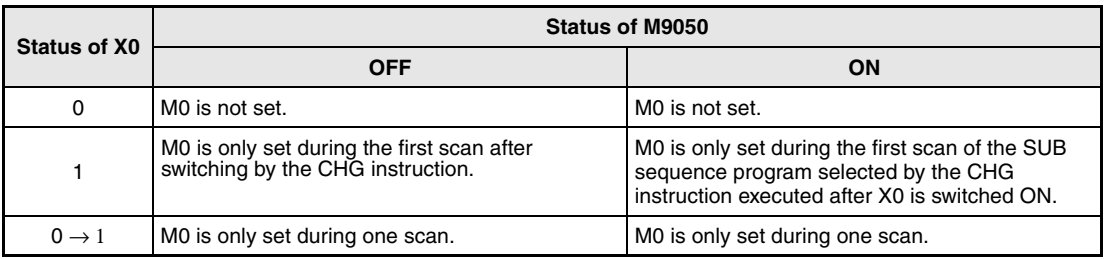
### **CHG instruction in conjunction with a pulsed instruction (xP)**

### **CHG** Using an A3□CPU

With an A3 $\Box$ CPU the function of a pulsed instruction (xP) depends on the status of the internal relay M9050.

An A3 NCPU does not support the internal relay M9050. It processes data as if M9050 was set.

The following upper diagram shows a programmed pulsed instruction. This program part is located at the beginning (step 0) of the MAIN or SUB sequence.

The bottom diagrams show the corresponding signal conditions. The signal conditions on the bottom left correspond to the internal relay M9050 not set. The signal conditions on the bottom right correspond to M9050 set. The following table shows processing depending on the operation status of X0.

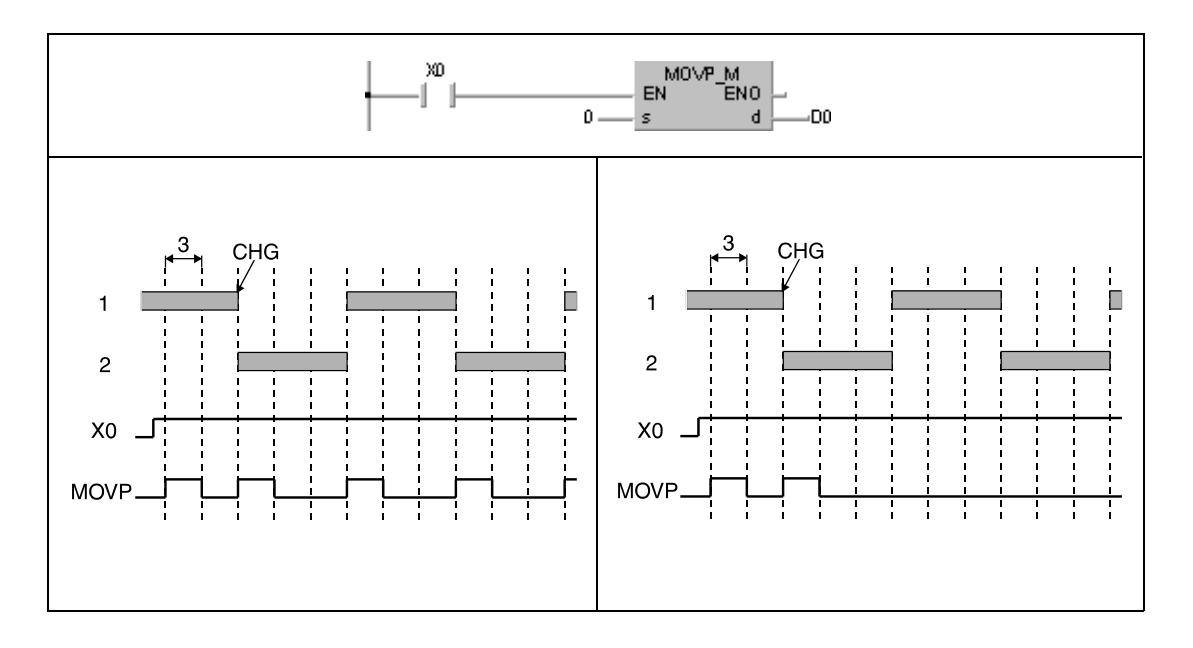

Processing of the MAIN sequence is indicated 1, processing of the SUB sequence is indicated 2, and one program scan is indicated 3.

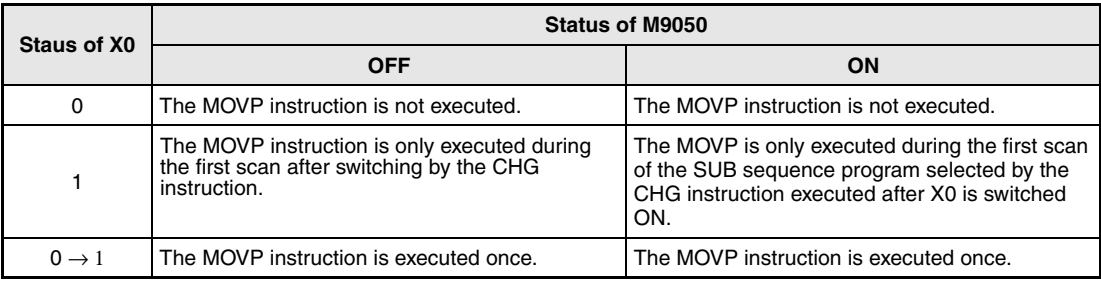

### **CHG** Using an A3⊡CPU

With an A3 $\Box$ CPU the function of counters depends on the status of the internal relay M9050, provided that all other input conditions remain set.

An A3 NCPU does not support the internal relay M9050. It processes data as if M9050 was set.

The following upper diagram shows a programmed counter instruction. This program part is located at the beginning (step 0) of the MAIN or SUB sequence.

The bottom diagrams show the corresponding signal conditions. The signal conditions on the bottom left correspond to the internal relay M9050 not set. The signal conditions on the bottom right correspond to M9050 set. The following table shows processing depending on the operation status of X0.

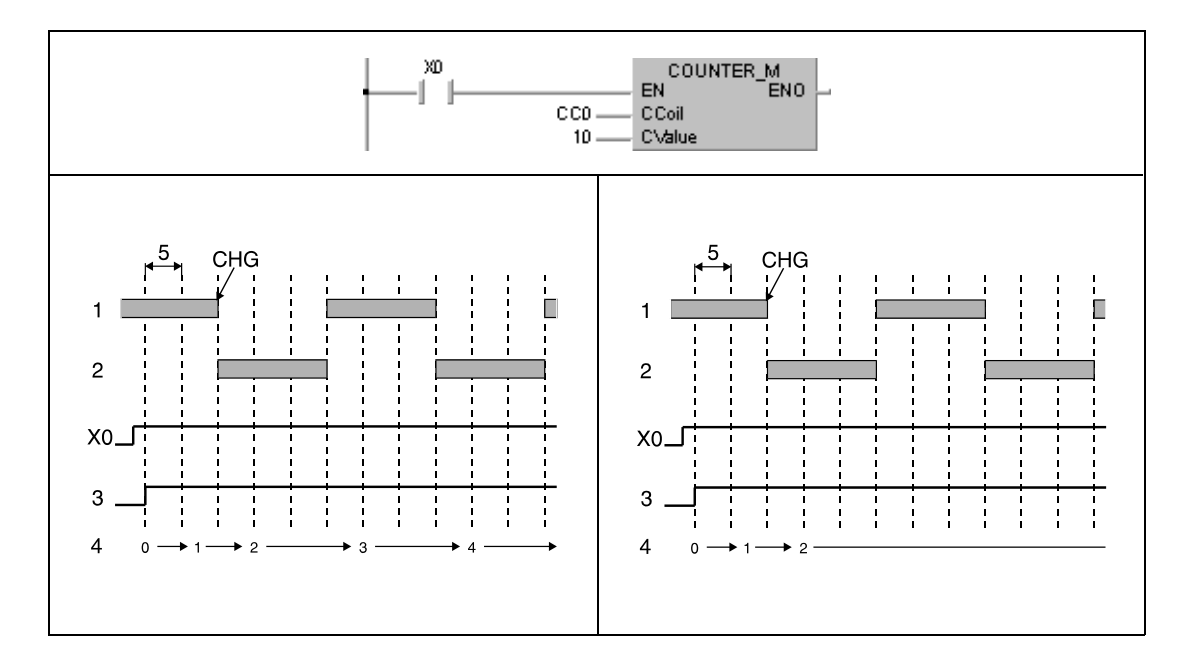

Processing of the MAIN sequence is indicated 1, processing of the SUB sequence is indicated 2, the contact of C0 is indicated 3, the current value of C0 is indicated 4, and one program scan is indicated 5.

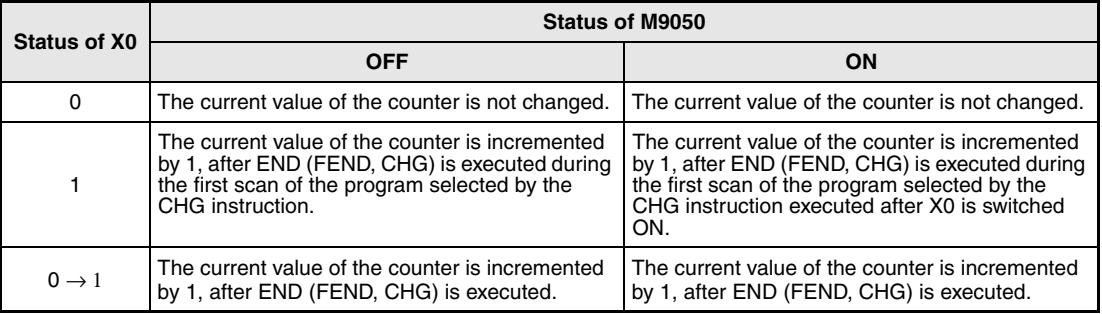

### **CHG instruction and timing of timers**

All CPUs capable of processing the CHG instruction supply two different storage areas for timer setting values. One for the MAIN sequence and one for the SUB sequence. Hence, timers are only processed due to the currently processed storage area (MAIN/SUB).

The setting values of timers currently not in use are reset to 0 in the according storage area. A setting value of 0 corresponds to an infinite value, so the timer will never expire.

If after starting a timer the storage area is switched from MAIN/SUB via the CHG instruction, the timer is not processed in the program part being switched over. This is because the timer was programmed in the suspended program and its timer setting is regarded as 0 in the current program being switched to. After switching back to the suspended program the timer processing is continued. The timer expires if the current value is greater than the setting value or less than 0. When the timer has expired, the timer contact is switched ON.

### **CHG instruction and processing of OUT instructions**

All CPUs capable of processing the CHG instruction switch the output contacts depending on the currently processed program part.

The output contacts retain their status after switching from the current to a different program part (MAIN/SUB area). Their status even remains unchanged, if the input conditions change.

The following upper diagram shows a programmed OUT instruction. This program part is located in the MAIN storage area. The output Y70 is not used in the SUB storage area.

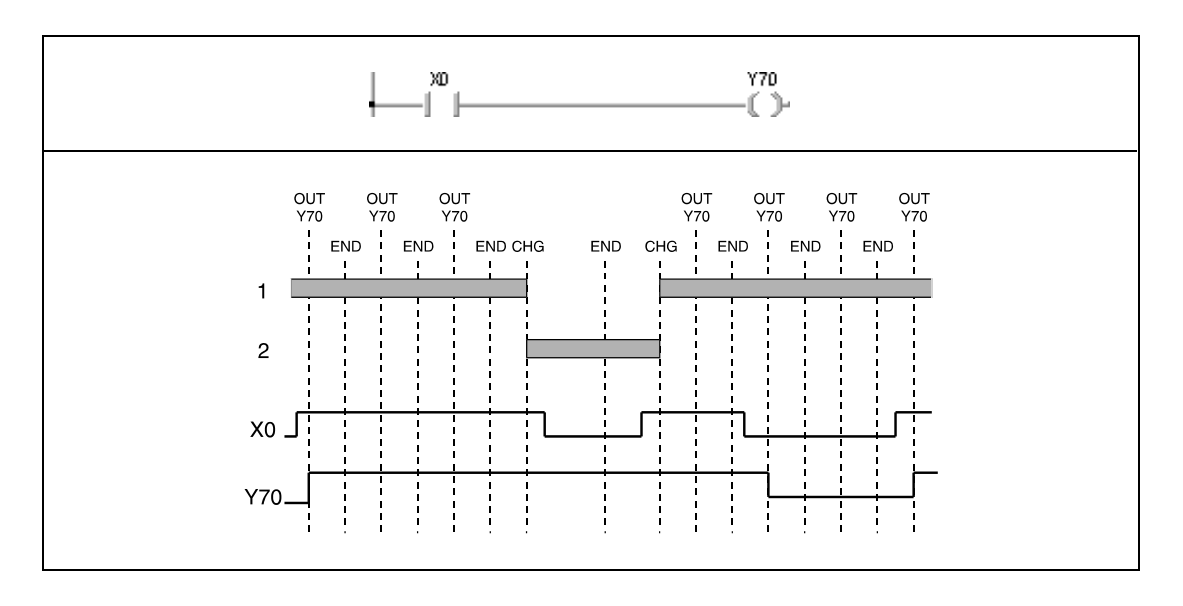

The bottom diagram shows the signal conditions. Processing of the MAIN area is indicated 1, processing of the SUB area is indicated 2.

While processing the MAIN area, the output Y70 is switched ON/OFF depending on the input condition of X0. While processing the SUB area, the status of Y70 even remains unchanged if the input condition changes.

**Example 1**

### **Program**  CHG (A3⊟CPU)

For accurate operation of the CHG instruction the operation result of one program scan must be compared to the previous scan. For this reason, the internal relay M9050 must be set prior to the CHG instruction in order to load the operation result of the previous scan from the buffer memory into the main memory.

Since the CHG instruction is only executed by an A3 $\Box$ CPU with set input condition, programs must be written according to the following structure. The program on the left is located in the MAIN storage area, the program on the right is located in the SUB storage area.

M9036 M9050 M9036 M9050 Ĵ. € M. MO M M1 ءا -ำ  $\left( \begin{array}{c} \lambda \\ \lambda \end{array} \right)$ EN ENO b41 CJ M<br>EN ENO ء ال Label2 Label2 n. Label1: Label1: MO 669051 M9057 CHG\_M<br>EN ENO M 669051 MADEB CHG\_M<br>N ENO 47 J, ۰IJ -17 -17 1 -17 Label2: Label2: M9051 M9057 MO EN ENO M M9051 MADEE CHG\_M<br>EN ENO المال -11 -17 -17 MO 550051 hđi M9051 CJ M<br>EN ENO EN ENO -17 ۰I, -l/ l -17 Label1  $Label =$  $\mathbf{D}$ FEND\_M<br>EN ENO FEND\_M<br>EN ENO

The internal relay M9036 is always set.

**NOTE** When modifying a SUB program during MAIN program run or vice versa, the internal relays M9051, M9056, and M9057 must be used to disable the CHG instruction so that the CHG instruction cannot switch the currently running program to the program currently being corrected.

> Thus, during an online change in the SUB area the MAIN area is not processed. With GX IEC Developer and GX Developer accurate programming is achieved automatically.

**Program Example 2**

### CHG (A3N CPU)

Since the CHG instruction is only executed by an A3N CPU with set input condition, programs must be written according to the following structure. The program on the left is located in the MAIN storage area, the program on the right is located in the SUB storage area.

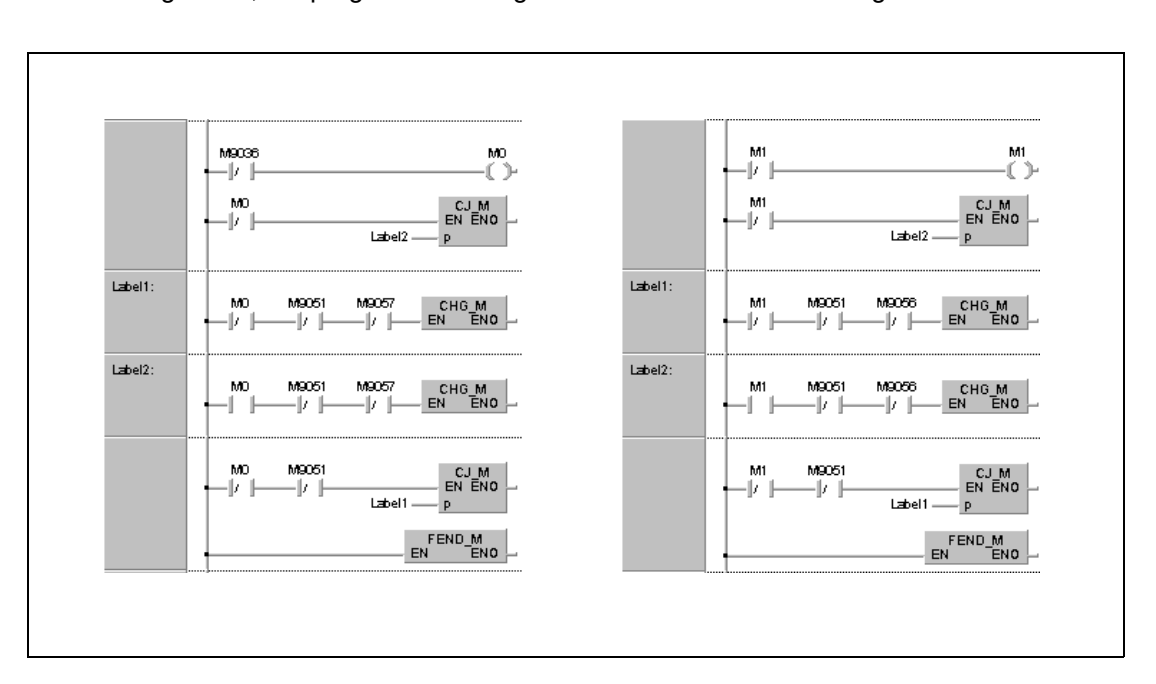

# **Program**

**Example 3**

# CHG (A3H CPU)

Programs must be written according to the following structure. The program on the left is located in the MAIN storage area, the program on the right is located in the SUB storage area.

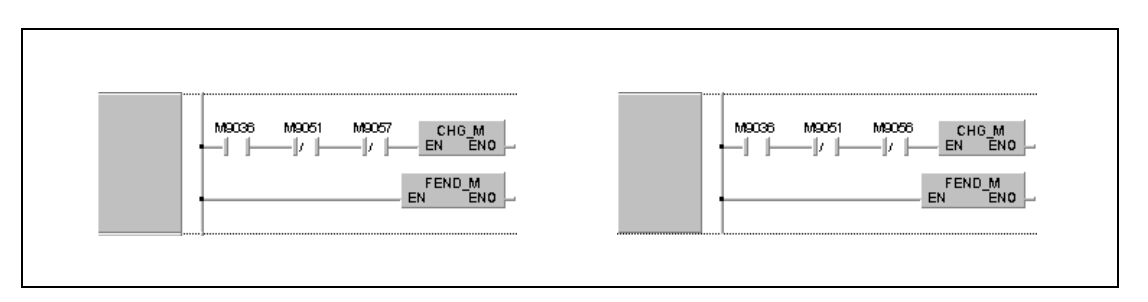

## **7.6.9 SUB, SUBP**

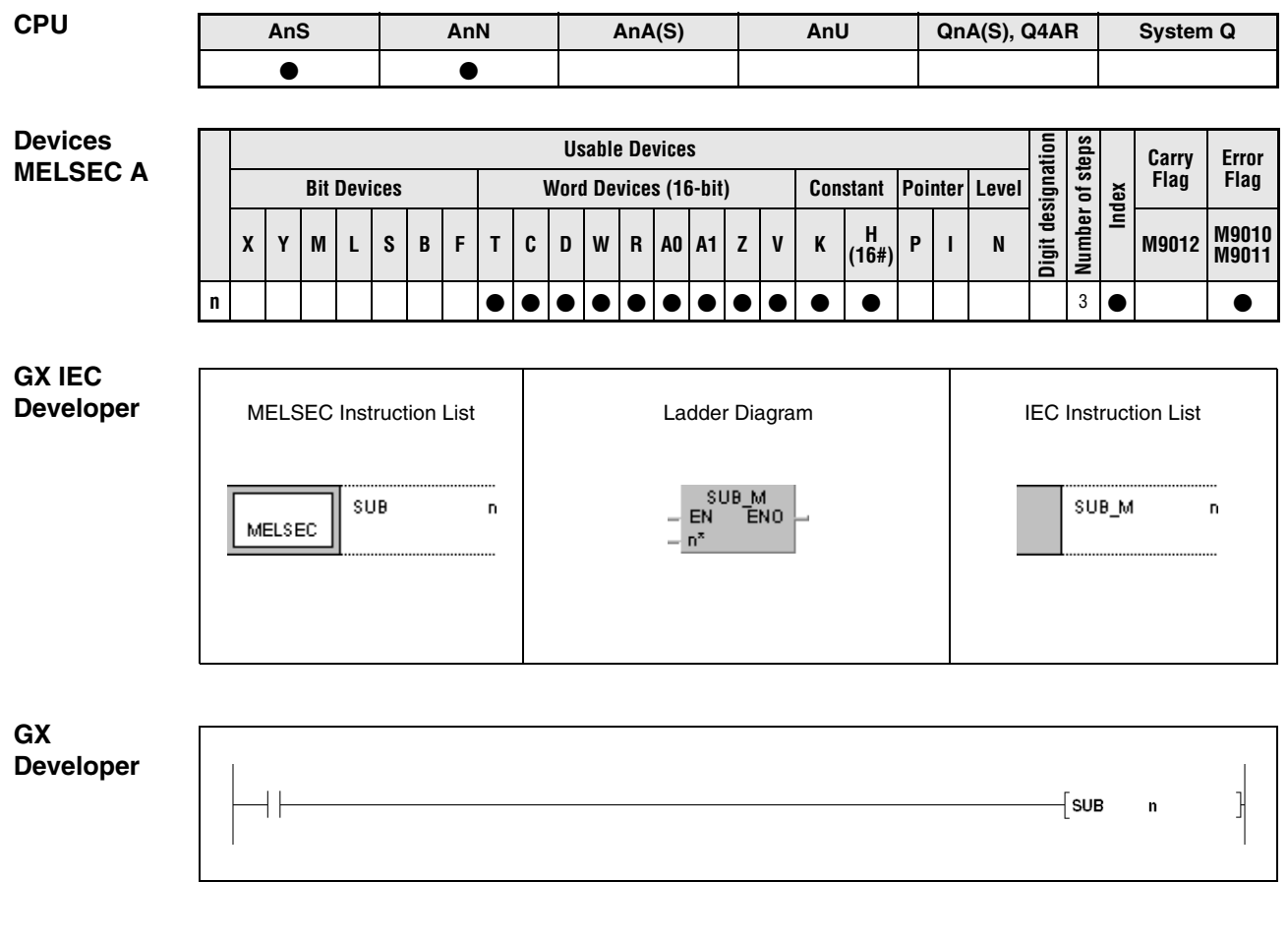

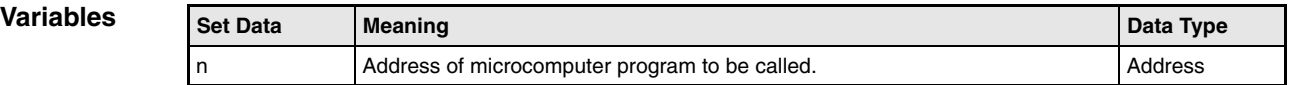

### **Functions Microcomputer program call**

### **SUB Calling a microcomputer program**

The SUB/SUBP instruction calls a microcomputer program created by a user.

If the input condition is set, the SUB instruction calls the microcomputer program located at the address "n".

After execution of the microcomputer program the sequence program is processed from the program step on following the SUB/SUBP instruction.

The SUB/SUBP instruction may be programmed in the sequence program of the MAIN and SUB areas.

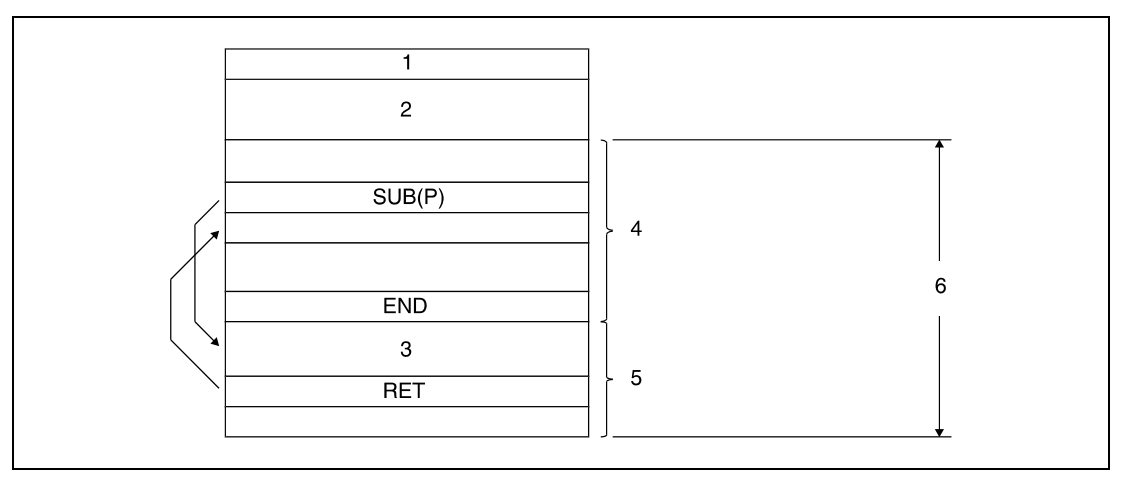

- **<sup>1</sup>** Parameter
- **<sup>2</sup>** Setting value of timer and counter
- **<sup>3</sup>** Microcomputer program
- **<sup>4</sup>** Sequence program area
- **<sup>5</sup>** Microcomputer program area
- **<sup>6</sup>** MAIN or SUB storage area

Within one microcomputer program area several programs may be created.

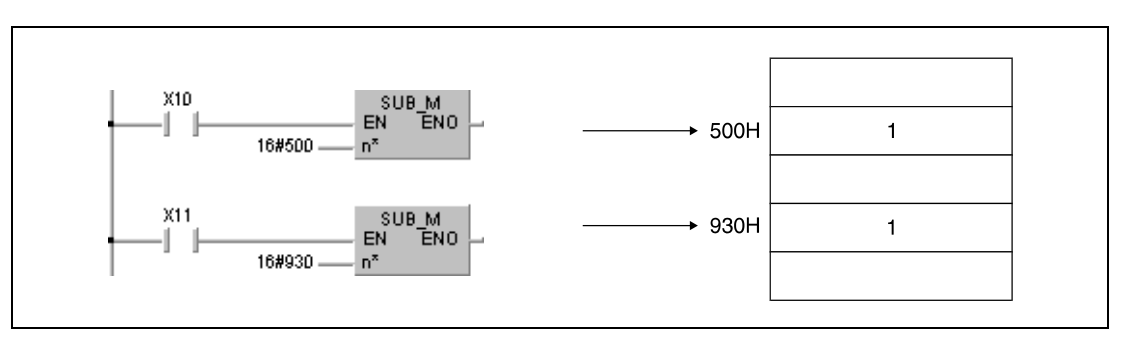

**<sup>1</sup>** Microcomputer program

### **NOTE** Among the dedicated instructions for AnA, AnAS, and AnU CPUs the SUB instruction determines a 16-bit constant in the instruction block.

Refer to chapter 10 of this manual for further details on microcomputer programs.

### **Operation Errors** In the following cases an operation error occurs and the error flag is set:

- The maximum capacity of the microcomputer program is exceeded.
	- The address specified by n exceeds the relevant device range.

**NOTE** The processing time of a microcomputer program called by one SUB(P) instruction must not exceed 5ms. If it exceeded 5ms, it would conflict with the sequence program and the PLC would not run accurately.

> If a microcomputer program is to be executed that needs more than 5ms processing time, it has to be split into several blocks that are called consecutively. This method can shorten the processing time of a microcomputer program called by one SUB instruction.

## **7.6.10 IX, IXEND**

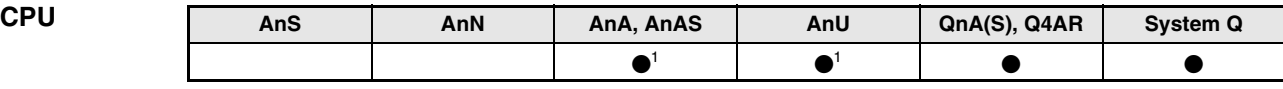

**<sup>1</sup>** Using an AnA and AnU CPU this dedicated instruction in the IEC editor can be programmed as function, and in the MELSEC editor can be programmed in combination with the LEDA, LEDC, and LEDR instructions.

### **Devices MELSEC Q**

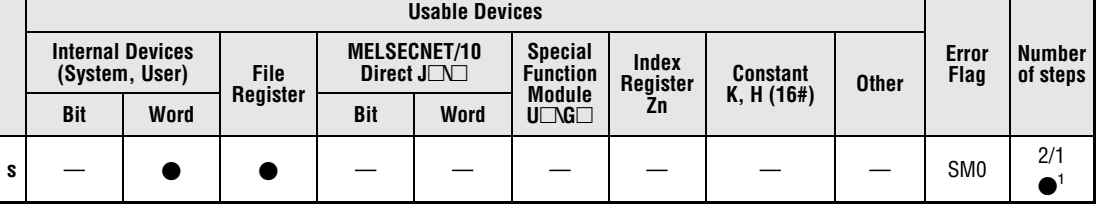

**<sup>1</sup>** The IX instruction requires two steps; the IXEND instruction requires one step.

### **GX IEC Developer**

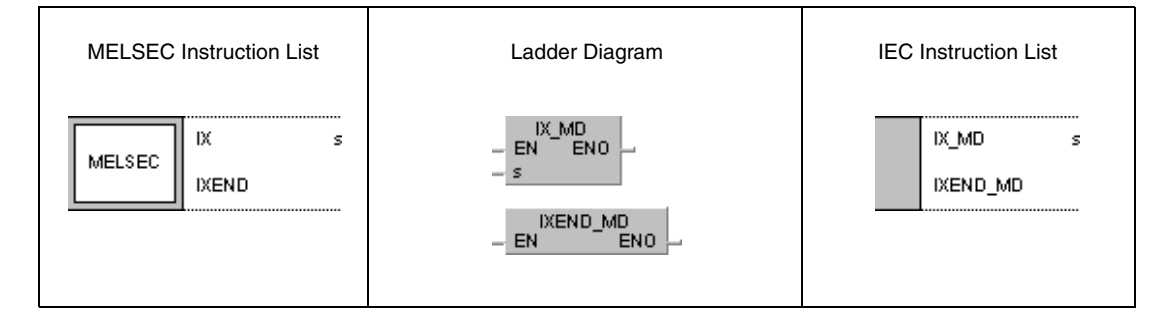

# **GX Developer** √ k  $\overline{\mathbf{s}}$ √ IXEND

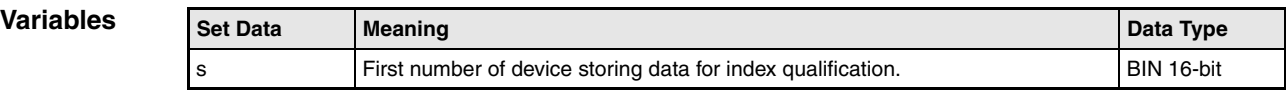

### **Functions Index qualification of entire program parts**

### **IX, IXEND** Index qualification instruction

The instructions IX and IXEND are supported only in MELSEC mode in the GX IEC Developer. The IX and IXEND instructions perform index qualification on those devices in the program part located between the IX and IXEND instructions.

On index qualification, decimal values from an index table (s) are added to the device numbers. This new address in hexadecimal format becomes the valid address for further processing. Each device specified in s is assigned a specific type of device, on which the addition is applied. The following diagrams illustrate index qualification:

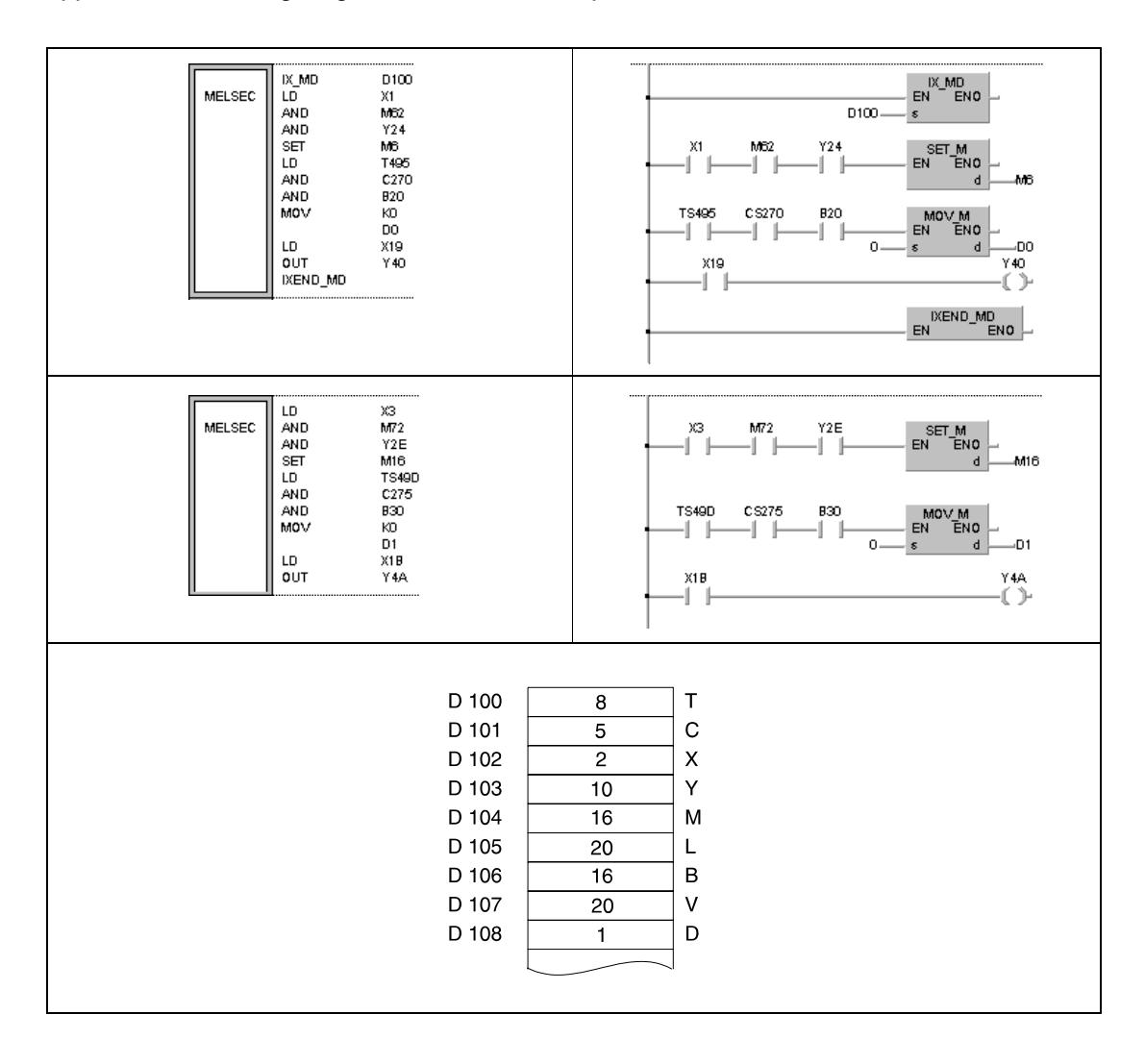

The value in D100 (8) is added to the timer address TS495. The new address is TS49D.

The value in D101 (5) is added to the counter address CS270. The new address is CS275.

The value in D102 (2) is added to the addresses of the inputs X1 and X19. The new addresses are X3 and X1B.

The value in D103 (10) is added to the addresses of the outputs Y24 and Y40. The new addresses are Y2E and Y4A.

The value in D104 (16) is added to the addresses of the internal relays M6 and M62. The new addresses are M16 and M72.

The value in D106 (16) is added to the address of the link relay B20. The new address is B30.

The value in D108 (1) is added to the register address D0. The new address is D1.

PLS, PLF, and pulsed instructions that are executed once only on set input condition, cannot be addressed by index qualification via the IX/IXEND instruction

In cases where the new address, resulted from the addition exceeds the relevant address range, the instruction cannot be processed accurately.

If the IX and IXEND instructions are executed during a change between program sequences in the online mode (modifying in RUN mode) the instruction cannot be processed neither.

The values added to the addresses of word devices of which each bit can be accessed are stored as binary data. The initial addresses of the devices these values are specified for are stored in s.

In a program, between the IX and the IXEND instruction no index qualification can be performed.

When a program is expanded, the indexed addresses of devices in a program part located between the IX and the IXEND instruction are transformed to addresses using index registers (Zn). The assignment of indexed addresses to the corresponding index registers is shown below:

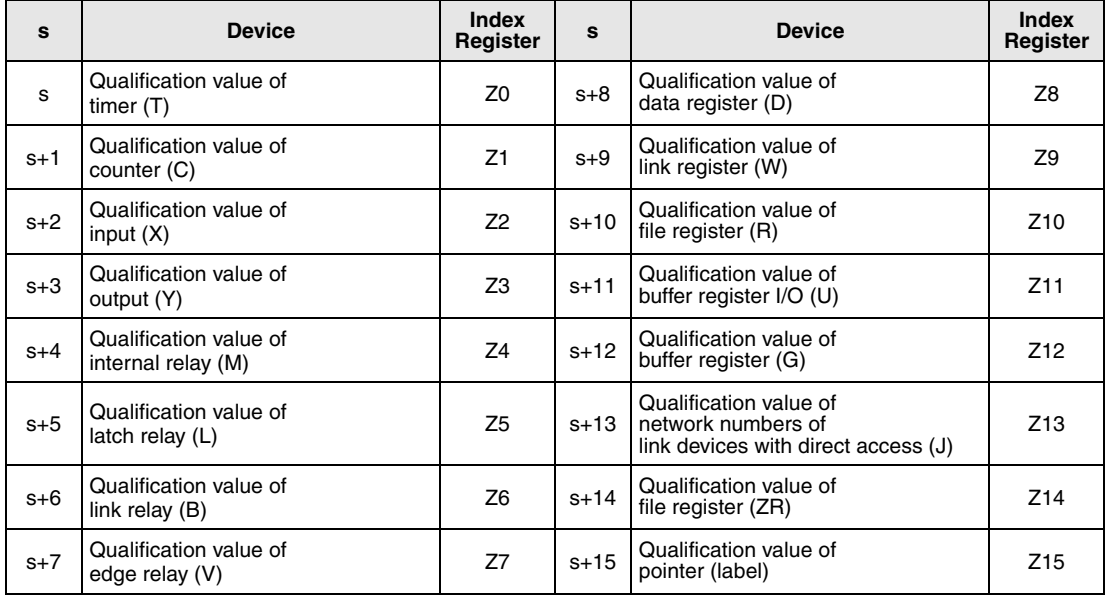

The Index Registers Z10 to Z15 are not available for the Q00JCPU, Q00CPU, and Q01CPU.

Depending on the programming software used the user has to add the index registers in the sequence program between the IX and the IXEND instructions manually.

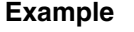

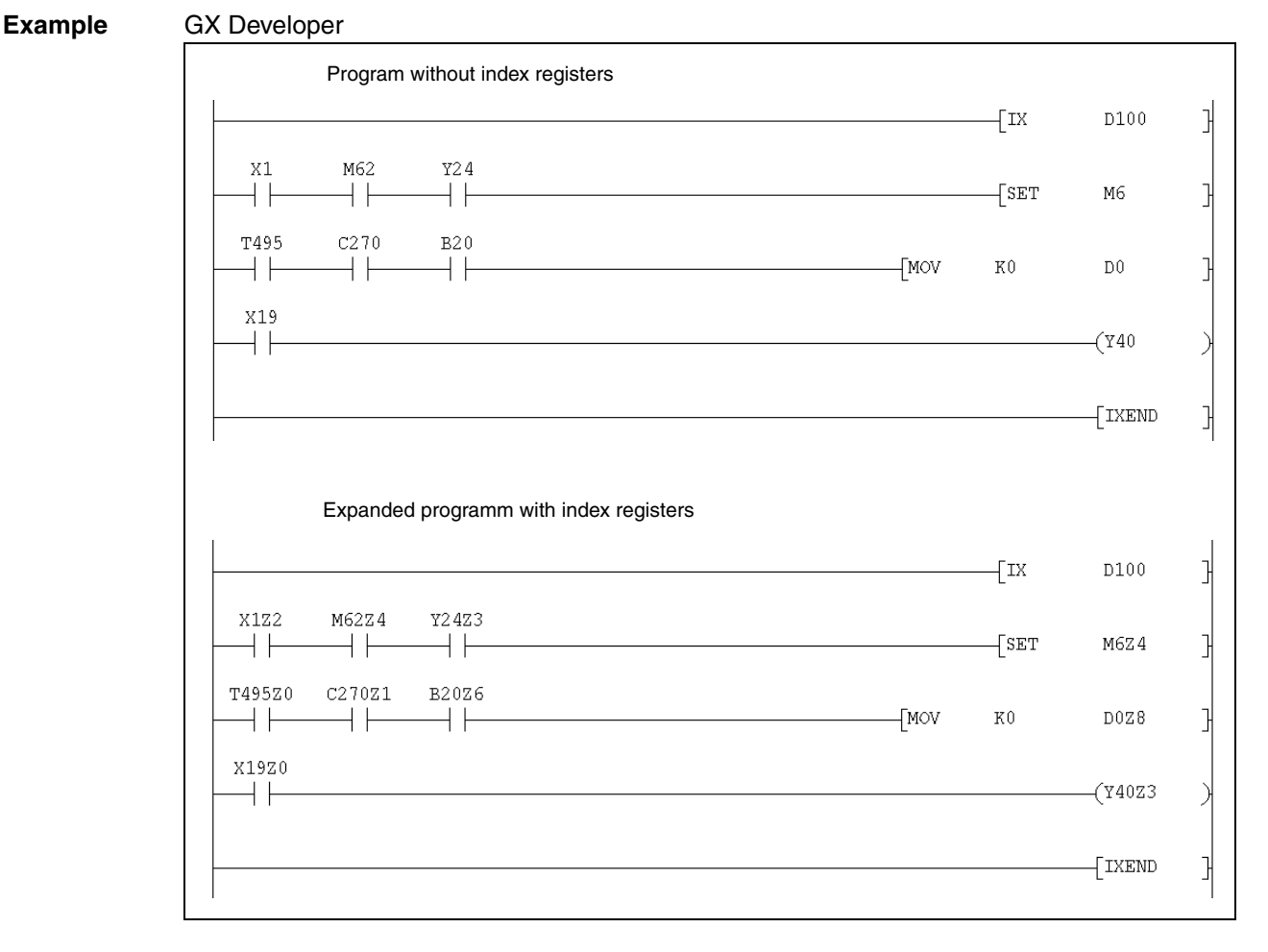

The index registers used between the IX and the IXEND instructions (Z0 to Z15) do not affect the index registers used by other instructions elsewhere in the program.

**NOTE** For index qualification program parts, peripheral devices must be started up in general purpose mode and program expansion must be performed (Q-series only).

> If peripheral devices are started up by a Q2A, Q2A-S1, Q3A or Q4A CPU and index qualification program parts are created by the IX and IXEND instruction accurate processing is not possible.

> When using the IX and IXEND instructions in both a normal sequence program and an interrupt sequence program, establish an interlock to avoid simultaneous execution. Disable interrupts between the IX and the IXEND instructions.

**Operation Errors**

- In the following cases an operation error occurs and the error flag is set:
- 
- The IX and IXEND instructions are not programmed in conjunction (error code 4231).
- After execution of the IX instruction an END, FEND, GOEND or STOP instruction is executed before the IXEND instruction is executed (error code 4231).

### **Program Example** IX, IXEND

The following program processes the program loop between IX and IXEND for 10 times. With each loop the device numbers programmed within the loop are increased by 1. The table below shows the registers containing the values of the corresponding devices to be added. In addition the changes in the device numbers for the 1st, 2nd, and 10th loop are shown.

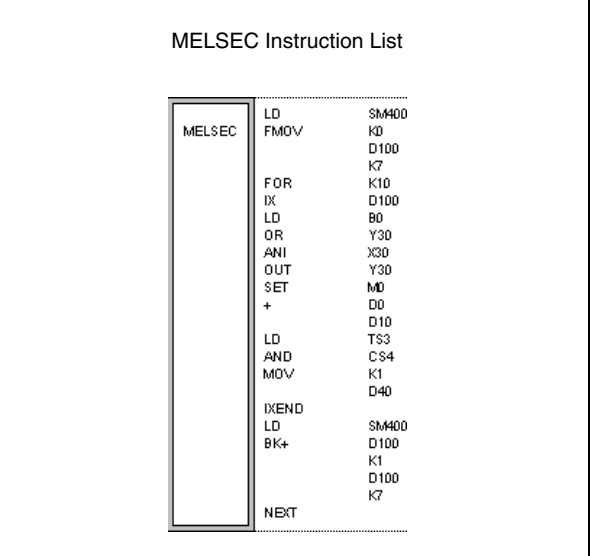

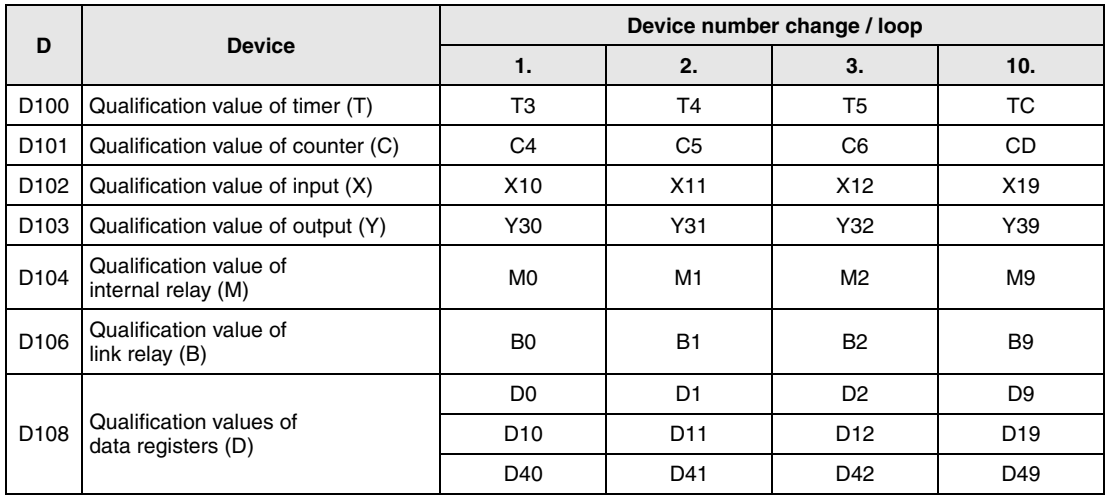

## **7.6.11 IXDEV, IXSET**

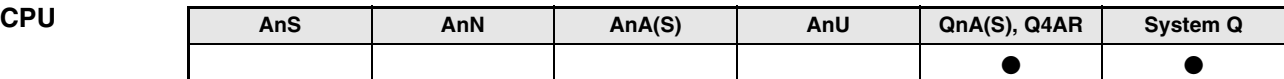

**Devices MELSEC Q**

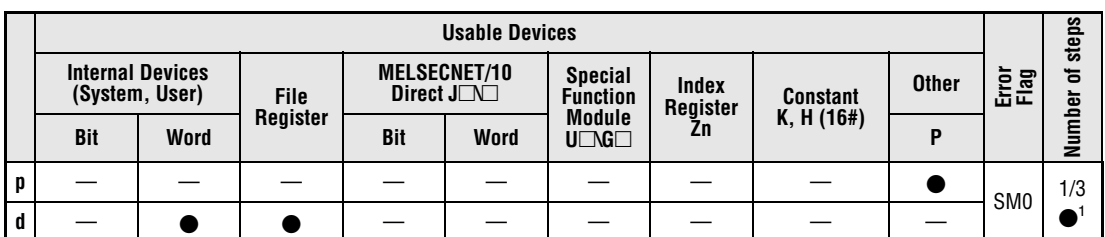

**<sup>1</sup>** The IXDEV instruction requires one step; the IXSET instruction requires three steps.

**GX IEC Developer**

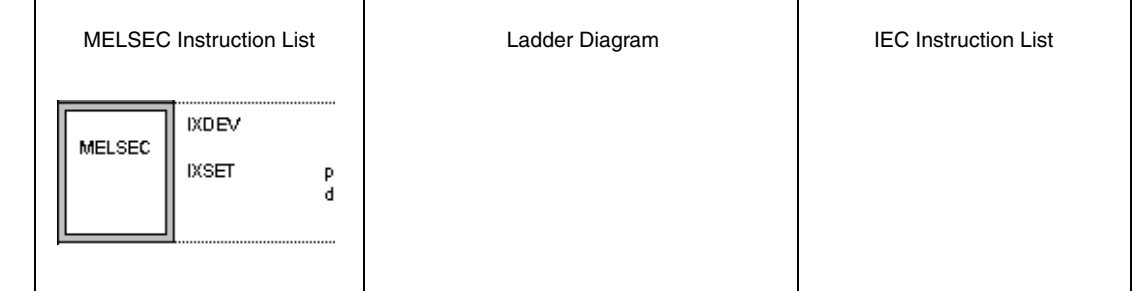

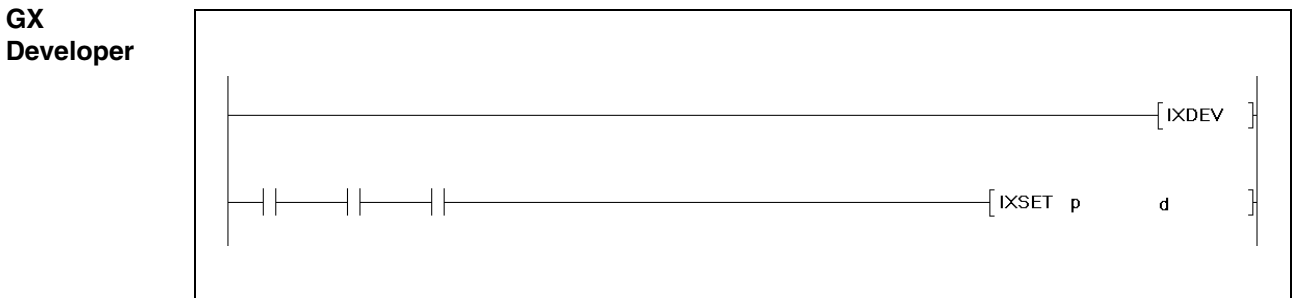

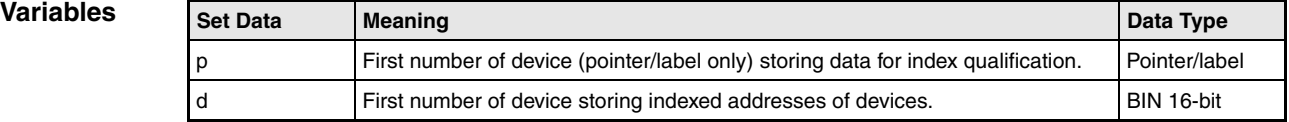

### **Functions Storing indexed device numbers in an index qualification table**

### **IXDEV/IXSET Instruction for writing to an index table**

The instructions IXDEV and IXSET are supported in the GX Developer or in MELSEC mode in the GX IEC Developer only.

The IXDEV and IXSET instructions read the addresses of the devices in the offset designation area and write these offset numbers to an index table in the device designated by d.

Refer to the instructions IX and IXEND for the assignment of device types to their corresponding registers.

If a device type is not assigned in the offset designation the value 0 is stored in the index table.

The single bits of word devices are processed as dummy contact, i.e. only the address of a single bit can be read and written to the intex table. In order to address the dummy the corresponding bit is specified. Bit 0 (b0) in data register D0 is addressed D0.0. For bit designation in a 16-bit data word the hexadecimal values 0 through F are used.

Reading in the offset values applies as follows:

- $\bullet$  Reading in the devices: T $\square$ , C $\square$ , X $\square$ , Y $\square$ , M $\square$ , L $\square$ , V $\square$ , B $\square$ The offset value indicated  $\Box$  is read in and written to the corresponding registers.
- $\bullet$  Reading the devices: D $\square$ .XX, W $\square$ .XX, R $\square$ .XX<sup>1</sup>, U $\square$ G $\square$ .XX<sup>1</sup>, ZR $\square$ .XX<sup>1</sup> The offset value indicated  $\Box$  is read in and written to the corresponding registers. The value indicated XX serves as variable for the bit designation.

**<sup>1</sup>**Not possible for Q00JCPU, Q00CPU, and Q01CPU

● Reading in the devices: J $\square$ /B $\square^1$ ,J $\square$ /W $\square^1$ , J $\square$ /X $\square^1$ , J $\square$ /Y $\square^1$ The offset value indicated  $\Box$  is read in and written to the corresponding registers. If no offset value is to be written for the device following  $J\Box/$ , this value is to be set to 0.

**<sup>1</sup>**Not possible for Q00JCPU, Q00CPU, and Q01CPU

 $\bullet$  On programming the IXSET instruction the offset value of the device P $\Box$  is designated directly via address (pointer/label).

If in the offset designation area two identical device types are specified, the offset value of the latter device is valid.

The IXDEV and IXSET instructions have to be programmed in conjunction.

The offset value of the device ZR $\Box$ .XX may range from 0 to 32767. The offset value is the remainder of the quotient of the device number divided by 32767, and is written to the corresponding register.

For the dummy contacts in the offset designation area only LD and AND instructions are valid. All other instructions are ignored.

**Operation Errors**

- In the following cases an operation error occurs and the error flag is set:
- 
- The IXDEV and IXSET instructions are not programmed in conjunction (error code 4231).

**Program Example** 

### IXDEV, IXSET

The following program writes the addresses (offset values) of the dummy contacts in the offset designation area to the corresponding register. The offset value of the pointer/label is specified by the IXSET instruction. Refer to the instructions IX and IXEND for the assignment of device types to their corresponding registers.

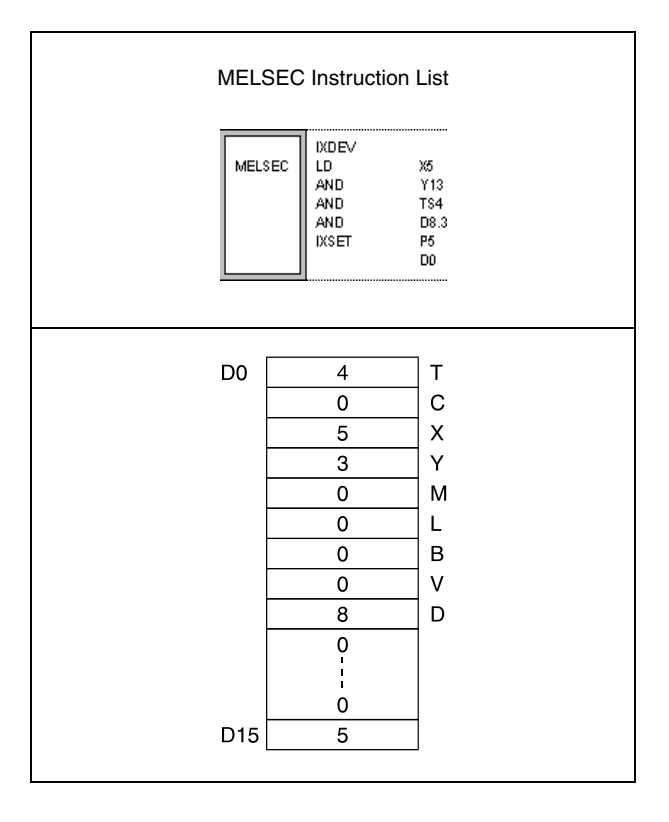

# **7.7 Data table operation instructions**

The operation instructions for data tables write and read data to and from a data table. Current data are written to the table and read out in a different order for further processing. In addition, these instructions enable deleting and inserting specific data blocks.

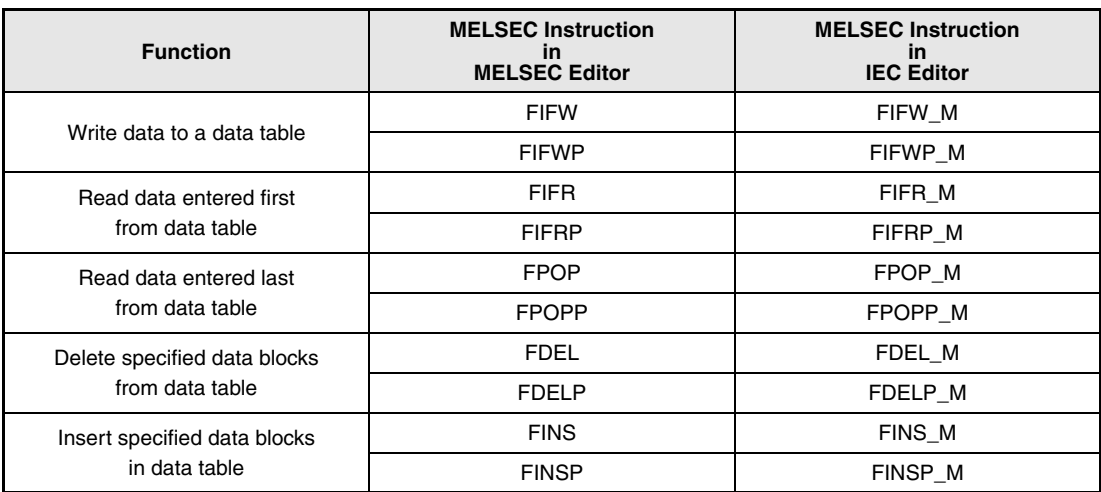

# **7.7.1 FIFW, FIFWP**

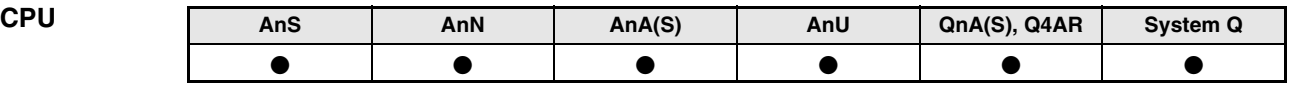

**Devices MELSEC A**

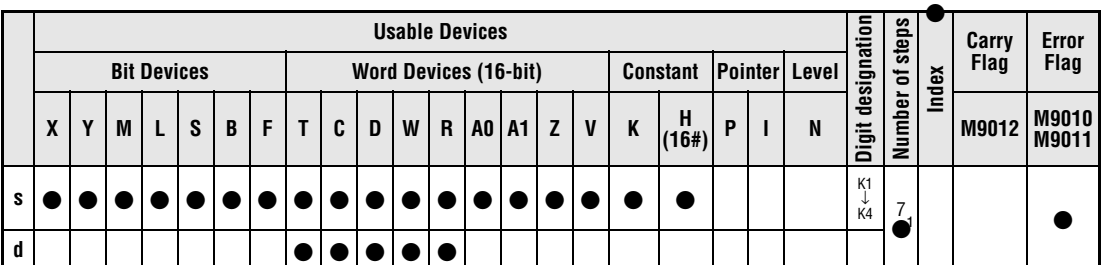

**<sup>1</sup>** Refer to section "Programming an AnA, AnAS, and AnU CPU" in this manual for the according number of steps.

**Devices MELSEC Q**

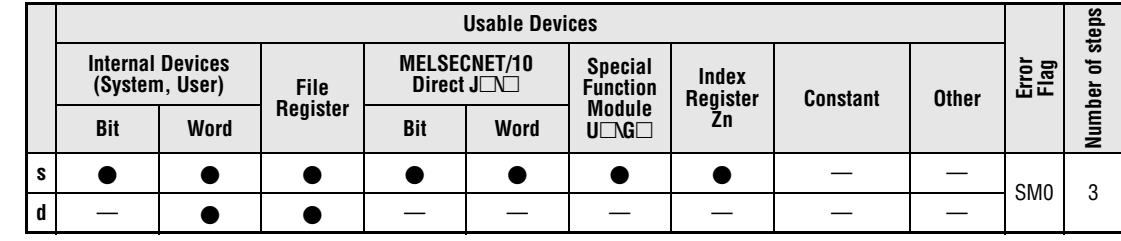

### **GX IEC Developer**

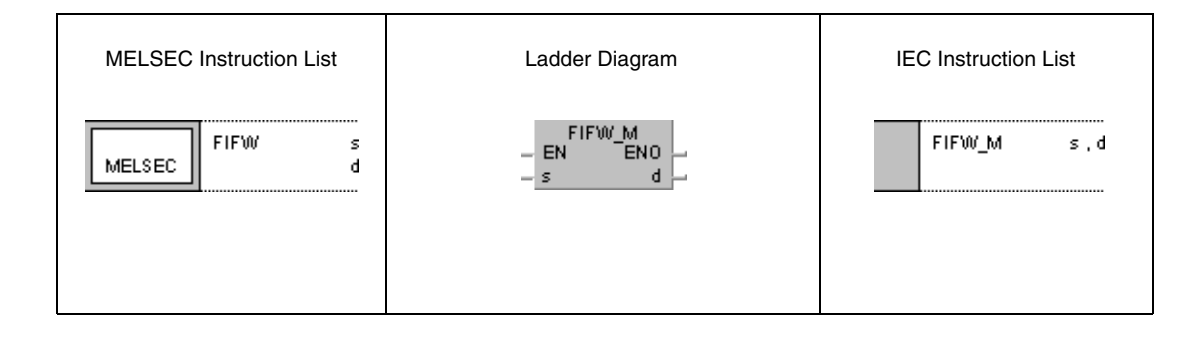

**GX Developer**

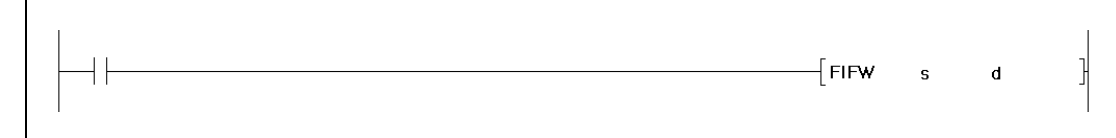

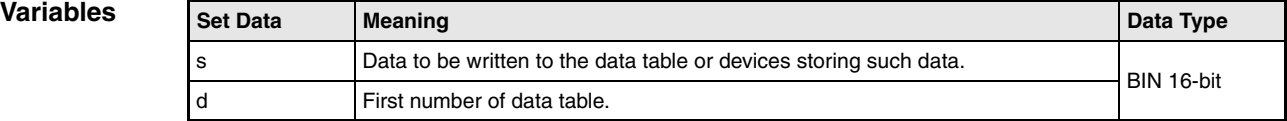

### **Functions Writing data to a data table**

### **FIFW Instruction for data entry**

The FIFW instruction writes data in a sequence specified by s to a data table. This table is specified by the address range in d and conducts data in the sequence of their entry. In the first address of the data range in d the total number of data records contained in the table is stored. Therefore, the value at this address is the position pointer for data to be recorded in the table. On each execution of the FIFW instruction this value is increased by 1. Thus, following data are recorded from the address d+1.

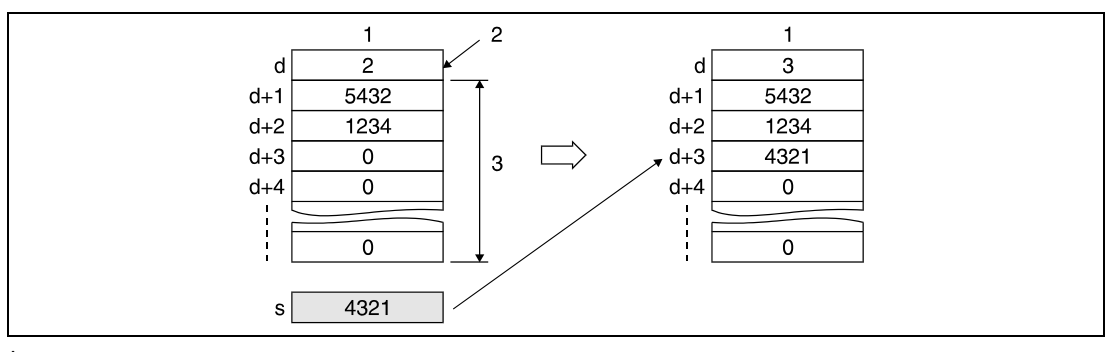

**<sup>1</sup>** Data table

**<sup>2</sup>** Position pointer

**<sup>3</sup>** Data table range

Prior to the first FIFW instruction the contents of the device specified in d have to be cleared.

The number of data records to be recorded and the address range of the data table have to be controlled on programming by the user.

For management of several data records in different data tables an application program should be used.

### **Operation Errors**

In the following case an operation error occurs and the error flag is set:

● The data table range of the FIFO table exceeds the relevant storage device range when executing the FIFW instruction (Q series and System  $Q =$  error code 4101)

**Example 1**

### **Program**  FIFWP

The following program specifies the storage range of the data table via the data registers R0 through R5. The initital address of the storage range (R0) contains the position pointer, indicating the number of stored data records. With leading edge from X10, data in D0 are stored at the next available storage position of the data table (R5).

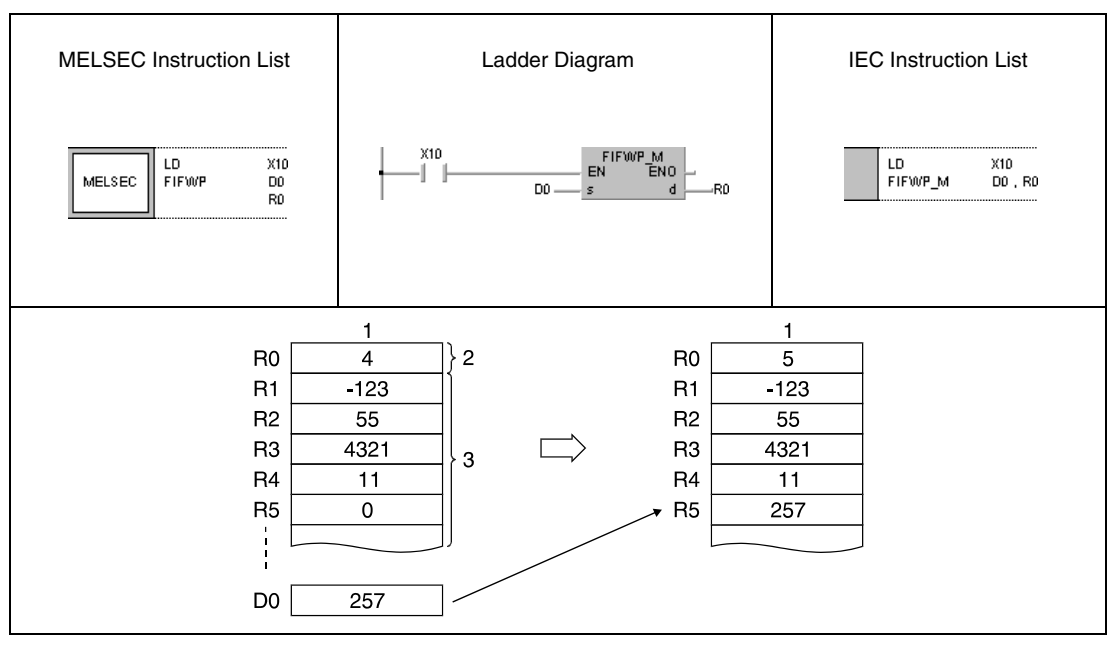

**<sup>1</sup>** Data table

**<sup>2</sup>** Position pointer

**<sup>3</sup>** Data table range

### **Program Example 2** FIFWP

The following program specifies the storage range of the data table via the data registers D38 through D44. The initital address of the storage range (D38) contains the position pointer, indicating the number of stored data records. With leading edge from X1B, data at the inputs X20 through X2F are stored at the next available storage position of the data table (D44). The data table specified here stores at maximum 6 data records. Therefore, Y60 is programmed as a limiter of the FIFW instruction. The output is set, if the contents of D38 are greater than or equal to 6.

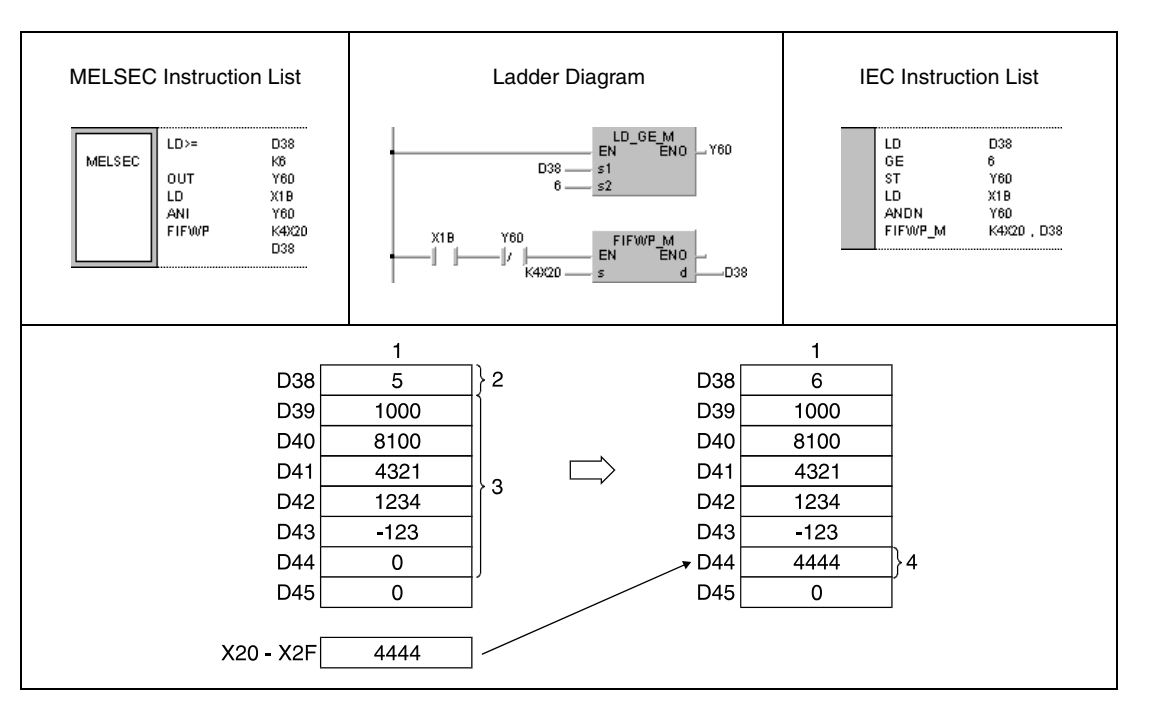

**<sup>1</sup>** Data table

**<sup>2</sup>** Position pointer

**<sup>3</sup>** Data table range

**<sup>4</sup>** Highest available storage address

# **7.7.2 FIFR, FIFRP**

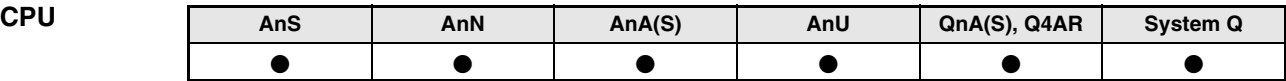

**Devices MELSEC A**

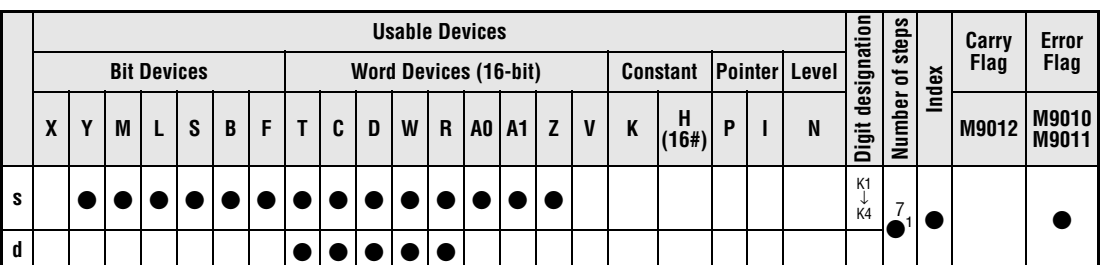

**<sup>1</sup>** Refer to section "Programming an AnA, AnAS, and AnU CPU" in this manual for the according number of steps.

**Devices MELSEC Q**

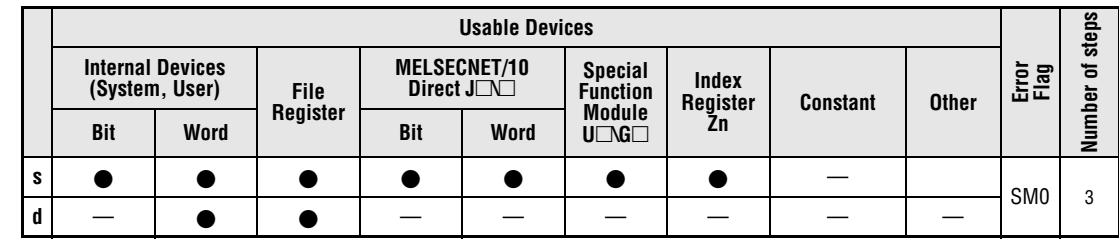

### **GX IEC Developer**

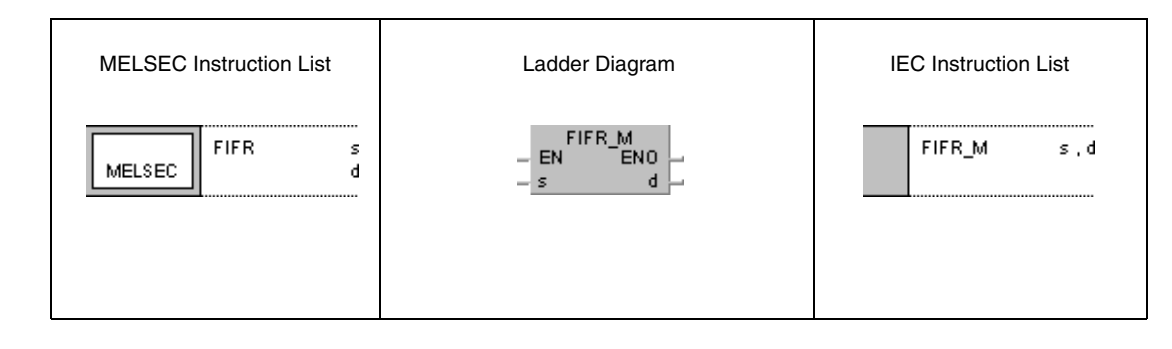

**GX Developer**

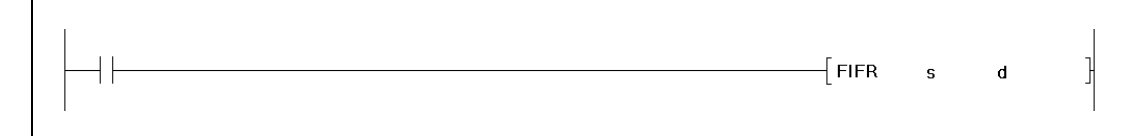

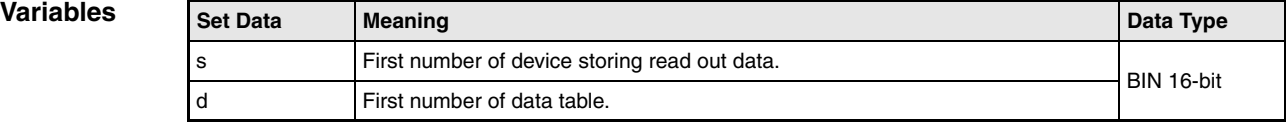

# **Functions Reading data entered first from a data table**

### **Instruction for reading data entered first**

The FIFR instruction reads data from a data table and stores them in a specified storage range. Reading the data begins with the first address d+1 after the position pointer. The data is transferred to the storage range specified by s.

The data in the data table are moved successively to the beginning of the table in order of their entry. All preceding data are cleared. After reading out, the value of the position pointer (first address in d) is decreased by 1.

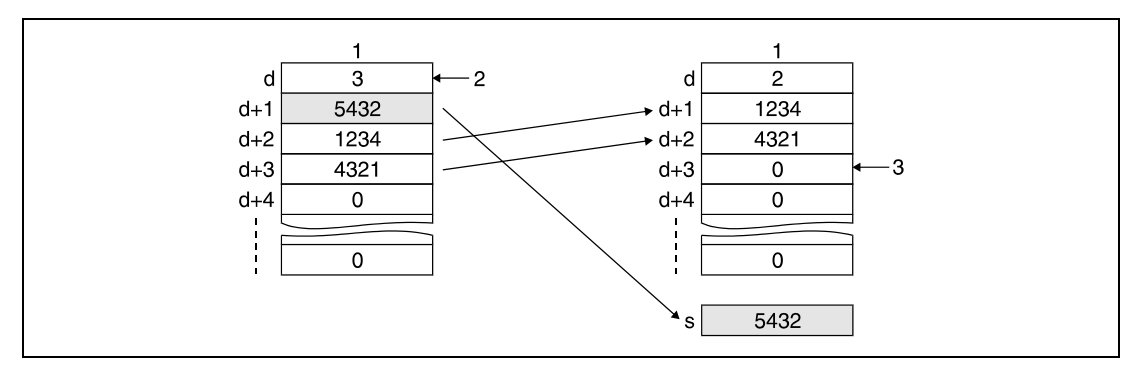

**<sup>1</sup>** Data table

**<sup>2</sup>** Position pointer

**<sup>3</sup>** This register is reset to 0

**NOTE** Make sure this instruction is not executed, while d (position pointer) contains the value 0.

### **Operation Errors**

In the following cases an operation error occurs and the error flag is set:

- An FIFR instruction is executed while the position pointer contains the value 0 ( $Q$  series and System  $Q$  = error code 4100)
- The device table range exceeds the corresponding device range when executing the FIFR instruction (Q series and System  $Q =$  error code 4101)

### **Program Example 1** FIFRP

With leading edge from X10, the following program reads the data value in R1 (first entered value) of the data table from R0 through R7 and stores the value in the register D0. At the beginning the value of the position pointer is 5 and after the execution 4. The preceding comparison operation avoids the execution of the FIFR instruction, if the position pointer (R0) contains the value 0.

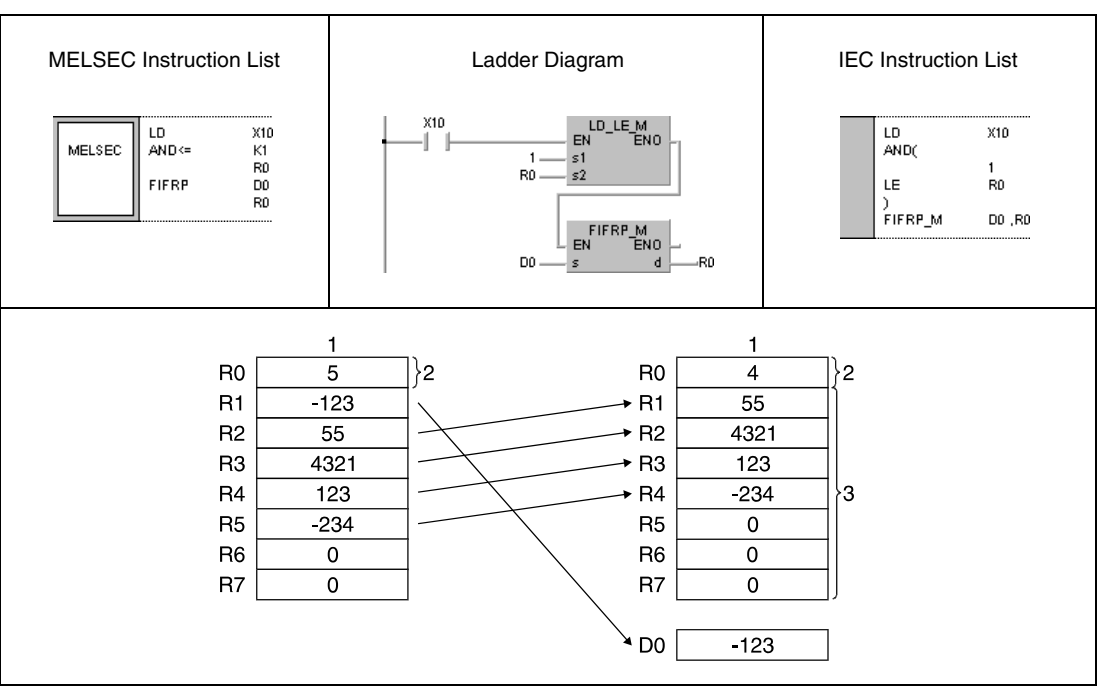

**<sup>1</sup>** Data table

**<sup>2</sup>** Position pointer

**<sup>3</sup>** Data table range

### **Program Example 2** FIFRP

With leading edge from X1C, the following program writes a value from D0 to the data table from D38 through D43. If the value of the position pointer is 5, the first value of the FIFO table is read and passed on to R0. This process is repeated with every leading edge from X1C.

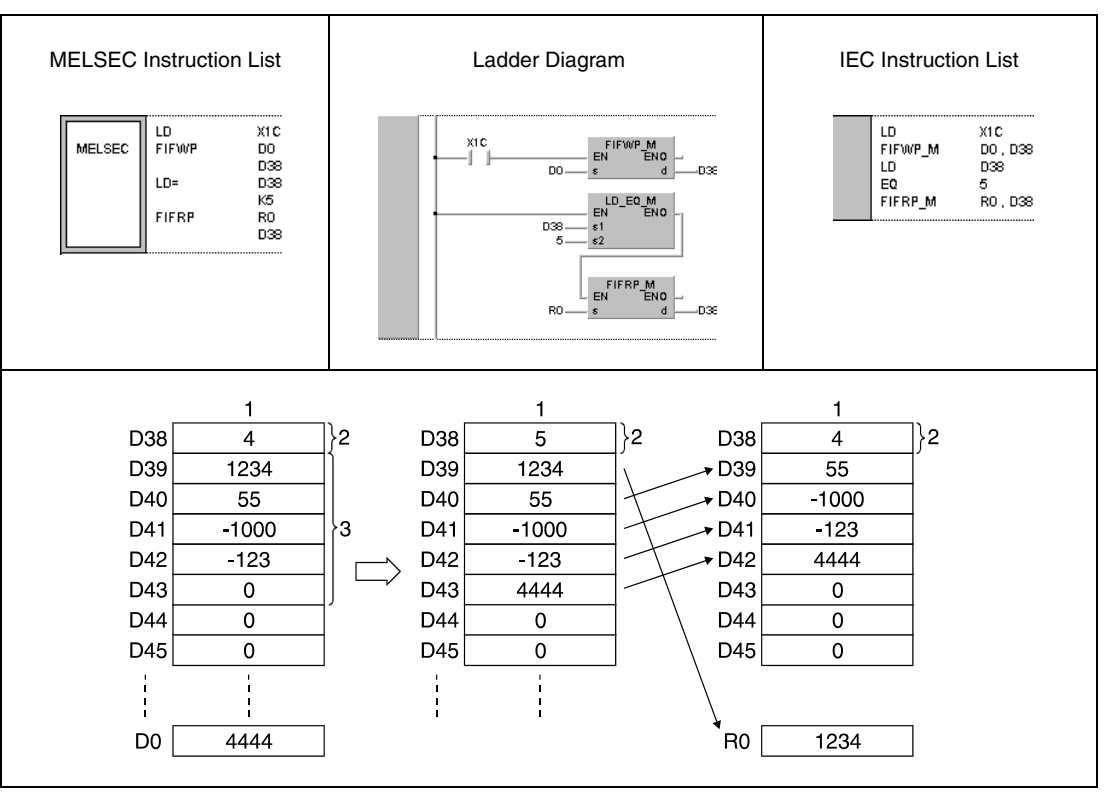

**<sup>1</sup>** Data table

**<sup>2</sup>** Position pointer

**<sup>3</sup>** Data table range

## **7.7.3 FPOP, FPOPP**

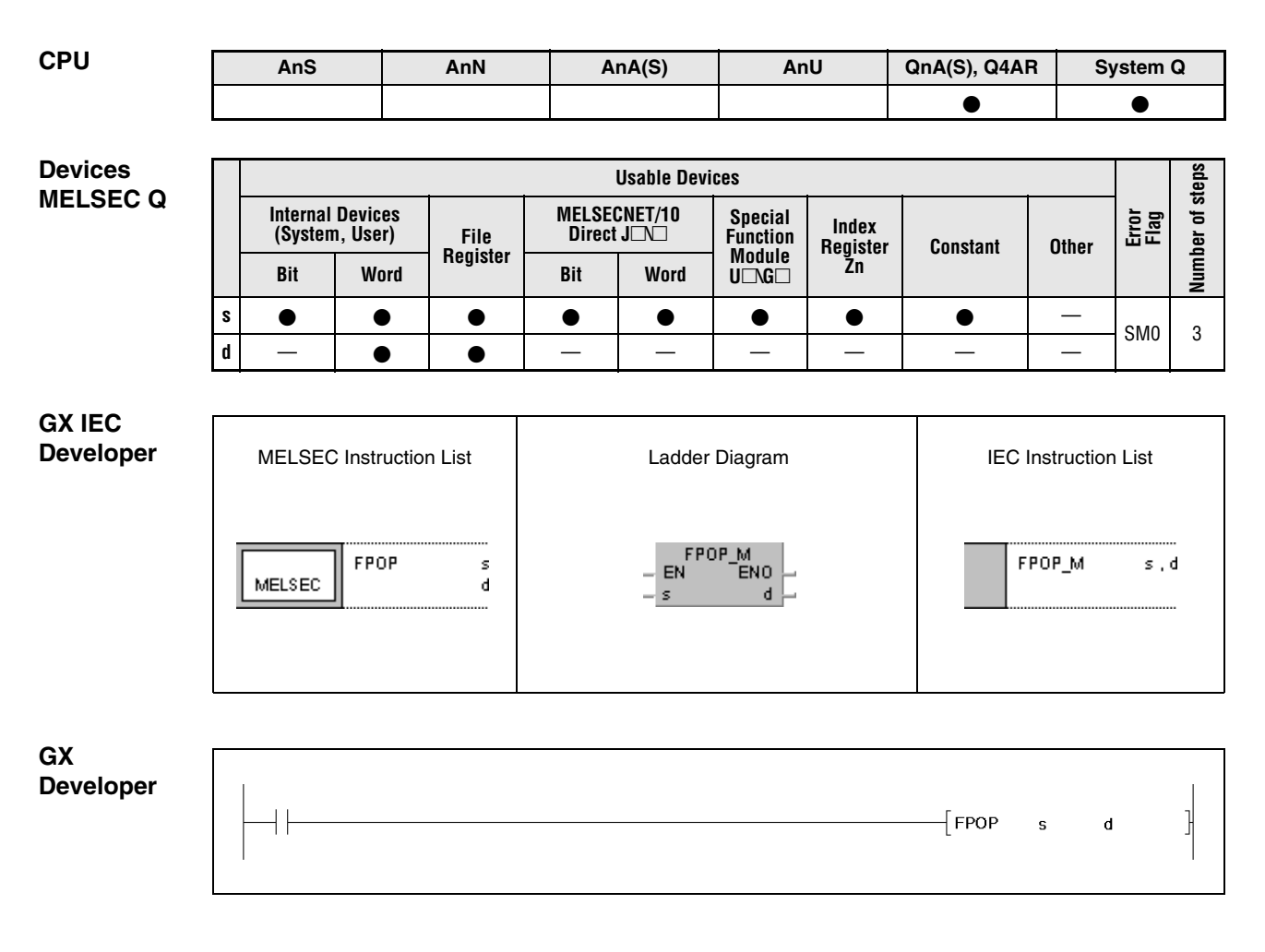

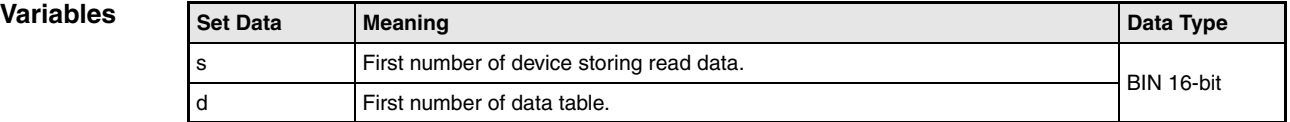

### **Functions Reading data entered last from a data table**

### **FPOP Instruction for reading data entered last**

The FPOP instruction reads data from a data table and stores them in a specified storage range. Reading the data begins with the last address d+n in the data table. The data is transferred to the storage range specified by s.

The read address in the data table is reset to 0. After reading out, the value of the position pointer (first address in d) is decreased by 1.

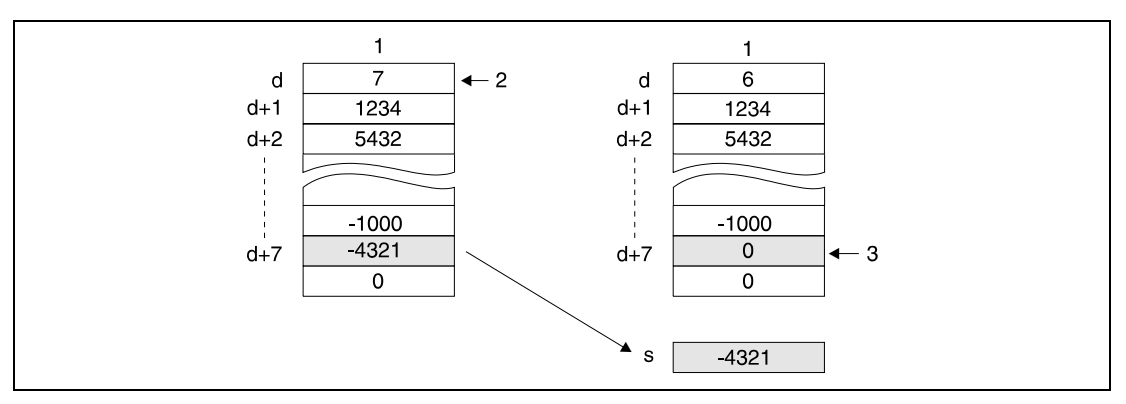

**<sup>1</sup>** Data table

**<sup>2</sup>** Position pointer

**<sup>3</sup>** This register is reset to 0

**NOTE** Make sure this instruction is not executed, while d (position pointer) contains the value 0.

**Operation Errors**

In the following cases an operation error occurs and the error flag is set:

- An FPOP instruction is executed while the position pointer contains the value 0 (error code 4100)
- The data table range exceeds the corresponding device range when executing the FPOP instruction (error code 4101).

### **Program Example 1** FPOPP

With leading edge from X10, the following program reads the data value in R5 (value entered last) of the data table from R0 through R7 and stores the value in the register D0. At the beginning the value of the position pointer is 5 and after the execution 4. The preceding comparison operation avoids the execution of the FPOPP instruction, if the position pointer (R0) contains the value 0.

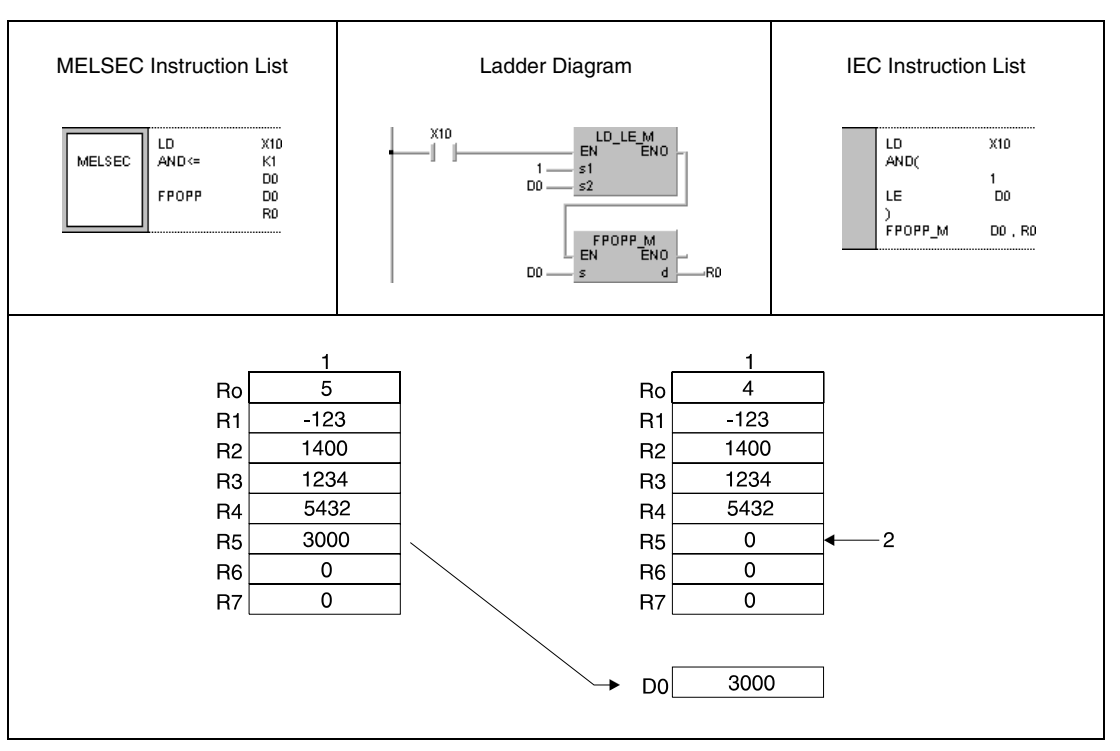

**<sup>1</sup>** Data table

**<sup>2</sup>** This register is reset to 0

### **Program Example 2** FPOPP

With leading edge from X1C, the following program writes a value from D0 to the data table from D38 through D43. If the value of the position pointer is 5, with leading edge from X1D the value in register D43 is read and passed on to R0.

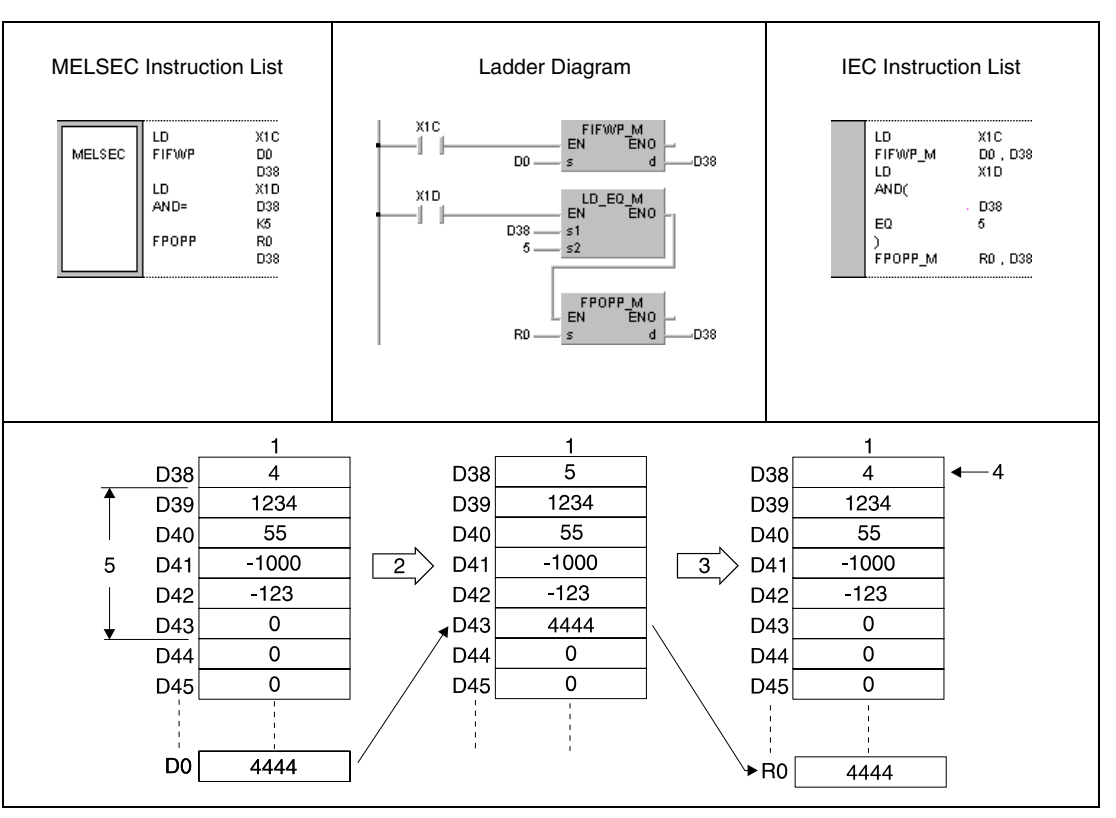

**<sup>1</sup>** Data table

**<sup>2</sup>** Leading edge from X1C

**<sup>3</sup>** Leading edge from X1D

**<sup>4</sup>** Position pointer

**<sup>5</sup>** Current address range of data table

# **FDEL, FDELP, FINS, FINSP** Data table operation instructions

## **7.7.4 FDEL, FDELP, FINS, FINSP**

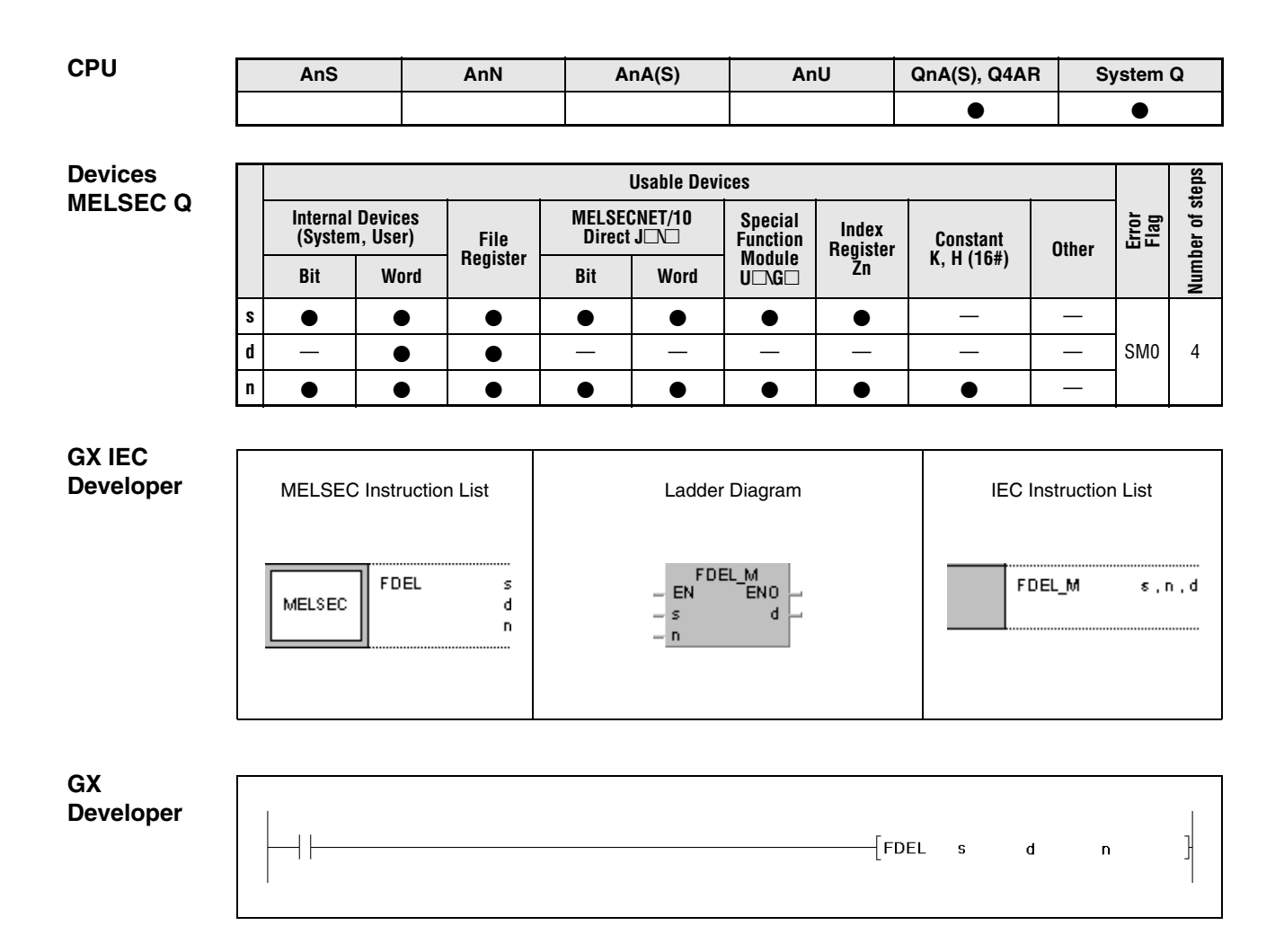

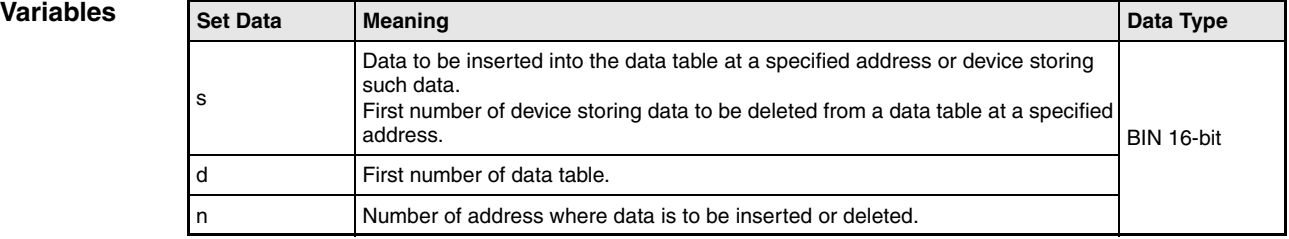

### **Functions Deleting and inserting specified data blocks in a data table**

### **FDEL Deleting specified data blocks**

The FDEL instruction deletes the nth data block after the postion pointer from a data table specified by d and stores this value in a device specified in s.

The data in the data table are shifted together after deletion of one data block. After reading, the value of the position pointer (first address in d) is decreased by 1.

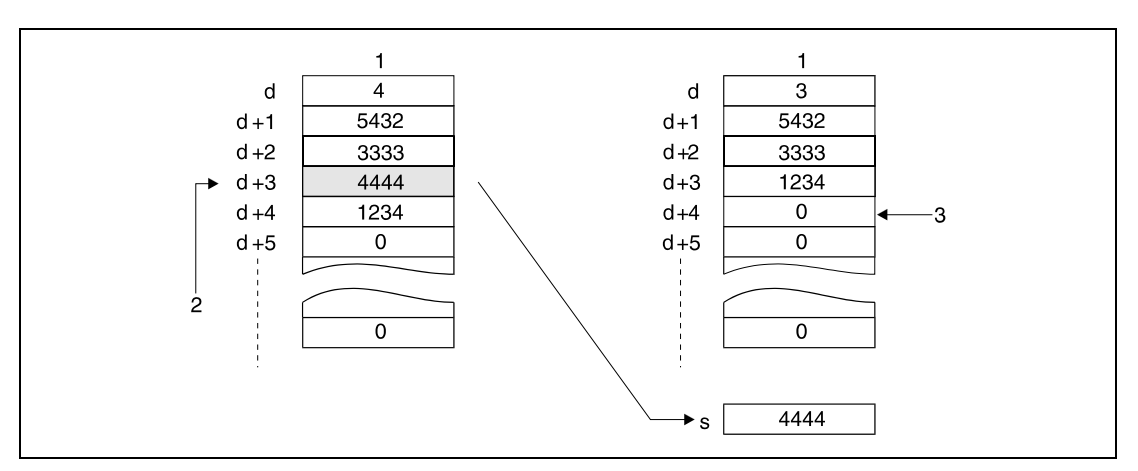

**<sup>1</sup>** Data table

**<sup>2</sup>** For n=3 the data block d+3 is deleted.

**<sup>3</sup>** This register is reset to 0

### **FINS/FINSP** Inserting specified data blocks

The FINS instruction inserts a 16-bit data block specified by s at the nth position after the position pointer into the data table specified by d.

The data blocks following the inserting position are shifted on by one address. After inserting, the value of the position pointer (first address in d) is increased by 1.

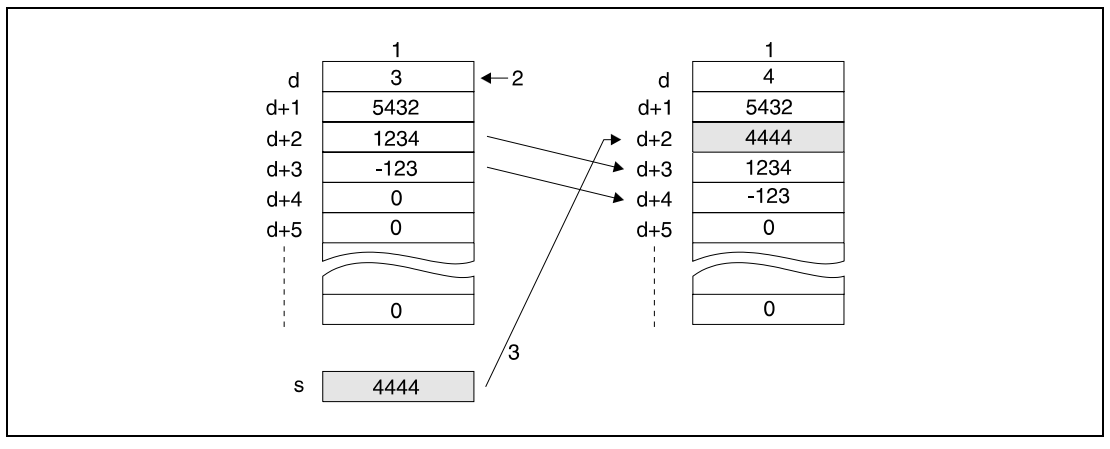

**<sup>1</sup>** Data table

**<sup>2</sup>** Position pointer

**<sup>3</sup>** For n=2 the data block is inserted at d+2

### **Operation Errors**

**Program Example 1** In the following cases an operation error occurs and the error flag is set:

- The inserting position in d specified by n via the FINS instruction exceeds the address range of existing data blocks plus 1 (error code 4101).
- The value of n exceeds the device range of the table d (error code 4101).
- $\bullet$  The FDEL or FINS instruction was executed when  $n = 0$  (error code 4100).
- The FDEL was executed when the value of d was 0 (error code 4100)
- The data table range exceeds the corresponding device range when the FDEL or FINS instruction is executed (error code 4100).

### FDELP

When X10 goes ON, the data from the 2nd position (R2) of the data table ranging from R0 to R7 will be deleted and the data stored in D0.

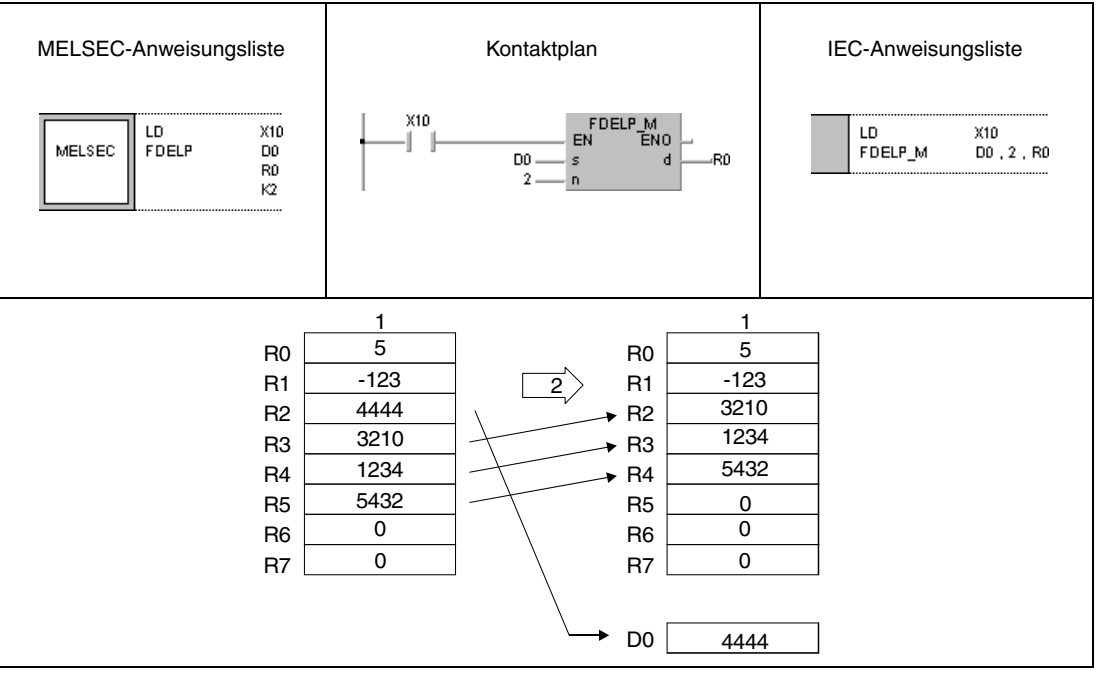

**<sup>1</sup>** Data table

**<sup>2</sup>** Leading edge of X10

### FINSP

### **Program Example 2**

The following program inserts the data at D0 at the 3rd position of the data table ranging from R0 to R7 when X10 goes ON.

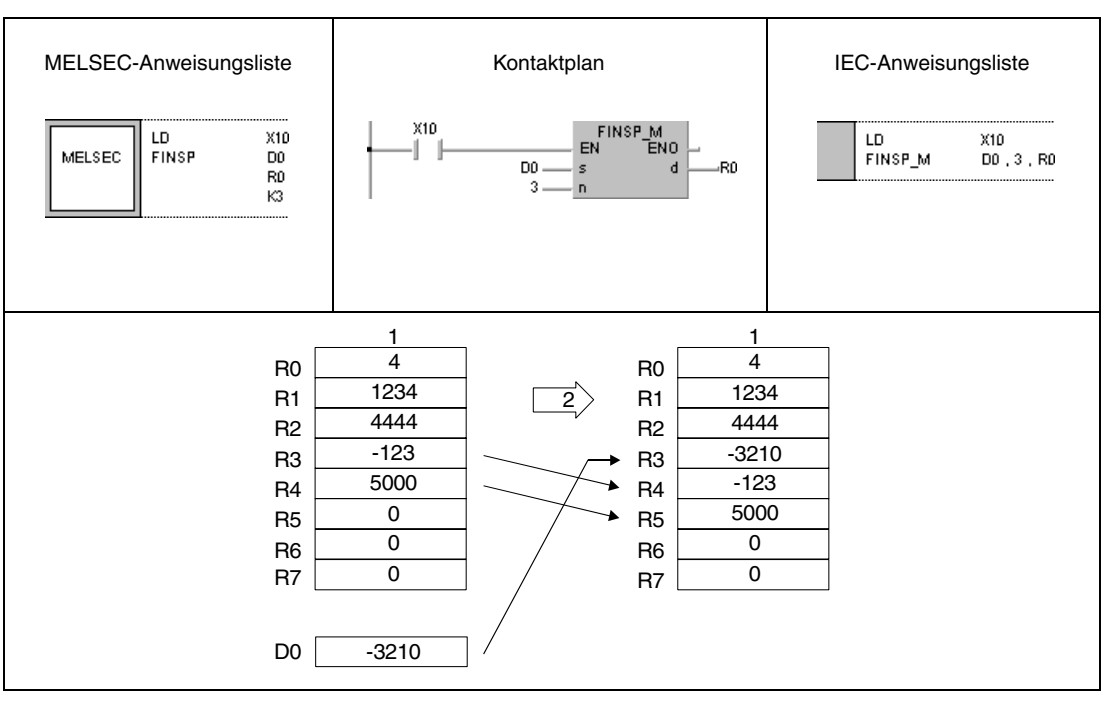

**<sup>1</sup>** Data table

**<sup>2</sup>** Leading edge of X10

# **7.8 Buffer Memory Access Instructions**

The following instructions access the buffer memory of special function modules. These instructions enable the CPU to exchange data with the according modules. The following table gives an overview of the instructions:

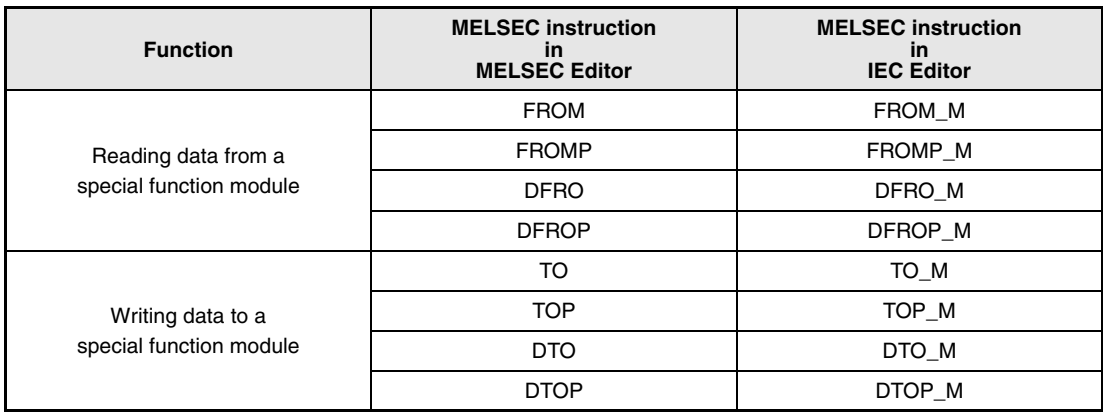

## **7.8.1 FROM, DFRO**

**CPU AnS AnN AnA(S) AnU QnA(S), Q4AR System Q**

**Devices MELSEC A**

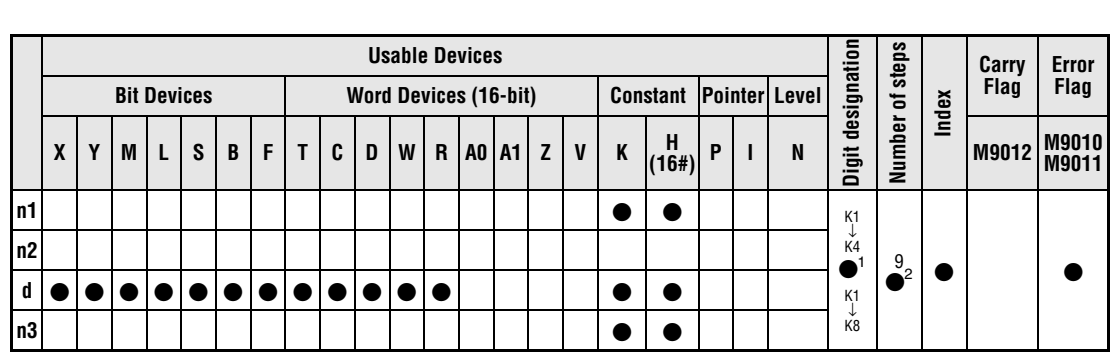

. . . . . . . . . .

**<sup>1</sup>** The digit designation can be specified K1 to K4 via a FROMP instruction and K1 to K8 via a DFROP instruction.

**<sup>2</sup>** Refer to section "Programming an AnA, AnAS, and AnU CPU" in this manual for the according number of steps.

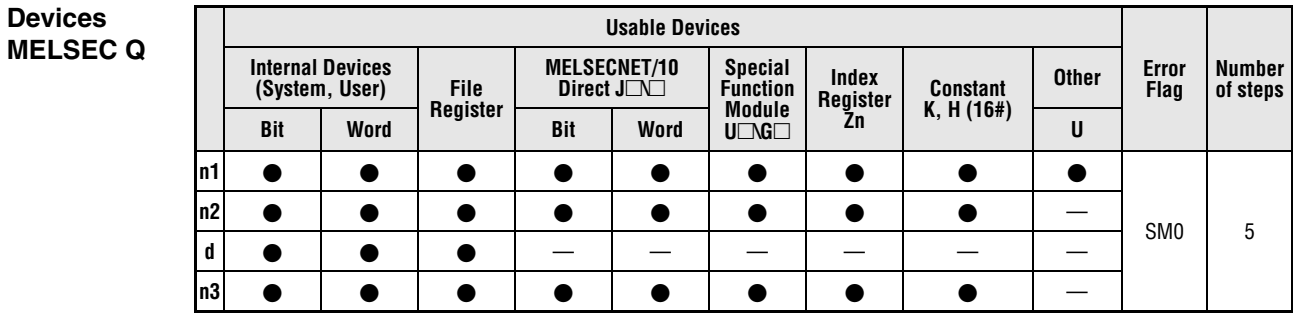

### **GX IEC Developer**

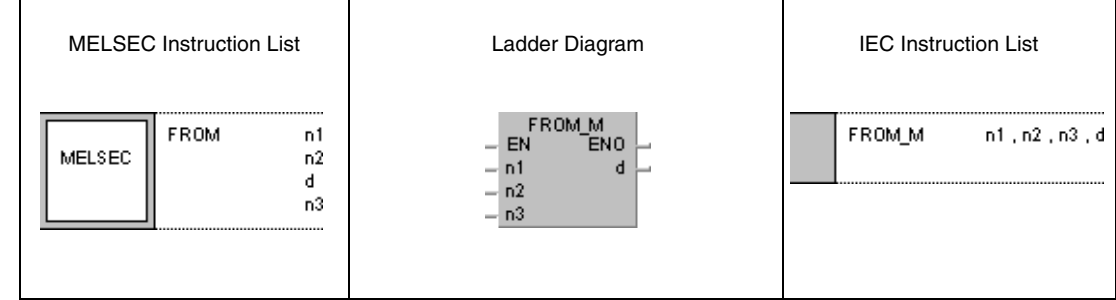

## **GX Developer**  $\overline{+}$  FROM n1

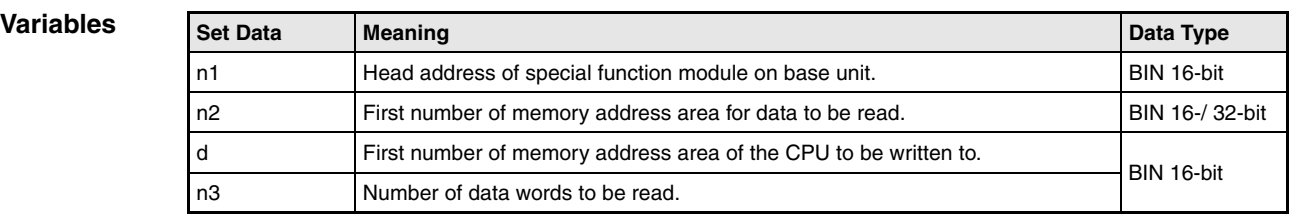

 $n2$ 

 $\mathbf d$ 

 $n3$ 

1
### **Functions Reading 1-word and 2-word data from a special function module**

#### **FROM Reading 1-word data (16-bit)**

The FROM instruction reads 1-word data from the buffer memory of a special function module and stores it in a specified memory address area of the CPU. The first address of data to be read is specified by n2, the number of data words is specified by n3, and the head address of the special function module, resulting from the position of the module on the base unit is specified by n1. The memory address area of the CPU storing the data is specified by d.

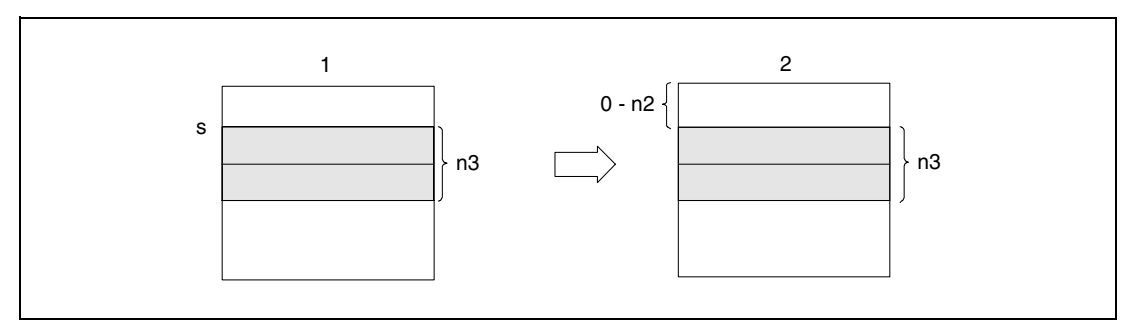

**<sup>1</sup>** Buffer memory of special function module **<sup>2</sup>** Memory of the CPU

NOTE The FROM instruction can also be used to read data from shared memory of another station in a multi CPU system. Refer to chapter 9.6.2 for more details.

## **DFRO Reading 2-word data (32-bit)**

The DFRO instruction reads 2-word data from the buffer memory of a special function module. The first address of data to be read is specified by n2, the number of data words (2-multiple) is specified by n3, and the head address of the special function module is specified by n1. The memory address area of the CPU storing the data is specified by d.

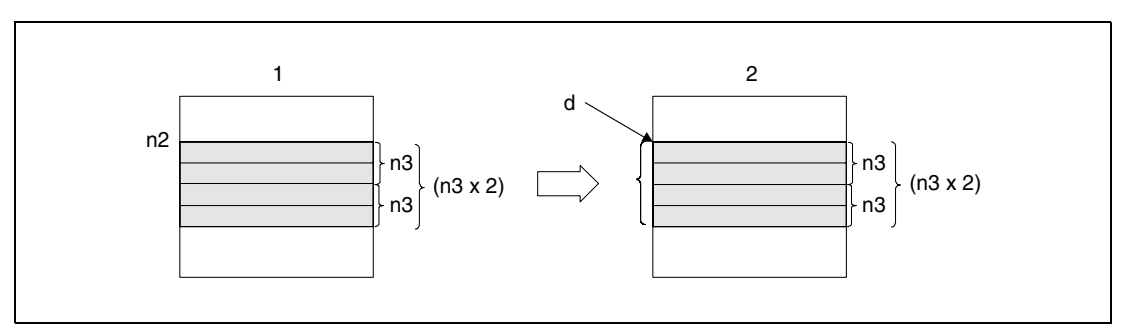

**<sup>1</sup>** Buffer memory of special function module

**<sup>2</sup>** Memory of the CPU

**NOTE** A OnA or a System Q CPU can also acess the buffer memory of special function modules directly. In this case the devices are specified as U□\G□ (U(Headadress of the special function module)/G(Buffer memory adress)).

## **Operation**

**Errors**

In the following cases an operation error occurs and the error flag is set:

- No signals have been exchanged with the special function module prior to the execution of the instruction (error code 1412).
- An error has occured in the special function module prior to the execution of the instruction (error code 1402).
- The I/O number specified by n1 is not a special function module  $(Q$  series and System  $Q$  = error code 2110)
- The number of data words specified in n3 exceeds the storage range of the device specified by d (Q series and System  $Q =$  error code 4101).
- The address specified by n2 exceeds the buffer memory range ( $Q$  series and System  $Q$  = error code 4100)
- The address specified by n2 is inaccurate (AJ71QC24) (Q series and System  $Q =$  error code 4100).
- A special function module cannot be accessed.

#### **Program**  FROMP

**Example 1**

With leading edge from X0, the following program reads the digital values of channel CH1 from address 10 of the buffer memory of an A68AD module. The memory address area of the module is 040 through 05F. The read data is stored in D0.

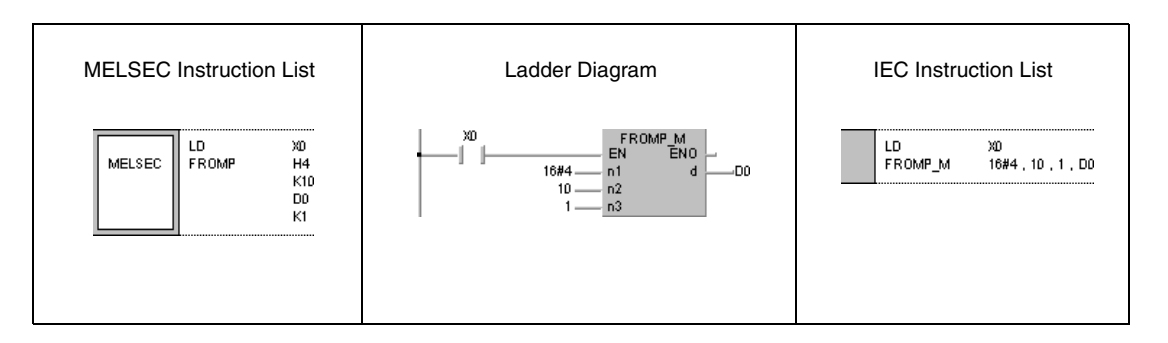

#### **Program**  DFROP

## **Example 2**

With leading edge from X0, the following program reads the x-axis data at the addresses 602 and 603 in the buffer memory of an AD71 module. The memory address area of the module is 040 through 05F. The read data is stored in D0 and D1.

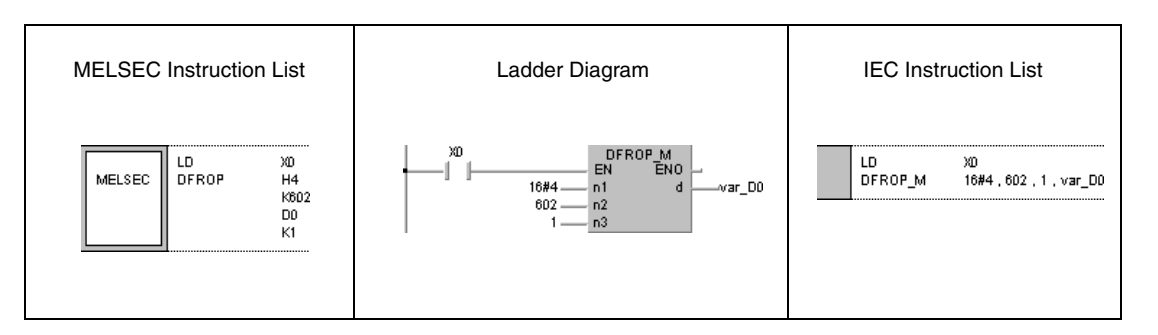

**NOTE** The head address in n1 has to be specified as follows:

 $n1 = 10 \rightarrow$  head address = 1  $n1 = 20 \rightarrow$  head address = 2

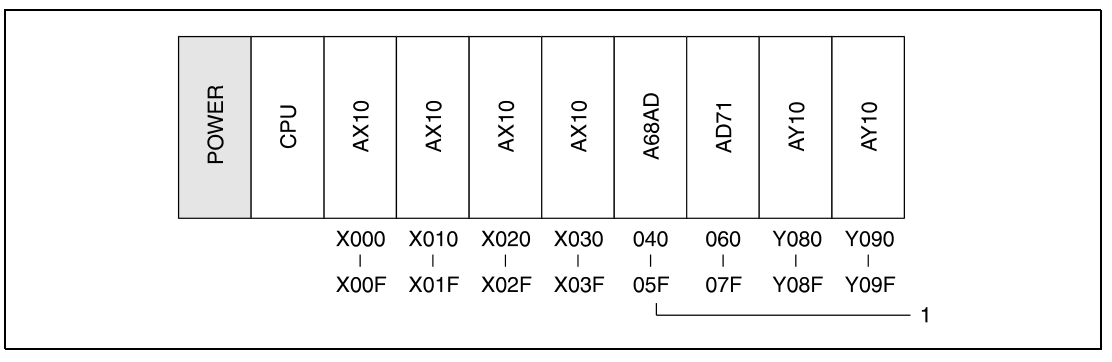

**<sup>1</sup>** Head address of special register: n1 = K4 or H4

The program example 2 will not run without variable definition in the header of the program organization unit (POU). It would cause compiler or checker error messages. For details see Chapter 3.5.2 "Addressing of arrays and registers in the GX IEC Developer" of this manual.

# **TO, DTO, DTO, DTOP** Buffer Memory Access Instructions

# **7.8.2 TO, DTO, DTO, DTOP**

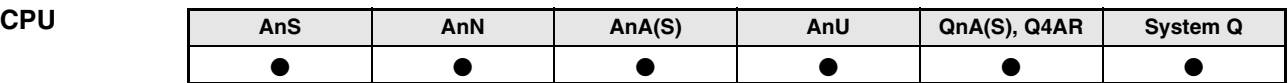

**Devices MELSEC A**

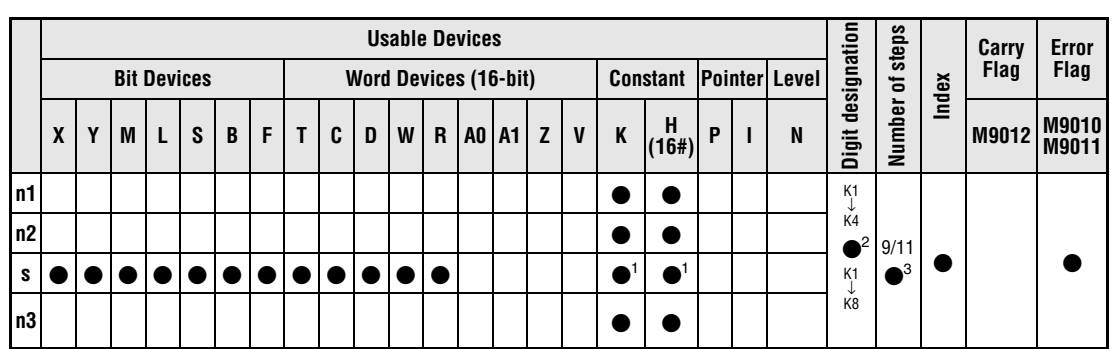

**<sup>1</sup>** The designation range of constant s is: H0 through FFFF, K-32768 through 32767.

**<sup>2</sup>** The digit designation can be specified K1 to K4 via a TO(P) instruction and K1 to K8 via a DTO(P) instruction.

**<sup>3</sup>** Refer to section "Programming an AnA, AnAS, and AnU CPU" in this manual for the according number of steps.

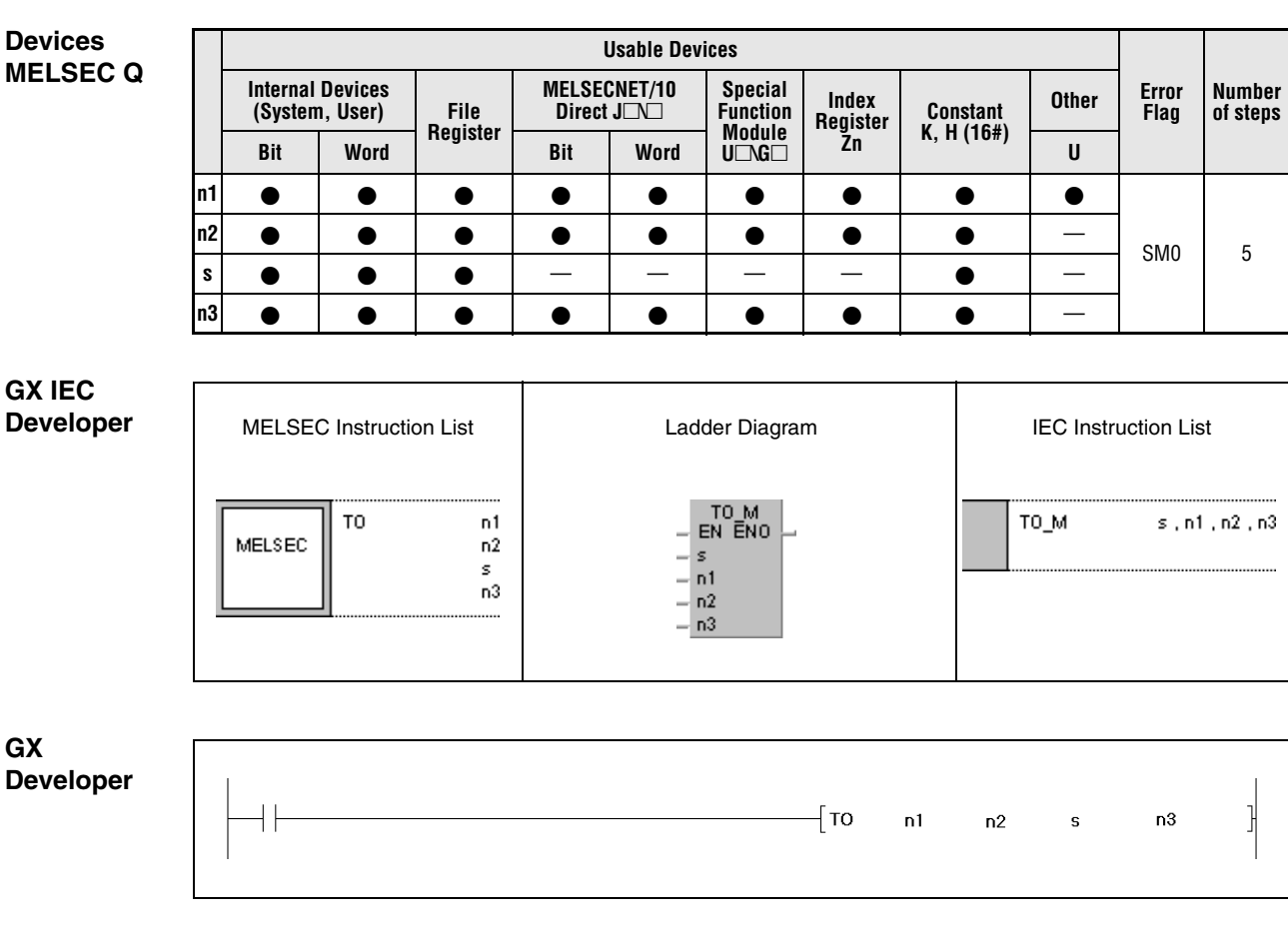

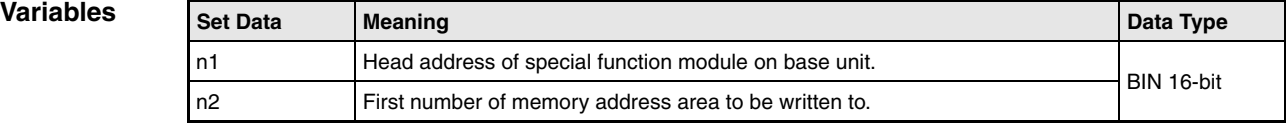

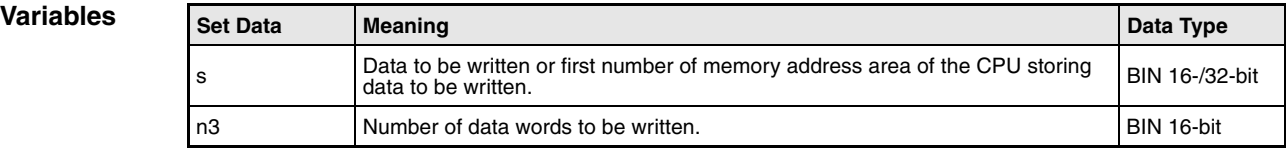

#### **Functions Writing 1-word and 2-word data to the buffer memory of a special function module**

### **TO Writing 1-word data (16-bit)**

The TO instruction writes 1-word data from the memory of the CPU to the buffer memory of a special function module. The first address of the memory area data is to be written to is specified by n2, the number of data words is specified by n3, and the address of the special function module, resulting from the position of the module on the base unit is specified by n1. The first address of the memory address area the data is to be read from is specified by s.

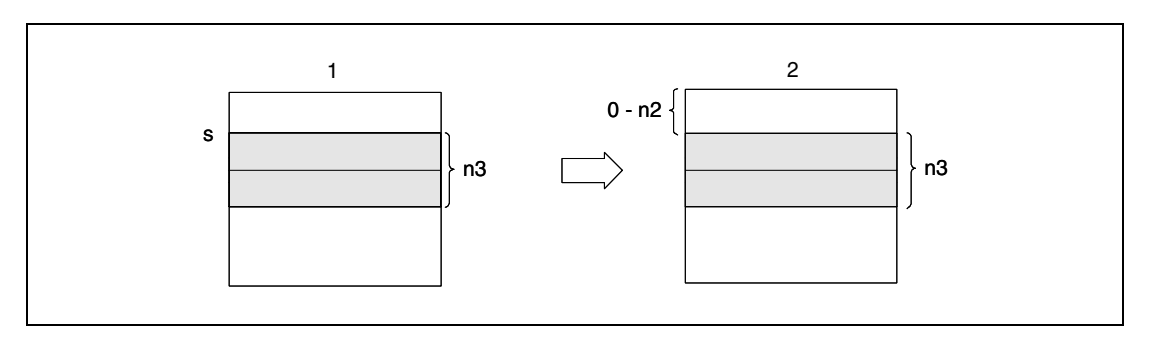

**<sup>1</sup>** Memory of the CPU

**<sup>2</sup>** Buffer memory of special function module

### **DTO Writing 2-word data (32-bit)**

The DTO instruction writes 2-word data from the memory of the CPU to the buffer memory of a special function module. The first address of the memory area data is to be written to is specified by n2, the number of data words (2-multiple) is specified by n3, and the address of the special function module is specified by n1. The first address of the memory address area the data is to be read from is specified by s.

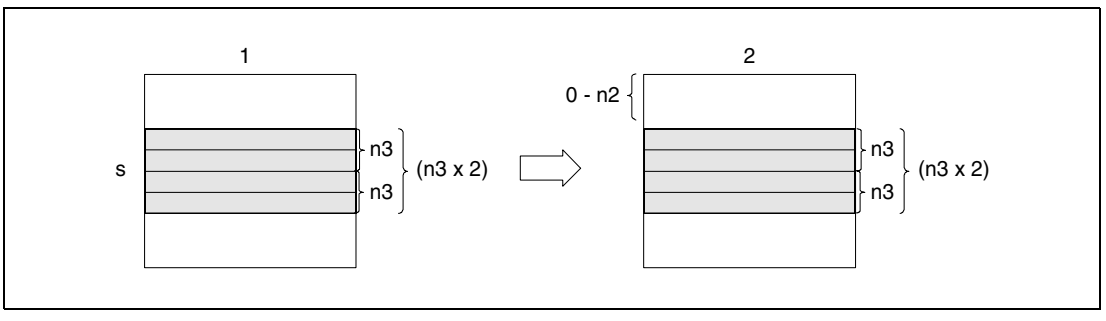

**<sup>1</sup>** Memory of the CPU

**<sup>2</sup>** Buffer memory of special function module

**Operation Errors**

- In the following cases an operation error occurs and the error flag is set:
	- No signals have been exchanged with the special function module prior to the execution of the instruction (error code 1412).
	- An error has occured in the special function module prior to the execution of the instruction (error code 1402).
	- The I/O number specified by n1 is not a special function module  $(Q$  series and System  $Q$  = error code 2110)
	- The number of data words specified by n3 exceeds the storage range of the device specified by d (Q series and System  $Q =$  error code 4101).
	- The address specified by n2 exceeds the buffer memory range ( $Q$  series and System  $Q$  = error code 4100)
	- The address specified by n2 is inaccurate (AJ71QC24) (Q series and System  $Q =$  error code 4100).
	- A special function module cannot be accessed.

# **Program**

**Example 1**

**TOP** 

With leading edge from X0, the following program sets the channels CH1 and CH2 on an A68AD module to execute A/D conversion. The special function module is at address 040 through 05F. The value 3 is written to the buffer memory at address 0.

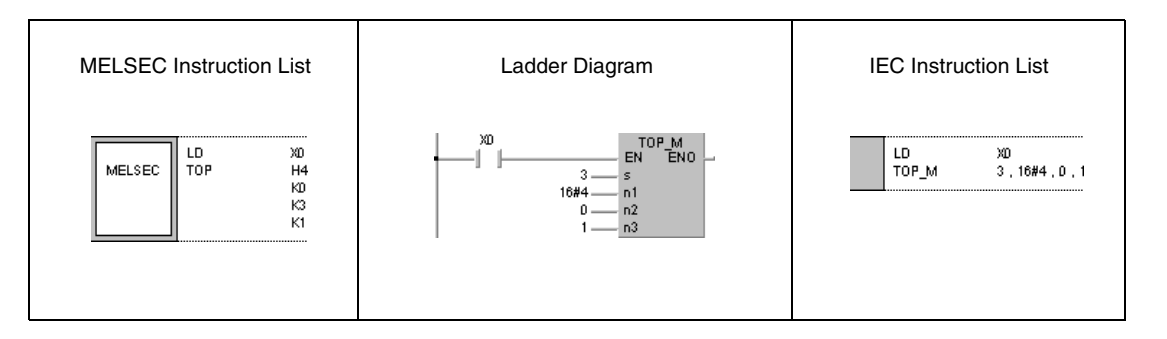

#### **Program**  DTOP

**Example 2**

With leading edge from X0, the following program resets the x-data values at the buffer memory addresses 41 and 42 of a AD71 module to 0. The special function module is at address 040 through 05F.

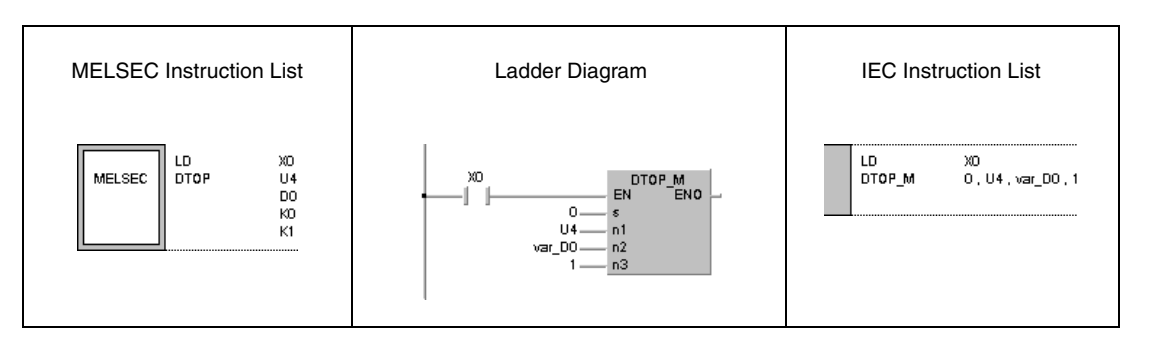

**NOTE** The head address in n1 has to be specified as follows:

 $n1 = 10 \rightarrow$  head address = 1  $n1 = 20 \rightarrow$  head address = 2

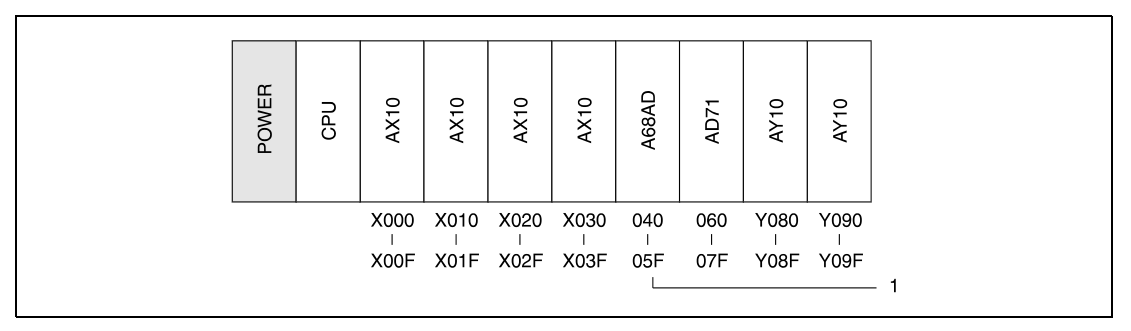

**<sup>1</sup>** Head address of special register: n1 = K4 or H4

The program example 2 will not run without variable definition in the header of the program organization unit (POU). It would cause compiler or checker error messages. For details see Chapter 3.5.2 "Addressing of arrays and registers in the GX IEC Developer" of this manual.

# **7.9 Display Instructions**

The MELSEC Q and A series as well as the System Q supply several instructions that output ASCII characters at the outputs of an output module or on a LED display on the front panel of suitable CPU modules. In total, 7 different display instructions are supplied.

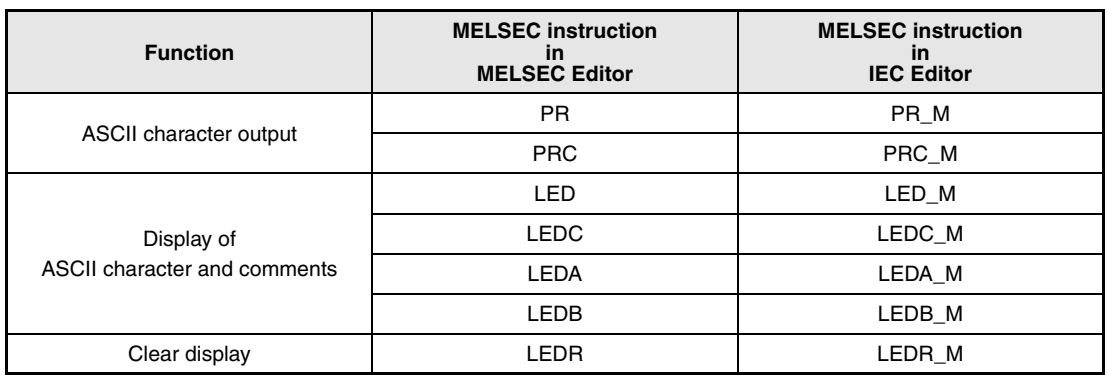

**NOTE** Using an A3A, the LEDA and LEDB instructions cannot be processed directly as display instructions. Here, the instructions serve as start command for the Dedicated Application Instructions.

> In order to use the functions of the LEDA and LEDB instructions with an A3A CPU, the sequence of the character string data has to be altered via the Dedicated Application Instructions of the AnA or AnAS CPUs. For details, refer to the separate programming manual for the AnA and AnAS series for details (Dedicated Instructions).

The LED display complies to the following priority:

- 1. Display of self diagnostics error
- 2. Display of CHK instruction
- 3. Display of number of annunciator F
- 4. Display of ASCII character via LED (A, B, C) instruction
- 5. BATTERY ERROR

Using an A3A CPU the priority can be freely changed. Refer to the manuals of the AnA series for further details.

If one of the first three displays is indicated, the execution of a display instruction does not change the current reading. If "BATTERY ERROR" is displayed, the reading on the display is changed when executing a LED (A, B, C) instruction.

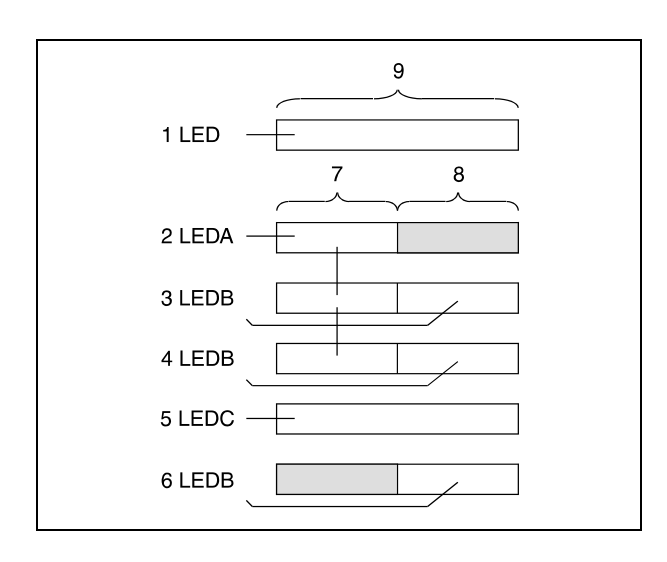

The diagram below illustrates the LED display after execution of a LED (A, B, C) instruction.

On execution of a LED instruction (1) up to 16 characters (9) are displayed. After execution of a LEDA instruction (2) the first 8 characters (7) are displayed; the latter 8 characters (8) remain blank. If a LEDB instruction (3) follows, data is displayed on the latter 8 characters. If the LEDB instruction (4) is executed again, the data displayed in the latter 8 characters is overwritten; the data in the first 8 characters remain unchanged. After execution of a LEDC instruction (5) a preset comment (15 characters) is displayed. The execution of a LEDB instruction (6) overwrites the original data; the first 8 characters remain blank.

The following items can be displayed on the LED display on the front panel of a suitable CPU:

Numeral:0 to 9

Alphabet:A to Z (capitals)

Special symbol: $\lt$  > =  $*/$   $+$  -

## **7.9.1 PR**

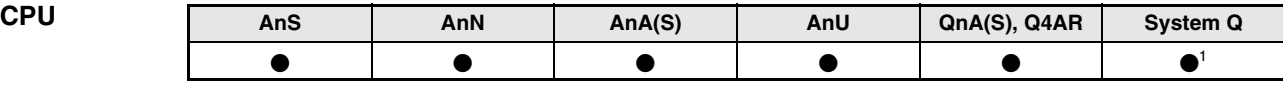

**<sup>1</sup>** Not available for Q00JCPU, Q00CPU and Q01CPU

#### **Devices MELSEC A**

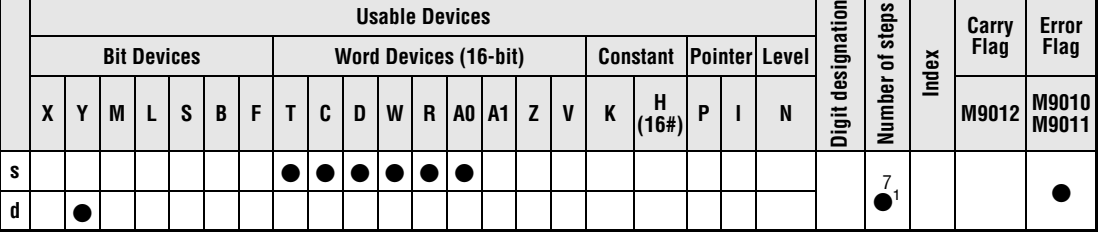

**<sup>1</sup>** Refer to section "Programming an AnA, AnAS, and AnU CPU" in this manual for the according number of steps.

**Devices MELSEC Q**

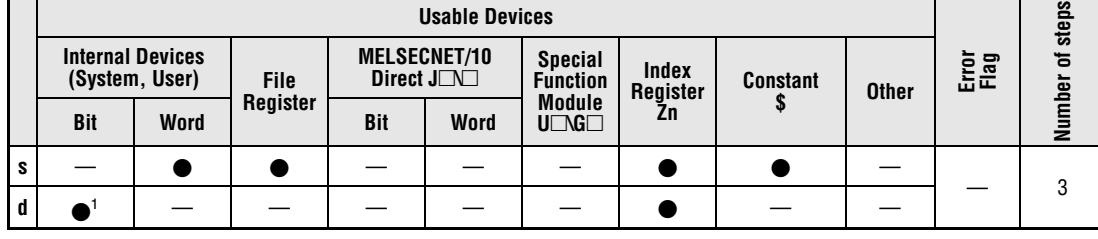

**<sup>1</sup>** Y only

### **GX IEC Developer**

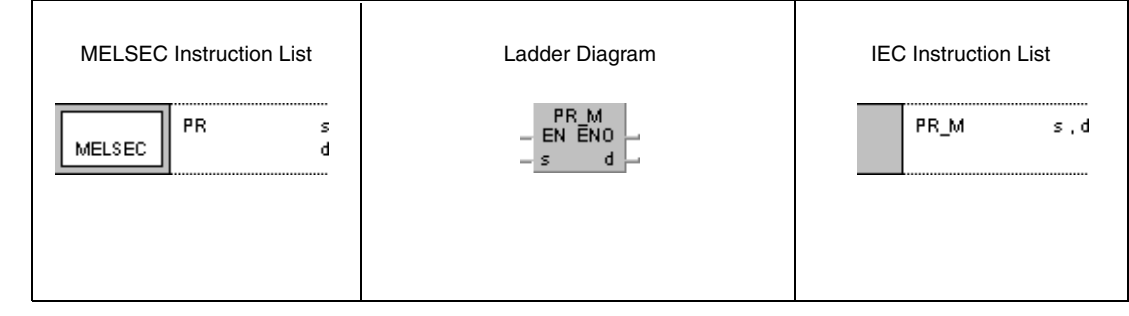

#### **GX Developer**

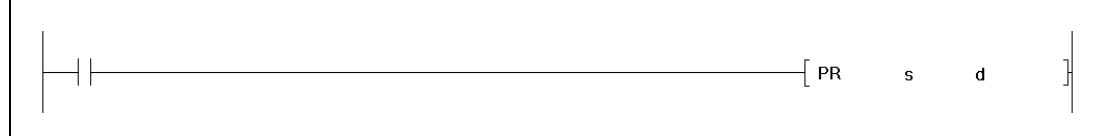

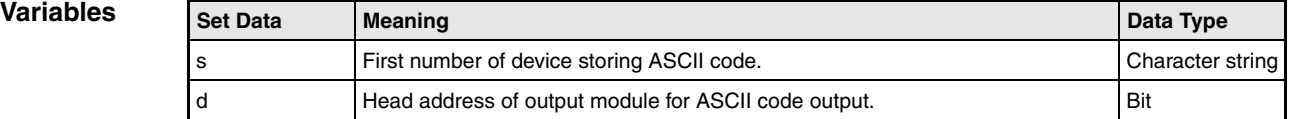

## **Functions Output to a peripheral device**

### **PR Output of an ASCII character string**

The PR instruction supplies two functions. Its function depends on the status of special relay M9049 (A series) or special relay SM701 (Q series and System Q) respectively:

#### M9049/SM701 set (1) (function 1):

Output of an ASCII character string of 16 characters to an output module. The character string, divided into twice 8 characters, is read from the address area s and output to the outputs specified by d.

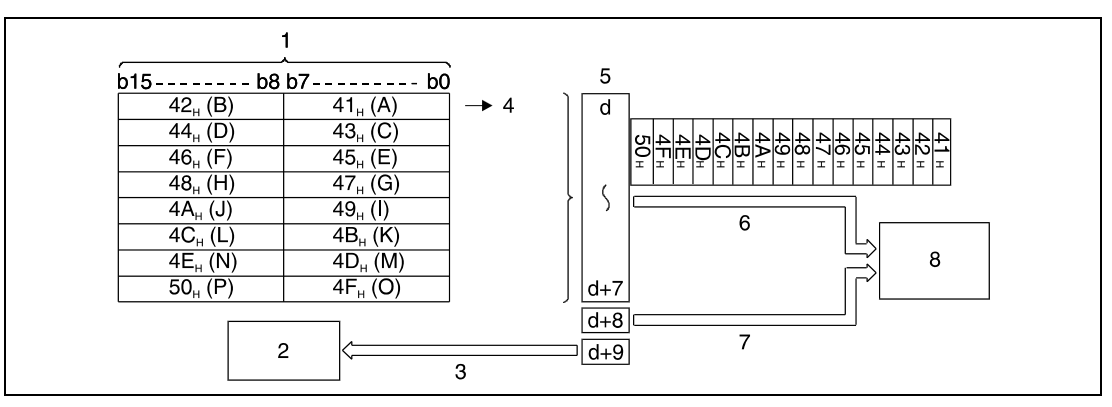

**<sup>1</sup>** Device storing ASCII code

**<sup>2</sup>** Sequence program

**<sup>3</sup>** Flag indicating that PR instruction is in progress (used as interlock)

- **<sup>4</sup>** Start of output
- **<sup>5</sup>** Outputs Y
- **<sup>6</sup>** Output of ASCII code
- **<sup>7</sup>** Output of strobe signal
- **<sup>8</sup>** Printer or display device

The PR instruction can only access ASCII data already stored. If the stored data changes, the current data is output. For conversion from alphanumeric data into ASCII code an ASC instruction has to be applied.

During the output of 16 characters of ASCII code, the PR instruction execution flag d+9 is set ON. Thus, the output Y at address d+9 is set as long as the PR instruction is executed.

### M9049/SM701 not set (0) (function 2):

Output of ASCII character string data up to the character code "00H" in hexadecimal format from the address area s to the outputs specified by d.

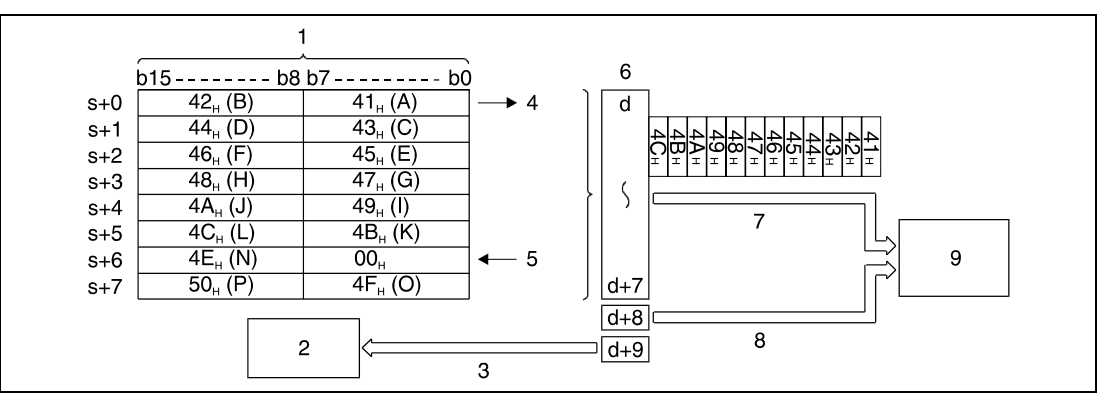

**<sup>1</sup>** Device storing ASCII code

- **<sup>2</sup>** Sequence program
- **<sup>3</sup>** Flag indicating that PR instruction is in progress (used as interlock)
- **<sup>4</sup>** Start of output
- **<sup>5</sup>** End of character string (end of transmission)
- **<sup>6</sup>** Outputs Y
- **<sup>7</sup>** Output of ASCII code
- **<sup>8</sup>** Output of strobe signal
- **<sup>9</sup>** Printer or display device

If the content of the devices storing ASCII code is overwritten during the output, the current data is output.

The end of ASCII character string is indicated by the character code "00H".

If the hexadecimal code "00H" does not exist in the specified device, the execution is terminated and an error indicator is set.

During the output of ASCII code, the PR instruction execution flag d+9 is set ON.

**NOTE** An A series CPU can only execute function 1.

For the execution of a PRC instruction an output module with 10 successive binary outputs is needed. The address area begins at the output number specified by d.

Output signals from the output module are transmitted at the rate of 30 ms per character. Thus, processing n characters takes n x 30 ms. The output transmission is controlled via 10 ms interrupts, so the sequence program is processed continuously.

The 10 output addresses of the output module are processed independently from an I/O refresh after the END instruction in the program sequence.

In addition to the ASCII code a strobe signal ( $ON = 10$  ms,  $OFF = 20$  ms) is output at address  $Y = d + 8.$ 

The PR and PRC instructions can be executed multiple times. Yet, an interlock should be established via the PR instruction execution flag (output device  $Y = d+9$ ) so the PR and PRC instructions are not executed simultaneously.

## **Example**

With leading edge from X0, the following program converts the character string "ABCDEFGH-IJKLMNOP" into ASCII code and stores it in data registers D0 through D7. After setting X3 ON, the ASCII code in D0 through D7 is output to the outputs Y14 through Y1D.

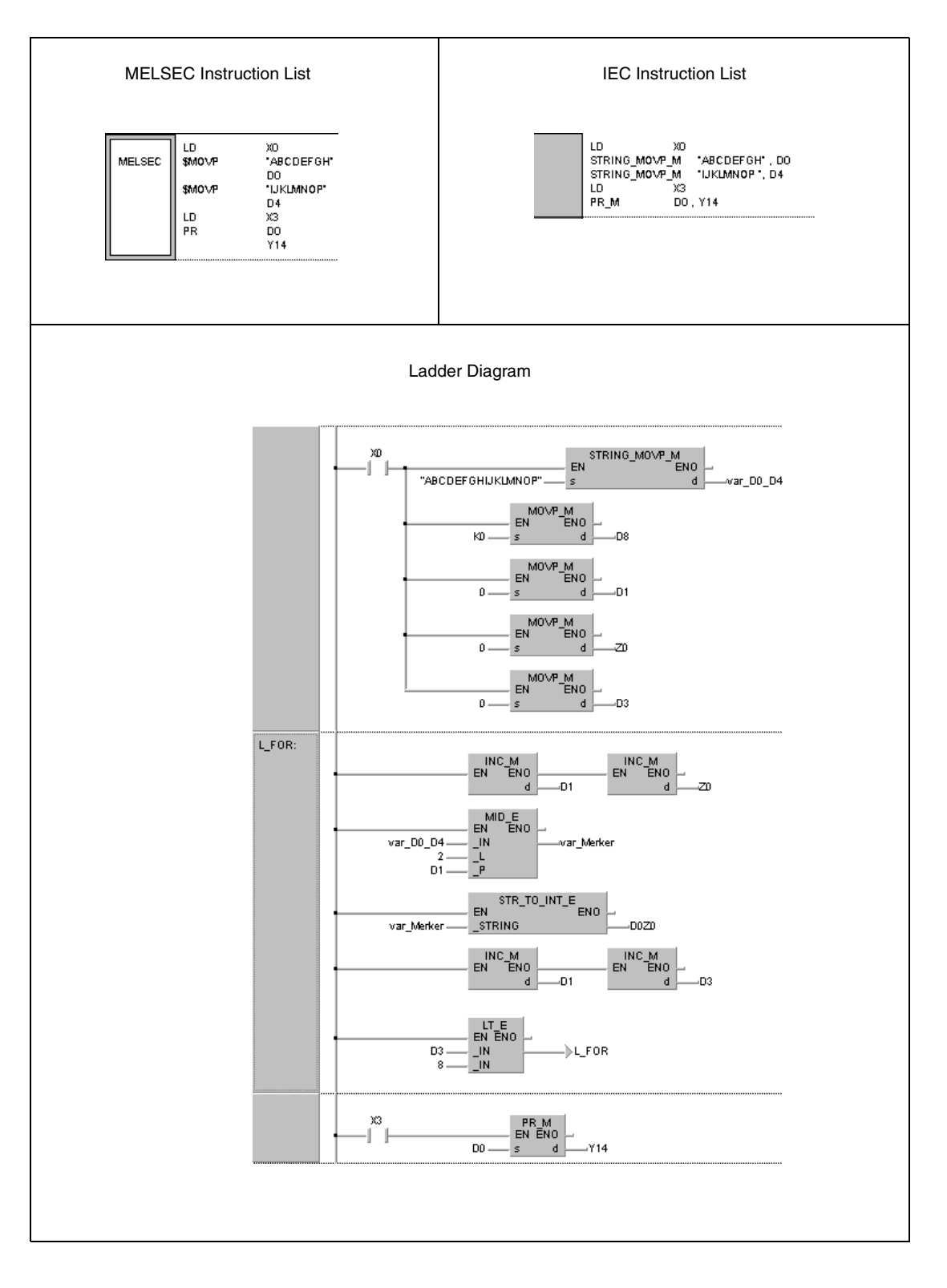

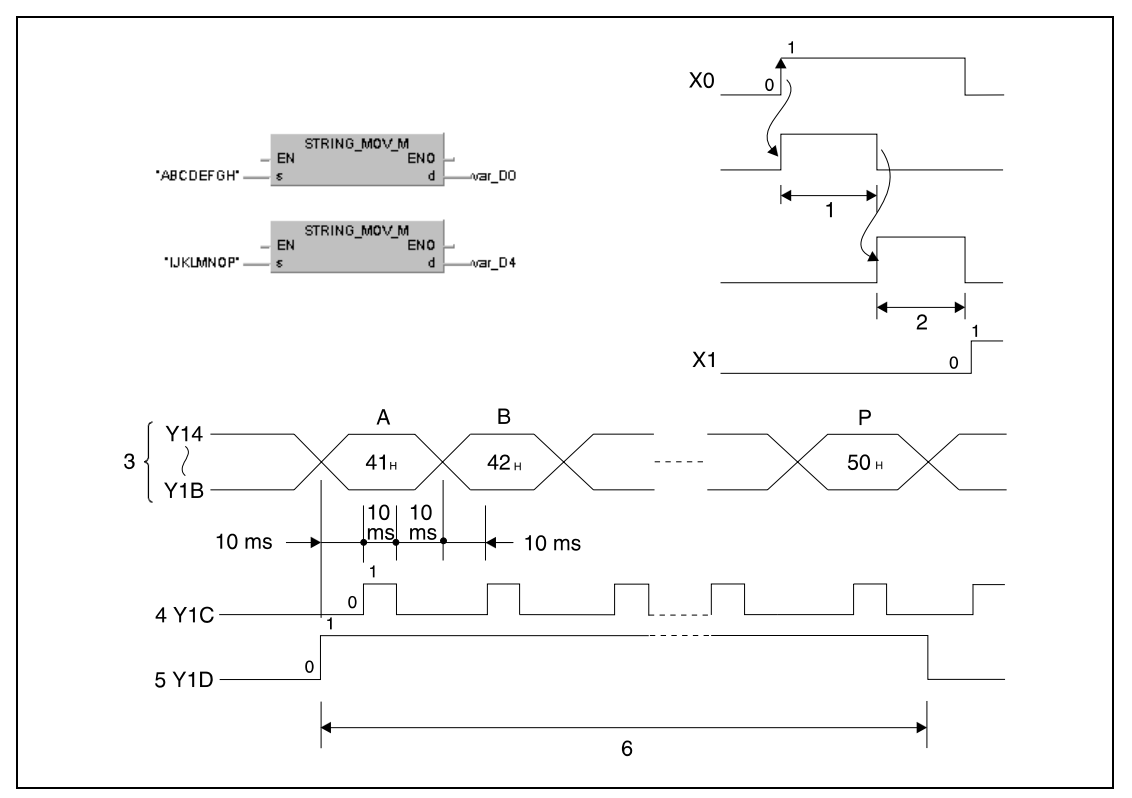

The following timing charts illustrate the processing of the program:

**<sup>1</sup>** Storage of character string "ABCDEFGH" in D0 through D3

**<sup>2</sup>** Storage of character string "IJKLMNOP" in D4 through D7

- **<sup>3</sup>** ASCII code
- **<sup>4</sup>** Strobe signal
- **<sup>5</sup>** PR instruction execution flag

**<sup>6</sup>** Processing the PR instruction (period = 480 ms)

NOTE If no A series CPU is used and SM701 is not set, the value "00<sup>H</sup>" has to be written to register D8. Without this character code an operation error would occur in the program example above.

> This program example will not run without variable definition in the header of the program organization unit (POU). It would cause compiler or checker error messages. For details see Chapter 3.5.2 "Addressing of arrays and registers in the GX IEC Developer" of this manual.

# **7.9.2 PRC**

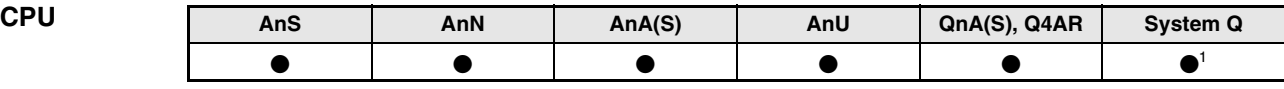

**<sup>1</sup>** Not available for Q00JCPU, Q00CPU and Q01CPU

#### **Devices MELSEC A**

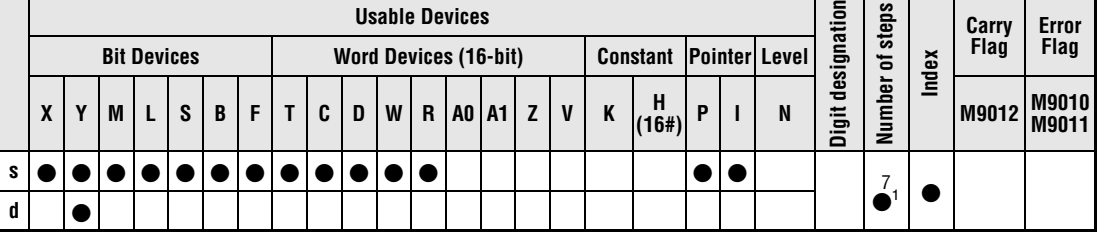

**<sup>1</sup>** Refer to section "Programming an AnA, AnAS, and AnU CPU" in this manual for the according number of steps.

**Devices MELSEC Q**

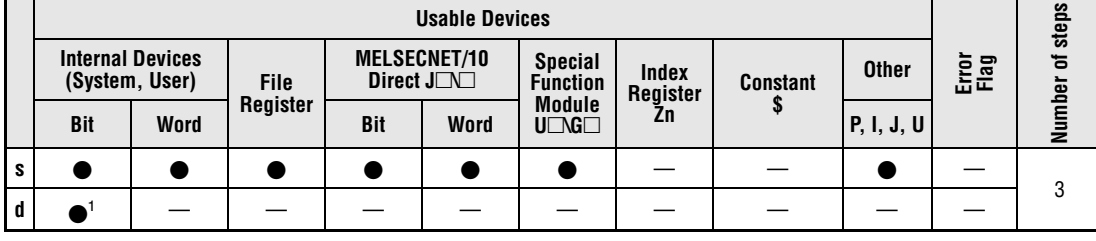

**<sup>1</sup>** Y only

### **GX IEC Developer**

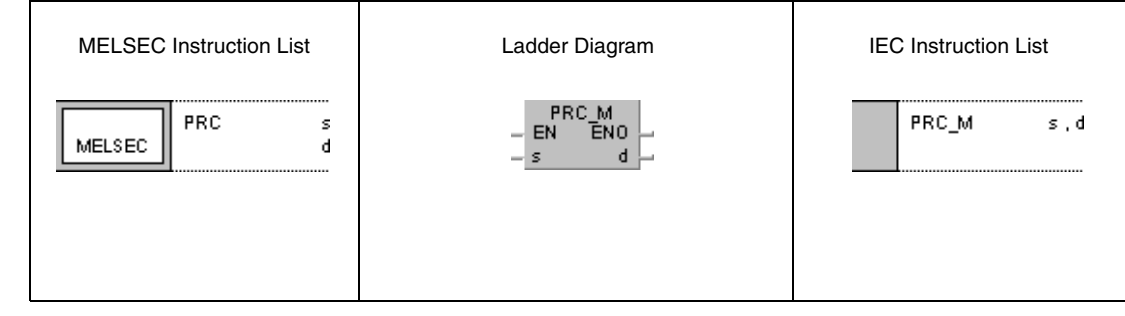

### **GX Developer**

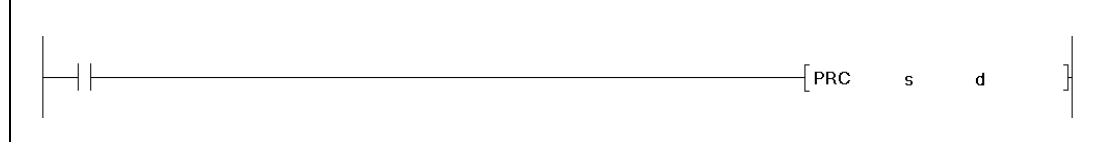

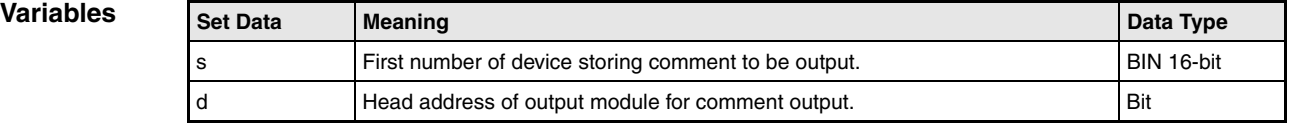

## **Functions Output to a peripheral device**

### **PRC Output of a comment**

The PRC instruction outputs a comment of a device (in ASCII code) to an output module.

The MELSEC A series reads the character string divided into twice 8 characters from the address area s and outputs it to the outputs specified by d.

With the MELSEC Q series and the System Q the output of either 16 or 32 characters can be chosen. The choice is specified via special relay SM701. If SM701 is set (1), 16 characters are output; if SM701 is not set (0), 32 characters are output.

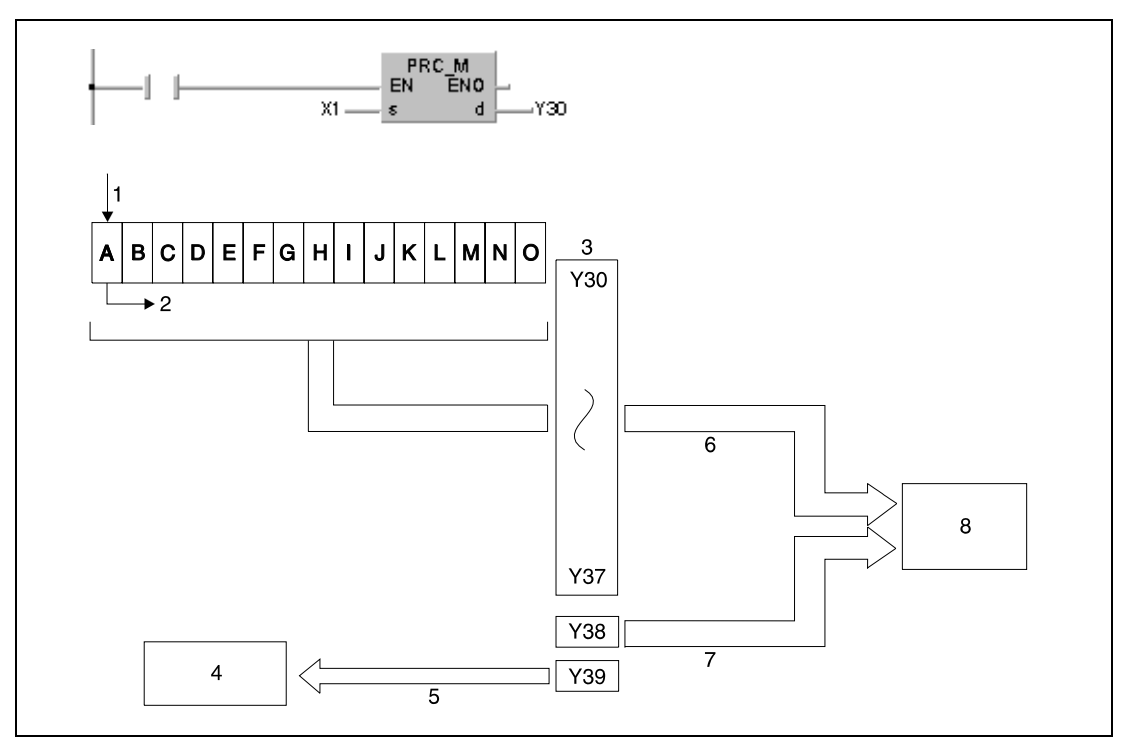

**<sup>1</sup>** Comment (ASCI code) from X1 onwards

- **<sup>2</sup>** Start of output
- **<sup>3</sup>** Outputs Y
- **<sup>4</sup>** Sequence program
- **<sup>5</sup>** PR instruction execution flag (used as interlock)
- **<sup>6</sup>** Output of ASCII code
- **<sup>7</sup>** Output of strobe signal
- **<sup>8</sup>** Printer or display device

The following timing charts illustrate the processing of the PRC instruction in a QnA CPU:

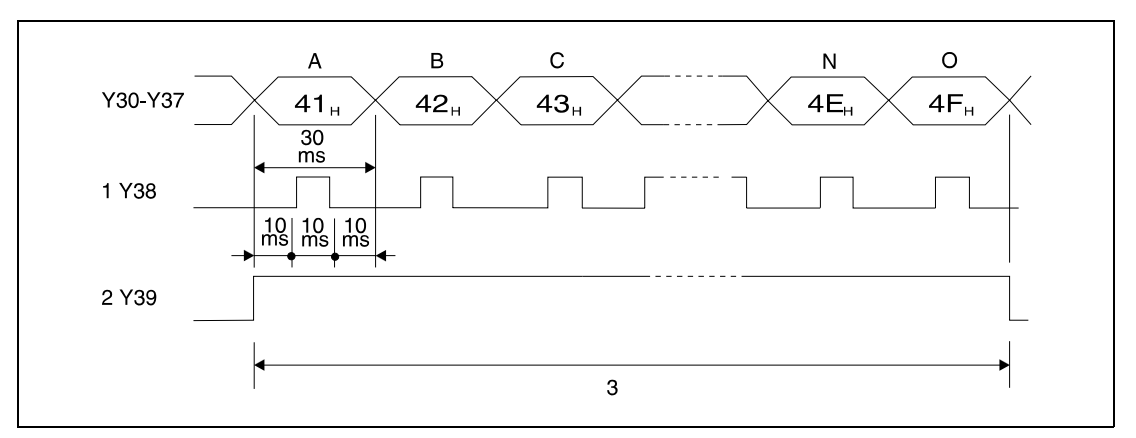

**<sup>1</sup>** Strobe signal

**<sup>2</sup>** PRC instruction execution flag

**<sup>3</sup>** Processing the PR instruction (period = 480 ms)

The processing of the PRC instruction in a multi processor CPU of the System Q is shown in the following timing chart:

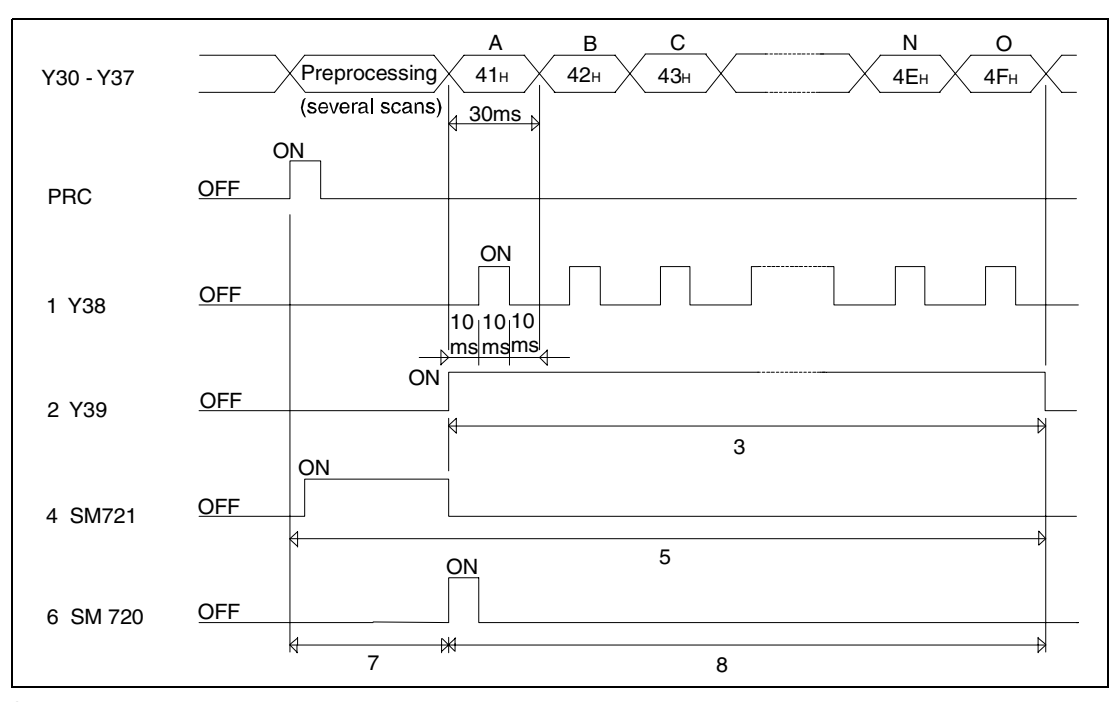

**<sup>1</sup>** Strobe signal

- **<sup>2</sup>** PRC instruction execution flag
- **<sup>3</sup>** Processing time (16 x 30 ms = 480 ms) for the PRC instruction
- **<sup>4</sup>** File access in process flag
- **<sup>5</sup>** The PRC instruction cannot be executed again
- **<sup>6</sup>** File access completion flag
- **<sup>7</sup>** No other instruction can be executed
- **<sup>8</sup>** Instructions other than PRC, S.FREAD, S.FWRITE, PLOAD, PUNLOAD and PSWAPP can be executed

There are 10 binary outputs of a digital output module assigned. The address area begins at the output address Y specified by d.

Output signals from the output module are transmitted at the rate of 30 ms per character. Thus, processing n characters takes n x 30 ms. The output transmission is controlled via 10 ms interrupts, so the sequence program is processed continuously.

In addition to the ASCII code a strobe signal ( $ON = 10$  ms,  $OFF = 20$  ms) is output at address  $Y = d + 8.$ 

During the output of 16 characters of ASCII code, the PRC instruction execution flag d+9 is set ON. Thus, the output Y at address d+9 is set as long as the PRC instruction is executed. The PR and PRC instructions can be executed multiple times. Yet, an interlock should be established via the PRC instruction execution flag (output device  $Y = d+9$ ) so the PR and PRC instructions are not executed simultaneously.

If the address area s does not contain data, the instruction is not executed.

The PRC instruction can only access comments already stored in the PLC. For conversion from alphanumeric data into ASCII code an ASC instruction has to be applied.

After the execution of the PRC instruction is finished, SM720 turns ON for one scan. SM721 turns ON during the execution of the PRC instruction. The PRC instruction cannot be executed when SM721 is already ON. If an attempt is made, the processing will not be performed.

**NOTE** The PRC instruction can only access comments stored in a memory card. The PRC instruction can not access comments stored in the internal memory.

> The comment file accessed by the PRC instruction is set at the "PC File Setting" in the Parameter mode.

> The output of a comment file with the PRC instruction is not possible if no comment file has been set.

> Do not execute the PRC instruction during an interrupt program. Otherwise, malfunction may result.

> The comment devices for the PRC instruction are stored on an IC memory card. The internal memory of the CPU cannot store comments (Q series and System Q only).

#### **Program**  PRC

**Example**

If X0 is set ON, the following program sets output Y35 ON and outputs the comment at Y35 in ASCII code simultaneously at the outputs Y60 through Y69. After setting X3 ON, Y35 is reset OFF.

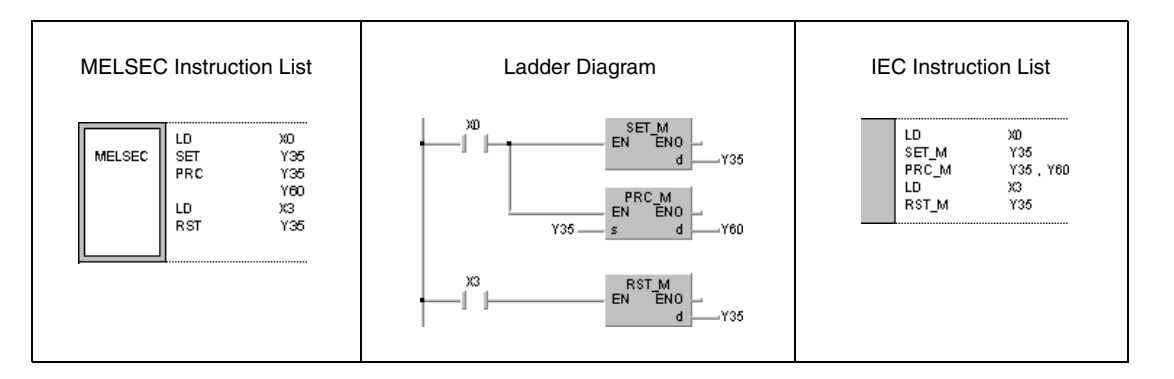

# **7.9.3 LED**

| <b>CPU</b> | AnS | AnN | AnA(S) | AnU | QnA(S), Q4AR | System Q |
|------------|-----|-----|--------|-----|--------------|----------|
|            |     |     |        |     |              |          |

**<sup>1</sup>** A3N CPU only. **<sup>2</sup>** A3A CPU only.

**<sup>3</sup>** Except Q2A (S1) CPU

#### **Devices MELSEC A**

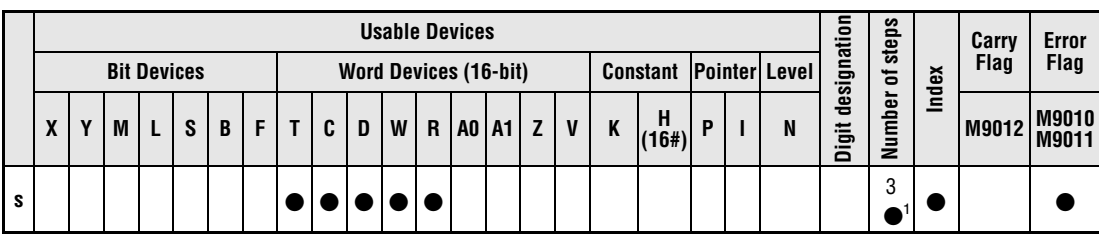

**<sup>1</sup>** Refer to section "Programming an AnA, AnAS, and AnU CPU" in this manual for the according number of steps.

#### **Devices**  Number of steps **Usable Devices Number of steps MELSEC Q MELSECNET/10 Internal Devices Special Function Error Flag Index (System, User) File** Direct  $J\Box\Box$ **Constant \$ Other Register Register Module Zn Bit Word Bit Word**  $\blacksquare$ **s** |  $\bullet$  |  $\bullet$  |  $\bullet$  |  $\circ$  |  $\circ$  |  $\bullet$  |  $\bullet$  |  $\bullet$  |  $\circ$  |  $\circ$  |  $\circ$  |  $\circ$  |  $\circ$  |  $\circ$  |  $\circ$  |  $\circ$  |  $\circ$  |  $\circ$  |  $\circ$  |  $\circ$  |  $\circ$  |  $\circ$  |  $\circ$  |  $\circ$  |  $\circ$  |  $\circ$  |  $\circ$  |  $\circ$  |  $\circ$  |  $\circ$  |  $\circ$  |

## **GX IEC Developer** MELSEC Instruction List | Ladder Diagram | IEC Instruction List LED\_M<br>EN ENO LED LED\_M  $\mathbf{s}$  $\epsilon$ MELSEC **s**

**GX Deve** 

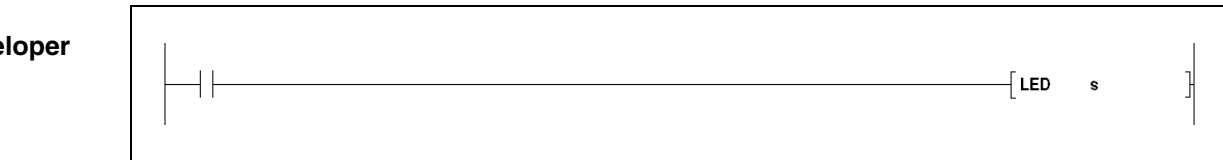

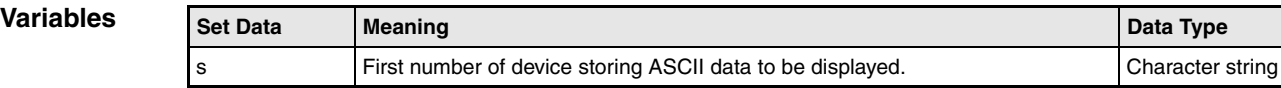

## **Functions Output to a LED display**

### **LED Display ASCII data in the LED display on the CPU**

The LED instruction reads ASCII data (16 characters) from a specified address area and displays it on a suitable CPU display. The first number of device storing ASCII code in 8 addresses is specified by s (see illustration below).

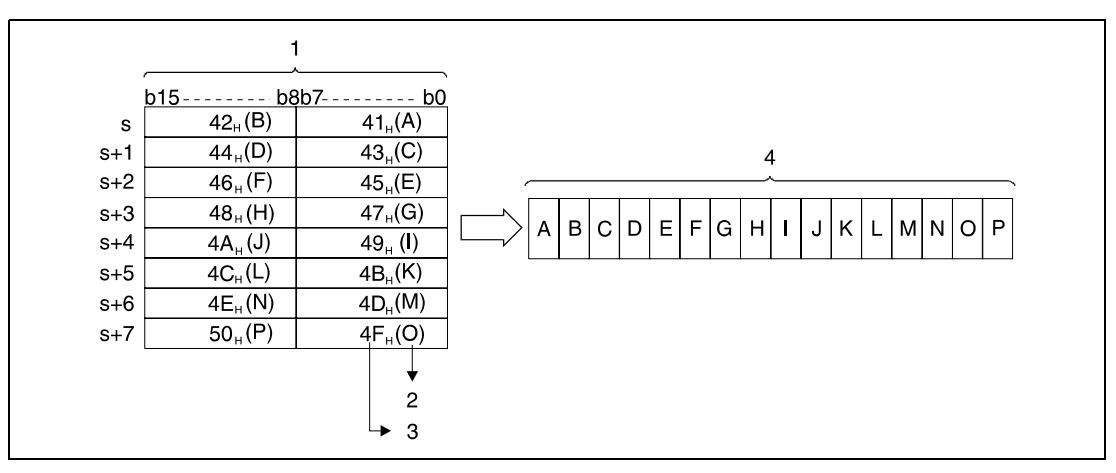

**<sup>1</sup>** Data to be displayed

**<sup>2</sup>** ASCII character

**<sup>3</sup>** ASCII code (hexadecimal)

**<sup>4</sup>** LED display on the CPU front panel

If no ASCII data is stored in the specified address area, the display of timers, counters, and data and link registers remains blank. For file registers R the display is arbitrary; it remains blank if the according file registers are already cleared.

The following items can be displayed on the LED display on the front panel of a suitable CPU:

Numeral:0 to 9 Alphabet:A to Z (capitals) Special symbol: $\lt$ > =  $*/$   $+$  -

The LED instruction can only access ASCII data already stored. For conversion from alphanumeric data into ASCII code a \$MOV or ASC instruction has to be applied.

**NOTE** The LED instruction can be used only in combination with a A3N, A3A, Q3A, Q4A or Q4AR CPU. If the instruction is executed on a CPU without LED-Display, no processing will be performed.

#### **Program**  LED

## **Example**

The following program converts a character string into ASCII code, stores it in the registers specified, and outputs the contents of the registers on the LED display. In a first step after setting X0 ON, the following program converts the character string into "ABCDEFGHIJKLMNOP" into ASCII code and stores it in the data registers D88 through D95. After setting X16 ON, ASCII data stored in D88 through D95 are displayed on the display on the CPU.

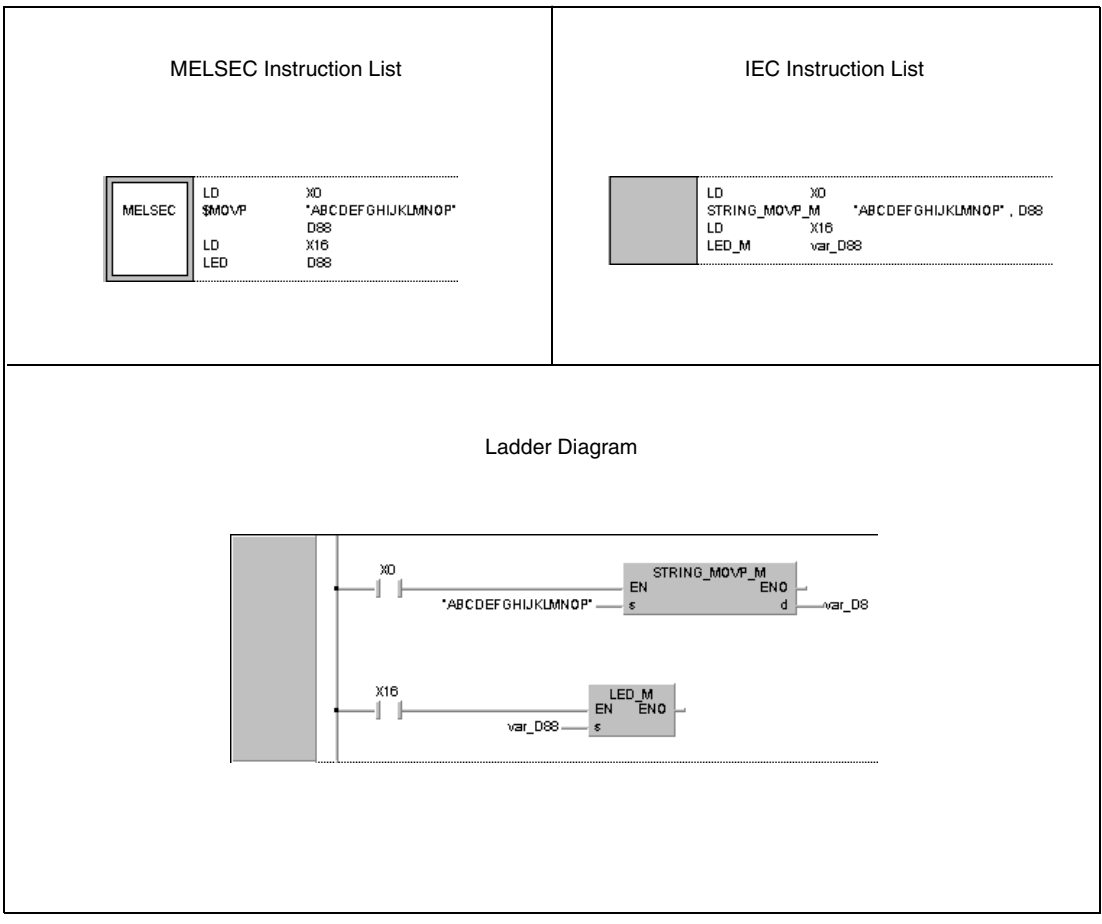

## **7.9.4 LEDC**

| <b>CPU</b> | AnS | AnN | AnA(S) | AnU | QnA(S), Q4AR | <b>System Q</b> |
|------------|-----|-----|--------|-----|--------------|-----------------|
|            |     |     |        |     |              |                 |

**<sup>1</sup>** A3N CPU only.

**<sup>2</sup>** A3A CPU only.

**<sup>3</sup>** Except Q2A (S1) CPU

#### **Devices MELSEC A**

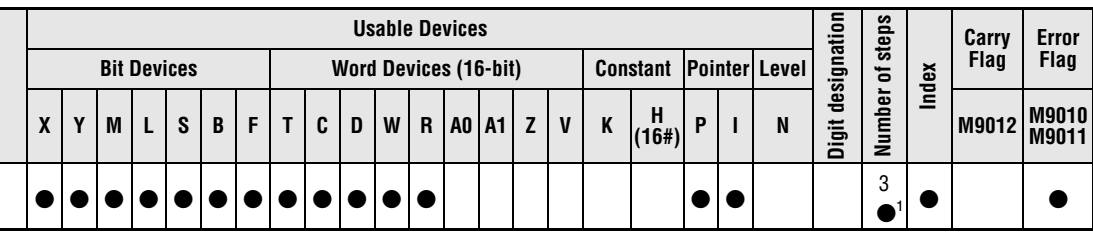

**<sup>1</sup>** Refer to section "Programming an AnA, AnAS, and AnU CPU" in this manual for the according number of steps.

#### **Devices MELSEC Q**

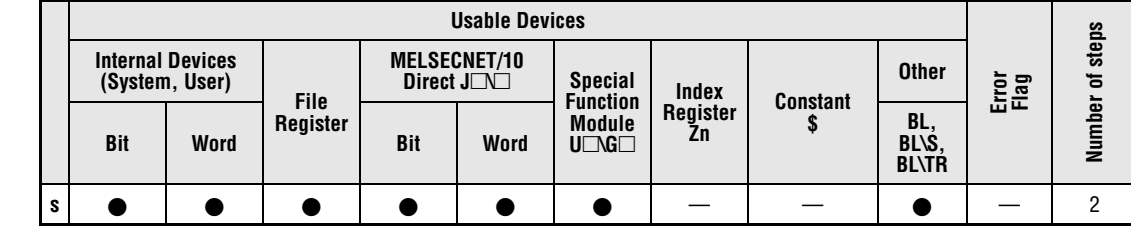

#### **GX IEC Developer**

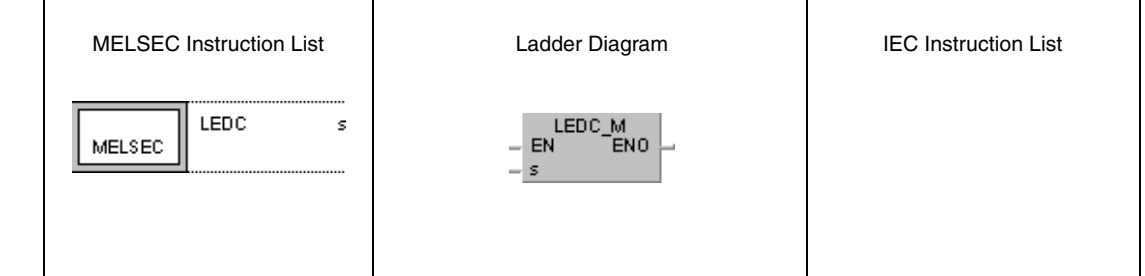

# **GX Developer** ∫LEDC s ]

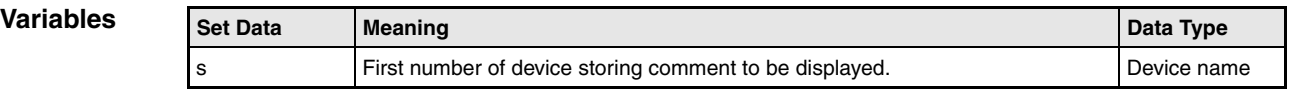

## **Functions Output to a LED display**

### **LEDC Display stored comment data in the LED display on the CPU**

The LEDC instruction reads comment data (16 characters) from a specified address area and displays it on a suitable CPU display. If more than 16 characters are to be displayed only the first 16 characters are displayed. The first number of device storing comment data is specified by s.

If no comment data is stored in the specified device, the display on the CPU front panel remains blank. If the data exceeds the comment range the LEDC instruction is not processed and the reading on the display remains unchanged.

If a comment contains characters that cannot be displayed, the display will be inaccurate. The following items can be displayed on the LED display on the front panel of a suitable CPU:

Numeral:0 to 9 Alphabet:A to Z (capitals) Special symbol: $\lt$  > =  $*/$   $+$  -

A Q2ACPU(S1) cannot process a LED instruction. The instruction would be processed without any result.

NOTE In the Dedicated Instructions of the AnA CPUs the LEDC instruction sets devices.

Refer to the separate programming manual for the AnA CPUs for details on programming a LEDC instruction using an A3A CPU (Dedicated Instructions) (A series only).

#### **Program Example** LEDC

The following program displays comments in D0 through D15 in intervals of 30 seconds. Timer T5 sets the input condition for the LEDC instruction every 30 seconds. Once the timer switches ON, the comment in data register D(0+Z) is displayed and the value in Z is incremented by 1. If Z becomes 16, the value in Z is reset to 0.

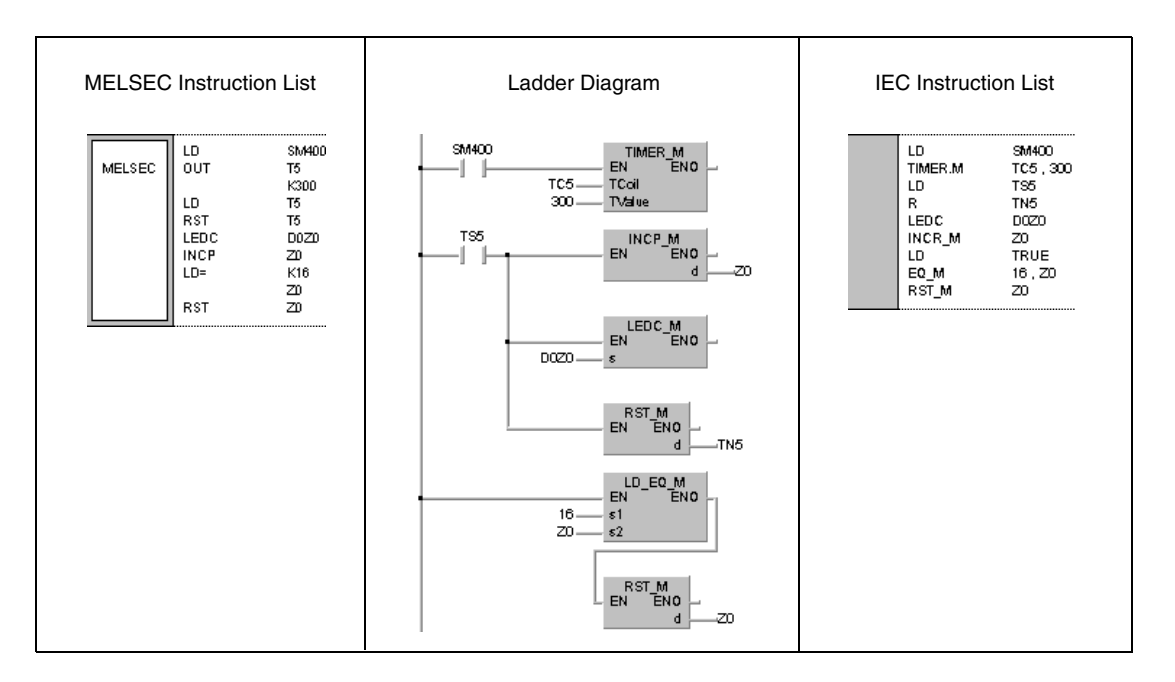

# **7.9.5 LEDA, LEDB**

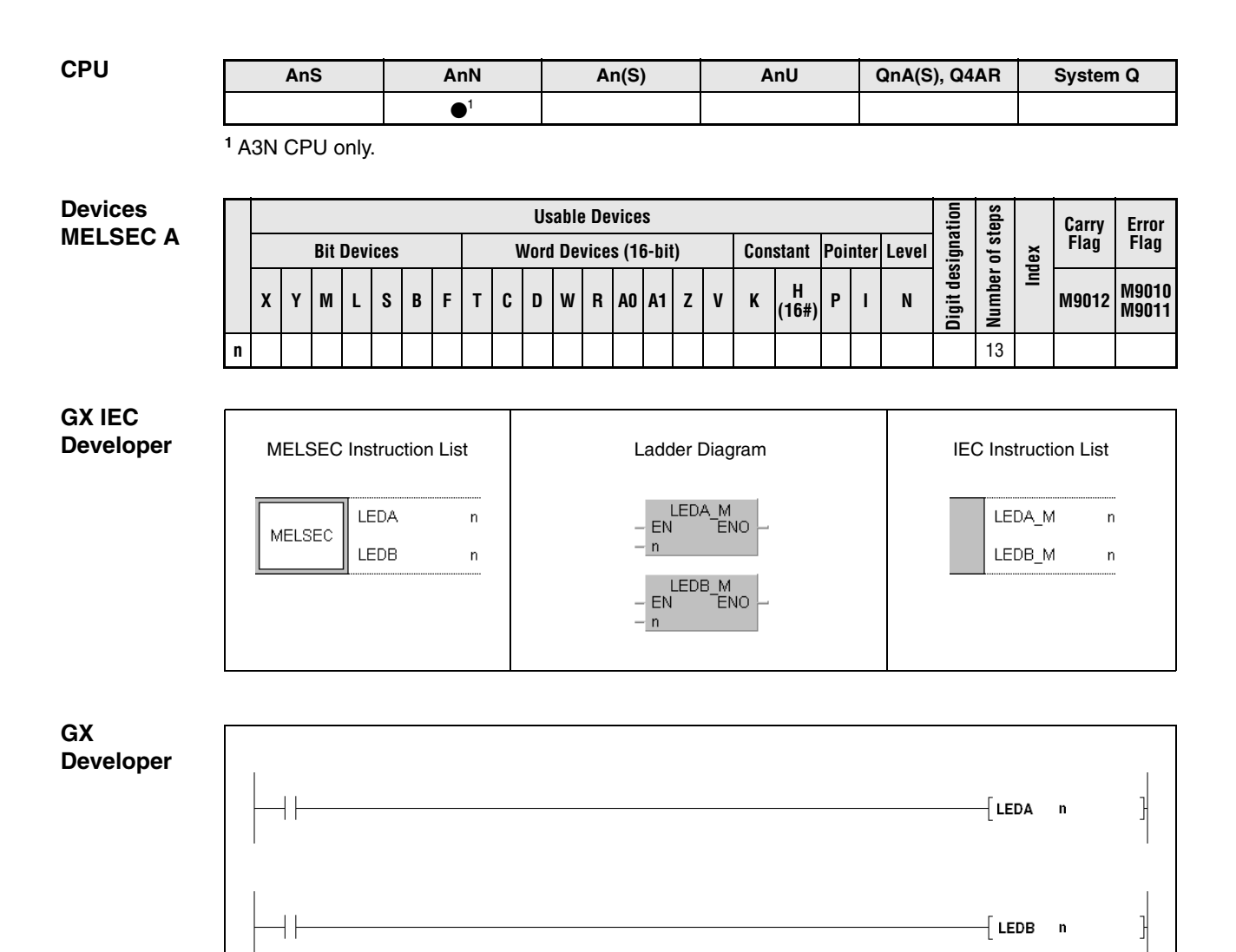

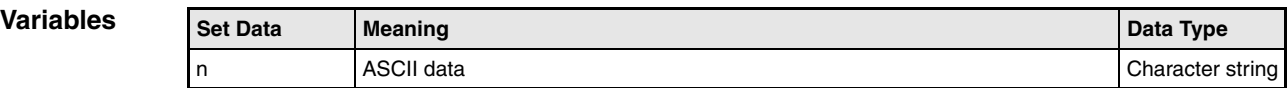

### **Functions Output to a LED display**

#### **LEDA, LEDB Display ASCII character string in the LED display on the CPU**

These instructions display an ASCII character string in the LED display of a suitable CPU. The ASCII character string consists of 8 characters for each instruction and is specified by the LEDA or LEDB instruction.

In total, up to 16 characters can be displayed with both instructions together. The LEDA instruction specifies the first 8 characters (left half), and the LEDB instruction specifies the latter 8 characters (right half) of the LED display.

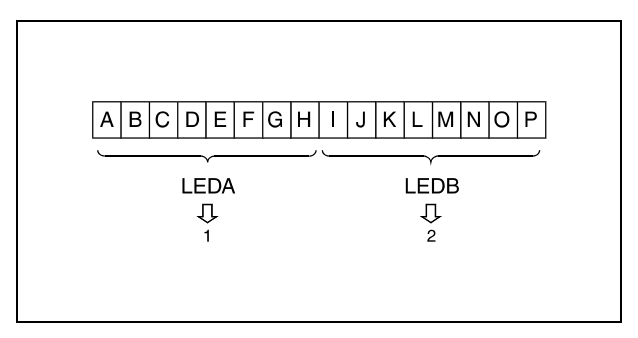

**<sup>1</sup>** Specification of first 8 characters

**<sup>2</sup>** Specification of latter 8 characters

The following items can be displayed on the LED display on the front panel of a suitable CPU:

Numeral:0 to 9 Alphabet:A to Z (capitals) Special symbol: $\lt$  > =  $*/$  + –

**NOTE** Using an AnA or AnU CPU the LEDA / LEDB instructions indicates the begin of the Dedicated Instructions. Refer to the separate programming manual for the AnA or AnU CPUs (Dedicated Instructions) for details on programming the LEDA / LEDB instructions.

#### **Program**  LEDA, LEDB

**Example** If XC is set ON, the following program outputs the character string "ABCDEFGH IJKLMNOP" in the LED display of the CPU.

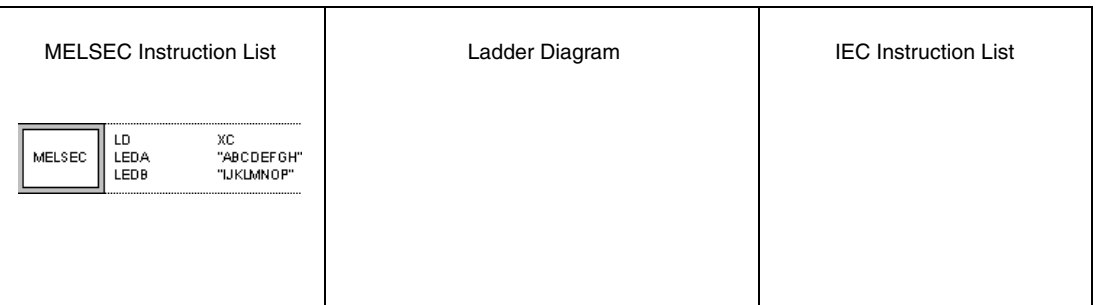

**NOTE** The latter half of a character string displayed via the LED instruction is cleared, if the first 8 characters are overwritten via a LEDA instruction.

> Vice versa, the first half of a character string is cleared, if the latter 8 characters are overwritten via a LEDB instruction.

## **7.9.6 LEDR**

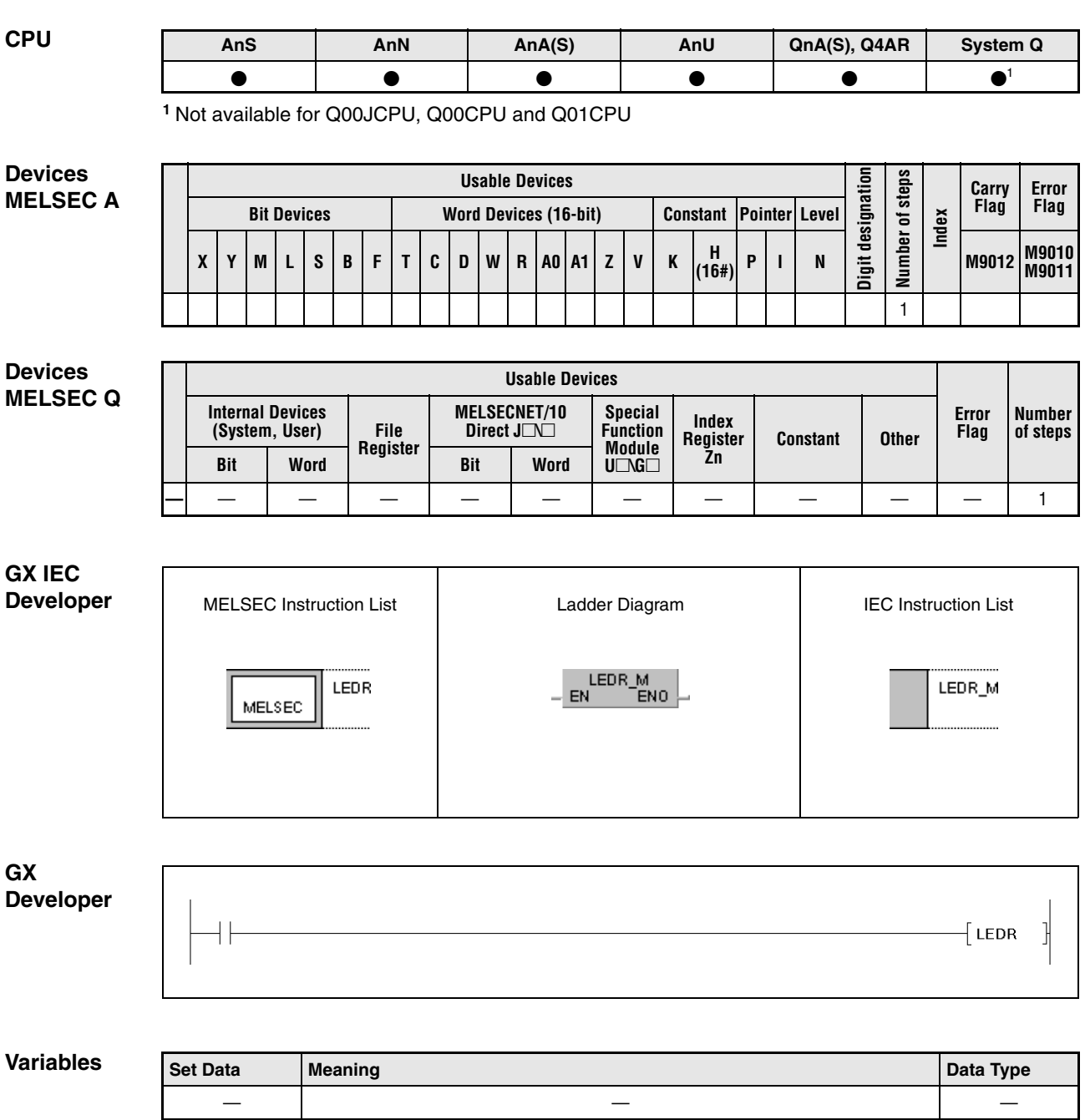

### **Functions Resetting annunciators and error displays**

#### **LEDR Reset instruction**

The LEDR instruction resets annunciators that were set automatically when an operation error occured. The LEDR instruction has the same effect as the actuation of the INDICATOR RESET button on CPU modules with a LED display (A series only).

#### **Operation of the LEDR instruction with an annunciator set during self-diagnosis (Q series and System Q only):**

If during self-diagnosis an error occurs that does not affect the accurate operation of the CPU, the execution of a LEDR instruction clears the "ERROR" LED and the error display on the CPU.

In addition, SM1 and SD0 at the user program have to be reset, because they are not reset automatically by the LEDR instruction. Further steps required to reset the annunciator are not executed neither.

#### **Operation of the LEDR instruction on occurence of a battery error (Q series only):**

If the LEDR instruction is executed after a battery replacement, the "BAT. ARM" LED on the front panel of the CPU and the error display on the CPU are cleared. At the same time, SM51 is reset automatically.

### **Operation of the LEDR instruction with an annunciator F set on a CPU without LED display:**

After execution of the LEDR instruction the following operations are executed:

- The ERROR LED on the front panel of the CPU flickers and then turns off.
- The annunciator F stored in D9009 (A series) or SD62 (Q series/System Q) respectively is reset.
- The registers D9009 and D9125 (A series) or SD62 and SD64 (Q series/System Q) respectively are reset and the annunciators stored in D9126 through D9131 (A series) or SD65 through SD79 (Q series/System Q) respectively are shifted for further processing.
- The new number of annunciator F shifted to D9125 (A series) or SD62 (Q series/System Q) respectively is written to D9009 (A series) or SD62 (Q series/System Q) respectively.
- The accumulator of the annunciator in D9124 (A series) or SD63 (Q series/System Q) respectively is decremented by 1. If D9124 (A series) or SD63 (Q series/System Q) respectively is already at 0, this value remains unchanged.

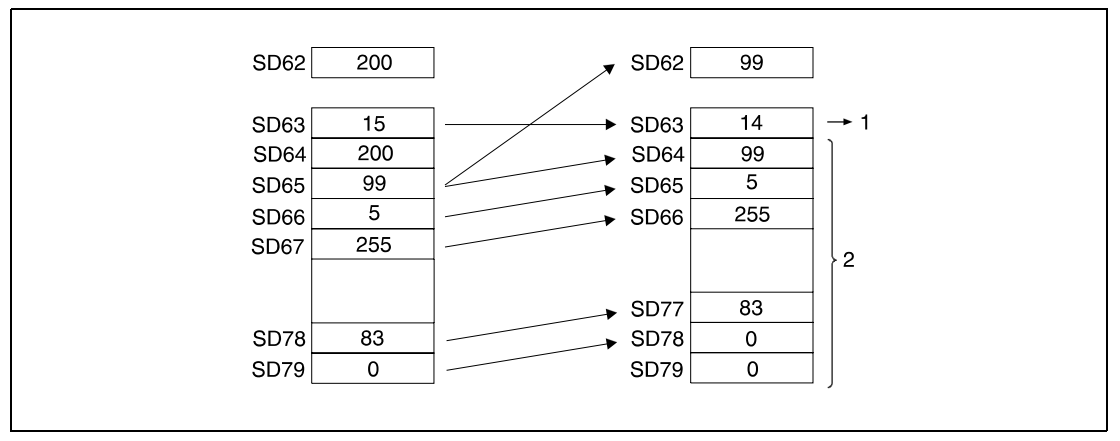

**<sup>1</sup>** Number of stored annunciators

**<sup>2</sup>** F number storage area

### **Operation of the LEDR instruction with an annunciator F set on a CPU with LED display:**

After execution of the LEDR instruction, the following operations are executed:

- The annunciator displayed on the LED display of the CPU is cleared.
- The annunciator F stored in D9009 (A series) or SD62 (Q series/System Q) is cleared.
- The data registers D9009 and D9125 (A series) or SD62 and SD64 (Q series) respectively are reset, and the annunciators stored in D9126 through D9131 (A series) or SD65 through SD79 (Q series/System Q) respectively are shifted for further processing.
- The new number of annunciator F shifted to D9125 (A series) or SD62 (Q series/System Q) respectively is written to D9009 (A series) or SD62 (Q series/System Q) respectively.
- The accumulator of the annunciator in D9124 (A series) or SD63 (Q series/System Q) respectively is decremented by 1. If D9124 (A series) or SD63 (Q series/System Q) respectively is already at 0, this value remains unchanged.
- The current number of annunciator stored in D9009 (A series) or SD62 (Q series/System Q) respectively is displayed. If D9124 (A series) or SD63 (Q series/System Q) respectively is already at 0, there is nothing displayed.

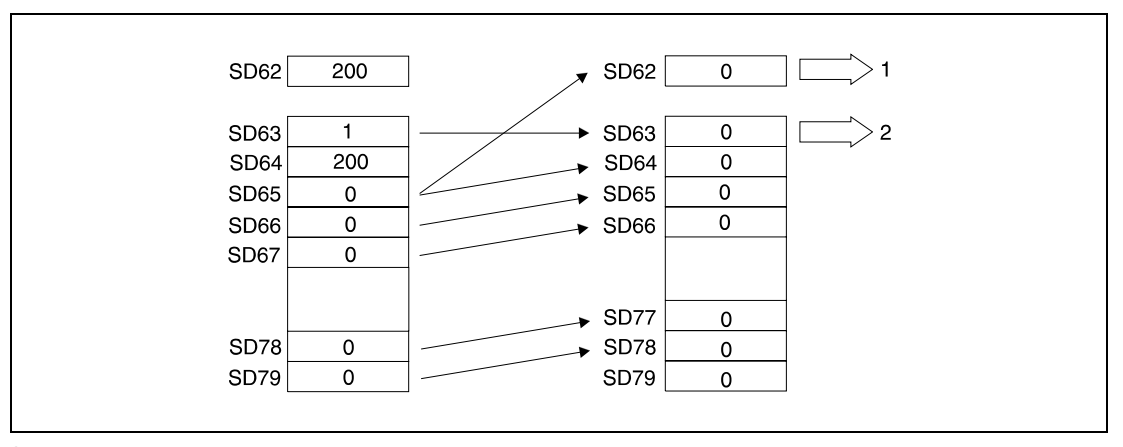

**<sup>1</sup>** Since SD63 is at value 0, no annunciator is displayed on the LED display.

**<sup>2</sup>** Number of stored annunciators

**NOTE** *A series only:* 

Using an AnA or AnU CPU the LEDR instruction indicates the completion of the Dedicated Instructions. Refer to the separate programming manual for the AnA CPU (Dedicated Instructions) for details on programming the LEDR instructions using an A3A CPU .

**Example**

#### **Program**  LEDR

If X9 is set and the value in register SD63 is not equal to 0, the following program executes a LEDR instruction.

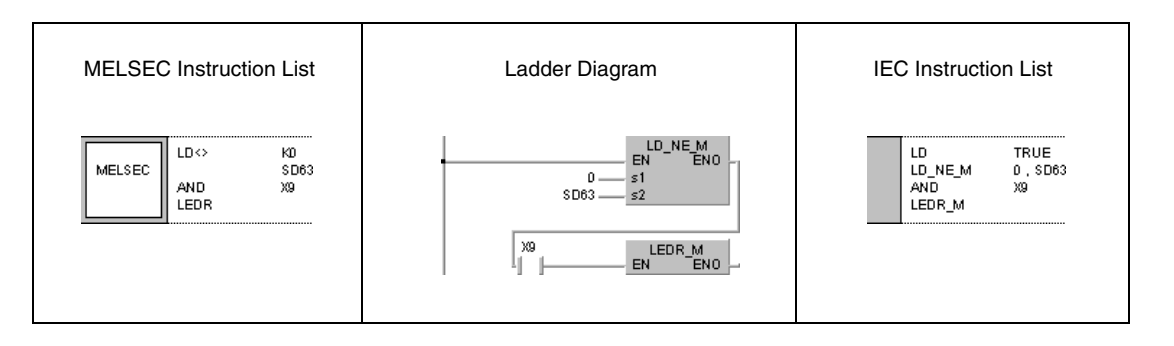

### **NOTE** The defaults for the error item numbers set in special register SD207 to SD209 and the order of priority is shown in the table below:

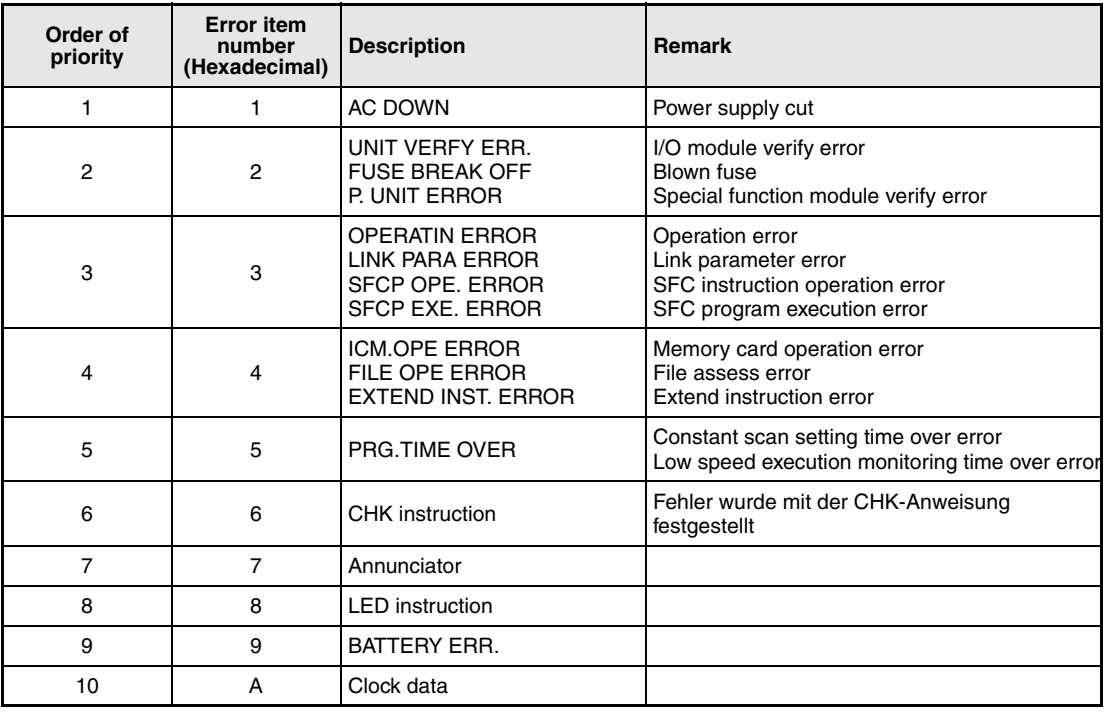

# **7.10 Failure diagnosis and debugging**

The instructions for failure diagnosis and debugging support failure checks, setting and resetting the status latch, sampling trace, and program trace. The following table gives an overview of these instructions:

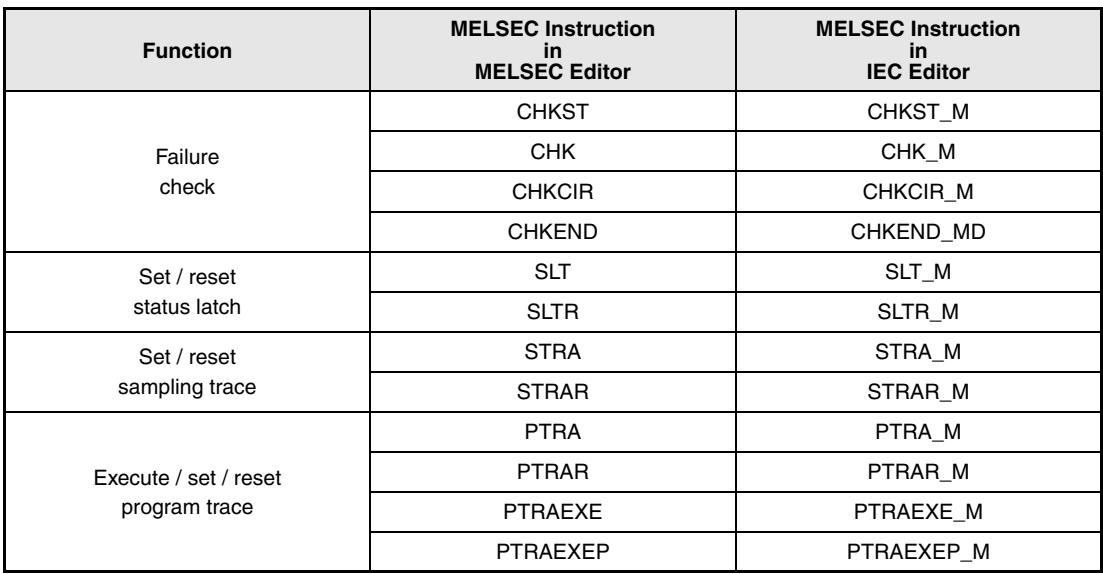

**NOTE Please check, whether these functions are available and supported by your version of the GX IEC Developer.**

# **7.10.1 CHKST, CHK (Q series and System Q only)**

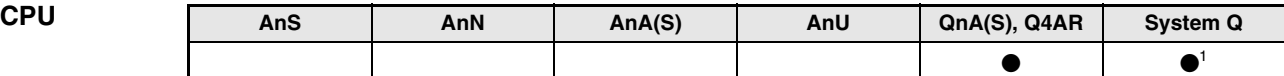

**<sup>1</sup>** Not available for Q00JCPU, Q00CPU and Q01CPU

**Devices MELSEC Q**

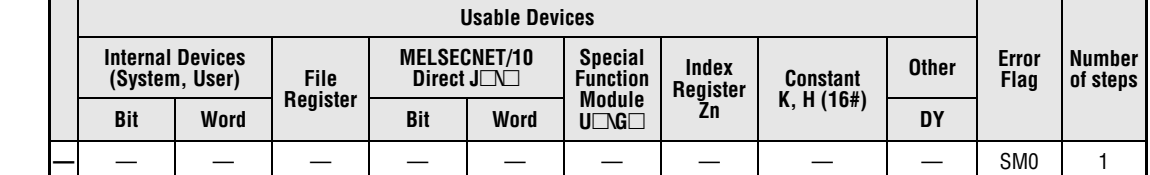

#### **GX IEC Developer**

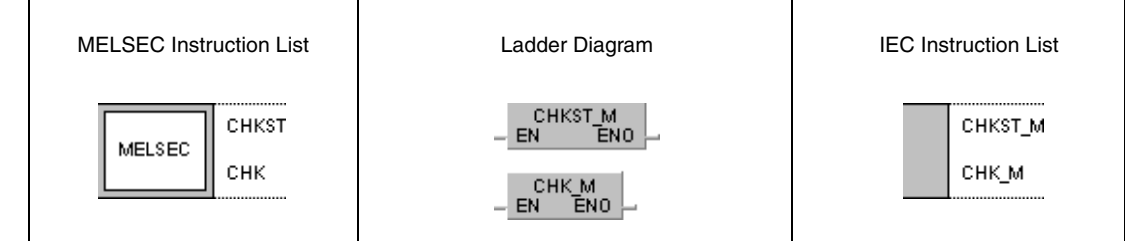

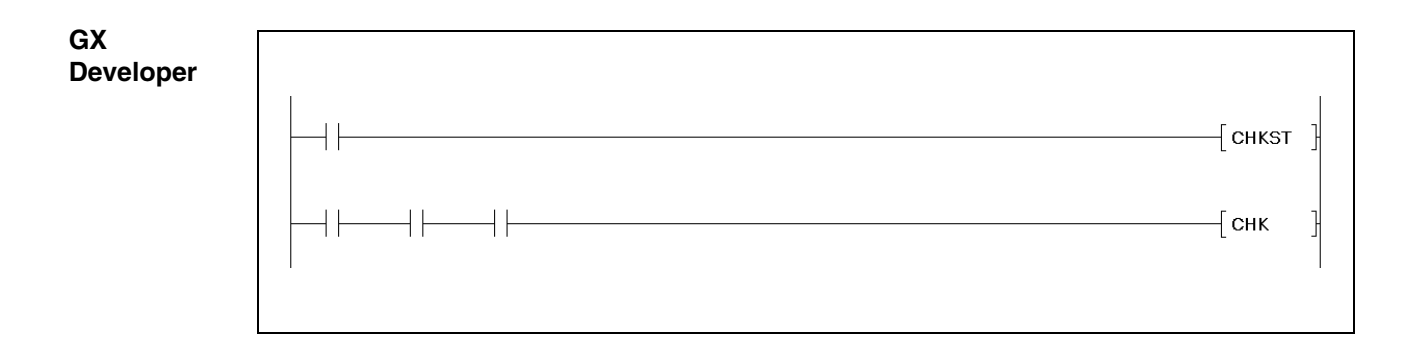

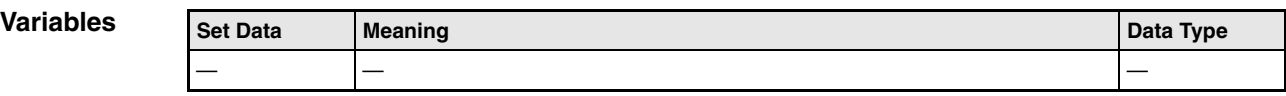

## **Functions Failure check for bidirectional operations (Q series and System Q only)**

### **CHKST Start instruction for the CHK instruction**

The CHKST instruction starts the execution of the CHK instruction. If the execution condition for the CHKST instruction is not set (0), the program step following the CHK instruction will be executed. With the execution condition for the CHKST instruction set (1), the CHK instruction is executed. In the ladder diagram below these instructions are programmed.

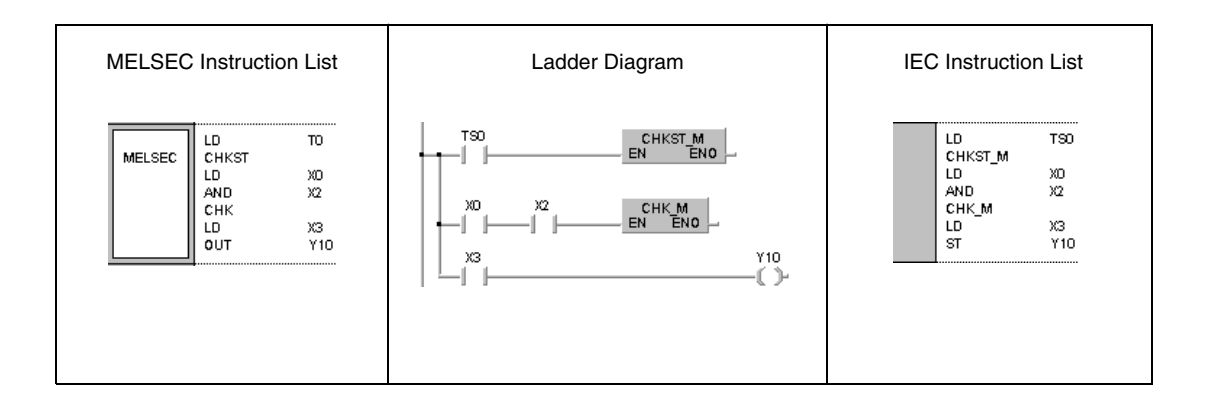

#### **CHK Failure check instruction**

The CHK instruction with some CPU types (and depending on the control mode) supports failure check operations for contact circuits with limit switches that monitor bidirectional movement. Once an error occurs within such a circuit, the special relay SM80 is set and the corresponding error code is stored in special register SD80.

The Q series and the CPUs of the System Q stores the error code as BCD 4-digit data value in special register SD80. The upper 3-digits store the contact number of the corresponding contact (here contact 62) and the lower digit stores the number of the failure check circuit (coil number 1 - 6; here coil number 3).

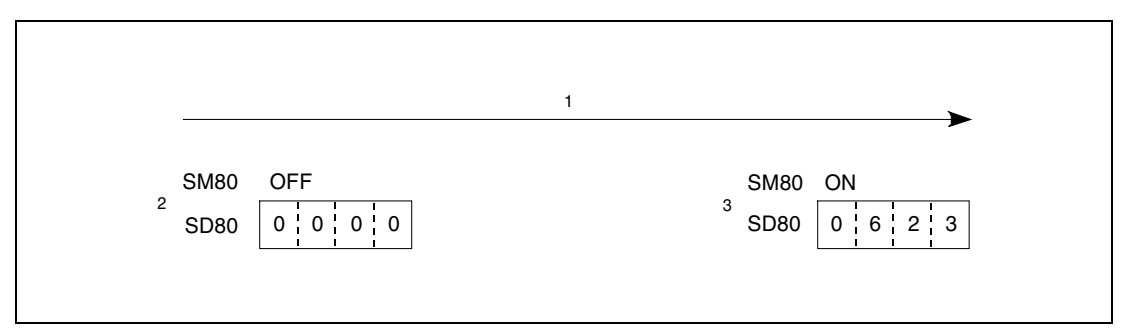

**<sup>1</sup>** Contact 62; coil number 3 (during failure check)

**<sup>2</sup>** Before failure check

**<sup>3</sup>** After failure check

The input contacts programmed prior to the CHK instruction do not serve as execution condition for the CHK instruction but as specification of the check conditions.

In the following, the failure check programming via the CHK instruction is illustrated with a concrete example. The following illustration shows a conveyor belt that moves from the left to the right travel limit. The corresponding travel limits are detected via limit switches (X0 and X1). The start contact for advance movement is X4 and for retract movement is X5.

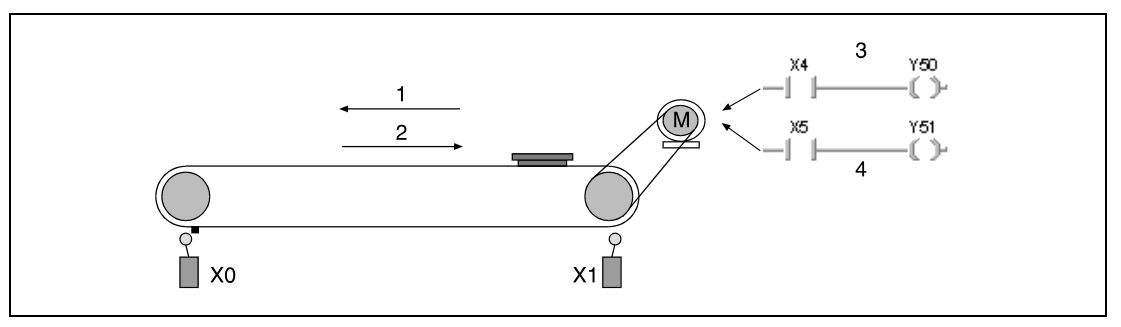

**<sup>1</sup>** Advance movement

**<sup>2</sup>** Retract movement

**<sup>3</sup>** Advance command

**<sup>4</sup>** Retract command

The diagrams below show a sample program for the operation and failure check of the conveyor belt shown above using a Q series CPU. During error free operation the program jumps to the program step following the CHK instruction. With leading edge from X4, the conveyor belt is advanced, and Y0 is set for failure check. With leading edge from X5, the conveyor belt is retracted, and Y0 is reset. The timer T0 watches the duty cycle time. If the duty cycle time is exceeded the CHKST instruction is set via the contact TS0. In the next program step the CHK instruction is executed, and the error code is stored in the special register SD80.

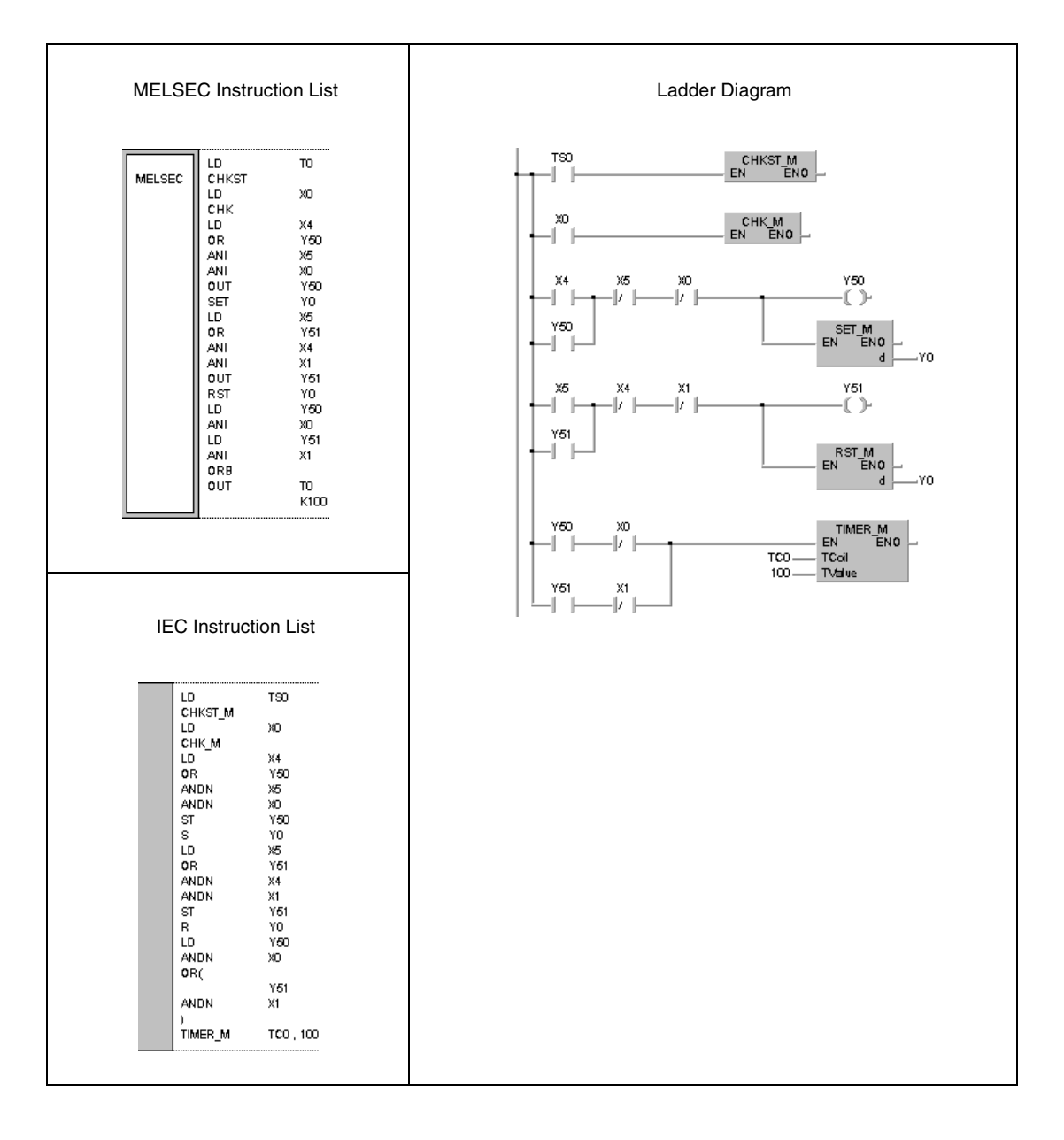

The operations of the CHK instruction can be illustrated through the following ladder diagrams, of which the functions are similar to the execution of the CHK instruction. The contact numbers of the limit switches for advance movement X $\Box$  and retract movement X $\Box$ +1 have to be designated successively. The number of the advance limit switch  $X\Box$  must be less than the number of the retract limit switch X $\square$ +1. The contact number of the advance limit switch is assigned to an output  $Y\Box$  with the same address. According to the program example, this output is set during advance movement and reset during retract movement.

For better comprehensibility of the program example above, the contacts X0 (X $\square$ ), X1 (X $\square$ +1) and Y0 (Y $\Box$ ) are applied directly for specification of the coil number. Depending on the program they can be replaced by any other number.

**NOTE** The outputs  $Y \Box$  are treated as internal relays and cannot be output to external devices.

The following diagrams concerning the CHK instructions and the 6 generated failure check circuits (error conditions) are arranged in pairs.

In the following, the CHK instructions are illustrated. The contact indicated  $X\square$  serves as variable for maximum 150 contacts (150 conveyor belts or similar applications).

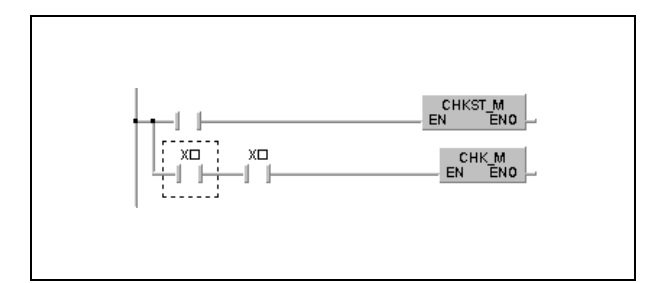

Failure check circuit 1 (coil number 1):

Both limit switches respond to the advance movement of the conveyor belt.

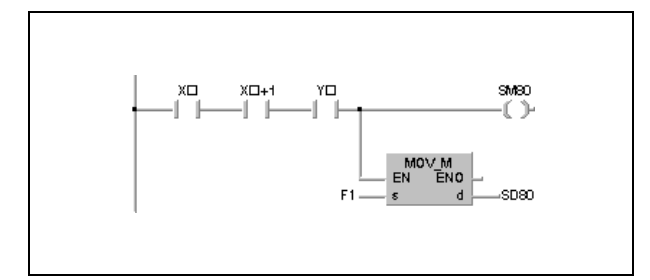
Failure check circuit 2 (coil number 2):

Both limit switches respond to the retract movement of the conveyor belt.

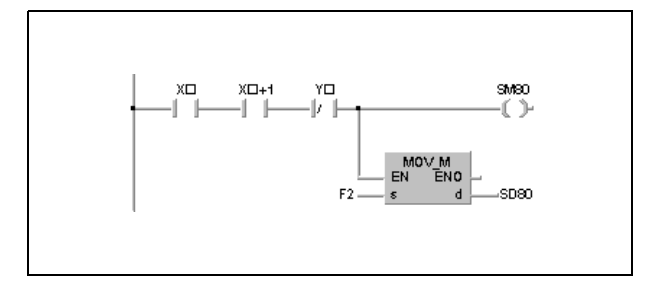

Failure check circuit 3 (coil number 3):

Advance command for set advance limit switch.

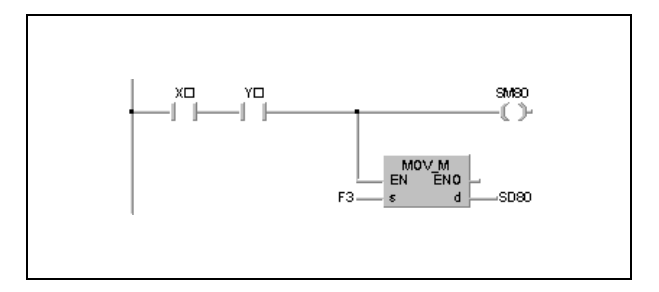

Failure check circuit 4 (coil number 4):

Retract command for set retract limit switch.

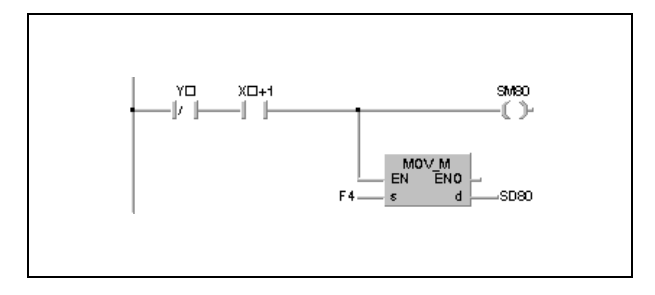

Failure check circuit 5 (coil number 5): Advance command for reset retract limit switch.

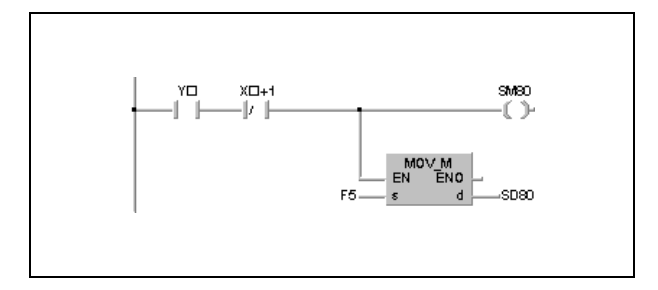

Failure check circuit 6 (coil number 6):

Retract command for reset advance limit switch.

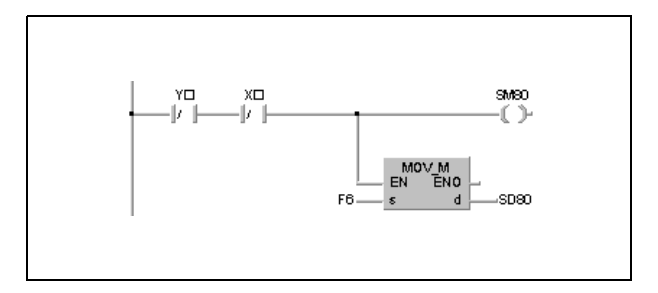

The CHK instruction can designate a maximum of 150 contact numbers for advance limit switches. For the designation of contact numbers any contact number of the retract limit switch is skipped.

$$
\begin{array}{c}\n\begin{array}{cccc}\n\mathbf{X} & \mathbf{X} & \mathbf{X} \\
\hline\n\end{array}\n\end{array}
$$

The relay SM80 and the special register SD80 have to be reset after execution of the CHK instruction because they retain their condition after being set. If they are not reset prior to another CHK instruction, the instruction cannot be executed.

The CHKST instruction has to be programmed prior to the CHK instruction.

The CHK instruction can be programmed in any program step of the sequence program. The CHK instruction can be executed twice at most within one program organization unit (POU).

The coil numbers have to be programmed via a LD or AND instruction prior to the CHK instruction. Other input instructions are not supported. If an LDI or ANI instruction is programmed, the failure check of the CHK instruction cannot be executed. The contact numbers designated for the failure check however can be designated via the LDI and ANI instructions. In the diagram below the switch with the number X9 is ignored because it is an NC contact (normally closed).

$$
\begin{array}{c}\n\begin{array}{cccc}\nX6 & X7 & X9 \\
\hline\n\end{array}\n\end{array}\n\begin{array}{c}\n\begin{array}{cccc}\nX16 & X10 \\
\hline\n\end{array}\n\end{array}\n\begin{array}{c}\nX18 & X10 \\
\hline\n\end{array}\n\begin{array}{ccc}\n\begin{array}{cccc}\n\begin{array}{cccc}\n\begin{array}{cccc}\n\begin{array}{cccc}\n\begin{array}{cccc}\n\end{array} & \begin{array}{cccc}\n\end{array} & \begin{array}{cccc}\n\end{
$$

Using a Q series or a System Q CPU, the failure detection method depends on the status of the special relay SM710 as follows.

SM710 is reset (0):

The failure check is performed in coil number (failure check circuit) sequence from contact 1(limit switch) to contact n (limit switch).

The first contact is checked from coil number 1 through coil number 6. Then the next contact is checked from coil number 1 through coil number 6. The operation is completed after the nth contact is checked from coil number 1 through coil number 6.

SM710 ist set (1):

The failure check is performed in contact number (limit switch) sequence from coil 1 (failure check circuit) through coil 6 (failure check circuit).

The first coil is checked from contact number 1 through contact number n. Then the next coil is checked from contact number 1 through contact number n. The operation is completed after the 6th coil is checked from contact number 1 through contact number n.

If more than one failure is detected, the number of the first failure detected is stored. Further detected failures are ignored.

**Operation Errors**

In the following cases an operation error occurs and the error flag is set:

- Two failure check input contacts within one failure check circuit are connected in parallel (error code 4235).
- More than 150 input devices are specified (error code 4235).
- A CHKST instruction is not followed by a CHK instruction (error code 4235).
- A CHK instruction is executed without a prior CHKST instruction (error code 4235).

# **7.10.2 CHK (A series only)**

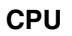

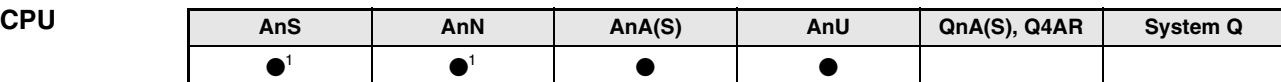

**<sup>1</sup>** In direct mode only

#### **Devices MELSEC A**

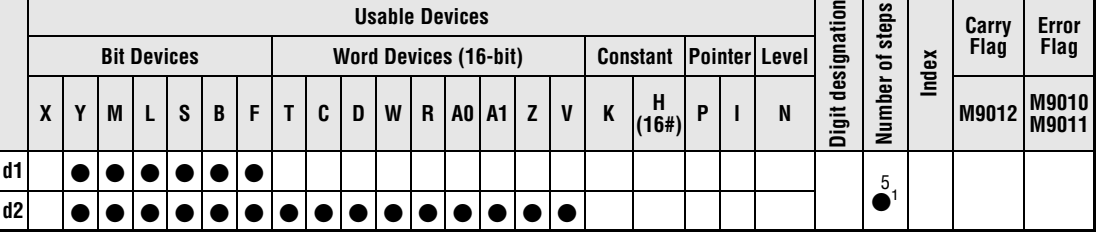

**<sup>1</sup>** Refer to section "Programming an AnA, AnAS, and AnU CPU" in this manual for the according number of steps.

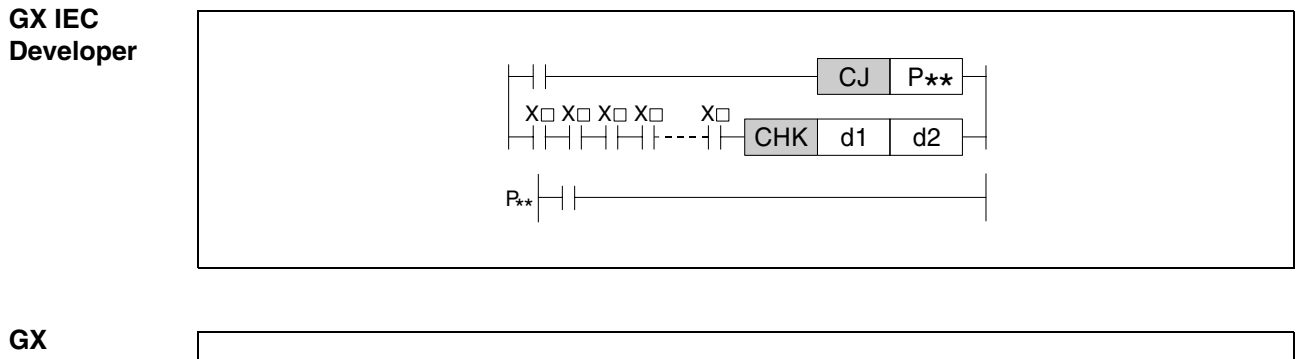

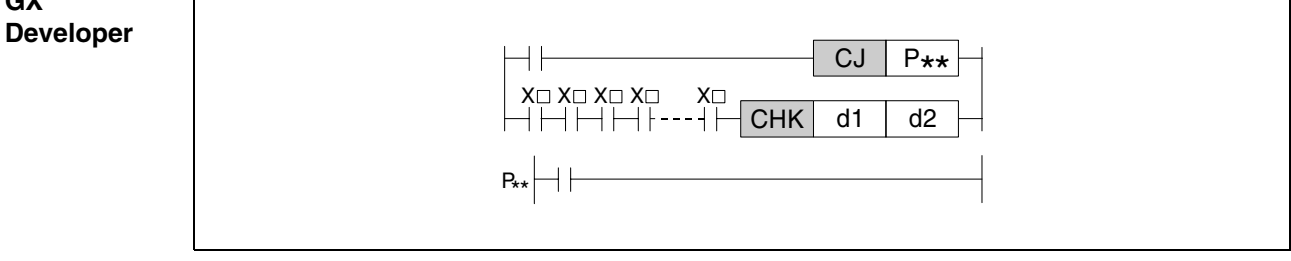

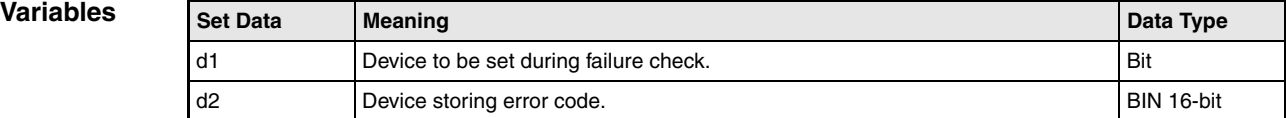

#### **Functions Failure check for bidirectional operations (A series only)**

#### **CHK Failure check instruction**

The function of the CHK instruction depends on the selected I/O control mode. Using A1S and AnN CPUs in refresh mode, the check instruction generates a flip-flop.

In direct I/O control mode (except for AnA, AnAS, AnU, and A2C CPUs) the check instruction checks for failures in bidirectional operations.

Due to the pointer 254, the CHK instruction can only be programmed in a instruction list.

The CHK instruction in combination with some CPU types (and depending on the control mode) supports a failure check in a contact circuit with limit switches for detection of failures in bidirectional movement operations. Once an error occurs within such a circuit the device in d1 is set and the corresponding error code is stored in d2.

The input contacts programmed prior to the CHK instruction do not serve as execution conditions for the CHK instruction but as specification of the check conditions.

The purpose of the CHK instruction is to detect the occurrence and cause of failures in the program execution, e.g., if the processing time of a duty cycle is exceeded. If no errors occur during program execution, the execution of the program part containing the CHK instruction should be skipped via the CJ, SCJ, or JMP instruction.

The CHK instruction is executed with every program scan and is independent from the status of the input devices programmed prior to the CHK instruction as specification of the check conditions.

The following program sets Y60 and executes the check instruction, if the processing time of one duty cycle is exceeded. Once the failure is detected by the CHK instruction, M0 is set, and the program jumps to the jump destination P31 (not shown below). The jump destination P31 (not shown below) for example could store a program part for error processing. If the processing time is not exceeded, the program part for the failure check is skipped and step 18 at jump destination P30 is executed. Due to pointer 254, this program can only be programmed in a instruction list.

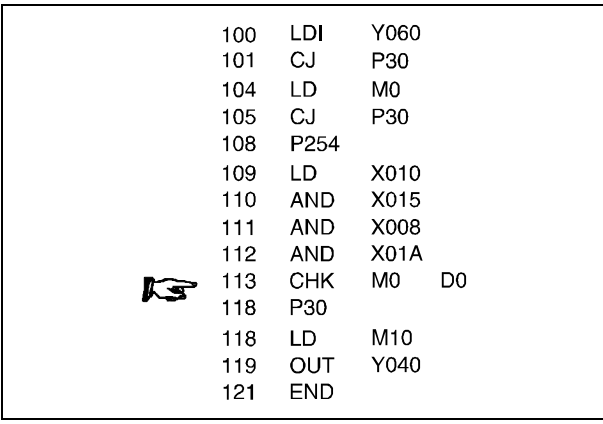

In the following, the failure check programming via the CHK instruction is illustrated with a concrete example. The following illustration shows a conveyor belt that moves from the left to the right travel limit. The corresponding travel limits are specified via limit switches (X0 and X1). The start contact for advance movement is X4 and for retract movement is X5.

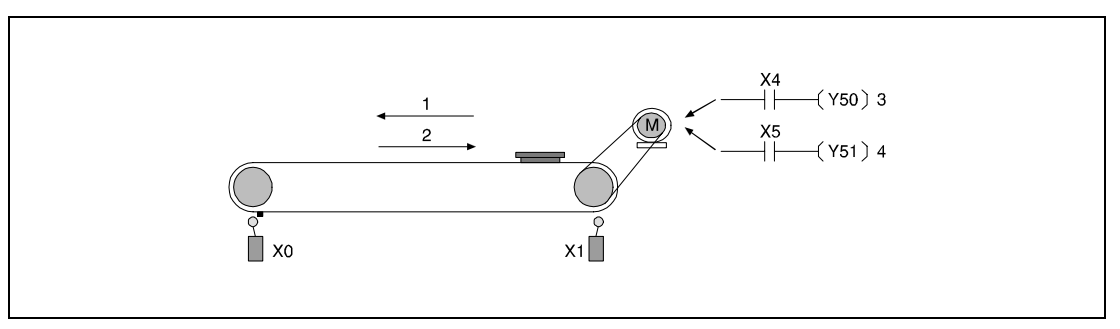

**<sup>1</sup>** Advance movement

- **<sup>2</sup>** Retract movement
- **<sup>3</sup>** Advance command
- **<sup>4</sup>** Retract command

The diagram below shows a sample program for the operation and failure check of the conveyor belt shown above. Due to the pointer 254, this program can only be programmed in a instruction list or the ladder diagram of the GX Developer. During error free operation the program jumps to the jump destination P0. If X4 is set, the conveyor belt is advanced and Y0 is set for failure check. If X5 is set, the conveyor belt is retracted and Y0 is reset. The timer T0 watches the duty cycle time. If the cycle time is exceeded, M0 is set via the CHK instruction and the error code is stored in D0. The program execution is proceeded for further failure check at the jump destination P1 (step 35).

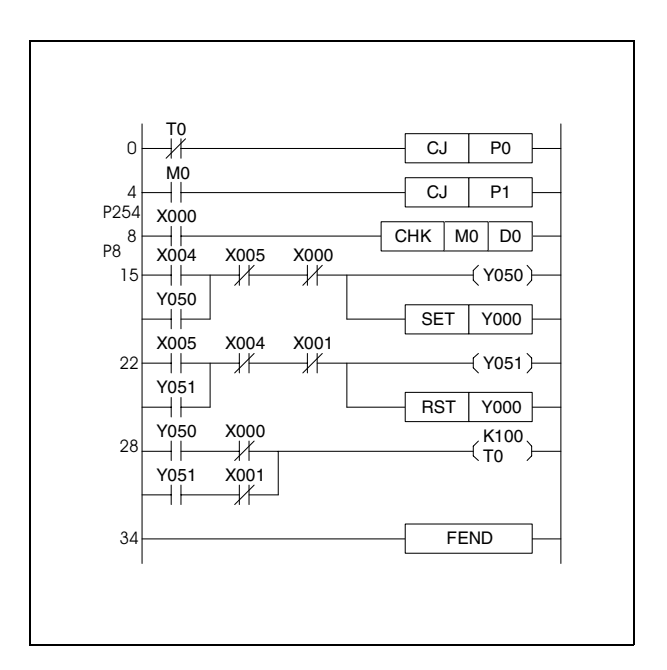

The operations of the CHK instruction can be illustrated through the following ladder diagram, of which the functions are similar to the execution of the CHK instruction. For better comprehensibility of the program example above, the contacts X0, X1, and Y0 are applied directly for the specification of the check conditions. Depending on the program they can be replaced by any other contact numbers.

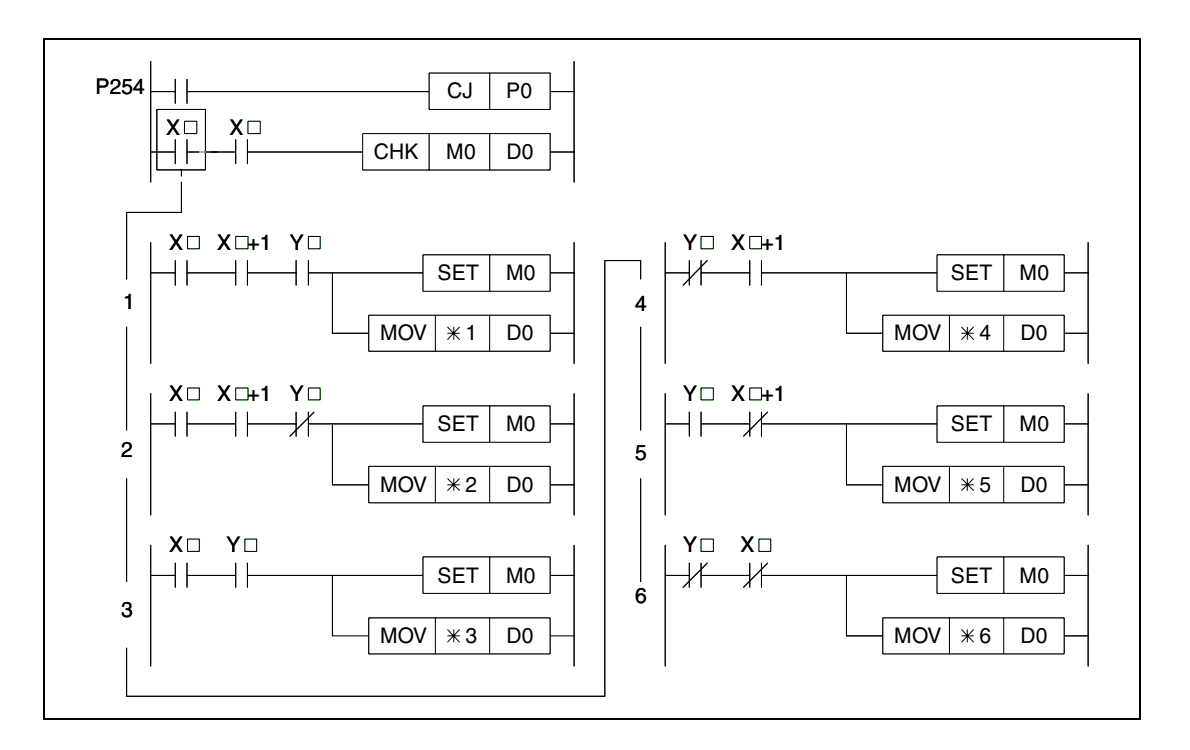

The following fault conditions may result:

Condition **1**: Both limit switches are actuated while the conveyor belt is advanced.

Condition **2**: Both limit switches are actuated while the conveyor belt is retracted.

Condition **3**: Advance command for set advance limit switch.

Condition **4**: Retract command for set retract limit switch.

Condition **5**: Advance command for reset retract limit switch.

Condition **6**: Retract command for reset advance limit switch.

The error code number stored in D0 corresponds to the fault condition number above.

The CHK instruction performs failure check following the circuit pattern illustrated above. The circuit pattern cannot be changed.

The devices in d1 and d2 must be reset after execution of the CHK instruction, since they retain their conditions after being set via the CHK instruction. If these devices remain set, the CHK instruction cannot be executed again.

The pointer P254 must always be specified as jump destination in the head of the CHK instruction. This pointer indicates the begin of a failure check.

The CHK instruction can be written to any desired step in the sequence program. However, it can only be programmed once within one program.

The CHK instruction cannot be written in the RUN operation mode of the CPU.

The check conditions have to be set via the LD or AND instruction prior to the CHK instruction. Other contact commands cannot set the check condition. If the ANI instruction is applied to set the check condition, the failure check will not be processed.

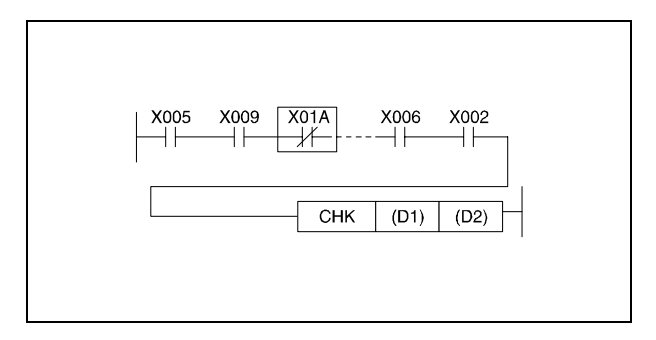

The failure check is performed in the order of input contact numbers that are specified as check variables. If more than one error is detected, only the error code with the higher priority is stored.

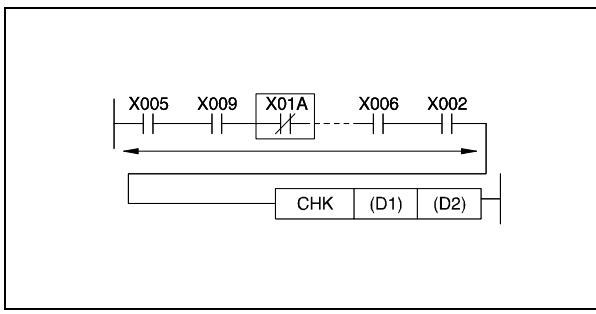

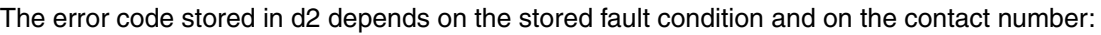

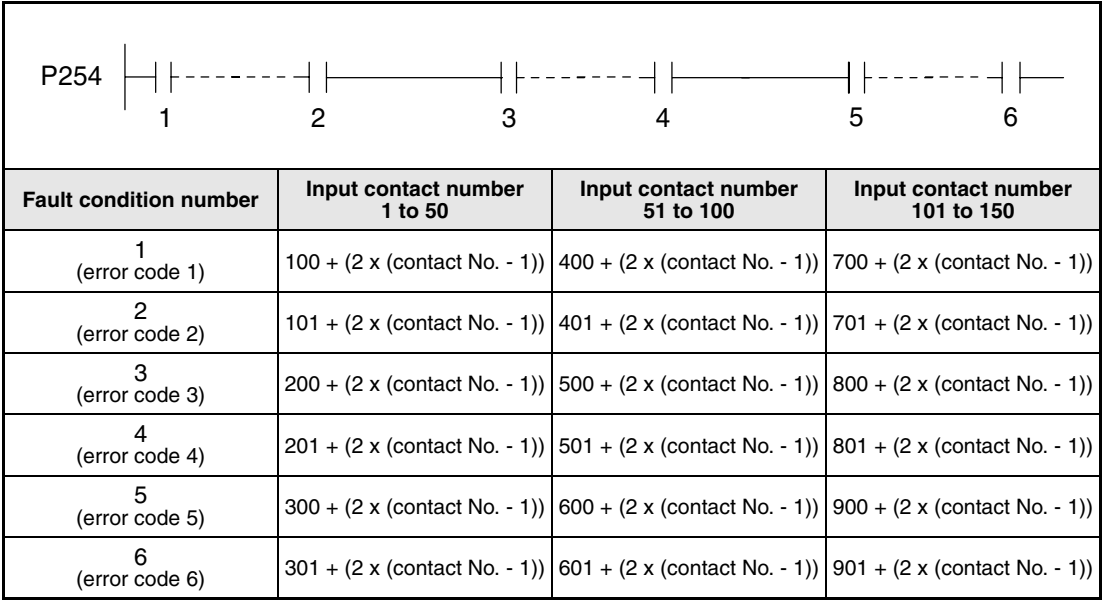

**<sup>1</sup>** Contact number 1

**<sup>2</sup>** Contact number 50

**<sup>3</sup>** Contact number 51

**<sup>4</sup>** Contact number 100

**<sup>5</sup>** Contact number 101

**<sup>6</sup>** Contact number 150

The error code numbers displayed after the execution of the CHK instruction indicate the kind of error occurred. Prepare a troubleshooting table corresponding to the system for quick remedies.

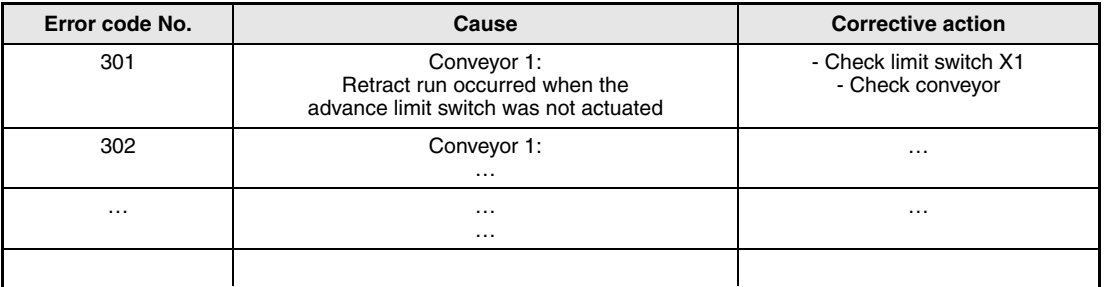

### **Overview of error code numbers**

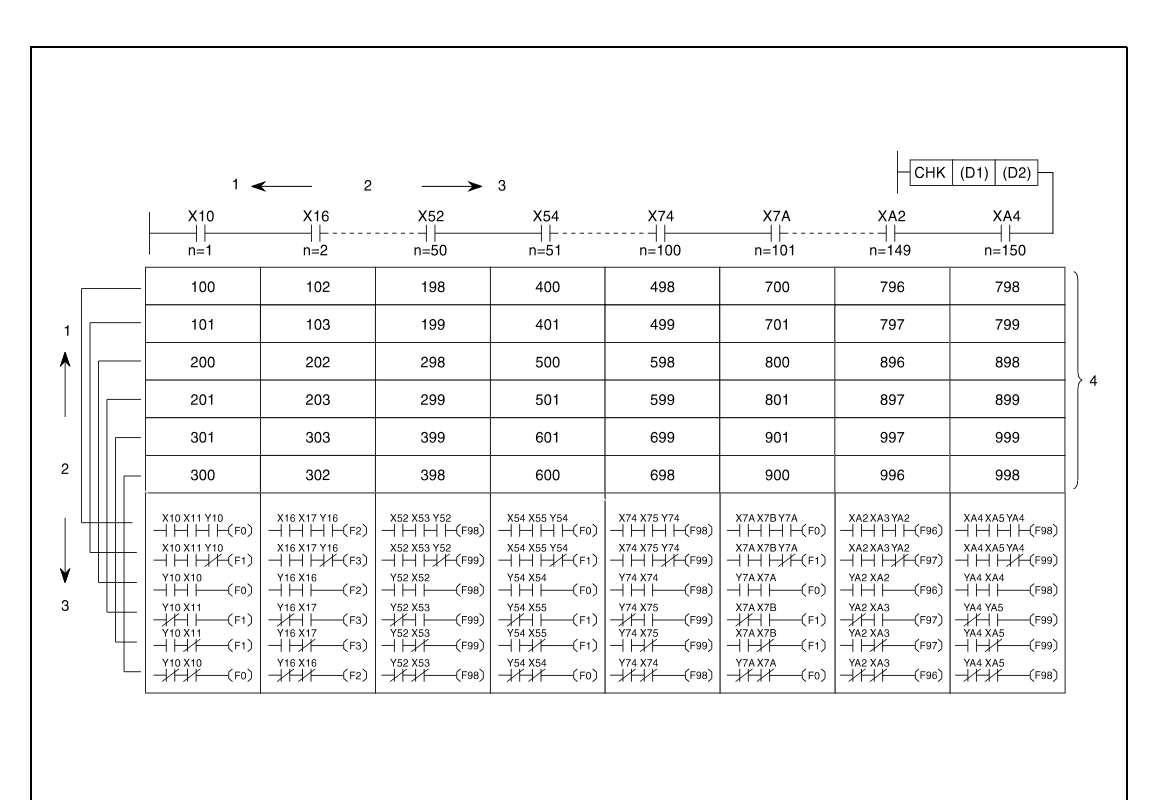

**<sup>1</sup>** high priority

**<sup>2</sup>** priority

**<sup>3</sup>** low priority

**<sup>4</sup>** error code number

**Operation Errors**

In the following cases an operation error occurs and the error flag is set (the numbers in brackets refer to the following diagrams):

- Two input contacts are connected in parallel in the check conditions (1) or in the head of the CJ instruction (2).
- A NOP instruction is programmed within the check conditions of the CHK instruction (3).
- The jump destination P254 does not exist in the program (4).
- The check conditions of the CHK instruction contain more than 150 input devices (5).
- There is no jump instruction (CJ) prior to the CHK instruction (CJ)(6).

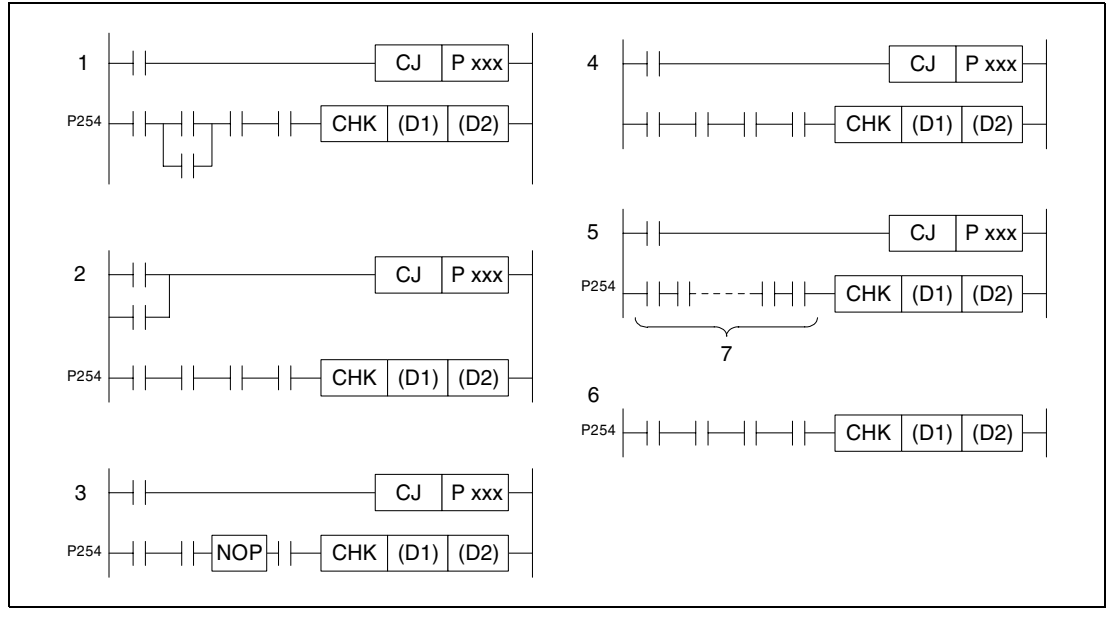

**<sup>7</sup>** More than 150 input contacts

# **7.10.3 CHKCIR, CHKEND**

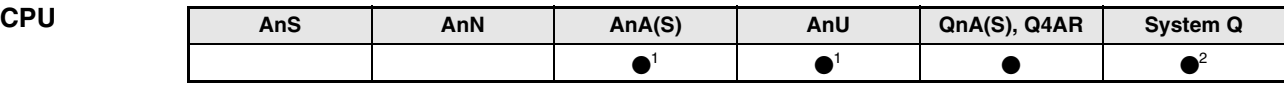

**<sup>1</sup>** Using an AnA and AnU CPU this dedicated instruction in the IEC editor can be programmed as function, and in the MELSEC editor can be programmed in combination with the LEDA, LEDC, and LEDR instructions (CHKEND only).

**<sup>2</sup>** Not available for Q00JCPU, Q00CPU and Q01CPU

#### **Devices MELSEC Q**

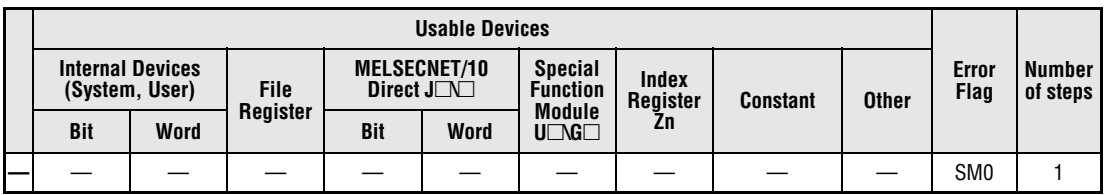

#### **GX IEC Developer**

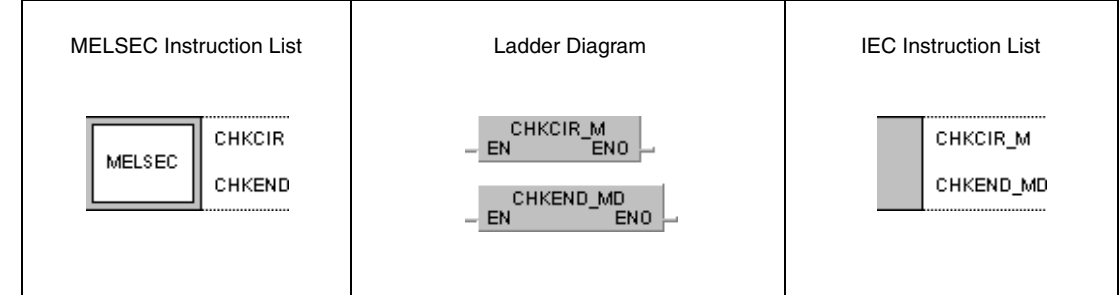

# **GX Developer SM400** ╫  $\lceil$  CHKCIR **SM400**  $\overline{\overline{\mathsf{CHKEND}}}$ ┨┠

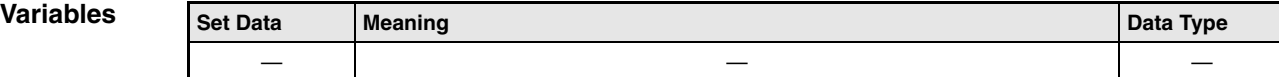

#### **Functions Generating check circuits for the CHK instruction**

#### **CHKCIR, CHKEND Start and end instructions for a program part with generated check circuits.**

The CHKCIR and CHKEND instructions alter check circuits for the CHK instruction. Any required check format can be generated. The actual failure check is performed via the CHKST and CHK instructions.

The failure check is executed via the error check curcuits programmed between the CHK and the CHKEND instruction.

**NOTE** If the check circuit format for the CHK instruction was altered via the CHKCIR and CHKEND instructions, connected peripheral devices have to be started up in "General Mode", and a program expansion has to be performed.

> In cases where a peripheral device is started up by a Q2A, Q2AS, Q3A or Q4A CPU and an attempt was made to generate altered error check circuits for the CHK instruction via CHKCIR and CHKEND instructions, accurate processing cannot be ensured.

> From the error check circuits between the CHKCIR and CHKEND instructions altered error check circuits are generated through index qualification. The error check circuits programmed between these instructions can be assigned 9 annunciators (F1 - F9). Index qualification is performed through the addition of contact numbers designated prior to the CHK instruction and contact numbers of the error check circuits. For example, the contact X10 in the error check circuits shown below will be assigned X12 and X18 in the index qualified check circuits due to the contacts X2 and X8, programmed prior to the CHK instruction.

The error check algorithm depends on the status of the special relay SM710 as follows:

SM710 is reset (0):

First in this case, each contact number in the error check circuit programmed between the CHKCIR and CHKEND instruction is index qualified with the first contact number designated prior to the CHK instruction. Then, each programmed check circuit is index qualified again with the second contact number designated prior to the CHK instruction. This operation is completed as for any programmed check circuit with assigned annunciator (F) a total of new check circuits equivalent to the number of input contacts of the CHK instruction exists.

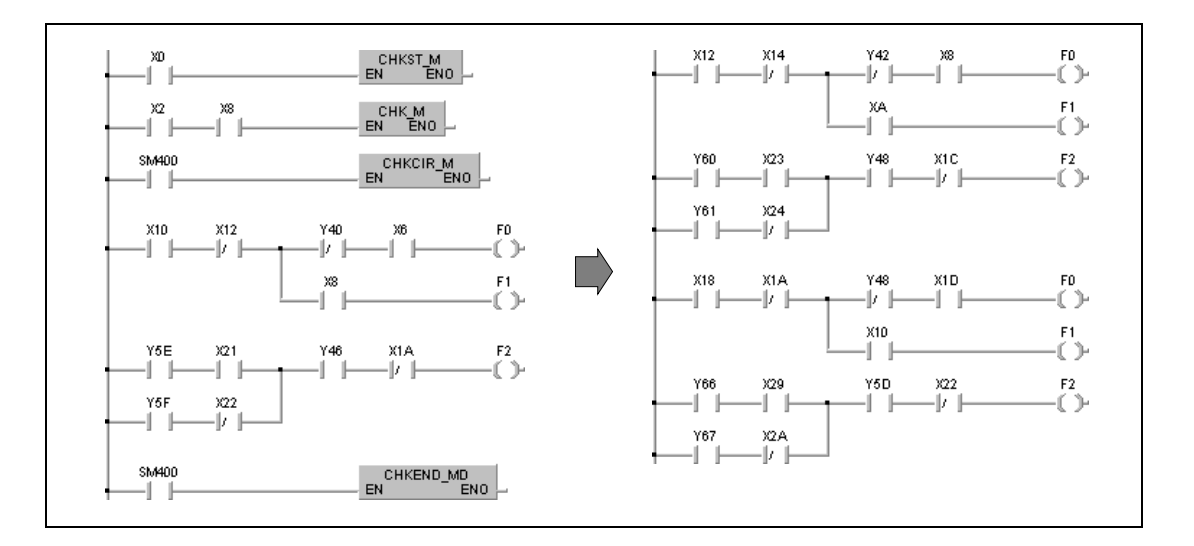

#### SM710 is set (1):

First in this case, the first programmed error check circuit with assigned annunciator is index qualified with all contact numbers programmed prior to the CHK instruction. Then, the following check circuit is index qualified with all contact numbers programmed prior to the CHK instruction. This operation is completed as for any programmed check circuit with assigned annunciator (F) a total of new check circuits equivalent to the number of input contacts of the CHK instruction exists.

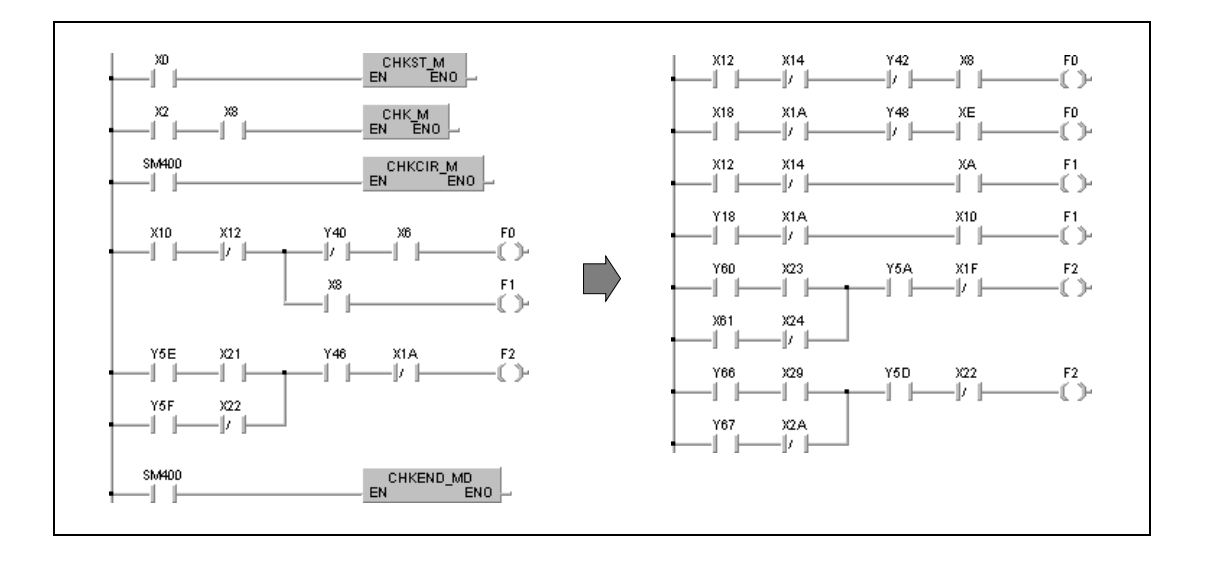

During error check of the index qualified error check circuits, the outputs (F) that can only be set via the OUT F instruction are checked for their status. If an output (F) is set, the special relay SM80 is set. The error code consisting of contact number and error check circuit (F1 - F9) is stored in special register SD80 in BCD data format.

The error check circuits between the CHKCIR and CHKEND instruction can be programmed with the following instructions:

Contacts:

LD, LDI, AND, ANI, OR, ORI, ANB, ORB, MPS, MPP, MRD, comparison operation instructions.

Coils:

OUT F

The inputs X and outputs Y have to be programmed as devices for the contacts.

Only annunciators (F) can be programmed as outputs of error check circuits. The error check circuits can be specified any random designation from F0 on, since these outputs are processed as dummy contacts. For this reason, no errors occur with annunciators (F) overlapping.

The status of annunciators (F) can even be checked accurately, if one annunciator (F) is programmed twice beyond the CHK instruction, because both of these annunciator functions are processed separately.

Since the status (0/1) of annunciators (F) applied by the CHK instruction is not updated, the annunciators even remain reset, if they are monitored by a peripheral device.

The error check circuits programmed between the CHKCIR and CHKEND instructions can be created with maximum 256 program steps (contact branches) and 9 outputs (annunciators F1-F9) addressed by OUT F instructions.

The error check circuits between the CHKCIR and CHKEND instructions are designated from top error check circuit 1 (F0) to bottom error check circuit 9 (F8).

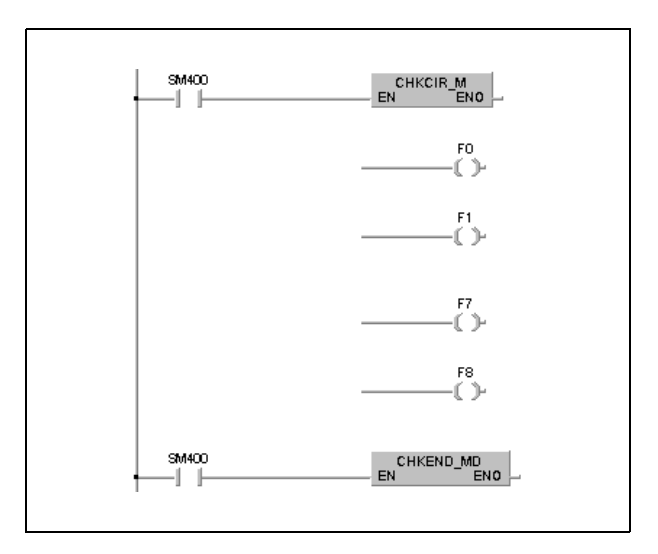

The CHKCIR and CHKEND instructions can be programmed at any program step of the sequence program. In total, these instructions may only exist twice in all program files to be executed and once within one program file.

The CHKCIR and CHKEND instructions cannot be applied in low-speed programs, otherwise an operation error occurs and the CPU terminates processing.

#### **Operation Errors**

In the following cases an operation error occurs and the error flag is set:

- The CHKCIR and CHKEND instructions appear more than twice in all program files (error code 4235).
- The CHKCIR and CHKEND instructions appear more than once within one program file (error code 4235).
- The CHKEND instruction is not executed after the CHKCIR instruction (error code 4230).
- The CHKEND instruction is executed without a preceeding CHKCIR instruction (error code 4230).
- The CHKCIR and CHKEND instructions are programmed in a low-speed program (error code 4235)
- More than 9 annuciators (F) (error check circuits) are addressed (error code 4235).
- The created error check circuits contain more than 256 program steps (contact branches) (error code 4235).
- The error check circuits contain invalid devices (error code 4235).
- The error check circuits contain devices already index qualified (error code 4235).

#### **NOTE** The following errors occuring during program expansion at a peripheral device prevent the program expansion from execution:

- The error check circuits contain invalid devices.
- The error check circuits contain devices already index qualified.

Correct the error check circuits accordingly, if any of the errors above occur.

#### **Program Example** CHKCIR, CHKEND

The following program creates index qualified error check circuits. The operations of this program are illustrated under the topic "functions". In addition, the MELSEC and IEC instruction lists are shown below.

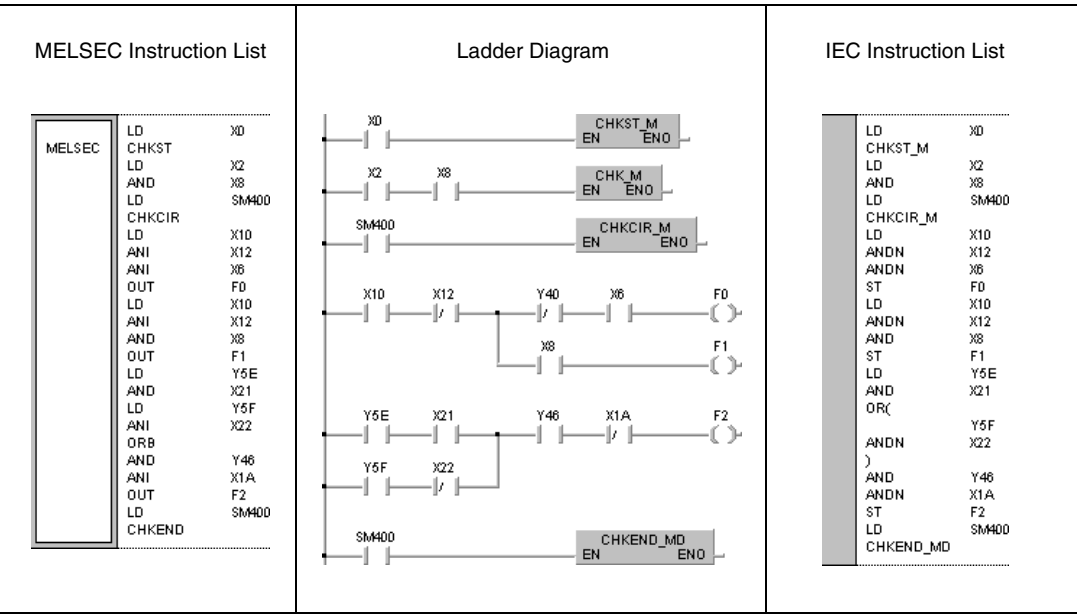

# **7.10.4 SLT, SLTR**

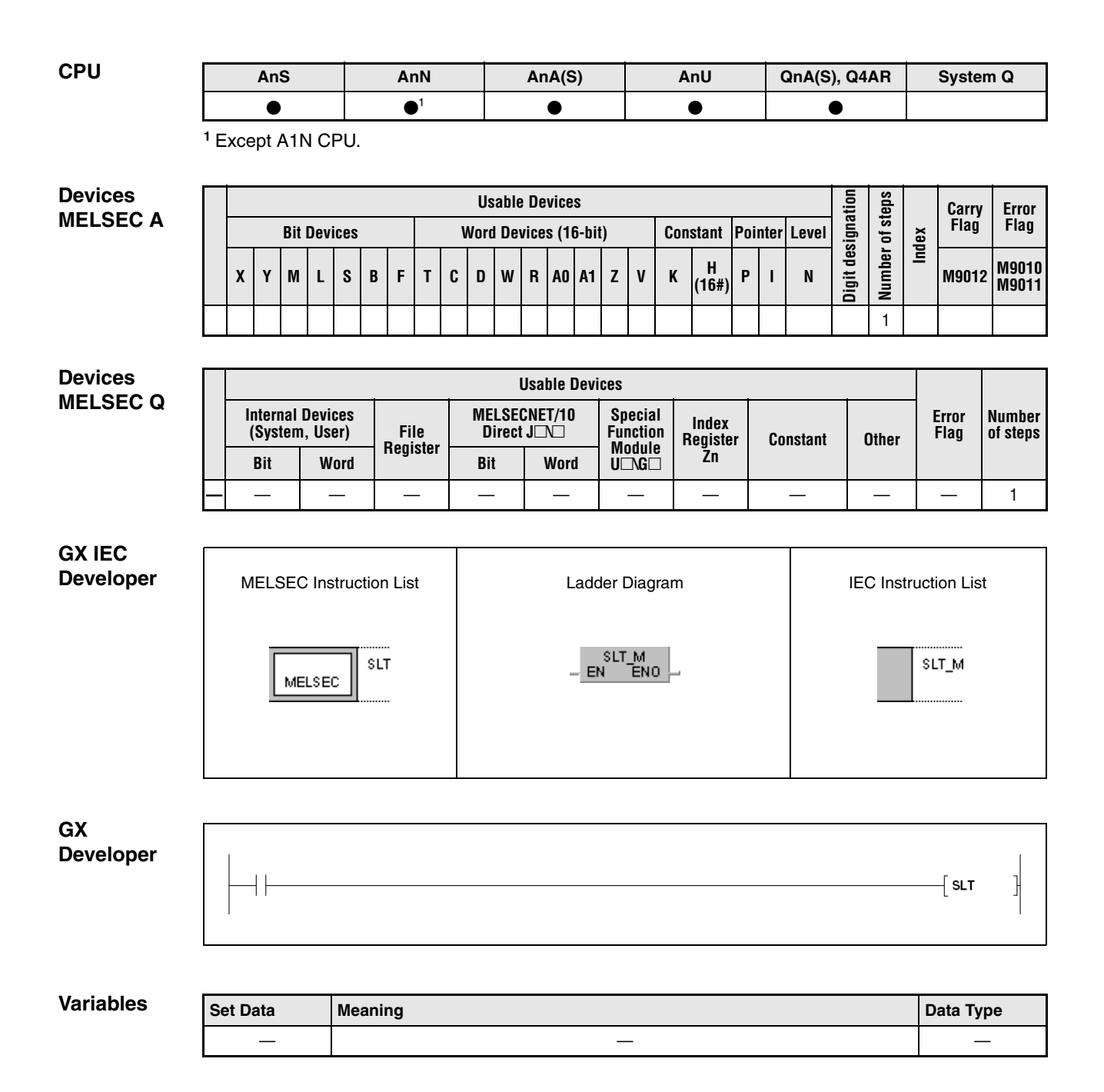

### **Functions Setting and resetting status latch**

### **SLT Set status latch**

Although the program execution is monitored by the GX IEC Developer, not any status of devices can be transmitted and displayed. For this purpose the CPU supplies a special status memory area (status latch). The status latch memory is set via parameter settings and stores the data of one program scan (refer to the manuals of the GX Developer for further details).

The SLT instruction executes the temporary storage of specified device data. The data are stored in the status latch memory and can be checked and displayed.

The SLT instruction can only be executed once within one program scan. For another execution of the SLT instruction, it has to be reset (re-enabled) via the SLTR instruction.

### **SLTR Reset status latch**

The SLTR instruction clears the data temporarily stored in the status latch area, and resets (reenables) the SLT instruction.

The SLT instruction can only be executed once within one program scan. For another execution of the SLT instruction, it has to be reset (re-enabled) via the SLTR instruction.

### **NOTE Please check, whether these functions are available and supported by your version of the GX IEC Developer.**

Refer to the user´s manuals for the CPUs and the GX Developer for further details on status latch operations.

The execution of the SLT instruction increases the program scan time depending on the CPU type. The setting value of the watch dog timer has to be set according to the increased program scan time. Refer to the user´s manual of the according CPU for the amount of time increased.

#### **Program Example** SLT/SLTR

While X0 is set, the following program executes the SLT instruction. While X1 is set, the SLTR instruction resets the SLT instruction.

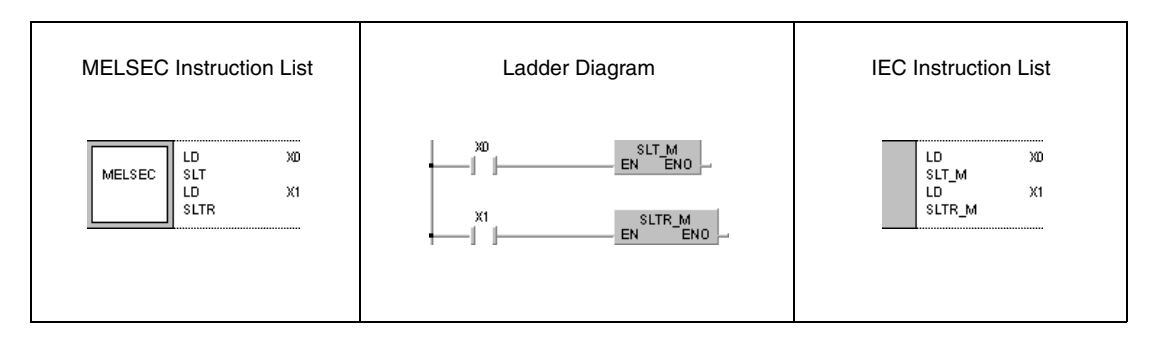

# **7.10.5 STRA, STRAR**

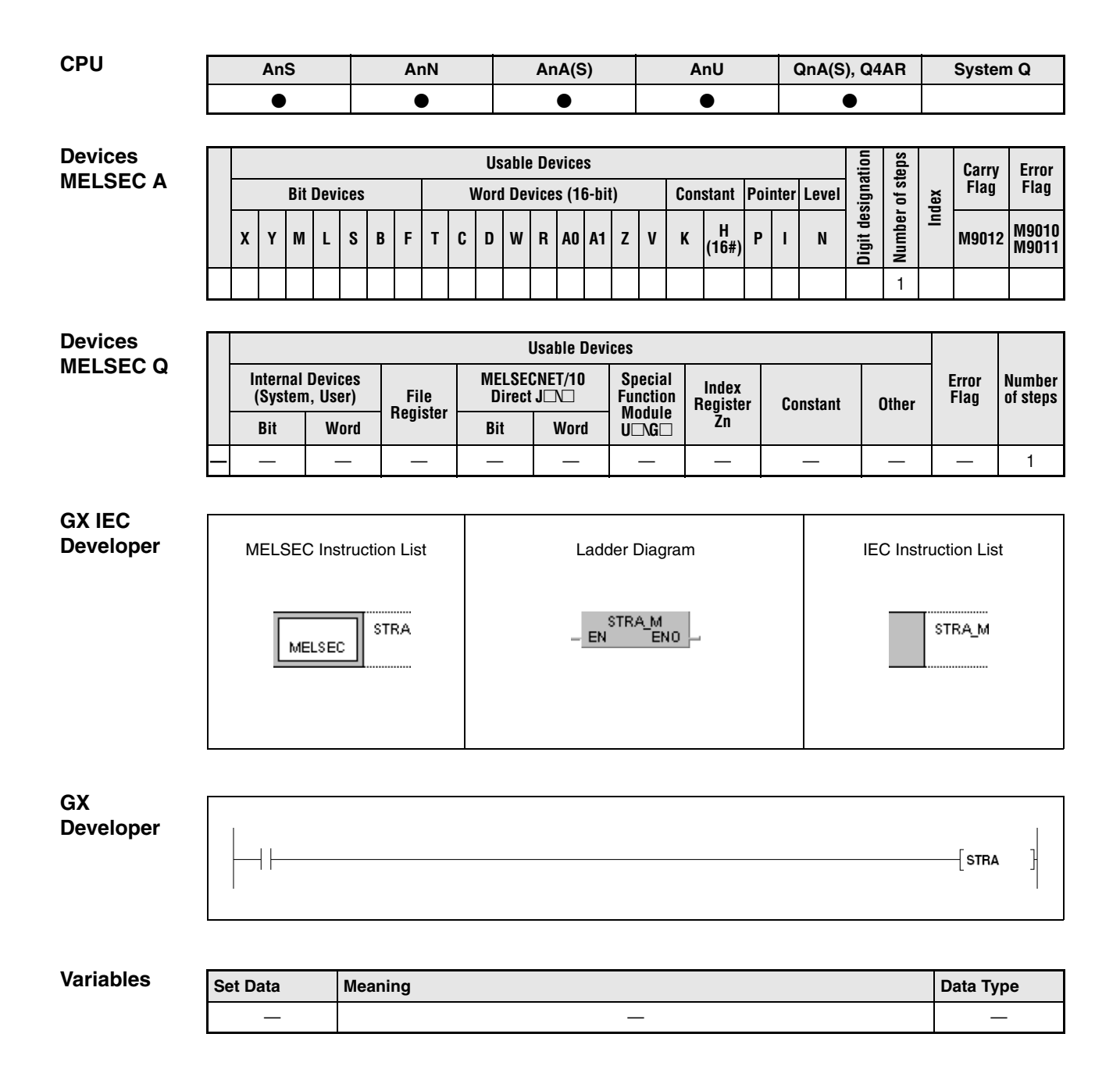

# **Functions Setting and resetting sampling trace**

#### **Set sampling trace**

The sampling trace monitors the data and status of specified devices for a specified period of time and stores the cumulative data of the traced devices in a separate storage area. The selection of devices and the trace period are specified via parameters.

#### **STRAR Reset sampling trace**

The STRAR instruction clears the data from the sampling trace program file, and resets the STRA instruction and the special relay M9043 (A series) or the special relay SM801 - SM805 (Q series and System Q) respectively.

The STRA instruction can only be executed once again after the execution of the STRAR instruction.

#### **NOTE Please check, whether these functions are available and supported by your version of the GX IEC Developer.**

Refer to the user´s manuals for the CPUs and the GX Developer for further details on sampling trace operations.

The execution of the SLT instruction increases the program scan time depending on the CPU type. The setting value of the watch dog timer has to be set according to the increased program scan time. Refer to the user's manual of the according CPU for the amount of time increased.

While accessing a ROM, the STRA or STRAR instruction cannot be executed (A series only).

#### **Program**  STRA/STRAR

**Example** While X0 is set, the following program executes an STRA instruction. While X1 is set, the STRAR instruction resets the STRA instruction.

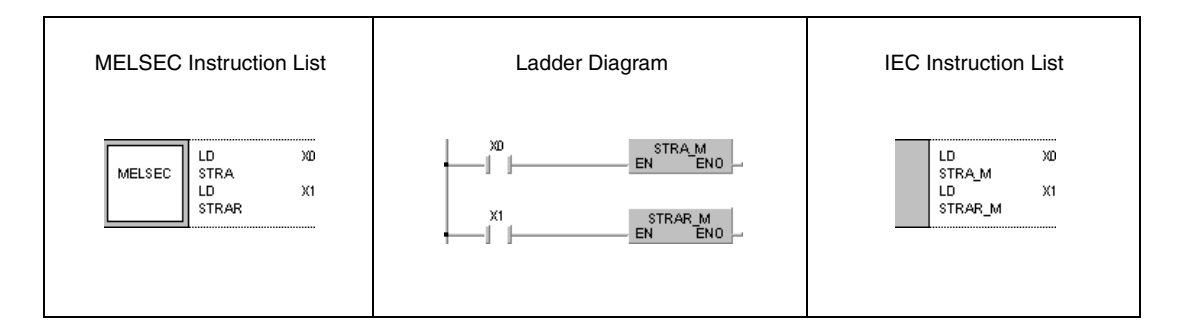

# **7.10.6 PTRA, PTRAR, PTRAEXE, PTRAEXEP**

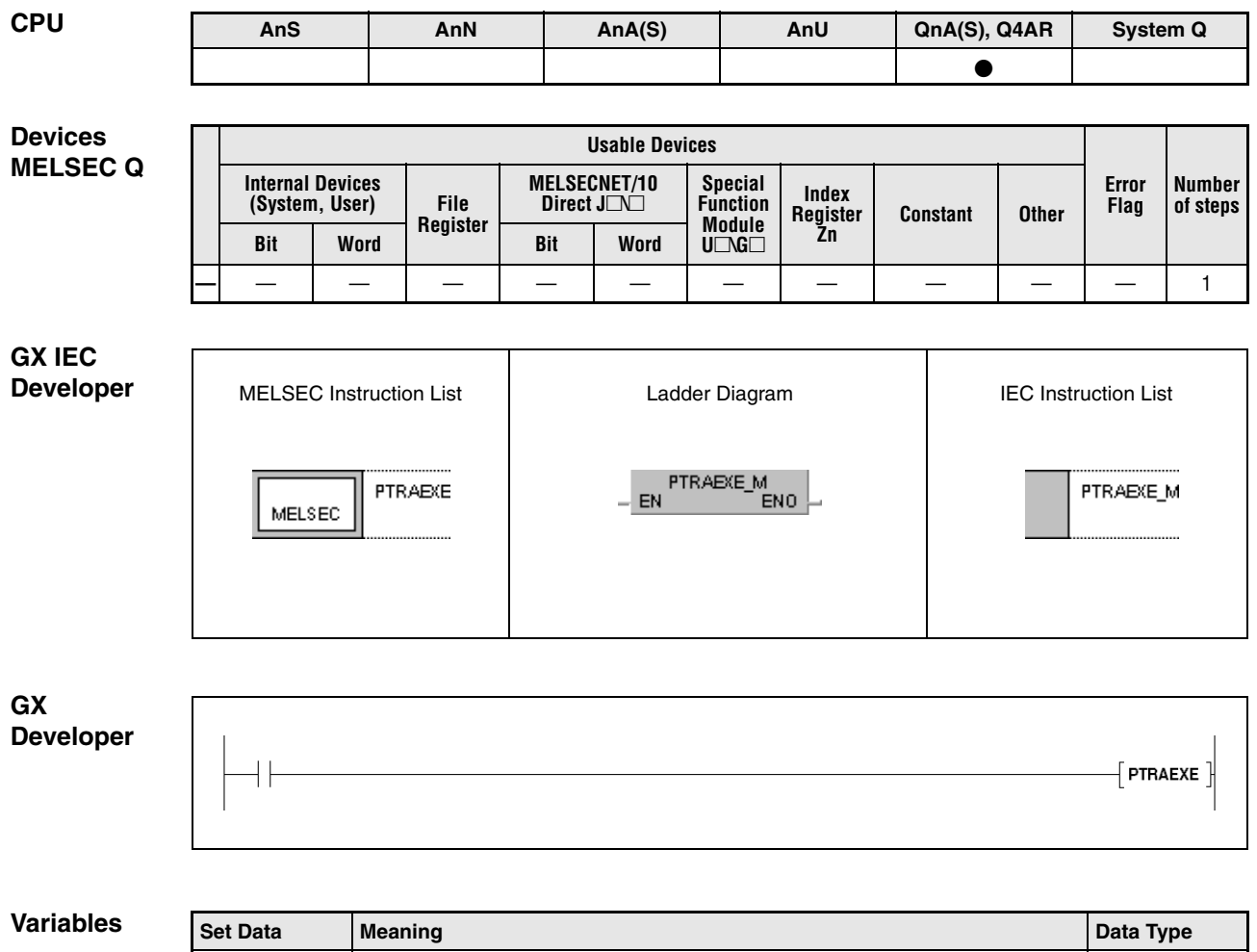

———

#### **Functions Setting, resetting, and executing program trace**

#### **PTRA Set program trace**

The program trace monitors the data and status of devices specified by programs for a specified period of time and stores the cumulative data of the traced programs in a separate storage area.

The PTRA instruction enables tracing programs for a specified number of trace scans and storing the data temporarily in a separate storage area of the CPU for the program trace operation. The PTRAEXE instruction starts the program trace execution. The special relays SM810 - SM812 require to be set (1) for data storage.

On execution of the PTRA instruction the special relay SM813 is set. After execution of the specified number of trace scans the data is stored for further processing and the program trace is terminated.

If the special relay SM811 is reset during program trace, the trace operation is terminated.

After the execution of the PTRA instruction is completed, the special relay SM815 is set.

Before the PTRA instruction can be executed once again, the PTRAR instruction has to be executed.

The results of the program trace operation can be monitored by a peripheral device.

### **PTRAR Reset program trace**

The PTRAR instruction clears the data from the program trace program file, and resets the PTRA instruction and the special relays SM811– SM815.

The PTRA instruction can only be executed once again after the execution of the PTRAR instruction.

#### **PTRAEXE Execute program trace**

The PTRAEXE instruction starts the program scan execution.

If the special relay SM811 is reset during program trace, the trace operation is terminated.

If the execution condition for the PTRAEXE instruction is not set, program trace will not be executed.

#### **NOTE Please check, whether these functions are available and supported by your version of the GX Developer.**

Refer to the user´s manuals for the CPUs and the GX Developer for further details on program trace operations.

# **7.11 Character string processing instructions**

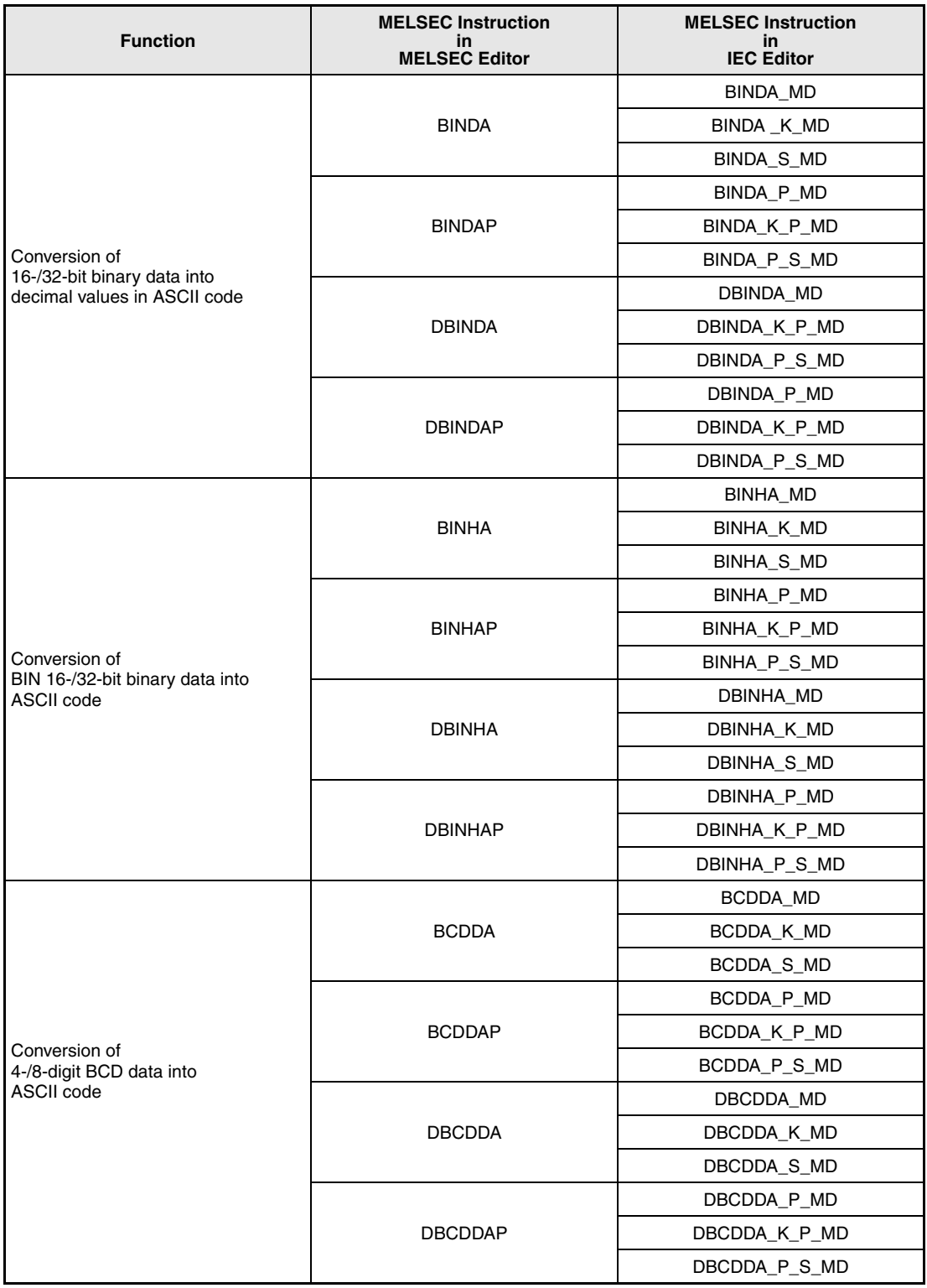

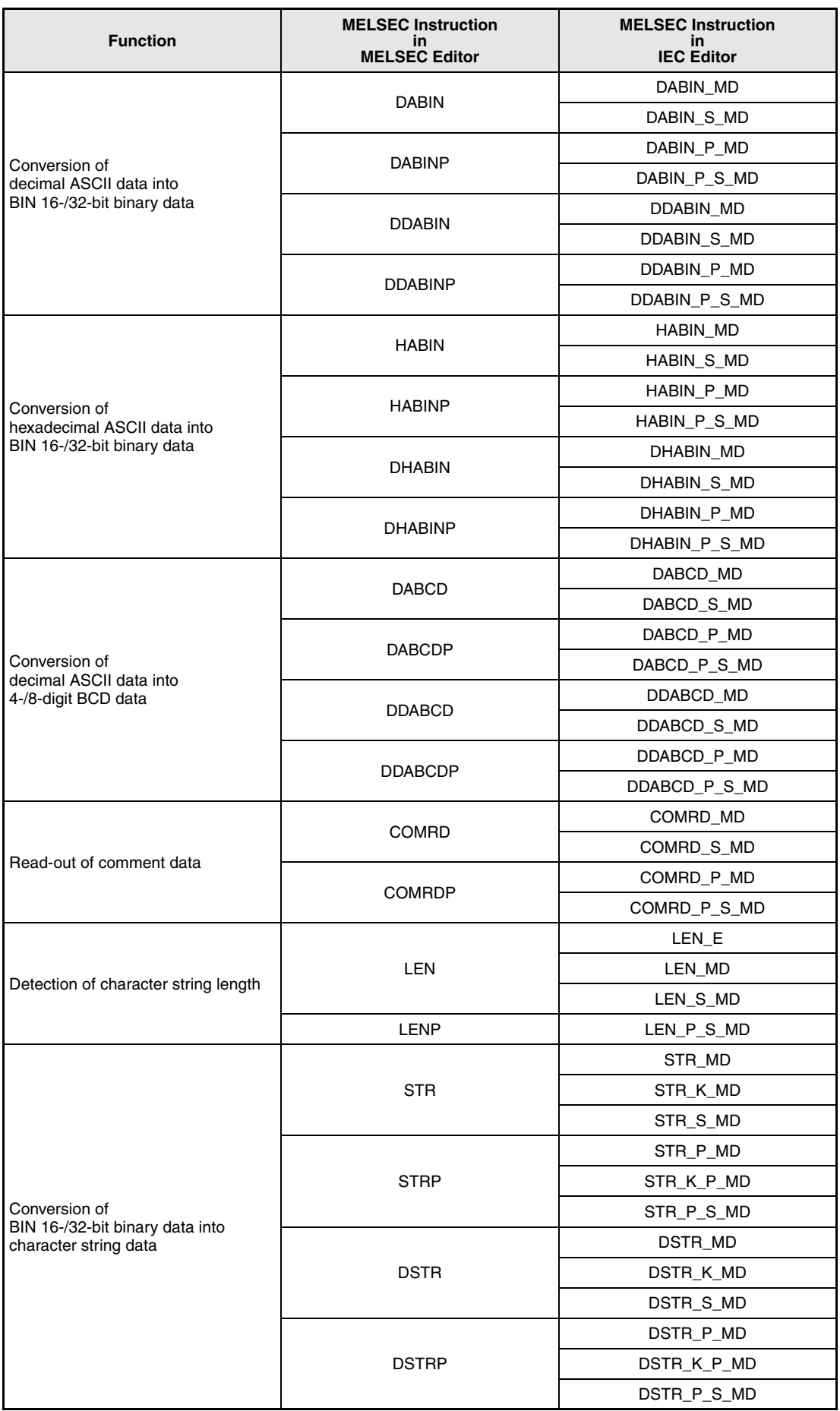

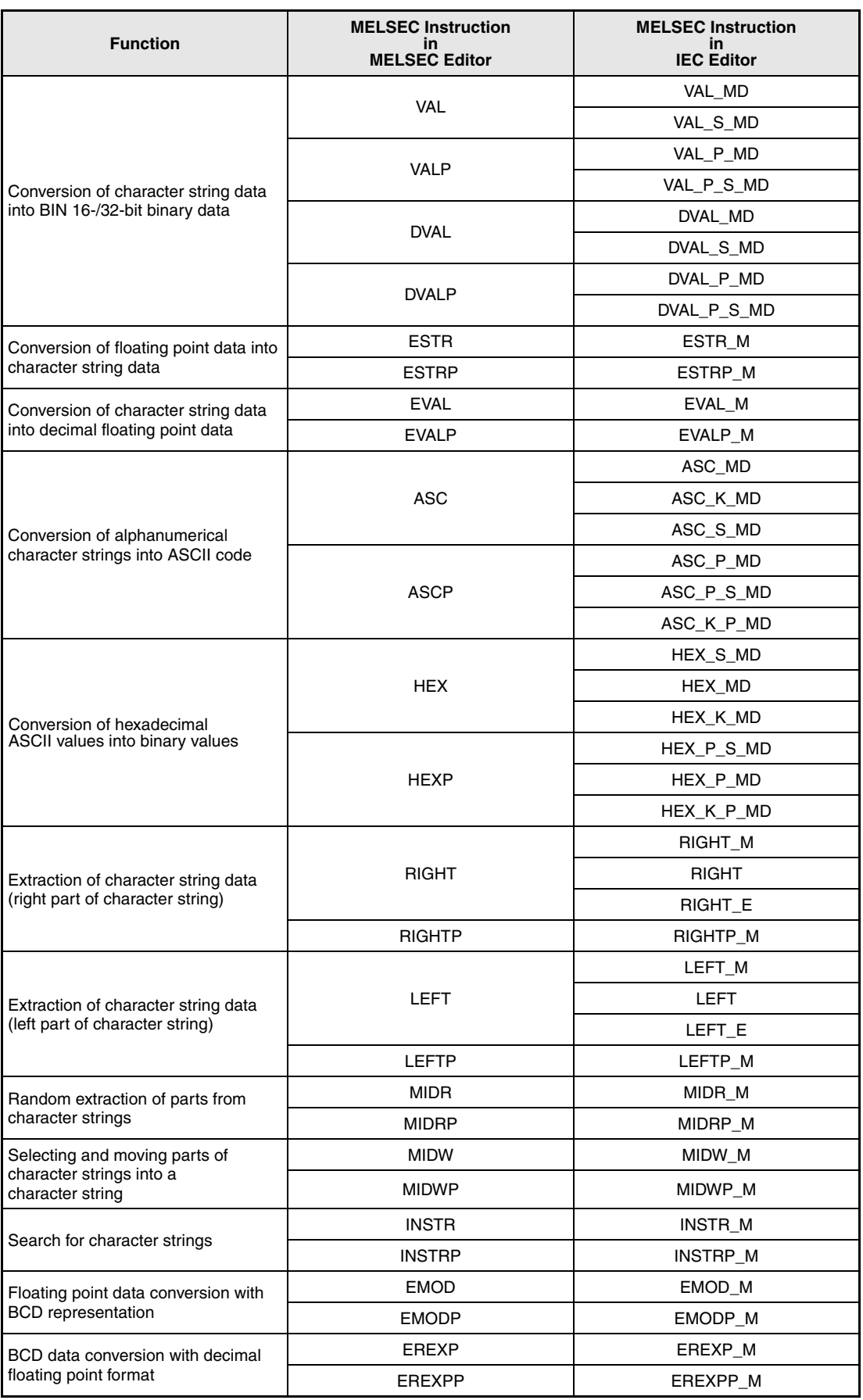

## **7.11.1 BINDA, BINDAP, DBINDA, DBINDAP**

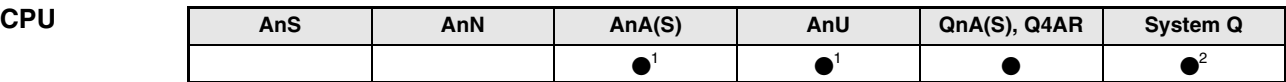

**<sup>1</sup>** Using an AnA and AnU CPU this dedicated instruction in the IEC editor can be programmed as function, and in the MELSEC editor can be programmed in combination with the LEDA, LEDC, and LEDR instructions.

**<sup>2</sup>** Not available for Q00JCPU, Q00CPU and Q01CPU

#### **Devices MELSEC Q**

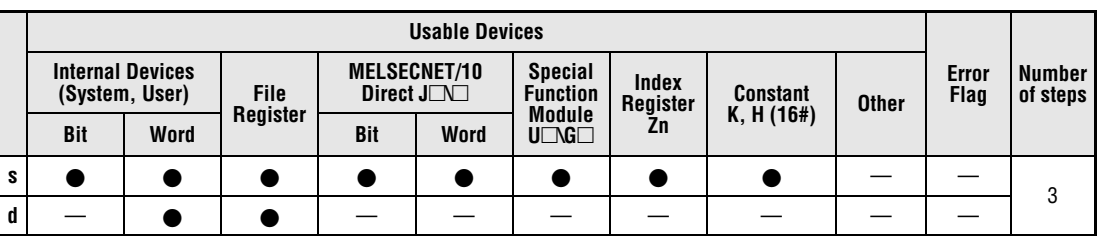

#### **GX IEC Developer**

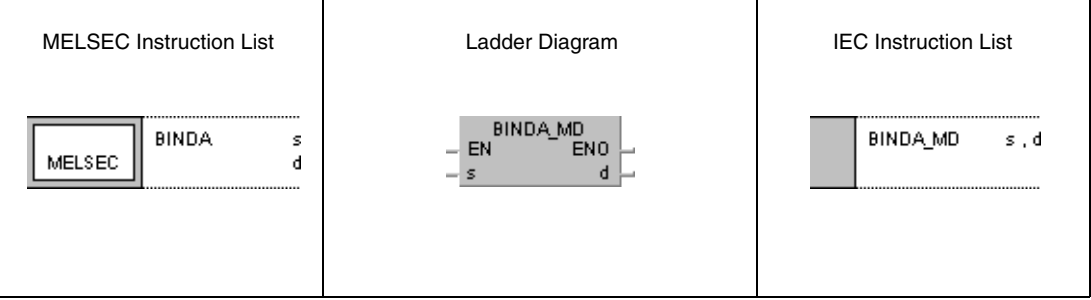

#### **GX Developer**  $\overline{\mathsf{H}}$  BINDA 1  $\mathbf d$  $^{\circ}$  s

### **Variables**

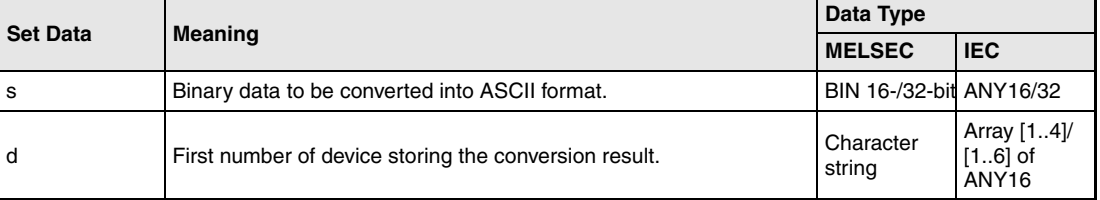

#### **Functions Conversion of 16-/32-bit binary data into decimal values in ASCII code**

### **BINDA Conversion of 16-bit binary data**

The BINDA instruction converts a 16-bit binary value specified by s into a decimal value in ASCII code and stores it in the device specified in d (Array\_d[1]) through d+3 (Array\_d[4]).

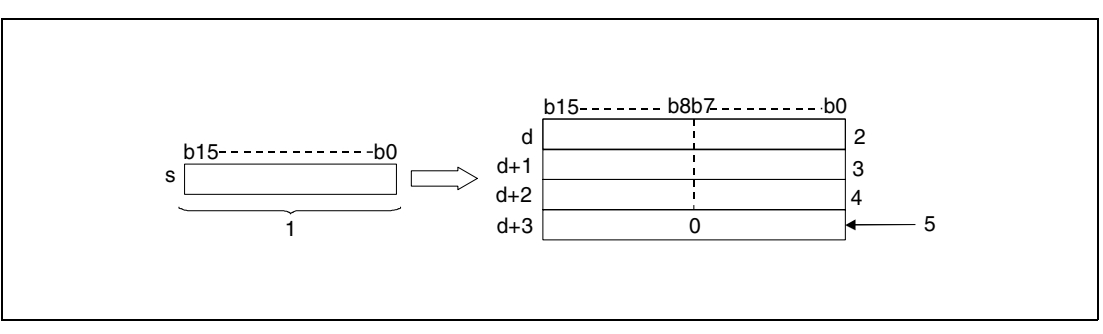

**<sup>1</sup>** 16-bit binary data

**<sup>2</sup>** Digit of tenthousands in ASCII code/ sign character

**<sup>3</sup>** Digit of hundreds in ASCII code/ digit of thousands in ASCII code

**<sup>4</sup>** Digit of ones in ASCII code/ digit of tens in ASCII code

**<sup>5</sup>** With the relay SM701 not set

The value specified by s is stored as decimal value in ASCII code beginning from d (Array\_d[1]) through d+3 (Array\_d[4]).

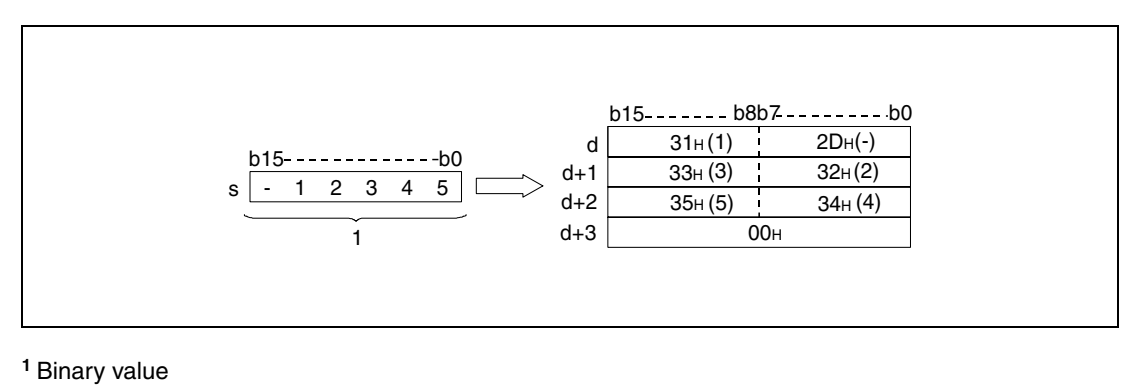

The 16-bit binary value may range from -32768 to 32767.

The results of the conversion operations are stored in d as follows:

If the 16-bit binary value is positive, the sign character is stored as "20H". If the 16-bit binary value is negative, the sign character is stored as "2DH".

The stored sign character "20H" replaces the preceding zeroes. For the value 00325 the zeroes of the digits of tenthousands and thousands are replaced by "20H" so that only the actually required digits are stored.

The storage of data in the device specified by d+3 (Array\_d[4]) depends on the status of the relay SM701.

If the relay is not set, a zero "00 $H$ " is stored in the area  $d+3$  (Array\_d[4]).

If the relay is set, the value in d+3 (Array\_d[4]) remains unchanged.

### **DBINDA Conversion of 32-bit binary data**

The DBINDA instruction converts 32-bit binary data specified by s and s+1 into a decimal value in ASCII code and stores it in the device specified in d (Array\_d[1]) through d+5 (Array\_d[6]).

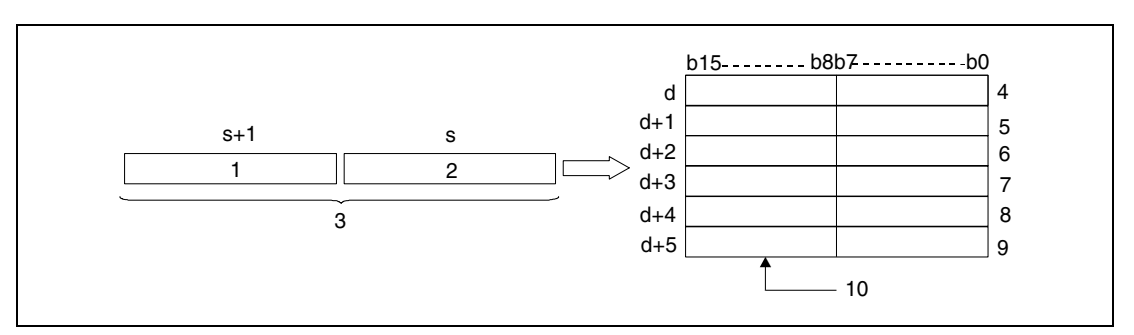

**<sup>1</sup>** Upper 16 bits

**<sup>2</sup>** Lower 16 bits

**<sup>3</sup>** 32-bit binary data

**<sup>4</sup>** Sign character/ digit of billions in ASCII code

**<sup>5</sup>** Digit of ten millions/ digit of one hundred millions in ASCII code

**<sup>6</sup>** Digit of one hundred thousands/ digit of millions in ASCII code

**<sup>7</sup>** Digit of thousands/ digit of ten thousands in ASCII code

**<sup>8</sup>** Digit of tens/ digit of hundreds in ASCII code

**<sup>9</sup>** 0 or 20H/ digit of ones in ASCII code

**<sup>10</sup>**With the relay SM701 not set (0)/ with the relay SM701 set (20H)

The value specified by s and s+1 is stored beginning from d (Array d[1]) through d+5 (Array\_d[6]) as decimal value in ASCII code.

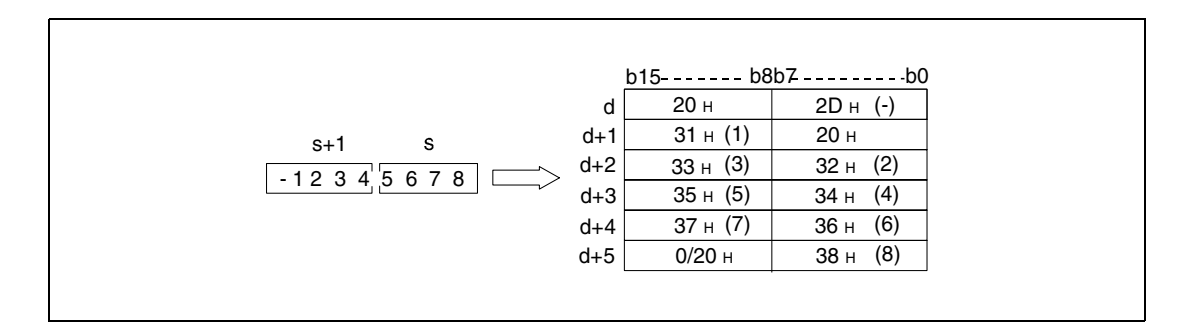

The 32-bit binary value specified by s may range from -2147483648 to 2147483647.

The results of the conversion operation are stored in d (Array\_d[1]) through d+5 (Array\_d[6]) as follows:

If the binary value is positive, the sign character is stored as "20H". If the binary value is negative, the sign character is stored as "2DH".

The stored sign character "20<sub>H</sub>" replaces the preceding zeroes. For the value 0012034560 the zeroes of the digits of billions and hundred millions are replaced by "20H" so that only the actually required digits are stored.

The storage of data in the upper 8 bits of the device specified by d+5 (Array\_d[6]) depends on the status of the relay SM701. If this relay is not set, a zero "00H" is stored in the area  $d+5$  (Array\_d[6]).

If this relay is set, a space character (20 $H$ ) is stored in the area d+5 (Array\_d[6).

#### **Program**  BINDAP

**Example 1**

With leading edge from SM400, the following program outputs the value of the 16-bit binary data in W0 as decimal value in ASCII code via the BINDAP instruction. The PR instruction outputs the characters at Y40 through Y48.

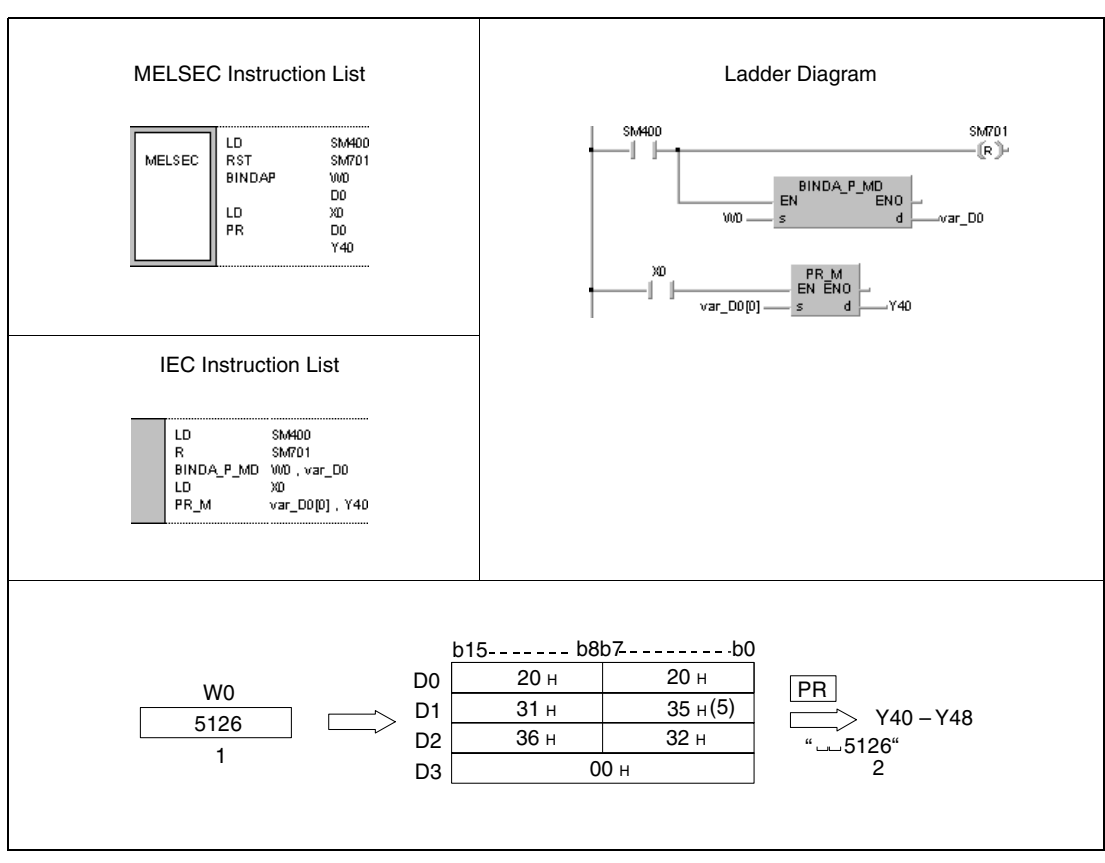

**<sup>1</sup>** Binary value

**<sup>2</sup>** Output

#### **Program Example 2** DBINDAP

With leading edge from SM400, the following program outputs the value of the 32-bit binary data in W10 and W11 as decimal value in ASCII code via the DBINDAP instruction. The PR instruction outputs the characters at Y40 through Y48.

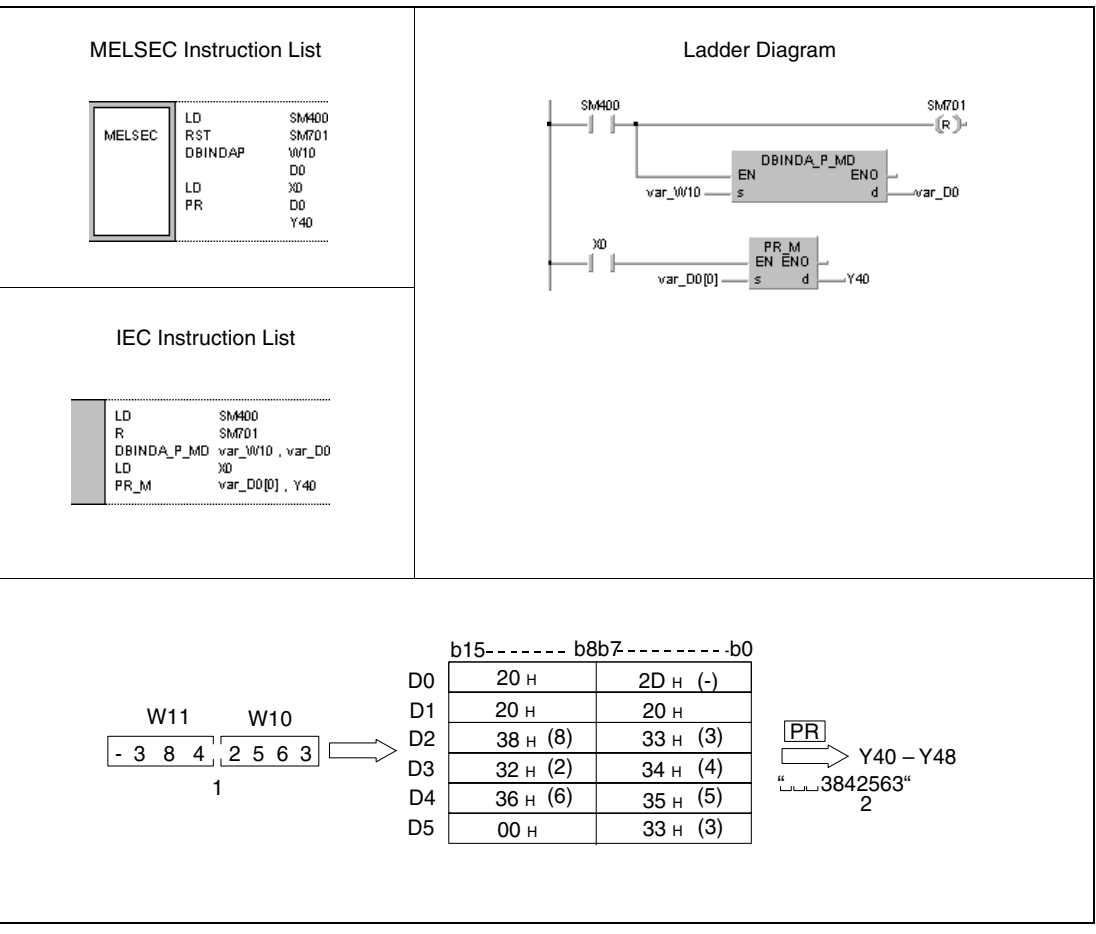

**<sup>1</sup>** Output

**<sup>2</sup>** Binary value

**NOTE** These program examples will not run without variable definition in the header of the program organization unit (POU). They would cause compiler or checker error messages. For details see Chapter 3.5.2 "Addressing of arrays and registers in the GX IEC Developer" of this manual.

# **7.11.2 BINHA, BINHAP, DBINHA, DBINHAP**

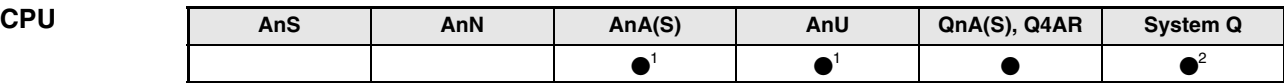

**<sup>1</sup>** Using an AnA and AnU CPU this dedicated instruction in the IEC editor can be programmed as function, and in the MELSEC editor can be programmed in combination with the LEDA, LEDC, and LEDR instructions.

**<sup>2</sup>** Not available for Q00JCPU, Q00CPU and Q01CPU

#### **Devices MELSEC Q**

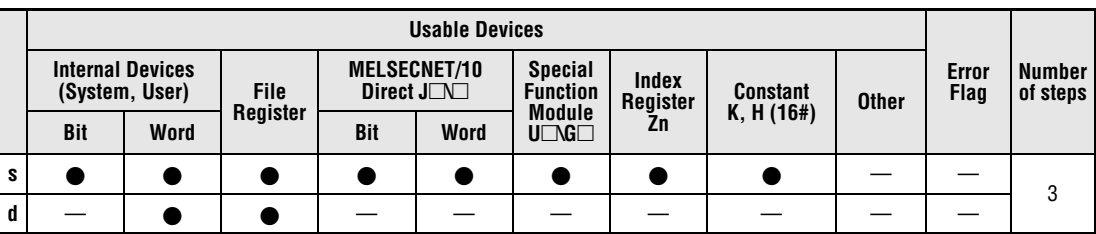

#### **GX IEC Developer**

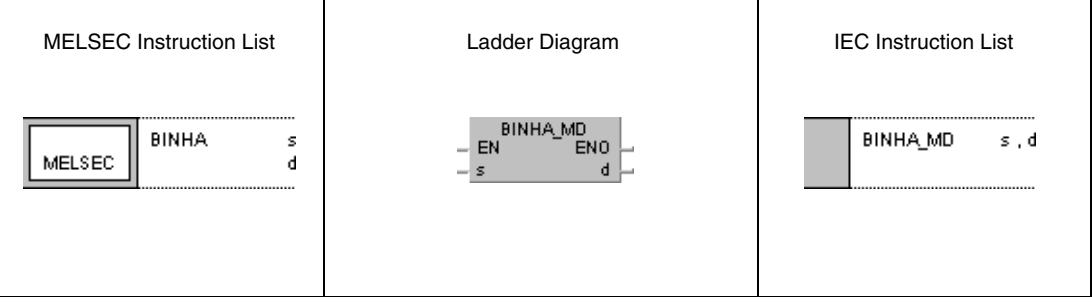

#### **GX Developer**  $\frac{1}{2}$  BINHA s ı  $\mathbf d$

#### **Variables**

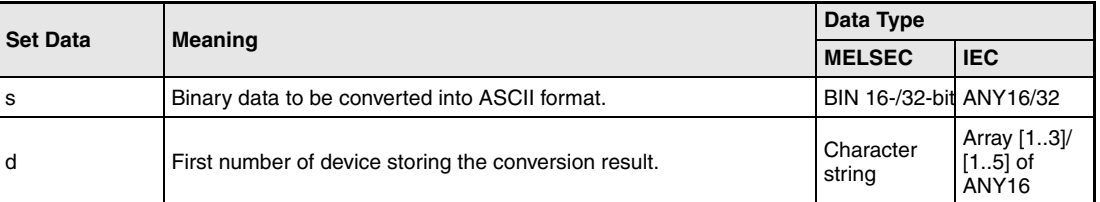

### **Functions Conversion of 16-/32-bit binary data into hexadecimal values in ASCII code**

#### **BINHA Conversion of 16-bit binary data**

The BINHA instruction converts 16-bit binary data specified by s into a hexadecimal value in ASCII code and stores it in the devices specified by d (Array\_d[1]) through d+2 (Array\_d[3]).

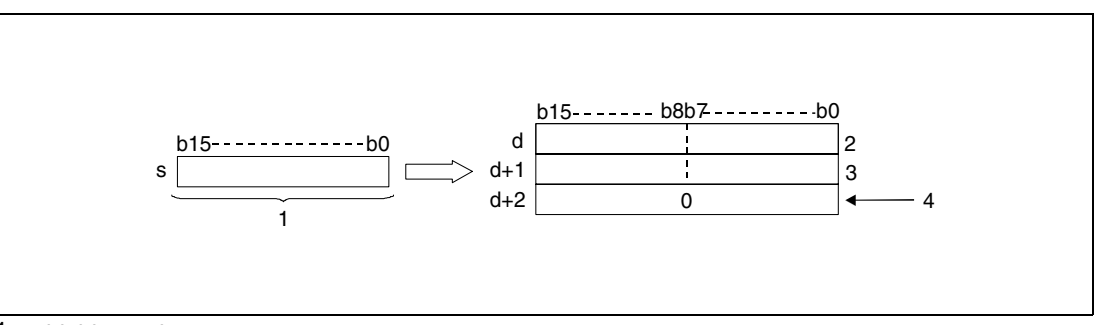

**<sup>1</sup>** 16-bit binary data

**<sup>2</sup>** ASCII code of the 3rd digit/ ASCII code of the 4th digit

**<sup>3</sup>** ASCII code of the 1st digit/ ASCII code of the 2nd digit

**<sup>4</sup>** With the relay SM701 not set

The value specified by s is stored in ASCII code in d (Array\_d[1]) through d+2 (Array\_d[3]).

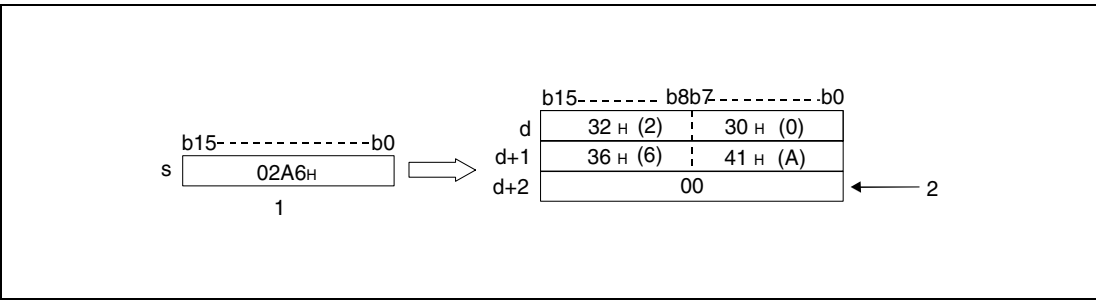

**<sup>1</sup>** 16 bit binary data

The 16-bit binary data specified by s may range from 0H to FFFFH.

The conversion result is stored as 4-digit hexadecimal value in d (Array\_d[1]) through  $d+2$ (Array\_d[3]).

If one of the digits is 0, this digit is processed as value 0 (zeroes are not suppressed).

The storage of the data in the device specified by  $d+2$  (Array d[3]) depends on the status of the relay SM701 as follows:

If this relay is not set, a zero "00 $H$ " is stored in the area d+2 (Array\_d[3]). If this relay is set, the value in d+2 (Array\_d[3]) remains unchanged.

**<sup>2</sup>** With the relay SM701 not set

### **DBINHA Conversion of 32-bit binary data**

The DBINHA instruction converts 32-bit binary data specified by s and s+1 into a hexadecimal value in ASCII code and stores it in the devices specified by d (Array\_d[1]) through d+4  $(Array d[5]).$ 

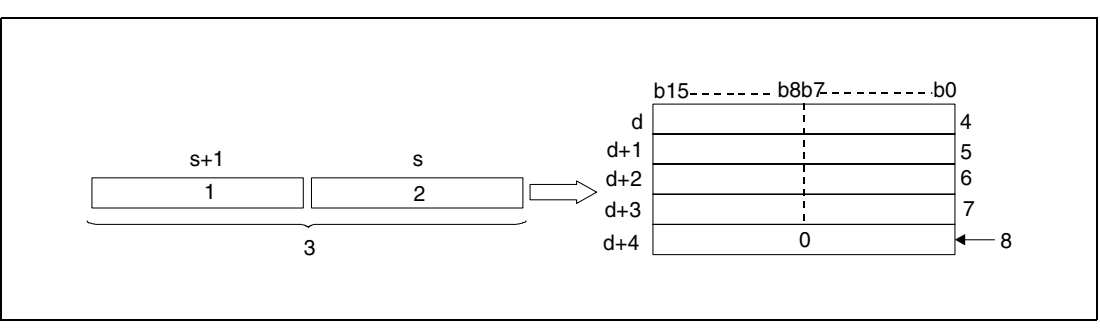

**<sup>1</sup>** Upper 8 bits

**<sup>2</sup>** Lower 8 bits

**<sup>3</sup>** 32-bit binary data

**<sup>4</sup>** ASCII code of the 7th digit/ ASCII code fo the 8th digit

**<sup>5</sup>** ASCII code of the 5th digit/ ASCII code of the 6th digit

**<sup>6</sup>** ASCII code of the 3th digit/ ASCII code of the 4th digit

**<sup>7</sup>** ASCII code of the 1st digit/ ASCII code of the 2nd digit

**<sup>8</sup>** With the relay SM701 not set

The value "03AC625EH" specified in s and s+1 is stored in d as follows:

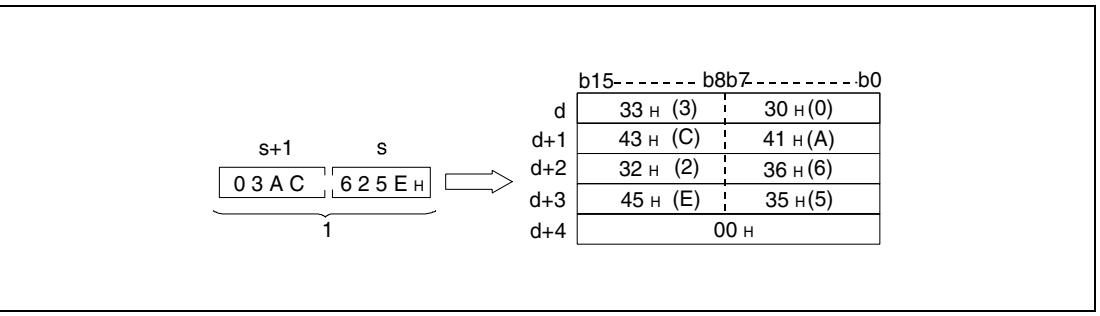

**<sup>1</sup>** BIN 32-bit data

The 32-bit binary value specified by s and s+1 may range from 0H to FFFFFFFFH.

The conversion result is stored as 8-digit hexadecimal value in d (Array  $d[1]$ ) through d+4 (Array\_d[5]).

If one of the digits is 0, this digit is processed as value 0 (zeroes are not suppressed).

The storage of the data in the device specified by d+4 (Array\_d[5]) depends on the status of the relay SM701 as follows:

If this relay is not set, a zero "00 $H$ " is stored in the area d+4 (Array\_d[5]). If this relay is set, the value in d+4 (Array\_d[5]) remains unchanged.

#### **Program Example 1** BINHAP

With leading edge from SM400, the following program outputs the value of the 16-bit binary data in W0 as decimal value in ASCII code via the BINHAP instruction. The PR instruction outputs the characters at Y40 through Y48.

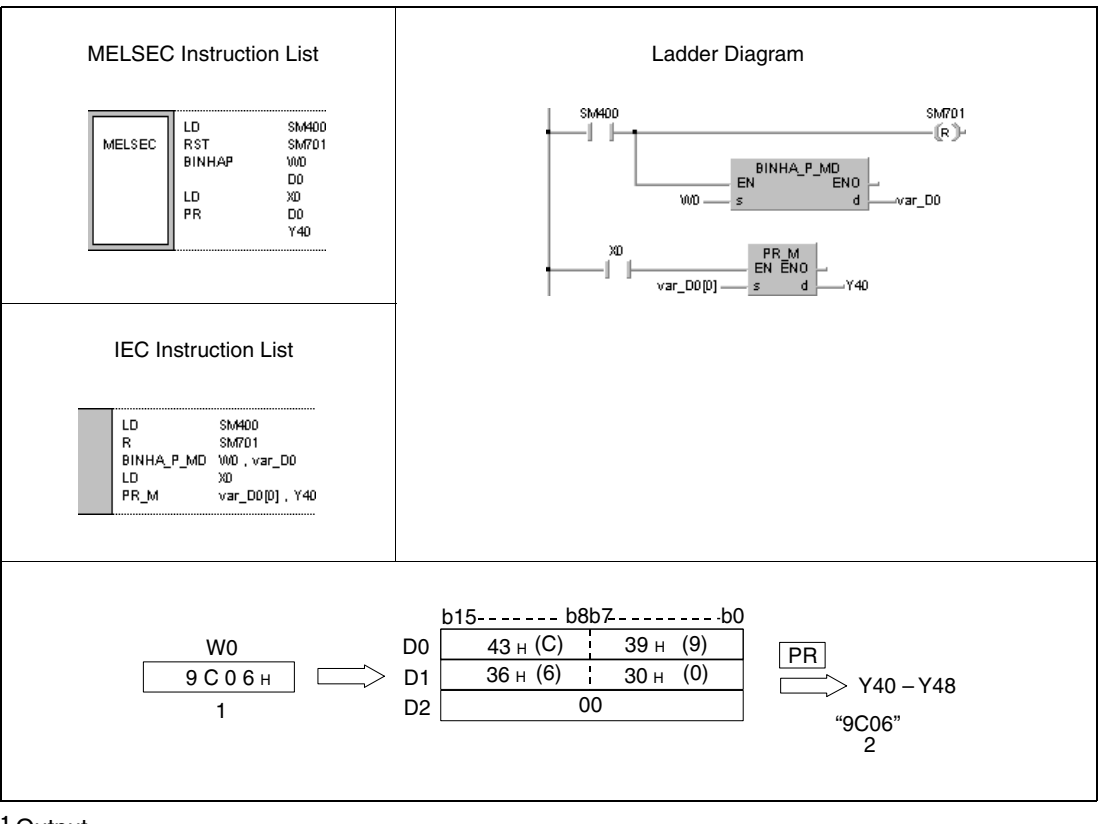

**<sup>1</sup>** Output

**<sup>2</sup>** Binary data

#### **Program**  DBINHAP

## **Example 2**

With leading edge from SM400, the following program outputs the value of the 32-bit binary data in W10 and W11 via the DBINHAP instruction as decimal value in ASCII code. The PR instruction outputs the characters at Y40 through Y48.

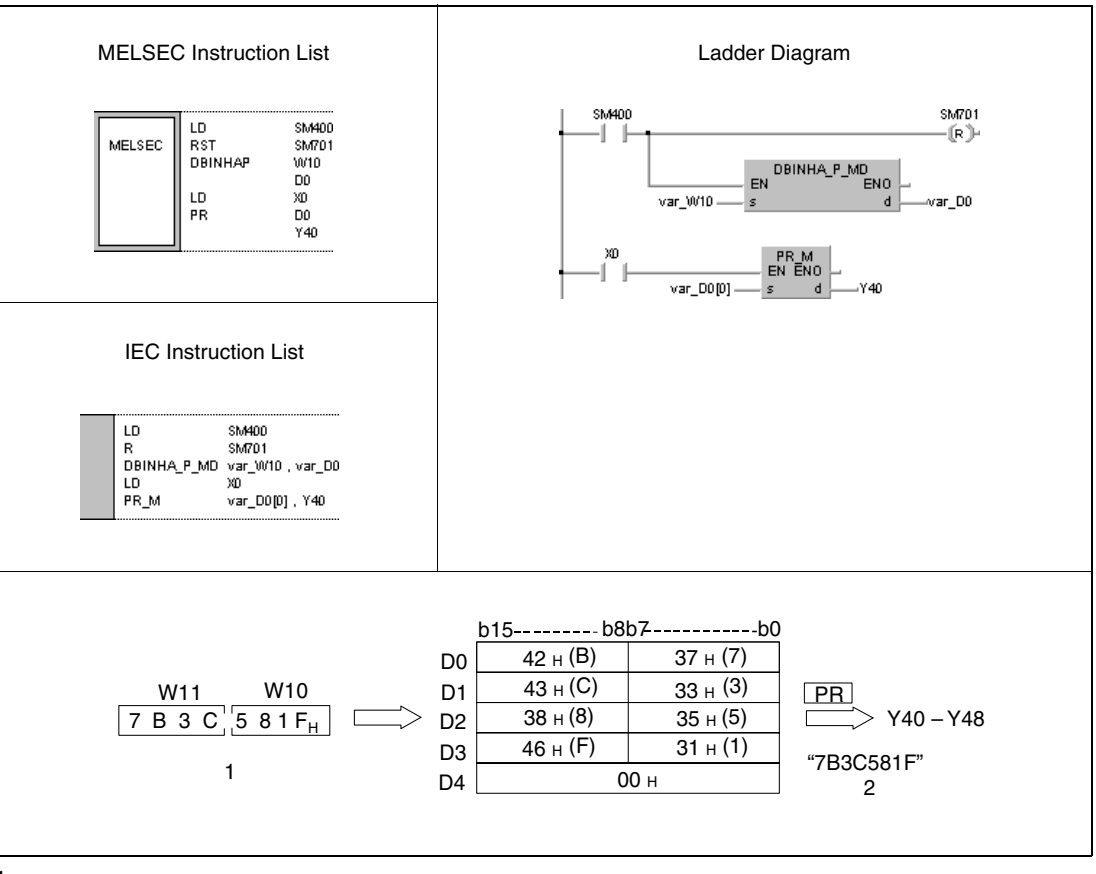

**<sup>1</sup>** Output

**<sup>2</sup>** Binary value

**NOTE** These program examples will not run without variable definition in the header of the program organization unit (POU). They would cause compiler or checker error messages.For details see Chapter 3.5.2 "Addressing of arrays and registers in the GX IEC Developer" of this manual.

# **7.11.3 BCDDA, BCDDAP, DBCDDA, DBCDDAP**

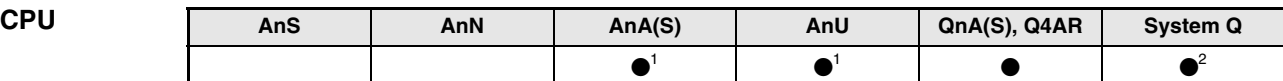

**<sup>1</sup>** Using an AnA and AnU CPU this dedicated instruction in the IEC editor can be programmed as function, and in the MELSEC editor can be programmed in combination with the LEDA, LEDC, and LEDR instructions.

**<sup>2</sup>** Not available for Q00JCPU, Q00CPU and Q01CPU

#### **Devices MELSEC Q**

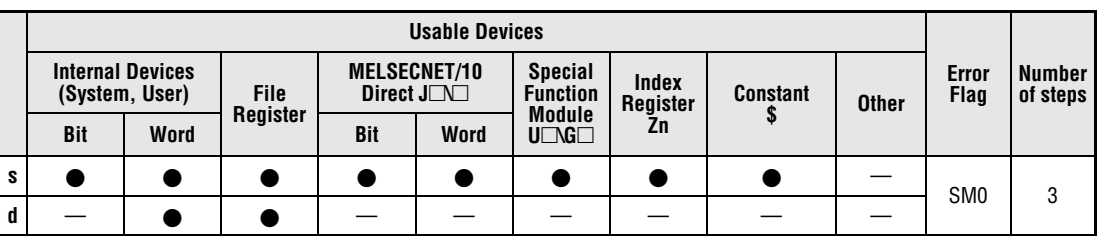

#### **GX IEC Developer**

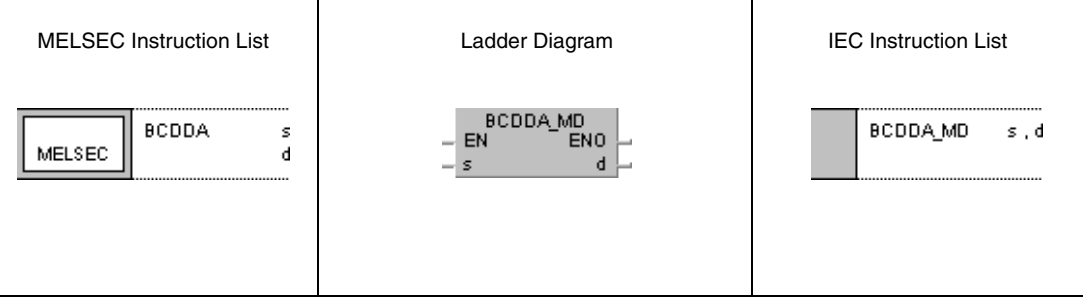

#### **GX Developer**  $\sqrt{\text{BCDDA}}$  s 1  $\mathbf{d}$

#### **Variables**

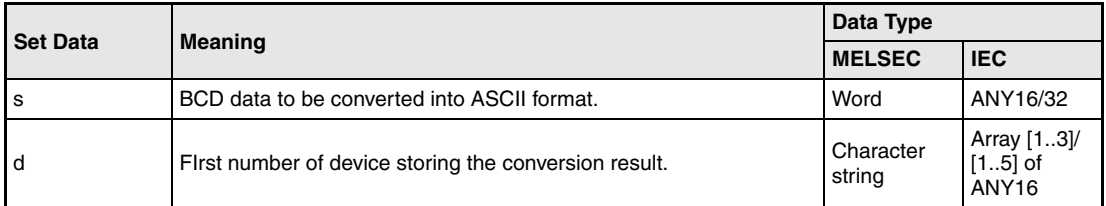
## **Functions Conversion of 4-/ 8-digit BCD data into ASCII code**

## **BCDDA Conversion of 4-digit BCD data**

The BCDDA instruction converts 4-digit BCD data specified by s into the ASCII format and stores it in the devices specified by d (Array\_d[1]) through d+2 (Array\_d[3]).

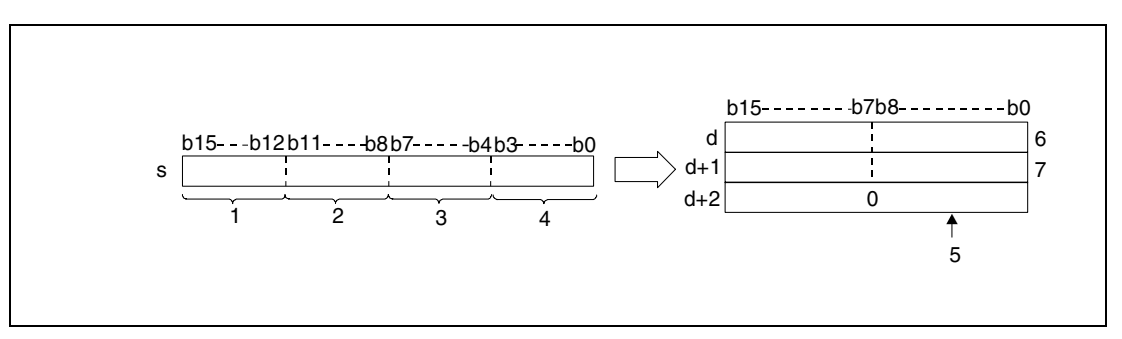

- **<sup>1</sup>** Digit of thousands
- **<sup>2</sup>** Digit of hundreds
- **<sup>3</sup>** Digit of tens
- **<sup>4</sup>** Digit of ones
- **<sup>5</sup>** With the relay SM701 not set
- **<sup>6</sup>** ASCII code of the 3rd digit/ ASCII code of the 4th digit
- **<sup>7</sup>** ASCII code of the 1st digit/ ASCII code of the 2nd digit

The value 9105 specified in d is stored as follows:

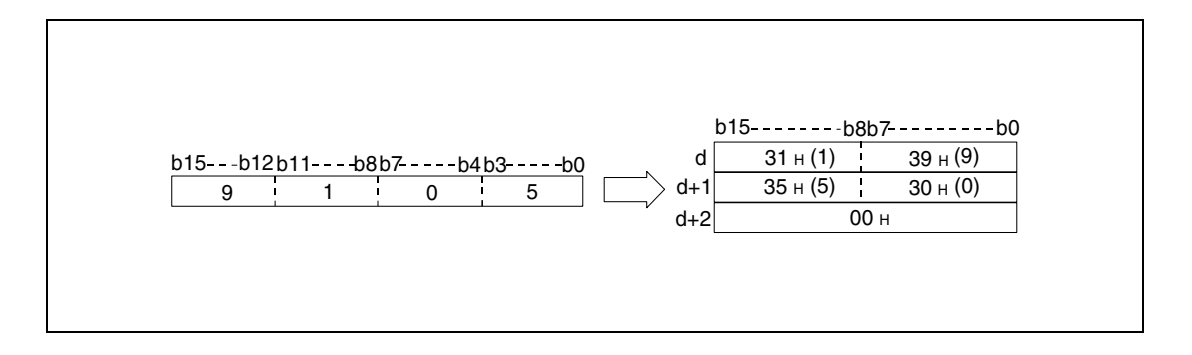

The BCD value specified in s may range from 0 to 9999.

The conversion result is stored in d (Array d[1]) through d+2 (Array d[3]).

If one of the digits is 0, this digit is processed as "30H" (zeroes are not suppressed).

The storage of the data in the device specified by d+2 (Array\_d[3]) depends on the status of the relay SM701 as follows:

If this relay is not set, a zero "00 $H$ " is stored in the area  $d+2$  (Array\_d[3]). If this relay is set, the value in d+2 (Array\_d[3]) remains unchanged.

### **DBCDDA Conversion of 8-digit BCD data**

The DBCDDA instruction converts 8-digit BCD data specified by s and s+1 into the ASCII format and stores it in the devices specified by d (Array\_d[1]) through  $d+4$  (Array\_d[5]).

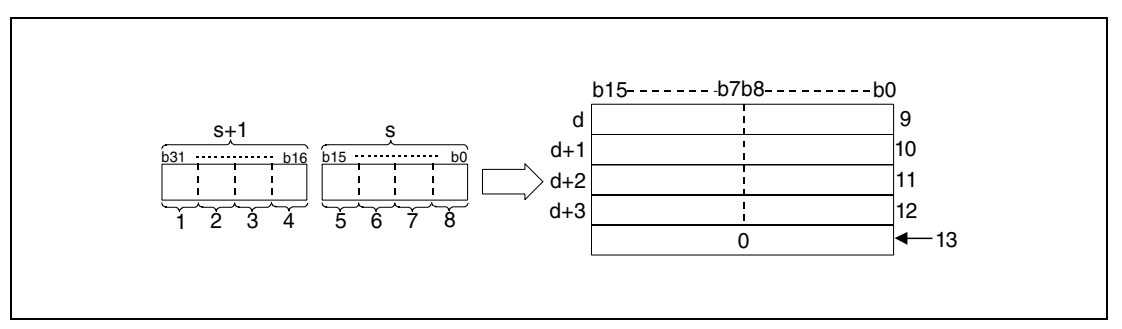

- **<sup>1</sup>** Digit of ten millions
- **<sup>2</sup>** Digit of millions
- **<sup>3</sup>** Digits of hundred thousands
- **<sup>4</sup>** Digit of ten thousands
- **<sup>5</sup>** Digit of thousands
- **<sup>6</sup>** Digit of hundreds
- **<sup>7</sup>** Digit of tens
- **<sup>8</sup>** Digit of ones

**<sup>9</sup>** ASCII code of the 7th digit/ ASCII code of the 8th digit

**<sup>10</sup>**ASCII code of the 5th digit/ ASCII code of the 6th digit

**<sup>11</sup>**ASCII code of the 3rd digit/ ASCII code of the 4th digit

**<sup>12</sup>**ASCII code of the 1st digit/ ASCII code of the 2nd digit

**<sup>13</sup>**With the relay SM701 not set

The value 01234056 specified in s and s+1 is stored in d as follows:

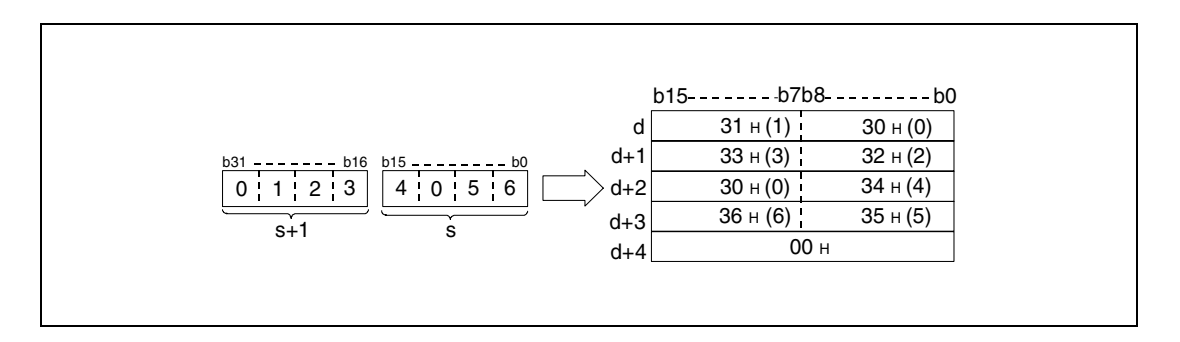

The BCD value specified by s and s+1 may range from 0 to 99999999.

The conversion result is stored in d (Array d[1]) through d+4 (Array d[5]).

If one of the digits is 0, this digit is processed as "30H" (zeroes are not suppressed).

The storage of the data in the device specified by  $d+4$  (Array\_d[5]) depends on the status of the relay SM701.

If this relay is not set, a zero "00 $H$ " is stored in the area d+4 (Array d[5]).

If this relay is set, the value in d+4 (Array\_d[5]) remains unchanged.

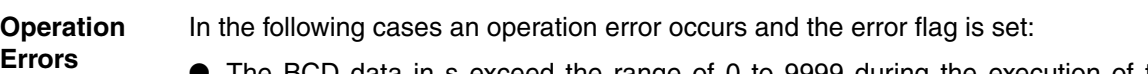

- The BCD data in s exceed the range of 0 to 9999 during the execution of the BCDDA instruction (error code: 4100).
- The BCD data in s exceed the range of 0 to 99999999 during the execution of the DBCDDA instruction (error code: 4100).

#### **Program**  BCDDAP

**Example 1**

With leading edge from SM400, the following program outputs the value of the 4-digit BCD data in W0 as decimal value in ASCII code via the BCDDAP instruction. The PR instruction outputs the characters at Y40 through Y48.

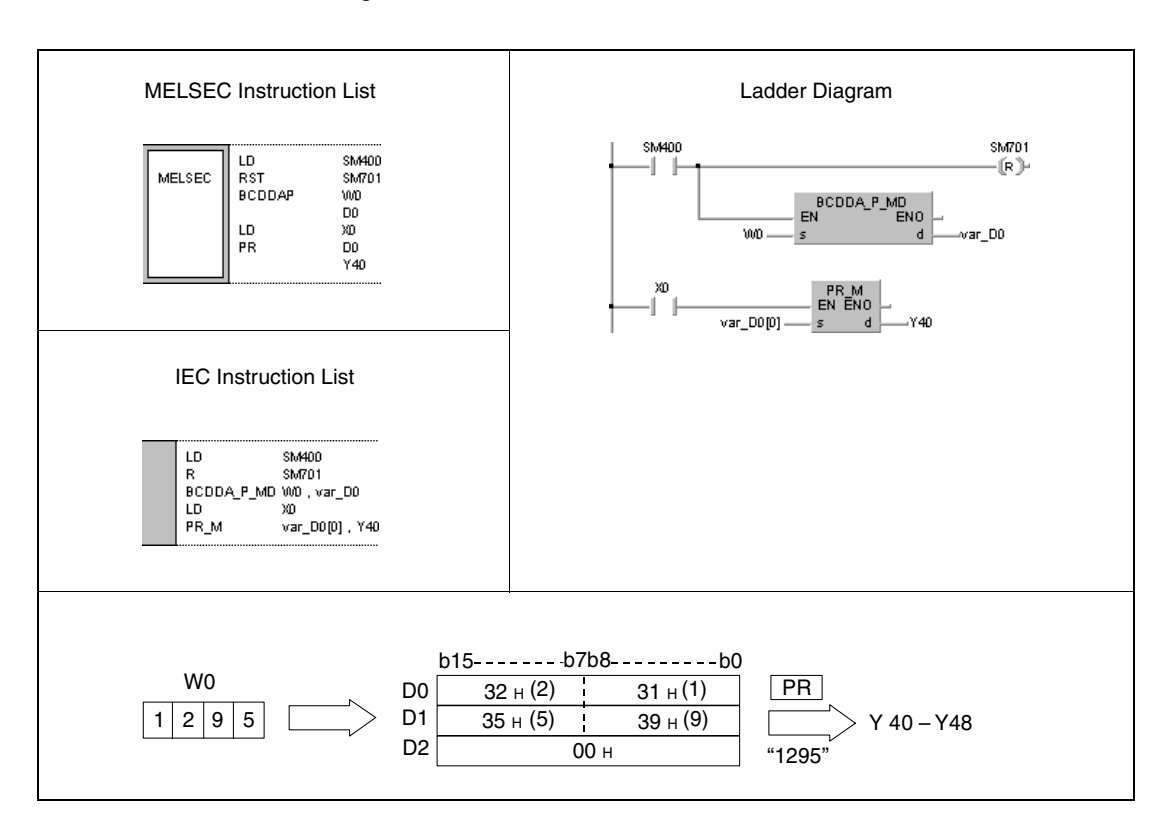

#### **Program**  DBCDDAP

#### **Example 2**

With leading edge from SM400, the following program outputs the value of the 8-digit BCD data in W10 and W11 as decimal value in ASCII code via the PR instruction. The PR instruction outputs the characters at Y40 through Y48.

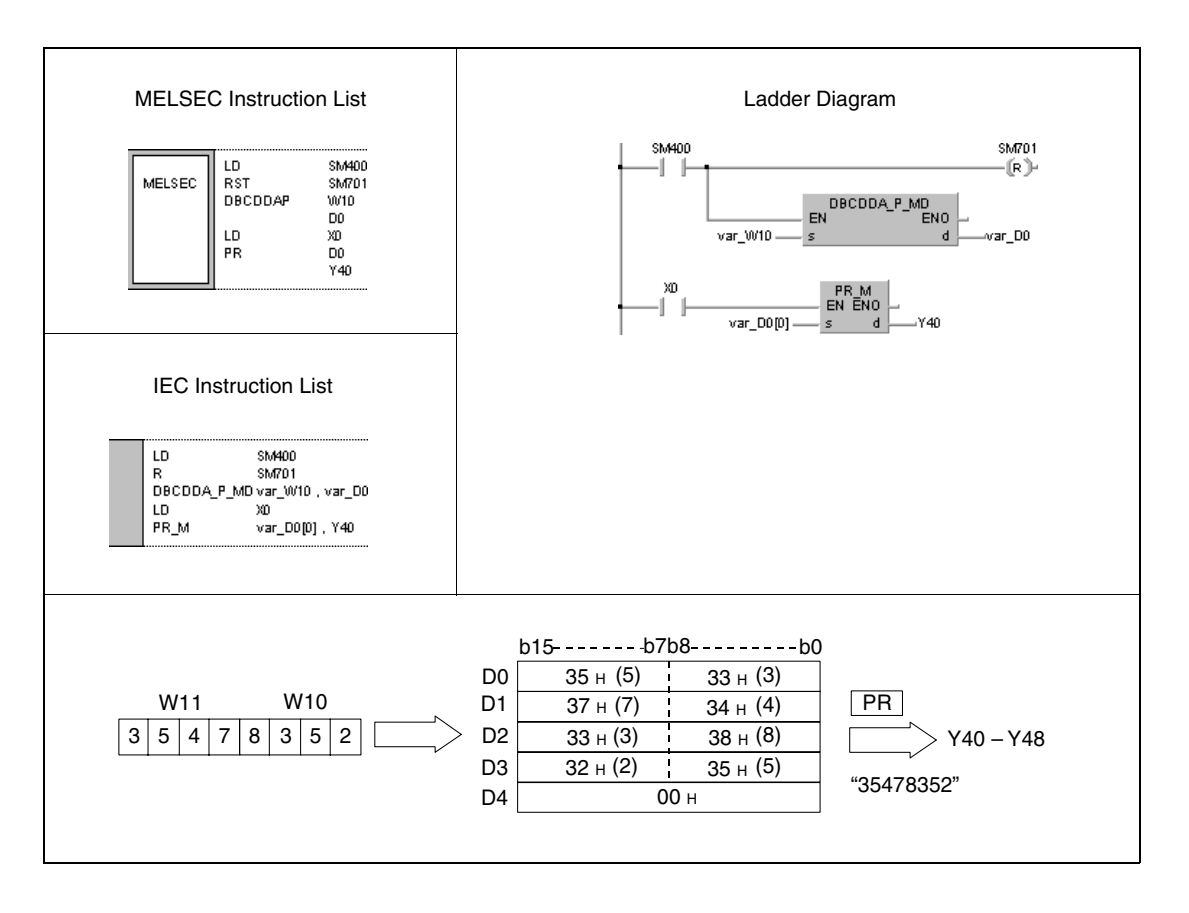

**NOTE** These program examples will not run without variable definition in the header of the program organization unit (POU). They would cause compiler or checker error messages. For details see Chapter 3.5.2 "Addressing of arrays and registers in the GX IEC Developer" of this manual.

## **7.11.4 DABIN, DABINP, DDABIN, DDABINP**

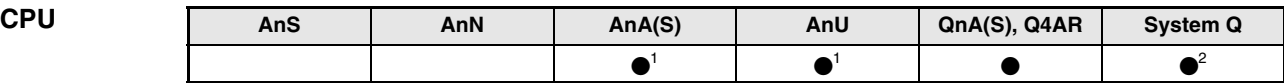

**<sup>1</sup>** Using an AnA and AnU CPU this dedicated instruction in the IEC editor can be programmed as function, and in the MELSEC editor can be programmed in combination with the LEDA, LEDC, and LEDR instructions.

**<sup>2</sup>** Not available for Q00JCPU, Q00CPU and Q01CPU

#### **Devices MELSEC Q**

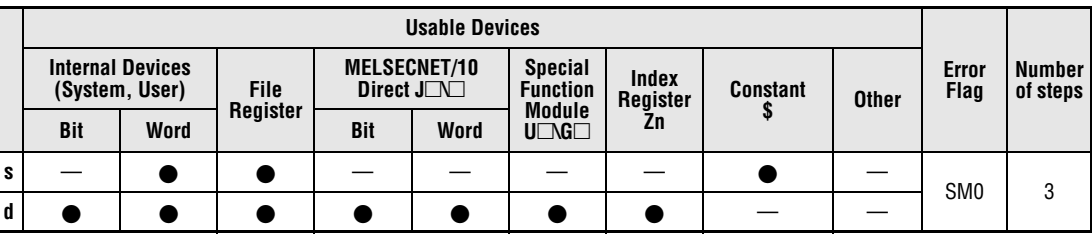

#### **GX IEC Developer**

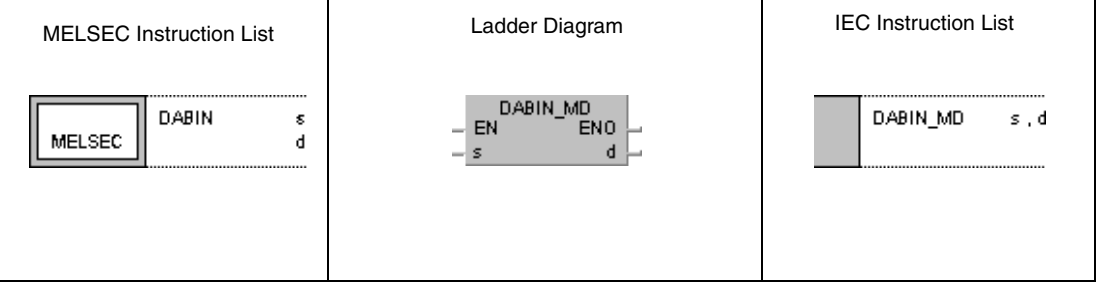

#### **GX Developer**  $\sqrt{\mathsf{DABIN}}$  $\mathbf d$  $\overline{\mathbf{s}}$ H

## **Variables**

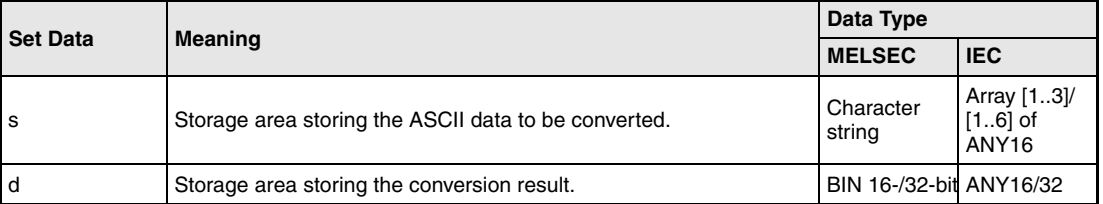

#### **Functions Conversion of decimal ASCII data into BIN 16-/32-bit binary data**

## **DABIN Conversion of BIN 16-bit binary data**

The DABIN instruction converts the decimal ASCII data specified in the area s (Array\_s[1]) through s+2 (Array\_s[3]) into the BIN 16-bit format and stores it in the devices specified by d.

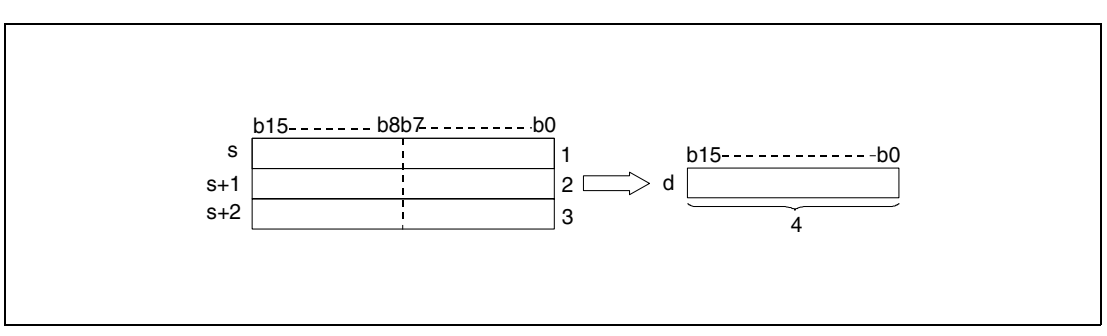

**<sup>1</sup>** ASCII code of the digit of ten thousands/ sign character

**<sup>2</sup>** ASCII code of the digit of hundreds/ ASCII code of the digit of thousands

- **<sup>3</sup>** ASCII code of the digit of ones/ ASCII code of the digit of tens
- **<sup>4</sup>** BIN 16-bit binary data

The value specified in the area s (Array\_s[1]) through s+2 (Array\_s[3]) is stored in d as -25018 $\text{H}$ as follows:

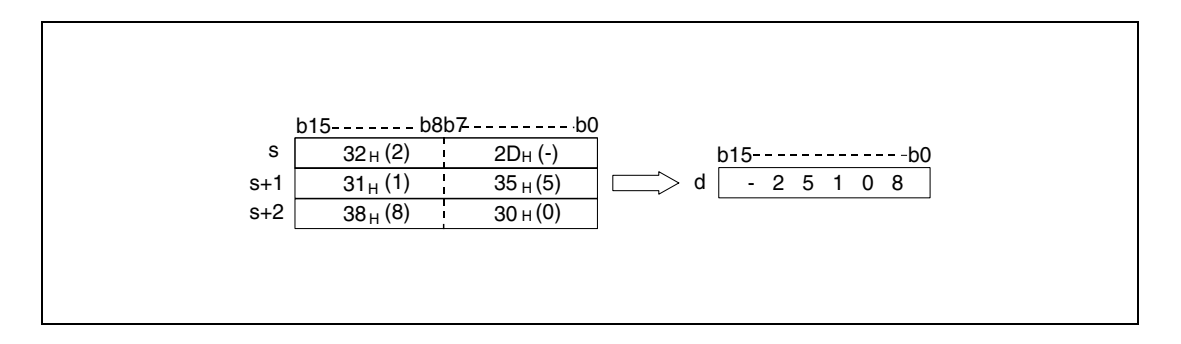

The ASCII value specified by s (Array\_s[1]) through s+2 (Array\_s[3]) may range from -32768 to 32767.

The sign character is stored as "20H" if the binary value is positive.

For a negative result the value "2DH" is stored.

Each stored digit of the ASCII code may range from "30H" to "39H".

If a digit contains the value "20H" or "00H", this value will be overwritten automatically with the value "30H".

### **DDABIN Conversion into BIN 32-bit data**

The DDABIN instruction converts the decimal ASCII data specified in the area s (Array s[1]) through s+5 (Array\_s[6]) into the BIN 32-bit format and stores it in the devices specified by d and  $d+1$ .

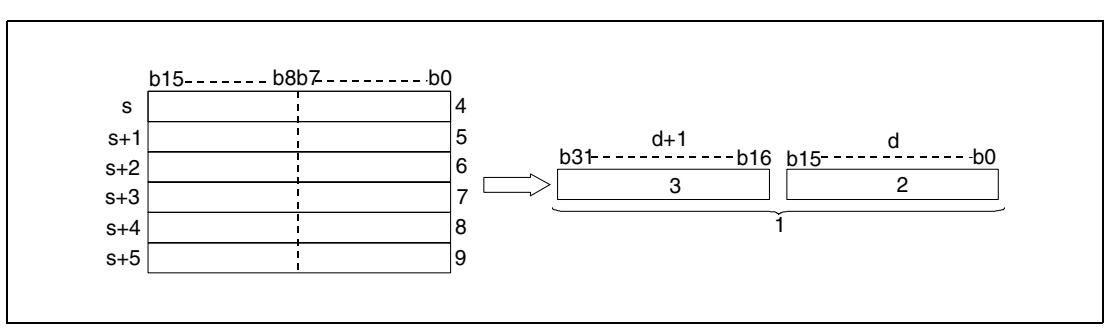

**<sup>1</sup>** BIN 32-bit binary data

**<sup>2</sup>** Lower 16-bit

**<sup>3</sup>** Upper 16-bit

**<sup>4</sup>** ASCII code of the digit of billions/ sign character

**<sup>5</sup>** ASCII code of the digit of ten millions/ ASCII code of the digit of hundred millions

**<sup>6</sup>** ASCII code of the digit of hundred thousands/ ASCII code of the digit of millions

**<sup>7</sup>** ASCII code of the digit of thousands/ ASCII code of the digit of ten thousands

**<sup>8</sup>** ASCII code of the digit of tens/ ASCII code of the digit of hundreds

<sup>9</sup> Is ignored/ ASCII code of the digit of tens

The value specified in the area s (Array s[1]) through  $s+5$  (Array s[6]) is stored in d as -1234543210H as follows:

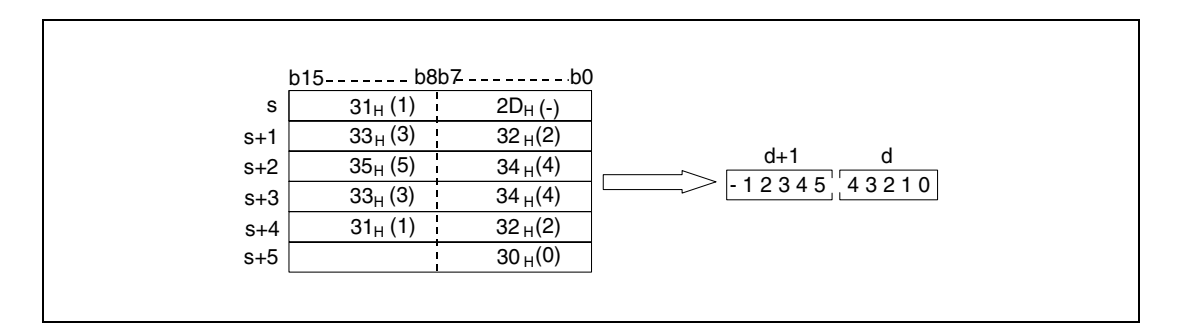

The ASCII value specified in s (Array\_s[1]) through s+5 (Array\_s[6]) may range from -2147483648 to 2147483647.

The sign character is stored as "20H" if the binary value is positive.

For a negative result the value "2DH" is stored.

Each stored digit of the ASCII code may range from "30H" to "39H".

If a digit contains the value "20H" or "00H", this value will be overwritten automatically with the value "30H".

**Operation** 

- **Errors** In the following cases an operation error occures and the error flag is set:
	- The sign character stored in the lower 16 bits of the device s (Array\_s[1]) contains a value different from "30H" to "39H, "20H" or "00H" (error code 4100).
	- The ASCII code stored in the area s (Array\_s[1]) through s+5 (Array\_s[6]) contains values different from "30H" to "39H, "20H" to "00H" (error code 4100).
	- The ASCII code stored in the area s (Array\_s[1]) through s+5 (Array\_s[6]) exceeds the following range of values: For the DABIN instruction -32768 to 32767 For the DDABIN instruction -2147483648 to 2147483647 (error code 4100).

#### **Program**  DABINP

**Example 1**

With leading edge from SM400, the following program converts the five-digit decimal ASCII value in D20 (var\_D20 Array [0]) through D22 (var\_D20 Array [2]) into a binary value and stores it in D0.

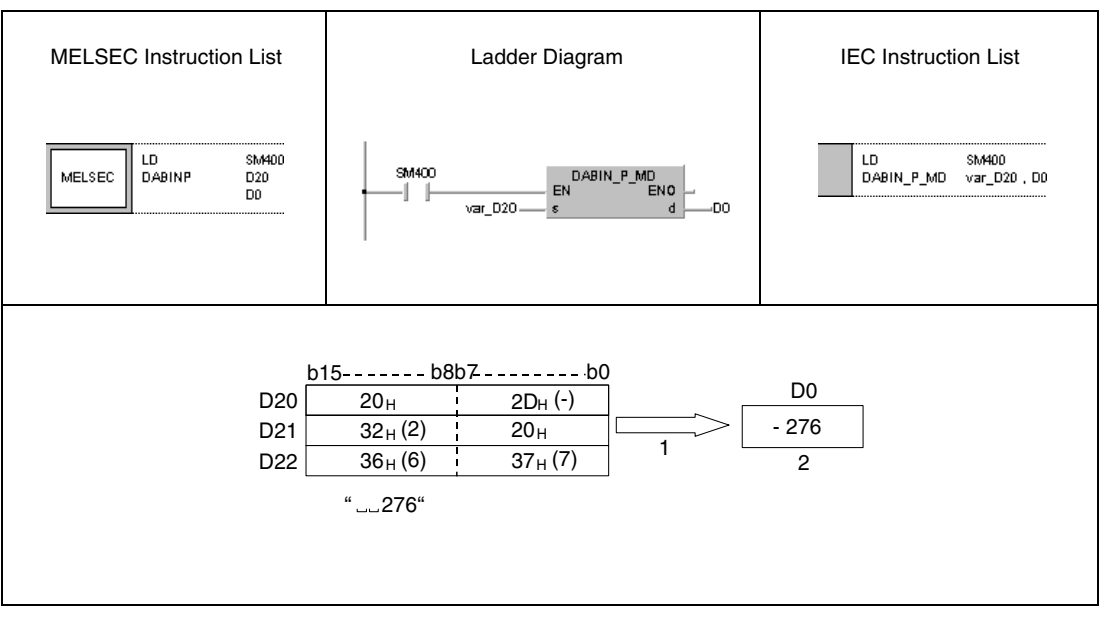

**<sup>1</sup>** Is read as -00276

**<sup>2</sup>** Binary value

#### **Program**  DDABINP

**Example 2**

With leading edge from SM400, the following program converts the ten-digit decimal ASCII value in D20 (var\_D20 Array [0]) through D25 (var\_D20 Array [5]) into a binary value and stores it in D10 and D11.

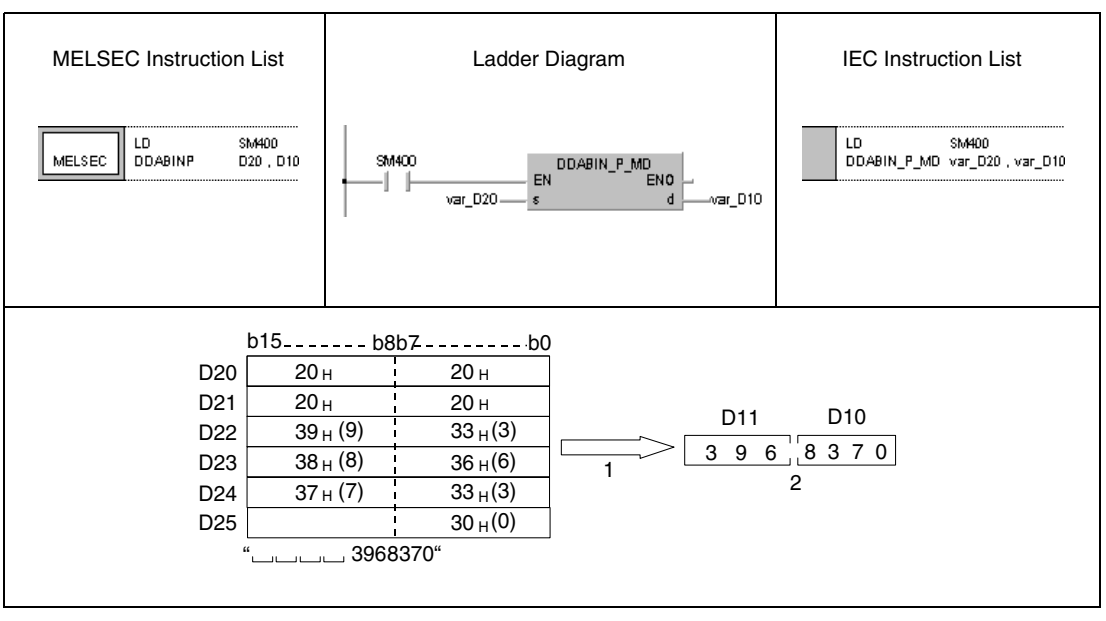

**<sup>1</sup>** Is read as +0003968370

**<sup>2</sup>** Binary value

**NOTE** These program examples will not run without variable definition in the header of the program organization unit (POU). They would cause compiler or checker error messages. For details see Chapter 3.5.2 "Addressing of arrays and registers in the GX IEC Developer" of this manual.

## **7.11.5 HABIN, HABINP, DHABIN, DHABINP**

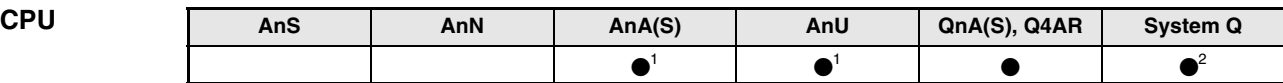

**<sup>1</sup>** Using an AnA and AnU CPU this dedicated instruction in the IEC editor can be programmed as function, and in the MELSEC editor can be programmed in combination with the LEDA, LEDC, and LEDR instructions.

**<sup>2</sup>** Not available for Q00JCPU, Q00CPU and Q01CPU

#### **Devices MELSEC Q**

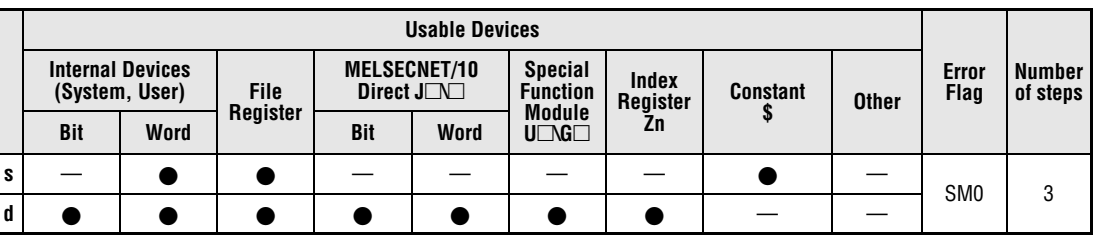

#### **GX IEC Developer**

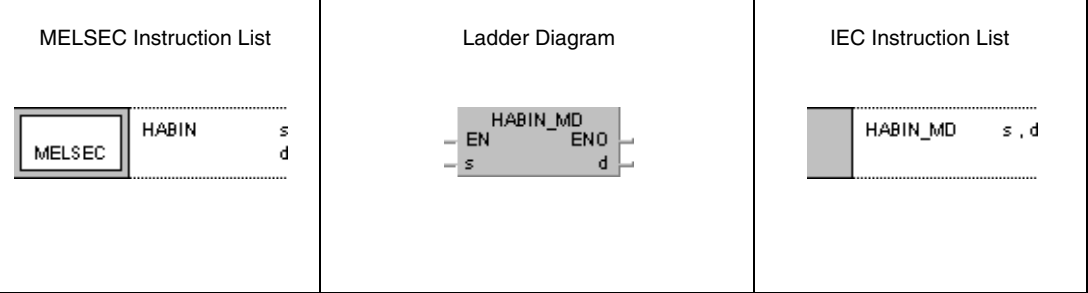

#### **GX Developer**  $\overline{\mathsf{HABIN}}$ 1  $\mathbf{s}$  $\mathbf{d}$

#### **Variables**

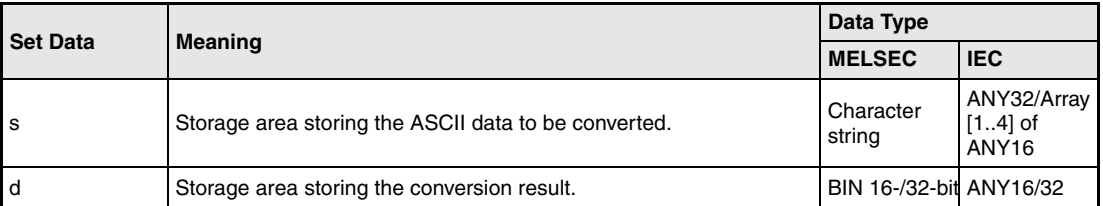

### **Functions Conversion of hexadecimal ASCII data into BIN 16-/32-bit binary data**

#### **HABIN Conversion into BIN 16-bit data**

The HABIN instruction converts the hexadecimal ASCII data in the device specified by s and s+1 into the BIN 16-bit binary format and stores it in the devices specified by d.

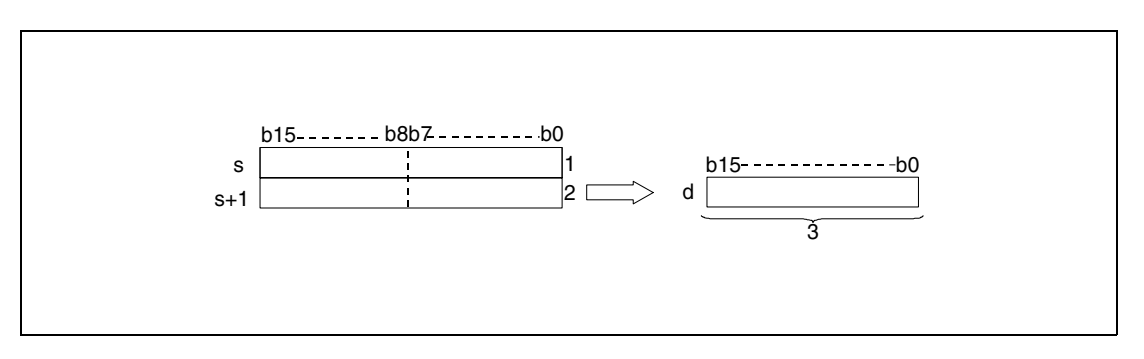

**<sup>1</sup>** ASCII code for the 3rd digit/ ASCII code for the 4th digit **<sup>2</sup>** ASCII code for the 1st digit/ ASCII code for the 2nd digit

**<sup>3</sup>** BIN 16-bit binary data

The value "5A8DH" specified in s through s+1 is stored after being processed as follows:

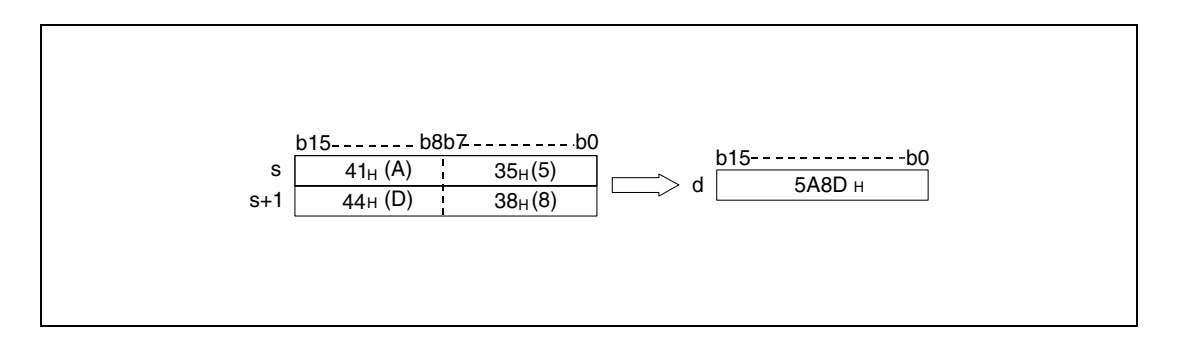

The ASCII value specifed in s through s+1 may range from 0000H to FFFFH.

Each stored digit of the ASCII code may range from "30H" to "39H" and "41H" und "46H".

#### **DHABIN Conversion into BIN 32-bit data**

The DHABIN instruction converts the hexadecimal ASCII data specified in the area s (Array\_s[1]) through s+3 (Array\_s[4]) into the BIN 32-bit format and stores it in the devices specified by d and d+1.

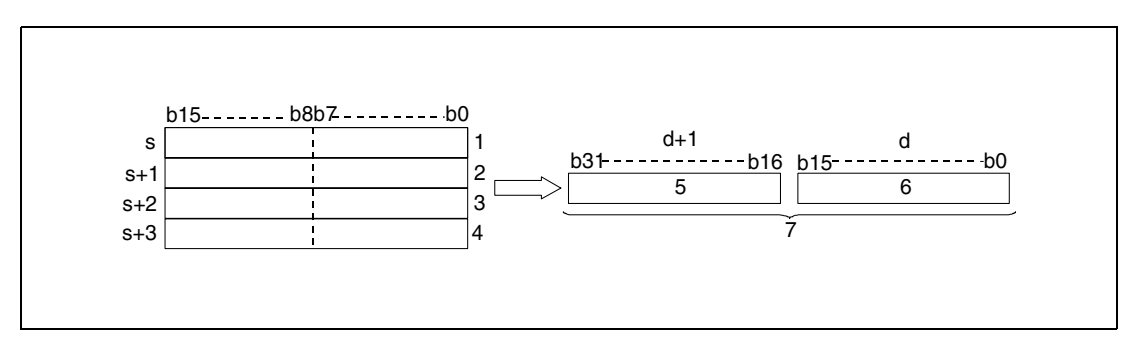

- **<sup>1</sup>** ASCII code of the 7th digit/ ASCII code of the 8th digit
- **<sup>2</sup>** ASCII code of the 5th digit/ ASCII code of the 6th digit
- **<sup>3</sup>** ASCII code of the 3rd digit/ ASCII code of the 4th digit
- **<sup>4</sup>** ASCII code of the 1st digit/ ASCII code of the 2nd digit
- **<sup>5</sup>** Upper 16 bits
- **<sup>6</sup>** Lower 16 bits
- **<sup>7</sup>** BIN 32-bit binary data

The value "5CB807E1" specified in s (Array\_s[1]) through s+3 (Array\_s[4]) is stored after being processed in d and d+1 as follows:

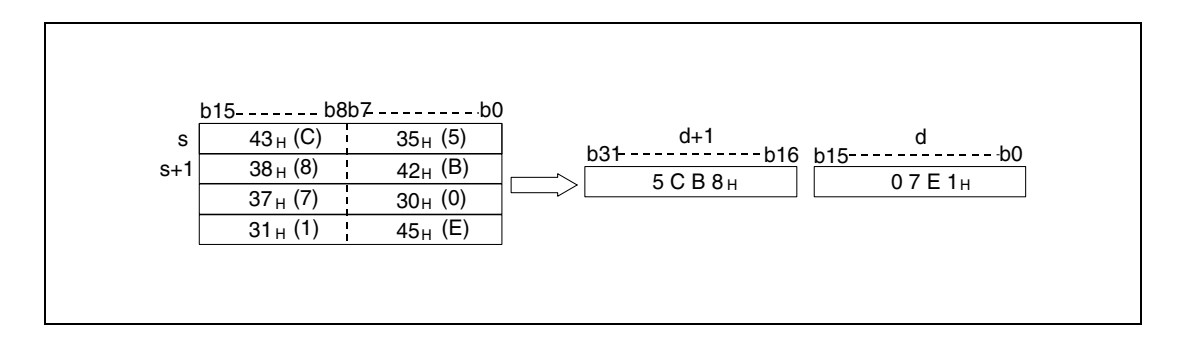

The ASCII value specified in s (Array\_s[1]) through s+3 (Array\_s[4]) may range from 00000000H and FFFFFFFFH.

Each stored digit of the ASCII code may range from "30<sub>H</sub>" to "39<sub>H</sub>" and "41<sub>H</sub>" und "46H".

#### **Operation Errors**

In the following cases an operation error occurs and the error flag is set:

● The ASCII code stored in the area s (Array\_s[1]) through s+3 (Array\_s[4]) exceeds the relevant range of "30H" to "39H" and "41H" to "46H" (error code 4100).

#### **Program HABINP**

**Example 1**

With leading edge from SM400, the following program converts the 4-digit ASCII value in D20 (var\_D20 Array [0]) through D21 (var\_D20 Array [1]) into a binary value and stores it in D0.

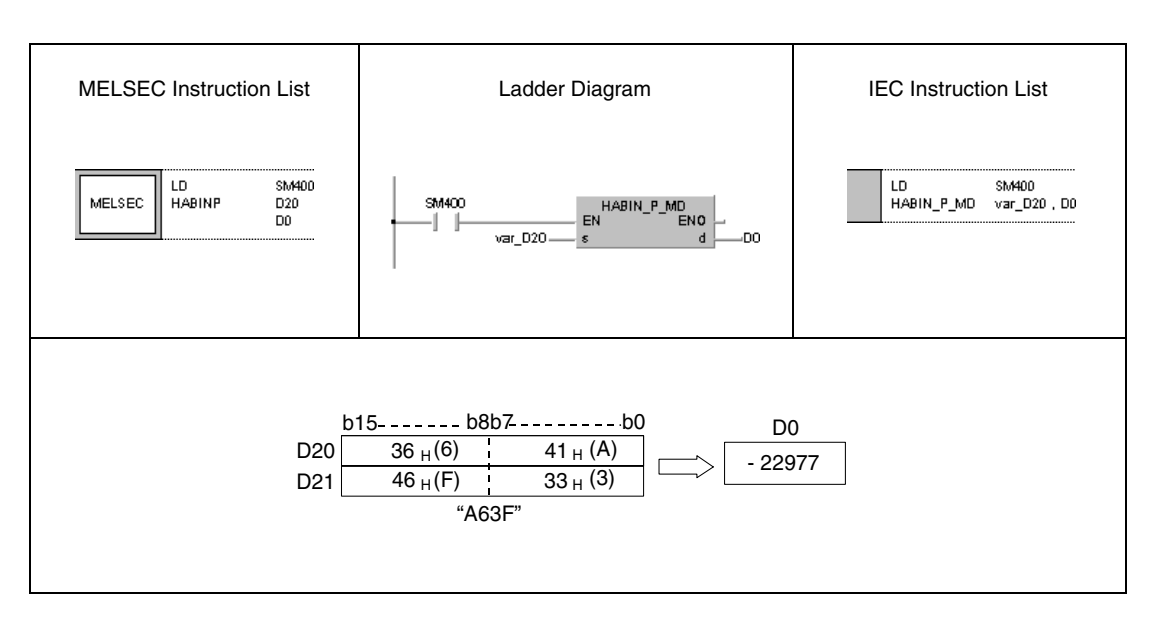

#### **Program**  DHABINP

**Example 2** With leading edge from SM400, the following program converts the 8-digit ASCII value in D20 (var\_D20 Array [0]) through D23 (var\_D20 Array [3]) into a binary value and stores it in D10 and D11.

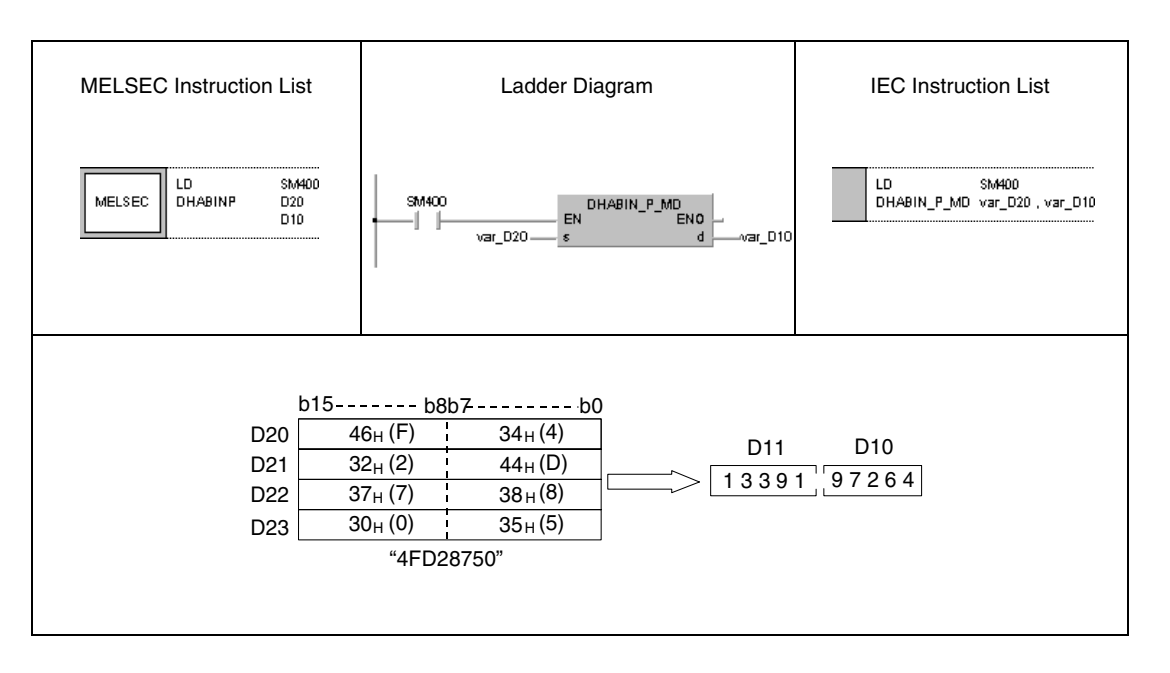

**NOTE** These program examples will not run without variable definition in the header of the program organization unit (POU). They would cause compiler or checker error messages. For details see Chapter 3.5.2 "Addressing of arrays and registers in the GX IEC Developer" of this manual.

## **7.11.6 DABCD, DABCDP, DDABCD, DDABCDP**

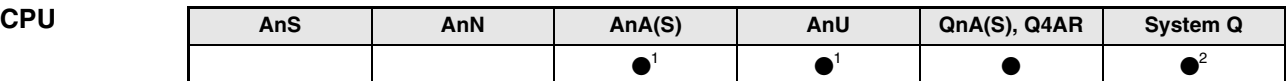

**<sup>1</sup>** Using an AnA and AnU CPU this dedicated instruction in the IEC editor can be programmed as function, and in the MELSEC editor can be programmed in combination with the LEDA, LEDC, and LEDR instructions.

**<sup>2</sup>** Not available for Q00JCPU, Q00CPU and Q01CPU

#### **Devices MELSEC Q**

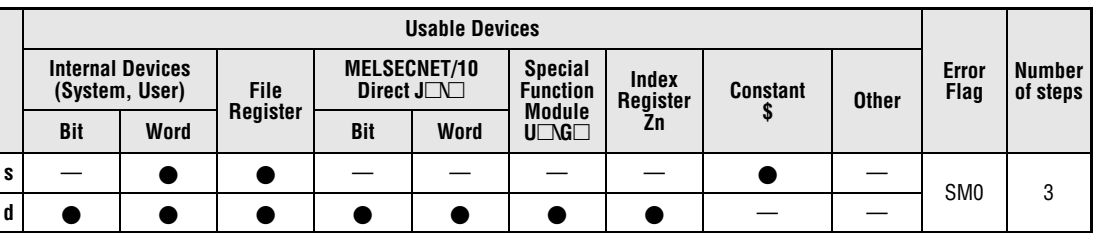

#### **GX IEC Developer**

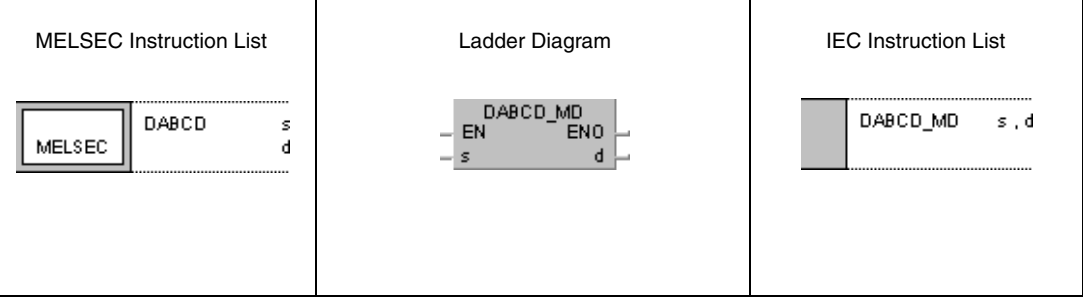

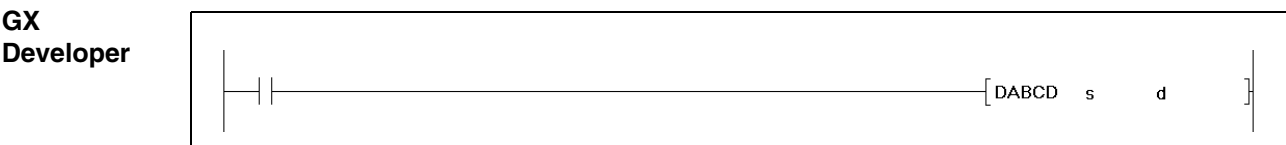

#### **Variables**

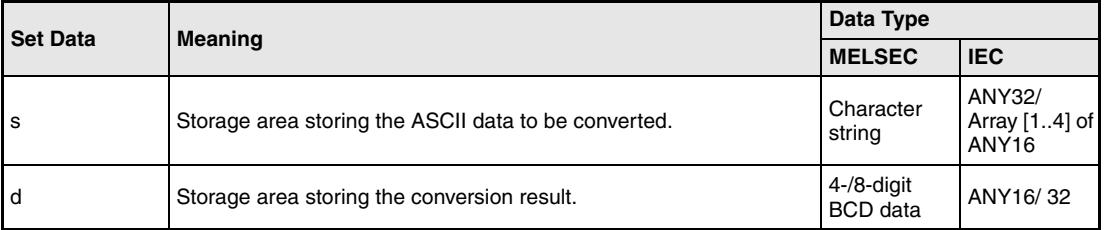

#### **Functions Conversion of decimal ASCII data into 4-/8-digit BCD data**

#### **DABCD Conversion into 4-digit BCD data**

The DABCD instruction converts the decimal ASCII data in s and s+1 into the 4-digit BCD data format and stores it in the devices specified by d.

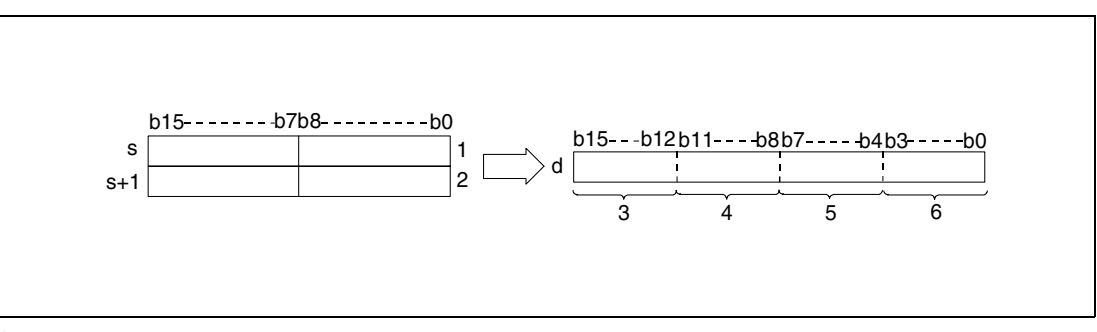

**<sup>1</sup>** ASCII code of the digit of hundreds/ ASCII code of the digit of thousands

- **<sup>2</sup>** ASCII code of the digit of ones/ ASCII code of the digit of tens
- **<sup>3</sup>** Digit of thousands
- **<sup>4</sup>** Digit of hundreds
- **<sup>5</sup>** Digit of tens
- **<sup>6</sup>** Digit of ones

The value 8765 specified in s and s+1 is stored in d as follows:

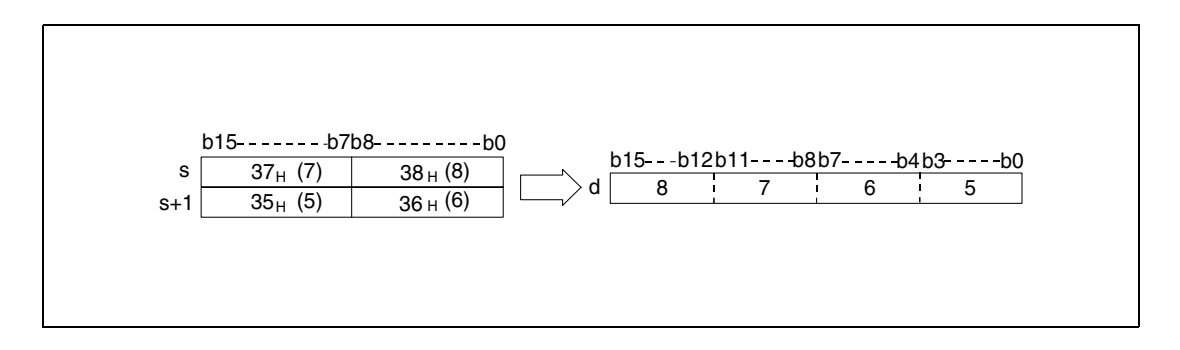

The ASCII value specified in s through s+1 may range from 0 to 9999.

Each stored digit of the ASCII code may range from "30H" to "39H".

If a digit contains the value "20H" or "00H", this value will be overwritten automatically with the value "30H".

### **DDABCD Conversion into 8-digit BCD data**

The DDABCD instruction converts the ASCII data specified in the area s (Array\_s[1]) through s+3 (Array\_s[4]) into the 8-digit BCD format and stores it in the devices specified in d and d+1.

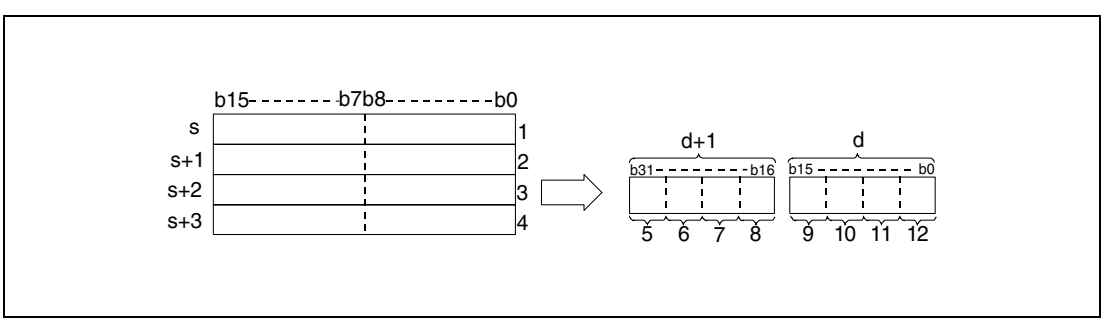

**<sup>1</sup>** ASCII code of the digit of millions/ ASCII code of the digit of ten millions

**<sup>2</sup>** ASCII code of the digit of ten thousands/ ASCII code of the digit of hundred thousands

**<sup>3</sup>** ASCII code of the digit of hundreds/ ASCII code of the digit of thousands

- **<sup>4</sup>** ASCII code of the digit of ones/ ASCII code of the digit of tens
- **<sup>5</sup>** Digit of ten millions
- **<sup>6</sup>** Digit of millions
- **<sup>7</sup>** Digit of hundred thousands
- **<sup>8</sup>** Digit of ten thousands
- **<sup>9</sup>** Digit of thousands
- **<sup>10</sup>**Digit of hundreds
- **<sup>11</sup>**Digit of tens
- **<sup>12</sup>**Digit of ones

The value 87654321 specified in s (Array\_s[1]) through s+3 (Array\_s[4]) is stored in d and d+1 as follows:

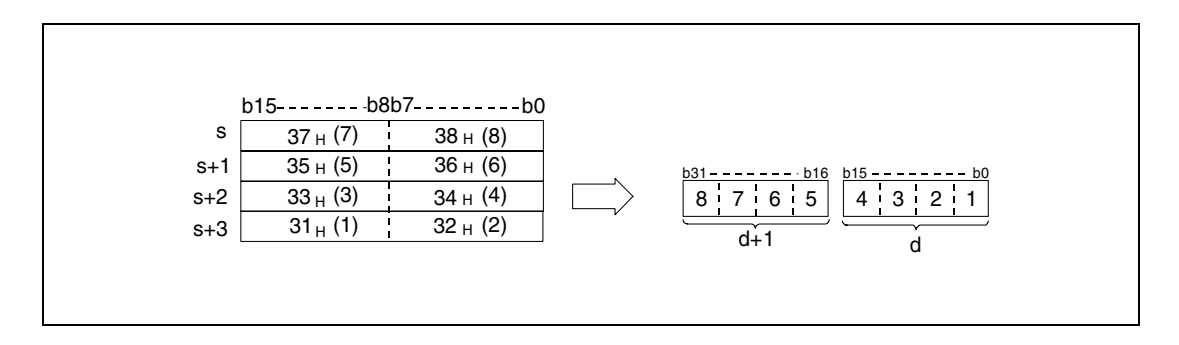

The ASCII value specified in s (Array\_s[1]) through s+3 (Array\_s[4]) may range from 0 to 99999999.

Each stored digit of the ASCII code may range from "30H" to "39H".

If a digit contains the value "20H" or "00H", this value will be overwritten automatically with the value "30H".

#### **Operation**

**Errors**

In the following cases an operation error occurs and the error flag is set:

● The ASCII code in the separate registers from s (Array\_s[1]) to s+3 (Array\_s[4]) exceeds the relevant range from "30H" to "39H" (error code 4100).

#### **Program**  DABCDP

**Example 1**

With leading edge from SM400, the following program converts the ASCII value in D20 (var\_D20 Array [0]) through D21 (var\_D20 Array [1]) into a 4-digit BCD value and outputs it at Y40 through Y4F.

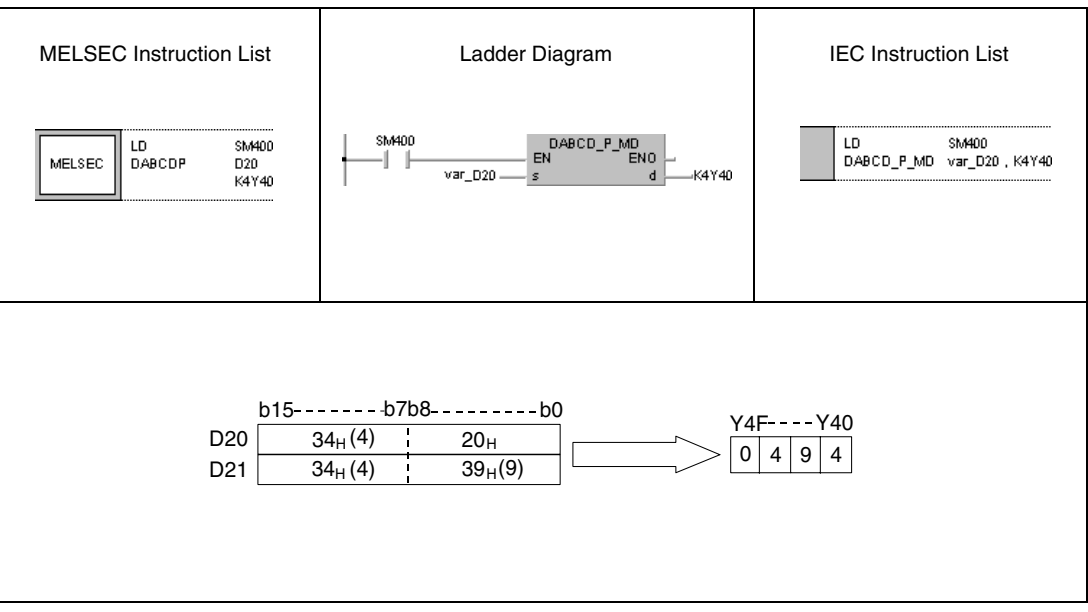

#### **Program Example 2** DDABCDP

With leading edge from SM400, the following program converts the ASCII value in D20 (var\_D20 [0]) through D23 (var\_D20 [3]) into an 8-digit BCD value, stores the result in D10 and D11, and outputs it at Y40 through Y5F.

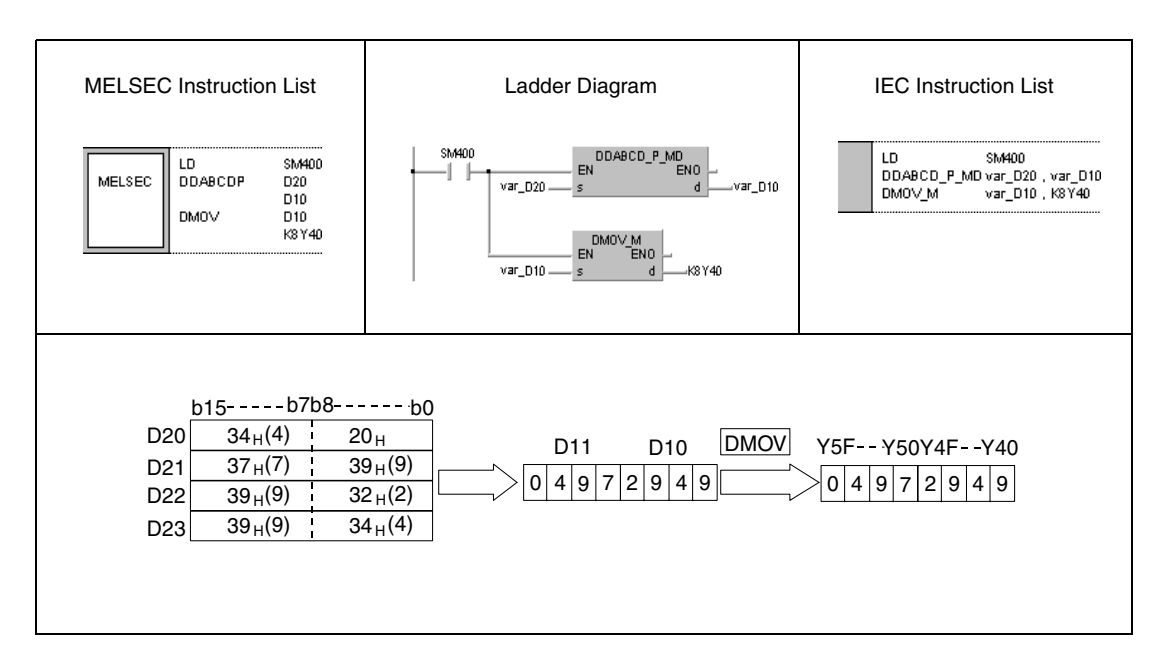

## **7.11.7 COMRD, COMRDP**

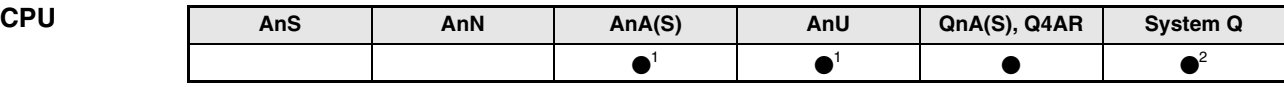

**<sup>1</sup>** Using an AnA and AnU CPU this dedicated instruction in the IEC editor can be programmed as function, and in the MELSEC editor can be programmed in combination with the LEDA, LEDC, and LEDR instructions.

**<sup>2</sup>** Not available for Q00JCPU, Q00CPU and Q01CPU

# **Devices**

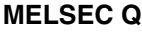

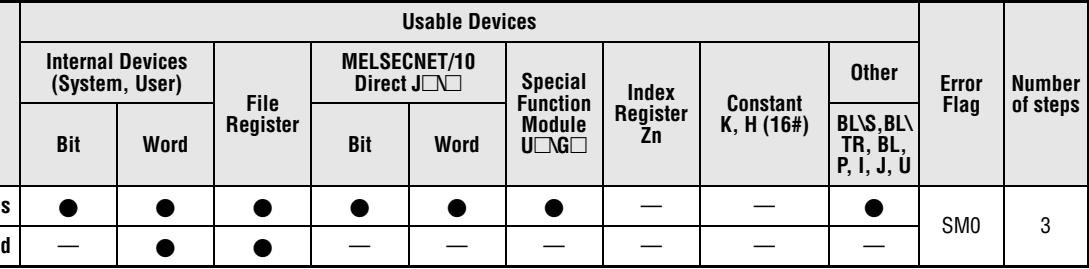

## **GX IEC Developer**

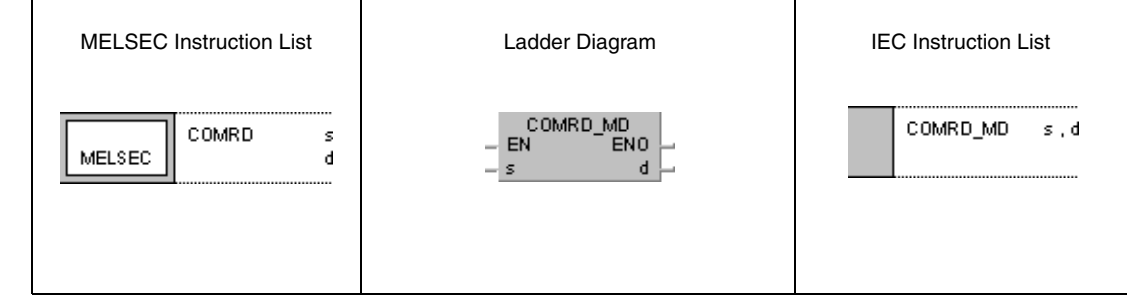

## **GX Developer**  $\int$  COMRD s  $\mathbf d$

#### **Variables**

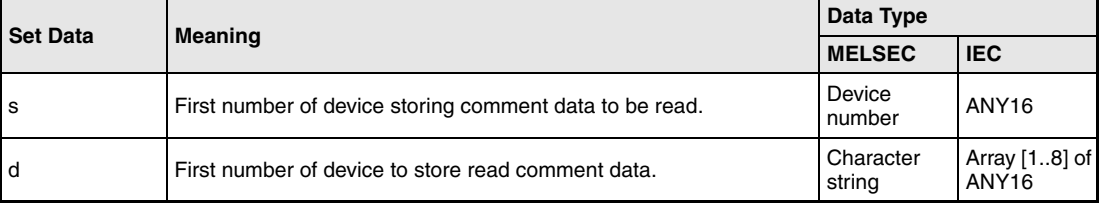

#### **Functions Reading device comment data**

#### **COMRD Read instruction**

The COMRD instruction reads comment data from the device specified by s and stores it as ASCII code in the area d (Array\_d[1]) through d+7 (Array\_d[8]).

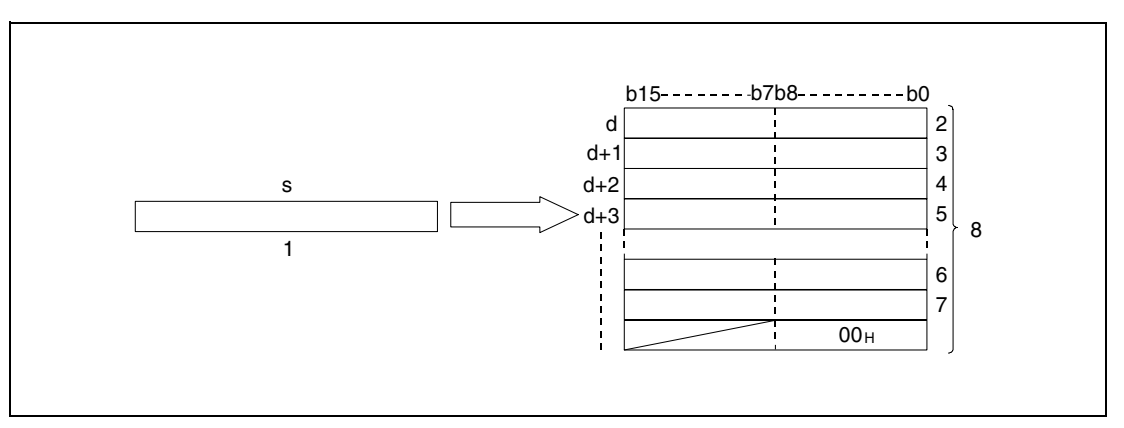

**<sup>1</sup>** Comment data

**<sup>2</sup>** ASCII code of the 2nd character/ ASCII code of the 1st character

**<sup>3</sup>** ASCII code of the 4th character/ ASCII code of the 3rd character

**<sup>4</sup>** ASCII code of the 6th character/ ASCII code of the 5th character

**<sup>5</sup>** ASCII code of the 8th character/ ASCII code of the 7th character

**<sup>6</sup>** ASCII code of the 30th character/ ASCII code of the 29th character

**<sup>7</sup>** ASCII code of the 32th character/ ASCII code of the 31th character

**<sup>8</sup>** Stores at maximum 32 characters.

The comment data stored in s with the character string "NO.1 LINE START" will be stored from d (Array\_d[1]) on, as follows:

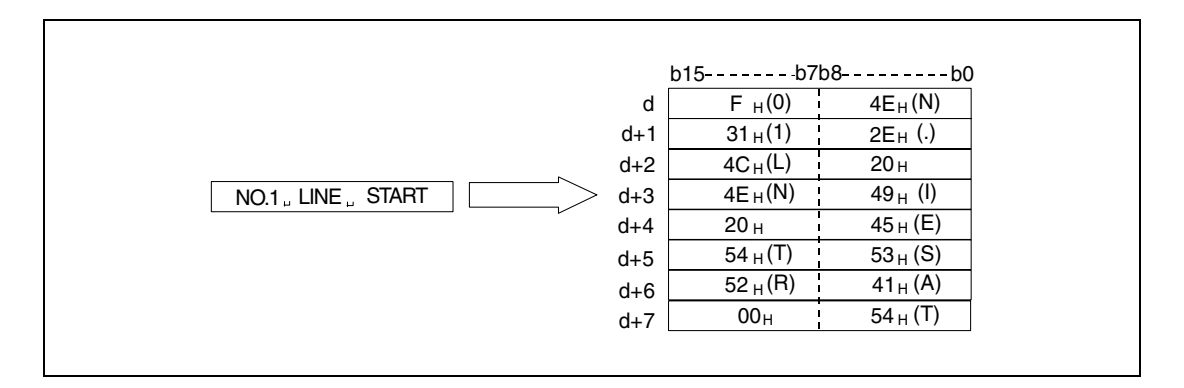

The address area of the devices specified by s must be located within the address area for comment data.

If no comment is specified by s, the characters are converted into blank characters.

A comment must not exceed the maximum length of 32 characters.

The content of the byte following the last character depends on the status of the special relay SM701 as follows:

If SM701 is not set, a zero is stored If SM701 is set, no changes are made.

SM720 is set for one scan after the execution of the COMRD instruction has been finished.

SM721 is ON during the execution of the COMRD instruction. If SM721 is already set, when the COMRD instruction is started, no processing will be performed.

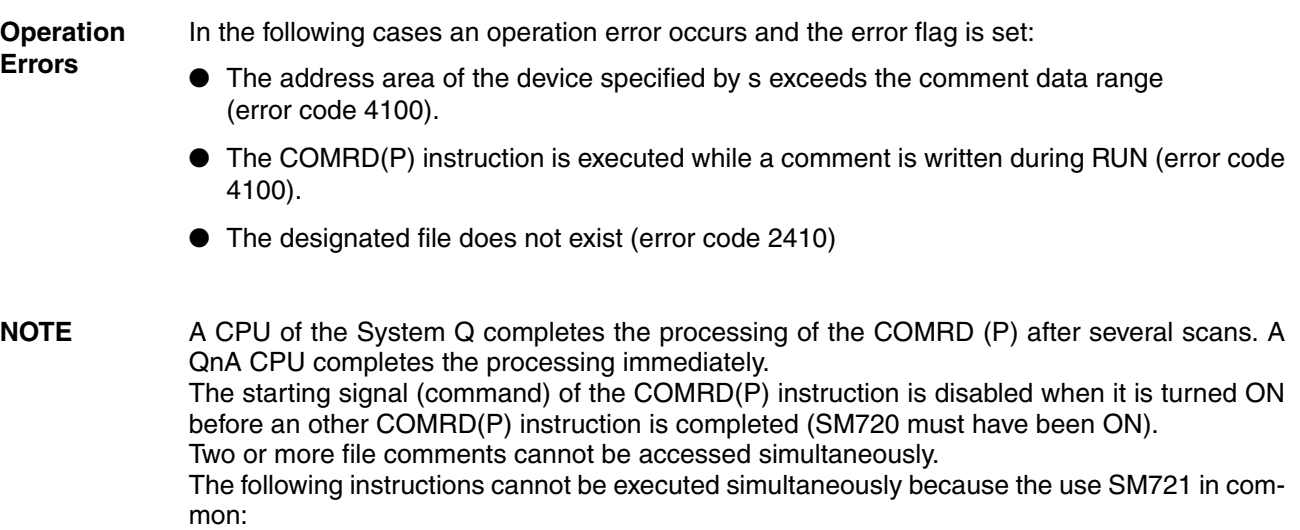

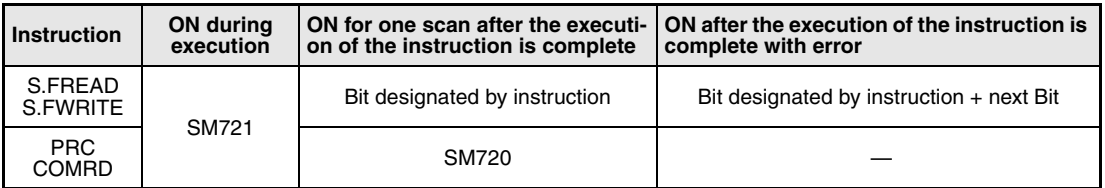

**Example** 

#### **Program COMRDP**

With leading edge from X1C, the following program stores a comment specified in D100, as ASCII code in W0 (var\_W0 Array [0]) through W7 (var\_W0 Array [7]).

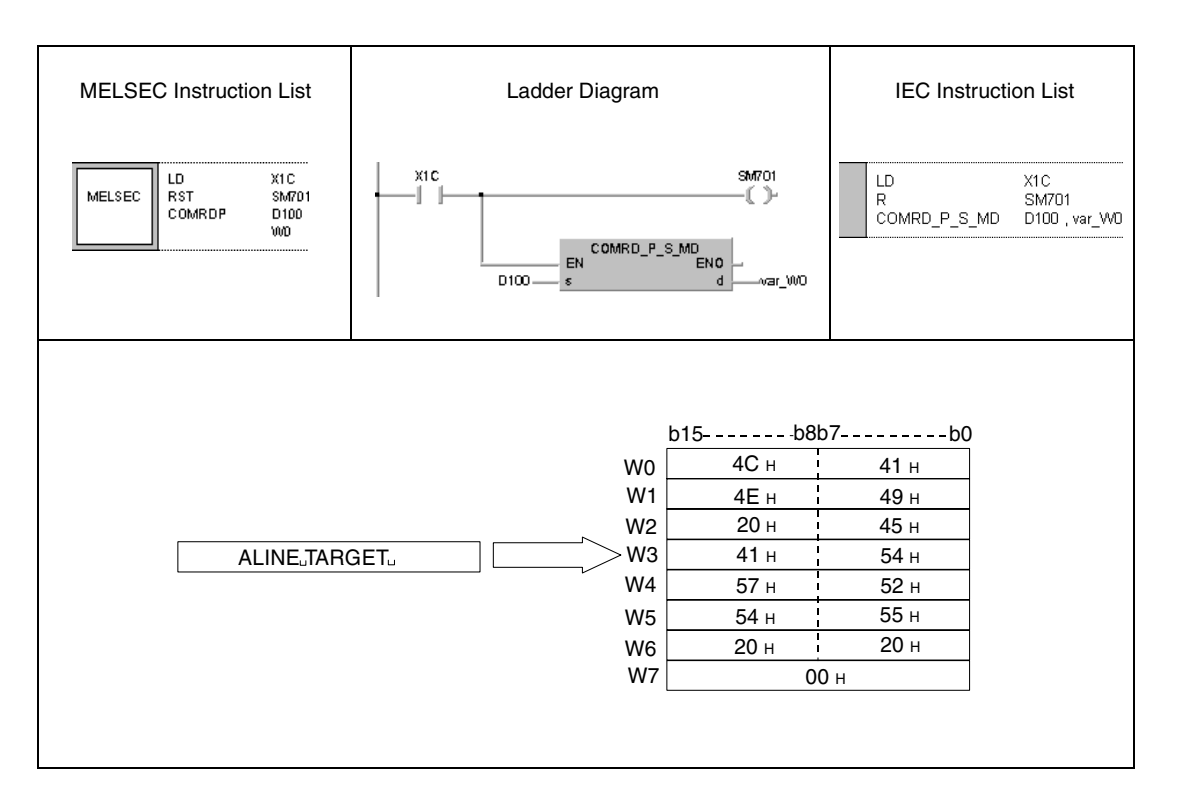

**NOTE** This program example will not run without variable definition in the header of the program organization unit (POU). It would cause compiler or checker error messages. For details see Chapter 3.5.2 "Addressing of arrays and registers in the GX IEC Developer" of this manual.

## **7.11.8 LEN, LENP**

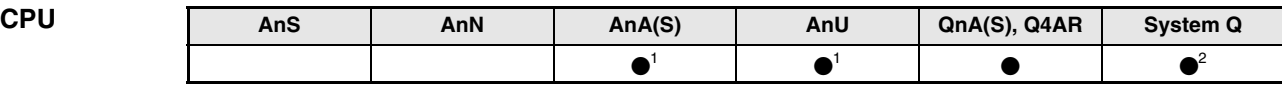

**<sup>1</sup>** Using an AnA and AnU CPU this dedicated instruction in the IEC editor can be programmed as function, and in the MELSEC editor can be programmed in combination with the LEDA, LEDC, and LEDR instructions.

**<sup>2</sup>** Not available for Q00JCPU, Q00CPU and Q01CPU

#### **Devices MELSEC Q**

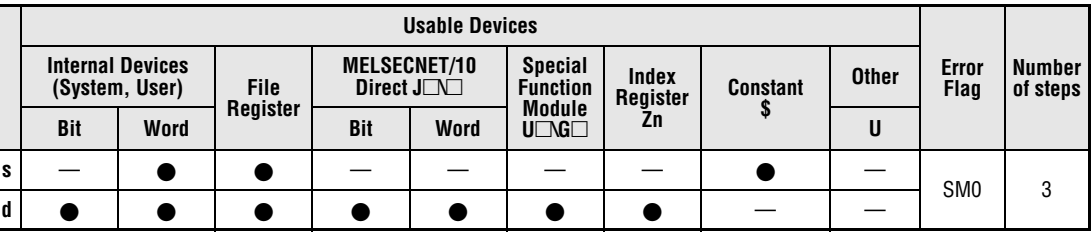

#### **GX IEC Developer**

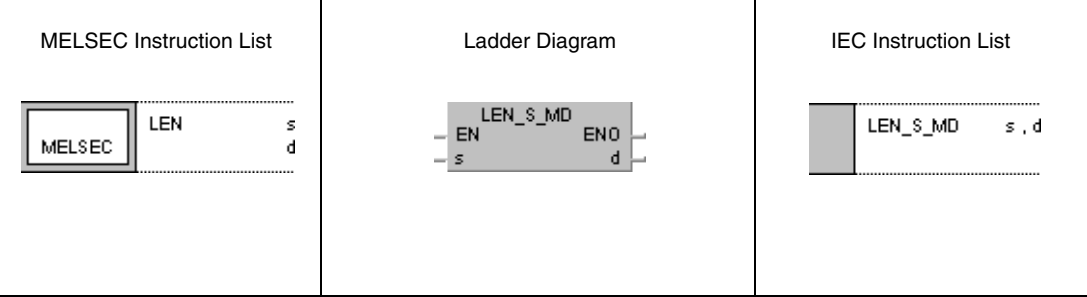

LEN\_ME1, LEN\_KE1, LEN\_IE1 **GX Developer**

 $\overline{\phantom{a}}$  LEN 1  $\mathbf{d}$  $\overline{\mathbf{s}}$ 

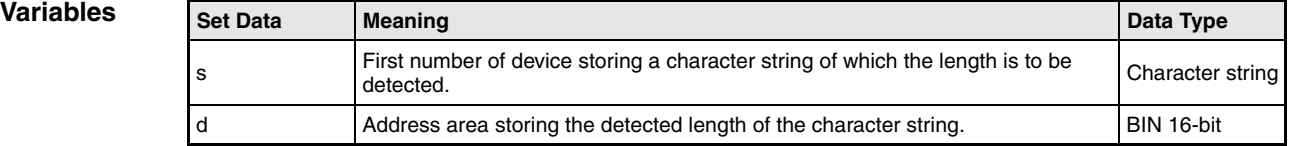

### **Functions Detecting the length of character strings**

## **LEN Length detection**

The length instruction detects the length of a character string specified in s and stores the result in the device specified by d.

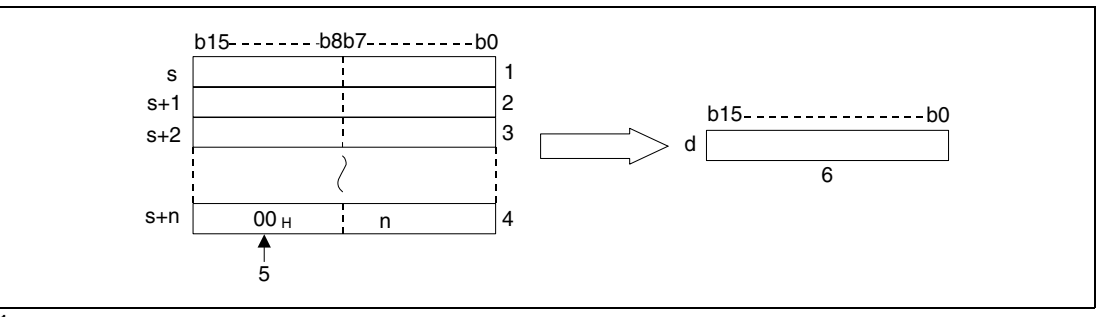

**<sup>1</sup>** 2nd character/ 1st character

- **<sup>2</sup>** 4th character/ 3rd character
- **<sup>3</sup>** 6th character/ 5th character

**<sup>4</sup>** nth character

- **<sup>5</sup>** End of character string
- **<sup>6</sup>** Length of character string

The charater string "ABCDEFGHI" stored in s is stored in d as "9" as follows:

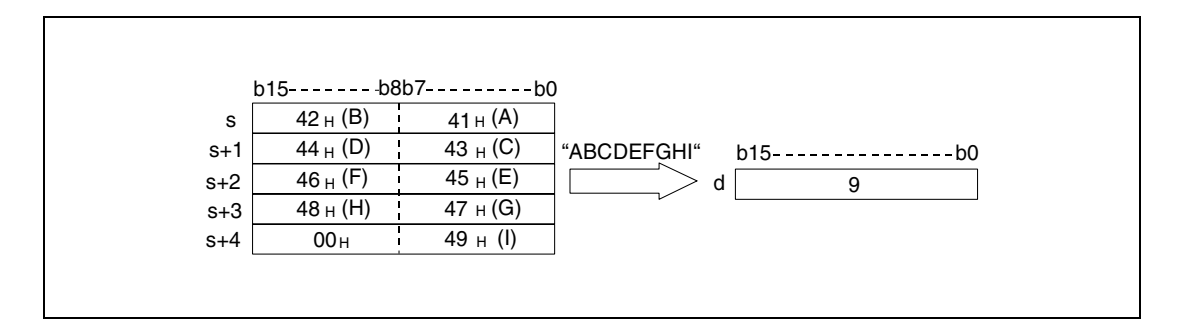

The character string stored in s is being processed until the character code "00H" is read. The result is stored in d.

#### **Operation Errors**

- In the following cases an operation error occurs and the error flag is set:
- 
- The character code "00H" is missing in the last byte in s (error code 4101).

#### **Program**  LENP

**Example** 

With leading edge from SM400, the following program processes the character string stored in D0, detects its length and outputs the character string as 4-digit BCD data at Y40 through Y4F.

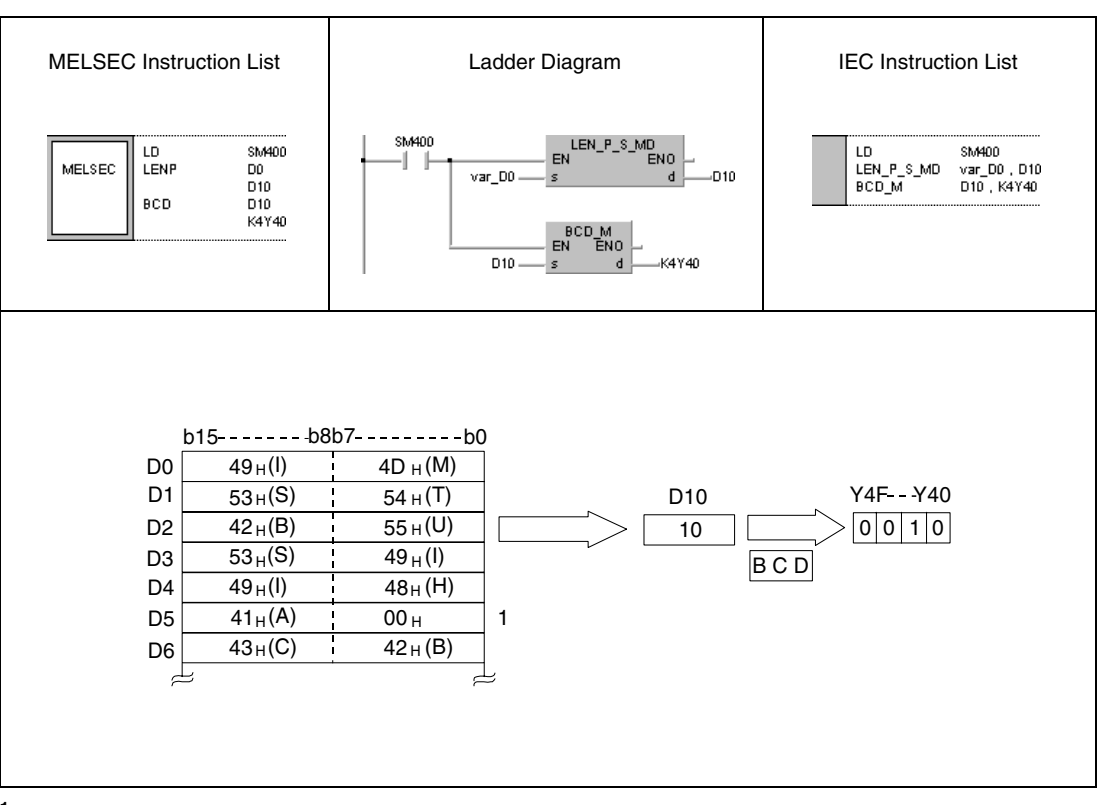

<sup>1</sup> Characters following the character code "00<sub>H</sub>" are omitted (only the length of the character string "MITSUBISHI" is detected)

**NOTE** This program example will not run without variable definition in the header of the program organization unit (POU). It would cause compiler or checker error messages. For details see Chapter 3.5.2 "Addressing of arrays and registers in the GX IEC Developer" of this manual.

## **7.11.9 STR, STRP, DSTR, DSTRP**

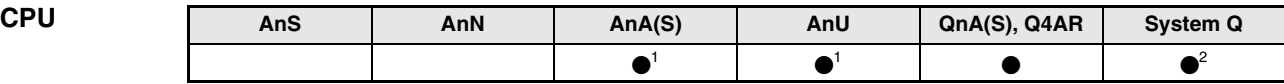

**<sup>1</sup>** Using an AnA and AnU CPU this dedicated instruction in the IEC editor can be programmed as function, and in the MELSEC editor can be programmed in combination with the LEDA, LEDC, and LEDR instructions.

**<sup>2</sup>** Not available for Q00JCPU, Q00CPU and Q01CPU

# **Devices**

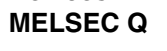

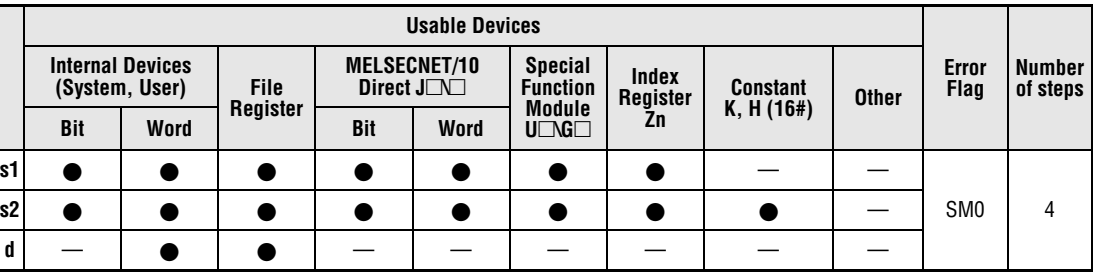

#### **GX IEC Developer**

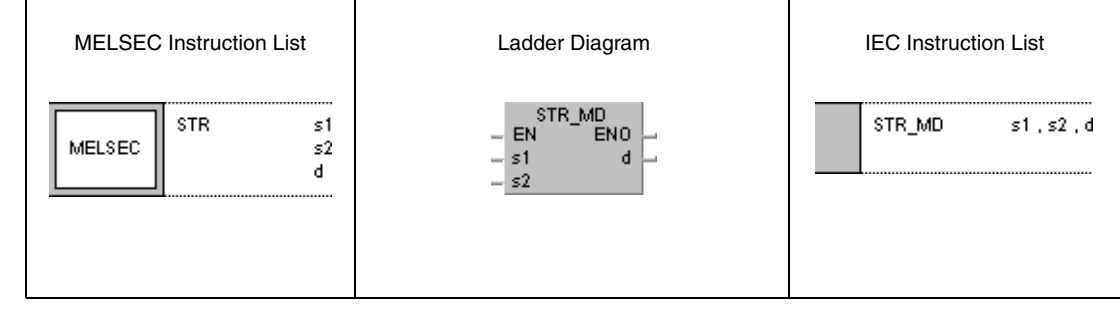

#### **GX Develop**

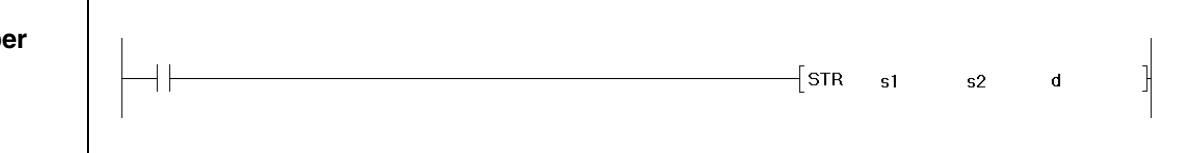

## **Variables**

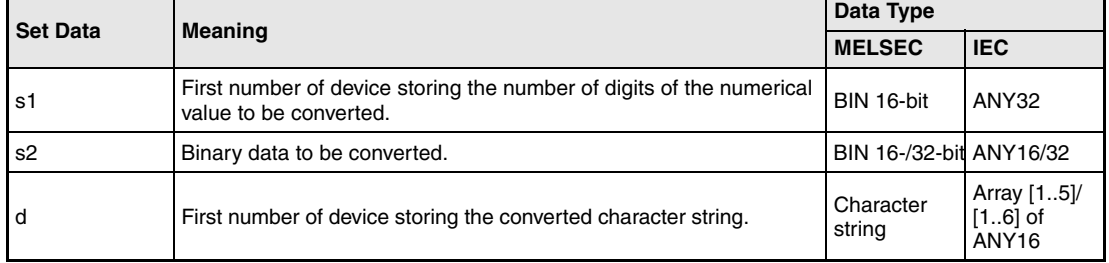

#### **Functions Conversion of BIN 16-/32-bit binary data into character strings**

### **STR Conversion of BIN 16-bit binary data**

The STR instruction adds a decimal point to the BIN 16-bit binary value in the device specified by s2 to the digit specified by the devices s1 and (s1)+1, converts the data into a character string, and stores it in the area of the devices specified by d (Array d[1]) through d+4 (Array\_d[5]).

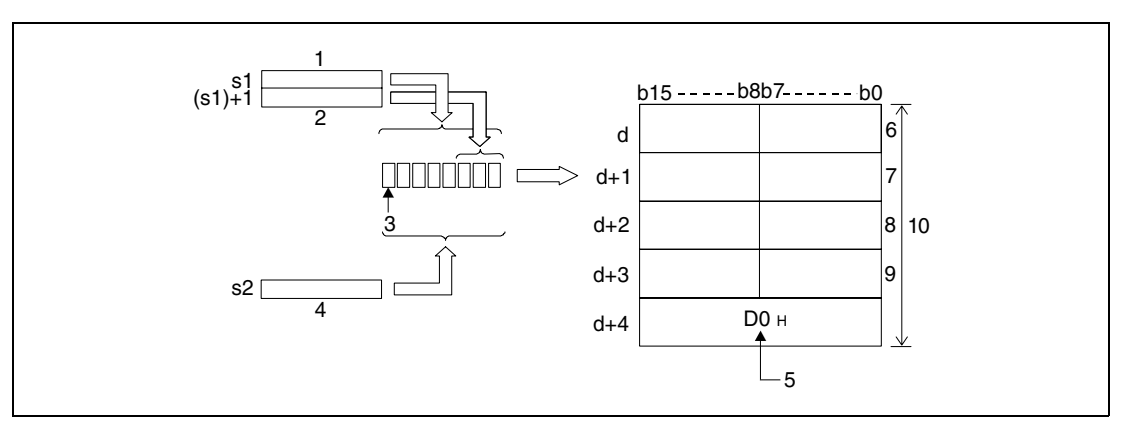

**<sup>1</sup>** Total of all digits

**<sup>2</sup>** Decimal places

**<sup>3</sup>** Sign

**<sup>4</sup>** Binary value

**<sup>5</sup>** End of character string indication, automatically placed.

**<sup>6</sup>** Character position in ASCII; total of digits -1/ ASCII code of the sign

**<sup>7</sup>** Character position in ASCII; total of digits -3/ character position in ASCII; total of digits -2

**<sup>8</sup>** Character position in ASCII; total of digits -5/ character position in ASCII; total of digits -4

**<sup>9</sup>** Character position in ASCII; total of digits -7/ character position in ASCII; total of digits -6 **<sup>10</sup>**Total of all digits

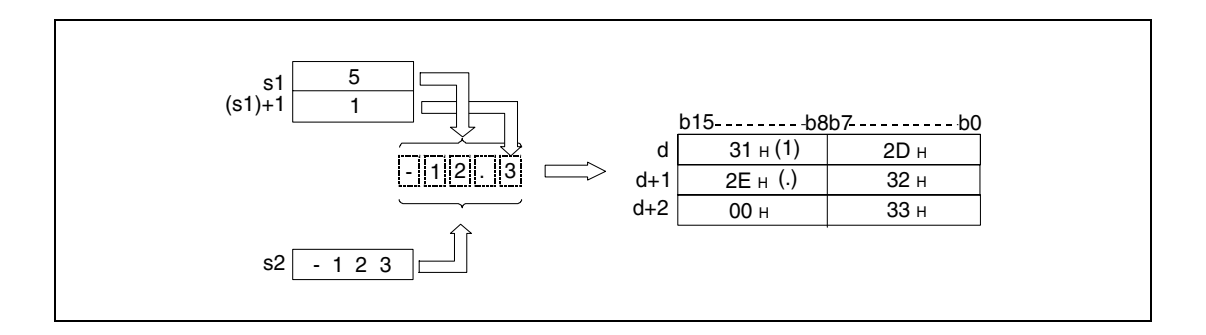

The number of digits that can be stored in the device specified by s1 ranges from 2 to 8.

The number of decimal places that can be stored in the devices specified by (s1)+1 ranges from 0 to 5 and must not exceed the number of digits minus 3.

The BIN 16-bit data that can be stored in the device specified by s2 must range from -32768 to 32767.

After the conversion into a character string, the string is stored in the devices specified by d (Array\_d[1]) through d+4 (Array\_d[5]) as follows:

A positive sign of the binary data is stored as ASCII character "20H" (blank).

A negative sign of the binary data is stored as ASCII character "2DH" ("minus"- character).

If the number of decimal places is greater than zero, the decimal point "2EH" (.) is placed automatically before the first digit specified.

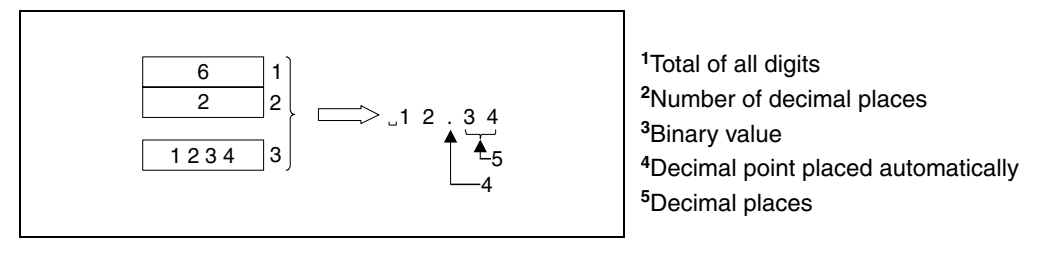

If the number of decimal places equals zero, the decimal point character "2DH" (.) is not placed.

If the number of decimal places is greater than the number of digits of the binary value, the missing digits are replaced by zeroes, the binary value is shifted to the right, and the decimal point is placed accordingly  $(0.\Box\Box\Box\Box)$ .

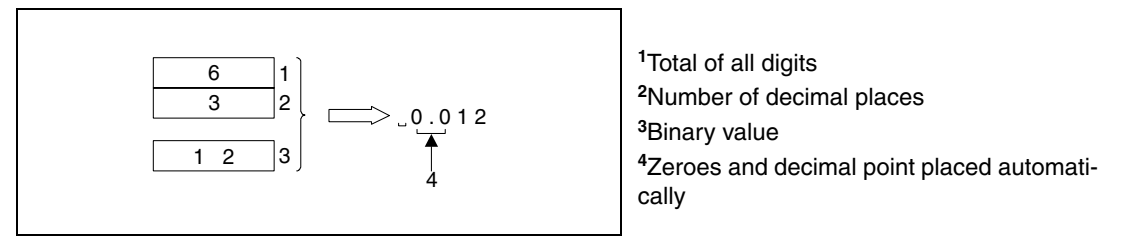

If the number of digits, sign and decimal point included, is greater than the number of digits in the binary value, the missing digits between sign and numerical value are replaced by "20H" (blanks) automatically.

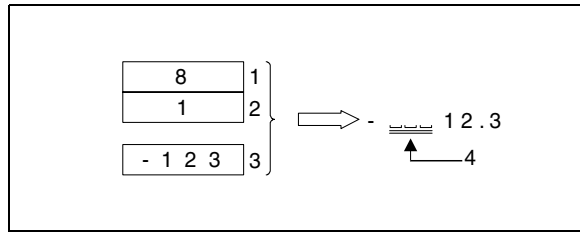

Total of all digits Number of decimal places Binary value Blank characters placed automatically.

At the end of the converted character string the character code "00H" is stored automatically.

### **DSTR Conversion of BIN 32-bit data**

The DSTR instruction adds a decimal point to the BIN 32-bit binary value in the device specified by s2 and (s2)+1 to the digit specified by the devices s1 and (s1)+1, converts the data into a character string, and stores it in the area of the devices specified by d (Array d[1]) through d+5 (Array\_d[6]).

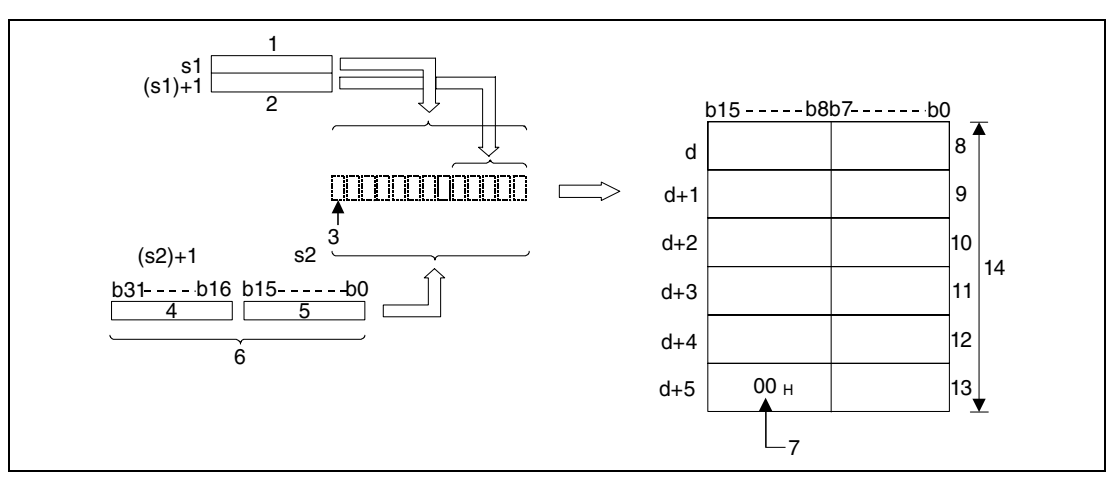

**<sup>1</sup>** Total of all digits

**<sup>2</sup>** Decimal places

**<sup>3</sup>** Sign

**<sup>4</sup>** Upper 16 Bit

**<sup>5</sup>** Lower 16 Bit

**<sup>6</sup>** Binary value

**<sup>7</sup>** End of character string indication, automatically placed.

**<sup>8</sup>** Character position in ASCII; total of digits -1/ ASCII code of the sign

**<sup>9</sup>** Character position in ASCII; total of digits -3/ character position in ASCII; total of digits -2

**<sup>10</sup>**Character position in ASCII; total of digits -5/ character position in ASCII; total of digits -4

**<sup>11</sup>**Character position in ASCII; total of digits -7/ character position in ASCII; total of digits -6

**<sup>12</sup>**Character position in ASCII; total of digits -9/ character position in ASCII; total of digits -8 **<sup>13</sup>**End of character string inditcation/ character position in ASCII; total of digits -10

**<sup>14</sup>**Total of all digits

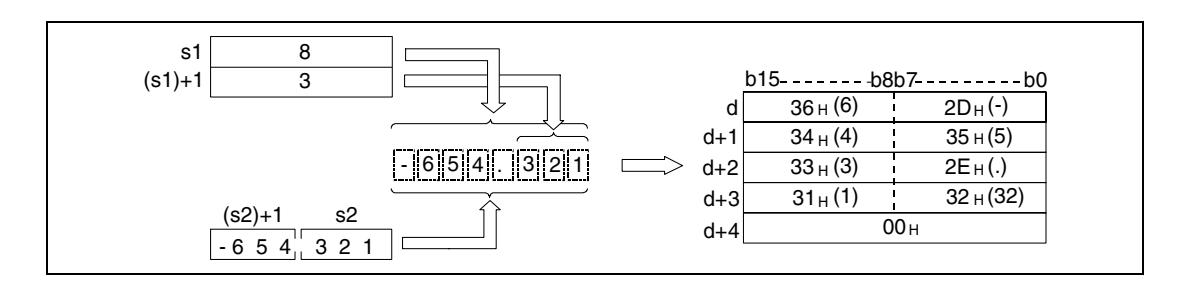

The number of digits that can be stored in the device specified by s1 ranges from 2 to 13.

The number of decimal places that can be stored in the devices specified by (s1)+1 ranges from 0 to 10 and must not exceed the number of digits minus 3.

The BIN 32-bit data that can be stored in the device specified by s2 and (s2)+1 must range from -2147483648 and 32147483647.

After the conversion into a character string, the string is stored in the devices specified by d (Array\_d[1]) bis d+5 (Array\_d[6]) as follows:

A positive sign of the binary data is stored as ASCII character "20H" (blank).

A negative sign of the binary data is stored as ASCII character "2DH" ("minus"- character).

If the number of decimal places is greater than zero, the decimal point " $2E_{H}$ " (.) is placed automatically before the first digit specified.

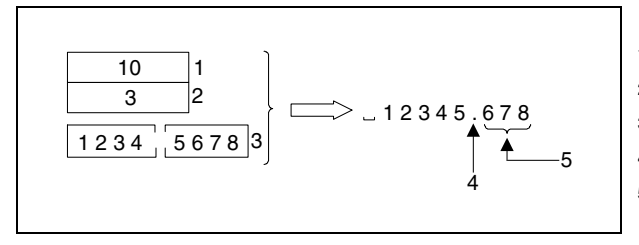

Total of all digits Number of decimal places Binary value Decimal point placed automatically Decimal places

If the number of decimal places equals zero, the decimal point character "2DH" (.) is not placed.

If the number of decimal places is greater than the number of digits of the binary value, the missing digits are replaced by zeroes, the binary value is shifted to the right, and the decimal point is placed accordingly  $(0.\Box\Box\Box\Box)$ .

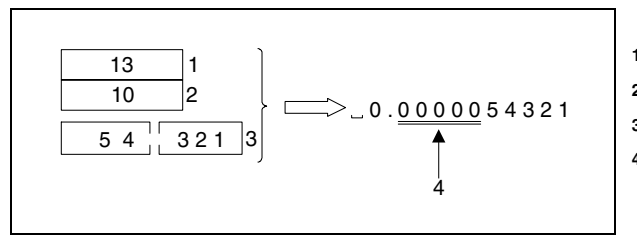

Total of all digits Decimal places Binary value Zeroes and decimal point placed automatically

If the number of digits, sign and decimal point included, is greater than the number of digits in the binary value, the missing digits between sign and numerical value are replaced by "20H" (blanks) automatically.

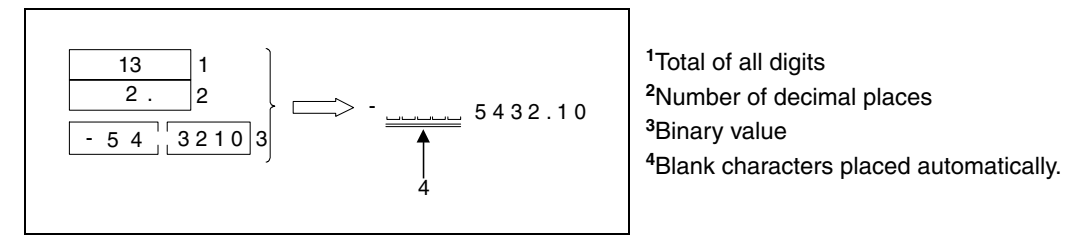

At the end of the converted character string the character code "00H" is stored automatically.

**Operation** 

In the following cases an operation error occurs and the error flag is set:

- **Errors**
- The number of digits stored in s1 exceeds the range of values specified below (error code 4100): Range of values for the STR instruction: 2 to 8 Range of values for the DSTR instruction: 2 to 13
- $\blacktriangleright$  The number of decimal places stored in (s1)+1 exceeds the range of values specified below (error code 4100): Range of values for the STR instruction: 0 to 5 Range of values for the DSTR instruction: 0 to 10
- The values stored in s1 and (s1)+1 do not correspond to the following relation: The total of all digits minus 3 is greater than or equal to the number of decimal places (error code 4100).
- $\bullet$  The number of digits stored in s1 and (s1)+1 is less than the digits of the binary values in s2 and (s2)+1 (error code 4100).
- The area storing the character string specified from d (Array\_d[1]) onwards exceeds the relevant device range (error code 4100).

#### **Program STRP**

**Example 1**

With leading edge from X0, the following program converts the binary value specified by D10 corresponding to the number of digits specified in D0 and D1. The result is stored in the area from D20 (var\_D20 Array [1]) through D23 (var\_D20 Array [4]).

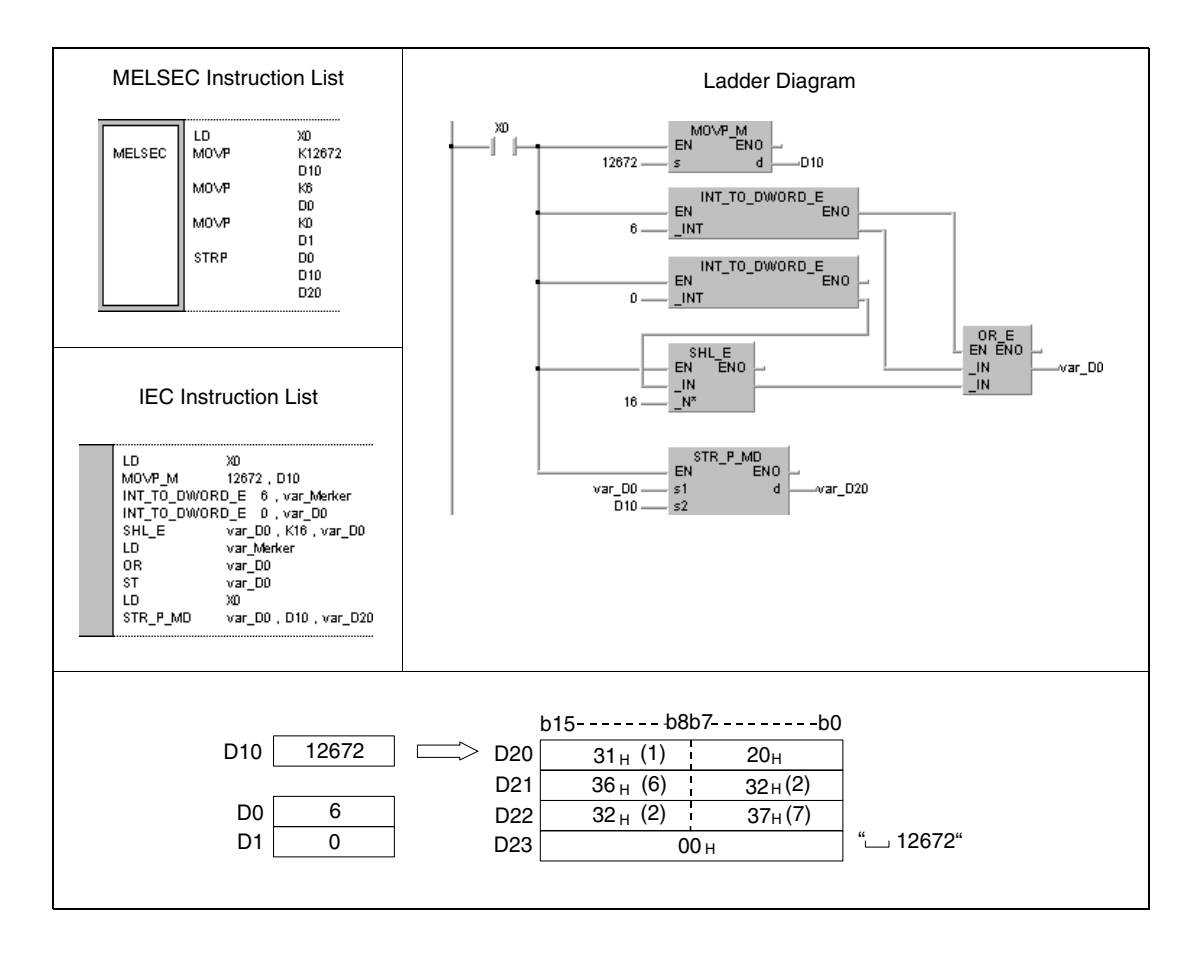

#### **Program**  DSTRP

**Example 2**

With leading edge from X0, the following program converts the binary value specified in D10 and D11corresponding to the number of digits specified in D0 and D1. The result is stored in the area from D20 (var\_D20 Array [1]) through D26 (var\_D20 Array [7]).

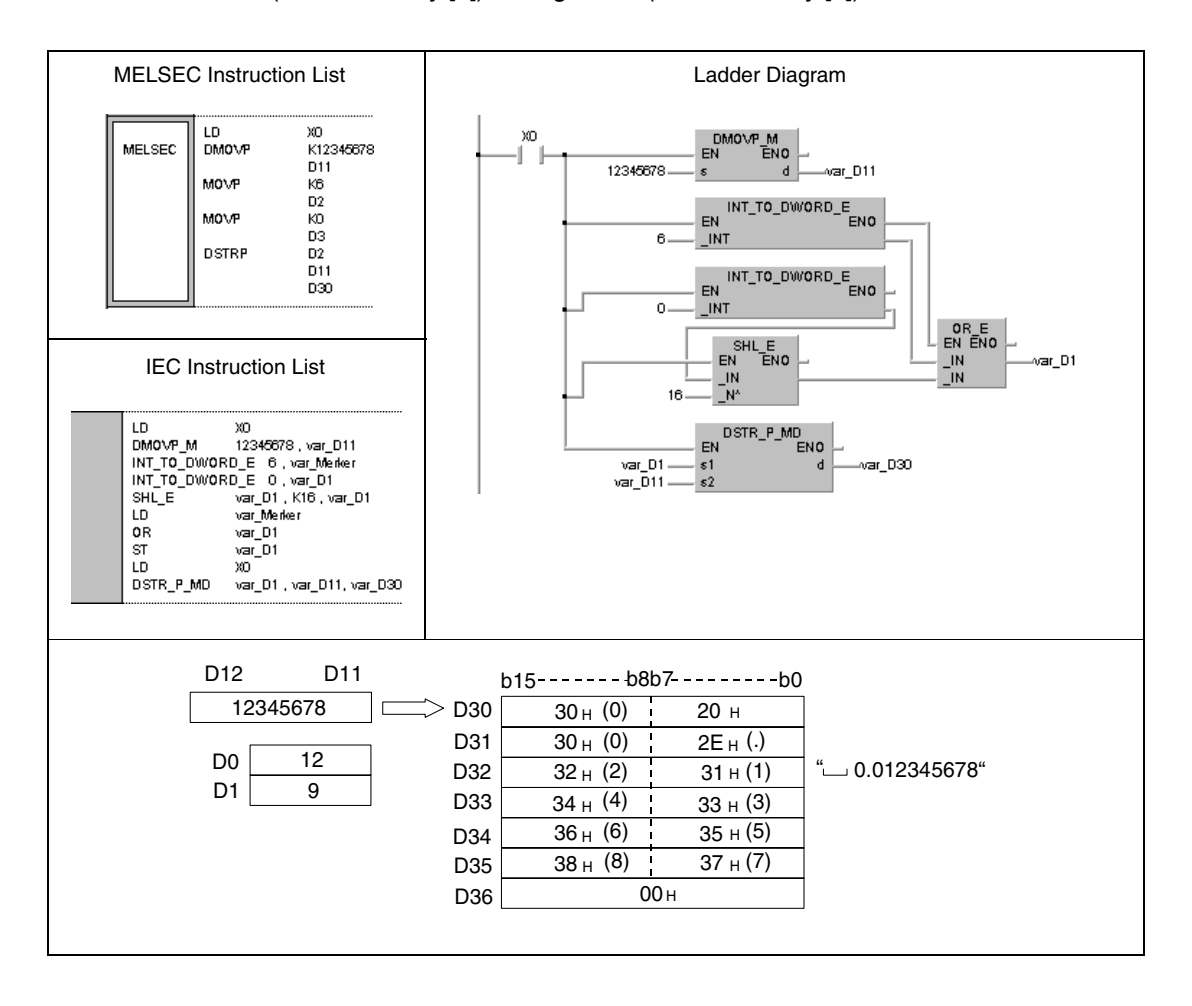

**NOTE** These program examples will not run without variable definition in the header of the program organization unit (POU). They would cause compiler or checker error messages. For details see Chapter 3.5.2 "Addressing of arrays and registers in the GX IEC Developer" of this manual.

## **7.11.10 VAL, VALP, DVAL, DVALP**

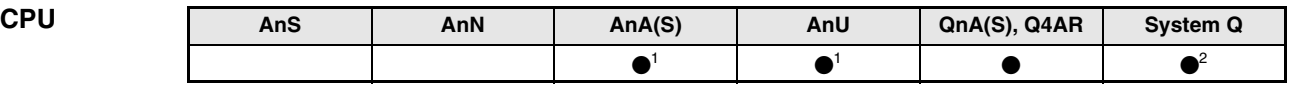

**<sup>1</sup>** Using an AnA and AnU CPU this dedicated instruction in the IEC editor can be programmed as function, and in the MELSEC editor can be programmed in combination with the LEDA, LEDC, and LEDR instructions.

**<sup>2</sup>** Not available for Q00JCPU, Q00CPU and Q01CPU

# **Devices**

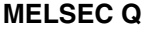

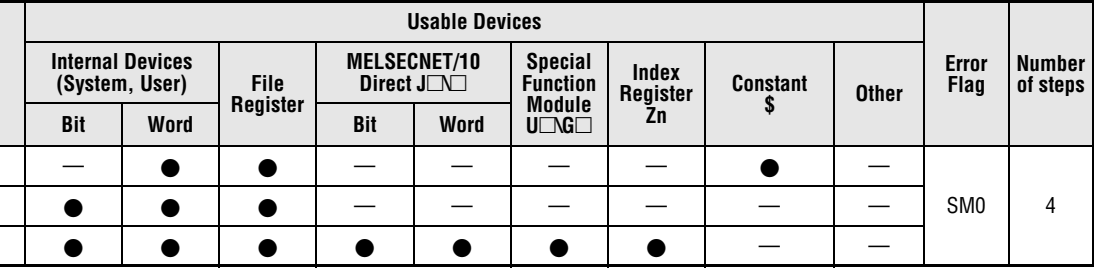

#### **GX IEC Developer**

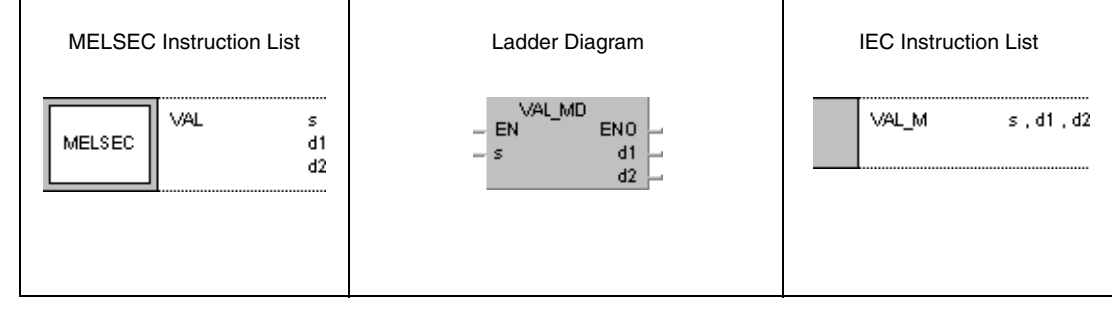

#### **GX Developer**  $\overline{\mathsf{YAL}}$  $d1$  $d2$ 1  $\mathsf{s}$

## **Variables**

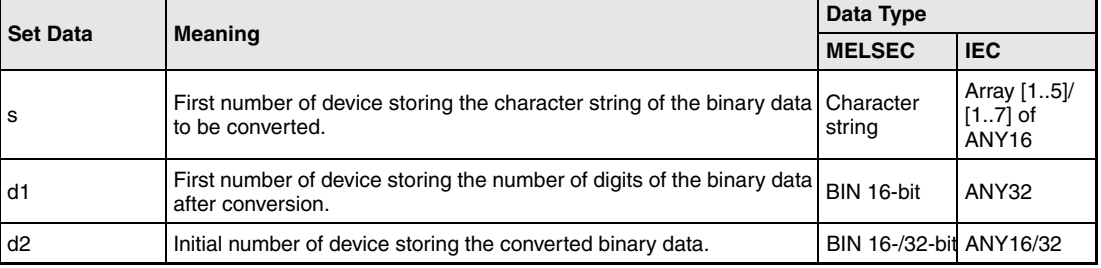

#### **Functions Conversion of character strings into BIN 16-/32-bit binary data**

#### **VAL Conversion into BIN 16-bit binary data**

The VAL instruction converts the character strings stored in the area s (Array\_s[1]) through s+4 (Array\_s[5]) into BIN 16-bit data. The number of digits and the binary value are stored in d1,  $(d1)+1$ , and d2.

For the conversion into the BIN 16-bit data format all data in the area s (Array s[1]) through s+4 (Array\_s[5]) is recognized as character string up to the character code "00H".

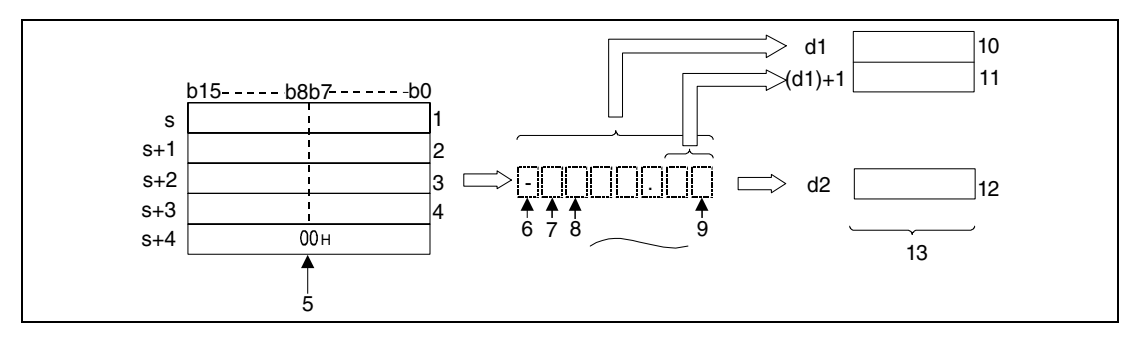

<sup>1</sup> ASCII code for the 1st character/ ASCII code for the sign

**<sup>2</sup>** ASCII code for the 3rd character/ ASCII code for the 2nd character

**<sup>3</sup>** ASCII code for the 5th character/ ASCII code for the 4th character

**<sup>4</sup>** ASCII code for the 7th character/ ASCII code for the 6th character

**<sup>5</sup>** Indicates the end of the character string

**<sup>6</sup>** Sign character

**<sup>7</sup>** 1st character

**<sup>8</sup>** 2nd character

**<sup>9</sup>** 7th character

**<sup>10</sup>**Total of all digits

**<sup>11</sup>**Number of decimal places

**<sup>12</sup>**Integer value, the decimal point is not processed

**<sup>13</sup>**BIN 16-bit

The character string "-123.45" in the area s (Array  $s[1]$ ) through s+4 (Array  $s[5]$ ) is to be converted. The result will be stored in d1, (d1)+1 and d2 as follows:

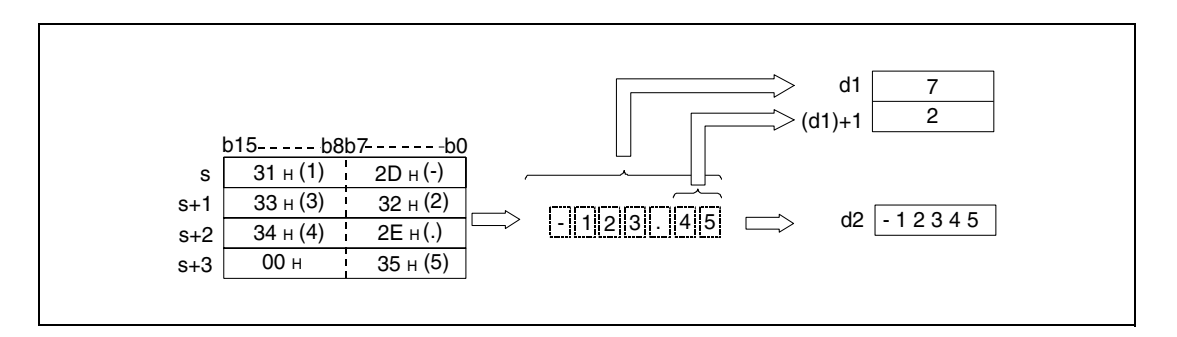

The number of all characters stored in s (Array\_s[1]) through s+4 (Array\_s[5]) may range from 2 to 8.

The number of possible decimal places stored in the area s (Array\_s[1]) through s+4 (Array\_s[5]) may range from 0 to 5. In general the number of decimal places must not exceed the total of all digits minus 3.

The numerical value of a character string to be converted with the decimal point ignored must range from -32768 to 32767.

The numerical value of the ASCII character string with the sign character and decimal point ignored must range from "30H" and "39H".

A positive sign of the binary data is stored as ASCII character "20H" (blank).

A negative sign of the binary data is stored as ASCII character "2DH" ("minus"- character).

The ASCII character "2EH" is stored as decimal point.

The total of all digits stored in  $d1$ ,  $(d1)+1$ , and  $d2$  contains all characters that represent the numerical value as well as the sign character d1 and the decimal places (d1)+1.

In the binary data stored in d2 after the conversion the decimal point is ignored.

If the characters "20H" (blank) or "30H" (zero) are stored between character sign and first numerical value, these are ignored for the conversion.

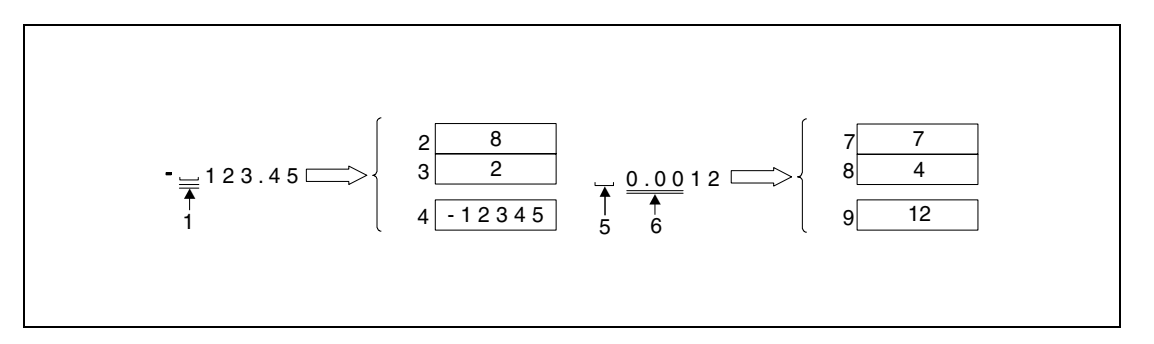

**<sup>1</sup>** These characters are not processed

- **<sup>2</sup>** Total of all digits
- **<sup>3</sup>** Number of decimal places
- **<sup>4</sup>** Binary value
- **<sup>5</sup>** Sign character
- **<sup>6</sup>** These characters are not processed
- **<sup>7</sup>** Total of all digits
- **<sup>8</sup>** Number of decimal places
- **<sup>9</sup>** Binary value
## **DVAL Conversion into BIN 32-bit data**

The DVAL instruction converts the character strings stored in s (Array\_s[1]) through s+6 (Array\_s[7]) into BIN 32-bit data. The number of digits and the binary value are stored in d1,  $(d1)+1$ , d2 and  $(d2)+1$ .

For the conversion into the BIN 32-bit binary format all data in the area s (Array\_s[1]) through s+6 (Array s[7]) up to the character code "00<sub>H</sub>" are recognized as character string.

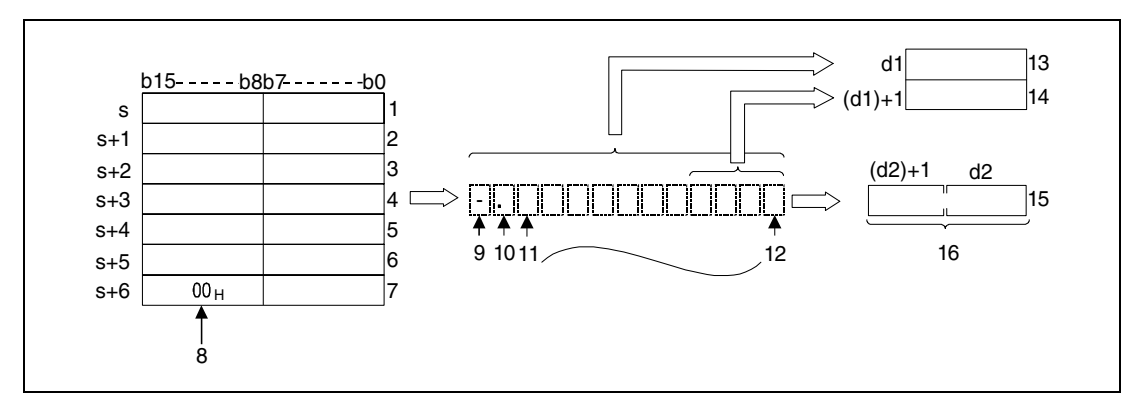

<sup>1</sup> ASCII code for the 1st character/ ASCII code for the sign character

**<sup>2</sup>** ASCII code for the 3rd character/ ASCII code for the 2nd character

**<sup>3</sup>** ASCII code for the 5th character/ ASCII code for the 4th character

**<sup>4</sup>** ASCII code for the 7th character/ ASCII code for the 6th character

**<sup>5</sup>** ASCII code for the 9th character/ ASCII code for the 8th character

**<sup>6</sup>** ASCII code for the 11th character/ ASCII code for the 10th character

**<sup>7</sup>** ASCII code for the zero character/ ASCII code for the 12th character

**<sup>8</sup>** Indicates the end of the character string

**<sup>9</sup>** Sign character

**<sup>10</sup>**1st character

**<sup>11</sup>**2nd character

**<sup>12</sup>**12th character

**<sup>13</sup>**Total of all digits

**<sup>14</sup>**Number of decimal places

**<sup>15</sup>**Integer value, the decimal point is not processed

**<sup>16</sup>**BIN 32-bit

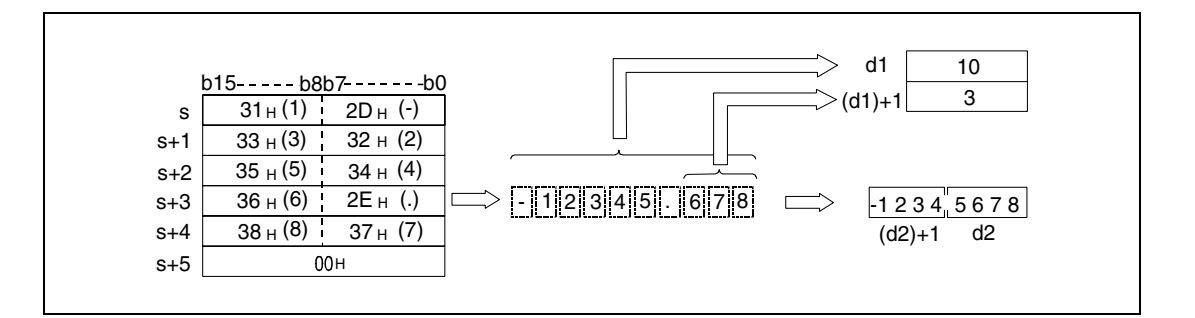

The total of all characters stored in s (Array\_s[1]) through s+6 (Array\_s[7]) may range from 2 to 13.

The number of possible decimal places stored in the area s (Array\_s[1]) through  $s+6$ (Array\_s[7]) may range from 0 to 10. In general the number of decimal places must not exceed the total of all digits minus 3.

The numerical value of a character string to be converted with the decimal point ignored must range from -2147483648 to 2147483647.

The numerical value of the ASCII character string with the sign character and decimal point ignored must range from "30H" and "39H".

A positive sign of the binary data is stored as ASCII character "20H" (blank).

A negative sign of the binary data is stored as ASCII character "2DH" ("minus"- character).

The ASCII character "2EH" is stored as decimal point.

0. 0 0 0 5 4 3 2 1

1 2

The total of all digits stored in d1,  $(d1)+1$ , d2, and  $(d2)+1$  contains all characters that represent the numerical value as well as the sign character d1 and the decimal places (d1)+1.

In the binary data stored in  $d2$  and  $(d2)+1$  after the conversion the decimal point is ignored.

If the characters "20H" (blank) or "30H" (zero) are stored between character sign and first numerical value, these are ignored for the conversion.

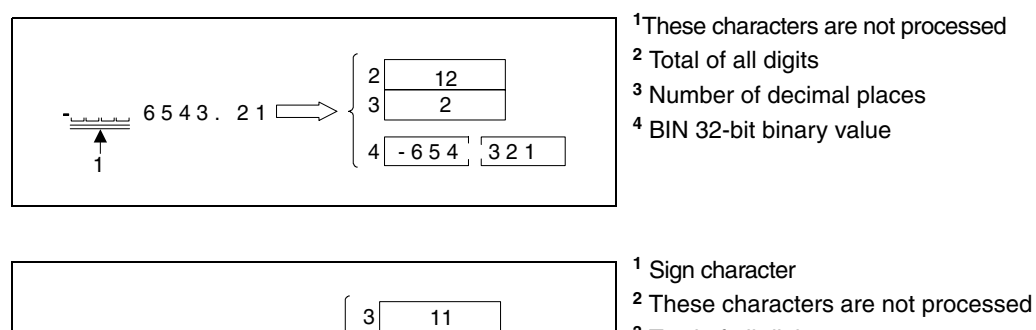

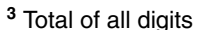

- **<sup>4</sup>** Number of decimal places
- **<sup>5</sup>** BIN 32-bit binary value

#### **Operation Errors**

In the following cases an operation error occurs and the error flag is set:

 $543$ 

4 5 8

- The total of all digits stored from s (Array s[1]) onwards exceeds the range of values from 2 to 8 (VAL) or 2 to 13 (DVAL) respectively (error code 4101).
- $\bullet$  The number of decimal places stored in (d1)+1 exceeds the range of values from 0 to 5 (VAL) or 0 to 10 (DVAL) respectively (error code 4100).
- The total of all digits minus 3 is greater than or equal to the number of decimal places (error code 4100).
- Different ASCII characters than "20H" or "2DH" were stored for the character sign (error code 4100).
- Different ASCII characters than "30H", "39H", or "2EH" were stored in a value (error code 4100).
- More than one decimal point is stored in one value (error code 4100).
- The binary value exceeds the range of values from -32768 to 32767 (VAL) or -2147483648 to 2147483647 (DVAL) after the conversion (error code 4100).
- The ASCII character "00<sup>H</sup>" is placed to the wrong digit (error code 4100).

#### **Program**  VALP

**Example 1**

With leading edge from X0, the following program converts the character string stored in the area D20 (var\_ D20 Array [1]) through D23 (var\_ D20 Array [4]) into an integer value, converts this value into a BIN 16-bit binary value, and stores it in D0.

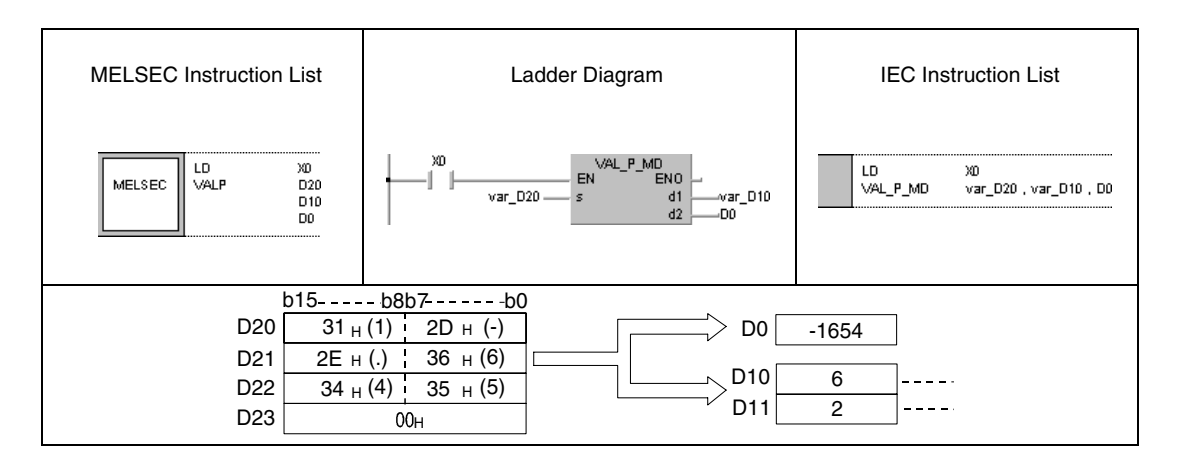

#### **Program** DVALP DVALP

#### **Example 2**

With leading edge from X0, the following program converts the character string stored in the area D20 (var\_ D20 Array [1]) through D24 (var\_ D20 Array [5]) into an integer value, converts this value into a BIN 32-bit value, and stores it in D0 and D1.

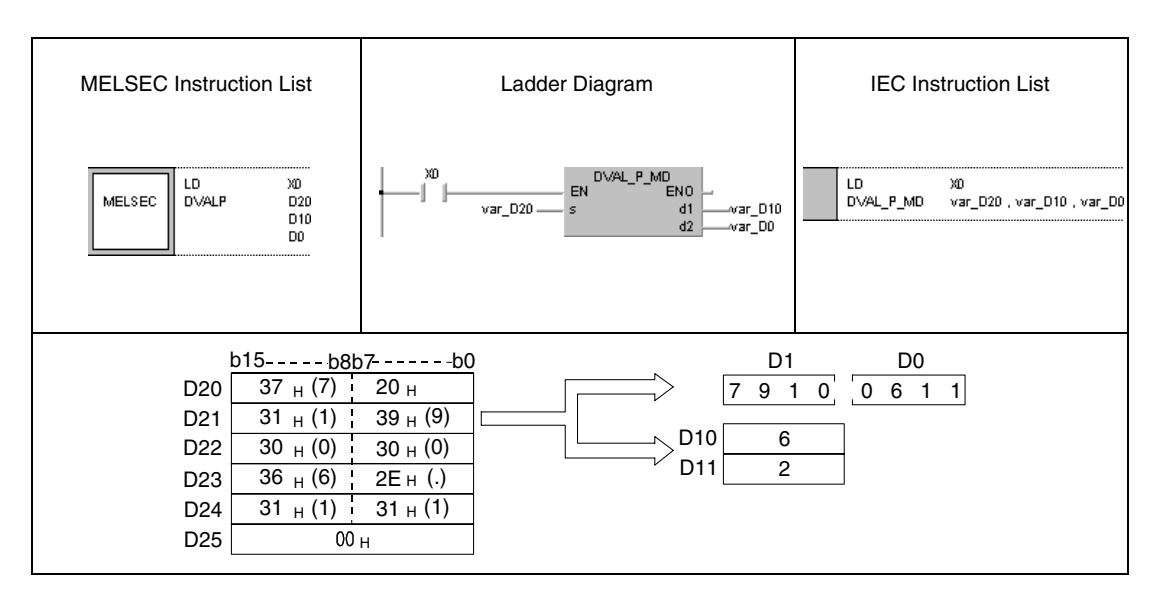

**NOTE** These program examples will not run without variable definition in the header of the program organization unit (POU). They would cause compiler or checker error messages. For details see Chapter 3.5.2 "Addressing of arrays and registers in the GX IEC Developer" of this manual.

# **7.11.11 ESTR, ESTRP**

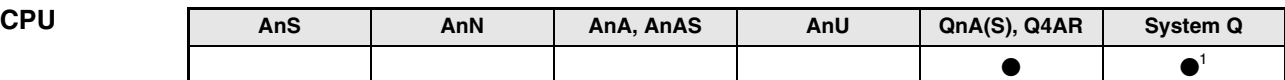

**<sup>1</sup>** Not available for Q00JCPU, Q00CPU and Q01CPU

**Devices MELSEC Q**

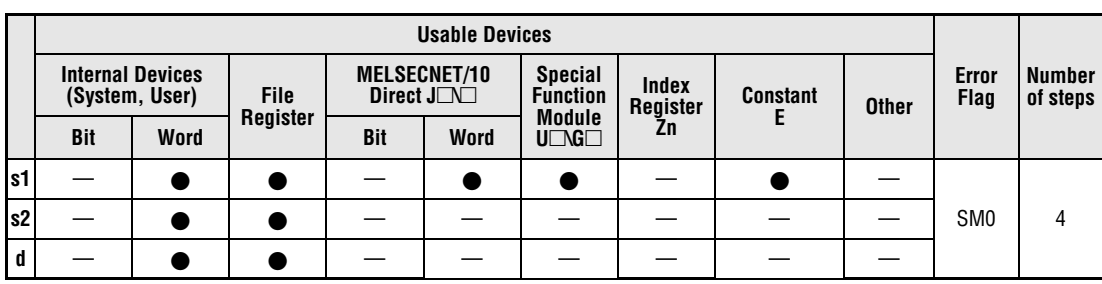

**GX IEC Developer**

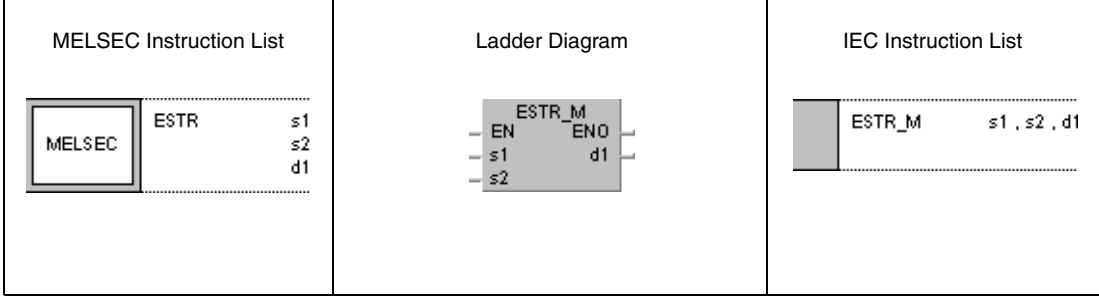

**GX Developer**  $\overline{+}$  ESTR s1 ŀ  $s2$  $d1$ 

## **Variables**

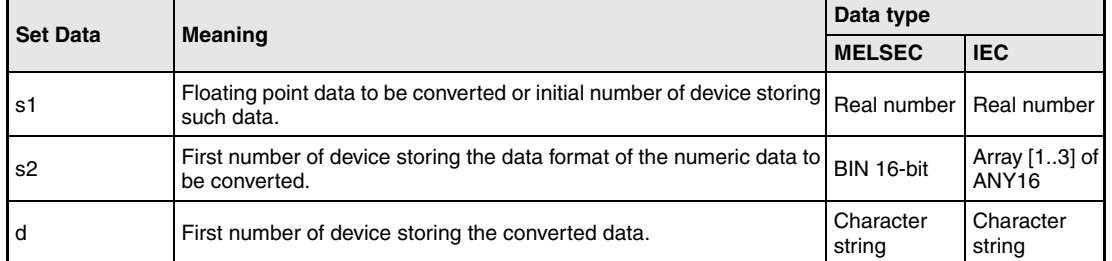

### **Functions Conversion of floating point data into character string data**

## **ESTR Conversion of floating point data**

The ESTR instruction converts the floating point data (real numbers) in s1 and (s1)+1 into character string data. The data format of the character string is specified in s2 (Array\_s2[1]) through (s2)+2 (Array\_s2[3]). The result is stored from d onwards.

The data format after the conversion depends on the data format in s2 (Array s2[1]) through (s2)+2 (Array\_s2[3]).

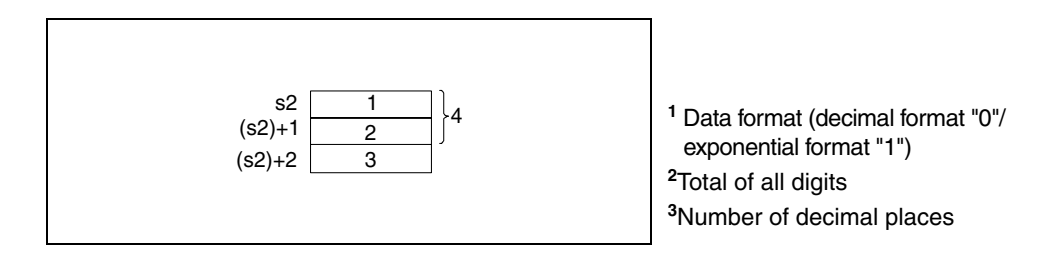

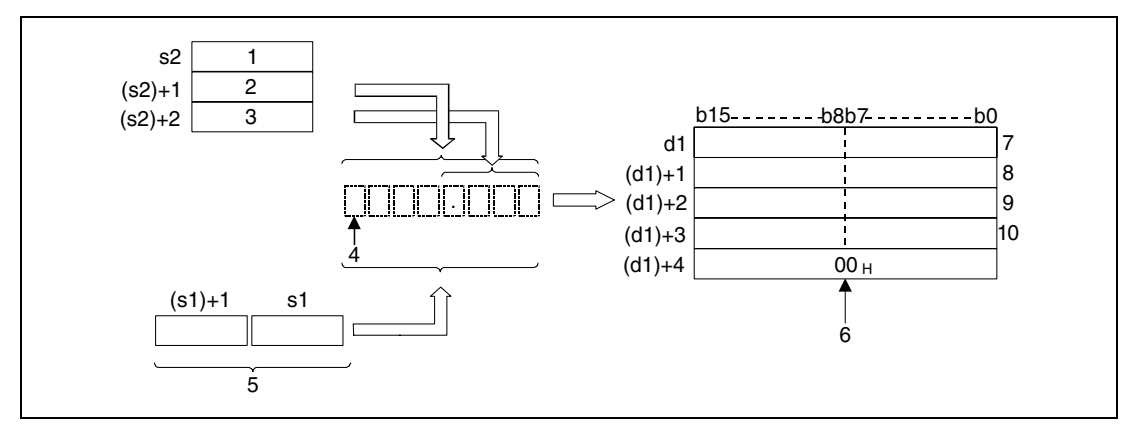

- **<sup>1</sup>** Data format (decimal format "0"/ exponential format "1")
- **<sup>2</sup>** Total of all digits
- **<sup>3</sup>** Number of decimal places
- **<sup>4</sup>** Sign character
- **<sup>5</sup>** Floating point data (real number)
- **<sup>6</sup>** End of character string, placed automatically
- **<sup>7</sup>** Character position in ASCII; total of digits -1/ ASCII code of the sign
- **<sup>8</sup>** Character position in ASCII; total of digits -3/ character position in ASCII; total of digits -2
- **<sup>9</sup>** Character position in ASCII; total of digits -5/ character position in ASCII; total of digits -4 **<sup>10</sup>**Character position in ASCII; total of digits -7/ character position in ASCII; total of digits -6

## **Decimal format**

The real number -1.23456 is converted into a character string with a total of 8 digits (3 decimal places included). The result is stored from d onwards.

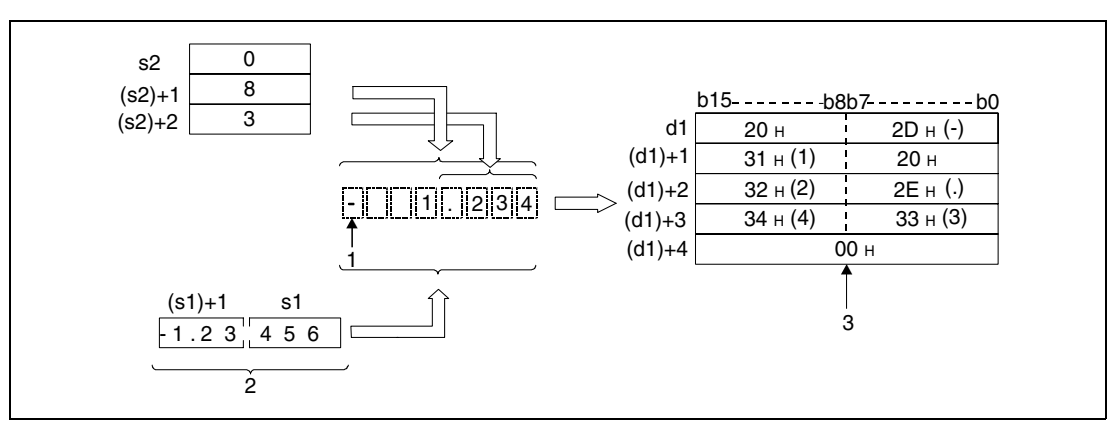

**<sup>1</sup>** Sign character

**<sup>2</sup>** Floating point data (real number)

**<sup>3</sup>** End of character string, automatically placed

The total number of all digits of the number in  $(s2)+1$  (Array  $s2[2]$ ) to be converted is represented as follows:

If the number of decimal places is zero, the total number of digits is  $>= 2$ .

If the number of the decimal places is a different value, the total number of all digits is 3 plus the number of decimal places.

The number of decimal places that has to be specified must range within 0 and 7. In general, the number of decimal places must be less than or equal to the total number of all digits minus 3.

After the conversion the character string in d is stored as follows:

A positive sign of the floating point data is stored as ASCII character "20H" (blank).

A negative sign of the floating point data is stored as ASCII character "2DH" ("minus" character).

In cases where the actual number of decimal places of the floating point data exceeds the specified number of decimal places, the surplus digits are cut off.

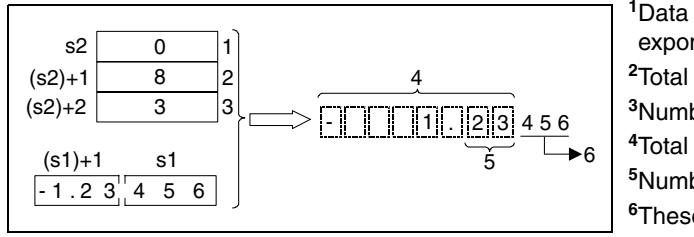

Data format (decimal format "0"/ exponential format "1") Total of all digits Number of decimal places Total of all digits Number of decimal places These digits are cut off

If the number of decimal places is specified a value different from zero, the decimal point "2EH" (.) is placed automatically in the specified digit.

If the number of decimal places is specified zero the decimal point "2EH" (.) is not placed.

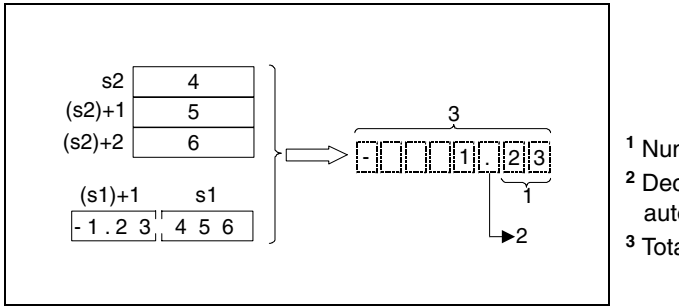

- **<sup>1</sup>** Number of decimal places
- **<sup>2</sup>** Decimal point is placed and stored automatically
- **<sup>3</sup>** Total of all digits

If the total number of all digits to be represented without sign character is less than the number of decimal point and decimal places, the digits between the sign character and the first digit to be represented are replaced by the character codes "20H" (blanks).

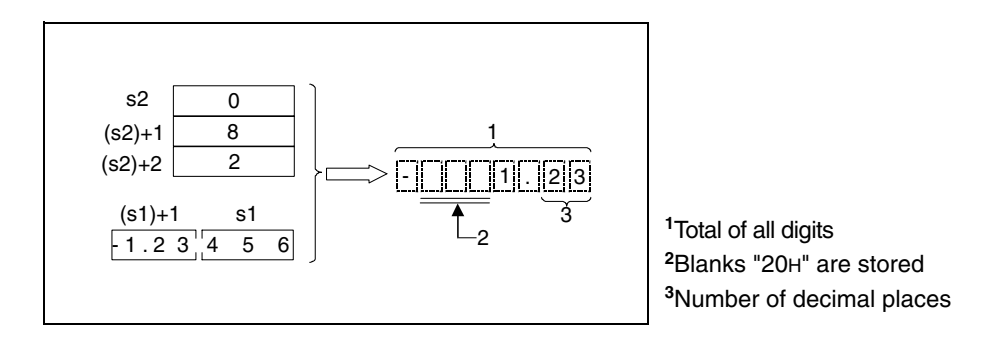

The character code "00H" is stored automaticallly at the end of the character string.

## **Exponential format**

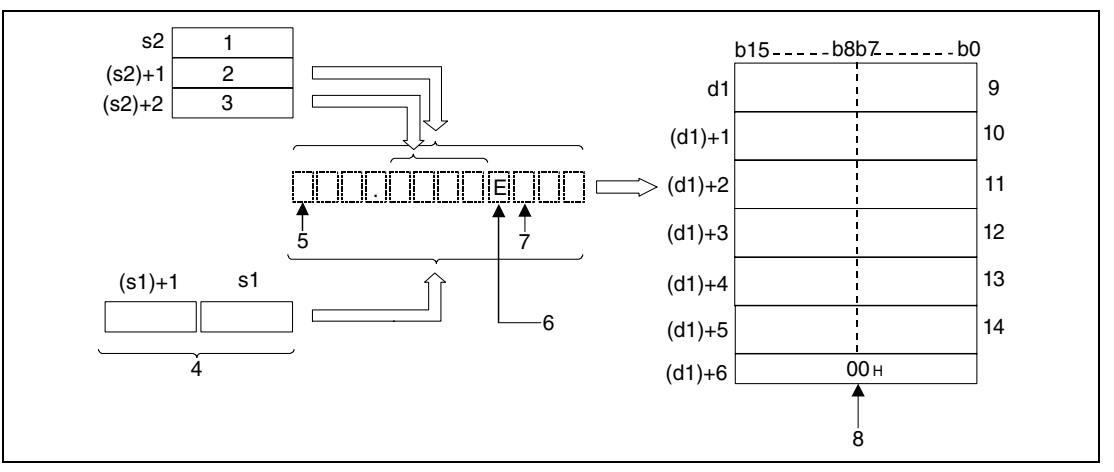

Data format (Exponential format) (1)

- Total number of all digits
- Number of decimal places
- Floating point number (real number)
- Sign of the integer value
- The "E" is placed automatically
- Sign of the exponent
- End of character string indication, placed automatically
- Character position in ASCII; total of digits -1/ ASCII code of the sign

Character position in ASCII; total of digits -3/ character position in ASCII; total of digits -2

Character position in ASCII; total of digits -5/ character position in ASCII; total of digits -4

Character position in ASCII; total of digits -7/ character position in ASCII; total of digits -6 13<sub>Sign</sub> of the exponent/ 45<sub>H</sub> (E)

- Character position in ASCII; total of digits -11 (exponent)/
	- character position in ASCII; total of digits -10 (exponent)

The real number -12.34567 is to be represented in exponential notation. The total number of all digits is 12. The number of decimal digits is specified 4. The result is stored from d onwards.

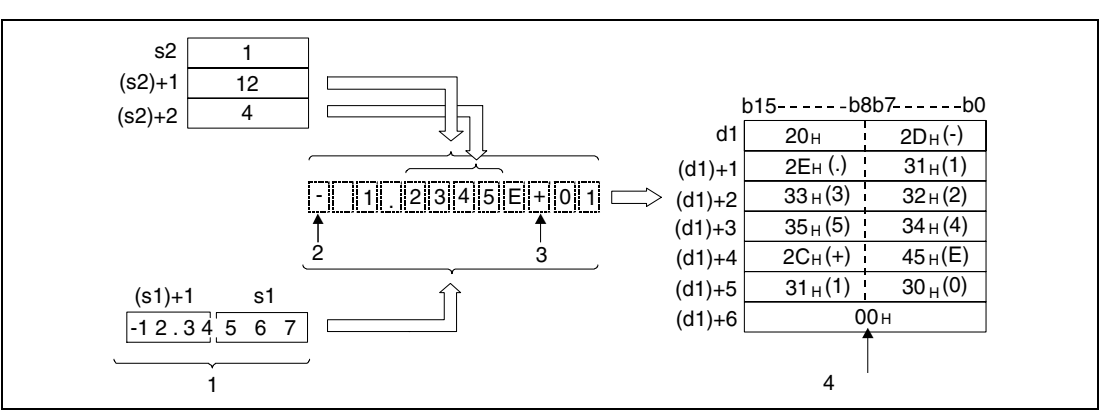

**<sup>1</sup>** Floating point number (real number)

**<sup>2</sup>** Sign of the integer value

**<sup>3</sup>** Sign of the exponent

**<sup>4</sup>** End of character string indication, placed automatically

The total number of all digits of the number in  $(s2)+1$  (Array  $s2[2]$ ) to be converted is represented as follows:

If the number of decimal places is zero, the total number of digits is  $>= 2$ .

If the number of the decimal places is a different value, the total number of all digits is 7 plus the number of decimal places.

The number of decimal places that has to be specified must range within 0 and 7. In general, the number of decimal places must be less than or equal to the total number of all digits minus 7.

After the conversion the character string in d is stored as follows:

A positive sign of the floating point data is stored as ASCII character "20H" (blank).

A negative sign of the floating point data is stored as ASCII character "2DH" ("minus" character).

The integer range is fixed to 2 digits. If the integer range contains one digit only, a blank in ASCII code is placed and stored between the sign character and the integer digit.

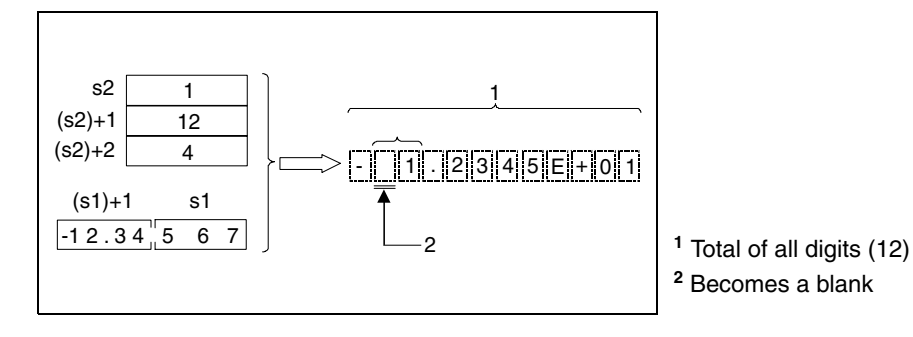

If the floating point value of the decimal range is longer than the relevant storage range, the digits that cannot be stored are cut off.

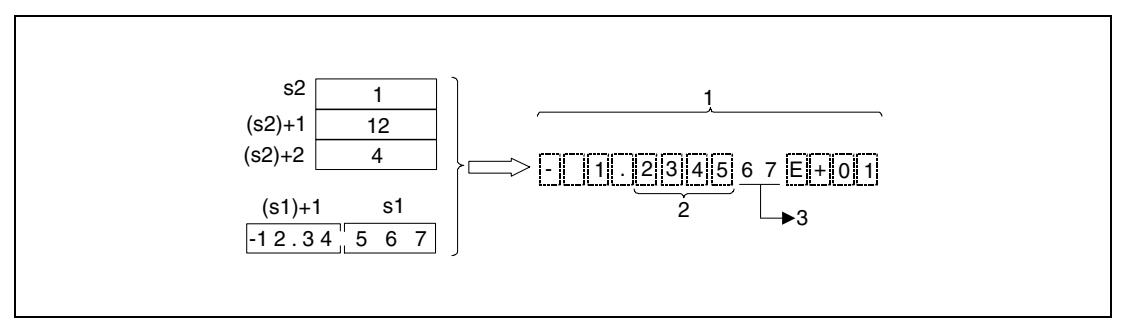

**<sup>1</sup>** Total of all digits (12)

**<sup>2</sup>** Number of digits in the decimal range (4)

**<sup>3</sup>** These digits are cut off

If the number of decimal places is specified a value different from zero, the decimal point "2EH" (.) is placed automatically in the specified digit.

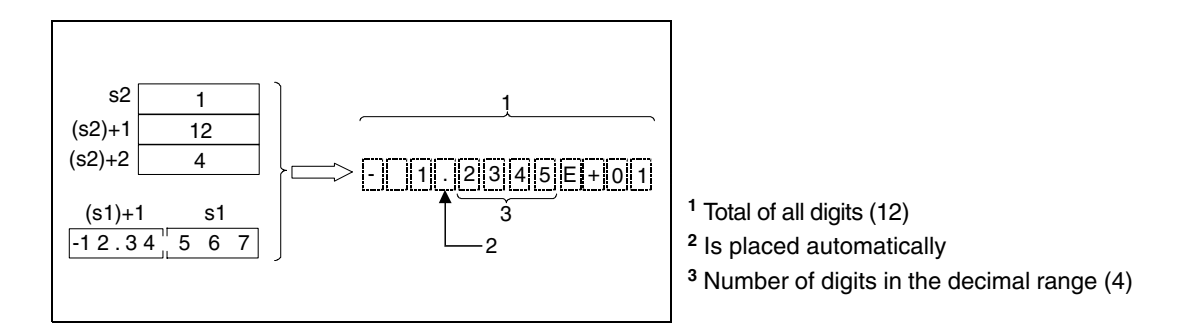

If the number of decimal places is specified zero the decimal point "2EH" (.) is not placed.

The ASCII code "2CH" (+) is placed and stored for a positive exponent. The ASCII code "2DH" (-) is placed and stored for a negative exponent.

The exponential range is fixed to 2 digits. If the exponential range contains one digit only, the ASCII code "30H" (0) is placed and stored between the exponent sign and the exponent.

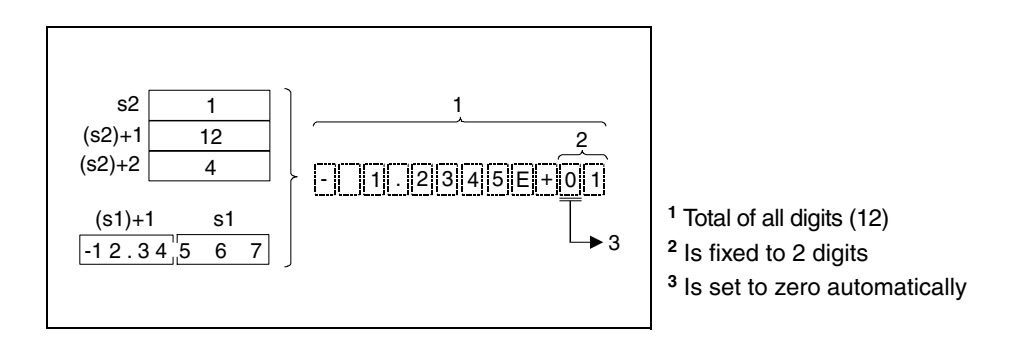

The character code "00H" is stored automaticallly at the end of the character string.

#### **Operation Errors**

- In the following cases an operation error occurs and the error flag is set:
- The devices specified in s1 and (s1)+1 are not zero or exceed the range of values of  $+ 2^{-127} <$  s1  $<$  + 2  $^{129}$  (error code 4100).
- The format in s2 (Array\_s2[1]) is neither 0 nor 1 (error code 4100).
- The total number of digits in (s2)+1 (Array\_s2[2]) exceeds the range of values (error code 4100):

For the decimal format

The number of decimal places is zero (total number of digits  $\geq$  2). The number of decimal places is different from zero (total number of digits  $\geq$  (number of decimal places + 3)).

#### For the exponential format

The number of decimal places is zero (total number of digits  $\geq$  2). The number of decimal places is different from zero (total number of digits  $\ge$  (number of decimal places + 7)).

● The number of digits in (s2)+2 (Array\_s2[3]), forming the decimal part exceeds the range of values (error code 4100):

For the decimal format

The number of digits forming the decimal part is less than or equal to the total number of digits minus 3.

For the exponential format

The number of digits forming the decimal part is less than or equal to the total number of digits minus 7.

● The storage range in d exceeds the relevant storage device range (error code 4101).

#### **Program**  ESTRP

**Example 1**

With leading edge from X0, the following program converts a floating point value (real number) specified by the devices R0 and R1 into the format specified by R10 (var\_R10 Array [1]) through R12 (var\_R10 Array [3]) and stores the result in D0 through D3.

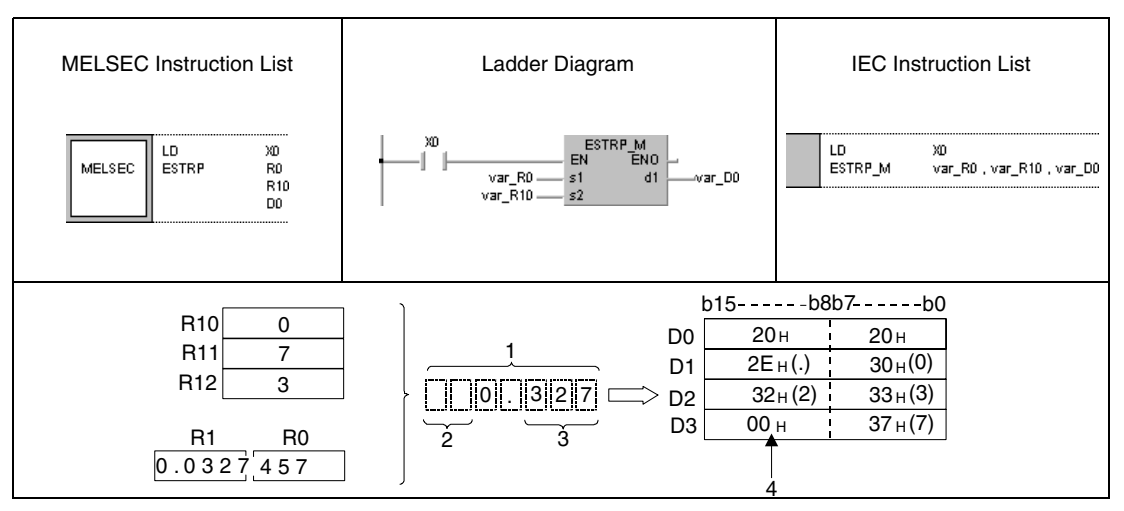

**<sup>1</sup>** Total number of digits

**<sup>2</sup>** Blanks

**<sup>3</sup>** Number of decimal places

**<sup>4</sup>** Is stored automatically

**Example 2**

#### **Program**  ESTRP

With leading edge from X0, the following program converts a floating point value (real number) specified by D0 and D1 into the format specified by R10 (var\_R10 Array [1]) through R12 (var\_R10 Array [3]) and stores the result in D10 through D16.

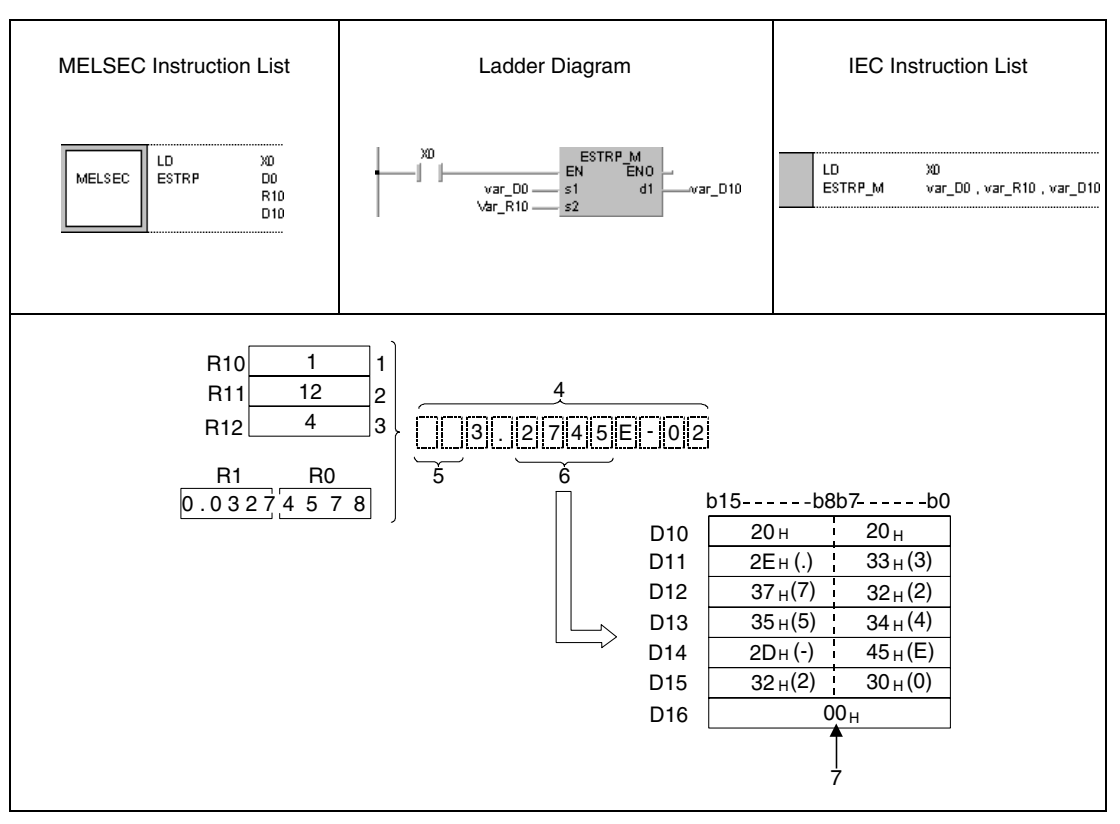

**<sup>1</sup>** Data format (Exponential representation) (1)

**<sup>2</sup>** Total number of all digits

**<sup>3</sup>** Number of decimal places

**<sup>4</sup>** Total number of all digits

**<sup>5</sup>** Blanks

**<sup>6</sup>** Number of decimal places in the decimal part

**<sup>7</sup>** Is stored automatically

# **7.11.12 EVAL, EVALP**

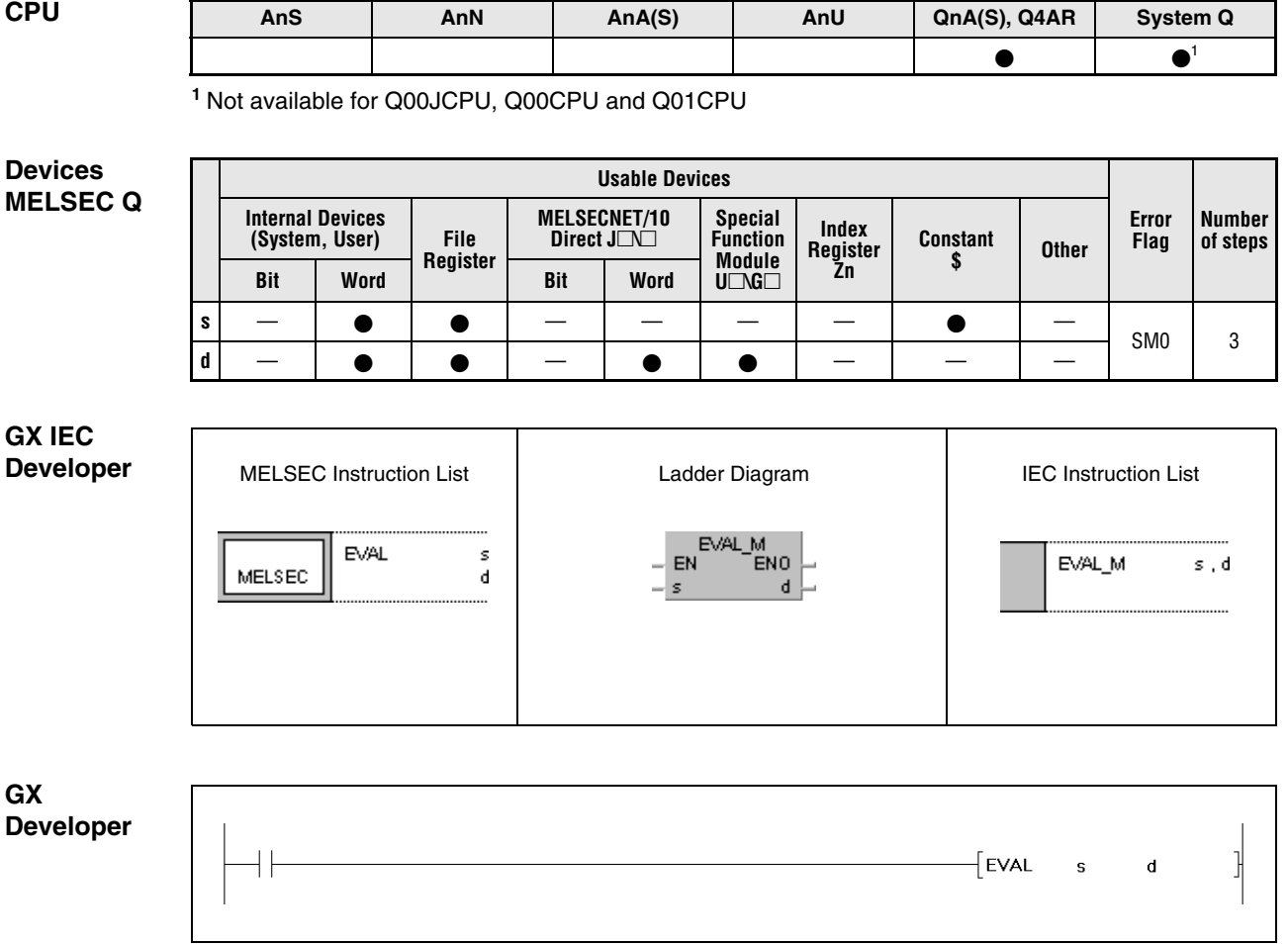

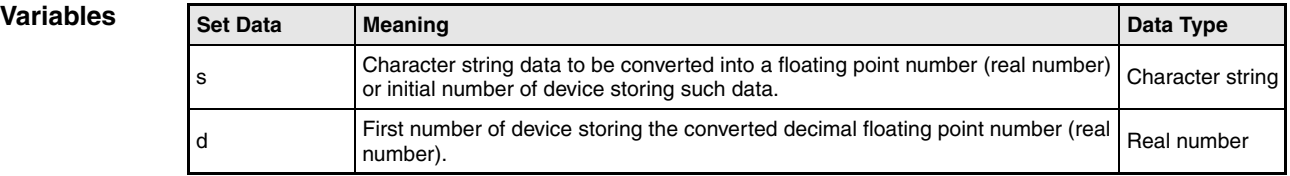

## **Functions Conversion of character string data into decimal floating point data**

## **EVAL Conversion of character strings**

The EVAL instruction converts the character string in s through s+4 into a decimal floating point number (real number). The result is stored in d.

The characer string can be converted into decimal floating point format as well as into the exponential format.

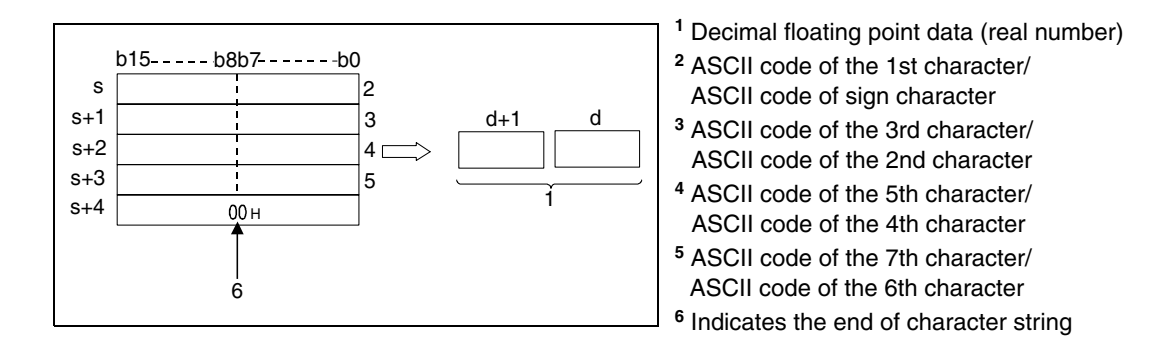

## **Decimal format**

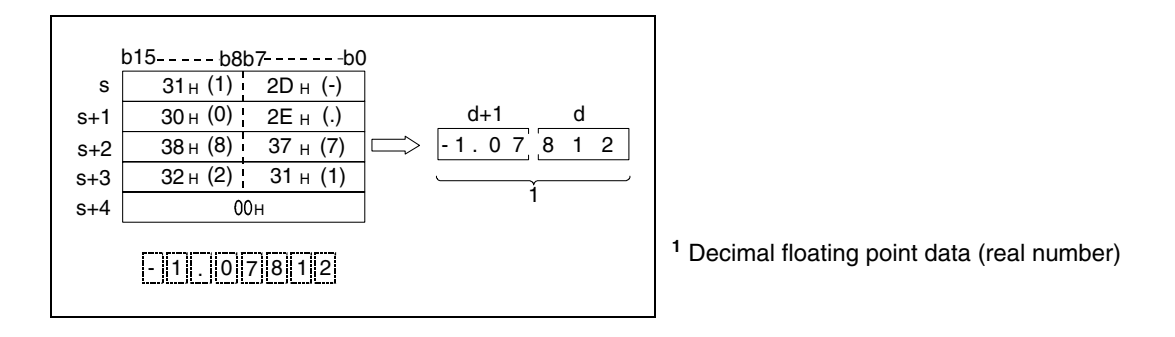

## **Exponential format**

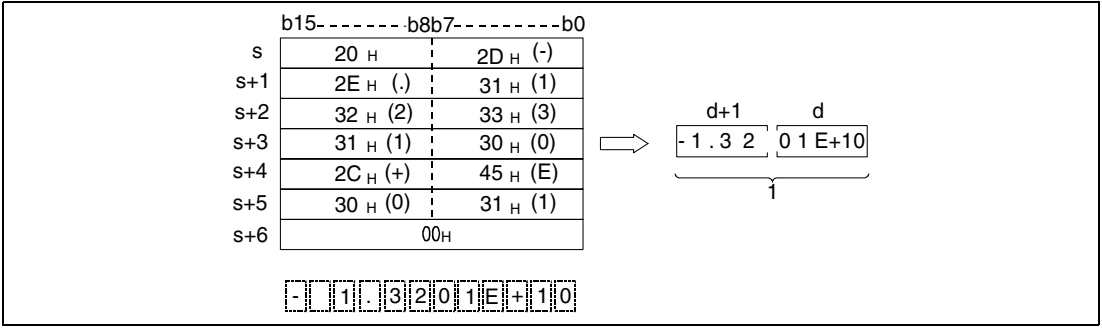

**<sup>1</sup>** Decimal floating point data (real number)

In the example below, six digits (without sign, decimal point, and exponent digits of the result) of the character string from s onwards are converted into a decimal floating point number. The digits from the 7th digit on are cut off from the result.

## Decimal format

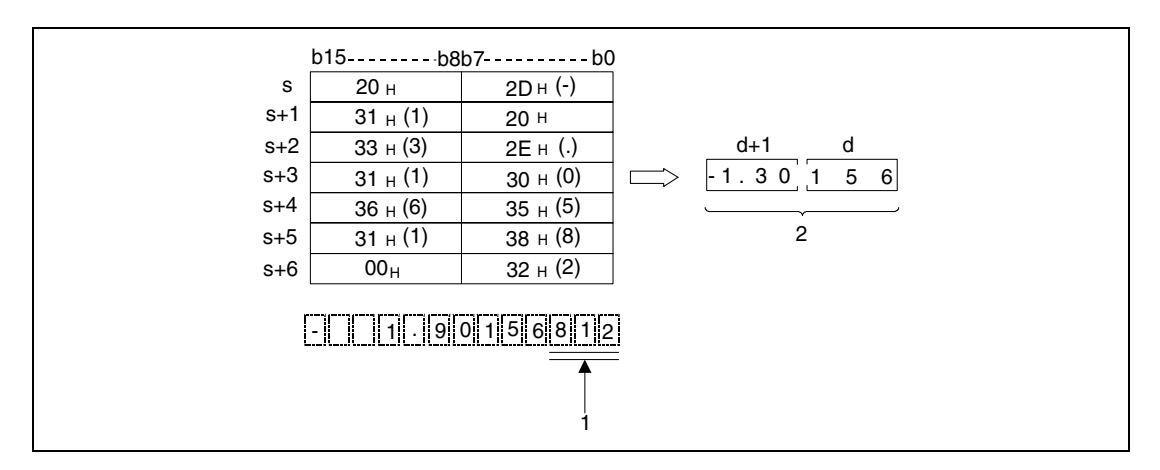

**<sup>1</sup>** These digits are omitted

**<sup>2</sup>** Decimal floating point data (real number)

### Exponential format

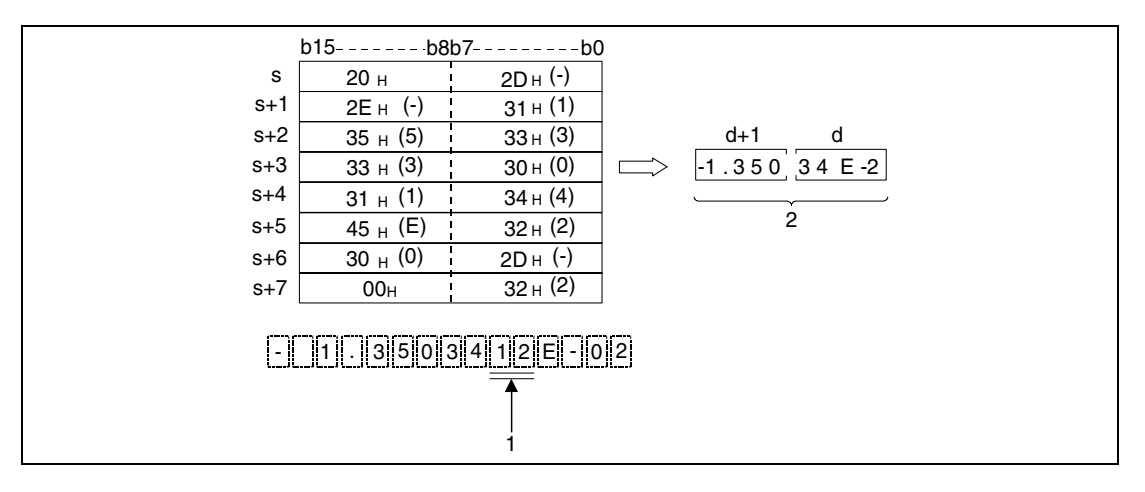

**<sup>1</sup>** These digits are omitted

**<sup>2</sup>** Decimal floating point data (real number)

Leading blanks (ASCII code "20H") or zeroes (ASCII code "30H") in the character string from s onwards are ignored by the conversion, except for the initial zero (e.g. 0.123).

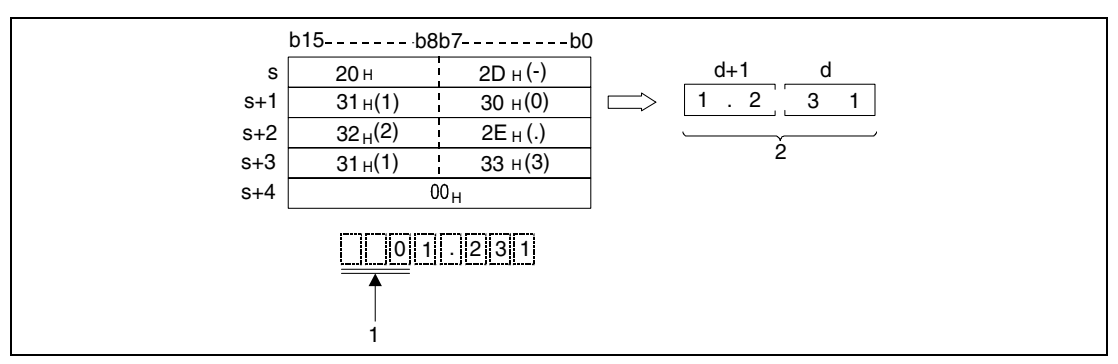

**<sup>1</sup>** These characters are ignored by the conversion

**<sup>2</sup>** Decimal floating point data (real number)

If the ASCII code "30H" (zero) is placed between the character "E" and the character string for the exponential format, this character is ignored by the conversion.

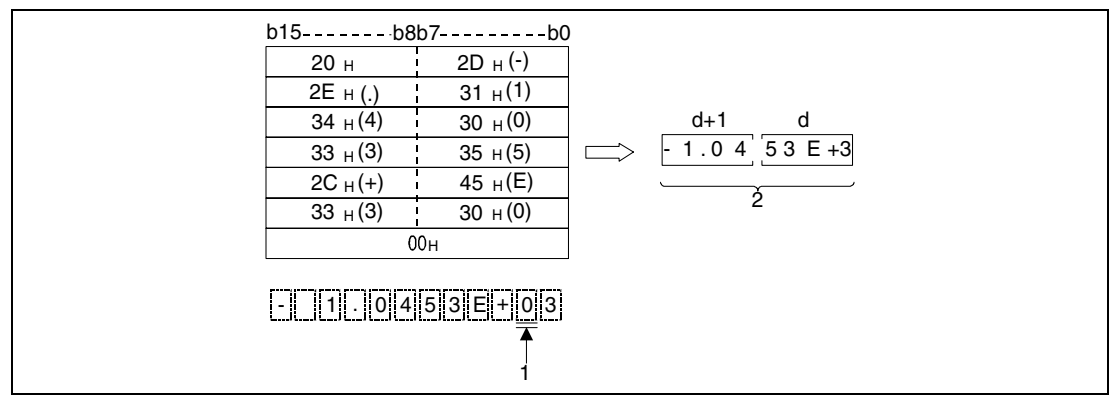

**<sup>1</sup>** These characters are ignored by the conversion

**<sup>2</sup>** Decimal floating point data (real number)

A character string to be converted may contain a maximum of 24 characters.

**Operation** 

**Errors**

In the following cases an operation error occurs and the error flag is set:

- The character string does not begin with the character "20 $H''$  (blank) or "2D $H''$  (minus) (error code 4100).
- The digits prior to the decimal point or the decimal places contain characters exceeding the range of values from "30H" (0) to "39H" (9) (error code 4100).
- The character "2EH" is used more than once within the character string (error code 4100).
- The exponent part contains characters different from "45H (E), 2CH (+)" or "45H (E), 2DH (-)". More than one exponent is used (error code 4100).
- $\bullet$  The value is 0 or exceeds the relevant range of values from 1.0 x 2<sup>-127</sup> to 1.0 x 2<sup>-129</sup> (error code 4100).
- The end of string indicator "00<sub>H</sub>" exceeds the relevant storage device range (error code 4100).
- The number of characters in the string is 0 or greater than 24.

#### **Program Example 1** EVALP

With leading edge from X20, the following program converts the character string specified in R0 through R5 into a decimal floating point number (real number) and stores the result in D0 and D1.

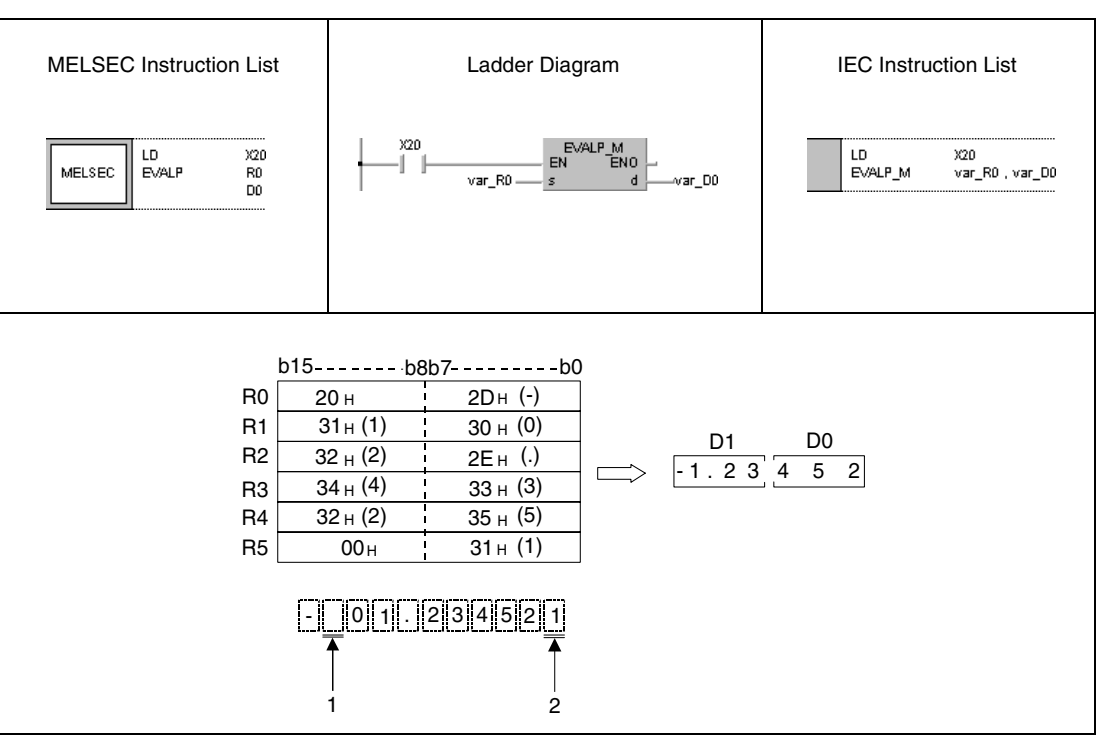

**<sup>1</sup>** This digit is not processed

**<sup>2</sup>** This number is cut off

#### **Program Example 2** EVALP

With leading edge from X20, the following program converts the character string specified in D10 through D16 into a floating point number (real number) and stores the result in D100 and D101.

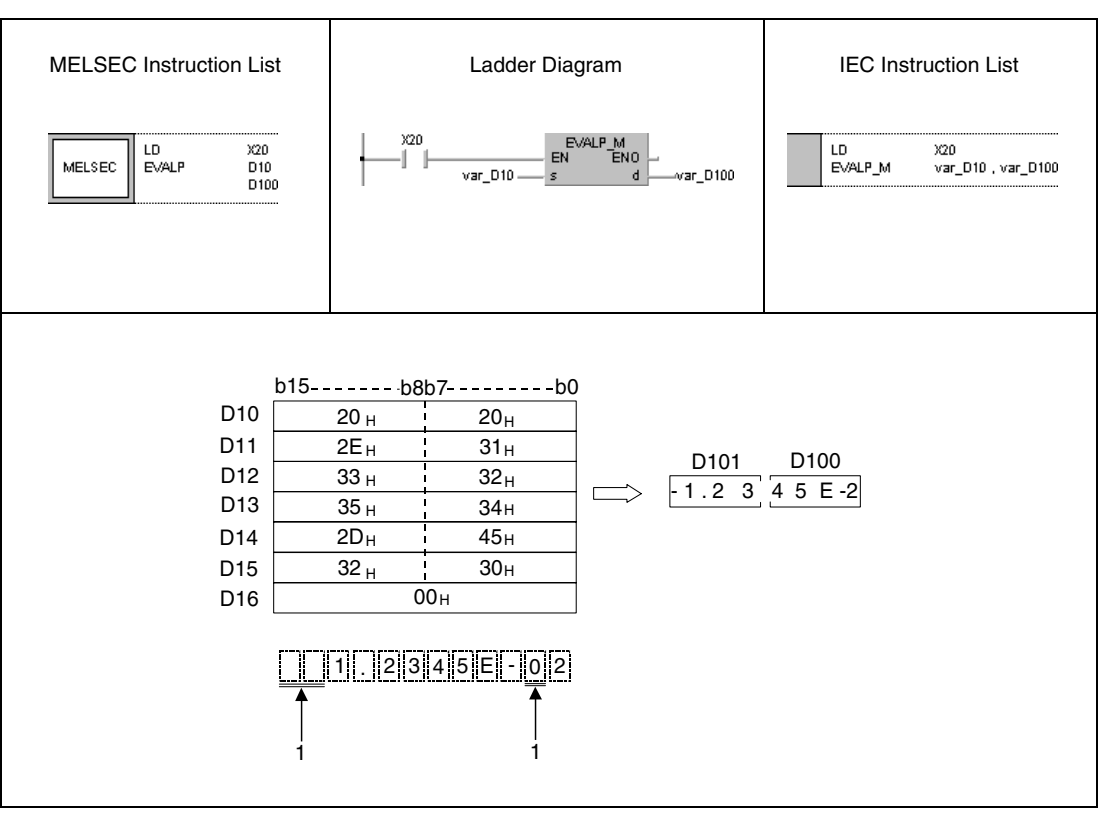

**<sup>1</sup>** These digits are not processed

**NOTE** These program examples will not run without variable definition in the header of the program organization unit (POU). They would cause compiler or checker error messages. For details see Chapter 3.5.2 "Addressing of arrays and registers in the GX IEC Developer" of this manual.

# **7.11.13 ASC, ASCP (Q series and System Q)**

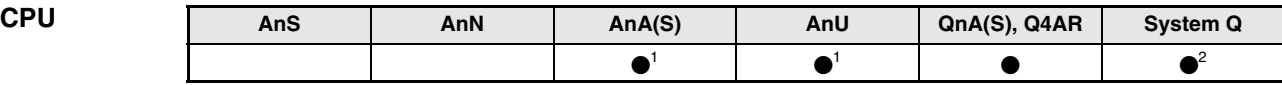

**<sup>1</sup>** Using an AnA and AnU CPU this dedicated instruction in the IEC editor can be programmed as function, and in the MELSEC editor can be programmed in combination with the LEDA, LEDC, and LEDR instructions.

**<sup>2</sup>** Not available for Q00JCPU, Q00CPU and Q01CPU

#### **Devices MELSEC Q**

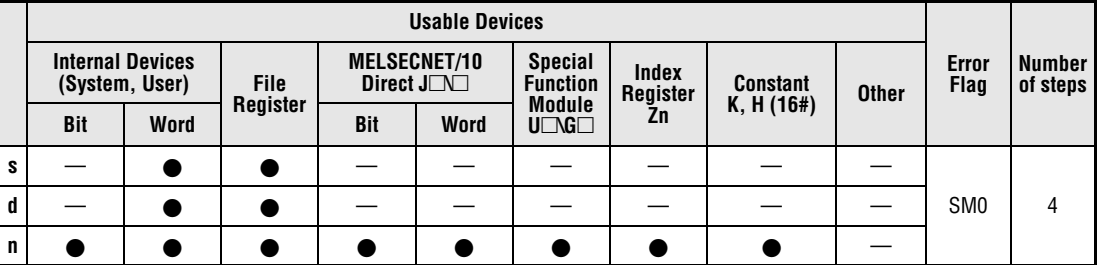

#### **GX IEC Developer**

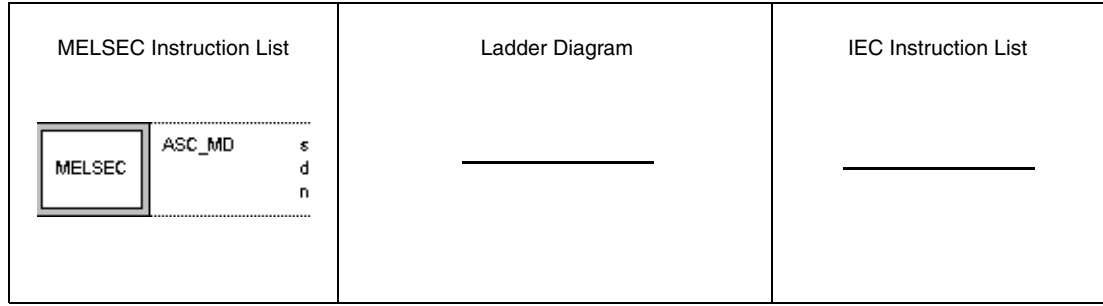

The ASC and the ASCP instructions dont work with the IEC editors. The only way to program these instructions is by using the MELSEC instruction list.

Remedy: Move the hexadecimal ASCII format direct into the target registers.

## **GX Developer**

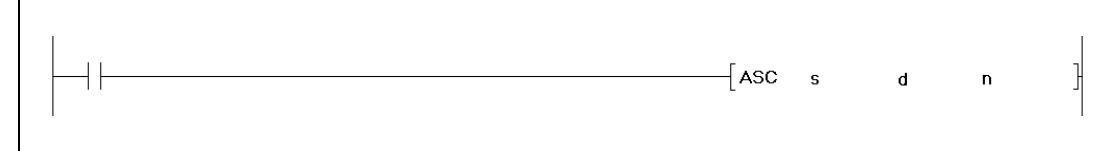

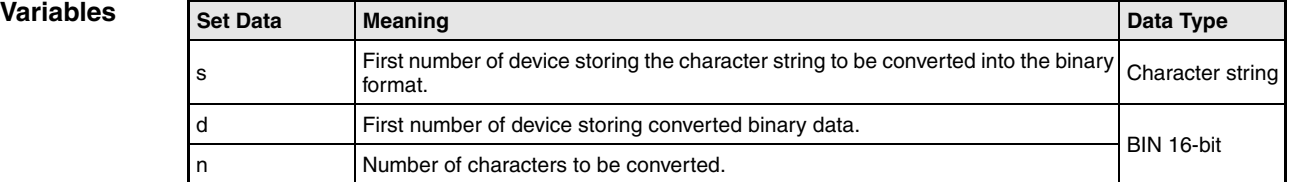

#### **Functions Conversion of BIN 16-bit data into ASCII code**

## **ASC/ASCP Conversion instruction**

The ASCII instruction converts the 16-bit binary data stored from s onwards into the hexadecimal ASCII format and stores the result considering the number of characters specified by n from d onwards.

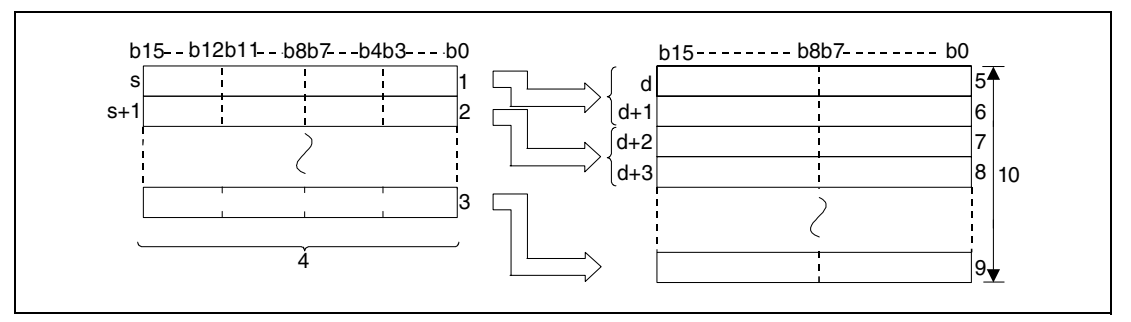

**<sup>1</sup>** First digit/ second digit/ third digit/ fourth digit

**<sup>2</sup>** First digit/ second digit/ third digit/ fourth digit

**<sup>3</sup>** First digit/ second digit/ third digit/ fourth digit

**<sup>4</sup>** Binary data

**<sup>5</sup>** ASCII code of the 1st digit/ ASCII code of the 2nd digit

**<sup>6</sup>** ASCII code of the 3rd digit/ ASCII code of the 4th digit

**<sup>7</sup>** ASCII code of the 5th digit/ ASCII code of the 6th digit

**<sup>8</sup>** ASCII code of the 7th digit/ ASCII code of the 8th digit

**<sup>9</sup>** ASCII code of the 9th digit/ ASCII code of the 10th digit

**<sup>10</sup>**Number of digits specified in n

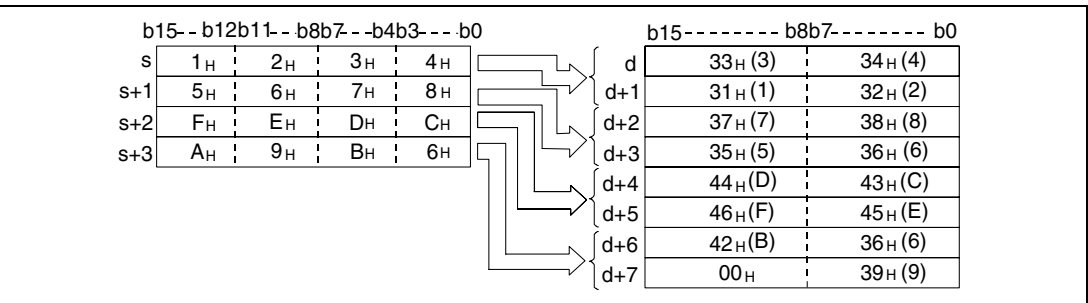

The number of characters specified in n determines the ranges of values of the devices specified from s and d onwards. The devices specified from s onwards contain the binary data to be converted. The converted character string is stored in the devices specified from d onwards.

The program is even processed accurately and without an error message, if the storage area of the binary data to be converted overlaps with that of the converted ASCII data.

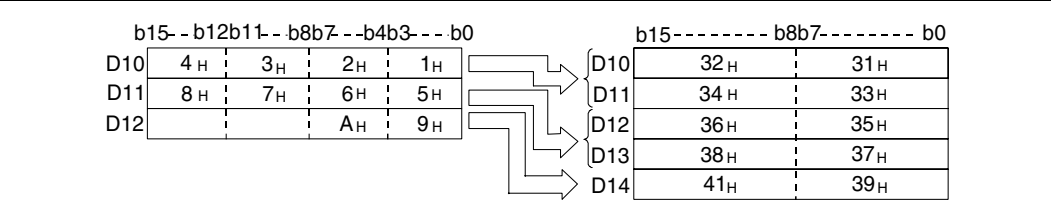

If n specifies an odd number of characters, the ASCII character "00H" is placed automatically into the upper 8 bits of the highest address of the area, storing the character string.

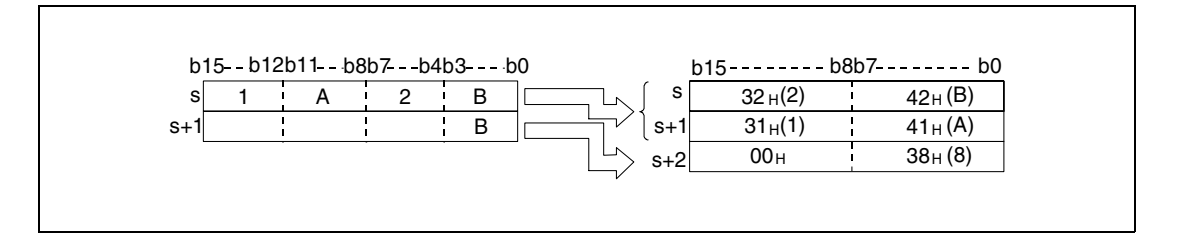

If the number of characters specified by n is zero, the program will not be executed.

**Operation Errors**

In the following cases an operation error occurs and the error flag is set:

- The number of characters specified by n and therefore the required number of registers from s onwards exceeds the relevant storage device range (error code 4101).
- The number of characters specified by n and therefore the required number of registers from d onwards exceeds the relevant storage device range (error code 4101).

#### **Program**  ASCP

**Example**

With leading edge from X0, the following program reads in the binary data stored in D0 as hexadecimal values and converts it into a character string. The result is stored in D10 through D14.

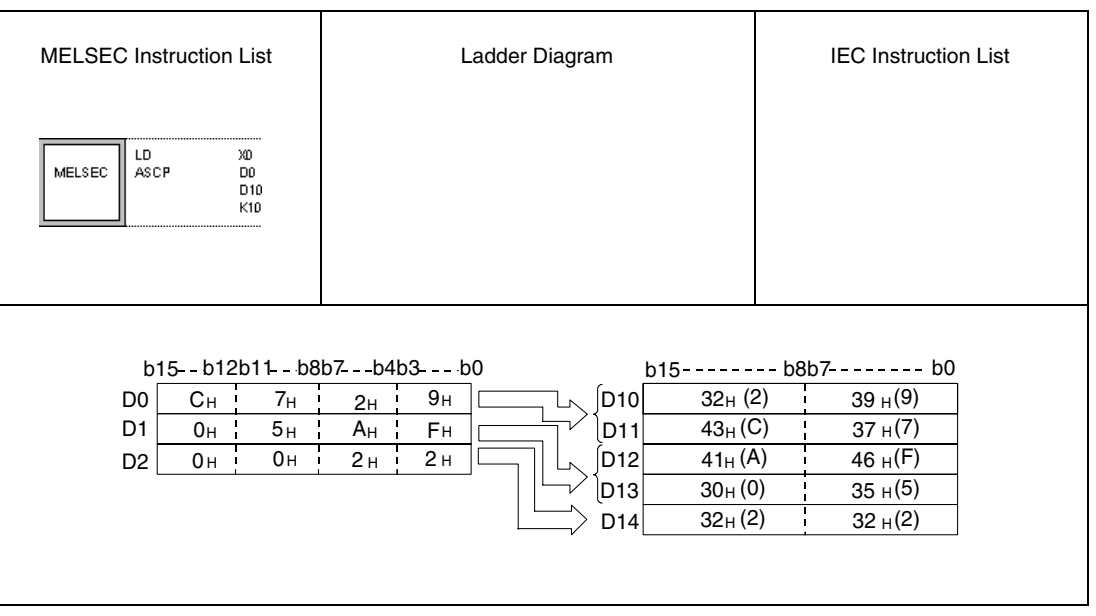

# **7.11.14 ASC (A series)**

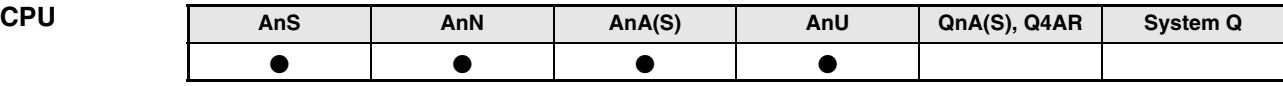

**Devices MELSEC A**

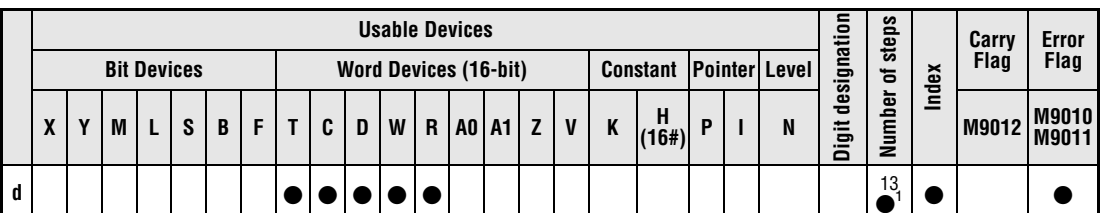

**<sup>1</sup>** Refer to section "Programming an AnA, AnAS, and AnU CPU" in this manual for the according number of steps.

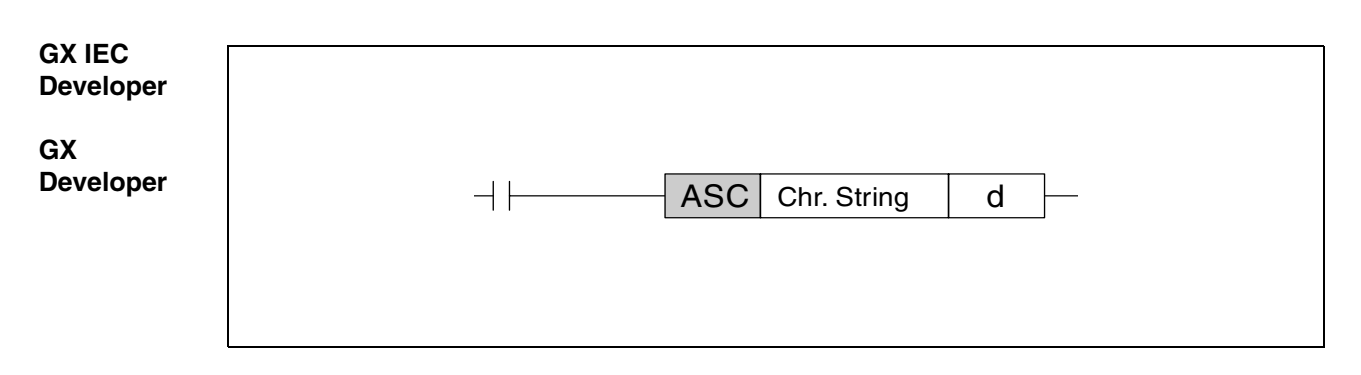

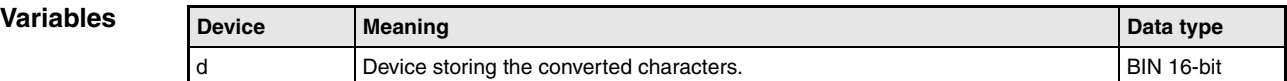

### **Functions Conversion of character string data into ASCII code**

#### **ASC Conversion of alphanumerical character strings**

The ASC instruction converts alphanumerical character strings with up to 8 characters into the ASCII code. The result is stored from d onwards.

The stored ASCII code can be printed out via the PR/ PRC instruction and displayed on the LED display of a suitable CPU via the LED instruction.

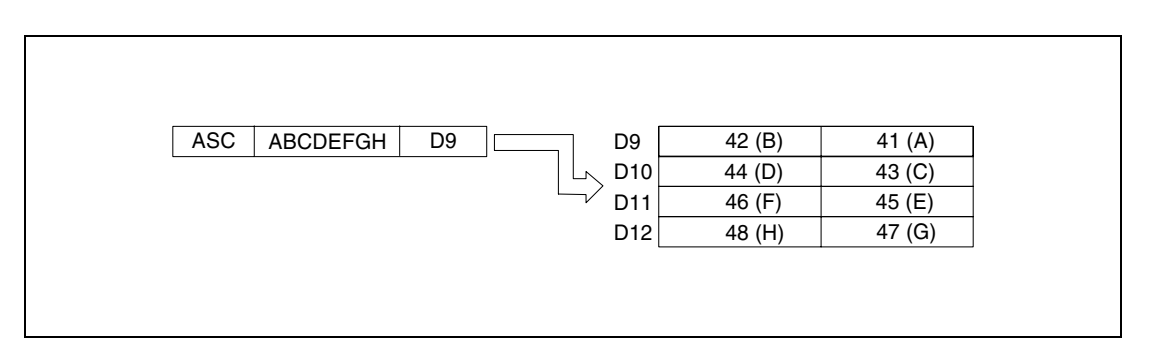

#### **Program Example**

#### ASCP

After X8 is set, the following program converts the character string "ABCDEFGHIJKLMNOP" into ASCII code and stores the result in D88 through D91 and D92 through D95. After X16 is set, the ASCII data in D88 through D95 is displayed on the LEDs on the front panel of the CPU.

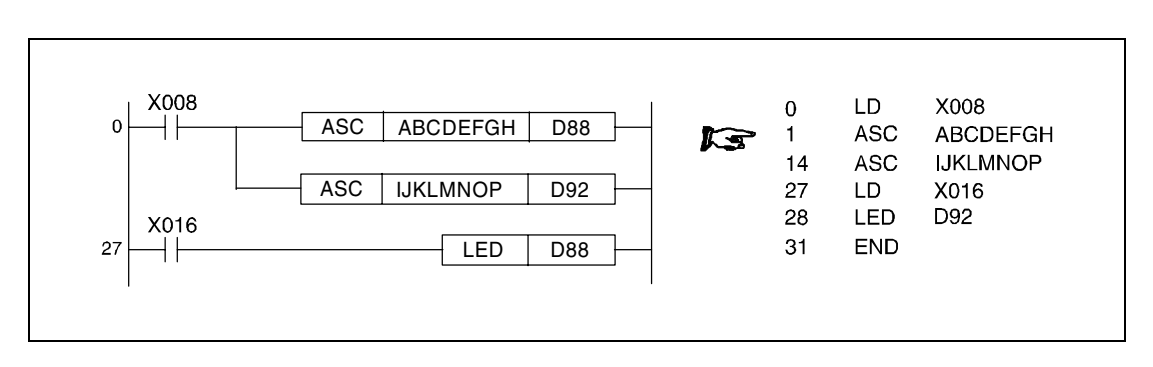

# **7.11.15 HEX, HEXP**

| <b>CPU</b> | AnS | AnN | AnA(S) | AnU | QnA(S), Q4AR | <b>System Q</b> |
|------------|-----|-----|--------|-----|--------------|-----------------|
|            |     |     |        |     |              |                 |

**<sup>1</sup>** Using an AnA and AnU CPU this dedicated instruction in the IEC editor can be programmed as function, and in the MELSEC editor can be programmed in combination with the LEDA, LEDC, and LEDR instructions.

**<sup>2</sup>** Not available for Q00JCPU, Q00CPU and Q01CPU

#### **Devices MELSEC Q**

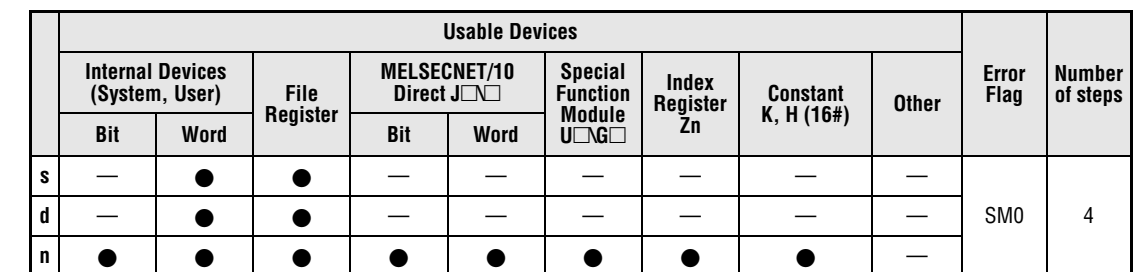

#### **GX IEC Developer**

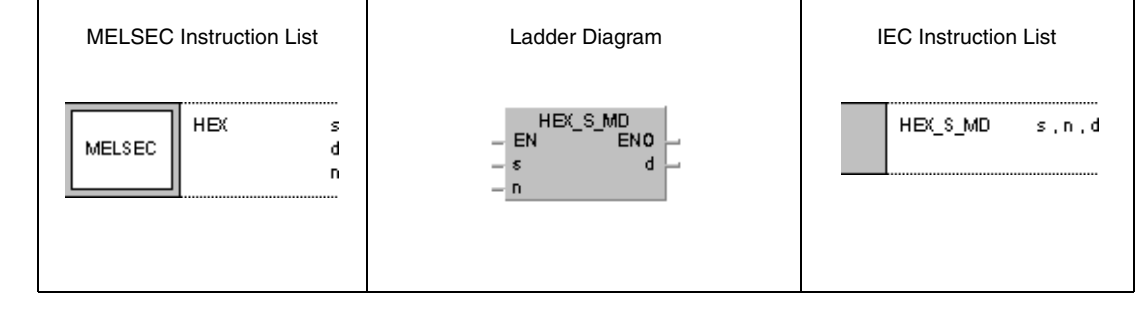

#### **GX Developer**  $\overline{+}$  HEX J  $\overline{\mathbf{s}}$  $\mathbf d$  $\overline{\mathsf{n}}$

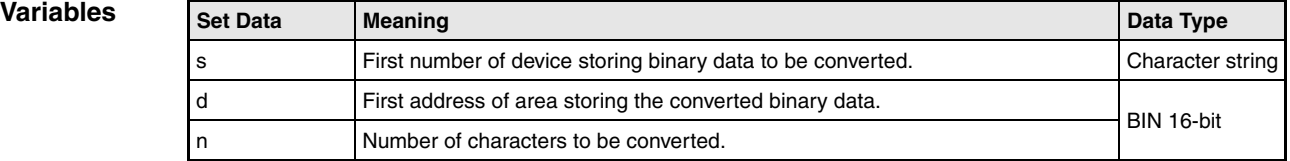

#### **Functions Conversion of hexadecimal ASCII values into binary values**

## **HEX Conversion of hexadecimal ASCII values**

The HEX instruction converts the hexadecimal ASCII characters from s onwards into binary values. The result is stored from d onwards.

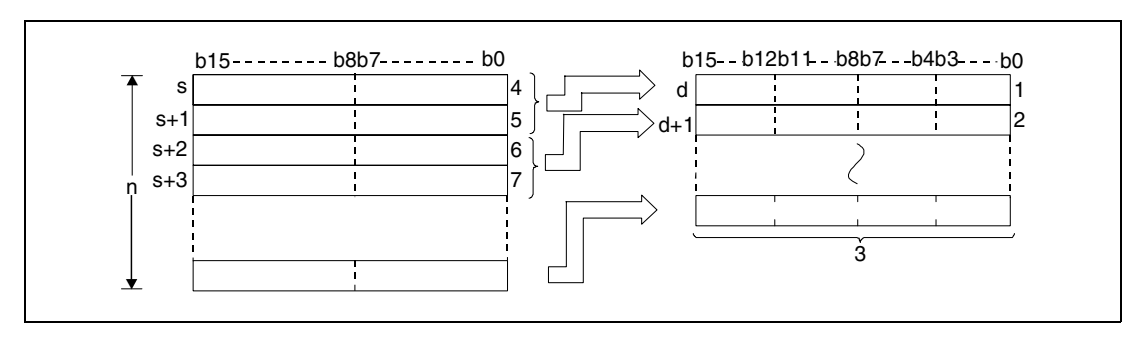

**<sup>1</sup>** 4th digit, 3rd digit, 2nd digit, 1st digit

**<sup>2</sup>** Binary data

**<sup>3</sup>** ASCII code of the 2nd digit/ ASCII code of the 1st digit

**<sup>4</sup>** ASCII code of the 4th digit/ ASCII code of the 3rd digit

**<sup>5</sup>** ASCII code of the 2nd digit/ ASCII code of the 1st digit

**<sup>6</sup>** ASCII code of the 4th digit/ ASCII code of the 3rd digit

The number of characters in n is 9.

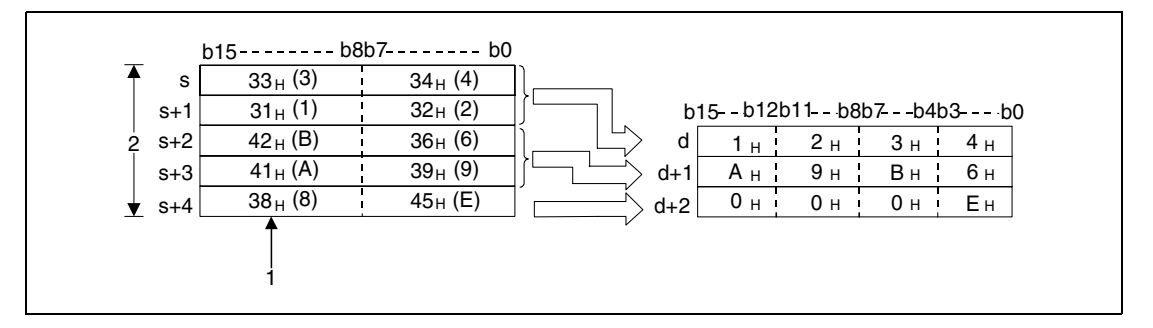

**<sup>1</sup>** Since the character string contains 9 characters, the "38H" is not changed or moved.  $2n = 9$ 

The number of characters specified in n determines the range of values of the character string from s and of the binary data from d onwards automatically.

Although the range of values of the ASCII code to be converted and that of the converted binary values overlap, this instruction processes the data accurately.

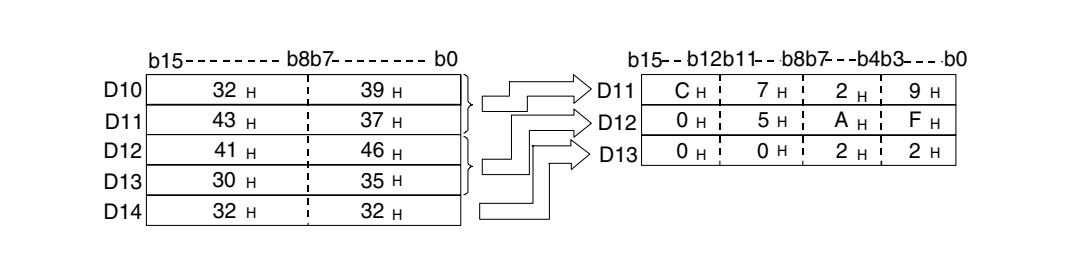

If the number of characters in n is not divisible by 4, a zero is written after the specified number of characters automatically to the highest registers storing the converted binary values.

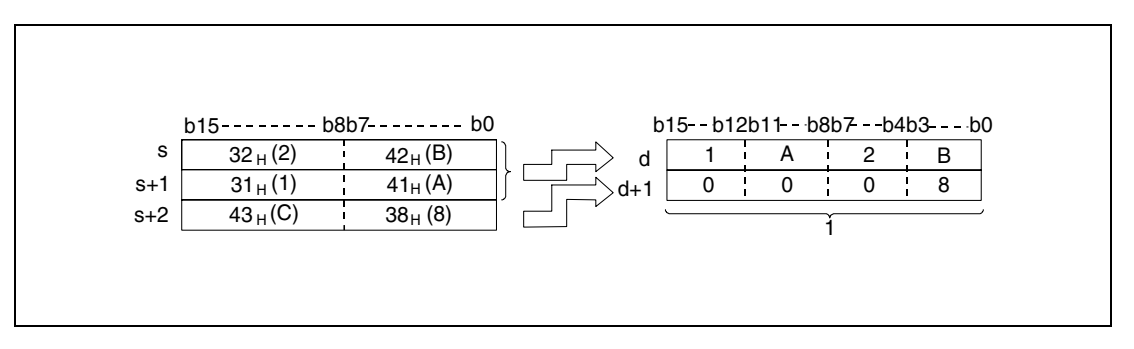

**<sup>1</sup>** The value zero is stored automatically

If the number of characters in n is zero, the conversion will not be executed.

The ASCII code from s onwards may range from "30H" through "39H" and "41H" through "46H".

#### **Operation Errors**

In the following cases an operation error occurs and the error flag is set:

- The devices specified from s onwards contain characters exceeding the ranges "30H" through "39H", "41H", and "46H" (error code 4100).
- The number of characters specified by n and therefore the required number of registers from s onwards exceeds the relevant storage device range (error code 4101).
- The number of characters specified by n and therefore the required number of registers from d onwards exceeds the relevant storage device range (error code 4101).
- The value n is negative.

#### **Program HEXP**

**Example**

With leading edge from X0, the following program converts the character string "6B52A71379" stored in D0 through D4 into binary data. The result is stored in D10 through D14.

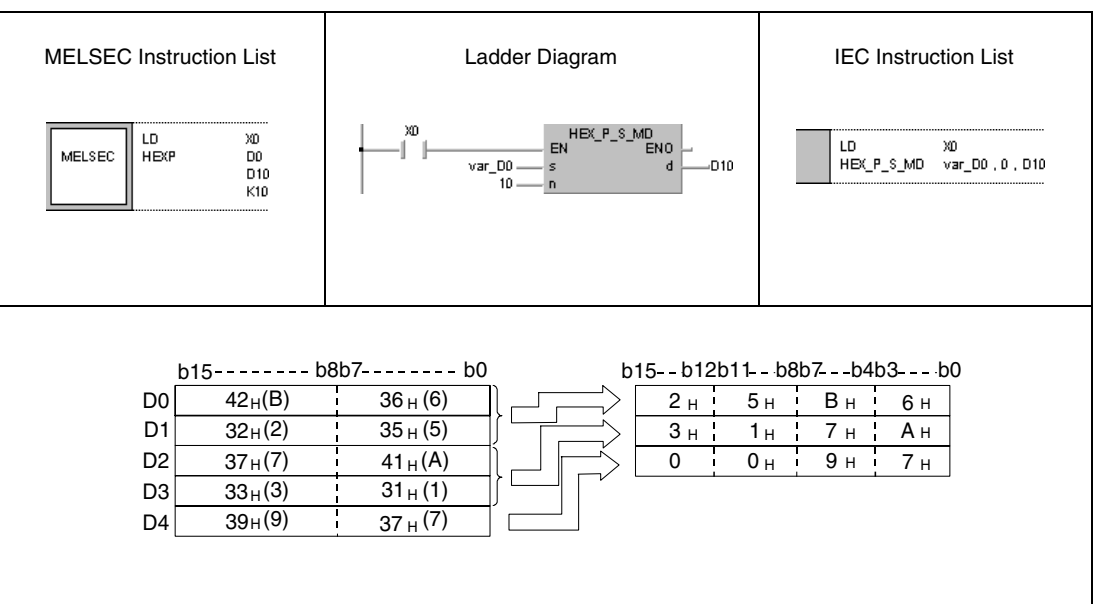

**NOTE** This program example will not run without variable definition in the header of the program organization unit (POU). It would cause compiler or checker error messages. For details see Chapter 3.5.2 "Addressing of arrays and registers in the GX IEC Developer" of this manual.

# **7.11.16 RIGHT, RIGHTP, LEFT, LEFTP**

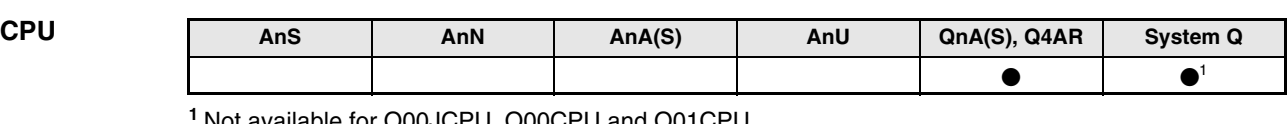

**<sup>1</sup>** Not available for Q00JCPU, Q00CPU and Q01CPU

**Devices MELSEC Q**

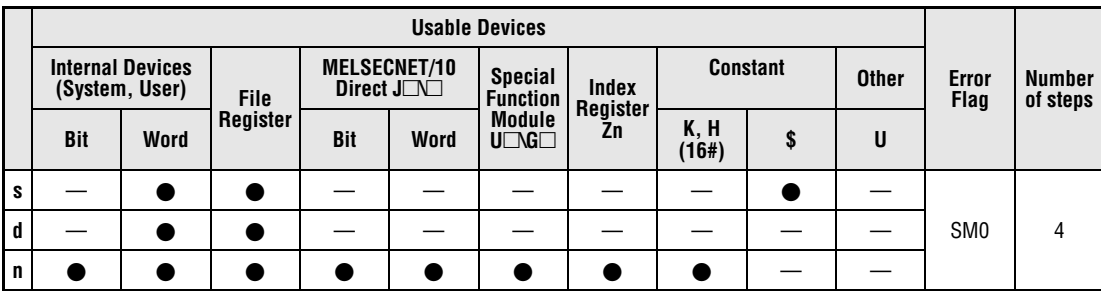

# **GX IEC**

**Developer**

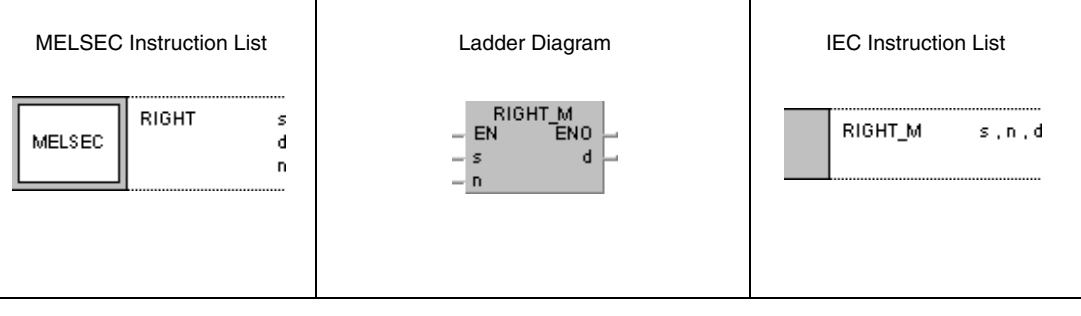

**GX Developer**

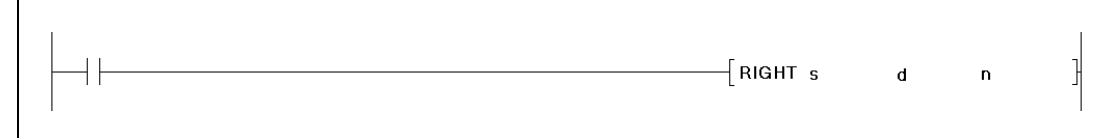

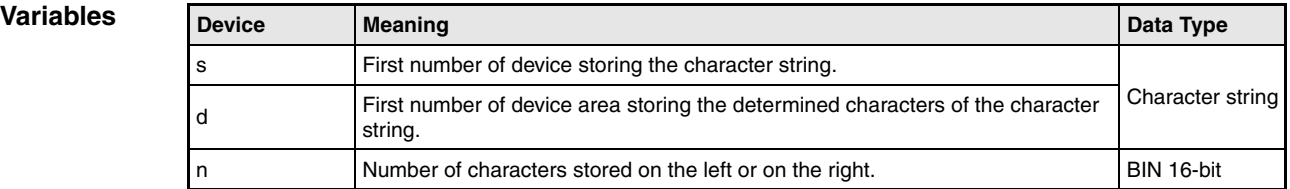

## **Functions Extraction of character string data from the right or from the left**

## **RIGHT Extract character string data from the right**

The RIGHT instruction stores n characters from the right side of the character string (end of character string) from s onwards. The characters are stored from d onwards.

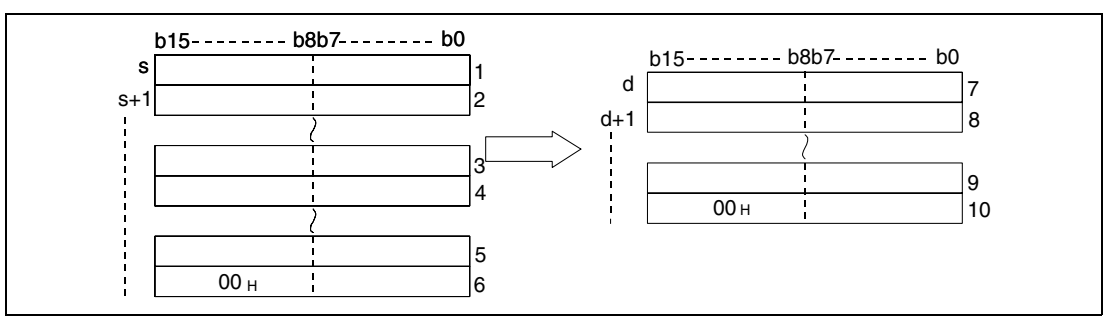

**<sup>1</sup>** ASCII code of the 2nd characters/ ASCII code of the 1st chracter

**<sup>2</sup>** ASCII code of the 4th character/ ASCII code of the 3rd character

**<sup>3</sup>** ASCII code of the last character minus n+2/ ASCII code of the last character minus n+1

**<sup>4</sup>** ASCII code of the last character minus n+4/ ASCII code of the last character minus n+3

**<sup>5</sup>** ASCII code of the last character minus 1/ ASCII code of the last character minus 2

**<sup>6</sup>** "00H"/ ASCII code of the last character

**<sup>7</sup>** ASCII code of the last character minus n+2/ ASCII code of the last character minus n+1

**<sup>8</sup>** ASCII code of the last character minus n+4/ ASCII code of the last character minus n+3

**<sup>9</sup>** ASCII code of the last character minus 1/ ASCII code of the last character minus 2 **<sup>10</sup>** "00H"/ ASCII code of the last character

#### With  $n = 5$

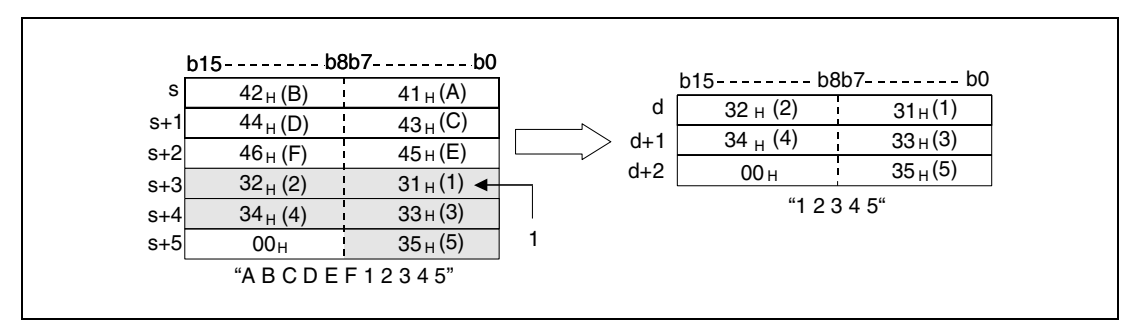

**<sup>1</sup>** ASCII code for the 5th character

If the number of characters in n is zero, the character code "00<sub>H</sub>" is stored from d onward.

## **LEFT Extract character string data from the left**

The LEFT instruction stores n characters from the left side of the character string (beginning of character string) from s onwards. The characters are stored from d onwards.

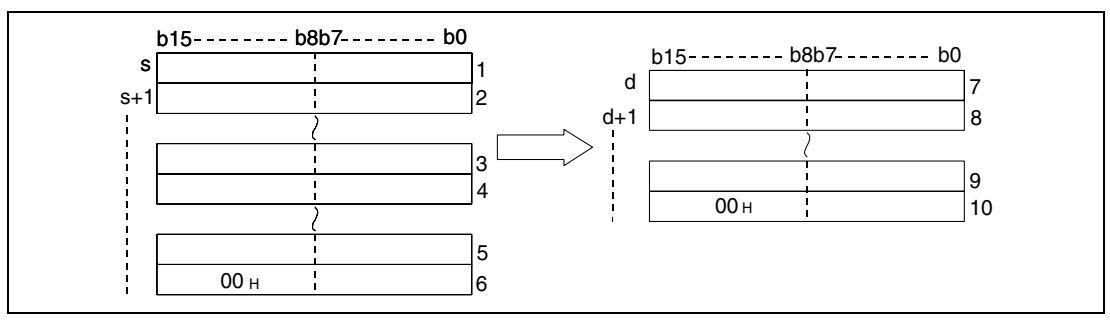

**<sup>1</sup>** ASCII code of the 2nd character/ ASCII code of the 1st character

**<sup>2</sup>** ASCII code of the 4th character/ ASCII code of the 3rd character

**<sup>3</sup>** ASCII code of the character n-1/ ASCII code of the character n-2

**<sup>4</sup>** ASCII code of the character n+1/ ASCII code of the nth character

**<sup>5</sup>** "00H"/ ASCII code of the last character

**<sup>6</sup>** ASCII code of the 2nd character/ ASCII code of the 1st character

**<sup>7</sup>** ASCII code of the 4th character/ ASCII code of the 3rd character

**<sup>8</sup>** ASCII code of the character n-1/ ASCII code of the character n- 2

**9** "00H"/ ASCII code of the nth character

#### With n=7

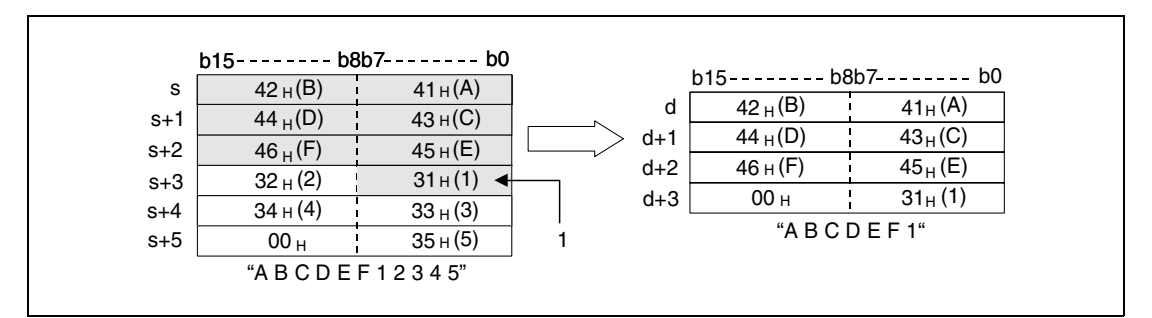

**<sup>1</sup>** ASCII code of the 7th character

If the number of characters in n is zero, the character code "00<sub>H</sub>" is stored from d onwards.

#### **Operation Errors**

In the following cases an operation error occurs and the error flag is set:

- The value in n exceeds the number of existing characters stored from s onwards (error code 4101).
- The area specified by n exceeds the relevant device range of the device specified by d (error code 4101).

#### **Program Example 1** RIGHTP

With leading edge from X0, the following program extracts 4 characters of the data from the right side of the character string stored in R0 through R4 and stores it in D0 through D2.

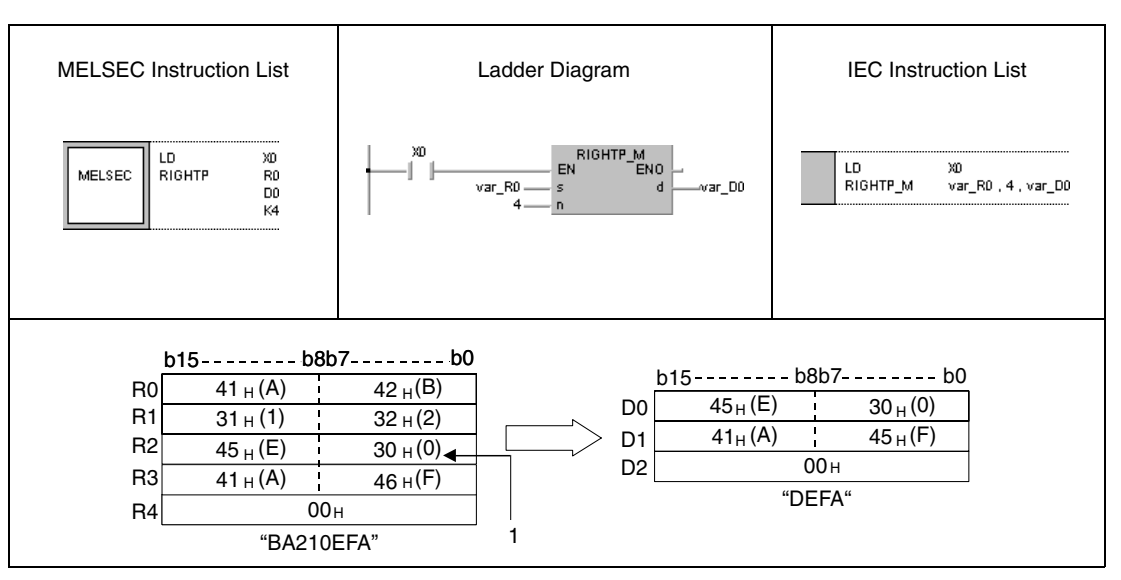

**<sup>1</sup>** ASCII code of the 4th character

#### **Program**  LEFTP

**Example 2**

With leading edge from X1C, the following program extracts the number of characters specified in D0 from the left side of the character string specified in D100 through D104. The result is stored in R10 through R13.

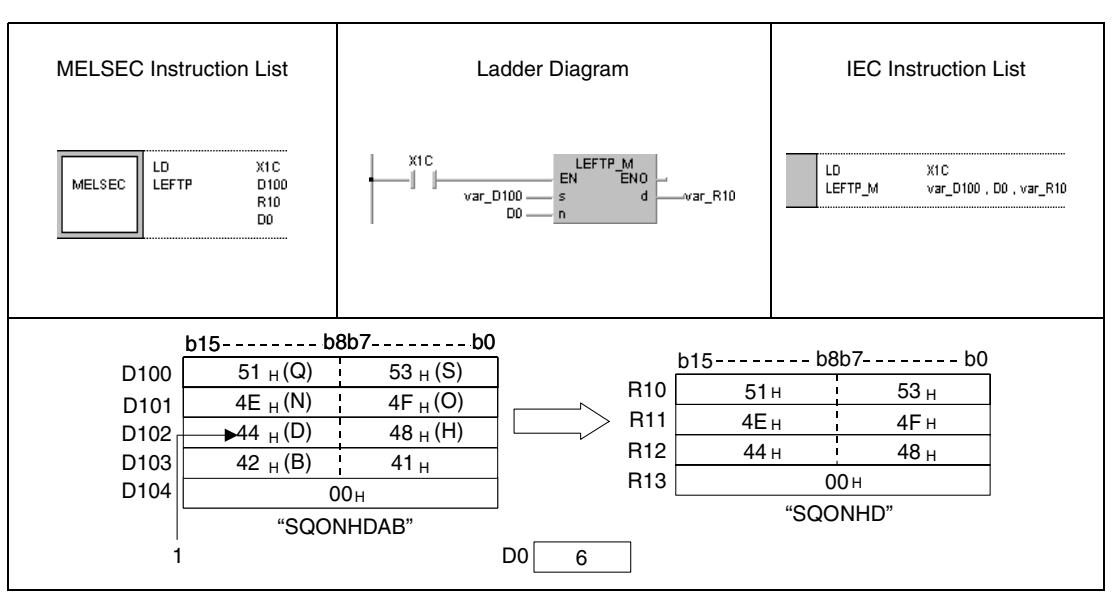

**<sup>1</sup>** ASCII code of the 6th character

**NOTE** These program examples will not run without variable definition in the header of the program organization unit (POU). They would cause compiler or checker error messages. For details see Chapter 3.5.2 "Addressing of arrays and registers in the GX IEC Developer" of this manual.

# **7.11.17 MIDR, MIDRP, MIDW, MIDWP**

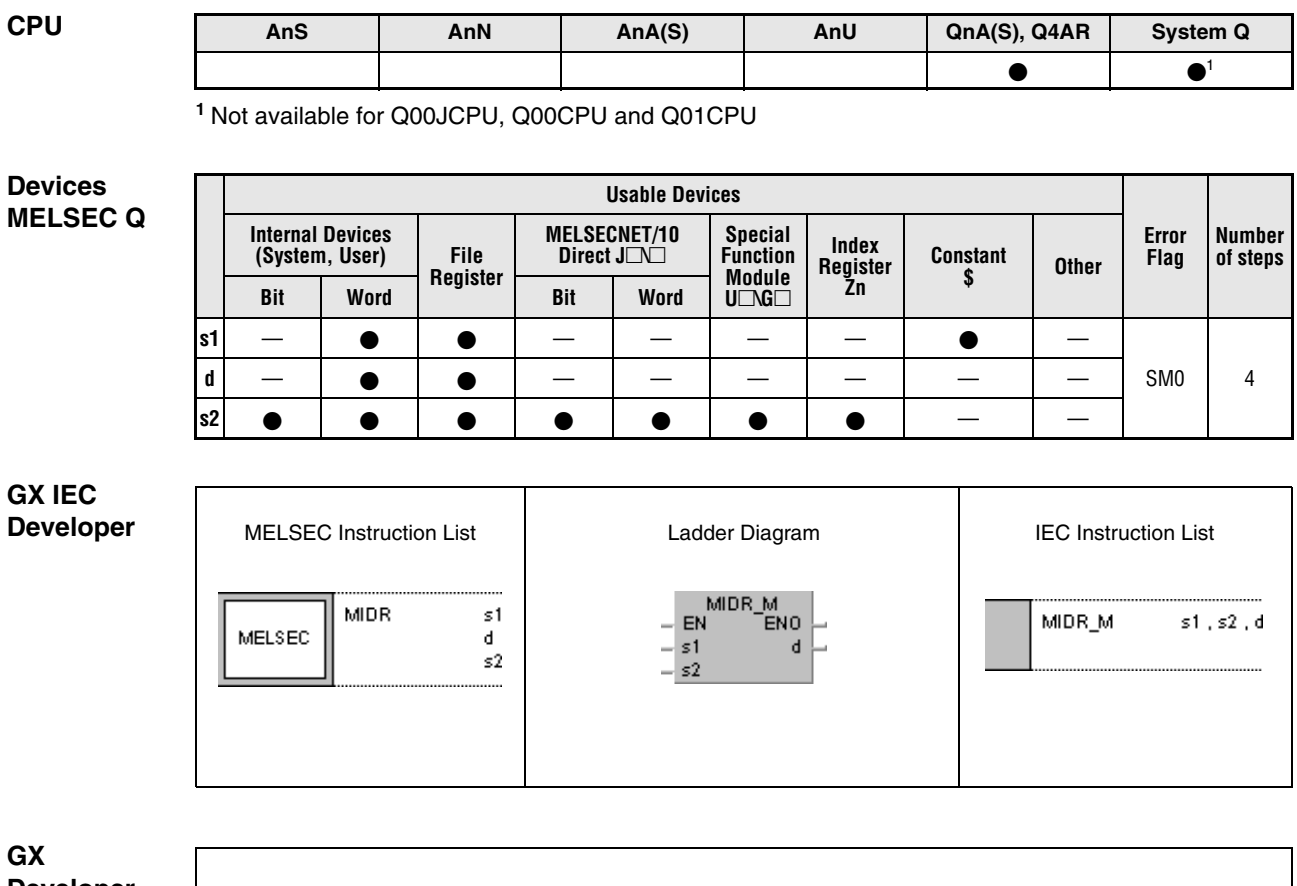

**GX Developer**

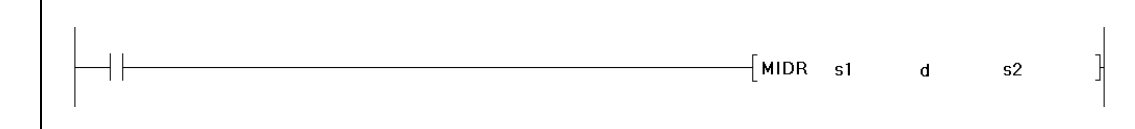

#### **Variables**

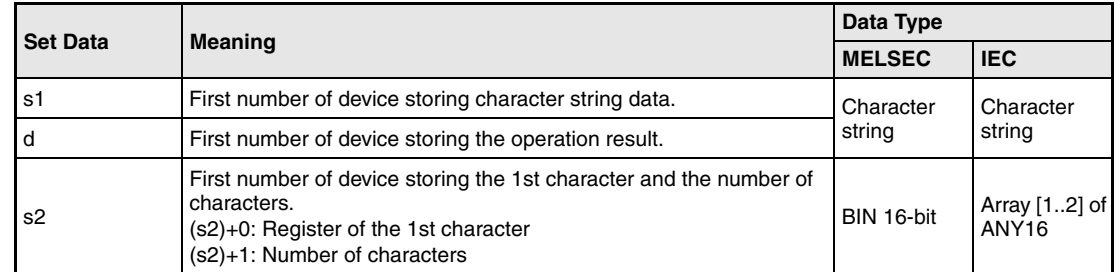

## **Functions Storing and moving parts of character strings**

### **MIDR Storing specified parts of character strings**

The MIDR instruction stores a part specified from s onwards of the character string stored from d onwards.

The first character of part to be stored is specified in s2 (Array s[1]) and is counted beginning from the left part of the character string (lower byte of s1).

The length of the part to be stored is specified in s2+1 (Array\_s[2]).

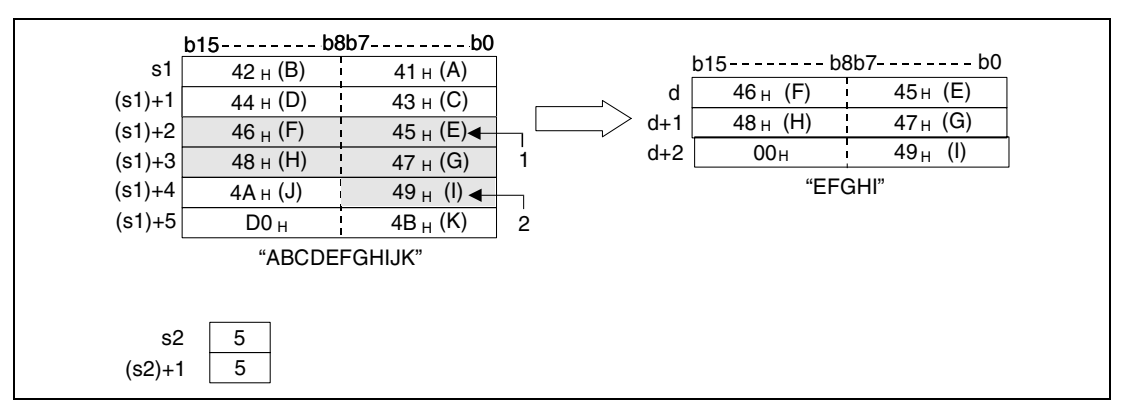

**<sup>1</sup>** Position of the 5th character (s2)

**<sup>2</sup>** Position of the last character to be stored

No operation is processed, if the number of characters in (s2)+1 (Array\_s[2]) is zero.

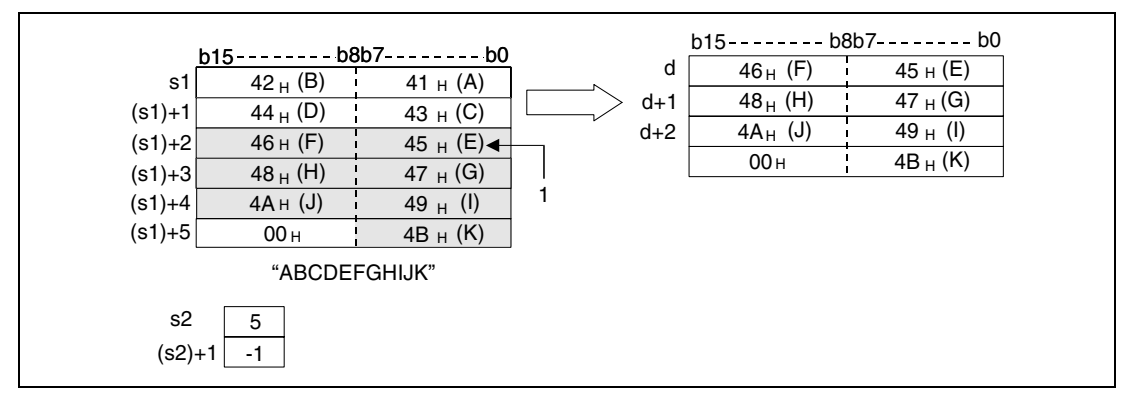

**<sup>1</sup>** Position of the 5th character (s2)

#### **MIDW Moving parts of character string to a defined area**

The MIDW instruction stores a part of specified length of the character string stored from s1 onwards in the area specified in d and d+1.

The first address of the storage area in d through d+n is specified in s2 (Array\_s2[1]) and is counted beginning from the left part of the character string (lower byte of d).

The length of the part of string to be stored is specified in s2+1 (Array s2[2]).

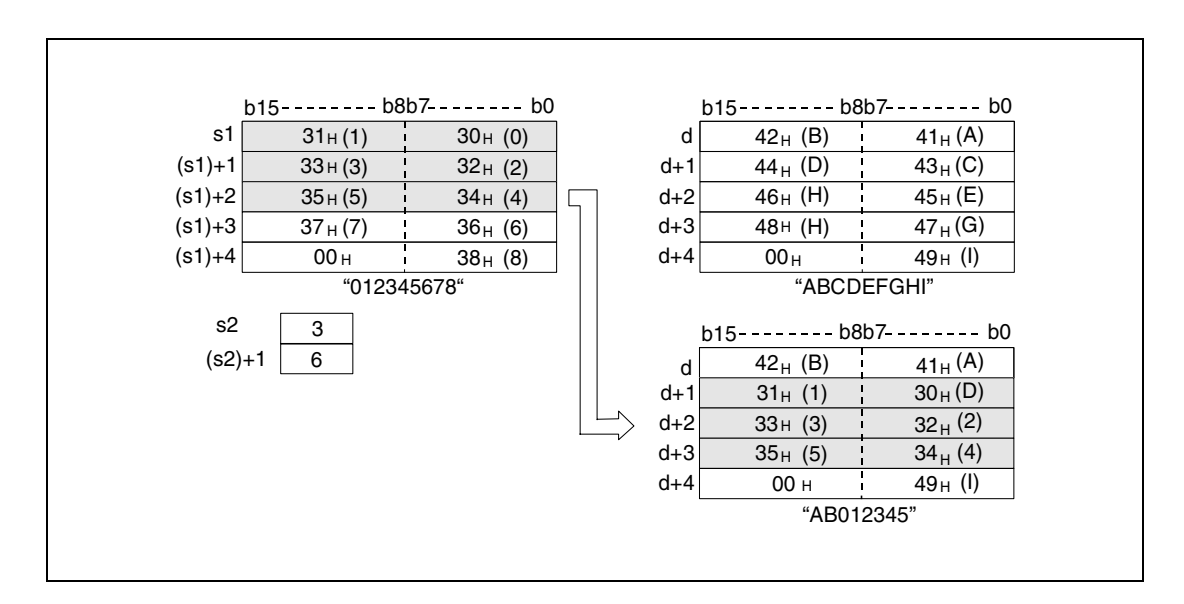

No operation is processed, if the number of characters in  $(s2)+1$  (Array s2[2]) is zero.

If the number of characters specified in  $(s2)+1$  (Array\_s2[2]) exceeds the storage area specified from d onwards, the remaining characters are cut off. In the following diagram the characters "35H" through "37H" are not stored.

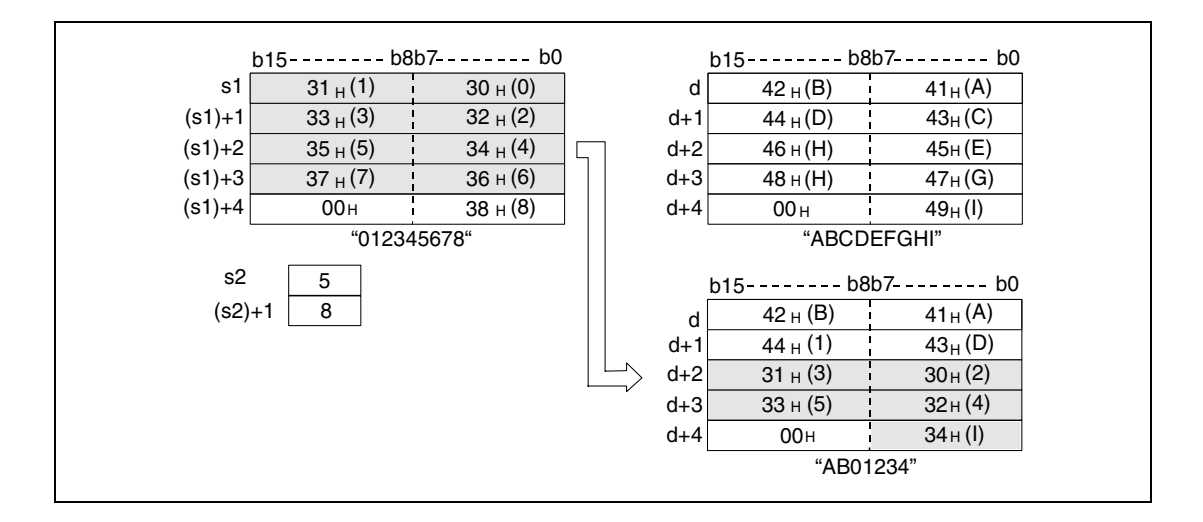

If the value -1 is stored in (s2)+1 (Array\_s2[2]), the characters are stored from s1 onwards.

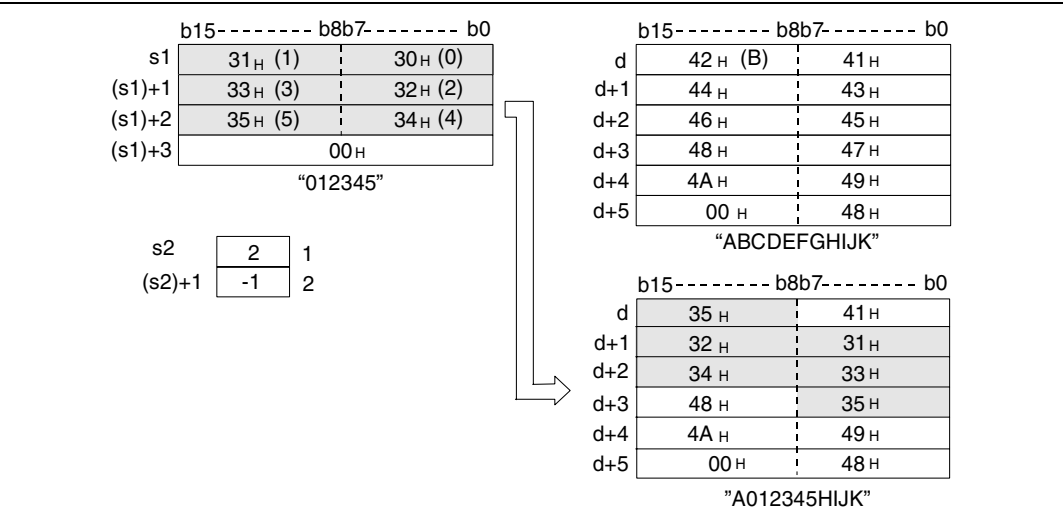

**Operation Errors** In the following cases an operation error occurs and the error flag is set:

For the MIDR instruction

- The initital device number of the characters to be stored specified in s2 (Array s2[1]) exceeds the range from s1 to (s1)+n (error code 4101).
- The initital device number of the characters to be stored specified in (s2)+1 (Array\_s2[2]) exceeds the range from d to d+n (error code 4101).

For the MIDW instruction

- The initital device number of the characters to be stored specified in (s2) (Array\_s2[1]) exceeds the range from d to d+n (error code 4101).
- The initital device number of the characters to be stored specified in (s2)+1 (Array\_s2[2]) exceeds the storage range in s1 through (s1)+n (error code 4101).

#### **Program**  MIDRP

**Example 1**

With leading edge from X0, the following program stores characters in D0 through D2 from a character string in D10 through D13. The number of characters to be stored is specified in R1 (var\_R0 Array [2]). The starting position within the source string is specified in R0 (var\_R0 Array [1]).

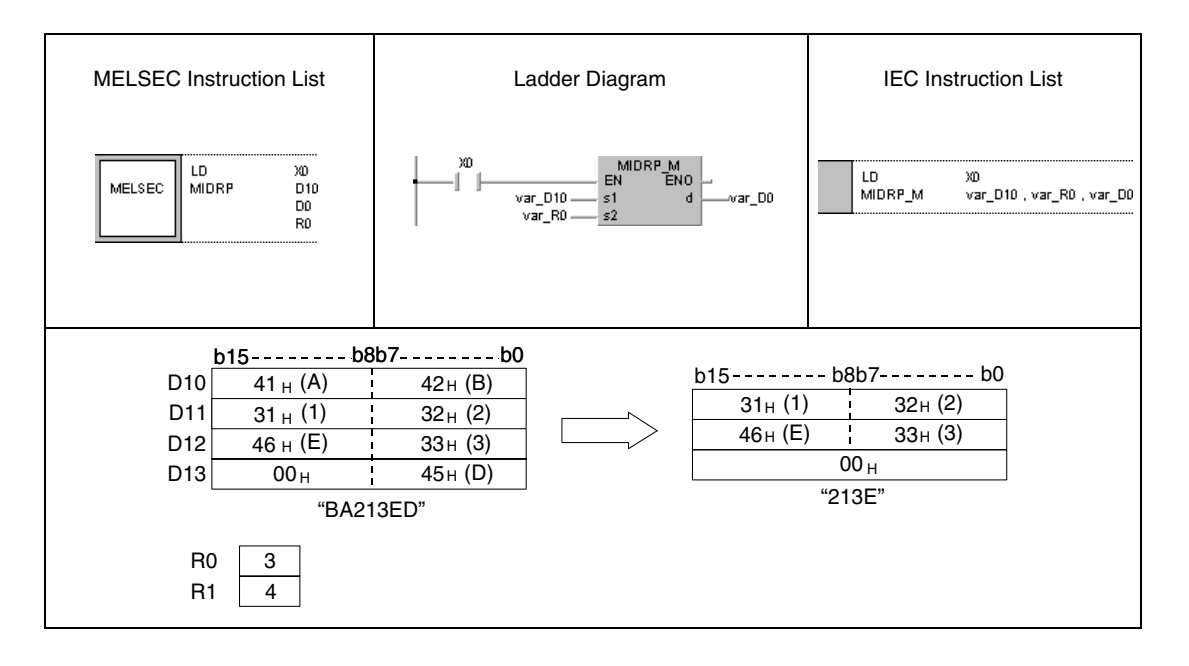
#### **Program Example 2** MIDWP

With leading edge from X1C, the following program stores characters in D100 through D104 from the beginning of a character string in D0 through D3. The number of characters to be stored is specified in R1 (var R0 Array [2]). The starting position where the characters are stored is specified by R0 (var\_R0 Array [1]).

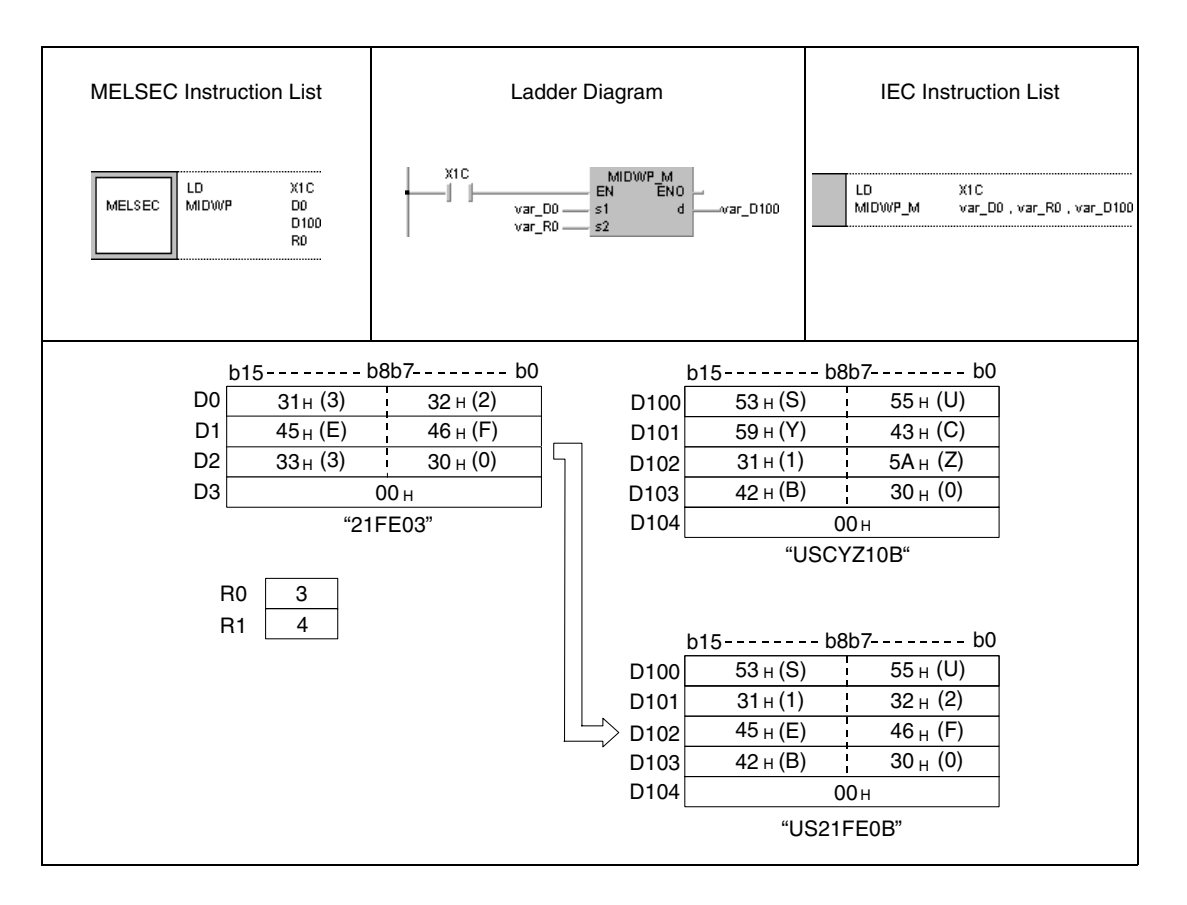

# **7.11.18 INSTR, INSTRP**

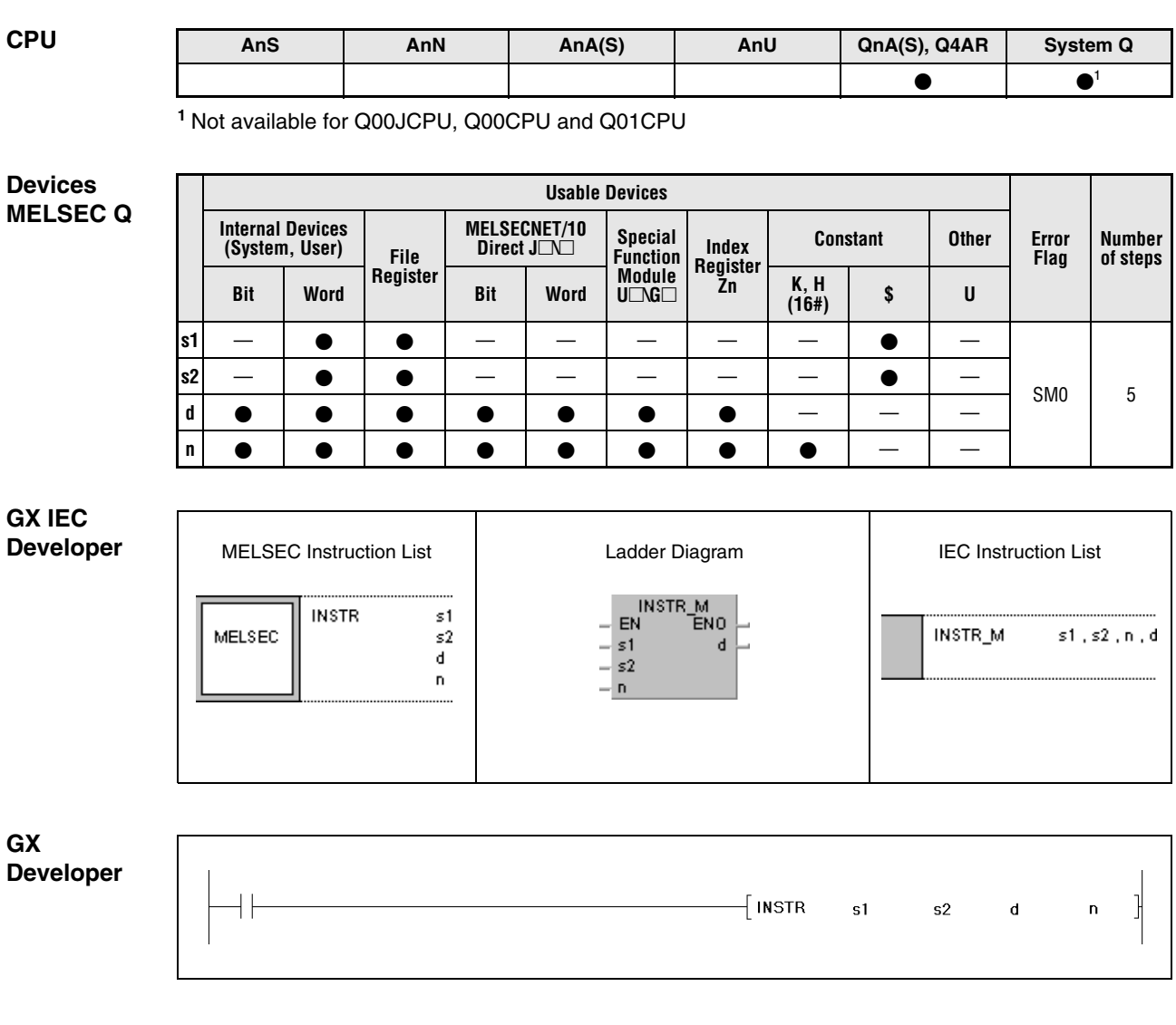

**GX**

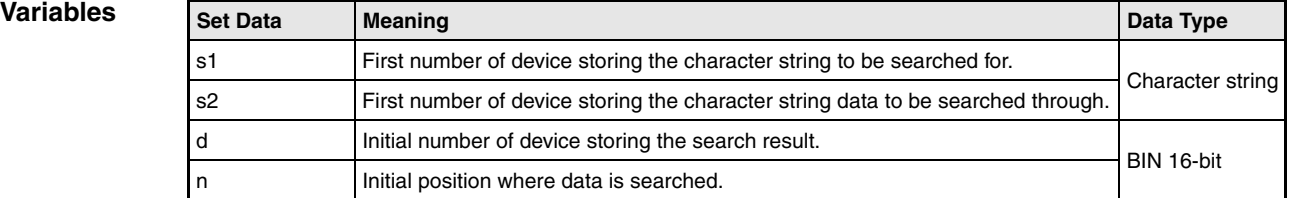

#### **Functions Search for character strings**

#### **INSTR Search for character strings**

The INSTR instruction searches the character string specified in s1 through (s1)+n within the character string data specified by s2 through (s2)+n.

The search begins with the character specified in n.

The first matching character is stored in d. The character is counted beginning from the left part of the character string (lower byte of s2).

For n=3

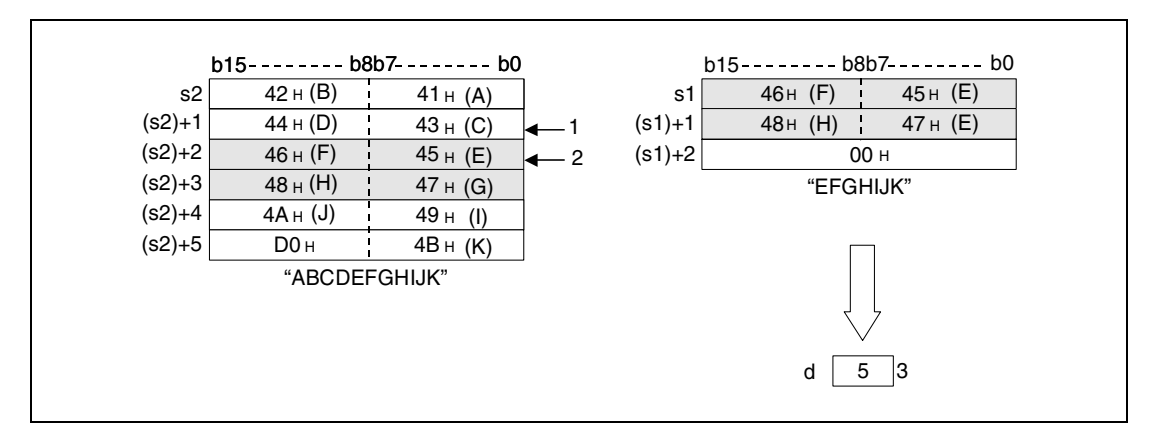

**<sup>1</sup>** The search starts from the 3rd character

**<sup>2</sup>** First character of the searched character string

**<sup>3</sup>** Search result

If no matching character string is found, a zero is stored in d.

In case the value specified in n is negative or zero, no operation is processed.

#### **Operation Errors**

In the following cases an operation error occurs and the error flag is set:

● The initial search position stored in n exceeds the range of (s2) through (s2)+n (error code 4100).

**Example 1**

#### **Program**  INSTRP

With leading edge from X0, the following program searches in R0 onwards beginning with the 5th character for the character string specified in D0 through D2. The result (0) is stored in D100.

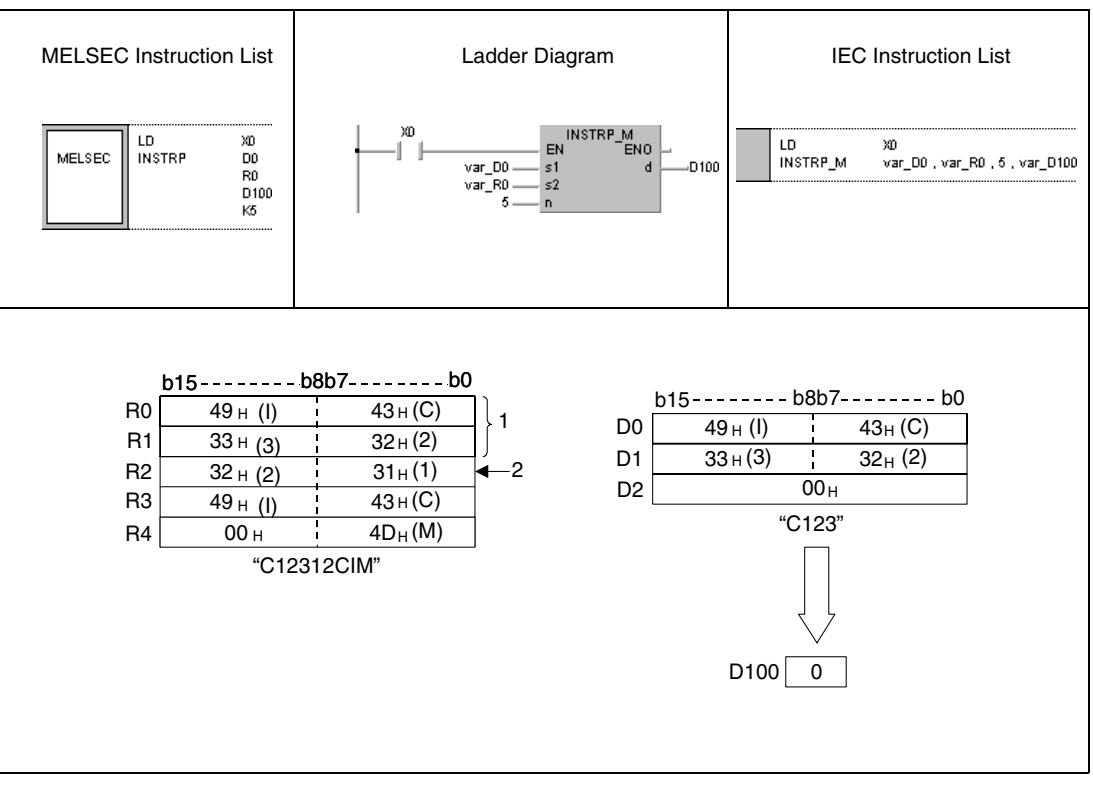

**<sup>1</sup>** This area is not searched through.

**<sup>2</sup>** The search begins with the 5th character.

## INSTRP

**Program Example 2**

With leading edge from X0, the following program searches in D0 onwards beginning with the 3rd character for the character string "AB". The search result (5) is stored in D100.

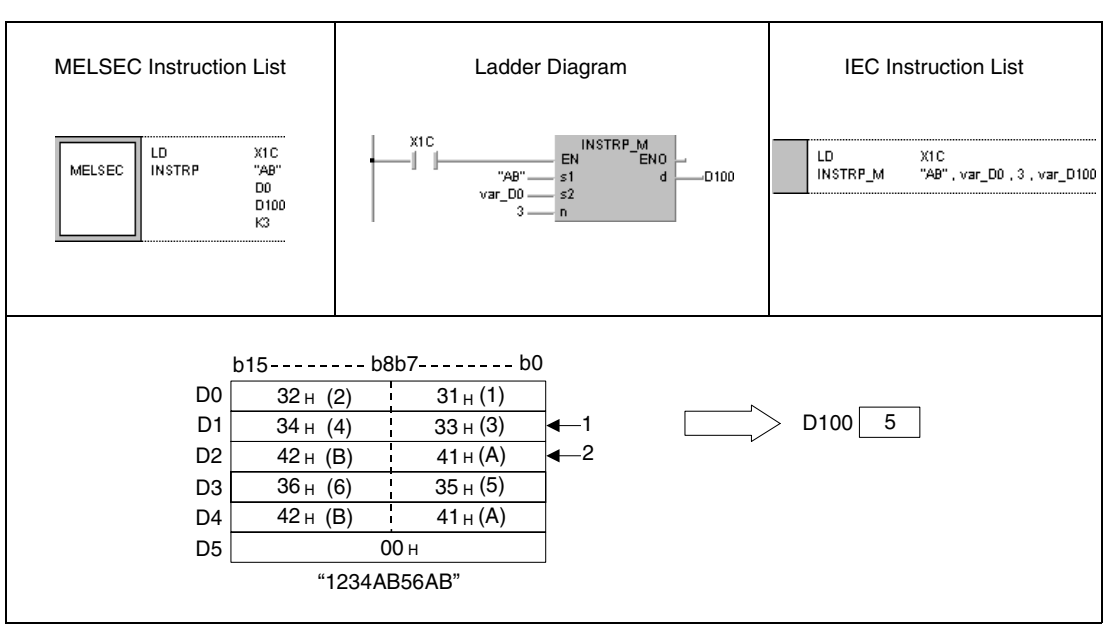

**<sup>1</sup>** The search begins with the 3rd character.

**<sup>2</sup>** The searched character string begins at the 5th character.

# **7.11.19 EMOD, EMODP**

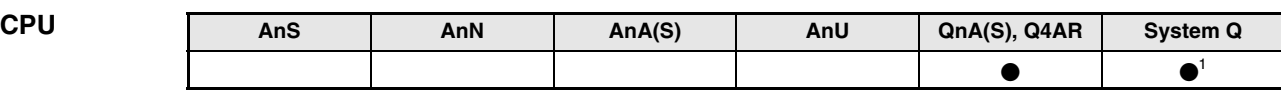

**<sup>1</sup>** Not available for Q00JCPU, Q00CPU and Q01CPU

**Devices** 

**MELSEC Q**

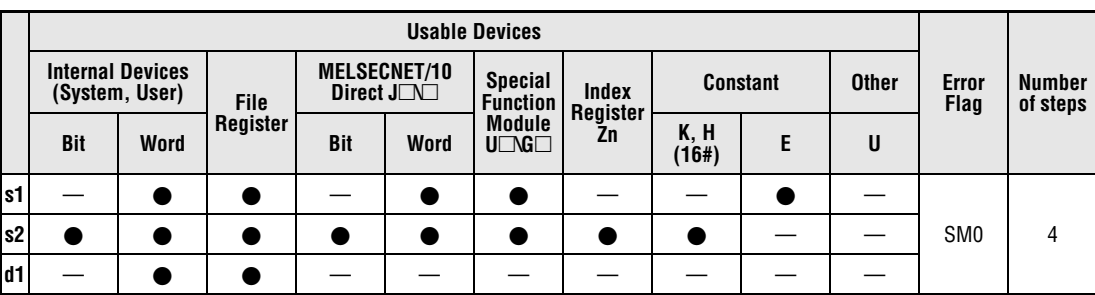

**GX IEC Developer**

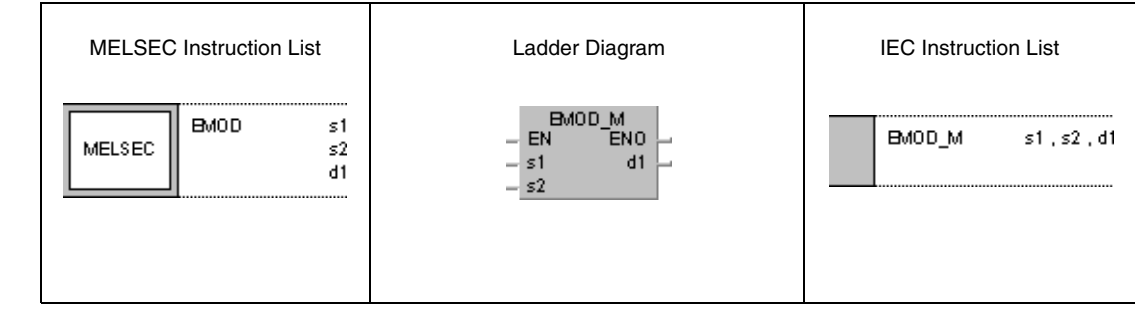

**GX Developer** ł  $-$  EMOD s1  $s2$  $\overline{d1}$ 

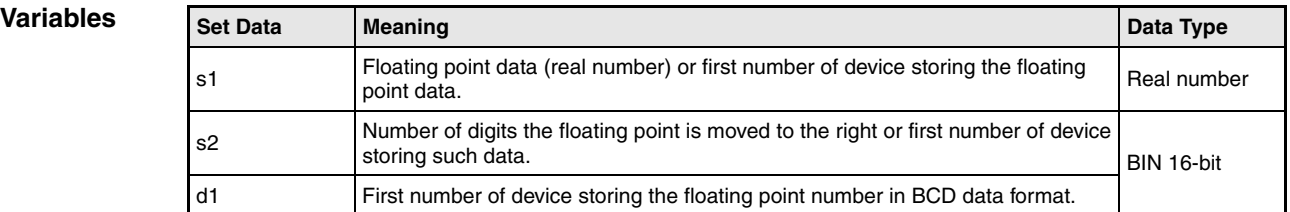

### **Functions Conversion of floating point number into the BCD format**

## **EMOD Conversion into the BCD format**

The EMOD instruction calculates the BCD format from the floating point number (real number) in s1 and (s1)+1 considering the decimal point shift to the right specified in s2. The result is stored in d1 through  $(d1)+4$ .

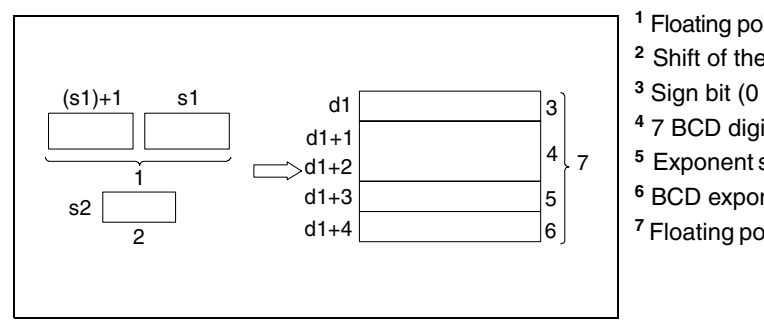

**<sup>1</sup>** Floating point data (real number)

**<sup>2</sup>** Shift of the decimal point to the right

- <sup>3</sup> Sign bit (0 = positive  $/ 1$  = negative)
- **<sup>4</sup>** 7 BCD digits
- $5$  Exponent sign (0 = positive / 1 = negative)
- **<sup>6</sup>** BCD exponent (Value range 0 to 38)
- **<sup>7</sup>** Floating point number in BCD data format

The following diagrams show conversion examples.

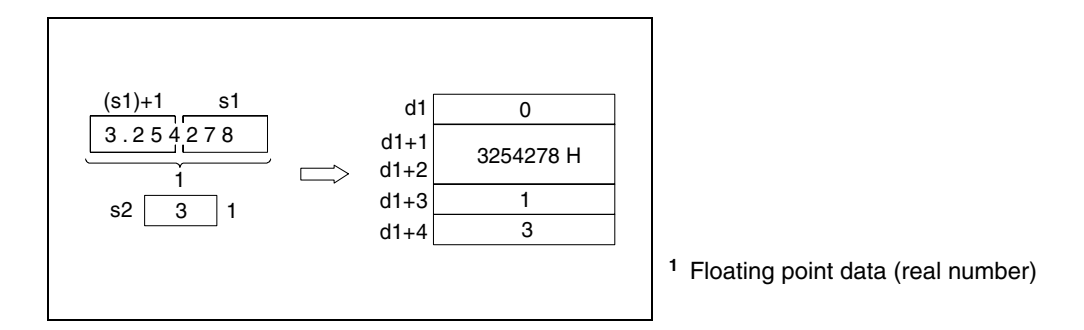

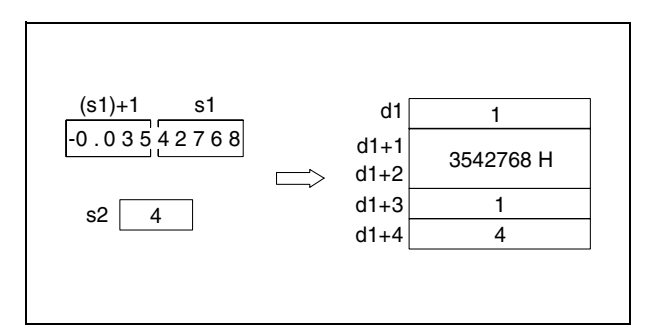

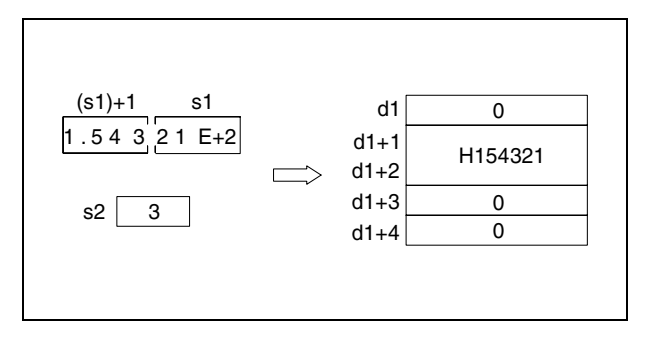

The floating point number in s1 and (s1)+1 is rounded up to 7 digits and stored in (d1)+1 and  $(d1)+2.$ 

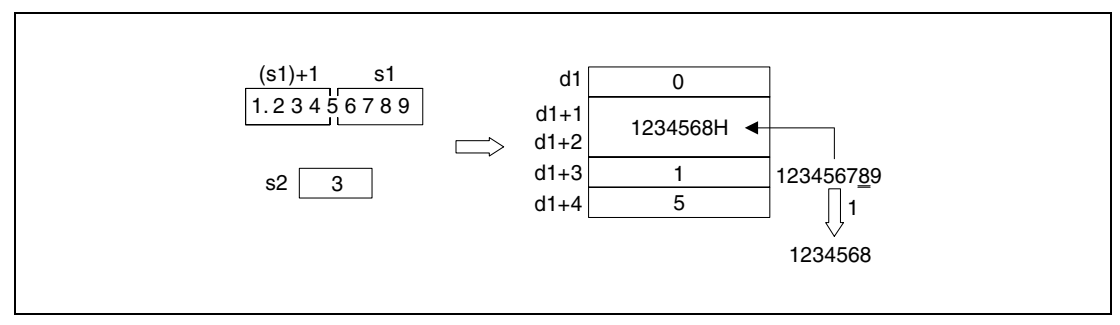

**<sup>1</sup>** Rounded up

**Operation Errors**

- In the following cases an operation error occurs and the error flag is set:
	- The number of digits of the decimal point shift (s2) exceeds the range of 0 to 7 (error code 4100).
	- $\bullet$  The value entered in d1 through (d1)+4 exceeds the relevant storage device area (error code 4101).

#### **Program Example**  EMOD

While X0 is set, the following program converts the floating point data (real number) specified in D0 and D1 considering the decimal point shift specified in R10. The result is stored in D100 through D104.

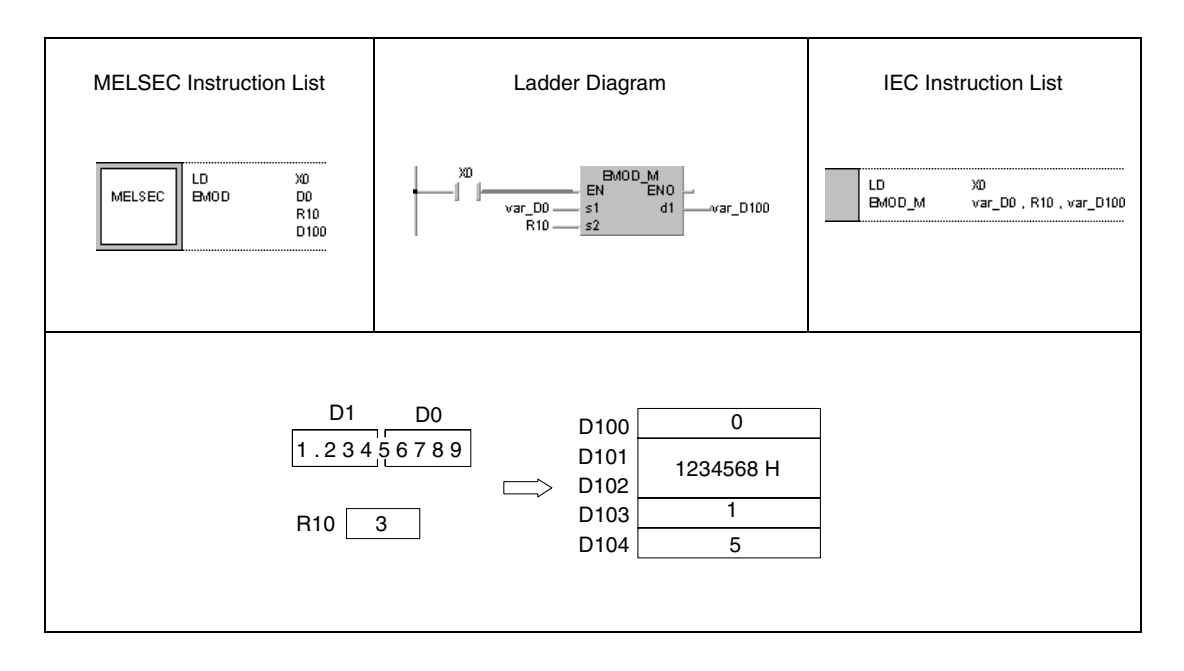

# **7.11.20 EREXP, EREXPP**

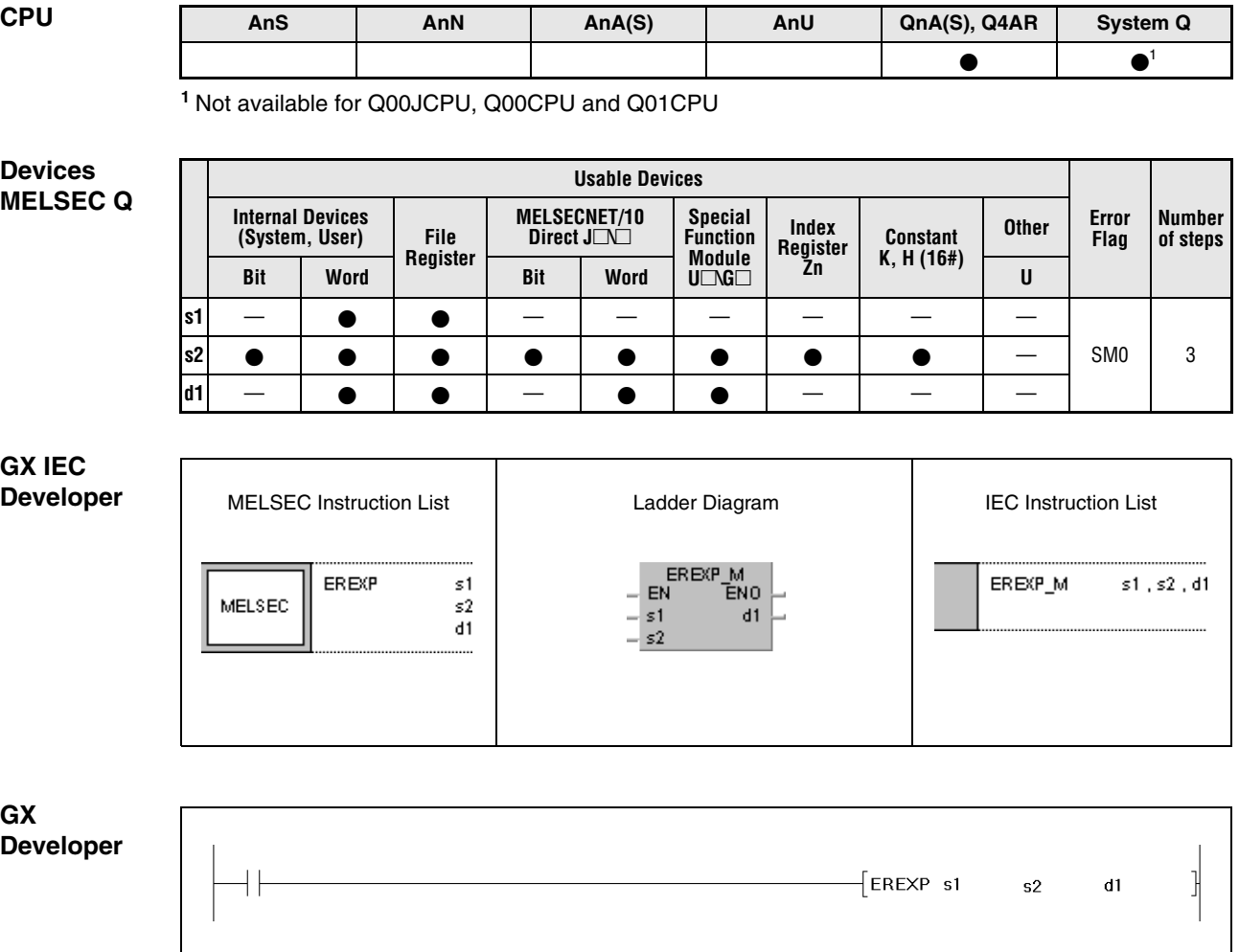

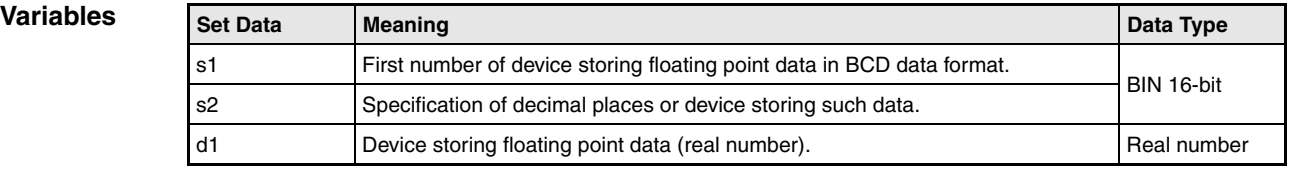

### **Functions Conversion of floating point data into the decimal format**

## **EREXP Conversion into the decimal format**

The EREXP instruction calculates the decimal format of the floating point data (real number) from the floating point data in BCD format in s1 through (s1)+4, considering the decimal places specified in s2. The result is stored in d1 and  $(d1)+1$ .

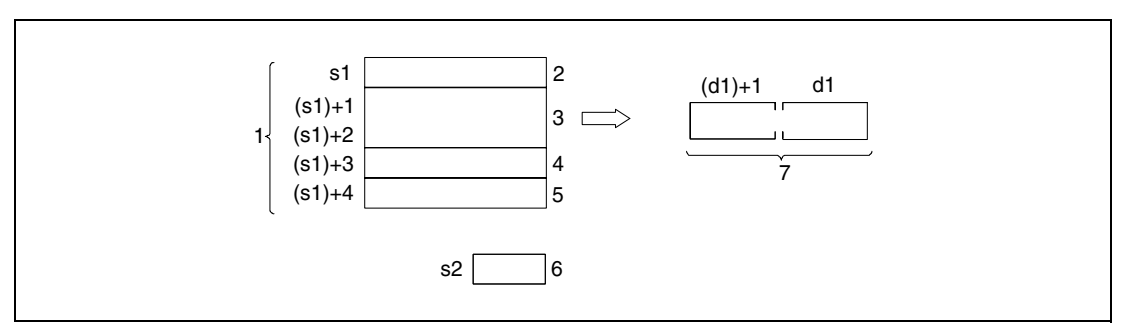

**<sup>1</sup>** Floating point data in BCD data format

- $2$  Sign bit (0 = positive / 1 = negative)
- **<sup>3</sup>** 7 BCD digits
- $4$  Exponent sign (0 = positive  $/ 1$  = negative)
- **<sup>5</sup>** BCD exponent (value range 0 to 38)
- **<sup>6</sup>** Number of decimal places (value range 0 to 7)
- **<sup>7</sup>** Floating point data (real number)

The sign in s1 and the sign of the exponent in (s1)+3 is set to 0 for a positive value. For a negative value the sign bit is 1.

The value of the BCD exponent (s1)+4 may range from 0 to 7.

The decimal places in s2 may range from 0 to 7.

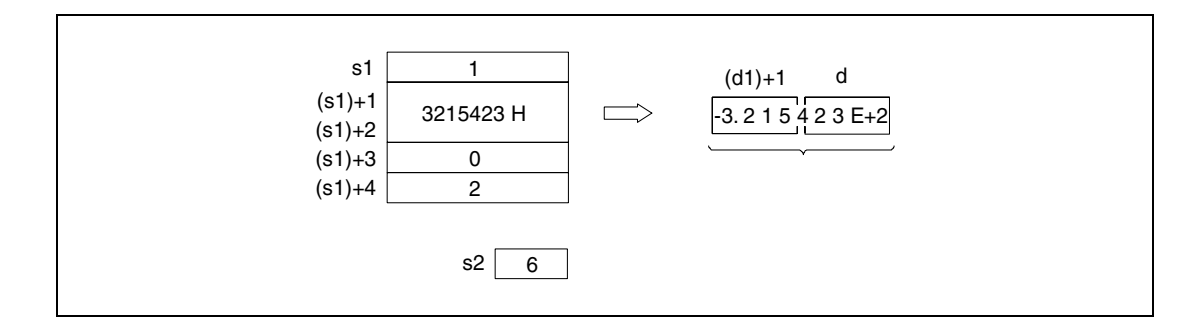

#### **Operation Errors** In the following cases an operation error occurs and the error flag is set:

- The sign designation in s1 is not 0 or 1 (error code 4100).
- The BCD data in (s1)+1 and (s1)+2 contains more than 8 digits (error code 4100).
- The exponent sign in (s1)+3 is not 0 or 1 (error code 4100).
- The exponent data in (s1)+4 exceeds the range from 0 to 38 (error code 4100).
- The number of decimal places in s2 exceeds the range of 0 to 7 (error code 4101).

#### **Program**  EREXPP

**Example** 

With leading edge from X0, the following program calculates the floating point value (real number) in decimal format from the floating point value in BCD format specified in D0 through D4 considering the decimal places specified in D10. The result is stored in D100 and D101.

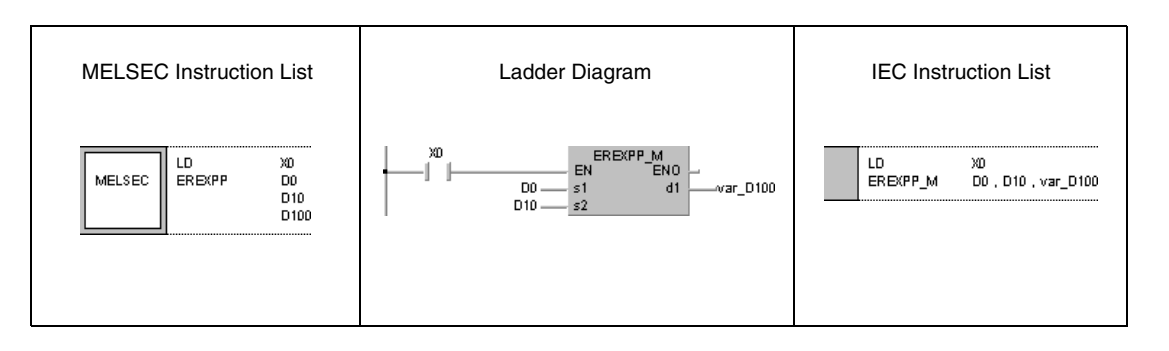

# **7.12 Special functions**

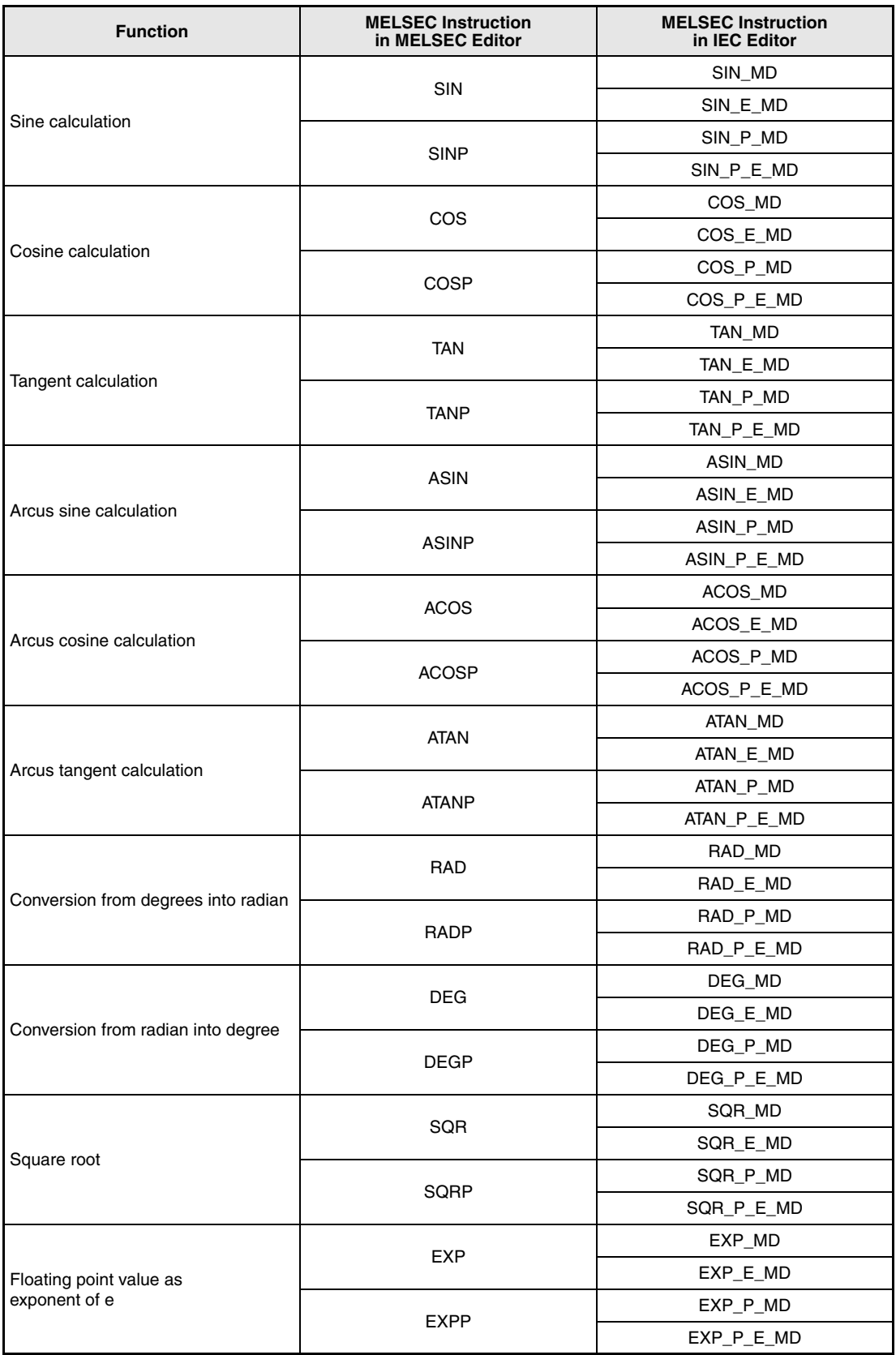

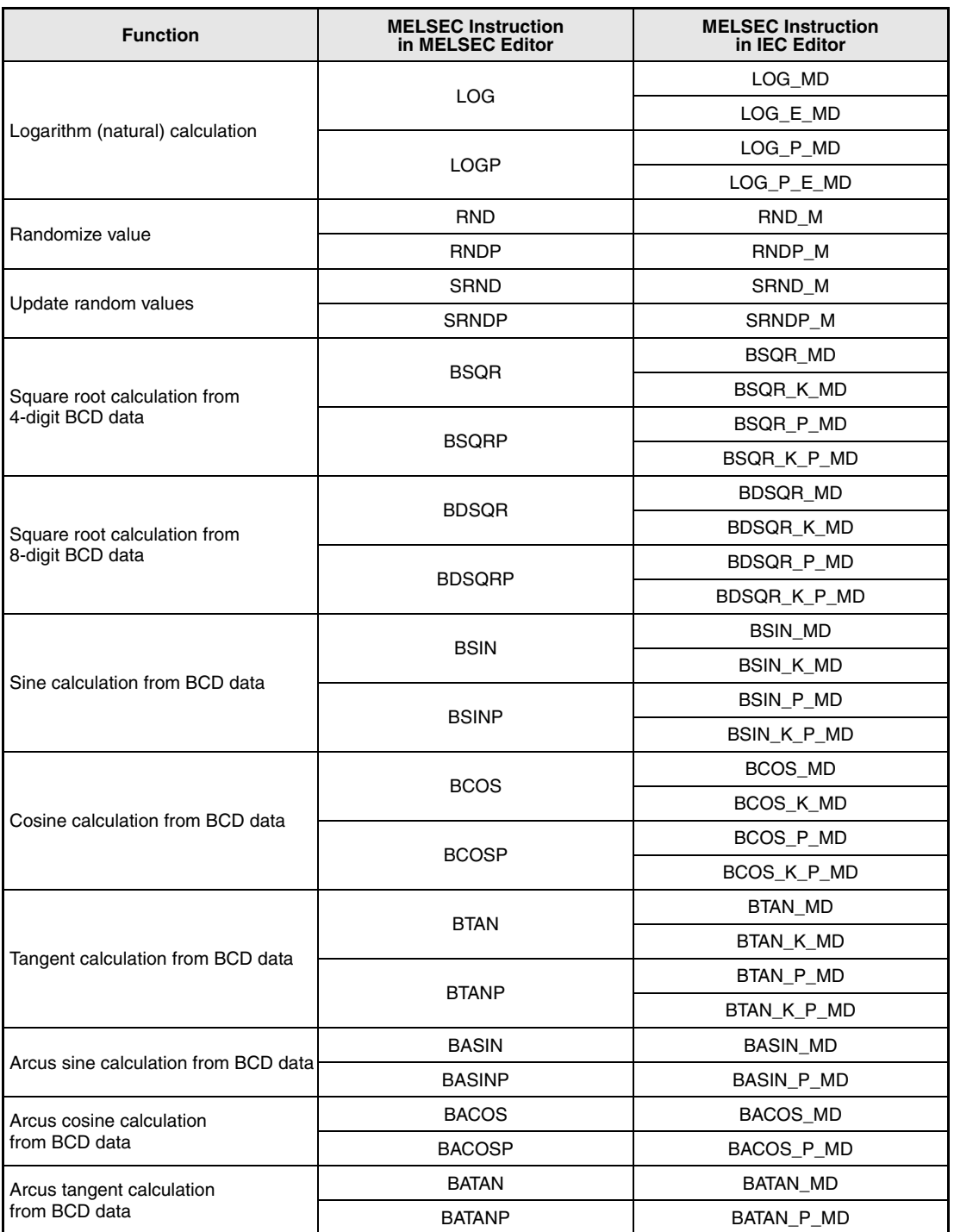

**NOTE** Within the IEC editors please use the IEC instructions.

# **7.12.1 SIN, SINP**

| <b>CPU</b> | AnS | AnN | AnA(S) | AnU | QnA(S), Q4AR | System Q |
|------------|-----|-----|--------|-----|--------------|----------|
|            |     |     |        |     |              |          |

**<sup>1</sup>** Using an AnA and AnU CPU this dedicated instruction in the IEC editor can be programmed as function, and in the MELSEC editor can be programmed in combination with the LEDA, LEDC, and LEDR instructions.

**<sup>2</sup>** Not available for Q00JCPU, Q00CPU and Q01CPU

#### **Devices MELSEC Q**

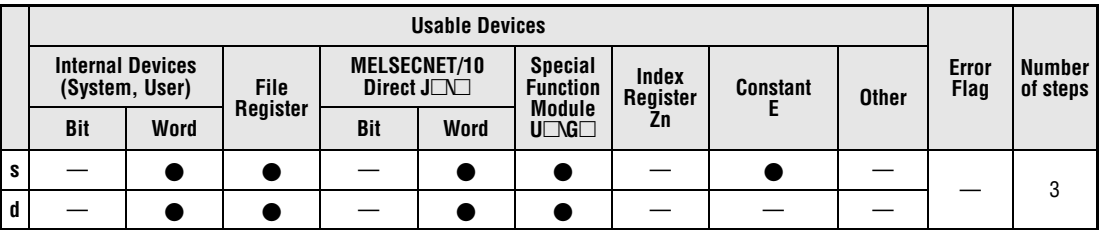

#### **GX IEC Developer**

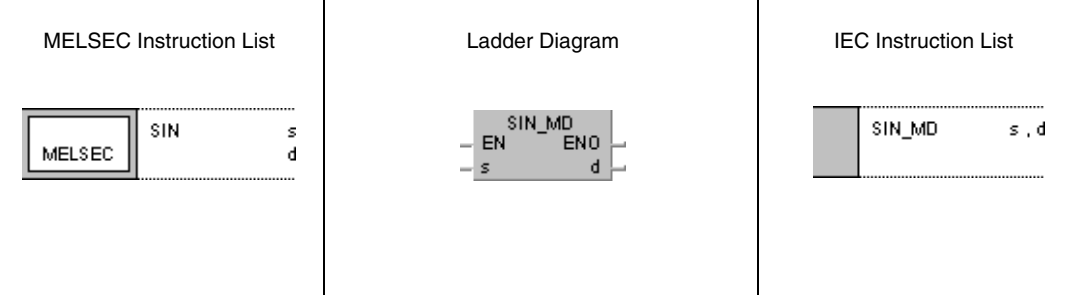

#### **GX Developer**  $\sqrt{\sin$ 1  $\mathsf{s}$  $\mathbf d$

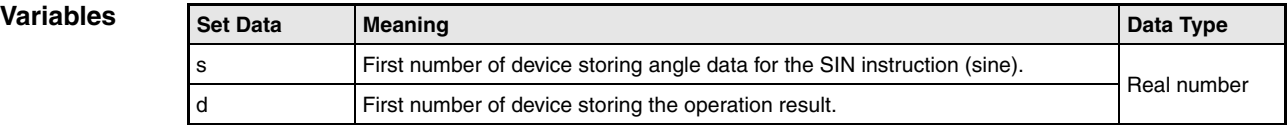

## **Functions Sine calculation from floating point values**

## **SIN Sine calculation**

The SIN instruction calculates the sine value from angle data in s and s+1. The result is stored in d and d+1.

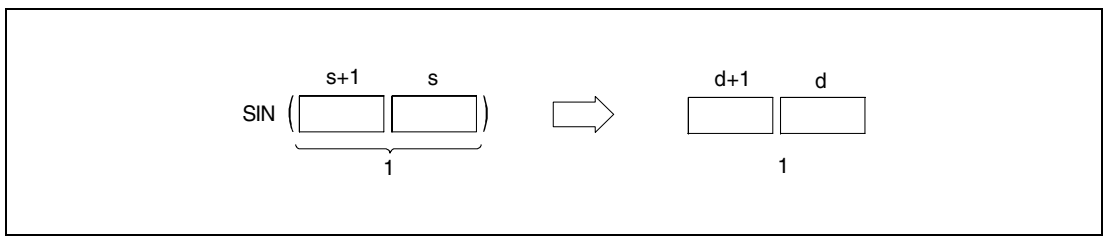

**<sup>1</sup>** Floating point value (real number)

The angle in s and s+1 must be specified in radian measure (degrees x  $\pi/180$ ). The conversion from degrees into radian is described in the sections on the RAD and DEG instructions.

#### **Operation Error**

In the following cases an operation error occurs and the error flag is set:

● For Q4AR CPU only: When SM707 is OFF and the specified device (s) contains -0 (error code 4100).

#### **Program**  SIN

**Example** 

While SM400 is set, the following program calculates the sine value from the 4-digit BCD angle specification in X20 through X2F. The result is stored as floating point value (real number) in D<sub>0</sub> and D<sub>1</sub>.

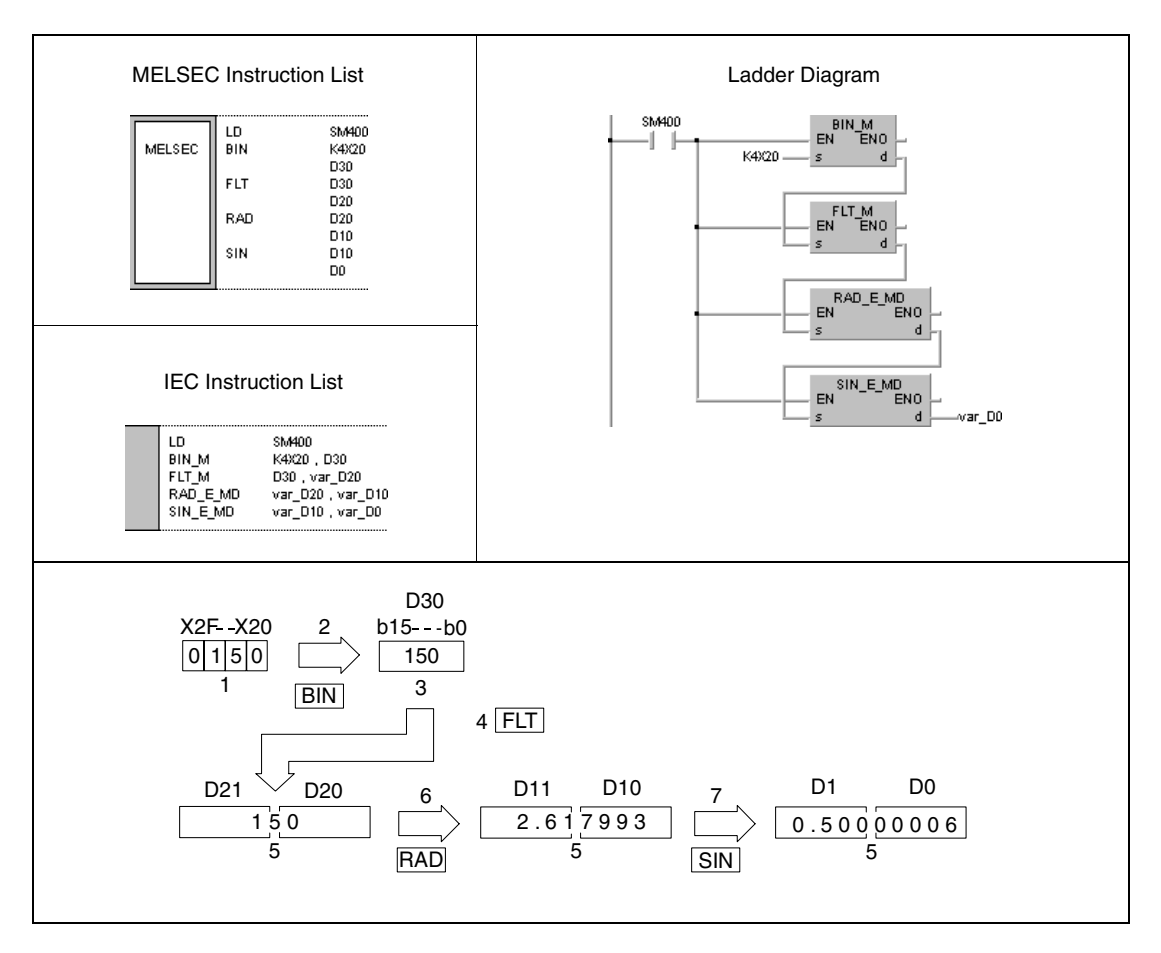

**<sup>1</sup>** BCD value

- **<sup>2</sup>** Conversion into the BIN format
- **<sup>3</sup>** BIN value
- **<sup>4</sup>** Conversion into the floating point format
- **<sup>5</sup>** Floating point value (real number)
- **<sup>6</sup>** Conversion into the radian measure
- **<sup>7</sup>** Calculation of the sine value

# **7.12.2 COS, COSP**

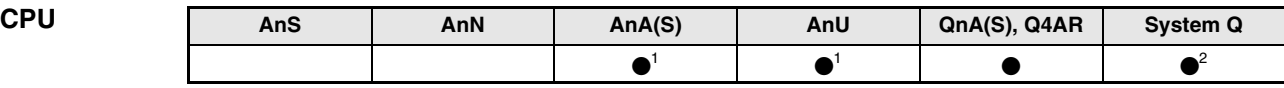

**<sup>1</sup>** Using an AnA and AnU CPU this dedicated instruction in the IEC editor can be programmed as function, and in the MELSEC editor can be programmed in combination with the LEDA, LEDC, and LEDR instructions.

**<sup>2</sup>** Not available for Q00JCPU, Q00CPU and Q01CPU

#### **Devices MELSEC Q**

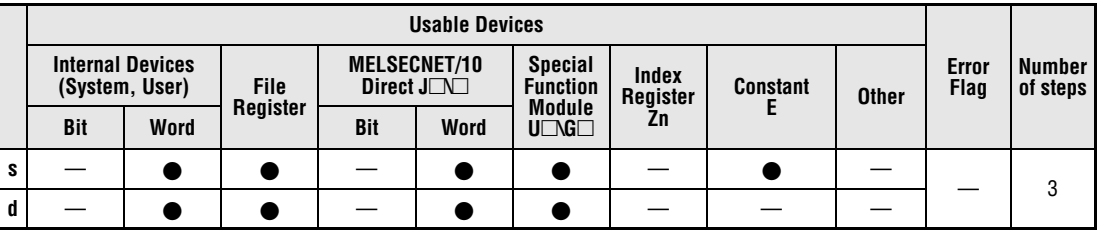

#### **GX IEC Developer**

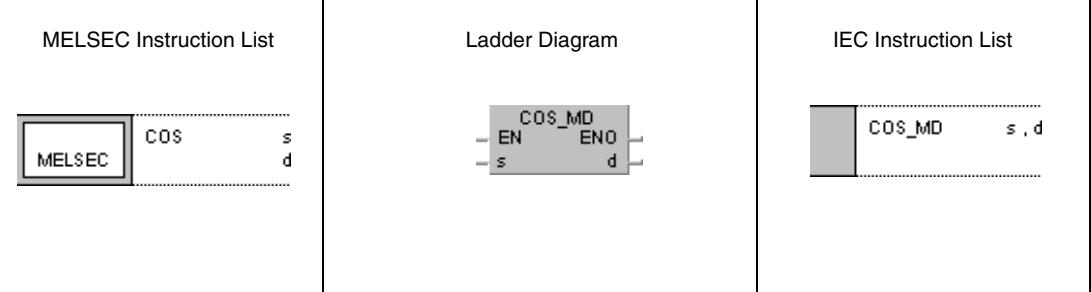

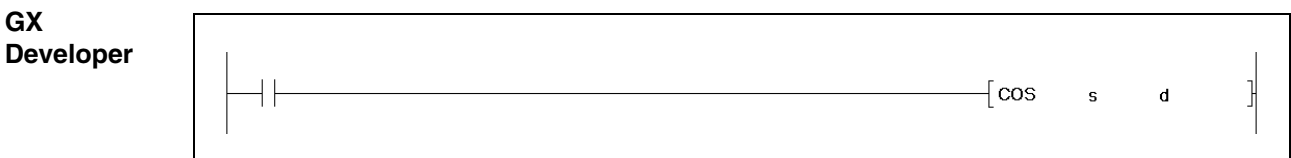

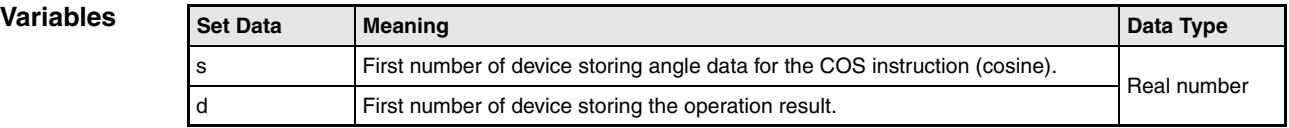

## **Functions Cosine calculation from floating point values**

## **COS Cosine calculation**

The COS instruction calculates the cosine value from angle data in s and s+1. The result is stored in d and d+1.

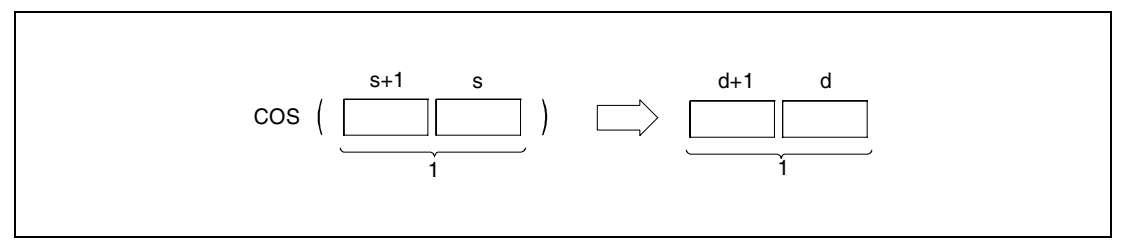

**<sup>1</sup>** Floating point value (real number)

The angle in s and s+1 must be specified in radian measure (degrees  $x \pi/180$ ). The conversion from degrees into radian is described in the sections on the RAD and DEG instructions.

**Operation Error**

In the following cases an operation error occurs and the error flag is set:

● For Q4AR CPU only: When SM707 is OFF and the specified device (s) contains -0 (error code 4100).

#### **Program Example**  COS

While SM400 is set, the following program calculates the cosine value from the 4-digit BCD angle specification in X20 through X2F. The result is stored as floating point value (real number) in D0 and D1.

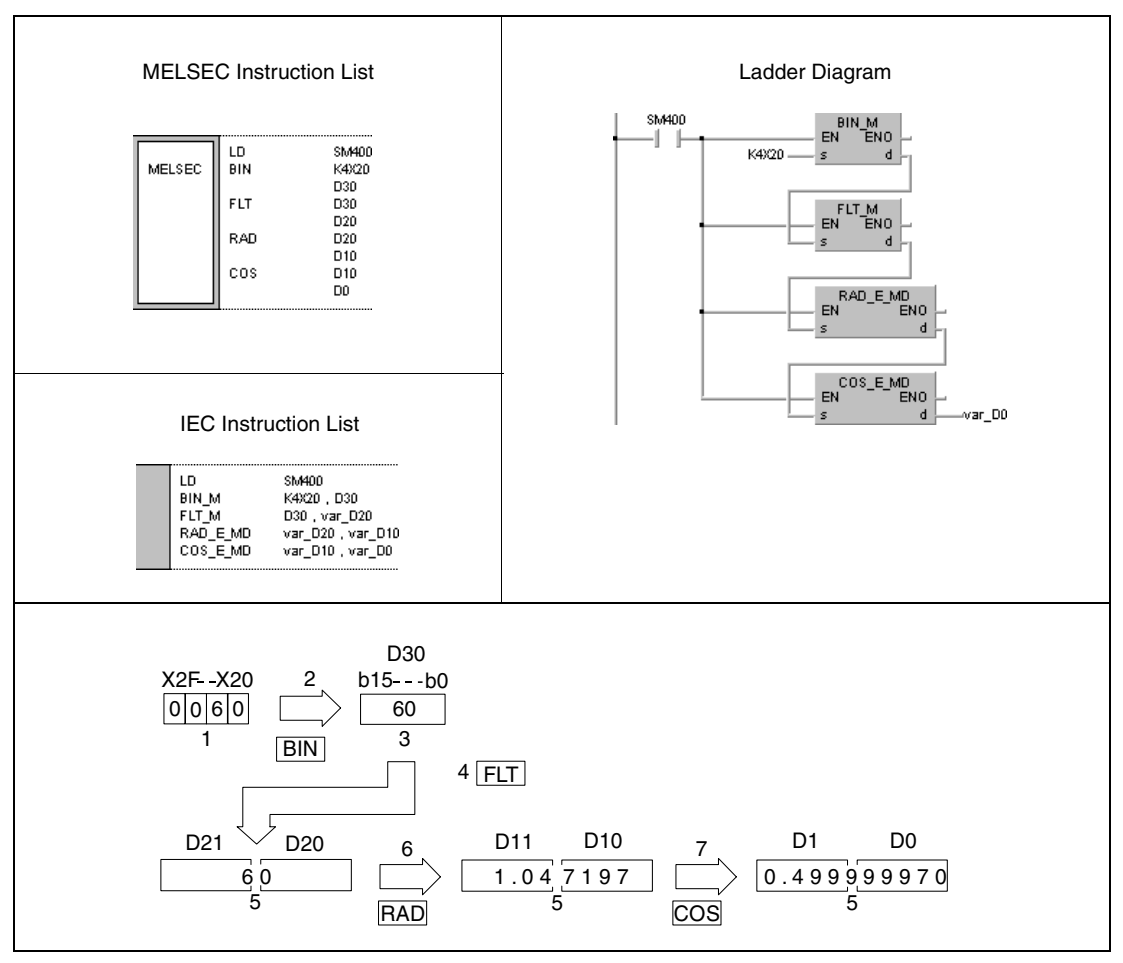

**<sup>1</sup>** BCD value

- **<sup>2</sup>** Conversion into the BIN format
- **<sup>3</sup>** Binary value
- **<sup>4</sup>** Conversion into the floating point format
- **<sup>5</sup>** Floating point value (real number)
- **<sup>6</sup>** Conversion into the radian measure
- **<sup>7</sup>** Calculation of the cosine value

## **7.12.3 TAN, TANP**

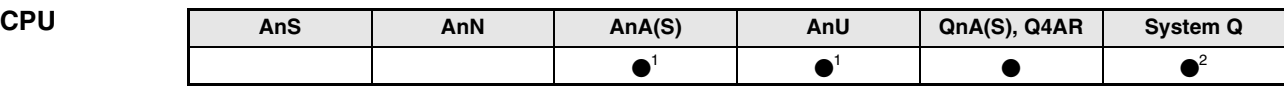

**<sup>1</sup>** Using an AnA and AnU CPU this dedicated instruction in the IEC editor can be programmed as function, and in the MELSEC editor can be programmed in combination with the LEDA, LEDC, and LEDR instructions.

**<sup>2</sup>** Not available for Q00JCPU, Q00CPU and Q01CPU

#### **Devices MELSEC Q**

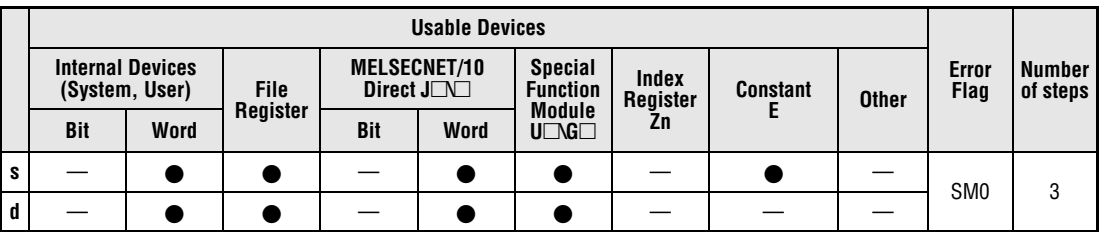

#### **GX IEC Developer**

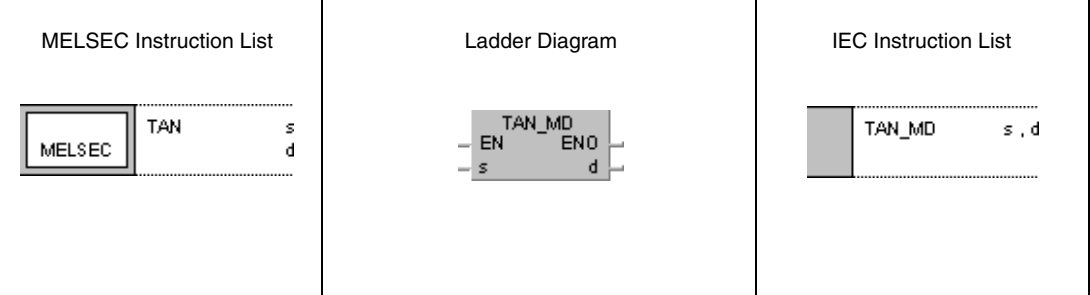

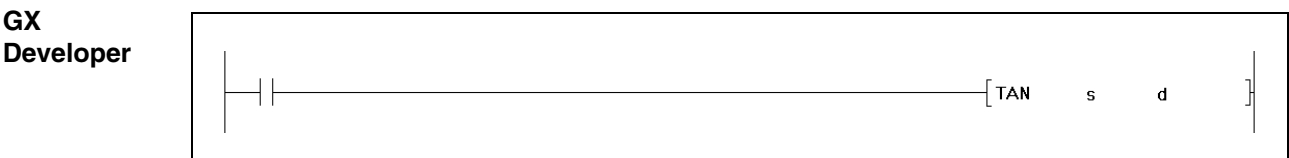

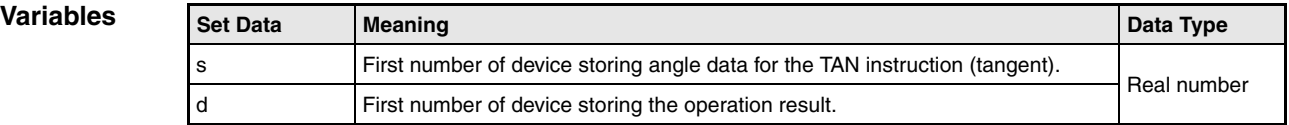

## **Functions Tangent calculation from floating point values**

## **TAN Tangent calculation**

The TAN instruction calculates the tangent value from angle data in s and s+1. The result is stored in d and d+1.

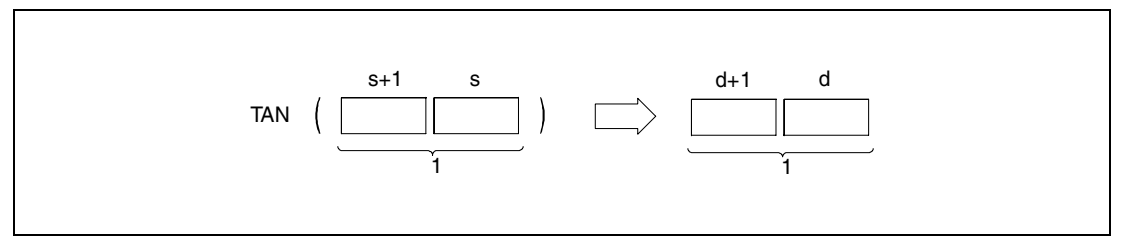

**<sup>1</sup>** Floating point value (real number)

The angle in s and s+1 must be specified in radian measure (degrees  $x \pi/180$ ). The conversion from degrees into radian is described in the sections on the RAD and DEG instructions.

If the angle in s and s+1 retains the values  $\pi/2$  rad or  $(3/2)x\pi$  rad, an error message is returned from the radian measure calculation.

#### **Operation Errors**

In the following cases an operation error occurs and the error flag is set:

- $\bullet$  The operation result is zero or does not range from  $\pm 2^{-127}$  to  $\pm 2^{129}$  (error code 4100).
- For Q4AR CPU only: When SM707 is OFF and the specified device (s) contains -0 (error code 4100).

#### **Program**  TAN

## **Example**

With leading edge from SM400, the following program calculates the tangent value from the 4-digit BCD angle specification in X20 through X2F. The result is stored as floating point value (real number) in D0 and D1.

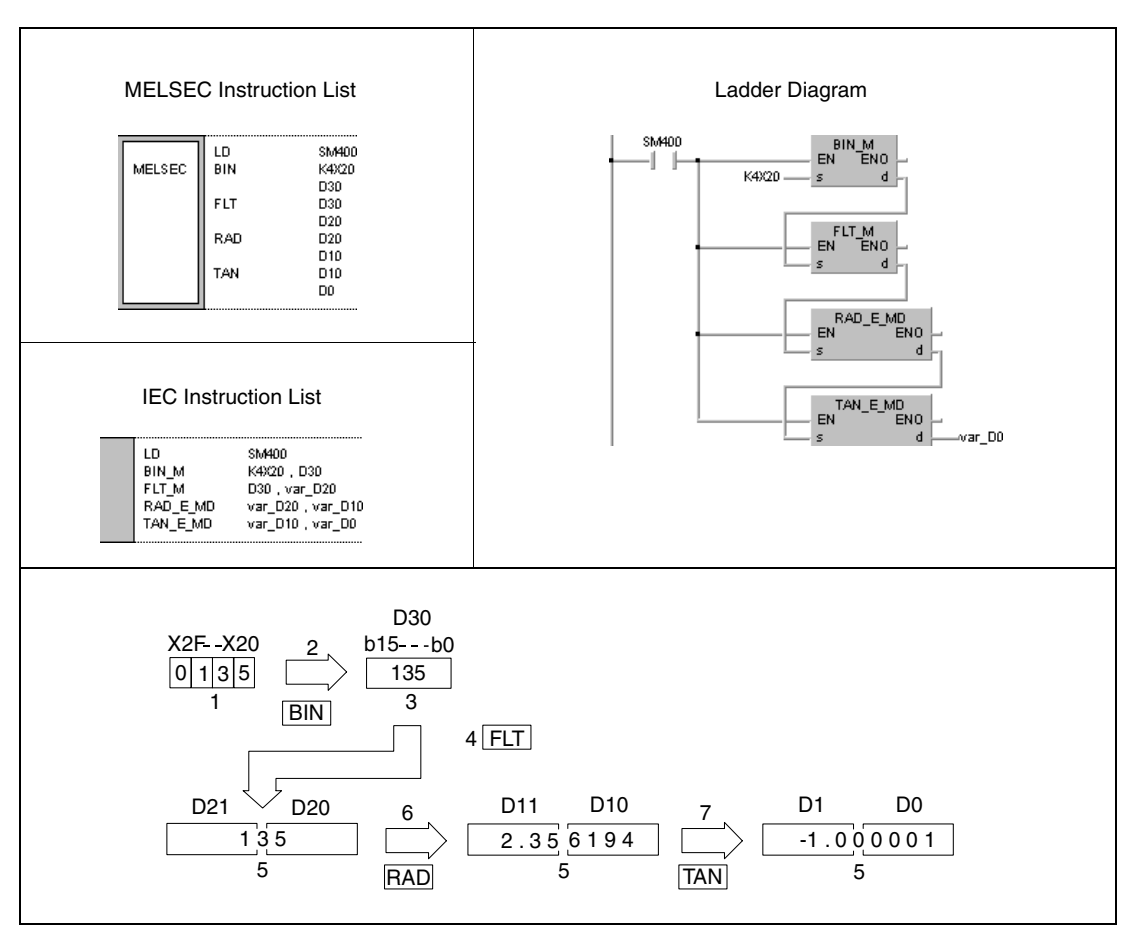

**<sup>1</sup>** BCD value

- **<sup>2</sup>** Conversion into the BIN format
- **<sup>3</sup>** Binary value
- **<sup>4</sup>** Conversion into the floating point format
- **<sup>5</sup>** Floating point value (real number)
- **<sup>6</sup>** Conversion into the radian measure
- **<sup>7</sup>** Calculation of the tangent value

# **7.12.4 ASIN, ASINP**

| <b>CPU</b> | AnS | AnN | AnA(S) | AnU | QnA(S), Q4AR | System Q |
|------------|-----|-----|--------|-----|--------------|----------|
|            |     |     |        |     |              |          |

**<sup>1</sup>** Using an AnA and AnU CPU this dedicated instruction in the IEC editor can be programmed as function, and in the MELSEC editor can be programmed in combination with the LEDA, LEDC, and LEDR instructions.

**<sup>2</sup>** Not available for Q00JCPU, Q00CPU and Q01CPU

#### **Devices MELSEC Q**

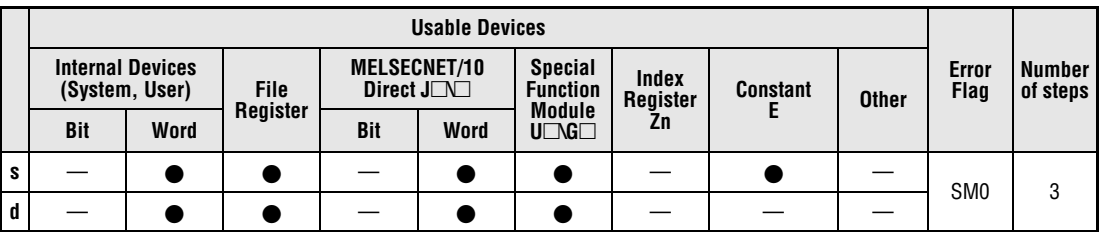

#### **GX IEC Developer**

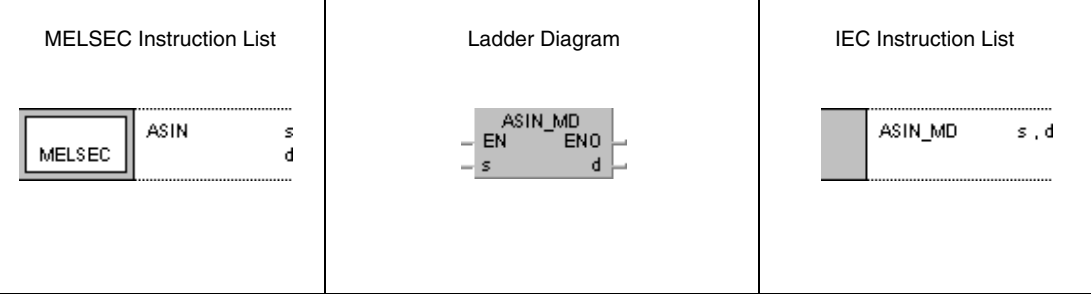

#### **GX Developer**

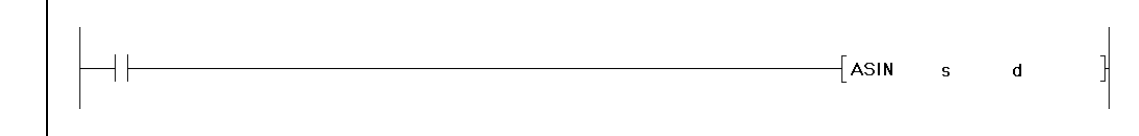

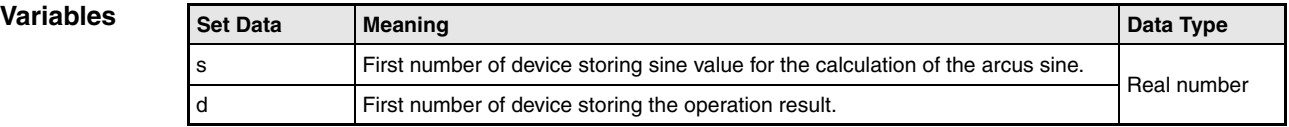

## **Functions Arcus sine calculation of floating point values**

### **ASIN Arcus sine calculation**

The ASIN instruction calculates the angle from the sine value in s and s+1. The result is stored in d and d+1.

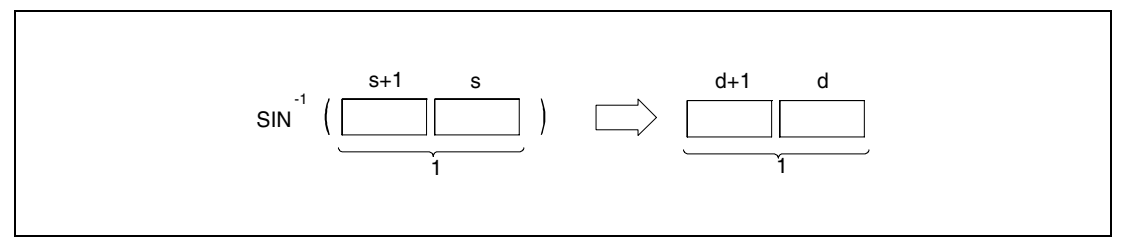

**<sup>1</sup>** Floating point value (real number)

The sine value in s and s+1 may range within the value range of -1 to 1.

The angle in s and s+1 must be specified in radian measure (degrees x  $\pi/180$ ). The conversion from degrees into radian is described in the sections on the RAD and DEG instructions.

**Operation Errors**

In the following cases an operation error occurs and the error flag is set:

- The value in s and s+1 exceeds the value range of -1 to 1 (error code 4100).
- For Q4AR CPU only: When SM707 is OFF and the specified device (s) contains -0 (error code 4100).

**Example** 

#### **Program**  ASIN

While SM400 is set, the following program calculates the arcus sine value from the floating point data (real number) in D0 and D1. The resulting angle in radian measure is output at Y20 through Y4F as 4-digit BCD value.

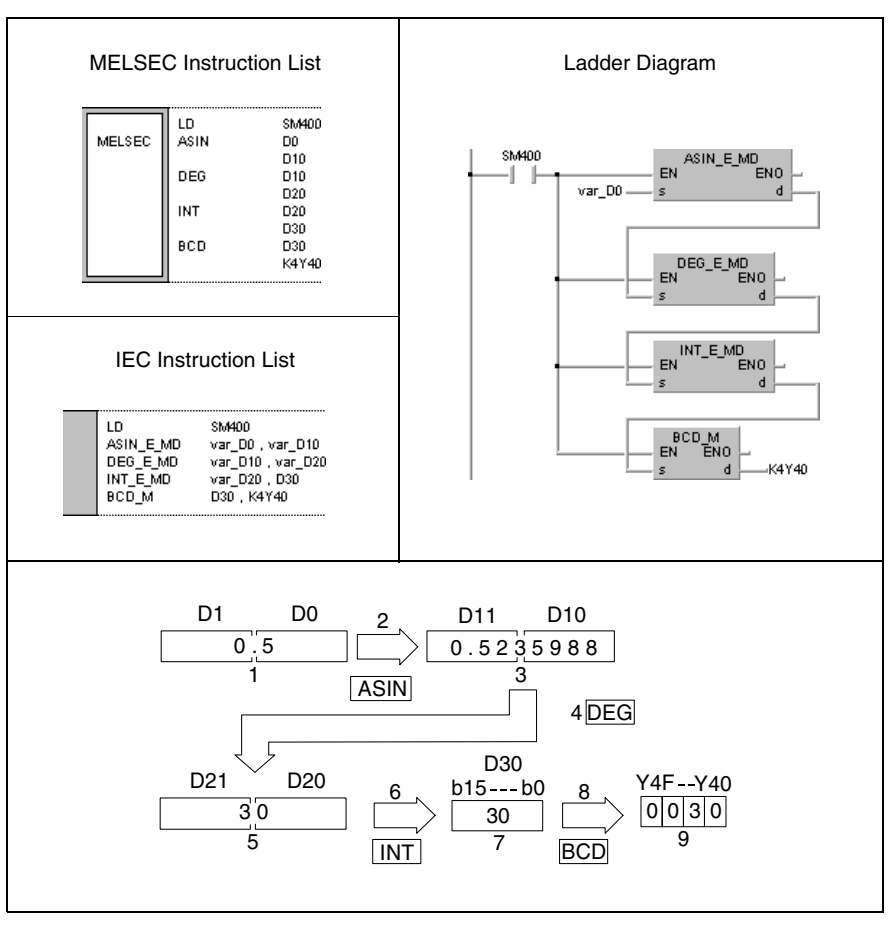

- **<sup>1</sup>** Floating point value (real number)
- **<sup>2</sup>** Arcus sine calculation
- **<sup>3</sup>** Floating point value (real number)
- **<sup>4</sup>** Conversion of the angle measures
- **<sup>5</sup>** Floating point value (real number)
- **<sup>6</sup>** Conversion into the BIN format
- **<sup>7</sup>** Binary value
- **<sup>8</sup>** Conversion into the BCD format
- **<sup>9</sup>** BCD value

# **7.12.5 ACOS, ACOSP**

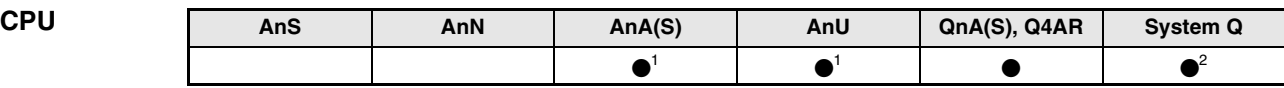

**<sup>1</sup>** Using an AnA and AnU CPU this dedicated instruction in the IEC editor can be programmed as function, and in the MELSEC editor can be programmed in combination with the LEDA, LEDC, and LEDR instructions.

**<sup>2</sup>** Not available for Q00JCPU, Q00CPU and Q01CPU

#### **Devices MELSEC Q**

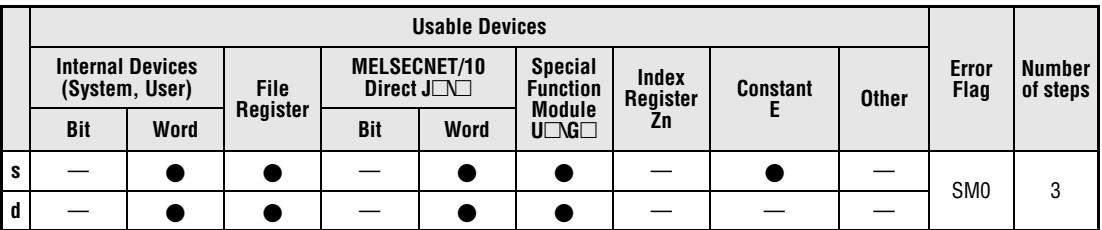

#### **GX IEC Developer**

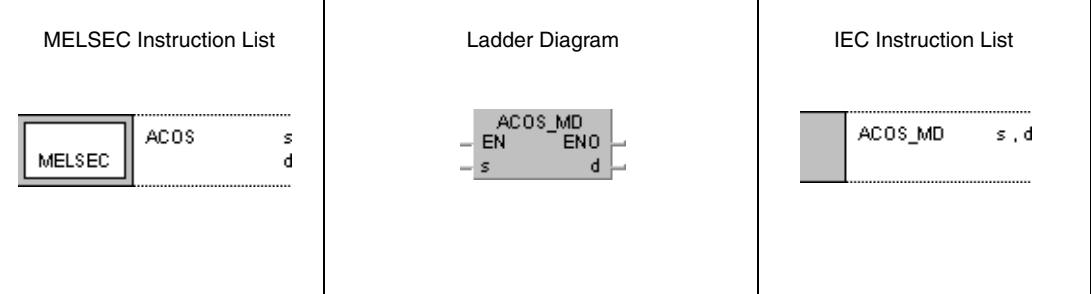

#### **GX Developer**  $\sqrt{\ }$  ACOS  $\mathsf{s}$  $\mathbf d$

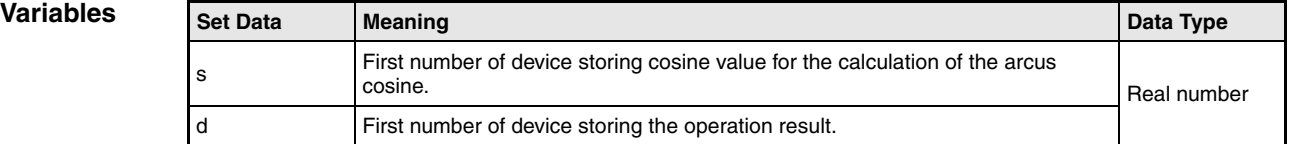

## **Functions Arcus cosine calculation of floating point values**

## **ACOS Arcus cosine calculation**

The ACOS instruction calculates the angle from the cosine value in s and s+1. The result is stored in d and d+1.

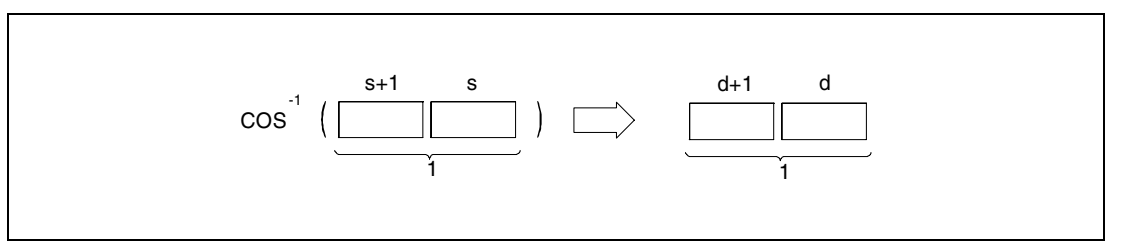

**<sup>1</sup>** Floating point value (real number)

The cosine value in s and s+1 may range within the value range of -1 to 1.

The angle in s and s+1 must be specified in radian measure (degrees  $x \pi/180$ ). The conversion from degrees into radian is described in the sections on the RAD and DEG instructions.

**Operation Errors**

In the following cases an operation error occurs and the error flag is set:

- The value in s and s+1 exceeds the value range of -1 to 1 (error code 4100).
- For Q4AR CPU only: When SM707 is OFF and the specified device (s) contains -0 (error code 4100).

**Example** 

#### **Program**  ACOS

While SM400 is set, the following program calculates the arcus cosine value from the floating point data (real number) in D0 and D1. The resulting angle in radian measure is output at Y20 through Y4F as 4-digit BCD value.

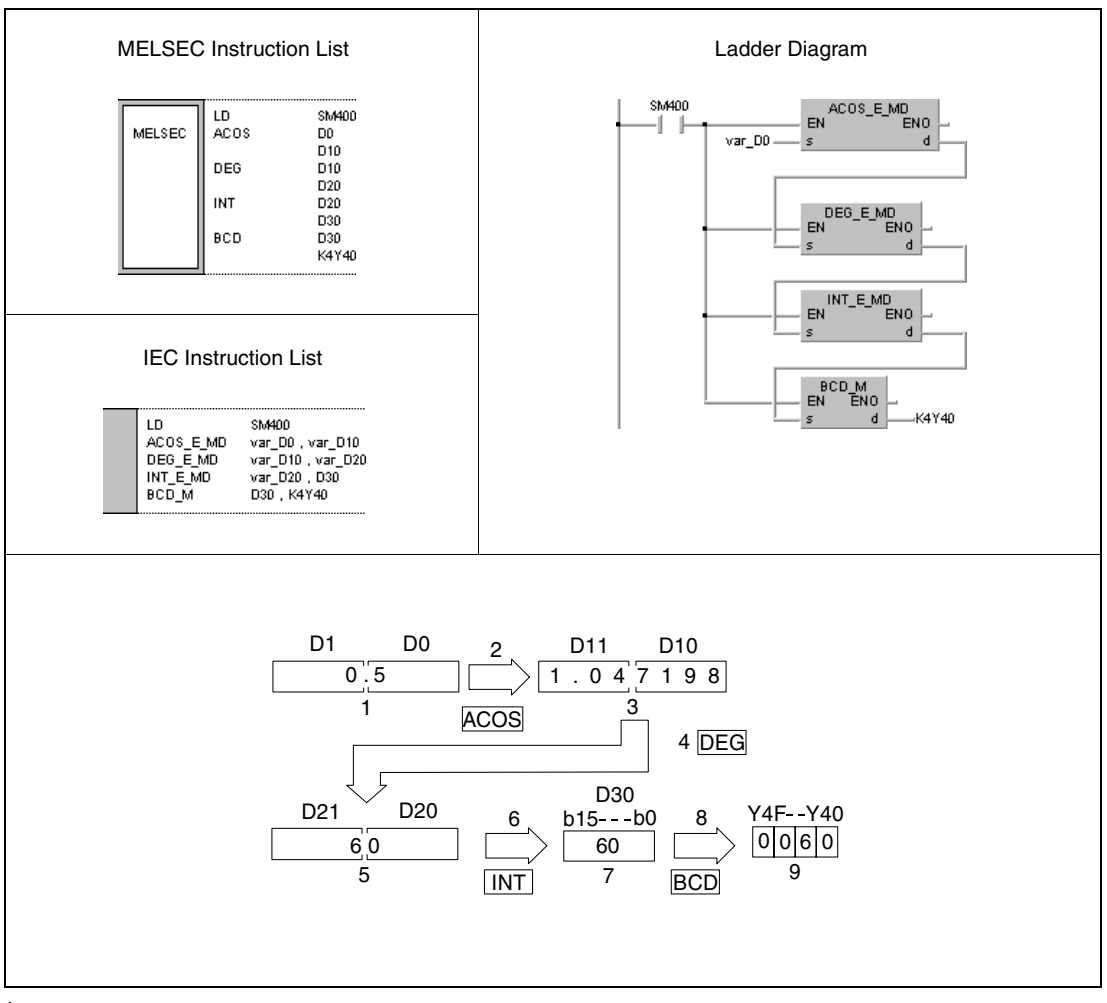

- **<sup>1</sup>** Floating point value (real number)
- **<sup>2</sup>** Arcus cosine calculation
- **<sup>3</sup>** Floating point value (real number)
- **<sup>4</sup>** Conversion of the angle measures
- **<sup>5</sup>** Floating point value (real number)
- **<sup>6</sup>** Conversion into the BIN format
- **<sup>7</sup>** Binary value
- **<sup>8</sup>** Conversion into the BCD format
- **<sup>9</sup>** BCD value

# **7.12.6 ATAN, ATANP**

| <b>CPU</b> | AnS | AnN | AnA(S) | AnU | QnA(S), Q4AR | System Q |
|------------|-----|-----|--------|-----|--------------|----------|
|            |     |     |        |     |              |          |

**<sup>1</sup>** Using an AnA and AnU CPU this dedicated instruction in the IEC editor can be programmed as function, and in the MELSEC editor can be programmed in combination with the LEDA, LEDC, and LEDR instructions.

**<sup>2</sup>** Not available for Q00JCPU, Q00CPU and Q01CPU

#### **Devices MELSEC Q**

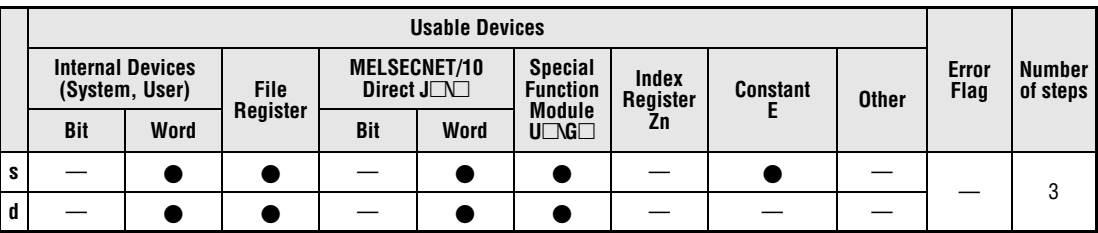

#### **GX IEC Developer**

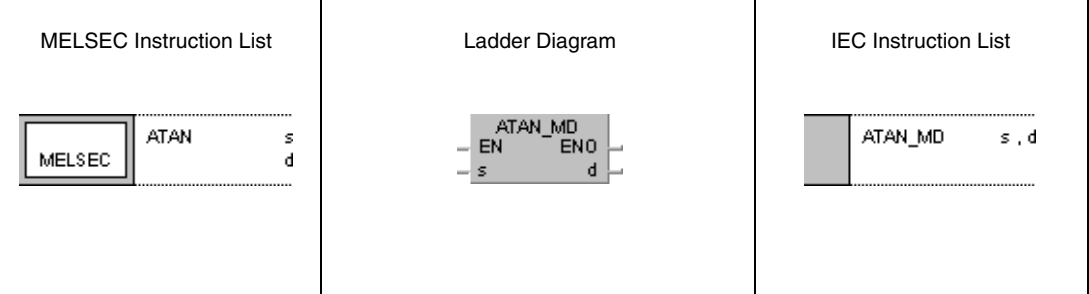

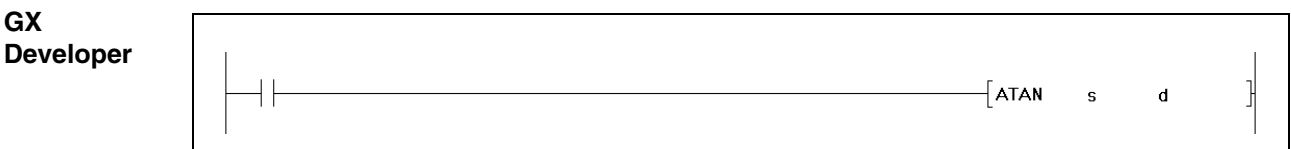

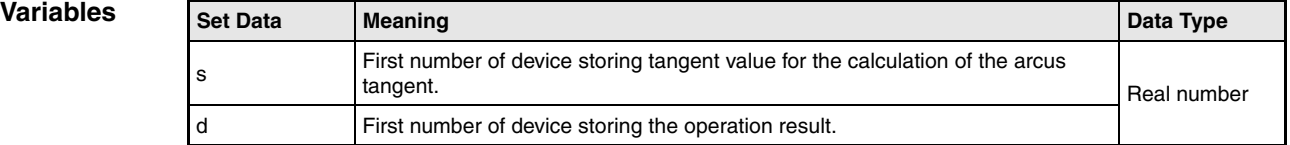

## **Functions Arcus tangent calculation of floating point values**

### **ATAN Arcus tangent calculation**

The ATAN instruction calculates the angle from the cosine value in s and s+1. The result is stored in d and d+1.

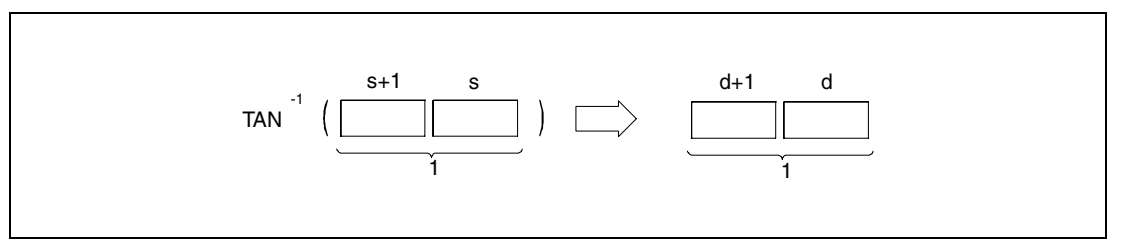

**<sup>1</sup>** Floating point value (real number)

The angle in s and s+1 must be specified in radian measure (degrees  $x \pi/180$ ). The conversion from degrees into radian is described in the sections on the RAD and DEG instructions.

#### **Operation Error**

In the following cases an operation error occurs and the error flag is set:

● For Q4AR CPU only: When SM707 is OFF and the specified device (s) contains -0 (error code 4100).

**Example** 

#### **Program**  ATAN

While SM400 is set, the following program calculates the arcus tangent value from the floating point data (real number) in D0 and D1. The resulting angle in radian measure is output at Y20 through Y4F as 4-digit BCD value.

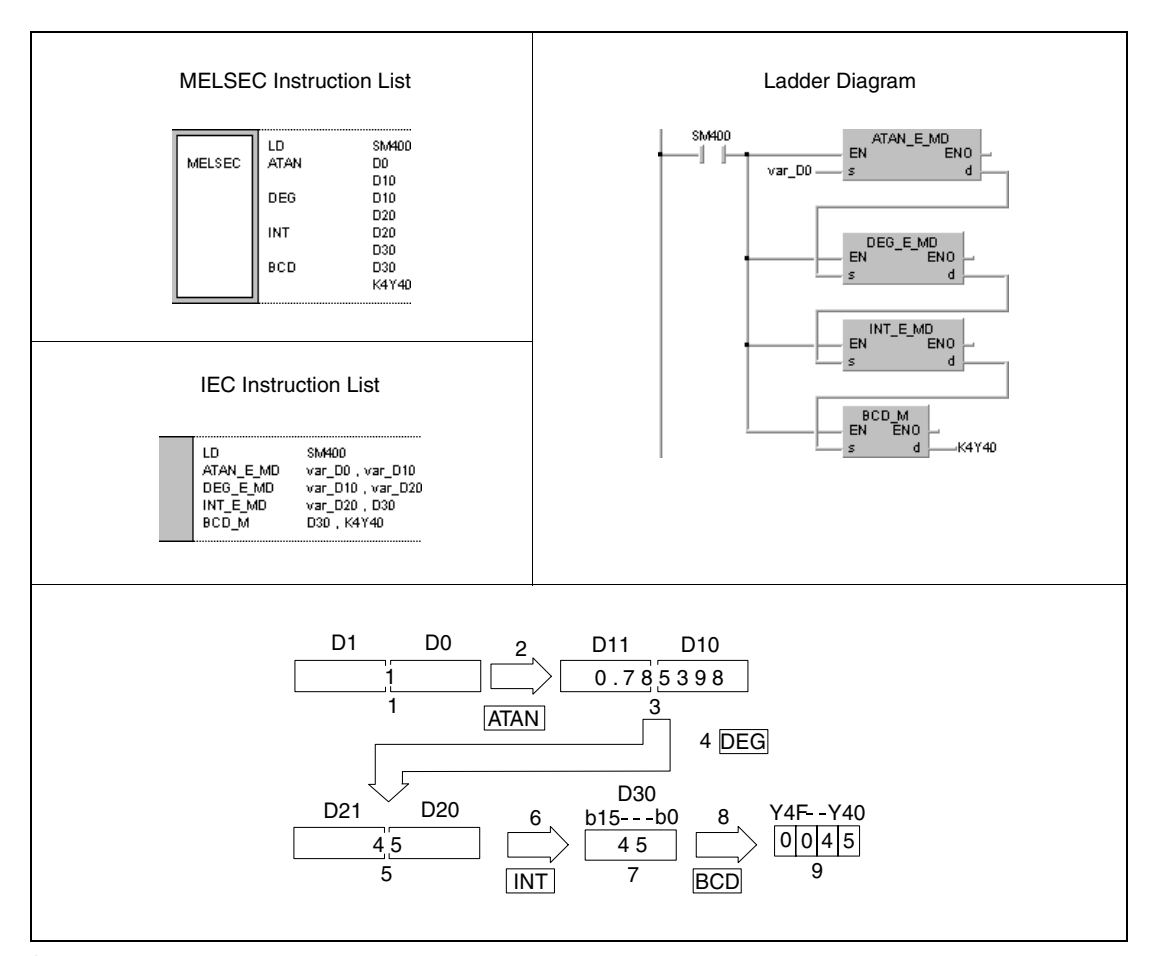

- **<sup>1</sup>** Floating point value (real number)
- **<sup>2</sup>** Arcus tangent calculation
- **<sup>3</sup>** Floating point value (real number)
- **<sup>4</sup>** Conversion of the angle measures
- **<sup>5</sup>** Floating point value (real number)
- **<sup>6</sup>** Conversion into the BIN format
- **<sup>7</sup>** Binary value
- **<sup>8</sup>** Conversion into the BCD format
- **<sup>9</sup>** BCD value

# **7.12.7 RAD, RADP**

| <b>CPU</b> | AnS | AnN | AnA(S) | AnU | QnA(S), Q4AR | System Q |
|------------|-----|-----|--------|-----|--------------|----------|
|            |     |     |        |     |              |          |

**<sup>1</sup>** Using an AnA and AnU CPU this dedicated instruction in the IEC editor can be programmed as function, and in the MELSEC editor can be programmed in combination with the LEDA, LEDC, and LEDR instructions.

**<sup>2</sup>** Not available for Q00JCPU, Q00CPU and Q01CPU

#### **Devices MELSEC Q**

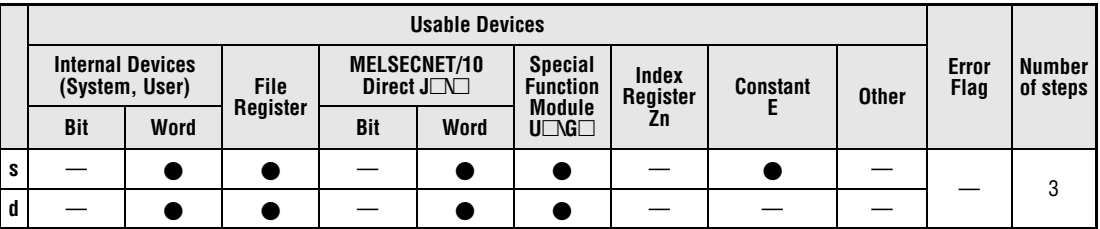

#### **GX IEC Developer**

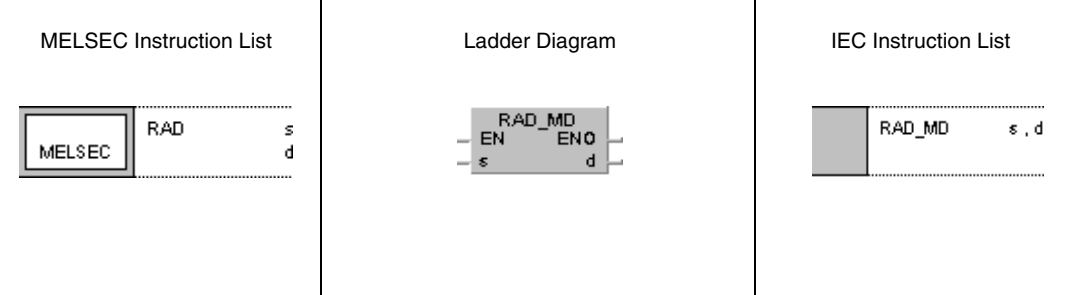

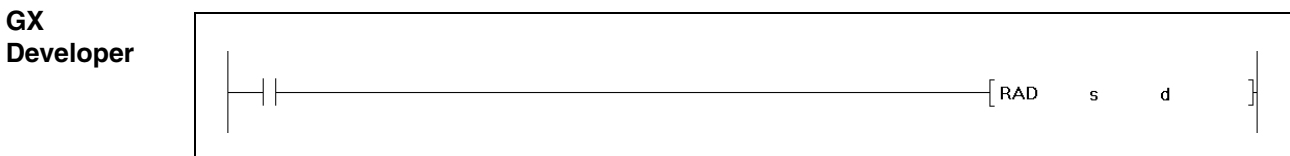

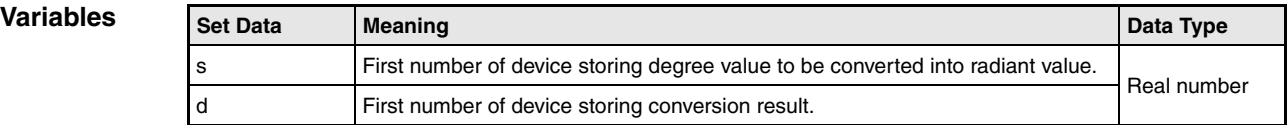

## **Functions Conversion from degrees into radian as floating point value**

### **RAD Conversion from degrees into radian**

The RAD instruction calculates the radian value (rad) from the degree value (°) in s and s+1. The result is stored in d and d+1.

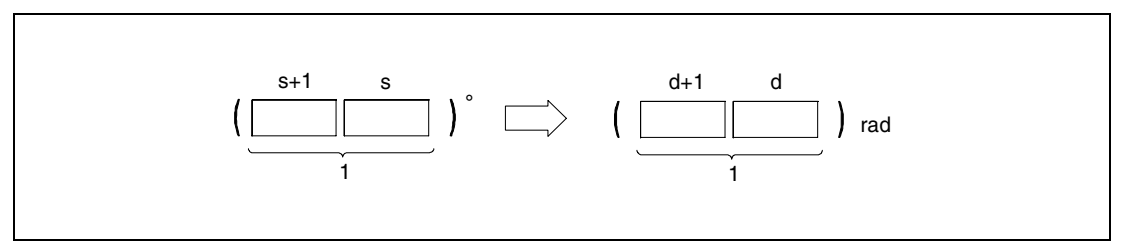

**<sup>1</sup>** Floating point value (real number)

The conversion from degrees into radiant applies to the following equation: Radian value = degree value  $x \pi / 180$ 

**Operation Error**

In the following cases an operation error occurs and the error flag is set:

● For Q4AR CPU only: When SM707 is OFF and the specified device (s) contains -0 (error code 4100).

**Example** 

#### **Program**  RAD

While SM400 is set, the following program calculates the radian value from the degree value of the 4-digit BCD value in X20 through X2F. The result is stored in D20 and D21 as floating point value.

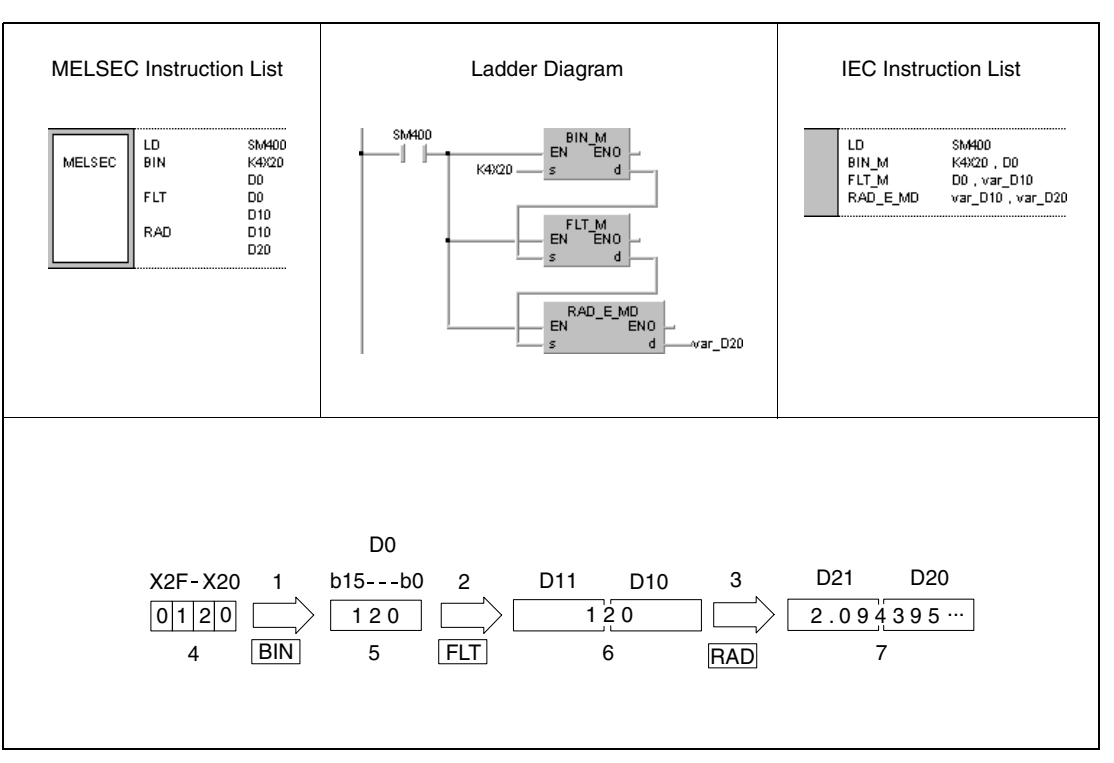

**<sup>1</sup>** Conversion into the BIN format

**<sup>2</sup>** Conversion into the floating point format

**<sup>3</sup>** Conversion into radian measure

**<sup>4</sup>** BCD value

**<sup>5</sup>** Binary value

**<sup>6</sup>** Floating point value (real number)

**<sup>7</sup>** Floating point value (real number)

# **7.12.8 DEG, DEGP**

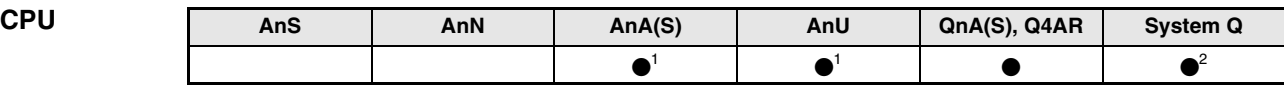

**<sup>1</sup>** Using an AnA and AnU CPU this dedicated instruction in the IEC editor can be programmed as function, and in the MELSEC editor can be programmed in combination with the LEDA, LEDC, and LEDR instructions.

**<sup>2</sup>** Not available for Q00JCPU, Q00CPU and Q01CPU

#### **Devices MELSEC Q**

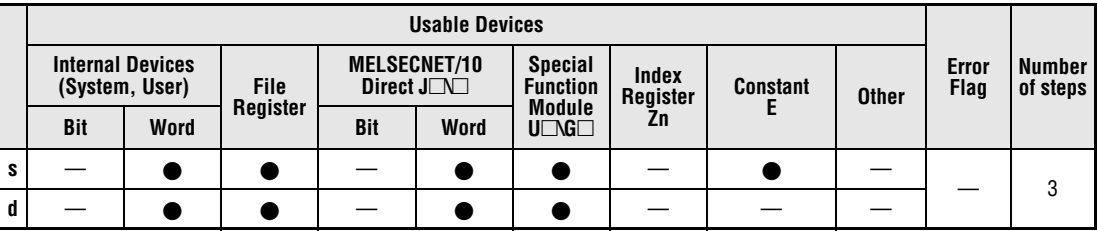

#### **GX IEC Developer**

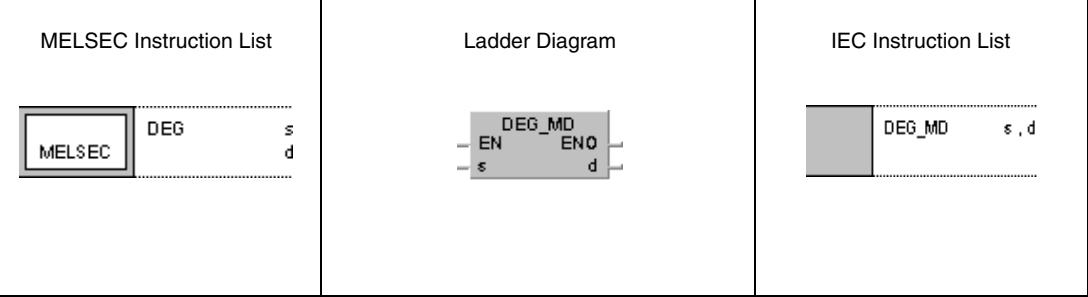

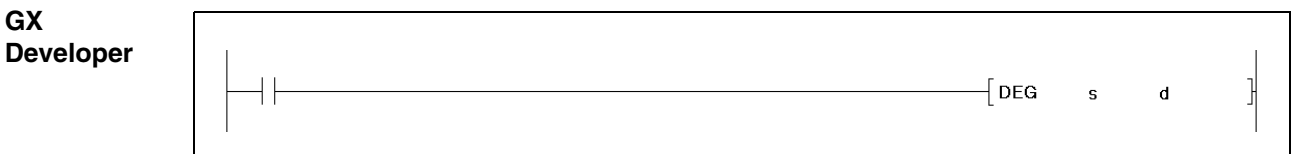

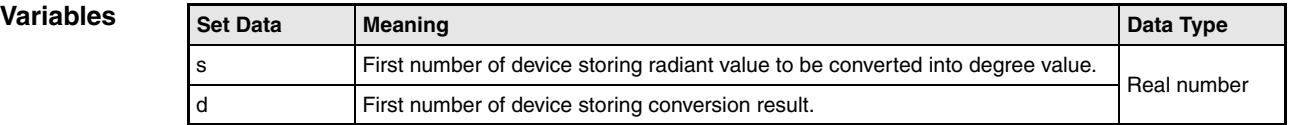

## **Functions Conversion from radian in floating point format into degrees**

## **DEG Conversion from radian into degrees**

The DEG instruction calculates the degree value (°) from the radian value (rad) in s and s+1. The result is stored in d and d+1.

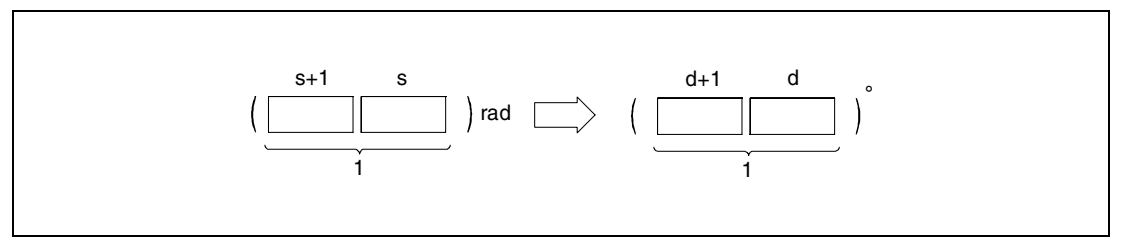

**<sup>1</sup>** Floating point value (real number)

The conversion from radian into degrees applies to the following equation: Degree value = radian value x  $180/\pi$ 

#### **Operation Error**

In the following cases an operation error occurs and the error flag is set:

● For Q4AR CPU only: When SM707 is OFF and the specified device (s) contains -0 (error code 4100).
### **Program Example**  DEG

While SM400 is set, the following program calculates the degree value from the radian value stored in D20 and D21 in 4-digit BCD format. The result is stored in D20 and D21 as floating point value.

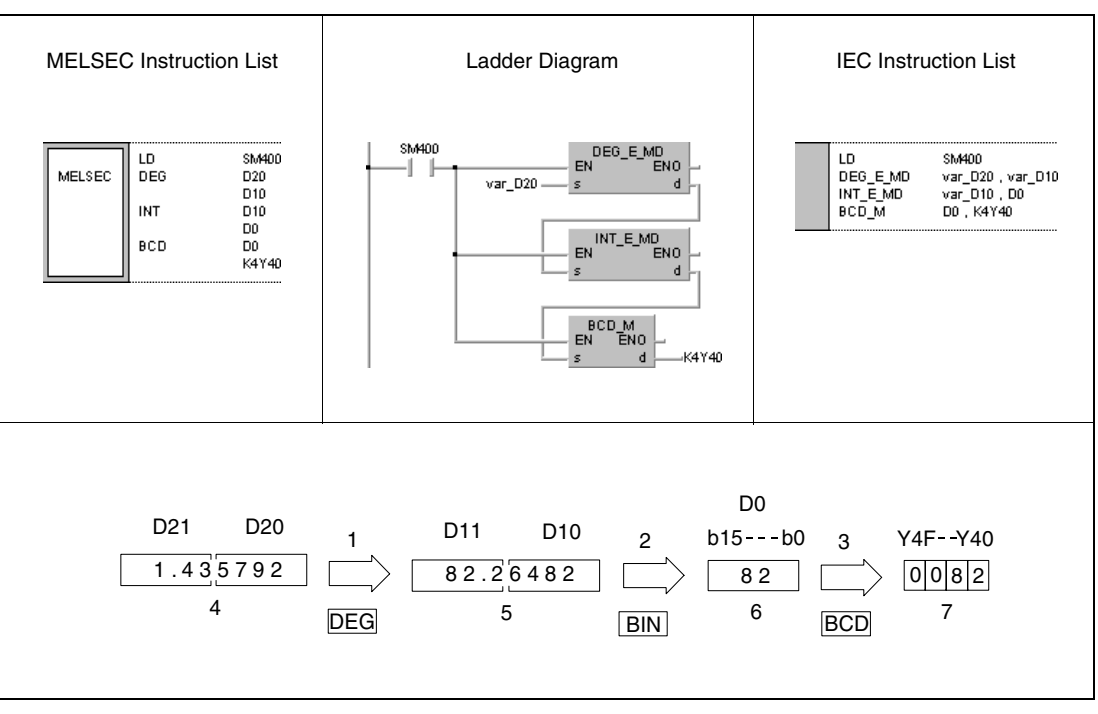

**<sup>1</sup>** Conversion into degrees

- **<sup>2</sup>** Conversion into the BIN format
- **<sup>3</sup>** Conversion into the BCD format
- **<sup>4</sup>** Floating point value (real number)
- **<sup>5</sup>** Floating point value (real number)
- **<sup>6</sup>** Binary value
- **<sup>7</sup>** BCD value

# **7.12.9 SQR, SQRP**

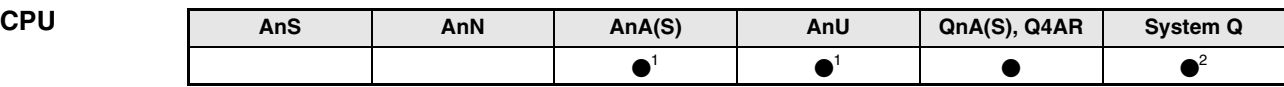

**<sup>1</sup>** Using an AnA and AnU CPU this dedicated instruction in the IEC editor can be programmed as function, and in the MELSEC editor can be programmed in combination with the LEDA, LEDC, and LEDR instructions.

**<sup>2</sup>** Not available for Q00JCPU, Q00CPU and Q01CPU

### **Devices MELSEC Q**

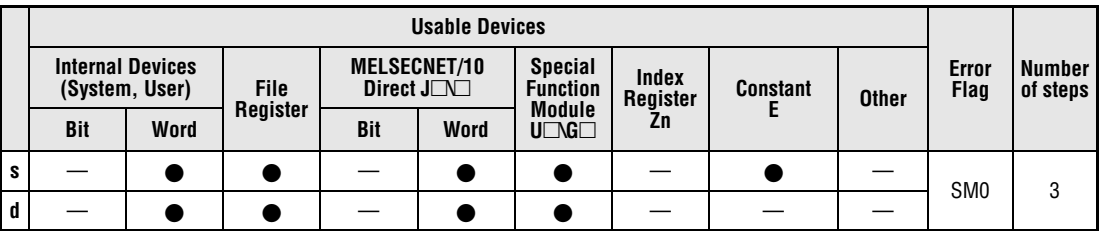

### **GX IEC Developer**

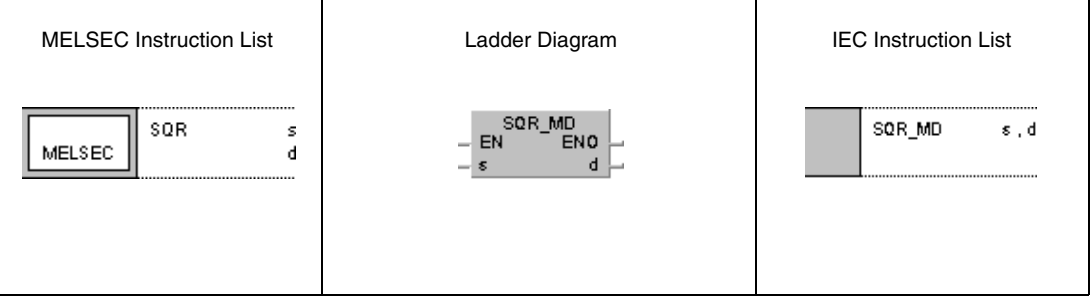

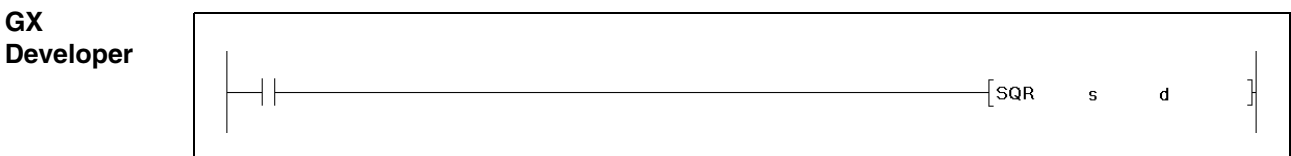

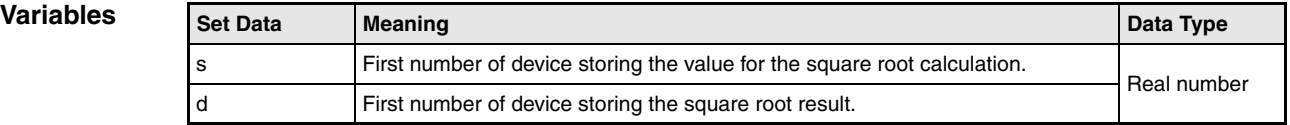

## **Functions Square root calculation of floating point values**

## **SQR Square root calculation**

The SQR instruction calculates the square root of the floating point value in s and s+1. The result is stored in d and d+1.

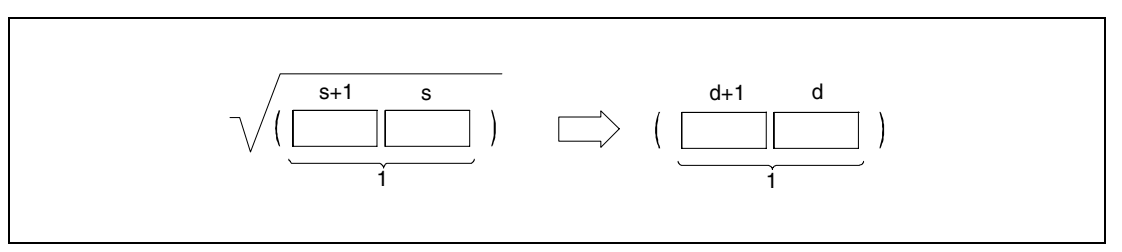

**<sup>1</sup>** Floating point value (real number)

Only positive values may be stored in s and s+1. (Negative values cannot be processed).

**Operation Errors**

- In the following cases an operation error occurs and the error flag is set:
- The value entered in s is negative.
- For Q4AR CPU only: When SM707 is OFF and the specified device (s) contains -0 (error code 4100).

**Example**

### **Program SQR**

While SM400 is set, the following program calculates the square root of the 4-digit BCD value in X20 through X2F. The result is stored in D0 and D1.

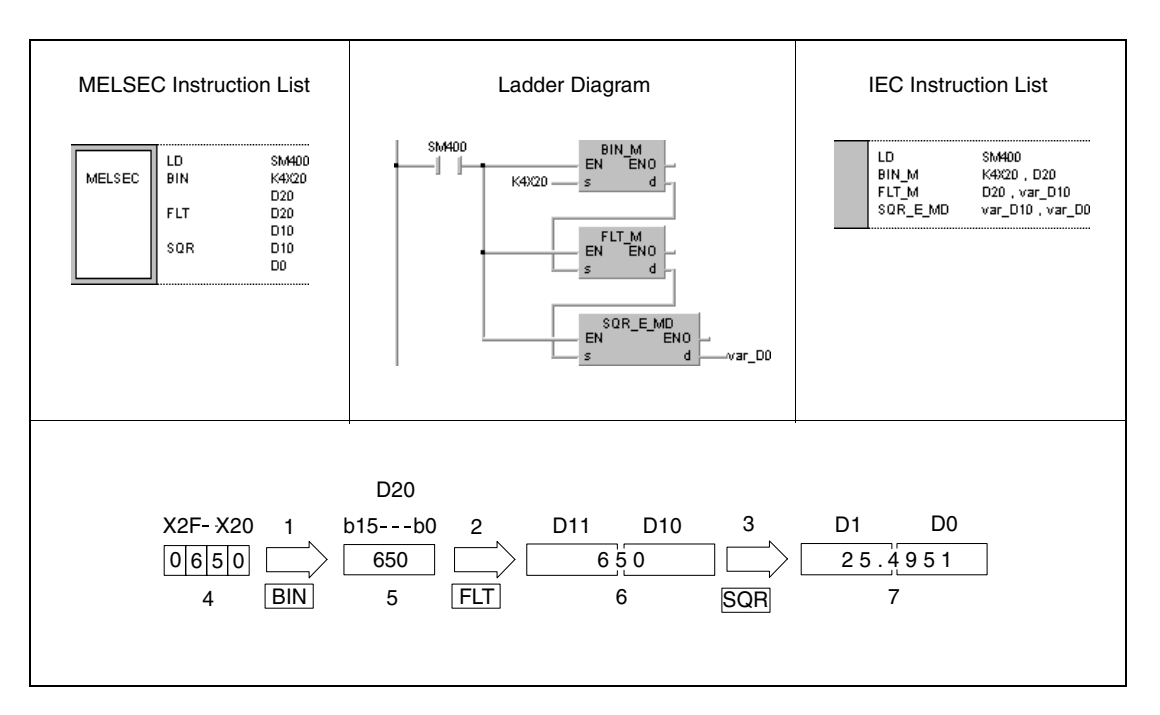

**<sup>1</sup>** Conversion into the BIN format

**<sup>2</sup>** Conversion into the floating point format

**<sup>3</sup>** Square root calculation

**<sup>4</sup>** BCD value

**<sup>5</sup>** Binary value

**<sup>6</sup>** Floating point value (real number)

**<sup>7</sup>** Floating point value (real number)

# **7.12.10 EXP, EXPP**

| <b>CPU</b> | AnS | AnN | AnA(S) | AnU | QnA(S), Q4AR | <b>System Q</b> |
|------------|-----|-----|--------|-----|--------------|-----------------|
|            |     |     |        |     |              |                 |

**<sup>1</sup>** Using an AnA and AnU CPU this dedicated instruction in the IEC editor can be programmed as function, and in the MELSEC editor can be programmed in combination with the LEDA, LEDC, and LEDR instructions.

**<sup>2</sup>** Not available for Q00JCPU, Q00CPU and Q01CPU

### **Devices MELSEC Q**

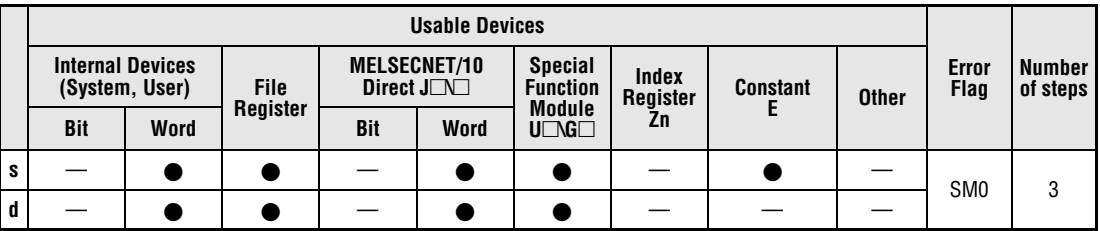

### **GX IEC Developer**

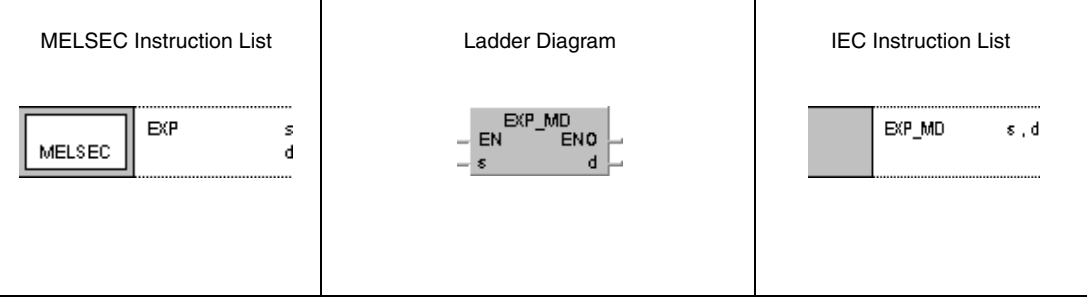

### **GX Developer**  $\overline{\mathsf{F}}$  EXP 1  $\mathbf{s}$  $\mathbf d$

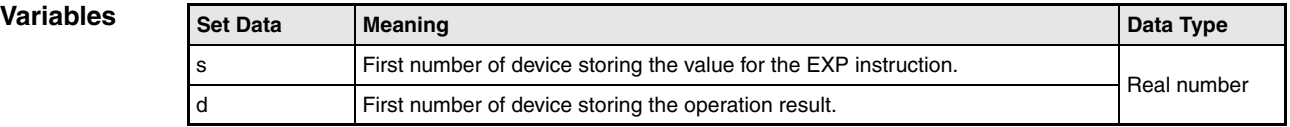

## **Functions Floating point values as exponent of the base e**

## **EXP Exponent of e**

The EXP instruction calculates the corresponding exponent to the base e from the floating point value in s and s+1. The result is stored in d and d+1.

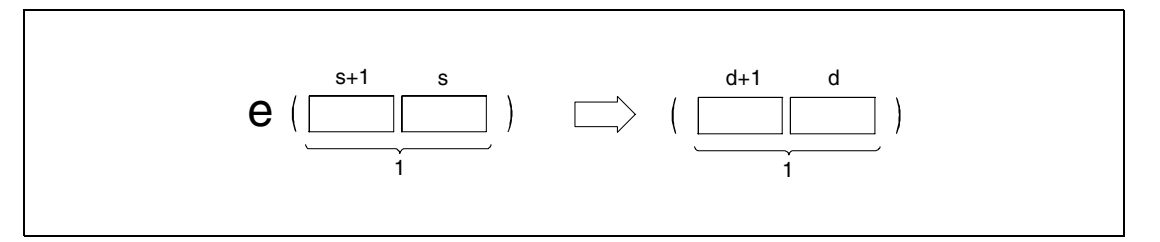

**<sup>1</sup>** Floating point value (real number)

The calculation is based on the Euler´s constant: "e = 2.718281828".

### **Operation Errors**

In the following cases an operation error occurs and the error flag is set:

- $\bullet$  The calculation result exceeds the value range from  $2^{-127}$  to  $2^{129}$  (error code 4100).
- For Q4AR CPU only: When SM707 is OFF and the specified device (s) contains -0 (error code 4100).

**Example**

### **Program**  EXP

The following program calculates the result of the exponential function to the base e with the 2-digit BCD value at X20 through X27. The result is stored in D0 and D1 in floating point format.

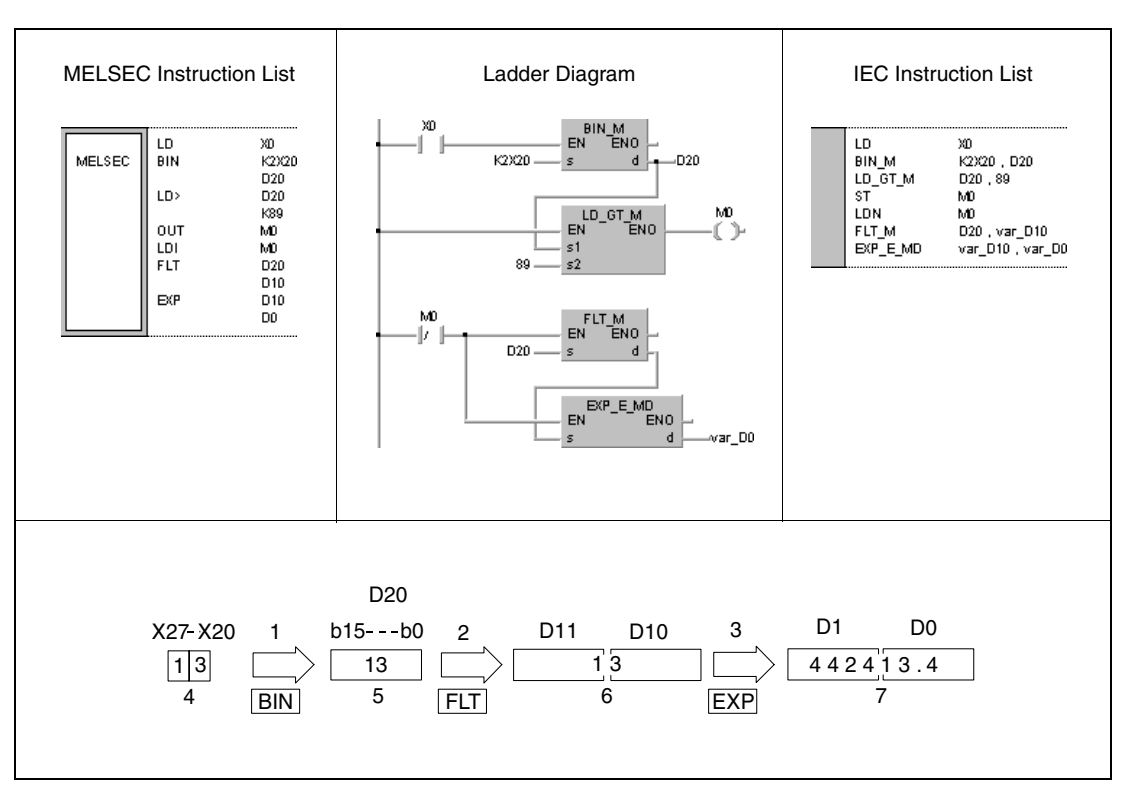

**<sup>1</sup>** Conversion into the BIN format

**<sup>2</sup>** Conversion into the floating point format

**<sup>3</sup>** Exponential calculation

**<sup>4</sup>** BCD value

**<sup>5</sup>** Binary value

**<sup>6</sup>** Floating point value (real number)

**<sup>7</sup>** Floating point value (real number)

**NOTE** The calculation result must not exceed  $2^{129}$  In = 89.41598. If the BCD value exceeds the value 90, an error message is returned from SM0.

# **7.12.11 LOG, LOGP**

| <b>CPU</b> | AnS | AnN | AnA(S) | AnU | QnA(S), Q4AR | <b>System Q</b> |
|------------|-----|-----|--------|-----|--------------|-----------------|
|            |     |     |        |     |              |                 |

**<sup>1</sup>** Using an AnA and AnU CPU this dedicated instruction in the IEC editor can be programmed as function, and in the MELSEC editor can be programmed in combination with the LEDA, LEDC, and LEDR instructions.

**<sup>2</sup>** Not available for Q00JCPU, Q00CPU and Q01CPU

### **Devices MELSEC Q**

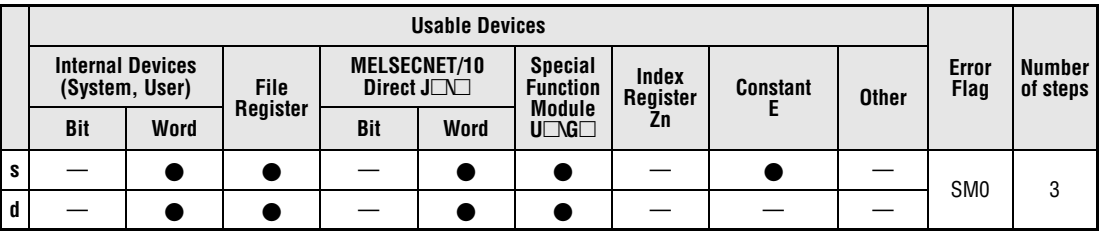

### **GX IEC Developer**

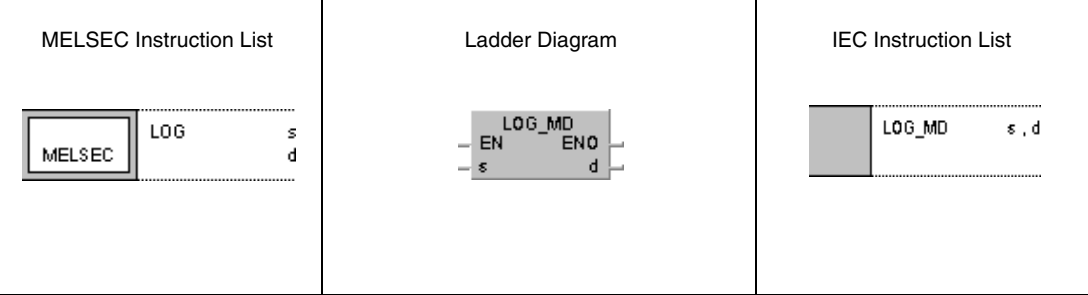

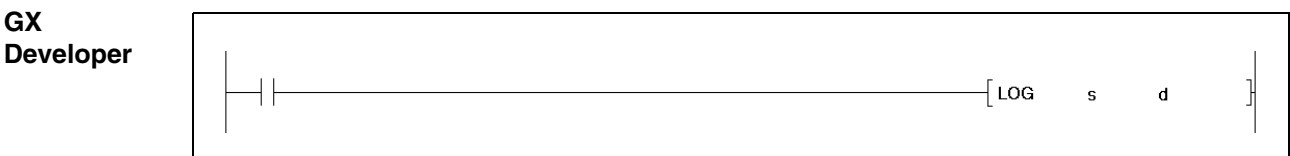

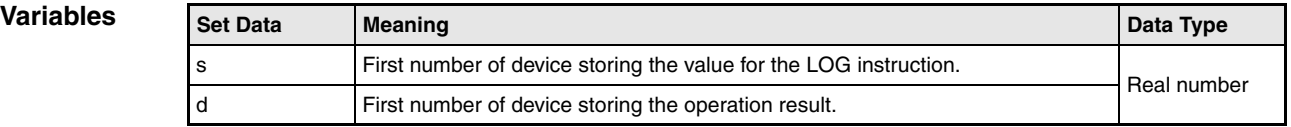

## **Functions Logarithm (ln) calculation from floating point values**

### **LOG Logarithm (ln) calculation**

The LOG instruction calculates the natural logarithm from the floating point number in s and s+1. The result is stored in d and d+1.

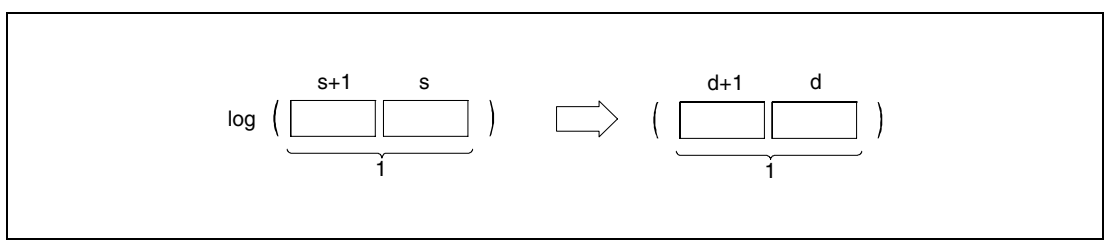

**<sup>1</sup>** Floating point value (real number)

Only positive values can be specified in s and s+1. Negative values cannot be calculated.

**Operation Errors**

- In the following cases an operation error occurs and the error flag is set:
- The value specified in s is negative (error code 4100).
- $\bullet$  The calculation result exceeds the value range from  $2^{-127}$  to  $2^{129}$  (error code 4100).
- For Q4AR CPU only: When SM707 is OFF and the specified device (s) contains -0 (error code 4100).

**Example**

### **Program**  LOG

The following program calculates the natural logarithm from the value 10. The result is stored in D30 through D31.

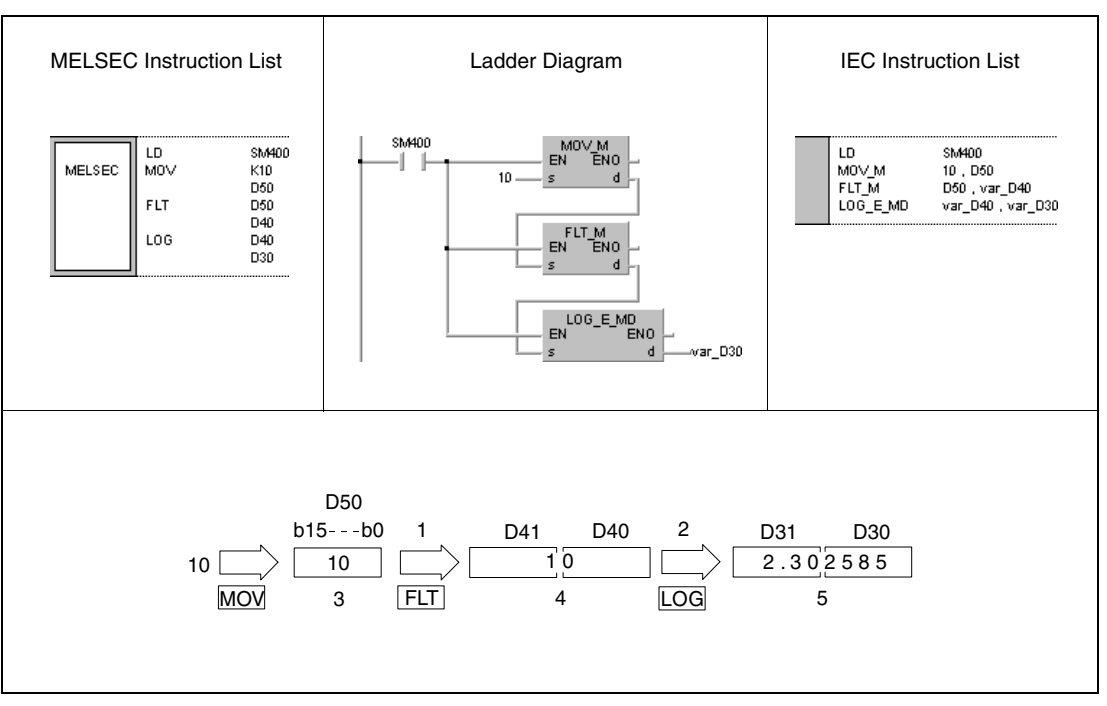

**<sup>1</sup>** Conversion into the floating point format

**<sup>2</sup>** Logarithm calculation

**<sup>3</sup>** Binary value

**<sup>4</sup>** Floating point value (real number)

**<sup>5</sup>** Floating point value (real number)

**NOTE** The LOG instruction calculates the natural logarithm (base e). The following formula converts the natural logarithm to normal logarithm (base 10):

 $log10 X = 0.43429 X logeX$ 

# **7.12.12 RND, RNDP, SRND, SRNDP**

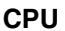

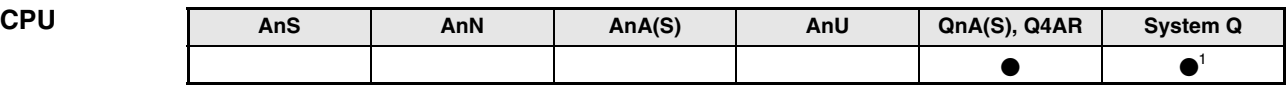

**<sup>1</sup>** Not available for Q00JCPU, Q00CPU and Q01CPU

**Devices MELSEC Q**

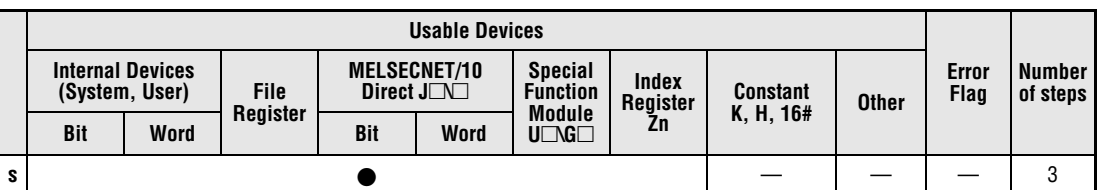

**GX IEC Developer**

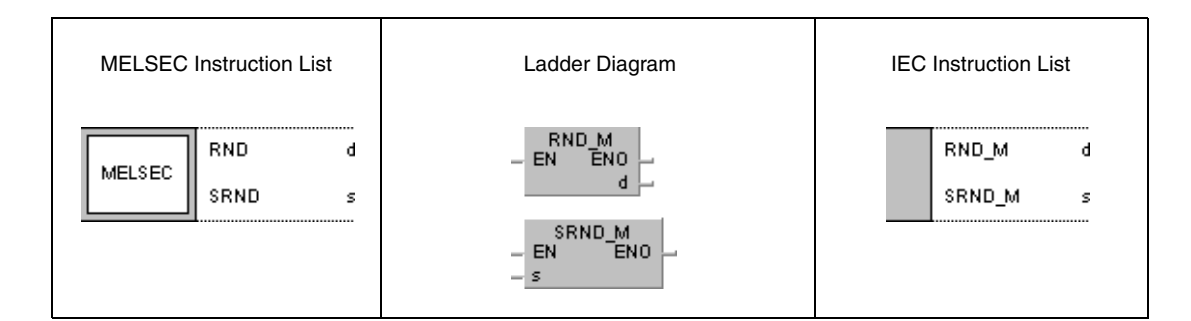

**GX Developer**

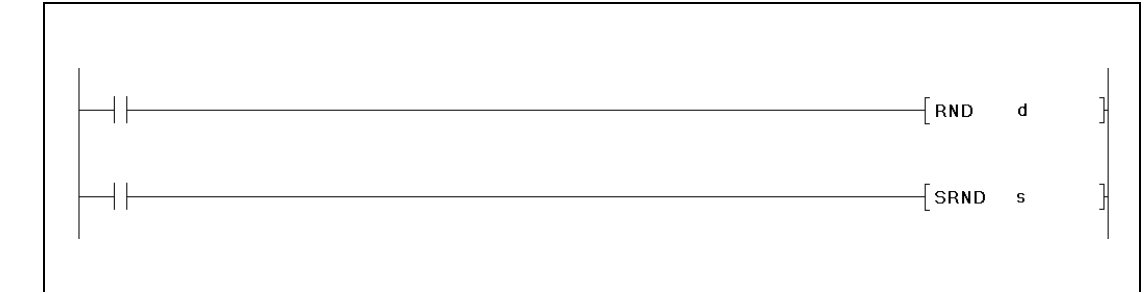

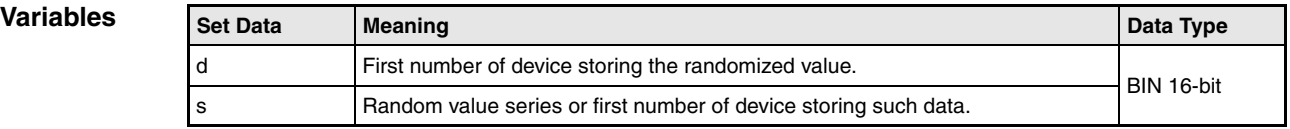

### **Functions Randomizing values and series update**

## **RND Randomizing values**

The RND instruction generates a random value ranging from 0 to 32767 and stores it in d.

## **SRND Updating series of random values**

The SRND instruction updates the series of random values stored in s.

### **Program**  RND

**Example 1**

While X10 is set, the following program stores the generated random value in D100.

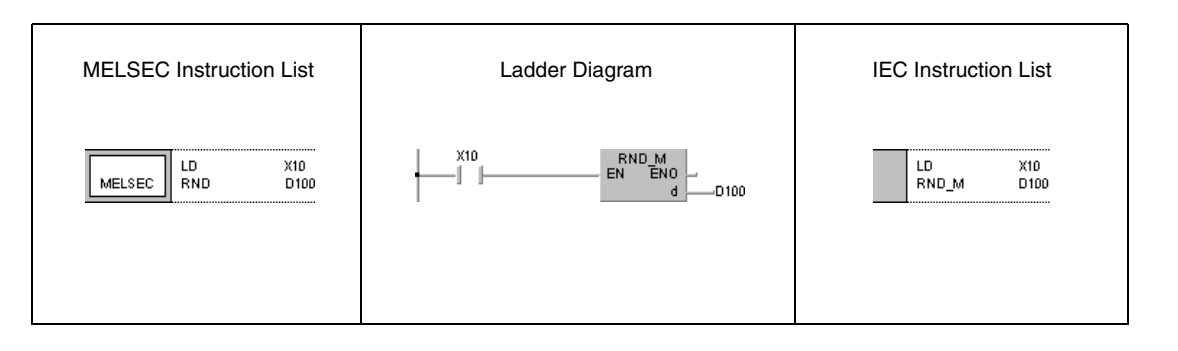

### **Program**  SRND

**Example 2** While X10 is set, the following program updates the series of random values in D0.

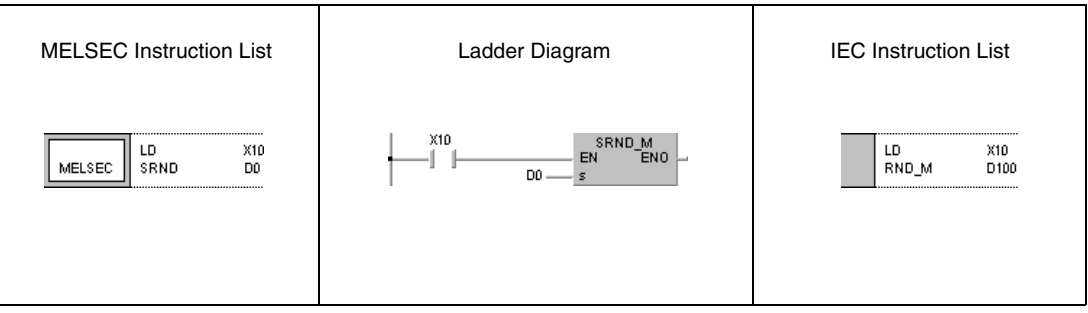

# **7.12.13 BSQR, BSQRP, BDSQR, BDSQRP**

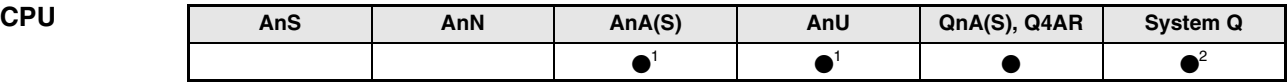

**<sup>1</sup>** Using an AnA and AnU CPU this dedicated instruction in the IEC editor can be programmed as function, and in the MELSEC editor can be programmed in combination with the LEDA, LEDC, and LEDR instructions.

**<sup>2</sup>** Not available for Q00JCPU, Q00CPU and Q01CPU

### **Devices MELSEC Q Usable Devices Error Flag Number of steps Internal Devices (System, User) File Register MELSECNET/10 Direct J**-**\**- **Special Function Module**  $U\Box G\Box$ **Index Register Zn Constant K, H, (16#) Other Bit Word Bit Bit Word <sup>s</sup>** — SM0 3 **d**  $\qquad$   $\qquad$   $\$

### **GX IEC Developer**

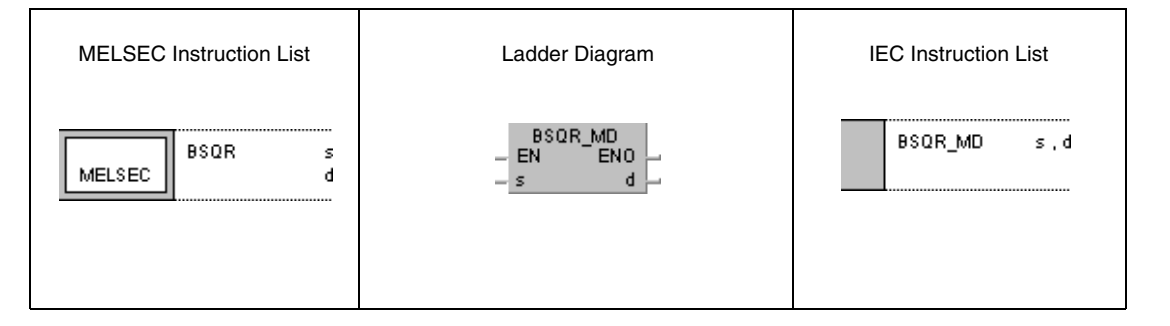

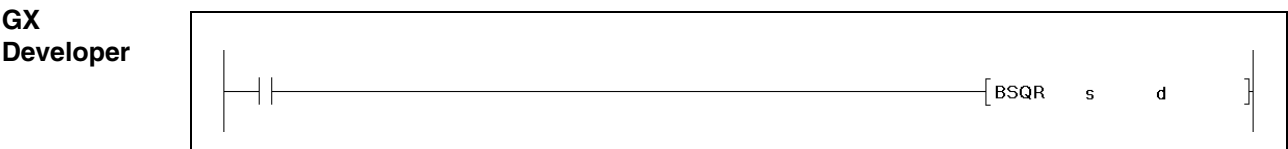

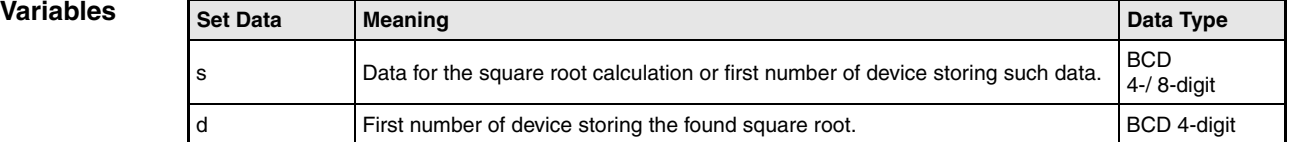

## **Functions Square root calculation from 4-digit or 8-digit BCD data**

## **BSQR Square root calculation from 4-digit BCD data**

The BSQR instruction calculates the square root of s and stores the result in d and d+1.

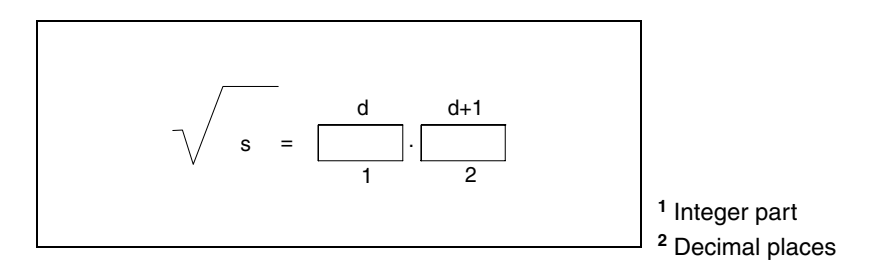

The data in s must be a BCD value with at maximum 4 digits. The value range from 0 to 9999 must not be exceeded.

The calculation result stored in d and d+1 must not exceed the value range from 0 to 9999.

The result is calculated with a 5-digit accuracy and rounded to a 4-digit value.

### **BDSQR Square root calculation from 8-digit BCD data**

The BDSQR instruction calculates the square root of s and s+1 and stores the result in d and d+1.

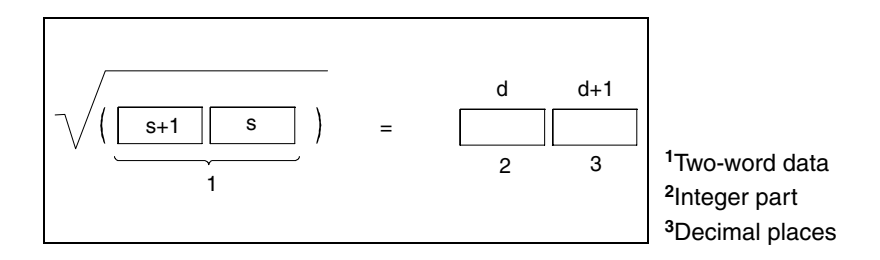

The data in s and s+1 must be a BCD value with at maximum 8 digits. The value range from 0 to 99999999 must not be exceeded.

The calculation result stored in d and d+1 must not exceed the value range from 0 to 9999. The result is calculated with a 5-digit accuracy and rounded up to a 4-digit value.

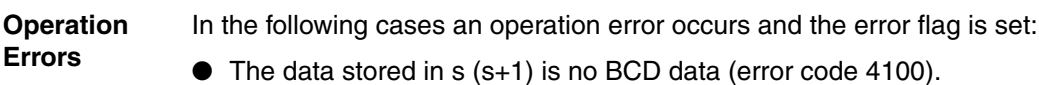

### **Program Example 1** BSQR

While SM400 is set, the following program calculates the square root of the BCD value 1325 and outputs the integer part of the result as 4-digit BCD value at Y50 through Y5F. The decimal places are output as 4-digit BCD value at Y40 through Y4F.

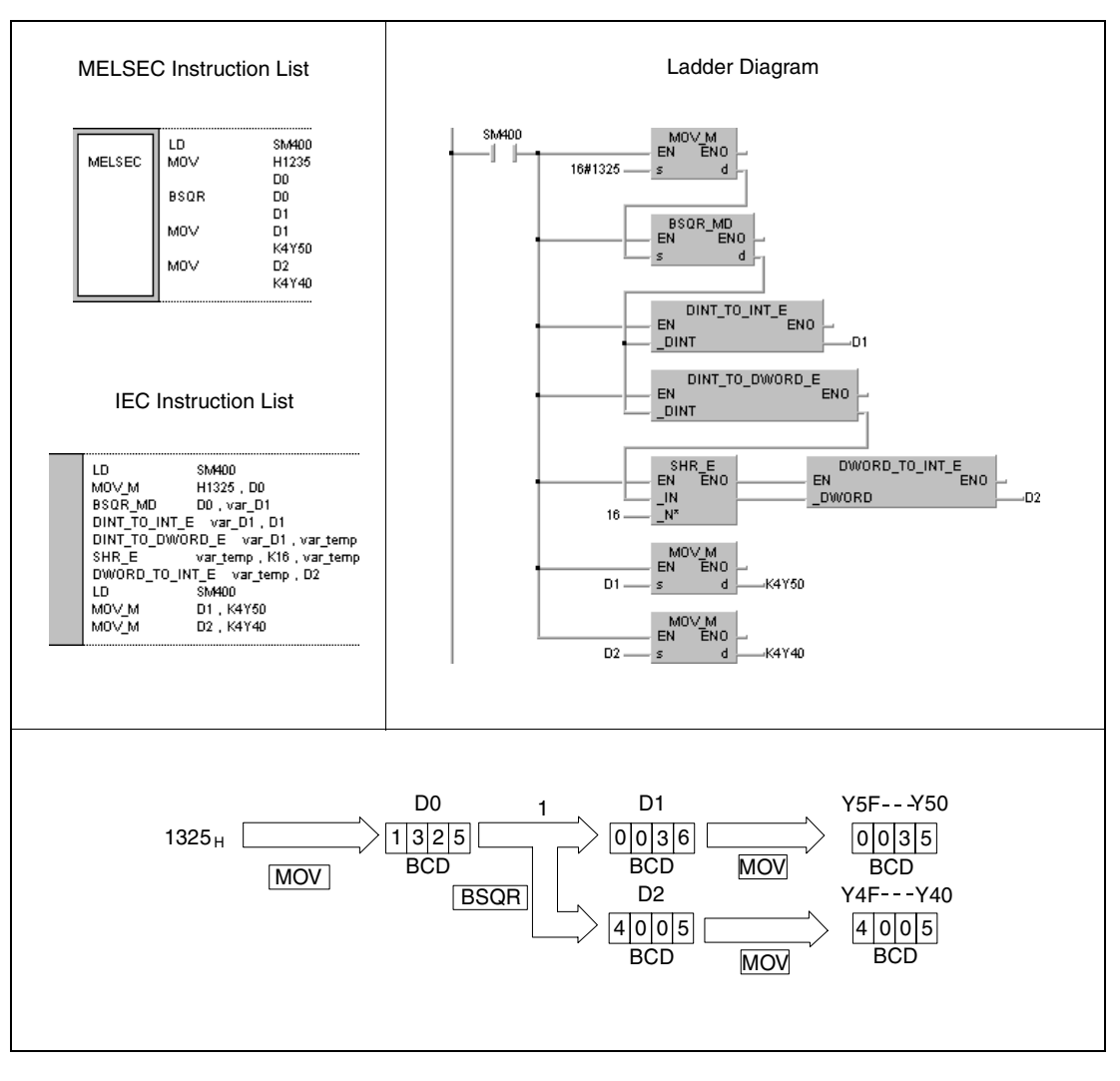

<sup>1</sup> Square root calculation

### **Program Example 2** BDSQR

While SM400 is set, the following program calculates the square root of the BCD value 74625813 and outputs the integer part of the result as 4-digit BCD value at Y50 through Y5F. The decimal places are output as 4-digit BCD value at Y40 through Y4F.

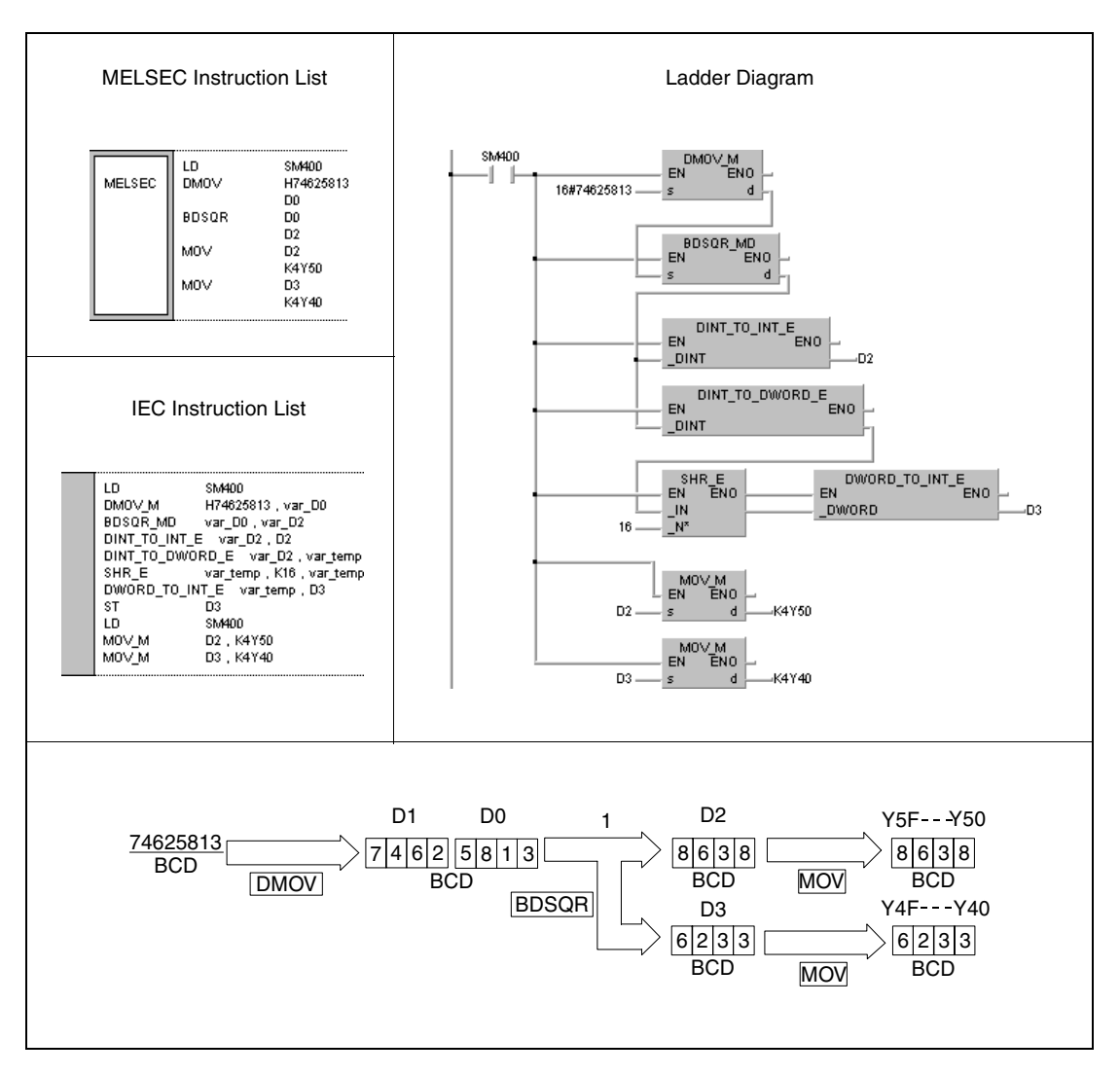

**<sup>1</sup>** Square root calculation

# **7.12.14 BSIN, BSINP**

| <b>CPU</b> | AnS | AnN | AnA(S) | AnU | QnA(S), Q4AR | System Q |
|------------|-----|-----|--------|-----|--------------|----------|
|            |     |     |        |     |              |          |

**<sup>1</sup>** Using an AnA and AnU CPU this dedicated instruction in the IEC editor can be programmed as function, and in the MELSEC editor can be programmed in combination with the LEDA, LEDC, and LEDR instructions.

**<sup>2</sup>** Not available for Q00JCPU, Q00CPU and Q01CPU

### **Devices MELSEC Q**

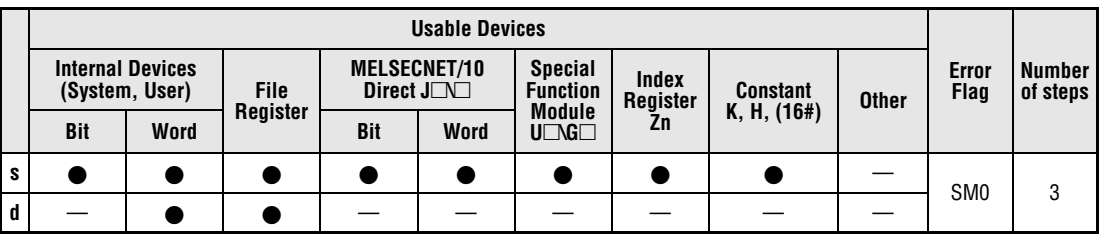

### **GX IEC Developer**

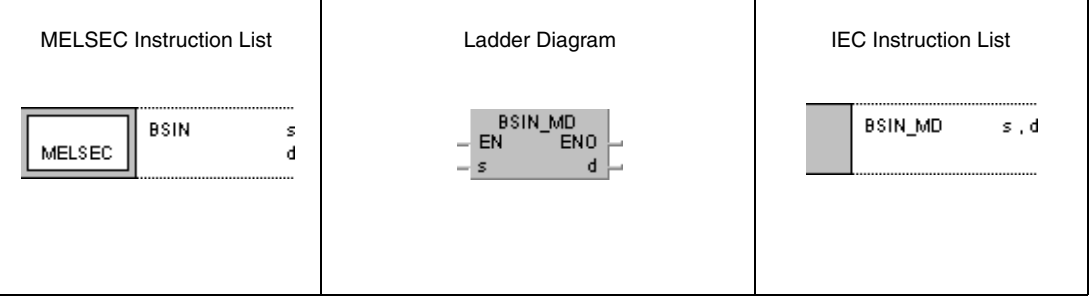

### **GX Developer**  $\sqrt{\mathsf{BSIN}}$ ]|<br>]  $\mathbf{s}$  $\mathbf{d}$

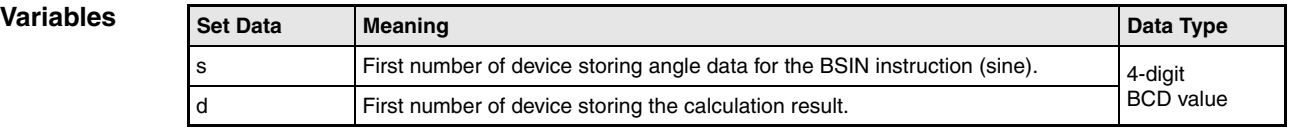

## **Functions Sine calculation from BCD data**

## **BSIN Sine calculation**

The BSIN instruction calculates the sine value from the angle data in s. The sign character of the result is stored in d. The value of the result is stored in d+1 and d+2.

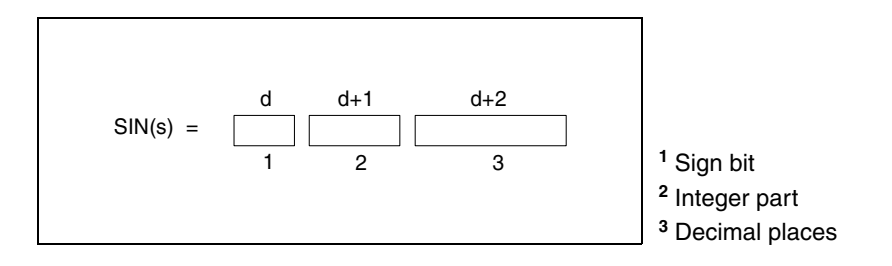

The value s must be a BCD value ranging from 0° to 360°.

The sign of the result in d is 0 for a positive value and 1 for a negative value.

The result in d+1 and d+2 may range from -1.000 to 1.000 in BCD format.

The calculation result will be rounded from the 5th digit on.

### **Operation Errors**

- In the following cases an operation error occurs and the error flag is set:
- The data specified in s is no BCD data (error code 4100).
- The data specified in s exceeds the value range from 0° to 360° (error code 4100).

**Example** 

### **Program BSIN**

## While SM400 is set, the following program calculates the sine value of the 3-digit BCD value at X20 through X2B. If the value at X20 through X2B exceeds 360 (degrees), it will be corrected to suit the required value range of 0° to 360°.

The sign is output at Y60. The integer part is output at Y50 through Y53 as 1-digit BCD value.

The decimal places are output at Y40 through Y4F as 4-digit BCD value.

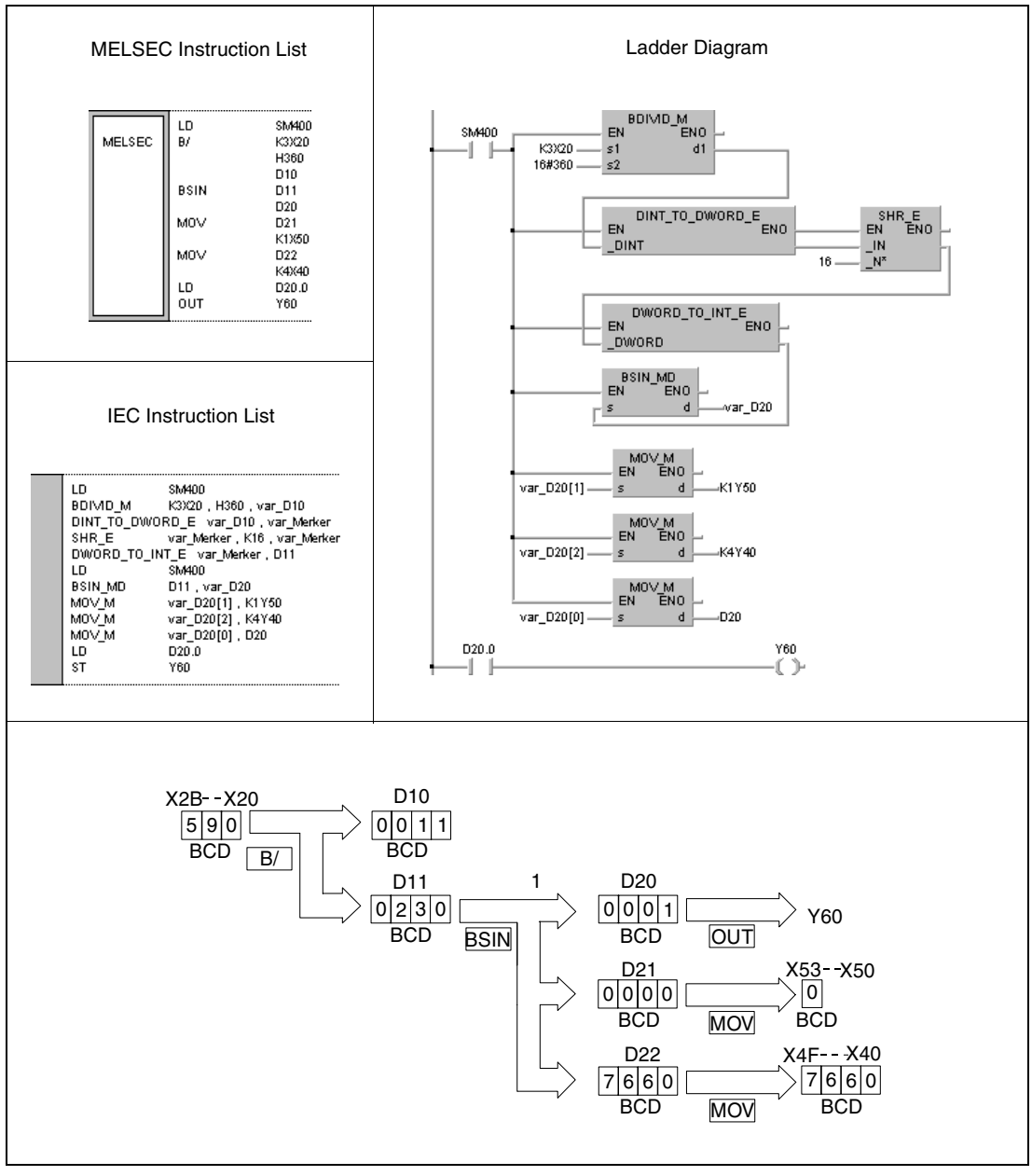

**<sup>1</sup>** Sine calculation

# **7.12.15 BCOS, BCOSP**

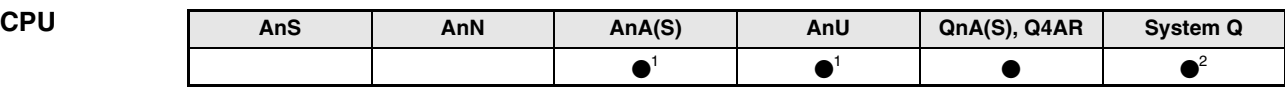

**<sup>1</sup>** Using an AnA and AnU CPU this dedicated instruction in the IEC editor can be programmed as function, and in the MELSEC editor can be programmed in combination with the LEDA, LEDC, and LEDR instructions.

**<sup>2</sup>** Not available for Q00JCPU, Q00CPU and Q01CPU

### **Devices MELSEC Q**

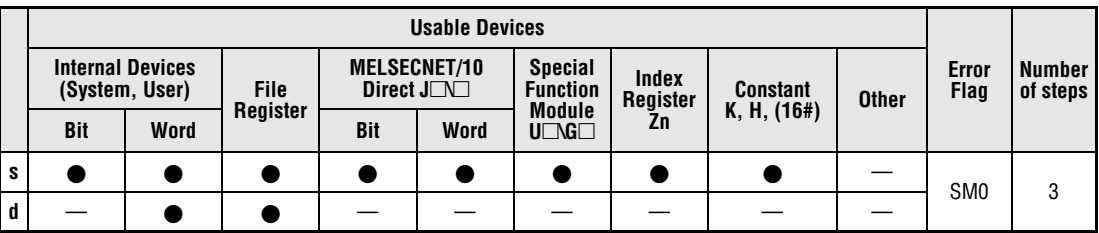

### **GX IEC Developer**

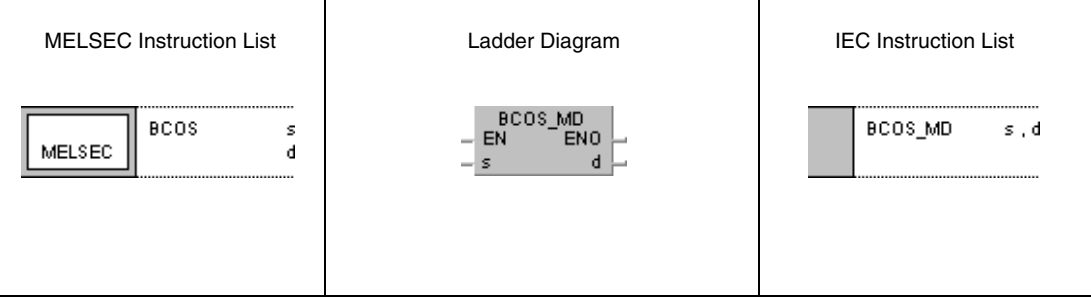

### **GX Developer** 1  $\sqrt{\frac{1}{2}}$  $\mathsf{s}$  $\mathbf d$

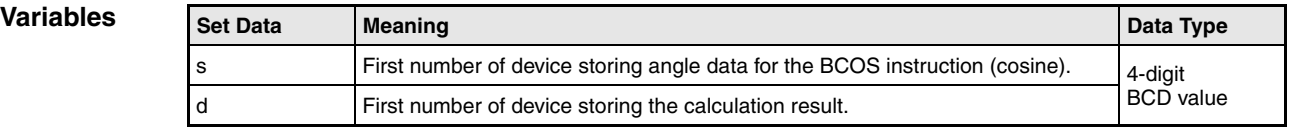

# **Functions Cosine calculation from BCD data**

## **BCOS Cosine calculation**

The BCOS instruction calculates the cosine value from the angle data in s. The sign character of the result is stored in d. The value of the result is stored in d+1 and d+2.

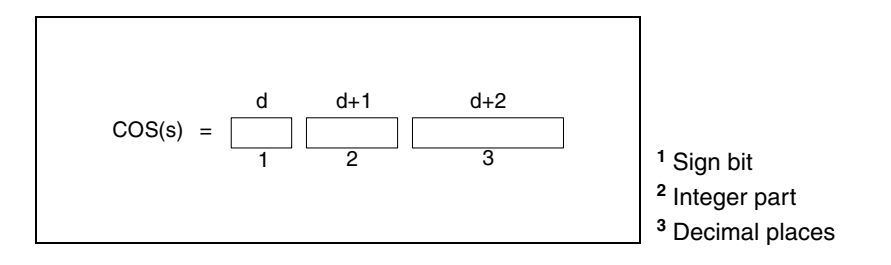

The value s must be a BCD value ranging from 0° to 360°.

The sign of the result in d is 0 for a positive value and 1 for a negative value. The result in d+1 and d+2 may range from -1.000 to 1.000 in BCD format. The calculation result will be rounded from the 5th digit on.

### **Operation Errors**

- In the following cases an operation error occurs and the error flag is set:
- The data specified in s is no BCD data (error code 4100).
- The data specified in s exceeds the value range from 0° to 360° (error code 4100).

**Example** 

### **Program**  BCOS

While SM400 is set, the following program calculates the cosine value of the 3-digit BCD value at X20 through X2B. If the value at X20 through X2B exceeds 360 (degrees), it will be corrected to suit the required value range of 0° to 360°.

The sign is output at Y60. The integer part is output at Y50 through Y53 as 1-digit BCD value.

The decimal places are output at Y40 through Y4F as 4-digit BCD value.

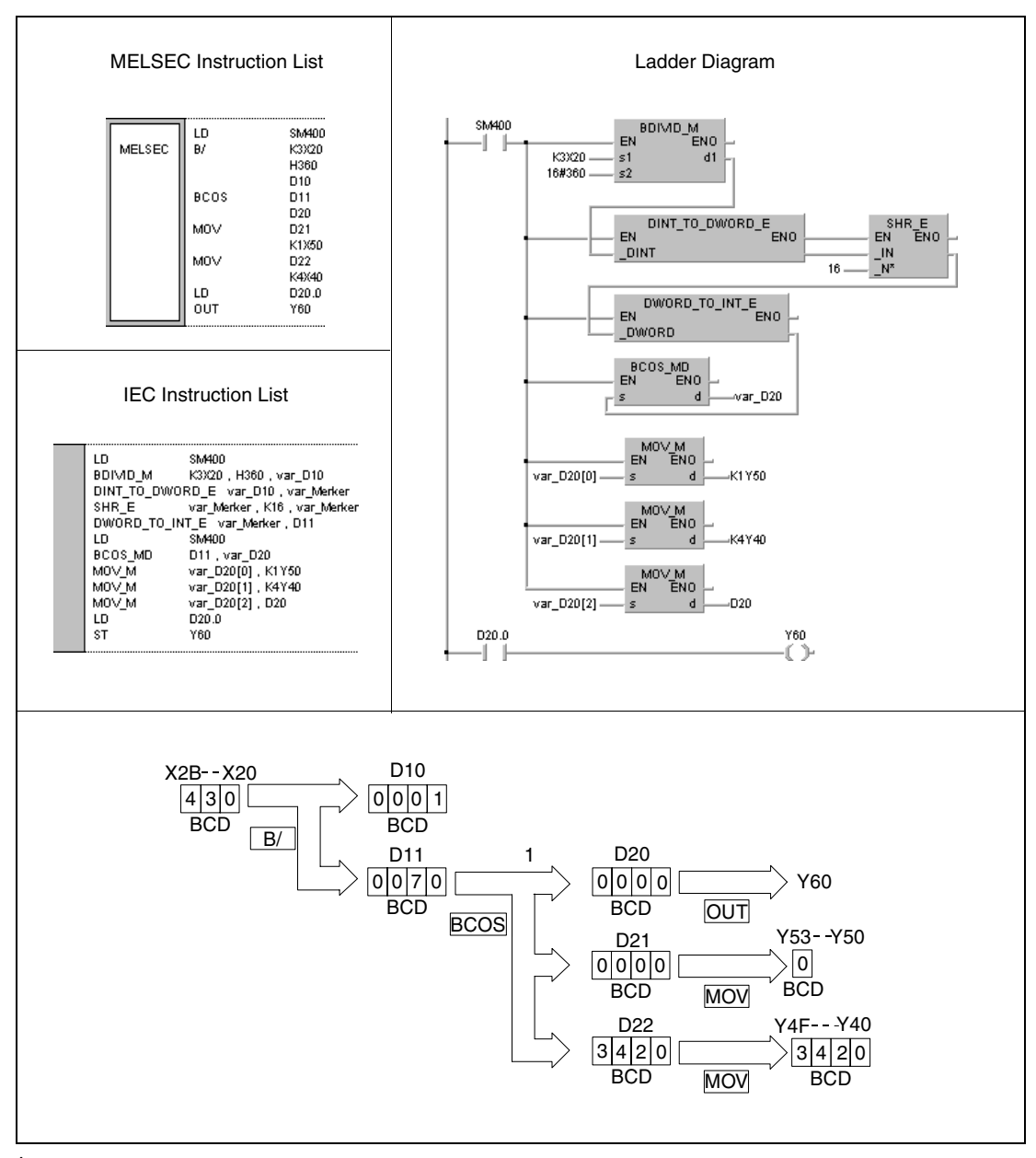

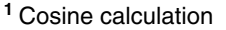

# **7.12.16 BTAN, BTANP**

| <b>CPU</b> | AnS | AnN | AnA(S) | AnU | QnA(S), Q4AR | System Q |
|------------|-----|-----|--------|-----|--------------|----------|
|            |     |     |        |     |              |          |

**<sup>1</sup>** Using an AnA and AnU CPU this dedicated instruction in the IEC editor can be programmed as function, and in the MELSEC editor can be programmed in combination with the LEDA, LEDC, and LEDR instructions.

**<sup>2</sup>** Not available for Q00JCPU, Q00CPU and Q01CPU

### **Devices MELSEC Q**

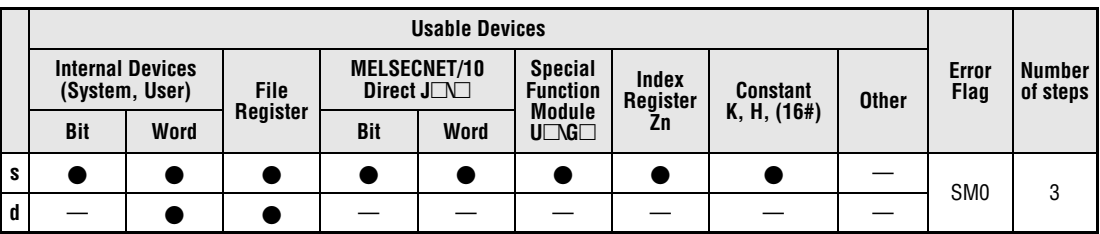

### **GX IEC Developer**

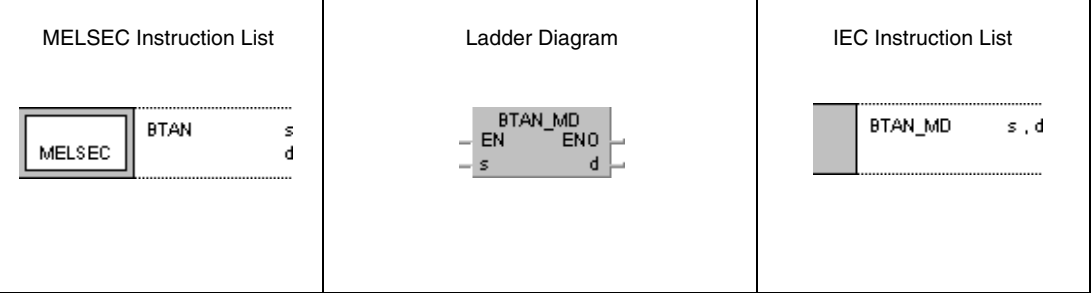

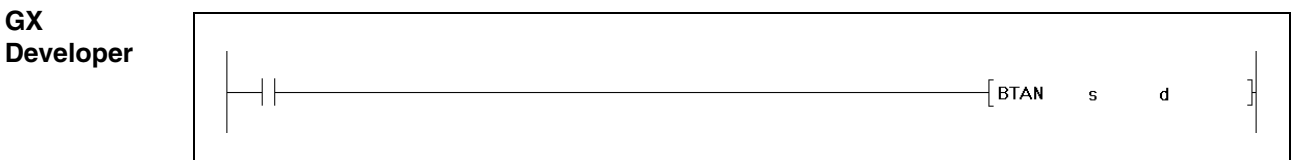

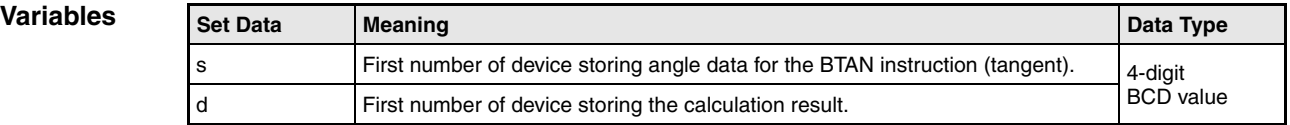

## **Functions Tangent calculation from BCD data**

## **BTAN Tangent calculation**

The BTAN instruction calculates the tangent value from the angle data in s. The sign character of the result is stored in d. The value of the result is stored in d+1 and d+2.

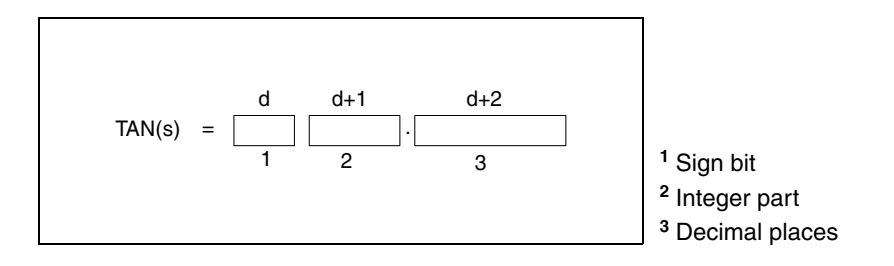

The value s must be a BCD value ranging from 0° to 360°.

The sign of the result in d is 0 for a positive value and 1 for a negative value. The result in d+1 and d+2 may range from -57.2900 to 57.2900 in BCD format. The calculation result will be rounded from the 5th digit on.

### **Operation Errors**

In the following cases an operation error occurs and the error flag is set:

- The data specified in s is no BCD data (error code 4100).
- The data specified in s exceeds the value range from 0° to 360° (error code 4100).
- $\bullet$  The value in s is 90 $^{\circ}$  or 270 $^{\circ}$  (error code 4100).

**Example** 

### **Program**  BTAN

### While SM400 is set, the following program calculates the tangent value of the 3-digit BCD value at X20 through X2B. If the value at X20 through X2B exceeds 360 (degrees), it will be corrected to suit the required value range of 0° to 360°.

The sign is output at Y60. The integer part is output at Y50 through Y53 as 1-digit BCD value.

The decimal places are output at Y40 through Y4F as 4-digit BCD value.

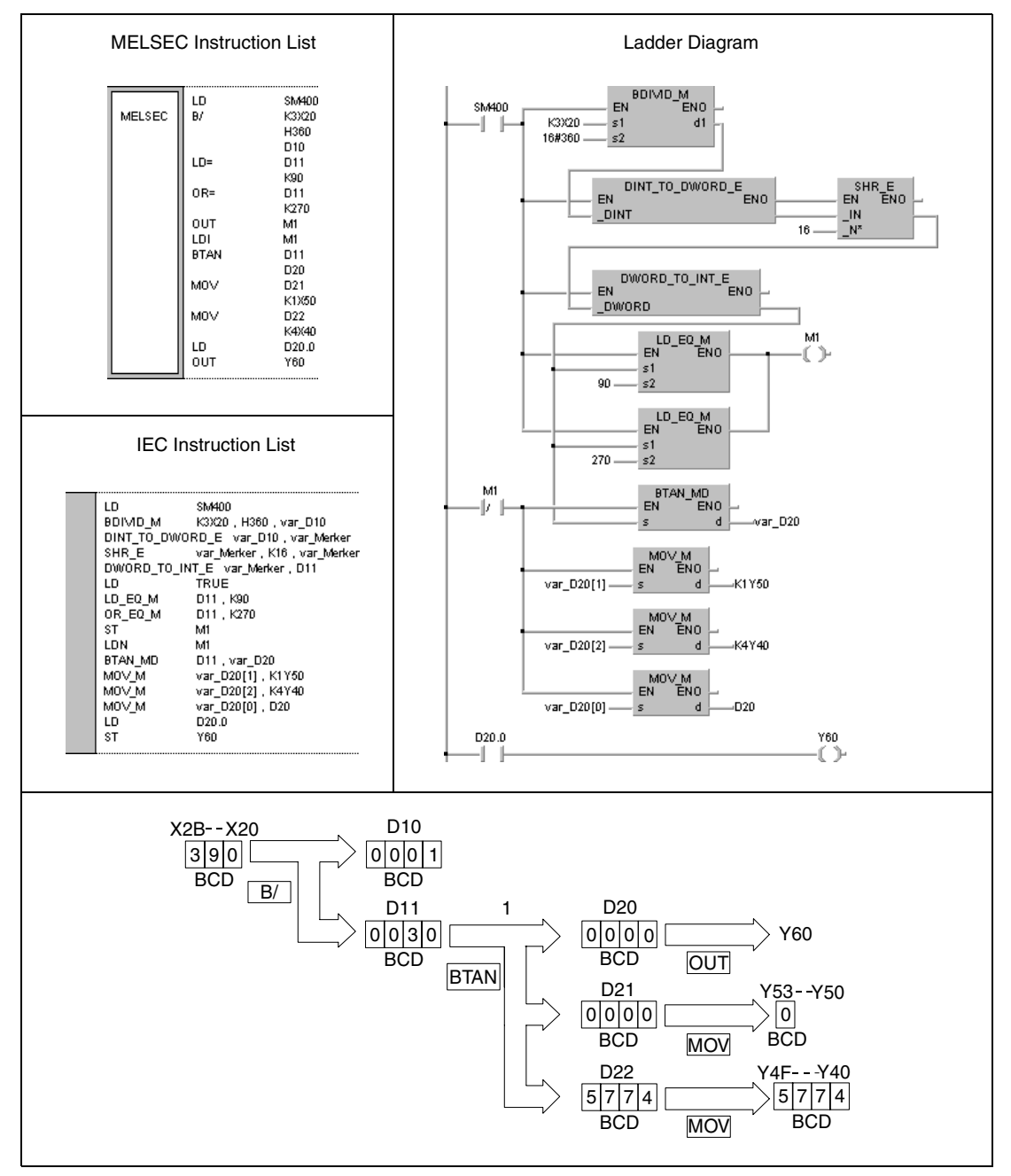

**<sup>1</sup>** Tangent calculation

# **7.12.17 BASIN, BASINP**

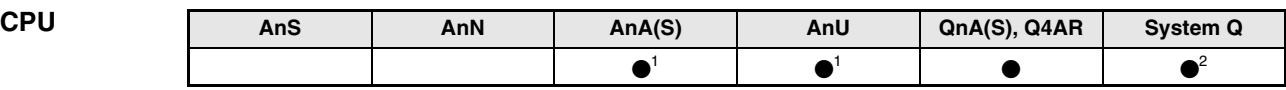

**<sup>1</sup>** Using an AnA and AnU CPU this dedicated instruction in the IEC editor can be programmed as function, and in the MELSEC editor can be programmed in combination with the LEDA, LEDC, and LEDR instructions.

**<sup>2</sup>** Not available for Q00JCPU, Q00CPU and Q01CPU

### **Devices MELSEC Q**

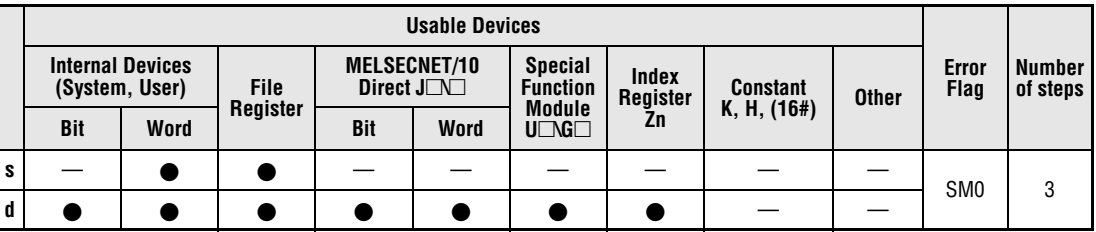

### **GX IEC Developer**

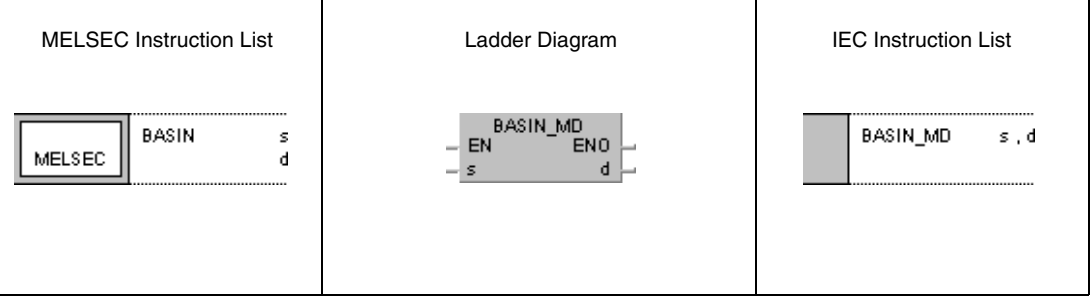

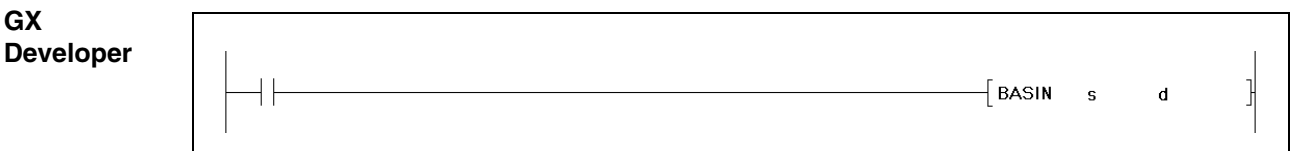

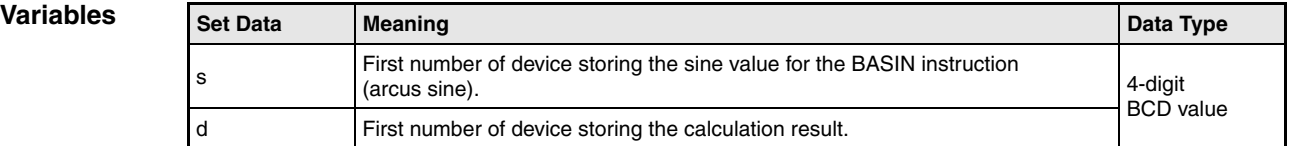

## **Functions Arcus sine calculation from BCD data**

## **BASIN Arcus sine calculation**

The BASIN instruction calculates the angle data from the sine value in s, s+1, and s+2. The result is stored in d.

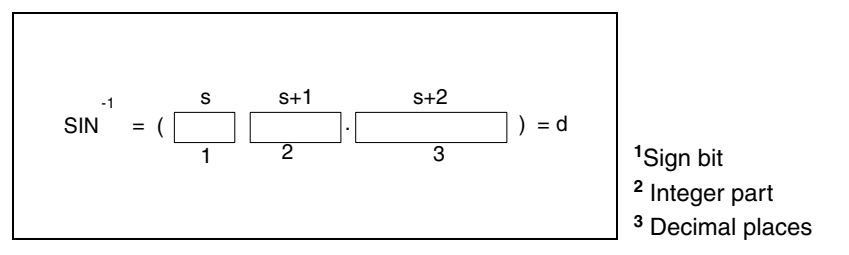

The sign of the result in s is 0 for a positive value and 1 for a negative value.

The integer part prior to the decimal point and the decimal places must be BCD values ranging from 0 to 10000.

The value or the result in d must be a BCD value ranging from 0° to 90° or from 270° to 360°. The calculation result will be rounded from the 5th digit on.

**Operation Errors**

- In the following cases an operation error occurs and the error flag is set:
- The data specified in s through s+2 is no BCD data (error code 4100).
- The data specified in s through s+2 exceeds the value range from -1.0000 to 1.0000 (error code 4100).

### BASIN

**Program Example** 

While SM400 is set, the following program calculates the arcus sine value from the sign bit at  $X0$  (1 = positive, 0 = negative), the 1-digit BCD integer part at X30 through X33, and the decimal places of the 4-digit BCD value at X20 through X2F. The resulting angle value is output in 4-digit BCD format at Y40 through Y4F.

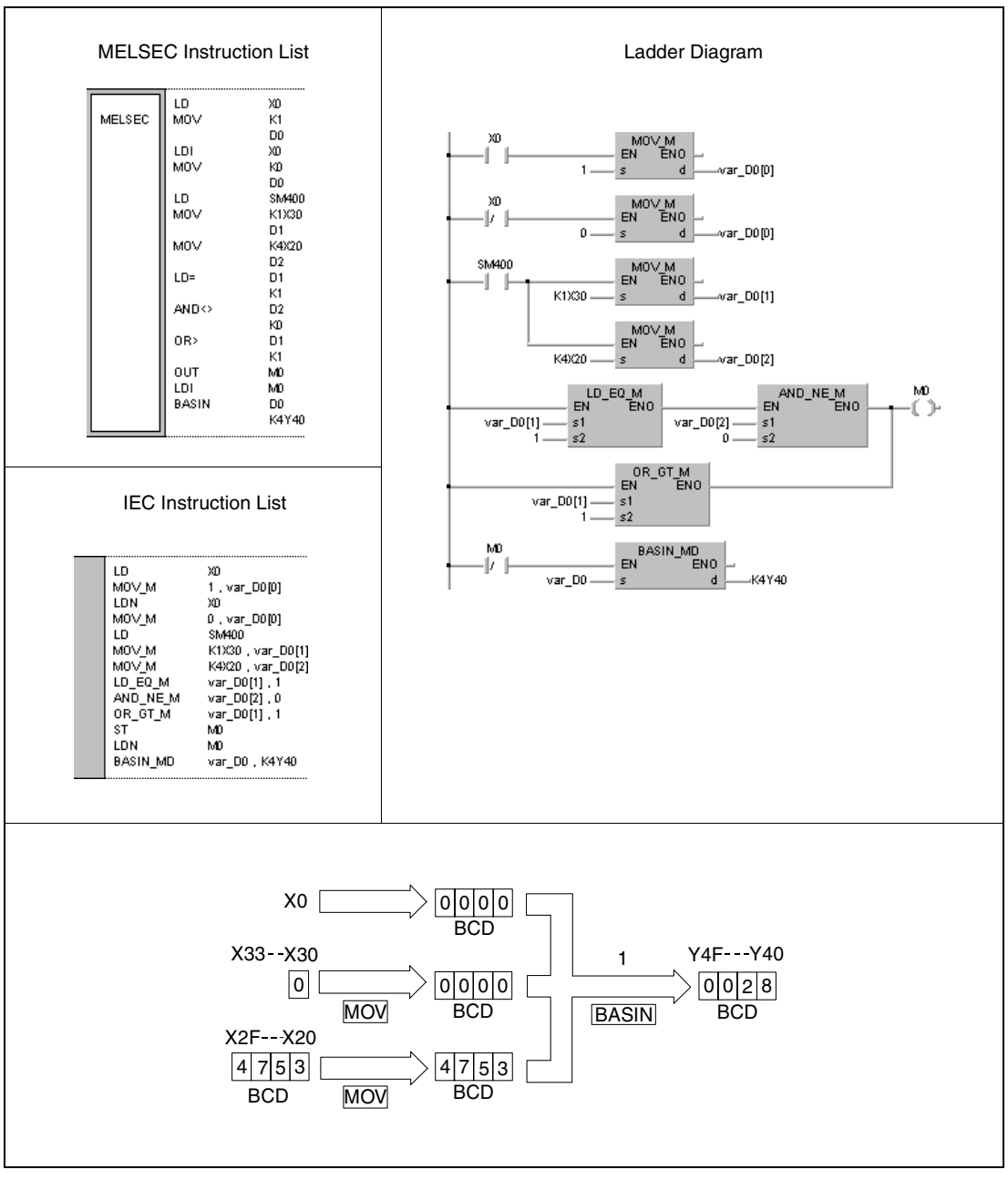

**<sup>1</sup>** Arcus sine calculation

# **7.12.18 BACOS, BACOSP**

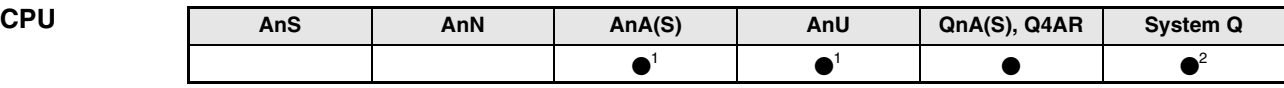

**<sup>1</sup>** Using an AnA and AnU CPU this dedicated instruction in the IEC editor can be programmed as function, and in the MELSEC editor can be programmed in combination with the LEDA, LEDC, and LEDR instructions.

**<sup>2</sup>** Not available for Q00JCPU, Q00CPU and Q01CPU

### **Devices MELSEC Q**

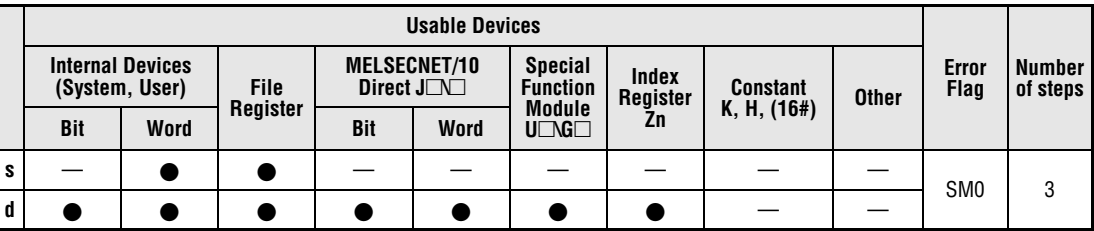

### **GX IEC Developer**

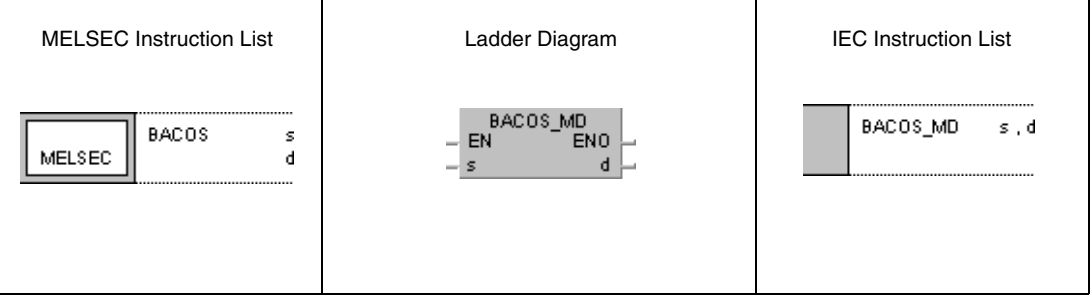

### **GX Developer**  $\begin{cases} \text{BACOS} & \text{s} \end{cases}$ ]  $\mathbf d$

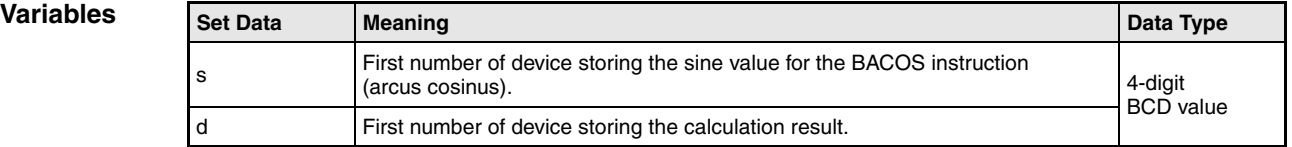

## **Functions Arcus cosine calculation from BCD data**

## **BACOS Arcus cosine calculation**

The BACOS instruction calculates the angle data from the cosine value in s, s+1, and s+2. The result is stored in d.

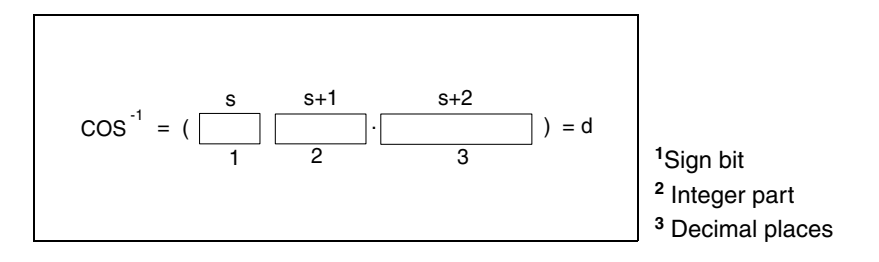

The sign of the result in s is 0 for a positive value and 1 for a negative value.

The integer part prior to the decimal point and the decimal places must be BCD values ranging from 0 to 10000.

The value or the result in d must be a BCD value ranging from 0° to 180.

The calculation result will be rounded from the 5th digit on.

## **Operation Errors**

- In the following cases an operation error occurs and the error flag is set:
- The data specified in s through s+2 is no BCD data (error code 4100).
- The data specified in s through s+2 exceeds the value range from -1000 to 1000 (error code 4100).

### **Program Example**  BACOS

While SM400 is set, the following program calculates the arcus cosine value from the sign bit at X0 (1 = positive,  $0 =$  negative), the 1-digit BCD integer part at X30 through X33, and the decimal places of the 4-digit BCD value at X20 through X2F. The resulting angle value is output in 4-digit BCD format at Y40 through Y4F.

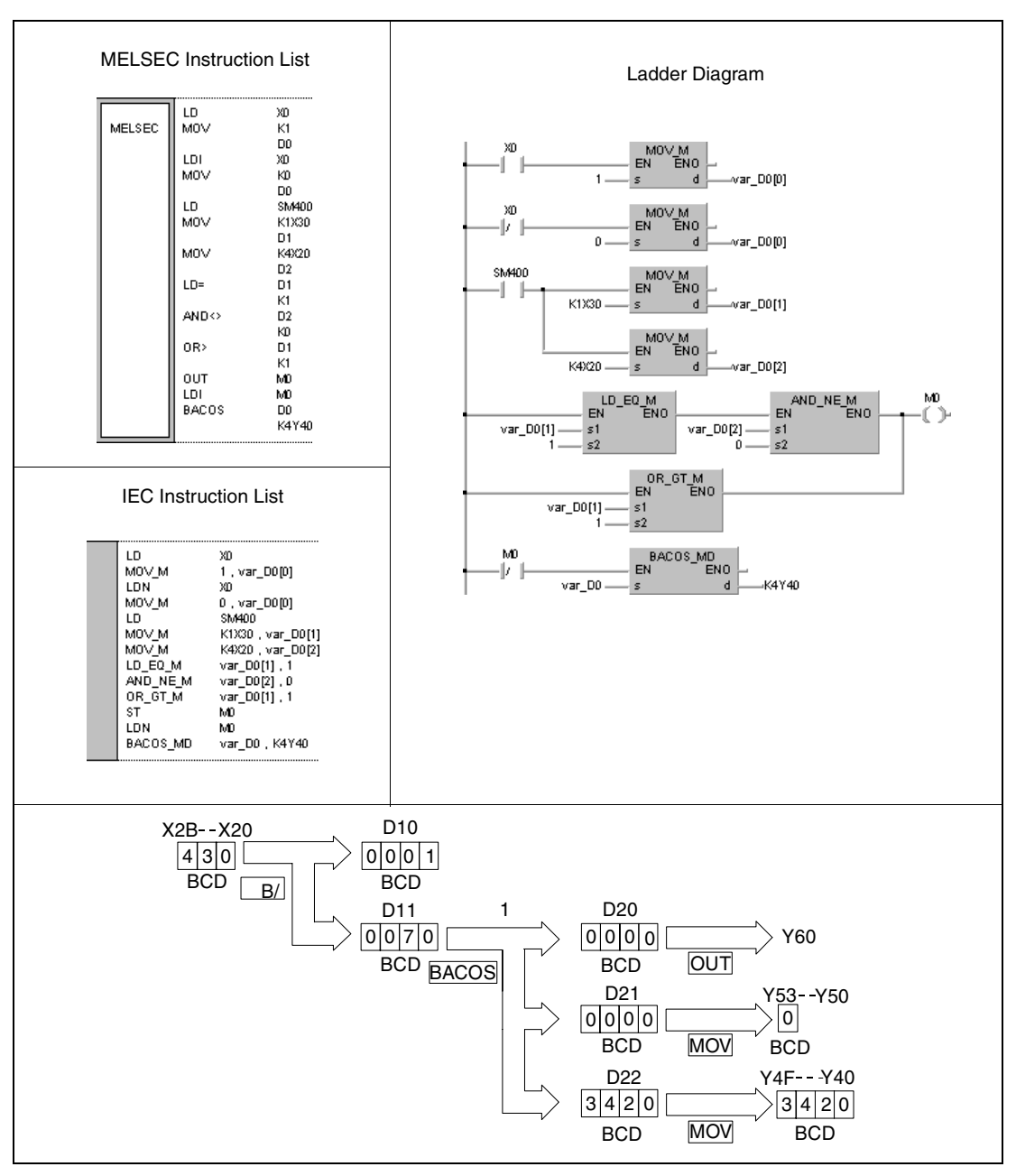

**<sup>1</sup>** Arcus cosine calculation

# **7.12.19 BATAN, BATANP**

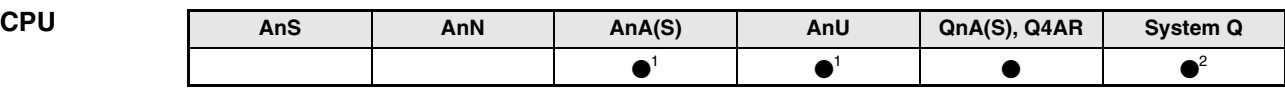

**<sup>1</sup>** Using an AnA and AnU CPU this dedicated instruction in the IEC editor can be programmed as function, and in the MELSEC editor can be programmed in combination with the LEDA, LEDC, and LEDR instructions.

**<sup>2</sup>** Not available for Q00JCPU, Q00CPU and Q01CPU

### **Devices MELSEC Q**

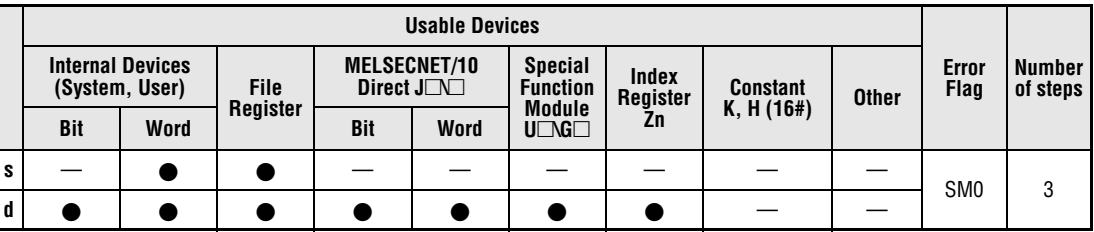

### **GX IEC Developer**

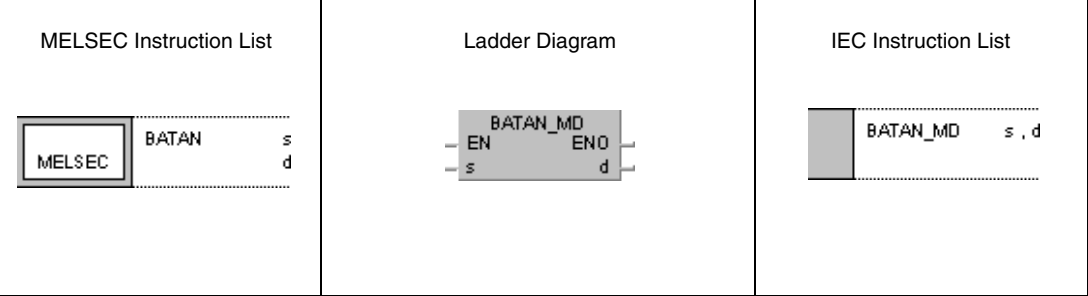

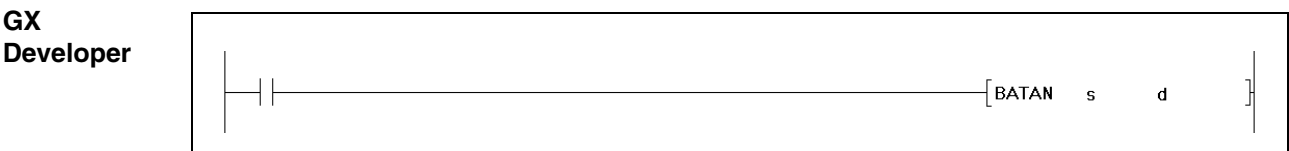

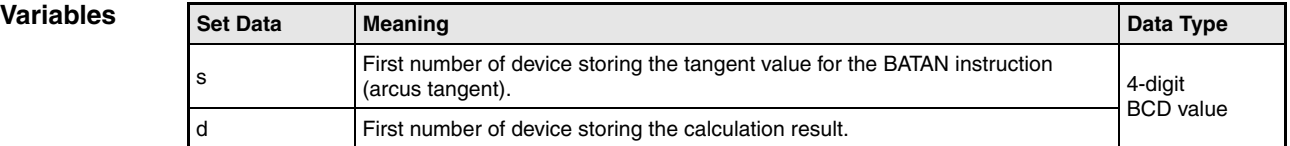

## **Functions Arcus tangent calculation from BCD data**

## **BATAN Arcus tangent calculation**

The BATAN calculates the angle data from the tangent value in s, s+1, and s+2. The result is stored in d.

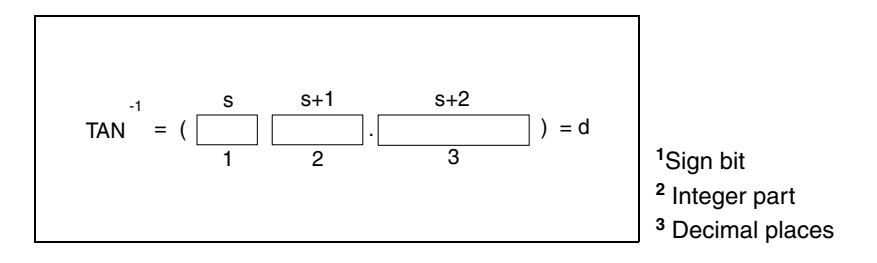

The sign bit of the result in s is 0 for a positive value and 1 for a negative value.

The integer part prior to the decimal point and the decimal places must be BCD values ranging from 0 to 99999999.

The value of the result in d must be a BCD value ranging from 0° to 90° or 270° or from 270° and 360°.

The calculation result will be rounded from the 5th digit on.

**Operation**  In the following cases an operation error occurs and the error flag is set:

**Errors**

● The data specified in s through s+2 is no BCD data (error code 4100).

**Program Example**

### BATAN

While SM400 is set, the following program calculates the arcus tangent value from the sign bit at X0 (1 = positive,  $0 =$  negative), the 1-digit BCD integer part at X20 through X23, and the decimal places of the 4-digit BCD value at X30 through X3F. The resulting angle value is output in 4-digit BCD format at Y40 through Y4F.

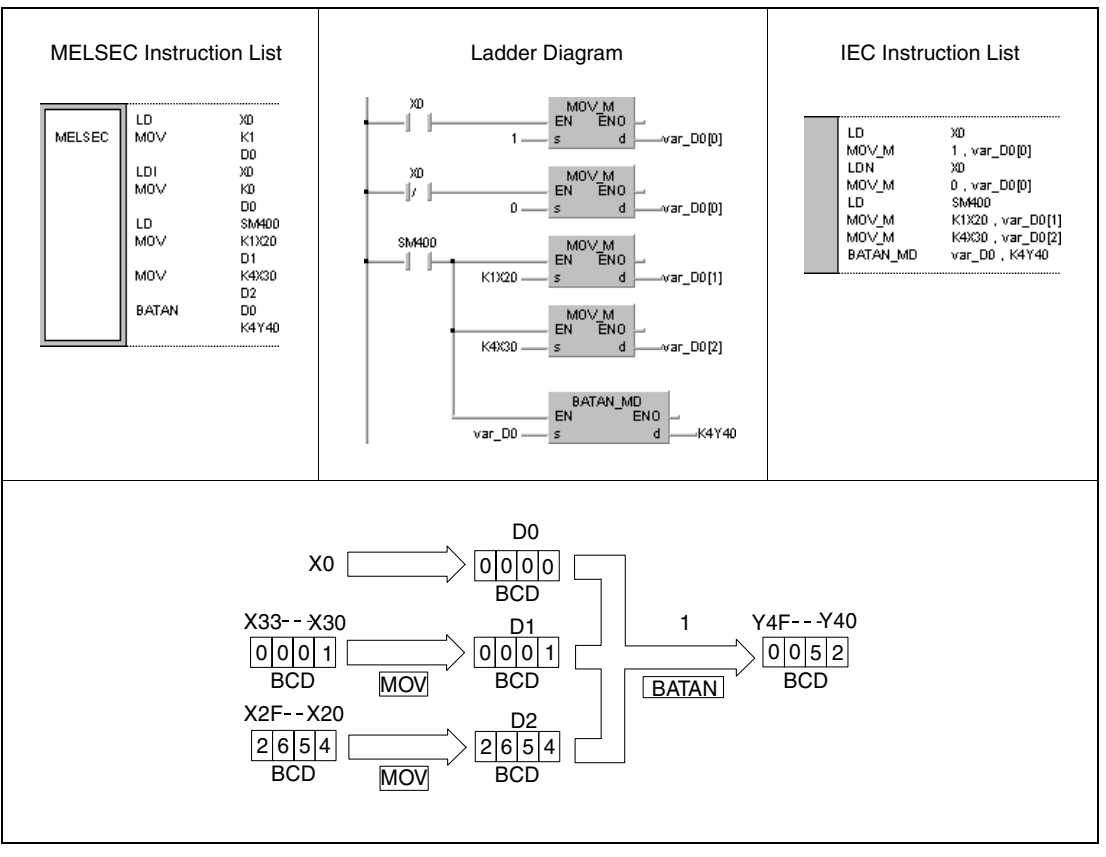

**<sup>1</sup>** Arcus tangent calculation

# **7.13 Data control instructions**

The data control instructions include input and output devices. The 16-bit and 32-bit data of the input devices are output to the output devices via parameters controlling the upper and lower limits, the dead band, and the zone.

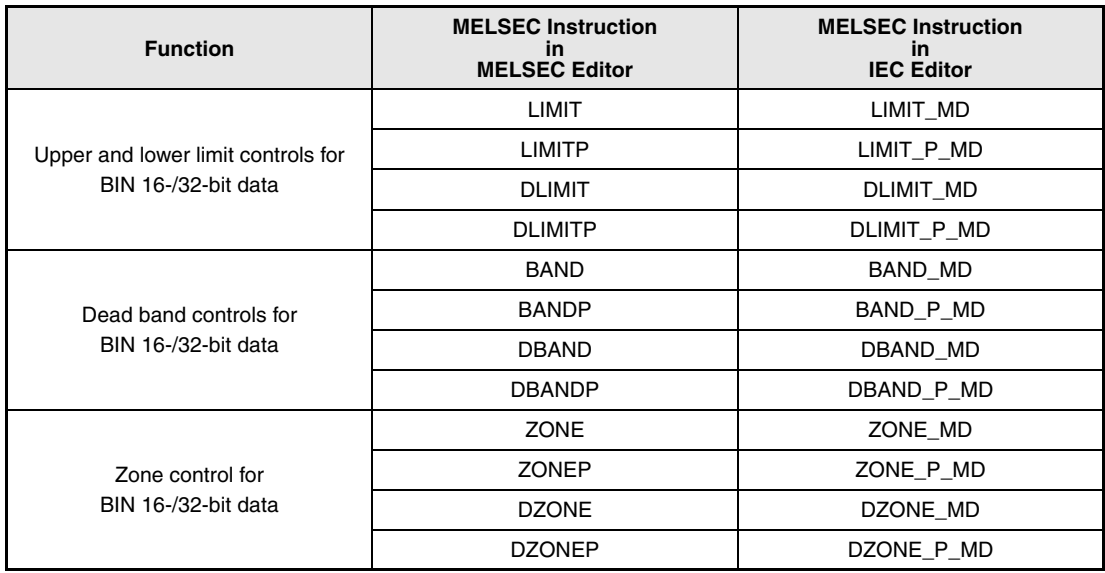

**NOTE** Within the IEC editors please use the IEC instructions.

# **7.13.1 LIMIT, LIMITP, DLIMIT, DLIMITP**

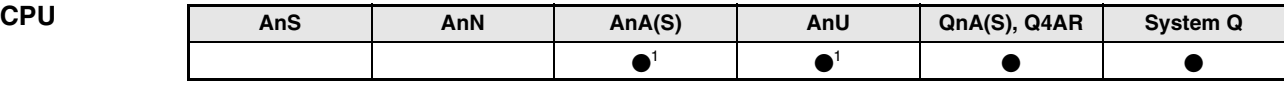

**<sup>1</sup>** Using an AnA and AnU CPU this dedicated instruction in the IEC editor can be programmed as function, and in the MELSEC editor can be programmed in combination with the LEDA, LEDC, and LEDR instructions.

### **Devices MELSEC Q**

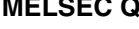

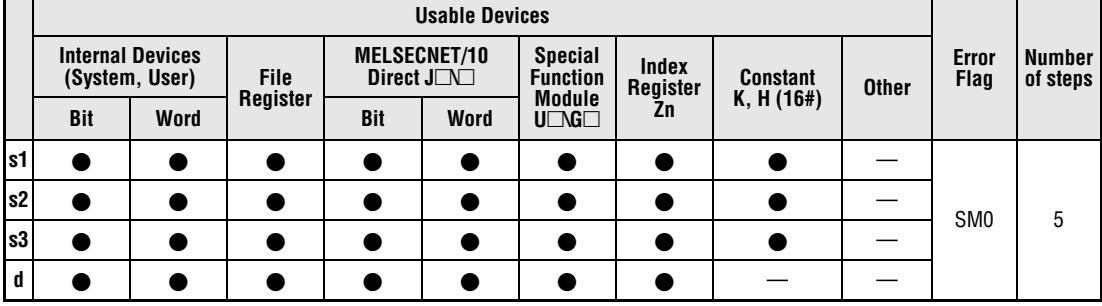

### **GX IEC Developer**

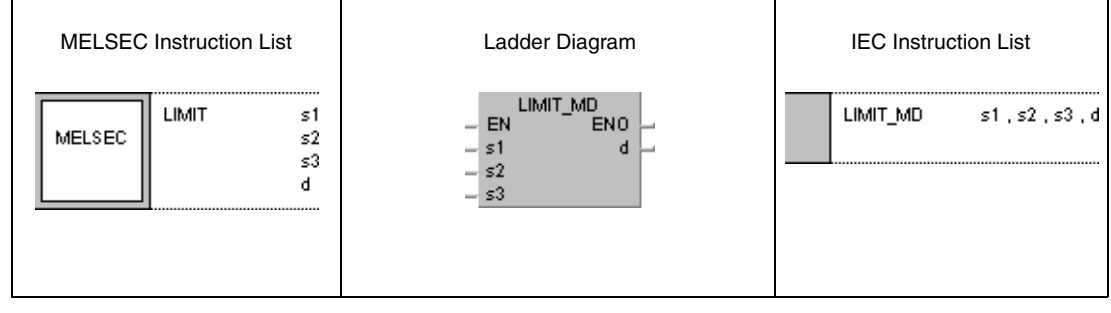

### **GX Developer**  $\frac{1}{2}$  LIMIT s1 1  $s2$  $\mathbf d$  $s3$

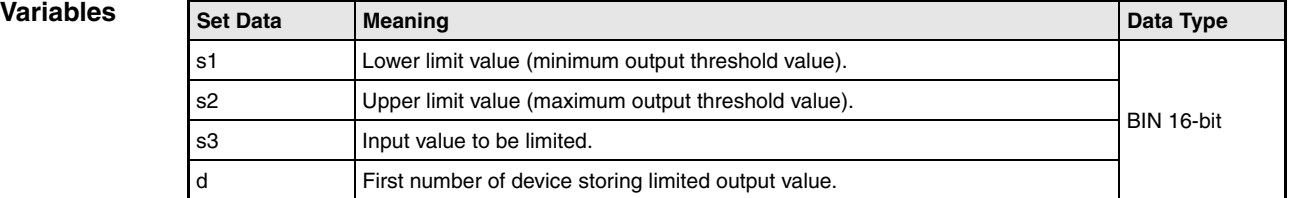
## **Functions Limitation of output values for BIN 16-bit and BIN 32-bit data**

## **LIMIT Limitation instruction for BIN 16-bit data**

The LIMIT instruction controls whether data in the device specified by s3 ranges within the lower limits specified by s1 and the upper limits specified by s2. Depending on the control operation result the values are stored as follows in the device specified by d:

If the data value in s3 is less than the lower limit value in s1, the lower limit value is stored in d.

If the data value in s3 is greater than the upper limit value in s2, the upper limit value is stored in d.

If the data value in s3 ranges within the lower and the upper limit value, the data value is stored in d.

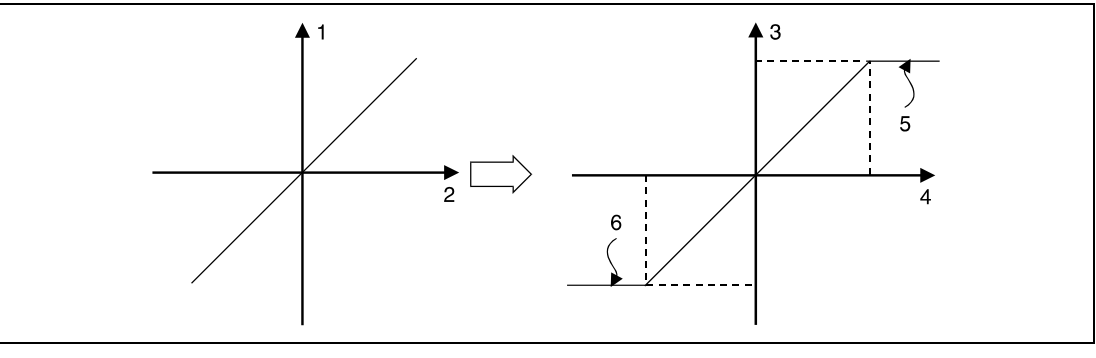

**<sup>1</sup>** Output value

**<sup>2</sup>** Input value

**<sup>3</sup>** Output value (d)

**<sup>4</sup>** Input value (s3)

**<sup>5</sup>** Upper limit value (s2)

**<sup>6</sup>** Lower limit value (s1)

The values specified by s1, s2, and s3 have to range within -32768 and 32767.

If only the upper limit value is to be checked, the lower limit value in s1 has to be set to -32768. If only the lower limit value is to be checked, the upper limit value in s2 has to be set to 32767.

## **DLIMIT Limitation instruction for BIN 32-bit data**

The DLIMIT instruction controls whether data in the devices specified by s3 and (s3)+1 range within the lower limits specified by s1 and (s1)+1 and the upper limits specified by s2 and (s2)+1. Depending on the control operation result the values are stored as follows in the device specified by d:

If the data value in  $s3$  and  $(s3)+1$  is less than the lower limit value in  $s1$  and  $(s1)+1$ , the lower limit value is stored in d and d+1.

If the data value in s3 and  $(s3)+1$  is greater than the upper limit value in s2 and  $(s2)+1$ , the upper limit value is stored in d and d+1.

If the data value in s3 and (s3)+1 ranges within the lower and the upper limit value, the data value is stored in d and d+1.

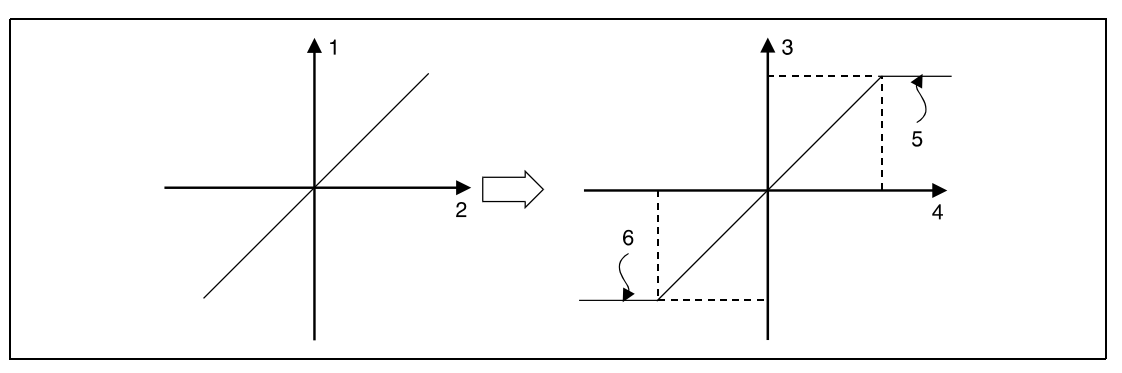

**<sup>1</sup>** Output value

- **<sup>2</sup>** Input value
- **<sup>3</sup>** Output value (d+1, d)
- **<sup>4</sup>** Input value ((s3)+1, s3)
- **<sup>5</sup>** Upper limit value ((s2)+1, s2)
- **<sup>6</sup>** Lower limit value ((s1)+1, s1)

The values specified by s1 and  $(s1)+1$ , s2 and  $(s2)+1$ , and s3 and  $(s3)+1$  have to range within -2147483648 and 2147483647.

If only the upper limit value is to be checked, the lower limit value in s1 and (s1)+1 has to be set to -2147483648.

If only the lower limit value is to be checked, the upper limit value in  $s2$  and  $(s2)+1$  has to be set to 2147483647.

#### **Operation Errors**

In the following cases an operation error occurs and the error flag is set:

 $\bullet$  The value in s1 ((s1)+1) is greater than that in s2 ((s2)+1) (error code 4100).

#### **Program**  LIMITP

## **Example 1**

With leading edge from X0, the following program controls whether BCD data at X20 through X2F ranges between the lower limit of 500 and the upper limit of 5000. The result of the control operation is stored in D1.

If the value in D0 is greater than 5000, the value 5000 is stored in D1.

If the value in D0 is less than 500, the value 500 is stored in D1.

If the value ranges within 500 and 5000, the data value is stored in D1.

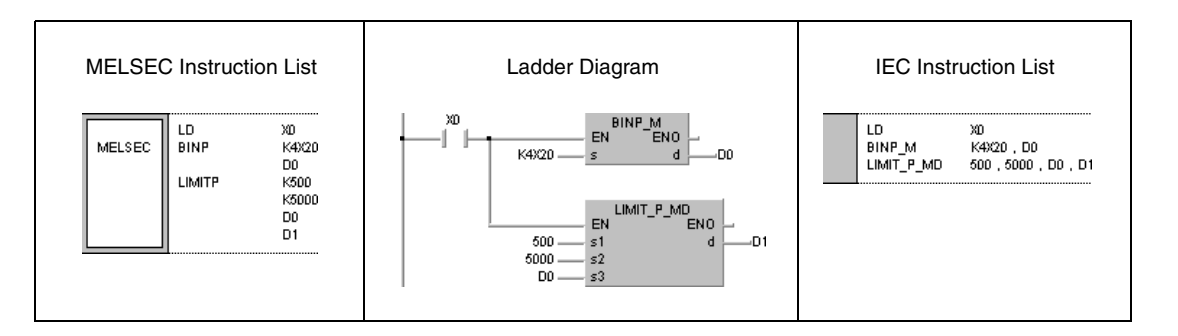

#### **Program**  DLIMIT

**Example 2**

With leading edge from X0, the following program controls whether BCD data at X20 through X3F ranges within the lower limit of 10000 and the upper limit of 1000000. The result of the control operation is stored in D10 and D11.

If the value in D0 and D1 is greater than 1000000, the value 1000000 is stored in D10 and D11.

If the value in D0 and D1 is less than 10000, the value 10000 is stored in D10 and D11.

If the value ranges within 10000 and 1000000, the data value is stored in D10 and D11.

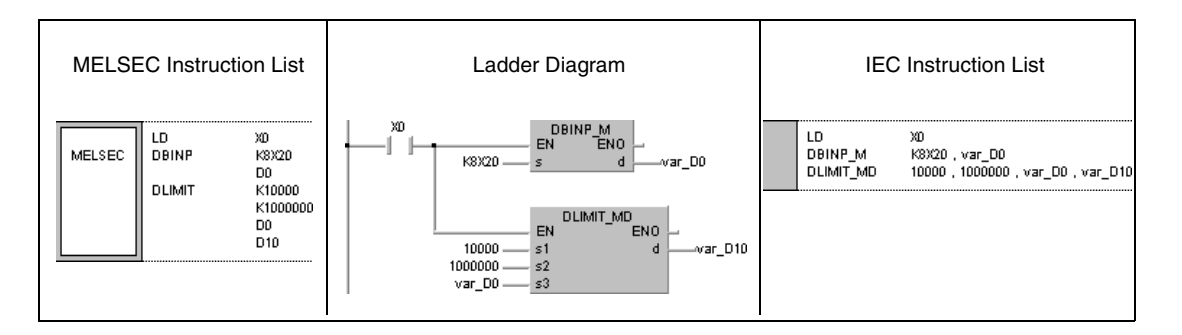

## **7.13.2 BAND, BANDP, DBAND, DBANDP**

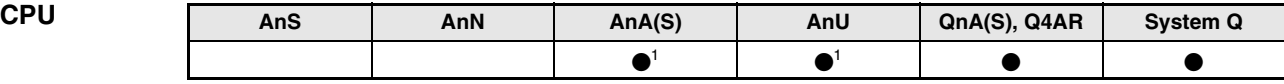

**<sup>1</sup>** Using an AnA and AnU CPU this dedicated instruction in the IEC editor can be programmed as function, and in the MELSEC editor can be programmed in combination with the LEDA, LEDC, and LEDR instructions.

# **Devices**

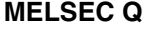

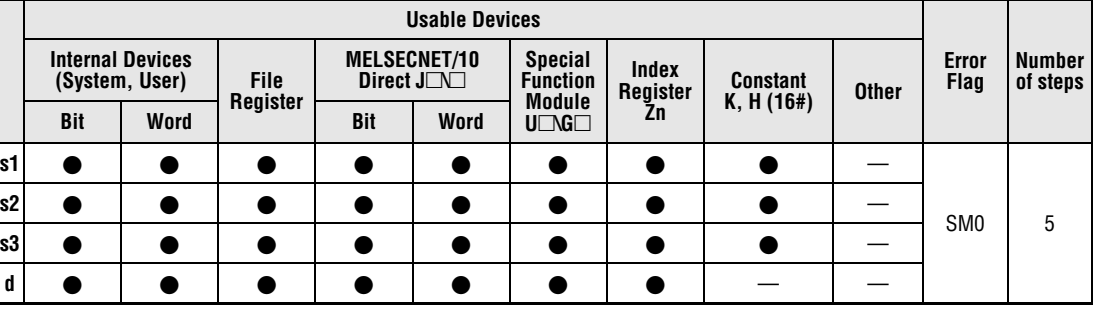

#### **GX IEC Developer**

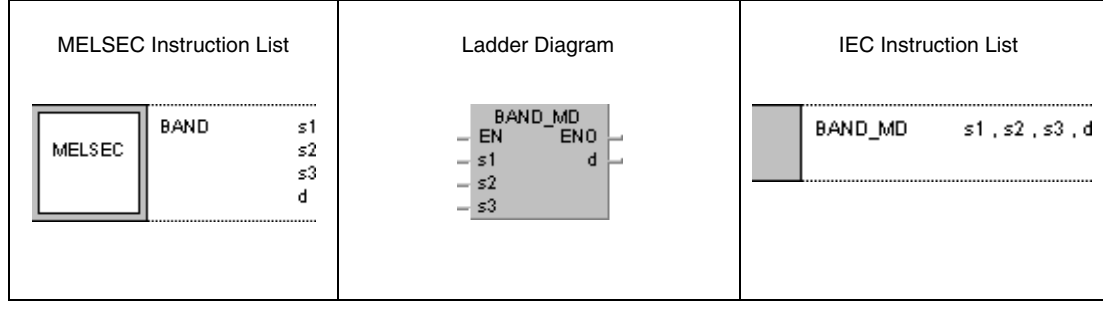

# **GX**

**Developer**

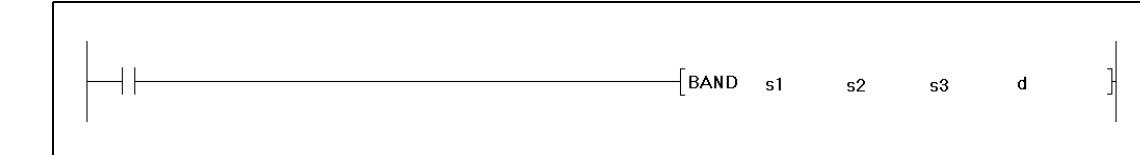

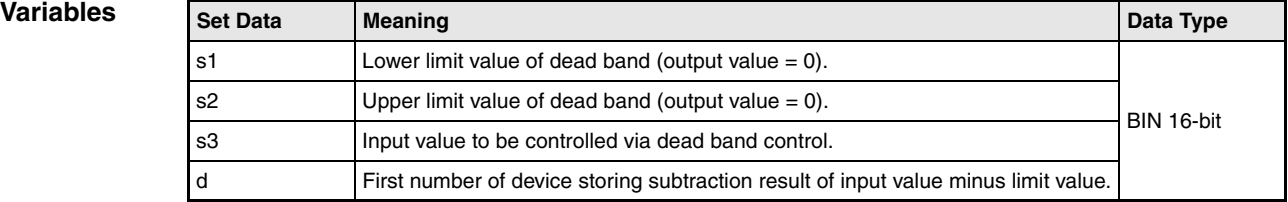

## **Functions BIN 16-bit and 32-bit dead band control**

### **BAND Dead band control of BIN 16-bit data**

The BAND instruction subtracts a lower (negative) and an upper (positive) limit value from a BIN 16-bit value in a device specified by s3. The lower limit value is specified by s1; the upper limit value is specified by s2. The result is stored depending on the input value in the device specified by d as follows:

If the data value in s3 is less than the lower limit value in s1, the result of the subtraction s3-s1 is stored in the device specified by d.

If the data value in s3 is greater than the upper limit value in s2, the result of the subtraction s3-s2 is stored in the device specified by d.

If the data value in s3 ranges within the limit values, the value 0 is stored in the device specified by d.

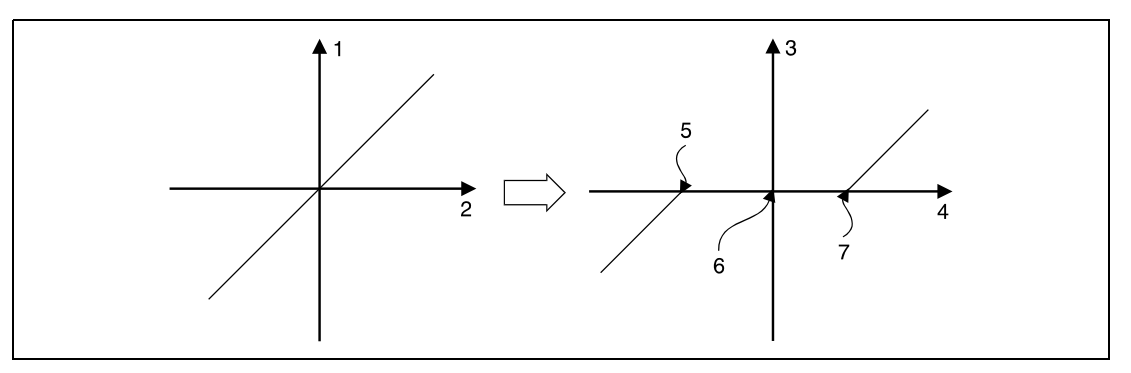

- **<sup>1</sup>** Output value
- **<sup>2</sup>** Input value
- **<sup>3</sup>** Output value (d)
- **<sup>4</sup>** Input value (s3)
- **<sup>5</sup>** Lower (negative) limit value (s1)
- **<sup>6</sup>** Output value = 0
- **<sup>7</sup>** Upper (positive) limit value (s2)

The values in s1, s2, and s3 have to range within -32768 and 32767.

If the subtraction result leaves the relevant device range of -32768 and 32767 the output value is controlled as follows:

If the value -32768 is fallen below, the remaining subtraction is proceeded beginning from 32767. For example, if s3 stores the value -32768 and the value 10 in s1 is subtracted, the result is

$$
-32768 - 10 = 8000H - Ah = 7FF6H = 32758.
$$

If the value 32760 is exceeded, the remaining subtraction is proceeded beginning from -32768.

### **DBAND Dead band control of BIN 32-bit data**

The DBAND instruction subtracts a lower (negative) and an upper (positive) limit value from a BIN 32-bit value in a device specified by s3 and (s3)+1. The lower limit value is specified by s1 and (s1)+1; the upper limit value is specified by s2 and (s2)+1. The result is stored depending on the input value in the device specified by d and d+1 as follows:

If the data value in s3 and  $(s3)+1$  is less than the lower limit value in s1 and  $(s1)+1$ , the result of the subtraction s3,  $(s3)+1 - s1$ ,  $(s1)+1$  is stored in the device specified by d and d+1.

If the data value in s3 and  $(s3)+1$  is greater than the upper limit value in s2 and  $(s2)+1$ , the result of the subtraction  $s3$ ,  $(s3)+1$  -  $s2$ ,  $(s2)+1$  is stored in the device specified by d and  $d+1$ .

If the data value in s3 and (s3)+1 ranges within the limit values, the value 0 is stored in the device specified by d and d+1.

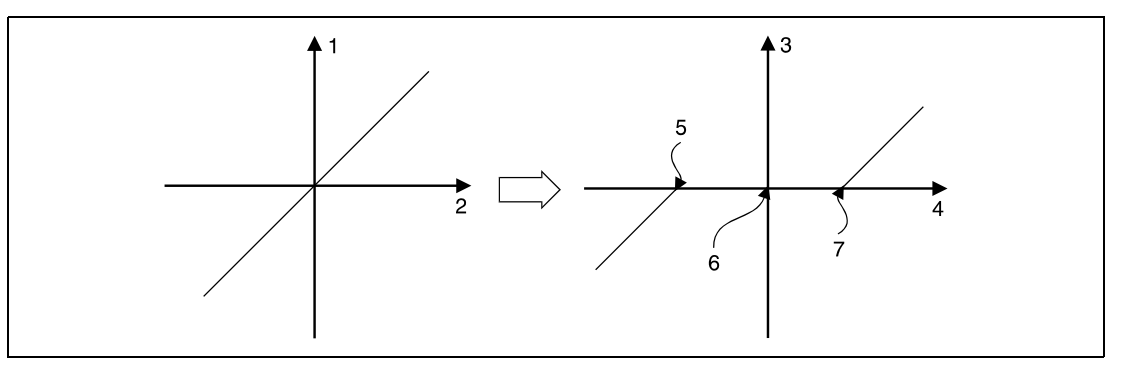

**<sup>1</sup>** Output value

- **<sup>2</sup>** Input value
- **<sup>3</sup>** Output value (d+1, d)
- **<sup>4</sup>** Input value ((s3)+1, s3)

**<sup>5</sup>** Lower (negative) limit value ((s1)+1, s1)

- **<sup>6</sup>** Output value = 0
- **<sup>7</sup>** Upper (positive) limit value ((s2)+1, s2)

The values in s1 and  $(s1)+1$ , s2 and  $(s2)+1$ , and s3 and  $(s3)+1$  have to range within -2147483648 and 2147483647.

If the subtraction result leaves the relevant device range of -2147483648 and 2147483647 the output value is controlled as follows:

If the value -2147483648 is fallen below, the remaining subtraction is proceeded beginning from 2147483647. For example, if s3 and (s3)+1 store the value -2147483648 and the value 1000 in s1 is subtracted, the result is

 $-2147483648 - 1000 = 80000000 + 3EBH = 7FEFEC18H = 2147482648$ 

If the value 2147483647 is exceeded, the remaining subtraction is proceeded beginning from -2147483648.

#### **Operation**  In the following cases an operation error occurs and the error flag is set:

**Errors**

 $\bullet$  The value in s1 ((s1)+1) is greater than that in s2 ((s2)+1) (error code 4100).

#### **Program**  BANDP

## **Example 1**

With leading edge from X0, the following program subtracts the lower (negative) limit value -1000 and the upper (positive) limit value 1000 from the BCD data at X20 through X2F. The result is stored in D1.

If the value in D0 is greater than 1000, the value D0 - 1000 is stored in D1.

If the value in D0 is less than -1000, the value D0 - (-1000) is stored in D1.

If the value in D0 ranges within -1000 and 1000, the value 0 is stored in D1.

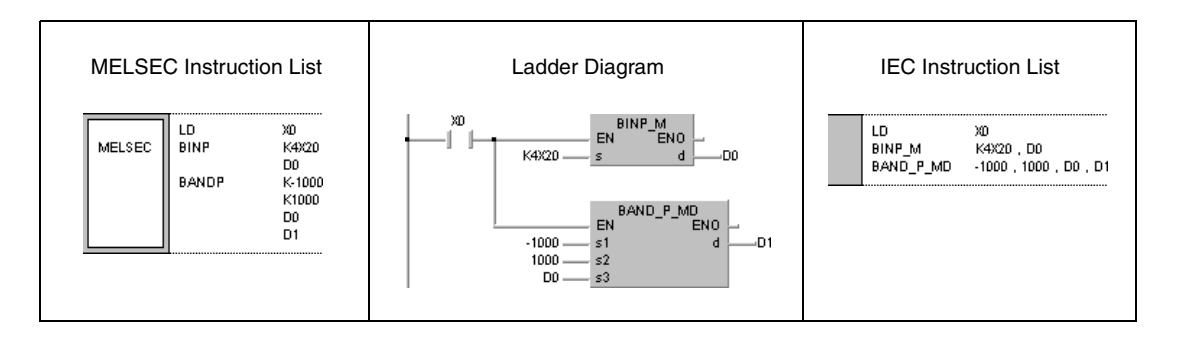

#### **Program**  DBANDP

**Example 2**

With leading edge from X0, the following program subtracts the lower (negative) limit value -10000 and the upper (positive) limit value 10000 from the BCD data at X20 through X3F. The result is stored in D10 and D11.

If the value in D0 and D1 is greater than 10000, the value D0, D1 - 1000 is stored in D10 and D11.

If the value in D0 and D1 is less than -10000, the value D0, D1 - (-10000) is stored in D10 and D11.

If the value in D0 and D1 ranges within -10000 and 1000, the value 0 is stored in D10 and D11.

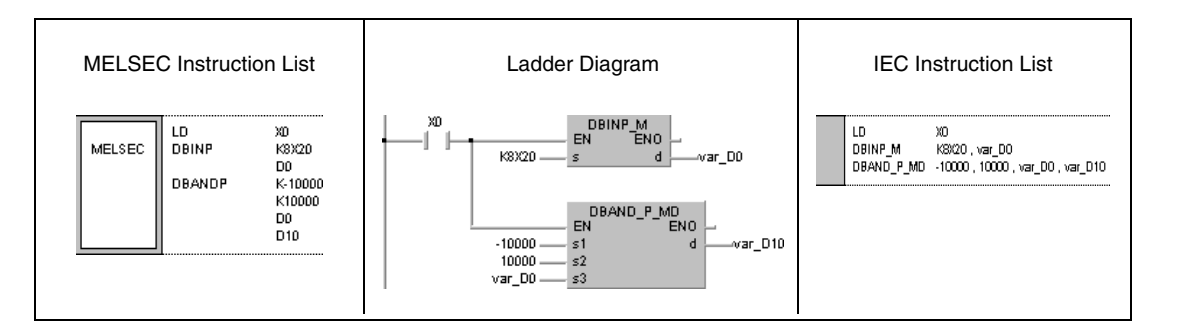

## **7.13.3 ZONE, ZONEP, DZONE, DZONEP**

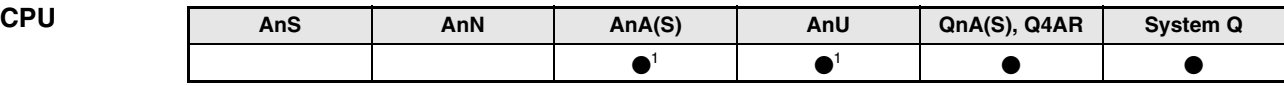

**<sup>1</sup>** Using an AnA and AnU CPU this dedicated instruction in the IEC editor can be programmed as function, and in the MELSEC editor can be programmed in combination with the LEDA, LEDC, and LEDR instructions.

# **Devices**

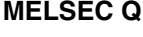

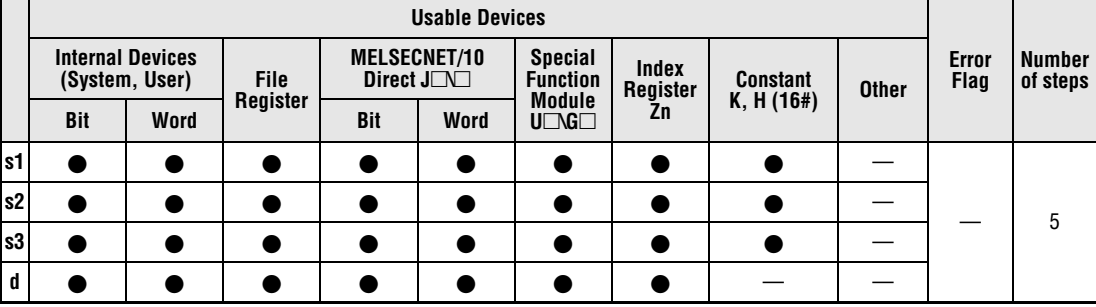

#### **GX IEC Developer**

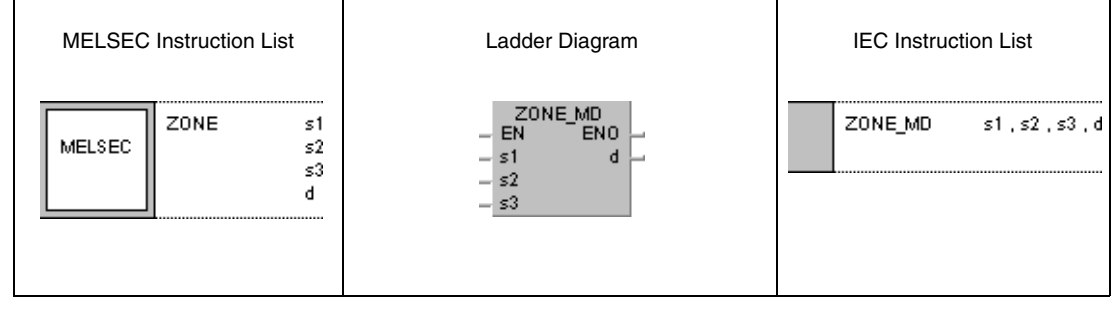

#### **GX Developer**  $\begin{bmatrix}$  ZONE s1 ]  $s<sub>2</sub>$  $s3$  $\mathbf d$

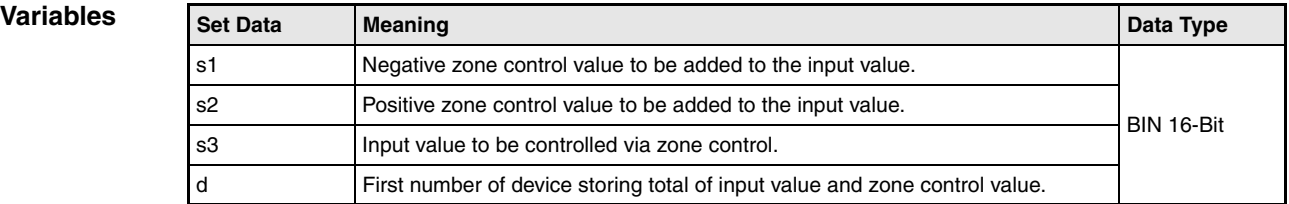

### **Functions BIN 16-bit and 32-bit zone control**

## **ZONE Zone control of BIN 16-bit data**

The ZONE instruction adds a negative and a positive control value to a BIN 16-bit value in a device specified by s3. The negative control value is stored in s1; the positive control value is stored in s2. The result is stored depending on the input value in the device specified by d as follows:

If the data value in s3 is less than 0, the result of the addition  $s3 + s1$  is stored in the device specified by d.

If the data value in s3 is greater than 0, the result of the addition  $s3 + s2$  is stored in the device specified by d.

If the data value in s3 is equal to 0, the value 0 is stored in the device specified by d.

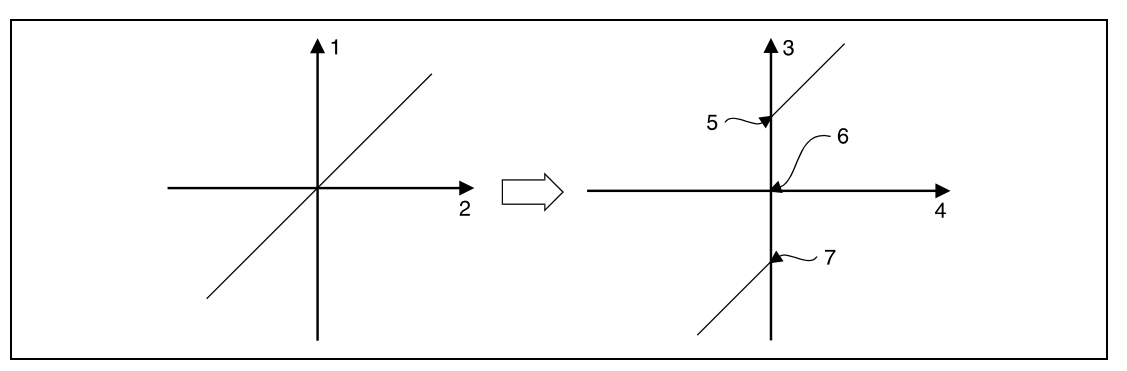

**<sup>1</sup>** Output value

- **<sup>2</sup>** Input value
- **<sup>3</sup>** Output value (d)
- **<sup>4</sup>** Input value (s3)
- **<sup>5</sup>** Upper (positive) zone control value (s2)
- $6$  Input value = 0
- **<sup>7</sup>** Lower (negative) zone control value (s1)

The values in s1, s2, and s3 have to range within -32768 and 32767.

If the addition result leaves the relevant device range of -32768 and 32767, the output value is controlled as follows:

If the value -32768 is fallen below, the remaining addition is proceeded beginning from 32767. For example, if s3 stores the value -32768 and the value -100 in s1 is added, the result is

 $-32768 + (-100) = 8000H + FF9C = 7F9C = 32668$ .

If the value 32767 is exceeded, the remaining addition is proceeded beginning from -32768.

## **DZONE Zone control of BIN 32-bit data**

The DZONE instruction adds a negative and a positive control value to a BIN 32-bit value in a device specified by s3 and  $(s3)+1$ . The negative control value is stored in s1 and  $(s1)+1$ ; the positive control value is stored in s2 and (s2)+1. The result is stored depending on the input value in the device specified by d and d+1 as follows:

If the data value in s3 and (s3)+1 is less than 0, the result of the addition s3,  $(s3)+1 + s1$ ,  $(s1)+1$ is stored in the device specified by d and d+1.

If the data value in s3 and  $(s3)+1$  is greater than 0, the result of the addition s3,  $(s3)+1 + s2$ ,  $(s2)+1$  is stored in the device specified by  $d+1$ .

If the data value in s3 and (s3)+1 is equal to 0, the value 0 is stored in the device specified by d and d+1.

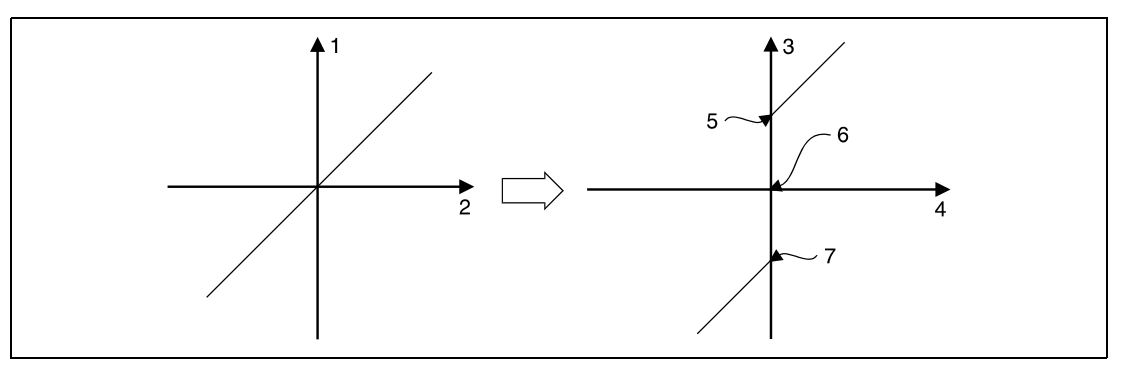

**<sup>1</sup>** Output value

- **<sup>2</sup>** Input value
- **<sup>3</sup>** Output value (d+1, d)
- **<sup>4</sup>** Input value ((s3)+1, s3)
- **<sup>5</sup>** Upper (positive) zone control value ((s2)+1, s2)
- $6$  Input value = 0
- **<sup>7</sup>** Lower (negative) zone control value ((s1)+1, s1)

The values in s1 and  $(s1)+1$ , s2 and  $(s2)+1$ , and s3 and  $(s3)+1$  have to range within -2147483648 and 2147483647.

If the addition result leaves the relevant device range of -2147483648 and 2147483647 the output value is controlled as follows:

If the value -2147483648 is fallen below, the remaining addition is proceeded beginning from 2147483647. For example, if s3 and (s3)+1 store the value -2147483648 and the value -1000 in s1 is added, the result is

 $-2147483648 + (-1000) = 80000000 + FFFFFC18H = 7FFFFC18H = 2147482648.$ 

If the value 2147483647 is exceeded, the remaining addition is proceeded beginning from -2147483648.

## **ZONEP**

#### **Program Example 1**

With leading edge from X0, the following program adds the negative zone control value -100 and the positive zone control value 100 to BCD data at X20 through X2F. The result is stored in D1.

If the value in D0 is greater than 0, the value D0 + 100 is stored in D1.

If the value in D0 is less than 0, the value  $D0 + (-100)$  is stored in D1.

If the value D0 is equal to 0, the value 0 is stored in D1.

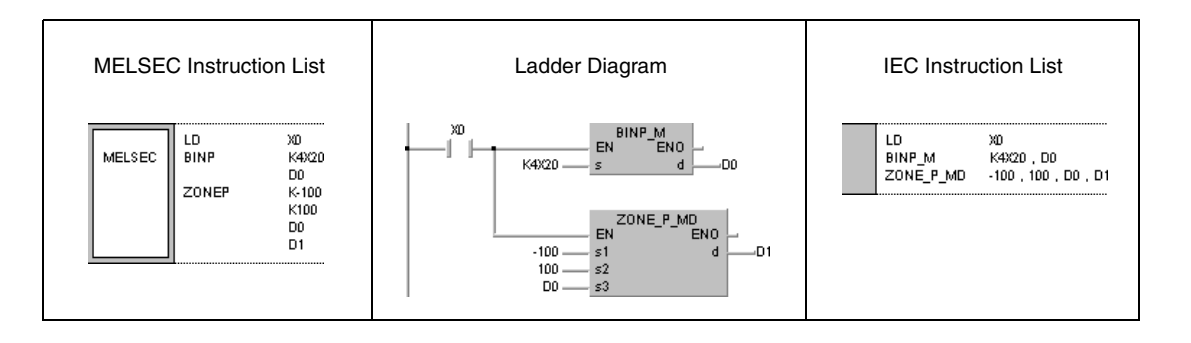

#### **Program Example 2** DZONEP

With leading edge from X0, the following program adds the negative zone control value -10000 and the positive zone control value 10000 to BCD data at X20 through X3F. The result is stored in D10 and D11.

If the value in D0 and D1 is greater than 0, the value D0, D1 + 10000 is stored in D10 and D11.

If the value in D0 and D1 is less than 0, the value D0, D1 + (-10000) is stored in D10 and D11.

If the value D0 and D1 is equal to 0, the value 0 is stored in D10 and D11.

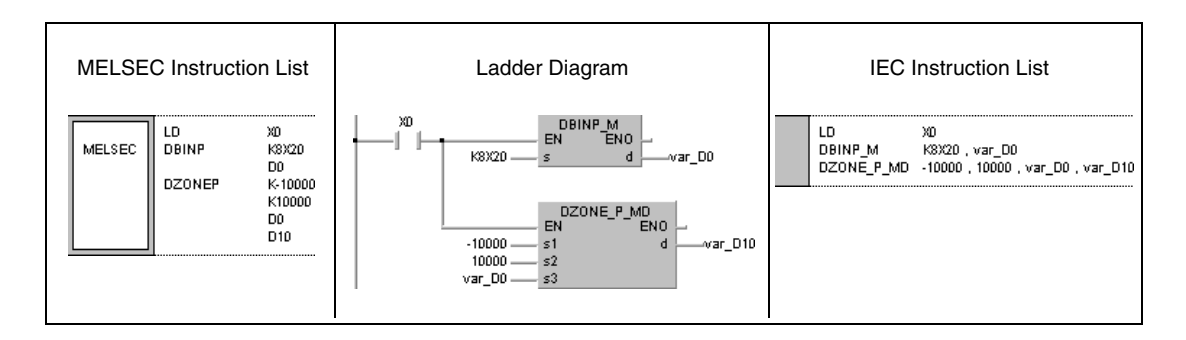

# **7.14 File register switching instructions**

The switching instructions enable switching between file register blocks and between file names in file registers. The table below gives an overview of the instructions.

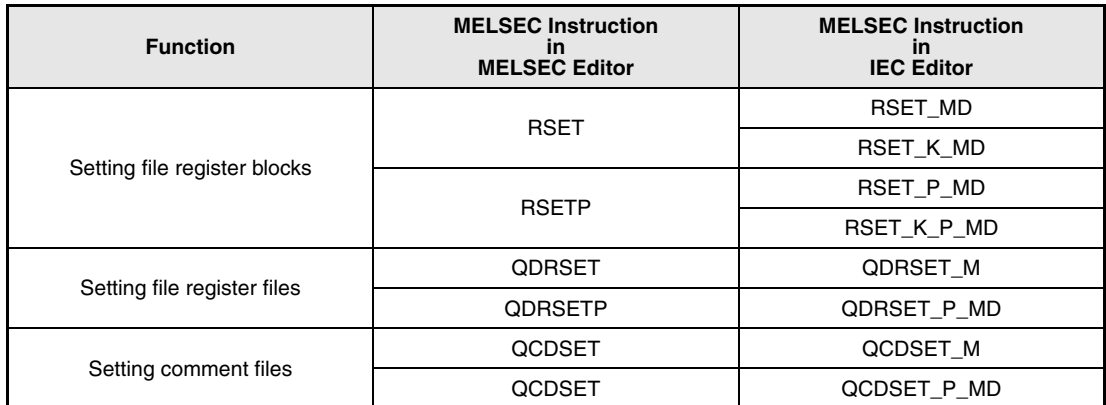

## **7.14.1 RSET, RSETP**

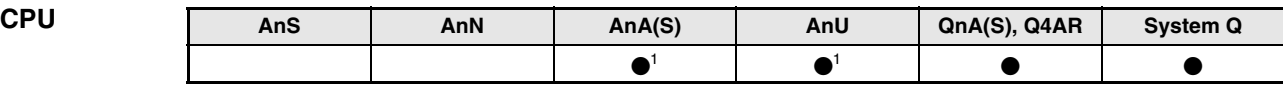

**<sup>1</sup>** Using an AnA and AnU CPU this dedicated instruction in the IEC editor can be programmed as function, and in the MELSEC editor can be programmed in combination with the LEDA, LEDC, and LEDR instructions.

# **Devices**

**GX IEC**

**MELSEC Q**

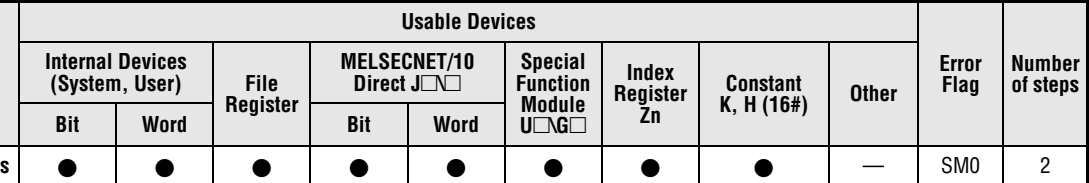

## **Developer** MELSEC Instruction List | Ladder Diagram | IEC Instruction List RSET\_MD<br>EN ENO RSET RSET\_MD  $\mathsf{s}$  $\mathsf{s}$ MELSEC . s

#### **GX Developer**  $\lceil$  RSET ] s

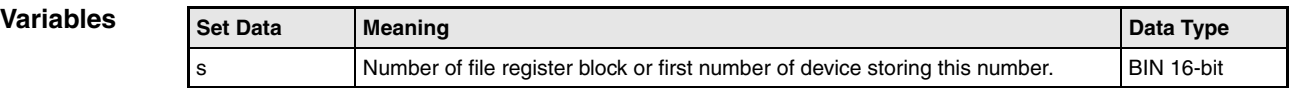

## **Functions Setting file register blocks**

### **RSET Switch instruction for file register blocks**

The RSET instruction switches from a file register block being in use by a program to a file register block with the number specified by s. After switching over, the sequence program exclusively accesses file registers (R0 - R32767) in the specified block.

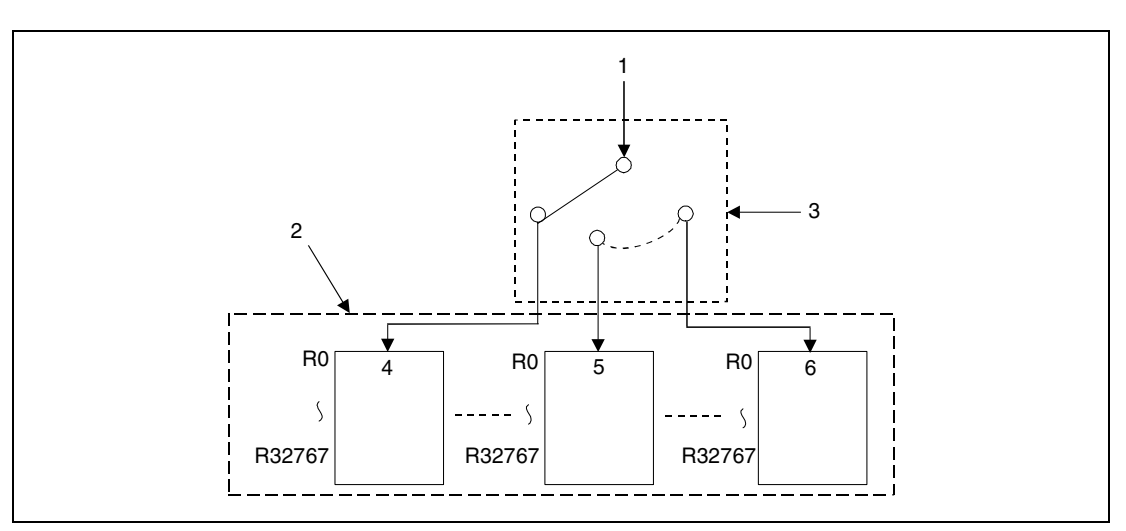

**<sup>1</sup>** Processing with file register access

- **<sup>2</sup>** File used by program
- **<sup>3</sup>** Number of file register block (s)
- **<sup>4</sup>** Block 0
- **<sup>5</sup>** Block 1
- **<sup>6</sup>** Block n

**Operation** 

In the following cases an operation error occurs and the error flag is set:

## **Errors**

- The block number specified by s does not exist (error code 4100).
- There are no file registers in the block specified by s (error code 4101).

#### **RSETP**

**Program Example**

With leading edge from SM400, the following program compares the file register R0 in register block 0 to the file register R0 in register block 1. The file register blocks 0 and 1 are addressed via the RSET instruction. Both file registers R0 are read via the MOV instruction. If the value in R0 (block 0) is equal to the value in R0 (block 1), the output Y40 is set. If the value in R0 (block 0) is less than the value in R0 (block 1), the output Y41 is set. If the value in R0 (block 0) is greater than the value in R0 (block 1), the output Y42 is set.

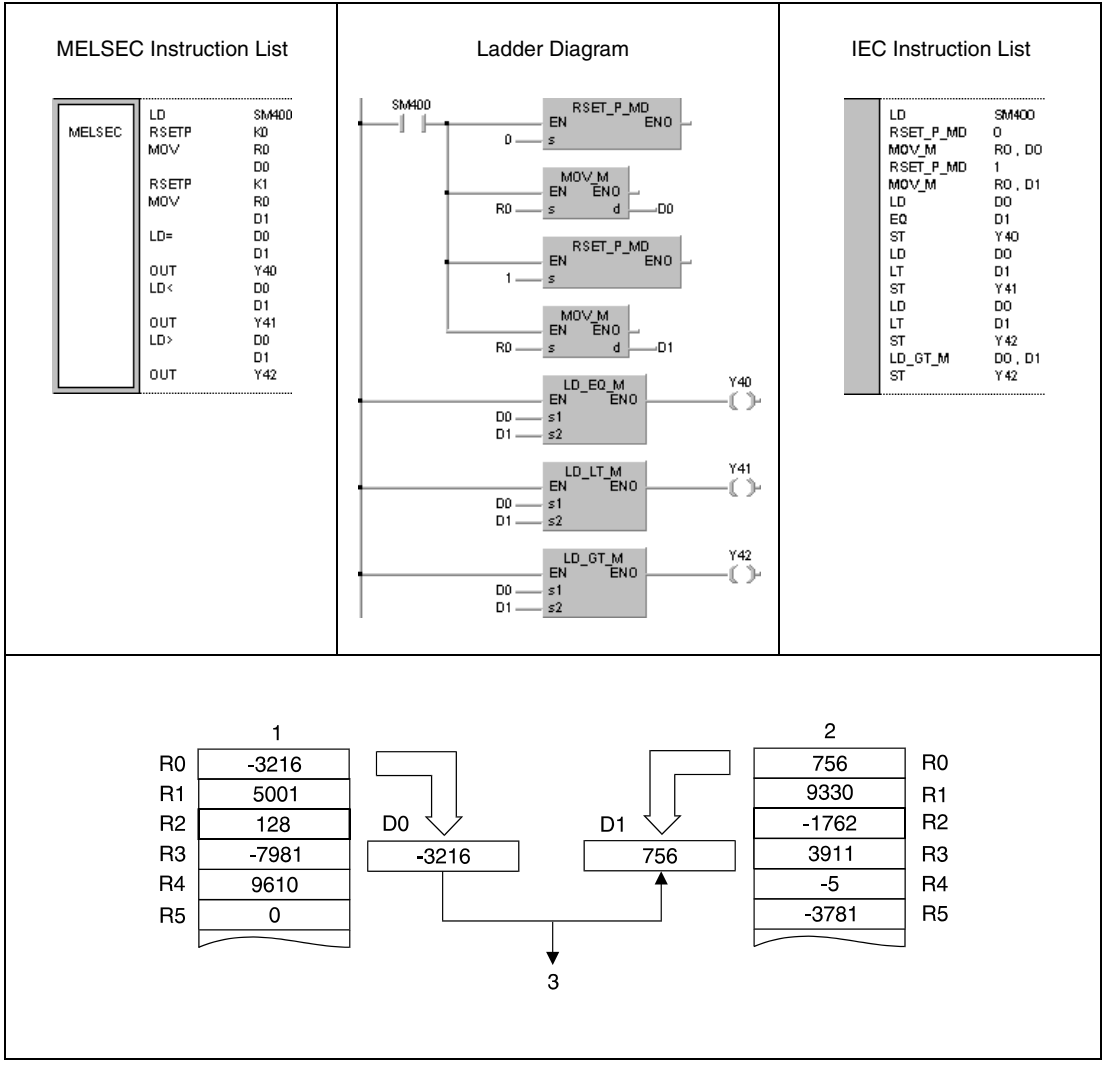

**<sup>1</sup>** Block 0

**<sup>2</sup>** Block 1

**<sup>3</sup>** Y41 is set because D0 is less than D1

## **7.14.2 QDRSET, QDRSETP**

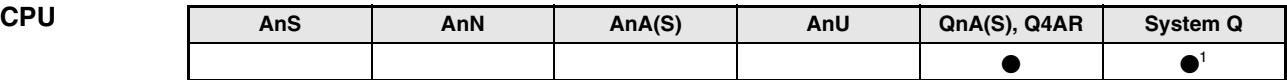

**<sup>1</sup>** Not available for Q00JCPU, Q00CPU and Q01CPU

**Devices MELSEC Q**

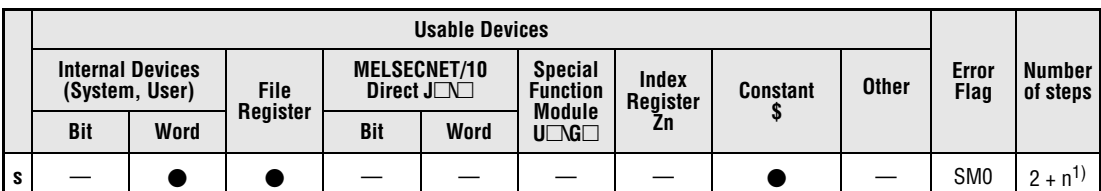

1<sub>n =</sub> (number of program name characters)/2 = Number of additional steps (Decimal fractions are rounded up)

**GX IEC Developer**

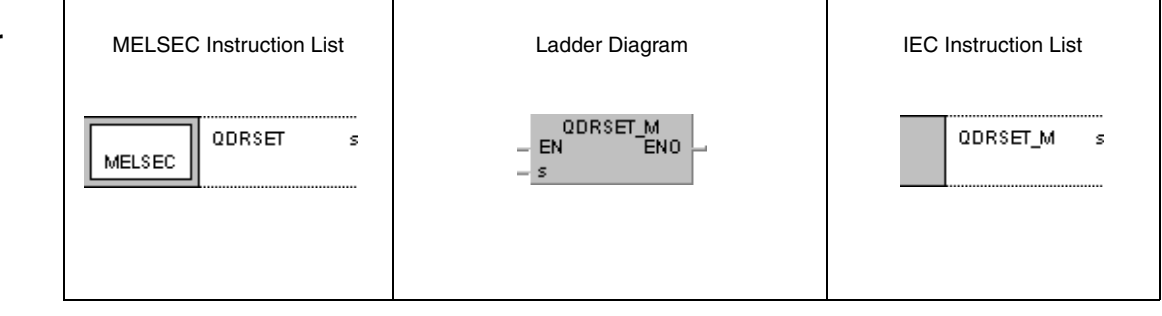

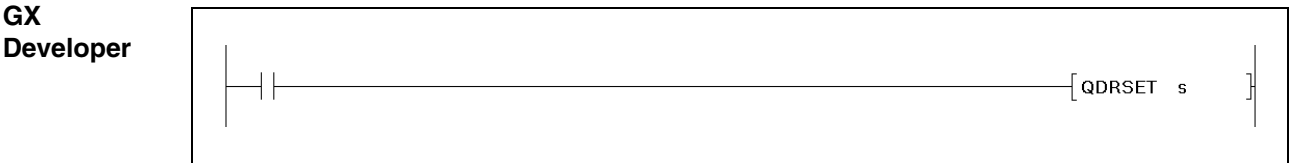

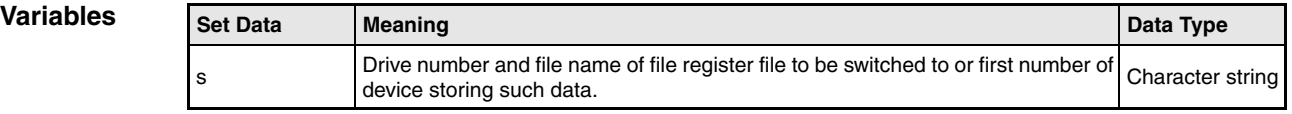

### **Functions Setting file register files**

#### **QDRSET Switch instruction for file register files**

The QDRSET instruction switches from a file register file being in use by a program to a file register file specified by s. After switching over, the sequence program exclusively accesses file registers (R0 - R32767) in block 0 of the specified file register file. The file register blocks are selected via the RSET instruction.

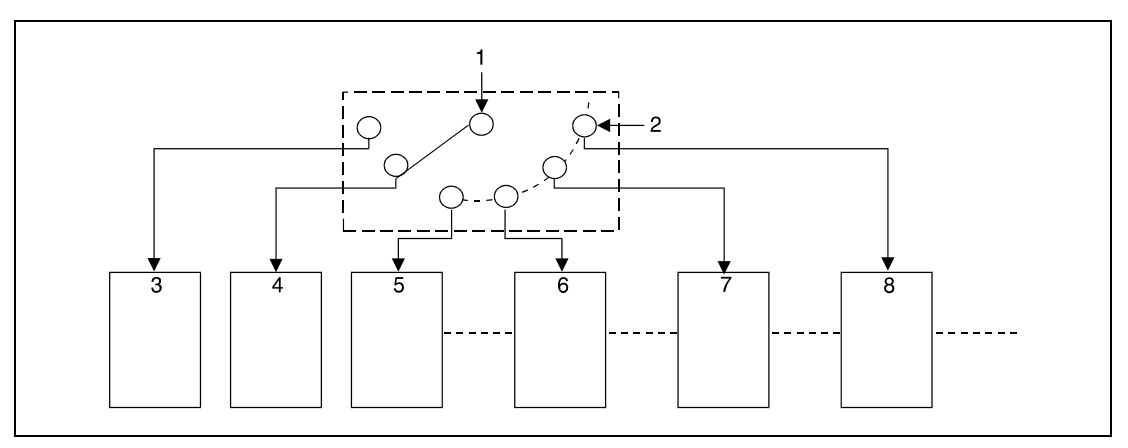

**<sup>1</sup>** Processing with file register access

- **<sup>2</sup>** Setting the drive and file(s)
- **<sup>3</sup>** Drive 1, file A
- **<sup>4</sup>** Drive 1, file B
- **<sup>5</sup>** Drive 1, file C
- **<sup>6</sup>** Drive 2, file A
- **<sup>7</sup>** Drive 3, file A
- **<sup>8</sup>** Drive 4, file A

In total, 4 drives can be assigned (1-4). The drive number 0 cannot be assigned; this range is reserved for internal memory.

The extension .QDR is not needed to be entered for file specification.

A file name setting can be cleared by specifying the NULL character  $(00H)$  for the file name.

File register files selected by the QDRSET instruction are given priority even if a drive number and file name were specified by the parameters.

**Operation** 

**Errors**

In the following cases an operation error occurs and the error flag is set:

● The file register file does not exist on the drive specified by s (error code 2410).

#### **Program Example** QDRSET/QDRSETP

With leading edge from X0, the following program switches to the file register file ABC.QDR on drive 1. While X1 is set, the file register file DEF.QDR on drive 3 is accessed.

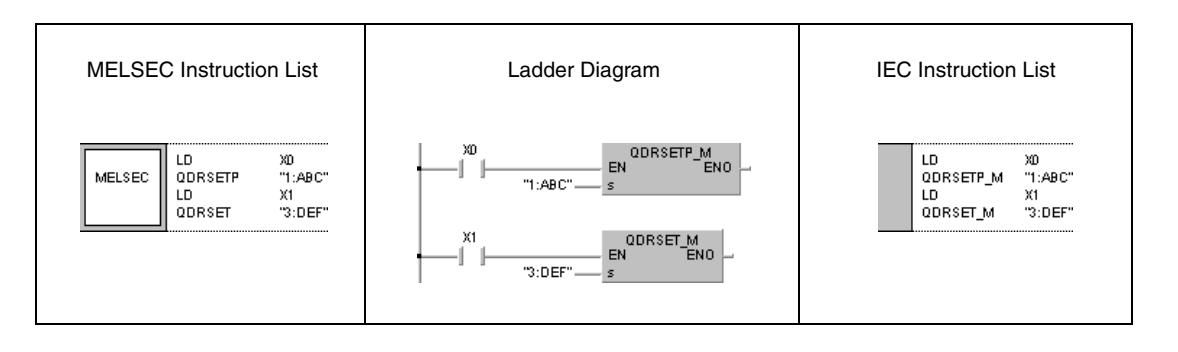

## **7.14.3 QCDSET, QCDSETP**

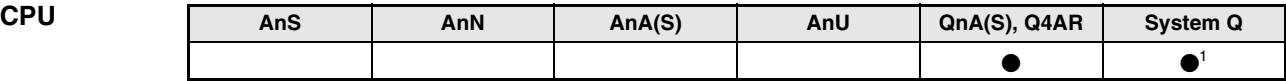

**<sup>1</sup>** Not available for Q00JCPU, Q00CPU and Q01CPU

**Devices MELSEC Q**

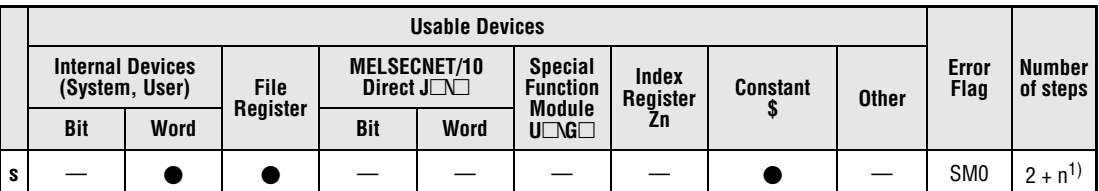

**<sup>1</sup>** n = (number of program name characters)/2 = Number of additional steps (Decimal fractions are rounded up)

**GX IEC Developer** MELSEC Instruction List | Ladder Diagram | IEC Instruction List QCDSET\_M<br>EN ENO QCDSET QCDSET\_M  $\bar{\mathbf{s}}$ s  $\mathbb{I}^{\mathsf{E}}_{\mathsf{s}}$ MELSEC

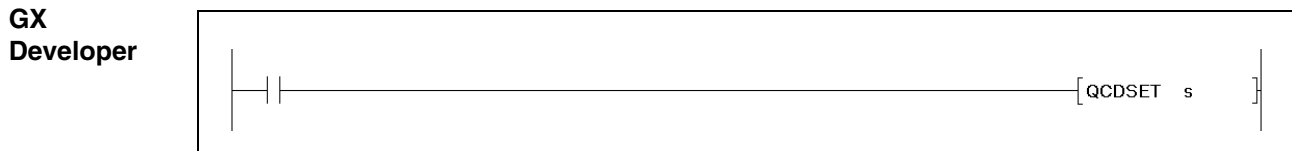

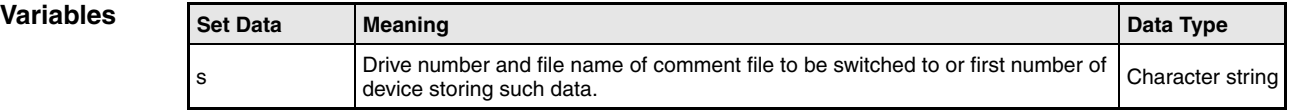

#### **Functions Setting comment files**

#### **QCDSET Switch instruction for comment files**

The QCDSET instruction switches from a comment file being in use by a program to a comment file specified by s. After switching over, the sequence program exclusively accesses comment data of the specified comment file.

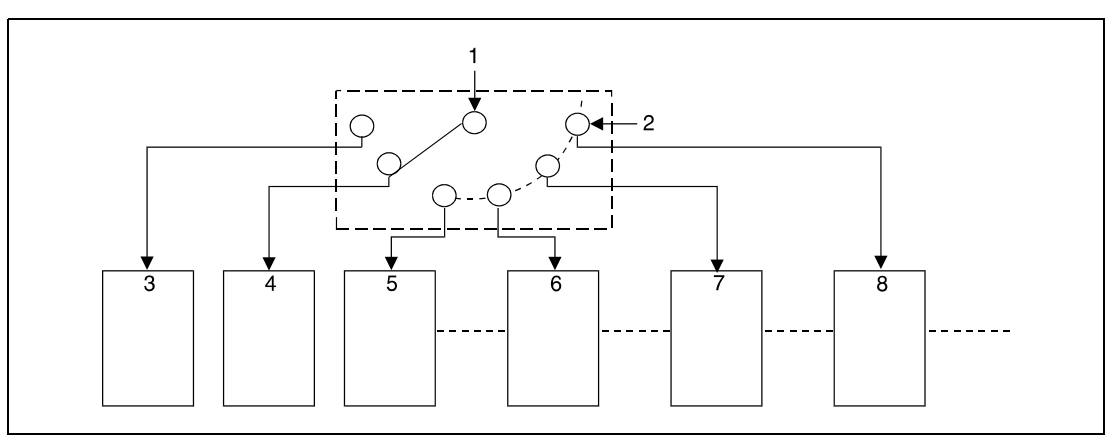

**<sup>1</sup>** Processing with comment data access

- **<sup>2</sup>** Setting the drive and comment file(s)
- **<sup>3</sup>** Drive 1, file A
- **<sup>4</sup>** Drive 1, file B
- **<sup>5</sup>** Drive 1, file C
- **<sup>6</sup>** Drive 2, file A
- **<sup>7</sup>** Drive 3, file A
- **<sup>8</sup>** Drive 4, file A

In total, 4 drives can be assigned (1-4). The drive number 0 cannot be assigned; this range is reserved for internal memory.

The extension .QCD is not needed to be entered for file specification.

A file name setting can be cleared by specifying the NULL character  $(00H)$  for the file name.

Comment files selected by the QCDSET instruction are given priority even if a drive number and file name were specified by the parameters.

**Operation** 

In the following cases an operation error occurs and the error flag is set:

**Errors**

● The comment file does not exist on the drive specified by s (error code 2410).

#### **Program Example** QCDSET/QCDSETP

With leading edge from X0, the following program switches to the comment file ABC.QCD on drive 1. While X1 is set, the comment file DEF.QCD on drive 3 is accessed.

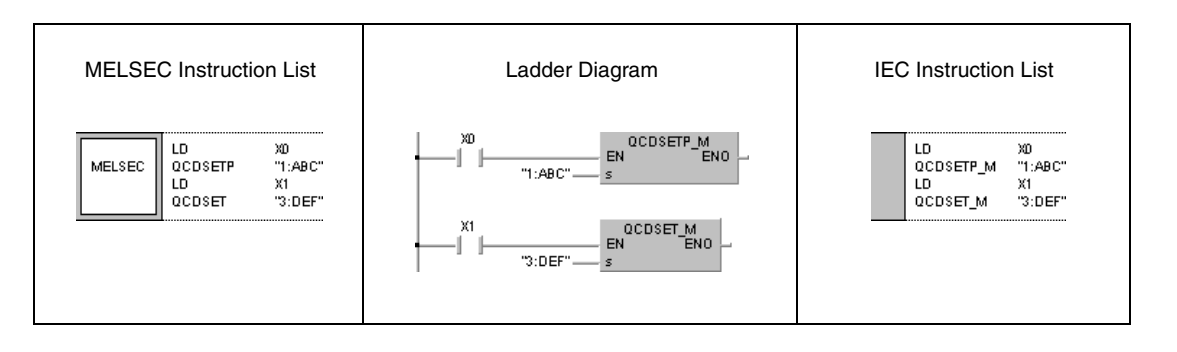

# **7.15 Clock instructions**

The clock instructions read and write, add and subtract, and change the data format of clock data. The table below gives an overview of these instructions:

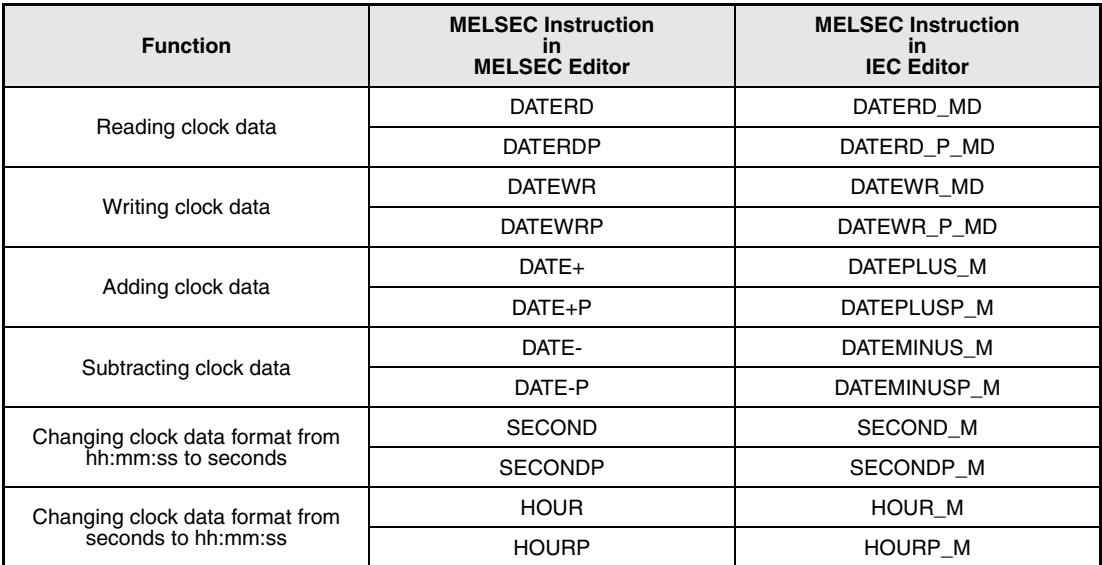

# **7.15.1 DATERD, DATERDP**

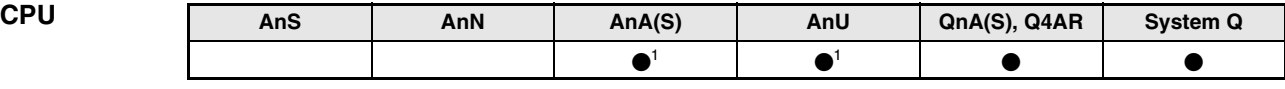

**<sup>1</sup>** Using an AnA and AnU CPU this dedicated instruction in the IEC editor can be programmed as function, and in the MELSEC editor can be programmed in combination with the LEDA, LEDC, and LEDR instructions.

# **Devices**

**MELSEC Q**

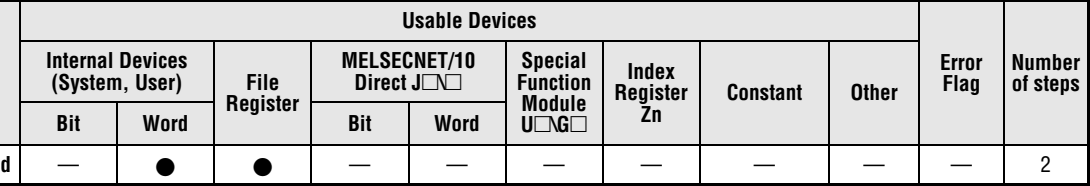

**GX IEC Developer**

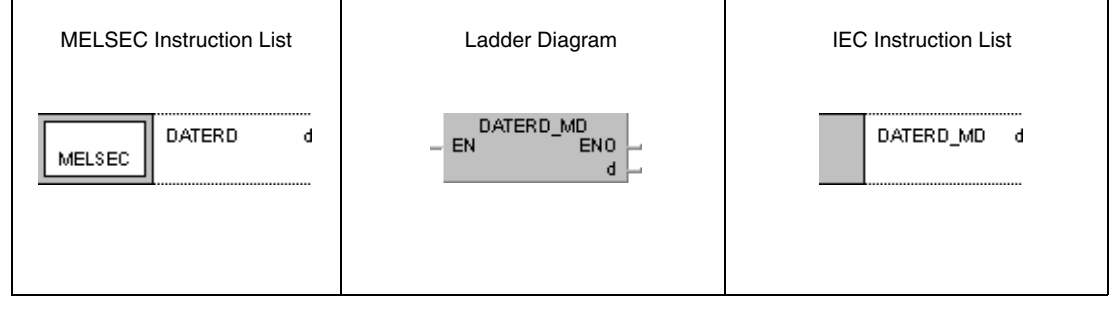

## **GX Develop**

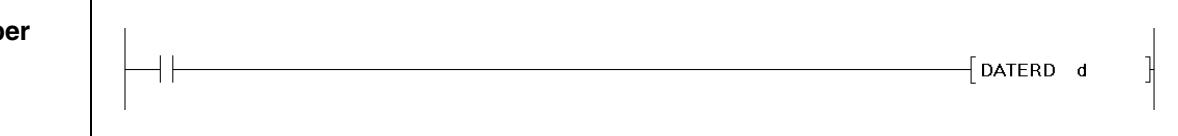

## **Variables**

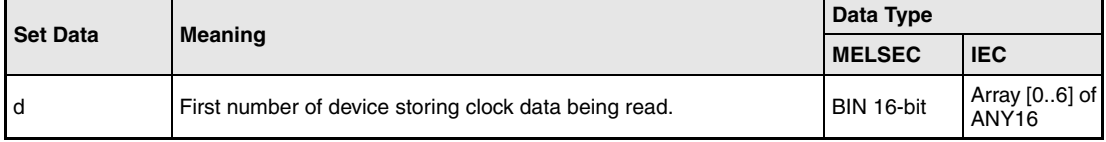

## **Functions Reading clock data**

### **DATERD Read instruction**

The DATERD instruction reads year, month, day, hour, minute, second, and weekday from the internal QnA CPU clock and stores the clock data in binary format in the devices specified by d+0 (Array\_d[0]) through d+6 (Array\_d[6]). The assignment of registers to clock data is illustrated below:

 $d+0$ , array\_d[0] = year (1)

 $d+1$ , array\_d[1] = month (January = 1, December = 12) (2)

 $d+2$ , array\_d[2] = day (3)

 $d+3$ , array\_ $d[3]$  = hour (24 hour format) (4)

 $d+4$ , array\_d[4] = minute (5)

 $d+5$ , array\_ $d[5]$  = second (6)

 $d+6$ , array\_d[6] = day of the week(7)

The QnA clock is indicated 8.

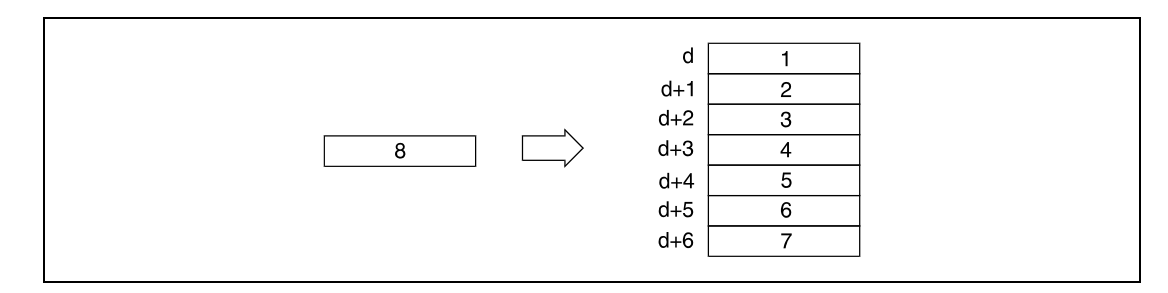

The following table contains the value range of clock data in  $d+0$  through  $d+6$ :

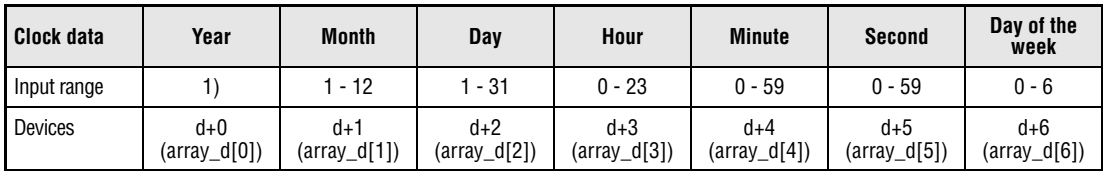

**<sup>1</sup>** 0 to 99 for QnA CPU, 1980 to 2079 for a System Q CPU

The "year" is stored in a QnA CPU as a two-digit number. Only the ones and tens is stored (eg.  $1998 = 98$ ).

When a System Q CPU is used, the "year" is stored as four-digit indication.

The day of the week stored in d+6 (Array\_d[6]) is indicated from 0 to 6. The table below shows the assignment of weekdays:

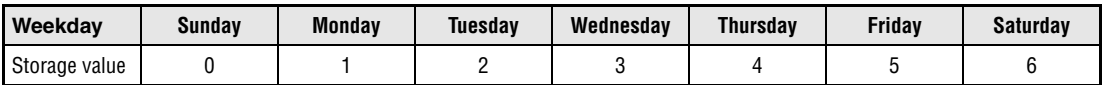

Leap years are calculated automatically by the CPU clock.

#### **Program**  DATERD (QnA CPU)

**Example** While SM400 is set, the following program reads clock data from the internal CPU clock and outputs it in BCD format at the outputs Y47 through Y67 as follows:

Y60 - Y67 = month

- $Y58 Y5F = dav$
- Y50 Y57 = hour
- $Y48 Y4F =$  minute

Y40 - Y47 = second

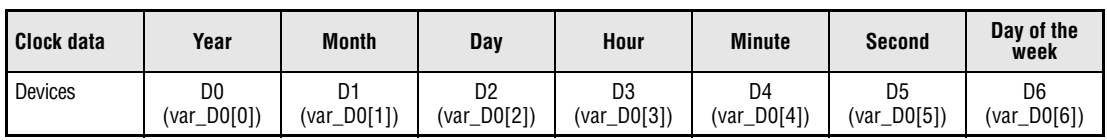

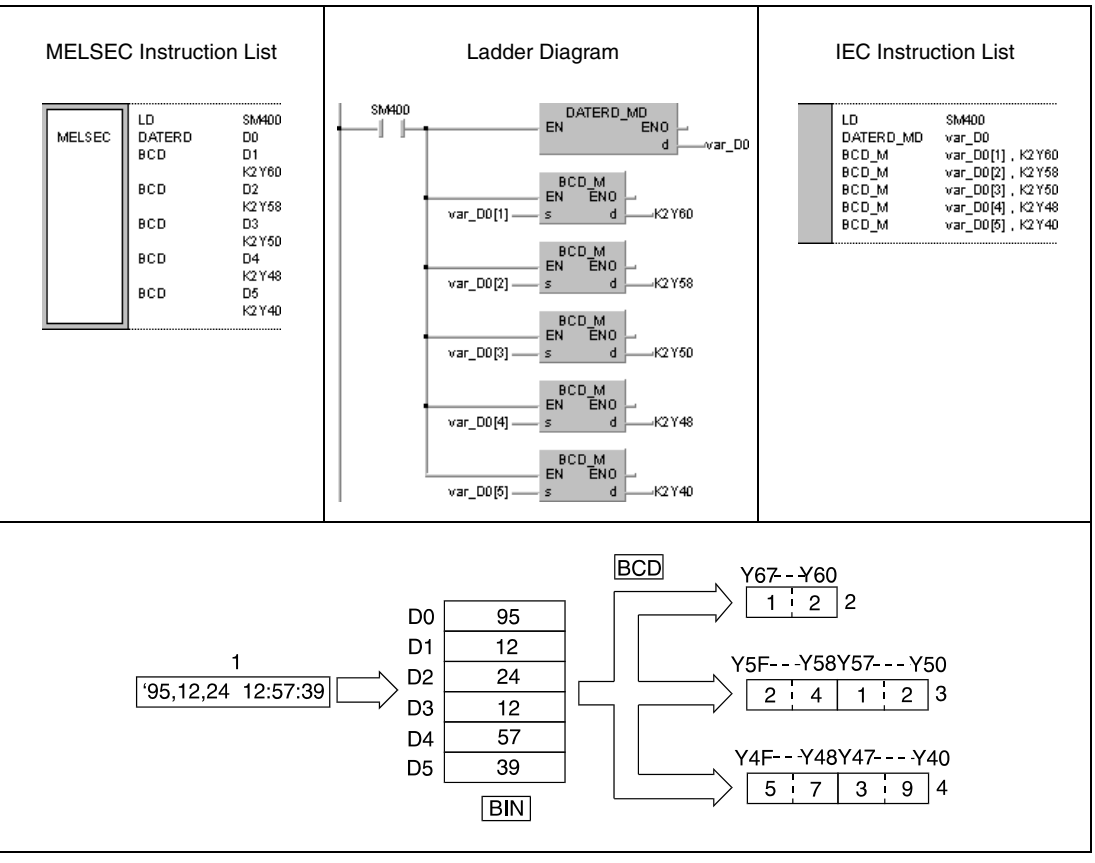

**<sup>1</sup>** Clock data

- **<sup>2</sup>** Month
- **<sup>3</sup>** Day, hour
- **<sup>4</sup>** Minute, second

**NOTE** This program example will not run without variable definition in the header of the program organization unit (POU). It would cause compiler or checker error messages. For details see Chapter 3.5.2 "Addressing of arrays and registers in the GX IEC Developer" of this manual.

#### **Program** DATERD (System Q CPU)

**Example**

While SM400 is set, the following program reads clock data from the internal CPU clock and outputs it in BCD format at the outputs Y47 through Y67 as follows:

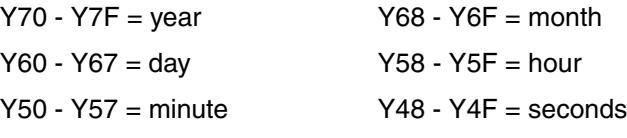

Y44 -  $Y47 = day$  of the week

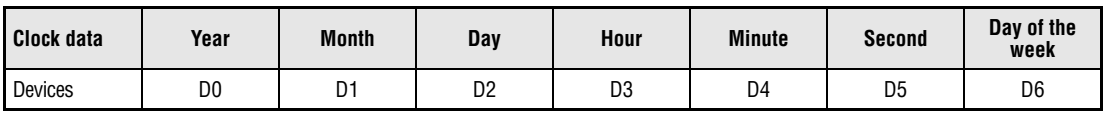

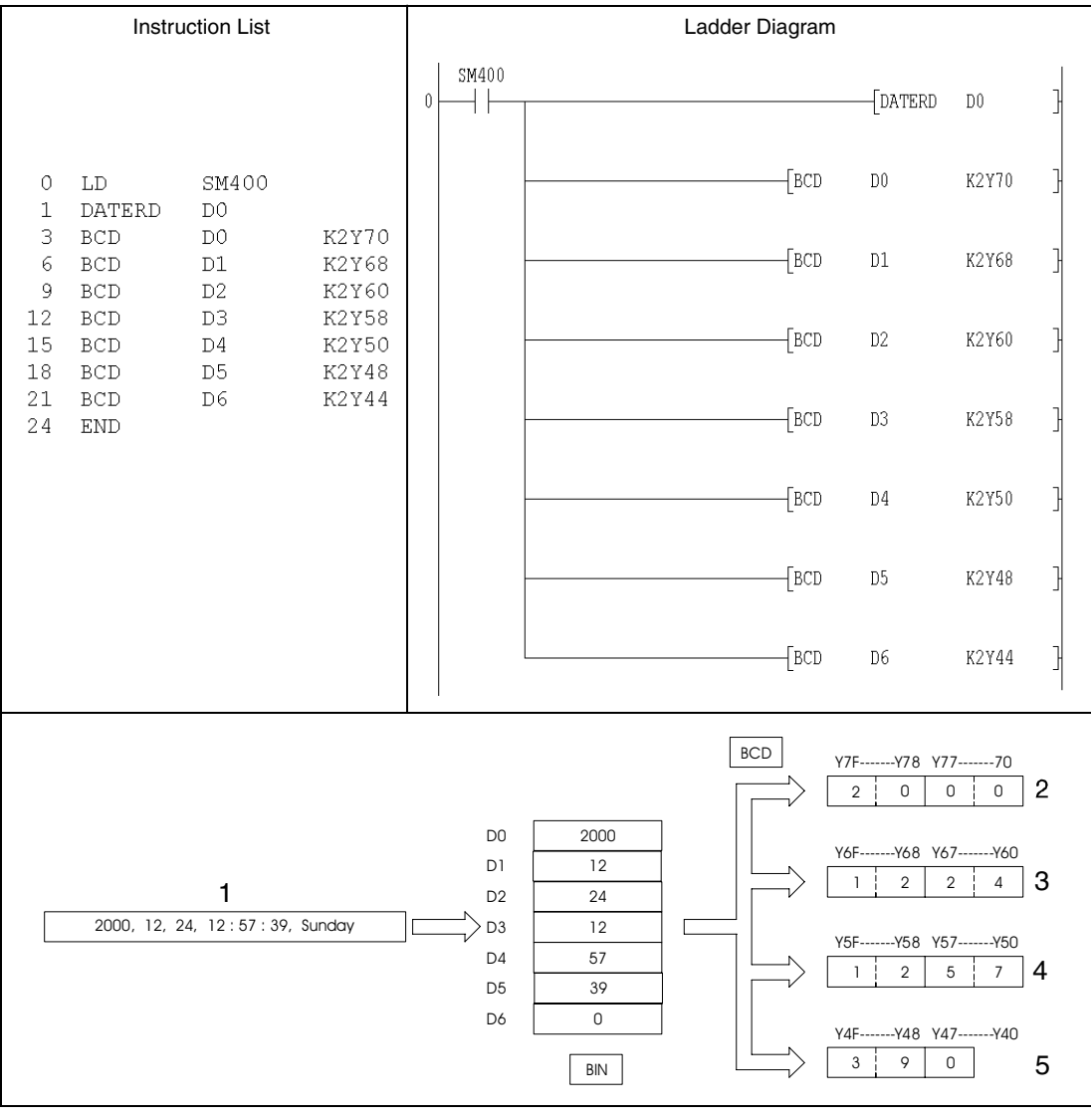

**<sup>1</sup>** Clock data

**<sup>2</sup>** Year

**<sup>3</sup>** Month, day

**<sup>4</sup>** Hour, minute

**<sup>5</sup>** Second, day of the week

# **7.15.2 DATEWR, DATEWRP**

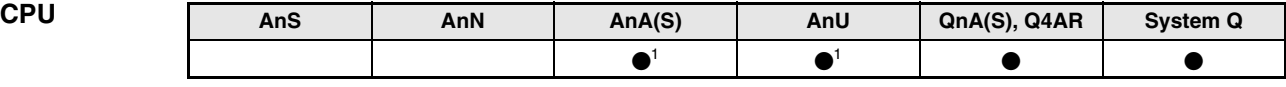

**<sup>1</sup>** Using an AnA and AnU CPU this dedicated instruction in the IEC editor can be programmed as function, and in the MELSEC editor can be programmed in combination with the LEDA, LEDC, and LEDR instructions.

# **Devices**

**MELSEC Q**

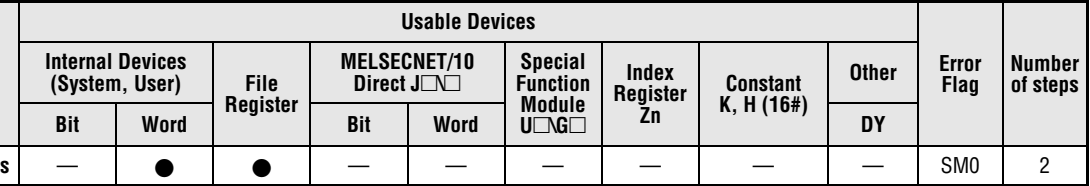

# **Developer**

**GX IEC**

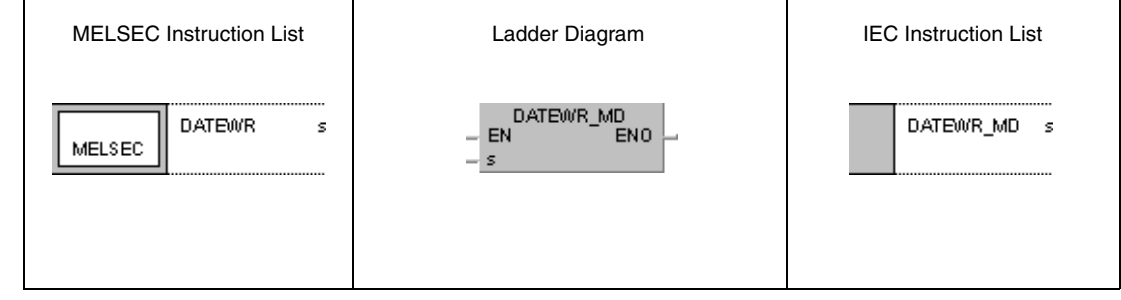

## **GX Developer**

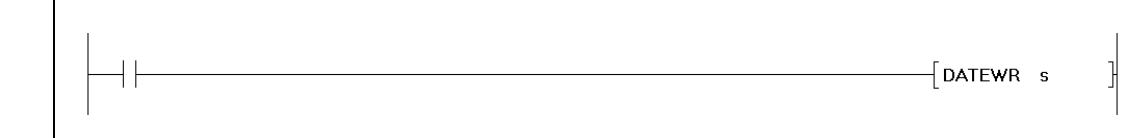

## **Variables**

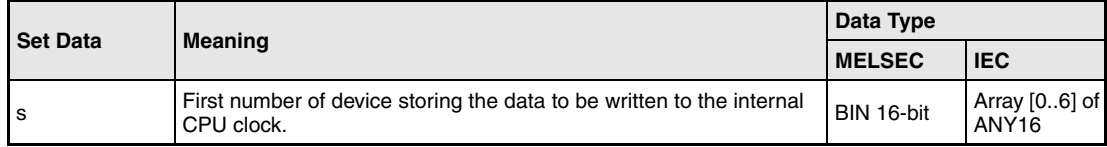

### **Functions Writing clock data**

#### **DATEWR Write instruction**

The DATEWR instruction writes clock data of year, month, day, hour, minute, second, and weekday stored in the devices specified by d+0 (Array\_d[0]) through d+6 (Array\_d[6]) to the internal CPU clock. The clock data are stored in binary format. The assignment of registers to clock data is illustrated below:

 $s+0$ , array\_s[0] = year (1)

s+1, array\_s[1] = month (January = 1, December = 12) (2)

 $s+2$ , array\_s[2] = day (3)

 $s+3$ , array\_ $s[3]$  = hour (24 hour format, 0 to 23 hours) (4)

 $s+4$ , array\_ $s[4]$  = minute (5)

 $s+5$ , array\_ $s[5]$  = second (6)

s+6, array  $s[6]$  = weekday (7)

The QnA clock is indicated 8.

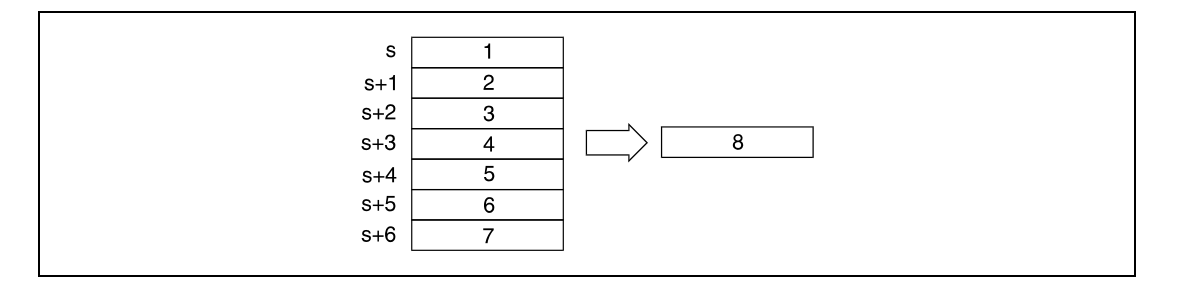

The following table contains the value range of clock data in  $d+0$  through  $d+6$ :

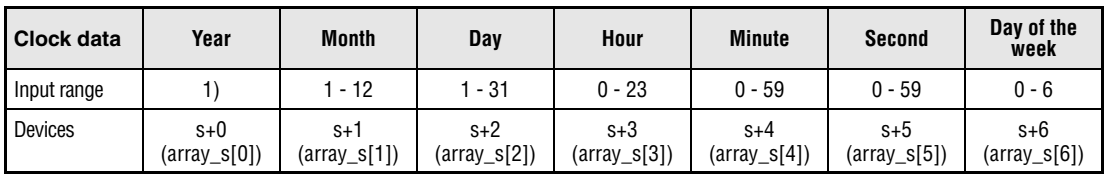

**<sup>1</sup>** 0 to 99 for QnA CPU, 1980 to 2079 for a System Q CPU

The "year" is stored in a QnA CPU as a two-digit number. Only the ones and tens is stored (eg. 1998 = 98). In a System Q CPU the "year" is stored as four-digit indication.

The weekday stored in s+6 (Array\_s[6]) is indicated from 0 to 6. The table below shows the assignment of weekdays:

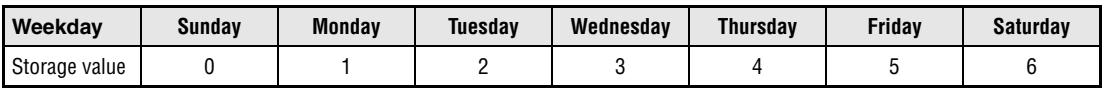

#### **Operation Errors**

In the following cases an opration error occurs and the error flag is set:

 $\bullet$  The clock data specified in s+0 (Array s[0]) through s+6 (Array s[6]) exceed the relevant value range (error code 4100).

**Example**

#### **Program**  DATEWRP (QnA CPU)

With leading edge from X40, the following program writes the clock data in binary format at the inputs X0 through X2F to the internal CPU clock. The inputs are assigned to the clock data as follows:

 $X28 - X2F = year$ X20 - X27 = month  $X18 - X1F =$ dav  $X10 - X17 = hour$  $X8 - XF = minute$  $X0 - X7 =$  second

**Clock data Year Month Day Hour Minute Second Day of the week** Devices **DO** (var\_D0[0]) D1 (var\_D0[1]) D2 (var\_D0[2]) D3 (var\_D0[3]) D<sub>4</sub> (var\_D0[4]) D5 (var\_D0[5]) D6 (var\_D0[6])

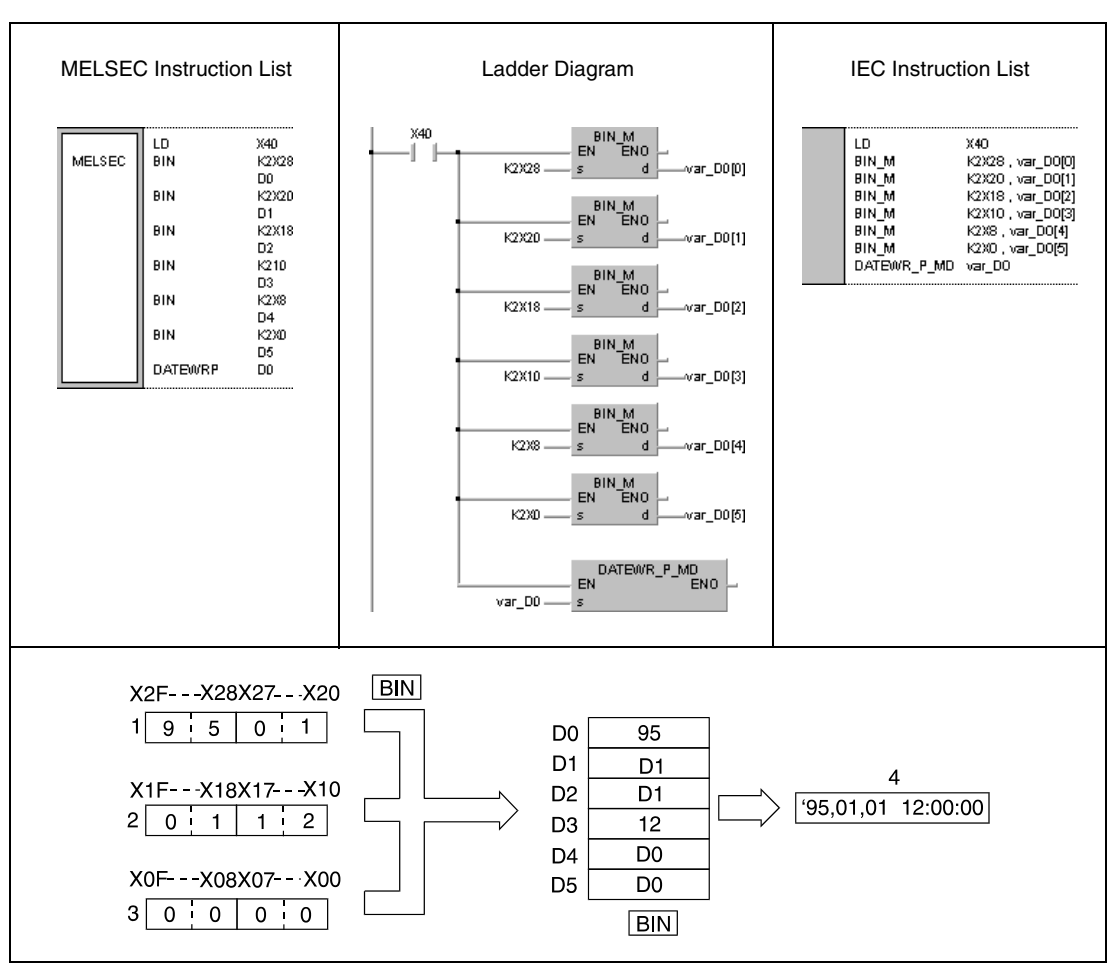

**<sup>1</sup>** Year, month

**<sup>2</sup>** Day, hour

**<sup>3</sup>** Minute, second

**<sup>4</sup>** Clock data

NOTE This program example will not run without variable definition in the header of the program organization unit (POU). It would cause compiler or checker error messages.For details see Chapter 3.5.2 "Addressing of arrays and registers in the GX IEC Developer" of this manual.

**Example**

#### **Program** DATEWRP (System Q CPU)

With leading edge from X40, the following program writes the clock data in binary format at the inputs X0 through X2F to the internal CPU clock. The inputs are assigned to the clock data as follows:

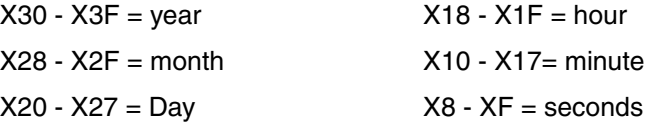

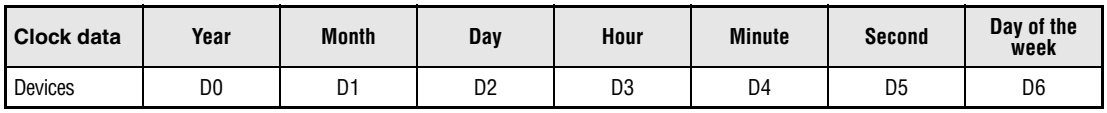

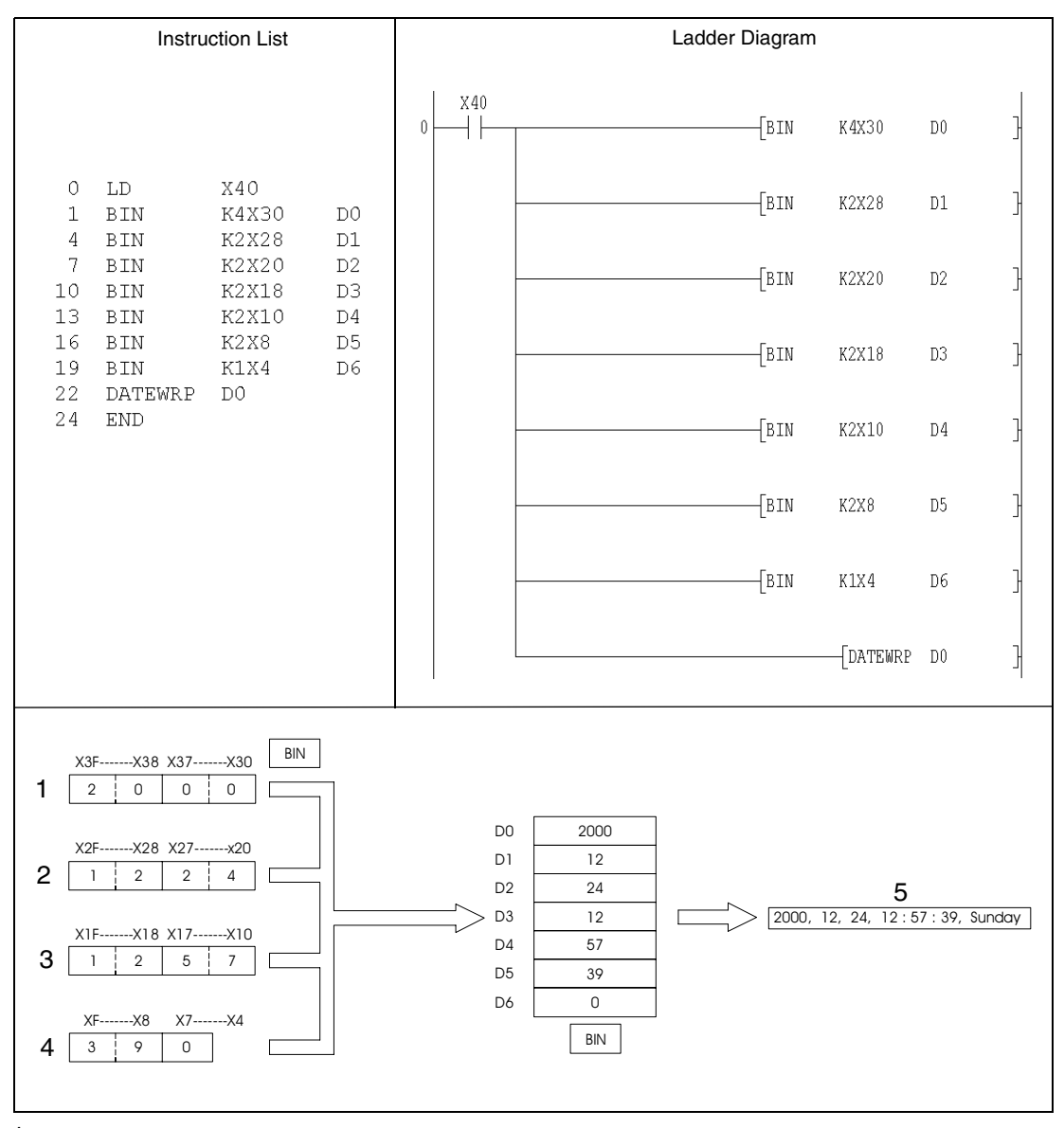

**<sup>1</sup>** Year

**<sup>2</sup>** Month, day

**<sup>3</sup>** Hour, minute

**<sup>4</sup>** Seconds, Day of the week

**<sup>5</sup>** Clock data

# **7.15.3 DATE+, DATE+P**

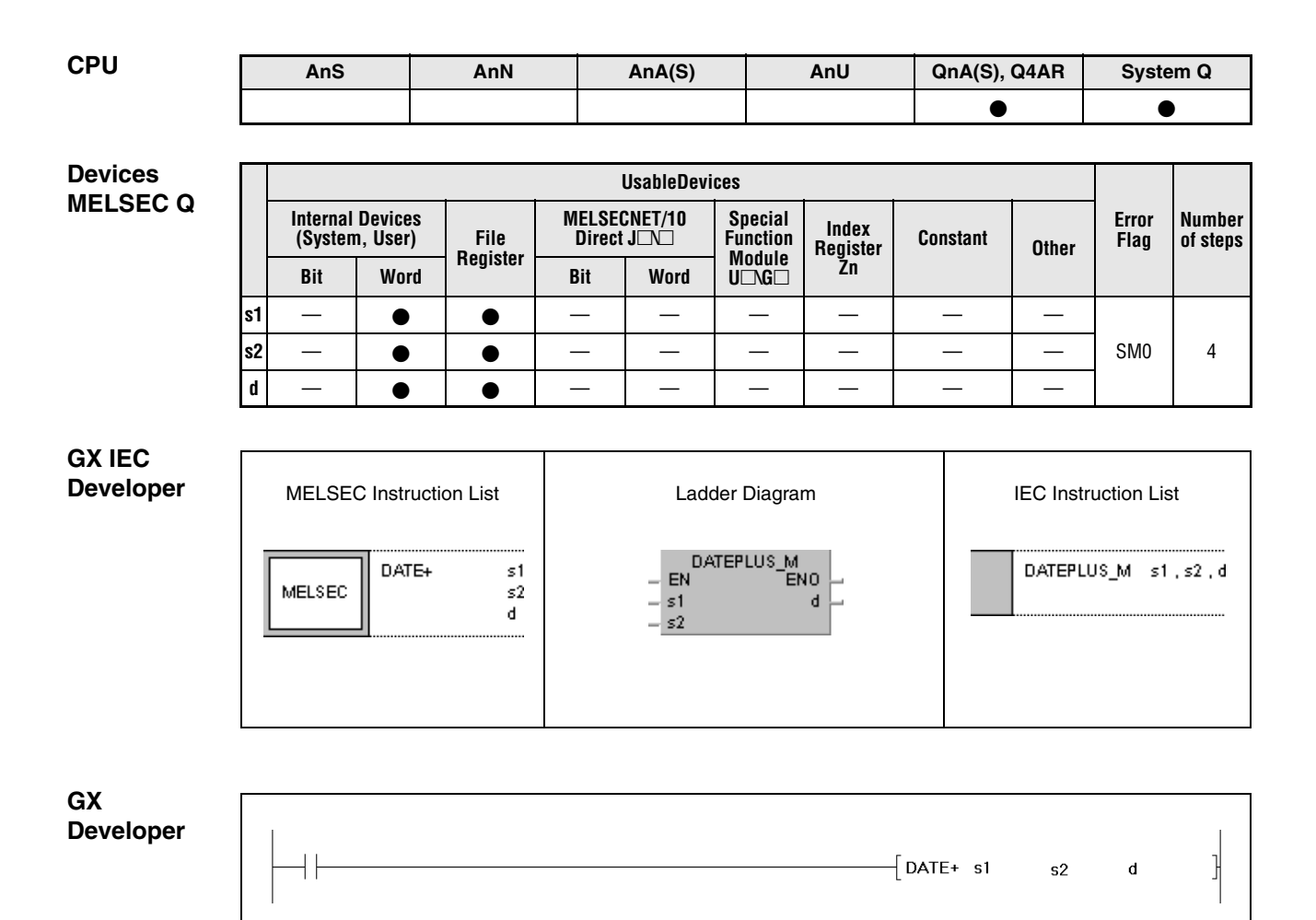

#### **Variables**

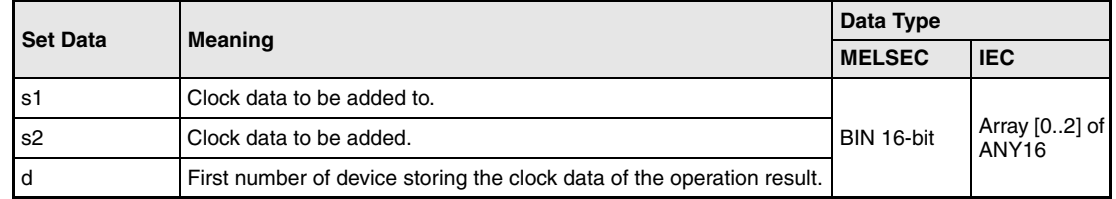

#### **Functions Adding clock data**

#### **DATE+ Addition instruction**

The DATE+ instruction adds the clock data stored in the devices specified from s2 on to the clock data stored in the devices specified from s1 on. The clock data of the operation result is stored in the devices specified from d.

The following table contains the value range of clock data in  $(s1)+0$  through  $(s1)+2$ ,  $(s2)+0$ through  $(s2)+2$ , and  $d+0$  through  $d+2$ ):

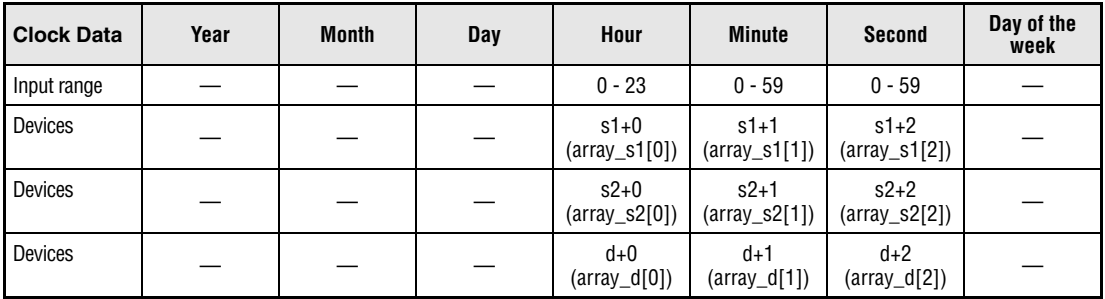

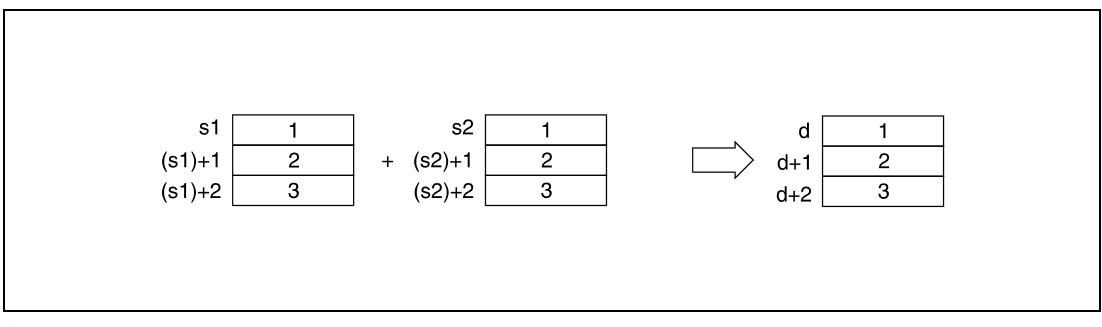

**<sup>1</sup>** Hour

**<sup>2</sup>** Minute

**<sup>3</sup>** Second

In the following diagram the clock data

6 hours, 32 minutes, 40 seconds ((s1)+0 through (s1)+2) is added the clock data 7 hours, 48 minutes, 10 seconds  $\overline{((s2)+0}$  through  $\overline{(s2)+2)}$ . The result 14 hours, 20 minutes, 50 seconds is stored in d+0 through d+2.

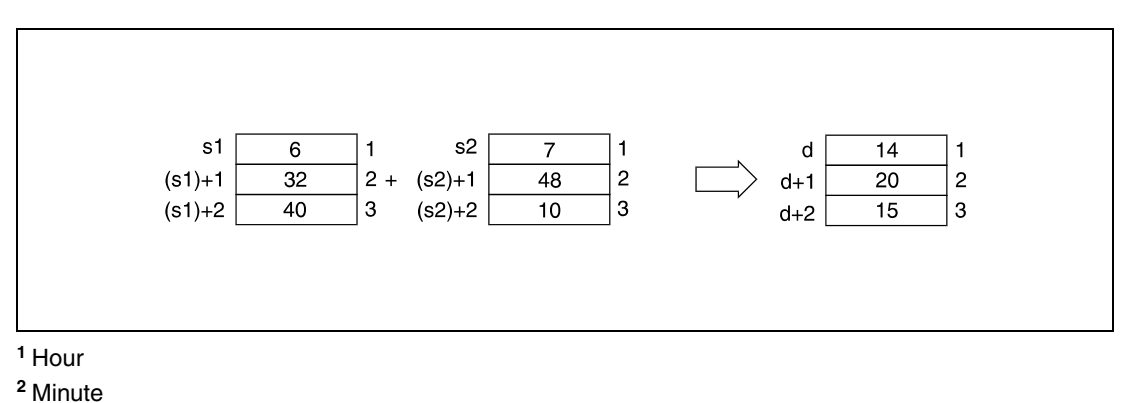

**<sup>3</sup>** Second

If the addition result of clock data exceeds 24 hours, 24 hours are subtracted automatically to achieve a correct time value.

The following diagram illustrates the addition of 14 hours, 20 minutes, and 30 seconds to 20 hours, 20 minutes, and 20 seconds. The result would be 34 hours, 40 minutes, and 50 seconds. Since this result is not a correct time format, after the subtraction of 24 hours, the correct result is 10 hours, 40 minutes, and 50 seconds (10:40:50 the next day).

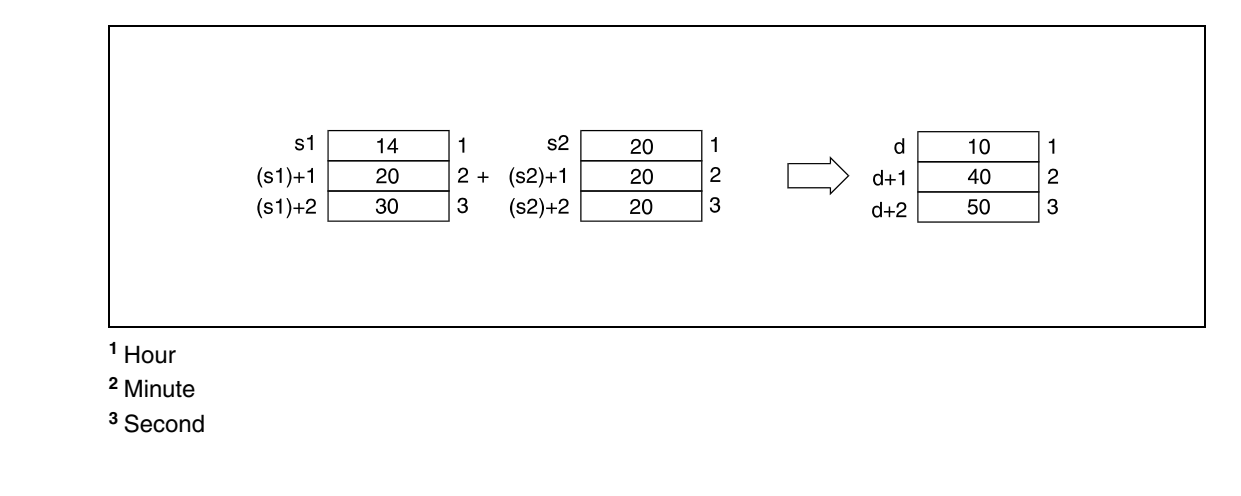

**NOTE** Refer to section "Writing clock data" for further information on that topic.

**Operation Errors** In the following cases an operation error occurs and the error flag is set:

 $\bullet$  The clock data in (s1)+0 through (s1)+2 and (s2)+0 through (s2)+2 exceed the input range.

**Program Example**

### DATE+P

With leading edge from X20, the following program reads the clock data from the internal CPU clock via the DATERDP instruction and stores it in the registers D0 through D6 (see diagrams below). The DATE+P instruction adds one hour (D10, D11, D12) to the read data. The result is stored in D100 through D102 (see diagrams below).

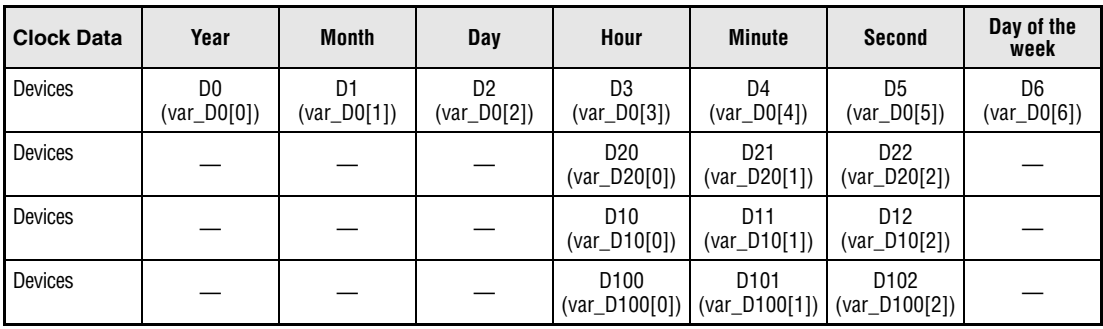

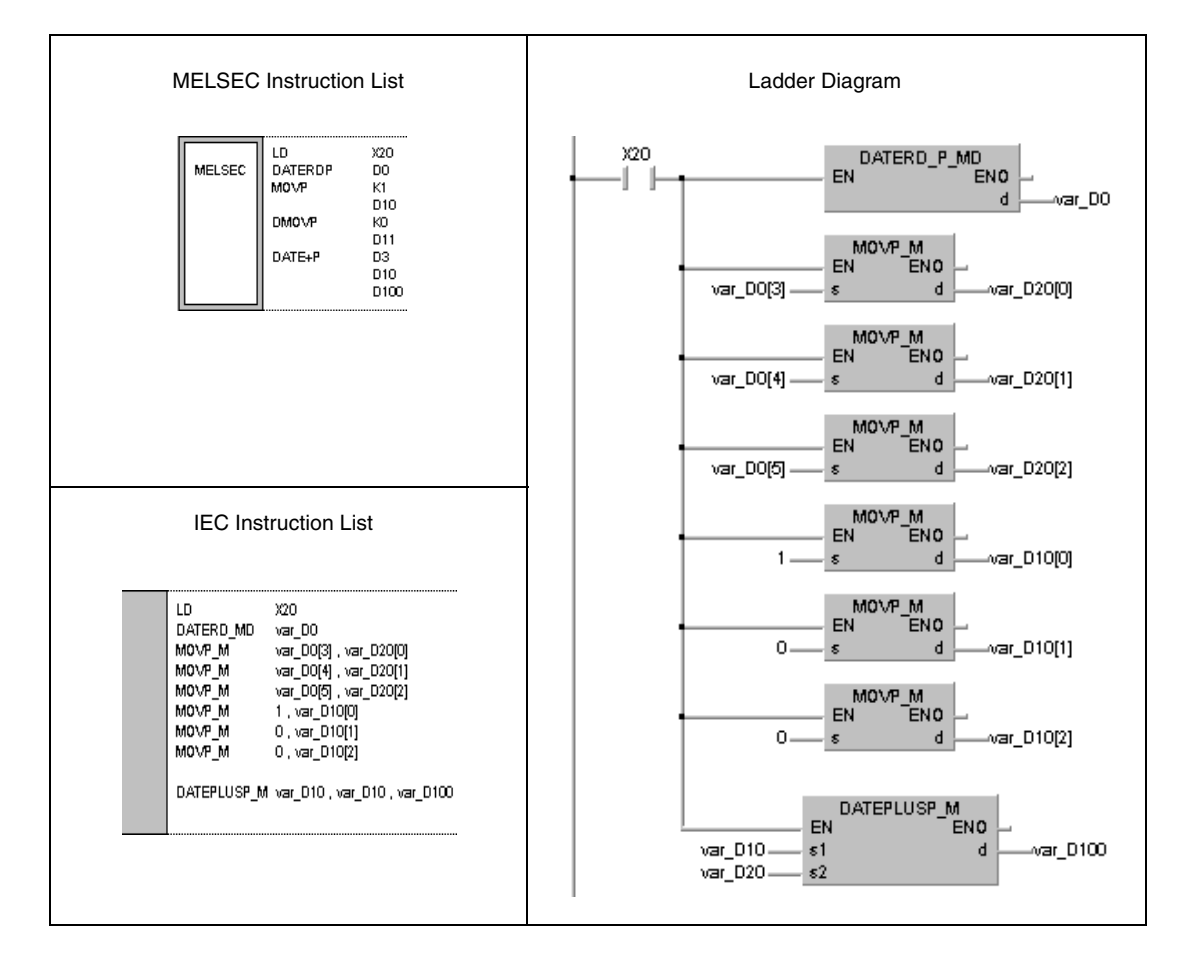

**NOTE** This program example will not run without variable definition in the header of the program organization unit (POU). It would cause compiler or checker error messages. For details see Chapter 3.5.2 "Addressing of arrays and registers in the GX IEC Developer" of this manual.

The diagram below illustrates reading clock data via the DATERDP instruction.

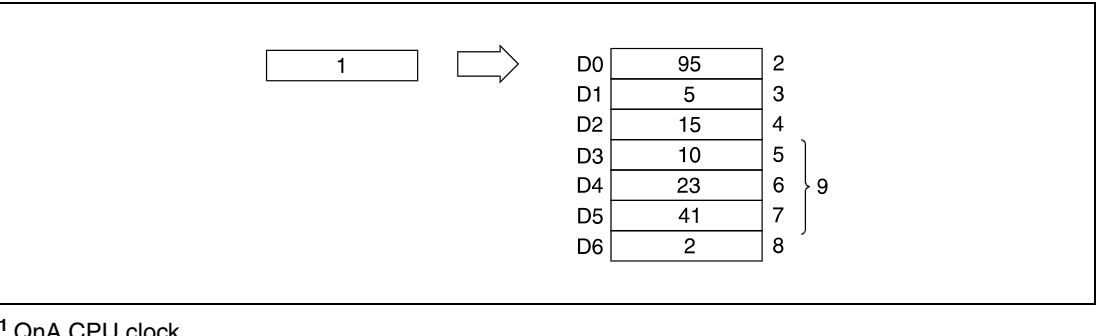

QnA CPU clock

- Year
- May (January = 1, December = 12)
- Day
- Hour (24-hour format)
- Minute
- Second
- Day of the week
- Clock data

The diagram below illustrates the addition via the DATE+P instruction.

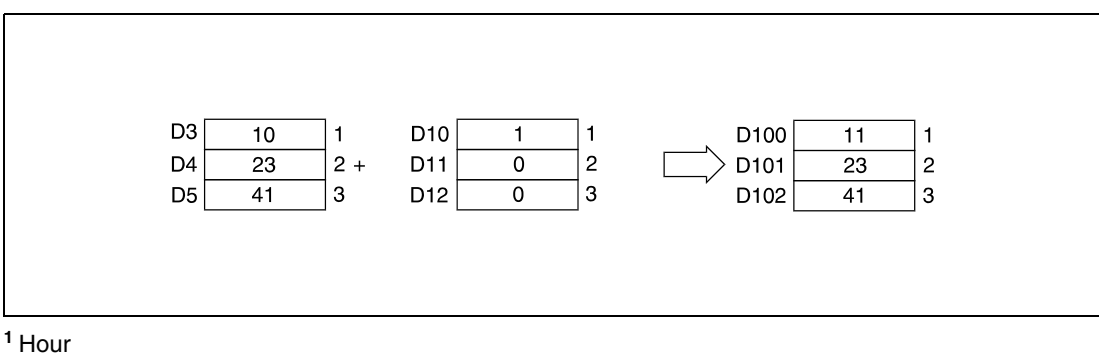

Minute

Second

# **7.15.4 DATE-, DATE-P**

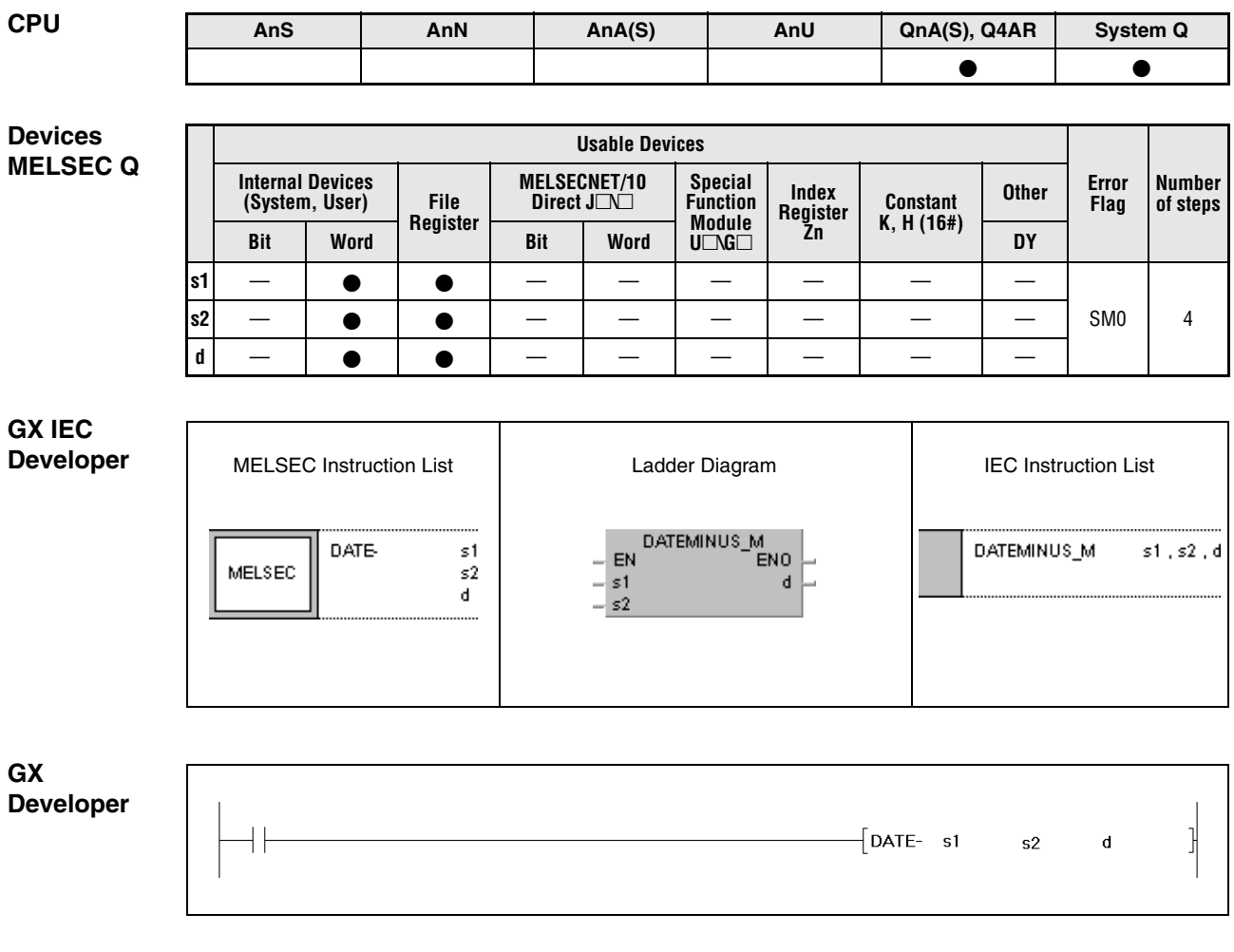

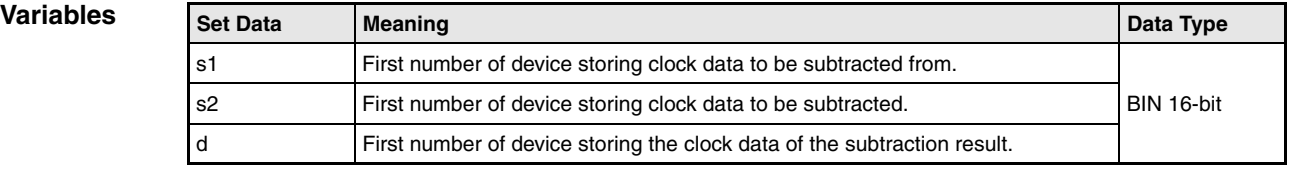
#### **Functions Subtracting clock data**

#### **DATE- Subtraction instruction**

The DATE instruction subtracts clock data stored in the device specified from s2 on from the clock data in the device specified from s1 on. The clock data of the operation result is stored in the device specified from d on.

The following table shows the input ranges of clock data stored in (s1)+0 through (s1)+2,  $(s2)+0$  through  $(s2)+2$  and d+0 through d+2.

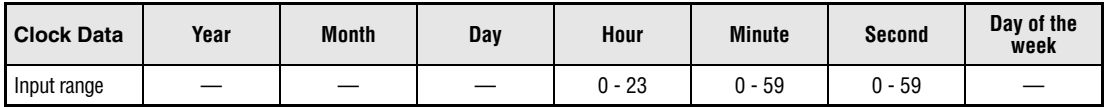

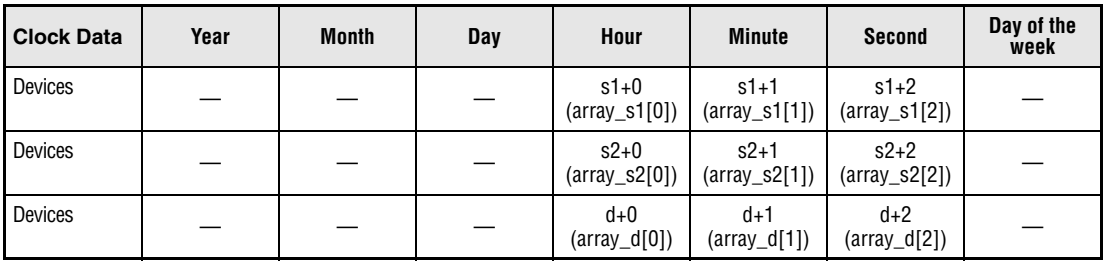

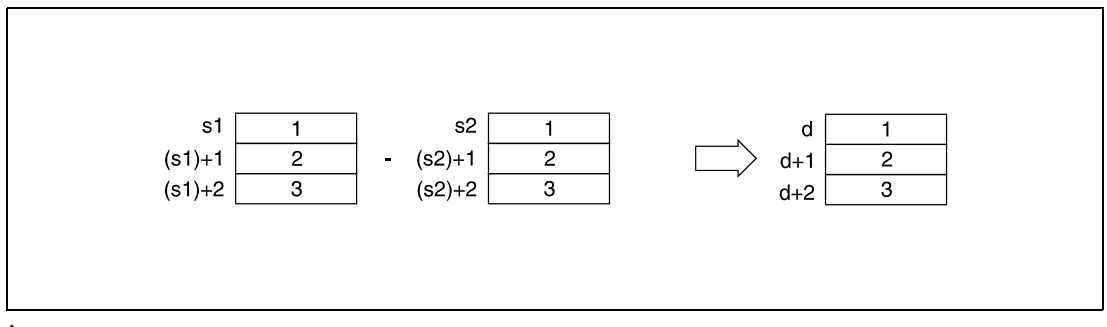

**<sup>1</sup>** Hour

**<sup>2</sup>** Minute

**<sup>3</sup>** Second

The following diagram illustrates the subtraction of 3 hours, 50 minutes, and 10 seconds  $((s2)+0 - (s2)+2)$  from 10 hours, 40 minutes, and 20  $((s1)+0 - (s1)+2)$ . The result, 6 hours, 50 minutes, and 10 seconds is stored in d+0 through d+2.

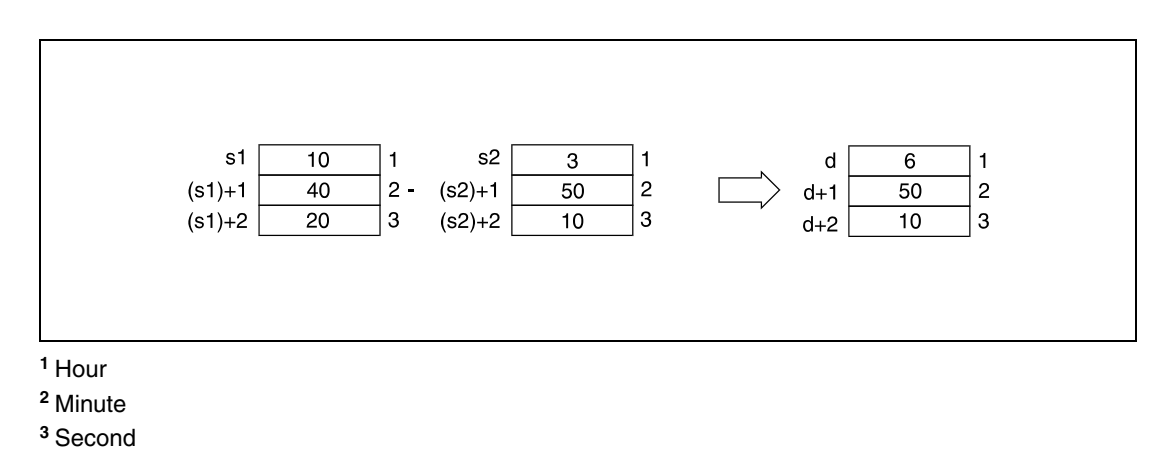

If the subtraction result of clock data becomes negative, 24 hours are added automatically to achieve a correct time value.

The following diagram illustrates the subtraction of 10 hours, 42 minutes, and 12 seconds from 4 hours, 50 minutes, and 32 seconds. The result would be -6 hours, 8 minutes, and 20 seconds. Since this result is not a correct time format, after the addition of 24 hours, the correct result is 18 hours, 8 minutes, and 20 seconds (18:08:20 the day before).

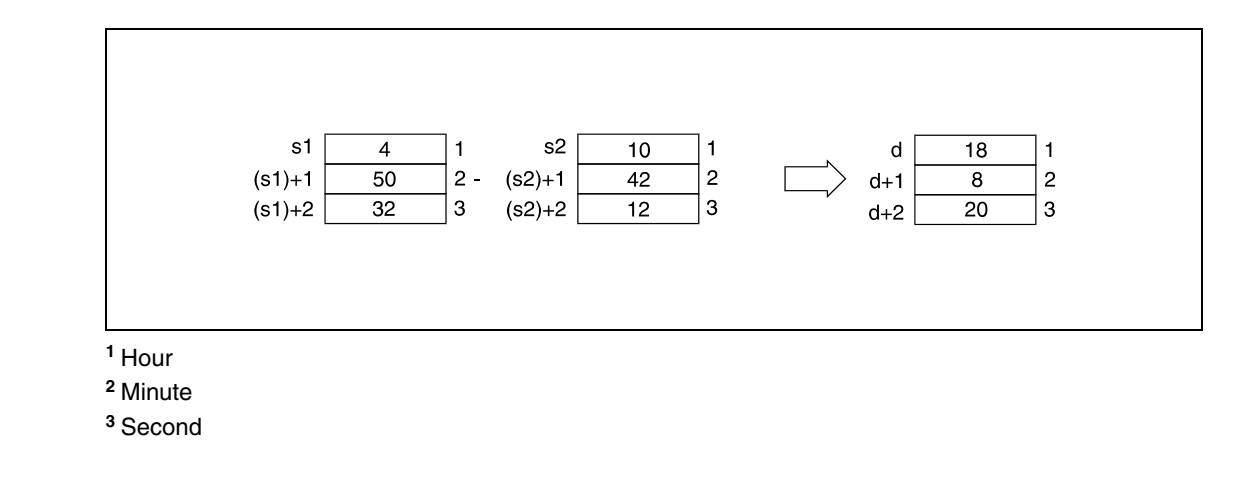

**NOTE** Refer to section "Writing clock data" for further information on that topic.

**Operation Errors** In the following cases an operation error occurs and the error flag is set:

● The clock data in (s1)+0 through (s1)+2 and (s2)+0 through (s2)+2 exceed the input range.

### DATE-P

#### **Program Example**

With leading edge from X1C, the following program reads the clock data from the internal CPU clock via the DATERDP instruction and stores it in the registers D100 through D106 (see diagrams below). The DATE-P instruction subtracts 10 hours (D10), 40 minutes (D11) and 10 seconds (D12) from the read data. The negative subtraction result, -8 hours, 41 minutes and 10 seconds is added 24 hours. The correct result, 16 hours, 41 minutes and 10 seconds (16:41:10 the day before) is stored in R10 through R12 (see diagrams below).

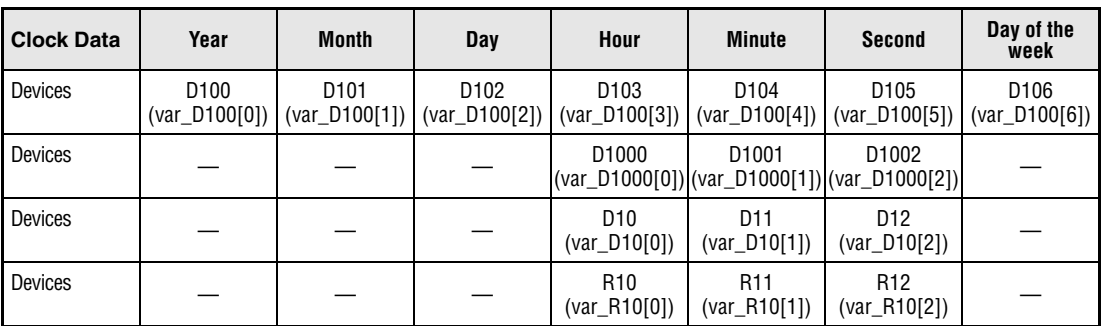

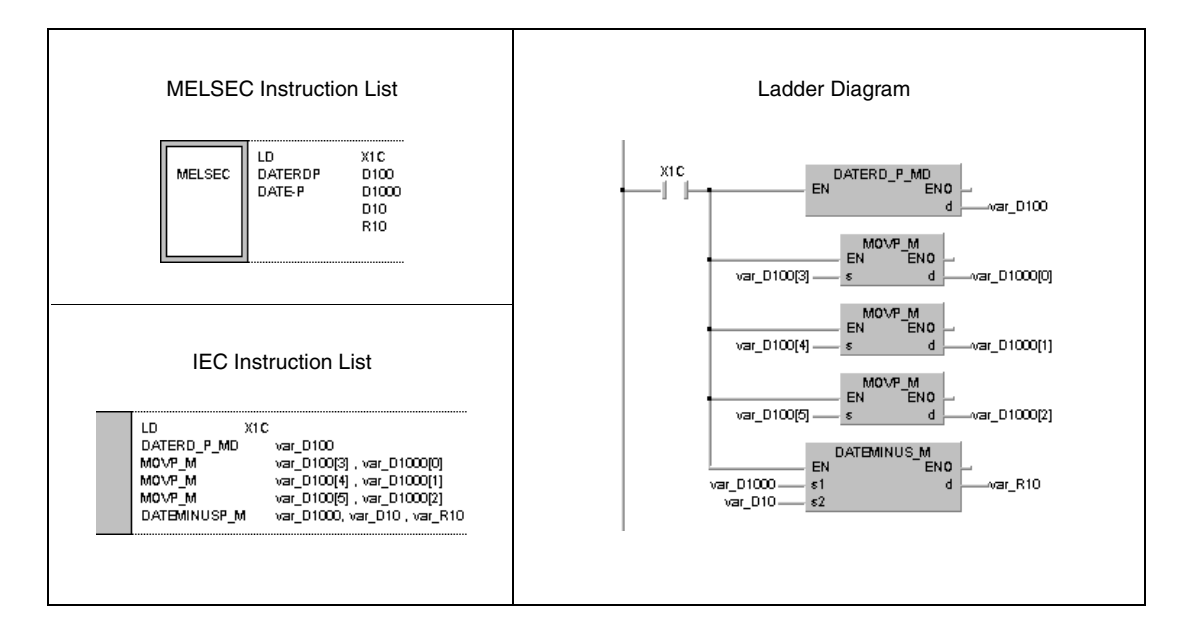

**NOTE** This program example will not run without variable definition in the header of the program organization unit (POU). It would cause compiler or checker error messages. For details see Chapter 3.5.2 "Addressing of arrays and registers in the GX IEC Developer" of this manual.

The diagram below illustrates reading clock data via the DATERDP instruction.

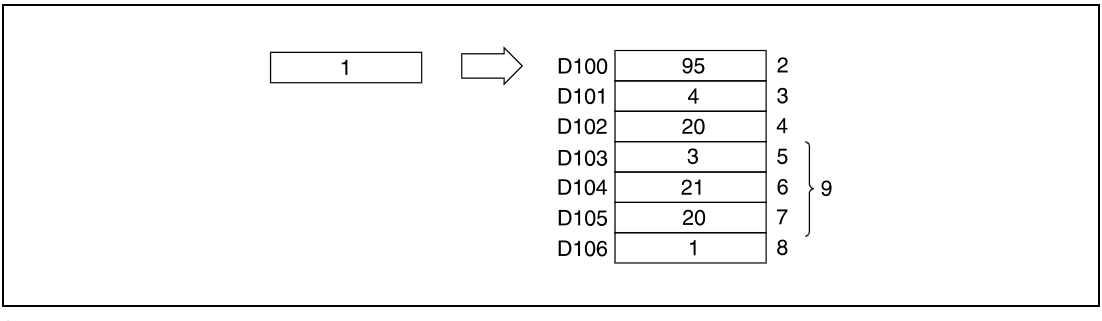

QnA CPU clock

- Year
- May (January = 1, December = 12)
- Day
- Hour (24-hour format)
- Minute
- Second
- Day of the week
- Clock data

The diagram below illustrates the subtraction via the DATE-P instruction.

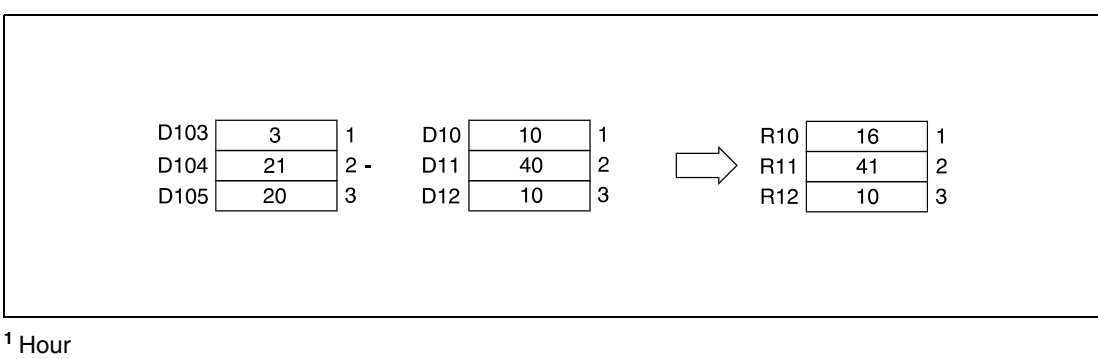

Minute

Second

# **7.15.5 SECOND, SECONDP, HOUR, HOURP**

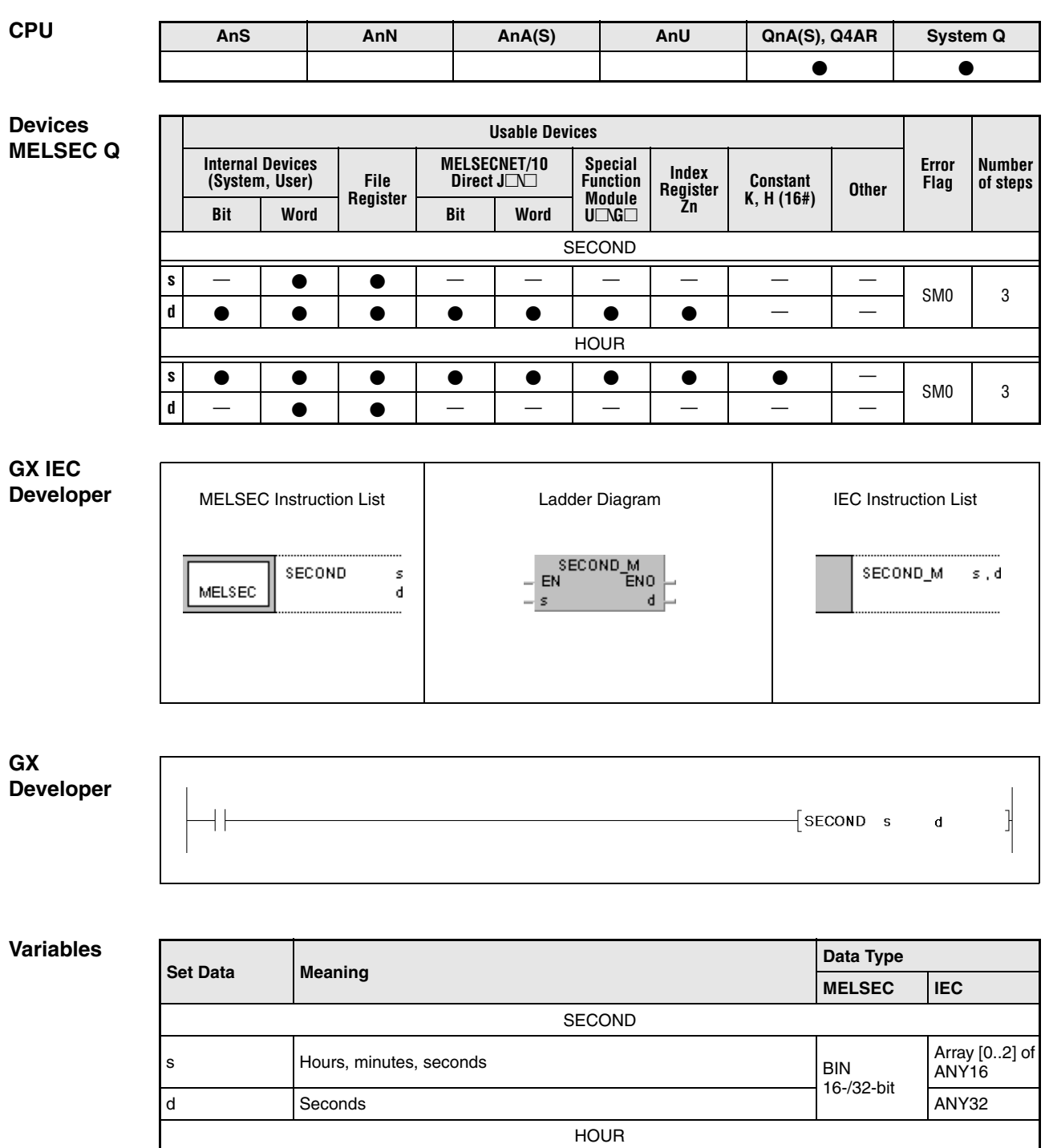

s Seconds

d **Hours, minutes, seconds** 

ANY32

Array [0..2] of<br>ANY16

BIN 16-/32-bit

## **Functions Changing the clock data format**

#### **SECOND Changing time format from hh:mm:ss to seconds**

The SECOND instruction changes the clock data in the devices s+0 through s+2 from the time format hh:mm:ss to the format seconds only. The result is stored in the devices specified by d and d+1.

The following table shows the input ranges of clock data stored in s+0 through s+2:

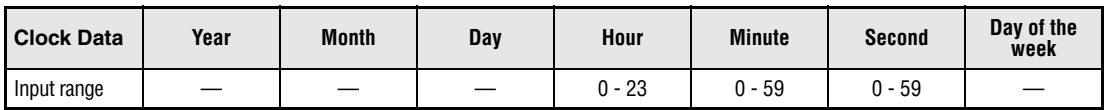

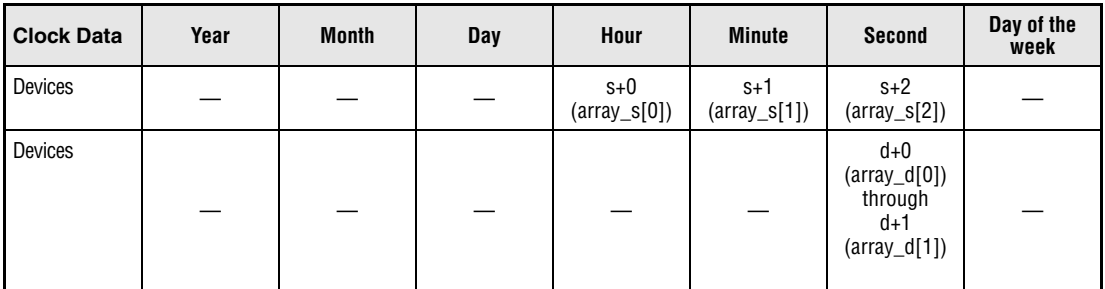

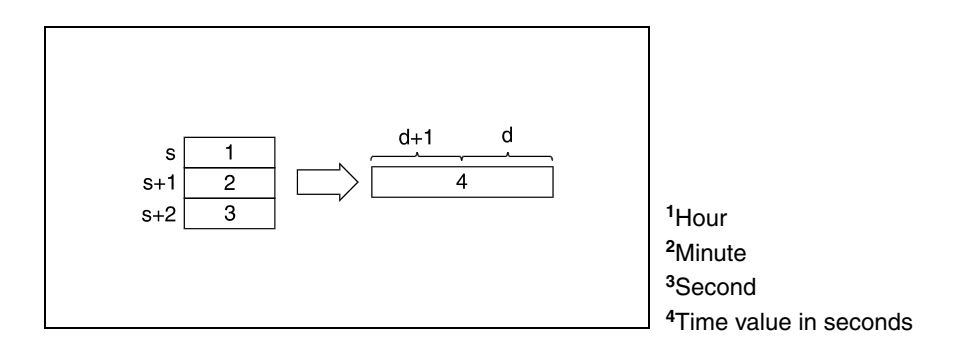

The following diagram shows the conversion of 4 hours, 29 minutes, and 31 seconds into 16171 seconds.

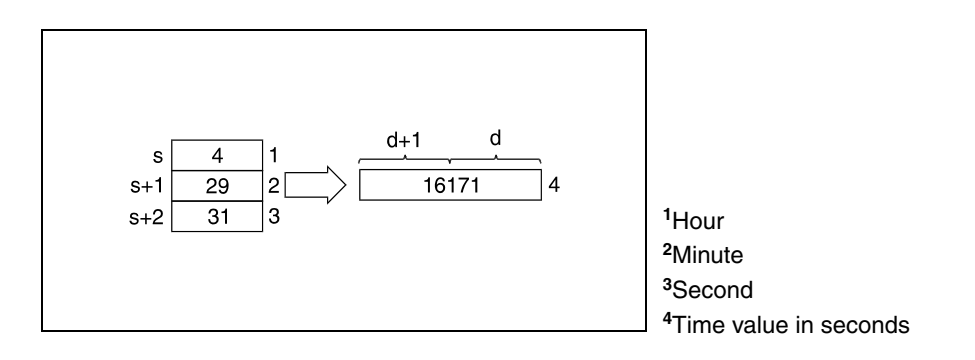

### **HOUR Changing time format from seconds to hh:mm:ss**

The HOUR instruction changes the clock data in the devices s+0 through s+1 from the time format seconds only to the format hh:mm:ss.

The following table shows the input ranges of clock data to be stored in d+0 through d+2:

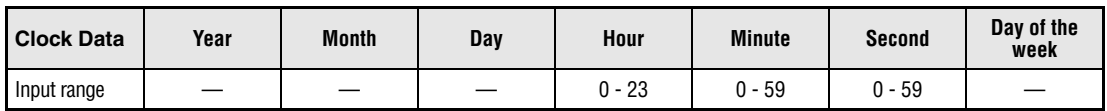

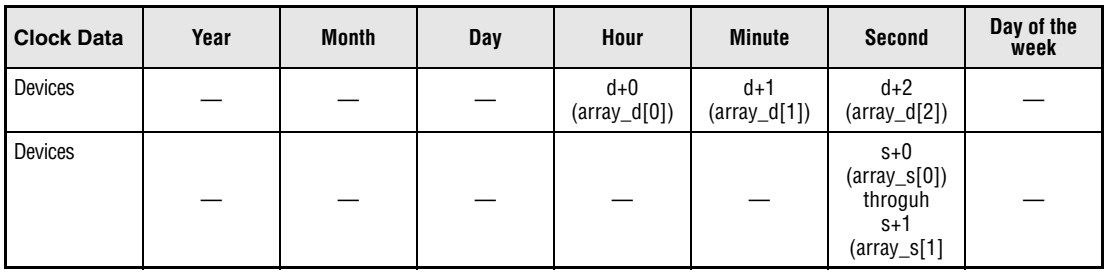

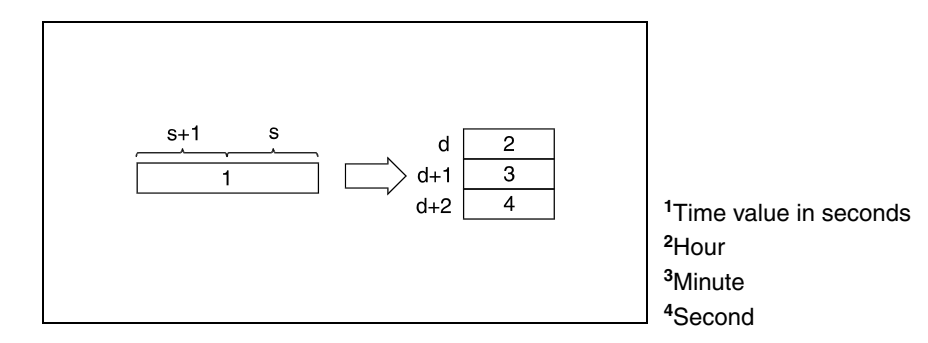

The following diagram shows the conversion of 45325 seconds into 12 hours, 35 minutes, and 25 seconds.

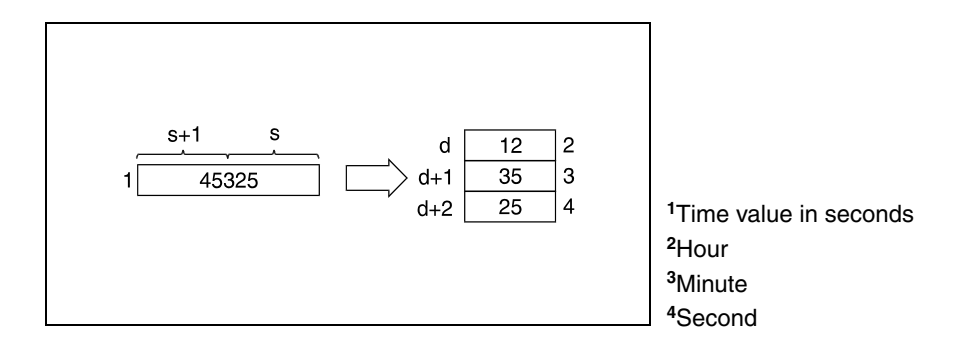

**Operation Errors**

In the following cases an operation error occurs and the error flag is set:

● The clock data in s+0 (array\_s[0]) through s+2 (array\_s[2]) for the SECOND instruction or in s+0 and s+1 for the HOUR instruction exceed the input range (error code 4100).

#### **Program Example 1 SECONDP**

With leading edge from X20, the following program reads clock data from the internal CPU clock via the DATERDP instruction and stores it in the registers D10 through D16 (see diagrams below). The hours D20, minutes D21, and seconds D22 of clock data are converted into seconds only via the SECONDP instruction. The result is stored in D100 and D101 (see diagrams below).

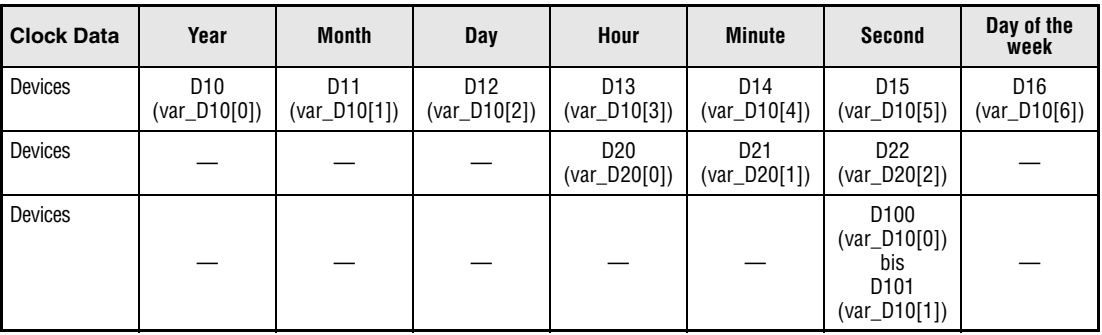

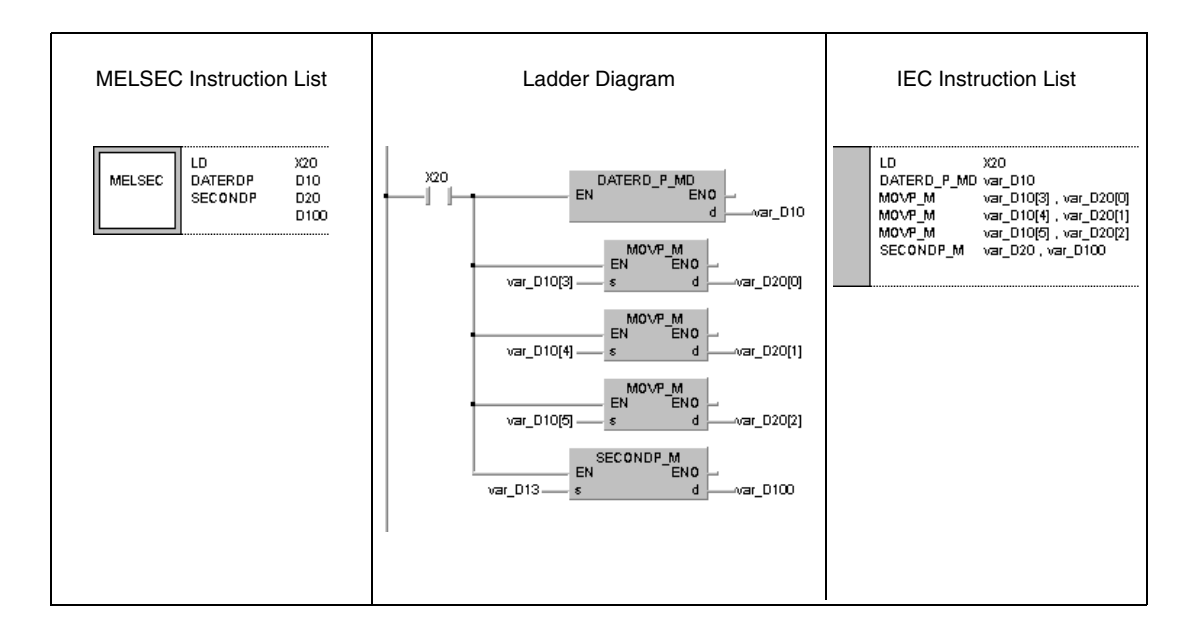

The diagram below illustrates reading clock data via the DATERDP instruction.

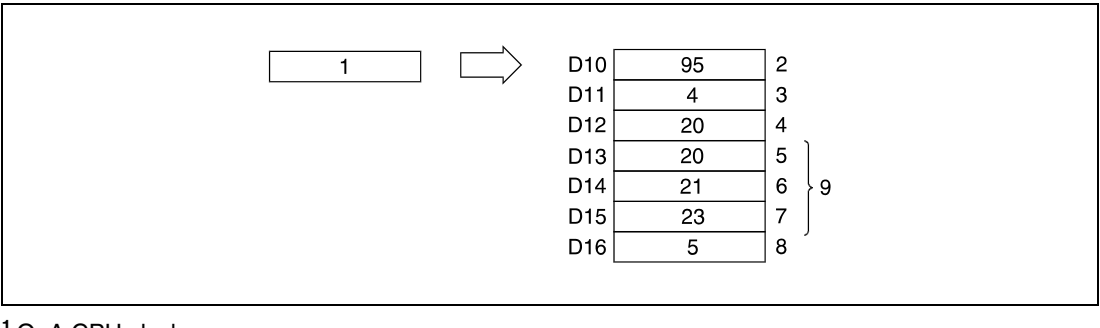

QnA CPU clock

- Year
- May (January = 1, December = 12)
- Day
- Hour (24-hour format)
- Minute
- Second
- Day of the week
- Clock data

The diagram below illustrates the conversion into seconds via the SECONDP instruction.

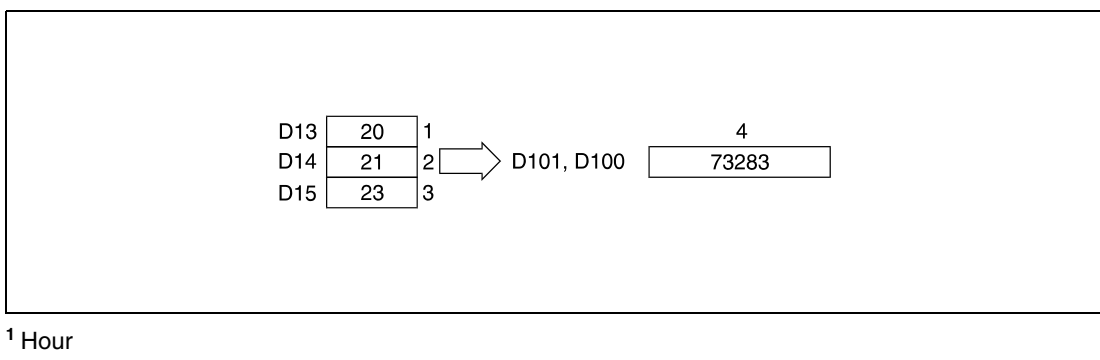

- Minute
- Second
- Converted seconds

#### **Program Example 2 HOURP**

## With leading edge from X20, the following program converts the seconds stored in D0 and D1 into hours, minutes, and seconds. The result is stored in the devices in brackets.

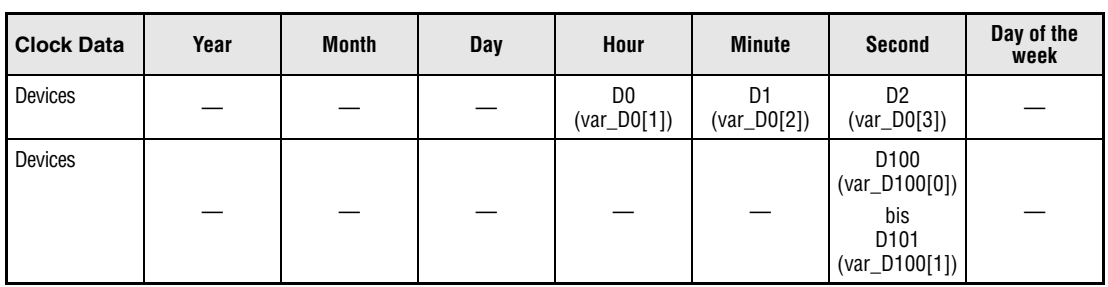

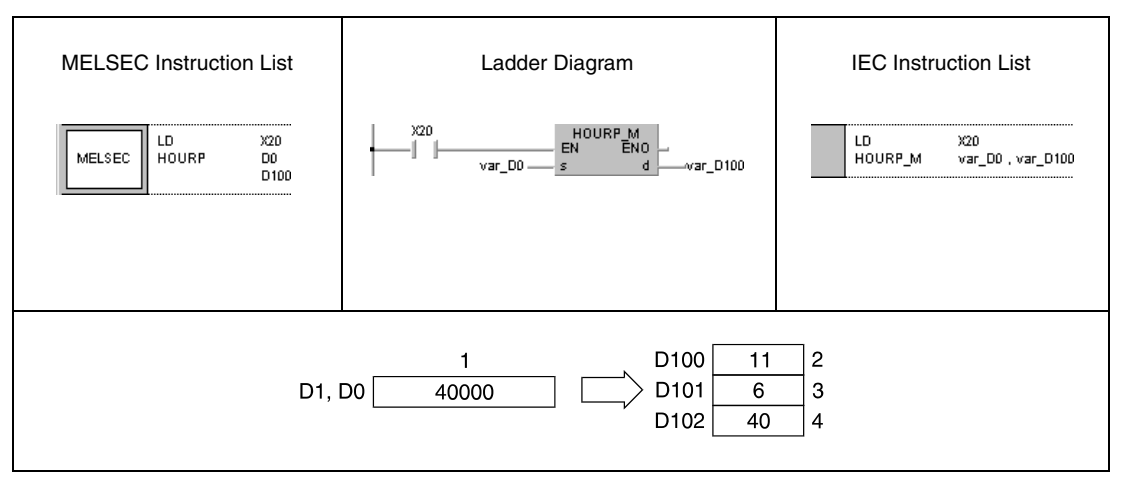

**<sup>1</sup>** Value to be converted into seconds

**<sup>2</sup>** Hour

**<sup>3</sup>** Minute

**<sup>4</sup>** Second

**NOTE** These program examples will not run without variable definition in the header of the program organization unit (POU). It would cause compiler or checker error messages. For details see Chapter 3.5.2 "Addressing of arrays and registers in the GX IEC Developer" of this manual.

# **7.16 Peripheral device instructions**

The peripheral device instructions support the output of messages to peripheral devices and the input of data through keyboards at peripheral devices.

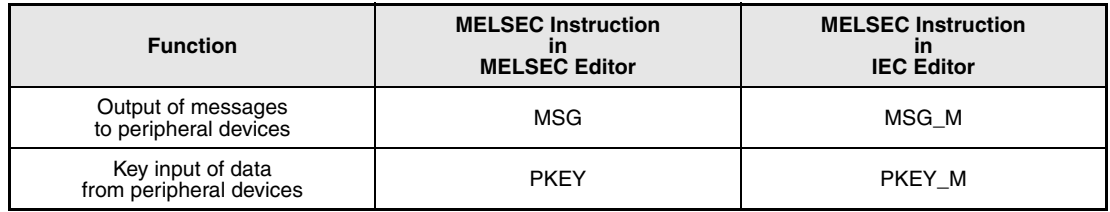

#### **7.16.1 MSG CPU AnS AnN AnA(S) AnU QnA(S), Q4AR System Q**  $\bullet$   $\qquad$   $\bullet$ **Devices Usable Devices MELSEC Q Error Number Internal Devices MELSECNET/10 Special Index Register Flag of steps (System, User) File** Direct  $J\Box\Box$ **Function Constant \$ Other Register Module Zn Bit Word Bit Word**  $U\Box G\Box$ **s** |  $\bullet$  |  $\bullet$  |  $\bullet$  |  $\circ$  |  $\circ$  |  $\circ$  |  $\bullet$  |  $\circ$  |  $\circ$  |  $\circ$  |  $\circ$  |  $\circ$  |  $\circ$  |  $\circ$  |  $\circ$  |  $\circ$  |  $\circ$  |  $\circ$  |  $\circ$  |  $\circ$  |  $\circ$  |  $\circ$  |  $\circ$  |  $\circ$  |  $\circ$  |  $\circ$  |  $\circ$  |  $\circ$  |  $\circ$  |  $\circ$  |  $\circ$  | **GX IEC Developer** MELSEC Instruction List **Instruction List** Ladder Diagram **IEC Instruction List** MSG\_M<br>EN ENO MSG  $\bar{\mathbf{s}}$ MSG\_M  $\leq$ **MELSEC**  $\mathsf{s}$ **GX Developer**  $\frac{1}{\sqrt{2}}$  $\lceil$  MSG  $\overline{\mathbf{s}}$ ┨

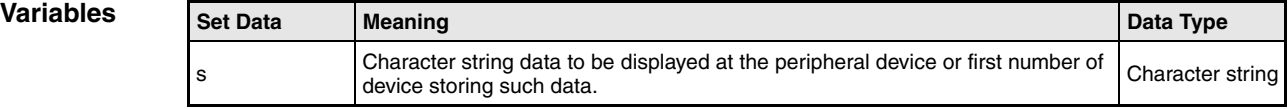

## **Functions Output of messages to peripheral devices**

## **MSG Output instruction**

The MSG instruction outputs a character string stored in a device specified from s to a peripheral device specified in terminal mode. The end of the character string is indicated by the character code "00H".

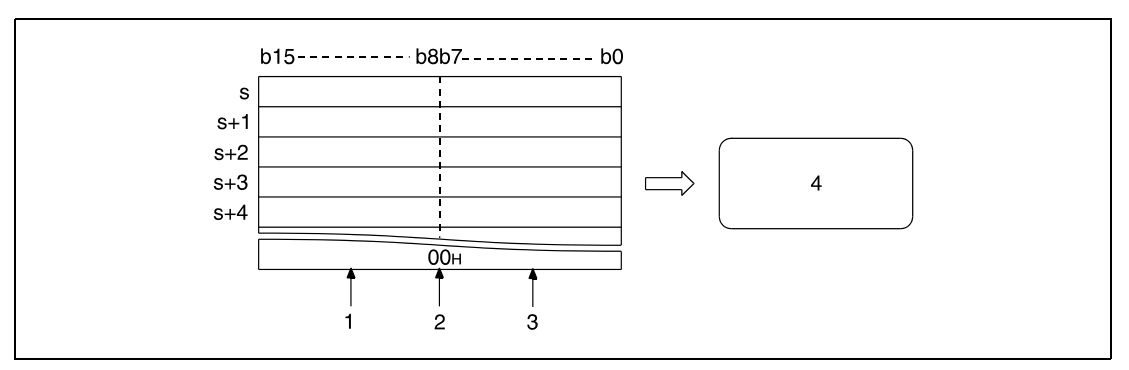

**<sup>1</sup>** 2., 4.,..., (n+1)-th character

**<sup>2</sup>** The character code "00H" indicates the end of the character string

**<sup>3</sup>** 1., 3., ..., nth character

**<sup>4</sup>** Display of the character strings (messages) at a peripheral device

Up to 64 characters can be displayed at the peripheral device.

The character string data in s is stored in the special registers SD738 through SD773 (storage area for messages).

During execution of the MSG instruction the special relay SM738 (execution signal for the MSG instruction) is set. If the special relay SM738 is set, no other MSG instruction will be executed.

After completion of the MSG instruction, ie. after display of all characters, the special register SM738 is reset and the contents (character string) of the special registers SD738 through SD773 are cleared (overwritten by the character code "00H").

#### **Program Example MSG**

If X0 is set, the following program outputs and displays the character string "TOSOU LINE READY" as message to the display of a peripheral device.

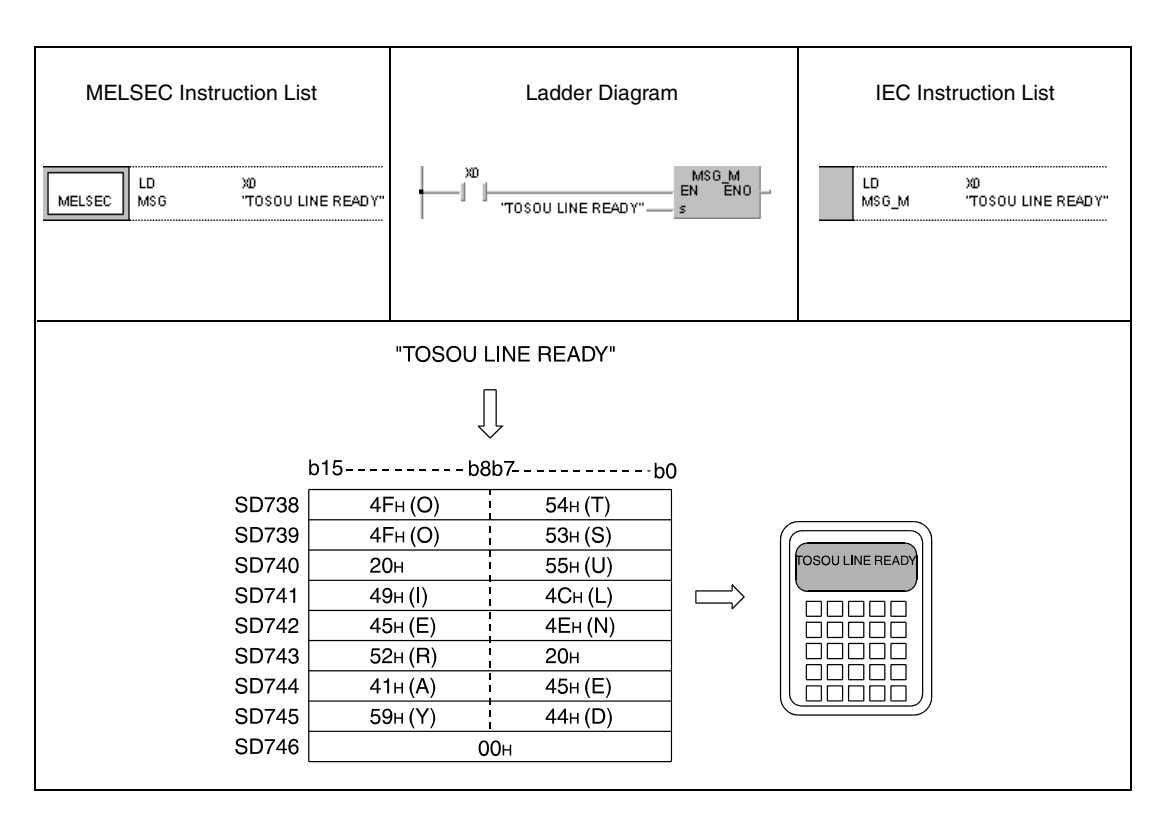

## **7.16.2 PKEY**

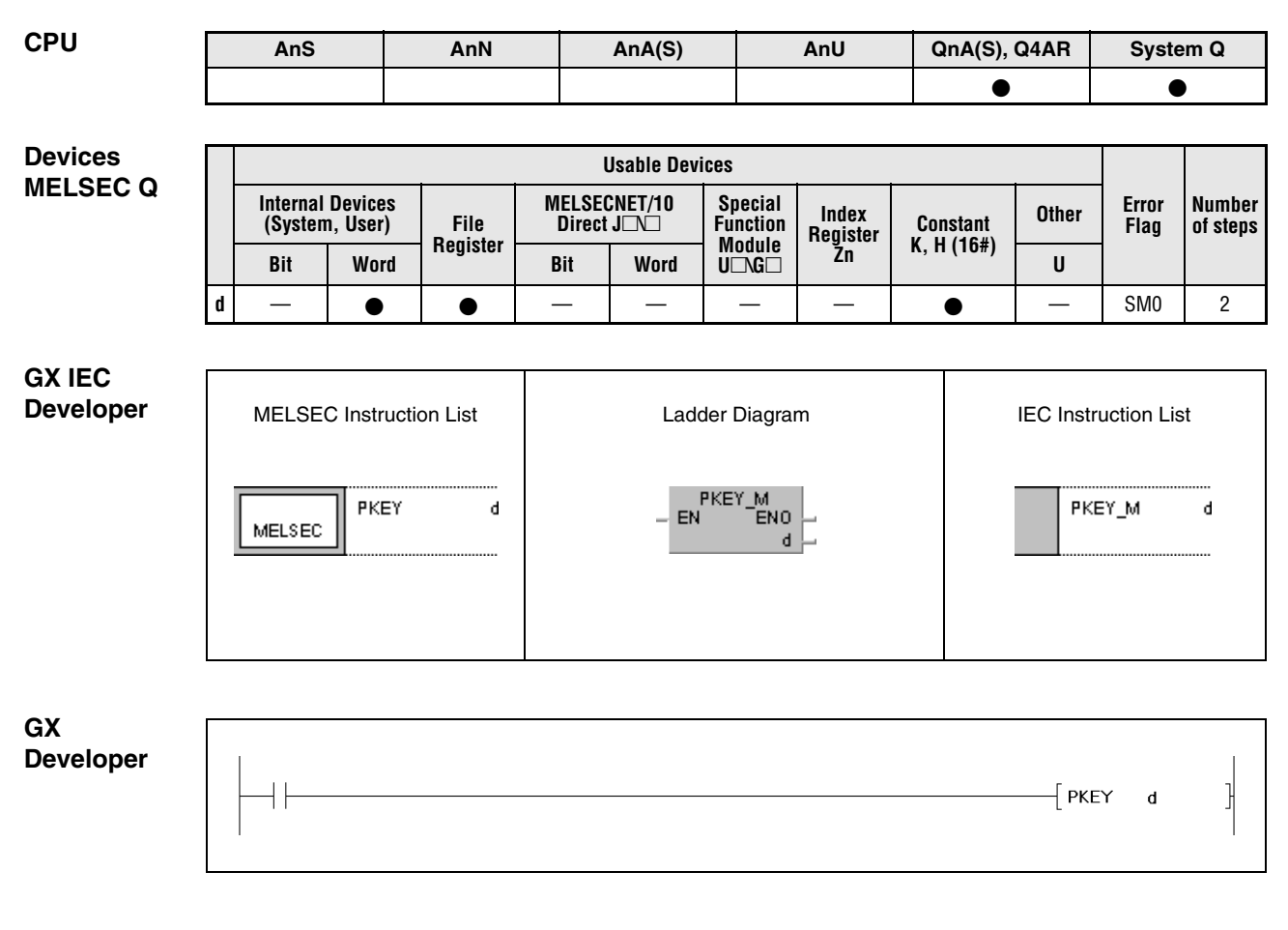

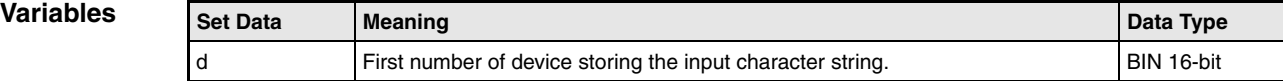

#### **Functions Key input of data at peripheral devices**

#### **PKEY Input instruction**

The PKEY instruction clears the data words in the devices specified in d+0 through d+17 and sets the special relay SM736 (execution signal for the PKEY instruction). In addition, the special relay SM737 (key input reception flag) is set. After completion of the PKEY instruction, the key input data (characters) are read from the peripheral device specified in terminal mode and written in ASCII format to the devices specified in d+0 through d+17.

Resetting the execution condition for the PKEY instruction also resets the special relays SM736 and SM737.

The special relay SM737 is set, if a character entered via the keyboard is received by the peripheral device, and reset, if the CPU stores the key input. While the special relay SM737 is set, key input data cannot be received by the peripheral device.

The key input at the peripheral device is completed, when it receives the character string "CR".

In total, 32 characters can be entered. After the input of 32 characters, the reception of key input data is terminated by the peripheral device, without having received the character string "CR".

The storage of key input data (characters) in the devices specified in  $d+1$  through  $d+17$  is illustrated below:

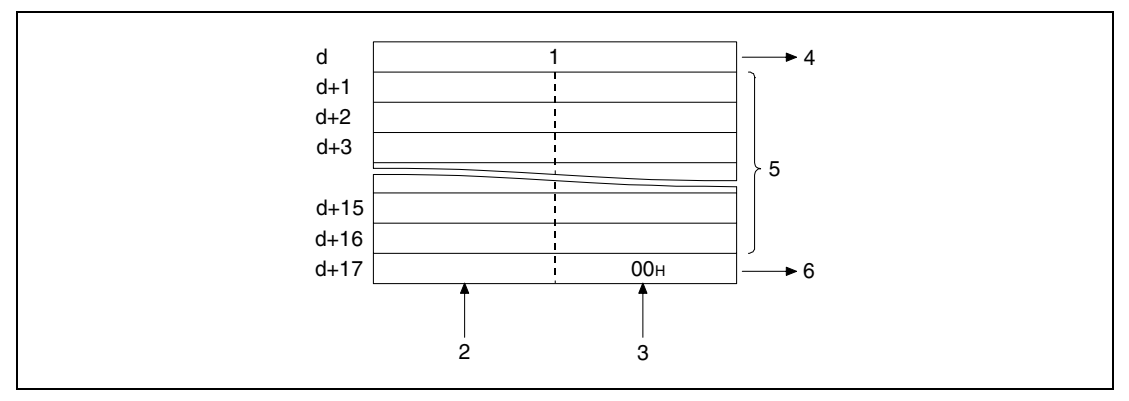

**<sup>1</sup>** Counter

**<sup>2</sup>** 2nd to 32nd character

**<sup>3</sup>** 1st to 31st character

- **<sup>4</sup>** Number of characters entered (binary data value)
- **<sup>5</sup>** Maximum 16 characters
- **<sup>6</sup>** The character code "00H" indicates the end of the entered character string (number of entered characters:  $odd = upper$  byte, even  $=$  lower byte

The PKEY instruction cannot be executed from more than one location at the same time. If key input is intended from more than one location, an interlock has to be established via the special relay SM736 (execution signal of the PKEY instruction) to prevent simultaneous input.

#### **Operation Errors**

In the following cases an operation error occurs and the error flag is set:

The entered key input data exceeds the relevant storage device range of the devices specified in d+0 through d+17 (error code 4101).

**PKEY** 

#### **Program Example**

If X0 is set, the following program stores the character string "TOSOU LINE READY" entered into the peripheral device via keyboard in the registers D1 through D10.

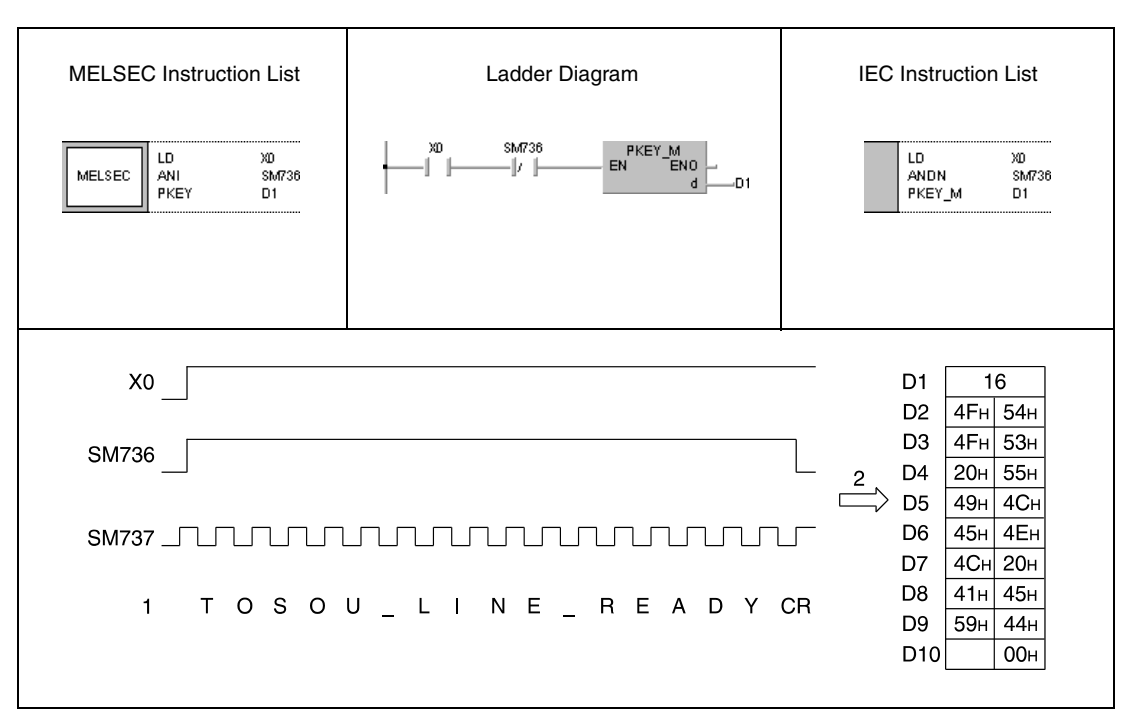

**<sup>1</sup>** Key input data

**<sup>2</sup>** Storage of entered data

# **7.17 Program control instructions**

The program control instructions toggle different program operation modes. The table below gives an overview of the instructions:

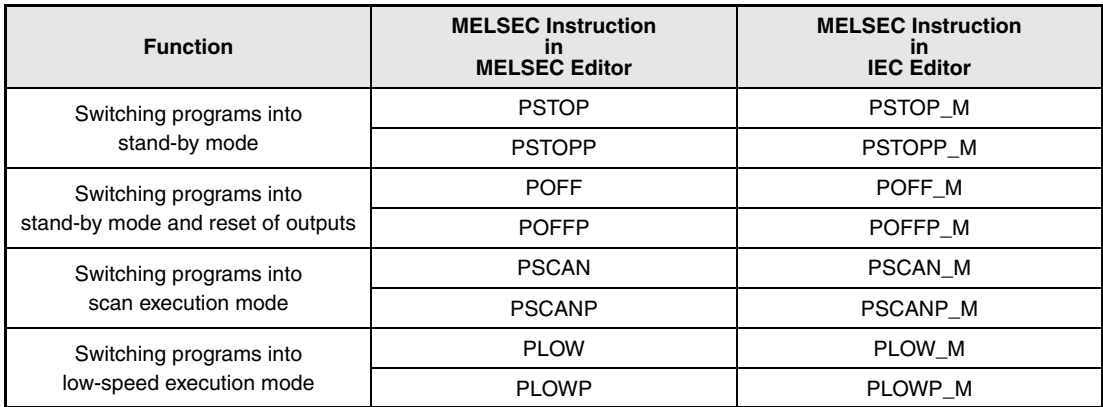

## **NOTE Please check, whether these functions are available and supported by your version of the GX IEC Developer.**

# **7.17.1 PSTOP, PSTOPP**

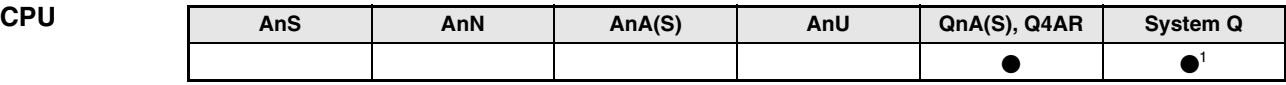

**<sup>1</sup>** Not available for Q00JCPU, Q00CPU and Q01CPU

**Devices MELSEC Q**

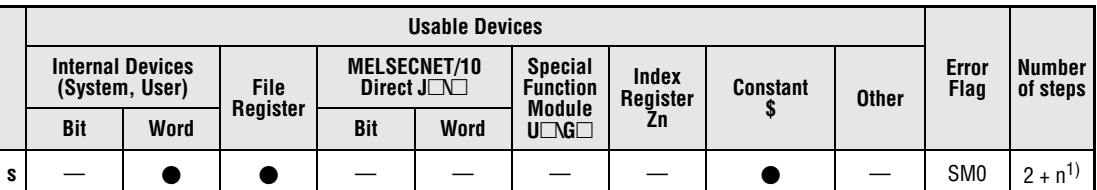

**<sup>1</sup>** n = (number of program name characters)/2 = Number of additional steps (Decimal fractions are rounded up)

**GX IEC Developer** MELSEC Instruction List | Ladder Diagram | IEC Instruction List PSTOP\_M<br>EN ENO PSTOP PSTOP\_M s s. MELSEC

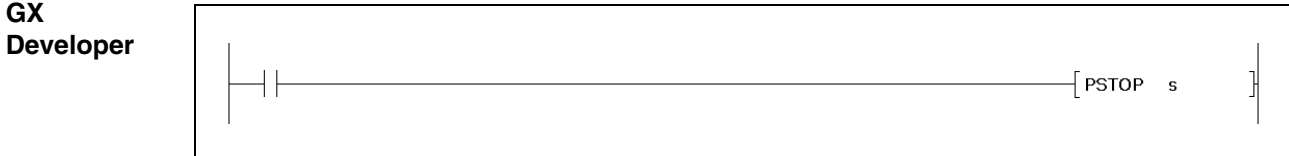

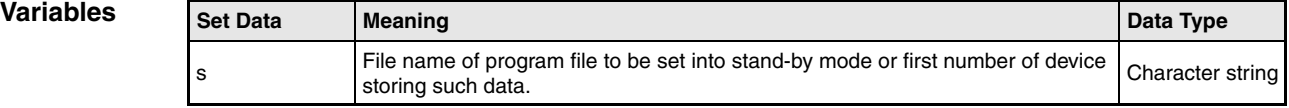

#### **Functions Setting a program into the stand-by mode**

#### **PSTOP Switch instruction for the stand-by mode**

The PSTOP instruction sets the program specified by the device in s into the stand-by mode. In this mode the program is only executed if requested.

Only program files stored in the internal memory (drive 0) can be set into the stand-by mode.

The stand-by mode is only entered after END processing.

The PSTOP instruction is even given priority if the execution mode is specified via parameters.

The file extension .QPG is not needed to be entered for file specification since the type of file is recognized automatically.

**Operation**  In the following cases an operation error occurs and the error flag is set:

**Errors**

● The specified program file does not exist (error code 2410).

#### **Program**  PSTOPP

**Example**

With leading edge from X0, the following program sets a program named "ABC" into the standby mode.

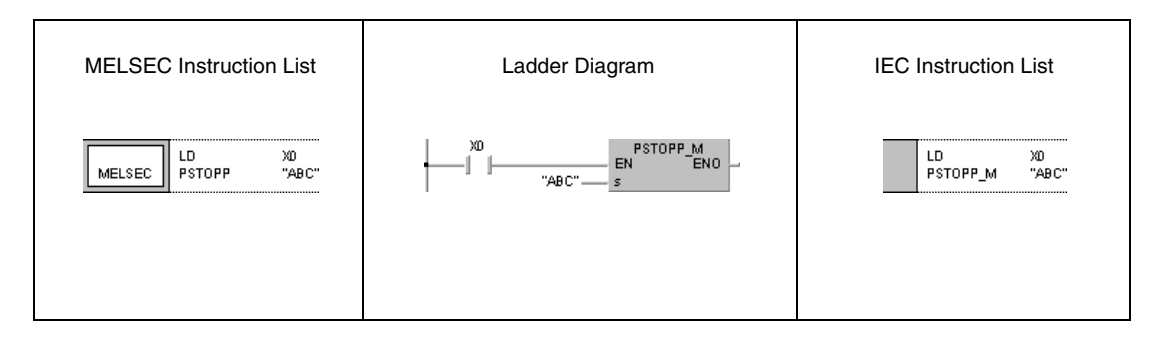

# **7.17.2 POFF, POFFP**

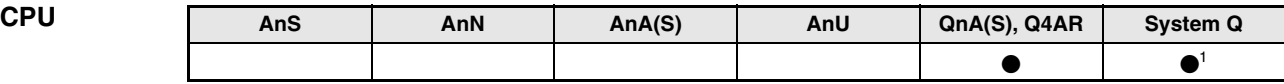

**<sup>1</sup>** Not available for Q00JCPU, Q00CPU and Q01CPU

**Devices MELSEC Q**

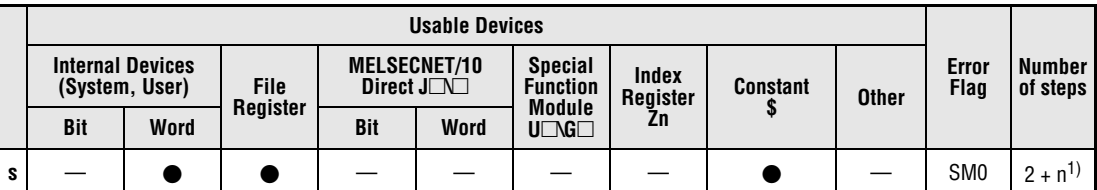

**<sup>1</sup>** n = (number of program name characters)/2 = Number of additional steps (Decimal fractions are rounded up)

**GX IEC Developer** MELSEC Instruction List | Ladder Diagram | IEC Instruction List POFF\_M<br>EN ENO POFF\_M s POFF  $\mathsf{s}$ MELSEC

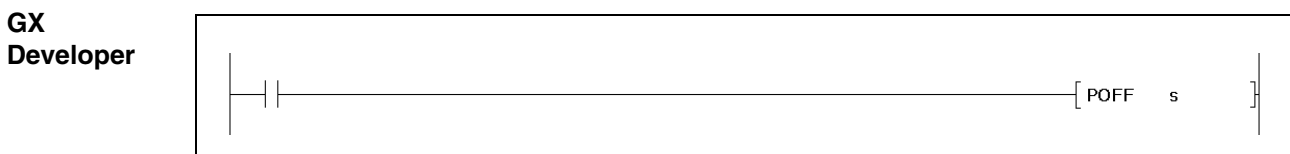

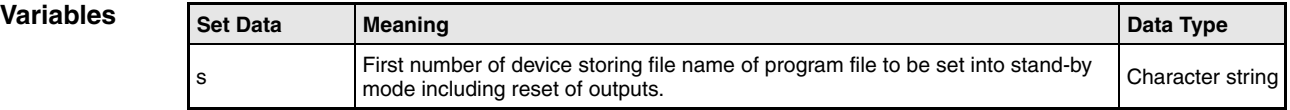

#### **Functions Setting a program into the stand-by mode including reset of the outputs**

#### **POFF Switch instruction for the stand-by mode with reset outputs**

The POFF instruction sets the program specified by the device in s into the stand-by mode and resets the outputs addressed by the program. First in this mode all outputs, addressed by the program are reset to the same status as if the execution conditions for the instructions addressing them were not set. Then the program enters the stand-by mode.

Only program files stored in the internal memory (drive 0) can be set into the stand-by mode.

The stand-by mode is only entered after END processing.

The POFF instruction is even given priority if the execution mode is specified via parameters.

The file extension .QPG is not needed to be entered for file specification since the type of file is recognized automatically.

**NOTE** On execution of the POFF instruction the coils addressed by an OUT instruction are reset (see functions).

In the following cases an operation error occurs and the error flag is set:

#### **Operation Errors**

● The specified program file does not exist (error code 2410).

#### **Program Example** POFFP

With leading edge from X0, the following program sets a program named "ABC" into the standby mode. First in this mode all outputs, addressed by the program "ABC" are reset to the same status as if the execution conditions for the instructions addressing them were not set. Then the program "ABC" enters the stand-by mode.

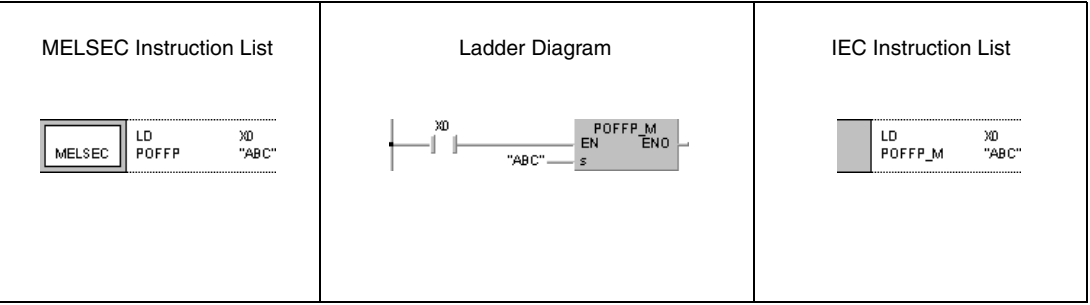

## **7.17.3 PSCAN, PSCANP**

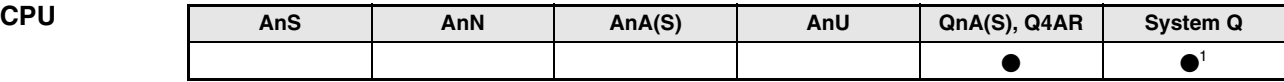

**<sup>1</sup>** Not available for Q00JCPU, Q00CPU and Q01CPU

**Devices MELSEC Q**

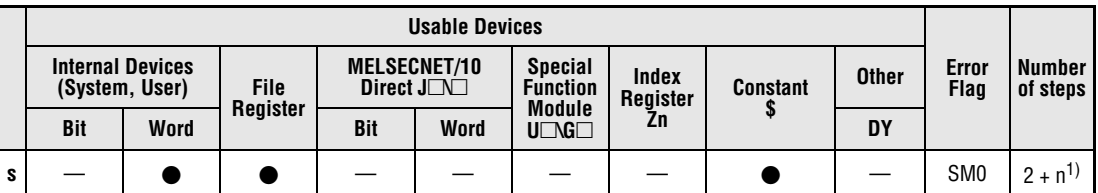

**<sup>1</sup>** n = (number of program name characters)/2 = Number of additional steps (Decimal fractions are rounded up)

**GX IEC Developer** MELSEC Instruction List | Ladder Diagram | IEC Instruction List PSCAN\_M<br>EN ENO PSCAN PSCAN\_M s s MELSEC

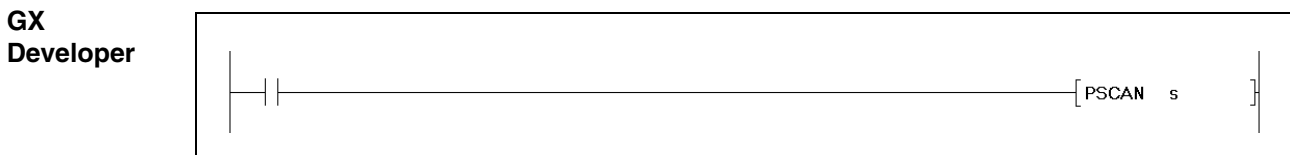

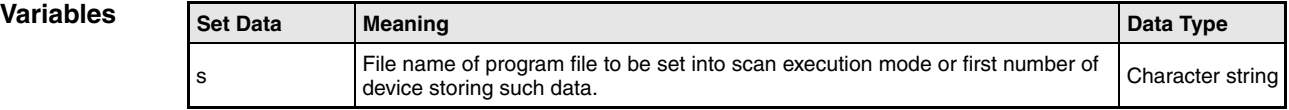

#### **Functions Setting a program into the scan execution mode**

#### **PSCAN Switch instruction for the scan execution mode**

The PSCAN instruction sets the program specified by the device in s into the scan execution mode. In this mode the program is only executed once during one program scan.

Only program files stored in the internal memory (drive 0) can be set into the scan execution mode.

The scan execution mode is only entered after END processing.

The PSCAN instruction is even given priority if the execution mode is specified via parameters.

The file extension .QPG is not needed to be entered for file specification since the type of file is recognized automatically.

**Operation**  In the following cases an operation error occurs and the error flag is set:

● The specified program file does not exist (error code 2410).

#### **Program**  PSCANP

**Errors**

**Example** With leading edge from X0, the following program sets a program named "ABC" into the scan execution mode.

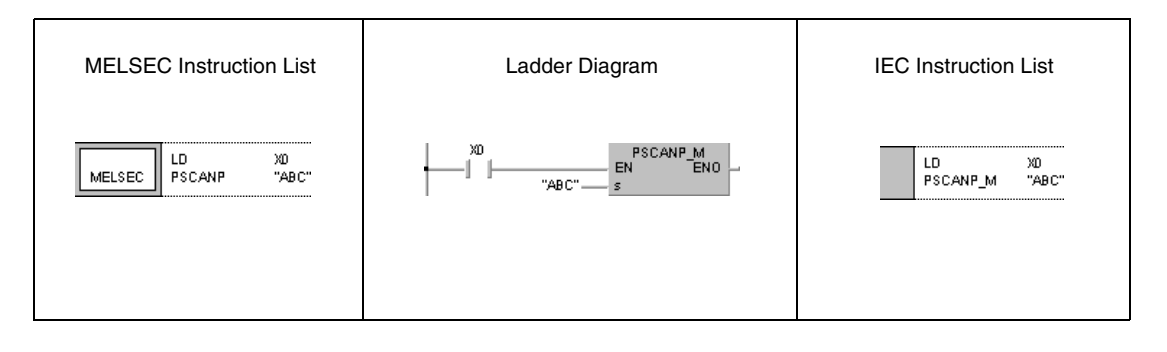

## **7.17.4 PLOW, PLOWP**

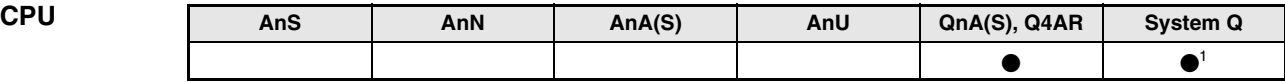

**<sup>1</sup>** Not available for Q00JCPU, Q00CPU and Q01CPU

**Devices MELSEC Q**

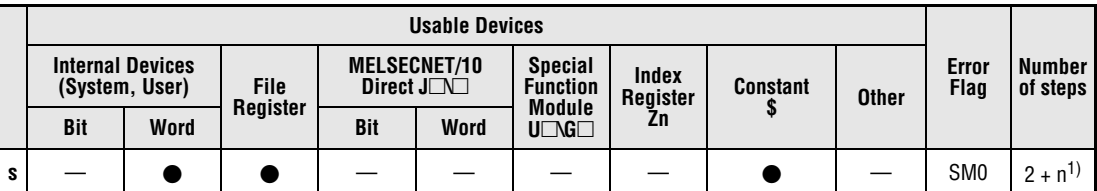

**<sup>1</sup>** n = (number of program name characters)/2 = Number of additional steps (Decimal fractions are rounded up)

**GX IEC Developer** MELSEC Instruction List | Ladder Diagram | IEC Instruction List PLOW\_M<br>EN ENO PLOW\_M s PLOW  $\bar{\mathbf{s}}$ MELSEC . s

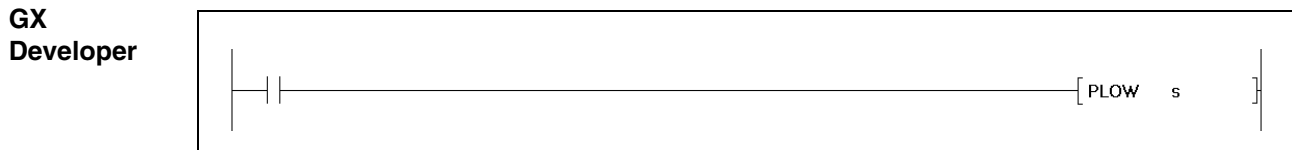

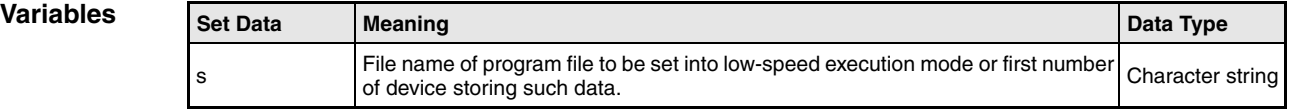

### **Functions Setting a program into the low-speed execution mode**

### **PLOW Switch instruction for the low-speed execution mode**

The PLOW instruction sets the program specified by the device in s into the low-speed execution mode. In this mode the program is only executed at low processing speed.

Only program files stored in the internal memory (drive 0) can be set into the scan execution mode.

The low-speed execution mode is only entered after END processing.

The PLOW instruction is even given priority if the execution mode is specified via parameters.

The file extension .QPG is not needed to be entered for file specification since the type of file is recognized automatically.

#### **Operation Errors**

- In the following cases an operation error occurs and the error flag is set:
- The specified program file does not exist (error code 2410).
	- The program file contains a CHK instruction (error code 4235).

#### **Program Example**

PLOWP

With leading edge from X0, the following program sets a program named "ABC" into the lowspeed execution mode.

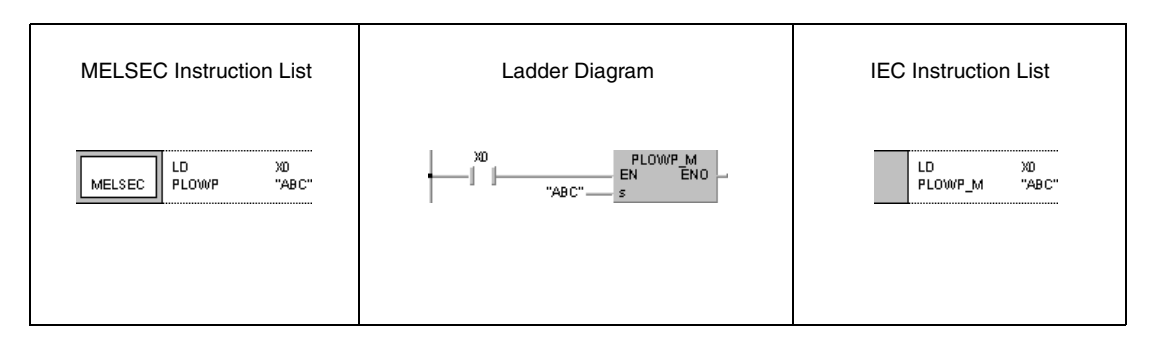

# **7.18 Other convenient instructions**

This section contains miscellaneous instructions for setting and resetting WDT (watchdog timer) and carry flags, for settings of the number of program scans to be executed, for reading, writing, and entering of data from and to several memories. The table below gives an overview of the instructions:

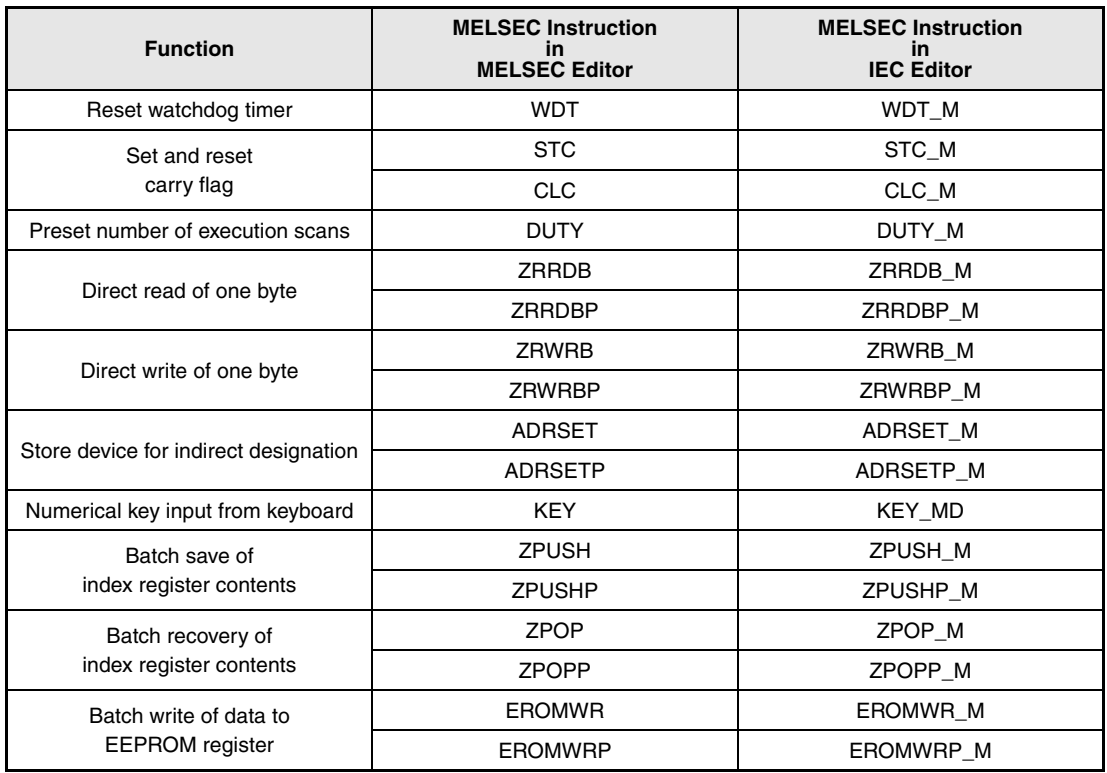

**NOTE** The instructions ADRSET and ADRSETP are not supported by the GX IEC Developer.

## **7.18.1 WDT, WDTP**

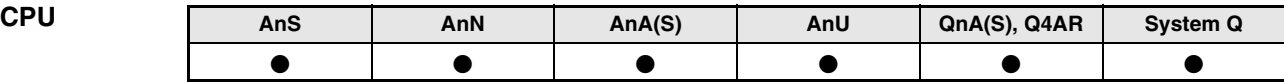

**Devices MELSEC A**

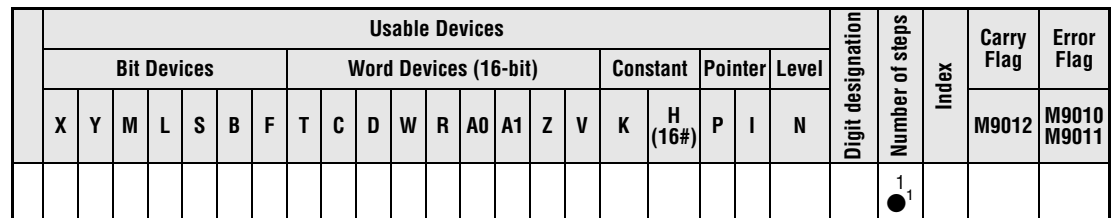

**<sup>1</sup>** Refer to chapter "Programming an AnA, AnAS, and AnU CPU" in the Programming Manual for the according number of steps.

**Devices MELSEC Q**

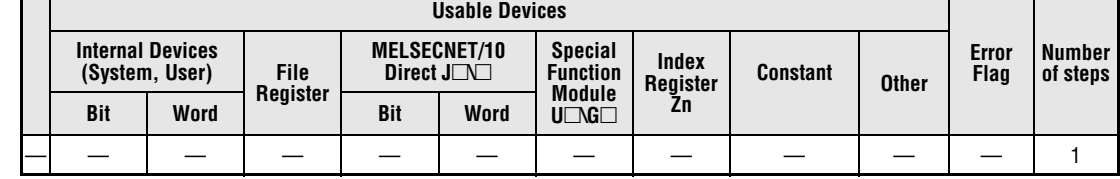

#### **GX IEC Developer**

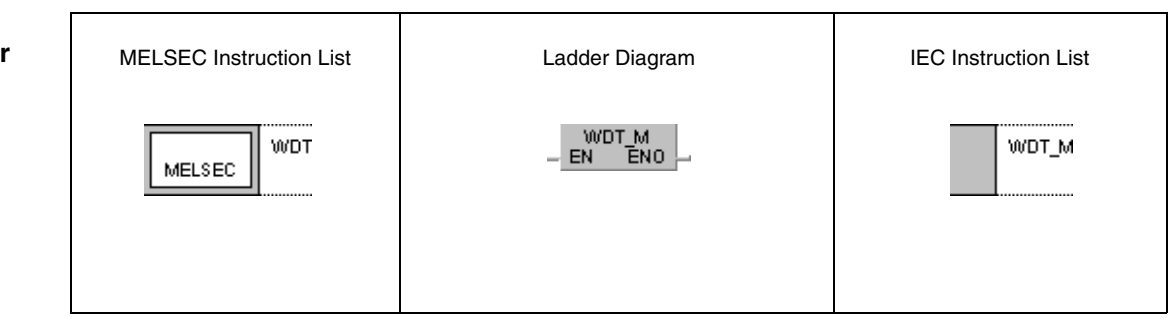

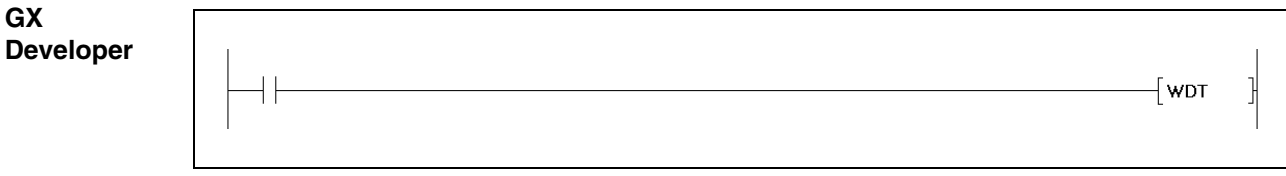

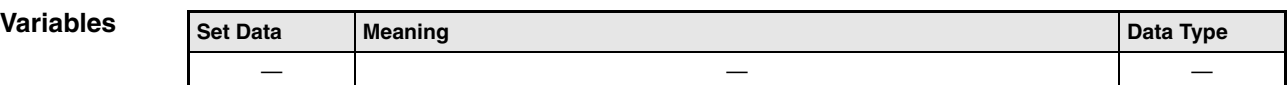

# **Functions Resetting the watchdog timer**

#### **Reset**

The WDT instruction resets the watchdog timer (WDT) during execution of a sequence program.

The WDT instruction is only needed, if the program scan time of a sequence program from program step 0 up to the END/FEND instruction exceeds the default time setting of the WDT under certain conditions. If the default time setting of the WDT is exceeded any program scan the parameter setting of the WDT has to be adjusted accordingly.

The setting value of the WDT has to be adjusted so that neither the time period t1 (step 0 to WDT instruction) nor t2 (WDT and END/FEND instructions) exceed the WDT setting value.

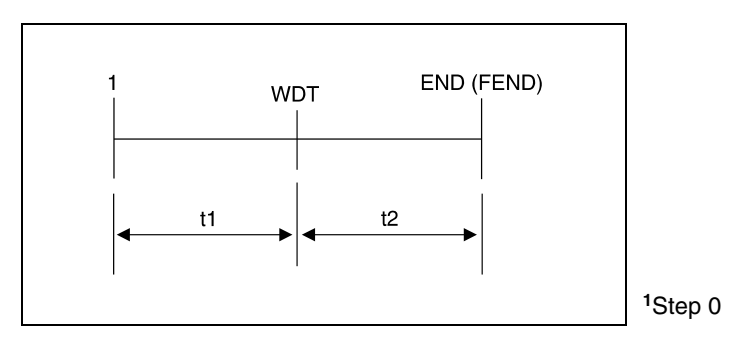

The WDT instruction can be set any number of times within one program scan. Nevertheless, for programming remind that the outputs are not reset (0) at once.

The values of the program scan time stored in the registers are not cleared via the WDT instruction. Therefore, the stored values may be greater than the WDT values set through parameters.

**NOTE** The following A series CPUs only supply read-only (fixed) values for watchdog timers: A3H, A3M, AnA, AnAS, and AnU

# **7.18.2 STC, CLC**

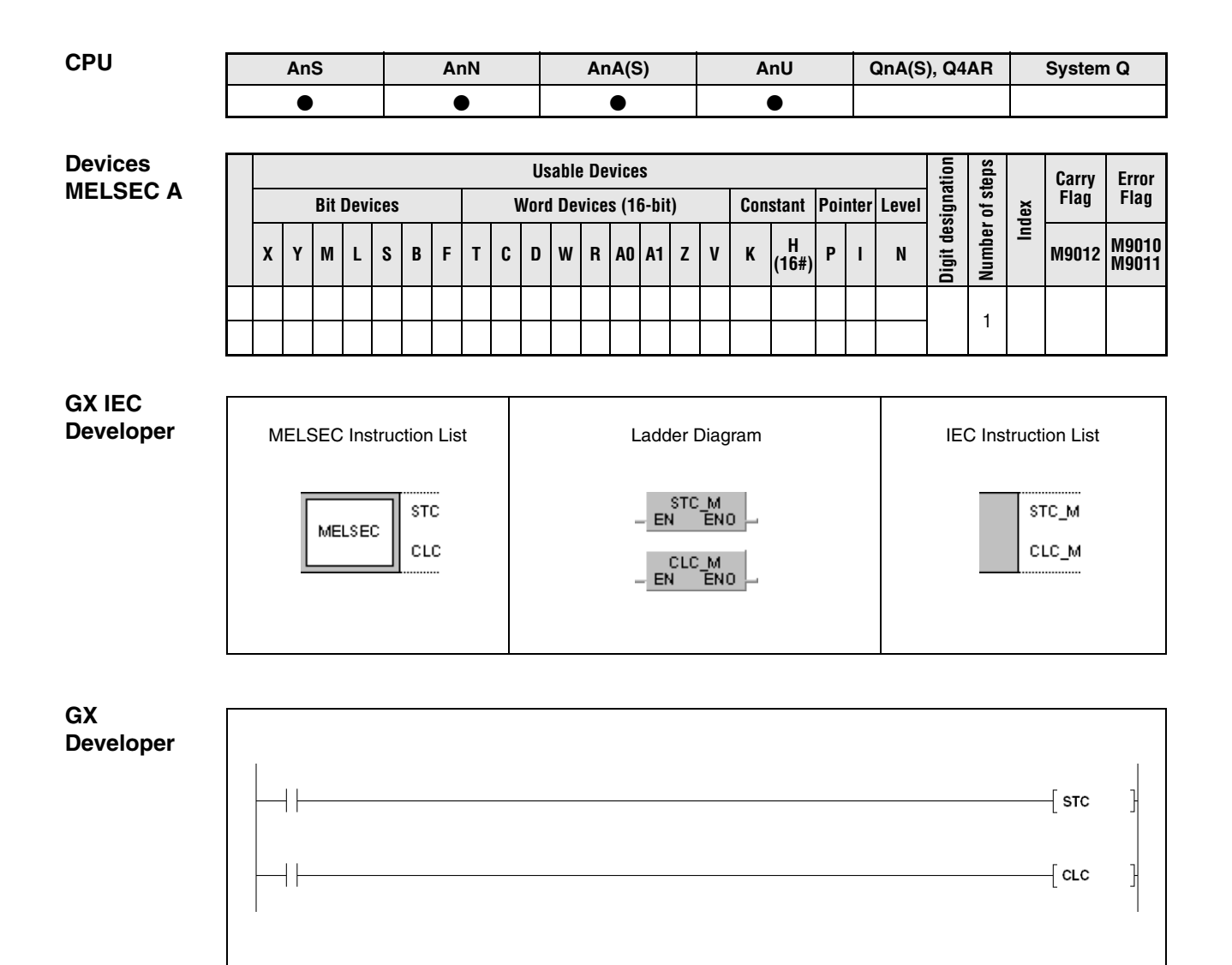

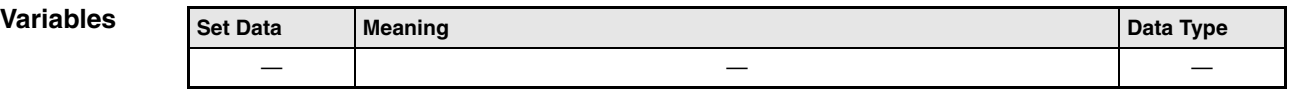

## **Functions Setting and resetting the carry flag**

## **STC Set carry flag**

The carry flag stores the carry (0 or 1) of rotation and shift operations. The carry is represented in the program as a contact by the special relay M9012. M9012 is set, if the carry flag is 1, and not set, if the carry flag is 0.

On execution of the STC instruction the carry flag (M9012) is forced ON.

## **CLC Reset carry flag**

The carry flag is reset after the execution of the CLC instruction. At the same time the special relay M9012 is reset.

The STC/CLC instruction is executed once at leading edge from the input condition.

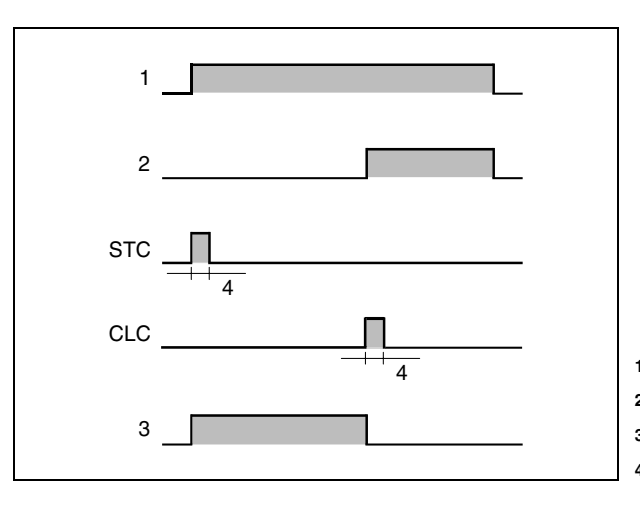

Execution condition of the STC instruction Execution condition of the CLC instruction Carry flag (M9012) One execution

#### **Program Example**

#### STC, CLC

With leading edge from M0, the following program adds the BCD data at X0 through XF to the BCD data in D0. The result is stored in D1. If the result of the addition is greater than 9999, M1 is set and the STC instruction is executed (M9012 is set). If the result is less than or equal to 9999, the carry flag is not set.

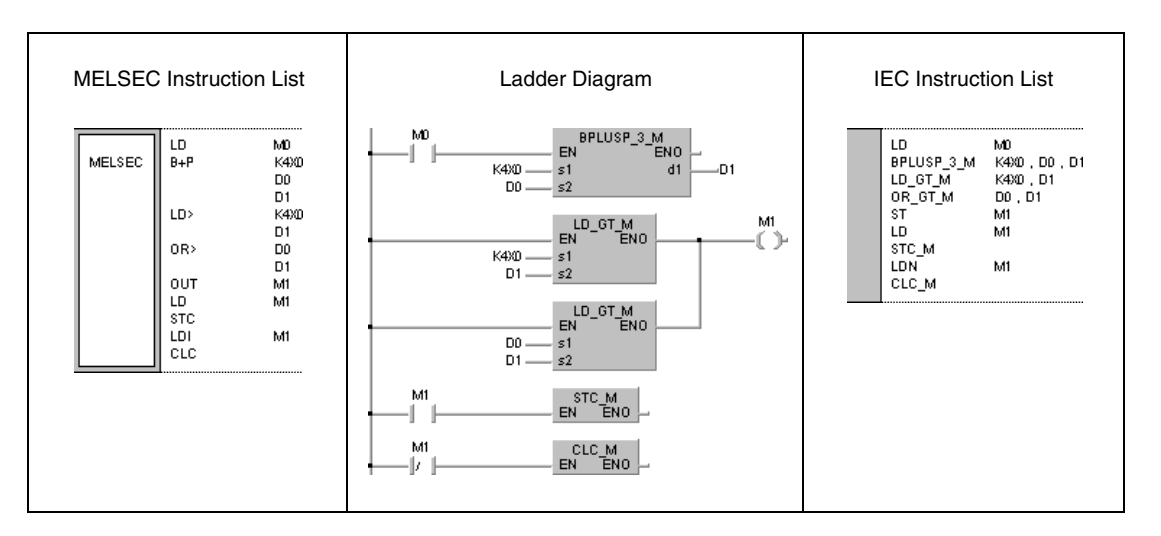

## **7.18.3 DUTY**

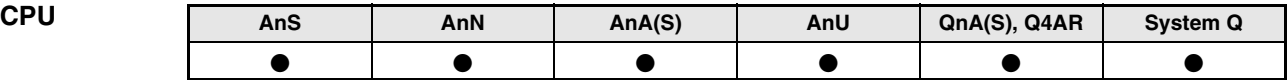

**Devices MELSEC A**

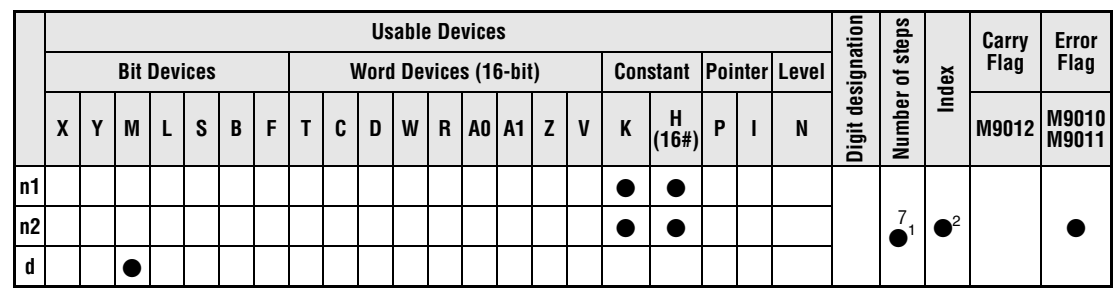

**<sup>1</sup>** Refer to chapter "Programming an AnA, AnAS, and AnU CPU" in the Programming Manual for the according number of steps.

**<sup>2</sup>** Index qualification supported by A3H, A3M, AnA, AnAS and AnU CPU only.

**Devices MELSEC Q**

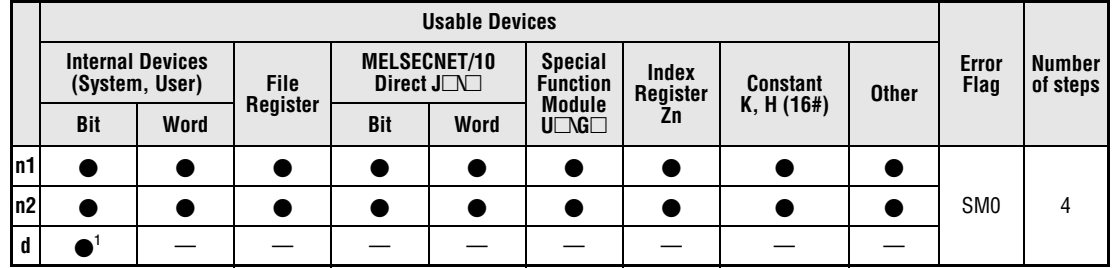

**<sup>1</sup>** SM420 through SM424 and SM430 through SM434

**GX IEC Developer**

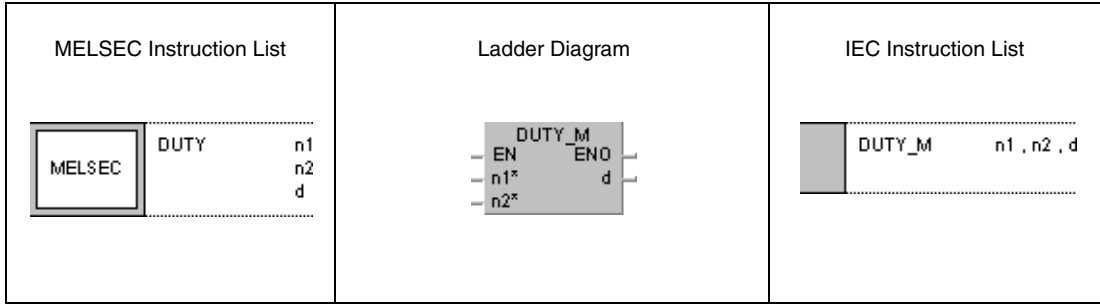

**GX Develop** 

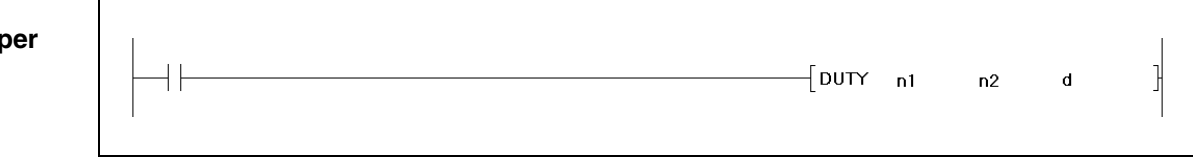

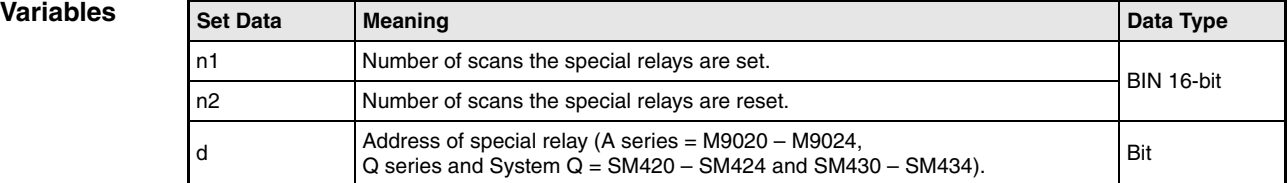

#### **Functions Presetting the number of execution scans of a device**

#### **DUTY Preset execution scans**

The DUTY instruction turns the devices specified by d (A series = M9020 through M9024, Q series and System Q = SM420 through SM424 and SM430 through SM434) ON for the number of program scans specified by n1 and OFF for the number of program scans specified by n2. The according special relay serves as input condition for following operations.

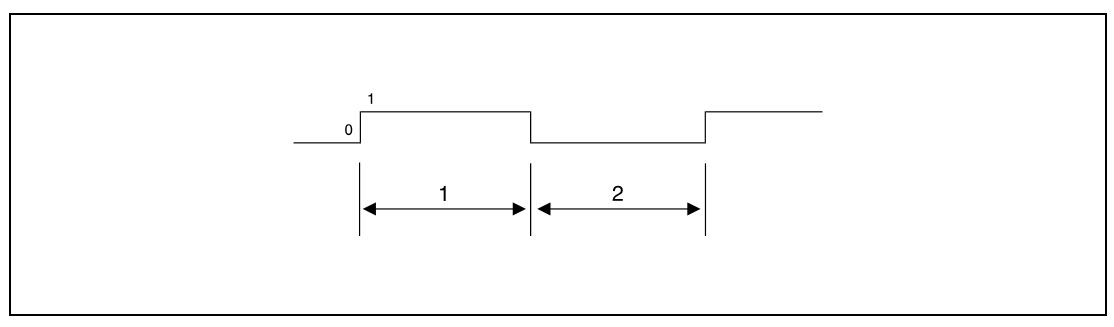

**<sup>1</sup>** Number of program scans with execution

**<sup>2</sup>** Number of program scans without execution

Programs being executed once per program scan apply the relays SM420 through SM424 (Q series and System Q).

Low-speed execution programs apply the relays SM430 through SM434 (Q series and System Q).

At the beginning of the execution (initializing) the relays (A series = M9020 through M9024, Q series/System Q = SM420 through SM424 and SM430 through SM434) are reset.

If the value in  $n1 = 0$ , the relays remain reset.

If the value in  $n^2 = 0$  and the value in n1 is greater than 0, the relays will be and remain set.

The values in n1, n2, and d are set when the DUTY instruction is invoked. The scan pulse (relay) is set ON or OFF when the END instruction is reached.

#### **Operation Errors**

In the following cases an operation error occurs and the error flag is set:

- The device specified by d is no relevant relay of the A or Q series (error code 4101).
	- The values in n1 and n2 are less than 0 (error code 4100).

#### **Program**  DUTY (Q series and System Q)

**Example** With leading edge from X0, the following program sets the special relay for one program scan and resets it for 3 program scans. This operations are repeated as long as the program is executed (see NOTE below).

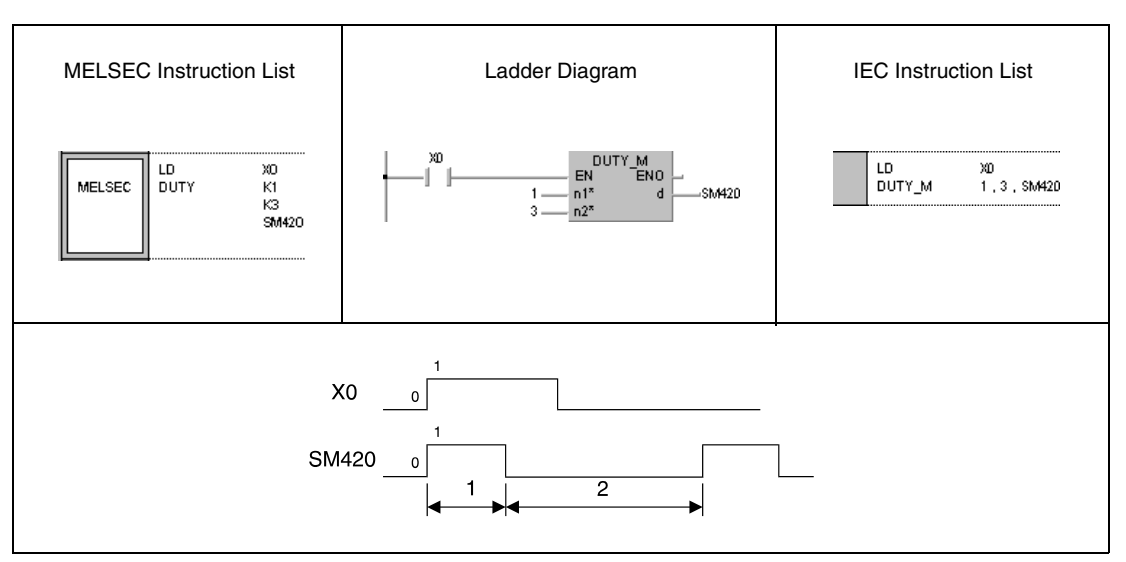

**<sup>1</sup>** One program scan with execution

**<sup>2</sup>** Three program scans without execution

**NOTE** After the execution condition is reset (X0 = OFF) the output of scan pulse of the DUTY instruction and the cyclic setting / resetting of the specified relay are proceeded. In order to stop the continued output of scan pulses the following program part has to be inserted.

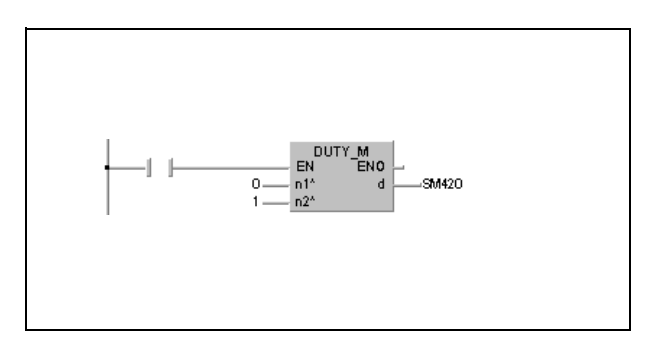

## **7.18.4 ZRRDB, ZRRDBP**

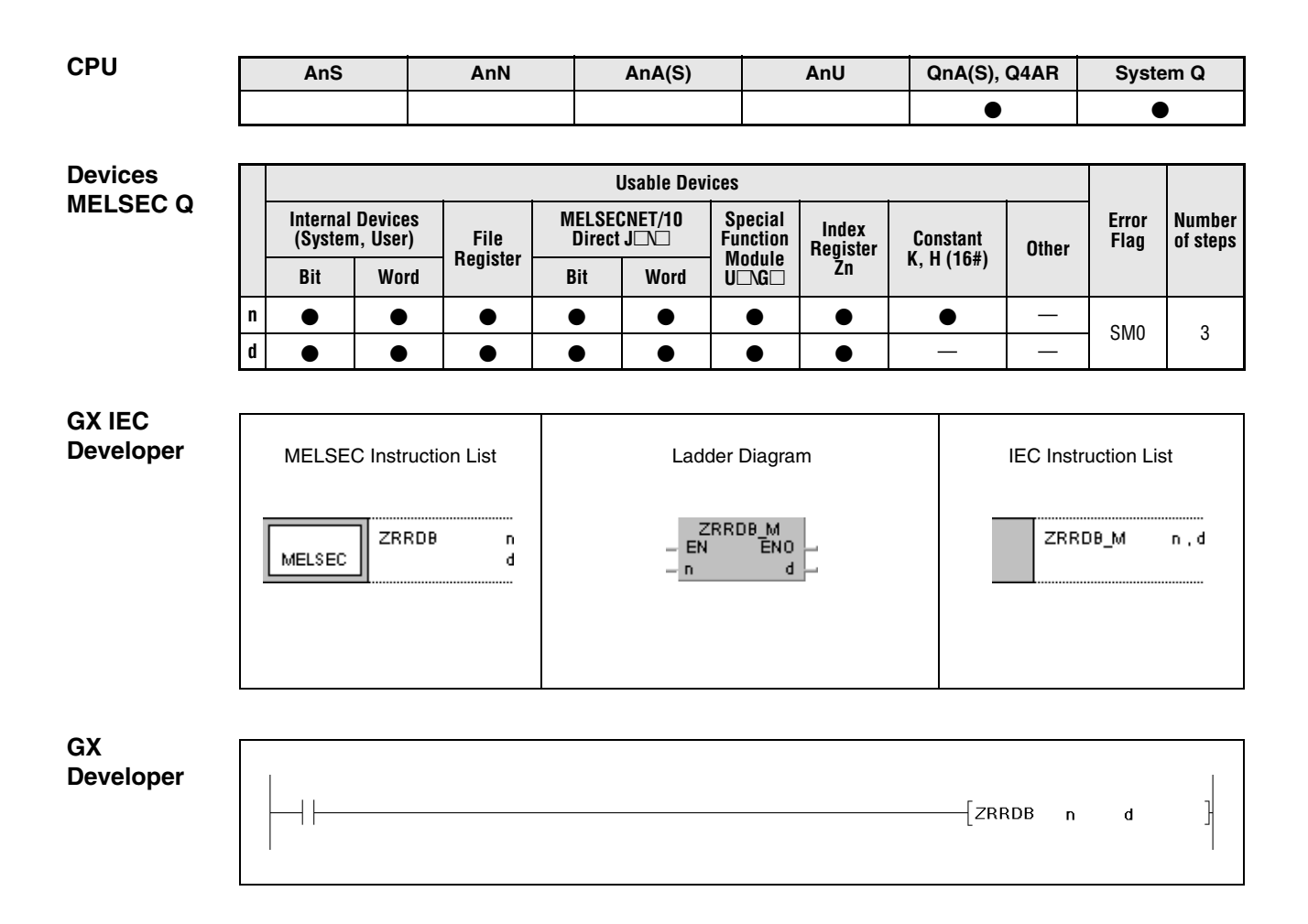

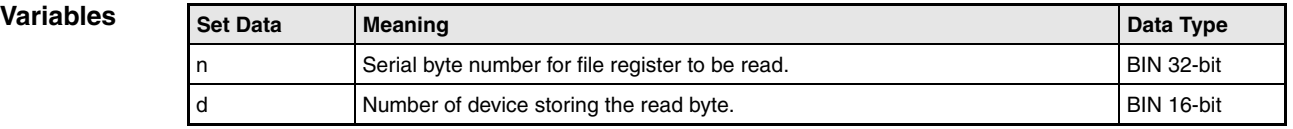

#### **Functions Direct read of one byte from a file register**

### **ZRRDB Read one byte**

The ZRRDB instruction reads one byte specified by n via the serial byte number from a file register. The byte number does not specify a block address. The byte is stored in the lower byte of the device specified by d. The upper byte in the device specified by d stores the value "00H".

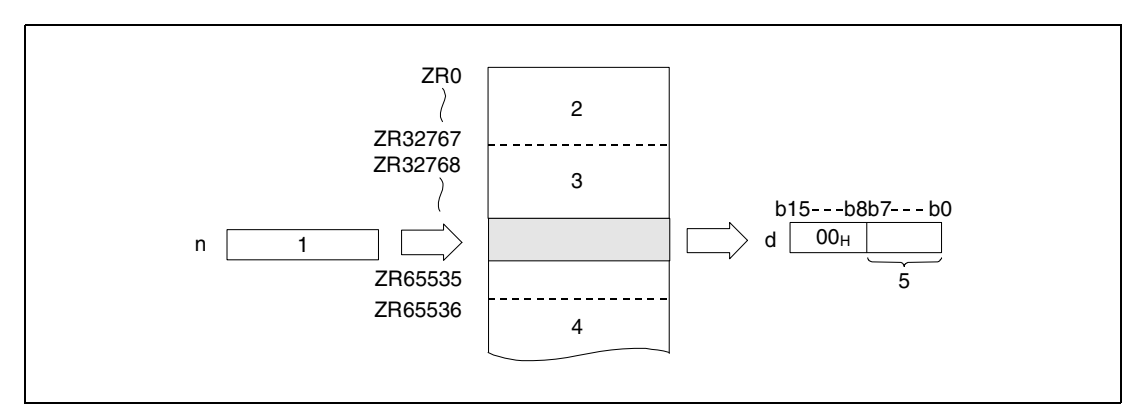

**<sup>1</sup>** Serial byte number

**<sup>2</sup>** File register area for block 0

**<sup>3</sup>** File register area for block 1

**<sup>4</sup>** File register area for block 2

**<sup>5</sup>** Read byte

The assignment of file register numbers to the according serial byte numbers is shown below:

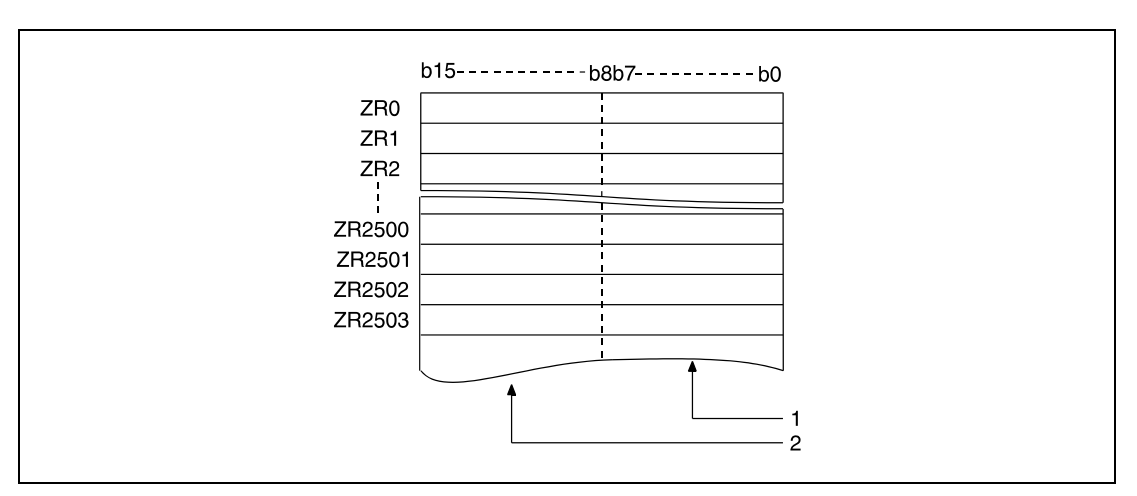

**<sup>1</sup>** Storage area for even byte numbers (here: address 0 through address 5006)

**<sup>2</sup>** Storage area for odd byte numbers (here: address 1 through address 5007)
If the byte number 23560 is specified, the lower byte of the file register ZR11780 is read.

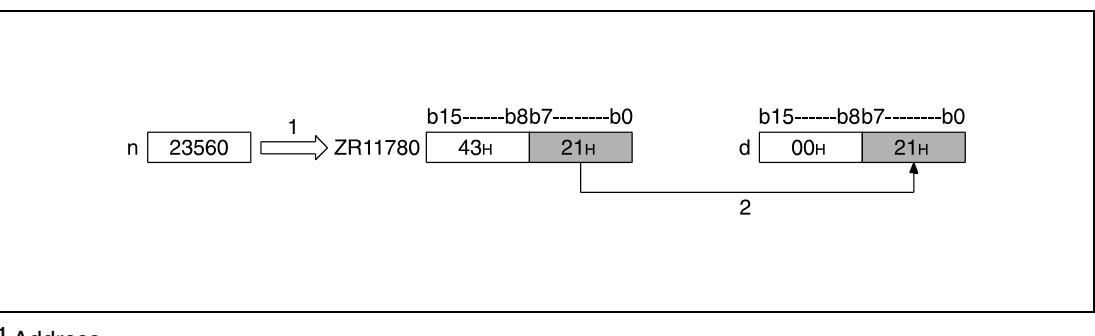

**<sup>1</sup>** Address

**<sup>2</sup>** Storage

If the byte number 43257 is specified, the lower byte of the file register ZR21628 is read.

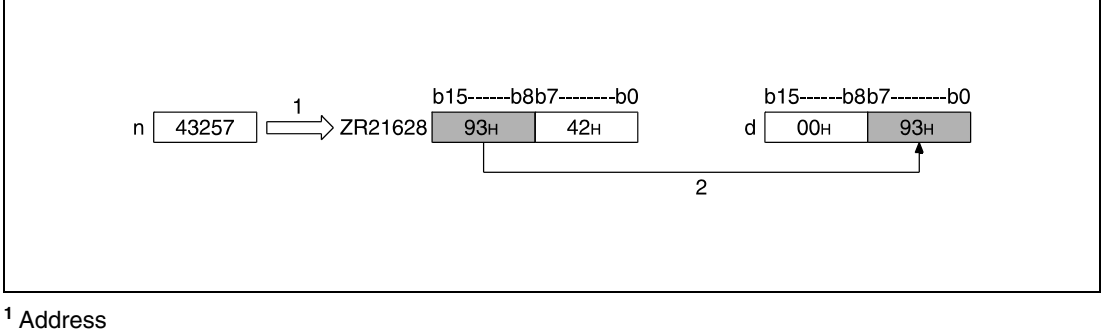

**<sup>2</sup>** Storage

**Operation Errors**

In the following cases an operation error occurs and the error flag is set:

● The number of device (serial byte address) exceeds the relevant storage device range (error code 4101).

**Program Example** 

#### ZRRDBP

With leading edge from X0, the following program reads the lower byte of file registers R16000 (byte number 32000) and the upper byte of the file register R16003 (byte number 32007). The bytes are stored in D100 and D101.

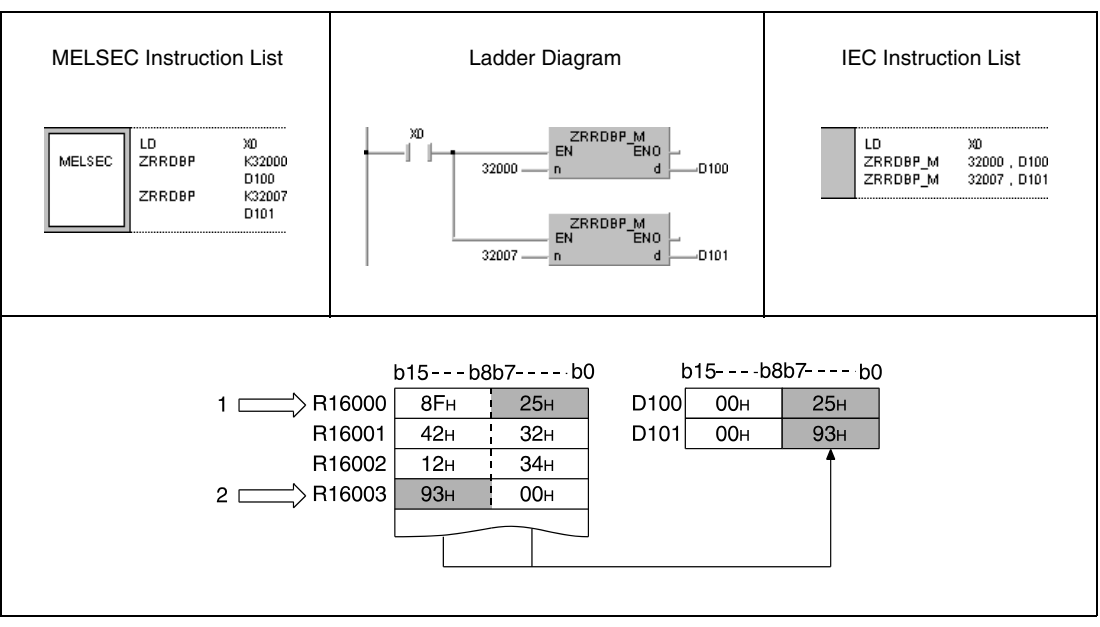

**<sup>1</sup>** Serial byte number 32000 (lower byte in file register R16000)

**<sup>2</sup>** Serial byte number 32007 (upper byte in file register R16003)

## **7.18.5 ZRWRB, ZRWRBP**

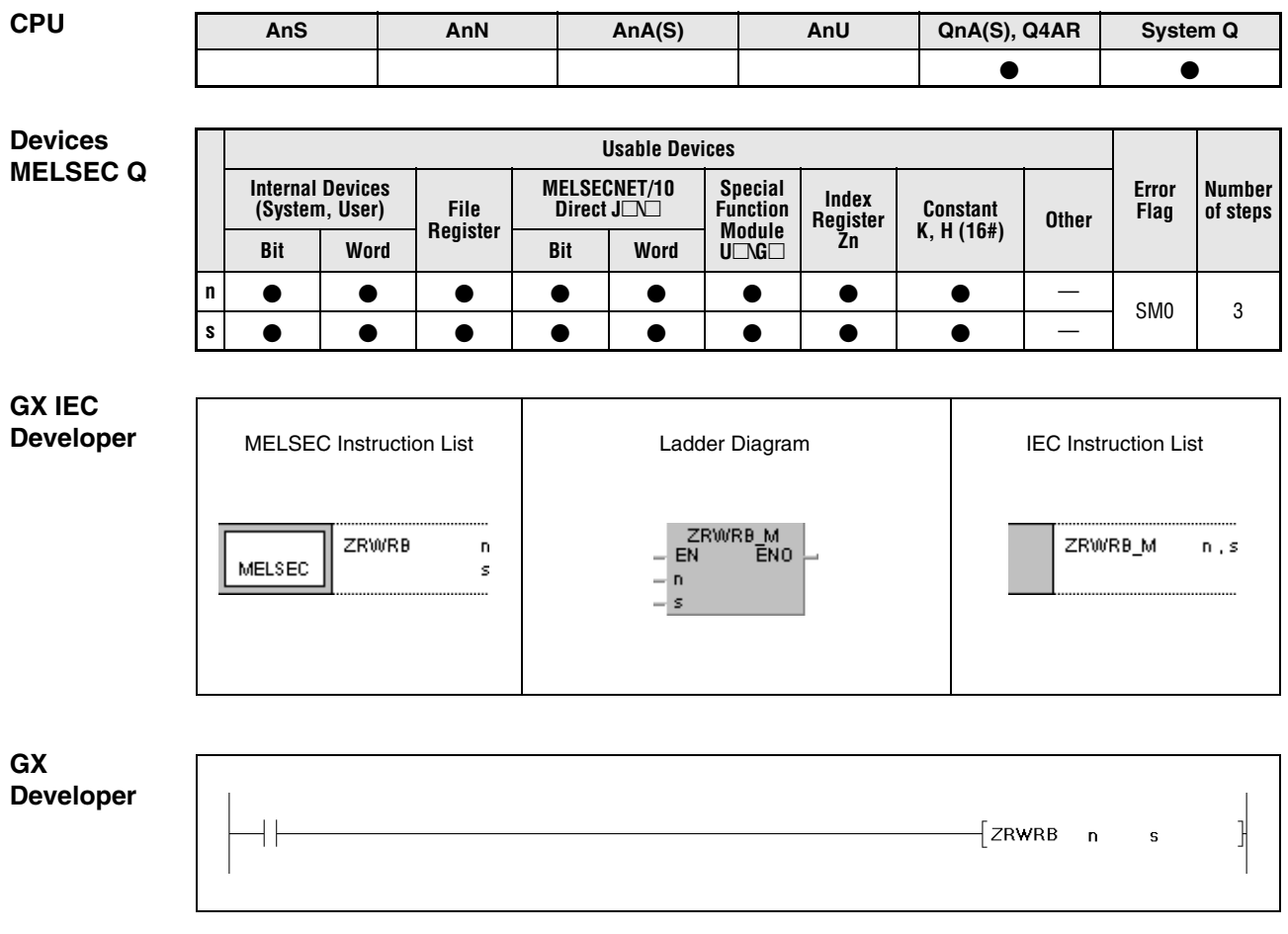

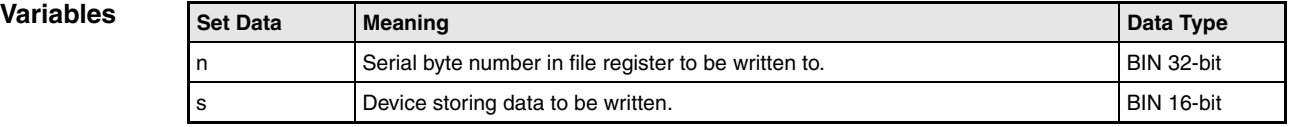

#### **Functions Direct write of one byte to a file register**

#### **ZRWRB Write one byte**

The ZRRDB instruction writes the contents of the lower byte in the device specified by s to the file register specified by n via serial byte number. The byte number in s does not specify a block address. The upper byte of the device in s is ignored.

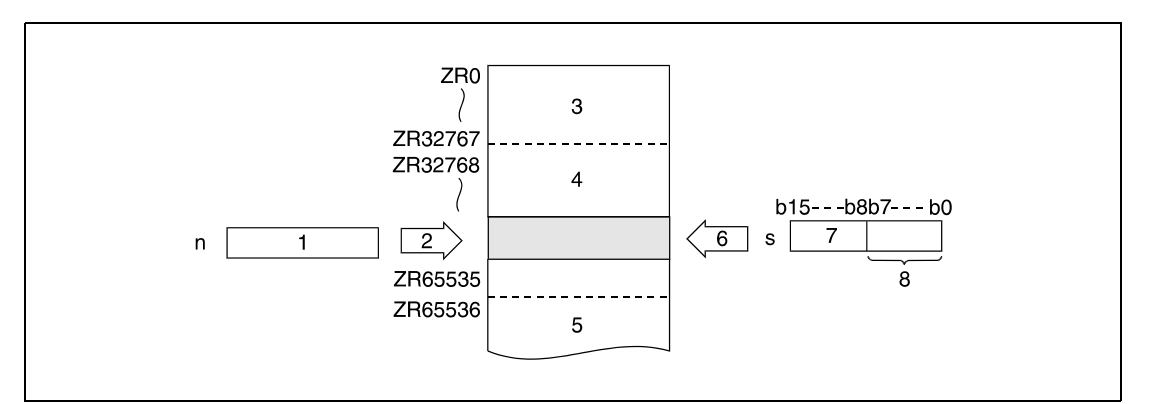

- **<sup>1</sup>** Serial byte number
- **<sup>2</sup>** Address
- **<sup>3</sup>** File register area for block 0
- **<sup>4</sup>** File register area for block 1
- **<sup>5</sup>** File register area for block 2
- **<sup>6</sup>** Write data
- **<sup>7</sup>** This byte is ignored
- **<sup>8</sup>** Byte to be written

The assignment of file register numbers to the according serial byte numbers is shown below:

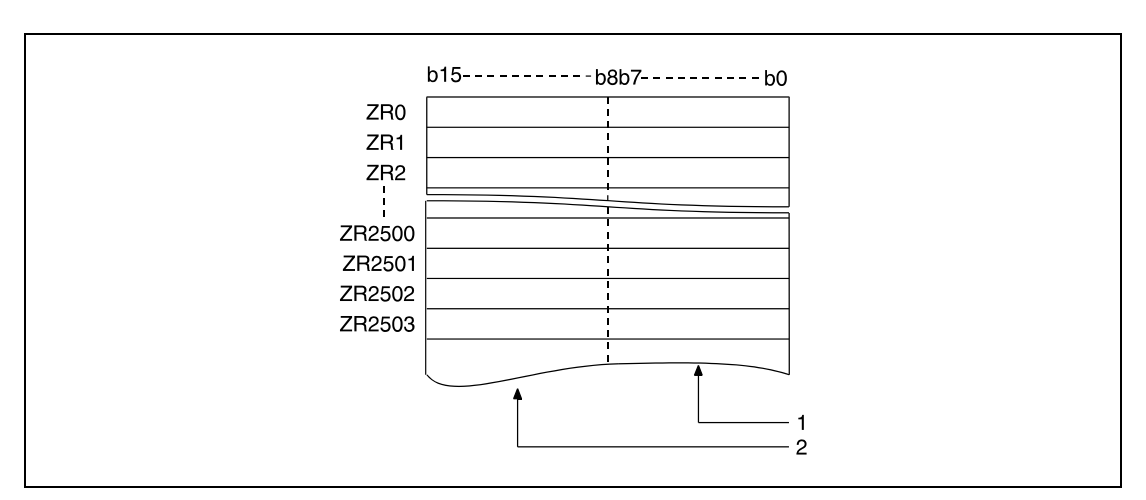

**<sup>1</sup>** Storage area for even byte numbers (here: address 0 through address 5006)

**<sup>2</sup>** Storage area for odd byte numbers (here: address 1 through address 5007)

If the byte number 22340 is specified, the lower byte of the device specified by s is written to the lower byte of the file register ZR11170.

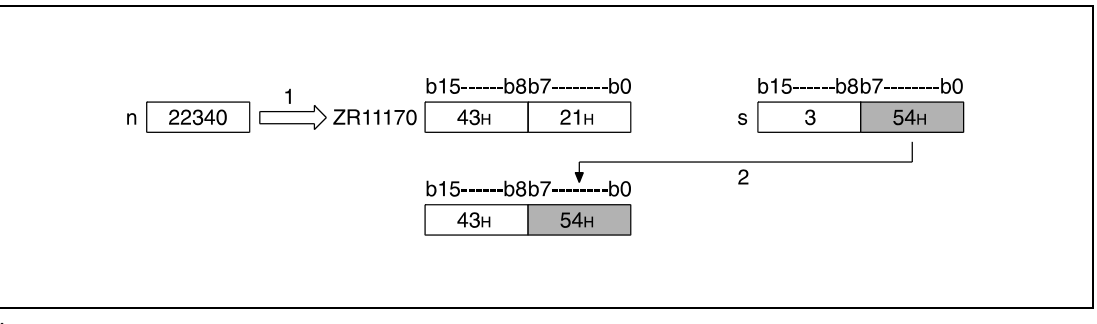

**<sup>1</sup>** Address

**<sup>2</sup>** Write byte

**<sup>3</sup>** This byte is ignored

If the byte number 43257 is specified, the lower byte of the device specified by s is written to the upper byte of the file register ZR21628.

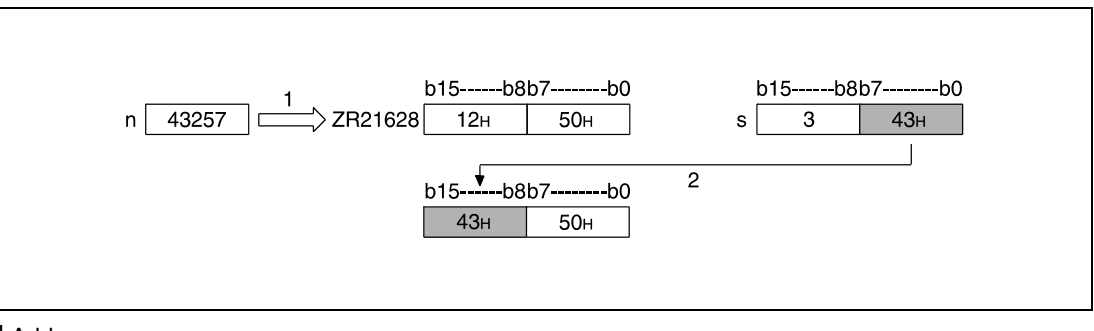

**<sup>1</sup>** Address

**<sup>2</sup>** Write byte

**<sup>3</sup>** This byte is ignored

#### **Operation Errors**

In the following cases an operation error occurs and the error flag is set:

● The number of device (serial byte number) specified by n exceeds the relevant storage device range (error code 4101).

#### **Program Example**

#### ZRWRBP

With leading edge from X0, the following program writes the contents of the lower bytes of the registers D100 and D101 to the lower byte of the file register R16000 (byte number 32000) and to the upper byte of the file register R16003 (byte number 32007).

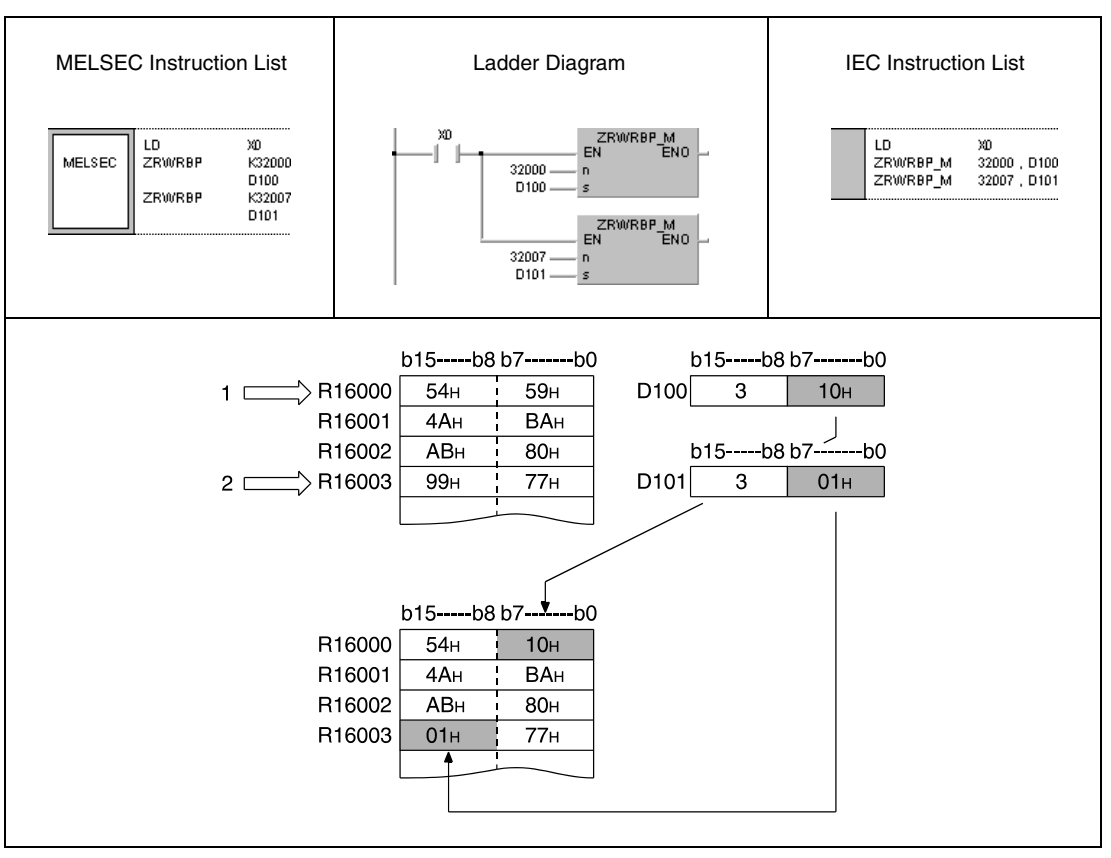

**<sup>1</sup>** Serial byte number 32000 (lower byte of file register R16000)

**<sup>2</sup>** Serial byte number 32007 (upper byte of file register R16003)

**<sup>3</sup>** These bytes are ignored

## **7.18.6 ADRESET, ADRSETP**

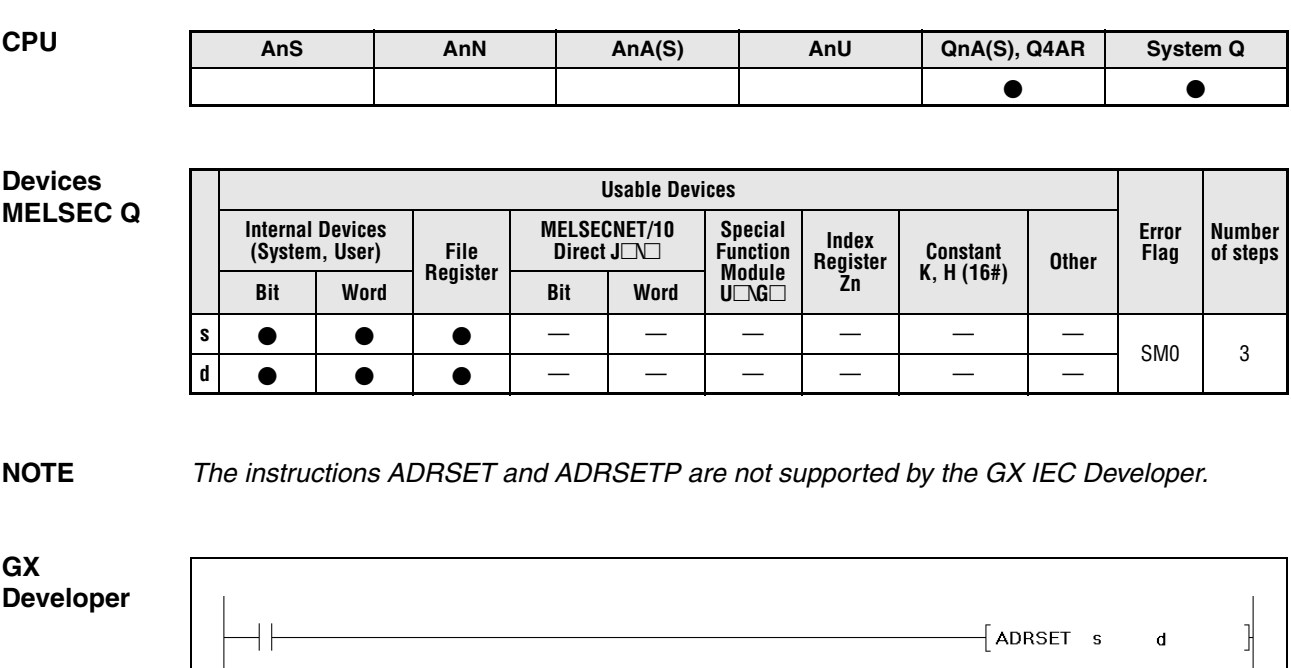

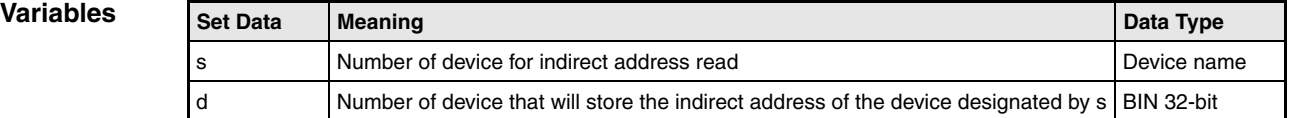

#### **Functions Indirect address read operations**

#### **ADRSET Stores the indirect adress**

Stores the indirect adress of the device designated by  $s$  at d and  $d + 1$ . The adress stored at the device designated by d is used when reading of an indirect device adress is performed by the sequence program. A bit device designation cannot be made at s.

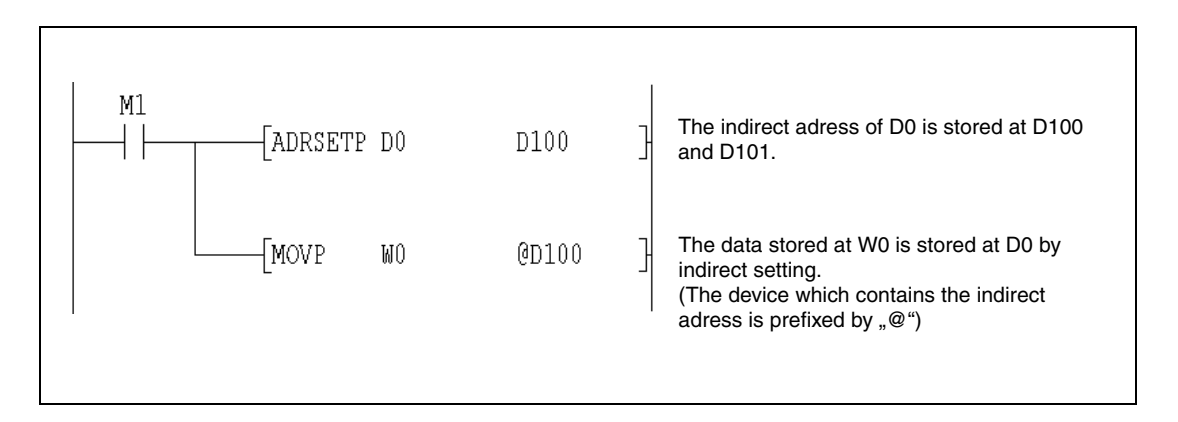

#### **Operation Errors**

In the following cases an operation error occurs and the error flag is set:

● A device for which designation is not allowed has been designated (error code 4101).

## **7.18.7 KEY**

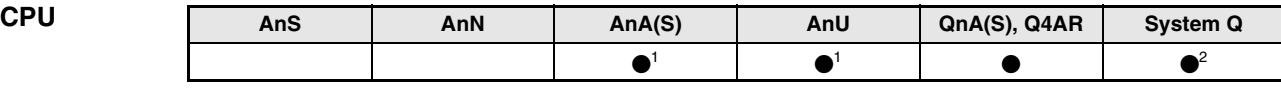

**<sup>1</sup>** Using an AnA and AnU CPU this dedicated instruction in the IEC editor can be programmed as function, and in the MELSEC editor can be programmed in combination with the LEDA, LEDC, and LEDR instructions.

**<sup>2</sup>** Not available for Q00JCPU, Q00CPU and Q01CPU

## **Devices**

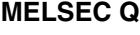

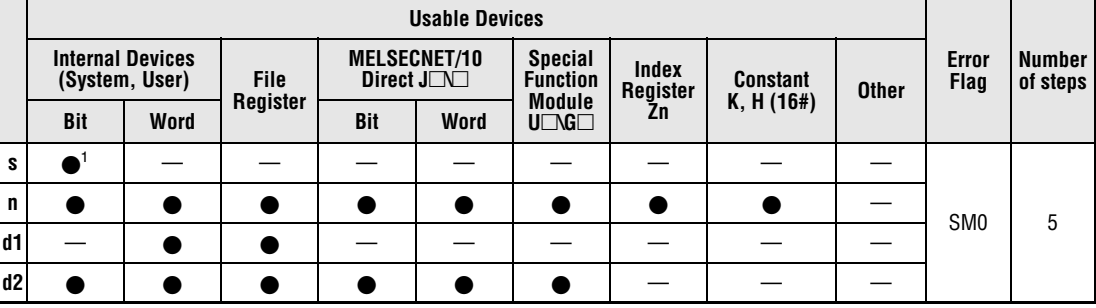

**<sup>1</sup>** X only

#### **GX IEC Developer**

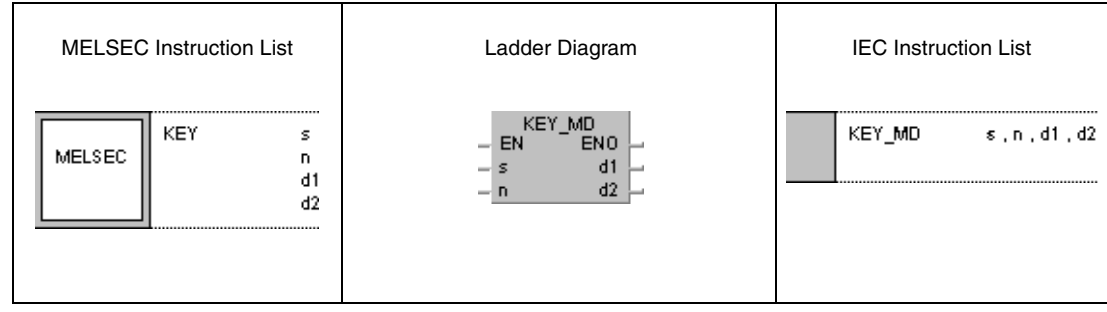

#### **GX Developer**

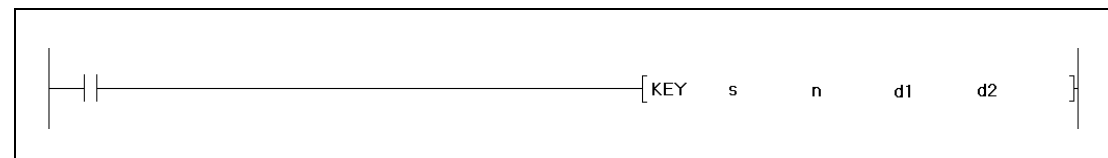

#### **Variables**

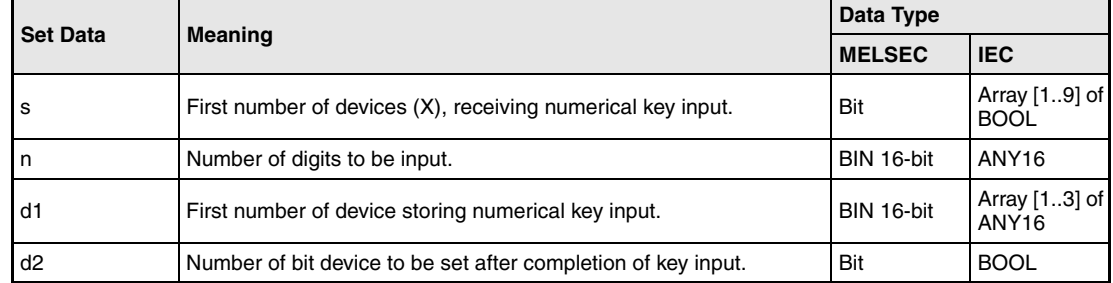

### **Functions Numerical key input**

#### **KEY Input instruction**

The KEY instruction supports the key input of the ASCII characters 0 (30H) through 9 (39H) and A (41H) through F (46H) at the inputs specified by  $s+0$  (array\_s[0]) through  $s+7$ (array\_s[7]). The values entered at the inputs are encoded in hexadecimal format and stored in the devices specified by (d1)+0 (array\_d1[0]) through (d1)+2 (array\_d1[2]). The number of characters to be input is specified by n.

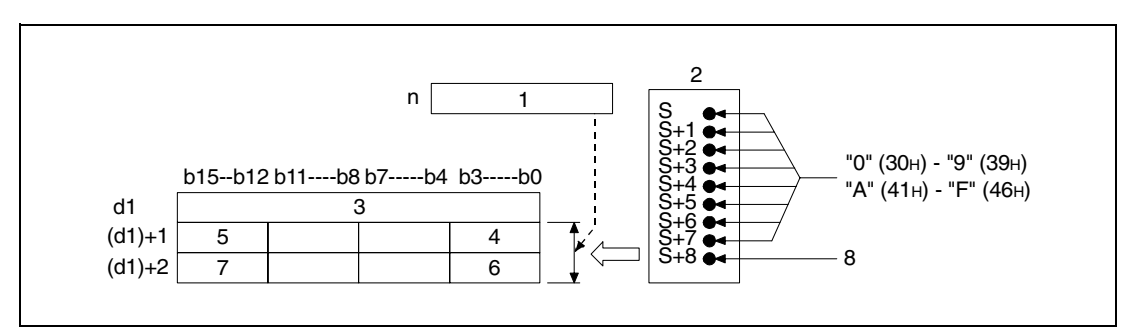

**<sup>1</sup>** Number of values to be entered

**<sup>2</sup>** Input module

**<sup>3</sup>** Number of entered values

- **<sup>4</sup>** 8th entered character
- **<sup>5</sup>** 5th entered character
- **<sup>6</sup>** 4th entered character
- **<sup>7</sup>** 1st entered character
- **<sup>8</sup>** Strobe signal

In the following diagram n is specified 5 and the values 1 (31H) through 5 (35H) are entered at the inputs X10 through X18 of the input module.

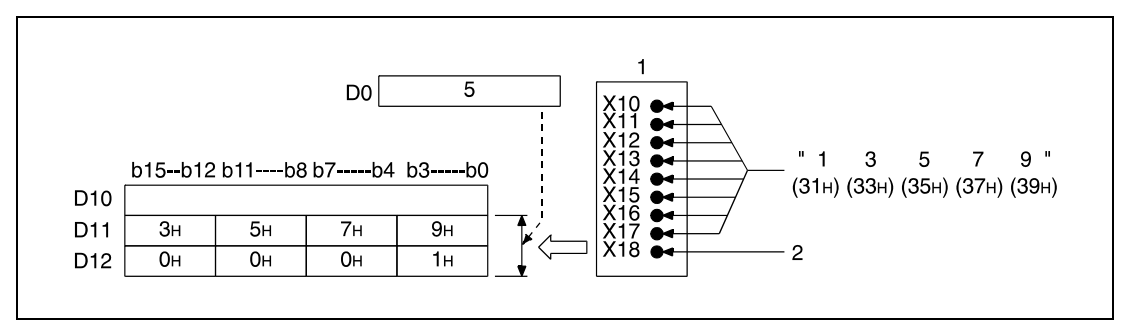

**<sup>1</sup>** Input module

**<sup>2</sup>** Strobe signal

The ASCII characters entered at the inputs  $(X)$  specified in s+0 (array\_s[0]) through s+7 (array\_s[7]) are encoded in 8-bit binary format as illustrated below:

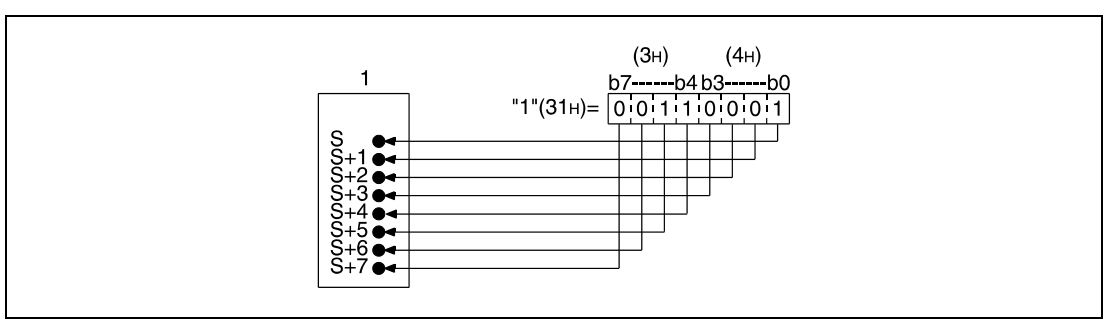

**<sup>1</sup>** Input module

After the input of an ASCII character at s+0 (array\_s[0]) through s+7 (array\_s[7]) the strobe signal (s+8, array\_s[8]) is set, to link the input data internally. The time period the strobe signal remains set or reset must exceed one program scan time to ensure accurate linking of input data.

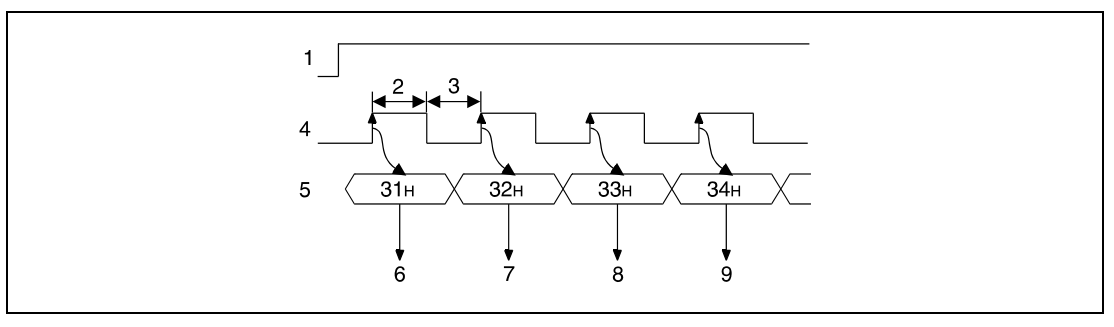

- **<sup>1</sup>** Execution condition for the KEY instruction
- **<sup>2</sup>** Set for more than one program scan
- **<sup>3</sup>** Reset for more than one program scan
- **<sup>4</sup>** Strobe signal (s+8, array\_s[8])
- **<sup>5</sup>** ASCII input data (s+0 through s+7, array\_s[0] through array\_s[7])
- **<sup>6</sup>** Reading "1"
- **<sup>7</sup>** Reading "2"
- **<sup>8</sup>** Reading "3"
- **<sup>9</sup>** Reading "4"

The KEY instruction can only be executed with the execution condition set. The execution condition must remain set until the input of the number of characters specified by n is completed.

The number of entered values is stored in (d1)+0 (array\_d[0]). The entered ASCII characters are actually stored in the devices specified in (d1)+1 (array\_d[1]) and (d1)+2 (array\_d[2]) and  $(d1)+2$  (array  $d[2]$ ) as hexadecimal binary values; i.e. there are 4 bits per character supplied. The hexadecimal binary values of the characters  $0<sub>H</sub>$  through F $H$  range from "0000" through "1111".

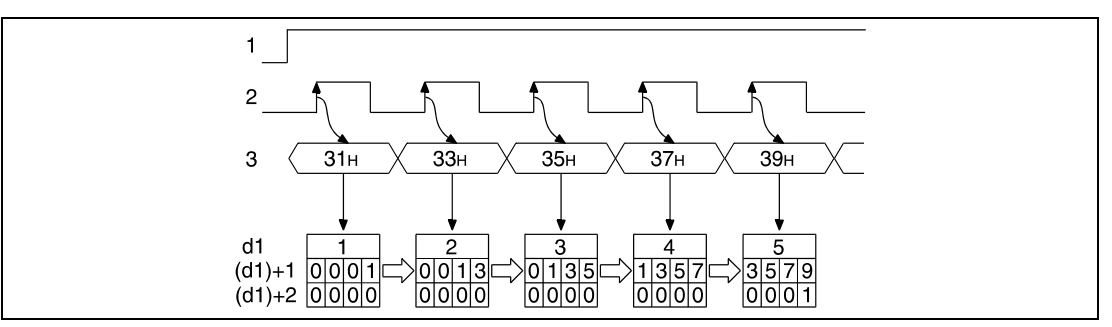

**<sup>1</sup>** Execution condition for the KEY instruction

**<sup>2</sup>** Strobe signal (s+8, array\_s[8])

**<sup>3</sup>** ASCII input data (s+0 through s+7, array\_s[0] through array\_s[7])

The number of characters to be entered specified by n must range within 1 and 8.

If the specified number of characters or the character code "00H" are entered, the linking of the input data is completed and the device specified by d2 is set. The following diagrams illustrate these operations. For n 5 is specified.

In the following diagram the input is completed after 5 characters. In the next but one diagram the input is completed after the character code "00H".

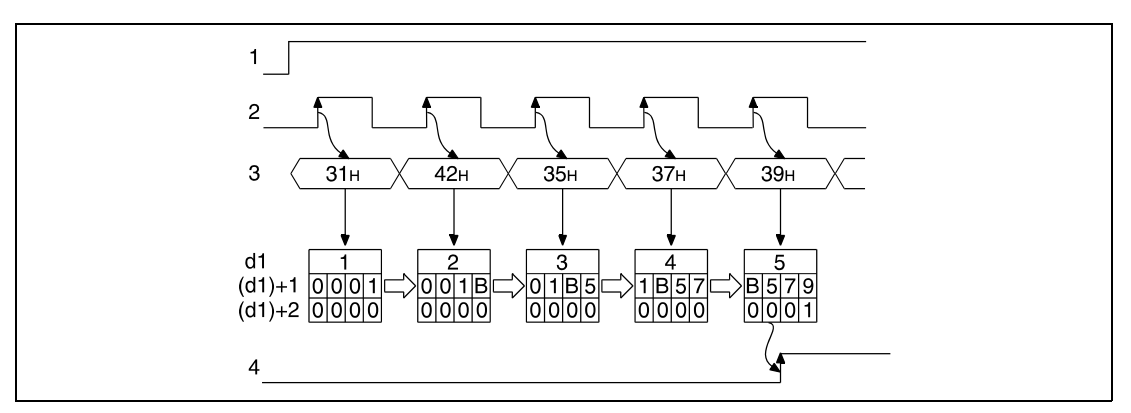

**<sup>1</sup>** Execution condition for the KEY instruction

**<sup>2</sup>** Strobe signal (s+8, array\_s[8])

**<sup>3</sup>** ASCII input data (s+0 through s+7, array\_s[0] through array\_s[7])

**<sup>4</sup>** Input of characters completed (the device specified by d2 is set)

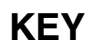

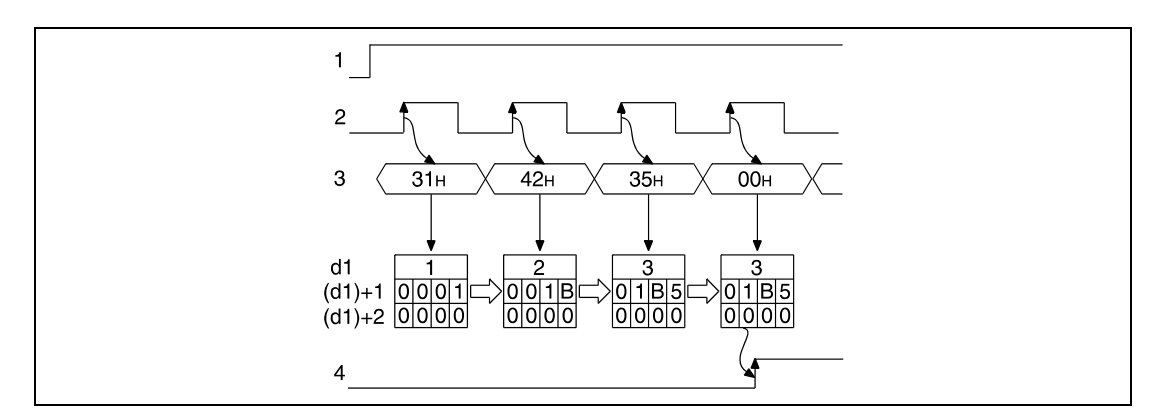

**<sup>1</sup>** Execution condition for the KEY instruction

**<sup>2</sup>** Strobe signal (s+8, array\_s[8])

**<sup>3</sup>** ASCII input data (s+0 through s+7, array\_s[0] through array\_s[7])

**<sup>4</sup>** Input of characters completed (the device specified by d2 is set)

Prior to a new input of characters the contents of the devices specified in  $(d1)+0$  (array\_d1[0]) through (d1)+2 (array\_d[2]) have to be cleared and the device specified by d2 has to be reset; otherwise a new input of characters is not possible.

#### **Operation Errors**

- In the following cases an operation error occurs and the error flag is set:
- $\bullet$  The device specified by s is not an input (X) (error code 4100).
- The number of characters specified by n does not range within 1 and 8.

**Program Example**  The following program enables key input of up to 5 numerical values via the inputs X20 (var\_X20[0]) through X27 (var\_X20[7]). The values are stored in the registers D1 (var\_D0[1]) and D2 (var\_D0[2]) binary coded in hexadecimal format. The number of values already entered is stored in D0 (var\_D0[0]). Prior to the execution of the KEY instruction the registers D0 (var\_D0[0]) through D2 (var\_D0[2]) are cleared and the number of input values (5) is stored. After execution of the KEY instruction the relay M10 (input completed) is reset. The strobe signal is supplied at the inputs X28 (var\_X20[8]).

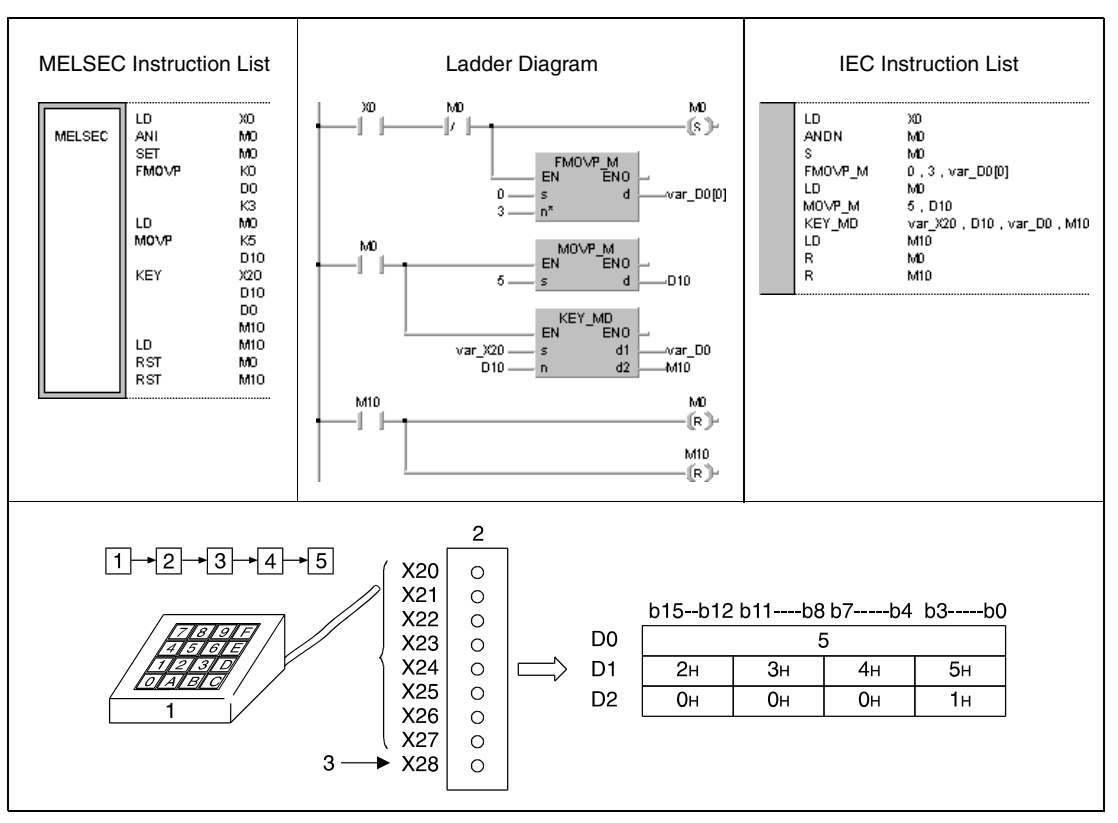

**<sup>1</sup>** Numerical key pad

**<sup>2</sup>** Input module

**<sup>3</sup>** Strobe signal

### **7.18.8 ZPUSH, ZPUSHP, ZPOP, ZPOPP**

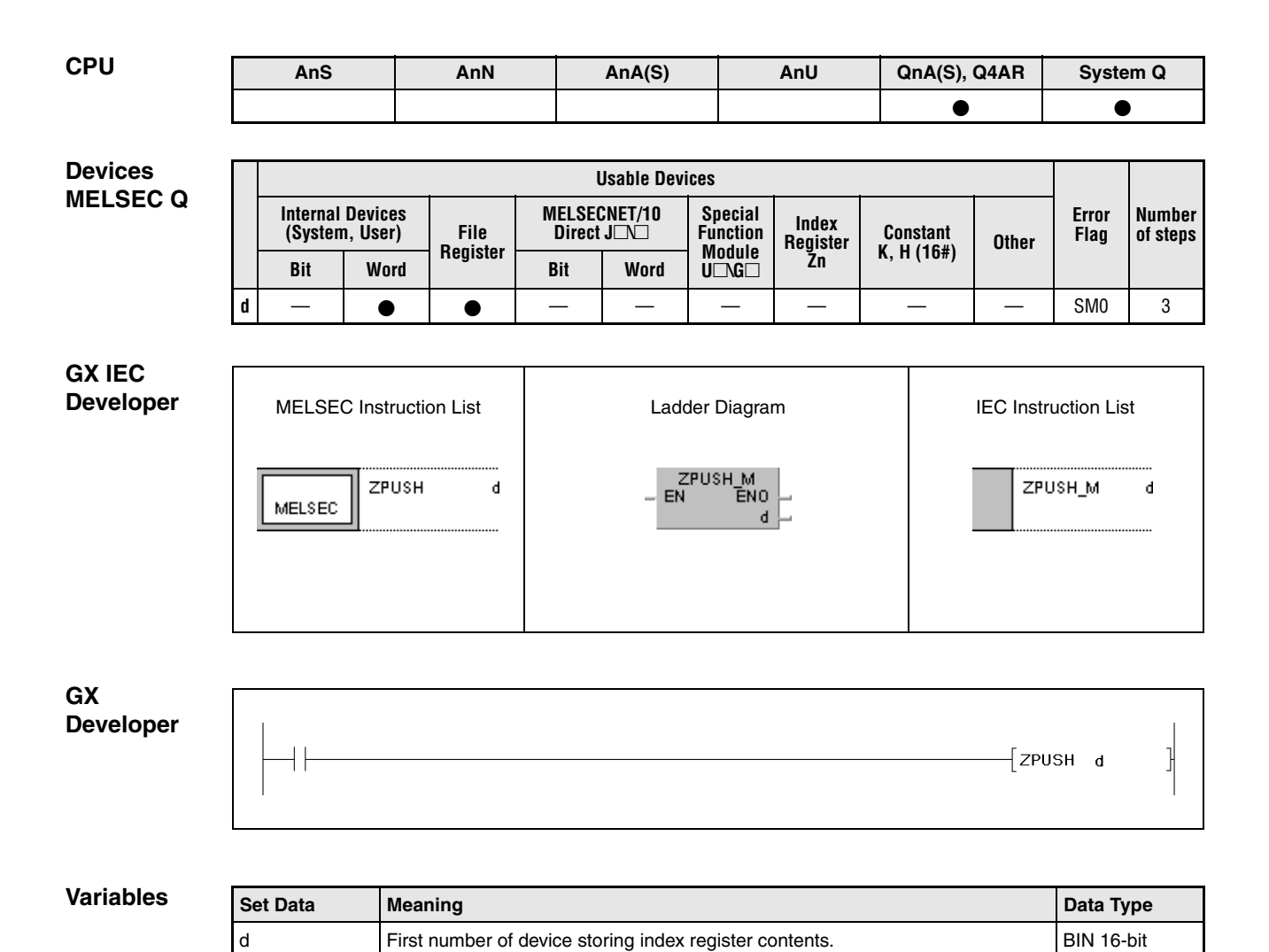

#### **Functions Batch save and batch recovery of index register contents**

#### **ZPUSH Batch save of index register contents**

The ZPUSH instruction saves the contents of the index registers Z0 through Z15 in the devices specified from d on.

These data can be recovered via the ZPOP instruction. The instruction can be applied to different nestings that are included in ZPUSH / ZPOP loop.

On execution of the instructions in different nestings each execution of the ZPUSH instruction requires an area of 18 registers with 16 bits in the devices specified from d on. Therefore, for the execution of the ZPUSH instruction the according amount of storage area has to be available.

The following diagram illustrates the organization of the storage area from d on:

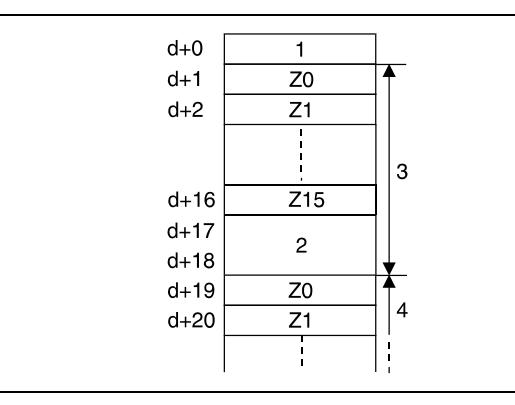

Number of saved register contents Two data words (internal system use) First nesting level (18 data words max.) Second nesting level

#### **ZPOP Batch recovery of index register contents**

The ZPOP instruction recovers index register contents saved via the ZPUSH instruction. The contents of the storage area specified from d on are read and re-written to the according index registers.

#### **Operation**

**Errors**

In the following cases an operation error occurs and the error flag is set:

- The storage area specified from d on exceeds the relevant storage device range (error code 4101).
- $\bullet$  The content of the device specified in d+0 is 0 (number of saved registers) (error code 4100).

#### **Program**  ZPUSH/ZPOP

**Example** 

If X20 is set, the following program saves the contents of the index registers in the storage area from register D0 on. Then the sub-routine at the jump destination label\_0 is called that uses the index registers.

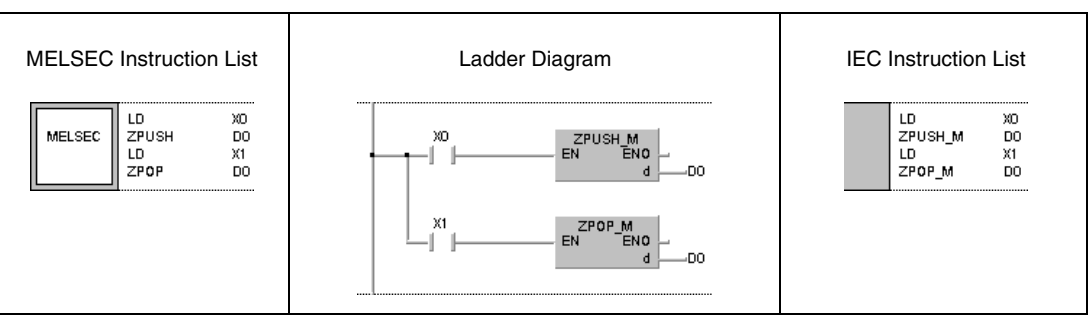

## **7.18.9 EROMWR, EROMWRP**

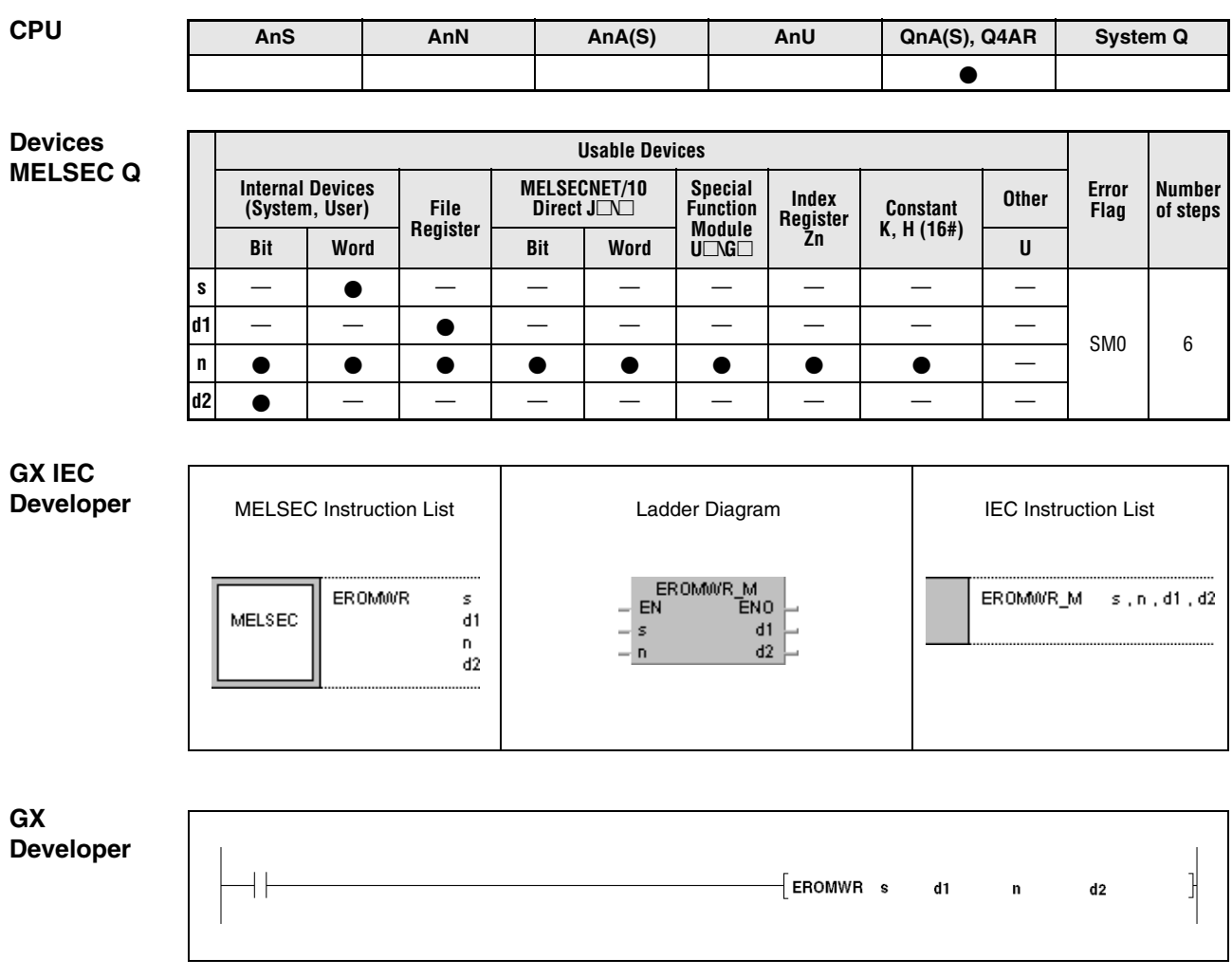

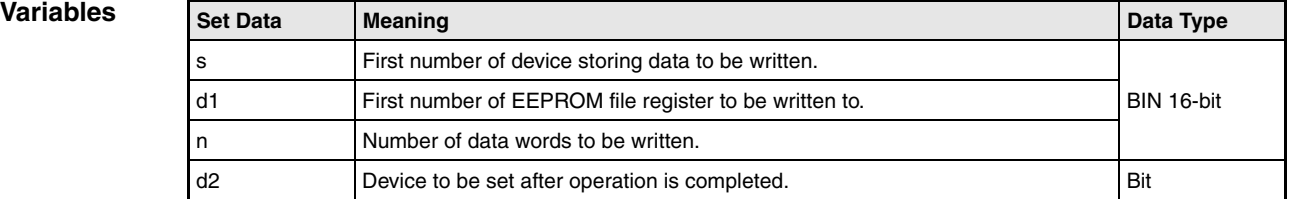

#### **Functions Batch write of data to an EEPROM file register**

#### **EROMWR Write instruction**

The EROMWR instruction writes the number specified by n of data words stored in the device specified by s to an EEPROM file register specified by d1.

After completion of the write operation the device specified by d2 is set and after one program scan reset again automatically.

The EROMWR instruction is executed until END processing. Before END processing 64 data words can be written each program scan. The number of program scans results from the rounded up quotient of the number of data words specified by n divided by 64. The processing time can be calculated on the basis of a scan time of approx. 10 ms.

The data specified by s must not be refreshed during the write operation, otherwise data can be lost.

**Operation Errors**

In the following cases an operation error occurs and the error flag is set:

- The storage area for the number of data words specified by n exceeds the relevant storage device range specified by s and d1 (error code 4101).
	- The file register specified by d1 does not exist or is not an EEPROM file register (error code 4101).

# **8 Data Link Instructions**

## **8.1 Fundamentals**

A QnA(S) CPU can be used within the network systems MELSECNET(II)/B/10. A CPU of the System Q supports the network systems MELSECNET/10 and MELSECNET/H.

**NOTE** The terms MELSECNET/10 and MELSECNET/H used here refer to the network systems MELSECNET/10 and MELSECNET/H.

> The term MELSECNET used here refers to the network systems MELSECNET(I), MELSEC-NET(II), and MELSECNET/B.

> Via the data link instructions the CPU is able to exchange data with other stations connected to the MELSECNET and MELSECNET/10.

## **8.2 Categories of instructions**

The data link instructions are subdivided into the following four categories:

1. Data refresh instructions

These instructions refresh data in the designated network modules.

2. Dedicated data link instructions

These data link instructions are applied in combination with a QnA CPU or System Q CPU. For the data communication multiple channels of the network module are used.

3. A series compatible link instructions

These instructions are identical to the dedicated ACPU instructions.

4. Read/Write routing information

These instructions read and write routing parameters from and to relay and routing stations.

For the MELSECNET and MELSECNET/10 systems only specific data link instructions can be applied. Which instructions can be applied within MELSECNET/10 furthermore depends on whether the object station is a System Q CPU, an A CPU, an QnA CPU, or a remote I/O station.

The following table gives an overview of the data link instructions:

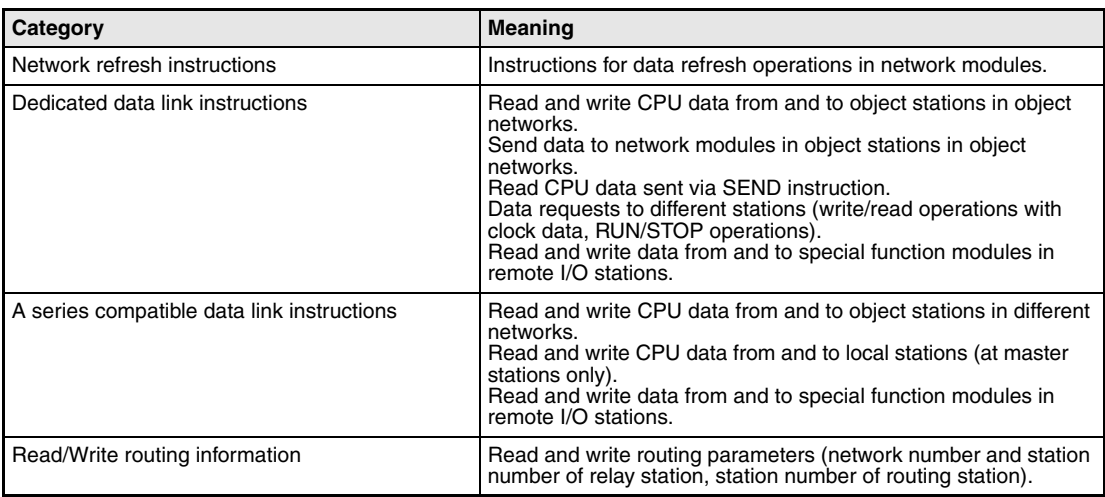

# **8.3 Data read/write ranges**

### **8.3.1 MELSECNET/10**

With MELSECNET/10 a host station performs read/write operations with stations within one network or via respective addressing (routing parameters) with stations in other networks.

#### **Read/write operations with stations within one network**

The network number of the object station and that of the network module the host station is connected to must be the same. This function reads and writes data from and to any station within one network.

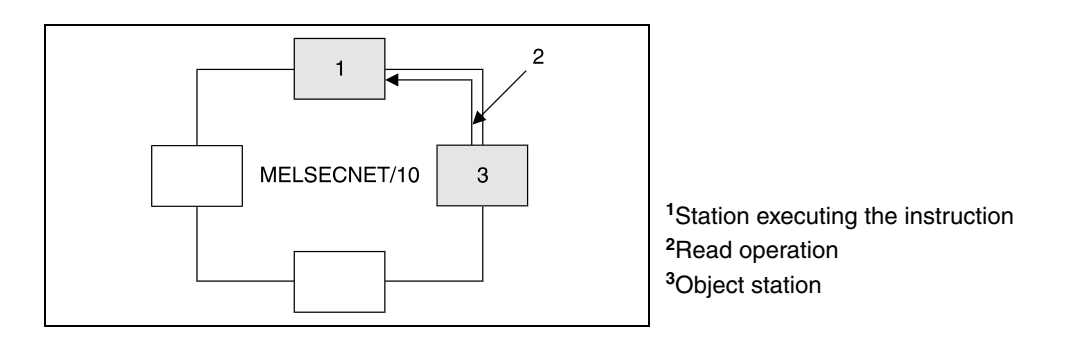

#### **Read/write operations with stations within different networks**

The network number of the object station and that of the network module the host station is connected to must be different. One station in the network of the host station serves as relay station forwarding the read/write operations to the object station in another network.

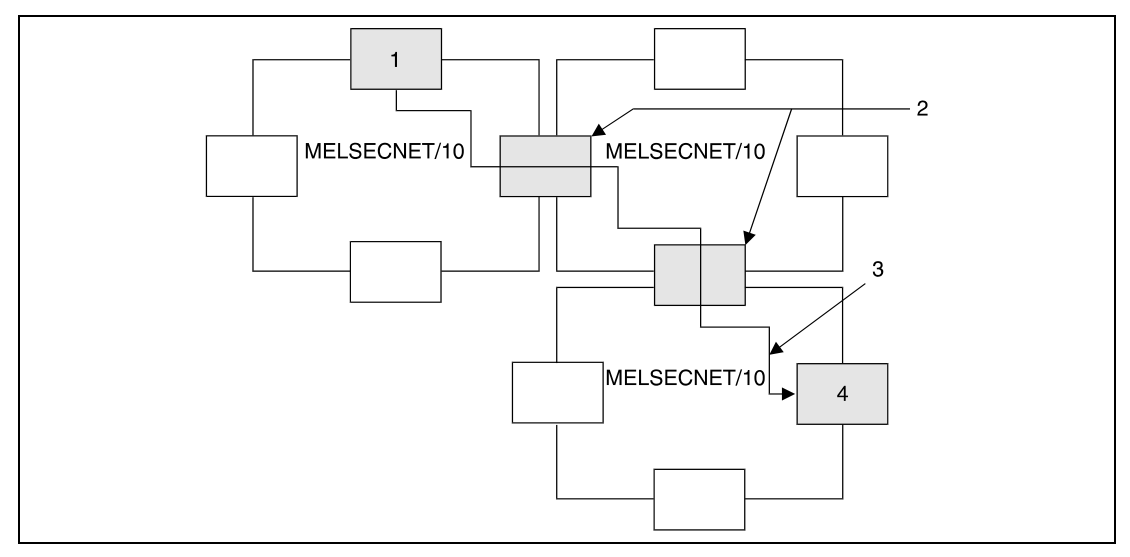

- **<sup>1</sup>** Station executing the instruction
- **<sup>2</sup>** Relay stations (routing parameters must be set)
- **<sup>3</sup>** Read operation
- **<sup>4</sup>** Object station

### **8.3.2 MELSECNET**

With MELSECNET(I/II/B) a master station performs read/write operations with local stations and remote I/O stations.

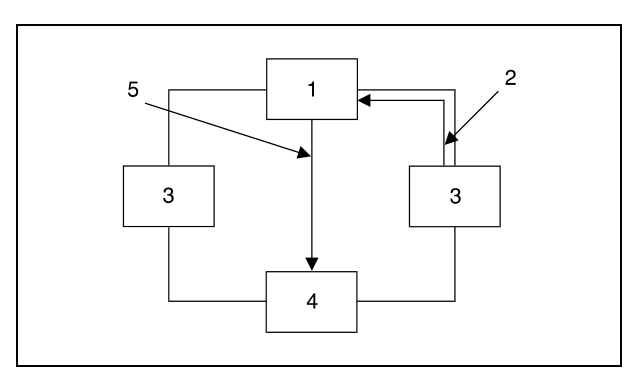

Master station Read/write operation Local station Remote I/O station Read/write operation with special function modules

# **8.4 Dedicated data link instructions**

In the following, several considerations for the use of the dedicated data link instructions for Q series CPUs and System Q CPUs are described.

### **8.4.1 Simultaneous execution**

Network modules for the MELSECNET/10 system provide 8 areas for communication used by data link instructions. These network modules do not support the simultaneous execution of multiple data link instructions within one communication area. If within one communication area of the CPU more than one data link instruction is to be excuted, a successive execution of the individual instructions must be ensured via the completion devices set after each completed read/write instruction.

### **8.4.2 Transmission completion**

Applying the dedicated data link instructions for the Q series and System Q it can be specified whether the completed transmission of data is confirmed or not.

#### **Confirmation of transmission completion**

The following figure shows the mode in which the completed execution or data transmission is confirmed when the data was written to the designated channel of the designated object station (for read operations only this mode can be selected).

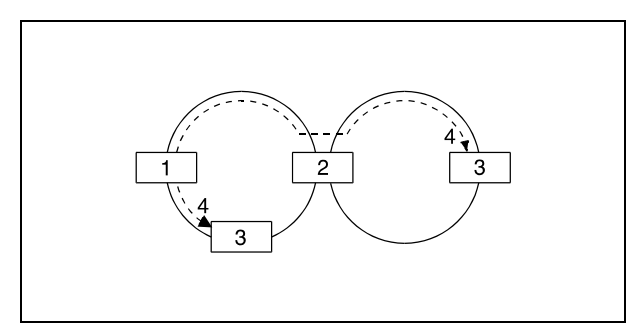

Execution source Relay station Object station Execution/transfer completed

#### **No confirmation of transmission completion**

The following figures show the mode in which the completed execution or data transmission is not confirmed.

Within one network:

The execution or data transfer is completed when the host station has sent all data.

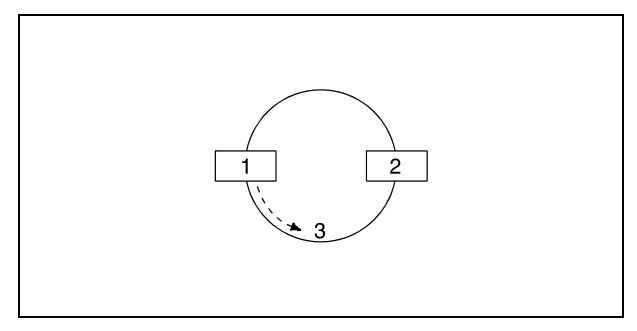

**<sup>1</sup>**Execution source **<sup>2</sup>**Object station **<sup>3</sup>**Execution/transfer completed

#### Among different networks:

The execution or data transmission is completed when the sent data has arrived at a relay station in the network of the host.

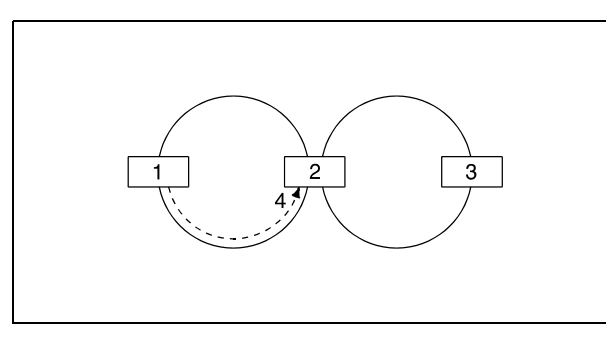

Execution source Relay station Object station Execution/transfer completed

**NOTE** In order to improve the data integrity, it is recommended to select the mode with the confirmed transmission completion.

> If the mode without confirmation of the transmission completion is specified, the transmission is completed after the data has been sent, regardless of occuring errors during transmission. Furthermore, the object station returns a "reception buffer full" error in case several stations execute data link instructions at the same time, even if the data was transmitted correctly. Nevertheless, the transmitting station completes the operation in this case.

## **8.5 Data refresh instructions**

The following instructions refresh data in network modules. The following table gives an overview of the instructions:

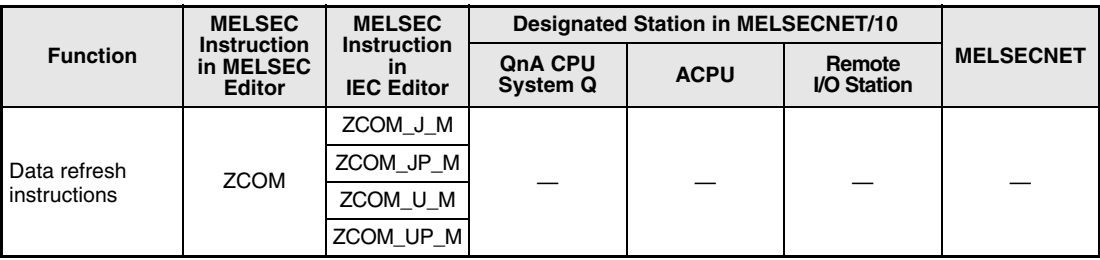

## **8.5.1 ZCOM**

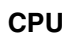

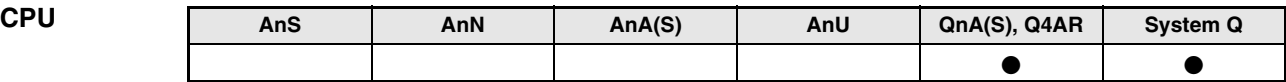

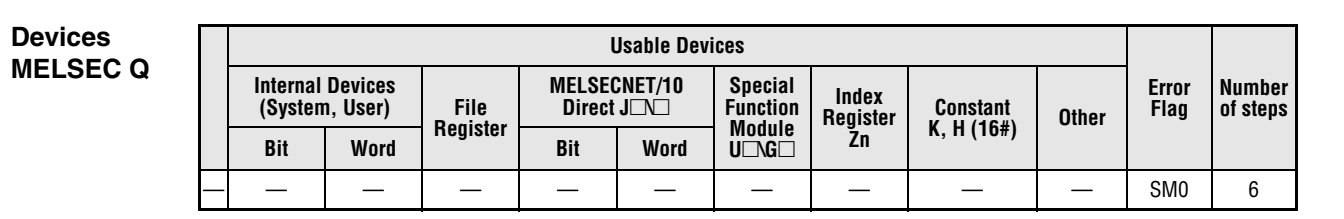

**GX IEC Developer**

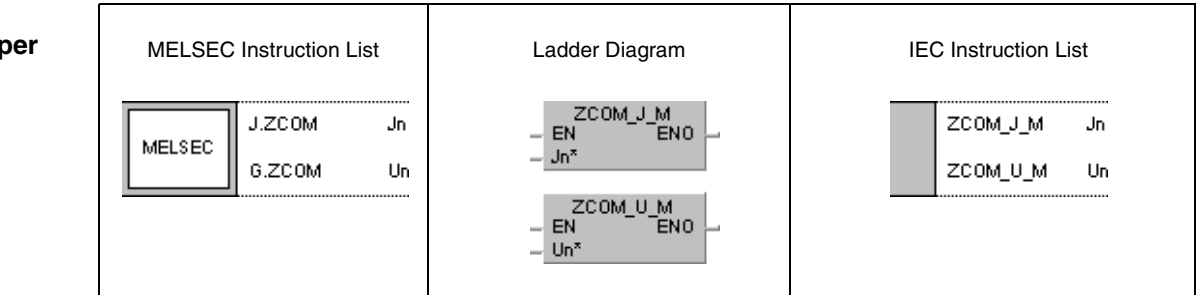

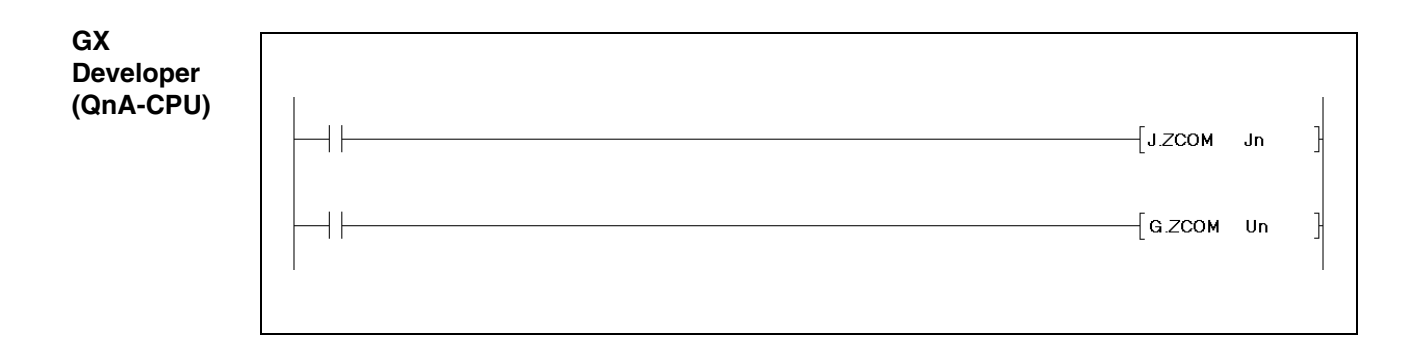

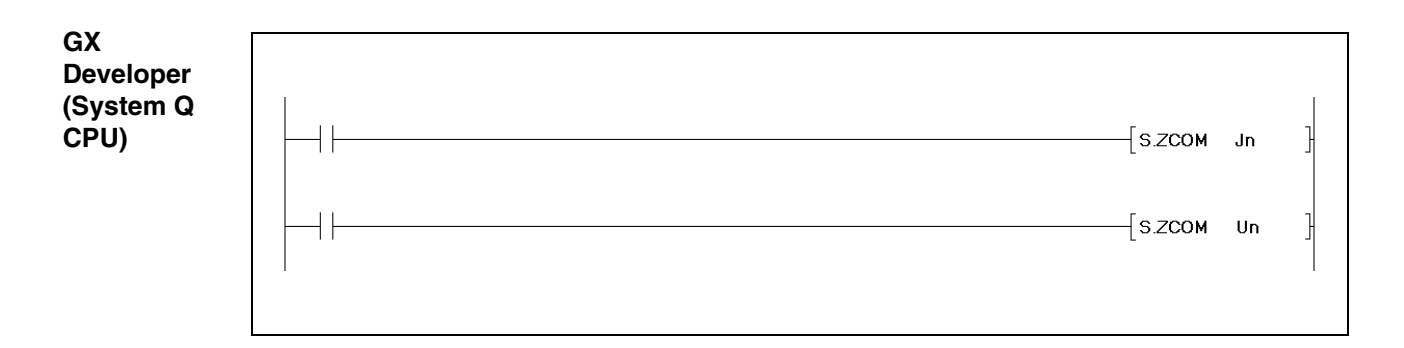

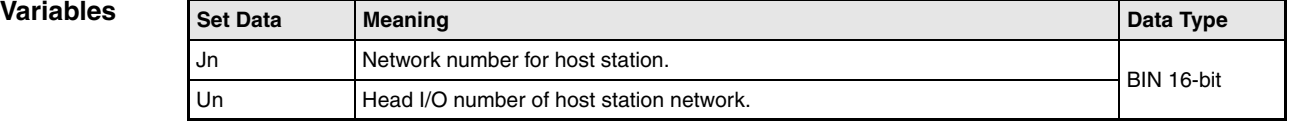

#### **Functions Network data refresh**

#### **ZCOM Data refresh in network modules**

On execution of the ZCOM instruction the CPU suspends processing the sequence program and refreshes the data in the network modules specified by Jn and Un.

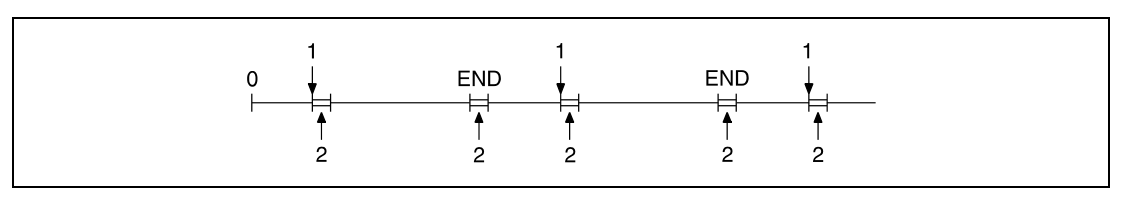

**<sup>1</sup>**Execution of the ZCOM instruction

**<sup>2</sup>** Data refresh

In cases where the scan time of the sequence program of the host station exceeds the scan time of the other stations, the ZCOM instruction ensures that the data from the other station is incorporated properly.

The following figure shows an example for data communication without applying the ZCOM instruction:

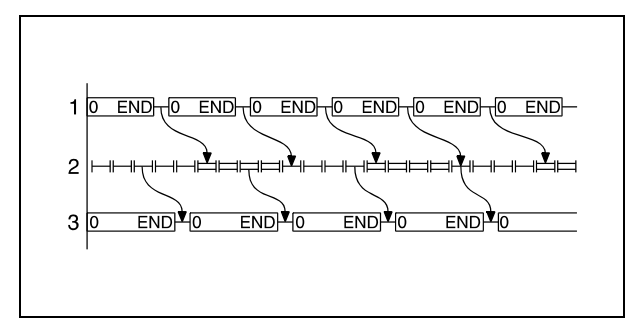

**<sup>1</sup>**Program of the control station **<sup>2</sup>**Program scan of the linked station **<sup>3</sup>**Program of the normal station

The following figure shows an example for data communication applying the ZCOM instruction:

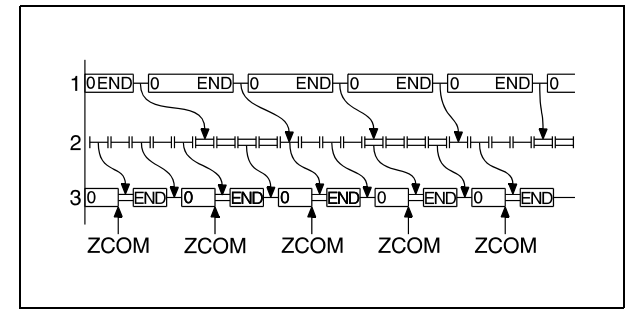

**<sup>1</sup>**Program of the control station **<sup>2</sup>**Program scan of the linked station **<sup>3</sup>**Program of the normal station

**Errors**

In cases where the scan time of the object station exceeds the scan time of the sequence program, the ZCOM instruction does not improve data communication.

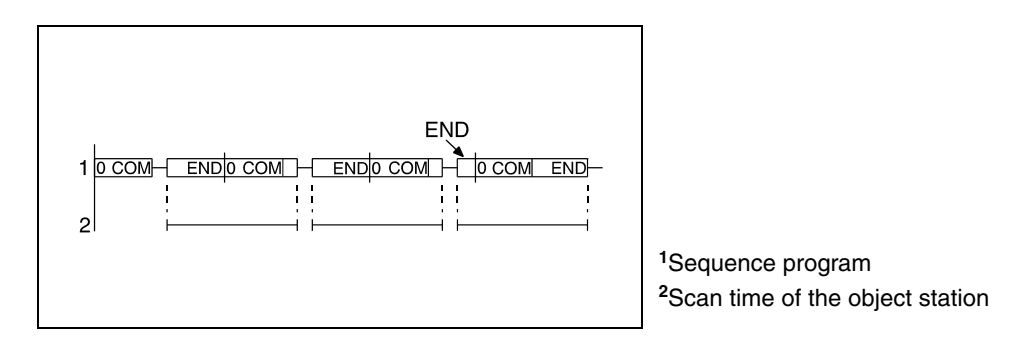

The ZCOM instruction may be executed any times within a sequence program. However, note that each execution increases the scan time of the sequence program by the execution time of the data refresh.

The ZCOM instruction cannot be applied with the following operations:

- Communication between the CPU and peripheral units.
- Monitoring other stations.
- Reading the buffer memory of other special function modules via a computer link module.

**NOTE** With a Q series or System Q CPU, designating "Un" in the argument enables the access not only to network modules but also to intelligent function modules. In this case, the automatic refresh is performed for the buffer memory of the intelligent function module. (replaces the FROM/TO instructions).

#### **Operation**  In the following cases an operation error occurs and the error flag is set:

- The specified network number is not connected to the host station (error code 4102).
- The module for the specified I/O number is not a network unit or link unit (error code 2111).

## **NOTE** For exclusive common data processing apply the COM instruction. Note that non-consistent data might occur, i.e., a device might change during a program scan.

#### **Program Example 1** J.ZCOM

While X0 is set, the following program refreshes data in the network module with the network number 6.

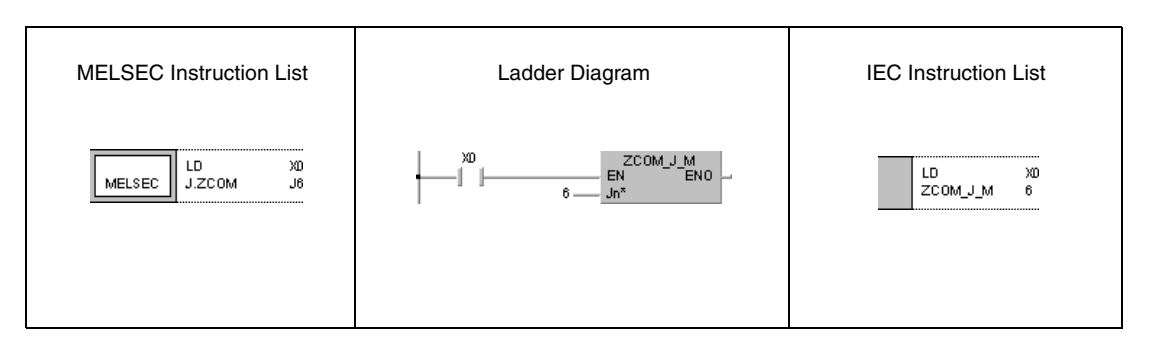

#### **Program Example 2**

## G.ZCOM

While X0 is set, the following program refreshes data in the network module at the I/O numbers X/Y30 through X/Y4F.

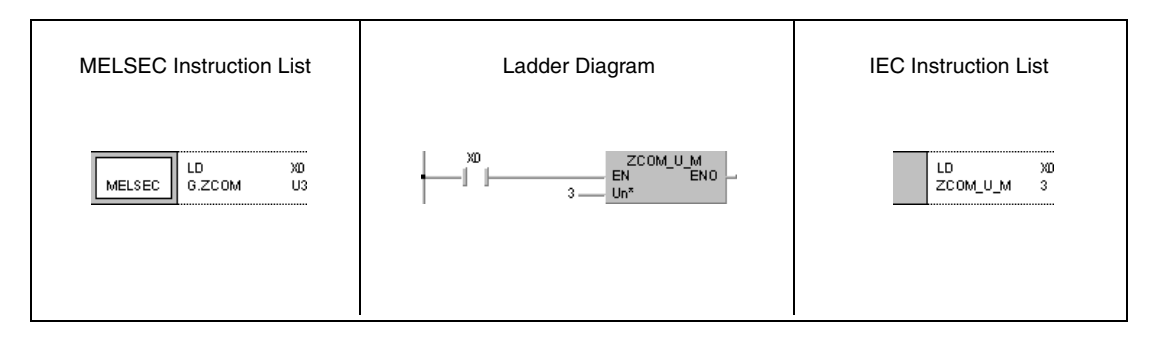

# **8.6 Dedicated data link instructions for the QnA series**

These instructions support the data communication among stations with QCPUs as well as between QnA CPUs and remote I/O stations within MELSECNET/10. The following table gives an overview of these instructions:

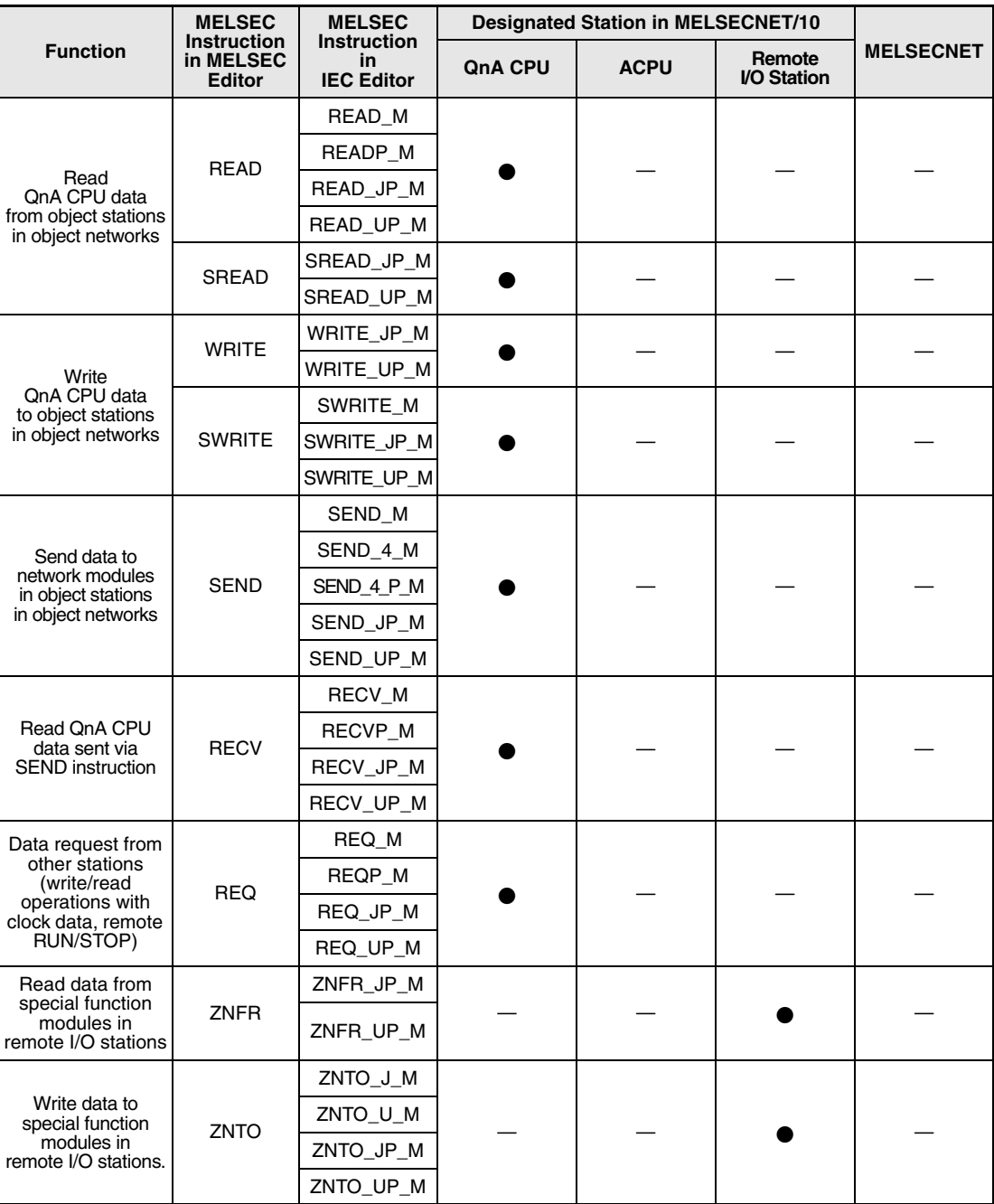

## **8.6.1 READ**

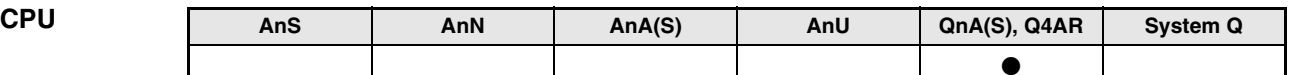

**Devices MELSEC Q**

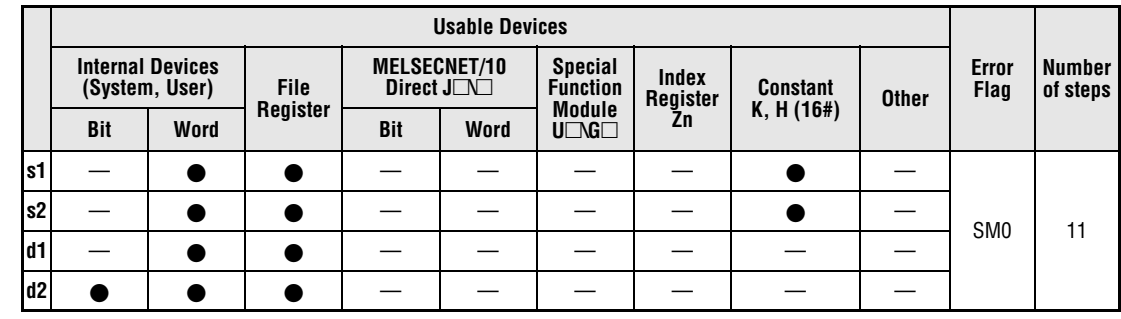

## **GX IEC**

**Developer**

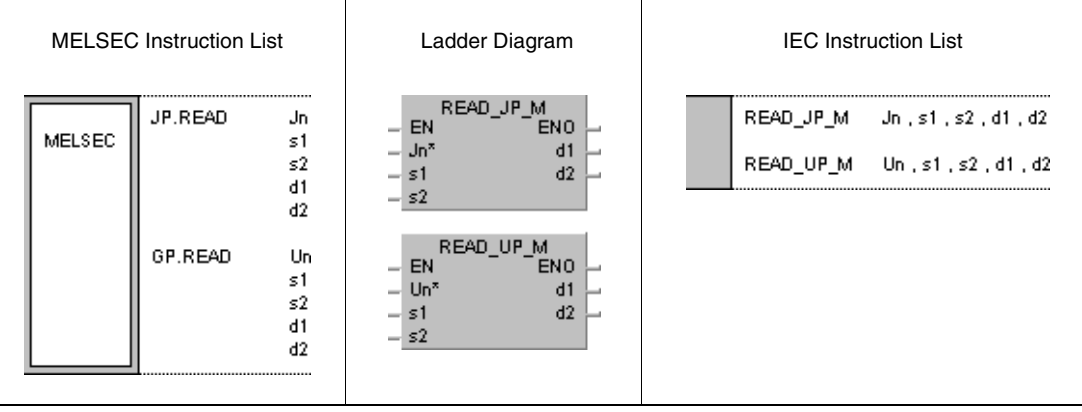

**GX Developer**

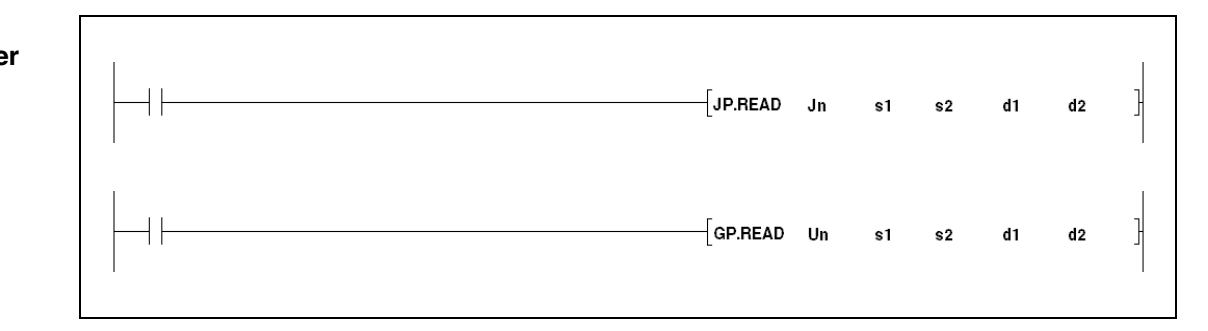

#### **Variables**

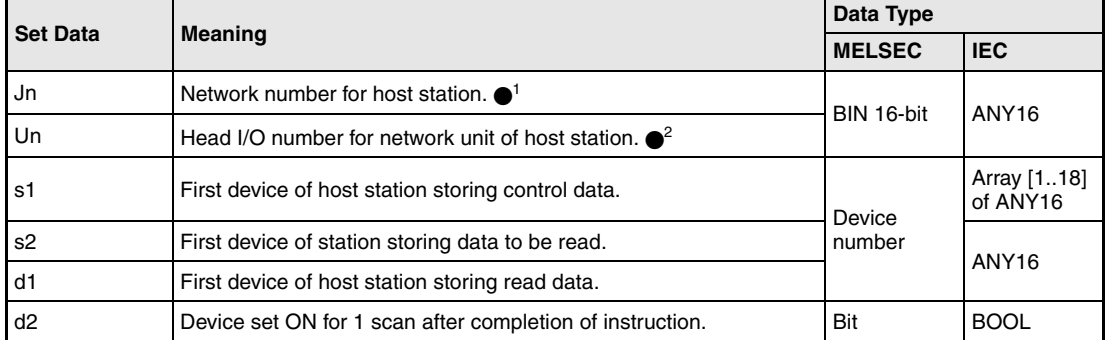

- **NOTE** 1 The network number for the host station must range within 1 and 239. The network with the number 254 is configured via settings for access of other stations to the active station.
	- $\bullet$ <sup>2</sup> The head I/O number of the network unit for the host station must range within 0 and FE<sub>H</sub>. Note, that the compiler expects a hexadecimal number for Un. A decimal number will be converted into a hexadecimal value automatically.

The READ instruction can only be executed, if the object station is a QnA CPU.

With an ACPU in MELSECNET/10 the READ instruction cannot be applied.

Only station numbers for QnA CPUs are valid numbers for the object station.

### **Overview of devices for control data**

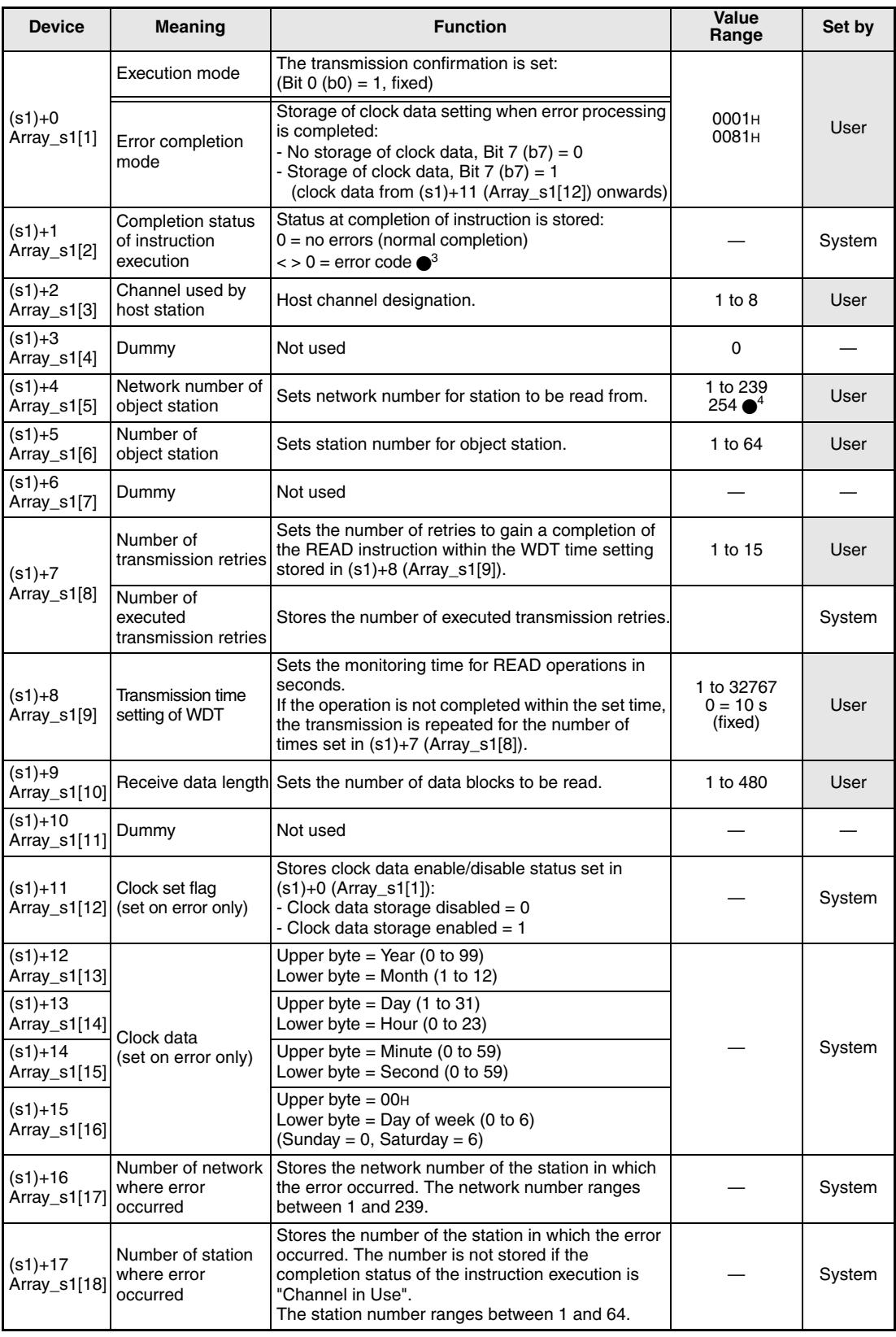

●<sup>3</sup> Refer to the MELSECNET/10 manual for QnA network systems for further details.

●<sup>4</sup> The network number 254 is designated if set by Jn.

#### **Functions Reading word device data from another station**

#### **READ Read instructions**

The READ instruction reads the data stored from s2 onwards from a station connected to the MELSECNET/10. The station and network number are specified in the control data. The data read from the station are stored from d1 onwards in the host station.

After the completion of the read operation the device d2 in the object station is set.

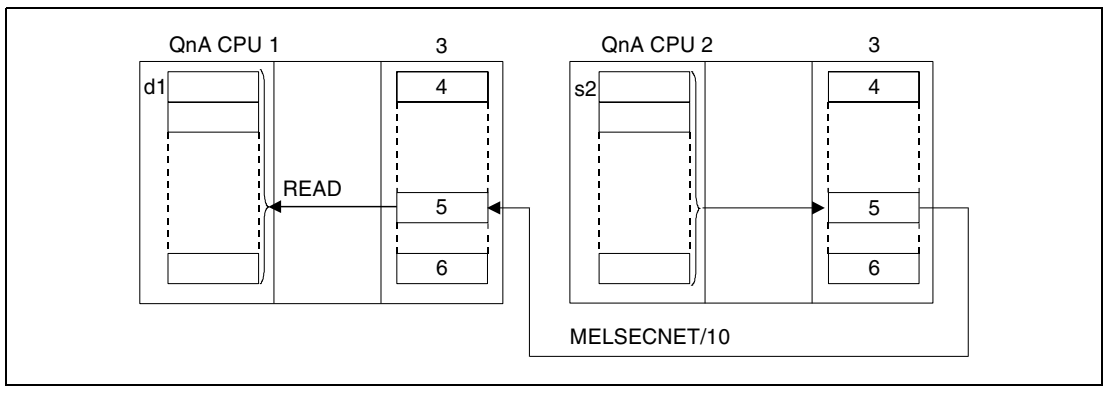

**<sup>1</sup>** Host station

- **<sup>2</sup>** Object station
- **<sup>3</sup>** Network module
- **<sup>4</sup>** Channel 1
- **<sup>5</sup>** Channel n
- **<sup>6</sup>** Channel 8

Through a relay station and set routing parameters also stations in different networks can be accessed.

Data link instructions cannot be executed in more than one location with common access to the same channel. At simultaneous execution of the instruction from two or more locations a handshake between the two active stations prevents from execution of further data link instructions.

The execution status and the completion status (normal, not normal) of the READ instruction can be checked via

- the communications directive flag  $(\bullet^5)$  of the used channel,
- the host station completion device (d2) being set after completion of the operation,
- the status display of the operation completion (completion of an errorfree or faulty transmission)  $((d2)+1)$

as follows:

Communications directive flag

This flag is set during the execution of the READ instruction. The flag is reset with the execution of the END instruction during the program scan the read operation was completed in.

Host station completion device

This device is set with the execution of the END instruction within the program scan the read operation was completed in. The device is reset with the next END processing.

Status display of the operation completion

This device is set depending on the completion result of the read instruction.

Remains reset for a normal (errorfree) transmission.

For the completion of a faulty transmission this device is set with the END instruction within the program scan the READ instruction was completed in. The device is reset with the next END processing.

**NOTE**  $\bullet$  <sup>5</sup> The following table assigns the channel numbers to the according communications channel flags:

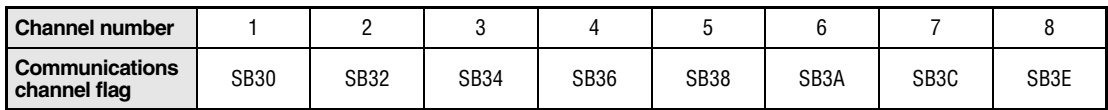

The following figure shows the operations of the host station during the execution of a READ instruction:

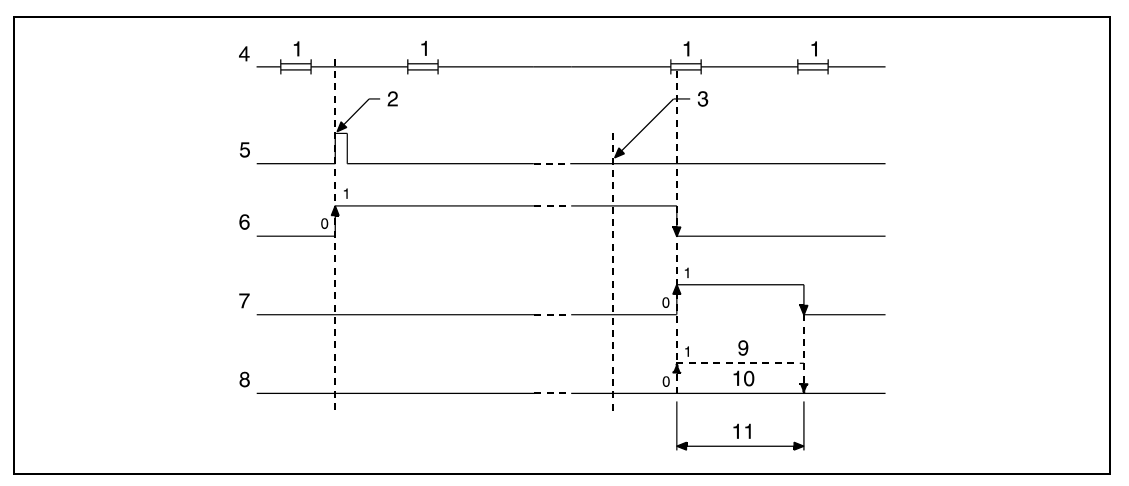

**<sup>1</sup>** END processing

- **<sup>2</sup>** Execution of the READ instruction
- **<sup>3</sup>** Completion of the operation
- **<sup>4</sup>** Program of the host station
- **<sup>5</sup>** READ instruction
- **<sup>6</sup>** Communications channel flag
- **<sup>7</sup>** Host station completion device set after completion of the operation (d2)

**<sup>8</sup>** Status display of the operation completion ((d2)+1)

- **<sup>9</sup>** Completion of a faulty transmission
- **<sup>10</sup>**Completion of an errorfree transmission

**<sup>11</sup>**One scan

#### **Operation Errors**

In the following cases an operation error occurs and the error flag is set:

- The control data contents exceed the setting range (error code 4100).
- $\bullet$  The network with the number specified in Jn is not connected to the station (error code 4102).
- The module with the I/O address specified in Un is not a network module (error code 2111).

### **8.6.2 SREAD**

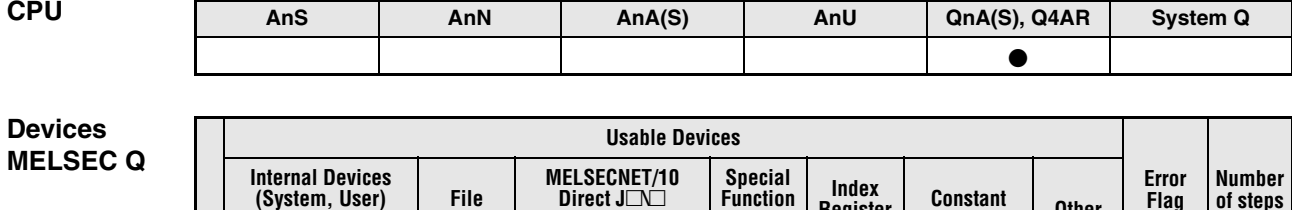

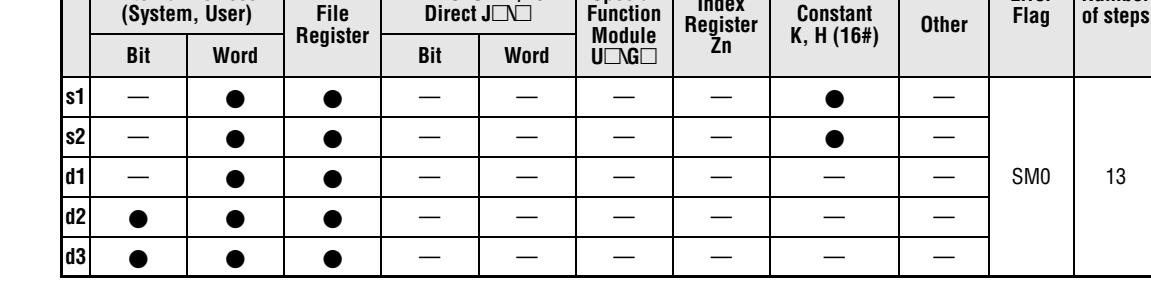

**GX IEC Developer**

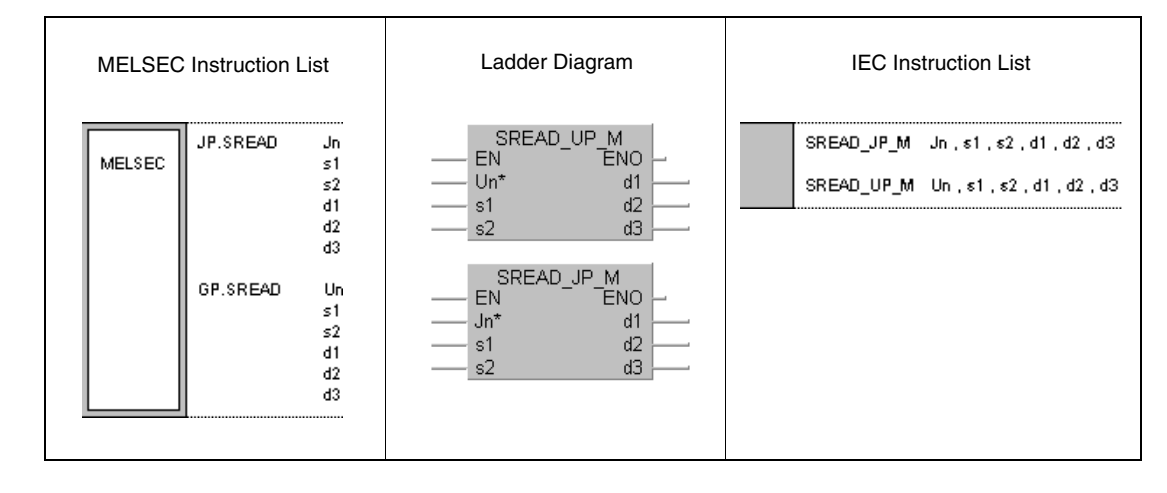

**GX Developer**

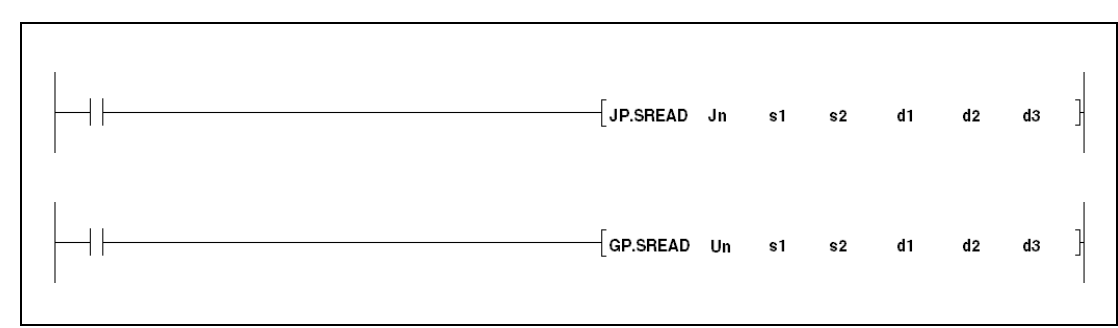

#### **Variables**

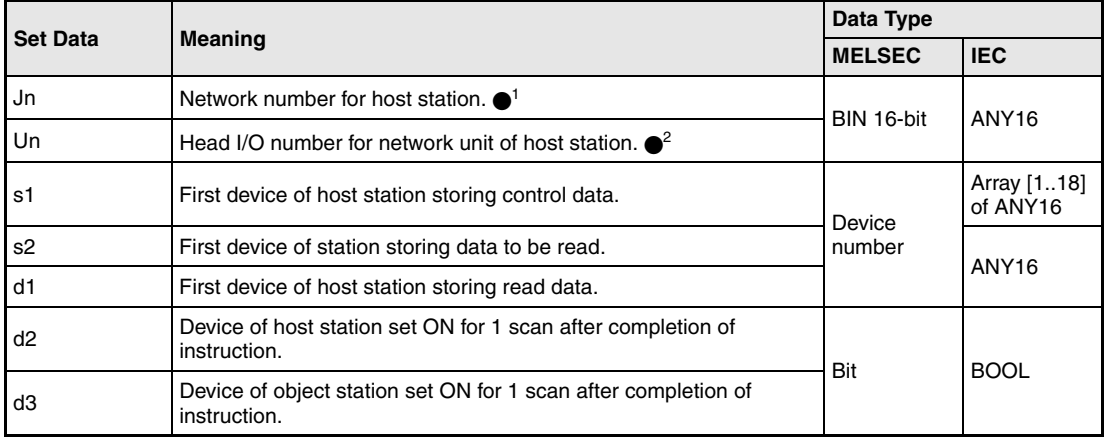

- **NOTE** •1 The network number for the host station must range within 1 and 239. The network with the number 254 is configured via settings for access of other stations to the active station.
	- $\bullet$ <sup>2</sup> The head I/O number of the network unit for the host station must range within 0 and FE<sub>H</sub>. Note, that the compiler expects a hexadecimal number for Un. A decimal number will be converted into a hexadecimal value automatically.

The SREAD instruction can only be executed, if the object station is a QnA CPU.

With an ACPU in MELSECNET/10 the SREAD instruction cannot be applied.

Only station numbers for QnA CPUs are valid numbers for the object station.
# **Overview of devices for control data**

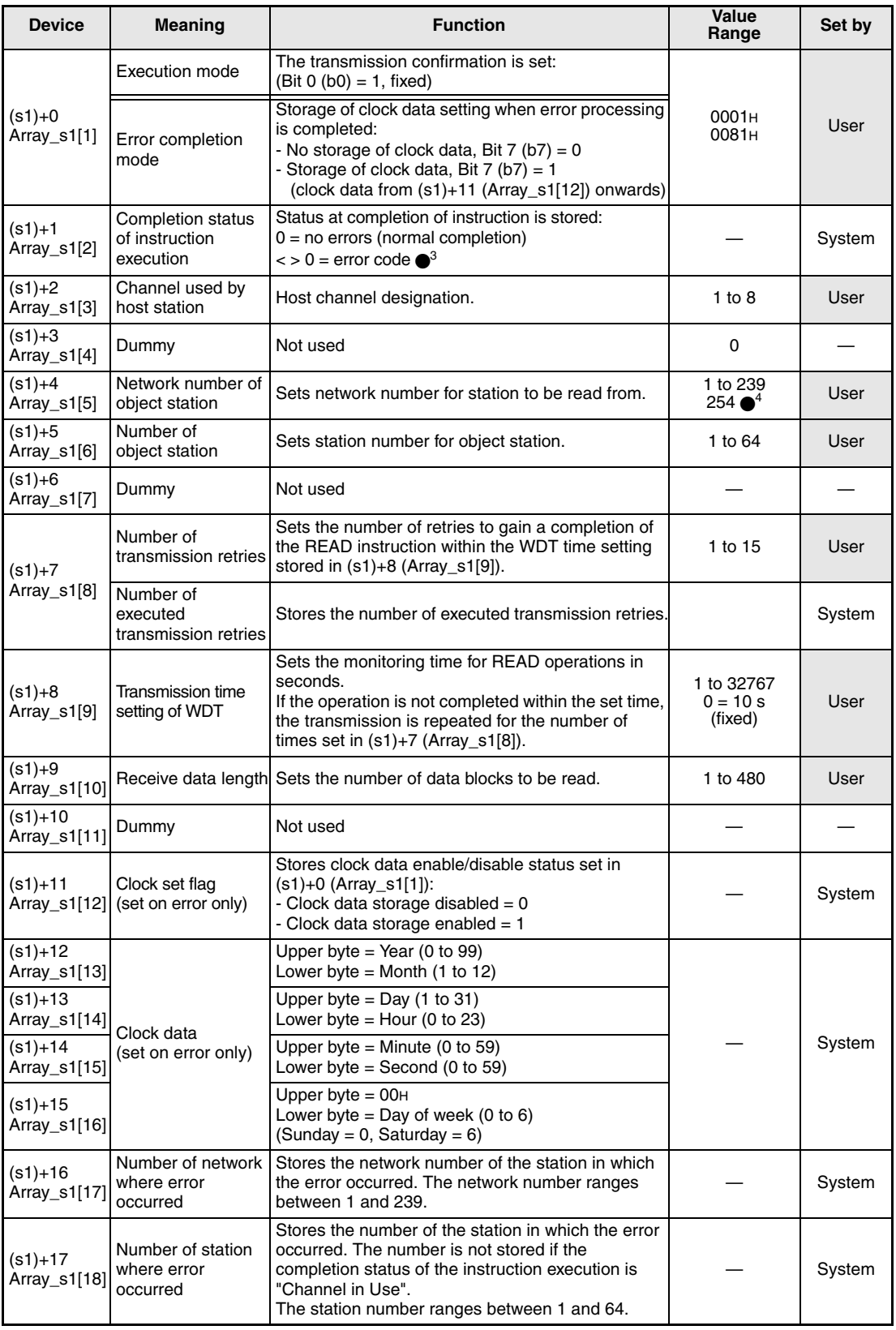

●<sup>3</sup> Refer to the MELSECNET/10 manual for QnA network systems for further details.

●<sup>4</sup> The network number 254 is designated if set by Jn.

## **Functions Reading word device data from another station**

#### **SREAD Read instructions**

The SREAD instruction reads the data stored from s2 onwards from a station connected to the MELSECNET/10. The station and network number are specified in the control data. The data read from the station are stored from d1 onwards in the host station.

After the completion of the read operation the device d2 in the host station and the device d3 in the object station are set.

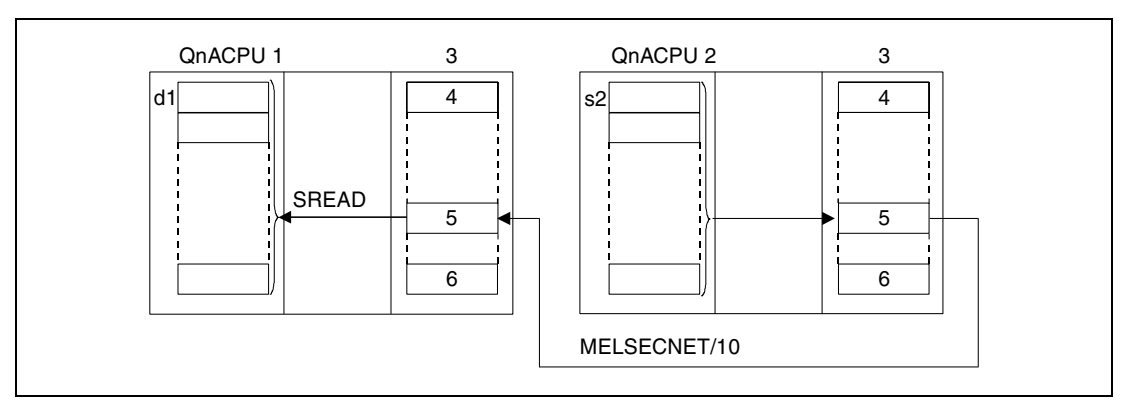

**<sup>1</sup>** Host station

- **<sup>2</sup>** Object station
- **<sup>3</sup>** Network module
- **<sup>4</sup>** Channel 1
- **<sup>5</sup>** Channel n
- **<sup>6</sup>** Channel 8

Through a relay station and set routing parameters also stations in different networks can be accessed.

Data link instructions cannot be executed in more than one location with common access to the same channel. At simultaneous execution of the instruction from two or more locations a handshake between the two active stations prevents from execution of further data link instructions.

The execution status and the completion status (normal, not normal) of the SREAD instruction can be checked via

- the communications directive flag  $(\bullet)$  of the used channel,
- the host station completion device (d2) and the object station completion device (d3) being set after completion of the operation,
- the status display of the operation completion (completion of an errorfree or faulty transmission)  $((d2)+1)$

as follows:

Communications directive flag

This flag is set during the execution of the SREAD instruction. The flag is reset with the execution of the END instruction during the program scan the read operation was completed in.

Host station completion device

This device is set with the execution of the END instruction within the program scan the read operation was completed in. The device is reset with the next END processing.

Status display of the operation completion

This device is set depending on the completion result of the read instruction.

Remains reset for a normal (errorfree) transmission.

For the completion of a faulty transmission this device is set with the END instruction within the program scan the SREAD instruction was completed in. The device is reset with the next END processing.

Object station completion device

This device is set with the execution of the END instruction within the program scan the read operation was completed in. The device is reset with the next END processing.

**NOTE**  $\bullet$ <sup>5</sup> The following table assigns the channel numbers to the according communications channel flags:

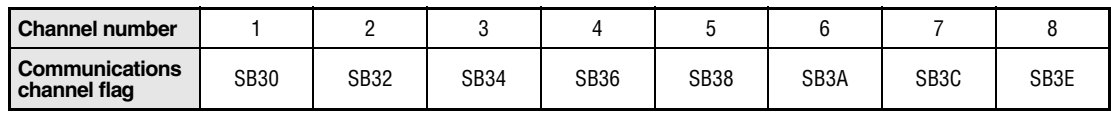

The following figure shows the operations of the host station during the execution of an SREAD instruction:

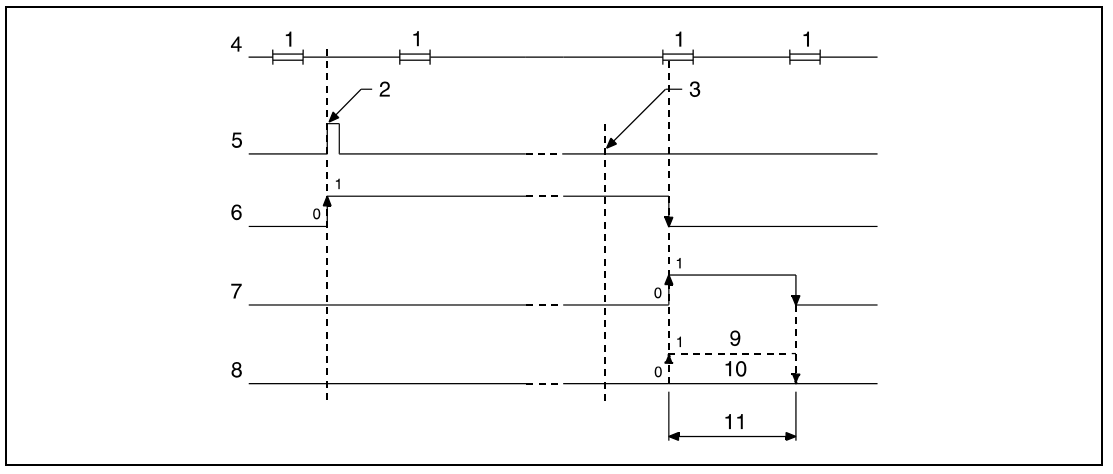

**<sup>1</sup>** END processing

- **<sup>2</sup>** Execution of the SREAD instruction
- **<sup>3</sup>** Completion of the operation
- **<sup>4</sup>** Program of the host station
- **<sup>5</sup>** SREAD instruction
- **<sup>6</sup>** Communications channel flag
- **<sup>7</sup>** Host station completion device set after completion of the operation (d2)
- **<sup>8</sup>** Status display of the operation completion ((d2)+1)
- **<sup>9</sup>** Completion of a faulty transmission
- **<sup>10</sup>**Completion of an errorfree transmission

**<sup>11</sup>**One scan

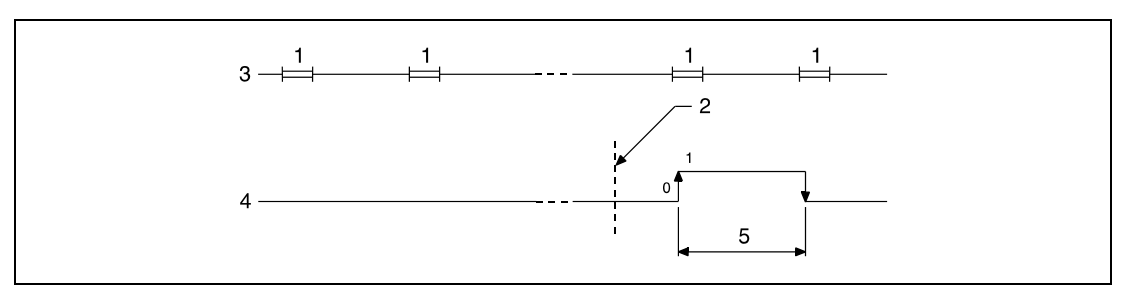

The following figure shows the operations of the object station during the execution of an SREAD instruction:

**<sup>1</sup>** END processing

**<sup>2</sup>** Completion of the operation

**<sup>3</sup>** Program of the object station

**<sup>4</sup>** Object station completion device set after completion of the operation (d3)

**<sup>5</sup>** One scan

**Operation Errors**

- In the following cases an operation error occurs and the error flag is set:
- The control data contents exceed the setting range (error code 4100).
- The network with the number specified in Jn is not connected to the station (error code 4102).
- The module with the I/O address specified in Un is not a network module (error code 2111).

# **8.6.3 WRITE**

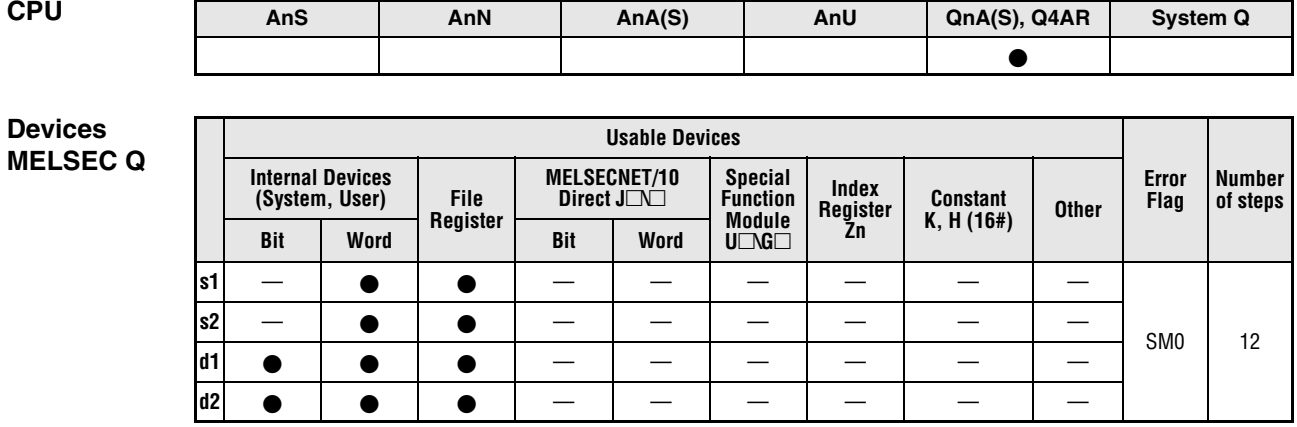

**GX IEC**

**Developer**

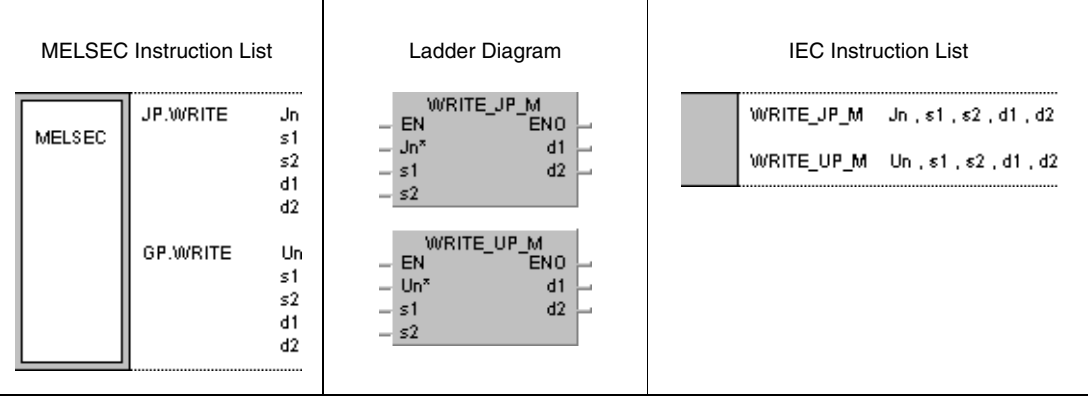

#### **Variables**

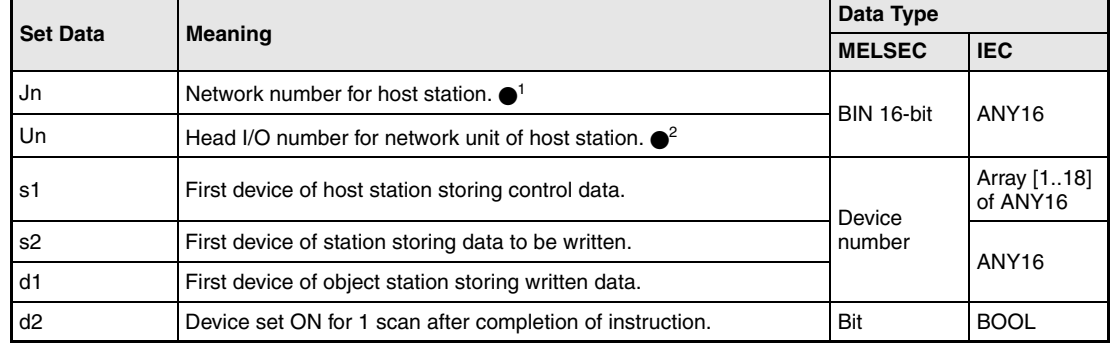

- **NOTE** 1 The network number for the host station must range within 1 and 239. The network with the number 254 is configured via settings for access of other stations to the active station.
	- $\bullet$ <sup>2</sup> The head I/O number of the network unit for the host station must range within 0 and FE<sub>H</sub>. Note, that the compiler expects a hexadecimal number for Un. A decimal number will be converted into a hexadecimal value automatically.

The WRITE instruction can only be executed, if the object station is a QnA CPU.

With an ACPU in MELSECNET/10 the WRITE instruction cannot be applied.

The WRITE instruction can only address the number "FFH" (all stations in the object network) for networks with connected QnA CPUs exclusively. The number "FFH" cannot be designated in networks with mixed QnA and A CPUs.

# **Overview of devices for control data**

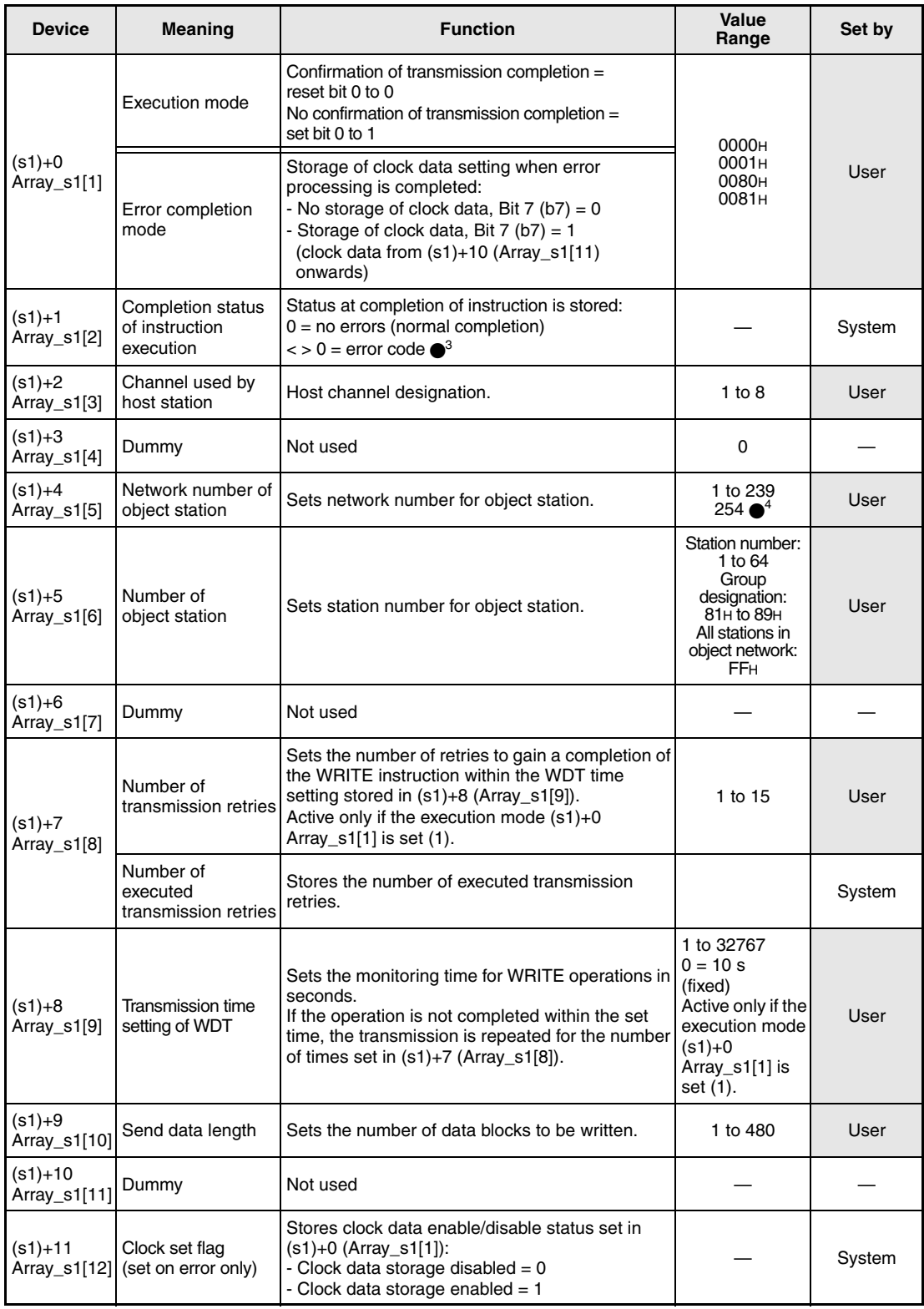

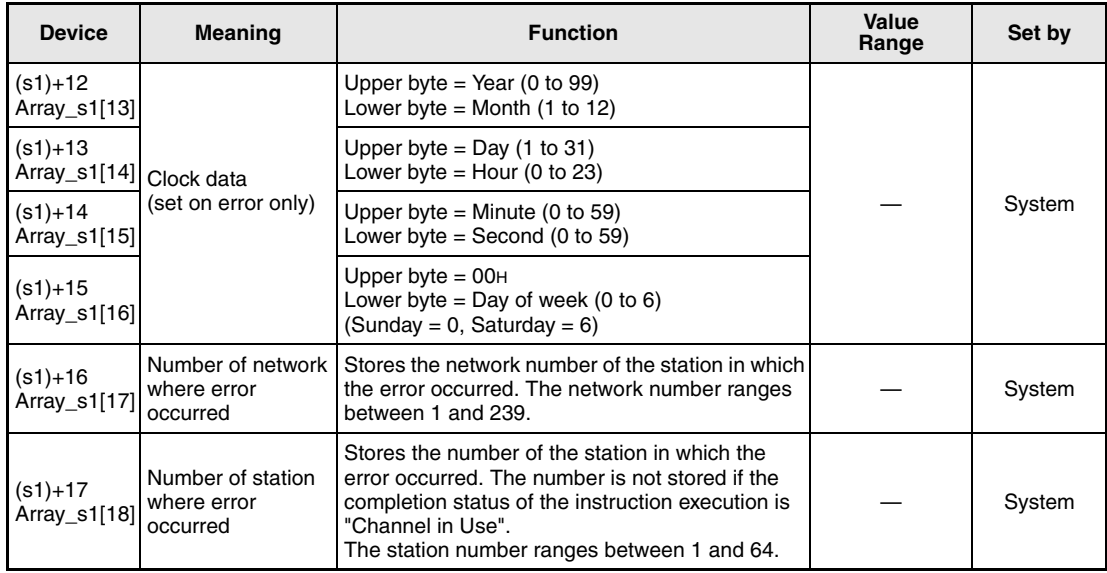

●<sup>3</sup> Refer to the MELSECNET/10 manual for QnA network systems for further details.

●<sup>4</sup> The network number 254 is designated if set by Jn.

## **Functions Writing word device data to another station**

## **WRITE Write instruction**

The WRITE instruction writes the data stored from s2 onwards from the host station to a station connected to the MELSECNET/10. The station and network number are specified in the control data. The data is stored from d1 onwards in the object station.

After the completion of the write operation the device d2 in the object station is set.

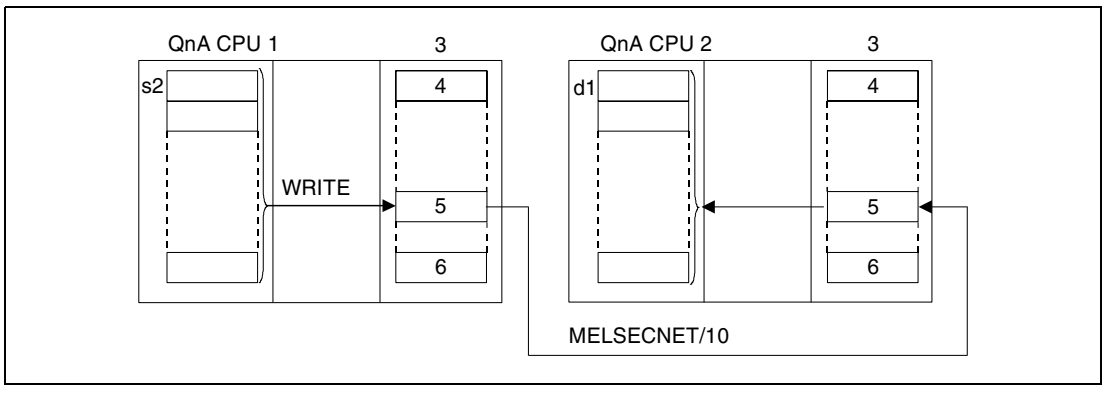

**<sup>1</sup>** Host station

- **<sup>2</sup>** Object station
- **<sup>3</sup>** Network module
- **<sup>4</sup>** Channel 1
- **<sup>5</sup>** Channel n
- **<sup>6</sup>** Channel 8

Through a relay station and set routing parameters also stations in different networks can be accessed.

Data link instructions cannot be executed from more than one location with common access to the same channel. At simultaneous execution of the instruction from two or more locations a handshake between the two active stations prevents from execution of further data link instructions.

The execution status and the completion status (normal, not normal) of the WRITE instruction can be checked via

- the communications directive flag  $(\bullet^5)$  of the used channel,
- the host station completion device (d2) being set after completion of the operation,
- the status display of the operation completion (completion of an errorfree or faulty transmission)  $((d2)+1)$

as follows:

Communications directive flag

This flag is set during the execution of the WRITE instruction. The flag is reset with the execution of the END instruction during the program scan the write operation was completed in.

Host station completion device

This device is set with the execution of the END instruction within the program scan the write operation was completed in. The device is reset with the next END processing.

Status display of the operation completion

This device is set depending on the completion result of the write instruction.

Remains reset for a normal (errorfree) transmission.

For the completion of a faulty transmission this device is set with the END instruction within the program scan the WRITE instruction was completed in. The device is reset with the next END processing.

Object station completion device

This device is set with the execution of the END instruction within the program scan the read operation was completed in. The device is reset with the next END processing.

**NOTE**  $\bullet$ <sup>5</sup> The following table assigns the channel numbers to the according communications channel flags:

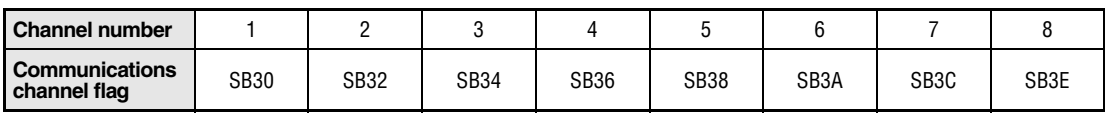

The following figure shows the operations of the host station during the execution of a WRITE instruction:

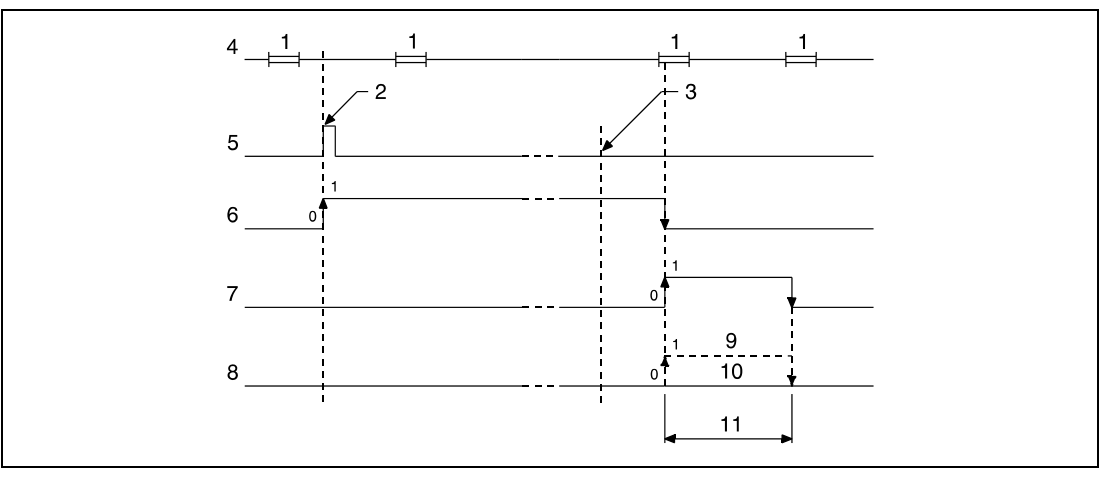

**<sup>1</sup>** END processing

**<sup>2</sup>** Execution of the WRITE instruction

**<sup>3</sup>** Completion of the operation

**<sup>4</sup>** Program of the host station

**<sup>5</sup>** WRITE instruction

**<sup>6</sup>** Communications channel flag

**<sup>7</sup>** Host station completion device set after completion of the operation (d2)

**<sup>8</sup>** Status display of the operation completion ((d2)+1)

**<sup>9</sup>** Completion of a faulty transmission

**<sup>10</sup>**Completion of an errorfree transmission

**<sup>11</sup>**One scan

#### **Operation Errors**

In the following cases an operation error occurs and the error flag is set:

- The control data contents exceed the setting range (error code 4100).
- The network with the number specified in Jn is not connected to the station (error code 4102).
- The module with the I/O address specified in Un is not a network module (error code 2111).

# **8.6.4 SWRITE**

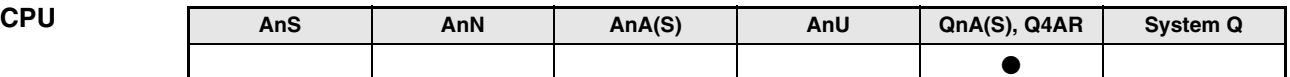

**Devices MELSEC Q**

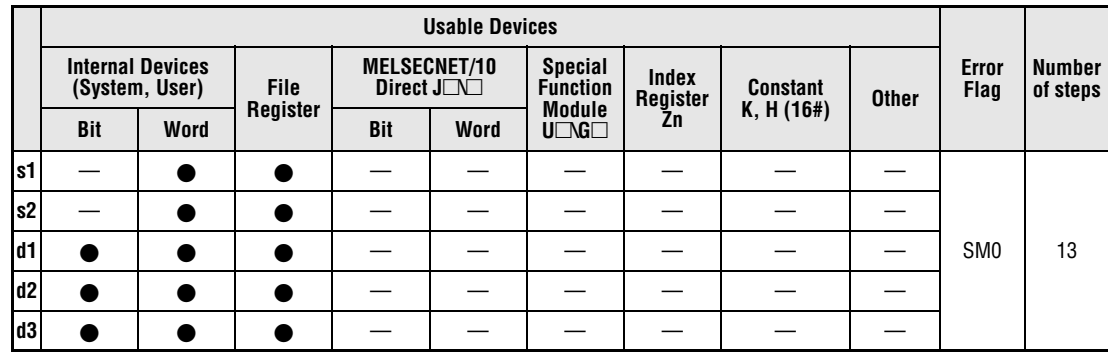

Τ

## **GX IEC Developer**

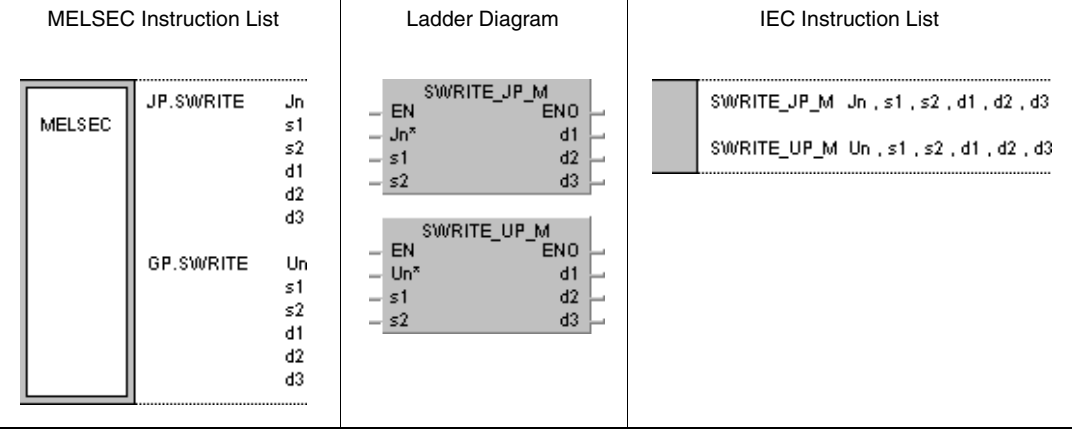

┓

# **Variables**

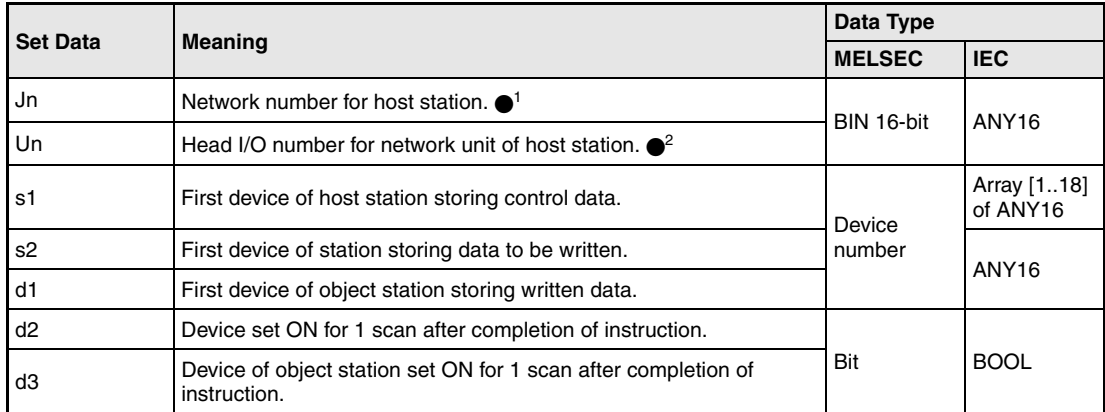

- **NOTE** 1 The network number for the host station must range within 1 and 239. The network with the number 254 is configured via settings for access of other stations to the active station.
	- $\bullet$ <sup>2</sup> The head I/O number of the network unit for the host station must range within 0 and FE<sub>H</sub>. Note, that the compiler expects a hexadecimal number for Un. A decimal number will be converted into a hexadecimal value automatically.

The SWRITE instruction can only be executed, if the object station is a QnA CPU.

With an ACPU in MELSECNET/10 the SWRITE instruction cannot be applied.

The WRITE instruction can only address the number "FFH" (all stations in the object network) for networks with connected QnA CPUs exclusively. The number "FFH" cannot be designated in networks with mixed QnA and A CPUs.

# **Overview of devices for control data**

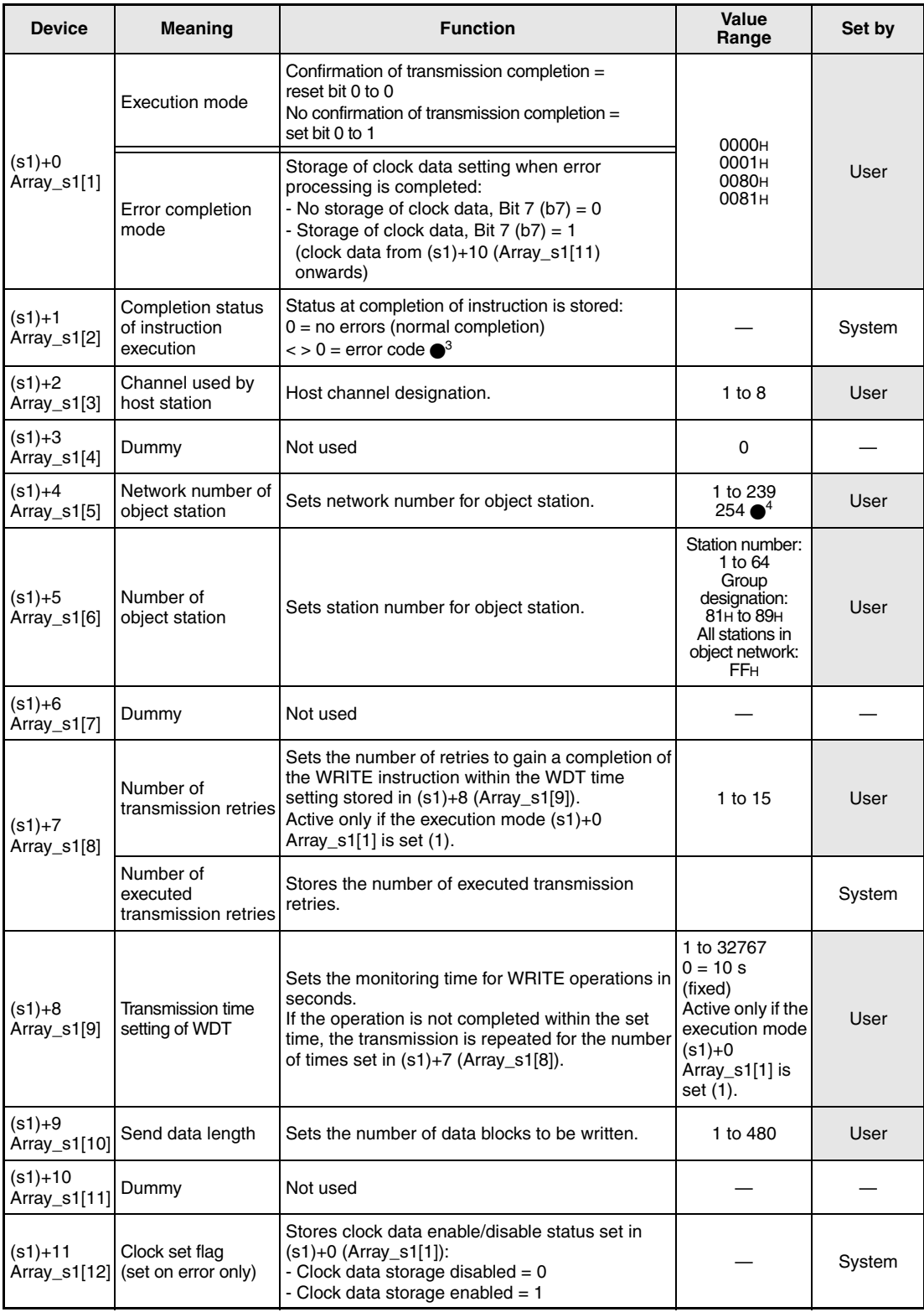

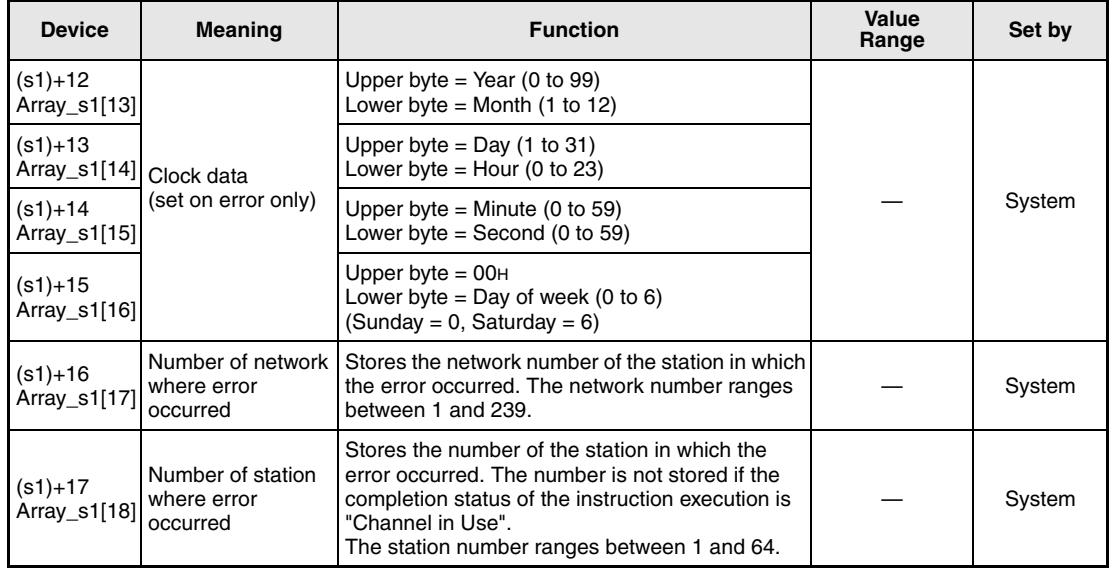

●<sup>3</sup> Refer to the MELSECNET/10 manual for QnA network systems for further details.

●<sup>4</sup> The network number 254 is designated if set by Jn.

#### **Functions Writing word device data to another station**

#### **SWRITE Write instruction**

The SWRITE instruction writes the data stored from s2 onwards from the host station to a station connected to the MELSECNET/10. The station and network number are specified in the control data. The data is stored from d1 onwards in the object station.

After the completion of the write operation the device d2 in the host station and the device d3 in the object station are set.

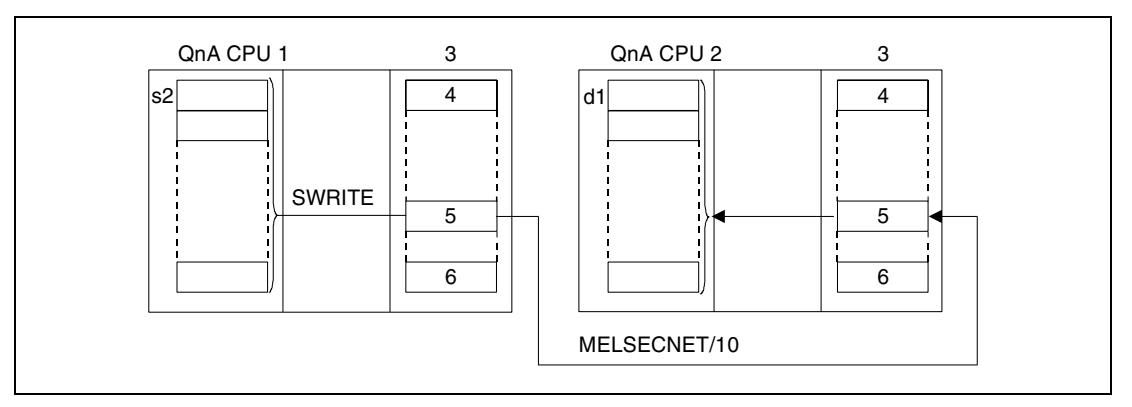

**<sup>1</sup>** Host station

- **<sup>2</sup>** Object station
- **<sup>3</sup>** Network module
- **<sup>4</sup>** Channel 1
- **<sup>5</sup>** Channel n
- **<sup>6</sup>** Channel 8

Through a relay station and set routing parameters also stations in different networks can be accessed.

Data link instructions cannot be executed from more than one location with common access to the same channel. At simultaneous execution of the instruction from two or more locations a handshake between the two active stations prevents from execution of further data link instructions.

The execution status and the completion status (normal, not normal) of the SWRITE instruction can be checked via

- the communications directive flag  $(\bullet)$  of the used channel,
- the host station completion devices in the host station (d2) and in the object station (d3) being set after completion of the operation,
- the status display of the operation completion (completion of an errorfree or faulty transmission)  $((d2)+1)$

as follows:

Communications directive flag

This flag is set during the execution of the SWRITE instruction. The flag is reset with the execution of the END instruction during the program scan the write operation was completed in.

Host station completion device

This device is set with the execution of the END instruction within the program scan the write operation was completed in. The device is reset with the next END processing.

Status display of the operation completion

This device is set depending on the completion result of the write instruction.

Remains reset for a normal (errorfree) transmission.

For the completion of a faulty transmission this device is set with the END instruction within the program scan the SWRITE instruction was completed in. The device is reset with the next END processing.

Object station completion device

This device is set with the execution of the END instruction within the program scan the read operation was completed in. The device is reset with the next END processing.

**NOTE**  $\bullet$ <sup>5</sup> The following table assigns the channel numbers to the according communications channel flags:

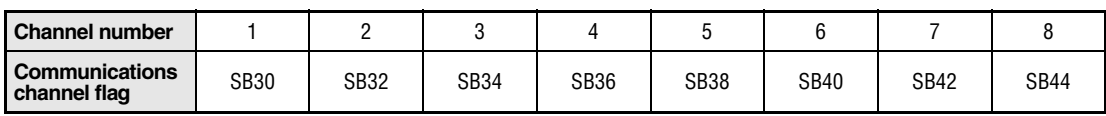

The following figure shows the operations of the host station during the execution of an SWRITE instruction:

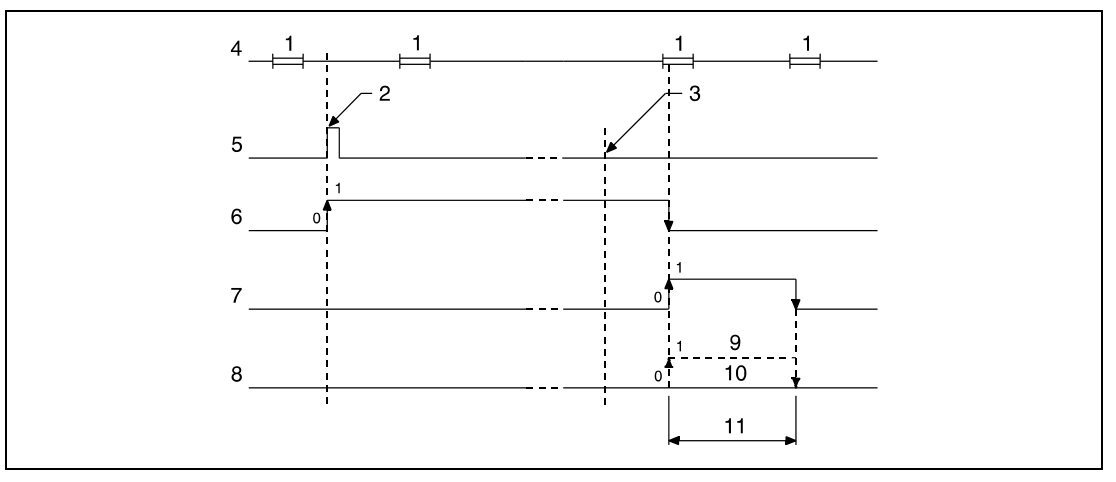

**<sup>1</sup>** END processing

**<sup>2</sup>** Execution of the SWRITE instruction

**<sup>3</sup>** Completion of the operation

**<sup>4</sup>** Program of the host station

**<sup>5</sup>** SWRITE instruction

**<sup>6</sup>** Communications channel flag

**<sup>7</sup>** Host station completion device set after completion of the operation (d2)

**<sup>8</sup>** Status display of the operation completion ((d2)+1)

**<sup>9</sup>** Completion of a faulty transmission

**<sup>10</sup>**Completion of an errorfree transmission

**<sup>11</sup>**One scan

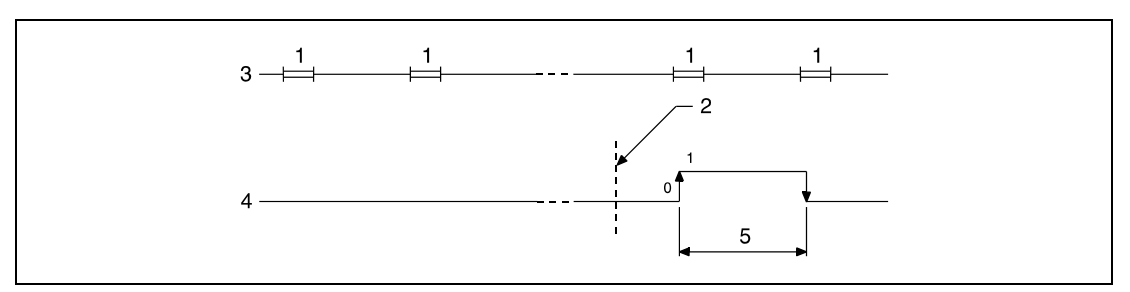

The following figure shows the operations of the object station during the execution of an SWRITE instruction:

**<sup>1</sup>** END processing

**<sup>2</sup>** Completion of the operation

**<sup>3</sup>** Program of the object station

**<sup>4</sup>** Object station completion device set after completion of the operation (d3)

**<sup>5</sup>** One scan

**Operation Errors**

In the following cases an operation error occurs and the error flag is set:

● The control data contents exceed the setting range (error code 4100).

● The network with the number specified in Jn is not connected to the station (error code 4102).

● The module with the I/O address specified in Un is not a network module (error code 2111).

# **8.6.5 SEND**

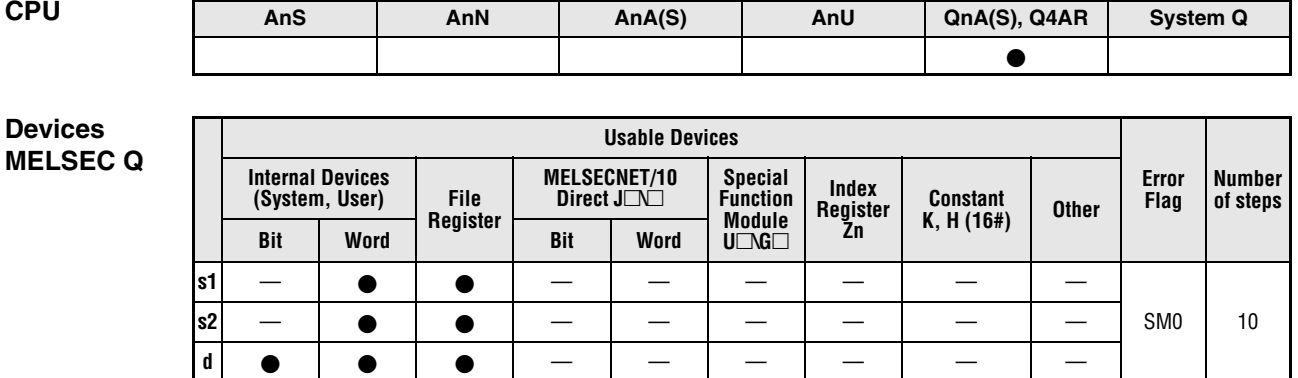

**GX IEC Developer**

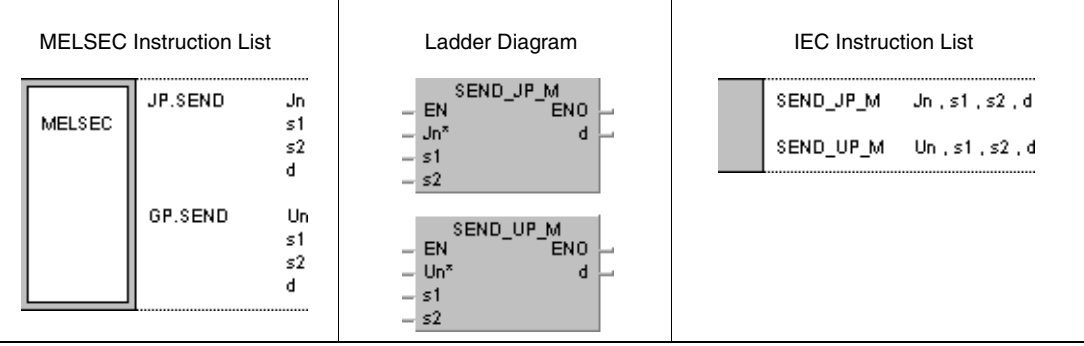

#### **Variables**

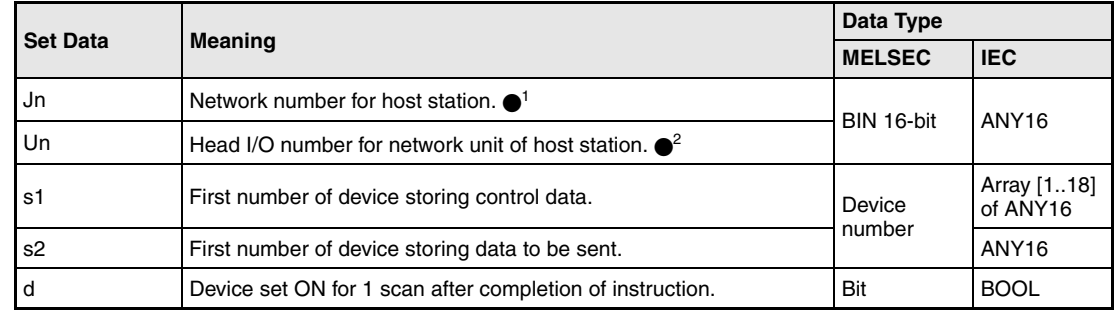

**NOTE** • 1 The network number for the host station must range within 1 and 239. The network with the number 254 is configured via settings for access of other stations to the active station.

> $\bullet$ <sup>2</sup> The head I/O number of the network unit for the host station must range within 0 and FE<sub>H.</sub> Note, that the compiler expects a hexadecimal number for Un. A decimal number will be converted into a hexadecimal value automatically.

# **Overview of devices for control data**

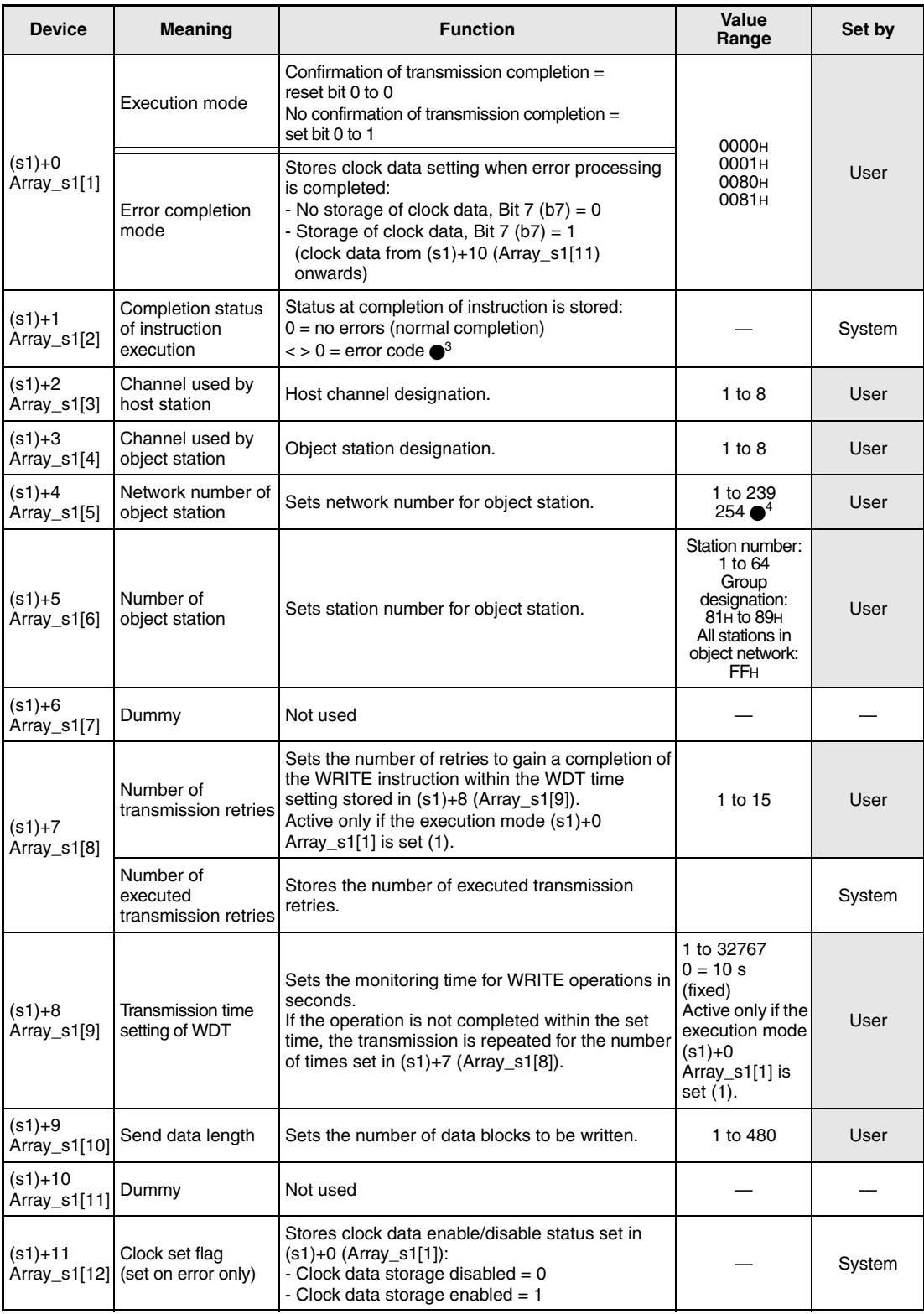

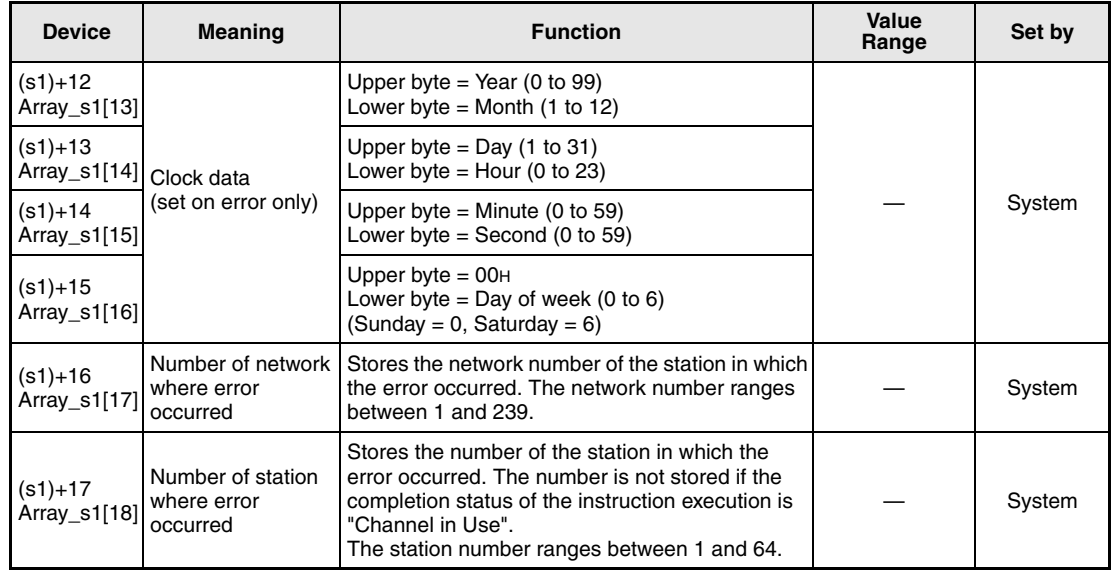

●<sup>3</sup> Refer to the MELSECNET/10 manual for QnA network systems for further details.

●<sup>4</sup> The network number 254 is designated if set by Jn.

## **Functions Sending data to other stations**

#### **SEND Send instruction**

The SEND instruction sends the data stored from s2 onwards from the host station to a station connected to the MELSECNET/10. The transfer channel is specified in (s1)+2. The station and network number are specified in the control data.

After the completion of the write operation in the object station the device specified in d is set.

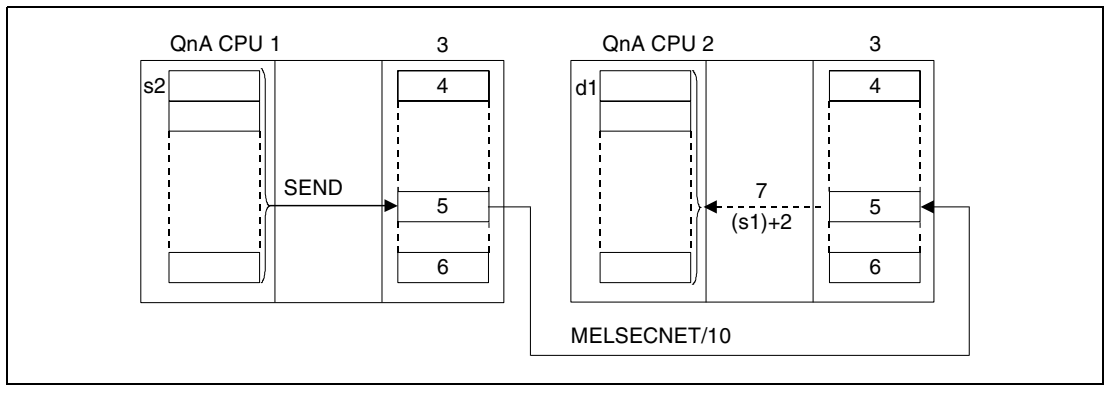

**<sup>1</sup>** Host station

**<sup>2</sup>** Object station

- **<sup>3</sup>** Network module
- **<sup>4</sup>** Channel 1
- **<sup>5</sup>** Channel n

**<sup>6</sup>** Channel 8

**<sup>7</sup>** The read operation is triggered by the RECV instruction

Through a relay station and set routing parameters also stations in different networks can be accessed.

Data link instructions cannot be executed from more than one location with common access to the same channel. At simultaneous execution of the instruction from two or more locations a handshake between the two active stations prevents from execution of further data link instructions.

The execution status and the completion status (normal, not normal) of the SEND instruction can be checked via

- the communications directive flag  $(\bullet)$  of the used channel,
- the completion device (d) being set after completion of the operation,
- the status display of the operation completion (completion of an errorfree or faulty transmission) (d+1)

#### as follows:

Communications directive flag

This flag is set during the execution of the SEND instruction. The flag is reset with the execution of the END instruction during the program scan the operation was completed in.

Host station completion device

This device is set with the execution of the END instruction within the program scan the write operation was completed in. The device is reset with the next END processing.

Status display of the operation completion

This device is set depending on the completion result of the write instruction.

Remains reset for a normal (errorfree) transmission.

For the completion of a faulty transmission this device is set with the END instruction within the program scan the SEND instruction was completed in. The device is reset with the next END processing.

Object station completion device

This device is set with the execution of the END instruction within the program scan the read operation was completed in. The device is reset with the next END processing.

**NOTE**  $\bullet$ <sup>5</sup> The following table assigns the channel numbers to the according communications channel flags:

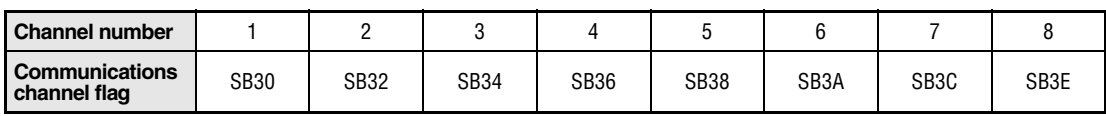

The following figure shows the operations of the host station during the execution of a SEND instruction:

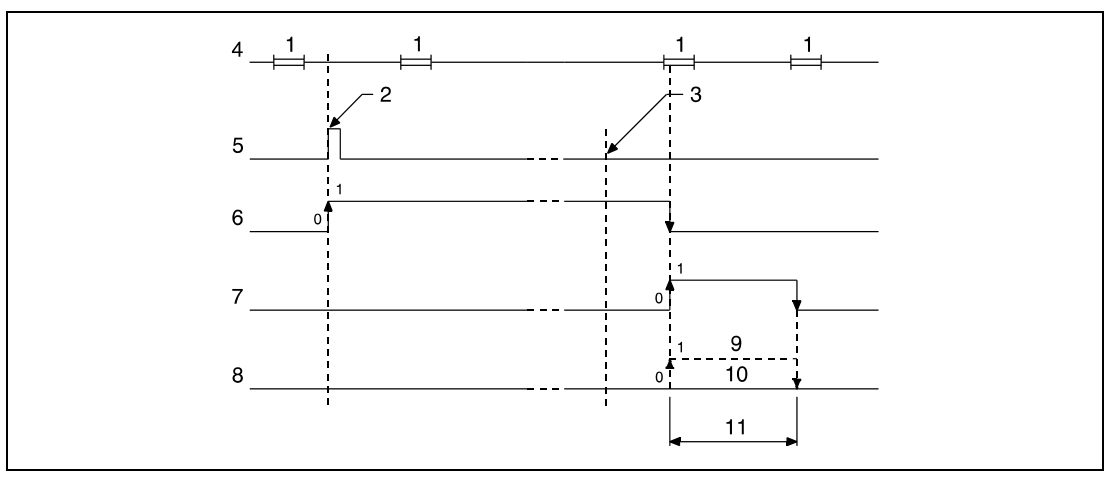

**<sup>1</sup>** END processing

**<sup>2</sup>** Execution of the SEND instruction

**<sup>3</sup>** Completion of the operation

**<sup>4</sup>** Program of the host station

**<sup>5</sup>** SEND instruction

**<sup>6</sup>** Communications channel flag

**<sup>7</sup>** Host station completion device set after completion of the operation (d)

**<sup>8</sup>** Status display of the operation completion (d+1)

**<sup>9</sup>** Completion of a faulty transmission

**<sup>10</sup>**Completion of an errorfree transmission

**<sup>11</sup>**One scan

**Operation Errors**

In the following cases an operation error occurs and the error flag is set:

- The control data contents exceed the setting range (error code 4100).
- The network with the number specified in Jn is not connected to the station (error code 4102).
- The module with the I/O address specified in Un is not a network module (error code 2111).

## JP.SEND

**Program Example** 

## With leading edge from M10, the following program sends data from the host station to an object station. The execution of the SEND instruction is interlocked via the normally open contact of the flag SB34. The following table contains further information on the host station, the object station, and the applied MOV instructions.

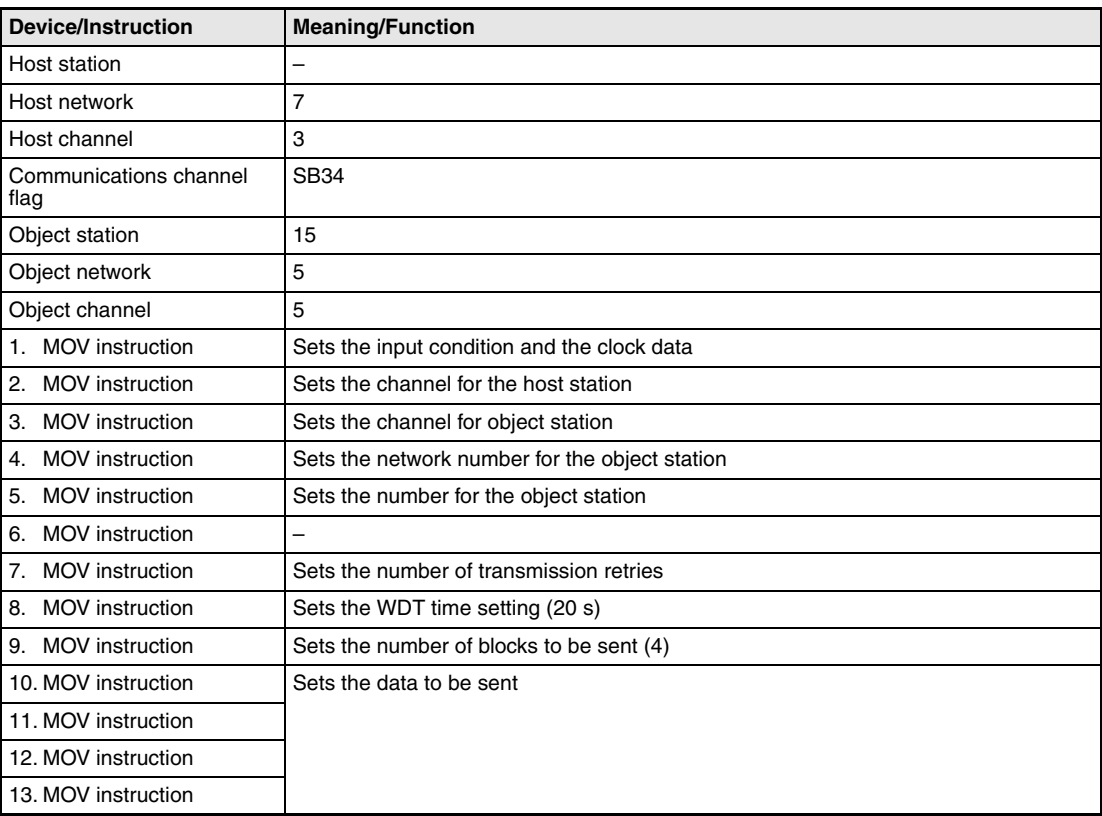

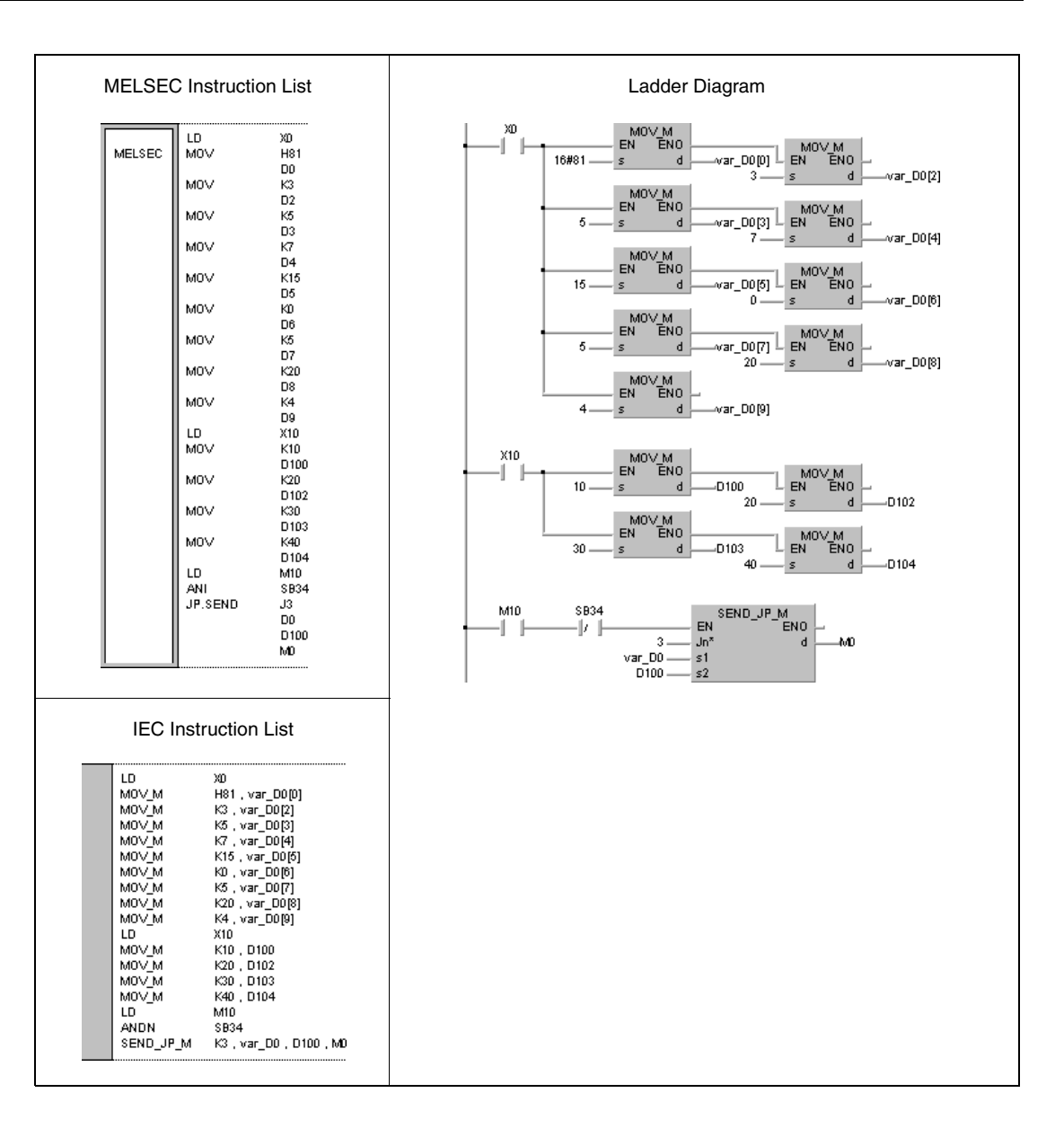

**NOTE** This program example will not run without variable definition in the header of the program organization unit (POU). It would cause compiler or checker error messages. For details see Chapter 3.5.2 "Addressing of arrays and registers in the GX IEC Developer" of this manual.

# **8.6.6 RECV**

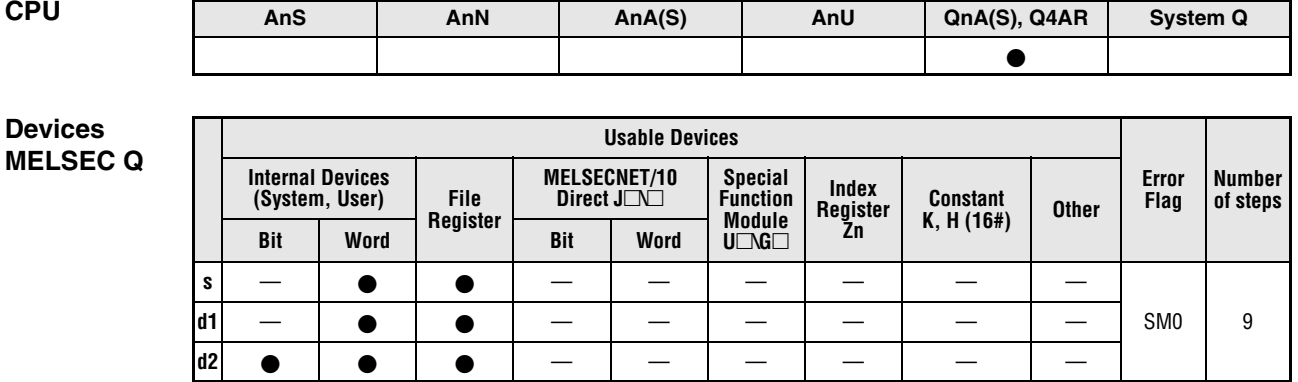

#### **GX IEC Developer**

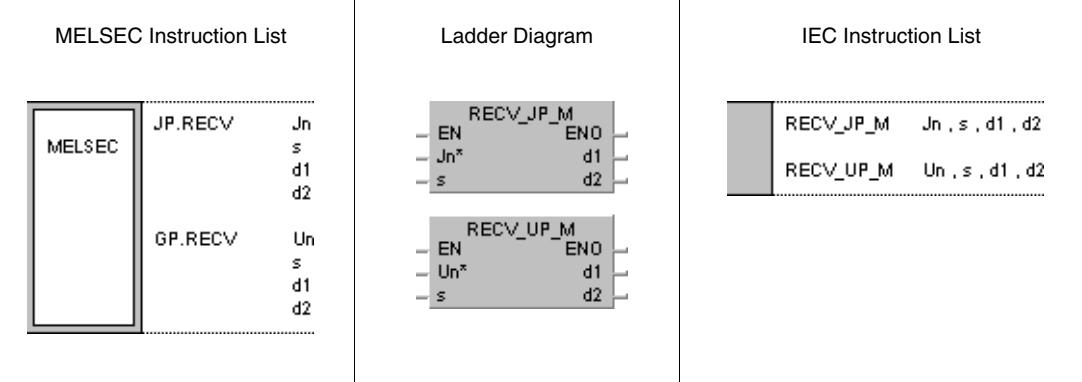

## **Variables**

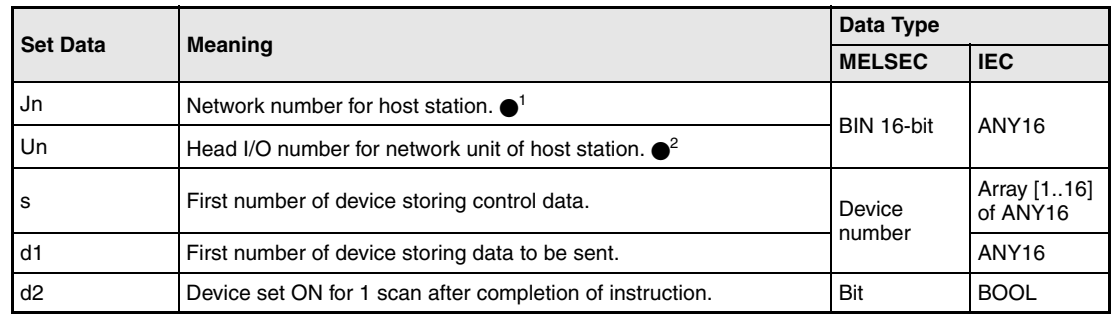

- **NOTE** •<sup>1</sup> The network number for the host station must range within 1 and 239. The network with the number 254 is configured via settings for access of other stations to the active station.
	- $\bullet$ <sup>2</sup> The head I/O number of the network unit for the host station must range within 0 and FE<sub>H.</sub> Note, that the compiler expects a hexadecimal number for Un. A decimal number will be converted into a hexadecimal value automatically.

# **Overview of devices for control data**

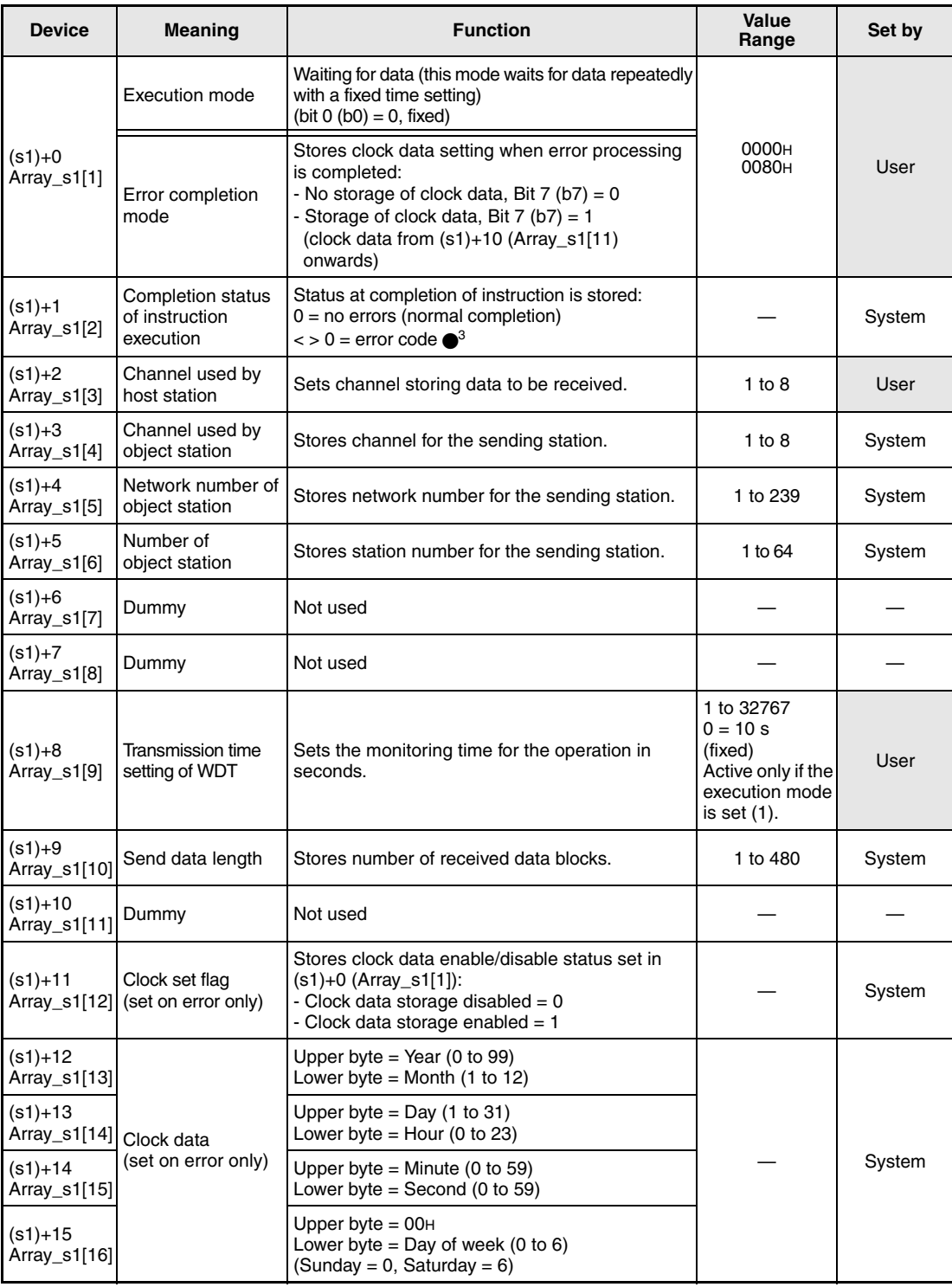

●<sup>3</sup> Refer to the MELSECNET/10 manual for QnA network systems for further details.

# **Functions Receiving sent data from other stations**

#### **Receive instruction**

The RECV instruction receives the data sent via the SEND instructionn from a station connected to the MELSECNET/10. The station and network numbers are specified in the control data. The data is stored from d1 onwards.

After the completion of the operation the device specified in d2 is set.

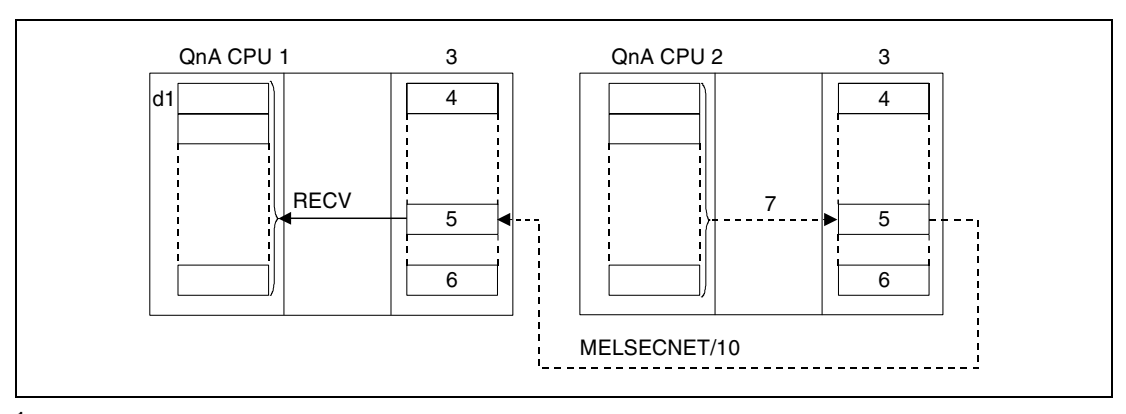

- **<sup>1</sup>** Host station
- **<sup>2</sup>** Object station
- **<sup>3</sup>** Network module
- **<sup>4</sup>** Channel 1
- **<sup>5</sup>** Channel n
- **<sup>6</sup>** Channel 8

**<sup>7</sup>** The write operation is triggered via the SEND instruction

Through a relay station and set routing parameters also stations in different networks can be accessed.

Data link instructions cannot be executed from more than one location with common access to the same channel. At simultaneous execution of the instruction from two or more locations a handshake between the two active stations prevents from execution of further data link instructions.

The execution status and the completion status (normal, not normal) of the RECV instruction can be checked via

- the communications directive flag  $(\bullet^4)$  of the used channel,
- the completion device (d2) being set after completion of the operation,
- the status display of the operation completion (completion of an errorfree or faulty transmission)  $((d2)+1)$

as follows:

Communications directive flag

This flag is set during the execution of the RECV instruction. The flag is reset with the execution of the END instruction during the program scan the operation was completed in.

Host station completion device

This device is set with the execution of the END instruction within the program scan the write operation was completed in. The device is reset with the next END processing.

Status display of the operation completion

This device is set depending on the completion result of the instruction.

Remains reset for a normal (errorfree) transmission.

For the completion of a faulty transmission this device is set with the END instruction within the program scan the RECV instruction was completed in. The device is reset with the next END processing.

Object station completion device

This device is set with the execution of the END instruction within the program scan the read operation was completed in. The device is reset with the next END processing.

**NOTE**  $\bullet$ <sup>4</sup> The following table assigns the channel numbers to the according communications channel flags:

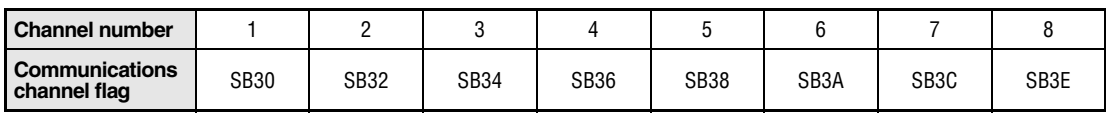

The following figure shows the operations of the host station during the execution of a RECV instruction:

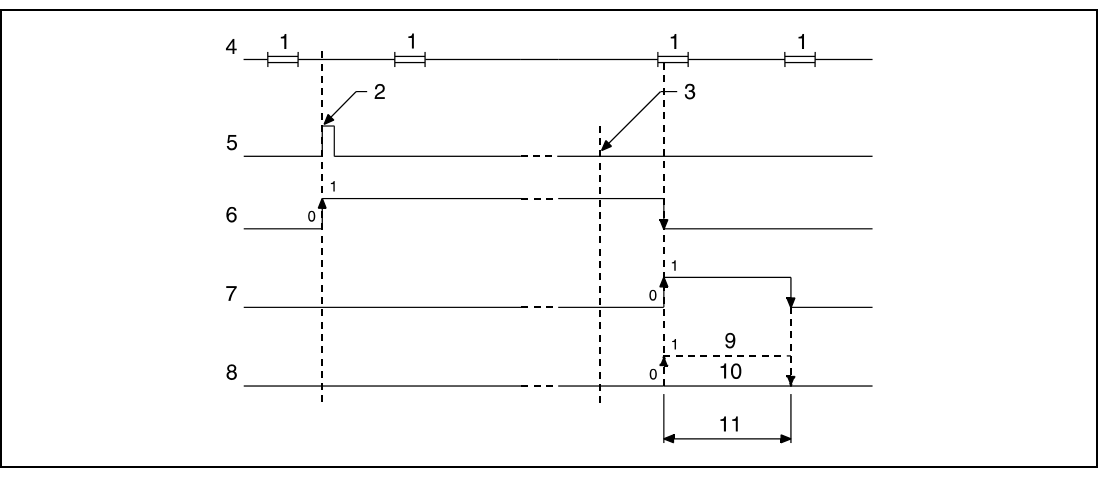

**<sup>1</sup>** END processing

**<sup>2</sup>** Execution of the RECV instruction

**<sup>3</sup>** Completion of the operation

- **<sup>4</sup>** Program of the host station
- **<sup>5</sup>** RECV instruction
- **<sup>6</sup>** Communications channel flag
- **<sup>7</sup>** Host station completion device set after completion of the operation (d2)
- **<sup>8</sup>** Status display of the operation completion ((d2)+1)
- **<sup>9</sup>** Completion of a faulty transmission
- **<sup>10</sup>**Completion of an errorfree transmission

**<sup>11</sup>**One scan

#### **Operation Errors**

In the following cases an operation error occurs and the error flag is set:

- The control data contents exceed the setting range (error code 4100).
- The network with the number specified in Jn is not connected to the station (error code 4102).
- The module with the I/O address specified in Un is not a network module (error code 2111).

#### **Program**  JP.RECV

**Example** 

With leading edge from X10, the following program reads data sent from a station via the SEND instruction. The execution of the RECV instruction is interlocked via the normally open contact of the flag SB34. The following table contains further information on the host station, the sending station, and the applied MOV instructions.

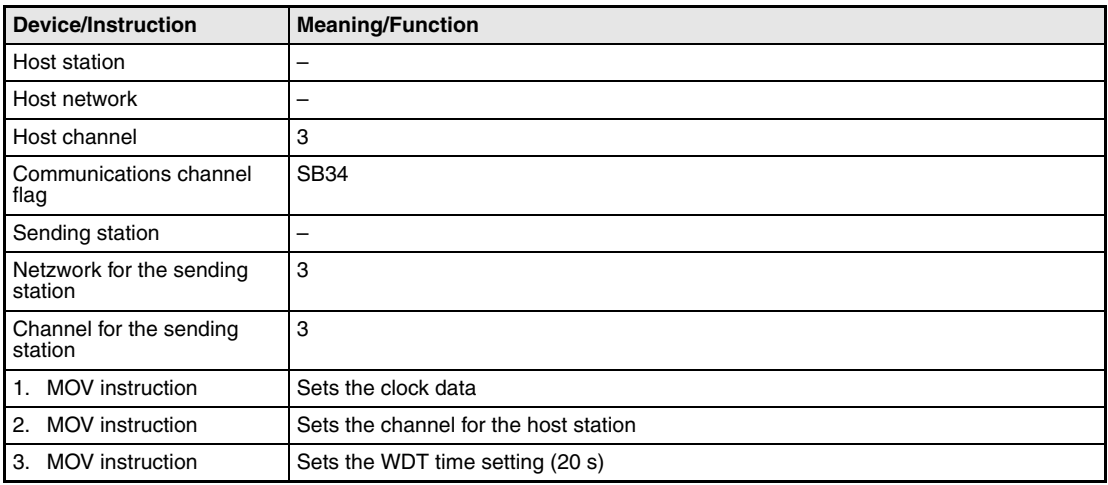

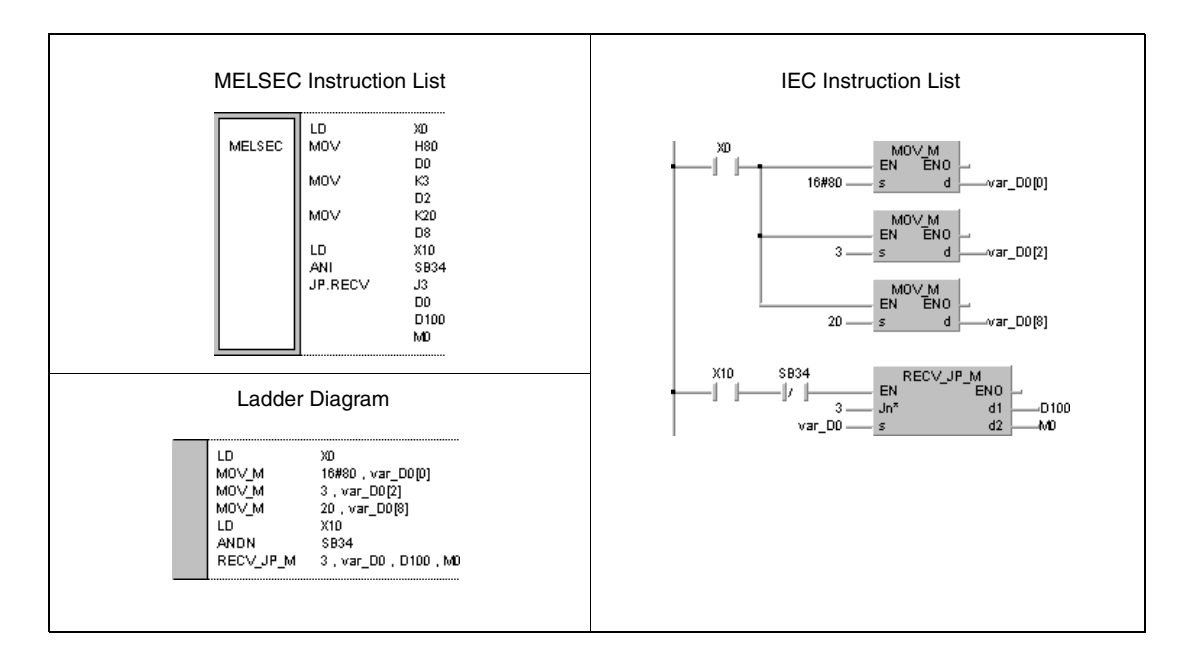

**NOTE** This program example will not run without variable definition in the header of the program organization unit (POU). It would cause compiler or checker error messages. For details see Chapter 3.5.2 "Addressing of arrays and registers in the GX IEC Developer" of this manual.

# **8.6.7 REQ**

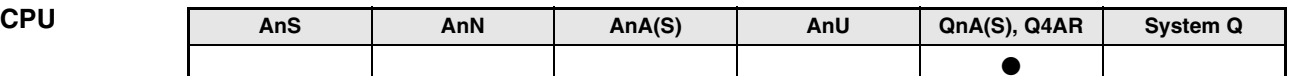

**Devices MELSEC Q**

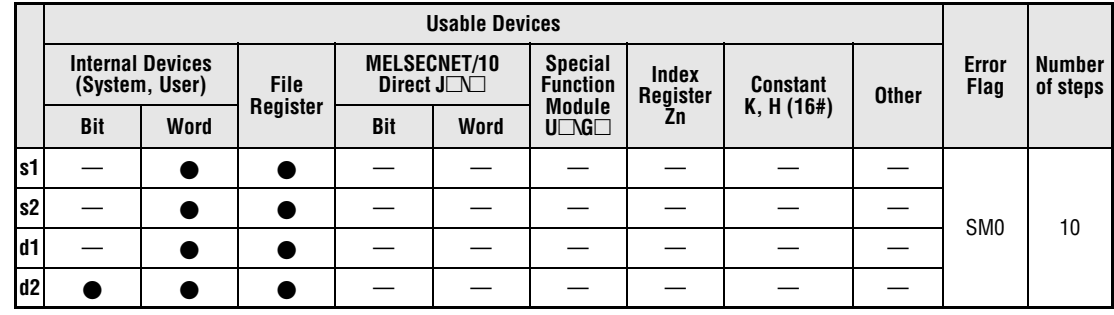

**GX IEC**

**Developer**

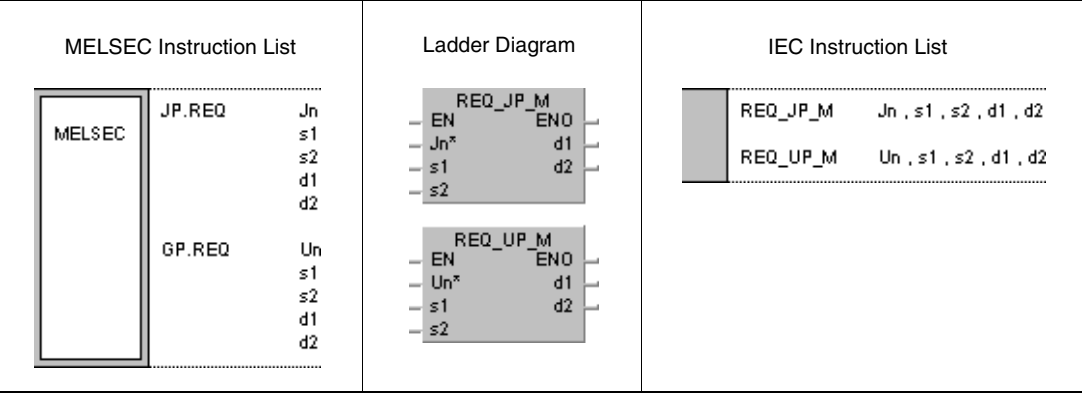

## **Variables**

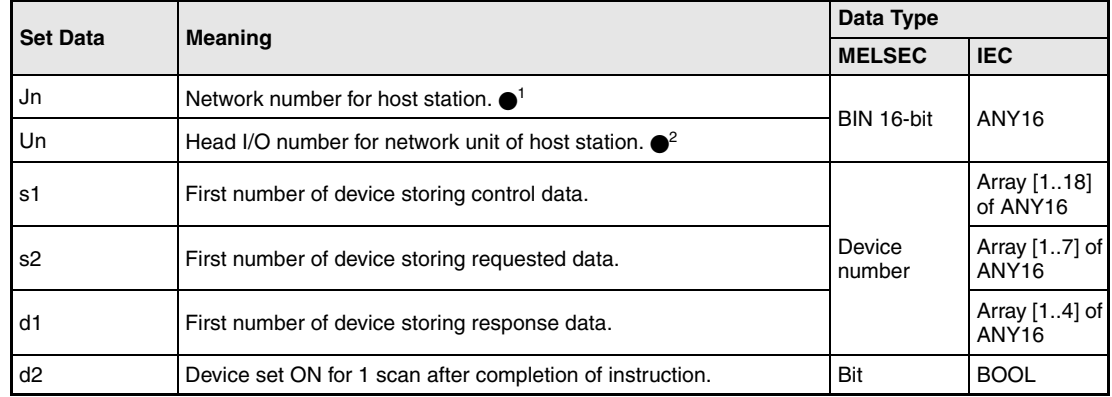

- **NOTE** 1 The network number for the host station must range within 1 and 239. The network with the number 254 is configured via settings for access of other stations to the active station.
	- $\bullet$ <sup>2</sup> The head I/O number of the network unit for the host station must range within 0 and FE<sub>H</sub>. Note, that the compiler expects a hexadecimal number for Un. A decimal number will be converted into a hexadecimal value automatically.

The REQ instruction can only be executed, if the object station is a QnA CPU.

With an ACPU in MELSECNET/10 the REQ instruction cannot be applied.

Only station numbers for QnA CPUs are valid numbers for the object station.

# **Overview of devices for control data**

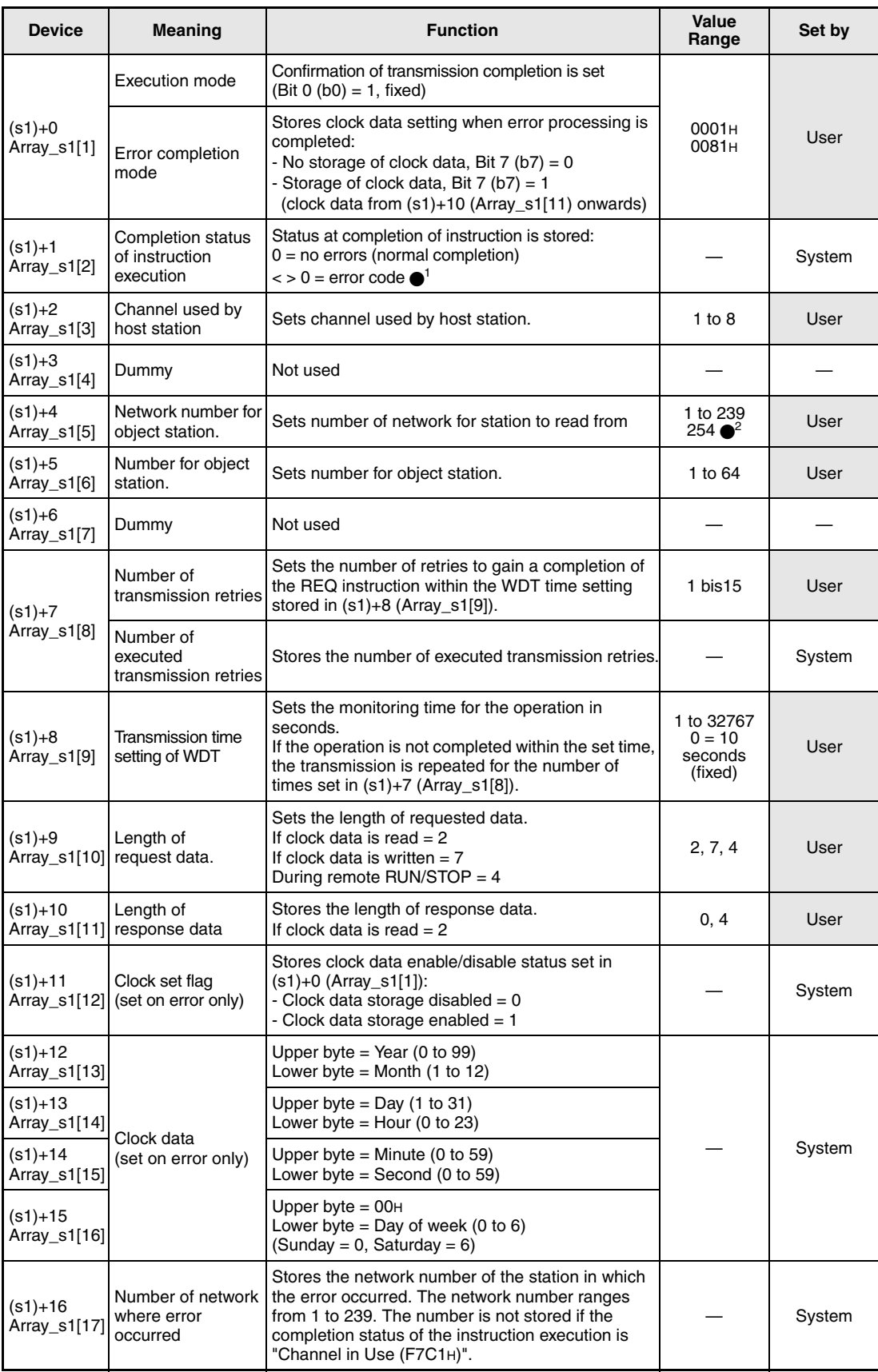

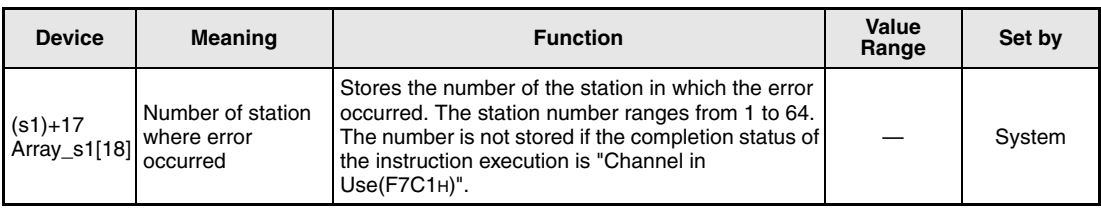

●<sup>1</sup> Refer to the MELSECNET/10 manual for QnA network systems for further details.

 $\bullet$ <sup>2</sup> The network number 254 is designated if set by Jn.

## **Request/response data during write/read operation of clock data**

# **Request data**

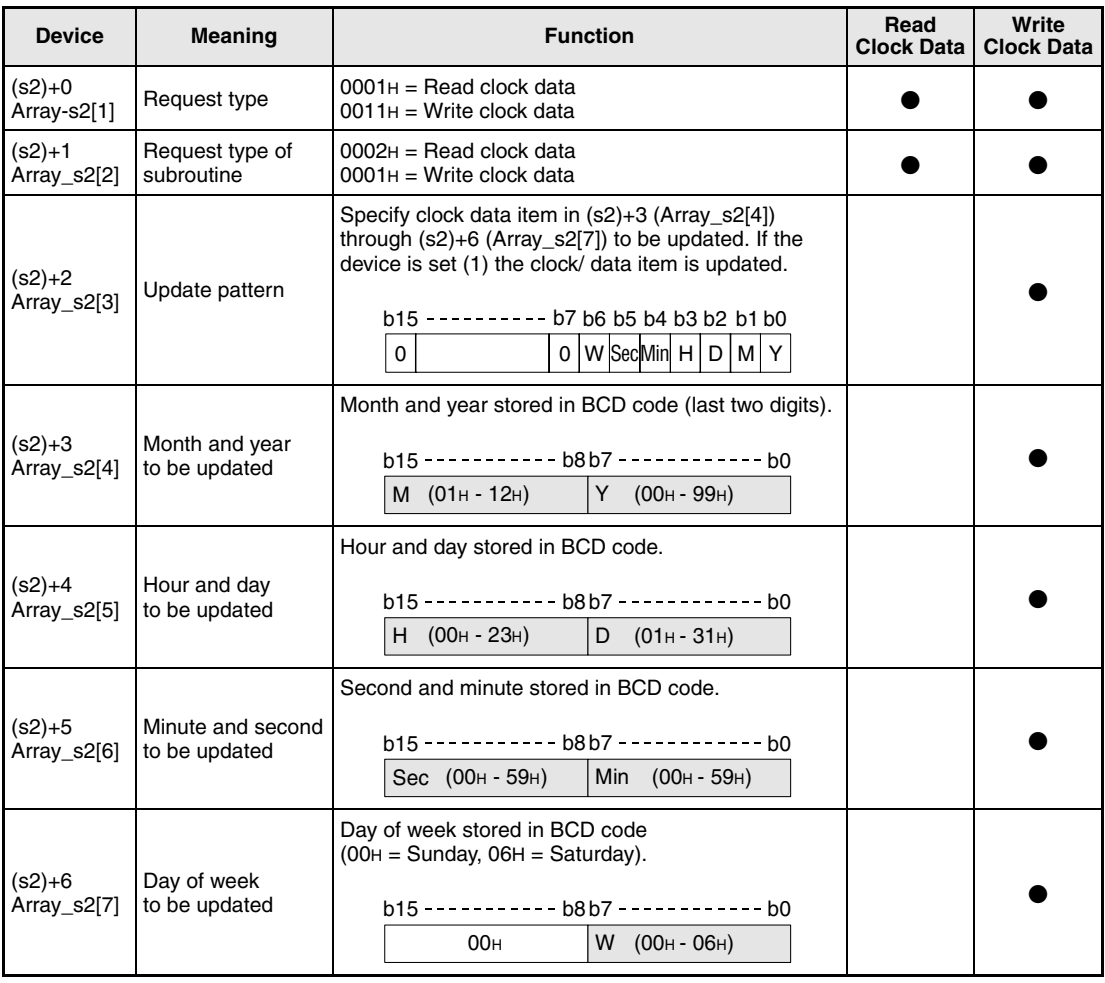

 $M =$  Month  $Y = Year$ 

 $H =$  Hour

 $D = Day$ 

 $Sec = Second$ 

Min = Minute

 $W = Day$  of week

# **Response data**

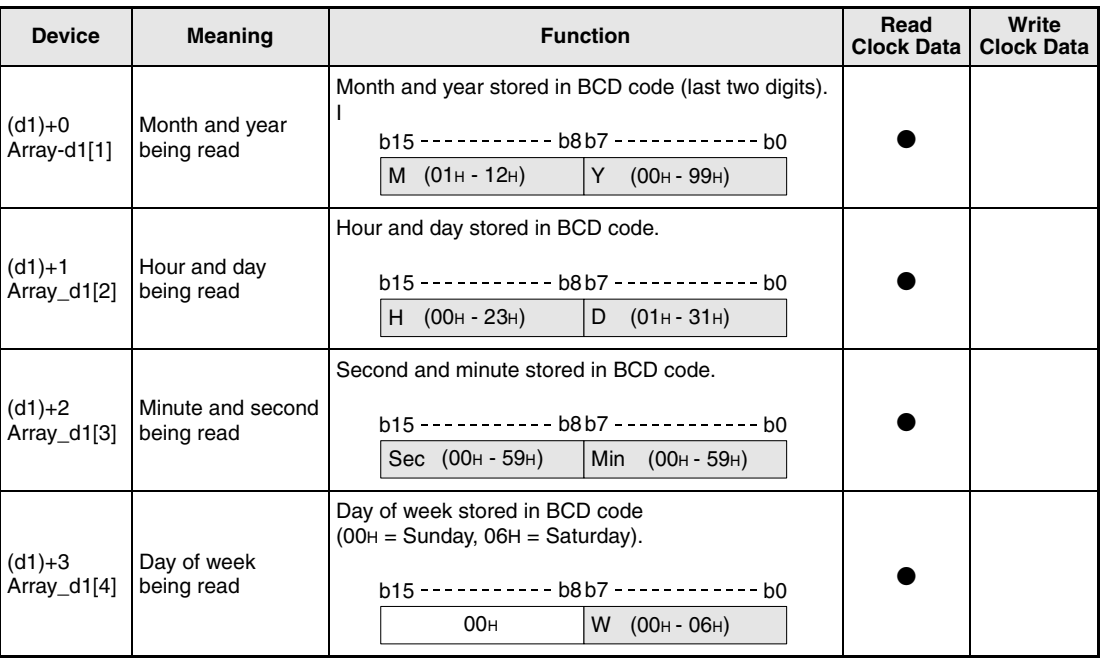

 $M =$  Month  $Y = Year$  $H =$  Hour D = Day Sec = Second Min = Minute  $W = Day$  of week

**NOTE** Write/ read operations are disabled if the "Memory Protect" function is engaged on the CPU of the object station (system switch 1, SW5 (QnA, Q4AR), SW1 (QnAS) set ON).
# **Request data during RUN/STOP operation at a remote station**

### **Request data**

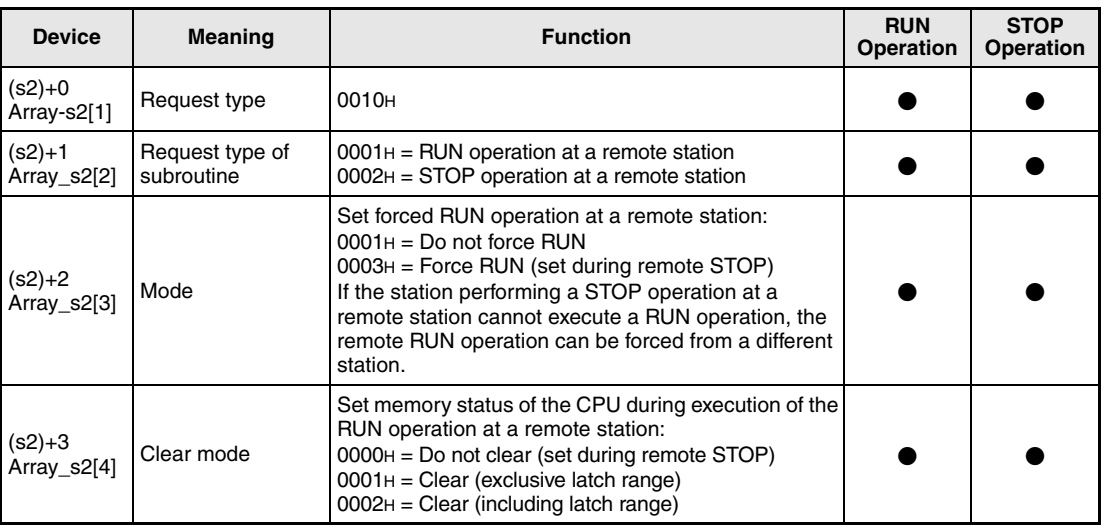

### **NOTE** The RUN/ STOP function can only be executed, if the RUN/ STOP key switch of the CPU on the object station is set to RUN.

Write/ read operations are disabled if the "Memory Protect" function is engaged on the CPU of the object station (system switch 1, SW5 (QnA, Q4AR), SW1 (QnAS) set ON).

If the object station is already set into the remote STOP/ PAUSE mode by a different station, the RUN operation can only be forced if the mode in  $(S2)+2$  is set to "do not force RUN (0001<sub>H</sub>)".

If the QnA CPU of the object station executing the RUN/ STOP operation is reset the information of the remote RUN/ STOP operation in the object station will be lost.

### **Functions Request data from other stations**

### **REQ Request instruction**

The REQ instruction transfers requested data stored from (d1)+0 (Array \_d1[1]) onwards from a station connected to the MELSECNET/10. The station number and network number are specified in the control data. The data is stored from (s2)+0 (Array\_s2[1]) onwards.

After the completion of the operation the device specified in d2 is set.

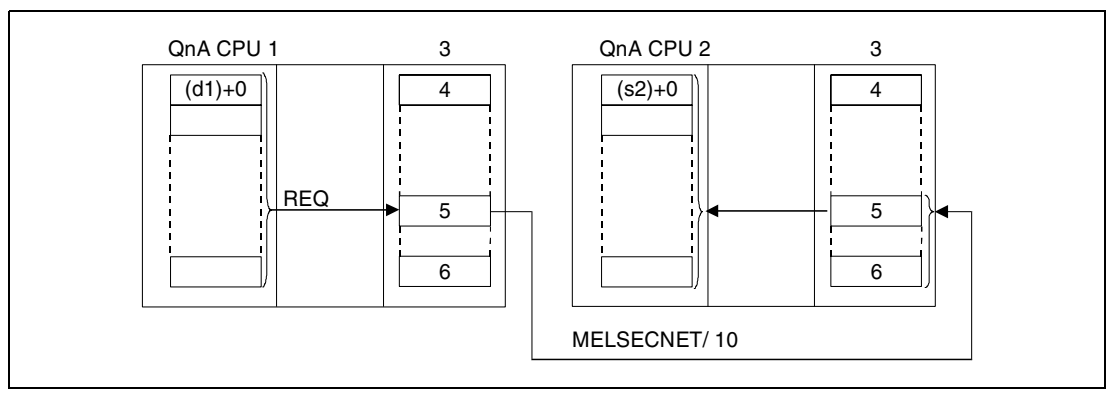

**<sup>1</sup>** Host station

**<sup>2</sup>** Object station

- **<sup>3</sup>** Network module
- **<sup>4</sup>** Channel 1
- **<sup>5</sup>** Channel n

**<sup>6</sup>** Channel 8

Through a relay station and set routing parameters also stations in different networks can be accessed.

Data link instructions cannot be executed from more than one location with common access to the same channel. At simultaneous execution of the instruction from two or more locations a handshake between the two active stations prevents from execution of further data link instructions.

The execution status and the completion status (normal, not normal) of the REQ instruction can be checked via

- the communications directive flag  $(\bullet^3)$  of the used channel,
- the completion device (d2) being set after completion of the operation,
- the status display of the operation completion (completion of an errorfree or faulty transmission)  $((d2)+1)$

as follows:

Communications directive flag

This flag is set during the execution of the REQ instruction. The flag is reset with the execution of the END instruction during the program scan the operation was completed in.

Host station completion device

This device is set with the execution of the END instruction within the program scan the write operation was completed in. The device is reset with the next END processing.

Status display of the operation completion

This device is set depending on the completion result of the instruction.

Remains reset for a normal (errorfree) transmission.

For the completion of a faulty transmission this device is set with the END instruction within the program scan the REQ instruction was completed in. The device is reset with the next END processing.

**NOTE**  $\bullet$ <sup>3</sup> The following table assigns the channel numbers to the according communications channel flags:

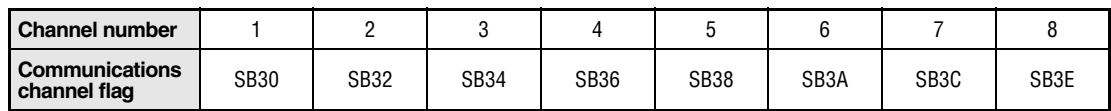

The following figure shows the operations of the host station during the execution of a REQ instruction:

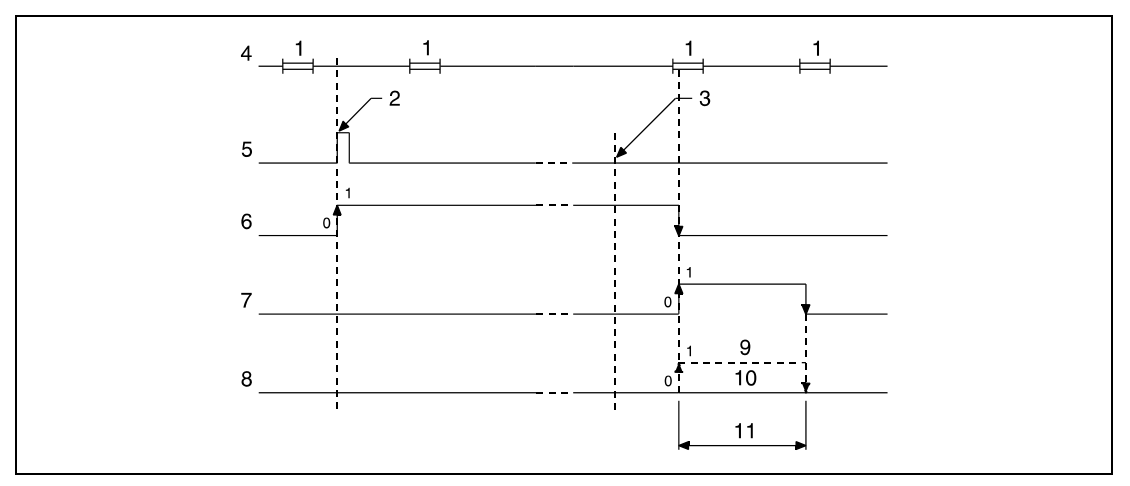

**<sup>1</sup>** END processing

**<sup>2</sup>** Execution of the REQ instruction

**<sup>3</sup>** Completion of the operation

- **<sup>4</sup>** Program of the host station
- **<sup>5</sup>** REQ instruction

**<sup>6</sup>** Communications channel flag

**<sup>7</sup>** Host station completion device set after completion of the operation (d2)

**<sup>8</sup>** Status display of the operation completion ((d2)+1)

**<sup>9</sup>** Completion of a faulty transmission

**<sup>10</sup>**Completion of an errorfree transmission

**<sup>11</sup>**One scan

### **Operation Errors**

In the following cases an operation error occurs and the error flag is set:

- The control data contents exceed the setting range (error code 4100).
- The network with the number specified in Jn is not connected to the station (error code 4102).
- The module with the I/O address specified in Un is not a network module (error code 2111).

### **Program Example**  JP.REQ

With leading edge from X10, the following program performs a STOP operation on an object station. The execution of the REQ instruction is interlocked via the normally open contact of the flag SB30. The following table contains further information on the host station, the sending station, and the applied MOV instructions.

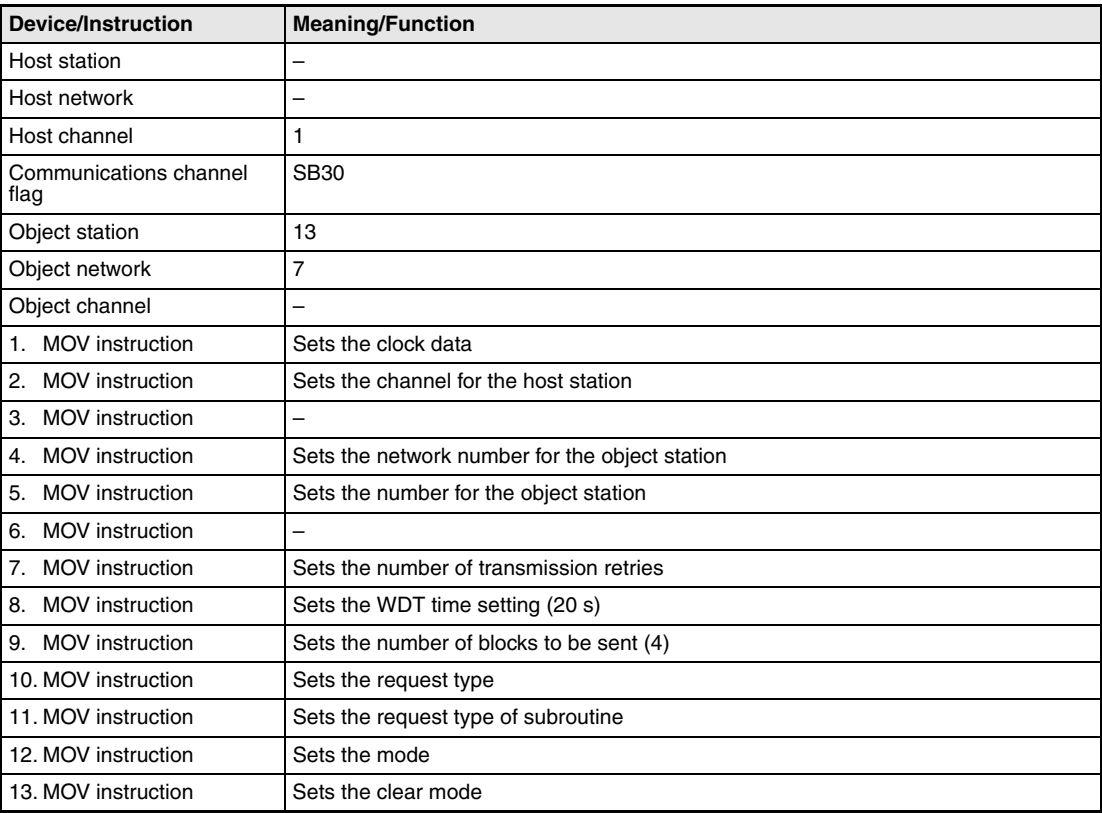

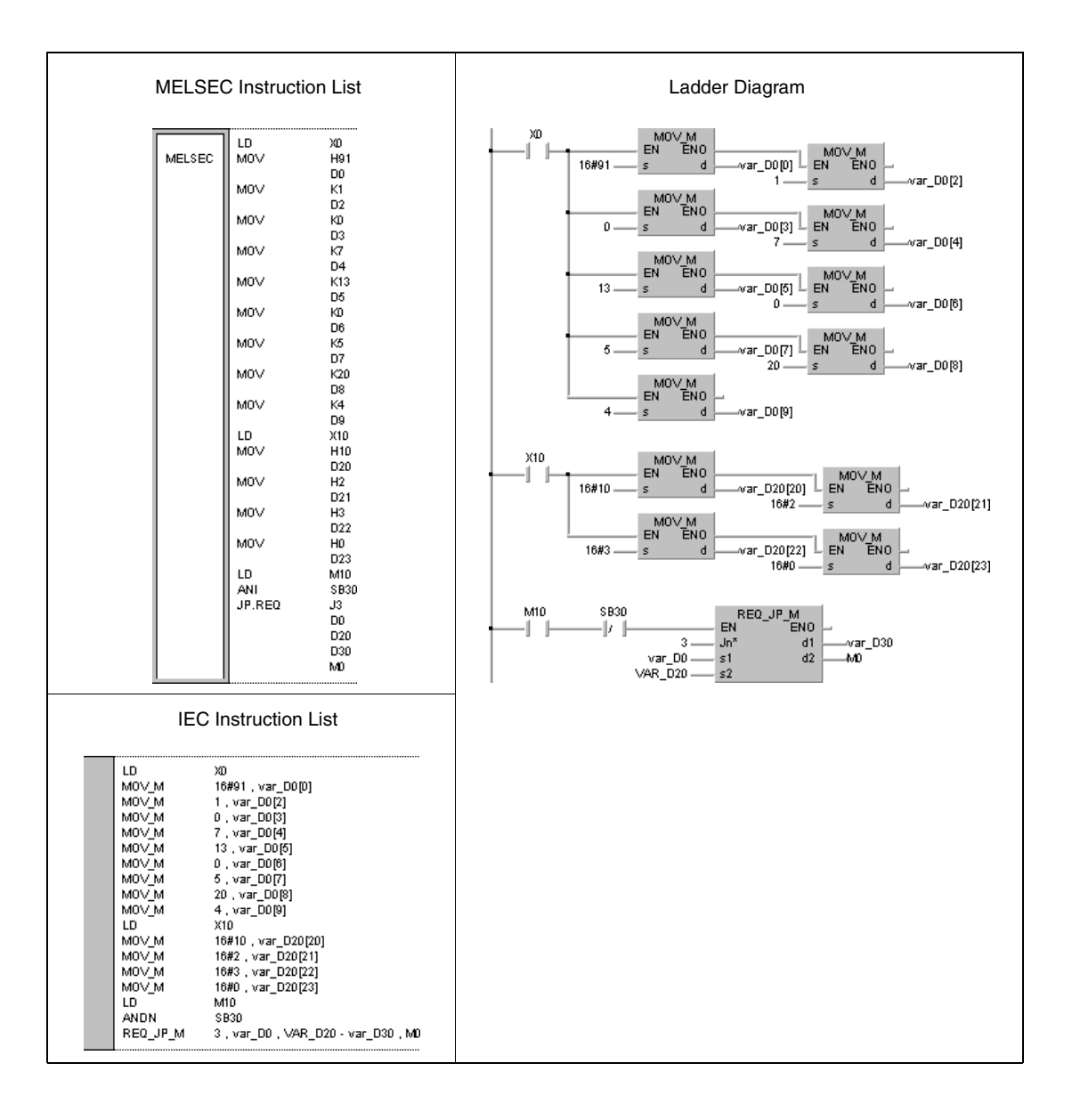

**NOTE** This program example will not run without variable definition in the header of the program organization unit (POU). It would cause compiler or checker error messages. For details see Chapter 3.5.2 "Addressing of arrays and registers in the GX IEC Developer" of this manual.

## **8.6.8 ZNFR**

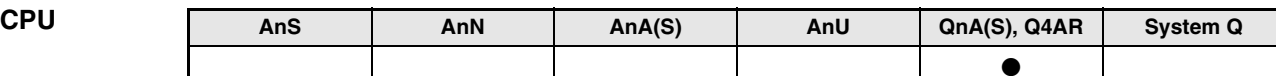

**Devices MELSEC Q**

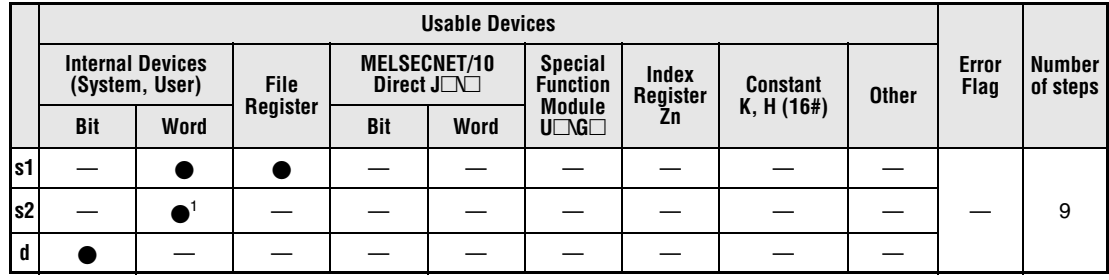

**<sup>1</sup>** Link registers only

**GX IEC**

**Developer**

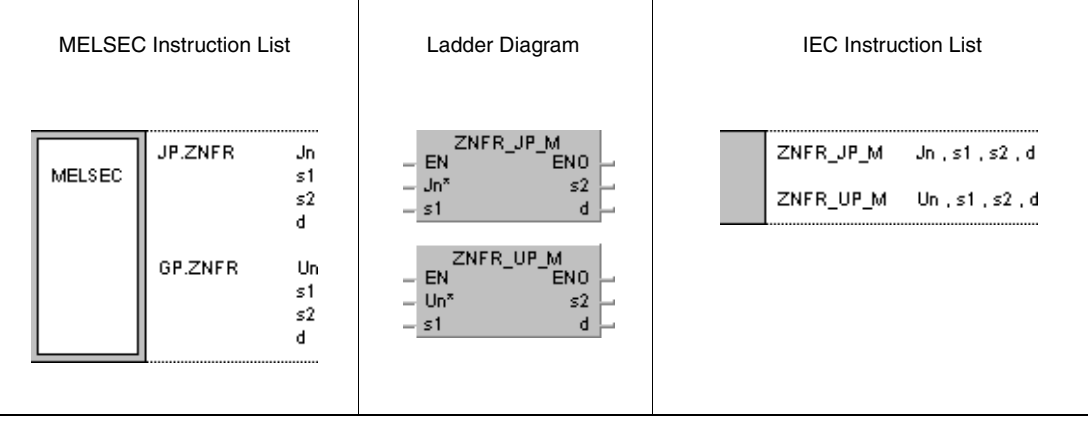

### **Variables**

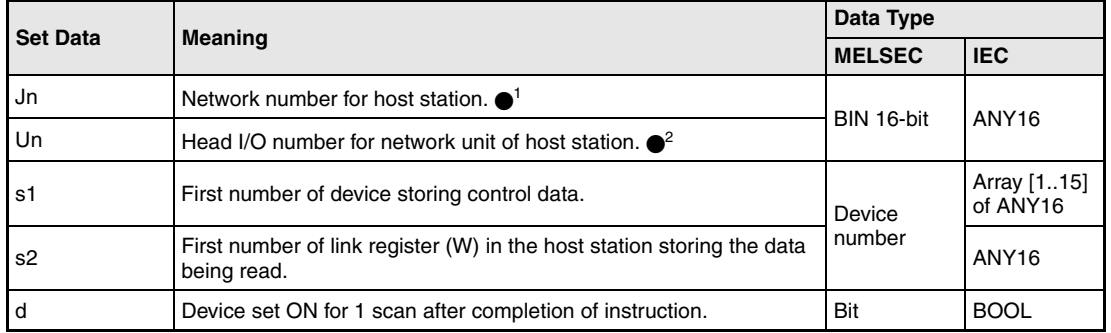

**NOTE** •<sup>1</sup> The network number for the host station must range within 1 and 239. The network with the number 254 is configured via settings for access of other stations to the active station.

> $\bullet$ <sup>2</sup> The head I/O number of the network unit for the host station must range within 0 and FE<sub>H.</sub> Note, that the compiler expects a hexadecimal number for Un. A decimal number will be converted into a hexadecimal value automatically.

### **Overview of devices for control data**

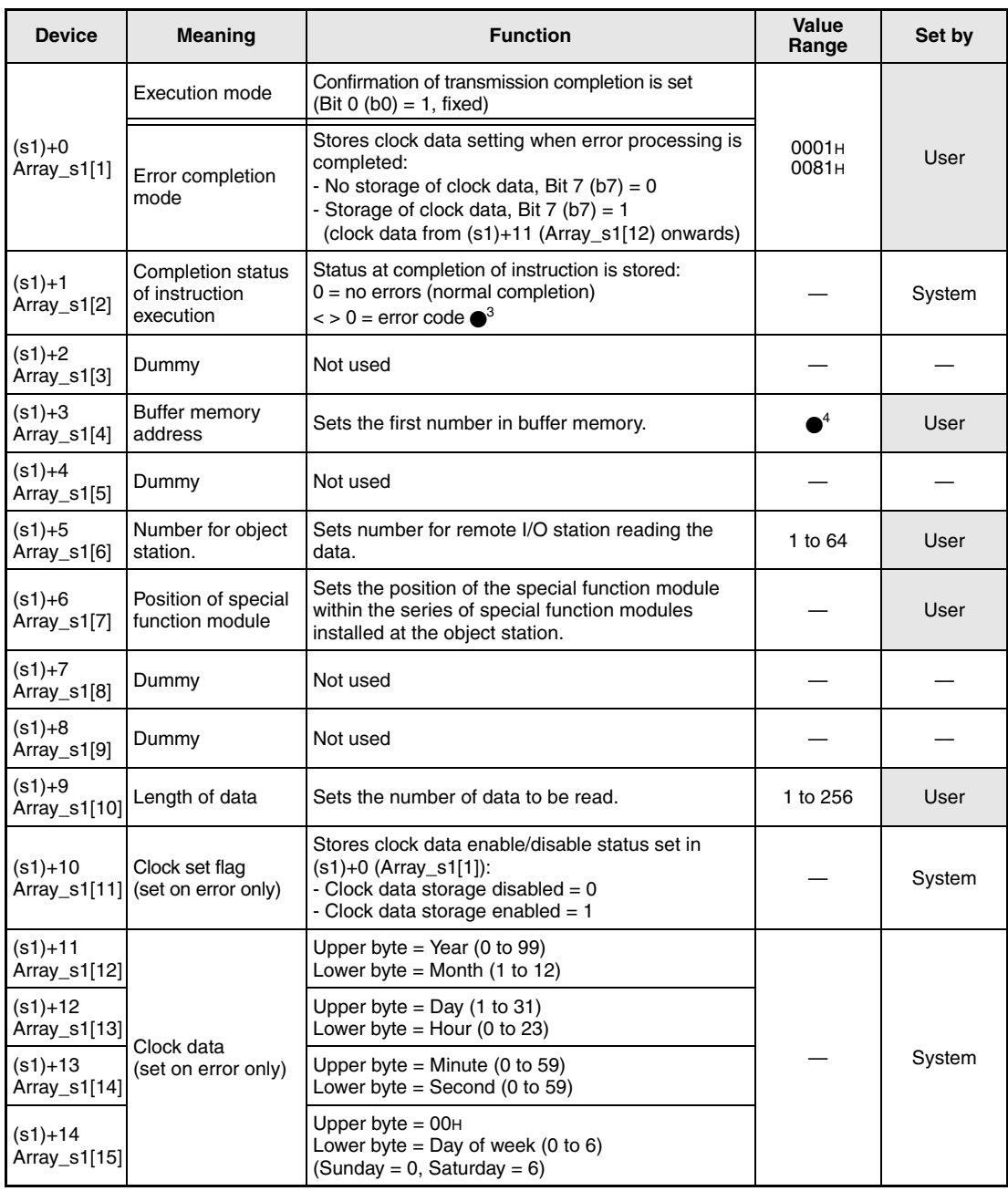

●<sup>3</sup> Refer to the MELSECNET/10 manual for QnA network systems for further details.

<sup>4</sup> Refer to the manual of the according special function module reading data for further details.

### **Functions Reading data from special function modules in remote I/O stations**

### **ZNFR Read instruction**

The ZNFR instruction reads data stored in the buffer memory of a special function module in a remote I/O station connected to the MELSECNET/10. The remote I/O station is specified in the control data. The data read from the module is stored from s2 onwards in the host station.

After the completion of the operation the device specified in d is set.

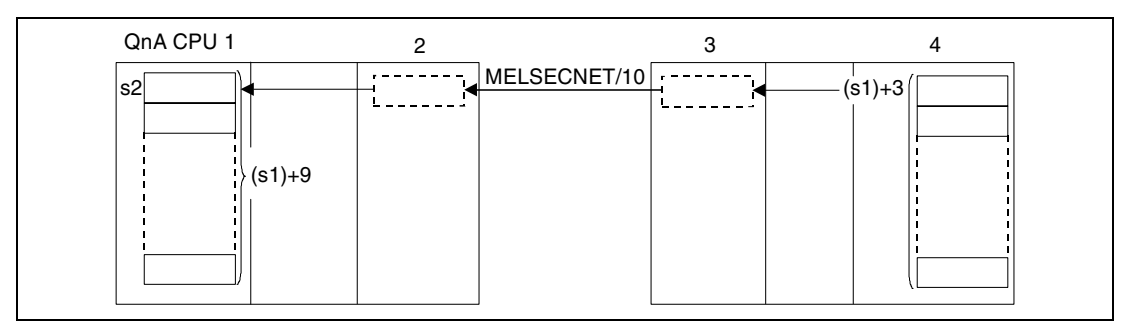

**<sup>1</sup>** Host station/ master station

**<sup>2</sup>** Network module (host station/ master station)

**<sup>3</sup>** Remote I/O station (object station)

**<sup>4</sup>** Special function module (object station/ remote I/O station)

The read operation of a remote I/O station can only be executed via a network module connected to the same network as the remote I/O station connected to the MELSECNET/10.

The ZNFR instruction cannot be executed from more than one location simultaneously by one special function module. At simultaneous execution of the instruction from two or more locations a handshake between the two active stations prevents from execution of further ZNFR instructions.

The interlock signal sent during the execution of the ZNFR instruction contains

- Read/ write request signals
- Read/ write completion signals
- Host station completion device (d)
- Status display of the operation completion (completion of an errorfree of faulty transmission)  $(d+1)$ .

The signals and devices are described below:

Read/ write request signals

This signal is set with the execution of the dedicated data link instructions of the QnA series. The signal is reset with the next END processing within the scan the read/ write operations are completed in.

Read/ write completion signals

This signal is set with the execution of the dedicated data link instructions of the QnA series. The signal is reset with the next END processing within the scan the read/ write operations are completed in.

Host station completion device

This device is set with the processing of the END instruction within the scan the ZNFR instruction is completed in. The device is reset with the next END processing.

Status display of the operation completion

This device is set depending on the completion result of the instruction.

Remains reset for a normal (errorfree) transmission.

For the completion of a faulty transmission this device is set with the END instruction within the program scan the ZNFR instruction was completed in. The device is reset with the next END processing.

The following figure shows the operations of the host station during the execution of a ZNFR instruction:

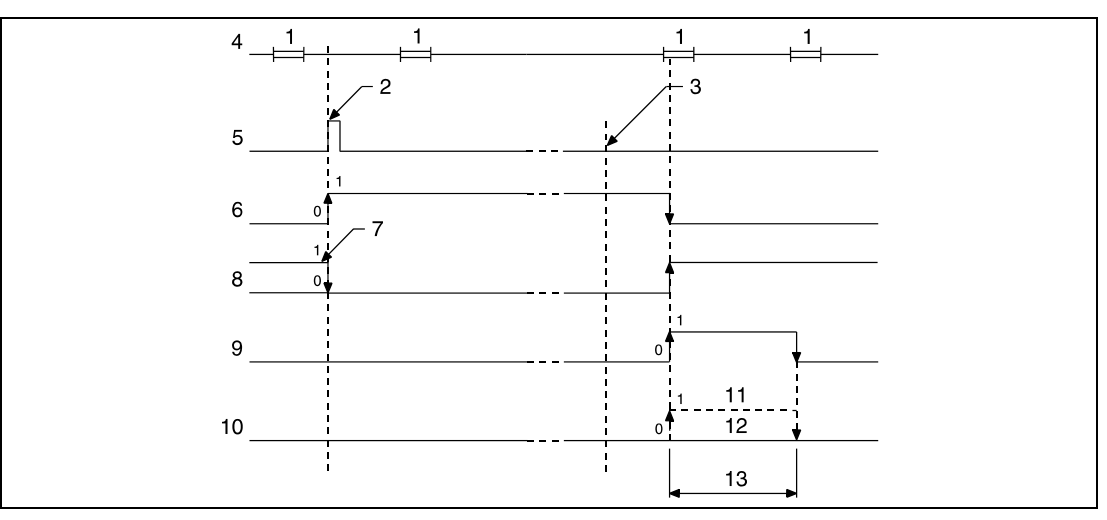

**<sup>1</sup>** END processing

**<sup>2</sup>** Execution of the ZNFR instruction

**<sup>3</sup>** Completion of the operation

**<sup>4</sup>** Program of the host station

**<sup>5</sup>** ZNFR instruction

**<sup>6</sup>** Read/ write request signal

**<sup>7</sup>** After execution of the dedicated data link instruction of the Q series

**<sup>8</sup>** Completion of read/ write operation

**<sup>9</sup>** Host station completion device set after completion of the operation (d)

**<sup>10</sup>**Status display of the operation completion (d+1)

**<sup>11</sup>**Completion of a faulty transmission

**<sup>12</sup>**Completion of an errorfree transmission

**<sup>13</sup>**One scan

The link registers in s2 are set via network parameters " $M \leftarrow R$  (to master station from remote I/O station" and are allocated within the range specified via the link refresh parameters.

The execution of the ZNFR instruction requires link relays and link registers to be used by the operating system. The number of link relays and link registers used by the operating system for the according special function module is as follows:

For  $M \rightarrow R$  (from master station to remote I/O station): Link relays = 4, link registers =  $4$ 

For  $M \leftarrow R$  (to master station from remote I/O station): Link relays =  $4$ , link registers =  $4$ 

### **Operation Errors**

In the following cases an operation error occurs and the error flag is set:

- The control data contents exceed the setting range (error code 4100).
- The network with the number specified in Jn is not connected to the station (error code 4102).
- The module with the I/O address specified in Un is not a network module (error code 2111).

### JP.ZNFR

**Example** 

**Program** 

With leading edge from X10, the following program reads the addresses 6 through 9 of the buffer memory in a special function module of an I/O station. The read data is stored in the link registers W108 through W10B. Further details on the I/O station and applied MOV instructions are given in the table below:

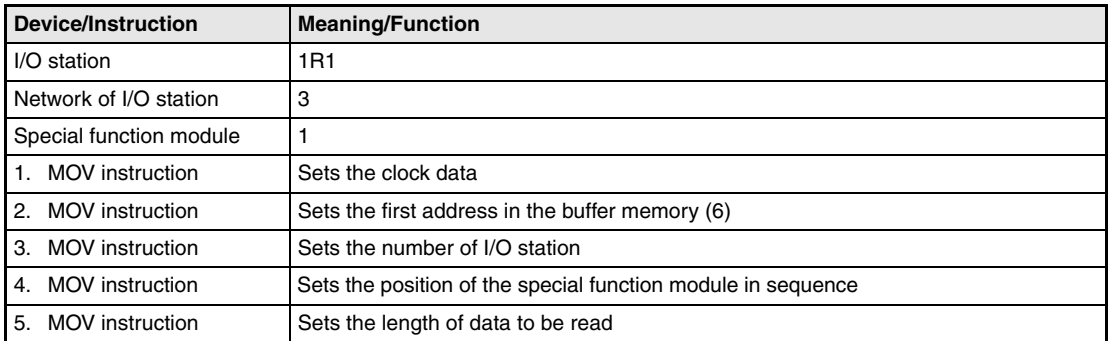

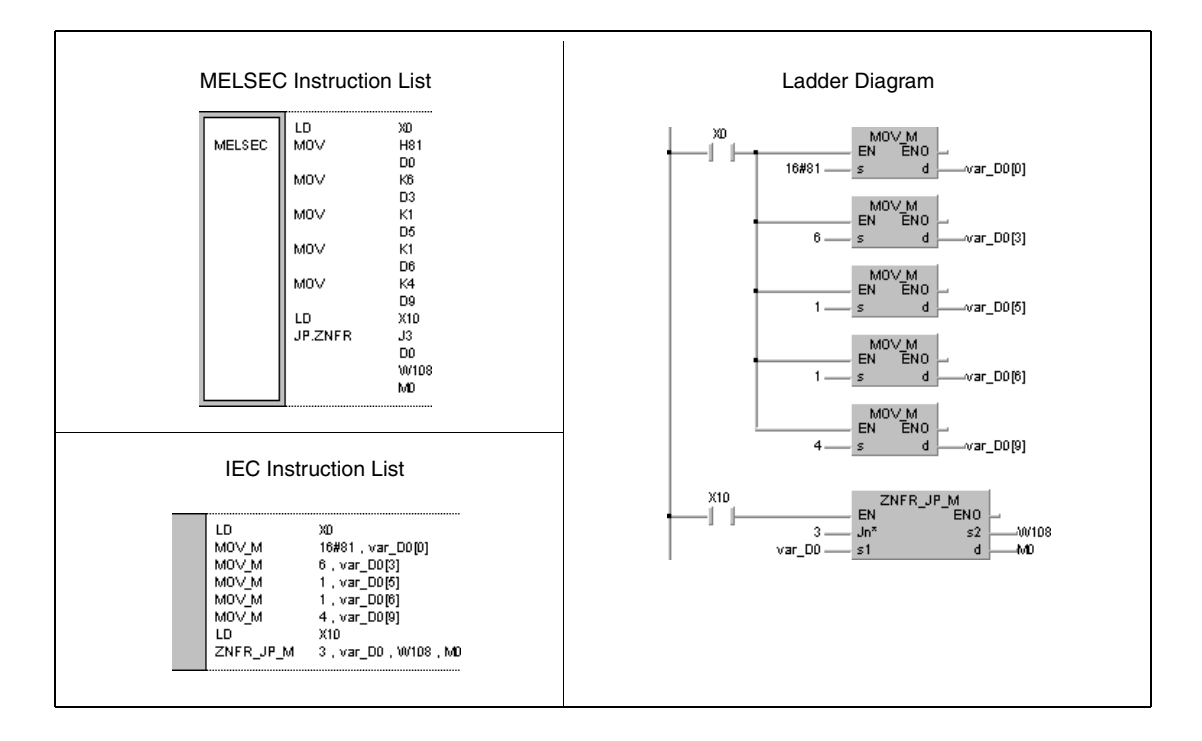

**NOTE** This program example will not run without variable definition in the header of the program organization unit (POU). It would cause compiler or checker error messages. For details see Chapter 3.5.2 "Addressing of arrays and registers in the GX IEC Developer" of this manual.

## **8.6.9 ZNTO**

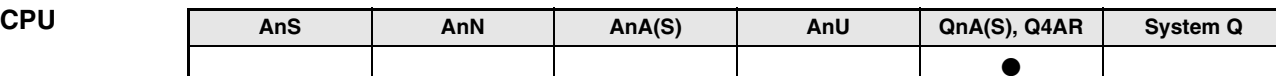

**Devices MELSEC Q**

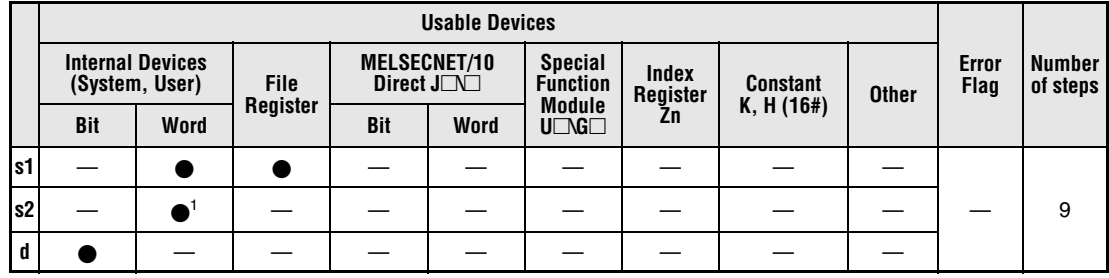

**<sup>1</sup>** Link registers only

**GX IEC**

**Developer**

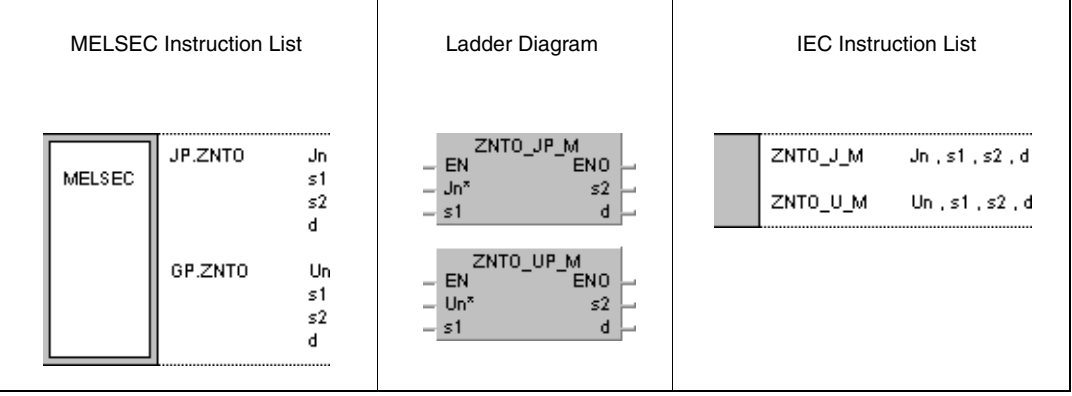

### **Variables**

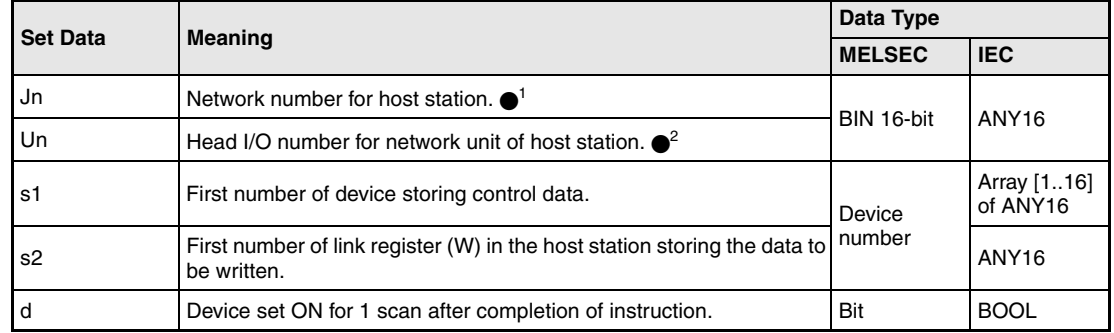

- **NOTE** •1 The network number for the host station must range within 1 and 239. The network with the number 254 is configured via settings for access of other stations to the active station.
	- $\bullet$ <sup>2</sup> The head I/O number of the network unit for the host station must range within 0 and FEH. Note, that the compiler expects a hexadecimal number for Un. A decimal number will be converted into a hexadecimal value automatically.

### **Overview of devices for control data**

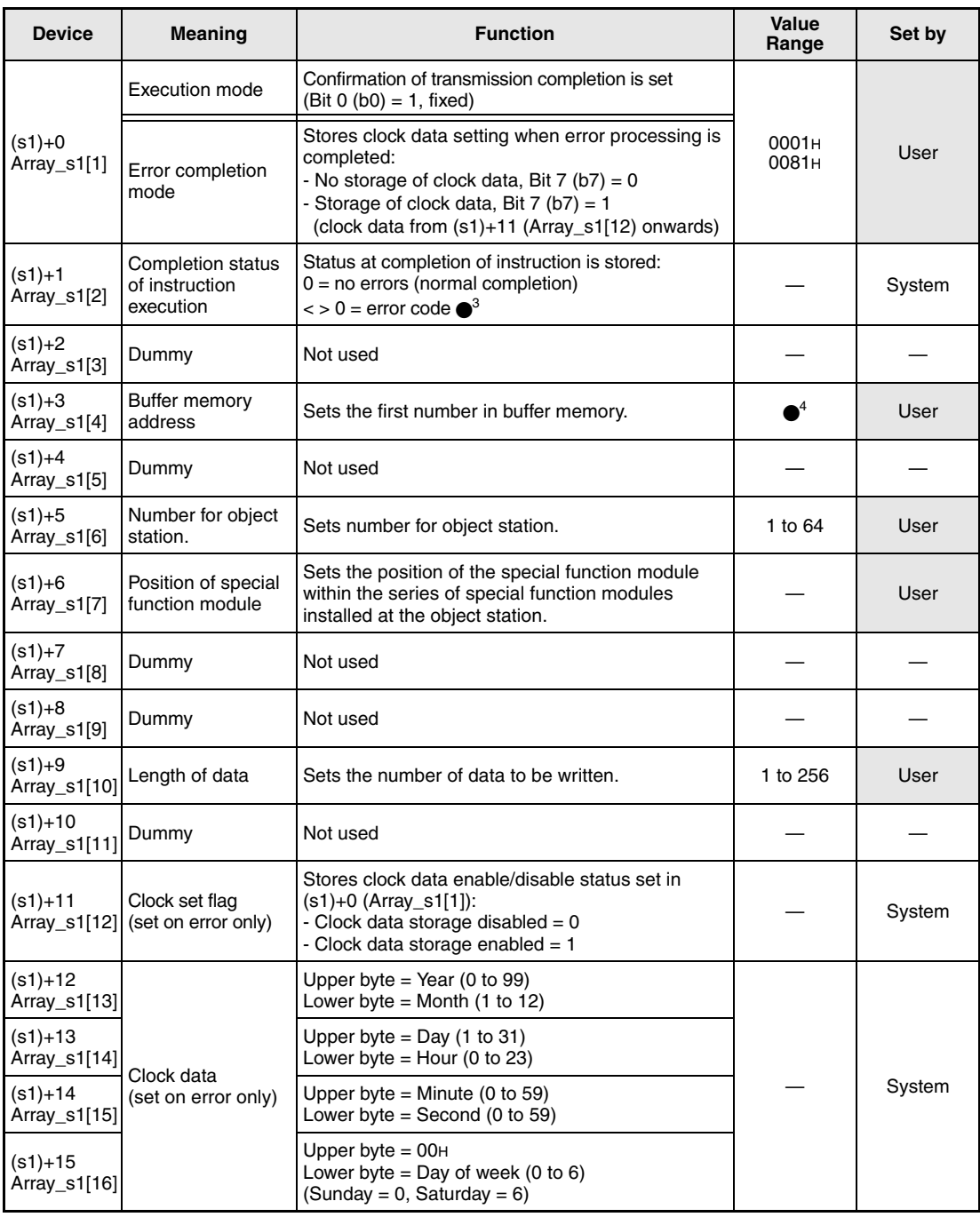

●<sup>3</sup> Refer to the MELSECNET/10 manual for QnA network systems for further details.

<sup>4</sup> Refer to the manual of the according special function module reading data for further details.

### **Functions Writing data to special function modules in remote I/O stations**

### **ZNTO Write instruction**

The ZNTO instruction writes data stored in the host station from s2 onwards to the buffer memory of a special function module in a remote I/O station connected to the MELSECNET/10. The remote I/O station is specified in the control data.

After the completion of the operation the device specified in d is set.

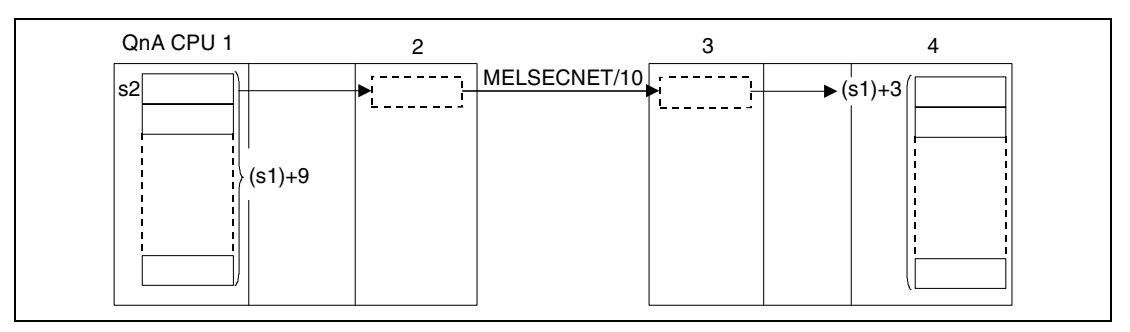

**<sup>1</sup>** Host station/ master station

**<sup>2</sup>** Network module (host station/ master station)

**<sup>3</sup>** Remote I/O station (object station)

**<sup>4</sup>** Special function module (object station/ remote I/O station)

The write operation can only be executed by a master station connected to the MELSECNET/ 10 to a remote I/O station connected to the same network.

The ZNTO instruction cannot be executed from more than one location simultaneously by one special function module. At simultaneous execution of the instruction from two or more locations a handshake between the two active stations prevents from execution of further ZNTO instructions.

The interlock signal sent during the execution of the ZNTO instruction contains

- Read/ write request signals
- Read/ write completion signals
- Host station completion device (d)
- Status display of the operation completion (completion of an errorfree of faulty transmission)  $(d+1)$ .

The signals and devices are described below:

Read/ write request signals

This signal is set with the execution of the dedicated data link instructions of the QnA series. The signal is reset with the next END processing within the scan the read/ write operations are completed in.

Read/ write completion signals

This signal is set with the execution of the dedicated data link instructions of the QnA series. The signal is reset with the next END processing within the scan the read/ write operations are completed in.

Host station completion device

This device is set with the processing of the END instruction within the scan the ZNTO instruction is completed in. The device is reset with the next END processing.

Status display of the operation completion

This device is set depending on the completion result of the instruction.

Remains reset for a normal (errorfree) transmission.

For the completion of a faulty transmission this device is set with the END instruction within the program scan the ZNTO instruction was completed in. The device is reset with the next END processing.

The following figure shows the operations of the host station during the execution of a ZNTO instruction:

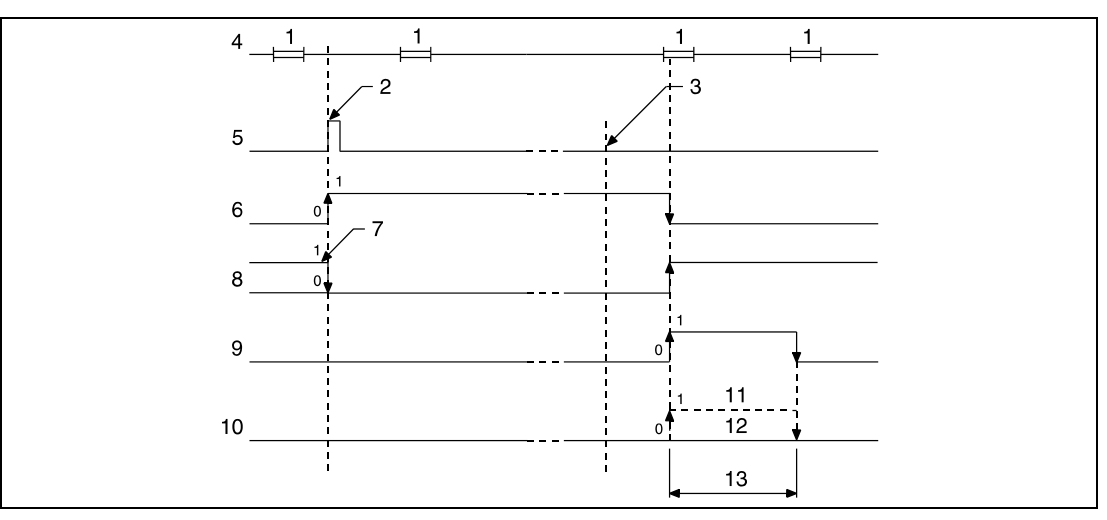

**<sup>1</sup>** END processing

**<sup>2</sup>** Execution of the ZNTO instruction

**<sup>3</sup>** Completion of the operation

**<sup>4</sup>** Program of the host station

**<sup>5</sup>** ZNTO instruction

**<sup>6</sup>** Read/ write request signal

**<sup>7</sup>** After execution of the dedicated data link instruction of the QnA series

**<sup>8</sup>** Completion of read/ write operation

**<sup>9</sup>** Host station completion device set after completion of the operation (d)

**<sup>10</sup>**Status display of the operation completion (d+1)

**<sup>11</sup>**Completion of a faulty transmission

**<sup>12</sup>**Completion of an errorfree transmission

**<sup>13</sup>**One scan

The link registers in s2 are set via network parameters " $M \leftarrow R$  (to master station from remote I/O station" and are allocated within the range specified via the link refresh parameters.

The execution of the ZNTO instruction requires link relays and link registers to be used by the operating system. The number of link relays and link registers used by the operating system for the according special function module is as follows:

For  $M \rightarrow R$  (from master station to remote I/O station): Link relays = 4, link registers =  $4$ 

For  $M \leftarrow R$  (to master station from remote I/O station): Link relays =  $4$ , link registers =  $4$ 

### **Operation Errors**

In the following cases an operation error occurs and the error flag is set:

- The control data contents exceed the setting range (error code 4100).
- The network with the number specified in Jn is not connected to the station (error code 4102).
- The module with the I/O address specified in Un is not a network module (error code 2111).

### JP.ZNTO

### **Program Example**

With leading edge from X10, the following program writes data to the addresses 10 through 12 of the buffer memory in a special function module of an I/O station. The data to be written is stored in the host station in the link registers W18 through W1A. Further details on the I/O station and applied MOV instructions are given in the table below:

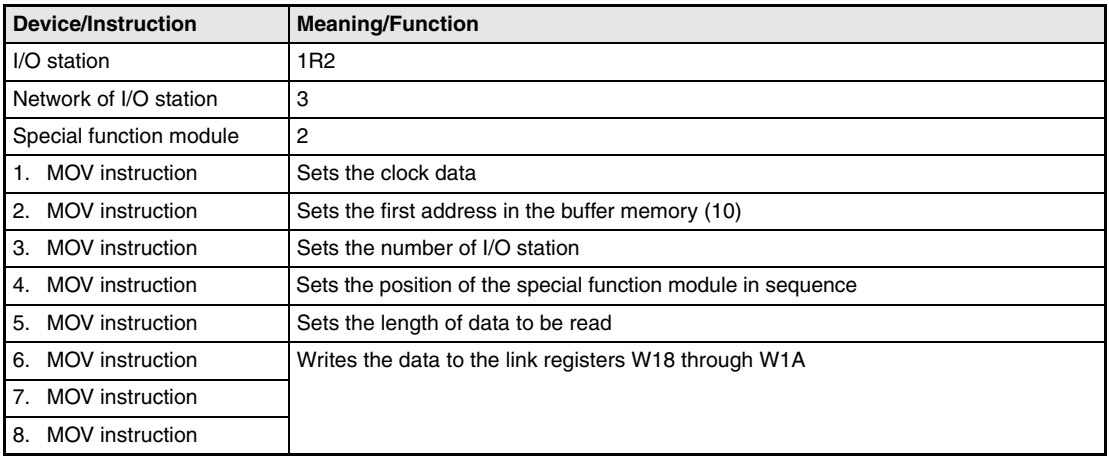

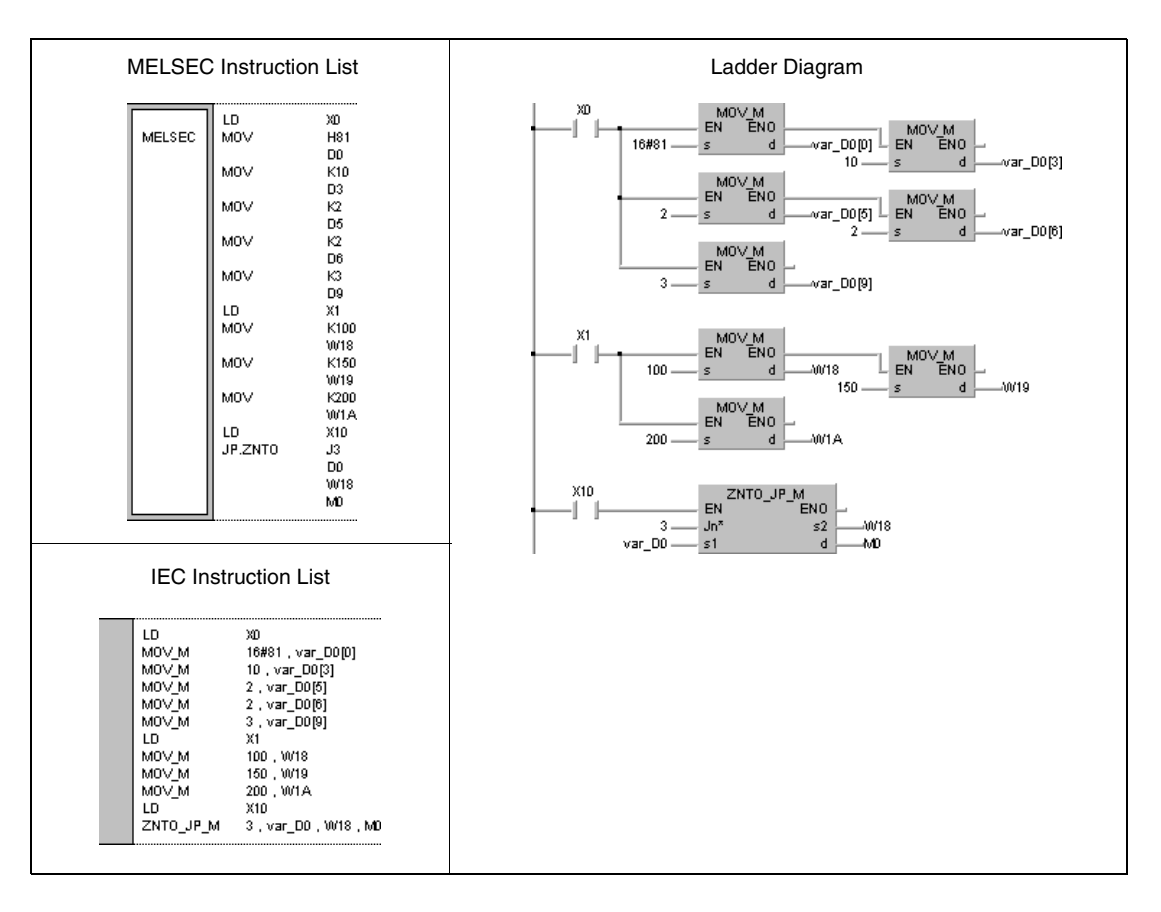

**NOTE** This program example will not run without variable definition in the header of the program organization unit (POU). It would cause compiler or checker error messages. For details see Chapter 3.5.2 "Addressing of arrays and registers in the GX IEC Developer" of this manual.

# **8.7 A series compatible data link instructions**

These instructions support the data communication among stations with QnA CPUs, among stations with QnA CPUs and ACPUs, as well as among QnA CPUs or ACPUs and remote I/O stations within MELSECNET and MELSECNET/10. The following table gives an overview of these instructions:

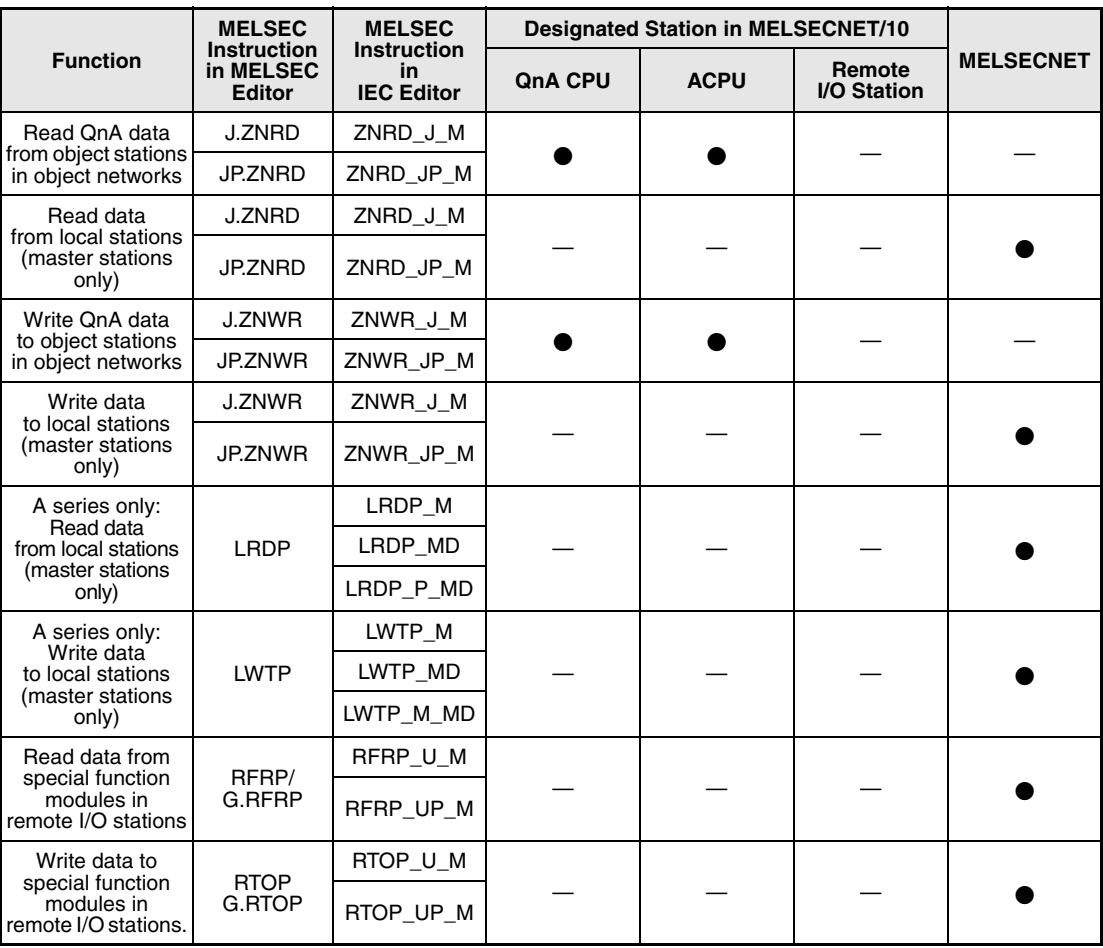

## **8.7.1 ZNRD**

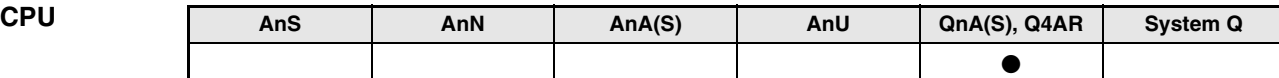

**Devices MELSEC Q**

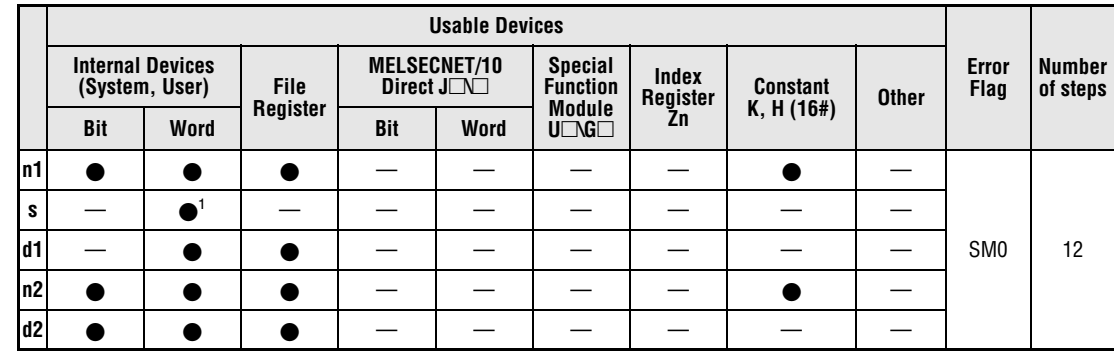

**<sup>1</sup>** T, C, D, and W only

**GX IEC Developer**

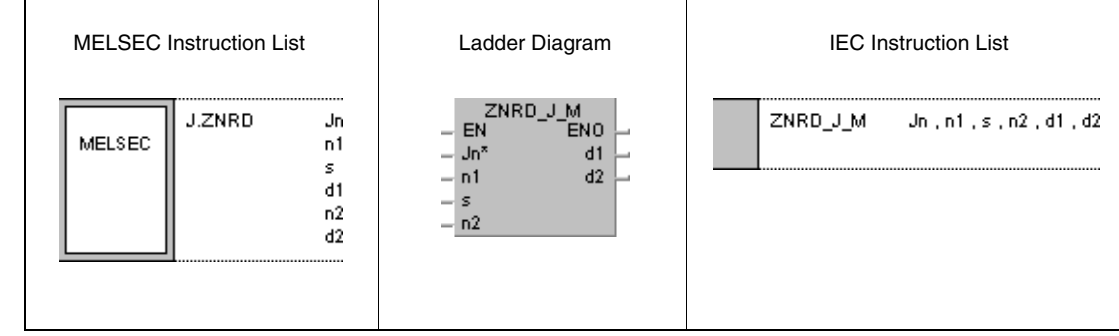

### **Variables**

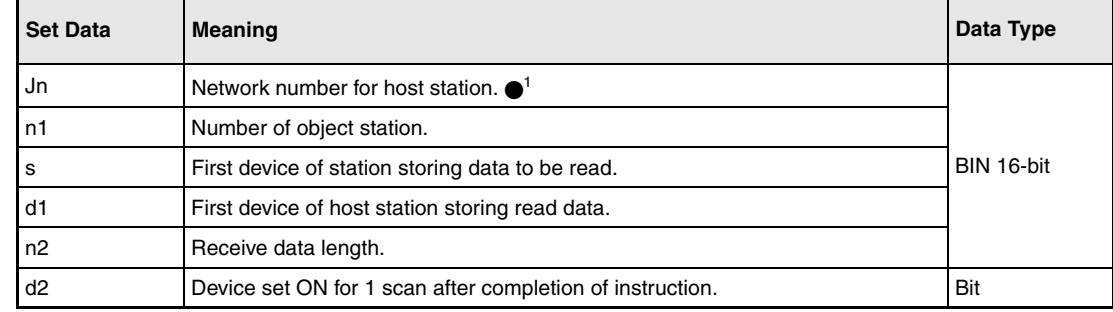

**NOTE**  $\bullet$ <sup>1</sup> Specify J0 for the instruction applied in MELSECNET(I/II/B).

### **Functions Reading data from other stations**

### **ZNRD Read instruction**

The ZNRD instruction reads the number of data words specified by n2 and stored in the object station in the MELSECNET/10. The station number is specified in n1. The network number is stored in Jn. The read data is stored from d1 onwards in the host station.

After the completion of the operation the device specified in d2 is set.

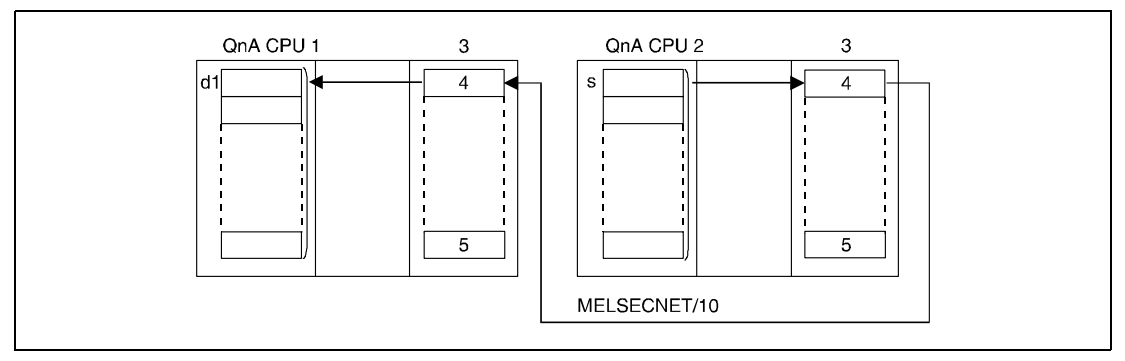

**<sup>1</sup>** Host station

**<sup>2</sup>** Object station

**<sup>3</sup>** Network module

**<sup>4</sup>** Channel 1

**<sup>5</sup>** Channel 8

The read operation can only be executed with an object station connected to the same MELSECNET/10 network as the host station.

The read operation from a local station can only be executed with a master station connected to the MELSECNET network.

The network number Jn can be designated between 1 and 239. The designation of network number 0 (J0) is similar to the designation in the MELSECNET system.

In the MELSECNET system the number of the object network (Jn) is fixed to 0 (J0). The object network numbers (Jn) 1 to 239 are used in the MELSECNET/10.

The station number n1 may range from 1 to 64.

In the MELSECNET/B system the station number may range from 1 to 31.

The receive data length n2 (number of data words) may range from 1 to 230.

Read operations from other stations via ZNRD instruction can be performed by stations with AnU CPUs and QnA CPUs equally.

The data link instructions cannot be executed from several locations simultaneously with common access to the same channel. A simultaneous execution from two or more locations is prevented through a handshake of the two active stations.

Both, host and object station use channel 1 of the network module for the execution of the ZNRD instruction. For the execution of multiple ZNRD instructions channel 1 is accessed several times whereas channel 1 of the network module can only be used once for one instruction. In order to prevent the execution of several simultaneous instructions an interlock should be established through the read/write request signal and the operation completion device.

The execution and the completion of the ZNRD instruction is indicated via the communications directive flag (SB30) and the host station completion device (d2) as follows:

Communications directive flag

This flag is set during the execution of the ZNRD instruction. The flag is reset with the execution of the END instruction during the program scan the read operation was completed in.

Host station completion device

This device is set with the execution of the END instruction within the program scan the operation was completed in. The device is reset with the next END processing.

The following figure shows the operations of the host station during the execution of a ZNRD instruction:

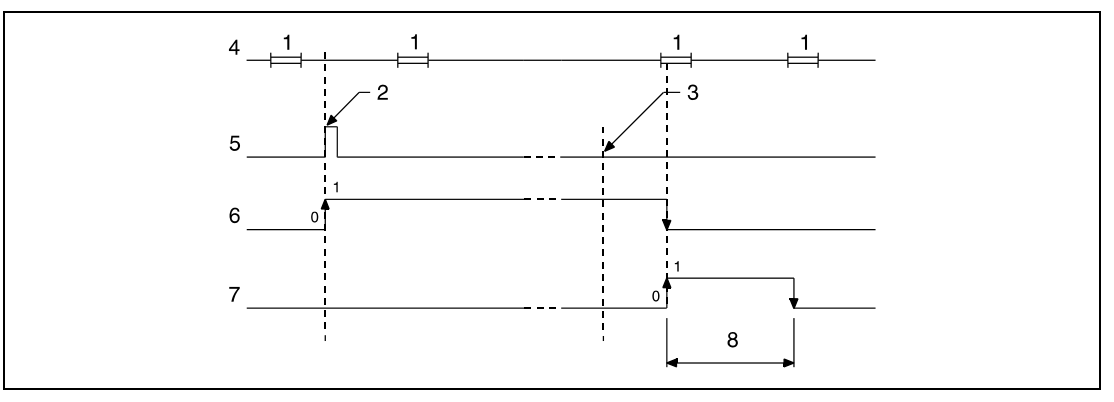

**<sup>1</sup>** END processing

**<sup>2</sup>** Execution of the ZNRD instruction

- **<sup>3</sup>** Completion of the operation
- **<sup>4</sup>** Program of the host station
- **<sup>5</sup>** ZNRD instruction
- **<sup>6</sup>** Communications directive flag (SB30)
- **<sup>7</sup>** Host station completion device set after completion of the operation (d2)

**<sup>8</sup>** One scan

The execution status and the completion status (normal, not normal) of the ZNRD instruction is indicated by the operation completion register of the ZNRD instruction (SW31) as follows:

For an errorfree (normal) completion of the operation the contents of register SW31 are 0.

For a faulty (not normal) completion of the operation the corresponding error code is stored in register SW31.

NOTE Refer to the MELSECNET/10 manual for QnA network systems for further details.

### **Operation Errors**

In the following cases an operation error occurs and the error flag is set:

- The receive data length specified by n2 exceeds the relevant storage device range of s1 (error code 4101).
- The network with the number specified by Jn does not exist (error code 4102).
- The station with the number specified by n1 does not exist (error code 4102).
- The receive data length specified by n2 does not range within 1 and 230 (error code 4100).

### **Program Example** JP.ZNRD

With leading edge from X0 the following program reads data from the registers D10 through D14 in station number 4. The read data is stored in the registers D200 through D204 in the host station. The host station and the object station are connected to network number 1.

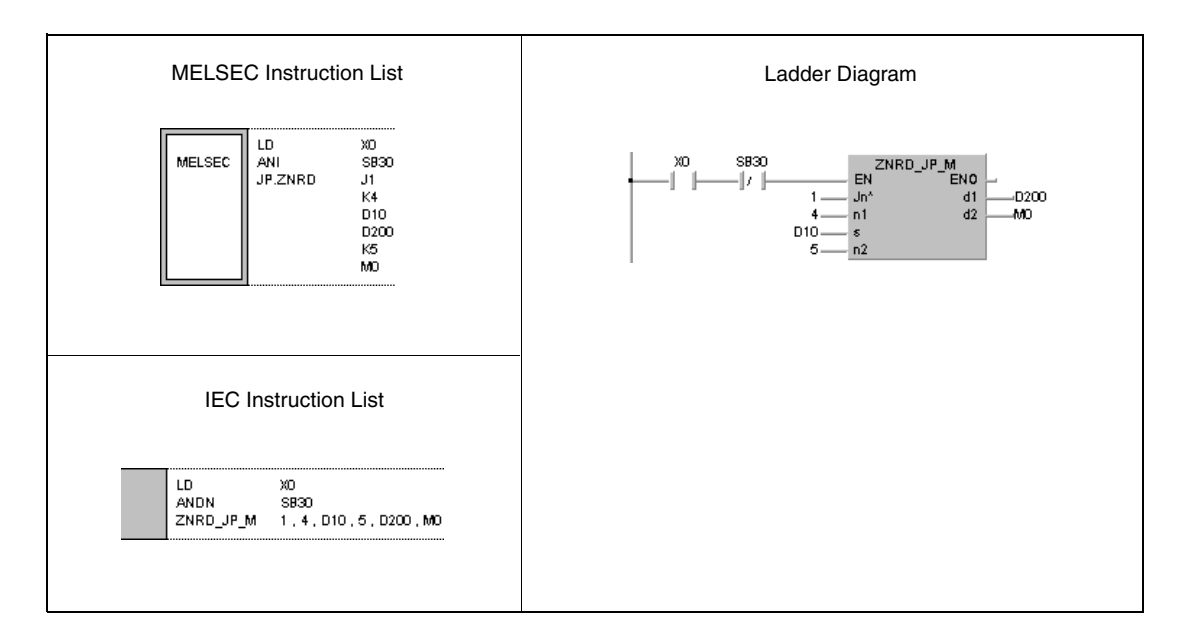

## **8.7.2 ZNWR**

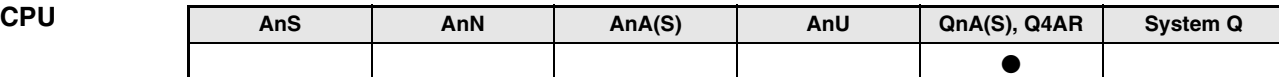

**Devices MELSEC Q**

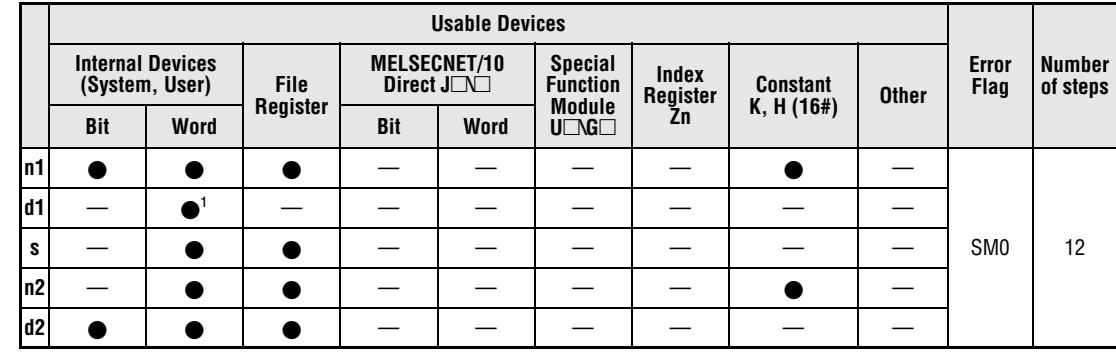

**<sup>1</sup>** T, C, D, and W only

**GX IEC Developer**

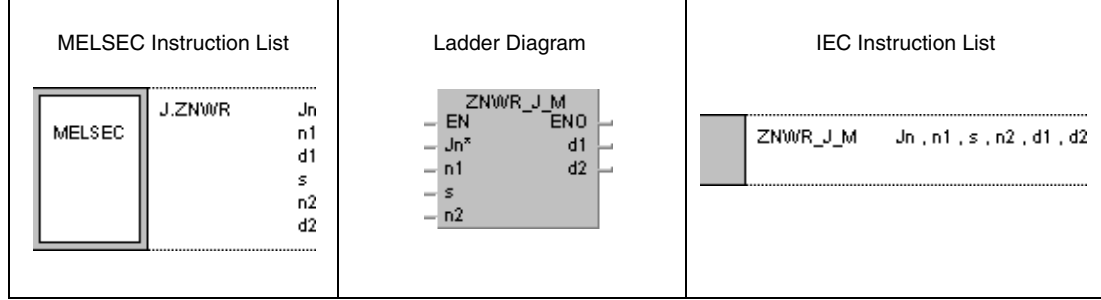

### **Variables**

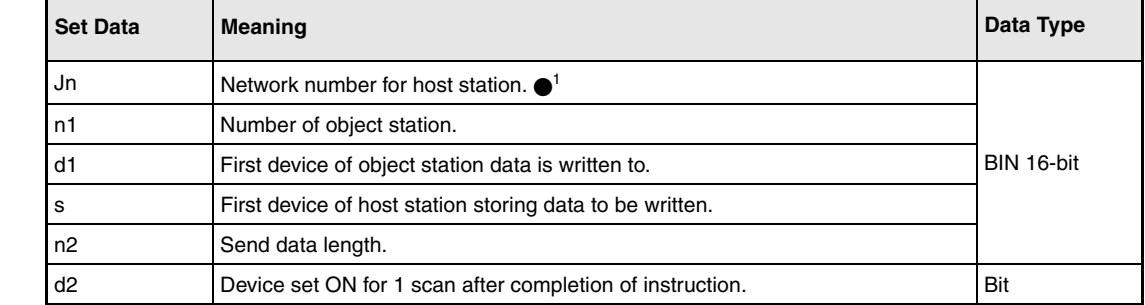

**NOTE**  $\bullet$ <sup>*t*</sup> Specify J0 for the instruction applied in MELSECNET(I/II/B).

### **Functions Writing data to other stations**

### **ZNWR Write instruction**

The ZNWR instruction writes the number of data words specified by n2 and stored in s in the host station to an object station in the MELSECNET/10. The object station number is specified in n1. The network number is specified in Jn.

After the completion of the operation the device specified in d2 is set.

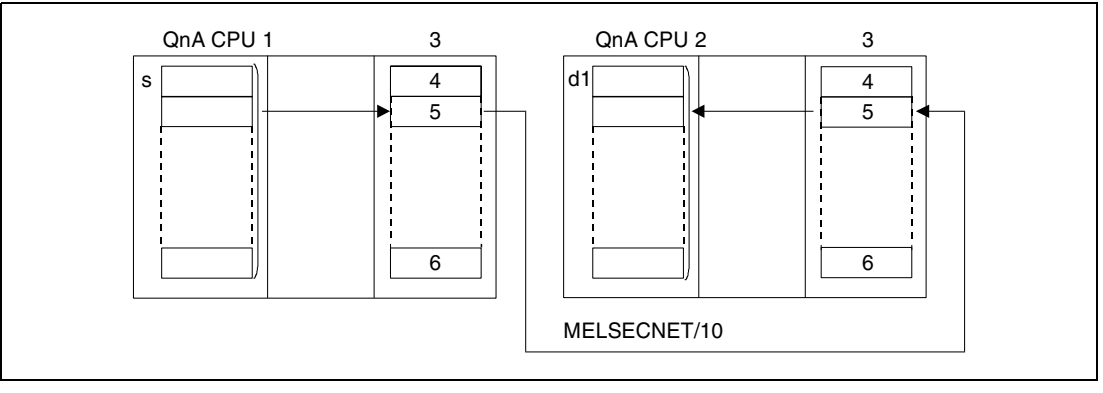

**<sup>1</sup>** Host station

**<sup>2</sup>** Object station

- **<sup>3</sup>** Network module
- **<sup>4</sup>** Channel 1
- **<sup>5</sup>** Channel 2

**<sup>6</sup>** Channel 8

The write operation can only be executed with an object station connected to the same MELSECNET/10 network as the host station.

The write operation from a local station can only be executed with a master station connected to the MELSECNET network.

The network number Jn can be designated between 1 and 239. The designation of network number 0 (J0) is similar to the designation in the MELSECNET system.

In the MELSECNET system the number of the object network (Jn) is fixed to 0 (J0). The object network numbers (Jn) 1 to 239 are used in the MELSECNET/10.

The station number n1 may range from 1 to 64.

In the MELSECNET/B system the station number may range from 1 to 31.

The send data length n2 (number of data words) may range from 1 to 230.

Write operations from other stations via ZNWR instruction can be performed by stations with AnU CPUs and QnA CPUs equally.

Both, host and object station use channel 2 of the network module for the execution of the ZNWR instruction. For the execution of multiple ZNWR instructions channel 2 is accessed several times whereas channel 2 of the network module can only be used once for one instruction. In order to prevent the execution of several simultaneous instructions an interlock should be established through the read/write request signal and the operation completion device.

The execution and the completion of the ZNWR instruction is indicated via the communications directive flag (SB32) and the host station completion device (d2) as follows:

### Communications directive flag

This flag is set during the execution of the ZNWR instruction. The flag is reset with the execution of the END instruction during the program scan the read operation was completed in.

### Host station completion device

This device is set with the execution of the END instruction within the program scan the operation was completed in. The device is reset with the next END processing.

The following figure shows the operations of the host station during the execution of a ZNWR instruction:

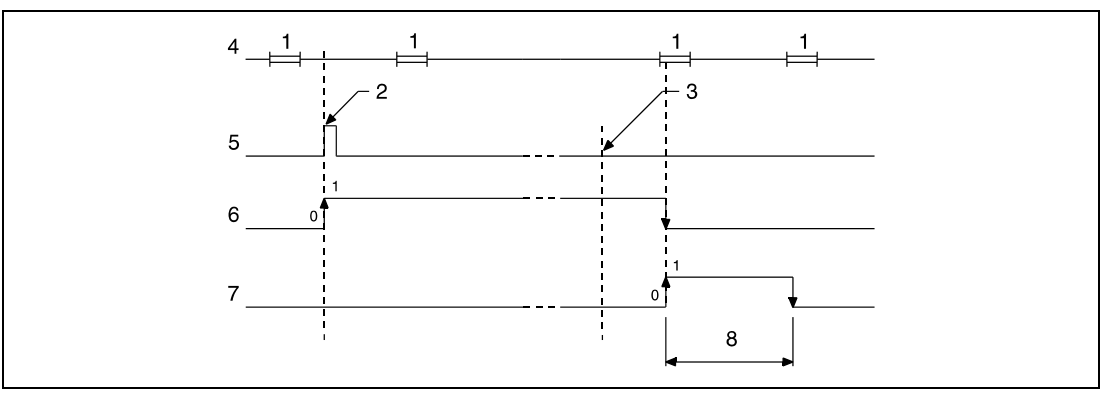

**<sup>1</sup>** END processing

**<sup>2</sup>** Execution of the ZNWR instruction

- **<sup>3</sup>** Completion of the operation
- **<sup>4</sup>** Program of the host station
- **<sup>5</sup>** ZNWR instruction
- **<sup>6</sup>** Communications directive flag (SB32)
- **<sup>7</sup>** Host station completion device set after completion of the operation (d2)

**<sup>8</sup>** One scan

The execution status and the completion status (normal, not normal) of the ZNWR instruction is indicated by the operation completion register of the ZNWR instruction (SW33) as follows:

For an errorfree (normal) completion of the operation the contents of register SW33 are 0.

For a faulty (not normal) completion of the operation the corresponding error code is stored in register SW33.

NOTE Refer to the MELSECNET/10 manual for QnA network systems for further details.

### **Operation Errors**

In the following cases an operation error occurs and the error flag is set:

- The send data length specified by n2 exceeds the relevant storage device range of s1 (error code 4101).
- The network with the number specified by Jn does not exist (error code 4102).
- The station with the number specified by n1 does not exist (error code 4102).
- The send data length specified by n2 does not range within 1 and 230 (error code 4100).

### **Program**

**Example**

### JP.ZNWR

With leading edge from X0 the following program writes data from the registers D300 through D303 from the host station to the registers D50 through D53 in station number 3. The host station and the object station are connected to network number 1.

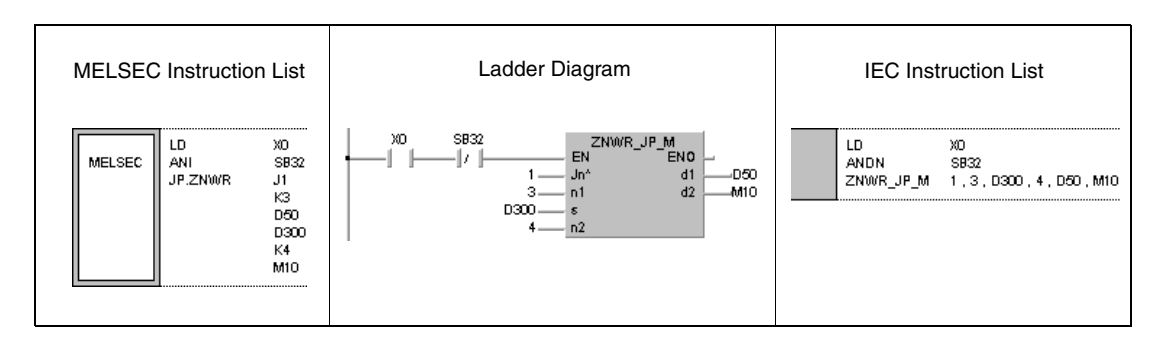

## **8.7.3 LRDP**

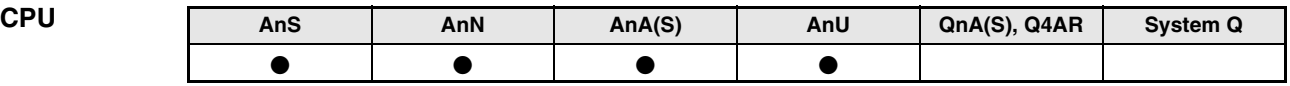

**Devices MELSEC A**

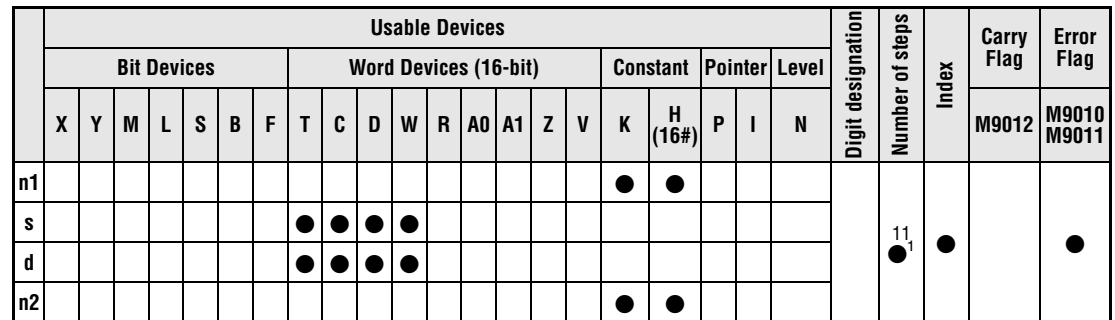

**<sup>1</sup>** Refer to section "Programming an AnA, AnAS, and AnU CPU" in this manual for the according number of steps.

**GX IEC Developer**

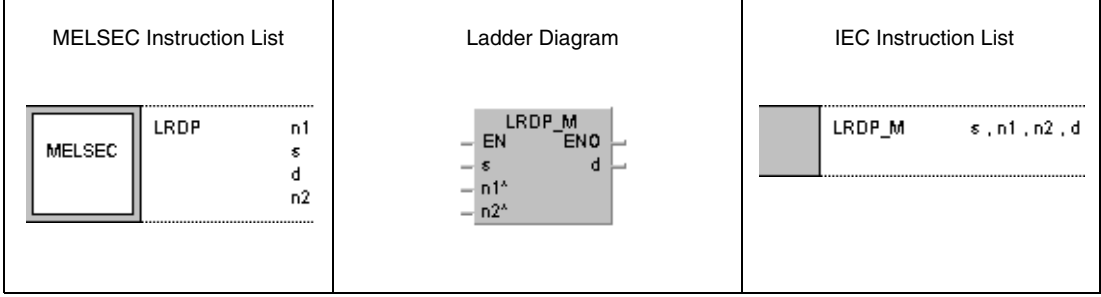

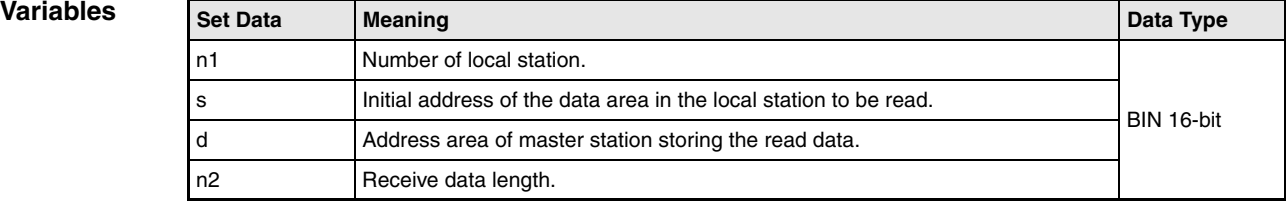

### **Functions Reading data from a local station**

### **LRDP Read instruction**

The LRDP instruction reads data from a local station and stores it in a specified address area of the master station. The initial address of the data area to be read is specified by s. The number of data (1 to 32) is specified by n2. The number of the local station is specified in n1. The address area of the master station storing the read data is specified by d.

During the execution of the LRDP instruction the special relay M9200 in the master station is set. After completion of the instruction M9201 is set. Both special relays remain set after execution of the instruction. They must be reset through the sequence program.

Two or more LRDP instructions cannot be executed simultaneously. The LRDP instruction even cannot access a local station via an LWTP instruction at the same time.

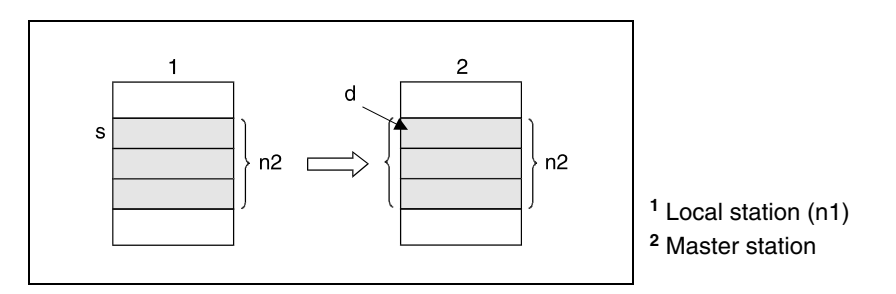

**NOTE** The special relays M9200, M9201, M9202, and 9203 should be programmed as interlock and input condition for the LRDP or LWTP instruction to ensure that no other LRDP or LWTP instruction can be executed.

> The execution result of the LRDP instruction is returned through the data value in D9200 (see table below):

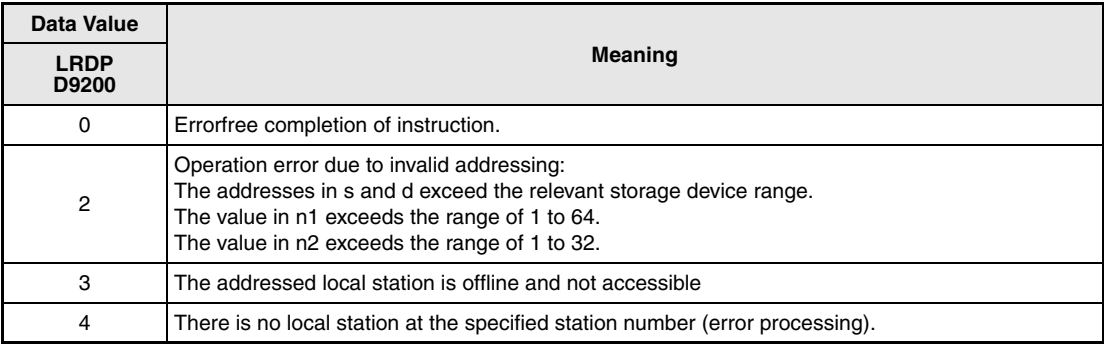

The following figure shows an interlock of the LRDP instruction:

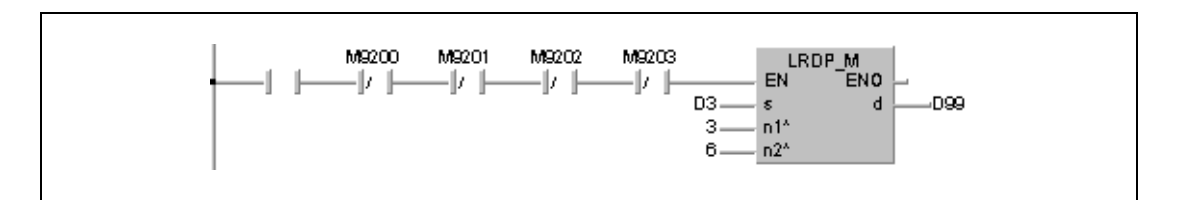

**Operation Errors**

In the following cases an operation error occurs and the error flag is set:

- There is no local station at the number specified by n1 or the specified number exceeds the range of 1 to 64.
- The addresses in s and d exceed the relevant storage device range.
- The number of data specified by n2 exceeds the range of 1 to 32.
- The LRDP instruction is executed in the program of a local station.

NOTE If the CPU does not support data link operations or is set offline, the LRDP instruction will not be executed. No operation error occurs. However, M9200 is set.

**Example** 

### **Program**  LRDP

The following program reads data from D3 through D8 in the local station 3 and stores it in D99 through D104 in the master station. After switching X3 ON M0 is set and the LRDP instruction is executed. With the beginning data transfer M9200 is set. When the transfer is completed, M9201 is set. The LRDP instruction will not be executed, if another LRDP or LWTP instruction is already executed. After completion of the transfer (M9201 is set) in the further course of the program M0, M9200, and M9201 are reset.

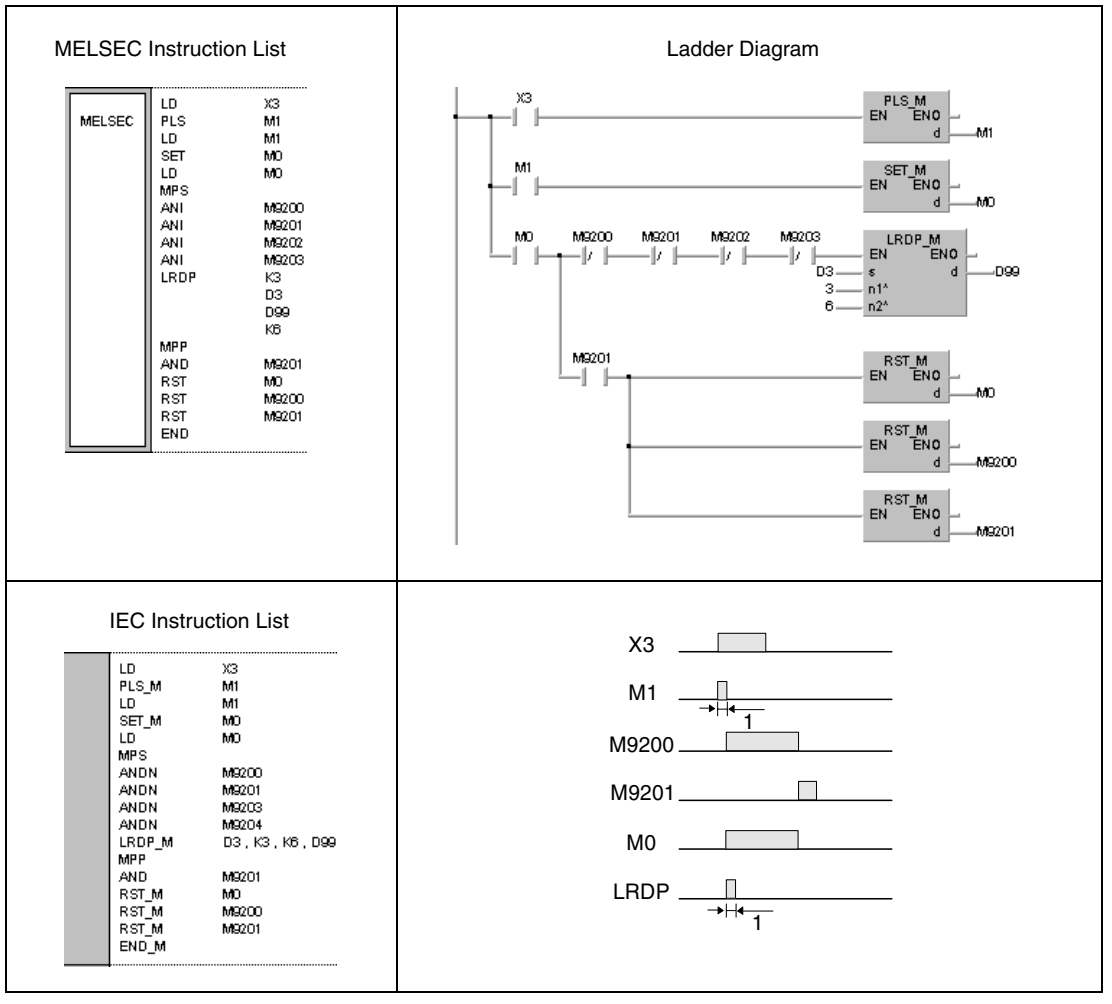

**<sup>1</sup>** One single execution

The contact corresponding to M1 should be converted into a pulse. Otherwise the LRDP instruction would not be executed completely.

The contact corresponding to M0 should be set via a SET instruction. If an OUT or PLS instruction is programmed instead of the SET instruction, errors might occur with the execution of the LRDP instruction.

In order to prevent the simultaneous execution of two LRDP instructions an interlock must be established through the special relays M9200 and M9201.

If within the same program a local station is accessed via an LWTP instruction the special relays M9202 and M9203 must be programmed as an interlock in addition.

## **8.7.4 LWTP**

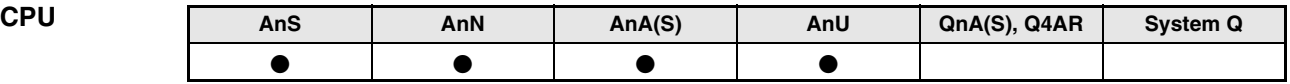

**Devices MELSEC A**

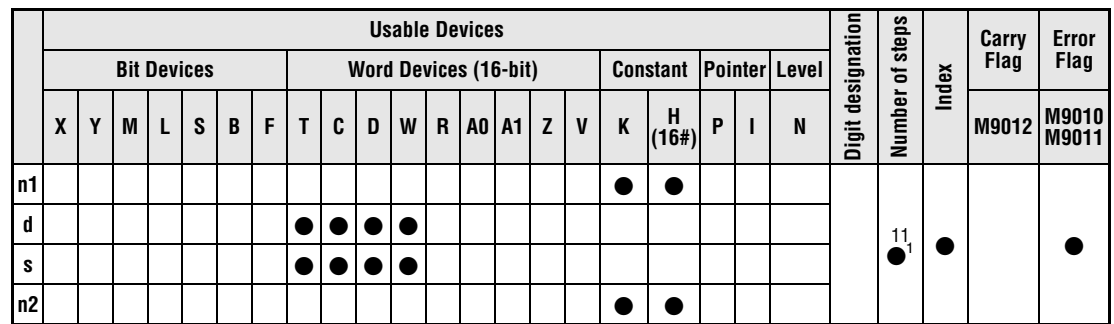

**<sup>1</sup>** Refer to section "Programming an AnA, AnAS, and AnU CPU" in this manual for the according number of steps.

**GX IEC Developer**

'n

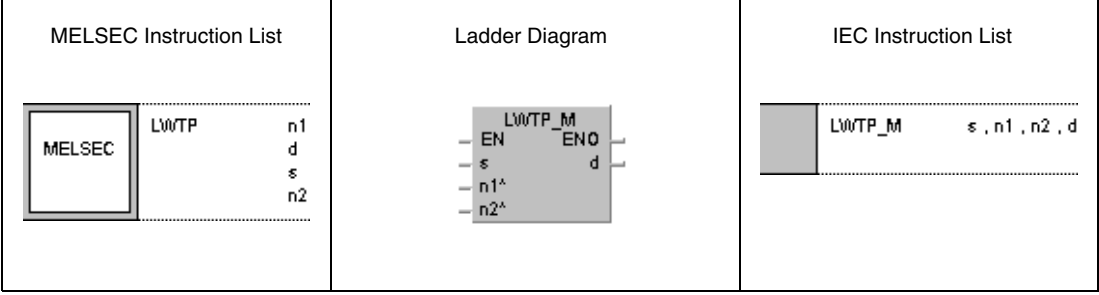

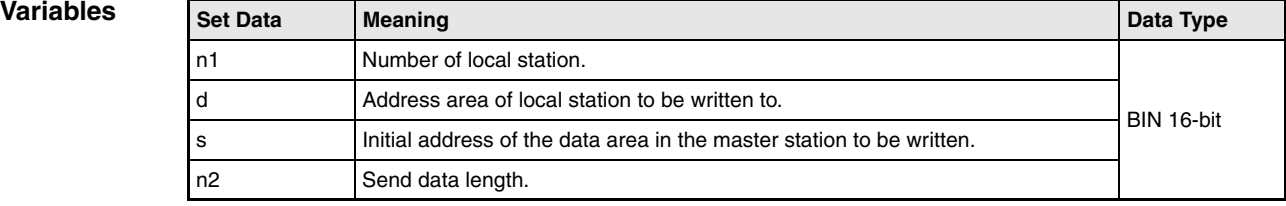

### **Functions Writing data to a local station**

### **LWTP Write instruction**

The LWTP instruction writes data from a master station to a specified address area in a local station. The initial address of the data area to be written is specified by s. The number of data (1 to 32) is specified by n2. The number of the local station is specified by n1. The address area of the local station to be written to is specified by d.

During the execution of the LWTP instruction the special relay M9202 in the master station is set. After completion of the instruction M9203 is set. Both special relays remain set after execution of the instruction. They must be reset through the sequence program.

Two or more LWTP instructions cannot be executed simultaneously. The LWTP instruction even cannot access a local station via an LRDP instruction at the same time.

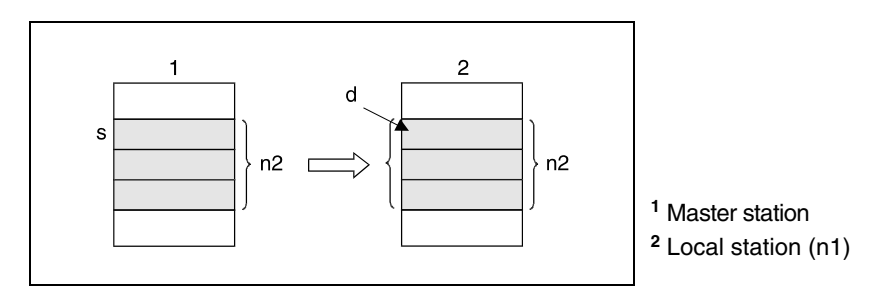

**NOTE** The special relays M9200, M9201, M9202, and 9203 should be programmed as interlock and input condition for the LRDP or LWTP instruction to ensure that no other LRDP or LWTP instruction can be executed.

> The execution result of the LWTP instruction is returned through the data value in D9001 (see table below):

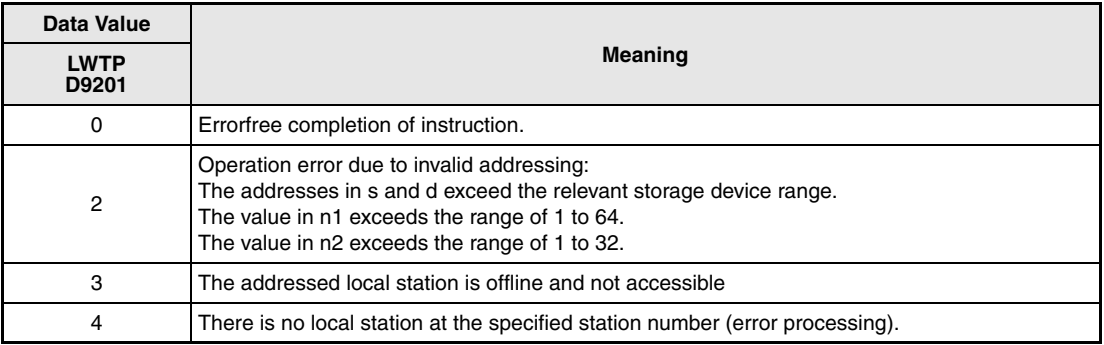

The following figure shows an interlock of the LWTP instruction:

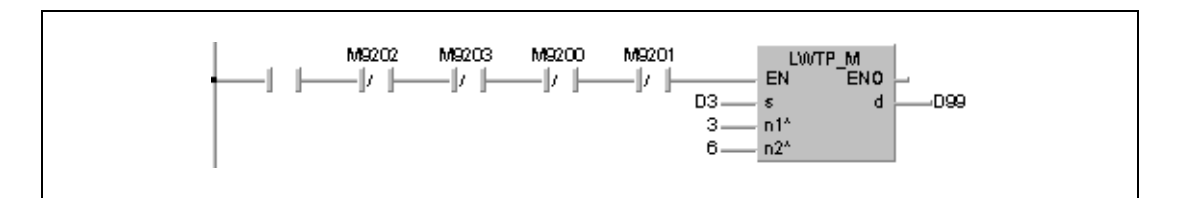

**Operation Errors**

In the following cases an operation error occurs and the error flag is set:

- There is no local station at the number specified by n1 or the specified number exceeds the range of 1 to 64.
- The addresses in s and d exceed the relevant storage device range.
- The number of data specified by n2 exceeds the range of 1 to 32.
- The LWTP instruction is executed in the program of a local station.

NOTE If the CPU does not support data link operations or is set offline, the LWTP instruction will not be executed. No operation error occurs. However, M9202 is set.

**Example**

### **Program**  LWTP

The following program writes data from D99 through D104 in the master station to D3 through D8 in the local station 3. After switching X3 ON M0 is set and the LWTP instruction is executed. With the beginning data transfer M9202 is set. When the transfer is completed, M9203 is set. The LWTP instruction will not be executed, if another LWTP or LRDP instruction is already executed. After completion of the transfer in the further course of the program M0, M9202, and M9203 are reset.

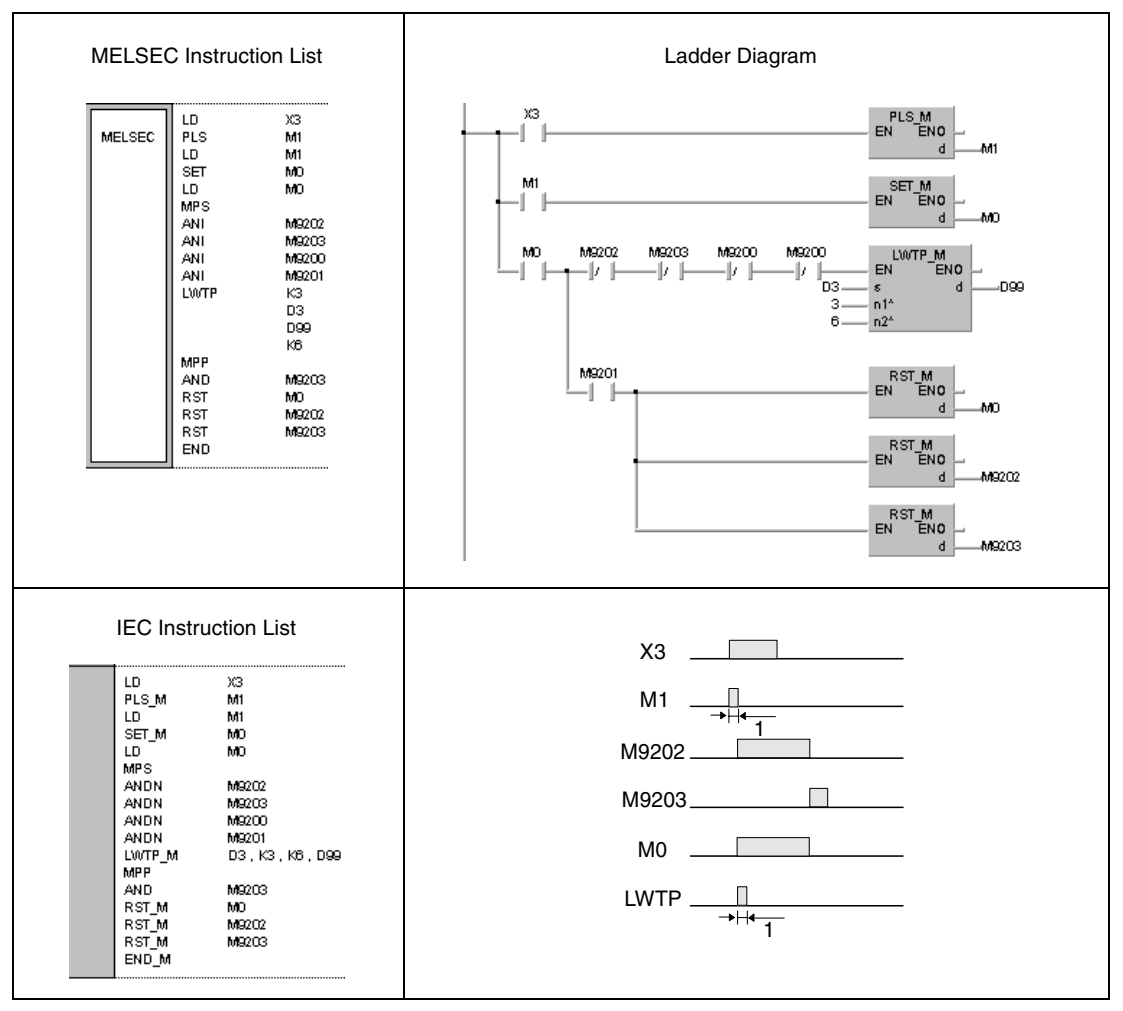

**<sup>1</sup>** One single execution

**NOTE** The contact corresponding to M1 should be converted into a pulse. Otherwise the LWTP instruction would not be executed completely.

> The contact corresponding to M0 should be set via a SET instruction. If an OUT or PLS instruction is programmed instead of the SET instruction, errors might occur with the execution of the LWTP instruction.

> In order to prevent the simultaneous execution of two LWTP instructions an interlock must be established through the special relays M9202 and M9203.

> If within the same program a local station is accessed via an LRDP instruction the special relays M9200 and M9201 must be programmed as an interlock in addition.

## **8.7.5 RFRP**

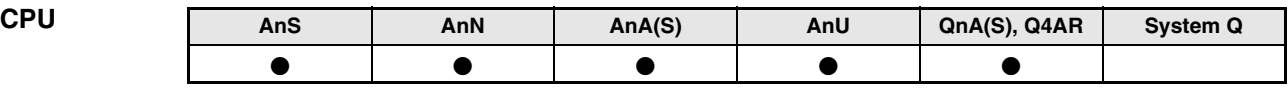

**Devices MELSEC A**

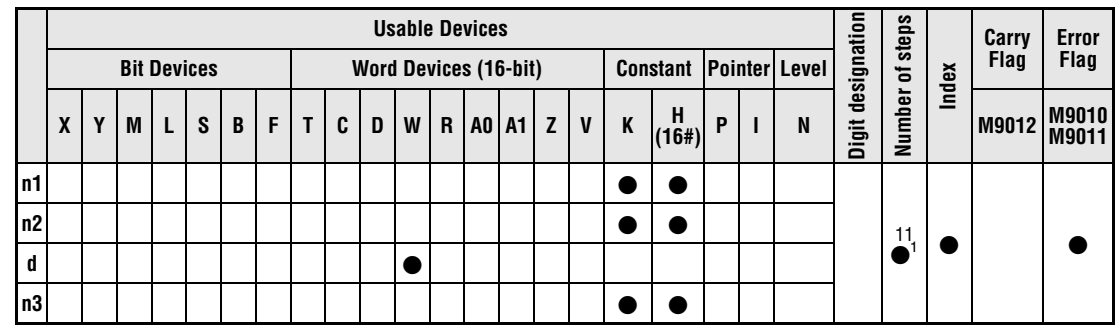

**<sup>1</sup>** Refer to section "Programming an AnA, AnAS, and AnU CPU" in this manual for the according number of steps.

**Devices MELSEC Q**

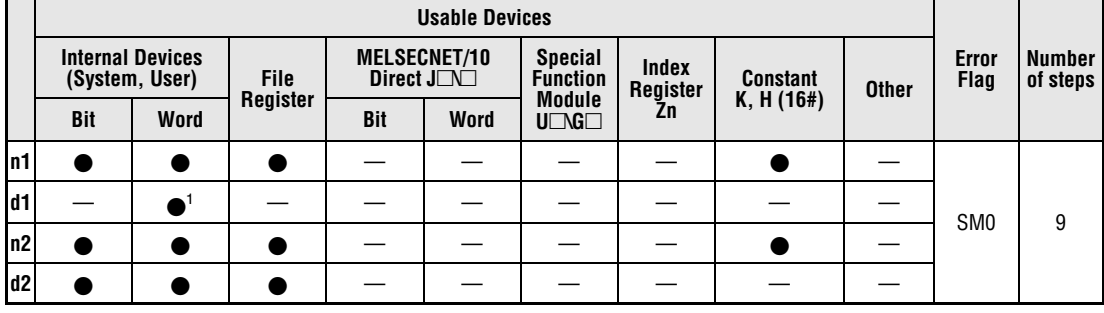

**<sup>1</sup>** Link registers only

### **A series GX IEC Developer**

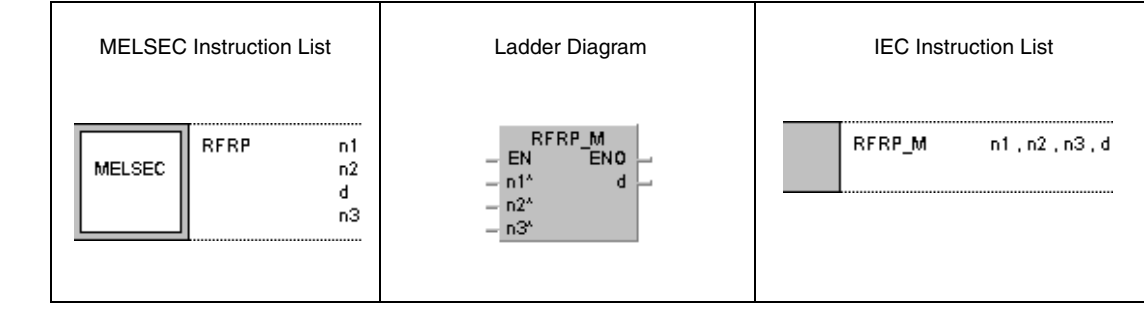

### **QnA series GX IEC Developer**

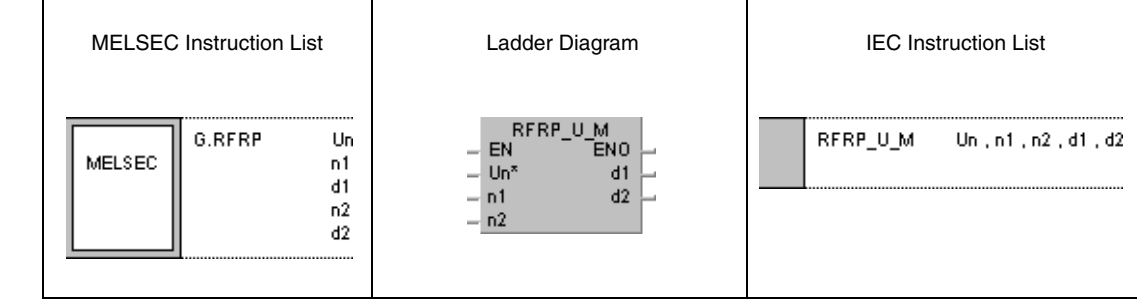

### **Variables**

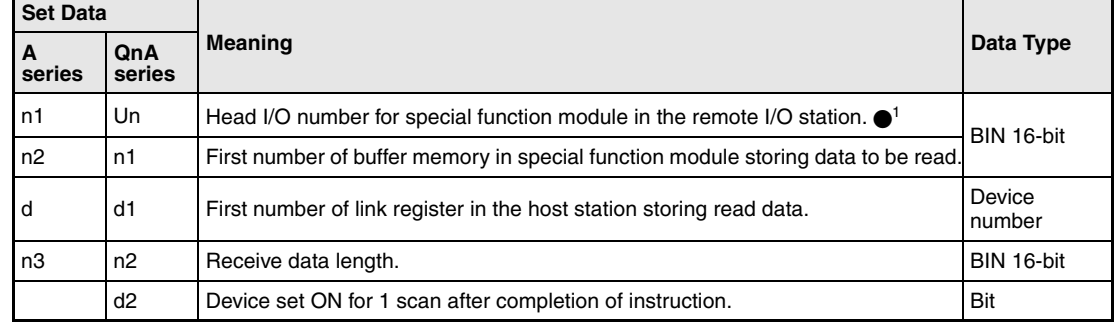

**NOTE**  $\bullet$ <sup>1</sup> The head I/O number of the network unit for the host station must range within 0 and FEH. Note, that the compiler expects a hexadecimal number for Un. A decimal number will be converted into a hexadecimal value automatically.
#### **Functions Reading data from a remote station**

#### **RFRP Read instruction**

The RFRP instruction reads data from the buffer memory in a special function module in a remote station connected to the MELSECNET.

The number of data words to be read is specified by  $n^2$  (A series =  $n^3$ ). The address area in the buffer memory is specified by n1 onwards (A series = n2). The I/O number of the connected special function module is specified by Un  $(A \text{ series} = n1)$ . The read data is stored in the link register specified by d1 onwards (A series = d) in the master station.

After the completion of the read operation in the remote I/O station the device specified in d2 is set (Q series only).

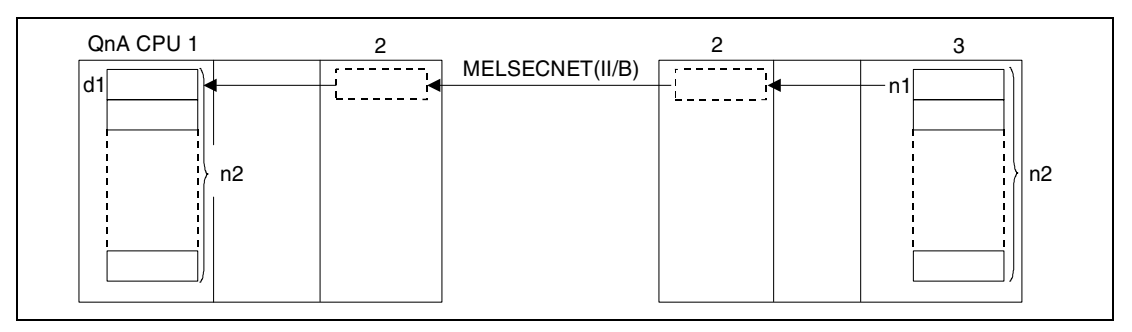

**<sup>1</sup>** Host station (master station)

**<sup>2</sup>** Data link module

**<sup>3</sup>** Special function module (Object station/remote I/O station)

#### **NOTE** Even if only a read operation is executed the address area in the link registers in d1 (A series <sup>=</sup> d) must range within the MELSECNET parameterization of the remote and master station.

In the following the I/O numbers of the special function modules for the QnA series are described. These specifications are valid for the A series as well except for the value n which has to be replaced by n1 (e.g. QnA series =  $Y(n+E) \implies A$  series =  $Y(n1+E)$ ).

During the execution of the RFRP instruction the output  $Y(n+E)$  is set.  $X(n+1E)$  will be set as soon as the instruction is completed.  $Y(n+E)$  remains set after the execution completion and therefore has to be reset by the sequence program. The addressing applies automatically and must not be changed.

Read operations from remote I/O stations can be performed by a master station connected to the MELSECNET.

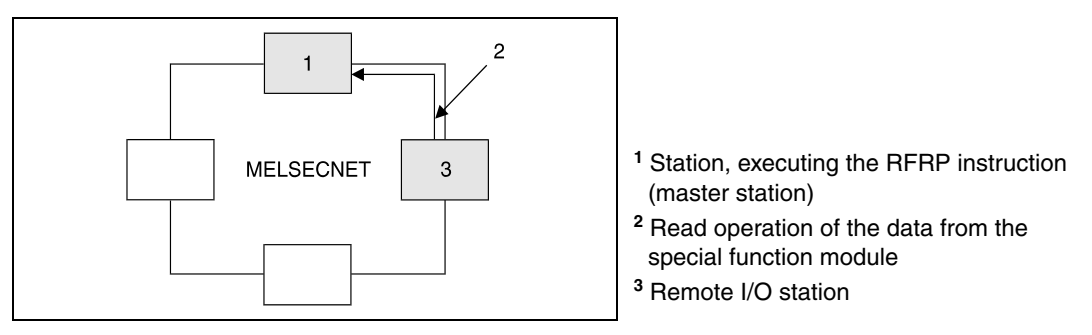

If the RFRP instruction cannot be executed due to an error in the addressed special function module, X(n+1D) will be set. In this case the according module should be checked. X(n+1D) is reset once Y(n+D) is set.

The head I/O number of special function modules specified by Un in 4-digit format is stored in the upper 3 places. For example, the addresses X/Y0200 are specified 20 (QnA series only).

NOTE Refer to the manual for the corresponding special function module for further information on the valid address range of the buffer memory in special function modules specified by n1  $(A \text{ series} = n2)$ .

> The receive data length (number of data words) specified by  $n2$  (A series =  $n3$ ) may range from 1 to 16.

> The address area of the link register in  $d1(A \text{ series} = d)$  must range within the link parameter range of the remote and the master station.

> The range of the link register Wxxx between master and remote station must be differentiated precisely. The number of link register addresses used by the operating system equals the number of special function modules contained in the remote stations of a network. The range available for data storage is the parameter range minus the link register addresses used by the operating system.

> The example illustrated below shows the different areas of a link register. The area between master and remote station is specified W050 through W118 (A series = W09F) in the parameters. In this area 2 special function modules are allocated so the first two link registers W50 and W51 (2 addresses) are engaged by the operating system of the CPU. The available area for data storage therefore ranges from W52 to W118 (A series = W09F).

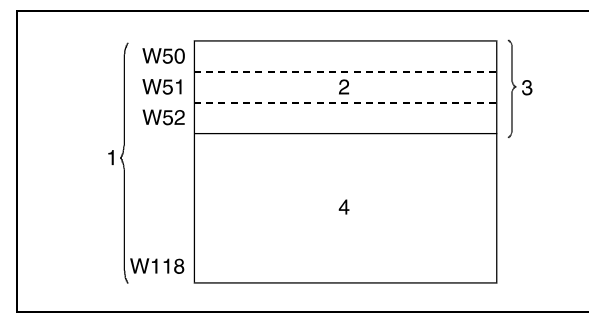

Range engaged by link parameters Used by the system Number of registers for the corresponding number of special function modules Range available for programming

The RFRP and RTOP instructions cannot be executed from several locations simultaneously by the same special function module. A simultaneous execution from two or more locations is prevented through a handshake of the two active stations.

The inputs and outputs  $X(n+1E)$  and  $Y(n+E)$  should be programmed as interlock to ensure that no other RFRP or RTOP instruction can be executed.

The host station completion device (d2) is set with the execution of the END instruction within the program scan the read operation was completed in. The device is reset with the next END processing (QnA series only).

The MELSEC A series supplies numerous special registers for data transfer in the MELSEC-NET that register various communication states. For example, the status of the remote I/O stations is registered through the special registers D9228 through D9231. Parameter access is evaluated through the special registers M9224 through M9227 (A series only).

The following figure shows the operations of the host station during the execution of an RFRP instruction:

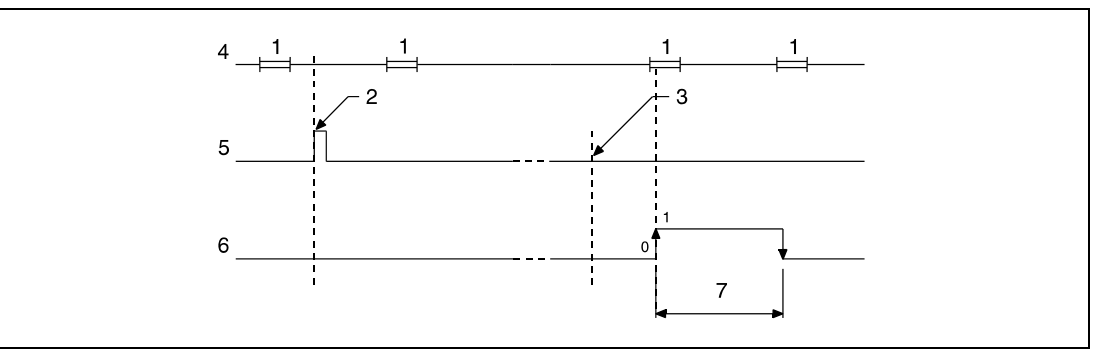

**<sup>1</sup>** END processing

- **<sup>2</sup>** Execution of the RFRP instruction
- **<sup>3</sup>** Completion of the operation
- **<sup>4</sup>** Program of the host station
- **<sup>5</sup>** RFRP instruction
- **<sup>6</sup>** Host station completion device set after completion of the operation (d2) (QnA series only)
- **<sup>7</sup>** One scan

#### **Operation Errors**

In the following cases an operation error occurs and the error flag is set:

- $\bullet$  The I/O number specified by Un (A series = n1) is not that of a remote I/O station (QnA series = error code 4102).
- $\bullet$  The I/O number specified by n1 (A series = n2) is not the head I/O number of a special function module (QnA series = error code 4102).
- $\bullet$  The number of addresses specified by n2 (A series = n3) exceeds the address range specified from d1 onwards (A series = d, W0 through W3FF) (QnA series = error code 4101).
- $\bullet$  The network specified by Un (A series = n1) does not exist (error code 2413).
- $\bullet$  The value specified for n2 (A series = n3) exceeds the range of 1 to 16 (error code 4100).

#### **Program Example**  RFRP (A series)

The following program reads data from 10 successive addresses beginning at address 10 from a special function module (e.g. A68AD). The module is located at the second remote station. The addresses range from 140 through 15F. The read data is stored in the link registers W52 through W61 in the master station.

After switching X3 ON M0 is set and the RFRP instruction is executed. With the beginning data transfer  $Y(n1+E) = Y14E$  is set. When the data transfer is completed  $X(n1+1E) = X15E$  is set. The RFRP instruction is not executed, if another RFRP or RTOP instruction is already executed.

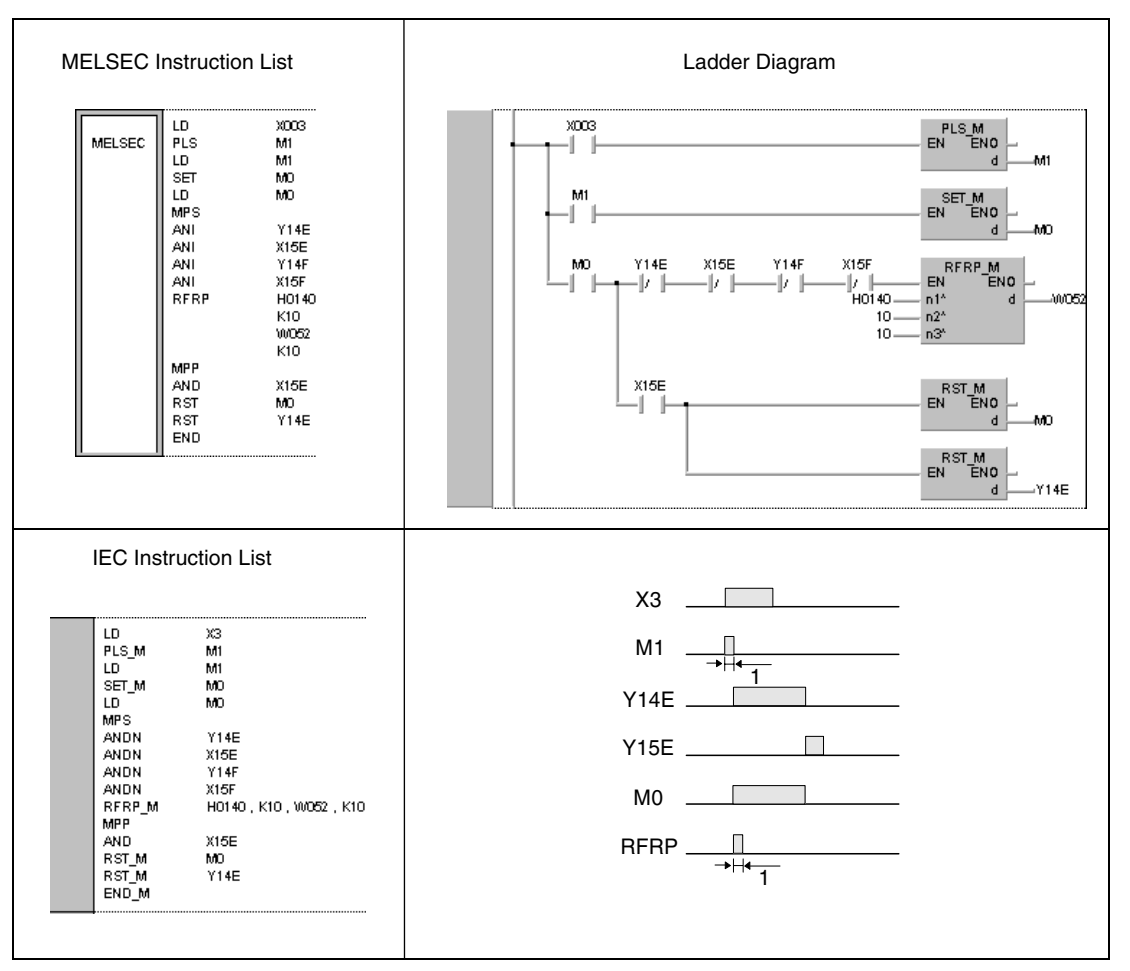

**<sup>1</sup>** One single execution

**NOTE** The contact corresponding to M1 should be converted into a pulse. Otherwise the RFRP instruction would not be executed completely.

> The contact corresponding to M0 should be set via a SET instruction. If an OUT or PLS instruction is programmed instead of the SET instruction, errors might occur with the execution of the RFRP instruction.

> In order to prevent the simultaneous execution of two RFRP instructions an interlock must be established through the output Y14E and the input X15E.

> If within the same program this station is accessed via an RTOP instruction the output Y14F and the input X15F must be programmed as an interlock in addition.

### **8.7.6 RTOP**

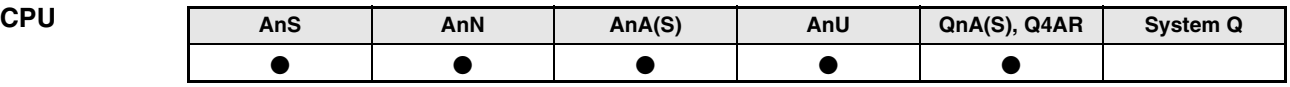

**Devices MELSEC A**

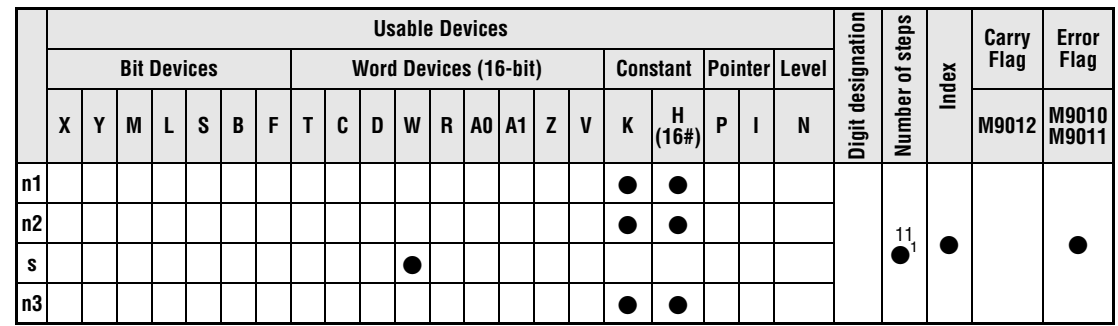

**<sup>1</sup>** Refer to section "Programming an AnA, AnAS, and AnU CPU" in this manual for the according number of steps.

**Devices MELSEC Q**

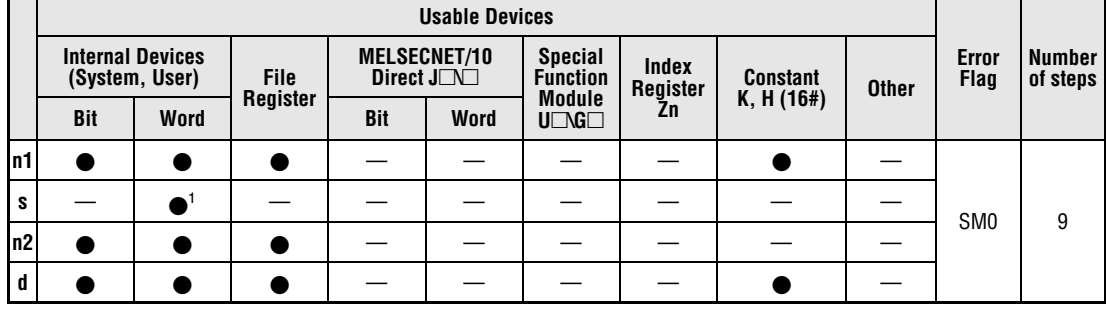

**<sup>1</sup>** Link registers only

#### **A series GX IEC Developer**

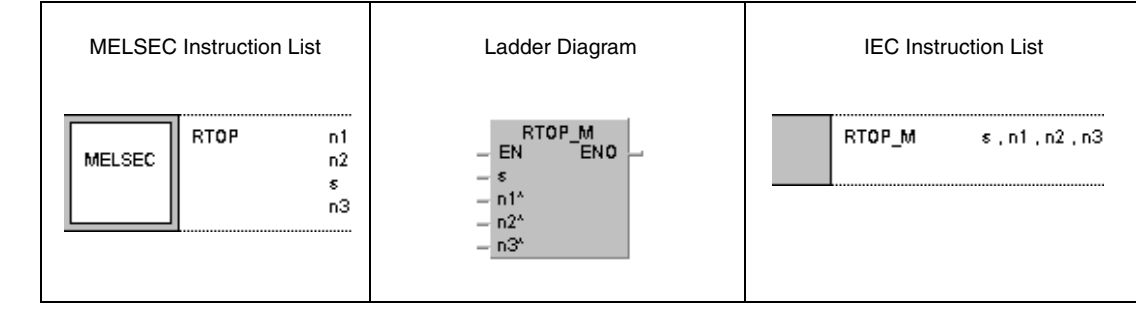

#### **QnA series GX IEC Developer**

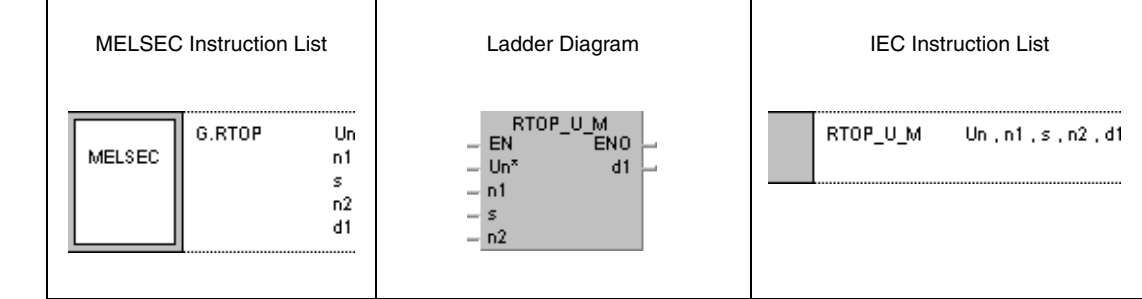

#### **Variables**

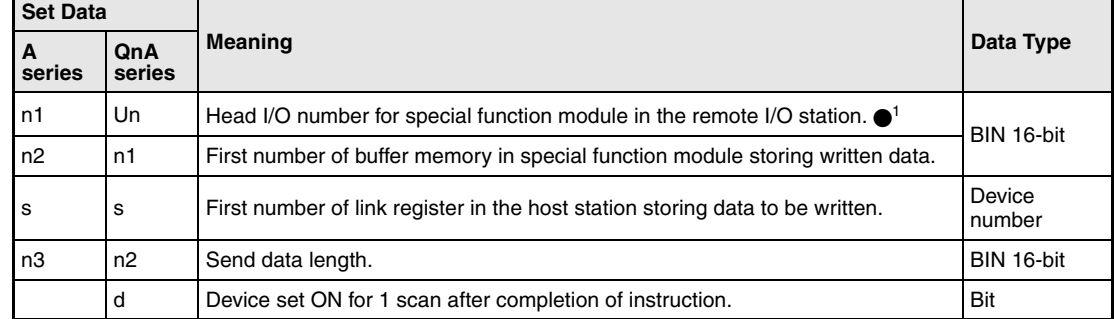

**NOTE**  $\bullet$ <sup>1</sup> The head I/O number of the network unit for the host station must range within 0 and FEH. Note, that the compiler expects a hexadecimal number for Un. A decimal number will be converted into a hexadecimal value automatically.

#### **Functions Writing data to a remote station**

#### **RTOP Write instruction**

The RTOP instruction writes data to the buffer memory in a special function module in a remote station connected to the MELSECNET.

The number of data words to be written is specified by n2 (A series = n3). The address area in the buffer memory is specified by n1 onwards (A series = n2). The I/O number of the connected special function module is specified by Un  $(A \text{ series} = n1)$ . The data to be written is stored in the link register specified by s in the master station.

After the completion of the write operation in the remote I/O station the device specified in d is set (QnA series only).

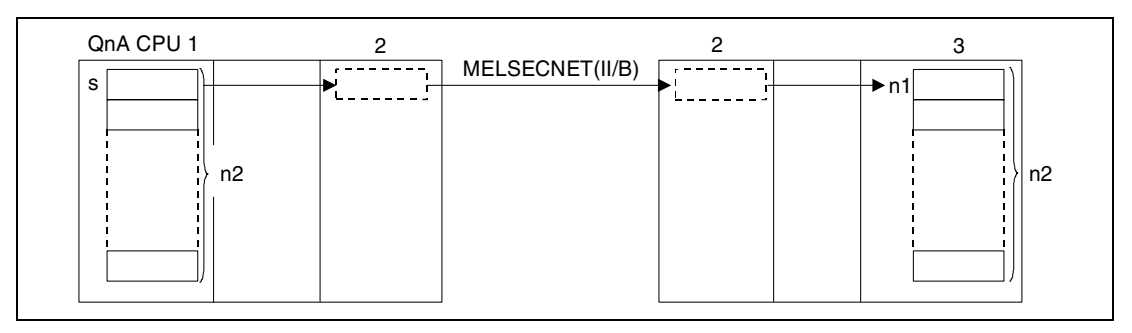

**<sup>1</sup>** Host station (master station)

**<sup>2</sup>** Data link module

**<sup>3</sup>** Special function module (object station/remote I/O station)

**NOTE** Even if only a write operation is executed the address area in the link registers in s must range within the MELSECNET parameterization of the remote and master station.

> In the following the I/O numbers of the special function modules for the QnA series are described. These specifications are valid for the A series as well except for the value n which has to be replaced by n1 (e.g. QnA series =  $Y(n+F) \implies A$  series =  $Y(n1+F)$ ).

> During the execution of the RTOP instruction the output  $Y(n+F)$  is set.  $X(n+1F)$  will be set as soon as the instruction is completed.  $Y(n+F)$  remains set after the execution completion and therefore has to be reset by the sequence program. The addressing applies automatically and must not be changed.

> Write operations to remote I/O stations can be performed by a master station connected to the MELSECNET.

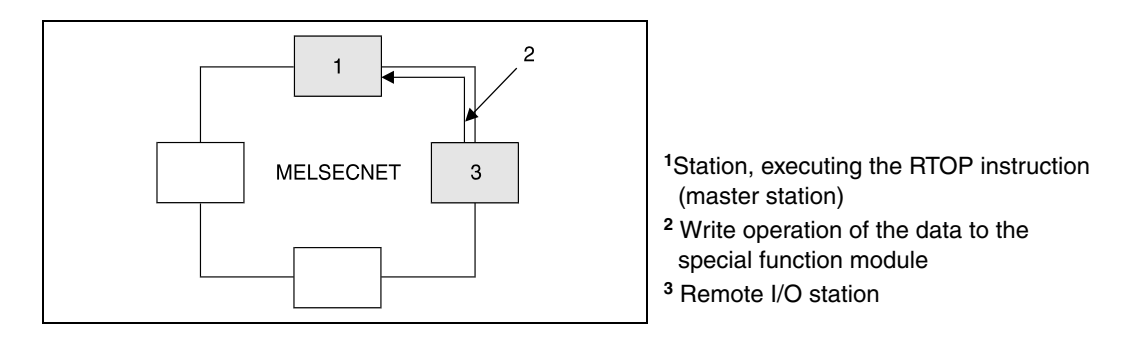

If the RTOP instruction cannot be executed due to an error in the addressed special function module,  $X(n+1D)$  will be set. In this case the according module should be checked.  $X(n+1D)$  is reset once Y(n+D) is set.

The head I/O number of special function modules specified by Un in 4-digit format is stored in the upper 3 places. For example, the addresses X/Y0200 are specified 20 (QnA series only).

NOTE Refer to the manual for the corresponding special function module for further information on the valid address range of the buffer memory in special function modules specified by n1  $(A \text{ series} = n2)$ .

> The send data length (number of data words) specified by  $n2$  (A series = n3) may range from 1 to 16.

> The range of the link register Wxxx between master and remote station must be differentiated precisely. The number of link register addresses used by the operating system equals the number of special function modules contained in the remote stations of a network. The range available for data storage is the parameter range minus the link register addresses used by the operating system.

> The example illustrated below shows the different areas of a link register. The area between master and remote station is specified W050 through W118 (A series = W09F) in the parameters. In this area 2 special function modules are allocated so the first two link registers W50 and W51 (2 addresses) are engaged by the operating system of the CPU. The available area for data storage therefore ranges from W52 to W118 (A series = W09F).

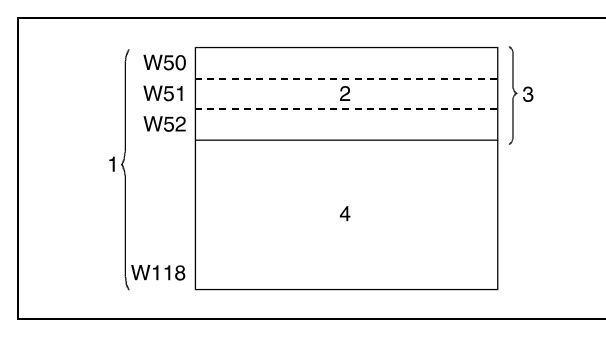

Range engaged by link parameters Used by the system Number of registers for the corresponding number of special function modules Range available for programming

The RTOP and RFRP instructions cannot be executed from several locations simultaneously by the same special function module. A simultaneous execution from two or more locations is prevented through a handshake of the two active stations.

The inputs and outputs  $X(n+1F)$  and  $Y(n+F)$  should be programmed as interlock to ensure that no other RTOP or RFRP instruction can be executed.

The host station completion device (d) is set with the execution of the END instruction within the program scan the write operation was completed in. The device is reset with the next END processing (QnA series only).

The MELSEC A series supplies numerous special registers for data transfer in the MELSEC-NET that register various communication states. For example, the status of the remote I/O stations is registered through the special registers D9228 through D9231. Parameter access is evaluated through the special registers M9224 through M9227 (A series only).

The following figure shows the operations of the host station during the execution of the RTOP instruction:

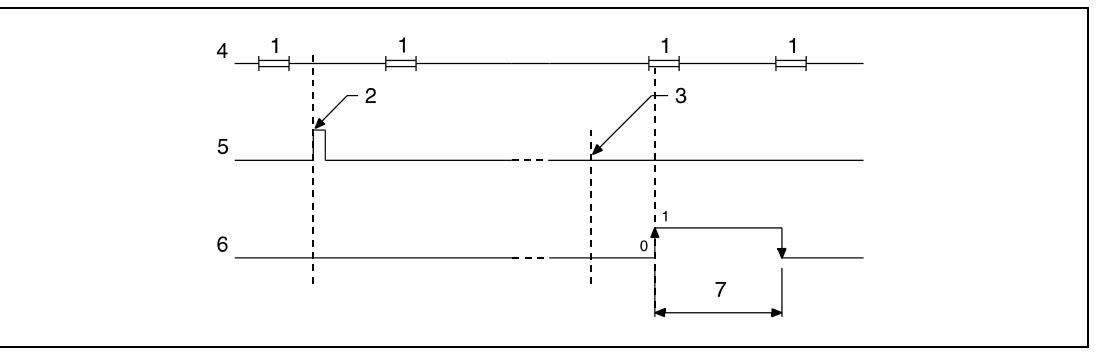

**<sup>1</sup>** END processing

- **<sup>2</sup>** Execution of the RTOP instruction
- **<sup>3</sup>** Completion of the operation
- **<sup>4</sup>** Program of the host station
- **<sup>5</sup>** RTOP instruction
- **<sup>6</sup>** Host station completion device set after completion of the operation (d) (QnA series only)
- **<sup>7</sup>** One scan

#### **Operation Errors**

In the following cases an operation error occurs and the error flag is set:

- $\bullet$  The I/O number specified by Un (A series = n1) is not that of a remote I/O station (QnA series = error code 4102).
- $\bullet$  The I/O number specified by n1 (A series = n2) is not the head I/O number of a special function module (error code 4102).
- $\bullet$  The number of addresses specified by n2 (A series = n3) exceeds the address range specified from d1 onwards (A series = d, W0 through W3FF) (QnA series = error code 4101).
- $\bullet$  The network specified by Un (A series = n1) does not exist (error code 2413).
- $\bullet$  The value specified for n2 (A series = n3) exceeds the range of 1 to 16 (error code 4100).

#### **Program Example**  RTOP (A series)

The following program writes data from from the link registers W52 through W61 in the master station to 10 successive addresses in a special function module (e.g. A68AD). The module is located at the second remote station. The addresses range from 140 through 15F. The written data is stored in the address area beginning with address number 10.

After switching X3 ON M0 is set and the RTOP instruction is executed. With the beginning data transfer  $Y(n1+F) = Y14F$  is set. When the data transfer is completed  $X(n1+1F) = X15F$  is set. The RTOP instruction is not executed, if another RTOP or RFRP instruction is already executed. After completion of the transfer in the further course of the program M0 and Y14F are reset.

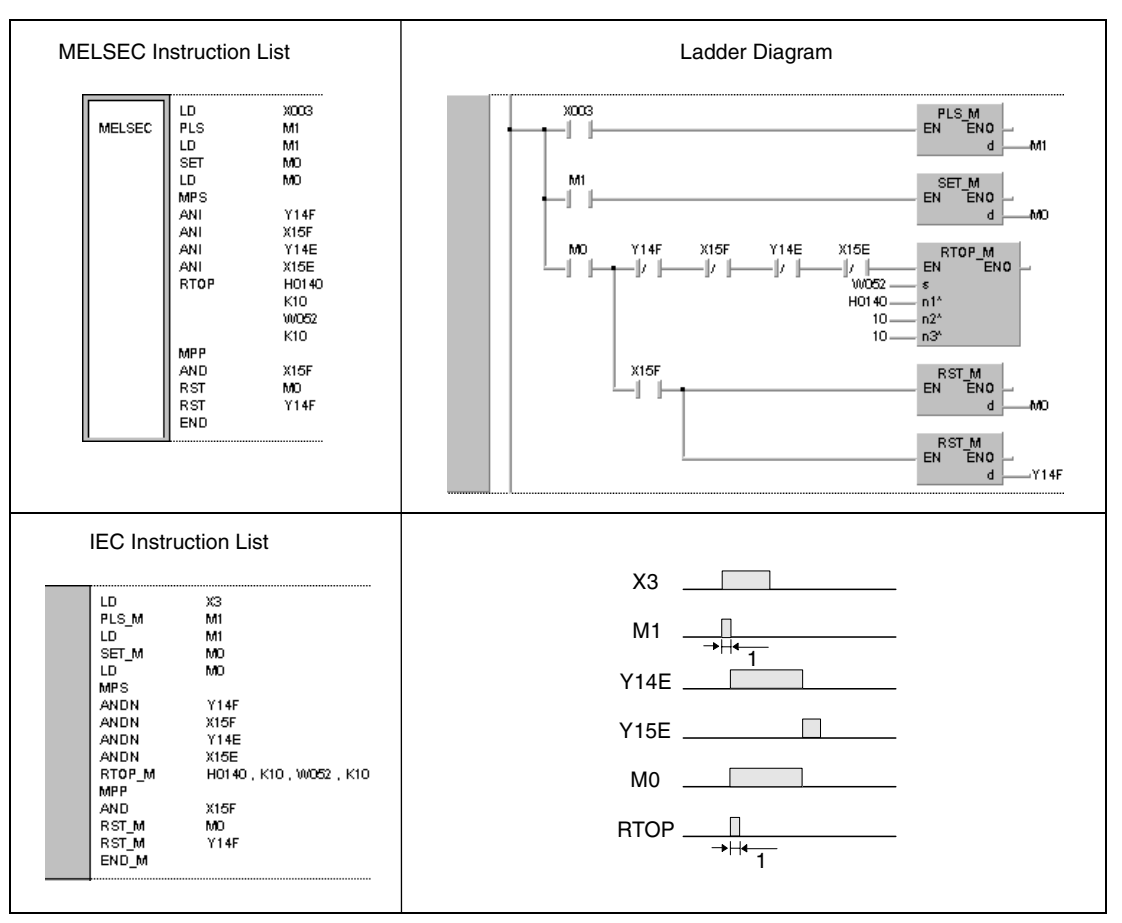

**<sup>1</sup>** One single execution

**NOTE** The contact corresponding to M1 should be converted into a pulse. Otherwise the RTOP instruction would not be executed completely.

> The contact corresponding to M0 should be set via a SET instruction. If an OUT or PLS instruction is programmed instead of the SET instruction, errors might occur with the execution of the RTOP instruction.

> In order to prevent the simultaneous execution of two RTOP instructions an interlock must be established through the output Y14F and the input X15F.

> If within the same program this station is accessed via an RFRP instruction the output Y14E and the input X15E must be programmed as an interlock in addition.

## **8.8 Reading and writing routing information**

These instructions read and write routing information. The routing parameters comprise network and station number of the relay station and the station number of the routing station.

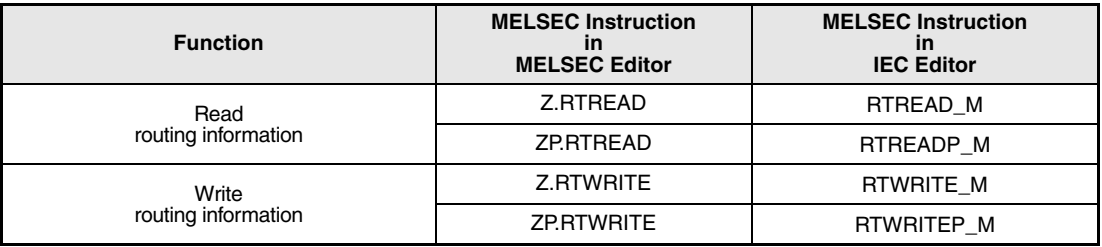

## **8.8.1 RTREAD**

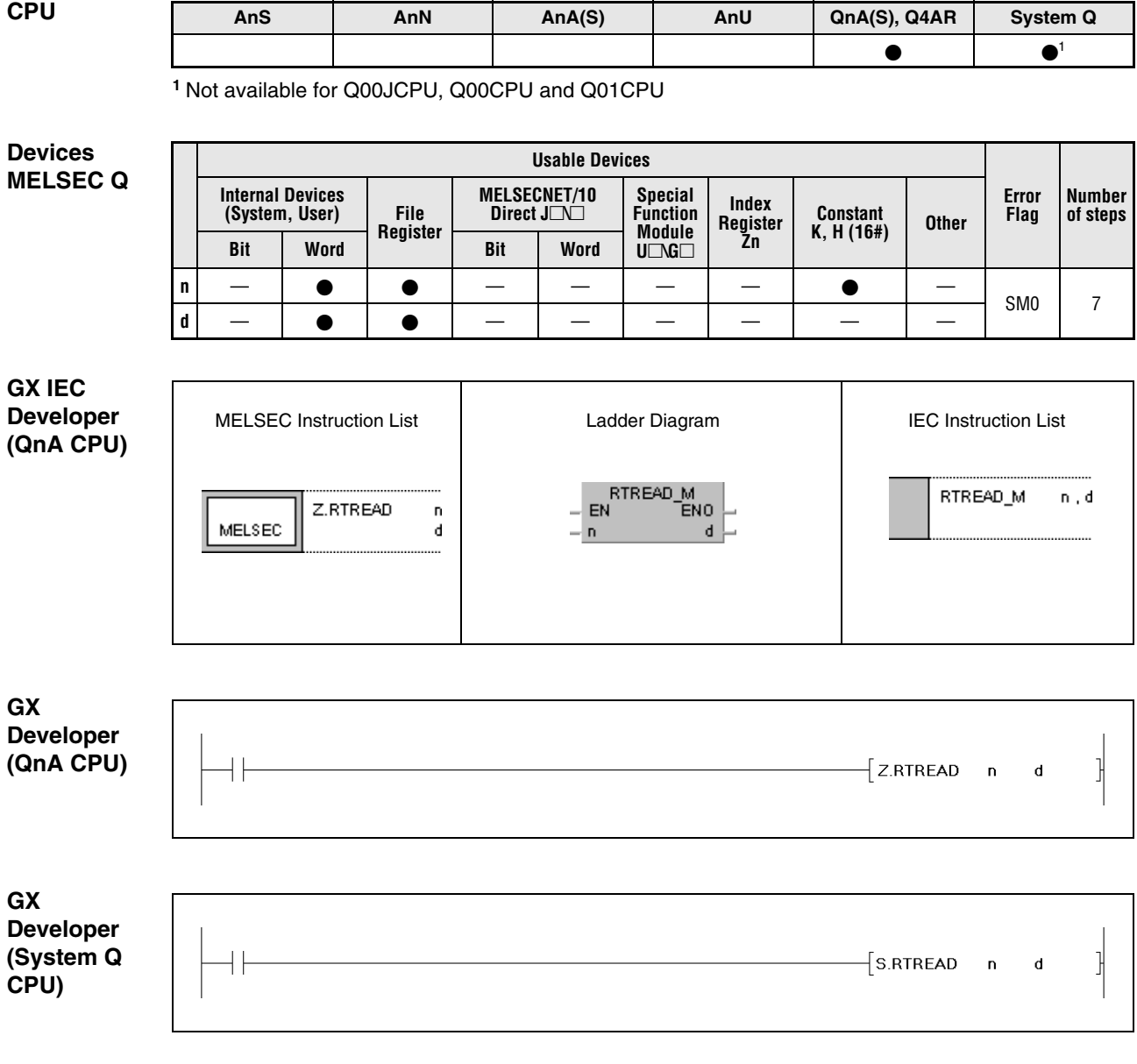

#### **Variables**

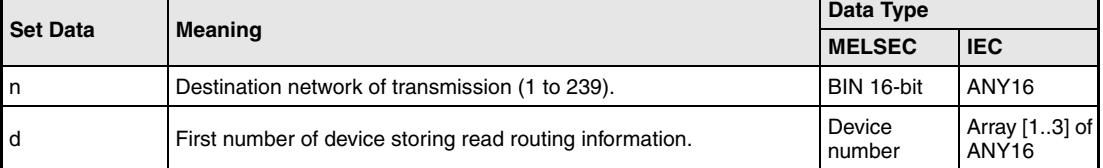

#### **Functions Reading routing information**

#### **RTREAD Read instruction**

The RTREAD instruction reads the routing information from the destination network specified by n. The routing information is stored in routing parameters. The read routing information is stored from d+0 (Array\_d[1]) onwards.

If no data is specified for the transmission the value 0 is written to the devices specified from d on (Array\_d[1] through Array\_d[3]).

The figure below shows the contents specified from d+0 (Array\_d[1]) on:

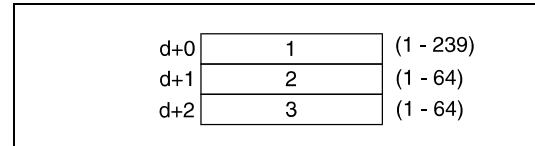

**<sup>1</sup>** Network number of relay station

**<sup>2</sup>** Station number of relay station

**<sup>3</sup>** Station number of routing station

## **Operation**

In the following cases an operation error occurs and the error flag is set:

**Errors**

● The data value specified for n does not range within 1 and 239 (error code 4100).

#### **Program Example**

Z.RTREAD

While X0 is set, the following program reads the routing information from the network (11) specified by D0 and stores the data in D1 through D3 (var\_D1[1] through var\_D1[3]).

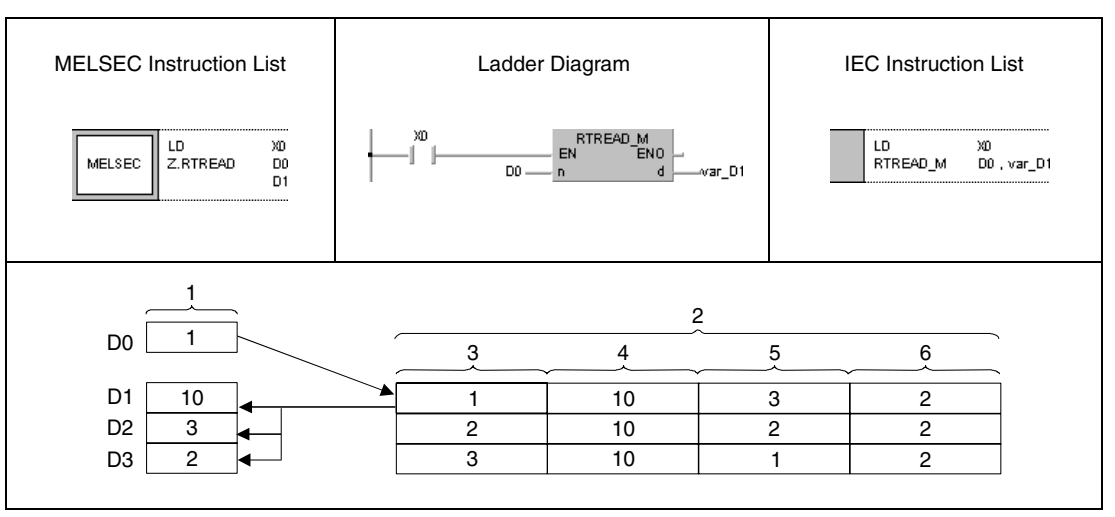

**<sup>1</sup>** Operation

**<sup>2</sup>** Contents of routing parameter settings

**<sup>3</sup>** Network number of destination network for transmission

**<sup>4</sup>** Network number of relay station

**<sup>5</sup>** Station number of relay station

**<sup>6</sup>** Station number of routing station

**NOTE** This program example will not run without variable definition in the header of the program organization unit (POU). It would cause compiler or checker error messages. For details see Chapter 3.5.2 "Addressing of arrays and registers in the GX IEC Developer" of this manual.

## **8.8.2 RTWRITE**

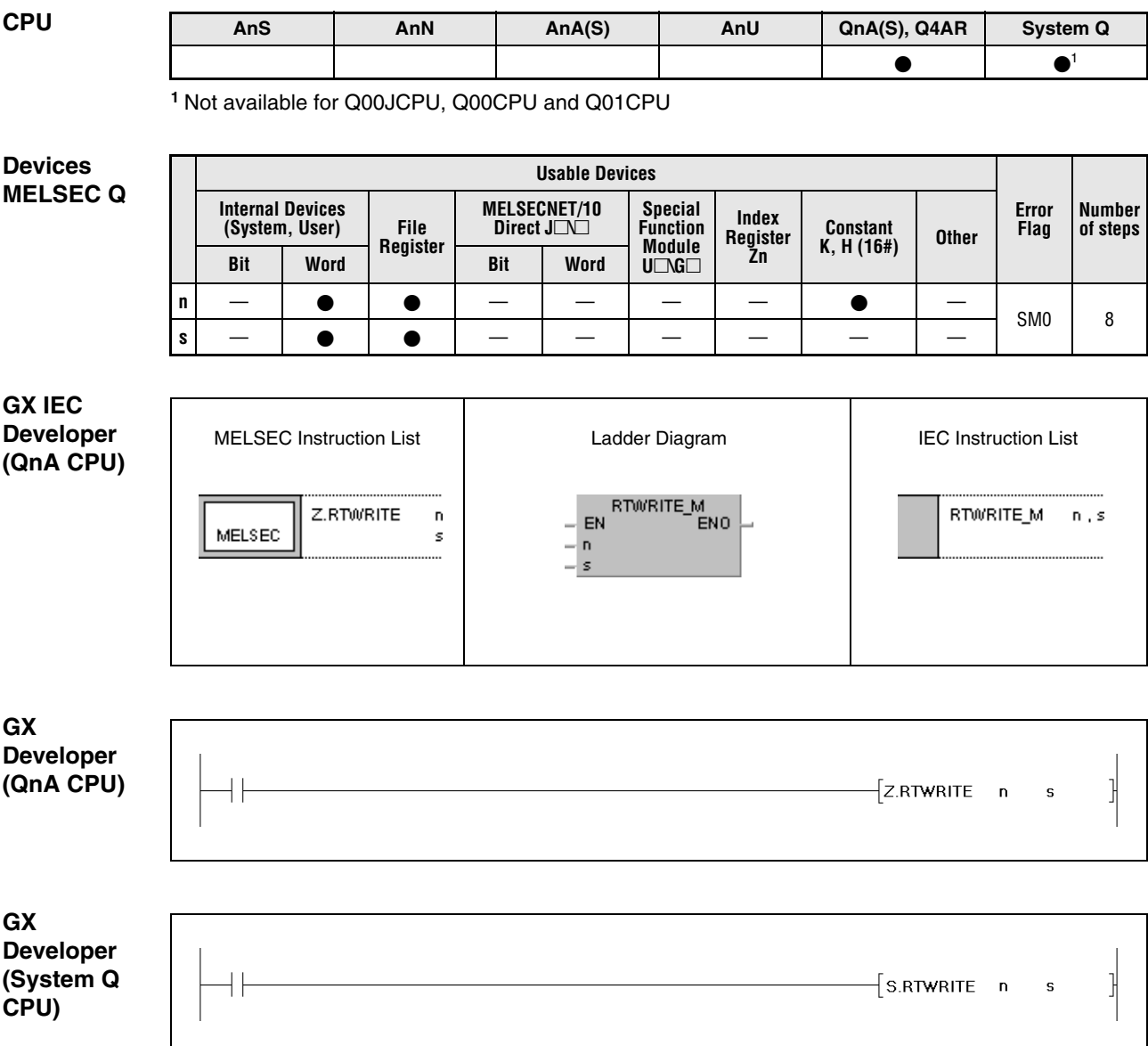

**Variables**

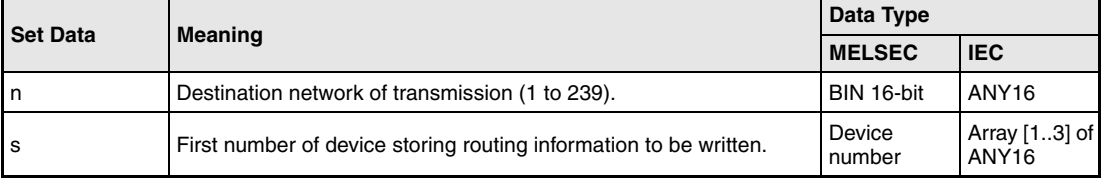

#### **Functions Writing routing information**

#### **RTWRITE Write instruction**

The RTWRITE instruction writes the routing information to the destination network specified by n. The routing information is stored in routing parameters. The read routing information is stored from s+0 (Array\_s[1]) onwards.

If data for the destination network is set in the routing parameters, it is used to refresh the data stored from s+0 (Array\_s[1]) on.

The figure below shows the contents specified from s+0 (Array\_d[1]) on:

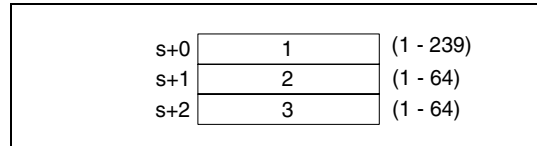

**<sup>1</sup>**Network number of relay station **<sup>2</sup>** Station number of relay station

**<sup>3</sup>** Station number of routing station

**Operation Errors**

In the following cases an operation error occurs and the error flag is set:

● The data value specified for n does not range within 1 and 239 (error code 4100).

● The data specified by s exceed the relevant ranges (error code 4100).

#### **Program Example**

#### Z.RTWRITE

While X0 is set, the following program writes the routing information stored in D1 through D3 (var\_D1[1] through var\_D1[3]) as routing parameters to the network (1) specified by D0.

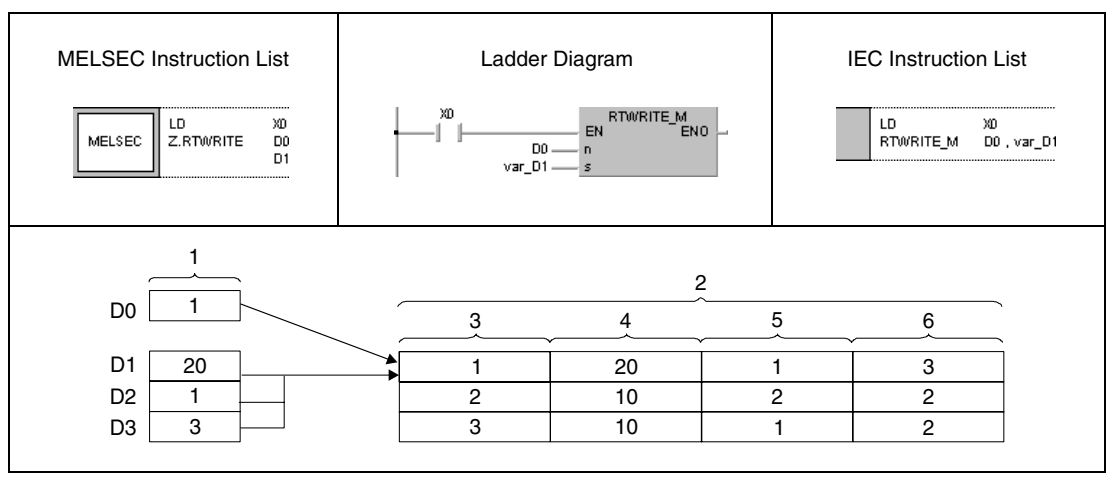

**<sup>1</sup>** Operation

**<sup>2</sup>** Contents of routing parameter settings

**<sup>3</sup>** Network number of destination network for transmission

**<sup>4</sup>** Network number of relay station

**<sup>5</sup>** Station number of relay station

**<sup>6</sup>** Station number of routing station

**NOTE** This program example will not run without variable definition in the header of the program organization unit (POU). It would cause compiler or checker error messages. For details see Chapter 3.5.2 "Addressing of arrays and registers in the GX IEC Developer" of this manual.

# **9 Instructions for System Q CPUs**

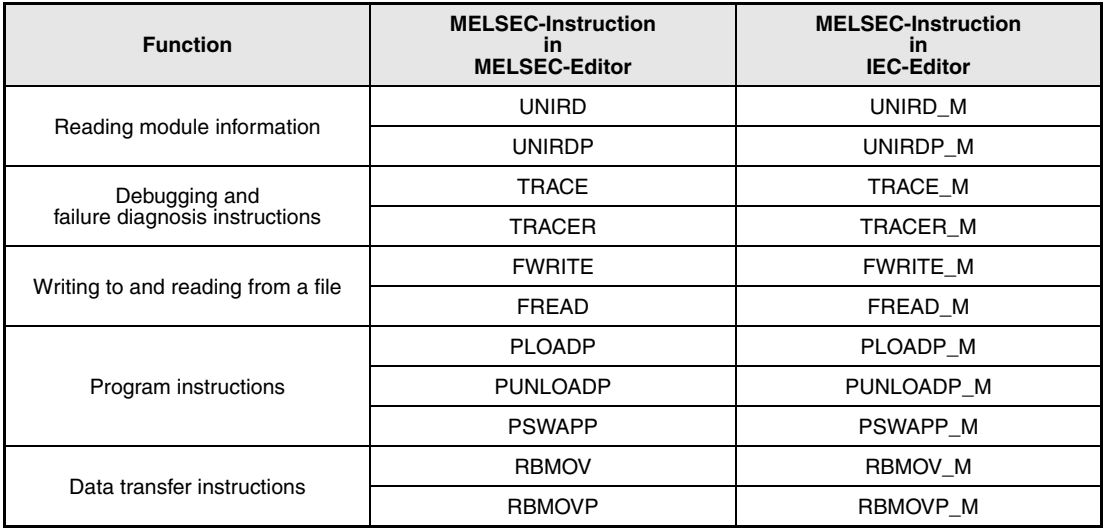

The following instructions are only available for a CPU of the System Q.

To the System Q CPUs from function version B (Q02CPU, Q02HCPU, Q06HCPU, Q12HCPU and Q25HCPU) the following instructions for use in a multi-CPU system are added:

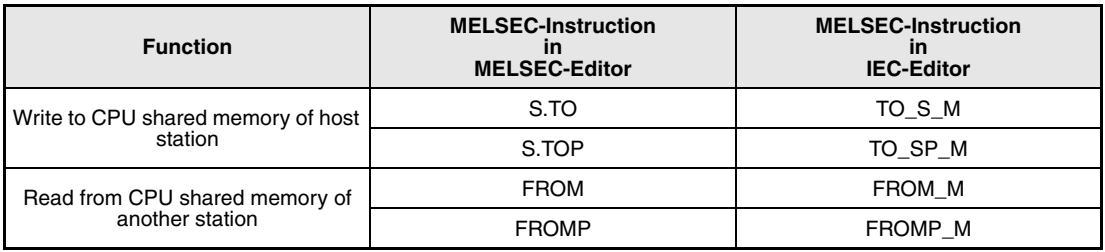

## **9.1 Reading Module Information**

## **9.1.1 UNIRD, UNIRDP**

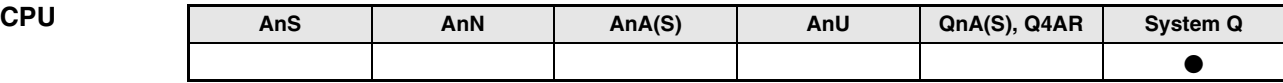

**Devices**

**MELSEC Q**

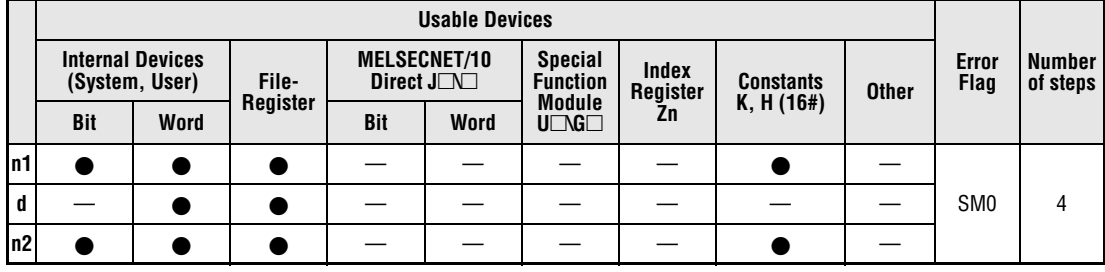

#### **GX IEC Developer**

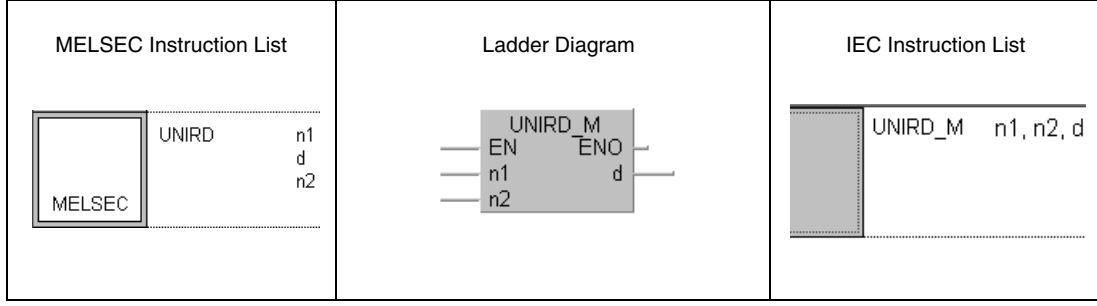

#### **GX Developer**

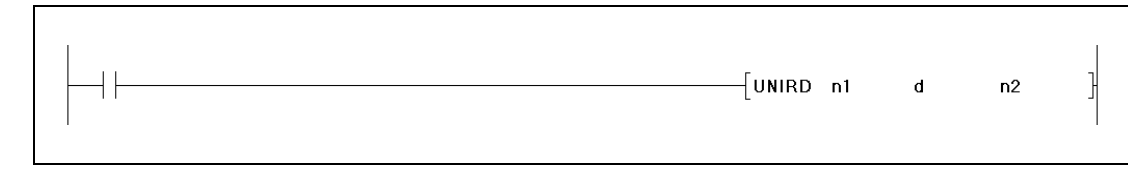

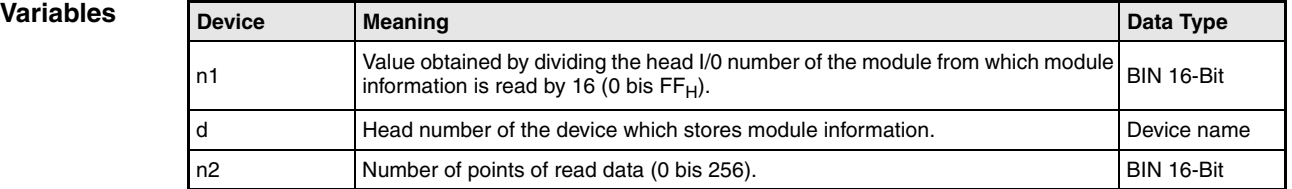

#### **Functions Reading module information**

#### **UNIRD Read instruction**

The UNIRD instruction reads the module information starting at the head I/O address, which is specified by n1 and stores the data at the address which is specified by d. The number of points is specified by n2. The value for n1 is calculated by dividing the head I/O number of the module by 16.

With the UNIRD instruction it is possible to read the statuses of the actually installed modules instead of the module type designated by I/0 assignment.

**NOTE** The value of n1 is consists of the higher three digits of the head I/O number of the slot from which the module information is read. The head I/O number is expressed in 4 digits in hexadecimal notation.

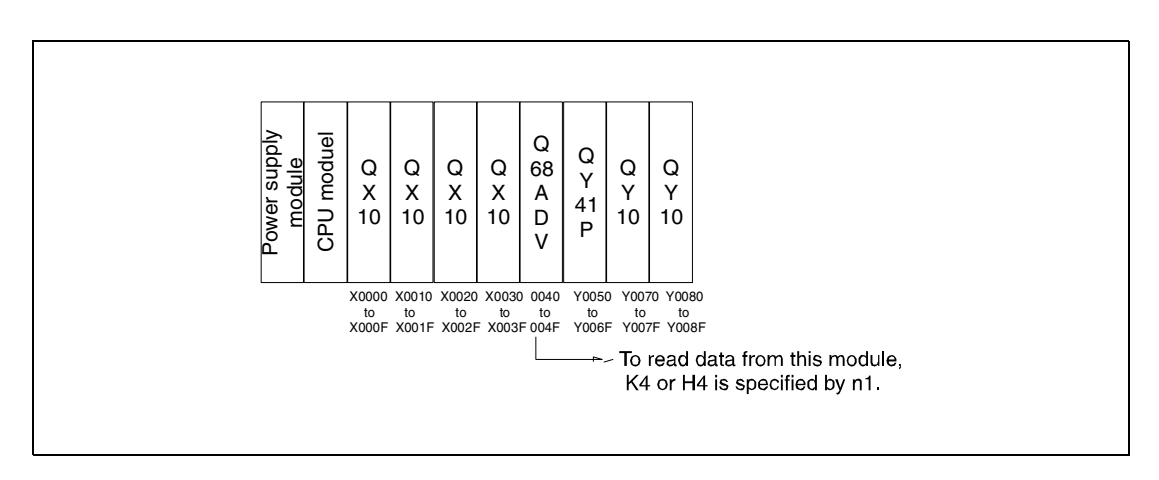

The details of the module information are described as follows:

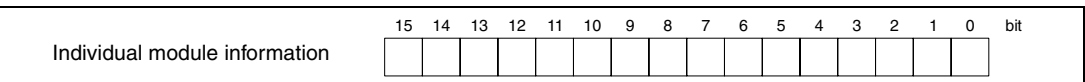

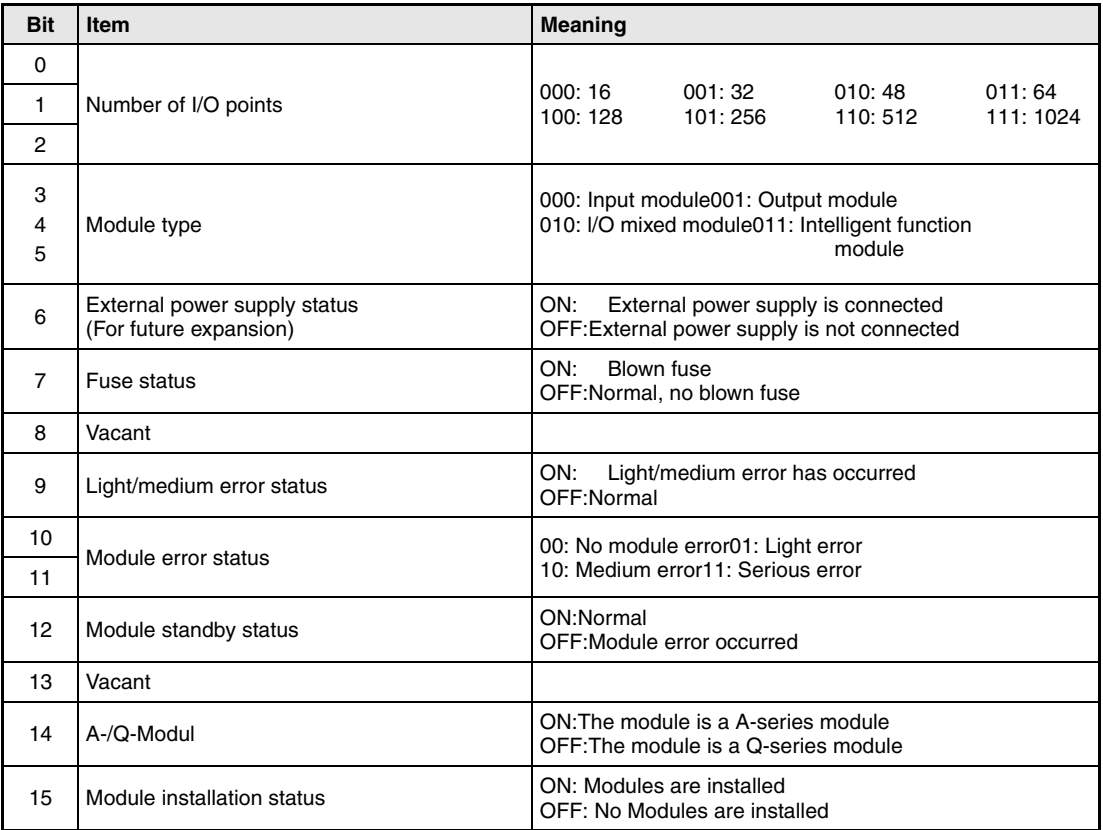

**Operation Errors**

In the following cases an operation error occurs and the error flag is set:

- $\bullet$  A value outside the relevant value range (0 through FF<sub>H)</sub> is specified in n1 (error code 4100).
- $\bullet$  A value outside the relevant value range (0 through FF<sub>H)</sub> is specified in n2 (error code 4100).
- The sum of n1 and n2 is larger than 256 (error code 4100).

#### UNIRD

#### **Program Example**

The following program stores the informations of the modules with the I/O numbers  $10<sub>H</sub>$ through  $2F_H$  to D0 and D1, when X10 is turned ON.

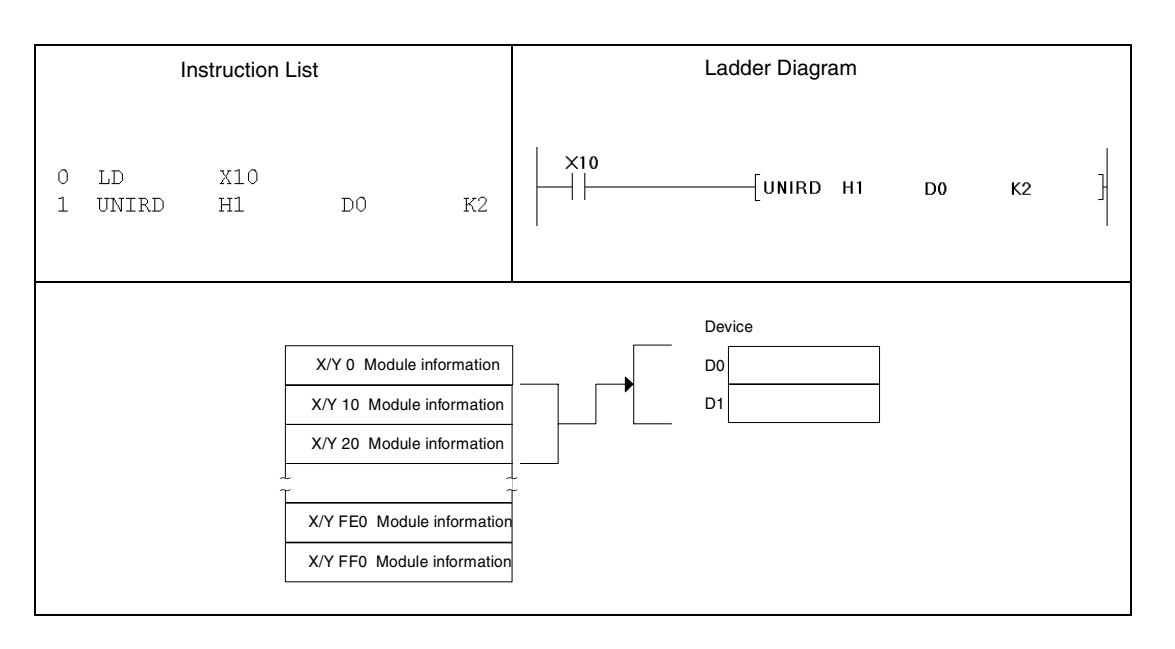

In this program example the module information is stored in D0 and D1. Readout results can be:

● For a 32-point intelligent function module of the System Q. With a 48- or 64-point module the same contents as stored in D1 is stored in D2 or D2 and D3 respectively.

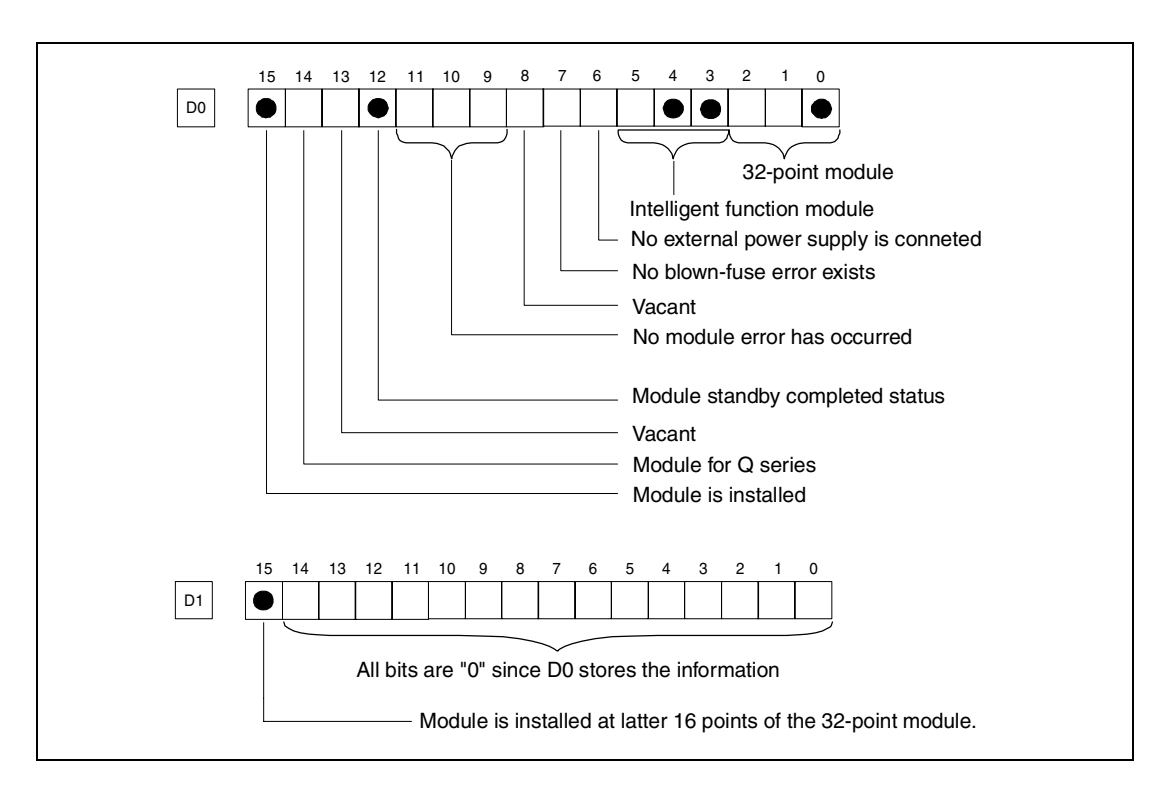

● For a 32-point intelligent function module of the System Q. With a 48- or 64-point module the same contents as stored in D1 is stored in D2 or D2 and D3 respectively.

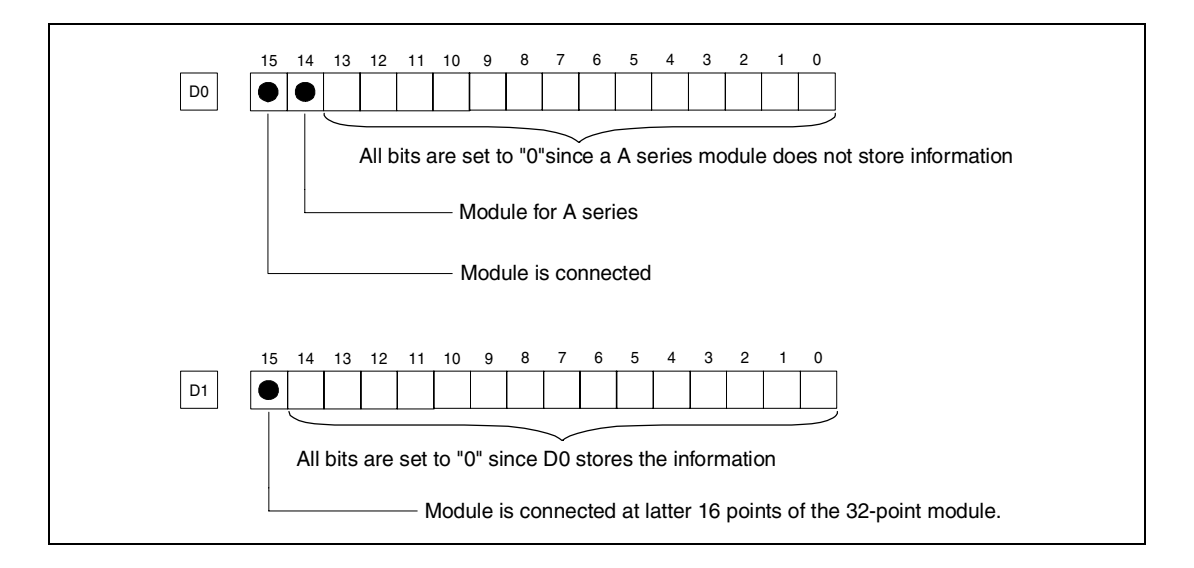

● Module information for a vacant slot:

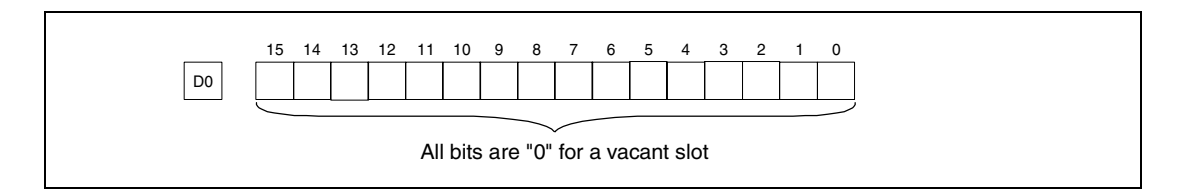

## **9.2 Debugging and failure diagnosis instructions**

## **9.2.1 TRACE, TRACER**

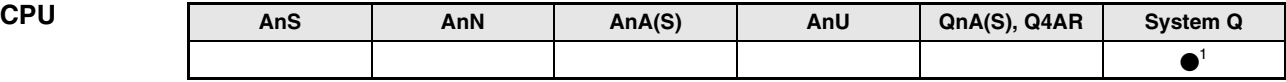

**<sup>1</sup>** Not available for Q00JCPU, Q00CPU and Q01CPU

**Devices MELSEC Q**

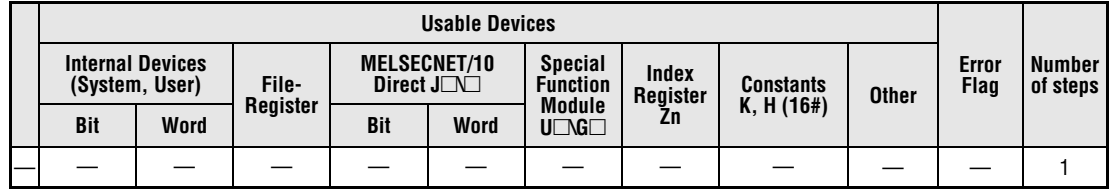

#### **GX IEC Developer**

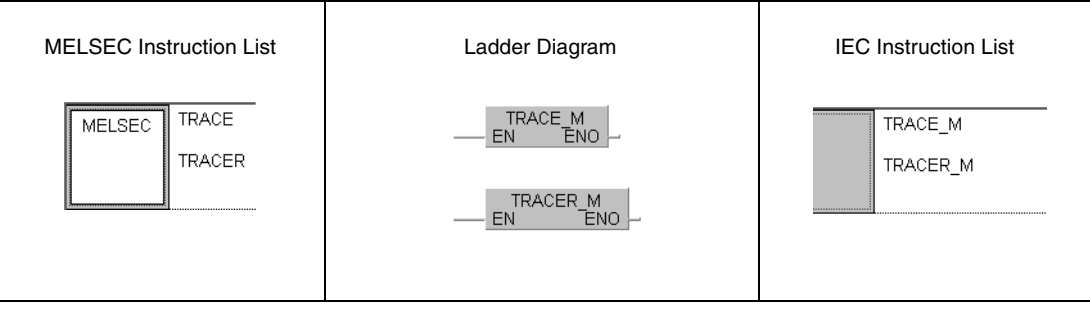

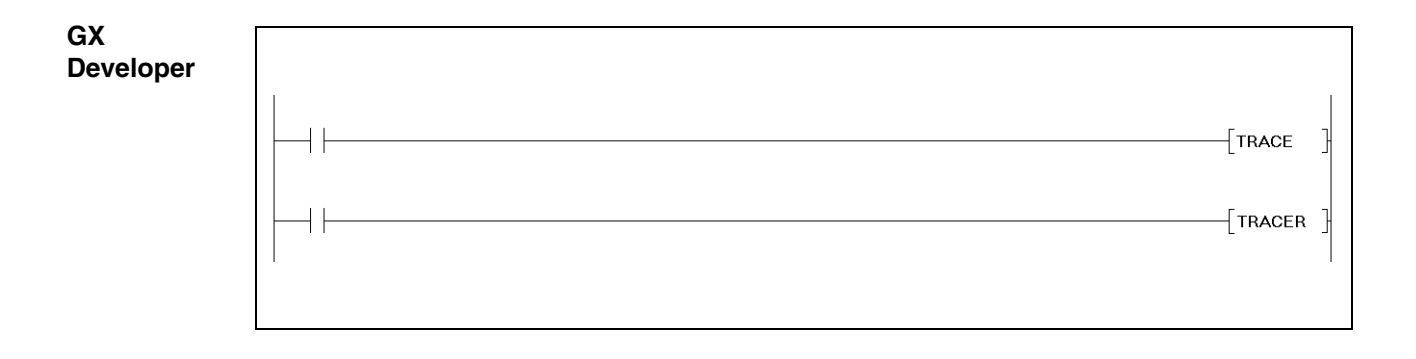

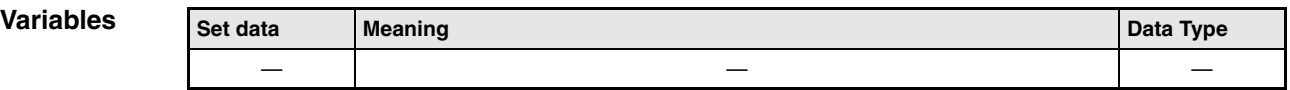

#### **Functions Trace set and trace reset**

#### **TRACE Trace set**

The TRACE instruction stores the trace data designated by a peripheral device in the trace file in the memory card by the designated number when SM800, SM801, and SM802 turn ON. When the TRACE instruction is executed, SM803 turn ON. The sampling is repeated by the specified number of sampling trace after the TRACE instruction, then, data is latched and the trace is stopped.

The sampling is stopped if SM801 goes OFF during the trace execution.

After the TRACE instruction is executed and the trace is completed, SM805 turn ON.

During the execution of the TRACE instruction, other TRACE instructions are ignored. After the TRACE instruction is executed, the TRACE instruction is enabled again.

#### **TRACER Trace reset**

The TRACER instruction resets the TRACE instruction and the flags SM803 through SM805. After the TRACER instruction is executed, the TRACE instruction is enabled again.

**NOTE** Please refer to the System Q CPU (Q mode) User's Manual (Functions/programming fundamentals) for more informations about trace. Please refer to the operating manuals for the GX Developer and GX IEC Developer for the execution of the trace with peripheral devices.

#### **Program**  TRACE, TRACER

**Example** The following program executes the TRACE instruction when X0 is turned ON. When X1 is turned ON, the TRACE instruction is reset by the TRACER instruction.

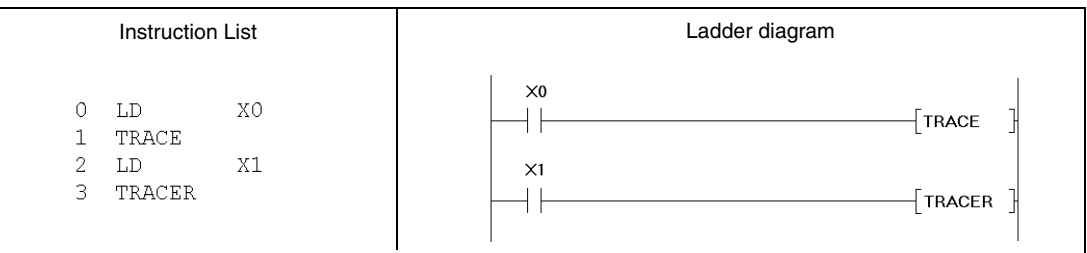

## **9.3 Writing to and reading from files**

## **9.3.1 FWRITE**

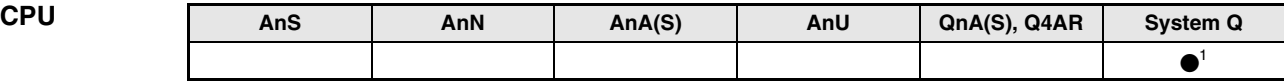

**<sup>1</sup>** Not available for Q00JCPU, Q00CPU and Q01CPU

#### **Devices MELSEC Q**

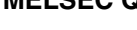

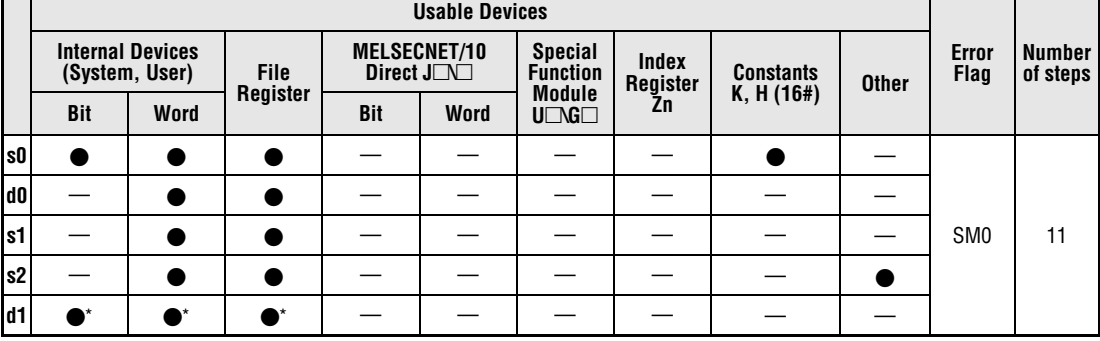

\* Local devices and the devices designated for individual programs cannot be used.

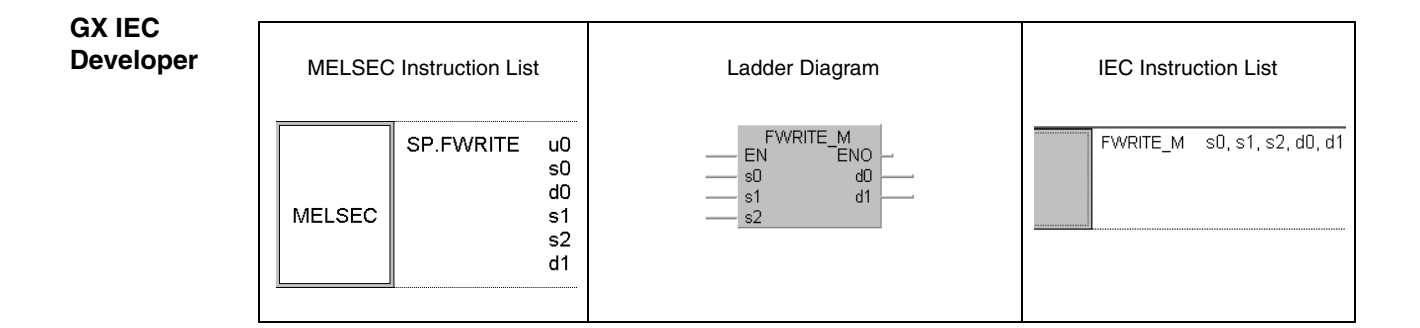

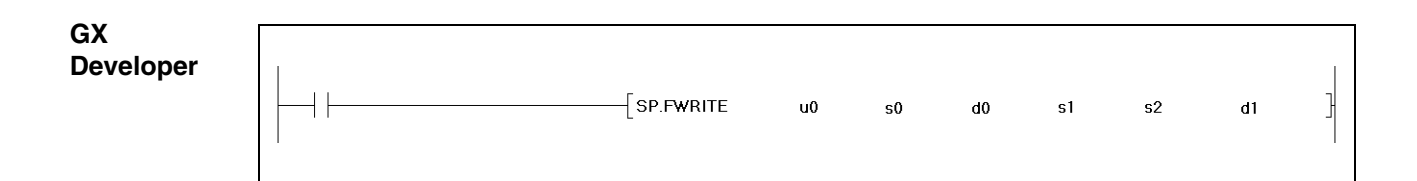

### **Variables**

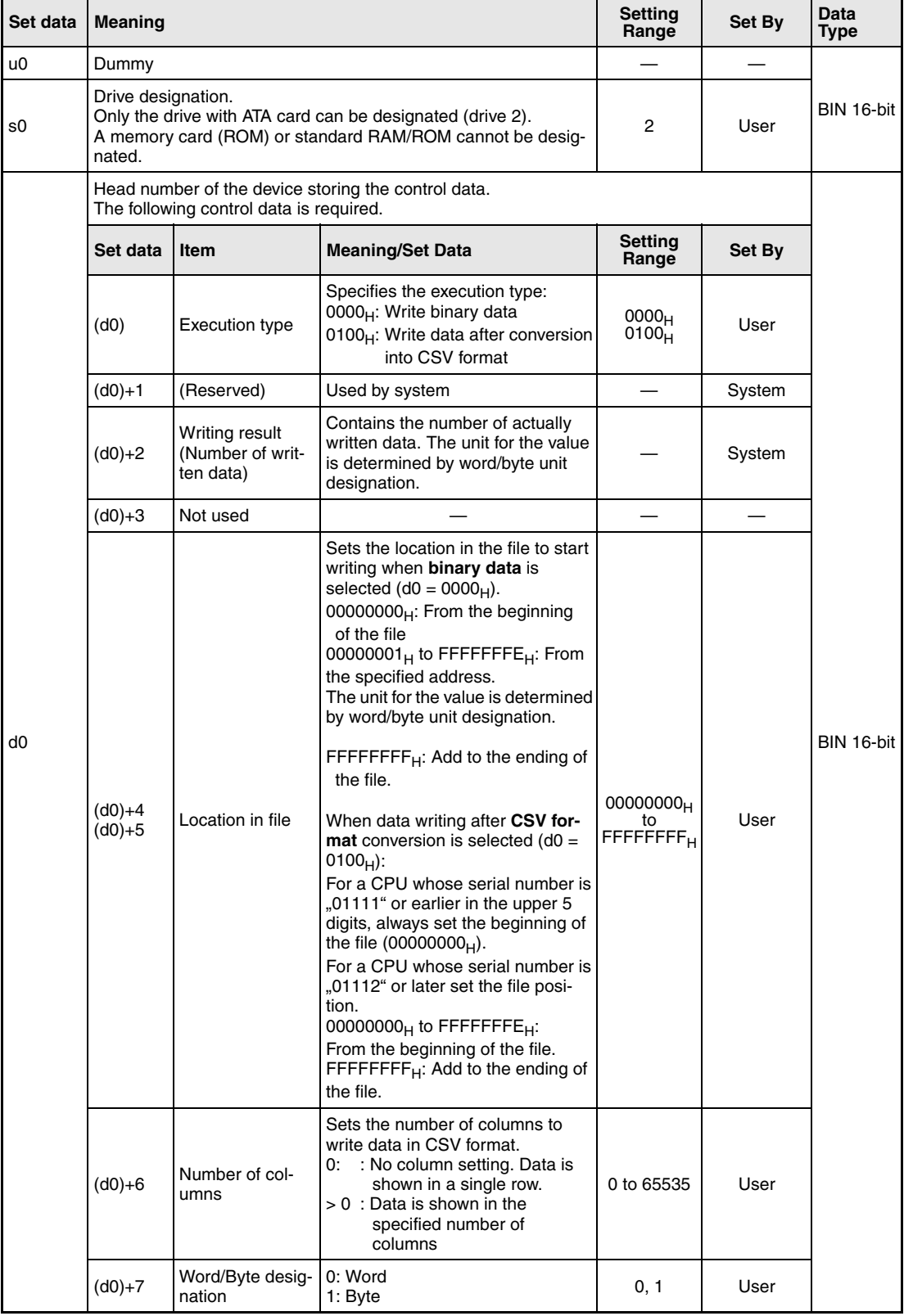

#### **Variables**

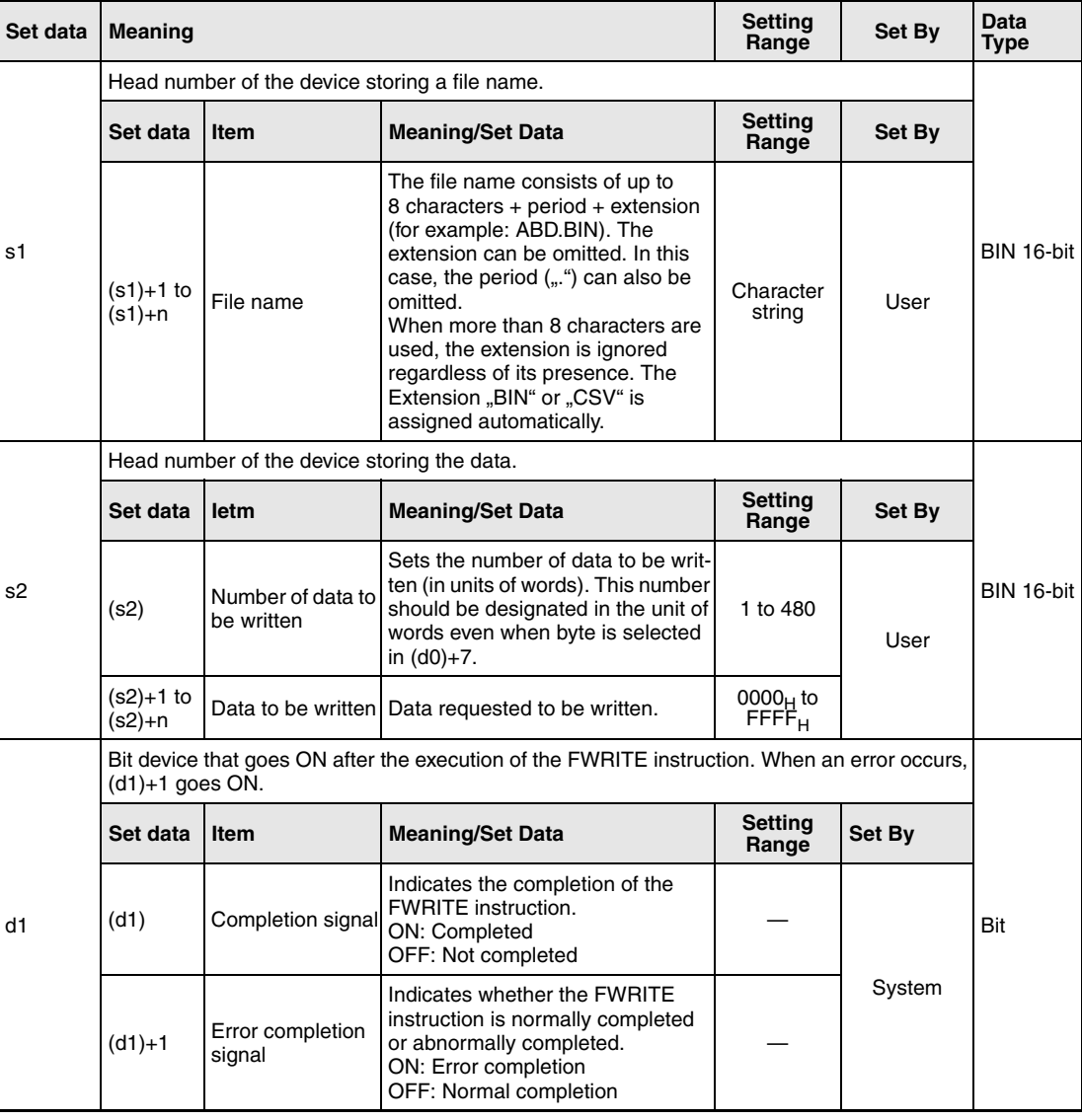

**NOTE** The data written in CSV format is expressed as decimal value by the programming software. For example, the character "A" (41<sub>H</sub>) is written as 65. Die available range is from -32768 to 32767.

#### **Functions Writing data to a designated file**

#### **FWRITE Write data**

The WRITE instruction writes a specified number of data to the ATA card. The user can select whether to write data as binary data without any conversion or to convert binary data into CSVformat data before writing it.

The completion signal bit device (d1)+0 automatically turns ON after the completion of the FWRITE instruction is detected and the END instruction is executed. The bit device turns OFF at the execution of the END instruction in the next scan.

This bit device can be used as the execution completion flag for the FWRITE instruction.

When the FWRITE instruction is completed abnormally, the error completion device  $(d1)+1$ turns ON/OFF in synchronization with the execution completion flag (d1)+0. This bit device can be used as error completion flag for the FWRITE instruction.

SM721 is on during the execution of the FWRITE instruction. SM721 is also used by other instruction such as S.FREAD, COMRD and PRC. The FWRITE instruction cannot be started while SM721 is ON. If an attempt is made, no processing is performed.

When an error is detected prior to the execution of the instruction (before SM721 goes ON), the execution completion device  $[(d1)+0]$ , the error completion device  $[(d1)+1]$  and SM721 do not turn ON.

The unit for the number of data to be written  $[(s2)+0]$  is "word", regardless of the setting in (d0)+7 (word/byte designation).

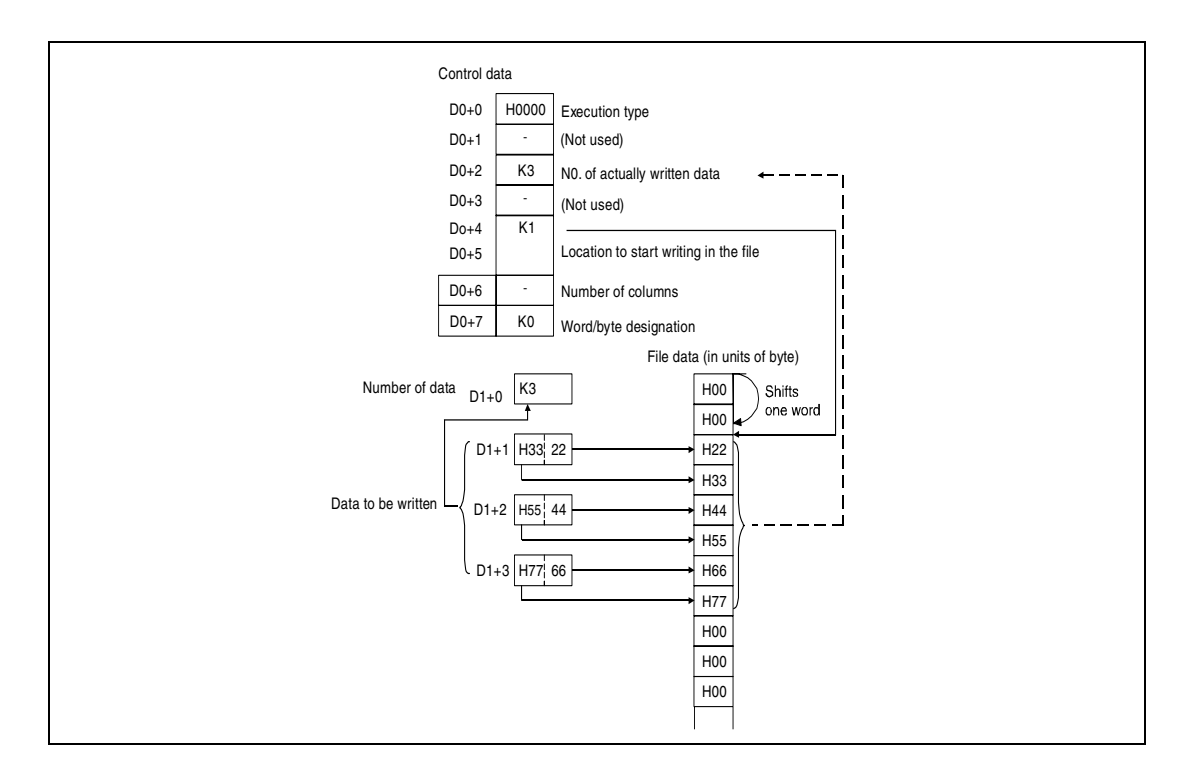

#### **Writing of binary data:**

If the extension of the object file is omitted, ".BIN" is added as an extension. When the designated file does not exist, a new file is created and the data is added and saved from the beginning of the file. The attributes of this new file are set using archive attributes.

When the size of the data exceeds that of the existing area in the file during the writing, the excess data is added at the end of the file.

An error occurs if the designated location in the file is larger than the file size. A CPU with the serial number 01111 or earlier (the upper 5 digits) will issue a error code. A CPU bearing the serial number 01112 will not write any data and will complete the instruction without an error message.

When the medium runs out of free space when data is added/saved, an error occurs. In such a case, the data that is sucessfully added/saved remains in the medium. The error completion is indicated after as much data as possible is added/saved.

#### **Writing of data after CSV format conversion**

If the extension of the object file is omitted, ... CSV" is added as an extension.

When an existing file is designated and a CPU with the serial number 01111 or earlier (the upper 5 digits) is used, all the contents of the file is deleted and the designated data is saved starting from the beginning of the file.

A later CPU (serial number 01112 or later in the upper 5 digits) will react depending of the value written in (d0)+4 and (d0)+5, when an existing file is designated:

When other than FFFFFFFFH is specified in  $(d0)+4$  and  $(d0)+5$ , the file contents will be deleted and the data will be stored from the beginning of the file. When FFFFFFFFH is specified in  $(d0) + 4$  and  $(d0) + 5$ , the data is added to the end of the file.

When the designated file does not exist, a new file is created and the data is added/saved from the beginning of the file. The attributes of this new file are set using archive attributes.

An error occurs when the medium runs out of free space when data is added/saved. In such a case, the data that is sucessfully added/saved remains in the medium. The error completion is indicated after as much data as possible is added/saved.

When the designated number of columns is "0", the data is stored as single-row data in a CSVformat file. The figure on the following page indicates such a case:

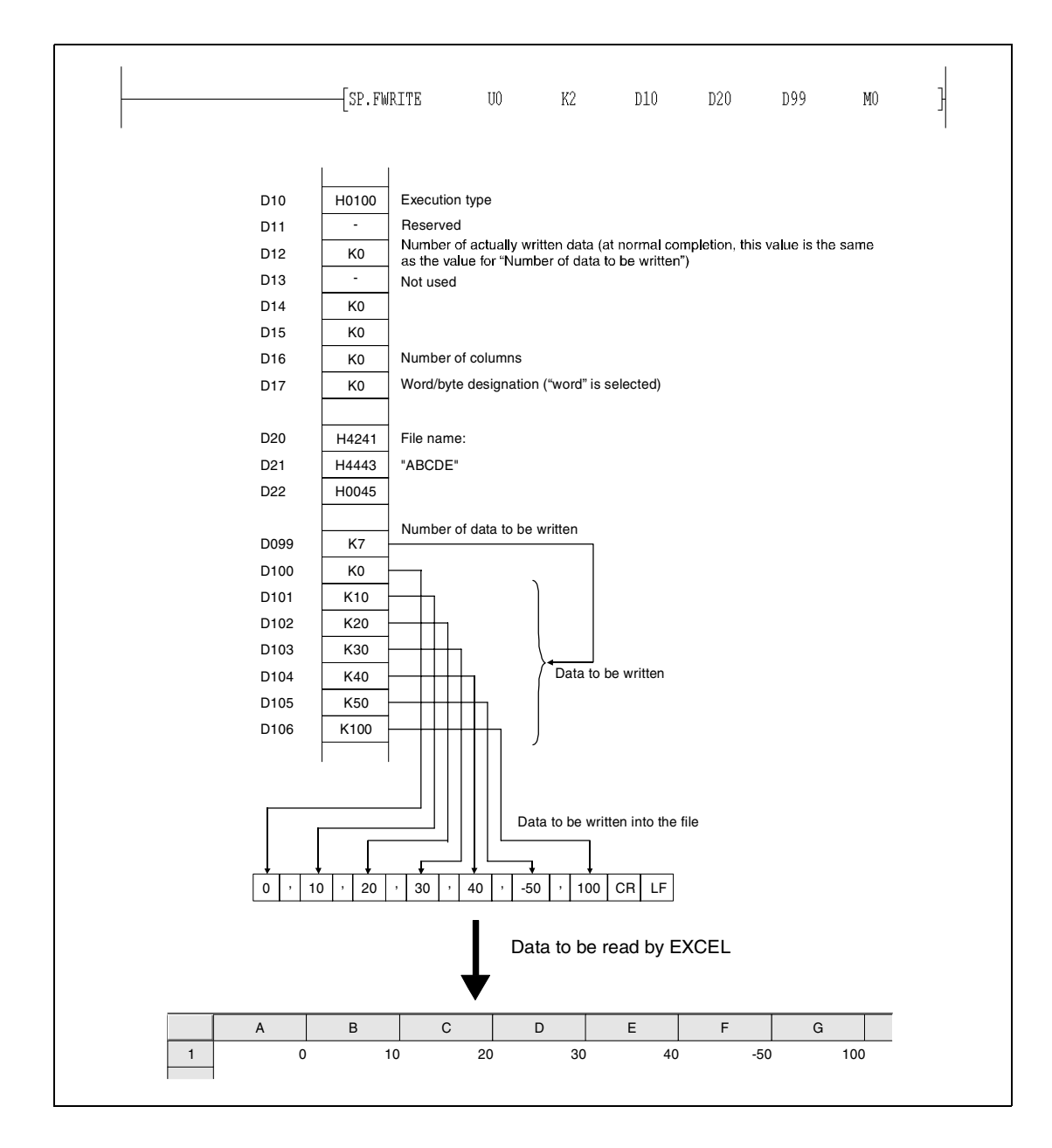

When data is written after CSV format conversion and the designated number of columns is other than "0", the data is stored as table data with the specified number of columns in a CSV format file. The following figure shows an example:

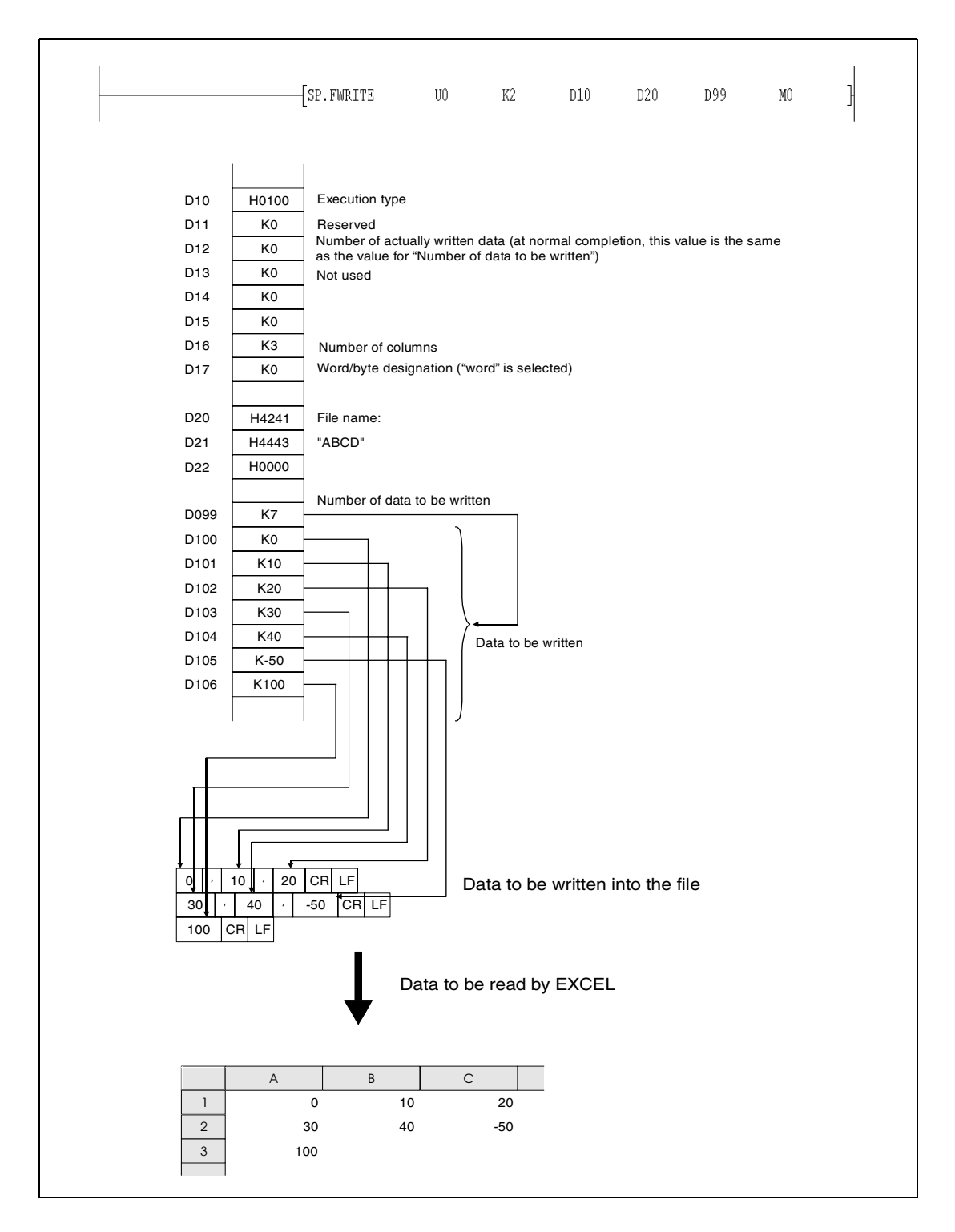

#### The following two figures are showing examples of writing data with a CPU whose serial number is "01112" (upper 5 digits).

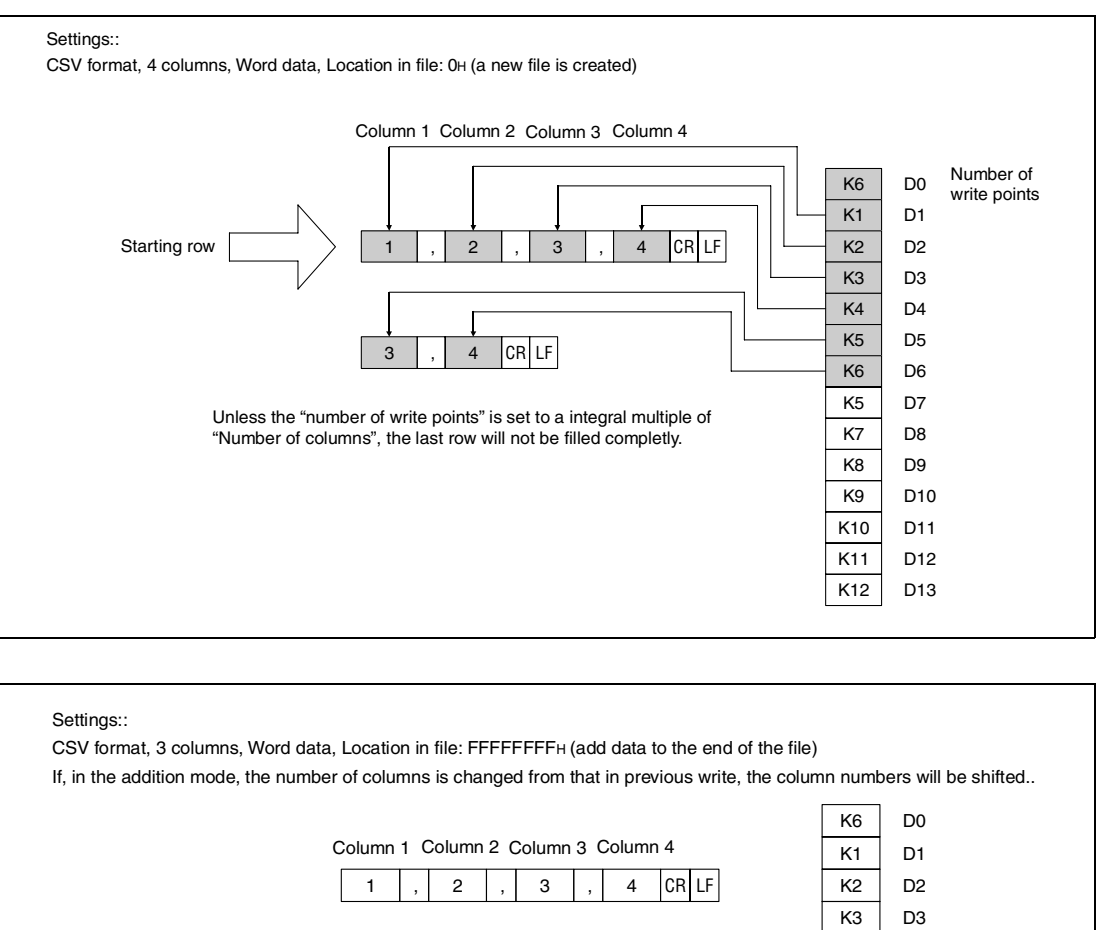

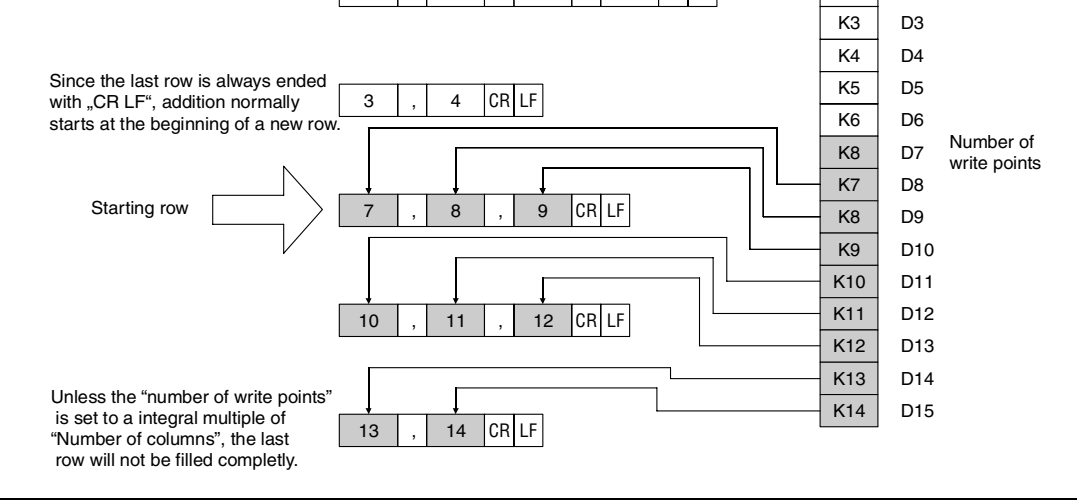

#### **NOTE** Do not execute the FWRITE instruction in an interrupt program.

**Operation Errors**

In the following cases an operation error occurs and the error flag is set:

- The drive specified by s0 contains a medium other than an ATA card (error code 4100).
- Values specified in the areas for control data are out of the setting range (error code 4100).
- $\bullet$  The value "number of data to be written"  $[(s2)+0]$  is out of the setting range, or is larger than the data stored in the area beginning with (s2)+1 (error code 4101).
- Free space in the medium is insufficent (error code 4100).
- No vacant entry is found when an attempt is made to create a new file (error code 4100).
- An invalid device is designated (error code 4104).

#### **Program Example 1** FWRITE

In the following program example, four bytes of binary data (00 $_{\rm H}$ , 01 $_{\rm H}$ , 02 $_{\rm H}$ , and 03 $_{\rm H}$ ) are added to file "ABCD.BIN" when X10 turn ON. The memory card is inserted in drive 2. Beginning with D0, eight points are reserved for control data.

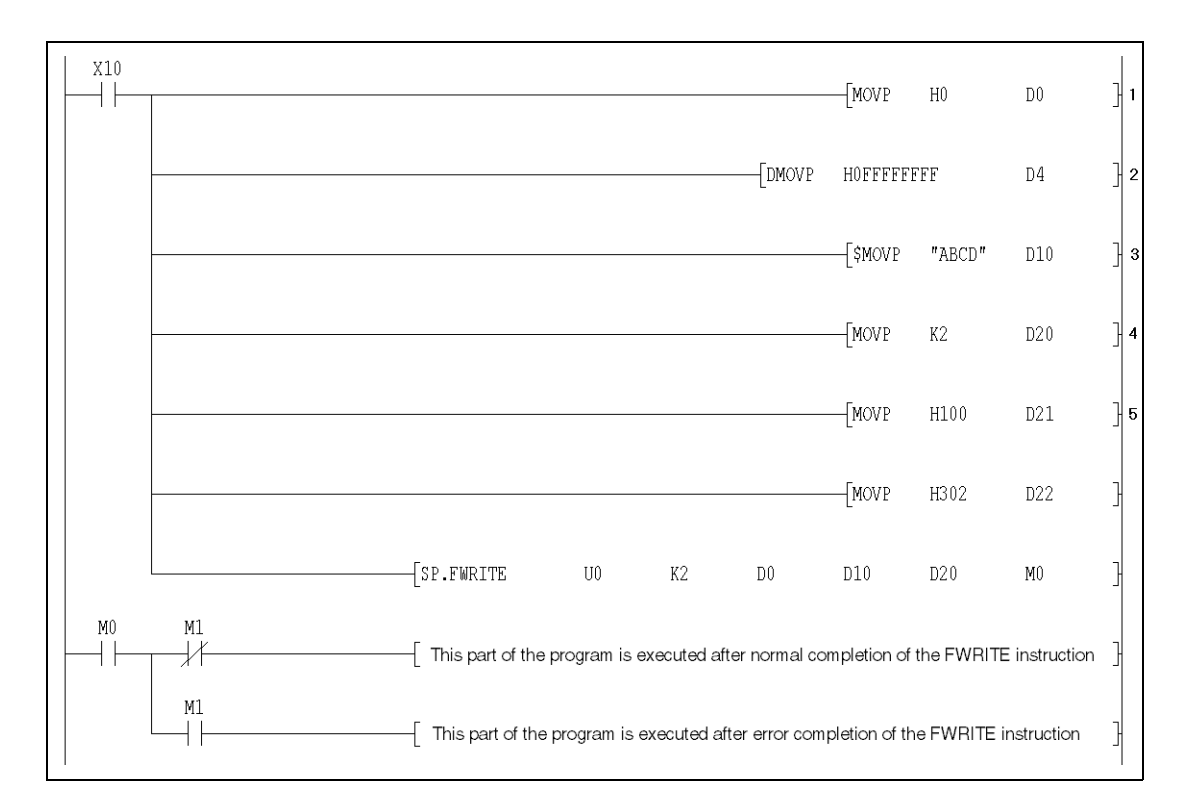

- **<sup>1</sup>** Setting of the execution type (In this example: binary data)
- **<sup>2</sup>** Setting of the location in the file (In this example: data is added)
- <sup>3</sup> Setting of the file name, the extension ".BIN" is added automatically.
- **<sup>4</sup>** Number of data to be written.
- $5$  The data (00<sub>H</sub>, 01<sub>H</sub>, 02<sub>H</sub>, and 03<sub>H</sub>) is moved to the control data area.

### **Program**

**Example 2**

#### FWRITE

When X10 is turned ON, the following program creates a file named "ABCD.CSV" in the memory card inserted to drive 2. Than, four bytes of data  $(00_H, 01_H, 02_H$  und  $03_H$ ) are written as two-column table data in CSV format. Control data is stored from D0 onward (8 points).

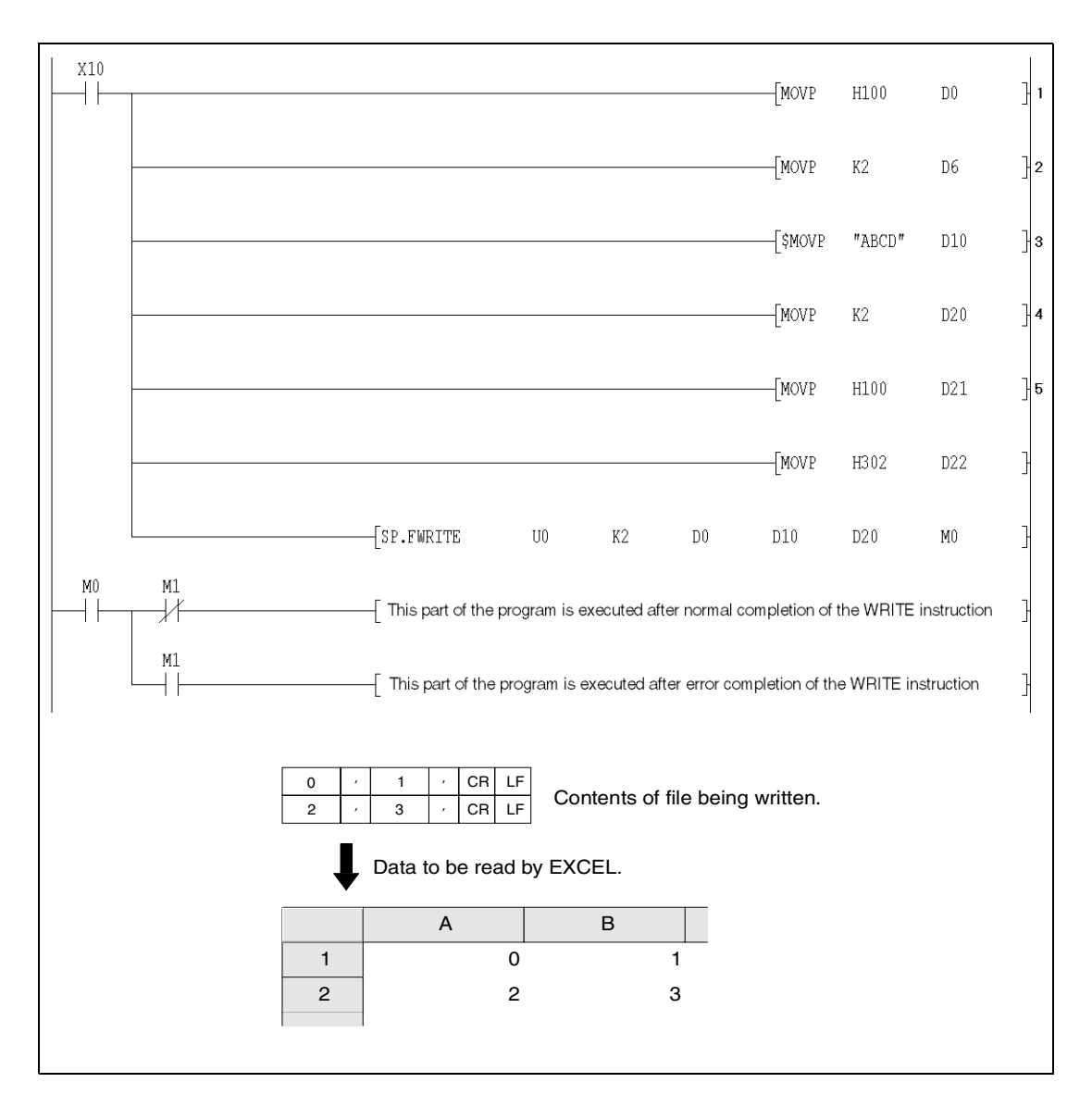

**<sup>1</sup>** Setting of the execution type (In this example: CSV format)

- **<sup>2</sup>** Setting of the number of columns
- <sup>3</sup> Setting of the file name, the extension ".CSV" is added automatically.
- **<sup>4</sup>** Number of data to be written.
- <sup>5</sup> The data  $(00_H, 01_H, 02_H,$  and  $03_H$ ) is moved to the control data area.

### **9.3.2 FREAD**

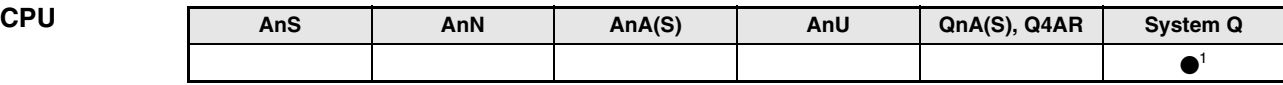

**<sup>1</sup>** Not available for Q00JCPU, Q00CPU and Q01CPU

#### **Devices MELSEC Q**

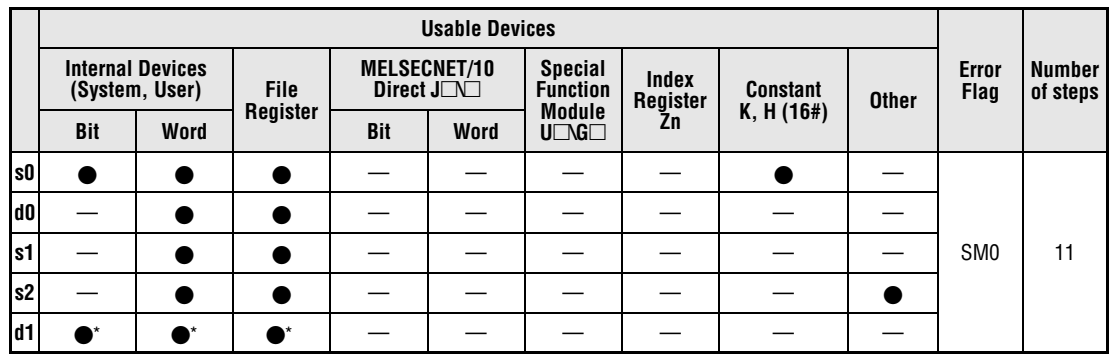

\* Local devices and the devices designated for individual programs cannot be used.

#### **GX IEC Developer** MELSEC Instruction List | Ladder Diagram | IEC Instruction List FREAD\_M<br>EN ENO<br>s0 d0<br>s1 d1 FREAD\_M s0, s1, d0, d1, d2 SP.FREAD  $u0$ s0  $\overline{d0}$ **MELSEC**  $s<sub>1</sub>$ d1  $d2$

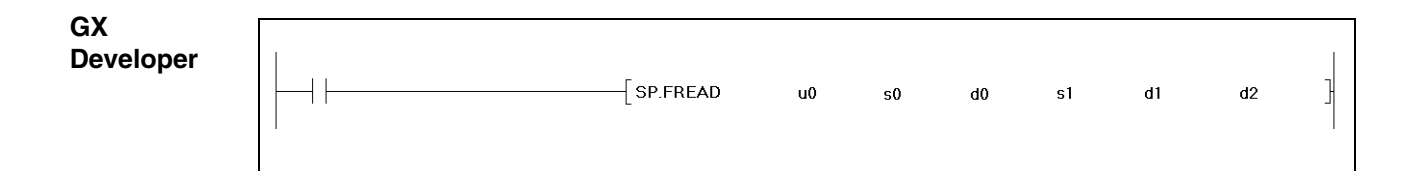
### **Variables**

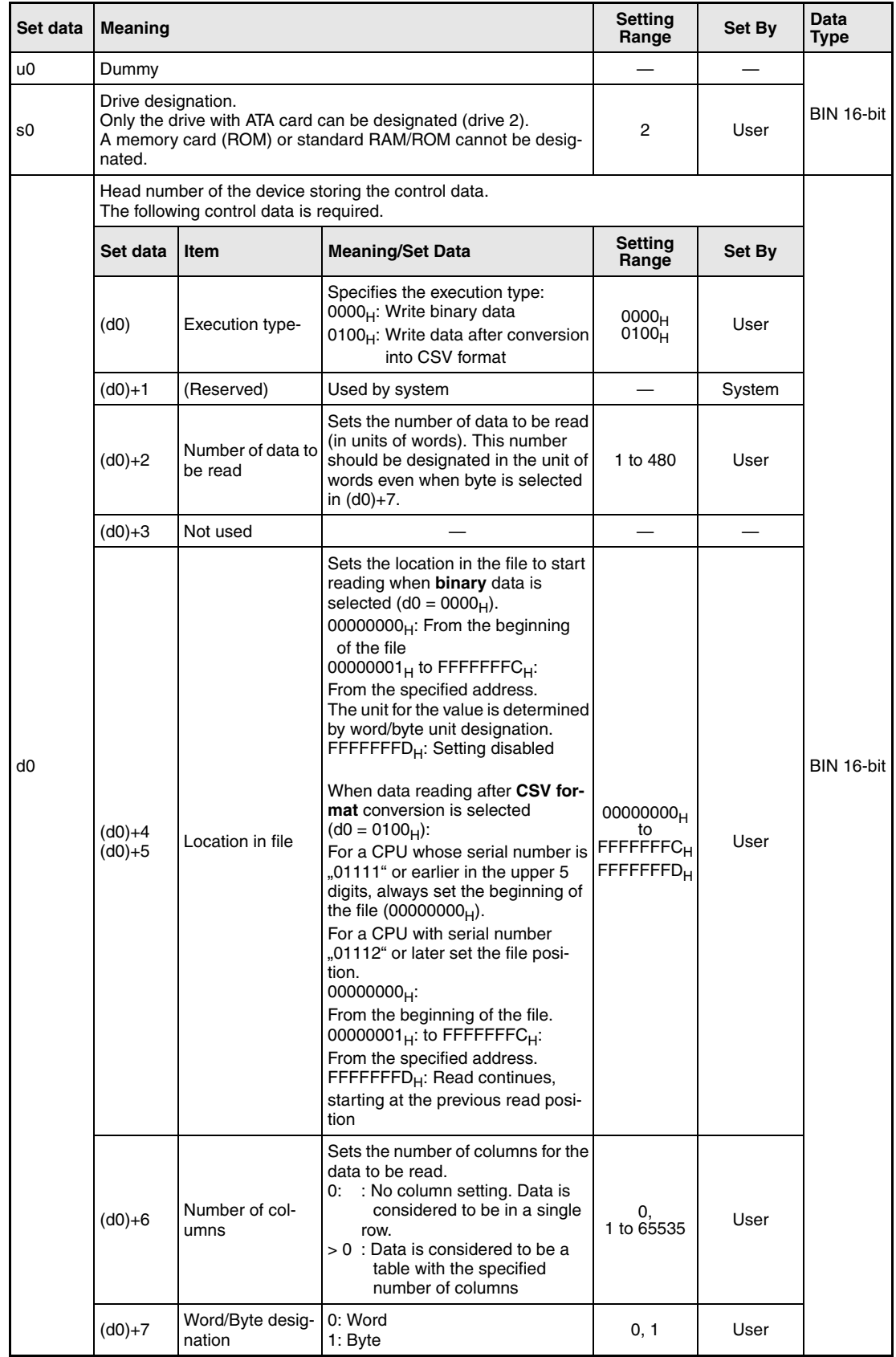

### **Variables**

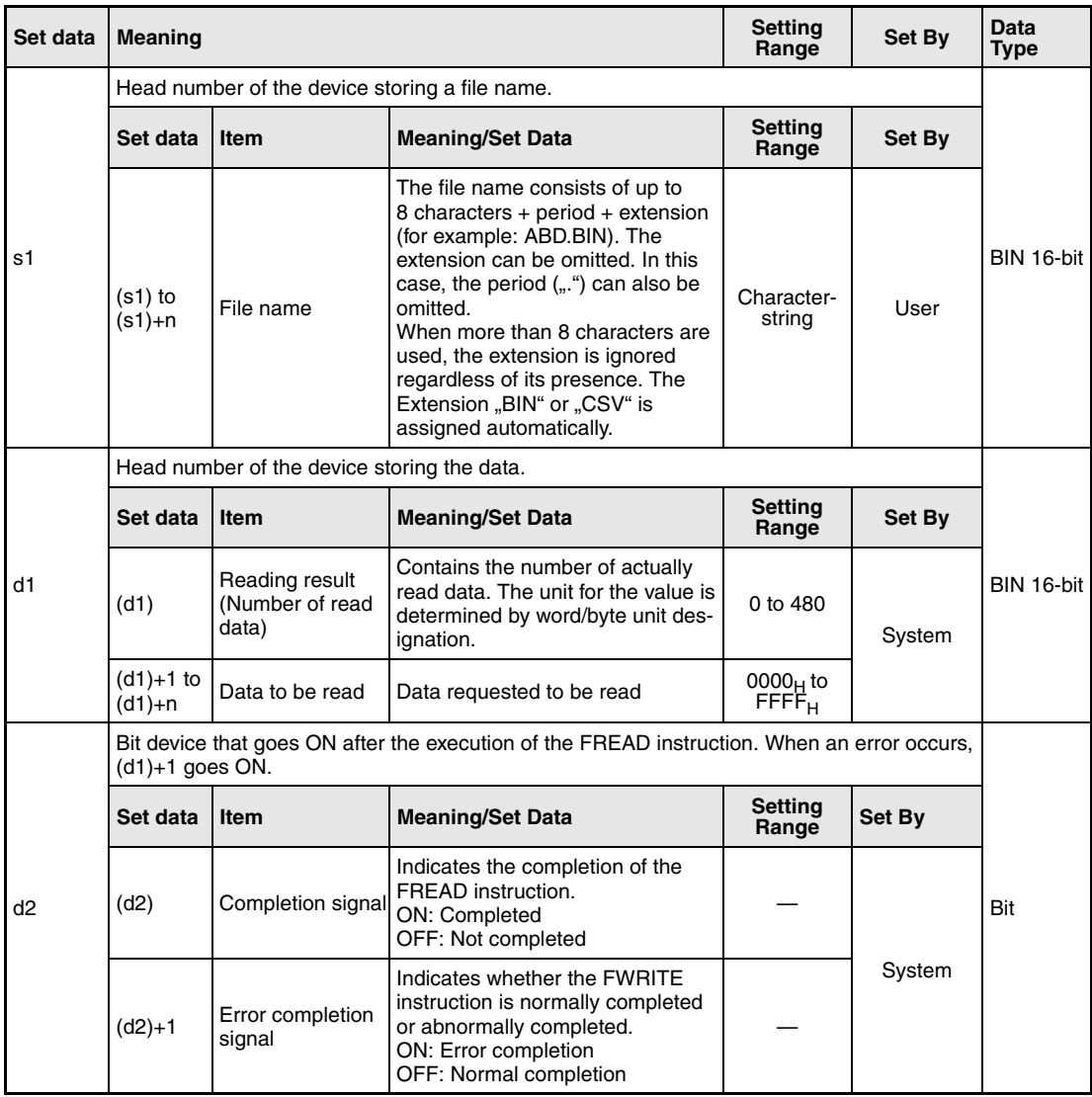

**NOTE** The data written in CSV format is expressed as decimal value by the programming software. For example, the character "A" (41<sub>H</sub>) is written as 65. The available range is from -32768 to 32767.

#### **Functions Reading data from a designated file**

#### **FREAD Read data**

The FREAD instruction reads a specified number of data from a file at the ATA card. The user can select whether to read data as binary data without any conversion or to convert data from the CSV-format into binary data before reading it.

The completion signal bit device (d2)+0 automatically turns ON after the completion of the FREAD instruction is detected and the END instruction is executed. The bit device turns OFF at the execution of the END instruction in the next scan.

This bit device can be used as the execution completion flag for the FREAD instruction.

When the FREAD instruction is completed abnormally, the error completion device (d2)+1 turns ON/OFF in synchronization with the execution completion flag (d2)+0. This bit device can be used as error completion flag for the FREAD instruction.

SM721 is on during the execution of the FREAD instruction. SM721 is also used by other instruction such as S.FREAD, COMRD and PRC. The FREAD instruction cannot be started while SM721 is ON. If an attempt is made, no processing is performed.

When an error is detected prior to the execution of the instruction (before SM721 goes ON), the execution completion device  $[(d2)+0]$ , the error completion device  $[(d2)+1]$  and SM721 do not turn ON.

The unit for the number of data to be read  $[(d0)+0]$  is "word", regardless of the setting in  $(d0)+7$ (word/byte designation). The following figure illustrates the reading of binary data:

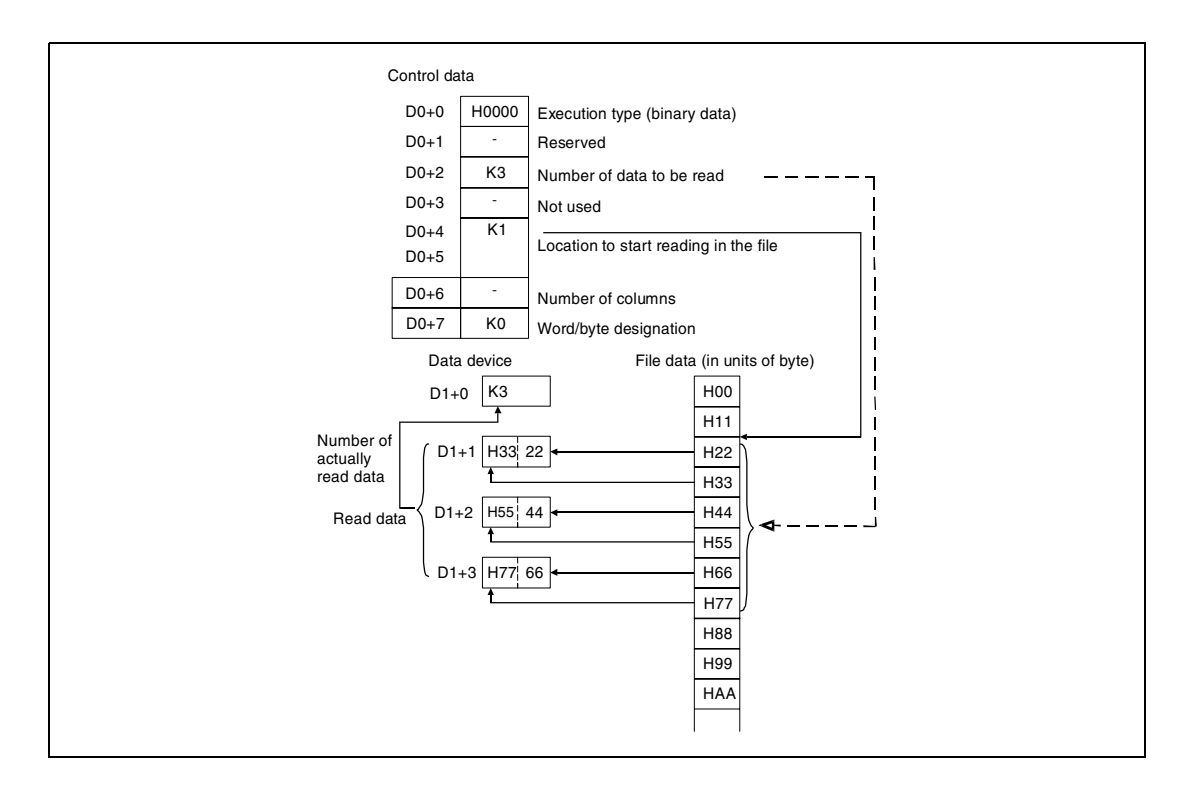

#### **Reading of binary data:**

If the extension of the object file is omitted, ".BIN" is added as an extension. When the designated file does not exist, an error ocurs.

An error occurs if the designated location in the file is larger than the file size. A CPU with the serial number 01111 or earlier (the upper 5 digits) will issue a error code. A CPU bearing the serial number 01112 (or later) will not read any data and will complete the instruction without an error message.

#### **Reading of data after CSV format conversion**

The elements in the CSV-format file (cells for EXCEL) are read row by row. The numerical values and character strings are converted into binary data and stored in the device.

If the extension of the file is omitted, ".CSV" is added as an extension. When the designated file does not exist, an error occurs.

The reading starts at the specified position of the file. The number of elements to read is set in the control data with (d0)+2. When the last data of the file is reached before the specified number of data has been read, a CPU with the serial number 01111 or earlier (the upper 5 digits) will issue a error code. A CPU bearing the serial number 01112 or later will read the data that can be read.

When the specified number of columns is "0", the data is read by ignoring the rows in a CSVformat file. The figure on the following page shows the handling of data in such a case.

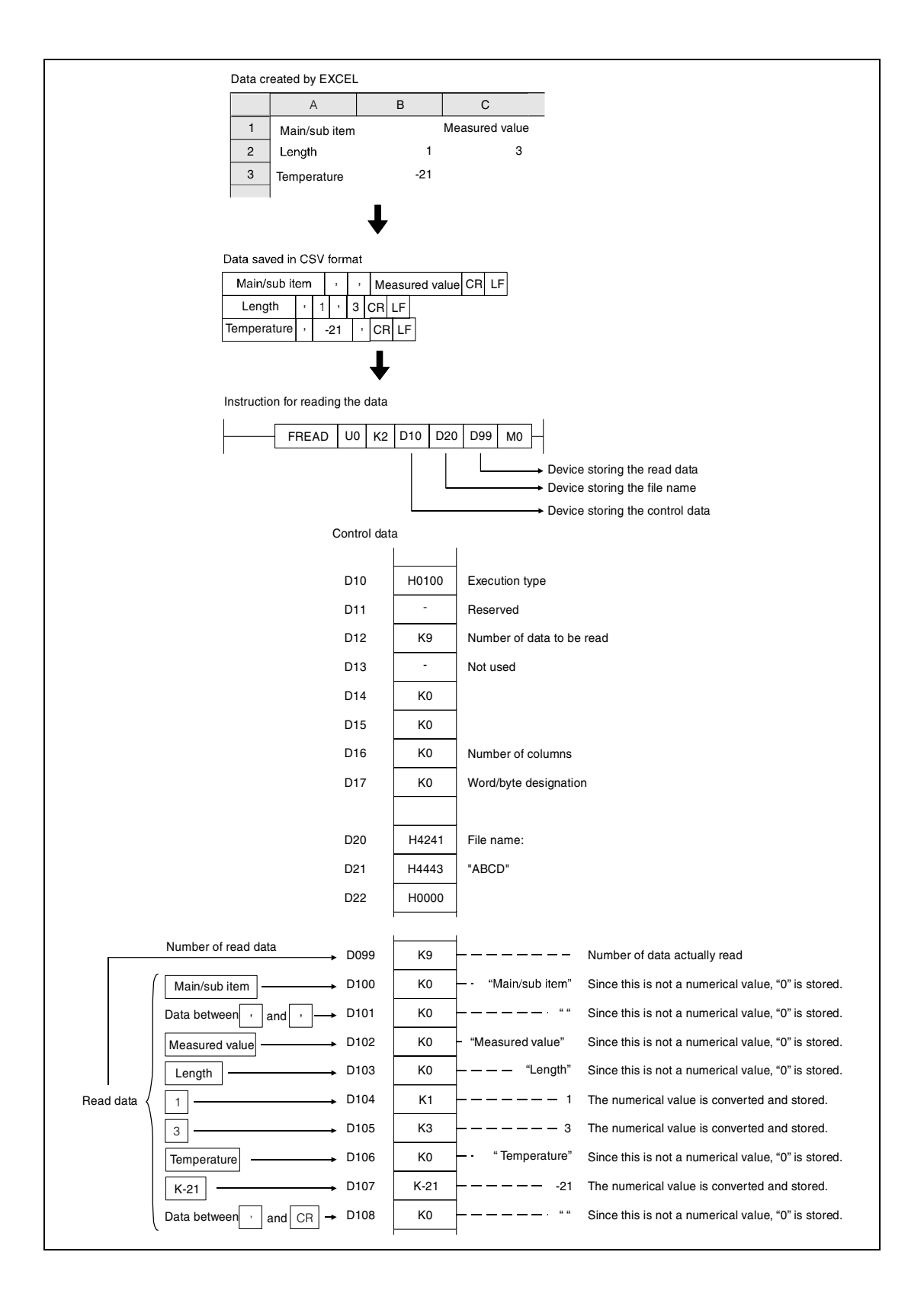

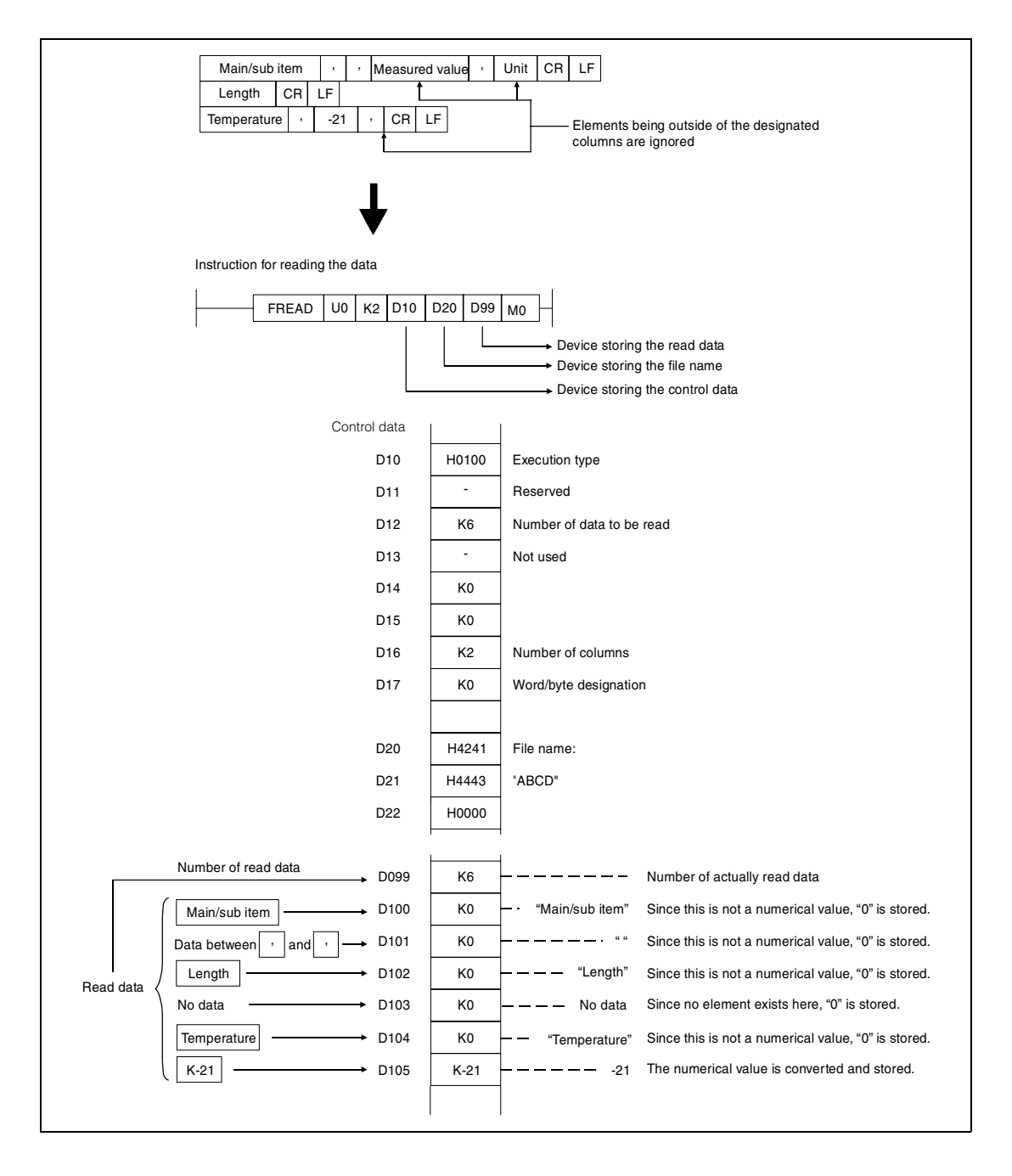

If the number of columns varies in each row, the data is also read by ignoring the rows. (EXCEL does not create such files. This happens when a user modifies a CSV file.)

When data is read after CSV format conversion and the designated number of columns is other than "0", the data is expected to be in a table with the specified number of columns. The elements being outside the specified columns are ignored. The following figure illustrates such a case:

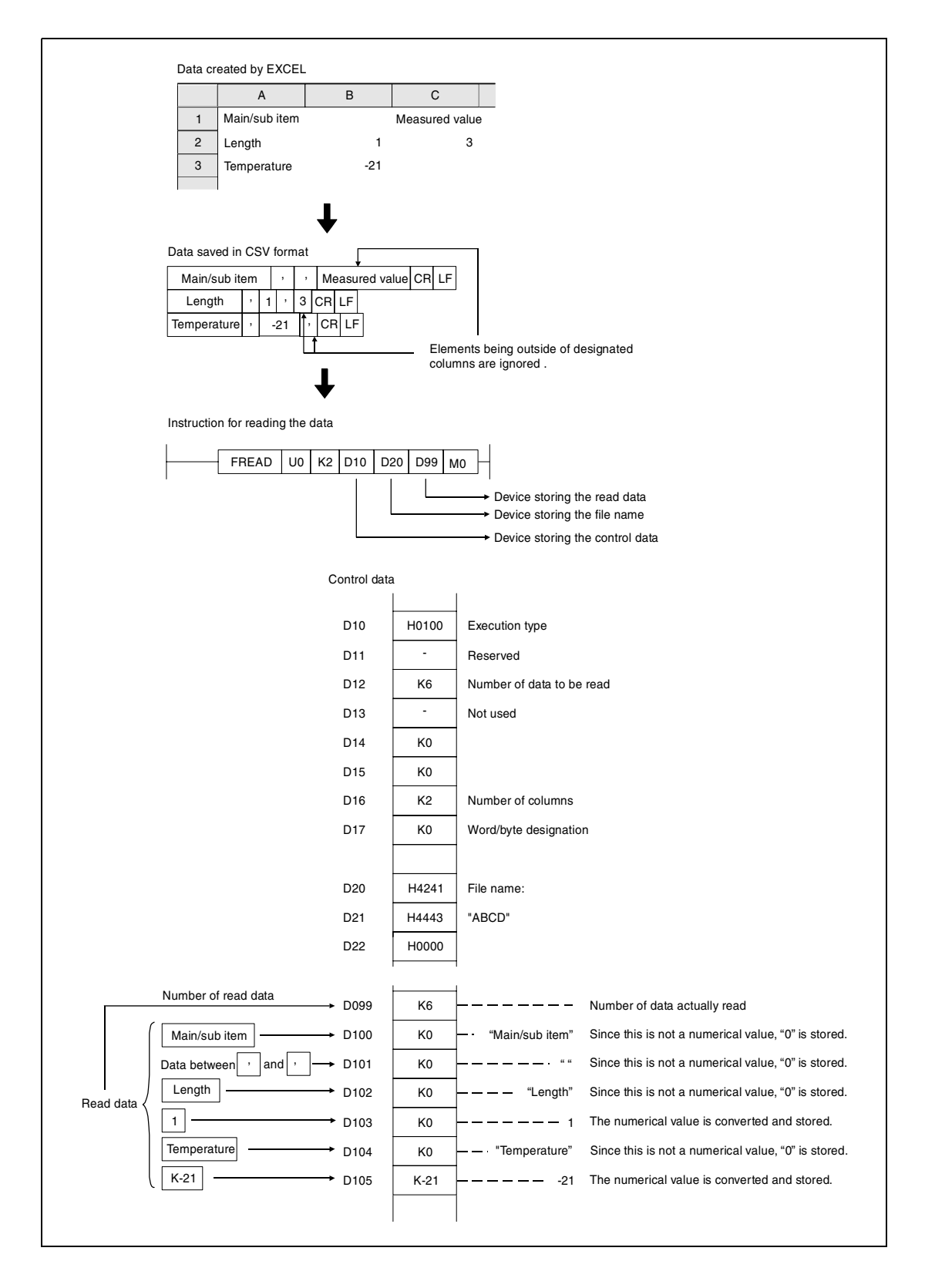

If the number of columns varies in each row, the elements ouside of the designated columns are ignored and "0" is added to the places where elements do not exist. If the number of rows in the file is less than specified by  $(d0)+2$  (Number of data to be read) "0" is added to the places where rows do not exist.

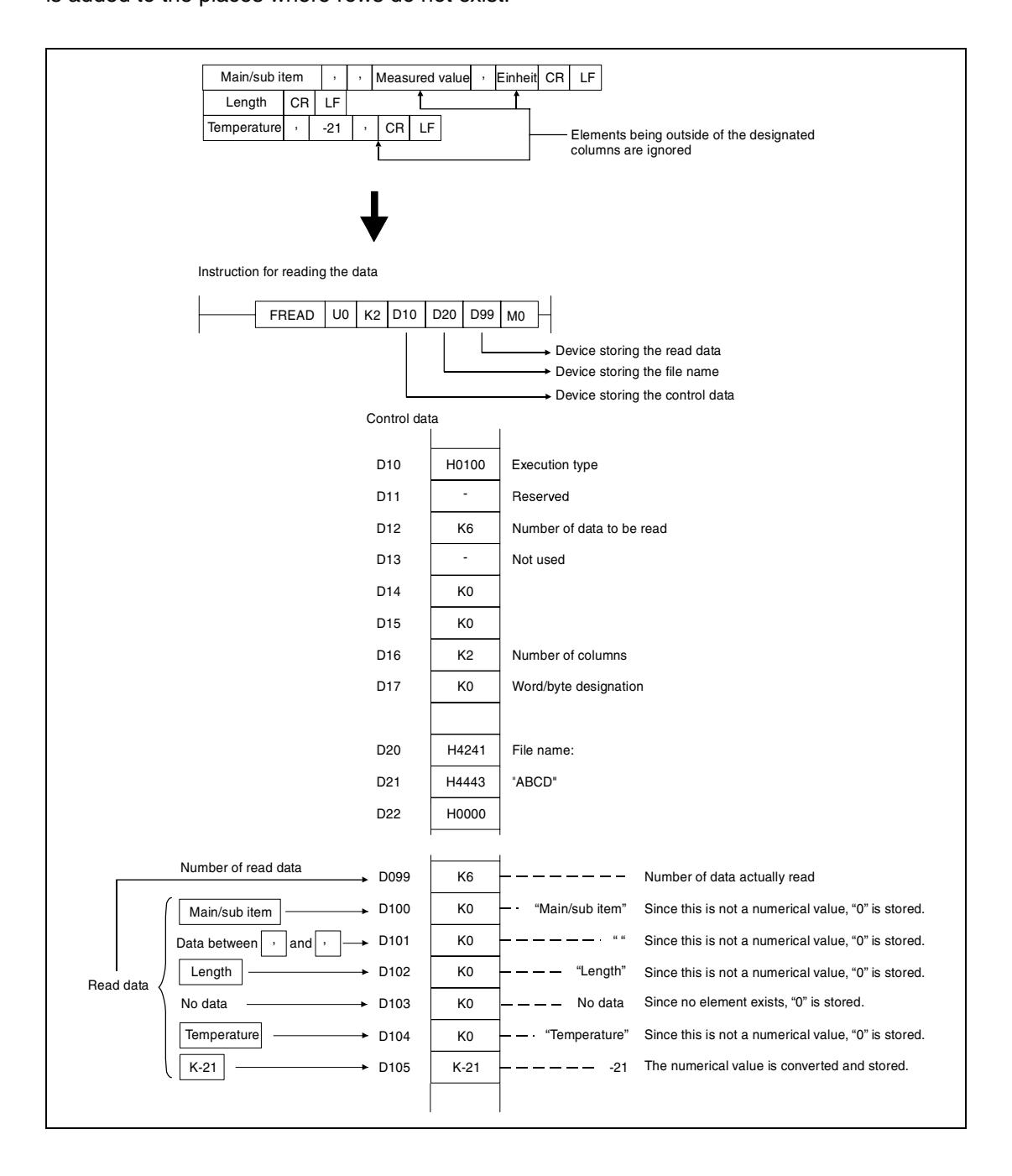

The following figures are to illustrate the case, when data is read separately several times from the same file (continuation mode) using a CPU bearing the serial number "01112" or later in the upper 5 digits.

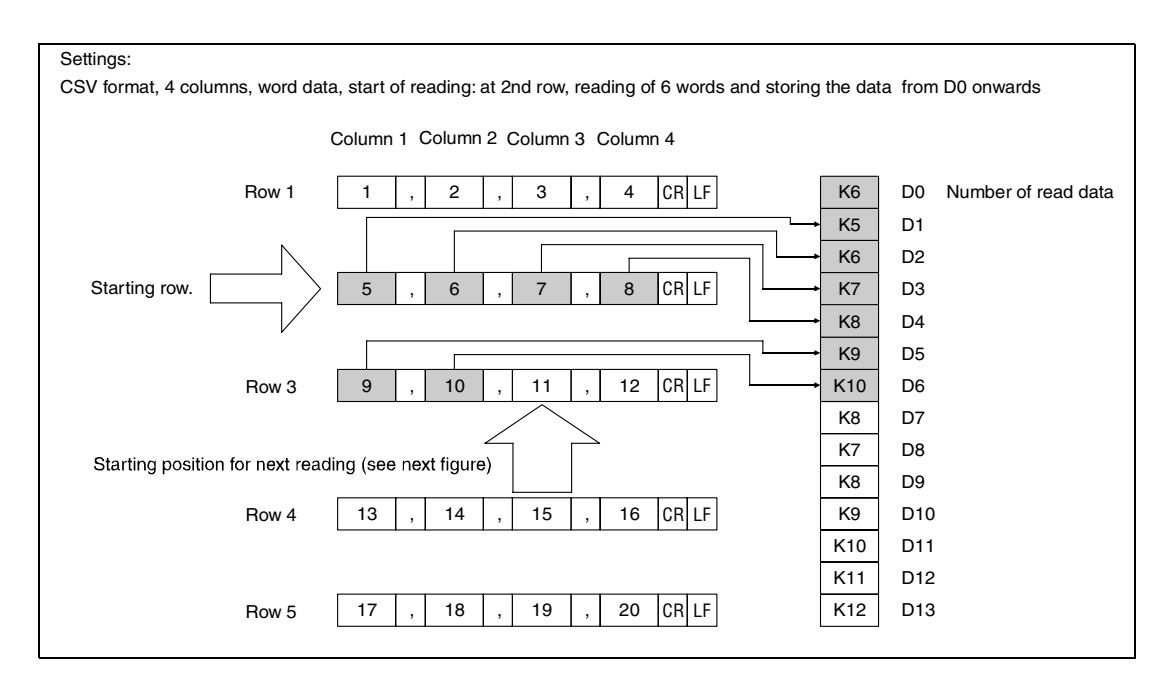

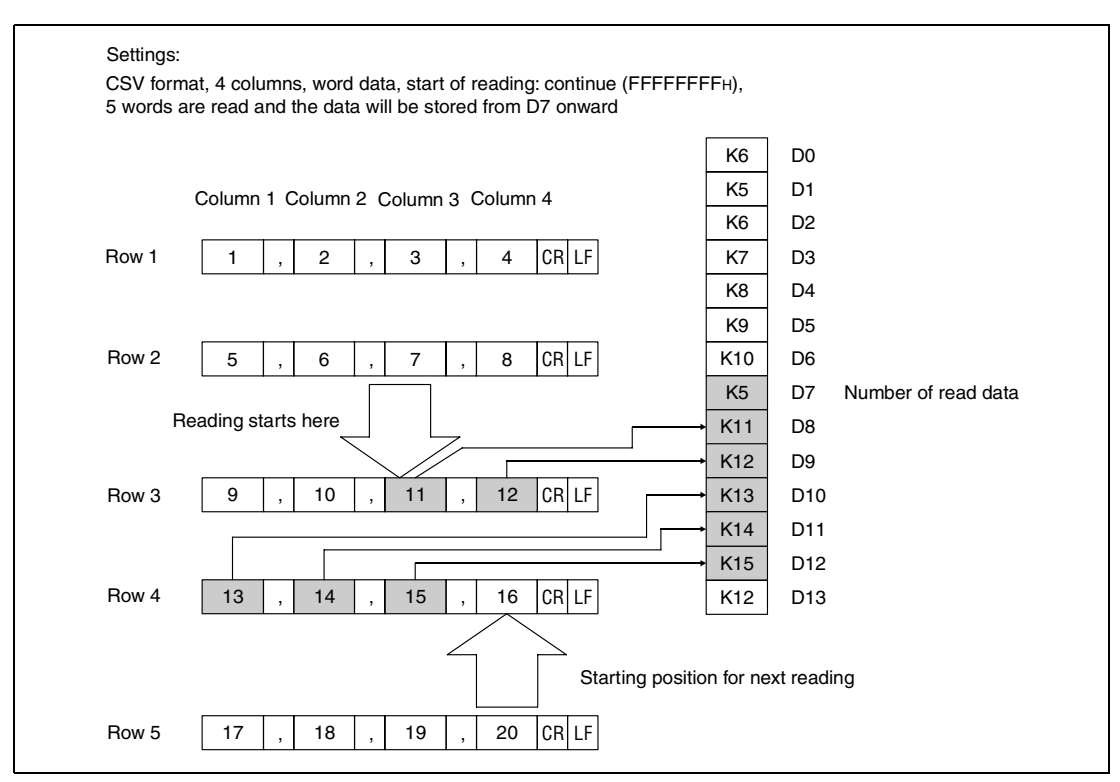

When read is performed in the continuation mode, the settings for data format, number of columns and word/byte designation must not be differ from the settings for the previous reading.

During reading in the continuation mode the execution of other FREAD or FWRITE instructions must be disabled.

When data is read after CSV format conversion, numerical values are read and converted as follows:

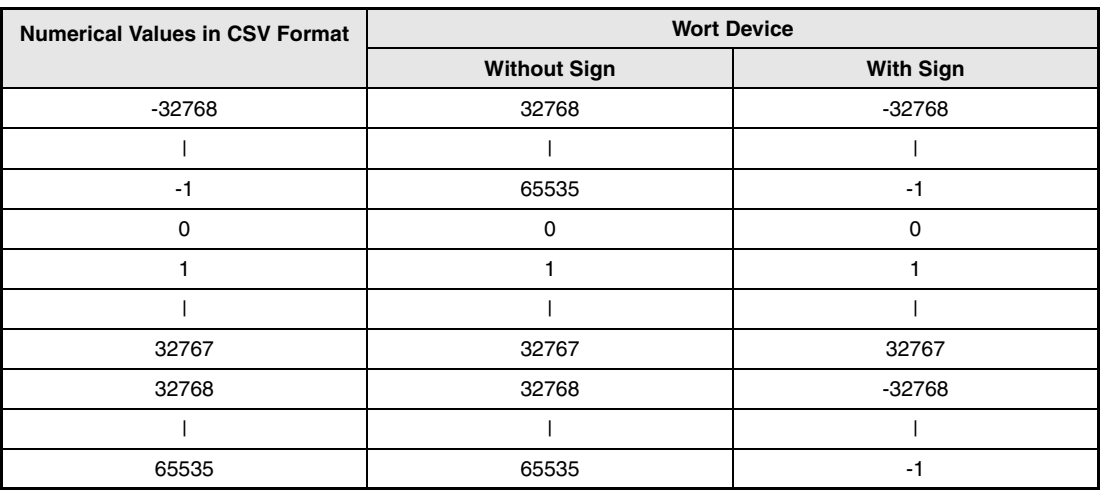

Numerical values which are out of range and elements other than numerical values in the object CSV file are converted into "0".

**NOTE** Do not execute the FREAD instruction in an interrupt program.

#### **Operation Errors**

In the following cases an operation error occurs and the error flag is set:

- The drive specified by s0 contains a medium other than an ATA card (error code 4100).
- Values specified in the areas for control data are out of the setting range (error code 4100).
- $\bullet$  The value "number of data to read"  $[(d0)+0]$  is out of the setting range (error code 4101).
- An invalid device is designated (error code 4004).
- The file name specified by s1 does not exist in the designated drive (error code 2410).
- Size of read data exceeds the size of the reading device (error code 4101).
- When binary data is read, the number of data in the file is less than the size designated by the number of data to read  $[(d0)+2]$  (error code 4100).

#### **Program Example 1** FREAD

When X10 is turned ON, four bytes of binary data are read from the beginning of the file "ABCD.BIN". The file "ABCD.BIN" is stored at a memory card which is inserted in drive 2. From D0 onward, eight points are reserved for control data. 100 bytes are reserved from D20 for the read data.

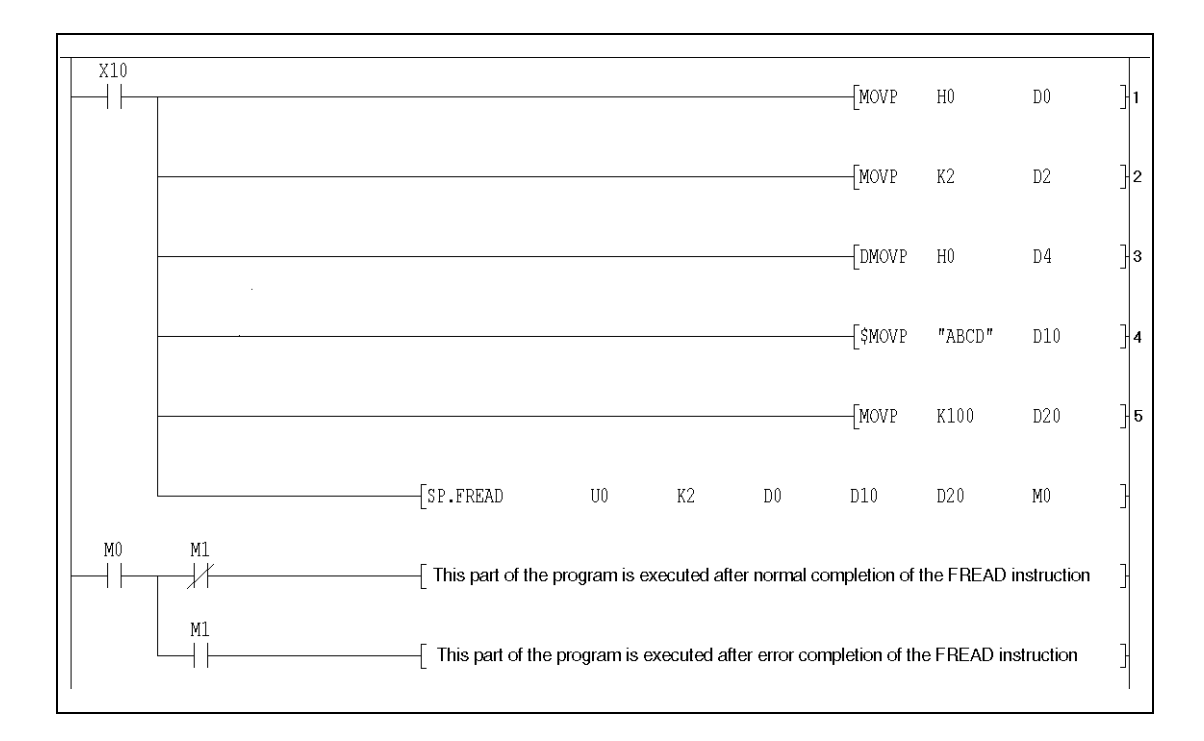

**<sup>1</sup>** Setting of the execution type

**<sup>2</sup>** Setting of the number of data to read

**<sup>3</sup>** Head address in the file (start reading at the beginning of the file)

**<sup>4</sup>** Transfer of the file name to the control data

**<sup>5</sup>** Setting of the reading device size

#### **Program**  FREAD

**Example 2**

The following program reads data from the file "ABCD.CSV", which is stored at the memory card in drive 2 when X10 is turned ON. The contents of the file is two-column table data in CSV format. The file contains numerical values only.

From D0 onward, eight points are reserved for control data. For the read data, 100 bytes are reserved from D20.

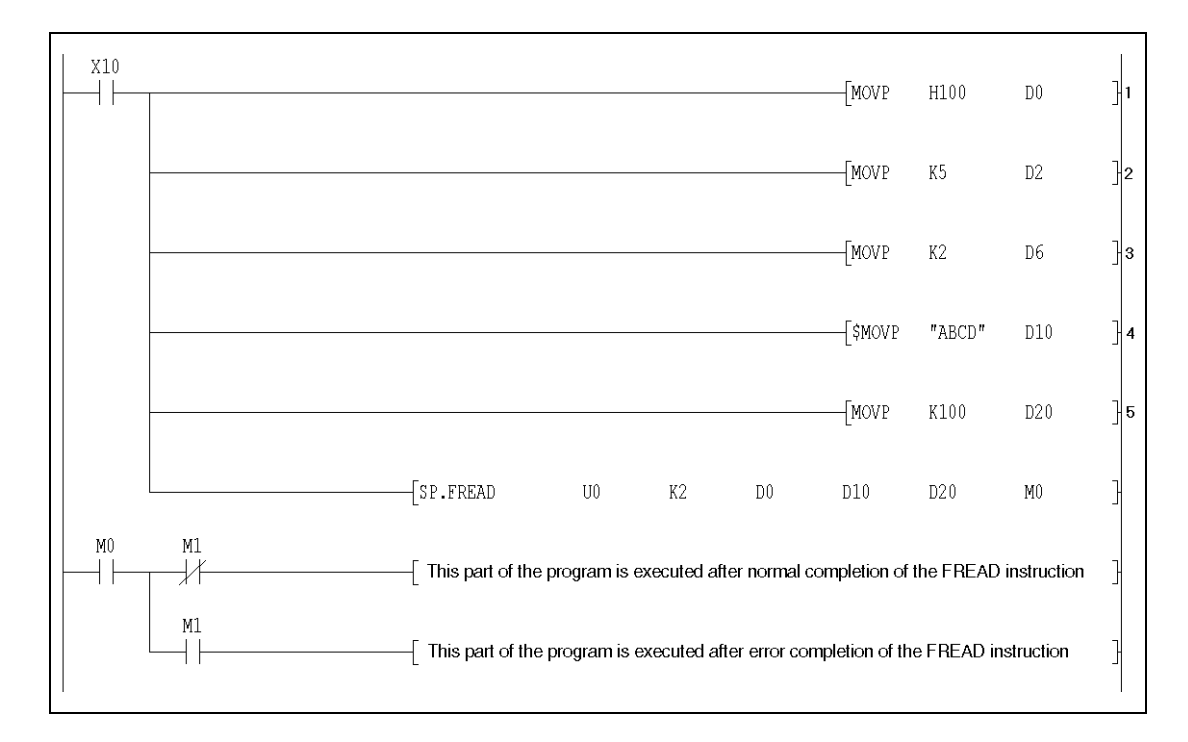

**<sup>1</sup>** Setting of the execution type (CSV format for this example)

**<sup>2</sup>** Setting of the number of data to read

**<sup>3</sup>** Setting of the number of columns

**<sup>4</sup>** Transfer of the file name to the control data

**<sup>5</sup>** Setting of the reading device size

# **9.4 Program instructions**

## **9.4.1 PLOADP**

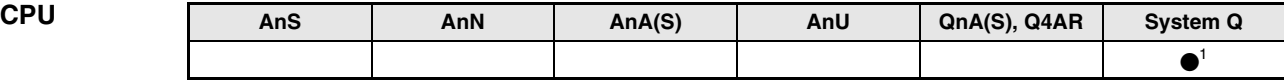

**<sup>1</sup>** Not available for Q00JCPU, Q00CPU and Q01CPU

#### **Devices MELSEC Q**

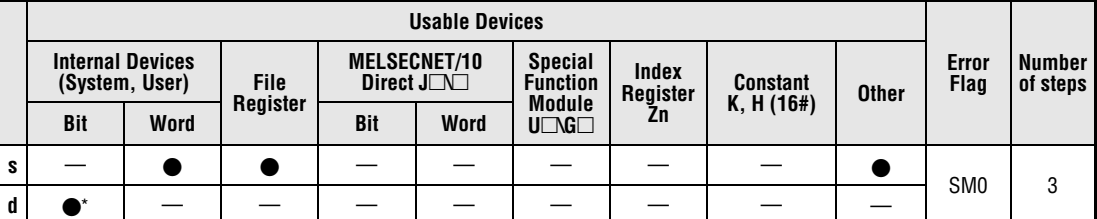

\* Local devices cannot be used.

#### **GX IEC Developer**

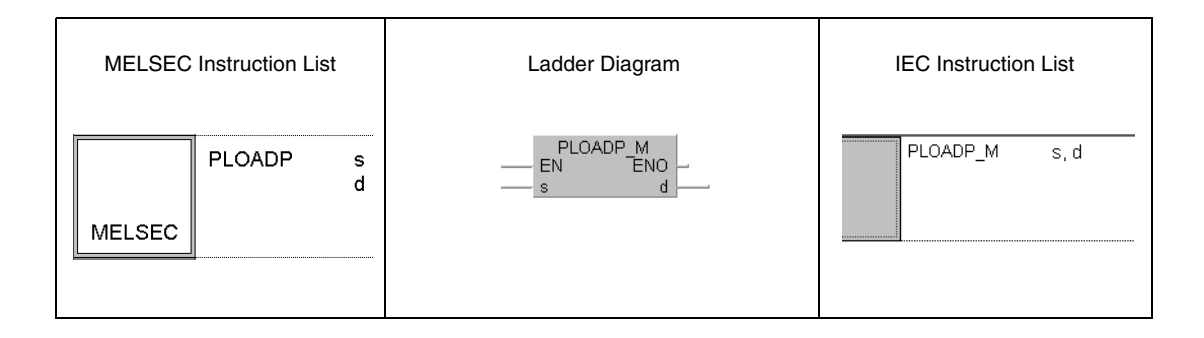

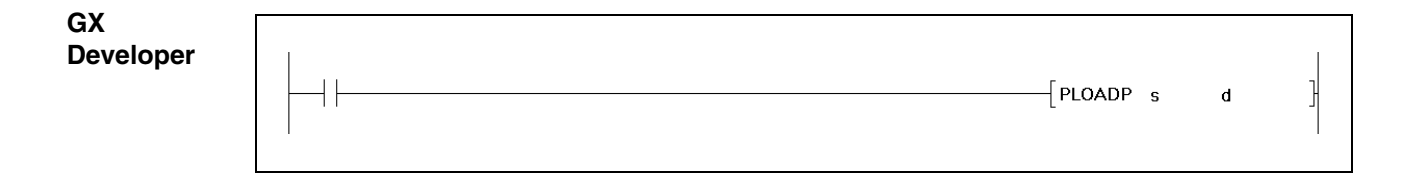

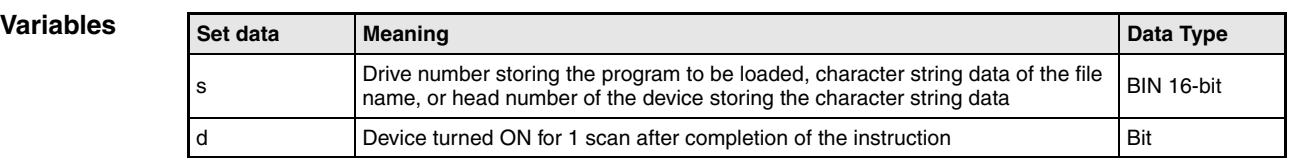

**NOTE** The file system is not supported by the GX IEC Developer.

#### **Functions Loading of a program from a memory card**

#### **PLOADP Load program**

The PLOADP instruction moves a program which is stored in a memory card or standard memory to the internal memory (drive 0) and places the program in the standby status. The memory card can be inserted in drive 1, 2 or 4. Drive 0 must have continous free space.

It is unnecessary to designate the extension "QPG" to the file name.

The bit device specified by d goes ON during the END processing of the scan where the PLOADP instruction is completed. The bit device goes OFF during the next END processing.

The program instructions PLOADP, PUNLOADP and PSWAPP cannot be used simultaneously. If two or more instructions are executed, the instruction issued later will not be executed. Establish interlocks to avoid such a case.

The lowest program number in the CPU which is vacant is used as the program number of the added program. The program numbers can be checked with the GX Developer by reading the program list. A program number for the added program can be specified by storing a number in SD 720.

The PLOADP instruction cannot be executed during a interrupt progam.

To execute the program that was transferred to the program memory with the PLOADP instruction, the PSCAN instruction must be executed.

The PLC file settings of the loaded program are set as follows:

File usage for each program:

All usage of the file register, device initial value, comment, and local device of the loaded program is set at "Follow PLC file setting".

However, if "Use local device" is designated in the PLC file setting and programs are loaded, an error occurs every time the number of executed programs exceeds the number of parameter-set programs. To use local devices in the loaded program, register a dummy file in the parameter, delete the dummy file with the PUNLOADP instruction, then load the program with the PLOADP instruction.

I/O refresh setting:

The I/O refresh setting for the loaded program is . Disabled" for both input and output.

Writing during RUN is not executed during the execution of the PLOADP instruction, but ececuted after the instruction is completed. Conversely, the PUNLOADP instruction is not executed during the writing during RUN, but executed after the writing during RUN is completed.

**Operation Errors**

In the following cases an operation error occurs and the error flag is set:

- The file name does not exist at the drive number specified by s (error code 2410).
- The drive number specified by s is invalid (error code 4100).
- There is not enough memory to load the specified program in drive 0 (error code 2413).
- The number of programs shown below are already registered in the program memory (error code 4101).
- The program number stored in SD720 is already used, or larger than the largest program number ahown below (error code 4101).

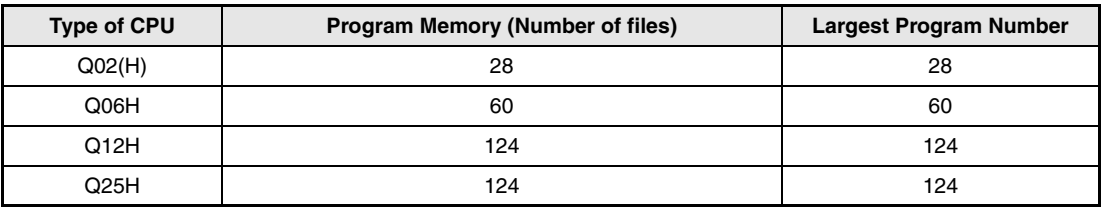

- A program file which has the same name as the program file to be loaded already exists. (error code 2410).
- The file size of the local devices cannot be reserved (error code 2401).

#### **Program**  PLOADP

**Example**

When M0 is ON in the following program, the program "ABCD.QPG" is transferred from drive 4 to drive 0 and placed in standby status.

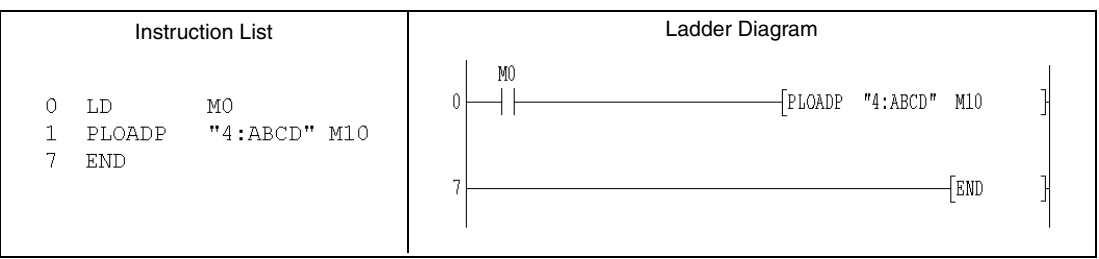

## **9.4.2 PUNLOADP**

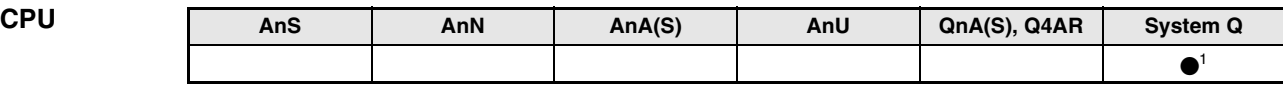

**<sup>1</sup>** Not available for Q00JCPU, Q00CPU and Q01CPU

**Devices MELSEC Q**

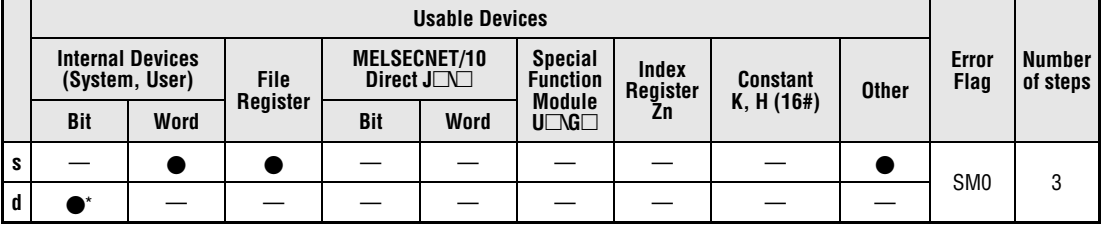

\* Local devices cannot be used.

**GX IEC Developer**

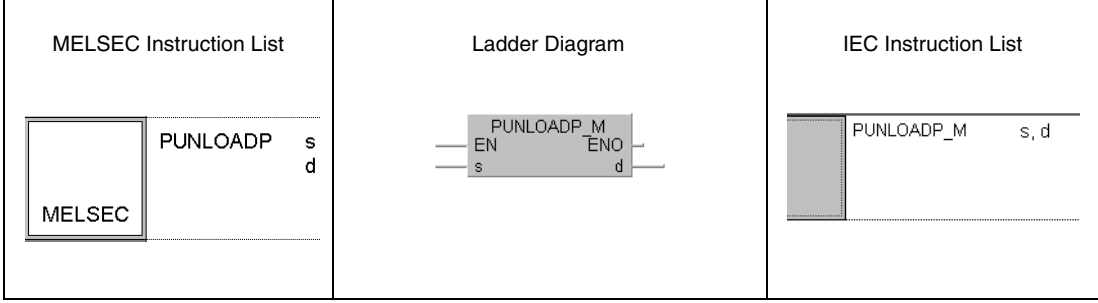

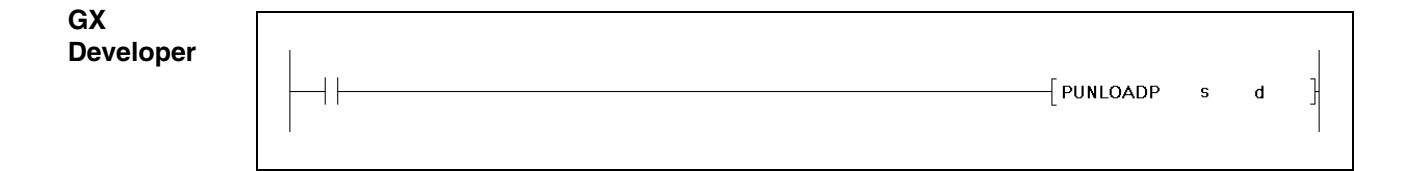

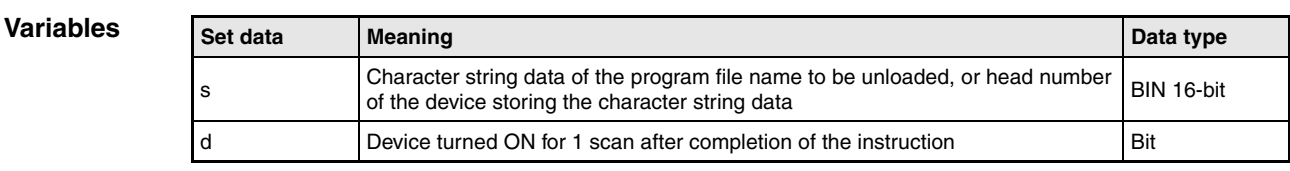

**NOTE** The file system is not supported by the GX IEC Developer.

#### **Functions Unloading of a program from program memory**

#### **PUNLOADP Unload program**

The PUNLOADP instruction is used to delete a standby program stored in the program memory (drive 0). The standby program being executed by the PSCAN instruction cannot be deleted.

It is unnecessary to designate the extension ... QPG" to the file name.

The bit device specified by d goes ON during the END processing of the scan where the PUNLOADP instruction is completed. The bit device goes OFF during the next END processing.

The program instructions PLOADP, PUNLOADP and PSWAPP cannot be used simultaneously. If two or more instructions are executed, the instruction issued later will not be executed. Establish interlocks to avoid such a case.

If the power supply for the CPU is switched OFF and than turned ON again, or the CPU module is reset after the program deletion, "FILE SET ERROR (error code 2400)" occurs. To solve this problem, delete the name of the deleted program from the program setting of the parameter.

The PUNLOADP instruction cannot be executed during a interrupt progam.

The program to be deleted from the program memory with the PUNLOADP instruction should be placed in standby status with the PSTOP instruction before.

Writing during RUN is not executed during the execution of the PUNLOADP instruction, but ececuted after the instruction is completed. Conversely, the PUNLOADP instruction is not executed during the writing during RUN, but executed after the writing during RUN is completed.

#### **Operation Errors**

In the following cases an operation error occurs and the error flag is set:

- The file name specified by s does not exist (error code 2410).
	- The program designated by s is not in standby status or is being executed (error code 4101).
	- The program specified by s is the only one in the program memory (error code 4101).

#### **Program** PUNLOADP

**Example**

The following program deletes the program "ABCD.QPG" stored in drive 0 from the memory when M0 turns from OFF to ON.

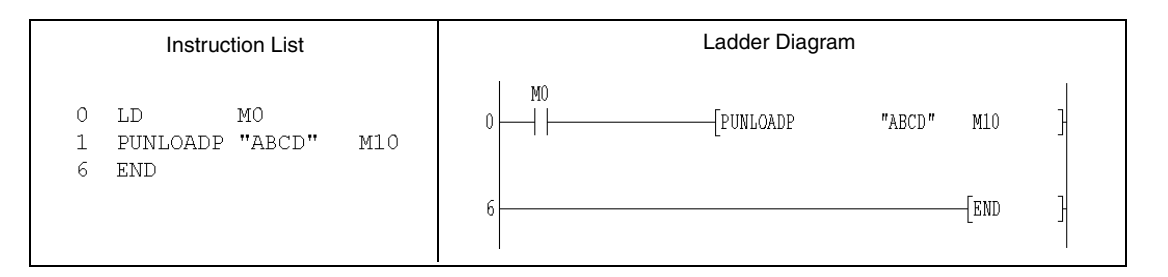

## **9.4.3 PSWAPP**

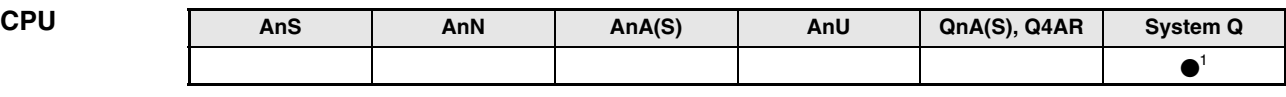

**<sup>1</sup>** Not available for Q00JCPU, Q00CPU and Q01CPU

#### **Devices MELSEC Q**

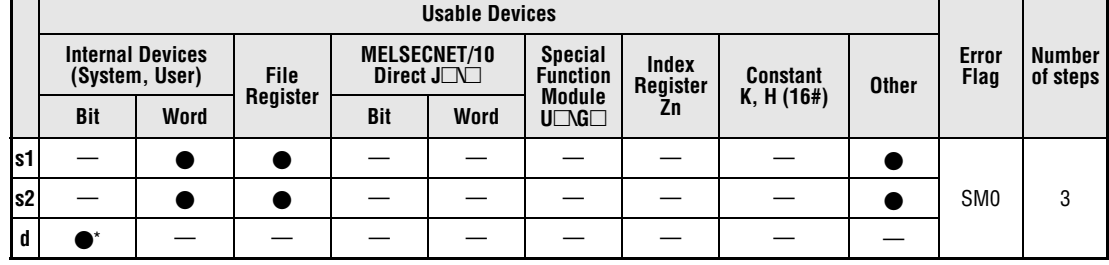

\* Local devices cannot be used.

#### **GX IEC Developer**

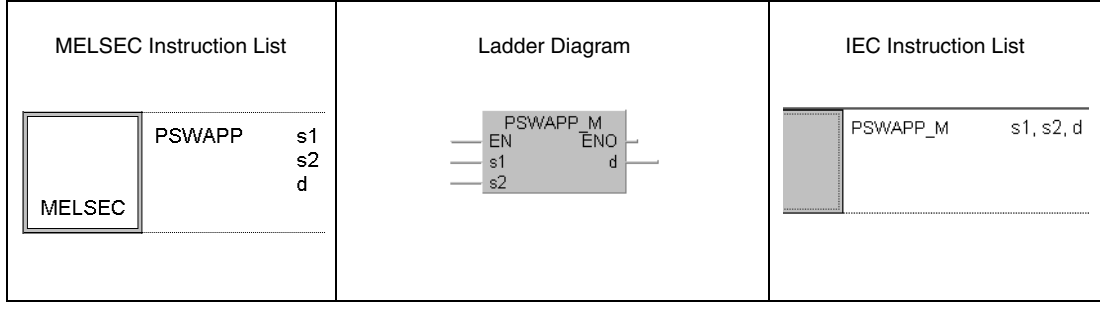

### **GX Developer**

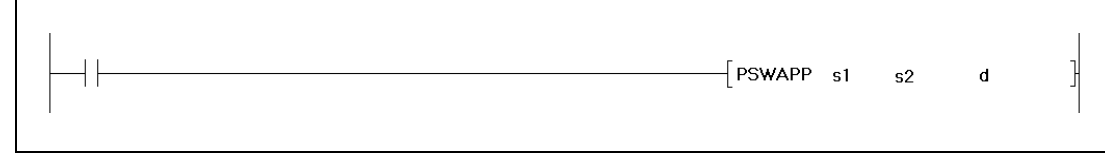

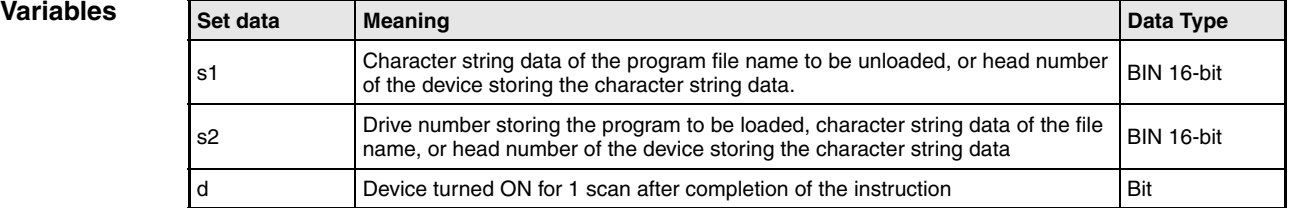

### **NOTE** The file system is not supported by the GX IEC Developer.

#### **Functions Unloading of a program from program memory and loading of a program**

#### **PSWAPP Unload program and load program**

The PSWAPP instruction deletes (unloads) a standby program from the program memory (drive 0). The program to be deleted is specified by s1. The standby program being executed by the PSCAN instruction cannot be deleted. After the deletion, a program stored in drive 1, 2, or 4 is transferred ro the program memory and placed in standby status. This program is specified by s2. The program memory drive 0 must have continous free space before loading the program.

It is unnecessary to designate the extension "QPG" to the file name.

The bit device specified by d goes ON during the END processing of the scan where the PSWAPP instruction is completed. The bit device goes OFF during the next END processing.

The program instructions PLOADP, PUNLOADP and PSWAPP cannot be used simultaneously. If two or more instructions are executed, the instruction issued later will not be executed. Establish interlocks to avoid such a case.

The program number of the deleted program is used for the loaded program.

If the power supply for the CPU is switched OFF and than turned ON again, or the CPU module is reset after the program swap, "FILE SET ERROR (error code 2400)" occurs. To solve this problem, change the name of the deleted program in the program setting of the parameter to the name of the swapped program.

The PSWAPP instruction cannot be executed during a interrupt progam.

The PLC file settings of the loaded program are set as follows:

- All usage of the file register, device initial value, comment, and local device of the swapped program is set to "Follow PLC file setting".
- The I/O refresh setting for the swapped program is "Disabled" for both input and output.

Writing during RUN is not executed during the execution of the PSWAPP instruction, but ececuted after the instruction is completed. Conversely, the PSWAPP instruction is not executed during the writing during RUN, but executed after the writing during RUN is completed.

#### **Operation Errors**

In the following cases an operation error occurs and the error flag is set:

- The drive number or the file specified by s1 or s2 does not exist (errorcode 2410).
- The dive number specified by s2 is invalid (errorcode 4100).
- There is not enough capacity in the program memory (drive 0) to load the specified program (errorcode 2413).
- $\bullet$  The program designated by s1 is not in standby status or is being executed (error code 4101).

**Program Example**

#### PSWAPP

When M0 turns from OFF to ON in the following program example, the progam "EFGH.QPG" is deleted from the program memory. Than the program "ABCD.QPG" is loaded from drive 4, stored in the program memory, and placed in standby status.

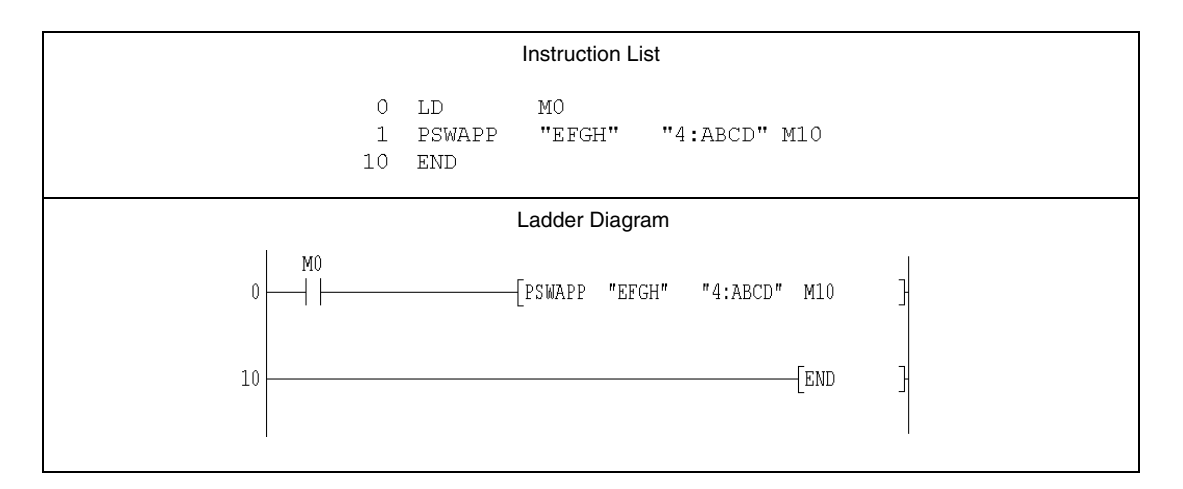

# **9.5 Data transfer insructions**

# **9.5.1 RBMOV, RBMOVP**

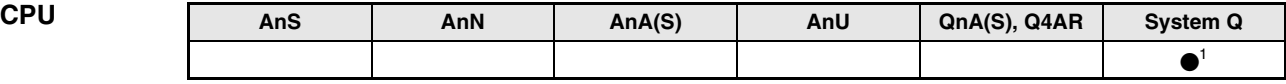

**<sup>1</sup>** Not available for Q00JCPU, Q00CPU and Q01CPU

#### **Devices MELSEC Q**

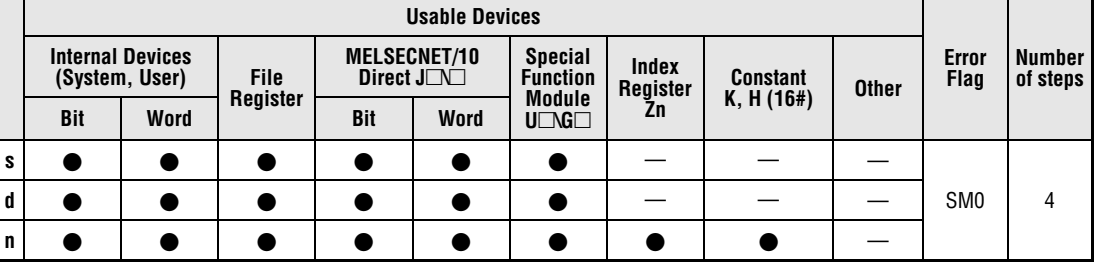

### **GX IEC Developer**

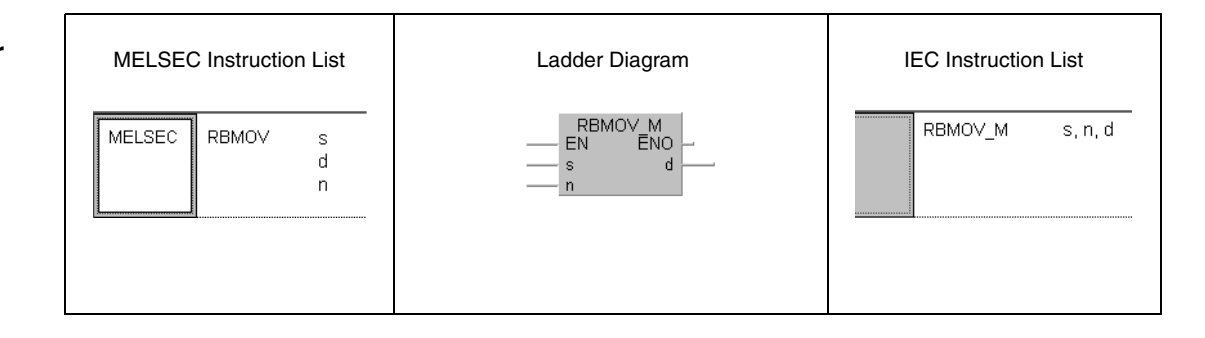

### **GX Developer**

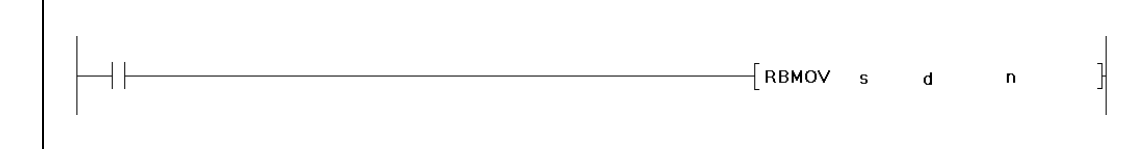

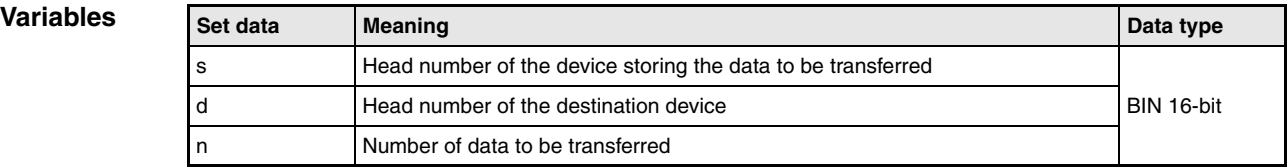

#### **Functions High-speed block transfer of file register**

#### **RBMOV/RBMOVP Block transfer**

The RBMOV instruction batch transfers "n" points of 16-bit data starting from the device specified by s to the area of "n" points starting from the device specified by d.

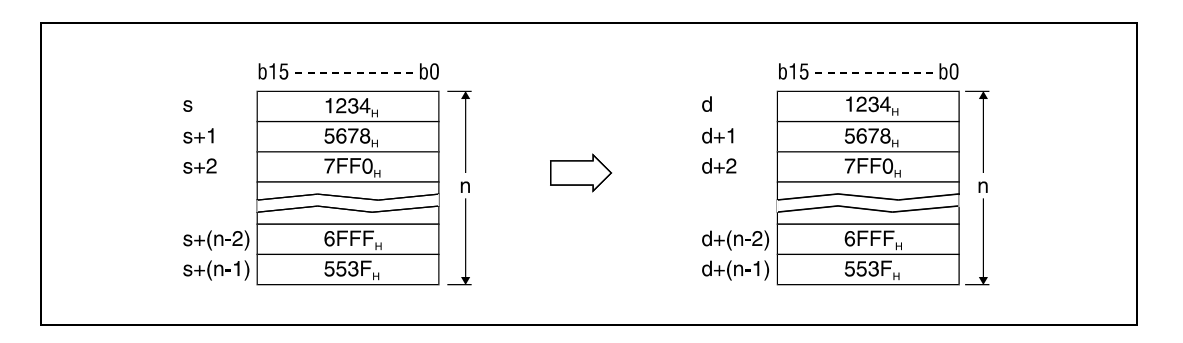

The transfer is possible even if there is an overlap between the source and destination devices. For the transmission to the smaller devices, the data is transferred from s. For the transmission to the larger device number, the data is transferred from s+(n-1).

If s is a word device and d is a bit device, the object for the word device will be the number of bits designated by the bit devive digit designation. For example, when "K1Y30" is specified by d, the lower four bits of the word device specified by s are the object.

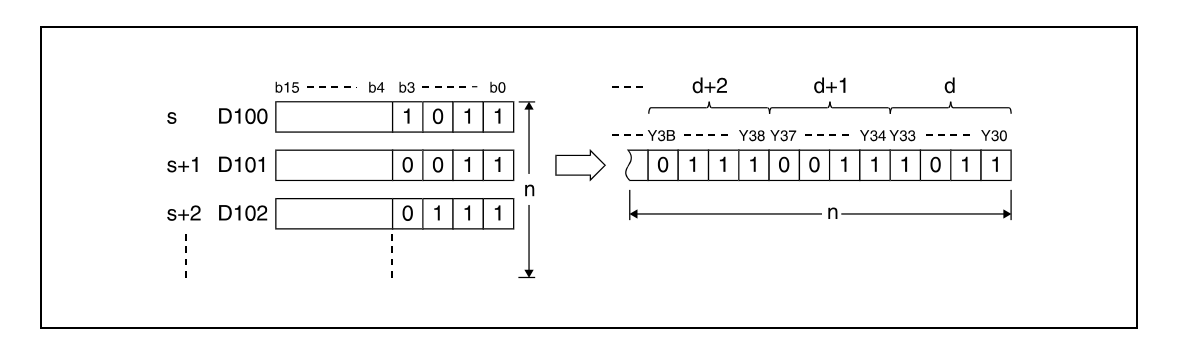

If bit devices are specified by s and d, the number of digits must be the same for s and d.

**NOTE** The RBMOV and the RBMOVP instructions are useful to batch transfer a large quantity of file register data with a high performance System Q CPU. With a Q02CPU, this instruction is similar to the BMOV instruction. The comparision of processing speed between RBMOV and BMOV instructions is as follows:

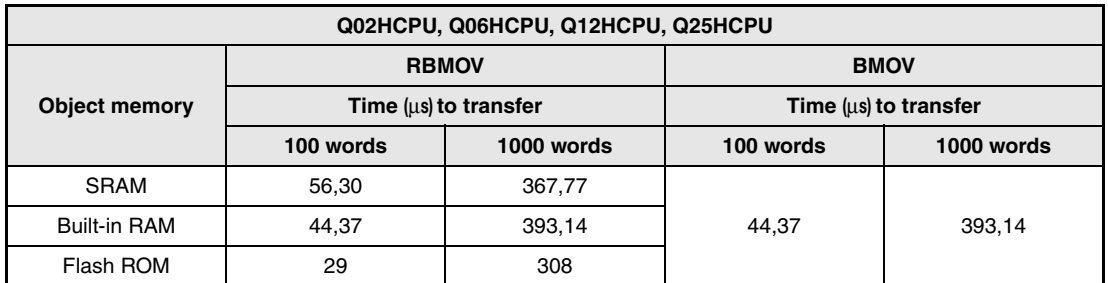

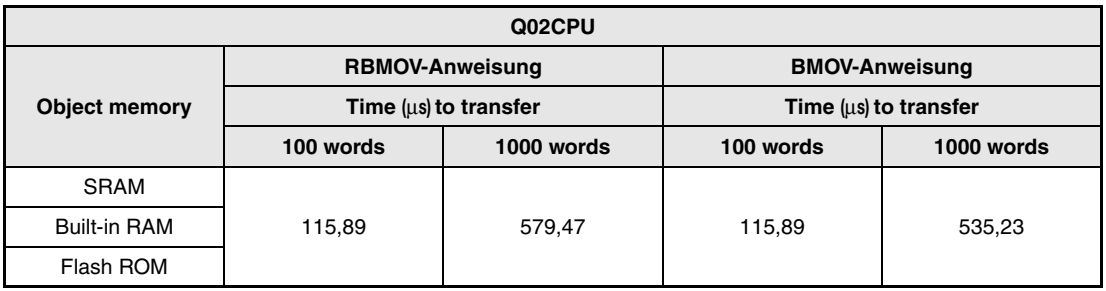

**Operation** 

**Errors**

In the following cases an operation error occurs and the error flag is set:

- The device range of "n" points starting from s or d exceeds the available device (errorcode 4101).
	- The file register is not designated for both s and d (errorcode 4101).

**Example 1**

#### **Program RBMOVP**

#### The following program transfers the lower four bits (b0 through b3) of data in D66 through D69 to the outputs Y30 through Y3F with the rising edge of SM402. The number of data (4 blocks) is specified by n.

The bit patterns show the structure of bits before and after the transfer.

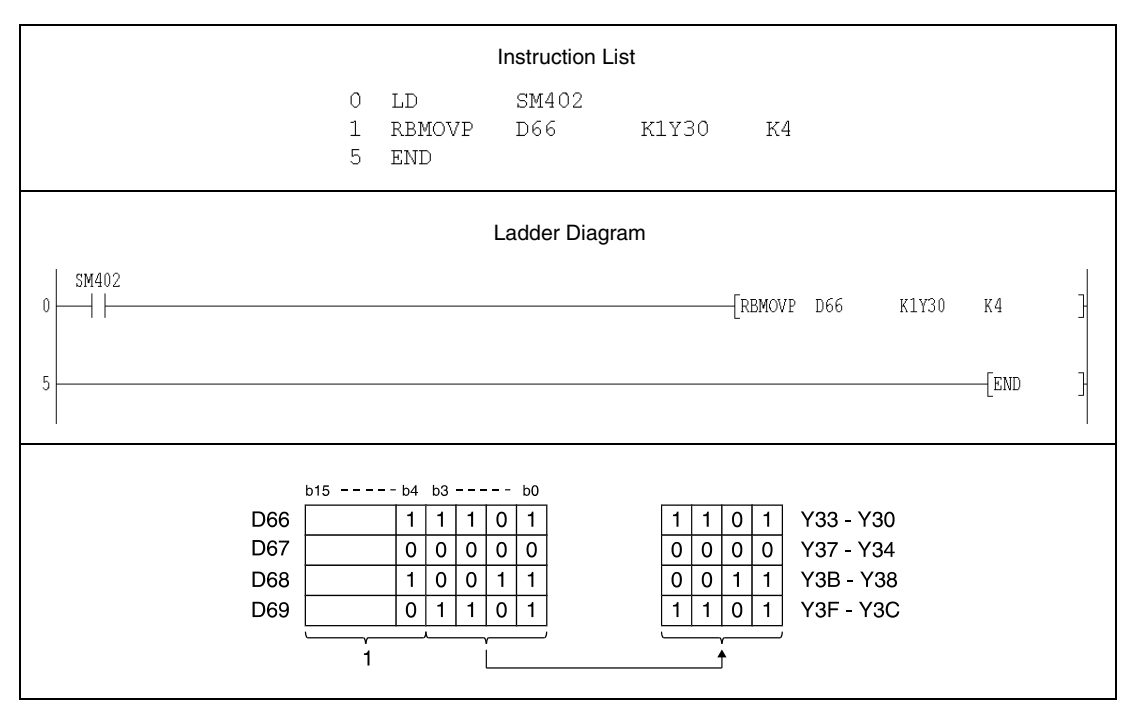

**<sup>1</sup>** These bits are ignored.

#### RBMOVP

**Program Example 2**

With leading edge from SM402, the following program transfers data at X20 through X2F to D100 through 103. The number of blocks (4) to be transferred is determined by the constant K4.

The bit patterns show the structure of bits before and after the transfer.

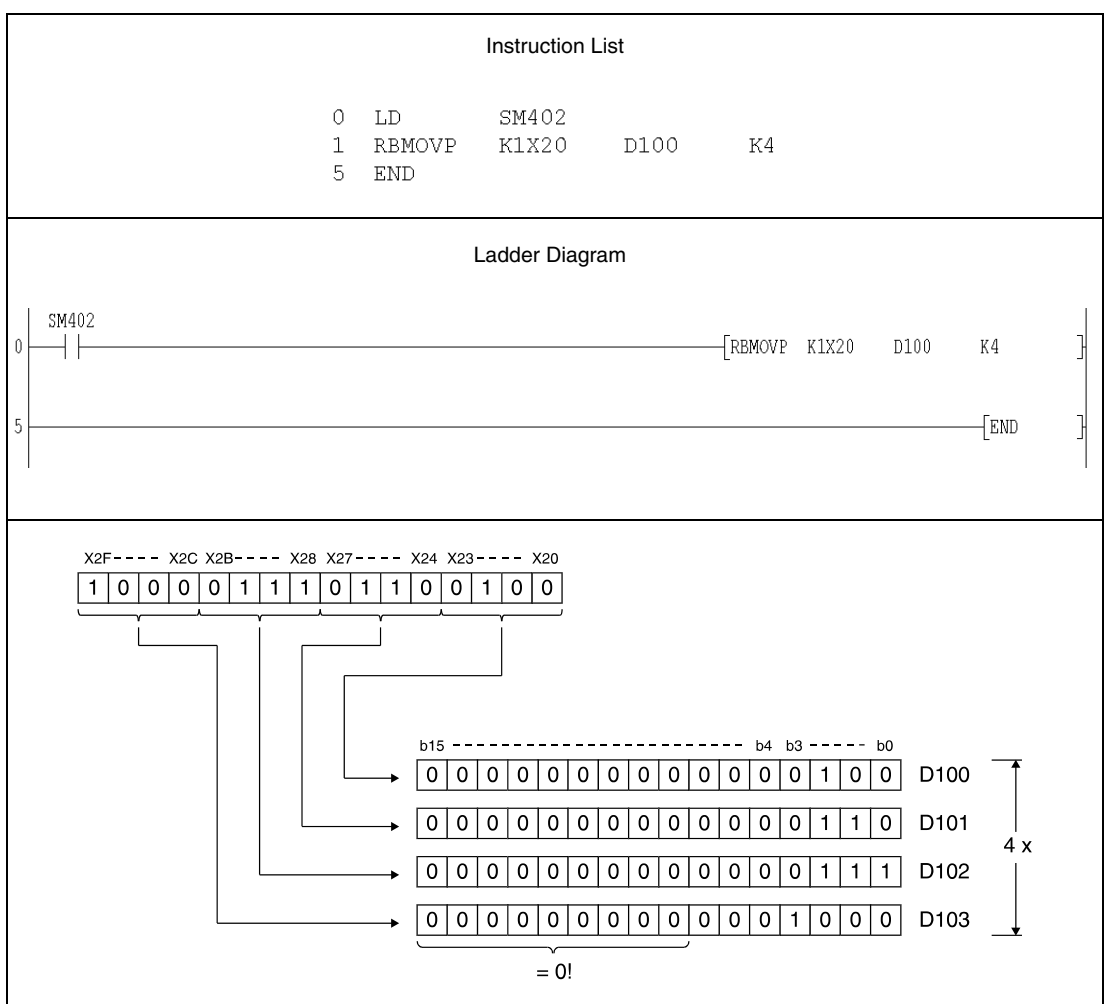

# **9.6 Instructions for use in a Multi-CPU System**

# **9.6.1 S.TO, SP.TO**

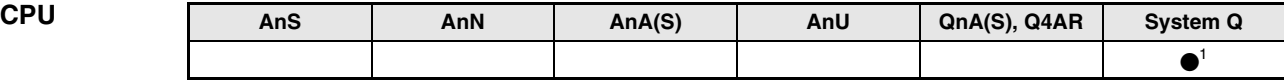

**<sup>1</sup>** For Q02CPU, Q02HCPU, Q06HCPU, Q12HCPU and Q25HCPU from function version B or later only.

**Devices MELSEC Q**

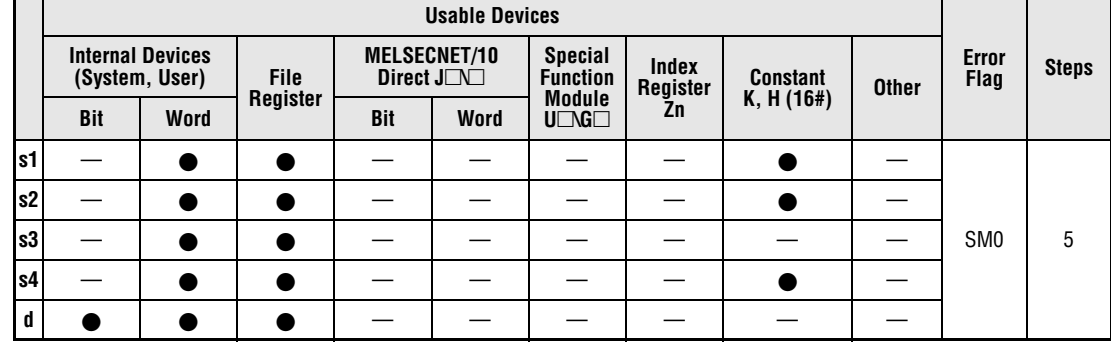

**GX IEC Developer**

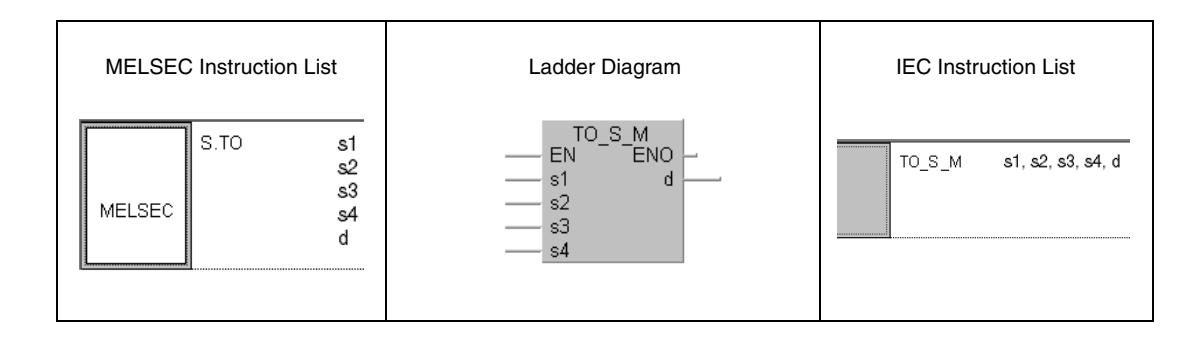

### **GX Developer**

 $\sqrt{s}$ . To ŀ  $\mathfrak{sl}$  $\mathfrak{s}2$  $s<sup>2</sup>$  $\ensuremath{\mathrm{s}}\xspace 4$  $\rm{d}$ 

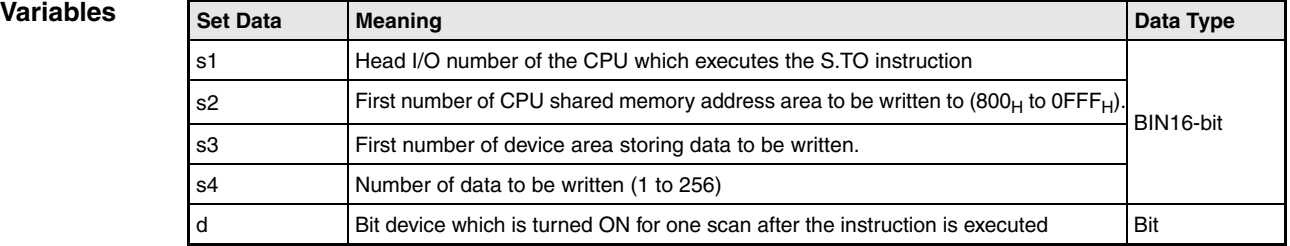

#### **Functions Writing data to the CPU shared memory**

#### **S.TO/SP.TO Write data**

The S.TO instruction writes data to the user's area in the shared memory of the CPU which is executing the S.TO instruction (host station). The destination adress in the shared memory is entered in s2. The data is taken from a device area in the same CPU, starting from the number specified in s3. The number of data words is specified in s4.

The S.TO instruction cannot be used for writing data directly to another CPU in a multi-CPU system.

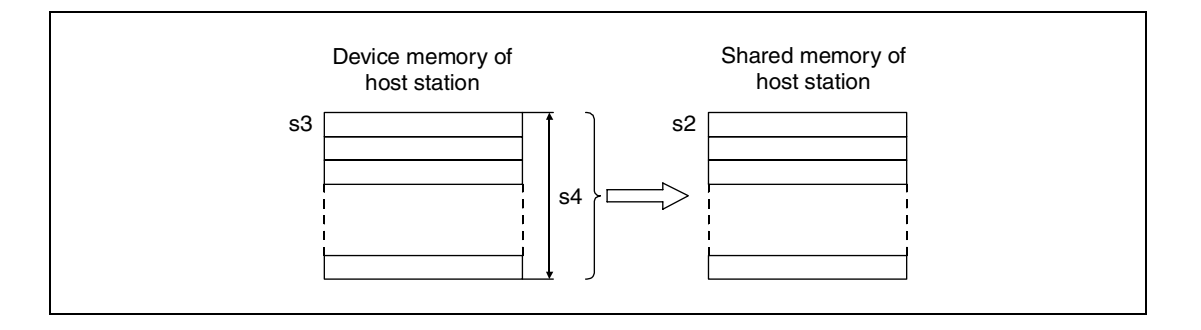

The CPU shared memory is used for data exchange with other CPUs in a multi-CPU system. The automatic refresh area begins at the adress 800H, followed by the user's free area.

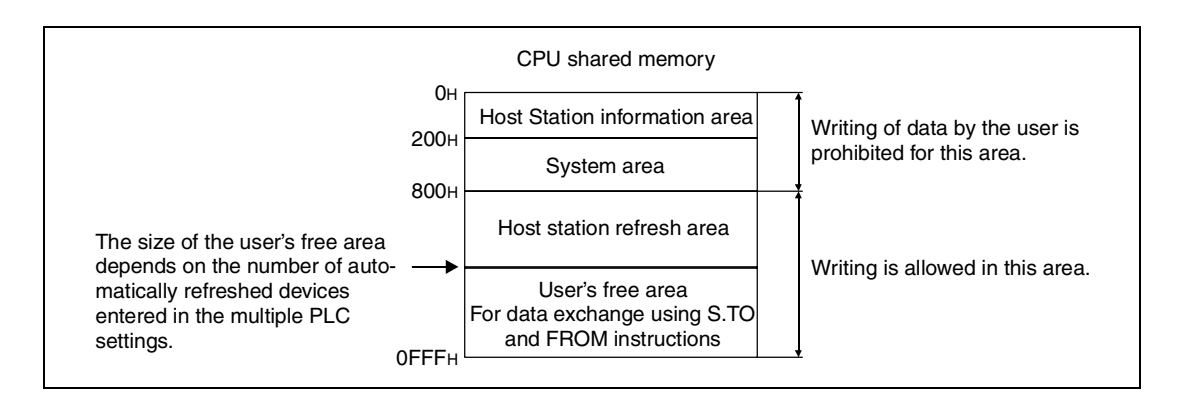

The head I/O number of the CPU is determined by the slot in which the CPU module is loaded. Only the first 3 digits of the head I/O number are entered in s1.

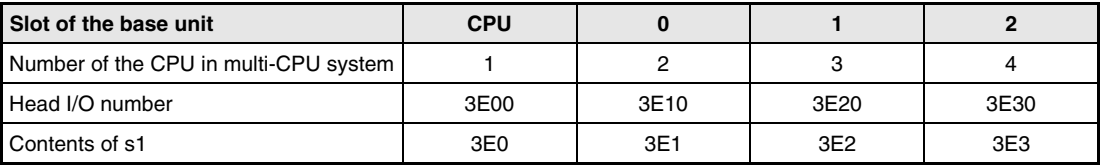

When the number of write points is entered in  $s4$  as  $.0^{\circ}$ . Processing of the instruction is not performed and the completion device, specified in d, does not turn on, either.

**NOTE** Only one S.TO instruction may be executed in one scan by each CPU. However, automatic handshaking makes sure that only the instruction called first will be processed, if two or more S.TO instructions are enabled simultaneously.

**Operation Errors** In the following cases an operation error occurs, the error flag is set, and the corresponding error code is stored in SD0:

- The number of write points specified in s4 is other than 0 to 256 (error code 4101).
- The beginning of the CPU shared memory specified in s2 is larger than the CPU shared memory adress range (error code 4101).
- The beginning of the CPU shared memory specified in s2 plus the number of write points specified in s4 exceeds the CPU shared memory adress range (error code 4101).
- The first device number (s3) where the data to be written is stored plus the number of write points specified in s4 exceeds the device range (error code 4101).
- The value stored in s1 is not the head I/O-number of the CPU performing the S.TO instruction (error code 2107).
- The number stored in s1 is other than a correct head I/O number (3E0<sub>H</sub>, 3E1<sub>H</sub>, 3E2<sub>H</sub> or  $3E3_H$ )(error code 4100).
- The specified instruction is improper (error code 4002).
- The specified number of devices is wrong (error code 4003).
- An unusable device was specified (error code 4002).

#### **Program Example**  SP.TO

The data stored in CPU1 in the data registers D0 to D9 is written into the shared memory of the same CPU, beginning at adress Adresse  $800<sub>H</sub>$  when X0 turns ON.

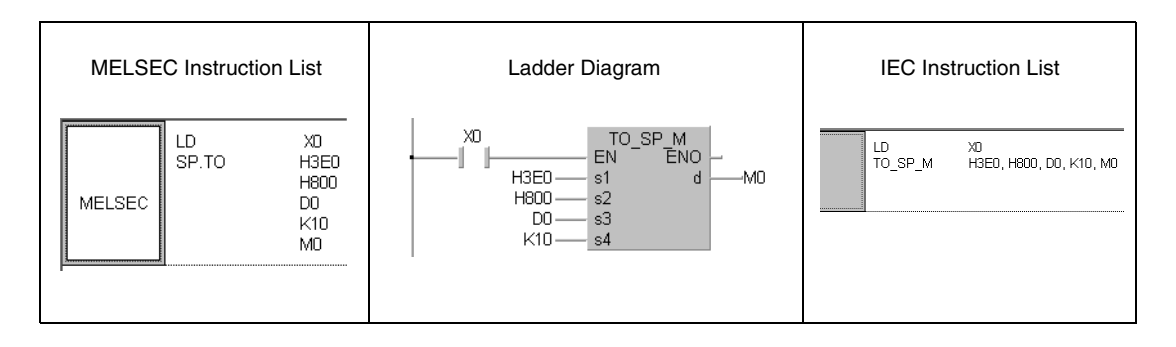

## **9.6.2 FROM, FROMP**

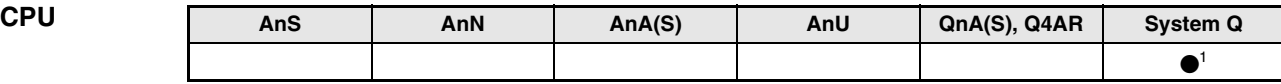

**<sup>1</sup>** For Q02CPU, Q02HCPU, Q06HCPU, Q12HCPU and Q25HCPU from function version B or later only.

#### **Devices MELSEC Q**

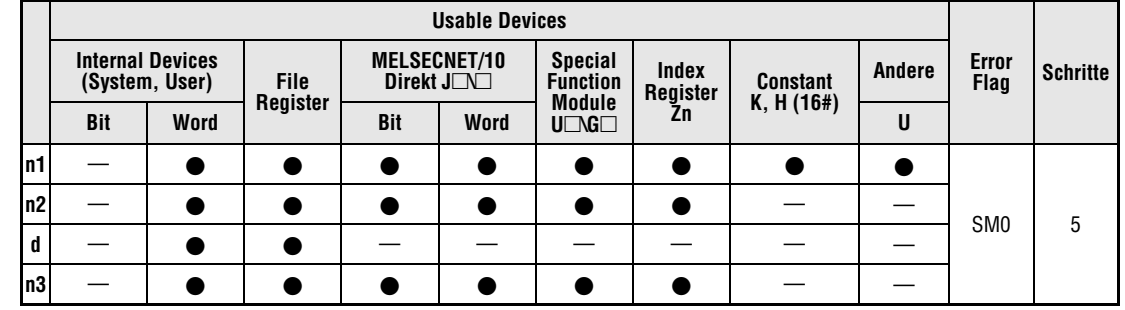

**GX IEC Developer** MELSEC Instruction List | Ladder Diagram | IEC Instruction List FROM\_M<br>EN ENO FROM  $n1$ FROM\_M  $n1$ ,  $n2$ ,  $n3$ , d MELSEC  $n2$  $n1$ d L. d.  $-$ n2  $n<sup>3</sup>$ - n3

#### **GX Developer**

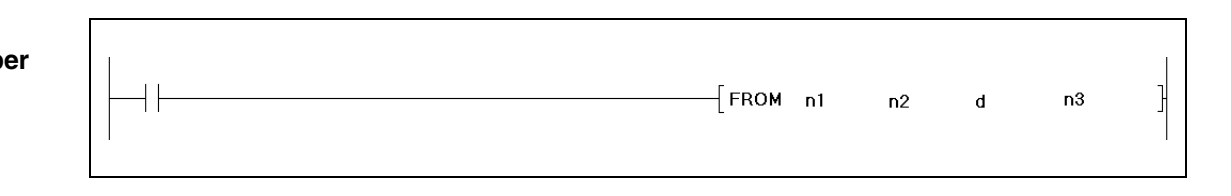

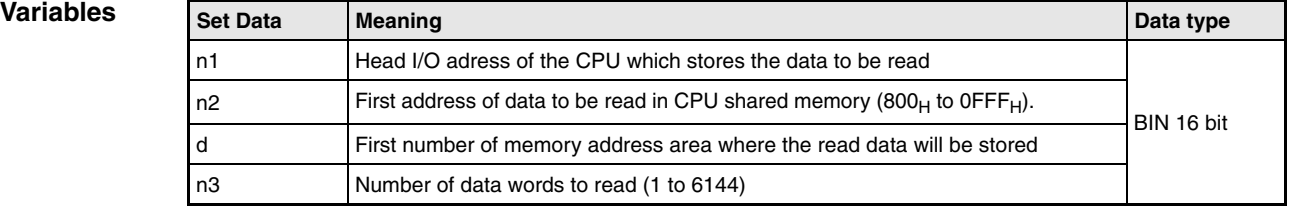

**NOTE** See chapter 7.8.1 for details of using the FROM instruction for reading data from the buffer memory of special function modules.

#### **Functions Reading from shared memory of another CPU**

#### **FROM/FROMP Read word data**

In a multi-CPU system the FROM instruction is used to read word data from the user's free area of the shared memory of another CPU. The head adress of this CPU is specified in n1. Enter the number of words to be read in n3. The starting adress in the shared memory of the other CPU is specified in n2. The data will be stored in the CPU which executes the FROM instruction starting from the device specified in d.

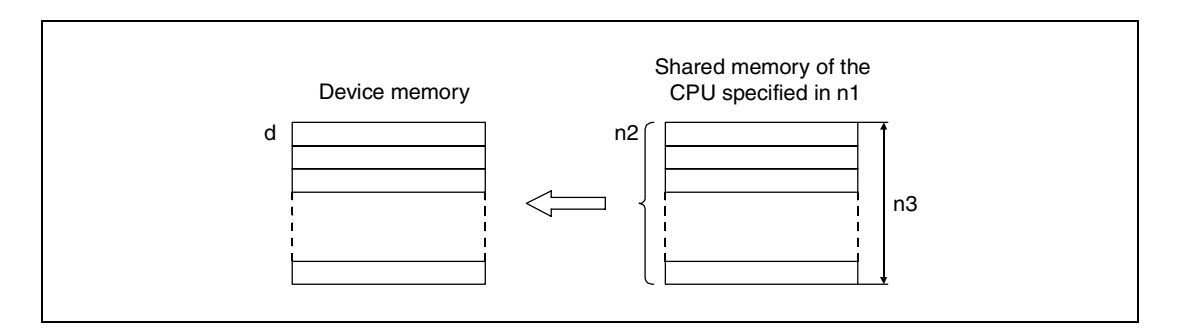

The CPU shared memory is used for data exchange with other CPUs in a multi-CPU system. The automatic refresh area begins at the adress 800H, followed by the user's free area.

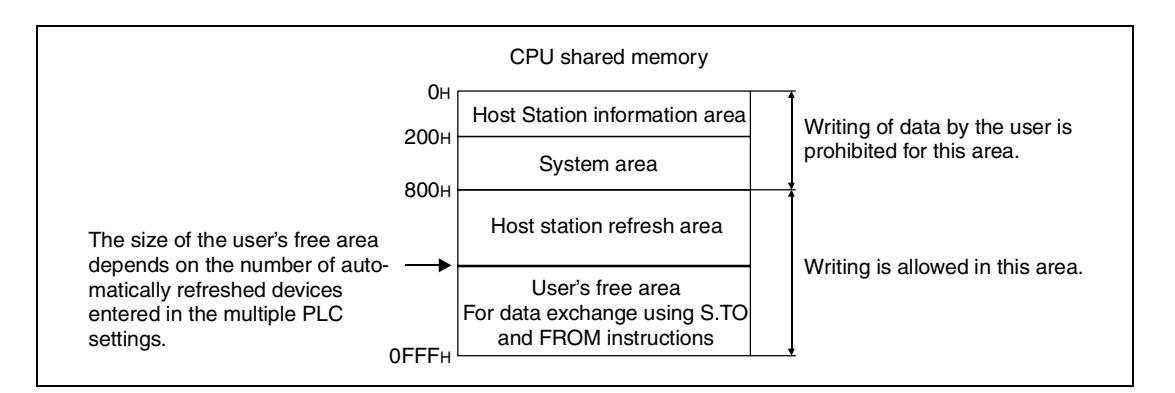

The head I/O number of the CPU is determined by the slot in which the CPU module is loaded. Only the first 3 digits of the head I/O number are entered in n1.

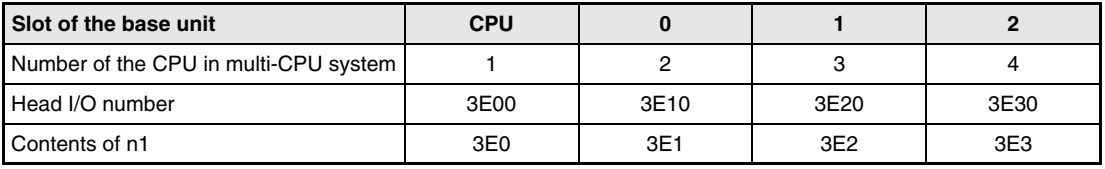

The special relay SM390 turn ON after reading of the data. SM390 turn not ON if the CPU specified in n1 was in reset status. No error does occur in this case.

Processing of the instruction is not performed when the number of read data is entered in n3 as "0".

**Operation Errors** In the following cases an operation error occurs, the error flag is set, and the corresponding error code is stored in SD0:

- The beginning of the CPU shared memory adress (n2) from where read will be performed is greater than the CPU shared memory range. (error code 4101).
- The in n2 specified beginning of the CPU shared memory plus the number of read points (n3) exceeds the CPU shared memory range (error code 4101).
- $\bullet$  The read data storage device number (d) plus the number of read points (n3) is greater than the specified device range. (error code 4101).
- The head I/O number specified in n1 is the head I/O number of the CPU performing the FROM instruction (error code 2114).
- No CPU module exist in the position specified with the head I/O number in n1 (error code 2110).

#### **Program**  FROM

**Example**

When XO is set, 10 datawords are read from the shared memory of CPU 2, starting from adress  $800<sub>H</sub>$ . The data is stored in the data registers D0 to D9 of the CPU processing the FROM instruction.

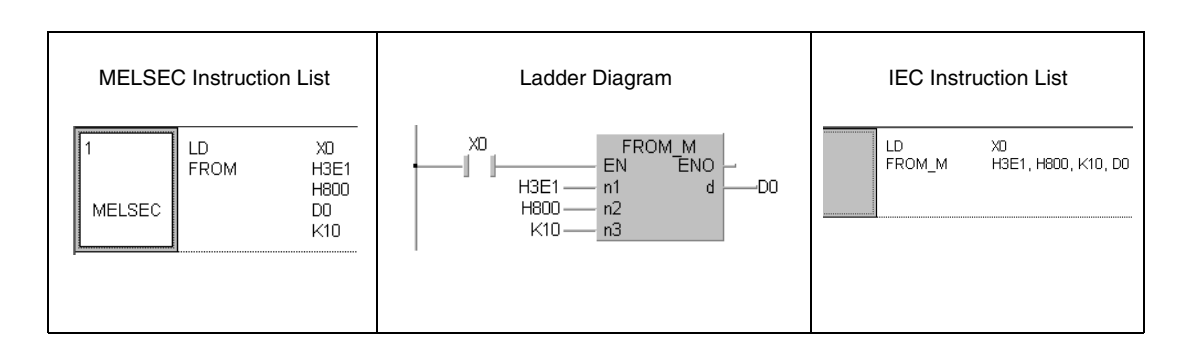

# **10 Instructions for Q4ARCPU**

Two Q4ARCPU modules can form a redundant PLC system in which one CPU takes over from the other CPU if that module fails. By doing so the seemless continuation of control is possible. Typical applications for a redundant PLC are e.g. power stations, the chemical industry or the water supply of communities.

The following instructions are available for a Q4ARCPU only.

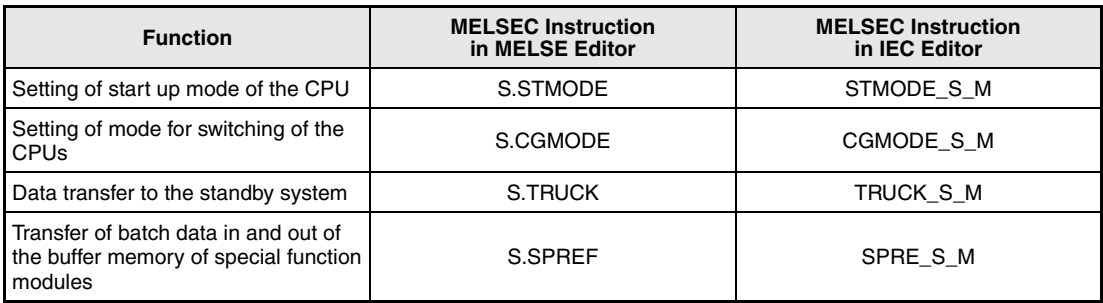

# **10.1 Mode setting instructions**

# **10.1.1 STMODE**

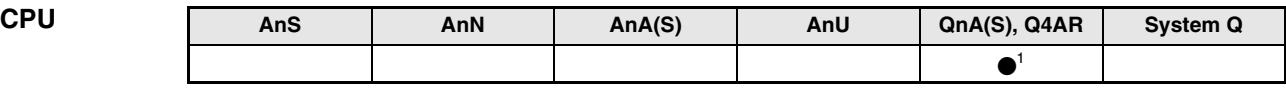

**<sup>1</sup>** For Q4AR only

**Devices MELSEC Q**

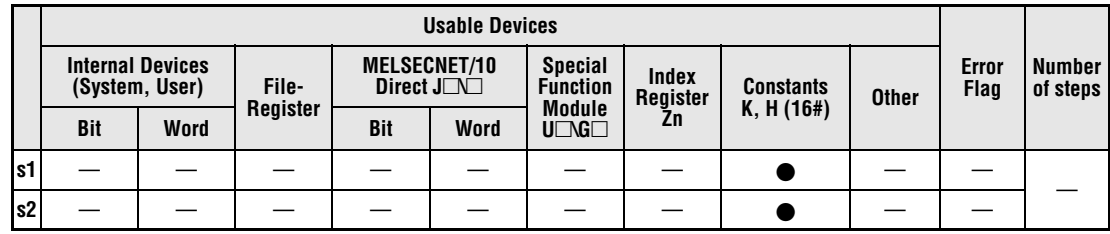

#### **GX IEC Developer**

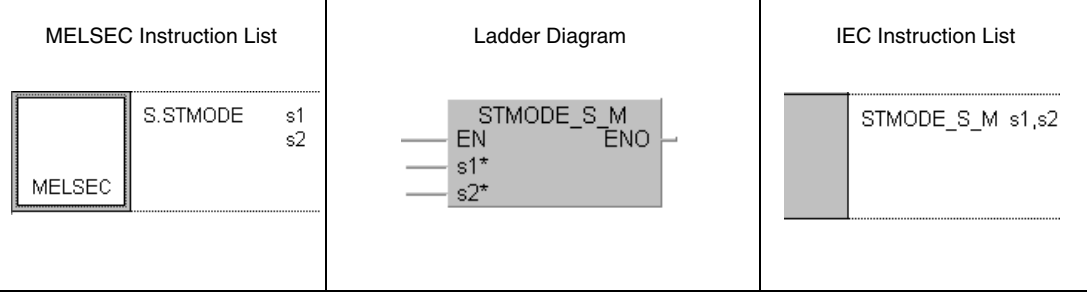

#### **GX Developer**  $\sqrt{s}$ . stmode  $\rm S1$  $S2$ ŀ

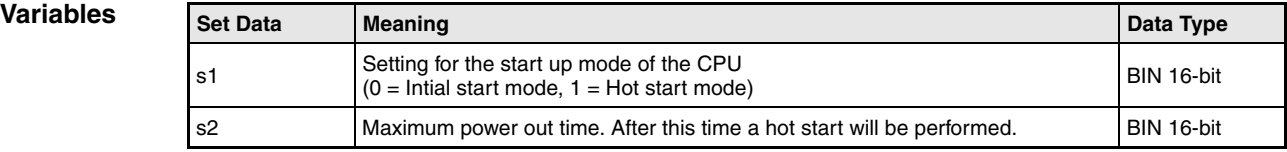

#### **Functions Operation mode setting for CPU start up**

#### **STMODE Operation mode setting**

The contents of s1 selects whether the CPU devices are cleared (Initial start mode) or not (Hot start mode) when the power supply of the PLC is switched on.

When specifying the hot start mode, an automatic data clear and restart can be done when a temporary power outage of a specified time occurs. In this case, specify the switch power out time in s2.

This instruction is executed when the power supply is turned on. For this reason, there is no problem even if the instruction point is turned off. The instruction point will become a dummy point. NOP processing will be conducted when the instruction point is turned on during program execution.

One of these instructions should be created in each system. If there are multiple program files, this instruction is only needed in one file. If more than one of these instructions exists then operation cannot be guaranteed.

The contents of s1 can either be 0 or 1:

- 0: Initial start mode (Clears devices outside the latch range)
- 1: Hot start mode (The devices are not cleared but index registers and signal flow (Operation results) are cleared. In addition, the special relay SM and special register SD are preset.

The time in s2 is specified in seconds (0 bis 65535). When specifying 0, the initial start mode cannot be executed. If a number that exceeds 32767 is set, then please do it using a hexadecimal number.

**Operation Error** In the following case an operation error occurs, the error flag SM0 is set, and an error code is stored in SD0:

● When a value that exceeds the specificable range is set for s1 or s2 (Error code: 4104).

#### **Program Example STMODE**

The following program starts up the CPU in the hot start mode when the power is turned on. When the power supply of the PLC was off for more than 10 seconds a initial start will be performed.

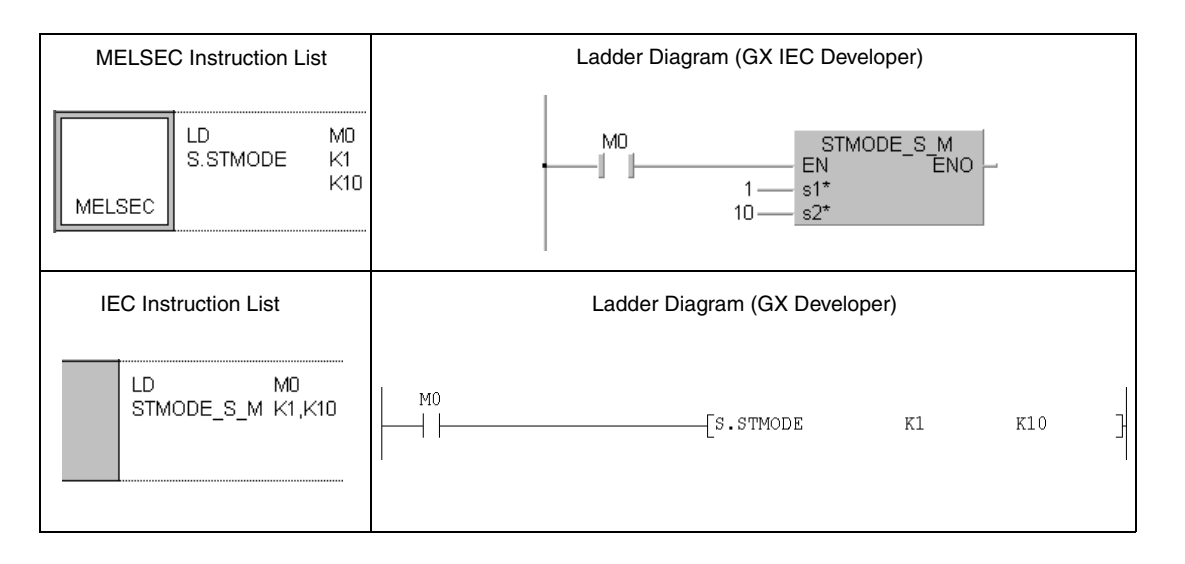

## **10.1.2 CGMODE**

| <b>CPU</b> | AnS | AnN | AnA(S) | AnU | QnA(S), Q4AR | <b>System Q</b> |
|------------|-----|-----|--------|-----|--------------|-----------------|
|            |     |     |        |     |              |                 |

**<sup>1</sup>** For Q4AR only

**Devices MELSEC Q**

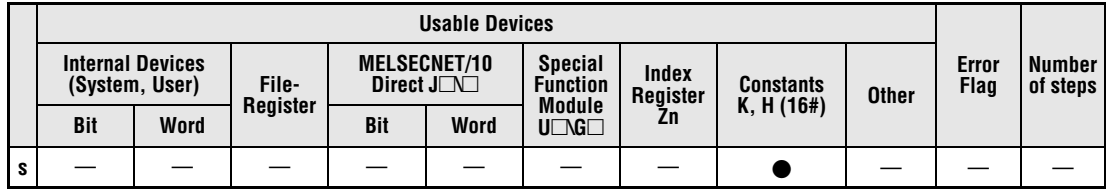

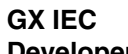

**Developer**

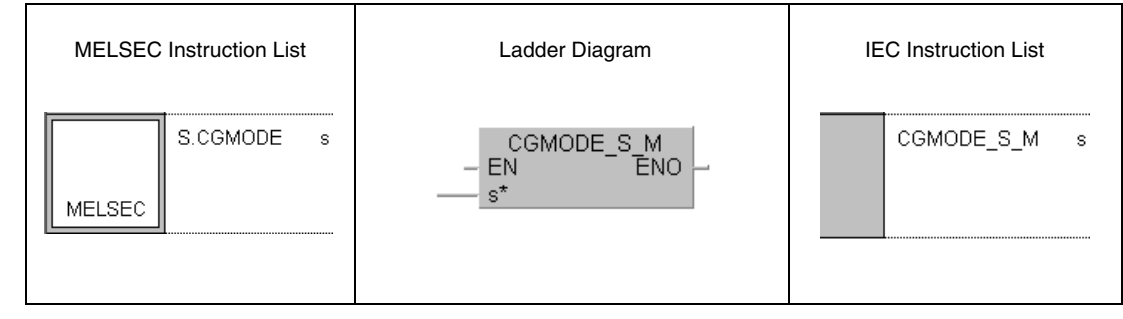

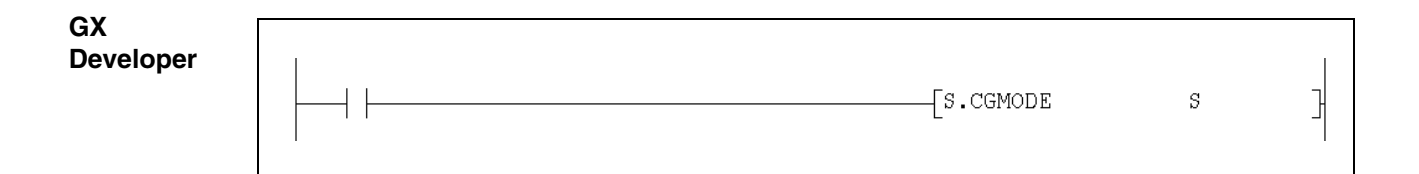

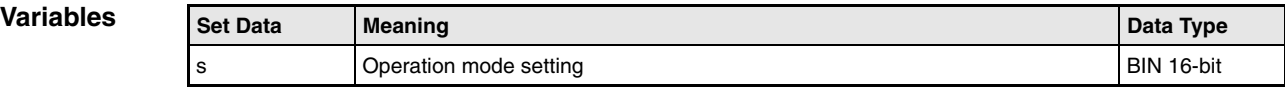
#### **Functions Mode during switching from control system to standby system**

#### **CGMODE Operation mode setting**

This instruction specifies whether the CPU devices will be cleared or not when control is switched from the control system to the standby system. This specification is made in s.

This instruction is changing from STOP to RUN when the power is turned on. For this reason there is no problem even if the instruction contact is turned off. The instruction contact becomes a dummy contact. NOP processing will be conducted when the instruction contact is turned on during program execution.

Only one of these instructions can be created in one system. Only create this instruction even if there are multiple program files. If more than one of these instructions exists then operation cannot be guaranteed.

The contents of s1 can either be 0 or 1:

- 0: Initial start mode (Clears devices outside the latch range)
- 1: Hot start mode (Devices and all signal flows (Operation results) are not cleared as in the initial start mode. Special relay SM and special register SD are preset

**Operation Errors** In the following case an operation error occurs, the error flag SM0 is set, and an error code is stored in SD0:

● When a value other than 0 or 1 is specified for s (Error code: 4104).

#### **Program CGMODE**

**Example** 

This program starts up the CPU in hot start mode when switching from the control system to the standby system.

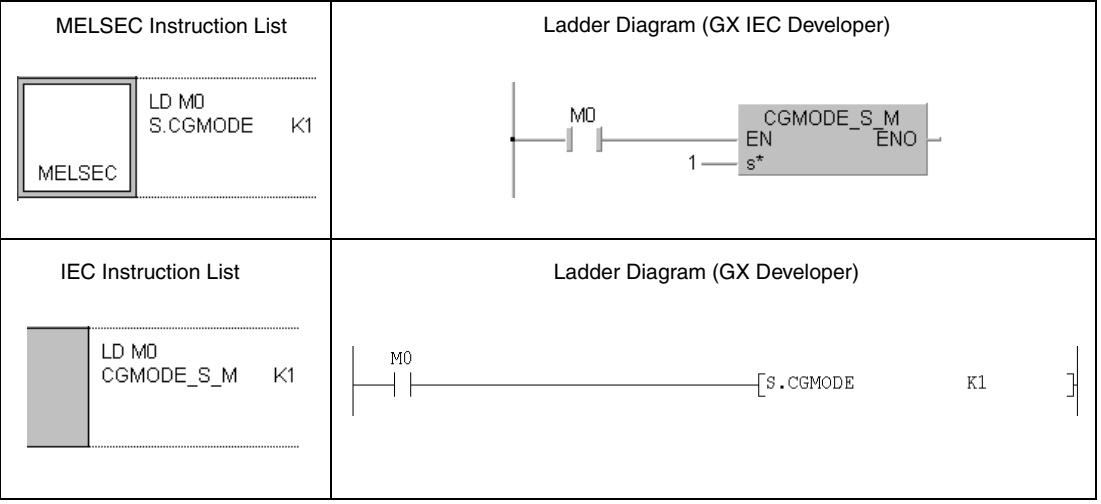

# **10.2 Instructions for data transfer**

# **10.2.1 TRUCK**

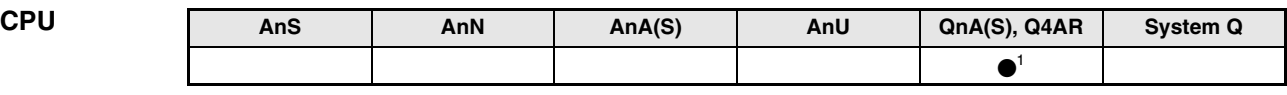

**<sup>1</sup>** For Q4AR only

#### **Devices MELSEC Q**

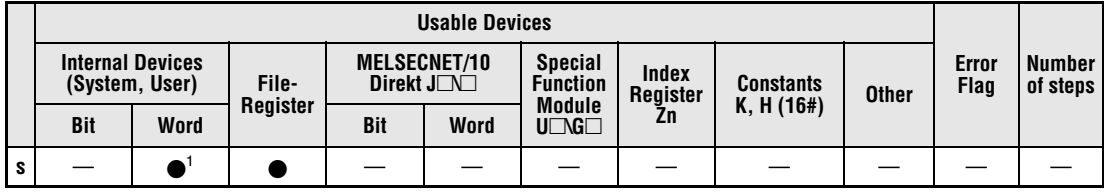

**<sup>1</sup>** Latched devices only

#### **GX IEC Developer**

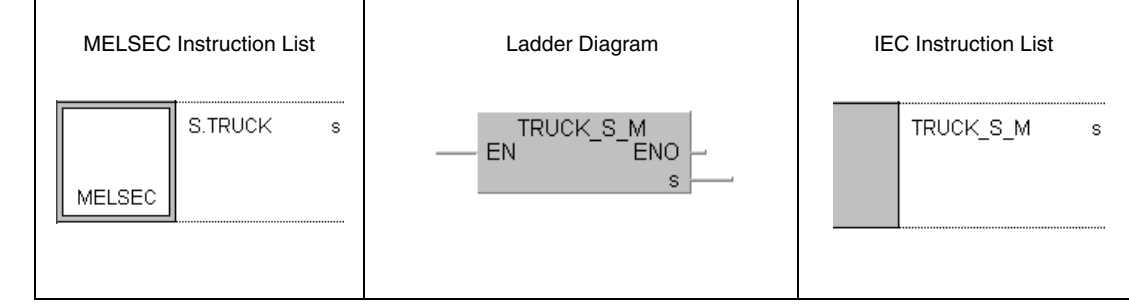

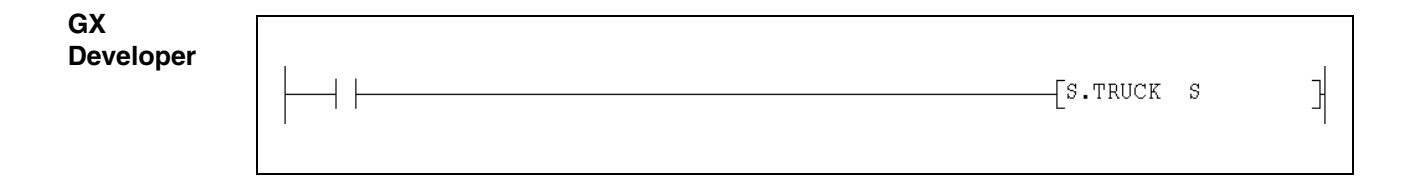

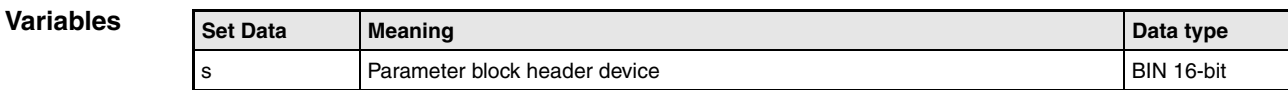

#### **Functions Data transfer to the standby CPU of a redundant PLC System**

#### **TRUCK Data trucking instruction**

Trucking is the function that transmits the data from the control system Q4ARCPU device memory to the standby system Q4ARCPU device memory.

The Q4ARCPU conducts device memory tracking following the parameter block data contents stored in the devices from that specified in s during the END processing for each scan executed by this instruction.

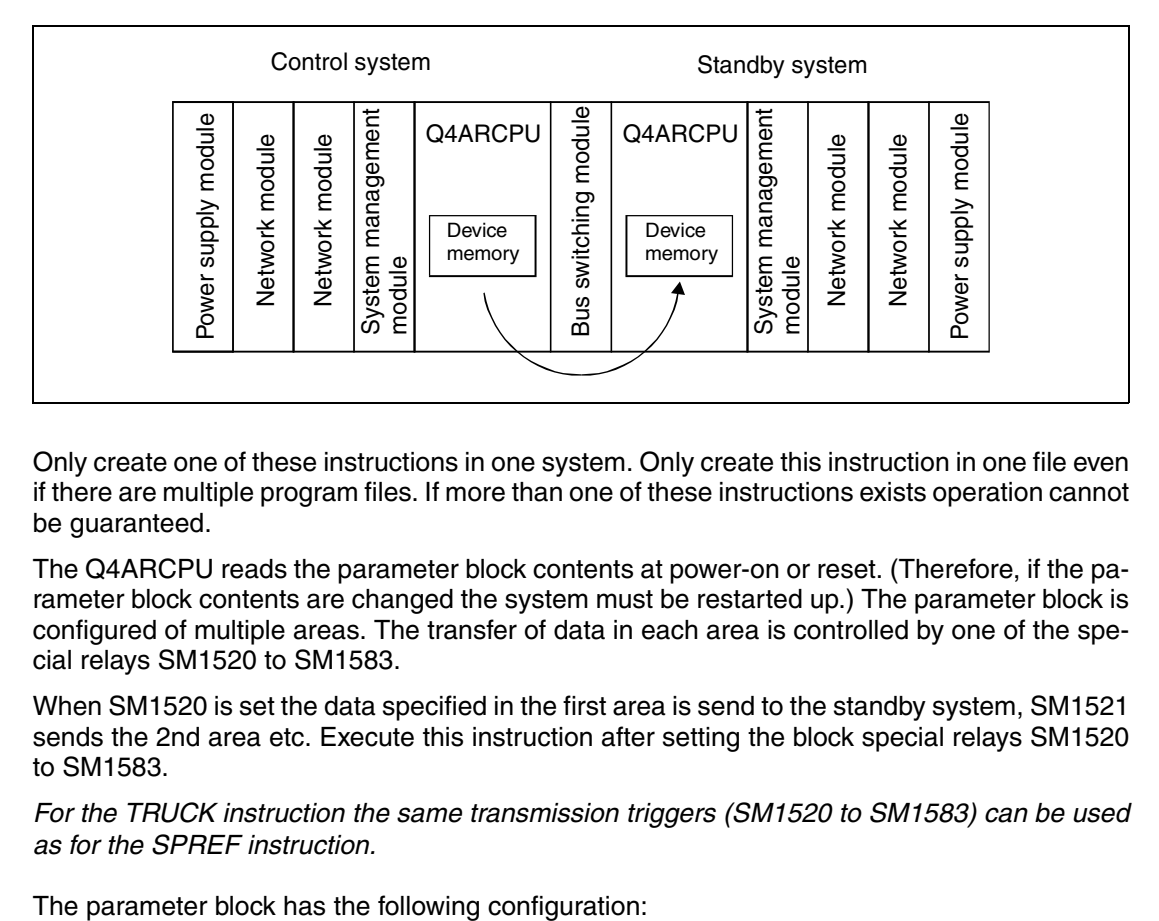

Only create one of these instructions in one system. Only create this instruction in one file even if there are multiple program files. If more than one of these instructions exists operation cannot be guaranteed.

The Q4ARCPU reads the parameter block contents at power-on or reset. (Therefore, if the parameter block contents are changed the system must be restarted up.) The parameter block is configured of multiple areas. The transfer of data in each area is controlled by one of the special relays SM1520 to SM1583.

When SM1520 is set the data specified in the first area is send to the standby system, SM1521 sends the 2nd area etc. Execute this instruction after setting the block special relays SM1520 to SM1583.

**NOTE** For the TRUCK instruction the same transmission triggers (SM1520 to SM1583) can be used as for the SPREF instruction.

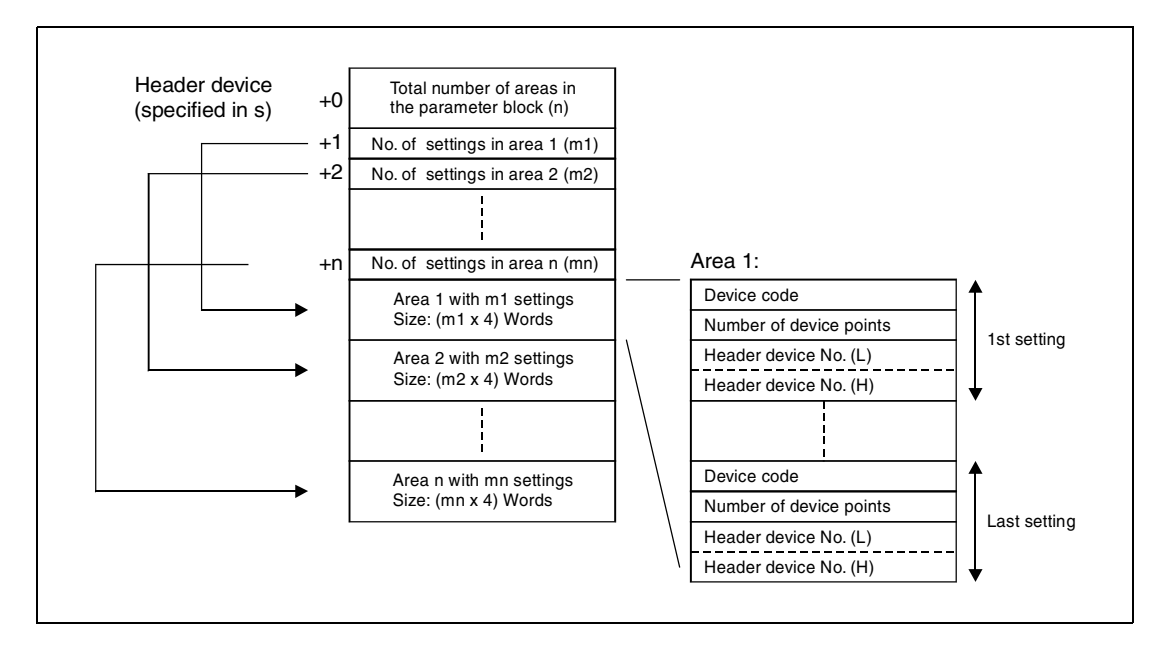

#### **Contents of the parameter block:**

- Total number of areas (n) The parameter block is a collection of multiple setting areas. This sets how many areas are contained in the parameter block.
- Number of settings in each area (m1 to mn) Multiple settings are possible in one area. Each setting consists of the device code, the number of devices and address of the header device.

#### – Setting areas

Each setting occupies 4 words: 1st word: Device code (see the following table)

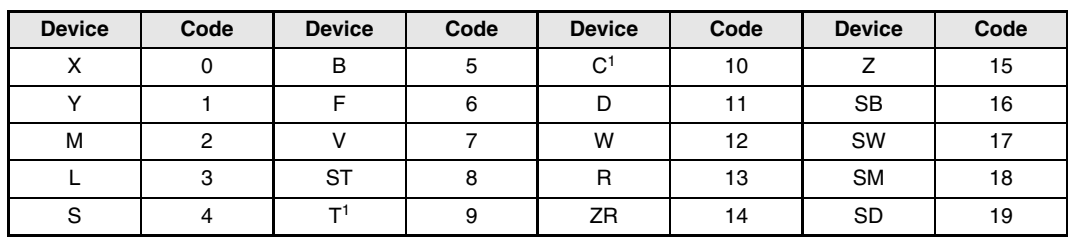

**<sup>1</sup>** For timer (T) and counter (C) the contact, the coil and the current value is included.

**NOTE** Devices specified as local devices are not trucked.

2nd word: Number of devices

Setting is done in either decimal or hexadecimal. The bit devices are set in multiples of 16.

3rd and 4th word: Header device number, low (L) and high (H) The settings are done in two words in either decimal or hexadecimal. Bit devices are set either to 0 or in multiples of 16 (e.g. 0, 16, 32, ...).

**NOTES** The following restrictions apply when setting parameter blocks:

– A maximum of 64 setting areas can exists in one parameter block ( $n \le 64$ ).

- The total number of settings must not exceed 2048  $(m1+m2+...mn \le 2048)$ .
- When the number of settings (m1 to mn) is 0, the number of areas is set to 0. Setting to 0 the number of areas for which setting will not be done makes it possible to skip a area.
- The number of points in one block for which trucking can be done during one scan END processing is 48k words. If this number is exceeded an error will be detected and trucking cannot be executed.
- When specifying a bit device as the device for which trucking will be conducted, set the device number of points and header device No. to multiples of 16.
- When a timer or counter is specified as the device to be trucked, the following formula is used to calculate the actual number of devices that will be trucked.

Trucking device number of points = Set device number of points  $\times$  (1 + 1/8)

The  $.1"$  in parentheses represents the word information of present value data, the fraction "1/8" represents the bit information of contact or coil.

#### **Modes for trucking**

With the special relay SM1518 two types of trucking can be selected. The selection is valid after the scan END processing that turns SM1518 off/on.

a) Batch transmission mode  $(SM1518 = 0)$ 

If the standby system is using the trucking memory when the trucking is executed, the control system will execute the trucking processing after waiting for the standby system process to end. If control system CPU generates trucking processing wait time, so this amount of time will increase the scan time.

b) Repeat mode (SM1518 = 1)

If the standby system is using the trucking memory when trucking is executed, the control system will repeatedly conduct the following END processing without executing trucking processing. The following trucking requests cannot be received while trucking processing is being repeated. The control system CPU will not generate trucking processing wait time, so the scan time is not lengthened.

#### **Trucking end flag**

When a specified block trucking processing has been completed a special relay (SM1712 to SM1775) for each area is set for one program scan. (Area 1: SM1712, Area 2: SM1713 .... Area 64: SM1775)

#### **Operation Errors** In the following cases an operation error occurs, the error flag SM0 is set, and an error code is stored in SD0:

- The file for the file register does not exist even when file register R is specified in the parameter block. (Error code: 2402)
- When a value that exceeds the specification allowable range is specified. (Error code: 4104)
- When the device number of points to be trucked exceeds 48k words. (Error code: 4104)

**Example** 

#### **Program TRUCK**

The state of the relays M0 to M95 and M320 to M639 together with the contents of the data register D0 to D29 and D600 to D699 is transmitted to the standby system. The parameter block starts at R100 and contains two areas: In the first area the internal relays are specified and in the second area are settings for the transmission of the data register. The sending of these areas is triggered by the special relays SM1520 and SM1521.

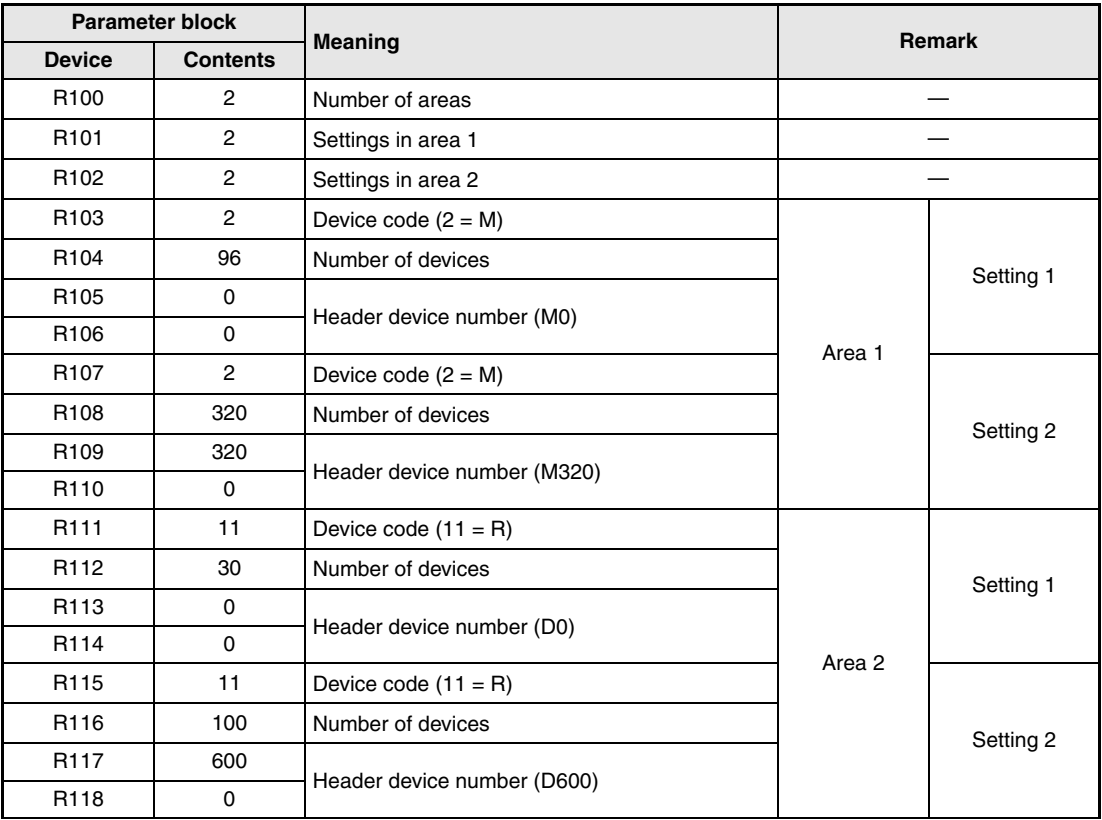

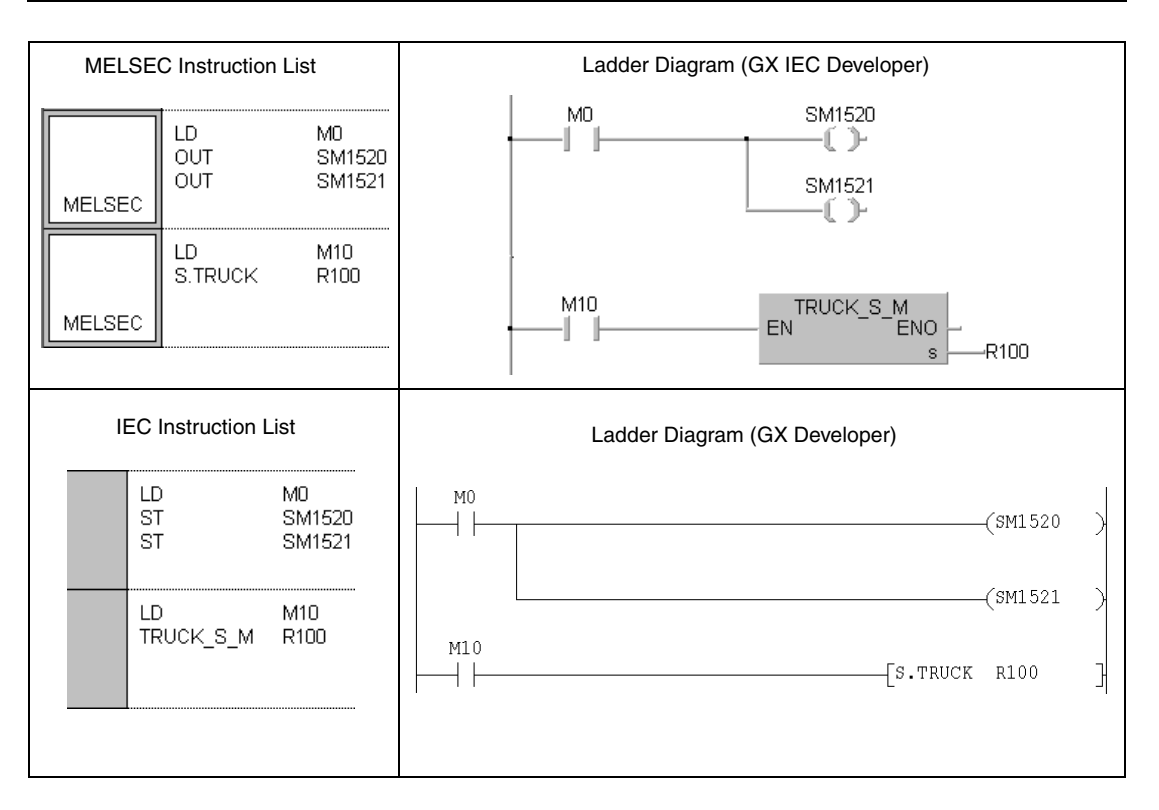

## **10.2.2 SPREF**

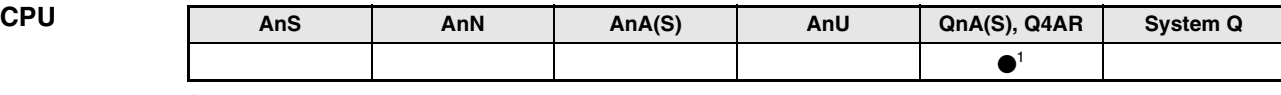

**<sup>1</sup>** For Q4AR only

**Devices MELSEC Q**

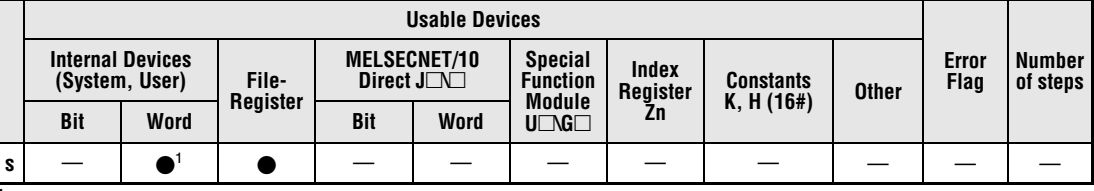

**<sup>1</sup>** Latched devices only.

**GX IEC Developer**

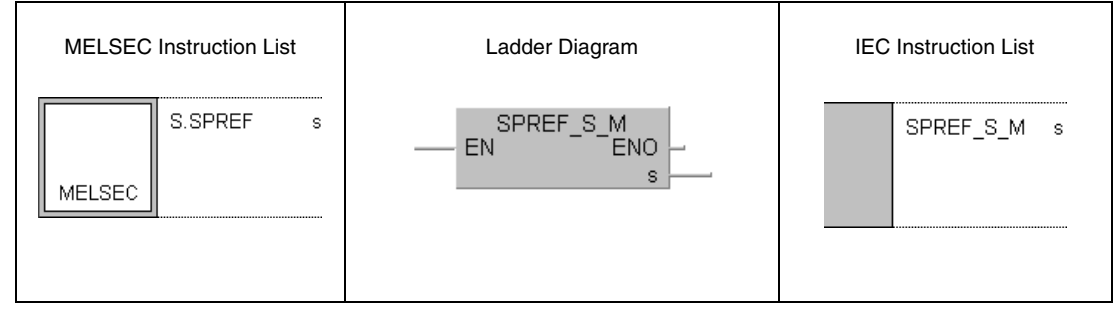

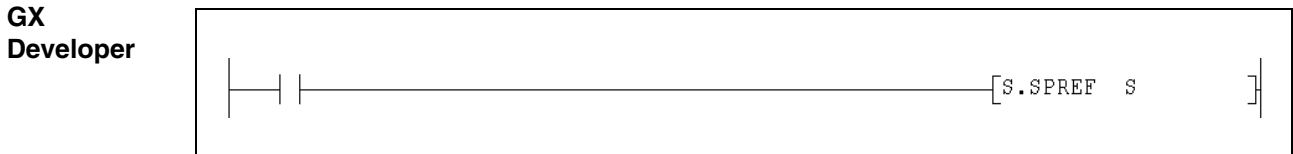

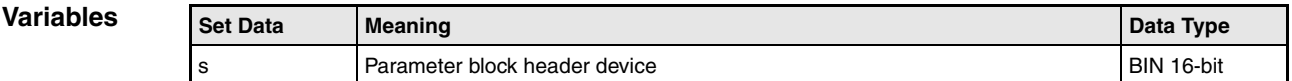

**Functions Buffer memory batch refresh instruction**

#### **S.SPREF Buffer memory refresh**

With the SPREF instruction the buffer memory contents of one or even multiple special function modules is batch read or written.

**NOTE** The buffer memory batch refresh instruction cannot be executed for the special function modules of remote I/O stations in MELSECNET (II), /B, /10 or the MELSECNET/MINI-S3.

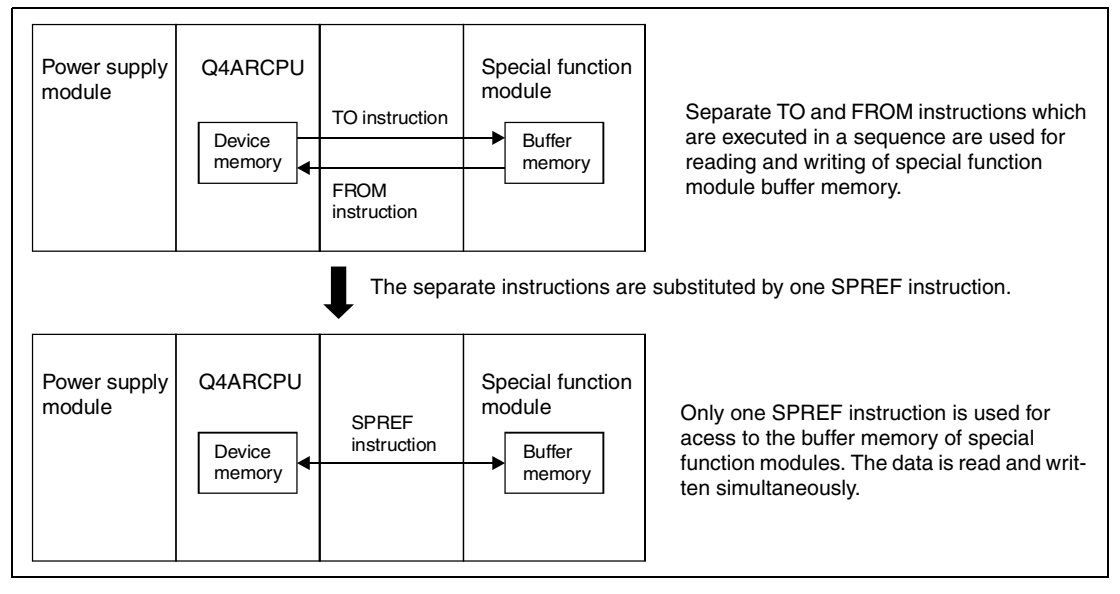

In s the header device of a parameter block with settings for the data transfer is stored. The parameter block contents should be set before the SPREF instruction is executed. The parameter block is configured of multiple areas. The transfer of data specified in each area is controlled by one of the special relays SM1520 to SM1583.

When SM1520 is set the data specified in the first area is read or written, with SM1521 the specifications in the 2nd area are executed etc. The special relays SM1520 to SM1583 must be set before the execution of the SPREF instruction.

#### **NOTE** For the SPREF instruction the same transmission triggers (SM1520 to SM1583) can be used as for the TRUCK instruction.

The parameter block has the following configuration:

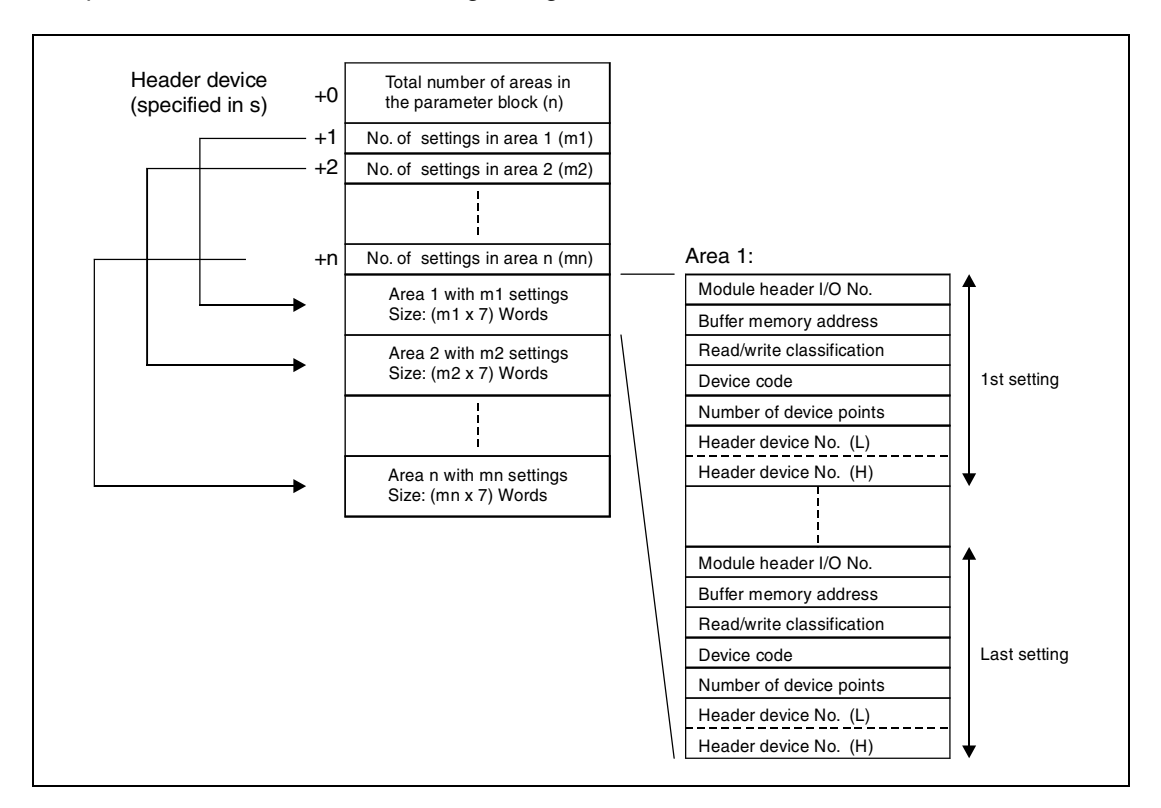

#### **Contents of the parameter block**:

– Total number of areas (n)

The parameter block is a collection of multiple setting areas. Each of these areas stores information about read/write specification, device memory type, number of points, header No. etc. This sets how many areas are contained in the parameter block.

- Number of settings in each area (m1 to mn) Multiple settings are possible in one area. Each setting consists of the following items.
- Setting area

Each setting occupies 7 words of an area:

1st word: Module header I/O number

This specifies the header I/O No. for the object special function module. The setting is done with the first 2 digits when the number is expressed in a 3-digit hexadecimal number. (Example: A header I/O no. of X/Y100 is entered as 10H).

2nd word: Buffer memory address Set the header address of the buffer memory in decimal or hexadecimal.

3rd word: read/write classification

The read/write classification sets whether to read or to write the buffer memory.  $0 =$  Read (from buffer memory to the CPU),  $1 =$  Write (from the CPU to the buffer memory)

4th word: Device code (see the following table)

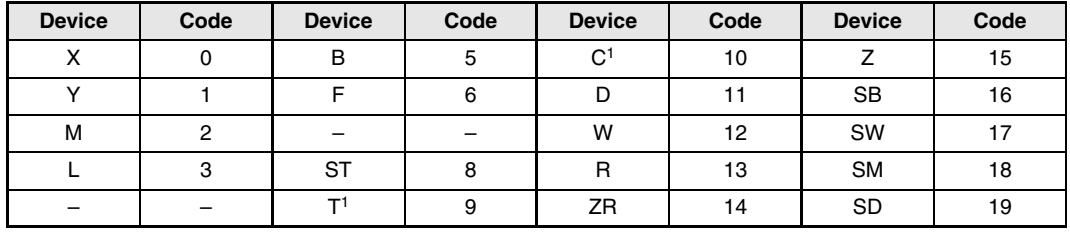

**<sup>1</sup>** For timer (T) and counter (C) only the current value is included.

5th word: Number of devices

Setting is done in either decimal or hexadecimal. The bit devices are set in multiples of 16.

6th and 7th word: Header device number, low (L) and high (H) The settings are done in two words in either decimal or hexadecimal. Bit devices are set either to 0 or in multiples of 16 (e.g. 0, 16, 32, ...).

**NOTES** The following restrictions apply when setting parameter blocks:

– A maximum of 64 setting areas can exists in one parameter block ( $n \le 64$ ).

- The total number of settings must not exceed 2048  $(m1+m2+...mn \le 2048)$ .
- When the number of settings (m1 to mn) is 0, the number of areas is set to 0. Setting to 0 the number of areas for which setting will not be done makes it possible to skip a area.

**Operation Errors** In the following case an operation error occurs, the error flag SM0 is set, and an error code is stored in SD0:

● When a value that exceeds the specificable range is specified. (Error code: 4104)

#### **Program**  SPREF

**Example** 

The following program transfers data between the CPU and the buffer memory of two special function modules. For each module an area exists in the parameter block which is stored from File-Register R100 onwards:

● 1st area: Communication with the special function module with the module header I/O address X/Y20

The specifications in this area are fulfilled when SM1520 is set.

The contents of the buffer memory addresses 0 to 3 is read and stored in the file registers R0 to R3.

The contents of the file register R10 and R11 is written to the buffer memory addresses 10 and 11 of the special function module.

● 2nd area: Communication with the special function module with the module header I/O address X/Y100

The specifications in this area are fulfilled when SM1520 is set.

The contents of the buffer memory addresses 110 to 119 is read and stored in data registers D110 to D113.

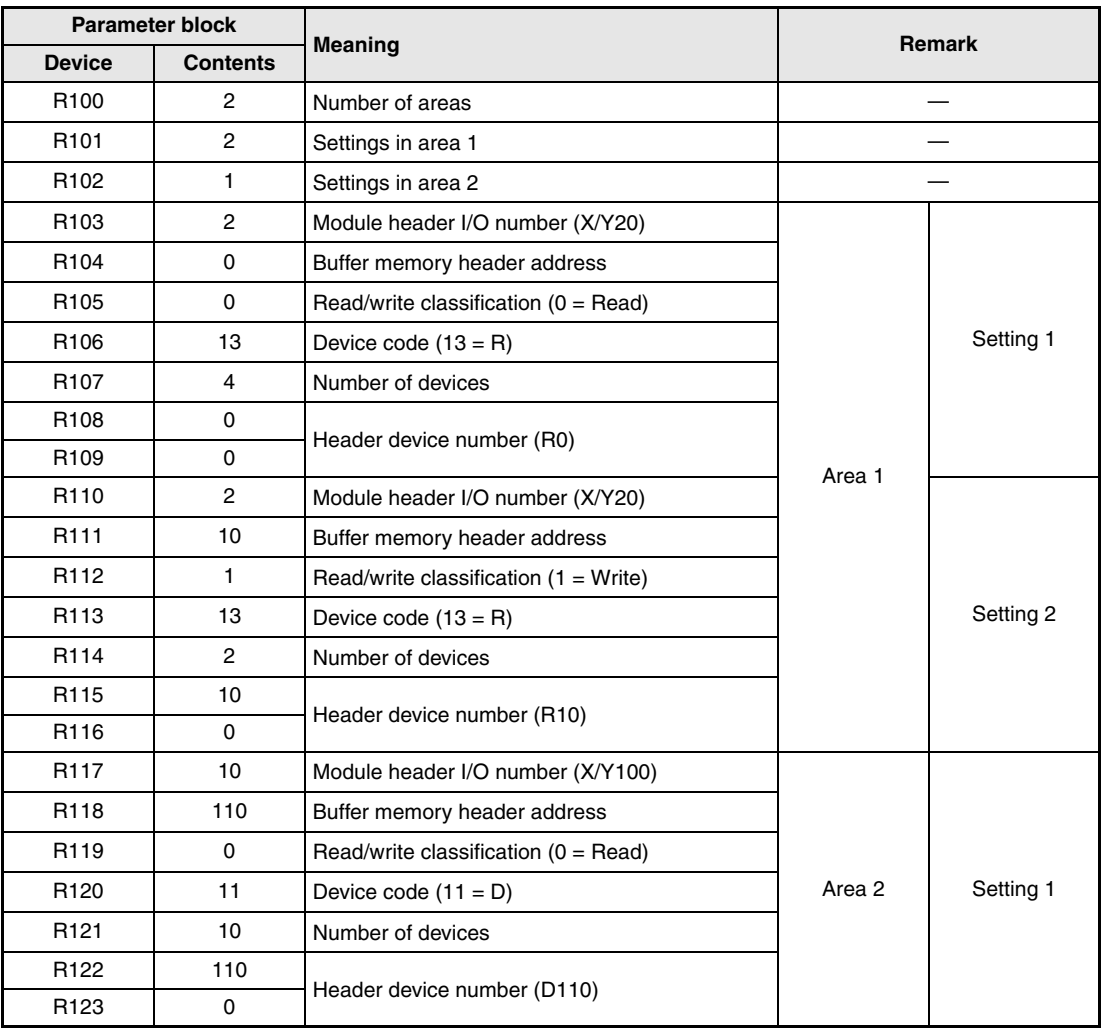

The parameter block for this example contains the following constants:

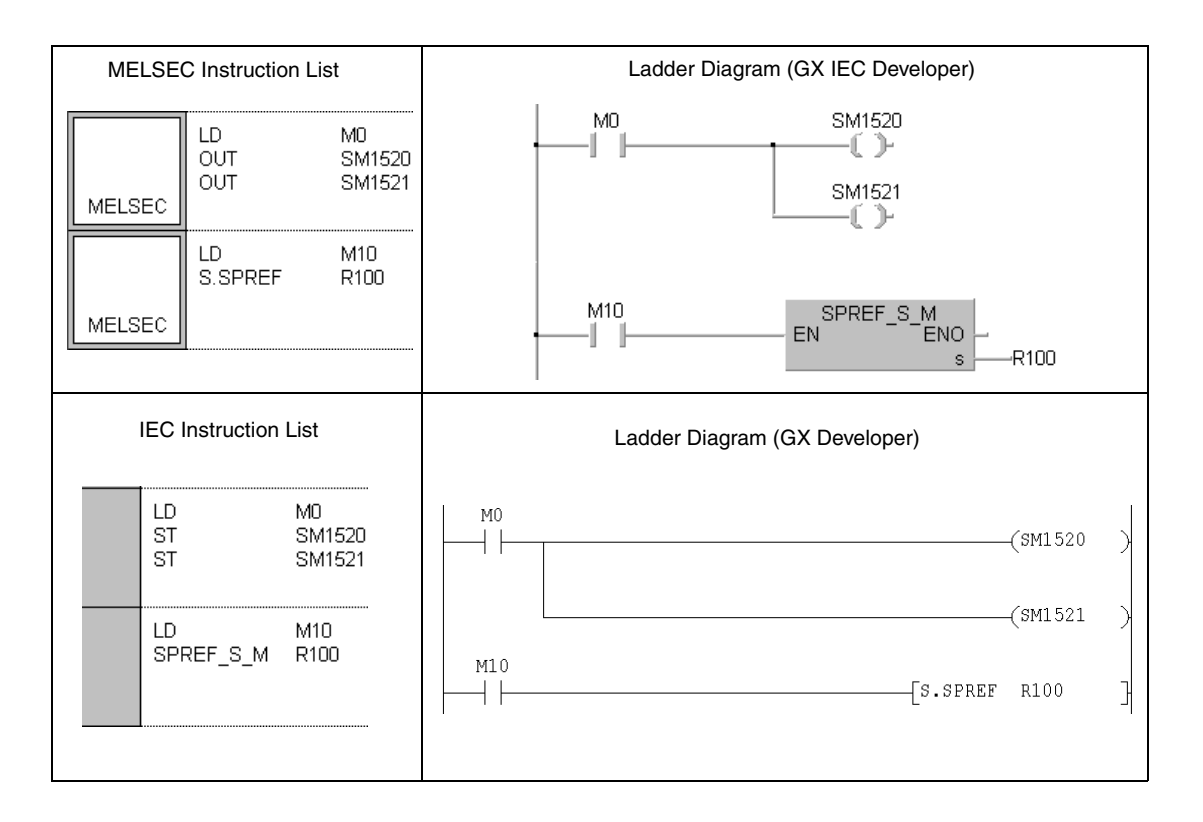

# **11 Instructions for Special Function Modules**

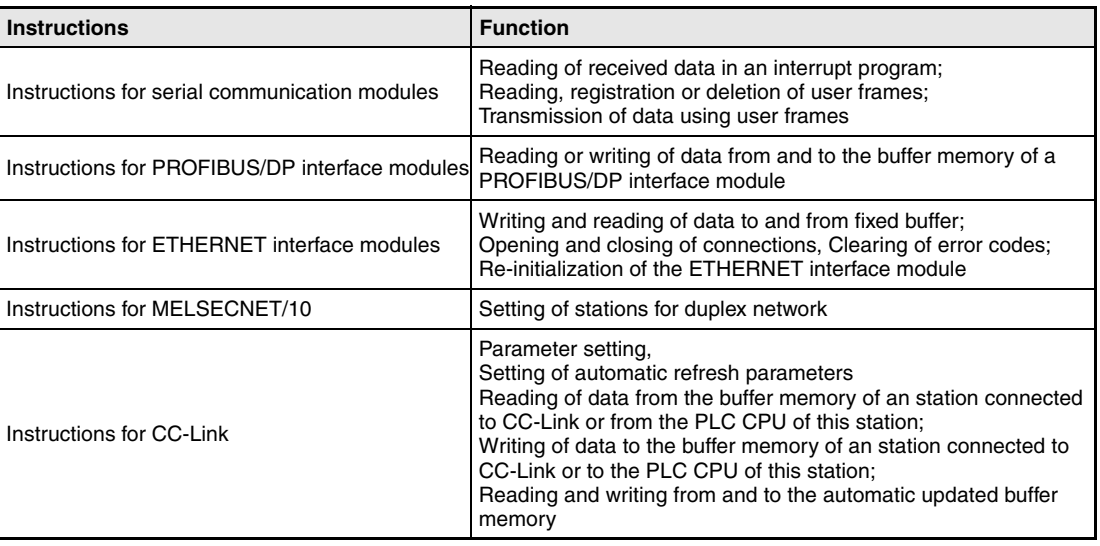

# **11.1 Instructions for Serial Communication Modules**

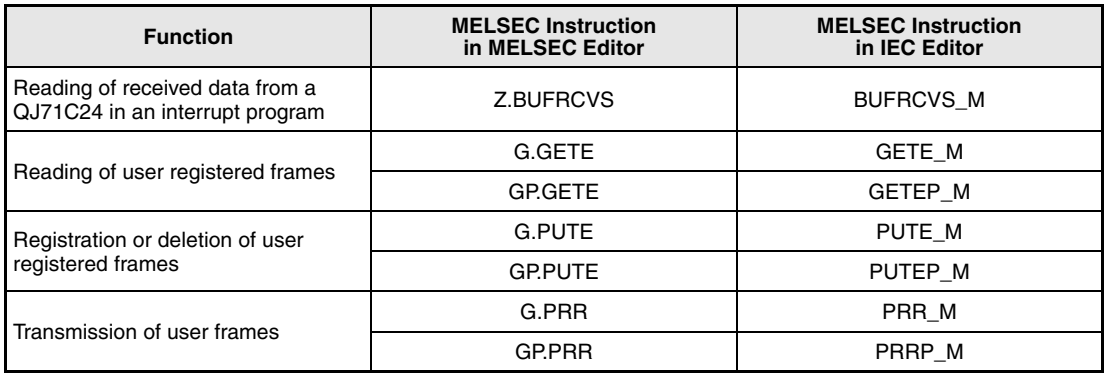

# **11.1.1 BUFRCVS**

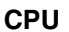

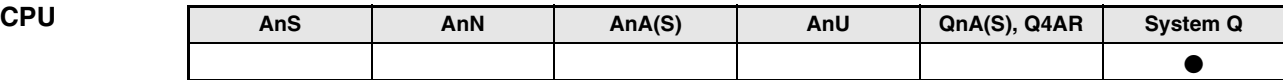

#### **Devices MELSEC Q**

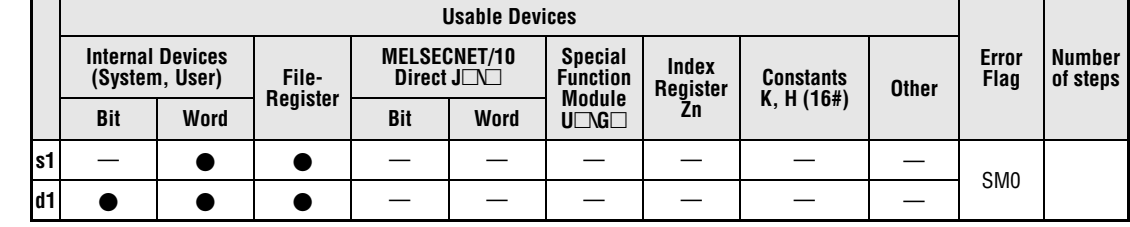

**GX IEC**

**Developer**

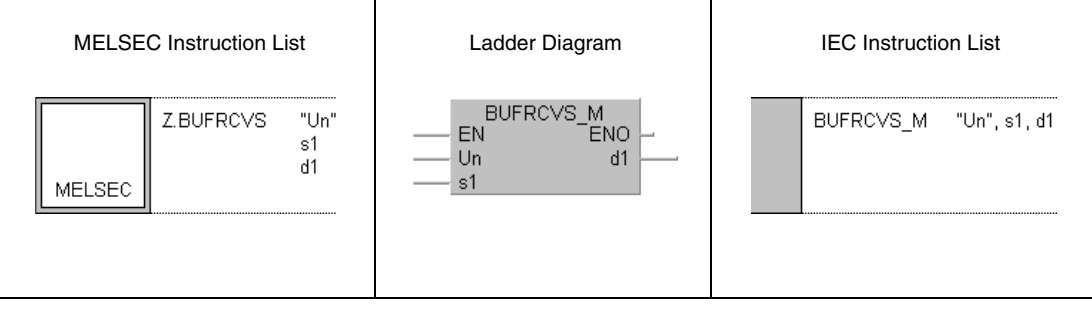

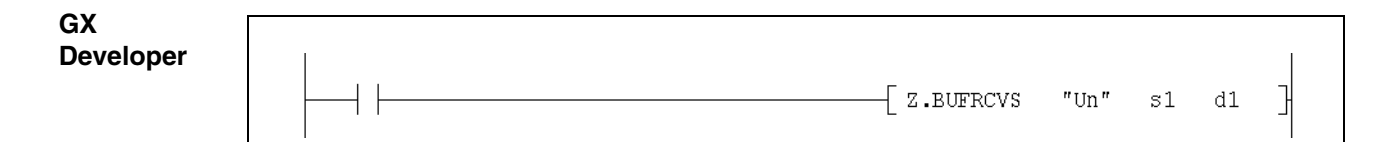

### **Variables**

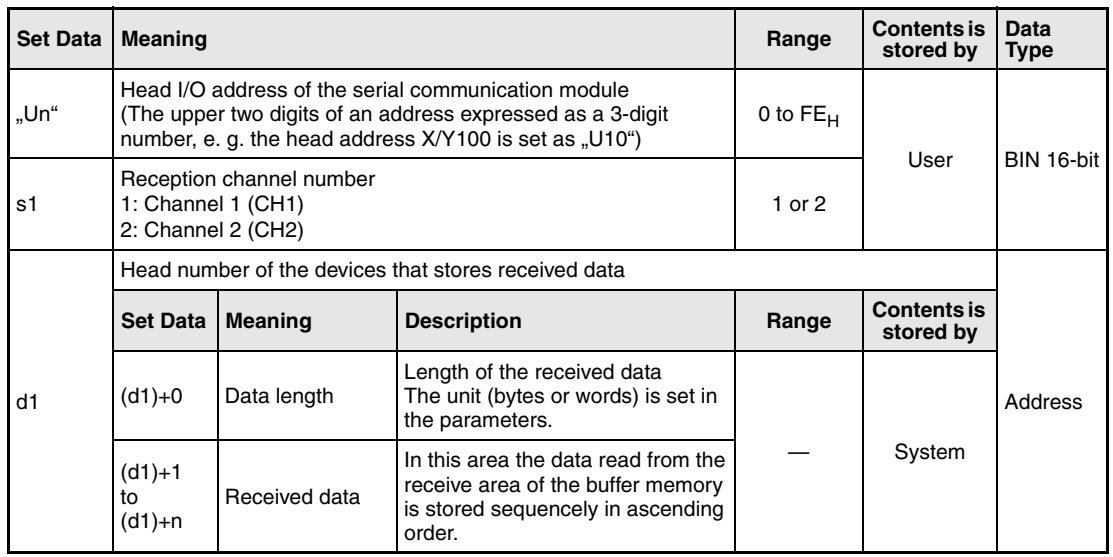

#### **Functions Reading of received data from the QJ71C24**

#### **BUFRCVS Data read**

The BUFRCVS instruction reads data sent from an external device to the communication module QJ71C24 from the buffer memory of the QJ71C24 and stores the data in the CPU module.

The BUFRCVS instruction can identify the address of the reception area in the buffer memory and read relative receive data to the area designated with d1.

When the data transfer is completed, the reception data read request (X3/XA) or the reception abnormal detection signal (X4/XB) is turned off automatically. It is not necessary to turn on the reception data completion signal (Y1/Y8) when received data is read by the BUFRCVS instruction.

The BUFRCVS instruction is used by an interrupt program and its processing is completed in one scan. The following figure shows the timing when the BUFRCVS instruction is being executed:

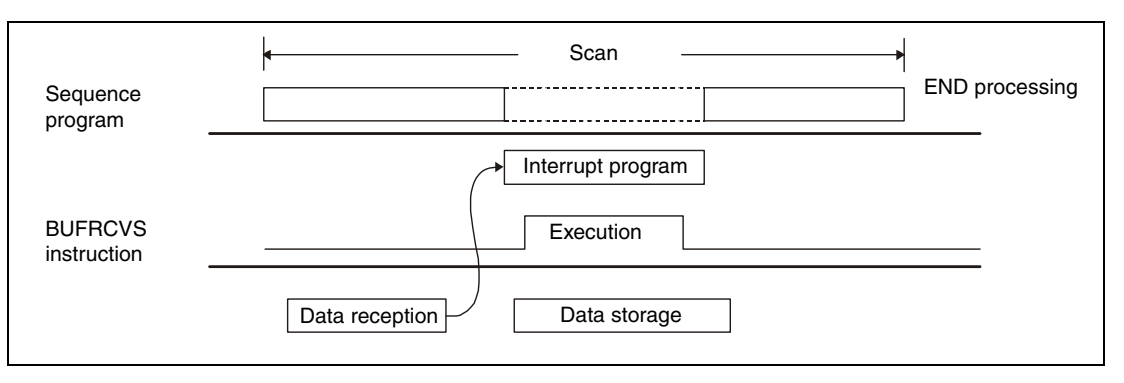

**NOTES** When received data is read with a BUFRCVS instruction in an interrupt program, the data of the same interface can not be read again in the main program. Thus the BUFRCVS instruction cannot used together with the following instructions:

- the INPUT instruction
- the BIDIN instruction
- the FROM instruction in combination with input/output signals of the communication module

The BUFRCVS and the CSET instruction cannot be executed at the same time.

The area specified with d1 in the PLC CPU must be large enough to store all data sent from the external device. If this area is to small, the data that can not be stored, is lost.

**Operation Errors** When the BUFRCVS instruction is completed abnormally, the error flag SM0 is set, and an error code is stored in SD0. For more information about the error codes please refer to the following manuals:

- $\bullet$  When the error code is 4FFF<sub>H</sub> or less, please refer to chapter 13 of this manual for error diagnostics.
- $\bullet$  When the error code is 7000<sub>H</sub> or higher, please refer to the user's manual of the serial communication module QJ71C24.

If an error occurs during data reception (indicated by the input signals X4 and XB), the error code is written to the buffer memory addresses  $258<sub>H</sub>$  and  $268<sub>H</sub>$  of the communication module and can be used for diagnostics.

### BUFRCVS

**Program Example** 

#### The following program reads the data received via channel 1 of a QJ71C24 with the head address X/Y0 and stores the data from D200 onward. Only channel 1 issues an interrupt. When data is received, the interrupt program 50 (I50) is processed. The internal relays M100 and M101 are used as interface with the main program. If data was received correctly, M100 is set. When an error occurs during reception of the data, M101 is set. Both relays are reset in the main program.

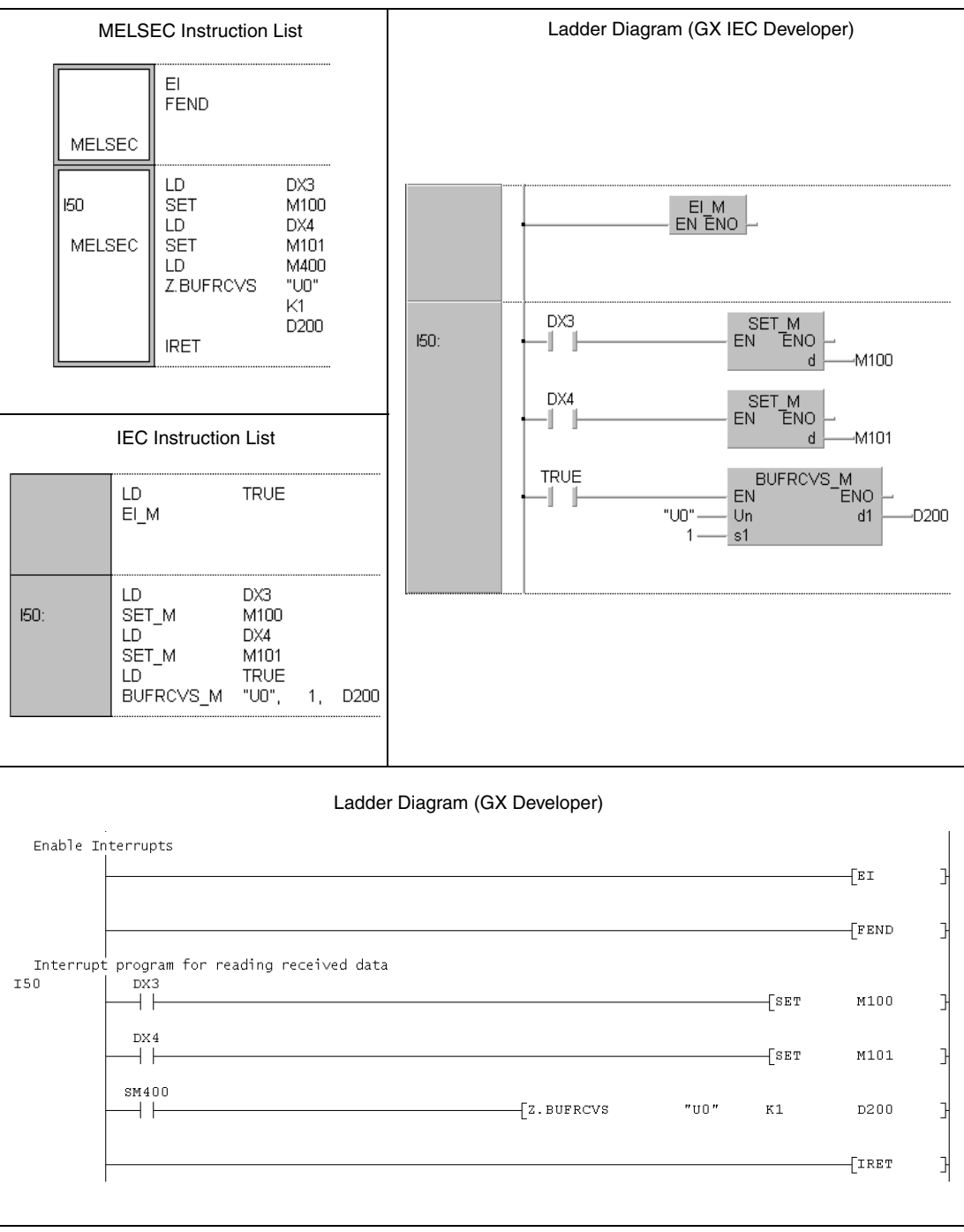

# **11.1.2 GETE, GETEP**

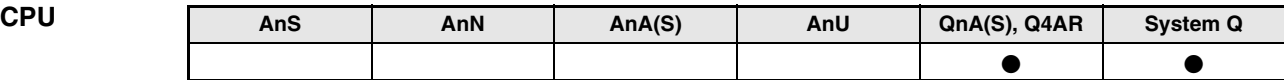

**MELSEC Q**

**Devices** 

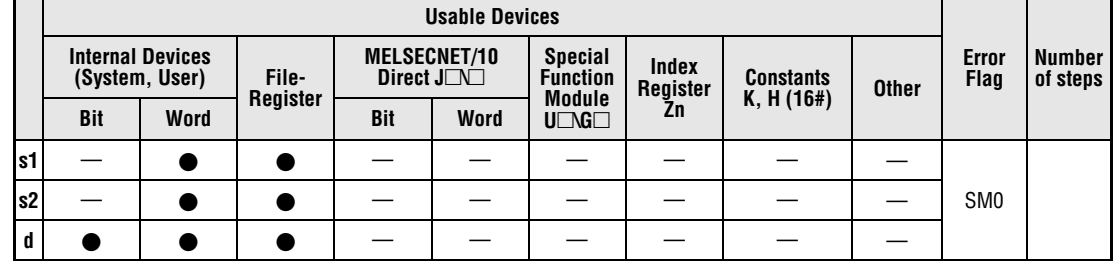

**GX IEC Developer**

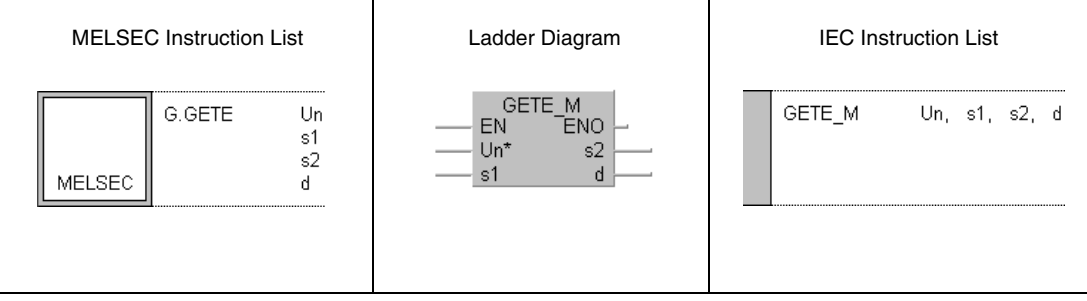

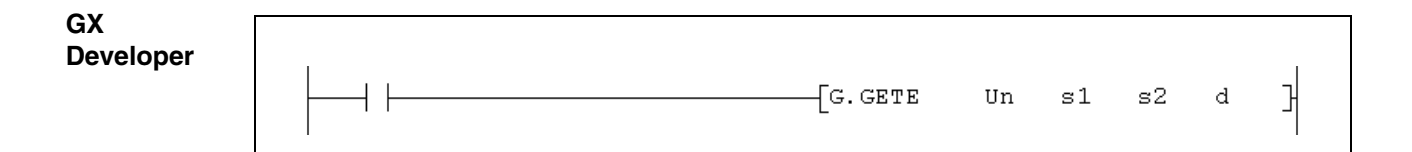

 $\mathbf{r}$ 

### **Variables**

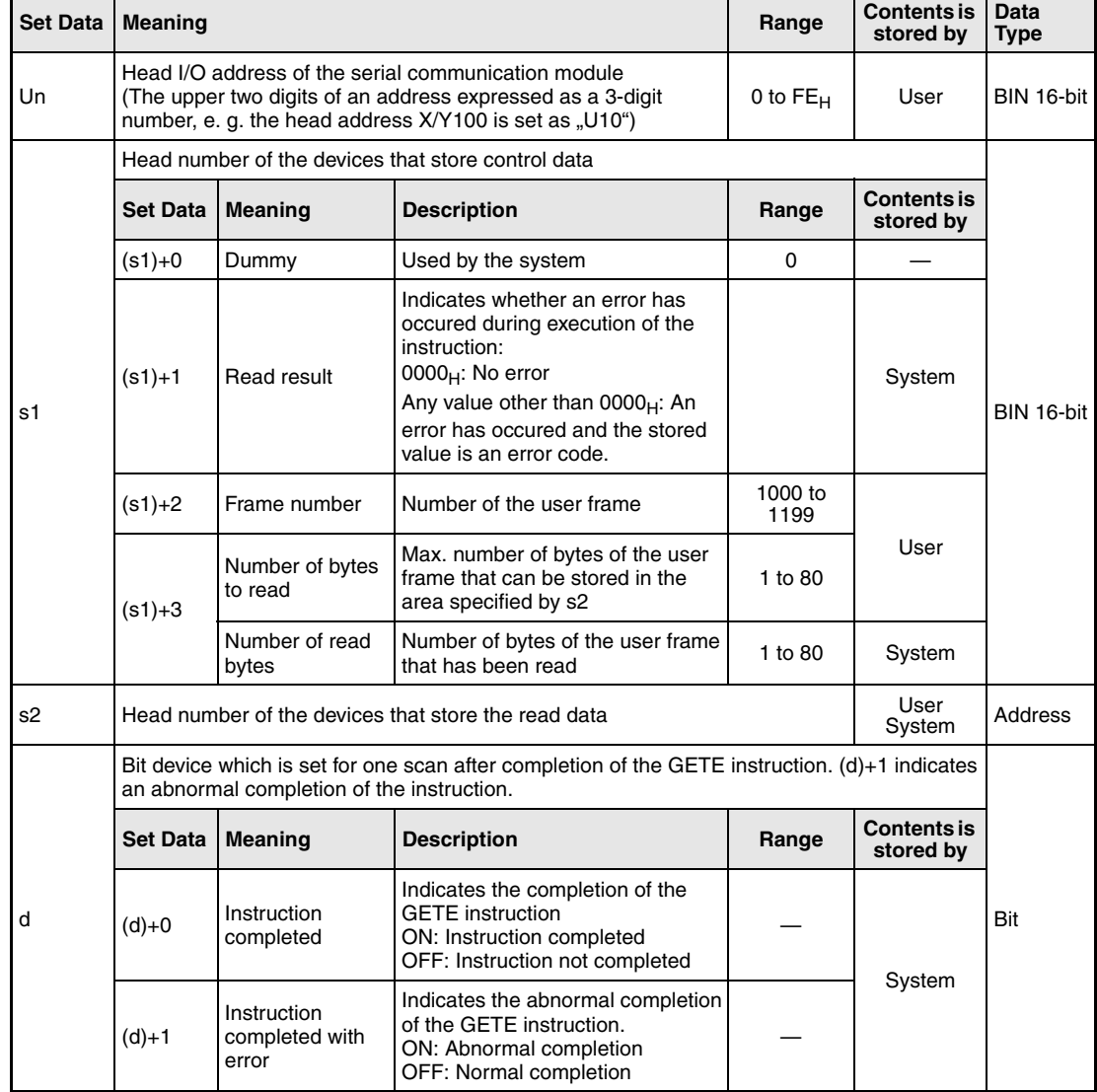

#### **Functions Reading of user registered frames**

#### **GETE Data read**

The GETE instruction reads data from a user frame in a serial communication module and stores the data in the PLC CPU. The head address of the communication module is specified with Un.

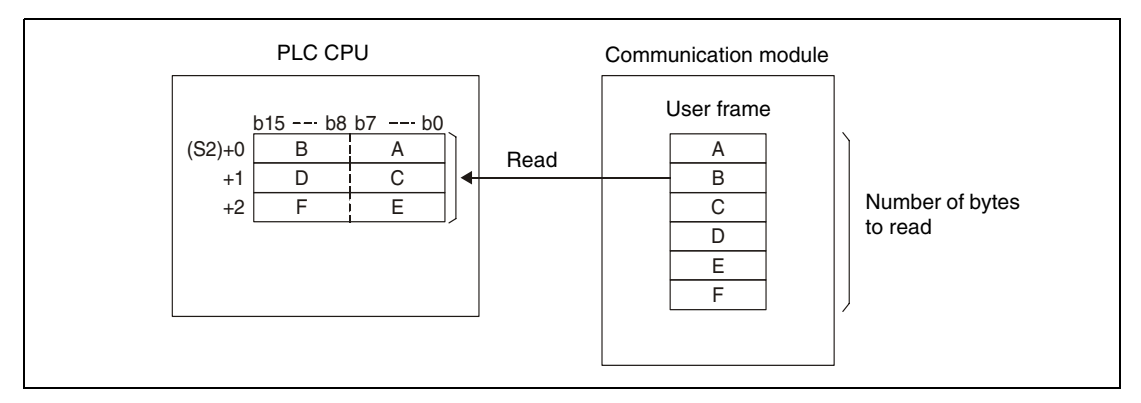

During GETE instruction execution, another GETE or PUTE instruction cannot be executed. If an attempt is made to execute a GETE or PUTE instruction during execution of a GETE instruction, the system waits until the execution of the instruction already being processed is completed.

Whether the execution of the GETE instruction has been finished can be checked with the devices  $(d)+0$  and  $(d)+1$ :

- $\bullet$  The bit device (d)+0 turns ON at the END processing of the scan in which the GETE instruction has been completed and turns OFF at the next END processing.
- The bit device (d)+1 indicates an error during execution of the GETE instruction. When the instruction is completed normal, this device stays OFF. When an error occurs during execution of the GETE instruction, (d)+1 turns ON at the END processing of the scan in which the GETE instruction has been completed and turns OFF at the next END processing.

The following figure shows the timing when the GETE instruction is being executed:

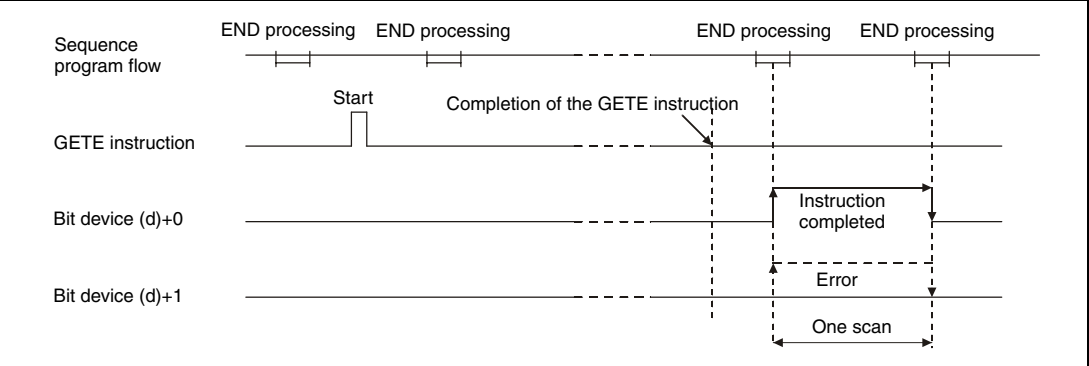

#### **Operation Errors**

When an error occurs during execution of the GETE instruction, the bit device (d)+1 is set and an error code is written to (s1)+1. For more information about the error codes please refer to the following manuals:

- $\blacktriangleright$  When the error code is 4FFF<sub>H</sub> or less, refer to chapter 13 of this manual for error diagnostics.
- $\bullet$  When the error code is 7000 $_H$  or higher, you will find more information in the user's manual of the serial communication module.

#### **Program Example GETE**

The following program reads data of the user frame with the number  $3E8<sub>H</sub>$  from a QJ71C24 and stores the data in the QCPU from data register D4 onward. The communication module occupies the input/output signals from X/Y80 to X/Y9F.

● IEC editors

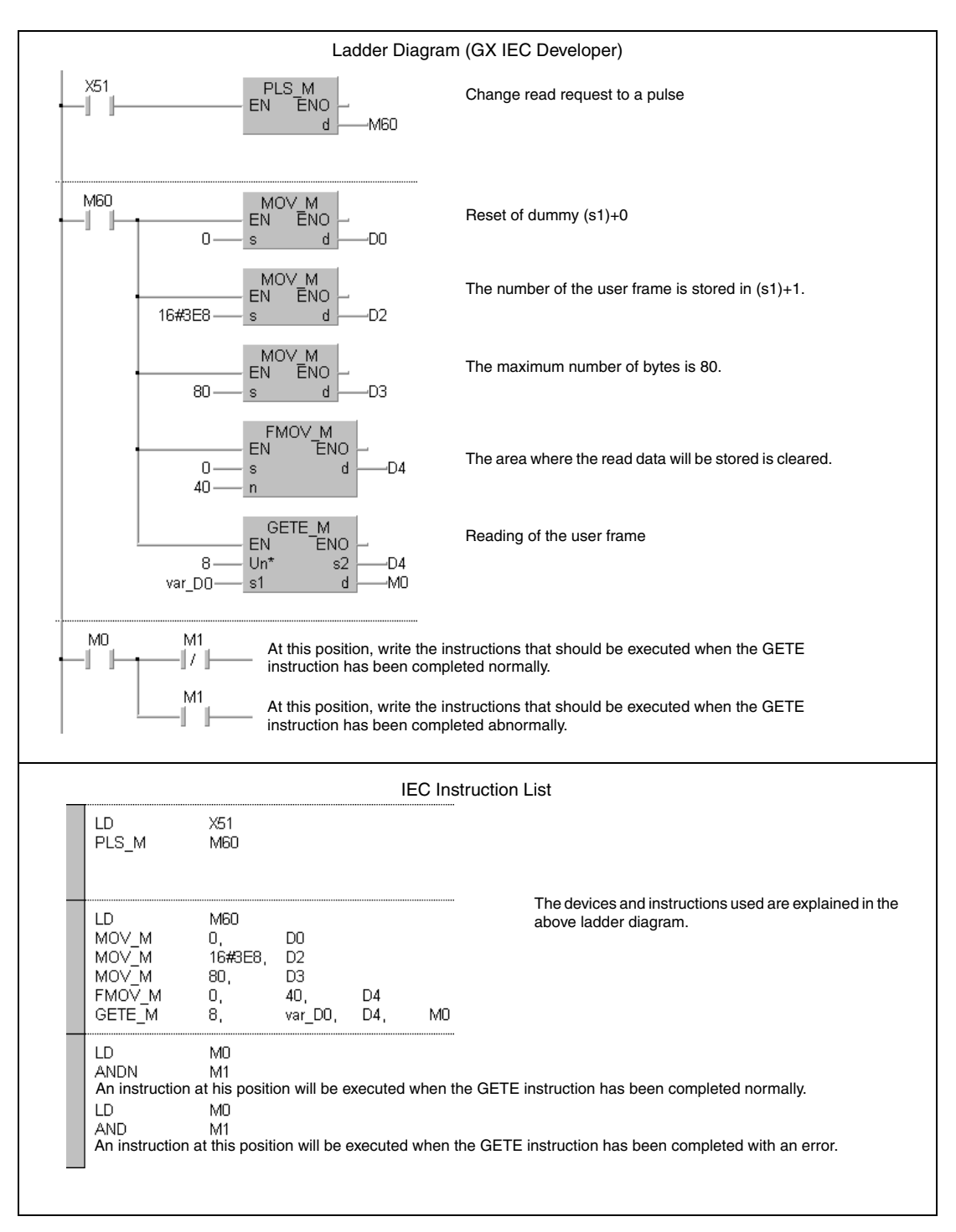

**NOTE** For the IEC editors it is neccessary to define the variables in the header of the program organization unit (POU). Without variable definition it would cause compiler or checker error messages. For details see chapter 3.5.2 "Addressing of arrays and registers in the GX IEC Developer" of this manual.

● MELSEC instruction list and ladder diagram of the GX Developer For explanation of the devices and instructions used please see the program example for the ladder diagram of the GX IEC Developer on the previous page.

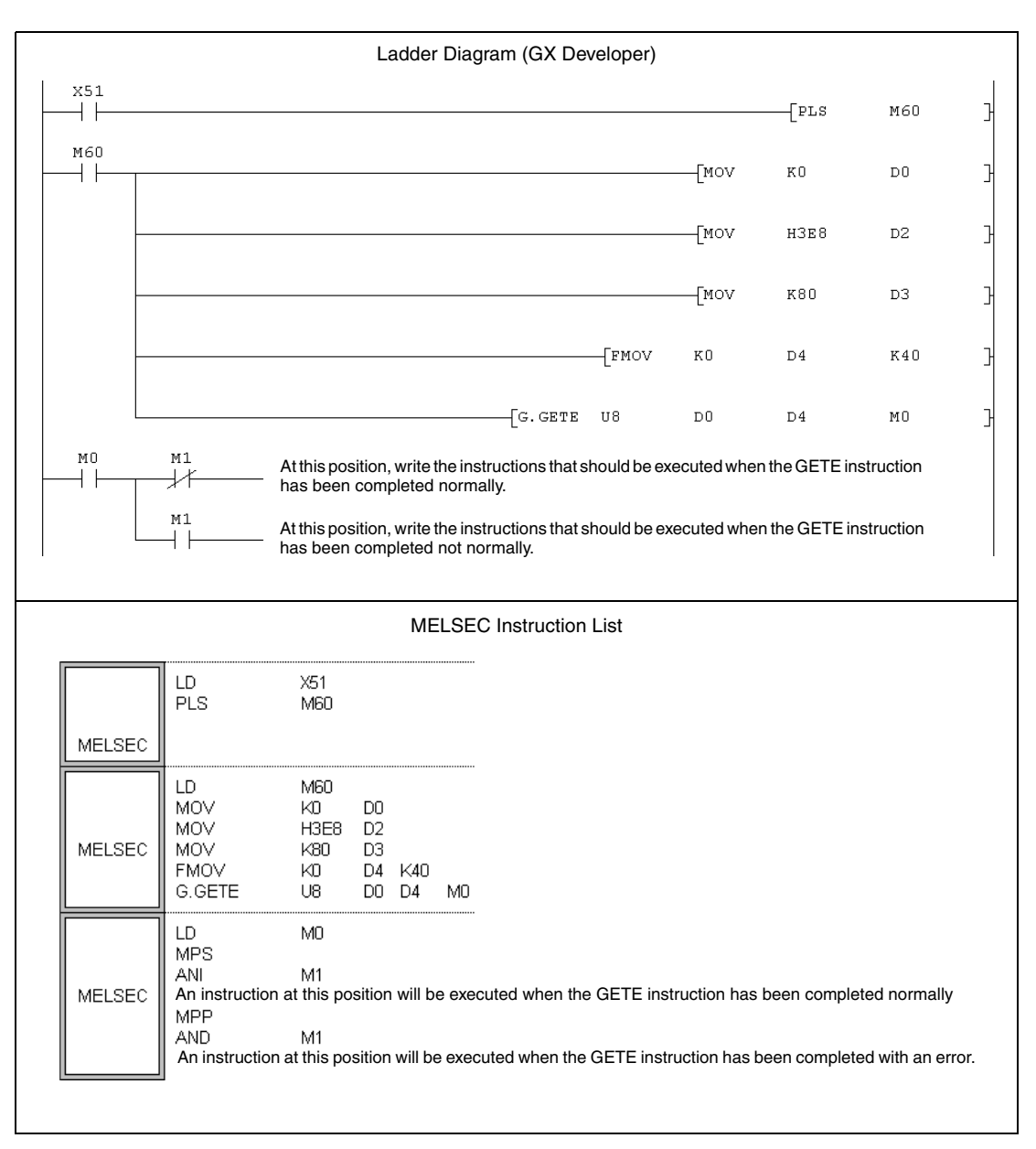

# **11.1.3 PUTE, PUTEP**

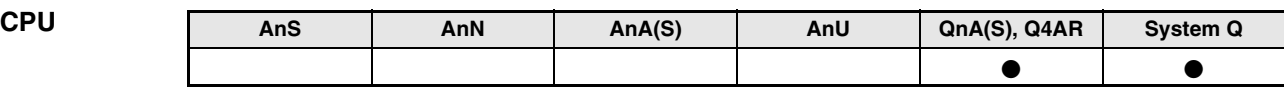

**Devices MELSEC Q**

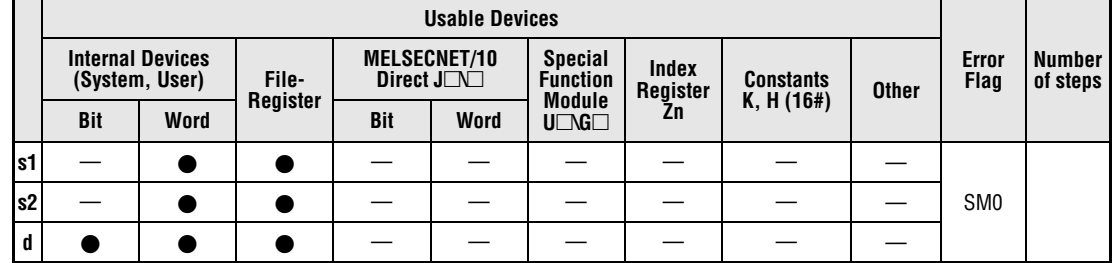

**GX IEC Developer**

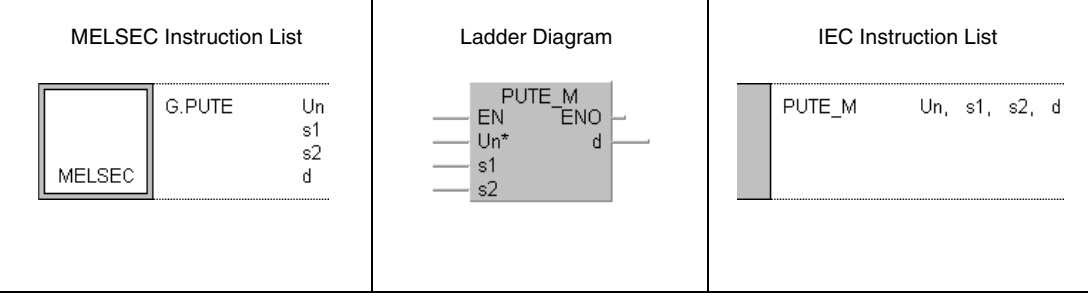

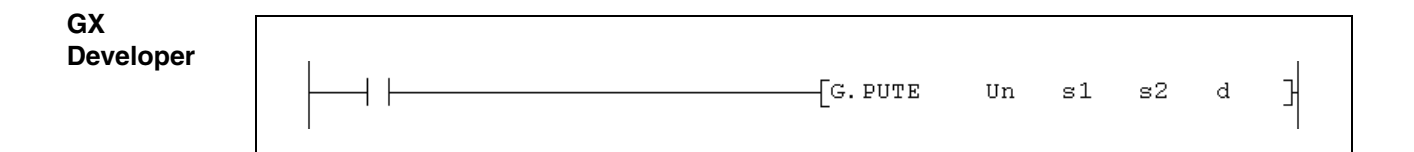

r

### **Variables**

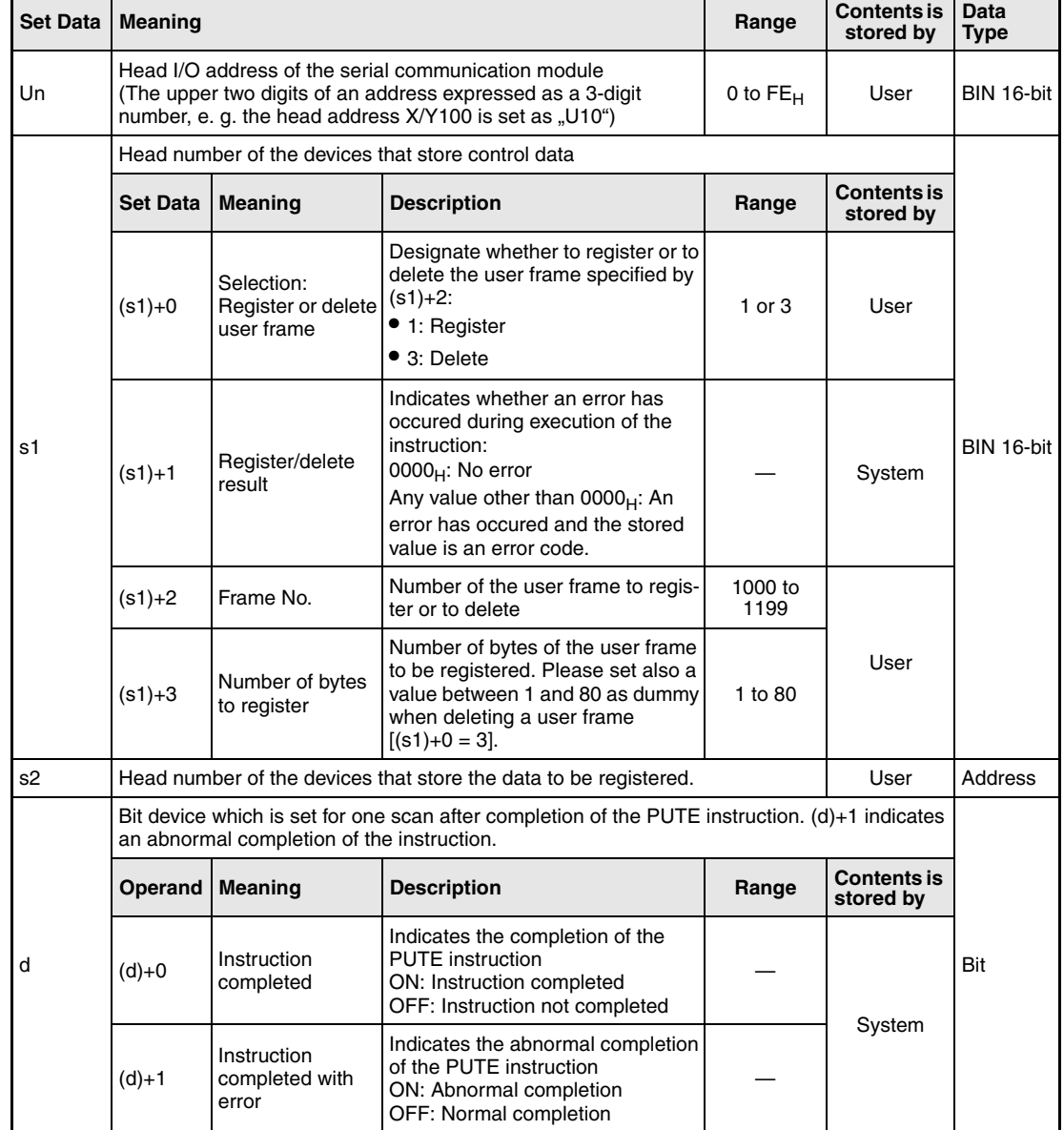

#### **Functions Registration or deletion of user frames**

#### **PUTE Register or delete user frames**

The PUTE instruction is used to register or delete user frames in a serial communication module. The head address of the serial communication module is specified with Un.

#### **Registering a user frame**

When registering a user frame, write  $.1$ " to the device designated with  $(s1)+0$ . Data from the devices starting with the device designated by s2 will be registered in accordance with the control data.

Since each device can store two bytes of data, the number of necessary devices equals half the number of data bytes.

If for instance six bytes are to be registered in a user frame, two additional devices must be reserved after s2:

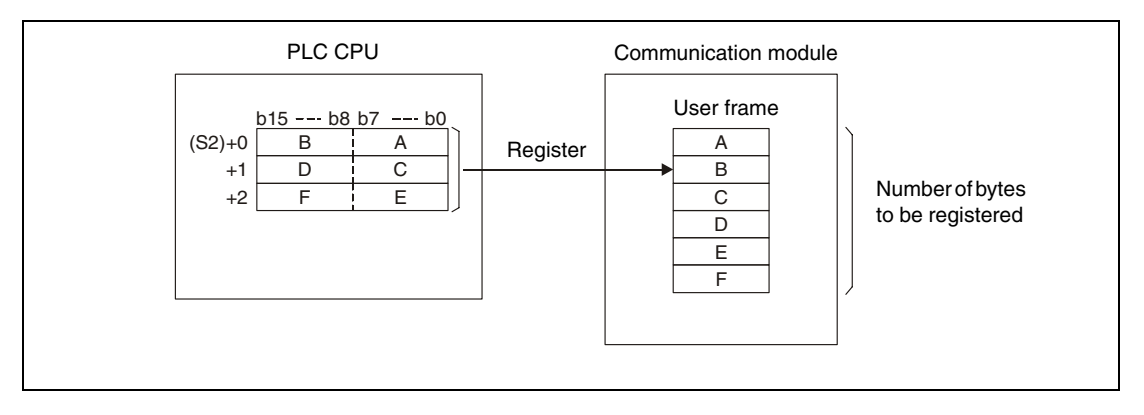

#### **Deletion of a user frame**

To delete the user frame, whose number is written in  $(s1)+2$ , write  $\frac{3}{10}$  to the device designated with  $(s1)+0$ .

Although the number of bytes  $[(s1)+3]$  and the area specified with s2 are not used during deletion, these settings are required for the PUTE instruction format. Write any value between 1 and 80 to the device designated by (s1)+3 and choose a dummy for s2.

#### **Operation conditions**

During execution of a PUTE instruction, it is not possible to execute another PUTE or GETE instruction. If an attempt is made to execute one of these instructions when a PUTE instruction is already being executed, the system waits until the execution of the instruction already being processed is completed.

Whether the execution of the PUTE instruction has been finished or not can be checked with the devices  $(d)+0$  and  $(d)+1$ :

- The bit device (d)+0 turns ON with the END processing of the scan in which the PUTE instruction has been completed and turns OFF at the next END processing.
- $\bullet$  The bit device (d)+1 indicates an error during execution of the PUTE instruction. When the instruction is completed normal, this device stays OFF. When an error occurs during execution of the PUTE instruction, (d)+1 turns ON at the END processing of the scan in which the PUTE instruction has been completed and turns OFF at the next END processing.

#### The following figure shows the timing for the PUTE instruction:

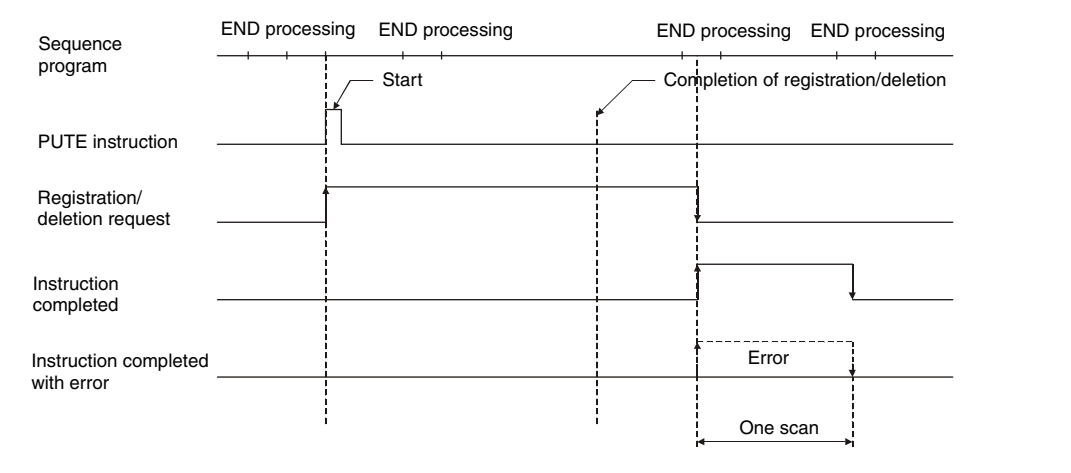

#### **Operation Error**

- When an error occurs during execution of the PUTE instruction, the bit device (d)+1 is set and an error code is written to (s1)+1. For more information about the error codes please refer to the following manuals:
- $\bullet$  When the error code is 4FFF<sub>H</sub> or less, please refer to chapter 13 of this manual for error diagnostics.
- $\bullet$  When the error code is 7000<sub>H</sub> or higher, please refer to the user's manual of the serial communication module.

#### **Program Example PUTE** The following program registers data to the user frame with the number  $3E8_H$ . A QJ71C24 is used as communication module. It occupies the input/output signals from X/Y80 to X/Y9F.

**NOTE** When using the IEC editors it is neccessary to define the variables in the header of the program organization unit (POU). Without variable definition it would cause compiler or checker error messages. For details see chapter 3.5.2 "Addressing of arrays and registers in the GX IEC Developer" of this manual.

> Ladder Diagram (GX IEC Developer) PLS\_M<br>EN ENO X50 The request to register a user frame is converted to a pulse **M50** MOV\_M<br>EN ENO **M50** Setting of "Registration" to (s1)+0 EÑ 4  $\overline{1}$ -no  $\sim$  $\overline{A}$ MOV\_M<br>:N ENO The number of the user frame is written to  $(s1)+1$ EÑ 16#3E8 Å JD2 MOV\_M<br>:N ENO 10 bytes are registered EN  $10$ Đ3 MOV\_M<br>EN ENO The data to be registered is written to the area starting with D4. 16#3946 Ωđ <sub>N</sub> MOV M<br>EN ENO 16#3030 Đ5 Å  $MOV$  MOV M<br>EN ENO 16#3030  $\mathbf{d}$ -D6  $\ddot{\phantom{0}}$ MOV\_M<br>EN ENO  $FN$ 16#4646 m7 <sub>d</sub> MOV\_M<br>EN ENO EN

-D8

-MO

TO M<br>EN ENO

PUTE\_M<br>V ENO

<sub>N</sub>

 $n1$ 

 $n<sup>2</sup>$  $n<sup>3</sup>$ 

EN

 $Un'$ 

 $s<sub>1</sub>$ 

 $\epsilon$ 

● IEC editors

16#3030

16#2000

 $\overline{1}$ 16#0008

8

 $\Box$ 

var\_DO

M<sub>0</sub>

u

Write enable of the flash EPROM

Register user frame

#### M1 At this position, write the instructions that should be executed when the PUTE 47 H instruction has been completed normally. M1 At this position, write the instructions that should be executed when the PUTE instruction has been completed with an error.

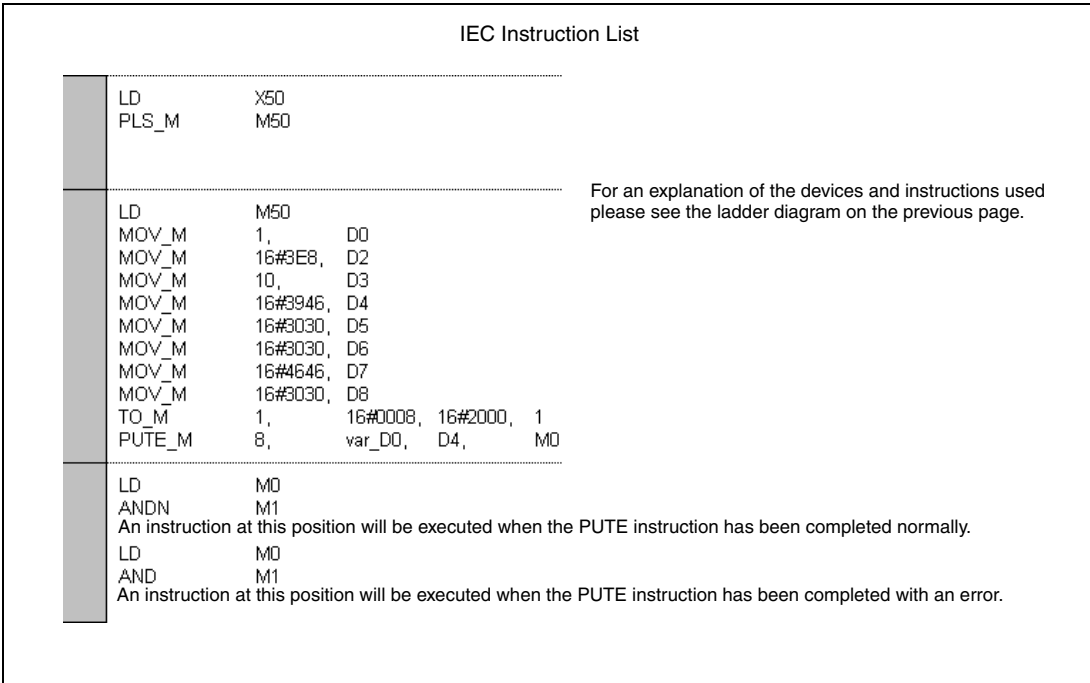

● MELSEC instruction list and ladder diagram of the GX Developer For explanation of the devices and instructions used please see the program example for the ladder diagram of the GX IEC Developer on the previous pages.

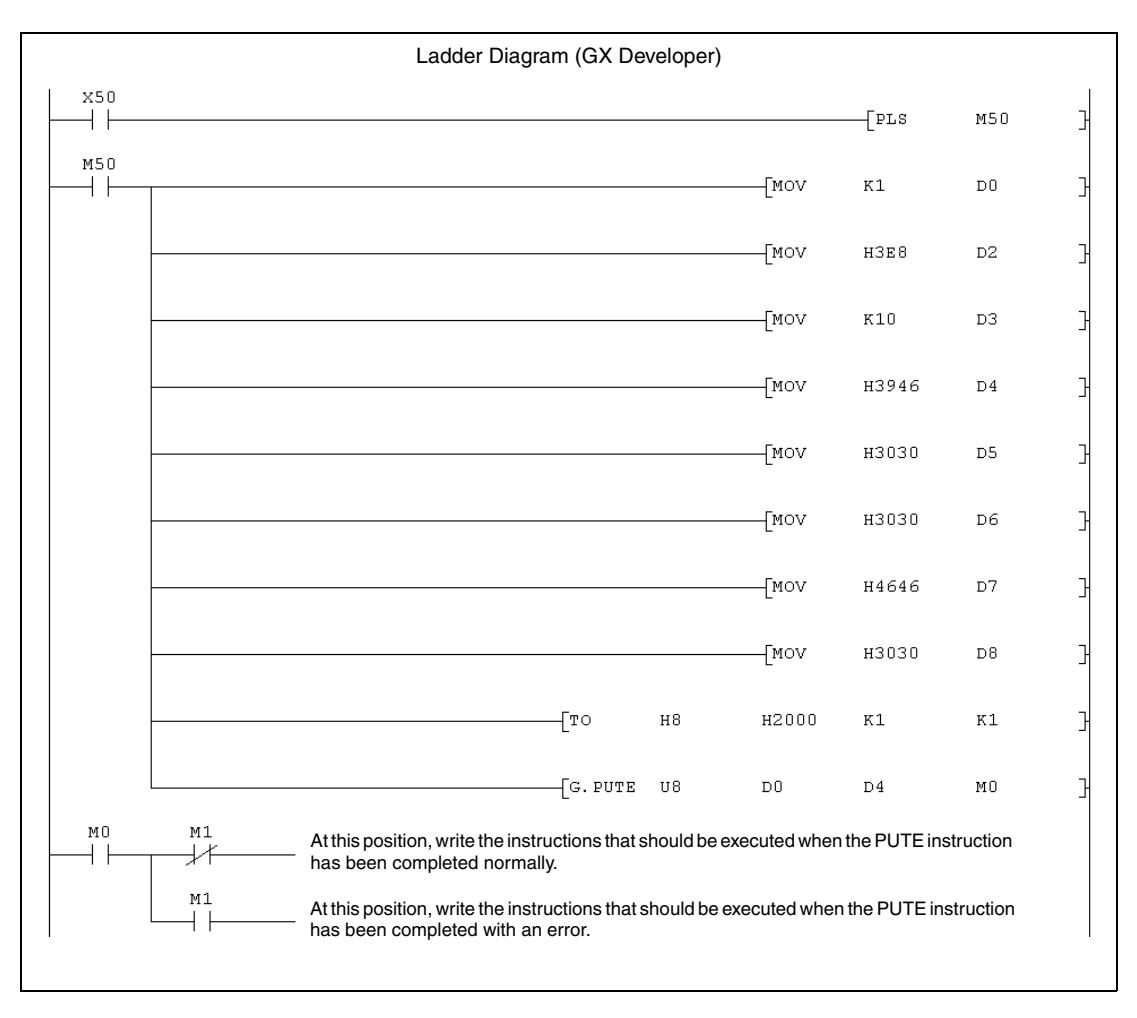

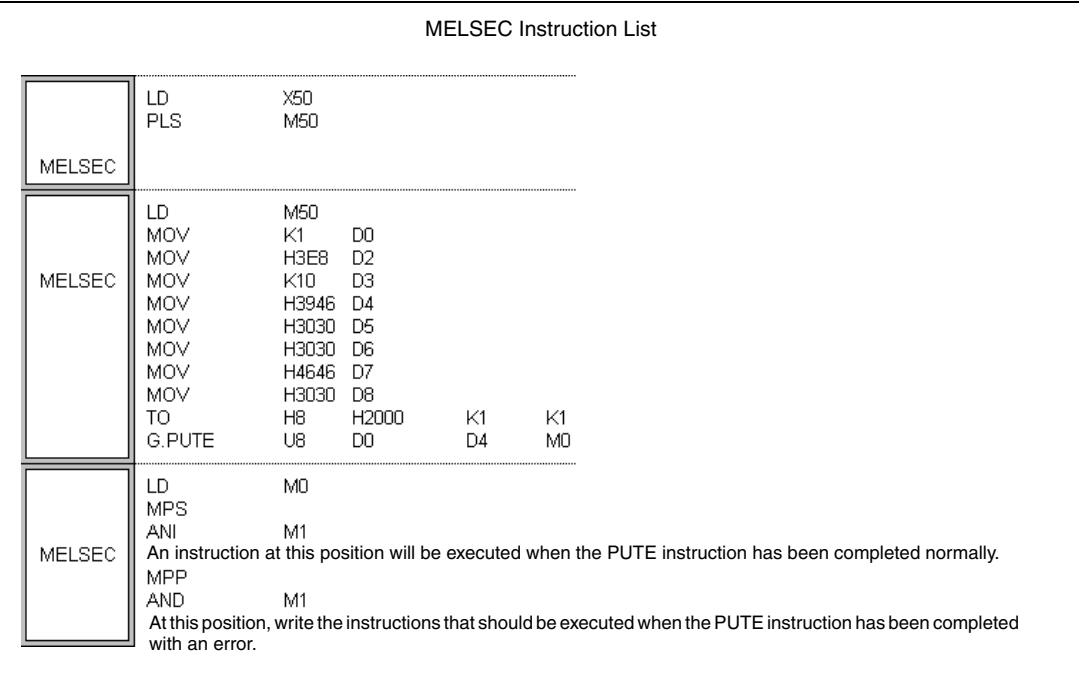

# **11.1.4 PRR, PRRP**

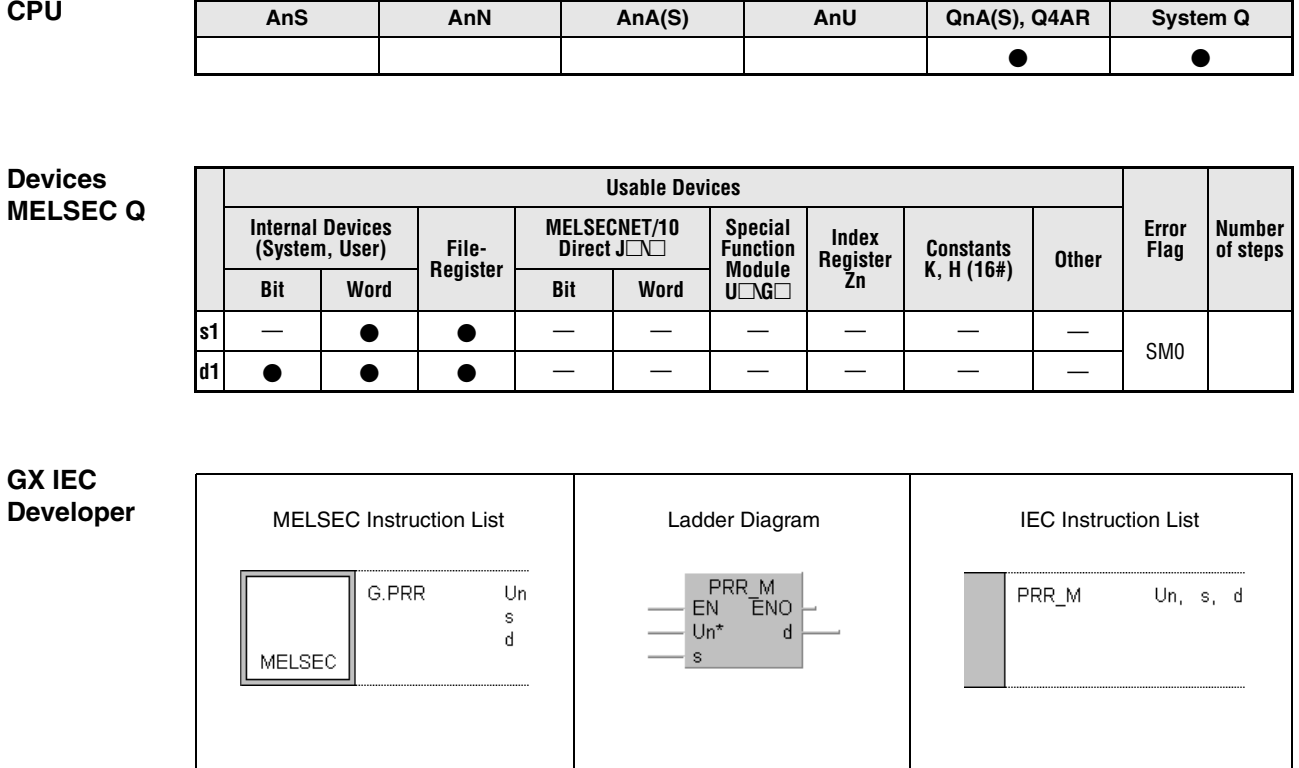

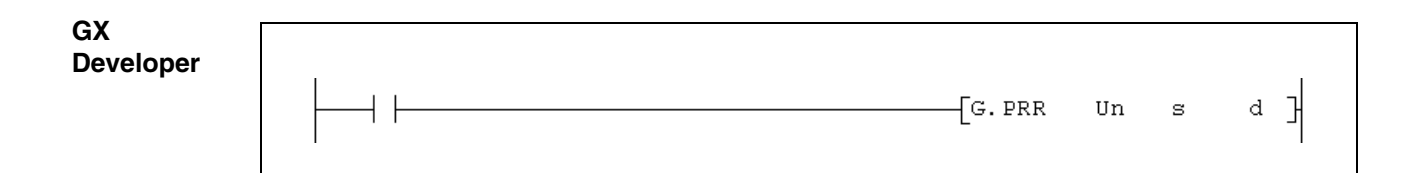

#### **Variables**

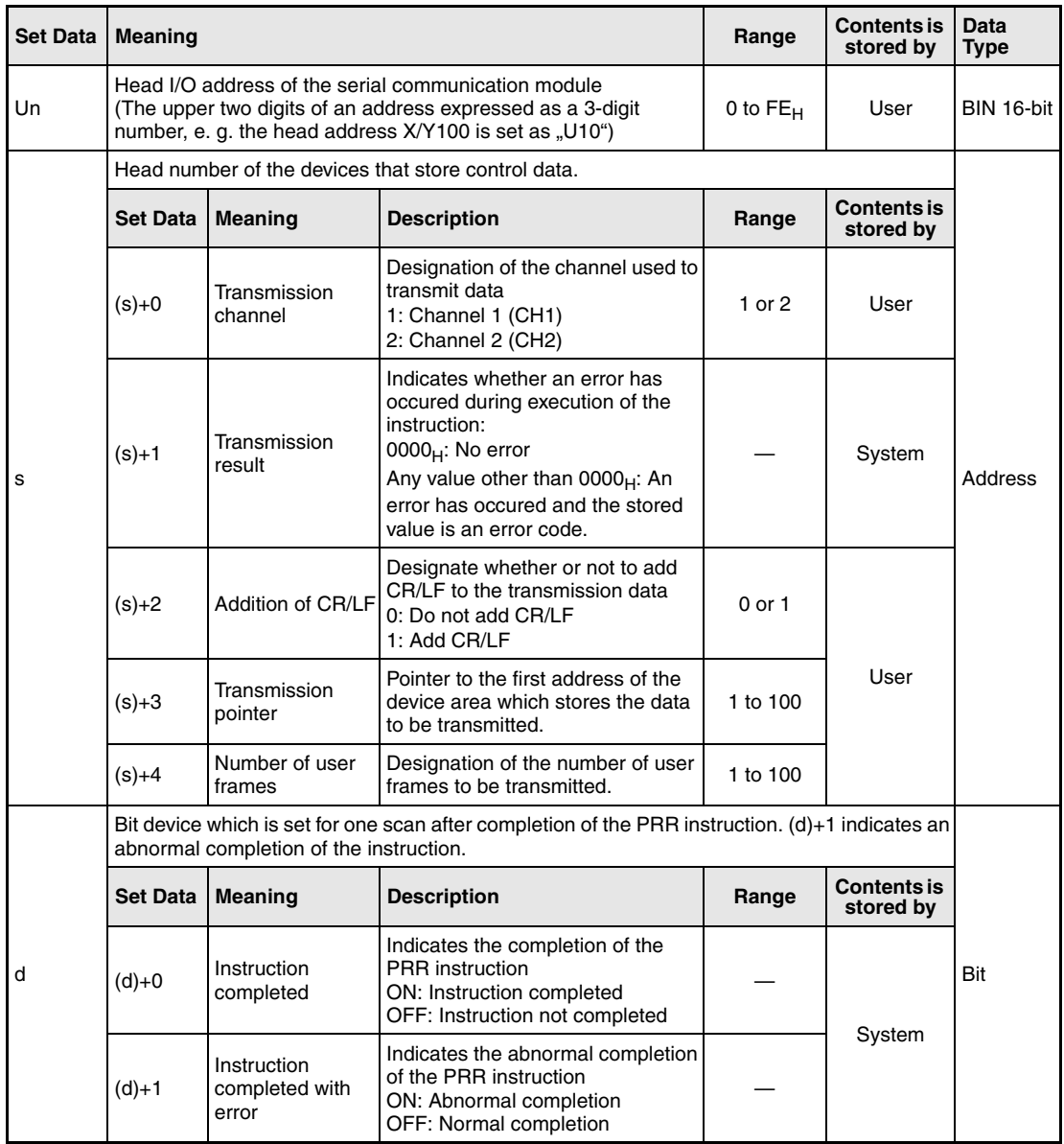

#### **Functions Transmission of user frames**

#### **PRR Transmit user frames**

The PRR instruction transmits data using user frames to the communication module designated by Un. Information about the processing of the instruction are stored from the device designated by s. The contents of the user frames has to be set in the communication module before the PRR instruction is executed.

While a PRR instruction is being executed the following instructions cannot be executed for the same channel of the commnication module:

OUTPUT instruction, ONDEMAND instruction, BIDOUT instruction and other PRR instructions.

If an attempt is made to execute any of the above instructions while an PRR instruction is being executed, the system waits until the PRR instruction already being executed is completed.

Whether the execution of the PRR instruction has been finished can be checked with the devices  $(d)+0$  and  $(d)+1$ :

- $\bullet$  The bit device (d)+0 turns ON with the END processing of the scan in which the PRR instruction has been completed and turns OFF at the next END processing.
- The bit device (d)+1 indicates an error during execution of the PRR instruction. When the instruction is completed normal, this device stays OFF. When an error occurs during the execution of the PRR instruction, (d)+1 turns ON at the END processing of the scan in which the PRR instruction has been completed and turns OFF at the next END processing.

The following figure shows the timing for the PRR instruction:

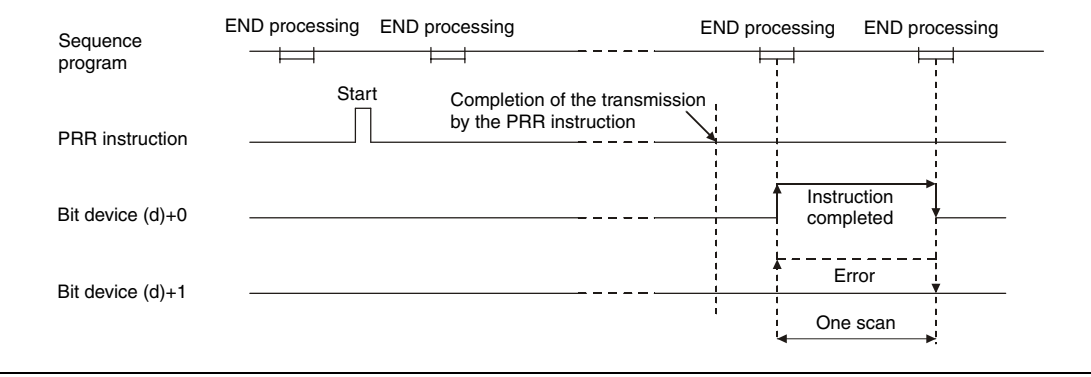

#### **Operation Error**

When an error occurs during execution of the PUTE instruction, the bit device (d)+1 is set and an error code is written to (s1)+1. For more information about the error codes please refer to the following manuals:

- $\bullet$  When the error code is 4FFF<sub>H</sub> or less, please refer to chapter 13 of this manual for error diagnostics.
- $\bullet$  When the error code is 7000<sub>H</sub> or higher, please refer to the user's manual of the serial communication module.

#### **Program**  PRR

## **Example**

The program for this example transmits data and the first five user frames. The communication module QJ71C24 is used. It occupies the input/output signals from X/Y80 to X/Y9F. The following data registers are used in the program:

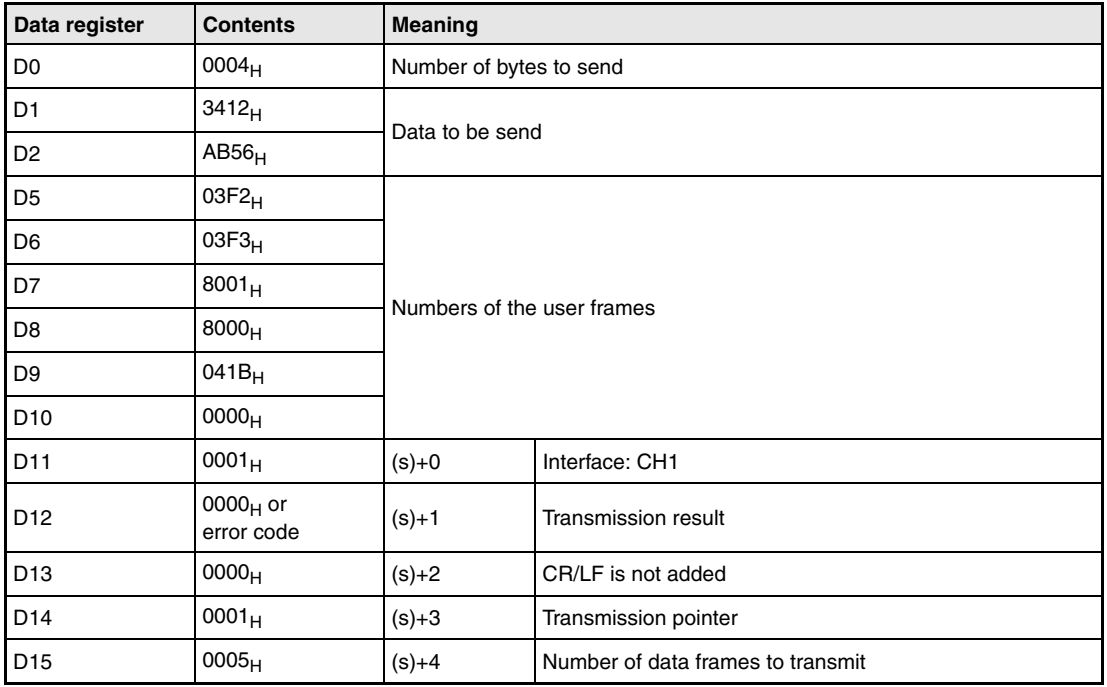

**NOTE** When using the IEC editors it is neccessary to define the variables in the header of the program organization unit (POU). Without variable definition it would cause compiler or checker error messages. For details see chapter 3.5.2 "Addressing of arrays and registers in the GX IEC Developer" of this manual.

- PLS\_M<br>:N ENO **X50** The request to transmit data is converted to a pulse. EŃ  $\mathbf d$ -M50 M50 X9E X9F MOV\_M<br>EN ENO -174 4 -lk -1 +  $\overline{4}$ d Đ0  $\mathbf{s}$  $MOV$   $M$ <br> $EN$   $ENO$ The data to be send is specified. 16#1234 Đ1 ď  $\mathbf{s}$ MOV\_M<br>EN ENO 16#56AB D2  $\mathbf{S}$  $\mathbf{d}$ TO M<br>EN ENO  $D0$ 16#0008  $n1$ 16#0400  $n2$ З  $n<sup>3</sup>$ MOV\_M<br>EN ENO The numbers of the user frames are stored in D5 to D9. EN 16#3F2  $\mathbf{s}$ d -D5 MOV\_M<br>EN ENO 16#3F3 Đ6 s <sub>N</sub>  $MOV$   $M$ <br> $EN$   $\bar{E}NO$ 16#8001  $\mathsf{d}$ Đ7 s. MOV M<br>EN ENO 16#8000 d ĐВ Š  $MOV$   $M$ <br> $EN$   $ENO$ 16#41B <sub>d</sub> ۵Q. Š MOV\_M<br>EN ENO EÑ 16#0  $-D10$ d TO M<br>EN ENO The user frame numbers are written to the buffer memory of the communication module.D<sub>5</sub> s 16#0008  $n1$ 16#0BA  $n2$ 6  $n<sup>3</sup>$
- IEC editors Ladder Diagram of the GX IEC Developer (part 1)

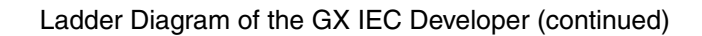

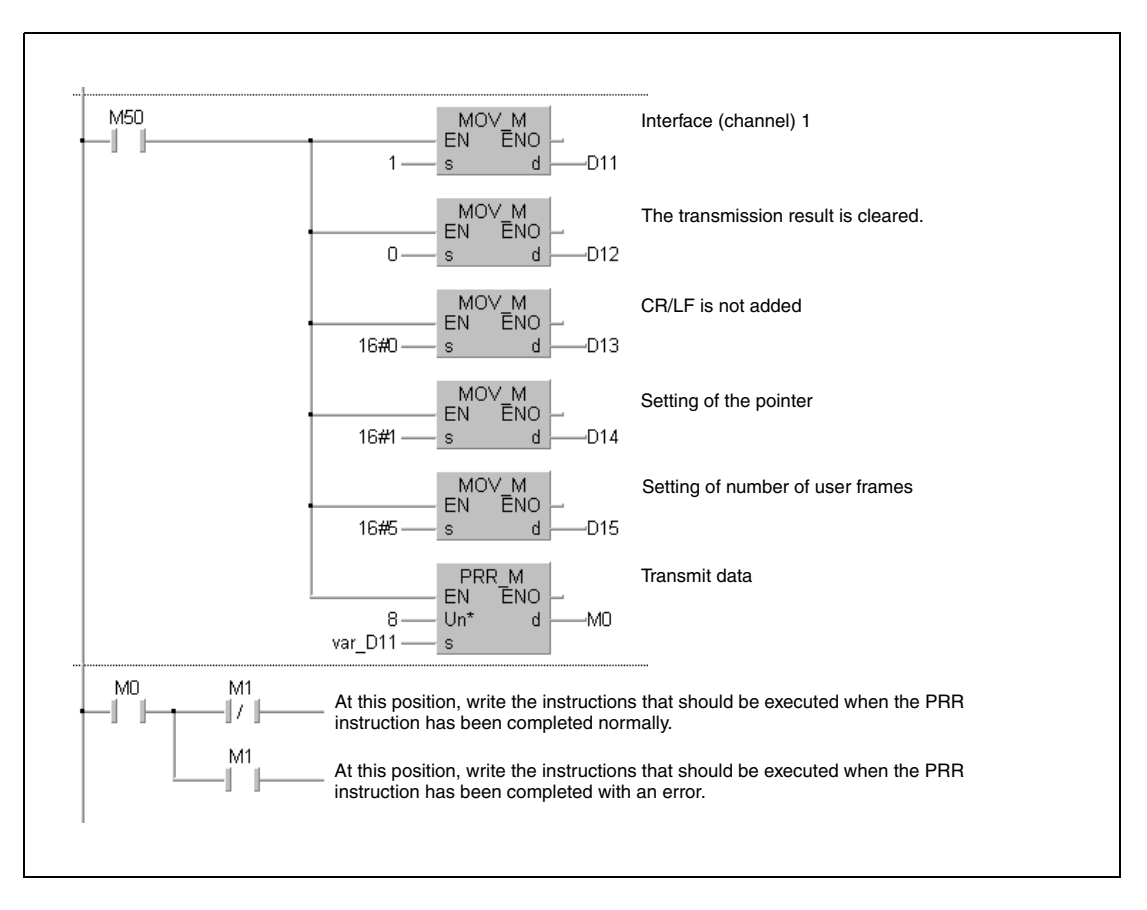

#### IEC Instruction List

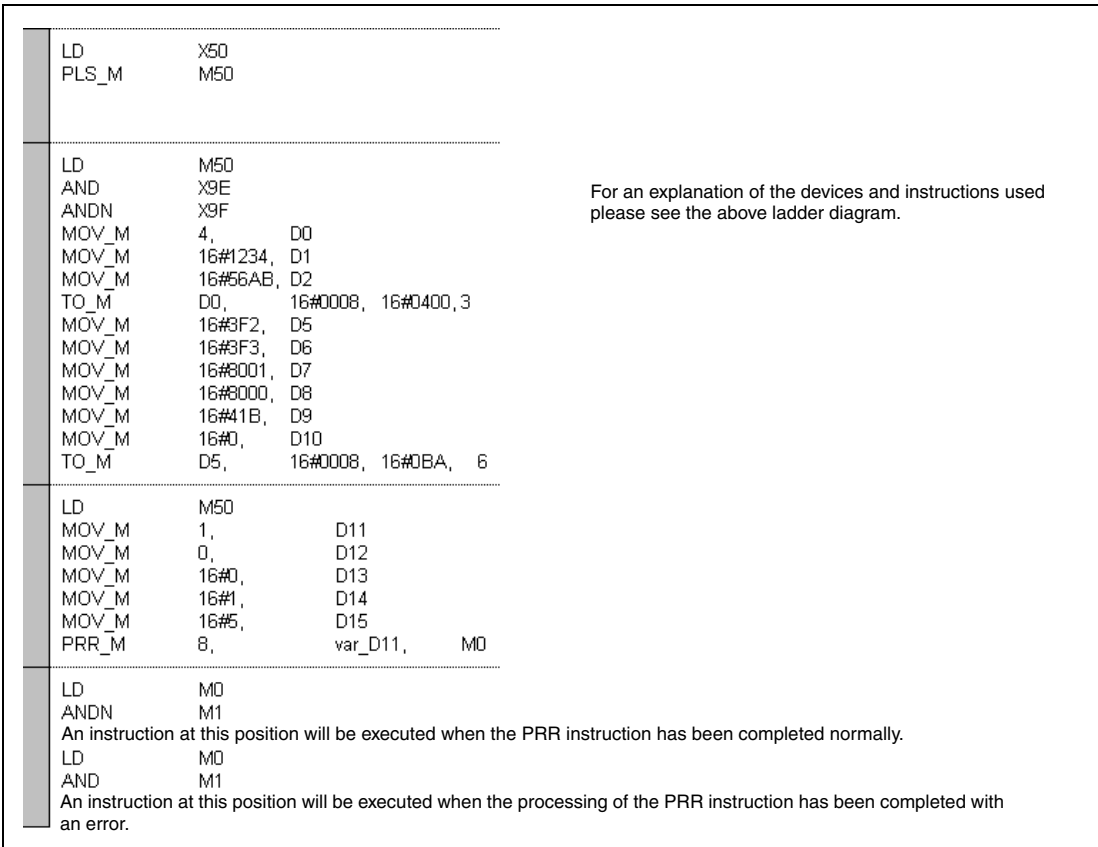

● MELSEC instruction list and ladder diagram of the GX Developer For explanation of the devices and instructions used please see the program example for the ladder diagram of the GX IEC Developer.

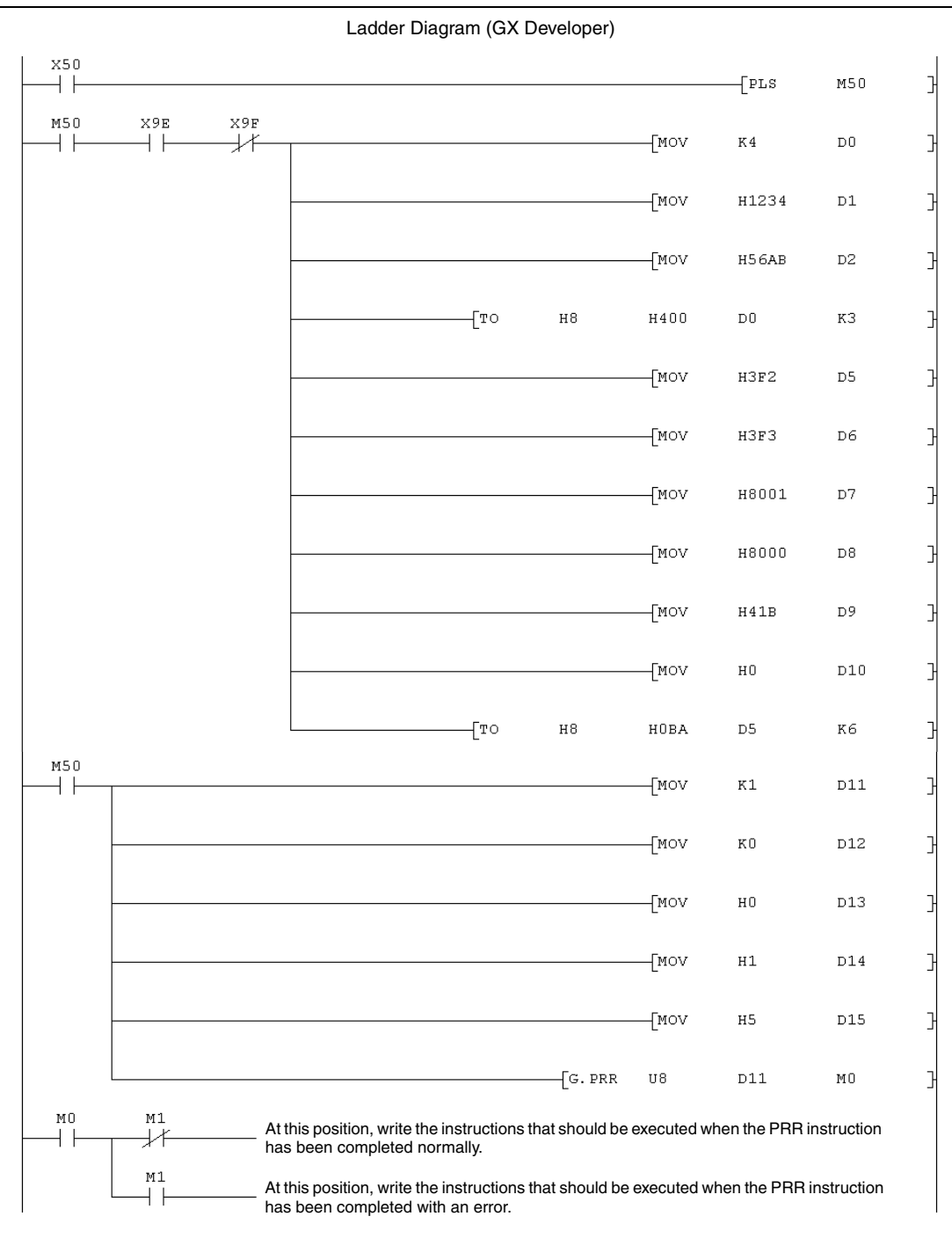
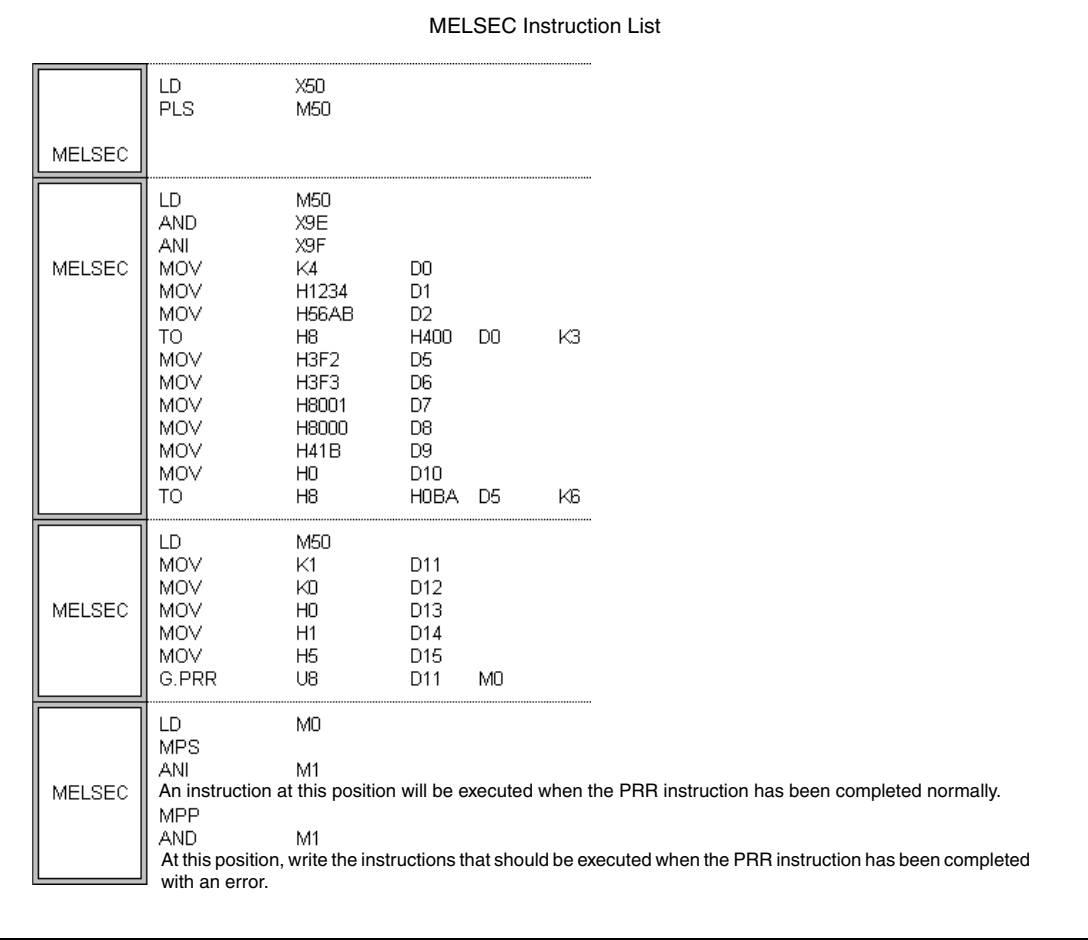

# **11.2 Instructions for PROFIBUS/DP interface modules**

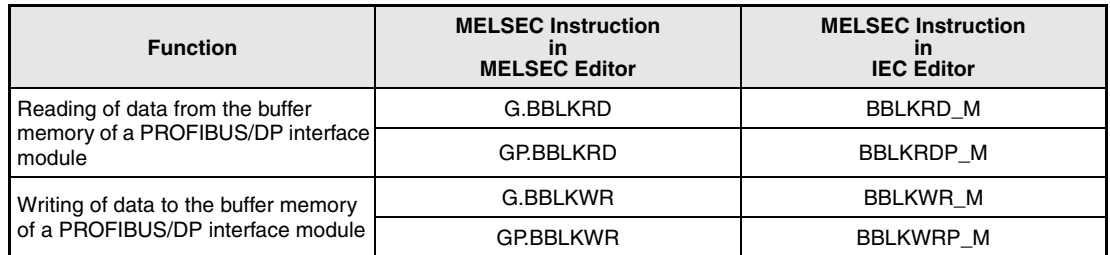

# **11.2.1 BBLKRD, BBLKRDP**

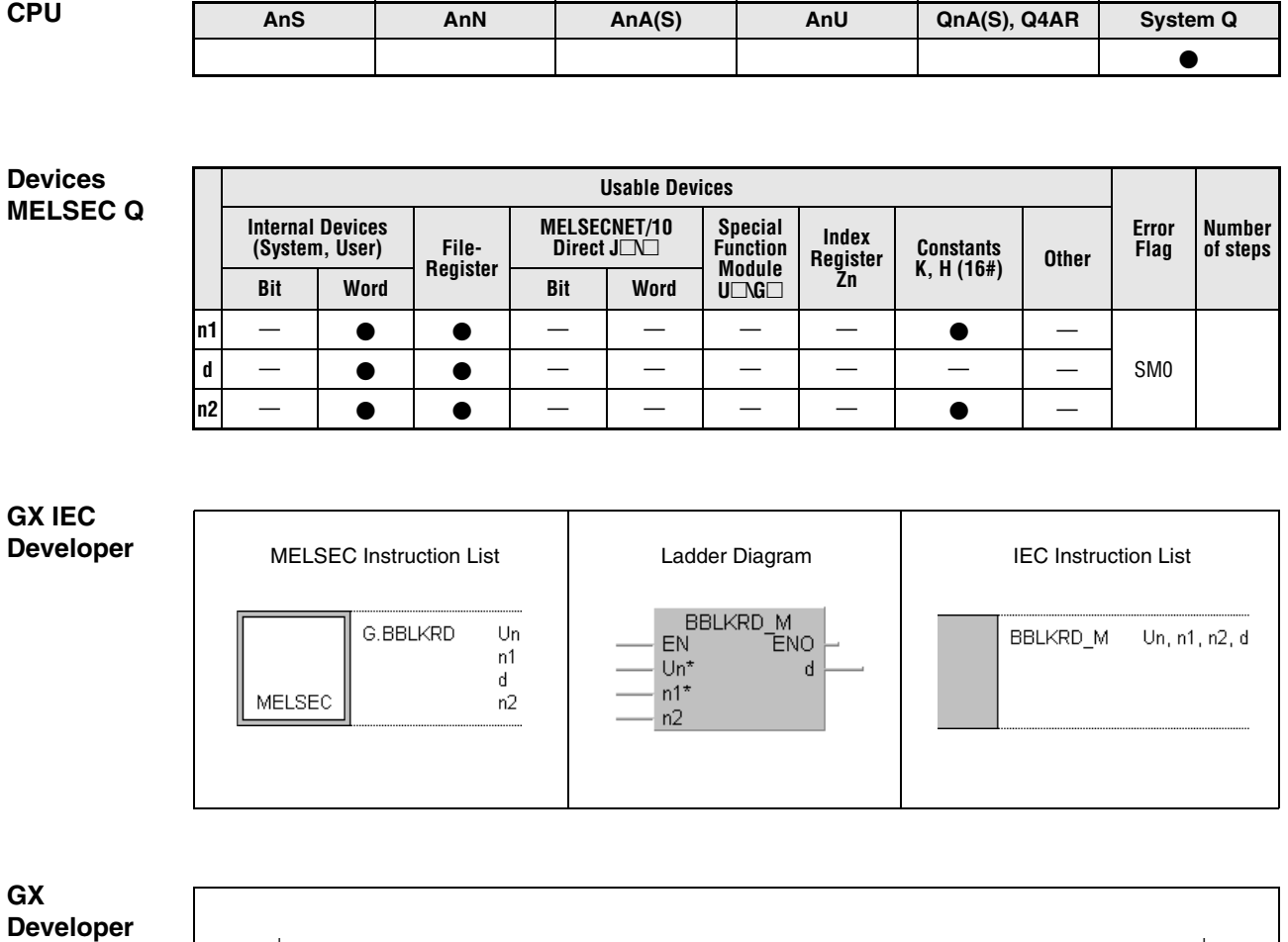

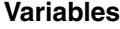

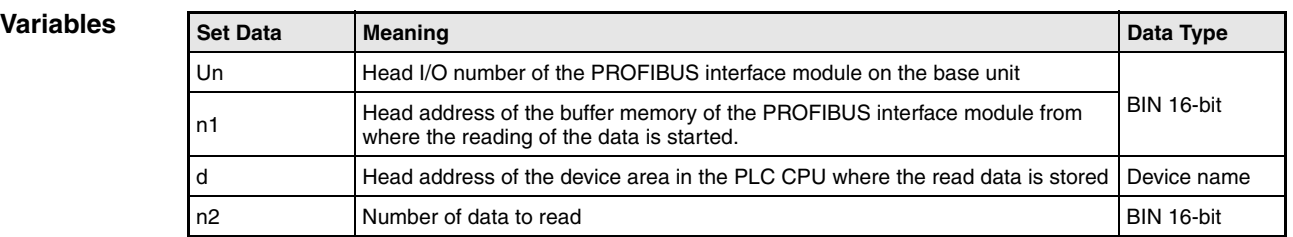

 $\in$  BBLKRD

Un n1 d n2  $\frac{1}{2}$ 

#### **Functions Reading of data from the buffer memory of a PROFIBUS interface module**

#### **BBLKRD / BBLKRDP Reading of data**

The BBLKRD instruction is used to read data from the buffer memory of the PROFIBUS interface modules QJ71PB92D and QJ71PB93D. While reading, data separation is prevented.

The QJ71PB93 must be prepared for the BBLKRD instruction by setting of the output signal Y0A. When the PROFIBUS module in turn sets the input signal X0A, the BBLKRD instruction can be executed. The output signal Y0A must be reset when the reading of the buffer memory is completed.

Allowable ranges and designation of the devices:

- $\bullet$  Un (Head I/O address of the PROFIBUS interface module): 0 to FF $_H$ (Only the upper two digits of the 3-digit-address are used. E. g. the head address X/Y100 is set as  $10_H$ .)
- n1 (Head address in the buffer memory): The specified address must be exist.
- d (Head address of the target area): The designated device must be exist.
- n2 (Number of data to read) For a QJ71PB92D: 1 to 960 words (1 to  $3CO<sub>H</sub>$ ) For a QJ71PB93D: 1 to 122 words (1 to  $7A_H$ )

**NOTES** Only a single BBLKRD instruction can be executed in one scan. The BBLKRD and the BBLKWR instruction (chapter 11.2.2) are working independently. The transmision delay time increases when the BBLKRD instruction is used. The BBLKRD instruction is not executed when the output module has not been set in the data module setting in the master station parameter.

**Operation Error** In the following cases an operation error occurs, the error flag SM0 is set, and an error code is stored in SD0:

- When a value that exceeds the specificable range is set for the set data (error code: 4101).
- By the addition of the head address of the buffer memory designated by n1 and the number of data to be read designated by n2 the size of the buffer memory is exceeded (error code: 4101).
- The number of data to be read (designated by n2) is larger than the available device area starting with the head address designated by d (error code: 4101).

#### **Program Example**  BBLKRDP

When the relay M10 is set, 122 words of data are read from the buffer memory of the PROFI-BUS interface module with the head I/O address X/Y0. The reading is started at the buffer memory address 0 while the storage of the data is started from register D0 onward.

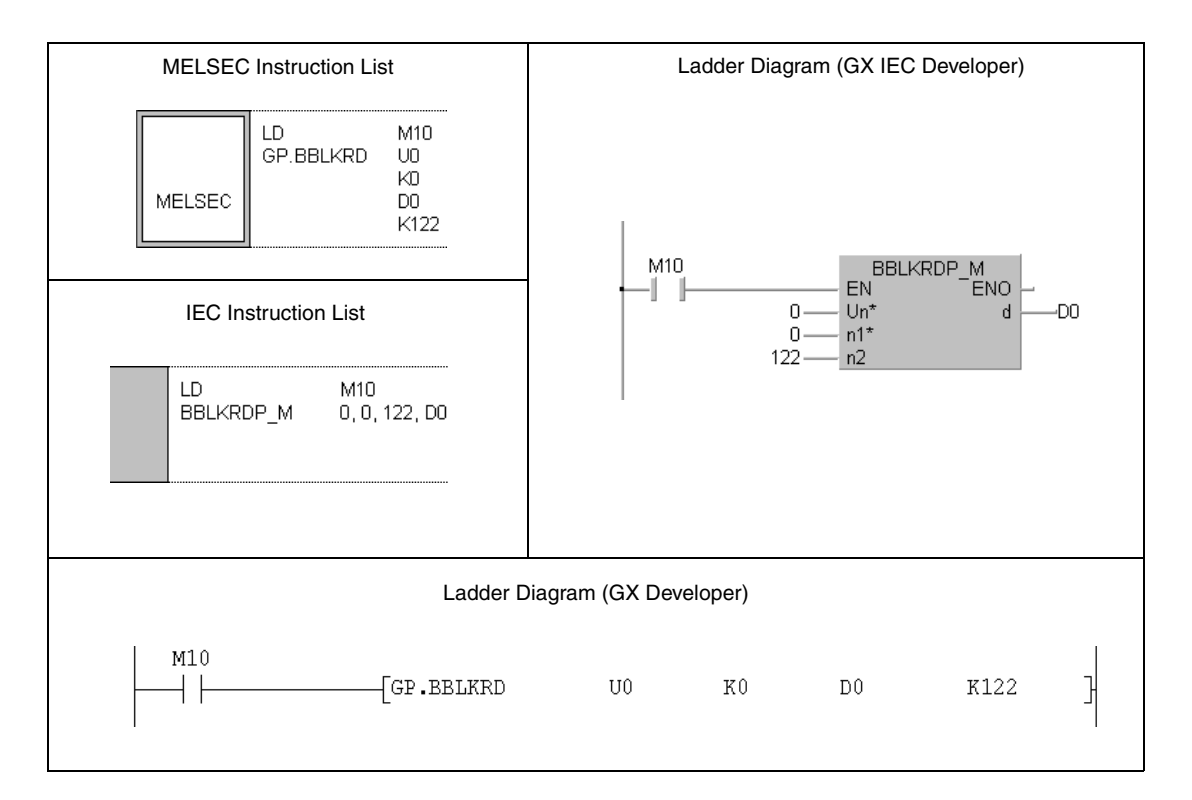

## **11.2.2 BBLKWR, BBLKWRP**

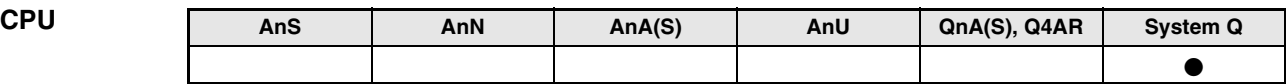

**Devices MELSEC Q**

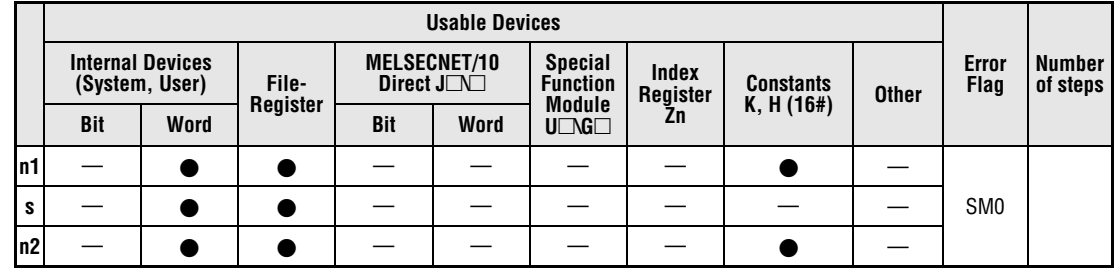

**GX IEC Developer**

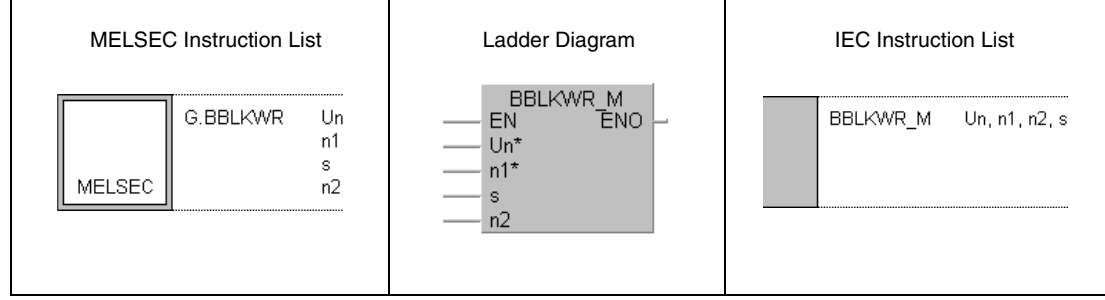

**GX Developer**  $\overline{\mathcal{G}}$ .BBLKWR  $Un$  $n1$  $^{\circ}$  s  $\mathtt{n2}$ ┧

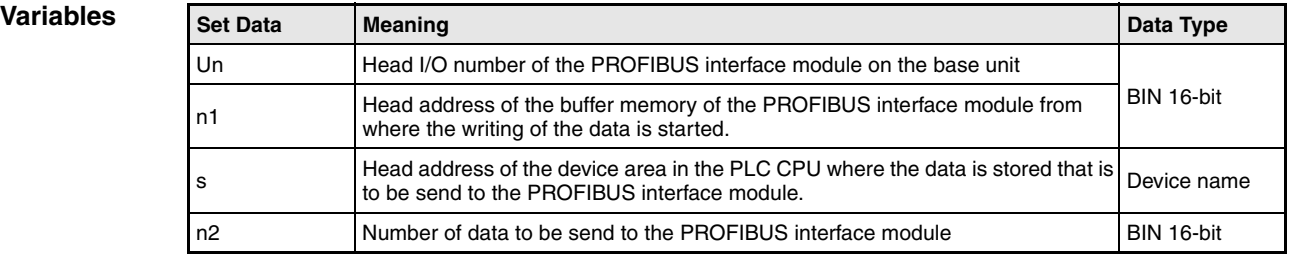

#### **Functions Writing of data to the buffer memory of a PROFIBUS interface module**

#### **BBLKWR / BBLKWRP Writing of data**

The BBLKWR instruction writes data to the buffer memory of the PROFIBUS interface modules QJ71PB92D and QJ71PB93D. Data separation is prevented during the write operation.

The QJ71PB93 must be prepared for the BBLKWR instruction by setting of the output signal Y0B. When the PROFIBUS module in turn sets the input signal X0B, the BBLKWR instruction can be executed. After completion of the writing to the buffer memory the output signal Y0B must be reset.

Allowable ranges and designation of the devices:

- $\bullet$  Un (Head I/O address of the PROFIBUS interface module): 0 to FF $_H$ (Only the upper two digits of the 3-digit-address are used. E. g. the head address X/Y100 is set as  $10_H$ .)
- n1 (Head address in the buffer memory): The specified address must be exist.

The head address for the QJ71PB93 has an offset of  $100<sub>H</sub>$ . Thus,  $100<sub>H</sub>$  must be subtracted from the desired head address when designating n1. For example the head address  $100<sub>H</sub>$ is specified as  $_{\text{H}}$ <sup>"</sup> and the head address 120<sub>H</sub> is specified as  $_{\text{H}}$ 20<sub>H</sub>".

- d (Head address of the source area): The designated device must be exist.
- n2 (Number of data to write) For a QJ71PB92D: 1 to 960 words (1 to  $3CO_{H}$ ) For a QJ71PB93D: 1 to 122 words (1 to  $7A_H$ )

**NOTES** Only a single BBLKWR instruction can be executed in one scan.

The BBLKRD and the BBLKWR instruction (chapter 11.2.1) are working independently.

The transmision delay time increases when the BBLKWR instruction is used.

The BBLKRD instruction is not executed when the input module has not been set in the data module setting in the master station parameter.

**Operation Error** In the following cases an operation error occurs, the error flag SM0 is set, and an error code is stored in SD0:

- When a value that exceeds the specificable range is set for the set data. (error code: 4101).
- By the addition of the head address of the buffer memory designated by n1 and the number of data to write (designated by n2) the size of the buffer memory is exceeded (error code: 4101).
- The number of data to be write (designated by n2) is larger than the available device area starting with the head address designated by d (error code: 4101).

**Program Example** 

#### BBLKWRP

After the relay M10 is set, the contents of the data registers D0 to D121 (122 words) is written to the input area of the PROFIBUS/DP slave module QJ71PB93D. The input area starts at the buffer memory address  $100_H$ . Please note that the head address designated by n1 is specified with  $_{\text{m}}$ O<sub>H</sub>" in this case. The head I/O number of the PROFIBUS/DP slave module is X/Y0.

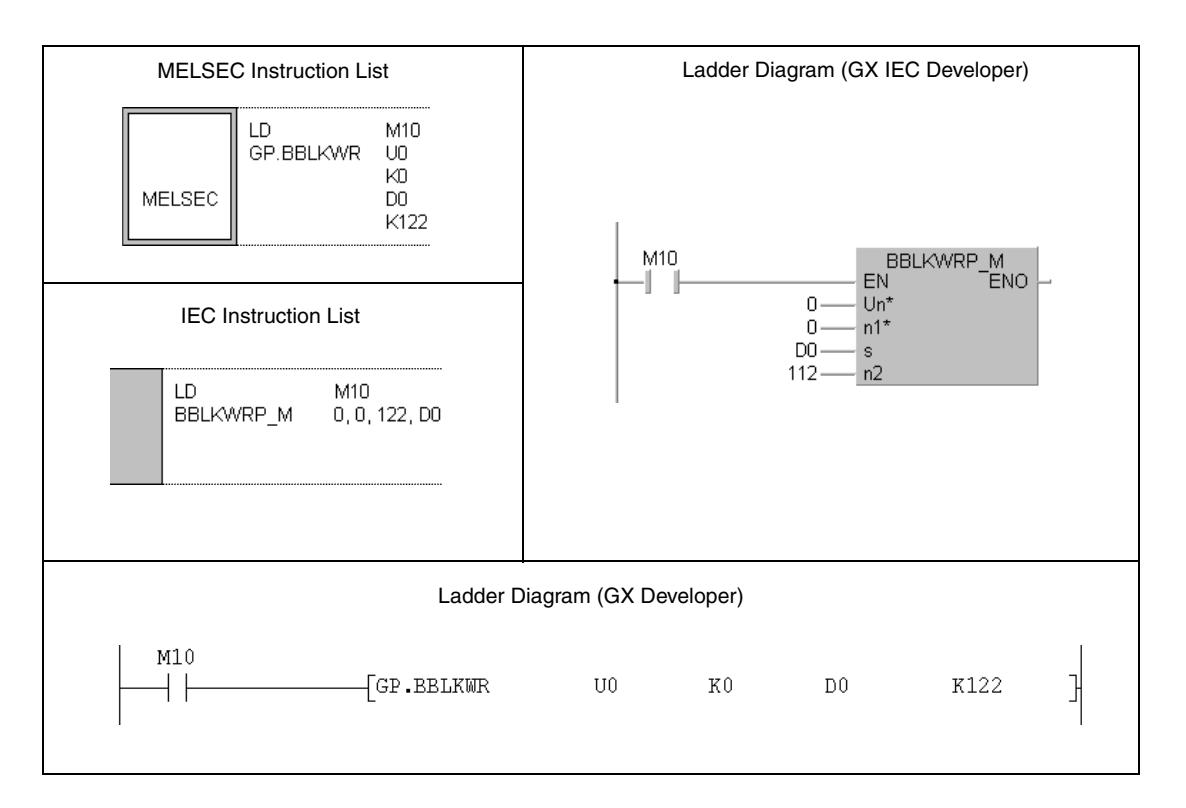

# **11.3 Instructions for ETHERNET interface modules**

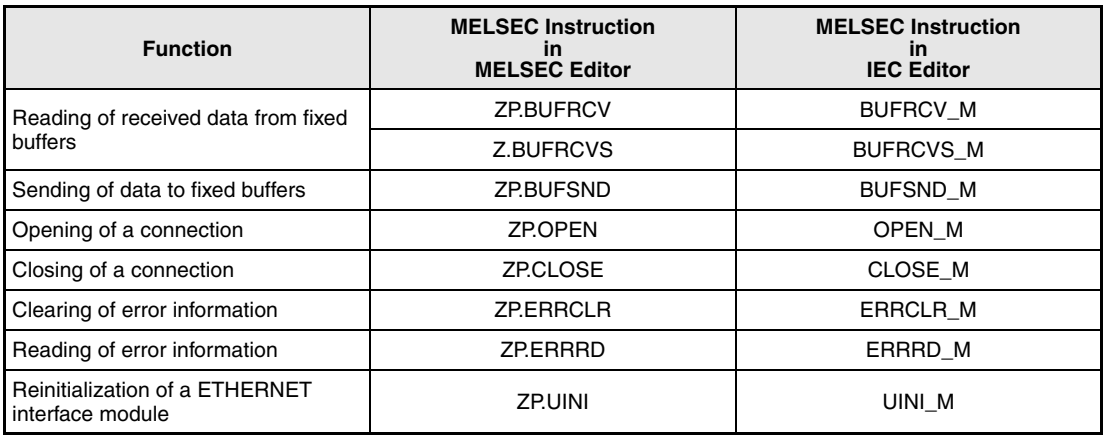

# **11.3.1 BUFRCV**

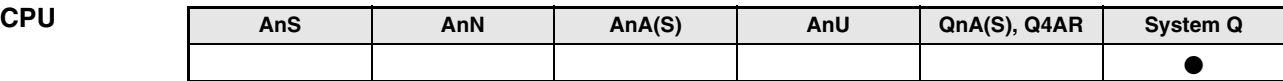

**Devices** 

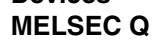

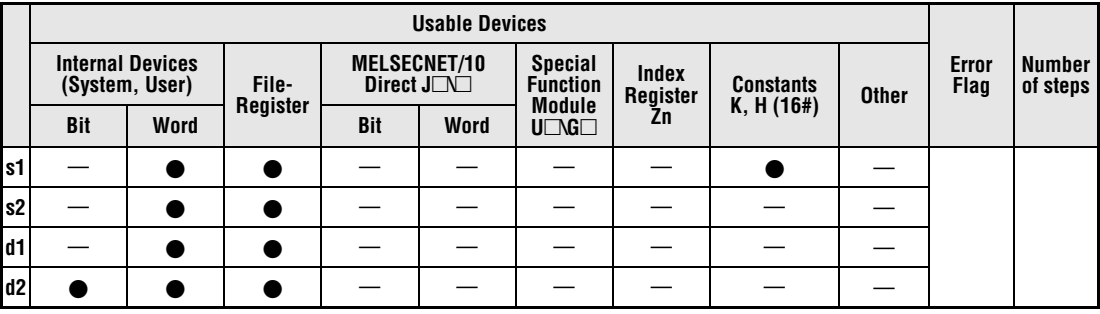

**GX IEC**

**Developer**

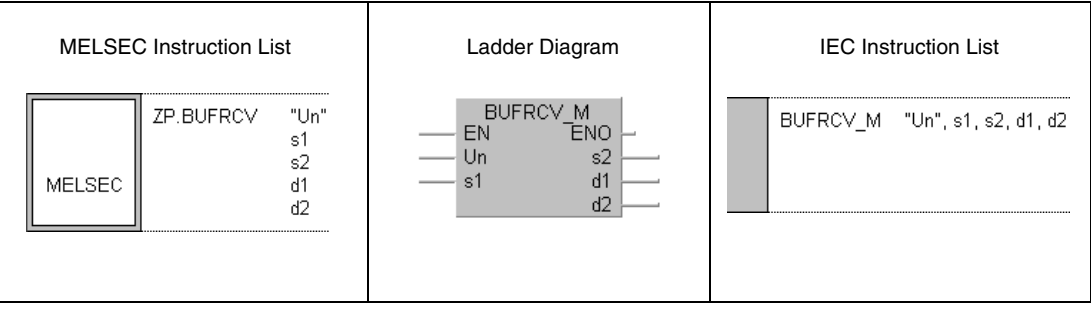

**GX Developer**

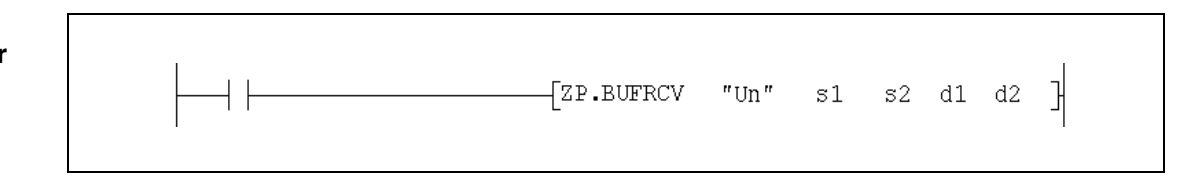

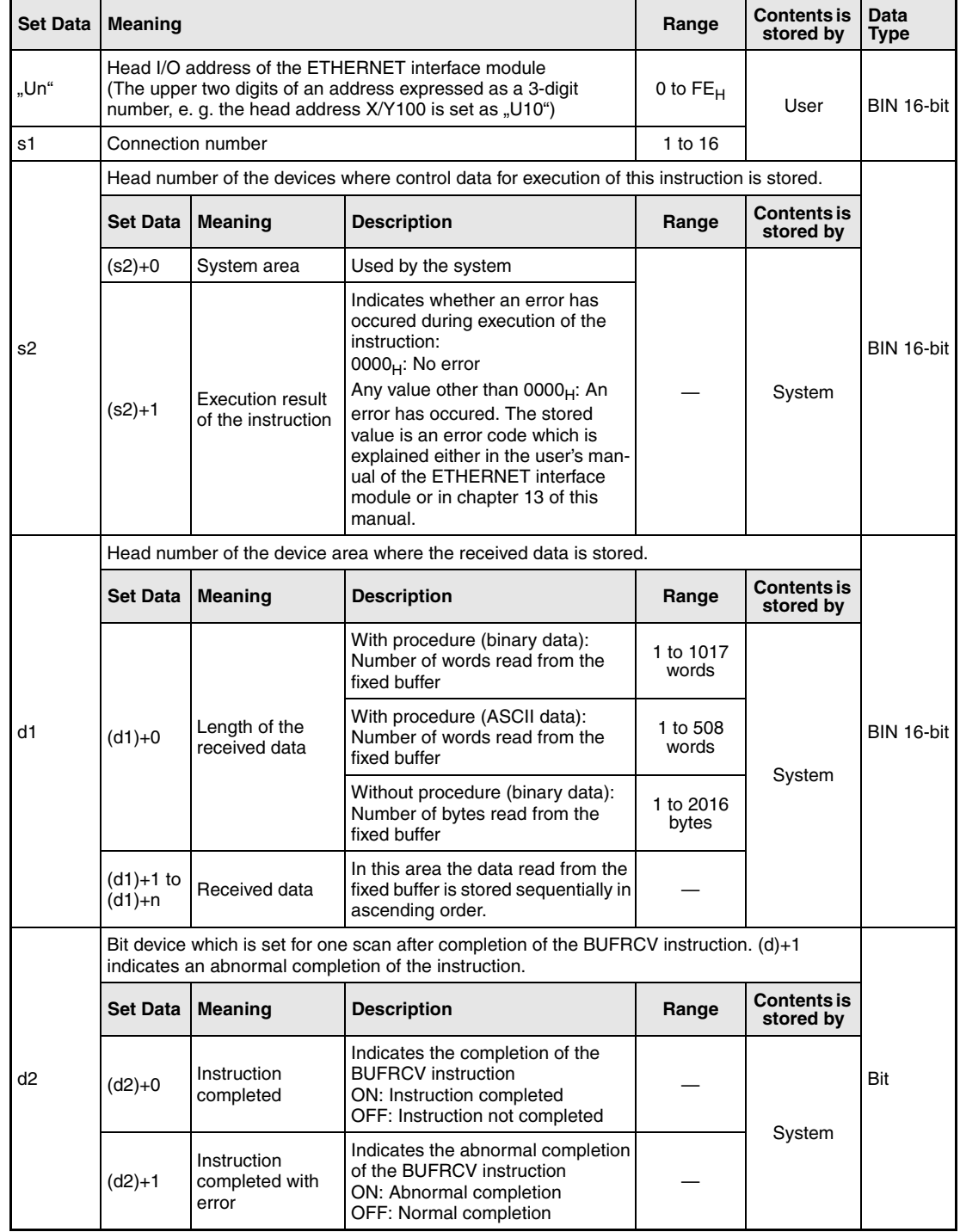

#### **Functions Reading of received data from fixed buffer (Execution of the instruction in the main program)**

#### **BUFRCV Data read**

With the BUFRCV instruction, Data sent by an external Station to an ETHERNET interface module via fixed buffer communication can be read from the ETHERNET module and stored in the PLC CPU. The BUFRCV instruction is executed in the main program, whereas the BUFRCVS instruction is used in an interrupt program. Where the data should be stored is specified with d1:

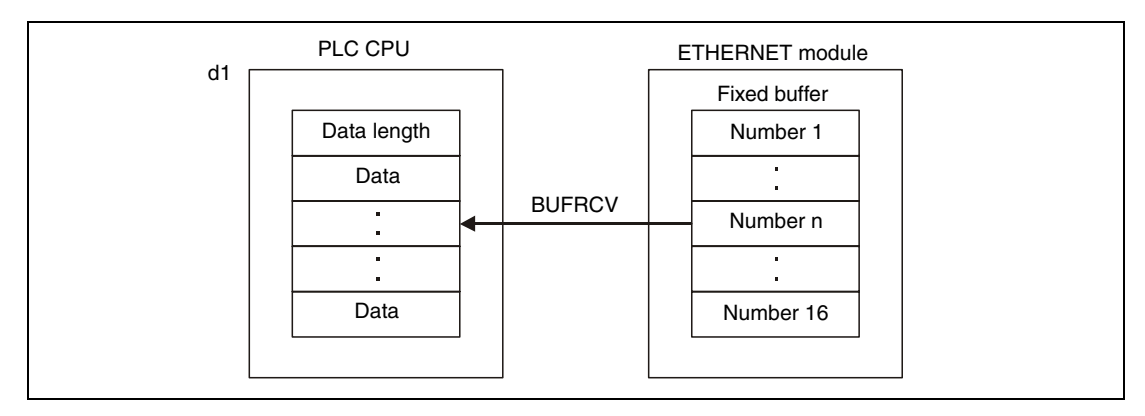

Whether the execution of the BUFRCV instruction has been finished can be checked with the devices  $(d2)+0$  and  $(d2)+1$ :

- The bit device (d2)+0 turns ON with the END processing of the scan in which the BUFRCV instruction has been completed and turns OFF at the next END processing.
- The bit device (d2)+1 indicates an error during execution of the BUFRCV instruction. When the instruction is completed normal, this device stays OFF. When an error occurs during the execution of the BUFRCV instruction, (d2)+1 turns ON at the END processing of the scan in which the BUFRCV instruction has been completed and turns OFF at the next END processing.

The timing for the PRR instruction is shown in the following figure:

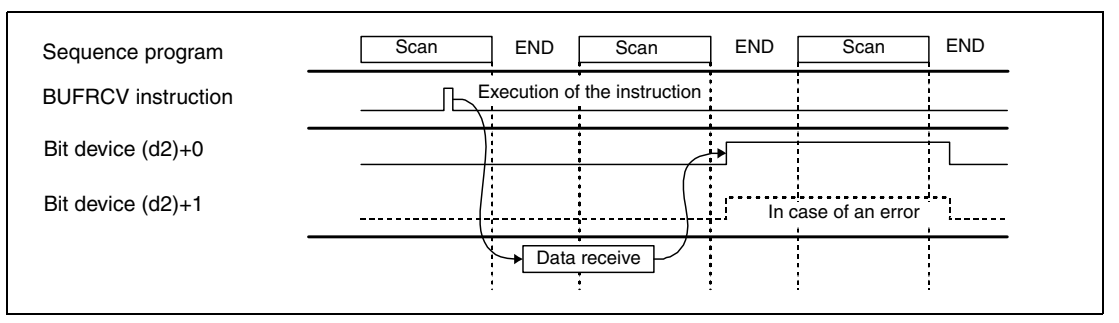

The BUFRCV instruction can be executed when the ETHERNET interface module indicates that data has been received. One bit is reserved in the buffer memory address  $5005_H$  for each of the 16 possible connections and is set when data has been received.

**NOTE** It is not possible to read received data of the same connection with the BUFRCV instruction in the main programm and the BUFRCVS instruction in an interrupt program.

**Operation Error** When the BUFRCV instruction is completed abnormally, the bit device (d2)+1 is set, and an error code is stored in (s2)+1. For more information about the error codes please refer to the following manuals:

- $\bullet$  When the error code is 4FFF<sub>H</sub> or less, you will find more information in chapter 13 of this manual.
- $\bullet$  When the error code is C001<sub>H</sub> or higher, please refer to the user's manual of the ETHERNET interface module.

#### **BUFRCV**

#### **Program Example**

The following program reads received data from the fixed buffer for connection number 1. The input/output points X/Y0 to X/Y1F are occupied by the ETHERNET module.

● IEC editors (This program example is shown on the next page for the MELSEC instruction list and the ladder diagram of the GX Developer.)

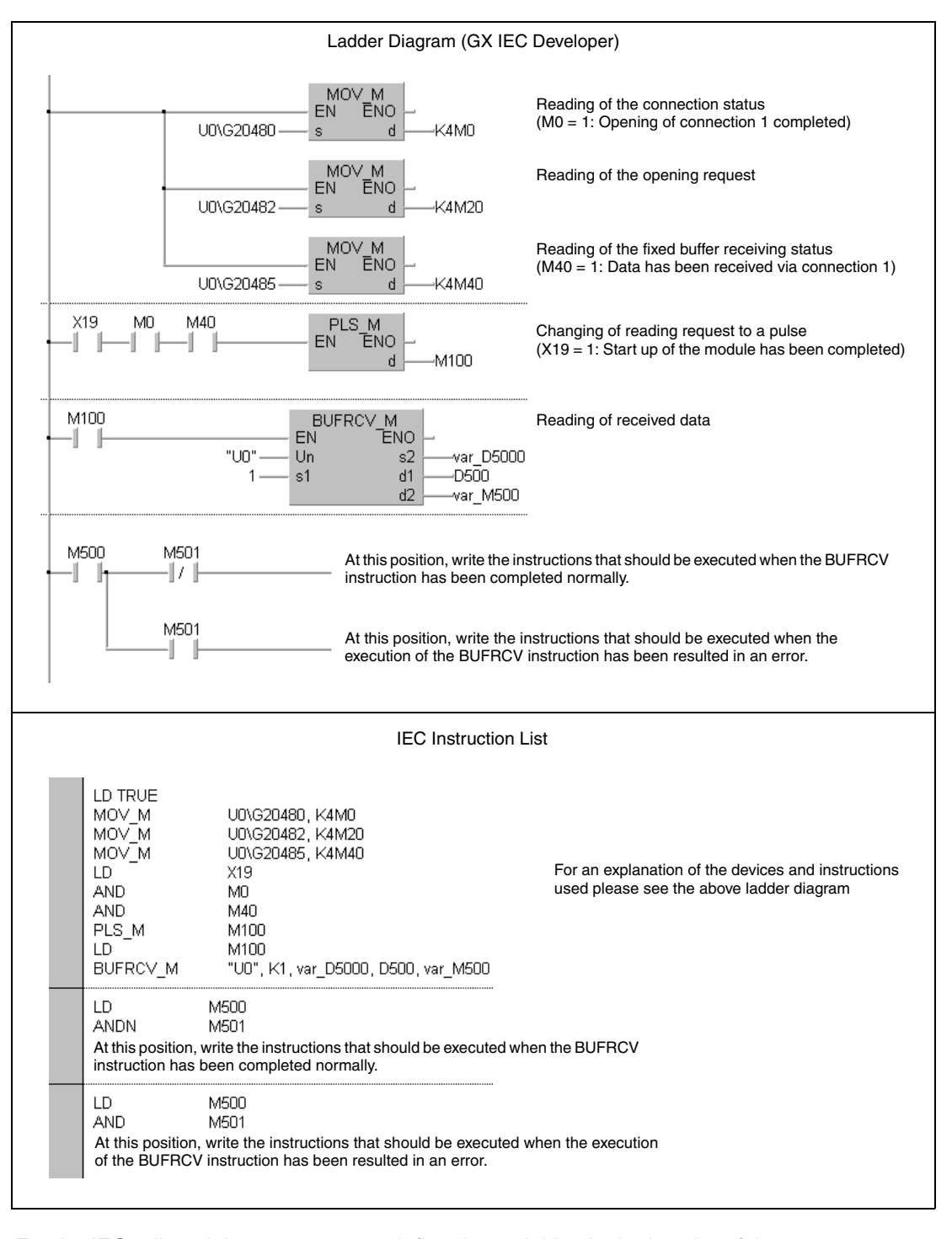

**NOTE** For the IEC editors it is neccessary to define the variables in the header of the program organization unit (POU). Without variable definition it would cause compiler or checker error messages. For details see chapter 3.5.2 "Addressing of arrays and registers in the GX IEC Developer" of this manual.

● MELSEC instruction list and ladder diagram of the GX Developer For explanation of the devices and instructions used please see the program example for the ladder diagram of the GX IEC Developer on the previous page.

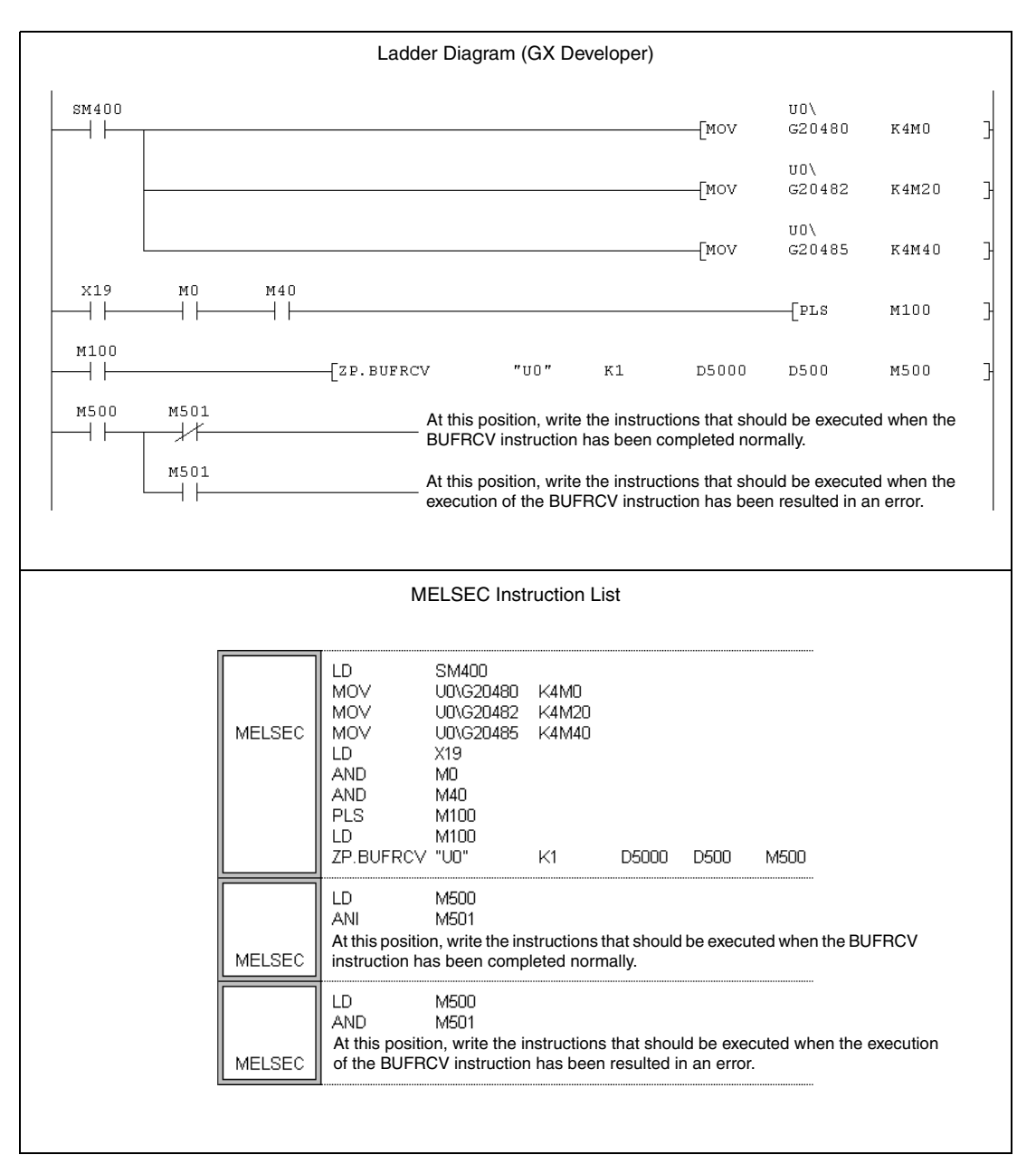

### **11.3.2 BUFRCVS**

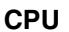

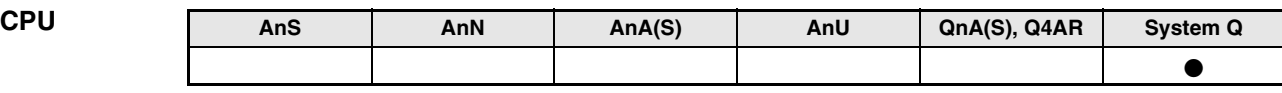

#### **Devices MELSEC Q**

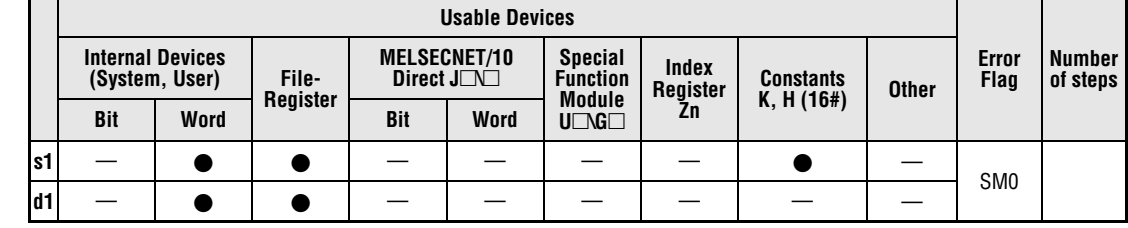

**GX IEC**

**Developer**

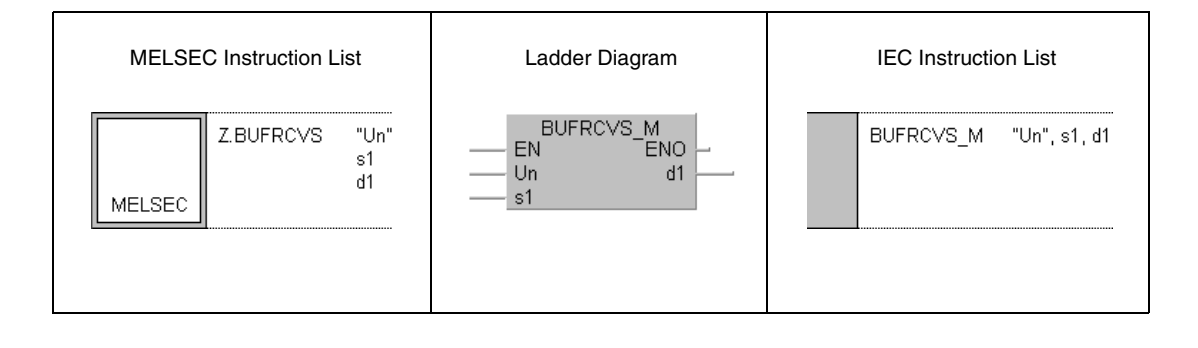

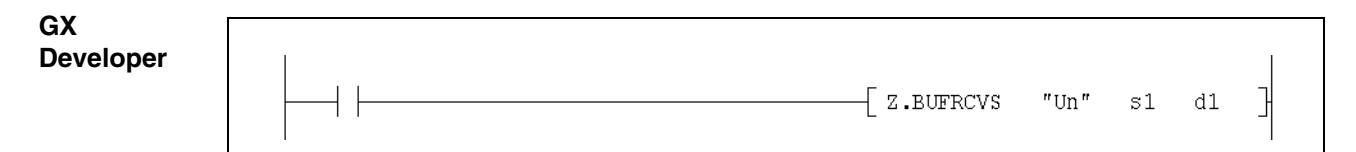

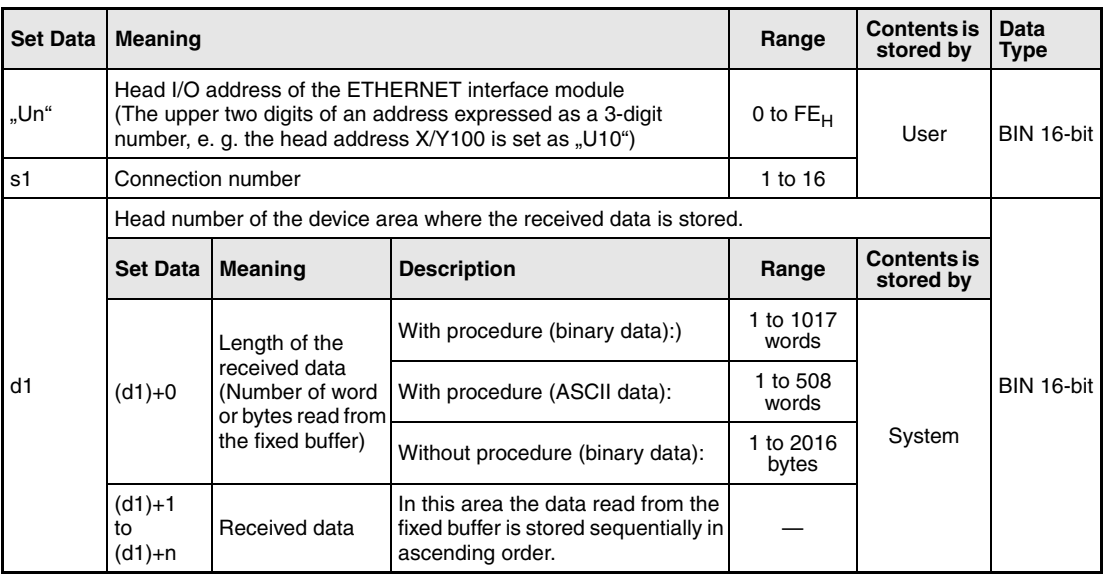

#### **Functions Reading of received data from fixed buffer (Execution of the instruction in an interrupt program)**

#### **BUFRCVS Data read**

With the BUFRCVS instruction, Data sent by an external Station to an ETHERNET interface module via fixed buffer communication can be read from the ETHERNET module and stored in the PLC CPU. The BUFRCVS instruction is executed in an interrupt program, whereas the BUFRCV instruction is used in the main program. Where the data should be stored is specified with d1:

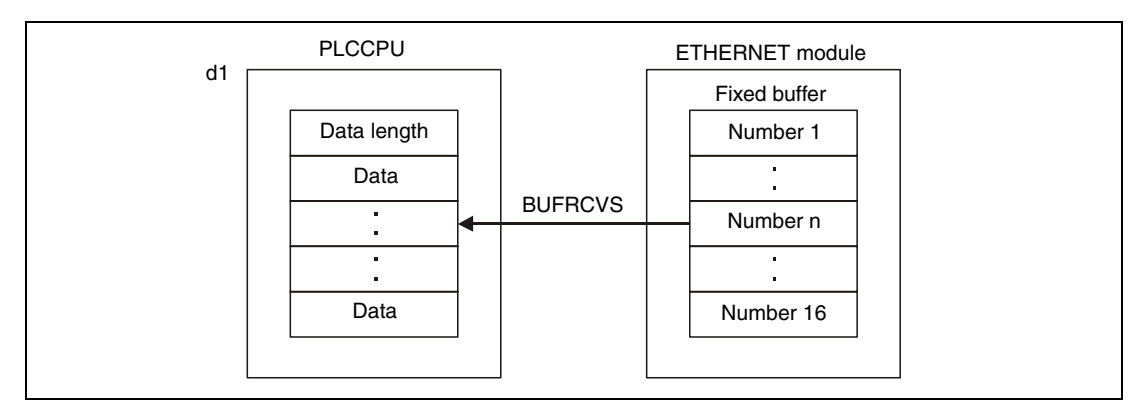

The processing of the BUFRCVS instruction is completed within one scan. The following figure shows the timing of the BUFRCVS instruction:

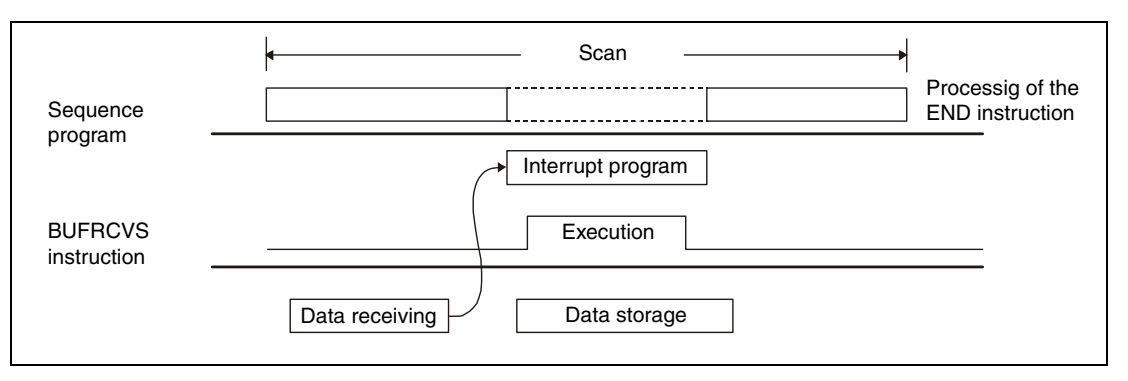

In order to read receive data with an interrupt program, it is necessary to perform both the interrupt settings and interrupt pointer settings with parameter settings of GX (IEC) Developer.

**NOTES** It is not possible to read received data of the same connection with the BUFRCV instruction in the main programm and the BUFRCVS instruction in an interrupt program.

> The BUFRCVS instruction can also used for an serial communication module QJ71C24 (see chapter 11.1.1).

#### **Operation Error** When the BUFRCV instruction is completed abnormally, the error flag SM0 is set, and an error code is stored in SD0. For more information about the error codes please refer to the following manuals:

- When the error code is  $4$ FFF<sub>H</sub> or less, you will find more information in chapter 13 of this manual.
- $\bullet$  When the error code is C001<sub>H</sub> or higher, please refer to the user's manual of the ETHERNET interface module.

#### BUFRCVS

**Program Example** 

The following program reads received data from the fixed buffer for connection number 2. The head I/O number of the ETHERNET module is X/Y0.

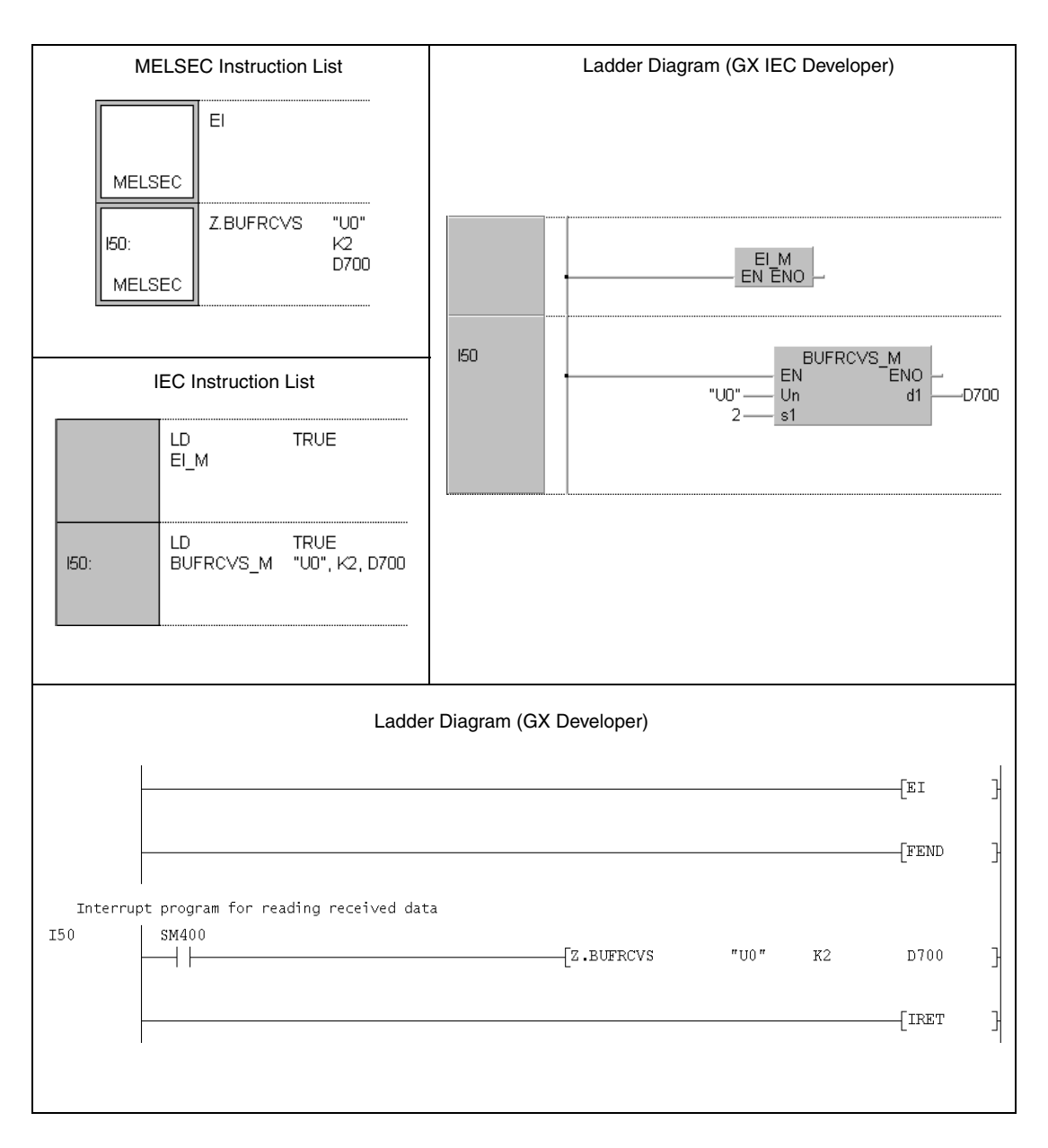

# **11.3.3 BUFSND**

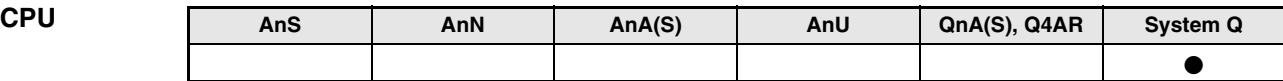

**Devices MELSEC Q**

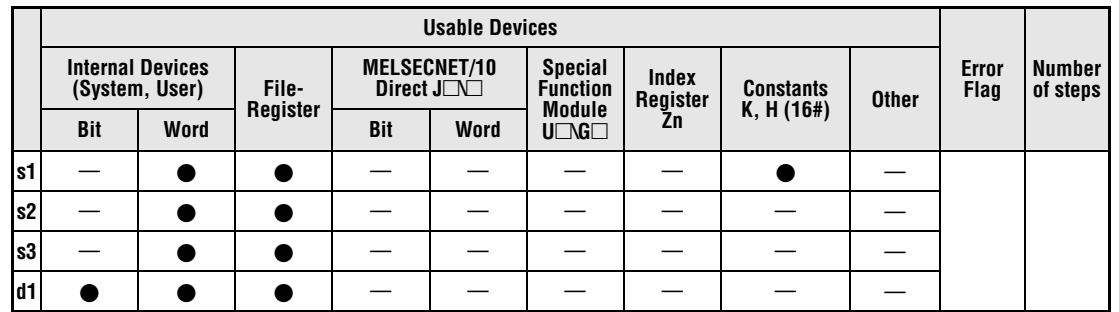

**GX IEC**

**Developer**

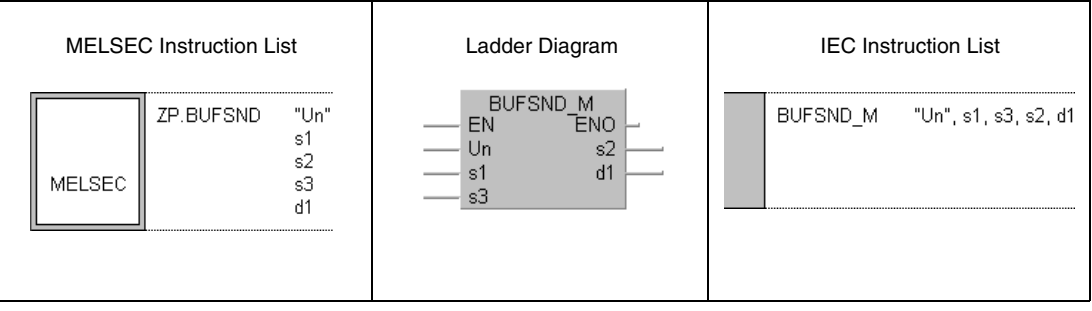

**GX Developer**

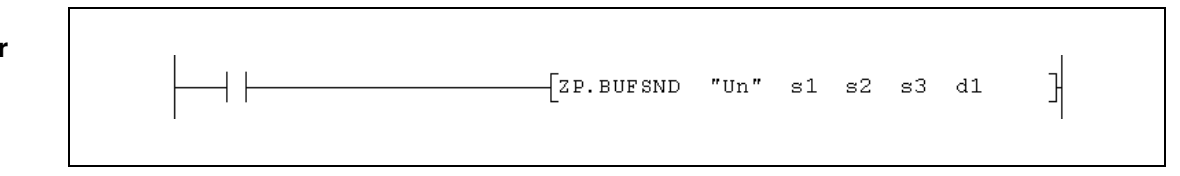

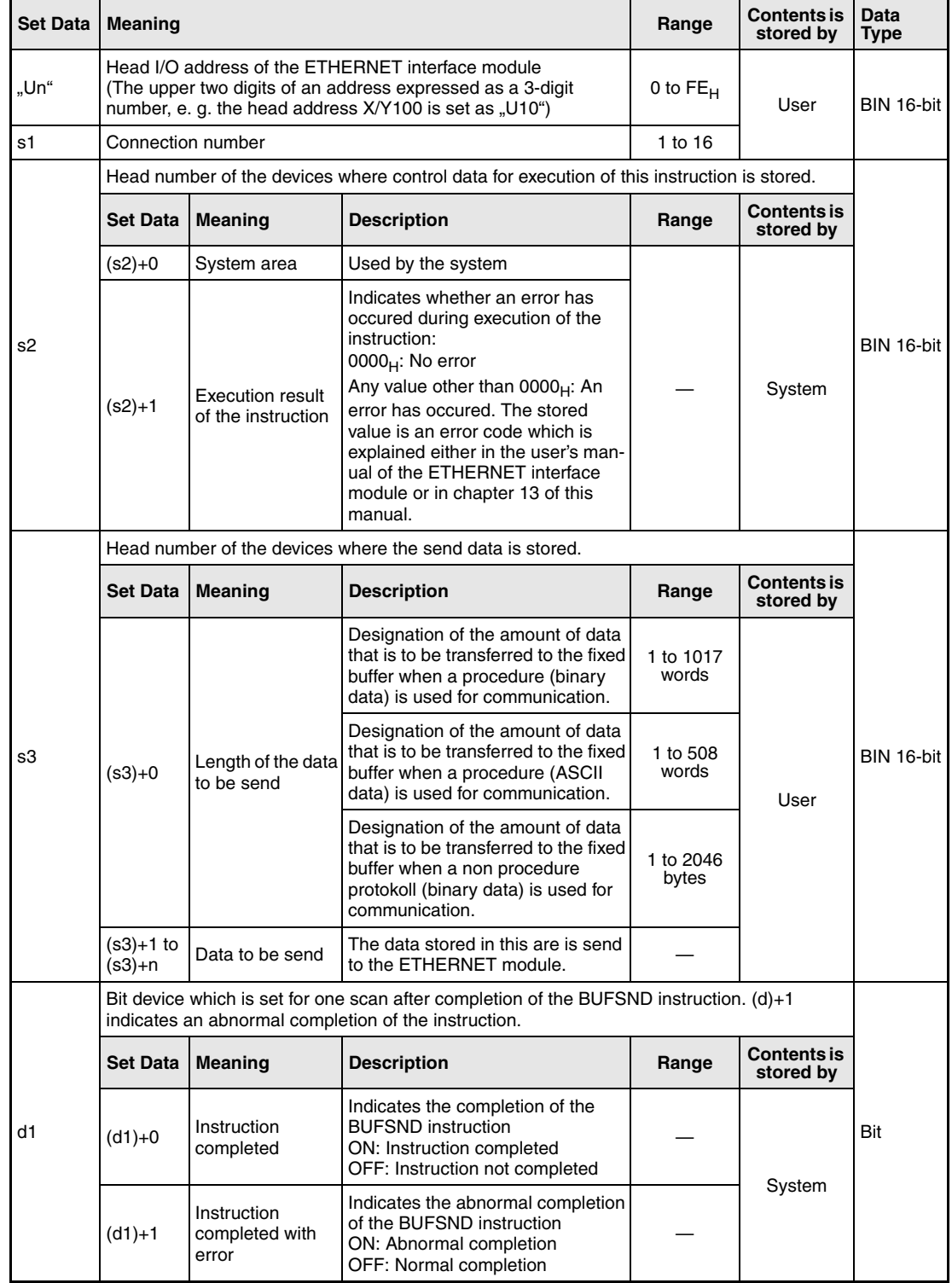

#### **Functions Sending of data to fixed buffer**

#### **BUFSND Data send**

Data which is to be send through fixed buffer communication to an external device connected to an ETHERNET interface module is send to this module by the BUFSND instruction in advance. The data is stored in the PLC CPU from the device designated by (s3)+1 onward:

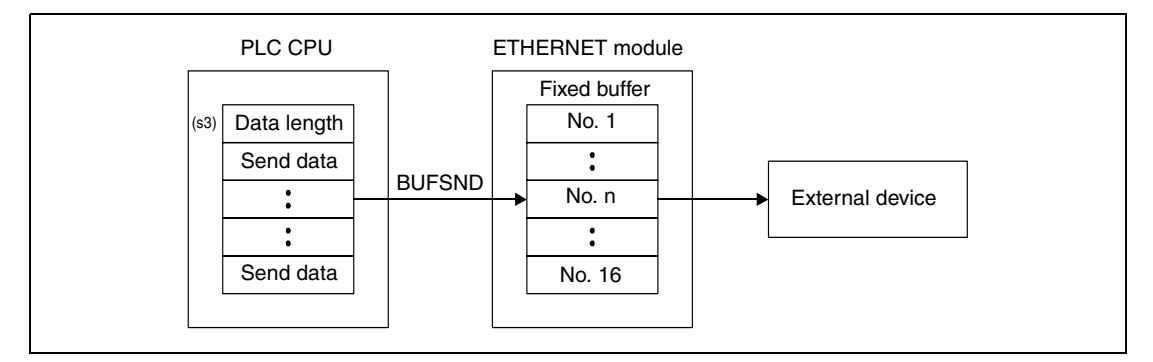

Whether the execution of the BUFSND instruction has been finished can be checked with the devices  $(d)+0$  and  $(d)+1$ :

- The bit device (d)+0 turns ON at the END processing of the scan in which the BUFSND instruction has been completed and turns OFF at the next END processing.
- The bit device (d)+1 indicates an error during execution of the BUFSND instruction. When the instruction is completed normal, this device stays OFF. When an error occurs during execution of the BUFSND instruction,  $(d)+1$  turns ON at the END processing of the scan in which the BUFSND instruction has been completed and turns OFF at the next END processing.

The following figure shows the timing when the BUFSND instruction is being executed:

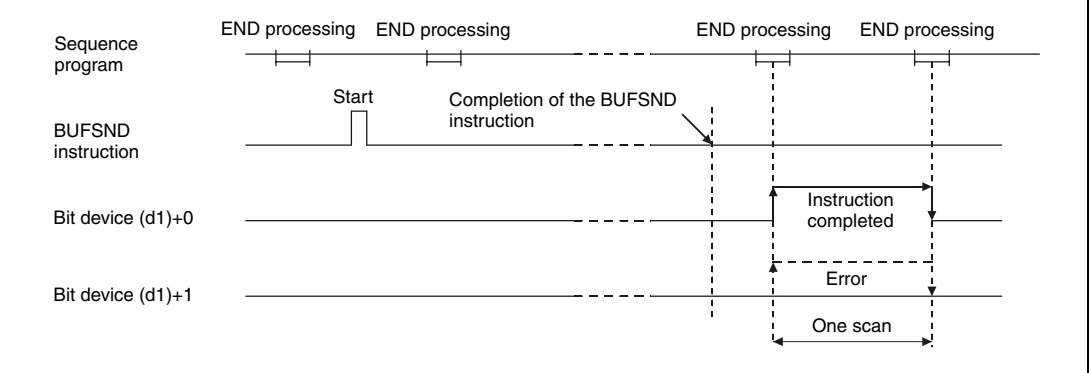

The BUFSND instruction is executed when the command for this instruction switches from off to on.

- **Operation Error** When the BUFRCV instruction is completed abnormally, the bit device (d1)+1 is set, and an error code is stored in (s2)+1. For more information about the error codes please refer to the following manuals:
	- $\bullet$  When the error code is 4FFF<sub>H</sub> or less, you will find more information in chapter 13 of this manual.
	- $\bullet$  When the error code is C001<sub>H</sub> or higher, please refer to the user's manual of the ETHERNET interface module.

#### BUFSND

**Program Example** 

The following program writes data to the fixed buffer for connection 1. The head I/O number of the ETHERNET module is X/Y0.

● IEC editors (On the next page the same program example is shown for the MELSEC instruction list and the ladder diagram of the GX Developer.)

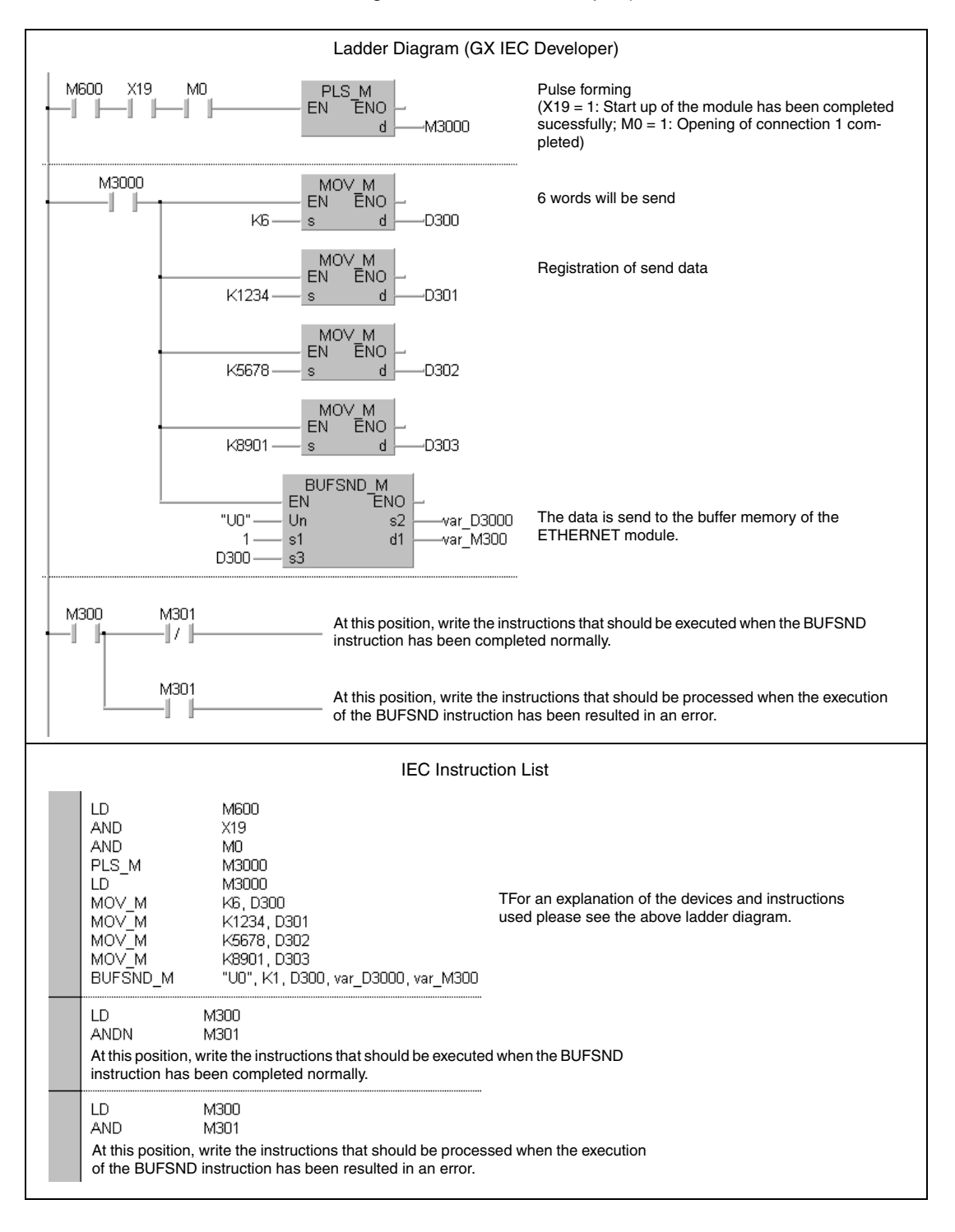

**NOTE** For the IEC editors it is neccessary to define the variables in the header of the program organization unit (POU). Without variable definition it would cause compiler or checker error messages. For details see chapter 3.5.2 "Addressing of arrays and registers in the GX IEC Developer" of this manual.

● MELSEC instruction list and ladder diagram of the GX Developer For explanation of the devices and instructions used please see the program example for the ladder diagram of the GX IEC Developer on the previous page.

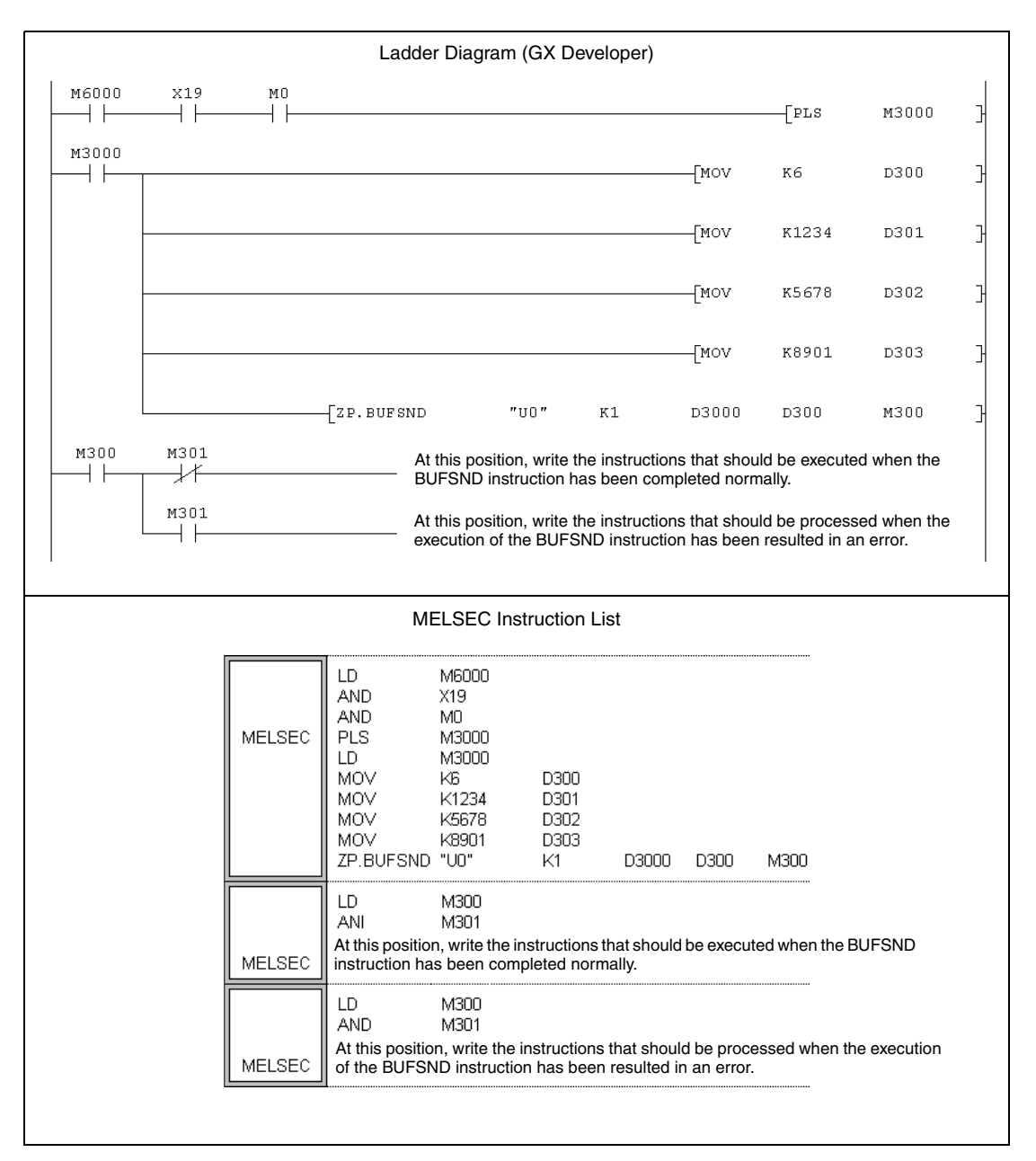

## **11.3.4 OPEN**

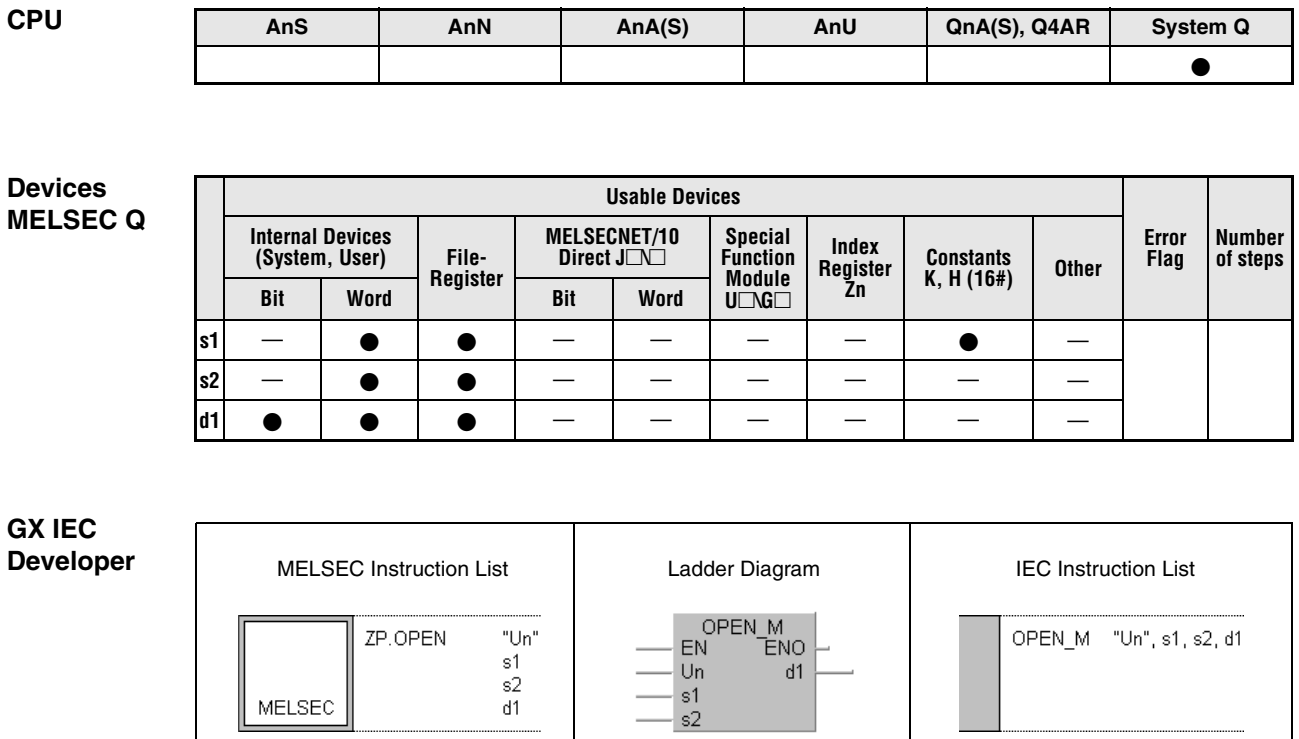

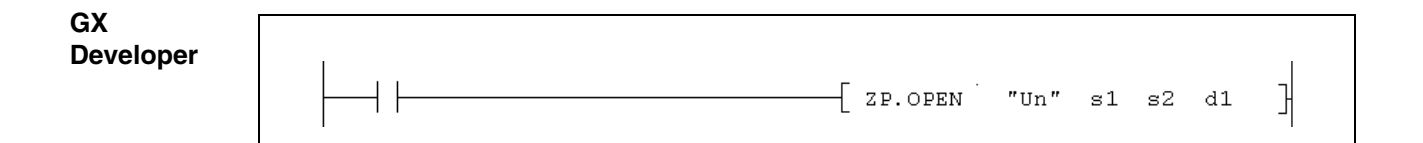

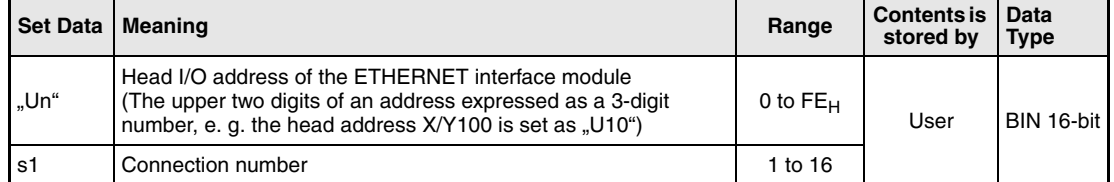

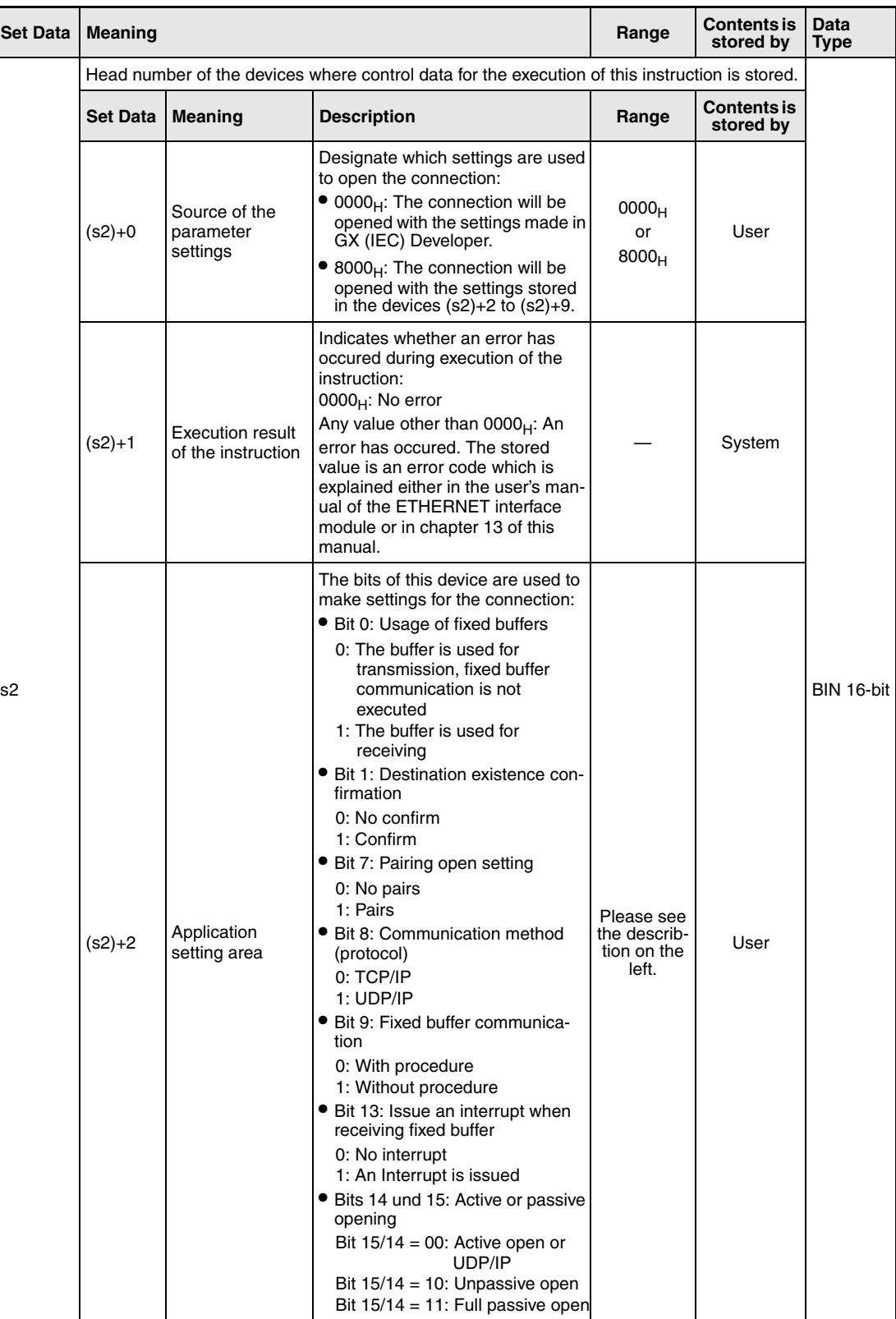

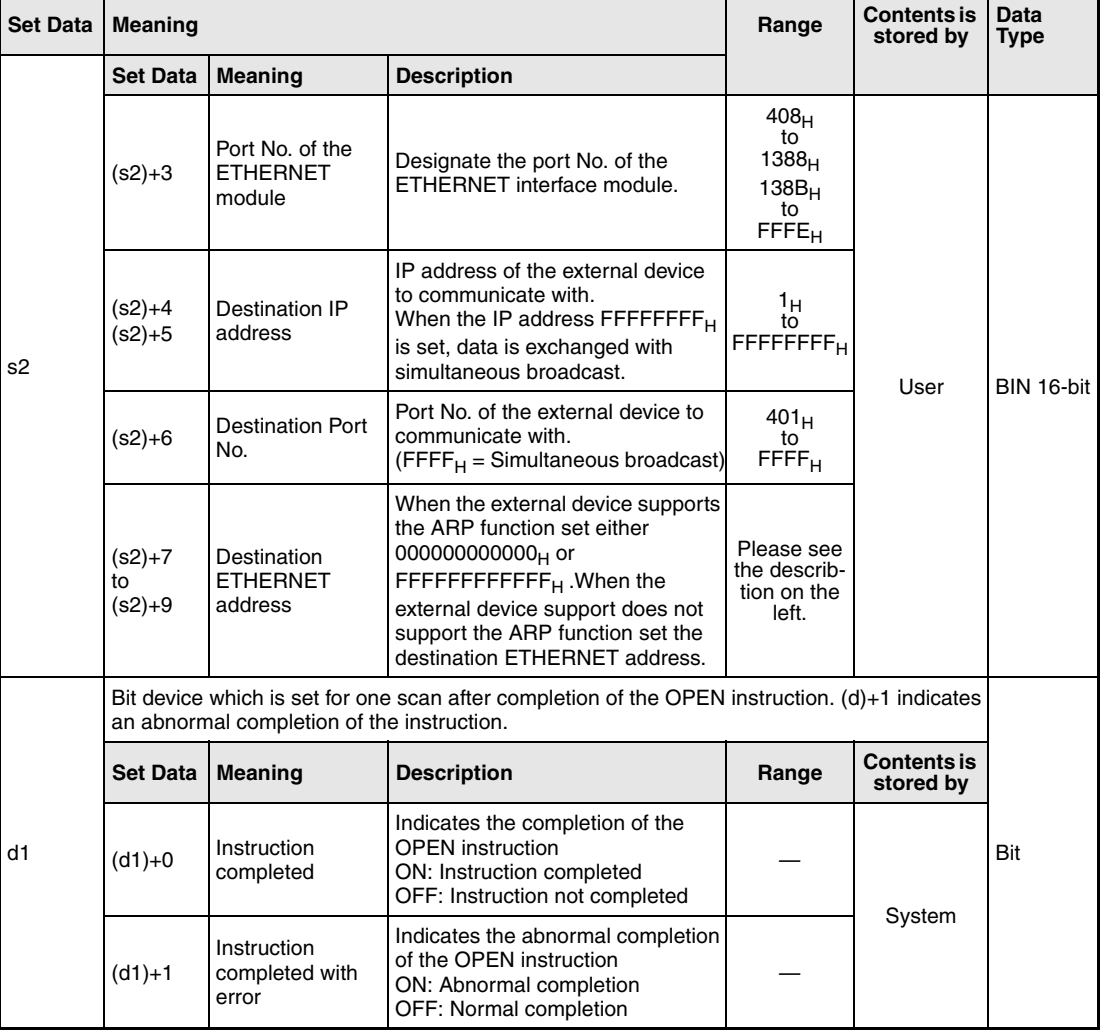

#### **Functions Opening of a connection**

#### **OPEN Open connection**

This instruction performs the open processing for a connection specified by s1 for the module designated by Un.

Whether the execution of the OPEN instruction has been finished can be checked with the devices  $(d1)+0$  and  $(d1)+1$ :

- The bit device  $(d1)+0$  turns ON at the END processing of the scan in which the OPEN instruction has been completed and turns OFF at the next END processing.
- The bit device (d1)+1 indicates an error during execution of the OPEN instruction. When the instruction has been completed normal, this device stays OFF. When an error occurs during execution of the OPEN instruction, (d1)+1 turns ON at the END processing of the scan in which the OPEN instruction has been completed and turns OFF at the next END processing.

The following figure shows the timing when the OPEN instruction is being executed:

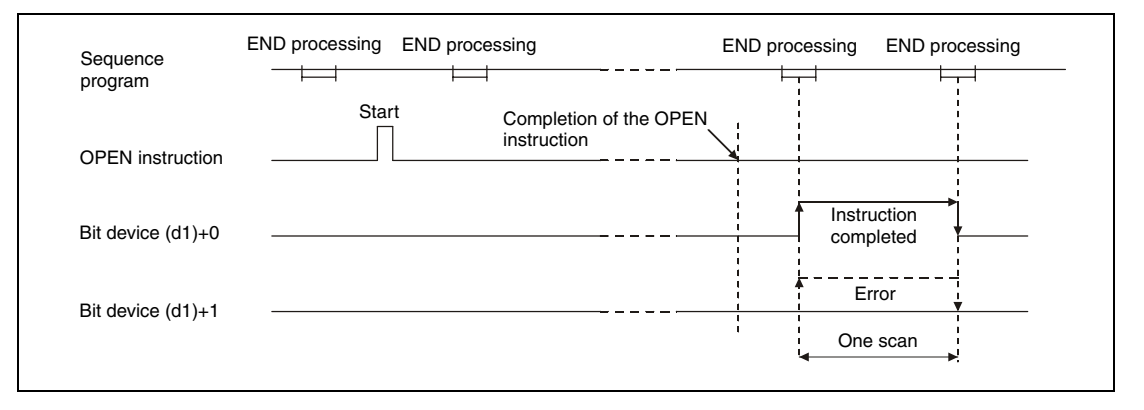

The OPEN instruction is executed when the command for this instruction switches from off to on.

- **NOTE** Never execute the open/close processing using input/output signals and the OPEN or CLOSE dedicated instructions simultaneously for the same connection. It will result in malfunctions.
- **Operation Error** When an error occurs during the processing of the OPEN instruction, the bit device  $(d1)+1$  is set, and an error code is stored in (s2)+1. For more information about the error codes please refer to the following manuals:
	- $\bullet$  When the error code is 4FFF<sub>H</sub> or less, you will find more information in chapter 13 of this manual.
	- When the error code is  $CO01<sub>H</sub>$  or higher, please refer to the user's manual of the ETHERNET interface module.

#### **Program Example OPEN** The following program active opens the connection number 1 for TCP/IP communication. The head I/O address of the is X/Y0.

**NOTE** For the IEC editors it is neccessary to define the variables in the header of the program organization unit (POU). Without variable definition it would cause compiler or checker error messages. For details see chapter 3.5.2 "Addressing of arrays and registers in the GX IEC Developer" of this manual.

> ● Ladder Diagram (GX IEC Developer) For the following example it is neccesary to set the parameters with the GX (IEC) Developer in advance. Another example where the settings are made with the OPEN instruction is shown on the next page.

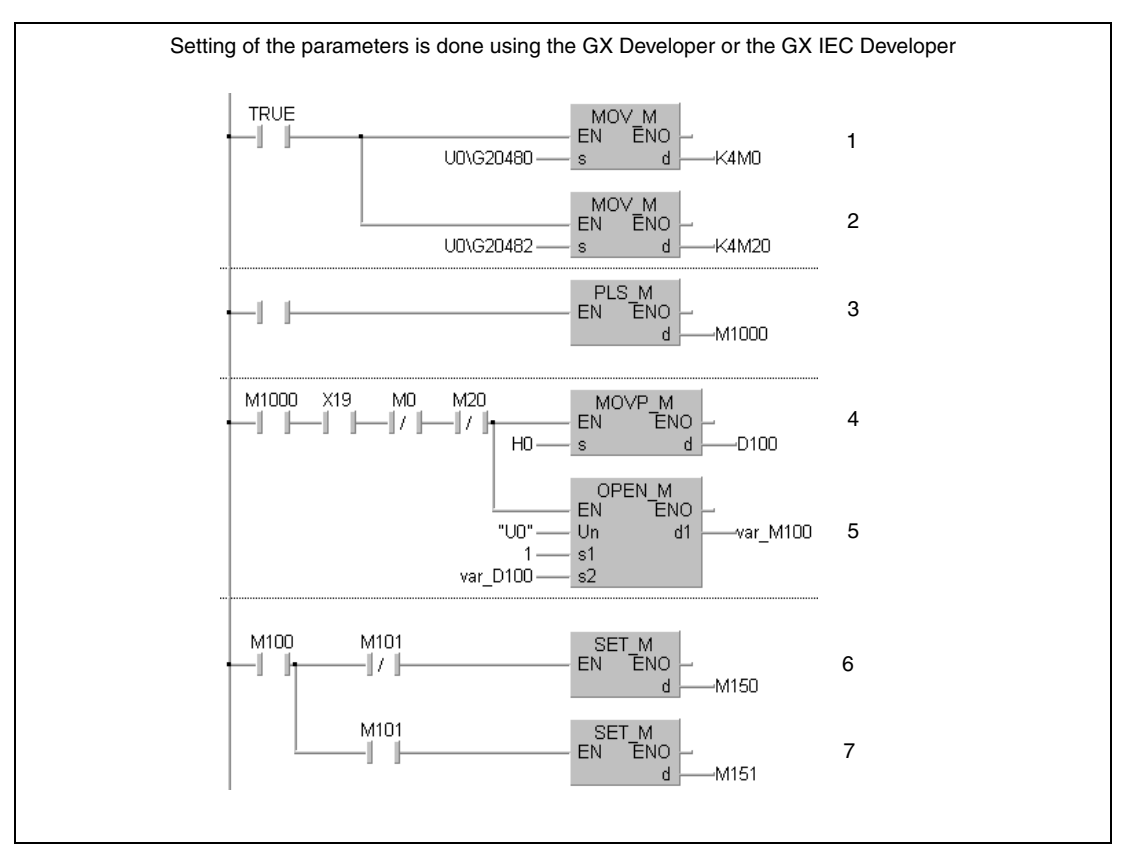

**<sup>1</sup>** Reading of the connection status (M0 = 1: Opening of connection 1 has been completed)

- **<sup>2</sup>** Reading of the open request (M20 = 1: Opening of connection 1 is requested)
- **<sup>3</sup>** The signal to open the connection is converted to a pulse.
- <sup>4</sup> The source for the parameters is set  $(0000<sub>H</sub> = External setting)$ .
- **<sup>5</sup>** Opening of connection 1
- **<sup>6</sup>** M150 is set when the opening of the connection has been completed without an error.
- **<sup>7</sup>** M151 is set when an error has occured during the opening of the connection.

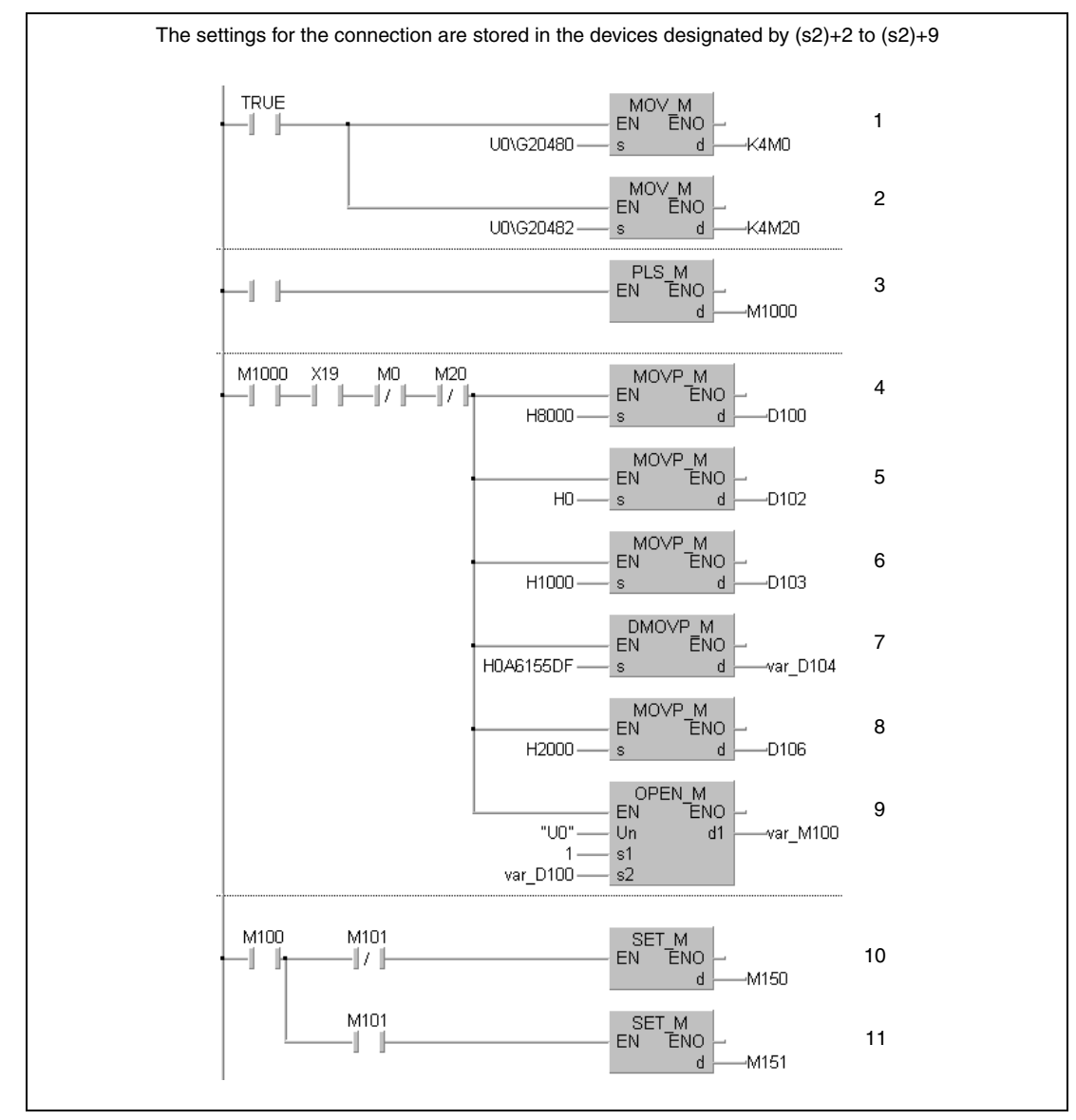

Reading of the connection status (M0 = 1: Opening of connection 1 has been completed)

Reading of the open request (M20 = 1: Opening of connection 1 is requested)

The signal to open the connection is converted to a pulse.

- <sup>4</sup> The source for the parameters is set  $(8000<sub>H</sub> = Parameters are stored in (s2)+2 to (s2)+9))$
- The application setting is stored in (s2)+2.

The port No. of the ETHERNET module is written to (s2)+3.

- The IP address (10.97.85.223) of the external device is stored in (s2)+4 and (s2)+5.
- In (s2)+6 the port No. of the external device is stored.
- Opening of connection 1

M150 is set when the opening of the connection has been completed without an error.

M151 is set when an error has occured during the opening of the connection.

#### ● IEC Instruction List

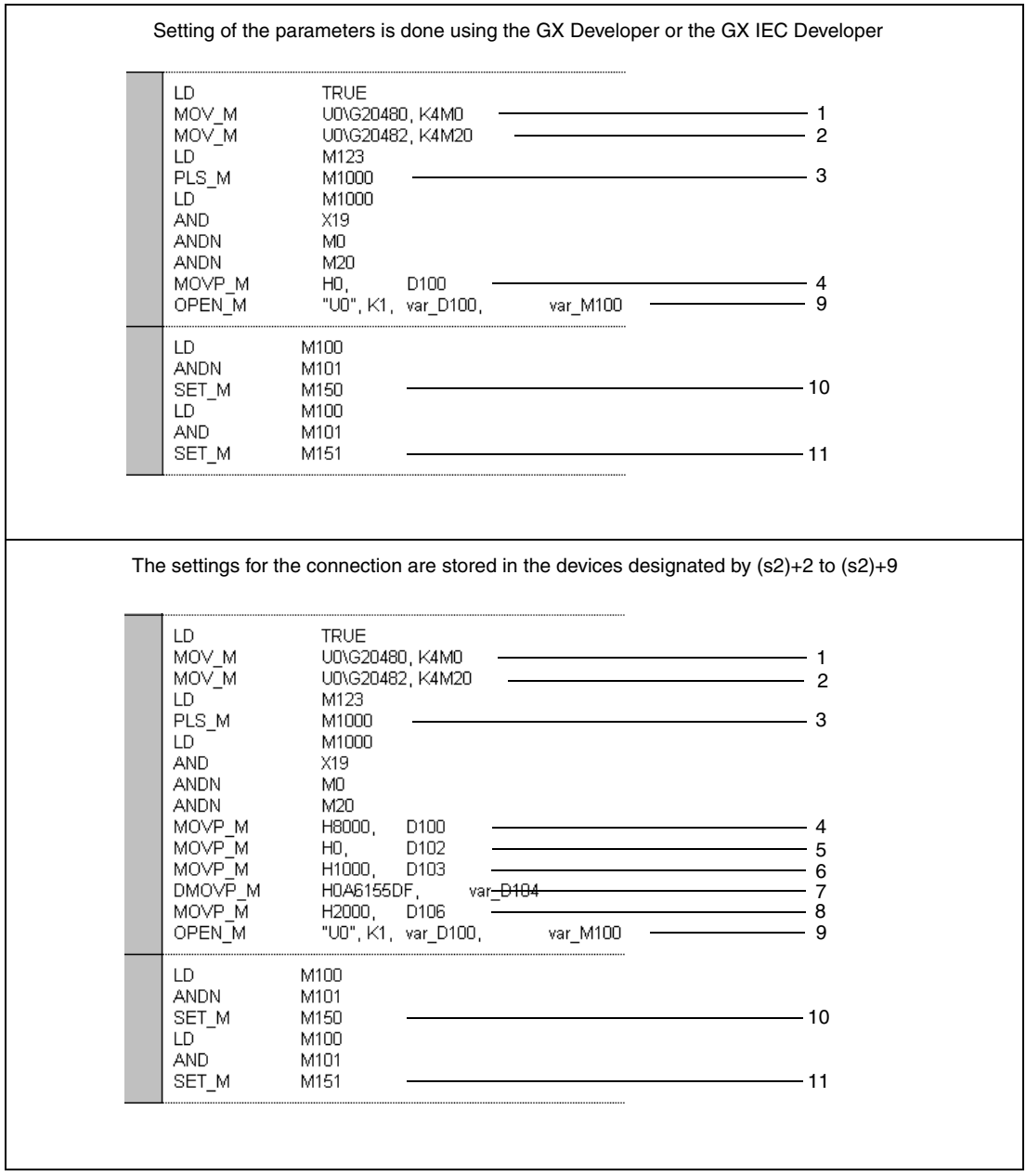

- Reading of the connection status (M0 = 1: Opening of connection 1 has been completed)
- Reading of the open request (M20 = 1: Opening of connection 1 is requested)
- The signal to open the connection is converted to a pulse.
- <sup>4</sup> The source for the parameters is set  $(0000<sub>H</sub> = External, 8000<sub>H</sub> = Devices (s2)+2 to(s2)+9))$
- The application setting is stored in (s2)+2.
- The port No. of the ETHERNET module is written to (s2)+3
- The IP address (10.97.85.223) of the external device is stored in (s2)+4 and (s2)+5.
- In (s2)+6 the port No. of the external device is stored.
- Opening of connection 1
- M150 is set when the opening of the connection has been completed without an error.
- M151 is set when an error has occured during the opening of the connection.

#### Setting of the parameters is done using the GX Developer or the GX IEC Developer  $SM400$  $\text{max}$ -<br>Tmov  $G20480$ K4MO ᇺ 1  $+$   $+$  $\text{max}$ 2 **FMOV**  $C20482$ K4M20  $+$   $+$ Tels  $M1000$ 3 ∤[ M1000 M20  $x19$ MD -<br>Tmovp  $_{\rm H0}$ D100 4 才 ┨┠ ⊣ ⊦ ₩ Tzp.open "u0"  $K1$ D100 M100 궤 9 M100 M101  $\sqrt{\text{sec}}$ M150  $110$ 4 I 才 M101 ΗF  $\sqrt{\text{sec}}$ M151 ] 11 The settings for the connection are stored in the devices designated by  $(s2)+2$  to  $(s2)+9$  $SM400$  $U\,0\,\backslash$  $\pm$  1  $\neg$ Mov G20480 K4M0 ŀ 1  $\text{max}$  $\n *Two*\n$ G20482 K4M20 ŀ 2  $F_{\rm PLS}$  $M1000$ К 3 M1000 X19  $_{\rm M0}$  $M20$  $\overline{+}$ -<br>Tmovp ŀ  $+ +$  $\overline{+}$ ⊣⊿ H8000 D100 4 D102 -MOVP  $_{\rm H0}$ ŀ 5 -MOVP H1000 D103  $\mathbb{R}$ 6 FDMOVP H0A6155DF D104 ŀ 7 8-Tmovp H2000 D106 내 -<br>Tzp.open "u0"  $\mathbb{R}$ 9  $K1$ D100 M100 M101 M100  $\sqrt{\text{SET}}$ M150  $\frac{1}{2}$ 10  $-1$ ⊣∕≮ M101  $\sqrt{\text{sec}}$ M151 ] 11 ⊣⊦

#### ● Ladder Diagram (GX Developer)

- **<sup>1</sup>** Reading of the connection status (M0 = 1: Opening of connection 1 has been completed)
- **<sup>2</sup>** Reading of the open request (M20 = 1: Opening of connection 1 is requested)
- **<sup>3</sup>** The signal to open the connection is converted to a pulse.
- <sup>4</sup> The source for the parameters is set  $(0000<sub>H</sub> = External, 8000<sub>H</sub> = Devices (s2)+2 to(s2)+9))$
- **<sup>5</sup>** The application setting is stored in (s2)+2.
- **<sup>6</sup>** The port No. of the ETHERNET module is written to (s2)+3
- **<sup>7</sup>** The IP address (10.97.85.223) of the external device is stored in (s2)+4 and (s2)+5.
- **<sup>8</sup>** In (s2)+6 the port No. of the external device is stored.
- **<sup>9</sup>** Opening of connection 1
- **<sup>10</sup>** M150 is set when the opening of the connection has been completed without an error.

**<sup>11</sup>** M151 is set when an error has occured during the opening of the connection.

#### ● MELSEC Instruction List

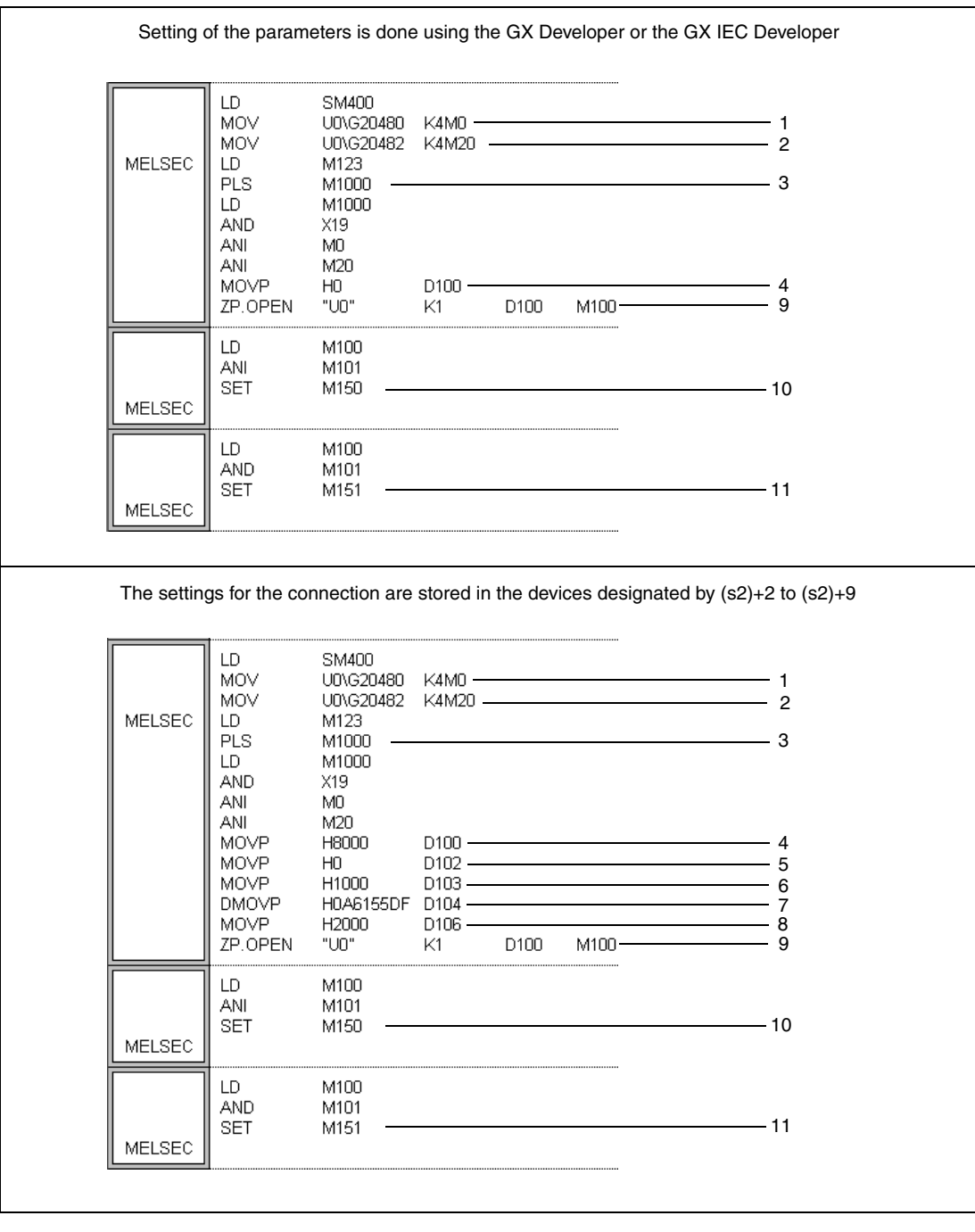

Reading of the connection status (M0 = 1: Opening of connection 1 has been completed)

- Reading of the open request (M20 = 1: Opening of connection 1 is requested)
- The signal to open the connection is converted to a pulse.
- <sup>4</sup> The source for the parameters is set  $(0000<sub>H</sub> = External, 8000<sub>H</sub> = Devices (s2)+2 to(s2)+9))$
- The application setting is stored in (s2)+2.
- The port No. of the ETHERNET module is written to (s2)+3
- The IP address (10.97.85.223) of the external device is stored in (s2)+4 and (s2)+5.
- In (s2)+6 the port No. of the external device is stored.
- Opening of connection 1

M150 is set when the opening of the connection has been completed without an error.

M151 is set when an error has occured during the opening of the connection.

### **11.3.5 CLOSE**

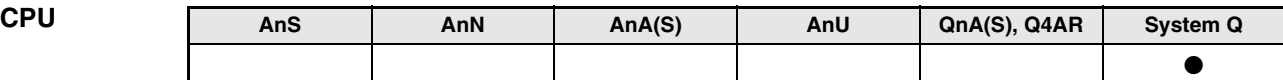

**Devices MELSEC Q**

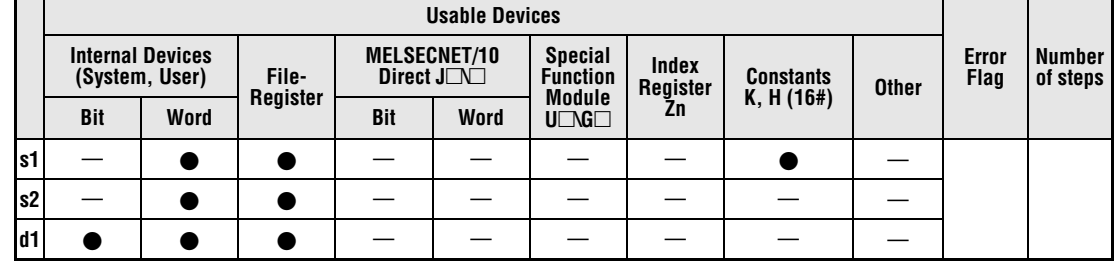

**GX IEC Developer**

MELSEC Instruction List | Ladder Diagram | IEC Instruction List CLOSE\_M<br>EN ENO CLOSE\_M = "Un", s1, s2, d1 ZP.CLOSE "Un"  $\overline{\mathbf{s1}}$ Un s2  $\frac{1}{62}$ <br>d1  $\overline{d1}$  $s1$ MELSEC

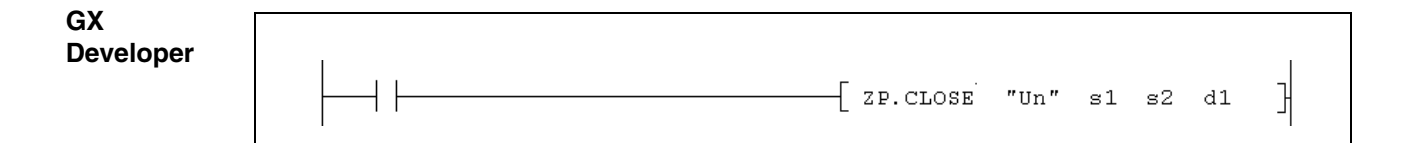

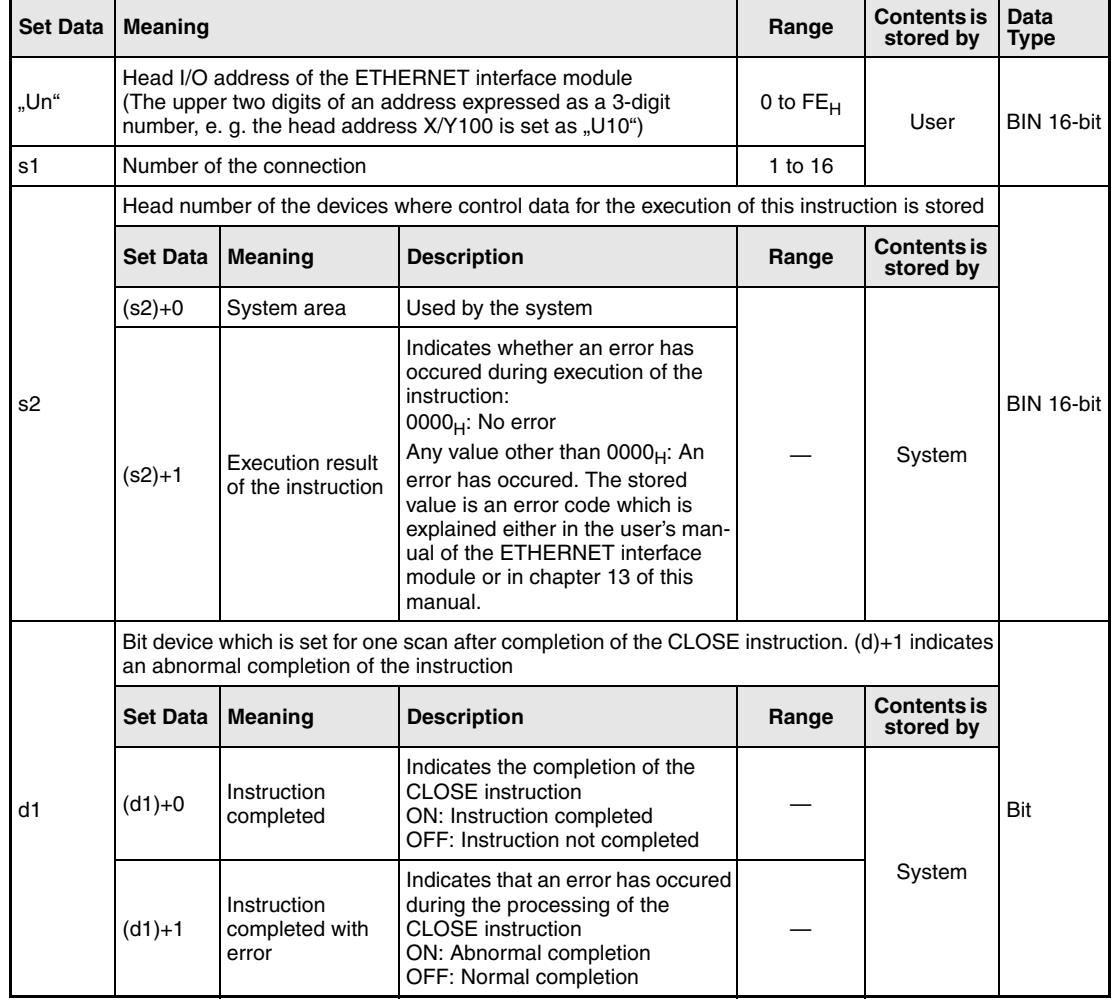

#### **Functions Closing of a connection**

#### **CLOSE Close connection**

This instruction closes the connection specified by s1 for the module designated by Un (disconnecting connections).

Whether the execution of the CLOSE instruction has been finished can be checked with the devices  $(d1)+0$  and  $(d1)+1$ :

- The bit device  $(d1)+0$  turns ON at the END processing of the scan in which the CLOSE instruction has been completed and turns OFF at the next END processing.
- The bit device (d1)+1 indicates an error during execution of the CLOSE instruction. When the instruction has been completed normal, this device stays OFF. When an error occurs during execution of the CLOSE instruction, (d1)+1 turns ON at the END processing of the scan in which the CLOSE instruction has been completed and turns OFF at the next END processing.

The timing for the CLOSE instruction is shown in the following figure:

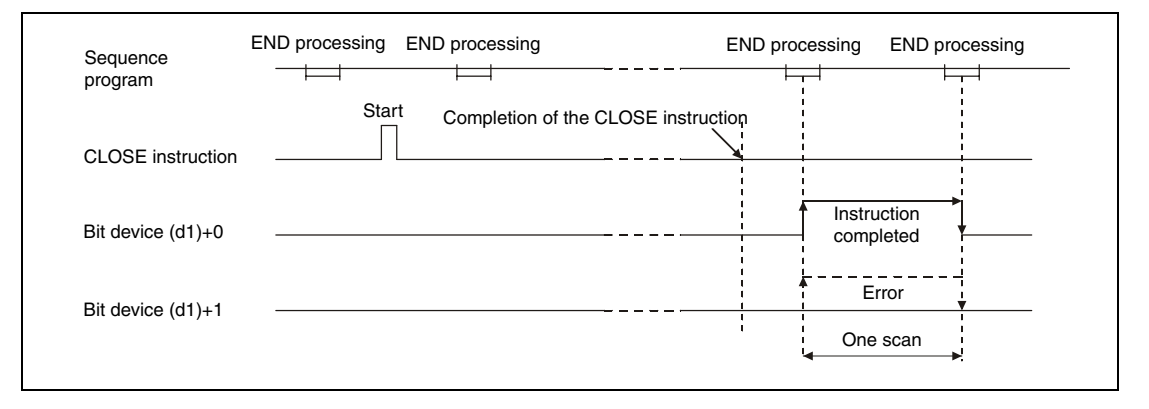

The CLOSE instruction is executed when the command for this instruction switches from off to on.

- **NOTE** Never execute the open/close processing using input/output signals and the OPEN or CLOSE dedicated instructions simultaneously for the same connection. It will result in malfunctions.
- **Operation Error** When an error occurs during the processing of the CLOSE instruction, the bit device (d1)+1 is set, and an error code is stored in (s2)+1. For more information about the error codes please refer to the following manuals:
	- $\bullet$  When the error code is 4FFF<sub>H</sub> or less, you will find more information in chapter 13 of this manual.
	- When the error code is  $COO1_H$  or higher, please refer to the user's manual of the ETHERNET interface module.

#### CLOSE

**Program Example** 

#### The following program closes the connection number 1 of the ETHERNET module with the head I/O address X/Y0.

● IEC editors (On the next page the same program example is shown for the MELSEC instruction list and the ladder diagram of the GX Developer.)

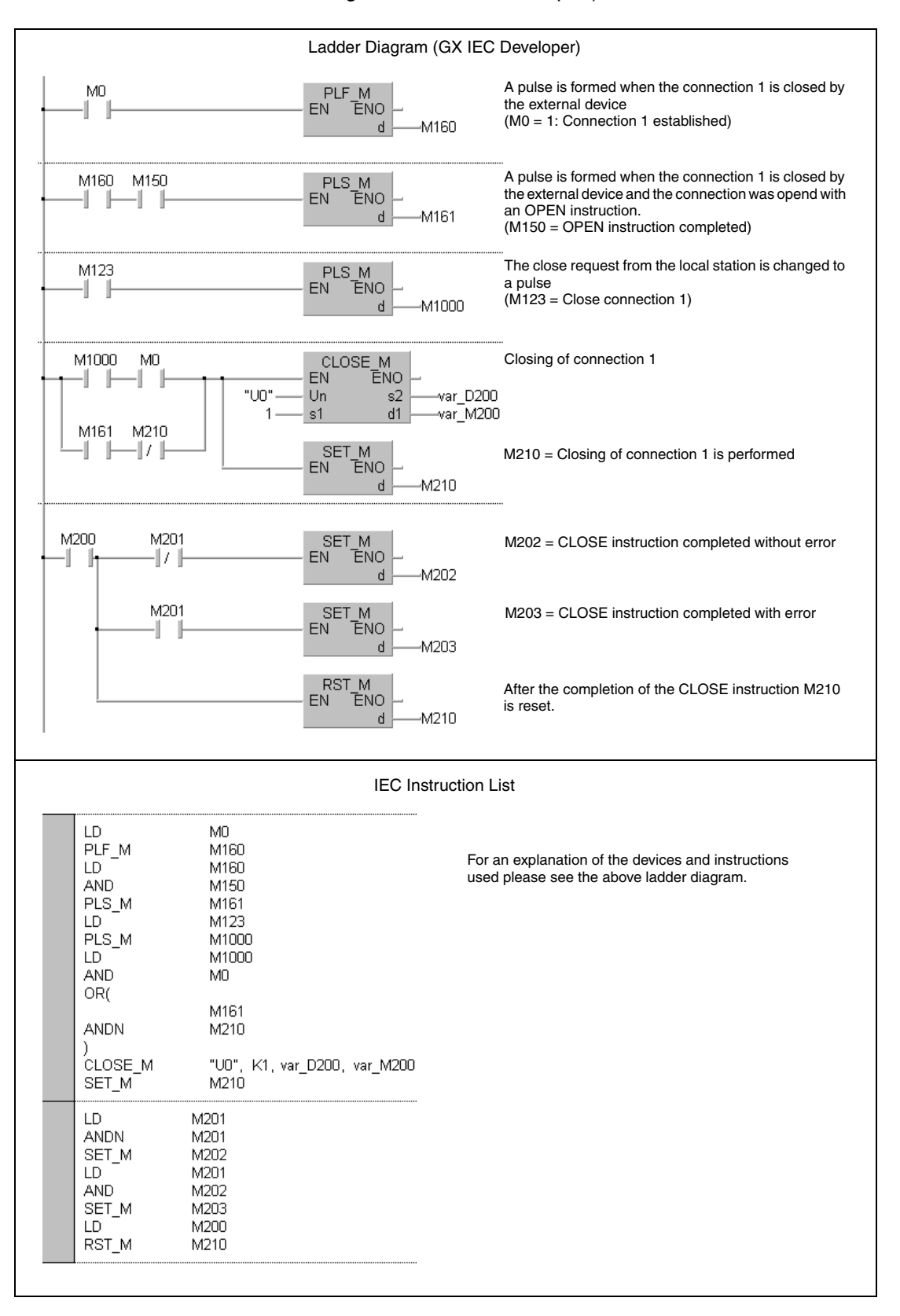

**NOTE** For the IEC editors it is neccessary to define the variables in the header of the program organization unit (POU). Without variable definition it would cause compiler or checker error messages. For details see chapter 3.5.2 "Addressing of arrays and registers in the GX IEC Developer" of this manual.

> ● MELSEC instruction list and ladder diagram of the GX Developer For explanation of the devices and instructions used please see the program example for the ladder diagram of the GX IEC Developer on the previous page.

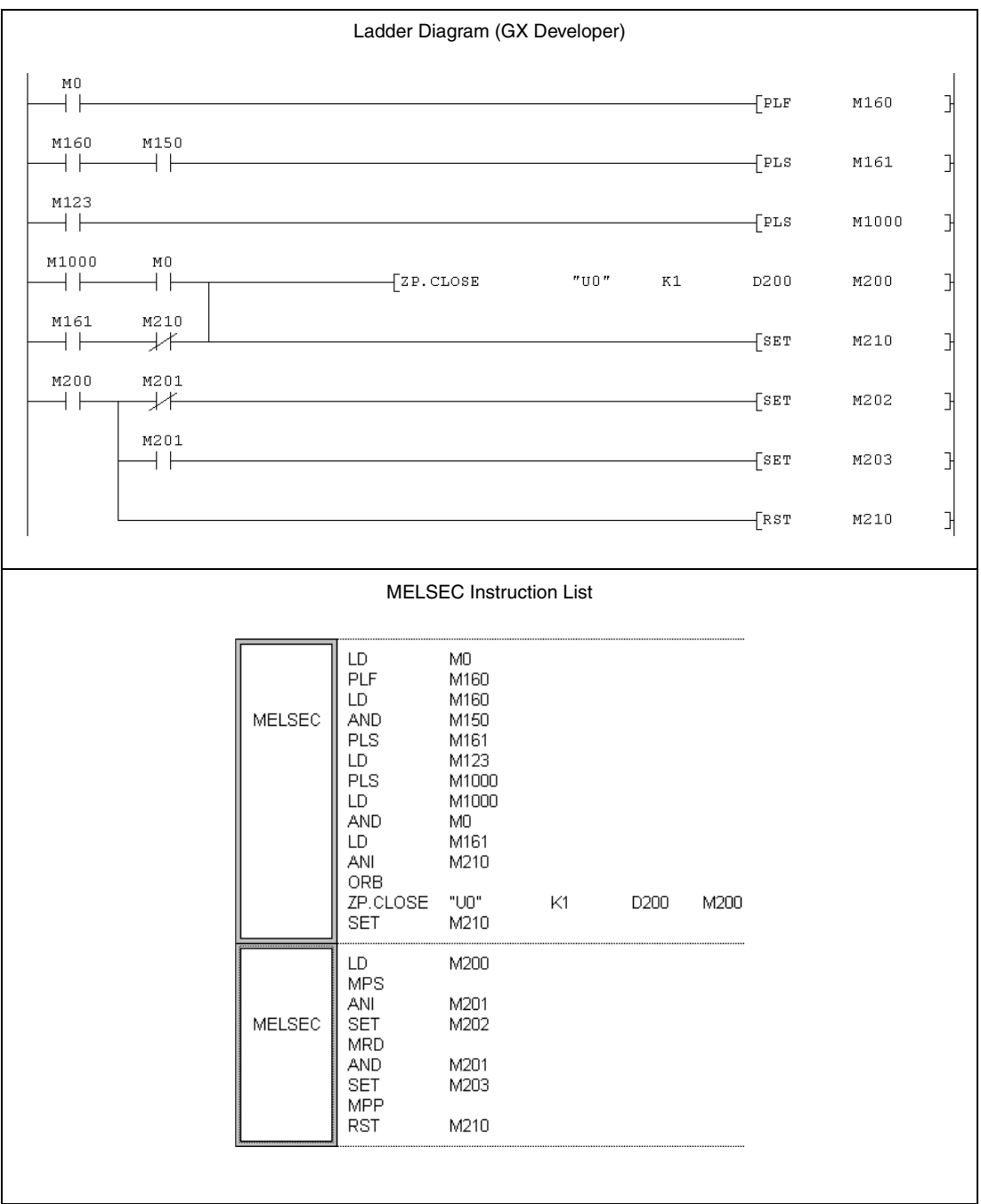
# **11.3.6 ERRCLR**

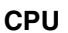

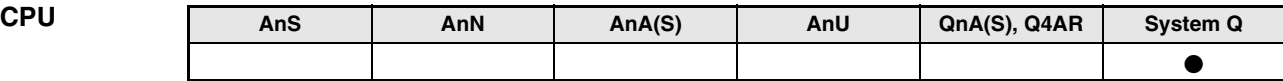

#### **Devices MELSEC Q**

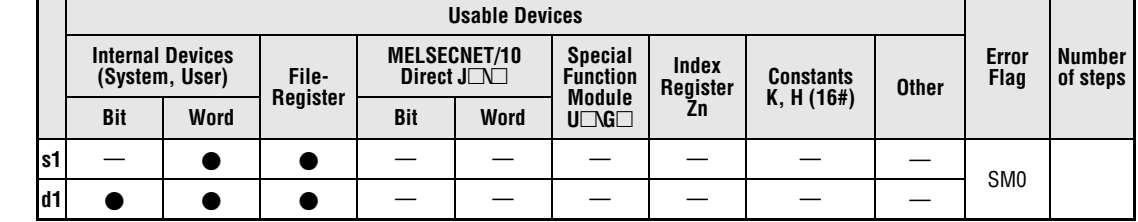

**GX IEC Developer**

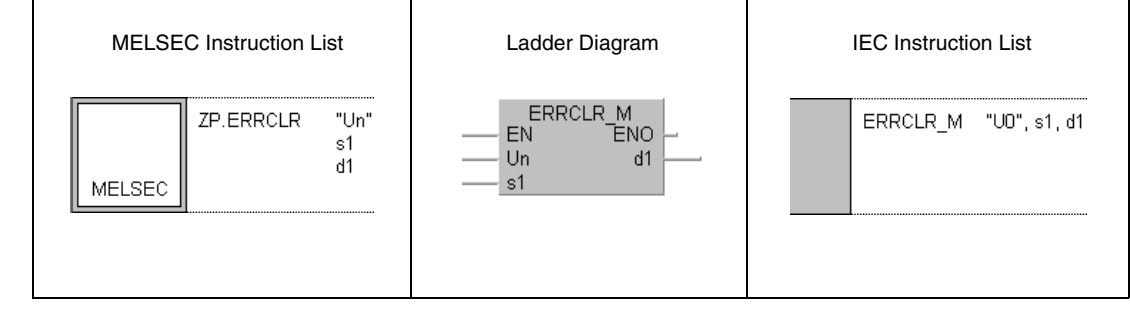

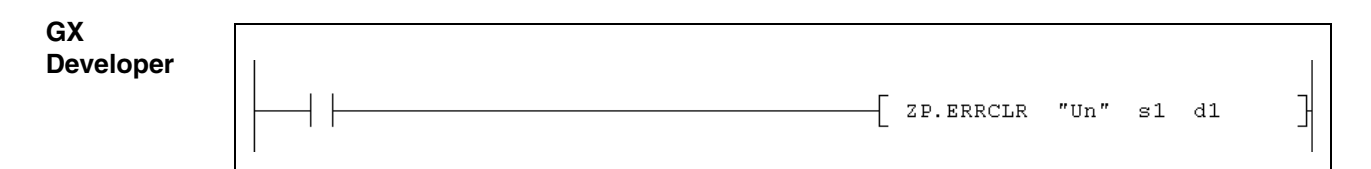

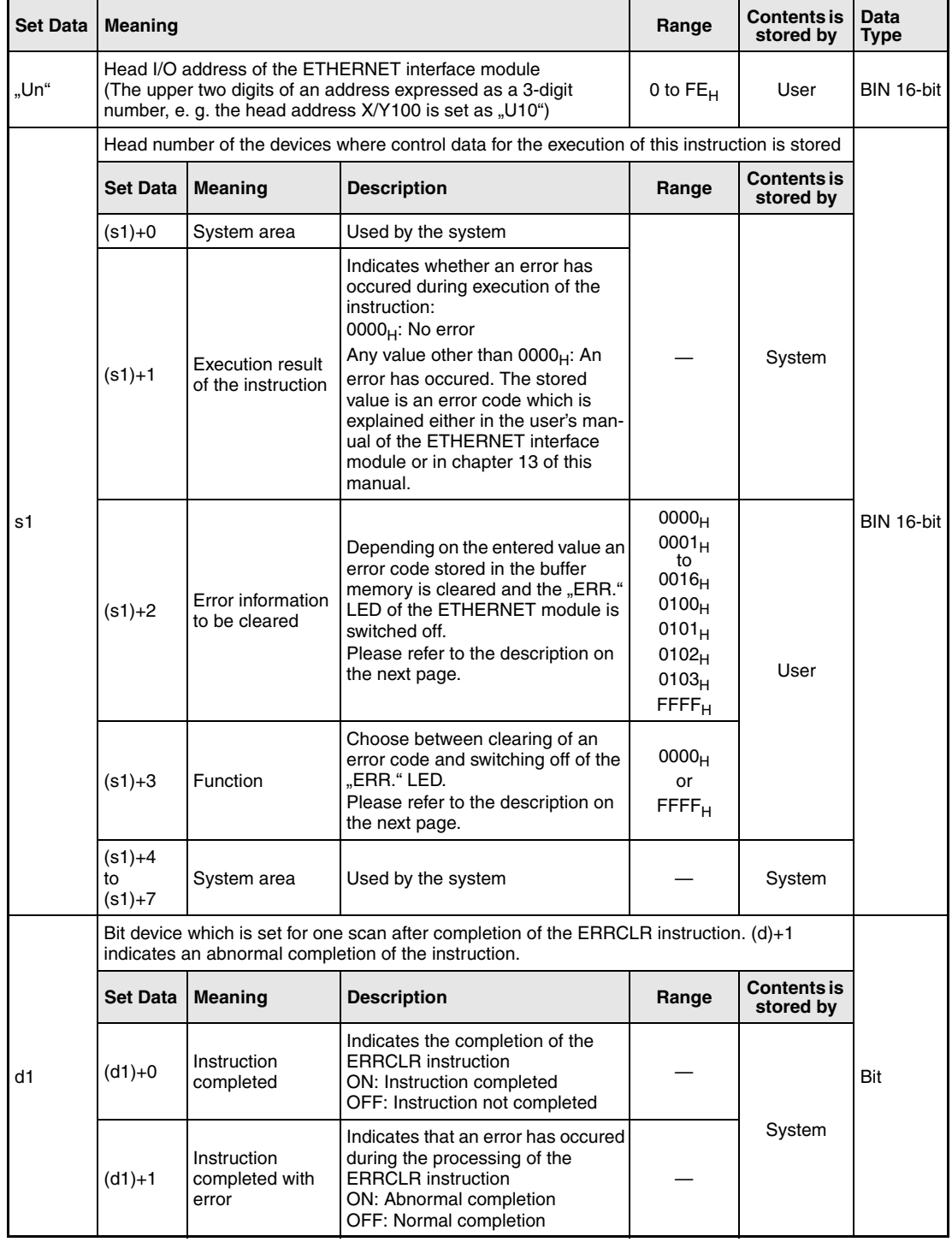

#### Functions Clearing of errorcode and turning off the "ERR." LED

#### **ERRCLR Clearing operation**

The ERRCLR instruction clears an error code stored in the buffer memory of the ETHERNET interface module. When the "ERR." LED at the front side of the module is lit, this indicator is turned off after processing of the ERRCLR instruction as well. This instruction also clears the areas in the buffer memory where the communication status is stored.

Which area of the buffer memory is cleared depends on the contents of the devices designated by  $(s1)+2$  and  $(s1)+3$ :

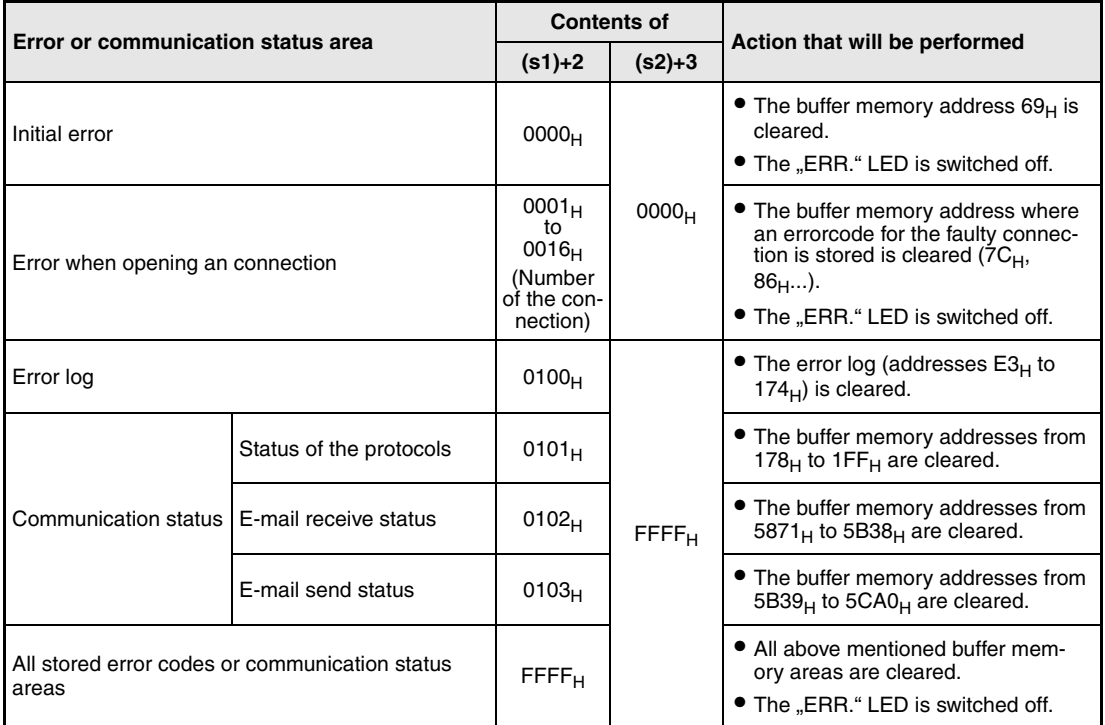

Whether the execution of the ERRCLR instruction has been finished can be checked with the devices  $(d1)+0$  and  $(d1)+1$ :

- The bit device (d1)+0 turns ON at the END processing of the scan in which the ERRCLR instruction has been completed and turns OFF at the next END processing.
- The bit device (d1)+1 indicates an error during execution of the ERRCLR instruction. When the instruction has been completed normal, this device stays OFF. When an error occurs during execution of the ERRCLR instruction, (d1)+1 turns ON at the END processing of the scan in which the ERRCLR instruction has been completed and turns OFF at the next END processing.

The timing when executing the ERRCLR instruction is shown below:

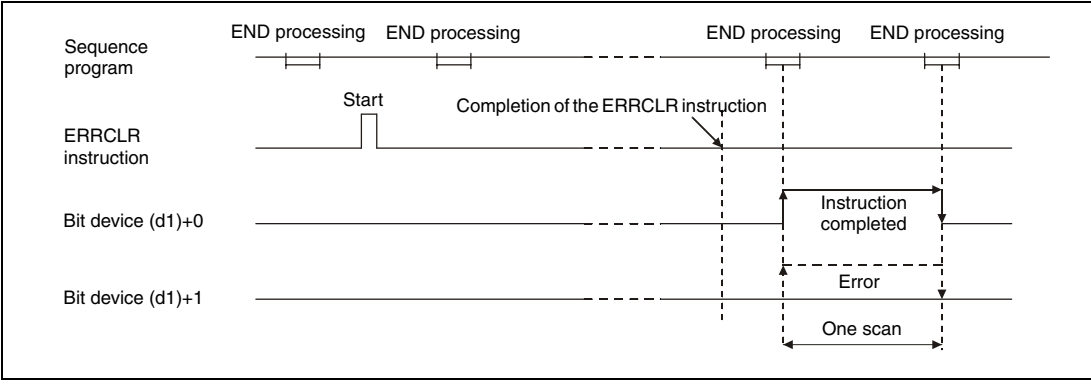

**Operation Error** When an error occurs during the processing of the ERRCLR instruction, the bit device (d1)+1 is set, and an error code is stored in (s1)+1. For more information about the error codes please refer to the following manuals:

- $\bullet$  When the error code is 4FFF<sub>H</sub> or less, you will find more information in chapter 13 of this manual.
- $\bullet$  When the error code is C001<sub>H</sub> or higher, please refer to the user's manual of the ETHERNET interface module.

### ERRCLR

**Program Example** 

The following program is used to clear the error code issued for connection 1. The ETHERNET module occupies the inputs and outputs from X/Y0.

IEC editors (On the next page this program example is shown for the MELSEC instruction list and the ladder diagram of the GX Developer.)

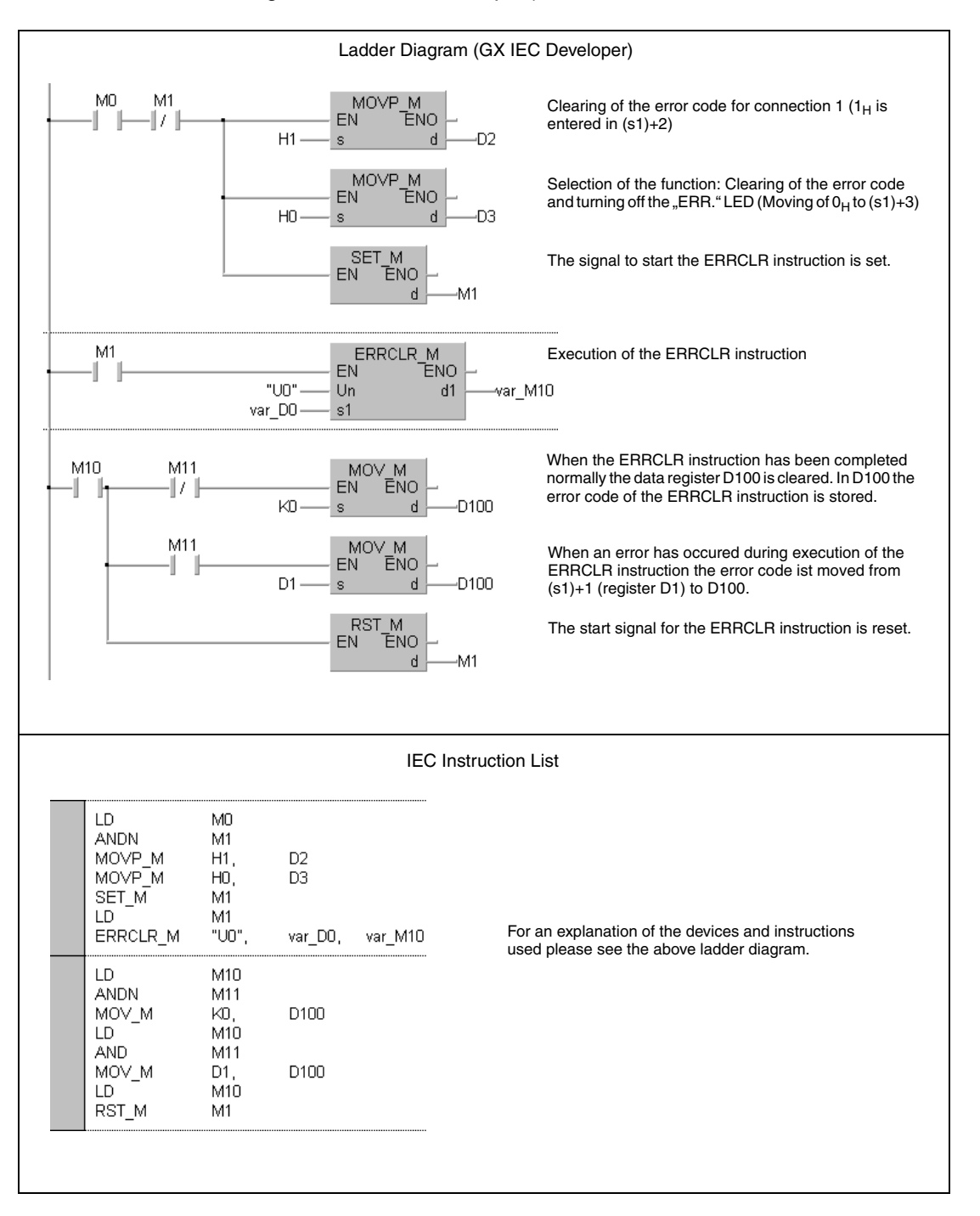

**NOTE** For the IEC editors it is neccessary to define the variables in the header of the program organization unit (POU). Without variable definition it would cause compiler or checker error messages. For details see chapter 3.5.2 "Addressing of arrays and registers in the GX IEC Developer" of this manual.

● MELSEC instruction list and ladder diagram of the GX Developer For explanation of the devices and instructions used please see the program example for the ladder diagram of the GX IEC Developer on the previous page.

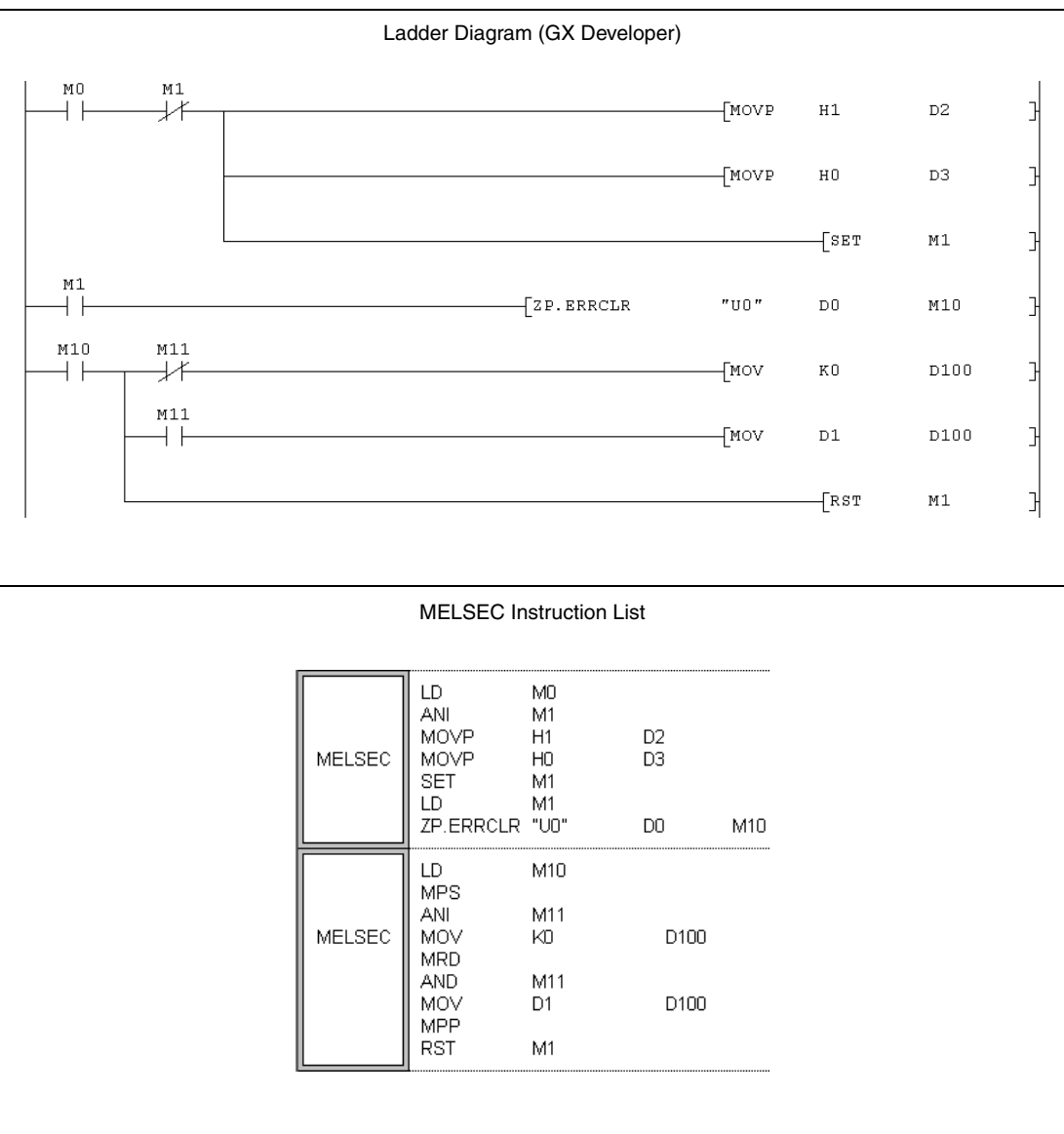

# **11.3.7 ERRRD**

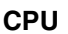

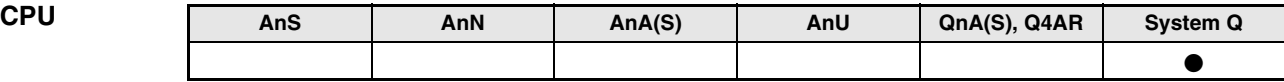

#### **Devices MELSEC Q**

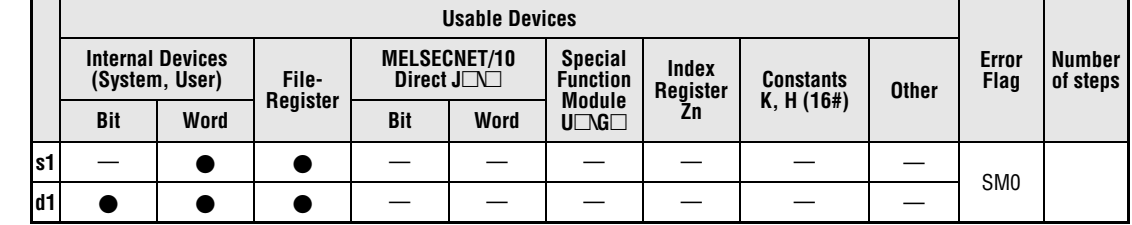

**GX IEC Developer**

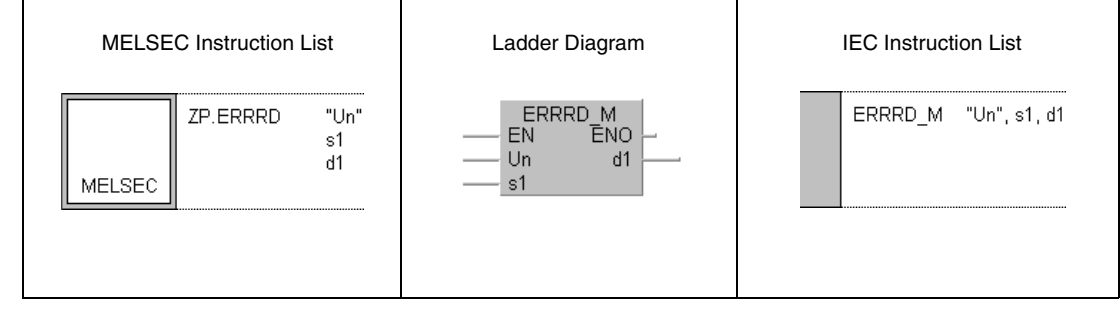

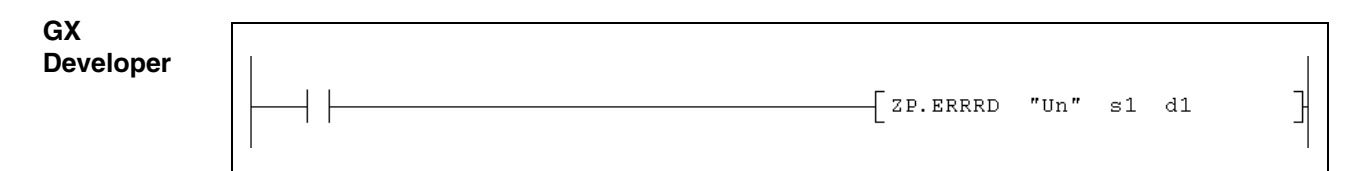

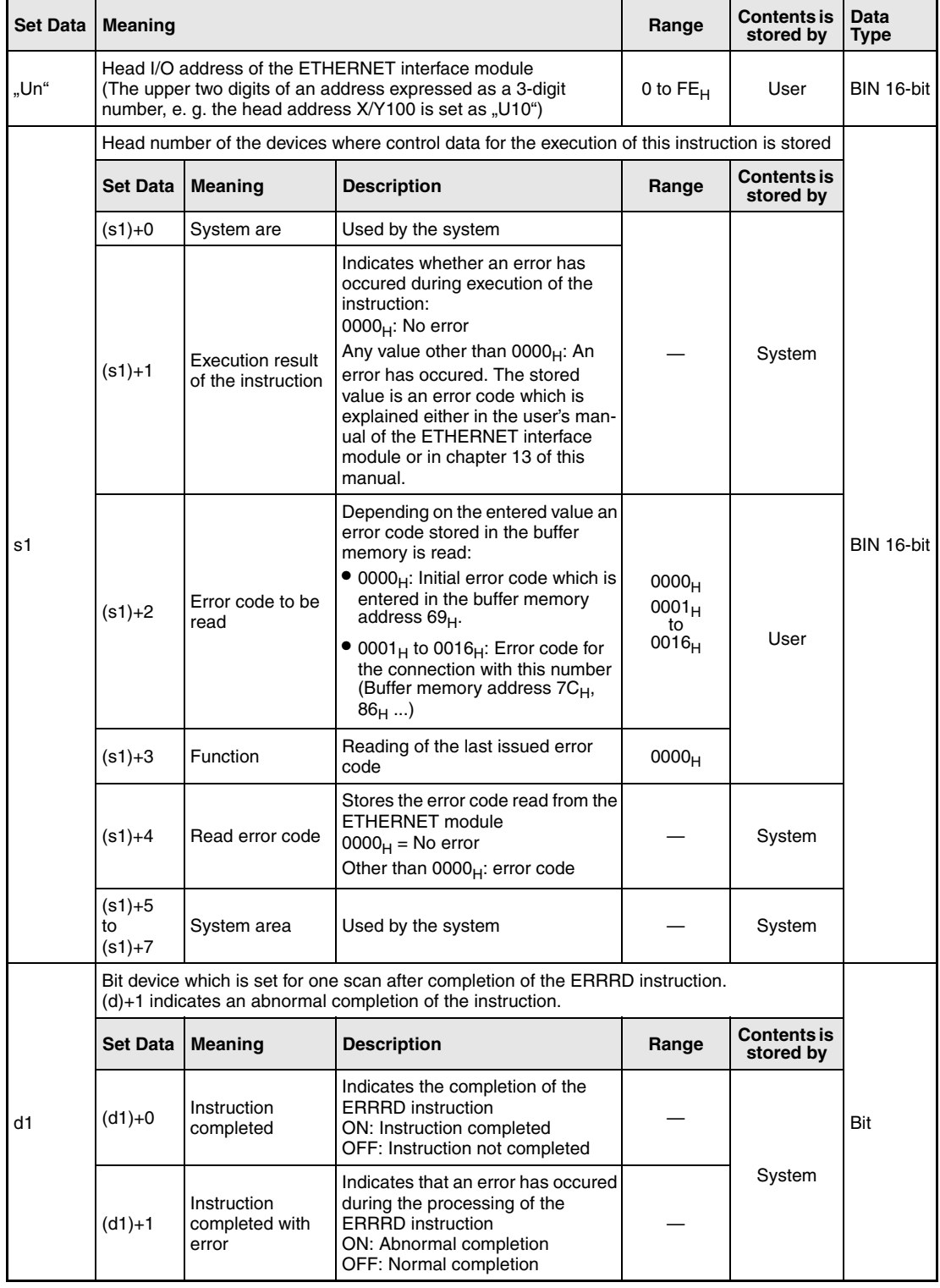

### **Functions Reading of an error code from an ETHERNET module**

#### **ERRRD Read error code**

This instruction reads error code which is stored in the buffer memory of the ETHERNET interface module with the head I/O number designated by "Un".

The device designated by  $(s1)+2$  stores information about the buffer memory address to read from.

Whether the execution of the ERRRD instruction has been finished can be checked with the devices  $(d1)+0$  and  $(d1)+1$ :

- The bit device (d1)+0 turns ON at the END processing of the scan in which the ERRRD instruction has been completed and turns OFF at the next END processing.
- The bit device (d1)+1 indicates an error during execution of the ERRRD instruction. When the instruction has been completed normal, this device stays OFF. When an error occurs during execution of the ERRRD instruction, (d1)+1 turns ON at the END processing of the scan in which the ERRRD instruction has been completed and turns OFF at the next END processing.

The following figure shows the timing when the ERRRD instruction is being executed:

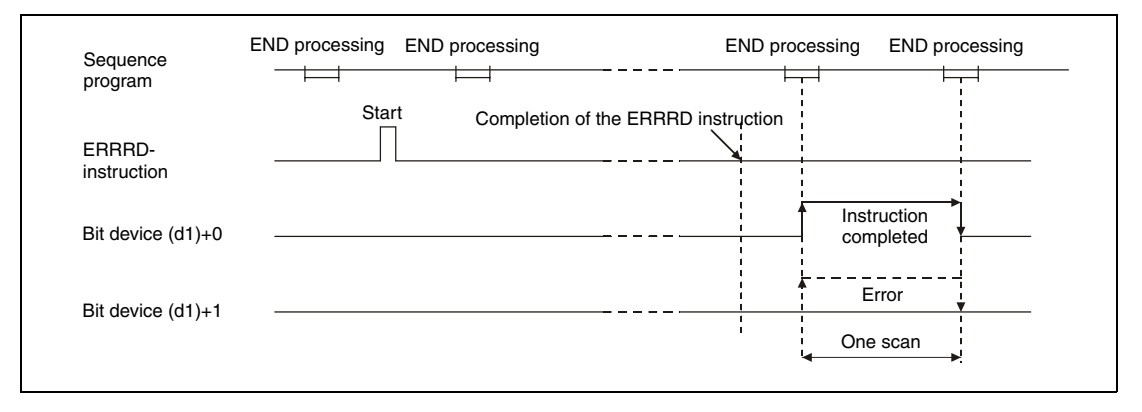

#### **Operation Error**

When an error occurs during the processing of the ERRRD instruction, the bit device  $(d1) + 1$  is set, and an error code is stored in (s1)+1. For more information about the error codes please refer to the following manuals:

- $\bullet$  When the error code is 4FFF<sub>H</sub> or less, you will find more information in chapter 13 of this manual.
- $\bullet$  When the error code is C001<sub>H</sub> or higher, please refer to the user's manual of the ETHERNET interface module.

#### ERRRD

#### **Program Example**

The following program reads the error code which is issued if the opening of connection 1 has failed. The ETHERNET module has the head I/O address X/Y0.

● IEC editors (On the next page this program example is shown for the MELSEC instruction list and the ladder diagram of the GX Developer.)

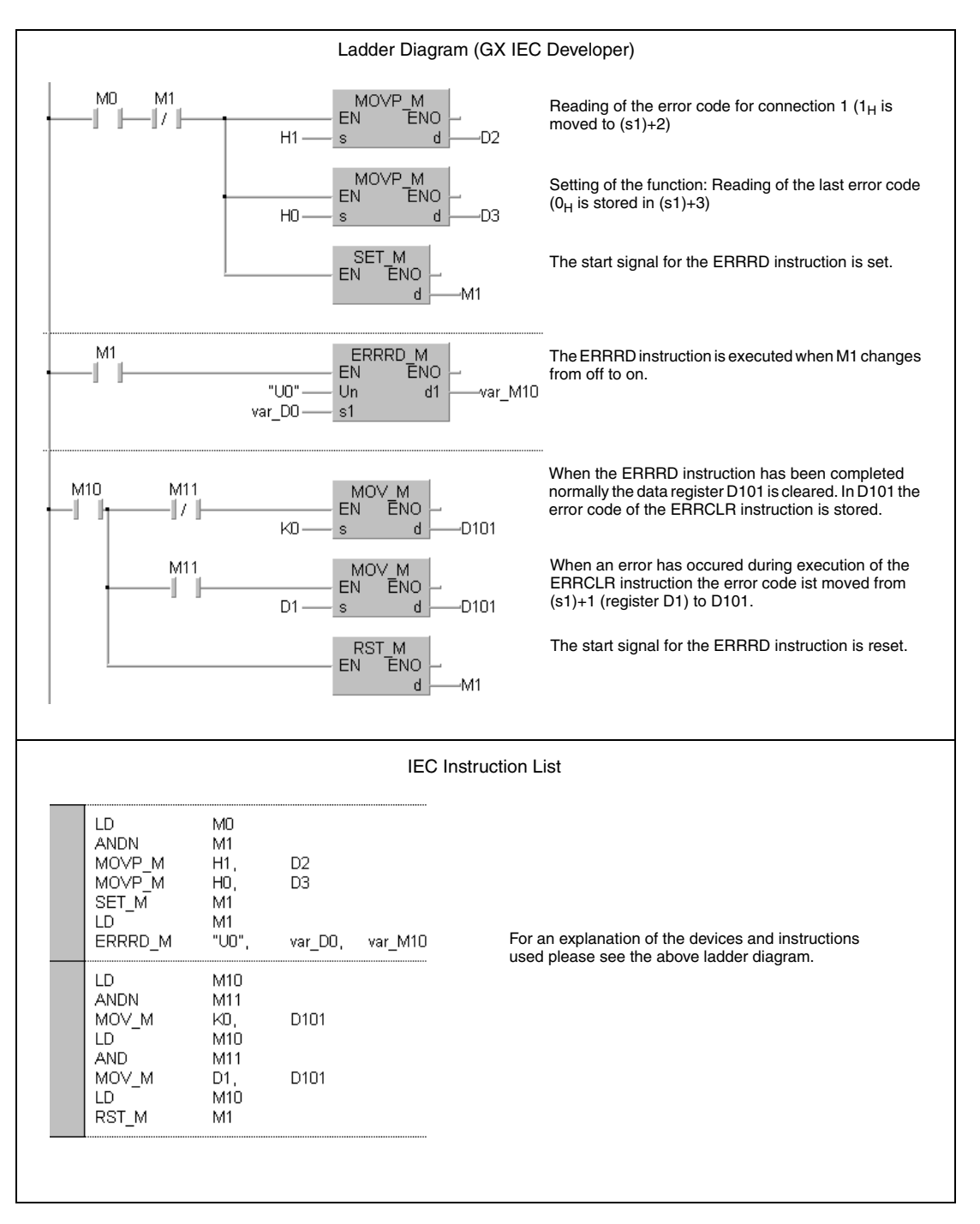

**NOTE** For the IEC editors it is neccessary to define the variables in the header of the program organization unit (POU). Without variable definition it would cause compiler or checker error messages. For details see chapter 3.5.2 "Addressing of arrays and registers in the GX IEC Developer" of this manual.

● MELSEC instruction list and ladder diagram of the GX Developer For explanation of the devices and instructions used please see the program example for the ladder diagram of the GX IEC Developer on the previous page.

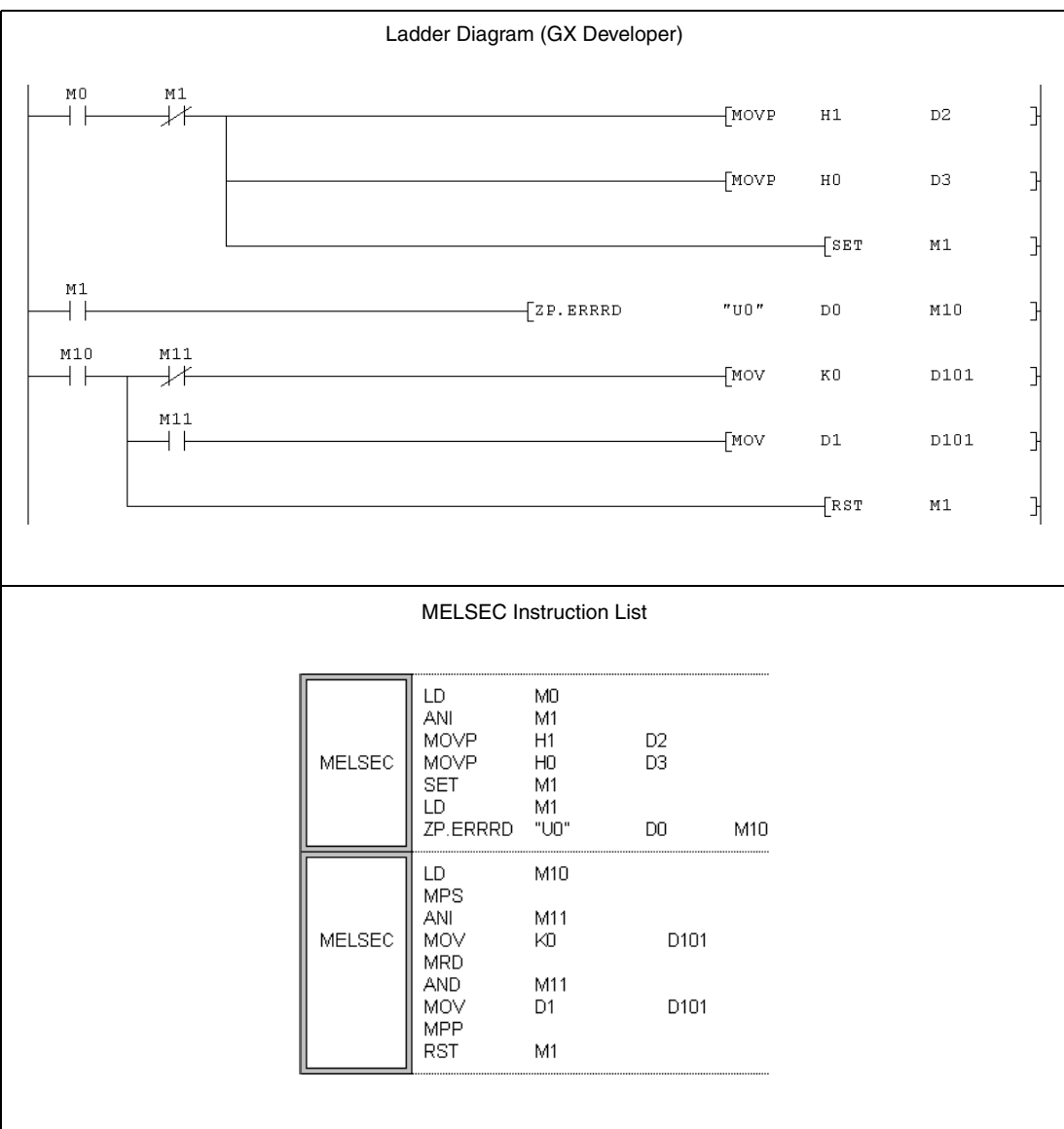

# **11.3.8 UINI**

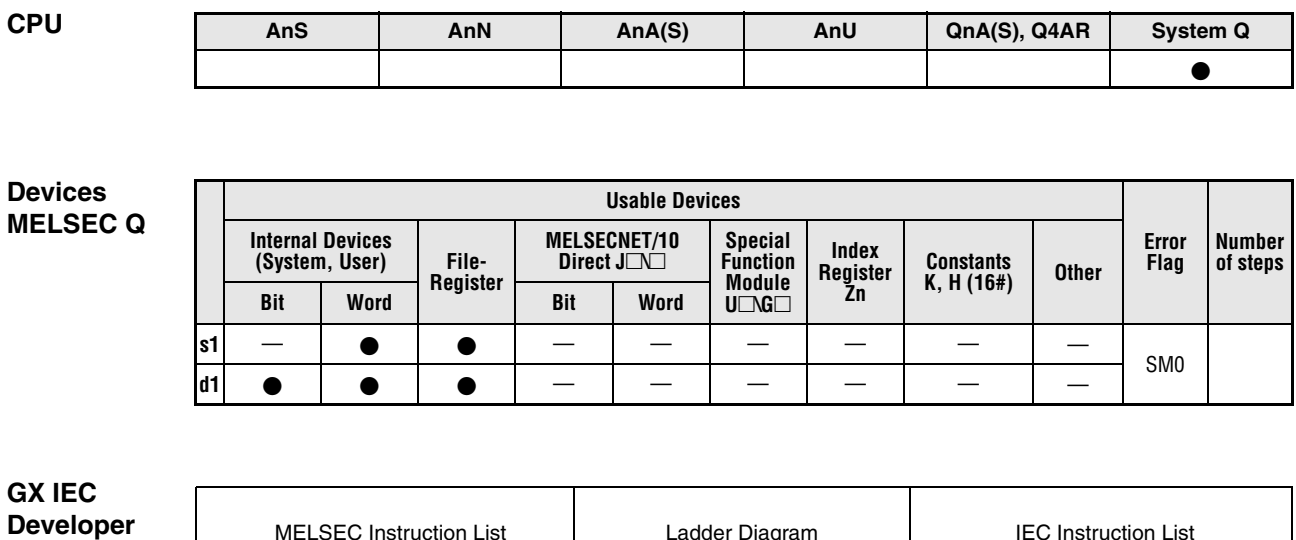

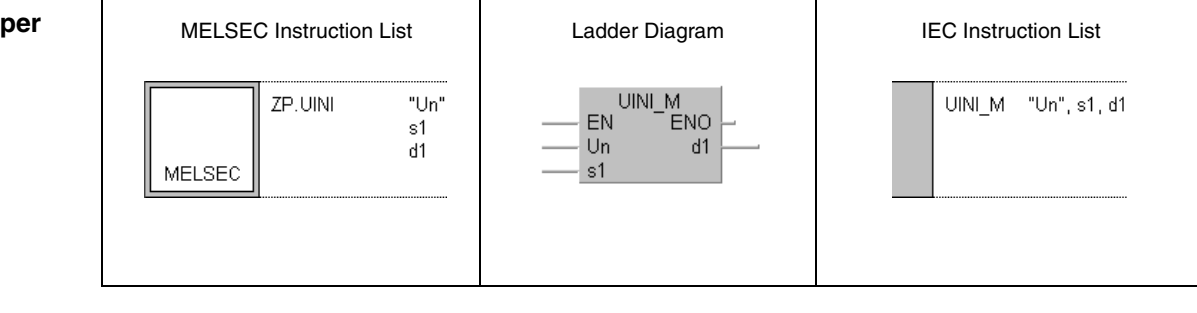

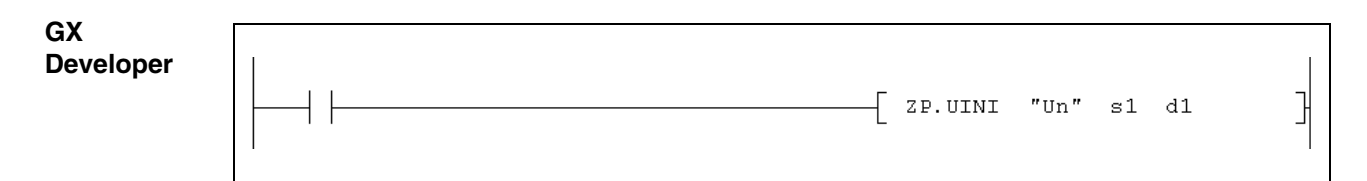

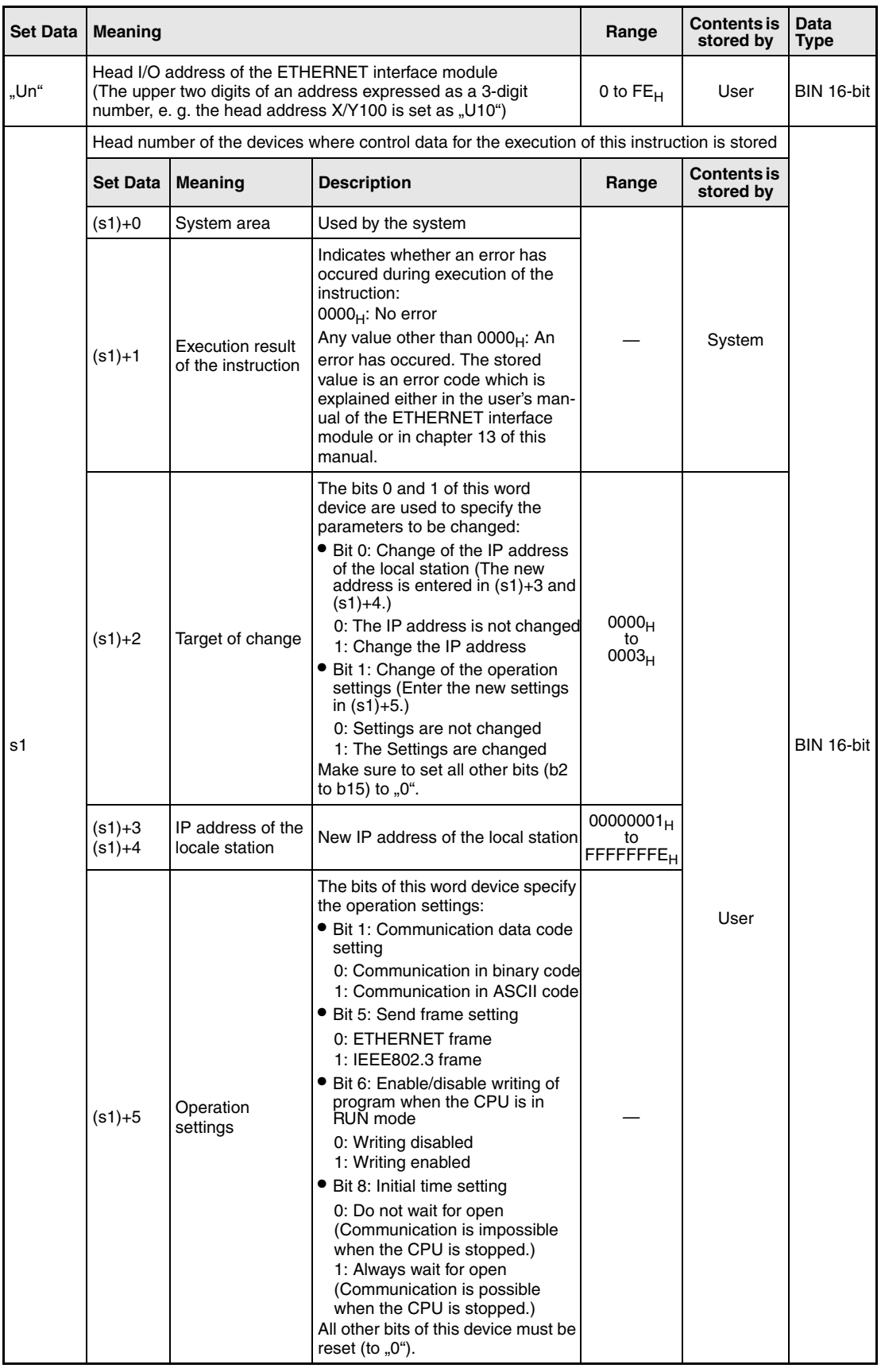

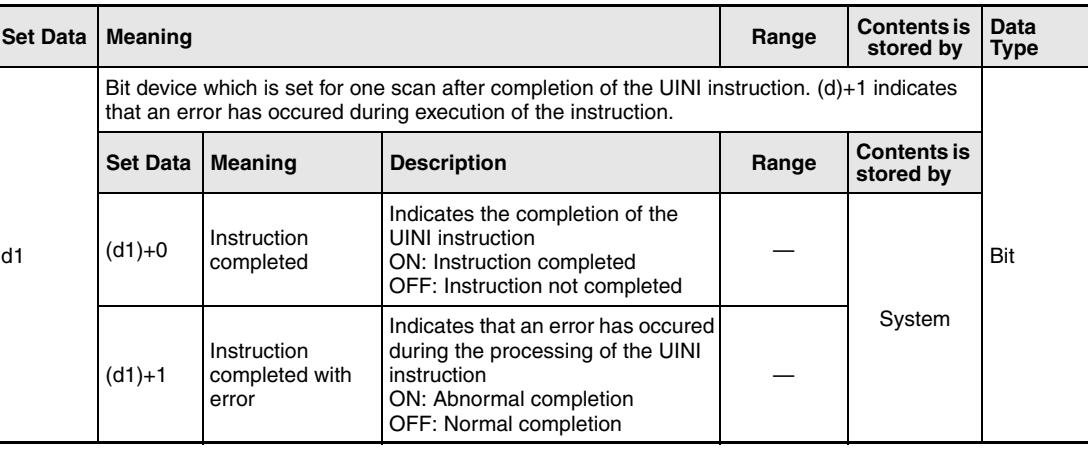

**NOTE** When performing re-initial processing of the ETHERNET module only, i.e., without changing the local station IP address and operation settings, the control data should be specified so that the value ( $0_H$ ) is stored in (s1)+2, the specification of target of change, before executing the UINI instruction.

> The ETHERNET module clears external device address information that it has been maintaining and performs re-initial processing in order to allow data communication to restart. (The initial normal completion signal (X19) is on.)

#### **Functions Re-initial processing of an ETHERNET interface module**

#### **UINI Start re-initialization**

The UINI instruction performs the re-initial processing of the ETHERNET module specified with Un.

Whether the execution of the UINI instruction has been finished can be checked with the devices  $(d1)+0$  and  $(d1)+1$ :

- The bit device (d1)+0 turns ON at the END processing of the scan in which the UINI instruction has been completed and turns OFF at the next END processing.
- The bit device (d1)+1 indicates an error during execution of the UINI instruction. When the instruction has been completed normal, this device stays OFF. When an error occurs during execution of the UINI instruction, (d1)+1 turns ON at the END processing of the scan in which the UINI instruction has been completed and turns OFF at the next END processing.

The following figure shows the timing when the UINI instruction is being executed:

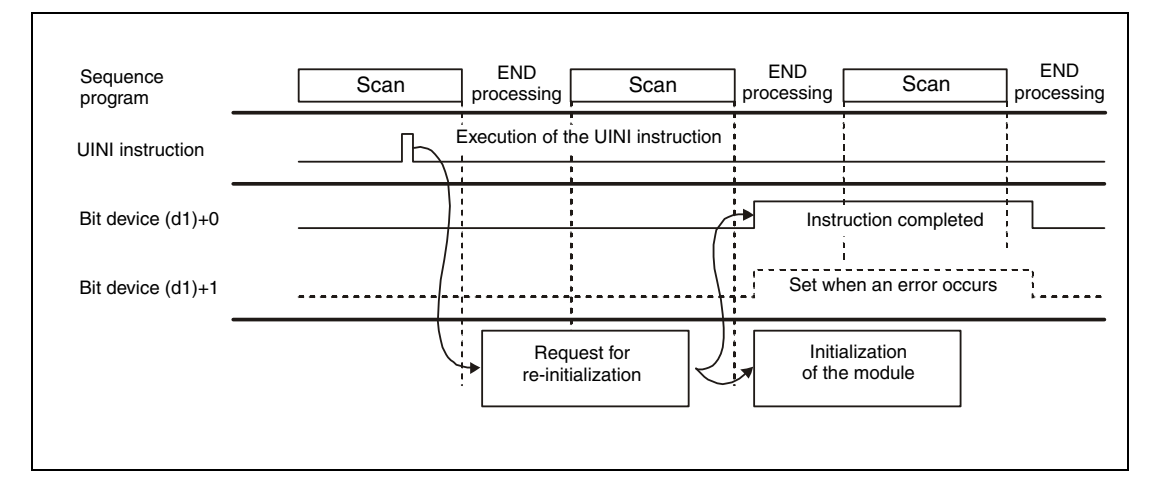

- **NOTES** Please keep the following points in mind when reinitializing an ETHERNET module. (Failure to do so may cause errors in the data communication with the external devices.)
	- Be sure to end all current data communication with external devices and close all connections before performing a re-initial process.
	- Do not mix a re-initial processing done by writing directly into buffer memory, for instance by using a TO instruction, with a re-initial processing via UINI instruction. Also, do not request another re-initial processing while an UINI instruction is already being executed.
	- Be sure to reset external devices if the IP address of the ETHERNET module has been changed. (If an external device maintains the ETHERNET address of a device with which it communicates, the communication may not be continued after the IP address of the ETHERNET module has been changed.)
- **Operation Error** When an error occurs during the processing of the UINI instruction, the bit device (d1)+1 is set, and an error code is stored in (s1)+1. For more information about the error codes please refer to the following manuals:
	- $\bullet$  When the error code is 4FFF<sub>H</sub> or less, you will find more information in chapter 13 of this manual.
	- $\bullet$  When the error code is C001<sub>H</sub> or higher, please see the user's manual of the ETHERNET interface module.

#### **Program Example**  UINI For the ETHERNET module with the head I/O address X/Y0 (Range from X/Y0 to X/Y1F) a re-initial process is performed. **NOTES** Only the connections 1 and 2 are used for this program example. When other connections are used the corresponding signals must be used.

For the IEC editors it is neccessary to define the variables in the header of the program organization unit (POU). Without variable definition it would cause compiler or checker error messages. For details see chapter 3.5.2 "Addressing of arrays and registers in the GX IEC Developer" of this manual.

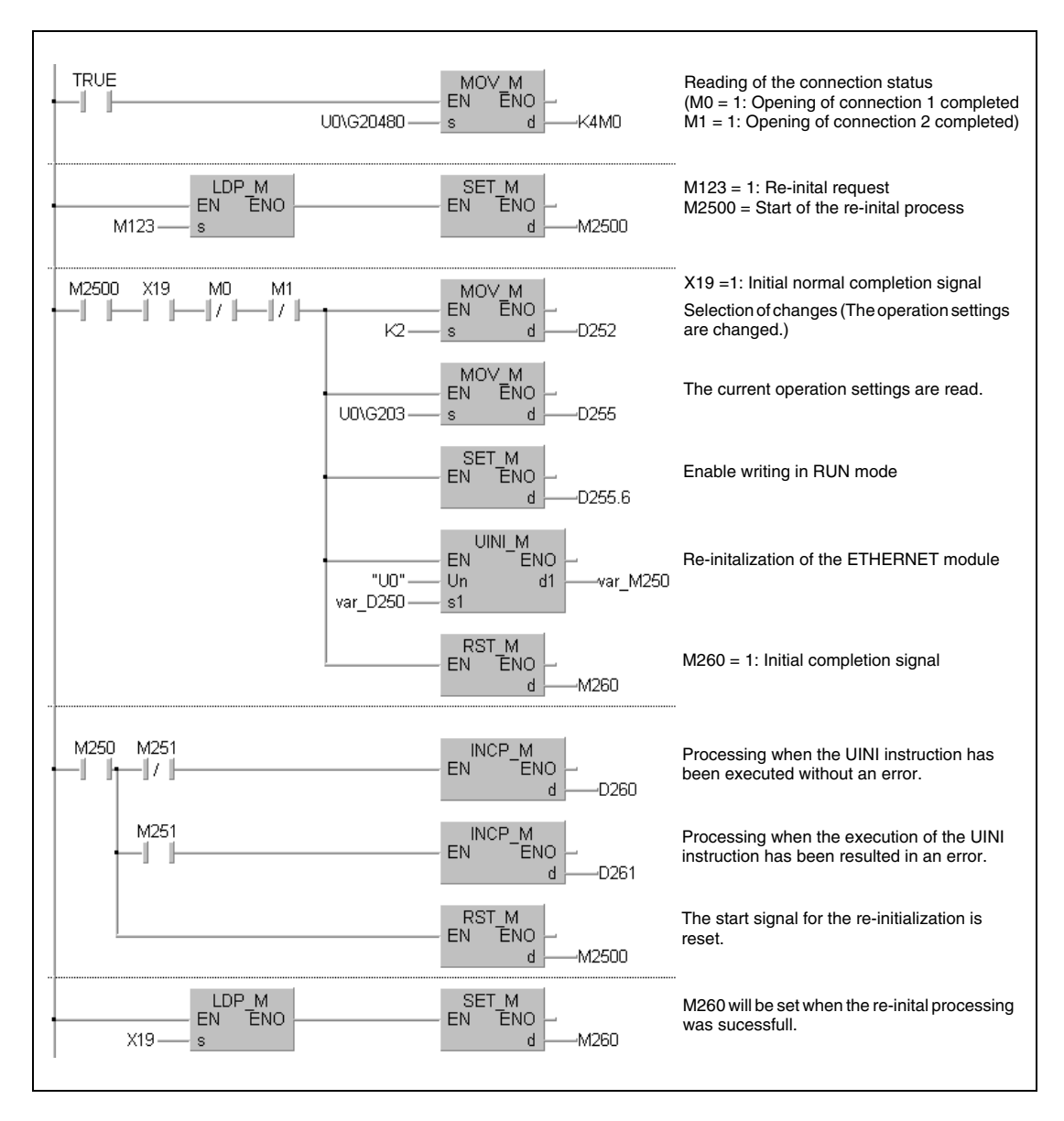

● Ladder Diagram (GX IEC Developer)

● IEC Instruction List and MELSEC Instruction List

For explanation of the devices and instructions used please see the program example for the ladder diagram of the GX IEC Developer on the previous page.

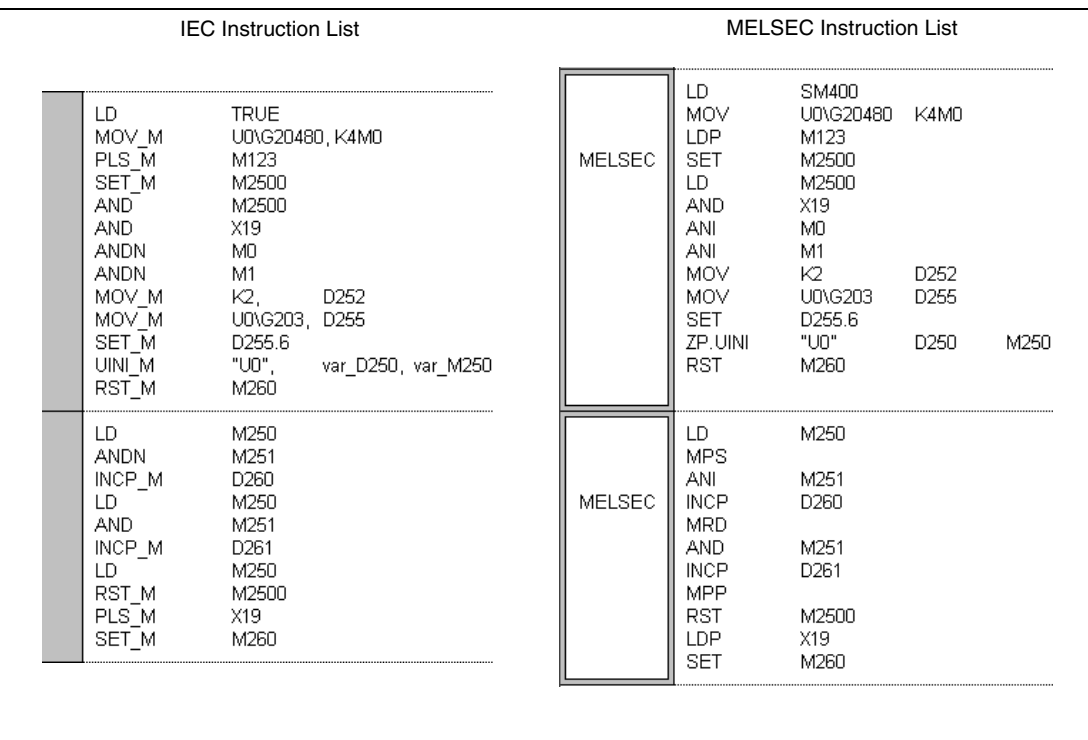

#### ● Ladder Diagram (GX Developer)

The devices and instructions used are explained with the program example for the ladder diagram of the GX IEC Developer shown on the previous page.

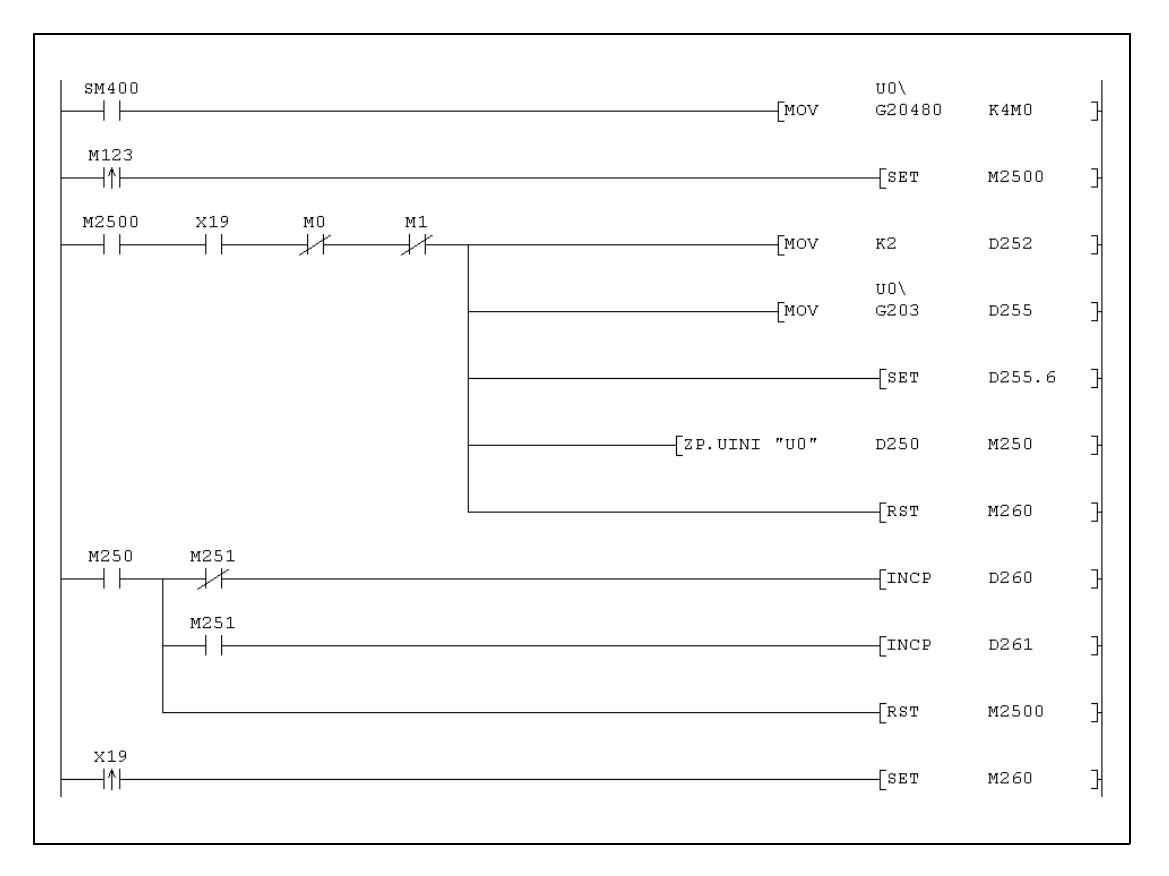

# **11.4 Instructions for MELSECNET/10**

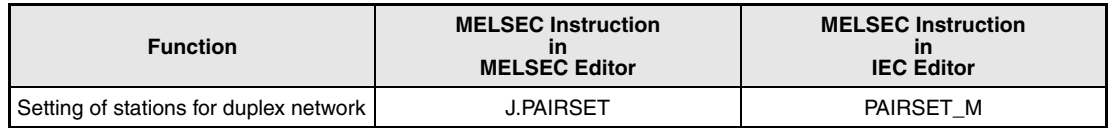

# **11.4.1 PAIRSET**

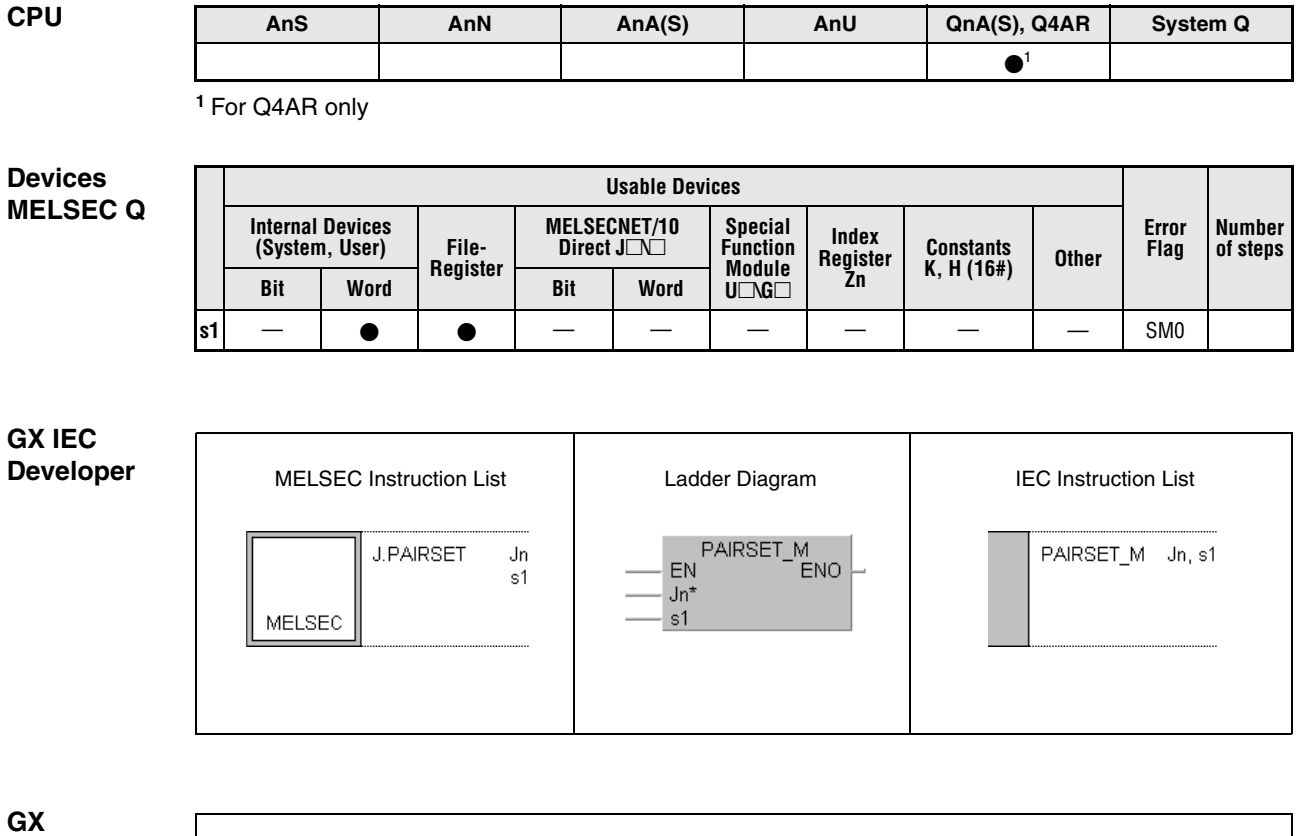

**GX Developer**

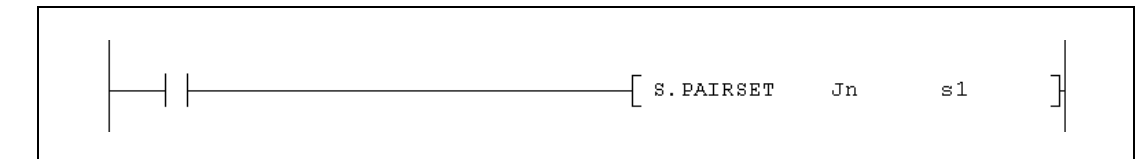

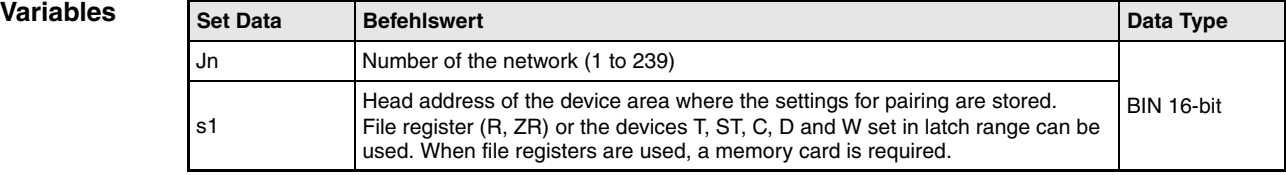

#### **Functions Pairing setting of stations**

#### **PAIRSET Pairing setting instruction**

This instruction specifies which station numbers are paired (duplexed). It is required to set up on the control station.

#### **Structure of the device area storing the settings**

- The setting of the stations in the devices designated by s1 cannot be done in a sequence program. It is necessary to load them in the PLC CPU by peripheral devices in advance.
- Four words are used regardless of the number of stations connected.
- It is only possible to pair two stations with neighbouring station numbers. For pairing, set in s1 the bit designating the station with the higher number.
- $\bullet$  Each bit in the devices designated by (s1)+0 to (s1)+3 stands for a station number between 1 and 64:

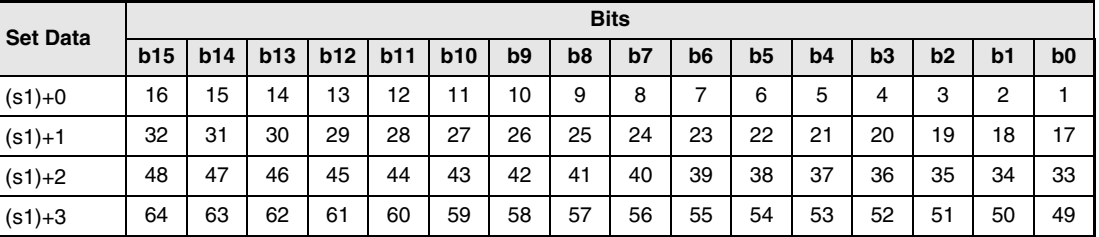

**Example** 

**NOTES** The pairing setting instruction is valid only on control stations. Any settings on normal stations are voided.

> If in a redundant system consisting of Q4ARCPUs the control systems network module fails to data-link due to cable connection breakage, switching from control system to standby system is done only when pairing setting has been performed.

#### **Program**  PAIRSET

Pairing is performed for the stations 1 and 2 as well as for the stations 4 and 5 of a redundant system:

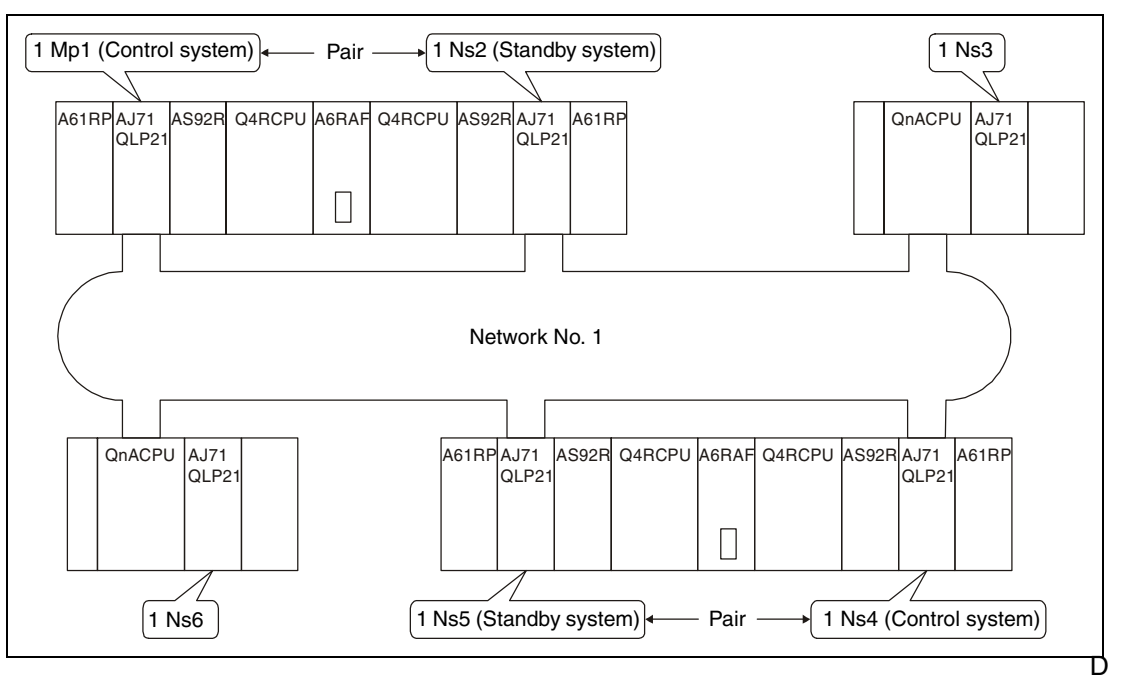

The settings are stored in the data registers D0 to D3. Bit 1 (b1) of D0 is set for the pairing of

| <b>Set Data</b> | <b>Bits</b> |     |     |     |          |     |                |                |    |                |                |    |    |                |    |                |
|-----------------|-------------|-----|-----|-----|----------|-----|----------------|----------------|----|----------------|----------------|----|----|----------------|----|----------------|
|                 | b15         | b14 | b13 | b12 | b11      | b10 | b <sub>9</sub> | b <sub>8</sub> | b7 | b <sub>6</sub> | b <sub>5</sub> | b4 | b3 | b <sub>2</sub> | b1 | b <sub>0</sub> |
| D <sub>0</sub>  | 0           | 0   | 0   | 0   | 0        | 0   | 0              | 0              | 0  | 0              | 0              |    | 0  | 0              |    | 0              |
| D <sub>1</sub>  | 0           | 0   | 0   | 0   | 0        | 0   | 0              | 0              | 0  | 0              | 0              | 0  | 0  | 0              | 0  | 0              |
| D <sub>2</sub>  | 0           | 0   | 0   | 0   | 0        | 0   | 0              | 0              | 0  | 0              | 0              | 0  | 0  | 0              | 0  | 0              |
| D <sub>3</sub>  | 0           | 0   | 0   | 0   | $\Omega$ |     | 0              | 0              | 0  | 0              | 0              | 0  | 0  | 0              | 0  | 0              |

the stations 1 and 2 whereas b4 is set for the pairing of the stations 4 and 5:

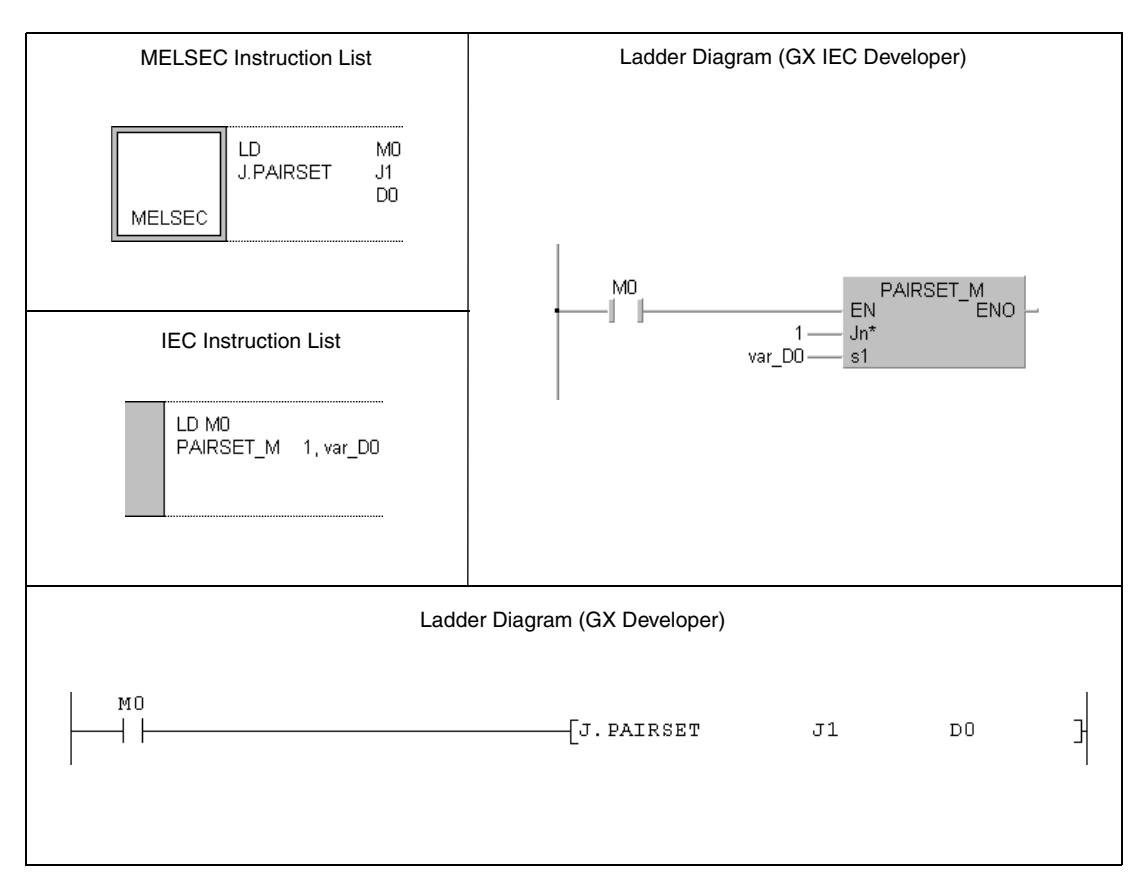

NOTE For the IEC editors it is neccessary to define the variables in the header of the program organization unit (POU). Without variable definition it would cause compiler or checker error messages. For details see chapter 3.5.2 "Addressing of arrays and registers in the GX IEC Developer" of this manual.

# **11.5 Instructions for CC-Link**

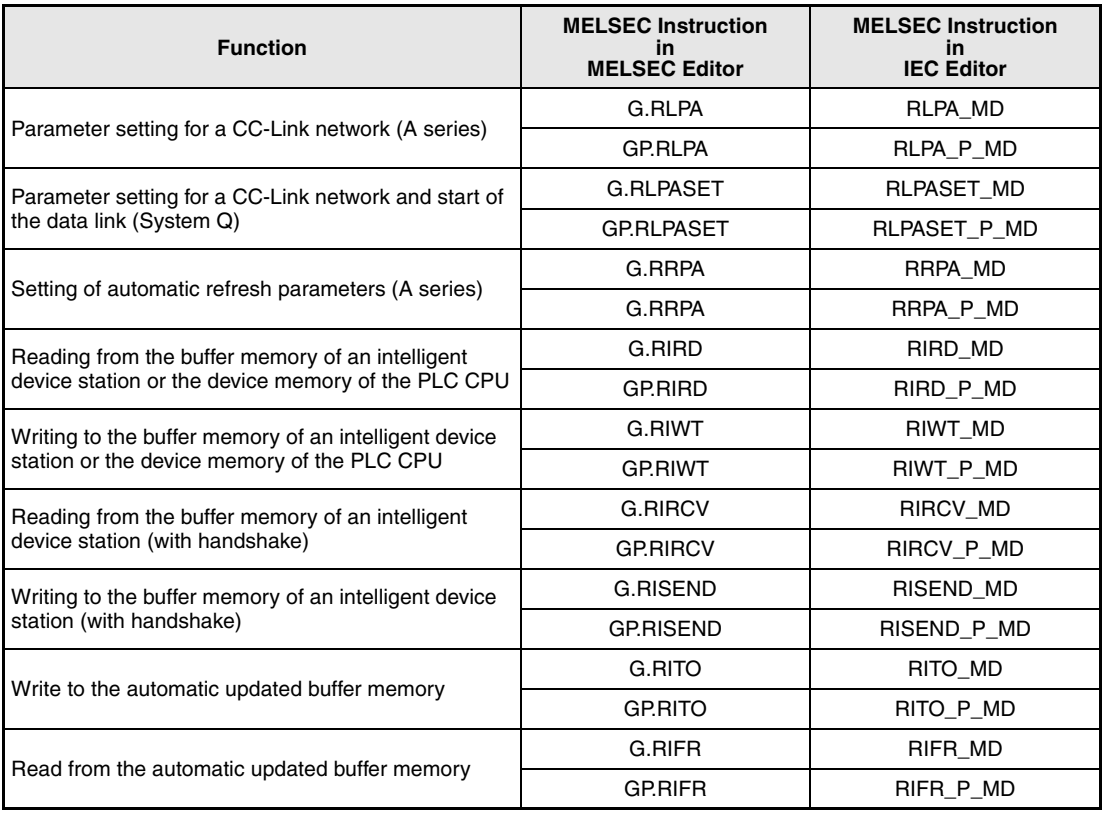

# **11.5.1 RLPA (A series)**

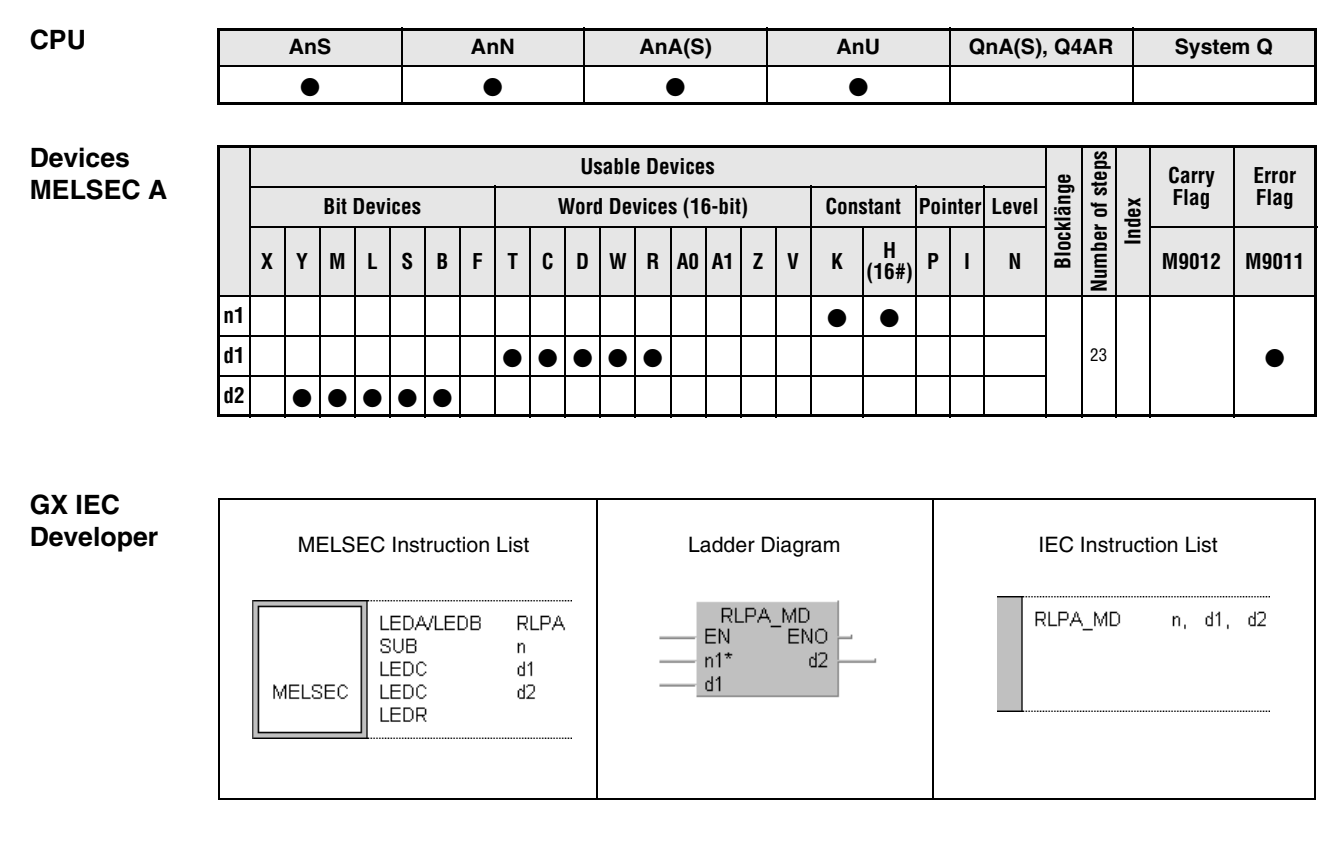

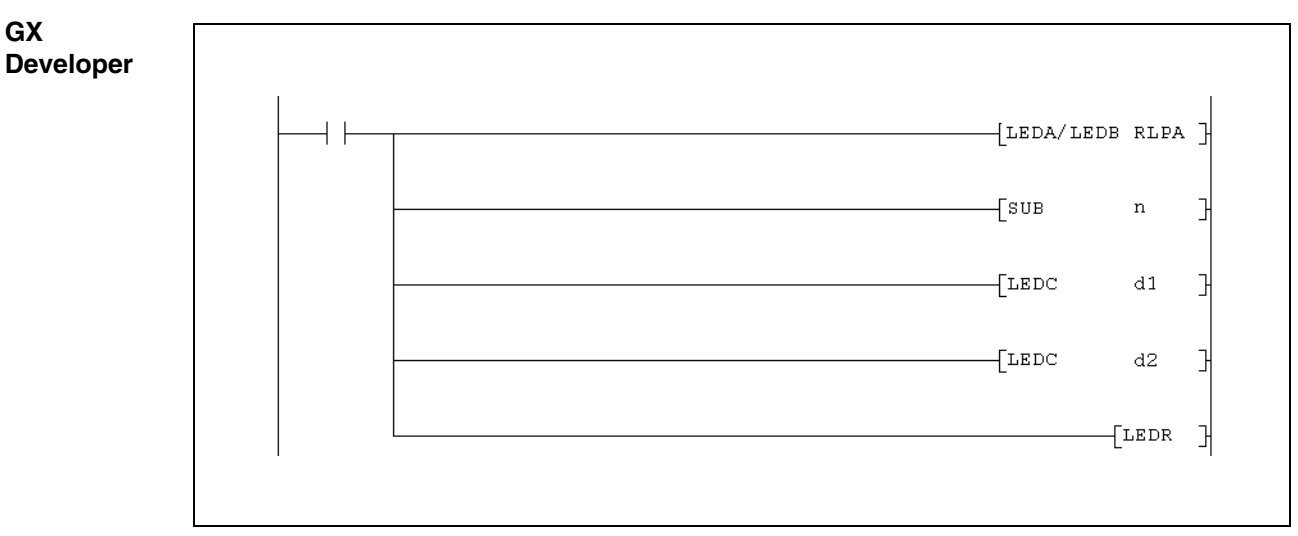

For further information about the programming of dedicated instructions using the MELSEC editors please refer to chapter 3.3 of this manual.

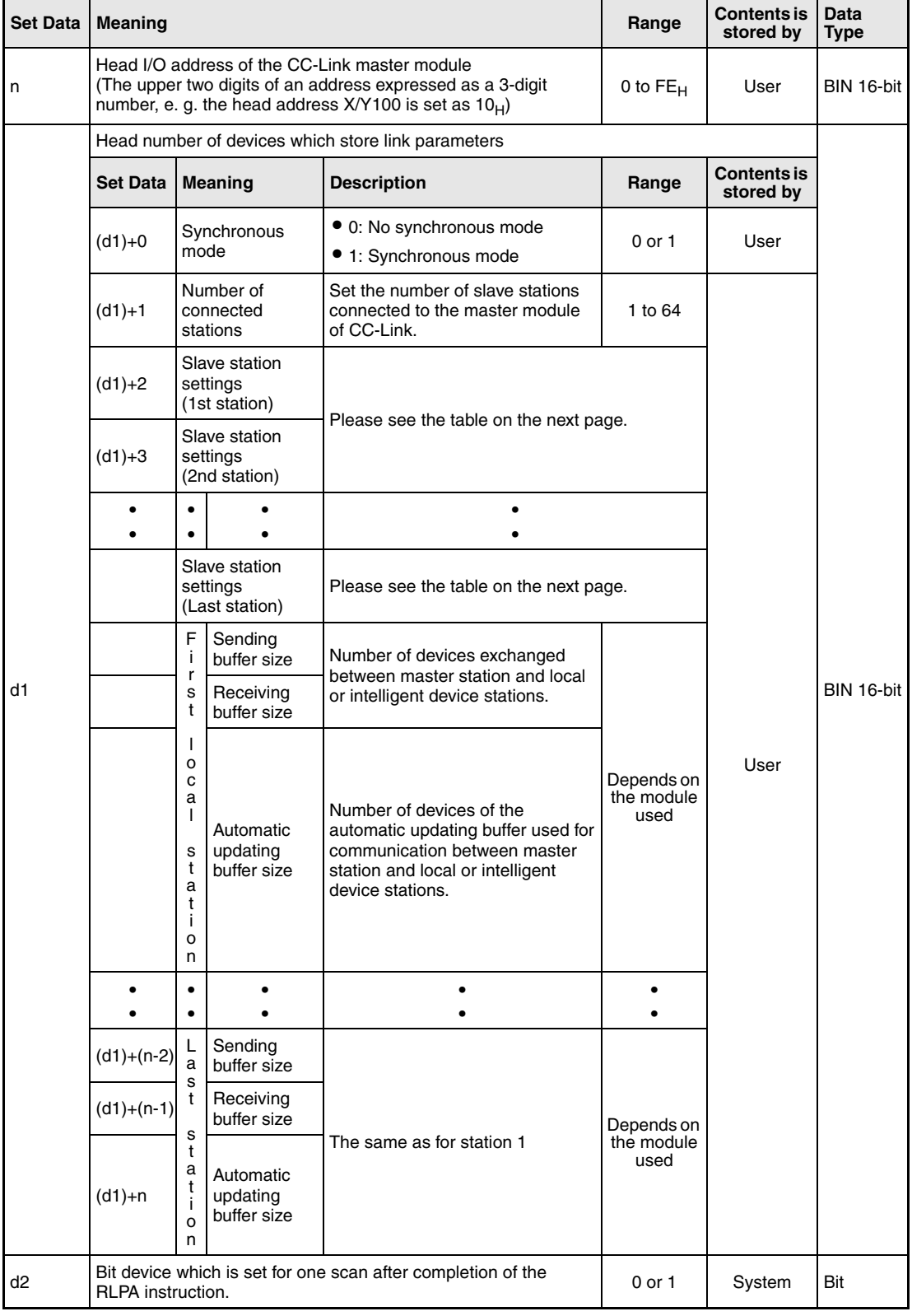

#### **Number of points required for d1:**

**Two** points are occupied for the selection of the synchronous mode in (d1)+0 and the designation of the number of connected stations in (d1)+1. For each station **one** point is required for the station settings. In addition **three** points are used for each local or intelligent device station to set the buffer sizes.

### **Slave station settings**

For each station a word device ((d1)+2, (d1)+6, (d1)+10, ...) is reserved which contains settings for this station:

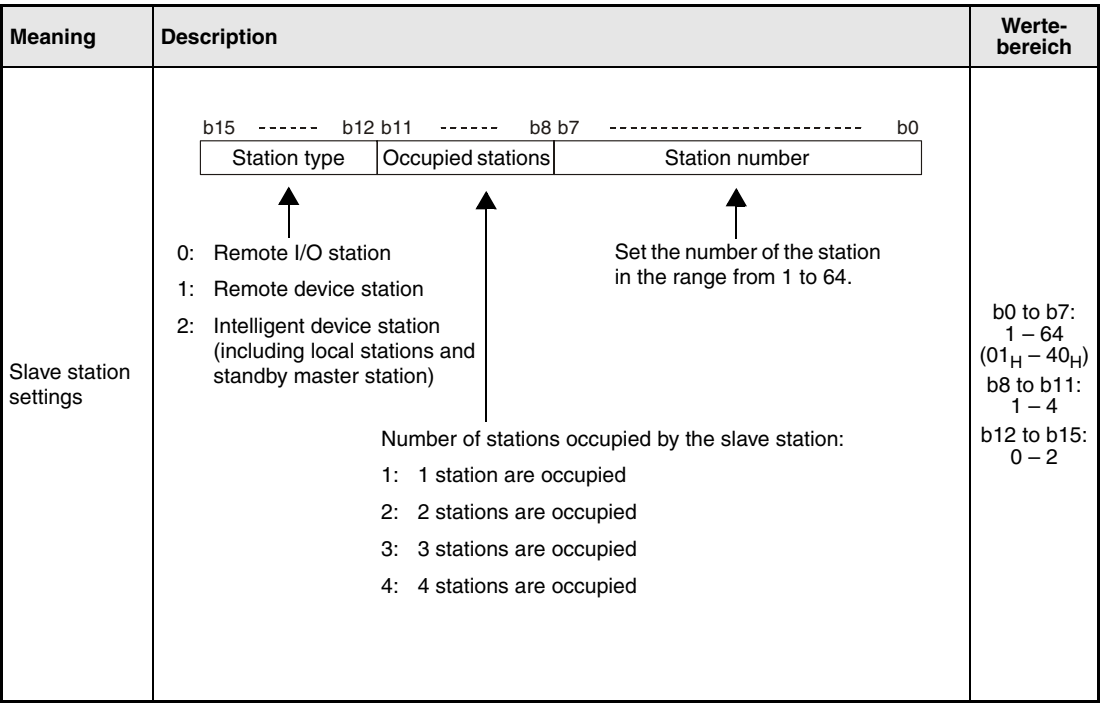

#### **Functions Parameter setting for a CC-Link network**

#### **RLPA Parameter setting instruction**

When the RLPA instruction is executed, the network parameter data set to the devices beginning with the one specified at (d1) is send to the the master module specified at (n).

**NOTE** Use the RLPA instruction only to set the synchronous mode, the number of connected stations, the statiom settings and the buffer sizes. For all other parameters, initial values are forcibly set. If both the RLPA instruction and the TO instruction are used for setting the parameters, the parameters set with the TO instruction are disregarded.

> When the slave station type specified is a local/intelligent device station, it is necessary to set the "sending buffer size", "receiving buffer size" and "automatic updating buffer size". When the slave station type is a remote I/O station or a remote device station, these settings are not necessary. An example is shown in the following picture:

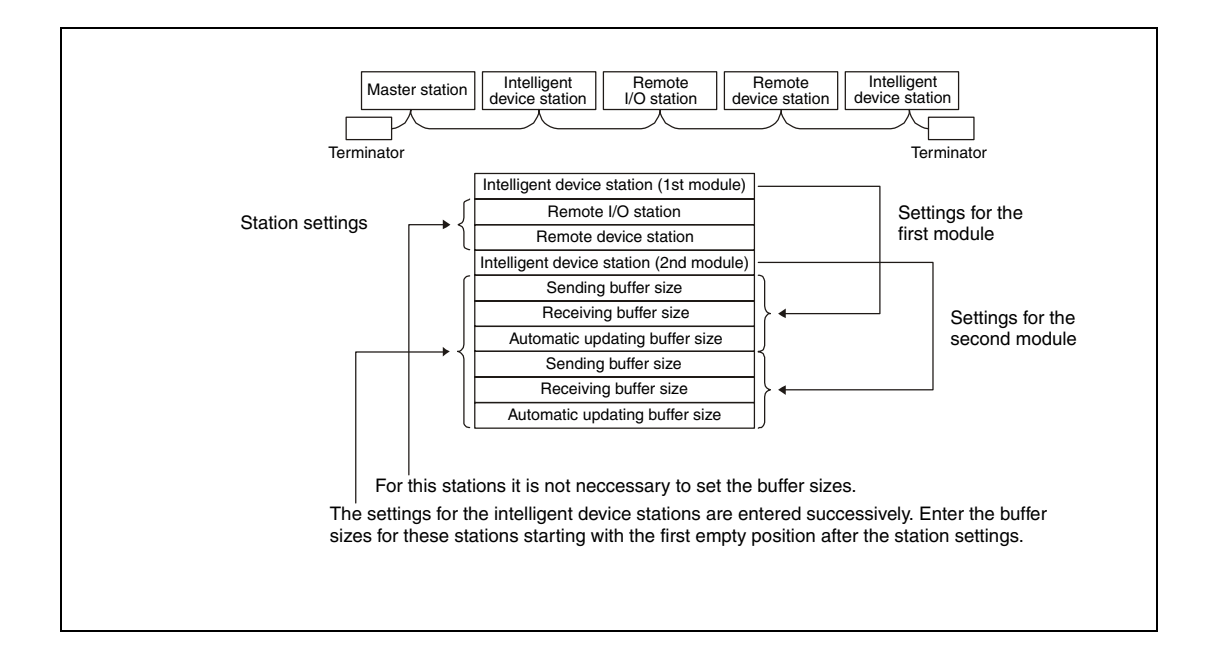

**NOTES** For the sending/receiving buffer size, specify a number 7 words larger than the size actually required for communication.

> For the automatic updating buffer size, allocate the necessary size for the individual intelligent device station.

> Among the intelligent device station, set 0 for the automatic updating buffer size for the stations where the automatic updating function is not provided or not used.

> If the RLPA instruction is executed again in RUN mode to change the network parameters,the new data is not used for communication with the slave station. After the A series CPU has been switched to STOP/PAUSE and then to RUN, the new network parameters will be used for communication with the slave stations.

Execution of the RLPA instruction automatically starts the data link.

When the RLPA instruction is executed, interlocking must be provided using the unit error signal (Xn0) and the unit ready signal (XnF) which indicate whether the CC-Link unit is ready.

#### **Execution Conditions**

When the LEDA instruction is used, the RLPA instruction is executed every scan while the write command is ON.

When the LEDB instruction is used, the RLPA instruction is executed only one scan on the leading edge (OFF -> ON) of the write command.

# **RLPA**

# **Program Example**

This program sets the following network parameters to the CC Link master module with the head I/O number of X/Y000.

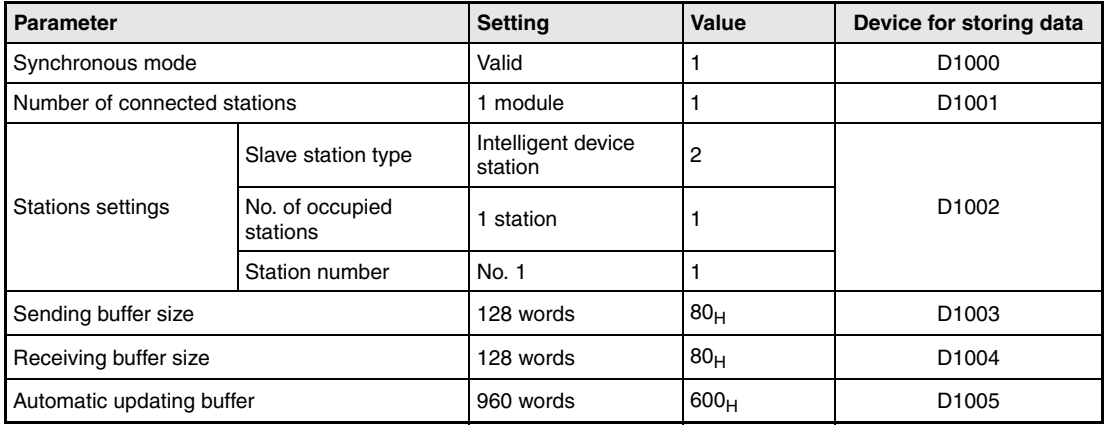

● IEC editors (On the next page this program example is shown for the MELSEC instruction list and the ladder diagram of the GX Developer.)

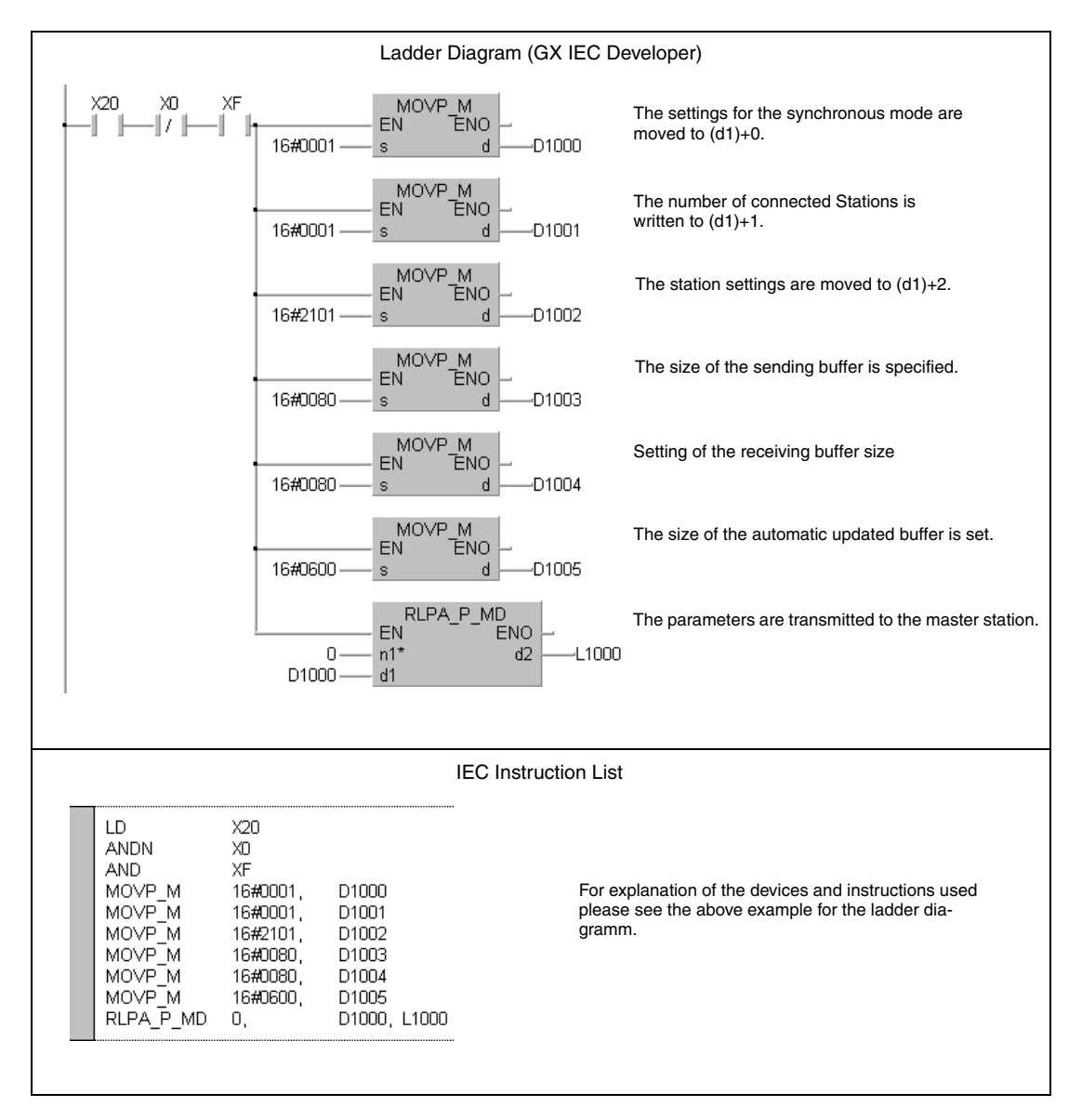

● MELSEC instruction list and ladder diagram of the GX Developer For explanation of the devices and instructions used please see the program example for the ladder diagram of the GX IEC Developer on the previous page.

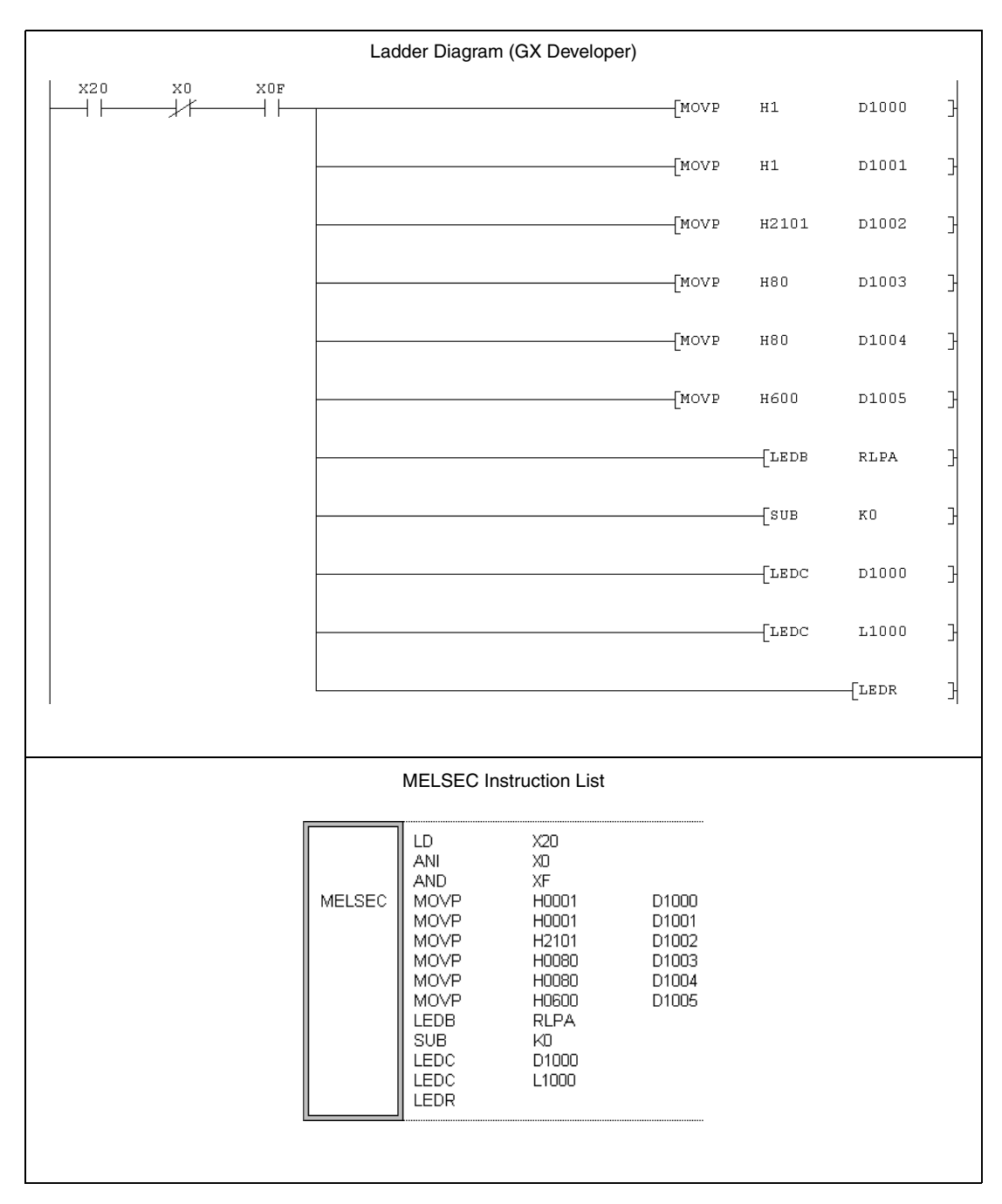

# **11.5.2 RLPASET (System Q)**

| <b>CPU</b> | AnS | AnN | AnA(S) | AnU | QnA(S), Q4AR | <b>System Q</b> |
|------------|-----|-----|--------|-----|--------------|-----------------|
|            |     |     |        |     |              |                 |

#### **Devices MELSEC Q**

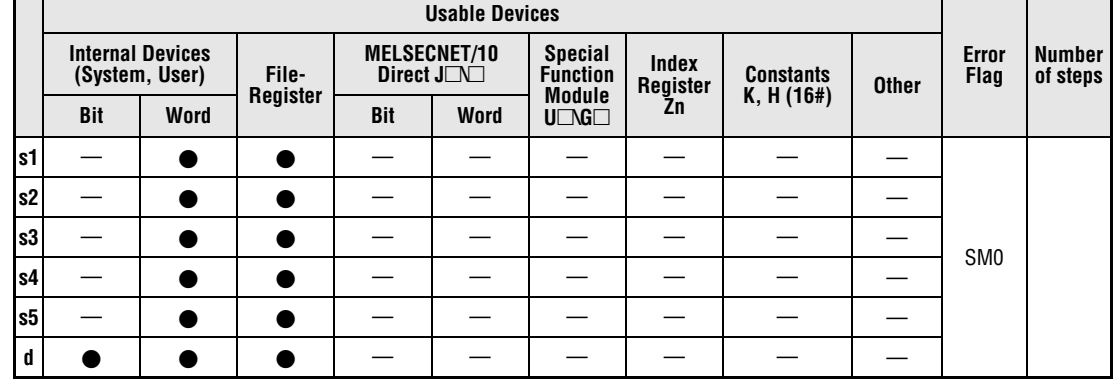

#### **GX IEC Developer**

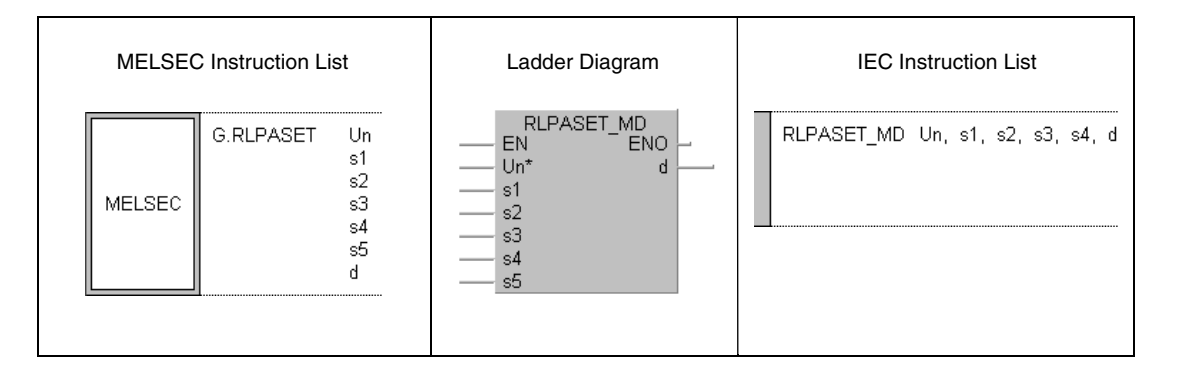

# **GX Developer**

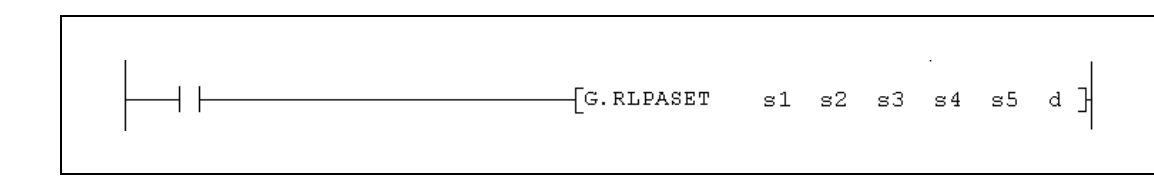

# **RLPASET (System Q) Instructions for CC-Link**

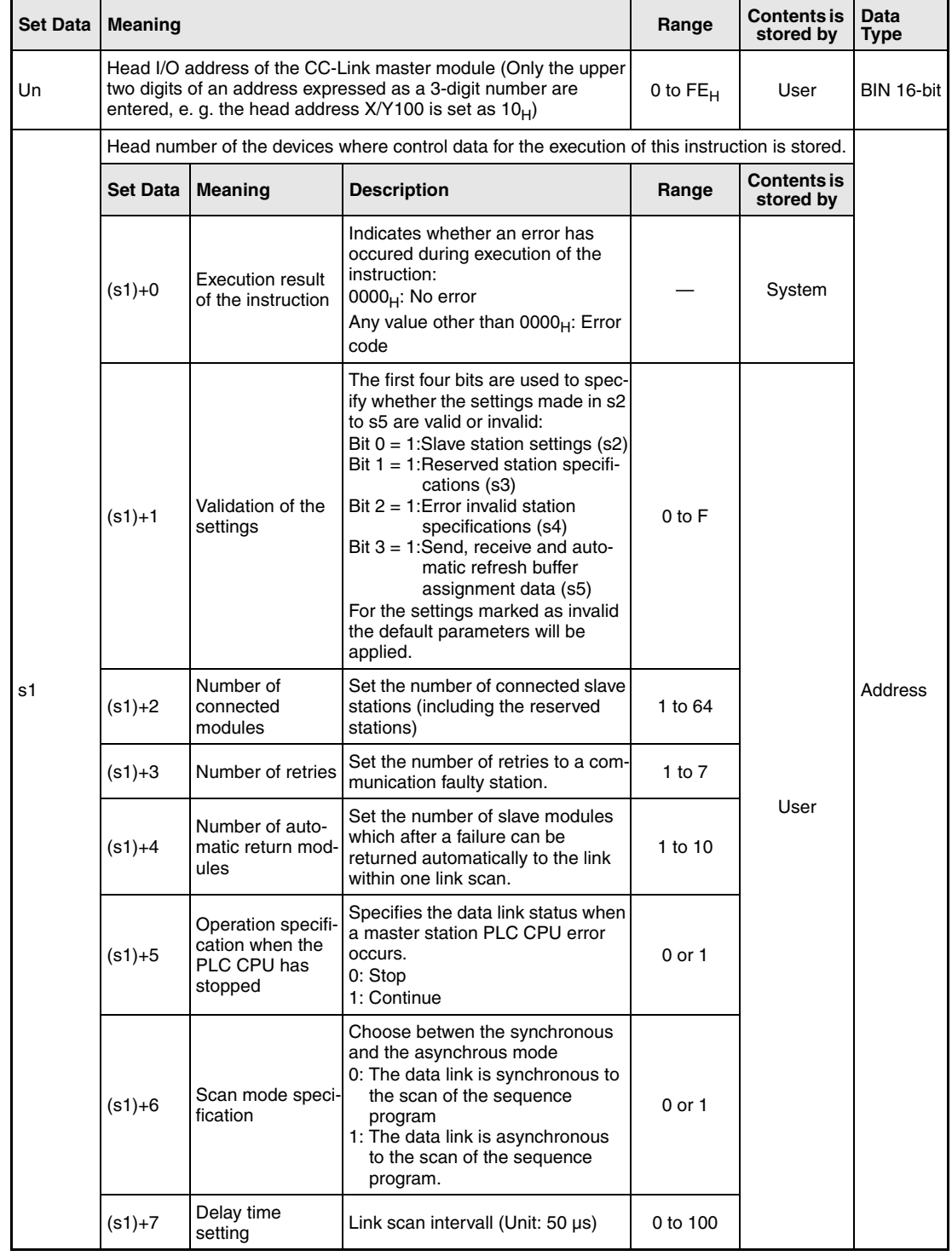

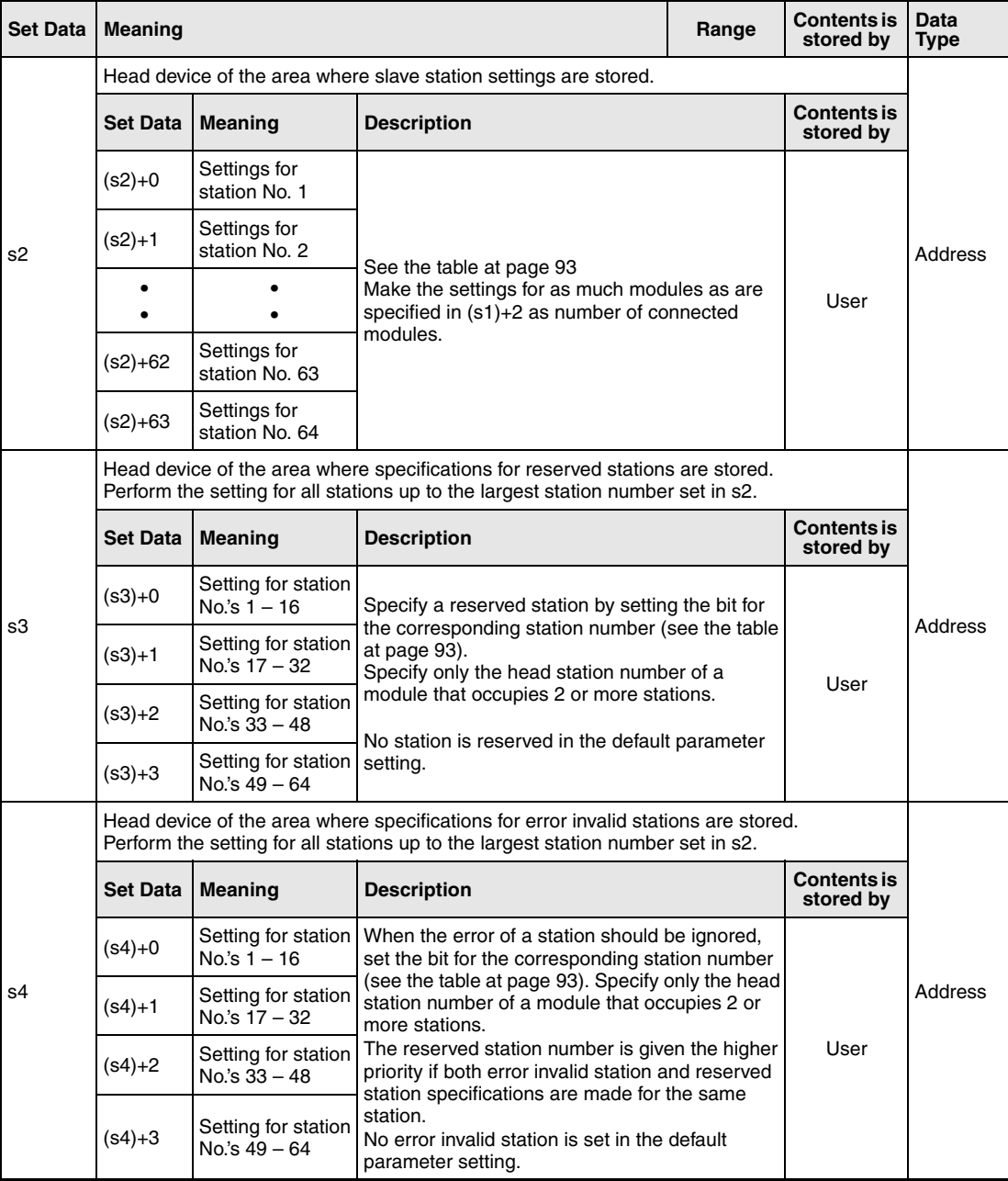

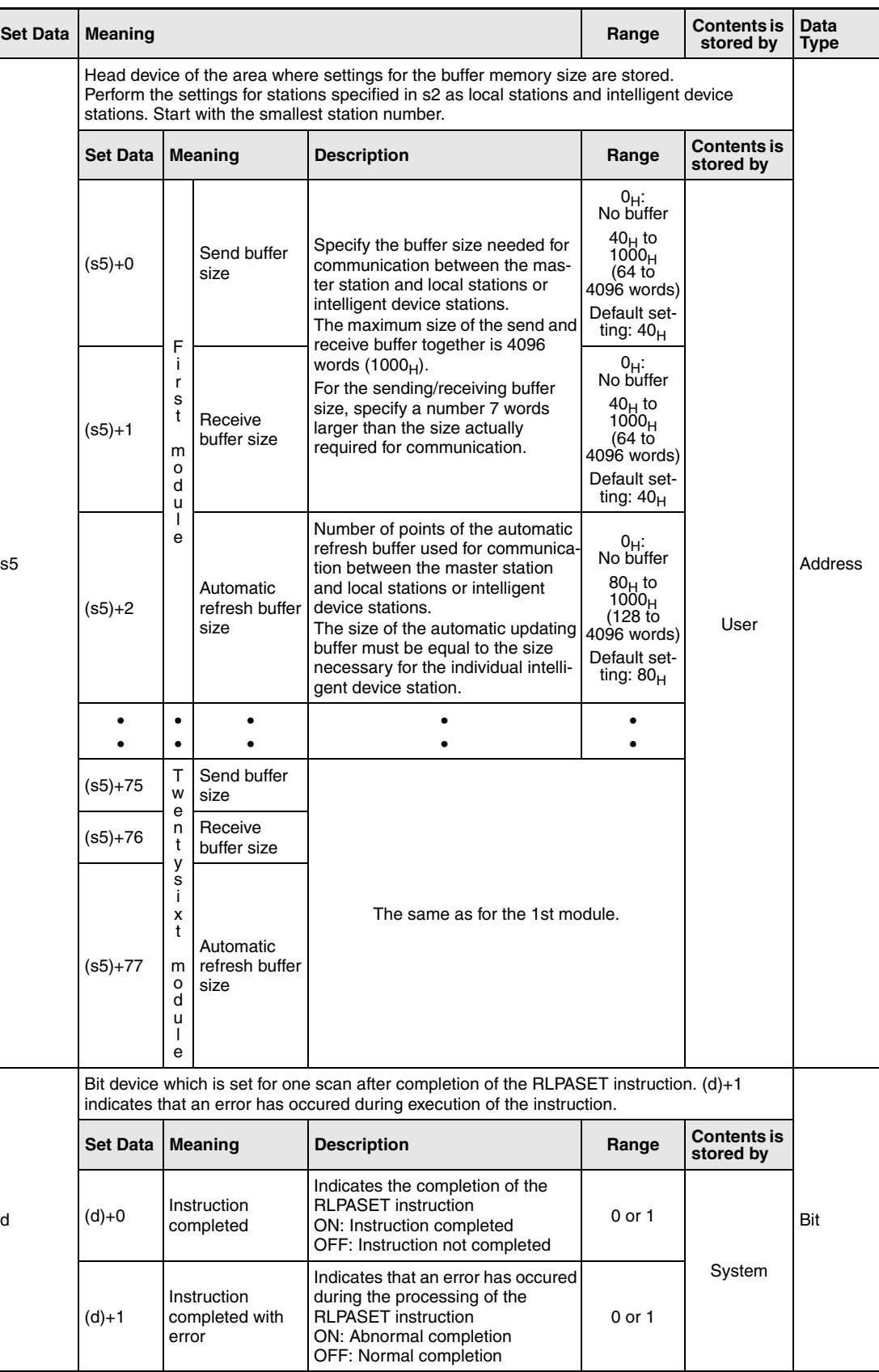

### **Slave station settings**

For each station a word device ((s2)+0 to (s2)+63) is reserved which contains settings for this station:

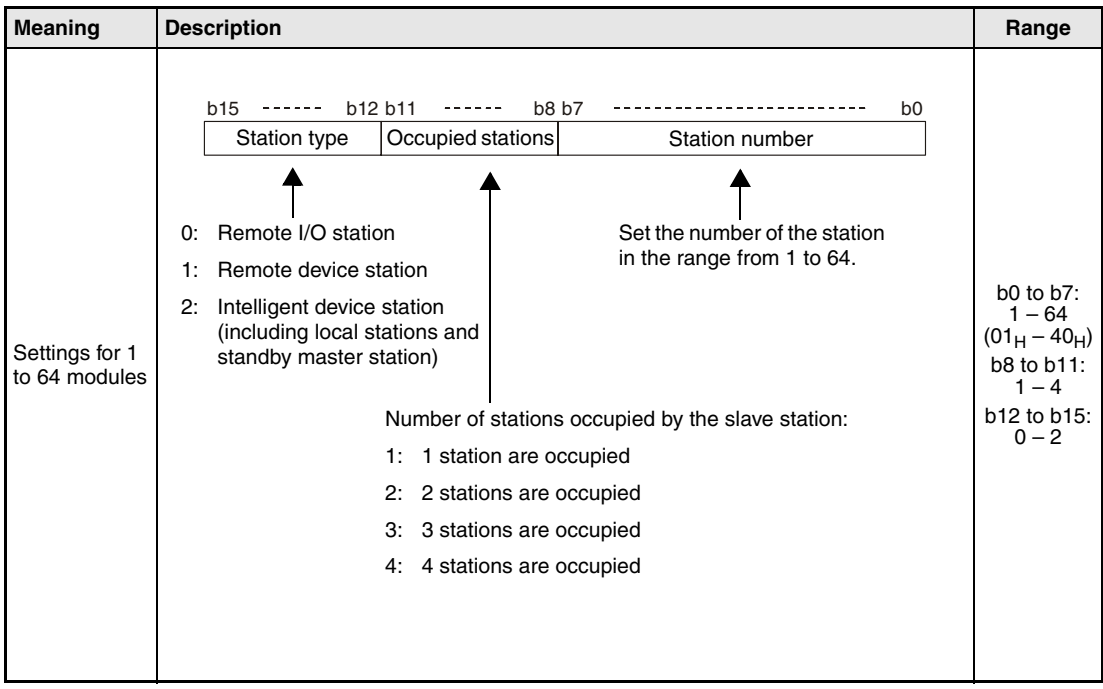

The default parameter settings for  $(s2)+0$  to  $(s2)+63$  are "0101 $_H$ " bis "0140 $_H$ ". (Station number 1 to 64, one station occupied, remote I/O station)

#### **Designation of the station number in s3 and s4**

Each bit of the four word devices used for s3 and s4 represents one station:

<span id="page-1184-0"></span>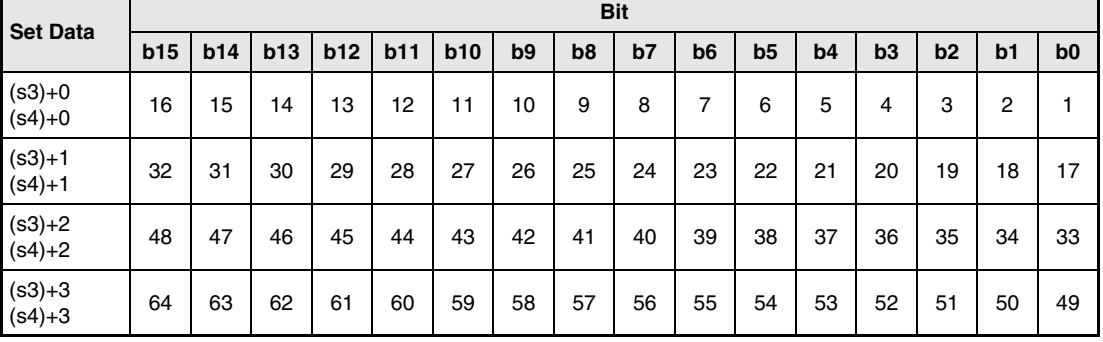

The numbers 1 to 64 in the table indicate a station number. When a bit is set the corresponding station is selected.

'n

# **Functions Parameter setting for a CC-Link Network and start of the data link RLPASET Parameter setting instruction**

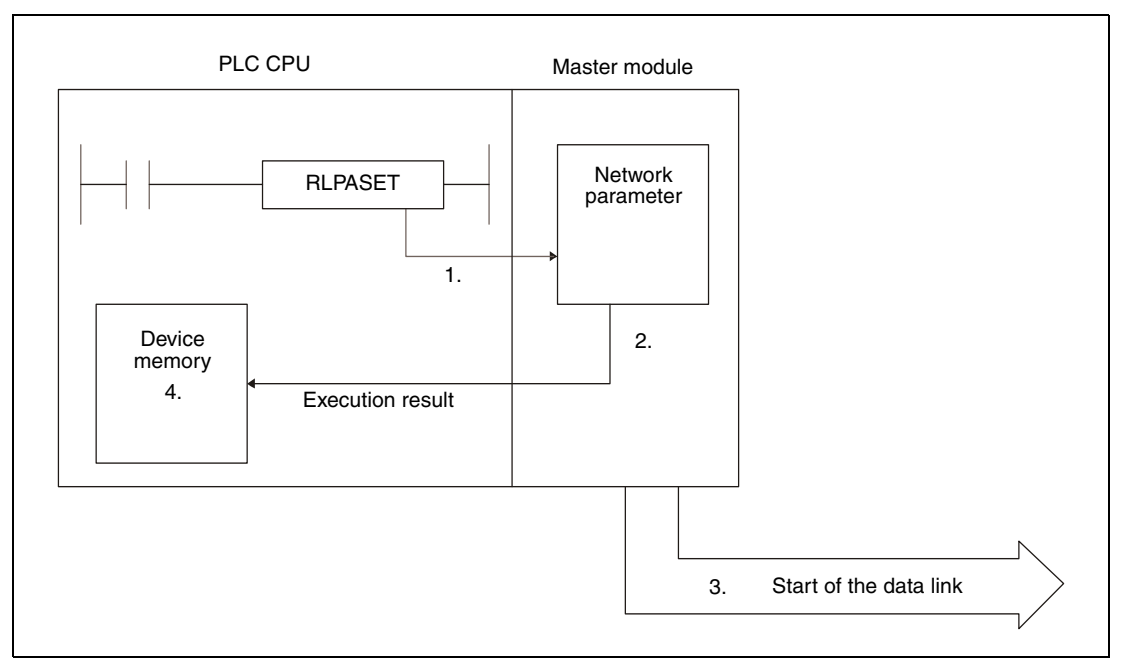

- 1. The network parameters stored in (s1) to (s5) are send to master module of the CC-Link designated by Un using the RLPASET instruction.
- 2. The received settings are checked by the master module.
- 3. If the settings are correct, the data link is started.
- 4. The device specified by (d) is set.

It is only possible to execute one RLPASET instruction at a time.

#### **Number of required devices**

The following numbers of devices are required for the RLPASET instruction:

- s1: 8 word devices
- s2: 64 word devices
- s3: 4 word devices
- s4: 4 word devices
- s5: 78 word devices

Please note the required areas for (s1) to (s5) during programming.

#### An example:

Four slave stations are connected to a master module. In the Q02CPU mounted in the PLC of the master station the data link registers D0 to D12287 are available. If D12284 is designated as head device for (s2) because there are only four slave stations, the execution of the RLPA-SET instruction will result in an error with the code 4101. This is because the PLC CPU always checks the range for 64 stations (D12284 to D12347 in this example) and in this case the available range is exceeded.

Whether the execution of the RLPASET instruction has been finished can be checked with the devices  $(d1)+0$  and  $(d1)+1$ :

- The bit device (d1)+0 turns ON at the END processing of the scan in which the RLPASET instruction has been completed and turns OFF at the next END processing.
- The bit device (d1)+1 indicates an error during execution of the RLPASET instruction. When

the instruction has been completed normal, this device stays OFF. When an error occurs during execution of the UINI instruction, (d1)+1 turns ON at the END processing of the scan in which the RLPASET instruction has been completed and turns OFF at the next END processing.

The following figure shows the timing when the RLPASET instruction is executed and all stations are normal:

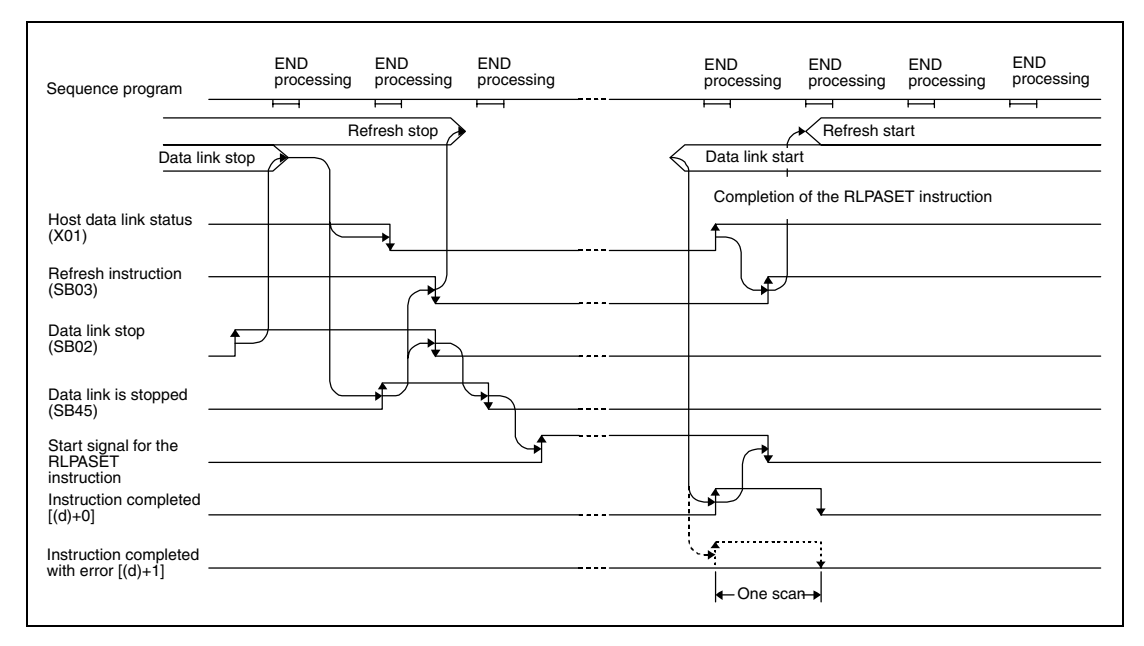

The timing for the RLPASET instruction in the case of a faulty station is shown below:

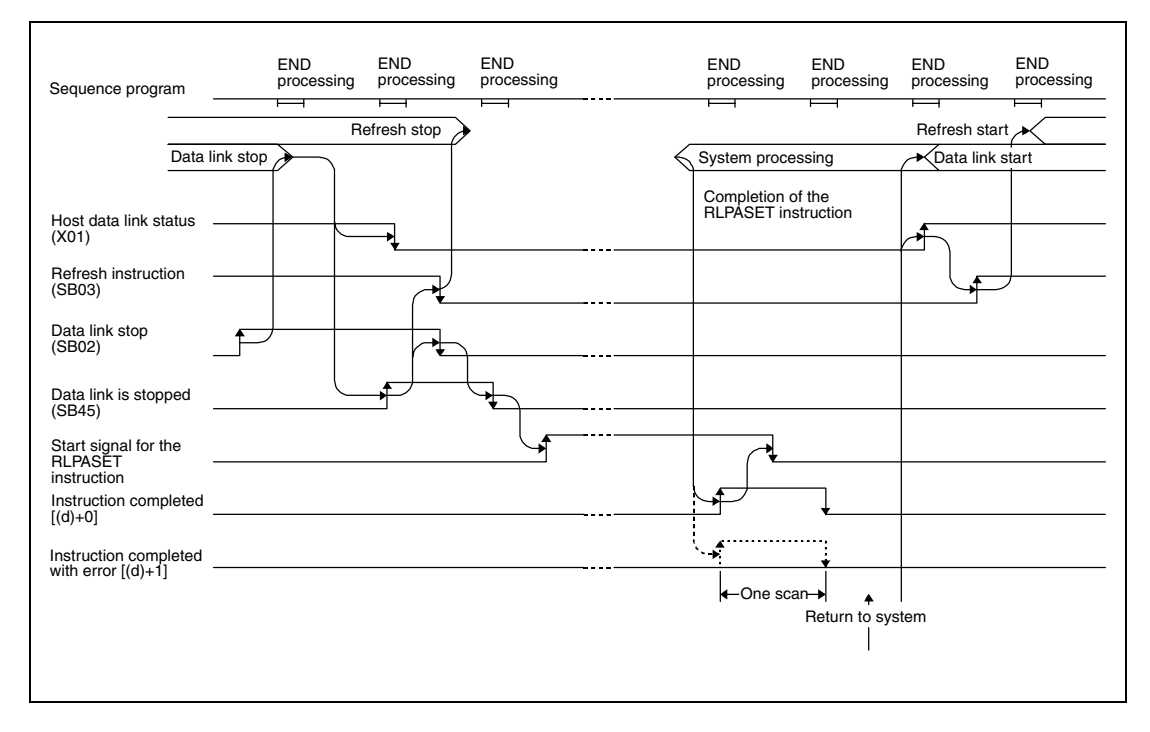

**Operation Error** In the following cases an operation error occurs, the error flag SM0 is set, and an error code is stored in SD0:

- When the module designated by (Un) is not a special function module. (error code: 2112)
- When an attempt was made to execute an unsupported instruction. (error code: 4002)
- When the number of devices in the instruction is incorrect. (error code: 4003)
- When the instruction specifies a device that cannot be used. (error code: 4004)
- When the instruction contains data that cannot be used. (error code: 4100)
- When the number of points for data used in the instruction exceeds the available range, or storage data and constants of a device specified by the instruction exceeds the available range (including dummy devices). (error code: 4101)
**Program Example** 

#### RLPASET

This program transfers the network parameter to the master station occupying the head I/O number X/Y000. The CC-Link network consists of three slave stations:

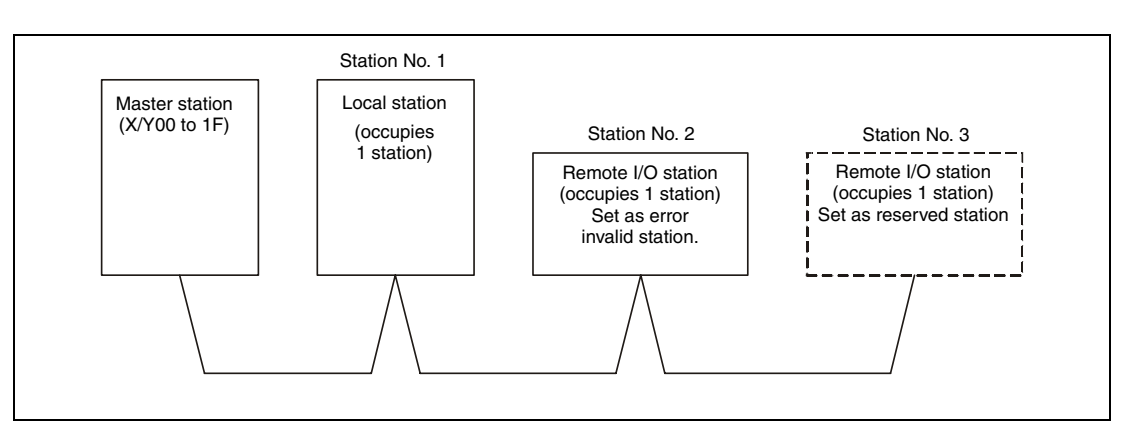

The devices designated by (s1) to (s5) are holding the following values:

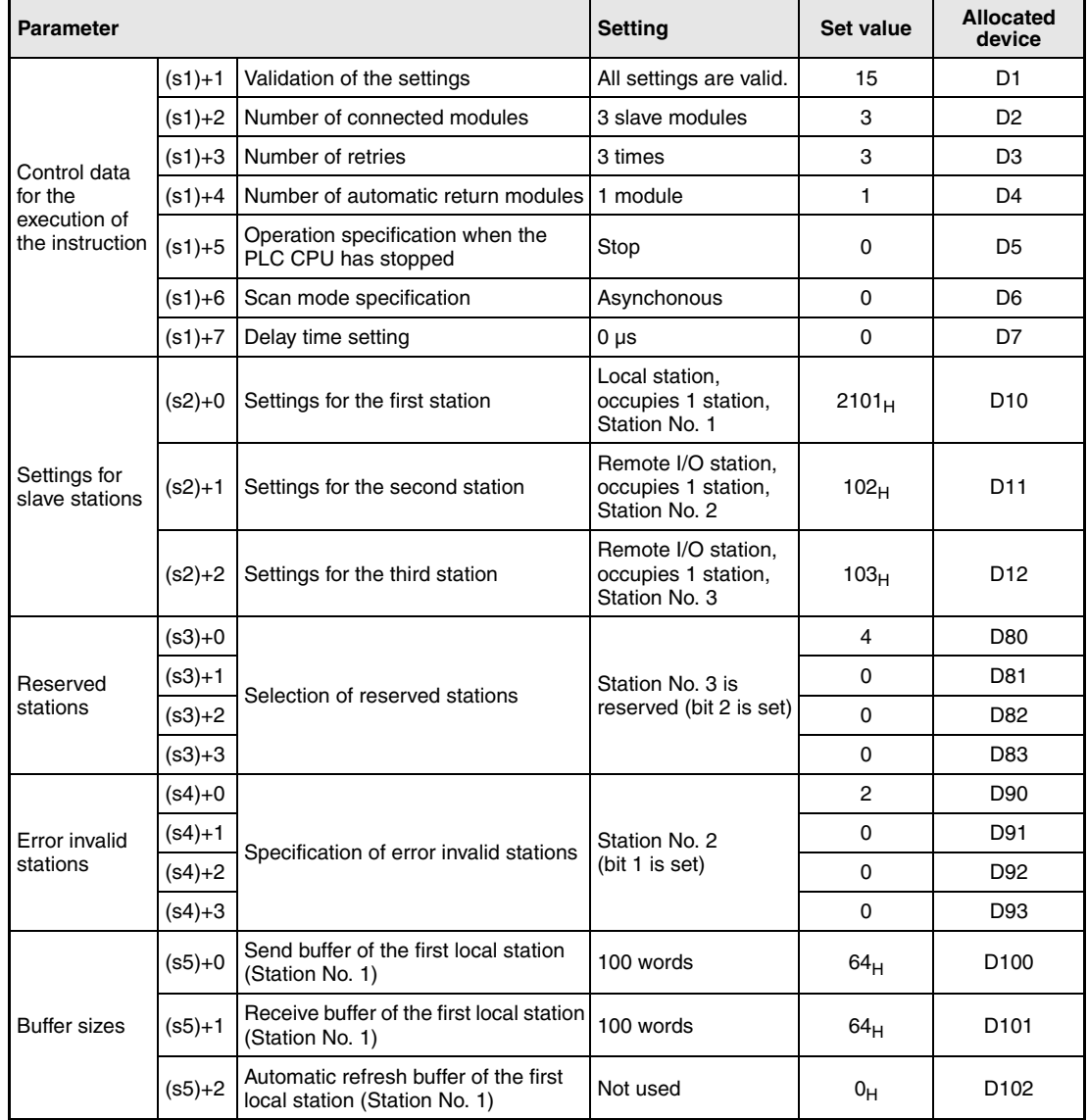

The contents of the data registers D1 to D102 must be set according to the above table before the RLPA instruction is called.

● IEC editors (On the next page this program example is shown for the MELSEC instruction list and the ladder diagram of the GX Developer.)

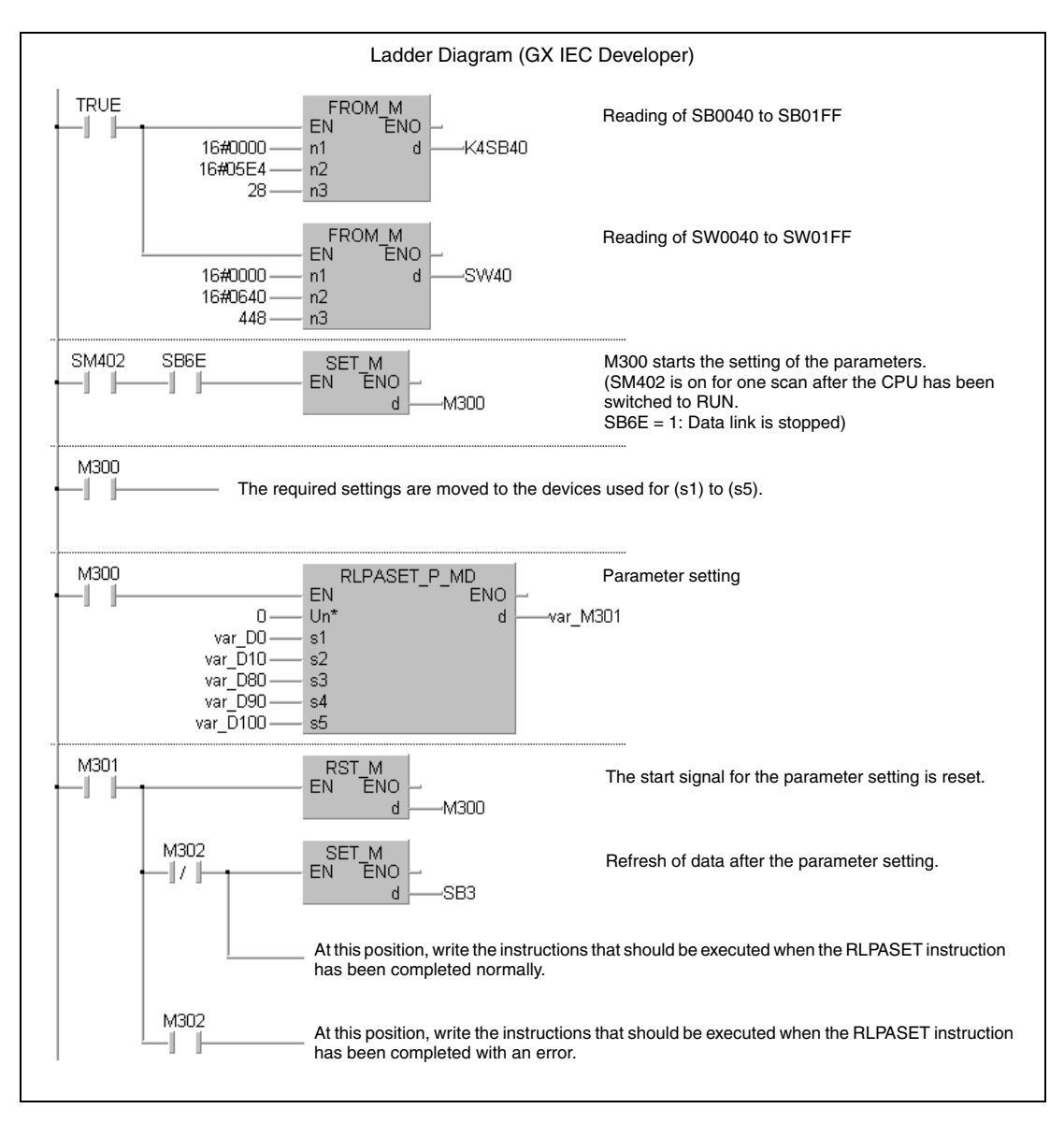

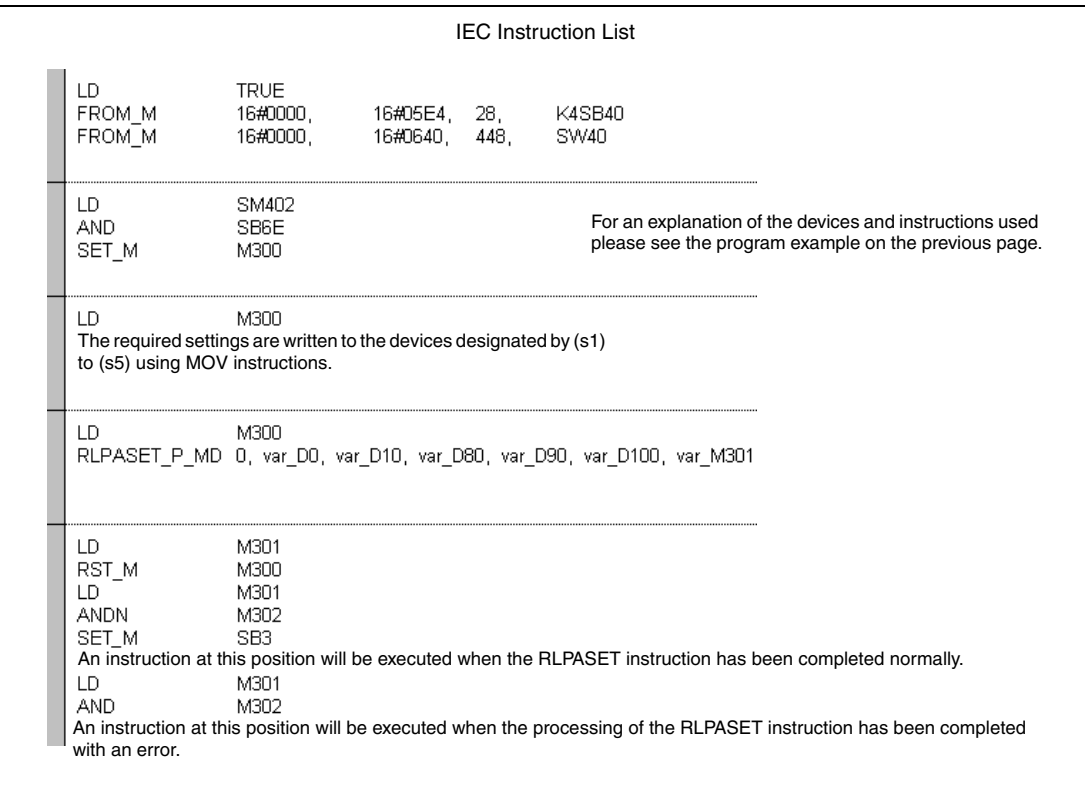

**NOTE** For the IEC editors it is neccessary to define the variables in the header of the program organization unit (POU). Without variable definition it would cause compiler or checker error messages. For details see chapter 3.5.2 "Addressing of arrays and registers in the GX IEC Developer" of this manual.

● MELSEC instruction list and ladder diagram of the GX Developer For explanation of the devices and instructions used please see the program example for the ladder diagram of the GX IEC Developer.

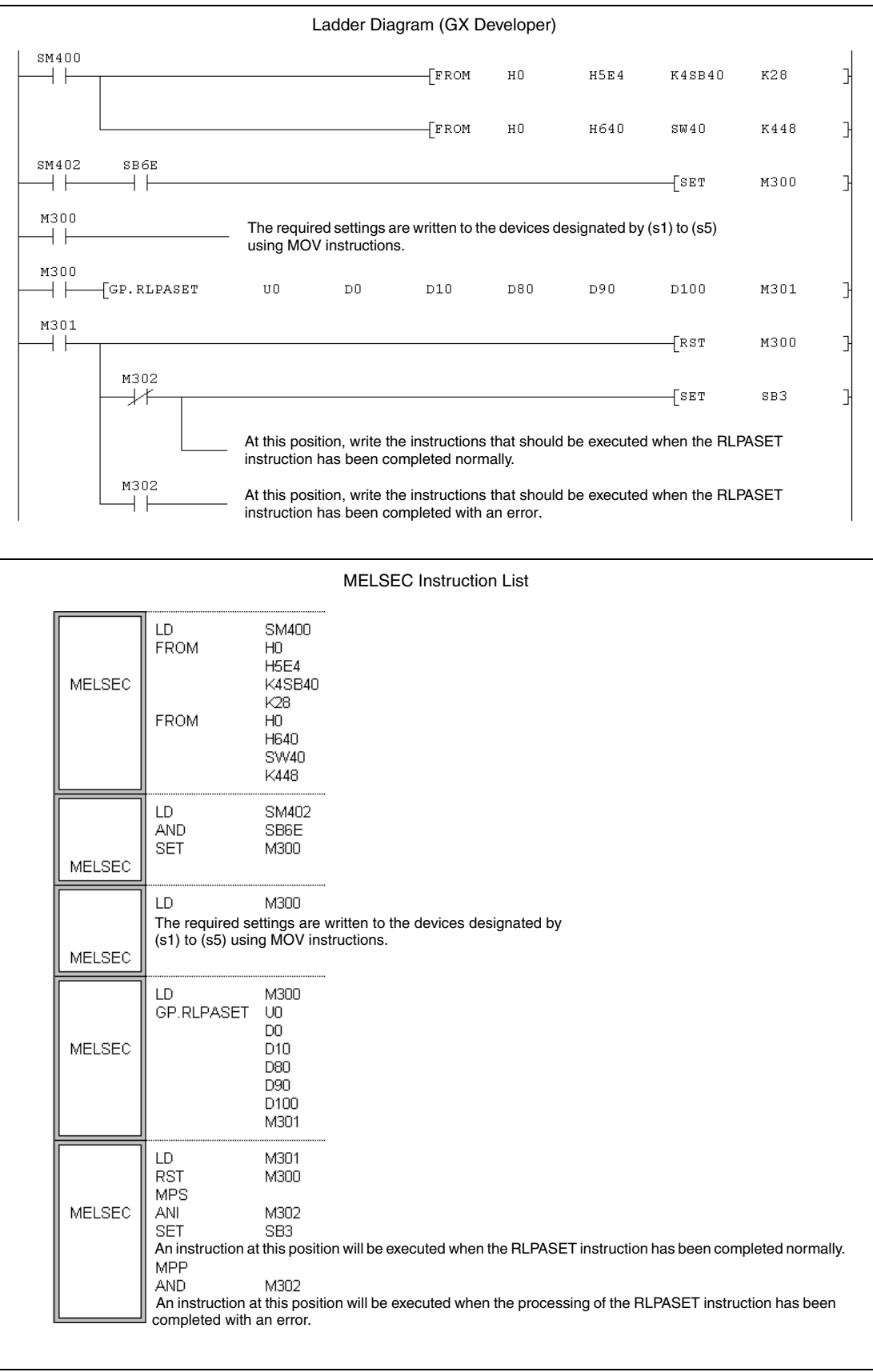

## **11.5.3 RRPA (A series)**

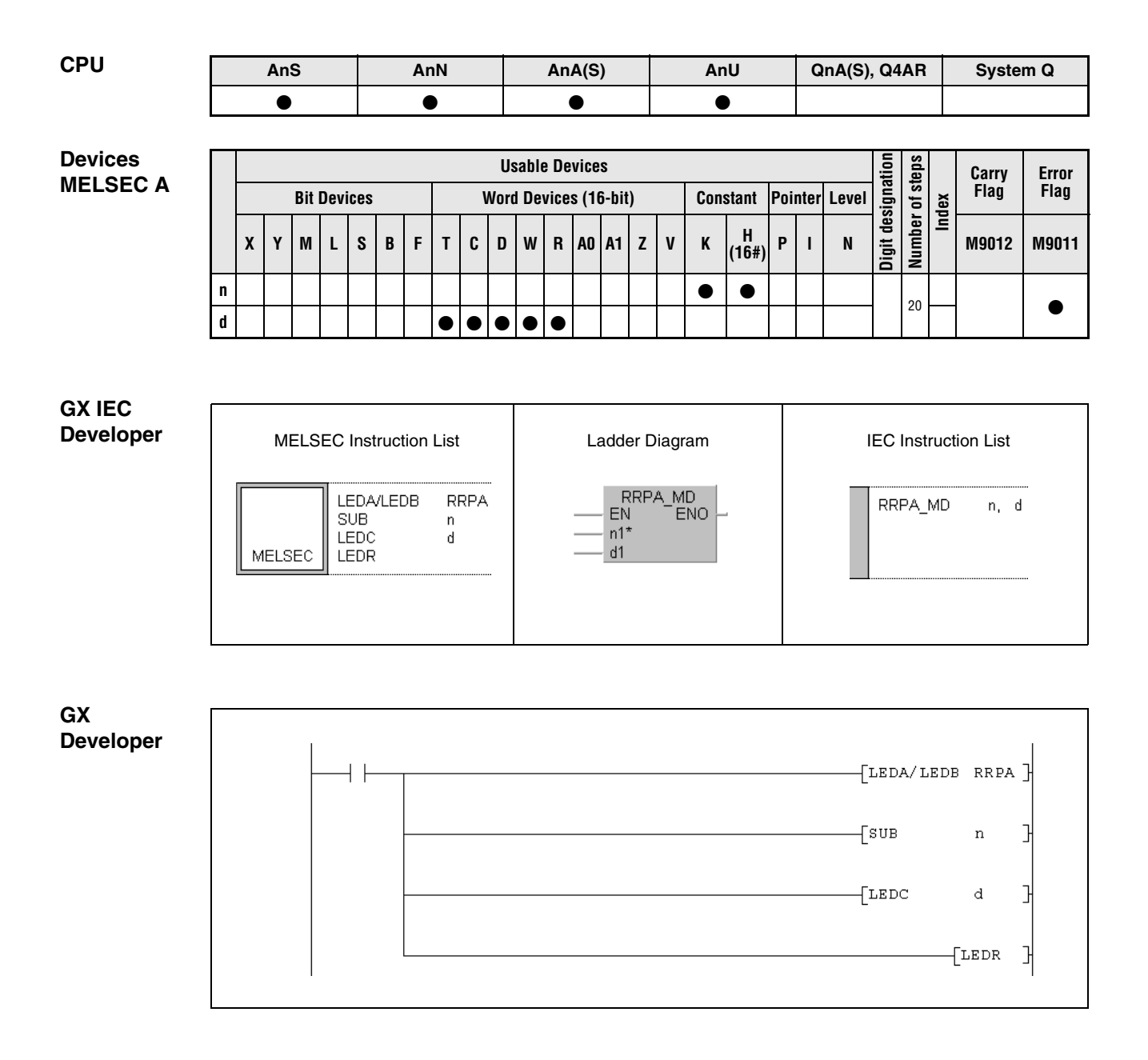

For further information about the programming of dedicated instructions using the MELSEC editors please refer to chapter 3.3 of this manual.

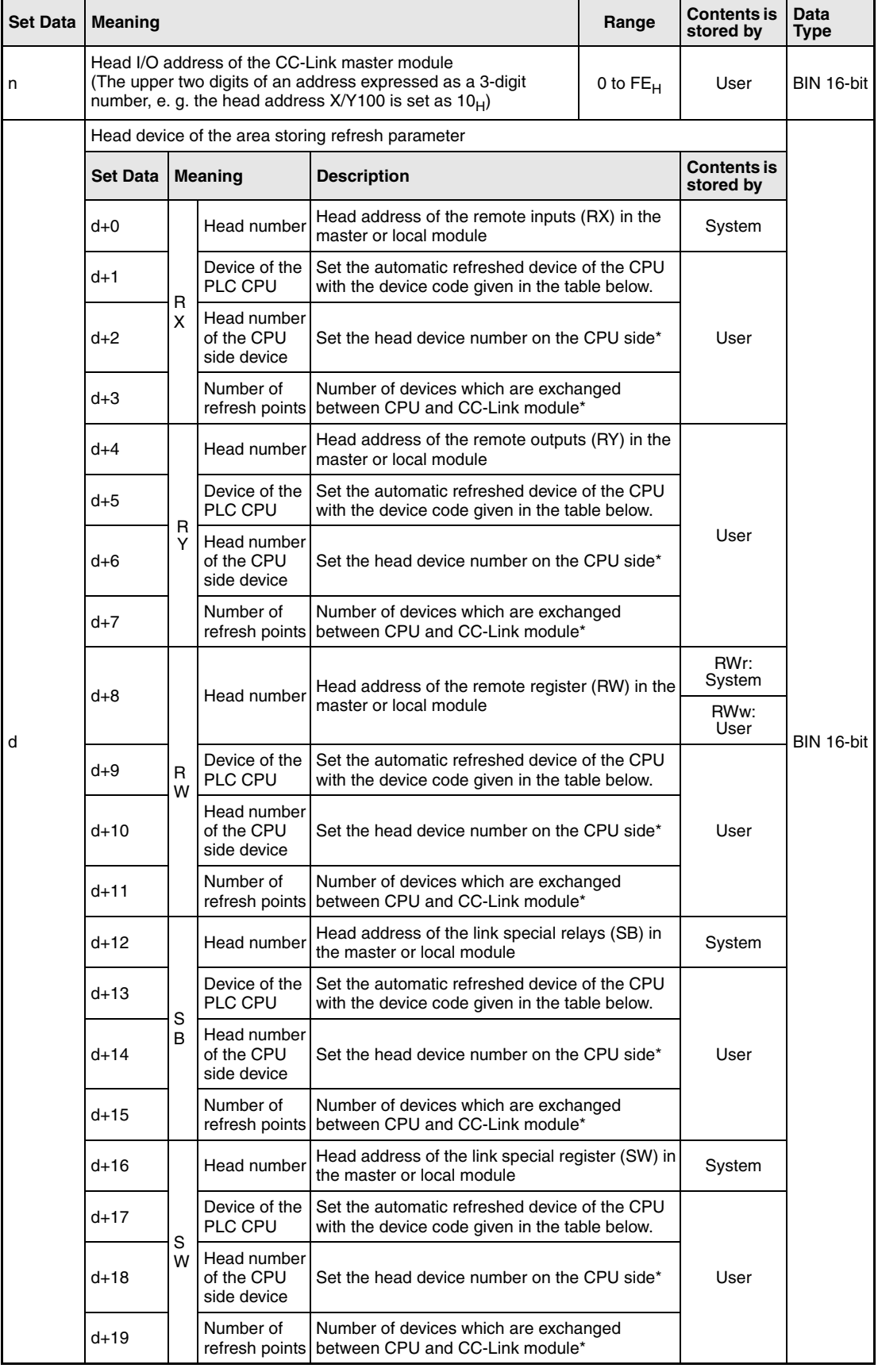

\* Set "0" or a multiple of "16" for the device number of bit devices (X, Y, M, B) and the number

of automatic refresh points. Otherwise an error will occur. (However, when ..., O" is set as number of refresh points the corresponding device will not be refreshed.)

In d+5, d+13 etc. the device of the PLC CPU which corresponds to a device of the CC-Link module is set. For example, internal relays (M) can be used to indicate the status of remote inputs (RX).

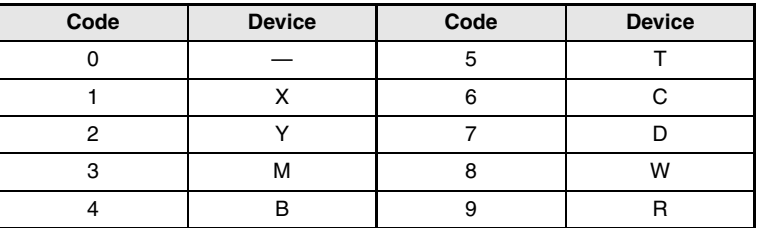

#### **Functions Setting of automatic refresh parameter**

#### **RRPA Parameter setting instruction**

The RRPA instruction sets the devices and numbers of points on which automatic refresh will be performed between the CPU and master/local module. When FROM/TO instructions are used to read or write data from and to the master/local module, the execution of the RRPA instruction is not needed.

● Data exchange between PLC CPU and the master station

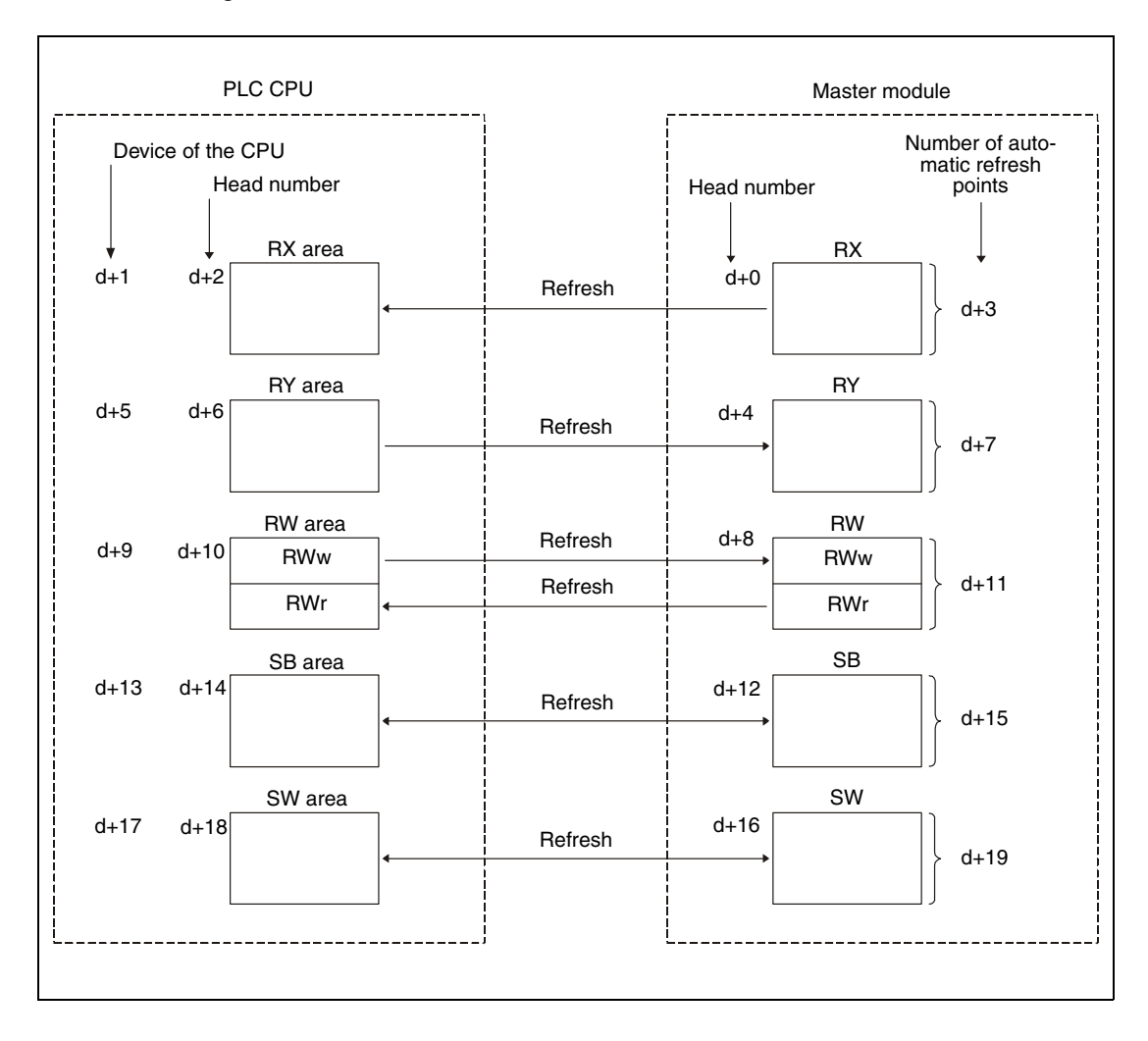

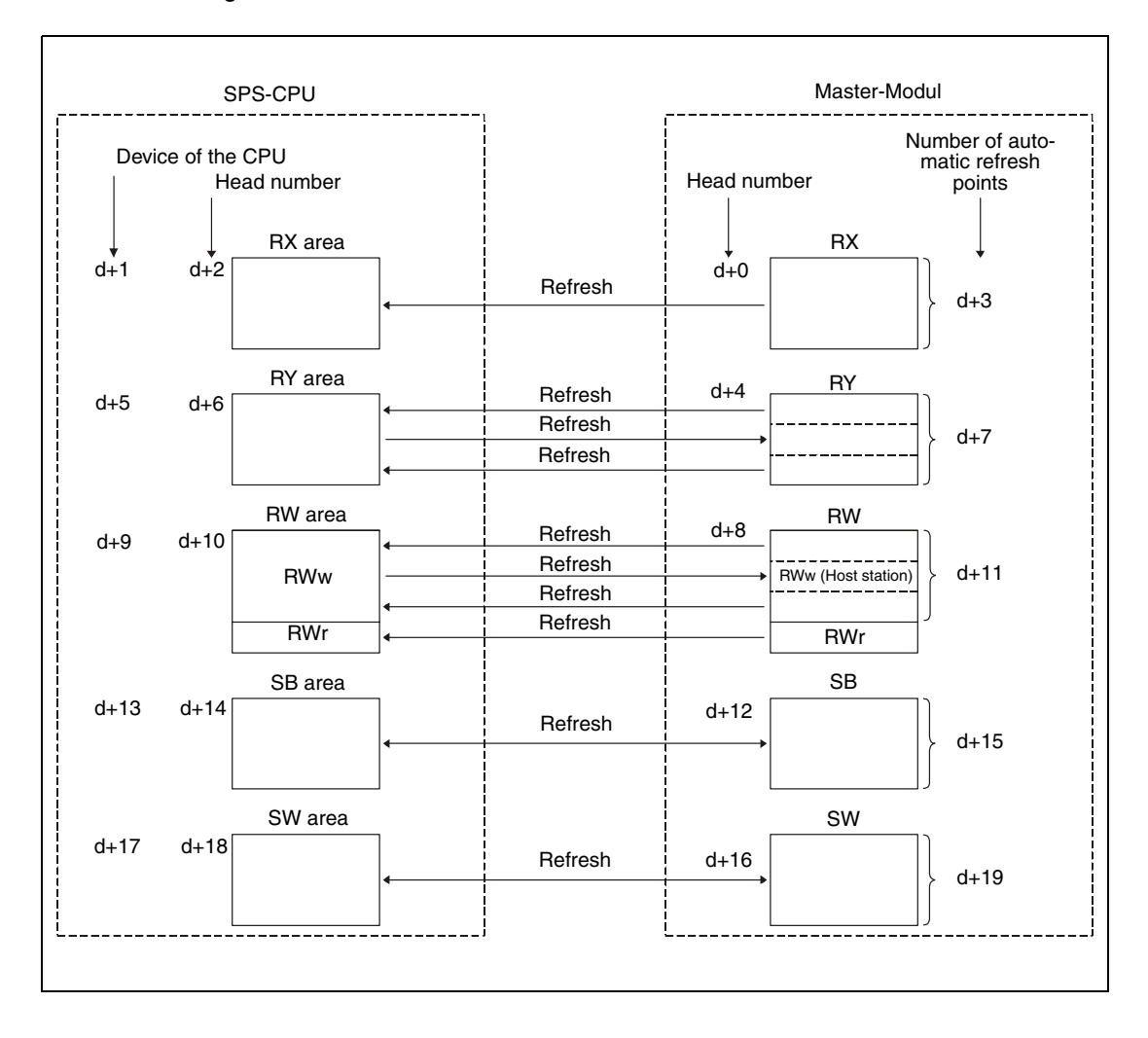

● Data exchange between PLC CPU and a local station

When the RRPA instruction is executed, the automatic refresh settings are registered to the CPU and automatic refresh is performed between the CPU and master/local module.

The RRPA instruction is executed only once after the RUN mode was entered. If several RRPA instructions are set for the same module, the settings done with the first instruction are valid. If you want to change the settings, perform the RRPA instruction with the new parameters. After the CPU has been switched to STOP/PAUSE and then to RUN again, the new automatic refresh parameters are used for refreshing.

To refresh all the areas of the remote registers (RWw and RWr) write  $.0$ <sup>"</sup> as the head number to  $d+8$  and "512" as the number of points to  $d+11$ .

**NOTE** The following system configuration is used to explain the refreshing of the remote registers:

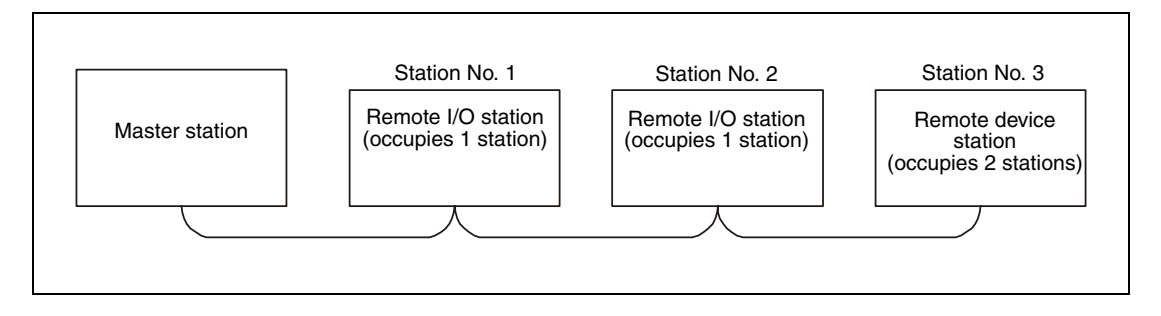

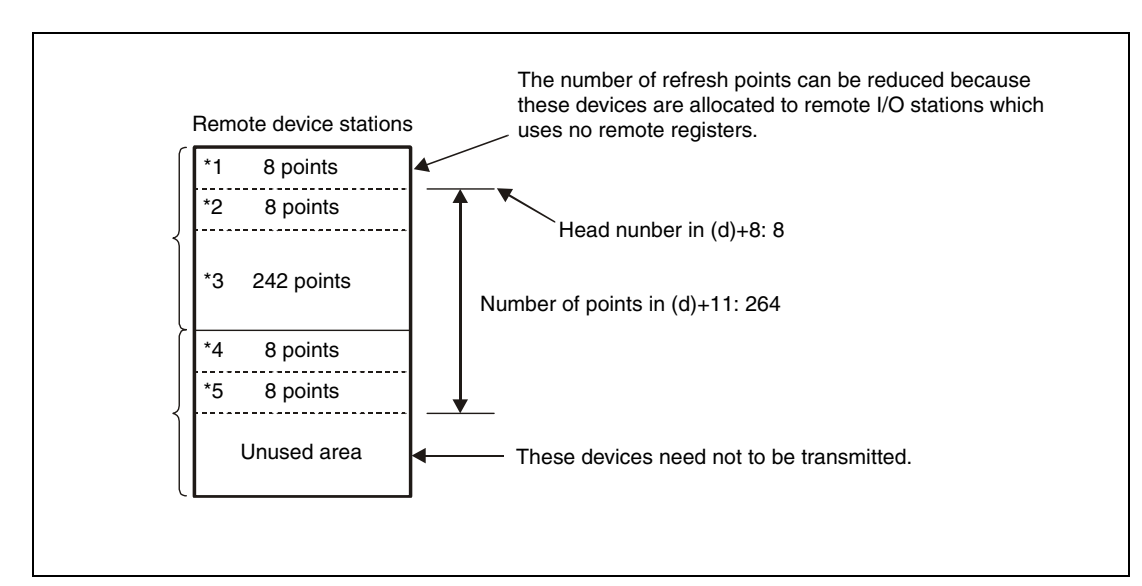

All 256 words (for 64 station) of RWw within the RW area are occupied even if the total number of stations is less than 64. The head of RWr therefore comes after those 256 RWw points.

- \*1: RWw area (8 points) of the station No.1 and 2 (Remote I/O station)
- \*2: RWw area (8 points) of the station No.3 (Remote device station)
- \*3: 242 points of the RWw area are occupied automatically by the system
- \*4: RWr area (8 points) of the station No.1 and 2 (Remote I/O station)
- \*5: RWr area (8 points) of the station No.3 (Remote device station)

#### **Setting of refreshed devices SB and SW:**

- Allocate refreshed devices of the PLC CPU to the special relays (SB) and special registers (SW). Please note the direction of the refreshing: SB0000 to SB003F are refreshed from the CPU to the master module, and SB0040 to SB00FF are refreshed from the master module to the CPU.
- File register (R) cannot be specified as refreshed devices for SB and SW. If file registers are set for SB or SW and written to the CPU, an instruction code error occurs and the CPU is inoperative.
- The device range set for refreshed devices in SB or SW should not be specified as a latch range. If the device range set for refreshed devices in SB or SW is specified as a latch range, normal operation may not be performed due to undefined data at power-on/reset.
- **The SB and SW refresh ranges set with the RRPA instruction during power-on cannot be** changed.

#### **Execution Conditions**

When the LEDA instruction is used, the RRPA instruction is executed every scan while the write command is ON.

When the LEDB instruction is used, the RRPA instruction is executed only one scan on the leading edge (OFF -> ON) of the write command.

**Operation Error** In the following cases an operation error occurs, the error flag M9011 is set, and the error code "50" is stored in D908. (The error code "503" is written to D9001 when using an AnUCPU and to D9092 when using a AnSHCPU.)

- $\bullet$  The device code is ..0" or other than 1 to 9.
- $\bullet$  The head number of a bit device is not  ${,}0^{\circ}$  or is not a multiple of 16.
- The number of refresh points is not a multiple of 16.

#### **Program**  RRPA

**Example** 

The following program sets the auomatic refresh parameters to the master module allocated to the I/O numbers X/Y000 to X/Y01F. The settings are stored from file register D1000 onward:

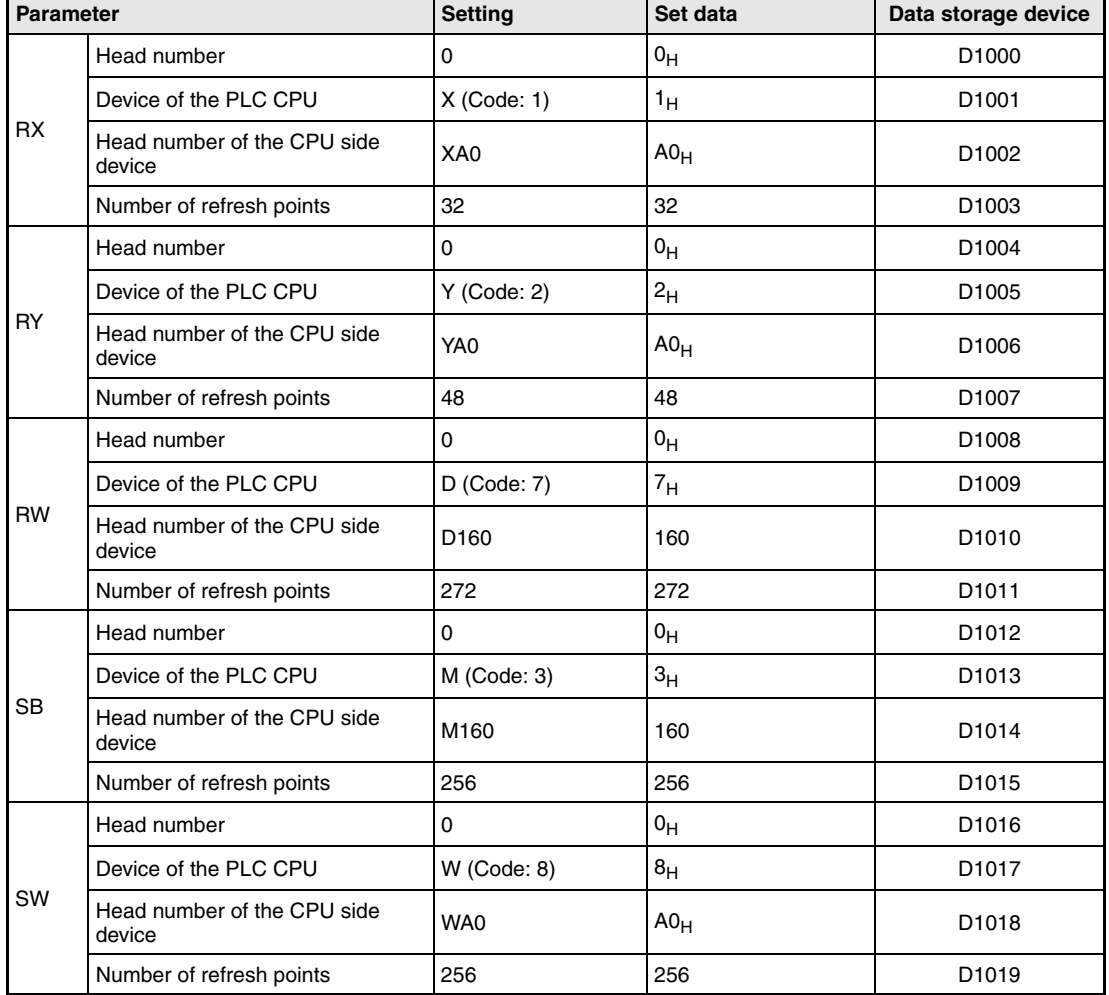

The contents of the data registers D1000 to D1019 must be set according to the above table before the RRPA instruction is called.

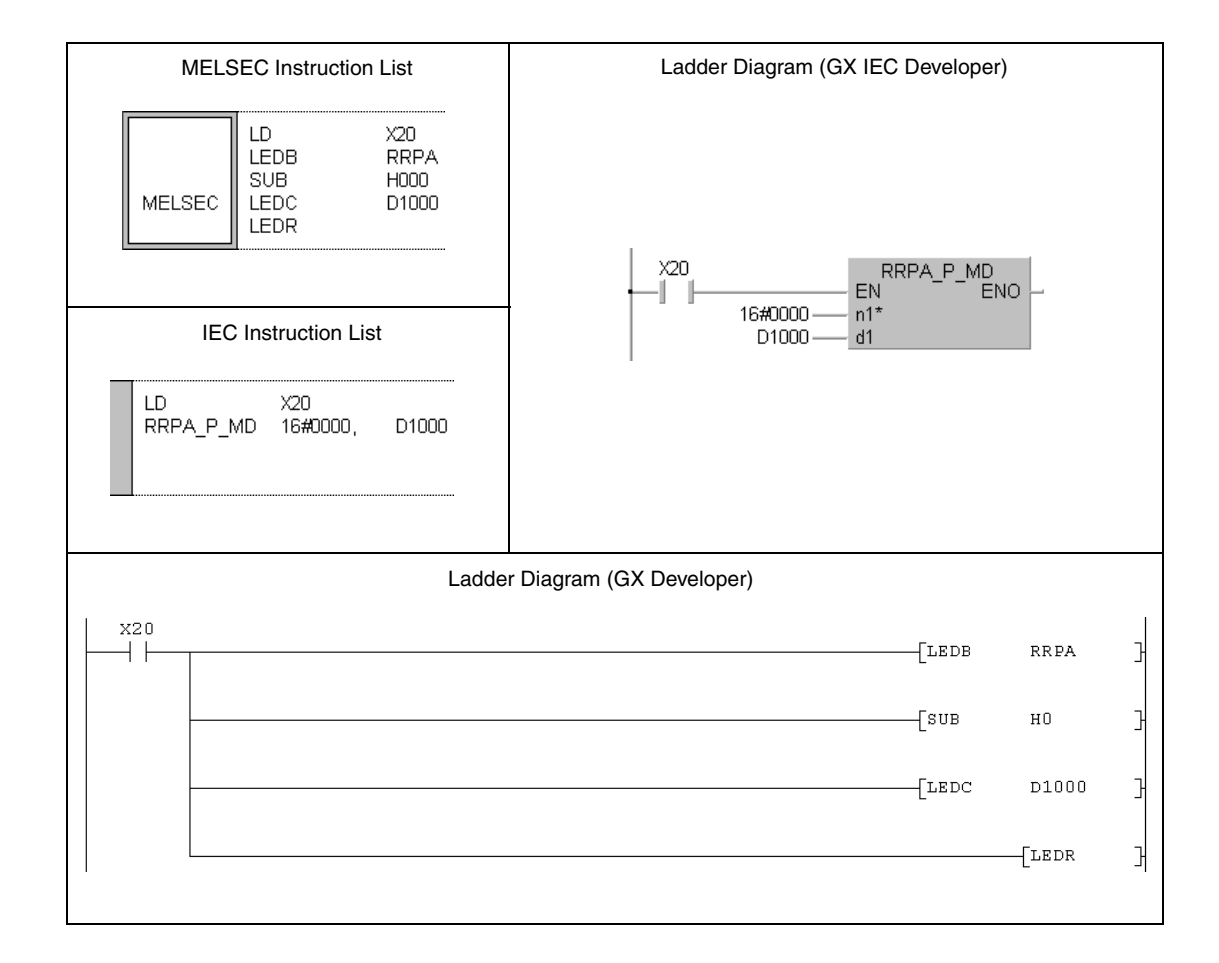

## **11.5.4 RIRD (A series)**

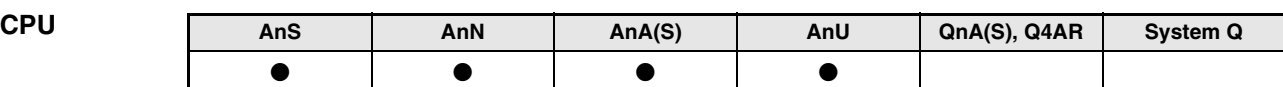

**Devices MELSEC A**

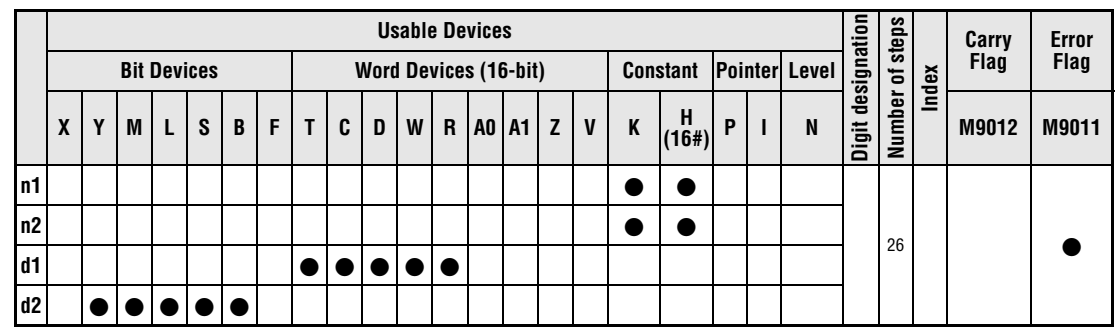

**GX IEC Developer**

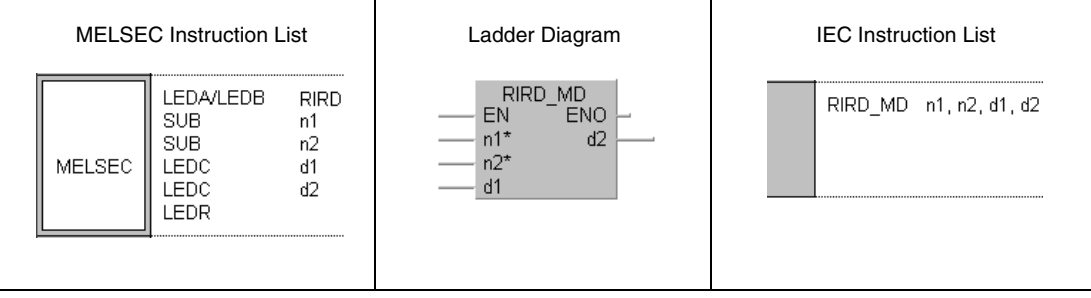

**GX Developer**

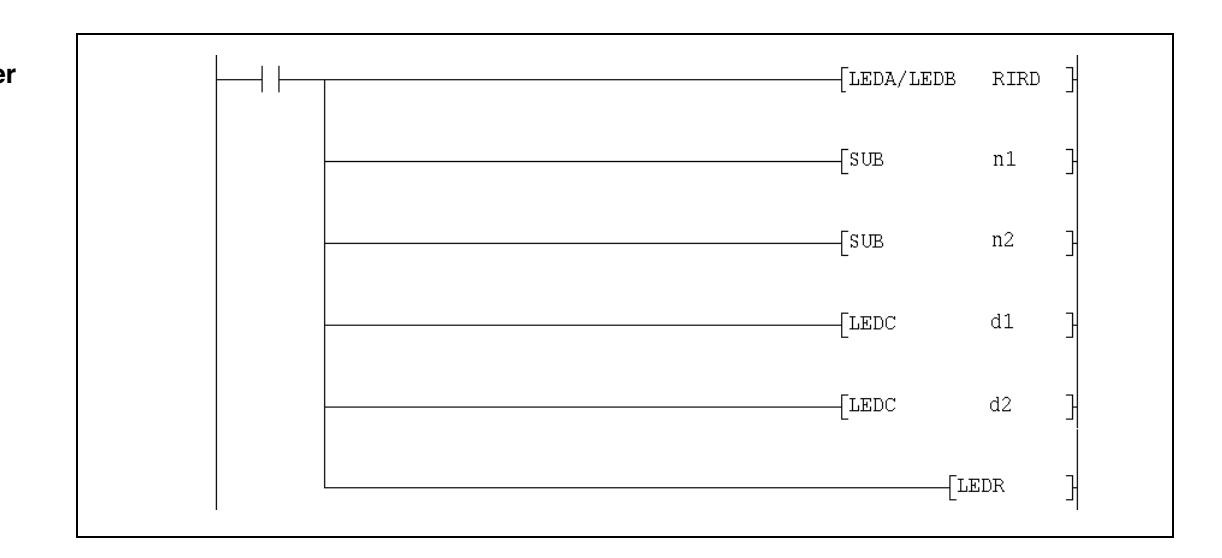

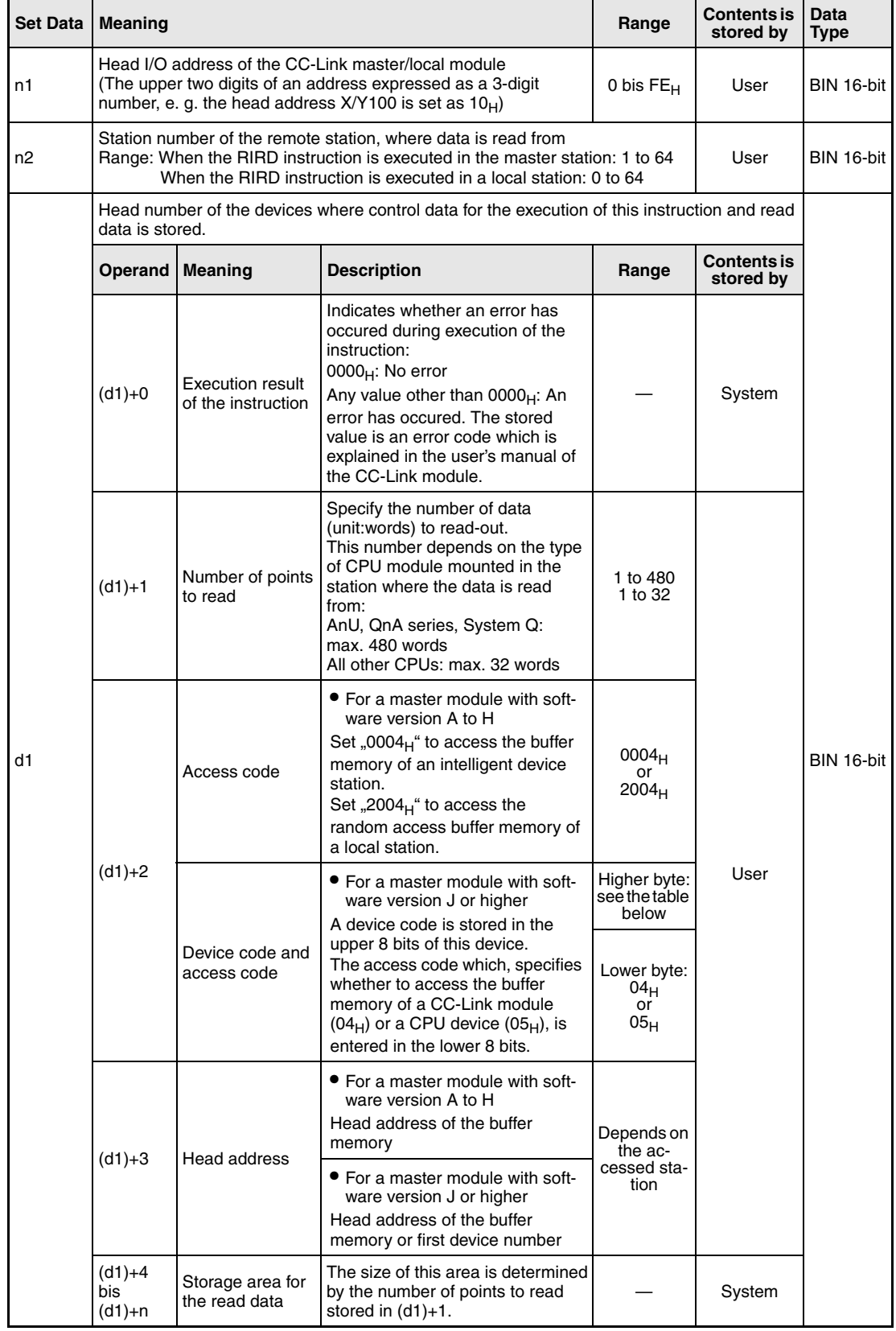

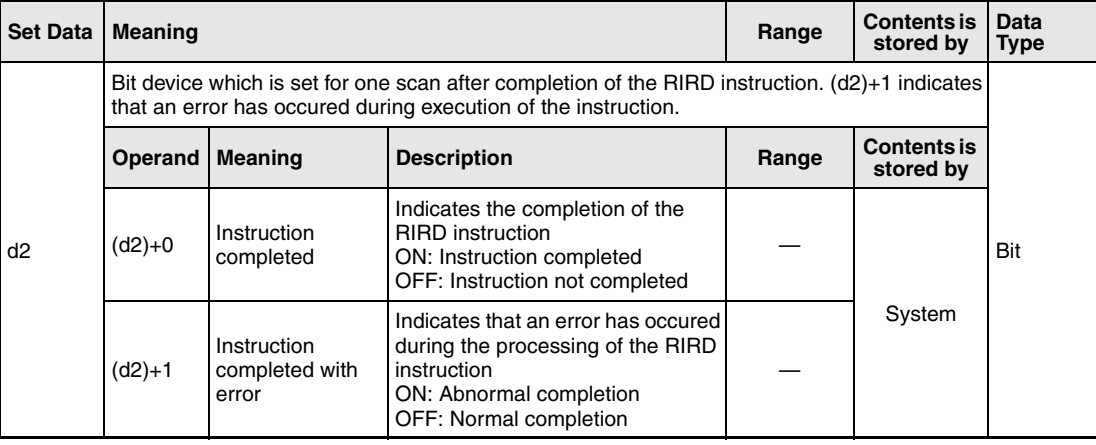

From software version J of the master module two codes (both stored in (d1)+2) are used to specify the data to read: The **access code** selects whether access is made to the buffer memory of a CC-Link module or the device memory in the CPU module. With the **device code** the area of the buffer memory or the device is designated:

 $\bullet$  Access to the buffer memory of a CC-Link module (Access code: 04 $_{\rm H}$ )

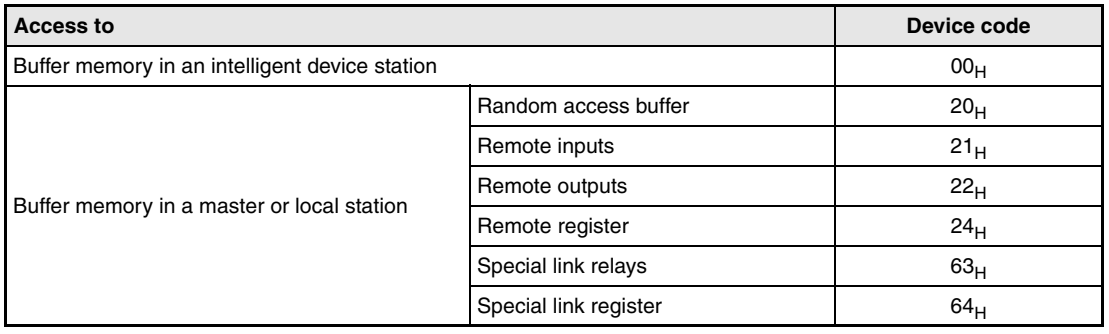

 $\bullet$  Access to the device memory of a CPU module (Access code: 05 $_H$ ) Devices not indicated in the following table are not accessible. To access a bit device, specify "0" or a multiple of "16" as head device. Otherwise an error will occur.

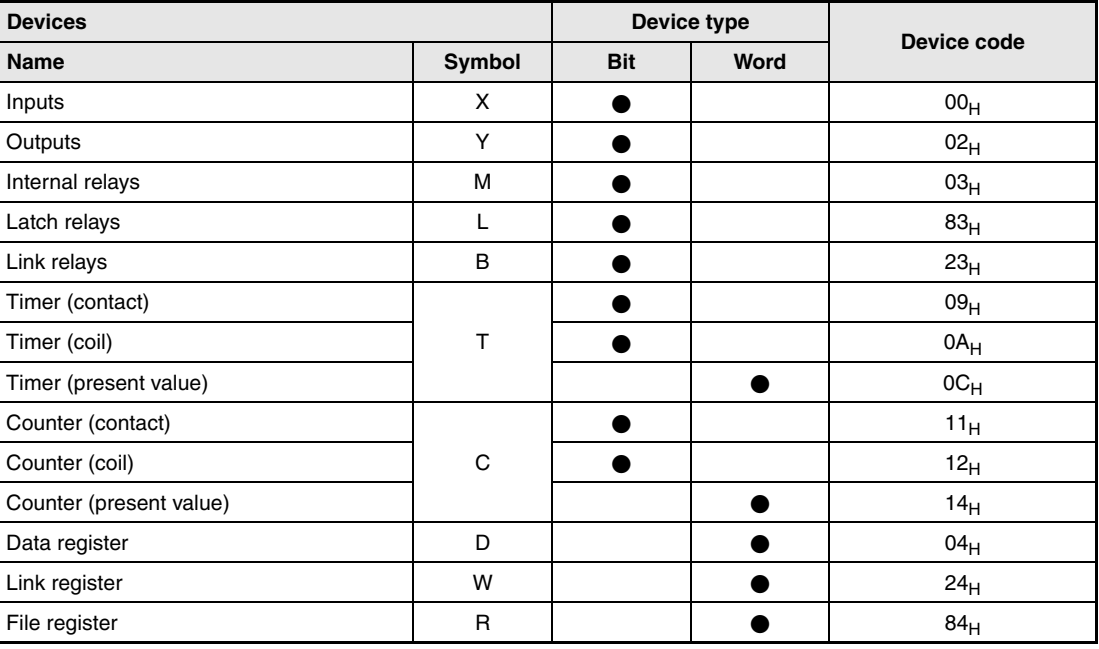

# **Functions Read from buffer memory of intelligent device station or from device memory of PLC CPU**

#### **RIRD Data read**

The RIRD instruction reads data from the buffer memory on an intelligent device station connected to the CC-Link. When a master module with a software version from J onward is used, it is also possible to access the device memory of the PLC CPU mounted in the other station.

The head address of the buffer memory or the head device is designated by (d1)+3. The station number of the other station is designated by n2. This station is connected to the master/ local station specified at n1. The read data is stored in the CPU, which executes the RIRD instruction, to the devices starting from  $(d1)+4$ . The number of data to read is designated by  $(d1) + 1$ .

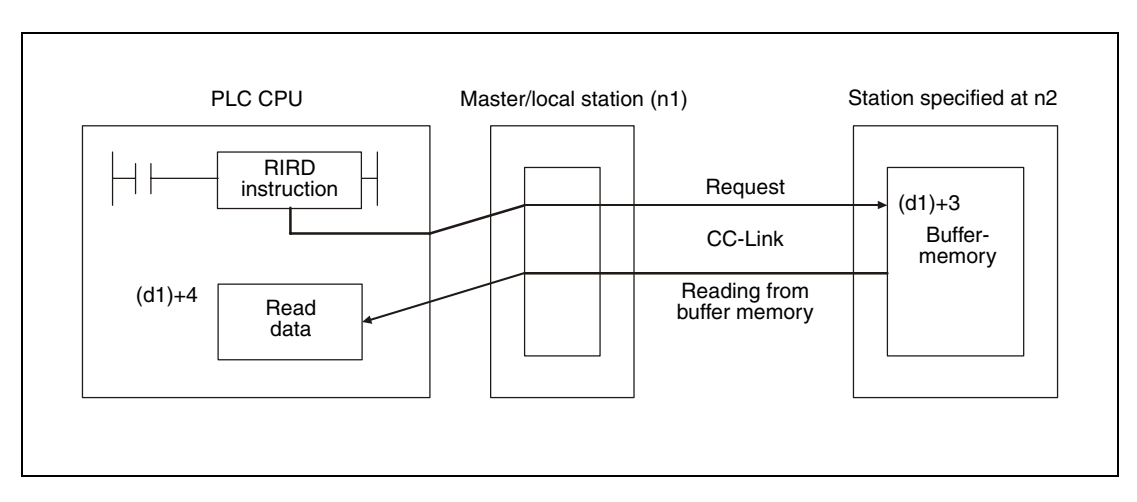

● Function with software version A to H:

● Additional function with software version J and later:

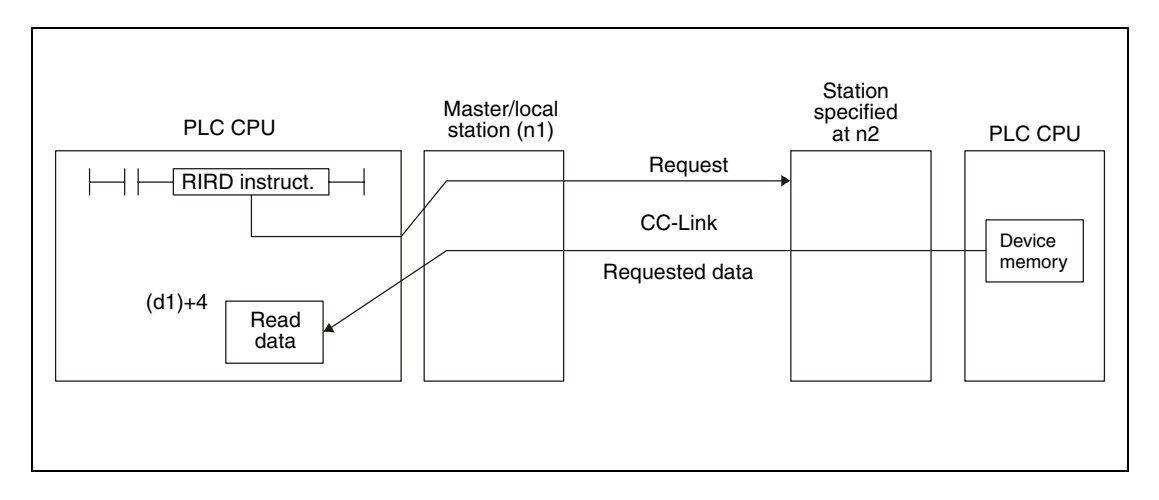

Whether the execution of the RIRD instruction has been finished can be checked with the devices  $(d2)+0$  and  $(d2)+1$ :

- $\bullet$  The bit device (d2)+0 turns ON at the END processing of the scan in which the RIRD instruction has been completed and turns OFF at the next END processing.
- The bit device (d2)+1 indicates an error during execution of the RIRD instruction. When the instruction has been completed normal, this device stays OFF. When an error occurs during execution of the RIRD instruction, (d2)+1 turns ON at the END processing of the scan in which the RIRD instruction has been completed and turns OFF at the next END processing.

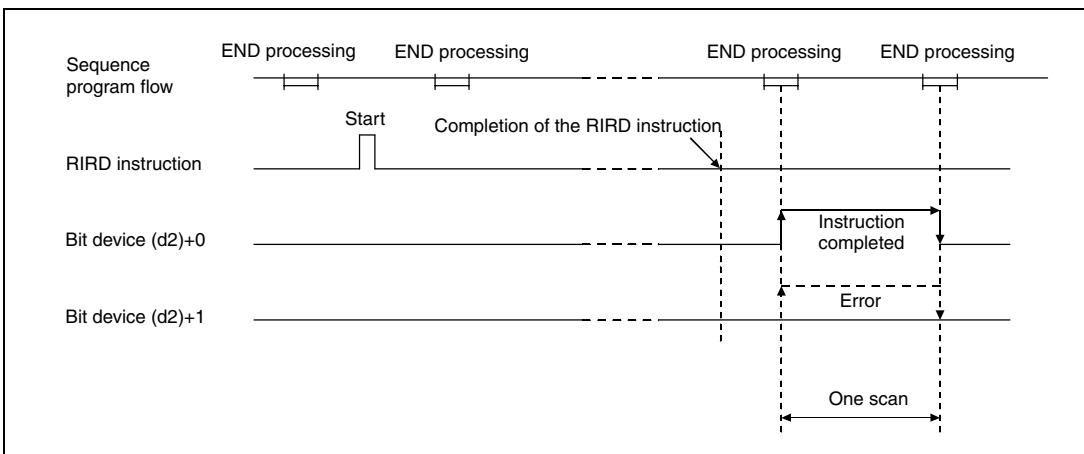

The following figure shows the timing when the RIRD instruction is being executed:

It is possible to execute RIRD instructions for multiple stations at the same time, but the same intelligent device station or local station cannot be accessed simultaneously from more than one station.

Set the network parameters by executing the RLPA instruction before executing an RIRD instruction.

When ..0" or a value ouside the range from 1 to 480 is entered as number of data to read in  $(d1)+1$ , the device  $(d2)+1$  is set at the completion of the RIRD instruction, thereby indicating an error.

#### **Execution Conditions**

When the LEDA instruction is used, the RIRD instruction is executed every scan while the read command is ON.

When the LEDB instruction is used, the RIRD instruction is executed only one scan on the leading edge (OFF -> ON) of the read command.

Note that the read processing executed by the RIRD instruction will take time for several scans before the processing is completed. Therefore, execute the next RIRD instruction only after the completion device (d2)+0 has been switched on.

#### **Program Example**  RIRD

The following program is executed in the PLC CPU of the master station. It reads the contents of the buffer memory address  $1AB_H$  from an intelligent device station with the station No. 1. The master module of the CC-Link occupies the I/O numbers from X/Y000 to X/Y01F.

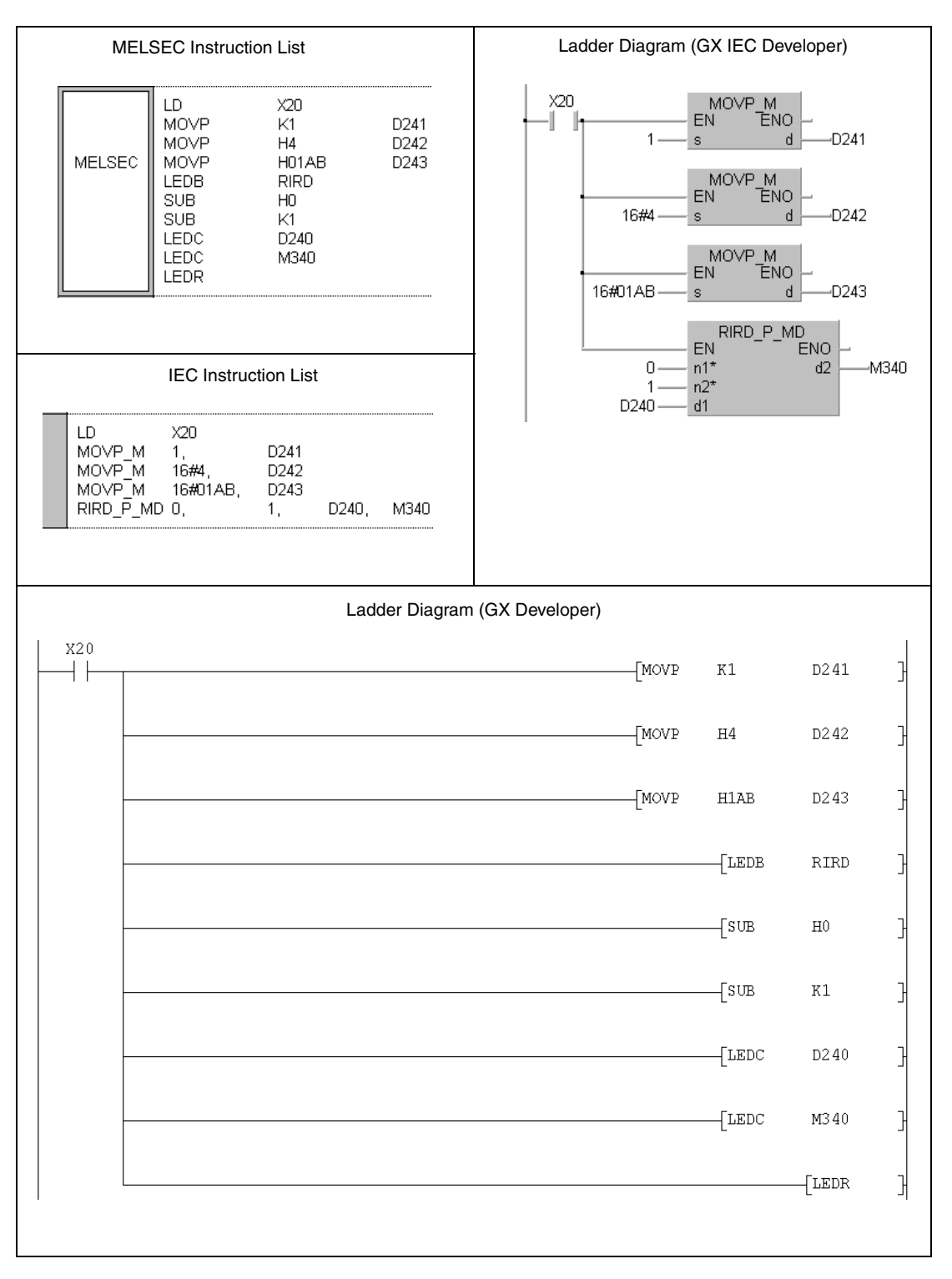

For further information about the programming of dedicated instructions using the MELSEC editors please refer to chapter 3.3 of this manual.

## **11.5.5 RIRD (QnA series and System Q)**

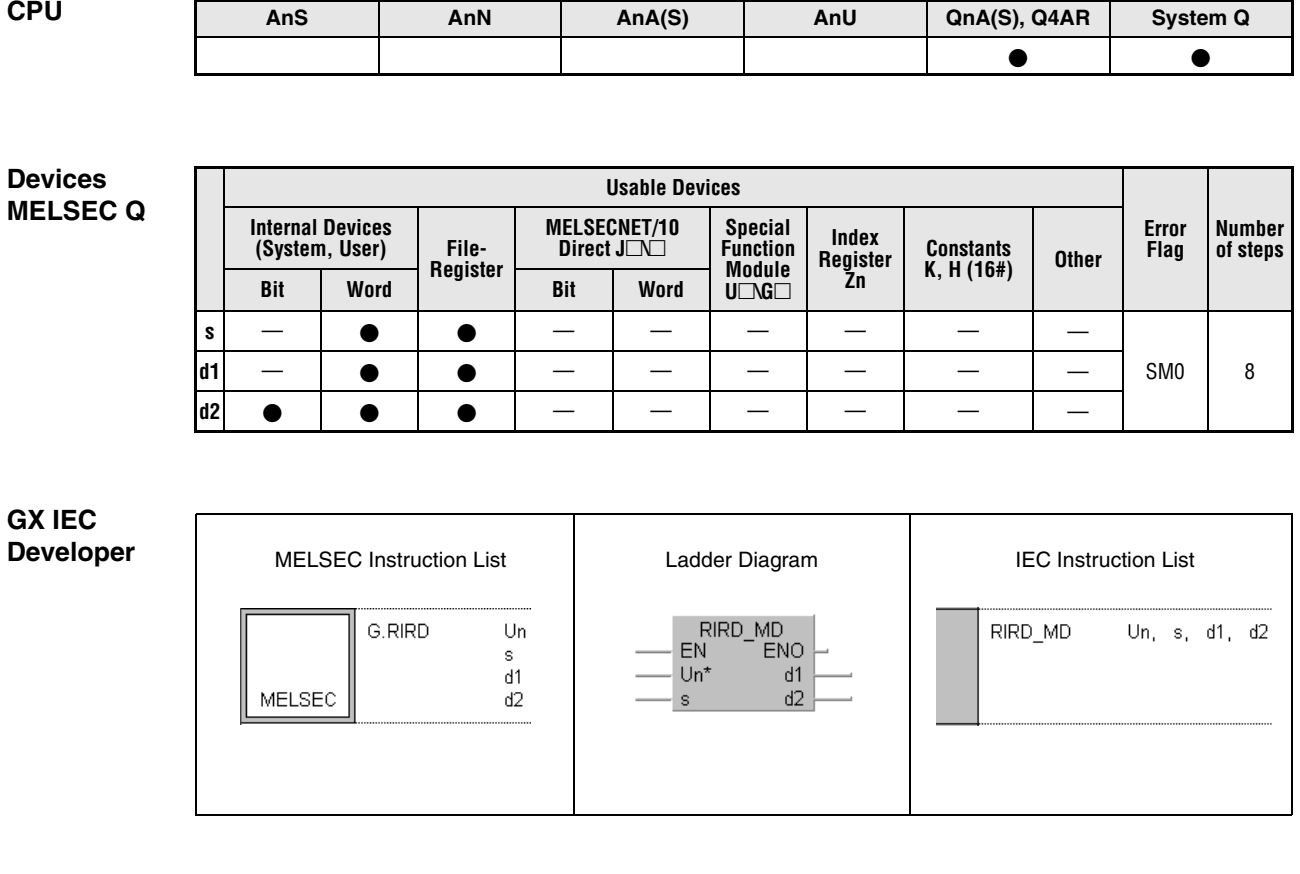

**GX Developer**  $\sqrt{G.RIRD}$  $_{\rm Un}$  $d1$  $d2$  ]  $\rm s$ 

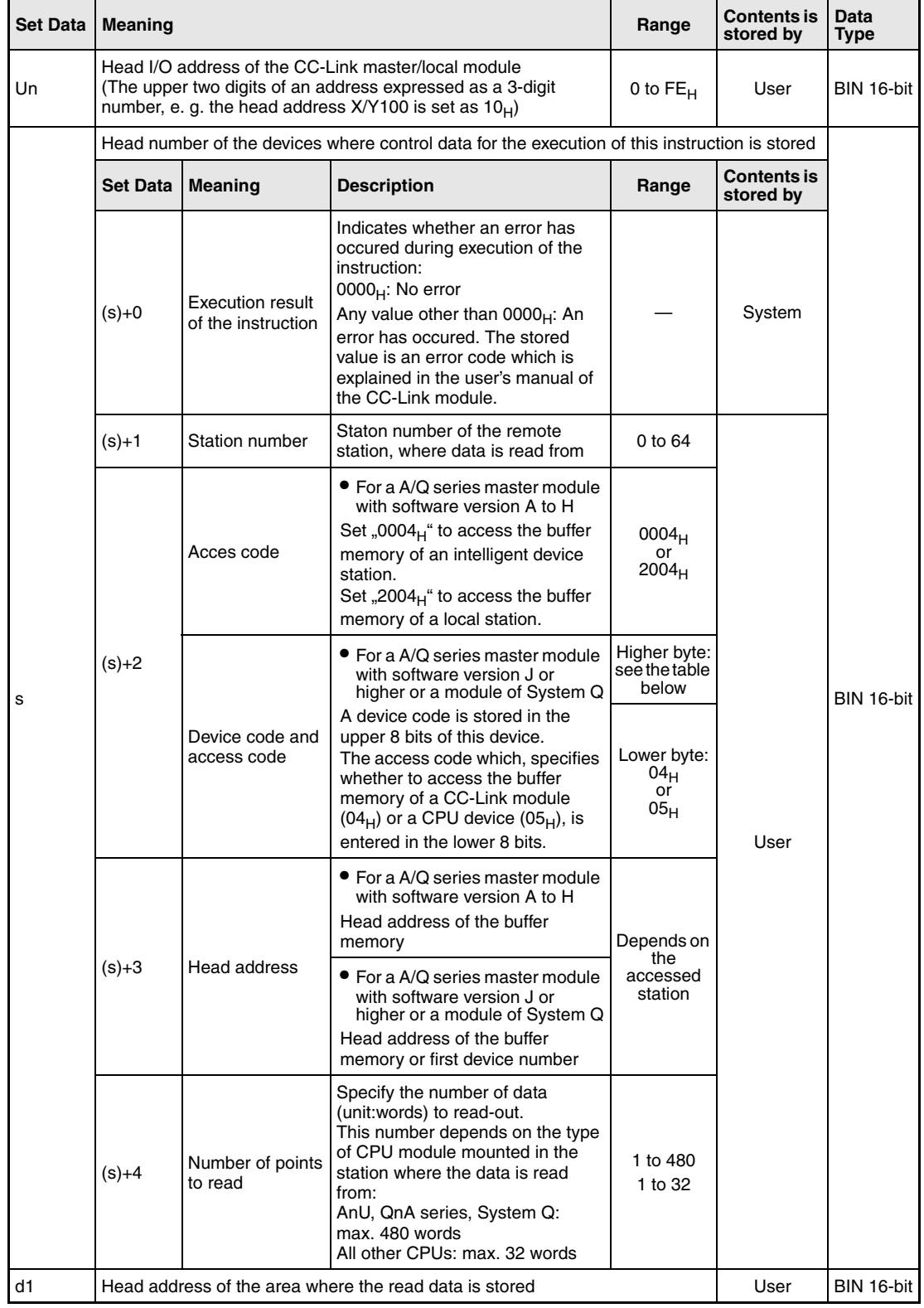

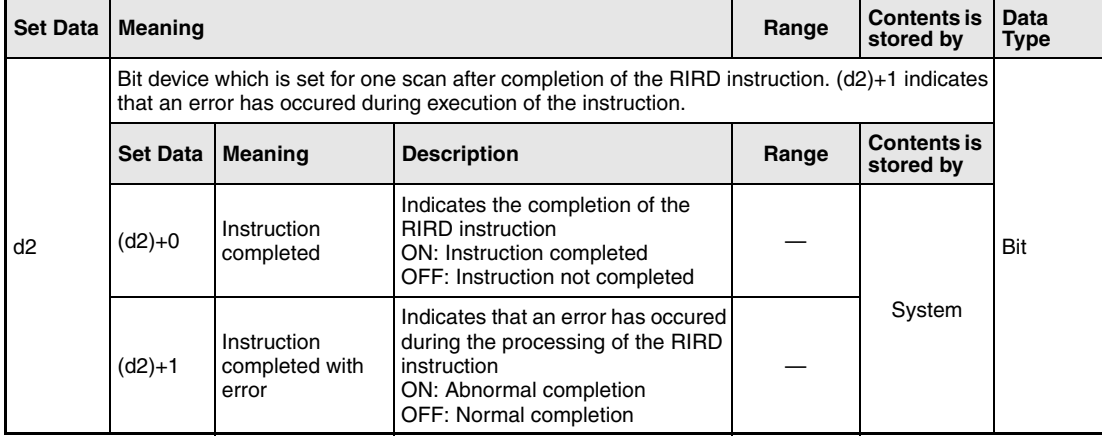

From software version J of the master module two codes (both stored in s+2) are used to specify the data to read: The **access code** selects whether access is made to the buffer memory of a CC-Link module or the device memory in the CPU module. With the **device code** the area of the buffer memory or the device is designated:

 $\bullet$  Access to the buffer memory of a CC-Link module (Access code: 04 $_{\rm H}$ )

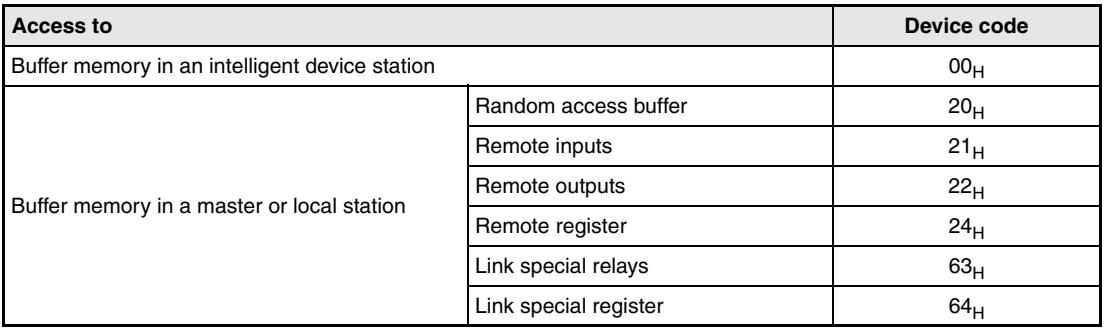

 $\bullet$  Access to the device memory of a CPU module (Access code: 05 $_H$ ) Devices not indicated in the following table are not accessible. To access a bit device, specify "0" or a multiple of "16" as head device. Otherwise an error will occur.

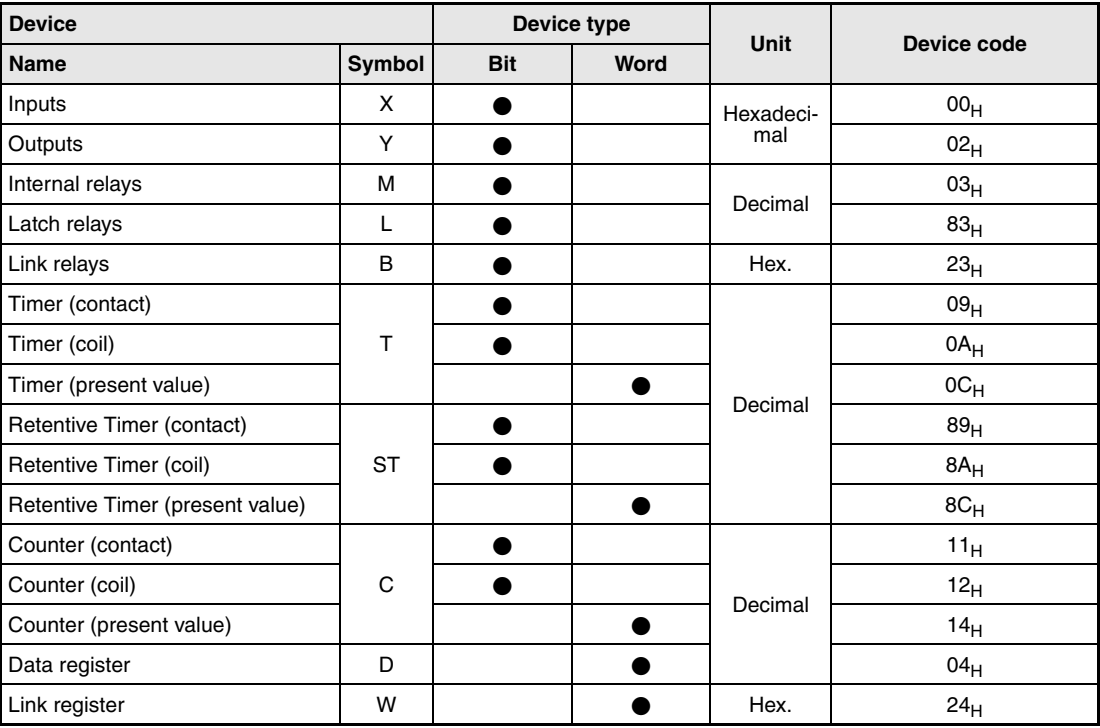

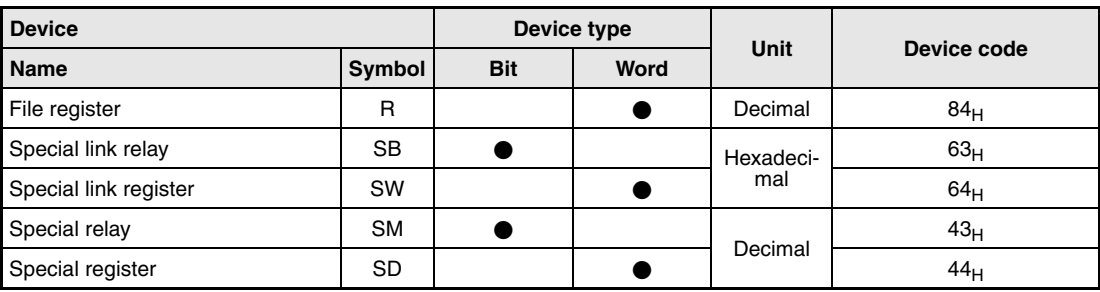

### **Functions Read from buffer memory of intelligent device station or from device memory of PLC CPU**

#### **RIRD Data read**

The RIRD instruction reads data from the buffer memory of an intelligent device connected to the CC-Link. When a master module with a software version from J onward or a CC-Link module of the MELSEC System Q is used, it is also possible to access the PLC CPU device memory of another station connected to the CC-Link network.

The head address of the buffer memory or the head device is designated by (s)+3. The station number of the other station is designated by (s)+1. This station is connected to the master/local station specified at Un. The read data is stored in the CPU which executes the RIRD instruction to the devices starting from d1. The number of data to read is designated by (s)+4.

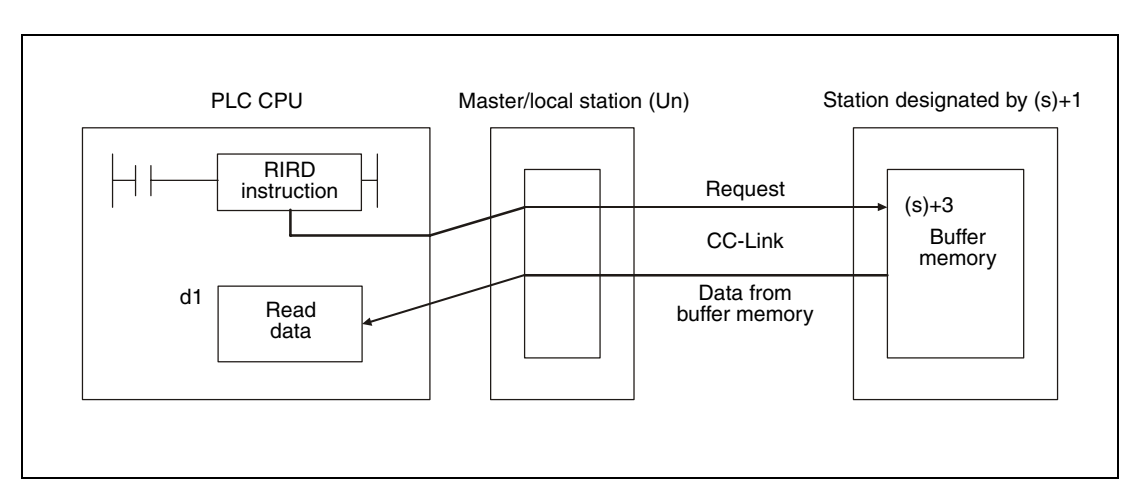

● Accessing the buffer memory of an CC-Link module

● Accessing the device memory in the PLC CPU of another station on CC-Link

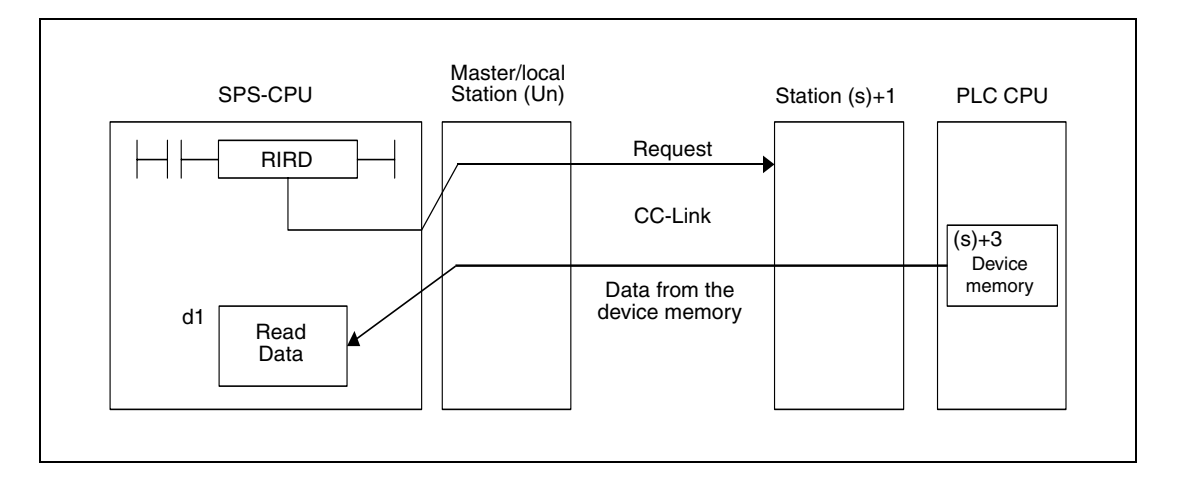

Whether the execution of the RIRD instruction has been finished can be checked with the devices  $(d2)+0$  and  $(d2)+1$ :

- $\bullet$  The bit device (d2)+0 turns ON at the END processing of the scan in which the RIRD instruction has been completed and turns OFF at the next END processing.
- The bit device (d2)+1 indicates an error during execution of the RIRD instruction. When the instruction has been completed normal, this device stays OFF. When an error occurs during execution of the RIRD instruction,  $(d2)+1$  turns ON at the END processing of the scan in which the RIRD instruction has been completed and turns OFF at the next END processing.

The following figure shows the timing when the RIRD instruction is being executed:

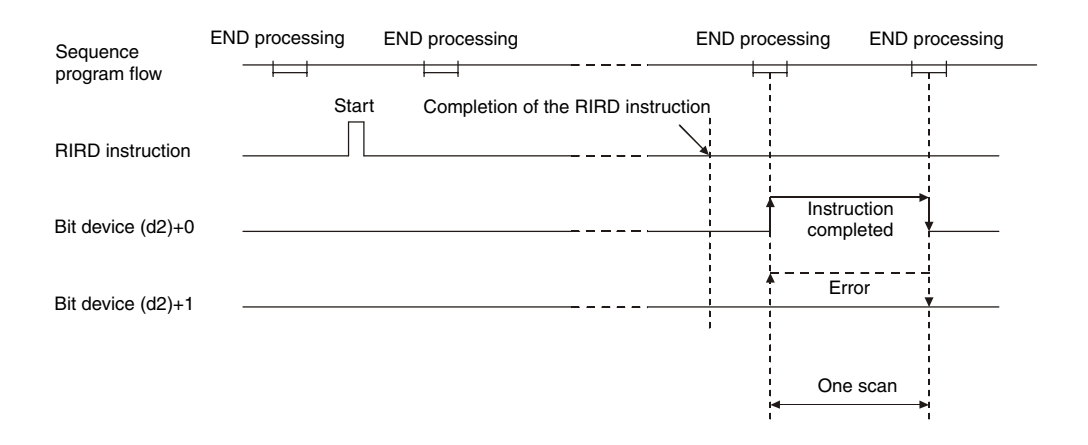

It is possible to execute RIRD instructions for multiple stations at the same time, but it is not possible to access the same intelligent device station or local station simultaneously from more than one station.

#### **Operation Error**

In the following cases an operation error occurs, the error flag SM0 is set, and an error code is stored in SD0:

● When the module specified by Un is not an intelligent function module or a special function module.

(error code: QnA series 2110, System Q 2112)

- When an attempt was made to execute an unsupported instruction (error code: 4002)
- When the number of devices in the instruction is incorrect. (error code: 4003)
- When the instruction specifies a device that cannot be used. (error code: 4004)
- When the area designated by s contains data that cannot be used. (error code: 4100)
- When the number of data set to be used exceeds the allowable range. (error code: 4101)
- When the storage data or constants of the device specified with the instruction exceeds the allowable range (error code: 4101)
- For QnA series only: To many CC-Link related dedicated instructions are used. (error code: 4107).
- For QnA series only: The parameters for CC-Link are not set. (error code: 4108)

#### **Program RIRD**

**Example** 

The following program is executed in the PLC CPU of the master station. When the input X0 is set the contents of 10 buffer memory addresses is read from the intelligent device station with the station number, starting with the buffer memory address  $100<sub>H</sub>$ . The read data is stored in the PLC CPU from data register D0 onward. The head I/O number of the master module of CC-Link is X/Y40.

● IEC editors (On the next page this program example is shown for the MELSEC instruction list and the ladder diagram of the GX Developer.)

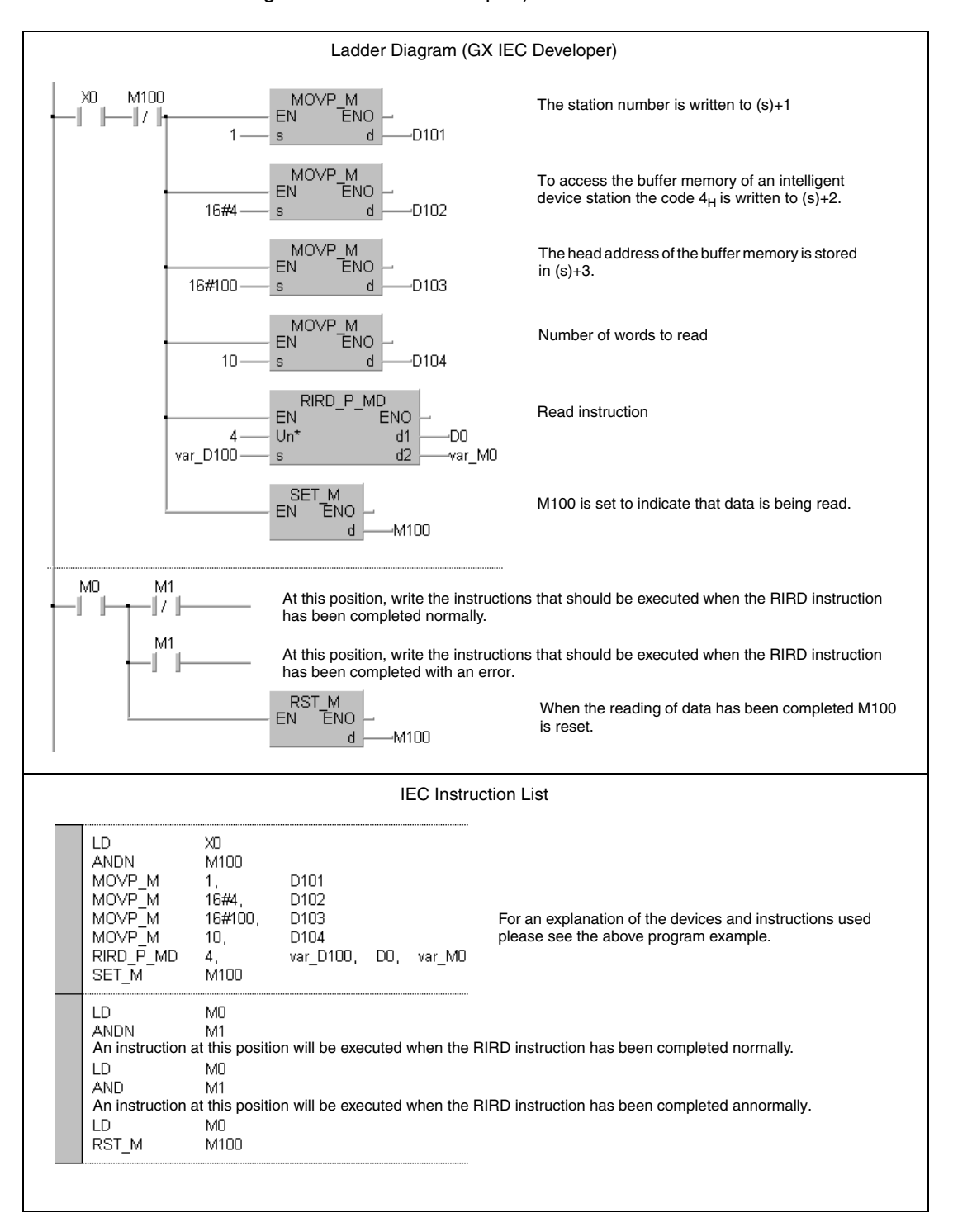

**NOTE** For the IEC editors it is neccessary to define the variables in the header of the program organization unit (POU). Without variable definition it would cause compiler or checker error messages. For details see chapter 3.5.2 "Addressing of arrays and registers in the GX IEC Developer" of this manual.

> ● MELSEC instruction list and ladder diagram of the GX Developer For explanation of the devices and instructions used please see the program example for the ladder diagram of the GX IEC Developer on the previous page.

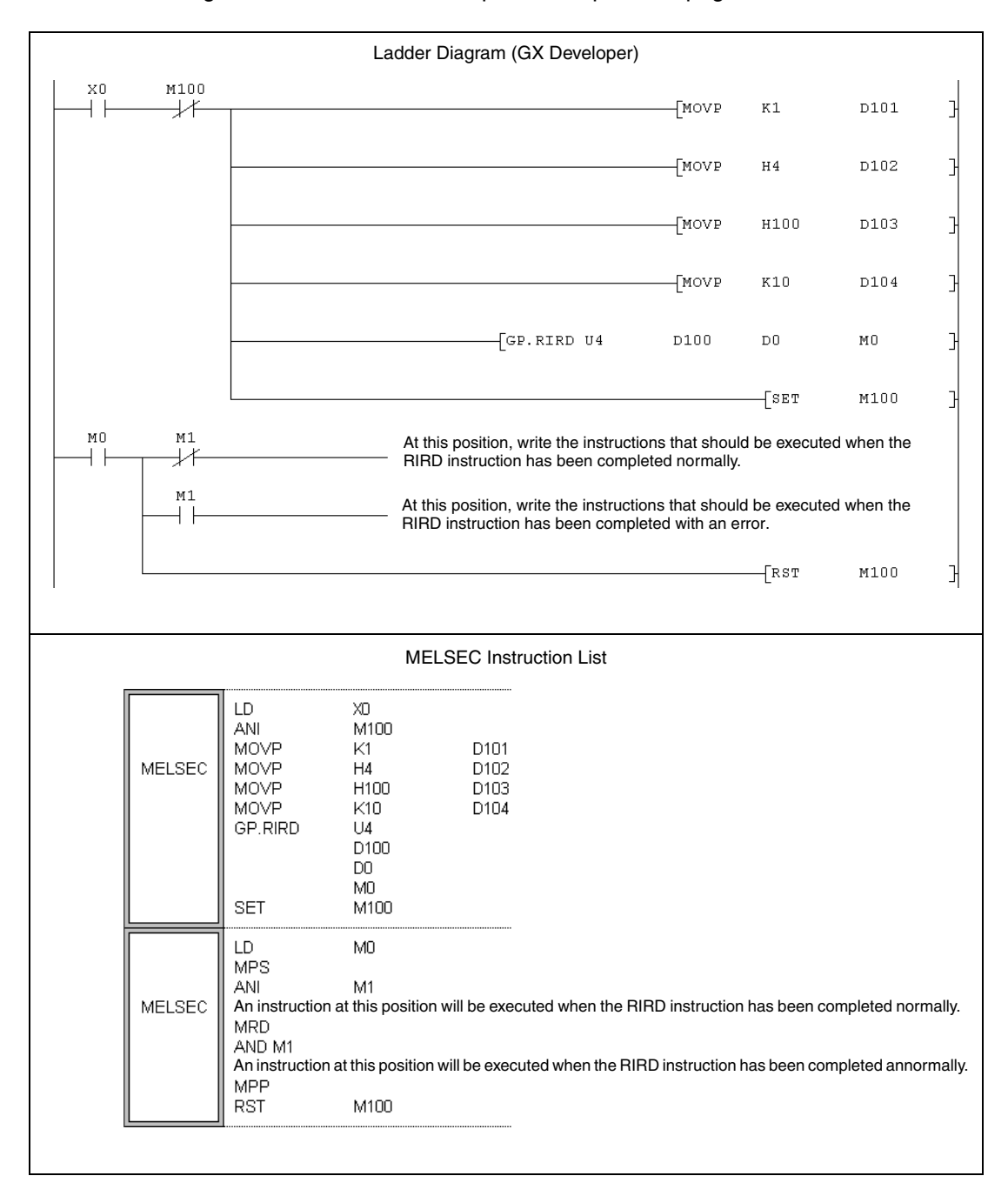

## **11.5.6 RIWT (A series)**

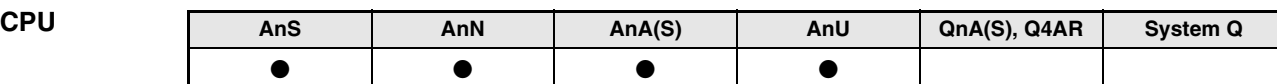

**Devices MELSEC A**

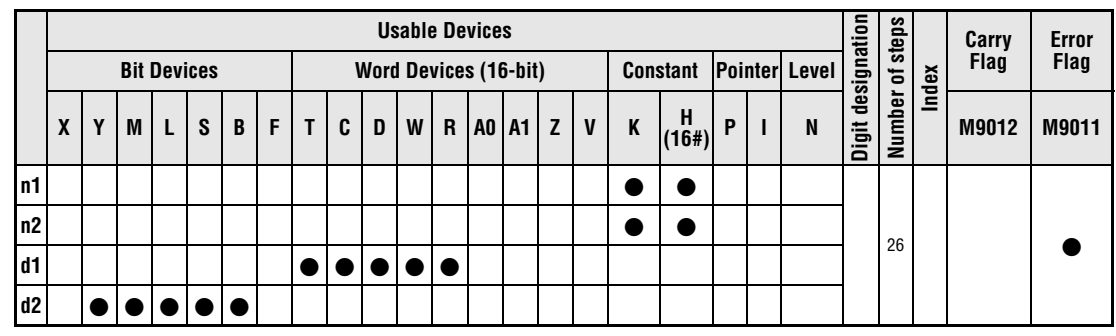

**GX IEC Developer**

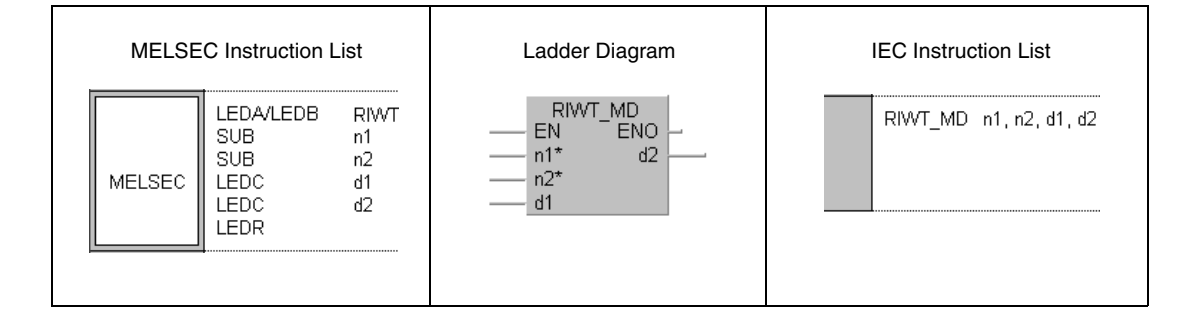

**GX Developer**

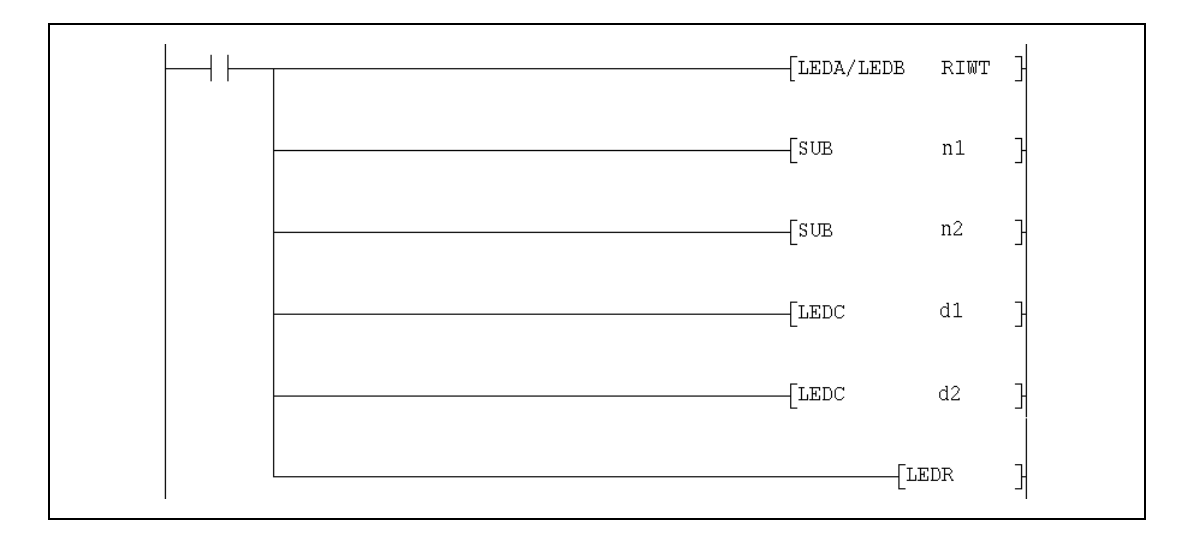

#### **Variables**

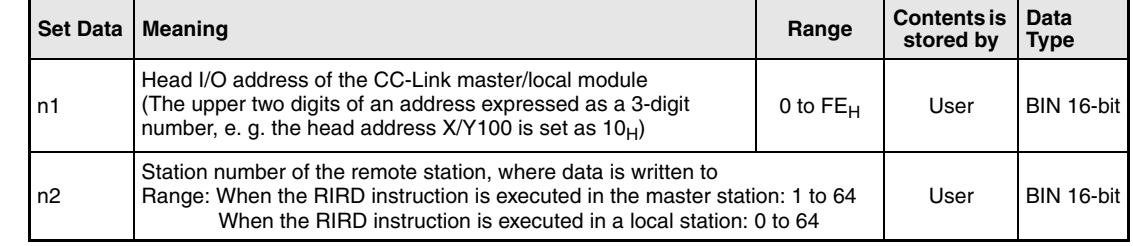

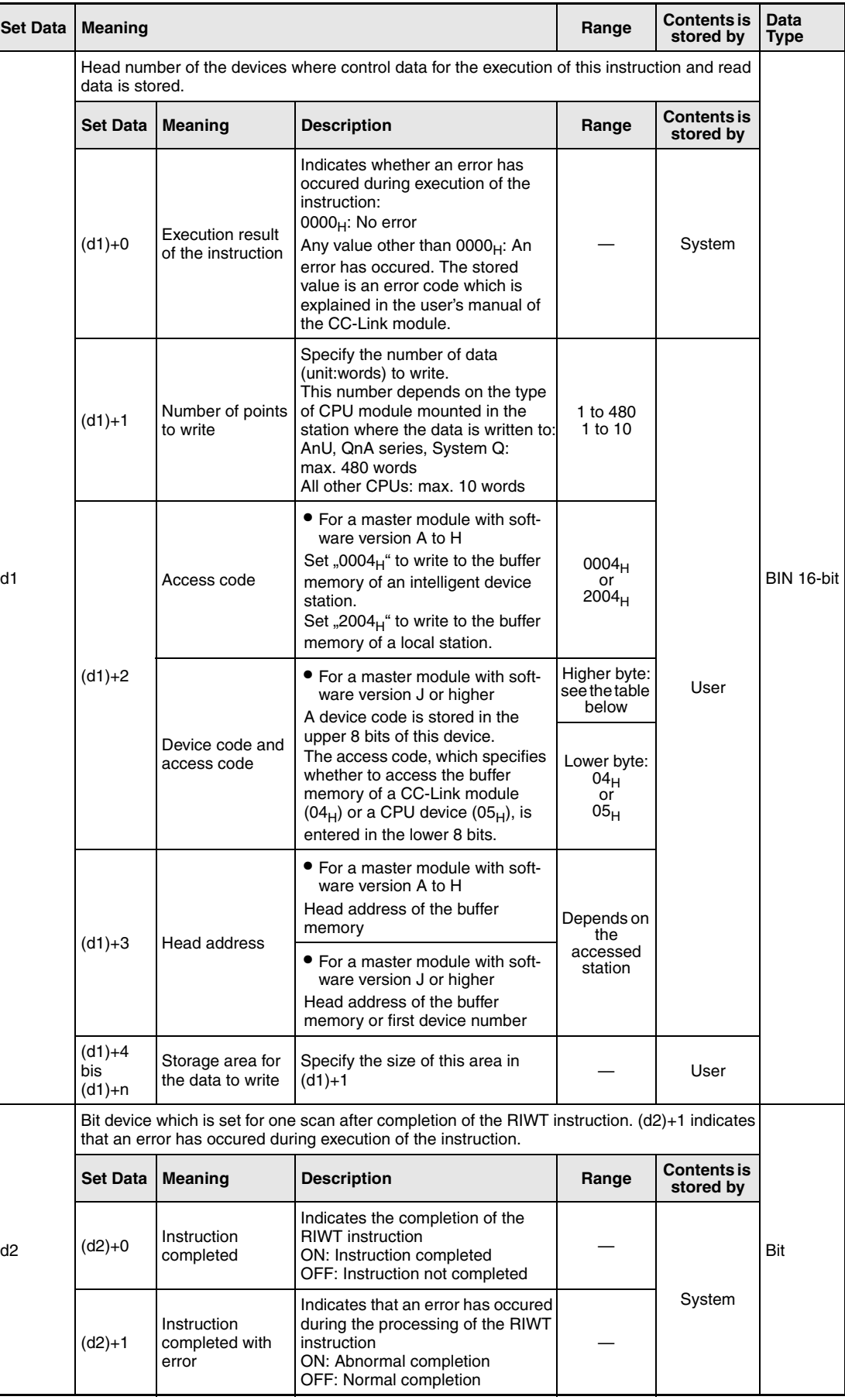

From software version J of the master module two codes (both stored in (d1)+2) are used to specify the target for the data: The **access code** selects whether data is written to the buffer memory of a CC-Link module or the device memory in the CPU module. With the **device code** the area of the buffer memory or the devices, which will be overwritten, is designated:

 $\bullet$  Writing to the buffer memory of a CC-Link module (Access code: 04 $_H$ )

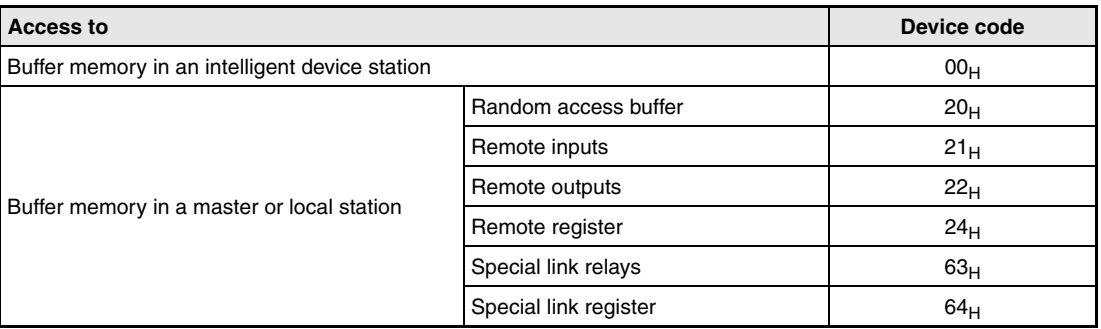

 $\bullet$  Access to the device memory of a CPU module (Access code: 05 $_{\rm H}$ )

Devices not indicated in the following table are not accessible. To access a bit device, specify "0" or a multiple of "16" as head device. Otherwise an error will occur.

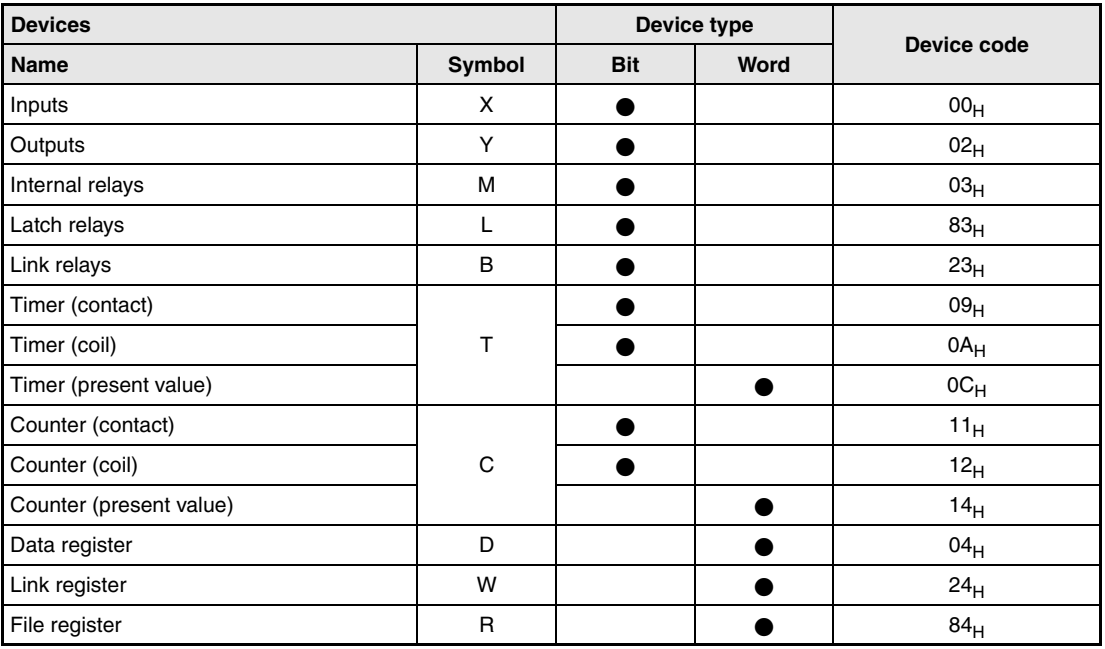

## **Functions Write to buffer memory of intelligent device station or to device memory of PLC CPU**

### **RIWT Data write**

The RIRD instruction writes data to the buffer memory of an intelligent device station connected to the CC-Link. When a master module with a software version from J onward is used, it is also possible to write to the device memory of the PLC CPU mounted in the other station.

The station number of the other station is designated by n2. This station is connected to the master/local station specified at n1. The data for this station is stored in the CPU, which executes the RIWT instruction, in the devices starting from (d1)+4. The number of data to write is designated by (d1)+1. The head address of the buffer memory or the head number of the devices is designated by (d1)+3.

● Function with software version A to H:

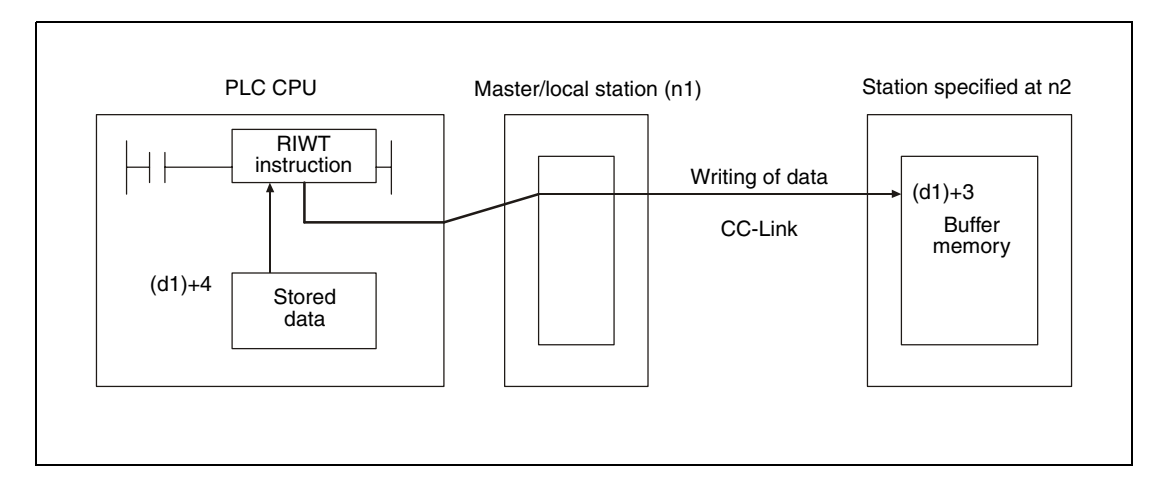

● Additional function with software version J and later:

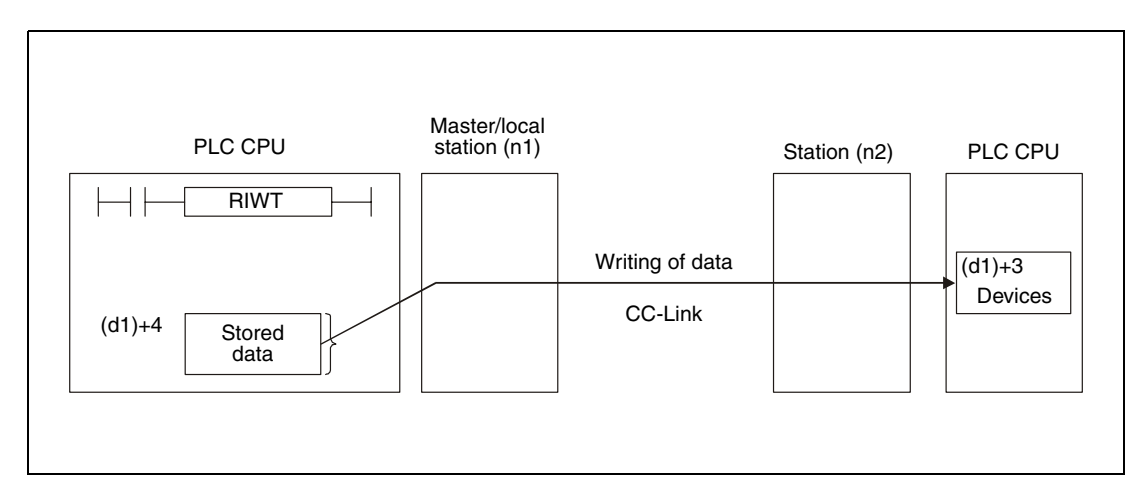

Whether the execution of the RIWT instruction has been finished can be checked with the devices  $(d2)+0$  and  $(d2)+1$ :

- The bit device (d2)+0 turns ON at the END processing of the scan in which the RIWT instruction has been completed and turns OFF at the next END processing.
- The bit device (d2)+1 indicates an error during execution of the RIWT instruction. When the instruction has been completed normal, this device stays OFF, but when an error occurs during execution of the RIWT instruction, (d2)+1 turns ON at the END processing of the scan in which the RIWT instruction has been completed and turns OFF at the next END processing.

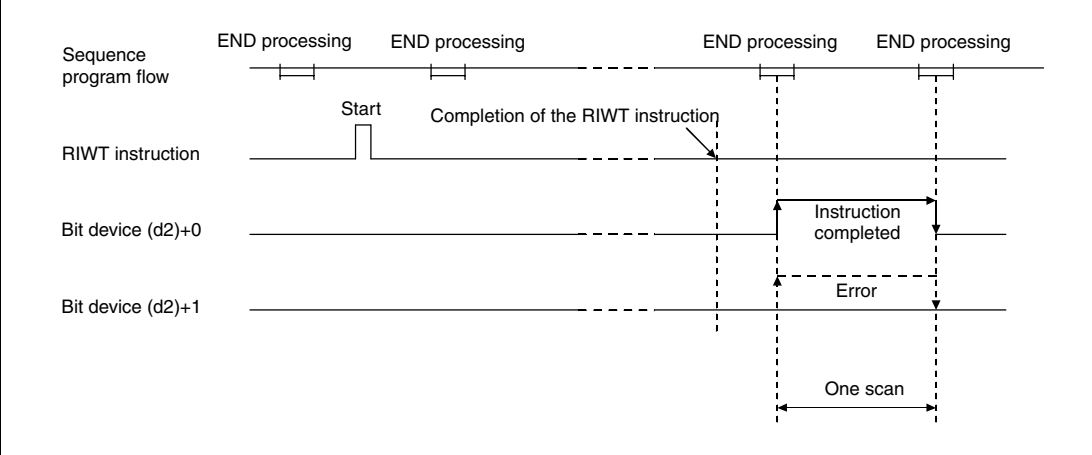

The following figure shows the timing when the RIRD instruction is being executed:

It is possible to execute RIWT instructions for multiple stations at the same time, but it is not possible to access the same intelligent device station or local station simultaneously from more than one station.

Set the network parameters by executing the RLPA instruction before executing an RIWT instruction.

When ..0" or a value ouside the range from 1 to 480 is entered as number of data to write in  $(d1)+1$ , the device  $(d2)+1$  is set at the completion of the RIRD instruction, thereby indicating an error.

#### **Execution Conditions**

When the LEDA instruction is used, the RIWT instruction is executed every scan while the read command is ON.

When the LEDB instruction is used, the RIWT instruction is executed only one scan on the leading edge (OFF -> ON) of the read command.

Note that the write processing executed by the RIWT instruction will take time for several scans before the processing is completed. Therefore, execute the next RIWT instruction only after the completion device (d2)+0 has been switched on.

#### **Program Example**  RIWT

The following program, which is executed by the PLC CPU of the master station, writes the value "10" to the address 111<sub>H</sub> and the value "20" to the address 112<sub>H</sub> of the buffer memory of an intelligent device station bearing the station number 1. The master module of the CC-Link occupies the I/O numbers from X/Y000 to X/Y01F.

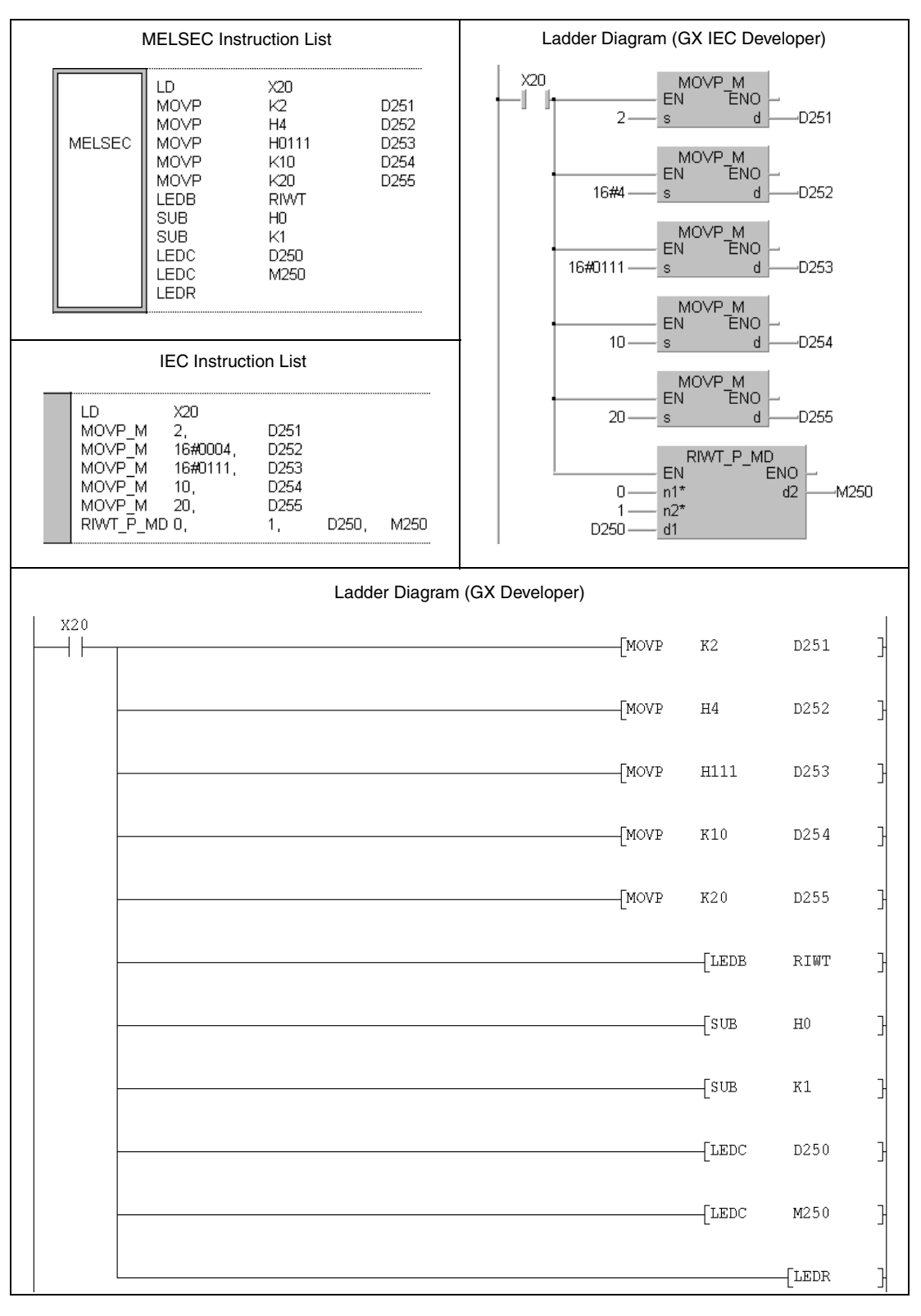

For further information about the programming of dedicated instructions using the MELSEC editors please refer to chapter 3.3 of this manual.

## **11.5.7 RIWT (QnA series and System Q)**

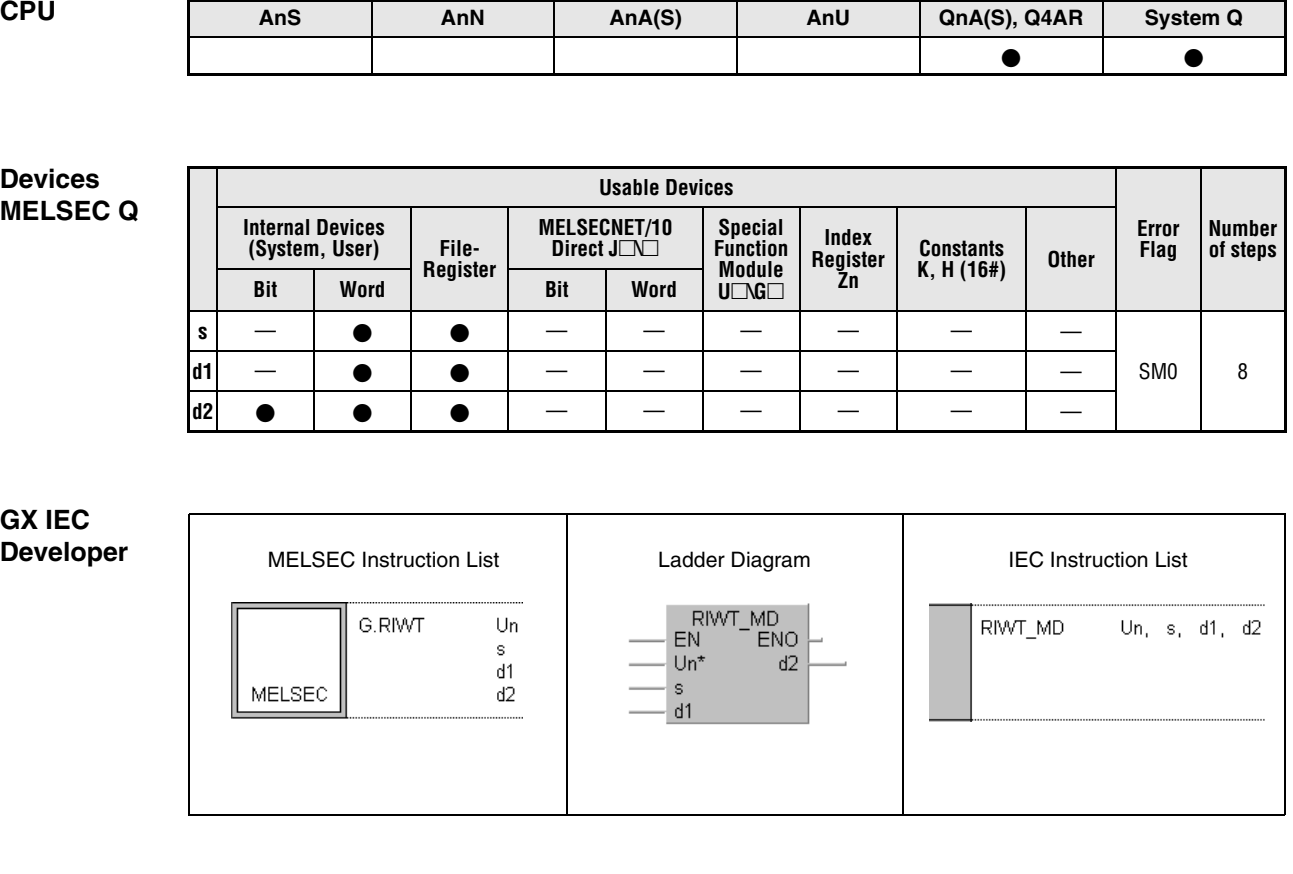

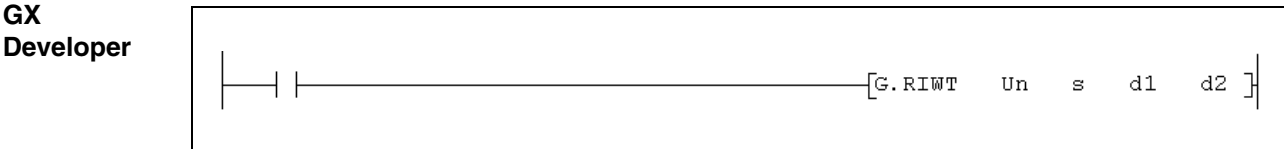

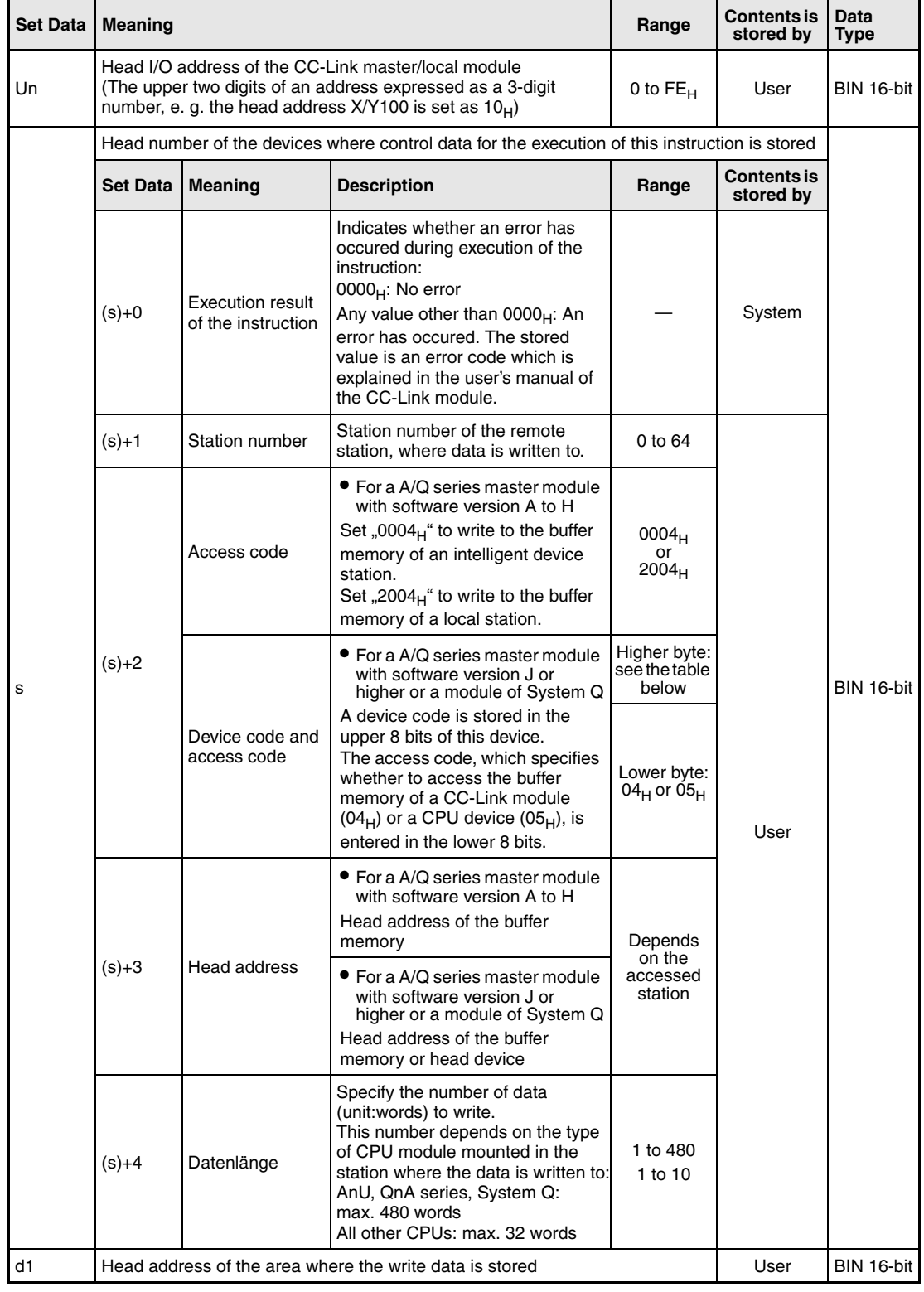

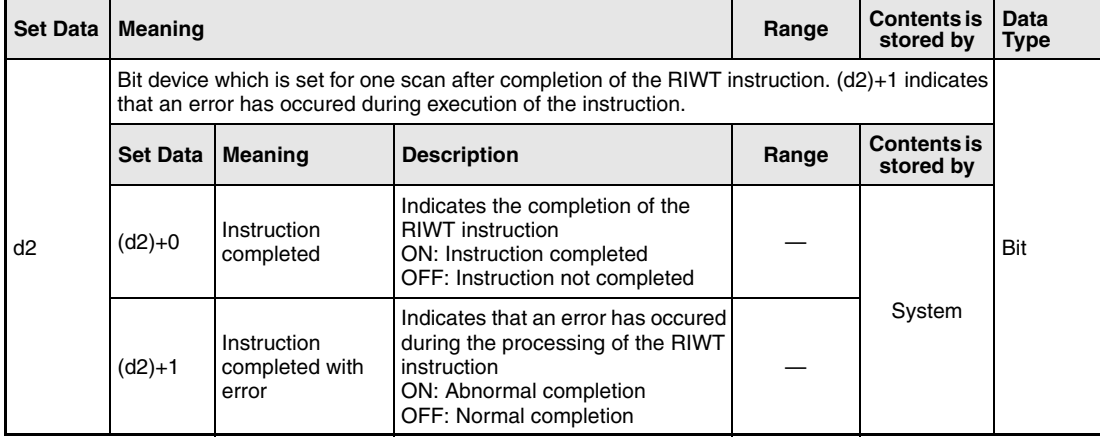

From software version J of the master module two codes (both stored in (d1)+2) are used to specify the target for the data: The **access code** selects whether data is written to the buffer memory of a CC-Link module or the device memory in the CPU module. With the **device code** the area of the buffer memory or the devices, which will be overwritten, is designated:

 $\bullet$  Access to the buffer memory of a CC-Link module (Access code: 04 $_{\rm H}$ )

| Access to                                      |                       | Device code     |
|------------------------------------------------|-----------------------|-----------------|
| Buffer memory in an intelligent device station |                       | 00 <sub>H</sub> |
| Buffer memory in a master or local station     | Random access buffer  | 20 <sub>H</sub> |
|                                                | Remote inputs         | 21 <sub>H</sub> |
|                                                | Remote outputs        | 22 <sub>H</sub> |
|                                                | Remote register       | 24 <sub>H</sub> |
|                                                | Link special relays   | 63 <sub>H</sub> |
|                                                | Link special register | 64 <sub>H</sub> |

#### $\bullet$  Access to the device memory of a CPU module (Access code: 05 $H$ ) Devices not indicated in the following table are not accessible. To access a bit device, specify "0" or a multiple of "16" as head device. Otherwise an error will occur.

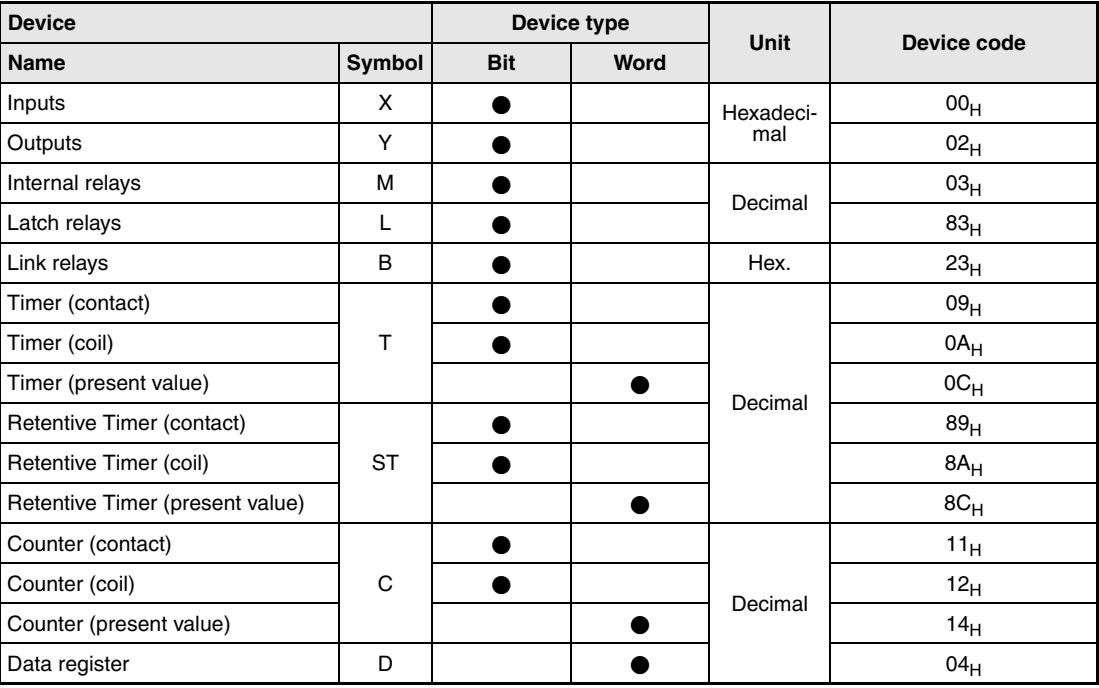

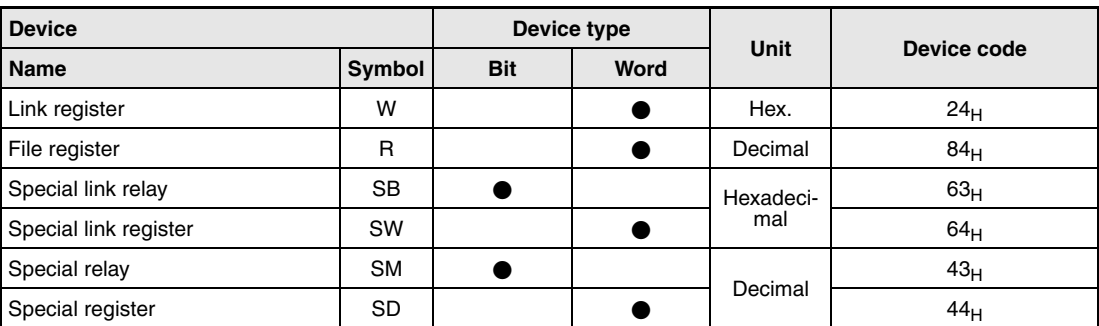

### **Functions Write to buffer memory of intelligent device station or to device memory of PLC CPU**

#### **RIWT Data write**

The RIWT instruction writes data to the buffer memory of an intelligent device connected to the CC-Link. When a master module with a software version from J onward or a CC-Link module of the MELSEC System Q is used, it is also possible to write to the PLC CPU device memory of another station connected to the CC-Link network.

The station number of the other station is designated by (s)+1. This station is connected to the master/local station specified at Un. Where the write data are is stored is designated by d1. At (s)+2 a code is stored which specifies whether to write to a buffer memory or to the device memory of a CPU module. The head address of the buffer memory or the head device is designated by (s)+3. The number of data to write is designated by (s)+4.

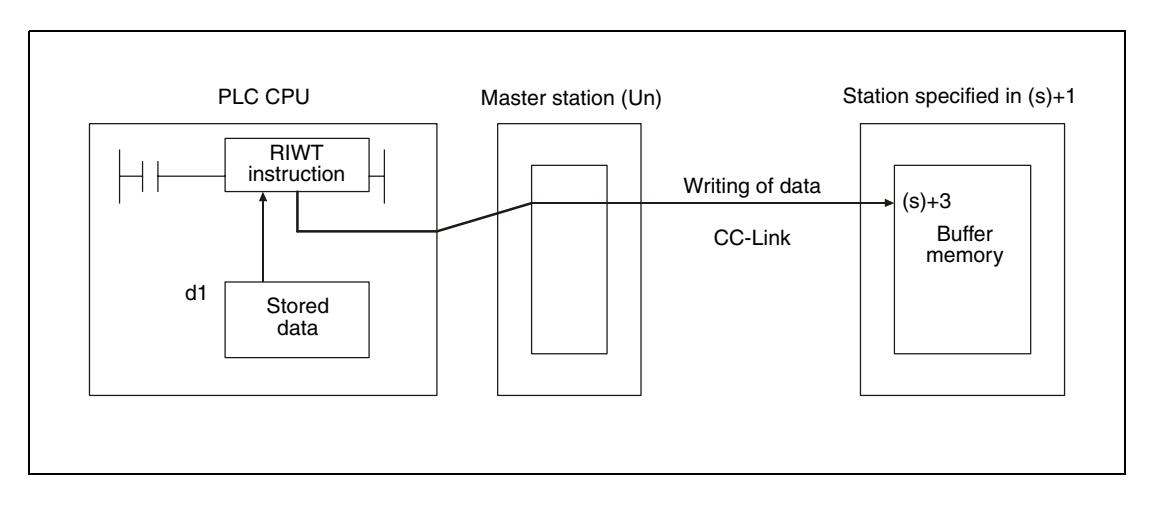

● Accessing the buffer memory of an CC-Link module

■ Accessing the device memory in the PLC CPU of another station on CC-Link

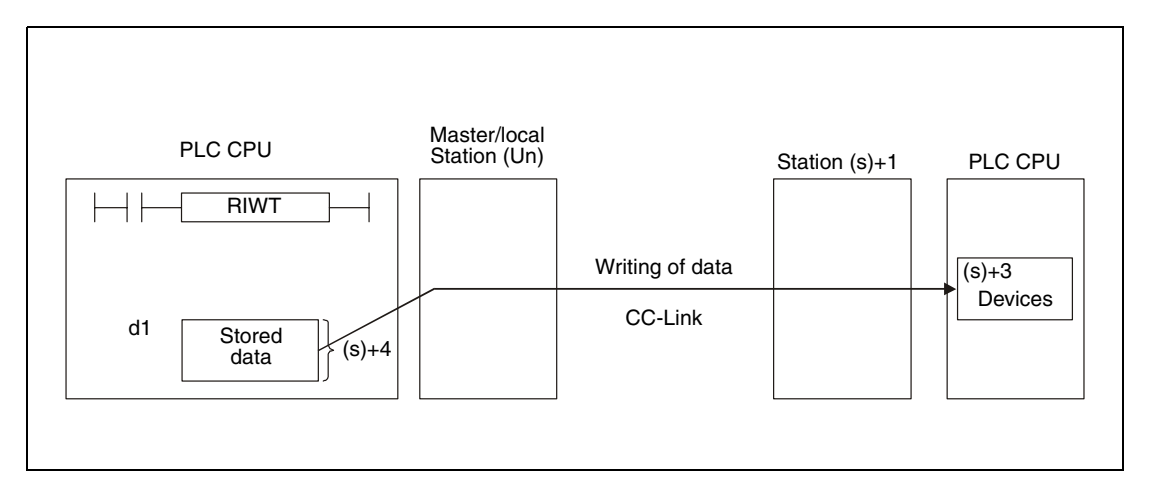

Whether the execution of the RIWT instruction has been finished can be checked with the devices  $(d2)+0$  and  $(d2)+1$ :

- $\bullet$  The bit device (d2)+0 turns ON at the END processing of the scan in which the RIWT instruction has been completed and turns OFF at the next END processing.
- The bit device (d2)+1 indicates an error during execution of the RIWT instruction. When the instruction has been completed normal, this device stays OFF, but when an error occurs during execution of the RIWT instruction, (d2)+1 turns ON at the END processing of the scan in which the RIWT instruction has been completed and turns OFF at the next END processing.
The following figure shows the timing when the RIWT instruction is being executed:

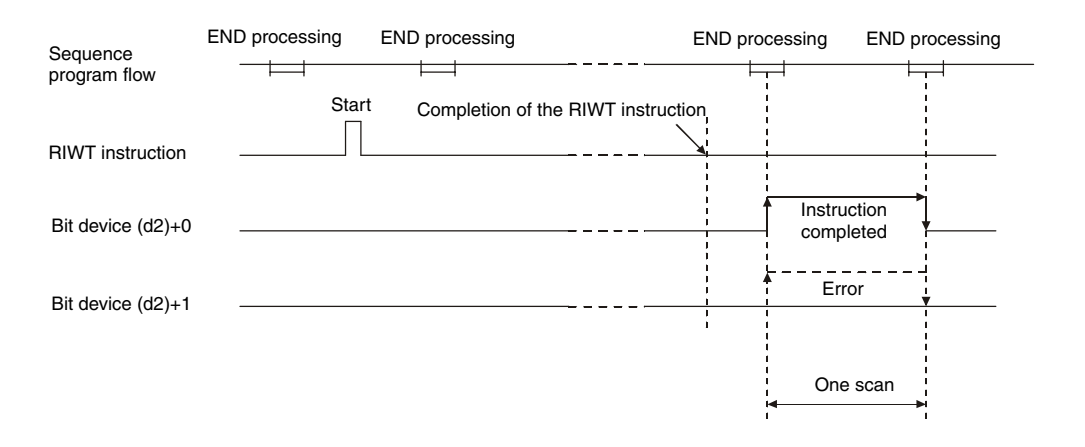

Please note, that it's possible to execute RIWT instructions for multiple stations at the same time, but the same intelligent device station or local station cannot be accessed simultaneously from more than one station.

**Operation Error**

In the following cases an operation error occurs, the error flag SM0 is set, and an error code is stored in SD0:

- When the module specified by Un is not an intelligent function module or a special function module. (error code: 2112)
- When an attempt was made to execute an unsupported instruction (error code: 4002)
- When the number of devices in the instruction is incorrect. (error code: 4003)
- When the instruction specifies a device that cannot be used. (error code: 4004)
- When the area designated by s contains data that cannot be used. (error code: 4100)
- When the number of data set to be used exceeds the allowable range. (error code: 4101)
- When the storage data or constants of the device specified with the instruction exceeds the allowable range (error code: 4101)

## **Program**

**Example** 

### RIWT

The following program is processed in the PLC CPU of the master station. When the input X0 is set, the contents of the data registers D0 to D9 is moved to the intelligent device station number 1 and stored to the buffer memory addresses  $100_H$  to  $109_H$ . The head I/O number of the master module of CC-Link is X/Y40.

### ● IEC editors

(On the next page this program example is shown for the MELSEC instruction list and the ladder diagram of the GX Developer.)

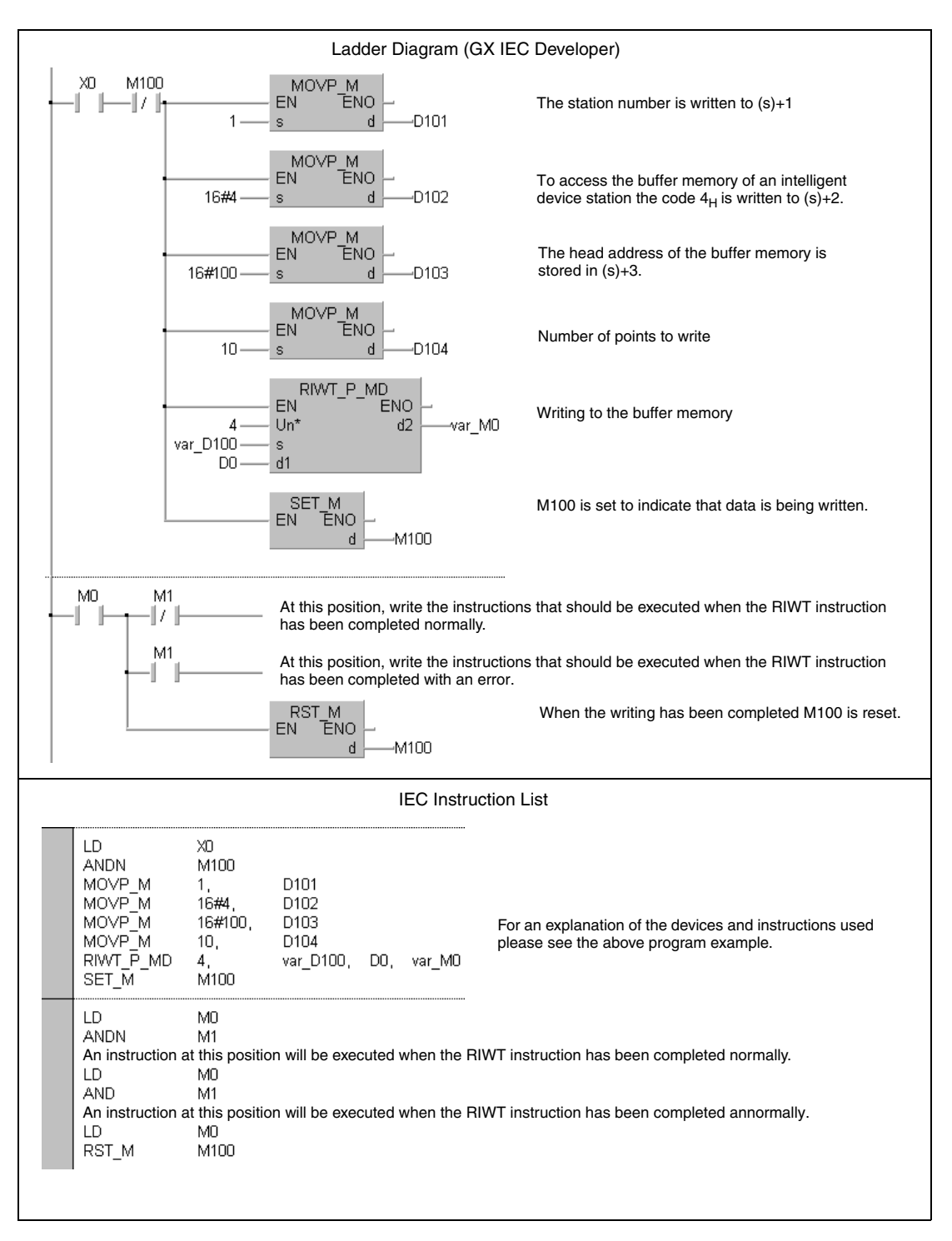

- **NOTE** For the IEC editors it is neccessary to define the variables in the header of the program organization unit (POU). Without variable definition it would cause compiler or checker error messages. For details see chapter 3.5.2 "Addressing of arrays and registers in the GX IEC Developer" of this manual.
	- MELSEC instruction list and ladder diagram of the GX Developer For explanation of the devices and instructions used please see the program example for the ladder diagram of the GX IEC Developer on the previous page

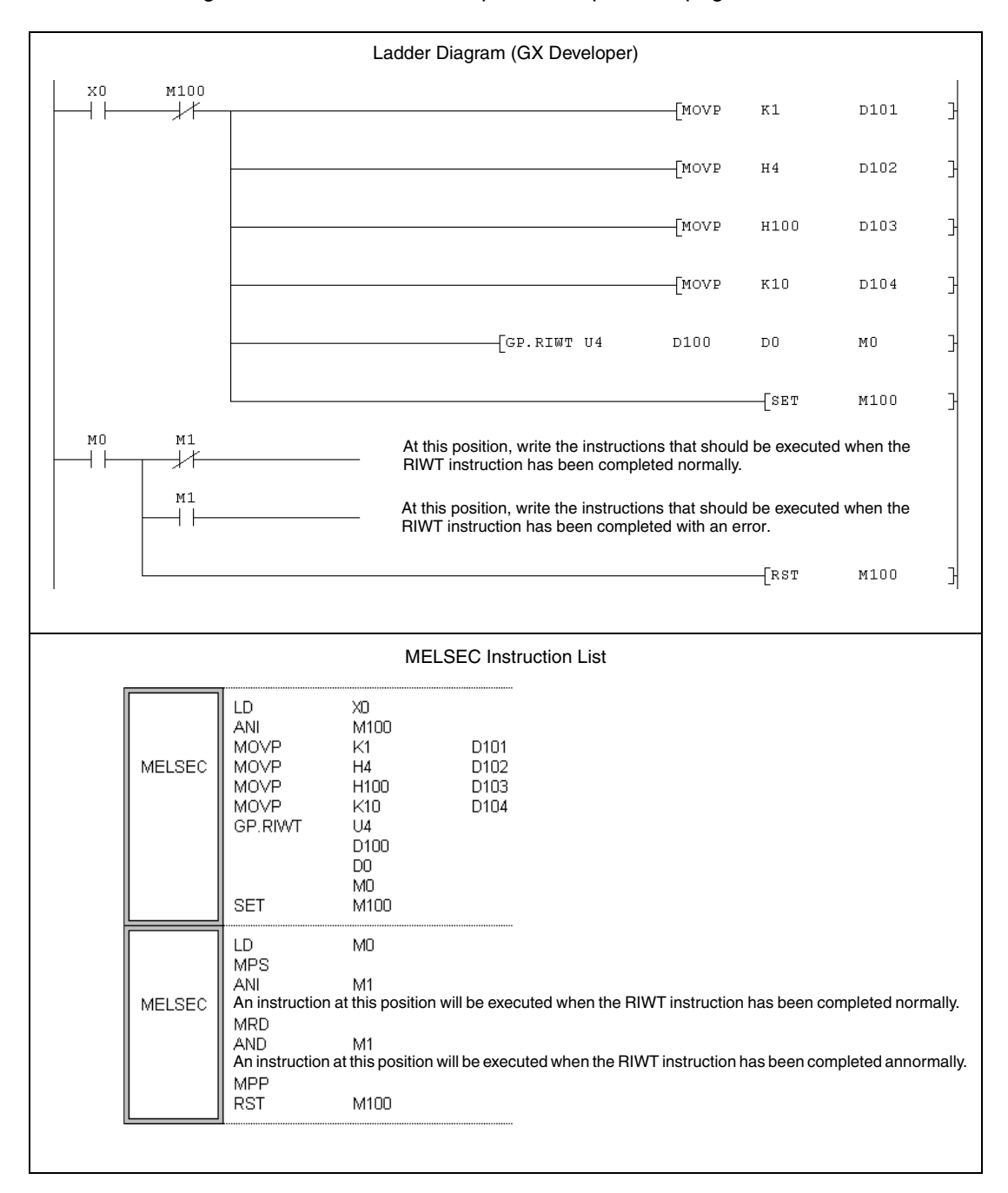

# **11.5.8 RIRCV (A series)**

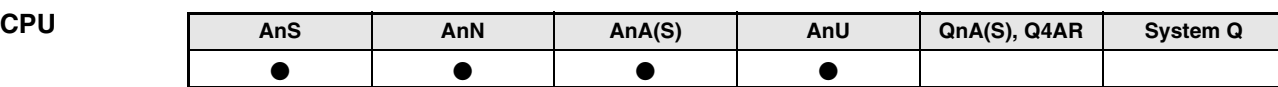

**Devices MELSEC A**

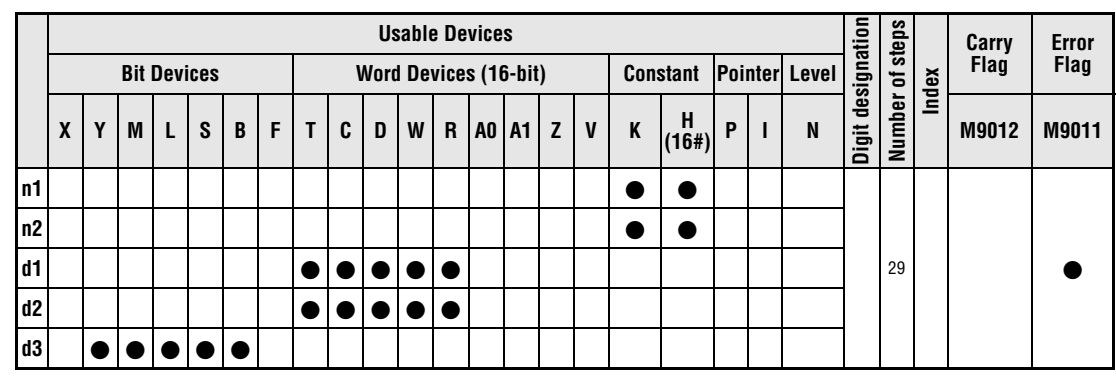

**GX IEC**

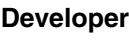

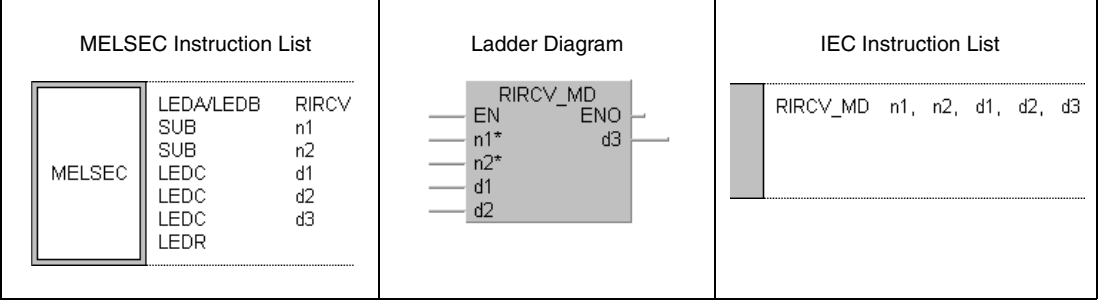

**GX Developer**

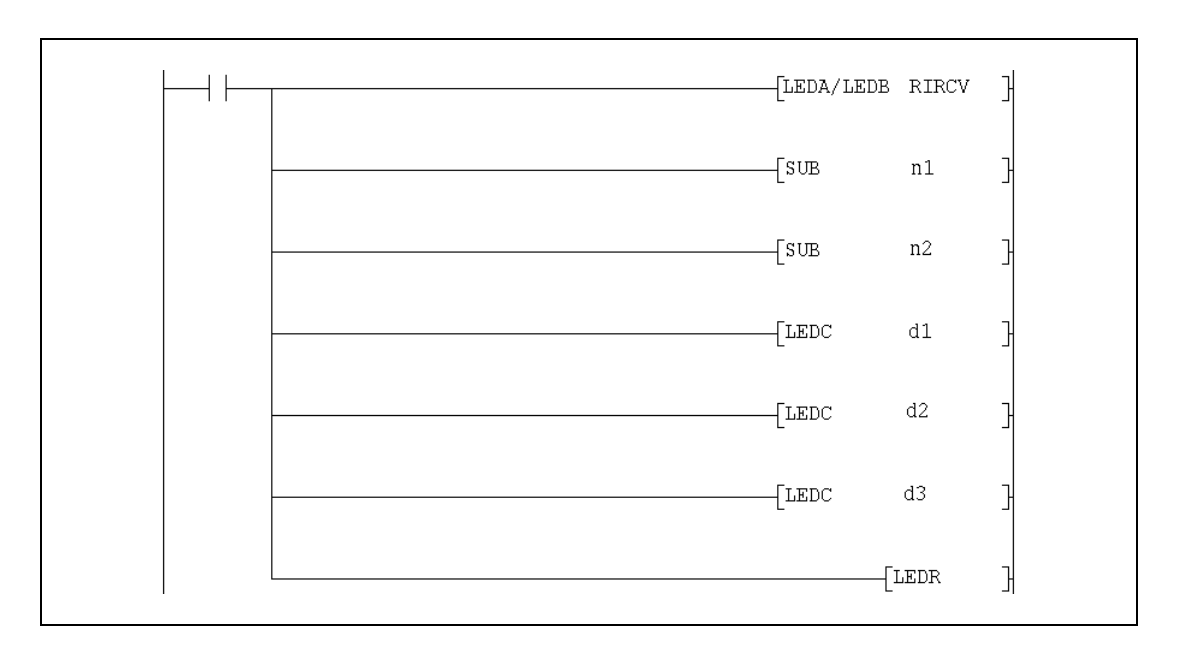

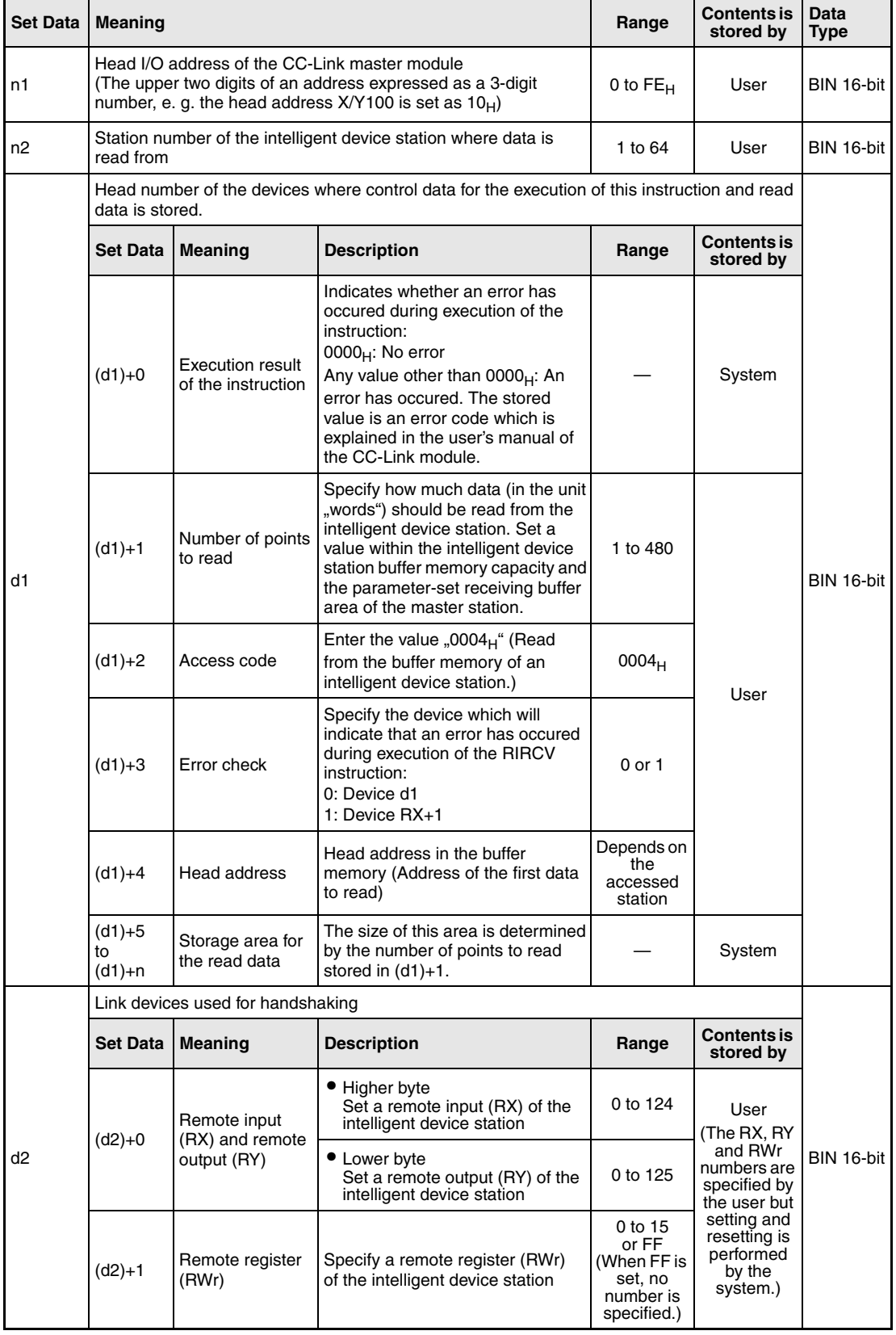

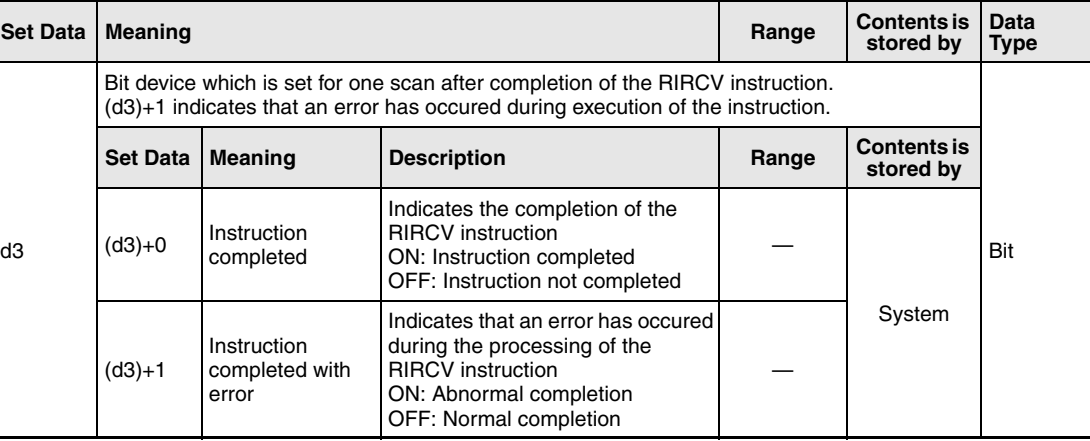

# **Functions Reading of data from the buffer memory of an intelligent device station (with handshake)**

### **RIRCV Data read (with handshake)**

The execution of a RIRCV instruction is only possible in the PLC CPU of the master station. This instruction is used to read data from the buffer memory on an intelligent device station. The data exchange is controlled by a handshaking device.

The number of points to read is stored in (d1)+1. The head buffer memory address, which is specified in (d1)+3, is the first address to read from. The station number of the intelligent device station is designated by n2. This station is connected to the master station specified at n1. The read data is stored in the CPU, which executes the RIRCV instruction, to the devices starting from  $(d1)+5$ .

Function of the RIRCV instruction:

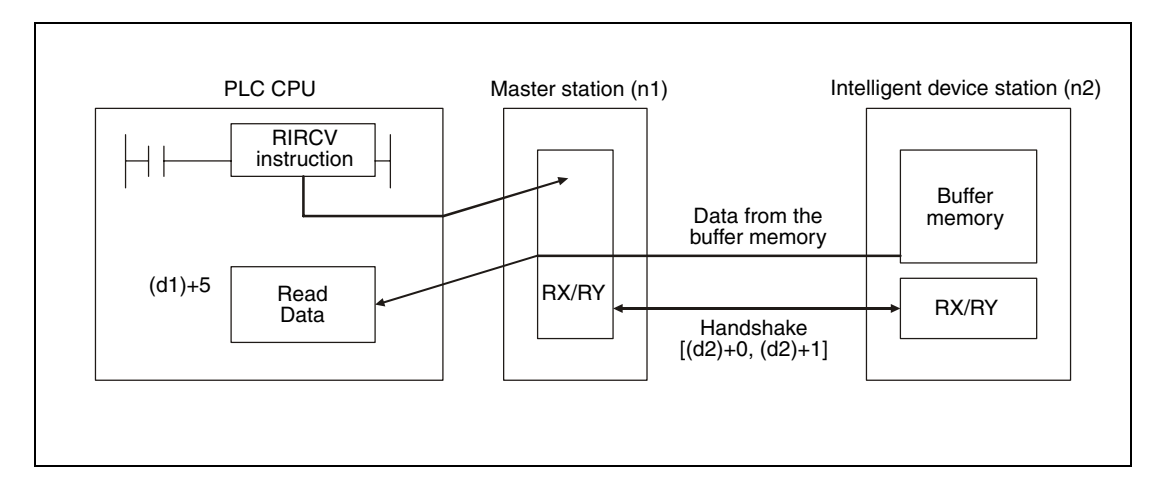

Whether the execution of the RIRCV instruction has been finished can be checked with the devices  $(d3)+0$  and  $(d3)+1$ :

- The bit device (d3)+0 turns ON at the END processing of the scan in which the RIRCV instruction has been completed and turns OFF at the next END processing.
- The bit device (d3)+1 indicates an error during execution of the RIRCV instruction. When the instruction has been completed normal, this device stays OFF. When an error occurs during execution of the RIRCV instruction, (d3)+1 turns ON at the END processing of the scan in which the RIRCV instruction has been completed and turns OFF at the next END processing.

The following figure shows the timing when the RIRCV instruction is being executed:

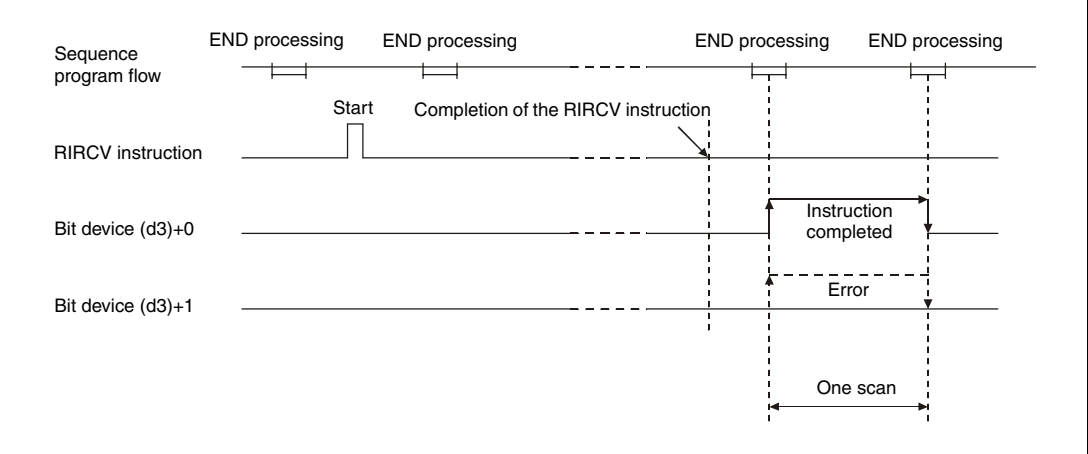

Although it's possible to execute RIRCV instructions for multiple intelligent device stations at the same time, it's not possible to access the same intelligent device station simultaneously from more than one station.

### **Execution Conditions**

When the LEDA instruction is used, the RIRCV instruction is executed every scan while the read command is ON.

When the LEDB instruction is used, the RIRCV instruction is executed only one scan on the leading edge (OFF -> ON) of the read command.

Note that the read processing executed by the RIRCV instruction will take time for several scans before the processing is completed. Therefore, execute the next RIRCV instruction only after the completion device (d3)+0 has been switched on. (A RIRCV instruction will not be processed if the execution is started while another RIRCV instruction is beeing executed.)

**Operation Error** Before executing the RIRCV instruction, set the network parameters using the RLPA instruction. If the RIRCV instruction is executed without the parameters set, the device (d3)+1 will be set after completion of the instruction and the device designated by (d1)+0 will hold the error  $code$  4B00 $H$ .

> When "0" or a value outside the range from 1 to 480 is entered as number of data to read in (d1)+1, the device (d3)+1 will be set and the error code  $BB42<sub>H</sub>$  will be stored in (d1)+0 at the completion of the RIRCV instruction.

### **Program**  RIRCV

### **Example**

The following program, which is executed in the PLC CPU of the master station, reads the contents of the buffer memory addresses  $400_H$  to  $405_H$  from an intelligent device station (station number 1) when X20 is ON. The devices RX2, RY2 and RWr2 are used for the handshake. An error is indicated by the device designated by (d1)+0. To the master module of CC-Link, the head I/O number X/Y000 is assigned.

### ● IEC editors

(On the next page this program example is shown for the MELSEC instruction list and the ladder diagram of the GX Developer.)

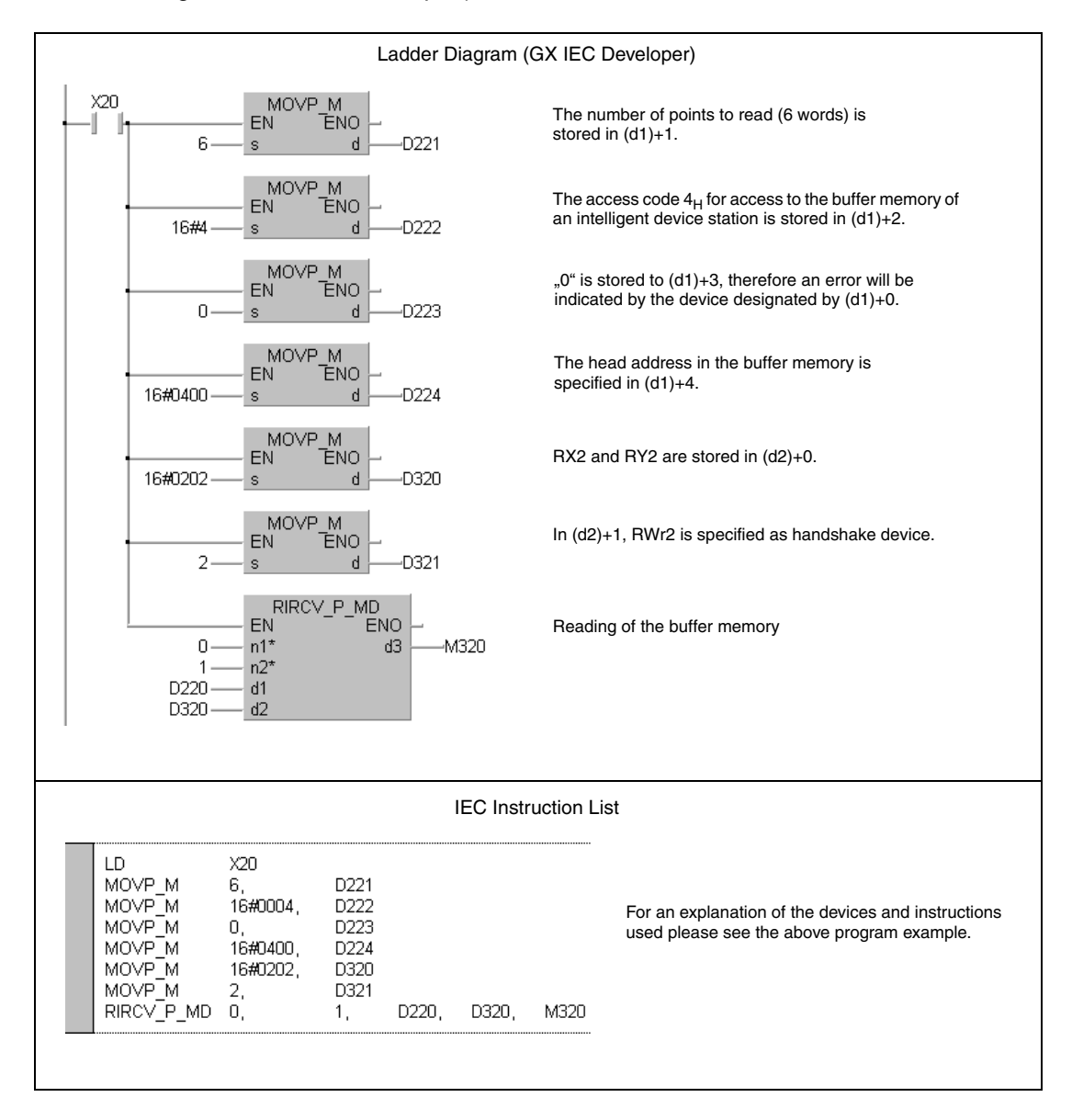

● MELSEC instruction list and ladder diagram of the GX Developer For explanation of the devices and instructions used please see the program example for the ladder diagram of the GX IEC Developer on the previous page.

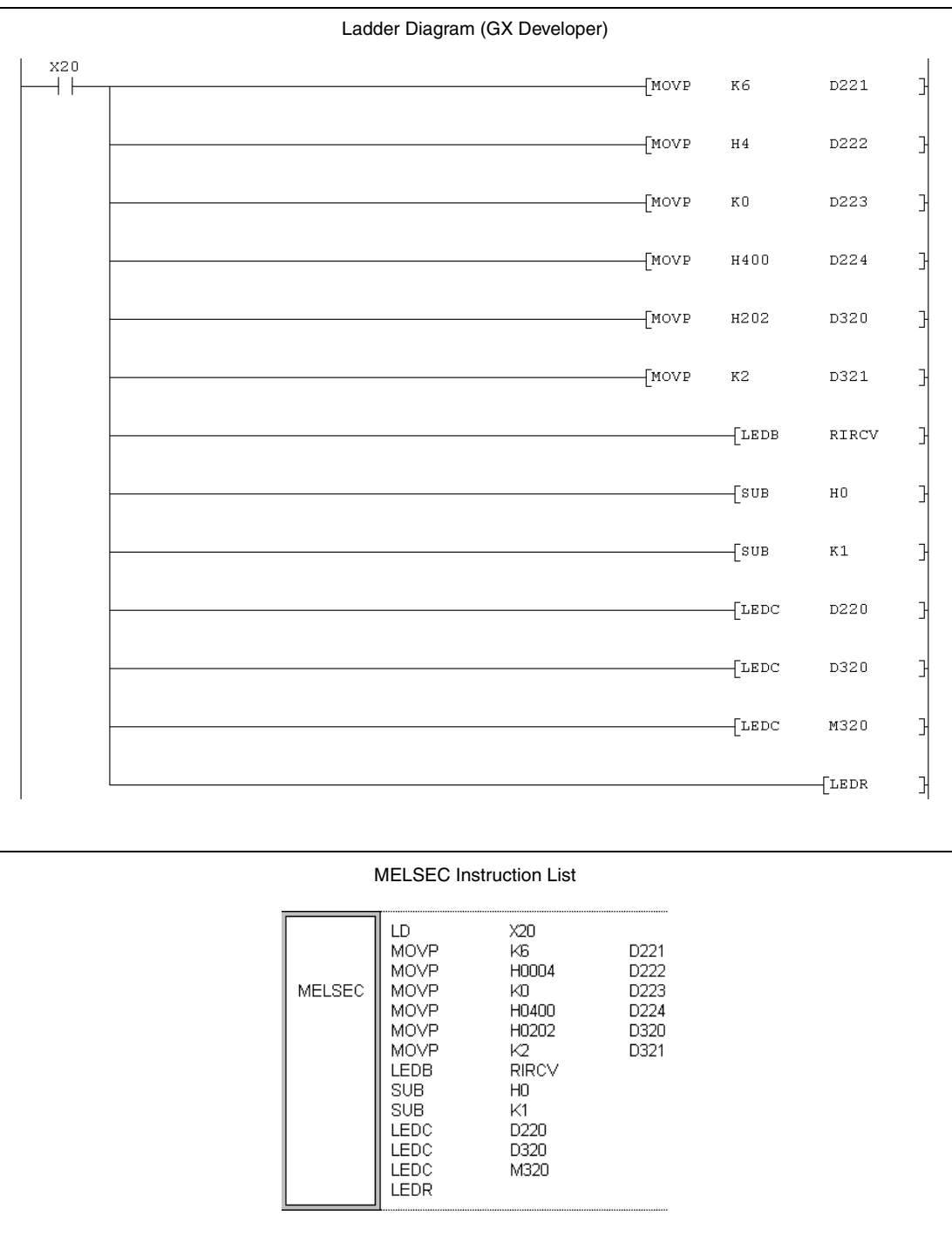

For further information about the programming of dedicated instructions using the MELSEC editors please refer to chapter 3.3 of this manual.

## **11.5.9 RIRCV (QnA series and System Q)**

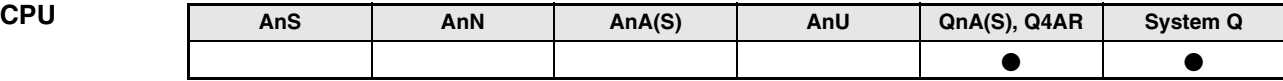

**Devices MELSEC Q**

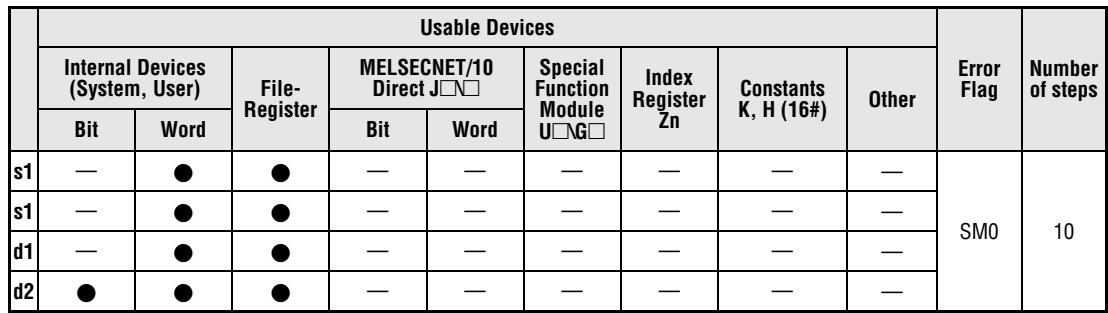

**GX IEC**

**Developer**

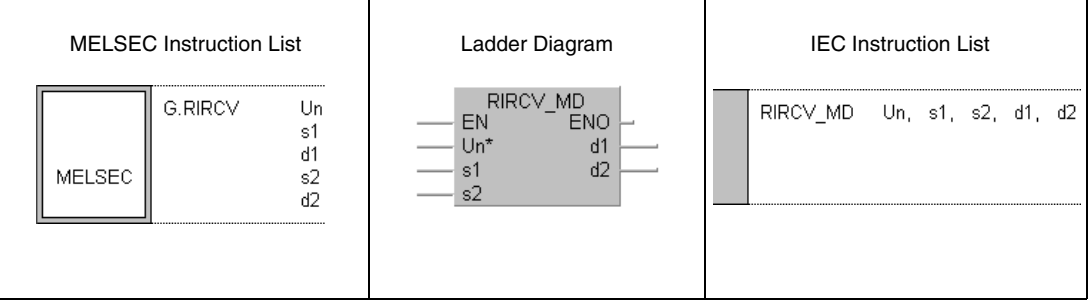

**GX Developer**

 $\mathbb{R}$  $\sqrt{G.RIRCV}$  $\mathbf{s}1$  $^{\rm d2}$ Un  $d1$  $s2$  $+ \; \}$ 

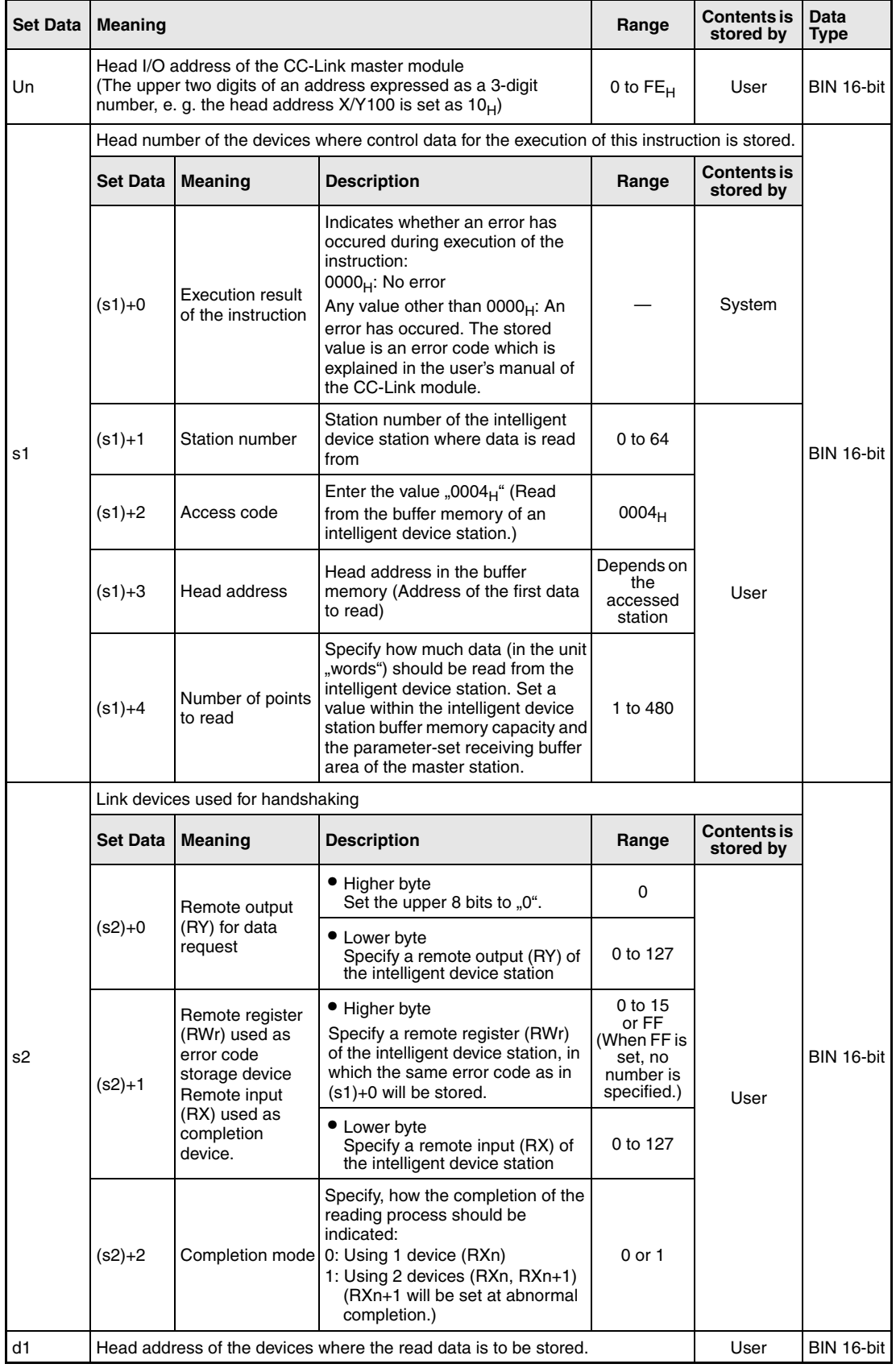

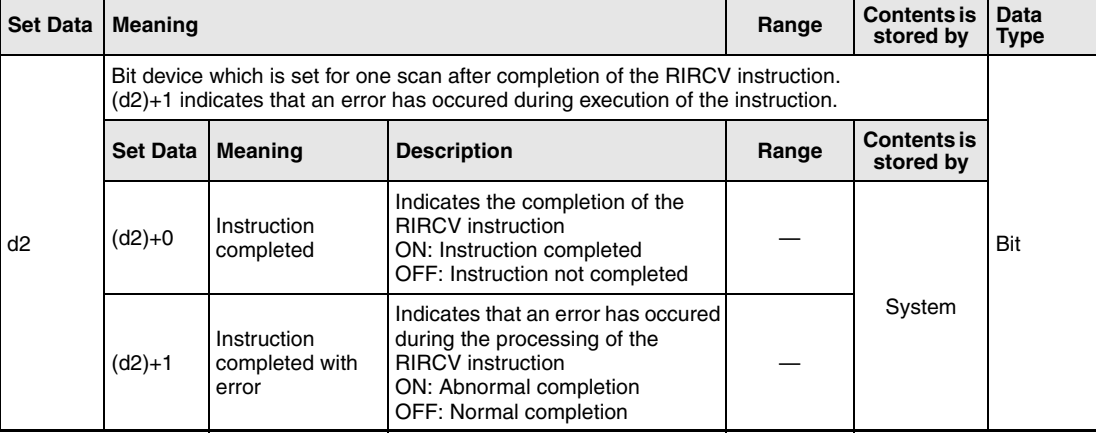

## **Functions Reading of data from the buffer memory of an intelligent device station (with handshake) RIRCV Data read (with handshake)**

The execution of a RIRCV instruction is only possible in the PLC CPU of the master station. This instruction is used to read data from the buffer memory on an intelligent device station. The data exchange is controlled by handshaking devices:

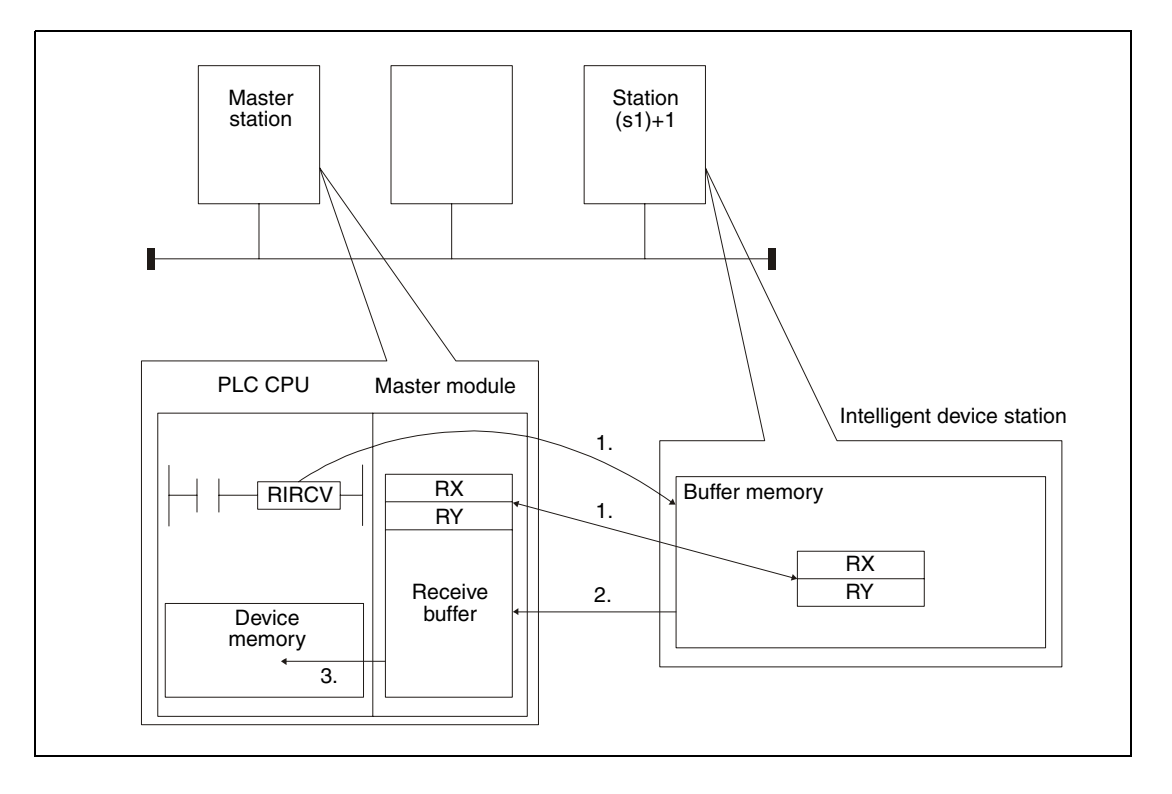

- 1. The buffer memory address specified by  $(s1)+3$  of the station specified by  $(s1)+1$  is accessed. The devices specified in s2 are used for the handshake.
- 2. The contents of the number of buffer memory addresses specified in (s1)+4 is read to the receive buffer of the master module.
- 3. The read data is stored in the PLC CPU to the devices starting with the one specified in d1. After that, the bit device specified in (d2)+0 is set for one scan.

Whether the execution of the RIRCV instruction has been finished can be checked with the devices  $(d2)+0$  and  $(d2)+1$ :

● The bit device (d2)+0 turns ON at the END processing of the scan in which the RIRCV instruction has been completed and turns OFF at the next END processing.

● The bit device (d2)+1 indicates an error during execution of the RIRCV instruction. When the instruction has been completed normal, this device stays OFF. When an error occurs during execution of the RIRCV instruction, (d2)+1 turns ON at the END processing of the scan in which the RIRCV instruction has been completed and turns OFF at the next END processing.

The following figure shows the timing when the RIRCV instruction is being executed:

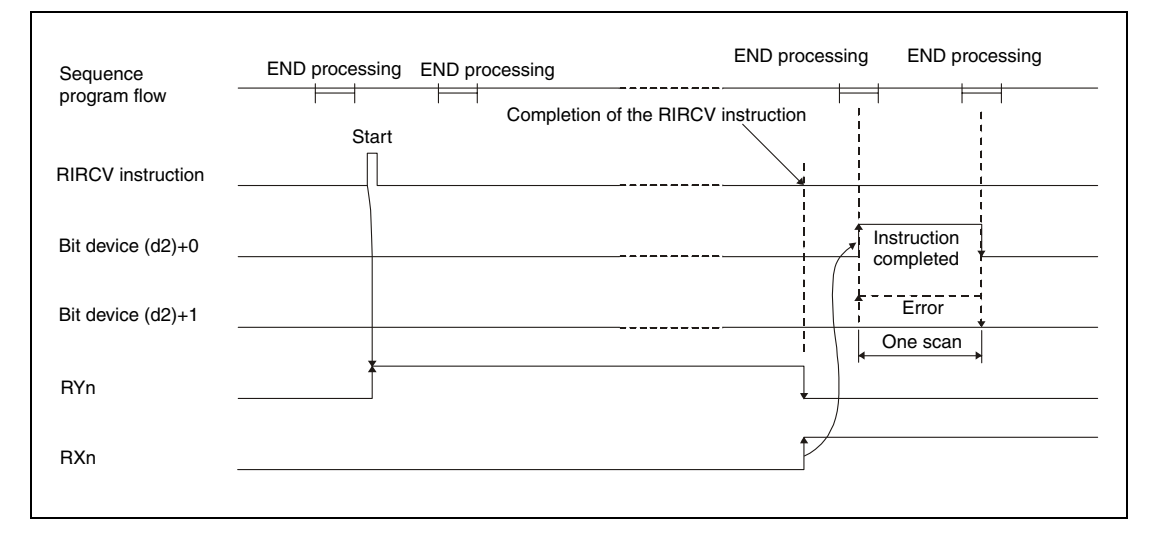

Although it's possible to execute RIRCV instructions for multiple intelligent device stations at the same time, it's not possible to access the same intelligent device station simultaneously from more than one station.

**Operation Error**

In the following cases an operation error occurs, the error flag SM0 is set, and an error code is stored in SD0:

- When the module specified by Un is not an intelligent function module or a special function module. (error code: 2112)
- When an attempt was made to execute an unsupported instruction (error code: 4002)
- When the number of devices in the instruction is incorrect. (error code: 4003)
- When the instruction specifies a device that cannot be used. (error code: 4004)
- When the area designated by s contains data that cannot be used. (error code: 4100)
- When the number of data set to be used exceeds the allowable range. (error code: 4101)
- When the storage data or constants of the device specified with the instruction exceeds the allowable range (error code: 4101)

### **Program Example**

The following program is executed in the PLC CPU of the master station. When M1 is set, the contents of 11 buffer memory addresses is read from the intelligent device station with the station number 63. Reading starts at the buffer memory address  $400<sub>H</sub>$ . The data will be stored in the CPU module from data register D40 onward. To the master module of CC-Link the head I/O number X/Y00 is assigned. The remote devices RX2, RY2 and RWr2 are used for handshake. The completion of the reading is indicated by two devices.  $((s2)+2$  is set to  $(1^n)$ .

### ● IEC editors

**RIRCV** 

(On the next page this program example is shown for the MELSEC instruction list and the ladder diagram of the GX Developer.)

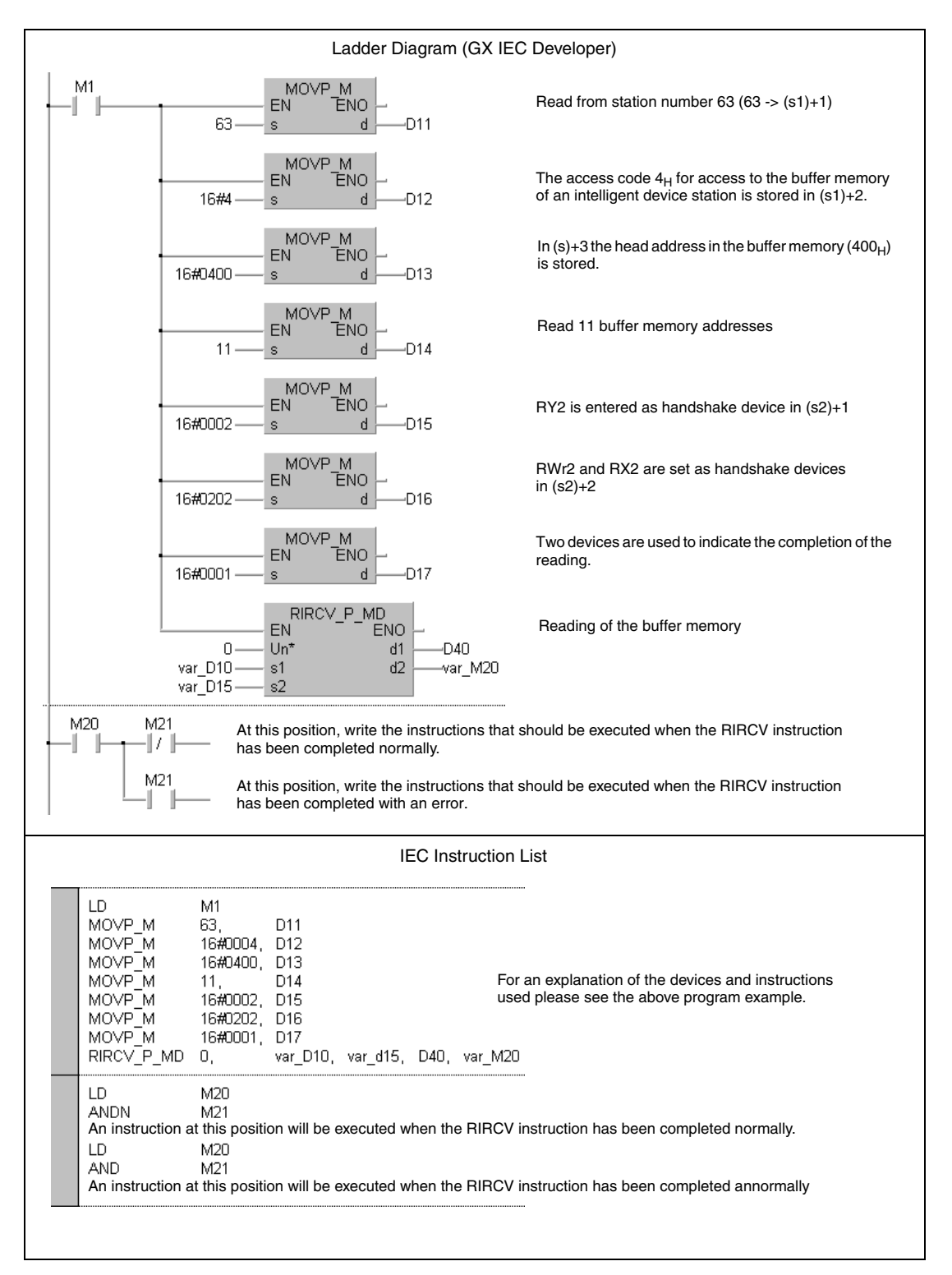

**NOTE** For the IEC editors it is neccessary to define the variables in the header of the program organization unit (POU). Without variable definition it would cause compiler or checker error messages. For details see chapter 3.5.2 "Addressing of arrays and registers in the GX IEC Developer" of this manual.

> ● MELSEC instruction list and ladder diagram of the GX Developer For explanation of the devices and instructions used please see the program example for the ladder diagram of the GX IEC Developer on the previous page.

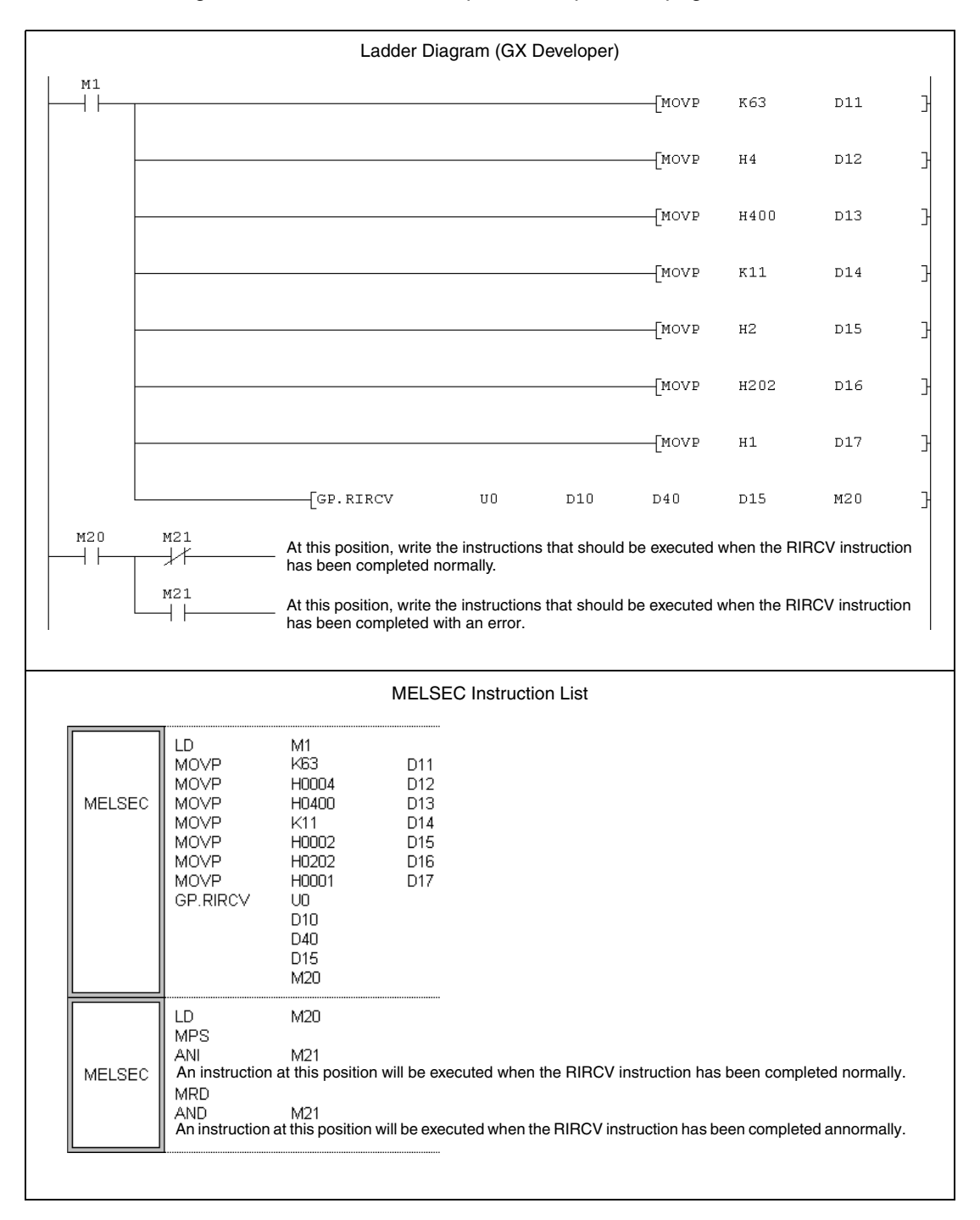

# **11.5.10 RISEND (A series)**

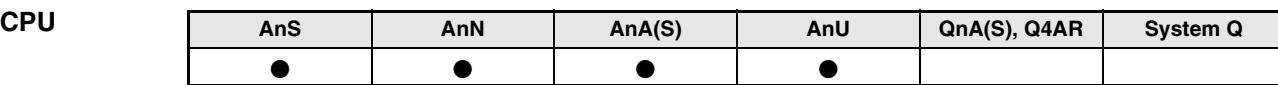

**Devices MELSEC A**

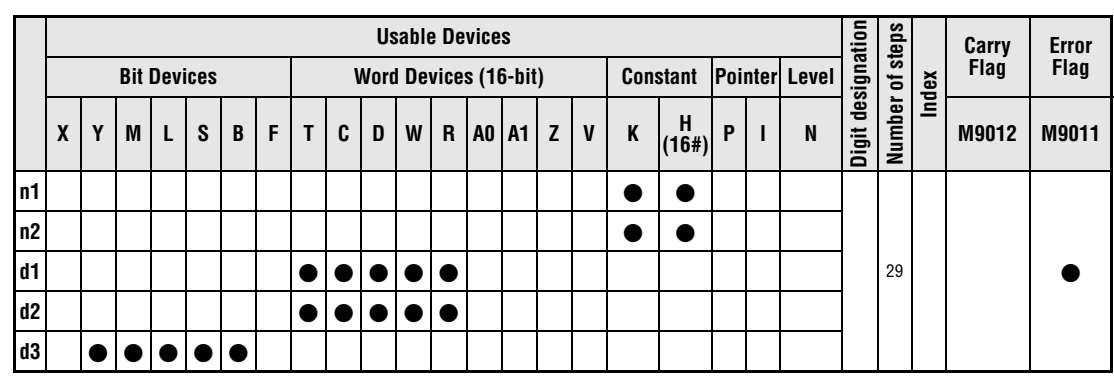

**GX IEC**

**Developer**

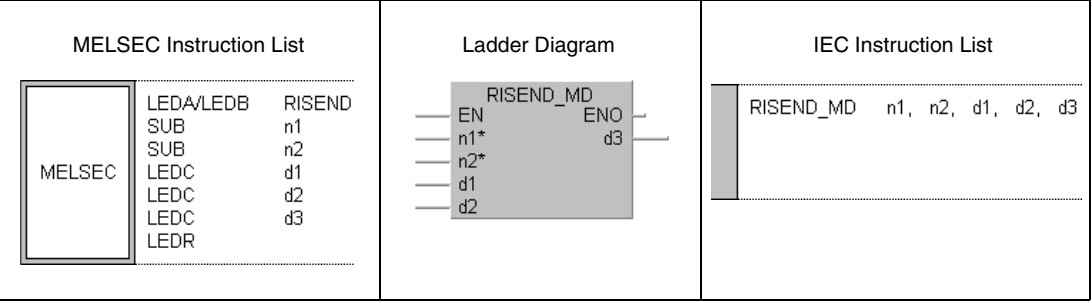

**GX Developer**

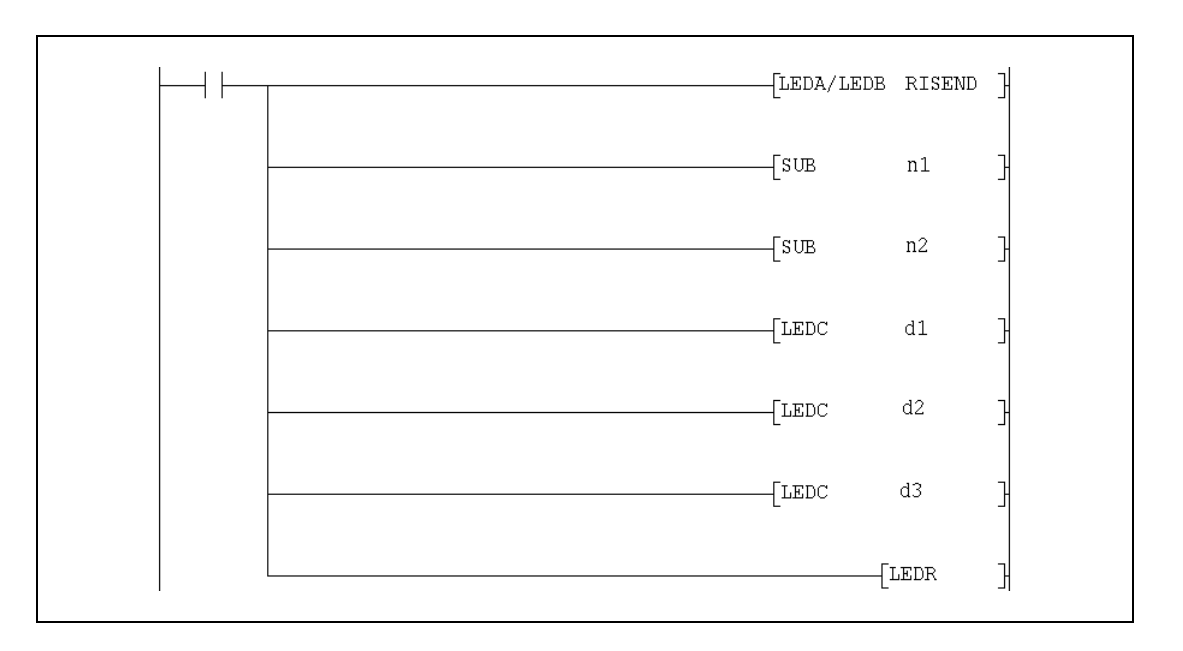

r

### **Variables**

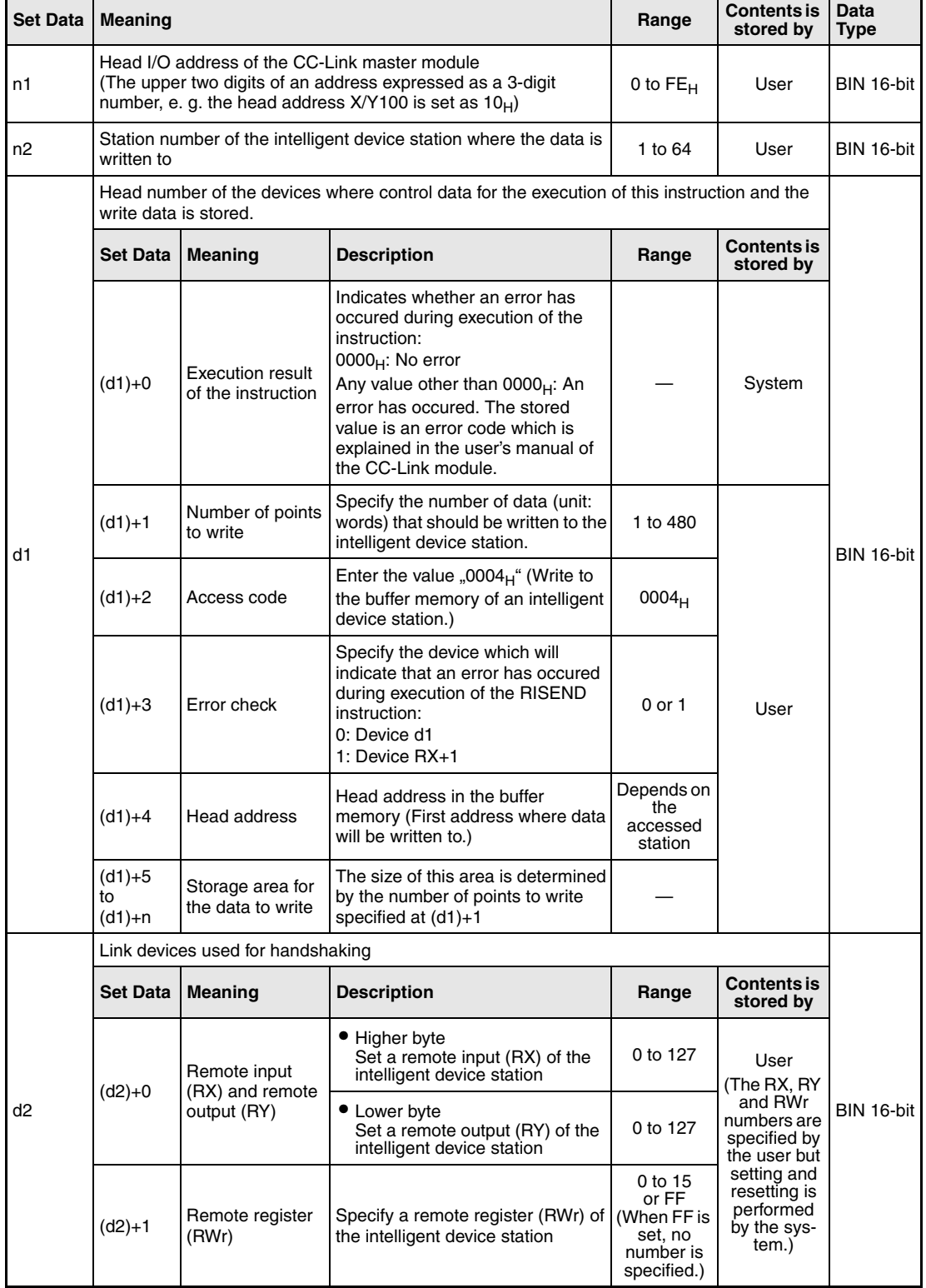

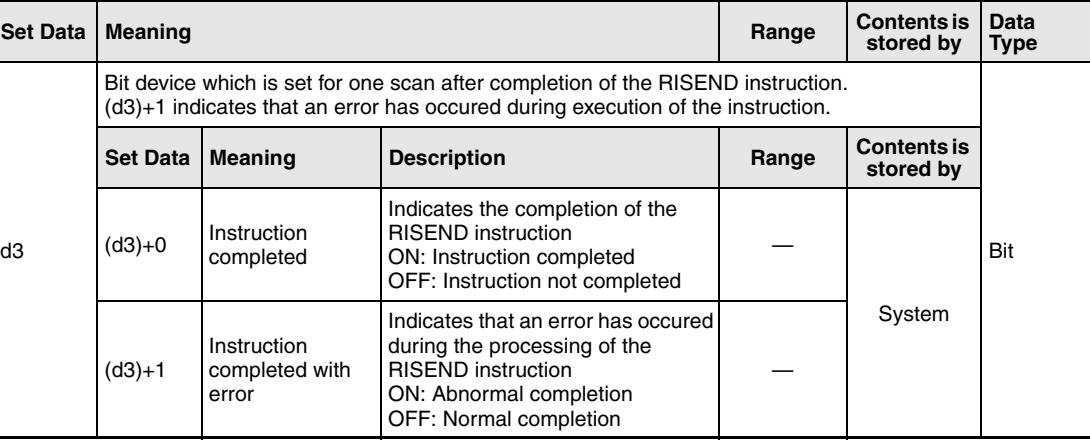

## **Functions Write (with handshake) to the buffer memory of an intelligent decive station**

### **RISEND Sending of data (with handshake)**

The execution of a RIRCV instruction can only be performed in the PLC CPU of the master station. This instruction is used to write data to the buffer memory on an intelligent device station. The data exchange is controlled by a handshaking device.

The number of points to write is stored in (d1)+1. The head buffer memory address specified in (d1)+3 is the first address to write to. The station number of the intelligent device station is designated by n2. This station is connected to the master station specified at n1. The data to write is stored in the CPU, which executes the RISEND instruction, in the devices starting with the one specified in (d1)+5.

Function of the RISEND instruction:

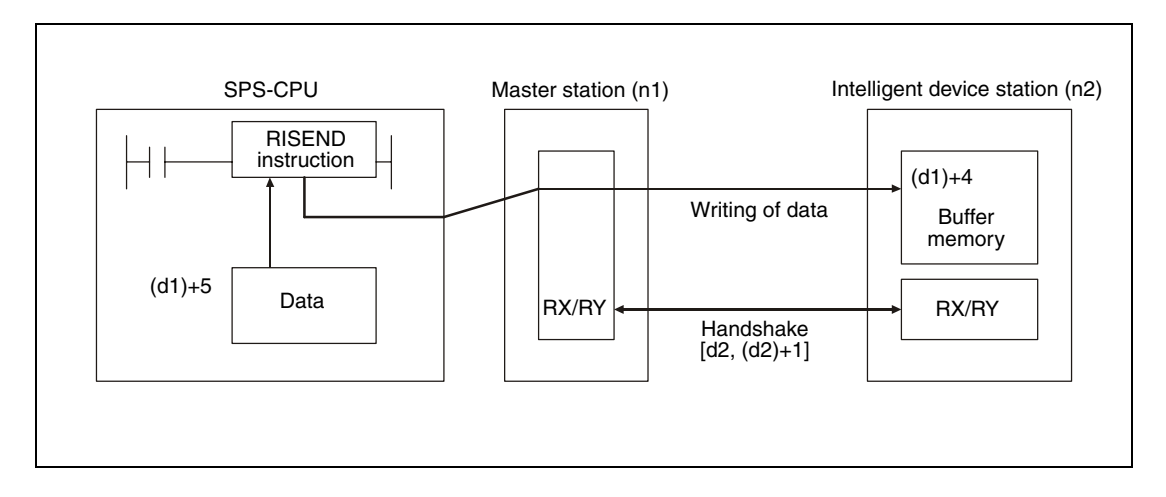

Whether the execution of the RISEND instruction has been finished can be checked with the devices  $(d3)+0$  and  $(d3)+1$ :

- The bit device (d3)+0 turns ON at the END processing of the scan in which the RISEND instruction has been completed and turns OFF at the next END processing.
- The bit device (d3)+1 indicates an error during execution of the RISEND instruction. When the instruction has been completed normal, this device stays OFF. When an error occurs during execution of the RISEND instruction, (d3)+1 turns ON at the END processing of the scan in which the RISEND instruction has been completed and turns OFF at the next END processing.

The following figure shows the timing when the RISEND instruction is being executed:

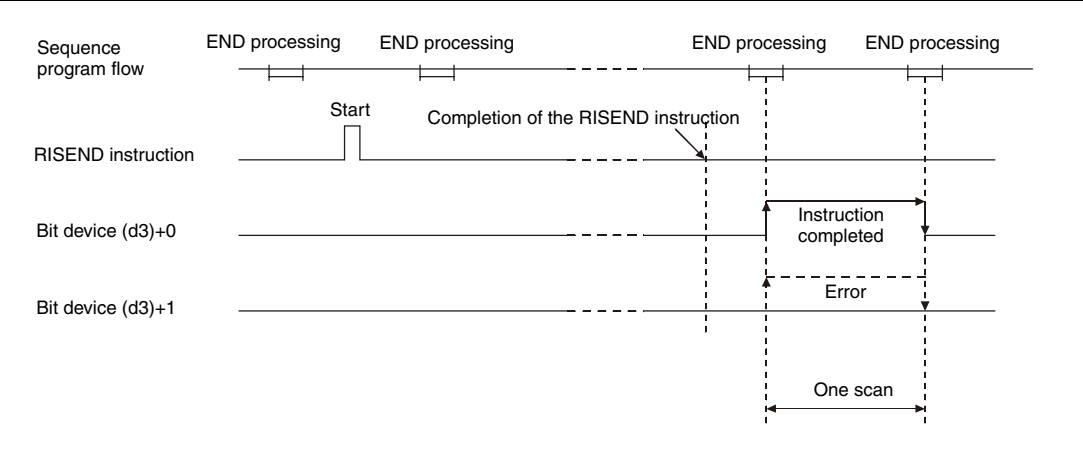

Although it's possible to execute RISEND instructions for multiple intelligent device stations at the same time, it's not possible to access the same intelligent device station simultaneously from more than one station.

### **Execution Conditions**

When the LEDA instruction is used, the RISEND instruction is executed every scan while the read command is ON.

When the LEDB instruction is used, the RISEND instruction is executed only one scan on the leading edge (OFF -> ON) of the read command.

Note that the read processing executed by the RISEND instruction will take time for several scans before the processing is completed. Therefore, execute the next RISEND instruction only after the completion device (d3)+0 has been switched on. (A RISEND instruction will not be processed if the execution is started while another RISEND instruction is beeing executed.)

Before executing the RISEND instruction, set the network parameters using the RLPA instruction.

**Operation Error** When ..0" or a value outside the range from 1 to 480 is entered as number of data to write in (d1)+1, the device (d3)+1 will be set and the error code  $BB42<sub>H</sub>$  will be stored in (d1)+0 at the completion of the RISEND instruction.

### RISEND

**Program Example** 

The following program, which is executed in the PLC CPU of the master station, writes to the buffer memory addresses from 200 $_H$  to 202 $_H$  of the intelligent device station with the station number 1. The devices RX0, RY0 and RWr0 are used for handshaking. An error is indicated by the device designated by (d1)+0. To the master module of CC-Link, the head I/O number X/Y000 is assigned.

### ● IEC editors

(On the next page this program example is shown for the MELSEC instruction list and the ladder diagram of the GX Developer.)

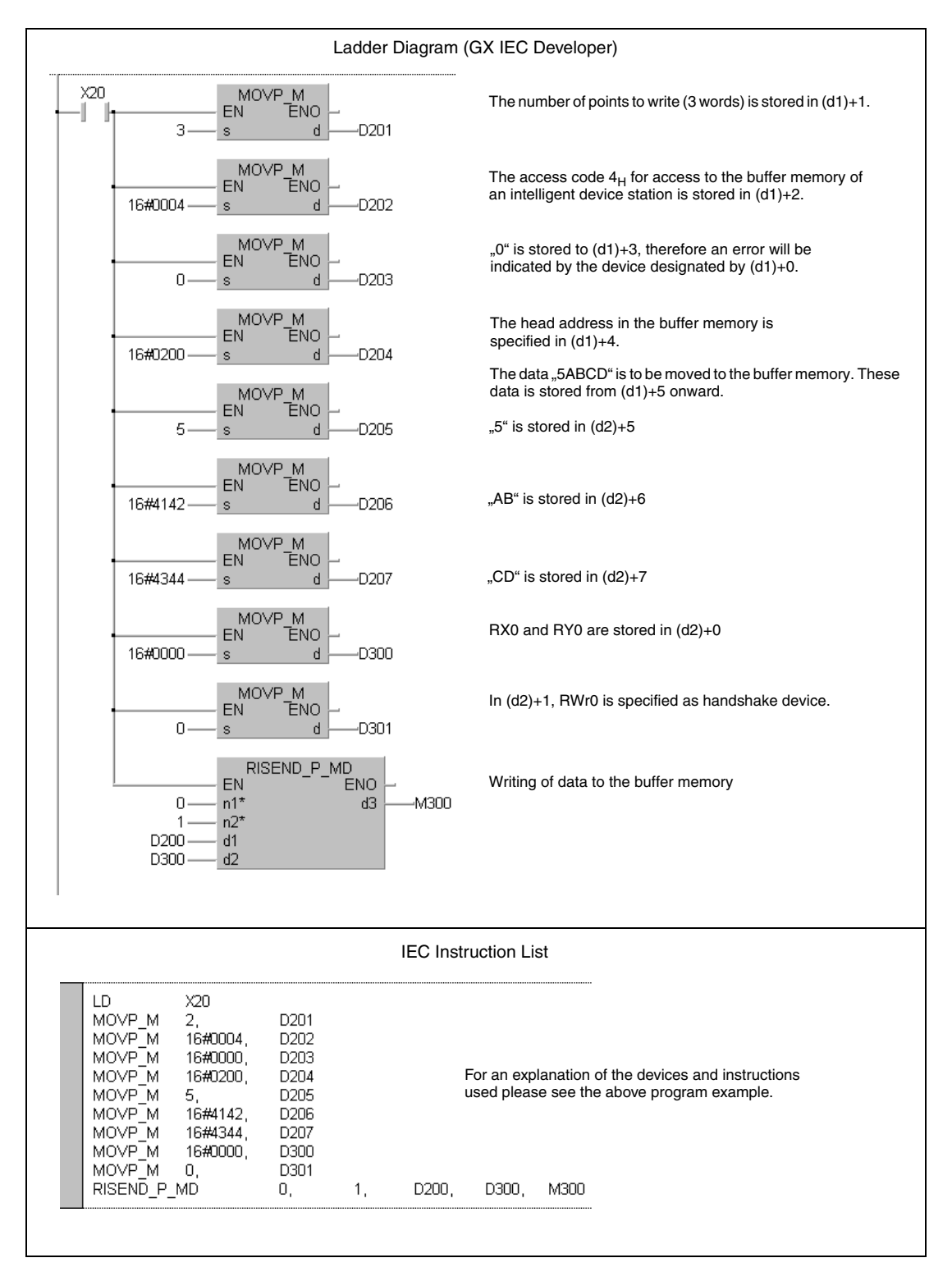

● MELSEC instruction list and ladder diagram of the GX Developer For explanation of the devices and instructions used please see the program example for the ladder diagram of the GX IEC Developer on the previous page.

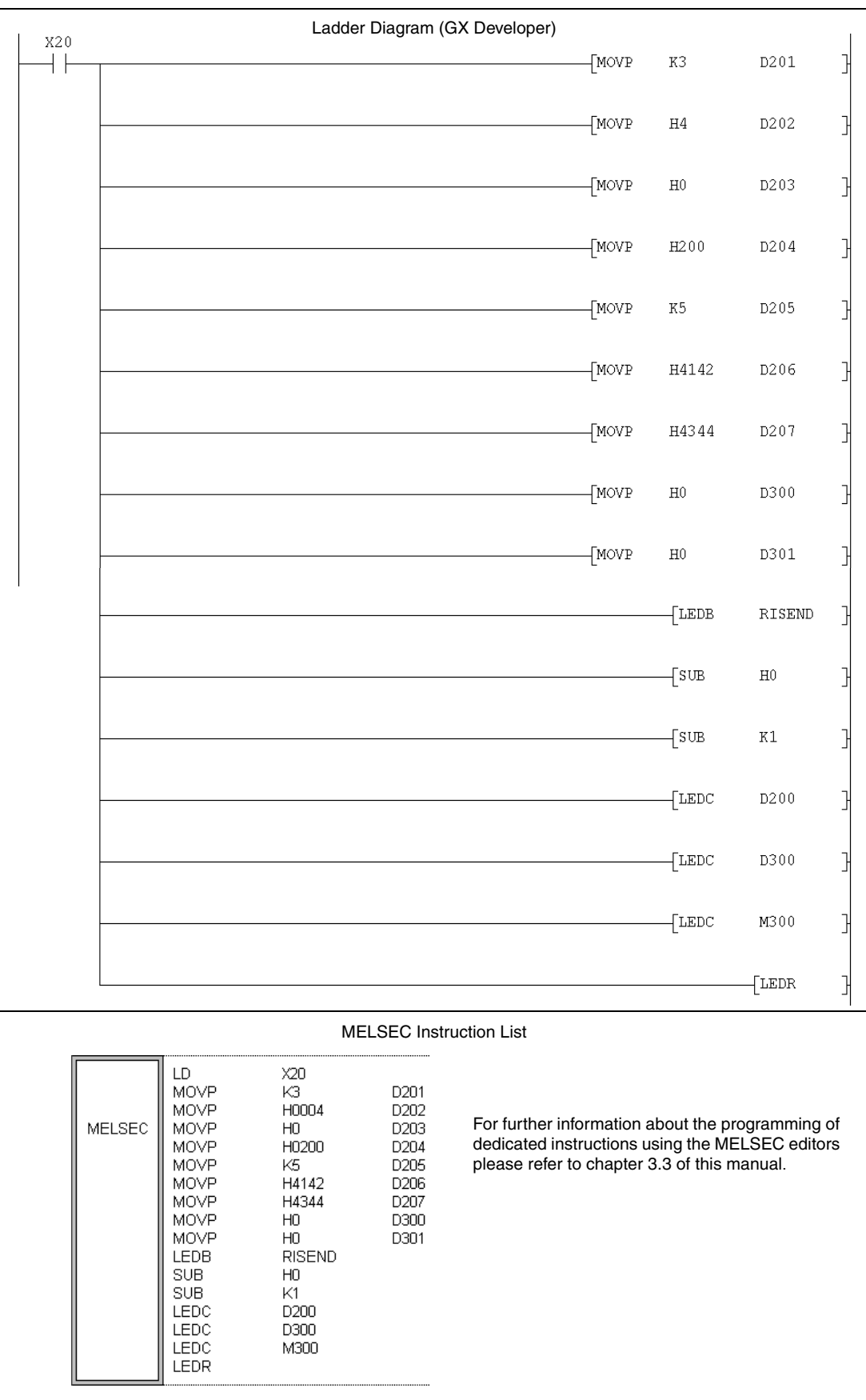

## **11.5.11 RISEND (QnA series and System Q)**

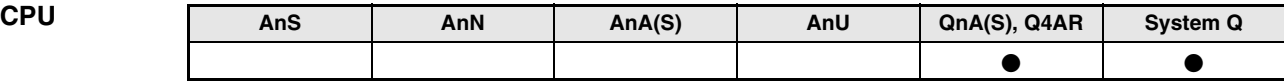

**Devices MELSEC Q**

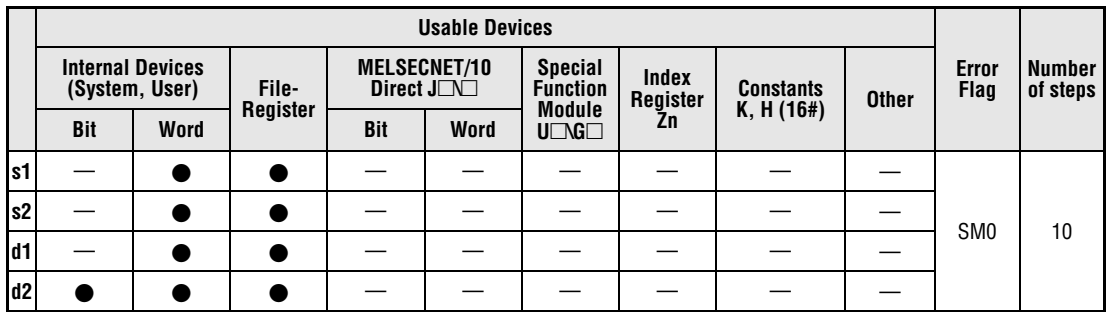

**GX IEC**

**Developer**

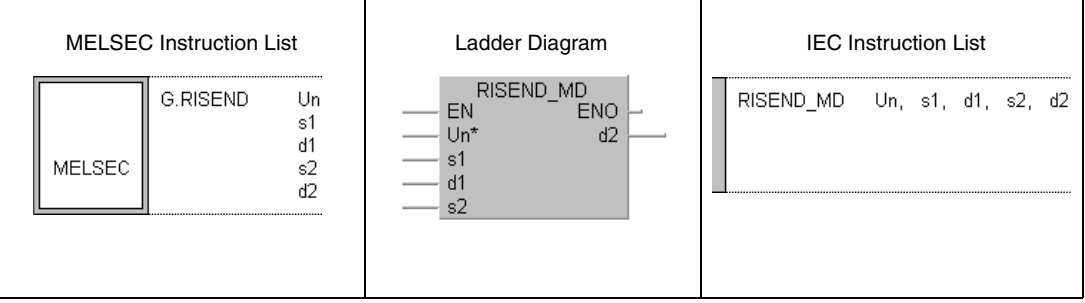

**GX Developer**

 $\mathbbmss{}$  $\sqrt{G.RISEND}$  Un  $\mathtt{s2}$  $d2$  $\mathbf{s}$ 1  $d1$ ┥┠

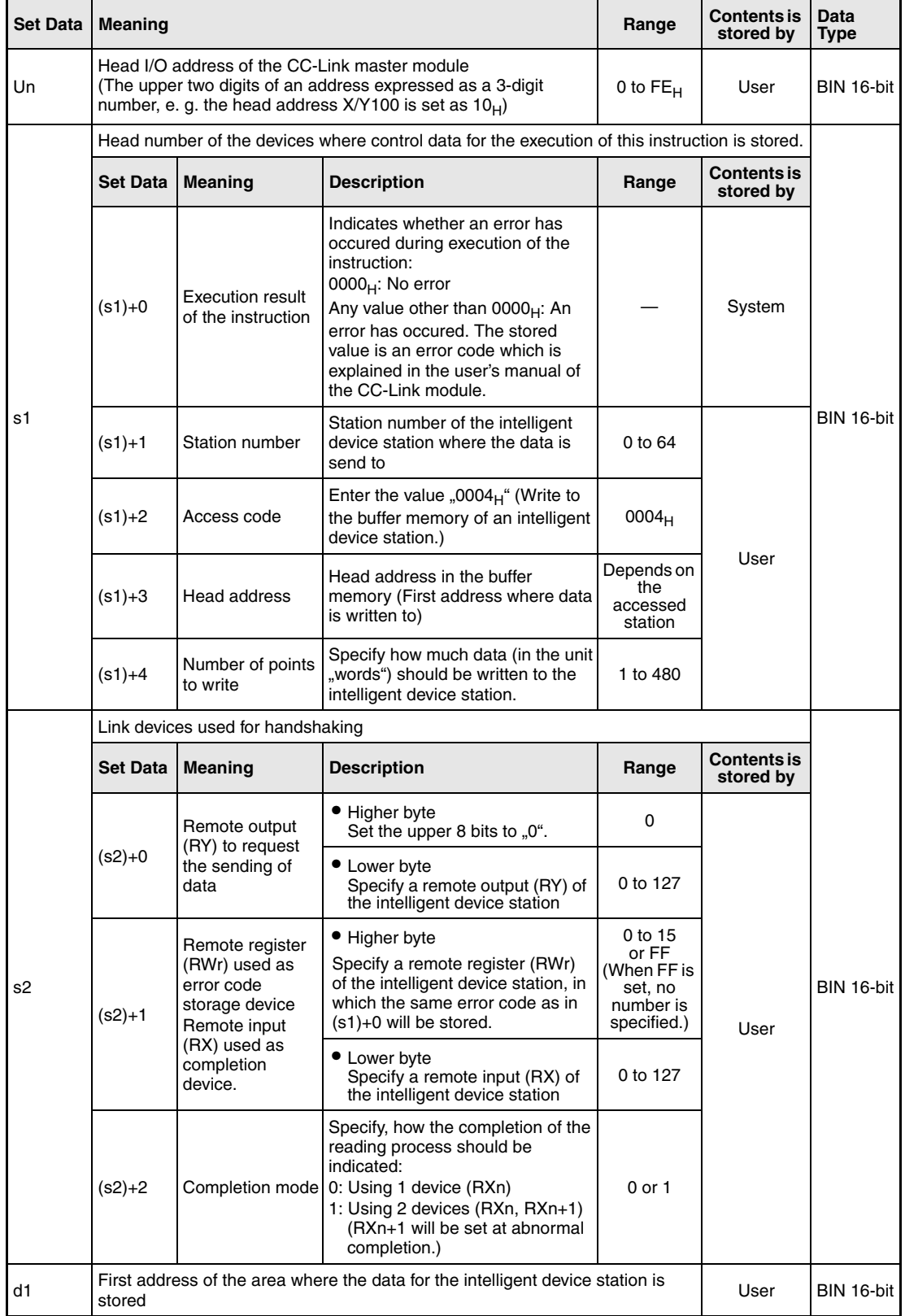

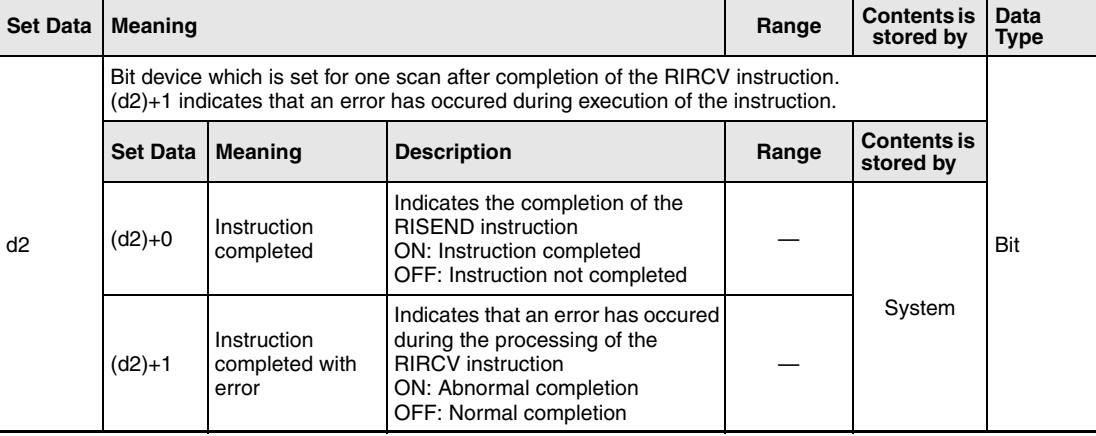

## **Functions Write (with handshake) to the buffer memory of an intelligent decive station**

### **RISEND Sending of data (with handshake)**

The RIRCV instruction can only be performed in the PLC CPU of the master station and is used to write data to the buffer memory on an intelligent device station. The data exchange is controlled by handshaking devices:

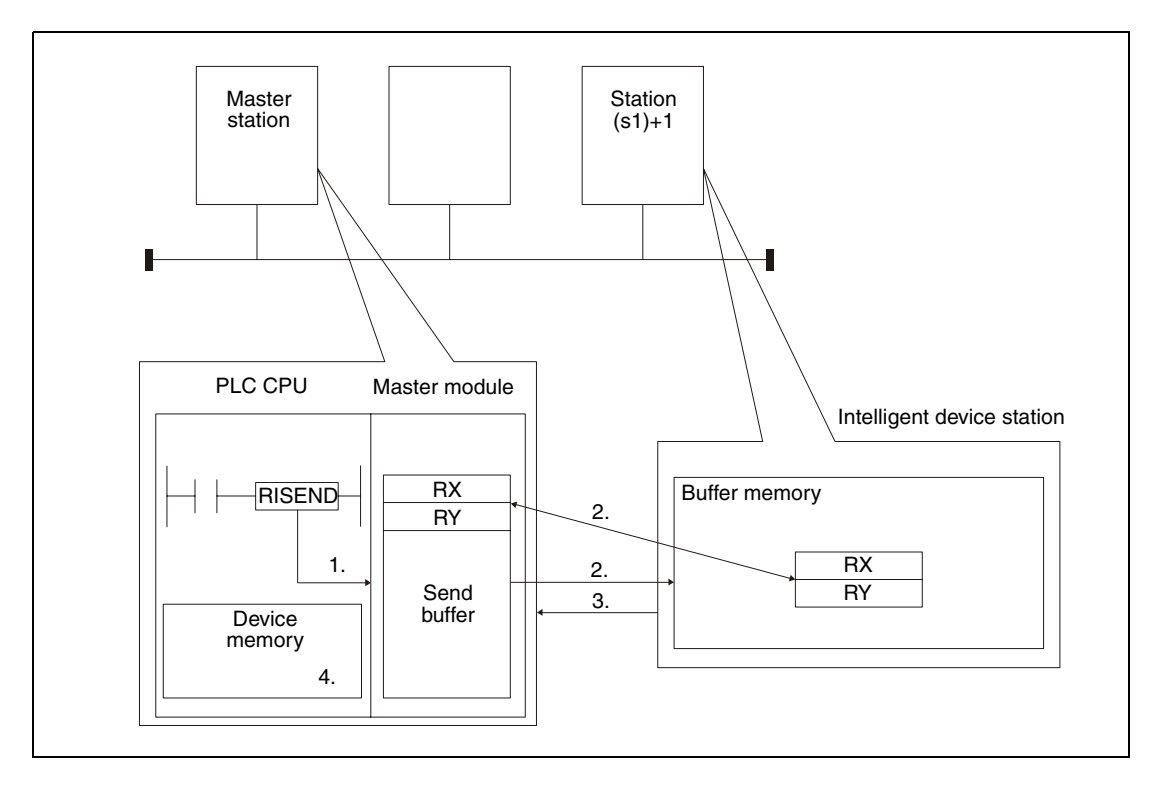

- 1. The data for the intelligent device station is moved to the send buffer of the master station.
- 2. The data is written to the buffer memory address specified by (s1)+3 of the station specified by (s1)+1. The devices specified in s2 are used for the handshake.
- 3. A write complete response is send to the master station.
- 4. The device specified in (d2)+0 is set.

Whether the execution of the RISEND instruction has been finished can be checked with the devices  $(d2)+0$  and  $(d2)+1$ :

 $\bullet$  The bit device (d2)+0 turns ON at the END processing of the scan in which the RISEND instruction has been completed and turns OFF at the next END processing.

● The bit device (d2)+1 indicates an error during execution of the RISEND instruction. When the instruction has been completed normal, this device stays OFF. When an error occurs during execution of the RISEND instruction, (d2)+1 turns ON at the END processing of the scan in which the RISEND instruction has been completed and turns OFF at the next END processing.

The following figure shows the timing when the RIRCV instruction is being executed:

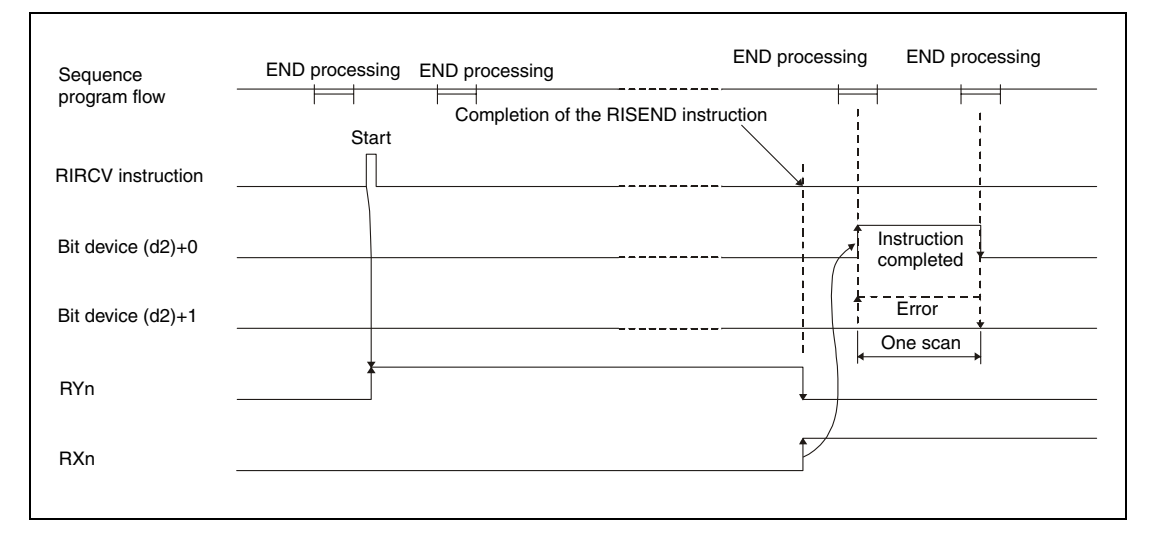

Although it's possible to execute RISEND instructions for multiple intelligent device stations at the same time, it's not possible to access the same intelligent device station simultaneously from more than one station.

**Operation Error**

In the following cases an operation error occurs, the error flag SM0 is set, and an error code is stored in SD0:

- When the module specified by Un is not an intelligent function module or a special function module. (error code: 2112)
- When an attempt was made to execute an unsupported instruction (error code: 4002)
- When the number of devices in the instruction is incorrect. (error code: 4003)
- When the instruction specifies a device that cannot be used. (error code: 4004)
- When the area designated by s contains data that cannot be used. (error code: 4100)
- When the number of data set to be used exceeds the allowable range. (error code: 4101)
- When the storage data or constants of the device specified with the instruction exceeds the allowable range (error code: 4101)

### **RISEND**

**Program Example** 

The following program, which is executed in the PLC CPU of the master station, writes 1 word of data to the buffer memory address  $111_H$  of the intelligent device station with the station number 63. To the master module of CC-Link, the head I/O number X/Y000 is assigned. The devices RX4, RY4 and RWr4 are used for handshaking. The completion of the reading is indicated by two devices.  $((s2)+2$  is set to  $.1^{\circ}.)$ 

● IEC editors (On the next page this program example is shown for the MELSEC instruction list and the ladder diagram of the GX Developer.)

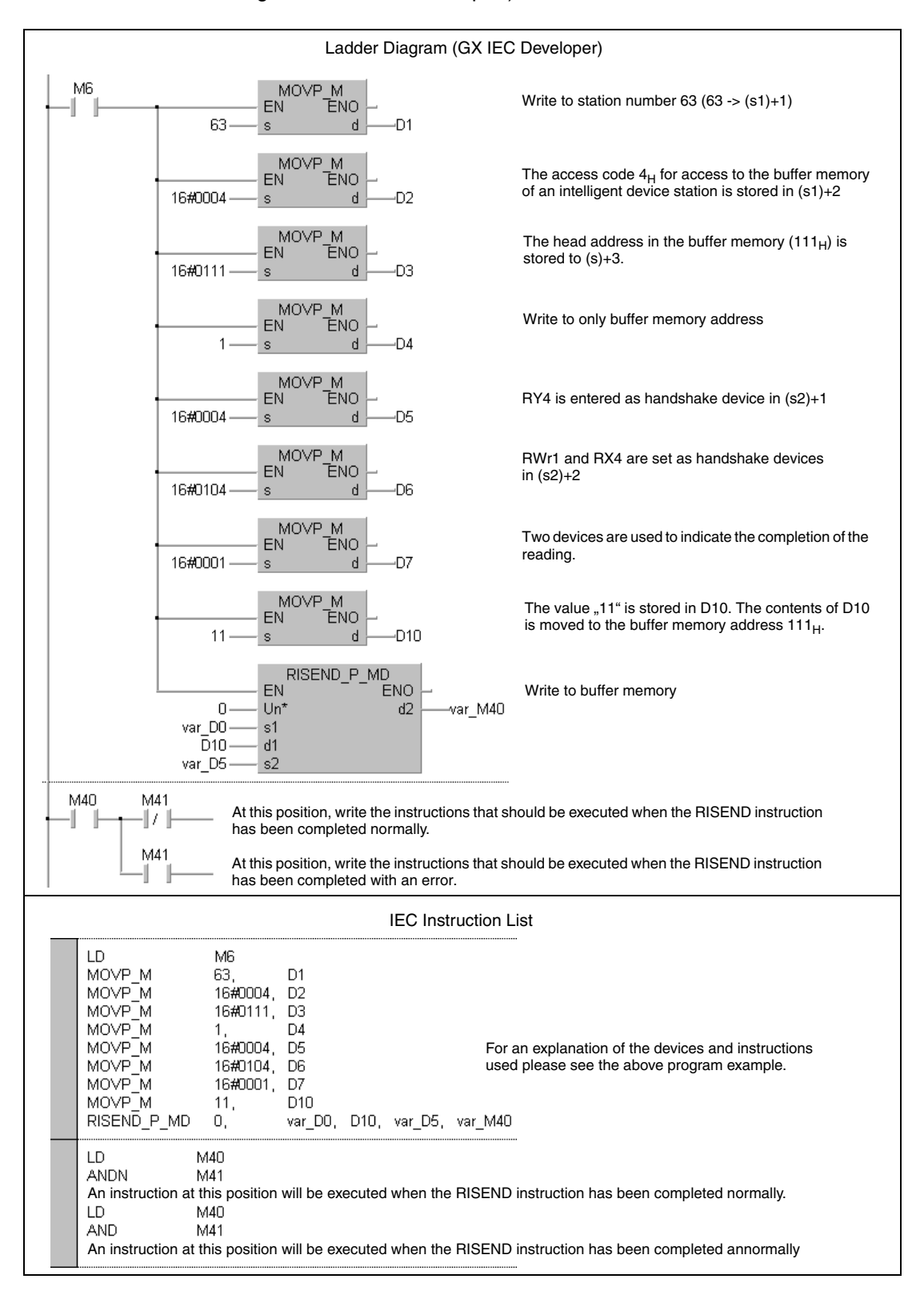

**NOTE** For the IEC editors it is neccessary to define the variables in the header of the program organization unit (POU). Without variable definition it would cause compiler or checker error messages. For details see chapter 3.5.2 "Addressing of arrays and registers in the GX IEC Developer" of this manual.

> ● MELSEC instruction list and ladder diagram of the GX Developer For explanation of the devices and instructions used please see the program example for the ladder diagram of the GX IEC Developer on the previous page.

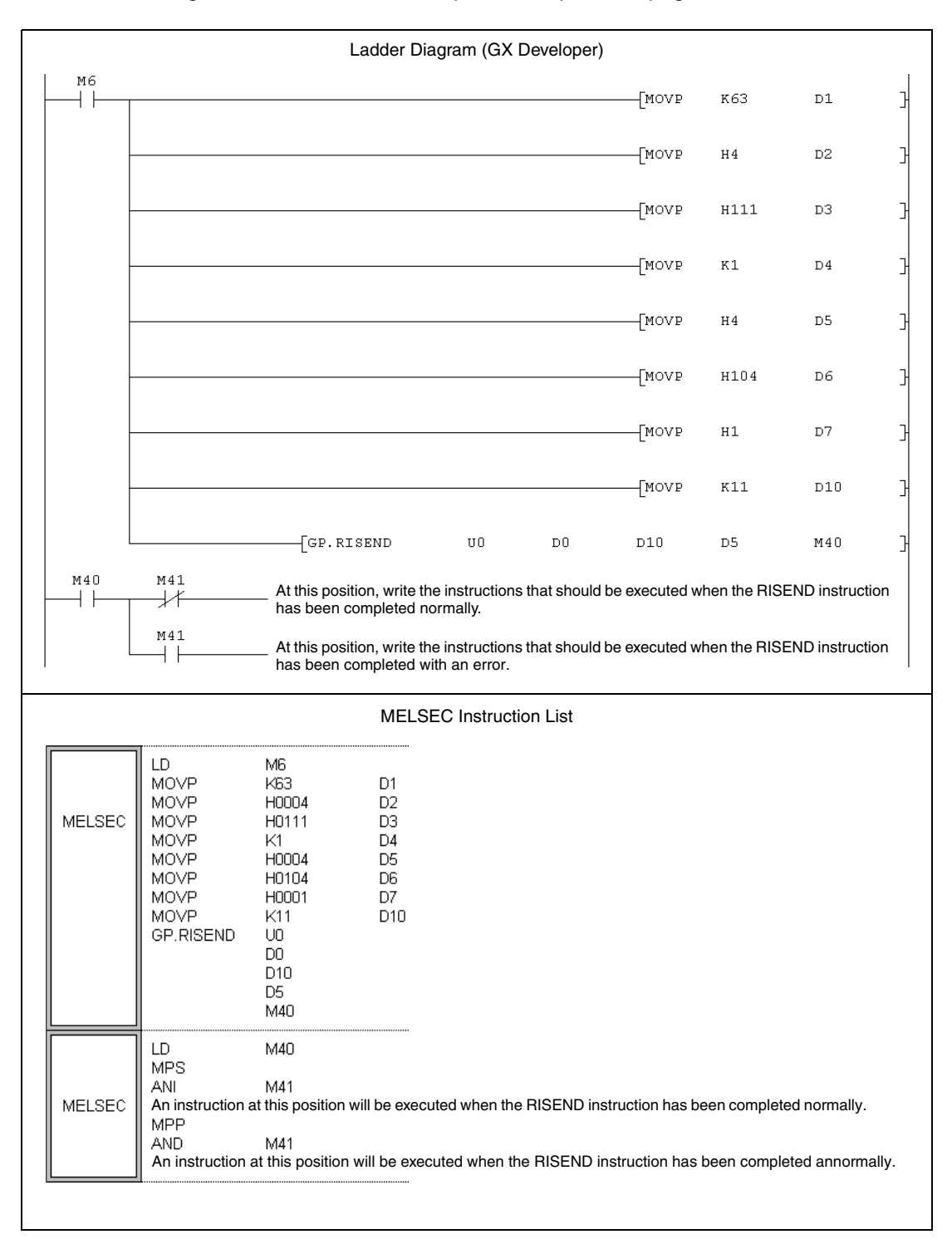

## **11.5.12 RITO (A series)**

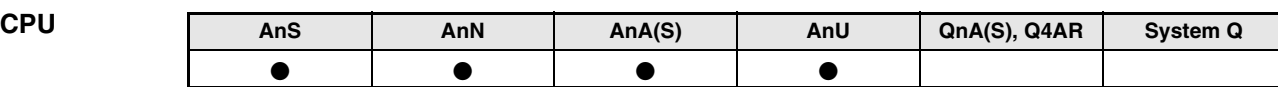

**Devices MELSEC A**

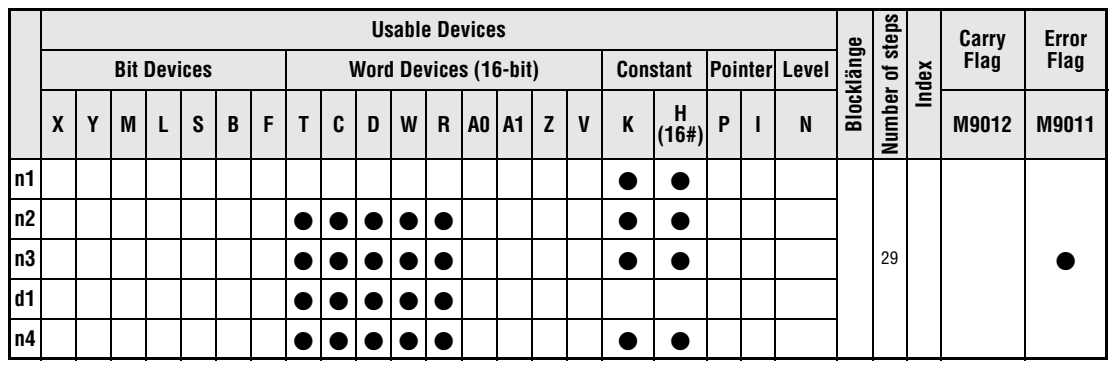

**GX IEC**

**Developer**

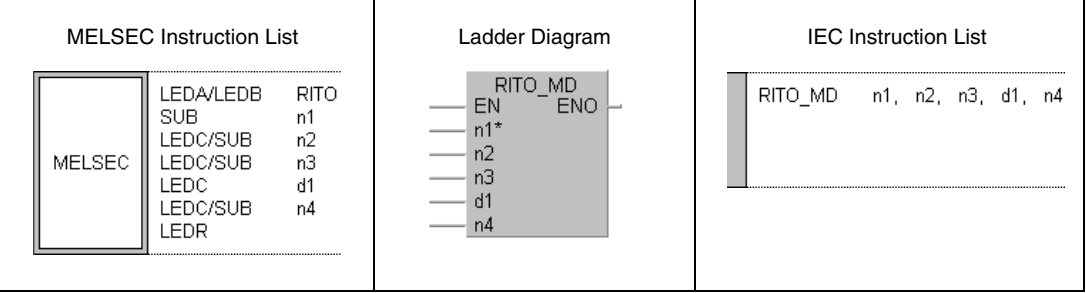

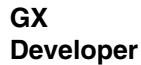

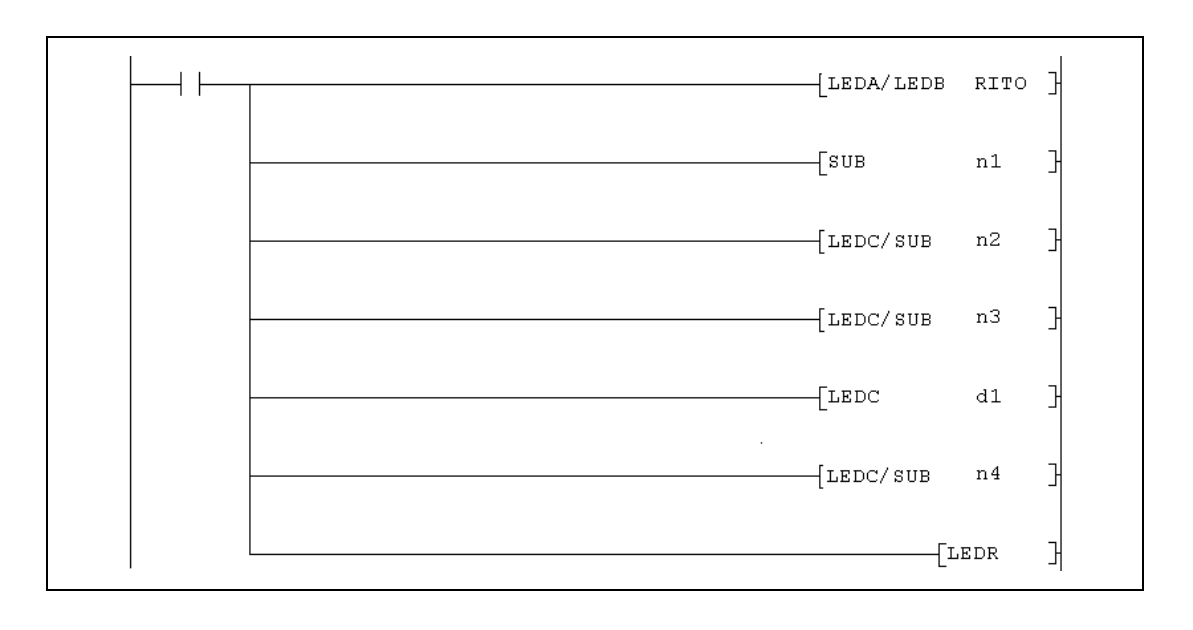

r

## **Variables**

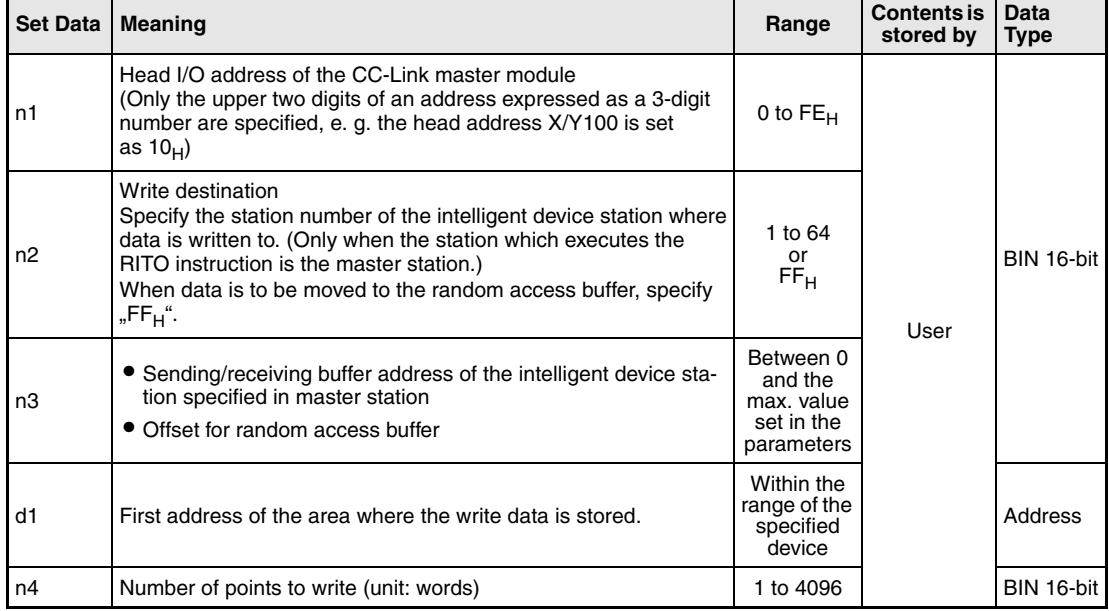

### **Functions Write to automatic updating buffer memory**

### **RITO Data write**

The RITO instruction moves data from the device memory of the PLC CPU to the automatic updating buffer memory in the master station. The data is than transferred to another another station on CC-Link.

The data is specified by the head address (d1) and the number of words (n4). The destination in the master-station is designated by n2 (equals the station number of the station where the data is finally send to) and n3 (head address of the automatic updating buffer memory in the master station). The head I/O number of the master station is specified in n1.

The function of the RITO instruction is explained in the following figure:

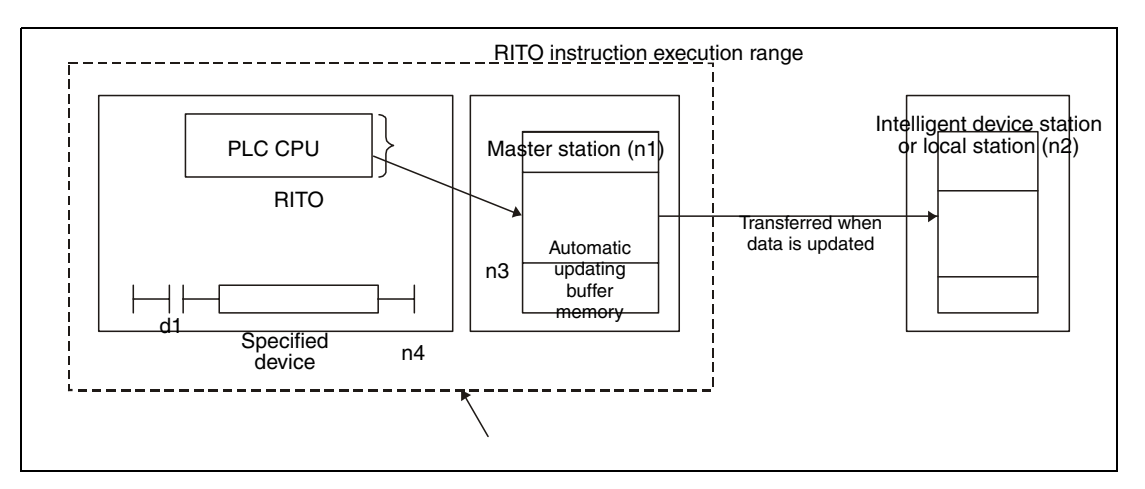

Up to 4096 words may be written by the RITO instruction.

The size of the automatic updating buffer can be set using a RLPA instruction.

### **Execution Conditions**

When the LEDA instruction is used, the RITO instruction is executed every scan while the write command is ON.

When the LEDB instruction is used, the RITO instruction is executed only one scan on the leading edge (OFF -> ON) of the write command.

**Operation Error** Either of the following conditions will result in an operation error. In this case the error flag M9011 is set and an error code is issued:

- The buffer memory address specified is outside the allowable range. (error code in D9008: 50, error code in D9091 (AnUCPU) or D9092 (AnSHCPU): 503)
- The number of data to write is larger than 4096. (error code in D9008: 50, error code in D9091 (AnUCPU) or D9092 (AnSHCPU): 503)

### **Program RITO**

**Example** 

When input X20 is set, the contents of the six data registers D10 to D15 is moved to the automatic updated buffer memory for the station set to station number 1 in the master module. There the data is stored from the address  $200<sub>H</sub>$  onward. The master module of CC-Link is allocated to the I/O numbers X/Y000 to X/Y01F.

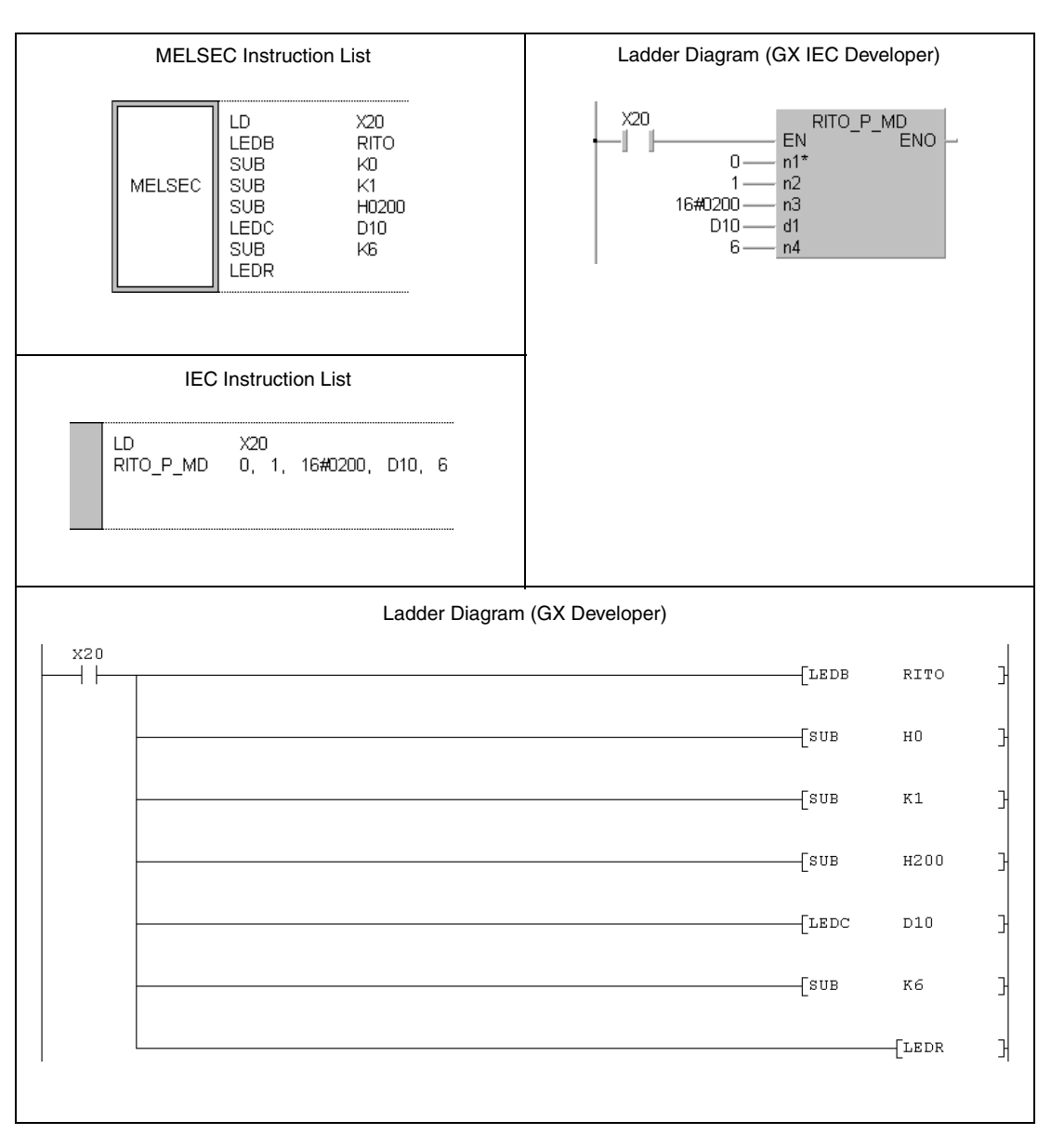

For further information about the programming of dedicated instructions using the MELSEC editors please refer to chapter 3.3 of this manual.

## **11.5.13 RITO (QnA series and System Q)**

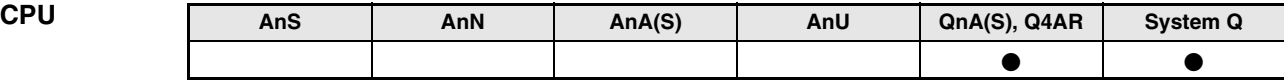

**Devices MELSEC Q**

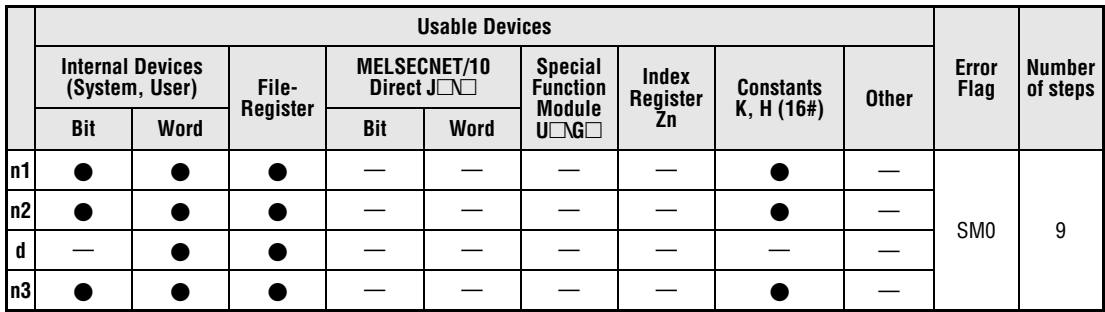

**GX IEC**

**Developer**

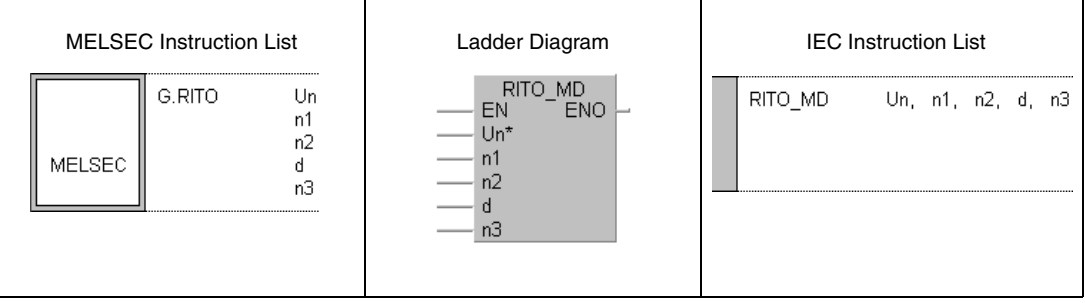

**GX Developer**

거  $\left[\mathsf{G.RITO}\right]$  $_{\rm Un}$  $^{\rm n1}$ n2  $\mbox{\bf d}$  $^{\rm n3}$ 

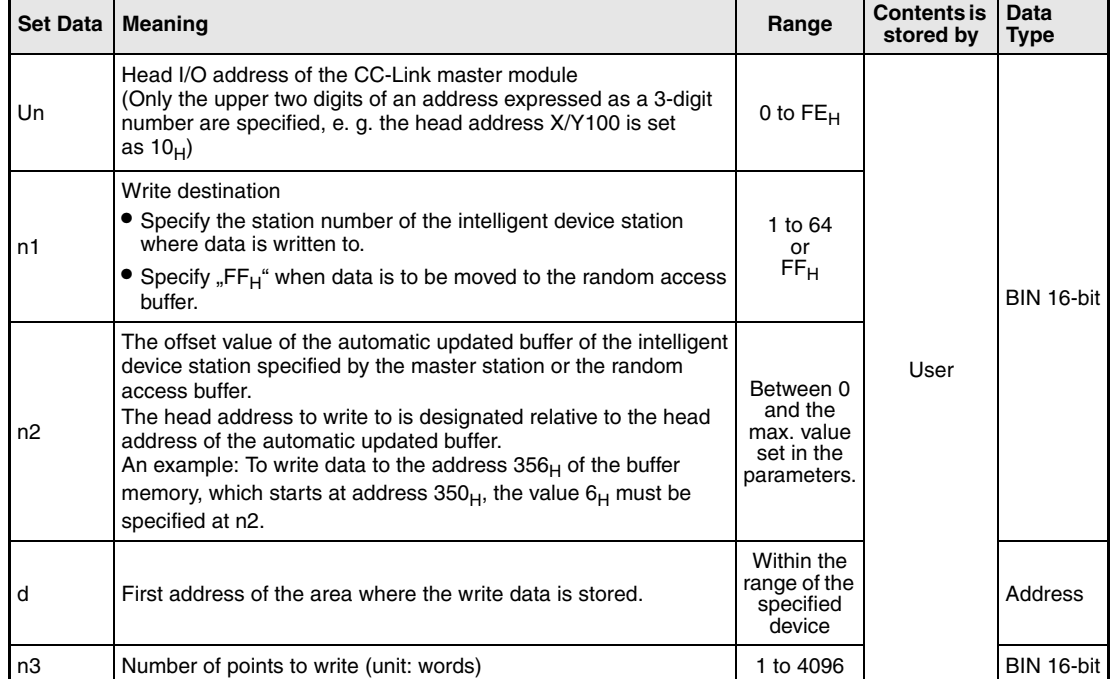

### **Functions Write to automatic updating buffer memory**

### **RITO Data write**

The RITO instruction moves data from the device memory of the PLC CPU to the automatic updating buffer memory in the master station. The data is than transferred to another station on CC-Link.

The data is specified by the head address (d) and the number of words (n3). The destination in the master-station is designated by n1 (equals the station number of the station where the data is finally send to) and n2 (head address of the automatic updating buffer memory in the master station). The head I/O number of the master station is specified in Un.

The function of the RITO instruction is explained in the following figure:

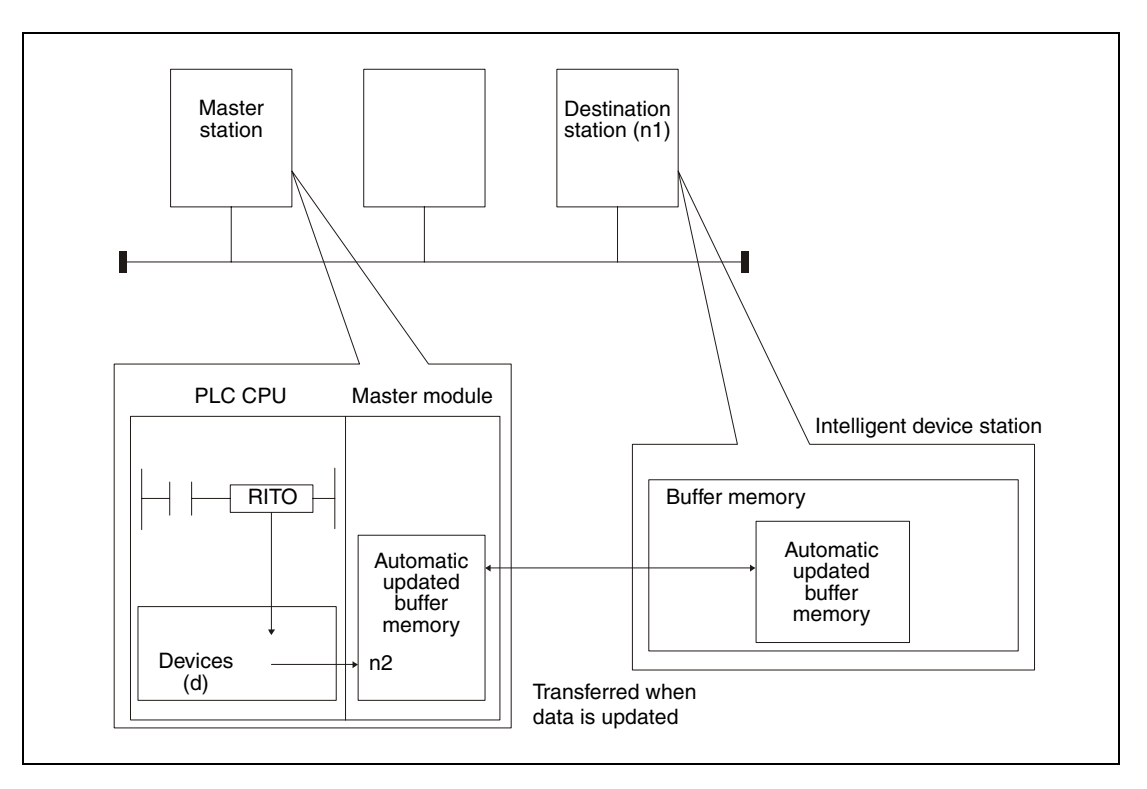

The RITO instruction cannot be executed at more than one station for the same intelligent device station.

Up to 4096 words may be written by the RITO instruction.

The assignment of the automatic updated buffers is performed using the "station information settings" of the network parameters of the GX Developer or GX IEC Developer.

In the following cases an operation error occurs, the error flag SM0 is set, and an error code is stored in SD0:

- When the module specified by Un is not an intelligent function module or a special function module. (error code: 2112)
- When an attempt was made to execute an unsupported instruction (error code: 4002)
- When the number of devices in the instruction is incorrect. (error code: 4003)
- When the instruction specifies a device that cannot be used. (error code: 4004)
- When the station number specified at n1 does not exist. (error code: 4100)
- When the number of words to write specified in n3 is outside of the setting range. (error code: 4100)

**Operation Error**

### **Program Example RITO**

When the input X0 is set, the contents of 10 data registers (D0 to D10) is moved to the automatic updated buffer memory for the station set to station number 1 in the master module. This buffer begins at the address  $300_H$ . The data is stored from address  $400_H$  onward (offset = 100).

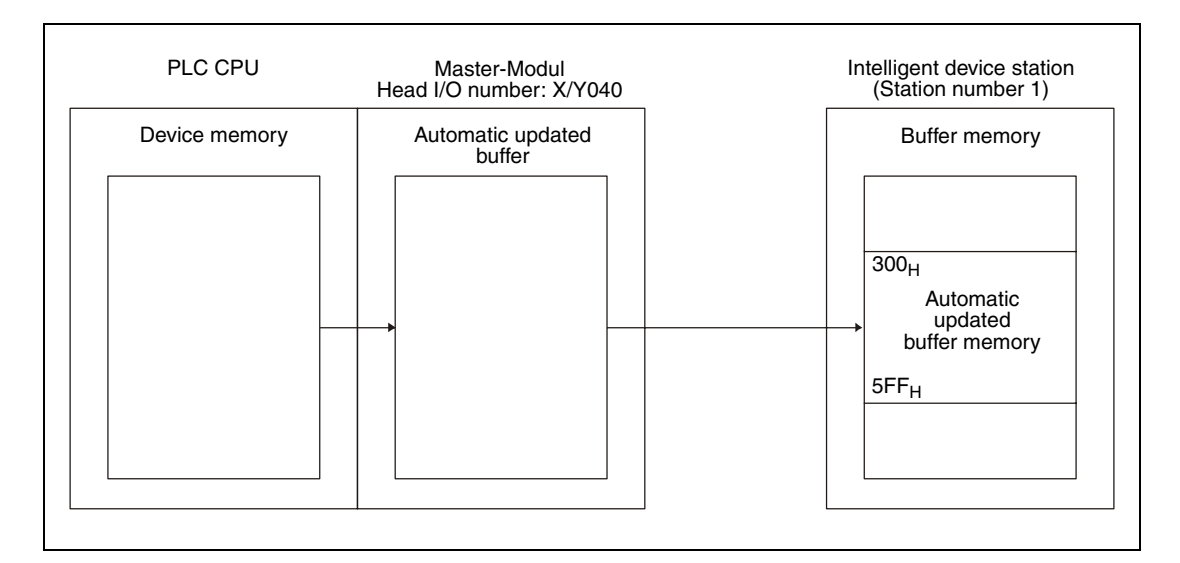

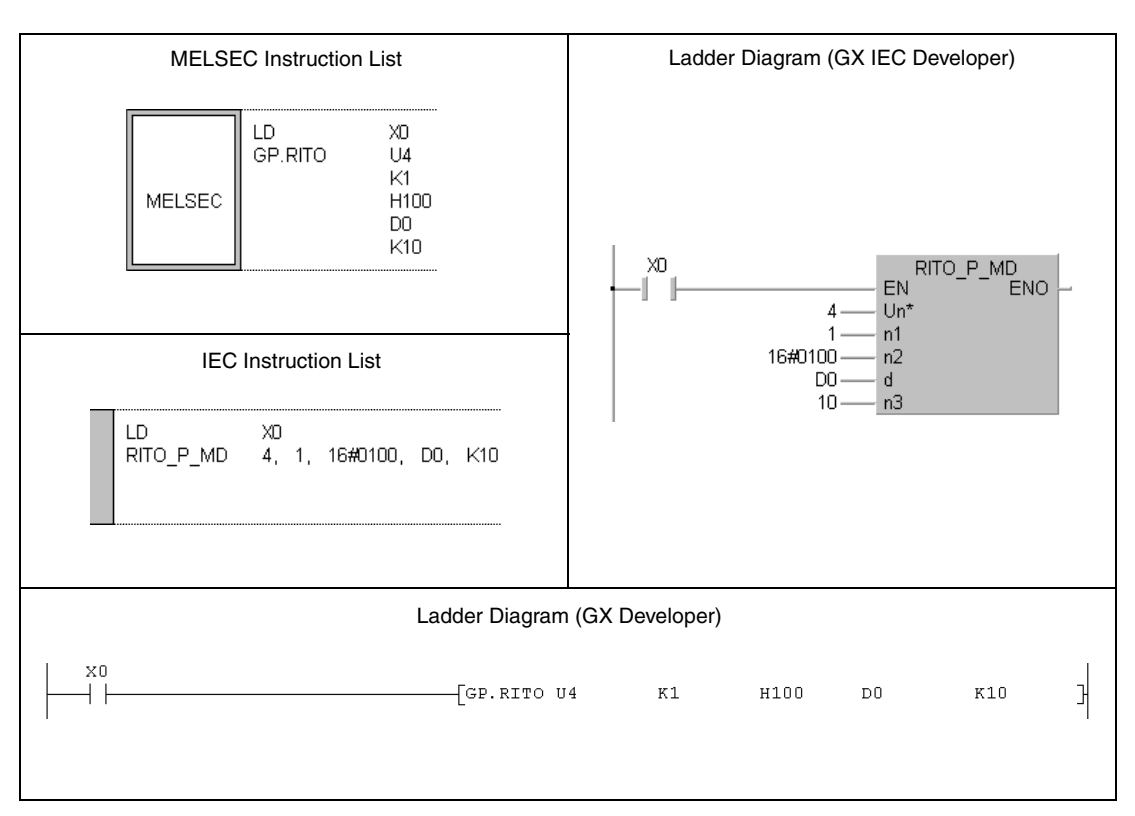

## **11.5.14 RIFR (A series)**

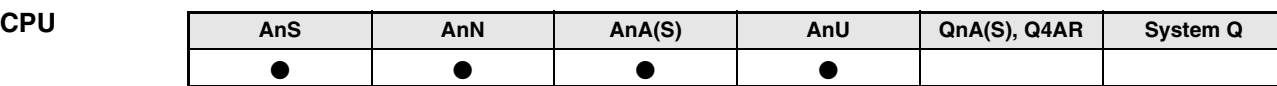

**Devices MELSEC A**

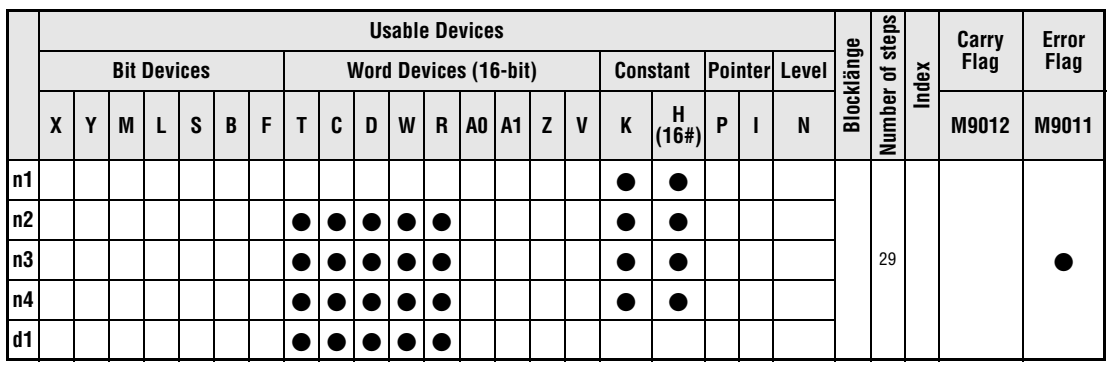

**GX IEC**

**Developer**

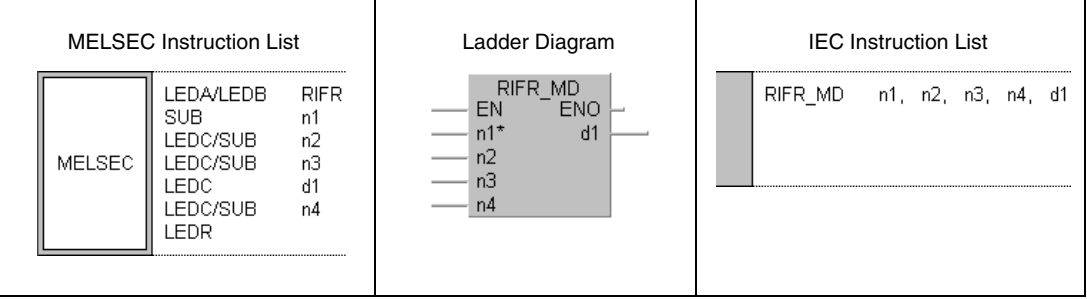

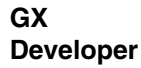

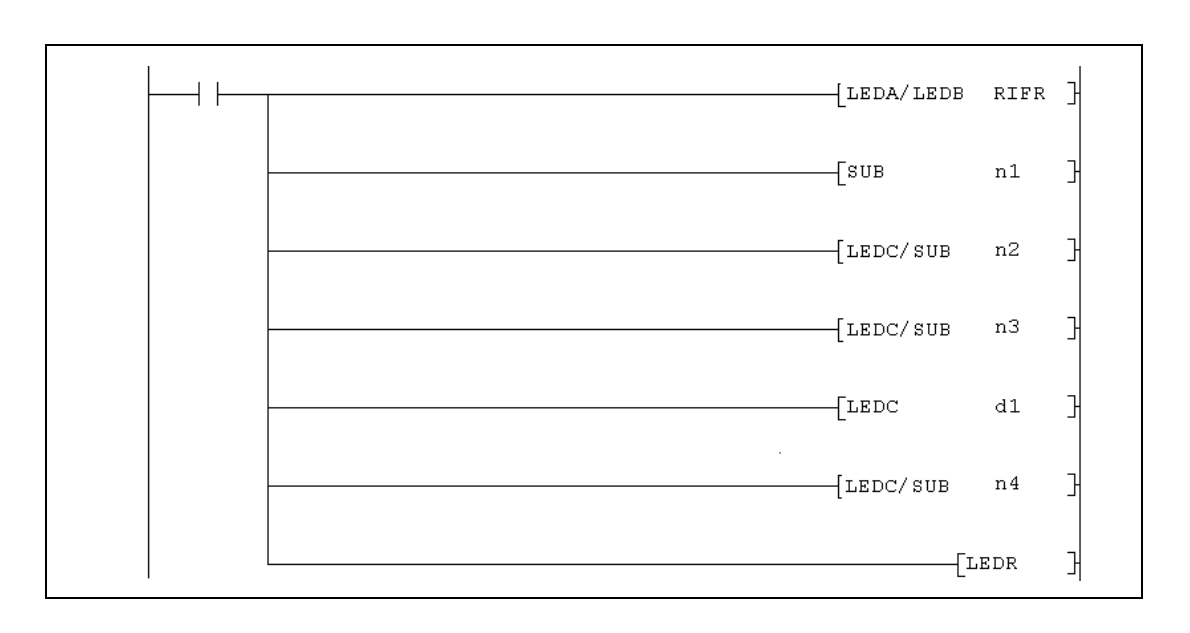
r

# **Variables**

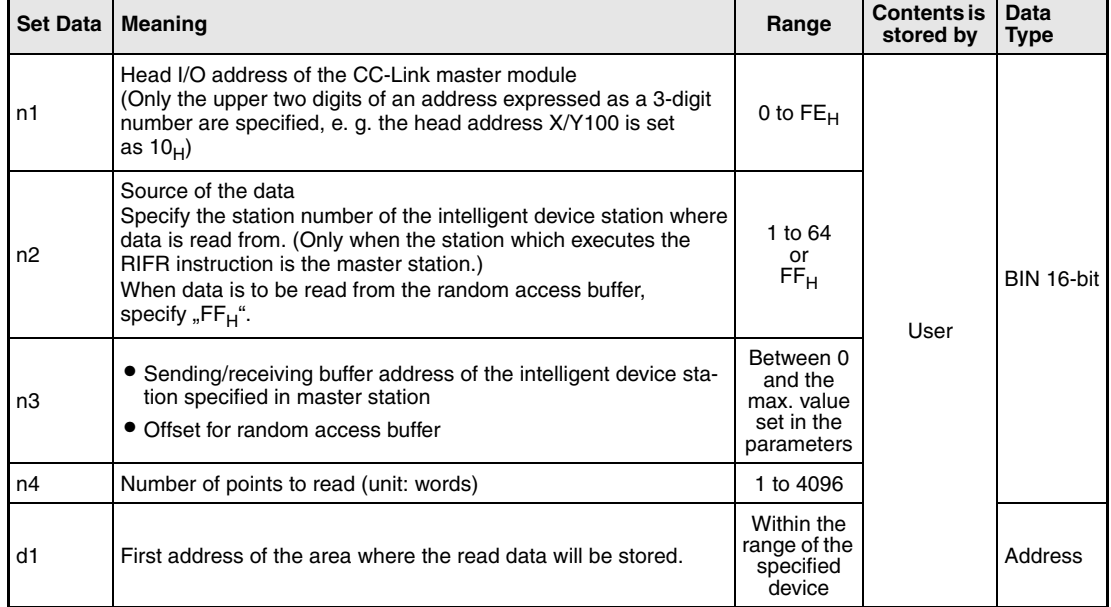

# **Functions Read from to automatic updating buffer memory**

## **RIFR Data read**

The RIFR instruction moves data from the automatic updating buffer memory in the master station to the device memory of the PLC CPU. The storage area for this data is specified by the head address (d1) and the number of words (n4). The source of the data is designated by the station number entered in n2 and the head address in the automatic updating buffer memory of the master station (n3). The head I/O number of the master station is specified in n1.

The function of the RIFR instruction is explained in the following figure:

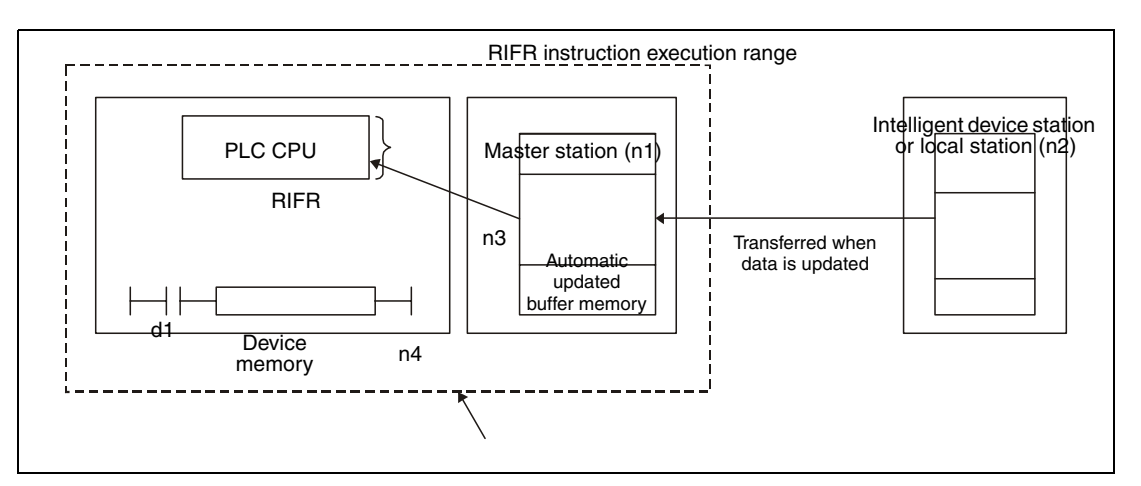

Up to 4096 words may be read by the RIFR instruction.

The size of the automatic updating buffer can be set using a RLPA instruction.

# **Execution Conditions**

When the LEDA instruction is used, the RIFR instruction is executed every scan while the read command is ON.

When the LEDB instruction is used, the RIFR instruction is executed only one scan on the leading edge (OFF -> ON) of the read command.

**Operation Error** Either of the following conditions will result in an operation error. In this case the error flag M9011 is set and an error code is issued:

- The buffer memory address specified is outside the allowable range. (error code in D9008: 50, error code in D9091 (AnUCPU) or D9092 (AnSHCPU): 503)
- The number of data to write is larger than 4096. (error code in D9008: 50, error code in D9091 (AnUCPU) or D9092 (AnSHCPU): 503)

#### **Program**  RIFR

**Example** 

When the input X20 is set, the following program reads the contents of 11 points of the automatic updated buffer set to station number 1 in the master module, starting with address  $400<sub>H</sub>$ . This data is then stored in the PLC CPU to D100 and the successive registers. The master module of CC-Link is allocated to the I/O numbers X/Y000 to X/Y01F.

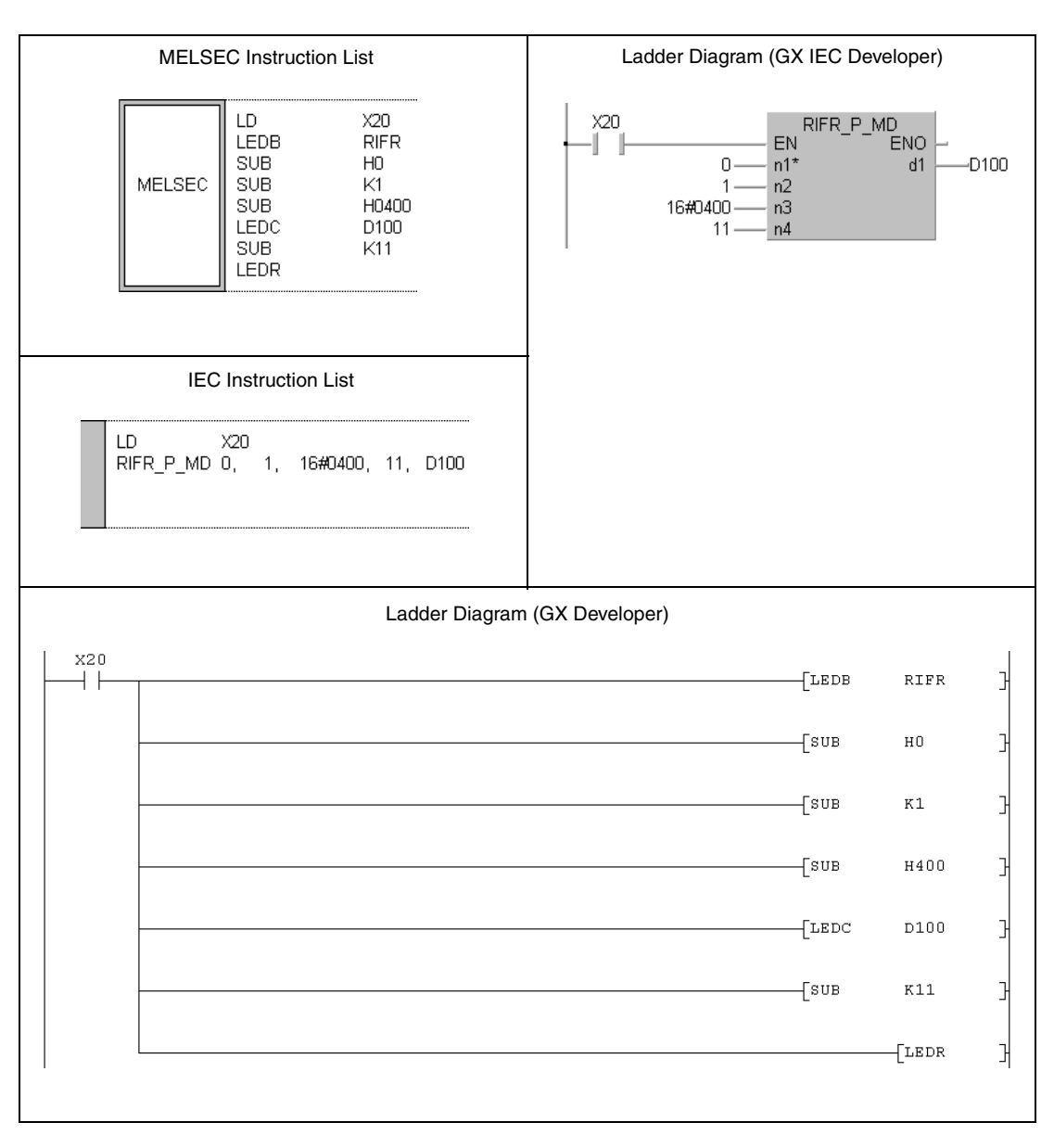

For further information about the programming of dedicated instructions using the MELSEC editors please refer to chapter 3.3 of this manual.

# **11.5.15 RIFR (QnA series and System Q)**

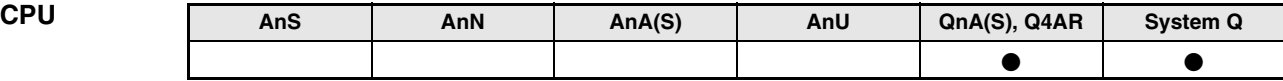

**Devices MELSEC Q**

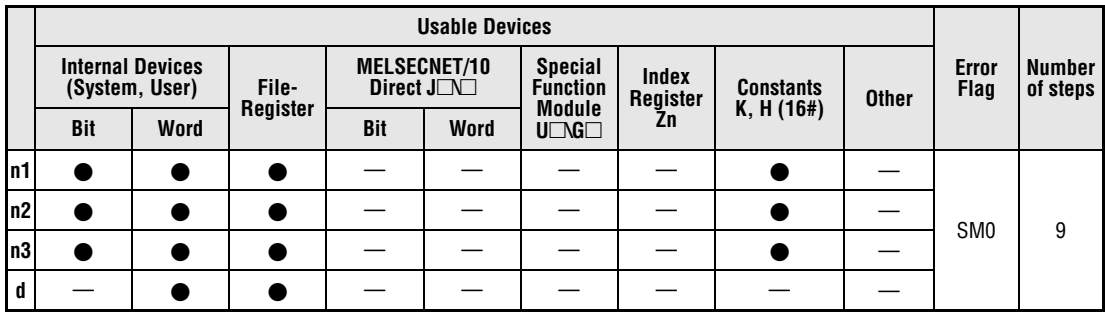

**GX IEC**

**Developer**

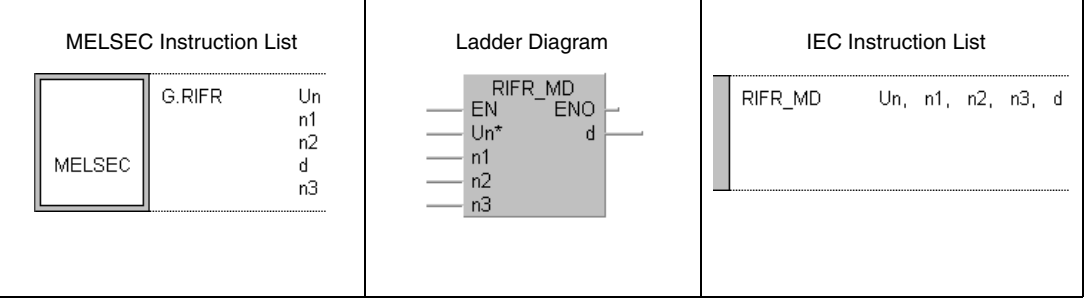

**GX Developer**

 $\overline{\mathcal{F}}$ G. RIFR 거  $n3$  $_{\rm Un}$  $^{\rm n1}$ n2  $\mathtt{d}^-$ 

# **Variables**

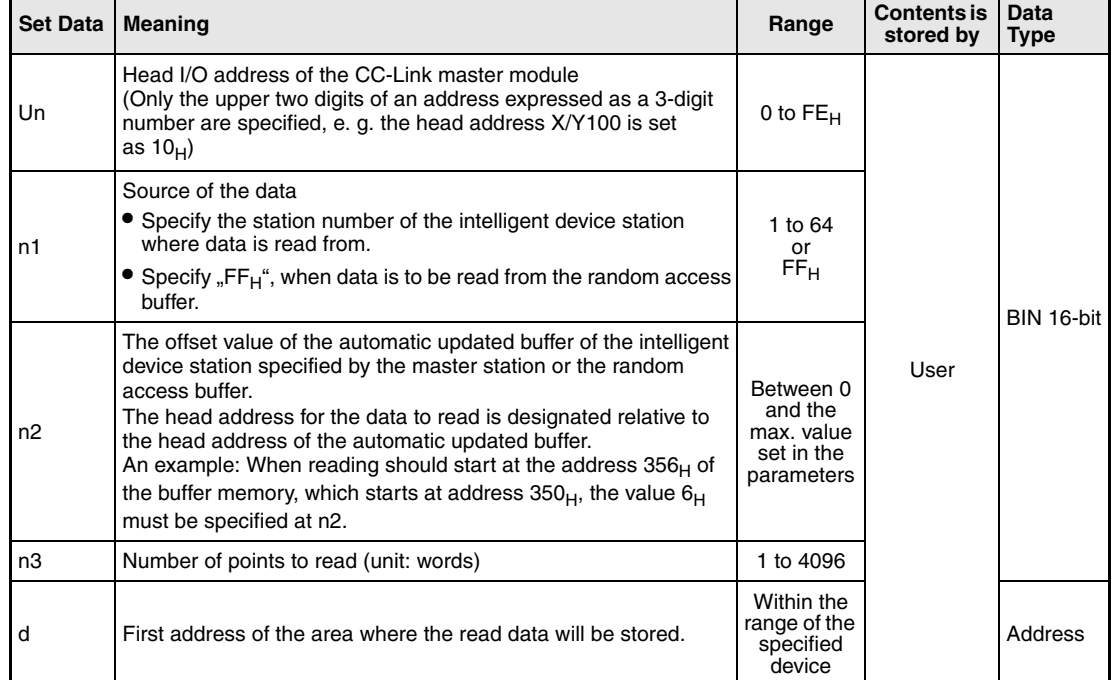

## **Functions Read from to automatic updating buffer memory**

### **RIFR Data read**

The RIFR instruction moves data from the automatic updating buffer memory in the master station to the device memory of the PLC CPU. The storage area for this data is specified by the head address (d) and the number of words (n3). The source of the data is designated by the station number entered in n1 and the offset for the automatic updating buffer memory of the master station (n2). The head I/O number of the master station is specified in Un.

The function of the RIFR instruction is explained in the following figure:

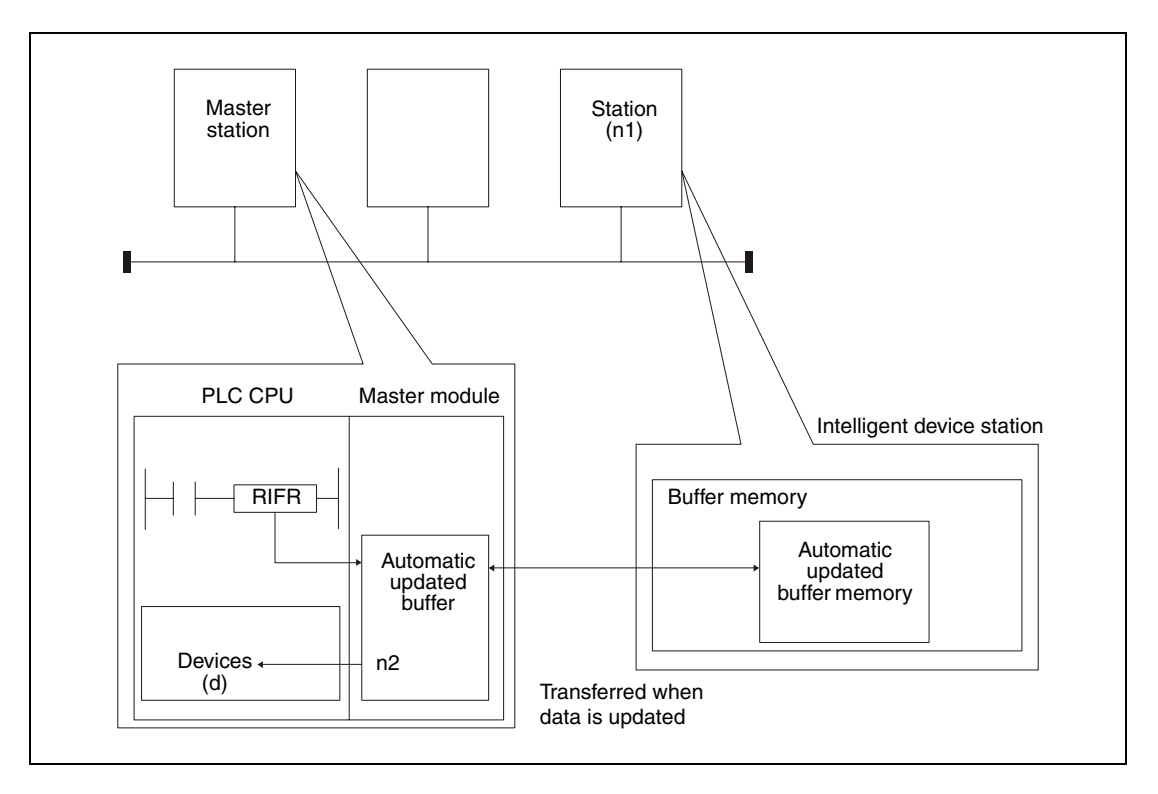

The RIFR instruction cannot be executed at more than one station for the same intelligent device station.

Up to 4096 words may be read by the RIFR instruction.

The assignment of the automatic updated buffers is performed using the "station information settings" of the network parameters of the GX Developer or GX IEC Developer.

**Operation Error**

In the following cases an operation error occurs, the error flag SM0 is set, and an error code is stored in SD0:

- When the module specified by Un is not an intelligent function module or a special function module. (error code: 2112)
- When an attempt was made to execute an unsupported instruction (error code: 4002)
- When the number of devices in the instruction is incorrect. (error code: 4003)
- When the instruction specifies a device that cannot be used. (error code: 4004)
- When the station number specified at n1 does not exist. (error code: 4100)
- When the number of words to read specified in n3 is outside of the setting range. (error code: 4100)

#### **Program**  RIFR

# **Example**

When the input X0 is set, the following program reads the contents of 10 points of the automatic updated buffer set to station number 1 in the master module and stores this data in the PLC CPU to D0 and the successive registers. The automatic updated buffer begins at the address  $300<sub>H</sub>$ . Reading starts at the address  $400<sub>H</sub>$  (offset = 100). The master module of CC-Link is allocated to the I/O numbers X/Y040 to X/Y41F.

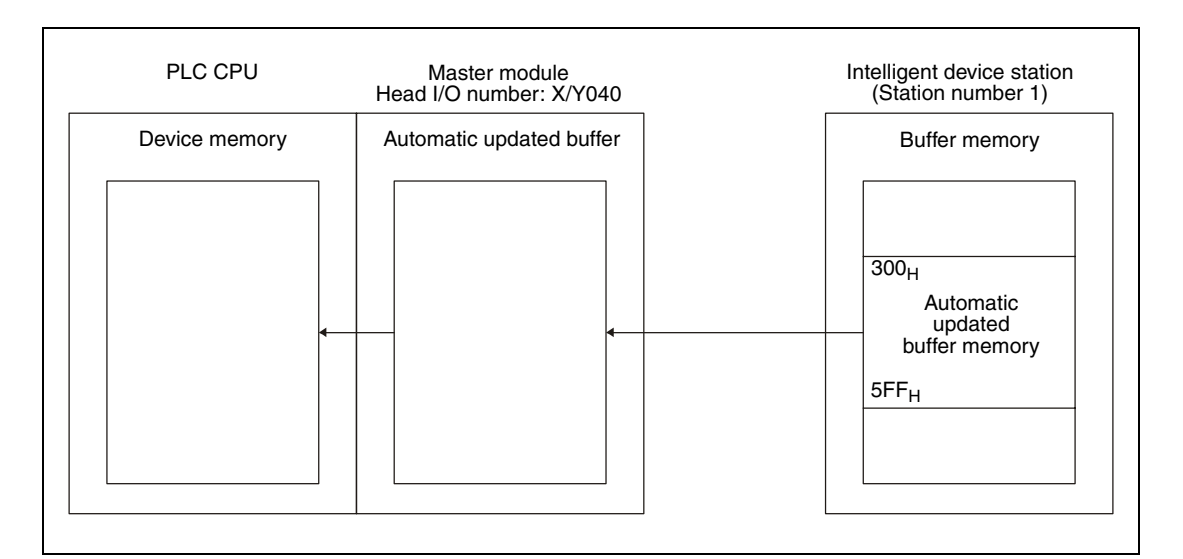

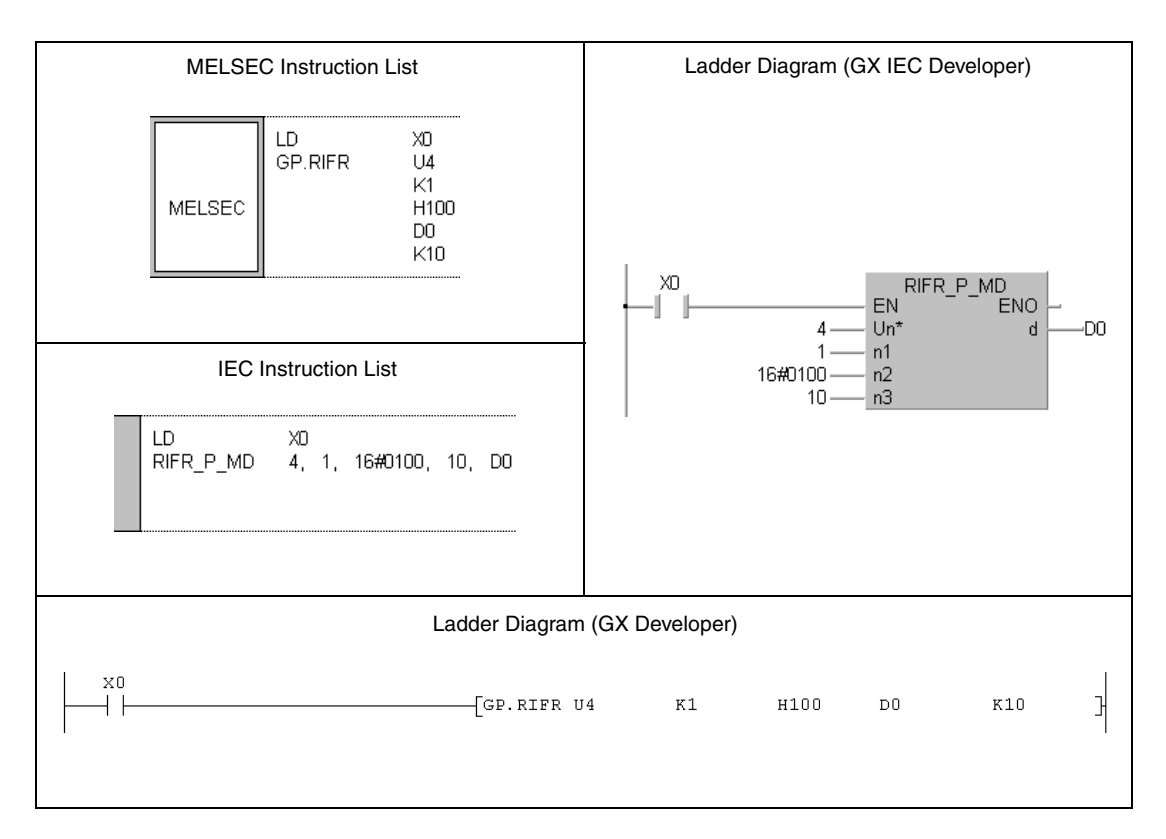

# **12 Microcomputer Mode (AnN(S))**

The MELSEC A series (except for AnA, AnAS, and AnU) supports the combined execution of sequence program and microcomputer program. The microcomputer program allows the execution of program sequences leaving the macro range (main and sub program). A microcomputer program is invoked via a SUB(P) instruction.

MELSEC AnA, AnAS, AnUS, QnA, QnAS and System Q CPUs do not process microcomputer programs.

# **12.1 Storage capacities and memory areas**

The following table gives a CPU related overview of capacities and memory areas for microcomputer programs:

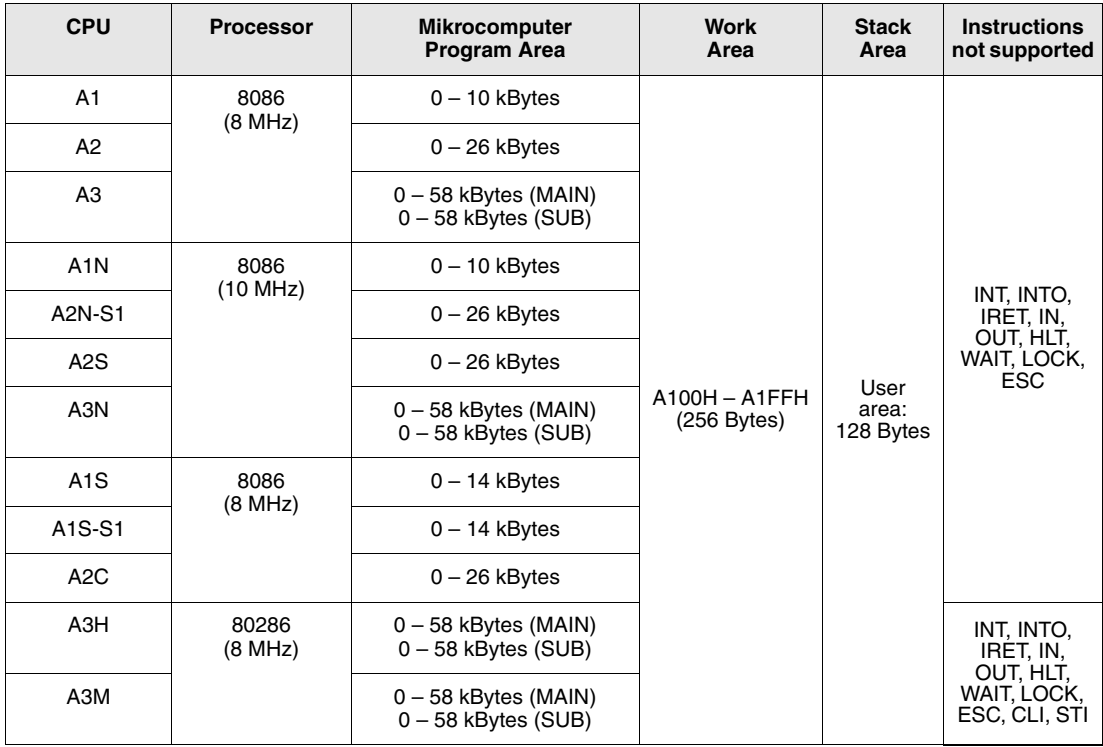

**NOTE** The microcomputer program area is specified in multiples of 2 kBytes. The memory areas for the individual program parts (microcomputer and sequence program in the MAIN and SUB range) must not overlap.

> In order to avoid malfunction never use instructions not supported by microcomputer programs (refer to table above).

# **12.2 Applying user-created microcomputer programs**

The source code written by the user in 8086 assembly language is compiled (converted) into a machine language comprehensible to the PLC by assembler programs under CP/M<sup>®</sup> or MS-DOS®. The compiled program is called the "object program" and is to be stored in the microcomputer memory area of the CPU. A C-compiler transfers the OBJ file to the PLC via a programming terminal.

## **NOTE Please check, whether these functions are available and supported by your version of the programming software.**

## **Precaution on preparing the microcomputer program**

- Provide the PUSH instruction at the start of the microcomputer program so that the contents of registers used during execution are saved in the stack areas. Also, provide the POP instruction at the end of the program so that the contents of registers saved in the stack areas are returned.
- Initialize the registers to be used in the microcomputer program at the start of the microcomputer program. The contents of the registers are not defined once the microcomputer program is called from the sequence program.
- **Since the microcomputer program is executed only if it is called from the sequence program** with the SUB(P) instruction, the sequence program is always required.
- To return from the microcomputer program to the sequence program, use the RETF intruction.

# **12.2.1 Memory map**

The microcomputer program is stored in two different memory areas of the CPU. The area from 8000<sub>H</sub> through 9FFF<sub>H</sub> with a capacity of 8 kBytes is used for data storage and the area from A100H through A1FFH is used as work area for the microcomputer program.

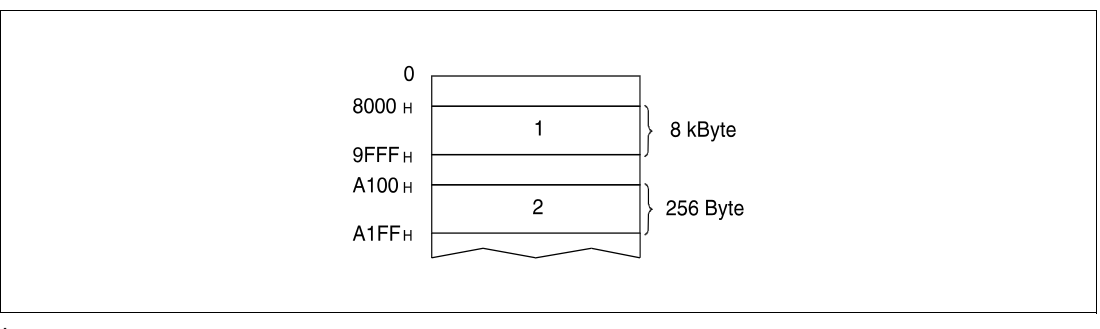

**<sup>1</sup>** Data storage area

**<sup>2</sup>** Work area for microcomputer program

# **12.2.2 Address configuration of the data storage area**

One address of the data storage area consists of 16 bits and is subdivided into an even and an odd area of 8 bits each. The following figure shows the configuration pattern of one address.

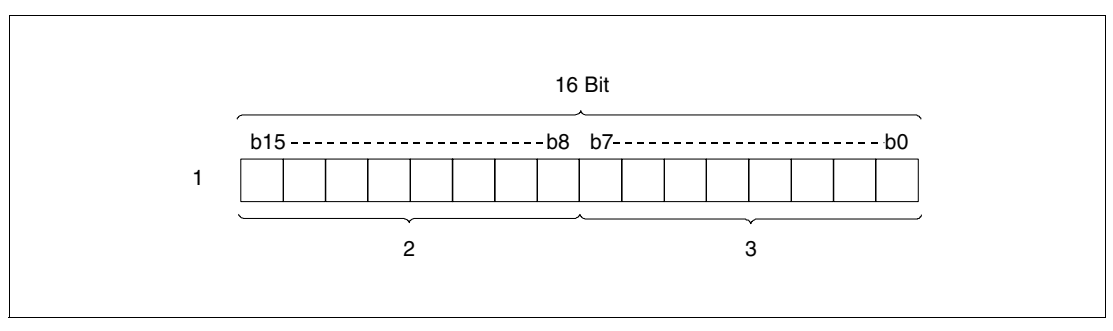

**<sup>1</sup>** One address 8000H

**<sup>2</sup>** Odd 8-bit area (8001H)

**<sup>3</sup>** Even 8-bit area (8000H)

# **12.2.3 Configuration of data memory area**

The data memory area from 8000H through 9FFFH is used by the CPU to store the device data. The following tables show the device related configuration of this area:

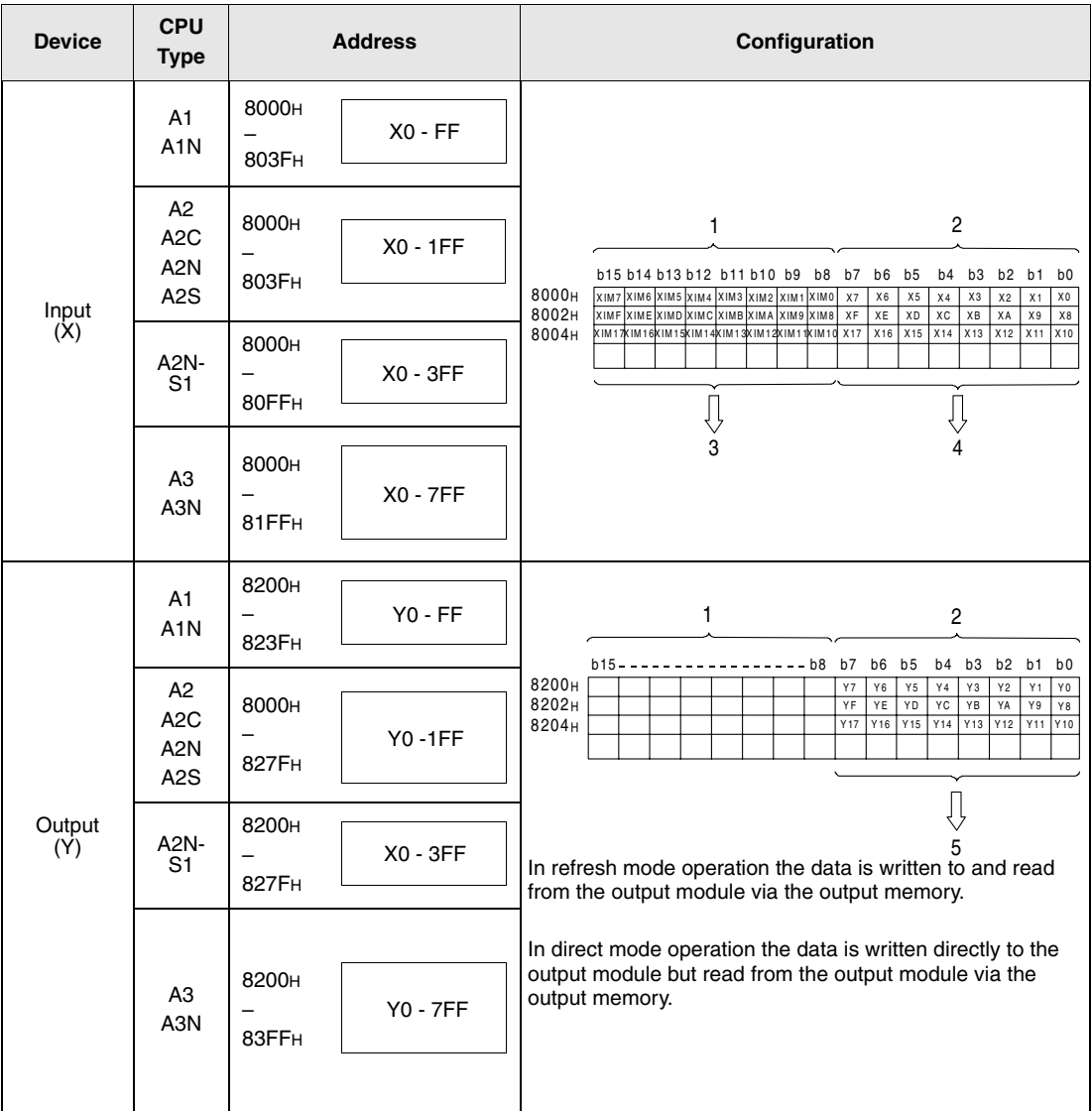

**<sup>1</sup>** Odd addresses

**<sup>2</sup>** Even addresses

**<sup>3</sup>** Area storing ON/OFF data status of a remote station (read and write), 0 = OFF, 1 = ON. Obtain actual input by the following expression:  $(X)=(XIM) \vee (\overline{X})$ 

- **<sup>4</sup>** Area storing ON/OFF data status of an input module (read only), 0 = OFF, 1 = ON.
- **<sup>5</sup>** Area storing operation results of the PLC (read and write), 0 = OFF, 1 = ON.

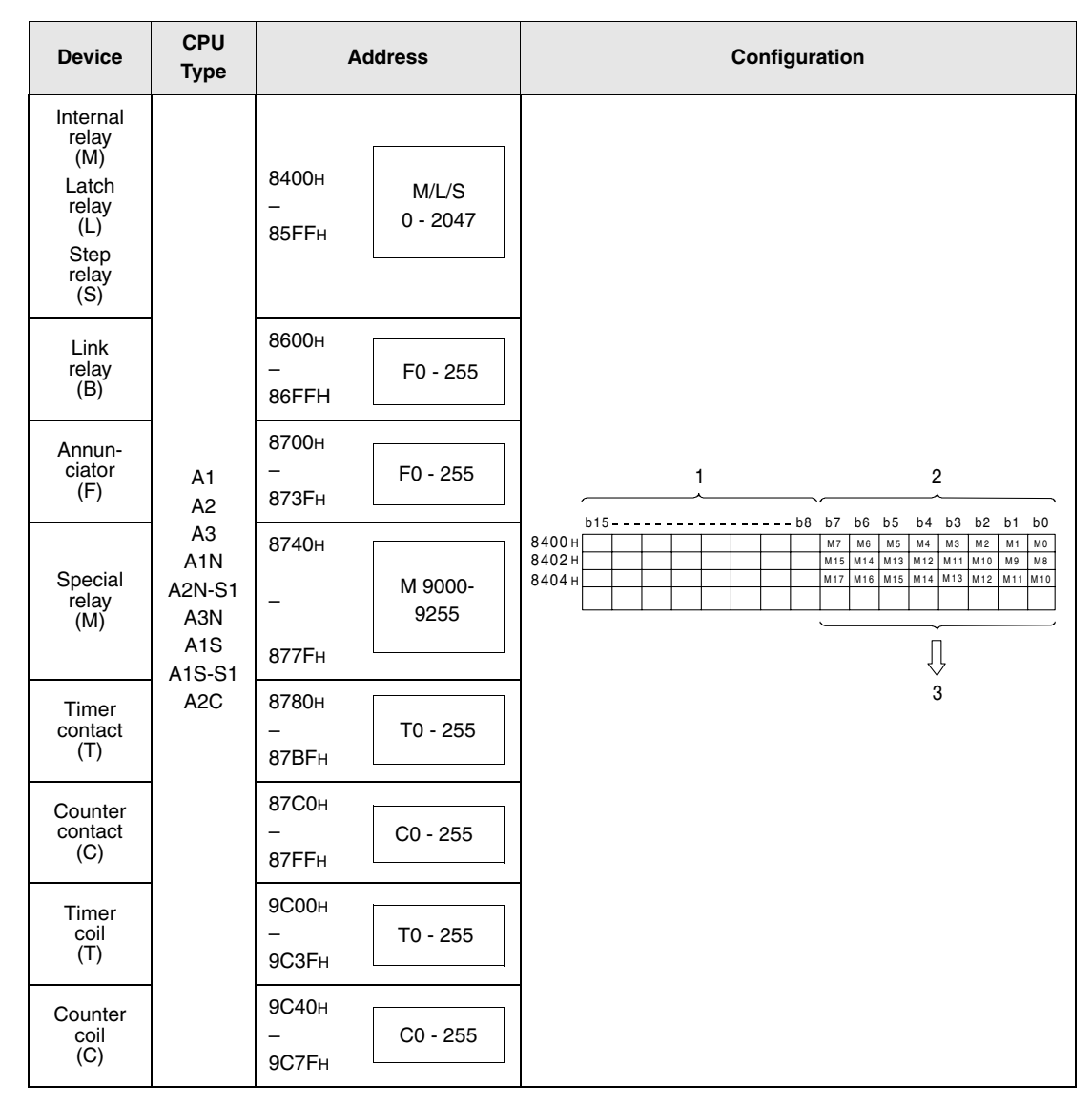

**<sup>1</sup>** Odd area

**<sup>2</sup>** Even area

**<sup>3</sup>** Area storing operation results of the PLC (read and write).

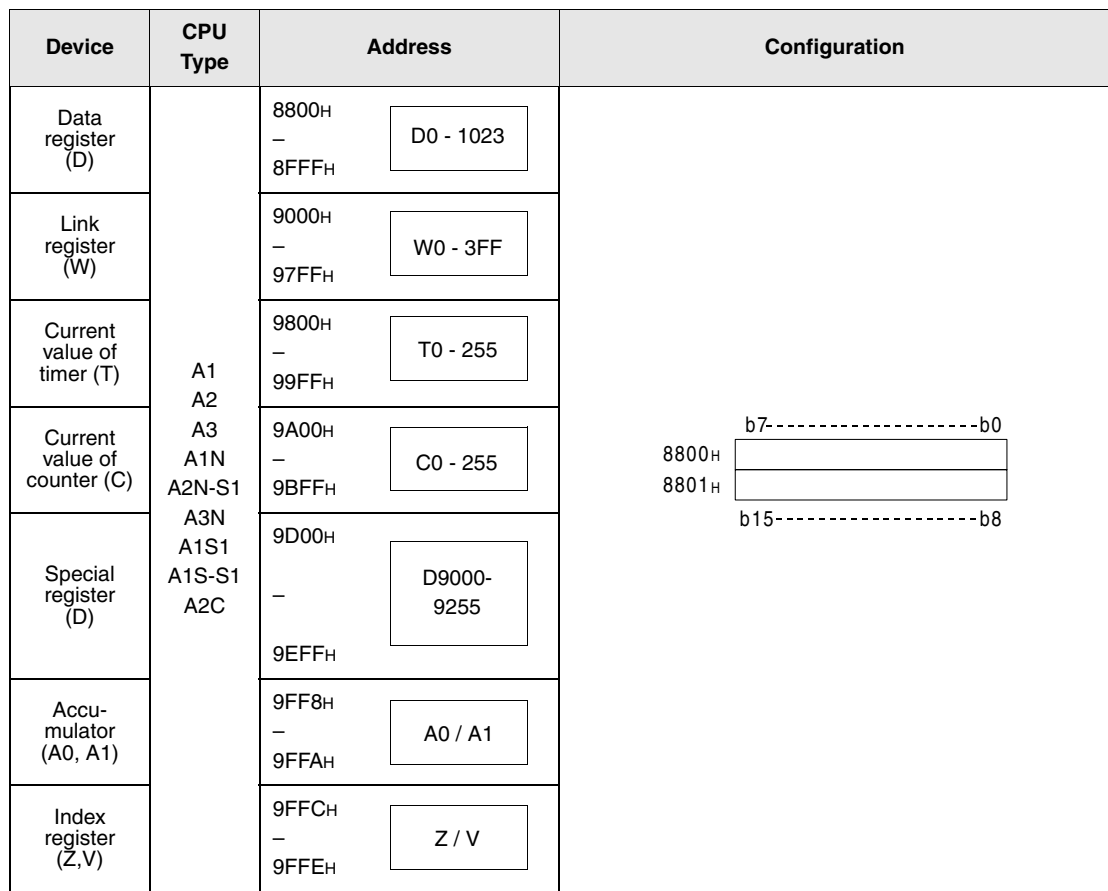

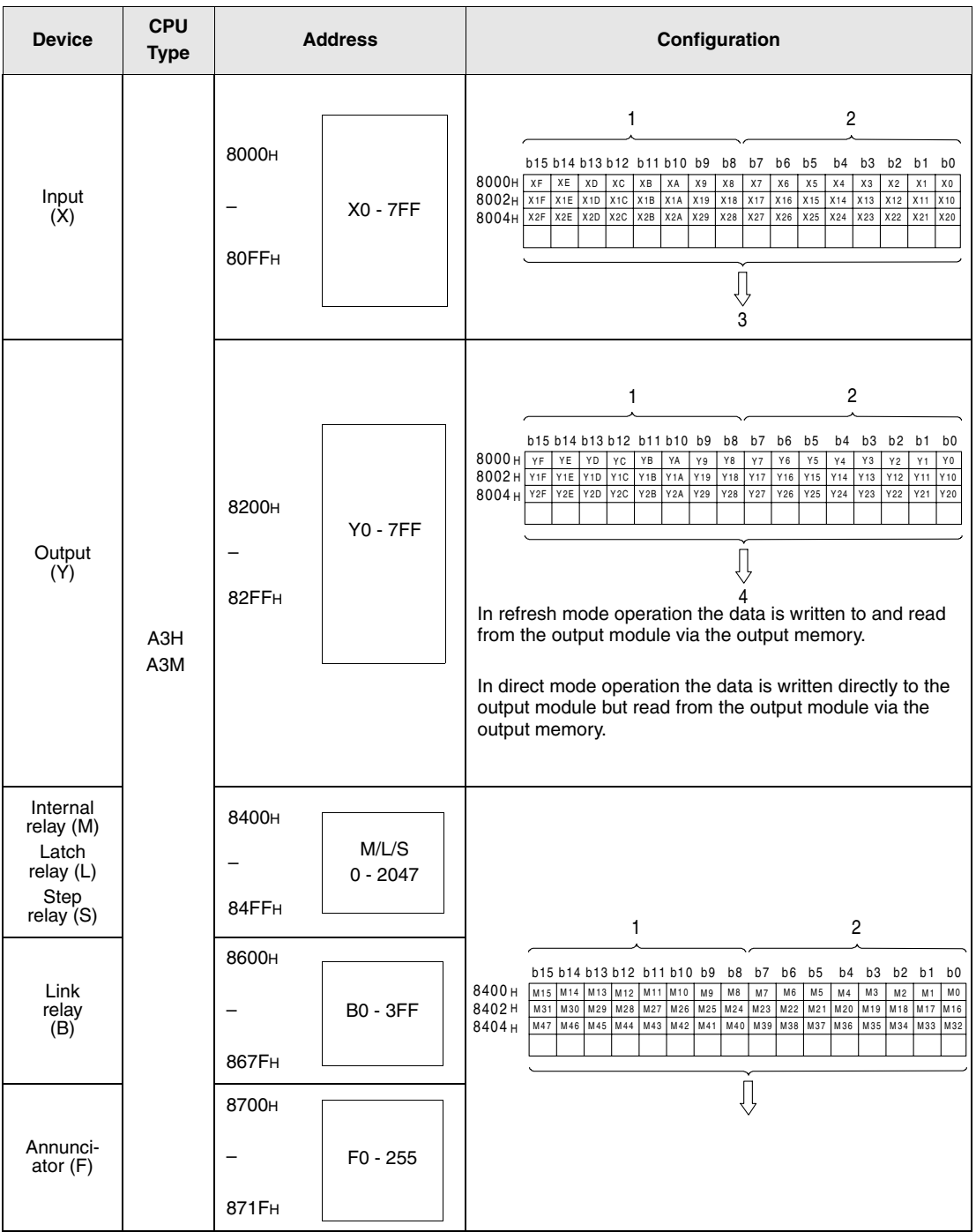

**<sup>1</sup>** Odd addresses

**<sup>2</sup>** Even addresses

**<sup>3</sup>** Area storing ON/OFF data status of an input module (read only)

**<sup>4</sup>** Area storing operation results of the PLC (read and write)

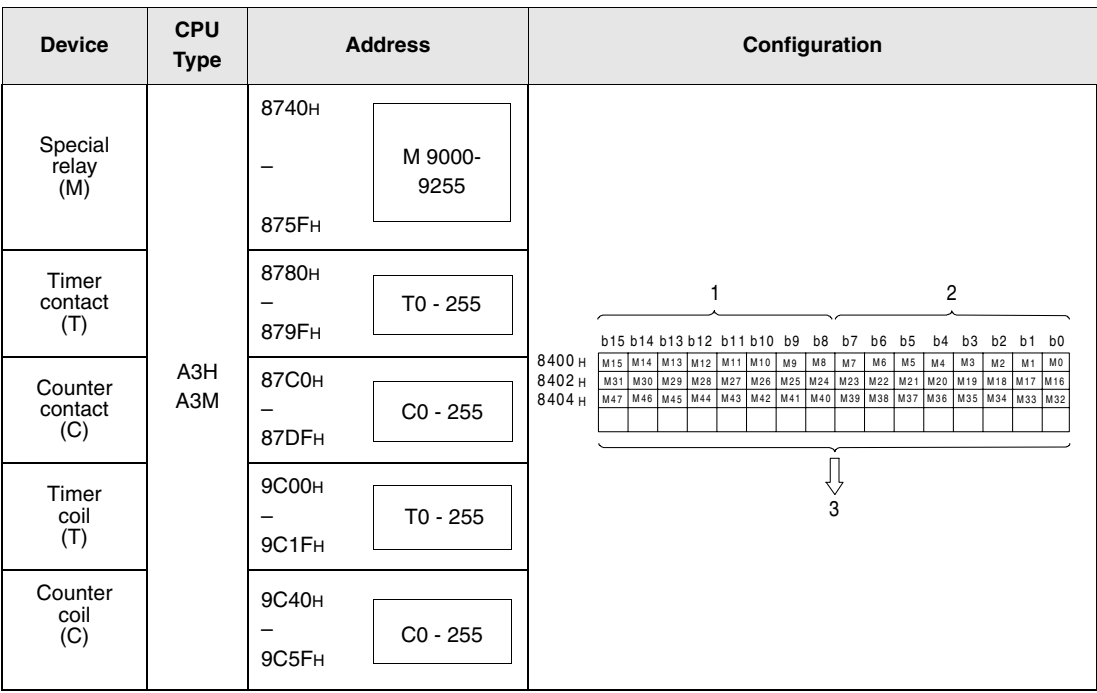

**<sup>1</sup>** Odd addresses

**<sup>2</sup>** Even addresses

**<sup>3</sup>** Area storing operation results of the PLC (read and write)

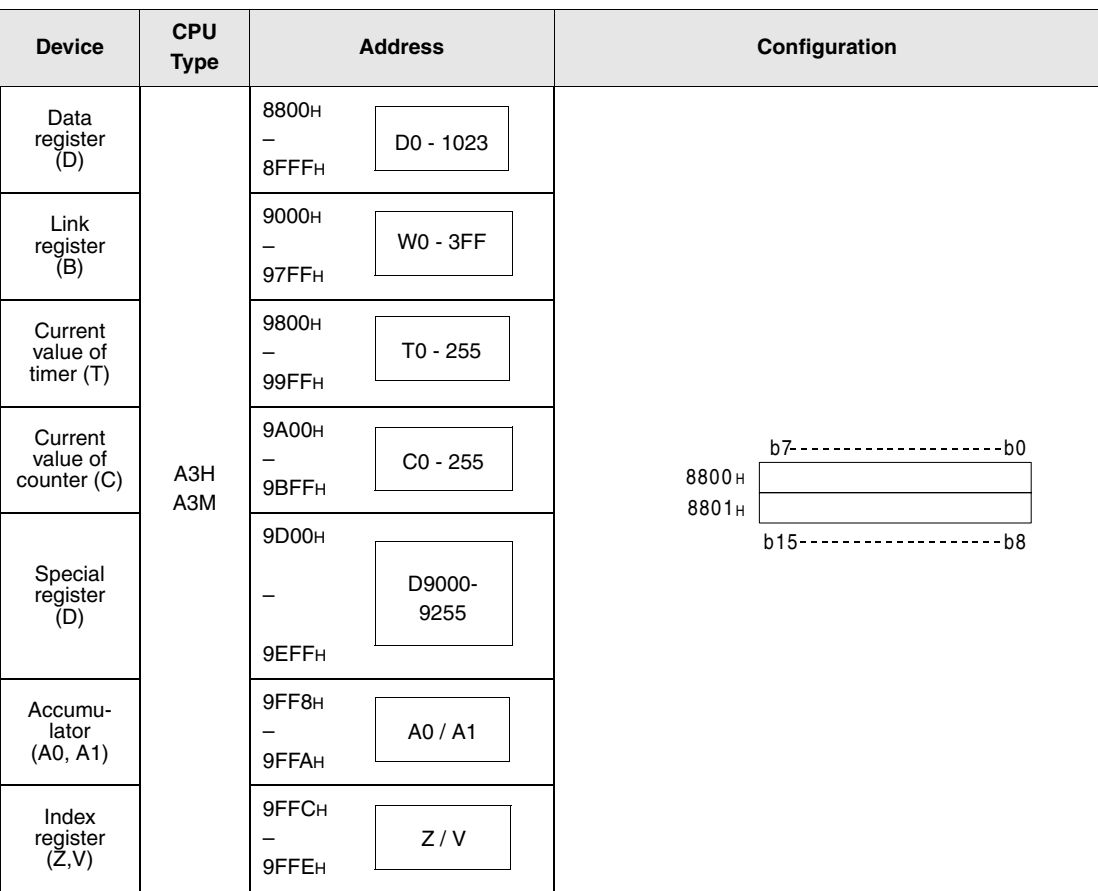

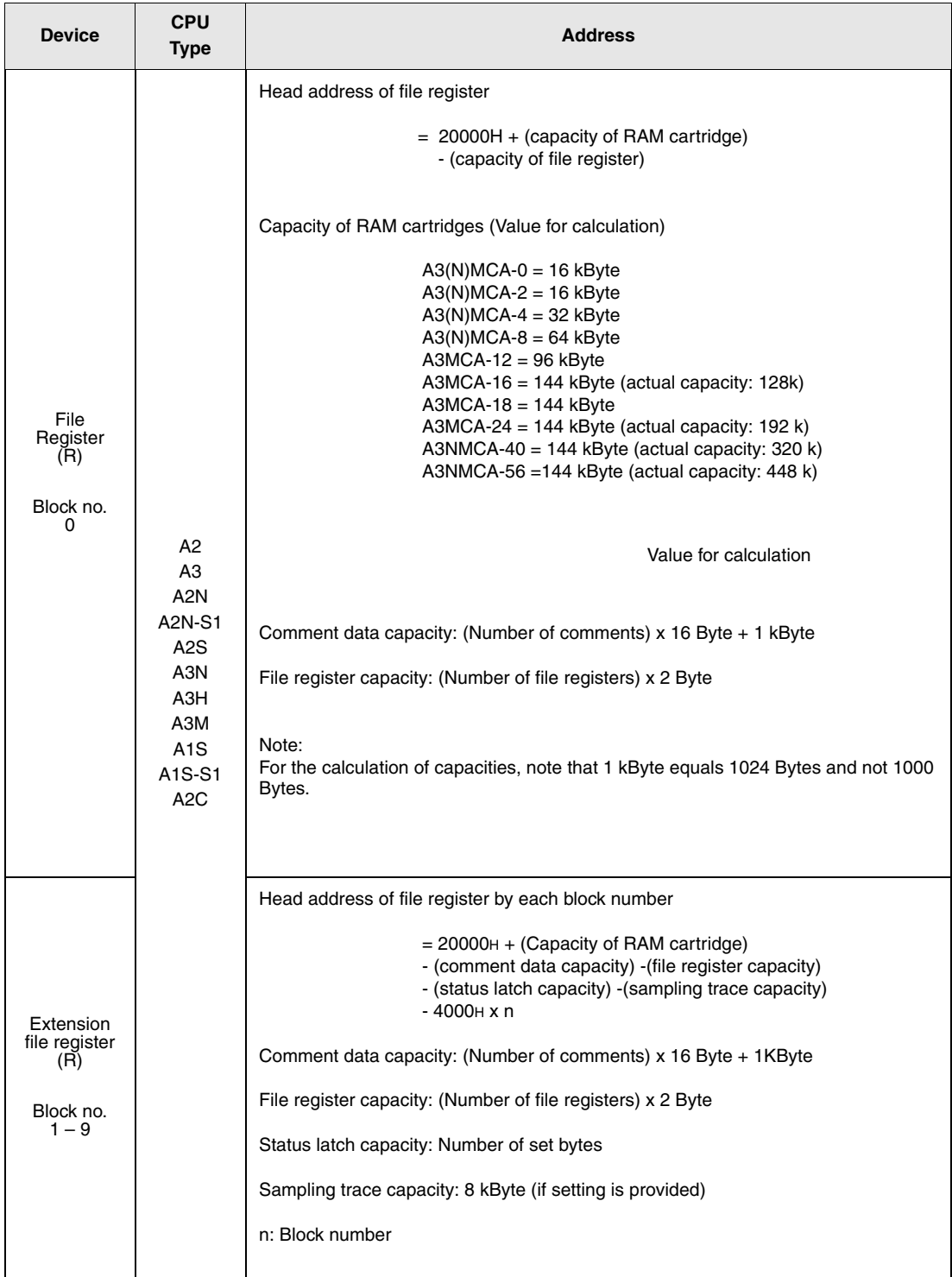

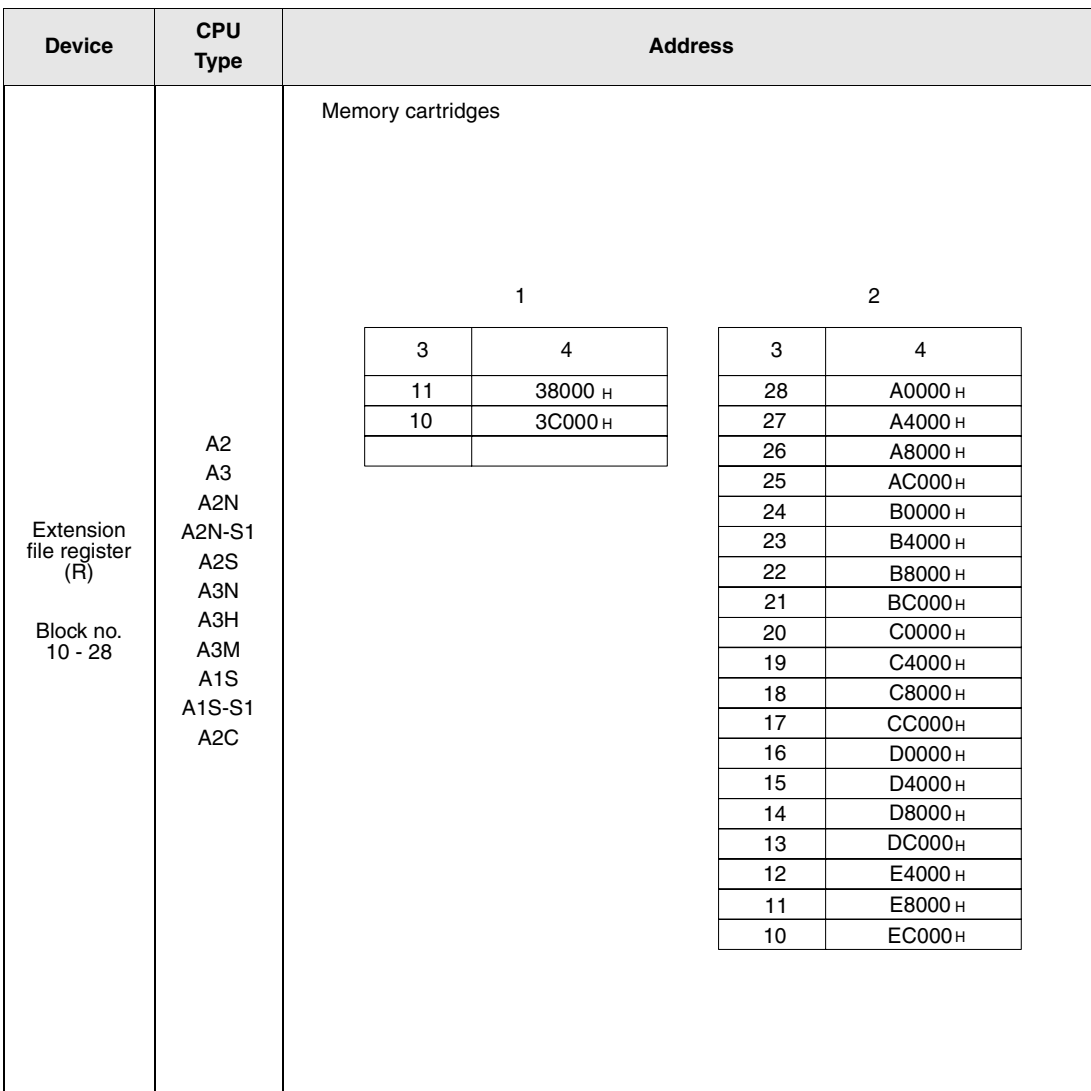

**<sup>1</sup>** A3NMCA-16

**<sup>2</sup>** A3NMCA-24, 40 oder 56

**<sup>3</sup>** Block no.

**<sup>4</sup>** Head address

# **13 Error Codes**

If an error occurs when the PLC is turned ON, set into RUN mode, or during operation, the self diagnostic functions of the CPU returns an error (LED indication or message on LED display) and store the error information in special relays (M) or diagnostic relays (SM) and in the special register (D9008) or diagnostic registers (SD).

# **13.1 Table of error codes; Q00J, Q00 and Q01CPU**

The following table contains an overview of all possible errors and the corresponding error messages, possible causes, and remedial advice. Only the error messages of the Q00JCPU, Q00CPU and the Q01CPU are included.

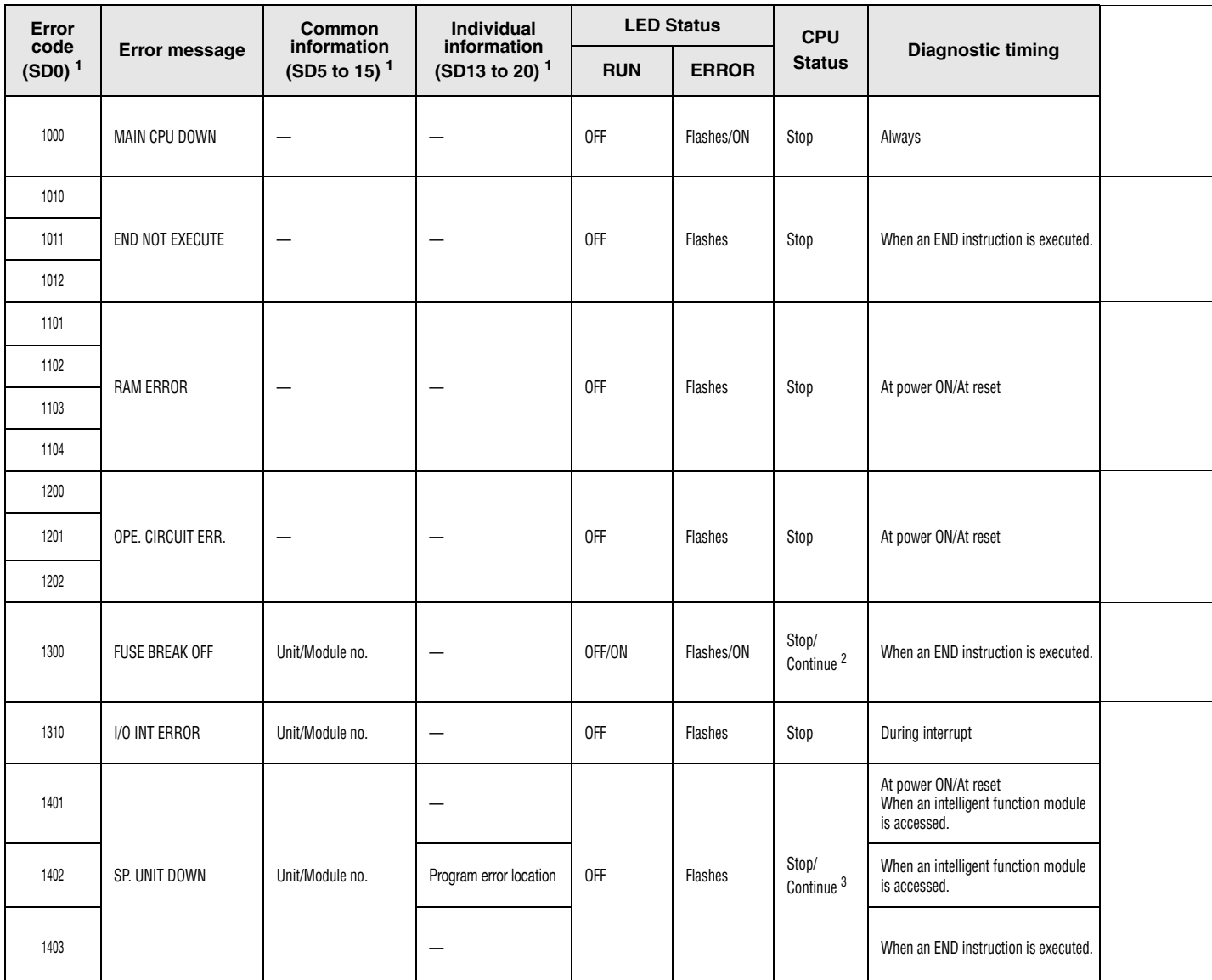

<sup>1</sup> Specifications in parentheses () indicate the special register numbers where individual information is stored.

 $2$  The CPU operation status on occurence of an error can be set via parameters (LED display will change accordingly).

 $^3$  Stop/continue operation is selectable for each module by setting parameters..

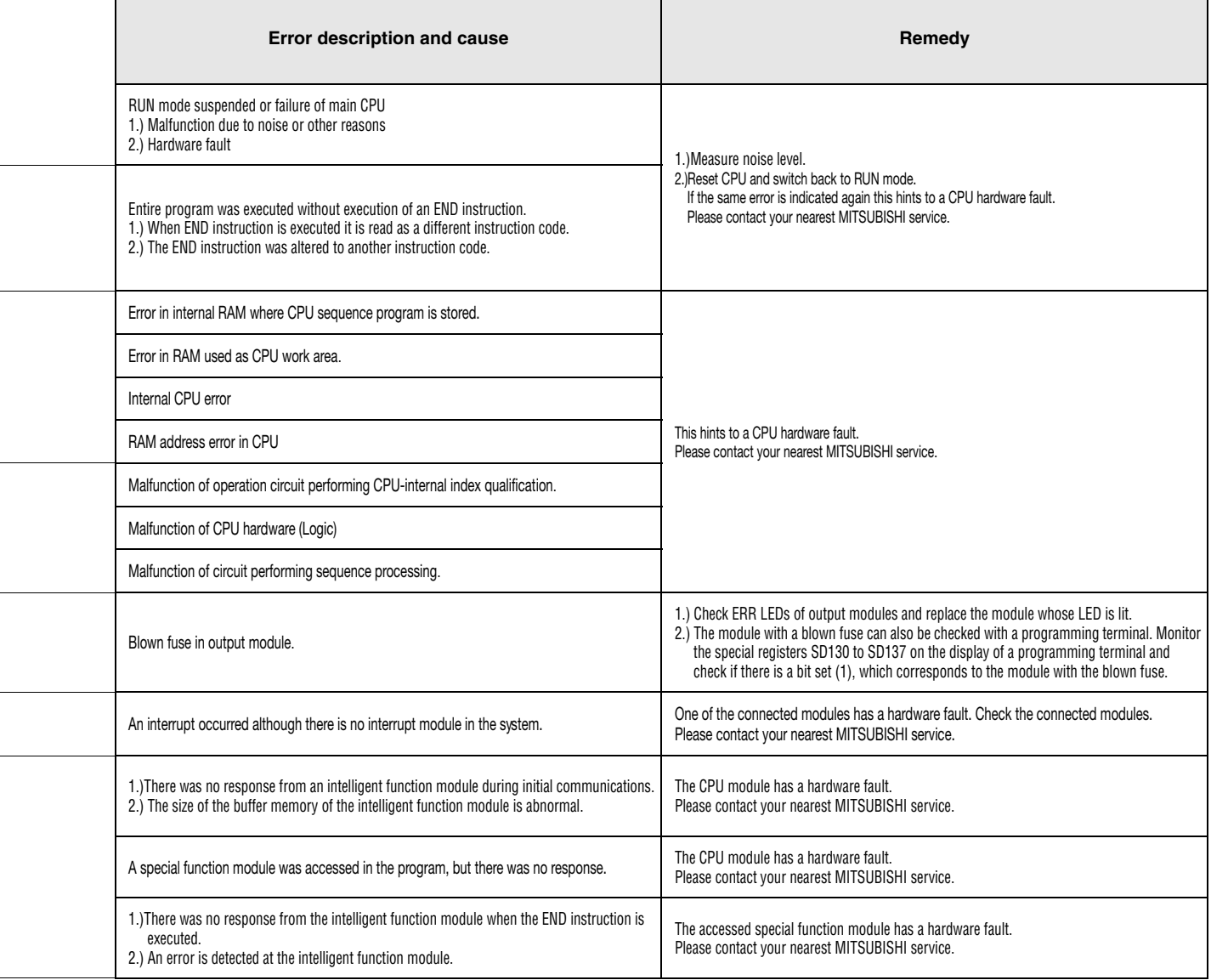

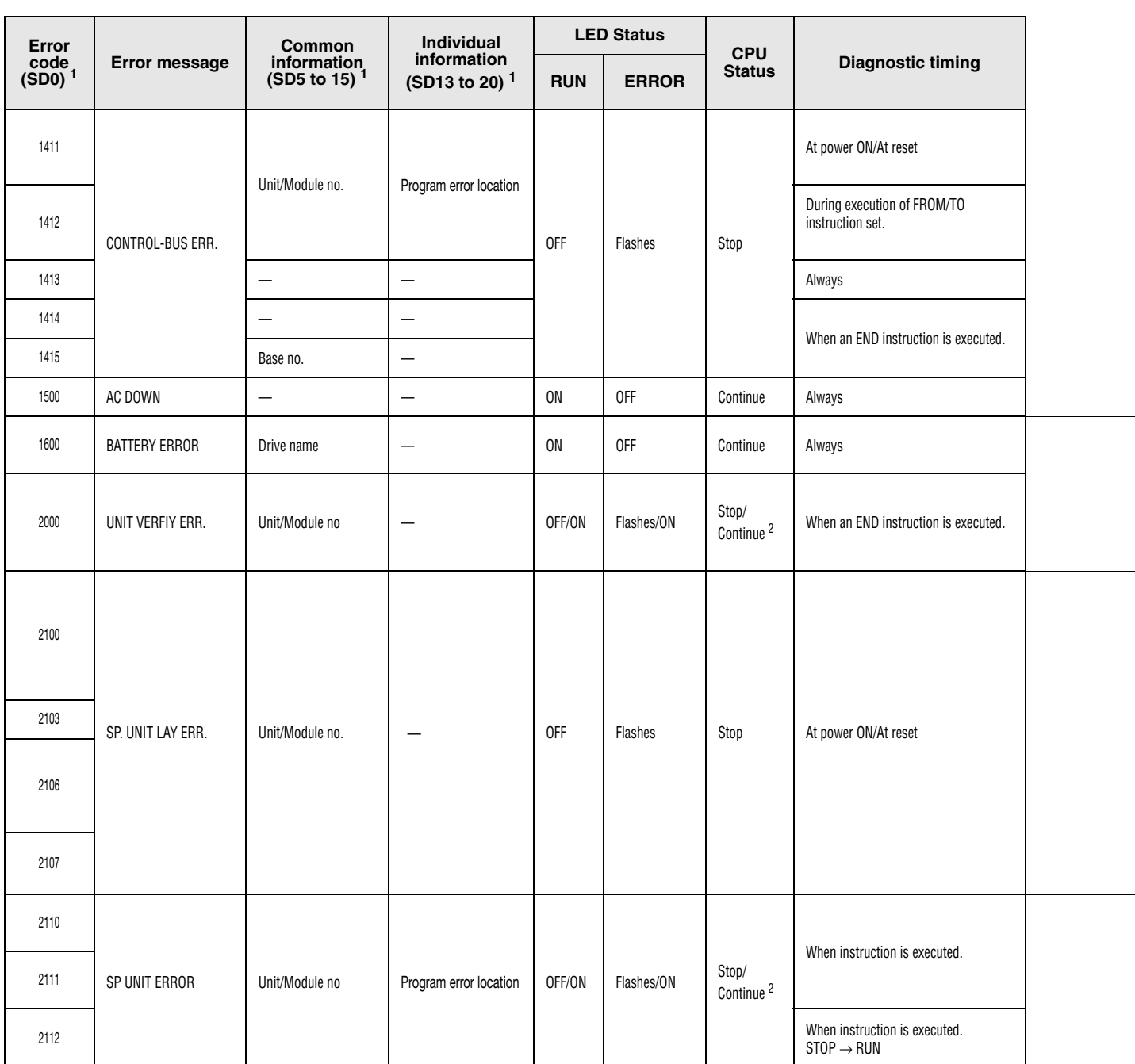

# Error codes 1411 to 2112

<sup>1</sup> Specifications in parentheses () indicate the special register numbers where individual information is stored.

2 The CPU operation status on occurence of an error can be set via parameters (LED display will change accordingly).

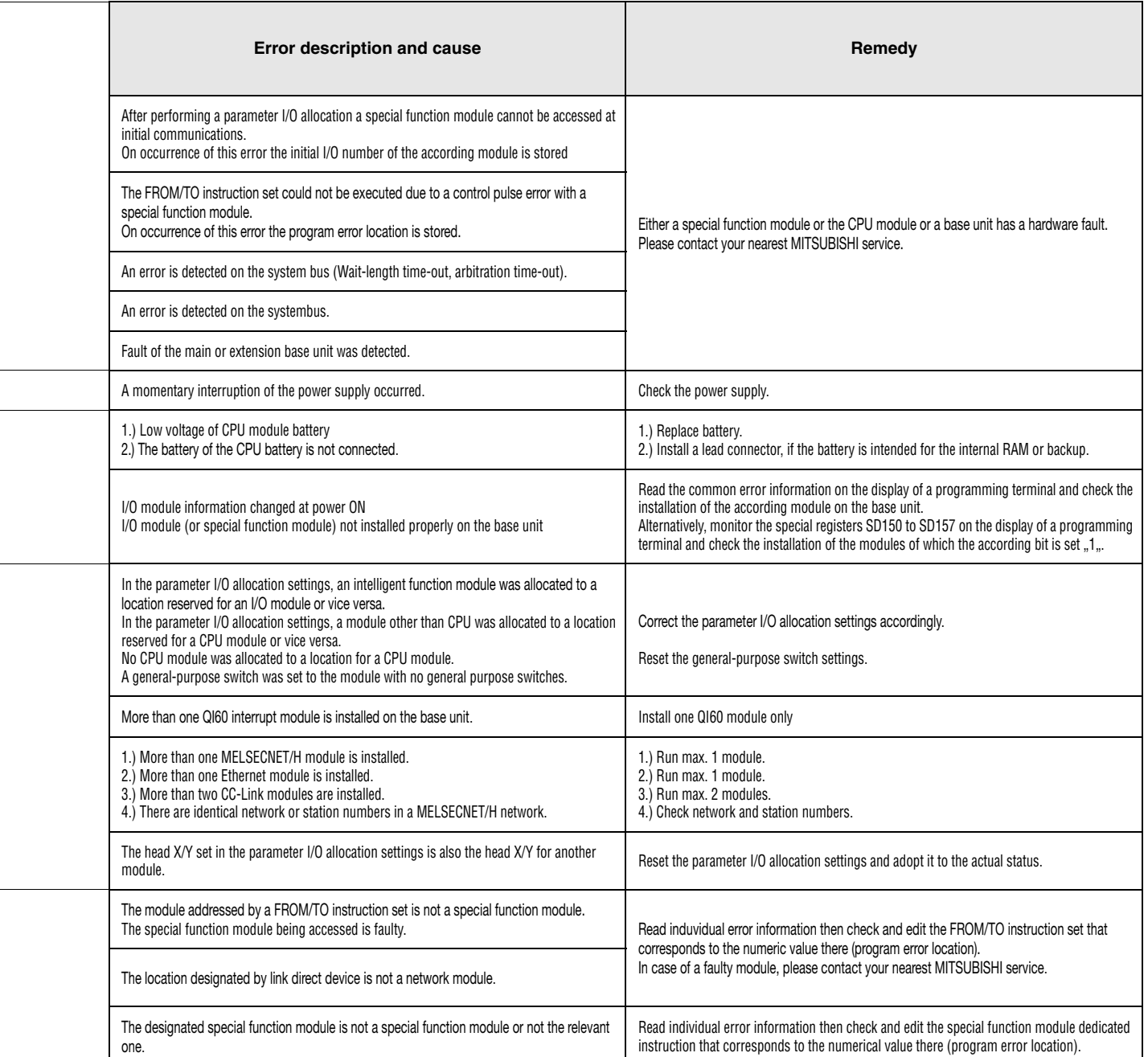

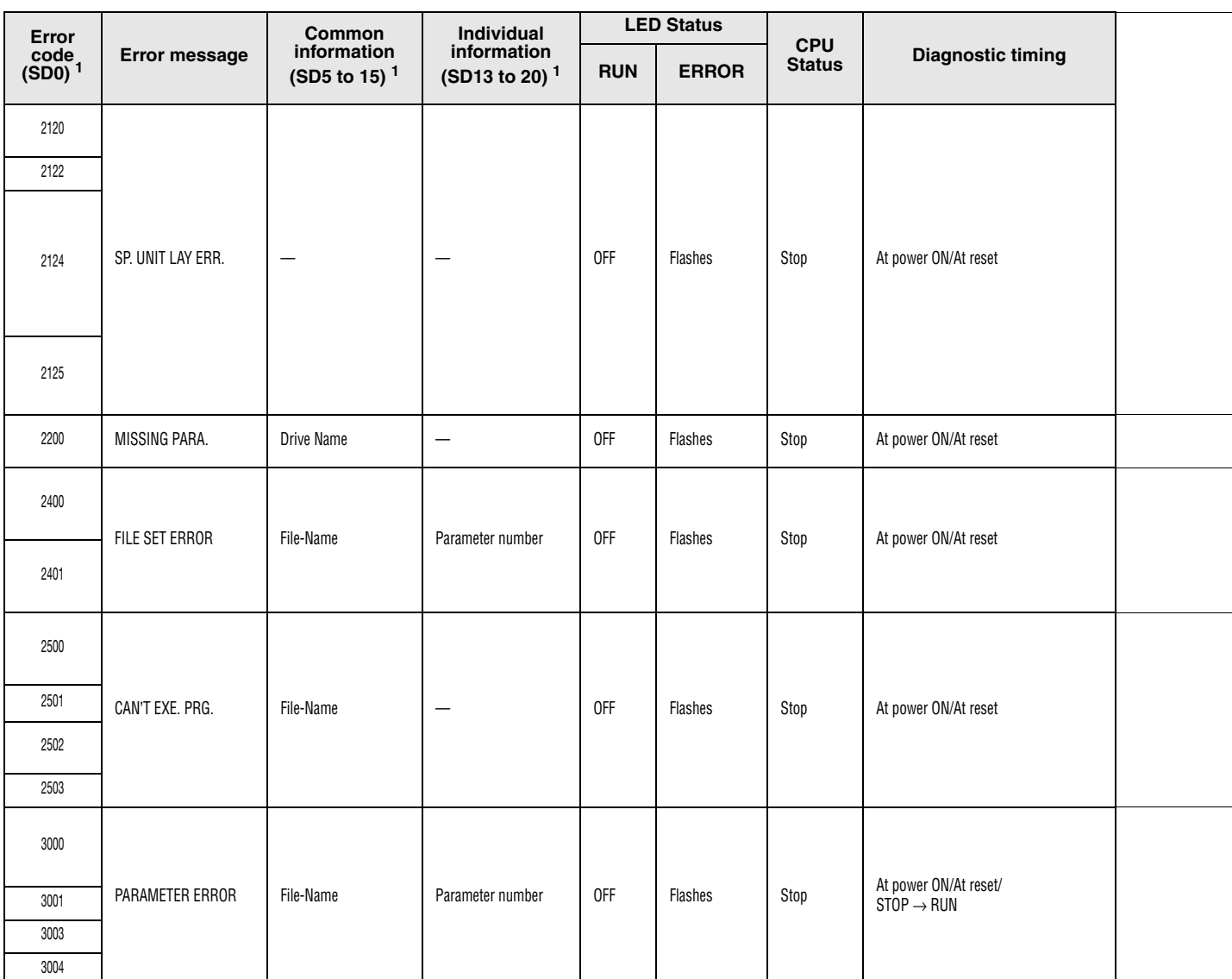

# Error codes 2120 to 3004

<sup>1</sup> Specifications in parentheses () indicate the special register numbers where individual information is stored.

 $^2$  The CPU operation status on occurence of an error can be set via parameters (LED display will change accordingly).

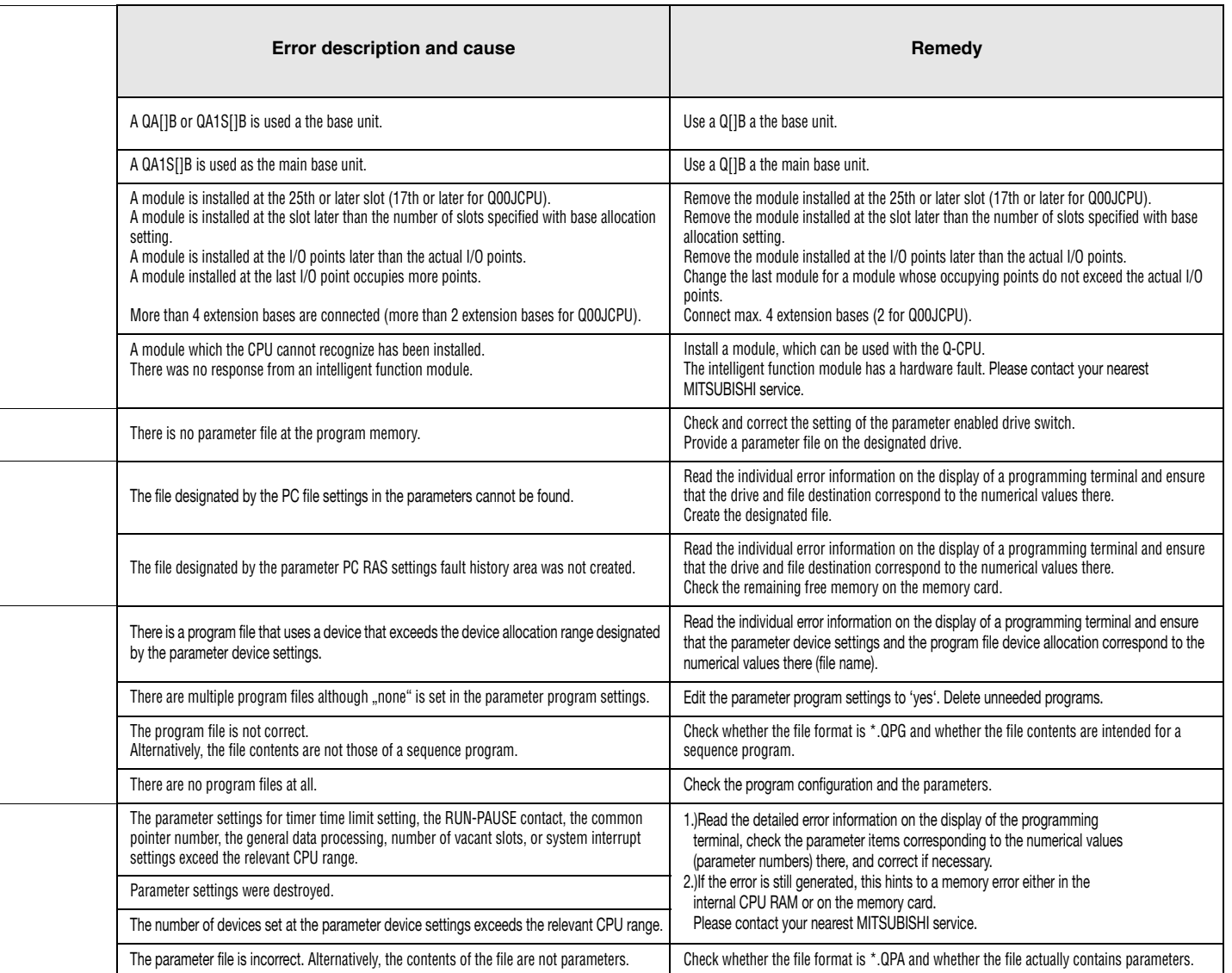

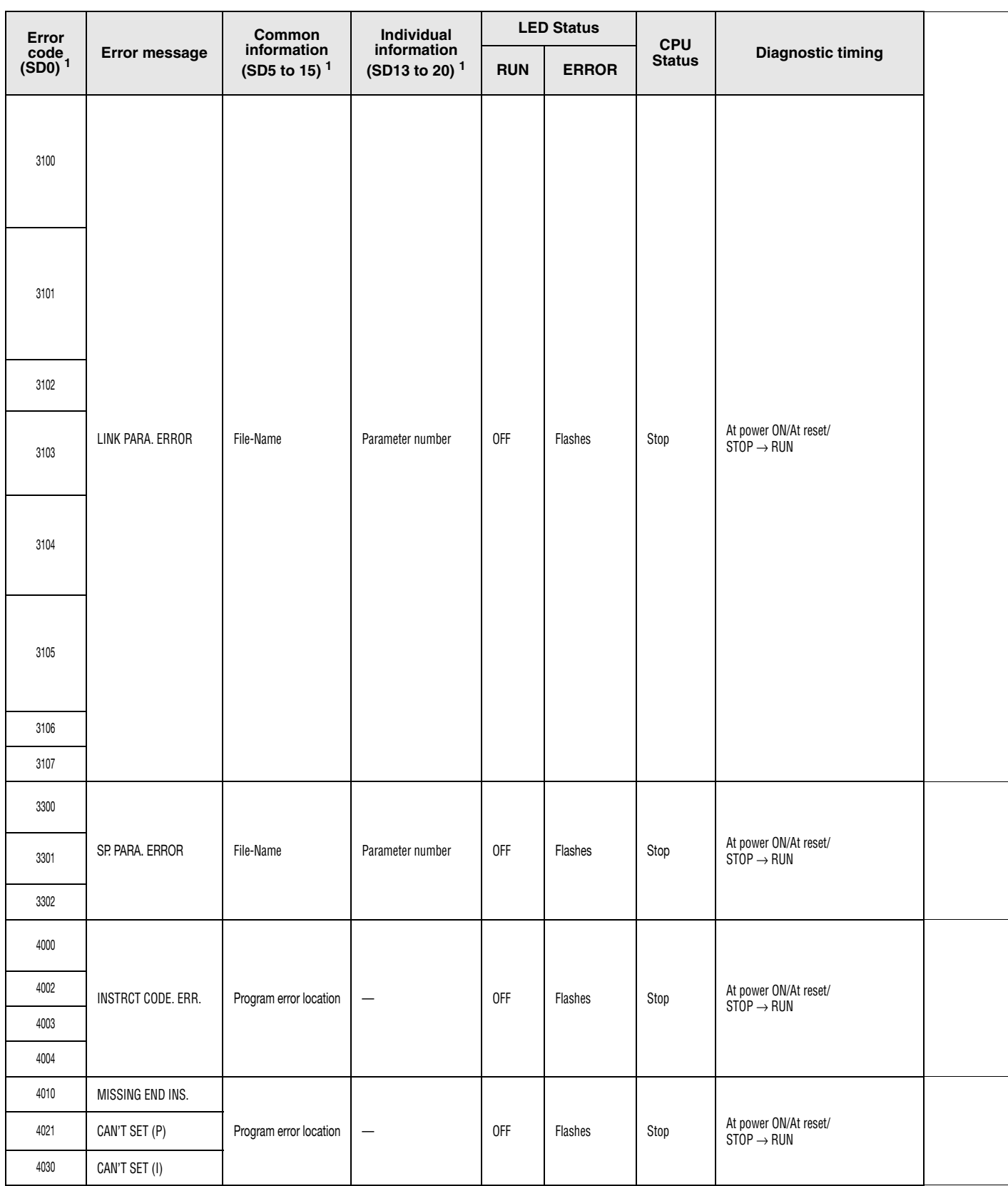

# Error codes 3100 to 4030

<sup>1</sup> Specifications in parentheses () indicate the special register numbers where individual information is stored.

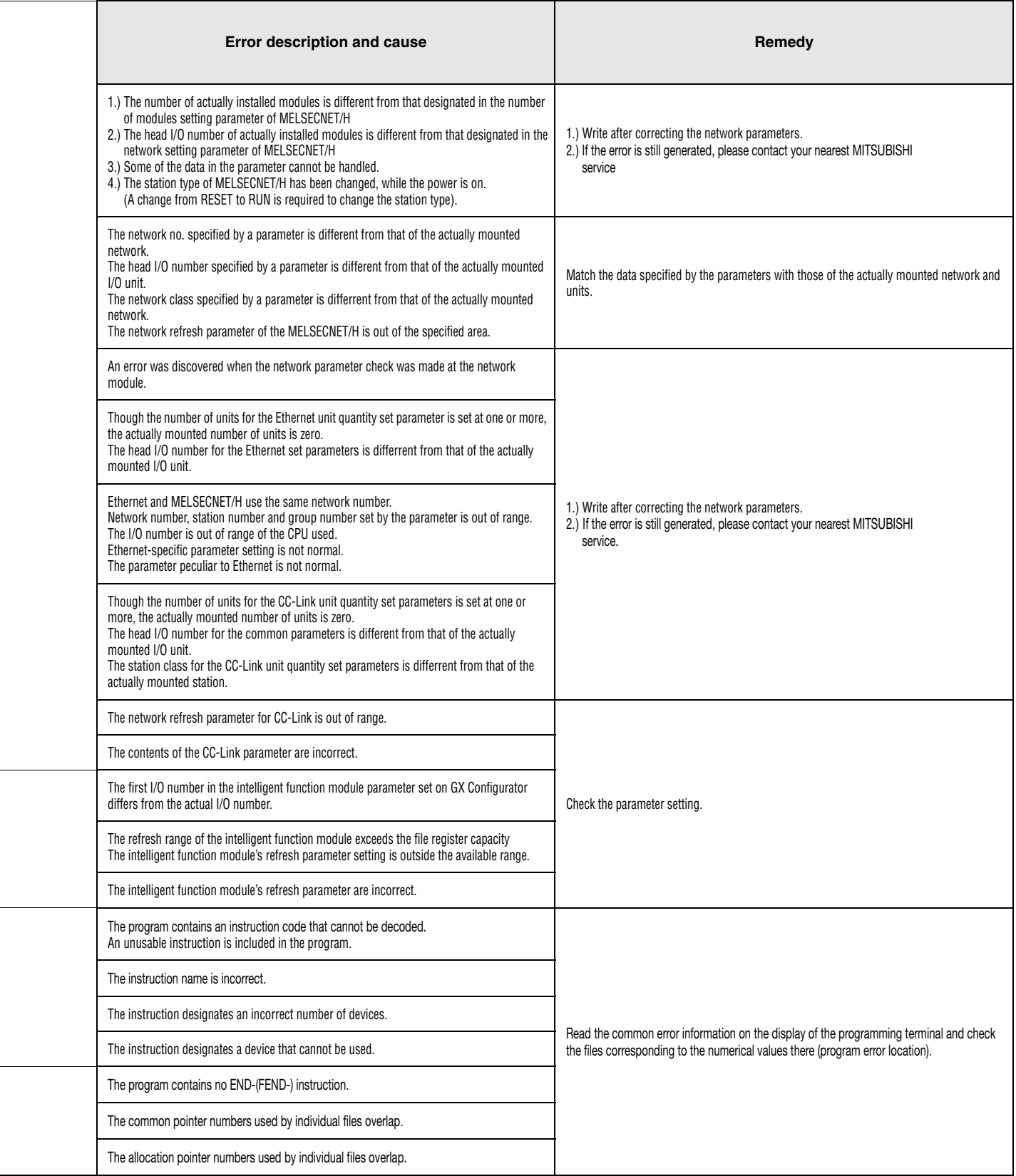

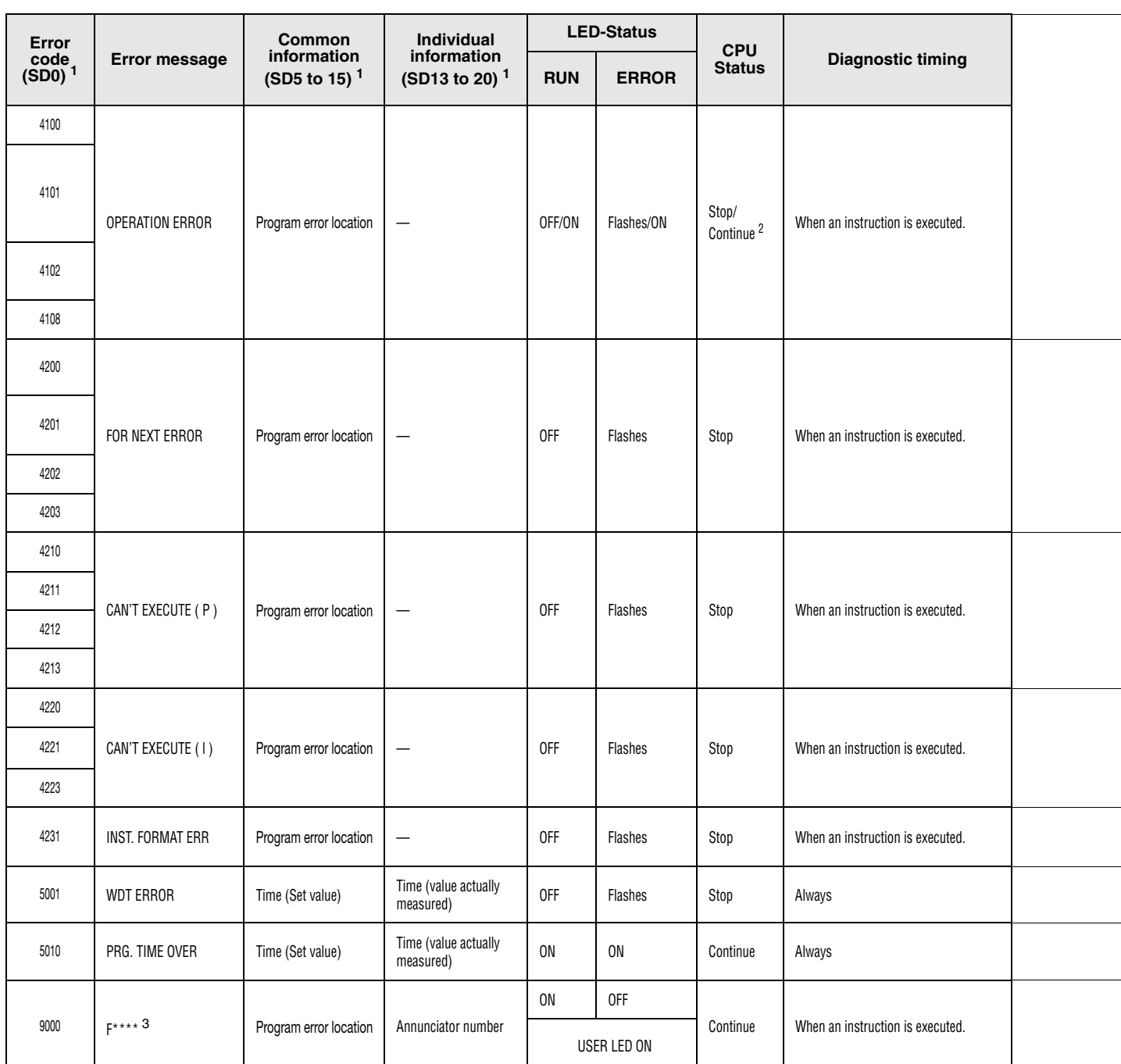

# Error codes 4100 to 9000

<sup>1</sup> Specifications in parentheses () indicate the special register numbers where individual information is stored.

 $^2$  The CPU operation status on occurence of an error can be set via parameters (LED display will change accordingly).

<sup>3</sup> \*\*\*\* indicates the annunciator number.

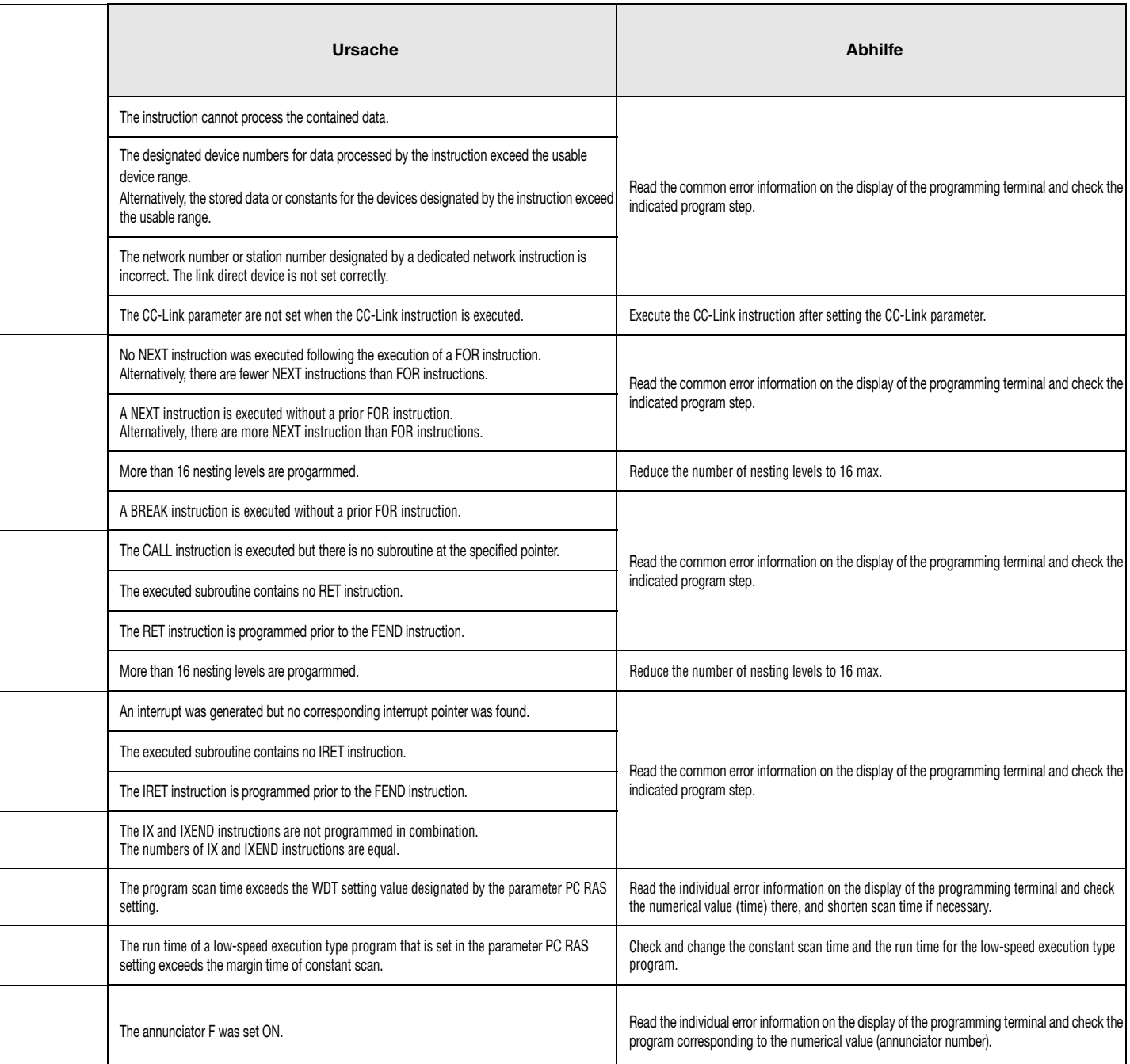

# **13.2 Table of Error Codes; QnA CPUs and System Q**

The following table contains an overview of all possible errors and the corresponding error messages, possible causes, and remedial advice. Only the error messages of the Q02(H), Q06H, Q12H, Q25H, QnA, QnAS and Q4AR CPUs are listed. The sign ". " in the corresponding CPU column indicates that the error is applied to all types of CPUs mentioned above. "Rem" indicates compatibility with remote I/O modules. A CPU type name in this column indicates that the error is applied to the specific type of CPU only.

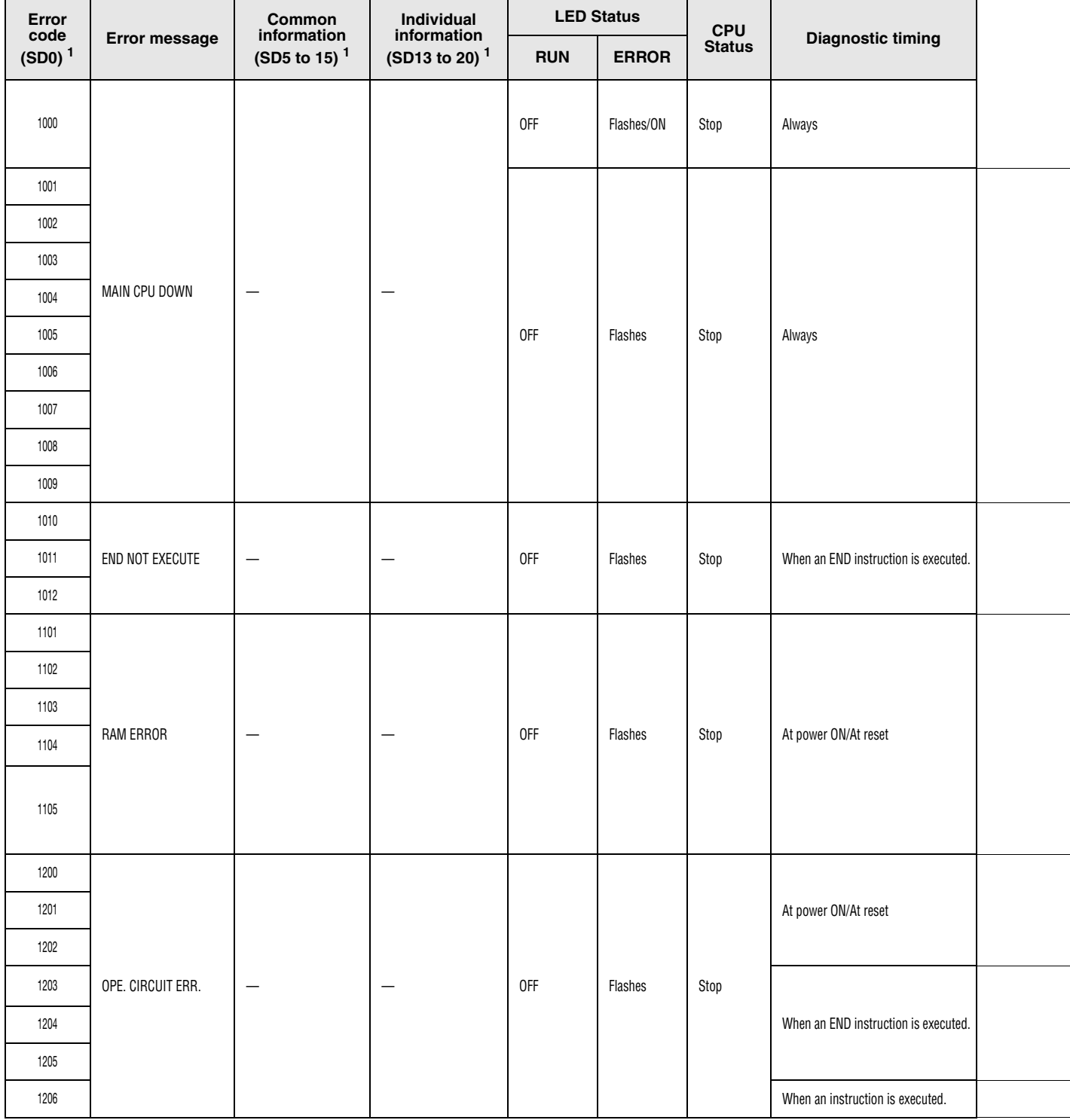

<sup>1</sup> Specifications in parentheses () indicate the special register numbers where individual information is stored.

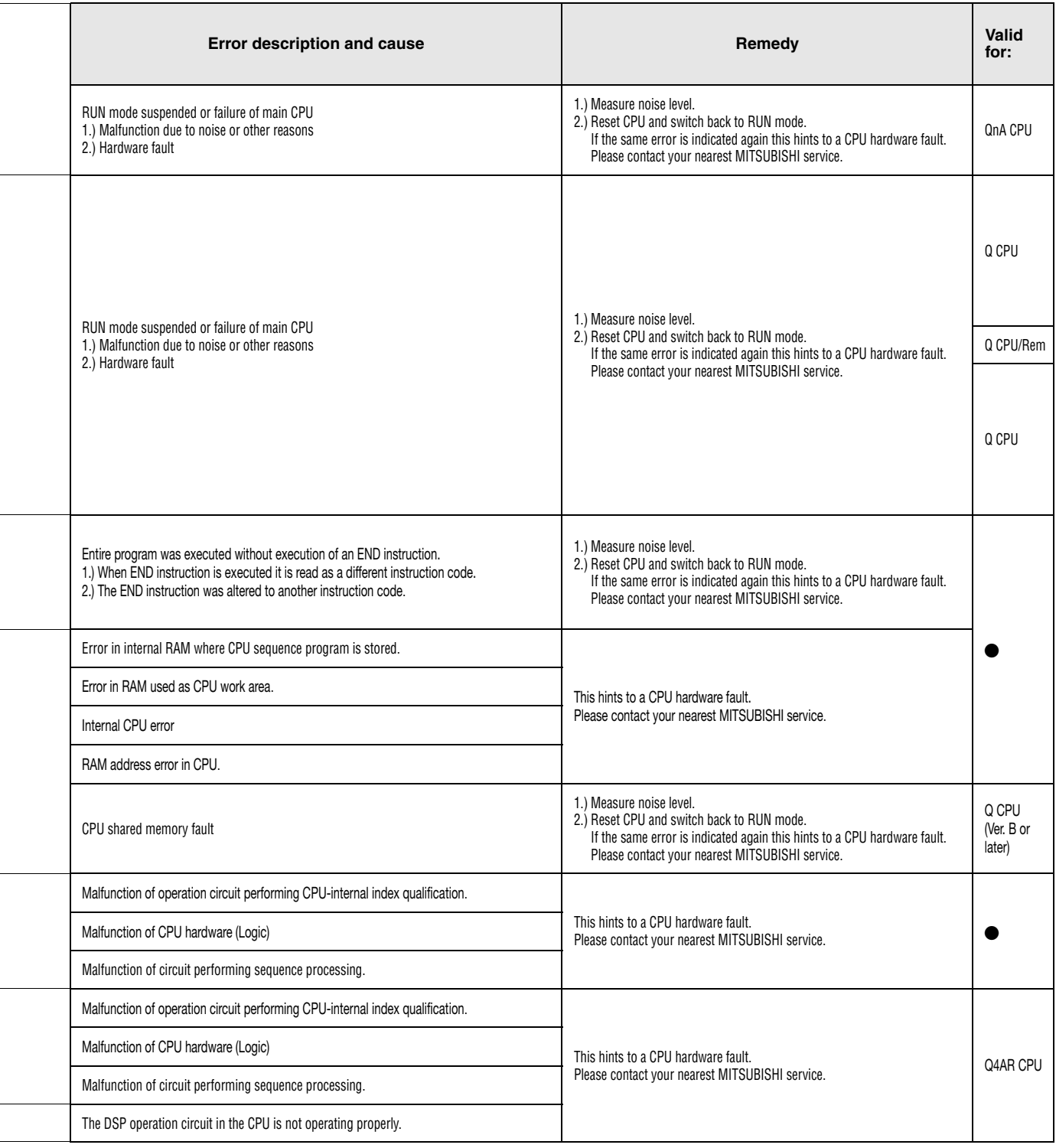

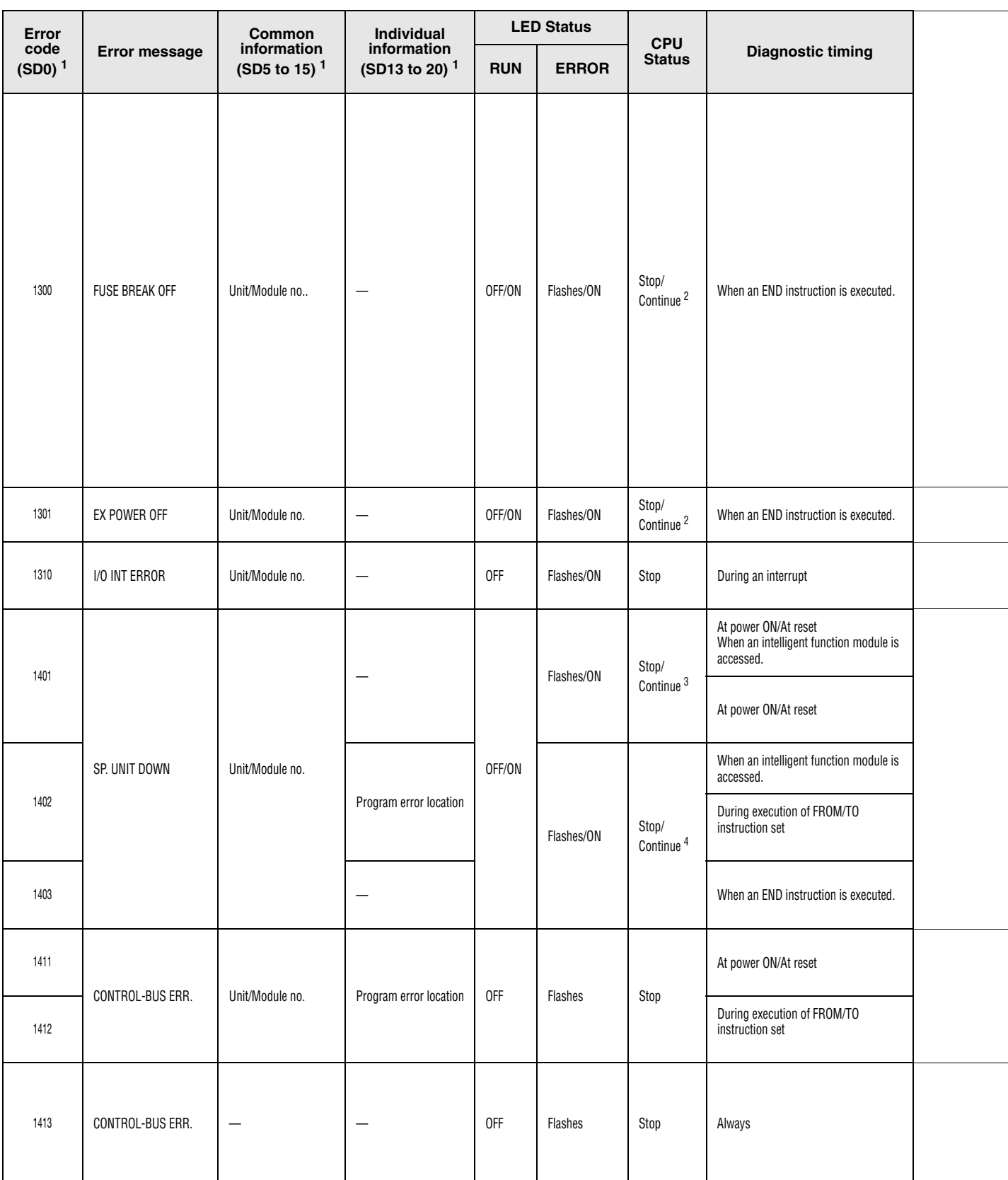

# Error codes 1300 to 1413

<sup>1</sup> Specifications in parentheses () indicate the special register numbers where individual information is stored.

<sup>2</sup> The CPU operation status on occurrence of an error can be set via parameters (LED display will change accordingly).

<sup>4</sup> Stop/continue operation is selectable for each module by setting parameters.

 $3$  This error can only be detected in redundant systems. Detection is possible in either the control system or the standby system.

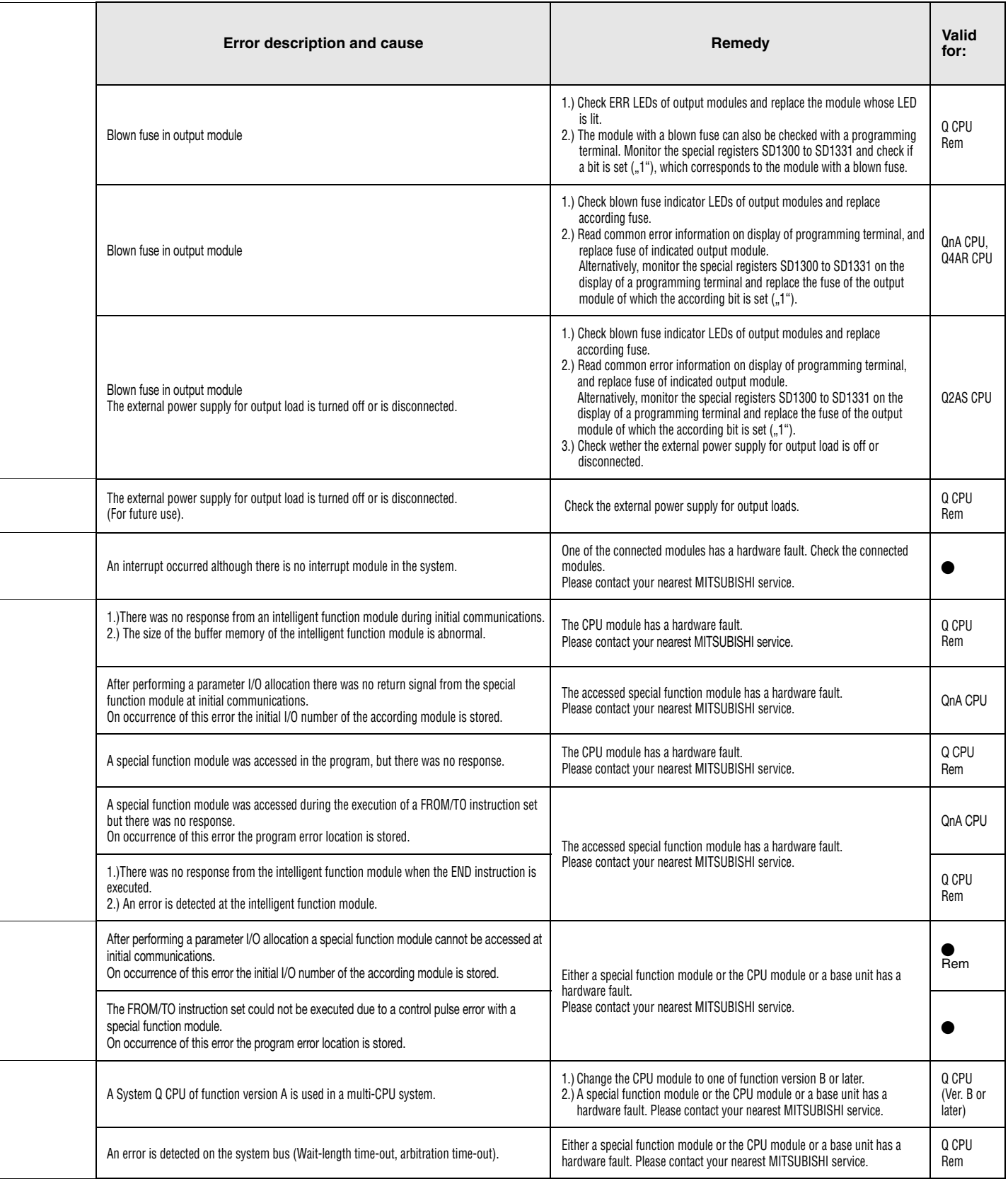

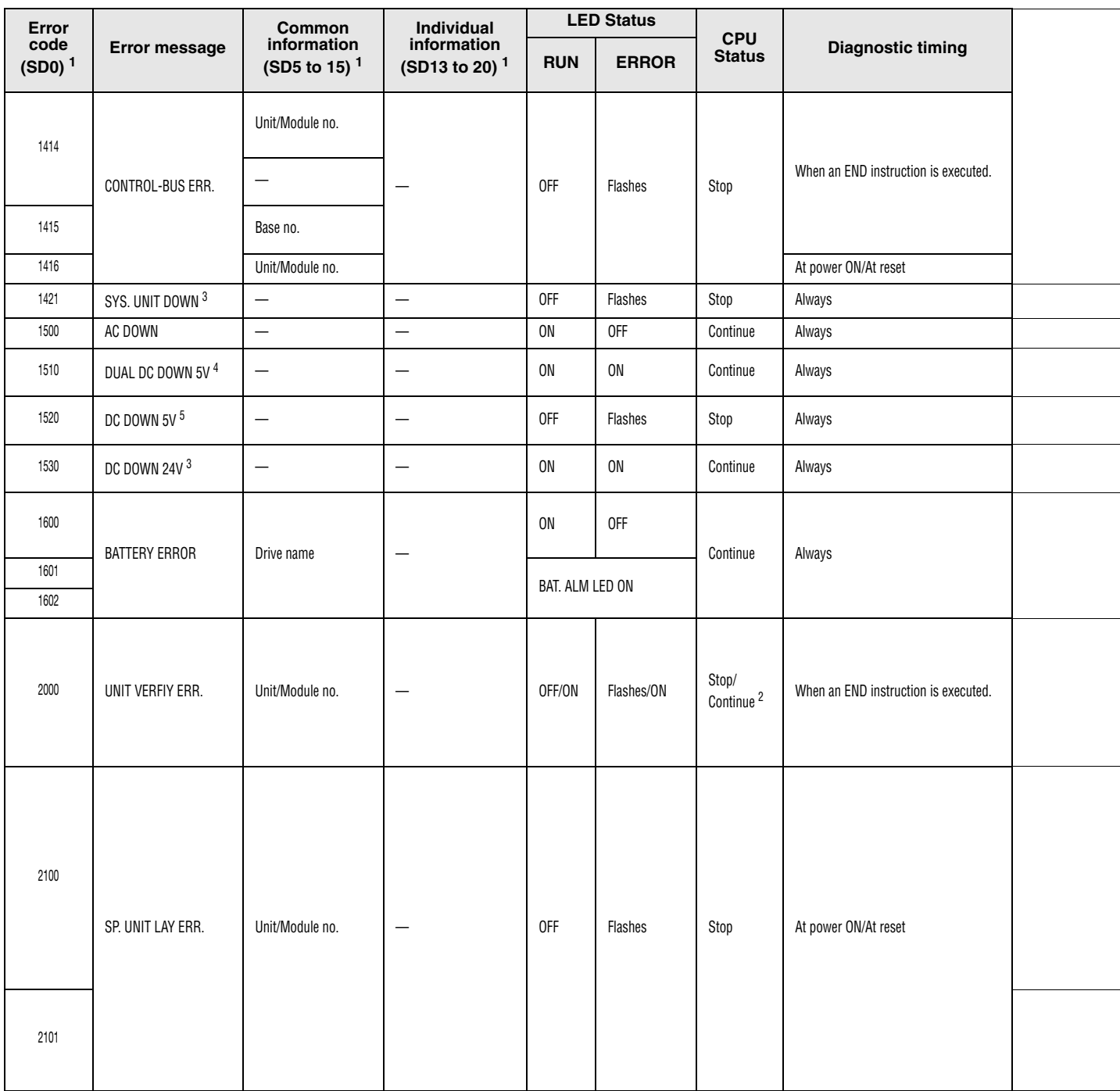

# Error codes 1414 to 2101

<sup>1</sup> Specifications in parentheses () indicate the special register numbers where individual information is stored.

<sup>2</sup> The CPU operation status on occurrence of an error can be set via parameters (LED display will change accordingly).

 $3$  This error can only be detected in redundant systems. Detection is possible in either the control system or the standby system.

4 This error can only be detected in redundant systems.

 $^5$  This error can be detected in either a standalone system or a in the control system of a redundant system.
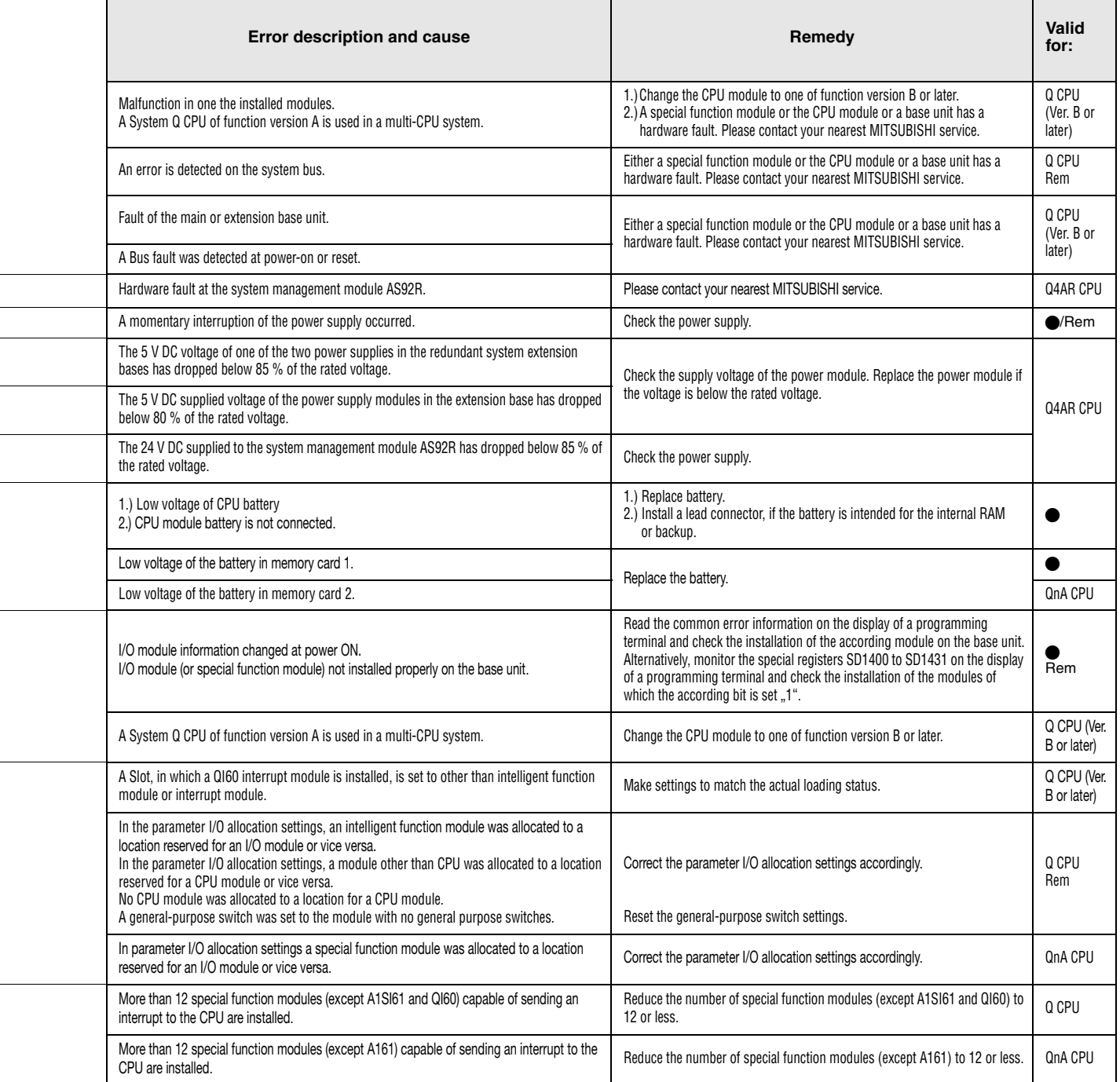

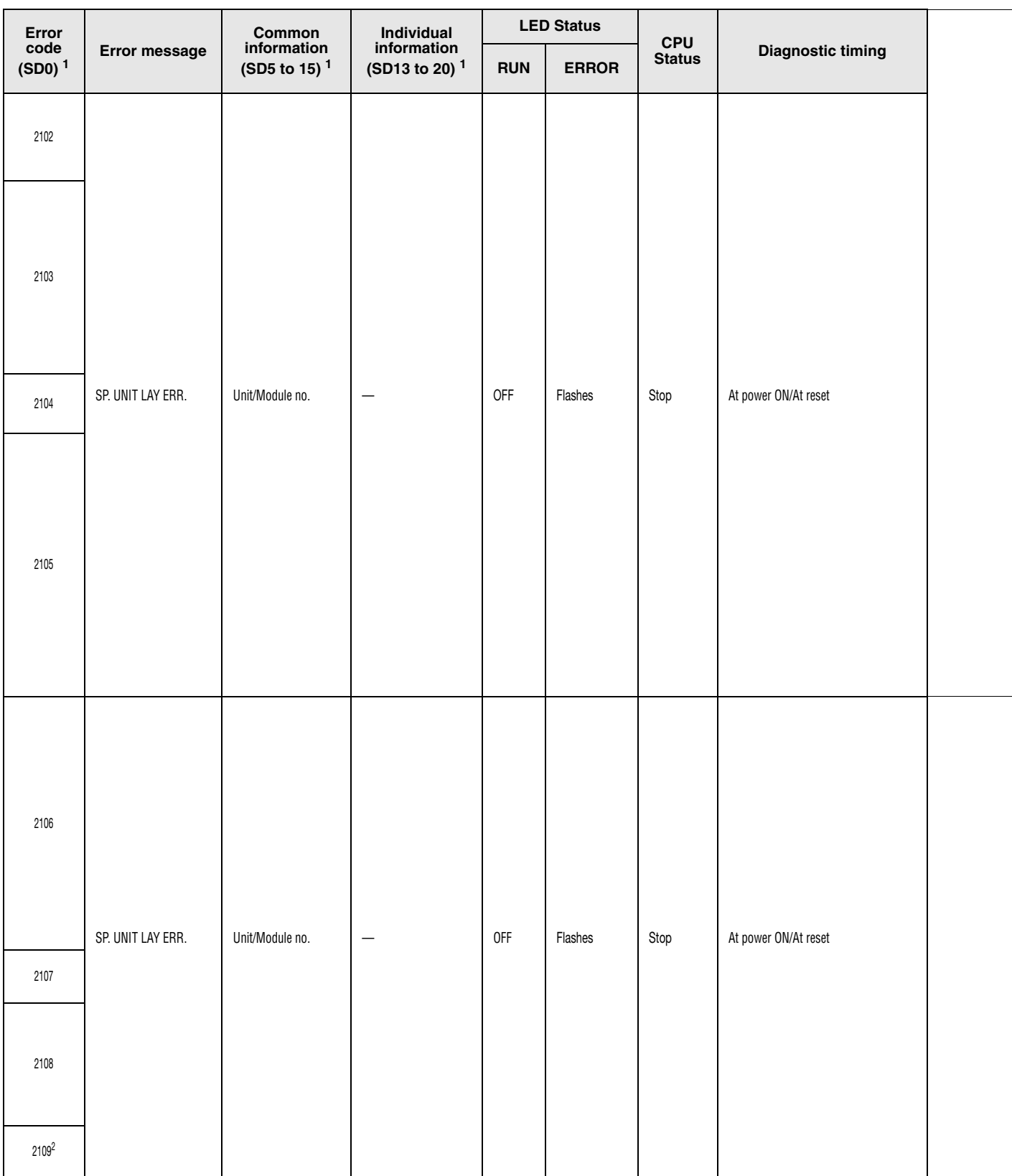

#### Error codes 2102 to 2109

<sup>1</sup> Specifications in parentheses () indicate the special register numbers where individual information is stored.<br><sup>2</sup> This error can only be detected in the standby system of a redundant systems.

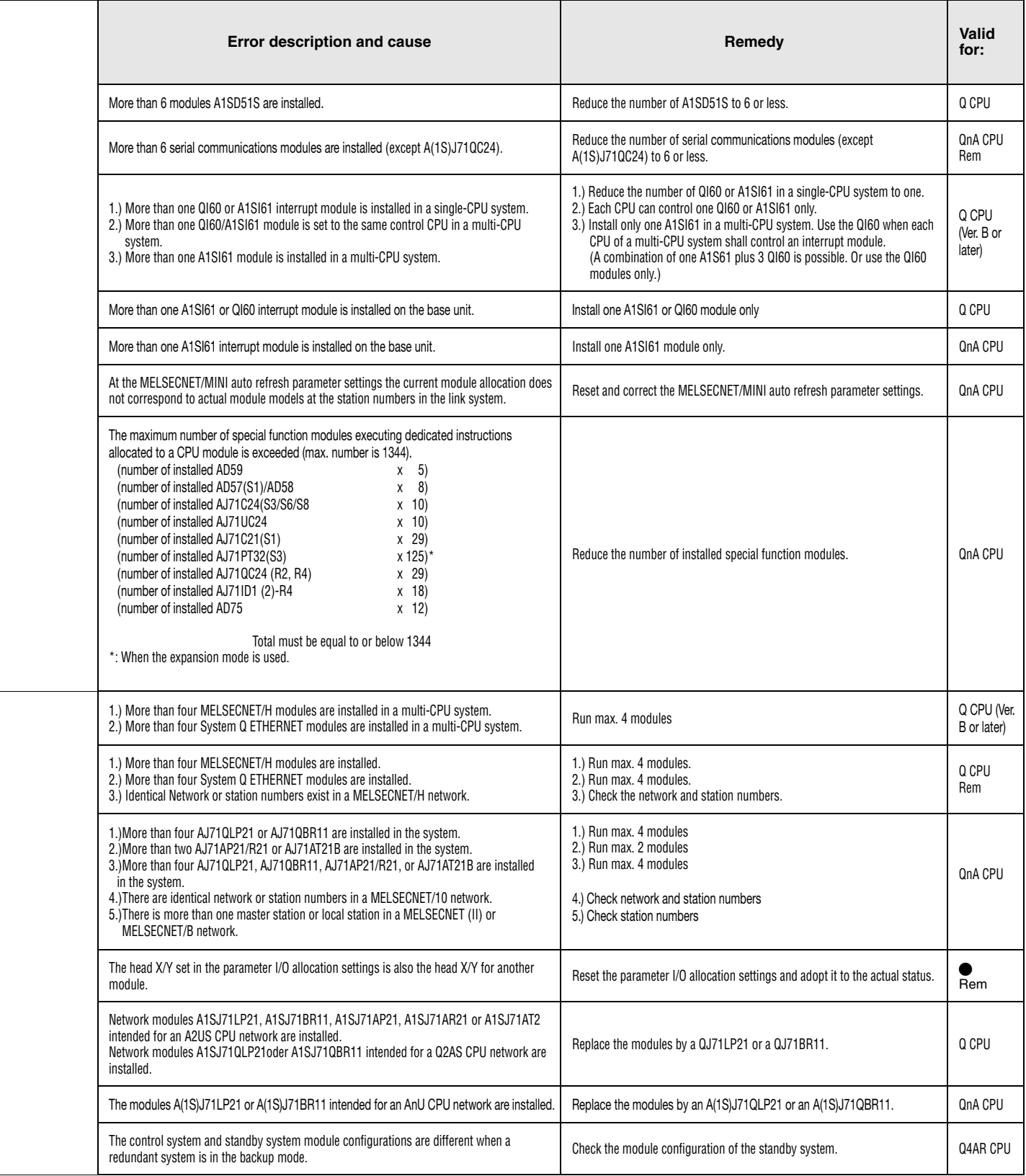

| Error<br>code<br>(SD0) <sup>1</sup> | Error message     | Common<br>information<br>(SD5 to 15) <sup>1</sup> | Individual<br>information<br>(SD13 to 20) <sup>1</sup> | <b>LED Status</b> |              | <b>CPU</b>                     |                                                 |  |
|-------------------------------------|-------------------|---------------------------------------------------|--------------------------------------------------------|-------------------|--------------|--------------------------------|-------------------------------------------------|--|
|                                     |                   |                                                   |                                                        | <b>RUN</b>        | <b>ERROR</b> | <b>Status</b>                  | <b>Diagnostic timing</b>                        |  |
| 2110                                | SP UNIT ERROR     | Unit/Module no.                                   | Program error location                                 | OFF/ON            | Flashes/ON   | Stop/<br>Continue $2$          | During execution of FROM/TO<br>instruction set. |  |
| 2111                                |                   |                                                   |                                                        |                   |              |                                |                                                 |  |
| 2112                                | SP UNIT ERROR     | Unit/Module no.                                   | Program error location                                 | OFF/ON            | Flashes/ON   | Stop/<br>Continue <sup>2</sup> | During execution of FROM/TO<br>instruction set. |  |
| 2113                                |                   | FFFFH (fest)                                      |                                                        |                   |              |                                |                                                 |  |
| 2114                                | SP UNIT ERROR     | Unit/Module no.                                   | Program error location                                 | Flashes/<br>ON    | Flashes/ON   | Stop/<br>Continue              | When an instruction is executed                 |  |
| 2115                                |                   |                                                   |                                                        |                   |              |                                |                                                 |  |
| 2116                                |                   |                                                   |                                                        |                   |              |                                |                                                 |  |
| 2117                                |                   |                                                   |                                                        |                   |              |                                |                                                 |  |
| 2120                                | SP. UNIT LAY ERR. | —                                                 | $\overline{\phantom{0}}$                               | 0FF               | Flashes      | Stop                           | At power ON/At reset                            |  |
| 2121                                |                   |                                                   |                                                        |                   |              |                                |                                                 |  |
| 2122                                |                   |                                                   |                                                        |                   |              |                                |                                                 |  |
| 2124                                |                   |                                                   |                                                        |                   |              |                                |                                                 |  |
| 2125                                |                   |                                                   |                                                        |                   |              |                                |                                                 |  |
| 2126                                |                   | Unit/Module no.                                   | $\overline{\phantom{m}}$                               |                   |              |                                |                                                 |  |
| 2150                                | SPUNIT VER. ERR.  | Unit/Module no.                                   |                                                        | <b>OFF</b>        | Flashes      | Stop                           | At power ON/At reset                            |  |

Error codes 2110 to 2150

 $^1$  Specifications in parentheses () indicate the special register numbers where individual information is stored.

 $^2$  The CPU operation status on occurrence of an error can be set via parameters (LED display will change accordingly).

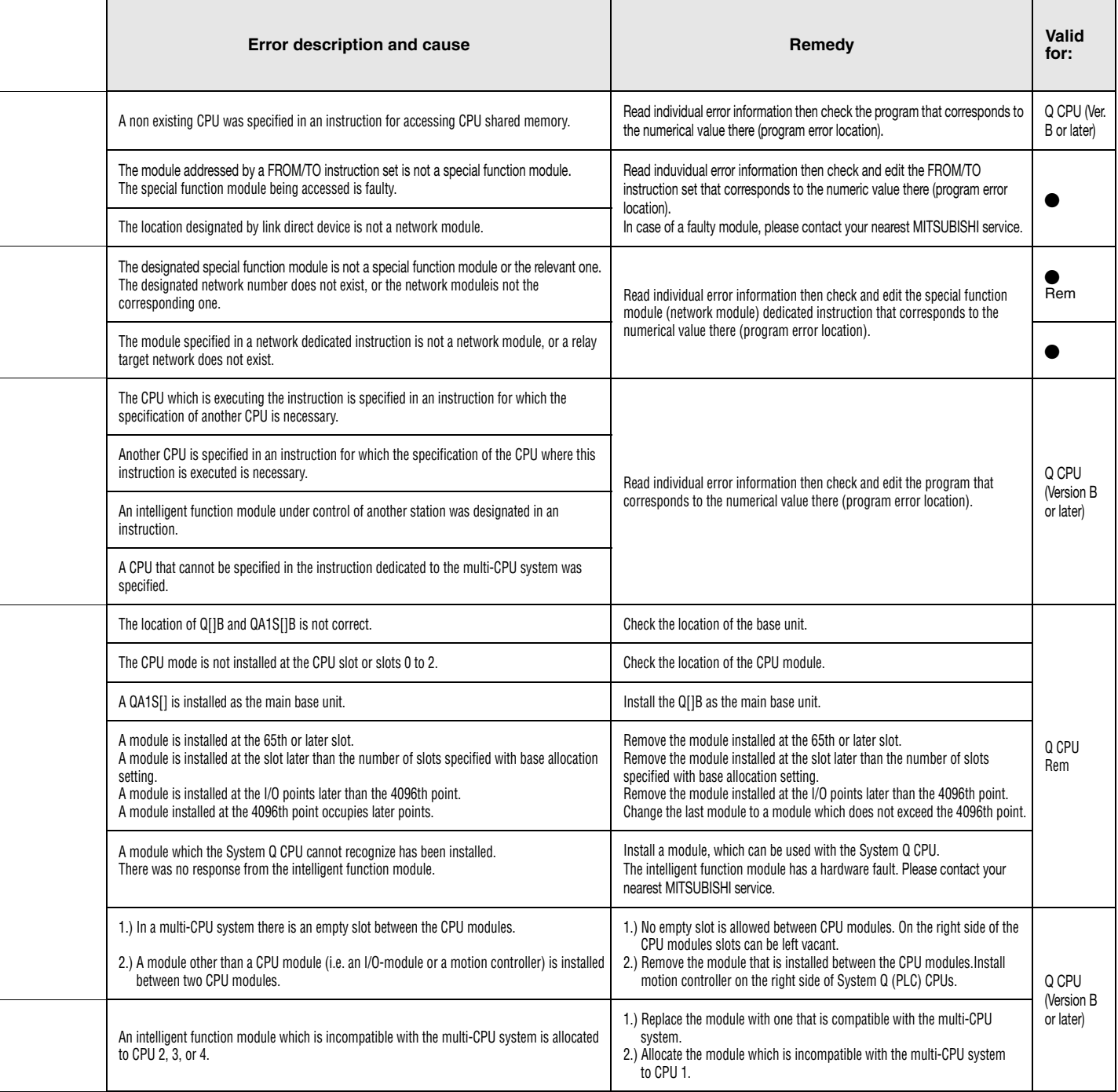

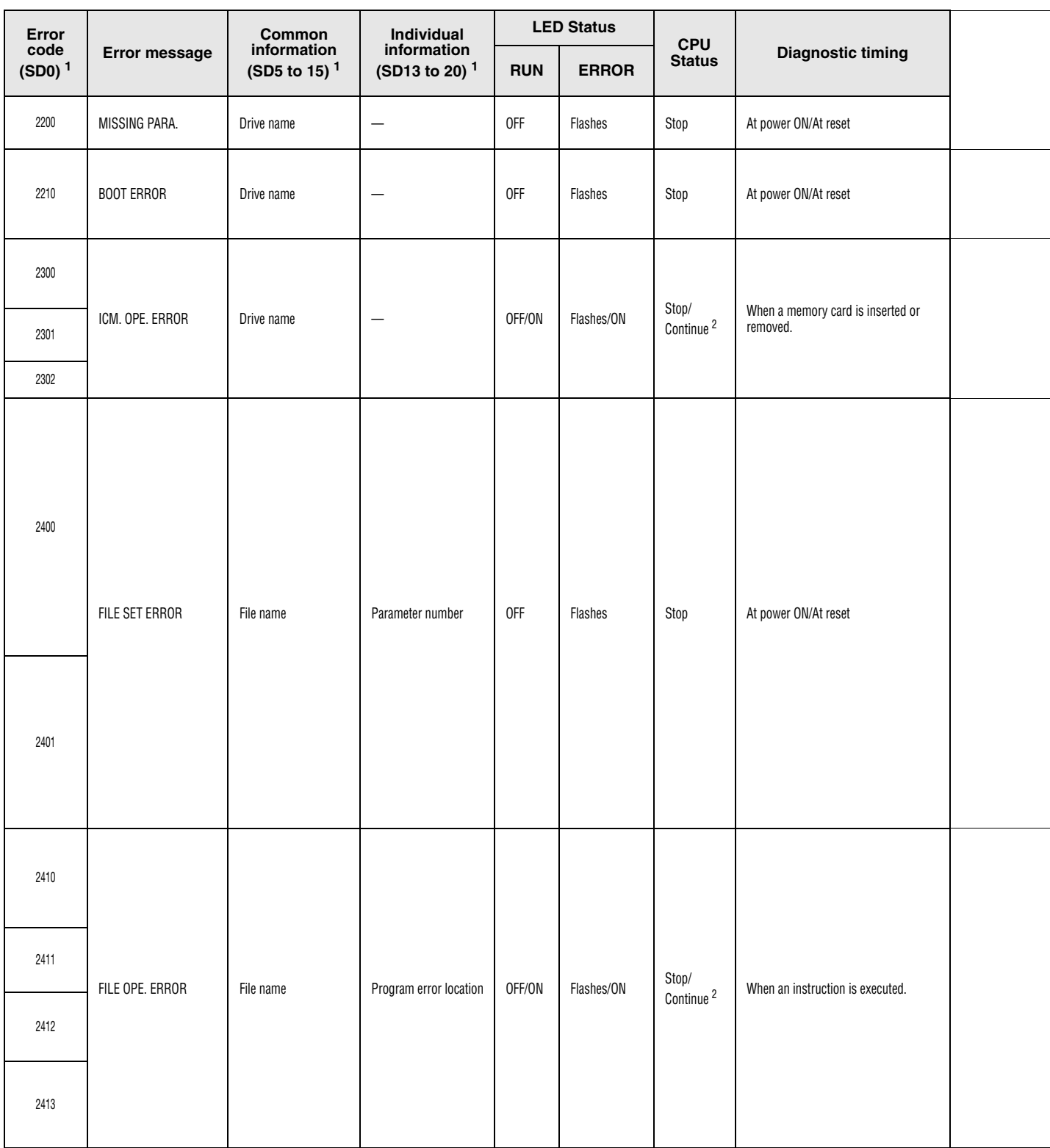

Error codes 2200 to 2413

<sup>1</sup> Specifications in parentheses () indicate the special register numbers where individual information is stored.

<sup>2</sup> The CPU operation status on occurrence of an error can be set via parameters (LED display will change accordingly).

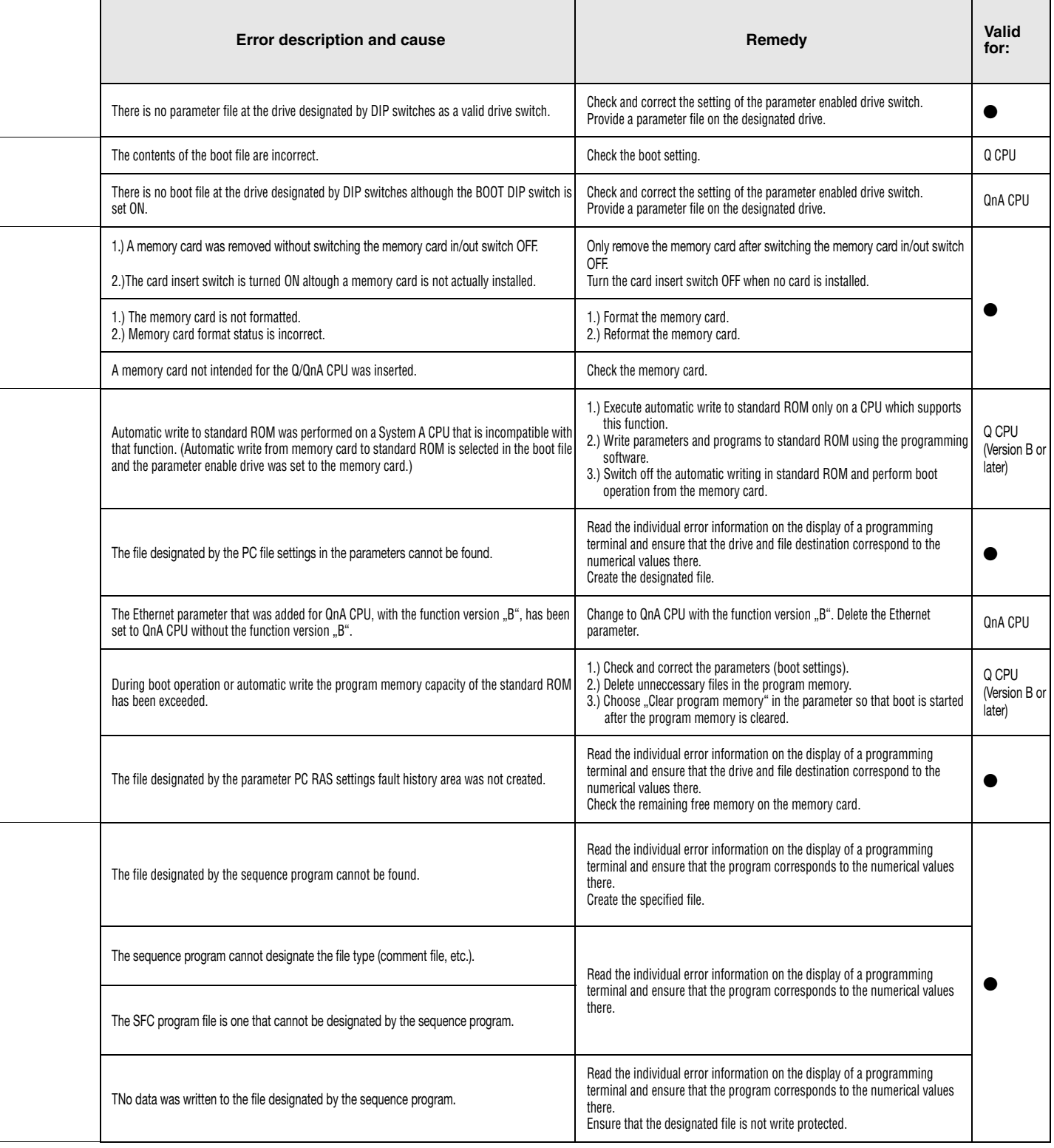

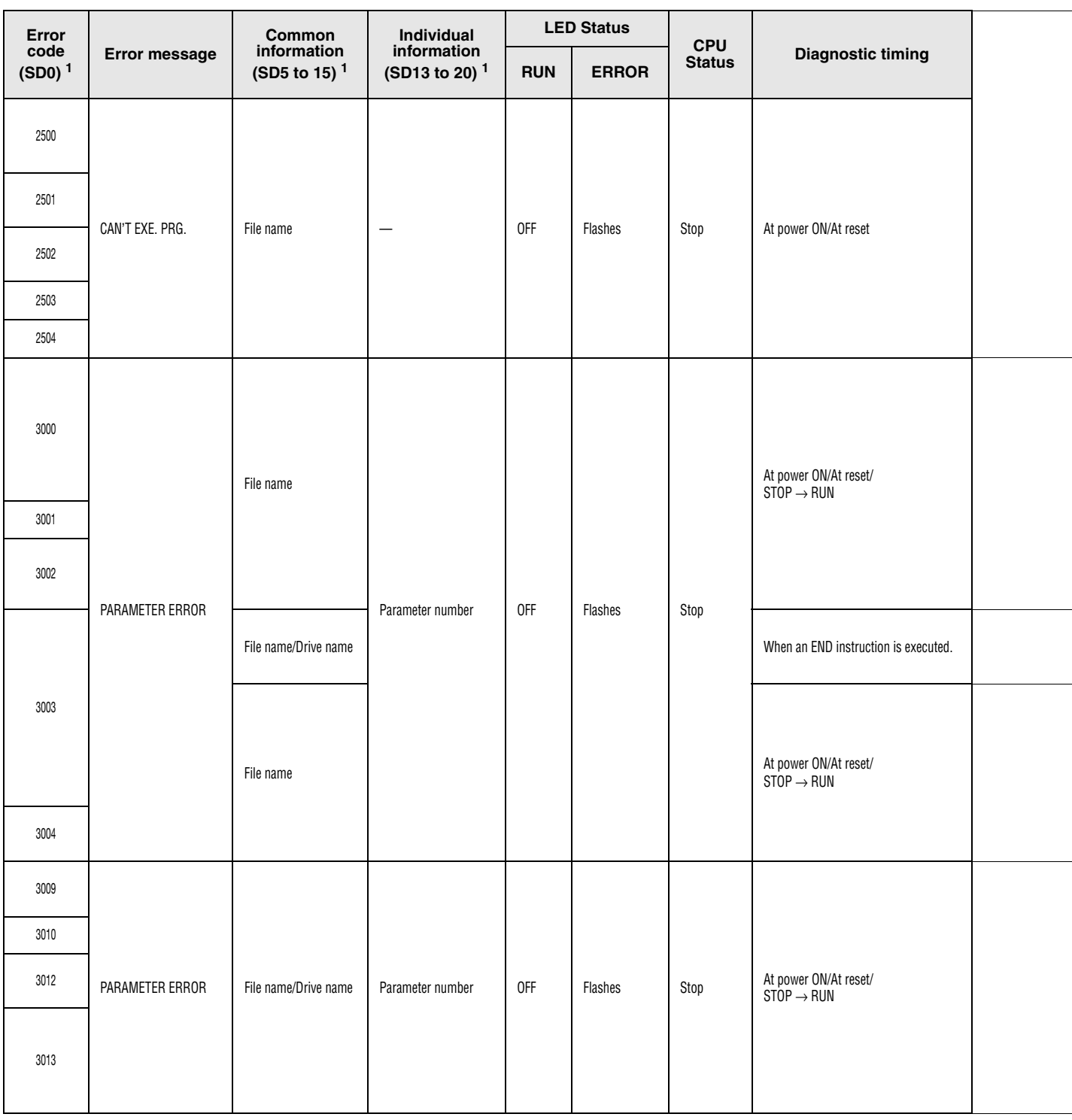

#### Error codes 2500 to 3013

<sup>1</sup> Specifications in parentheses () indicate the special register numbers where individual information is stored.

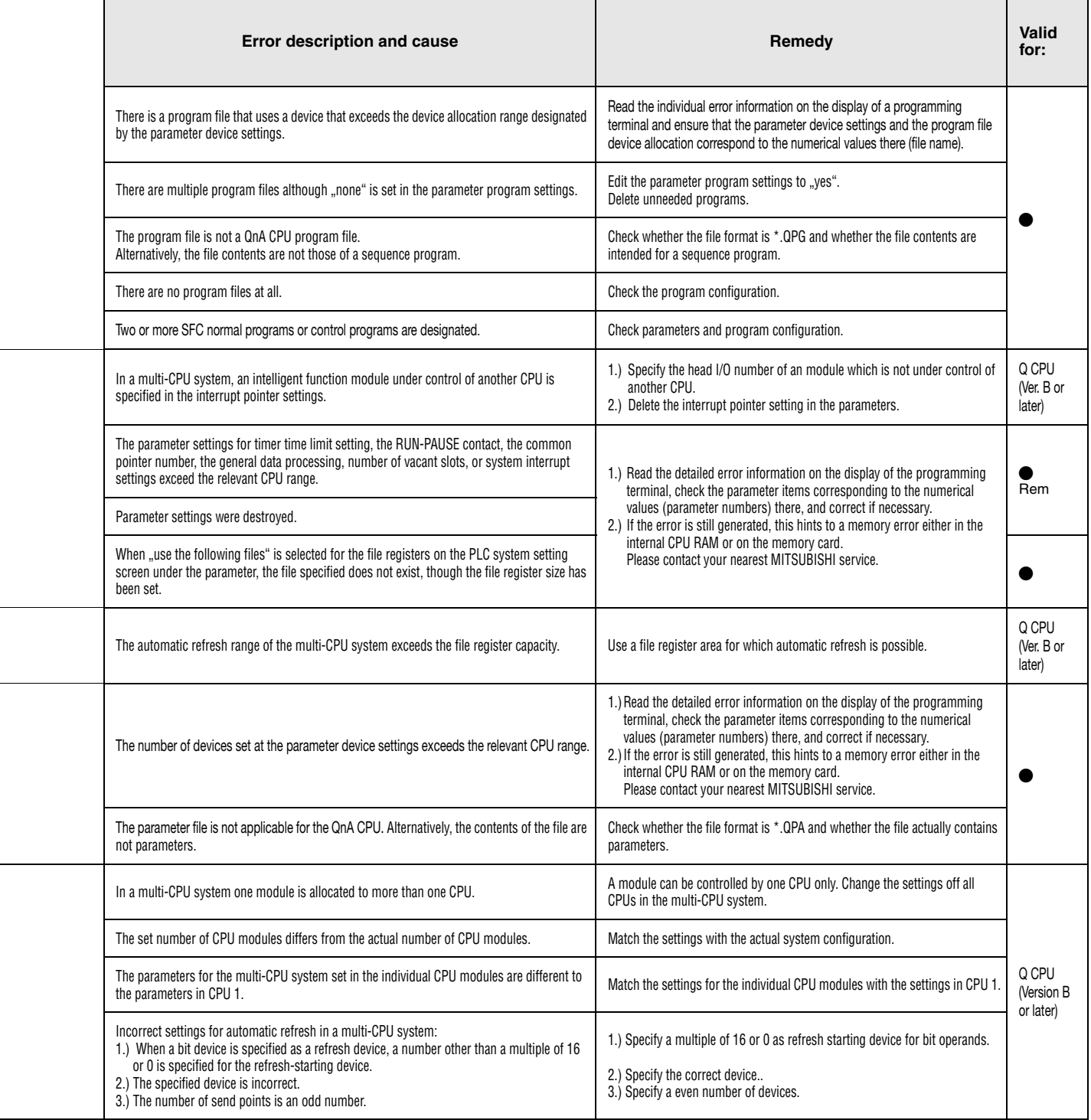

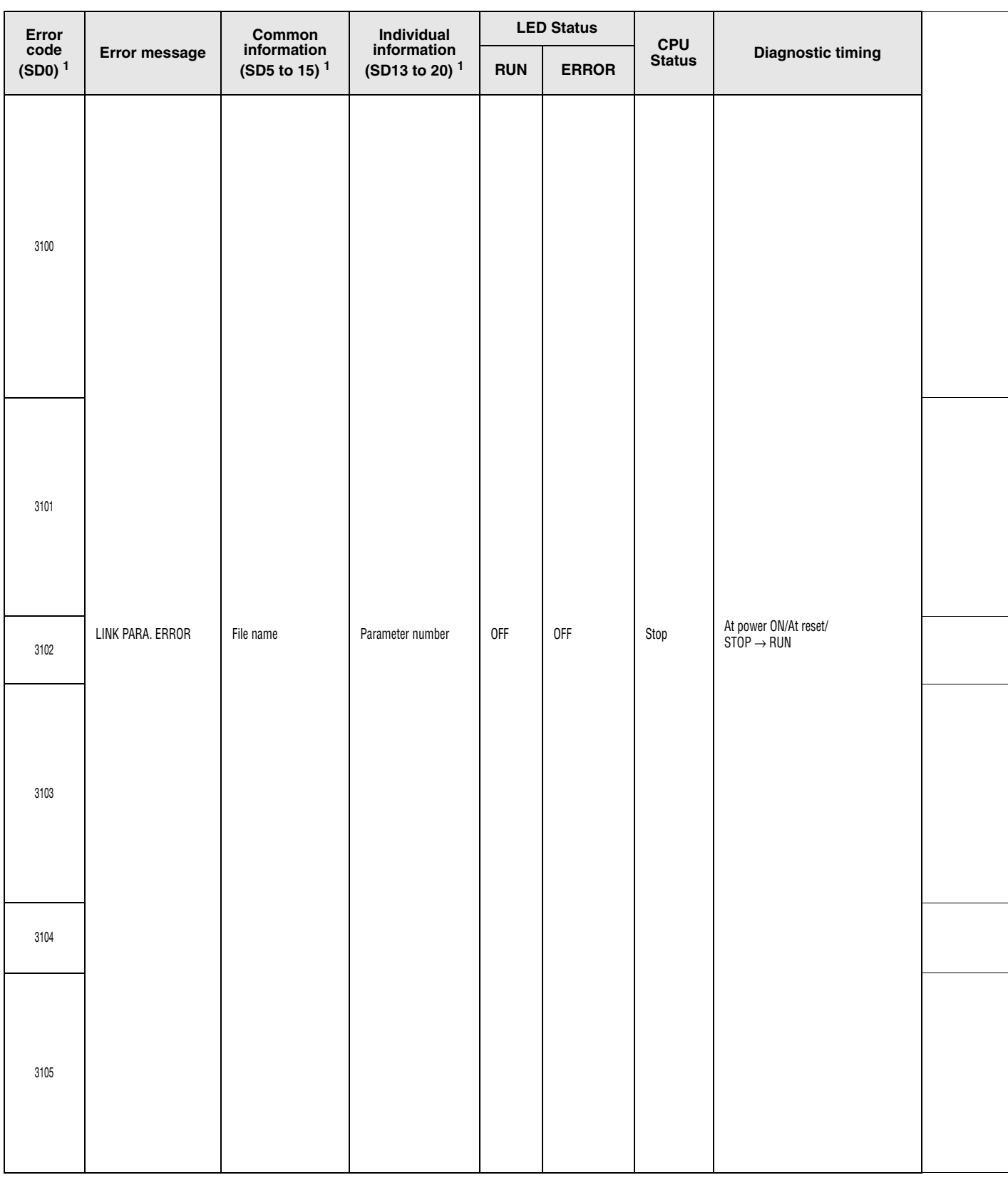

#### Error codes 3100 to 3105

<sup>1</sup> Specifications in parentheses () indicate the special register numbers where individual information is stored.

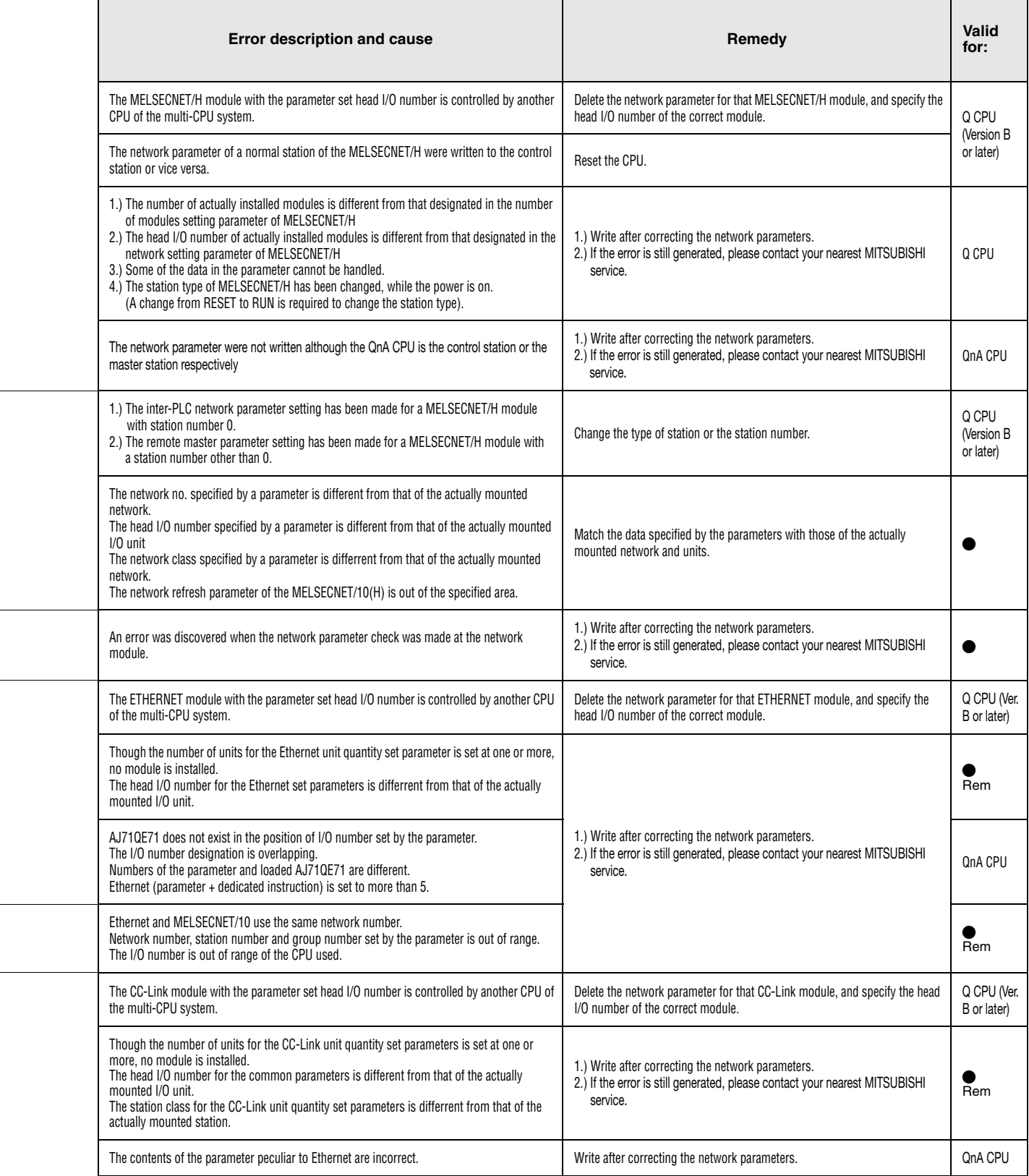

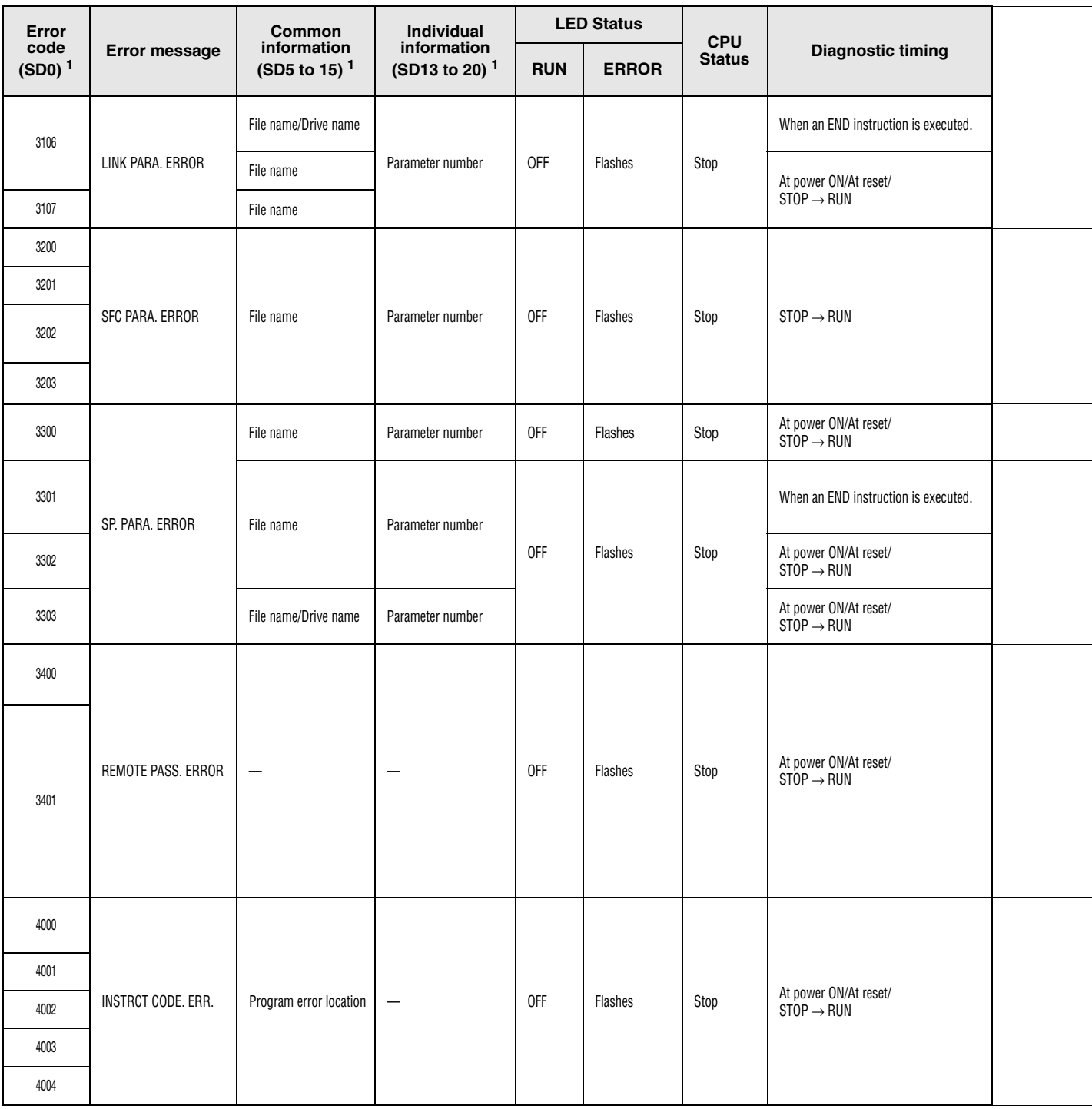

#### Error codes 3106 to 4004

 $^1$  Specifications in parentheses () indicate the special register numbers where individual information is stored.

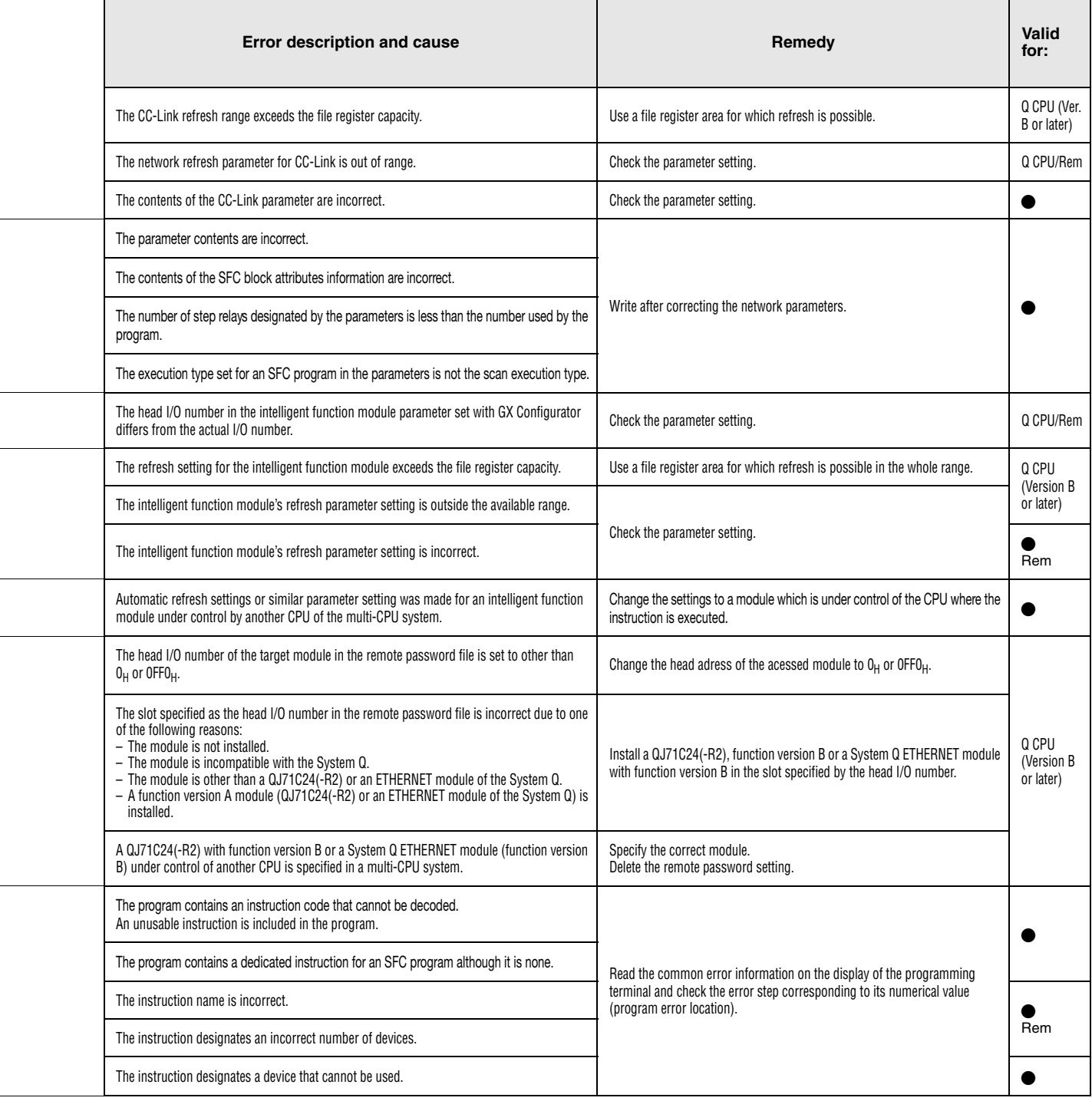

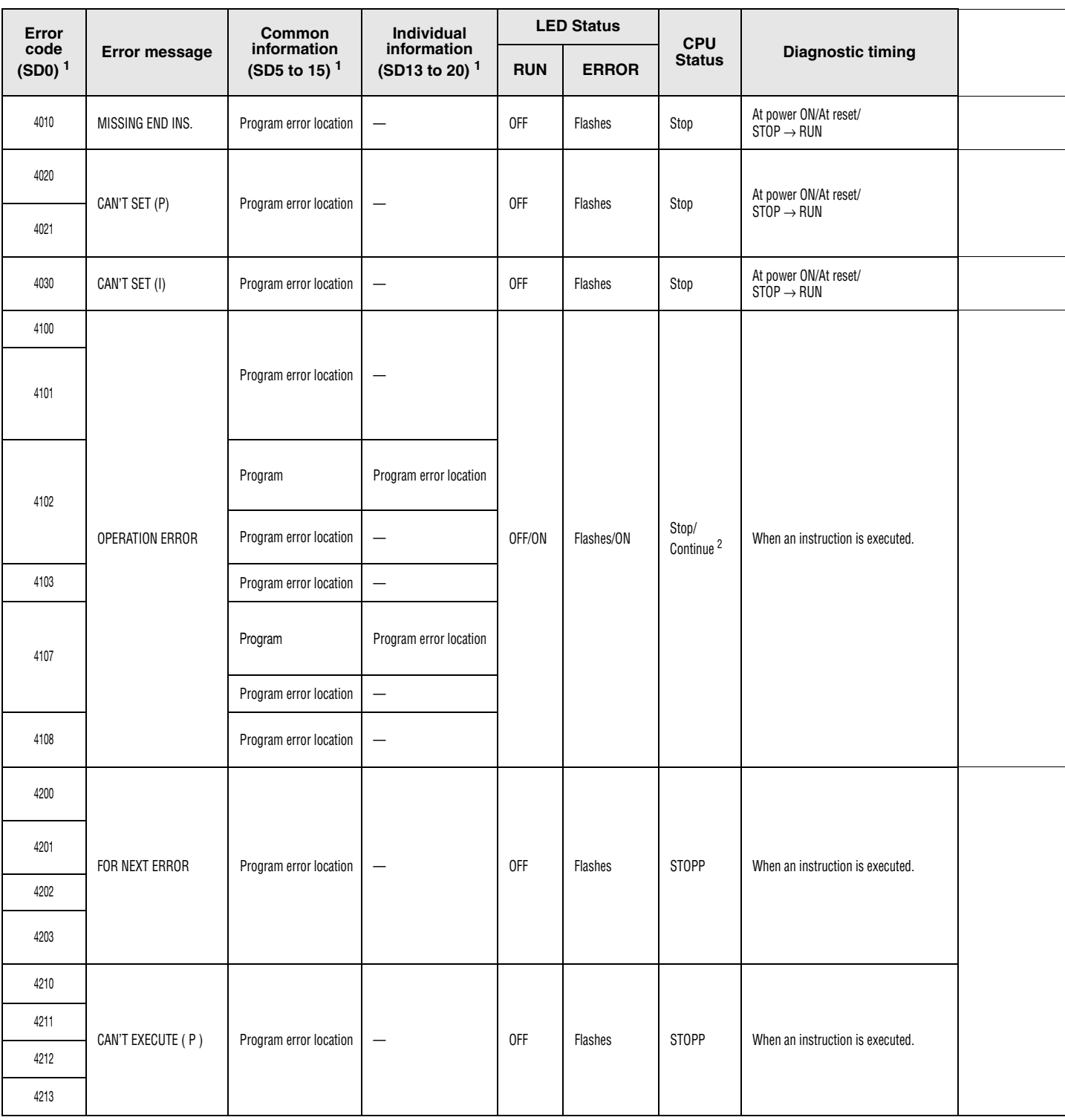

#### Error codes 4010 to 4213

<sup>1</sup> Specifications in parentheses () indicate the special register numbers where individual information is stored.

<sup>2</sup>The CPU operation status on occurrence of an error can be set via parameters (LED display will change accordingly).

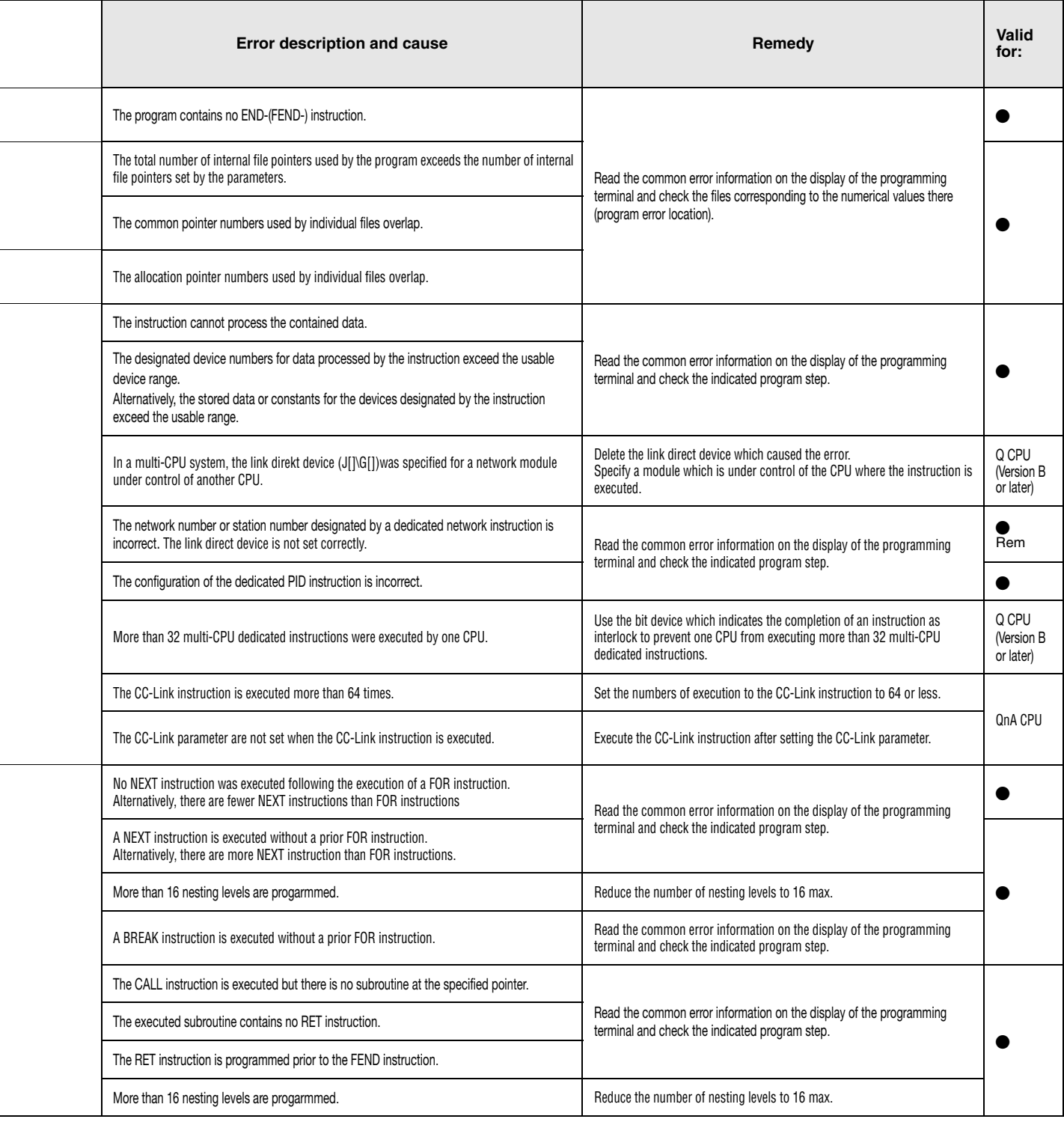

| Error<br>code<br>(SD0) <sup>1</sup> | Error message           | Common<br>information<br>(SD5 to 15) <sup>1</sup> | Individual<br>information<br>(SD13 to 20) <sup>1</sup> | <b>LED Status</b> |              |                                 |                                  |  |
|-------------------------------------|-------------------------|---------------------------------------------------|--------------------------------------------------------|-------------------|--------------|---------------------------------|----------------------------------|--|
|                                     |                         |                                                   |                                                        | <b>RUN</b>        | <b>ERROR</b> | <b>CPU</b><br><b>Status</b>     | <b>Diagnostic timing</b>         |  |
| 4220                                | CAN'T EXECUTE (1)       | Program error location                            | $\qquad \qquad -$                                      | 0FF               | Flashes      | <b>STOPP</b>                    | When an instruction is executed. |  |
| 4221                                |                         |                                                   |                                                        |                   |              |                                 |                                  |  |
| 4223                                |                         |                                                   |                                                        |                   |              |                                 |                                  |  |
| 4230                                | <b>INST. FORMAT ERR</b> | Program error location                            | $\overline{\phantom{0}}$                               | 0FF               | Flashes      | <b>STOPP</b>                    | When an instruction is executed. |  |
| 4231                                |                         |                                                   |                                                        |                   |              |                                 |                                  |  |
| 4235                                |                         |                                                   |                                                        |                   |              |                                 |                                  |  |
| 4300                                | EXTEND INST. ERR.       | Program error location                            | $\overline{\phantom{0}}$                               | OFF/ON            | Flashes/ON   | STOPP/<br>Continue <sup>2</sup> | When an instruction is executed. |  |
| 4301                                |                         |                                                   |                                                        |                   |              |                                 |                                  |  |
| 4400                                | SFCP. CODE ERROR        | Program error location                            |                                                        | 0FF               | Flashes      | <b>STOPP</b>                    | $\text{STOP} \to \text{RUN}$     |  |
| 4410                                | CAN'T SET (BL)          | Program error location                            | $\overline{\phantom{m}}$                               | 0FF               | Flashes      | <b>STOPP</b>                    | $STOP \rightarrow RUN$           |  |
| 4411                                |                         |                                                   |                                                        |                   |              |                                 |                                  |  |
| 4420                                | CAN'T SET (S)           | Program error location                            | $\qquad \qquad -$                                      | 0FF               | Flashes      | <b>STOPP</b>                    | $STOP \rightarrow RUN$           |  |
| 4421                                |                         |                                                   |                                                        |                   |              |                                 |                                  |  |
| 4422                                |                         |                                                   |                                                        |                   |              |                                 |                                  |  |
| 4500                                |                         | Program error location                            | $\qquad \qquad -$                                      | 0FF               | Flashes      | <b>STOPP</b>                    | $STOP \rightarrow RUN$           |  |
| 4501                                | SFCP. FORMAT ERR.       |                                                   |                                                        |                   |              |                                 |                                  |  |
| 4502                                |                         |                                                   |                                                        |                   |              |                                 |                                  |  |
| 4503                                |                         |                                                   |                                                        |                   |              |                                 |                                  |  |
| 4504                                |                         |                                                   |                                                        |                   |              |                                 |                                  |  |
| 4600                                | SFCP. OPE. ERROR        | Program error location                            | $\overline{\phantom{m}}$                               | OFF/ON            | Flashes/ON   | STOPP/<br>Continue <sup>2</sup> | When an instruction is executed. |  |
| 4601                                |                         |                                                   |                                                        |                   |              |                                 |                                  |  |
| 4602                                |                         |                                                   |                                                        |                   |              |                                 |                                  |  |
| 4610                                |                         |                                                   |                                                        |                   |              |                                 |                                  |  |
| 4611                                | SFCP. EXE. ERROR        | Program error location                            | $\overline{\phantom{m}}$                               | $0N$              | ON           | Continue                        | $STOP \rightarrow RUN$           |  |

Error codes 4220 to 4611

 $^1$  Specifications in parentheses () indicate the special register numbers where individual information is stored.

<sup>2</sup> The CPU operation status on occurrence of an error can be set via parameters (LED display will change accordingly).

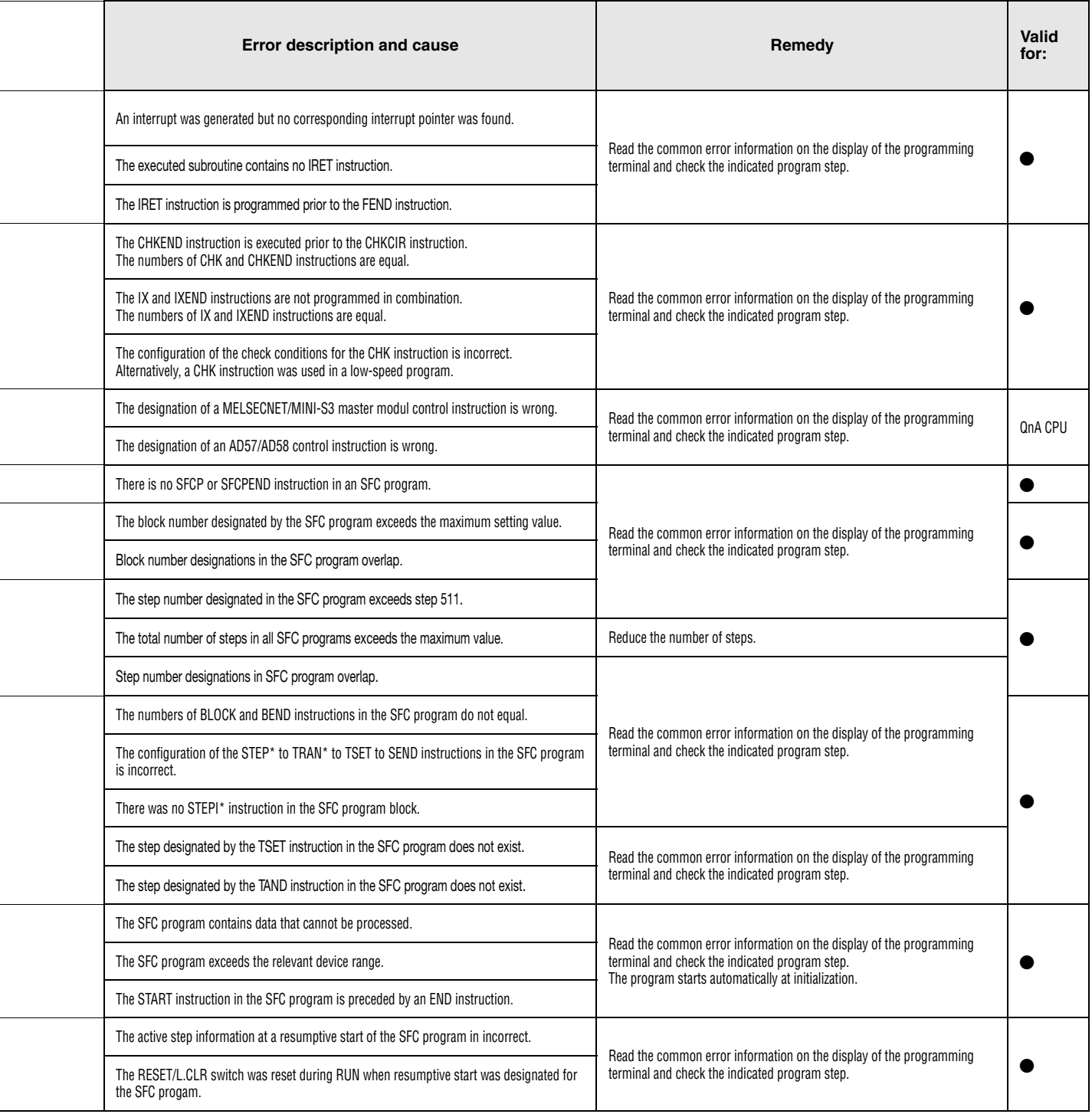

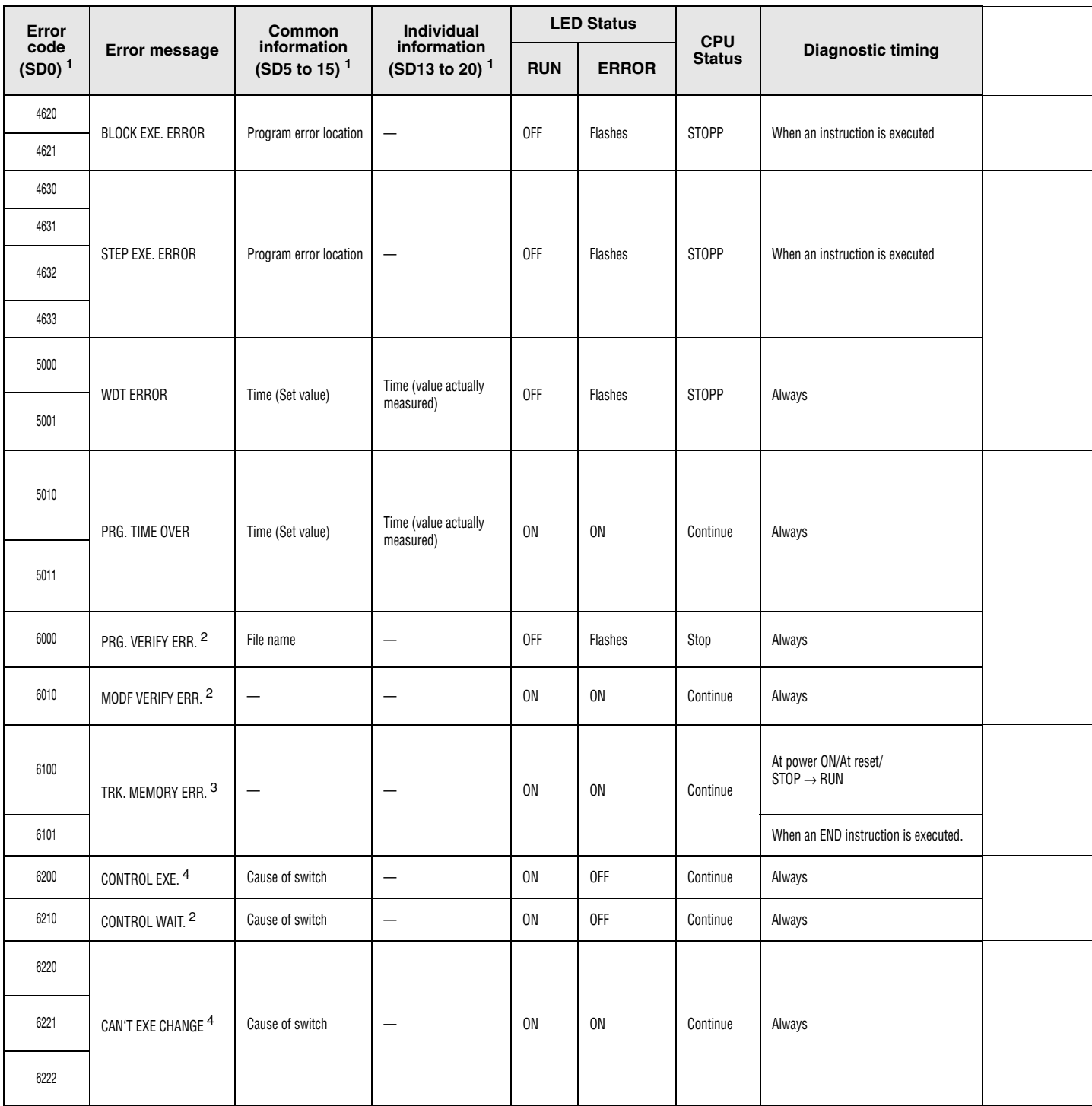

Error codes 4620 to 6222

<sup>1</sup> Specifications in parentheses () indicate the special register numbers where individual information is stored.

<sup>2</sup> This error can only be detected in the standby system of a redundant system.

<sup>3</sup> This error can only be detected in redundant systems. Can be detected either in the control system or the standby system

4 This error can be detected in the control system of a redundant system.

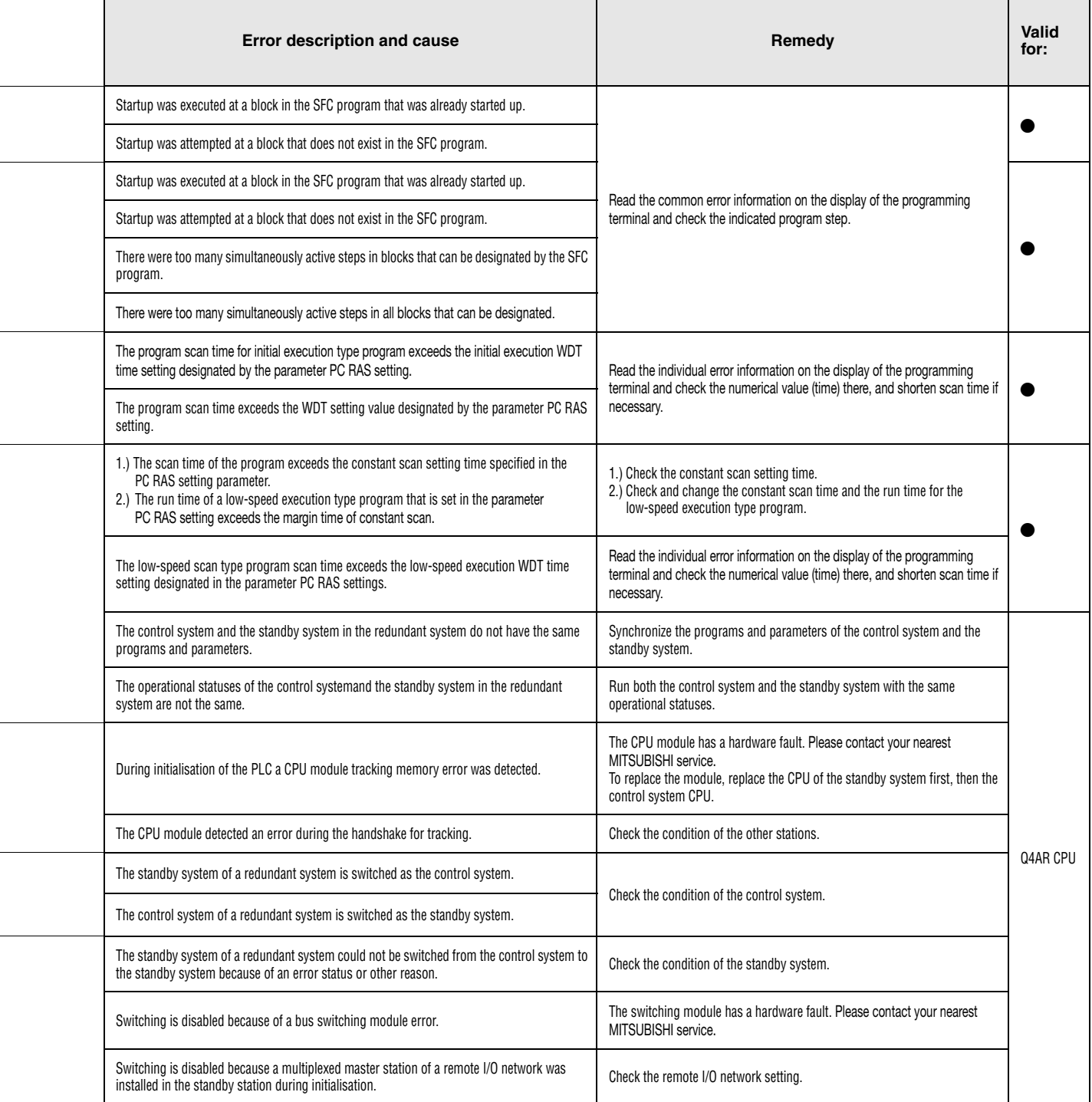

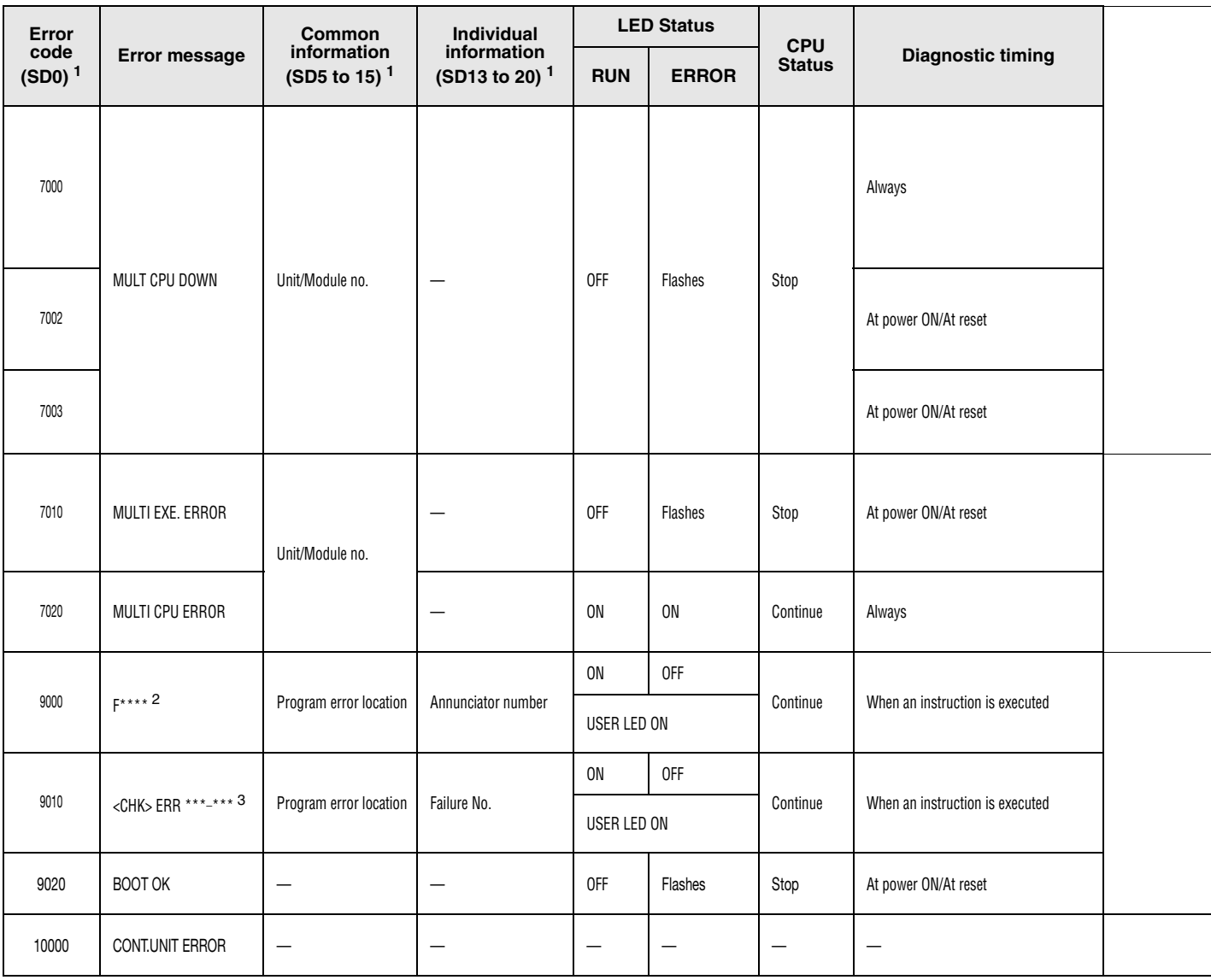

#### Error codes 7000 to 10000

 $^1$  Specifications in parentheses () indicate the special register numbers where individual information is stored.

<sup>2</sup> \*\*\*\* indicates detected annunciator number.

<sup>3</sup> \*\*\* indicates detected contact and coil number.

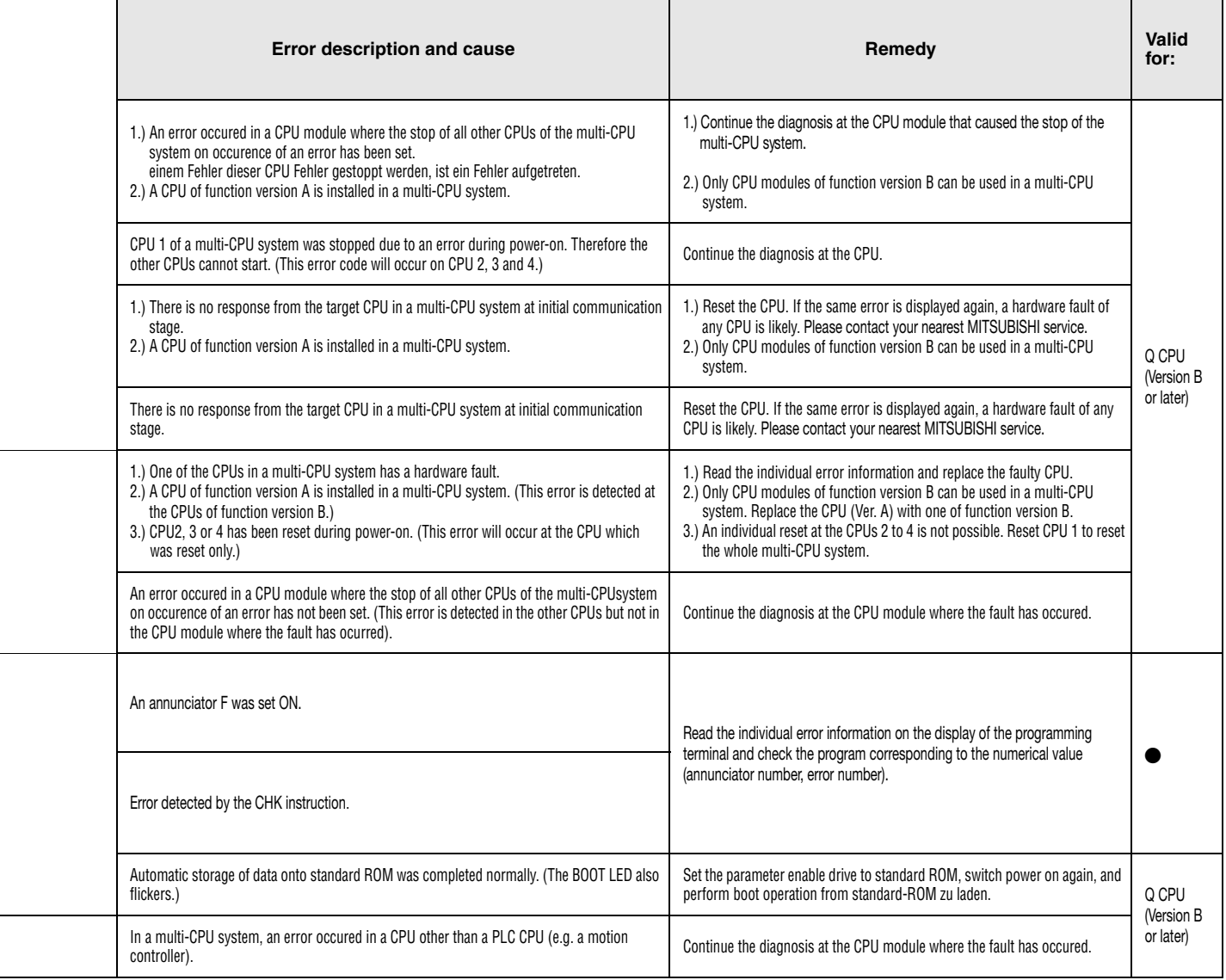

# **13.3 Table of error codes; A series (except AnA and AnAS)**

The following table contains an overview of all possible errors and the corresponding error messages, possible causes, and remedial advice. The error codes are written into the special register D9008 and the corresponding step number in which the error occurred is written into the special registers D9010 and D9011. This table only includes the error messages of the AnN, AnU, AnS, A3M, and A2C CPUs.

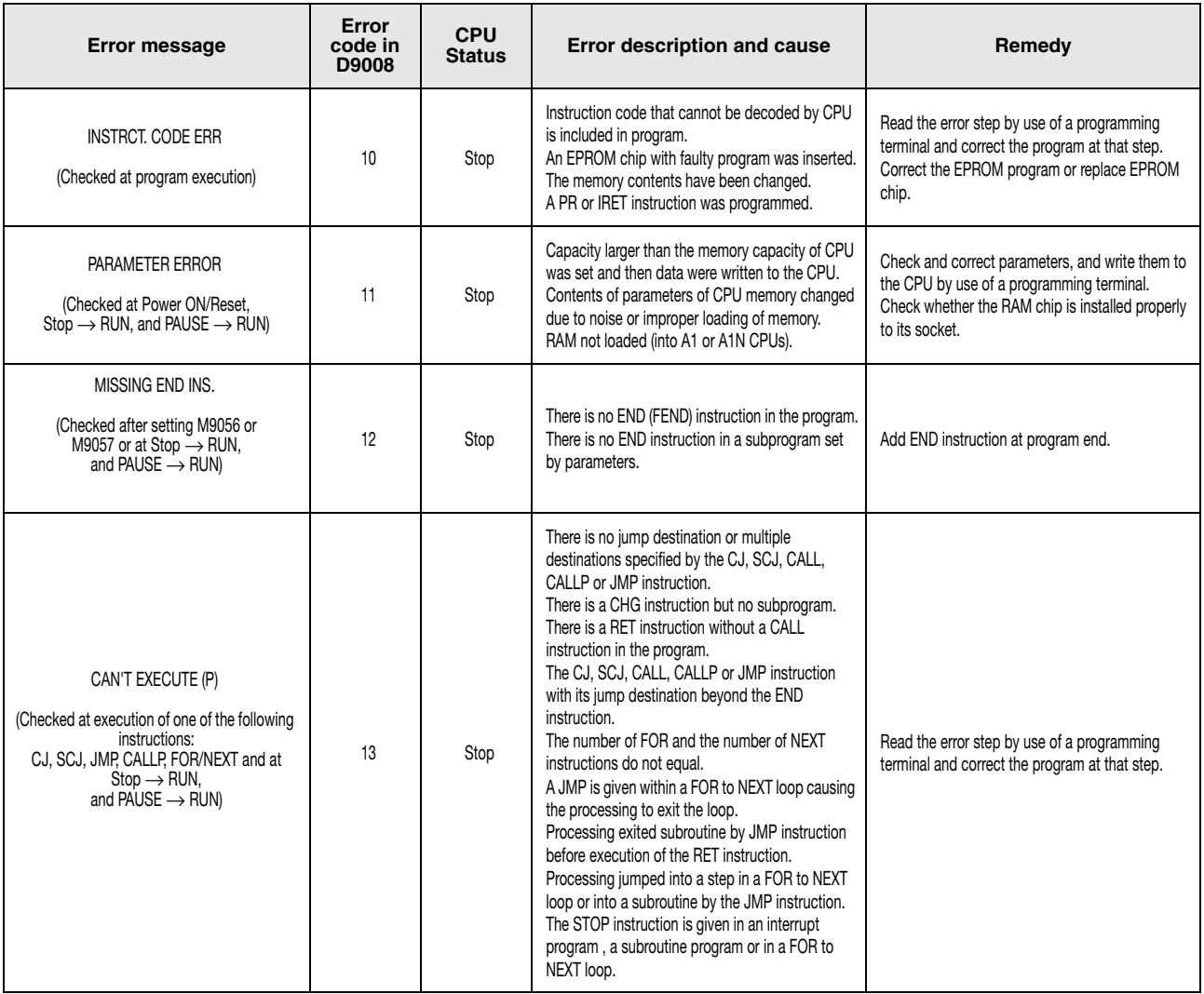

# Error codes 14 to 21

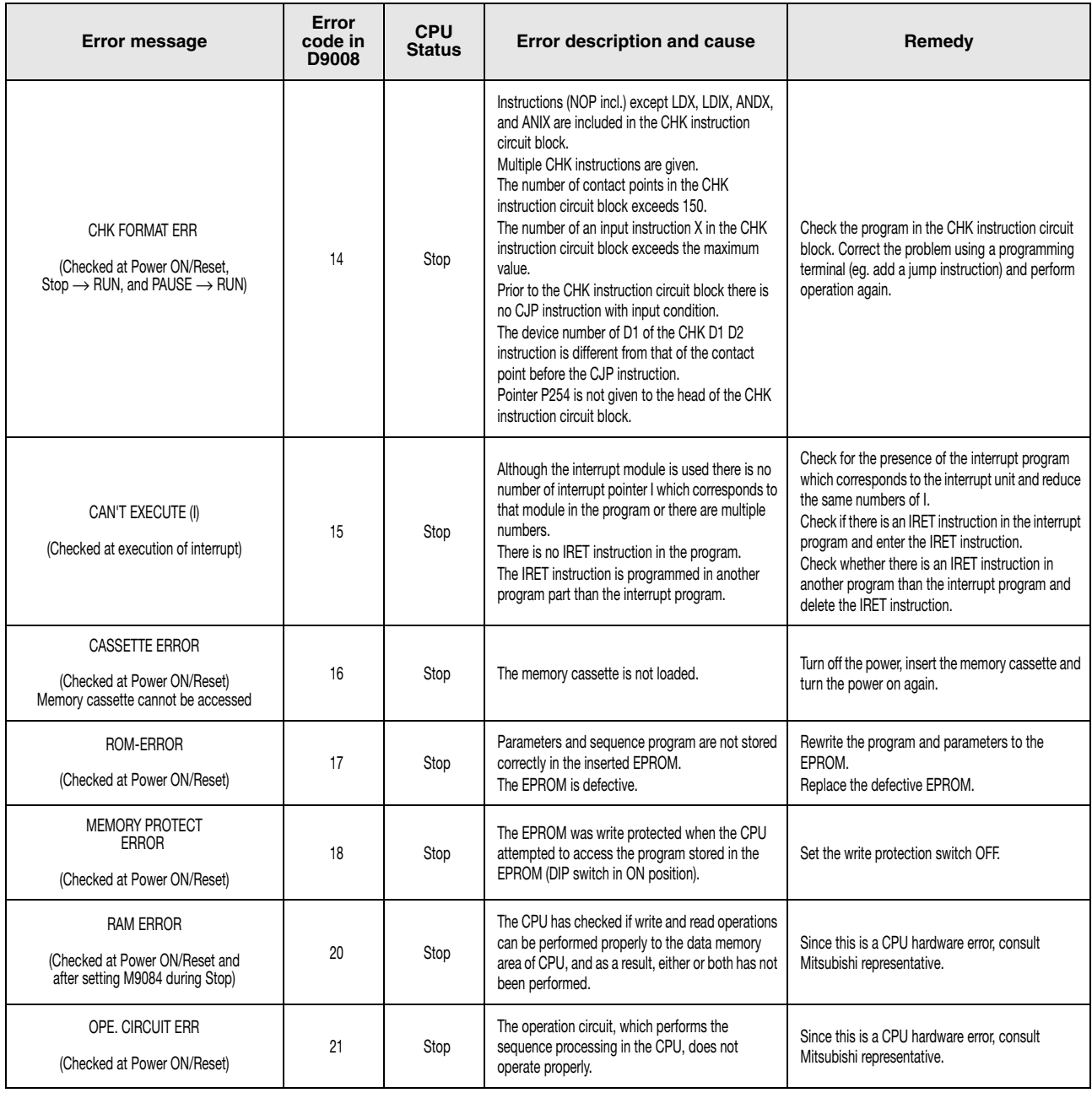

# Error codes 22 to 41

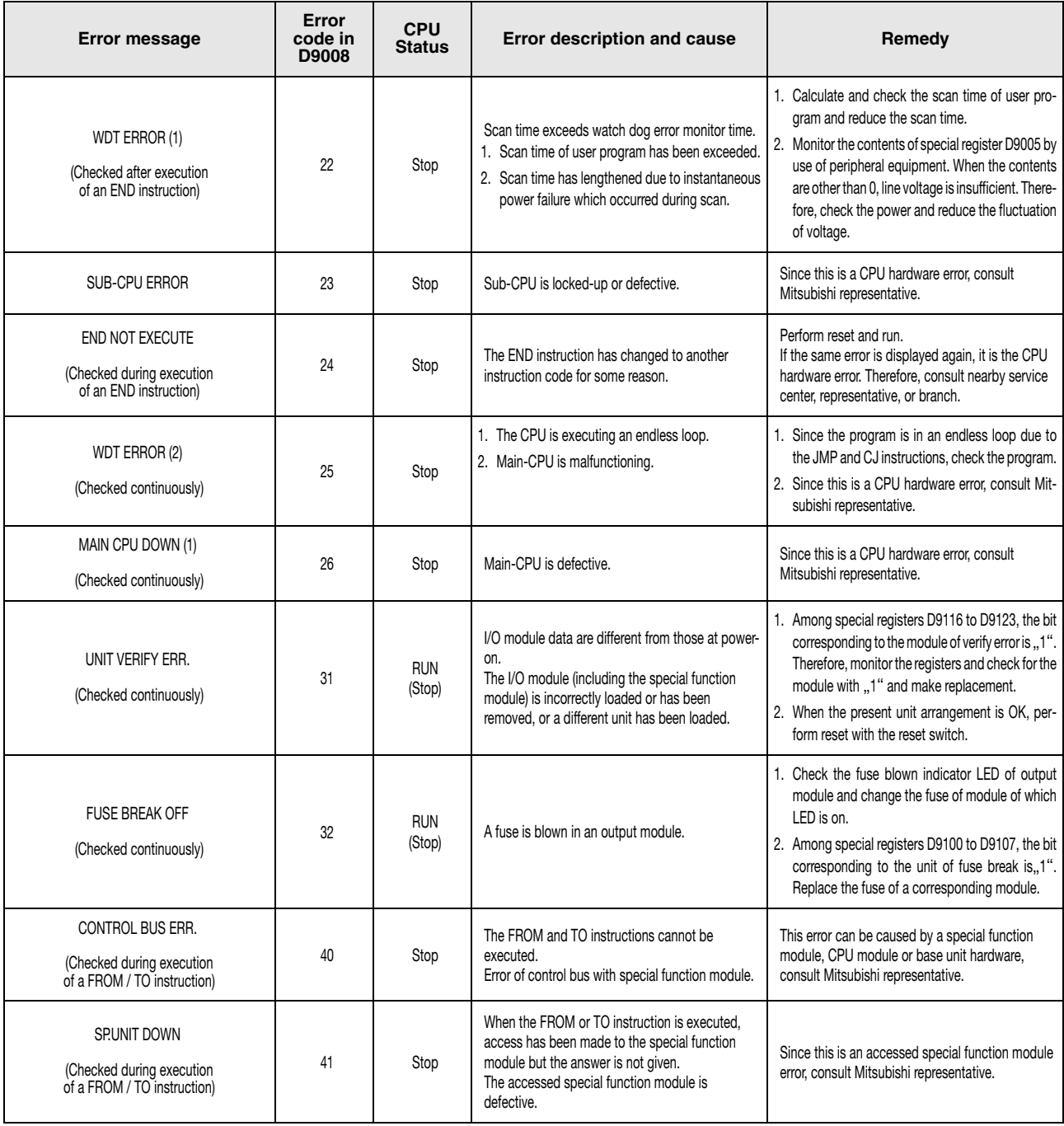

Error codes 42 to 70

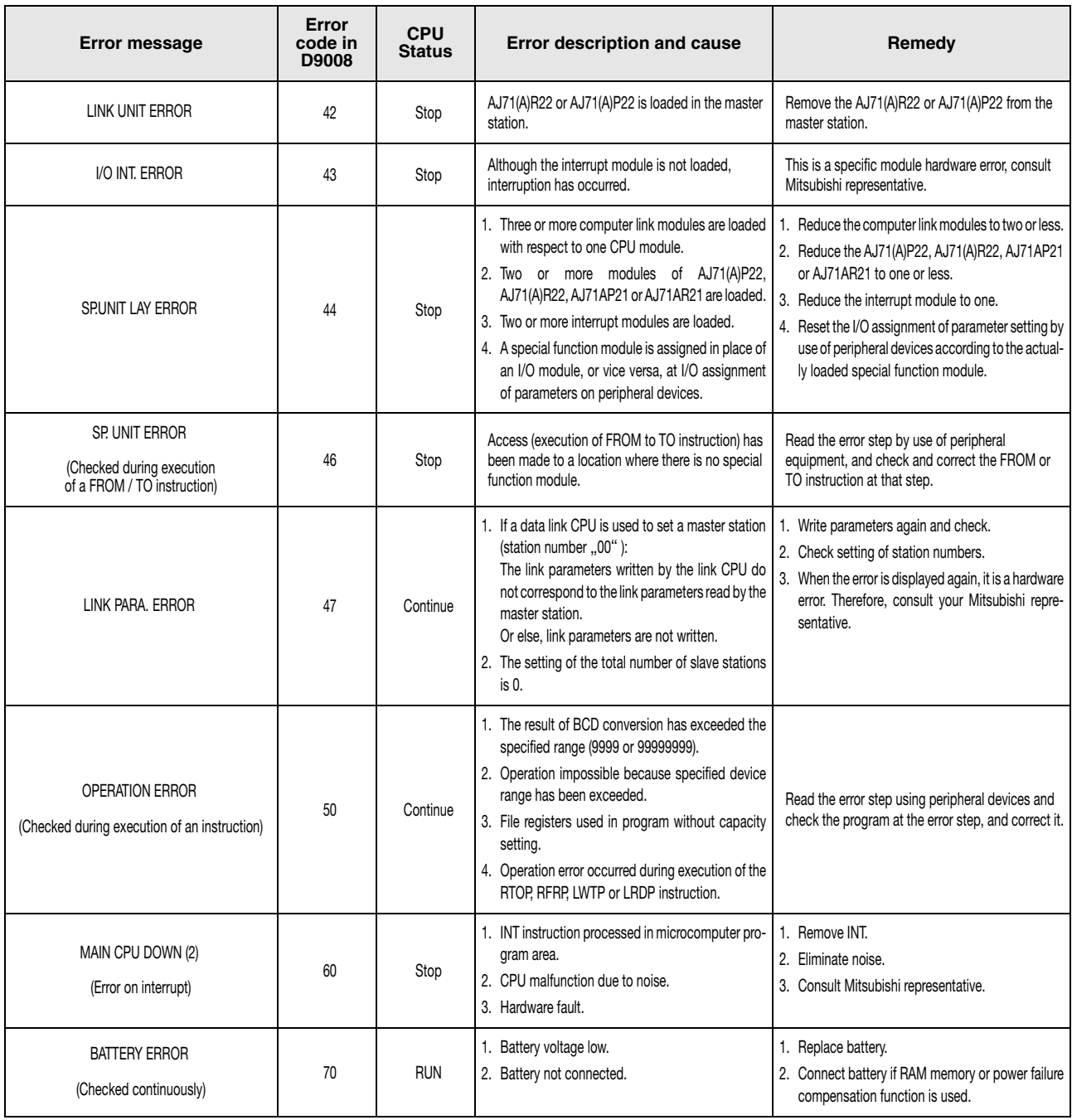

# **13.4 Table of error codes; AnA and AnAS CPUs**

The following table contains an overview of all possible errors and the corresponding error messages, possible causes, and remedial advice. The error codes are written into the special register D9008, the detailed error code is written into the special register D9091, and the corresponding step number in which the error occurred is written into the special registers D9010 and D9011. This table only includes the error messages of the AnA and AnAS CPUs.

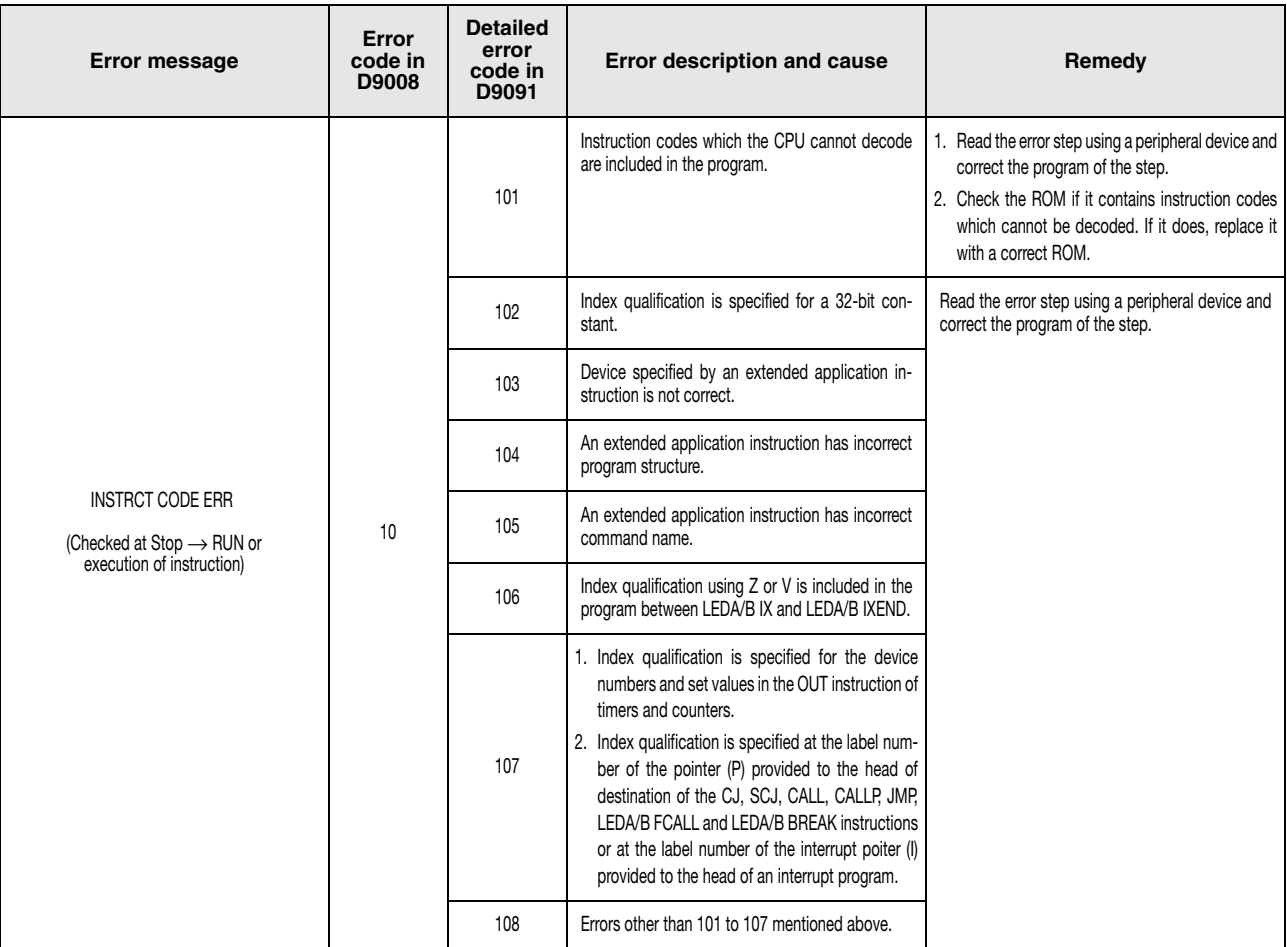

## Error codes 11 to 13

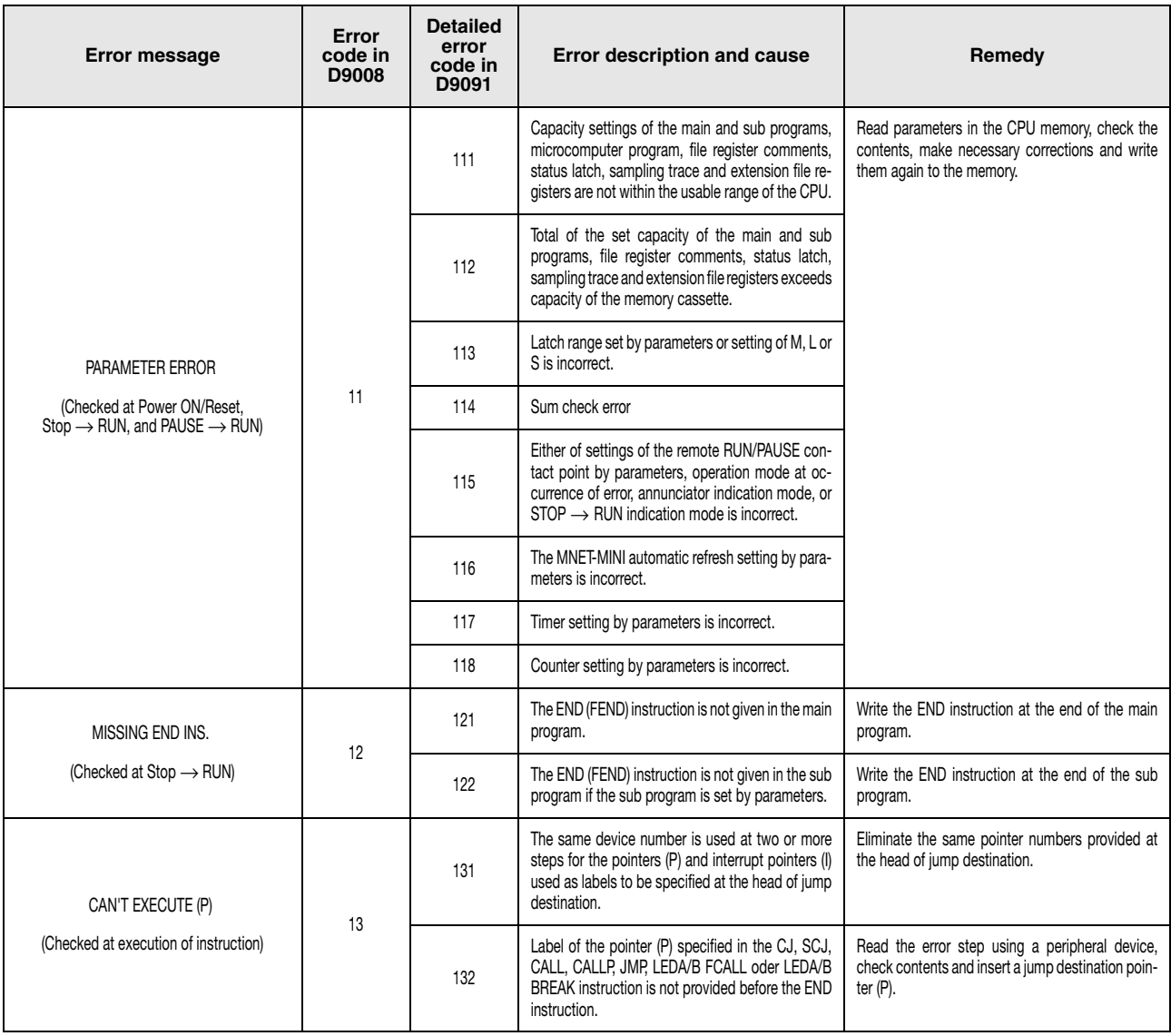

## Error codes 13 to 14

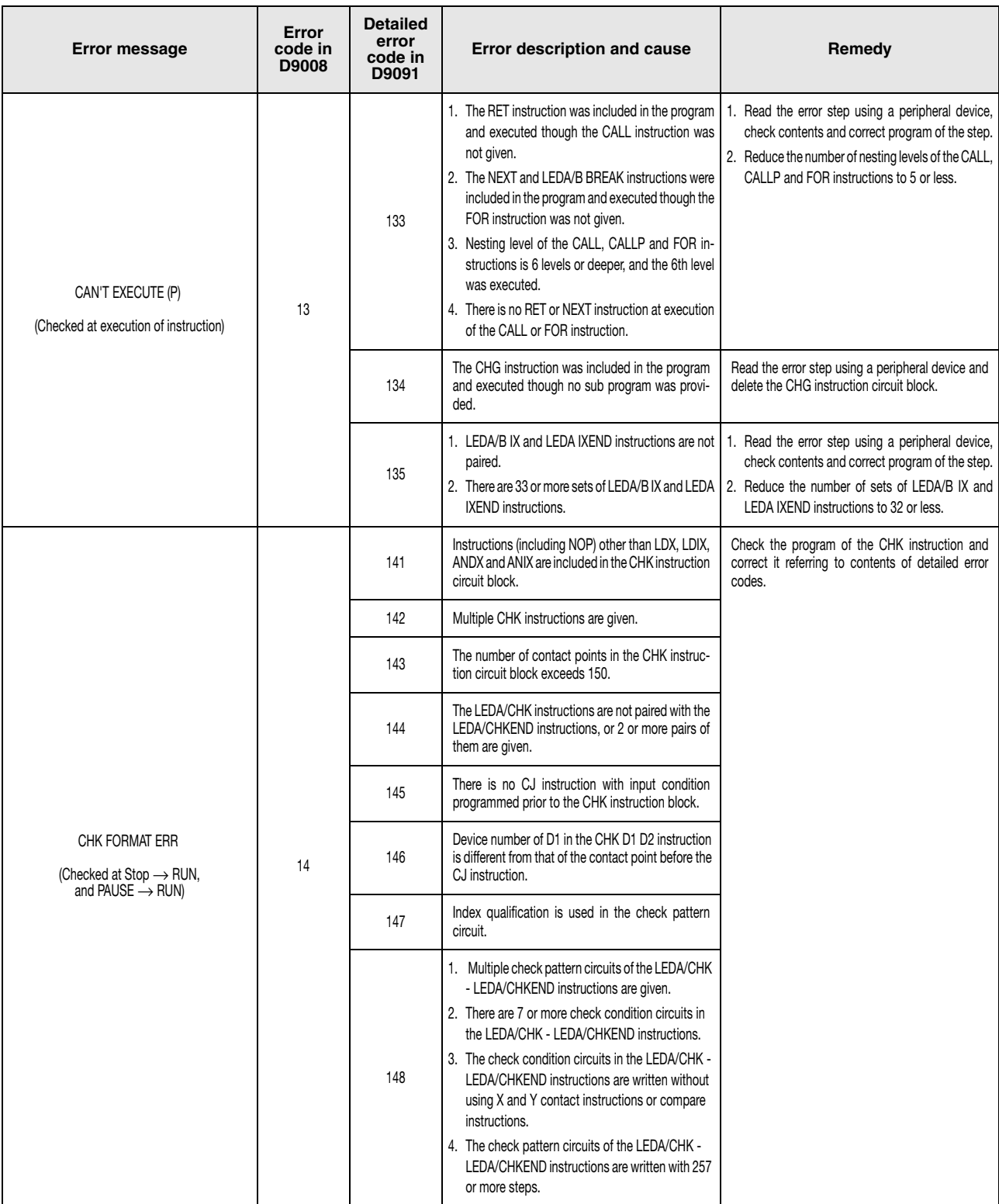

## Error codes 15 to 24

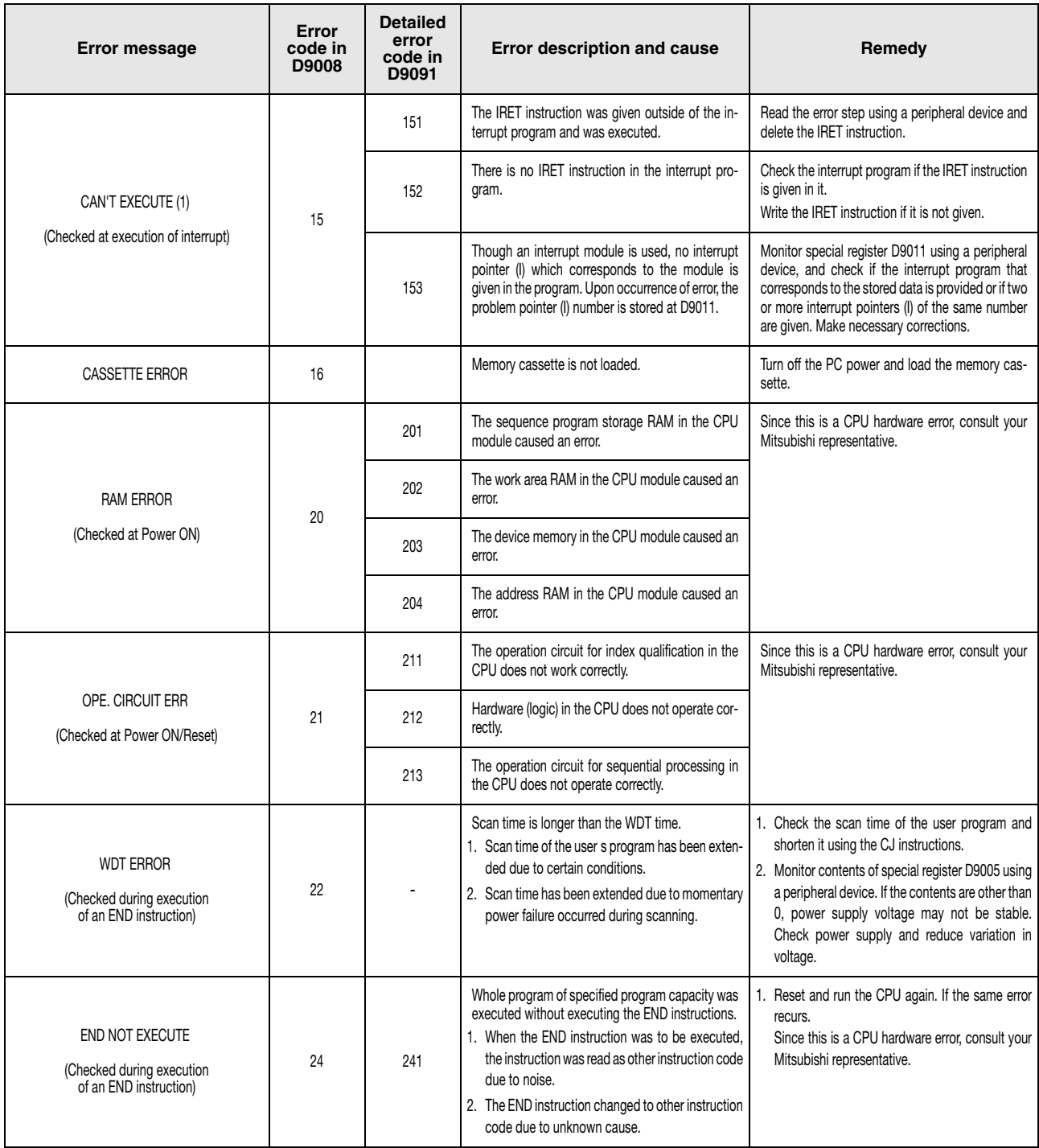

## Error codes 26 to 43

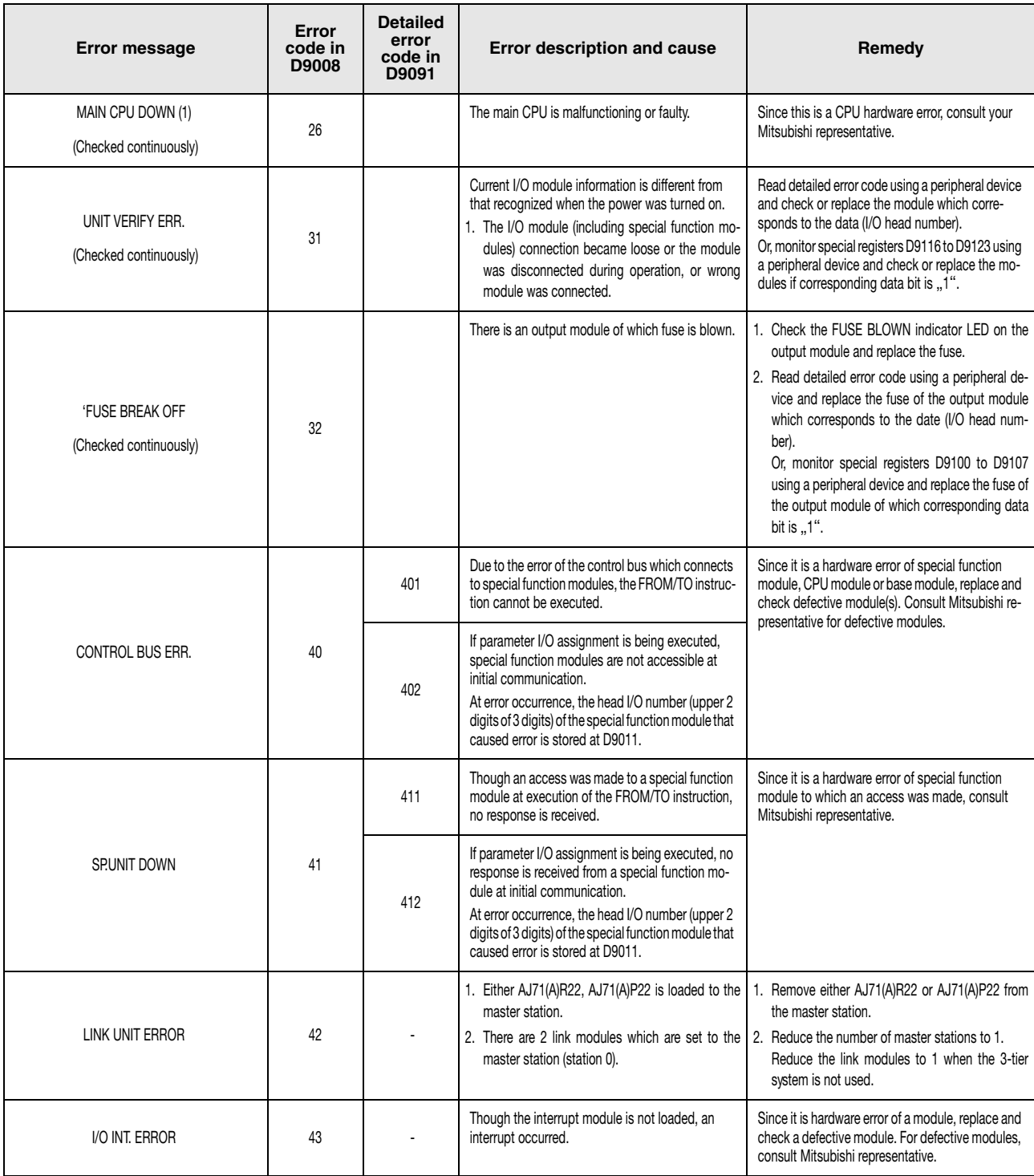

## TError codes 44 to 70

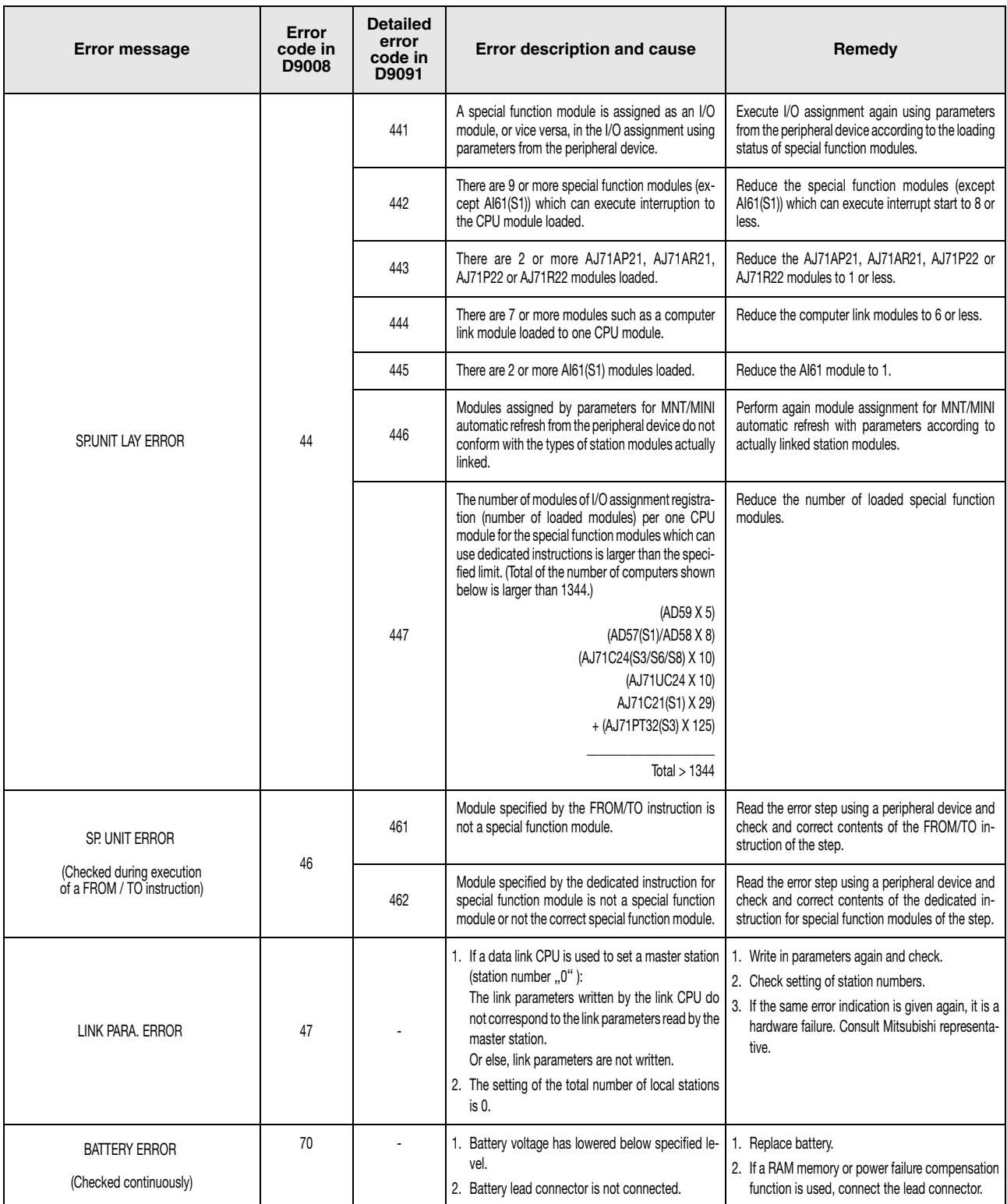

### Error codes 50 to 60

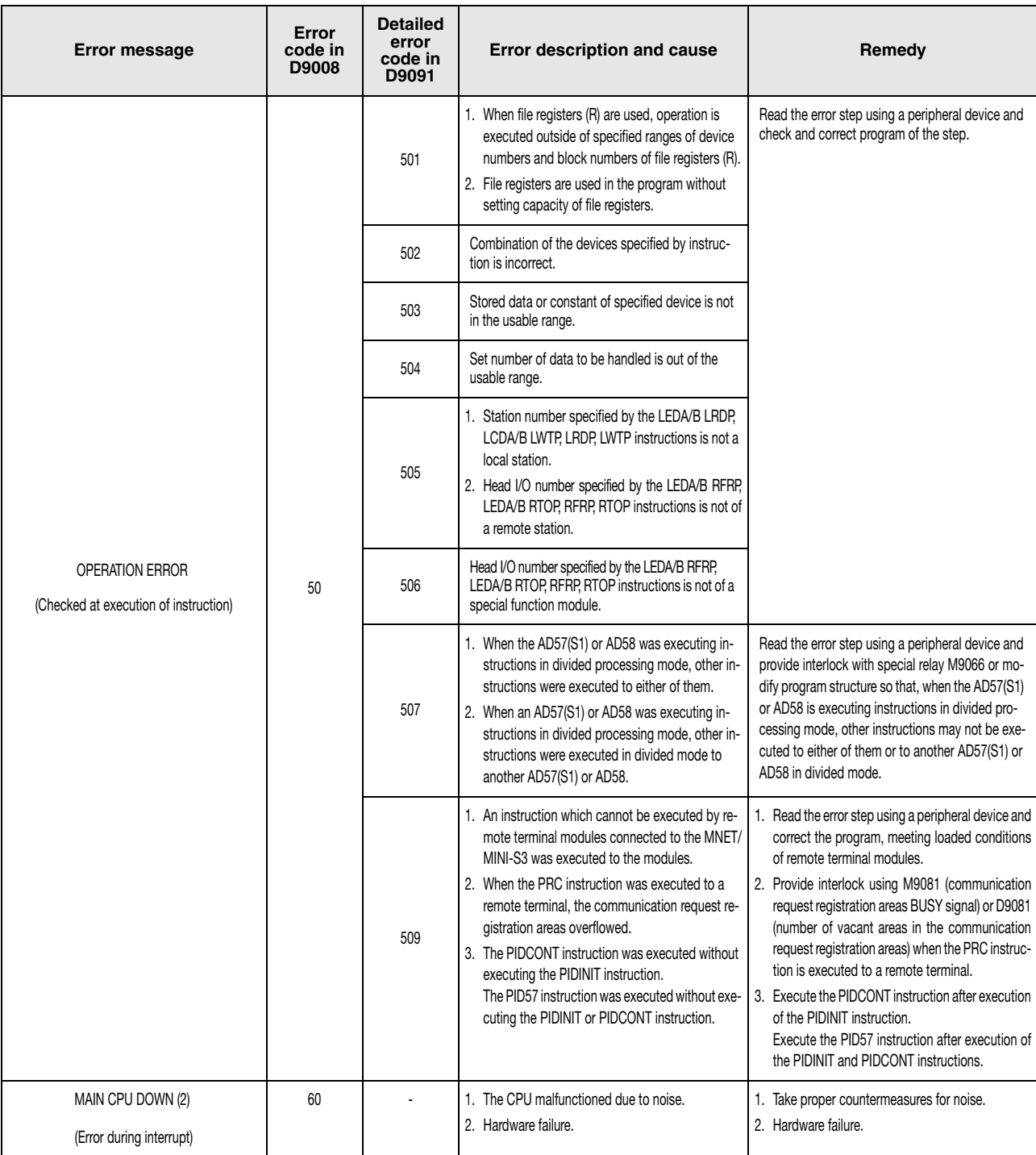

# **A Appendix A**

# **A.1 Definition of the Processing Times**

The operation processing time is the total of the following:

- Total of each instruction processing time.
- The END processing time. This time consists of the time to execute the END instruction, the MELSECNET related refresh time, the processing time for the communication with peripheral devices, and the time for serial communication.
- The I/O refresh time can be calculated with the following formula:

Number of input points Number of output points I/O refresh time = -------------------------------- x N1 + -- ------------------------------- x N2 16 16

The following table indicates the two times N1 and N2 for System Q and QnA CPUs:

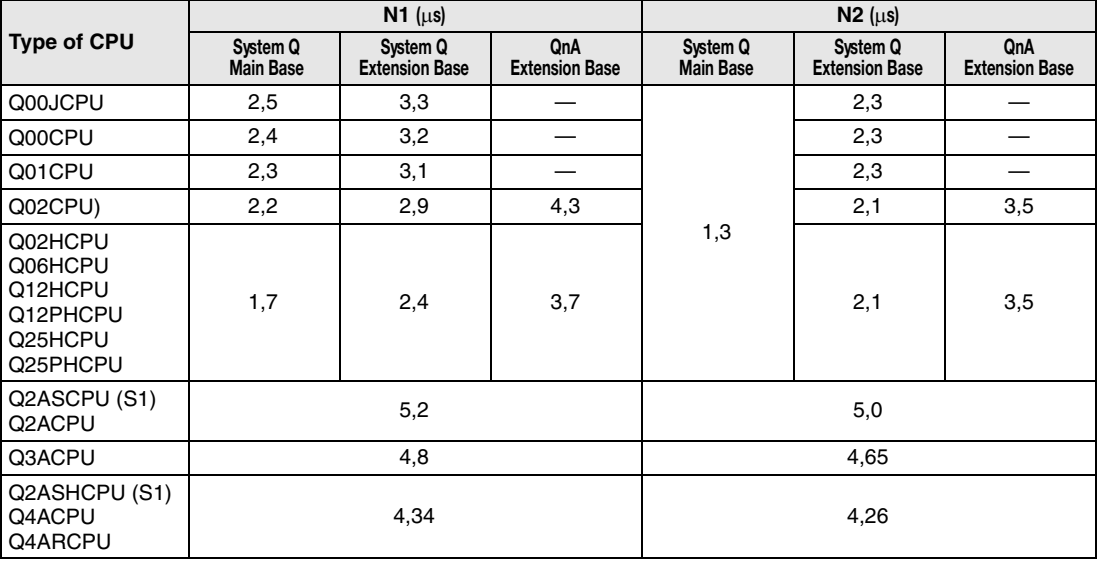

# **A.2 Processing times**

The table on the following pages contains the processing times of all instructions. The according processing times depend on the values of source and destination data. The time values serves as calculation aid for the total processing time of a program.

The processing time for the instruction does not include the time for index qualification.

When the instruction is not executed the processing time is calculated as follows:

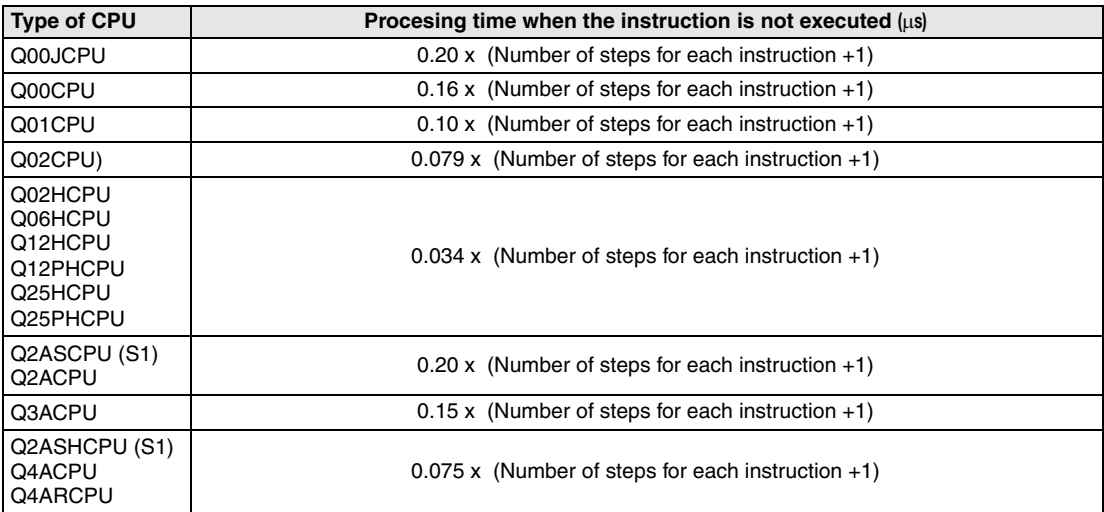
## **A.2.1 Table of Processing Times (QnA series and System Q)**

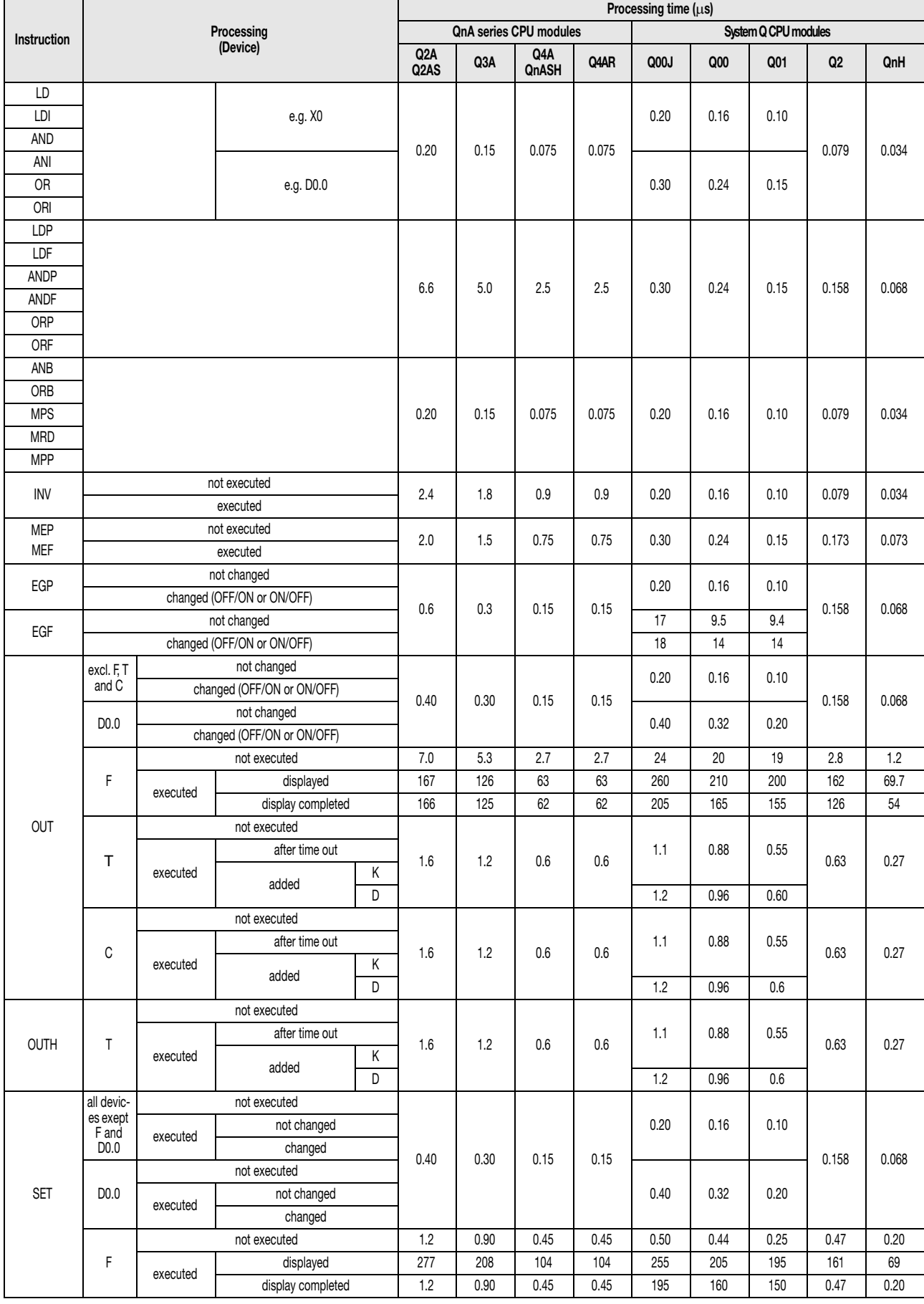

# **Processing times** Appendix A Appendix A Appendix A

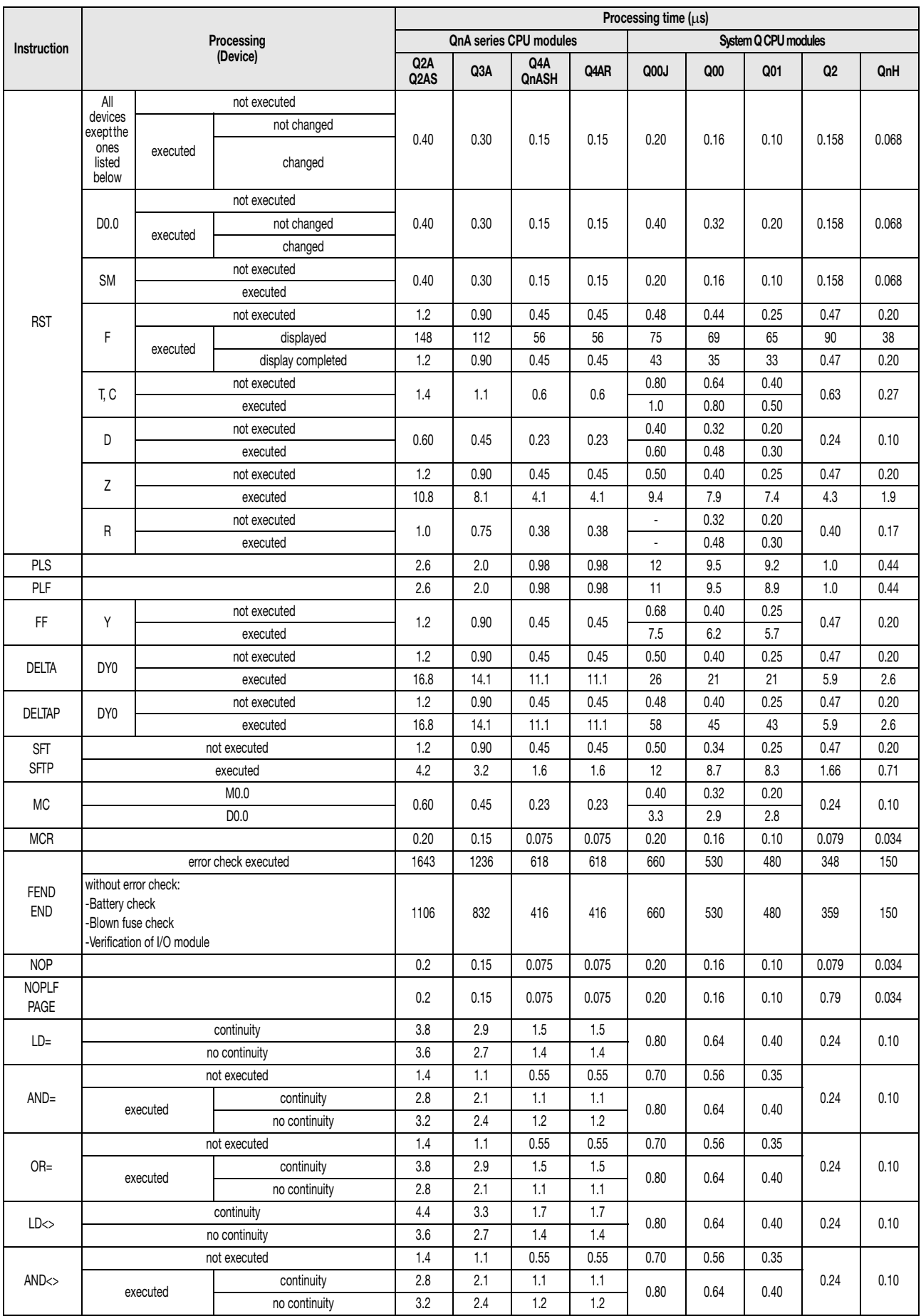

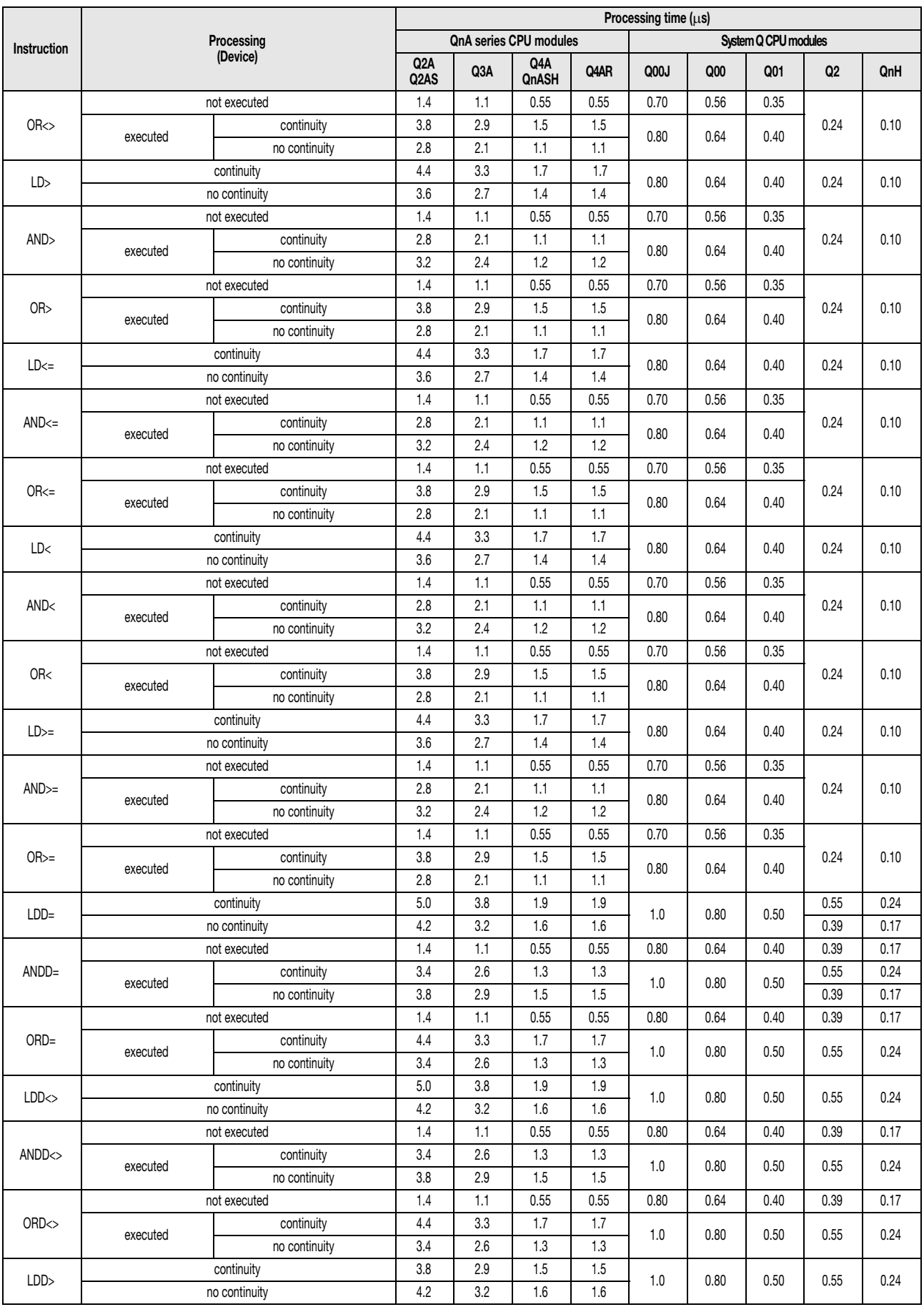

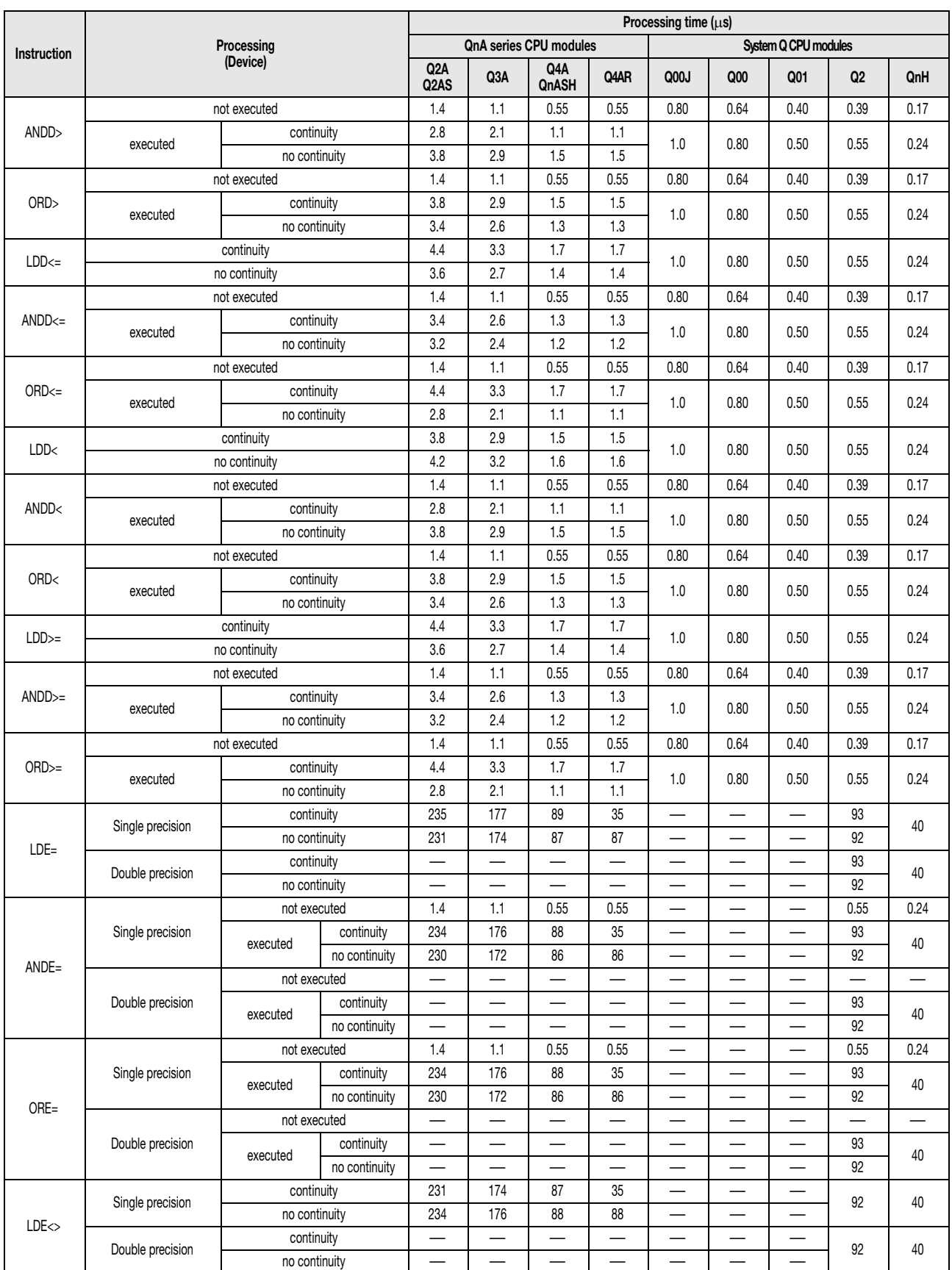

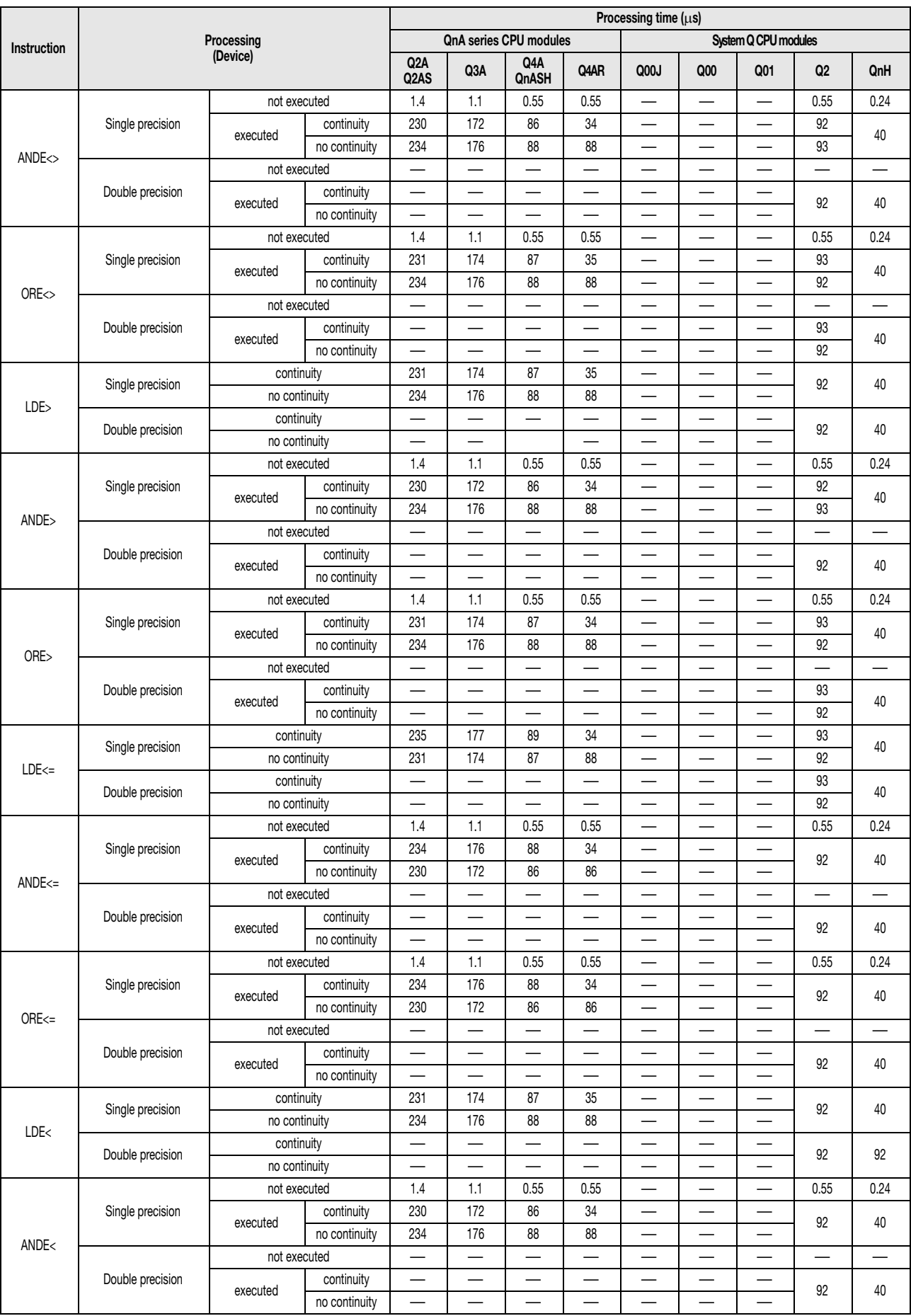

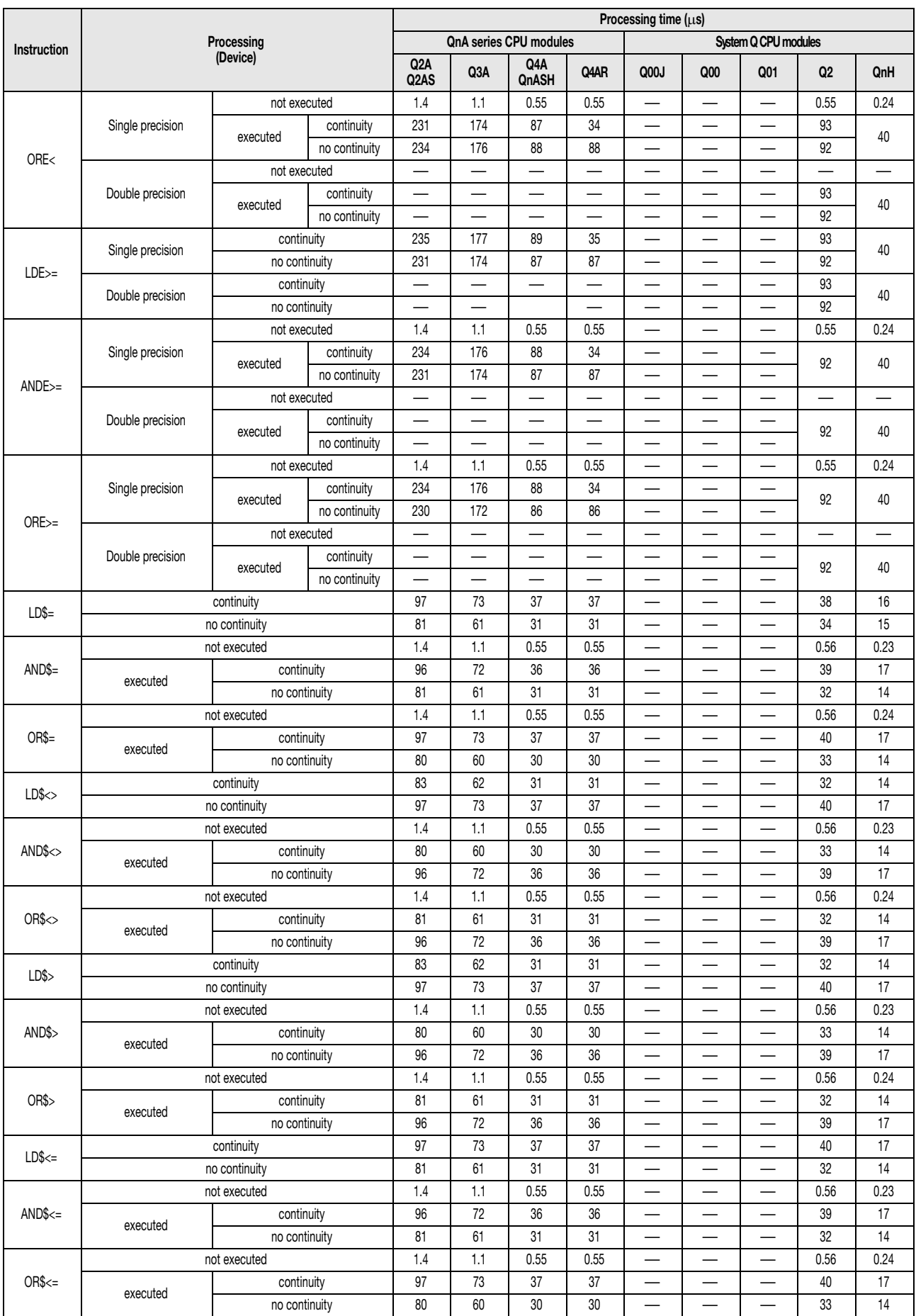

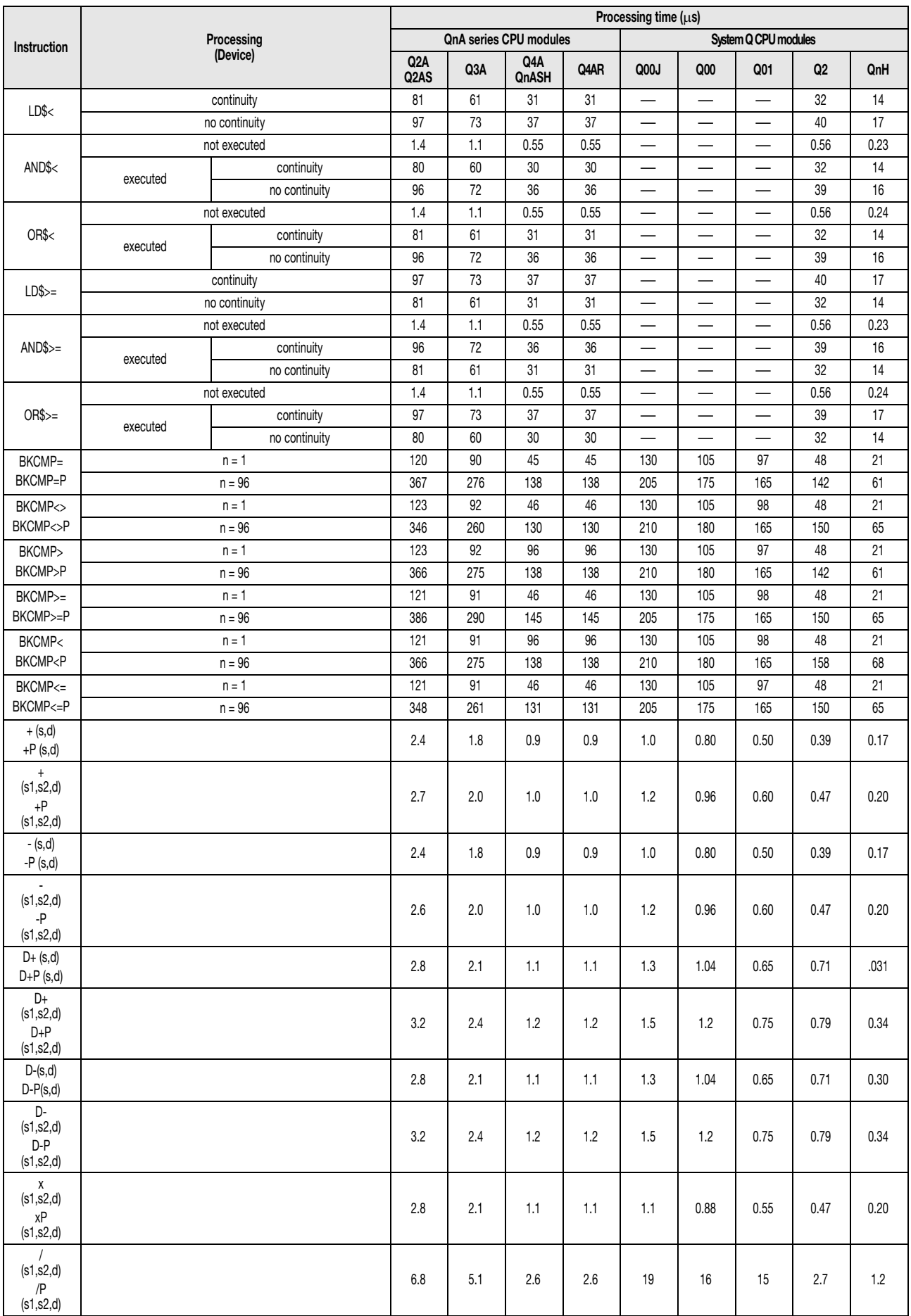

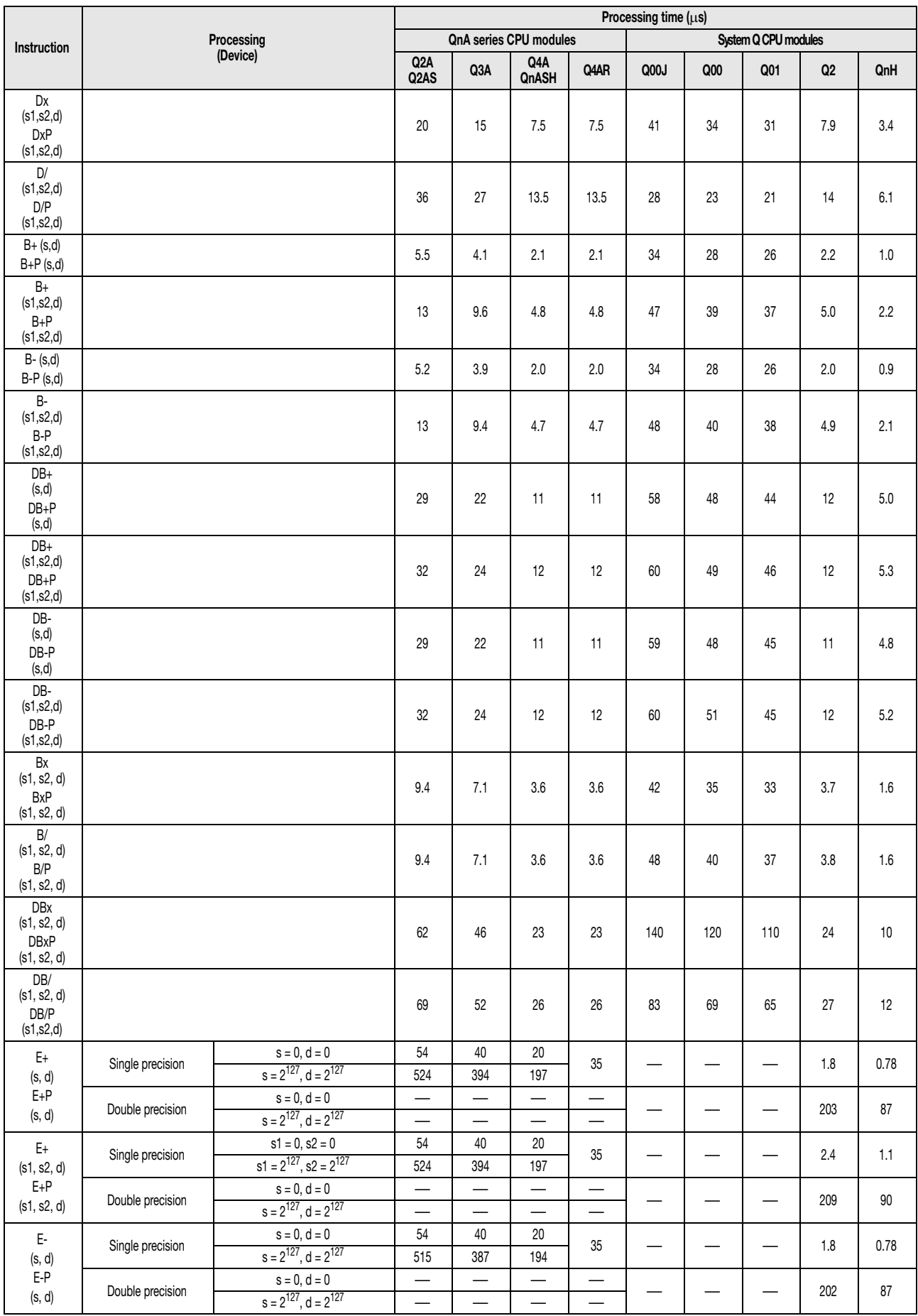

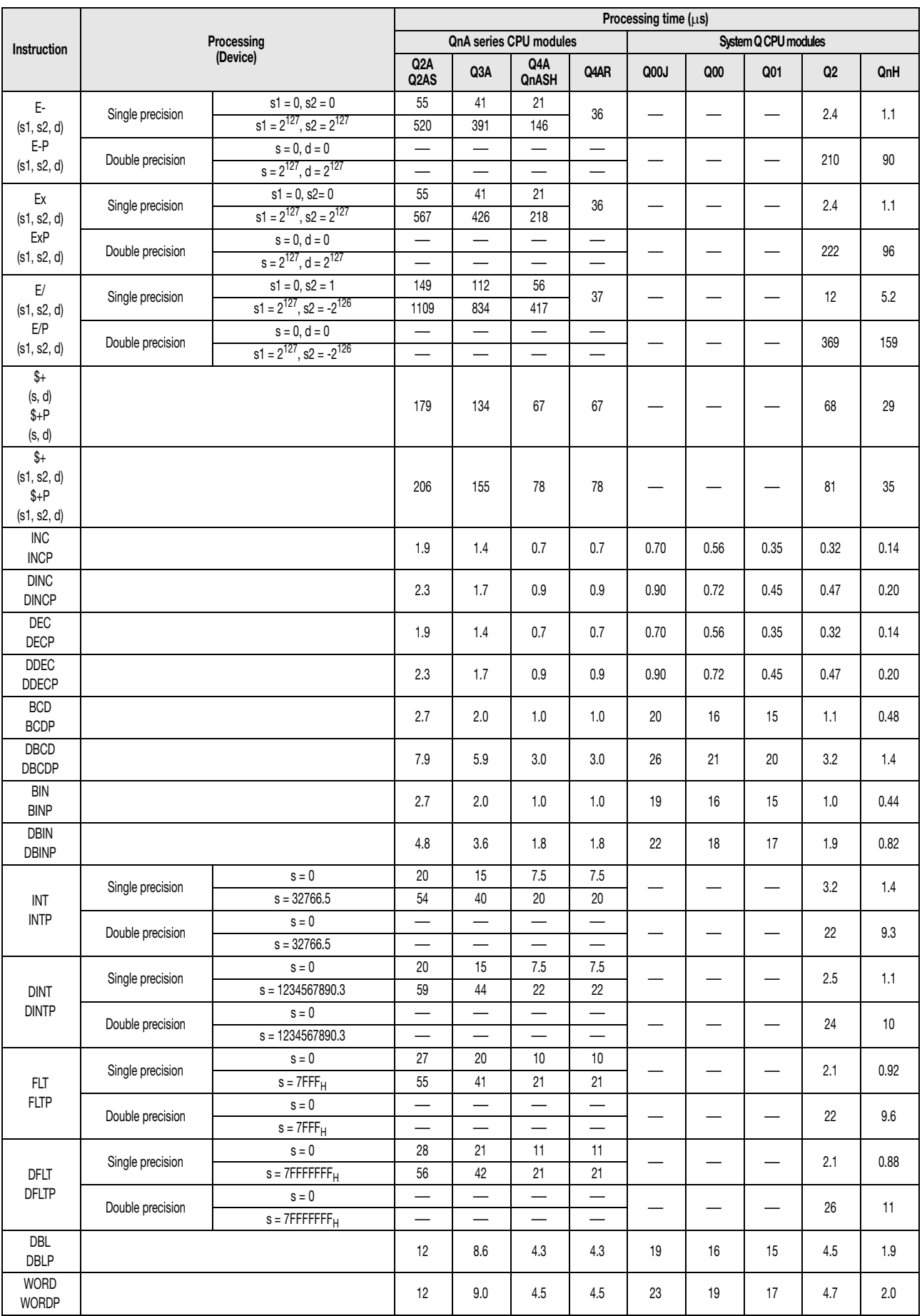

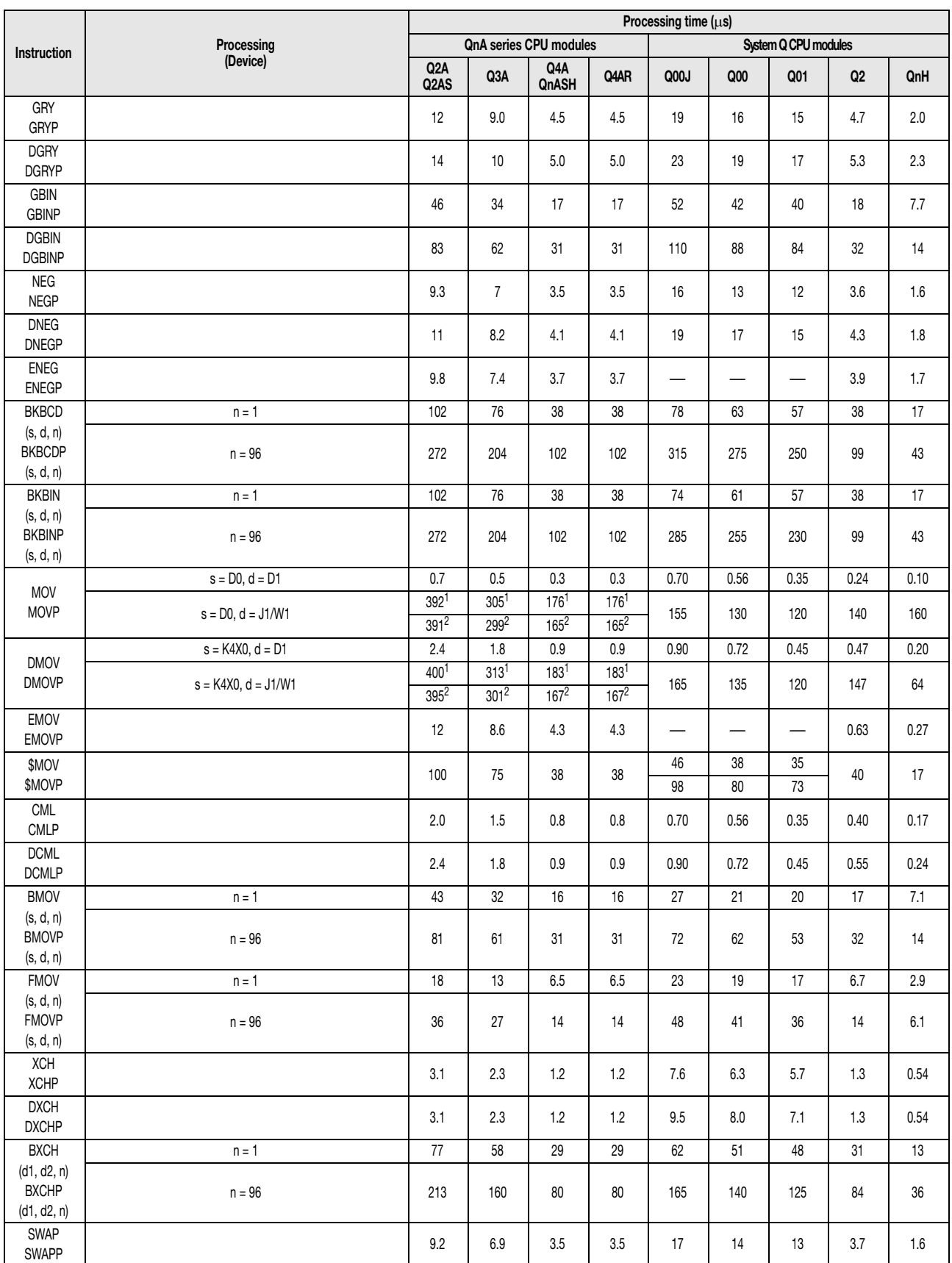

 $1$  These are the processing times when a A38B/A1S38B main base is used in combination with an extension base.

<sup>2</sup> These processing times are for a A38HB/A1S38HB main base.

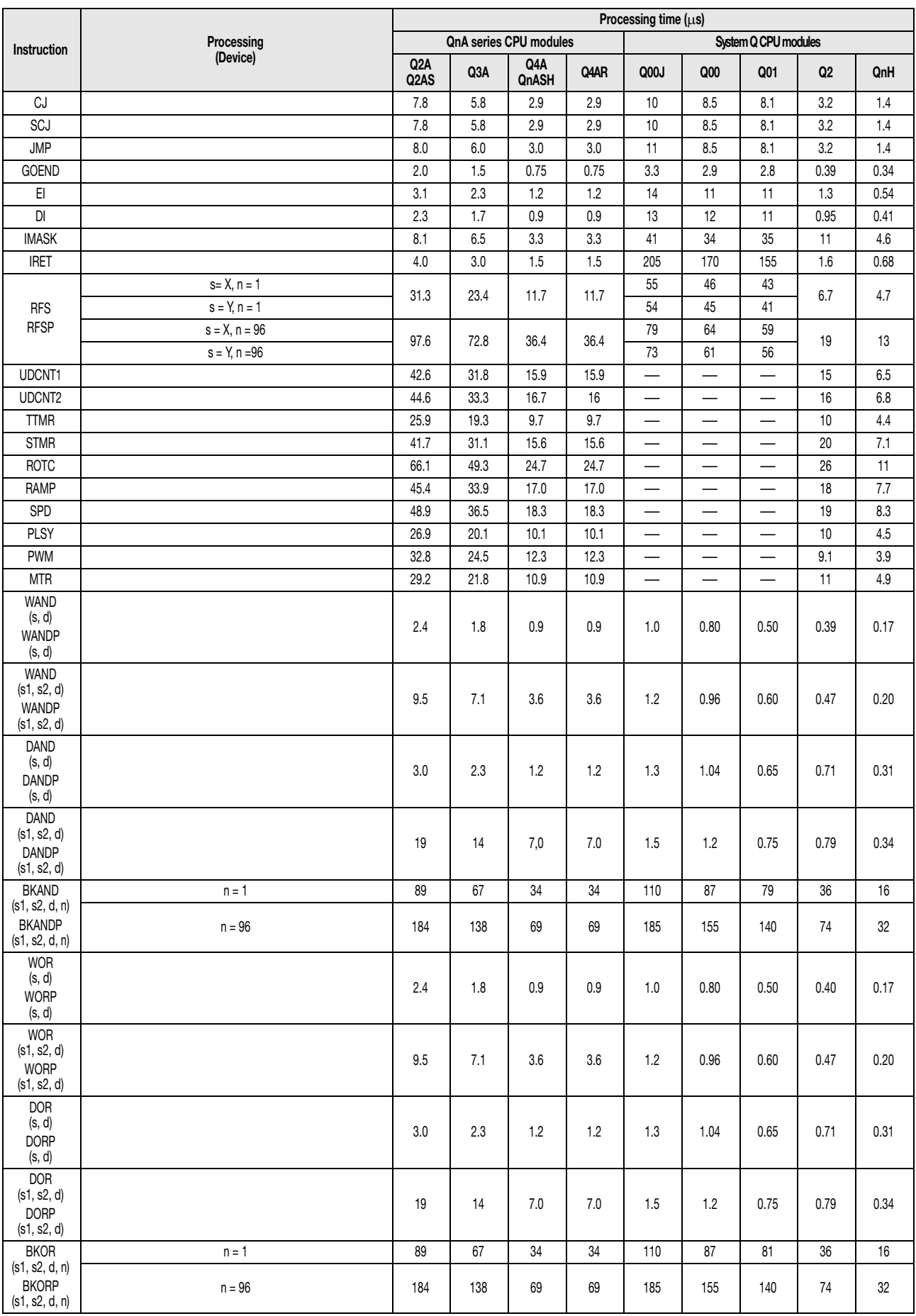

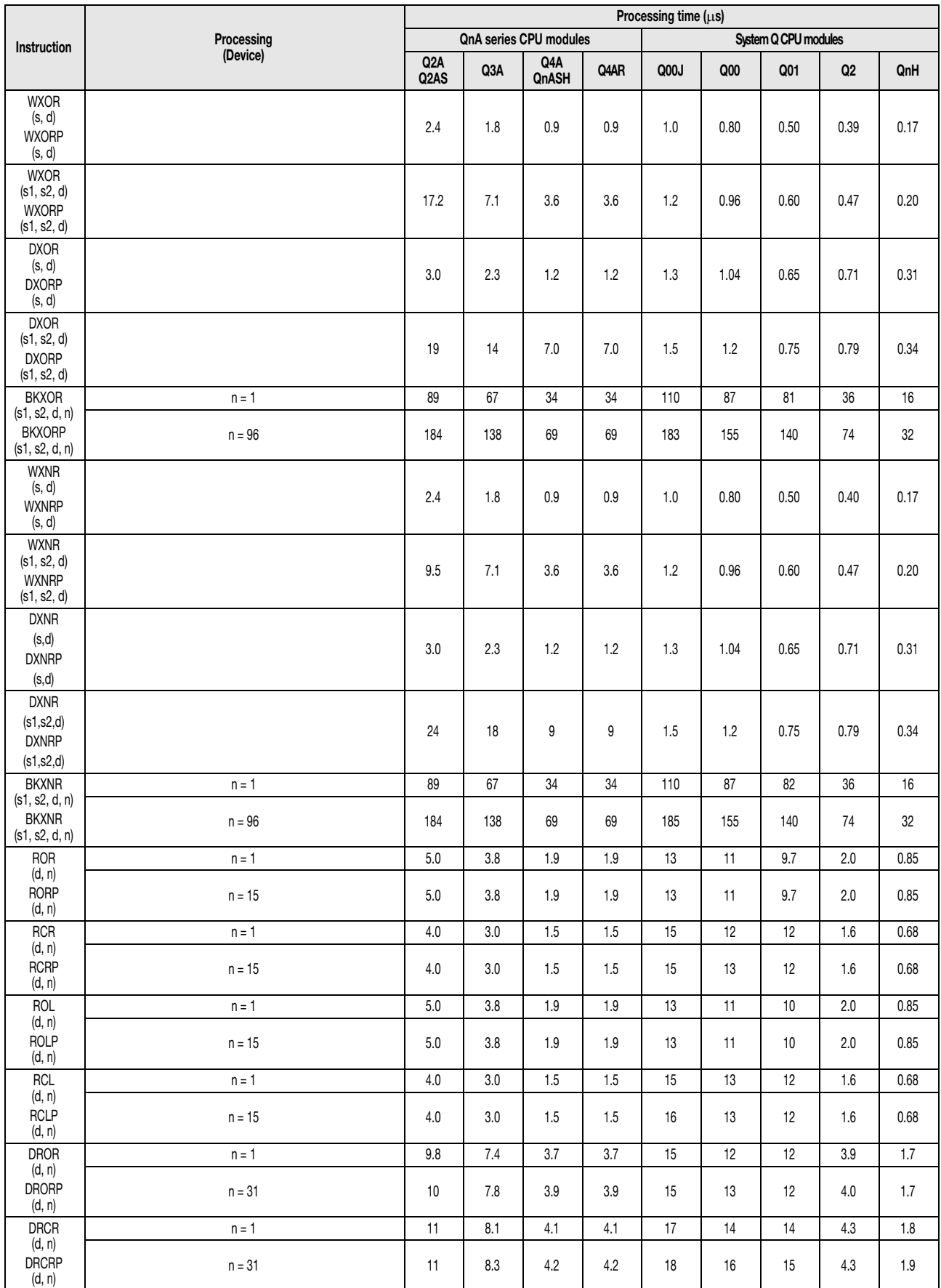

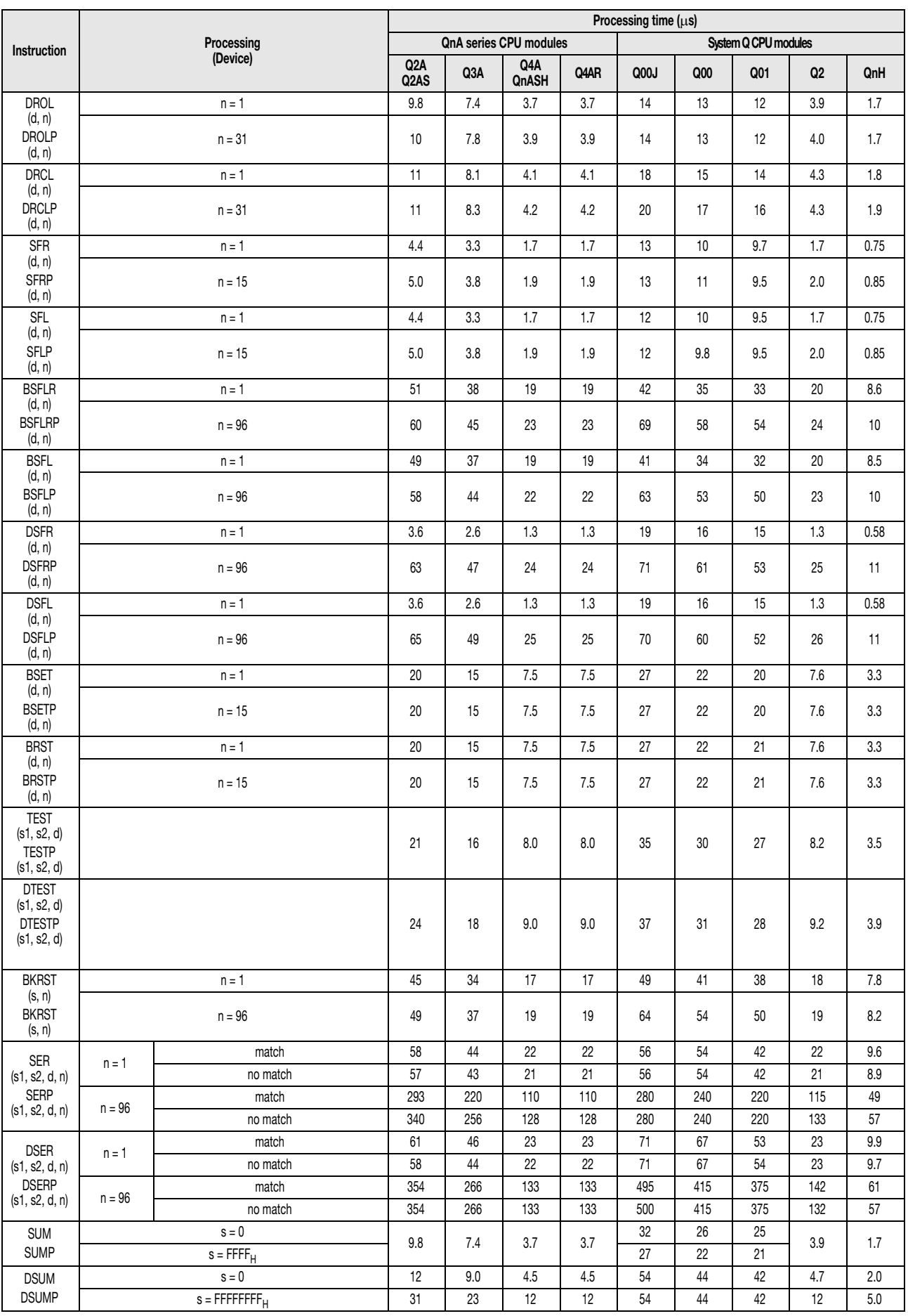

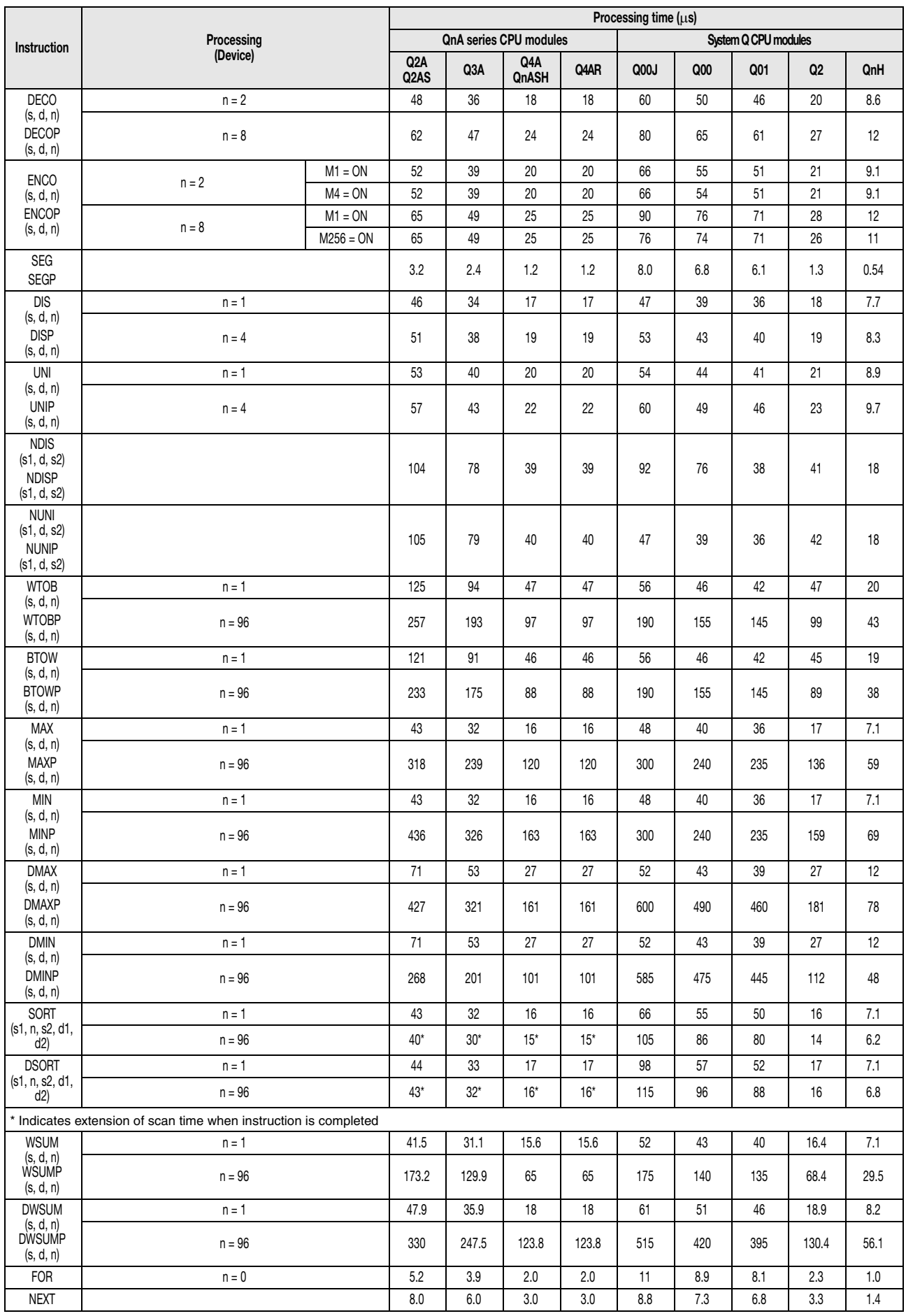

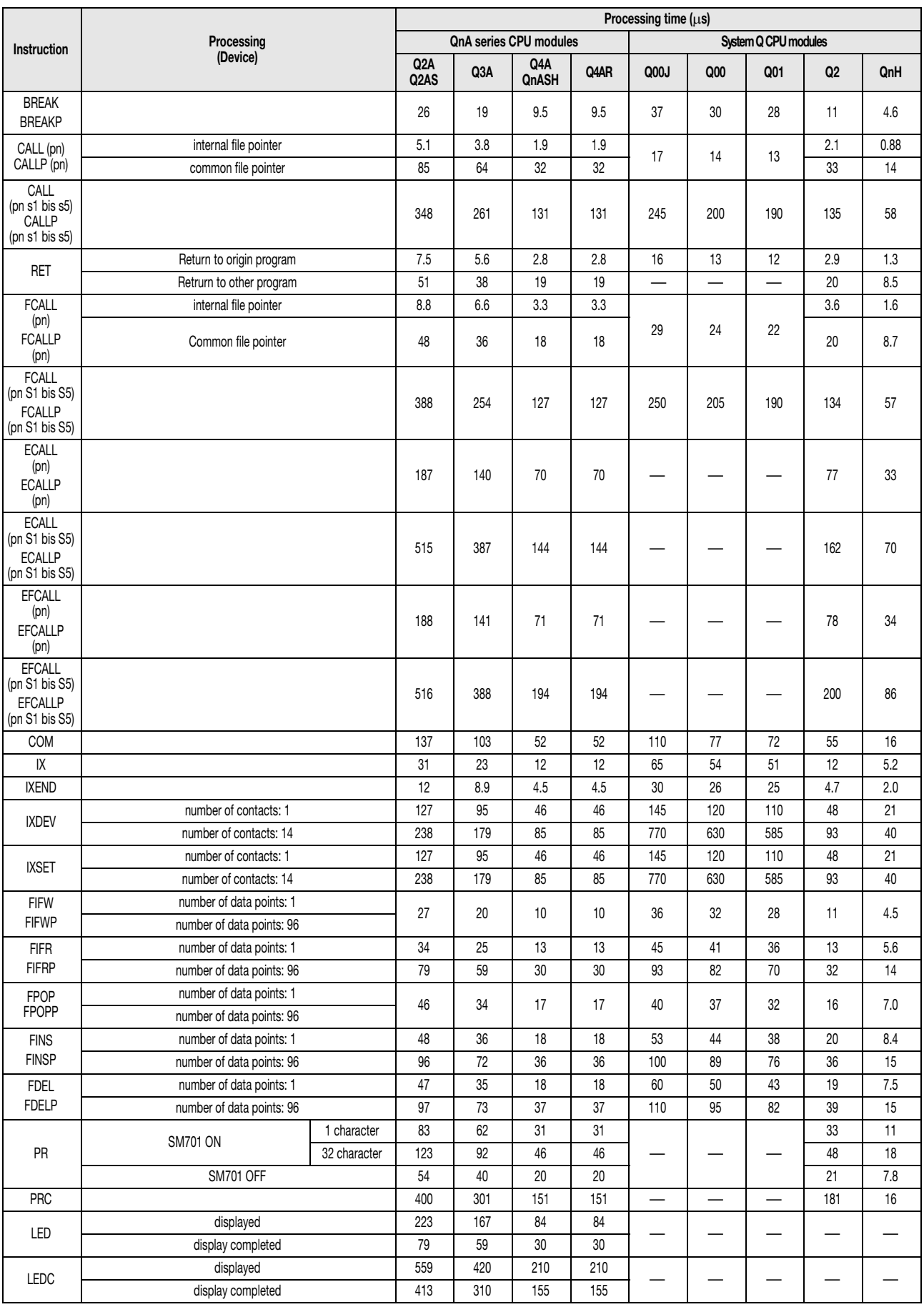

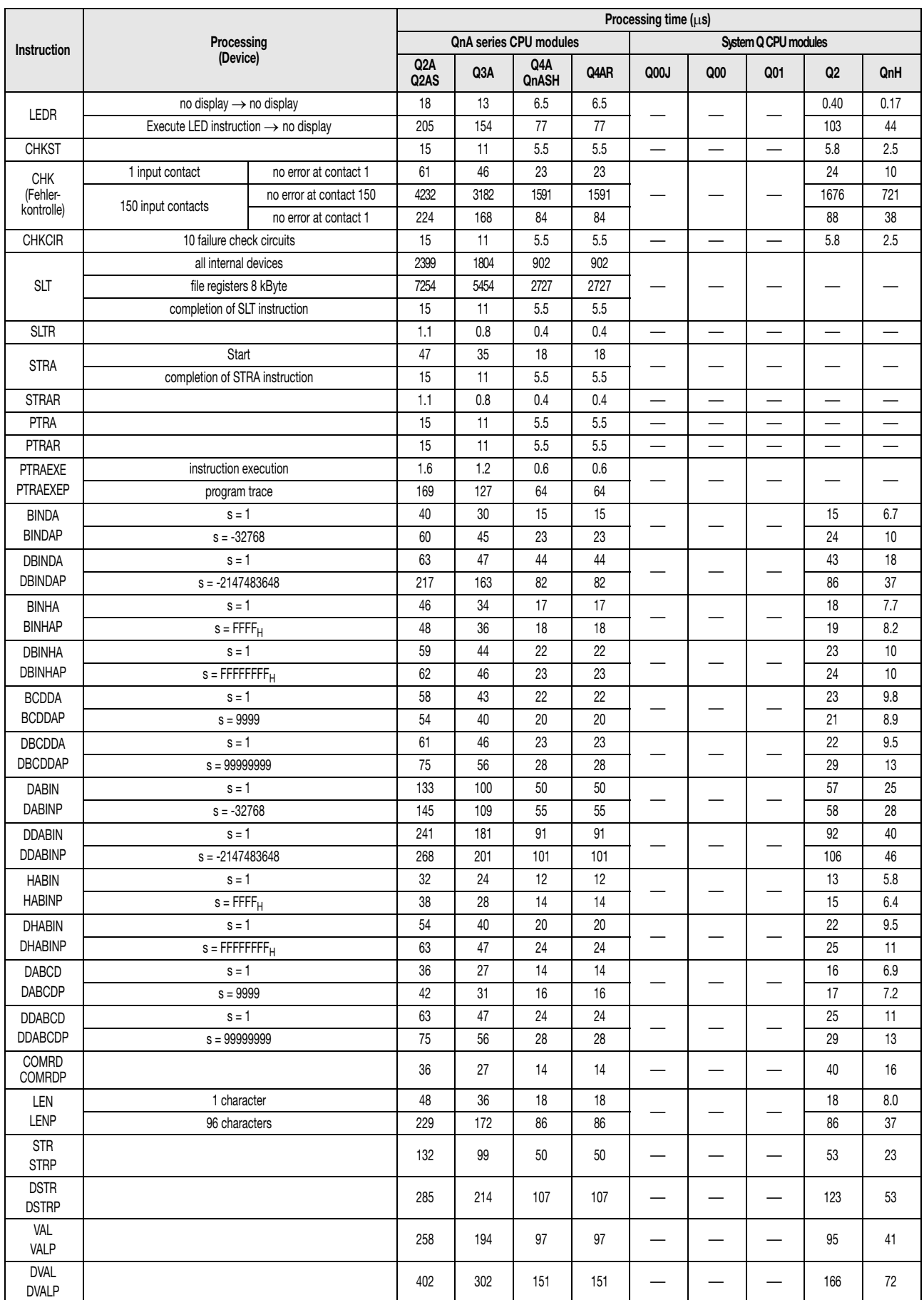

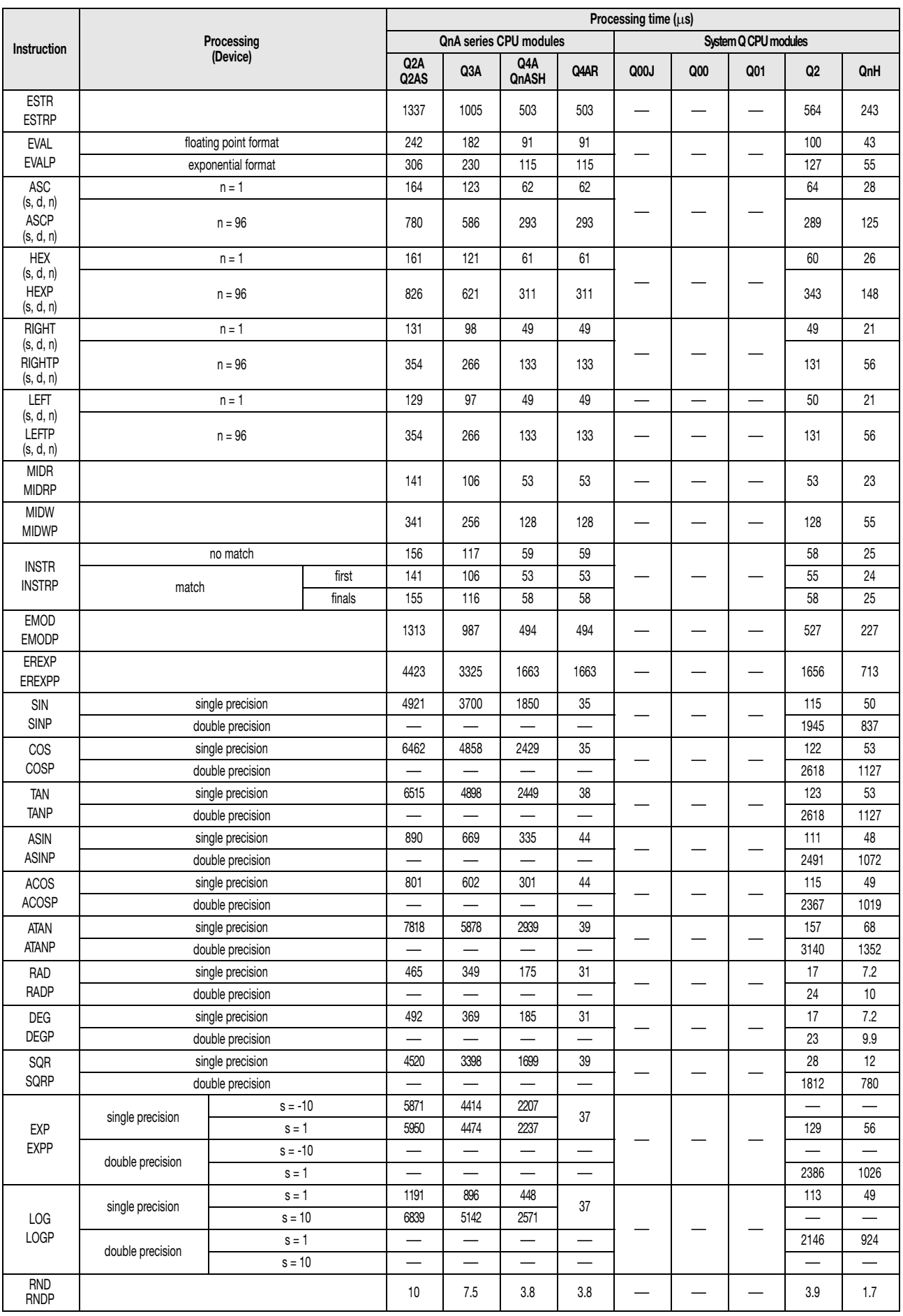

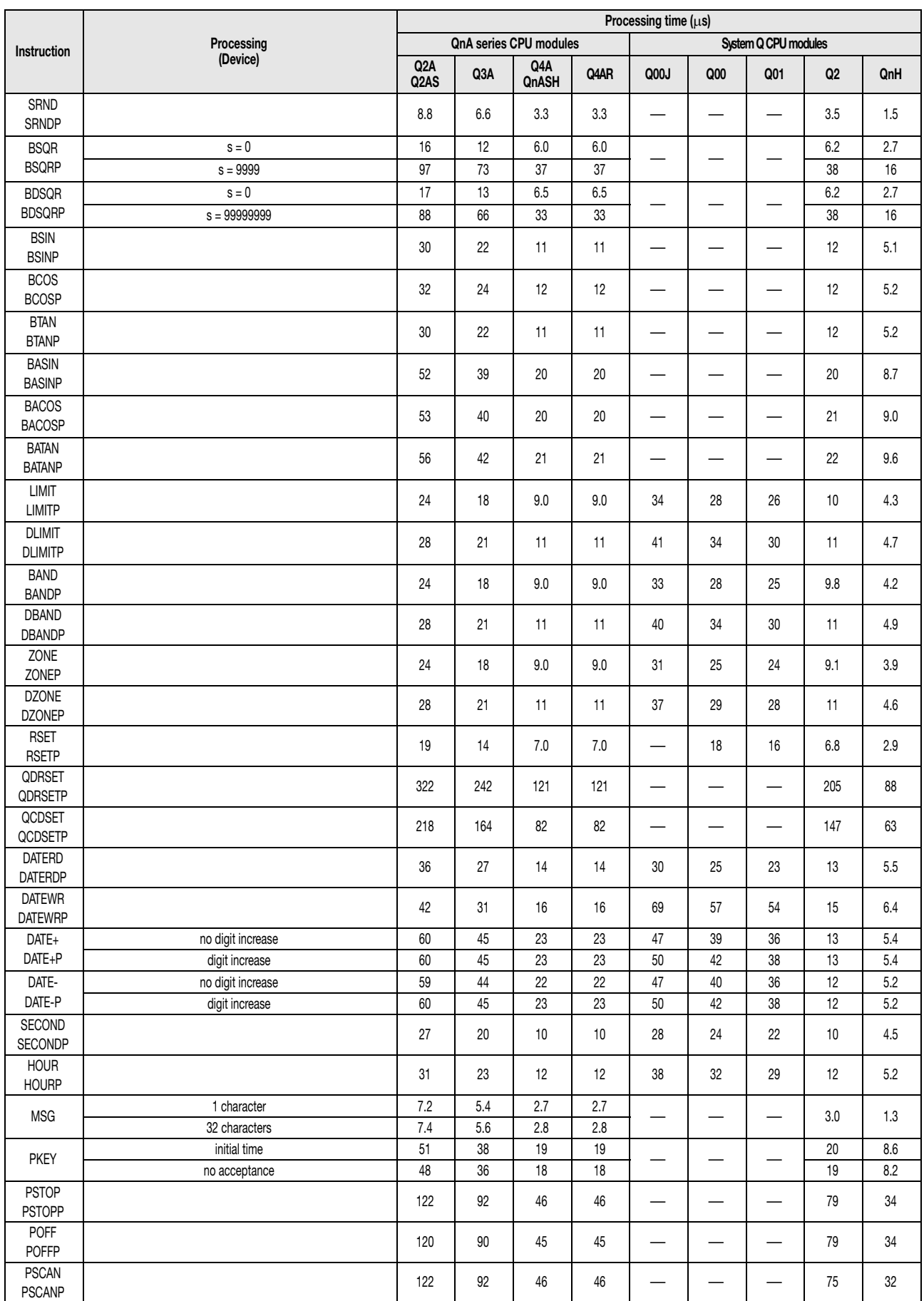

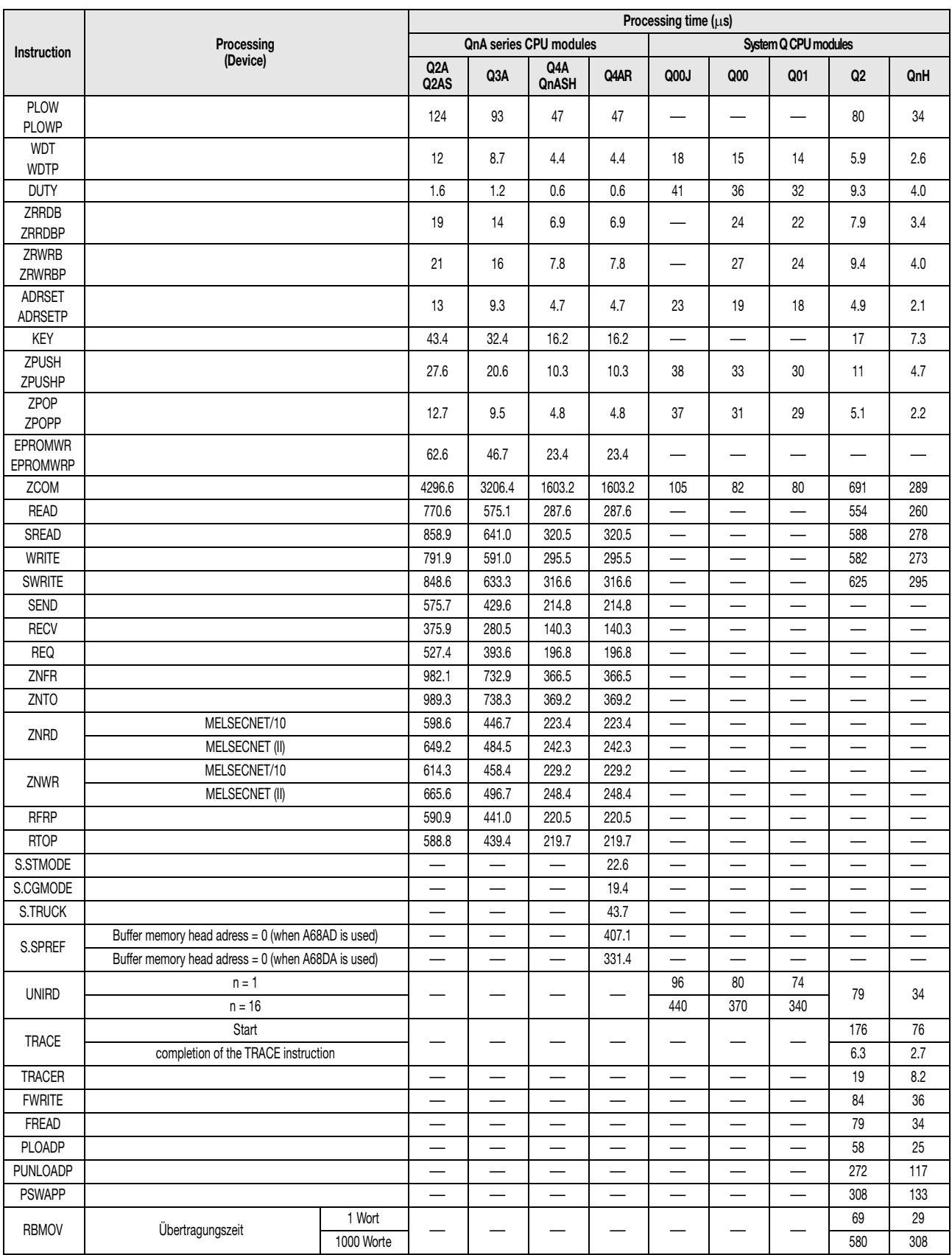

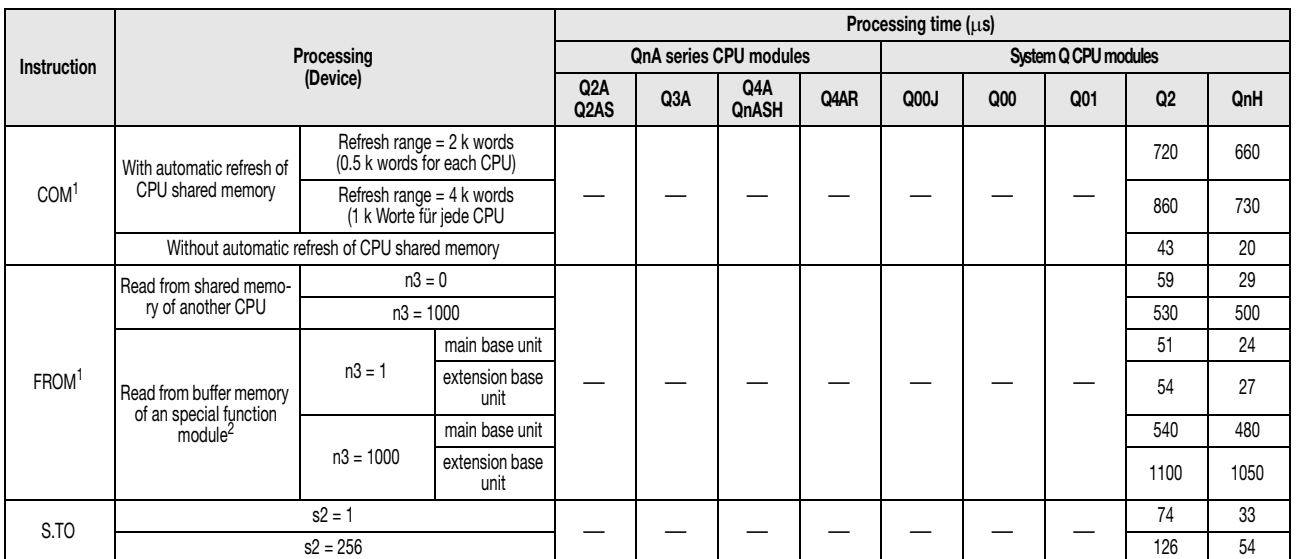

When the instruction is executed from several CPUs of a multi-CPU simultaneously, the processing time will be increased. The following formula is used to

calculate the instruction processing time increase.<br>For a system which consists of a base unit only:<br>Instruction processing time increase [µs] = 0,54 x (number od points processed) x (number of CPU modules)

For a system which consists of a base unit only and extension base units:<br><sup>2</sup> The instruction processing time increase [µs] = 1,30 x (number od points processed) x (number of CPU modules)<br><sup>2</sup> The instruction processing tim

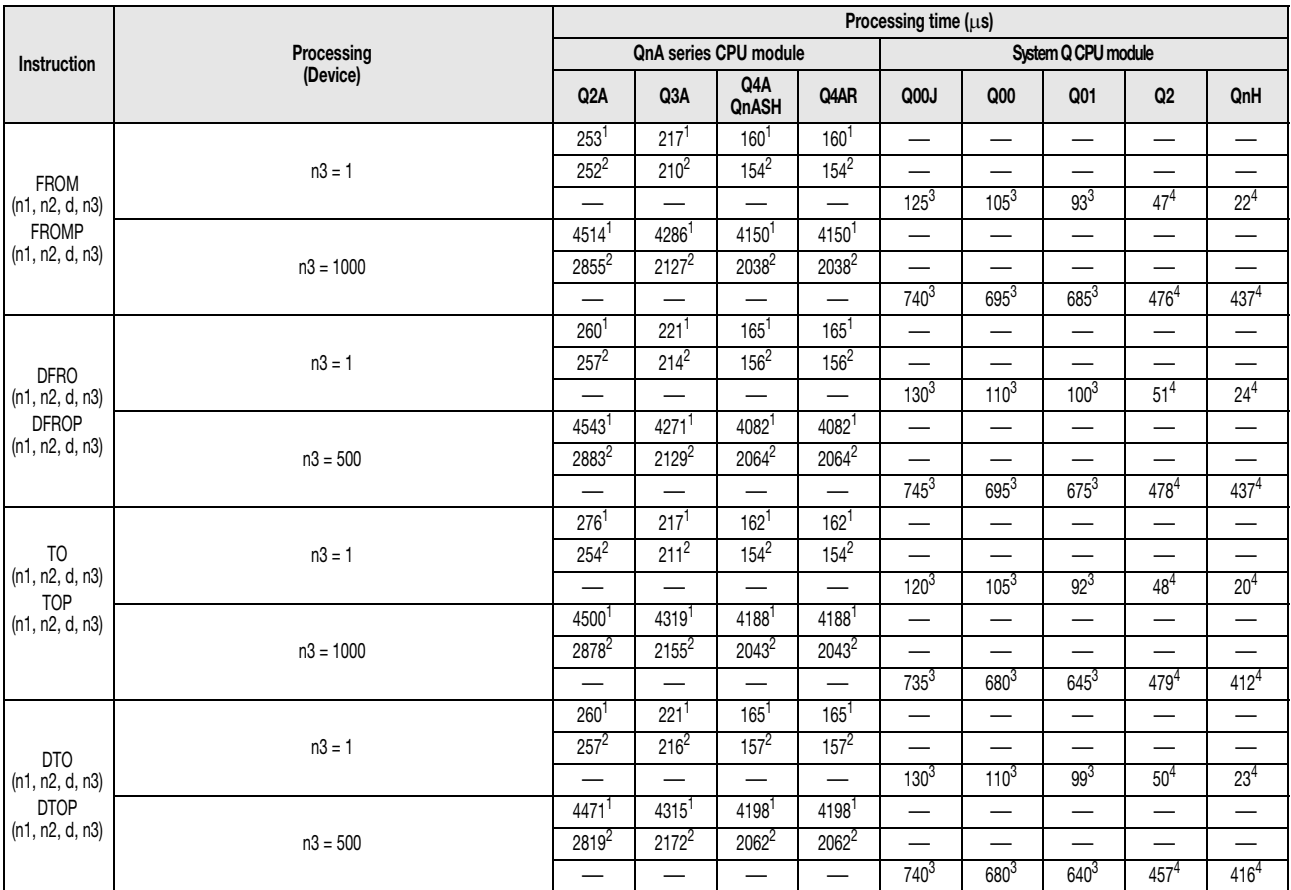

1 These are the processing times when a A38B/A1S38B main base is used in combination with an extension base.<br><sup>2</sup> These processing times are for a A38HB/A1S38HB main base.

3 The instruction procesing time depends on the type of extension base used, the number of slots at the base unit and the number of modules actually installed.

4 These processing times are for a Q312B main base unit and the QJ71C24 installed at slot 0.

### **A.2.2 Processing times of the A series CPUs**

The processing time of an instruction depends on the applied processing mode for the input and output signals:

- $\bullet$  Direct I/O control mode =  $\bigcirc$
- $\bullet$  Refresh I/O control mode =  $\circledR$

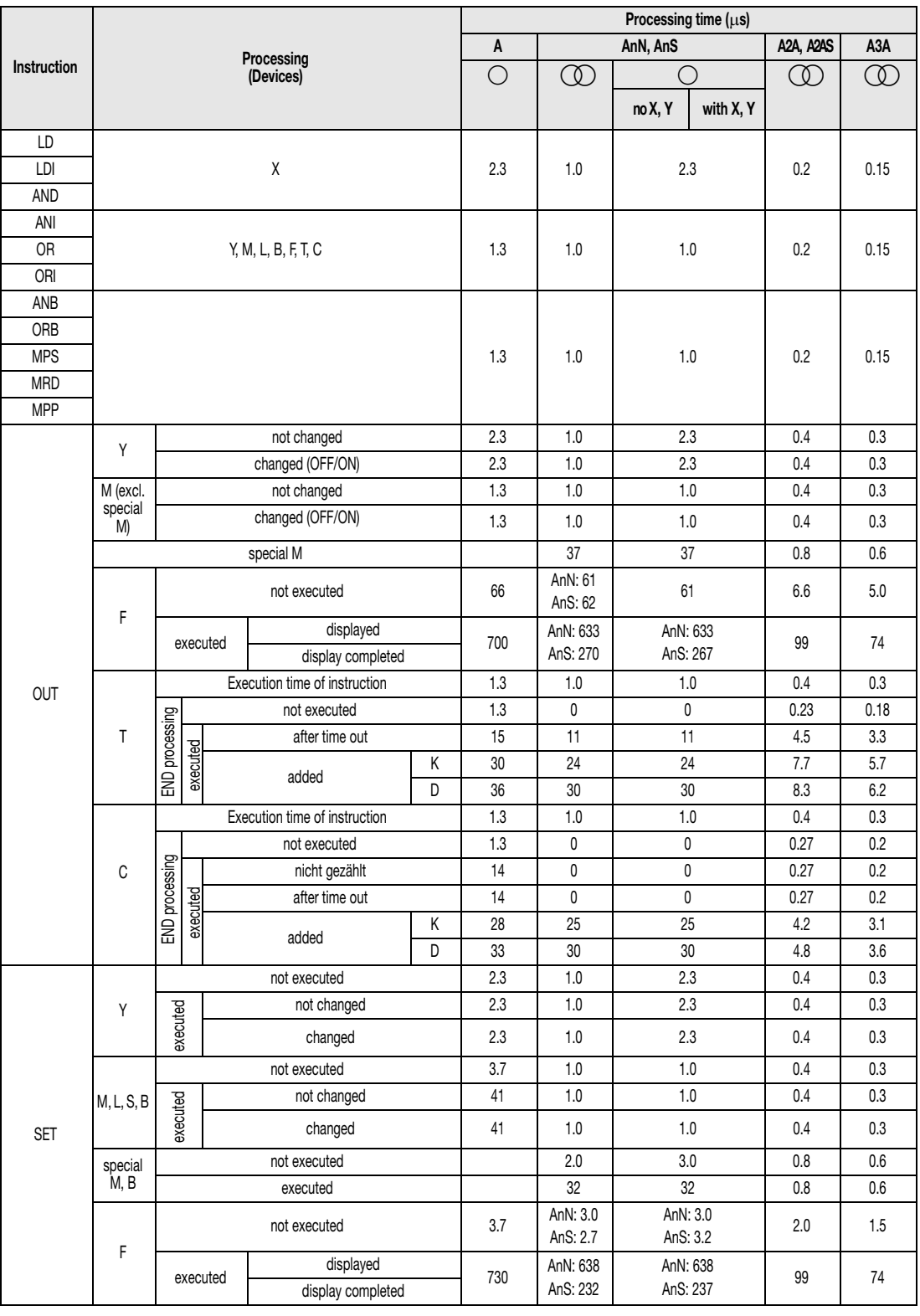

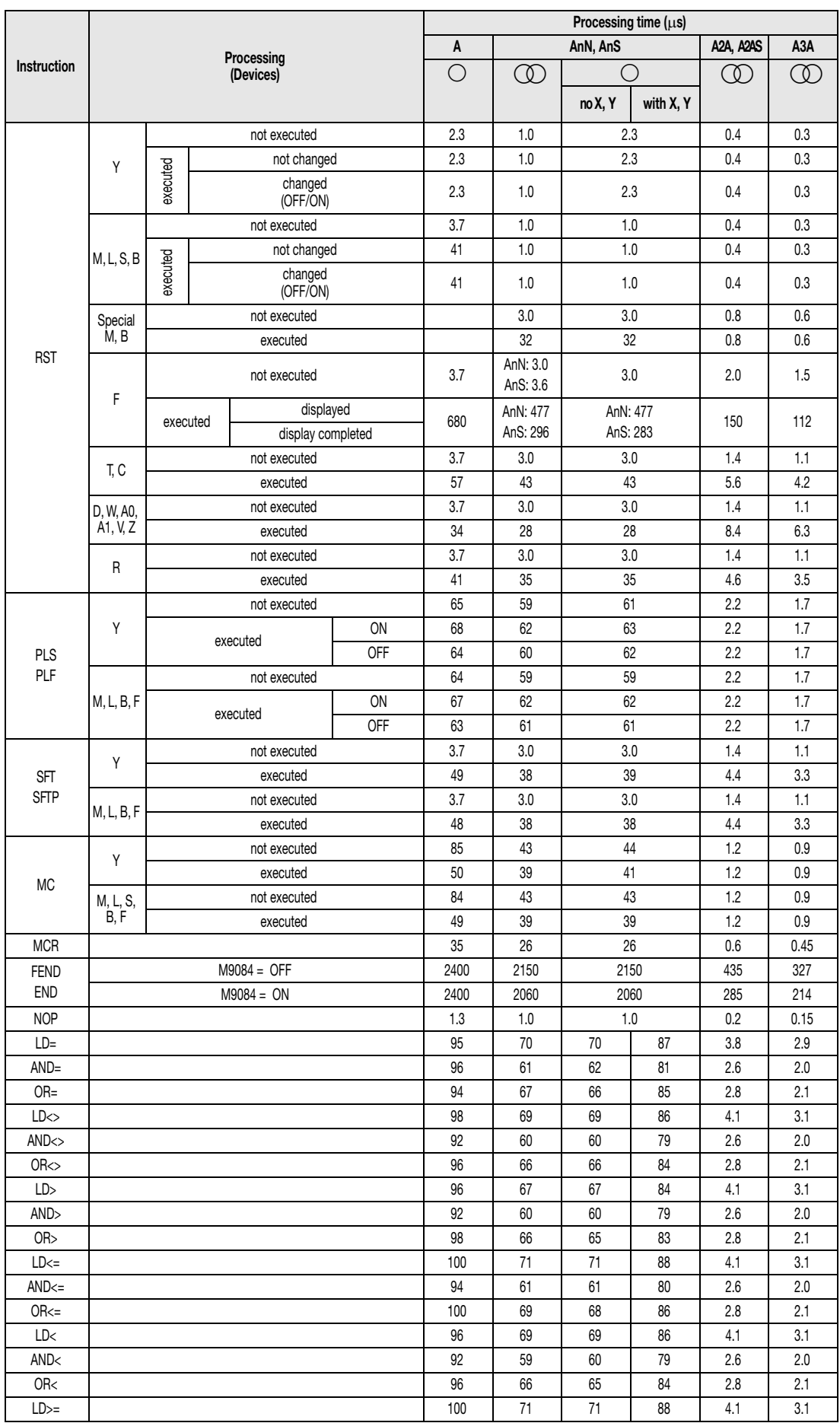

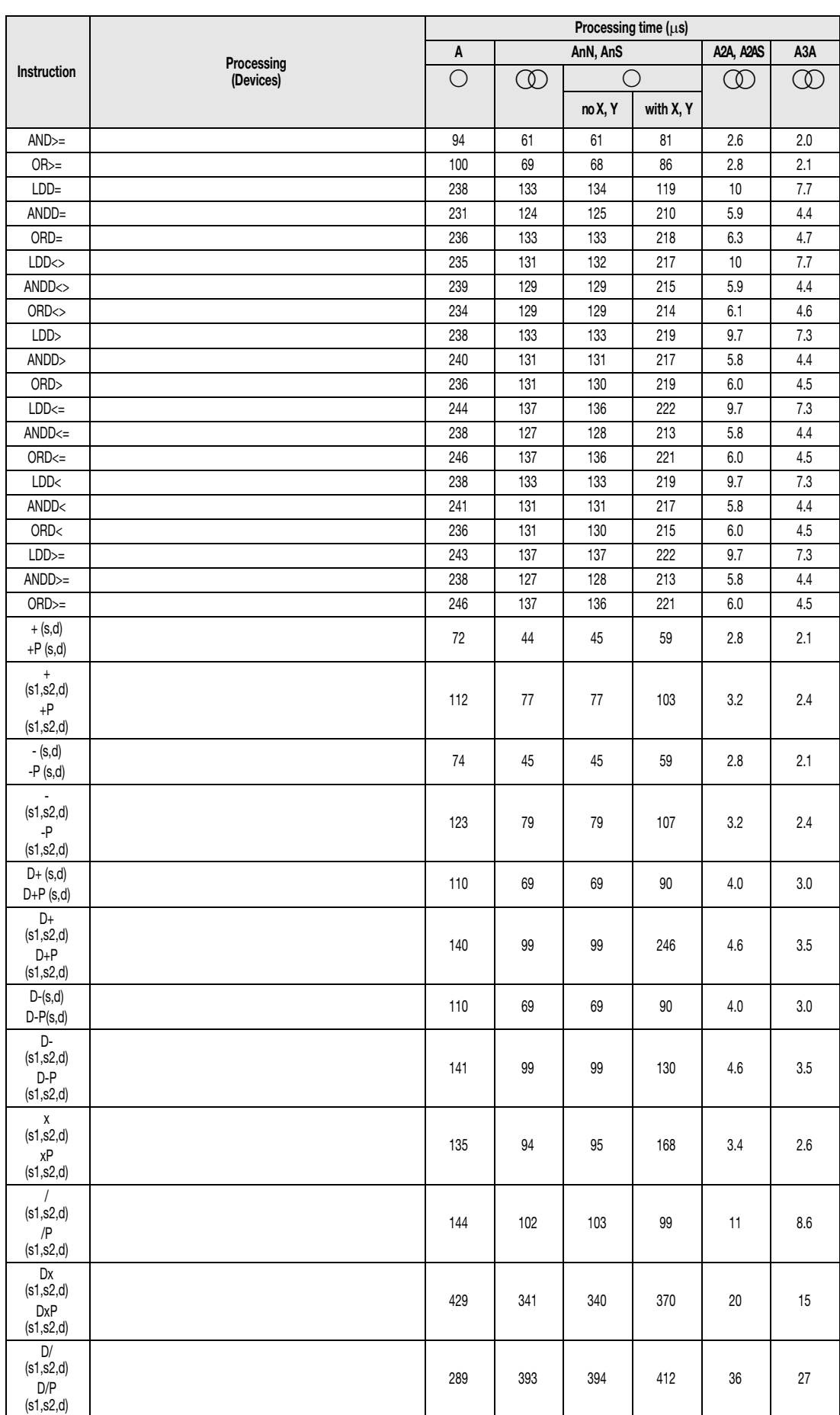

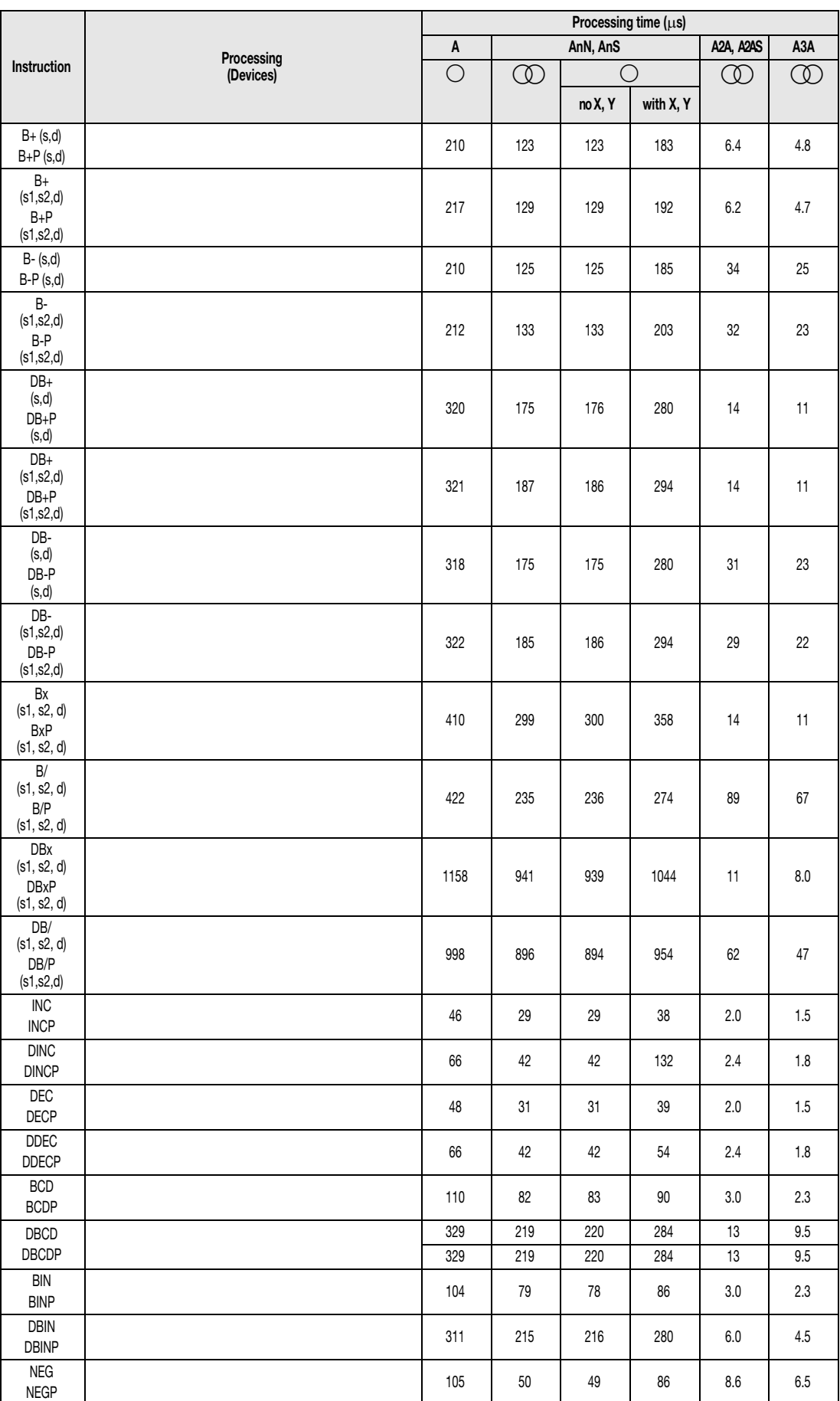

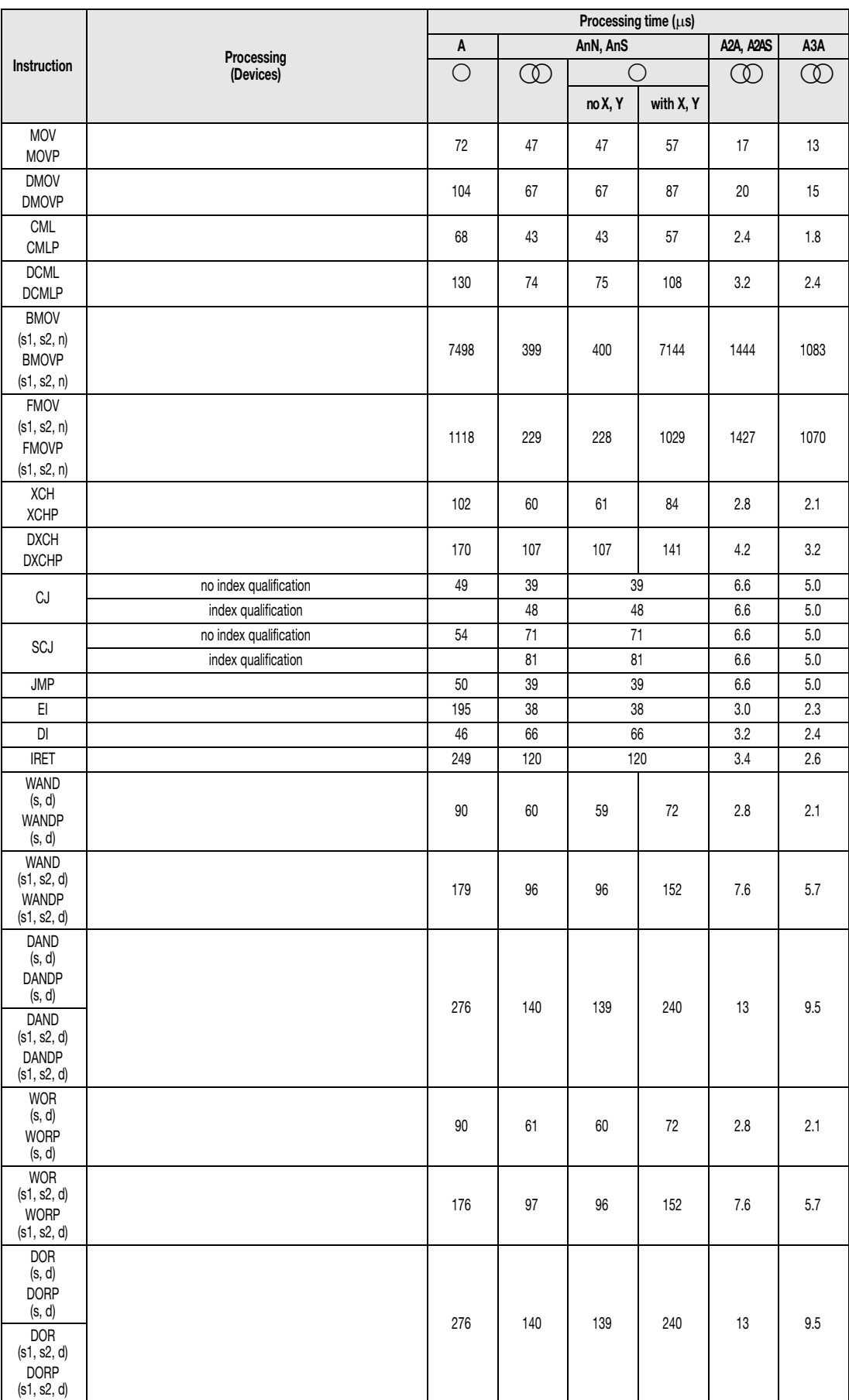

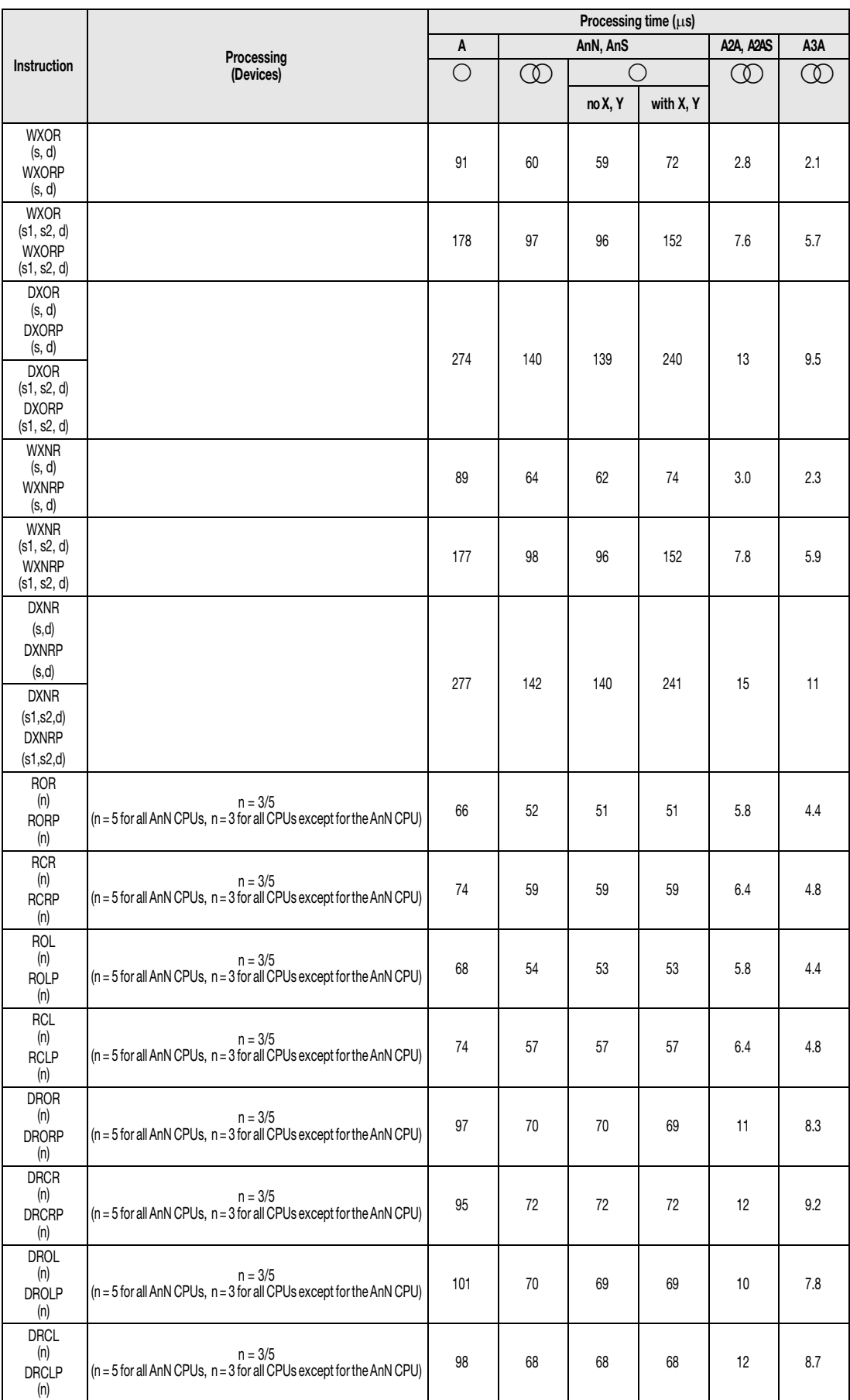

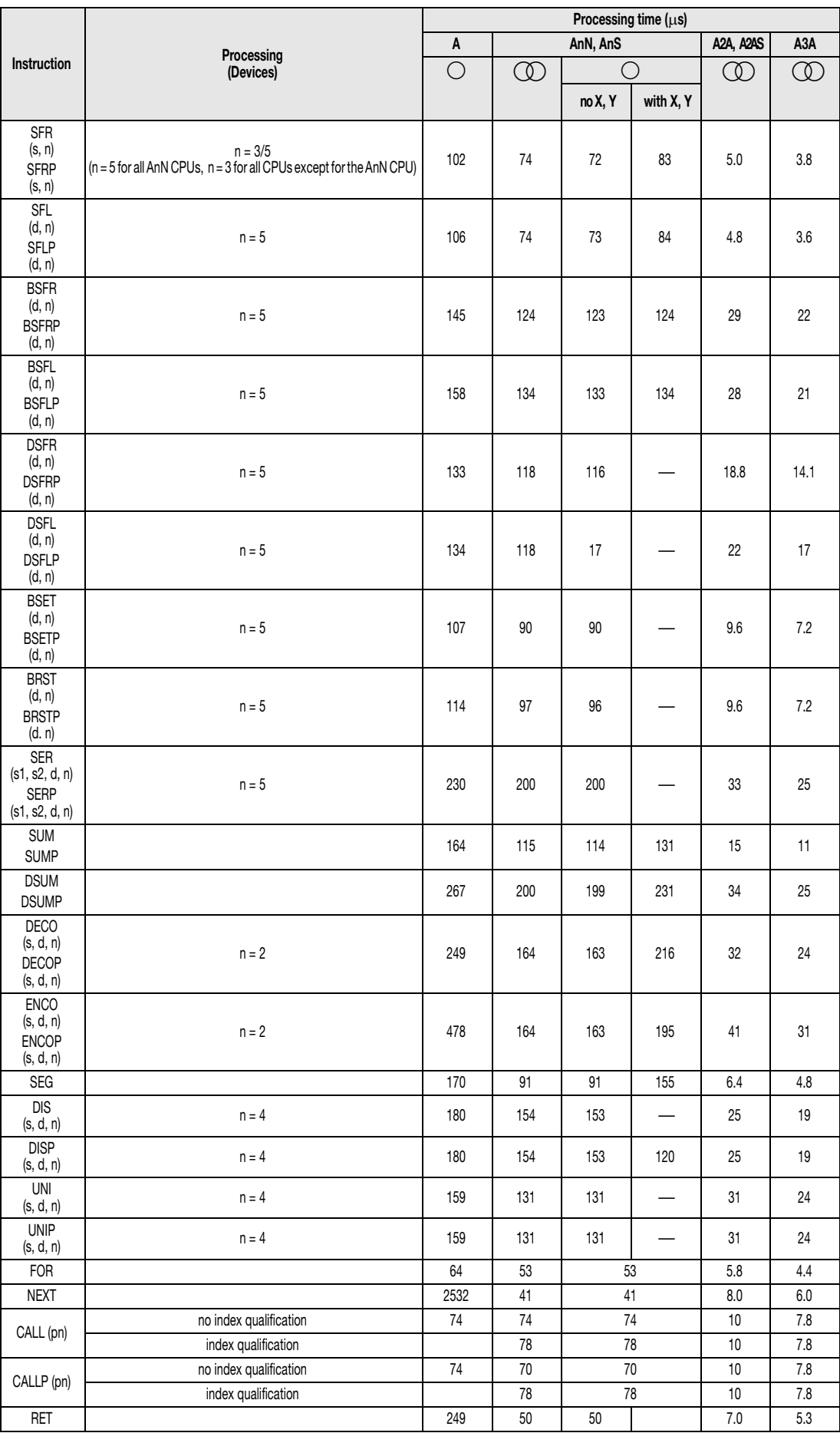

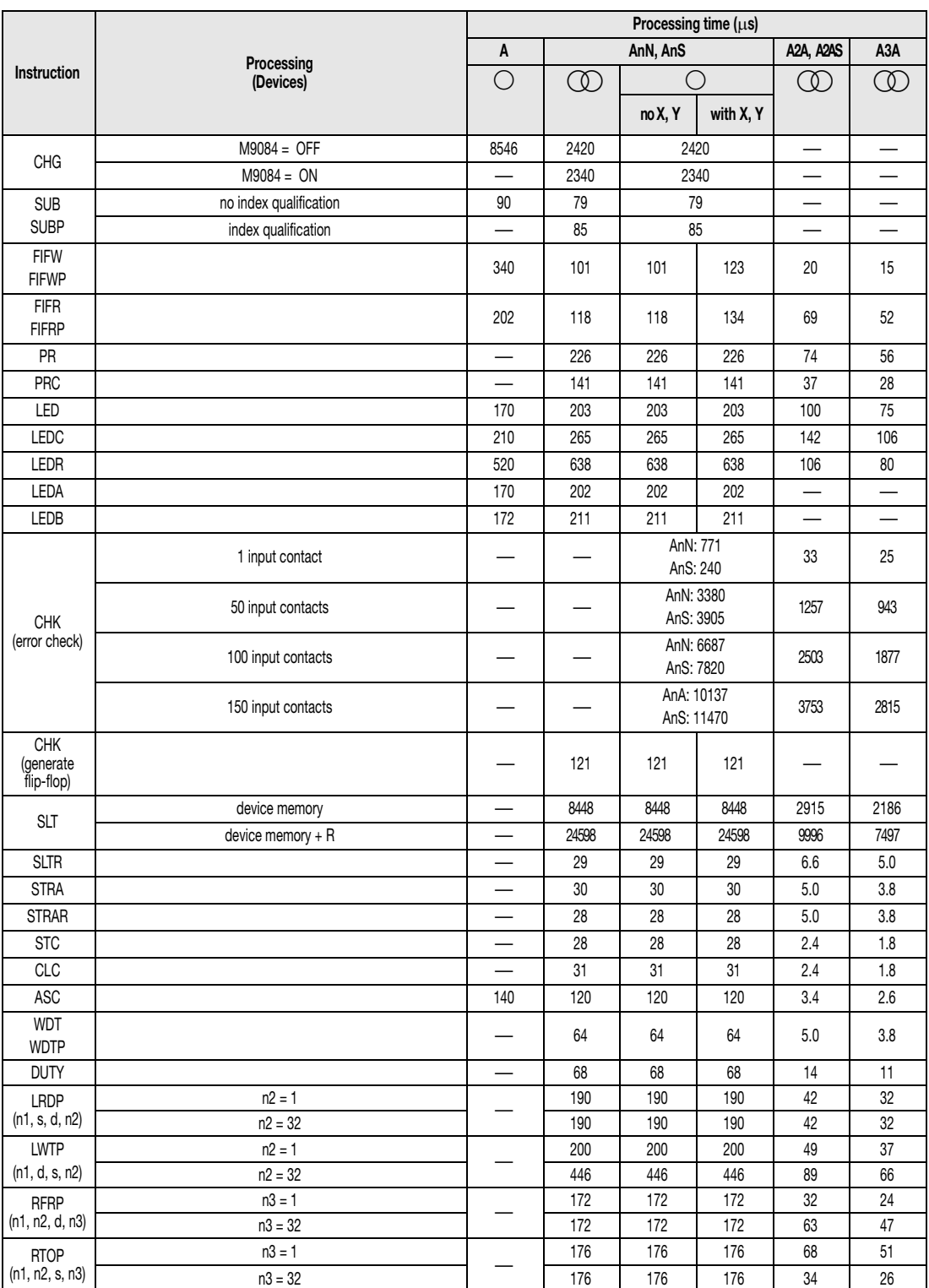

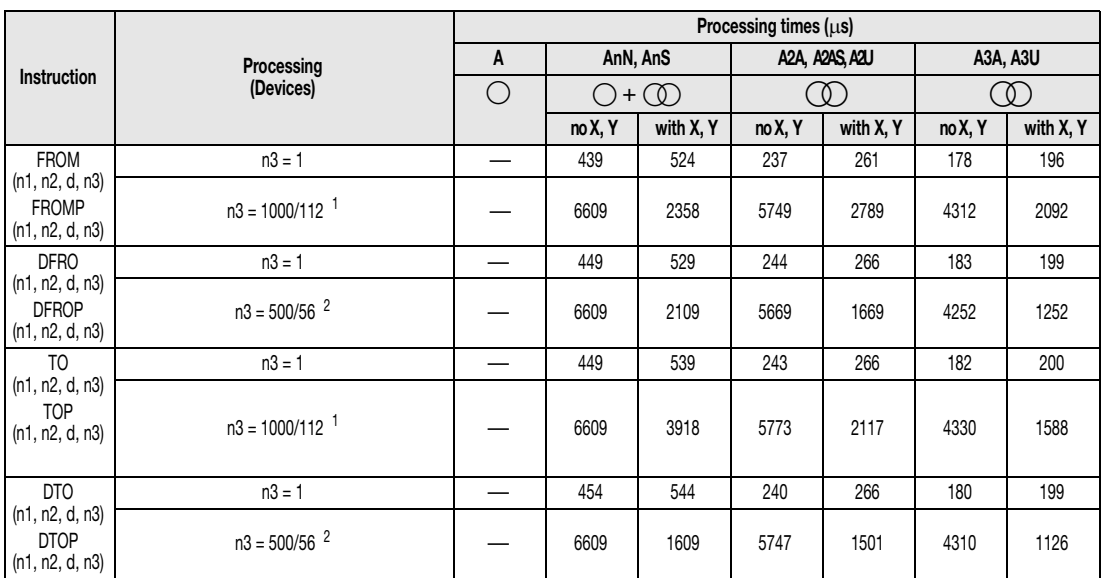

<sup>1</sup> CPUs without X and Y:  $n3 = 1000$ ; other CPUs with X and Y:  $n3 = 112$ 

 $2$  CPUs without X and Y: n3 = 500; other CPUs with X and Y: n3 = 56

# **A.3 Comparison of the CPUs**

The following table contains the characteristics, i.e. available devices, processing modes, special relays, etc. of the different CPUs (System Q, Q4AR, QnA, AnU, AnA, AnN, AnS).

## **A.3.1 Available devices**

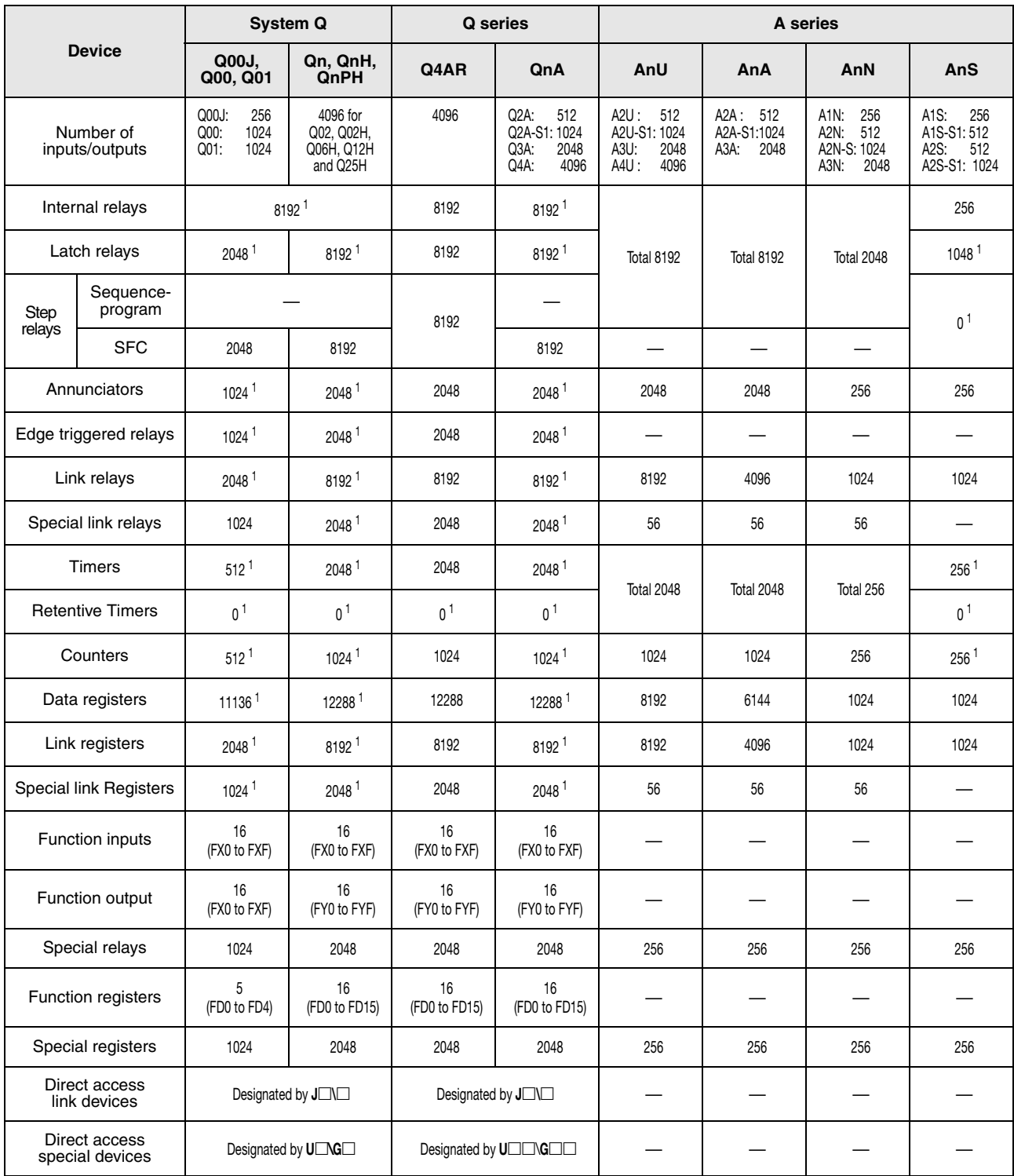

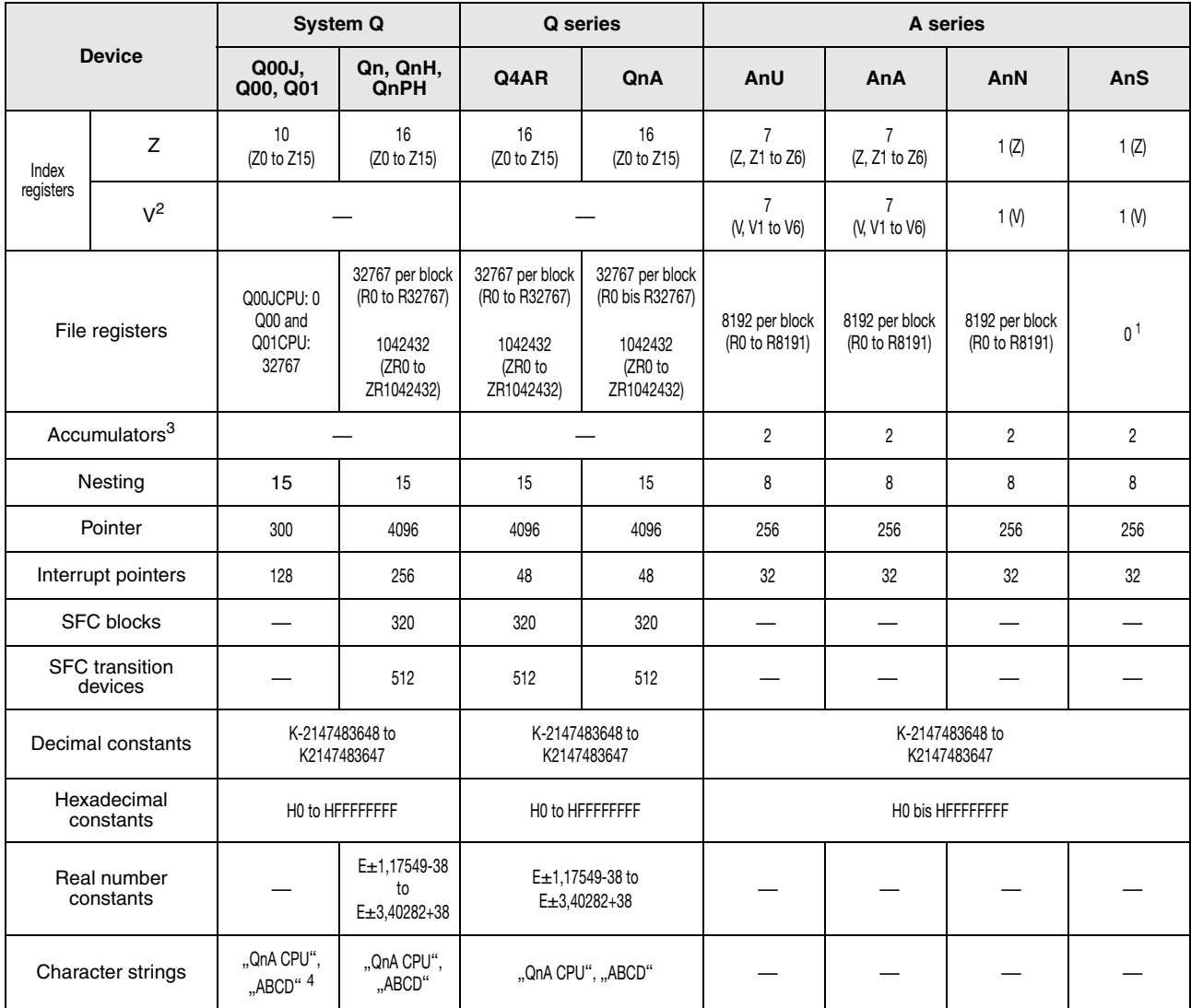

**<sup>1</sup>** The number of device points can be changed via parameters.

**<sup>2</sup>** The QnA CPU uses V for the edge relay.

**<sup>3</sup>** Instructions using accumulators with the AnN, AnA, and AnU CPUs have different formats than those with the QnA CPUs.

**<sup>4</sup>** Can only be used by the \$MOV instruction with the Q00JCPU, Q00CPU and Q01CPU.

#### **A.3.2 I/O control modes**

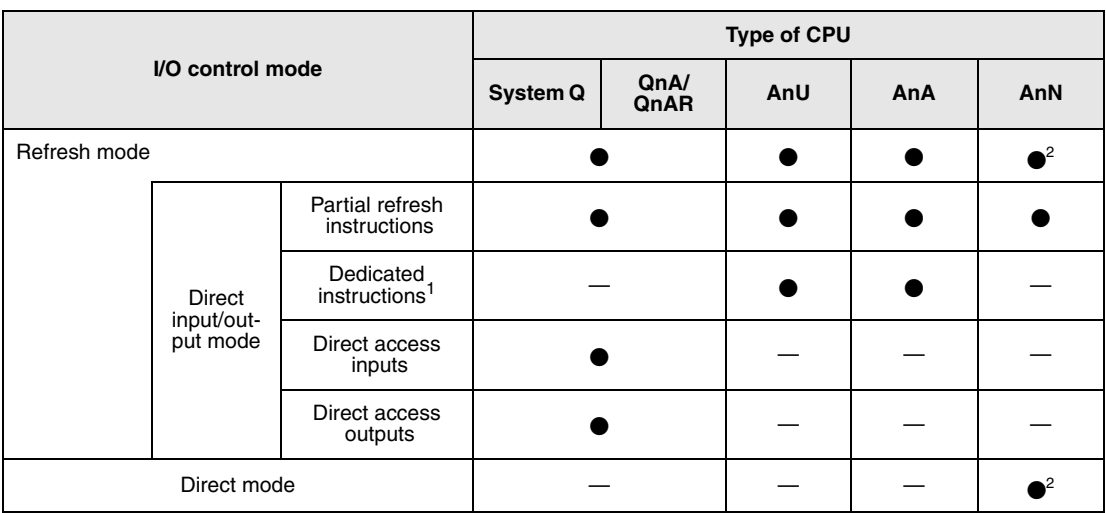

**<sup>1</sup>** The DOUT, DSET, and SRST instructions are dedicated instructions for direct access outputs. There are no dedicated instructions for direct access inputs.

**<sup>2</sup>** With the AnN CPU refresh mode and direct mode are switched over via DIP switch.

### **A.3.3 Data types**

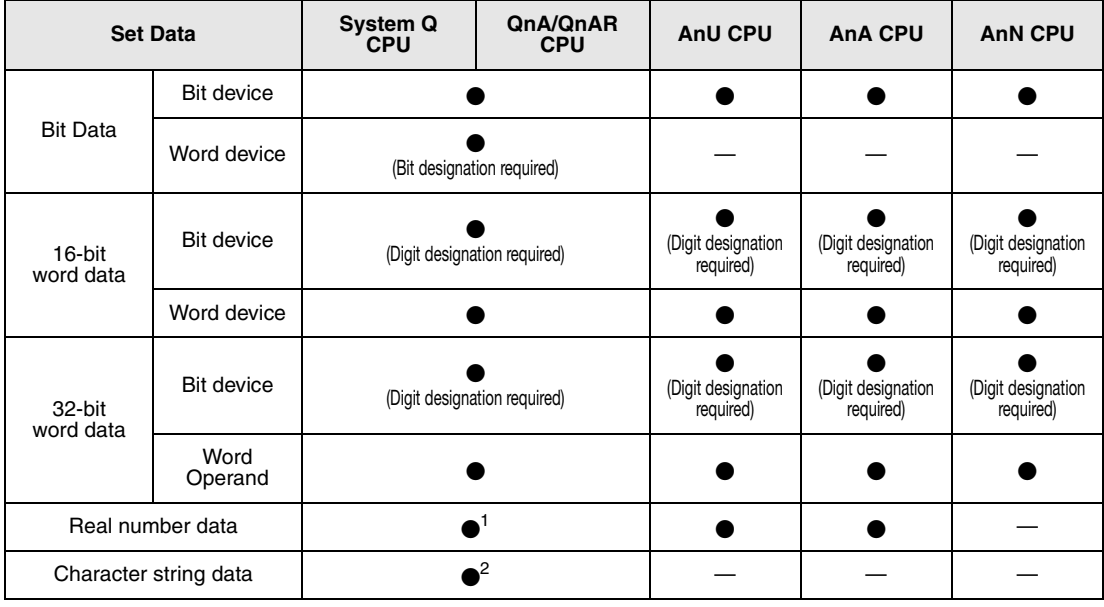

**<sup>1</sup>** Unusable for Q00JCPU, Q00CPU and Q01CPU

**<sup>2</sup>** Character string data can be used in the Q00JCPU, Q00CPU and Q01CPU in combination with the \$MOV instruction only.

**NOTE** *Refer to section 3.5 for detailed information on data types.*

## **A.3.4 Timer-Vergleich**

Timer functions

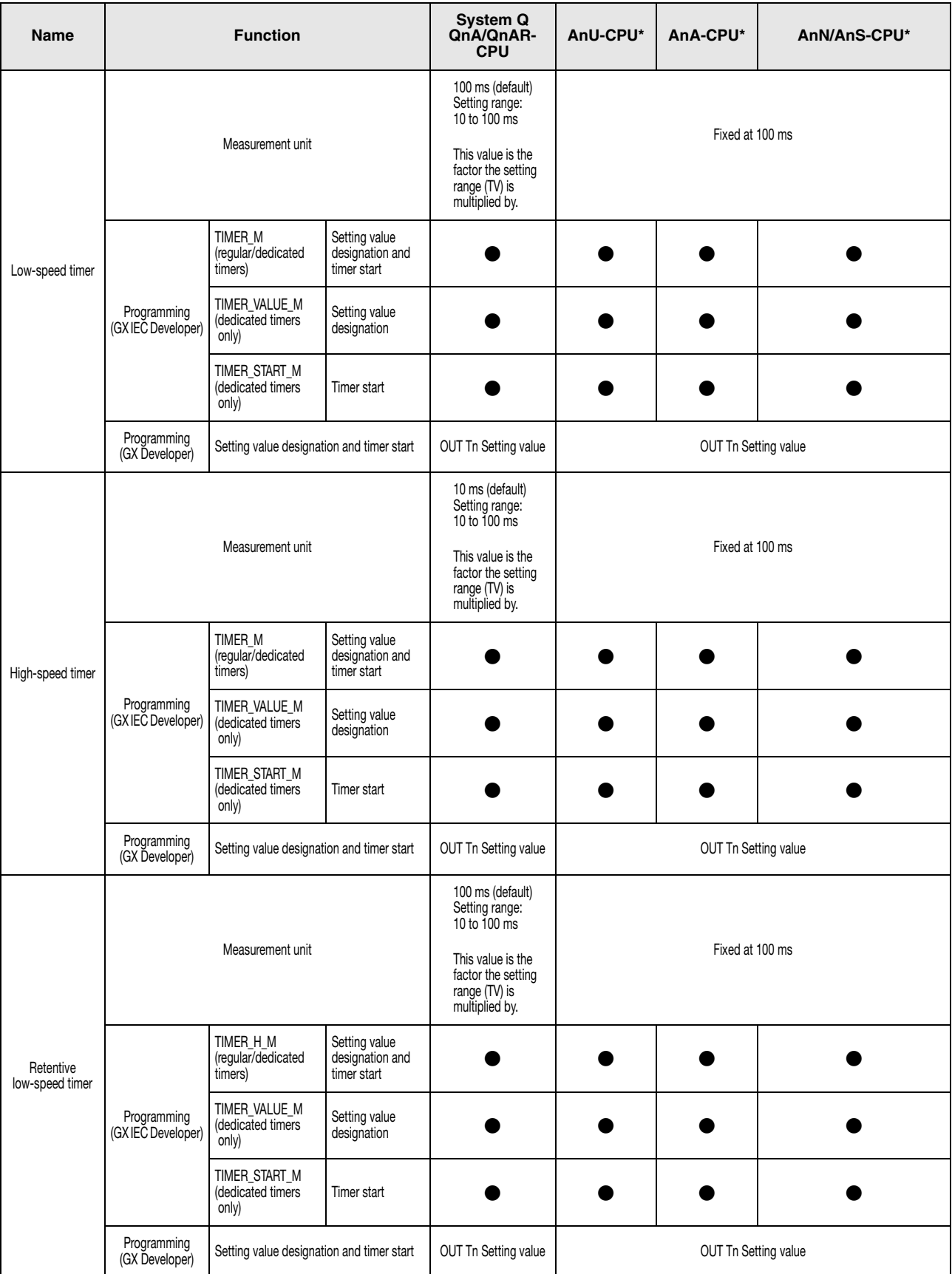

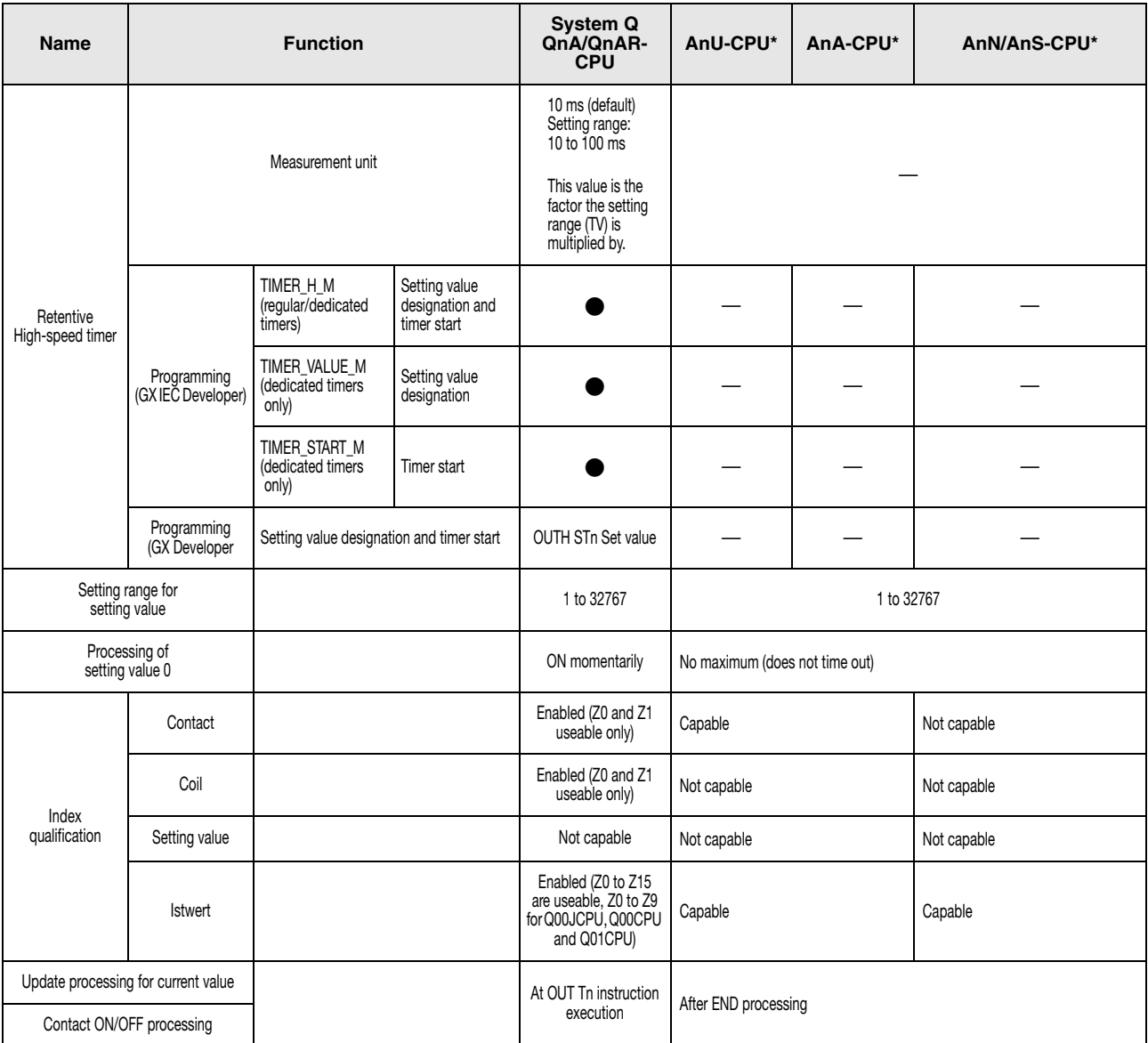

\* The initial number for the different timers must be specified in the GX IEC Developer in the dialogbox "PLC Parameter - T/C Range"

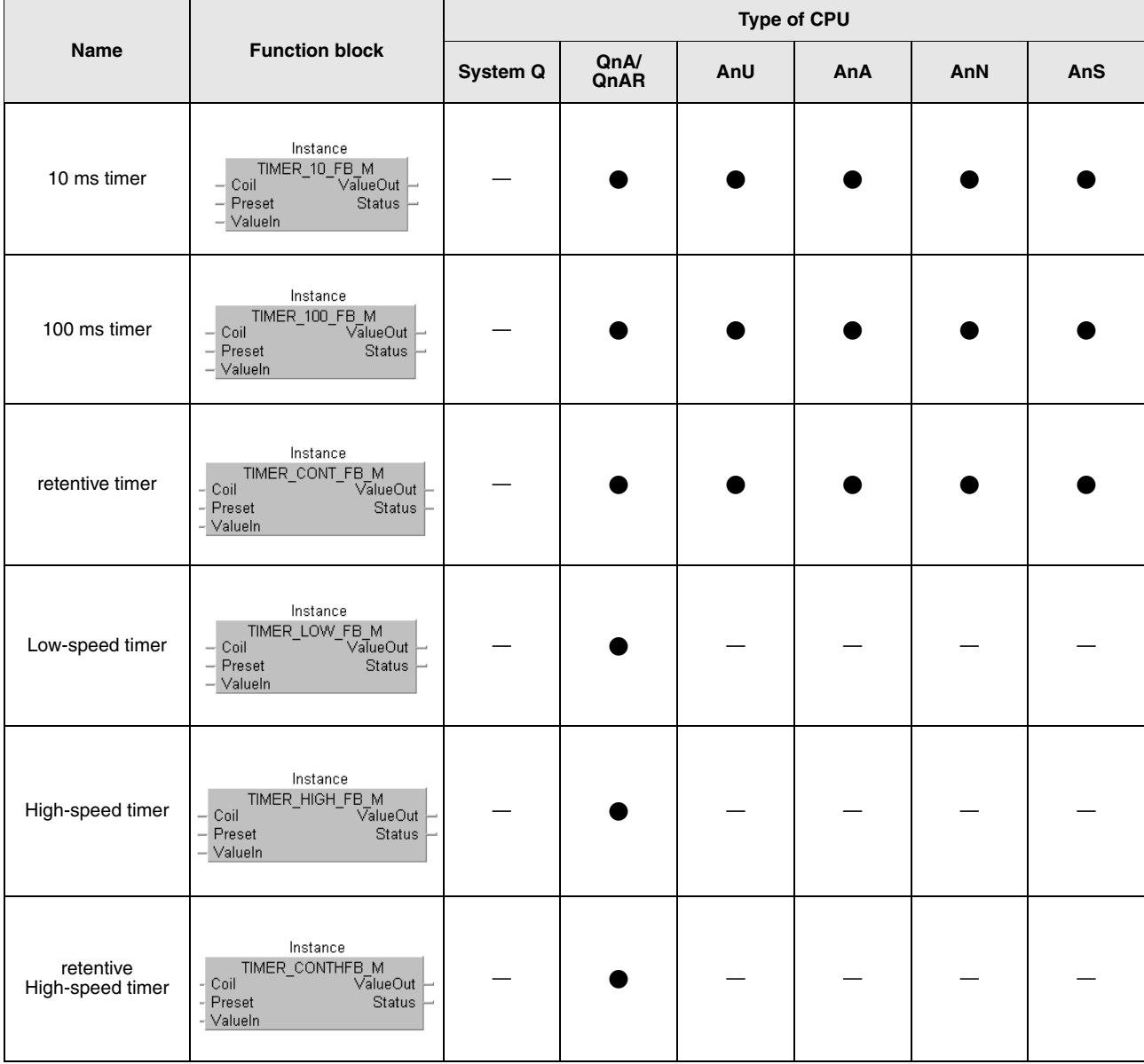

Timer function blocks in the GX IEC Developer

#### Timer function blocks (legend)

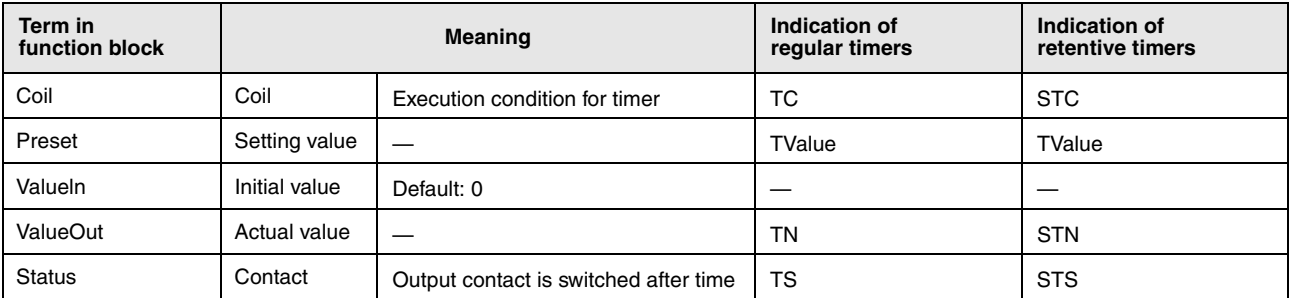

Assign the function block to the instance label specified in the header and assign the input and output variables.

#### **NOTE Cautions on using timers**

During the execution of the OUT(H) T instruction, the present value of the timers is updated and the contact is switched ON or OFF. If the present value of the timer is larger than or equal to the set value when the timer coil is turned ON, the contact of that timer is turned ON.

In a program, in which the operation of a timer is started by another timer, the instruction for the timer which is started later must be processed first. For example, if the contact of T1 activates the coil of T2, the instruction for T2 must placed in the program before the instruction for T1.

By doing so, it is prevented that all timer contact are turned ON at the same scan. This can happen if the instruction for a timer, which starts another timer is procesed first and the setting value for high speed timers is smaller than the scan time or the setting value for slow speed timers is  $.1$ ".

#### **A.3.5 Comparision of counters**

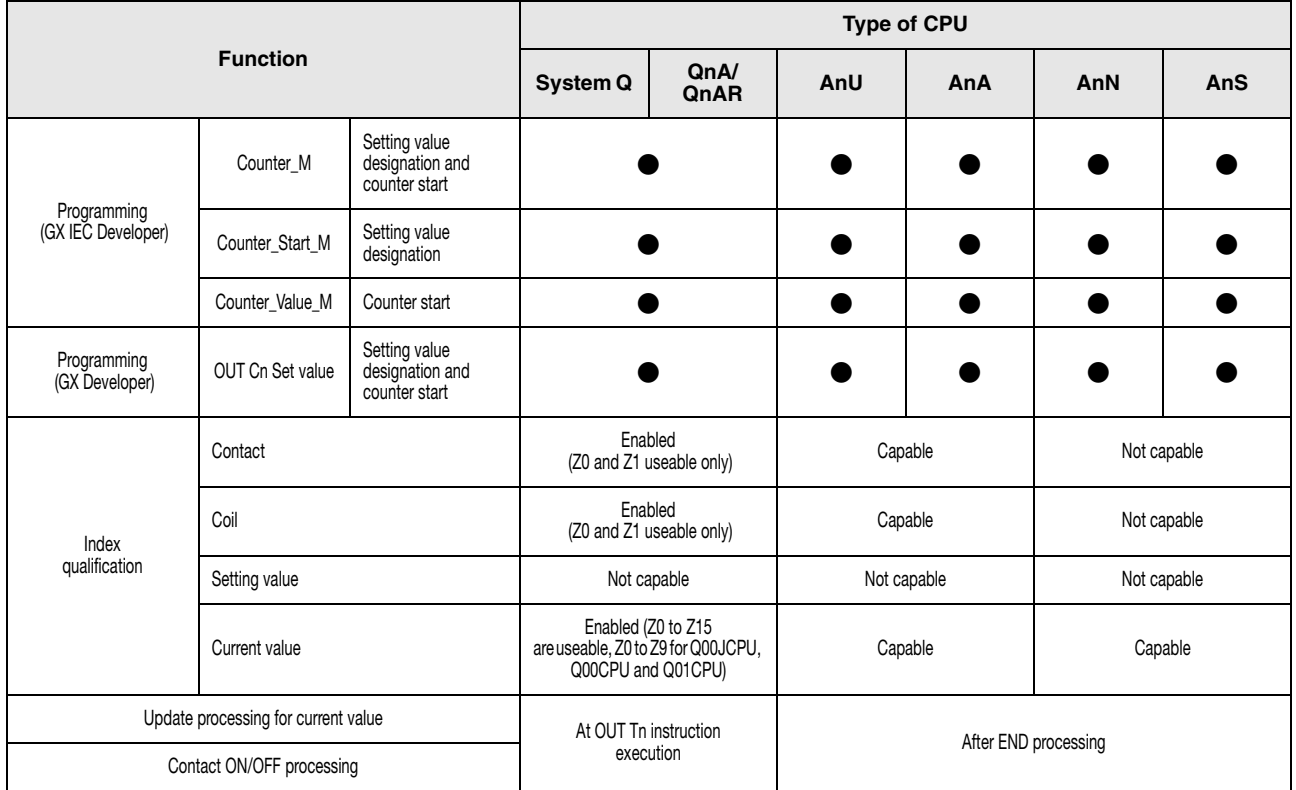

#### Counter functions
#### Counter function blocks

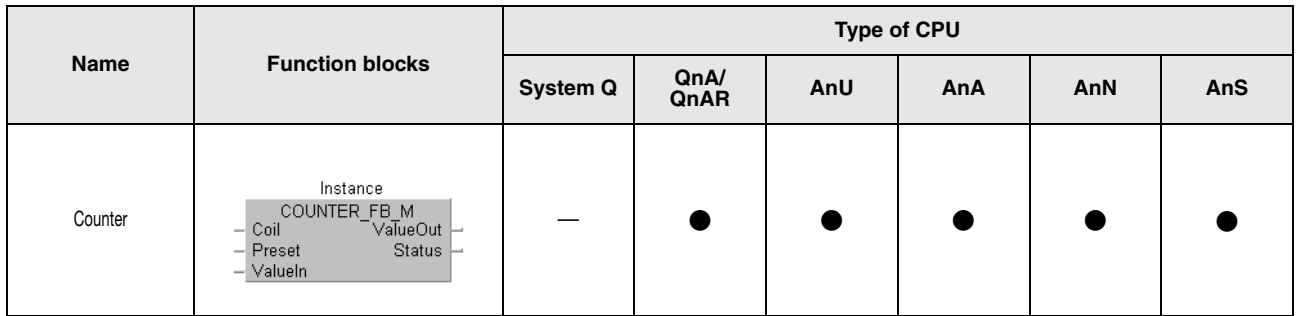

#### Counter function blocks (legend)

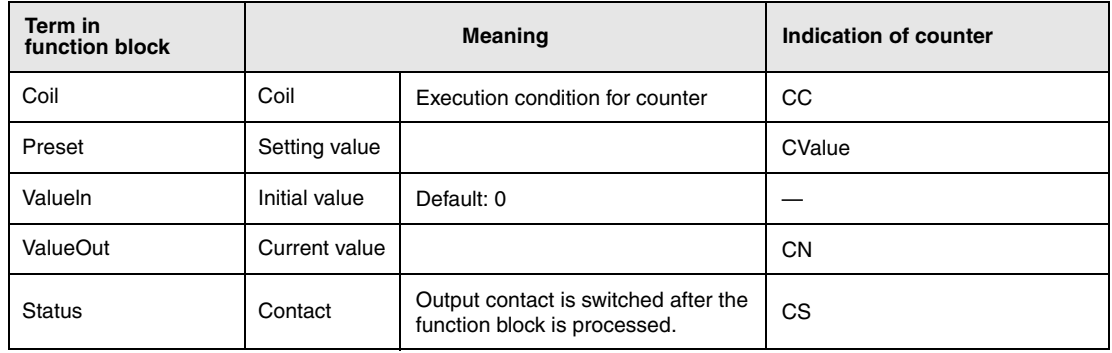

# **A.3.6 Comparison of display instructions**

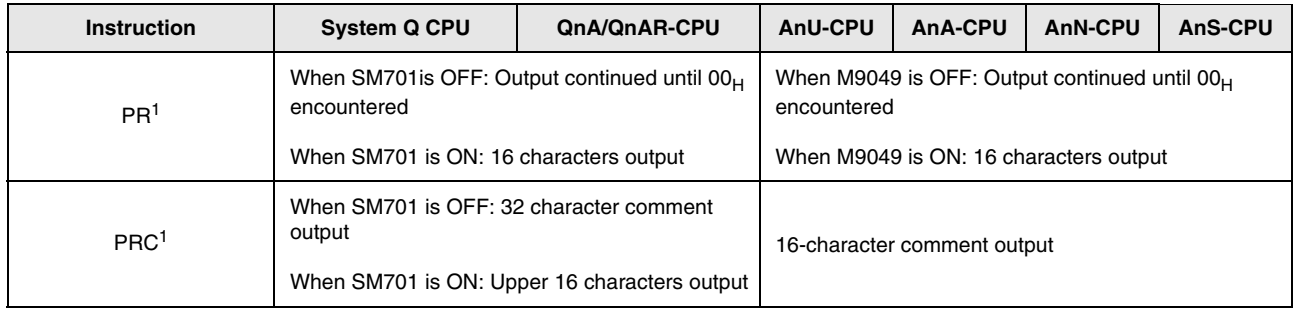

**<sup>1</sup>** These instruction are not available for a Q00JCPU, Q00CPU or Q01CPU.

### **A.3.7 Q series and System Q instructions equivalent to A series instructions**

Since System Q and QnA CPUs do not use accumulators (A0, A1), the format of the AnU, AnN, and AnN CPU instructions that use accumulators has changed.

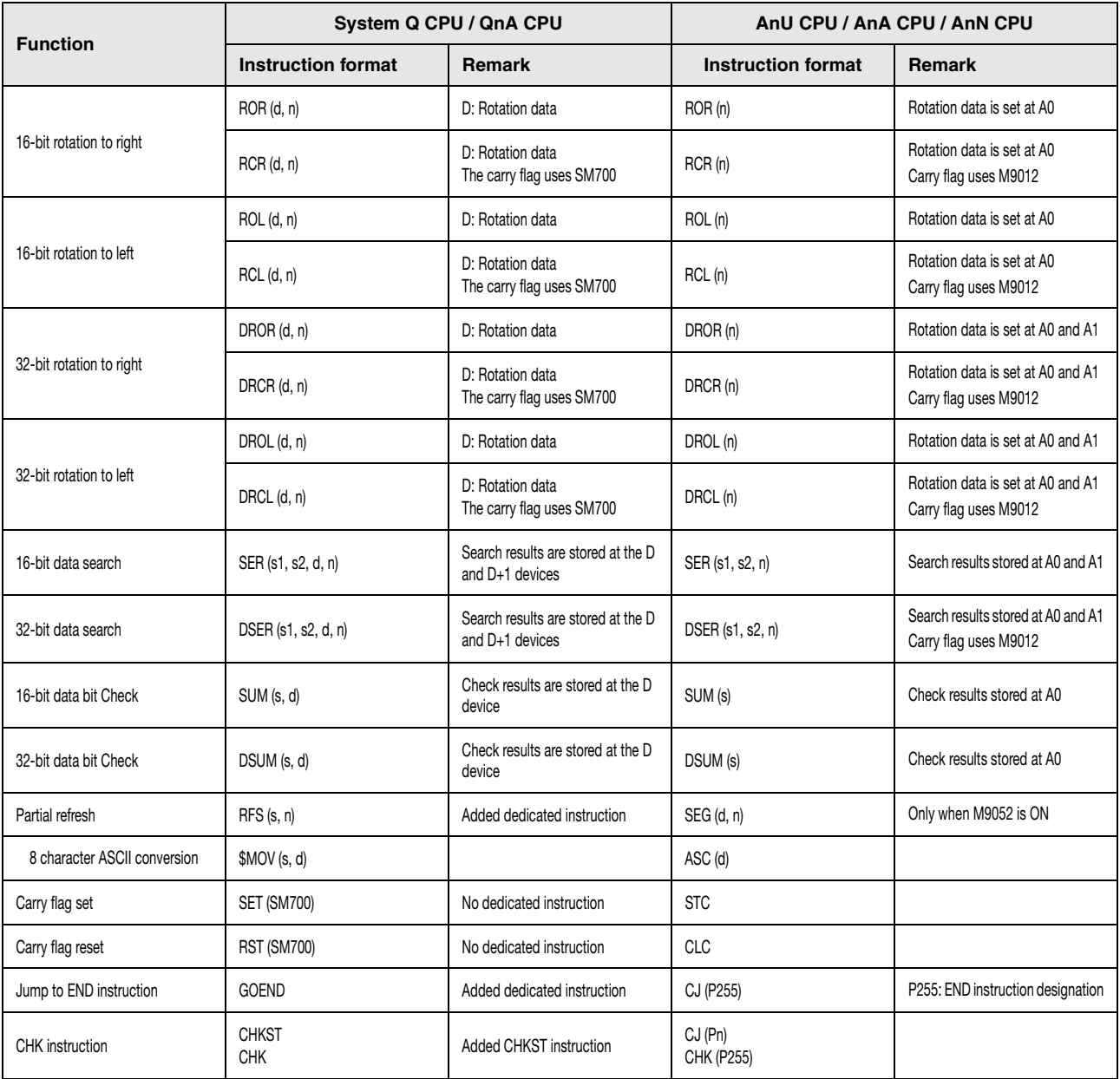

**<sup>1</sup>** Not for Q00JCPU, Q00CPU and Q01CPU

## **A.3.8 Comparision between QnA/Q2AS CPU and MELSEC System Q CPU**

The following new instructions are applicable for a System Q CPU only.

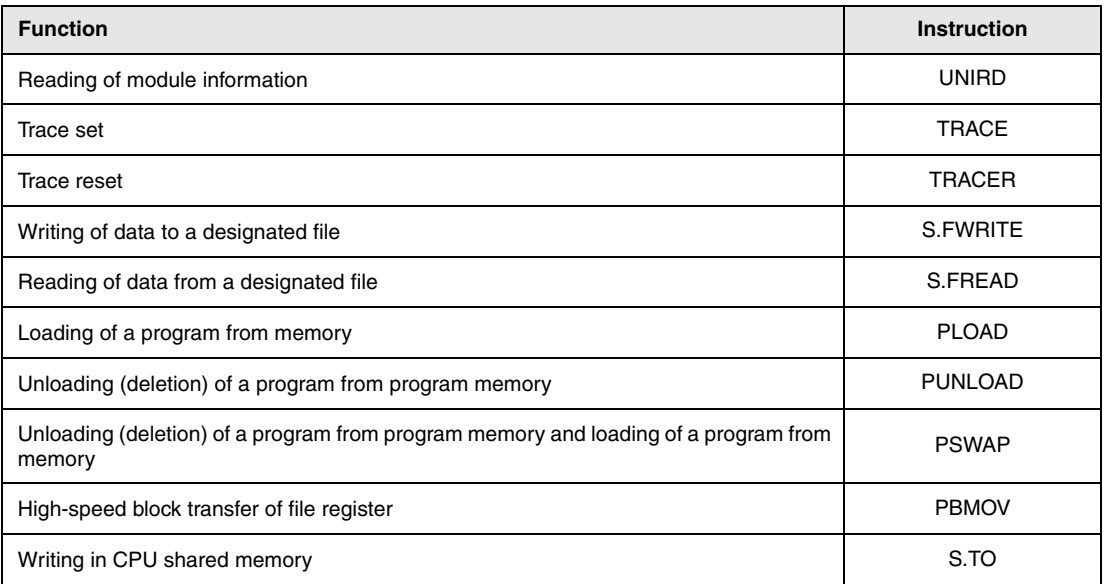

The following table indicates QnA/Q2AS instructions which are not applicable for a System Q CPU.

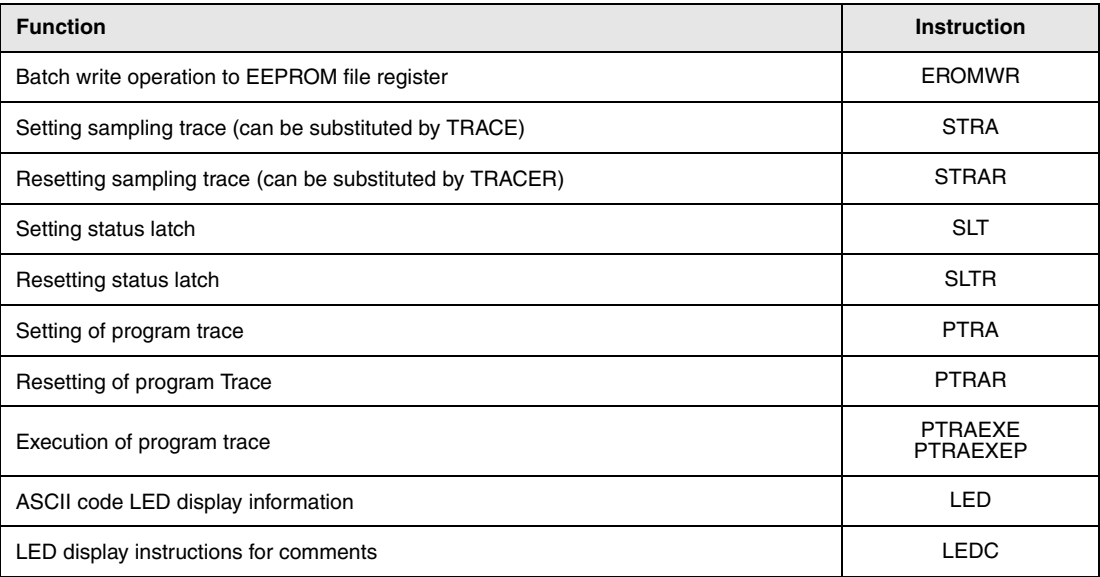

Please notice that the processing of the following instructions is different in a QnA/Q2AS CPU compared with a CPU of the System Q.

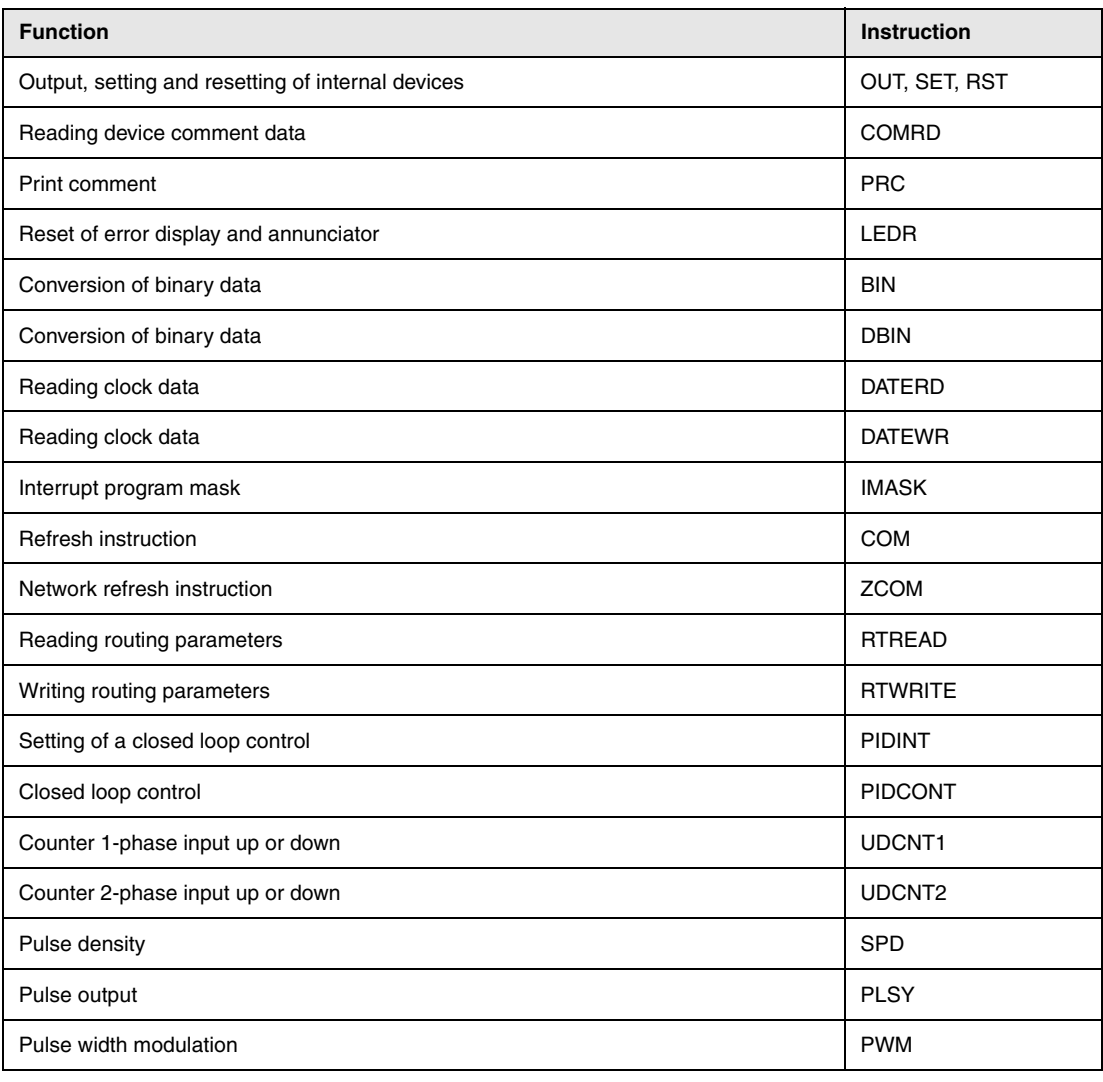

**NOTE** *When a program for a QnA CPU, which is used to access a special function module, is converted for a System Q CPU, please note the following:*

- *The System Q CPU (Q-Mode) is not compatible to A/AnS series special function and network modules. Use the FROM/TO instruction to read data from and to write data to these modules*.
- *Some A/AnS instructions can still be used if the QnA, Q2AS, A or AnS series special function modules are replaced by System Q special function modules. Refer to the appropriate manual of the special function module.*

# **A.4 Overview of special relays**

#### **A.4.1 Table of diagnostic special relays (MELSEC Q series and System Q)**

Diagnostic special relays (SM) are internal relays the application of which is fixed in the PLC. Therefore, they cannot be used like other internal relays in a sequence program. However, some of them can be set ON or OFF in order to control the CPU.

**NOTE** *The special relays SM1200 to SM1255 are used for QnA CPU. These relays are vacant with a System Q CPU. The special relays from SM1500 onward are dedicated for Q4AR CPU.*

The table below describes the meanings of the headings in the following table:

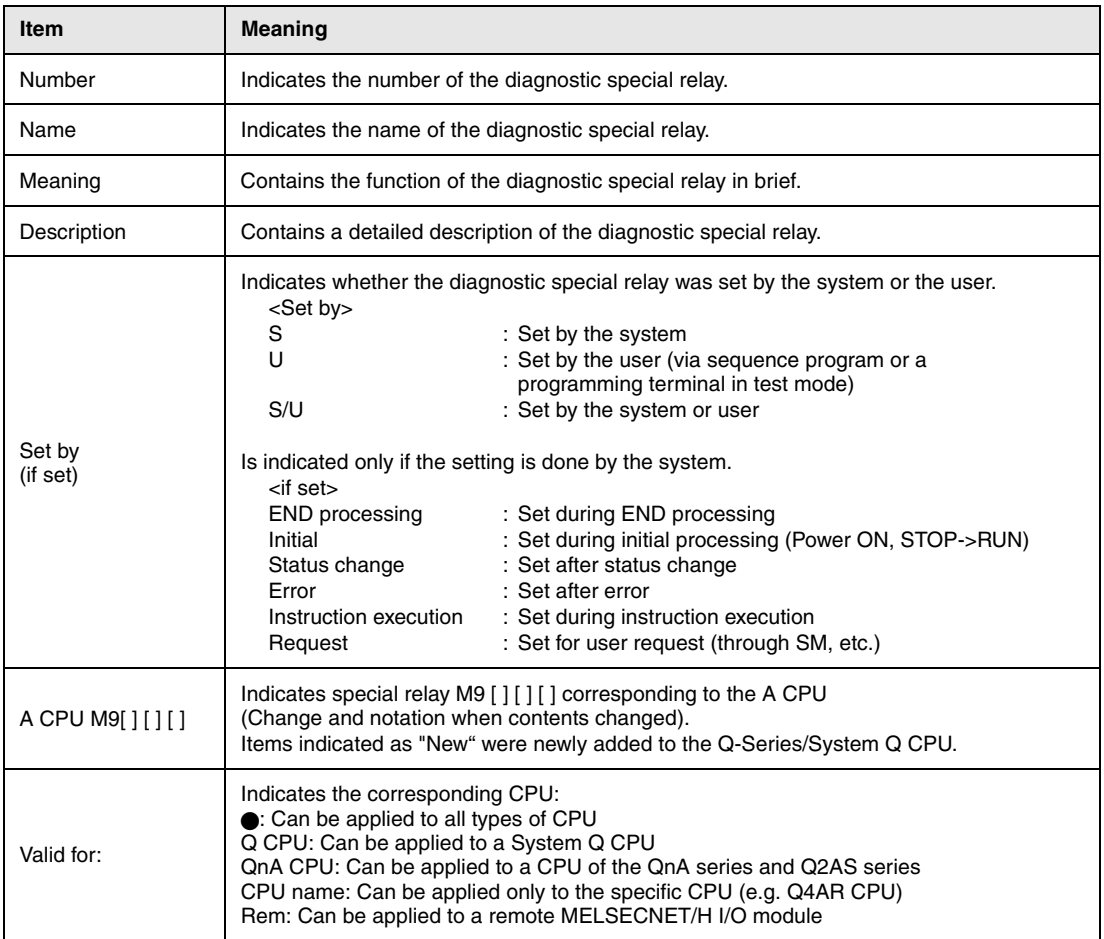

### (1) Diagnostic information

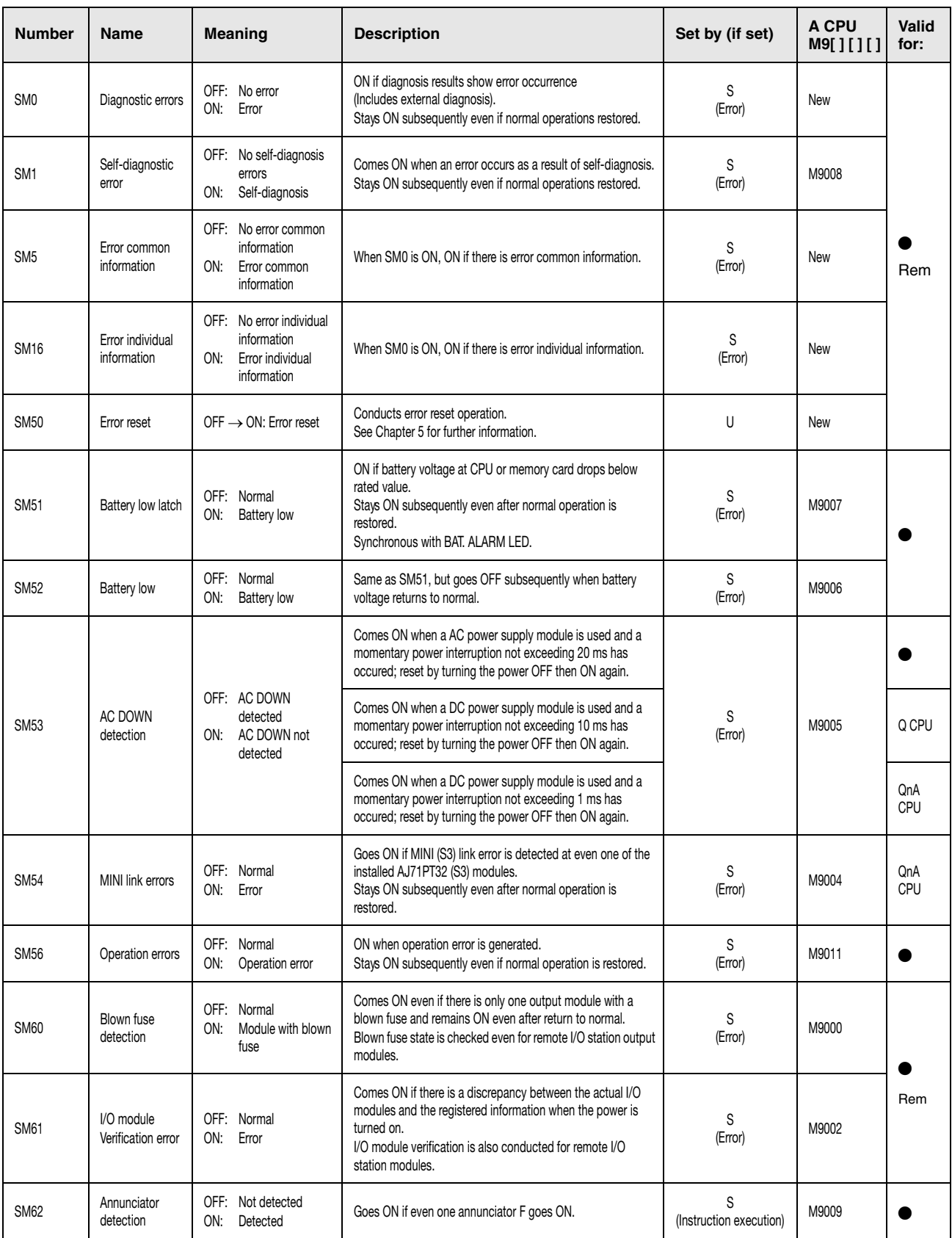

### (1) Diagnostic information

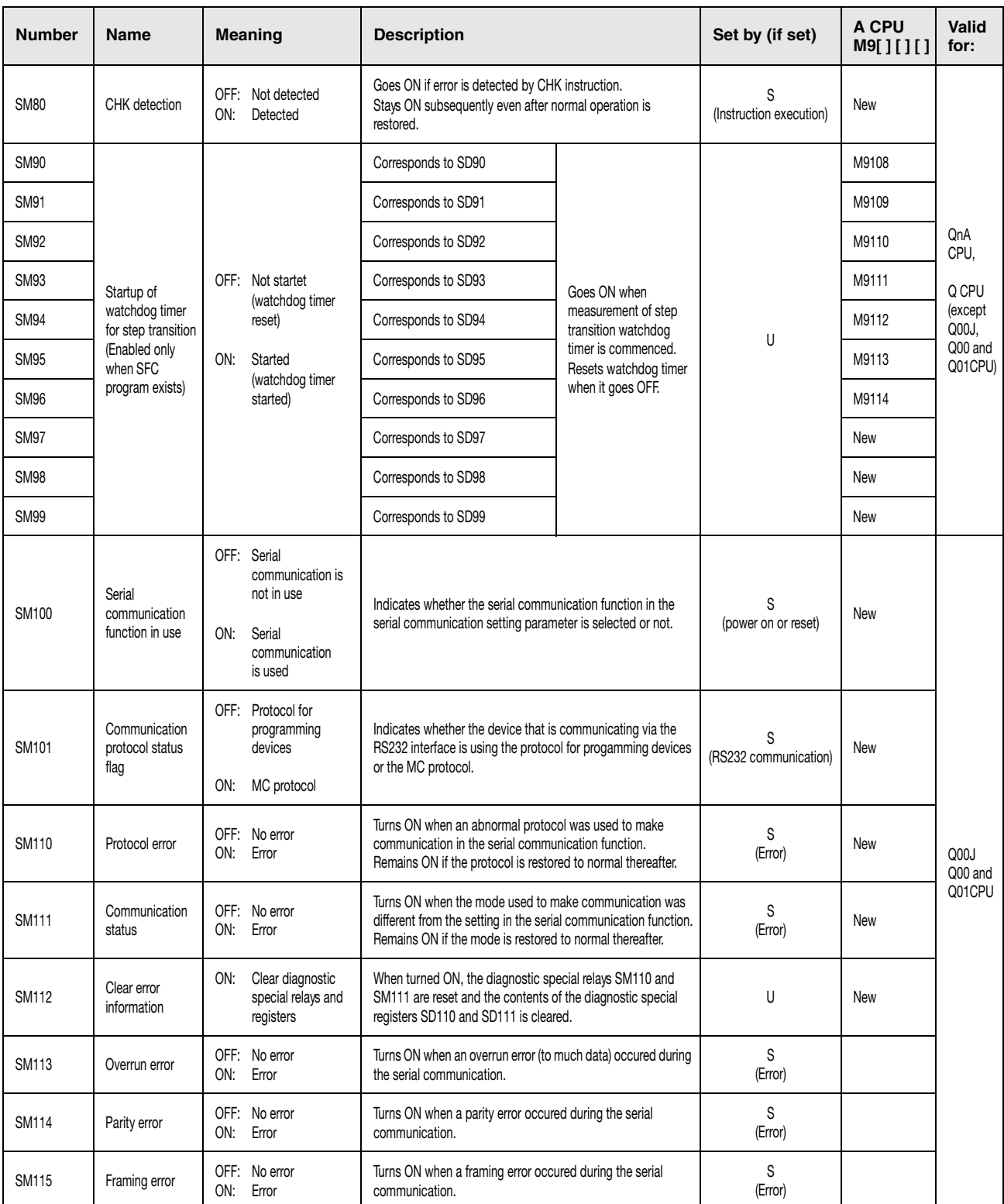

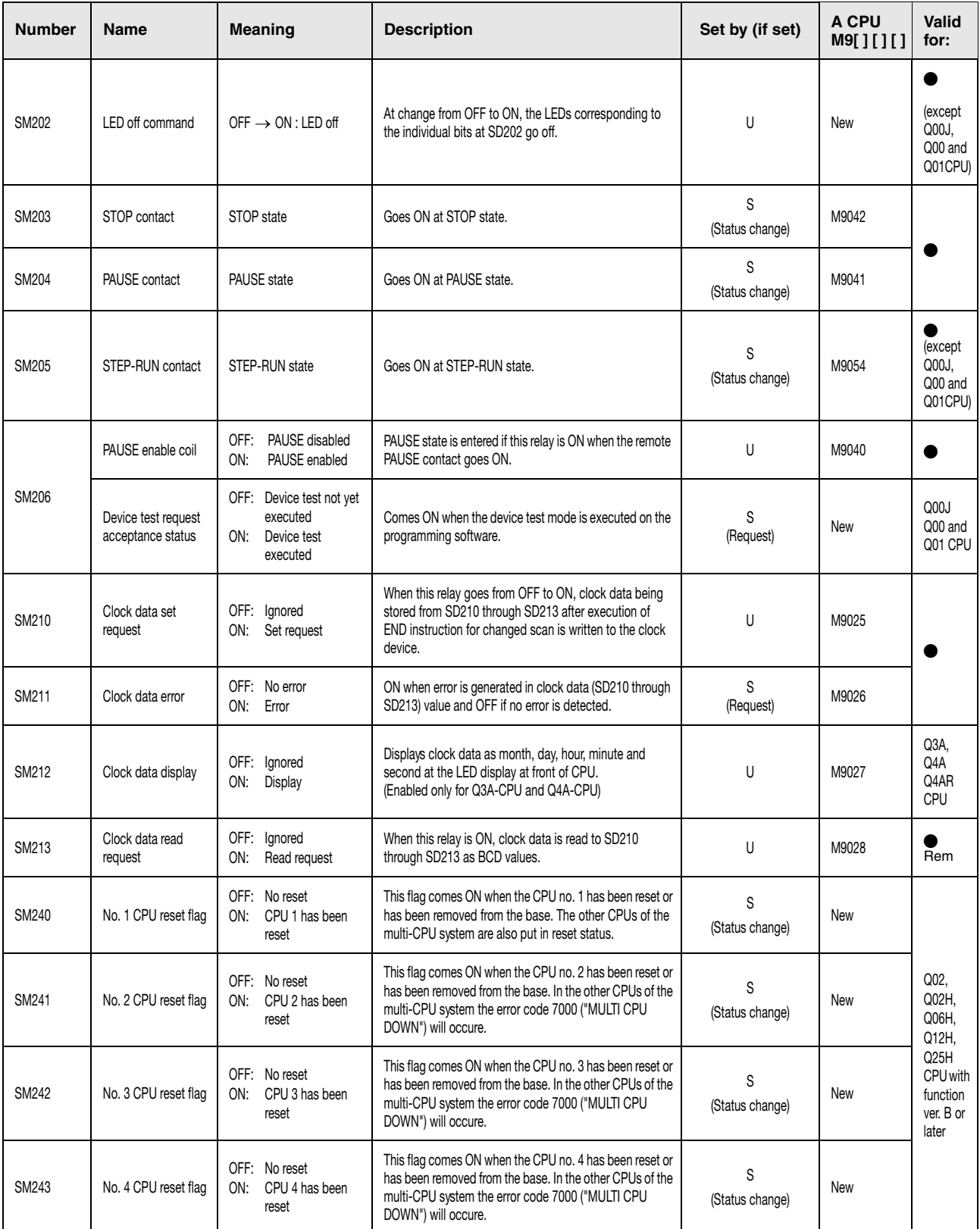

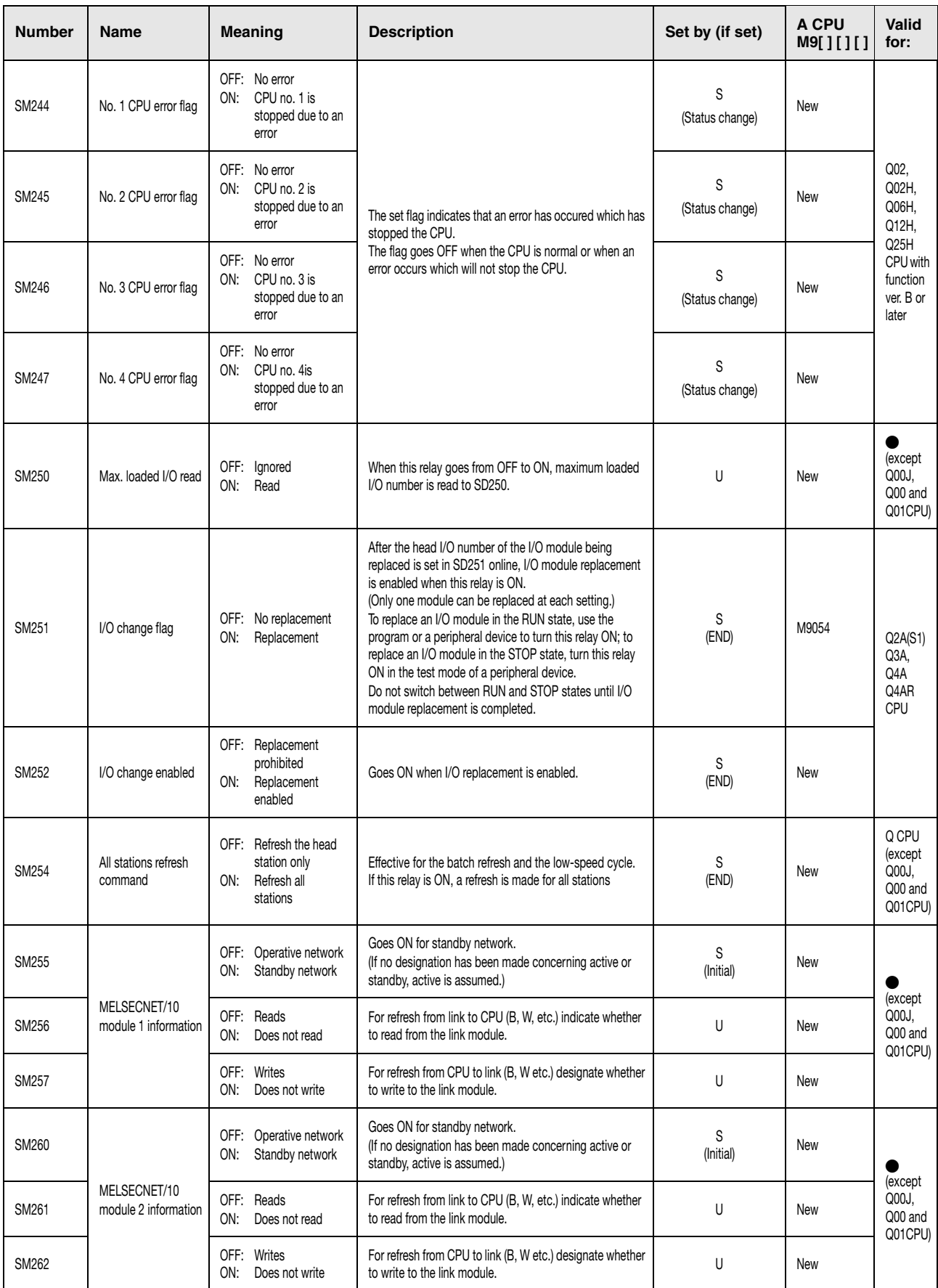

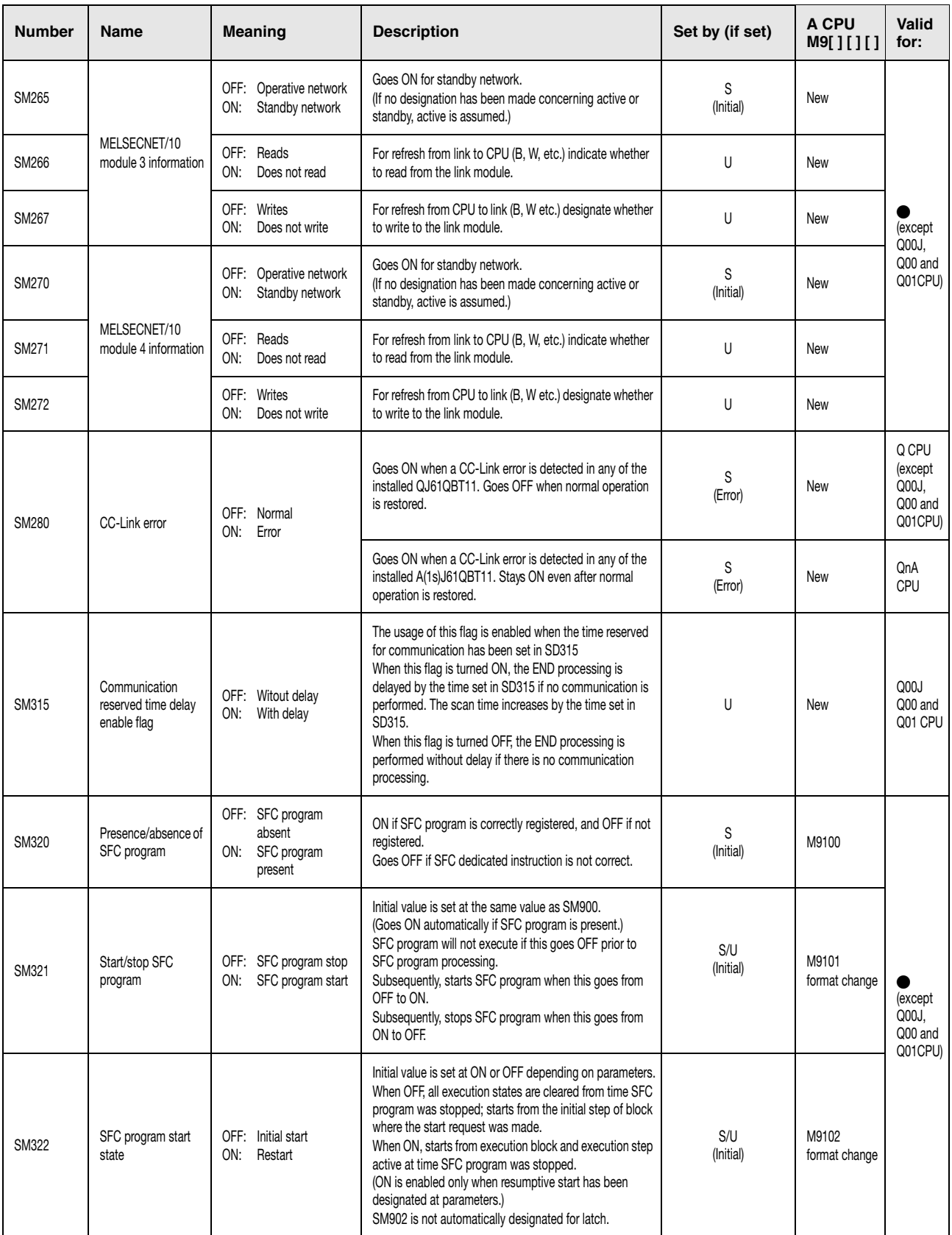

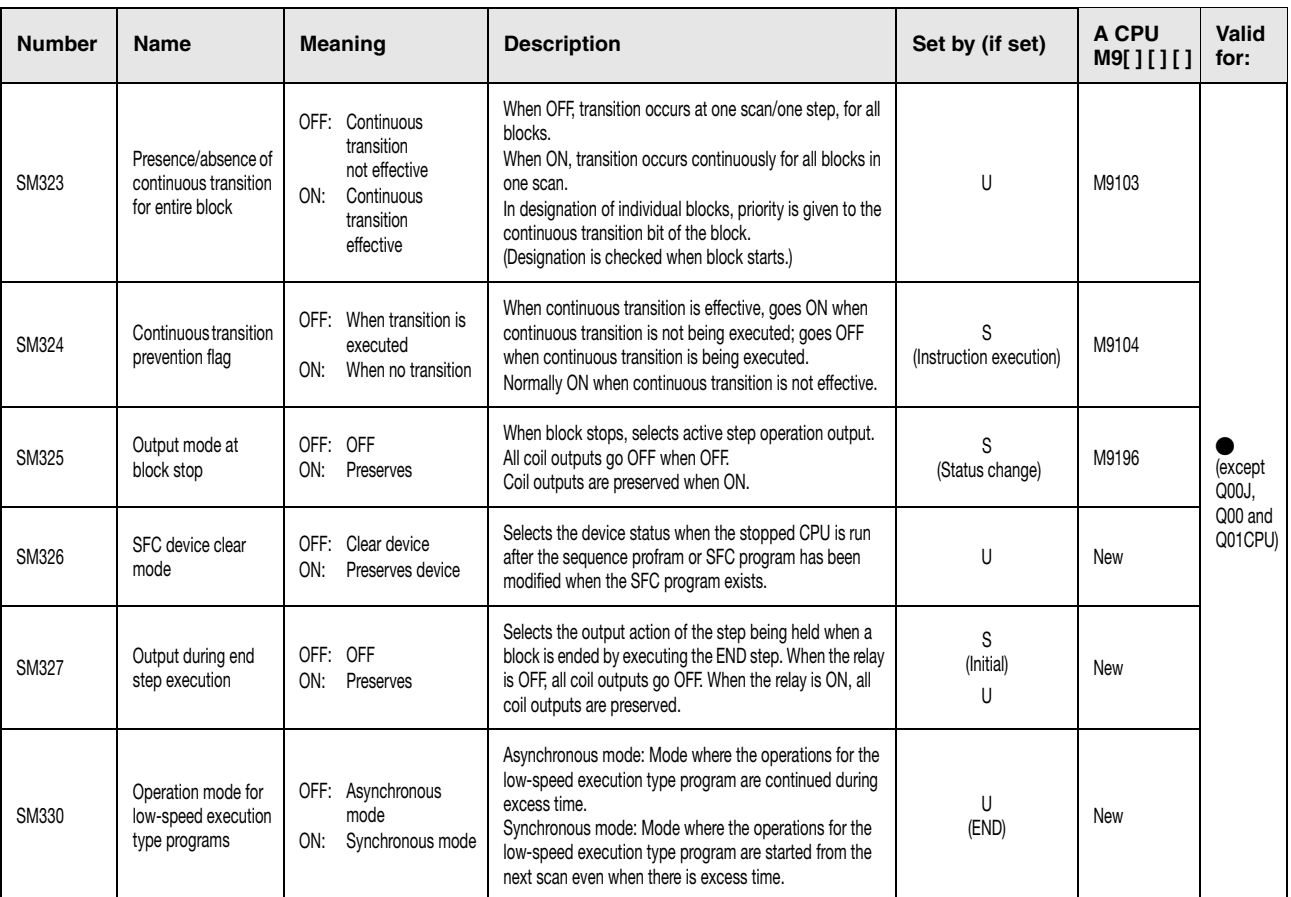

### (3) System clocks/counters

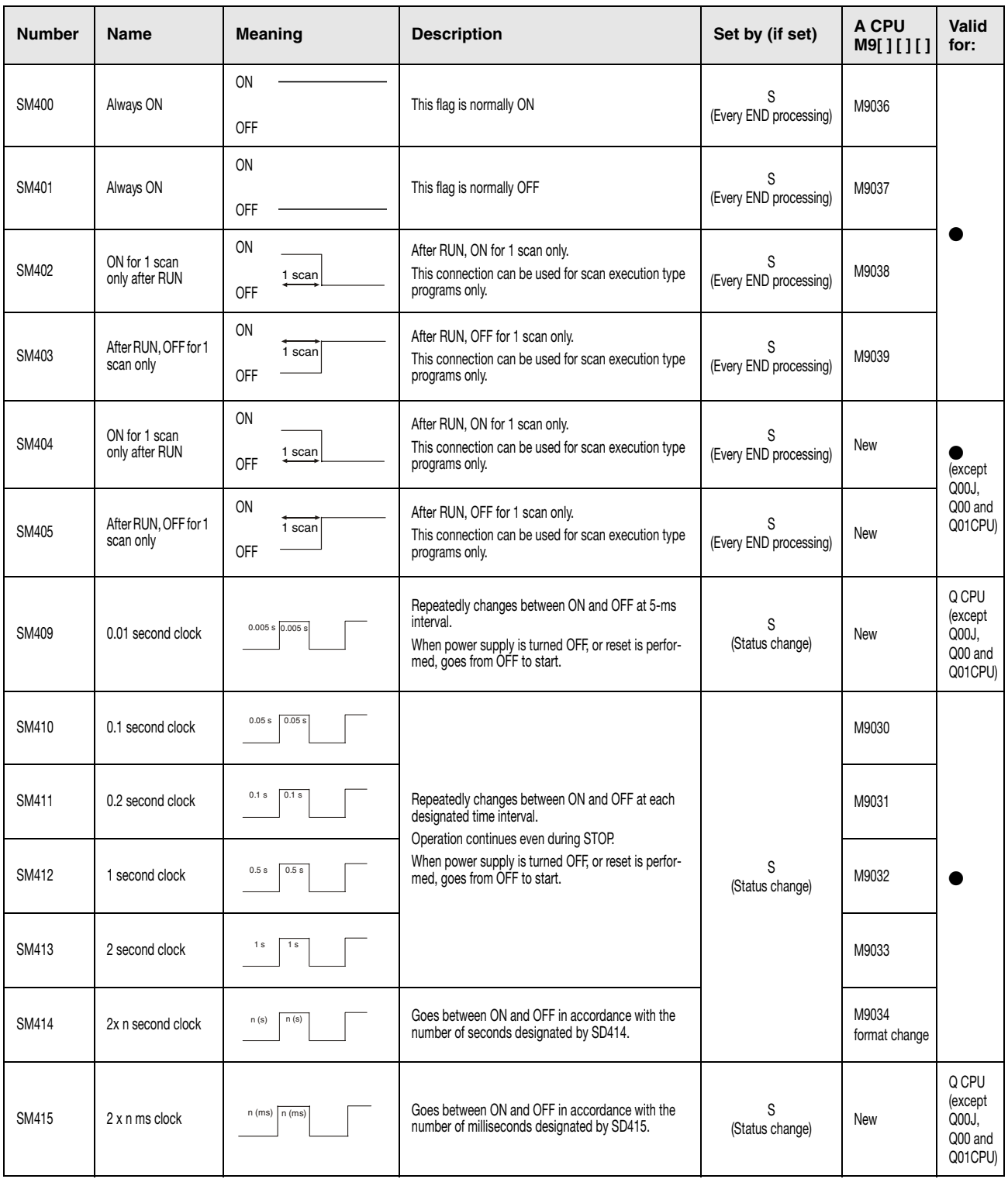

#### (3) System clocks/counters

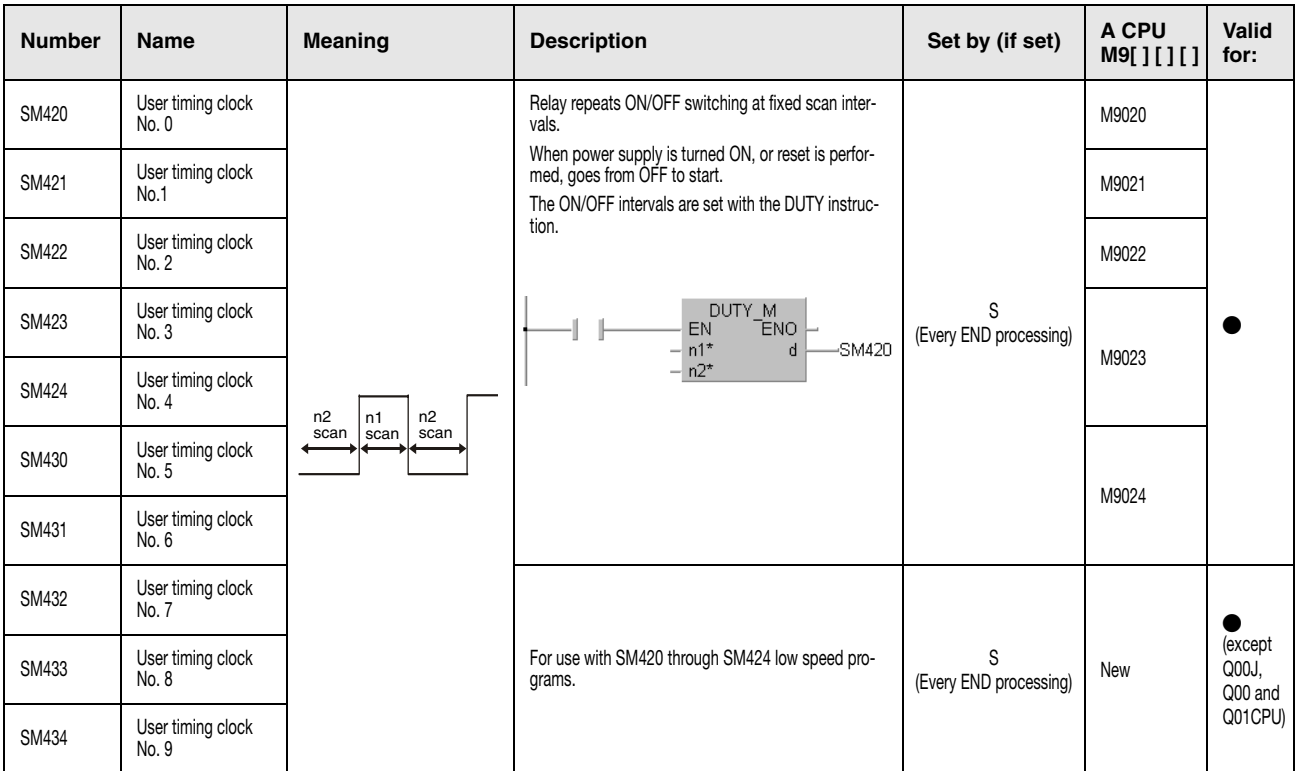

#### (4) Scan information

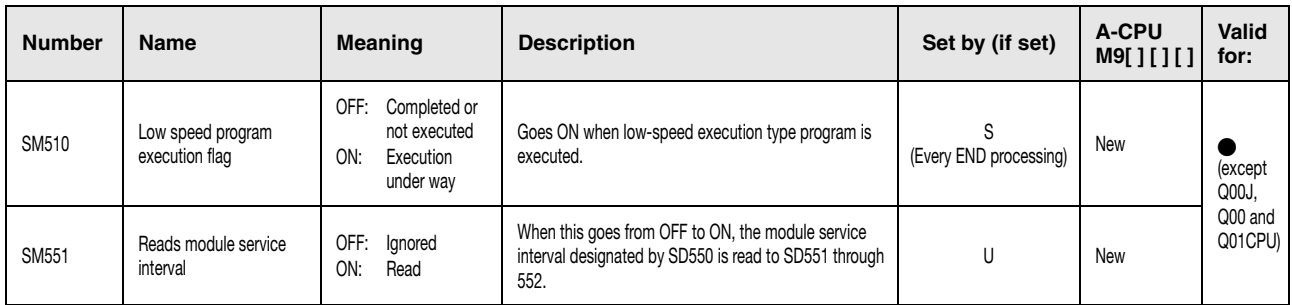

### (5) Memory cards

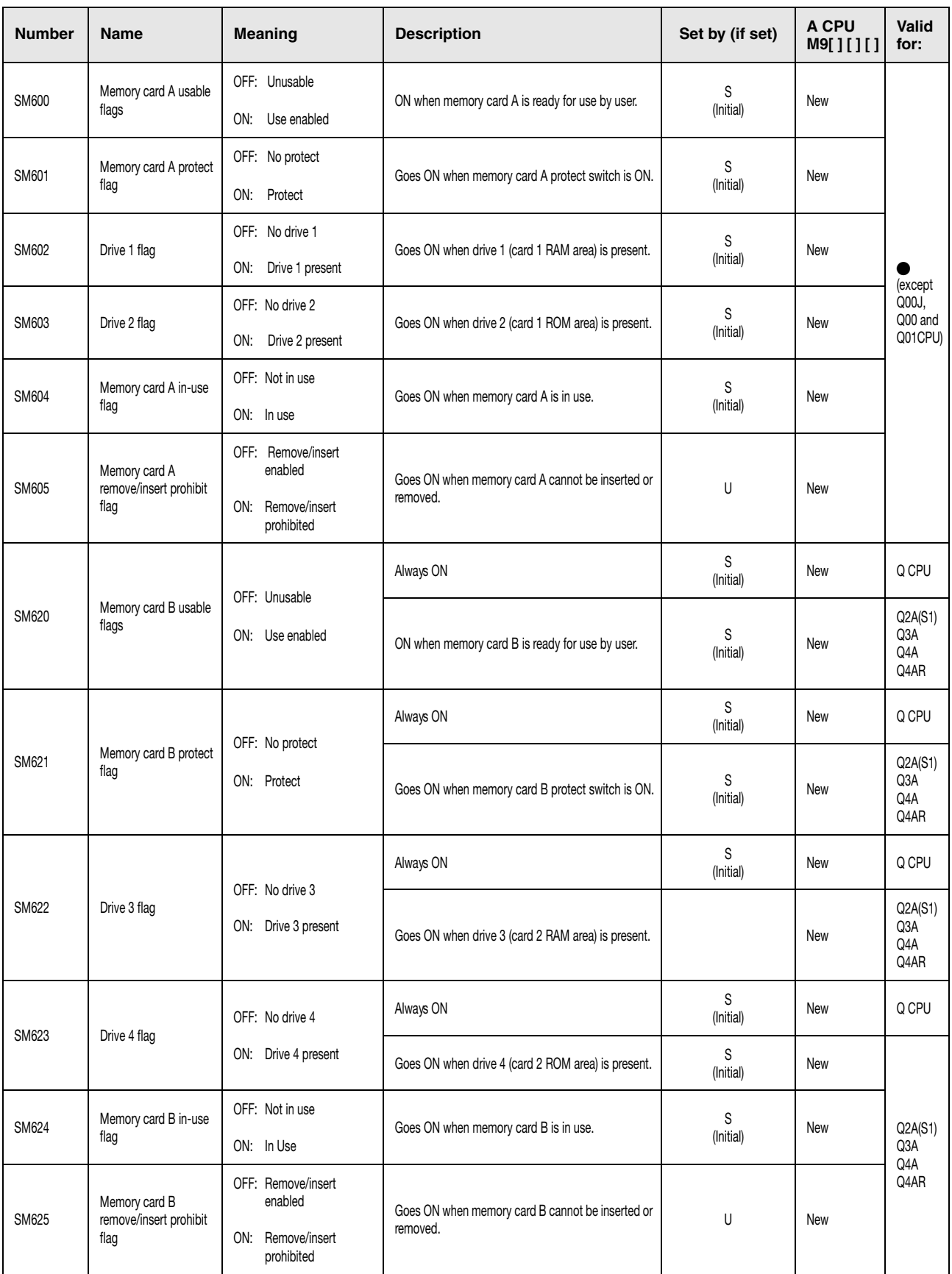

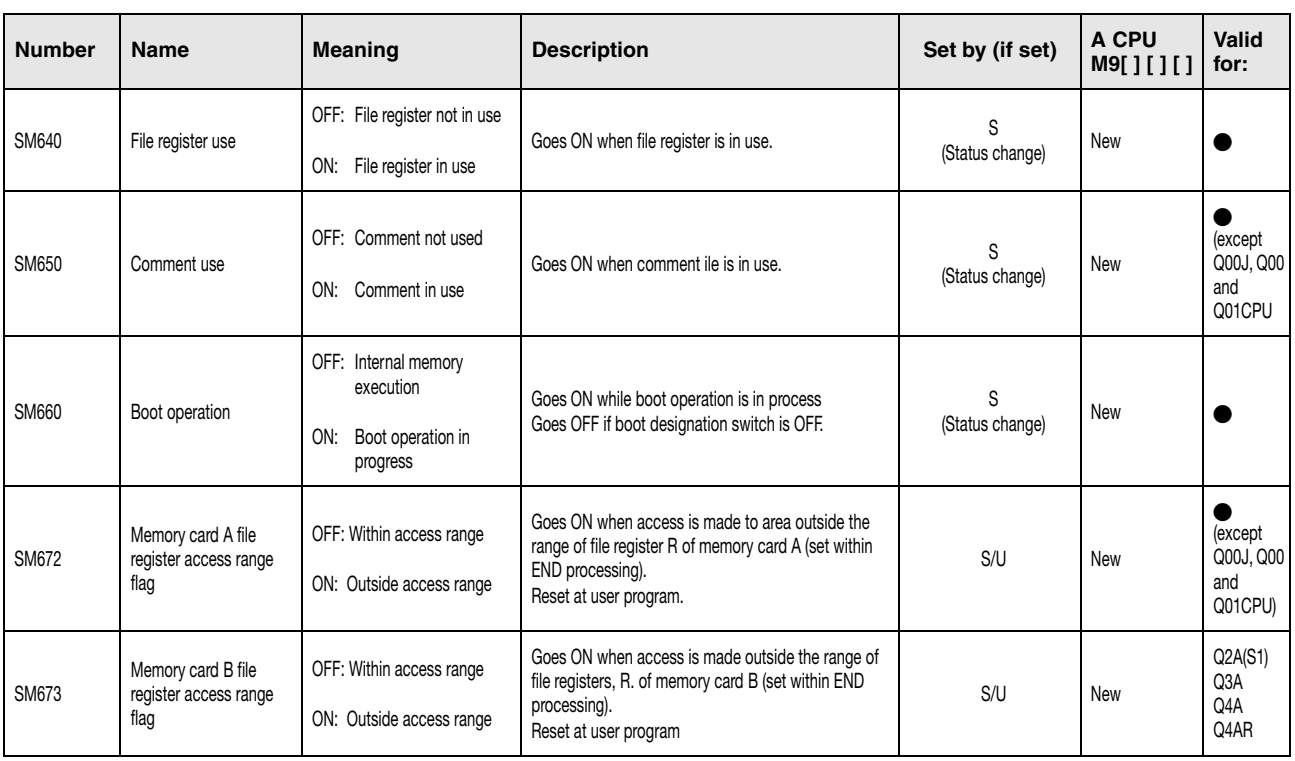

#### (5) Memory cards (continued)

#### (6) Instruction related diagnostic special relays

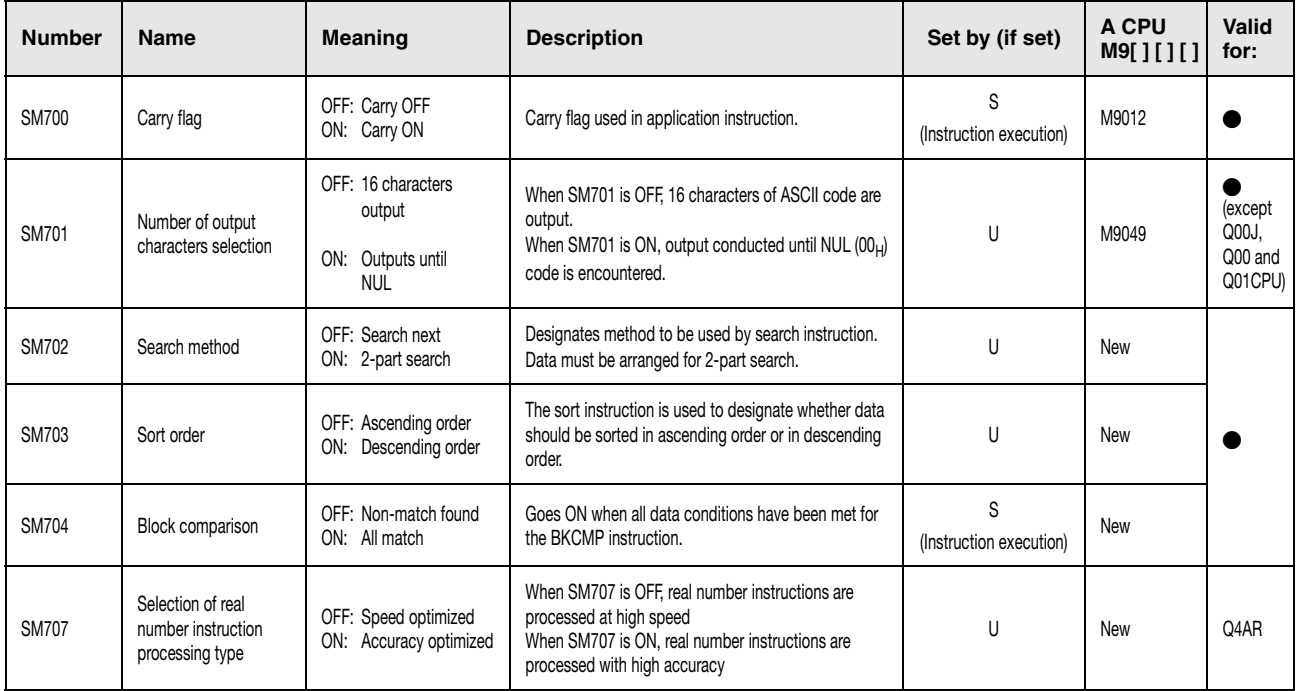

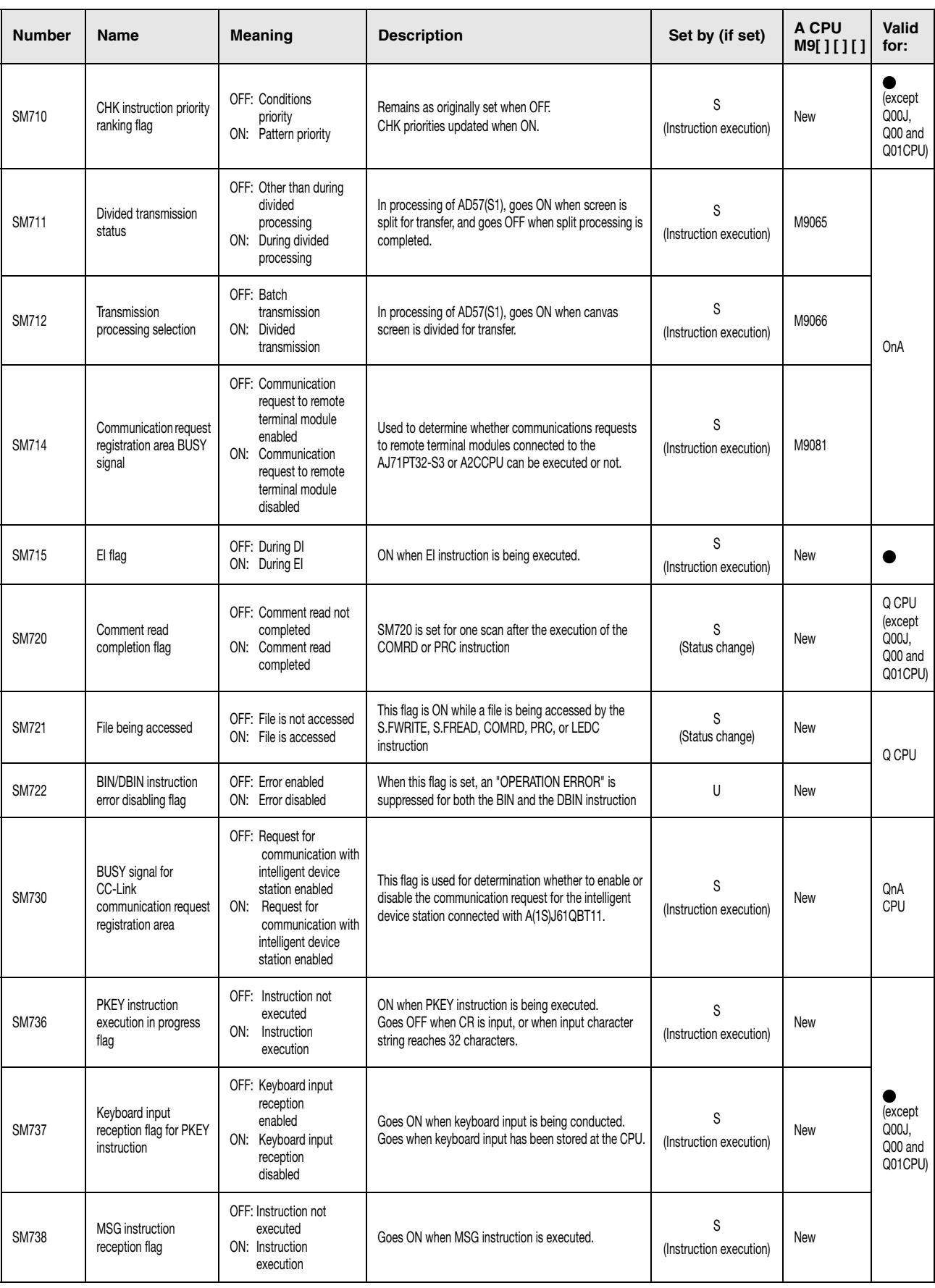

### (6) Instruction related diagnostic special relays

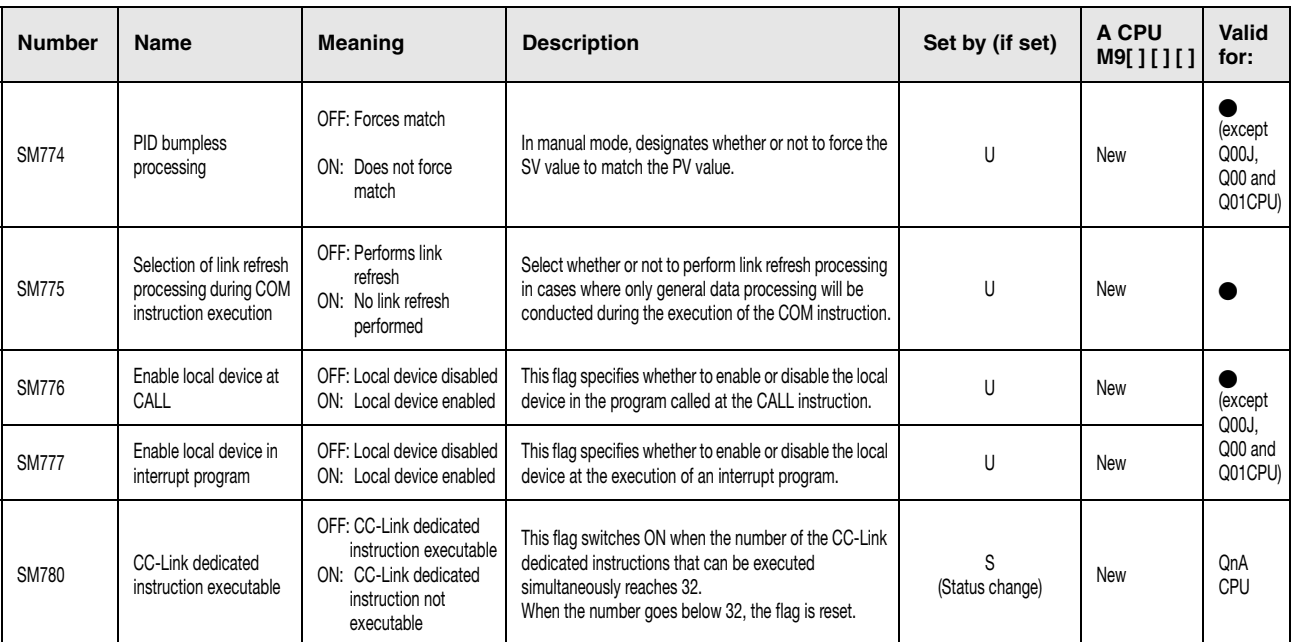

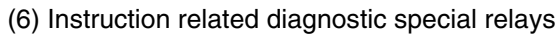

# (7) Debugging

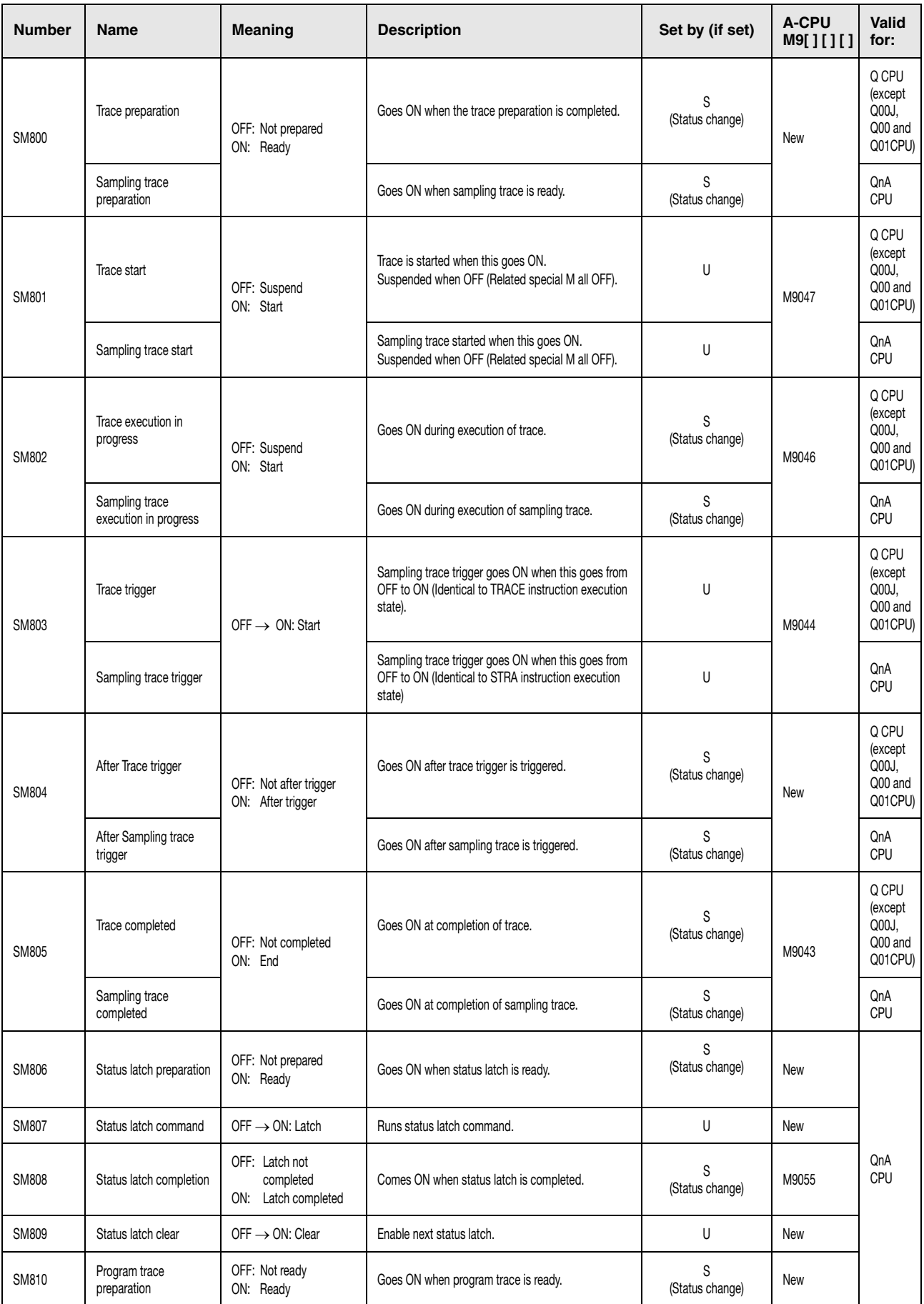

### (7) Debugging

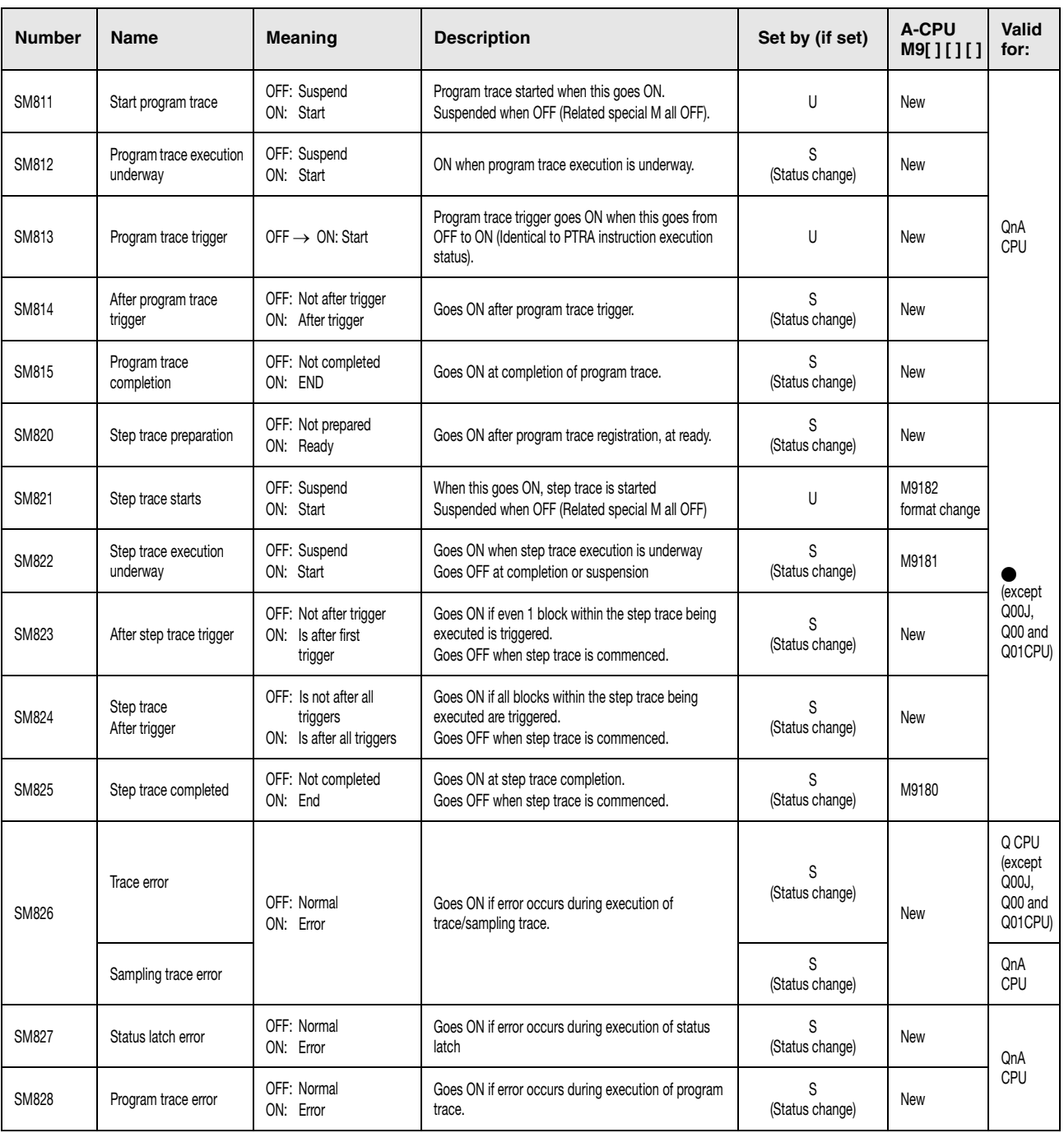

#### (8) Latch Area

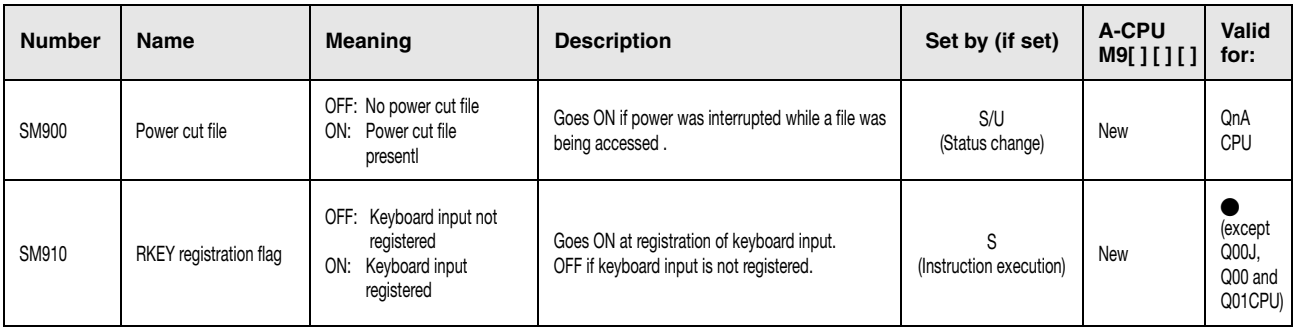

(9) A to System Q/QnA series conversion correspondences

For a conversion from the MELSEC A series to the MELSEC Q series or the MELSEC System Q the special relays M9000 through M9255 (A series) correspond to the diagnostic relays SM1000 through SM1255 (System Q/Q series).

These diagnostic special relays are all set by the system and cannot be changed by a userprogram. Users intending to set or reset these relays should alter their programs so that only real System Q/QnA diagnostic special relays are applied. An exception are the special relays M9084 and M9200 through M9255. If a user can set or reset some of these special relays befor conversion, the user can also set and reset the corresponding relays among SM1084 and SM1200 through SM1255 after the conversion.

Refer to the manuals of the CPUs and the networks MELSECNET and MELSECNET/B for detailed information on the special relays of the A series.

**NOTE** *The processing time may be longer when converted special relays are used with a System Q CPU. Don´t select "A-PLC: Use special relay/special register from SM/SD 1000" within the PC system setting in the GX Developer parameters when converted special relays are not used.*

> *When a special relay for modification is provided, the device number should be changed to the provided System Q/QnA CPU special relay. When no special relay for modification is provided, the converted special relay can be used for the device number.*

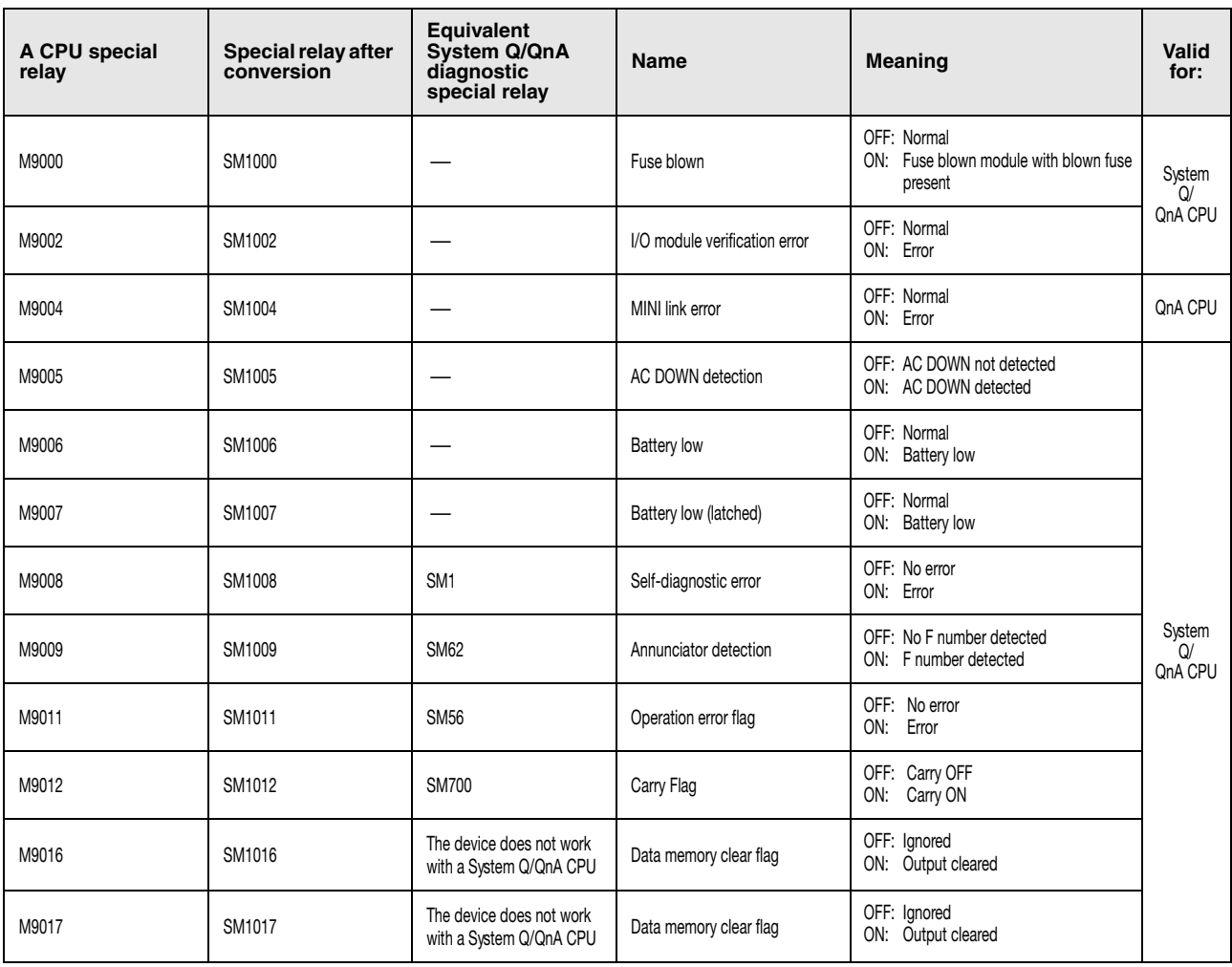

#### Table of special relays and diagnostic relays

| A CPU special<br>relay | Special relay after<br>conversion | <b>Equivalent</b><br>System Q/QnA<br>diagnostic<br>special relay | Name                                               | Meaning                                                                     | Valid<br>for:        |
|------------------------|-----------------------------------|------------------------------------------------------------------|----------------------------------------------------|-----------------------------------------------------------------------------|----------------------|
| M9020                  | SM1020                            | —                                                                | User timing clock No. 0                            |                                                                             |                      |
| M9021                  | SM1021                            | $\equiv$                                                         | User timing clock No. 1                            |                                                                             |                      |
| M9022                  | SM1022                            | —                                                                | User timing clock No. 2                            | n2<br>n2<br>n1<br>scan<br>scan<br>scan                                      |                      |
| M9023                  | SM1023                            | —                                                                | User timing clock No. 3                            |                                                                             |                      |
| M9024                  | SM1024                            | $\overline{\phantom{0}}$                                         | User timing clock No. 4                            |                                                                             |                      |
| M9025                  | SM1025                            |                                                                  | Clock data set request                             | OFF: Ignored<br>Set request present used<br>ON:                             |                      |
| M9026                  | SM1026                            | —                                                                | Clock data error                                   | OFF: No error<br>ON:<br>Error                                               |                      |
| M9027                  | SM1027                            |                                                                  | Clock data display                                 | OFF: Ignored<br>Display<br>ON:                                              |                      |
| M9028                  | SM1028                            |                                                                  | Clock data read request                            | OFF:<br>Ignored<br>ON:<br>Read request                                      |                      |
| M9029                  | SM1029                            | The device does not work<br>with a System Q/QnA CPU              | Batch processing of data<br>communications request | OFF:<br>Batch processing not conducted<br>Batch processing conducted<br>on: |                      |
| M9030                  | SM1030                            |                                                                  | 0.1 second clock                                   | 0.05 s<br>0.05 s                                                            |                      |
| M9031                  | SM1031                            |                                                                  | 0.2 second clock                                   | 0.1 s<br>0.1 s                                                              | System Q/<br>QnA CPU |
| M9032                  | SM1032                            |                                                                  | 1 second clock                                     | 0.5s<br>0.5s                                                                |                      |
| M9033                  | SM1033                            |                                                                  | 2 second clock                                     | 1 <sub>s</sub><br>1 <sub>s</sub>                                            |                      |
| M9034                  | SM1034                            |                                                                  | 1 minute clock                                     | 30 s<br>30 <sub>s</sub>                                                     |                      |
| M9036                  | SM1036                            |                                                                  | Always ON                                          | ON<br>OFF                                                                   |                      |
| M9037                  | SM1037                            |                                                                  | Always OFF                                         | ${\sf ON}$<br><b>OFF</b>                                                    |                      |
| M9038                  | SM1038                            |                                                                  | ON for 1 scan only after RUN                       | ${\sf ON}$<br>1 scan<br>OFF                                                 |                      |

Table of special relays and diagnostic relays

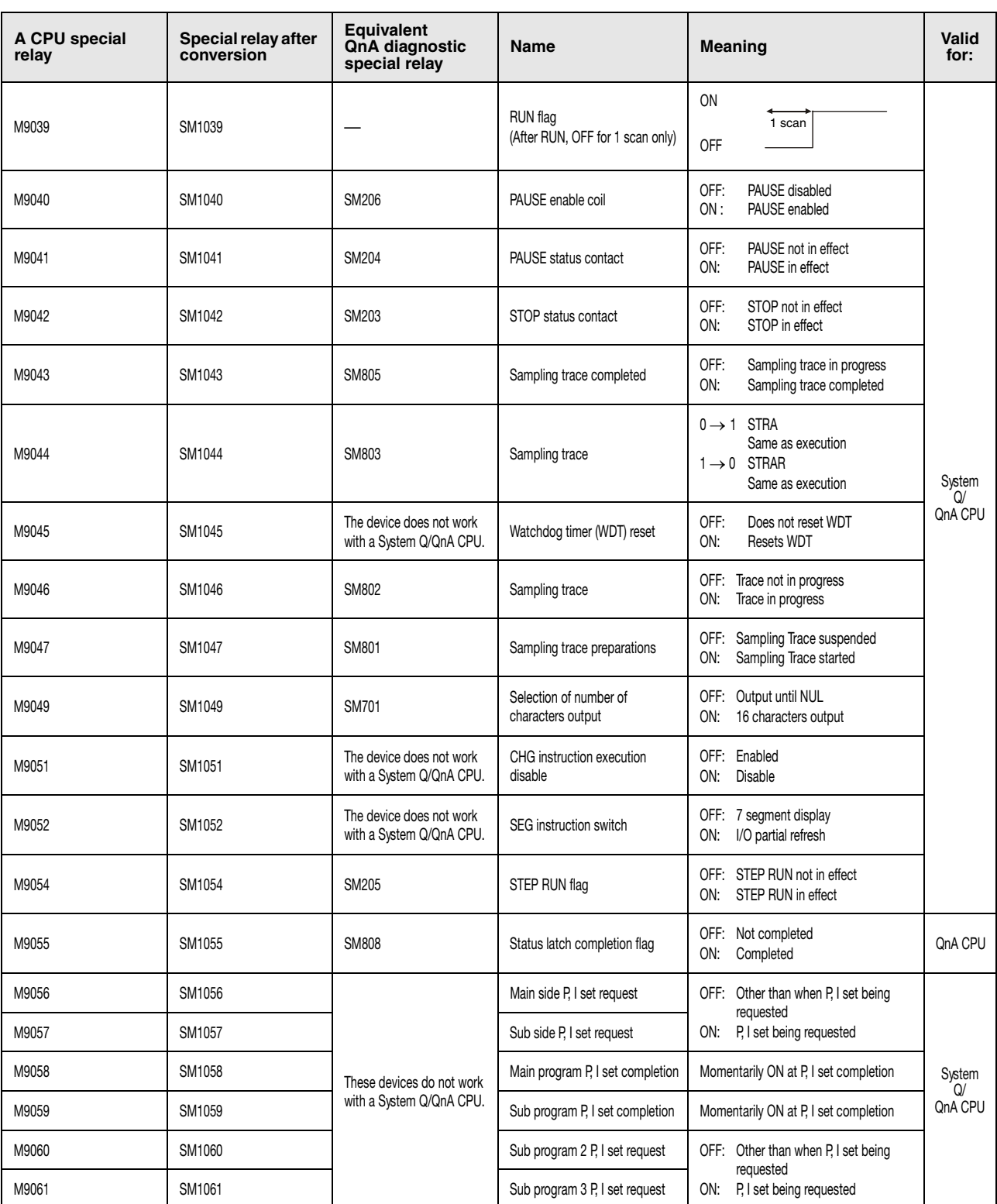

Table of special relays and diagnostic special relays (continued)

| A CPU special<br>relay | Special relay after<br>conversion | <b>Equivalent</b><br>QnA diagnostic<br>special relay | Name                                                          | Meaning                                                                                                    | <b>Valid</b><br>for:    |
|------------------------|-----------------------------------|------------------------------------------------------|---------------------------------------------------------------|----------------------------------------------------------------------------------------------------|-------------------------|
| M9065                  | SM1065                            | SM711                                                | Divided processing execution<br>detection                     | OFF: Divided processing not underway<br>During divided processing<br>ON:                                                                | QnA CPU                 |
| M9066                  | SM1066                            | <b>SM712</b>                                         | Divided processing request flag                               | OFF: Batch processing<br>Divided processing<br>ON:                                                                                      |                         |
| M9070                  | SM1070                            | The device does not work<br>with a System Q/QnA CPU. | A8UPU/A8PUJ required search<br>time                           | OFF: Read time not shortened<br>ON:<br>Read time shortened                                                                              | System<br>Q/<br>QnA CPU |
| M9081                  | SM1081                            | <b>SM714</b>                                         | Communication request<br>registration area BUSY signal        | OFF: Empty spaces in communication<br>request registration area<br>ON: No empty spaces in<br>communication request<br>registration area | <b>QnA CPU</b>          |
| M9084                  | SM1084                            | The device does not work<br>with a System Q/QnA CPU. | Error check                                                   | OFF: Error check executed<br>ON: No error check                                                                                         | System<br>Q/<br>QnA CPU |
| M9091                  | SM1091                            | The device does not work<br>with a System Q/QnA CPU. | Instruction error flag                                        | OFF: No error<br>ON: Error                                                                                                    |                         |
| M9094                  | SM1094                            | SM251                                                | I/O change flag                                               | OFF: Replacement<br>ON: No replacement                                                                                                  | QnA CPU                 |
| M9100                  | SM1100                            | SM320                                                | Presence/absence of SFC<br>program                            | OFF: SFC programs not used<br>ON: SFC programs used                                                                                     |                         |
| M9101                  | SM1101                            | SM321                                                | Start/stop SFC program                                        | OFF: SFC programs stop<br>SFC programs start<br>ON:                                                                                     |                         |
| M9102                  | SM1102                            | SM322                                                | SFC program start state                                       | OFF: Initial Start<br>Continue<br>ON:                                                                                                   |                         |
| M9103                  | SM1103                            | SM323                                                | Presence/absence of continuous<br>transition                  | OFF: Continuous transition not effective<br>Continuous transition effective<br>ON:                                                      |                         |
| M9104                  | SM1104                            | SM324                                                | Continuous transition<br>suspension flag                      | OFF: When transition is completed<br>ON:<br>When no transition                                                                          |                         |
| M9108                  | SM1108                            | <b>SM90</b>                                          | Step transition watchdog timer<br>start (equivalent of D9108) |                                                                                                    | System<br>Q/<br>QnA CPU |
| M9109                  | SM1109                            | SM91                                                 | Step transition watchdog timer<br>start (equivalent of D9109) |                                                                                                    |                         |
| M9110                  | SM1110                            | SM92                                                 | Step transition watchdog timer<br>start (equivalent of D9110) |                                                                                                    |                         |
| M9111                  | SM1111                            | <b>SM93</b>                                          | Step transition watchdog timer<br>start (equivalent of D9111) | OFF: Watchdog timer reset<br>Watchdog timer reset start<br>ON:                                                                          |                         |
| M9112                  | SM1112                            | <b>SM94</b>                                          | Step transition watchdog timer<br>start (equivalent of D9112) |                                                                                                    |                         |
| M9113                  | SM1113                            | <b>SM95</b>                                          | Step transition watchdog timer<br>start (equivalent of D9113) |                                                                                                    |                         |
| M9114                  | SM1114                            | <b>SM96</b>                                          | Step transition watchdog timer<br>start (equivalent of D9114) |                                                                                                    |                         |
| M9180                  | SM1180                            | SM825                                                | Active step sampling trace<br>execution flag                  | OFF: Trace will be started<br>ON: Trace completed                                                                                       |                         |
| M9181                  | SM1181                            | SM822                                                | Active step sampling trace<br>execution flag                  | OFF: Trace not being executed<br>Trace execution under way<br>ON:                                                                       |                         |

Table of special relays and diagnostic special relays (continued)

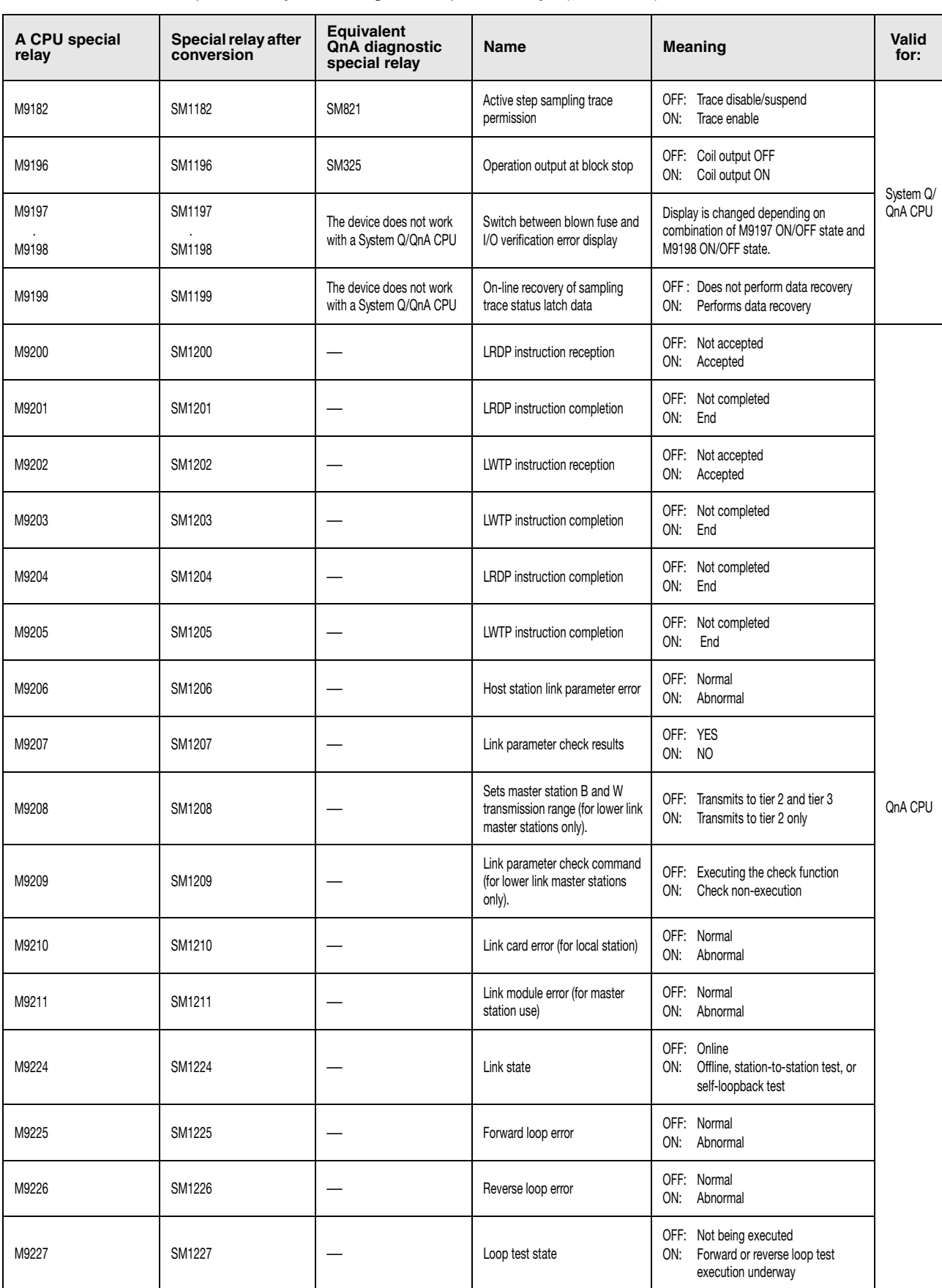

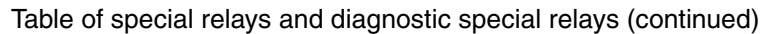

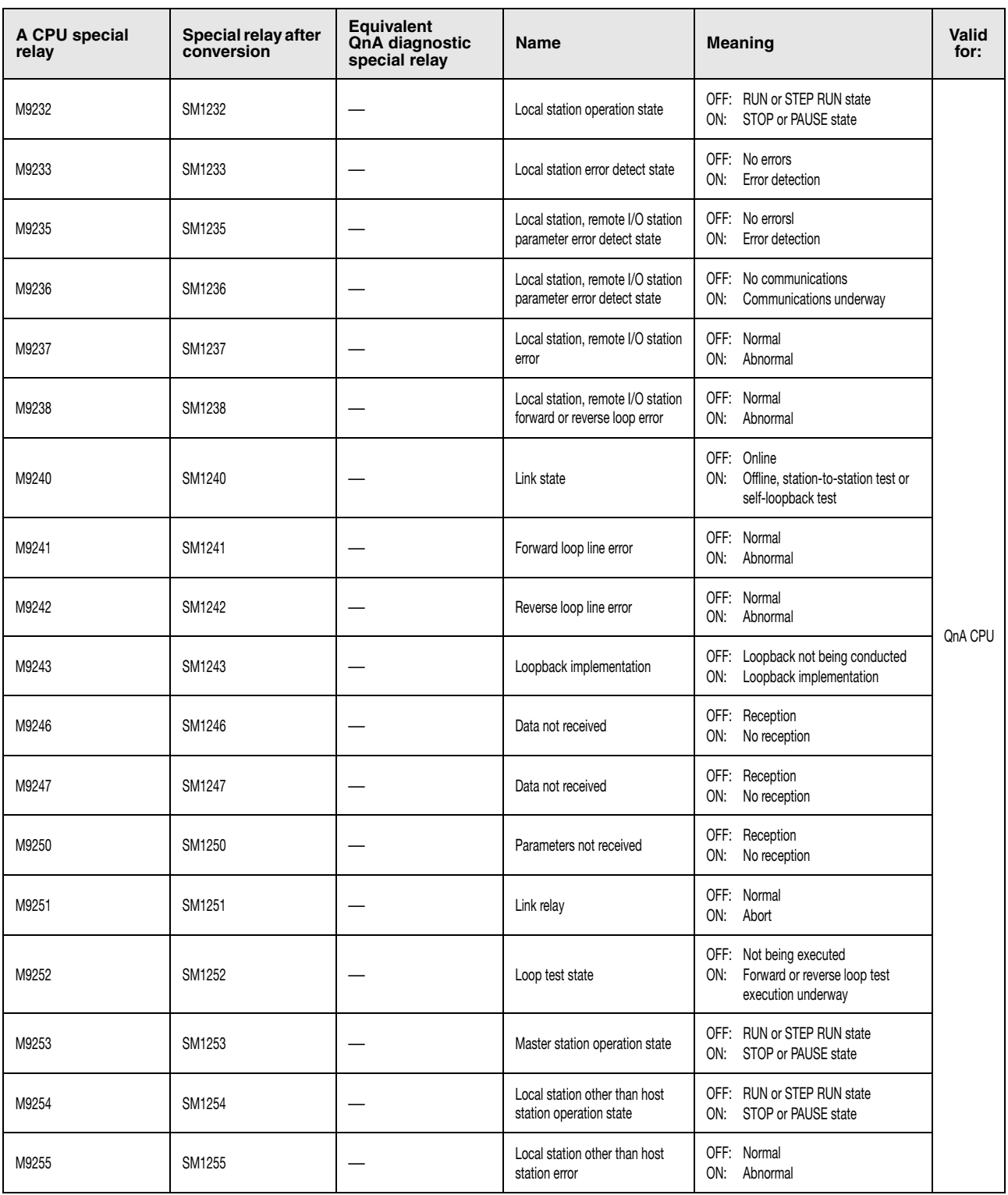

### Table of special relays and diagnostic special relays (continued)

#### **A.4.2 Table of special relays (M) (A series)**

Special relays (M) are internal relays provided for a large number of application varieties like error indication, special functions, etc. The following table contains an overview of the entire MELSEC A series special relays including a description of their purposes.

In general there are two types of special relays:

- Special relays that are set automatically by the CPU and can only be reset by the user.
- Special relays that can be set or reset only under certain conditions depending on their functions.

**NOTE** *The usage of special relays in a sequence program has to be checked accordingly.*

*Special relays that are tagged by* ➊*,* ➋ *or* ➌ *in the margin "Number" cannot be set or reset randomly. The according explanations are given following this table on page 37.*

*In how far a special relay can be used in combination with a certain CPU is listed in the table below:*

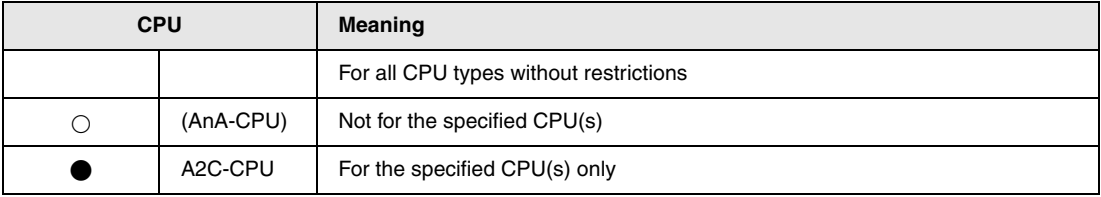

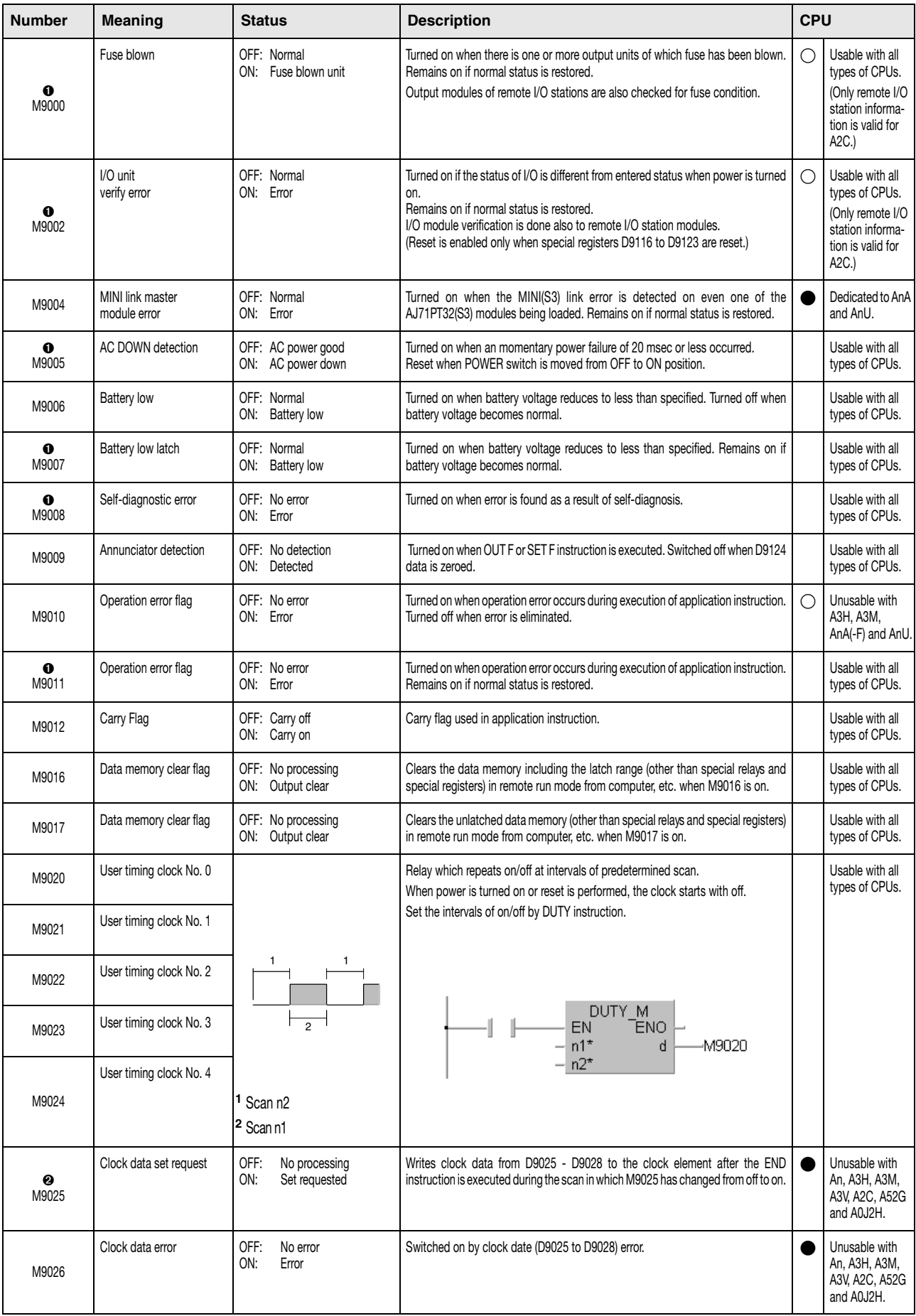

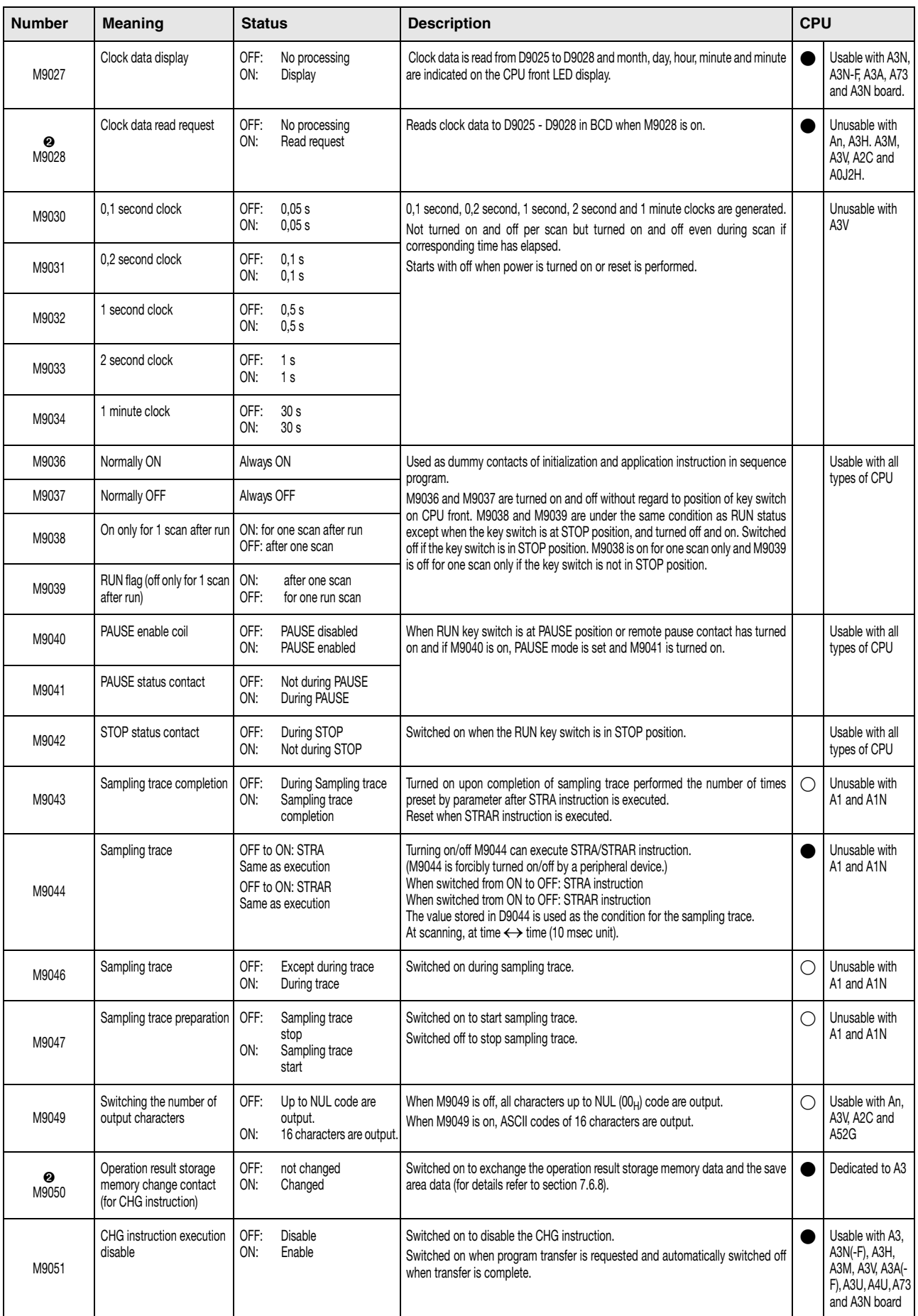

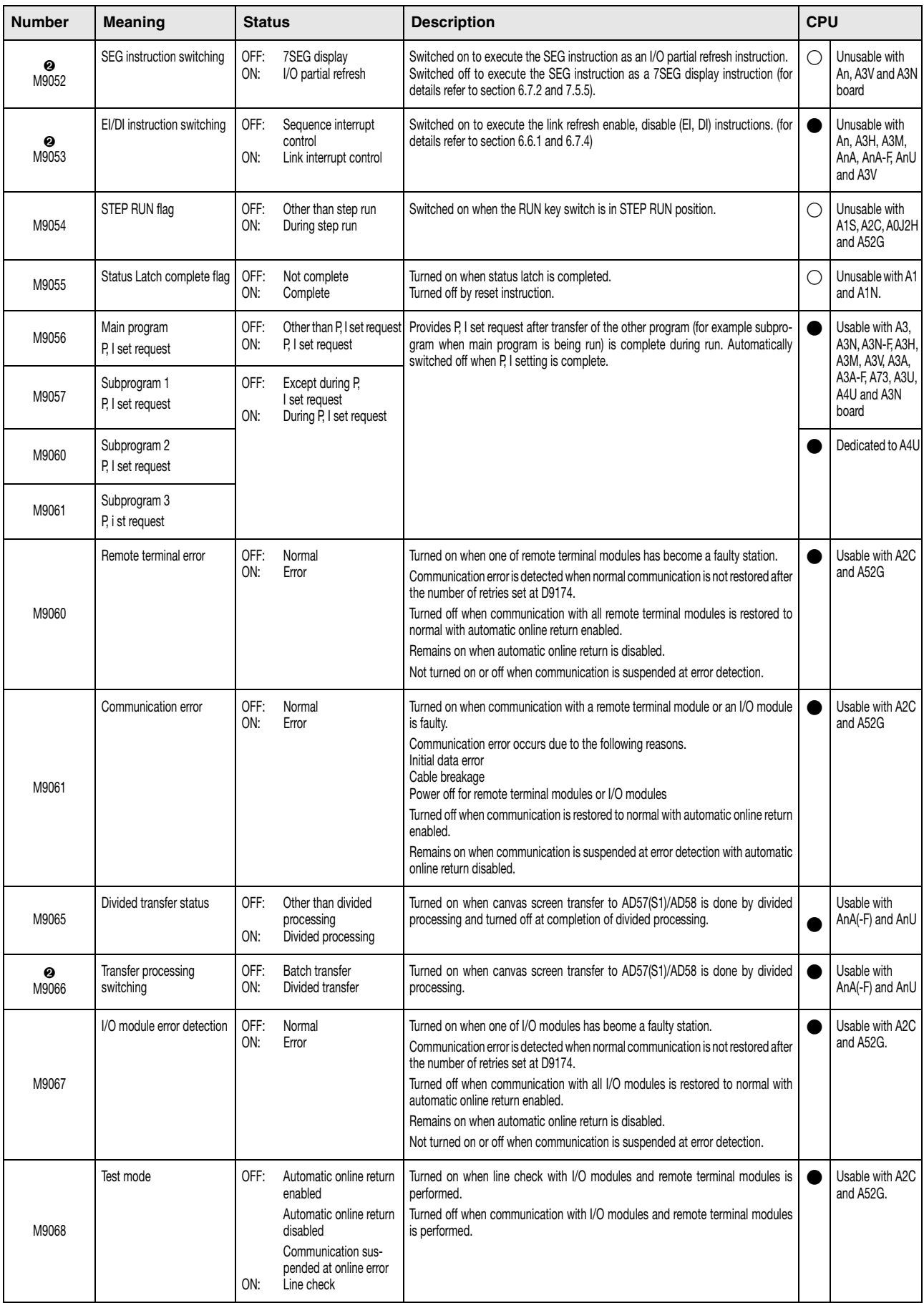

# **Overview of special relays**

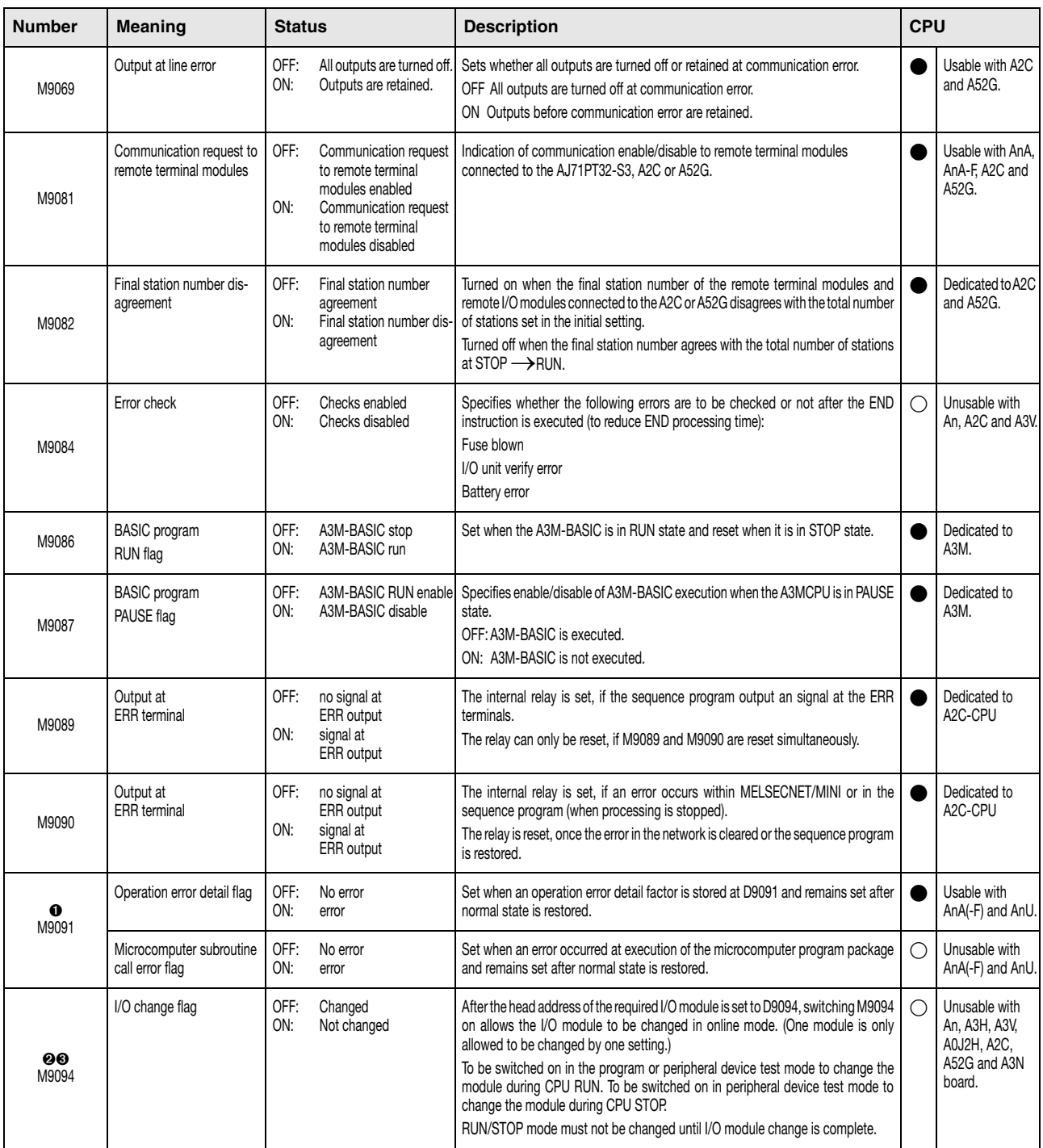

**NOTE** *After switching OFF the power supply, a latch clear or a RESET all special relays are reset. If the RUN key switch is switched to STOP the contents of the relays are retained.*

> The special relays tagged  $\bullet$  even remain set, if the normal status is restored. They can be reset as follows:

- Insert a program line into the sequence program that resets the special relay via an RST instruction due to a specified execution condition.
- Force a RESET via a programming terminal.
- Reset the CPU by switching the key switch on the CPU to RESET.

The special relays tagged  $\bullet$  can only be set and reset by the sequence program.

The special relays tagged  $\odot$  are set and reset in the test mode of a programming terminal.

## **A.4.3 Table of link relays (A series only)**

Link relays are internal relays (in link operation) that are set or reset during data communications in a network depending on various conditions. Their status changes after the occurrence of an error in the program execution.

The processing of link relays depends on whether the CPU is installed in a master or a local station.

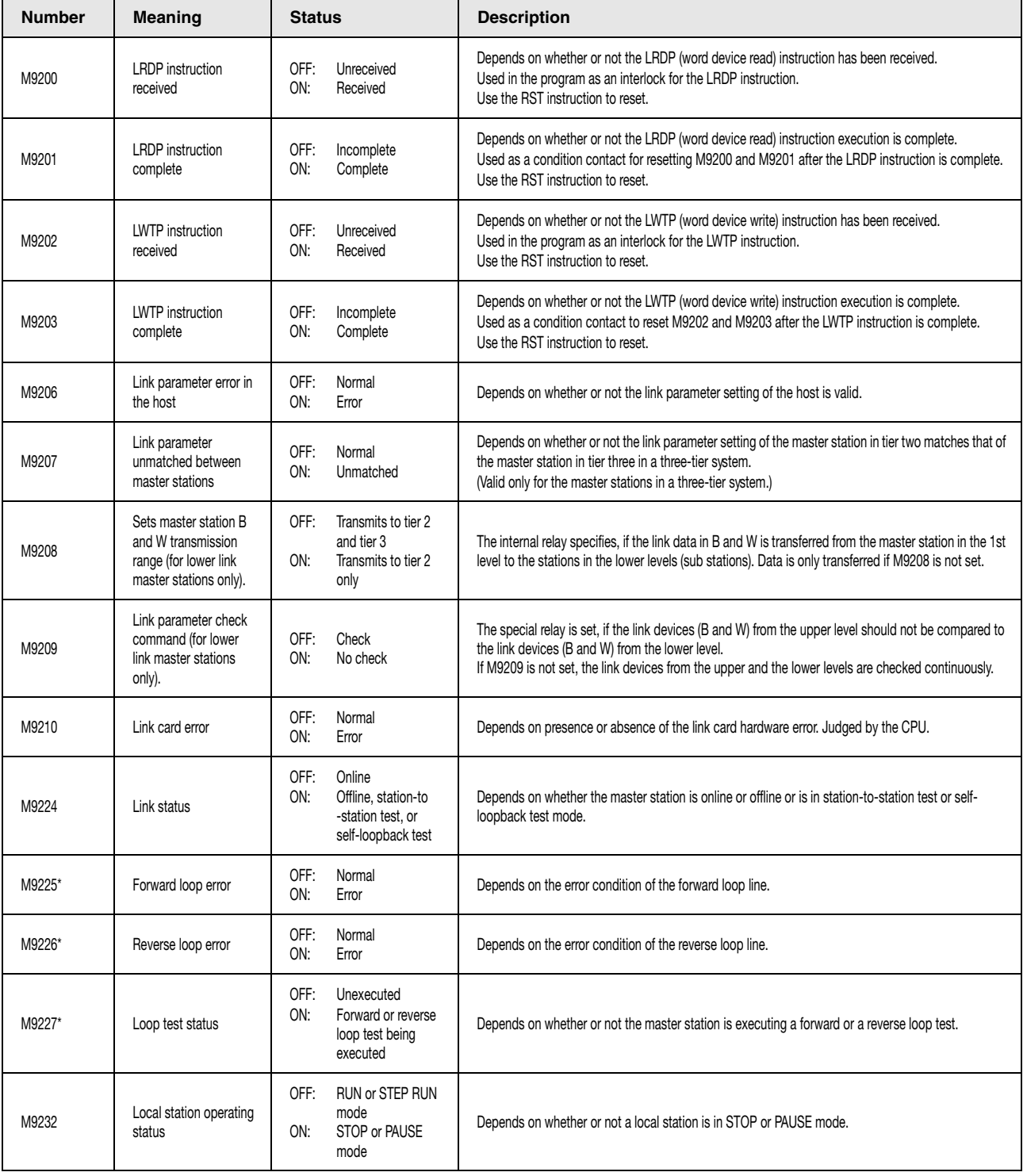

#### Link relays in the master station

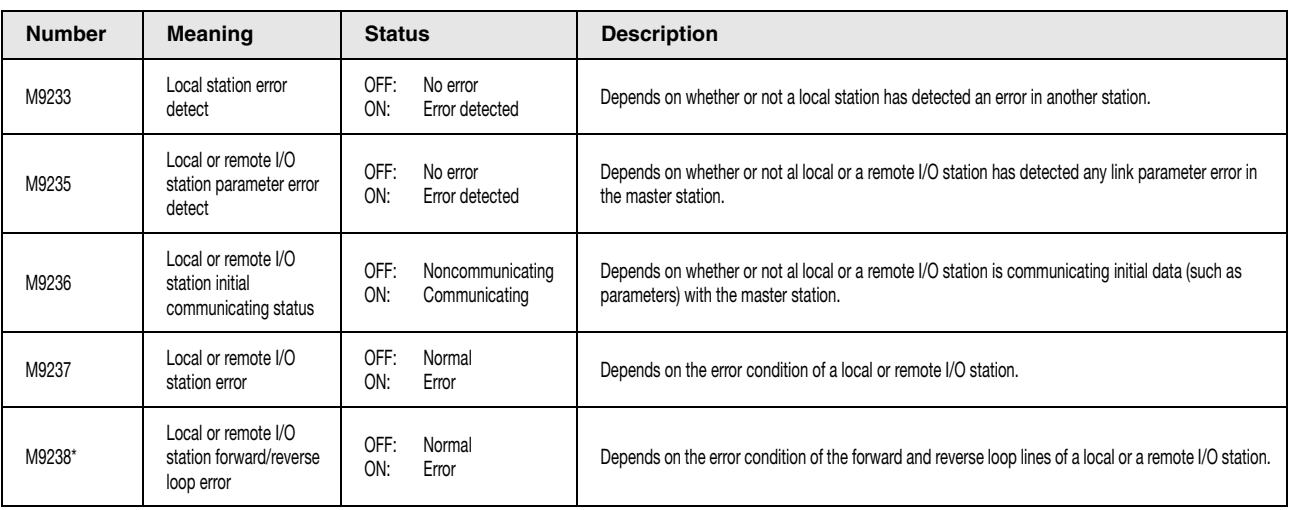

#### Link relays in the master station

\* The tagged special relays cannot be applied within MELSECNET/B.

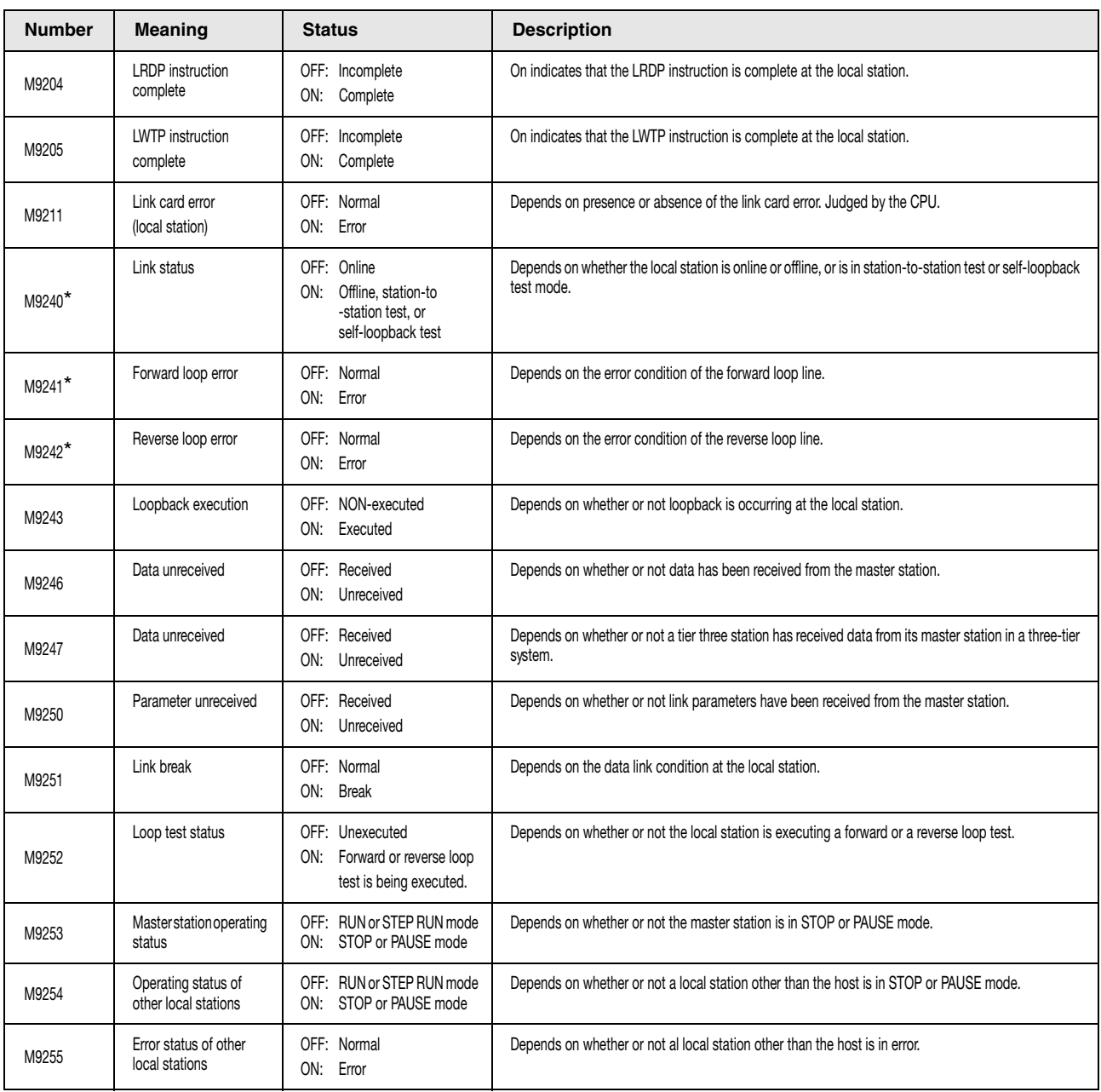

#### Link relays in the local station

\* The tagged special relays cannot be applied within MELSECNET/B.

# **A.5 Table of Special Registers**

#### **A.5.1 Table of special registers (MELSEC Q series and MELSEC System Q)**

The special registers are internal registers with fixed applications in the programmable controller.

Therefore, they cannot be used like other special registers in a sequence program. However, data can be written to these registers in order to control the Q/QnA CPU. Data is usually stored in binary format except another format is required.

#### **NOTE** *The special registers SD1200 to SD1255 are used for QnA CPU. These registers are vacant with a System Q CPU. The special registers from SD1500 onward are dedicated for Q4AR CPU.*

The table below describes the meanings of the headings in the following table:

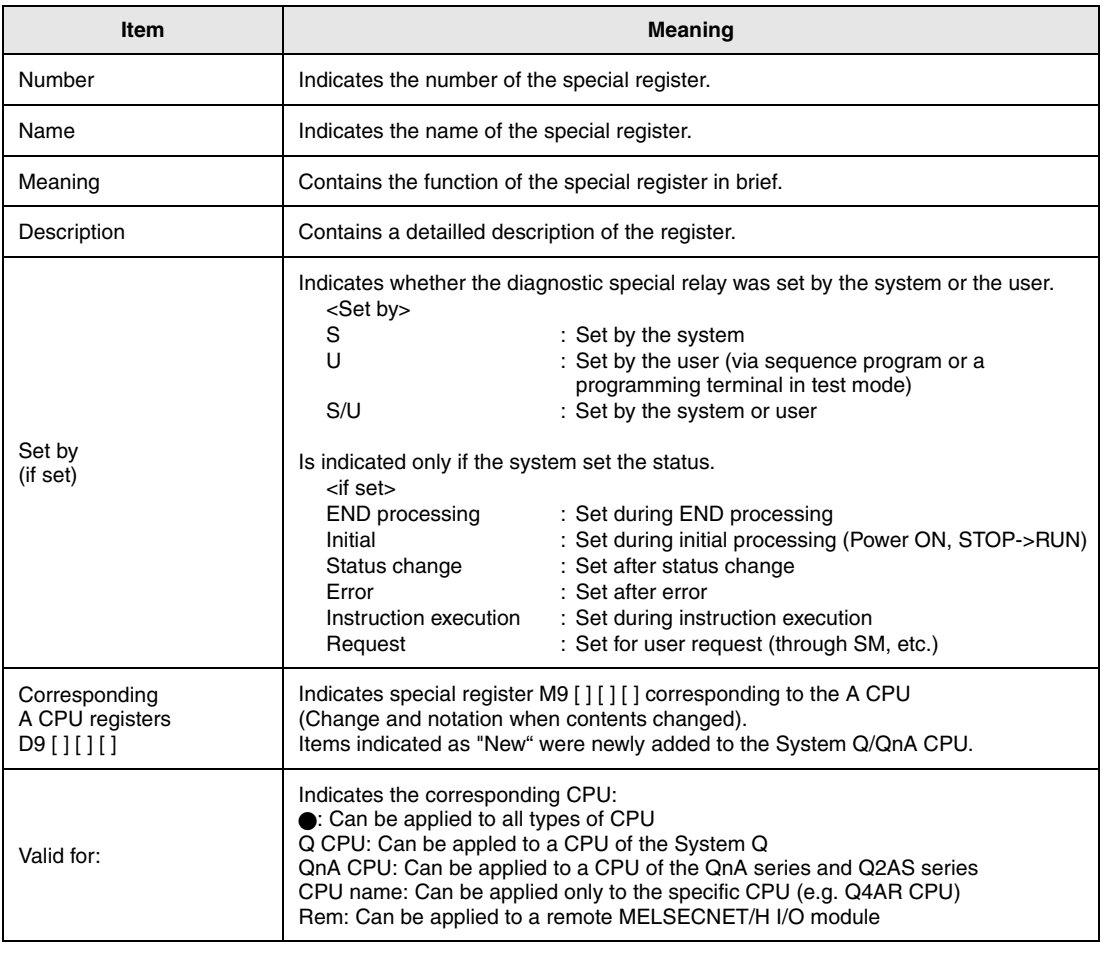

For detailed information on the following topic refer to the manuals:

- $\bullet$  Networks  $\rightarrow$  Melsecnet/10 Network System Reference Manual for QnA
- $\bullet$  SFC  $\rightarrow$  QnA-CPU Programming Manual (SFC)

#### **Table of special registers**

#### (1) Diagnostic information

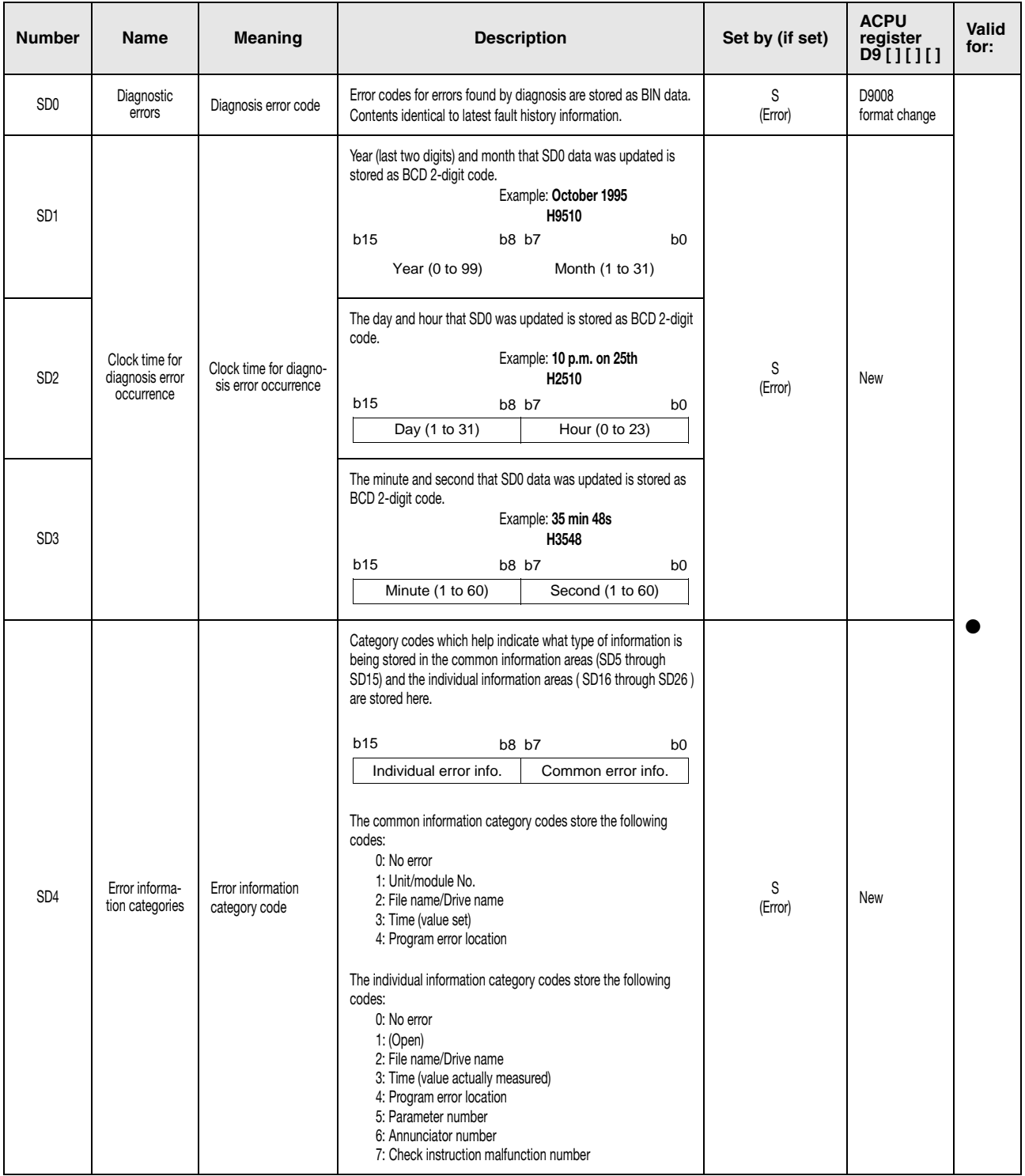
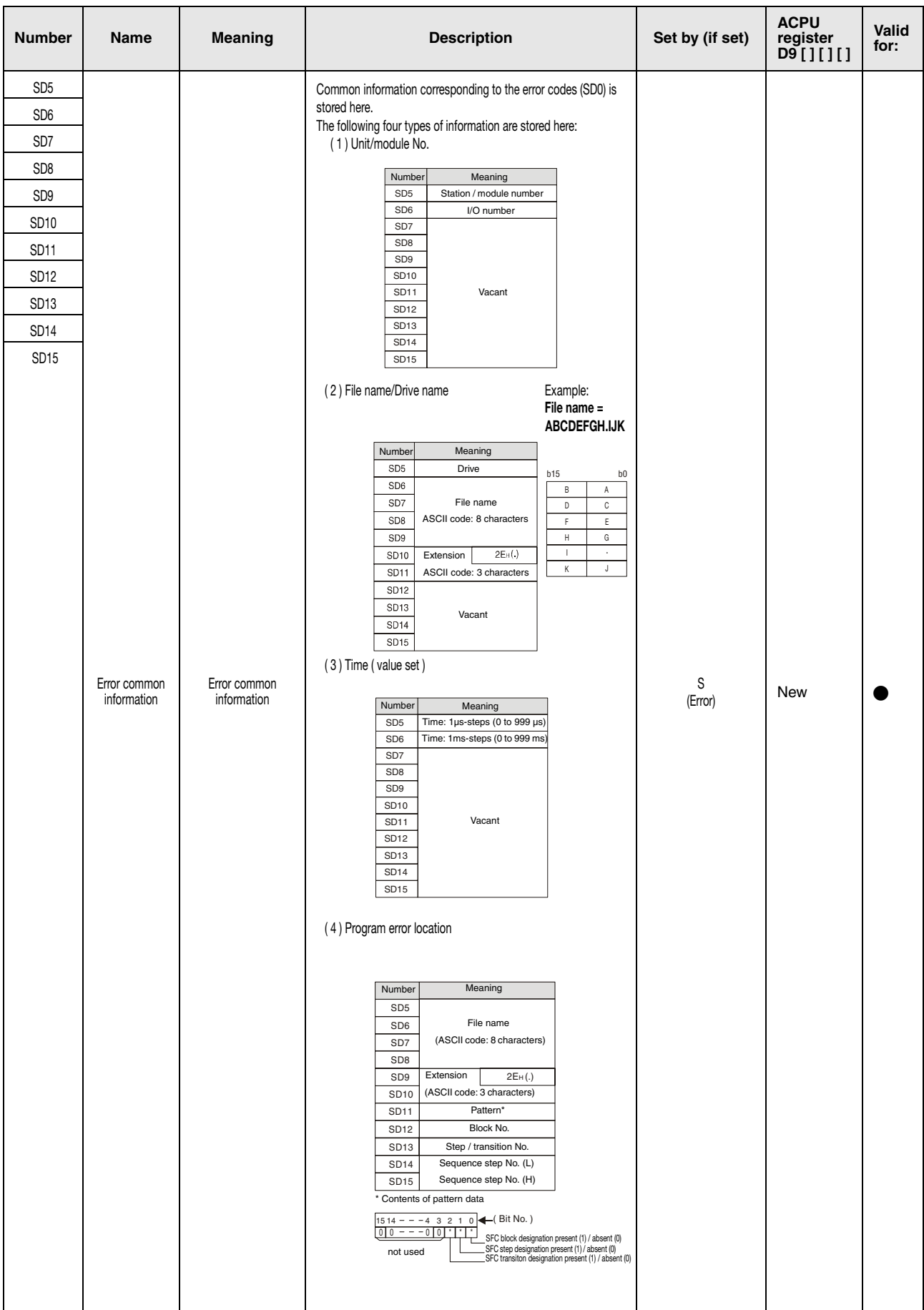

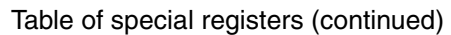

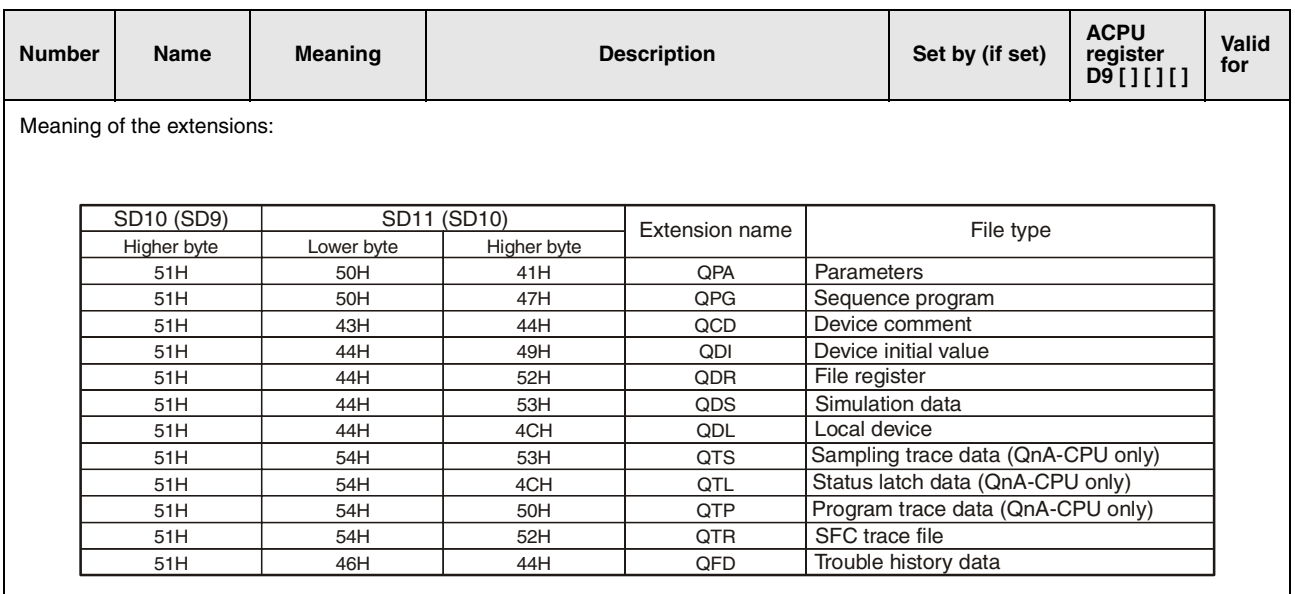

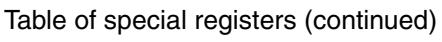

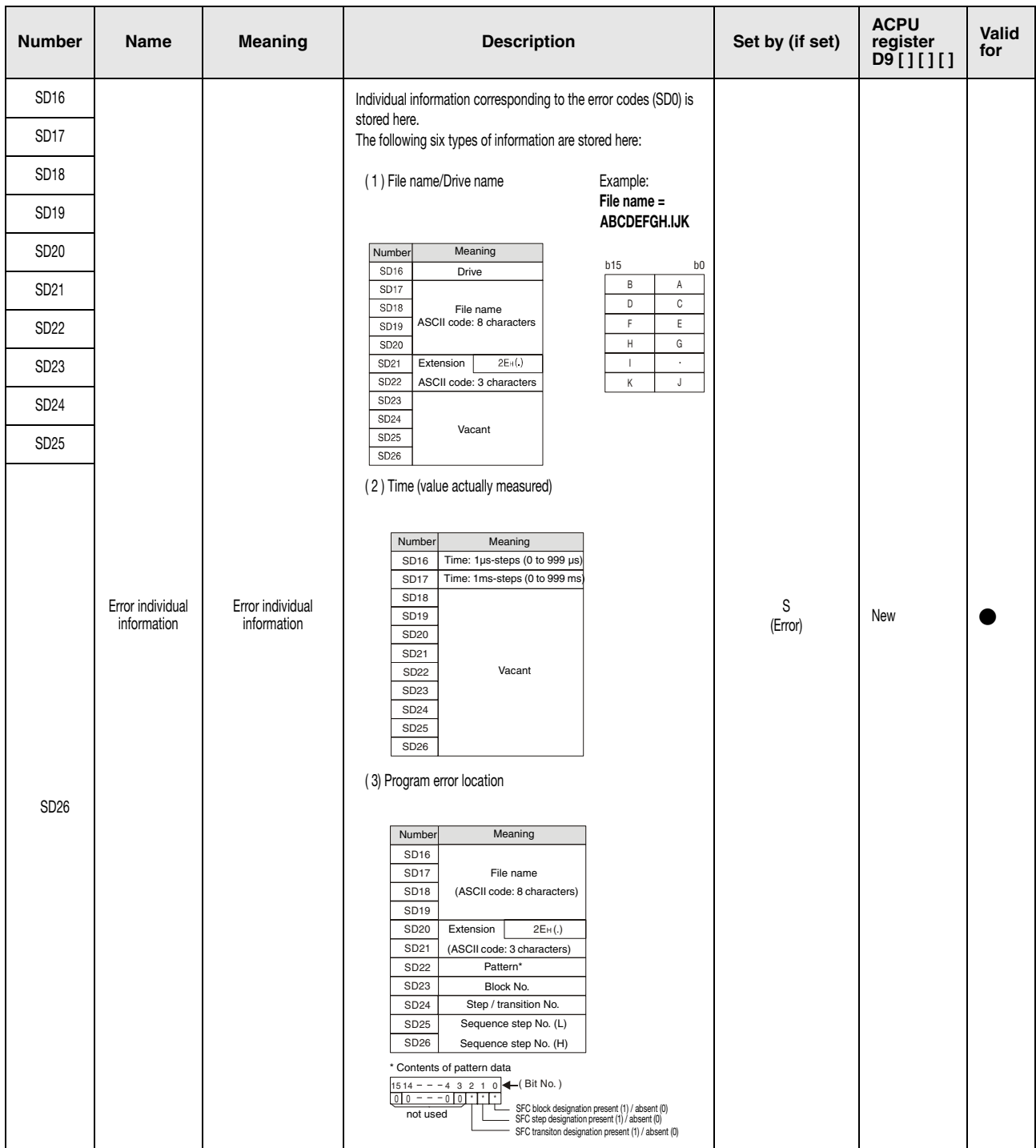

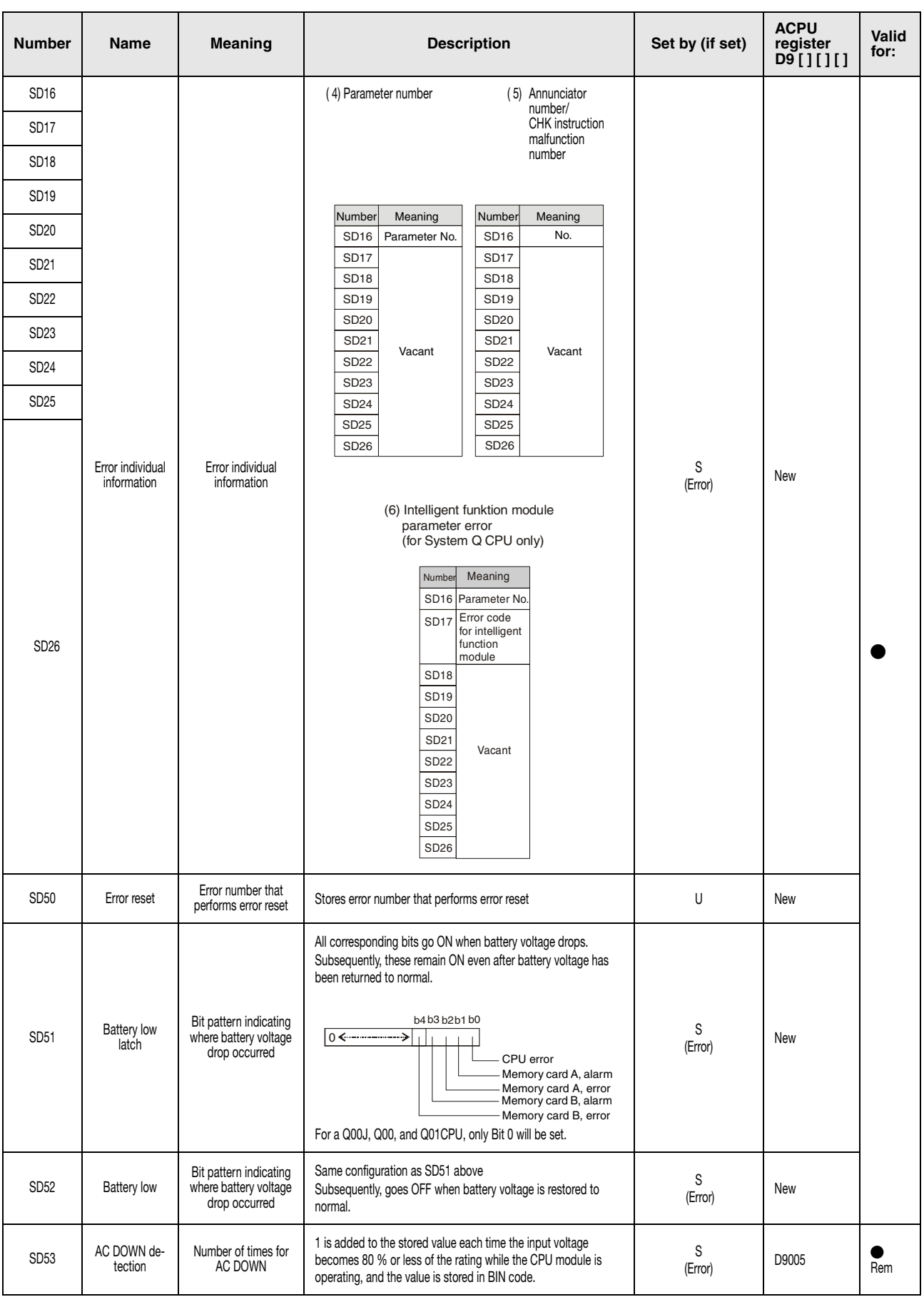

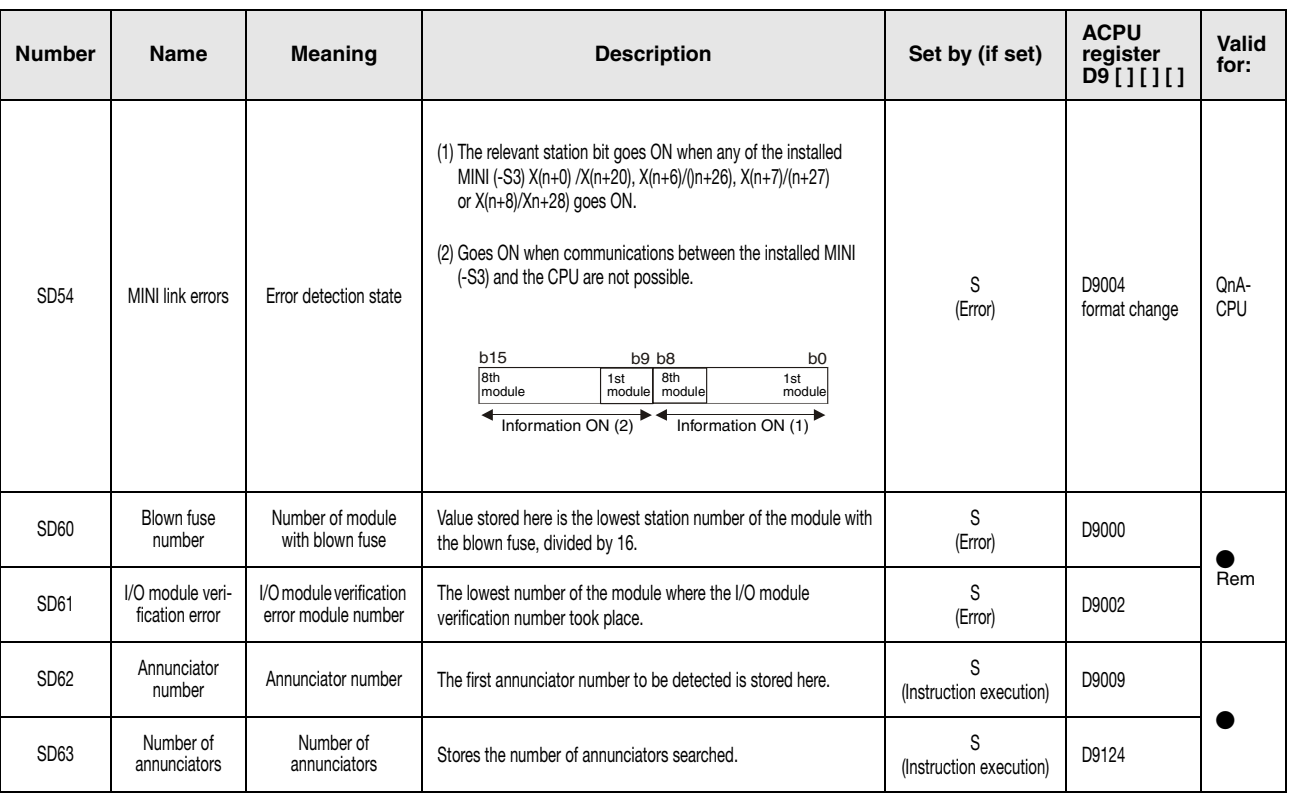

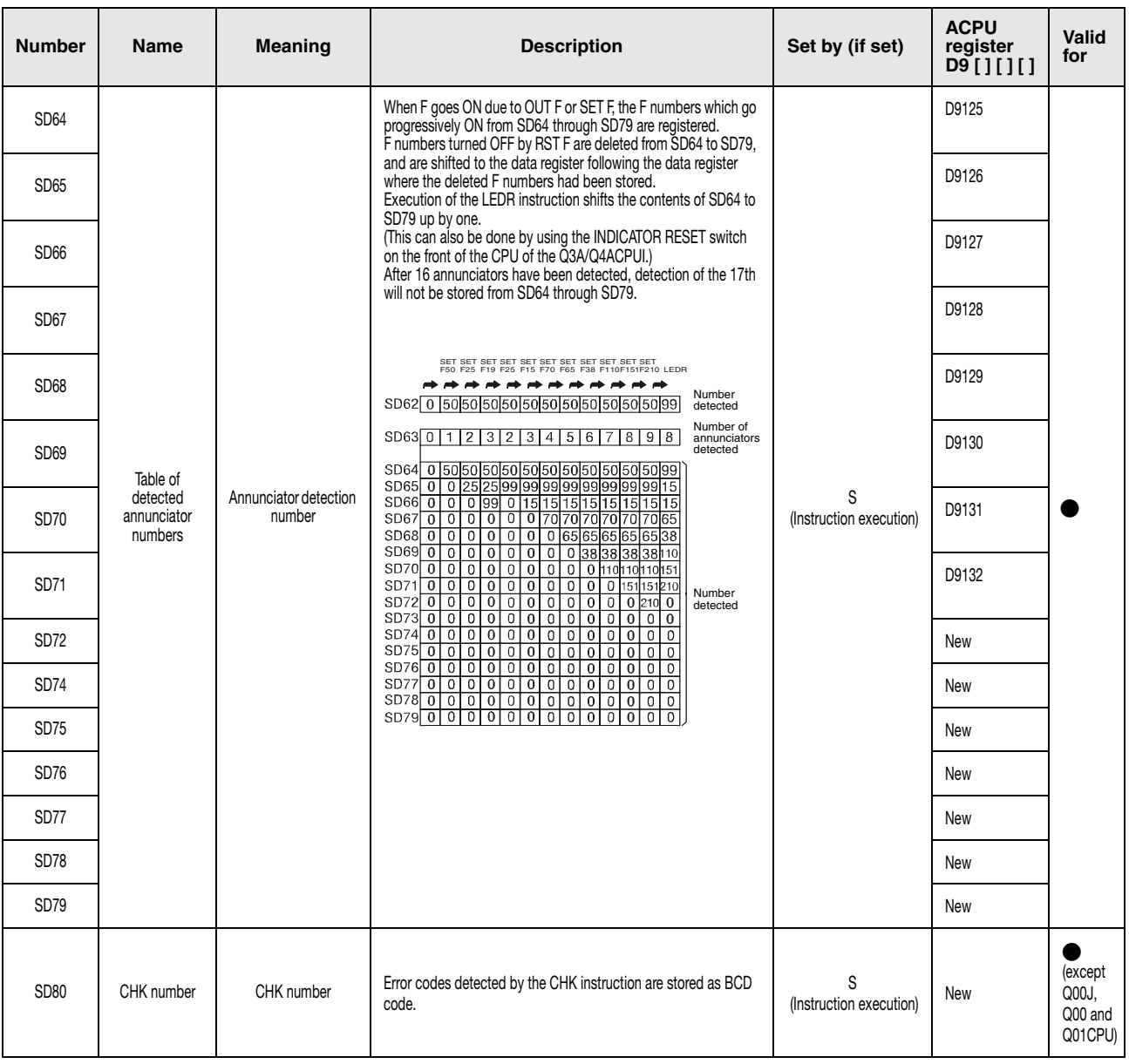

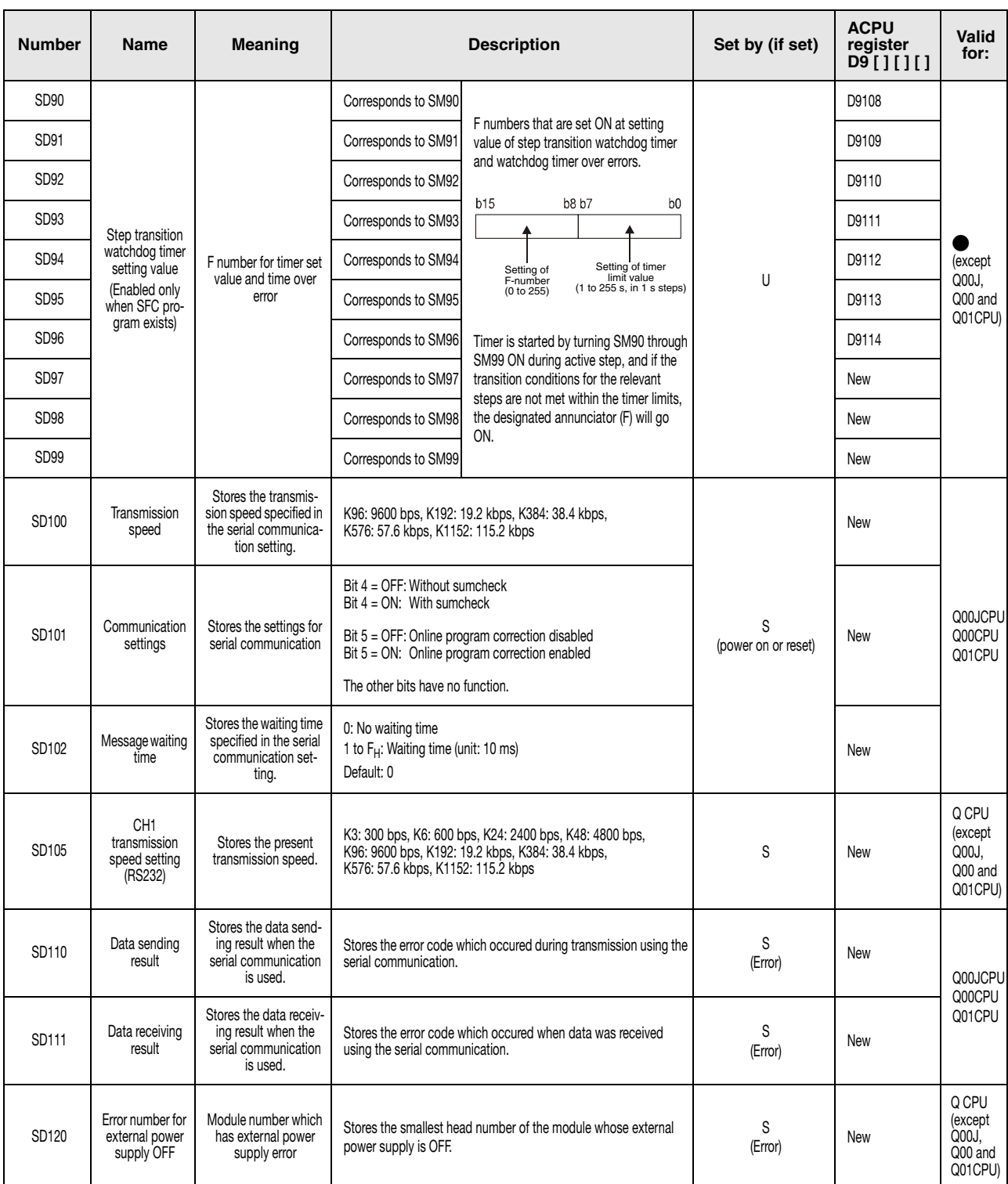

## (2) System information

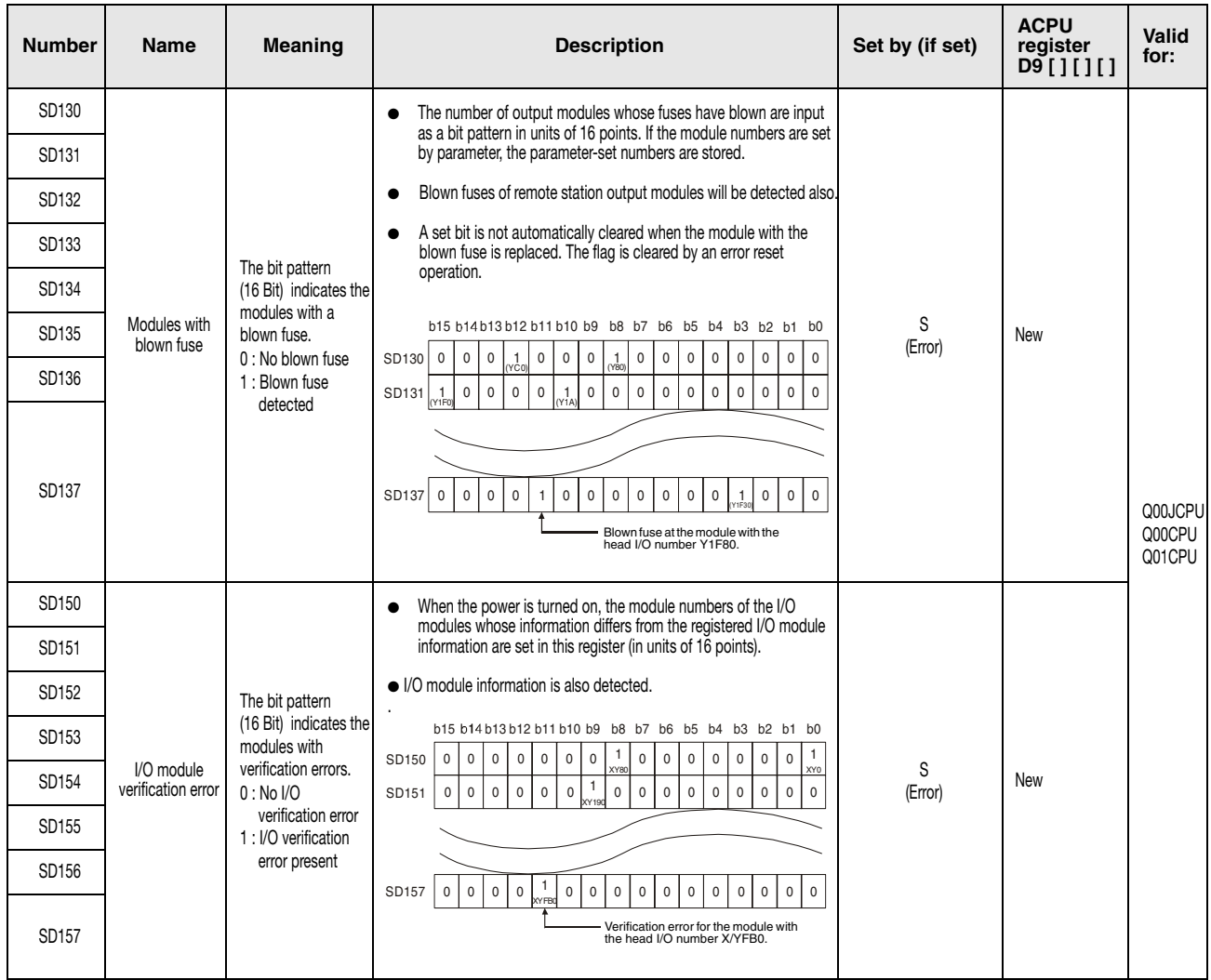

#### (2) System information

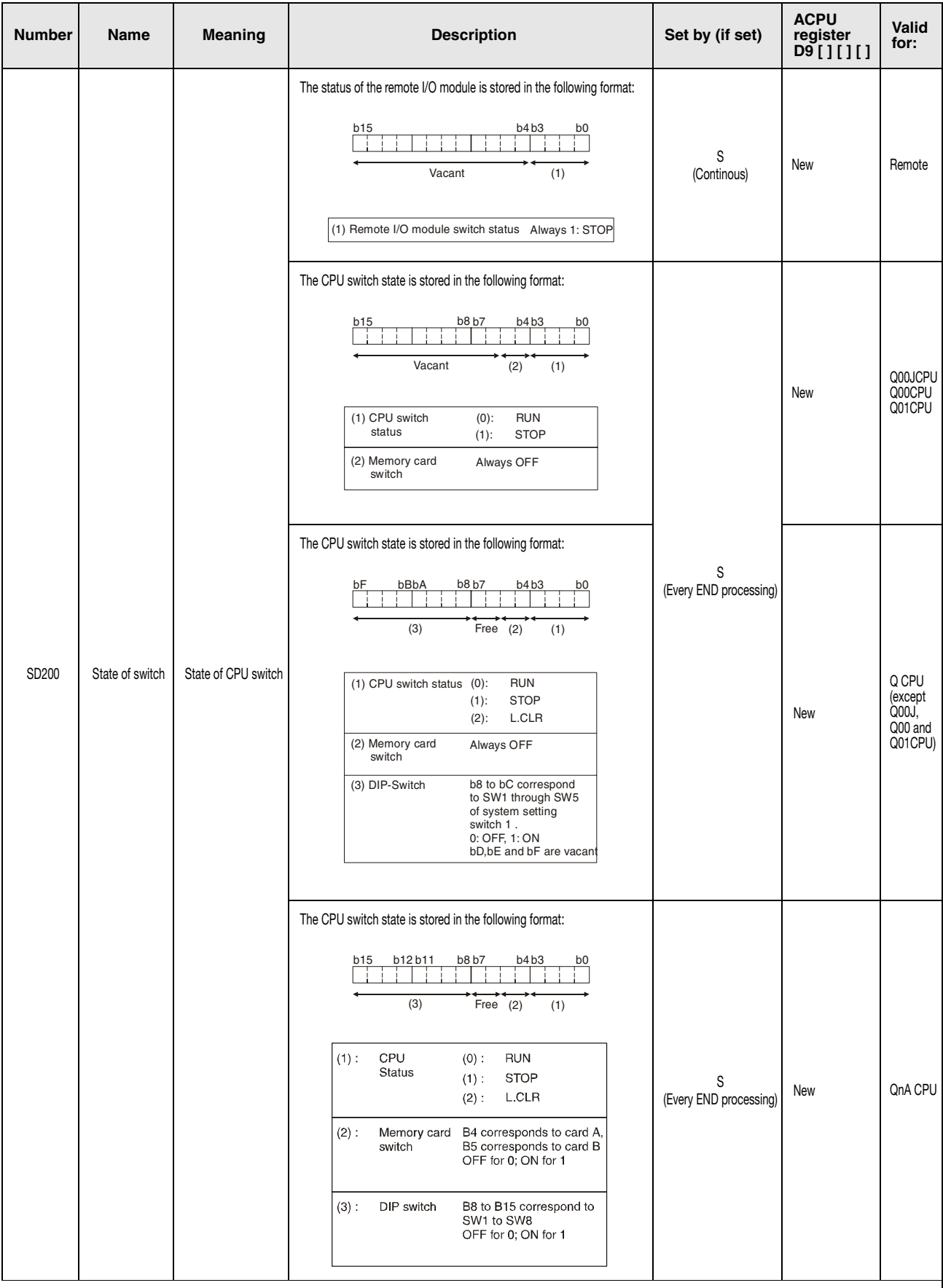

## (2) System information

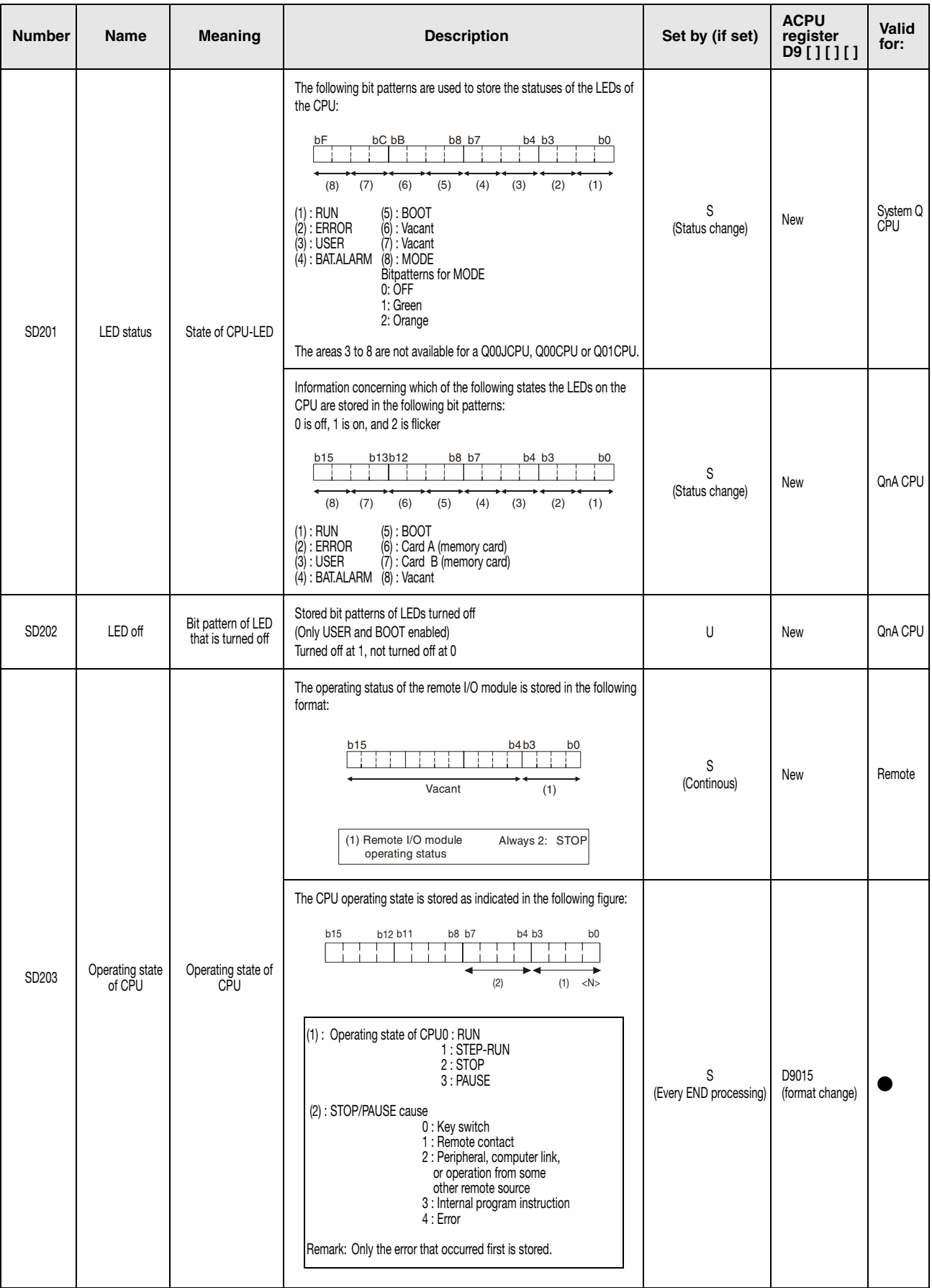

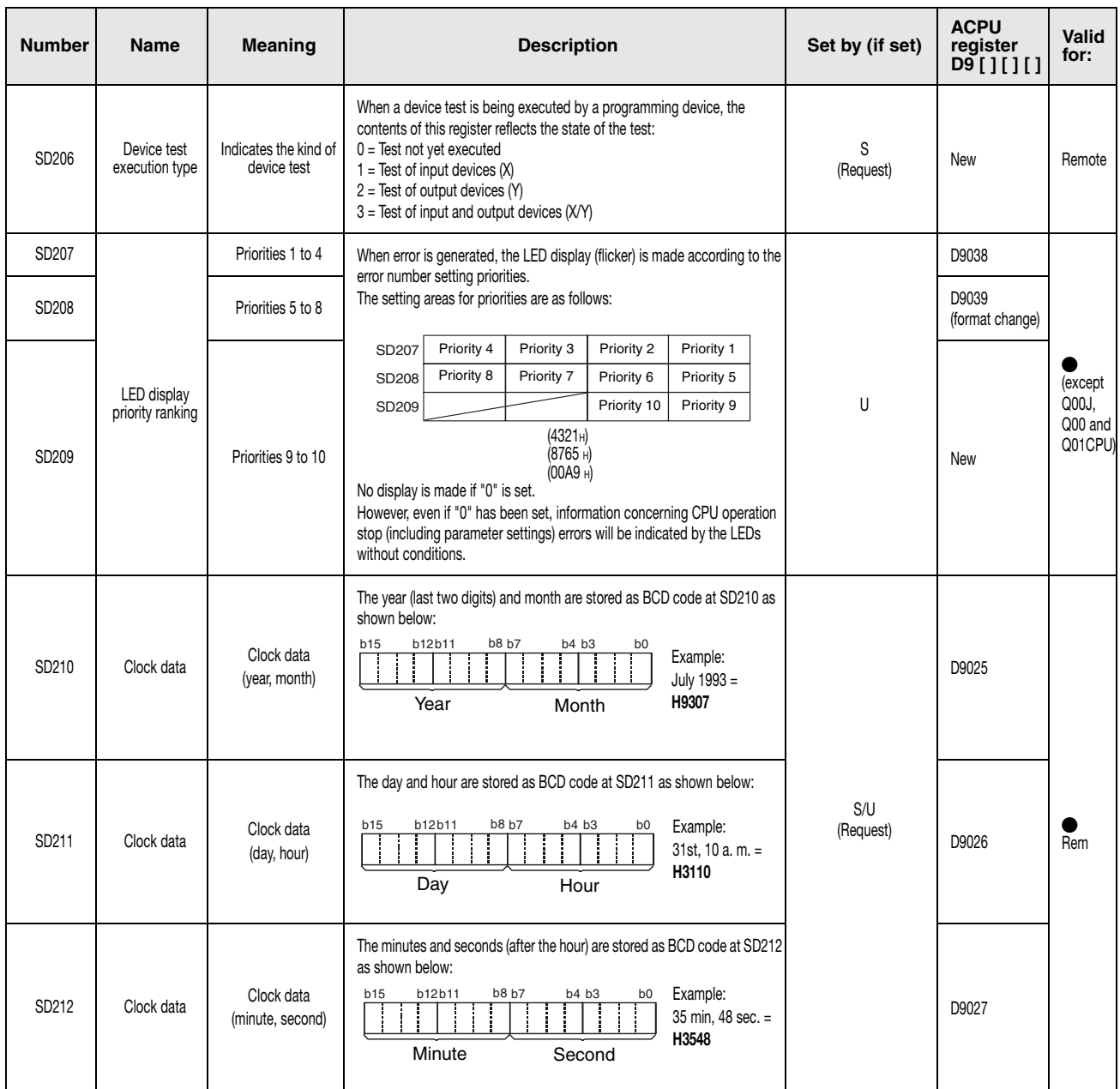

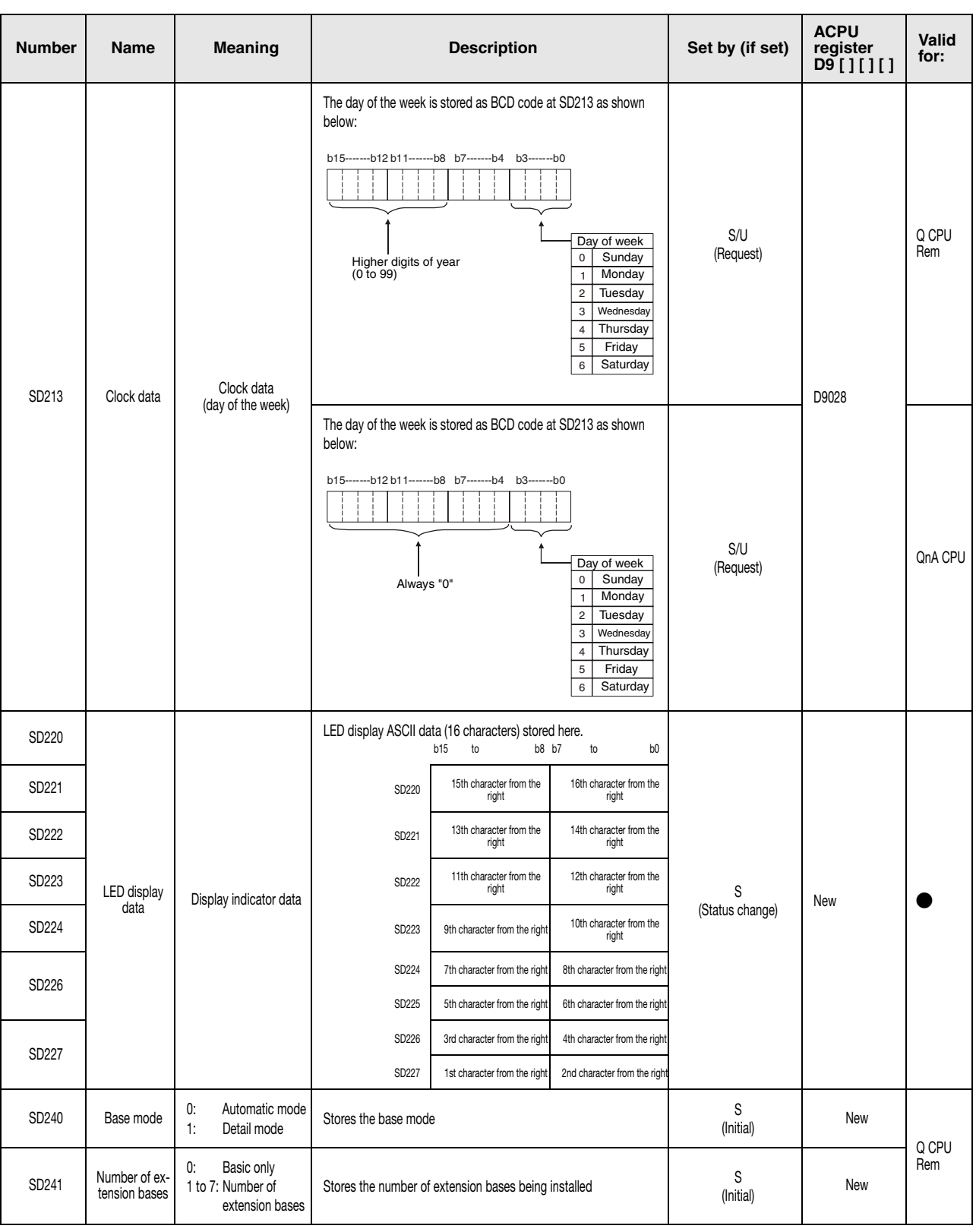

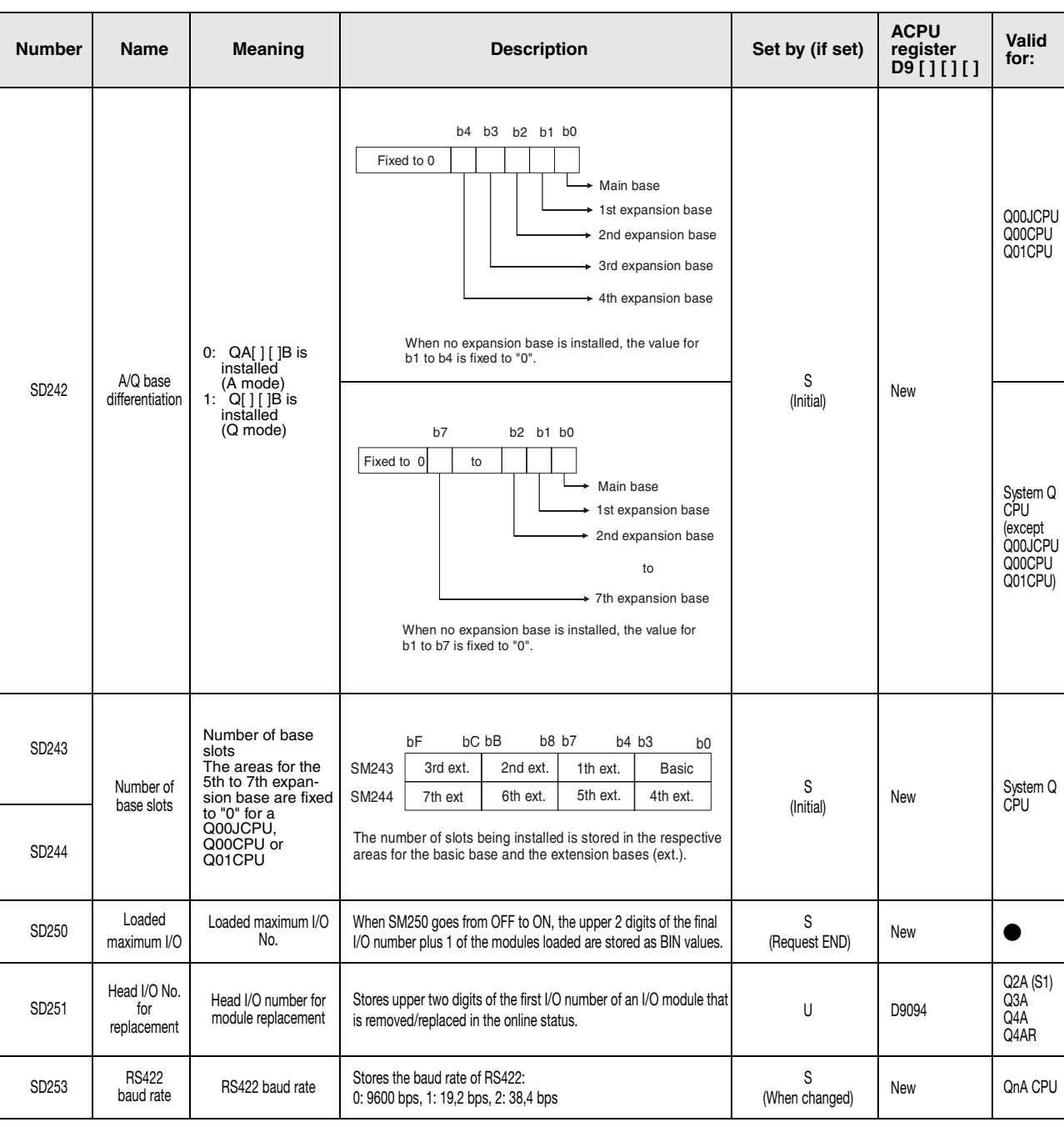

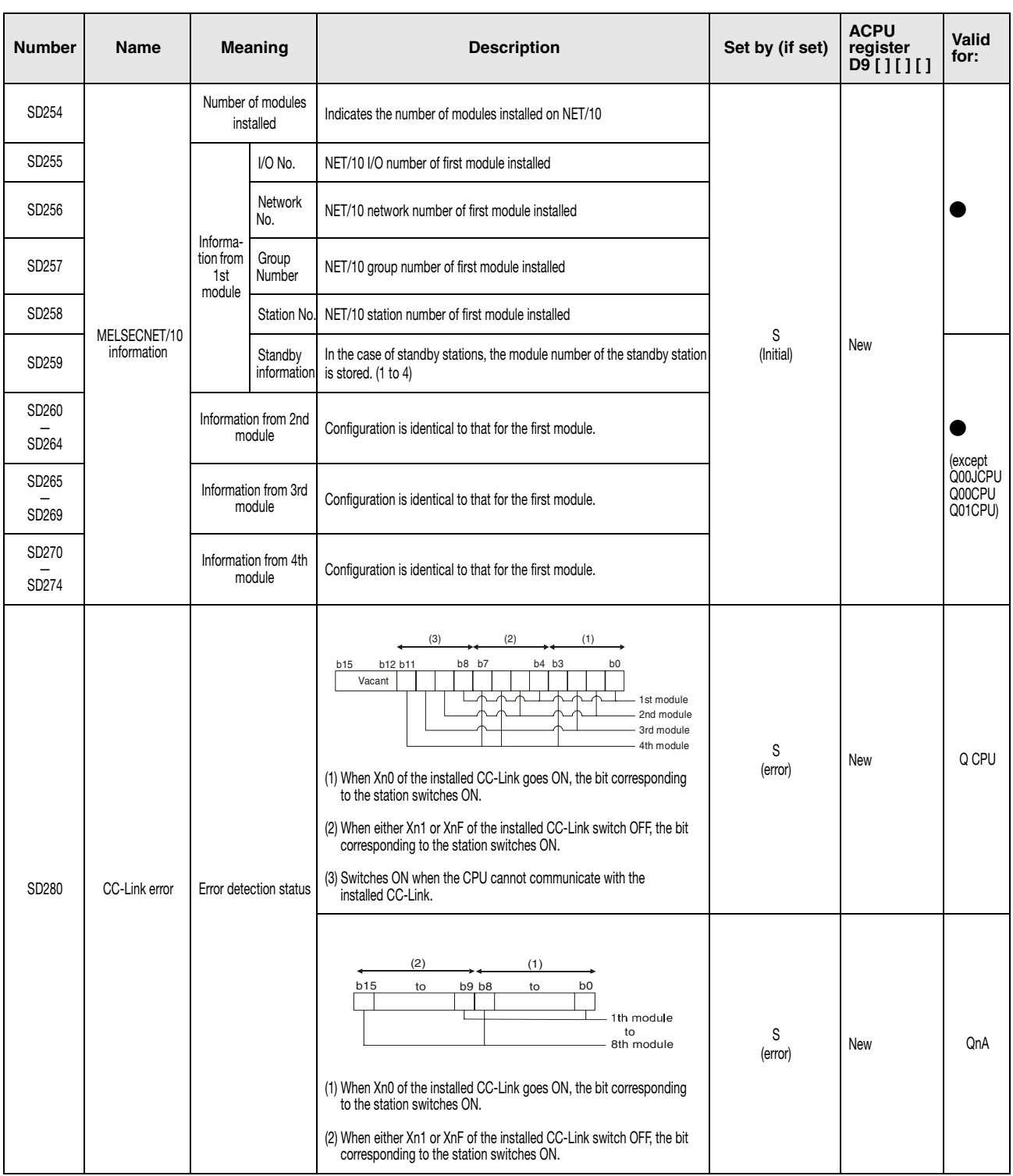

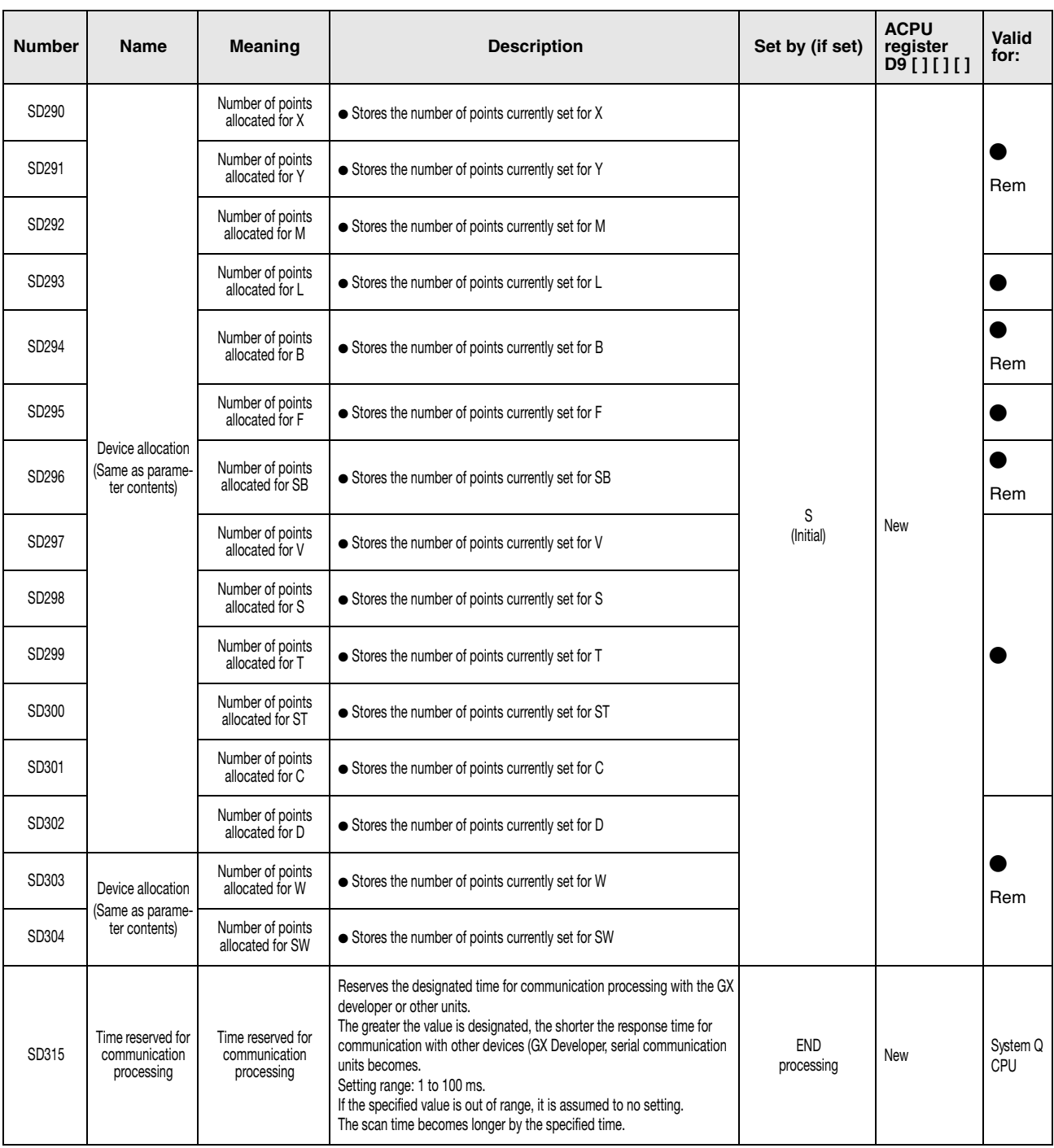

# **Table of Special Registers**

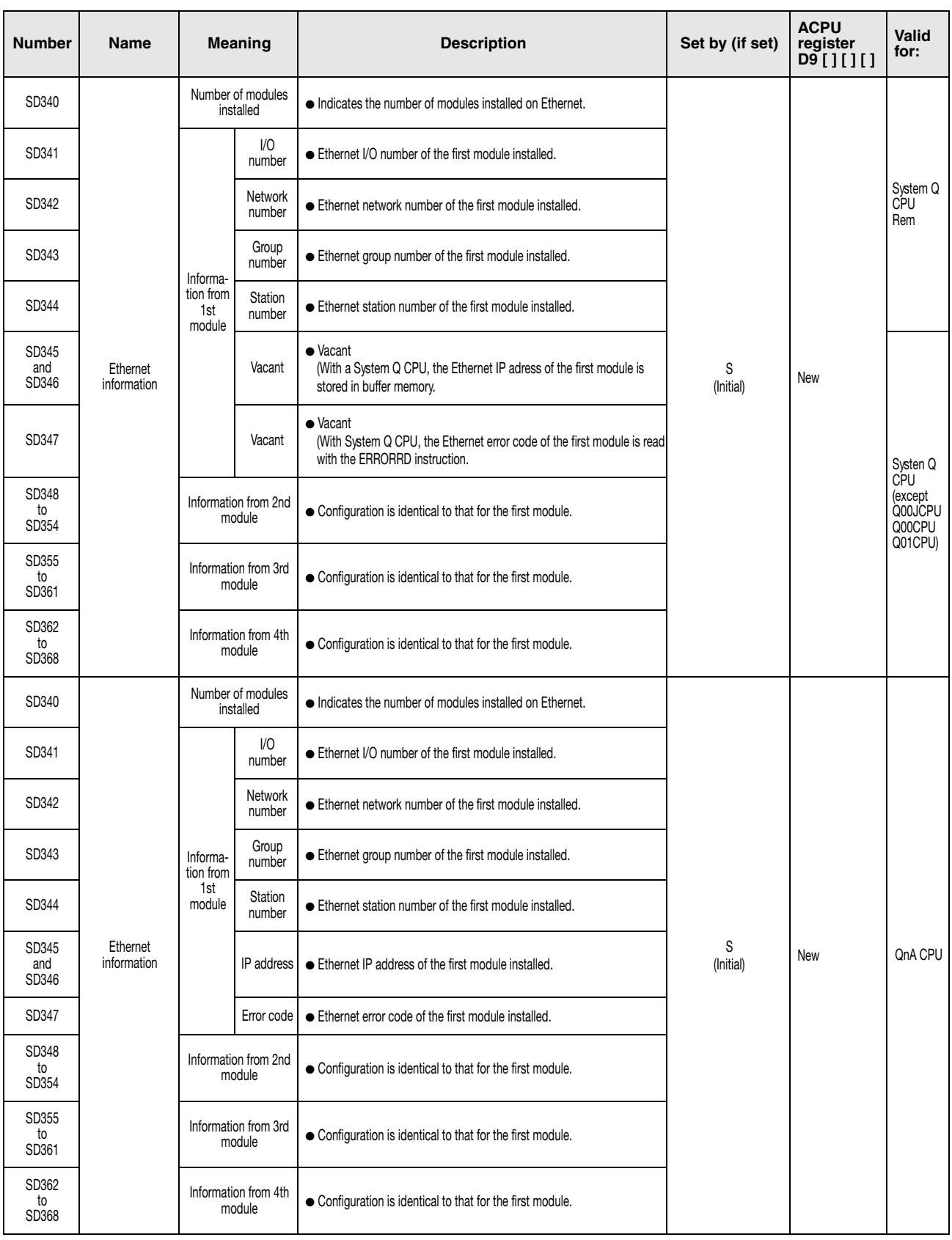

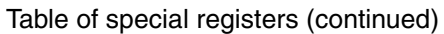

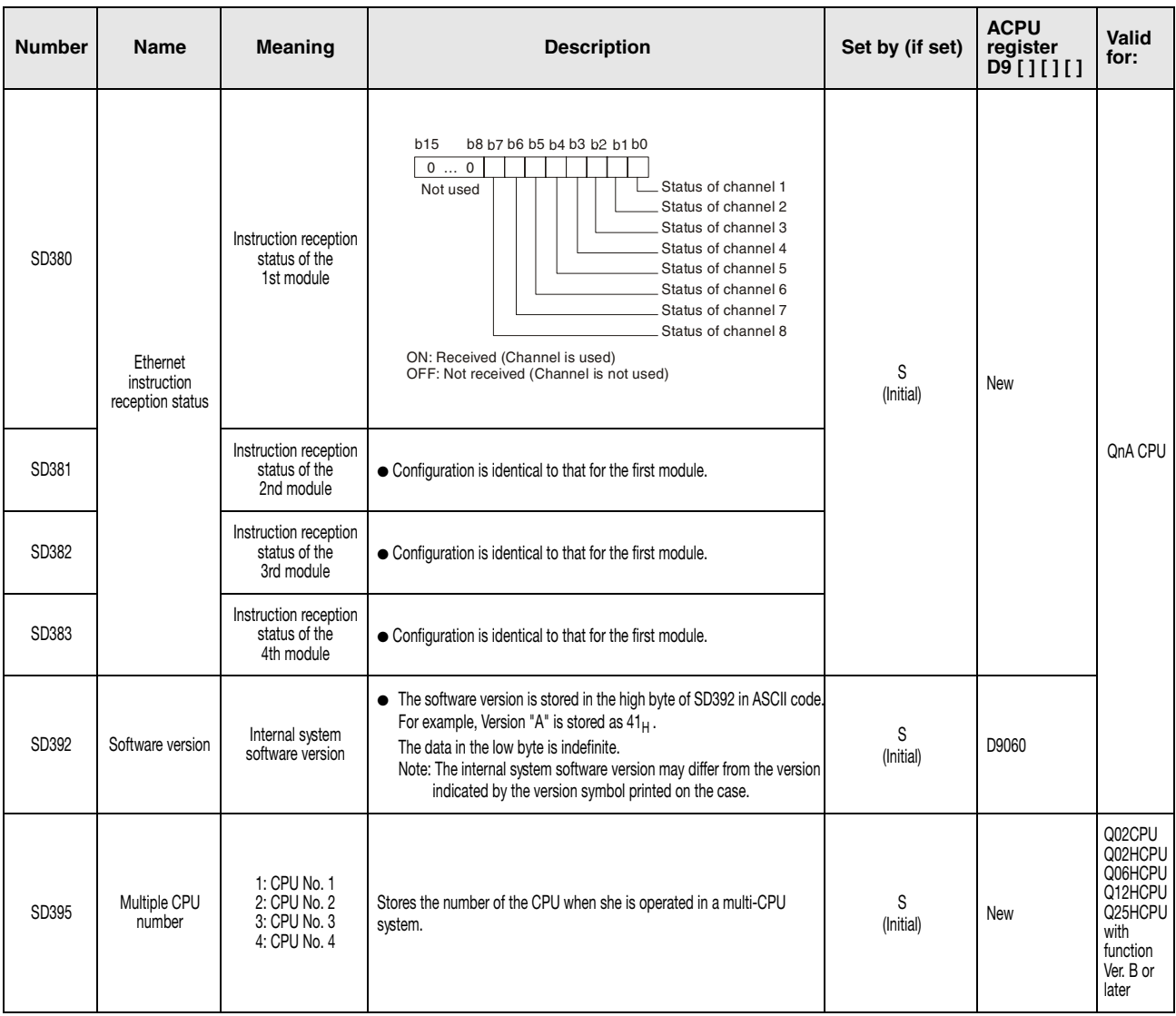

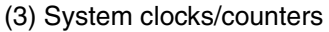

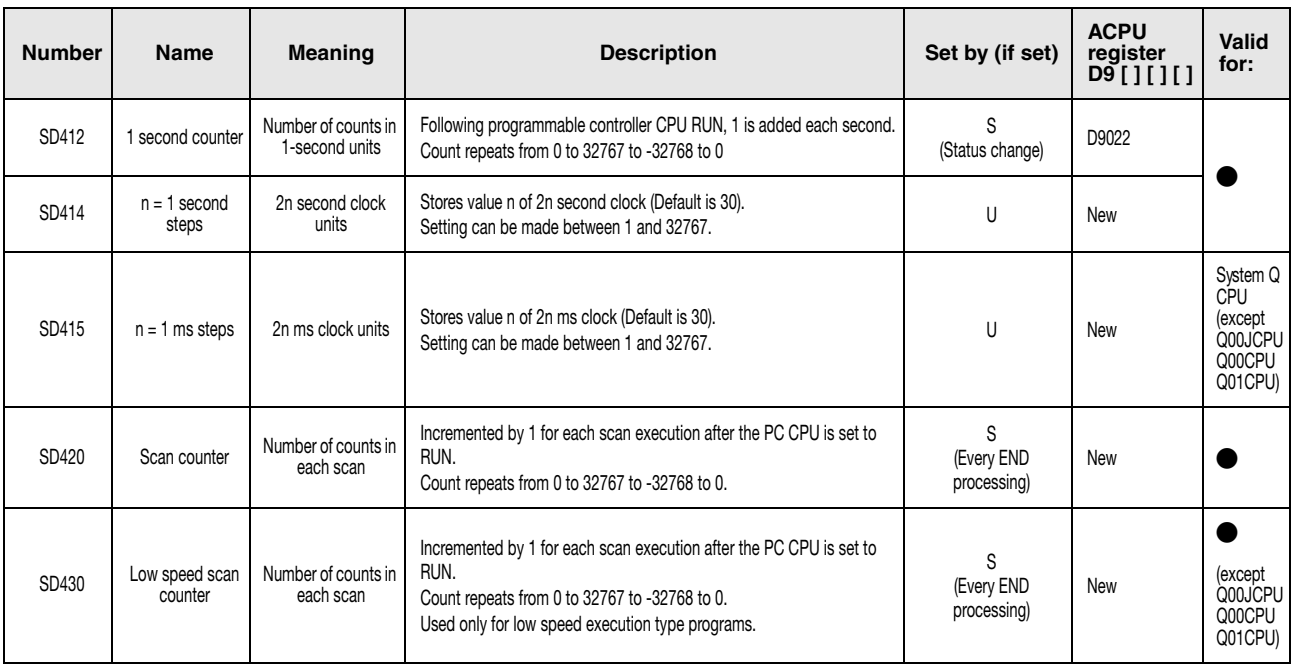

#### (4) Scan information

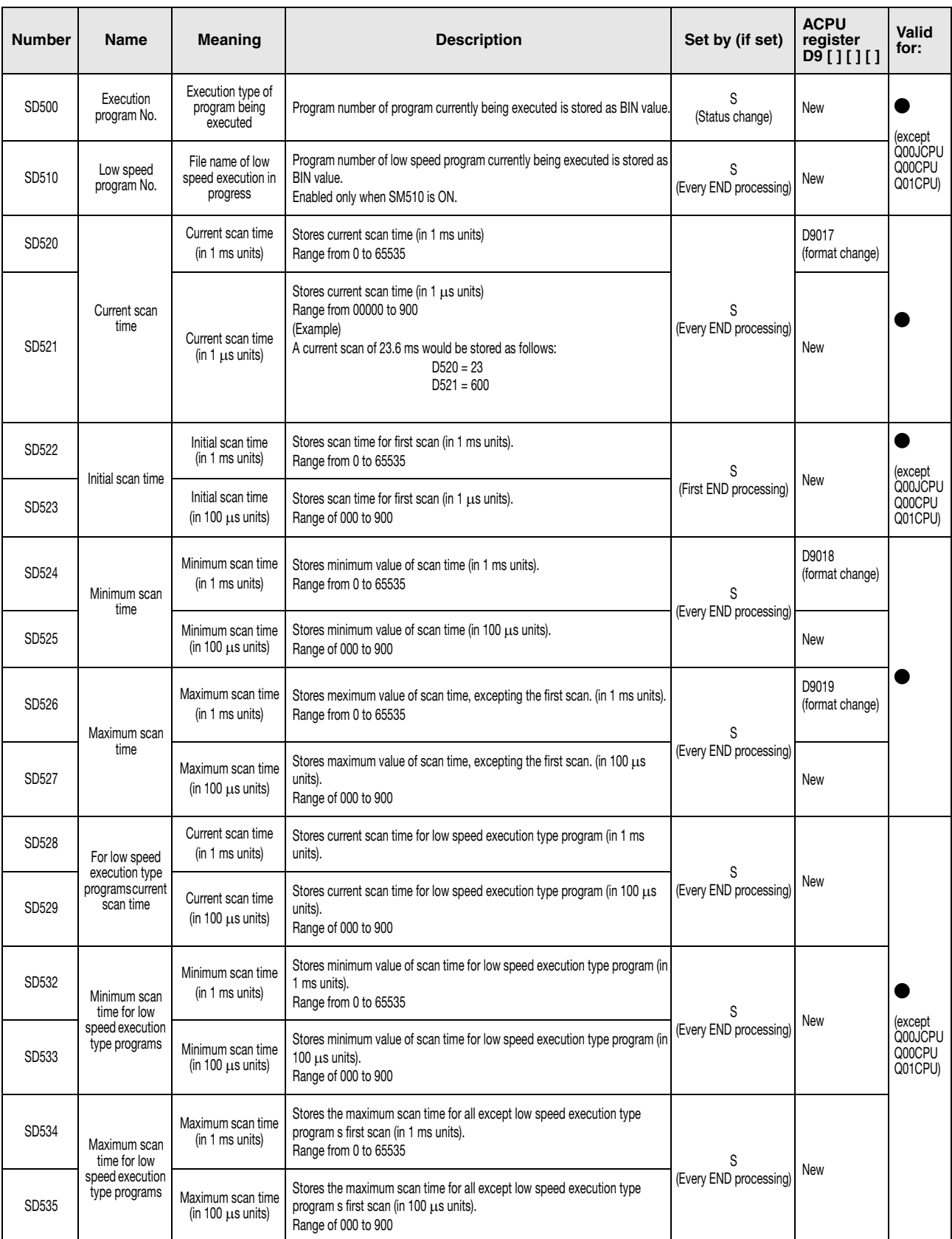

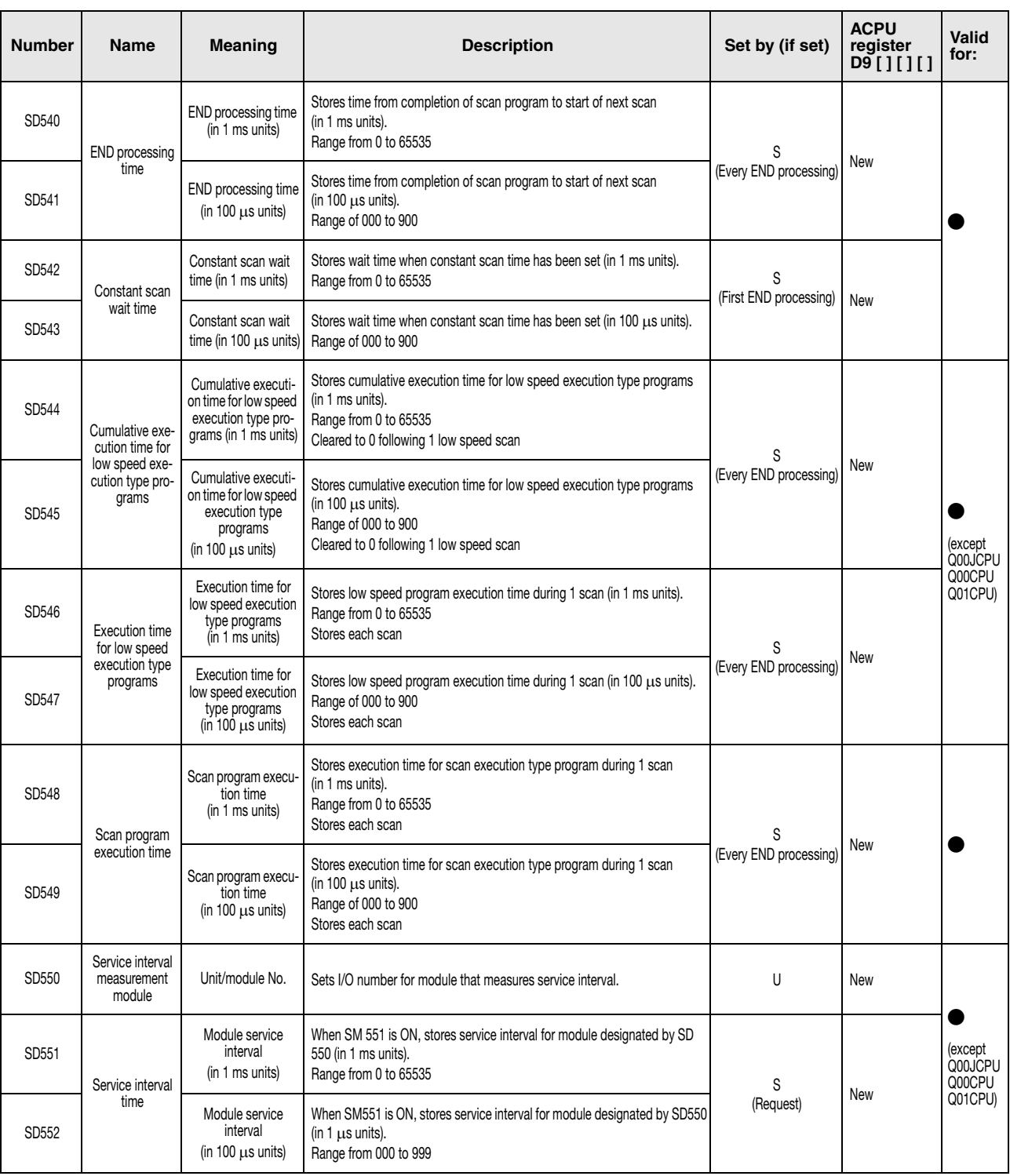

#### (5) Memory cards

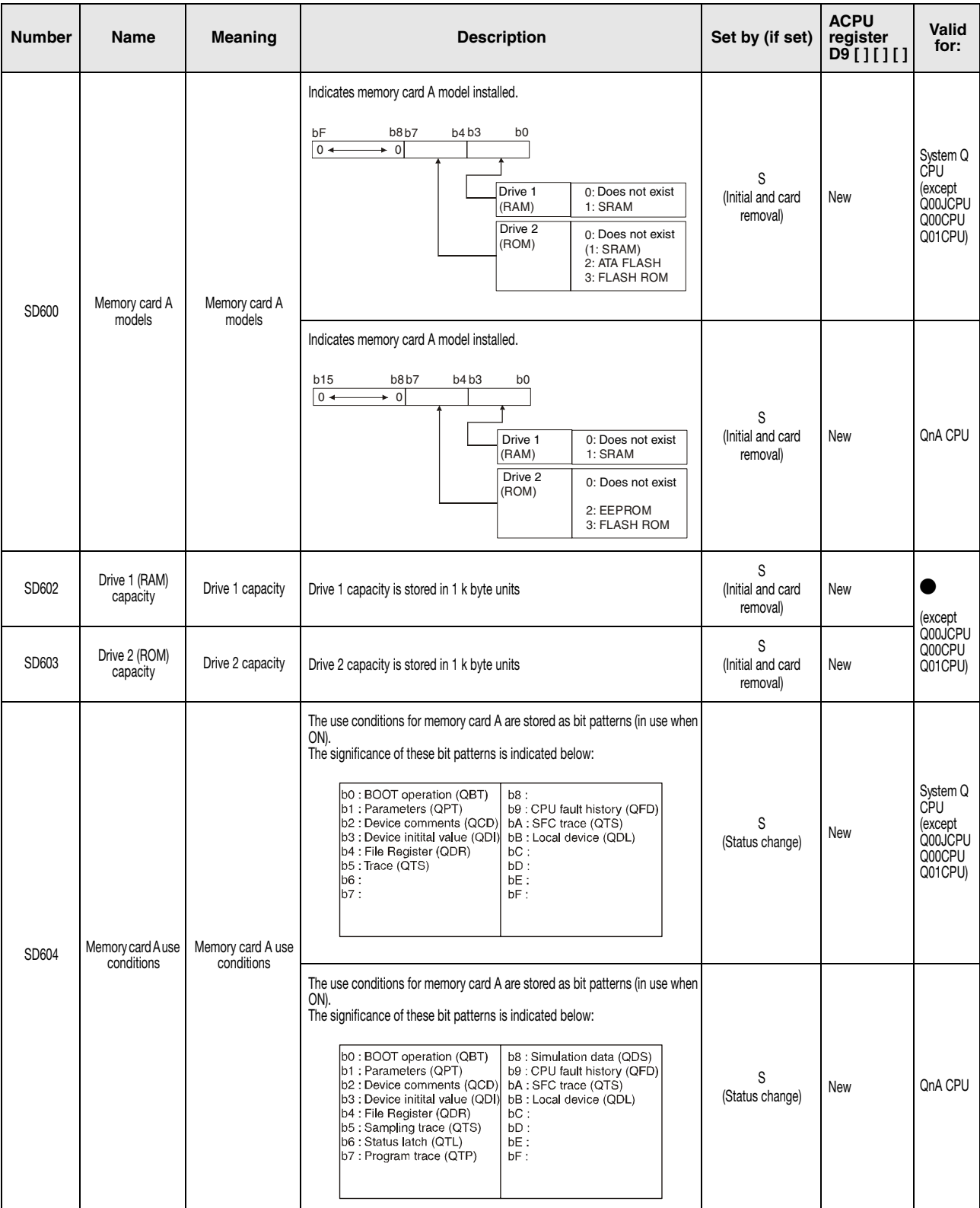

#### (5) Memory cards

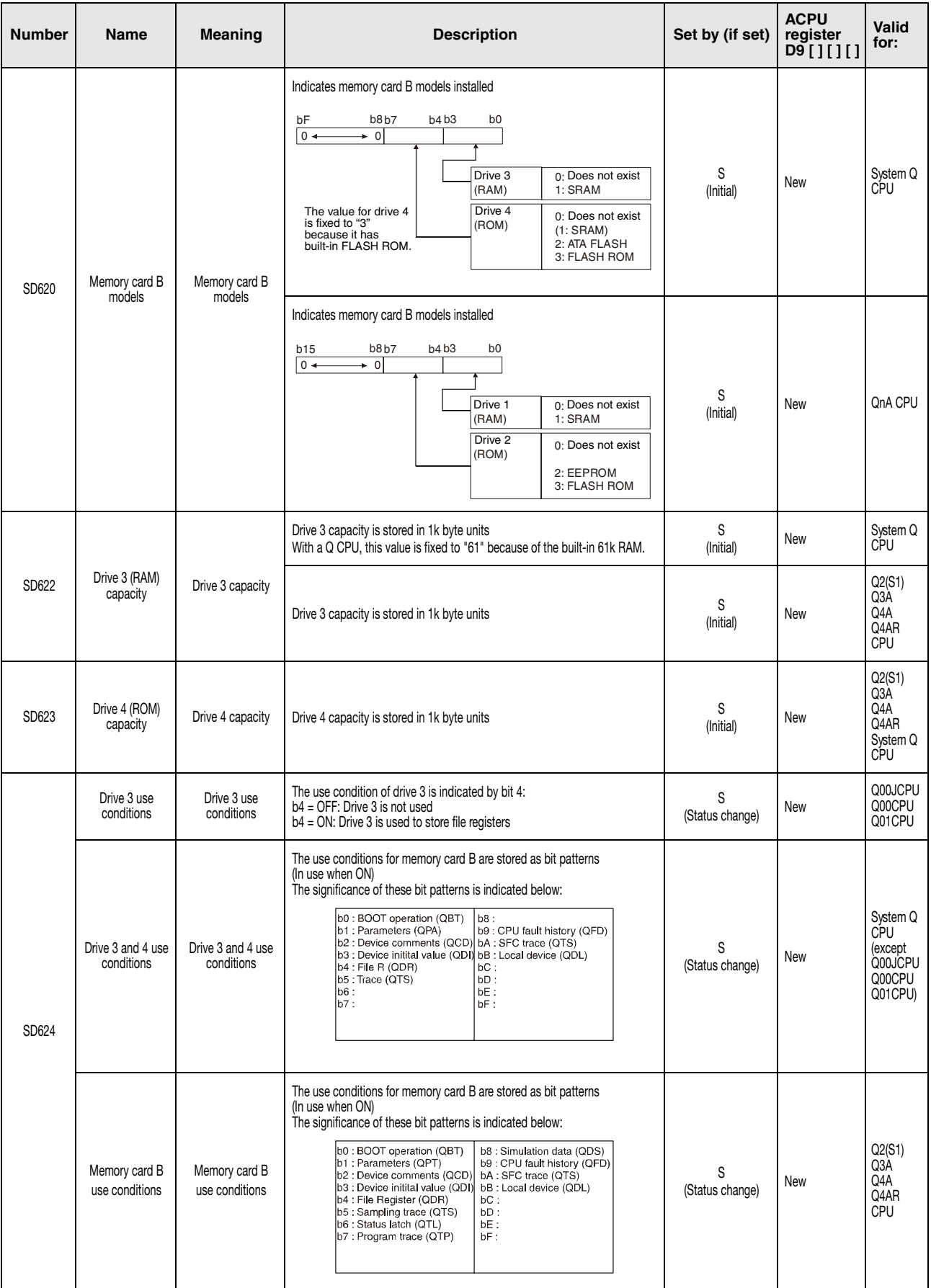

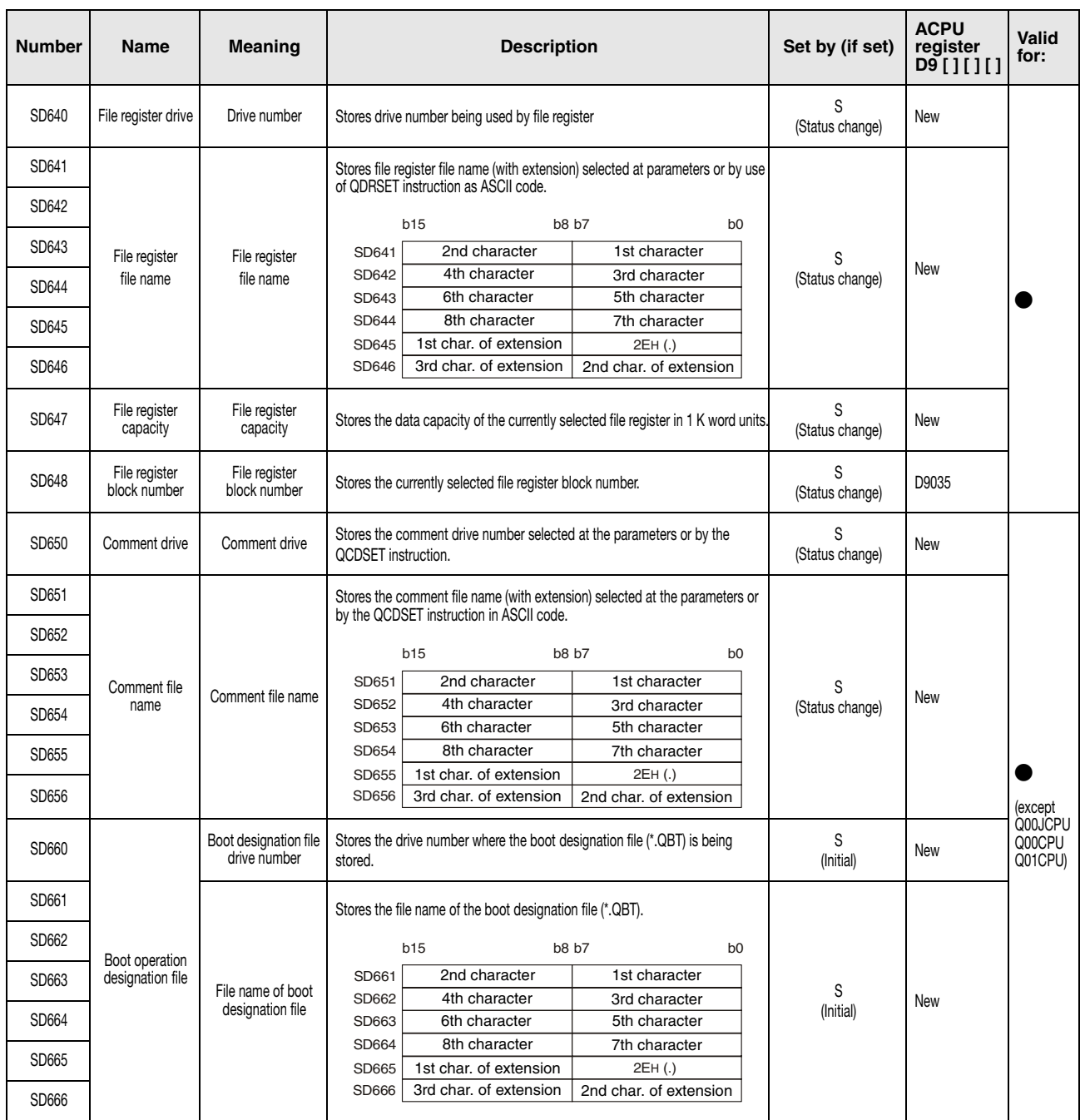

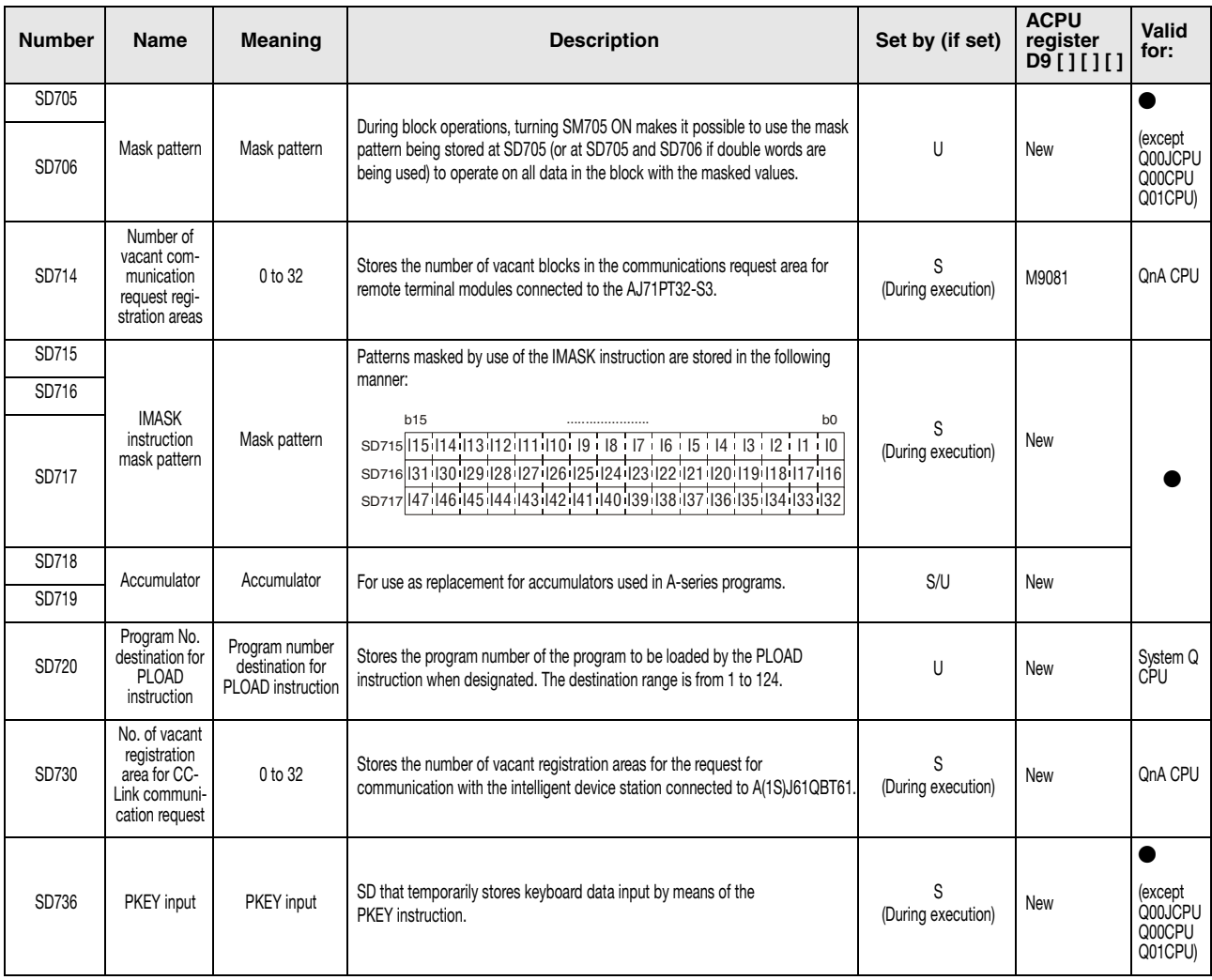

#### (6) Instruction related registers

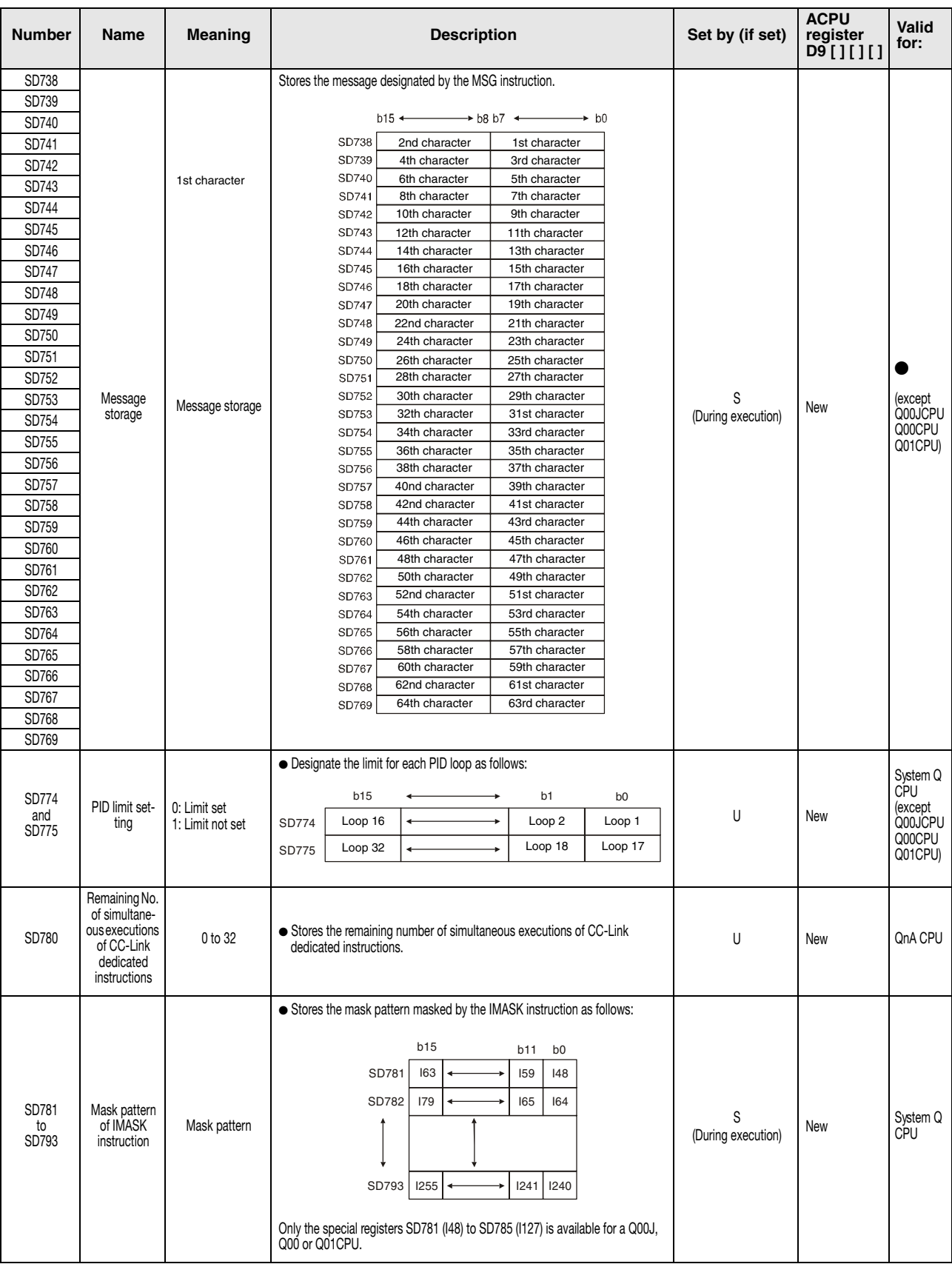

## (6) Instruction related registers

## (7) Debugging

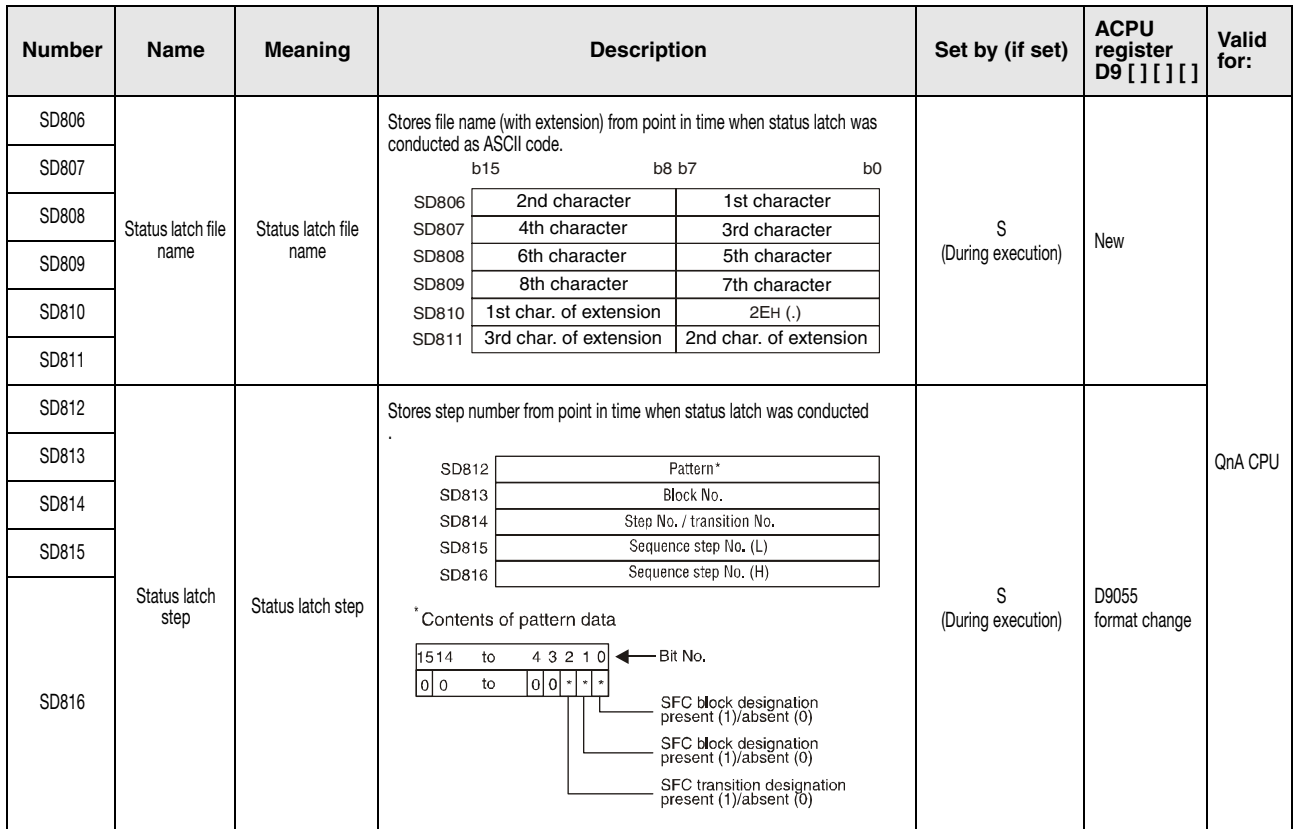

#### (8) Latch area

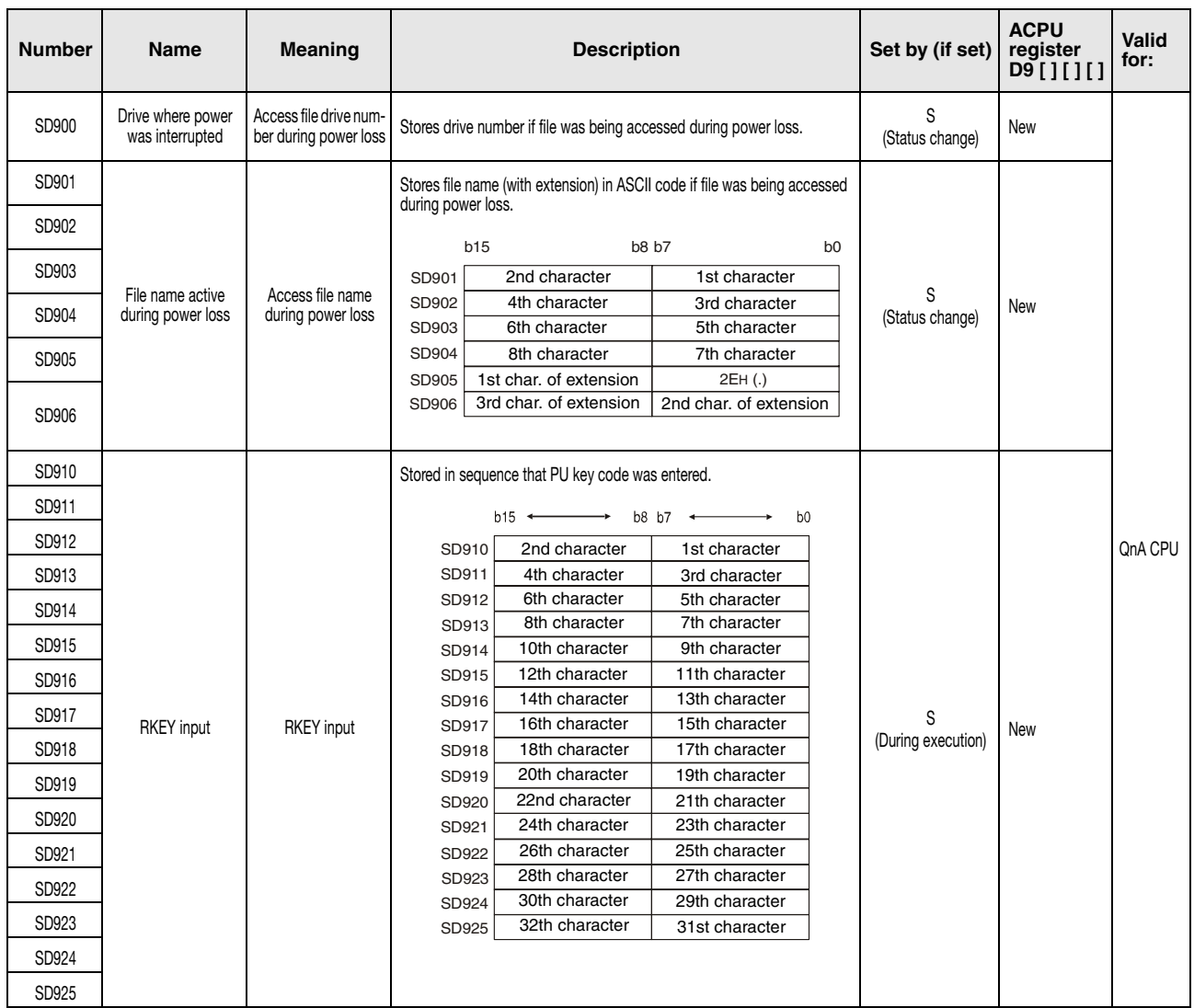

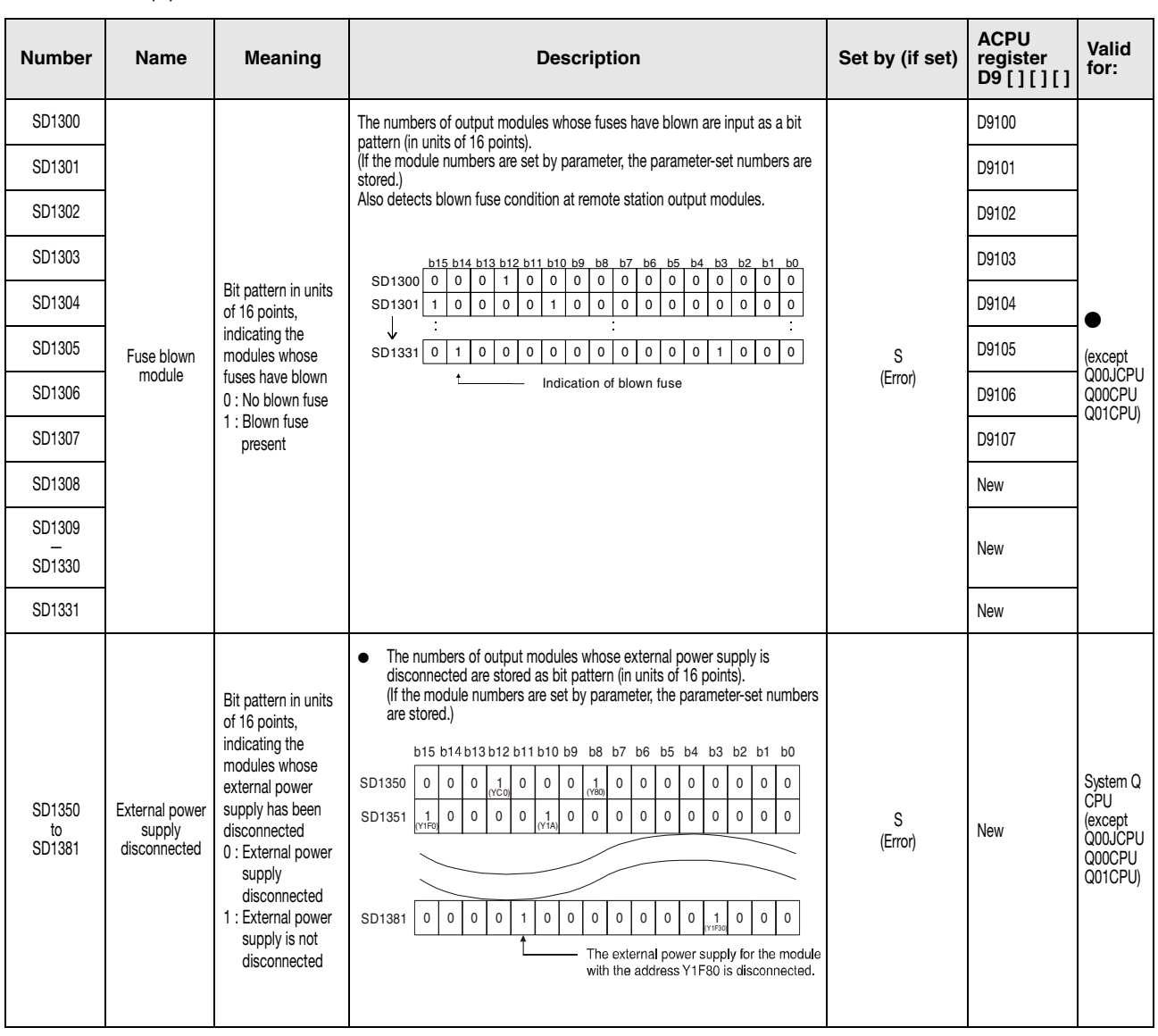

#### (9) Blown fuse detection module

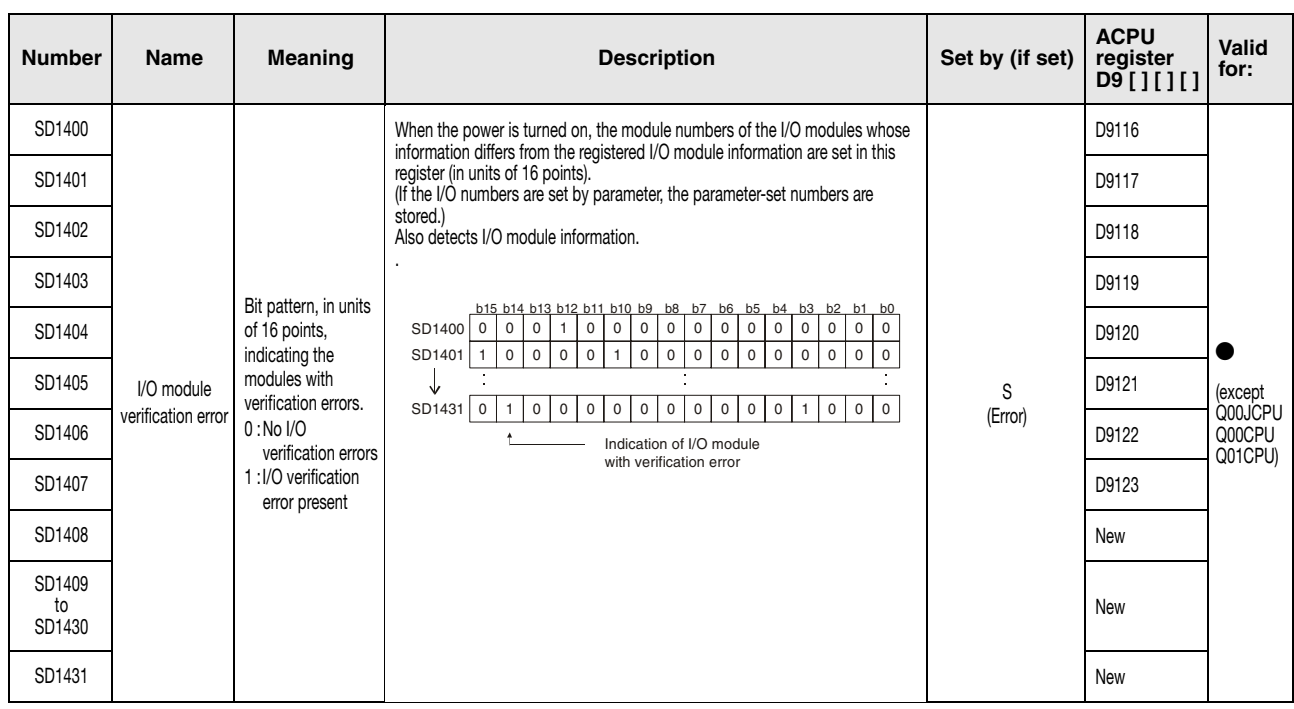

## (10) I/O module verification

(11) MELSEC A to MELSEC QnA series/MELSEC System Q conversion correspondences

For a conversion from the A series to the Q series or the System Q the special registers D9000 through D9255 (A series) correspond to the diagnostic special registers SD1000 to SD1255 of the Q series and the System Q.

These diagnostic special registers are all set by the system and cannot be changed by a userprogram. Users intending to set or reset these registers should alter their programs so that only real System Q/QnA diagnostic special registers are applied.

An exception are the special registers D9200 through D9255. The data in these registers can be changed by the user. Therefore, the user can change the data in the diagnostic special registers SD1200 to SD1255 after the conversion.

Refer to the manuals of the CPUs and the networks MELSECNET and MELSECNET/B for detailed information on the special relays of the A series.

**NOTE** For the device numbers for which a equivalent System Q/QnA diagnostic special register for modification is specified, modify it to the special register for a System Q/QnA CPU. If no equivalent System Q/QnA diagnostic special register is specified, the special register after conversion can be used.

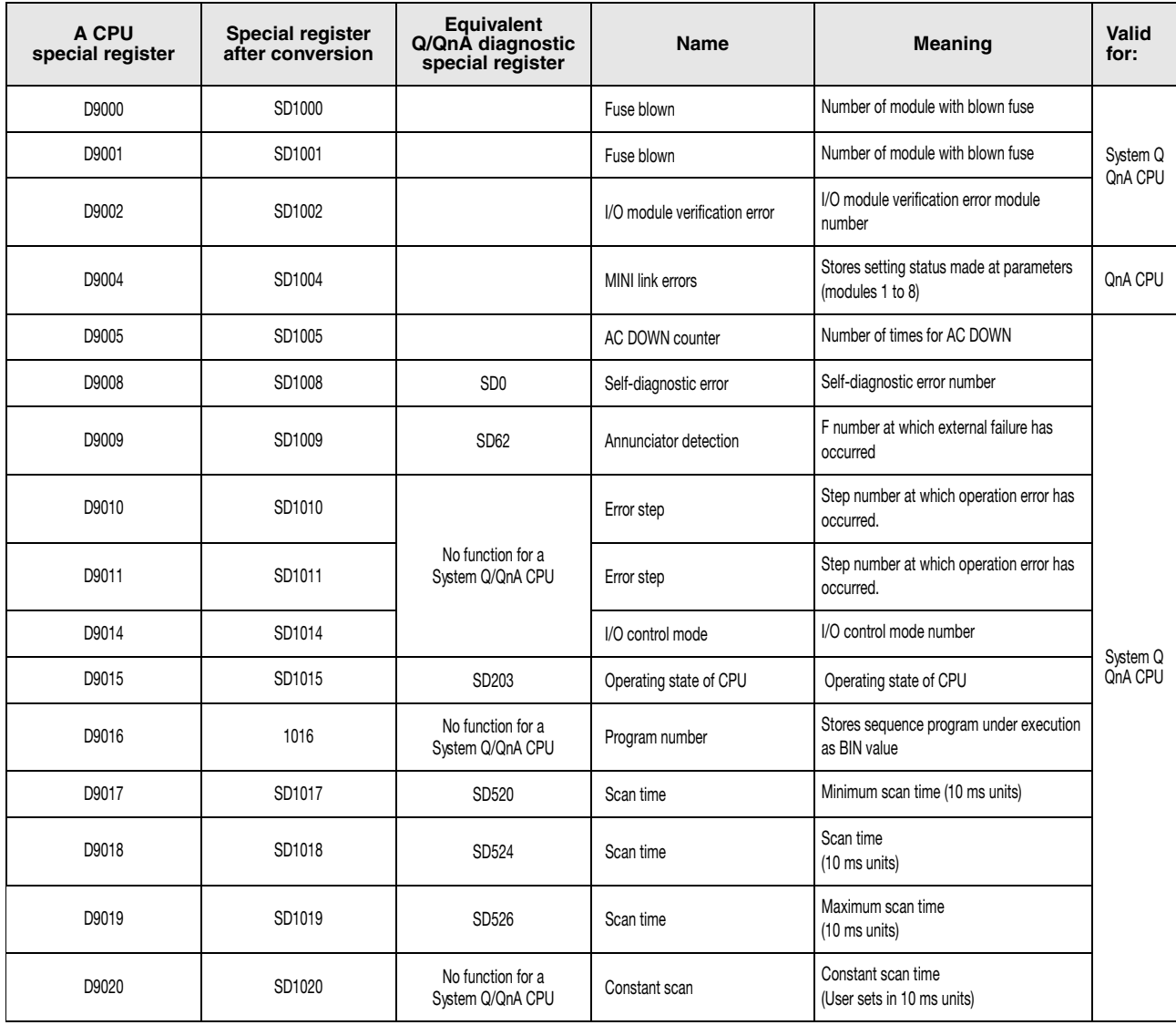

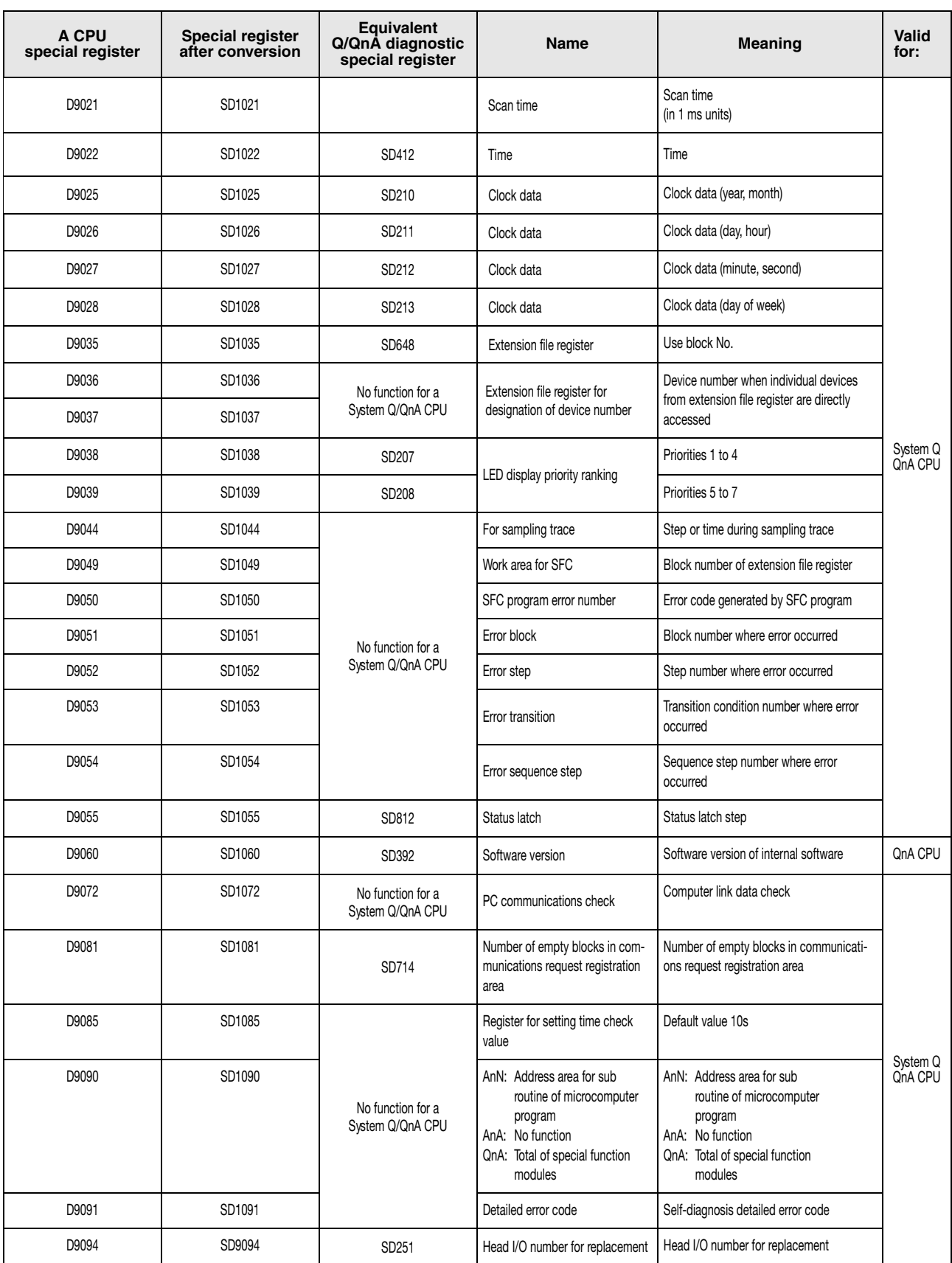

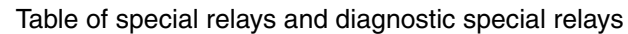

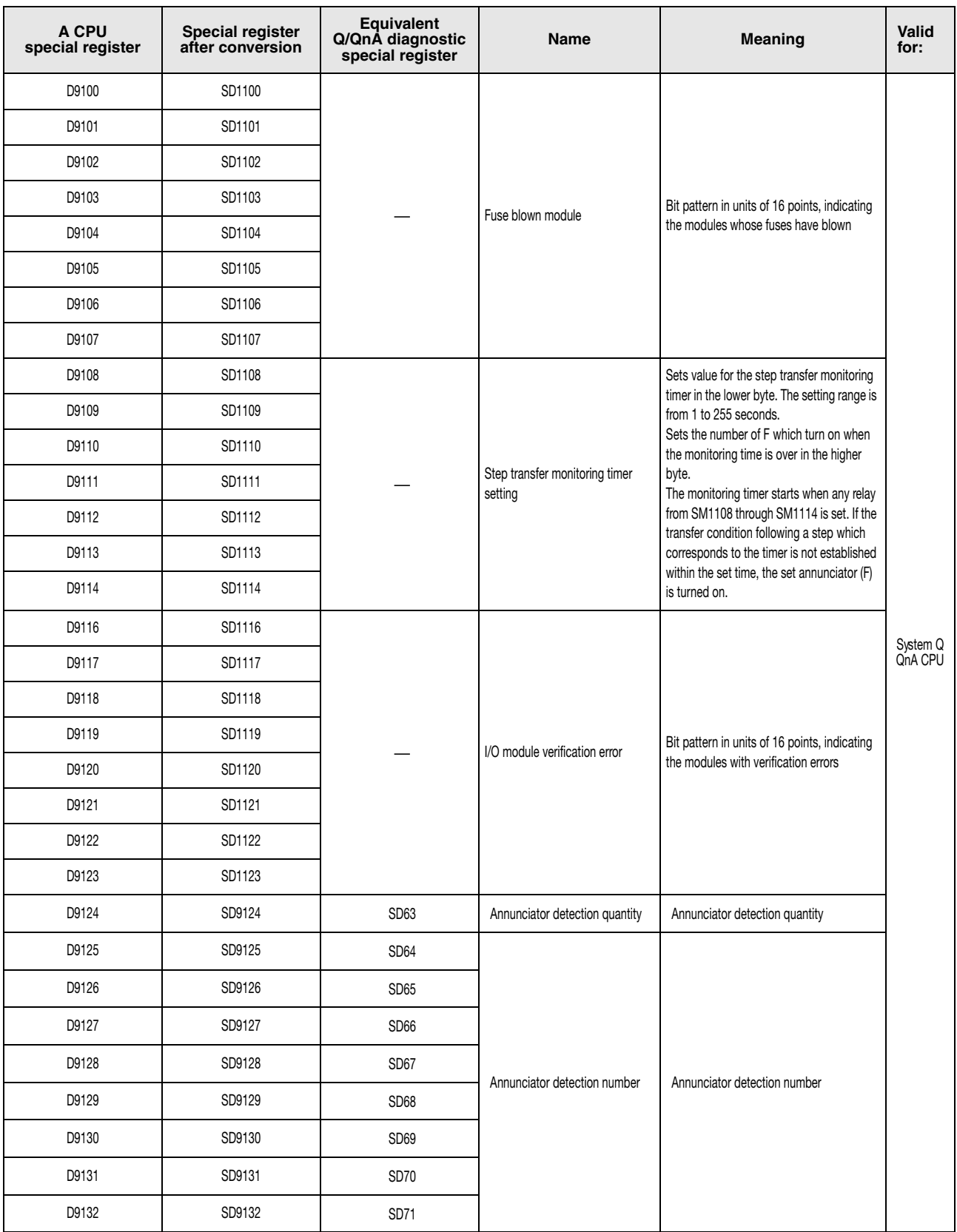

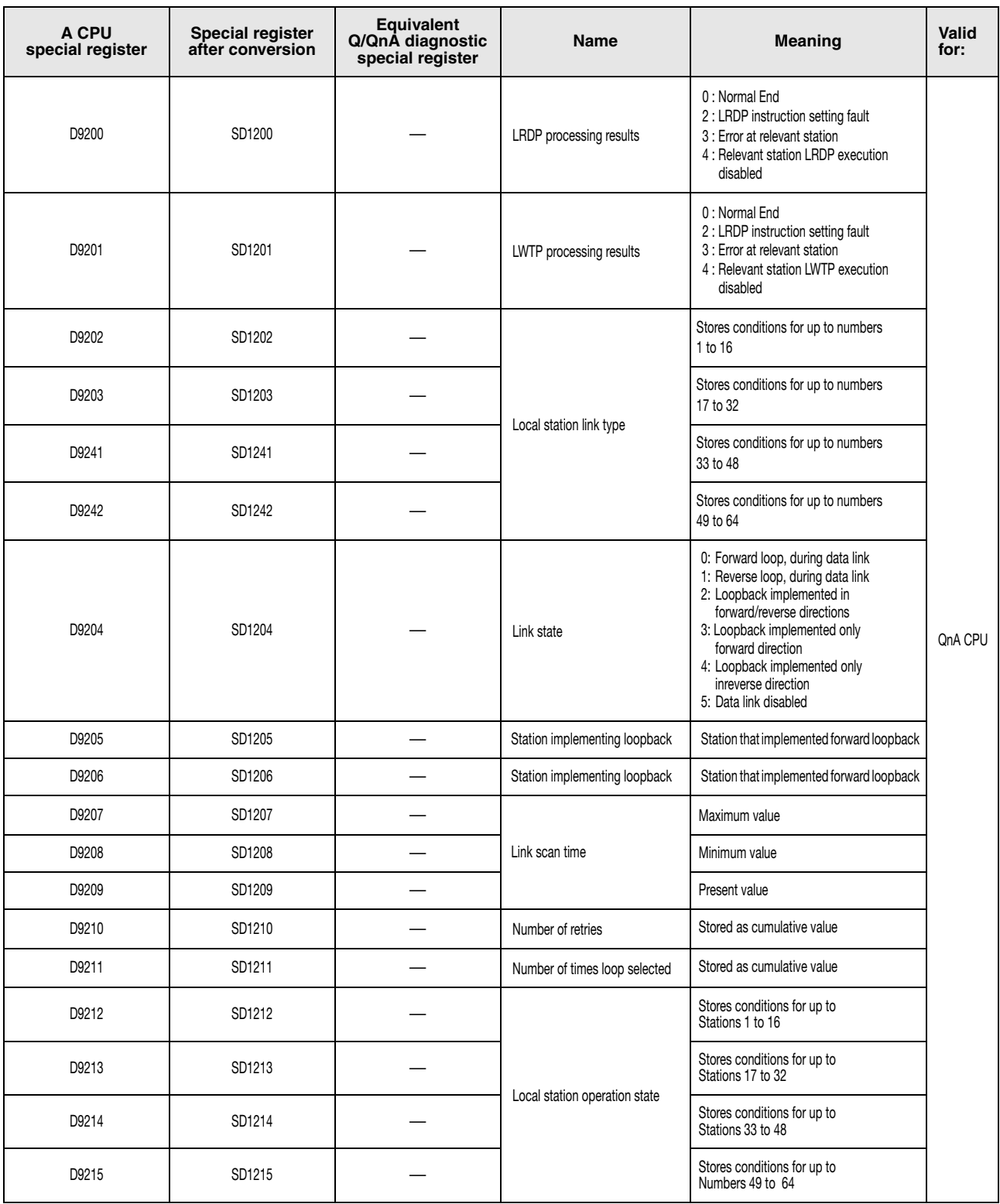

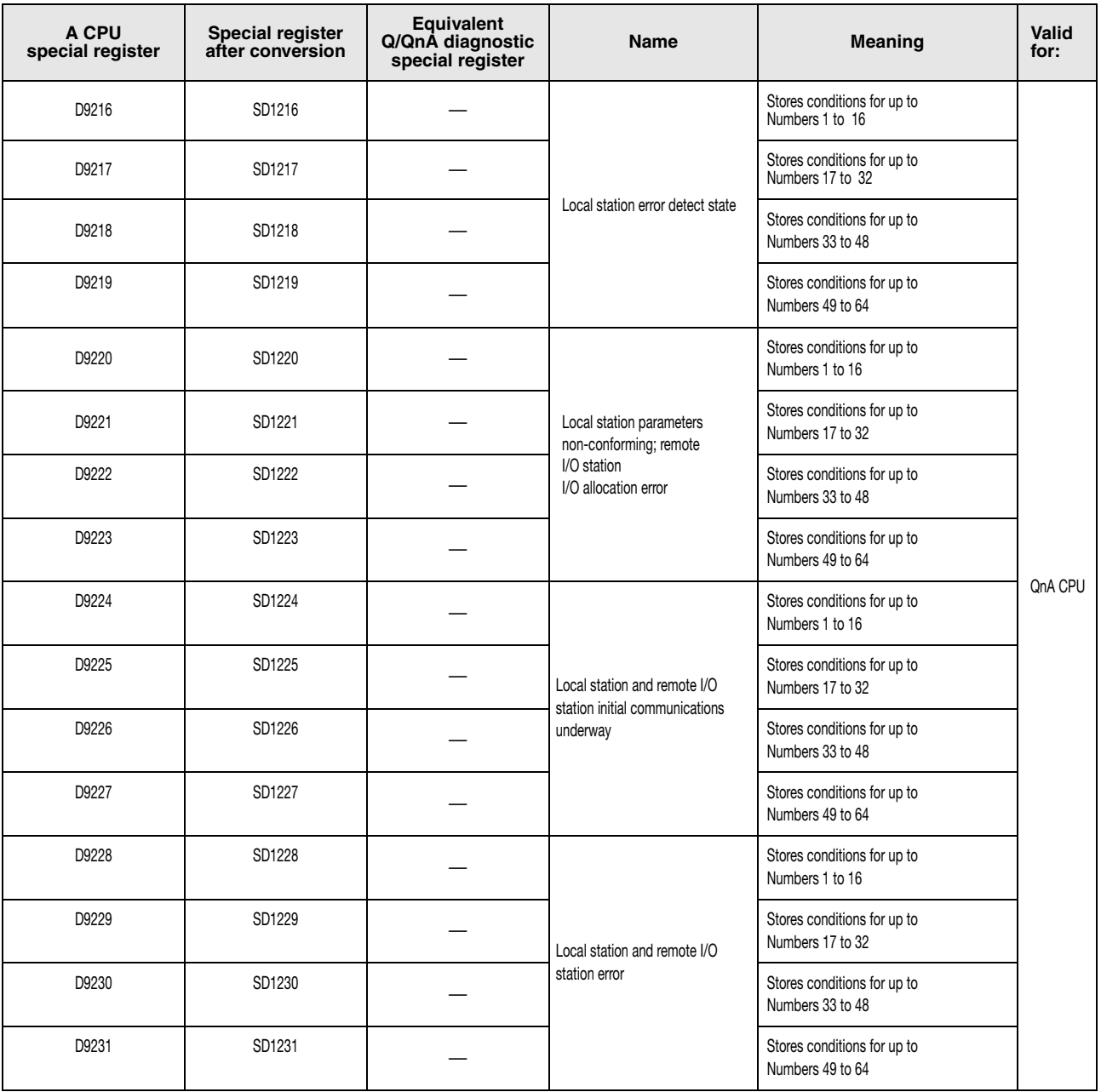

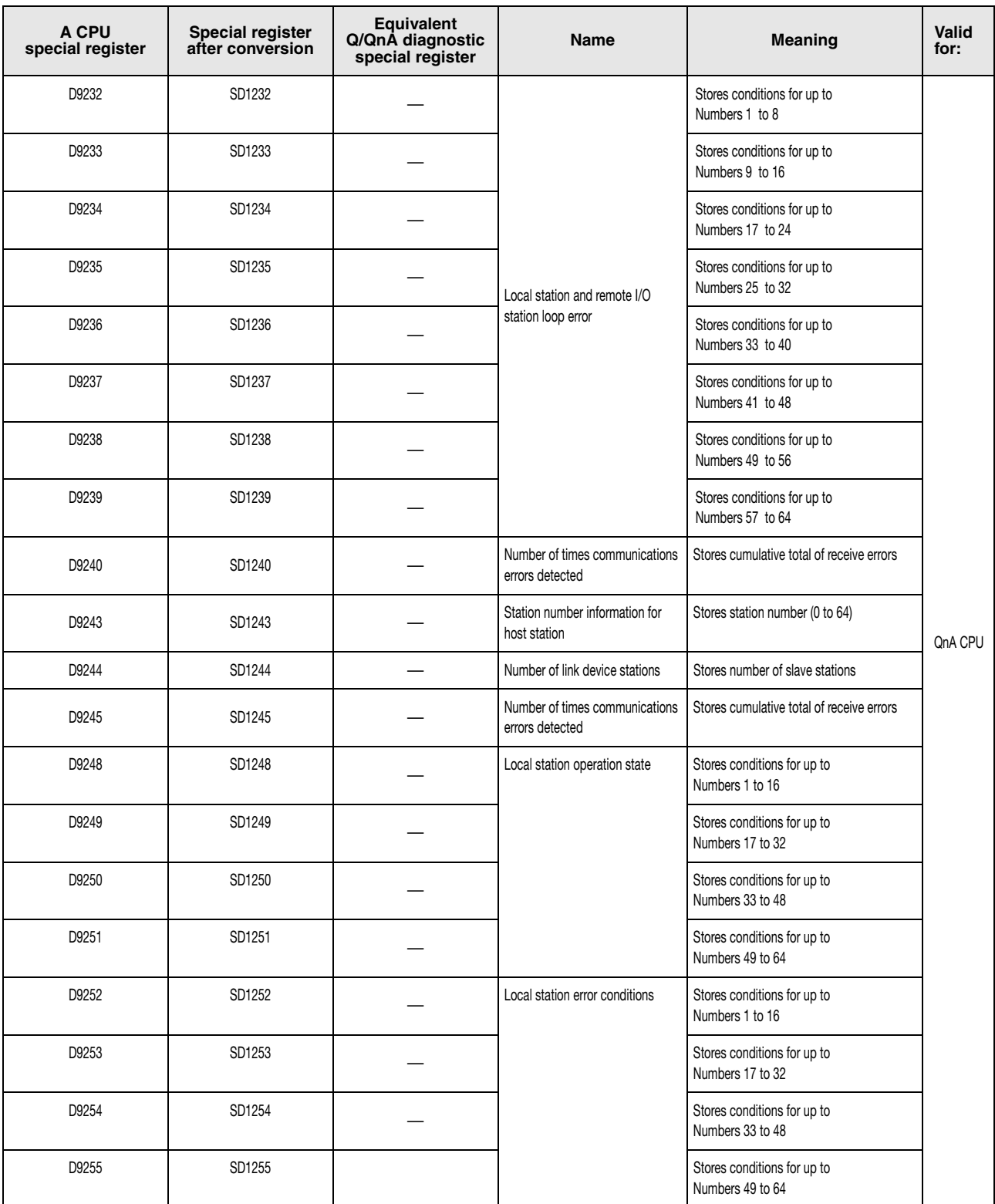

#### **A.5.2 Table of special registers (D) (A series only)**

Special registers (D) are data registers provided for specific applications inside the CPU. Therefore, do not write data to the special registers in the program (except for the registers tagged by  $\Theta$ ).

In general there are two types of special relays:

- Special registers that are written to automatically by the CPU and can only be read (and reset) by the user.
- Special registers that can be written to only under certain conditions.

The usage of special registers in a sequence program has to be checked accordingly.

The following table contains an overview of the entire MELSEC A series special registers including a description of their purposes.

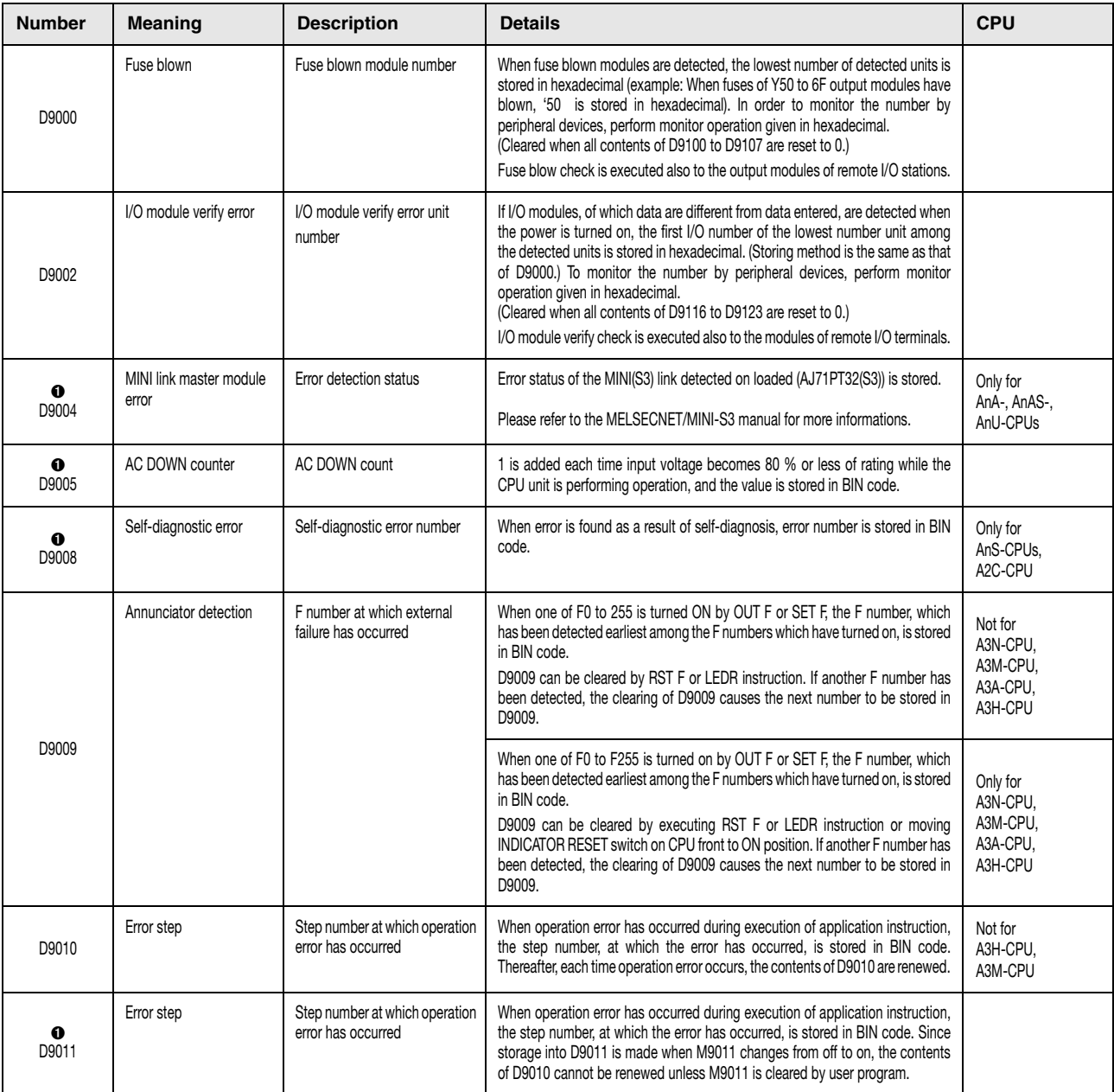

Table of special registers (A series)
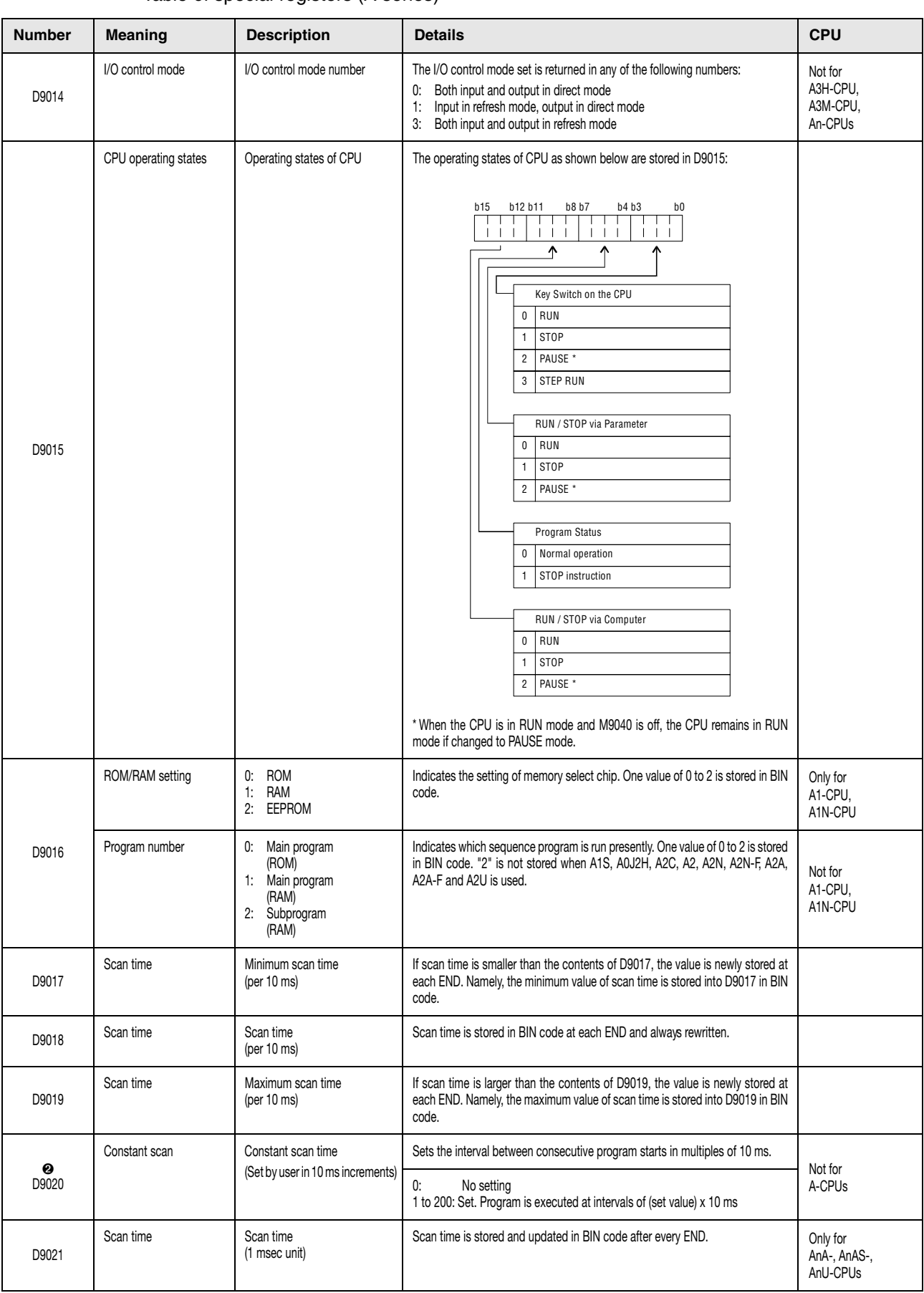

| <b>Number</b> | <b>Meaning</b>   | <b>Description</b>     | <b>Details</b>                                                                                                    |                | <b>CPU</b>                                                     |
|---------------|------------------|------------------------|----------------------------------------------------------------------------------------------------|----------------|----------------------------------------------------------------|
| D9022         | 1 second counter | Counts 1 every second. | When the PC CPU starts running, it starts counting 1 every second.<br>It starts counting up from 0 to 32767, then down to -32768 and then again up<br>to 0. Counting repeats this routine. |                | Only for<br>AnA-, AnAS-,<br>AnU-CPUs                           |
| ❷<br>D9025    | Clock data       | (Year, month)          | Stores the year (2 lower digits)<br>and month in BCD:<br>b15 b12 b11 b8 b7 b4 b3<br>Example:<br>÷<br>1992, July<br>Year<br>Month<br>$=$ H9207I                                             | h <sub>0</sub> | Only for<br>AnA-CPUs.<br>AnU-CPUs.<br>AnN-CPUs,<br>A1S-CPU     |
| ❷<br>D9026    | Clock data       | (Day, hour)            | Stores the day and hour in BCD:<br>Example:<br>b15 b12 b11 b8 b7 b4 b3 b0<br>31st, 10 o clock<br>$\pm 1 +$<br>- 11<br>÷<br>- I I<br>$= H3110$<br>Day<br>Hours                              |                | Only for<br>AnA-AnAS-,<br>AnU-CPUs.<br>AnN-CPUs,<br>AnS-CPUs   |
| ❷<br>D9027    | Clock data       | (Minute, second)       | Stores the minute and second in<br>BCD:<br>b15 b12 b11 b8 b7 b4 b3 b0<br>Example:<br>$\pm 1$<br>- 11<br>-11<br>j.<br>35 minutes, 48 seconds<br><b>Minutes</b><br>Seconds<br>$= H3548$      |                | Only for<br>AnA-, AnAS-,<br>AnU-CPUs.<br>AnN-CPUs.<br>AnS-CPUs |
| ❷<br>D9028    | Clock data       | (Day of week)          | Stores the day of the week in<br>BCD: (0=Sunday, 1=Monday,<br>b15 b12 b11 b8 b7<br>b4 b3 b0<br>2=Tuesday etc.):<br>-11<br>$\Omega$                                                         | Day of week    | Only for<br>AnA-, AnAS-,<br>AnU-CPUs,<br>AnN-CPUs.<br>AnS-CPUs |

Table of special registers (A series)

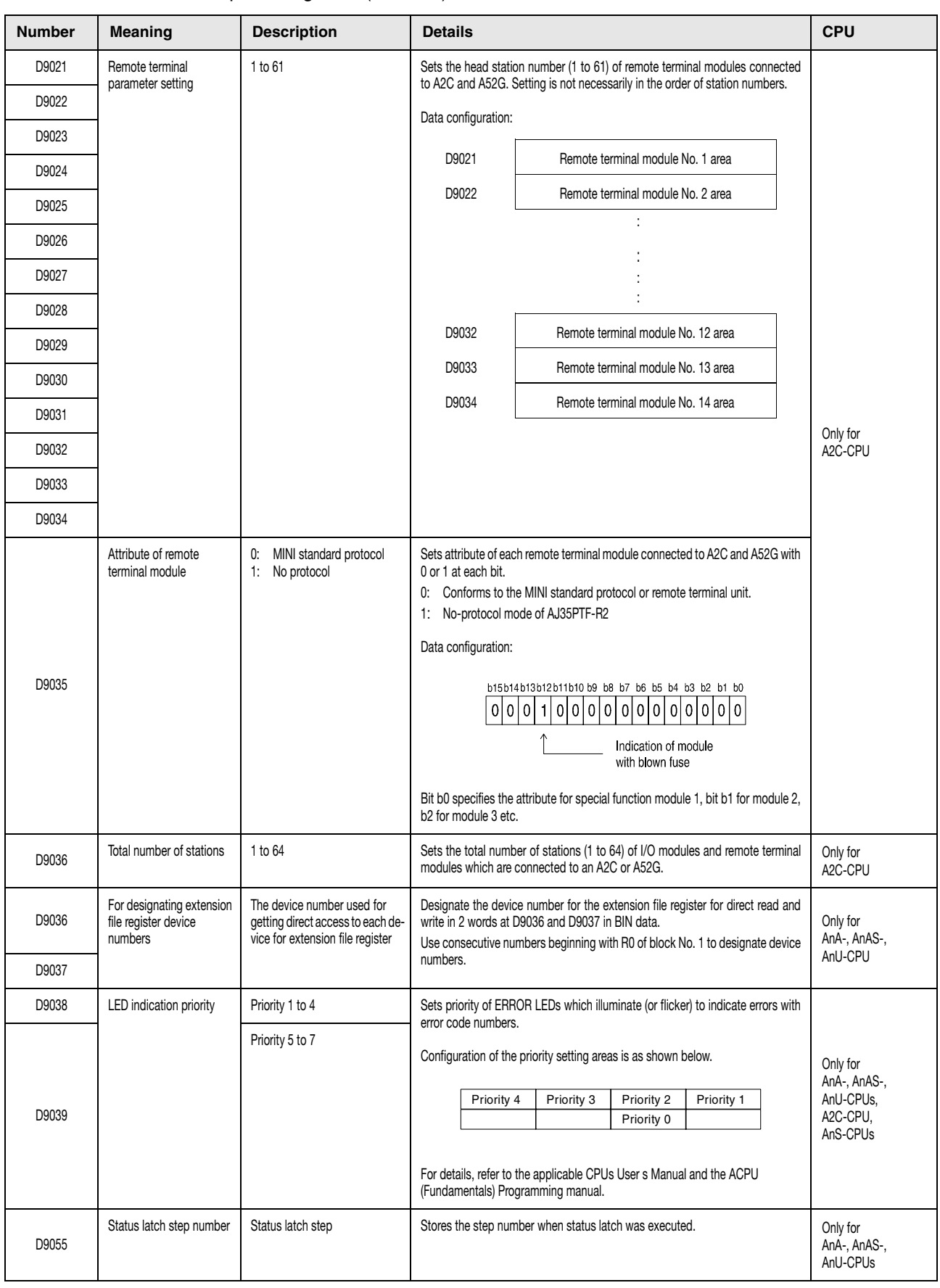

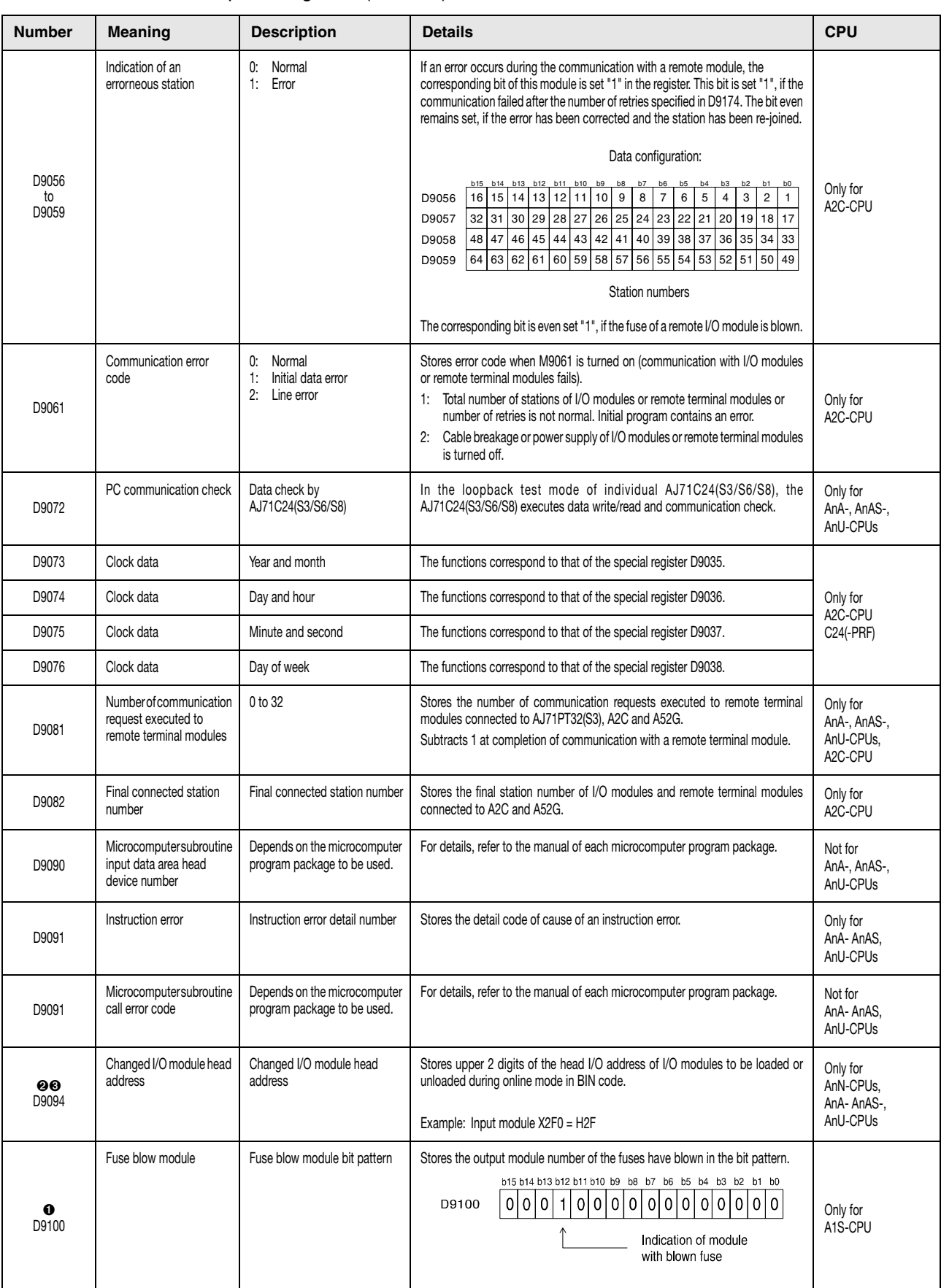

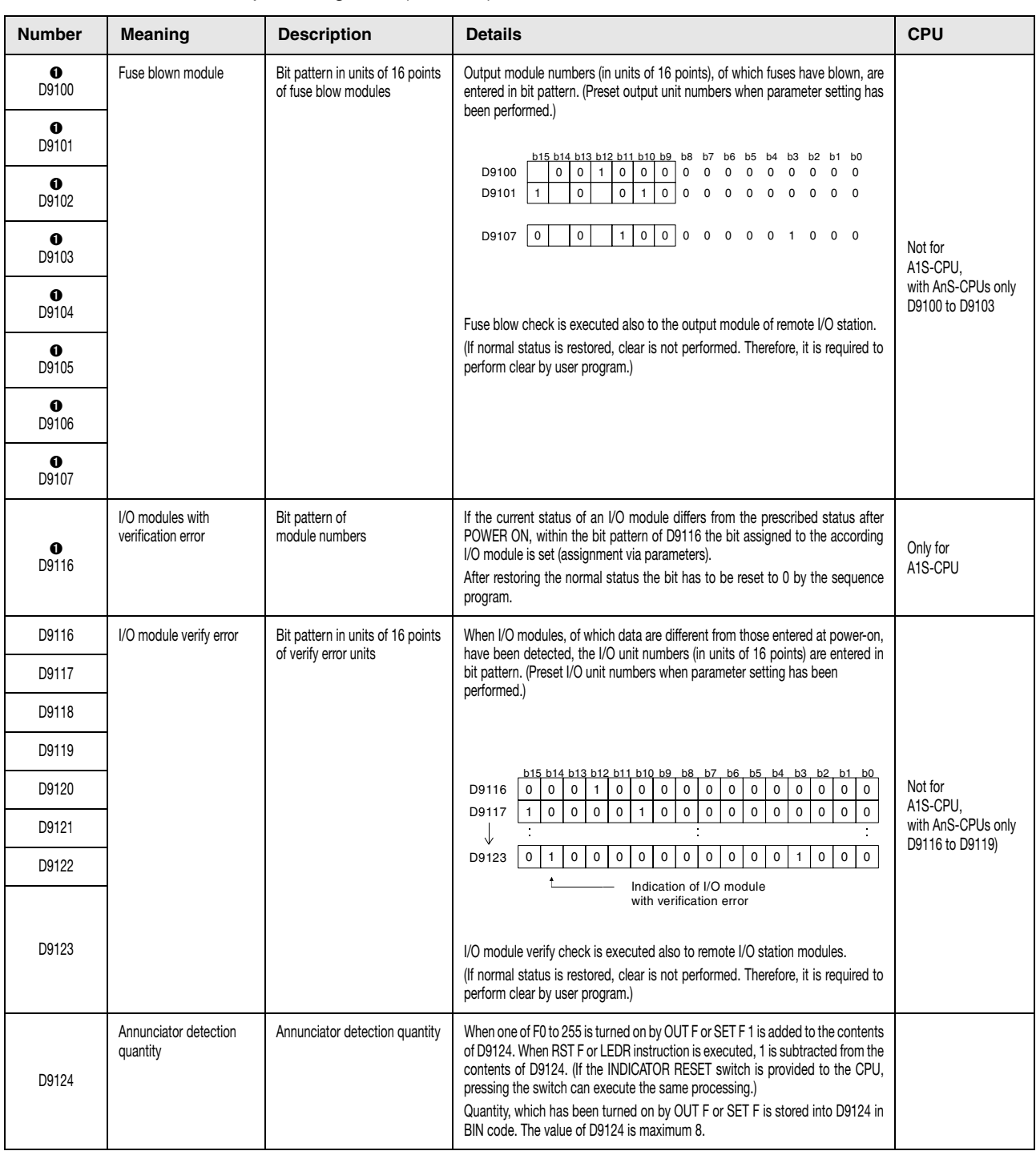

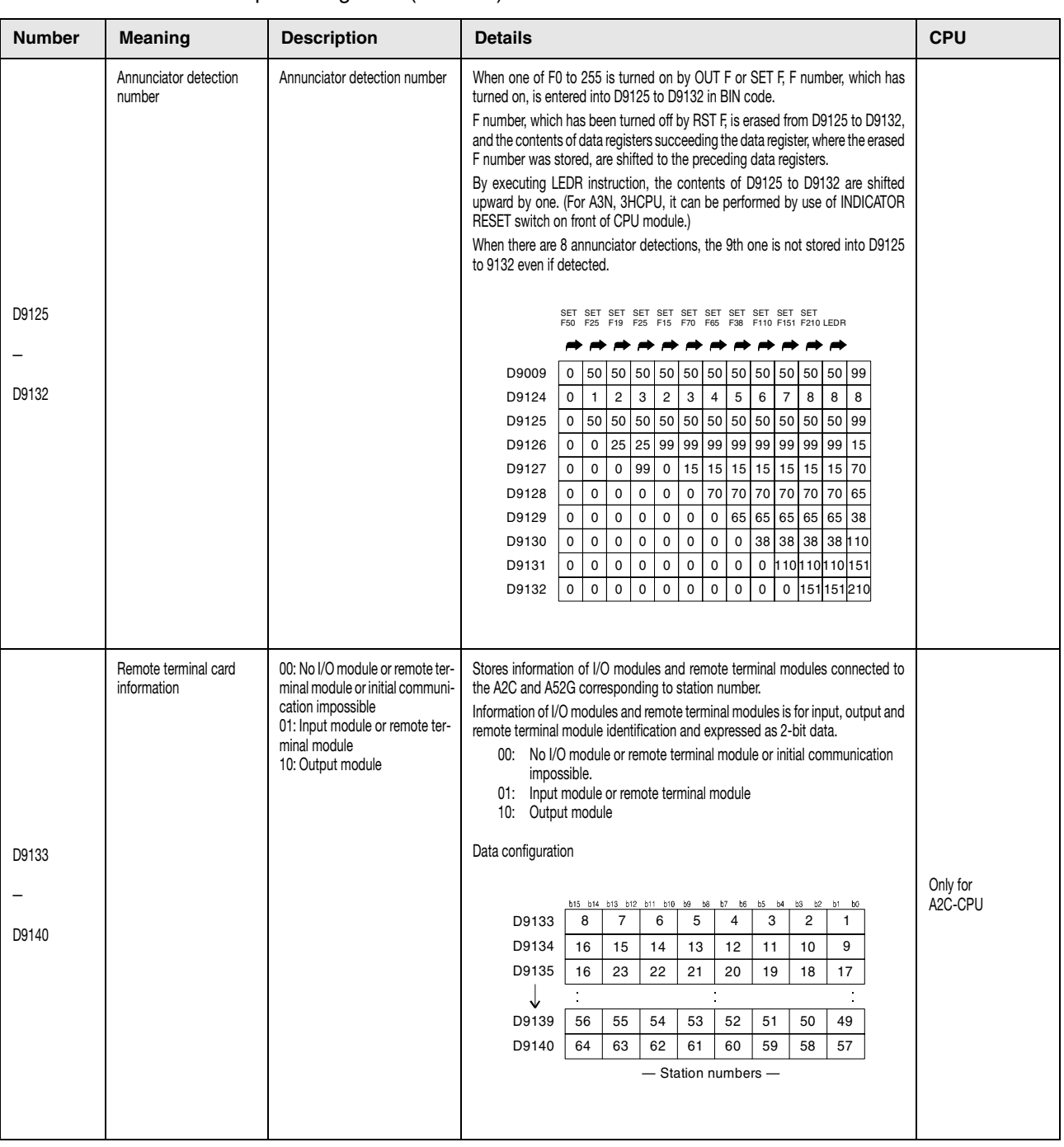

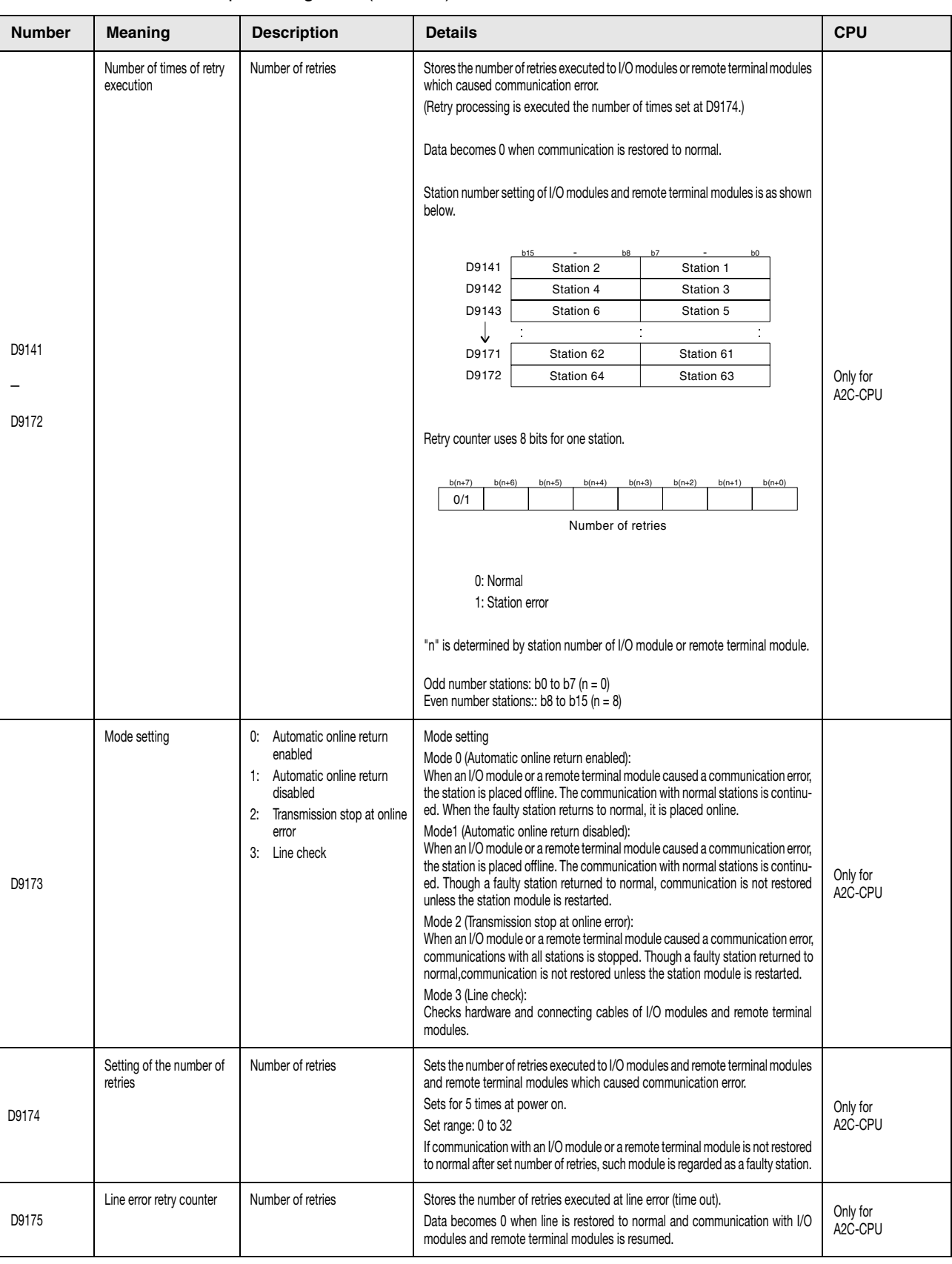

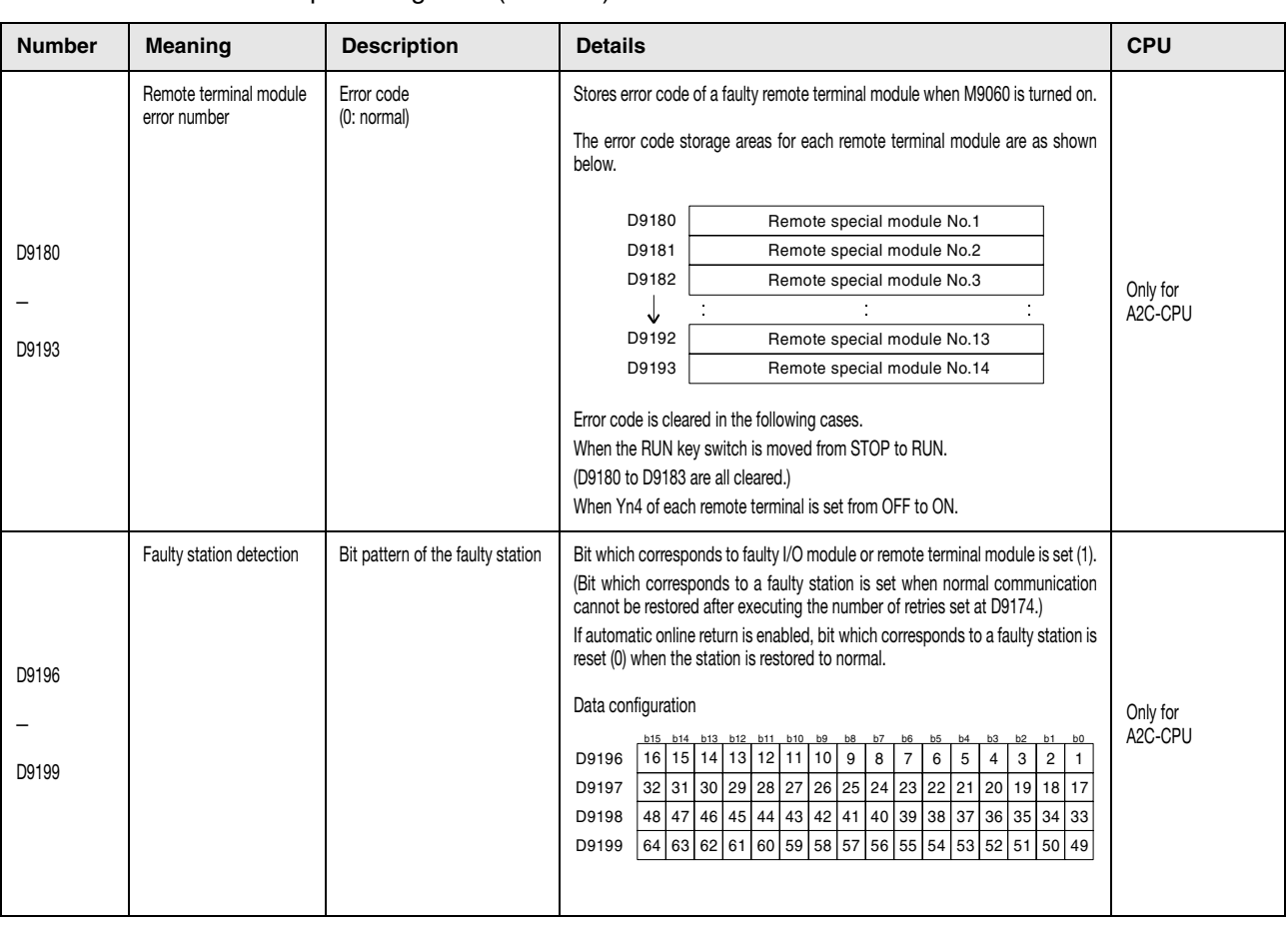

**NOTE** *After switching OFF the power supply, a latch clear or a RESET all special registers are reset. If the RUN key switch is switched to STOP the contents of the registers are retained.*

> The contents of the special registers tagged  $\bullet$  are even retained, if the normal status is restored. They can be reset as follows:

- Insert a program line into the sequence program that resets the special register via an RST instruction due to a specified execution condition.
- Force a RESET via a programming terminal.
- Reset the CPU by switching the key switch on the CPU to RESET.

The special registers tagged  $\bullet$  can only be set and reset by the sequence program.

The special registers tagged  $\bullet$  are set and reset in the test mode of a programming terminal.

## **A.5.3 Table of link registers (A series only)**

Link registers are set or reset during data communications in a network depending on various conditions. They store the status of communications and errors within the network as a numeric value. By monitoring a link register any station number with a fault diagnosis can be read.

The processing of link registers depends on whether the CPU is installed in a master or a local station.

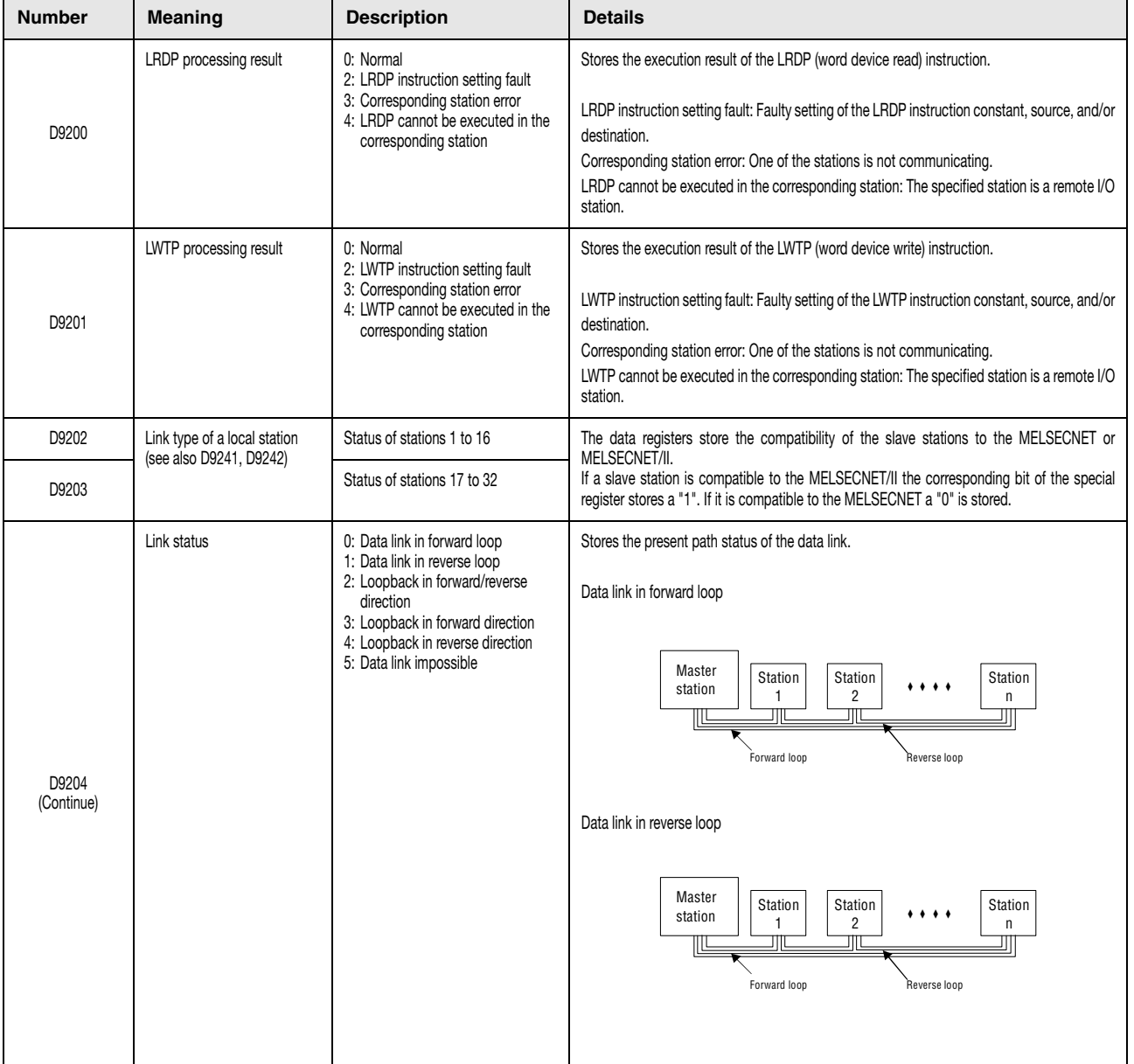

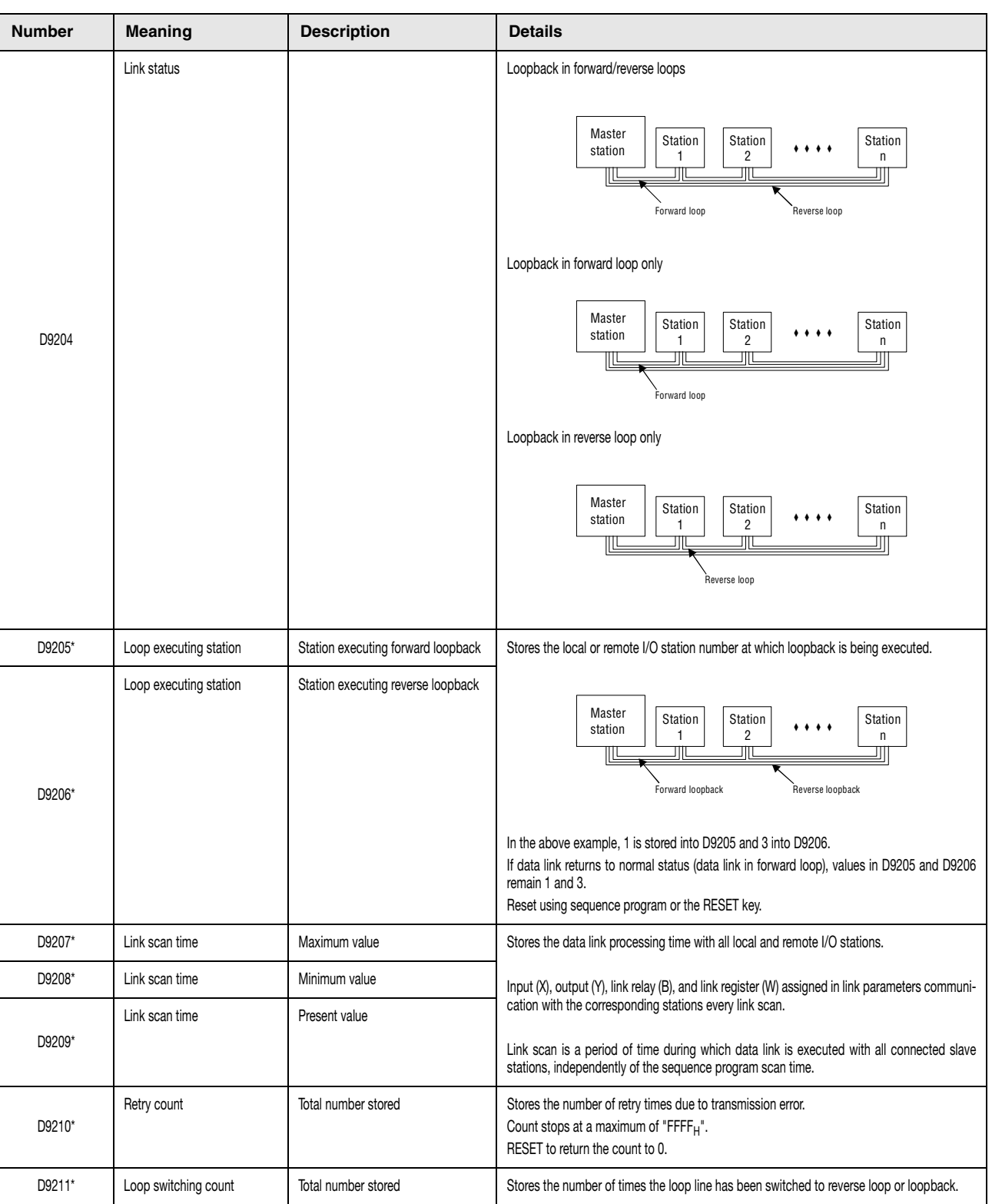

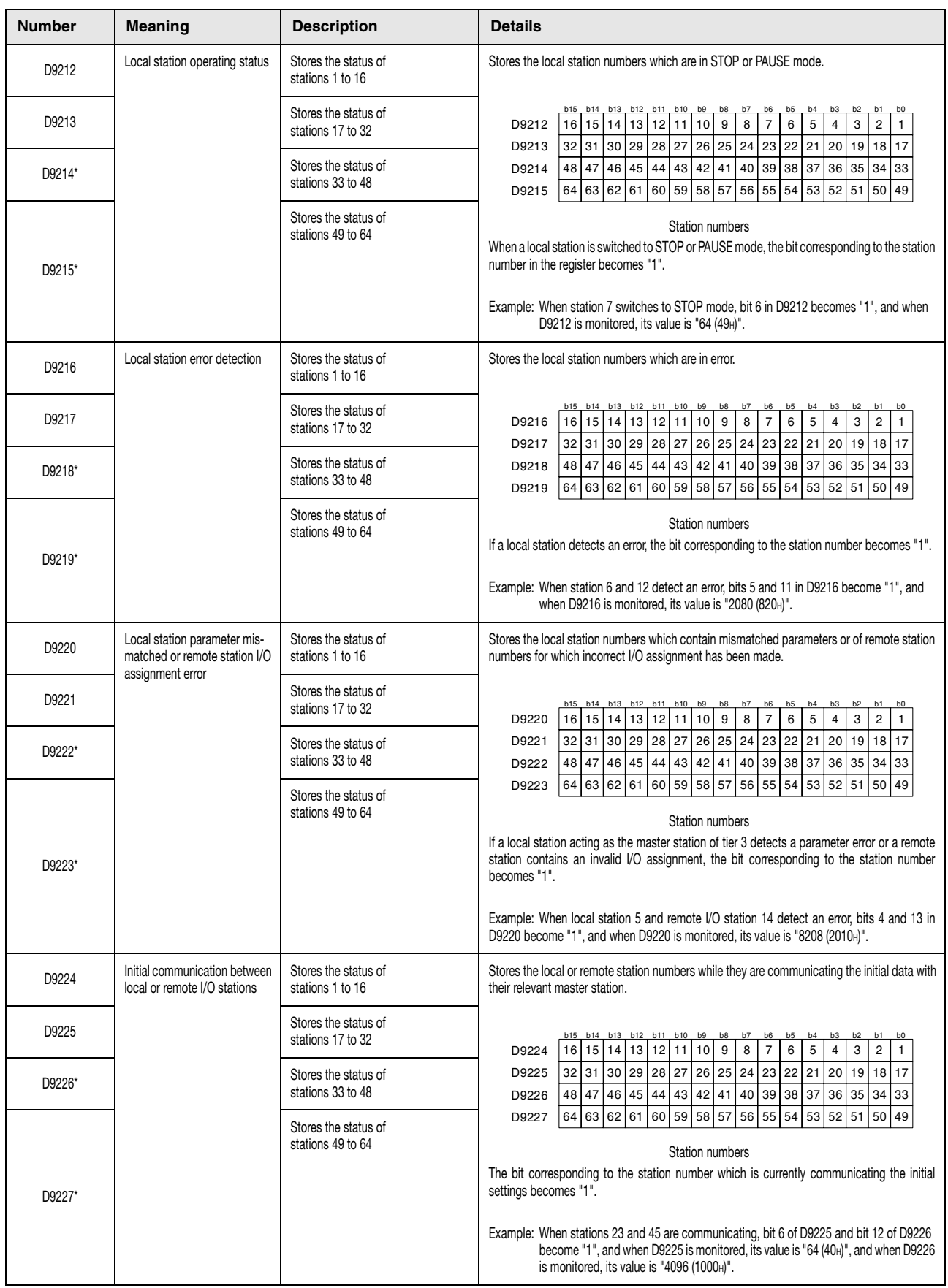

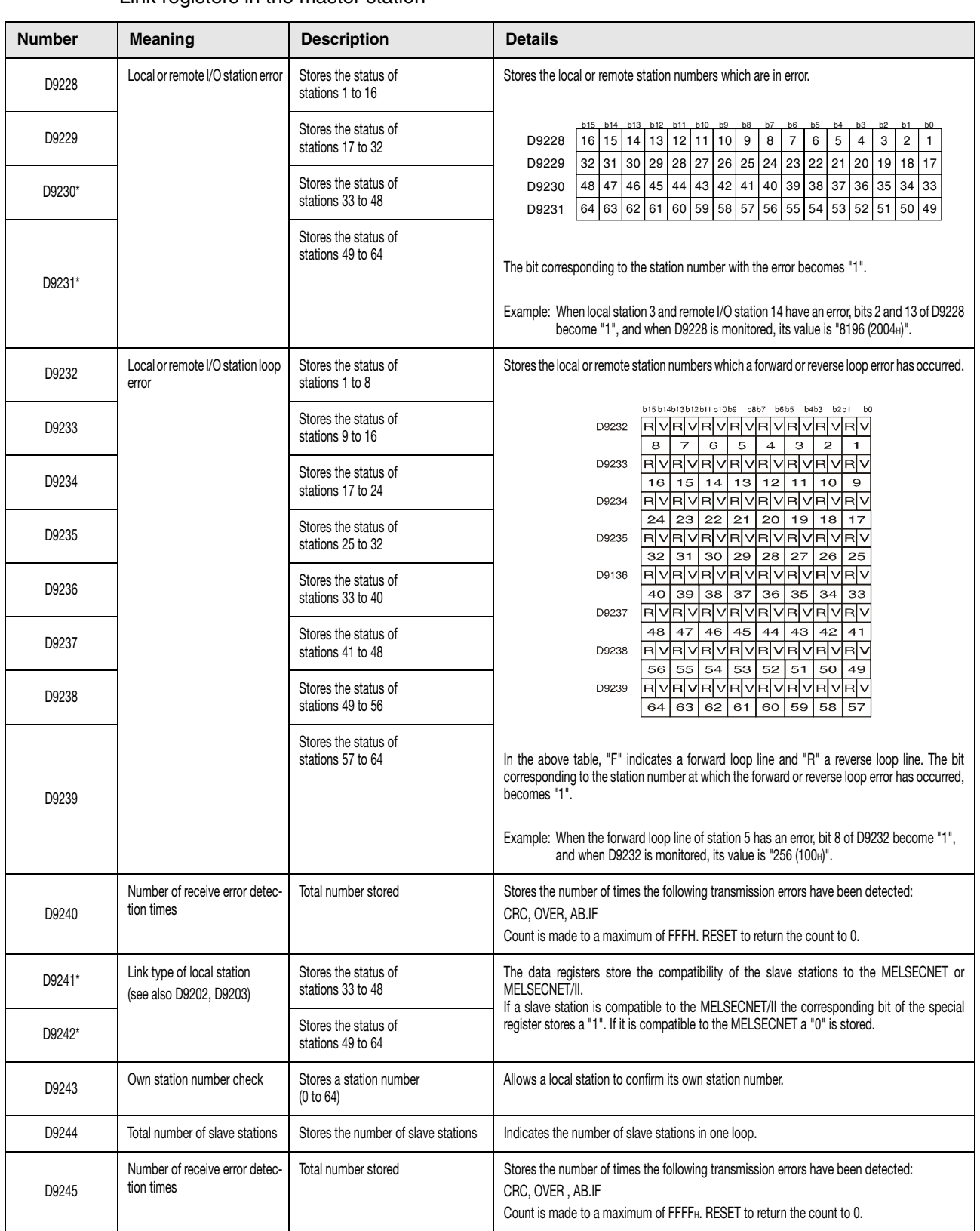

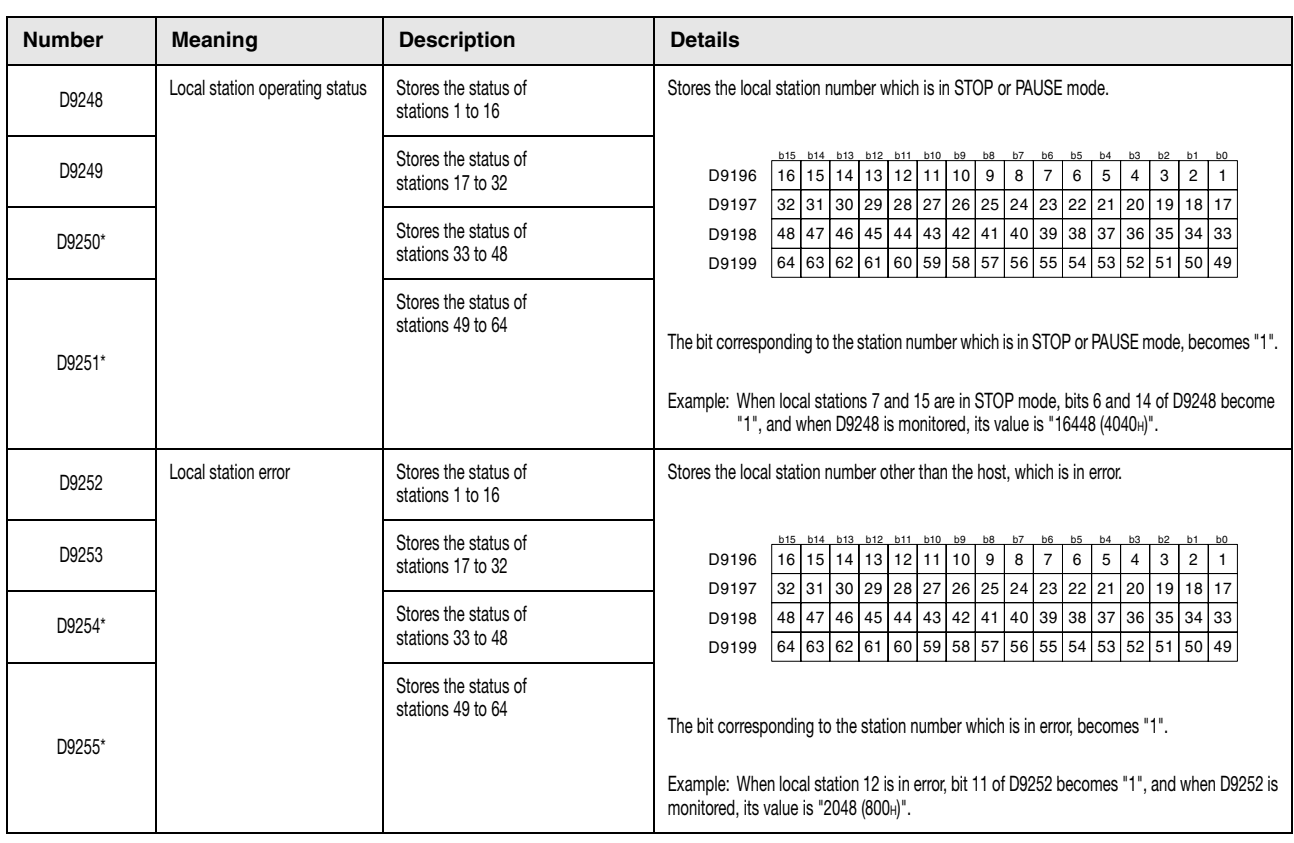

\* The tagged special registers cannot be applied within MELSECNET/B.

# **Index**

## **A**

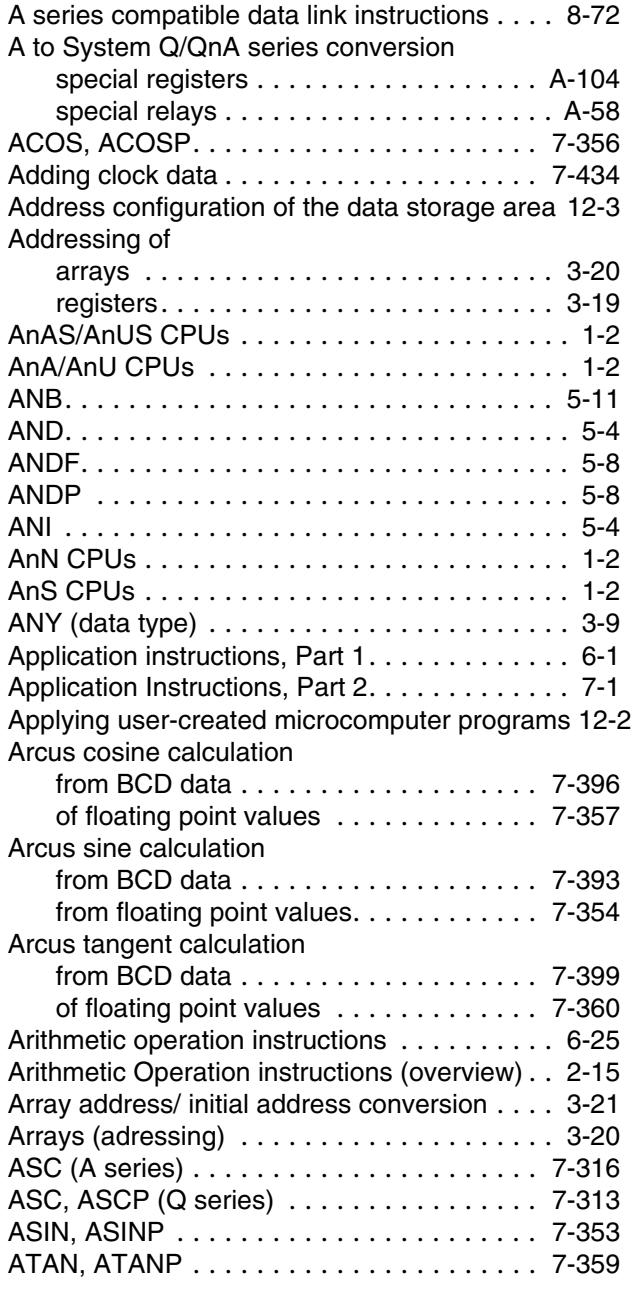

#### **B**

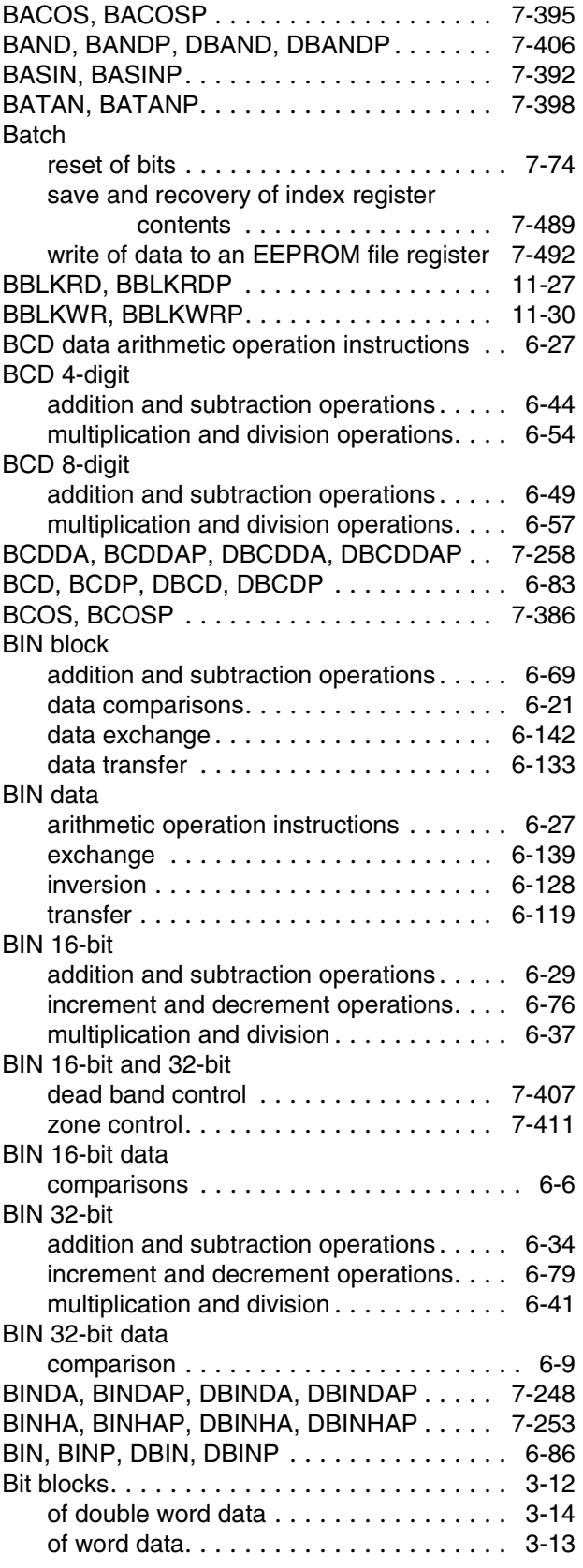

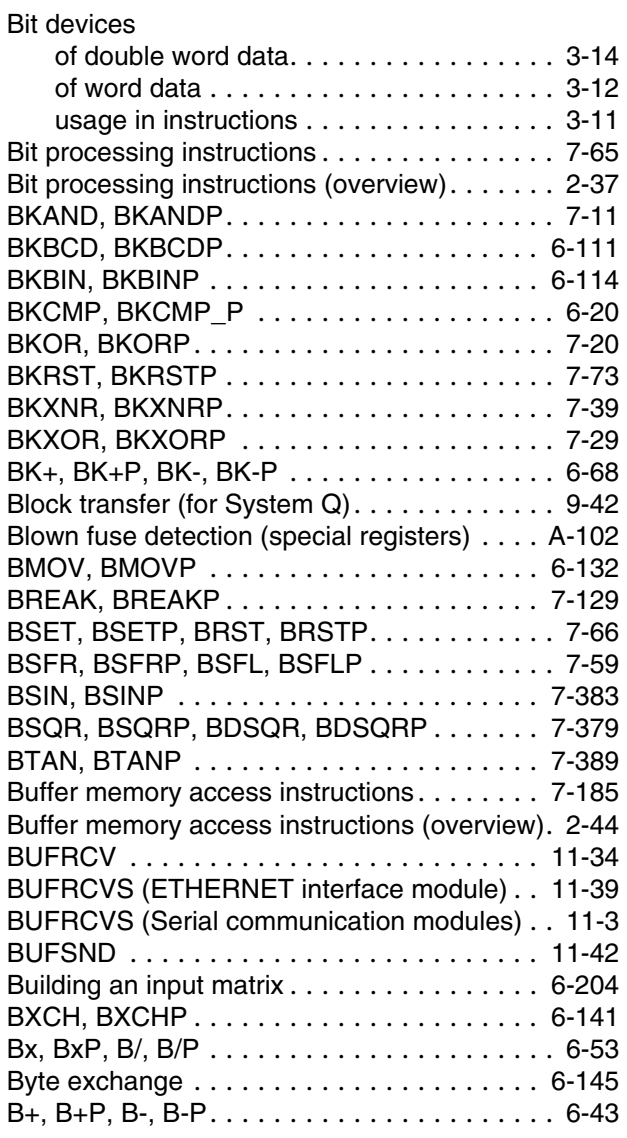

#### **C**

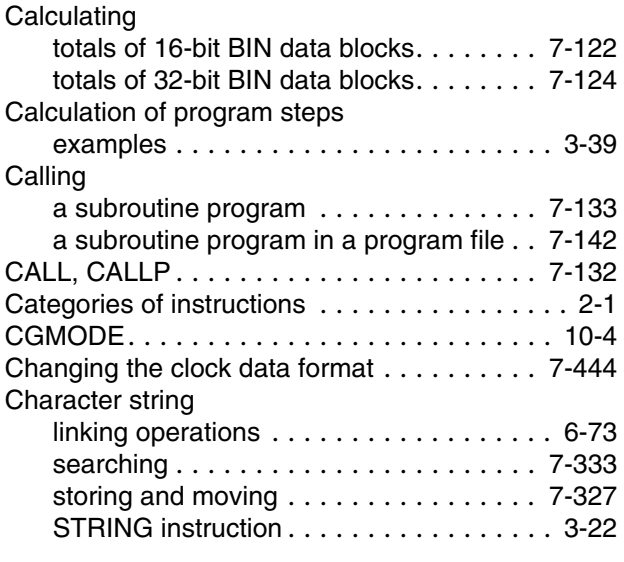

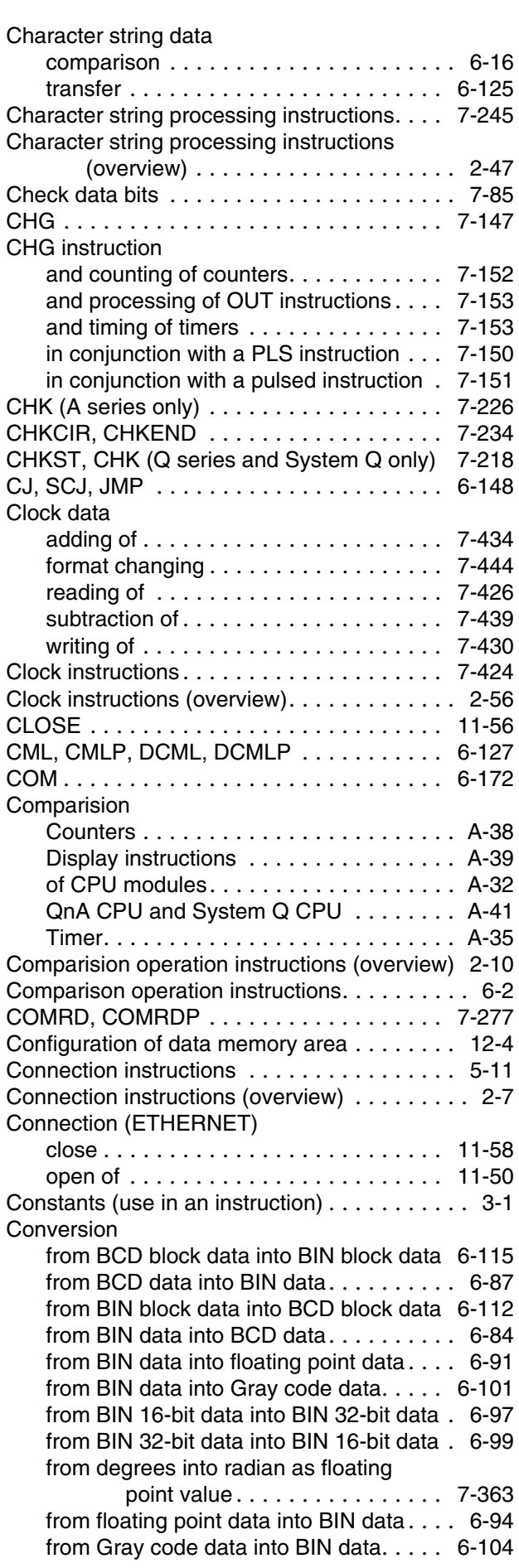

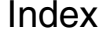

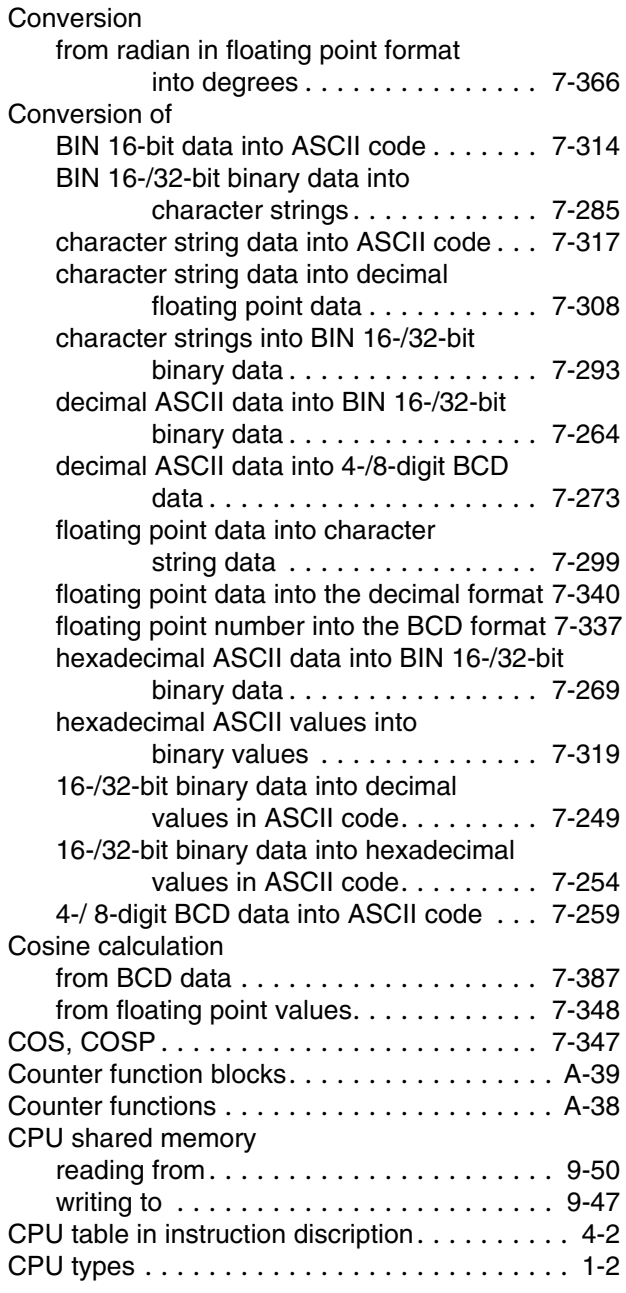

## **D**

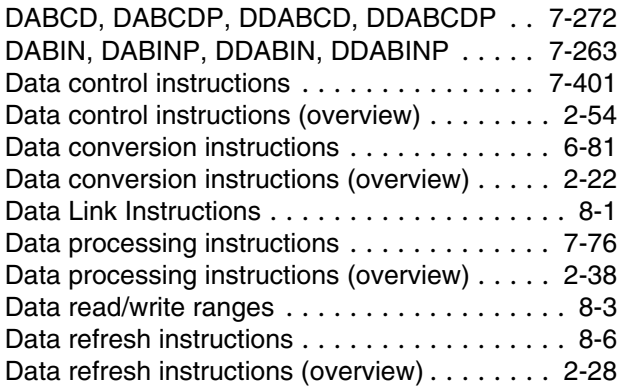

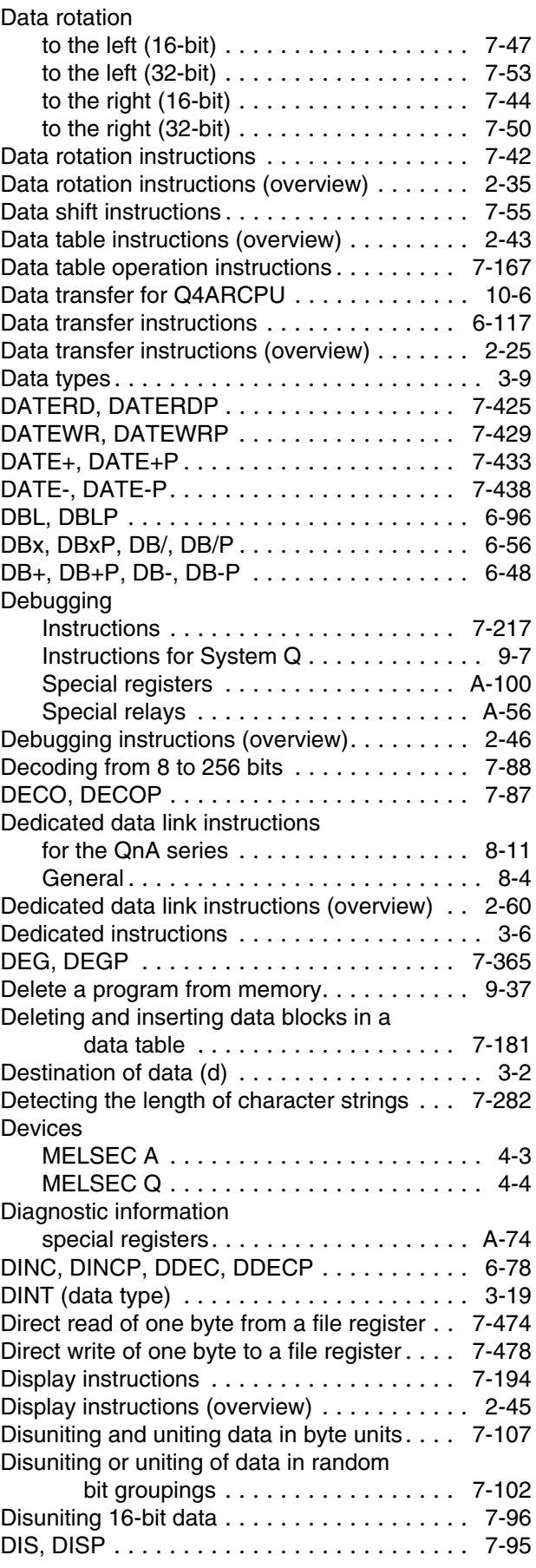

![](_page_1457_Picture_488.jpeg)

#### **E**

![](_page_1457_Picture_489.jpeg)

#### **F**

![](_page_1457_Picture_490.jpeg)

## **G**

![](_page_1457_Picture_491.jpeg)

## **H**

![](_page_1457_Picture_492.jpeg)

![](_page_1458_Picture_511.jpeg)

## **J**

![](_page_1458_Picture_512.jpeg)

## **K**

![](_page_1458_Picture_513.jpeg)

#### **L**

![](_page_1458_Picture_514.jpeg)

![](_page_1458_Picture_515.jpeg)

## **M**

![](_page_1458_Picture_516.jpeg)

## **N**

![](_page_1459_Picture_602.jpeg)

## **O**

![](_page_1459_Picture_603.jpeg)

![](_page_1459_Picture_604.jpeg)

#### **P**

![](_page_1459_Picture_605.jpeg)

![](_page_1460_Picture_573.jpeg)

## **Q**

![](_page_1460_Picture_574.jpeg)

![](_page_1460_Picture_575.jpeg)

![](_page_1460_Picture_576.jpeg)

![](_page_1461_Picture_598.jpeg)

## **S**

![](_page_1461_Picture_599.jpeg)

![](_page_1461_Picture_600.jpeg)

![](_page_1461_Picture_601.jpeg)

![](_page_1462_Picture_502.jpeg)

## **T**

![](_page_1462_Picture_503.jpeg)

## **U**

![](_page_1462_Picture_504.jpeg)

## **V**

![](_page_1462_Picture_505.jpeg)

#### **W**

![](_page_1462_Picture_506.jpeg)

## **X**

![](_page_1462_Picture_507.jpeg)

![](_page_1463_Picture_126.jpeg)

![](_page_1463_Picture_127.jpeg)

### **Symbols**

![](_page_1463_Picture_128.jpeg)

#### **Numbers**

![](_page_1463_Picture_129.jpeg)

![](_page_1465_Picture_0.jpeg)

![](_page_1465_Picture_949.jpeg)

#### **MIDDLE EAST REPRESENTATIVE**

TEXEL Electronics Ltd. **ISRAEL** Box 6272 **IL-42160 Netanya** Phone: +972 (0) 9 / 863 08 91 Fax: +972 (0) 9 / 885 24 30 e mail: texel\_me@netvision.net.il

GEVA **AUSTRIA** Wiener Straße 89 **AT-2500 Baden** Phone: +43 (0) 2252 / 85 55 20 Fax: +43 (0) 2252 / 488 60 e mail: office@geva.at TEHNIKON **BELARUS** Oktjabrskaya 16/5, Ap 704 **BY-220030 Minsk** Phone: +375 (0)17 / 22 75 704 Fax: +375 (0)17 / 22 76 669 e mail: tehnikon@belsonet.net Getronics b.v. **BELGIUM** Control Systems Pontbeeklaan 43 **B-1731 Asse-Zellik** Phone: +32 (0) 2 / 467 17 51 Fax: +32 (0) 2 / 467 17 45 e mail: infoautomation@getronics.com TELECON CO. **BULGARIA** 4, A. Ljapchev Blvd. **BG-1756 Sofia**<br>Phone: +359 (0) 2 / 97 44 05 8 Fax: +359 (0) 2 / 97 44 06 1 e mail: — INEA CR d.o.o. **CROATIA** Losinjska 4 a **HR-10000 Zagreb**<br>Phone: +385 (0) 1 / 36 940-01<br>Fax: +385 (0) 1 / 36 940-03 e mail: inea@inea.hr AutoCont **CZECH REPUBLIC** Control Systems s.r.o. Nemocnicni 12 **CZ-702 00 Ostrava 2** Phone: +420 59 / 6152 111 Fax: +420 59 / 6152 562 e mail: consys@autocont.cz louis poulsen **DENMARK** industri & automation Geminivej 32 **DK-2670 Greve**<br>Phone: +45 (0) 70 / 10 15 35<br>Fax: +45 (0) 43 / 95 95 91<br>e mail: lpia@lpmail.com UTU Elektrotehnika AS **ESTONIA** Pärnu mnt.160i **EE-11317 Tallinn** Phone: +372 (0) 6 / 51 72 80 Fax: +372 (0) 6 / 51 72 88 e mail: utu@utu.ee Beijer Electronics OY **FINLAND** Ansatie 6a **FIN-01740 Vantaa** Phone: +358 (0) 9 / 886 77 500 Fax: +358 (0) 9 / 886 77 555 e mail: info@beijer.fi UTECO A.B.E.E. **GREECE** 5, Mavrogenous Str. **GR-18542 Piraeus** Phone: +302 (0) 10 / 42 10 050 Fax: +302 (0) 10 / 42 12 033 e mail: sales@uteco.gr Meltrade Automatika Kft. **HUNGARY** 55, Harmat St. **HU-1105 Budapest** Phone: +36 (0)1 / 2605 602 Fax: +36 (0)1 / 2605 602 e mail: office@meltrade.hu **SIA POWEL LATVIA** Lienes iela 28 **LV-1009 Riga** Phone: +371 784 / 22 80

Fax: +371 784 / 22 81 e mail: utu@utu.lv

**EUROPEAN REPRESENTATIVES**

UAB UTU POWEL **LITHUANIA** Savanoriu pr. 187 **LT-2053 Vilnius** Phone: +370 (0) 52323-101 Fax: +370 (0) 52322-980 e mail: powel@utu.lt INTEHSIS SRL **MOLDOVA** Cuza-Voda 36/1-81 **MD-2061 Chisinau**<br>Phone: +373 (0)2 / 562 263<br>Fax: +373 (0)2 / 562 263 e mail: intehsis@mdl.net Getronics b.v. **NETHERLANDS** Control Systems Donauweg 2 B<br>**NL-1043 AJ Amsterdam**<br>Phone: +31 (0) 20 / 587 67 00<br>Fax: +31 (0) 20 / 587 68 39 e mail: info.gia@getronics.com Beijer Electronics AS **NORWAY** Teglverksveien 1 **N-3002 Drammen** Phone: +47 (0) 32 / 24 30 00 Fax: +47 (0) 32 / 84 85 77 e mail: info@beijer.no MPL Technology Sp. z o.o. **POLAND** ul. Sliczna 36 **PL-31-444 Kraków**<br>Phone: +48 (0) 12 / 632 28 85<br>Fax: +48 (0) 12 / 632 47 82 e mail: krakow@mpl.pl Sirius Trading & Services srl **ROMANIA** Str. Biharia No. 67-77 **RO-013981 Bucuresti 1**<br>Phone: +40 (0) 21 / 201 1146<br>Fax: +40 (0) 21 / 201 1148<br>e mail: sirius@siriustrading.ro INEA d.o.o. **SLOVENIA** Stegne 11 **SI-1000 Ljubljana** Phone: +386 (0) 1-513 8100 Fax: +386 (0) 1-513 8170 e mail: inea@inea.si Beijer Electronics AB **SWEDEN** Box 426 **S-20124 Malmö** Phone: +46 (0) 40 / 35 86 00 Fax: +46 (0) 40 / 35 86 02 e mail: info@beijer.se ECONOTEC AG **SWITZERLAND** Postfach 282 **CH-8309 Nürensdorf** Phone: +41 (0) 1 / 838 48 11 Fax: +41 (0) 1 / 838 48 12 e mail: info@econotec.ch GTS **TURKEY** Darülaceze Cad. No. 43 Kat. 2 **TR-80270 Okmeydani-Istanbul**<br>Phone: +90 (0) 212 / 320 1640<br>Fax: +90 (0) 212 / 320 1649 e mail: gts@turk.net CSC Automation Ltd. **UKRAINE** 15, M. Raskova St., Fl. 10, Office 1010 **UA-02002 Kiev**<br>Phone: +380 (0) 44 / 238-83-16<br>Fax: +380 (0) 44 / 238-83-17 e mail: csc-a@csc-a.kiev.ua

**EUROPEAN REPRESENTATIVES**

**EURASIAN REPRESENTATIVES** Avtomatika Sever Ltd. **RUSSIA** Lva Tolstogo St. 7, Off. 311 **RU-197376 St Petersburg** Phone: +7 812 / 11 83 238 Fax: +7 812 / 11 83 239 e mail: as@avtsev.spb.ru CONSYS **RUSSIA** Promyshlennaya St. 42 **RU-198099 St Petersburg**<br>Phone: +7 812 / 325 36 53<br>Fax: +7 812 / 147 20 55 e mail: consys@consys.spb.ru Electrotechnical **RUSSIA**<br>Systems Siberia<br>Partizanskaya St. 27, Office 306<br>**RU-121355 Moscow**<br>Phone: +7 095/ 416-4321<br>Fax: +7 095/ 416-4321 e mail: info@eltechsystems.ru Electrotechnical **RUSSIA** Systems Siberia<br>Shetinkina St. 33, Office 116<br>**RU-630088 Novosibirsk**<br>Phone: +7 3832 / 22-03-05<br>Fax: +7 3832 / 22-03-05 e mail: info@eltechsystems.ru Elektrostyle **RUSSIA** ul. Garschina 11 **RU-140070 Moscow** Phone: +7 095 / 514 9316 Fax: +7 095 / 514 9317 e mail: info@estl.ru Elektrostyle **RUSSIA** Krasnij Prospekt 220-1 Office No. 312 **RU-630049 Novosibirsk** Phone: +7 3832 / 10 66 18 Fax: +7 3832 / 10 66 26 e mail: info@estl.ru ICOS **RUSSIA** Industrial Computer Systems Zao Ryazanskij Prospekt 8a, Office 100 **RU-109428 Moscow** Phone: +7 095 / 232 - 0207 Fax: +7 095 / 232 - 0327 e mail: mail@icos.ru NPP Uralelektra **RUSSIA** ul. Sverdlova 11a **RU-620027 Ekaterinburg** Phone: +7 34 32 / 53 27 45 Fax: +7 34 32 / 53 27 45 e mail: elektra@etel.ru SSMP Rosgidromontazh Ltd. **RUSSIA** 23, Lesoparkovaya Str. **RU-344041 Rostov On Don**<br>Phone: +7 8632 / 36 00 22<br>Fax: +7 8632 / 36 00 26 e mail: — STC Drive Technique **RUSSIA** ul. Bajkalskaja 239, Office 2 - 23 **RU-664075 Irkutsk** Phone: +7 3952 / 24 38 16 Fax: +7 3952 / 23 02 98 e mail: privod@irk.ru **STC Drive Technique RUSSIA** Poslannikov Per. 9, str.1 **RU-107005 Moscow** Phone: +7 095 / 790-72-10 Fax: +7 095 / 790-72-12 e mail: info@privod.ru

![](_page_1465_Picture_950.jpeg)

## Phone: +27 (0) 11/ 928 2000 Fax: +27 (0) 11/ 392 2354 e mail: cbi@cbi.co.za

![](_page_1465_Picture_9.jpeg)